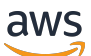

Guía del usuario

# AWS Systems Manager

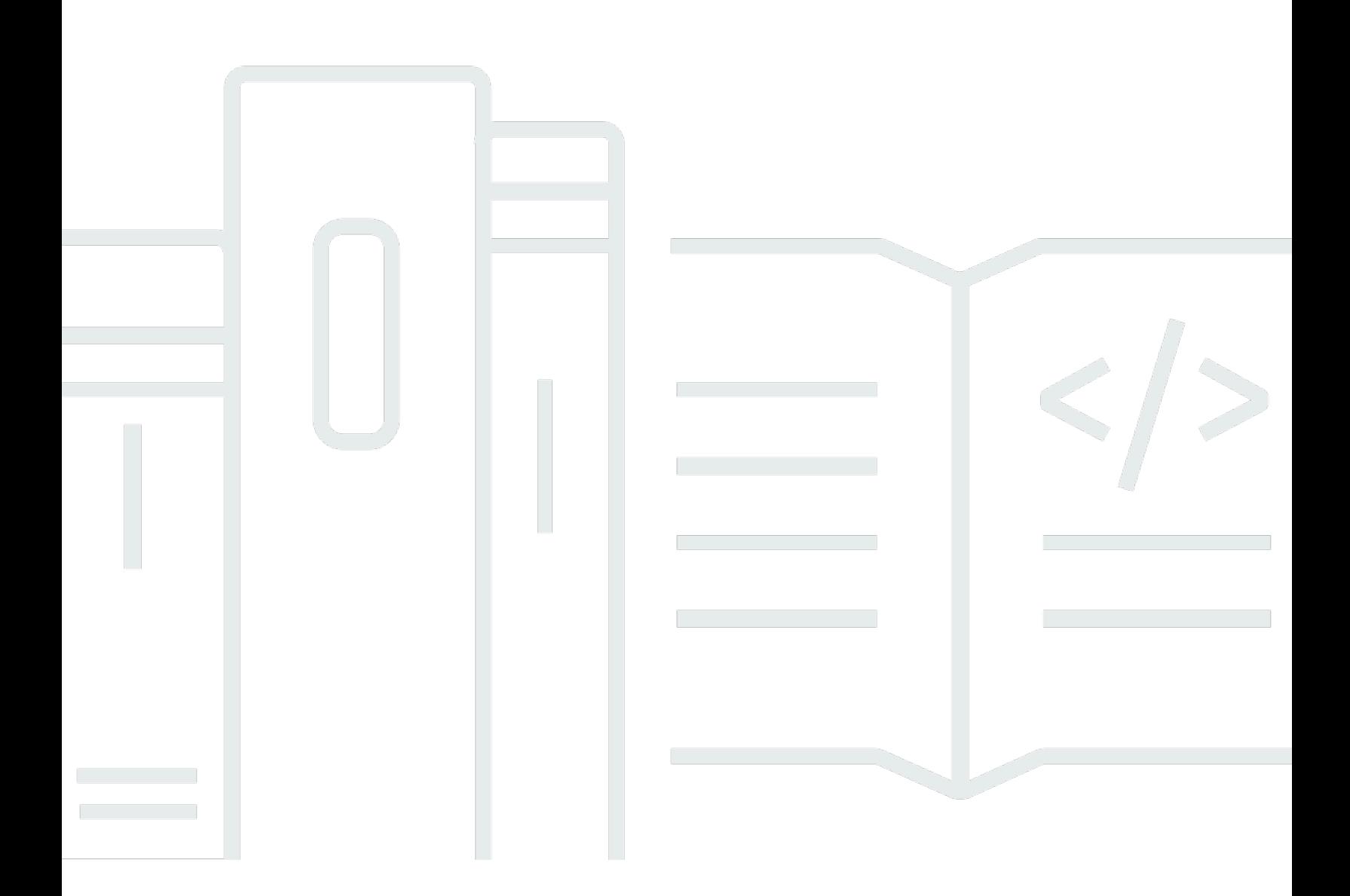

Copyright © 2024 Amazon Web Services, Inc. and/or its affiliates. All rights reserved.

## AWS Systems Manager: Guía del usuario

Copyright © 2024 Amazon Web Services, Inc. and/or its affiliates. All rights reserved.

Las marcas comerciales y la imagen comercial de Amazon no se pueden utilizar en relación con ningún producto o servicio que no sea de Amazon, de ninguna manera que pueda causar confusión entre los clientes y que menosprecie o desacredite a Amazon. Todas las demás marcas registradas que no son propiedad de Amazon son propiedad de sus respectivos propietarios, que pueden o no estar afiliados, conectados o patrocinados por Amazon.

## Table of Contents

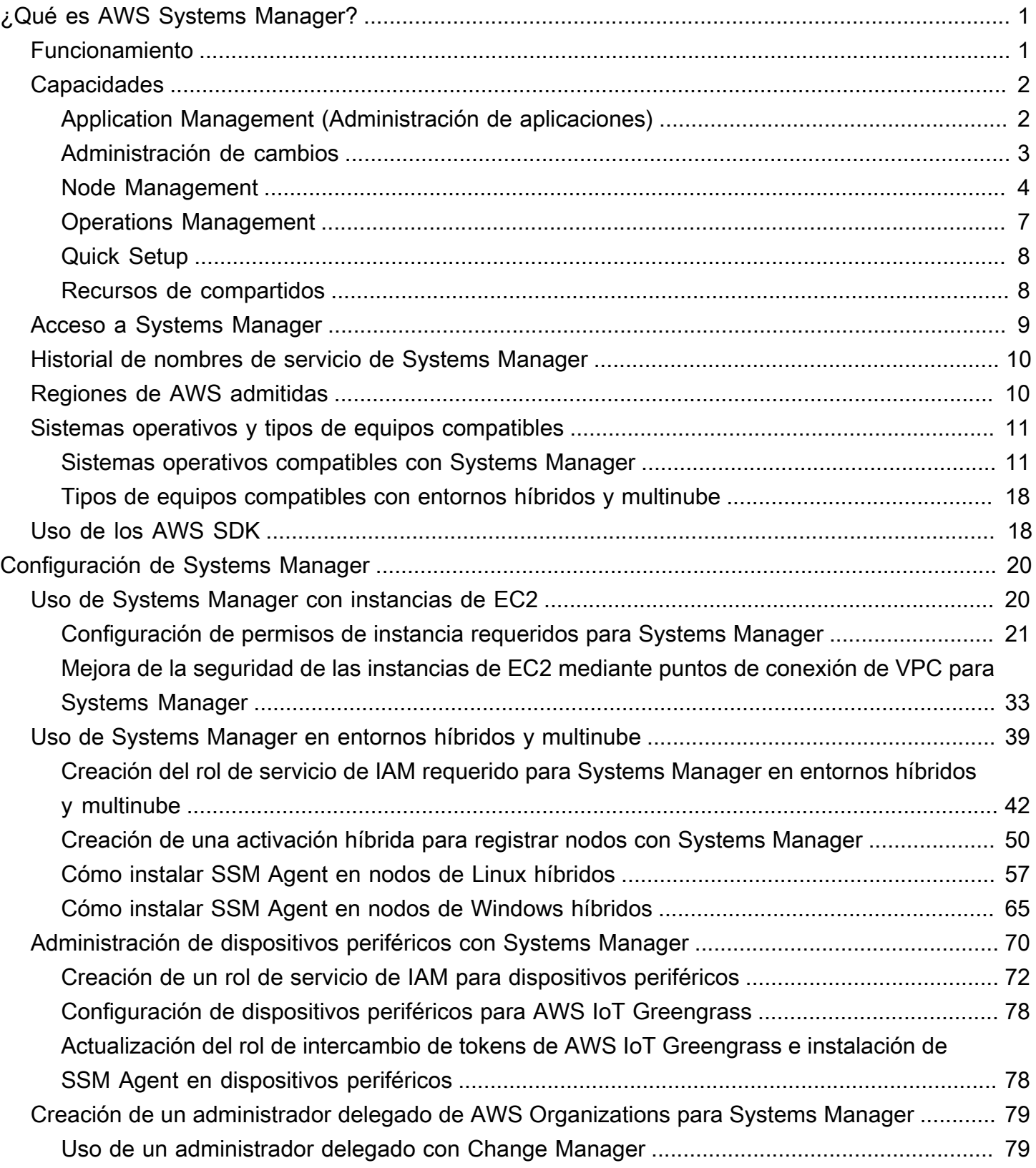

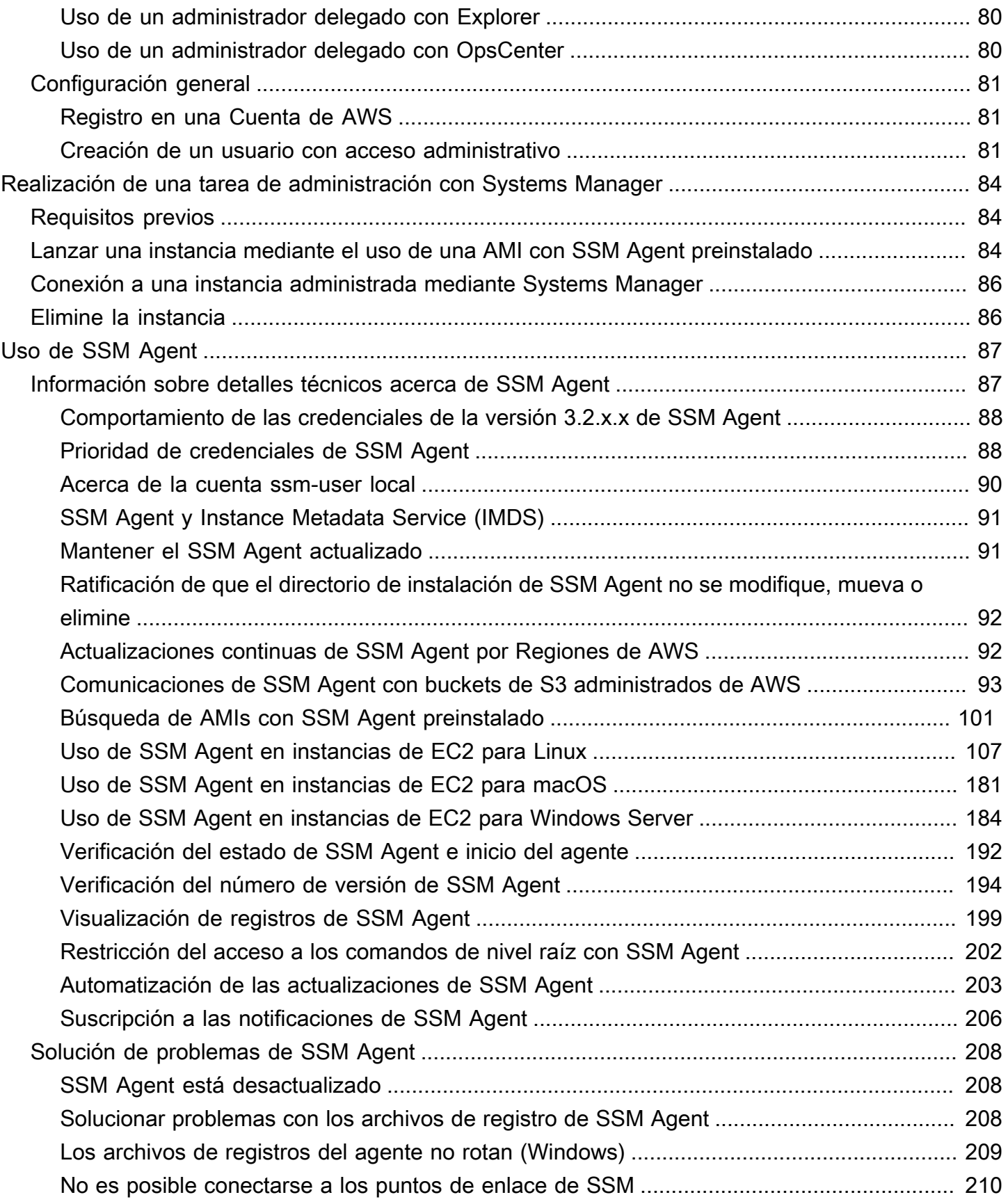

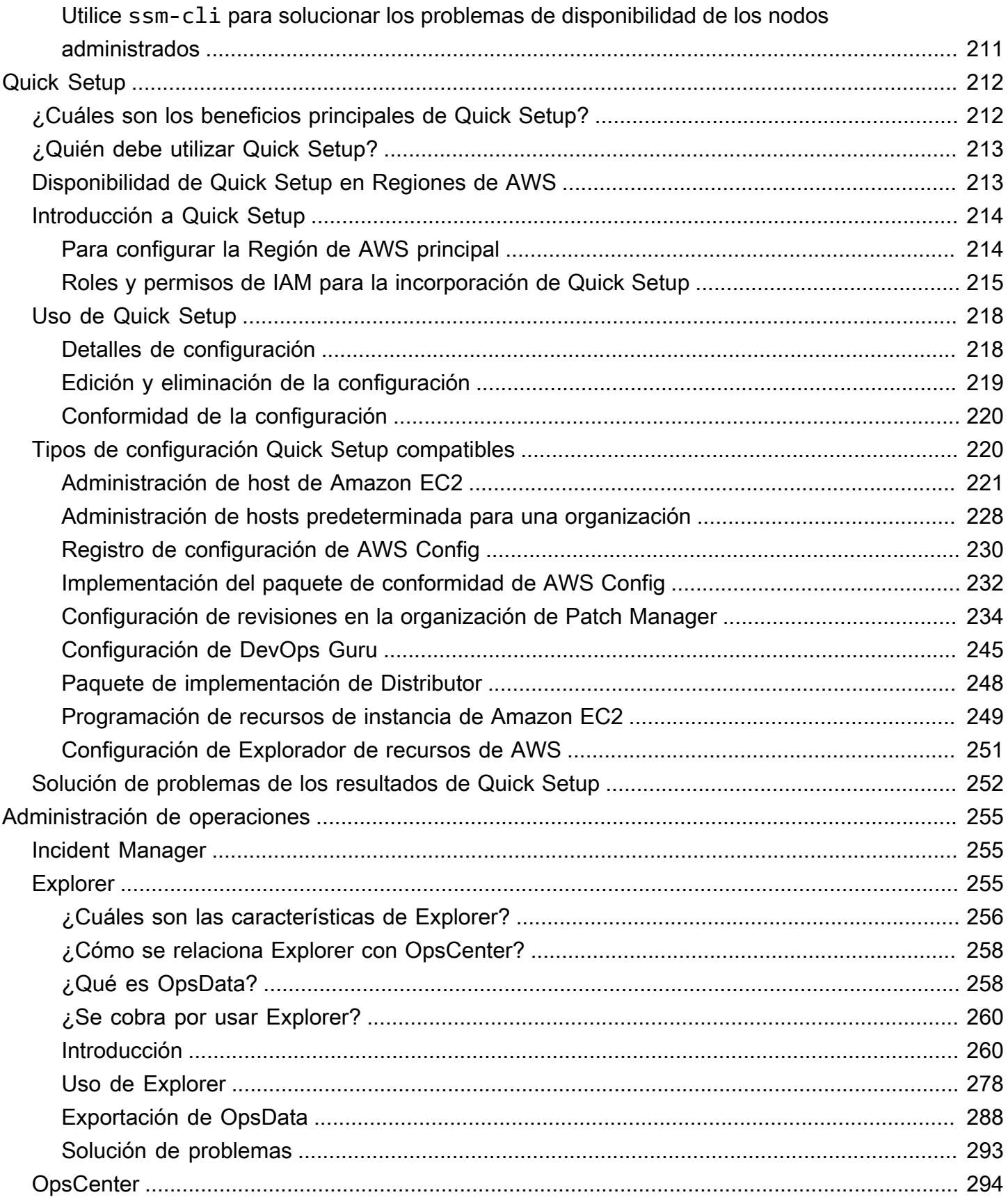

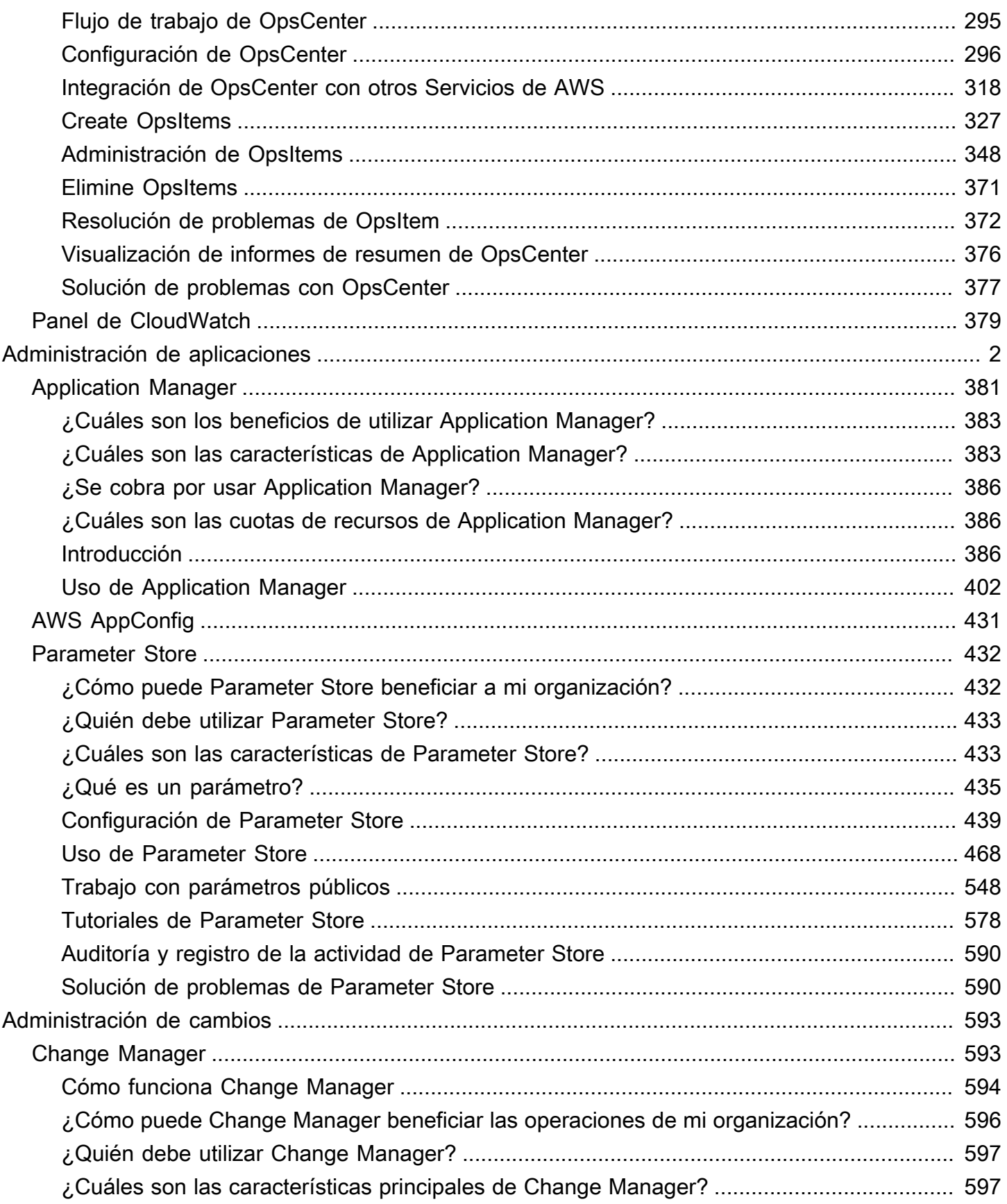

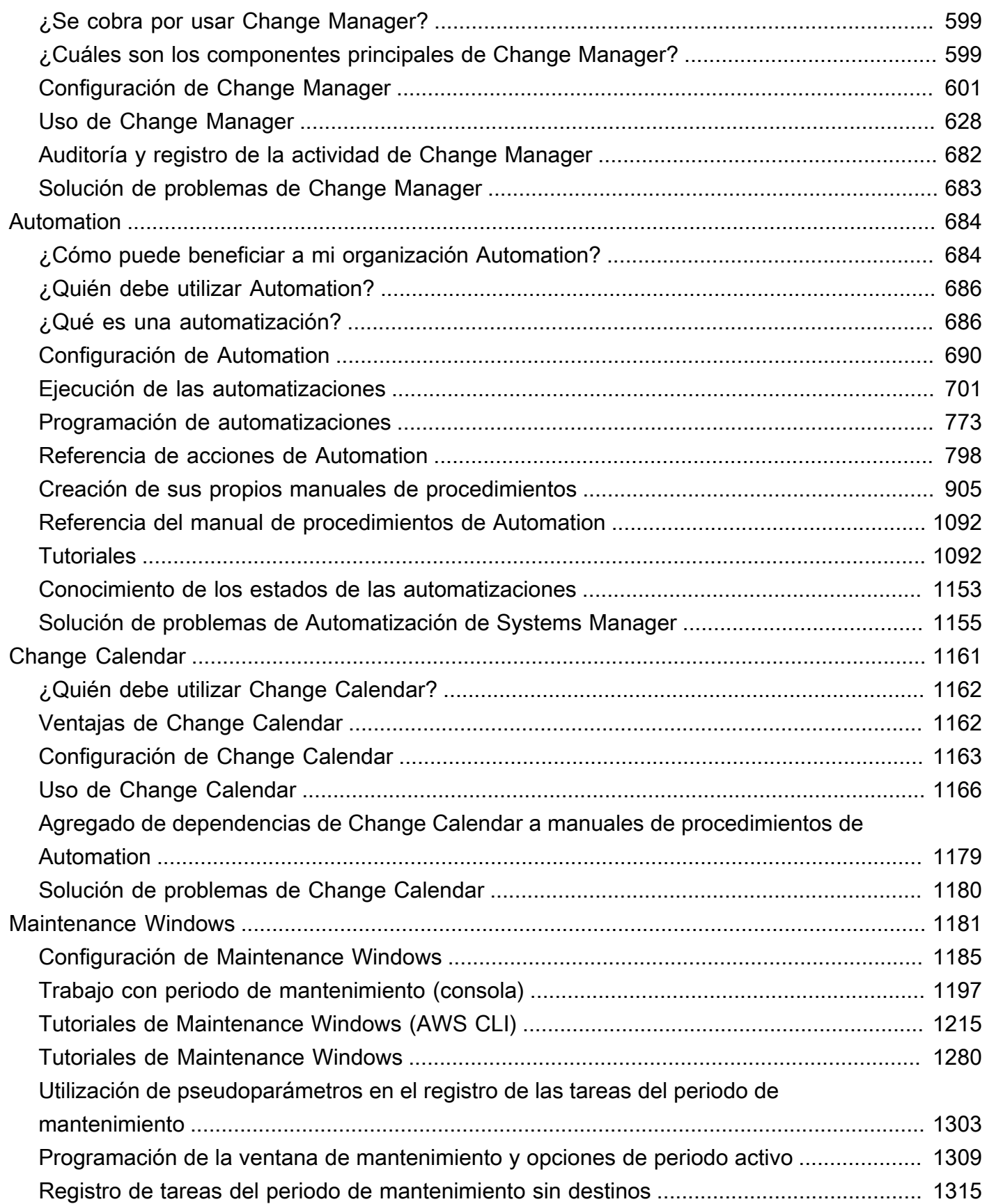

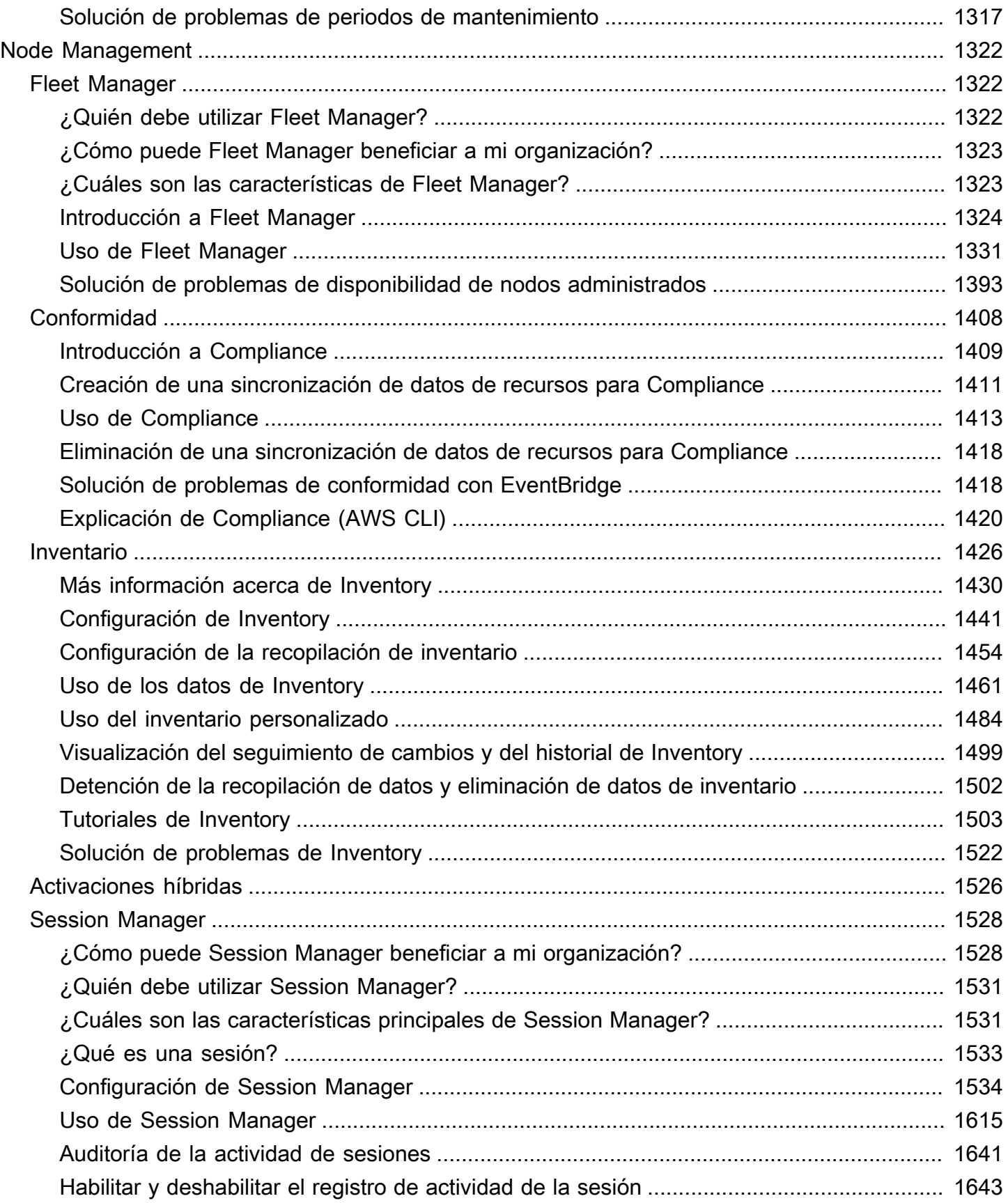

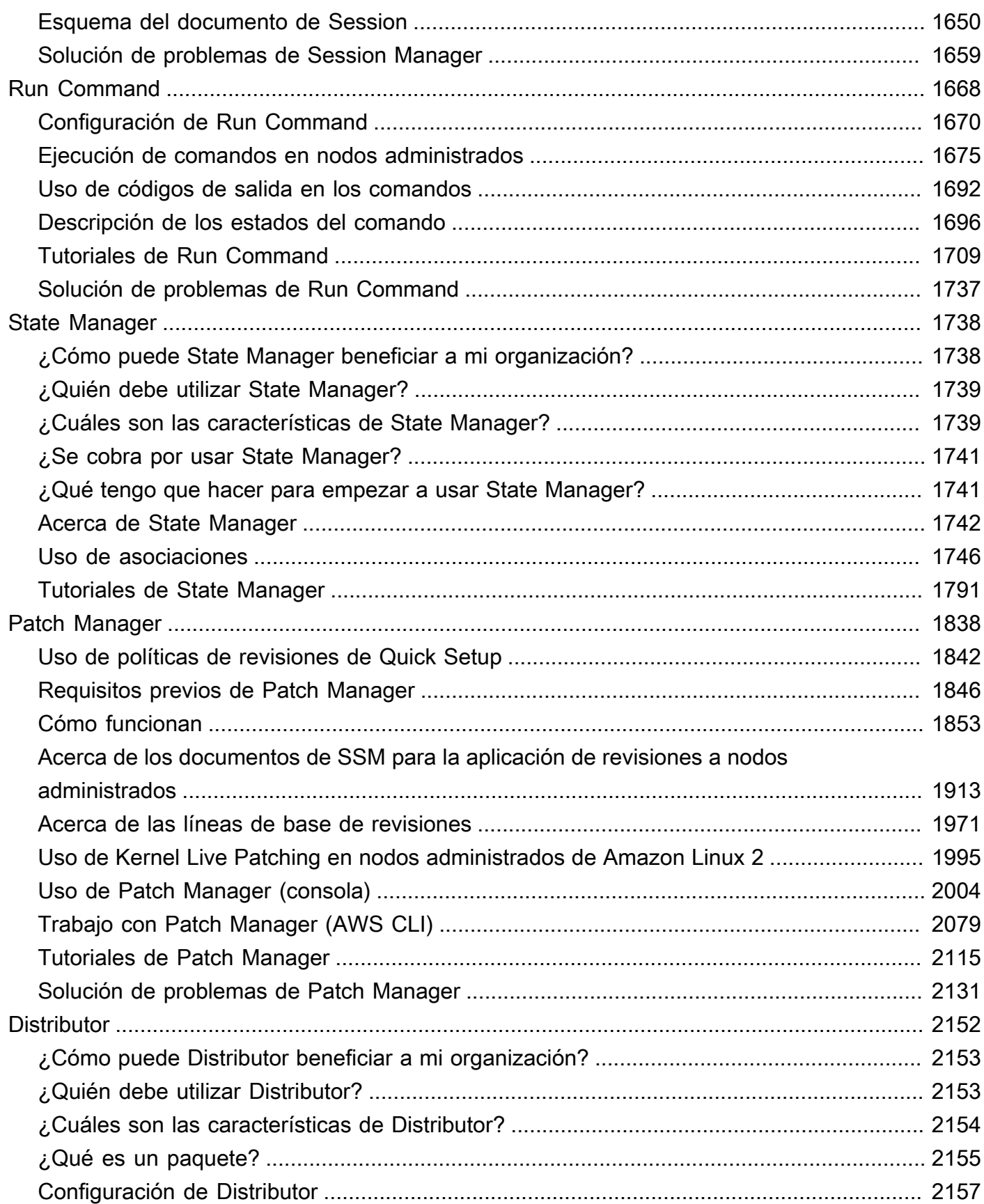

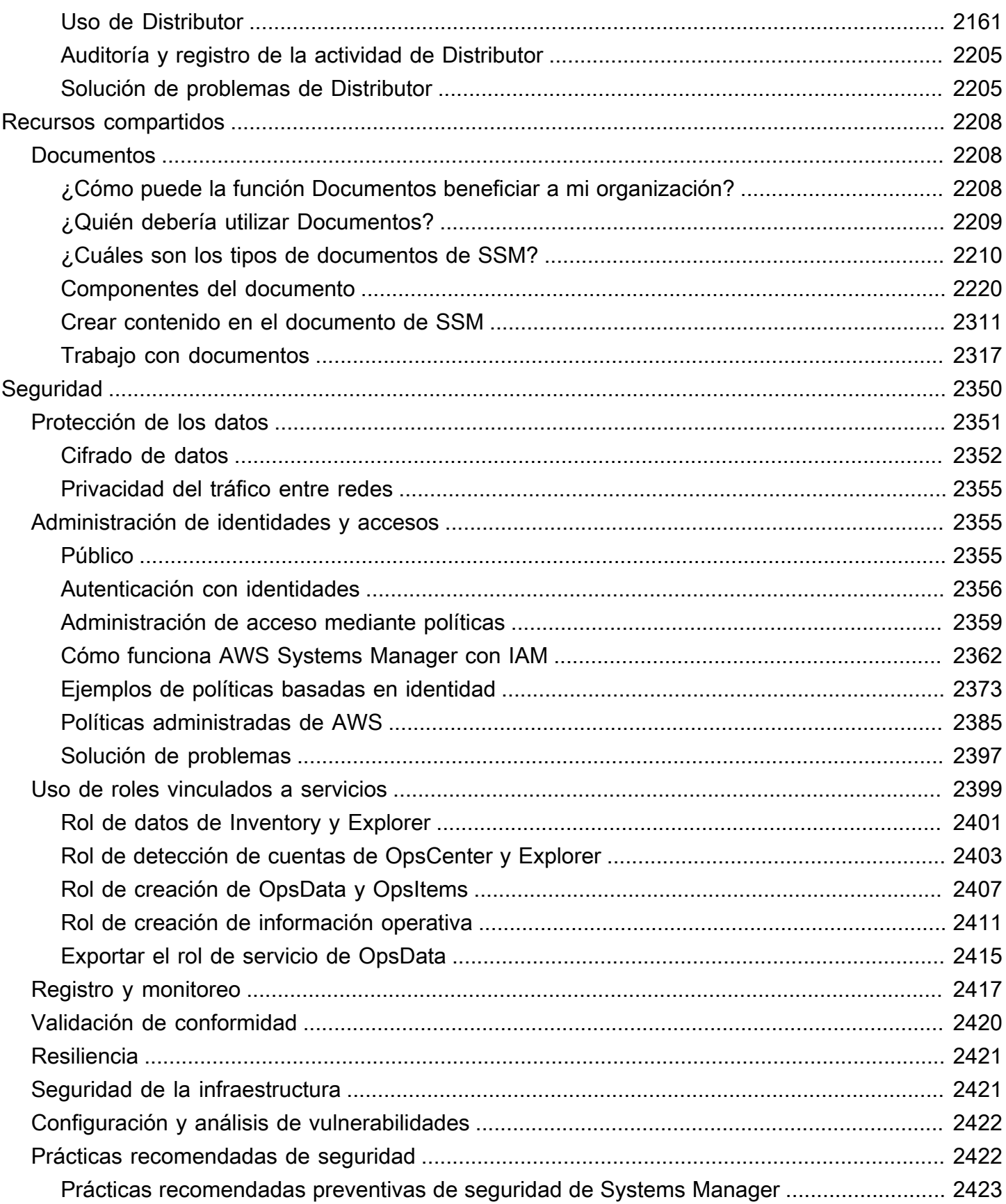

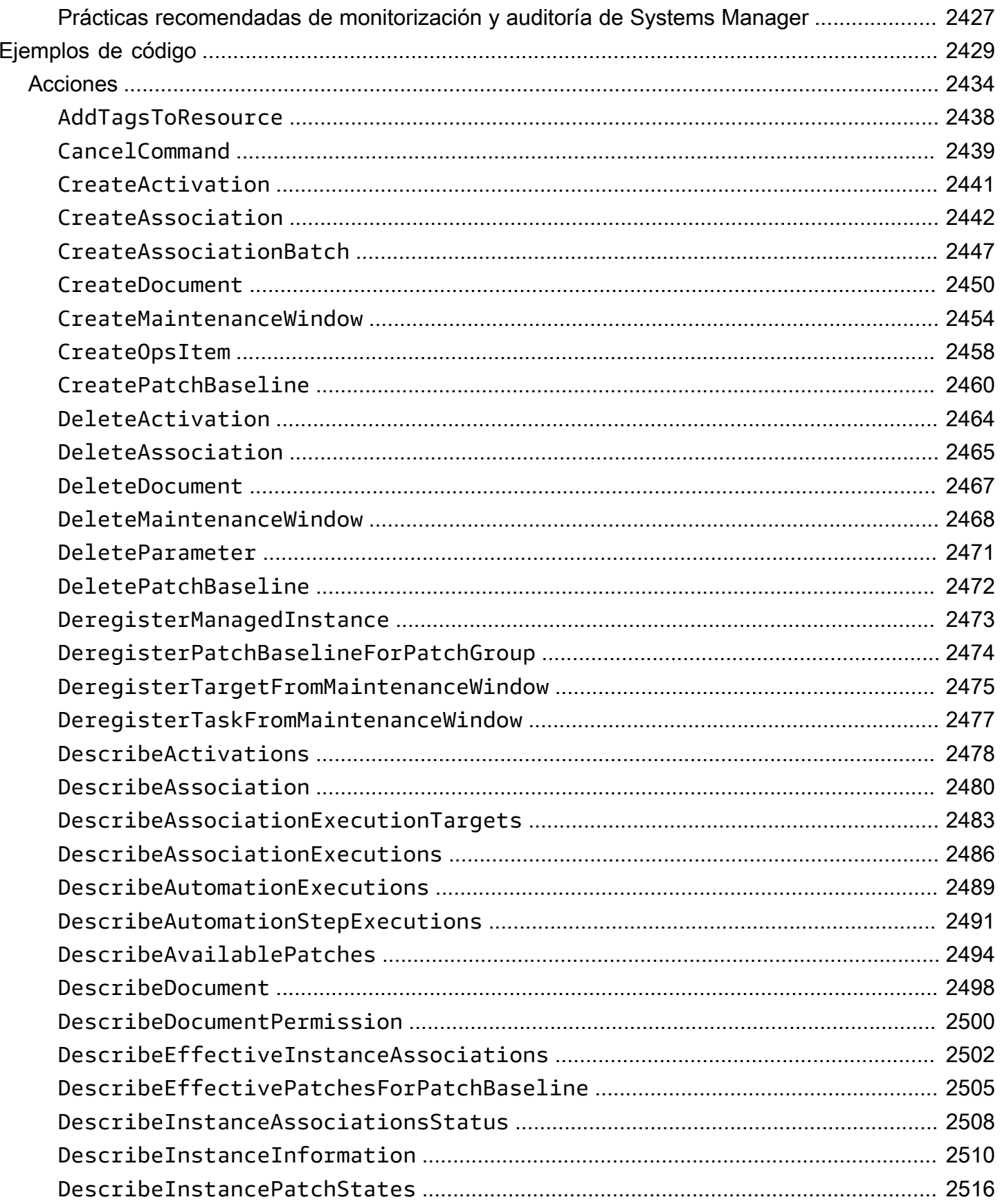

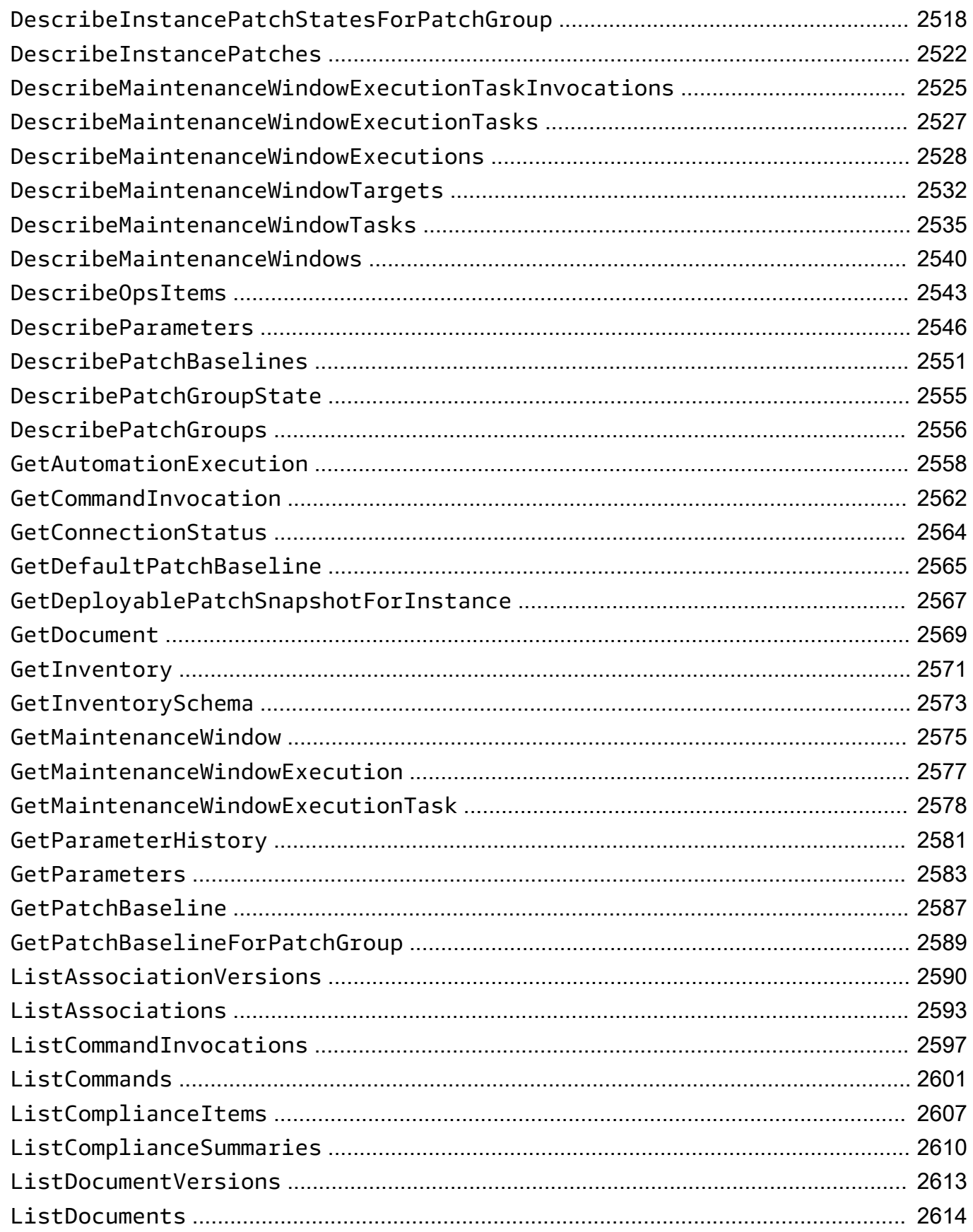

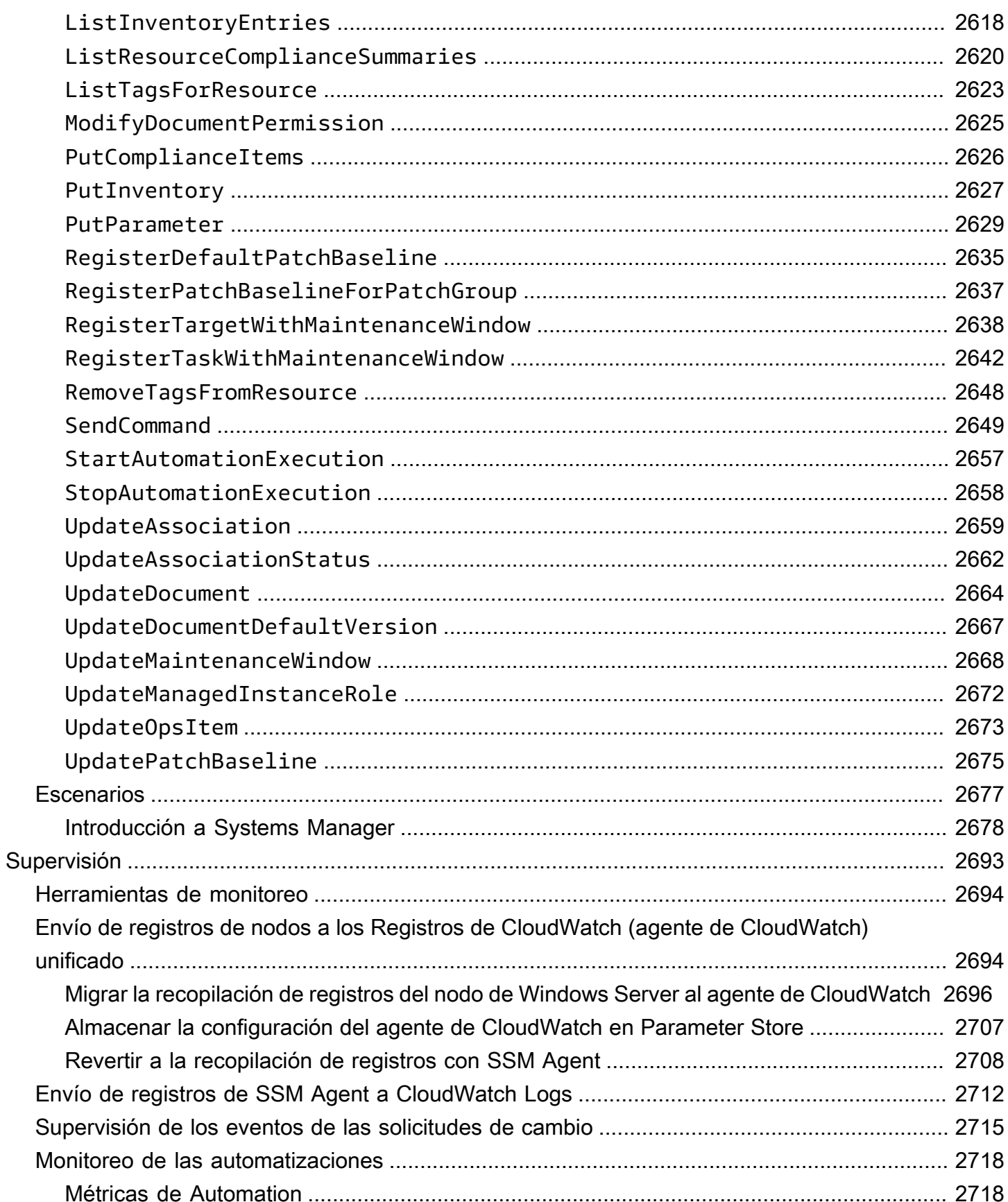

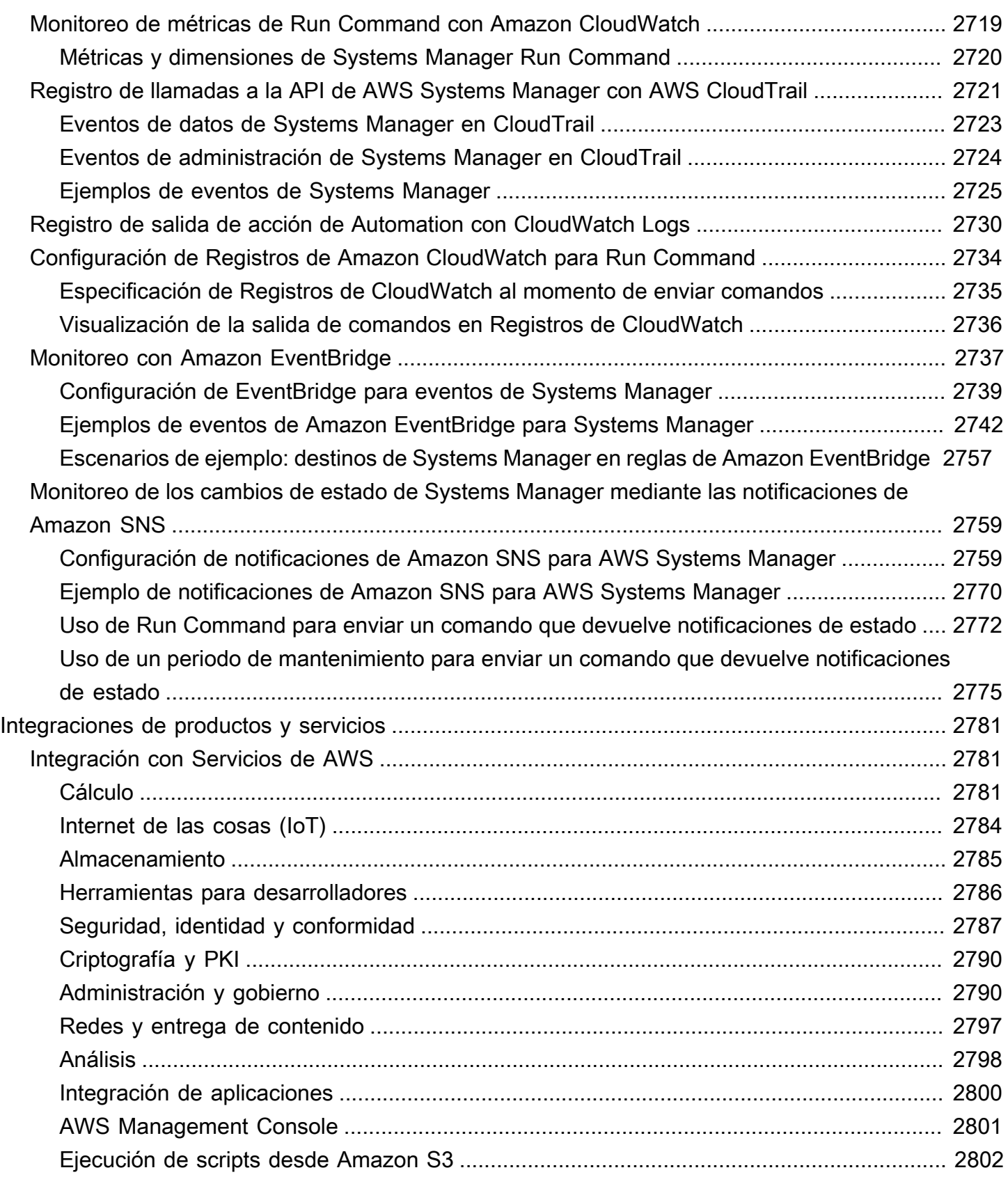

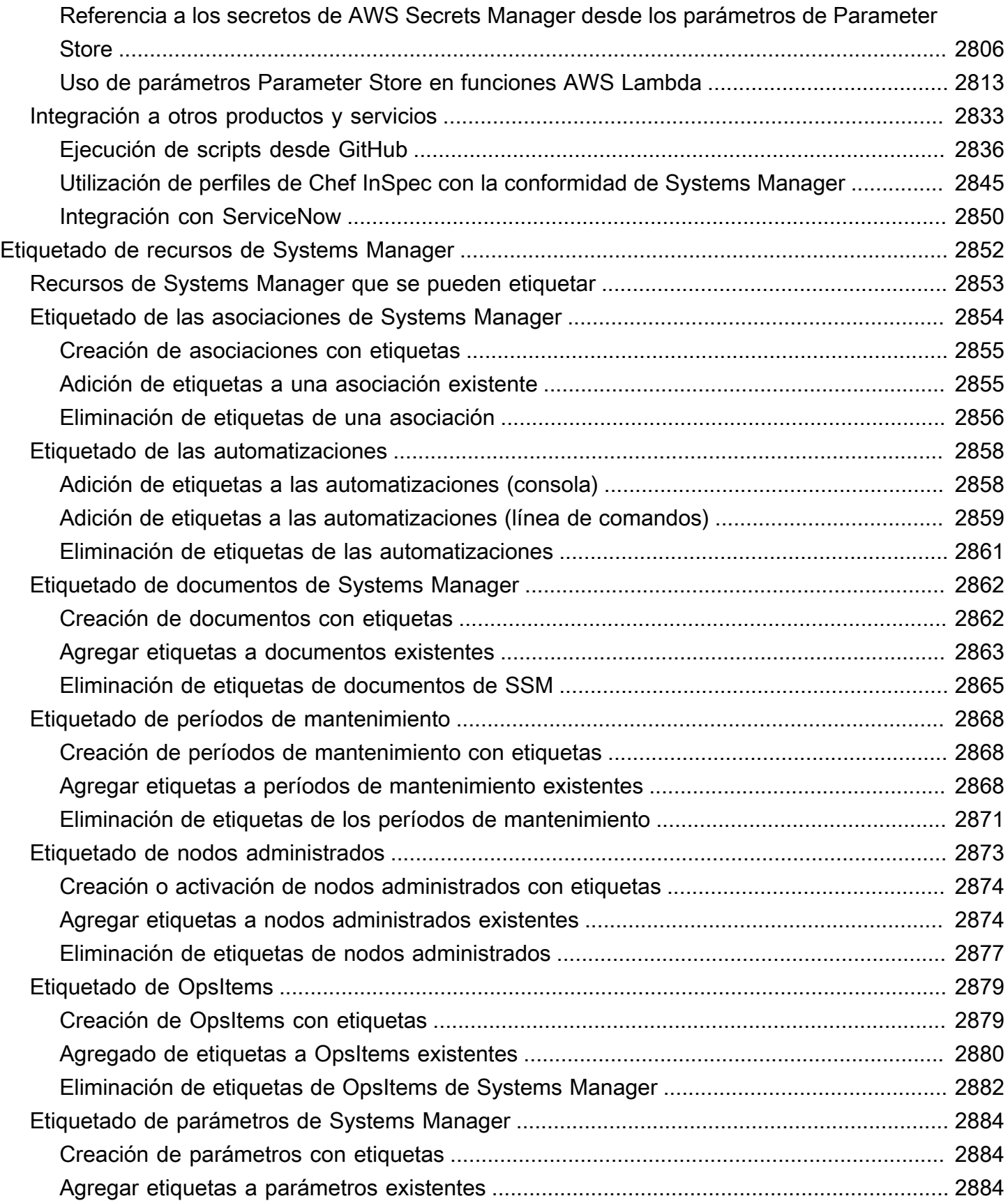

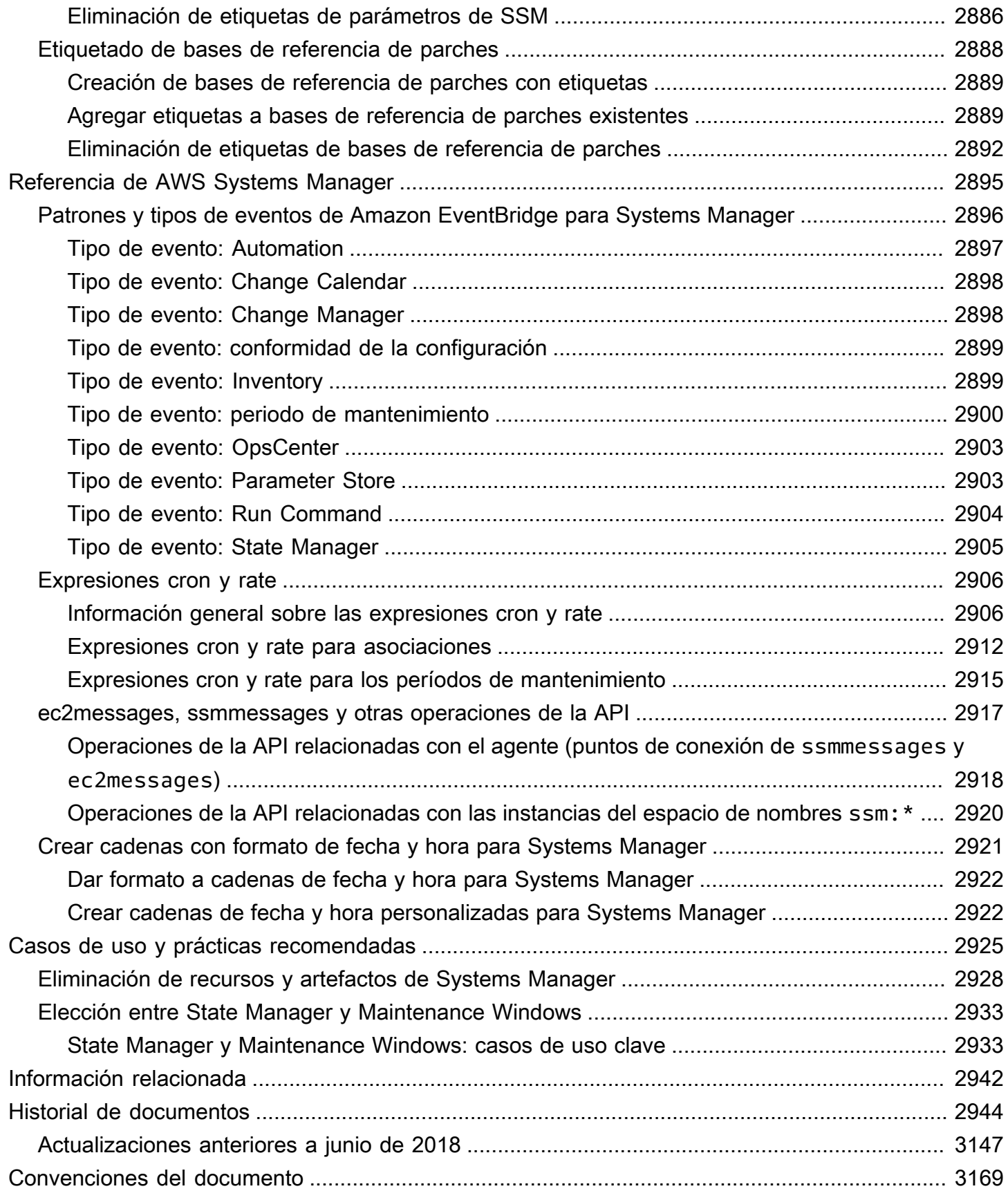

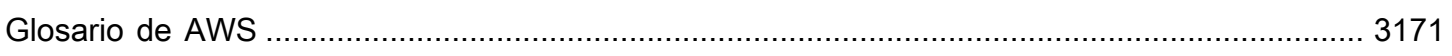

# <span id="page-17-0"></span>¿Qué es AWS Systems Manager?

AWS Systems Manager es el centro de operaciones para las aplicaciones y los recursos de AWS y una solución de administración integral y segura para entornos [híbridos y multinube](#page-34-0) que permite efectuar operaciones seguras a escala.

## <span id="page-17-1"></span>Cómo funciona Systems Manager

En el siguiente diagrama, se describe cómo realizan acciones en los recursos ciertas capacidades de Systems Manager. El diagrama no abarca todas las capacidades. Cada interacción enumerada se describe antes del diagrama.

- 1. Acceso a Systems Manager: utilice una de las opciones disponibles para [acceder a Systems](#page-25-0) [Manager.](#page-25-0)
- 2. Elección de una capacidad de Systems Manager: determine qué capacidad puede ayudarle a realizar la acción que desea efectuar en los recursos. El diagrama muestra solo algunas de las capacidades que utilizan los administradores y el personal de DevOps para administrar las aplicaciones y los recursos.
- 3. Verificación y procesamiento: Systems Manager verifica que su usuario, grupo o rol tenga los permisos de AWS Identity and Access Management (IAM) necesarios para realizar la acción que especificó. Si el destino de la acción es un nodo administrado, la acción la realiza el Systems Manager Agent (SSM Agent) que se esté ejecutando en el nodo. En el caso de otros tipos de recursos, Systems Manager realiza la acción especificada o se comunica con otros Servicios de AWS para realizar la acción en nombre de Systems Manager.
- 4. Informes: Systems Manager, SSM Agent y otros Servicios de AWS que hayan realizado una acción en nombre de Systems Manager informan del estado. Systems Manager puede enviar detalles de estado a otros Servicios de AWS, si se configura.
- 5. Capacidades de administración de operaciones de Systems Manager: si están habilitadas, las capacidades de administración de operaciones de Systems Manager, tales como Explorer, OpsCenter e Incident Manager, agregan datos de operaciones o crean artefactos en respuesta a eventos o errores de los recursos. Estos artefactos incluyen elementos de trabajo operativos (OpsItems) e incidentes. Las capacidades de administración de operaciones de Systems Manager proporcionan información operativa sobre las aplicaciones y los recursos, así como soluciones de corrección automatizada para ayudar a solucionar problemas.

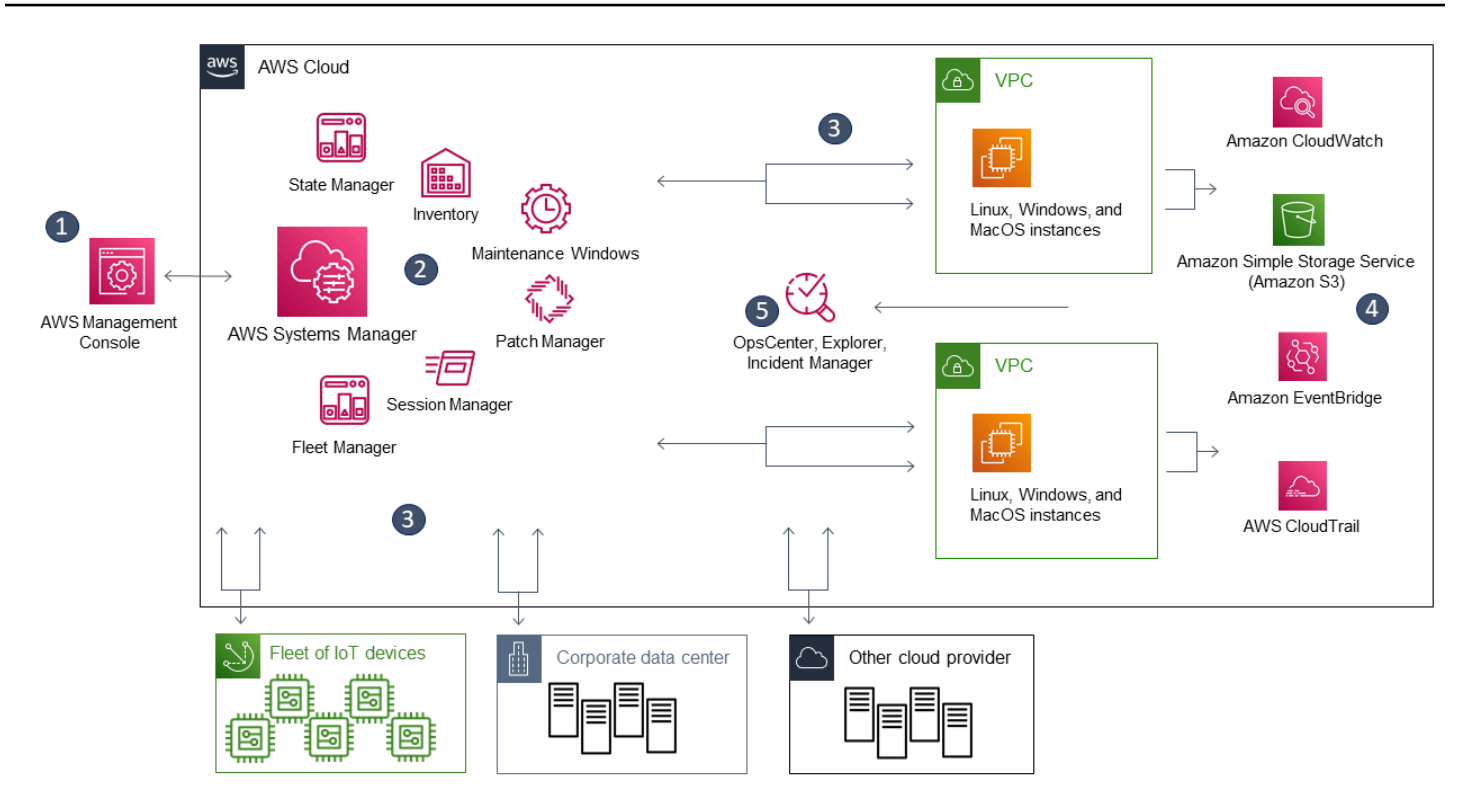

## <span id="page-18-0"></span>Capacidades de Systems Manager

Systems Manager agrupa las capacidades en las siguientes categorías: Elija las pestañas de cada categoría para obtener más información sobre cada capacidad.

Temas

- [Application Management \(Administración de aplicaciones\)](#page-18-1)
- [Administración de cambios](#page-19-0)
- [Node Management](#page-20-0)
- [Operations Management](#page-23-0)
- [Quick Setup](#page-24-0)
- [Recursos de compartidos](#page-24-1)

## <span id="page-18-1"></span>Application Management (Administración de aplicaciones)

#### Application Manager

[Application Manager](#page-397-0) ayuda a los ingenieros de DevOps a investigar y corregir problemas en los recursos de AWS en el contexto de las aplicaciones y los clústeres. En Application Manager, una aplicación es un grupo lógico de recursos de AWS que usted desea que opere como una unidad. Este grupo lógico puede representar diferentes versiones de una aplicación, límites de propiedad para operadores o entornos de desarrollador, por nombrar algunos. La compatibilidad de Application Manager con clústeres de contenedores incluye clústeres de Amazon Elastic Kubernetes Service (Amazon EKS) y Amazon Elastic Container Service (Amazon ECS). Application Manager agrega información de operaciones de múltiples Servicios de AWS y capacidades de Systems Manager a una única de AWS Management Console.

#### AppConfig

[AppConfig](#page-447-0) ayuda a crear, administrar e implementar rápidamente configuraciones de aplicaciones e indicadores de características. AppConfig admite implementaciones controladas en aplicaciones de cualquier tamaño. Puede utilizar AppConfig con aplicaciones alojadas en instancias de Amazon EC2, contenedores de AWS Lambda, aplicaciones móviles o dispositivos de borde. Para evitar errores al implementar configuraciones de aplicaciones, AppConfig incluye validadores. Un validador proporciona una verificación sintáctica o semántica para verificar que la configuración que desea implementar funciona según lo previsto. Durante la implementación de una configuración, AppConfig monitorea la aplicación para verificar que la implementación se realiza correctamente. Si el sistema encuentra un error o si la implementación invoca una alarma, AppConfig deshace el cambio para minimizar el impacto para los usuarios de la aplicación. Parameter Store:

[Parameter Store](#page-448-0) proporciona un almacenamiento seguro y jerárquico para administrar los datos de configuración y los secretos comerciales. Puede almacenar datos como contraseñas, cadenas de base de datos, ID de instancia de Amazon Elastic Compute Cloud (Amazon EC2), ID de Amazon Machine Image (AMI) y códigos de licencia como valores de parámetros. Puede almacenar valores como texto sin formato o como datos cifrados. A continuación, puede hacer referencia a los valores utilizando el nombre exclusivo especificado al crear el parámetro.

### <span id="page-19-0"></span>Administración de cambios

#### Change Manager

[Change Manager](#page-609-1) es un marco empresarial de administración de cambios con el que se pueden solicitar, aprobar, implementar e informar los cambios operativos de la configuración y la infraestructura de la aplicación. A partir de una sola cuenta de administrador delegado, si utiliza AWS Organizations, puede administrar los cambios a través de varias Cuentas de AWS en varias Regiones de AWS. De forma alternativa, a través de una cuenta local, puede administrar los

cambios de una sola Cuenta de AWS. Utilice Change Manager para administrar los cambios tanto en los recursos de AWS como en los recursos locales.

#### Automation

Utilice [Automation](#page-700-0) para automatizar las tareas comunes de mantenimiento e implementación. Puede utilizar Automation para crear y actualizar Amazon Machine Images (AMIs), aplicar actualizaciones de controladores y agentes, restablecer contraseñas en instancias de Windows Server, restablecer las claves de SSH en las instancias de Linux y aplicar revisiones del OS o actualizaciones de aplicaciones.

#### Calendario de cambios

[Change Calendar](#page-1177-0) lo ayuda a configurar rangos de fecha y hora cuando las acciones que especifica (por ejemplo, en manuales de procedimientos de [Automatización de Systems](#page-700-0)  [Manager](#page-700-0)) pueden realizarse o no en su Cuenta de AWS. En Change Calendar, estos intervalos se denominan eventos. Cuando crea una entrada de Change Calendar, está creando un [documento de Systems Manager](#page-2224-1) del tipo ChangeCalendar. En Change Calendar, el documento almacena datos [iCalendar 2.0](https://icalendar.org/) en texto sin formato. Los eventos que añada a la entrada de Change Calendar pasan a formar parte del documento. Puede agregar eventos manualmente en la interfaz de Change Calendar o importar eventos desde un calendario de terceros compatible mediante un archivo . ics.

#### Períodos de mantenimiento

Utilice [Maintenance Windows](#page-1197-0) a fin de configurar programaciones periódicas para que las instancias administradas ejecuten tareas administrativas, como instalar revisiones y actualizaciones sin interrumpir las operaciones esenciales del negocio.

### <span id="page-20-0"></span>Node Management

Un nodo administrado es cualquier máquina configurada para su uso con Systems Manager en entornos [híbridos y multinube](#page-34-0).

#### **Compliance**

Utilice [Compliance](#page-1424-0) (Conformidad) para analizar la flota de nodos administrados en cuanto a la conformidad de revisiones y las incoherencias de configuración. Puede recopilar y agregar datos de varias Cuentas de AWS y Regiones de AWS, y luego desglosarlas en recursos específicos que no sean conformes. De forma predeterminada, Compliance muestra datos de conformidad sobre las revisiones de Patch Manager y las asociaciones de State Manager. También puede

personalizar el servicio y crear sus propios tipos de conformidad en función de sus requisitos empresariales o de IT.

#### Fleet Manager

[Fleet Manager](#page-1338-1) es una experiencia de interfaz de usuario (UI) unificada que lo ayuda a administrar en forma remota sus nodos. Con Fleet Manager, puede ver el estado y el rendimiento de toda la flota desde una sola consola. También puede recopilar datos de dispositivos individuales para realizar tareas comunes de solución de problemas y administración desde la consola. Esto incluye ver el contenido de directorios y archivos, administración del registro de Windows, administración de usuarios del sistema operativo y mucho más.

#### Inventory

[Inventory](#page-1442-0) (Inventario) automatiza el proceso de recopilación del inventario de software de los nodos administrados. Puede utilizar Inventory para recopilar metadatos sobre las aplicaciones, los archivos, los componentes, las revisiones y más.

#### Session Manager

Utilice [Session Manager](#page-1544-0) para administrar los dispositivos de borde y las instancias de Amazon Elastic Compute Cloud (Amazon EC2) a través de un shell interactivo basado en el navegador con un solo clic o con la AWS CLI. Session Manager proporciona una administración de instancias y dispositivos de borde segura y auditable sin la necesidad de abrir los puertos de entrada, mantener anfitriones bastión o administrar claves de SSH. Session Manager también facilita el cumplimiento con las políticas corporativas que requieren acceso controlado a dispositivos de borde e instancias, prácticas de seguridad estrictas y registros completamente auditables con detalles del acceso a los dispositivos de borde e instancias, a la vez que ofrecen a los usuarios finales un acceso multiplataforma sencillo con un solo clic a los dispositivos de borde y a las instancias de EC2. Para utilizar Session Manager, debe habilitar el nivel de instancias avanzadas. Para obtener más información, consulte [Activación del nivel de instancias avanzadas.](#page-1354-0)

#### Run Command

Utilice [Run Command](#page-1684-0) para administrar de forma remota y segura la configuración de los nodos administrados a escala. Utilice Run Command para realizar cambios bajo demanda, como actualizar aplicaciones o ejecutar scripts de shell de Linux y comandos de Windows PowerShell en un destino definido compuesto por docenas o centenares de nodos administrados.

#### State Manager

Utilice [State Manager](#page-1754-0) para automatizar el proceso de mantener los nodos administrados en un estado definido. Puede utilizar State Manager para garantizar que los nodos administrados arranquen con un software específico durante el inicio, se unan a un dominio de Windows (solo nodos de Windows Server) o se les apliquen revisiones con actualizaciones de software específicas.

#### Patch Manager

Utilice [Patch Manager](#page-1854-0) para automatizar el proceso de aplicación de revisiones a los nodos administrados con actualizaciones relacionadas con la seguridad y otros tipos de actualizaciones. Puede utilizar Patch Manager para aplicar revisiones a los sistemas operativos y a las aplicaciones. (En Windows Server, la compatibilidad con las aplicaciones se limita a las actualizaciones de las aplicaciones publicadas por Microsoft).

Esta capacidad le permite analizar los nodos administrados para detectar las revisiones faltantes y aplicar dichas revisiones de manera individual o a grandes grupos de nodos administrados mediante el uso de etiquetas. Patch Manager utiliza línea de base de revisiones, que pueden incluir reglas para la aprobación automática de revisiones a los pocos días de su lanzamiento, y una lista de las revisiones aprobadas y rechazadas. Puede instalar revisiones de seguridad periódicamente si programa la ejecución de la aplicación de revisiones como una tarea de periodo de mantenimiento de Systems Manager o puede aplicar revisiones a los nodos administrados bajo demanda en cualquier momento.

Para los sistemas operativos Linux, puede definir los repositorios que deben utilizarse en las operaciones de aplicación de revisiones como parte de la línea de base de revisiones. Esto permite asegurarse de que las actualizaciones se instalen solo desde repositorios de confianza, independientemente de cuáles de ellos estén configurados en el nodo administrado. Para Linux, también tiene la capacidad de actualizar cualquier paquete en el nodo administrado, no solo aquellos que se hayan clasificado como actualizaciones de seguridad del sistema operativo. También puede generar informes de revisiones que se envían a un bucket de S3 de su elección. Para un único nodo administrado, los informes incluyen detalles de todas las revisiones de la máquina. Para un informe sobre todos los nodos administrados, solo se proporciona un resumen de cuántas revisiones faltan.

#### **Distributor**

Utilice [Distributor](#page-2168-0) para crear e implementar paquetes en los nodos administrados. Con Distributor, puede empaquetar su propio software (o buscar paquetes de software de agente proporcionados por AWS, como AmazonCloudWatchAgent), para instalar en los nodos administrados de Systems Manager. Después de instalar un paquete por primera vez, puede utilizar Distributor para desinstalar y volver a instalar una nueva versión del paquete o realizar una actualización in situ

que agregue archivos nuevos o modificados. Distributor publica recursos, como paquetes de software, en nodos administrados por Systems Manager.

#### Hybrid Activations

Para configurar máquinas que no sean de EC2 en su entorno híbrido y multinube como nodos administrados, cree una [activación híbrida.](#page-55-0) Después de completar la activación, recibirá un código de activación y un ID. Esta combinación de ID y código funciona como un ID de acceso de Amazon Elastic Compute Cloud (Amazon EC2) y una clave secreta para proporcionar un acceso seguro al servicio de Systems Manager desde las instancias administradas.

También puede crear una activación para dispositivos de borde si desea administrarlos mediante Systems Manager.

## <span id="page-23-0"></span>Operations Management

#### Incident Manager

[Incident Manager](#page-271-1) es una consola de administración de incidentes que ayuda a los usuarios a mitigar y recuperarse de incidentes que afectan las aplicaciones alojadas de AWS.

Incident Manager aumenta la resolución de incidentes notificando a los encargados de responder sobre el impacto, resaltando los datos relevantes de solución de problemas y proporcionando herramientas de colaboración para hacer que los servicios se vuelvan a poner en funcionamiento. Incident Manager también automatiza los planes de respuesta y permite la escalada del equipo de respuesta.

#### Explorer

[Explorer](#page-271-2) es un panel de operaciones personalizable que transmite información sobre sus recursos de AWS. Explorer muestra una vista agregada de los datos de operaciones (OpsData) de sus Cuentas de AWS y en todas las Regiones de AWS. En Explorer, OpsData incluye metadatos sobre instancias de Amazon EC2, detalles de conformidad de las revisiones y elementos de trabajo operativos (OpsItems). Explorer proporciona un contexto sobre cómo se distribuyen los OpsItems entre las unidades empresariales o las aplicaciones, cómo se presentan a lo largo del tiempo y cómo varían según la categoría. Puede agrupar y filtrar la información en Explorer para centrarse en los elementos que son relevantes para usted y que requieren que se tomen medidas. Cuando identifique problemas de alta prioridad, puede utilizar OpsCenter, una capacidad de Systems Manager, para ejecutar manuales de procedimientos de Automation y resolver esos problemas.

#### **OpsCenter**

[OpsCenter](#page-310-0) proporciona una ubicación central donde los ingenieros de operaciones y los profesionales de IT pueden ver, investigar y resolver los elementos de trabajo operativo (OpsItems) relacionados con los recursos de AWS. OpsCenter está diseñado para reducir el tiempo de resolución de problemas que afectan a los recursos de AWS. Esta capacidad de Systems Manager agrega y estandariza OpsItems en todos los servicios, al mismo tiempo que proporciona datos de investigación contextual sobre cada OpsItem, OpsItems relacionados y recursos relacionados. OpsCenter también proporciona manuales de procedimientos de Systems Manager Automation que puede utilizar para resolver problemas. Puede especificar datos que se pueden buscar y personalizar para cada OpsItem. También puede ver informes de resumen generados automáticamente sobre OpsItems por estado y origen.

#### CloudWatch Dashboards

Los [Amazon CloudWatch Dashboards](https://docs.aws.amazon.com/AmazonCloudWatch/latest/monitoring/CloudWatch_Dashboards.html) (Paneles de Amazon CloudWatch son páginas personalizables en la consola de CloudWatch que puede utilizar para monitorear los recursos en una vista única, incluso aquellos que se reparten entre diferentes Regiones. Puede utilizar los paneles de CloudWatch para crear vistas personalizadas de las métricas y las alarmas para los recursos de AWS.

## <span id="page-24-0"></span>Quick Setup

Utilice [Quick Setup](#page-228-0) para configurar Servicios de AWS y características utilizados con frecuencia mediante las prácticas recomendadas. Puede utilizar Quick Setup en una Cuenta de AWS individual o en varias Cuentas de AWS y Regiones de AWS mediante su integración a AWS Organizations. Quick Setup simplifica la configuración de servicios, incluido Systems Manager, mediante la automatización de tareas comunes o recomendadas. Estas tareas incluyen, por ejemplo, la creación de roles de perfil de instancias de AWS Identity and Access Management (IAM) necesarios y la configuración de prácticas recomendadas operativas, como análisis periódicos de revisiones y recopilación de inventario.

## <span id="page-24-1"></span>Recursos de compartidos

#### **Documents**

Un [documento de Systems Manager](#page-2224-1) (documento de SSM) define las acciones que Systems Manager realiza. Los tipos de documentos de SSM incluyen documentos de Command, que son utilizados por State Manager y Run Command, y manuales de procedimientos de

Automation, que utiliza Automatización de Systems Manager. Systems Manager incluye varias docenas de documentos preconfigurados que puede utilizar especificando los parámetros en tiempo de ejecución. Los documentos se pueden expresar en JSON o YAML y contienen los pasos y los parámetros que se especifican.

## <span id="page-25-0"></span>Acceso a Systems Manager

Puede trabajar con Systems Manager de cualquiera de las siguientes formas:

Consola de Systems Manager

La [consola de Systems Manager](https://console.aws.amazon.com/systems-manager/) es una interfaz basada en navegador para acceder a Systems Manager y utilizarlo.

Consola de AWS IoT Greengrass V2

Puede ver y administrar dispositivos de borde configurados por AWS IoT Greengrass en la [Consola Greengrass](https://console.aws.amazon.com/iot).

Herramientas de línea de comando de AWS

Con el uso de las herramientas de línea de comandos de AWS, puede emitir comandos en la línea de comandos de su sistema para llevar a cabo tareas de Systems Manager y de AWS. Las herramientas son compatibles con Linux, macOS y Windows. El uso de la AWS Command Line Interface (AWS CLI) puede ser más rápido y práctico que el uso de la consola. Las herramientas de línea de comandos también son útiles para crear scripts que realicen tareas de AWS.

AWS proporciona dos conjuntos de herramientas de línea de comandos: la [AWS Command](https://aws.amazon.com/cli/)  [Line Interface](https://aws.amazon.com/cli/) y las [AWS Tools for Windows PowerShell](https://aws.amazon.com/powershell/). Para obtener información acerca de la instalación y el uso de la AWS CLI, consulte la [Guía del usuario de AWS Command Line](https://docs.aws.amazon.com/cli/latest/userguide/) [Interface.](https://docs.aws.amazon.com/cli/latest/userguide/) Para obtener información acerca de la instalación y el uso de Tools for Windows PowerShell, consulte la [Guía del usuario de AWS Tools for Windows PowerShell](https://docs.aws.amazon.com/powershell/latest/userguide/).

#### **a** Note

En las instancias de Windows Server, Windows PowerShell 3.0 o una versión posterior, se necesita ejecutar determinados documentos de SSM (por ejemplo, el documento AWS-ApplyPatchBaseline heredado). Compruebe que las instancias de Windows Server estén ejecutando Windows Management Framework 3.0 o una versión posterior. El marco incluye Windows PowerShell.

#### SDK de AWS

AWS proporciona kits de desarrollo de software (SDK) que se componen de bibliotecas y código de muestra para diversos lenguajes de programación y plataformas (por ejemplo, [Java,](https://aws.amazon.com/sdk-for-java/) [Python,](https://aws.amazon.com/sdk-for-python/) [Ruby](https://aws.amazon.com/sdk-for-ruby/), [.NET,](https://aws.amazon.com/sdk-for-net/) [iOS y Android,](https://aws.amazon.com/mobile/resources/) y [otros](https://aws.amazon.com/tools/#sdk)). Los SDK brindan una manera conveniente de otorgar acceso a Systems Manager mediante programación. Para obtener información sobre los SDK de AWS (por ejemplo, cómo descargarlos e instalarlos), consulte [Herramientas para Amazon Web](https://aws.amazon.com/tools/#sdk)  [Services.](https://aws.amazon.com/tools/#sdk)

## <span id="page-26-0"></span>Historial de nombres de servicio de Systems Manager

AWS Systems Manager (Systems Manager) antes era conocido como Amazon Simple Systems Manager (SSM) y Amazon EC2 Systems Manager (SSM). El nombre abreviado original del servicio, SSM, sigue apareciendo en diferentes recursos de AWS, incluidas algunas consolas de servicio. Presentamos algunos ejemplos:

- Systems Manager Agent: SSM Agent
- Parámetros de Systems Manager: parámetros de SSM
- Puntos de enlace de servicio de Systems Manager: ssm.*region*.amazonaws.com
- Tipos de recurso de AWS CloudFormation: AWS:: SSM:: Document
- Identificador de reglas de AWS Config: EC2\_INSTANCE\_MANAGED\_BY\_SSM
- Comando de AWS Command Line Interface (AWS CLI): aws ssm describe-patchbaselines
- Nombres de políticas administradas de AWS Identity and Access Management (IAM): AmazonSSMReadOnlyAccess
- ARN de recursos de Systems Manager: arn:aws:ssm:*region*:*accountid*:patchbaseline/pb-07d8884178EXAMPLE

## <span id="page-26-1"></span>Regiones de AWS admitidas

Systems Manager está disponible en las Regiones de AWS enumeradas en los [Puntos de conexión](https://docs.aws.amazon.com/general/latest/gr/ssm.html#ssm_region)  [de servicio de Systems Manager](https://docs.aws.amazon.com/general/latest/gr/ssm.html#ssm_region) en la Referencia general de Amazon Web Services. Antes de comenzar el proceso de configuración de Systems Manager, le recomendamos que se asegure de que el servicio está disponible en cada una de las Regiones de AWS donde desee utilizarlo.

En el caso de máquinas que no sean de EC2 en un entorno [híbrido y multinube,](#page-34-0) recomendamos elegir la región más cercana a su centro de datos o entorno de computación.

## <span id="page-27-0"></span>Sistemas operativos y tipos de equipos compatibles

Antes de trabajar con Systems Manager, verifique que el sistema operativo (SO), la versión del sistema operativo y el tipo de equipo sean compatibles como nodos administrados.

#### Temas

- [Sistemas operativos compatibles con Systems Manager](#page-27-1)
- [Tipos de equipos compatibles con entornos híbridos y multinube](#page-34-0)

## <span id="page-27-1"></span>Sistemas operativos compatibles con Systems Manager

En las siguientes secciones se enumeran los sistemas operativos y las versiones de sistemas operativos compatibles con Systems Manager.

#### **a** Note

Si planea administrar y configurar dispositivos de núcleo de AWS IoT Greengrass mediante Systems Manager, estos dispositivos deben cumplir los requisitos de AWS IoT Greengrass. Para obtener más información, consulte [Configuración de dispositivos de núcleo de AWS IoT](https://docs.aws.amazon.com/greengrass/v2/developerguide/setting-up.html)  [Greengrass](https://docs.aws.amazon.com/greengrass/v2/developerguide/setting-up.html) en la Guía para desarrolladores de AWS IoT Greengrass Version 2. Si planea administrar y configurar dispositivos de borde de AWS IoT y que no son de AWS, estos dispositivos deben cumplir los requisitos enumerados aquí y se deben configurar como nodos administrados locales para Systems Manager. Para obtener más información, consulte [Administración de dispositivos periféricos con Systems Manager.](#page-86-0)

#### **A** Important

Patch Manager, una capacidad de Systems Manager, podría no ser compatible con todas las versiones del sistema operativo (SO) que se enumeran en este tema. Para ver una lista de las versiones del sistema operativo compatibles con Patch Manager, consulte [Requisitos](#page-1862-0)  [previos de Patch Manager](#page-1862-0).

#### Tipos de sistemas operativos

- [Linux](#page-28-0)
- [macOS \(solo instancias de Amazon EC2\)](#page-32-0)
- [Raspberry Pi OS \(anteriormente Raspbian\)](#page-32-1)
- [Windows Server](#page-33-0)

#### <span id="page-28-0"></span>Linux

AlmaLinux

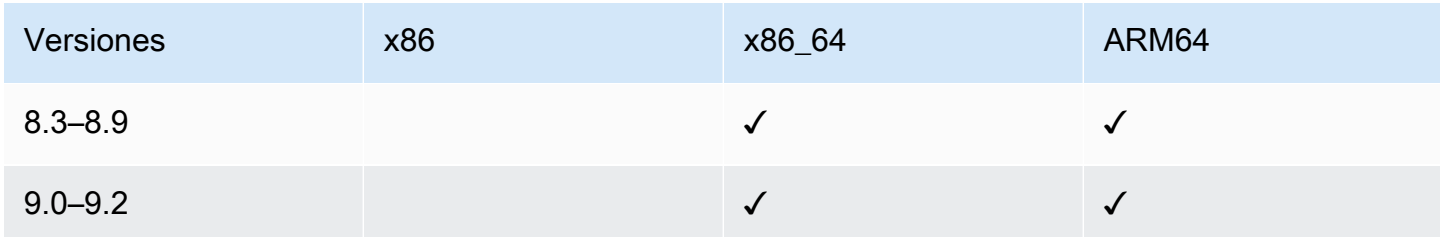

#### Amazon Linux 1

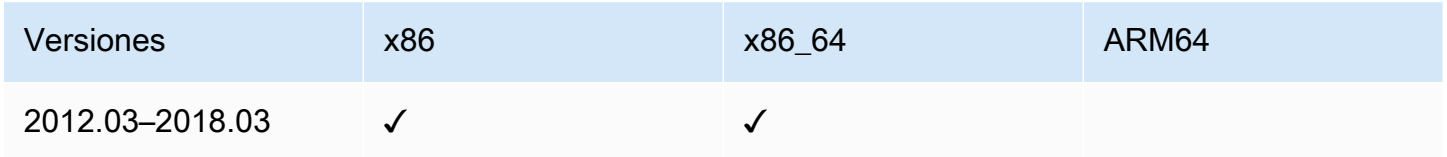

#### **a** Note

A partir de la versión 2015.03, se lanzó Amazon Linux 1 en versiones x86\_64. Amazon Linux 1 finalizó su soporte estándar el 31 de diciembre de 2020 y llegó al final de su vida útil el 31 de diciembre de 2023, según se anunció en la [Actualización sobre el fin](https://aws.amazon.com/blogs/aws/update-on-amazon-linux-ami-end-of-life/)  [de la vida útil de la AMI de Amazon Linux](https://aws.amazon.com/blogs/aws/update-on-amazon-linux-ami-end-of-life/) en el blog de noticias de AWS. AWS ya no ofrece Amazon Machine Images (AMIs) para este sistema operativo. Sin embargo, AWS Systems Manager aún ofrece soporte para las instancias de Amazon Linux 1 existentes.

Sistemas operativos compatibles con Systems Manager 13 and 13 and 13 and 13 and 13 and 13 and 13 and 13 and 13 and 13 and 13 and 13 and 13 and 13 and 13 and 13 and 13 and 13 and 13 and 13 and 13 and 13 and 13 and 13 and 13

### Amazon Linux 2

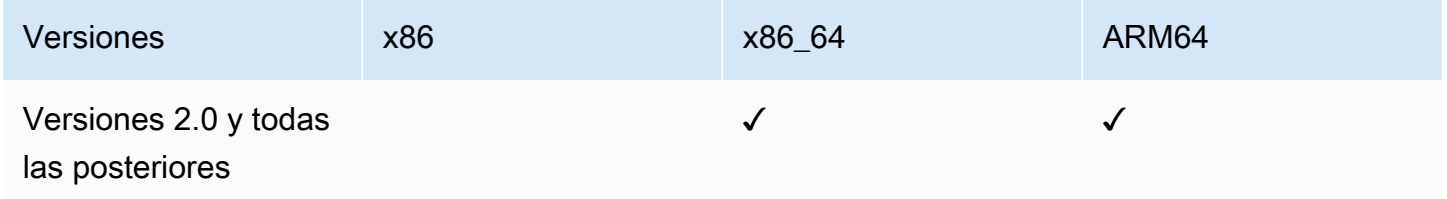

#### Amazon Linux 2023

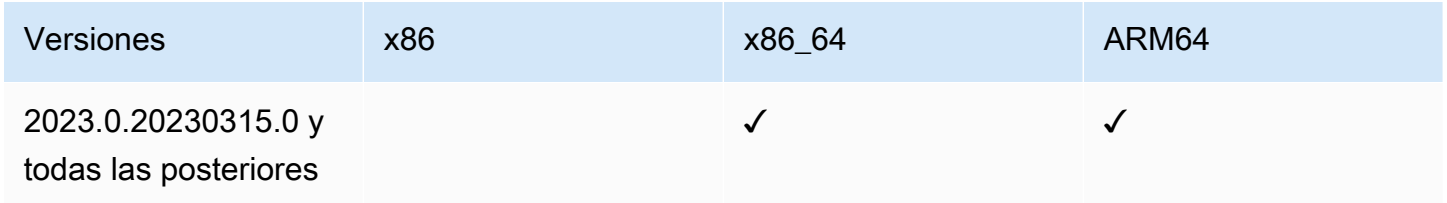

#### **Bottlerocket**

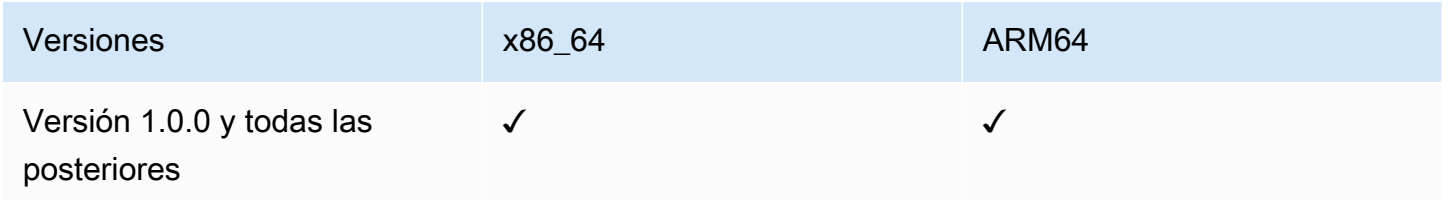

#### **CentOS**

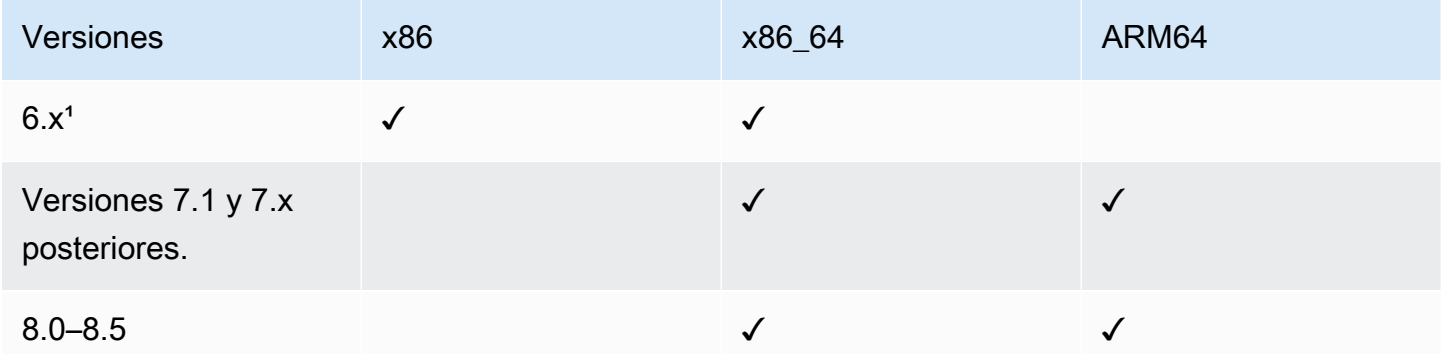

<sup>1</sup> Para usar estas versiones, debe usar una versión 3.0.x de SSM Agent. Le recomendamos que utilice la última versión 3.0.x disponible de SSM Agent. Las versiones posteriores de SSM Agent (3.1 o posterior) no son compatibles.

### CentOS Stream

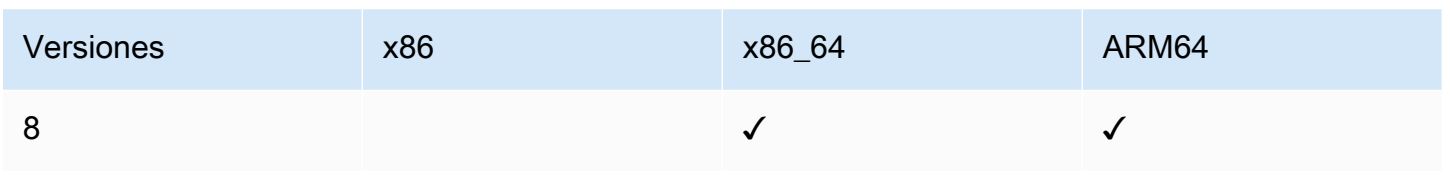

### Servidor Debian

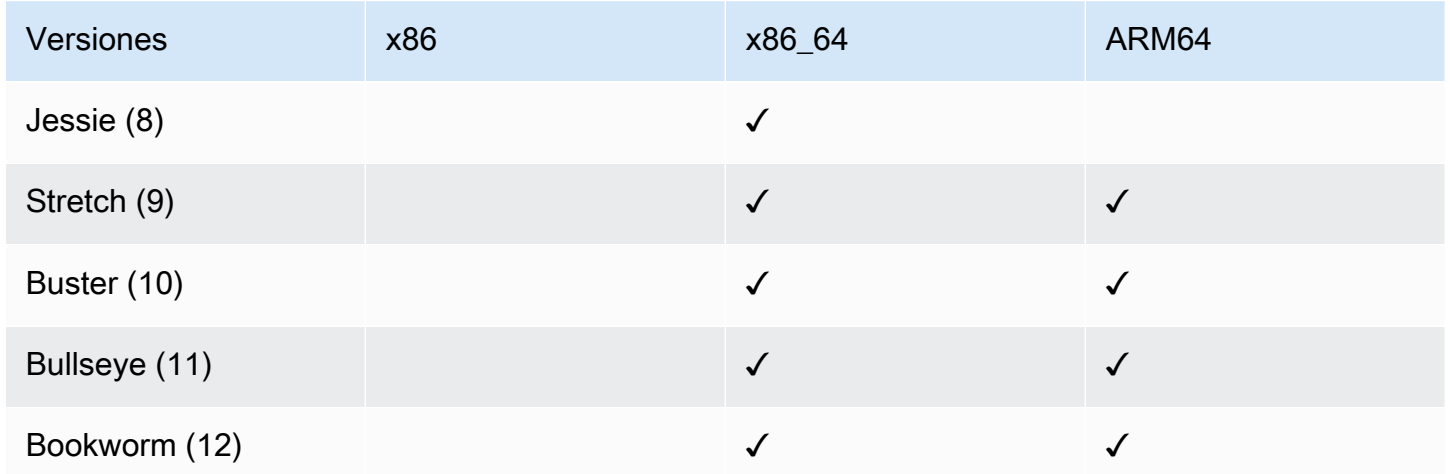

### Oracle Linux

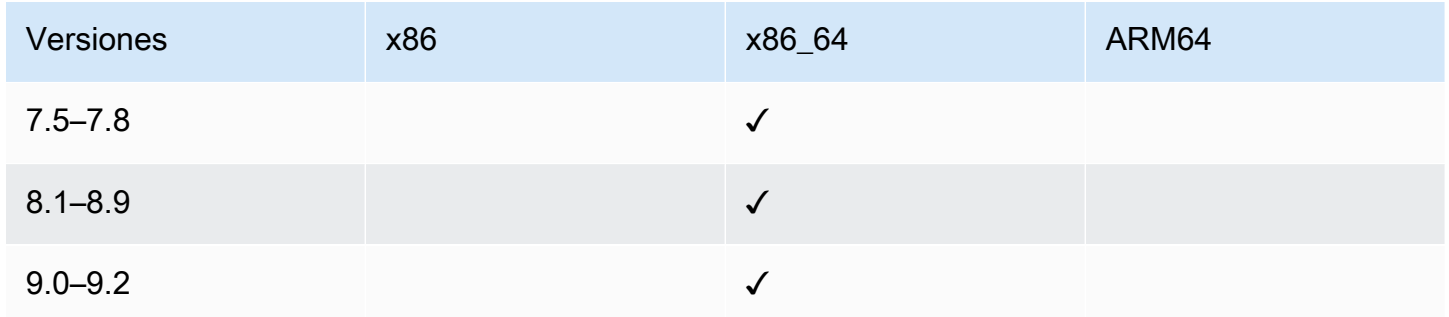

## Red Hat Enterprise Linux (RHEL)

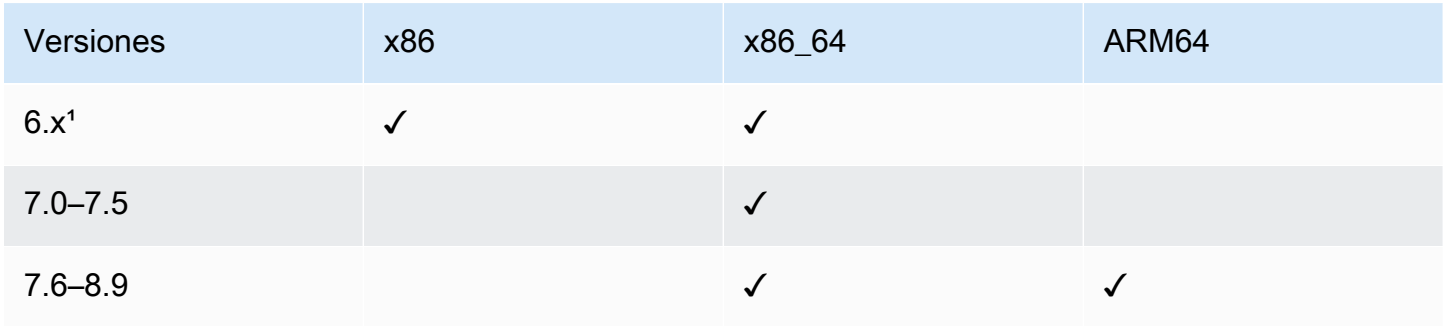

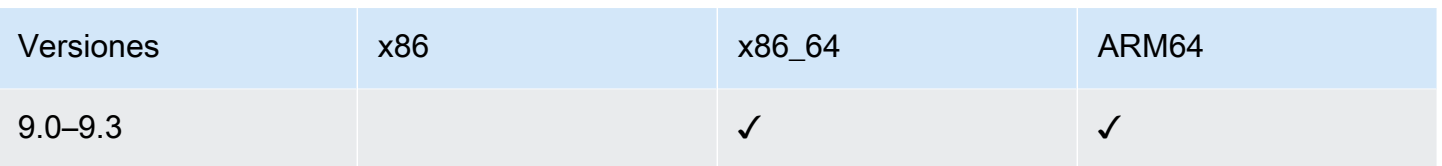

<sup>1</sup> Para usar estas versiones, debe usar una versión 3.0.x de SSM Agent. Le recomendamos que utilice la última versión 3.0.x disponible de SSM Agent. Las versiones posteriores de SSM Agent (3.1 o posterior) no son compatibles.

Rocky Linux

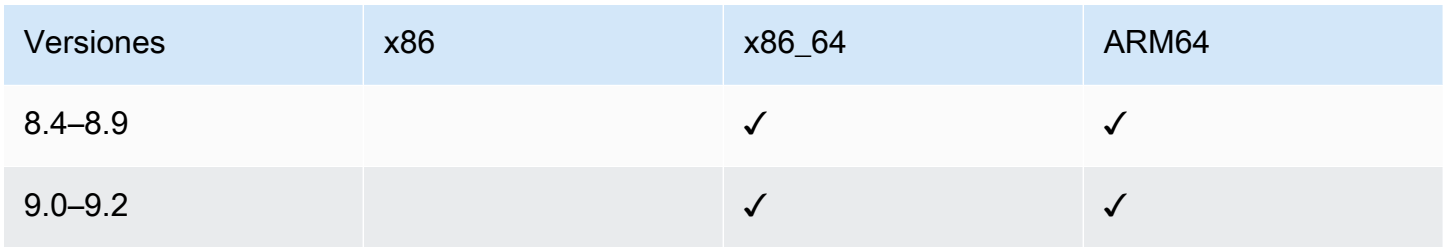

## SUSE Linux Enterprise Server (SLES)

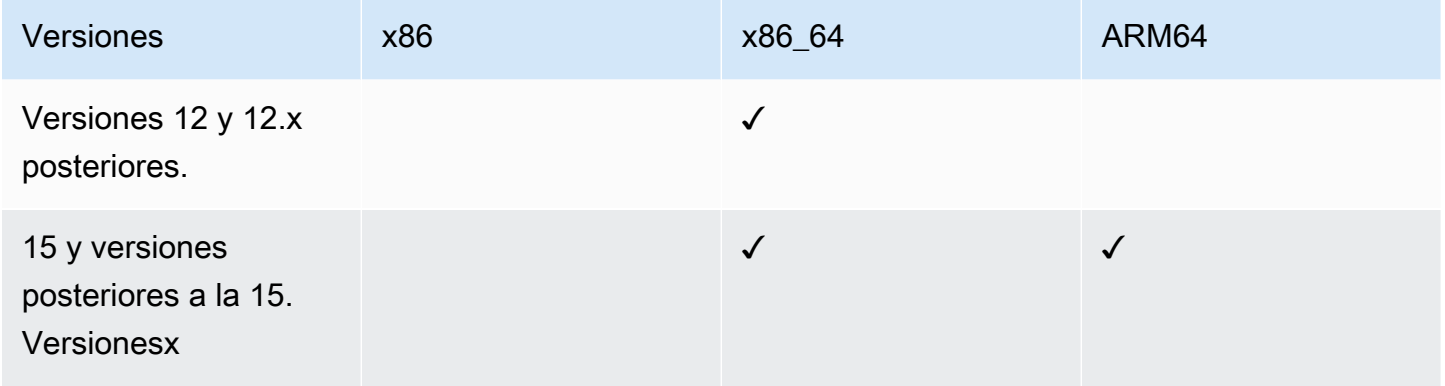

#### Servidor Ubuntu

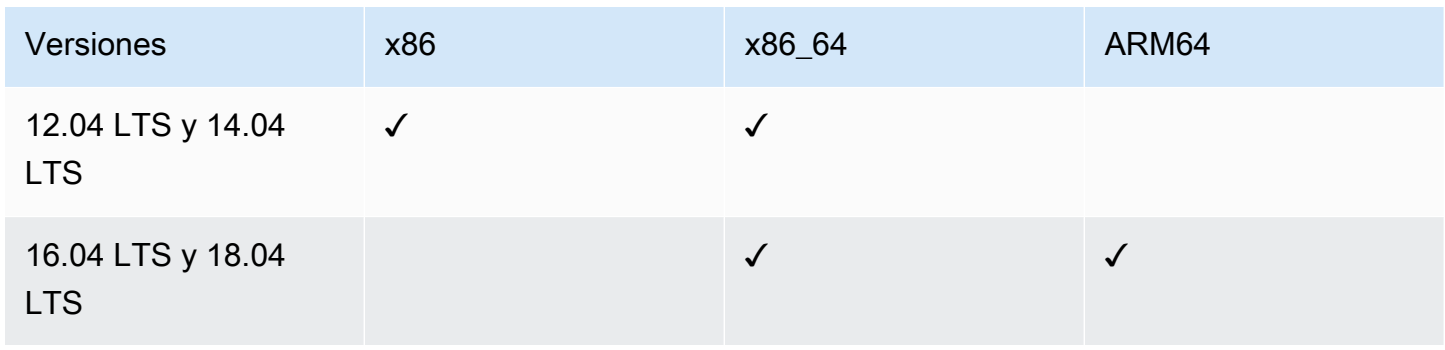

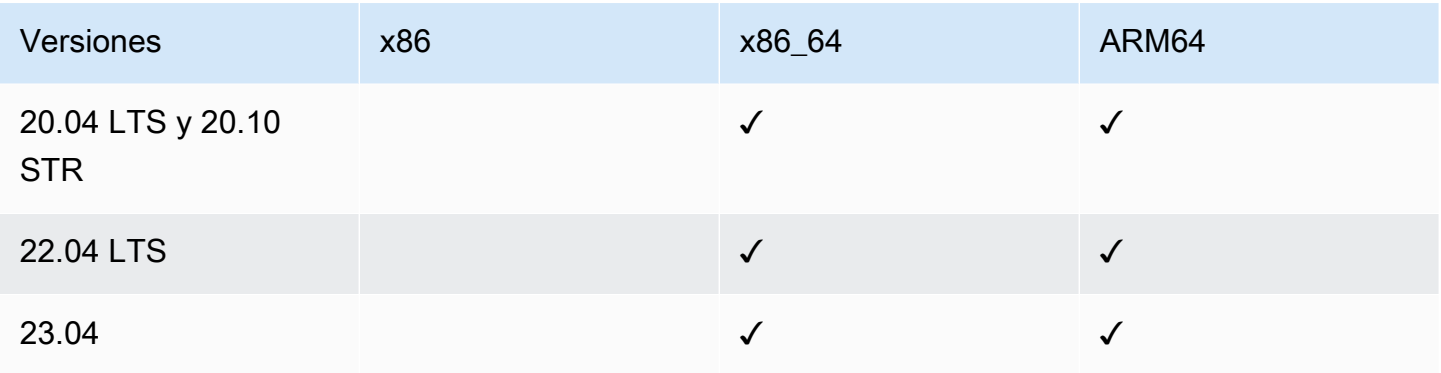

#### <span id="page-32-0"></span>macOS (solo instancias de Amazon EC2)

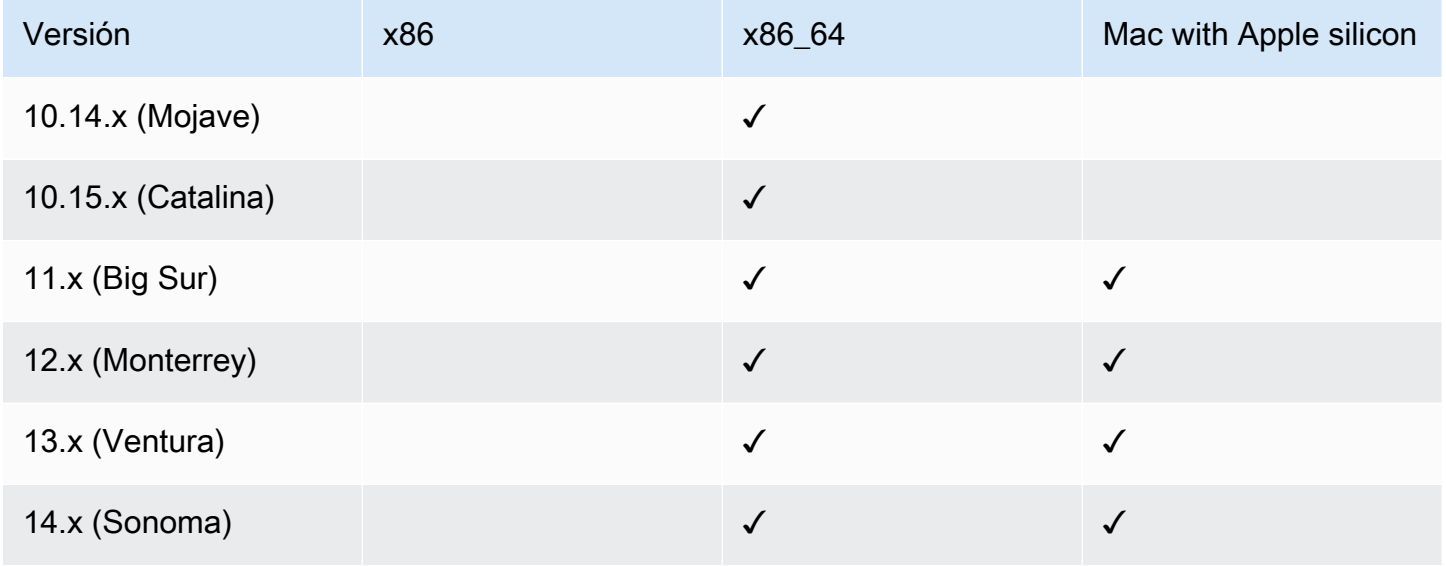

## **a** Note

macOS no se admite en todas las Regiones de AWS. Para obtener más información sobre la compatibilidad de Amazon EC2 con macOS, consulte [Instancias de Mac de Amazon EC2](https://docs.aws.amazon.com/AWSEC2/latest/UserGuide/ec2-mac-instances.html) en la Guía del usuario de Amazon EC2.

## <span id="page-32-1"></span>Raspberry Pi OS (anteriormente Raspbian)

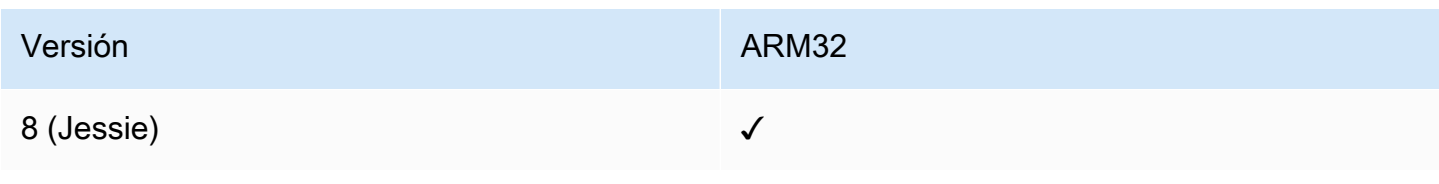

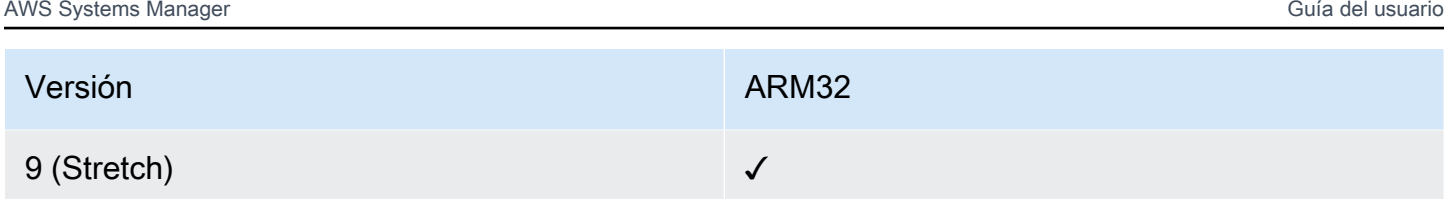

Más información

• [Administración de dispositivos de Raspberry Pi mediante AWS Systems Manager](https://aws.amazon.com/blogs/mt/manage-raspberry-pi-devices-using-aws-systems-manager/)

### <span id="page-33-0"></span>Windows Server

SSM Agent requiere Windows PowerShell 3.0 o una versión posterior para ejecutar determinados documentos de AWS Systems Manager (documentos de SSM) en instancias de Windows Server (por ejemplo, el documento AWS-ApplyPatchBaseline heredado). Compruebe que las instancias de Windows Server estén ejecutando Windows Management Framework 3.0 o una versión posterior. Este marco contiene Windows PowerShell. Para obtener más información, consulte [Windows](https://www.microsoft.com/en-us/download/details.aspx?id=34595&751be11f-ede8-5a0c-058c-2ee190a24fa6=True)  [Management Framework 3.0](https://www.microsoft.com/en-us/download/details.aspx?id=34595&751be11f-ede8-5a0c-058c-2ee190a24fa6=True).

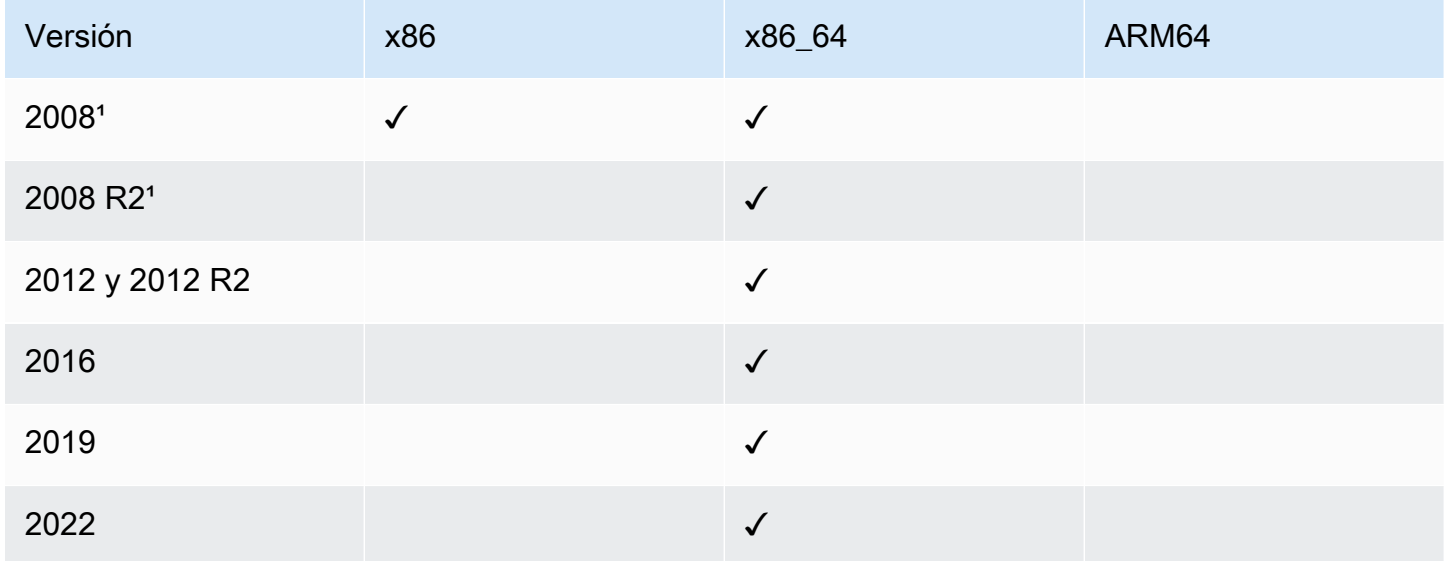

<sup>1</sup> A partir del 14 de enero de 2020, Windows Server 2008 ya no es compatible para obtener actualizaciones de características o seguridad de Microsoft. Amazon Machine Images heredadas (AMIs) para Windows Server 2008 y 2008 R2 aún incluyen la versión 2 de SSM Agent preinstalada, pero Systems Manager ya no admite oficialmente las versiones 2008 ni actualiza el agente para estas versiones de Windows Server. Además, es posible que la versión 3 de SSM Agent no sea compatible con todas las operaciones en Windows Server 2008 y 2008 R2. La versión final oficialmente admitida de SSM Agent para las versiones Windows Server 2008 es 2.3.1644.0.

## <span id="page-34-0"></span>Tipos de equipos compatibles con entornos híbridos y multinube

Systems Manager admite varios tipos de equipos como nodos administrados. Un nodo administrado es cualquier equipo configurado para funcionar con Systems Manager.

En esta guía del usuario se utilizan los términos híbrido y multinube para referirse a un entorno que contiene cualquier combinación de los siguientes tipos de equipos:

- Instancias de Amazon Elastic Compute Cloud (Amazon EC2)
- Servidores en sus propias instalaciones (servidores en las instalaciones)
- Dispositivos de núcleo de AWS IoT Greengrass
- Dispositivos de AWS IoT y periféricos que no sean de AWS
- Máquinas virtuales (VM), incluidas las VM de otros entornos de nube

Para obtener información acerca de la compatibilidad de AWS con entornos híbridos y multinube, consulte [Soluciones de AWS para entornos híbridos y multinube.](https://aws.amazon.com/hybrid-multicloud/)

## <span id="page-34-1"></span>Uso de Systems Manager con un SDK de AWS

Los kits de desarrollo de software (SDK) de AWS se encuentran disponibles en muchos lenguajes de programación populares. Cada SDK proporciona una API, ejemplos de código y documentación que facilitan a los desarrolladores la creación de aplicaciones en su lenguaje preferido.

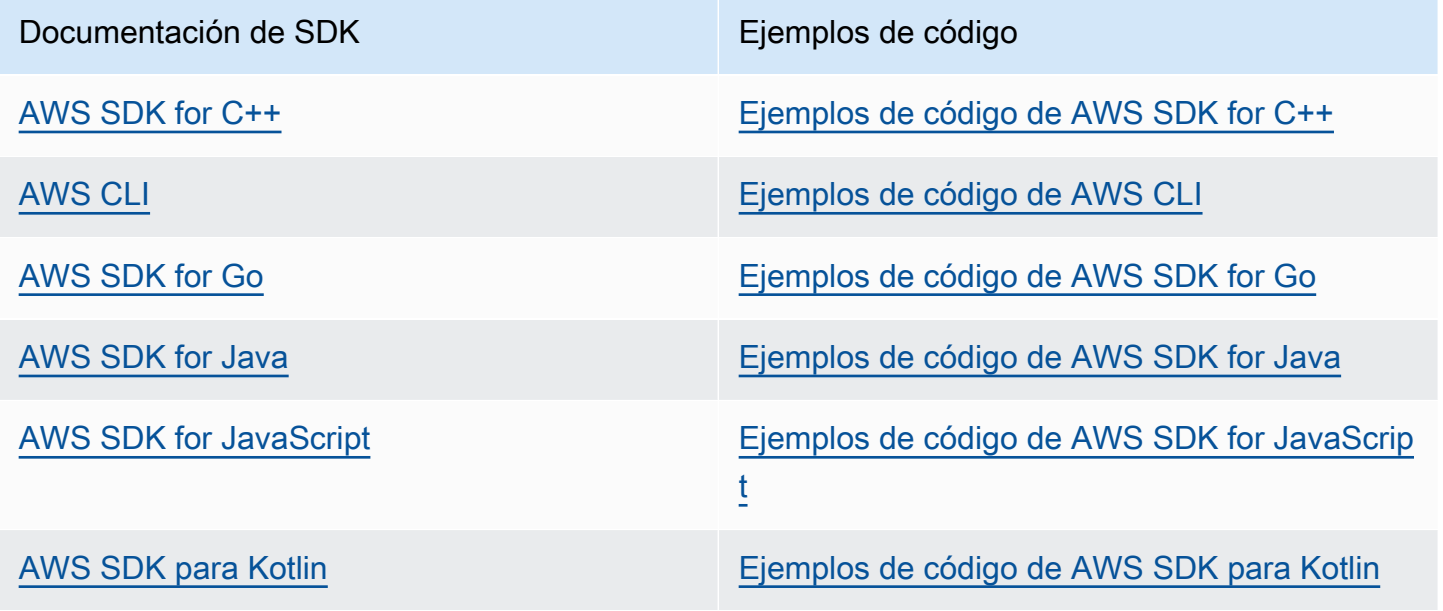

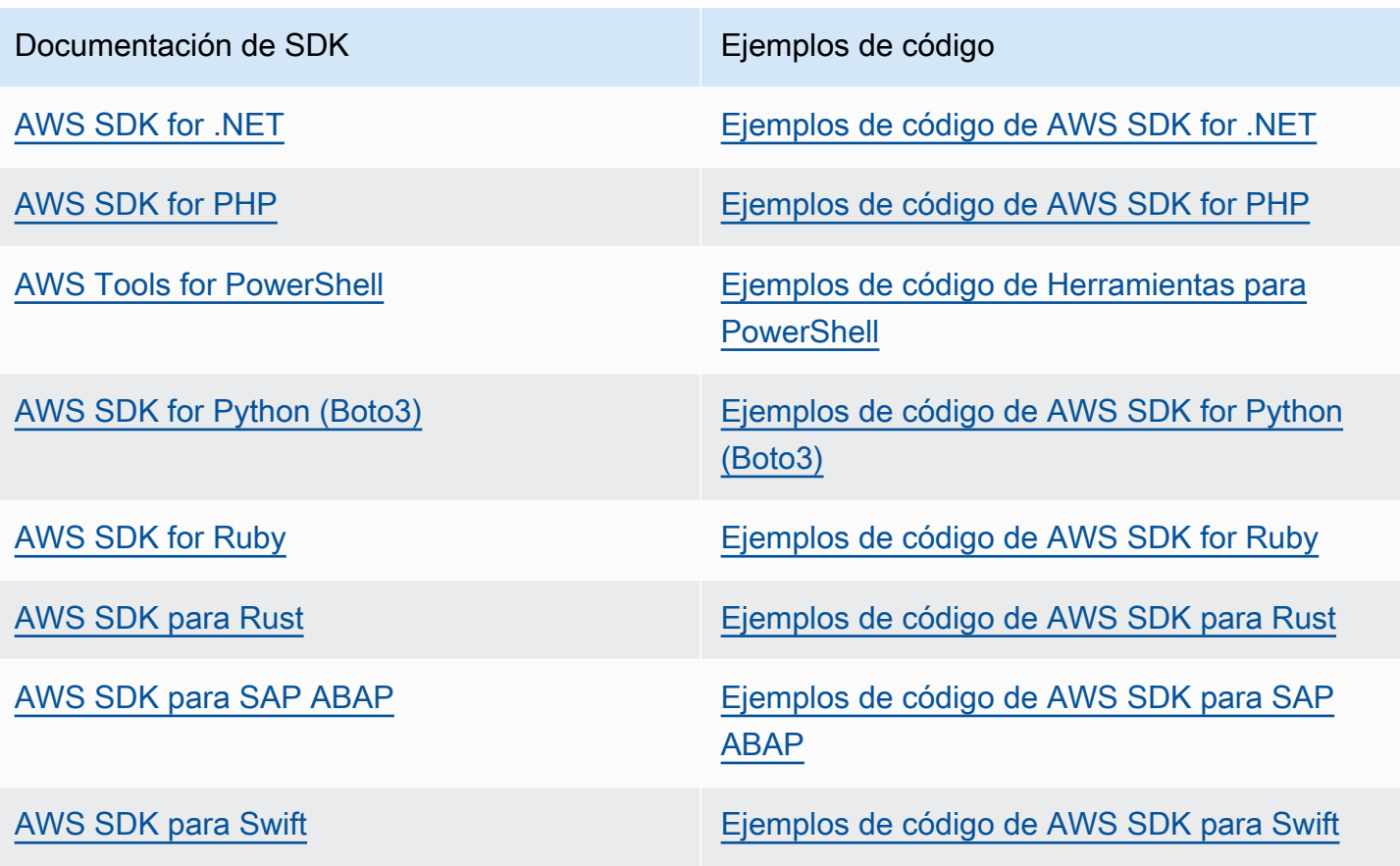

Ejemplo de disponibilidad

¿No encuentra lo que necesita? Solicite un ejemplo de código a través del enlace de Enviar comentarios que se encuentra al final de esta página.
# Configuración de AWS Systems Manager

Complete las tareas de esta sección para instalar y configurar roles, cuentas de usuario, permisos y recursos iniciales para AWS Systems Manager. Las tareas que se describen en esta sección las realizan normalmente los administradores de sistemas y una Cuenta de AWS. Una vez completados estos pasos, los usuarios de la organización pueden utilizar Systems Manager para configurar, administrar y acceder a los nodos administrados. Un nodo administrado es cualquier máquina configurada para su uso con Systems Manager en un entorno [híbrido y multinube](#page-34-0).

#### **a** Note

Si tiene previsto utilizar las instancias de Amazon EC2 y sus propios recursos informáticos en un entorno [híbrido y multinube](#page-34-0), siga los pasos que se indican en [Uso de Systems Manager](#page-36-0) [con instancias de EC2](#page-36-0). En este tema se presentan los pasos en el orden más conveniente para completar la configuración de Systems Manager para instancias de EC2 y equipos que no sean de EC2.

Si ya utiliza otros Servicios de AWS, ya ha completado algunos de estos pasos. Sin embargo, otros pasos son específicos de Systems Manager. Por lo tanto, le recomendamos revisar toda esta sección para asegurarse de que está listo para utilizar todas las capacidades de Systems Manager.

#### Temas

- [Uso de Systems Manager con instancias de EC2](#page-36-0)
- [Uso de Systems Manager en entornos híbridos y multinube](#page-55-0)
- [Administración de dispositivos periféricos con Systems Manager](#page-86-0)
- [Creación de un administrador delegado de AWS Organizations para Systems Manager](#page-95-0)
- [Configuración general para AWS Systems Manager](#page-97-0)

## <span id="page-36-0"></span>Uso de Systems Manager con instancias de EC2

Complete las tareas de esta sección para instalar y configurar roles, permisos y recursos iniciales para AWS Systems Manager. Las tareas que se describen en esta sección las realizan normalmente los administradores de sistemas y una Cuenta de AWS. Una vez completados estos pasos, los

usuarios de la organización pueden utilizar Systems Manager para configurar, administrar y acceder a las instancias de Amazon Elastic Compute Cloud (Amazon EC2).

## **a** Note

Si tiene previsto utilizar Systems Manager para administrar y configurar máquinas locales, siga los pasos de configuración en [Uso de Systems Manager en entornos híbridos y](#page-55-0) [multinube](#page-55-0). Si tiene previsto utilizar tanto instancias de Amazon EC2 como máquinas que no sean EC2 en un entorno [híbrido y multinube](#page-34-0), siga primero los pasos que se indican a continuación. En esta sección, se presentan los pasos en el orden recomendado para configurar los roles, los usuarios, los permisos y los recursos iniciales que se van a utilizar en sus operaciones de Systems Manager.

Si ya utiliza otros Servicios de AWS, ya ha completado algunos de estos pasos. Sin embargo, otros pasos son específicos de Systems Manager. Por lo tanto, le recomendamos revisar toda esta sección para asegurarse de que está listo para utilizar todas las capacidades de Systems Manager.

### Contenido

- [Configuración de permisos de instancia requeridos para Systems Manager](#page-37-0)
- [Mejora de la seguridad de las instancias de EC2 mediante puntos de conexión de VPC para](#page-49-0) [Systems Manager](#page-49-0)

## <span id="page-37-0"></span>Configuración de permisos de instancia requeridos para Systems Manager

De forma predeterminada, AWS Systems Manager no tiene permiso para realizar acciones en sus instancias. Puede proporcionar permisos de instancia a nivel de cuenta mediante un rol de AWS Identity and Access Management (IAM) o a nivel de instancia mediante un perfil de instancia. Si su caso de uso lo permite, le recomendamos que conceda el acceso a nivel de cuenta mediante la configuración de administración de host predeterminada.

## Configuración recomendada para permisos de instancia de EC2

La configuración de administración de host predeterminada permite a Systems Manager administrar sus instancias de Amazon EC2 de forma automática. Tras activar esta configuración, todas las instancias que utilicen la versión 2 del servicio de metadatos de instancias (IMDSv2) en la Región de AWS y en la Cuenta de AWS con la versión 3.2.582.0 de SSM Agent o posterior instalada se

convertirán automáticamente en instancias administradas. La configuración de administración de host predeterminada no admite la versión 1 del servicio de metadatos de instancias. Para obtener información sobre la transición a IMDSv2, consulte [Transición al uso de Servicio de metadatos de](https://docs.aws.amazon.com/AWSEC2/latest/UserGuide/instance-metadata-transition-to-version-2.html) [instancia versión 2](https://docs.aws.amazon.com/AWSEC2/latest/UserGuide/instance-metadata-transition-to-version-2.html) en la Guía del usuario de Amazon EC2. Para obtener información sobre cómo comprobar la versión de SSM Agent instalada en la instancia, consulte [Verificación del número](#page-210-0)  [de versión de SSM Agent.](#page-210-0) Para obtener información sobre cómo actualizar SSM Agent, consulte [Actualización automática de SSM Agent](#page-221-0). Entre los beneficios de administrar instancias, se incluyen los siguientes:

- Conéctese a sus instancias de forma segura mediante Session Manager.
- Realice escaneos de revisiones automatizados mediante Patch Manager.
- Consulte información detallada sobre sus instancias mediante Systems Manager Inventory.
- Realice un seguimiento y administre las instancias mediante Fleet Manager.
- Mantenga SSM Agent actualizado automáticamente.

Fleet Manager, Inventory, Patch Manager y Session Manager son capacidades de AWS Systems Manager.

La configuración de administración de host predeterminada permite la administración de instancias sin el uso de perfiles de instancia y garantiza que Systems Manager tenga permisos para administrar todas las instancias de la región y la cuenta. Si los permisos proporcionados no son suficientes para su caso de uso, también puede agregar políticas al rol de IAM predeterminado creado en la configuración de administración de host predeterminada. Como alternativa, si no necesita permisos para todas las capacidades proporcionadas por el rol de IAM predeterminado, puede crear sus propias políticas y roles personalizados. Cualquier cambio realizado en el rol de IAM que elija para la configuración de administración de host predeterminada se aplica a todas las instancias de Amazon EC2 administradas en la región y la cuenta. Para obtener más información sobre la política utilizada por la configuración de administración de host predeterminada, consulte [Política administrada por](#page-2409-0)  [AWS: AmazonSSMManagedEC2InstanceDefaultPolicy.](#page-2409-0) Para obtener más información sobre la configuración de administración de host predeterminada, consulte [Utilización de la configuración](#page-1370-0) [predeterminada de la administración de hosts.](#page-1370-0)

### A Important

Las instancias registradas mediante la Configuración de la administración de hosts predeterminada almacenan la información de registro localmente en los directorios /lib/ amazon/ssm o C:\ProgramData\Amazon. Si se eliminan estos directorios o sus archivos,

la instancia no podrá adquirir las credenciales necesarias para conectarse a Systems Manager mediante la Configuración de la administración de hosts predeterminada. En estos casos, debe utilizar un perfil de instancia para proporcionar los permisos necesarios a la instancia, o bien volver a crearla.

#### **a** Note

Este procedimiento está pensado para que solo lo realicen los administradores. Implemente el acceso con privilegios mínimos cuando permita que las personas configuren o modifiquen la configuración de administración de host predeterminada. Debe activar la configuración de administración de host predeterminada en cada Región de AWS en la que desee administrar automáticamente sus instancias de Amazon EC2.

Para activar la configuración de administración de host predeterminada

Puede activar la configuración de administración de host predeterminada desde la consola de Fleet Manager. Para completar correctamente este procedimiento con la AWS Management Console o la herramienta de línea de comandos que prefiera, debe tener permisos para las operaciones de las API [GetServiceSetting,](https://docs.aws.amazon.com/systems-manager/latest/APIReference/API_GetServiceSetting.html) [ResetServiceSetting](https://docs.aws.amazon.com/systems-manager/latest/APIReference/API_ResetServiceSetting.html) y [UpdateServiceSetting.](https://docs.aws.amazon.com/systems-manager/latest/APIReference/API_UpdateServiceSetting.html) Además, debe tener permisos iam:PassRole para el rol de IAM AWSSystemsManagerDefaultEC2InstanceManagementRole. A continuación, se muestra una política de ejemplo. Reemplace cada *example resource placeholder* con su propia información.

```
{ 
  "Version": "2012-10-17", 
  "Statement": [ 
   { 
    "Effect": "Allow", 
    "Action": [ 
     "ssm:GetServiceSetting", 
     "ssm:ResetServiceSetting", 
     "ssm:UpdateServiceSetting" 
    ], 
    "Resource": "arn:aws:ssm:region:account-id:servicesetting/ssm/managed-instance/
default-ec2-instance-management-role" 
   },
```

```
 { 
    "Effect": "Allow", 
    "Action": [ 
     "iam:PassRole" 
    ], 
    "Resource": "arn:aws:iam::account-id:role/service-role/
AWSSystemsManagerDefaultEC2InstanceManagementRole", 
    "Condition": { 
     "StringEquals": { 
      "iam:PassedToService": [ 
        "ssm.amazonaws.com" 
      ] 
     } 
    } 
   } 
  ]
}
```
Antes de empezar, si tiene perfiles de instancia adjuntos a sus instancias de Amazon EC2, elimine todos los permisos que permitan la operación ssm:UpdateInstanceInformation. SSM Agent intenta usar los permisos del perfil de instancia antes de usar los permisos de configuración de administración de host predeterminados. Si permite la operación ssm:UpdateInstanceInformation en los perfiles de su instancia, la instancia no utilizará los permisos de la configuración de administración de host predeterminada.

- 1. Abra la consola de AWS Systems Manager en [https://console.aws.amazon.com/systems](https://console.aws.amazon.com/systems-manager/)[manager/.](https://console.aws.amazon.com/systems-manager/)
- 2. En el panel de navegación, elija Fleet Manager.
- 3. Seleccione Configurar la Configuración de la administración de hosts predeterminada en el menú desplegable Administración de la cuenta.
- 4. Active Habilitar configuración de administración de host predeterminada.
- 5. Elija el rol de IAM que se utiliza para habilitar las capacidades de Systems Manager en sus instancias. Recomendamos utilizar el rol predeterminado que proporciona la configuración de administración de host predeterminada. Contiene el conjunto mínimo de permisos necesarios para administrar sus instancias de Amazon EC2 mediante Systems Manager. Si prefiere utilizar un rol personalizado, la política de confianza del rol debe permitir que Systems Manager sea una entidad de confianza.
- 6. Elija Configurar para completar la configuración.

Tras activar la configuración de administración de host predeterminada, es posible que las instancias tarden 30 minutos en utilizar las credenciales del rol que ha elegido. Debe activar la configuración de administración de host predeterminada en cada región en la que desee administrar automáticamente sus instancias de Amazon EC2.

## <span id="page-41-0"></span>Configuración alternativa para permisos de instancia de EC2

Para otorgar acceso a nivel de instancias individuales, debe utilizar un perfil de instancia de AWS Identity and Access Management (IAM). Un perfil de instancias es un contenedor que pasa información del rol de IAM a una instancia de Amazon Elastic Compute Cloud (Amazon EC2) al momento del lanzamiento. Puede crear un perfil de instancias para Systems Manager, adjuntando una o más políticas de IAM que definan los permisos necesarios para un nuevo rol o para un rol que ya haya creado.

#### **a** Note

Puede utilizar Quick Setup, una capacidad de AWS Systems Manager, para configurar rápidamente un perfil de instancias en todas las instancias de su Cuenta de AWS. Quick Setup también crea un rol de servicio de IAM (o rol de asunción), lo que permite a Systems Manager ejecutar comandos de forma segura en las instancias en su nombre. Si utiliza Quick Setup, puede omitir este paso (paso 3) y el paso 4. Para obtener más información, consulte [AWS Systems Manager Quick Setup.](#page-228-0)

Tenga en cuenta los siguientes detalles sobre cómo crear un perfil de instancias de IAM:

- Si está configurando equipos que no son de EC2 en un entorno [híbrido y multinube](#page-34-0) para Systems Manager, no es necesario crear un perfil de instancia para ellos. En su lugar, configure los servidores y las máquinas virtuales para que utilicen el rol de servicio de IAM. Para obtener más información, consulte [Creación del rol de servicio de IAM requerido para Systems Manager en](#page-58-0)  [entornos híbridos y multinube](#page-58-0).
- Si cambia el perfil de instancias de IAM, puede pasar un tiempo antes de que las credenciales de la instancia se actualicen. El SSM Agent no procesará solicitudes hasta que esto ocurra. Para acelerar el proceso de actualización, puede reiniciar el SSM Agent o la instancia.

En función de si va a crear un nuevo rol para su perfil de instancias o si va a agregar los permisos necesarios para un rol existente, utilice uno de los siguientes procedimientos.

Para crear un perfil de instancias para instancias administradas de Systems Manager (consola)

- 1. Abra la consola de IAM en [https://console.aws.amazon.com/iam/.](https://console.aws.amazon.com/iam/)
- 2. En el panel de navegación, seleccione Roles y luego seleccione Crear rol.
- 3. En Trusted entity type (Tipo de entidad de confianza), elija Servicio de AWS.
- 4. Inmediatamente debajo de Use case (Caso de uso), seleccione EC2 y, a continuación, Next (Siguiente).
- 5. En la página Agregar permisos, haga lo siguiente:
	- Utilice el campo Search (Buscar) para localizar la política AmazonSSMManagedInstanceCore. Seleccione la casilla de verificación situada junto a su nombre.

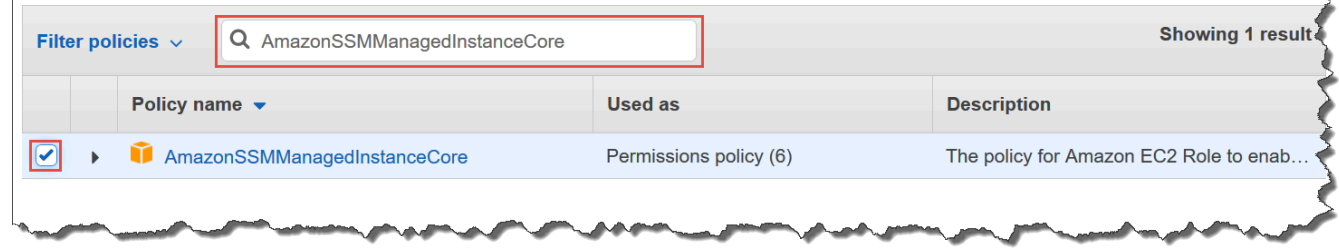

La consola conserva la selección aunque busque otras políticas.

- Si ha creado una política de bucket de S3 personalizada en el procedimiento anterior, [\(Opcional\) Crear una política personalizada para el acceso al bucket de S3,](#page-44-0) búsquela y seleccione la casilla de verificación situada junto a su nombre.
- Si tiene previsto unir instancias a una instancia de Active Directory administrada por AWS Directory Service, busque AmazonSSMDirectoryServiceAccess y seleccione la casilla de verificación situada junto a su nombre.
- Si tiene previsto utilizar EventBridge o los Registros de CloudWatch para administrar o supervisar la instancia, busque CloudWatchAgentServerPolicy y seleccione la casilla de verificación situada junto a su nombre.
- 6. Elija Siguiente.
- 7. En Role name (Nombre del rol), ingrese un nombre para el nuevo perfil de instancias, por ejemplo, **SSMInstanceProfile**.

### **a** Note

Anote el nombre del rol. Elegirá este rol cuando cree instancias nuevas que desee administrar mediante Systems Manager.

- 8. (Opcional) En Description (Descripción), actualice la descripción de este perfil de instancia.
- 9. (Opcional) En Tags (Etiquetas), agregue uno o varios pares de valores etiqueta-clave para organizar, seguir o controlar el acceso a este rol, y luego elija Create role (Crear rol). El sistema le devuelve a la página Roles.

Para agregar permisos de perfil de instancias para Systems Manager a un rol existente (consola)

- 1. Abra la consola de IAM en [https://console.aws.amazon.com/iam/.](https://console.aws.amazon.com/iam/)
- 2. En el panel de navegación, elija Roles y, a continuación, elija el rol existente que desea asociar con un perfil de instancias para operaciones de Systems Manager.
- 3. En la pestaña Permissions (Permisos), elija Add permissions, Attach policies (Agregar permisos, Adjuntar políticas).
- 4. En la página Attach policy (Adjuntar política), lleve a cabo las siguientes operaciones:
	- Utilice el campo Search (Buscar) para localizar la política AmazonSSMManagedInstanceCore. Seleccione la casilla de verificación situada junto a su nombre.
	- Si ha creado una política de bucket de S3 personalizada, búsquela y seleccione la casilla de verificación situada junto a su nombre. Para obtener más información sobre las políticas personalizadas del bucket de S3 para un perfil de instancia, consulte [\(Opcional\) Crear una](#page-44-0)  [política personalizada para el acceso al bucket de S3](#page-44-0).
	- Si tiene previsto unir instancias a una instancia de Active Directory administrada por AWS Directory Service, busque AmazonSSMDirectoryServiceAccess y seleccione la casilla de verificación situada junto a su nombre.
	- Si tiene previsto utilizar EventBridge o los Registros de CloudWatch para administrar o supervisar la instancia, busque CloudWatchAgentServerPolicy y seleccione la casilla de verificación situada junto a su nombre.
- 5. Seleccione Asociar políticas.

Para obtener información acerca de cómo se actualiza un rol para que incluya una entidad de confianza o que restrinja aún más el acceso, consulte [Modificación de un rol](https://docs.aws.amazon.com/IAM/latest/UserGuide/id_roles_manage_modify.html) en la Guía del usuario de IAM.

<span id="page-44-0"></span>(Opcional) Crear una política personalizada para el acceso al bucket de S3

La creación de una política personalizada para el acceso a Amazon S3 solo es necesaria si utiliza un punto de enlace de la VPC o un bucket de S3 de su propiedad en sus operaciones de Systems Manager. Puede adjuntar esta política al rol de IAM predeterminado creado por la configuración de administración de host predeterminada o a un perfil de instancia que haya creado en el procedimiento anterior.

Para obtener más información acerca de los buckets de S3 administrados de AWS a los que proporciona acceso en la siguiente política, consulte [Comunicaciones de SSM Agent con buckets de](#page-109-0)  [S3 administrados de AWS.](#page-109-0)

- 1. Abra la consola de IAM en [https://console.aws.amazon.com/iam/.](https://console.aws.amazon.com/iam/)
- 2. En el panel de navegación, seleccione Policies (Políticas) y, a continuación, seleccione Create policy (Crear política).
- 3. Seleccione la pestaña JSON y sustituya el texto predeterminado con lo siguiente.

```
{ 
     "Version": "2012-10-17", 
     "Statement": [ 
 { 
              "Effect": "Allow", 
              "Action": "s3:GetObject", 
              "Resource": [ 
                   "arn:aws:s3:::aws-ssm-region/*", 
                  "arn:aws:s3:::aws-windows-downloads-region/*", 
                   "arn:aws:s3:::amazon-ssm-region/*", 
                  "arn:aws:s3:::amazon-ssm-packages-region/*", 
                  "arn:aws:s3:::region-birdwatcher-prod/*", 
                  "arn:aws:s3:::aws-ssm-distributor-file-region/*", 
                  "arn:aws:s3:::aws-ssm-document-attachments-region/*", 
                  "arn:aws:s3:::patch-baseline-snapshot-region/*" 
 ] 
         }, 
\sim 2 and 2 and 2 and 2 and 2 and 2 and 2 and 2 and 2 and 2 and 2 and 2 and 2 and 2 and 2 and 2 and 2 and 2 and 2 and 2 and 2 and 2 and 2 and 2 and 2 and 2 and 2 and 2 and 2 and 2 and 2 and 2 and 2 and 2 and 2 and 2 and
```

```
 "Effect": "Allow", 
              "Action": [ 
                  "s3:GetObject", 
                  "s3:PutObject", 
  "s3:PutObjectAcl", 
 "s3:GetEncryptionConfiguration" 4
              ], 
              "Resource": [ 
                  "arn:aws:s3:::DOC-EXAMPLE-BUCKET/*", 
                   "arn:aws:s3:::DOC-EXAMPLE-
BUCKET"<sup>6</sup>
 ] 
         } 
     ]
}
```
 $^{\text{1}}$  El primer elemento Statement solo es necesario si utiliza un punto de enlace de la VPC.

 $^{\mathsf{2}}$  El segundo elemento <code>Statement</code> solo es necesario si utiliza un bucket de S3 que ya haya creado para usarlo en sus operaciones de Systems Manager.

 $^3$  El permiso de la lista de control de acceso de Pu $\sf{t}$ Objec $\sf{t}$ Ac $\sf{l}$  solo es necesario si planea permitir el acceso entre cuentas para los buckets de S3 en otras cuentas

 $^4$  El elemento <code>GetEncryptionConfiguration</code> es necesario si el bucket de S3 está configurado para utilizar el cifrado.

 $^5$  Si el bucket de S3 está configurado para utilizar el cifrado, entonces la raíz del bucket de S3  $^{\rm 5}$ (por ejemplo, arn:aws:s3:::DOC-EXAMPLE-BUCKET) debe aparecer en la sección Resource (Recurso). Su usuario, grupo o rol debe estar configurado con acceso al bucket raíz.

4. Si está utilizando un punto de enlace de la VPC en sus operaciones, haga lo siguiente:

En el primer elemento Statement, sustituya cada marcador de *región* con el identificador de la Región de AWS en la que se utilizará esta política. Por ejemplo, utilice us-east-2 para la región EE. UU. Este (Ohio). Para ver una lista de los valores de *regiones* admitidos, consulte la columna Región en [Puntos de conexión de servicio de Systems Manager](https://docs.aws.amazon.com/general/latest/gr/ssm.html#ssm_region) en la Referencia general de Amazon Web Services.

## **A** Important

Recomendamos que evite el uso de caracteres comodín (\*) en lugar de regiones específicas en esta política. Por ejemplo, utilice arn:aws:s3:::aws-ssm-useast-2/\* y no arn: aws: s3::: aws-ssm-\*/\*. El uso de caracteres comodín podría conceder acceso a buckets de S3 a los que no quiere darlo. Si desea utilizar el perfil de instancia para más de una región, le recomendamos repetir el primer elemento de Statement de cada región.

#### -o bien-

Si no va a utilizar un punto de enlace de la VPC en sus operaciones, puede eliminar el primer elemento Statement.

5. Si está utilizando un bucket de S3 de su propiedad en sus operaciones de Systems Manager, haga lo siguiente:

En el segundo elemento Statement, sustituya *DOC-EXAMPLE-BUCKET* con el nombre de un bucket de S3 en su cuenta. Utilizará este bucket para sus operaciones de Systems Manager. Otorga permisos para objetos del bucket mediante "arn:aws:s3:::my-bucket-name/\*" como recurso. Para obtener más información acerca de cómo se proporcionan permisos para buckets u objetos en buckets, consulte el tema [Acciones de políticas para Amazon S3](https://docs.aws.amazon.com/AmazonS3/latest/dev/using-with-s3-actions.html) en la Guía del usuario de Amazon Simple Storage Service y en la publicación del blog de AWS [IAM Policies](https://aws.amazon.com/blogs/security/iam-policies-and-bucket-policies-and-acls-oh-my-controlling-access-to-s3-resources/) [and Bucket Policies and ACLs! Oh, My! \(Control del acceso a los recursos de S3\).](https://aws.amazon.com/blogs/security/iam-policies-and-bucket-policies-and-acls-oh-my-controlling-access-to-s3-resources/)

### **a** Note

Si utiliza más de un bucket, facilite el ARN de cada uno. Consulte el siguiente ejemplo sobre los permisos de los buckets.

```
"Resource": [
"arn:aws:s3:::DOC-EXAMPLE-BUCKET1/*",
"arn:aws:s3:::DOC-EXAMPLE-BUCKET2/*" 
 ]
```
-o bien-

Si no va a utilizar un bucket de S3 de su propiedad en las operaciones de Systems Manager, puede eliminar el segundo elemento Statement.

- 6. Elija Siguiente: etiquetas.
- 7. (Opcional) Para agregar etiquetas, elija Add tag (Agregar etiqueta) e ingrese las etiquetas preferidas para la política.
- 8. Elija Siguiente: Revisar.
- 9. En Name (Nombre), ingrese un nombre para identificar esta política, por ejemplo, **SSMInstanceProfileS3Policy**.
- 10. Elija Crear política.

## Consideraciones sobre políticas adicionales para las instancias administradas

En esta sección, se describen algunas de las políticas que puede agregar al rol de IAM predeterminado creado por la configuración de administración de host predeterminada o a los perfiles de instancia para AWS Systems Manager. Para proporcionar permisos para la comunicación entre las instancias y la API de Systems Manager, le recomendamos que cree políticas personalizadas que reflejen las necesidades del sistema y los requisitos de seguridad. En función de su plan de operaciones, es posible que necesite permisos representados en una o varias de las otras políticas.

#### Política: **AmazonSSMDirectoryServiceAccess**

Solo es necesaria si planea unir instancias de Amazon EC2 para Windows Server a un directorio de Microsoft AD.

Esta política administrada de AWS permite a SSM Agent acceder a AWS Directory Service en su nombre para las solicitudes de unión al dominio por parte de la instancia administrada. Para obtener más información, consulte [Cómo unir fácilmente una instancia de EC2 de Windows](https://docs.aws.amazon.com/directoryservice/latest/admin-guide/launching_instance.html) en la Guía de administración de AWS Directory Service.

### Política: **CloudWatchAgentServerPolicy**

Solo es necesaria si planea instalar y ejecutar el agente de CloudWatch en sus instancias para leer métricas y datos de registro en una instancia y escribirlos en Amazon CloudWatch. Esto sirve para monitorear, analizar y responder rápidamente a problemas o cambios en los recursos de AWS.

Su rol de IAM predeterminado creado por la configuración de administración de host predeterminada o el perfil de instancia necesita esta política solo si utilizará características como Amazon EventBridge o Registros de Amazon CloudWatch. (También puede crear una política más restrictiva que, por ejemplo, limite la escritura de acceso a un flujo de registro específico de los Registros de CloudWatch).

#### **a** Note

El uso de las características de EventBridge y los Registros de CloudWatch es opcional. No obstante, le recomendamos que las configure al principio de su proceso de configuración de Systems Manager si ha decidido usarlas. Para obtener más información, consulte la [Guía del usuario de Amazon EventBridge](https://docs.aws.amazon.com/eventbridge/latest/userguide/) y la [Guía del usuario de Registros](https://docs.aws.amazon.com/AmazonCloudWatch/latest/logs/) [de Amazon CloudWatch](https://docs.aws.amazon.com/AmazonCloudWatch/latest/logs/).

Si desea crear políticas de IAM con permisos para capacidades adicionales de Systems Manager, consulte los siguientes recursos:

- [Restricción del acceso a los parámetros de Systems Manager mediante políticas de IAM](#page-455-0)
- [Configuración de Automation](#page-706-0)
- [Paso 2: Verificar o agregar permisos de instancia para Session Manager](#page-1558-0)

Adjuntar el perfil de instancia de Systems Manager a una instancia (consola)

- 1. Inicie sesión en la AWS Management Console y abra la consola de Amazon EC2 en [https://](https://console.aws.amazon.com/ec2/) [console.aws.amazon.com/ec2/](https://console.aws.amazon.com/ec2/).
- 2. En el panel de navegación, bajo Instances, elija Instances.
- 3. Diríjase a la instancia de EC2 en la lista y elíjala.
- 4. En el menú Actions (Acciones), elija Security (Seguridad), Modify IAM role (Modificar rol de IAM).
- 5. En IAM role (Rol de IAM), seleccione el perfil de instancia creado utilizando el procedimiento que se describe en [Configuración alternativa para permisos de instancia de EC2.](#page-41-0)
- 6. Elija Update IAM role (Actualizar rol de IAM).

Para obtener más información acerca de cómo adjuntar roles de IAM a instancias, elija una de las siguientes opciones, en función del tipo de sistema operativo seleccionado:

- [Asociación de un rol de IAM a una instancia](https://docs.aws.amazon.com/AWSEC2/latest/UserGuide/iam-roles-for-amazon-ec2.html#attach-iam-role) en la Guía del usuario de Amazon EC2
- [Asociación de un rol de IAM a una instancia](https://docs.aws.amazon.com/AWSEC2/latest/WindowsGuide/iam-roles-for-amazon-ec2.html#attach-iam-role) en la Guía del usuario de Amazon EC2

Siga en [Mejora de la seguridad de las instancias de EC2 mediante puntos de conexión de VPC para](#page-49-0) [Systems Manager.](#page-49-0)

## <span id="page-49-0"></span>Mejora de la seguridad de las instancias de EC2 mediante puntos de conexión de VPC para Systems Manager

Puede mejorar la posición de seguridad de los nodos administrados (incluidas las máquinas que no son de EC2 en su entorno [híbrido y multinube\)](#page-34-0) mediante la configuración de AWS Systems Manager para que use un punto de conexión de VPC de interfaz en Amazon Virtual Private Cloud (Amazon VPC). Mediante un punto de conexión de VPC de la interfaz (punto de conexión de la interfaz), puede conectarse a servicios con tecnología de AWS PrivateLink. AWS PrivateLink es una tecnología que permite obtener acceso de forma privada a las API de Amazon Elastic Compute Cloud (Amazon EC2) y Systems Manager mediante direcciones IP privadas.

AWS PrivateLink restringe todo el tráfico de red entre las instancias administradas, Systems Manager y Amazon EC2 y la red de Amazon. Esto significa que las instancias administradas no tienen acceso a Internet. Si utiliza AWS PrivateLink, no necesita una puerta de enlace de Internet, un dispositivo NAT ni una puerta de enlace privada virtual.

No es necesario configurar AWS PrivateLink, pero es recomendable. Para obtener más información sobre AWS PrivateLink y los puntos de conexión de VPC, consulte [AWS PrivateLink y los puntos de](https://docs.aws.amazon.com/vpc/latest/userguide/endpoint-services-overview.html)  [conexión de VPC.](https://docs.aws.amazon.com/vpc/latest/userguide/endpoint-services-overview.html)

#### **a** Note

La alternativa a usar un punto de enlace de la VPC es permitir el acceso a Internet saliente en las instancias administradas. En este caso, las instancias administradas también deben permitir el tráfico saliente HTTPS (puerto 443) a los siguientes puntos de enlace:

- ssm.*region*.amazonaws.com
- ssmmessages.*region*.amazonaws.com
- ec2messages.*region*.amazonaws.com

SSM Agent inicia todas las conexiones al servicio de Systems Manager en la nube. Por este motivo, no es necesario configurar el firewall para permitir el tráfico entrante a las instancias de Systems Manager.

Para obtener más información acerca de los puntos de enlace, consulte [Referencia:](#page-2933-0)  [ec2messages, ssmmessages y otras operaciones de la API](#page-2933-0).

### Acerca de Amazon VPC

Puede utilizar Amazon Virtual Private Cloud (Amazon VPC) para definir una red virtual en su propia área aislada lógicamente dentro de la Nube de AWS, conocida como una nube privada virtual (VPC). Puede lanzar recursos de AWS, como, por ejemplo, instancias, en su VPC. Una VPC es prácticamente idéntica a una red tradicional que usted puede operar en su propio centro de datos, con los beneficios que supone utilizar la infraestructura escalable de AWS. Puede configurar la VPC, seleccionar su rango de direcciones IP, crear subredes y configurar tablas de enrutamiento, puerta de enlace de red y ajustes de seguridad. Ahora puede conectar sus instancias de la VPC a Internet. Puede conectar la VPC a su propio centro de datos corporativo, lo que convierte la Nube de AWS en una ampliación del centro de datos. Para proteger los recursos de cada subred, puede utilizar varias capas de seguridad, incluidos grupos de seguridad y listas de control de acceso a la red. Para obtener más información, consulte la [Guía del usuario de Amazon VPC](https://docs.aws.amazon.com/vpc/latest/userguide/).

#### Temas

- [Restricciones y limitaciones de los puntos de enlace de la VPC](#page-50-0)
- [Creación de puntos de enlace de la VPC para Systems Manager](#page-53-0)
- [Crear una política de punto de enlace de la VPC de tipo interfaz](#page-55-1)

## <span id="page-50-0"></span>Restricciones y limitaciones de los puntos de enlace de la VPC

Antes de configurar los puntos de enlace de la VPC para Systems Manager debe conocer las siguientes restricciones y limitaciones.

#### Solicitudes entre regiones

Los puntos de conexión de VPC no admiten las solicitudes entre regiones. Asegúrese de crear el punto de conexión en la misma Región de AWS que el bucket. Puede encontrar la ubicación del bucket utilizando la consola de Amazon S3 o utilizando el comando [get-bucket-location.](https://docs.aws.amazon.com/cli/latest/reference/s3api/get-bucket-location.html) Utilice un

punto de enlace de Amazon S3 específico de región para acceder al bucket, por ejemplo, DOC-EXAMPLE-BUCKET.s3-us-west-2.amazonaws.com. Para obtener más información sobre los puntos de conexión específicos de la región para Amazon S3, consulte [Puntos de conexión de](https://docs.aws.amazon.com/general/latest/gr/s3.html#s3_region)  [Amazon S3](https://docs.aws.amazon.com/general/latest/gr/s3.html#s3_region) en la Referencia general de Amazon Web Services. Si usa la AWS CLI para realizar solicitudes a Amazon S3, establezca la región predeterminada en la misma región que el bucket o utilice el parámetro --region en las solicitudes.

#### Interconexiones de VPC

A los puntos de enlace de la interfaz de VPC se puede acceder a través de una interconexión con VPC dentro de las regiones y entre regiones. Para obtener más información acerca de las solicitudes de conexión de emparejamiento de VPC para los puntos de conexión de la interfaz de la VPC, consulte [Cuotas de Amazon VPC](https://docs.aws.amazon.com/vpc/latest/userguide/amazon-vpc-limits.html#vpc-limits-peering) en la Guía del usuario de Amazon Virtual Private Cloud.

Las conexiones de punto de conexión de puerta de enlace de VCP no se pueden ampliar más allá de una VPC. Los recursos del otro lado de una interconexión de VPC en la VPC no pueden utilizar el punto de enlace de gateway para comunicarse con los recursos del servicio de punto de enlace de gateway. Para obtener más información acerca de las solicitudes de conexión de emparejamiento de VPC para puntos de conexión de puertas de enlace de la VPC, consulte [Cuotas de Amazon VPC](https://docs.aws.amazon.com/vpc/latest/userguide/amazon-vpc-limits.html#vpc-limits-endpoints) en la Guía del usuario de Amazon Virtual Private Cloud

#### Conexiones entrantes

El grupo de seguridad asociado al punto de enlace de la VPC debe permitir las conexiones entrantes en el puerto 443 desde la subred privada de la instancia administrada. Si no se permiten las conexiones entrantes, la instancia administrada no podrá conectarse a los puntos de enlace de SSM y EC2.

#### Resolución de los DNS

Si utiliza un servidor DNS personalizado, debe agregar un reenviador condicional para cualquier consulta sobre el dominio amazonaws.com al servidor DNS de Amazon de su VPC.

#### Buckets de S3

Su política de punto de conexión de VPC debe permitir al menos el acceso a los siguientes buckets de Simple Storage Service (Amazon S3):

• Los buckets de S3 que aparecen en [Comunicaciones de SSM Agent con buckets de S3](#page-109-0)  [administrados de AWS.](#page-109-0)

Mejora de la seguridad de las instancias de EC2 mediante puntos de conexión de VPC para Systems **Manager** 

• Debe permitir el acceso a los buckets de S3 que utiliza Patch Manager para las operaciones de línea de base de revisiones en su Región de AWS. Estos buckets contienen el código que el servicio de líneas de base de revisiones recupera y ejecuta en las instancias. Cada Región de AWS tiene sus propios buckets de operaciones de línea de base de revisiones a partir de los cuales se recupera el código en el momento de ejecutar un documento de línea de base de revisiones. Si el código no se puede descargar, el comando de línea de base de revisiones producirá un error.

#### **a** Note

Si utiliza un firewall local y planea usar Patch Manager, ese firewall también debe permitir el acceso al punto de enlace de línea de base de revisiones correspondiente.

Para proporcionar acceso a los buckets de la Región de AWS, incluya el siguiente permiso en la política de punto de conexión.

```
arn:aws:s3:::patch-baseline-snapshot-region/*
arn:aws:s3:::aws-ssm-region/*
```
*region* representa el identificador de Región de AWS compatible con AWS Systems Manager, como us-east-2 para la región EE. UU. Este (Ohio). Para ver una lista de los valores de *regiones* admitidos, consulte la columna Región en [Puntos de conexión de servicio de Systems](https://docs.aws.amazon.com/general/latest/gr/ssm.html#ssm_region) [Manager](https://docs.aws.amazon.com/general/latest/gr/ssm.html#ssm_region) en la Referencia general de Amazon Web Services.

Consulte el siguiente ejemplo.

```
arn:aws:s3:::patch-baseline-snapshot-us-east-2/*
arn:aws:s3:::aws-ssm-us-east-2/*
```
#### **a** Note

Solo en la región Medio Oriente (Baréin) (me-south-1), estos buckets utilizan convenciones de nomenclatura diferentes. Solo en esta Región de AWS, utilice los dos siguientes buckets en su lugar:

• patch-baseline-snapshot-me-south-1-uduvl7q8

• aws-patch-manager-me-south-1-a53fc9dce

#### Registros de Amazon CloudWatch

Si no permite que las instancias accedan a Internet, cree un punto de enlace de la VPC para que los Registros de CloudWatch utilicen características que envíen Registros a CloudWatch. Para obtener más información acerca de cómo crear un punto de enlace para los Registros de CloudWatch, consulte [Creación de un punto de enlace de la VPC para los Registros de CloudWatch](https://docs.aws.amazon.com/AmazonCloudWatch/latest/logs/cloudwatch-logs-and-interface-VPC.html#create-VPC-endpoint-for-CloudWatchLogs) en la Guía del usuario de los Registros de Amazon CloudWatch.

#### DNS en un entorno híbrido y multinube

Para obtener más información sobre cómo se configura DNS para trabajar con los puntos de conexión de AWS PrivateLink en entornos [híbridos y multinube](#page-34-0), consulte [DNS privado para puntos](https://docs.aws.amazon.com/vpc/latest/privatelink/vpce-interface.html#vpce-private-dns)  [de conexión de interfaz](https://docs.aws.amazon.com/vpc/latest/privatelink/vpce-interface.html#vpce-private-dns) en la Guía del usuario de Amazon VPC. Si desea utilizar su propio DNS, puede utilizar Route 53 Resolver. Para obtener más información, consulte [Resolving DNS queries](https://docs.aws.amazon.com/Route53/latest/DeveloperGuide/resolver.html)  [between VPCs and your network](https://docs.aws.amazon.com/Route53/latest/DeveloperGuide/resolver.html) en la Guía para desarrolladores de Amazon Route 53.

### <span id="page-53-0"></span>Creación de puntos de enlace de la VPC para Systems Manager

Utilice la siguiente información para crear interfaces de VPC y puntos de enlace de gateway para AWS Systems Manager. Este tema se vincula con los procedimientos en la Guía del usuario de Amazon VPC.

Para crear puntos de enlace de la VPC para Systems Manager

En el primer paso de este procedimiento, se crean tres puntos de enlace de interfaz necesarios y uno opcional para Systems Manager. Los primeros tres puntos de enlace son necesarios para que Systems Manager funcione en una VPC. El cuarto, com.amazonaws.*region*.ssmmessages, solo es necesario si utiliza capacidades de Session Manager.

En el segundo paso, se crea el punto de enlace de gateway necesario para que Systems Manager acceda a Amazon S3.

#### **a** Note

*region* representa el identificador de una Región de AWS compatible con AWS Systems Manager, como us-east-2 para la región EE. UU. Este (Ohio). Para ver una lista de los

valores de *regiones* admitidos, consulte la columna Región en [Puntos de conexión de](https://docs.aws.amazon.com/general/latest/gr/ssm.html#ssm_region)  [servicio de Systems Manager](https://docs.aws.amazon.com/general/latest/gr/ssm.html#ssm_region) en la Referencia general de Amazon Web Services.

- 1. Siga los pasos descritos en [Create an interface endpoint](https://docs.aws.amazon.com/vpc/latest/privatelink/vpce-interface.html#create-interface-endpoint) (Creación de un punto de enlace de interfaz) para crear los siguientes puntos de enlace de la interfaz:
	- **com.amazonaws.***region***.ssm**: el punto de conexión para el servicio de Systems Manager.
	- **com.amazonaws.***region***.ec2messages**: Systems Manager utiliza este punto de conexión para realizar llamadas desde SSM Agent al servicio de Systems Manager.
	- **com.amazonaws.***region***.ec2**: si utiliza Systems Manager para crear instantáneas compatibles con VSS, debe asegurarse de que tiene un punto de conexión al servicio de EC2. Si el punto de conexión de EC2 no está definido, se produce un error en una llamada para enumerar los volúmenes de Amazon EBS adjuntos, lo que hace que el comando de Systems Manager no se ejecute correctamente.
	- **com.amazonaws.***region***.ssmmessages**: este punto de conexión solo es necesario si se conecta a sus instancias a través de un canal de datos seguro mediante Session Manager. Para obtener más información, consulte [AWS Systems Manager Session Manager](#page-1544-0) y [Referencia: ec2messages, ssmmessages y otras operaciones de la API.](#page-2933-0)
	- **com.amazonaws.***region***.kms**: este punto de conexión es opcional. Sin embargo, se puede crear si desea utilizar el cifrado de AWS Key Management Service (AWS KMS) para parámetros de Parameter Store o Session Manager.
	- **com.amazonaws.***region***.logs**: este punto de conexión es opcional. Sin embargo, se puede crear si desea utilizar los Registros de Amazon CloudWatch (Registros de CloudWatch) para registros de Session Manager, Run Command o SSM Agent.
- 2. Siga los pasos descritos en [Create a gateway endpoint](https://docs.aws.amazon.com/vpc/latest/privatelink/vpce-gateway.html#create-gateway-endpoint) (Creación de un punto de enlace de gateway) para crear el siguiente punto de enlace de gateway para Amazon S3.
	- **com.amazonaws.***region***.s3**: Systems Manager utiliza este punto de conexión para actualizar SSM Agent y realizar operaciones de aplicación de revisiones. Systems Manager también utiliza este punto de conexión para tareas como cargar los registros de salida que elija para almacenar en buckets de S3, recuperar scripts u otros archivos que almacene en buckets, etc. Si el grupo de seguridad asociado a su instancia restringe el tráfico saliente, debe agregar una regla para permitir el tráfico hacia la lista de prefijos para Amazon S3. Para obtener más información, consulte [Modificación del grupo de seguridad](https://docs.aws.amazon.com/vpc/latest/privatelink/vpce-gateway.html#vpc-endpoints-security) en la Guía de AWS PrivateLink.

Para obtener información acerca de los buckets de S3 de AWS administrados a los que SSM Agent debe tener acceso, consulte [Comunicaciones de SSM Agent con buckets de S3](#page-109-0)  [administrados de AWS.](#page-109-0) Si utiliza un punto de conexión de nube privada virtual (VPC) en las operaciones de Systems Manager, necesita conceder permiso explícito en un perfil de instancia de EC2 para Systems Manager o en un rol de servicio para nodos que no son de EC2 en un entorno [híbrido y multinube](#page-34-0).

## <span id="page-55-1"></span>Crear una política de punto de enlace de la VPC de tipo interfaz

Puede crear políticas para los puntos de enlace de la interfaz de VPC de AWS Systems Manager en la que puede especificar:

- la entidad principal que puede realizar acciones
- Las acciones que se pueden realizar
- los recursos en los que se pueden realizar acciones

Para obtener más información, consulte [Control access to services with VPC endpoints](https://docs.aws.amazon.com/vpc/latest/privatelink/vpc-endpoints-access.html) en la Guía del usuario de Amazon VPC.

## <span id="page-55-0"></span>Uso de Systems Manager en entornos híbridos y multinube

Se puede utilizar AWS Systems Manager para gestionar tanto las instancias de Amazon Elastic Compute Cloud (EC2) como varios tipos de máquinas que no son de EC2. En esta sección se describen las tareas de configuración que la cuenta y los administradores de sistemas realizan para administrar máquinas que no son de EC2 mediante Systems Manager en un entorno [híbrido](#page-34-0)  [y multinube](#page-34-0). Una vez que se hayan completado estos pasos, los usuarios que hayan recibido permisos del administrador de la Cuenta de AWS pueden utilizar Systems Manager para configurar y administrar las máquinas que no son de EC2 de la organización.

Cualquier máquina que se haya configurado para su uso con Systems Manager se denomina nodo administrado.

## **a** Note

• Puede registrar dispositivos de periferia como nodos administrados mediante los mismos pasos de activación híbrida que se utilizan para otras máquinas que no son de EC2. Estos tipos de dispositivos periféricos incluyen tanto dispositivos de AWS IoT como dispositivos distintos de los dispositivos de AWS IoT. Use el proceso descrito en esta sección para configurar estos tipos de dispositivos periféricos.

Systems Manager también admite dispositivos de borde que utilizan el software AWS IoT Greengrass Core. El proceso de configuración y los requisitos para los dispositivos de núcleo de AWS IoT Greengrass son diferentes de aquellos para los dispositivos AWS IoT y periféricos que no son dispositivos de periferia de AWS. Para obtener información sobre el registro de dispositivos AWS IoT Greengrass para usarlos con Systems Manager, consulte [Administración de dispositivos periféricos con Systems Manager.](#page-86-0)

• Las máquinas macOS que no son de EC2 no son compatibles con entornos de híbridos y multinube de Systems Manager.

Si tiene previsto utilizar Systems Manager para administrar instancias de Amazon Elastic Compute Cloud (Amazon EC2) o desea utilizar tanto instancias de Amazon EC2 como máquinas que no son de EC2 en un entorno híbrido y multinube, en primer lugar, siga los pasos indicados en [Uso](#page-36-0)  [de Systems Manager con instancias de EC2.](#page-36-0)

Luego de configurar el entorno híbrido y multinube para Systems Manager, puede realizar lo siguiente:

- Cree una manera uniforme y segura de administrar de forma remota las cargas de trabajo híbridas y multinube de una ubicación con las mismas herramientas o scripts.
- Centralizar el control de acceso para las acciones que se pueden llevar a cabo en las máquinas mediante AWS Identity and Access Management (IAM).
- Para centralizar la auditoría de las operaciones realizadas en sus máquinas, consulte la actividad de la API registrada en AWS CloudTrail.

Para obtener información acerca de cómo utilizar CloudTrail para monitorear las acciones de Systems Manager, consulte [Registro de llamadas a la API de AWS Systems Manager con AWS](#page-2737-0)  [CloudTrail.](#page-2737-0)

• centralizar el monitoreo mediante la configuración de Amazon EventBridge y Amazon Simple Notification Service (Amazon SNS) para que envíen notificaciones sobre la correcta ejecución de los servicios

Para obtener información acerca de cómo utilizar EventBridge para monitorear los eventos de Systems Manager, consulte [Monitoreo de eventos de Systems Manager con Amazon EventBridge.](#page-2753-0)

### Acerca de los nodos administrados

Una vez que haya terminado de configurar las máquinas que no son de EC2 para Systems Manager, tal y como se ha indicado en esta sección, las máquinas activadas de manera híbrida se enumerarán en la AWS Management Console y se describirán como nodos administrados. En la consola, los ID de los nodos administrados activados de manera híbrida se diferencian de las instancias de Amazon EC2 por el prefijo "mi-". Los ID de las instancias de Amazon EC2 utilizan el prefijo "i-".

Un nodo administrado es cualquier máquina configurada para Systems Manager. Anteriormente, todos los nodos administrados se denominaban instancias administradas. El término instancia ahora refiere únicamente a las instancias de EC2. El comando [deregister-managed-instance](https://docs.aws.amazon.com/cli/latest/reference/ssm/deregister-managed-instance.html) se nombró antes de este cambio de terminología.

Para obtener más información, consulte [Trabajo con nodos administrados.](#page-1348-0)

Acerca de las capas de instancia

Systems Manager ofrece un nivel de instancias estándar y un nivel de instancias avanzadas para los nodos administrados que no son de EC2 en el entorno híbrido y multinube. El nivel de instancias estándar le permite registrar un máximo de 1000 máquinas activadas de manera híbrida por Cuenta de AWS por Región de AWS. Si tiene que registrar más de 1000 máquinas que no son de EC2 en una única cuenta y región, utilice el nivel de instancias avanzadas. Las instancias avanzadas también le permiten conectarse a las máquinas que no son de EC2 mediante AWS Systems Manager Session Manager. Session Manager proporciona acceso mediante el intérprete de comandos interactivo de los nodos administrados.

Para obtener más información, consulte [Configuración de los niveles de instancias.](#page-1351-0)

Temas

- [Creación del rol de servicio de IAM requerido para Systems Manager en entornos híbridos y](#page-58-0) [multinube](#page-58-0)
- [Creación de una activación híbrida para registrar nodos con Systems Manager](#page-66-0)
- [Cómo instalar SSM Agent en nodos de Linux híbridos](#page-73-0)
- [Cómo instalar SSM Agent en nodos de Windows híbridos](#page-81-0)

## <span id="page-58-0"></span>Creación del rol de servicio de IAM requerido para Systems Manager en entornos híbridos y multinube

Los equipos que no son de EC2 (Amazon Elastic Compute Cloud) que se encuentran en un entorno [híbrido y multinube](#page-34-0) necesitan un rol de servicio de AWS Identity and Access Management (IAM) para comunicarse con el servicio AWS Systems Manager. El rol concede AWS Security Token Service (AWS STS) [AssumeRole](https://docs.aws.amazon.com/STS/latest/APIReference/API_AssumeRole.html) confianza en el servicio de Systems Manager. Solo tiene que crear un rol de servicio para un entorno híbrido y multinube una vez para cada Cuenta de AWS. Sin embargo, puede elegir crear varios roles de servicio para distintas activaciones híbridas si los equipos del entorno híbrido y multinube requieren permisos distintos.

Los siguientes procedimientos describen cómo crear el rol de servicio necesario mediante la consola de Systems Manager o la herramienta de la línea de comandos que prefiera.

Uso de AWS Management Console para crear un rol de servicio de IAM para activaciones híbridas de Systems Manager

Utilice el siguiente procedimiento para crear un rol de servicio para activación híbrida. Este procedimiento utiliza la política AmazonSSMManagedInstanceCore para la funcionalidad principal de Systems Manager. En función del caso de uso, es posible que tenga que agregar políticas adicionales al rol de servicio para las máquinas locales para poder acceder a otras capacidades o Servicios de AWS. Por ejemplo, sin acceso a los buckets de Amazon Simple Storage Service (Amazon S3) requeridos administrados por AWS, las operaciones de aplicación de revisiones de Patch Manager fallan.

Para crear un rol de servicio de (consola)

- 1. Abra la consola de IAM en [https://console.aws.amazon.com/iam/.](https://console.aws.amazon.com/iam/)
- 2. En el panel de navegación, seleccione Roles y luego seleccione Crear rol.
- 3. En Select trusted entity (Seleccionar entidad de confianza), realice las siguientes elecciones:
	- 1. En Tipo de entidad de confianza, elija Servicio de AWS.
	- 2. En Casos de uso de otros Servicios de AWS, elija Systems Manager.
	- 3. Elija Systems Manager, como aparece en la siguiente imagen.

Use cases for other AWS services:

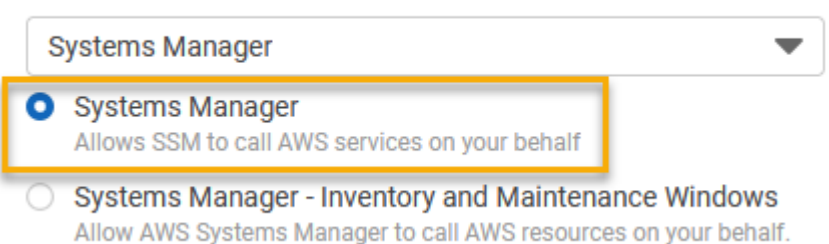

- 4. Elija Siguiente.
- 5. En la página Agregar permisos, haga lo siguiente:
	- Utilice el campo Search (Buscar) para localizar la política AmazonSSMManagedInstanceCore. Seleccione la casilla de verificación situada junto a su nombre.

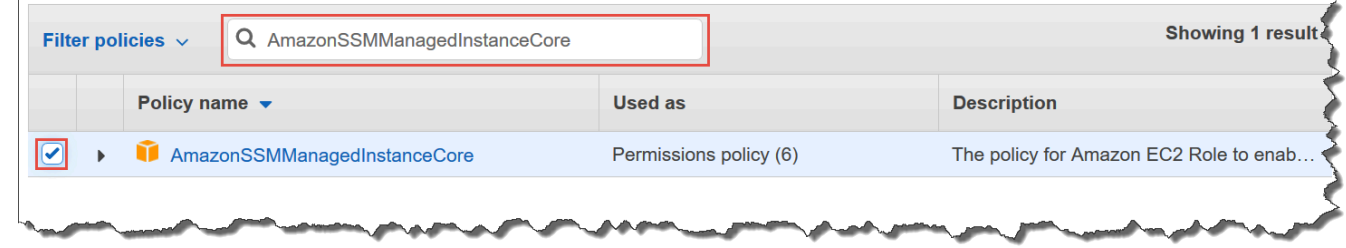

- La consola conserva la selección aunque busque otras políticas.
- Si ha creado una política de bucket de S3 personalizada en el procedimiento [\(Opcional\) Crear](#page-44-0)  [una política personalizada para el acceso al bucket de S3,](#page-44-0) búsquela y seleccione la casilla de verificación situada junto a su nombre.
- Si tiene previsto unir equipos que no sean de EC2 a una instancia de Active Directory administrada por AWS Directory Service, busque AmazonSSMDirectoryServiceAccess y seleccione la casilla de verificación situada junto a su nombre.
- Si tiene previsto utilizar EventBridge o los Registros de CloudWatch para administrar o supervisar el nodo administrado, busque CloudWatchAgentServerPolicy y seleccione la casilla de verificación situada junto a su nombre.
- 6. Elija Siguiente.
- 7. En Nombre del rol, ingrese un nombre para el rol de servidor de IAM nuevo, por ejemplo, **SSMServerRole**.

### **a** Note

Anote el nombre del rol. Elegirá este rol cuando registre equipos nuevos que desee administrar mediante Systems Manager.

- 8. (Opcional) En Descripción, actualice la descripción de este rol de servidor de IAM.
- 9. (Opcional) En Tags (Etiquetas), agregue uno o varios pares de valor etiqueta-clave para organizar, realizar un seguimiento o controlar el acceso a este rol.
- 10. Elija Create role. El sistema le devuelve a la página Roles.

Uso de AWS CLI para crear un rol de servicio de IAM para activaciones híbridas de Systems Manager

Utilice el siguiente procedimiento para crear un rol de servicio para activación híbrida. Este procedimiento utiliza la política AmazonSSMManagedInstanceCore de la funcionalidad principal de Systems Manager. En función del caso de uso, es posible que tenga que agregar políticas adicionales al rol de servicio para los equipos que no sean de EC2 en un entorno [híbrido y multinube](#page-34-0) para poder acceder a otras capacidades u otros Servicios de AWS.

Requisito de política de bucket de S3

Si cualquiera de los siguientes casos es correcto, debe crear una política de permiso de IAM personalizada para los buckets de Amazon Simple Storage Service (Amazon S3) antes de completar este procedimiento:

- Caso 1: está utilizando un punto de conexión de VPC para conectar de forma privada su VPC a Servicios de AWS y servicios de punto de conexión de VPC con tecnología de AWS PrivateLink.
- Caso 2: tiene previsto utilizar un bucket de Amazon S3 que ha creado como parte de sus operaciones de Systems Manager para, por ejemplo, almacenar salidas de comandos de Run Command o sesiones de Session Manager en un bucket de S3. Antes de continuar, siga los pasos en [Creación de una política de bucket de S3 personalizada para un perfil de instancias](#page-44-0). La información acerca de las políticas del bucket de S3 que aparece en este tema también se aplica a su rol de servicio.

#### AWS CLI

Para crear un rol de servicio de IAM para un entorno híbrido y multinube (AWS CLI)

1. Si aún no lo ha hecho, instale y configure la AWS Command Line Interface (AWS CLI).

Para obtener más información, consulte [Instalación o actualización de la última versión de la](https://docs.aws.amazon.com/cli/latest/userguide/getting-started-install.html) [AWS CLI](https://docs.aws.amazon.com/cli/latest/userguide/getting-started-install.html).

2. En el equipo local, cree un archivo de texto con un nombre como SSMService-Trust. json con la siguiente política de confianza. Asegúrese de guardar el archivo con la extensión . json. Asegúrese de especificar la Cuenta de AWS y la Región de AWS en el ARN en el que creó la activación híbrida.

```
{ 
    "Version":"2012-10-17", 
    "Statement":[ 
        { 
           "Sid":"", 
           "Effect":"Allow", 
           "Principal":{ 
               "Service":"ssm.amazonaws.com" 
           }, 
            "Action":"sts:AssumeRole", 
            "Condition":{ 
               "StringEquals":{ 
                   "aws:SourceAccount":"123456789012" 
               }, 
               "ArnEquals":{ 
                   "aws:SourceArn":"arn:aws:ssm:us-east-2:123456789012:*" 
               } 
           } 
        } 
   \mathbf{I}}
```
3. Abra la AWS CLI, y en el directorio en el que creó el archivo JSON, ejecute el comando [create-role](https://docs.aws.amazon.com/cli/latest/reference/iam/create-role.html) para crear el rol de servicio. Este ejemplo crea un rol llamado SSMServiceRole. Puede elegir otro nombre si lo prefiere.

Linux & macOS

aws iam create-role \

```
 --role-name SSMServiceRole \ 
 --assume-role-policy-document file://SSMService-Trust.json
```
#### Windows

```
aws iam create-role ^ 
     --role-name SSMServiceRole ^ 
     --assume-role-policy-document file://SSMService-Trust.json
```
4. Ejecute el comando [attach-role-policy](https://docs.aws.amazon.com/cli/latest/reference/iam/attach-role-policy.html) de la siguiente forma para permitir que la función de servicio que acaba de crear genere un token de sesión. El token de sesión concede permiso al nodo administrado para ejecutar comandos mediante Systems Manager.

#### **a** Note

Las políticas que agrega a un perfil de servicio para nodos administrados en un entorno híbrido y multinube son las mismas políticas utilizadas para crear un perfil de instancia para instancias de Amazon Elastic Compute Cloud (Amazon EC2). Para obtener más información sobre las políticas de AWS utilizadas en los siguientes comandos, consulte [Configuración de permisos de instancia requeridos para](#page-37-0) [Systems Manager.](#page-37-0)

(Obligatorio) Ejecute el siguiente comando para permitir que un nodo administrado utilice la funcionalidad principal del servicio de AWS Systems Manager.

Linux & macOS

```
aws iam attach-role-policy \ 
     --role-name SSMServiceRole \ 
     --policy-arn arn:aws:iam::aws:policy/AmazonSSMManagedInstanceCore
```
#### **Windows**

```
aws iam attach-role-policy ^ 
     --role-name SSMServiceRole ^ 
     --policy-arn arn:aws:iam::aws:policy/AmazonSSMManagedInstanceCore
```
Si ha creado una política de bucket de S3 personalizada para su rol de servicio, ejecute el siguiente comando para permitir el acceso de AWS Systems Manager Agent (SSM Agent) a los buckets que especificó en la política. Sustituya *account-id* y *DOC-EXAMPLE-BUCKET* con el ID de su Cuenta de AWS y el nombre de su bucket.

Linux & macOS

```
aws iam attach-role-policy \ 
     --role-name SSMServiceRole \ 
     --policy-arn arn:aws:iam::account-id:policy/DOC-EXAMPLE-BUCKET
```
Windows

```
aws iam attach-role-policy ^ 
     --role-name SSMServiceRole ^ 
     --policy-arn arn:aws:iam::account-id:policy/DOC-EXAMPLE-BUCKET
```
(Opcional) Ejecute el siguiente comando para permitir a SSM Agent el acceso a AWS Directory Service en su nombre para las solicitudes de unión al dominio por parte del nodo administrado. El rol de servicio solo necesita esta política si une los nodos a un directorio de Microsoft AD.

Linux & macOS

```
aws iam attach-role-policy \setminus --role-name SSMServiceRole \ 
     --policy-arn arn:aws:iam::aws:policy/AmazonSSMDirectoryServiceAccess
```
Windows

```
aws iam attach-role-policy ^ 
     --role-name SSMServiceRole ^ 
     --policy-arn arn:aws:iam::aws:policy/AmazonSSMDirectoryServiceAccess
```
(Opcional) Ejecute el siguiente comando para permitir que el agente de CloudWatch se ejecute en los nodos administrados. Este comando permite la lectura de información en un nodo y su escritura en CloudWatch. Su perfil de servicio solo precisa de esta política si hace uso de servicios, como Amazon EventBridge o Registros de Amazon CloudWatch.

```
aws iam attach-role-policy \ 
     --role-name SSMServiceRole \ 
     --policy-arn arn:aws:iam::aws:policy/CloudWatchAgentServerPolicy
```
Tools for PowerShell

Para crear un rol de servicio de IAM para un entorno híbrido y multinube (AWS Tools for Windows PowerShell)

1. Instale y configure AWS Tools for PowerShell (Herramientas para Windows PowerShell), si aún no lo ha hecho.

Para obtener más información, consulte [Instalación de AWS Tools for PowerShell.](https://docs.aws.amazon.com/powershell/latest/userguide/pstools-getting-set-up.html)

2. En el equipo local, cree un archivo de texto con un nombre como SSMService-Trust.json con la siguiente política de confianza. Asegúrese de guardar el archivo con la extensión .json. Asegúrese de especificar la Cuenta de AWS y la Región de AWS en el ARN en el que creó la activación híbrida.

```
{ 
    "Version":"2012-10-17", 
    "Statement":[ 
       { 
           "Sid":"", 
           "Effect":"Allow", 
           "Principal":{ 
              "Service":"ssm.amazonaws.com" 
           }, 
           "Action":"sts:AssumeRole", 
           "Condition":{ 
              "StringEquals":{ 
                  "aws:SourceAccount":"123456789012" 
              }, 
              "ArnEquals":{ 
                  "aws:SourceArn":"arn:aws:ssm:region:123456789012:*" 
 } 
           } 
       }
```
}

 $\mathbf{I}$ 

3. Abra PowerShell en modo administrativo y, en el directorio en el que creó el archivo JSON, ejecute [New-IAMRole](https://docs.aws.amazon.com/powershell/latest/reference/items/Register-IAMRolePolicy.html) como se indica a continuación para crear una función de servicio. Este ejemplo crea un rol llamado SSMServiceRole. Puede elegir otro nombre si lo prefiere.

```
New-IAMRole ` 
     -RoleName SSMServiceRole ` 
     -AssumeRolePolicyDocument (Get-Content -raw SSMService-Trust.json)
```
4. Utilice [Register-IAMRolePolicy](https://docs.aws.amazon.com/powershell/latest/reference/items/Register-IAMRolePolicy.html) de la siguiente forma para permitir que el rol de servicio que ha creado genere un token de sesión. El token de sesión concede permiso al nodo administrado para ejecutar comandos mediante Systems Manager.

**a** Note

Las políticas que agrega a un perfil de servicio para los nodos administrados en un entorno híbrido y multinube son las mismas políticas utilizadas para crear un perfil de instancia para instancias de EC2. Para obtener más información sobre las políticas de AWS utilizadas en los siguientes comandos, consulte [Configuración de permisos](#page-37-0)  [de instancia requeridos para Systems Manager](#page-37-0).

(Obligatorio) Ejecute el siguiente comando para permitir que un nodo administrado utilice la funcionalidad principal del servicio de AWS Systems Manager.

```
Register-IAMRolePolicy ` 
     -RoleName SSMServiceRole ` 
     -PolicyArn arn:aws:iam::aws:policy/AmazonSSMManagedInstanceCore
```
Si ha creado una política de bucket de S3 personalizada para su rol de servicio, ejecute el siguiente comando para permitir el acceso de SSM Agent a los buckets que especificó en la política. Sustituya el *account-id* y el *my-bucket-policy-name* con el ID de su Cuenta de AWS y el nombre de su bucket.

```
Register-IAMRolePolicy ` 
     -RoleName SSMServiceRole ` 
     -PolicyArn arn:aws:iam::account-id:policy/my-bucket-policy-name
```
(Opcional) Ejecute el siguiente comando para permitir a SSM Agent el acceso a AWS Directory Service en su nombre para las solicitudes de unión al dominio por parte del nodo administrado. El rol de servidor solo necesita esta política si une los nodos a un directorio de Microsoft AD.

```
Register-IAMRolePolicy ` 
     -RoleName SSMServiceRole ` 
     -PolicyArn arn:aws:iam::aws:policy/AmazonSSMDirectoryServiceAccess
```
(Opcional) Ejecute el siguiente comando para permitir que el agente de CloudWatch se ejecute en los nodos administrados. Este comando permite la lectura de información en un nodo y su escritura en CloudWatch. Su perfil de servicio solo precisa de esta política si hace uso de servicios, como Amazon EventBridge o Registros de Amazon CloudWatch.

```
Register-IAMRolePolicy ` 
     -RoleName SSMServiceRole ` 
     -PolicyArn arn:aws:iam::aws:policy/CloudWatchAgentServerPolicy
```
<span id="page-66-0"></span>Siga en [Creación de una activación híbrida para registrar nodos con Systems Manager.](#page-66-0)

## Creación de una activación híbrida para registrar nodos con Systems Manager

Para configurar equipos distintos a las instancias de Amazon Elastic Compute Cloud (EC2) como nodos administrados para un entorno [híbrido y multinube](#page-34-0), cree y aplique una activación híbrida. Después de completar correctamente la activación, recibirá inmediatamente un código y un ID de activación en la parte superior de la página de la consola. Puede especificar esta combinación de código e ID cuando instale AWS Systems Manager SSM Agent en equipos que no sean de EC2 para su entorno híbrido y multinube. La combinación de código e ID proporciona un acceso seguro al servicio de Systems Manager desde sus nodos administrados.

#### **A** Important

Systems Manager regresa inmediatamente el código e ID de activación a la consola o la ventana de comandos, en función de cómo haya creado la activación. Copie esta información y guárdela en un lugar seguro. Si sale de la consola o cierra la ventana de comandos, podría perder esta información. Si la pierde, debe crear una nueva activación.

#### Acerca del vencimiento de la activación

Un vencimiento de la activación es un intervalo de tiempo en el que se pueden registrar máquinas locales en Systems Manager. Una activación que ha vencido no tiene ningún impacto en los servidores ni en las máquinas virtuales que haya registrado en Systems Manager. Si una activación ha vencido, no se podrán registrar más servidores ni máquinas virtuales en Systems Manager mediante esa activación específica. Solo es necesario crear una nueva.

Cada servidor y máquina virtual en las instalaciones que ya haya registrado permanecen registrados como un nodo administrado de Systems Manager hasta que anule el registro explícitamente. Puede anular el registro de un nodo administrado en la pestaña Nodos administrados en Fleet Manager en la consola de Systems Manager, mediante el comando de la AWS CLI [deregister-managed-instance](https://docs.aws.amazon.com/cli/latest/reference/ssm/deregister-managed-instance.html) o la llamada a la API [DeregisterManagedInstance.](https://docs.aws.amazon.com/systems-manager/latest/APIReference/API_DeregisterManagedInstance.html)

#### Acerca de los nodos administrados

Un nodo administrado es cualquier máquina configurada para AWS Systems Manager. AWS Systems Manager admite instancias de Amazon Elastic Compute Cloud (Amazon EC2), dispositivos periféricos y servidores o VM en las instalaciones, incluidas VM de otros entornos en la nube. Anteriormente, todos los nodos administrados se denominaban instancias administradas. El término instancia ahora refiere únicamente a las instancias de EC2. El comando [deregister-managed](https://docs.aws.amazon.com/cli/latest/reference/ssm/deregister-managed-instance.html)[instance](https://docs.aws.amazon.com/cli/latest/reference/ssm/deregister-managed-instance.html) se nombró antes de este cambio de terminología.

#### Acerca de las etiquetas de activación

Si crea una activación mediante la AWS Command Line Interface (AWS CLI) o las AWS Tools for Windows PowerShell, puede especificar etiquetas. Las etiquetas son metadatos opcionales que usted asigna a un recurso. Las etiquetas permiten clasificar los recursos de diversas maneras, por ejemplo, según la finalidad, el propietario o el entorno. Este es un comando de la AWS CLI de ejemplo que se puede ejecutar en un equipo Linux local que incluye etiquetas opcionales.

```
aws ssm create-activation \
```

```
 --default-instance-name MyWebServers \
```

```
 --description "Activation for Finance department webservers" \
```
<sup>--</sup>iam-role service-role/AmazonEC2RunCommandRoleForManagedInstances \

```
 --registration-limit 10 \ 
 --region us-east-2 \
```
--tags "Key=*Department*,Value=*Finance*"

Si especifica etiquetas al crear una activación, esas etiquetas se asignarán automáticamente a sus nodos administrados cuando los active.

No se pueden añadir ni eliminar etiquetas de una activación existente. Si no desea asignar etiquetas automáticamente a sus servidores y máquinas virtuales locales mediante una activación, puede añadirles etiquetas más adelante. En concreto, puede etiquetar los servidores locales y las máquinas virtuales después de que se conecten a Systems Manager por primera vez. Después de conectarse, se les asigna un ID de nodo administrado que se muestra en la consola de Systems Manager con un ID que lleva el prefijo "mi-". Para obtener información sobre cómo agregar etiquetas a los nodos administrados sin utilizar el proceso de activación, consulte [Etiquetado de nodos administrados.](#page-2889-0)

#### **a** Note

No puede asignar etiquetas a una activación si se crea mediante la consola de Systems Manager. Para crearla, utilice la AWS CLI o Tools for Windows PowerShell.

Si ya no desea administrar un servidor local o una máquina virtual mediante Systems Manager, puede anular el registro. Para obtener más información, consulte [Anulación del registro de nodos](#page-1369-0)  [administrados en un entorno híbrido y multinube.](#page-1369-0)

#### Temas

- [Uso de la AWS Management Console para crear una activación para registrar nodos](#page-68-0)  [administrados con Systems Manager](#page-68-0)
- [Uso de la línea de comandos para crear una activación para registrar nodos administrados con](#page-70-0)  [Systems Manager](#page-70-0)

<span id="page-68-0"></span>Uso de la AWS Management Console para crear una activación para registrar nodos administrados con Systems Manager

Para crear una activación de nodo administrado

1. Abra la consola de AWS Systems Manager en [https://console.aws.amazon.com/systems](https://console.aws.amazon.com/systems-manager/)[manager/.](https://console.aws.amazon.com/systems-manager/)

- 2. En el panel de navegación, elija Hybrid Activations (Activaciones híbridas).
- 3. Elija Create activation (Crear activación).

-o bien-

Si va a acceder a Hybrid Activations (Activaciones híbridas) por primera vez en la Región de AWS actual, elijaCreate an Activation (Crear una activación).

- 4. (Opcional) En el campo Activation description (Descripción de la activación), ingrese una descripción para esta activación. Le recomendamos que ingrese una descripción si tiene previsto activar un gran número de servidores y máquinas virtuales.
- 5. En Instance limit (Límite de instancias), especifique el número total de nodos que desea registrar con AWS como parte de esta activación. El valor predeterminado es 1 instancia.
- 6. En IAM role (Rol de IAM), elija una opción de rol de servicio que permita que los servidores y las máquinas virtuales se comuniquen con AWS Systems Manager en la nube:
	- Opción 1: elija Use the default role created by the system (Utilizar el rol predeterminado creado por el sistema) para utilizar un rol y una política administrada proporcionada por AWS.
	- Opción 2: elija Select an existing custom IAM role that has the required permissions (Seleccionar un rol de IAM personalizado existente que tenga los permisos requeridos) para utilizar el rol personalizado opcional que ha creado anteriormente. Este rol debe tener una política de relación de confianza que especifique "Service": "ssm.amazonaws.com". Si su rol de IAM no especifica este principio en una política de relación de confianza, recibirá el siguiente error:

```
An error occurred (ValidationException) when calling the CreateActivation 
                                      operation: Not existing role: 
  arn:aws:iam::<accountid>:role/SSMRole
```
Para obtener más información sobre la creación de este rol, consulte [Creación del rol de](#page-58-0)  [servicio de IAM requerido para Systems Manager en entornos híbridos y multinube.](#page-58-0)

7. En Activation expiry date (Fecha de vencimiento de la activación), especifique una fecha de vencimiento para la activación. La fecha de vencimiento debe ser en el futuro y no más de 30 días en el futuro. El valor de predeterminado es 24 horas.

**a** Note

Si desea registrar nodos administrados adicionales después de la fecha de vencimiento, debe crear una nueva activación. La fecha de vencimiento no afecta los nodos registrados y en ejecución.

- 8. (Opcional) En el campo Default instance name (Nombre de instancia predeterminado), especifique un valor de nombre identificativo para mostrarlo en todos los nodos administrados asociados a esta activación.
- 9. Elija Create activation (Crear activación). Systems Manager regresa inmediatamente el ID y el código de activación a la consola.

<span id="page-70-0"></span>Uso de la línea de comandos para crear una activación para registrar nodos administrados con Systems Manager

En el siguiente procedimiento se describe cómo utilizar la AWS Command Line Interface (AWS CLI) (en Linux o Windows) o AWS Tools for PowerShell para crear una activación de nodo administrado.

Para crear una activación

1. Si aún no lo ha hecho, instale y configure la AWS CLI o las AWS Tools for PowerShell.

Para obtener información, consulte [Instalación o actualización de la última versión de la AWS](https://docs.aws.amazon.com/cli/latest/userguide/getting-started-install.html)  [CLI](https://docs.aws.amazon.com/cli/latest/userguide/getting-started-install.html) e [Instalación de AWS Tools for PowerShell.](https://docs.aws.amazon.com/powershell/latest/userguide/pstools-getting-set-up.html)

2. Ejecute el siguiente comando para crear una activación.

## **a** Note

- En el siguiente comando, reemplace *region* con su propia información. Para ver una lista de los valores de *regiones* admitidos, consulte la columna Región en [Puntos de](https://docs.aws.amazon.com/general/latest/gr/ssm.html#ssm_region)  [conexión de servicio de Systems Manager](https://docs.aws.amazon.com/general/latest/gr/ssm.html#ssm_region) en la Referencia general de Amazon Web Services.
- El rol que especifique para el parámetro *iam-role* debe tener una política de relación de confianza que especifique "Service": "ssm.amazonaws.com". Si su rol de AWS Identity and Access Management (IAM) no especifica este principio en una política de relación de confianza, recibirá el siguiente error:

```
An error occurred (ValidationException) when calling the CreateActivation 
                                          operation: Not existing role:
```

```
 arn:aws:iam::<accountid>:role/SSMRole
```
Para obtener más información sobre la creación de este rol, consulte [Creación del rol](#page-58-0) [de servicio de IAM requerido para Systems Manager en entornos híbridos y multinube](#page-58-0).

• Para --expiration-date, proporcione una fecha en formato de marca temporal, como "2021-07-07T00:00:00", para cuando el código de activación llegue a su vencimiento. Puede especificar una fecha con hasta 30 días de antelación. Si no proporciona una fecha de vencimiento, el código de activación se vencerá en 24 horas.

#### Linux & macOS

```
aws ssm create-activation \ 
     --default-instance-name name \ 
     --iam-role iam-service-role-name \ 
     --registration-limit number-of-managed-instances \ 
     --region region \ 
     --expiration-date "timestamp" \\ 
     --tags "Key=key-name-1,Value=key-value-1" "Key=key-name-2,Value=key-value-2"
```
#### Windows

```
aws ssm create-activation ^ 
     --default-instance-name name ^ 
     --iam-role iam-service-role-name ^ 
     --registration-limit number-of-managed-instances ^ 
     --region region ^ 
     --expiration-date "timestamp" ^ 
     --tags "Key=key-name-1,Value=key-value-1" "Key=key-name-2,Value=key-value-2"
```
PowerShell

```
New-SSMActivation -DefaultInstanceName name ` 
     -IamRole iam-service-role-name ` 
     -RegistrationLimit number-of-managed-instances `
```
```
 –Region region ` 
     -ExpirationDate "timestamp" ` 
     -Tag @{"Key"="key-name-1";"Value"="key-value-1"},@{"Key"="key-
name-2";"Value"="key-value-2"}
```
A continuación se muestra un ejemplo.

### Linux & macOS

```
aws ssm create-activation \ 
     --default-instance-name MyWebServers \ 
    --iam-role service-role/AmazonEC2RunCommandRoleForManagedInstances \
     --registration-limit 10 \ 
     --region us-east-2 \ 
     --expiration-date "2021-07-07T00:00:00" \ 
     --tags "Key=Environment,Value=Production" "Key=Department,Value=Finance"
```
Windows

```
aws ssm create-activation ^ 
     --default-instance-name MyWebServers ^ 
    --iam-role service-role/AmazonEC2RunCommandRoleForManagedInstances ^
     --registration-limit 10 ^ 
     --region us-east-2 ^ 
     --expiration-date "2021-07-07T00:00:00" ^ 
    --tags "Key=Environment,Value=Production" "Key=Department,Value=Finance"
```
**PowerShell** 

```
New-SSMActivation -DefaultInstanceName MyWebServers ` 
     -IamRole service-role/AmazonEC2RunCommandRoleForManagedInstances ` 
     -RegistrationLimit 10 ` 
     –Region us-east-2 ` 
     -ExpirationDate "2021-07-07T00:00:00" ` 
     -Tag 
  @{"Key"="Environment";"Value"="Production"},@{"Key"="Department";"Value"="Finance"}
```
Si la activación se crea correctamente, el sistema devuelve inmediatamente un código y un ID de activación.

# <span id="page-73-0"></span>Cómo instalar SSM Agent en nodos de Linux híbridos

En este tema se describe cómo instalar AWS Systems Manager SSM Agent en máquinas Linux que no son EC2 (Amazon Elastic Compute Cloud) en un entorno [híbrido y multinube](#page-34-0). Si tiene previsto utilizar máquinas Windows Server en un entorno híbrido y multinube, consulte el siguiente paso, [Cómo instalar SSM Agent en nodos de Windows híbridos](#page-81-0).

## **A** Important

Este procedimiento se refiere a tipos de máquinas distintos de las instancias de EC2 para un entorno híbrido y multinube. Para descargar e instalar el SSM Agent en una instancia de EC2 para Linux, consulte [Instalación y desinstalación manual de SSM Agent en instancias de EC2](#page-132-0)  [para Linux](#page-132-0).

Antes de comenzar, localice el código y el ID de activación que le enviamos después de completar la activación híbrida antes en [Creación de una activación híbrida para registrar nodos con Systems](#page-66-0)  [Manager](#page-66-0). Deberá especificar el código y el ID en el siguiente procedimiento.

*region* representa el identificador de Región de AWS compatible con AWS Systems Manager, como us-east-2 para la región EE. UU. Este (Ohio). Para ver una lista de los valores de *regiones* admitidos, consulte la columna Región en [Puntos de conexión de servicio de Systems Manager](https://docs.aws.amazon.com/general/latest/gr/ssm.html#ssm_region) en la Referencia general de Amazon Web Services.

Por ejemplo, para descargar SSM Agent para Amazon Linux, RHEL, CentOS y SLES de 64 bits desde la región Este de EE. UU. (Ohio) (us-east-2), utilice la siguiente URL:

https://s3.us-east-2.amazonaws.com/amazon-ssm-us-east-2/latest/linux\_amd64/amazon-ssmagent.rpm

Amazon Linux 1,Amazon Linux 2, RHEL, Oracle Linux, CentOS, and SLES

• x86\_64

https://s3.*region*.amazonaws.com/amazon-ssm-*region*/latest/linux\_amd64/ amazon-ssm-agent.rpm

• x86

https://s3.*region*.amazonaws.com/amazon-ssm-*region*/latest/linux\_386/ amazon-ssm-agent.rpm

• ARM64

https://s3.*region*.amazonaws.com/amazon-ssm-*region*/latest/linux\_arm64/ amazon-ssm-agent.rpm

RHEL 6.x, CentOS 6.x

• x86\_64

https://s3.*region*.amazonaws.com/amazon-ssm-*region*/3.0.1479.0/ linux\_amd64/amazon-ssm-agent.rpm

• x86

https://s3.*region*.amazonaws.com/amazon-ssm-*region*/3.0.1479.0/ linux\_386/amazon-ssm-agent.rpm

## Servidor Ubuntu

• x86\_64

https://s3.*region*.amazonaws.com/amazon-ssm-*region*/latest/debian\_amd64/ amazon-ssm-agent.deb

• ARM64

https://s3.*region*.amazonaws.com/amazon-ssm-*region*/latest/debian\_arm64/ amazon-ssm-agent.deb

• x86

https://s3.*region*.amazonaws.com/amazon-ssm-*region*/latest/debian\_386/ amazon-ssm-agent.deb

#### Servidor Debian

• x86\_64

https://s3.*region*.amazonaws.com/amazon-ssm-*region*/latest/debian\_amd64/ amazon-ssm-agent.deb

• ARM64

https://s3.*region*.amazonaws.com/amazon-ssm-*region*/latest/debian\_arm64/ amazon-ssm-agent.deb

Raspberry Pi OS (formerly Raspbian)

• https://s3.*region*.amazonaws.com/amazon-ssm-*region*/latest/debian\_arm/ amazon-ssm-agent.deb

Instalación de SSM Agent en máquinas que no son EC2 en un entorno híbrido y multinube

- 1. Inicie sesión en un servidor o una máquina virtual del entorno híbrido y multinube.
- 2. Si utiliza un proxy HTTP o HTTPS, debe establecer las variables de entorno http\_proxy o https\_proxy en la sesión de shell actual. Si no utiliza un proxy, puede omitir este paso.

Ingrese los siguientes comandos en la línea de comandos en el caso de un servidor proxy HTTP:

```
export http_proxy=http://hostname:port
export https_proxy=http://hostname:port
```
Ingrese los siguientes comandos en la línea de comandos en el caso de un servidor proxy HTTPS:

```
export http_proxy=http://hostname:port
export https_proxy=https://hostname:port
```
3. Copie y pegue uno de los siguientes bloques de comandos en SSH. Sustituya los valores de marcador por el código y el ID de activación que se generan cuando crea una activación de nodo administrado y por el identificador de la Región de AWS de la que desea descargar SSM Agent, y luego presione Enter.

## **a** Note

Tenga en cuenta los siguientes detalles importantes:

- sudo no es necesario si es un usuario raíz.
- Descarga ssm-setup-cli desde Región de AWS en el mismo lugar donde se creó la activación híbrida.
- ssm-setup-cli admite una opción manifest-url que determina la fuente desde la que se descarga el agente. No especifique un valor para esta opción a menos que la organización lo requiera.
- Utilice únicamente el enlace de descarga proporcionado para ssm-setup-cli cuando registre instancias. No debe almacenar ssm-setup-cli por separado para su uso futuro.
- Puede utilizar el script que se proporciona [aquí](https://github.com/aws/amazon-ssm-agent/blob/mainline/Tools/src/setupcli_data_integrity_linux.sh) para validar la firma de ssm-setupcli.

*region* representa el identificador de Región de AWS compatible con AWS Systems Manager, como us-east-2 para la región EE. UU. Este (Ohio). Para ver una lista de los valores de *regiones* admitidos, consulte la columna Región en [Puntos de conexión de servicio de](https://docs.aws.amazon.com/general/latest/gr/ssm.html#ssm_region)  [Systems Manager](https://docs.aws.amazon.com/general/latest/gr/ssm.html#ssm_region) en la Referencia general de Amazon Web Services.

Además, ssm-setup-cli incluye las siguientes opciones:

- version: los valores válidos son latest y stable.
- downgrade: permite el cambio del SSM Agent a una versión anterior. Especifique true si desea instalar una versión anterior del agente.
- skip-signature-validation: omite la validación de la firma durante la descarga e instalación del agente.

## RHEL 6.x y CentOS 6.x

```
mkdir /tmp/ssm
curl https://s3.amazonaws.com/ec2-downloads-windows/SSMAgent/3.0.1479.0/linux_amd64/
amazon-ssm-agent.rpm -o /tmp/ssm/amazon-ssm-agent.rpm
sudo yum install -y /tmp/ssm/amazon-ssm-agent.rpm
```

```
sudo stop amazon-ssm-agent
sudo -E amazon-ssm-agent -register -code "activation-code" -id "activation-id" -region 
  "region"
sudo start amazon-ssm-agent
```
#### Amazon Linux 1

```
mkdir /tmp/ssm
curl https://amazon-ssm-region.s3.region.amazonaws.com/latest/linux_amd64/ssm-setup-cli 
  -o /tmp/ssm/ssm-setup-cli
sudo chmod +x /tmp/ssm/ssm-setup-cli
sudo /tmp/ssm/ssm-setup-cli -register -activation-code "activation-code" -id 
  "activation-id" -region "region"
```
Amazon Linux 2, RHEL 7.x, Oracle Linux, CentOS 7.x y SLES

```
mkdir /tmp/ssm
curl https://amazon-ssm-region.s3.region.amazonaws.com/latest/linux_amd64/ssm-setup-cli 
  -o /tmp/ssm/ssm-setup-cli
sudo chmod +x /tmp/ssm/ssm-setup-cli
sudo /tmp/ssm/ssm-setup-cli -register -activation-code "activation-code" -activation-id 
  "activation-id" -region "region"
```
#### RHEL 8.x y CentOS 8.x

```
mkdir /tmp/ssm
curl https://amazon-ssm-region.s3.region.amazonaws.com/latest/linux_amd64/ssm-setup-cli 
  -o /tmp/ssm/ssm-setup-cli
sudo chmod +x /tmp/ssm/ssm-setup-cli
sudo /tmp/ssm/ssm-setup-cli -register -activation-code "activation-code" -activation-id 
  "activation-id" -region "region"
```
#### Debian Server

```
mkdir /tmp/ssm
curl https://amazon-ssm-region.s3.region.amazonaws.com/latest/debian_amd64/ssm-setup-
cli -o /tmp/ssm/ssm-setup-cli
sudo chmod +x /tmp/ssm/ssm-setup-cli
sudo /tmp/ssm/ssm-setup-cli -register -activation-code "activation-code" -activation-id 
  "activation-id" -region "region"
```
#### Raspberry Pi OS (anteriormente Raspbian)

```
mkdir /tmp/ssm
curl https://amazon-ssm-region.s3.region.amazonaws.com/latest/debian_arm/ssm-setup-cli 
  -o /tmp/ssm/ssm-setup-cli
sudo chmod +x /tmp/ssm/ssm-setup-cli
sudo /tmp/ssm/ssm-setup-cli -register -activation-code "activation-code" -activation-id 
  "activation-id" -region "region"
```
#### Ubuntu

• Uso de paquetes .deb

```
mkdir /tmp/ssm
curl https://amazon-ssm-region.s3.region.amazonaws.com/latest/debian_amd64/ssm-setup-
cli -o /tmp/ssm/ssm-setup-cli
sudo chmod +x /tmp/ssm/ssm-setup-cli
sudo /tmp/ssm/ssm-setup-cli -register -activation-code "activation-code" -activation-
id "activation-id" -region "region"
```
• Uso de paquetes Snap

No es necesario especificar una URL para la descarga, ya que el comando snap descarga automáticamente el agente en la [tienda de aplicaciones de Snap](https://snapcraft.io/amazon-ssm-agent) en [https://snapcraft.io.](https://snapcraft.io)

En Ubuntu Server 20.10 STR y 20.04, 18.04 y 16.04 LTS, los archivos del instalador de SSM Agent, incluidos los archivos binarios y de configuración del agente, se almacenan en el siguiente directorio: /snap/amazon-ssm-agent/current/. Si realiza cambios en cualquiera de los archivos de configuración de este directorio, debe copiar estos archivos desde el directorio /snap al directorio /etc/amazon/ssm/. Los archivos de registros y bibliotecas no han cambiado (/ var/lib/amazon/ssm, /var/log/amazon/ssm).

```
sudo snap install amazon-ssm-agent --classic
sudo systemctl stop snap.amazon-ssm-agent.amazon-ssm-agent.service
sudo /snap/amazon-ssm-agent/current/amazon-ssm-agent -register -code "activation-
code" -id "activation-id" -region "region" 
sudo systemctl start snap.amazon-ssm-agent.amazon-ssm-agent.service
```
## **A** Important

El canal candidato en el almacén de Snap contiene la versión más reciente de SSM Agent; no el canal estable. Si desea realizar un seguimiento de información de la versión de SSM Agent en el canal candidato, ejecute el siguiente comando en los nodos administrados de 64 bits de Ubuntu Server 18.04 y 16.04 LTS.

sudo snap switch --channel=candidate amazon-ssm-agent

El comando se descarga e instala SSM Agent en la máquina activada de manera híbrida en su entorno híbrido y multinube. El comando detiene SSM Agent y, a continuación, registra la máquina virtual en el servicio de Systems Manager. El equipo ahora es un nodo administrado. Las instancias de Amazon EC2 configuradas para Systems Manager también son nodos administrados. Sin embargo, en la consola de Systems Manager, sus nodos activados de manera híbrida se distinguen de las instancias de Amazon EC2 con el prefijo "mi-".

Siga en [Cómo instalar SSM Agent en nodos de Windows híbridos](#page-81-0).

## Configuración de la rotación automática de clave privada

Para reforzar su posición de seguridad, puede configurar AWS Systems Manager Agent (SSM Agent) para rotar automáticamente la clave privada del entorno híbrido y multinube. Puede acceder a esta característica mediante la versión 3.0.1031.0 o posterior de SSM Agent. Active esta característica siguiendo el procedimiento que se describe a continuación.

Para configurar SSM Agent para rotar la clave privada del entorno híbrido y multinube

- 1. Vaya a /etc/amazon/ssm/ en un equipo Linux o a C:\Program Files\Amazon\SSM para un equipo Windows.
- 2. Copie los contenidos de amazon-ssm-agent.json.template en un archivo nuevo denominado amazon-ssm-agent.json. Guarde amazon-ssm-agent.json en el mismo directorio donde se encuentra amazon-ssm-agent.json.template.
- 3. EncuentreProfile, KeyAutoRotateDays. Ingrese el número de días que desea entre las rotaciones automáticas de clave privada.
- 4. Reinicie SSM Agent.

Cada vez que cambie la configuración, reinicie SSM Agent.

Puede personalizar otras características de SSM Agent mediante el mismo procedimiento. Para ver la lista actualizada de las propiedades de configuración disponibles y sus valores predeterminados, consulte [Definiciones de propiedades de configuración.](https://github.com/aws/amazon-ssm-agent#config-property-definitions)

## Anulación del registro y nuevo registro de un nodo administrado

Puede anular el registro de un nodo administrado activado de manera híbrida mediante una llamada a la operación de la API [DeregisterManagedInstance](https://docs.aws.amazon.com/systems-manager/latest/APIReference/API_DeregisterManagedInstance.html) desde la AWS CLI o desde Herramientas para Windows PowerShell. A continuación, se muestra un ejemplo de comando de la CLI:

```
aws ssm deregister-managed-instance --instance-id "mi-1234567890"
```
Para eliminar el resto de la información de registro del agente, elimine la clave IdentityConsumptionOrder del archivo amazon-ssm-agent.json. A continuación, ejecute el siguiente comando:

```
amazon-ssm-agent -register -clear
```
Puede volver a registrar una máquina después de anular el registro. Utilice el siguiente procedimiento para volver a registrar una máquina. Después de completar el procedimiento, el nodo administrado se muestra de nuevo en la lista de nodos administrados.

Para volver a registrar un nodo administrado en una máquina que no es de EC2 Linux

- 1. Conéctese a su máquina.
- 2. Ejecute el siguiente comando de la . Asegúrese de sustituir los valores de marcador por el código y el ID de activación que se generan cuando crea una activación de nodo administrado y por el identificador de la región de la que desea descargar el SSM Agent.

echo "yes" | sudo /tmp/ssm/ssm-setup-cli -register -activation-code "*activationcode*" -activation-id "*activation-id*" -region "*region*

Solución de problemas de instalación de SSM Agent en máquinas Linux que no son de EC2

Utilice la siguiente información como ayuda para solucionar problemas de instalación de SSM Agent en máquinas Linux activadas de manera híbrida en un entorno [híbrido y multinube](#page-34-0).

### Recibe el error DeliveryTimedOut

Problema: cuando se configura una máquina en una Cuenta de AWS como un nodo administrado para una Cuenta de AWS separada, recibe DeliveryTimedOut después de ejecutar los comandos para instalar SSM Agent en la máquina de destino.

Solución: DeliveryTimedOut es el código de respuesta esperado para este escenario. El comando para instalar SSM Agent en el nodo de destino cambia el ID de nodo del nodo de origen. Debido a que el ID de nodo ha cambiado, el nodo de origen no puede responder al nodo de destino que el comando falló, se completó o agotó el tiempo de espera durante la ejecución.

No se pueden cargar las asociaciones de nodos

Problema: después de ejecutar los comandos de instalación, verá el siguiente error en los registros de errores de SSM Agent:

Unable to load instance associations, unable to retrieve associations unable to retrieve associations error occurred in RequestManagedInstanceRoleToken: MachineFingerprintDoesNotMatch: Fingerprint doesn't match

Se muestra este error cuando el ID del equipo no persiste después de su reinicio.

Solución: para solucionar este problema, ejecute el siguiente comando. Este comando obliga a que el ID del equipo persista después de su reinicio.

umount /etc/machine-id systemd-machine-id-setup

# <span id="page-81-0"></span>Cómo instalar SSM Agent en nodos de Windows híbridos

En este tema se describe cómo instalar el SSM Agent en equipos Windows Server para un [entorno](#page-34-0) [híbrido y multinube](#page-34-0). Si tiene previsto utilizar equipos Linux que no sean de EC2 en un entorno híbrido y multinube, consulte el paso anterior, [Cómo instalar SSM Agent en nodos de Linux híbridos.](#page-73-0)

## **A** Important

Este procedimiento es para equipos que no sean de EC2 (Amazon Elastic Compute Cloud) en un entorno híbrido y multinube. Para descargar e instalar el SSM Agent en una instancia de EC2 para Windows Server, consulte [Instalación y desinstalación manual de SSM Agent](#page-201-0)  [en instancias de EC2 para Windows Server](#page-201-0).

Antes de comenzar, localice el código y el ID de activación que le enviamos después de completar la activación híbrida antes en [Creación de una activación híbrida para registrar nodos con Systems](#page-66-0)  [Manager](#page-66-0). Deberá especificar el código y el ID en el siguiente procedimiento.

Instalación de SSM Agent en equipos Windows Server que no sean de EC2 en un entorno híbrido y multinube

- 1. Inicie sesión en un servidor o una máquina virtual del entorno híbrido y multinube.
- 2. Si utiliza un proxy HTTP o HTTPS, debe establecer las variables de entorno http\_proxy o https proxy en la sesión de shell actual. Si no utiliza un proxy, puede omitir este paso.

Para un servidor proxy HTTP, configure esta variable:

http\_proxy=http://*hostname*:*port* https\_proxy=http://*hostname*:*port*

Para un servidor proxy HTTPS, configure esta variable:

http\_proxy=http://*hostname*:*port* https\_proxy=https://*hostname*:*port*

- 3. Abra Windows PowerShell en modo (administrativo) con permisos elevados.
- 4. Copie y pegue el siguiente bloque de comandos en Windows PowerShell. Reemplace cada *example resource placeholder* con su propia información. Por ejemplo, el código de activación y el ID de activación generados cuando se crea una activación híbrida y con el identificador de la Región de AWS desde la que desea descargar SSM Agent.

### **a** Note

Tenga en cuenta los siguientes detalles importantes:

• ssm-setup-cli admite una opción manifest-url que determina la fuente desde la que se descarga el agente. No especifique un valor para esta opción a menos que la organización lo requiera.

- Puede utilizar el script que se proporciona [aquí](https://github.com/aws/amazon-ssm-agent/blob/mainline/Tools/src/setupcli_data_integrity_windows.ps1) para validar la firma de ssm-setupcli.
- Utilice únicamente el enlace de descarga proporcionado para ssm-setup-cli cuando registre instancias. No debe almacenar ssm-setup-cli por separado para su uso futuro.

*region* representa el identificador de Región de AWS compatible con AWS Systems Manager, como us-east-2 para la región EE. UU. Este (Ohio). Para ver una lista de los valores de *regiones* admitidos, consulte la columna Región en [Puntos de conexión de servicio de](https://docs.aws.amazon.com/general/latest/gr/ssm.html#ssm_region)  [Systems Manager](https://docs.aws.amazon.com/general/latest/gr/ssm.html#ssm_region) en la Referencia general de Amazon Web Services.

Además, ssm-setup-cli incluye las siguientes opciones:

- version: los valores válidos son latest y stable.
- downgrade: revierte el agente a una versión anterior.
- skip-signature-validation: omite la validación de la firma durante la descarga e instalación del agente.

#### 64-bit

```
[System.Net.ServicePointManager]::SecurityProtocol = 'TLS12'
$code = "activation-code"
$id = "activation-id"
$region = "us-east-1"
$dir = $env:THEN + "\\ssm"New-Item -ItemType directory -Path $dir -Force
cd $dir
(New-Object System.Net.WebClient).DownloadFile("https://amazon-ssm-$region.s3.
$region.amazonaws.com/latest/windows_amd64/ssm-setup-cli.exe", $dir + "\ssm-
setup-cli.exe")
./ssm-setup-cli.exe -register -activation-code="$code" -activation-id="$id" -
region="$region"
Get-Content ($env:ProgramData + "\Amazon\SSM\InstanceData\registration")
Get-Service -Name "AmazonSSMAgent"
```
32-bit

```
"[System.Net.ServicePointManager]::SecurityProtocol = 'TLS12'"
$code = "activation-code"
$id = "activation-id"
$region = "us-east-1"
\text{Gdir} = \text{Senv:TEMP} + \text{``\ssim"}New-Item -ItemType directory -Path $dir -Force
cd $dir
(New-Object System.Net.WebClient).DownloadFile("https://amazon-ssm-$region.s3.
$region.amazonaws.com/latest/windows_386/ssm-setup-cli.exe", $dir + "\ssm-setup-
cli.exe")
./ssm-setup-cli.exe -register -activation-code="$code" -activation-id="$id" -
region="$region"
Get-Content ($env:ProgramData + "\Amazon\SSM\InstanceData\registration")
Get-Service -Name "AmazonSSMAgent"
```
5. Pulse Enter.

#### **a** Note

Si el comando falla, verifique que está ejecutando la última versión de AWS Tools for PowerShell.

El comando hace lo siguiente:

- Descarga e instala SSM Agent en el equipo.
- Registra la máquina en el servicio de Systems Manager.
- Devuelve una respuesta a la solicitud similar a la siguiente:

```
 Directory: C:\Users\ADMINI~1\AppData\Local\Temp\2
Mode LastWriteTime Length Name
---- ------------- ------ ----
d----- 07/07/2018 8:07 PM ssm
{"ManagedInstanceID":"mi-008d36be46EXAMPLE","Region":"us-east-2"}
```
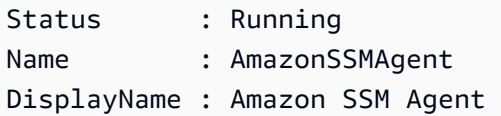

El equipo ahora es un nodo administrado. Ahora, estos nodos administrados están identificados con el prefijo "mi-". Puede ver los nodos administrados en la página Nodos administrados en Fleet Manager, con el comando de la AWS CLI [describe-instance-information](https://docs.aws.amazon.com/cli/latest/reference/ssm/describe-instance-information.html) o con el comando de la API [DescribeInstanceInformation.](https://docs.aws.amazon.com/systems-manager/latest/APIReference/API_DescribeInstanceInformation.html)

## Configuración de la rotación automática de clave privada

Para reforzar su posición de seguridad, puede configurar AWS Systems Manager Agent (SSM Agent) para rotar de forma automática la clave privada de un entorno híbrido y multinube. Puede acceder a esta característica mediante la versión 3.0.1031.0 o posterior de SSM Agent. Active esta característica siguiendo el procedimiento que se describe a continuación.

Para configurar SSM Agent para rotar la clave privada del entorno híbrido y multinube

- 1. Vaya a /etc/amazon/ssm/ en un equipo Linux o a C:\Program Files\Amazon\SSM para un equipo Windows Server.
- 2. Copie los contenidos de amazon-ssm-agent.json.template en un archivo nuevo denominado amazon-ssm-agent.json. Guarde amazon-ssm-agent.json en el mismo directorio donde se encuentra amazon-ssm-agent.json.template.
- 3. EncuentreProfile, KeyAutoRotateDays. Ingrese el número de días que desea entre las rotaciones automáticas de clave privada.
- 4. Reinicie SSM Agent.

Cada vez que cambie la configuración, reinicie SSM Agent.

Puede personalizar otras características de SSM Agent mediante el mismo procedimiento. Para ver la lista actualizada de las propiedades de configuración disponibles y sus valores predeterminados, consulte [Definiciones de propiedades de configuración.](https://github.com/aws/amazon-ssm-agent#config-property-definitions)

## Anulación del registro y nuevo registro de un nodo administrado

Puede anular el registro de un nodo administrado mediante una llamada a la operación de la API [DeregisterManagedInstance](https://docs.aws.amazon.com/systems-manager/latest/APIReference/API_DeregisterManagedInstance.html) desde la AWS CLI o desde Tools for Windows PowerShell. A continuación, se muestra un ejemplo de comando de la CLI:

```
aws ssm deregister-managed-instance --instance-id "mi-1234567890"
```
Para eliminar el resto de la información de registro del agente, elimine la clave IdentityConsumptionOrder del archivo amazon-ssm-agent.json. A continuación, ejecute el siguiente comando:

```
amazon-ssm-agent -register -clear
```
Puede volver a registrar una máquina después de anular el registro. Utilice el siguiente procedimiento para volver a registrar un equipo como un nodo administrado. Después de completar el procedimiento, el nodo administrado se muestra de nuevo en la lista de nodos administrados.

Para volver a registrar un nodo administrado en un equipo híbrido Windows

- 1. Conéctese a su máquina.
- 2. Ejecute el siguiente comando de la . Asegúrese de sustituir los valores de marcador por el código y el ID de activación que se generan cuando crea una activación híbrida y por el identificador de la región desde la que desea descargar el SSM Agent.

```
'yes' | & Start-Process ./ssm-setup-cli.exe -ArgumentList @("-register", "-
activation-code=$code", "-activation-id=$id", "-region=$region") -Wait
Get-Content ($env:ProgramData + "\Amazon\SSM\InstanceData\registration")
Get-Service -Name "AmazonSSMAgent"
```
# <span id="page-86-0"></span>Administración de dispositivos periféricos con Systems Manager

En esta sección se describen las tareas de configuración que la cuenta y los administradores de sistemas realizan para habilitar la configuración y la administración de dispositivos de núcleo de AWS IoT Greengrass. Después de completar estas tareas, los usuarios a los que el administrador de Cuenta de AWS les ha concedido permisos pueden utilizar AWS Systems Manager para configurar y administrar los dispositivos de núcleo de AWS IoT Greengrass.

```
a Note
```
• SSM Agent para AWS IoT Greengrass no es compatible en macOS ni en Windows 10. No puede utilizar las capacidades de Systems Manager para administrar y configurar dispositivos de borde que utilizan estos sistemas operativos.

- Systems Manager también admite dispositivos de borde que no están configurados como dispositivos de núcleo de AWS IoT Greengrass. Para utilizar Systems Manager para administrar dispositivos de núcleo de AWS IoT y dispositivos de periferia que no sean de AWS, debe configurarlos mediante una activación híbrida Para obtener más información, consulte [Uso de Systems Manager en entornos híbridos y multinube](#page-55-0).
- Para utilizar Session Manager y la aplicación de revisiones de aplicaciones de Microsoft con los dispositivos de borde, debe habilitar el nivel de instancias avanzadas. Para obtener más información, consulte [Activación del nivel de instancias avanzadas](#page-1354-0).

### Antes de empezar

Compruebe que los dispositivos de borde cumplen los siguientes requisitos.

- Los dispositivos de borde deben cumplir los requisitos para configurarse como dispositivos de núcleo de AWS IoT Greengrass. Para obtener más información, consulte [Configuración de](https://docs.aws.amazon.com/greengrass/v2/developerguide/setting-up.html)  [dispositivos de núcleo de AWS IoT Greengrass](https://docs.aws.amazon.com/greengrass/v2/developerguide/setting-up.html) en la Guía para desarrolladores de AWS IoT Greengrass Version 2.
- Los dispositivos de borde deben ser compatibles con el agente de AWS Systems Manager (SSM Agent). Para obtener más información, consulte [Sistemas operativos compatibles con Systems](#page-27-0)  [Manager](#page-27-0).
- Los dispositivos de borde deben poder comunicarse con el servicio de Systems Manager en la nube. Systems Manager no admite dispositivos de borde desconectados.

Acerca de la configuración de dispositivos de borde

La configuración de dispositivos de AWS IoT Greengrass para Systems Manager implica los siguientes procesos.

Para obtener información sobre cómo desinstalar SSM Agent de un dispositivo perimetral, consulte [Desinstalar AWS Systems Manager Agent](https://docs.aws.amazon.com/greengrass/v2/developerguide/uninstall-systems-manager-agent.html) en la AWS IoT Greengrass Version 2Guía para desarrolladores.

**a** Note

# Creación de un rol de servicio de IAM para dispositivos periféricos

Los dispositivos de núcleo de AWS IoT Greengrass requieren un rol de servicio de AWS Identity and Access Management (IAM) para comunicarse con AWS Systems Manager. El rol concede AWS Security Token Service (AWS STS) [AssumeRole](https://docs.aws.amazon.com/STS/latest/APIReference/API_AssumeRole.html) confianza en el servicio de Systems Manager. Solo tiene que crear un rol de servicio una vez por cada Cuenta de AWS. Especificará este rol para el parámetro RegistrationRole cuando configure e implemente el componente de SSM Agent a los dispositivos de AWS IoT Greengrass. Si ya creó este rol mientras configuraba nodos que no son de EC2 para un entorno [híbrido y multinube,](#page-34-0) puede omitir este paso.

## **a** Note

A los usuarios de la empresa u organización que van a utilizar Systems Manager en los dispositivos de borde se les debe conceder permiso en IAM para llamar a la API de Systems Manager.

Requisito de política de bucket de S3

Si cualquiera de los siguientes casos es correcto, debe crear una política de permiso de IAM personalizada para los buckets de Amazon Simple Storage Service (Amazon S3) antes de completar este procedimiento:

- Caso 1: está utilizando un punto de conexión de VPC para conectar de forma privada su VPC a Servicios de AWS y servicios de punto de conexión de VPC compatibles gestionados por AWS PrivateLink.
- Caso 2: planea usar un bucket S3 que crea como parte de sus operaciones de Administrador de sistemas, como para almacenar la salida para comandos Run Command o sesiones Session Manager en un bucket S3. Antes de continuar, siga los pasos en [Creación de una política de](#page-44-0)  [bucket de S3 personalizada para un perfil de instancias.](#page-44-0) La información acerca de las políticas del bucket de S3 que aparece en este tema también se aplica a su rol de servicio.

## **a** Note

Si los dispositivos están protegidos por un firewall y planea utilizar Patch Manager, el firewall debe permitir el acceso al punto de conexión de la base de referencia de revisiones arn:aws:s3:::patch-baseline-snapshot-*region*/\*.

*region* representa el identificador de Región de AWS compatible con AWS Systems Manager, como us-east-2 para la región EE. UU. Este (Ohio). Para ver una lista de los valores de *regiones* admitidos, consulte la columna Región en [Puntos de conexión de](https://docs.aws.amazon.com/general/latest/gr/ssm.html#ssm_region)  [servicio de Systems Manager](https://docs.aws.amazon.com/general/latest/gr/ssm.html#ssm_region) en la Referencia general de Amazon Web Services.

## AWS CLI

Para crear un rol de servicio de IAM para un entorno AWS IoT Greengrass (AWS CLI)

1. Si aún no lo ha hecho, instale y configure la AWS Command Line Interface (AWS CLI).

Para obtener más información, consulte [Instalación o actualización de la última versión de la](https://docs.aws.amazon.com/cli/latest/userguide/getting-started-install.html) [AWS CLI](https://docs.aws.amazon.com/cli/latest/userguide/getting-started-install.html).

- 2. En el equipo local, cree un archivo de texto con un nombre como SSMService-Trust.json con la siguiente política de confianza. Asegúrese de guardar el archivo con la extensión . json.
	- **a** Note

Anote el nombre. Lo especificará cuando implemente SSM Agent en los dispositivos de núcleo de AWS IoT Greengrass.

```
{ 
     "Version": "2012-10-17", 
     "Statement": { 
          "Effect": "Allow", 
          "Principal": { 
               "Service": "ssm.amazonaws.com" 
          }, 
          "Action": "sts:AssumeRole" 
     }
}
```
3. Abra la AWS CLI, y en el directorio en el que creó el archivo JSON, ejecute el comando [create-role](https://docs.aws.amazon.com/cli/latest/reference/iam/create-role.html) para crear el rol de servicio. Reemplace cada *example resource placeholder* con su propia información.

Linux y macOS

```
aws iam create-role \ 
     --role-name SSMServiceRole \ 
     --assume-role-policy-document file://SSMService-Trust.json
```
Windows

```
aws iam create-role ^ 
     --role-name SSMServiceRole ^ 
     --assume-role-policy-document file://SSMService-Trust.json
```
4. Ejecute el comando [attach-role-policy](https://docs.aws.amazon.com/cli/latest/reference/iam/attach-role-policy.html) de la siguiente forma para permitir que la función de servicio que acaba de crear genere un token de sesión. El token de sesión concede permiso a los dispositivos de borde para ejecutar comandos mediante Systems Manager.

### **a** Note

Las políticas que agrega a un perfil de servicio para los dispositivos de borde son las mismas políticas que las utilizadas para crear un perfil de instancias en instancias de Amazon Elastic Compute Cloud (Amazon EC2). Para obtener más información sobre las políticas de IAM utilizadas en los siguientes comandos, consulte [Configuración de](#page-37-0)  [permisos de instancia requeridos para Systems Manager](#page-37-0).

(Obligatorio) Ejecute el siguiente comando para permitir que un dispositivo de borde utilice la funcionalidad principal del servicio de AWS Systems Manager.

Linux y macOS

```
aws iam attach-role-policy \ 
     --role-name SSMServiceRole \ 
     --policy-arn arn:aws:iam::aws:policy/AmazonSSMManagedInstanceCore
```
Windows

```
aws iam attach-role-policy ^ 
     --role-name SSMServiceRole ^
```
--policy-arn arn:aws:iam::aws:policy/AmazonSSMManagedInstanceCore

Si ha creado una política de bucket de S3 personalizada para su rol de servicio, ejecute el siguiente comando para permitir el acceso de AWS Systems Manager Agent (SSM Agent) a los buckets que especificó en la política. Sustituya *account\_ID* y *my\_bucket\_policy\_name* con el ID de la Cuenta de AWS y el nombre del bucket.

#### Linux y macOS

```
aws iam attach-role-policy \ 
     --role-name SSMServiceRole \ 
     --policy-arn arn:aws:iam::account_ID:policy/my_bucket_policy_name
```
Windows

```
aws iam attach-role-policy ^ 
     --role-name SSMServiceRole ^ 
     --policy-arn arn:aws:iam::account_id:policy/my_bucket_policy_name
```
(Opcional) Ejecute el siguiente comando para permitir que SSM Agent acceda a AWS Directory Service en su nombre para las solicitudes de unión al dominio desde los dispositivos de borde. El rol de servicio solo necesita esta política si une los dispositivos de borde a un directorio de Microsoft AD.

Linux y macOS

```
aws iam attach-role-policy \ 
     --role-name SSMServiceRole \ 
     --policy-arn arn:aws:iam::aws:policy/AmazonSSMDirectoryServiceAccess
```
Windows

```
aws iam attach-role-policy ^ 
     --role-name SSMServiceRole ^ 
     --policy-arn arn:aws:iam::aws:policy/AmazonSSMDirectoryServiceAccess
```
(Opcional) Ejecute el siguiente comando para permitir que el agente de CloudWatch se ejecute en los dispositivos de borde. Este comando permite la lectura de información en un dispositivo y su escritura en CloudWatch. El rol de servicio solo precisa de esta política si hace uso de servicios, como Amazon EventBridge o los Registros de Amazon CloudWatch.

```
aws iam attach-role-policy \ 
     --role-name SSMServiceRole \ 
     --policy-arn arn:aws:iam::aws:policy/CloudWatchAgentServerPolicy
```
### Tools for PowerShell

Para crear un rol de servicio de IAM para un entorno AWS IoT Greengrass (AWS Tools for Windows PowerShell)

1. Instale y configure AWS Tools for PowerShell (Herramientas para Windows PowerShell), si aún no lo ha hecho.

Para obtener más información, consulte [Instalación de AWS Tools for PowerShell.](https://docs.aws.amazon.com/powershell/latest/userguide/pstools-getting-set-up.html)

2. En el equipo local, cree un archivo de texto con un nombre como SSMService-Trust.json con la siguiente política de confianza. Asegúrese de guardar el archivo con la extensión .json.

#### **a** Note

Anote el nombre. Lo especificará cuando implemente SSM Agent en los dispositivos de núcleo de AWS IoT Greengrass.

```
{ 
     "Version": "2012-10-17", 
     "Statement": { 
          "Effect": "Allow", 
          "Principal": { 
               "Service": "ssm.amazonaws.com" 
          }, 
          "Action": "sts:AssumeRole" 
     }
}
```
3. Abra PowerShell en modo administrativo y, en el directorio en el que creó el archivo JSON, ejecute [New-IAMRole](https://docs.aws.amazon.com/powershell/latest/reference/items/Register-IAMRolePolicy.html) como se indica a continuación para crear una función de servicio.

```
New-IAMRole ` 
     -RoleName SSMServiceRole ` 
     -AssumeRolePolicyDocument (Get-Content -raw SSMService-Trust.json)
```
4. Utilice [Register-IAMRolePolicy](https://docs.aws.amazon.com/powershell/latest/reference/items/Register-IAMRolePolicy.html) de la siguiente forma para permitir que el rol de servicio que ha creado genere un token de sesión. El token de sesión concede permiso a los dispositivos de borde para ejecutar comandos mediante Systems Manager.

#### **a** Note

Las políticas que agrega a un rol de servicio para los dispositivos de borde en un entorno de AWS IoT Greengrass son las mismas políticas que las utilizadas para crear un perfil de instancias en instancias EC2. Para obtener más información sobre las políticas de AWS utilizadas en los siguientes comandos, consulte [Configuración](#page-37-0) [de permisos de instancia requeridos para Systems Manager](#page-37-0).

(Obligatorio) Ejecute el siguiente comando para permitir que un dispositivo de borde utilice la funcionalidad principal del servicio de AWS Systems Manager.

```
Register-IAMRolePolicy ` 
     -RoleName SSMServiceRole ` 
     -PolicyArn arn:aws:iam::aws:policy/AmazonSSMManagedInstanceCore
```
Si ha creado una política de bucket de S3 personalizada para su rol de servicio, ejecute el siguiente comando para permitir el acceso de SSM Agent a los buckets que especificó en la política. Sustituya *account\_ID* y *my\_bucket\_policy\_name* con el ID de la Cuenta de AWS y el nombre del bucket.

```
Register-IAMRolePolicy ` 
     -RoleName SSMServiceRole ` 
     -PolicyArn arn:aws:iam::account_ID:policy/my_bucket_policy_name
```
(Opcional) Ejecute el siguiente comando para permitir que SSM Agent acceda a AWS Directory Service en su nombre para las solicitudes de unión al dominio desde los dispositivos de borde. El rol de servicio solo necesita esta política si une los dispositivos de borde a un directorio de Microsoft AD.

```
Register-IAMRolePolicy ` 
     -RoleName SSMServiceRole ` 
     -PolicyArn arn:aws:iam::aws:policy/AmazonSSMDirectoryServiceAccess
```
(Opcional) Ejecute el siguiente comando para permitir que el agente de CloudWatch se ejecute en los dispositivos de borde. Este comando permite la lectura de información en un dispositivo y su escritura en CloudWatch. El rol de servicio solo precisa de esta política si hace uso de servicios, como Amazon EventBridge o los Registros de Amazon CloudWatch.

```
Register-IAMRolePolicy ` 
     -RoleName SSMServiceRole ` 
     -PolicyArn arn:aws:iam::aws:policy/CloudWatchAgentServerPolicy
```
## Configuración de dispositivos periféricos para AWS IoT Greengrass

Configure los dispositivos de borde como dispositivos de núcleo de AWS IoT Greengrass. El proceso de configuración implica verificar los sistemas operativos compatibles y los requisitos del sistema, así como instalar y configurar el software AWS IoT Greengrass Core en los dispositivos. Para obtener más información, consulte [Configuración de dispositivos de núcleo de AWS IoT Greengrass](https://docs.aws.amazon.com/greengrass/v2/developerguide/setting-up.html) en la Guía para desarrolladores de AWS IoT Greengrass Version 2.

# Actualización del rol de intercambio de tokens de AWS IoT Greengrass e instalación de SSM Agent en dispositivos periféricos

El último paso para instalar y configurar los dispositivos básicos de AWS IoT Greengrass para Systems Manager consiste en actualizar el rol de servicio de dispositivo de AWS IoT Greengrass AWS Identity and Access Management (IAM), también denominado rol de intercambio de tokens, e implementar AWS Systems Manager Agent (SSM Agent) en los dispositivos de AWS IoT Greengrass. Para obtener información sobre estos procesos, consulte [Instalación de AWS Systems](https://docs.aws.amazon.com/greengrass/v2/developerguide/install-systems-manager-agent.html)  [Manager Agent](https://docs.aws.amazon.com/greengrass/v2/developerguide/install-systems-manager-agent.html) en la Guía para desarrolladores de AWS IoT Greengrass Version 2.

Después de implementar SSM Agent en los dispositivos, AWS IoT Greengrass registra automáticamente los dispositivos con Systems Manager. No es necesario un registro adicional. Puede empezar a utilizar las capacidades de Systems Manager para acceder, administrar y configurar los dispositivos de AWS IoT Greengrass.

## **a** Note

Los dispositivos de borde deben poder comunicarse con el servicio de Systems Manager en la nube. Systems Manager no admite dispositivos de borde desconectados.

# Creación de un administrador delegado de AWS Organizations para Systems Manager

Al configurar una organización en AWS Organizations, se asigna una cuenta de administración para realizar todas las tareas administrativas para todos Servicios de AWS. El usuario de la cuenta de administración solo puede asignar una cuenta de administrador delegado para que Systems Manager realice tareas administrativas para Change Manager, Explorer, y OpsCenter. AWS Organizations es un servicio de administración de cuentas que puede usar para crear una organización y asignar Cuentas de AWS para administrar estas cuentas de forma centralizada. Para obtener más información sobre AWS Organizations, consulte [AWS Organizations](https://docs.aws.amazon.com/organizations/latest/userguide/orgs_introduction.html) en la Guía del usuario de AWS Organizations.

Change Manager, Explorer, y OpsCenter, las capacidades de AWS Systems Manager, funcionan con AWS Organizations para realizar tareas en todas las cuentas de los miembros de su organización. Solo puede asignar un administrador delegado para todas las funciones de Systems Manager. La cuenta de administrador delegado debe ser el miembro de la unidad organizativa a la que esté asignada.

## Temas

- [Uso de un administrador delegado con Change Manager](#page-95-0)
- [Uso de un administrador delegado con Explorer](#page-96-0)
- [Uso de un administrador delegado con OpsCenter](#page-96-1)

# <span id="page-95-0"></span>Uso de un administrador delegado con Change Manager

Change Manager es un marco empresarial de administración de cambios con el que se pueden solicitar, aprobar, implementar e informar los cambios operativos de la configuración y la infraestructura de la aplicación.

Si utilizas Change Manager en una organización, asigna una cuenta de administrador delegada para administrar plantillas de cambios, aprobaciones e informes para todas las cuentas de miembros.

Con la Configuración Rápida, puede configurar Change Manager para usarlo con una organización y seleccionar la cuenta de administrador delegado. La cuenta de administrador delegado no es necesaria si Change Manager se utiliza solo con una única Cuenta de AWS.

De forma predeterminada, Change Manager muestra todas las tareas relacionadas con los cambios en la cuenta de administrador delegado. Para obtener instrucciones sobre cómo configurar un administrador delegado durante la configuración de Change Manager de una organización, consulte [Configuración de Change Manager para una organización \(cuenta de administración\)](#page-618-0).

## **A** Important

Si utiliza Change Manager en toda una organización, se recomienda efectuar siempre los cambios desde la cuenta de administrador delegado. Si bien es posible realizar cambios desde otras cuentas de la organización, esos cambios no se notificarán ni se podrán ver desde la cuenta de administrador delegado.

# <span id="page-96-0"></span>Uso de un administrador delegado con Explorer

Explorer es un panel de operaciones personalizable que muestra una vista agregada de los datos de operaciones (OpsData) de sus Cuentas de AWS y en todas las Regiones de AWS.

Puede configurar una cuenta de administrador delegado para Systems Manager para agregar datos de Explorer de múltiples regiones y cuentas mediante el uso de la sincronización de datos de recursos con AWS Organizations. Un administrador delegado puede buscar, filtrar y agregar datos de Explorer mediante las teclas AWS Management Console, AWS Command Line Interface (AWS CLI) o AWS Tools for Windows PowerShell.

Un administrador delegado mejora la seguridad de Explorer al limitar el número de administradores que pueden crear o eliminar varias cuentas y sincronizar los datos de recursos de la región en una sola Cuenta de AWS.

Puede sincronizar los datos de las operaciones entre todas las Cuentas de AWS de su organización mediante Explorer. Para obtener información sobre cómo asignar un administrador delegado desde Explorer, consulte [Configurar un administrador delegado.](#page-292-0)

## <span id="page-96-1"></span>Uso de un administrador delegado con OpsCenter

OpsCenter proporciona una ubicación central donde los ingenieros de operaciones y los profesionales de TI pueden administrar los elementos de trabajo operativos (OpsItems) relacionados con los recursos de AWS. Si desea utilizar OpsCenter para gestionar, de forma centralizada, todas las cuentas OpsItems, debe configurar la organización en AWS Organizations.

Si usa Quick Setup para OpsCenter, puede asignar una cuenta de administrador delegado y configurar OpsCenter para administrar OpsItems de forma centralizada. Para obtener más información, consulte [\(Opcional\) Configuración de OpsCenter para administrar OpsItems en todas las](#page-318-0)  [cuentas mediante Quick Setup](#page-318-0).

# Configuración general para AWS Systems Manager

Si aún no lo ha hecho, regístrese para obtener una Cuenta de AWS y cree un usuario administrativo.

## Registro en una Cuenta de AWS

Si no dispone de una Cuenta de AWS, siga estos pasos para crear una.

Procedimiento para registrarse en Cuenta de AWS

- 1. Abra [https://portal.aws.amazon.com/billing/signup.](https://portal.aws.amazon.com/billing/signup)
- 2. Siga las instrucciones que se le indiquen.

Parte del procedimiento de registro consiste en recibir una llamada telefónica e indicar un código de verificación en el teclado del teléfono.

Al registrarse en una Cuenta de AWS, se crea un Usuario raíz de la cuenta de AWS. El usuario raíz tendrá acceso a todos los Servicios de AWS y recursos de esa cuenta. Como práctica recomendada de seguridad, asigne acceso administrativo a un usuario y utilice únicamente el usuario raíz para realizar [tareas que requieren acceso de usuario raíz.](https://docs.aws.amazon.com/accounts/latest/reference/root-user-tasks.html)

AWS le enviará un email de confirmación cuando complete el proceso de registro. Puede ver la actividad de la cuenta y administrar la cuenta en cualquier momento entrando en [https://](https://aws.amazon.com/) [aws.amazon.com/](https://aws.amazon.com/) y seleccionando Mi cuenta.

## Creación de un usuario con acceso administrativo

Después de registrarse para obtener una Cuenta de AWS, proteja su Usuario raíz de la cuenta de AWS, habilite AWS IAM Identity Center y cree un usuario administrativo para no utilizar el usuario raíz en las tareas cotidianas.

#### Protección de Usuario raíz de la cuenta de AWS

1. Inicie sesión en [AWS Management Console](https://console.aws.amazon.com/) como propietario de la cuenta; para ello, elija Usuario raíz e introduzca el correo electrónico de su Cuenta de AWS. En la siguiente página, escriba su contraseña.

Para obtener ayuda para iniciar sesión con el usuario raíz, consulte [Signing in as the root user](https://docs.aws.amazon.com/signin/latest/userguide/console-sign-in-tutorials.html#introduction-to-root-user-sign-in-tutorial) en la Guía del usuario de AWS Sign-In.

2. Active la autenticación multifactor (MFA) para el usuario raíz.

Para obtener instrucciones, consulte [Habilitación de un dispositivo MFA virtual para su usuario](https://docs.aws.amazon.com/IAM/latest/UserGuide/enable-virt-mfa-for-root.html)  [raíz de la Cuenta de AWS \(consola\)](https://docs.aws.amazon.com/IAM/latest/UserGuide/enable-virt-mfa-for-root.html) en la Guía del usuario de IAM.

Creación de un usuario con acceso administrativo

1. Activar IAM Identity Center.

Consulte las instrucciones en [Activar AWS IAM Identity Center](https://docs.aws.amazon.com/singlesignon/latest/userguide/get-set-up-for-idc.html) en la Guía del usuario de AWS IAM Identity Center.

2. En IAM Identity Center, conceda acceso administrativo a un usuario.

Para ver un tutorial sobre cómo utilizar Directorio de IAM Identity Center como origen de identidad, consulte [Configuración del acceso de los usuarios con el Directorio de IAM Identity](https://docs.aws.amazon.com/singlesignon/latest/userguide/quick-start-default-idc.html) [Center predeterminado](https://docs.aws.amazon.com/singlesignon/latest/userguide/quick-start-default-idc.html) en la Guía del usuario de AWS IAM Identity Center.

Iniciar sesión como usuario con acceso de administrador

• Para iniciar sesión con el usuario de IAM Identity Center, utilice la URL de inicio de sesión que se envió a la dirección de correo electrónico cuando creó el usuario de IAM Identity Center.

Para obtener ayuda para iniciar sesión con un usuario del IAM Identity Center, consulte [Inicio de](https://docs.aws.amazon.com/signin/latest/userguide/iam-id-center-sign-in-tutorial.html)  [sesión en el portal de acceso de AWS](https://docs.aws.amazon.com/signin/latest/userguide/iam-id-center-sign-in-tutorial.html) en la Guía del usuario de AWS Sign-In.

Concesión de acceso a usuarios adicionales

1. En IAM Identity Center, cree un conjunto de permisos que siga la práctica recomendada de aplicar permisos de privilegios mínimos.

Para conocer las instrucciones, consulte [Create a permission set](https://docs.aws.amazon.com/singlesignon/latest/userguide/get-started-create-a-permission-set.html) en la Guía del usuario de AWS IAM Identity Center.

2. Asigne usuarios a un grupo y, a continuación, asigne el acceso de inicio de sesión único al grupo.

Para conocer las instrucciones, consulte [Add groups](https://docs.aws.amazon.com/singlesignon/latest/userguide/addgroups.html) en la Guía del usuario de AWS IAM Identity Center.

# Realización de una tarea de administración con Systems Manager

Utilice esta explicación para empezar a trabajar con AWS Systems Manager. Aprenderá a lanzar una instancia de Amazon Elastic Compute Cloud (Amazon EC2) que administra Systems Manager y a conectarse a la instancia administrada.

Debido a que Systems Manager es una colección de varias capacidades, ninguna explicación o tutorial puede presentar el servicio completo. En este tutorial, solo se proporciona una introducción a algunas de las capacidades.

# Requisitos previos

Antes de comenzar, asegúrese de que ha realizado los pasos que se detallan en [Uso de Systems](#page-36-0)  [Manager con instancias de EC2](#page-36-0).

# Lanzar una instancia mediante el uso de una AMI con SSM Agent preinstalado

Puede lanzar una instancia de Amazon EC2 mediante la AWS Management Console, tal como se describe en el siguiente procedimiento. Este tutorial tiene por objetivo ayudarlo a lanzar su primera instancia administrada rápidamente, por lo que no cubre todas las opciones posibles.

Para lanzar una instancia

- 1. Abra la consola de Amazon EC2 en<https://console.aws.amazon.com/ec2/>.
- 2. Desde el panel de la consola de EC2, en el cuadro Launch instance (Lanzar instancia), elija Launch instancia y, luego, elija Launch instance de las opciones que aparecen.
- 3. En Nombre y etiquetas, ingrese un nombre descriptivo para la instancia en Nombre.
- 4. En Imágenes de aplicaciones y sistema operativo (imagen de máquina de Amazon), realice lo siguiente:
	- a. Elija la pestaña Inicio rápido y, a continuación, seleccione Amazon Linux. Este es el sistema operativo (SO) de la instancia.
	- b. En Imagen de máquina de Amazon (AMI), elija una versión HVM de Amazon Linux 2.
- 5. En Tipo de instancia, desde la lista Tipo de instancia, seleccione la configuración de hardware de la instancia. Seleccione el tipo de instancia de t2.micro, que es la opción predeterminada. El tipo de instancia t2.micro es apto para el nivel gratuito de AWS. En las Regiones de AWS en las que t2.micro no esté disponible, puede usar una instancia t3.micro en el nivel gratuito. Para obtener más información, consulte [Capa gratuita de AWS](https://aws.amazon.com/free).
- 6. En Par de claves (inicio de sesión), para Nombre del par de claves, elija un par de claves.
- 7. En Configuración de red, elija Editar. En Nombre del grupo de seguridad, verá que el asistente ha creado y seleccionado un grupo de seguridad. Puede usar este grupo de seguridad o, como opción, puede seleccionar el grupo de seguridad que ha creado anteriormente con los siguientes pasos:
	- a. Elija Select existing security group (Seleccionar un grupo de seguridad existente).
	- b. Desde Common security groups (Grupos de seguridad comunes), elija el grupo de seguridad de la lista de grupos de seguridad existentes.
- 8. Si no utiliza la configuración de administración de host predeterminada, expanda la sección Detalles avanzados y, para el perfil de instancia de IAM, elija el perfil de instancia que ha creado al configurarlo en [Configuración de permisos de instancia requeridos para Systems Manager.](#page-37-0)
- 9. Mantenga las selecciones predeterminadas para los demás ajustes de configuración de la instancia.
- 10. Revise un resumen de la configuración de la instancia en el panel Resumen. Cuando esté preparado, elija Lanzar instancia.
- 11. Verá una página de confirmación que le informará que la instancia se está lanzando. Elija View all instances (Ver todas las instancias) para cerrar la página de confirmación y volver a la consola.
- 12. Puede ver el estado del lanzamiento en la pantalla Instancias. La instancia tarda poco tiempo en lanzarse.
- 13. Puede que transcurran unos minutos hasta que la instancia se muestre como administrada y esté lista para conectarse. Para comprobar que la instancia haya superado las comprobaciones de estado, puede ver esta información en la columna Comprobación de estado.

# Conexión a una instancia administrada mediante Systems Manager

Para conectarse a la instancia administrada

- 1. Abra la consola de AWS Systems Manager en [https://console.aws.amazon.com/systems](https://console.aws.amazon.com/systems-manager/)[manager/.](https://console.aws.amazon.com/systems-manager/)
- 2. En el panel de navegación, elija Fleet Manager.
- 3. Elija el botón situado junto a la instancia a la que desea conectarse.
- 4. En el menú Acciones del nodo, seleccione Iniciar sesión de terminal.
- 5. Seleccione Conectar.

# Elimine la instancia

Si ha terminado de trabajar con la instancia administrada que ha creado para esta explicación, termínela. Al terminar una instancia, esta se elimina de forma eficaz.

Para terminar la instancia

- 1. Abra la consola de Amazon EC2 en<https://console.aws.amazon.com/ec2/>.
- 2. En el panel de navegación, seleccione Instances (Instancia[s]). En la lista de instancias, seleccione la instancia.
- 3. Elija Instance state (Estado de la instancia) y Terminate instance (Terminar instancia).
- 4. Cuando se le indique que confirme, elija Terminate (Terminar).

Amazon EC2 apaga y termina la instancia. Una vez terminada la instancia, permanecerá visible en la consola durante un breve periodo y, a continuación, se eliminará automáticamente la entrada. No puede quitar la instancia terminada de la pantalla de la consola por sí mismo.

# Uso de SSM Agent

AWS Systems Manager Agent (SSM Agent) es el software de Amazon que se ejecuta en instancias de Amazon Elastic Compute Cloud (Amazon EC2), dispositivos periféricos, servidores en las instalaciones o máquinas virtuales (VM). SSM Agent permite que Systems Manager actualice, administre y configure estos recursos. El agente procesa las solicitudes desde el servicio de Systems Manager en la Nube de AWS y, a continuación, las ejecuta tal y como se especifica en la solicitud. A continuación, SSM Agent devuelve información de estado y de ejecución al servicio de Systems Manager mediante el [Amazon Message Gateway Service](https://docs.aws.amazon.com/service-authorization/latest/reference/list_amazonsessionmanagermessagegatewayservice.html) (ssmmessages). (Si Regiones de AWS se lanzó antes del 2024, la información de estado y ejecución también puede devolverse mediante el [Amazon Message Delivery Service](https://docs.aws.amazon.com/service-authorization/latest/reference/list_amazonmessagedeliveryservice.html) [prefijo de servicio: ec2messages]).

Si supervisa el tráfico, verá que los nodos administrados se comunican con los puntos de conexión de ssmmessages.\* y, posiblemente, con los puntos de conexión de ec2messages.\*. Para obtener más información, consulte [Referencia: ec2messages, ssmmessages y otras operaciones de la API.](#page-2933-0) Para obtener más información acerca de la transferencia de registros de SSM Agent a los Registros de Amazon CloudWatch, consulte [Supervisión de AWS Systems Manager.](#page-2709-0)

## Contenido

- [Información sobre detalles técnicos acerca de SSM Agent](#page-103-0)
- [Solución de problemas de SSM Agent](#page-224-0)

# <span id="page-103-0"></span>Información sobre detalles técnicos acerca de SSM Agent

Utilice la información de este tema para implementar AWS Systems Manager Agent (SSM Agent) y entender cómo funciona.

## Temas

- [Comportamiento de las credenciales de la versión 3.2.x.x de SSM Agent](#page-104-0)
- [Prioridad de credenciales de SSM Agent](#page-104-1)
- [Acerca de la cuenta ssm-user local](#page-106-0)
- [SSM Agent y Instance Metadata Service \(IMDS\)](#page-107-0)
- [Mantener el SSM Agent actualizado](#page-107-1)
- [Ratificación de que el directorio de instalación de SSM Agent no se modifique, mueva o elimine](#page-108-0)
- [Actualizaciones continuas de SSM Agent por Regiones de AWS](#page-108-1)
- [Comunicaciones de SSM Agent con buckets de S3 administrados de AWS](#page-109-0)
- [Búsqueda de AMIs con SSM Agent preinstalado](#page-117-0)
- [Uso de SSM Agent en instancias de EC2 para Linux](#page-123-0)
- [Uso de SSM Agent en instancias de EC2 para macOS](#page-197-0)
- [Uso de SSM Agent en instancias de EC2 para Windows Server](#page-200-0)
- [Verificación del estado de SSM Agent e inicio del agente](#page-208-0)
- [Verificación del número de versión de SSM Agent](#page-210-0)
- [Visualización de registros de SSM Agent](#page-215-0)
- [Restricción del acceso a los comandos de nivel raíz con SSM Agent](#page-218-0)
- [Automatización de las actualizaciones de SSM Agent](#page-219-0)
- [Suscripción a las notificaciones de SSM Agent](#page-222-0)

## <span id="page-104-0"></span>Comportamiento de las credenciales de la versión 3.2.x.x de SSM Agent

SSM Agent almacena un conjunto de credenciales temporales en /var/lib/amazon/ssm/ credentials (para Linux y macOS) o %PROGRAMFILES%\Amazon\SSM\credentials (para Windows Server) cuando se incorpora una instancia mediante la configuración de administración de host predeterminada en Quick Setup. Las credenciales temporales tienen los permisos que usted especifique para el rol de IAM que eligió para la configuración de administración de host predeterminada. En Linux, solo la cuenta raíz puede acceder a estas credenciales. En Windows Server, solo la cuenta SYSTEM y los administradores locales pueden acceder a estas credenciales.

# <span id="page-104-1"></span>Prioridad de credenciales de SSM Agent

En este tema se describe información importante acerca de cómo SSM Agent tiene permiso para realizar acciones en los recursos.

#### **a** Note

La compatibilidad con los dispositivos periféricos difiere ligeramente. Debe configurar los dispositivos periféricos para que utilicen el software AWS IoT Greengrass Core, configurar un rol de servicio de AWS Identity and Access Management (IAM) e implementar SSM Agent en los dispositivos mediante AWS IoT Greengrass. Para obtener más información, consulte [Administración de dispositivos periféricos con Systems Manager.](#page-86-0)

Cuando SSM Agent está instalado en un equipo, requiere permisos para comunicarse con el servicio de Systems Manager. En las instancias de Amazon Elastic Compute Cloud (Amazon EC2), estos permisos se proporcionan en un perfil de instancias que está adjunto a la instancia. En un equipo que no es de EC2, por lo general SSM Agent obtiene los permisos necesarios del archivo de credenciales compartidas, ubicado en /root/.aws/credentials (Linux y macOS) o %USERPROFILE%\.aws \credentials (Windows Server). Los permisos necesarios se agregan a este archivo durante el proceso de [activación híbrida](#page-1542-0).

Sin embargo, en raras ocasiones, es posible que un equipo tenga permisos agregados en más de una de las ubicaciones donde SSM Agent verifica los permisos para ejecutar sus tareas.

Por ejemplo, supongamos que configuró una instancia de EC2 para que la administre Systems Manager. Esa configuración incluye que se adjunte un perfil de instancia. Luego usted decide si usar también esa instancia para tareas de desarrollador o de usuario final e instalar la AWS Command Line Interface (AWS CLI) en ella. Como resultado de esta instalación, se agregan permisos adicionales a un archivo de credenciales en la instancia.

Cuando ejecuta un comando de Systems Manager en la instancia, SSM Agent podría intentar usar credenciales diferentes de las que se espera que use, como de un archivo de credenciales en lugar de un perfil de instancias. Esto se debe a que SSM Agent busca las credenciales en el orden prescrito para la cadena predeterminada de proveedores de credenciales.

## **a** Note

En Linux y macOS, SSM Agent se ejecuta como el usuario raíz. Por lo tanto, las variables de entorno y el archivo de credenciales que busca SSM Agent en este proceso son solo las del usuario raíz (/root/.aws/credentials). Durante la búsqueda de credenciales, SSM Agent no busca las variables de entorno o el archivo de credenciales de ningún otro usuario en la instancia.

La cadena predeterminada de proveedores busca las credenciales en el orden indicado a continuación:

- 1. variables de entorno, si se han configurado (AWS\_ACCESS\_KEY\_ID y AWS\_SECRET\_ACCESS\_KEY)
- 2. archivo de credenciales compartidas (\$HOME/.aws/credentials para Linux y macOS o %USERPROFILE%\.aws\credentials para Windows Server) con permisos proporcionados, por ejemplo, por una activación híbrida o una instalación de la AWS CLI
- 3. un rol de AWS Identity and Access Management (IAM) para tareas en caso de que haya una aplicación que utilice una definición de tarea de Amazon Elastic Container Service (Amazon ECS) o una operación RunTask de la API
- 4. un perfil de instancias adjunto a una instancia de Amazon EC2
- 5. El rol de IAM elegido para la configuración de administración de host predeterminada.

Para obtener información relacionada, consulte los siguientes temas:

- Perfiles de instancia para instancias de EC2: [Configuración de permisos de instancia requeridos](#page-37-0) [para Systems Manager](#page-37-0)
- Activaciones híbridas: [Creación de una activación híbrida para registrar nodos con Systems](#page-66-0) [Manager](#page-66-0)
- Credenciales de la AWS CLI: [ajustes de los archivos de credenciales y configuración](https://docs.aws.amazon.com/cli/latest/userguide/cli-configure-files.html) en la Guía del usuario de la AWS Command Line Interface
- Cadena predeterminada de proveedores de credenciales: [Especificación de credenciales](https://docs.aws.amazon.com/sdk-for-go/latest/developer-guide/configuring-sdk.html#specifying-credentials) en la Guía para desarrolladores de AWS SDK for Go

## **a** Note

Este tema de la Guía para desarrolladores de AWS SDK for Go describe la cadena predeterminada de proveedores en términos del SDK para Go. Sin embargo, los mismos principios se aplican a la evaluación de las credenciales de SSM Agent.

# <span id="page-106-0"></span>Acerca de la cuenta ssm-user local

A partir de la versión 2.3.50.0 de SSM Agent, el agente crea una cuenta de usuario local denominada ssm-user y la agrega al directorio /etc/sudoers.d (Linux y macOS) o al grupo de administradores (Windows Server). En las versiones del agente anteriores a la 2.3.612.0, la cuenta se crea la primera vez que se inicia SSM Agent o al reiniciar después de la instalación. En la versión 2.3.612.0 y posteriores, la cuenta ssm-user se crea la primera vez que se inicia una sesión en una instancia. ssm-user es el usuario de SO predeterminado cuando se inicia una sesión en Session Manager, una capacidad de AWS Systems Manager. Puede cambiar los permisos al trasladar la cuenta ssm-user a un grupo con menos privilegios o al cambiar el archivo sudoers. La cuenta ssm-user no se elimina del sistema cuando se desinstala SSM Agent.

En Windows Server, SSM Agent controla la configuración de una nueva contraseña para la cuenta ssm-user cada vez que se inicia una sesión. No se establecen contraseñas para ssm-user en las instancias administradas de Linux.

A partir de la versión 2.3.612.0 de SSM Agent, la cuenta ssm-user no se crea de forma automática en equipos Windows Server que se utilizan como controladores de dominio. Para utilizar Session Manager en un controlador de dominio de Windows Server, cree la cuenta ssm-user de forma manual si ella aún no está presente y asigne permisos de administrador de dominio al usuario.

## **A** Important

Para que se cree la cuenta ssm-user, el perfil de instancia asociado a la instancia debe proporcionar los permisos necesarios. Para obtener información, consulte el [Paso 2: verificar](#page-1558-0)  [o agregar permisos de instancia para Session Manager.](#page-1558-0)

# <span id="page-107-0"></span>SSM Agent y Instance Metadata Service (IMDS)

Systems Manager utiliza metadatos de las instancias EC2 para funcionar de forma correcta. Systems Manager puede acceder a los metadatos de las instancias con la versión 1 o la versión 2 de Instance Metadata Service (IMDSv1 y IMDSv2). La instancia debe poder acceder a la dirección IPv4 del servicio de metadatos de la instancia: 169.254.169.254. Para obtener más información, consulte [Metadatos de instancia y datos de usuario](https://docs.aws.amazon.com/AWSEC2/latest/UserGuide/ec2-instance-metadata.html) en la Guía del usuario de Amazon EC2.

# <span id="page-107-1"></span>Mantener el SSM Agent actualizado

Cada vez que se agregan capacidades nuevas a Systems Manager o se actualizan las capacidades existentes, se lanza una versión actualizada de SSM Agent. No utilizar la versión más reciente del agente puede impedir que el nodo administrado utilice diversas capacidades y características de Systems Manager. Por este motivo, se recomienda automatizar el proceso de mantener SSM Agent actualizado en los equipos. Para obtener más información, consulte [Automatización de las](#page-219-0) [actualizaciones de SSM Agent.](#page-219-0) Suscríbase a la página [SSM Agent Release Notes](https://github.com/aws/amazon-ssm-agent/blob/mainline/RELEASENOTES.md) en GitHub para recibir notificaciones sobre las actualizaciones de SSM Agent.

## **a** Note

Cada vez que se agregan capacidades nuevas a Systems Manager o se actualizan las capacidades existentes, se lanza una versión actualizada de SSM Agent. No utilizar la versión más reciente del agente puede impedir que el nodo administrado utilice diversas
capacidades y características de Systems Manager. Por este motivo, se recomienda automatizar el proceso de mantener SSM Agent actualizado en los equipos. Para obtener más información, consulte [Automatización de las actualizaciones de SSM Agent.](#page-219-0) Suscríbase a la página [SSM Agent Release Notes](https://github.com/aws/amazon-ssm-agent/blob/mainline/RELEASENOTES.md) en GitHub para recibir notificaciones sobre las actualizaciones de SSM Agent.

Las Amazon Machine Images (AMIs) que incluyen SSM Agent de forma predeterminada, pueden tardar hasta dos semanas en disponer de la versión más reciente de SSM Agent. Le recomendamos que configure las actualizaciones automáticas de SSM Agent con una mayor frecuencia.

# Ratificación de que el directorio de instalación de SSM Agent no se modifique, mueva o elimine

SSM Agent está instalado en /var/lib/amazon/ssm/ (Linux y macOS) y %PROGRAMFILES %\Amazon\SSM\ (Windows Server). Estos directorios de instalación contienen archivos y carpetas críticos que se utilizan por SSM Agent, como un archivo de credenciales, recursos para la comunicación entre procesos (IPC) y carpetas de orquestación. No se debe modificar, mover ni eliminar nada dentro del directorio de instalación. De lo contrario, SSM Agent podría dejar de funcionar correctamente.

# Actualizaciones continuas de SSM Agent por Regiones de AWS

Después de que una actualización de SSM Agent está disponible en su repositorio de GitHub, la implementación de la versión actualizada en todas las Regiones de AWS en diferentes momentos puede demorar hasta dos semanas. Por este motivo, es posible que reciba un error del tipo "No compatible en la plataforma actual" o "actualizando amazon-ssm-agent a una versión anterior; permita la opción para volver a una versión anterior para continuar" cuando intente implementar una nueva versión de SSM Agent en una región.

Para determinar la versión de SSM Agent a la que pueda acceder, puede ejecutar un comando curl.

Para ver la versión del agente disponible en el bucket de descarga global, ejecute el siguiente comando.

curl https://s3.amazonaws.com/ec2-downloads-windows/SSMAgent/latest/VERSION

Para ver la versión del agente disponible en una región específica, ejecute el siguiente comando y sustituya la *region* con la región en la que está trabajando, como us-east-2 para la región EE. UU. Este (Ohio).

curl https://s3.*region*.amazonaws.com/amazon-ssm-*region*/latest/VERSION

También puede abrir el archivo VERSION directamente en su navegador sin un comando curl.

# Comunicaciones de SSM Agent con buckets de S3 administrados de AWS

En el curso de la realización de diversas operaciones de Systems Manager, AWS Systems Manager Agent (SSM Agent) accede a varios buckets de Amazon Simple Storage Service (Amazon S3). Se puede acceder públicamente a estos buckets de S3 y, de forma predeterminada, SSM Agent se conecta a ellos a través de llamadas a HTTP.

Sin embargo, si utiliza un punto de conexión de nube privada virtual (VPC) en las operaciones de Systems Manager, debe conceder un permiso explícito en un perfil de instancia de Amazon Elastic Compute Cloud (Amazon EC2) para Systems Manager o en un rol de servicio para equipos que no sean de EC2 en un entorno [híbrido y multinube](#page-34-0). De lo contrario, sus recursos no puede acceder a estos buckets públicos.

Para otorgar a sus nodos administrados acceso a estos buckets cuando se utiliza un punto de conexión de VPC, cree una política de permisos de Amazon S3 personalizada y luego, adjúntela al perfil de instancia (para instancias de EC2) o al rol de servicio (para nodos administrados que no sean de EC2).

Para obtener información sobre el uso de un punto de conexión de nube privada virtual (VPC) en las operaciones de Systems Manager, consulte [Mejora de la seguridad de las instancias de EC2](#page-49-0)  [mediante puntos de conexión de VPC para Systems Manager.](#page-49-0)

#### **a** Note

Estos permisos tan solo proporcionan acceso a los bukets administrados de AWS solicitados por SSM Agent. No conceden los permisos necesarios para otras operaciones de Amazon S3. Tampoco concede permiso para sus propios buckets de S3.

Para obtener más información, consulte los temas siguientes:

• [Configuración de permisos de instancia requeridos para Systems Manager](#page-37-0)

• [Creación del rol de servicio de IAM requerido para Systems Manager en entornos híbridos y](#page-58-0) [multinube](#page-58-0)

#### Contenido

- [Permisos de bucket necesarios](#page-110-0)
- [Ejemplo](#page-115-0)
- [Validación de equipos activados de manera híbrida mediante una huella digital de hardware](#page-116-0)
- [SSM Agent del GitHub](#page-117-0)

# <span id="page-110-0"></span>Permisos de bucket necesarios

En la siguiente tabla, se describe cada uno de los buckets de S3 a los que SSM Agent puede necesitar acceder para las operaciones de Systems Manager.

**a** Note

*region* representa el identificador de una Región de AWS compatible con AWS Systems Manager, como us-east-2 para la región EE. UU. Este (Ohio). Para ver una lista de los valores de *regiones* admitidos, consulte la columna Región en [Puntos de conexión de](https://docs.aws.amazon.com/general/latest/gr/ssm.html#ssm_region)  [servicio de Systems Manager](https://docs.aws.amazon.com/general/latest/gr/ssm.html#ssm_region) en la Referencia general de Amazon Web Services.

Los permisos de Amazon S3 que necesita SSM Agent

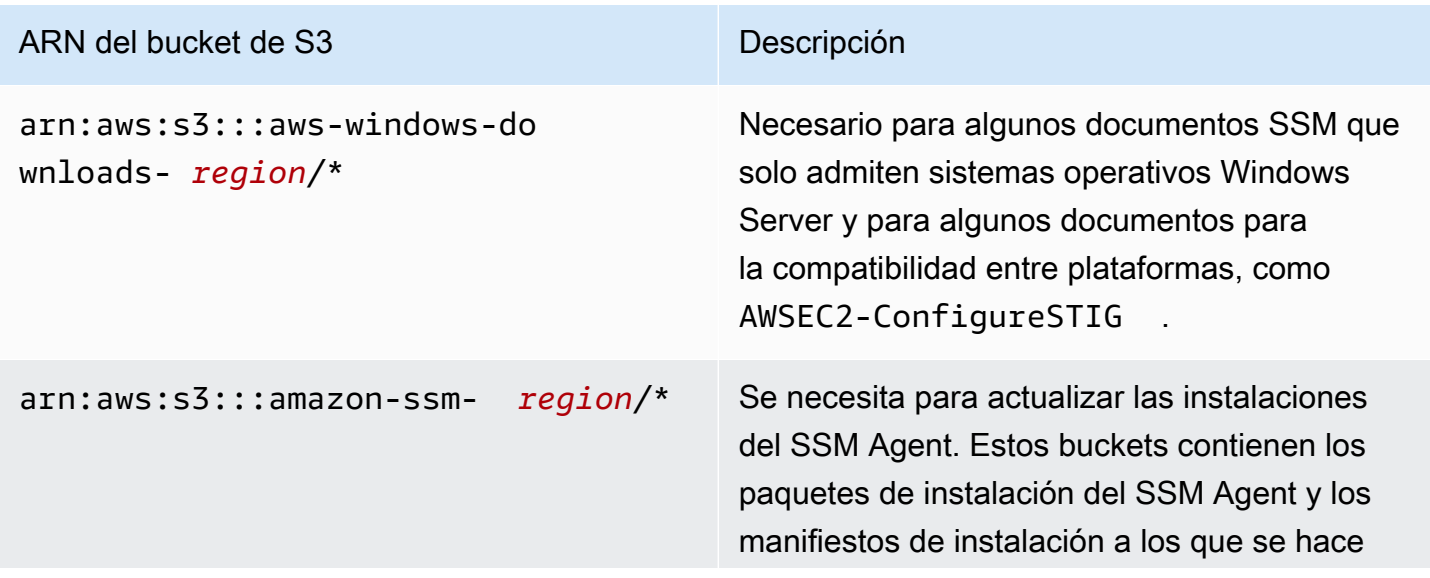

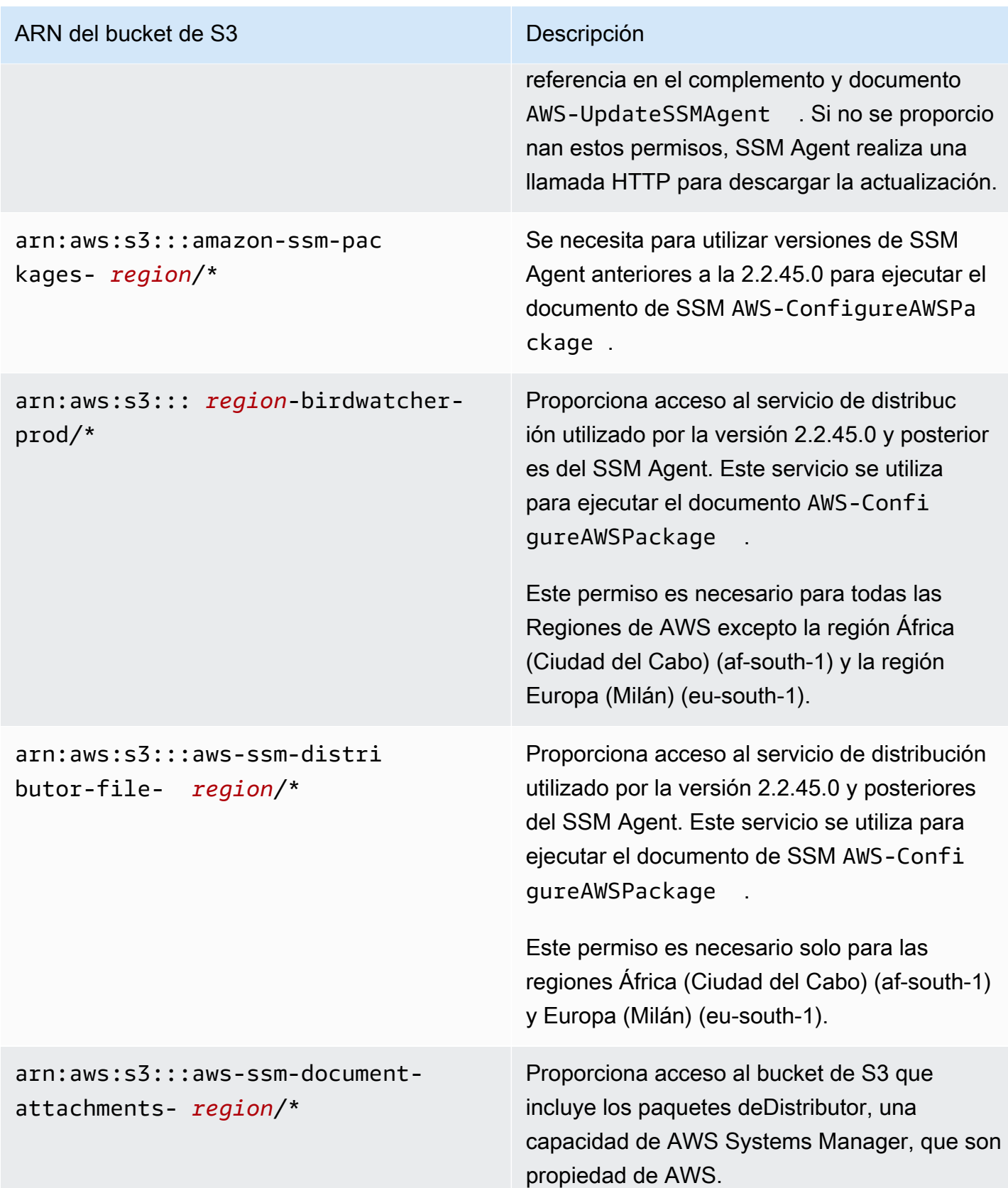

# ARN del bucket de S3 Descripción

# arn:aws:s3:::patch-baselinesnapshot- *region*/\*

Proporciona acceso al bucket de S3 que incluye las instantáneas de las líneas de base de revisiones. Es necesario si utiliza cualquiera de los siguientes documentos de SSM:

- AWS-RunPatchBaseline
- AWS-RunPatchBaselineAssocia tion
- AWS-RunPatchBaselineWithHooks
- AWS-ApplyPatchBaseline (un documento de SSM heredado)
	- **a** Note

Solo en la región Medio Oriente (Baréin) (me-south-1), estos buckets de S3 utilizan convenciones de nomenclat ura diferentes. Solo en esta Región de AWS, utilice el siguiente bucket en su lugar.

• patch-baseline-snapshotme-south-1-uduvl7q8

Solo en la región África (Ciudad del Cabo) (af-south-1), este bucket de S3 utiliza una convención de nomenclatura diferente. Solo en esta Región de AWS, utilice el siguiente bucket en su lugar.

• patch-baseline-snapshotaf-south-1-tbxdb5b9

#### ARN del bucket de S3 Descripción

Para nodos administrados de Linux y Windows Server: arn:aws:s3:::aws-s sm- *region*/\*

En instancias de Amazon EC2 para macOS: arn:aws:s3:::aws-patchmanagermacos- *region*/\*

Proporciona acceso al bucket de S3 que incluye los módulos que es necesario utilizar con ciertos documentos de Systems Manager (documentos de SSM). Por ejemplo:

- arn:aws:s3:::aws-ssm-us-eas t-2/\*
- aws-patchmanager-macos-us-e ast- $2/*$

#### Excepciones

En algunas Regiones de AWS, los nombres del bucket de S3 utilizan una convención de nomenclatura extendida, como se muestra en sus ARN. En estas regiones, utilice los siguientes ARN en su lugar:

- Región Medio Oriente (Baréin) (me-south-1): aws-patch-manager-me-south-1 a53fc9dce
- Región África (Ciudad del Cabo) (af-south-1): aws-patch-manager-af-south-1 bdd5f65a9
- Región Europa (Milán) (eu-south-1): awspatch-manager-eu-south-1 c52f3f594
- Asia Pacífico (Osaka) (ap-northeast-3): aws-patch-manager-ap-northe ast-3-67373598a

#### Documentos de SSM

#### ARN del bucket de S3 Descripción

Estos son algunos documentos de SSM que suelen utilizarse y que se almacenan en estos buckets.

En arn:aws:s3:::aws-ssm- *region*/:

- AWS-RunPatchBaseline
- AWS-RunPatchBaselineAssocia tion
- AWS-RunPatchBaselineWithHooks
- AWS-InstanceRebootWithHooks
- AWS-ConfigureWindowsUpdate
- AWS-FindWindowsUpdates
- AWS-PatchAsgInstance
- AWS-PatchInstanceWithRollback
- AWS-UpdateSSMAgent
- AWS-UpdateEC2Config

En arn:aws:s3:::aws-patchmanag er-macos- *region*/:

- AWS-RunPatchBaseline
- AWS-RunPatchBaselineAssocia tion
- AWS-RunPatchBaselineWithHooks
- AWS-InstanceRebootWithHooks
- AWS-PatchAsgInstance
- AWS-PatchInstanceWithRollback

# <span id="page-115-0"></span>Ejemplo

En el siguiente ejemplo se muestra cómo proporcionar acceso a los buckets de S3 necesarios para las operaciones de Systems Manager en la región EE. UU. Este (Ohio) (us-east-2). En la mayoría de los casos, debe proporcionar estos permisos de forma explícita en un perfil de instancias o un rol de servicio solo cuando se utiliza un punto de enlace de la VPC.

# **A** Important

Recomendamos que evite el uso de caracteres comodín (\*) en lugar de regiones específicas en esta política. Por ejemplo, utilice arn:aws:s3:::aws-ssm-us-east-2/\* y no arn:aws:s3:::aws-ssm-\*/\*. El uso de caracteres comodín podría conceder acceso a buckets de S3 a los que no quiere darlo. Si desea utilizar el perfil de instancia para más de una región, le recomendamos repetir el primer bloque de Statement de cada región.

```
{ 
         "Version": "2012-10-17", 
         "Statement": [ 
\{\hspace{.1cm} \} "Effect": "Allow", 
                  "Action": "s3:GetObject", 
                  "Resource": [ 
                      "arn:aws:s3:::aws-windows-downloads-us-east-2/*", 
                      "arn:aws:s3:::amazon-ssm-us-east-2/*", 
                      "arn:aws:s3:::amazon-ssm-packages-us-east-2/*", 
                      "arn:aws:s3:::us-east-2-birdwatcher-prod/*", 
                      "arn:aws:s3:::aws-ssm-document-attachments-us-east-2/*", 
                      "arn:aws:s3:::patch-baseline-snapshot-us-east-2/*", 
                      "arn:aws:s3:::aws-ssm-us-east-2/*", 
                      "arn:aws:s3:::aws-patchmanager-macos-us-east-2/*" 
 ] 
             } 
         ] 
     }
```
# <span id="page-116-0"></span>Validación de equipos activados de manera híbrida mediante una huella digital de hardware

Cuando se trata de equipos que no son de EC2 en un entorno [híbrido y multinube](#page-34-0), SSM Agent recopila una serie de atributos del sistema (denominados como hash de hardware) y utiliza estos atributos para calcular una huella digital. La huella digital es una cadena opaca que el agente envía a determinadas API de Systems Manager. Esta huella digital única asocia a la persona que llama con un nodo administrado activado de manera híbrida en particular. El agente almacena la huella digital y el hash de hardware en el disco local en una ubicación denominada el Almacén.

El agente calcula el hash de hardware y la huella digital cuando el equipo se registra para su uso con Systems Manager. Luego, la huella digital se envía de nuevo al servicio de Systems Manager cuando el agente envía un comando RegisterManagedInstance.

Más tarde, al momento de enviar un comando RequestManagedInstanceRoleToken, el agente verifica la huella digital y el hash de hardware en el almacén para asegurarse de que los atributos de la máquina actual coincidan con el hash de hardware almacenado. Si los atributos de la máquina actual coinciden con el hash de hardware guardado en el almacén, el agente envía la huella digital del almacén a RegisterManagedInstance, lo que resulta en una llamada exitosa.

Si los atributos de la máquina actual no coinciden con el hash de hardware almacenado, SSM Agent calcula una nueva huella digital, almacena los nuevos hash de hardware y huella digital en el almacén, y envía la nueva huella digital a RequestManagedInstanceRoleToken. Esto provoca que se produzca un error con *RequestManagedInstanceRoleToken*, por lo que el agente no podrá obtener un token de rol para conectarse al servicio de Systems Manager.

Este error es intencional y se utiliza como paso de verificación para evitar que varios nodos administrados se comuniquen con el servicio de Systems Manager como el mismo nodo administrado.

Cuando compara los atributos de la máquina actual con el hash de hardware guardado en el almacén, el agente utiliza la siguiente lógica para determinar si los hash antiguos y los nuevos coinciden:

- Si el SID (ID del sistema/máquina) es diferente, no hay coincidencia.
- Pero si la dirección IP es la misma, entonces coinciden.
- De lo contrario, el porcentaje de atributos de las máquinas que coinciden se calcula y se compara con el límite de similitud que configuró el usuario para determinar si hay una coincidencia.

El límite de similitud se guarda en el almacenamiento, como parte del hash de hardware.

El límite de similitud se puede establecer después de registrar una instancia mediante un comando como el siguiente.

En equipos Linux:

```
sudo amazon-ssm-agent -fingerprint -similarityThreshold 1
```
En equipos Windows Server que utilizan PowerShell:

```
cd "C:\Program Files\Amazon\SSM\" ` 
     .\amazon-ssm-agent.exe -fingerprint -similarityThreshold 1
```
**A** Important

El hecho de que uno de los componentes utilizados para calcular la huella digital cambie puede producir que el agente hiberne. Para evitar esta hibernación, establezca el límite de similitud en un valor bajo, como **1**.

# <span id="page-117-0"></span>SSM Agent del GitHub

El código fuente del SSM Agent está disponible en [GitHub](https://github.com/aws/amazon-ssm-agent) para que pueda adaptar el agente a sus necesidades. Le recomendamos enviar [solicitudes de inserción](https://github.com/aws/amazon-ssm-agent/blob/mainline/CONTRIBUTING.md) para los cambios que le gustaría que incluyamos. No obstante, Amazon Web Services no admite la ejecución de copias modificadas de este software.

# <span id="page-117-1"></span>Búsqueda de AMIs con SSM Agent preinstalado

AWS Systems Manager Agent (SSM Agent) viene preinstalado en algunos Amazon Machine Images (AMIs) proporcionados por AWS y por terceros de confianza.

Por ejemplo, cuando lanza una instancia de Amazon Elastic Compute Cloud (Amazon EC2), creada desde una AMI con uno de los siguientes sistemas operativos, es probable que se dé cuenta de que SSM Agent ya está instalado:

- AlmaLinux
- Base AMI de Amazon Linux 1 con fecha de 09/2017 y posterior
- Amazon Linux 2
- AMIs básicas optimizadas para ECS de Amazon Linux 2
- Amazon Linux 2023 (AL2023)
- AMIs de Amazon Linux optimizada para Amazon EKS
- macOS 10.14.x (Mojave), 10.15.x (Catalina), 11.x (Big Sur), 12.x (Monterey), 13.x (Ventura), and 14.x (Sonoma)
- SUSE Linux Enterprise Server (SLES) 12 y 15
- Ubuntu Server 16.04, 18.04, 20.04 y 22.04
- Windows Server AMIs 2008-2012 R2 publicadas en noviembre de 2016 o posteriormente
- Windows Server 2016, 2019 y 2022

#### **a** Note

SSM Agent puede estar preinstalado en las AMIs administradas por AWS que no estén en esta lista. Esto generalmente indica que el sistema operativo (SO) no es totalmente compatible con todas las capacidades de Systems Manager.

Puede que SSM Agent también esté preinstalado en AMIs encontradas en AWS Marketplace o en el repositorio de AMIs de la comunidad; sin embargo, AWS no admite esas AMIs.

# Verificación del estado de SSM Agent

Dependiendo de cuándo se inicializó, es posible que una instancia creada a partir de una AMI de la lista anterior no tenga SSM Agent preinstalado. También es posible que una instancia tenga el agente preinstalado, pero el agente no se esté ejecutando. Por lo tanto, le recomendamos que verifique el estado de SSM Agent antes de intentar usar Systems Manager en una instancia por primera vez.

Siga este procedimiento para verificar que SSM Agent está instalado y en ejecución en una instancia. Si descubre que el agente no está instalado, puede instalarlo de manera manual en instancias de [Linux,](#page-132-0) [macOS](#page-198-0) y [Windows Server](#page-201-0).

Para verificar la instalación de SSM Agent en una instancia

1. Después de lanzar una instancia, espere unos minutos para que se inicie.

- 2. Conéctese a la instancia mediante el método que prefiera. Por ejemplo, puede usar SSH para conectarse a instancias de Linux o usar el escritorio remoto para conectarse a instancias de Windows Server.
- 3. Ejecute el comando correspondiente al tipo de sistema operativo de la instancia para comprobar el estado de SSM Agent.

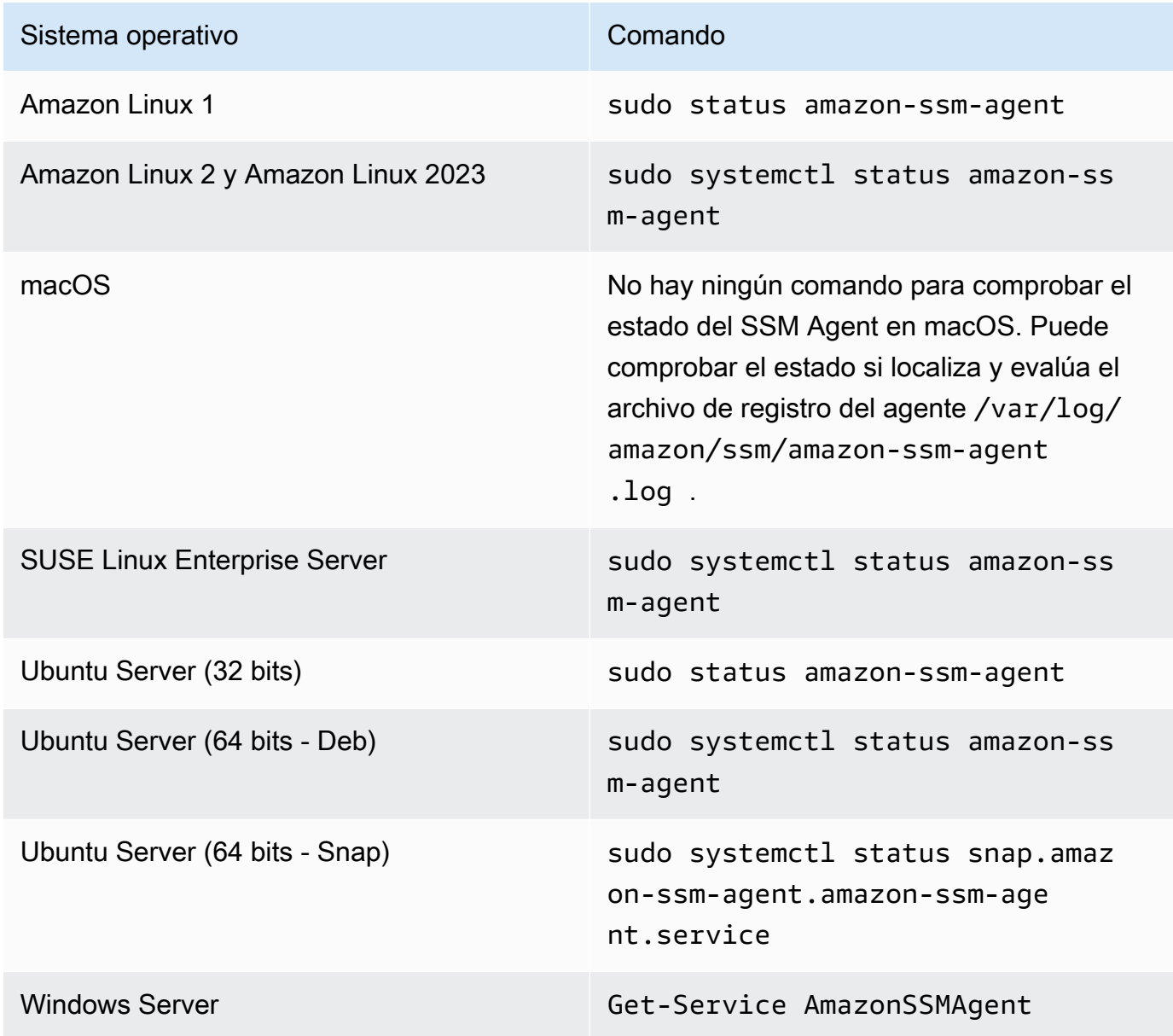

# **G** Tip

Para ver los comandos con los que se puede comprobar el estado de SSM Agent en todos los tipos de sistemas operativos admitidos por Systems Manager, consulte [Verificación del estado de SSM Agent e inicio del agente](#page-208-0).

4. Evalúe el resultado del comando para conocer el estado de SSM Agent.

Estado: instalado y en ejecución

En la mayoría de los casos, el resultado del comando indica de que el agente está instalado y se está ejecutando.

En el siguiente ejemplo se muestra que SSM Agent está instalado y se está ejecutando en una instancia de Amazon Linux 2.

```
amazon-ssm-agent.service - amazon-ssm-agent
Loaded: loaded (/usr/lib/systemd/system/amazon-ssm-agent.service; enabled; vendor
  preset: enabled)
Active: active (running) since Wed 2021-10-20 19:09:29 UTC; 4min 6s ago
--truncated--
```
En el siguiente ejemplo se muestra que SSM Agent está instalado y se está ejecutando en una instancia de Windows Server.

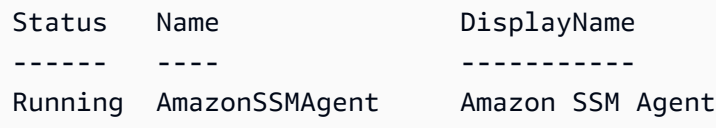

Estado: instalado, pero no en ejecución

En algunos casos, el resultado del comando indica de que el agente está instalado, pero que no se está ejecutando.

En el siguiente ejemplo se muestra que SSM Agent está instalado, pero que no se está ejecutando en una instancia de Amazon Linux 2.

```
amazon-ssm-agent.service - amazon-ssm-agent
Loaded: loaded (/usr/lib/systemd/system/amazon-ssm-agent.service; enabled; vendor 
 preset: enabled)
Active: inactive (dead) since Wed 2021-10-20 22:16:41 UTC; 18s ago
--truncated--
```
En el siguiente ejemplo se muestra que SSM Agent está instalado, pero que no se está ejecutando en una instancia de Windows Server.

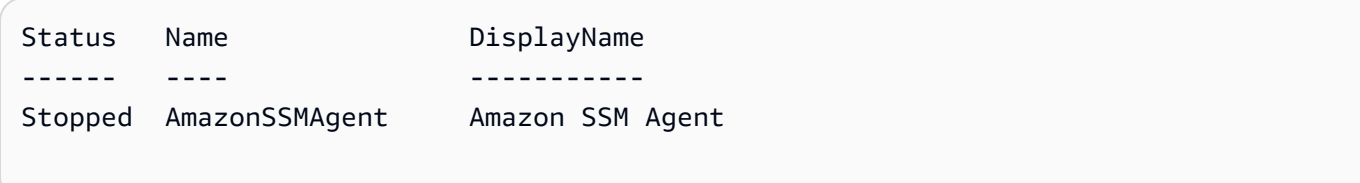

Si el agente está instalado, pero no se está ejecutando, actívelo de manera manual mediante el comando correspondiente al tipo de sistema operativo de su instancia.

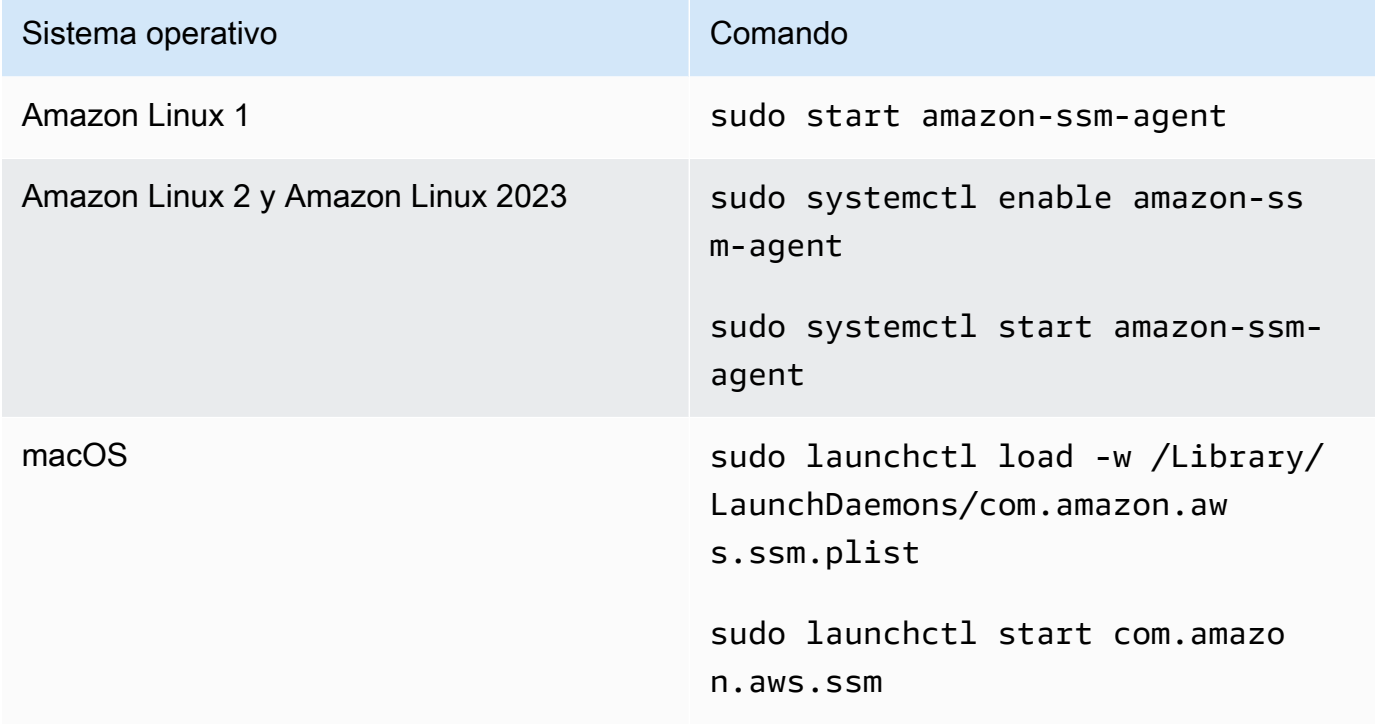

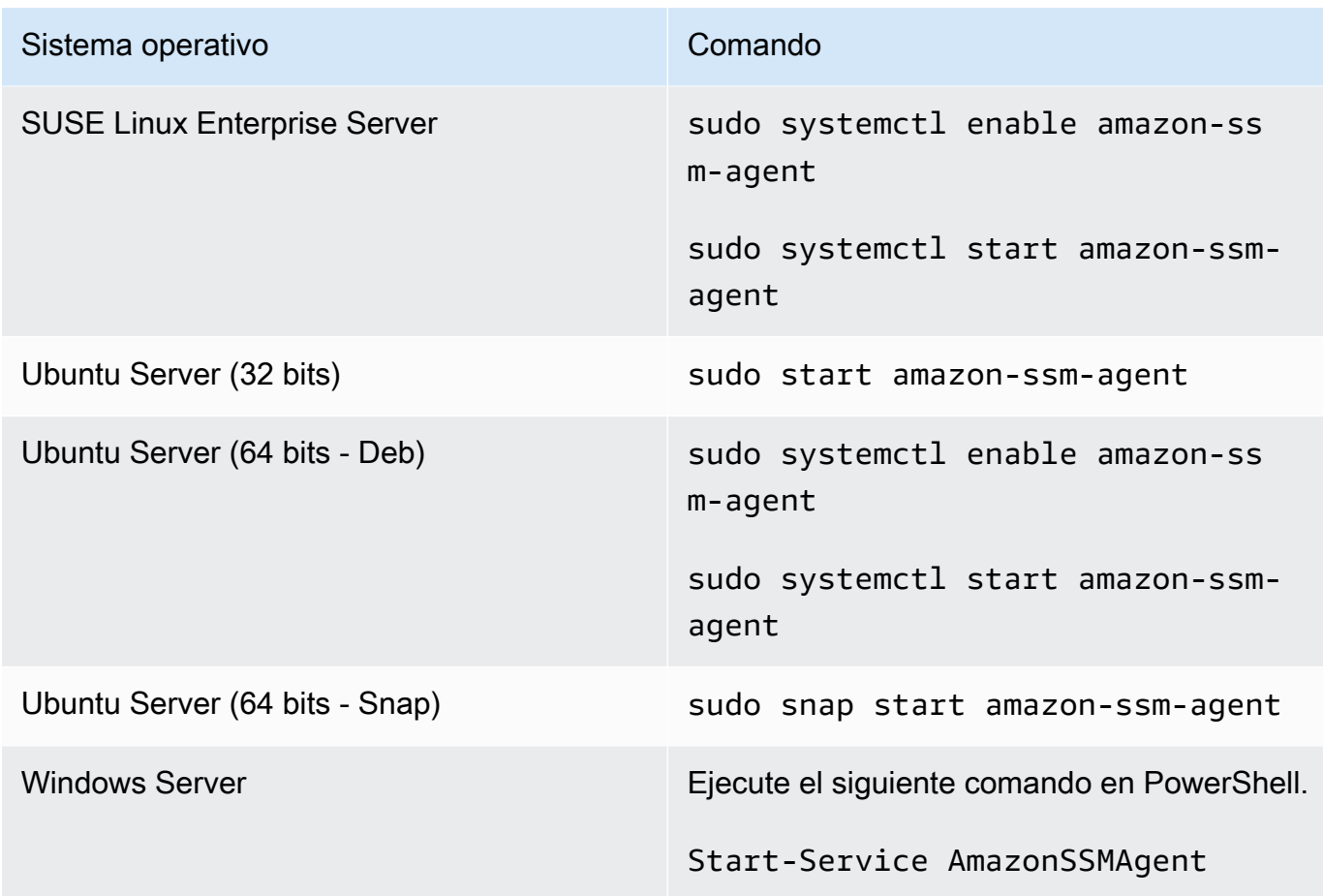

Estado: No instalado

En algunos casos, el resultado del comando indica que el agente no está instalado.

En el siguiente ejemplo se muestra que SSM Agent no está instalado en una instancia de Amazon Linux 2.

Unit amazon-ssm-agent.service could not be found.

En el siguiente ejemplo se muestra que SSM Agent no está instalado en una instancia de Windows Server.

```
Get-Service : Cannot find any service with service name 'AmazonSSMAgent'.
--truncated--
```
Si el agente no está instalado, puede instalarlo manualmente mediante el procedimiento correspondiente al tipo de sistema operativo:

- [Instalación y desinstalación manual de SSM Agent en instancias de EC2 para Linux](#page-132-0)
- [Instalación y desinstalación manual de SSM Agent en instancias de EC2 para macOS](#page-198-0)
- [Instalación y desinstalación manual de SSM Agent en instancias de EC2 para Windows Server](#page-201-0)

# Uso de SSM Agent en instancias de EC2 para Linux

AWS Systems Manager Agent (SSM Agent) procesa solicitudes de Systems Manager y configura la máquina tal y como se especifica en la solicitud. Utilice los procedimientos de los siguientes temas para instalar, configurar o desinstalar SSM Agent en sistemas operativos Linux.

# Temas

- [Verificación de la firma de SSM Agent](#page-123-0)
- [Instalación y desinstalación manual de SSM Agent en instancias de EC2 para Linux](#page-132-0)
- [Configuración de SSM Agent para utilizar un proxy en nodos de Linux](#page-192-0)

# <span id="page-123-0"></span>Verificación de la firma de SSM Agent

Los paquetes de instaladores deb y rpm de AWS Systems Manager Agent (SSM Agent) para instancias de Linux están firmados criptográficamente. Puede utilizar la clave pública para verificar que el paquete del agente sea original y que no se haya modificado. Si hay algún tipo de daño o alteración en los archivos, se produce un error en la verificación. Puede verificar la firma del paquete del instalador con RPM o GPG. La siguiente información es para SSM Agent versión 3.1.1141.0 o posterior.

# **A** Important

La clave pública que se muestra más adelante en este tema vence el 17-02-2025 (17 de febrero de 2025). Systems Manager publicará una nueva clave pública en este tema antes de que caduque la antigua. Se recomienda suscribirse a la fuente RSS de este tema para recibir una notificación cuando la nueva clave esté disponible.

Para buscar el archivo de firma adecuado para la arquitectura y el sistema operativo de la instancia, consulte la siguiente tabla.

Uso de SSM Agent en instancias de EC2 para Linux 108

*region* representa el identificador de una Región de AWS compatible con AWS Systems Manager, como us-east-2 para la región EE. UU. Este (Ohio). Para ver una lista de los valores de *regiones* admitidos, consulte la columna Región en [Puntos de conexión de servicio de Systems Manager](https://docs.aws.amazon.com/general/latest/gr/ssm.html#ssm_region) en la Referencia general de Amazon Web Services.

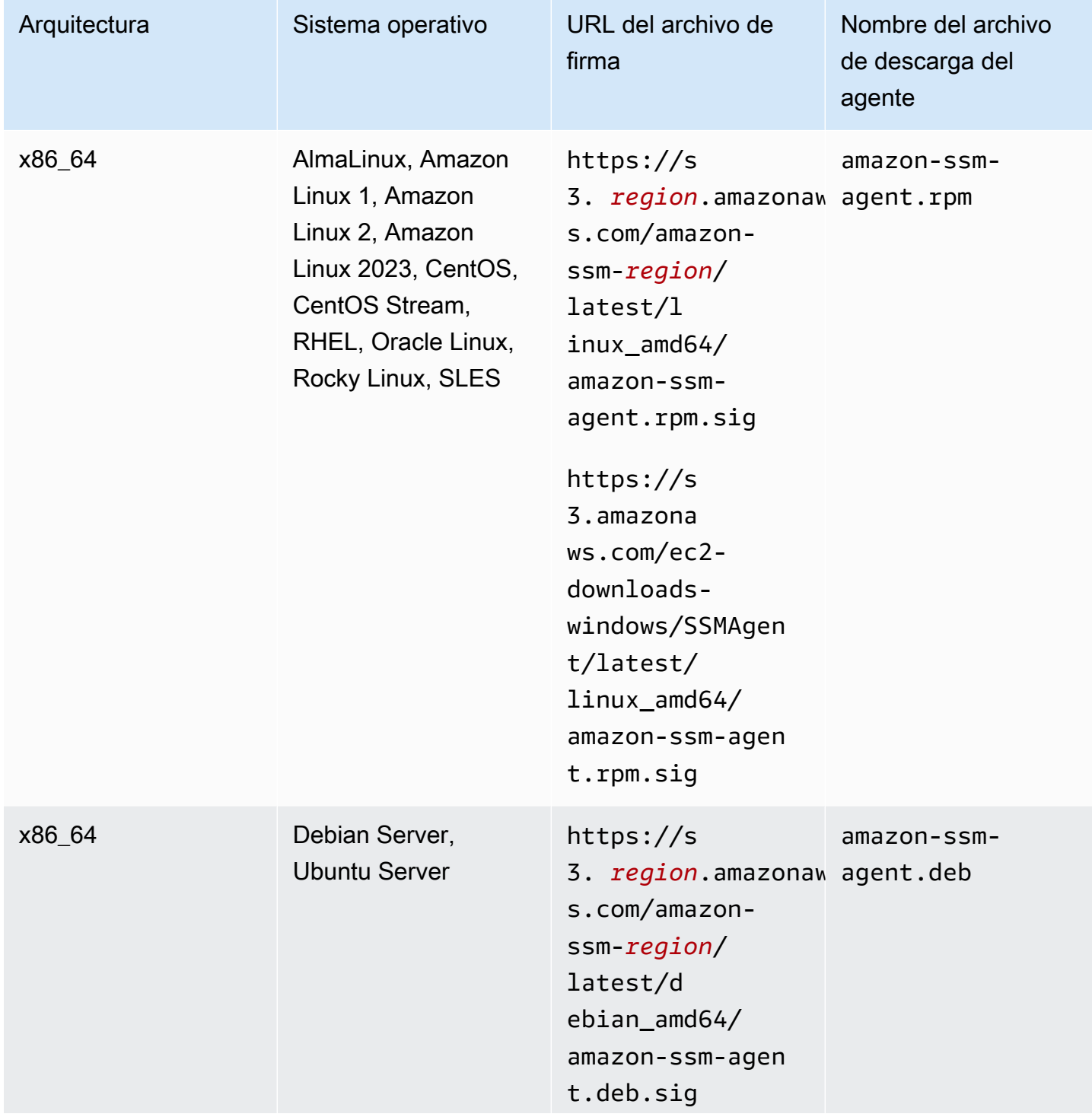

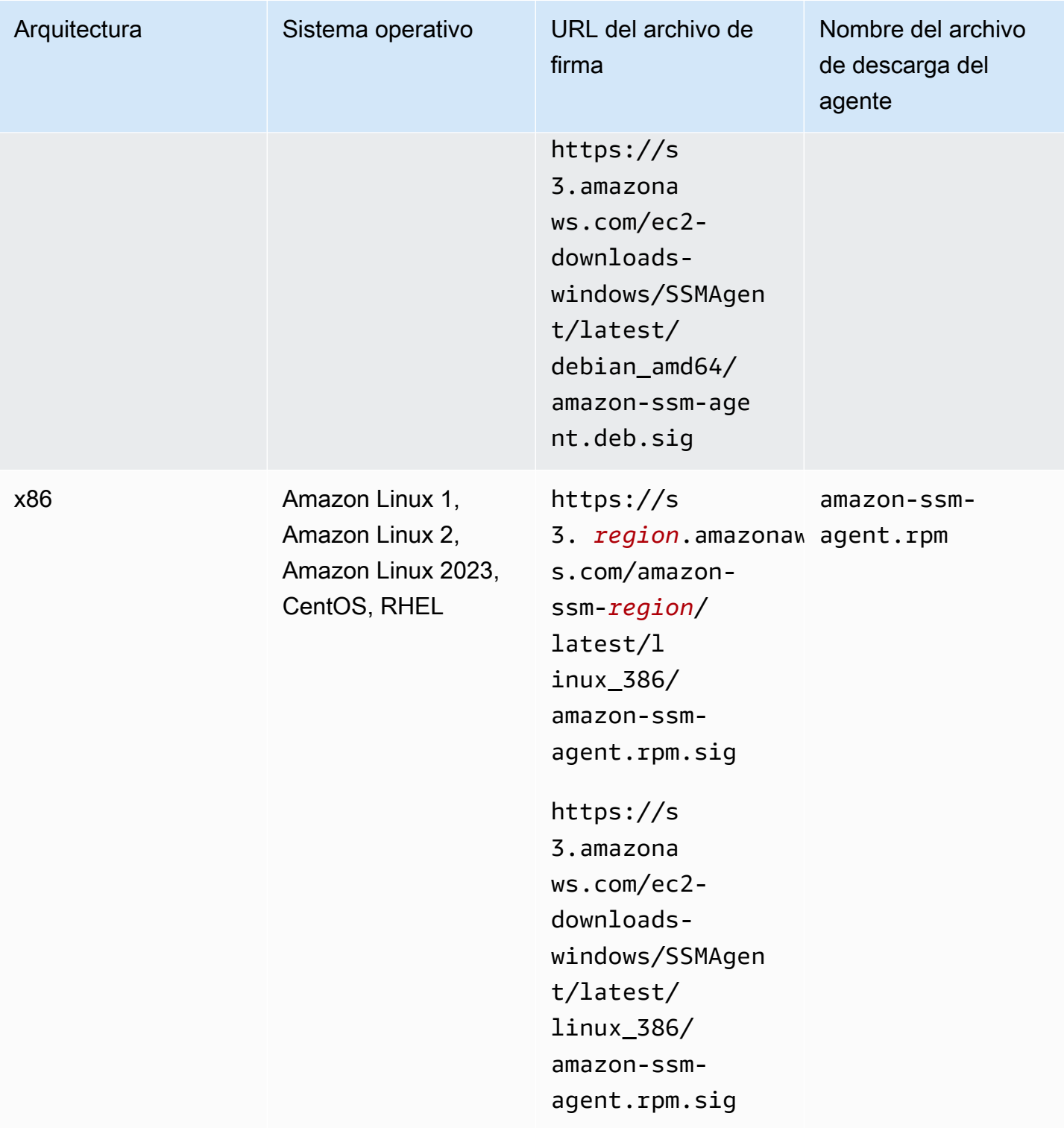

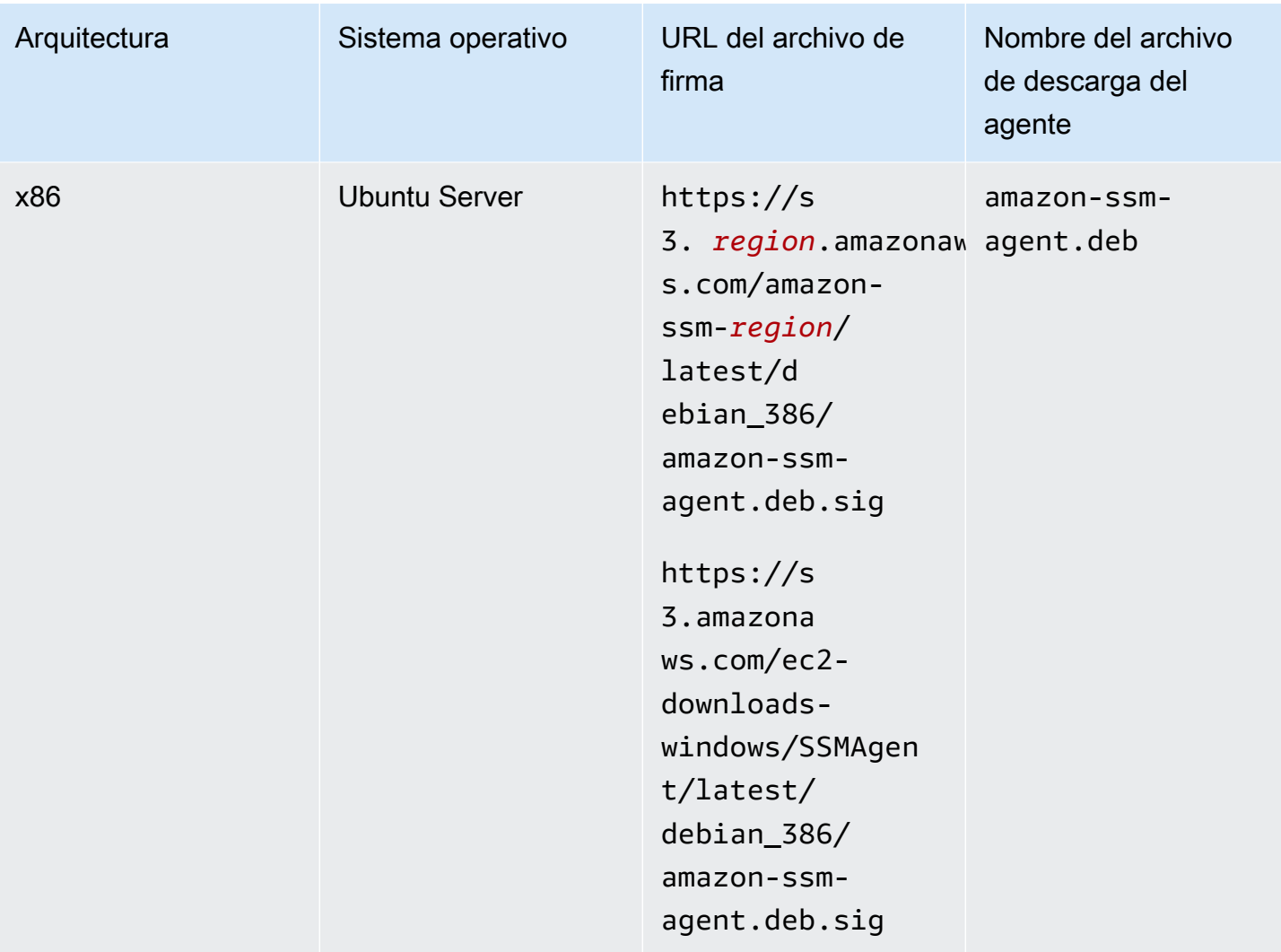

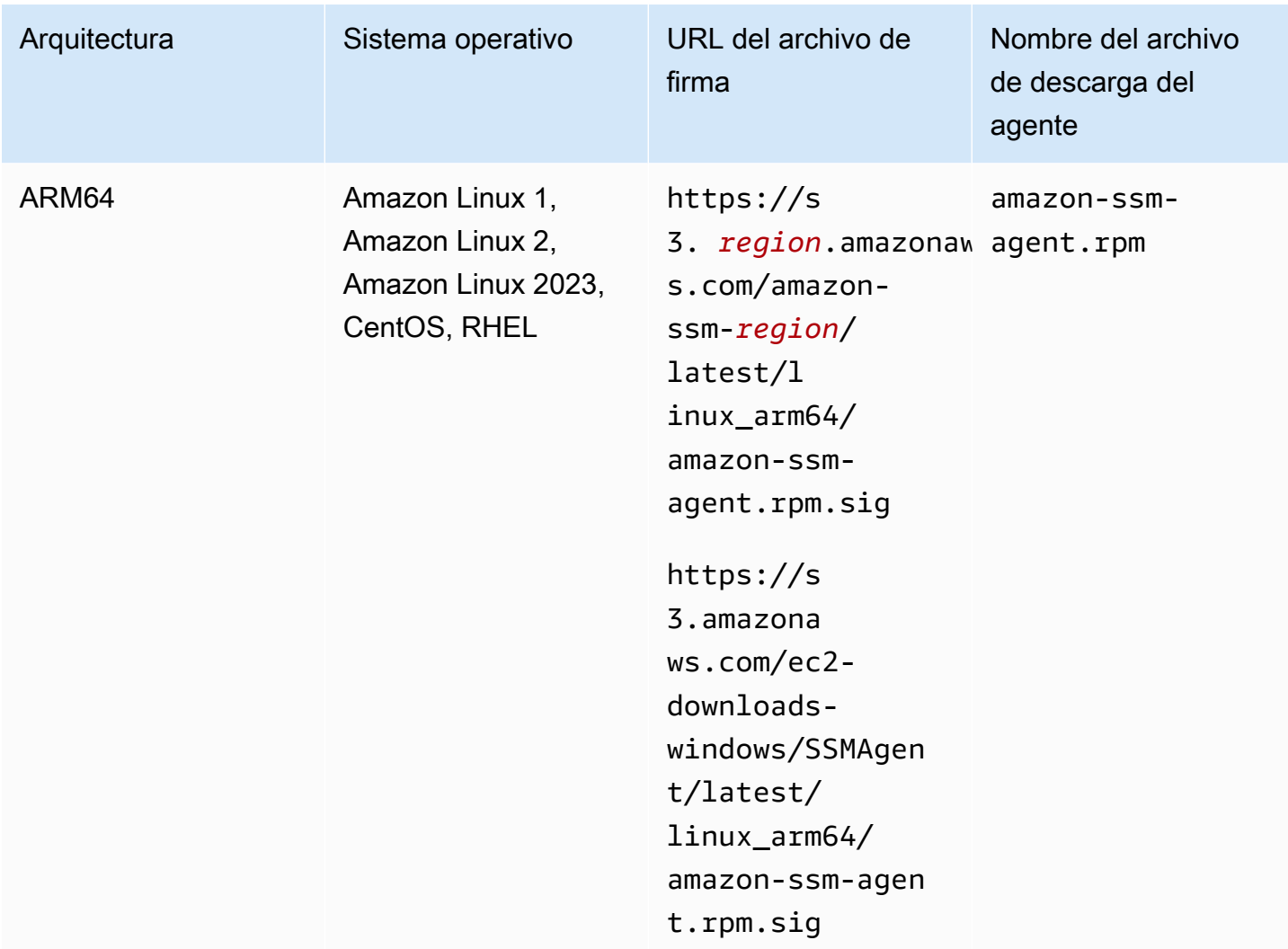

# Antes de empezar

Antes de verificar la firma de SSM Agent, debe descargar el paquete de agente adecuado para su sistema operativo. Por ejemplo, https://s3.amazonaws.com/ec2-downloads-windows/ SSMAgent/latest/linux\_arm64/amazon-ssm-agent.rpm. Para obtener más información sobre cómo descargar los paquetes de SSM Agent, consulte [Instalación y desinstalación manual de](#page-132-0) [SSM Agent en instancias de EC2 para Linux.](#page-132-0)

#### GPG

Para verificar el paquete de SSM Agent en un servidor Linux

1. Copie la siguiente clave pública y guárdela en un archivo denominado amazon-ssmagent.gpg.

-----BEGIN PGP PUBLIC KEY BLOCK----- Version: GnuPG v2.0.22 (GNU/Linux)

mQENBGTtIoIBCAD2M1aoGIE0FXynAHM/jtuvdAVVaX3Q4ZejTqrX+Jq8ElAMhxyO GzHu2CDtCYxtVxXK3unptLVt2kGgJwNbhYC393jDeZx5dCda4Nk2YXX1UK3P461i axuuXRzMYvfM4RZn+7bJTu635tA07q9Xm6MGD4TCTvsjBfViOxbrxOg5ozWbJdSw fSR8MwUrRfmFpAefRlYfCEuZ8FHywa9U6jLeWt2O/kqrZliJOAGjGzXtB7EZkqKb faCCxikjjvhF1awdEqSK4DQorC/OvQc4I5kP5y2CJbtXvXO73QH2yE75JMDIIx9x rOsIRUoSfK3UrWaOVuAnEEn5ueKzZNqGG1J1ABEBAAG0J1NTTSBBZ2VudCA8c3Nt LWFnZW50LXNpZ25lckBhbWF6b24uY29tPokBPwQTAQIAKQUCZO0iggIbLwUJAsaY gAcLCQgHAwIBBhUIAgkKCwQWAgMBAh4BAheAAAoJELwfSVyX3QTt+icH/A//tJsW I+7Ay8FGJh8dJPNy++HIBjVSFdGNJFWNbw1Z8uZcazHEcUCH3FhW4CLQLTZ3OVPz qvFwzDtRDVIN/Y9EGDhLMFvimrE+/z4olWsJ5DANf6BnX8I5UNIcRt5d8SWH1BEJ 2FWIBZFgKyTDI6XzRC5x4ahtgpOVAGeeKDehs+wh6Ga4W0/K4GsviP1Kyr+Ic2br NAIq0q0IHyN1q9zam3Y0+jKwEuNmTj+Bjyzshyv/X8S0JWWoXJhkexkOvWeBYNNt 5wI4QcSteyfIzp6KlQF8q11Hzz9D9WaPfcBEYyhq7vLEARobkbQMBzpkmaZua241 0RaWG50HRvrgm4aJAhwEEAECAAYFAmTtIoMACgkQfdCXo9rX9fwwqBAAzkTgYJ38 sWgxpn7Ux/81F2BWR1sVkmP79i++fXyJlKI8xtcJFQZhzeUos69KBUCy7mgx5bYU P7NA5o9DUbwz/QS0i1Cqm4+jtFlX0MXe4FikXcqfDPnnzN8mVB2H+fa43iHR1PuH GgUWuNdxzSoIYRmLZXWmeN5YXPcmixlhLzcE2TOQn1mOKcu2fKdLtBQ8KiEkmjiu naoLxnUcyk1zMhaha+LzEkQdOyasix0ggylN2ViWVnlmfy0niuXDxW0qZWPdLStF OODiX3iqGmkH3rDfy6nvxxBR4GIs+MGD72fpWzzrINDgkGI2i2t1+0AX/mps3aTy +ftlgrim8stYWB58XXDAb0vad06sNye5/zDzfr0I9HupJrTzFhaYJQjWPaSlINto LDJnBXohiUIPRYRcy/k012oFHDWZHT3H6CyjK9UD5UlxA9H7dsJurANs6FOVRe+7 34uJyxDZ/W7zLG4AVG0zxibrUSoaJxwcOjVPVsQAlrwG/GTs7tcAccsJqbJ1Py/w 9AgJl8VU2qc8POsHNXk348gjP7C8PDnGMpZFzr9f5INctRushpiv7onX+aWJVX7T n2uX/TP3LCyH/MsrNJrJOQnMYFRLQitciP0E+F+eA3v9CY6mDuyb8JSx5HuGGUsG S4bKBOcA8vimEpwPoT8CE7fdsZ3Qkwdu+pw= =zr5w -----END PGP PUBLIC KEY BLOCK-----

2. Importe la clave pública a su conjunto de claves y tenga en cuenta el valor de clave regresado.

```
gpg --import amazon-ssm-agent.gpg
```
3. Verifique la huella digital. Asegúrese de sustituir el *valor de clave* por el valor del paso anterior. Le recomendamos que utilice GPG para verificar la huella digital, incluso si utiliza RPM para verificar el paquete del instalador.

```
gpg --fingerprint key-value
```
Este comando regresa un resultado similar al siguiente.

```
pub 2048R/97DD04ED 2023-08-28 [expires: 2025-02-17] 
      Key fingerprint = DE92 C7DA 3E56 E923 31D6 2A36 BC1F 495C 97DD 04ED
uid SSM Agent <ssm-agent-signer@amazon.com>
```
La huella digital debe coincidir con la siguiente.

```
DE92 C7DA 3E56 E923 31D6 2A36 BC1F 495C 97DD 04ED
```
Si la huella digital no coincide, no instale el agente. Póngase en contacto con AWS Support.

- 4. Descargue el archivo de firma según la arquitectura y el sistema operativo de su instancia si aún no lo ha hecho.
- 5. Verifique la firma del paquete del instalador. Asegúrese de sustituir *signature-filename* y *agent-download-filename* por los valores que especificó cuando descargó el archivo de firma y el agente, como se muestra en la tabla que está más arriba en este tema.

gpg --verify *signature-filename agent-download-filename*

Por ejemplo, para la arquitectura x86\_64 en Amazon Linux 2:

gpg --verify amazon-ssm-agent.rpm.sig amazon-ssm-agent.rpm

Este comando devuelve un resultado similar al siguiente.

gpg: Signature made Thu 31 Aug 2023 07:46:49 PM UTC using RSA key ID 97DD04ED gpg: Good signature from "SSM Agent <ssm-agent-signer@amazon.com>" gpg: WARNING: This key is not certified with a trusted signature! gpg: There is no indication that the signature belongs to the owner. Primary key fingerprint: DE92 C7DA 3E56 E923 31D6 2A36 BC1F 495C 97DD 04ED

Si el resultado incluye la expresión BAD signature, compruebe si ha realizado el procedimiento correctamente. Si sigue recibiendo esta respuesta, contacte con AWS Support y no instale el agente. El mensaje de advertencia sobre la confianza no significa que la firma no sea válida, sino que no se ha verificado la clave pública. Una clave solo es de confianza si la ha firmado usted o alguien en quien confíe. Si el resultado incluye la frase Can't check

signature: No public key, verifique que ha descargado SSM Agent versión 3.1.1141.0 o posterior.

#### RPM

Para verificar el paquete de SSM Agent en un servidor Linux

1. Copie la siguiente clave pública y guárdela en un archivo denominado amazon-ssmagent.gpg.

-----BEGIN PGP PUBLIC KEY BLOCK----- Version: GnuPG v2.0.22 (GNU/Linux)

mQENBGTtIoIBCAD2M1aoGIE0FXynAHM/jtuvdAVVaX3Q4ZejTqrX+Jq8ElAMhxyO GzHu2CDtCYxtVxXK3unptLVt2kGgJwNbhYC393jDeZx5dCda4Nk2YXX1UK3P461i axuuXRzMYvfM4RZn+7bJTu635tA07q9Xm6MGD4TCTvsjBfViOxbrxOg5ozWbJdSw fSR8MwUrRfmFpAefRlYfCEuZ8FHywa9U6jLeWt2O/kqrZliJOAGjGzXtB7EZkqKb faCCxikjjvhF1awdEqSK4DQorC/OvQc4I5kP5y2CJbtXvXO73QH2yE75JMDIIx9x rOsIRUoSfK3UrWaOVuAnEEn5ueKzZNqGG1J1ABEBAAG0J1NTTSBBZ2VudCA8c3Nt LWFnZW50LXNpZ25lckBhbWF6b24uY29tPokBPwQTAQIAKQUCZO0iggIbLwUJAsaY gAcLCQgHAwIBBhUIAgkKCwQWAgMBAh4BAheAAAoJELwfSVyX3QTt+icH/A//tJsW I+7Ay8FGJh8dJPNy++HIBjVSFdGNJFWNbw1Z8uZcazHEcUCH3FhW4CLQLTZ3OVPz qvFwzDtRDVIN/Y9EGDhLMFvimrE+/z4olWsJ5DANf6BnX8I5UNIcRt5d8SWH1BEJ 2FWIBZFgKyTDI6XzRC5x4ahtgpOVAGeeKDehs+wh6Ga4W0/K4GsviP1Kyr+Ic2br NAIq0q0IHyN1q9zam3Y0+jKwEuNmTj+Bjyzshyv/X8S0JWWoXJhkexkOvWeBYNNt 5wI4QcSteyfIzp6KlQF8q11Hzz9D9WaPfcBEYyhq7vLEARobkbQMBzpkmaZua241 0RaWG50HRvrgm4aJAhwEEAECAAYFAmTtIoMACgkQfdCXo9rX9fwwqBAAzkTgYJ38 sWgxpn7Ux/81F2BWR1sVkmP79i++fXyJlKI8xtcJFQZhzeUos69KBUCy7mgx5bYU P7NA5o9DUbwz/QS0i1Cqm4+jtFlX0MXe4FikXcqfDPnnzN8mVB2H+fa43iHR1PuH GgUWuNdxzSoIYRmLZXWmeN5YXPcmixlhLzcE2TOQn1mOKcu2fKdLtBQ8KiEkmjiu naoLxnUcyk1zMhaha+LzEkQdOyasix0ggylN2ViWVnlmfy0niuXDxW0qZWPdLStF OODiX3iqGmkH3rDfy6nvxxBR4GIs+MGD72fpWzzrINDgkGI2i2t1+0AX/mps3aTy +ftlgrim8stYWB58XXDAb0vad06sNye5/zDzfr0I9HupJrTzFhaYJQjWPaSlINto LDJnBXohiUIPRYRcy/k012oFHDWZHT3H6CyjK9UD5UlxA9H7dsJurANs6FOVRe+7 34uJyxDZ/W7zLG4AVG0zxibrUSoaJxwcOjVPVsQAlrwG/GTs7tcAccsJqbJ1Py/w 9AgJl8VU2qc8POsHNXk348gjP7C8PDnGMpZFzr9f5INctRushpiv7onX+aWJVX7T n2uX/TP3LCyH/MsrNJrJOQnMYFRLQitciP0E+F+eA3v9CY6mDuyb8JSx5HuGGUsG S4bKBOcA8vimEpwPoT8CE7fdsZ3Qkwdu+pw= =zr5w

-----END PGP PUBLIC KEY BLOCK-----

2. Importe la clave pública a su conjunto de claves y tenga en cuenta el valor de clave regresado.

```
rpm --import amazon-ssm-agent.gpg
```
3. Verifique la huella digital. Asegúrese de sustituir el *valor de clave* por el valor del paso anterior. Le recomendamos que utilice GPG para verificar la huella digital, incluso si utiliza RPM para verificar el paquete del instalador.

gpg --fingerprint *key-value*

Este comando regresa un resultado similar al siguiente.

```
pub 2048R/97DD04ED 2023-08-28 [expires: 2025-02-17] 
      Key fingerprint = DE92 C7DA 3E56 E923 31D6 2A36 BC1F 495C 97DD 04ED
uid SSM Agent <ssm-agent-signer@amazon.com>
```
La huella digital debe coincidir con la siguiente.

DE92 C7DA 3E56 E923 31D6 2A36 BC1F 495C 97DD 04ED

Si la huella digital no coincide, no instale el agente. Póngase en contacto con AWS Support.

4. Verifique la firma del paquete del instalador. Asegúrese de sustituir *signature-filename* y *agent-download-filename* por los valores que especificó cuando descargó el archivo de firma y el agente, como se muestra en la tabla que está más arriba en este tema.

rpm --checksig *signature-filename agent-download-filename*

Por ejemplo, para la arquitectura x86\_64 en Amazon Linux 2:

rpm --checksig amazon-ssm-agent.rpm.sig amazon-ssm-agent.rpm

Este comando devuelve un resultado similar al siguiente.

```
amazon-ssm-agent-3.1.1141.0-1.amzn2.x86_64.rpm: rsa sha1 (md5) pgp md5 OK
```
Si en el resultado no se incluye pgp y ha importado la clave pública, entonces el agente no está firmado. Si el resultado contiene la frase NOT OK (MISSING KEYS: (MD5)  $\frac{1}{115}$  *key-id*), compruebe si ha realizado el procedimiento correctamente y verifique que ha descargado SSM Agent versión 3.1.1141.0 o posterior. Si sigue recibiendo esta respuesta, contacte con AWS Support y no instale el agente.

# <span id="page-132-0"></span>Instalación y desinstalación manual de SSM Agent en instancias de EC2 para Linux

Antes de instalar AWS Systems Manager Agent (SSM Agent) de forma manual en un sistema operativo Linux de Amazon Elastic Compute Cloud (Amazon EC2), consulte la siguiente información.

URL de los archivos de instalación de SSM Agent

Puede acceder a los archivos de instalación de SSM Agent que estén almacenados en cualquier Región de AWS comercial. También proporcionamos archivos de instalación en un bucket de Amazon Simple Storage Service (Amazon S3) disponible a nivel mundial que puede utilizar como fuente de archivos alternativa o de respaldo.

Si va a instalar manualmente el agente en una o dos instancias, puede utilizar los comandos de los procedimientos de Instalación rápida que proporcionamos para ahorrar tiempo. Los comandos proporcionados en estos procedimientos también se pueden pasar a las instancias de Amazon EC2 como scripts a través de los datos del usuario.

Si va a crear un script o una plantilla con objeto de emplearlos para instalar el agente en varias instancias, es recomendable utilizar los archivos de instalación de una Región de AWS donde se ubique geográficamente, o de una región próxima a esta. En el caso de instalaciones masivas, esto puede aumentar la velocidad de las descargas y reducir la latencia. En esos casos, se recomienda utilizar los procedimientos de Creación de comandos de instalación personalizados de los temas de instalación.

Amazon Machine Images con el agente preinstalado

SSM Agent está preinstalado en algunas Amazon Machine Images (AMIs) proporcionadas por AWS. Para obtener más información, consulte [Búsqueda de AMIs con SSM Agent preinstalado](#page-117-1).

Instalación en otros tipos de equipos

Si necesita instalar el agente en un servidor local o en una máquina virtual (VM) para que se pueda utilizar con Systems Manager, consulte [Cómo instalar SSM Agent en nodos de Linux híbridos](#page-73-0). Para obtener más información acerca de la instalación del agente en dispositivos de borde, consulte [Administración de dispositivos periféricos con Systems Manager.](#page-86-0)

# Actualización del agente

Cada vez que se agregan capacidades nuevas a Systems Manager o se actualizan las capacidades existentes, se lanza una versión actualizada de SSM Agent. No utilizar la versión más reciente del agente puede impedir que el nodo administrado utilice diversas capacidades y características de Systems Manager. Por este motivo, se recomienda automatizar el proceso de mantener SSM Agent actualizado en los equipos. Para obtener más información, consulte [Automatización de las](#page-219-0) [actualizaciones de SSM Agent.](#page-219-0) Suscríbase a la página [SSM Agent Release Notes](https://github.com/aws/amazon-ssm-agent/blob/mainline/RELEASENOTES.md) en GitHub para recibir notificaciones sobre las actualizaciones de SSM Agent.

# Elija su sistema operativo

Para ver el procedimiento de instalación manual de SSM Agent en el sistema operativo especificado, elija un vínculo de la lista siguiente:

# **a** Note

Para obtener una lista de las versiones compatibles con cada uno de los siguientes sistemas operativos, consulte [Sistemas operativos compatibles con Systems Manager.](#page-27-0)

- [AlmaLinux](#page-134-0)
- [Amazon Linux 2 y Amazon Linux 2023](#page-137-0)
- [Amazon Linux 1](#page-141-0) 1
- [CentOS](#page-145-0)
- [CentOS Stream](#page-154-0)
- [Debian Server](#page-158-0)
- [Oracle Linux](#page-161-0)
- [Red Hat Enterprise Linux](#page-164-0)
- [Rocky Linux](#page-174-0)
- [SUSE Linux Enterprise Server](#page-177-0)
- [Ubuntu Server](#page-181-0)

Desinstalación de SSM Agent de instancias de Linux

Para desinstalar SSM Agent desde instancias de Linux, utilice el administrador de paquetes del sistema operativo. Según el sistema operativo, el comando de desinstalación será similar al siguiente ejemplo:

sudo dpkg -r amazon-ssm-agent

<span id="page-134-0"></span>Instalación manual de SSM Agent en instancias de AlmaLinux

Utilice la información de esta sección como ayuda para instalar o reinstalar SSM Agent de manera manual en una instancia de AlmaLinux.

#### Antes de empezar

Antes de instalar SSM Agent en una instancia de AlmaLinux, tenga en cuenta lo siguiente:

- Asegúrese de que Python 3 esté instalado en la instancia de AlmaLinux. Esto es necesario para que SSM Agent funcione correctamente.
- Para obtener información importante que es aplicable a la instalación de SSM Agent en todos los sistemas operativos basados en Linux, consulte [Instalación y desinstalación manual de SSM Agent](#page-132-0) [en instancias de EC2 para Linux.](#page-132-0)

#### Temas

- [Comandos de instalación rápida para SSM Agent en AlmaLinux](#page-134-1)
- [Creación de comandos de instalación del agente personalizados para AlmaLinux en una región](#page-136-0)

#### <span id="page-134-1"></span>Comandos de instalación rápida para SSM Agent en AlmaLinux

Siga estos pasos para instalar manualmente SSM Agent en una sola instancia. En este procedimiento se utilizan archivos de instalación disponibles de manera global.

#### Antes de empezar

Antes de instalar SSM Agent en una instancia de AlmaLinux, tenga en cuenta lo siguiente:

• Asegúrese de que Python 3 esté instalado en la instancia de AlmaLinux. Esto es necesario para que SSM Agent funcione correctamente.

Para instalar SSM Agent en AlmaLinux

- 1. Conéctese a la instancia de AlmaLinux mediante el método que prefiera, como SSH.
- 2. Copie el comando correspondiente a la arquitectura de la instancia y ejecútelo en la instancia.

#### **a** Note

Si bien las URL de los siguientes comandos incluyen un directorio ec2-downloadswindows, estos son los archivos de instalación globales correctos para AlmaLinux.

Instancias x86\_64

```
sudo dnf install -y https://s3.amazonaws.com/ec2-downloads-windows/SSMAgent/
latest/linux_amd64/amazon-ssm-agent.rpm
```
#### Instancias ARM64

```
sudo dnf install -y https://s3.amazonaws.com/ec2-downloads-windows/SSMAgent/
latest/linux_arm64/amazon-ssm-agent.rpm
```
3. (Recomendado) Ejecute el siguiente comando para verificar que el agente está funcionando.

sudo systemctl status amazon-ssm-agent

En la mayoría de los casos, el comando informa de que el agente se está ejecutando, como se muestra en el siguiente ejemplo.

```
# amazon-ssm-agent.service - amazon-ssm-agent 
   Loaded: loaded (/etc/systemd/system/amazon-ssm-agent.service; enabled; vendo>
    Active: active (running) since Tue 2022-04-19 16:40:41 UTC; 9s ago 
 Main PID: 4898 (amazon-ssm-agen) 
    Tasks: 14 (limit: 4821) 
    Memory: 34.6M 
    CGroup: /system.slice/amazon-ssm-agent.service 
            ##4898 /usr/bin/amazon-ssm-agent 
            ##4954 /usr/bin/ssm-agent-worker 
             --truncated--
```
En casos excepcionales, el comando informa de que el agente está instalado pero no se está ejecutando, como se muestra en el siguiente ejemplo.

```
# amazon-ssm-agent.service - amazon-ssm-agent 
    Loaded: loaded (/etc/systemd/system/amazon-ssm-agent.service; enabled; vendo>
```

```
AWS Systems Manager Guía del usuario
```
 Active: inactive (dead) since Tue 2022-04-19 16:42:05 UTC; 2s ago --truncated--

Para activar el agente en estos casos, ejecute los siguientes comandos.

```
sudo systemctl enable amazon-ssm-agent
```

```
sudo systemctl start amazon-ssm-agent
```
<span id="page-136-0"></span>Creación de comandos de instalación del agente personalizados para AlmaLinux en una región

Cuando se instala SSM Agent en varias instancias mediante un script o una plantilla, se recomienda utilizar los archivos de instalación que están almacenados en la Región de AWS en la que se está trabajando.

Para los siguientes comandos, proporcionamos ejemplos en los que se utiliza un bucket de S3 de acceso público de la región Este de EE. UU. (Ohio) (us-east-2).

# **b** Tip

También puede crear una URL regional personalizada para reemplazar una URL global en el procedimiento [Comandos de instalación rápida para SSM Agent en AlmaLinux](#page-134-1) que aparece antes en este tema.

En el siguiente comando, reemplace *region* con su propia información. Para ver una lista de los valores de *regiones* admitidos, consulte la columna Región en [Puntos de conexión de servicio de](https://docs.aws.amazon.com/general/latest/gr/ssm.html#ssm_region)  [Systems Manager](https://docs.aws.amazon.com/general/latest/gr/ssm.html#ssm_region) en la Referencia general de Amazon Web Services.

#### x86\_64

sudo dnf install -y https://s3.*region*.amazonaws.com/amazon-ssm-*region*/latest/ linux\_amd64/amazon-ssm-agent.rpm

Consulte el siguiente ejemplo.

```
sudo dnf install -y https://s3.us-east-2.amazonaws.com/amazon-ssm-us-east-2/latest/
linux_amd64/amazon-ssm-agent.rpm
```
#### ARM64

sudo dnf install -y https://s3.*region*.amazonaws.com/amazon-ssm-*region*/latest/ linux\_arm64/amazon-ssm-agent.rpm

Consulte el siguiente ejemplo.

sudo dnf install -y https://s3.us-east-2.amazonaws.com/amazon-ssm-us-east-2/latest/ linux\_arm64/amazon-ssm-agent.rpm

<span id="page-137-0"></span>Instalación manual de SSM Agent en instancias de Amazon Linux 2 y Amazon Linux 2023

# **A** Important

Este tema proporciona comandos para trabajar con SSM Agent en instancias de Amazon Linux 2 y Amazon Linux 2023. Algunos de estos comandos no son compatibles con las instancias de Amazon Linux 1. Antes de continuar, asegúrese de que esté viendo el tema correcto para su tipo de instancias. Para ver los comandos para ejecutar en las instancias de Amazon Linux 1, consulte [Instalación manual de SSM Agent en instancias de Amazon Linux](#page-141-0)  [1.](#page-141-0)

En la mayoría de los casos, las Amazon Machine Images (AMIs) para Amazon Linux 2 y Amazon Linux 2023 que proporciona AWS vienen con AWS Systems Manager Agent (SSM Agent) preinstalado de manera predeterminada. Para obtener más información, consulte [Búsqueda de AMIs](#page-117-1)  [con SSM Agent preinstalado.](#page-117-1)

En caso de que SSM Agent no esté preinstalado en una nueva instancia de Amazon Linux 2 o Amazon Linux 2023, o si necesita volver a instalar de manera manual el agente, utilice la información de esta página como ayuda.

#### Antes de empezar

Antes de instalar SSM Agent en una instancia de Amazon Linux 2 o Amazon Linux 2023, tenga en cuenta lo siguiente:

• Para obtener información importante que es aplicable a la instalación de SSM Agent en todos los sistemas operativos basados en Linux, consulte [Instalación y desinstalación manual de SSM Agent](#page-132-0) [en instancias de EC2 para Linux.](#page-132-0)

• Si utiliza un comando yum para actualizar SSM Agent en un nodo administrado después de instalar o actualizar el agente mediante el documento de SSM AWS-UpdateSSMAgent, es posible que aparezca el siguiente mensaje: "Warning: RPMDB altered outside of yum" (Advertencia: RPMDB se modificó sin utilizar yum). Se espera que aparezca este mensaje, pero se puede omitir sin problemas.

#### Temas

- [Comandos de instalación rápida para SSM Agent en Amazon Linux 2 o Amazon Linux 2023](#page-138-0)
- [Creación de comandos de instalación del agente personalizados para Amazon Linux 2 o](#page-139-0) [Amazon Linux 2023 en una región](#page-139-0)

<span id="page-138-0"></span>Comandos de instalación rápida para SSM Agent en Amazon Linux 2 o Amazon Linux 2023

Siga estos pasos para instalar manualmente SSM Agent en una sola instancia. En este procedimiento se utilizan archivos de instalación disponibles de manera global.

Para instalar SSM Agent en Amazon Linux 2 o Amazon Linux 2023 mediante comandos rápidos de copiar y pegar

- 1. Conéctese a la instancia de Amazon Linux 2 o Amazon Linux 2023 mediante el método que prefiera, como SSH.
- 2. Copie el comando correspondiente a la arquitectura de la instancia y ejecútelo en la instancia.

# **a** Note

Si bien las URL de los siguientes comandos incluyen un directorio ec2-downloadswindows, estos son los archivos de instalación globales correctos para Amazon Linux 2 y Amazon Linux 2023.

# x86\_64

sudo yum install -y https://s3.amazonaws.com/ec2-downloads-windows/SSMAgent/ latest/linux\_amd64/amazon-ssm-agent.rpm

#### ARM64

sudo yum install -y https://s3.amazonaws.com/ec2-downloads-windows/SSMAgent/ latest/linux\_arm64/amazon-ssm-agent.rpm

3. (Recomendado) Ejecute el siguiente comando para verificar que el agente está funcionando.

```
sudo systemctl status amazon-ssm-agent
```
En la mayoría de los casos, el comando informa de que el agente se está ejecutando, como se muestra en el siguiente ejemplo.

```
amazon-ssm-agent.service - amazon-ssm-agent
Loaded: loaded (/usr/lib/systemd/system/amazon-ssm-agent.service; enabled; vendor
 preset: enabled)
Active: active (running) since Wed 2021-10-20 19:09:29 UTC; 4min 6s ago 
             --truncated--
```
En casos excepcionales, el comando informa de que el agente está instalado pero no se está ejecutando, como se muestra en el siguiente ejemplo.

```
amazon-ssm-agent.service - amazon-ssm-agent
Loaded: loaded (/usr/lib/systemd/system/amazon-ssm-agent.service; enabled; vendor
 preset: enabled)
Active: inactive (dead) since Wed 2021-10-20 22:16:41 UTC; 18s ago 
             --truncated--
```
Para activar el agente en estos casos, ejecute el siguiente comando.

sudo systemctl start amazon-ssm-agent

<span id="page-139-0"></span>Creación de comandos de instalación del agente personalizados para Amazon Linux 2 o Amazon Linux 2023 en una región

Cuando se instala SSM Agent en varias instancias mediante un script o una plantilla, se recomienda utilizar los archivos de instalación que están almacenados en la Región de AWS en la que se está trabajando.

Para los siguientes comandos, proporcionamos ejemplos en los que se utiliza un bucket de S3 de acceso público de la región Este de EE. UU. (Ohio) (us-east-2).

# **b** Tip

También puede crear una URL regional personalizada para reemplazar una URL global en el procedimiento [Comandos de instalación rápida para SSM Agent en Amazon Linux 1](#page-142-0) que aparece antes en este tema.

En el siguiente comando, reemplace *region* con su propia información. Para ver una lista de los valores de *regiones* admitidos, consulte la columna Región en [Puntos de conexión de servicio de](https://docs.aws.amazon.com/general/latest/gr/ssm.html#ssm_region)  [Systems Manager](https://docs.aws.amazon.com/general/latest/gr/ssm.html#ssm_region) en la Referencia general de Amazon Web Services.

x86\_64

```
sudo yum install -y https://s3.region.amazonaws.com/amazon-ssm-region/latest/
linux_amd64/amazon-ssm-agent.rpm
```
Consulte el siguiente ejemplo.

```
sudo yum install -y https://s3.us-east-2.amazonaws.com/amazon-ssm-us-east-2/latest/
linux_amd64/amazon-ssm-agent.rpm
```
# ARM64

```
sudo yum install -y https://s3.region.amazonaws.com/amazon-ssm-region/latest/
linux_arm64/amazon-ssm-agent.rpm
```
Consulte el siguiente ejemplo.

sudo yum install -y https://s3.us-east-2.amazonaws.com/amazon-ssm-us-east-2/latest/ linux\_arm64/amazon-ssm-agent.rpm

# <span id="page-141-0"></span>**A** Important

Amazon Linux 1 finalizó su soporte estándar el 31 de diciembre de 2020 y llegó al final de su vida útil el 31 de diciembre de 2023, según se anunció en la [Actualización sobre el fin](https://aws.amazon.com/blogs/aws/update-on-amazon-linux-ami-end-of-life/)  [de la vida útil de la AMI de Amazon Linux](https://aws.amazon.com/blogs/aws/update-on-amazon-linux-ami-end-of-life/) en el blog de noticias de AWS. AWS ya no ofrece Amazon Machine Images (AMIs) para este sistema operativo. Sin embargo, AWS Systems Manager aún ofrece soporte para las instancias de Amazon Linux 1 existentes. Este tema, proporciona comandos para trabajar con SSM Agent en las instancias de Amazon Linux 1. Algunos de estos comandos no se admiten en Amazon Linux 2 y no son compatibles con las instancias de Amazon Linux 2023. Antes de continuar, compruebe que está visualizando el tema correcto para el tipo de instancias en cuestión. Para ver los comandos que se ejecutarán en las instancias de Amazon Linux 2 o Amazon Linux 2023, consulte [Instalación manual de SSM Agent en instancias de Amazon Linux 2 y Amazon Linux 2023.](#page-137-0)

En la mayoría de los casos, las Amazon Machine Images (AMIs) para Amazon Linux 1 que proporciona AWS vienen con AWS Systems Manager Agent (SSM Agent) preinstalado de manera predeterminada. Para obtener más información, consulte [Búsqueda de AMIs con SSM Agent](#page-117-1) [preinstalado](#page-117-1).

En caso de que necesite reinstalar manualmente el agente en Amazon Linux 1, utilice la información de esta página como ayuda.

#### Antes de empezar

Antes de instalar SSM Agent en una instancia de Amazon Linux 1, tenga en cuenta lo siguiente:

- Para obtener información importante que es aplicable a la instalación de SSM Agent en todos los sistemas operativos basados en Linux, consulte [Instalación y desinstalación manual de SSM Agent](#page-132-0) [en instancias de EC2 para Linux.](#page-132-0)
- Si utiliza un comando yum para actualizar SSM Agent en un nodo administrado después de instalar o actualizar el agente mediante el documento de SSM AWS-UpdateSSMAgent, es posible que aparezca el siguiente mensaje: "Warning: RPMDB altered outside of yum" (Advertencia: RPMDB se modificó sin utilizar yum). Se espera que aparezca este mensaje, pero se puede omitir sin problemas.

#### Temas

- [Comandos de instalación rápida para SSM Agent en Amazon Linux 1](#page-142-0)
- [Crear comandos de instalación del agente personalizados para Amazon Linux 1 en una región](#page-144-0)

<span id="page-142-0"></span>Comandos de instalación rápida para SSM Agent en Amazon Linux 1

Siga estos pasos para instalar manualmente SSM Agent en una sola instancia. En este procedimiento se utilizan archivos de instalación disponibles de manera global.

Para instalar SSM Agent en Amazon Linux 1 mediante comandos de copiar y pegar rápidos

- 1. Conéctese a la instancia de Amazon Linux 1 mediante el método que prefiera, como SSH.
- 2. Copie el comando correspondiente a la arquitectura de la instancia y ejecútelo en la instancia.

# **a** Note

Aunque las URL de los siguientes comandos incluyen un directorio ec2-downloadswindows, estos son los archivos de instalación globales correctos para Amazon Linux 1.

# x86\_64

sudo yum install -y https://s3.amazonaws.com/ec2-downloads-windows/SSMAgent/ latest/linux\_amd64/amazon-ssm-agent.rpm

#### x86

sudo yum install -y https://s3.amazonaws.com/ec2-downloads-windows/SSMAgent/ latest/linux\_386/amazon-ssm-agent.rpm

#### ARM64

sudo yum install -y https://s3.amazonaws.com/ec2-downloads-windows/SSMAgent/ latest/linux\_arm64/amazon-ssm-agent.rpm

3. (Recomendado) Ejecute el comando correspondiente a la arquitectura de la instancia para verificar que el agente se está ejecutando.

x86\_64 y x86

sudo status amazon-ssm-agent

ARM64

sudo systemctl status amazon-ssm-agent

En la mayoría de los casos, el comando informa de que el agente se está ejecutando, como se muestra en los siguientes ejemplos.

x86\_64 y x86

amazon-ssm-agent start/running, process 12345

ARM64

```
amazon-ssm-agent.service - amazon-ssm-agent
Loaded: loaded (/usr/lib/systemd/system/amazon-ssm-agent.service; enabled;
 vendor preset: enabled)
Active: active (running) since Wed 2021-10-20 19:09:29 UTC; 4min 6s ago 
             --truncated--
```
En casos excepcionales, el comando informa de que el agente está instalado pero no se está ejecutando, como se muestra en los siguientes ejemplos.

x86\_64 y x86

amazon-ssm-agent stop/waiting

ARM64

```
amazon-ssm-agent.service - amazon-ssm-agent
Loaded: loaded (/usr/lib/systemd/system/amazon-ssm-agent.service; enabled;
 vendor preset: enabled)
Active: inactive (dead) since Wed 2021-10-20 22:16:41 UTC; 18s ago 
             --truncated--
```
Para activar el agente en estos casos, ejecute el comando correspondiente a la arquitectura de la instancia.

x86\_64 y x86

sudo start amazon-ssm-agent

ARM64

sudo systemctl start amazon-ssm-agent

Crear comandos de instalación del agente personalizados para Amazon Linux 1 en una región

Cuando se instala SSM Agent en varias instancias mediante un script o una plantilla, se recomienda utilizar los archivos de instalación que están almacenados en la Región de AWS en la que se está trabajando.

Para los siguientes comandos, proporcionamos ejemplos en los que se utiliza un bucket de S3 de acceso público de la región Este de EE. UU. (Ohio) (us-east-2).

**b** Tip

También puede crear una URL regional personalizada para reemplazar una URL global en el procedimiento [Comandos de instalación rápida para SSM Agent en Amazon Linux 1](#page-142-0) que aparece antes en este tema.

En el siguiente comando, reemplace *region* con su propia información. Para ver una lista de los valores de *regiones* admitidos, consulte la columna Región en [Puntos de conexión de servicio de](https://docs.aws.amazon.com/general/latest/gr/ssm.html#ssm_region)  [Systems Manager](https://docs.aws.amazon.com/general/latest/gr/ssm.html#ssm_region) en la Referencia general de Amazon Web Services.

x86\_64

sudo yum install -y https://s3.*region*.amazonaws.com/amazon-ssm-*region*/latest/ linux\_amd64/amazon-ssm-agent.rpm

Consulte el siguiente ejemplo.

sudo yum install -y https://s3.us-east-2.amazonaws.com/amazon-ssm-us-east-2/latest/ linux\_amd64/amazon-ssm-agent.rpm

#### x86

sudo yum install -y https://s3.*region*.amazonaws.com/amazon-ssm-*region*/latest/ linux\_386/amazon-ssm-agent.rpm

Consulte el siguiente ejemplo.

sudo yum install -y https://s3.us-east-2.amazonaws.com/amazon-ssm-us-east-2/latest/ linux\_386/amazon-ssm-agent.rpm

ARM64

sudo yum install -y https://s3.*region*.amazonaws.com/amazon-ssm-*region*/latest/ linux\_arm64/amazon-ssm-agent.rpm

Consulte el siguiente ejemplo.

sudo yum install -y https://s3.us-east-2.amazonaws.com/amazon-ssm-us-east-2/latest/ linux\_arm64/amazon-ssm-agent.rpm

Instalación manual de SSM Agent en instancias de CentOS

Las Amazon Machine Images (AMIs) para CentOS que proporciona AWS no vienen con AWS Systems Manager Agent (SSM Agent) preinstalado de manera predeterminada. Para obtener una lista de AMIs administradas de AWS en las que es posible que el agente esté preinstalado, consulte [Búsqueda de AMIs con SSM Agent preinstalado.](#page-117-0)

Utilice la información de esta sección como ayuda para instalar o reinstalar manualmente SSM Agent en una instancia de CentOS.

Antes de empezar

Antes de instalar SSM Agent en una instancia de CentOS, tenga en cuenta lo siguiente:

• Para obtener información importante que es aplicable a la instalación de SSM Agent en todos los sistemas operativos basados en Linux, consulte [Instalación y desinstalación manual de SSM Agent](#page-132-0) [en instancias de EC2 para Linux.](#page-132-0)

• Si utiliza un comando yum para actualizar SSM Agent en un nodo administrado después de instalar o actualizar el agente mediante el documento de SSM AWS-UpdateSSMAgent, es posible que aparezca el siguiente mensaje: "Warning: RPMDB altered outside of yum" (Advertencia: RPMDB se modificó sin utilizar yum). Se espera que aparezca este mensaje, pero se puede omitir sin problemas.

## Temas

- [Instalar SSM Agent en CentOS 8.x](#page-146-0)
- [Instalar SSM Agent en CentOS 7.x](#page-149-0)
- [Instalar SSM Agent en CentOS 6.x](#page-152-0)

<span id="page-146-0"></span>Instalar SSM Agent en CentOS 8.x

Las Amazon Machine Images (AMIs) para CentOS 8 que proporciona AWS no vienen con AWS Systems Manager Agent (SSM Agent) preinstalado de manera predeterminada. Utilice la información de esta página como ayuda para instalar o reinstalar el agente en instancias de CentOS 8.

Antes de empezar

Antes de instalar SSM Agent en una instancia de CentOS 8, tenga en cuenta lo siguiente:

• Asegúrese de que Python 2 o Python 3 esté instalado en su instancia de CentOS 8. Esto es necesario para que SSM Agent funcione correctamente.

# Temas

- [Comandos de instalación rápida para SSM Agent en CentOS 8](#page-146-1)
- [Crear comandos de instalación del agente personalizados para CentOS 8 en una región](#page-148-0)

<span id="page-146-1"></span>Comandos de instalación rápida para SSM Agent en CentOS 8

Siga estos pasos para instalar manualmente SSM Agent en una sola instancia. En este procedimiento se utilizan archivos de instalación disponibles de manera global.

Para instalar SSM Agent en CentOS 8.x

1. Conéctese a la instancia de CentOS 8 mediante el método que prefiera, como SSH.

2. Copie el comando correspondiente a la arquitectura de la instancia y ejecútelo en la instancia.

### **a** Note

Aunque las URL de los siguientes comandos incluyen un directorio ec2-downloadswindows, estos son los archivos de instalación globales correctos para CentOS 8.

## x86\_64Instancias

```
sudo dnf install -y https://s3.amazonaws.com/ec2-downloads-windows/SSMAgent/
latest/linux_amd64/amazon-ssm-agent.rpm
```
### Instancias ARM64

sudo dnf install -y https://s3.amazonaws.com/ec2-downloads-windows/SSMAgent/ latest/linux\_arm64/amazon-ssm-agent.rpm

3. (Recomendado) Ejecute el siguiente comando para verificar que el agente está funcionando.

sudo systemctl status amazon-ssm-agent

En la mayoría de los casos, el comando informa de que el agente se está ejecutando, como se muestra en el siguiente ejemplo.

```
# amazon-ssm-agent.service - amazon-ssm-agent 
  Loaded: loaded (/etc/systemd/system/amazon-ssm-agent.service; enabled; vendo>
   Active: active (running) since Tue 2022-04-19 15:48:54 UTC; 19s ago 
             --truncated--
```
En casos excepcionales, el comando informa de que el agente está instalado pero no se está ejecutando, como se muestra en el siguiente ejemplo.

```
# amazon-ssm-agent.service - amazon-ssm-agent 
   Loaded: loaded (/etc/systemd/system/amazon-ssm-agent.service; disabled; vend>
    Active: inactive (dead) 
             --truncated--
```
Para activar el agente en estos casos, ejecute los siguientes comandos.

sudo systemctl enable amazon-ssm-agent

```
sudo systemctl start amazon-ssm-agent
```
<span id="page-148-0"></span>Crear comandos de instalación del agente personalizados para CentOS 8 en una región

Cuando se instala SSM Agent en varias instancias mediante un script o una plantilla, se recomienda utilizar los archivos de instalación que están almacenados en la Región de AWS en la que se está trabajando.

Para los siguientes comandos, proporcionamos ejemplos en los que se utiliza un bucket de S3 de acceso público de la región Este de EE. UU. (Ohio) (us-east-2).

**G** Tip

También puede crear una URL regional personalizada para reemplazar una URL global en el procedimiento [Comandos de instalación rápida para SSM Agent en CentOS 8](#page-146-1) que aparece antes en este tema.

En el siguiente comando, reemplace *region* con su propia información. Para ver una lista de los valores de *regiones* admitidos, consulte la columna Región en [Puntos de conexión de servicio de](https://docs.aws.amazon.com/general/latest/gr/ssm.html#ssm_region)  [Systems Manager](https://docs.aws.amazon.com/general/latest/gr/ssm.html#ssm_region) en la Referencia general de Amazon Web Services.

x86\_64

sudo dnf install -y https://s3.*region*.amazonaws.com/amazon-ssm-*region*/latest/ linux\_amd64/amazon-ssm-agent.rpm

Consulte el siguiente ejemplo.

sudo dnf install -y https://s3.us-east-2.amazonaws.com/amazon-ssm-us-east-2/latest/ linux\_amd64/amazon-ssm-agent.rpm

#### ARM64

sudo dnf install -y https://s3.*region*.amazonaws.com/amazon-ssm-*region*/latest/ linux\_arm64/amazon-ssm-agent.rpm

Consulte el siguiente ejemplo.

sudo dnf install -y https://s3.us-east-2.amazonaws.com/amazon-ssm-us-east-2/latest/ linux\_arm64/amazon-ssm-agent.rpm

<span id="page-149-0"></span>Instalar SSM Agent en CentOS 7.x

Las Amazon Machine Images (AMIs) para CentOS 7 que proporciona AWS no vienen con AWS Systems Manager Agent (SSM Agent) preinstalado de manera predeterminada. Utilice la información de esta página como ayuda para instalar o reinstalar el agente en instancias de CentOS 7.

### Temas

- [Comandos de instalación rápida para SSM Agent en CentOS 7](#page-149-1)
- [Crear comandos de instalación del agente personalizados para CentOS 7 en una región](#page-151-0)

<span id="page-149-1"></span>Comandos de instalación rápida para SSM Agent en CentOS 7

Siga estos pasos para instalar manualmente SSM Agent en una sola instancia. En este procedimiento se utilizan archivos de instalación disponibles de manera global.

Para instalar el SSM Agent en CentOS 7.x

- 1. Conéctese a la instancia de CentOS 7 mediante el método que prefiera, como SSH.
- 2. Copie el comando correspondiente a la arquitectura de la instancia y ejecútelo en la instancia.

### **a** Note

Aunque las URL de los siguientes comandos incluyen un directorio ec2-downloadswindows, estos son los archivos de instalación globales correctos para CentOS 7.

Instancias x86\_64

```
sudo yum install -y https://s3.amazonaws.com/ec2-downloads-windows/SSMAgent/
latest/linux_amd64/amazon-ssm-agent.rpm
```
Instancias ARM64

sudo yum install -y https://s3.amazonaws.com/ec2-downloads-windows/SSMAgent/ latest/linux\_arm64/amazon-ssm-agent.rpm

3. (Recomendado) Ejecute el siguiente comando para verificar que el agente está funcionando.

sudo systemctl status amazon-ssm-agent

En la mayoría de los casos, el comando informa de que el agente se está ejecutando, como se muestra en el siguiente ejemplo.

```
# amazon-ssm-agent.service - amazon-ssm-agent 
    Loaded: loaded (/etc/systemd/system/amazon-ssm-agent.service; enabled; vendor 
 preset: disabled) 
    Active: active (running) since Tue 2022-04-19 15:57:27 UTC; 6s ago 
             --truncated--
```
En casos excepcionales, el comando informa de que el agente está instalado pero no se está ejecutando, como se muestra en el siguiente ejemplo.

```
# amazon-ssm-agent.service - amazon-ssm-agent 
  Loaded: loaded (/etc/systemd/system/amazon-ssm-agent.service; enabled; vendor
 preset: disabled) 
   Active: inactive (dead) since Tue 2022-04-19 15:58:44 UTC; 2s ago 
             --truncated--
```
Para activar el agente en estos casos, ejecute los siguientes comandos.

sudo systemctl enable amazon-ssm-agent

sudo systemctl start amazon-ssm-agent

<span id="page-151-0"></span>Crear comandos de instalación del agente personalizados para CentOS 7 en una región

Cuando se instala SSM Agent en varias instancias mediante un script o una plantilla, se recomienda utilizar los archivos de instalación que están almacenados en la Región de AWS en la que se está trabajando.

Para los siguientes comandos, proporcionamos ejemplos en los que se utiliza un bucket de S3 de acceso público de la región Este de EE. UU. (Ohio) (us-east-2).

# **G** Tip

También puede crear una URL regional personalizada para reemplazar una URL global en el procedimiento [Comandos de instalación rápida para SSM Agent en CentOS 7](#page-149-1) que aparece antes en este tema.

En el siguiente comando, reemplace *region* con su propia información. Para ver una lista de los valores de *regiones* admitidos, consulte la columna Región en [Puntos de conexión de servicio de](https://docs.aws.amazon.com/general/latest/gr/ssm.html#ssm_region)  [Systems Manager](https://docs.aws.amazon.com/general/latest/gr/ssm.html#ssm_region) en la Referencia general de Amazon Web Services.

x86\_64

```
sudo yum install -y https://s3.region.amazonaws.com/amazon-ssm-region/latest/
linux_amd64/amazon-ssm-agent.rpm
```
Consulte el siguiente ejemplo.

```
sudo yum install -y https://s3.us-east-2.amazonaws.com/amazon-ssm-us-east-2/latest/
linux_amd64/amazon-ssm-agent.rpm
```
### ARM64

```
sudo yum install -y https://s3.region.amazonaws.com/amazon-ssm-region/latest/
linux_arm64/amazon-ssm-agent.rpm
```
Consulte el siguiente ejemplo.

```
sudo yum install -y https://s3.us-east-2.amazonaws.com/amazon-ssm-us-east-2/latest/
linux_arm64/amazon-ssm-agent.rpm
```
<span id="page-152-0"></span>Instalar SSM Agent en CentOS 6.x

Las Amazon Machine Images (AMIs) para CentOS 6 que proporciona AWS no vienen con AWS Systems Manager Agent (SSM Agent) preinstalado de manera predeterminada. Utilice la información de esta página como ayuda para instalar o reinstalar el agente en instancias de CentOS 6.

Temas

- [Comandos de instalación rápida para SSM Agent en CentOS 6](#page-152-1)
- [Crear comandos de instalación del agente personalizados para CentOS 6 en una región](#page-153-0)

<span id="page-152-1"></span>Comandos de instalación rápida para SSM Agent en CentOS 6

Siga estos pasos para instalar manualmente SSM Agent en una sola instancia. En este procedimiento se utilizan archivos de instalación disponibles de manera global.

Para instalar el SSM Agent en CentOS 6.x

- 1. Conéctese a la instancia de CentOS 6 mediante el método que prefiera, como SSH.
- 2. Copie el comando correspondiente a la arquitectura de la instancia y ejecútelo en la instancia.

# **a** Note

Aunque las URL de los siguientes comandos incluyen un directorio ec2-downloadswindows, estos son los archivos de instalación globales correctos para CentOS 6. Los siguientes comandos especifican el directorio de la versión 3.0.1479.0 en lugar del directorio latest. Esto se debe a que SSM Agent versión 3.1 y posteriores no son compatibles con CentOS 6.

Instancias x86\_64

sudo yum install -y https://s3.amazonaws.com/ec2-downloads-windows/ SSMAgent/3.0.1479.0/linux\_amd64/amazon-ssm-agent.rpm

## Instancias x86

sudo yum install -y https://s3.amazonaws.com/ec2-downloads-windows/ SSMAgent/3.0.1479.0/linux\_386/amazon-ssm-agent.rpm

3. (Recomendado) Ejecute el siguiente comando para verificar que el agente está funcionando.

sudo status amazon-ssm-agent

En la mayoría de los casos, el comando informa de que el agente se está ejecutando, como se muestra en el siguiente ejemplo.

amazon-ssm-agent start/running, process 1744

En casos excepcionales, el comando informa de que el agente está instalado pero no se está ejecutando, como se muestra en el siguiente ejemplo.

amazon-ssm-agent stop/waiting

Para activar el agente en estos casos, ejecute el siguiente comando.

sudo start amazon-ssm-agent

<span id="page-153-0"></span>Crear comandos de instalación del agente personalizados para CentOS 6 en una región

Cuando se instala SSM Agent en varias instancias mediante un script o una plantilla, se recomienda utilizar los archivos de instalación que están almacenados en la Región de AWS en la que se está trabajando.

Para los siguientes comandos, proporcionamos ejemplos en los que se utiliza un bucket de S3 de acceso público de la región Este de EE. UU. (Ohio) (us-east-2).

# **G** Tip

También puede crear una URL regional personalizada para reemplazar una URL global en el procedimiento [Comandos de instalación rápida para SSM Agent en CentOS 6](#page-152-1) que aparece antes en este tema.

En el siguiente comando, reemplace *region* con su propia información. Para ver una lista de los valores de *regiones* admitidos, consulte la columna Región en [Puntos de conexión de servicio de](https://docs.aws.amazon.com/general/latest/gr/ssm.html#ssm_region)  [Systems Manager](https://docs.aws.amazon.com/general/latest/gr/ssm.html#ssm_region) en la Referencia general de Amazon Web Services.

# **a** Note

Los siguientes comandos especifican el directorio de la versión 3.0.1390.0 en lugar del directorio latest. Esto se debe a que SSM Agent versión 3.1 y posteriores no son compatibles con CentOS 6.

# x86\_64

```
sudo yum install -y https://s3.region.amazonaws.com/amazon-ssm-region/3.0.1479.0/
linux_amd64/amazon-ssm-agent.rpm
```
Consulte el siguiente ejemplo.

```
sudo yum install -y https://s3.us-east-2.amazonaws.com/amazon-ssm-us-
east-2/3.0.1479.0/linux_amd64/amazon-ssm-agent.rpm
```
x86

```
sudo yum install -y https://s3.region.amazonaws.com/amazon-ssm-region/3.0.1479.0/
linux_386/amazon-ssm-agent.rpm
```
Consulte el siguiente ejemplo.

sudo yum install -y https://s3.us-east-2.amazonaws.com/amazon-ssm-useast-2/3.0.1479.0/linux\_386/amazon-ssm-agent.rpm

Instalar manualmente SSM Agent en instancias de CentOS Stream

Las Amazon Machine Images (AMIs) para CentOS Stream que proporciona AWS no vienen con AWS Systems Manager Agent (SSM Agent) preinstalado de manera predeterminada. Para obtener una lista de AMIs administradas de AWS en las que es posible que el agente esté preinstalado, consulte [Búsqueda de AMIs con SSM Agent preinstalado.](#page-117-0)

Utilice la información de esta sección como ayuda para instalar o reinstalar manualmente SSM Agent en una instancia de CentOS Stream.

#### Antes de empezar

Antes de instalar SSM Agent en una instancia de CentOS Stream, tenga en cuenta lo siguiente:

• Para obtener información importante que es aplicable a la instalación de SSM Agent en todos los sistemas operativos basados en Linux, consulte [Instalación y desinstalación manual de SSM Agent](#page-132-0) [en instancias de EC2 para Linux.](#page-132-0)

Temas

- [Comandos de instalación rápida para SSM Agent en CentOS Stream](#page-155-0)
- [Crear comandos de instalación del agente personalizados para CentOS Stream en una región](#page-157-0)

<span id="page-155-0"></span>Comandos de instalación rápida para SSM Agent en CentOS Stream

Siga estos pasos para instalar manualmente SSM Agent en una sola instancia. En este procedimiento se utilizan archivos de instalación disponibles de manera global.

Antes de empezar

Antes de instalar SSM Agent en una instancia de CentOS Stream, tenga en cuenta lo siguiente:

• Asegúrese de que Python 2 o Python 3 esté instalado en la instancia de CentOS Stream 8. Esto es necesario para que SSM Agent funcione correctamente.

Para instalar el SSM Agent en CentOS Stream

- 1. Conéctese a la instancia de CentOS Stream mediante el método que prefiera, como SSH.
- 2. Copie el comando correspondiente a la arquitectura de la instancia y ejecútelo en la instancia.

# **a** Note

Aunque las URL de los siguientes comandos incluyen un directorio ec2-downloadswindows, estos son los archivos de instalación globales correctos para CentOS Stream.

Instancias x86\_64

sudo dnf install -y https://s3.amazonaws.com/ec2-downloads-windows/SSMAgent/ latest/linux\_amd64/amazon-ssm-agent.rpm

Instancias ARM64

```
sudo dnf install -y https://s3.amazonaws.com/ec2-downloads-windows/SSMAgent/
latest/linux_arm64/amazon-ssm-agent.rpm
```
3. (Recomendado) Ejecute el siguiente comando para verificar que el agente está funcionando.

```
sudo systemctl status amazon-ssm-agent
```
En la mayoría de los casos, el comando informa de que el agente se está ejecutando, como se muestra en el siguiente ejemplo.

```
# amazon-ssm-agent.service - amazon-ssm-agent 
   Loaded: loaded (/etc/systemd/system/amazon-ssm-agent.service; enabled; vendo>
    Active: active (running) since Tue 2022-04-19 16:40:41 UTC; 9s ago 
 Main PID: 4898 (amazon-ssm-agen) 
    Tasks: 14 (limit: 4821) 
    Memory: 34.6M 
    CGroup: /system.slice/amazon-ssm-agent.service 
            ##4898 /usr/bin/amazon-ssm-agent 
            ##4954 /usr/bin/ssm-agent-worker 
             --truncated--
```
En casos excepcionales, el comando informa de que el agente está instalado pero no se está ejecutando, como se muestra en el siguiente ejemplo.

```
# amazon-ssm-agent.service - amazon-ssm-agent 
  Loaded: loaded (/etc/systemd/system/amazon-ssm-agent.service; enabled; vendo>
   Active: inactive (dead) since Tue 2022-04-19 16:42:05 UTC; 2s ago 
             --truncated--
```
Para activar el agente en estos casos, ejecute los siguientes comandos.

sudo systemctl enable amazon-ssm-agent

sudo systemctl start amazon-ssm-agent

<span id="page-157-0"></span>Crear comandos de instalación del agente personalizados para CentOS Stream en una región

Cuando se instala SSM Agent en varias instancias mediante un script o una plantilla, se recomienda utilizar los archivos de instalación que están almacenados en la Región de AWS en la que se está trabajando.

Para los siguientes comandos, proporcionamos ejemplos en los que se utiliza un bucket de S3 de acceso público de la región Este de EE. UU. (Ohio) (us-east-2).

# **G** Tip

También puede crear una URL regional personalizada para reemplazar una URL global en el procedimiento [Comandos de instalación rápida para SSM Agent en CentOS Stream](#page-155-0) que aparece antes en este tema.

En el siguiente comando, reemplace *region* con su propia información. Para ver una lista de los valores de *regiones* admitidos, consulte la columna Región en [Puntos de conexión de servicio de](https://docs.aws.amazon.com/general/latest/gr/ssm.html#ssm_region)  [Systems Manager](https://docs.aws.amazon.com/general/latest/gr/ssm.html#ssm_region) en la Referencia general de Amazon Web Services.

x86\_64

```
sudo dnf install -y https://s3.region.amazonaws.com/amazon-ssm-region/latest/
linux_amd64/amazon-ssm-agent.rpm
```
Consulte el siguiente ejemplo.

```
sudo dnf install -y https://s3.us-east-2.amazonaws.com/amazon-ssm-us-east-2/latest/
linux_amd64/amazon-ssm-agent.rpm
```
### ARM64

```
sudo dnf install -y https://s3.region.amazonaws.com/amazon-ssm-region/latest/
linux_arm64/amazon-ssm-agent.rpm
```
Consulte el siguiente ejemplo.

```
sudo dnf install -y https://s3.us-east-2.amazonaws.com/amazon-ssm-us-east-2/latest/
linux_arm64/amazon-ssm-agent.rpm
```
Instalación manual de SSM Agent en instancias de Debian Server

Las Amazon Machine Images (AMIs) para Debian Server que proporciona AWS no vienen con AWS Systems Manager Agent (SSM Agent) preinstalado de manera predeterminada. Para obtener una lista de AMIs administradas de AWS en las que es posible que el agente esté preinstalado, consulte [Búsqueda de AMIs con SSM Agent preinstalado.](#page-117-0)

Utilice la información de esta sección como ayuda para instalar o reinstalar manualmente SSM Agent en una instancia de Debian Server.

#### Antes de empezar

Antes de instalar SSM Agent en una instancia de Debian Server, tenga en cuenta lo siguiente:

• Para obtener información importante que es aplicable a la instalación de SSM Agent en todos los sistemas operativos basados en Linux, consulte [Instalación y desinstalación manual de SSM Agent](#page-132-0) [en instancias de EC2 para Linux.](#page-132-0)

### Temas

- [Comandos de instalación rápida para SSM Agent en Debian Server](#page-158-0)
- [Crear comandos de instalación del agente personalizados para Debian Server en una región](#page-160-0)

<span id="page-158-0"></span>Comandos de instalación rápida para SSM Agent en Debian Server

Siga estos pasos para instalar manualmente SSM Agent en una sola instancia. En este procedimiento se utilizan archivos de instalación disponibles de manera global.

Para instalar el SSM Agent en Debian Server

- 1. Conéctese a la instancia de Debian Server mediante el método que prefiera, como SSH.
- 2. Ejecute el siguiente comando para crear un directorio temporal en la instancia.

mkdir /tmp/ssm

3. Ejecute el siguiente comando para cambiar al directorio temporal.

cd /tmp/ssm

4. Copie el comando correspondiente a la arquitectura de la instancia y ejecútelo en la instancia.

# **a** Note

Aunque las URL de los siguientes comandos incluyen un directorio ec2-downloadswindows, estos son los archivos de instalación globales correctos para Debian Server. Para Debian Server 8, solo se admite la arquitectura x86\_64.

Instancias x86\_64

```
wget https://s3.amazonaws.com/ec2-downloads-windows/SSMAgent/latest/
debian_amd64/amazon-ssm-agent.deb
```
#### Instancias ARM64

wget https://s3.amazonaws.com/ec2-downloads-windows/SSMAgent/latest/ debian\_arm64/amazon-ssm-agent.deb

5. Ejecute el siguiente comando de la .

sudo dpkg -i amazon-ssm-agent.deb

6. (Recomendado) Ejecute el siguiente comando para verificar que el agente está funcionando.

sudo systemctl status amazon-ssm-agent

En la mayoría de los casos, el comando informa de que el agente se está ejecutando, como se muestra en el siguiente ejemplo.

```
# amazon-ssm-agent.service - amazon-ssm-agent 
   Loaded: loaded (/lib/systemd/system/amazon-ssm-agent.service; enabled; vendor
    Active: active (running) since Tue 2022-04-19 16:25:03 UTC; 4s ago 
 Main PID: 628 (amazon-ssm-agen) 
    CGroup: /system.slice/amazon-ssm-agent.service 
            ##628 /usr/bin/amazon-ssm-agent 
            ##650 /usr/bin/ssm-agent-worker 
             --truncated--
```
En casos excepcionales, el comando informa de que el agente está instalado pero no se está ejecutando, como se muestra en el siguiente ejemplo.

```
# amazon-ssm-agent.service - amazon-ssm-agent 
  Loaded: loaded (/lib/systemd/system/amazon-ssm-agent.service; enabled; vendor
   Active: inactive (dead) since Tue 2022-04-19 16:26:30 UTC; 5s ago 
 Main PID: 628 (code=exited, status=0/SUCCESS) 
             --truncated--
```
Para activar el agente en estos casos, ejecute los siguientes comandos.

sudo systemctl enable amazon-ssm-agent

sudo systemctl start amazon-ssm-agent

<span id="page-160-0"></span>Crear comandos de instalación del agente personalizados para Debian Server en una región

Cuando se instala SSM Agent en varias instancias mediante un script o una plantilla, se recomienda utilizar los archivos de instalación que están almacenados en la Región de AWS en la que se está trabajando.

Para los siguientes comandos, proporcionamos ejemplos en los que se utiliza un bucket de S3 de acceso público de la región Este de EE. UU. (Ohio) (us-east-2).

**G** Tip

También puede crear una URL regional personalizada para reemplazar una URL global en el procedimiento [Comandos de instalación rápida para SSM Agent en Debian Server](#page-158-0) que aparece antes en este tema.

En el siguiente comando, reemplace *region* con su propia información. Para ver una lista de los valores de *regiones* admitidos, consulte la columna Región en [Puntos de conexión de servicio de](https://docs.aws.amazon.com/general/latest/gr/ssm.html#ssm_region)  [Systems Manager](https://docs.aws.amazon.com/general/latest/gr/ssm.html#ssm_region) en la Referencia general de Amazon Web Services.

# **a** Note

Para Debian Server 8, solo se admite la arquitectura x86\_64.

#### x86\_64

wget https://s3.*region*.amazonaws.com/amazon-ssm-*region*/latest/debian\_amd64/amazonssm-agent.deb

sudo dpkg -i amazon-ssm-agent.deb

Consulte el siguiente ejemplo.

```
wget https://s3.us-east-2.amazonaws.com/amazon-ssm-us-east-2/latest/debian_amd64/
amazon-ssm-agent.deb
```
sudo dpkg -i amazon-ssm-agent.deb

#### ARM64

```
wget https://s3.region.amazonaws.com/amazon-ssm-region/latest/debian_arm64/amazon-
ssm-agent.deb
```
sudo dpkg -i amazon-ssm-agent.deb

Consulte el siguiente ejemplo.

```
wget https://s3.us-east-2.amazonaws.com/amazon-ssm-us-east-2/latest/debian_arm64/
amazon-ssm-agent.deb
```
sudo dpkg -i amazon-ssm-agent.deb

Instalación manual de SSM Agent en instancias de Oracle Linux

Las Amazon Machine Images (AMIs) para Oracle Linux que proporciona AWS no vienen con AWS Systems Manager Agent (SSM Agent) preinstalado de manera predeterminada. Para obtener una

lista de AMIs administradas de AWS en las que es posible que el agente esté preinstalado, consulte [Búsqueda de AMIs con SSM Agent preinstalado.](#page-117-0)

Utilice la información de esta sección como ayuda para instalar o reinstalar manualmente SSM Agent en una instancia de Oracle Linux.

#### Antes de empezar

Antes de instalar SSM Agent en una instancia de Oracle Linux, tenga en cuenta lo siguiente:

- Para obtener información importante que es aplicable a la instalación de SSM Agent en todos los sistemas operativos basados en Linux, consulte [Instalación y desinstalación manual de SSM Agent](#page-132-0) [en instancias de EC2 para Linux.](#page-132-0)
- Si utiliza un comando yum para actualizar SSM Agent en un nodo administrado después de instalar o actualizar el agente mediante el documento de SSM AWS-UpdateSSMAgent, es posible que aparezca el siguiente mensaje: "Warning: RPMDB altered outside of yum" (Advertencia: RPMDB se modificó sin utilizar yum). Se espera que aparezca este mensaje, pero se puede omitir sin problemas.

### Temas

- [Comandos de instalación rápida para SSM Agent en Oracle Linux](#page-162-0)
- [Crear comandos de instalación del agente personalizados para Oracle Linux en una región](#page-164-0)

<span id="page-162-0"></span>Comandos de instalación rápida para SSM Agent en Oracle Linux

Siga estos pasos para instalar manualmente SSM Agent en una sola instancia. En este procedimiento se utilizan archivos de instalación disponibles de manera global.

Para instalar SSM Agent en Oracle Linux mediante comandos de copiar y pegar rápidos

- 1. Conéctese a la instancia de Oracle Linux mediante el método que prefiera, como SSH.
- 2. Copie el siguiente comando y ejecútelo en la instancia.

### **a** Note

Aunque la URL del siguiente comando incluye un directorio ec2-downloads-windows, estos son los archivos de instalación globales correctos para Oracle Linux.

#### x86\_64

sudo yum install -y https://s3.amazonaws.com/ec2-downloads-windows/SSMAgent/ latest/linux\_amd64/amazon-ssm-agent.rpm

3. (Recomendado) Ejecute el siguiente comando para verificar que el agente está funcionando.

```
sudo systemctl status amazon-ssm-agent
```
En la mayoría de los casos, el comando informa de que el agente se está ejecutando, como se muestra en el siguiente ejemplo.

```
amazon-ssm-agent.service - amazon-ssm-agent
Loaded: loaded (/usr/lib/systemd/system/amazon-ssm-agent.service; enabled; vendor
 preset: enabled)
Active: active (running) since Wed 2021-10-20 19:09:29 UTC; 4min 6s ago 
             --truncated--
```
En casos excepcionales, el comando informa de que el agente está instalado pero no se está ejecutando, como se muestra en el siguiente ejemplo.

```
amazon-ssm-agent.service - amazon-ssm-agent
Loaded: loaded (/usr/lib/systemd/system/amazon-ssm-agent.service; enabled; vendor 
 preset: enabled)
Active: inactive (dead) since Wed 2021-10-20 22:16:41 UTC; 18s ago 
             --truncated--
```
Para activar el agente en estos casos, ejecute los siguientes comandos.

sudo systemctl enable amazon-ssm-agent

```
sudo systemctl start amazon-ssm-agent
```
<span id="page-164-0"></span>Crear comandos de instalación del agente personalizados para Oracle Linux en una región

Cuando se instala SSM Agent en varias instancias mediante un script o una plantilla, se recomienda utilizar los archivos de instalación que están almacenados en la Región de AWS en la que se está trabajando.

Para los siguientes comandos, proporcionamos ejemplos en los que se utiliza un bucket de S3 de acceso público de la región Este de EE. UU. (Ohio) (us-east-2).

# **G** Tip

También puede crear una URL regional personalizada para reemplazar una URL global en el procedimiento [Comandos de instalación rápida para SSM Agent en Oracle Linux](#page-162-0) que aparece antes en este tema.

En el siguiente comando, reemplace *region* con su propia información. Para ver una lista de los valores de *regiones* admitidos, consulte la columna Región en [Puntos de conexión de servicio de](https://docs.aws.amazon.com/general/latest/gr/ssm.html#ssm_region)  [Systems Manager](https://docs.aws.amazon.com/general/latest/gr/ssm.html#ssm_region) en la Referencia general de Amazon Web Services.

x86\_64

```
sudo yum install -y https://s3.region.amazonaws.com/amazon-ssm-region/latest/
linux_amd64/amazon-ssm-agent.rpm
```
Consulte el siguiente ejemplo.

```
sudo yum install -y https://s3.us-east-2.amazonaws.com/amazon-ssm-us-east-2/latest/
linux_amd64/amazon-ssm-agent.rpm
```
Instalación manual de SSM Agent en instancias de Red Hat Enterprise Linux

Las Amazon Machine Images (AMIs) para Red Hat Enterprise Linux (RHEL) que proporciona AWS no vienen con AWS Systems Manager Agent (SSM Agent) preinstalado de manera predeterminada. Para obtener una lista de AMIs administradas de AWS en las que es posible que el agente esté preinstalado, consulte [Búsqueda de AMIs con SSM Agent preinstalado.](#page-117-0)

Utilice la información de esta sección como ayuda para instalar o reinstalar manualmente SSM Agent en una instancia de RHEL.

Uso de SSM Agent en instancias de EC2 para Linux 148

#### Antes de empezar

Antes de instalar SSM Agent en una instancia de RHEL, tenga en cuenta lo siguiente:

- Para obtener información importante que es aplicable a la instalación de SSM Agent en todos los sistemas operativos basados en Linux, consulte [Instalación y desinstalación manual de SSM Agent](#page-132-0) [en instancias de EC2 para Linux.](#page-132-0)
- Si utiliza un comando yum para actualizar SSM Agent en un nodo administrado después de instalar o actualizar el agente mediante el documento de SSM AWS-UpdateSSMAgent, es posible que aparezca el siguiente mensaje: "Warning: RPMDB altered outside of yum" (Advertencia: RPMDB se modificó sin utilizar yum). Se espera que aparezca este mensaje, pero se puede omitir sin problemas.

### Temas

- [Instale el SSM Agent en RHEL 8.x y 9.x](#page-165-0)
- [Instalar SSM Agent en RHEL 7.x](#page-168-0)
- [Instalar SSM Agent en RHEL 6.x](#page-171-0)

<span id="page-165-0"></span>Instale el SSM Agent en RHEL 8.x y 9.x

Las Amazon Machine Images (AMIs) para RHEL 8 y 9 que proporciona AWS no vienen con AWS Systems Manager Agent (SSM Agent) preinstalado de manera predeterminada. Utilice la información de esta página como ayuda para instalar o reinstalar el agente en instancias de RHEL 8 y 9.

### Antes de empezar

Antes de instalar SSM Agent en una instancia de RHEL 8 o 9, tenga en cuenta lo siguiente:

• Asegúrese de que Python 2 o Python 3 esté instalado en la instancia de RHEL 8 o 9. Esto es necesario para que SSM Agent funcione correctamente.

### Temas

- [Comandos de instalación rápida para SSM Agent en RHEL 8 o 9](#page-166-0)
- [Crear comandos de instalación del agente personalizados para RHEL 8 y 9 en una región](#page-167-0)

<span id="page-166-0"></span>Comandos de instalación rápida para SSM Agent en RHEL 8 o 9

Siga estos pasos para instalar manualmente SSM Agent en una sola instancia. En este procedimiento se utilizan archivos de instalación disponibles de manera global.

Para instalar SSM Agent en RHEL 8.x o 9.x

- 1. Conéctese a la instancia de RHEL 8 o 9 mediante el método que prefiera, como SSH.
- 2. Copie el comando correspondiente a la arquitectura de la instancia y ejecútelo en la instancia.

#### **a** Note

Aunque las URL de los siguientes comandos incluyen un directorio ec2-downloadswindows, estos son los archivos de instalación globales correctos para RHEL 8 y 9.

Instancias x86\_64

```
sudo dnf install -y https://s3.amazonaws.com/ec2-downloads-windows/SSMAgent/
latest/linux_amd64/amazon-ssm-agent.rpm
```
#### Instancias ARM64

sudo dnf install -y https://s3.amazonaws.com/ec2-downloads-windows/SSMAgent/ latest/linux\_arm64/amazon-ssm-agent.rpm

3. (Recomendado) Ejecute el siguiente comando para verificar que el agente está funcionando.

sudo systemctl status amazon-ssm-agent

En la mayoría de los casos, el comando informa de que el agente se está ejecutando, como se muestra en el siguiente ejemplo.

```
# amazon-ssm-agent.service - amazon-ssm-agent 
   Loaded: loaded (/etc/systemd/system/amazon-ssm-agent.service; enabled; vendo>
    Active: active (running) since Tue 2022-04-19 16:40:41 UTC; 9s ago 
 Main PID: 4898 (amazon-ssm-agen) 
    Tasks: 14 (limit: 4821) 
    Memory: 34.6M 
    CGroup: /system.slice/amazon-ssm-agent.service
```

```
 ##4898 /usr/bin/amazon-ssm-agent 
 ##4954 /usr/bin/ssm-agent-worker 
  --truncated--
```
En casos excepcionales, el comando informa de que el agente está instalado pero no se está ejecutando, como se muestra en el siguiente ejemplo.

```
# amazon-ssm-agent.service - amazon-ssm-agent 
  Loaded: loaded (/etc/systemd/system/amazon-ssm-agent.service; enabled; vendo>
   Active: inactive (dead) since Tue 2022-04-19 16:42:05 UTC; 2s ago 
             --truncated--
```
Para activar el agente en estos casos, ejecute los siguientes comandos.

sudo systemctl enable amazon-ssm-agent

sudo systemctl start amazon-ssm-agent

<span id="page-167-0"></span>Crear comandos de instalación del agente personalizados para RHEL 8 y 9 en una región

Cuando se instala SSM Agent en varias instancias mediante un script o una plantilla, se recomienda utilizar los archivos de instalación que están almacenados en la Región de AWS en la que se está trabajando.

Para los siguientes comandos, proporcionamos ejemplos en los que se utiliza un bucket de S3 de acceso público de la región Este de EE. UU. (Ohio) (us-east-2).

# **G** Tip

También puede crear una URL regional personalizada para reemplazar una URL global en el procedimiento [Comandos de instalación rápida para SSM Agent en RHEL 8 o 9](#page-166-0) que aparece antes en este tema.

En el siguiente comando, reemplace *region* con su propia información. Para ver una lista de los valores de *regiones* admitidos, consulte la columna Región en [Puntos de conexión de servicio de](https://docs.aws.amazon.com/general/latest/gr/ssm.html#ssm_region)  [Systems Manager](https://docs.aws.amazon.com/general/latest/gr/ssm.html#ssm_region) en la Referencia general de Amazon Web Services.

# x86\_64

sudo dnf install -y https://s3.*region*.amazonaws.com/amazon-ssm-*region*/latest/ linux\_amd64/amazon-ssm-agent.rpm

Consulte el siguiente ejemplo.

sudo dnf install -y https://s3.us-east-2.amazonaws.com/amazon-ssm-us-east-2/latest/ linux\_amd64/amazon-ssm-agent.rpm

#### ARM64

```
sudo dnf install -y https://s3.region.amazonaws.com/amazon-ssm-region/latest/
linux_arm64/amazon-ssm-agent.rpm
```
Consulte el siguiente ejemplo.

```
sudo dnf install -y https://s3.us-east-2.amazonaws.com/amazon-ssm-us-east-2/latest/
linux_arm64/amazon-ssm-agent.rpm
```
<span id="page-168-0"></span>Instalar SSM Agent en RHEL 7.x

Las Amazon Machine Images (AMIs) para RHEL 7 que proporciona AWS no vienen con AWS Systems Manager Agent (SSM Agent) preinstalado de manera predeterminada. Utilice la información de esta página como ayuda para instalar o reinstalar el agente en instancias de RHEL 7.

# Temas

- [Comandos de instalación rápida para SSM Agent en RHEL 7](#page-168-1)
- [Crear comandos de instalación del agente personalizados para RHEL 7 en una región](#page-170-0)

<span id="page-168-1"></span>Comandos de instalación rápida para SSM Agent en RHEL 7

Siga estos pasos para instalar manualmente SSM Agent en una sola instancia. En este procedimiento se utilizan archivos de instalación disponibles de manera global.

Para instalar el SSM Agent en RHEL 7.c

- 1. Conéctese a la instancia de RHEL 7 mediante el método que prefiera, como SSH.
- 2. Copie el comando correspondiente a la arquitectura de la instancia y ejecútelo en la instancia.

# **a** Note

Aunque las URL de los siguientes comandos incluyen un directorio ec2-downloadswindows, estos son los archivos de instalación globales correctos para RHEL 7.

Instancias x86\_64

```
sudo yum install -y https://s3.amazonaws.com/ec2-downloads-windows/SSMAgent/
latest/linux_amd64/amazon-ssm-agent.rpm
```
### Instancias ARM64

```
sudo yum install -y https://s3.amazonaws.com/ec2-downloads-windows/SSMAgent/
latest/linux_arm64/amazon-ssm-agent.rpm
```
3. (Recomendado) Ejecute el siguiente comando para verificar que el agente está funcionando.

sudo systemctl status amazon-ssm-agent

En la mayoría de los casos, el comando informa de que el agente se está ejecutando, como se muestra en el siguiente ejemplo.

```
# amazon-ssm-agent.service - amazon-ssm-agent 
   Loaded: loaded (/etc/systemd/system/amazon-ssm-agent.service; enabled; vendor
 preset: disabled) 
    Active: active (running) since Tue 2022-04-19 16:47:36 UTC; 22s ago 
 Main PID: 1342 (amazon-ssm-agen) 
    CGroup: /system.slice/amazon-ssm-agent.service 
            ##1342 /usr/bin/amazon-ssm-agent 
            ##1362 /usr/bin/ssm-agent-worker 
             --truncated--
```
En casos excepcionales, el comando informa de que el agente está instalado pero no se está ejecutando, como se muestra en el siguiente ejemplo.

```
# amazon-ssm-agent.service - amazon-ssm-agent 
    Loaded: loaded (/etc/systemd/system/amazon-ssm-agent.service; enabled; vendor 
  preset: disabled)
```

```
 Active: inactive (dead) since Tue 2022-04-19 16:48:56 UTC; 5s ago 
  Process: 1342 ExecStart=/usr/bin/amazon-ssm-agent (code=exited, status=0/SUCCESS) 
 Main PID: 1342 (code=exited, status=0/SUCCESS) 
            --truncated--
```
Para activar el agente en estos casos, ejecute los siguientes comandos.

```
sudo systemctl enable amazon-ssm-agent
```

```
sudo systemctl start amazon-ssm-agent
```
<span id="page-170-0"></span>Crear comandos de instalación del agente personalizados para RHEL 7 en una región

Cuando se instala SSM Agent en varias instancias mediante un script o una plantilla, se recomienda utilizar los archivos de instalación que están almacenados en la Región de AWS en la que se está trabajando.

Para los siguientes comandos, proporcionamos ejemplos en los que se utiliza un bucket de S3 de acceso público de la región Este de EE. UU. (Ohio) (us-east-2).

# G Tip

También puede crear una URL regional personalizada para reemplazar una URL global en el procedimiento [Comandos de instalación rápida para SSM Agent en RHEL 7](#page-168-1) que aparece antes en este tema.

En el siguiente comando, reemplace *region* con su propia información. Para ver una lista de los valores de *regiones* admitidos, consulte la columna Región en [Puntos de conexión de servicio de](https://docs.aws.amazon.com/general/latest/gr/ssm.html#ssm_region)  [Systems Manager](https://docs.aws.amazon.com/general/latest/gr/ssm.html#ssm_region) en la Referencia general de Amazon Web Services.

### x86\_64

sudo yum install -y https://s3.*region*.amazonaws.com/amazon-ssm-*region*/latest/ linux\_amd64/amazon-ssm-agent.rpm

Consulte el siguiente ejemplo.

sudo yum install -y https://s3.us-east-2.amazonaws.com/amazon-ssm-us-east-2/latest/ linux\_amd64/amazon-ssm-agent.rpm

## ARM64

sudo yum install -y https://s3.*region*.amazonaws.com/amazon-ssm-*region*/latest/ linux\_arm64/amazon-ssm-agent.rpm

Consulte el siguiente ejemplo.

sudo yum install -y https://s3.us-east-2.amazonaws.com/amazon-ssm-us-east-2/latest/ linux\_arm64/amazon-ssm-agent.rpm

<span id="page-171-0"></span>Instalar SSM Agent en RHEL 6.x

Las Amazon Machine Images (AMIs) para RHEL 6 que proporciona AWS no vienen con AWS Systems Manager Agent (SSM Agent) preinstalado de manera predeterminada. Utilice la información de esta página como ayuda para instalar o reinstalar el agente en instancias de RHEL 6.

Temas

- [Comandos de instalación rápida para SSM Agent en RHEL 6](#page-171-1)
- [Crear comandos de instalación del agente personalizados para RHEL 6 en una región](#page-173-0)

<span id="page-171-1"></span>Comandos de instalación rápida para SSM Agent en RHEL 6

Siga estos pasos para instalar manualmente SSM Agent en una sola instancia. En este procedimiento se utilizan archivos de instalación disponibles de manera global.

Para instalar el SSM Agent en RHEL 6.x

- 1. Conéctese a la instancia de RHEL 6 mediante el método que prefiera, como SSH.
- 2. Copie el comando correspondiente a la arquitectura de la instancia y ejecútelo en la instancia.

### **a** Note

Aunque las URL de los siguientes comandos incluyen un directorio ec2-downloadswindows, estos son los archivos de instalación globales correctos para RHEL 6.

Los siguientes comandos especifican el directorio de la versión 3.0.1479.0 en lugar del directorio latest. Esto se debe a que SSM Agent versión 3.1 y posteriores no son compatibles con RHEL 6.

#### Instancias x86\_64

```
sudo yum install -y https://s3.amazonaws.com/ec2-downloads-windows/
SSMAgent/3.0.1479.0/linux_amd64/amazon-ssm-agent.rpm
```
Instancias x86

```
sudo yum install -y https://s3.amazonaws.com/ec2-downloads-windows/
SSMAgent/3.0.1479.0/linux_386/amazon-ssm-agent.rpm
```
3. (Recomendado) Ejecute el siguiente comando para verificar que el agente está funcionando.

sudo status amazon-ssm-agent

En la mayoría de los casos, el comando informa de que el agente se está ejecutando, como se muestra en el siguiente ejemplo.

amazon-ssm-agent start/running, process 1788

En casos excepcionales, el comando informa de que el agente está instalado pero no se está ejecutando, como se muestra en el siguiente ejemplo.

amazon-ssm-agent stop/waiting

Para activar el agente en estos casos, ejecute el siguiente comando.

sudo start amazon-ssm-agent

<span id="page-173-0"></span>Crear comandos de instalación del agente personalizados para RHEL 6 en una región

Cuando se instala SSM Agent en varias instancias mediante un script o una plantilla, se recomienda utilizar los archivos de instalación que están almacenados en la Región de AWS en la que se está trabajando.

Para los siguientes comandos, proporcionamos ejemplos en los que se utiliza un bucket de S3 de acceso público de la región Este de EE. UU. (Ohio) (us-east-2).

## **b** Tip

También puede crear una URL regional personalizada para reemplazar una URL global en el procedimiento [Comandos de instalación rápida para SSM Agent en RHEL 6](#page-171-1) que aparece antes en este tema.

En el siguiente comando, reemplace *region* con su propia información. Para ver una lista de los valores de *regiones* admitidos, consulte la columna Región en [Puntos de conexión de servicio de](https://docs.aws.amazon.com/general/latest/gr/ssm.html#ssm_region)  [Systems Manager](https://docs.aws.amazon.com/general/latest/gr/ssm.html#ssm_region) en la Referencia general de Amazon Web Services.

### **a** Note

Los siguientes comandos especifican el directorio de la versión 3.0.1390.0 en lugar del directorio latest. Esto se debe a que SSM Agent versión 3.1 y posteriores no son compatibles con RHEL 6.

### x86\_64

sudo yum install -y https://s3.*region*.amazonaws.com/amazon-ssm-*region*/3.0.1479.0/ linux\_amd64/amazon-ssm-agent.rpm

Consulte el siguiente ejemplo.

```
sudo yum install -y https://s3.us-east-2.amazonaws.com/amazon-ssm-us-
east-2/3.0.1479.0/linux_amd64/amazon-ssm-agent.rpm
```
#### x86

sudo yum install -y https://s3.*region*.amazonaws.com/amazon-ssm-*region*/3.0.1479.0/ linux\_386/amazon-ssm-agent.rpm

Consulte el siguiente ejemplo.

sudo yum install -y https://s3.us-east-2.amazonaws.com/amazon-ssm-useast-2/3.0.1479.0/linux\_386/amazon-ssm-agent.rpm

Instalar manualmente SSM Agent en instancias de Rocky Linux

Las Amazon Machine Images (AMIs) para Rocky Linux que proporciona AWS no vienen con AWS Systems Manager Agent (SSM Agent) preinstalado de manera predeterminada. Para obtener una lista de AMIs administradas de AWS en las que es posible que el agente esté preinstalado, consulte [Búsqueda de AMIs con SSM Agent preinstalado.](#page-117-0)

Utilice la información de esta sección como ayuda para instalar o reinstalar manualmente SSM Agent en una instancia de Rocky Linux.

Antes de empezar

Antes de instalar SSM Agent en una instancia de Rocky Linux, tenga en cuenta lo siguiente:

• Para obtener información importante que es aplicable a la instalación de SSM Agent en todos los sistemas operativos basados en Linux, consulte [Instalación y desinstalación manual de SSM Agent](#page-132-0) [en instancias de EC2 para Linux.](#page-132-0)

### Temas

- [Comandos de instalación rápida para SSM Agent en Rocky Linux](#page-174-0)
- [Crear comandos de instalación del agente personalizados para Rocky Linux en una región](#page-176-0)

<span id="page-174-0"></span>Comandos de instalación rápida para SSM Agent en Rocky Linux

Siga estos pasos para instalar manualmente SSM Agent en una sola instancia. En este procedimiento se utilizan archivos de instalación disponibles de manera global.

Antes de empezar

Uso de SSM Agent en instancias de EC2 para Linux 158

Antes de instalar SSM Agent en una instancia de Rocky Linux, tenga en cuenta lo siguiente:

• Asegúrese de que Python 2 o Python 3 esté instalado en la instancia de Rocky Linux. Esto es necesario para que SSM Agent funcione correctamente.

Para instalar el SSM Agent en Rocky Linux

- 1. Conéctese a la instancia de Rocky Linux mediante el método que prefiera, como SSH.
- 2. Copie el comando correspondiente a la arquitectura de la instancia y ejecútelo en la instancia.

#### **a** Note

Aunque las URL de los siguientes comandos incluyen un directorio ec2-downloadswindows, estos son los archivos de instalación globales correctos para Rocky Linux.

Instancias x86\_64

```
sudo dnf install -y https://s3.amazonaws.com/ec2-downloads-windows/SSMAgent/
latest/linux_amd64/amazon-ssm-agent.rpm
```
#### Instancias ARM64

sudo dnf install -y https://s3.amazonaws.com/ec2-downloads-windows/SSMAgent/ latest/linux\_arm64/amazon-ssm-agent.rpm

3. (Recomendado) Ejecute el siguiente comando para verificar que el agente está funcionando.

```
sudo systemctl status amazon-ssm-agent
```
En la mayoría de los casos, el comando informa de que el agente se está ejecutando, como se muestra en el siguiente ejemplo.

```
# amazon-ssm-agent.service - amazon-ssm-agent 
   Loaded: loaded (/etc/systemd/system/amazon-ssm-agent.service; enabled; vendo>
    Active: active (running) since Tue 2022-04-19 16:40:41 UTC; 9s ago 
 Main PID: 4898 (amazon-ssm-agen) 
    Tasks: 14 (limit: 4821) 
    Memory: 34.6M
```
 CGroup: /system.slice/amazon-ssm-agent.service ##4898 /usr/bin/amazon-ssm-agent ##4954 /usr/bin/ssm-agent-worker --truncated--

En casos excepcionales, el comando informa de que el agente está instalado pero no se está ejecutando, como se muestra en el siguiente ejemplo.

```
# amazon-ssm-agent.service - amazon-ssm-agent 
  Loaded: loaded (/etc/systemd/system/amazon-ssm-agent.service; enabled; vendo>
   Active: inactive (dead) since Tue 2022-04-19 16:42:05 UTC; 2s ago 
             --truncated--
```
Para activar el agente en estos casos, ejecute los siguientes comandos.

sudo systemctl enable amazon-ssm-agent

sudo systemctl start amazon-ssm-agent

<span id="page-176-0"></span>Crear comandos de instalación del agente personalizados para Rocky Linux en una región

Cuando se instala SSM Agent en varias instancias mediante un script o una plantilla, se recomienda utilizar los archivos de instalación que están almacenados en la Región de AWS en la que se está trabajando.

Para los siguientes comandos, proporcionamos ejemplos en los que se utiliza un bucket de S3 de acceso público de la región Este de EE. UU. (Ohio) (us-east-2).

# **b** Tip

También puede crear una URL regional personalizada para reemplazar una URL global en el procedimiento [Comandos de instalación rápida para SSM Agent en Rocky Linux](#page-174-0) que aparece antes en este tema.

En el siguiente comando, reemplace *region* con su propia información. Para ver una lista de los valores de *regiones* admitidos, consulte la columna Región en [Puntos de conexión de servicio de](https://docs.aws.amazon.com/general/latest/gr/ssm.html#ssm_region)  [Systems Manager](https://docs.aws.amazon.com/general/latest/gr/ssm.html#ssm_region) en la Referencia general de Amazon Web Services.

# x86\_64

sudo dnf install -y https://s3.*region*.amazonaws.com/amazon-ssm-*region*/latest/ linux\_amd64/amazon-ssm-agent.rpm

Consulte el siguiente ejemplo.

sudo dnf install -y https://s3.us-east-2.amazonaws.com/amazon-ssm-us-east-2/latest/ linux\_amd64/amazon-ssm-agent.rpm

# ARM64

sudo dnf install -y https://s3.*region*.amazonaws.com/amazon-ssm-*region*/latest/ linux\_arm64/amazon-ssm-agent.rpm

Consulte el siguiente ejemplo.

sudo dnf install -y https://s3.us-east-2.amazonaws.com/amazon-ssm-us-east-2/latest/ linux\_arm64/amazon-ssm-agent.rpm

Instalar manualmente SSM Agent en instancias de SUSE Linux Enterprise Server

En la mayoría de los casos, las Amazon Machine Images (AMIs) para SUSE Linux Enterprise Server (SLES) que proporciona AWS vienen con AWS Systems Manager Agent (SSM Agent) preinstalado de manera predeterminada. Para obtener más información, consulte [Búsqueda de AMIs con SSM](#page-117-0) [Agent preinstalado](#page-117-0).

En caso de que SSM Agent no esté preinstalado en una nueva instancia de SLES, o si necesita reinstalar manualmente el agente, utilice la información de esta página como ayuda.

Antes de empezar

Antes de instalar SSM Agent en una instancia de SLES, tenga en cuenta lo siguiente:

• Para obtener información importante que es aplicable a la instalación de SSM Agent en todos los sistemas operativos basados en Linux, consulte [Instalación y desinstalación manual de SSM Agent](#page-132-0) [en instancias de EC2 para Linux.](#page-132-0)

#### Temas

- [Comandos de instalación rápida para SSM Agent en SLES](#page-178-0)
- [Crear comandos de instalación del agente personalizados para SLES en una región](#page-180-0)

<span id="page-178-0"></span>Comandos de instalación rápida para SSM Agent en SLES

Siga estos pasos para instalar manualmente SSM Agent en una sola instancia. En este procedimiento se utilizan archivos de instalación disponibles de manera global.

Para instalar SSM Agent en SLES mediante comandos de copiar y pegar rápidos

- 1. Conéctese a la instancia de SLES mediante el método que prefiera, como SSH.
- 2. Opción 1: utilizar un comando zypper:
	- Ejecute el siguiente comando:

sudo zypper install amazon-ssm-agent

• Ingrese y como respuesta a las posibles solicitudes de información.

Opción 2: utilizar un comando rpm.

• Cree un directorio temporal en la instancia.

mkdir /tmp/ssm

• Cambie al directorio temporal.

• Ejecute los siguientes comandos de uno en uno para descargar y ejecutar el instalador de SSM Agent.

#### **a** Note

Aunque las URL de los siguientes comandos incluyen un directorio ec2-downloadswindows, estos son los archivos de instalación globales correctos para SLES.

cd /tmp/ssm

wget https://s3.amazonaws.com/ec2-downloads-windows/SSMAgent/latest/linux\_amd64/ amazon-ssm-agent.rpm

Instancias de ARM64:

```
wget https://s3.amazonaws.com/ec2-downloads-windows/SSMAgent/latest/linux_arm64/
amazon-ssm-agent.rpm
```
• Ejecute el siguiente comando de la .

sudo rpm --install amazon-ssm-agent.rpm

• (Recomendado) Ejecute el siguiente comando para verificar que el agente está funcionando.

sudo systemctl status amazon-ssm-agent

En la mayoría de los casos, el comando informa de que el agente se está ejecutando, como se muestra en el siguiente ejemplo.

```
# amazon-ssm-agent.service - amazon-ssm-agent 
Loaded: loaded (/usr/lib/systemd/system/amazon-ssm-agent.service; enabled;
 vendor preset: disabled) 
 Active: active (running) since Mon 2022-02-21 23:13:28 UTC; 7s ago 
 Main PID: 2102 (amazon-ssm-agen) 
 Tasks: 15 (limit: 512) 
 CGroup: /system.slice/amazon-ssm-agent.service 
 ##2102 /usr/sbin/amazon-ssm-agent 
 ##2107 /usr/sbin/ssm-agent-worker 
             --truncated--
```
En casos excepcionales, el comando informa de que el agente está instalado pero no se está ejecutando, como se muestra en el siguiente ejemplo.

```
# amazon-ssm-agent.service - amazon-ssm-agent 
   Loaded: loaded (/usr/lib/systemd/system/amazon-ssm-agent.service; disabled;
 vendor preset: disabled) 
    Active: inactive (dead) 
             --truncated--
```
Para activar el agente en estos casos, ejecute los siguientes comandos.

sudo systemctl enable amazon-ssm-agent

sudo systemctl start amazon-ssm-agent

Crear comandos de instalación del agente personalizados para SLES en una región

Cuando se instala SSM Agent en varias instancias mediante un script o una plantilla, se recomienda utilizar los archivos de instalación que están almacenados en la Región de AWS en la que se está trabajando.

Para los siguientes comandos, proporcionamos ejemplos en los que se utiliza un bucket de S3 de acceso público de la región Este de EE. UU. (Ohio) (us-east-2).

**G** Tip

También puede crear una URL regional personalizada para reemplazar una URL global en el procedimiento [Comandos de instalación rápida para SSM Agent en Amazon Linux 1](#page-142-0) que aparece antes en este tema.

En el siguiente comando, reemplace *region* con su propia información. Para ver una lista de los valores de *regiones* admitidos, consulte la columna Región en [Puntos de conexión de servicio de](https://docs.aws.amazon.com/general/latest/gr/ssm.html#ssm_region)  [Systems Manager](https://docs.aws.amazon.com/general/latest/gr/ssm.html#ssm_region) en la Referencia general de Amazon Web Services.

x86\_64

```
wget https://s3.region.amazonaws.com/amazon-ssm-region/latest/linux_amd64/amazon-
ssm-agent.rpm
```
sudo rpm --install amazon-ssm-agent.rpm

Consulte el siguiente ejemplo.

```
wget https://s3.us-east-2.amazonaws.com/amazon-ssm-us-east-2/latest/linux_amd64/
amazon-ssm-agent.rpm
```
sudo rpm --install amazon-ssm-agent.rpm

### ARM64

wget https://s3.*region*.amazonaws.com/amazon-ssm-*region*/latest/linux\_arm64/amazonssm-agent.rpm

sudo rpm --install amazon-ssm-agent.rpm

Consulte el siguiente ejemplo.

wget https://s3.us-east-2.amazonaws.com/amazon-ssm-us-east-2/latest/linux\_arm64/ amazon-ssm-agent.rpm

sudo rpm --install amazon-ssm-agent.rpm

<span id="page-181-0"></span>Instalación manual de SSM Agent en instancias de Ubuntu Server

### **A** Important

Antes de instalar SSM Agent en una versión de 64 bits de Ubuntu Server, asegúrese de que está utilizando las herramientas de instalación correctas. A partir de las imágenes de máquina de Amazon (AMI) que están identificadas con 20180627, SSM Agent está preinstalado en la versión 16.04 mediante paquetes Snap. En las instancias creadas a partir de AMI anteriores, debe instalarse SSM Agent mediante paquetes de instalador deb. Para obtener más información, consulte [Determinación de la versión correcta de SSM Agent que](#page-190-0)  [se debe instalar en instancias de Ubuntu Server 16.04 de 64 bits.](#page-190-0)

En la mayoría de los casos, las Amazon Machine Images (AMIs) para Ubuntu Server que proporciona AWS vienen con AWS Systems Manager Agent (SSM Agent) preinstalado de manera predeterminada. Para obtener más información, consulte [Búsqueda de AMIs con SSM Agent](#page-117-0) [preinstalado](#page-117-0).

En caso de que SSM Agent no esté preinstalado en una nueva instancia de Ubuntu Server, o si necesita reinstalar manualmente el agente, utilice la información de esta sección como ayuda.

#### Antes de empezar

Antes de instalar SSM Agent en una instancia de Ubuntu Server, tenga en cuenta lo siguiente:

• Para obtener información importante que es aplicable a la instalación de SSM Agent en todos los sistemas operativos basados en Linux, consulte [Instalación y desinstalación manual de SSM Agent](#page-132-0) [en instancias de EC2 para Linux.](#page-132-0)

Temas

- Instale SSM Agent en Ubuntu Server 22.04 LTS, 20.10 STR y 20.04, 18.04 y 16.04 LTS de 64 bits [\(Snap\)](#page-182-0)
- [Instalar SSM Agent en Ubuntu Server 16.04 y 14.04 de 64 bits \(deb\)](#page-184-0)
- [Instalar SSM Agent en Ubuntu Server 16.04 y 14.04 de 32 bits](#page-187-0)
- [Determinación de la versión correcta de SSM Agent que se debe instalar en instancias de Ubuntu](#page-190-0) [Server 16.04 de 64 bits](#page-190-0)

<span id="page-182-0"></span>Instale SSM Agent en Ubuntu Server 22.04 LTS, 20.10 STR y 20.04, 18.04 y 16.04 LTS de 64 bits (Snap)

#### Antes de empezar

Antes de instalar SSM Agent en un Ubuntu Server 22.04 LTS, 20.10 STR y 20.04, 18.04 y 16.04 LTS de 64 bits (Snap), tenga en cuenta lo siguiente:

Instalación de la versión 16.04 por parte de instaladores de Snaps o deb

En Ubuntu Server 16.04, SSM Agent se instala mediante Snaps o paquetes de instalación deb, en función de la versión de la AMI de la versión 16.04.

Ubicaciones de archivos del instalador de SSM Agent

En Ubuntu Server 22.04 LTS, 20.10 STR y 20.04, 18.04 y 16.04 LTS (con Snap), los archivos del instalador de SSM Agent, incluidos los archivos binarios y de configuración del agente, se almacenan en el siguiente directorio: /snap/amazon-ssm-agent/current/. Si realiza cambios en cualquiera de los archivos de configuración de este directorio, debe copiar estos archivos desde el directorio /snap al directorio /etc/amazon/ssm/. Los archivos de registros y bibliotecas no han cambiado (/var/lib/amazon/ssm, /var/log/amazon/ssm).

Uso del canal candidate de Snap

El canal candidato en el almacén de Snap contiene la versión más reciente de SSM Agent (incluidas todas las correcciones de errores más recientes); no el canal estable. Para obtener más información acerca de las diferencias entre los canales candidato y estable, consulte Risk-levels (Niveles de riesgo) en [https://snapcraft.io/docs/channels.](https://snapcraft.io/docs/channels)

Si desea realizar un seguimiento de información de la versión de SSM Agent en el canal candidato, ejecute el siguiente comando en las instancias de 64 bits de Ubuntu Server 20.10 STR y 20.04, 18.04 y 16.04 LTS.

```
sudo snap switch --channel=candidate amazon-ssm-agent
```
Se recomienda Snaps en las versiones 18.04 y posteriores

En Ubuntu Server 22.04 LTS, 20.10 STR y 20.04 y 18.04 LTS, le recomendamos que solo utilice Snaps. Asegúrese también de que solo hay una instancia del agente instalada y en ejecución en las instancias. Si desea utilizar SSM Agent sin Snaps, desinstale SSM Agent. Luego, [instale](#page-184-0)  [SSM Agent como paquete de Debian](#page-184-0) siguiendo las instrucciones de instalación de SSM Agent en Ubuntu Server 16.04 y 14.04 de 64 bits (deb). Antes de realizar la instalación, asegúrese de no tener instalado ningún Snaps que se solape con la lista de paquetes que desea que se administren como paquetes de Debian.

Mensaje de error Maximum timeout exceeded

Debido a un problema conocido de Snap, puede aparecer un error Maximum timeout exceeded con los comandos snap. Si recibe este error, ejecute los siguientes comandos por separado para iniciar el agente, detenerlo y comprobar su estado:

sudo systemctl start snap.amazon-ssm-agent.amazon-ssm-agent.service

sudo systemctl stop snap.amazon-ssm-agent.amazon-ssm-agent.service

sudo systemctl status snap.amazon-ssm-agent.amazon-ssm-agent.service

Para instalar SSM Agent en instancias de 64 bits de Ubuntu Server 22.04 LTS, 20.10 STR y 20.04, 18.04 y 16.04 LTS (con un paquete Snap)

1. SSM Agent se instala de forma predeterminada en las AMIs de 64 bits de Ubuntu Server 22.04 LTS, 20.04, 18.04 y 16.04 LTS con el identificador 20180627 o uno posterior.

Puede utilizar el siguiente script si necesita instalar el SSM Agent en un servidor local o si necesita volver a instalar el agente. No es necesario especificar una URL para la descarga, ya que el comando snap descarga automáticamente el agente en la [tienda de aplicaciones de](https://snapcraft.io/amazon-ssm-agent) [Snap](https://snapcraft.io/amazon-ssm-agent) en [https://snapcraft.io.](https://snapcraft.io)

sudo snap install amazon-ssm-agent --classic

2. Ejecute el siguiente comando para determinar si el SSM Agent se está ejecutando.

sudo snap list amazon-ssm-agent

3. Ejecute el siguiente comando para iniciar el servicio si el comando anterior devuelve amazonssm-agent is stopped, inactive o disabled.

sudo snap start amazon-ssm-agent

4. Compruebe el estado del agente.

sudo snap services amazon-ssm-agent

<span id="page-184-0"></span>Instalar SSM Agent en Ubuntu Server 16.04 y 14.04 de 64 bits (deb)

### **A** Important

Antes de instalar SSM Agent en una versión de 64 bits de Ubuntu Server, asegúrese de que está utilizando las herramientas de instalación de correcciones. A partir de las imágenes de máquina de Amazon (AMI) que están identificadas con 20180627, SSM Agent está preinstalado en la versión 16.04 mediante paquetes Snap. En las instancias creadas a partir de AMI anteriores, debe instalarse SSM Agent mediante paquetes de instalador deb. Para obtener más información, consulte [Determinación de la versión correcta de SSM Agent](#page-190-0)  [que se debe instalar en instancias de Ubuntu Server 16.04 de 64 bits](#page-190-0). Si SSM Agent está instalado en la instancia junto con un Snap y se instala o actualiza SSM Agent con un

paquete de instalador deb, la instalación o las operaciones de SSM Agent pueden producir un error.

En la mayoría de los casos, las Amazon Machine Images (AMIs) para Ubuntu Server 16.04 que proporciona AWS vienen con AWS Systems Manager Agent (SSM Agent) preinstalado de manera predeterminada. Para obtener más información, consulte [Búsqueda de AMIs con SSM Agent](#page-117-0) [preinstalado](#page-117-0).

En caso de que SSM Agent no esté preinstalado en una nueva instancia de Ubuntu Server 16.04 anterior a la versión 20180627, de que vaya a realizar la instalación en Ubuntu Server 14.04, o de que necesite reinstalar manualmente el agente, utilice la información de esta página como ayuda.

<span id="page-185-0"></span>Comandos de instalación rápida para SSM Agent en Ubuntu Server 16.04 y 14.04 de 64 bits (deb)

Siga estos pasos para instalar manualmente SSM Agent en una sola instancia. En este procedimiento se utilizan archivos de instalación disponibles de manera global.

Para instalar SSM Agent enUbuntu Server 16.04 y 14.04 de 64 bits (deb) mediante comandos de copiar y pegar rápidos

- 1. Conéctese a la instancia de Ubuntu Server mediante el método que prefiera, como SSH.
- 2. Ejecute el siguiente comando para crear un directorio temporal en la instancia.

mkdir /tmp/ssm

3. Cambie al directorio temporal.

cd /tmp/ssm

4. Ejecute los siguientes comandos.

### **a** Note

Aunque las URL de los siguientes comandos incluyen un directorio ec2-downloadswindows, estos son los archivos de instalación globales correctos para Ubuntu Server 16.04 y 14.04 de 64 bits.

wget https://s3.amazonaws.com/ec2-downloads-windows/SSMAgent/latest/debian\_amd64/ amazon-ssm-agent.deb

sudo dpkg -i amazon-ssm-agent.deb

5. (Recomendado) Ejecute uno de los comandos siguientes para determinar si SSM Agent se está ejecutando.

Ubuntu Server 16.04

sudo systemctl status amazon-ssm-agent

Ubuntu Server 14.04

sudo status amazon-ssm-agent

En la mayoría de los casos, el comando informa de que el agente se está ejecutando.

En casos excepcionales, el comando informa de que el agente está instalado pero no se está ejecutando, como se muestra en el siguiente ejemplo.

6. Ejecute uno de los siguientes comando para iniciar el servicio si el comando anterior devuelve amazon-ssm-agent is stopped, inactive o disabled.

Ubuntu Server 16.04:

sudo systemctl enable amazon-ssm-agent

Ubuntu Server 14.04:

sudo start amazon-ssm-agent

Crear comandos de instalación personalizados para SSM Agent en Ubuntu Server 16.04 y 14.04 de 64 bits (deb) en una región

Cuando se instala SSM Agent en varias instancias mediante un script o una plantilla, se recomienda utilizar los archivos de instalación que están almacenados en la Región de AWS en la que se está trabajando.

Para los siguientes comandos, proporcionamos ejemplos en los que se utiliza un bucket de S3 de acceso público de la región Este de EE. UU. (Ohio) (us-east-2).

## **b** Tip

También puede crear una URL regional personalizada para reemplazar una URL global en el procedimiento [Comandos de instalación rápida para SSM Agent en Ubuntu Server 16.04 y](#page-185-0)  [14.04 de 64 bits \(deb\)](#page-185-0) que aparece antes en este tema.

En el siguiente comando, reemplace *region* con su propia información. Para ver una lista de los valores de *regiones* admitidos, consulte la columna Región en [Puntos de conexión de servicio de](https://docs.aws.amazon.com/general/latest/gr/ssm.html#ssm_region)  [Systems Manager](https://docs.aws.amazon.com/general/latest/gr/ssm.html#ssm_region) en la Referencia general de Amazon Web Services.

```
wget https://s3.region.amazonaws.com/amazon-ssm-region/latest/debian_amd64/amazon-ssm-
agent.deb
```

```
sudo dpkg -i amazon-ssm-agent.deb
```
Consulte el siguiente ejemplo.

```
wget https://s3.us-east-2.amazonaws.com/amazon-ssm-us-east-2/latest/debian_amd64/
amazon-ssm-agent.deb
```

```
sudo dpkg -i amazon-ssm-agent.deb
```
<span id="page-187-0"></span>Instalar SSM Agent en Ubuntu Server 16.04 y 14.04 de 32 bits

En la mayoría de los casos, las Amazon Machine Images (AMIs) para Ubuntu Server 16.04 que proporciona AWS vienen con AWS Systems Manager Agent (SSM Agent) preinstalado de manera predeterminada. Para obtener más información, consulte [Búsqueda de AMIs con SSM Agent](#page-117-0) [preinstalado](#page-117-0).

En caso de que SSM Agent no esté preinstalado en una nueva instancia de Ubuntu Server 16.04, de que vaya a realizar la instalación en Ubuntu Server 14.04, o de que necesite reinstalar manualmente el agente, utilice la información de esta página como ayuda.

<span id="page-188-0"></span>Comandos de instalación rápida para SSM Agent en Ubuntu Server 16.04 y 14.04 de 32 bits (deb)

Siga estos pasos para instalar manualmente SSM Agent en una sola instancia. En este procedimiento se utilizan archivos de instalación disponibles de manera global.

Para instalar SSM Agent en Ubuntu Server 16.04 y 14.04 de 32 bits (deb) mediante comandos de copiar y pegar rápidos

- 1. Conéctese a la instancia de Ubuntu Server mediante el método que prefiera, como SSH.
- 2. Ejecute el siguiente comando para crear un directorio temporal en la instancia.

mkdir /tmp/ssm

3. Cambie al directorio temporal.

cd /tmp/ssm

4. Ejecute los siguientes comandos.

### **a** Note

Aunque las URL de los siguientes comandos incluyen un directorio ec2-downloadswindows, estos son los archivos de instalación globales correctos para Ubuntu Server 16.04 y 14.04 de 32 bits.

wget https://s3.amazonaws.com/ec2-downloads-windows/SSMAgent/latest/debian\_386/ amazon-ssm-agent.deb

sudo dpkg -i amazon-ssm-agent.deb

5. (Recomendado) Ejecute uno de los comandos siguientes para determinar si SSM Agent se está ejecutando.

### Ubuntu Server 16.04

sudo systemctl status amazon-ssm-agent

Ubuntu Server 14.04

sudo status amazon-ssm-agent

En la mayoría de los casos, el comando informa de que el agente se está ejecutando.

En casos excepcionales, el comando informa de que el agente está instalado pero no se está ejecutando, como se muestra en el siguiente ejemplo.

6. Ejecute uno de los siguientes comando para iniciar el servicio si el comando anterior devuelve amazon-ssm-agent is stopped, inactive o disabled.

Ubuntu Server 16.04:

sudo systemctl enable amazon-ssm-agent

Ubuntu Server 14.04:

sudo start amazon-ssm-agent

Crear comandos de instalación personalizados para SSM Agent en Ubuntu Server 16.04 y 14.04 32 bits (deb) en una región

Cuando se instala SSM Agent en varias instancias mediante un script o una plantilla, se recomienda utilizar los archivos de instalación que están almacenados en la Región de AWS en la que se está trabajando.

Para los siguientes comandos, proporcionamos ejemplos en los que se utiliza un bucket de S3 de acceso público de la región Este de EE. UU. (Ohio) (us-east-2).

# **G** Tip

También puede crear una URL regional personalizada para reemplazar una URL global en el procedimiento [Comandos de instalación rápida para SSM Agent en Ubuntu Server 16.04 y](#page-188-0)  [14.04 de 32 bits \(deb\)](#page-188-0) que aparece antes en este tema.

En el siguiente comando, reemplace *region* con su propia información. Para ver una lista de los valores de *regiones* admitidos, consulte la columna Región en [Puntos de conexión de servicio de](https://docs.aws.amazon.com/general/latest/gr/ssm.html#ssm_region)  [Systems Manager](https://docs.aws.amazon.com/general/latest/gr/ssm.html#ssm_region) en la Referencia general de Amazon Web Services.

```
wget https://s3.region.amazonaws.com/amazon-ssm-region/latest/debian_386/amazon-ssm-
agent.deb
```
sudo dpkg -i amazon-ssm-agent.deb

Consulte el siguiente ejemplo.

```
wget https://s3.us-east-2.amazonaws.com/amazon-ssm-us-east-2/latest/debian_386/amazon-
ssm-agent.deb
```
sudo dpkg -i amazon-ssm-agent.deb

<span id="page-190-0"></span>Determinación de la versión correcta de SSM Agent que se debe instalar en instancias de Ubuntu Server 16.04 de 64 bits

## **A** Important

Antes de instalar SSM Agent en una versión de 64 bits de Ubuntu Server, asegúrese de que está utilizando las herramientas de instalación de correcciones. A partir de las imágenes de máquina de Amazon (AMI) que están identificadas con 20180627, SSM Agent está preinstalado en la versión 16.04 mediante paquetes Snap. En las instancias creadas a partir de AMI anteriores, debe instalarse SSM Agent mediante paquetes de instalador deb. Para obtener más información, consulte [Determinación de la versión correcta de SSM Agent que](#page-190-0)  [se debe instalar en instancias de Ubuntu Server 16.04 de 64 bits.](#page-190-0)

Tenga en cuenta que, si una instancia tiene más de una instalación de SSM Agent (por ejemplo, una instalada con un Snap y otra instalada con un instalador deb), las operaciones del agente no funcionarán de manera correcta.

Puede verificar la fecha de creación del ID de la AMI de origen de una instancia mediante cualquiera de los siguientes métodos. Estos procedimientos se aplican solo a las AMIs administradas de AWS.

Verificación de la fecha de creación del ID de la AMI de origen (consola)

- 1. Abra la consola de Amazon EC2 en<https://console.aws.amazon.com/ec2/>.
- 2. En el panel de navegación izquierdo, elija instancias.
- 3. Seleccione una instancia.
- 4. En la pestaña Details (Detalles), compruebe si hay un identificador YYYYMMDD en el valor para el campo AMI name (Nombre de la AMI). Por ejemplo: ubuntu/images/hvm-ssd/ubuntuxenial-16.04-amd64-server-20180627.

Verificación de la fecha de creación del ID de la AMI de origen (AWS CLI)

• Ejecute el siguiente comando de la .

```
aws ec2 describe-images --image-ids ami-id
```
*ami-id* representa el ID de una AMI que proporciona AWS, como, por ejemplo, ami-07c8bc5c1ce9598c3.

Si la operación se realiza correctamente, este comando regresa información como la siguiente, en la que puede verificar los campos CreationDate y Name para obtener información.

```
{ 
     "Images": [ 
         { 
              "Architecture": "x86_64", 
              "CreationDate": "2020-07-24T20:40:27.000Z", 
              "ImageId": "ami-07c8bc5c1ce9598c3",
-- truncated -- 
              "ImageOwnerAlias": "amazon", 
              "Name": "amzn2-ami-hvm-2.0.20200722.0-x86_64-gp2", 
              "RootDeviceName": "/dev/xvda",
```

```
 "RootDeviceType": "ebs", 
               "SriovNetSupport": "simple", 
               "VirtualizationType": "hvm" 
          } 
    \mathbf{I}}
```
# Configuración de SSM Agent para utilizar un proxy en nodos de Linux

Puede configurar AWS Systems Manager Agent (SSM Agent) para que se comunique a través de un proxy HTTP, mediante la creación de un archivo de configuración de anulación y la inclusión de las configuraciones http\_proxy, https\_proxy y no\_proxy en el archivo. Un archivo de anulación también guarda la configuración del proxy si se instalan las versiones nuevas o anteriores del SSM Agent. En esta sección, se incluyen procedimientos para crear un archivo de anulación en los entornos upstart y systemd. Si piensa utilizar Session Manager, tenga en cuenta que los servidores proxy HTTPS no son compatibles.

### Temas

- [Configurar el SSM Agent para utilizar un proxy \(upstart\)](#page-192-0)
- [Configurar el SSM Agent para utilizar un proxy \(systemd\)](#page-194-0)

<span id="page-192-0"></span>Configurar el SSM Agent para utilizar un proxy (upstart)

Utilice el siguiente procedimiento para crear un archivo de configuración de anulación para un entorno upstart.

Para configurar SSM Agent para utilizar un proxy (upstart)

- 1. Conéctese a la instancia administrada en la que ha instalado SSM Agent.
- 2. Abra un editor simple como VIM y, en función de si utiliza un servidor proxy HTTP o un servidor proxy HTTPS, agregue una de las siguientes configuraciones.

Para un servidor proxy HTTP:

```
env http_proxy=http://hostname:port
env https_proxy=http://hostname:port
env no_proxy=IP address for instance metadata services (IMDS)
```
Para un servidor proxy HTTPS:

env http\_proxy=http://*hostname*:*port* env https\_proxy=https://*hostname*:*port* env no\_proxy=*IP address for instance metadata services (IMDS)*

### **A** Important

Agregue el valor no\_proxy al archivo y especifique la dirección IP. La dirección IP de no\_proxy es el punto de conexión de los servicios de metadatos de instancias (IMDS) de Systems Manager. Si no especifica no\_proxy, las llamadas a Systems Manager adoptan la identidad del servicio del proxy (si la opción alternativa de IMDSv1 está habilitada) o se produce un error en las llamadas a Systems Manager (si se aplica IMDSv2).

- Para IPv4, especifique no\_proxy=169.254.169.254.
- Para IPv6, especifique no\_proxy=[fd00:ec2::254]. La dirección IPv6 del servicio de metadatos de instancia es compatible con los comandos IMDSv2. Solo se puede acceder a la dirección IPv6 en instancias integradas en [AWS Nitro System.](https://docs.aws.amazon.com/ec2/latest/instancetypes/ec2-nitro-instances.html) Para obtener más información, consulte [Funcionamiento de Servicio de metadatos de](https://docs.aws.amazon.com/AWSEC2/latest/UserGuide/instance-metadata-v2-how-it-works.html) [instancia versión 2](https://docs.aws.amazon.com/AWSEC2/latest/UserGuide/instance-metadata-v2-how-it-works.html) en la Guía del usuario de Amazon EC2.
- 3. Guarde el archivo con el nombre amazon-ssm-agent.override en la siguiente ubicación: / etc/init/
- 4. Detenga y reinicie SSM Agent con los siguientes comandos.

sudo service stop amazon-ssm-agent sudo service start amazon-ssm-agent

### **a** Note

Para obtener más información sobre el uso de archivos . override en entornos Upstart, consulte [init: Upstart init daemon job configuration](https://www.systutorials.com/docs/linux/man/5-init/).

### <span id="page-194-0"></span>Configurar el SSM Agent para utilizar un proxy (systemd)

Utilice el siguiente procedimiento para configurar SSM Agent para utilizar un proxy en un entorno systemd.

## **a** Note

Algunos de los pasos de este procedimiento contienen instrucciones explícitas para las instancias de Ubuntu Server donde SSM Agent se instaló mediante Snap.

- 1. Conéctese a la instancia en la que ha instalado el SSM Agent.
- 2. Ejecute uno de los siguientes comandos, en función del tipo de sistema operativo.
	- En las instancias de Ubuntu Server donde SSM Agent se instala mediante un Snap:

sudo systemctl edit snap.amazon-ssm-agent.amazon-ssm-agent

En otros sistemas operativos:

sudo systemctl edit amazon-ssm-agent

3. Abra un editor simple como VIM y, en función de si utiliza un servidor proxy HTTP o un servidor proxy HTTPS, agregue una de las siguientes configuraciones.

Asegúrese de introducir la información que aparece encima del comentario que dice "### Lines below this comment will be discarded", como se indica en la siguiente imagen.

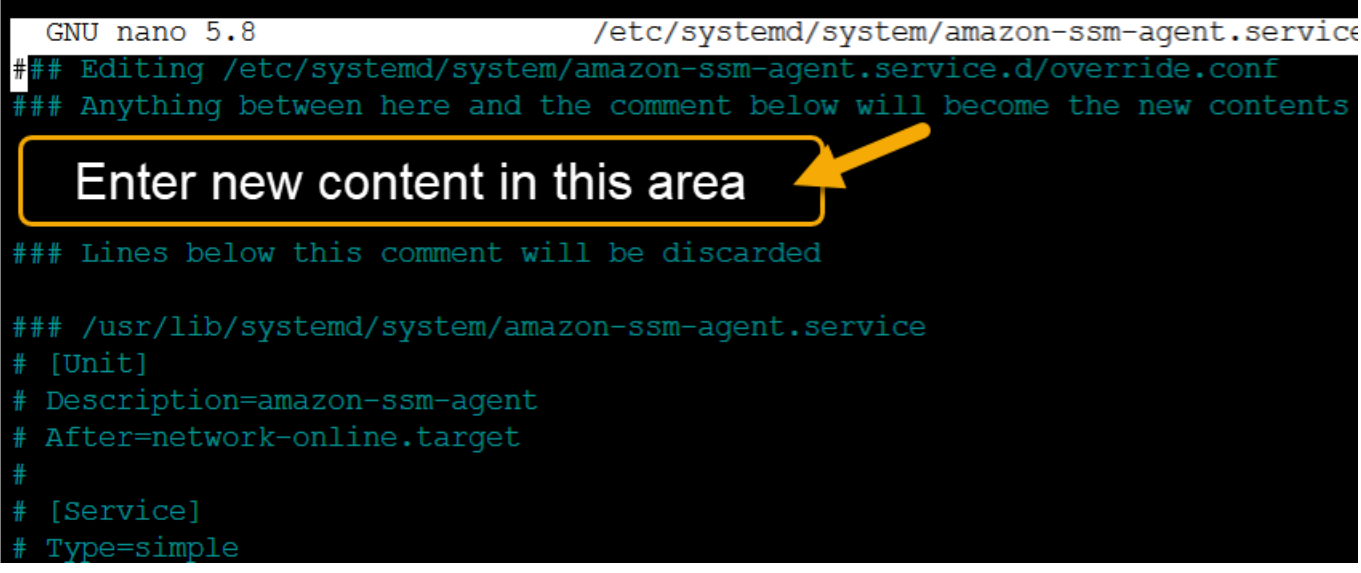

Para un servidor proxy HTTP:

```
[Service]
Environment="http_proxy=http://hostname:port"
Environment="https_proxy=http://hostname:port"
Environment="no_proxy=IP address for instance metadata services (IMDS)"
```
Para un servidor proxy HTTPS:

```
[Service]
Environment="http_proxy=http://hostname:port"
Environment="https_proxy=https://hostname:port"
Environment="no_proxy=IP address for instance metadata services (IMDS)"
```
# **A** Important

Agregue el valor no\_proxy al archivo y especifique la dirección IP. La dirección IP de no\_proxy es el punto de conexión de los servicios de metadatos de instancias (IMDS) de Systems Manager. Si no especifica no\_proxy, las llamadas a Systems Manager adoptan la identidad del servicio del proxy (si la opción alternativa de IMDSv1 está habilitada) o se produce un error en las llamadas a Systems Manager (si se aplica IMDSv2).

• Para IPv4, especifique no\_proxy=169.254.169.254.

- Para IPv6, especifique no proxy=[fd00:ec2::254]. La dirección IPv6 del servicio de metadatos de instancia es compatible con los comandos IMDSv2. Solo se puede acceder a la dirección IPv6 en instancias integradas en [AWS Nitro System.](https://docs.aws.amazon.com/ec2/latest/instancetypes/ec2-nitro-instances.html) Para obtener más información, consulte [Funcionamiento de Servicio de metadatos de](https://docs.aws.amazon.com/AWSEC2/latest/UserGuide/instance-metadata-v2-how-it-works.html) [instancia versión 2](https://docs.aws.amazon.com/AWSEC2/latest/UserGuide/instance-metadata-v2-how-it-works.html) en la Guía del usuario de Amazon EC2.
- 4. Guarde los cambios. El sistema crea de forma automática uno de los siguientes archivos, en función del tipo de sistema operativo.
	- En las instancias de Ubuntu Server donde SSM Agent se instala mediante un Snap:

/etc/systemd/system/snap.amazon-ssm-agent.amazon-ssmagent.service.d/**override.conf**

• En instancias de Amazon Linux 2 y Amazon Linux 2023:

/etc/systemd/system/amazon-ssm-agent.service.d/**override.conf**

• En otros sistemas operativos:

/etc/systemd/system/amazon-ssm-agent.service.d/**amazon-ssmagent.override**

- 5. Reinicie SSM Agent con uno de los siguientes comandos, en función del tipo de sistema operativo.
	- En las instancias de Ubuntu Server donde se instala mediante un Snap:

```
sudo systemctl daemon-reload && sudo systemctl restart snap.amazon-ssm-
agent.amazon-ssm-agent
```
• En otros sistemas operativos:

sudo systemctl daemon-reload && sudo systemctl restart amazon-ssm-agent

### **a** Note

Para obtener más información sobre cómo trabajar con archivos .override en entornos systemd, consulte [Modificación de archivos de unidades existentes](https://access.redhat.com/documentation/en-us/red_hat_enterprise_linux/7/html/system_administrators_guide/chap-managing_services_with_systemd#sect-Managing_Services_with_systemd-Unit_File_Modify) en la Guía del administrador de sistemas de Red Hat Enterprise Linux 7.

# Uso de SSM Agent en instancias de EC2 para macOS

AWS Systems Manager (SSM Agent) procesa solicitudes de Systems Manager y configura el equipo tal y como se especifica en la solicitud. Utilice los siguientes procedimientos para instalar, configurar o desinstalar SSM Agent para macOS.

## **a** Note

SSM Agent se instala de forma predeterminada en las Amazon Machine Images (AMIs) para macOS. No es necesario instalar SSM Agent en una instancia de Amazon Elastic Compute Cloud (Amazon EC2) para macOS a menos que lo haya desinstalado.

El código fuente del SSM Agent está disponible en [GitHub](https://github.com/aws/amazon-ssm-agent) para que pueda adaptar el agente a sus necesidades. Le recomendamos enviar [solicitudes de inserción](https://github.com/aws/amazon-ssm-agent/blob/mainline/CONTRIBUTING.md) para los cambios que le gustaría que incluyamos. No obstante, AWS no admite la ejecución de copias modificadas de este software.

**a** Note

Para ver los detalles de las diferentes versiones del SSM Agent, consulte las [notas de la](https://github.com/aws/amazon-ssm-agent/blob/mainline/RELEASENOTES.md)  [versión.](https://github.com/aws/amazon-ssm-agent/blob/mainline/RELEASENOTES.md)

Antes de instalar SSM Agent de forma manual en un sistema operativo macOS, revise la siguiente información.

- SSM Agent está instalado de forma predeterminada en las siguientes instancias EC2 y Amazon Machine Images:
	- macOS 10.14.x (Mojave)
	- macOS 10.15.x (Catalina)
	- macOS 11.x (BigSur)
	- macOS 12.x (Monterrey)
	- macOS 13.x (Ventura)
	- macOS 14.x (Sonoma)

No es necesario instalar SSM Agent de forma manual en instancias EC2 de macOS a menos que se haya desinstalado.

- No todas las Regiones de AWS admiten instancias de EC2 para macOS. Para obtener listas de regiones en las que se admiten instancias EC2 basadas en x86 y M1 para macOS, consulte [macOS cargas de trabajo](https://aws.amazon.com/ec2/faqs/#macos_workloads) en las preguntas frecuentes de Amazon EC2.
- Cada vez que se agregan capacidades nuevas a Systems Manager o se actualizan las capacidades existentes, se lanza una versión actualizada de SSM Agent. No utilizar la versión más reciente del agente puede impedir que el nodo administrado utilice diversas capacidades y características de Systems Manager. Por este motivo, se recomienda automatizar el proceso de mantener SSM Agent actualizado en los equipos. Para obtener más información, consulte [Automatización de las actualizaciones de SSM Agent](#page-219-0). Suscríbase a la página [SSM Agent Release](https://github.com/aws/amazon-ssm-agent/blob/mainline/RELEASENOTES.md) [Notes](https://github.com/aws/amazon-ssm-agent/blob/mainline/RELEASENOTES.md) en GitHub para recibir notificaciones sobre las actualizaciones de SSM Agent.

### Temas

• [Instalación y desinstalación manual de SSM Agent en instancias de EC2 para macOS](#page-198-0)

<span id="page-198-0"></span>Instalación y desinstalación manual de SSM Agent en instancias de EC2 para macOS

Conéctese a su instancia de macOS y realice los siguientes pasos para instalar AWS Systems Manager Agent (SSM Agent). Lleve a cabo estos pasos en cada instancia que ejecutará comandos con Systems Manager. Los comandos proporcionados en este procedimiento también se pueden pasar a las instancias de Amazon EC2 como scripts a través de los datos del usuario.

Para instalar el SSM Agent en macOS

1. Descargue el archivo de instalación del agente para las instancias x86\_64 con el siguiente comando.

En el siguiente comando, reemplace *region* con su propia información. Para ver una lista de los valores de *regiones* admitidos, consulte la columna Región en [Puntos de conexión de](https://docs.aws.amazon.com/general/latest/gr/ssm.html#ssm_region)  [servicio de Systems Manager](https://docs.aws.amazon.com/general/latest/gr/ssm.html#ssm_region) en la Referencia general de Amazon Web Services.

```
sudo wget https://s3.region.amazonaws.com/amazon-ssm-region/latest/darwin_amd64/
amazon-ssm-agent.pkg
```
Para las instancias Apple silicon, utilice el siguiente comando.

sudo wget https://s3.*region*.amazonaws.com/amazon-ssm-*region*/latest/darwin\_arm64/ amazon-ssm-agent.pkg

A continuación se muestra un ejemplo.

```
sudo wget https://s3.us-east-2.amazonaws.com/amazon-ssm-us-east-2/latest/
darwin_amd64/amazon-ssm-agent.pkg
```
2. Utilice el siguiente comando para ejecutar el instalador de SSM Agent.

x86\_64:

```
sudo installer -pkg amazon-ssm-agent.pkg -target /
```
3. Compruebe el estado del agente.

Para determinar si SSM Agent se está ejecutando, verifique el registro del agente en /var/ log/amazon/ssm/amazon-ssm-agent.log.

4. Ejecute el siguiente comando para iniciar el servicio si el registro del agente indica que "amazonssm-agent is stopped" (amazon-ssm-agent se ha detenido).

```
sudo launchctl load -w /Library/LaunchDaemons/com.amazon.aws.ssm.plist && sudo 
  launchctl start com.amazon.aws.ssm
```
### **A** Important

Cada vez que se agregan capacidades nuevas a Systems Manager o se actualizan las capacidades existentes, se lanza una versión actualizada de SSM Agent. No utilizar la versión más reciente del agente puede impedir que el nodo administrado utilice diversas capacidades y características de Systems Manager. Por este motivo, se recomienda automatizar el proceso de mantener SSM Agent actualizado en los equipos. Para obtener más información, consulte [Automatización de las actualizaciones de SSM Agent.](#page-219-0) Suscríbase a la página [SSM Agent Release Notes](https://github.com/aws/amazon-ssm-agent/blob/mainline/RELEASENOTES.md) en GitHub para recibir notificaciones sobre las actualizaciones de SSM Agent.

#### Desinstalación de SSM Agent de las instancias de macOS

macOS no admite de forma nativa la desinstalación de archivos PKG. Para desinstalar AWS Systems Manager Agent (SSM Agent) de una instancia de Amazon Elastic Compute Cloud (Amazon EC2) para macOS, puede utilizar el script administrado de AWS desde la siguiente ubicación.

### <https://github.com/aws/amazon-ssm-agent/blob/mainline/Tools/src/update/darwin/uninstall.sh>

# <span id="page-200-0"></span>Uso de SSM Agent en instancias de EC2 para Windows Server

AWS Systems Manager Agent (SSM Agent) esta preinstalado, de forma predeterminada, en las Amazon Machine Images (AMIs) para Windows Server que proporciona AWS. Se proporciona soporte para las siguientes versiones de sistemas operativos (SO).

- Windows Server AMIs 2008-2012 R2 publicadas en noviembre de 2016 o posteriormente
- Windows Server 2016, 2019 y 2022

Notas de soporte para versiones anteriores

Las AMIs de Windows Server publicadas antes de noviembre de 2016 utilizan el servicio EC2Config para procesar solicitudes y configurar instancias.

A menos que tenga un motivo específico para utilizar el servicio EC2Config, o una versión anterior de SSM Agent, para procesar las solicitudes de Systems Manager, le recomendamos que descargue e instale la versión más reciente de SSM Agent en cada instancia de Amazon Elastic Compute Cloud (Amazon EC2) o equipo que no sea de EC2 que esté configurado para Systems Manager en un entorno [híbrido y multinube](#page-34-0).

A partir del 14 de enero de 2020, Windows Server 2008 ya no será compatible para obtener actualizaciones de características o de seguridad de Microsoft. Amazon Machine Images heredadas (AMIs) para Windows Server 2008 y 2008 R2 aún incluyen la versión 2 de SSM Agent preinstalada, pero Systems Manager ya no admite oficialmente las versiones 2008 ni actualiza el agente para estas versiones de Windows Server. Además, es posible que la versión 3 de SSM Agent no sea compatible con todas las operaciones en Windows Server 2008 y 2008 R2. La versión final oficialmente admitida de SSM Agent para las versiones Windows Server 2008 es 2.3.1644.0.

## Mantener SSM Agent actualizado

Cada vez que se agregan capacidades nuevas a Systems Manager o se actualizan las capacidades existentes, se lanza una versión actualizada de SSM Agent. No utilizar la versión más reciente del agente puede impedir que el nodo administrado utilice diversas capacidades y características de Systems Manager. Por este motivo, se recomienda automatizar el proceso de mantener SSM Agent actualizado en los equipos. Para obtener más información, consulte [Automatización de las](#page-219-0) [actualizaciones de SSM Agent.](#page-219-0) Suscríbase a la página [SSM Agent Release Notes](https://github.com/aws/amazon-ssm-agent/blob/mainline/RELEASENOTES.md) en GitHub para recibir notificaciones sobre las actualizaciones de SSM Agent.

Para ver los detalles de las diferentes versiones del SSM Agent, consulte las [notas de la versión.](https://github.com/aws/amazon-ssm-agent/blob/mainline/RELEASENOTES.md)

### Temas

- [Instalación y desinstalación manual de SSM Agent en instancias de EC2 para Windows Server](#page-201-0)
- [Configurar el SSM Agent para usar un proxy para las instancias de Windows Server](#page-204-0)

# <span id="page-201-0"></span>Instalación y desinstalación manual de SSM Agent en instancias de EC2 para Windows Server

AWS Systems Manager Agent (SSM Agent) está preinstalado, de manera predeterminada, en las siguientes Amazon Machine Images (AMIs) para Windows Server proporcionadas por Amazon:

- Windows Server AMIs 2008-2012 R2 publicadas en noviembre de 2016 o posteriormente
- Windows Server 2016, 2019 y 2022

Instale manualmente SSM Agent en instancias EC2 para Windows Server

Si fuera necesario, puede descargar e instalar de forma manual la versión más reciente de SSM Agent en la instancia de Amazon Elastic Compute Cloud (Amazon EC2) para Windows Server mediante el siguiente procedimiento. Los comandos proporcionados en este procedimiento también se pueden pasar a las instancias de Amazon EC2 como scripts a través de los datos del usuario.

SSM Agent requiere Windows PowerShell 3.0 o una versión posterior para ejecutar determinados documentos de AWS Systems Manager (documentos de SSM) en instancias de Windows Server (por ejemplo, el documento AWS-ApplyPatchBaseline heredado). Compruebe que sus instancias de Windows Server ejecutan Windows Management Framework 3.0 o posterior. Este marco contiene Windows PowerShell. Para obtener más información, consulte [Windows Management Framework](https://www.microsoft.com/en-us/download/details.aspx?id=34595&751be11f-ede8-5a0c-058c-2ee190a24fa6=True)  [3.0.](https://www.microsoft.com/en-us/download/details.aspx?id=34595&751be11f-ede8-5a0c-058c-2ee190a24fa6=True)

## **a** Note

Este procedimiento se aplica a la instalación o reinstalación del SSM Agent en una instancia de EC2 para Windows Server. Si necesita instalar el agente en un servidor local o en una máquina virtual (VM) para que se pueda utilizar con Systems Manager, consulte [Cómo](#page-81-0) [instalar SSM Agent en nodos de Windows híbridos.](#page-81-0)

Para instalar de forma manual la versión más reciente de SSM Agent en las instancias EC2 para Windows Server

- 1. Conéctese a la instancia utilizando Escritorio remoto o Windows PowerShell. Para obtener más información, consulte [Conexión a una instancia](https://docs.aws.amazon.com/AWSEC2/latest/WindowsGuide/EC2_GetStarted.html#ec2-connect-to-instance-windows) en la Guía del usuario de Amazon EC2.
- 2. Descargue en la instancia la versión más reciente del SSM Agent. Puede realizar la descarga con comandos de PowerShell o mediante un enlace de descarga directa.

### **a** Note

Las URL de este paso permiten descargar SSM Agent desde cualquier Región de AWS. Si desea descargar el agente desde una región específica, utilice la URL específica de la región:

```
https://amazon-ssm-region.s3.region.amazonaws.com/latest/
windows amd64/AmazonSSMAgentSetup.exe
```
*region* representa el identificador de una Región de AWS compatible con AWS Systems Manager, como us-east-2 para la región EE. UU. Este (Ohio). Para ver una lista de los valores de *regiones* admitidos, consulte la columna Región en [Puntos de](https://docs.aws.amazon.com/general/latest/gr/ssm.html#ssm_region)  [conexión de servicio de Systems Manager](https://docs.aws.amazon.com/general/latest/gr/ssm.html#ssm_region) en la Referencia general de Amazon Web Services.

## **PowerShell**

Ejecute los siguientes tres comandos de PowerShell en orden. Estos comandos le permiten descargar SSM Agent sin ajustar la configuración de seguridad mejorada de Internet Explorer (IE) y, luego, instalar el agente y eliminar el archivo de instalación.

## 64-bit

```
[System.Net.ServicePointManager]::SecurityProtocol = 'TLS12'
$progressPreference = 'silentlyContinue'
Invoke-WebRequest ` 
     https://s3.amazonaws.com/ec2-downloads-windows/SSMAgent/latest/
windows_amd64/AmazonSSMAgentSetup.exe ` 
     -OutFile $env:USERPROFILE\Desktop\SSMAgent_latest.exe
```
#### 32-bit

```
[System.Net.ServicePointManager]::SecurityProtocol = 'TLS12'
$progressPreference = 'silentlyContinue'
Invoke-WebRequest ` 
     https://s3.amazonaws.com/ec2-downloads-windows/SSMAgent/latest/
windows_386/AmazonSSMAgentSetup.exe ` 
     -OutFile $env:USERPROFILE\Desktop\SSMAgent_latest.exe
```

```
Start-Process ` 
     -FilePath $env:USERPROFILE\Desktop\SSMAgent_latest.exe ` 
     -ArgumentList "/S"
```
rm -Force \$env:USERPROFILE\Desktop\SSMAgent\_latest.exe

### Descarga directa

Descargue la versión más reciente de SSM Agent en su instancia mediante el siguiente enlace. Si lo desea, actualice esta URL con una URL específica de la Región de AWS.

[https://s3.amazonaws.com/ec2-downloads-windows/SSMAgent/latest/windows\\_amd64/](https://s3.amazonaws.com/ec2-downloads-windows/SSMAgent/latest/windows_amd64/AmazonSSMAgentSetup.exe)  [AmazonSSMAgentSetup.exe](https://s3.amazonaws.com/ec2-downloads-windows/SSMAgent/latest/windows_amd64/AmazonSSMAgentSetup.exe)

Ejecute el archivo AmazonSSMAgentSetup.exe descargado para instalar el SSM Agent.

3. Para iniciar o reiniciar el SSM Agent, envíe el siguiente comando en PowerShell:

Restart-Service AmazonSSMAgent

Desinstale SSM Agent de instancias EC2 para Windows Server

Para desinstalar el SSM Agent de una instancia de Windows Server, abra Panel de control, Programas. Elija la opción Desinstalar un programa. Abra el menú contextual de Amazon (haga clic con el botón derecho)SSM Agent y elija Uninstall (Desinstalar).

# <span id="page-204-0"></span>Configurar el SSM Agent para usar un proxy para las instancias de Windows Server

La información de este tema se aplica a las instancias de Windows Server creadas en noviembre de 2016 o a partir de esta fecha que no utilicen la opción de instalación Nano. Si piensa utilizar Session Manager, tenga en cuenta que los servidores proxy HTTPS no son compatibles.

### **a** Note

A partir del 14 de enero de 2020, Windows Server 2008 ya no será compatible para obtener actualizaciones de características o de seguridad de Microsoft. Amazon Machine Images heredadas (AMIs) para Windows Server 2008 y 2008 R2 aún incluyen la versión 2 de SSM Agent preinstalada, pero Systems Manager ya no admite oficialmente las versiones 2008 ni actualiza el agente para estas versiones de Windows Server. Además, es posible que la versión 3 de SSM Agent no sea compatible con todas las operaciones en Windows Server 2008 y 2008 R2. La versión final oficialmente admitida de SSM Agent para las versiones Windows Server 2008 es 2.3.1644.0.

### Antes de empezar

Antes de configurar SSM Agent para usar un proxy, tenga en cuenta la siguiente información importante.

En el siguiente procedimiento, debe ejecutar un comando para configurar SSM Agent para usar un proxy. El comando incluye un valor no\_proxy con una dirección IP. La dirección IP es el punto de conexión de los servicios de metadatos de instancias (IMDS) de Systems Manager. Si no especifica no\_proxy, las llamadas a Systems Manager adoptan la identidad del servicio del proxy (si la opción alternativa de IMDSv1 está habilitada) o se produce un error en las llamadas a Systems Manager (si se aplica IMDSv2).

- Para IPv4, especifique no\_proxy=169.254.169.254.
- Para IPv6, especifique no\_proxy=[fd00:ec2::254]. La dirección IPv6 del servicio de metadatos de instancia es compatible con los comandos IMDSv2. Solo se puede acceder a la dirección IPv6 en instancias integradas en [AWS Nitro System](https://docs.aws.amazon.com/ec2/latest/instancetypes/ec2-nitro-instances.html). Para obtener más información, consulte [Funcionamiento de Servicio de metadatos de instancia versión 2](https://docs.aws.amazon.com/AWSEC2/latest/UserGuide/instance-metadata-v2-how-it-works.html) en la Guía del usuario de Amazon EC2.

### Para configurar el SSM Agent para utilizar un proxy

- 1. Con Escritorio remoto o Windows PowerShell, conéctese a la instancia que desea configurar para utilizar un proxy.
- 2. Ejecute el siguiente bloque de comandos en PowerShell. Reemplace *hostname* y *port* por la información sobre su proxy.

```
$serviceKey = "HKLM:\SYSTEM\CurrentControlSet\Services\AmazonSSMAgent"
$keyInfo = (Get-Item -Path $serviceKey).GetValue("Environment")
$proxyVariables = @("http_proxy=hostname:port", "https_proxy=hostname:port", 
  "no_proxy=IP address for instance metadata services (IMDS)")
if ($keyInfo -eq $null) { 
     New-ItemProperty -Path $serviceKey -Name Environment -Value $proxyVariables -
PropertyType MultiString -Force
} 
else { 
     Set-ItemProperty -Path $serviceKey -Name Environment -Value $proxyVariables
}
Restart-Service AmazonSSMAgent
```
Después de ejecutar el comando anterior, puede revisar los registros de SSM Agent para confirmar que se aplicó la configuración del proxy. Las entradas de los registros tienen un aspecto similar al siguiente. Para obtener más información acerca de los registros de SSM Agent, consulte [Visualización de registros de SSM Agent.](#page-215-0)

```
2020-02-24 15:31:54 INFO Getting IE proxy configuration for current user: The operation 
  completed successfully.
2020-02-24 15:31:54 INFO Getting WinHTTP proxy default configuration: The operation 
  completed successfully.
2020-02-24 15:31:54 INFO Proxy environment variables:
2020-02-24 15:31:54 INFO http_proxy: hostname:port
2020-02-24 15:31:54 INFO https_proxy: hostname:port
2020-02-24 15:31:54 INFO no_proxy: IP address for instance metadata services (IMDS)
2020-02-24 15:31:54 INFO Starting Agent: amazon-ssm-agent - v2.3.871.0
2020-02-24 15:31:54 INFO OS: windows, Arch: amd64
```
Para restablecer la configuración de proxy del SSM Agent

- 1. Utilizando el Escritorio remoto o Windows PowerShell, conéctese a la instancia que desee configurar.
- 2. Si se ha conectado con Escritorio remoto, lance PowerShell como administrador.
- 3. Ejecute el siguiente bloque de comandos en PowerShell.

```
Remove-ItemProperty -Path HKLM:\SYSTEM\CurrentControlSet\Services\AmazonSSMAgent -
Name Environment
Restart-Service AmazonSSMAgent
```
Prioridad de la configuración del proxy en SSM Agent

Al configurar los ajustes del proxy para SSM Agent en las instancias de Windows Server, es importante que conozca cómo estos ajustes se evalúan y aplican a la configuración del agente cuando se inicia SSM Agent. La forma en que establece la configuración del proxy para una instancia de Windows Server puede determinar si otras configuraciones pueden anular la configuración prevista.

## **A** Important

SSM Agent se comunica mediante el protocolo HTTPS. Por este motivo, debe configurar el parámetro HTTPS proxy mediante una de las siguientes opciones de configuración.

La configuración del proxy de SSM Agent se evalúa en el siguiente orden.

- 1. Configuración del Registro de AmazonSSMAgent (HKLM:\SYSTEM\CurrentControlSet \Services\AmazonSSMAgent)
- 2. Variables de entorno del sistema (http\_proxy, https\_proxy, no\_proxy)
- 3. Variables de entorno de la cuenta de usuario de LocalSystem (http\_proxy, https\_proxy, no\_proxy)
- 4. Configuración de Internet Explorer (HTTP, secure, exceptions)
- 5. Configuración del proxy de WinHTTP (http=, https=, bypass-list=)

Configuración del proxy de SSM Agent y servicios de Systems Manager

Si configuró SSM Agent para usar un proxy y utiliza capacidades de AWS Systems Manager, como Run Command y Patch Manager, que utilizan PowerShell o el cliente de Windows Update durante su ejecución en instancias de Windows Server, configure los ajustes del proxy adicionales. De lo contrario, la operación podría producir un error porque PowerShell y el cliente de Windows Update utilizan la configuración del proxy y estos ajustes no se heredan de la configuración del proxy de SSM Agent.

Para Run Command, configure los ajustes del proxy WinINet en sus instancias de Windows Server. La comandos [System.Net.WebRequest] se proporcionan por sesión. Para aplicar estas configuraciones a los comandos de red posteriores que se ejecutan en Run Command, estos comandos deben preceder a otros comandos de PowerShell en la misma entrada de un complemento aws:runPowershellScript.

Los siguientes comandos de PowerShell devuelven la configuración del proxy de WinINet actual y aplican la configuración del proxy a WinINet.

```
[System.Net.WebRequest]::DefaultWebProxy
$proxyServer = "http://hostname:port"
$proxyBypass = "169.254.169.254"
$WebProxy = New-Object System.Net.WebProxy($proxyServer,$true,$proxyBypass)
[System.Net.WebRequest]::DefaultWebProxy = $WebProxy
```
Para Patch Manager, debe configurar los ajustes del proxy de todo el sistema para que el cliente de Windows Update pueda buscar y descargar las actualizaciones. Se recomienda utilizar Run Command para ejecutar los siguientes comandos, ya que se ejecutan en la cuenta SYSTEM y la configuración se aplica a todo el sistema. Los siguientes comandos netsh regresan la configuración del proxy actual y aplican la configuración del proxy al sistema local.

```
netsh winhttp show proxy
netsh winhttp set proxy proxy-server="hostname:port" bypass-list="169.254.169.254"
```
Para obtener más información acerca del uso de Run Command, consulte [AWS Systems](#page-1684-0)  [Manager Run Command](#page-1684-0).

Uso de SSM Agent en instancias de EC2 para Windows Server 191

# Verificación del estado de SSM Agent e inicio del agente

En este tema se enumeran los comandos para verificar si AWS Systems Manager Agent (SSM Agent) se ejecuta en cada sistema operativo compatible. También proporciona los comandos para iniciar el agente si no se está ejecutando.

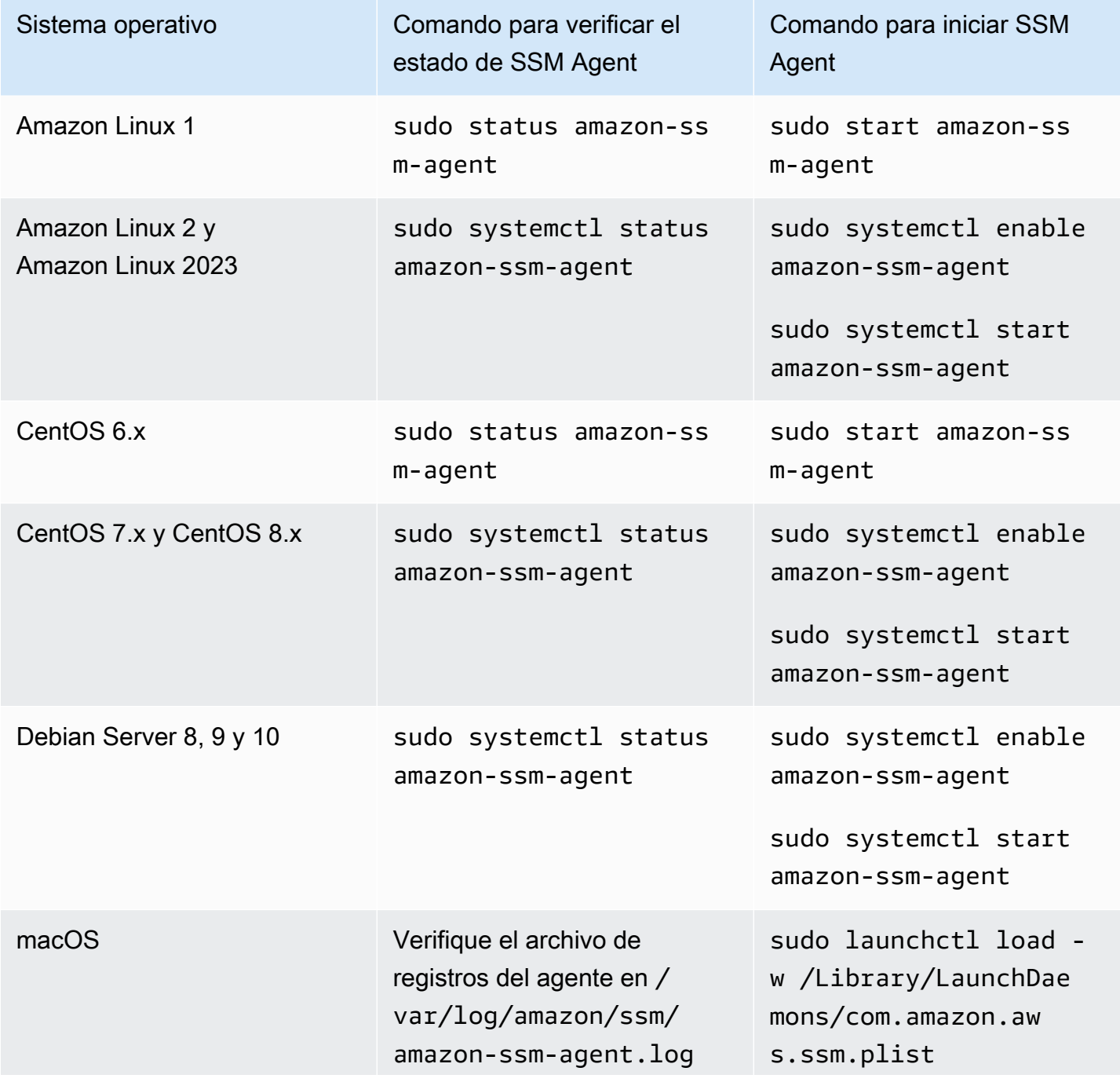

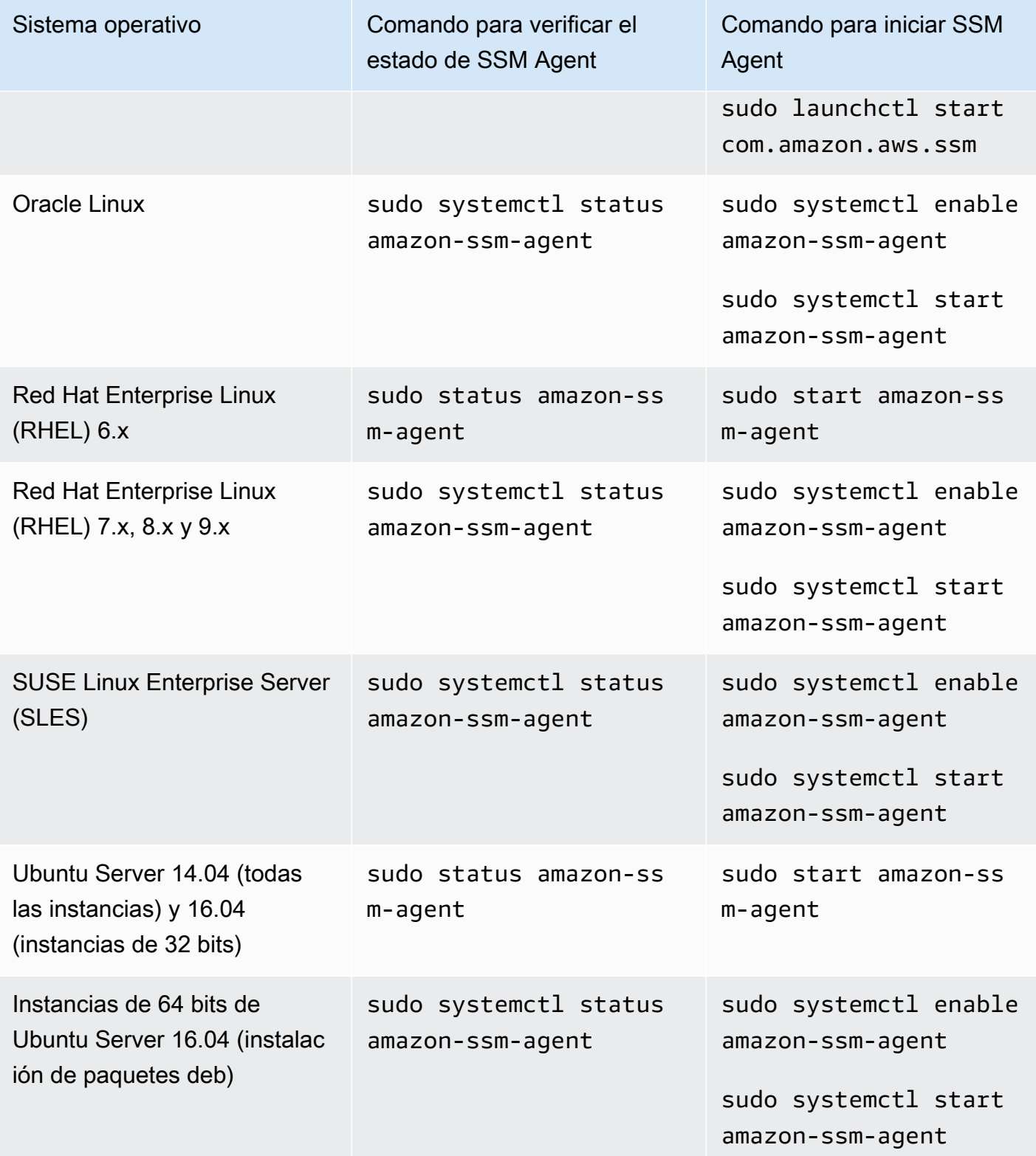

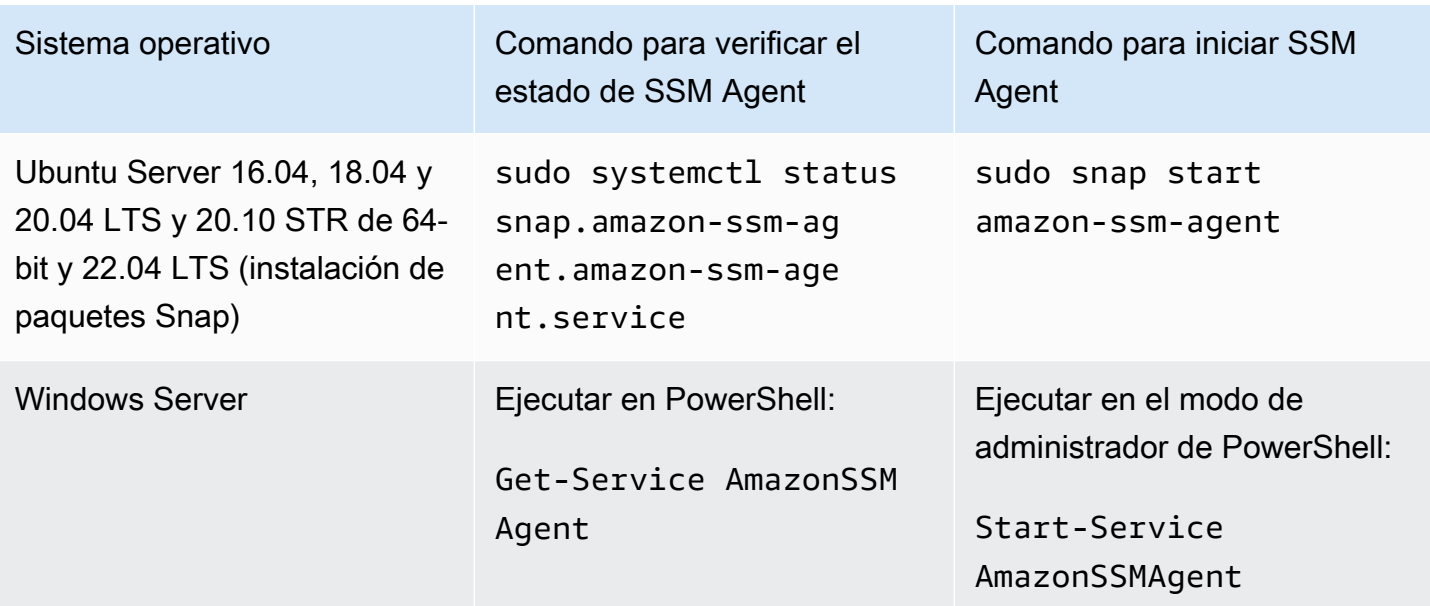

## Más información

- [Uso de SSM Agent en instancias de EC2 para Linux](#page-123-0)
- [Uso de SSM Agent en instancias de EC2 para Windows Server](#page-200-0)
- [Verificación del número de versión de SSM Agent](#page-210-0)

# <span id="page-210-0"></span>Verificación del número de versión de SSM Agent

Ciertas funcionalidades de AWS Systems Manager tienen requisitos previos que incluyen una versión de Systems Manager Agent (SSM Agent) mínima instalada en los nodos administrados. Puede obtener la versión de SSM Agent instalada en la actualidad en los nodos administrados mediante la consola de Systems Manager o iniciando sesión en los nodos administrados.

En los procedimientos siguientes se describe cómo obtener la versión de SSM Agent instalada actualmente en los nodos administrados.

Para verificar el número de versión de SSM Agent instalada en un nodo administrado

- 1. Abra la consola de AWS Systems Manager en [https://console.aws.amazon.com/systems](https://console.aws.amazon.com/systems-manager/)[manager/.](https://console.aws.amazon.com/systems-manager/)
- 2. En el panel de navegación, elija Fleet Manager.
- 3. En la columna SSM Agent version (Versión de SSM Agent), anote el número de Agent version (Versión del agente).

Para obtener la versión de SSM Agent instalada actualmente desde el sistema operativo

Para obtener la versión de SSM Agent instalada en la actualidad desde el sistema operativo, elija entre las siguientes pestañas.

Amazon Linux 1, Amazon Linux 2, and Amazon Linux 2023

### **a** Note

Este comando varía en función del administrador de paquetes del sistema operativo.

- 1. Inicie sesión en el nodo administrado.
- 2. Ejecute el siguiente comando de la .

yum info amazon-ssm-agent

Este comando devuelve un resultado similar al siguiente.

```
Loaded plugins: extras_suggestions, langpacks, priorities, update-motd
Installed Packages
Name : amazon-ssm-agent
Arch : x86_64
Version : 3.0.655.0
```
### CentOS

- 1. Inicie sesión en el nodo administrado.
- 2. Ejecute el siguiente comando para CentOS 6 y 7.

yum info amazon-ssm-agent

Este comando devuelve un resultado similar al siguiente.

```
Loaded plugins: extras_suggestions, langpacks, priorities, update-motd
Installed Packages
Name : amazon-ssm-agent
Arch : x86_64
```
Version : 3.0.655.0

### Servidor Debian

- 1. Inicie sesión en el nodo administrado.
- 2. Ejecute el siguiente comando de la .

apt list amazon-ssm-agent

Este comando regresa un resultado similar al siguiente.

```
apt list amazon-ssm-agent
Listing... Done
amazon-ssm-agent/now 3.0.655.0-1 amd64 [installed,local]
3.0.655.0 is the version of SSM agent
```
## macOS

- 1. Inicie sesión en el nodo administrado.
- 2. Ejecute el siguiente comando de la .

pkgutil --pkg-info com.amazon.aws.ssm

### RHEL

- 1. Inicie sesión en el nodo administrado.
- 2. Ejecute el siguiente comando para RHEL 6, 7, 8 y 9.

yum info amazon-ssm-agent

Este comando devuelve un resultado similar al siguiente.

```
Loaded plugins: extras_suggestions, langpacks, priorities, update-motd
Installed Packages
Name : amazon-ssm-agent
```
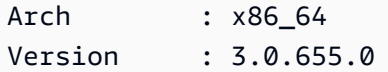

Ejecute el siguiente comando para la utilidad de paquetes DNF.

dnf info amazon-ssm-agent

### SLES<sub></sub>

- 1. Inicie sesión en el nodo administrado.
- 2. Ejecute el siguiente comando para SLES 12 y 15.

zypper info amazon-ssm-agent

Este comando devuelve un resultado similar al siguiente.

```
Loading repository data...
Reading installed packages...
Information for package amazon-ssm-agent:
-----------------------------------------
Repository : @System
Name : amazon-ssm-agent
Version : 3.0.655.0-1
```
Servidor Ubuntu

#### **a** Note

Para comprobar si su instancia de Ubuntu Server 16.04 utiliza paquetes deb o Snap, consulte [Instalación manual de SSM Agent en instancias de Ubuntu Server](#page-181-0).

- 1. Inicie sesión en el nodo administrado.
- 2. Ejecute el siguiente comando para instancias de 64 bits de Ubuntu Server 16.04 y 14.04 (con un paquete de instalador deb).

apt list amazon-ssm-agent

Este comando devuelve un resultado similar al siguiente.

```
apt list amazon-ssm-agent
Listing... Done
amazon-ssm-agent/now 3.0.655.0-1 amd64 [installed,local]
3.0.655.0 is the version of SSM agent
```
Ejecute el siguiente comando para instancias de 64 bits de Ubuntu Server 22.04 LTS, 20.10 STR y 20.04, 18.04 y 16.04 LTS (con un paquete Snap).

sudo snap list amazon-ssm-agent

Este comando devuelve un resultado similar al siguiente.

snap list amazon-ssm-agent Name Version Rev Tracking Publisher Notes amazon-ssm-agent 3.0.529.0 3552 latest/stable/… aws# classic-3.0.529.0 is the version of SSM agent

#### Windows

- 1. Inicie sesión en el nodo administrado.
- 2. Ejecute los comandos de PowerShell siguientes:

& "C:\Program Files\Amazon\SSM\amazon-ssm-agent.exe" -version

Este comando regresa un resultado similar al siguiente.

```
SSM Agent version: 3.1.804.0
```
Recomendamos utilizar la versión más reciente de SSM Agent para que pueda beneficiarse de capacidades nuevas o actualizadas. Para asegurarse de que las instancias administradas siempre ejecutan la versión más actualizada de SSM Agent, puede automatizar el proceso de actualización de SSM Agent. Para obtener más información, consulte [Automatización de las actualizaciones de](#page-219-0)  [SSM Agent.](#page-219-0)

# <span id="page-215-0"></span>Visualización de registros de SSM Agent

AWS Systems Manager Agent (SSM Agent) escribe información acerca de ejecuciones, comandos, acciones programadas, errores y estados en los archivos de registros en cada nodo administrado. Puede ver los archivos de registros si se conecta a un nodo administrado de forma manual o puede enviar los registros a Amazon CloudWatch Logs de forma automática. Para obtener más información sobre el envío de registros a Registros de CloudWatch, consulte [Supervisión de AWS Systems](#page-2709-0)  [Manager](#page-2709-0).

Puede ver los registros de SSM Agent de los nodos administrados en las siguientes ubicaciones.

Linux and macOS

```
/var/log/amazon/ssm/
```
Windows

```
%PROGRAMDATA%\Amazon\SSM\Logs\
```
Para los nodos administrados de Linux, los archivos de SSM Agent stderr y stdout se escriben en el siguiente directorio: /var/lib/amazon/ssm/.

Para los nodos administrados de Windows, los archivos de SSM Agent stderr y stdout se escriben en el siguiente directorio: %PROGRAMDATA%\Amazon\SSM\InstanceData\.

Para obtener más información acerca de cómo permitir el registro de depuración de SSM Agent, consulte [Permiso del registro de depuración de SSM Agent.](#page-215-1)

Para obtener más información acerca de la configuración de cihub/seelog, consulte la [Seelog](https://github.com/cihub/seelog/wiki) [Wiki](https://github.com/cihub/seelog/wiki) en GitHub. Para ver ejemplos de configuraciones de cihub/seelog, consulte el repositorio [cihub/seelog examples](https://github.com/cihub/seelog-examples) en GitHub.

<span id="page-215-1"></span>Permiso del registro de depuración de SSM Agent

Utilice el siguiente procedimiento para permitir el registro de depuración de SSM Agent en los nodos administrados.
#### Linux and macOS

Para permitir el registro de depuración de SSM Agent en nodos administrados de Linux y macOS

- 1. Utilice Session Manager, una capacidad de AWS Systems Manager, para conectarse al nodo administrado en el que desea permitir el registro de depuración o inicie sesión en el nodo administrado. Para obtener más información, consulte [Uso de Session Manager](#page-1631-0).
- 2. Localice el archivo seelog.xml.template.

Linux:

En la mayoría de los tipos de nodos administrados de Linux, el archivo se ubica en el directorio /etc/amazon/ssm/seelog.xml.template.

En Ubuntu Server 20.10 STR y 20.04, 18.04 y 16.04 LTS, el archivo se ubica en el directorio /snap/amazon-ssm-agent/current/seelog.xml.template. Copie este archivo del directorio /snap/amazon-ssm-agent/current/ en el directorio /etc/amazon/ssm/ antes de realizar cualquier cambio.

macOS:

En los tipos de instancias de macOS, el archivo se ubica en el directorio /opt/aws/ssm/ seelog.xml.template.

3. Cambie el nombre del archivo de seelog.xml.template a seelog.xml.

En Ubuntu Server 20.10 STR y 20.04, 18.04 y 16.04 LTS, el archivo seelog.  $x$ ml se debe crear en el directorio /etc/amazon/ssm/. Ejecute los siguientes comandos para crear este directorio y archivo.

sudo mkdir -p /etc/amazon/ssm

sudo cp -p /snap/amazon-ssm-agent/current/seelog.xml.template /etc/ amazon/ssm/seelog.xml

**a** Note

4. Edite el archivo seelog.xml para cambiar el comportamiento de registro predeterminado. Cambie el valor de minlevel de info (información) a debug (depurar), tal y como se muestra en el siguiente ejemplo.

```
<seelog type="adaptive" mininterval="2000000" maxinterval="100000000" 
critmsgcount="500" minlevel="debug">
```
5. (Opcional) Reinicie SSM Agent con el siguiente comando.

Linux:

sudo service amazon-ssm-agent restart

macOS:

sudo /opt/aws/ssm/bin/amazon-ssm-agent restart

### Windows

Para permitir el registro de depuración de SSM Agent en nodos administrados de Windows Server

- 1. Utilice Session Manager para conectarse al nodo administrado en el que desea permitir el registro de depuración o inicie sesión en el nodo administrado. Para obtener más información, consulte [Uso de Session Manager](#page-1631-0).
- 2. Realice una copia del archivo seelog.xml.template. Cambie el nombre de la copia por seelog.xml. El archivo se encuentra en el siguiente directorio:

%PROGRAMFILES%\Amazon\SSM\seelog.xml.template

3. Edite el archivo seelog.xml para cambiar el comportamiento de registro predeterminado. Cambie el valor de minlevel de info (información) a debug (depurar), tal y como se muestra en el siguiente ejemplo.

```
<seelog type="adaptive" mininterval="2000000" maxinterval="100000000" 
critmsgcount="500" minlevel="debug">
```
4. Localice la siguiente entrada.

filename="{{LOCALAPPDATA}}\Amazon\SSM\Logs\{{EXECUTABLENAME}}.log"

Cambie esta entrada para utilizar la siguiente ruta.

```
filename="C:\ProgramData\Amazon\SSM\Logs\amazon-ssm-agent.log"
```
5. Localice la siguiente entrada.

filename="{{LOCALAPPDATA}}\Amazon\SSM\Logs\errors.log"

Cambie esta entrada para utilizar la siguiente ruta.

filename="**C:\ProgramData**\Amazon\SSM\Logs\errors.log"

6. Reinicie SSM Agent con el siguiente comando de PowerShell en el modo de administrador.

Restart-Service AmazonSSMAgent

## Restricción del acceso a los comandos de nivel raíz con SSM Agent

AWS Systems Manager Agent (SSM Agent) se ejecuta en instancias de Amazon Elastic Compute Cloud (Amazon EC2) y en otros tipos de equipos en entornos [híbridos y multinube](#page-34-0) mediante permisos raíz (Linux) o permisos SYSTEM (Windows Server). Dado que estos son los permisos de acceso al sistema con mayor nivel, toda entidad de confianza a la que se le haya concedido permiso para enviar comandos a SSM Agent tiene permisos raíz o SYSTEM. (En AWS, una entidad de confianza que puede realizar acciones y acceder a los recursos en AWS se denomina entidad principal. Una entidad principal puede ser un Usuario raíz de la cuenta de AWS, un usuario, o un rol).

Este nivel de acceso es necesario para que una entidad principal pueda enviar comandos autorizados de Systems Manager a SSM Agent, pero también puede permitir que una entidad principal ejecute código malintencionado mediante la explotación de cualquier posible vulnerabilidad de SSM Agent.

En especial, los permisos para ejecutar los comandos [SendCommand](https://docs.aws.amazon.com/systems-manager/latest/APIReference/API_SendCommand.html) y [StartSession](https://docs.aws.amazon.com/systems-manager/latest/APIReference/API_StartSession.html) deben restringirse cuidadosamente. Un buen primer paso consiste en conceder permisos para cada comando únicamente a determinadas entidades principales de la organización. Sin embargo, recomendamos aumentar aún más la posición de seguridad restringiendo los nodos administrados en los que una entidad principal puede ejecutar los comandos. Esto se puede hacer en la política de IAM asignada a la entidad principal. Es posible incluir en la política de IAM una condición que

solo permita al usuario ejecutar comandos en los nodos administrados que tengan determinadas etiquetas o una combinación de etiquetas.

Por ejemplo, supongamos que tiene dos flotas de servidores, una para pruebas y otra para producción. En la política de IAM que se aplica a los ingenieros menos experimentados, se especifica que puedan ejecutar comandos solo en las instancias que tienen la etiqueta ssm:resourceTag/testServer. Sin embargo, a un pequeño grupo de ingenieros con mucha experiencia, que deben tener acceso a todas las instancias, les concede acceso a las instancias que tienen las etiquetas ssm:resourceTag/testServer y ssm:resourceTag/ productionServer.

Con este enfoque, si los ingenieros menos experimentados intentan ejecutar un comando en una instancia de producción, se les denegará el acceso, porque la política de IAM que tienen asignada no proporciona acceso explícito a las instancias que tienen la etiqueta ssm: resourceTag/ productionServer.

Para obtener más información y ejemplos, consulte los siguientes temas:

- [Restricción de acceso de Run Command basado en etiquetas](#page-1687-0)
- [Restringir el acceso de sesión en función de las etiquetas de instancia](#page-1586-0)

## <span id="page-219-0"></span>Automatización de las actualizaciones de SSM Agent

AWS lanza una versión nueva de AWS Systems Manager Agent (SSM Agent) cuando agregamos o actualizamos las capacidades de Systems Manager. Si los nodos administrados utilizan una versión anterior del agente, no puede utilizar las nuevas capacidades ni beneficiarse de las capacidades actualizadas. Por este motivo, le recomendamos que automatice el proceso de actualización de SSM Agent en los nodos administrados utilizando uno de los siguientes métodos.

Actualizaciones de agentes en el sistema operativo Bottlerocket

SSM Agent en el sistema operativo Bottlerocket no se puede actualizar mediante el documento de comandos AWS-UpdateSSMAgent de Systems Manager. Las actualizaciones se administran en el contenedor de control de Bottlerocket. Para obtener más información, consulte [Bottlerocket Control](https://github.com/bottlerocket-os/bottlerocket-control-container/blob/develop/README.md)  [Container](https://github.com/bottlerocket-os/bottlerocket-control-container/blob/develop/README.md) y [Bottlerocket update infrastructure](https://github.com/bottlerocket-os/bottlerocket/blob/develop/sources/updater/README.md) en GitHub.

### Requisito de versión de macOS

Si una instancia ejecuta la versión 11.0 (Big Sur) o una posterior de macOS, la instancia debe tener la versión 3.1.941.0 o una superior de SSM Agent para ejecutar el documento AWS-

UpdateSSMAgent. Si la instancia ejecuta una versión de SSM Agent anterior a la 3.1.941.0, actualice SSM Agent para ejecutar AWS-UpdateSSMAgent al ejecutar los comandos brew update y brew upgrade amazon-ssm-agent.

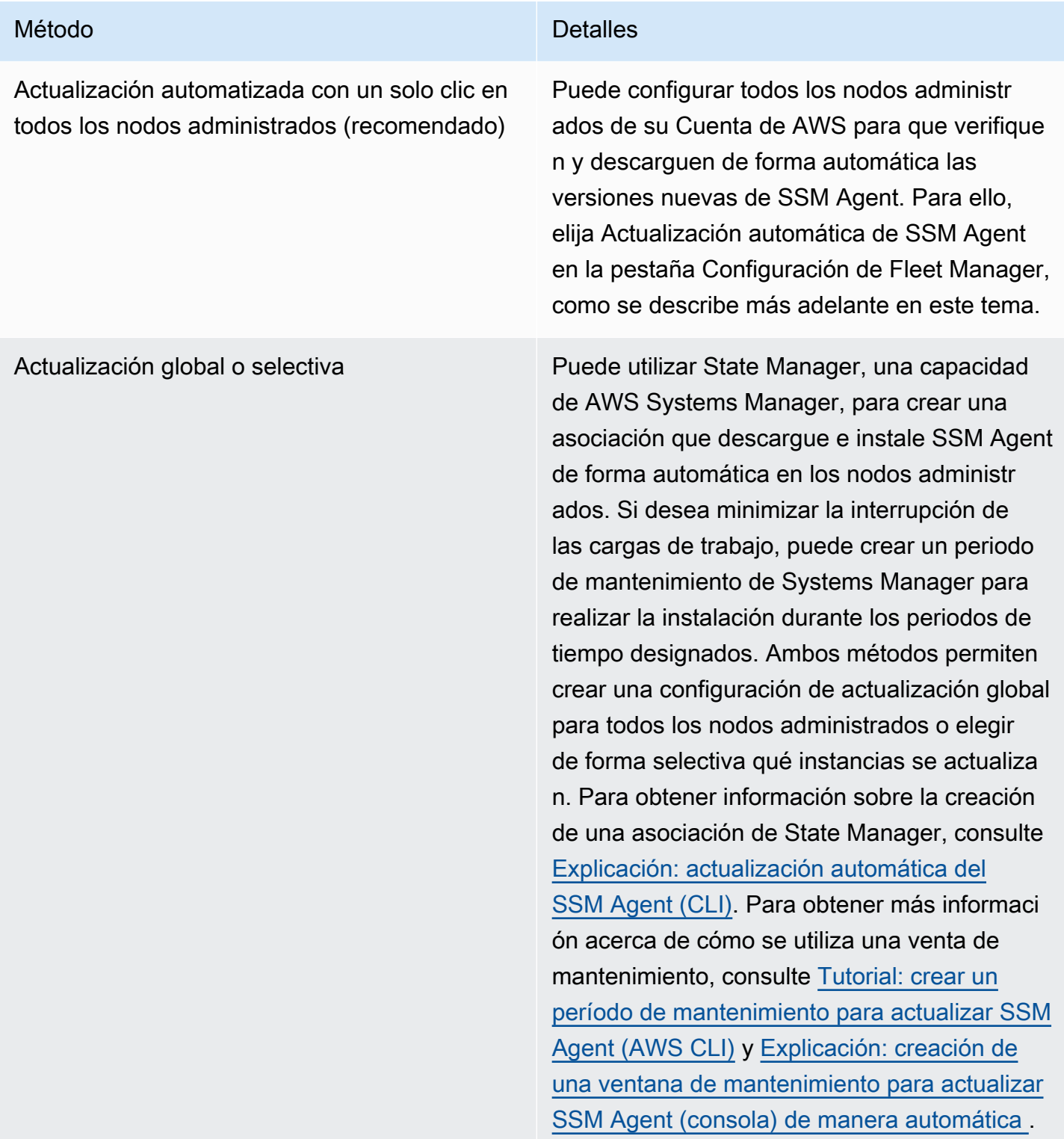

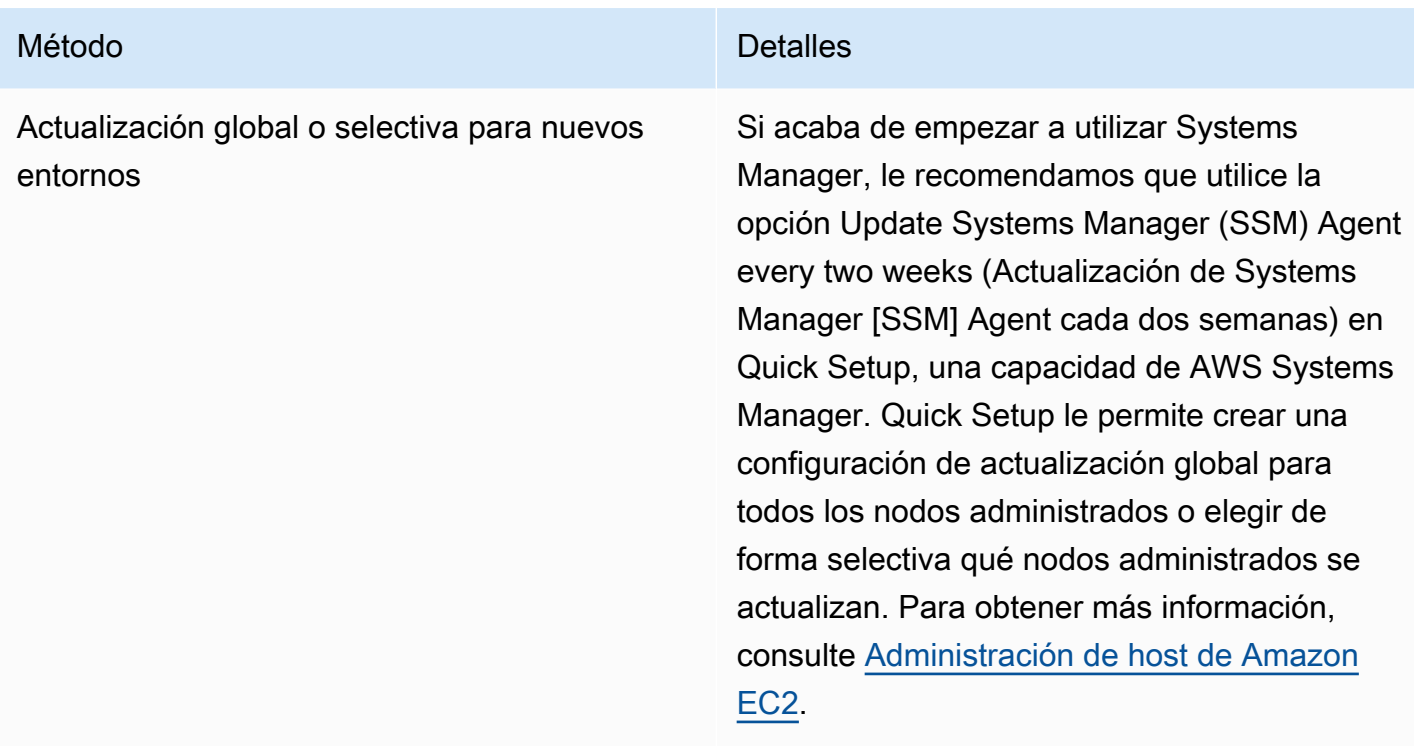

Si prefiere actualizar SSM Agent en los nodos administrados de forma manual, puede suscribirse a las notificaciones que publica AWS cuando se lanza una nueva versión del agente. Para obtener más información, consulte [Suscripción a las notificaciones de SSM Agent.](#page-222-0) Después de suscribirse a las notificaciones, puede utilizar Run Command para actualizar de forma manual uno o más nodos con la versión más reciente. Para obtener más información, consulte [Actualización de SSM Agent](#page-1725-0) [mediante Run Command](#page-1725-0).

### Actualización automática de SSM Agent

Puede configurar Systems Manager para que actualice de forma automática SSM Agent en todos los nodos administrados basados en Linux y en Windows en su Cuenta de AWS. Si habilita esta opción, Systems Manager verifica de forma automática cada dos semanas si hay una nueva versión del agente. Si hay una nueva versión, Systems Manager actualiza de forma automática el agente a la versión más reciente publicada mediante el documento de SSM AWS-UpdateSSMAgent. Le recomendamos que elija esta opción para asegurarse de que los nodos administrados siempre ejecuten la versión más actualizada de SSM Agent.

### **a** Note

Si utiliza un comando yum para actualizar SSM Agent en un nodo administrado después de instalar o actualizar el agente mediante el documento de SSM AWS-UpdateSSMAgent,

es posible que aparezca el siguiente mensaje: "Warning: RPMDB altered outside of yum" (Advertencia: RPMDB se modificó sin utilizar yum). Se espera que aparezca este mensaje, pero se puede omitir sin problemas.

Para actualizar automáticamente SSM Agent

- 1. Abra la consola de AWS Systems Manager en [https://console.aws.amazon.com/systems](https://console.aws.amazon.com/systems-manager/)[manager/.](https://console.aws.amazon.com/systems-manager/)
- 2. En el panel de navegación, elija Fleet Manager.
- 3. Elija la pestaña Settings.
- 4. En el área Actualización automática del agente, elija Actualización automática de SSM Agent.

Para cambiar la versión de SSM Agent a la que se actualiza la flota, elija Edit (Editar) en la opción Agent auto update (Actualización automática del agente) de la pestaña Settings (Configuración). A continuación, ingrese el número de versión de SSM Agent a la que desea actualizarse en la opción de Version (Versión) en Parameters (Parámetros). Si no se especifica, el agente se actualiza a la versión más reciente.

Para detener la implementación automática de versiones actualizadas de SSM Agent en todos los nodos administrados de la cuenta, elija Delete (Eliminar) en la opción Agent auto update (Actualización automática del agente) de la pestaña Settings (Configuración). Esta acción elimina la asociación de State Manager que actualiza automáticamente SSM Agent en los nodos administrados.

## <span id="page-222-0"></span>Suscripción a las notificaciones de SSM Agent

Amazon Simple Notification Service (Amazon SNS) puede notificarle cuando se lancen las versiones nuevas de AWS Systems Manager Agent (SSM Agent). Para suscribirse a estas notificaciones, utilice el siguiente procedimiento.

### **b** Tip

También puede suscribirse a las notificaciones mediante la página [SSM Agent Release](https://github.com/aws/amazon-ssm-agent/blob/mainline/RELEASENOTES.md)  [Notes](https://github.com/aws/amazon-ssm-agent/blob/mainline/RELEASENOTES.md) en GitHub.

Para suscribirse a las notificaciones de SSM Agent

- 1. Abra la consola de Amazon SNS en [https://console.aws.amazon.com/sns/v3/home.](https://console.aws.amazon.com/sns/v3/home)
- 2. En el selector de región de la barra de navegación, elija US East (N. Virginia) (EE. UU. Este [Norte de Virginia]), si todavía no está seleccionada. Debe seleccionar esta Región de AWS porque las notificaciones de Amazon SNS para SSM Agent a las que se va a suscribir solo se generan desde esa región.
- 3. En el panel de navegación, seleccione Subscriptions.
- 4. Seleccione Create subscription.
- 5. En Create subscription (Crear suscripción), haga lo siguiente:
	- a. En Topic ARN, use el siguiente nombre de recurso de Amazon (ARN):

arn:aws:sns:us-east-1:720620558202:SSM-Agent-Update

- b. En Protocolo, elija Email o SMS.
- c. En Endpoint (Punto de conexión), ingrese una dirección de email o bien un código de área y un número para recibir notificaciones, en función de si ha elegido Email o SMS en el paso anterior.
- d. Seleccione Crear una suscripción.
- 6. Si elige Email, recibirá un email que le pedirá que confirme la suscripción. Abra el mensaje y siga las instrucciones para completar la suscripción.

Cada vez que se publique una nueva versión del SSM Agent, enviaremos una notificación a los suscriptores. Si ya no desea recibir estas notificaciones, utilice el siguiente procedimiento para cancelar la suscripción.

Para cancelar la suscripción a las notificaciones de SSM Agent

- 1. Abra la consola de Amazon SNS.
- 2. En el panel de navegación, seleccione Subscriptions.
- 3. Seleccione la suscripción, y luego elija Delete (Eliminar). Cuando se le pida confirmación, elija Delete (Eliminar).

# Solución de problemas de SSM Agent

Si tiene problemas a la hora de ejecutar operaciones en los nodos administrados, es posible que haya algún problema con AWS Systems Manager Agent (SSM Agent). Utilice la siguiente información como ayuda para ver los archivos de registro de SSM Agent y solucionar los problemas del agente.

### Temas

- [SSM Agent está desactualizado](#page-224-0)
- [Solucionar problemas con los archivos de registro de SSM Agent](#page-224-1)
- [Los archivos de registros del agente no rotan \(Windows\)](#page-225-0)
- [No es posible conectarse a los puntos de enlace de SSM](#page-226-0)
- [Utilice ssm-cli para solucionar los problemas de disponibilidad de los nodos administrados](#page-227-0)

## <span id="page-224-0"></span>SSM Agent está desactualizado

Cada vez que se agregan capacidades nuevas a Systems Manager o se actualizan las capacidades existentes, se lanza una versión actualizada de SSM Agent. No utilizar la versión más reciente del agente puede impedir que el nodo administrado utilice diversas capacidades y características de Systems Manager. Por este motivo, se recomienda automatizar el proceso de mantener SSM Agent actualizado en los equipos. Para obtener más información, consulte [Automatización de las](#page-219-0) [actualizaciones de SSM Agent.](#page-219-0) Suscríbase a la página [SSM Agent Release Notes](https://github.com/aws/amazon-ssm-agent/blob/mainline/RELEASENOTES.md) en GitHub para recibir notificaciones sobre las actualizaciones de SSM Agent.

## <span id="page-224-1"></span>Solucionar problemas con los archivos de registro de SSM Agent

El SSM Agent registra información en los siguientes archivos. La información en estos archivos también puede ayudarlo a solucionar los problemas. Para obtener más información acerca de los archivos de registros de SSM Agent, e incluso acerca de cómo activar el registro de depuración, consulte [Visualización de registros de SSM Agent.](#page-215-0)

### **a** Note

Si elige ver estos registros mediante el explorador de archivos de Windows, asegúrese de permitir la visualización de archivos ocultos y archivos del sistema en "Folder Options" (Opciones de carpeta).

#### En Windows

- %PROGRAMDATA%\Amazon\SSM\Logs\amazon-ssm-agent.log
- %PROGRAMDATA%\Amazon\SSM\Logs\errors.log

### En Linux y macOS

- /var/log/amazon/ssm/amazon-ssm-agent.log
- /var/log/amazon/ssm/errors.log

Para los nodos administrados de Linux, puede encontrar más información en el archivo messages escrito en el siguiente directorio: /var/log.

Para obtener información adicional sobre la solución de problemas con los registros de los agentes, consulte [¿Cómo puedo utilizar los registros de SSM Agent para solucionar los problemas con SSM](https://repost.aws/knowledge-center/ssm-agent-logs)  [Agent en mi instancia administrada?](https://repost.aws/knowledge-center/ssm-agent-logs) en el Centro de conocimientos re:Post de AWS.

## <span id="page-225-0"></span>Los archivos de registros del agente no rotan (Windows)

Si especifica la rotación del archivo de registro basada en la fecha en el archivo seelog.xml (en los nodos administrados de Windows Server) y los registros no rotan, especifique el parámetro fullname=true. A continuación, se muestra un ejemplo de un archivo de configuración seelog.xml con el parámetro fullname=true especificado.

```
<seelog type="adaptive" mininterval="2000000" maxinterval="100000000" 
  critmsgcount="500" minlevel="debug"> 
    <exceptions> 
       <exception filepattern="test*" minlevel="error" /> 
    </exceptions> 
    <outputs formatid="fmtinfo"> 
       <console formatid="fmtinfo" /> 
       <rollingfile type="date" datepattern="200601021504" maxrolls="4" filename="C:
\ProgramData\Amazon\SSM\Logs\amazon-ssm-agent.log" fullname=true /> 
       <filter levels="error,critical" formatid="fmterror"> 
          <rollingfile type="date" datepattern="200601021504" maxrolls="4" filename="C:
\ProgramData\Amazon\SSM\Logs\errors.log" fullname=true /> 
       </filter> 
    </outputs>
```

```
 <formats> 
       <format id="fmterror" format="%Date %Time %LEVEL [%FuncShort @ %File.%Line] %Msg
%n" /> 
       <format id="fmtdebug" format="%Date %Time %LEVEL [%FuncShort @ %File.%Line] %Msg
\frac{1}{6}n" />
       <format id="fmtinfo" format="%Date %Time %LEVEL %Msg%n" /> 
    </formats>
</seelog>
```
### <span id="page-226-0"></span>No es posible conectarse a los puntos de enlace de SSM

SSM Agent debe permitir el tráfico saliente HTTPS (puerto 443) a los siguientes puntos de conexión:

- ssm.*region*.amazonaws.com
- ssmmessages.*region*.amazonaws.com

*region* representa el identificador de Región de AWS compatible con AWS Systems Manager, como us-east-2 para la región EE. UU. Este (Ohio). Para ver una lista de los valores de *regiones* admitidos, consulte la columna Región en [Puntos de conexión de servicio de Systems Manager](https://docs.aws.amazon.com/general/latest/gr/ssm.html#ssm_region) en la Referencia general de Amazon Web Services.

### **a** Note

Antes de 2024, ec2messages.*region*.amazonaws.com también era obligatorio. En el caso de las Regiones de AWS lanzadas antes de 2024, sigue siendo obligatorio permitir el tráfico a ssmmessages.*region*.amazonaws.com, pero a ec2messages.*region*.amazonaws.com es opcional. En el caso de las regiones lanzadas a partir de 2024, es obligatorio permitir el tráfico ssmmessages.*region*.amazonaws.com, pero estas regiones no admiten los puntos de conexión de ec2messages.*region*.amazonaws.com.

SSM Agent no funcionará si no puede comunicarse con los puntos de conexión anteriores, tal y como se ha descrito, incluso si usa las Amazon Machine Images (AMIs) proporcionadas por AWS, como Amazon Linux 2 o Amazon Linux 2023. La configuración de red debe tener acceso abierto a Internet o debe tener configurados los puntos de enlace personalizados de la nube privada virtual (VPC). Si no tiene previsto crear un punto de enlace de la VPC personalizado, verifique las gateways de Internet o las gateways NAT. Para obtener más información acerca de cómo administrar los puntos

de enlace de la VPC, consulte [Mejora de la seguridad de las instancias de EC2 mediante puntos de](#page-49-0)  [conexión de VPC para Systems Manager.](#page-49-0)

# <span id="page-227-0"></span>Utilice **ssm-cli** para solucionar los problemas de disponibilidad de los nodos administrados

A partir de la versión 3.1.501.0 de SSM Agent, se puede utilizar ssm-cli para determinar si un nodo administrado cumple los requisitos principales para que lo administre Systems Manager y para que aparezca en las listas de nodos administrados en Fleet Manager. La ssm-cli es una herramienta de la línea de comandos independiente incluida en la instalación de SSM Agent. Se encuentran incluidos comandos preconfigurados que recopilan información para ayudarlo a diagnosticar por qué una instancia de Amazon EC2 o una máquina que no es de EC2 que ha confirmado que se está ejecutando no se incluye en las listas de nodos administrados de Systems Manager. Estos comandos se ejecutan cuando se especifica la opción get-diagnostics.

Para obtener más información, consulte [Solución de problemas de disponibilidad de nodos](#page-1416-0)  [administrados mediante](#page-1416-0) ssm-cli.

# AWS Systems Manager Quick Setup

Utilice Quick Setup, una capacidad de AWS Systems Manager, para configurar rápidamente los servicios y funciones de Amazon Web Services de uso frecuente con las prácticas recomendadas. Quick Setup simplifica la configuración de servicios, incluido Systems Manager, mediante la automatización de tareas comunes o recomendadas. Estas tareas incluyen, por ejemplo, la creación de roles de perfil de instancias de AWS Identity and Access Management (IAM) necesarios y la configuración de prácticas recomendadas operativas, como análisis periódicos de revisiones y recopilación de inventario. El uso de Quick Setup no supone costo alguno. Sin embargo, se puede incurrir en costos en función del tipo de servicios que configure y de los límites de uso, sin cargos por los servicios utilizados para configurar el servicio. Para comenzar a utilizar Quick Setup, abra la [consola de Systems Manager](https://console.aws.amazon.com/systems-manager/quick-setup). En el panel de navegación, elija Quick Setup.

### **a** Note

Si se le redirigió a Quick Setup a fin de configurar sus instancias para que Systems Manager las administre, complete el procedimiento en [Administración de host de Amazon EC2.](#page-237-0)

# ¿Cuáles son los beneficios principales de Quick Setup?

Entre los beneficios de Quick Setup se incluyen los siguientes:

• Simplifique la configuración de servicios y funciones

Quick Setup lo guía a través de la configuración de las prácticas recomendadas operativas y las implementa automáticamente. El panel de Quick Setup muestra una vista en tiempo real del estado de implementación de la configuración.

• Implementar configuraciones automáticamente en varias cuentas

Puede utilizar Quick Setup en una Cuenta de AWS individual o en varias Cuentas de AWS y Regiones de AWS mediante la integración con AWS Organizations. El uso de Quick Setup en varias cuentas ayuda a garantizar que su organización mantenga configuraciones coherentes.

• Eliminar la desviación de la configuración

La desviación de configuración se produce cada vez que un usuario realiza algún cambio en un servicio o característica que entra en conflicto con las selecciones realizadas a través de

Quick Setup. Quick Setup verifica la desviación de la configuración de forma periódica e intenta corregirla.

# ¿Quién debe utilizar Quick Setup?

Quick Setup es más beneficioso para los clientes que ya tienen experiencia con los servicios y características que están configurando y desean simplificar su proceso de configuración. Si no está familiarizado con el Servicio de AWS que está configurando con Quick Setup, se recomienda que obtenga más información sobre el servicio. Revise el contenido de la Guía del usuario correspondiente antes de crear una configuración con Quick Setup.

# Disponibilidad de Quick Setup en Regiones de AWS

En las Regiones de AWS siguientes, puede utilizar todos los tipos de configuración de Quick Setup para toda una organización, conforme a la configuración de AWS Organizations, o solo para las cuentas organizativas y las regiones que seleccione. También puede utilizar Quick Setup con una sola cuenta en estas regiones.

- US East (Ohio)
- Este de EE. UU. (Norte de Virginia)
- Oeste de EE. UU. (Norte de California)
- Oeste de EE. UU. (Oregón)
- Asia-Pacífico (Bombay)
- Asia-Pacífico (Seúl)
- Asia-Pacífico (Singapur)
- Asia-Pacífico (Sídney)
- Asia-Pacífico (Tokio)
- Canadá (centro)
- Europa (Fráncfort)
- Europa (Estocolmo)
- Europa (Irlanda)
- Europa (Londres)
- Europa (París)
- América del Sur (São Paulo)

En las siguientes regiones, para cuentas individuales solo está disponible el tipo de configuración [Administración de hosts](#page-237-0):

- Europa (Milán)
- Asia-Pacífico (Hong Kong)
- Medio Oriente (Baréin)
- China (Pekín)
- China (Ningxia)
- AWS GovCloud (EE. UU. Este)
- AWS GovCloud (Oeste de EE. UU.)

Para ver una lista de todas las regiones admitidas para Systems Manager, consulte la columna Region de [Systems Manager service endpoints](https://docs.aws.amazon.com/general/latest/gr/ssm.html#ssm_region) en la Referencia general de Amazon Web Services.

# Introducción a Quick Setup

Utilice la información de este tema como ayuda para prepararse para usar Quick Setup.

### Temas

- [Para configurar la Región de AWS principal](#page-230-0)
- [Roles y permisos de IAM para la incorporación de Quick Setup](#page-231-0)

# <span id="page-230-0"></span>Para configurar la Región de AWS principal

Para comenzar a utilizar Quick Setup, una capacidad de AWS Systems Manager, elija una Región de AWS principal y, a continuación, incorpórela con Quick Setup. La Región principal es donde Quick Setup crea los recursos de AWS que se utilizan para implementar las configuraciones. La región principal no se puede cambiar después de seleccionarla.

- 1. Abra la consola de AWS Systems Manager en [https://console.aws.amazon.com/systems](https://console.aws.amazon.com/systems-manager/)[manager/.](https://console.aws.amazon.com/systems-manager/)
- 2. En el panel de navegación, elija Quick Setup.
- 3. En Choose a home Region (Elegir una región principal), elija la Región de AWS en la que desea que Quick Setup cree los recursos de AWS que se utilizarán para implementar las configuraciones.

### 4. Elija Comenzar.

Para comenzar a utilizar Quick Setup, elija un servicio o una característica en la lista de tipos de configuración disponibles. Un tipo de configuración en Quick Setup es específico de una característica o Servicio de AWS. Cuando elige un tipo de configuración, elige las opciones que desea configurar para ese servicio o característica. De forma predeterminada, los tipos de configuración lo ayudan a configurar el servicio o la característica para utilizar las prácticas recomendadas.

Después de establecer una configuración, puede consultar información de su cuenta y su estado de implementación en todas las unidades organizativas y regiones. También puede ver el estado de asociación de State Manager para la configuración. State Manager es una capacidad de AWS Systems Manager. En el panel Configuration details (Detalles de configuración), puede ver un resumen de la configuración de Quick Setup. Este resumen incluye detalles de todas las cuentas y cualquier desviación de configuración detectada.

### <span id="page-231-0"></span>Roles y permisos de IAM para la incorporación de Quick Setup

Durante la incorporación, Quick Setup crea los siguientes roles de AWS Identity and Access Management (IAM) en su nombre:

- AWS-QuickSetup-StackSet-Local-ExecutionRole: Otorga los permisos AWS CloudFormation para utilizar cualquier plantilla.
- AWS-QuickSetup-StackSet-Local-AdministrationRole: Otorga a AWS CloudFormation el permiso para asumir AWS-QuickSetup-StackSet-Local-ExecutionRole.

Si va a incorporar una cuenta de administración (la cuenta en la que crea una organización en AWS Organizations), Quick Setup también crea los siguientes roles en su nombre:

- AWS-QuickSetup-SSM-RoleForEnablingExplorer: Otorga los permisos al runbook de automatización AWS-EnableExplorer. El manual de procedimientos AWS-EnableExplorer configura Explorer, una capacidad de Systems Manager, para mostrar información de varias Cuentas de AWS y Regiones de AWS.
- AWSServiceRoleForAmazonSSM: Rol vinculado a un servicio que otorga el acceso a los recursos administrados de AWS y utilizados por Systems Manager.
- AWSServiceRoleForAmazonSSM\_AccountDiscovery: un rol vinculado a servicio que otorga los permisos a Systems Manager para llamar a los Servicios de AWS para detectar información

de las cuentas de Cuenta de AWS al sincronizar datos. Para obtener más información, consulte Acerca del rol [AWSServiceRoleForAmazonSSM\\_AccountDiscovery](#page-281-0).

Al incorporar una cuenta de administración, Quick Setup permite el acceso de confianza entre AWS Organizations y CloudFormation para implementar configuraciones de Quick Setup en toda la organización. Para habilitar el acceso de confianza, su cuenta de administración debe tener permisos de administrador. Tras la incorporación, ya no necesita los permisos de administrador. Para obtener más información, consulte [Activar el acceso de confianza con Organizations.](https://docs.aws.amazon.com/AWSCloudFormation/latest/UserGuide/stacksets-orgs-enable-trusted-access.html)

Para obtener más información sobre los tipos de cuenta de AWS Organizations, consulte [Conceptos](https://docs.aws.amazon.com/organizations/latest/userguide/orgs_getting-started_concepts.html)  [y terminología de AWS Organizations](https://docs.aws.amazon.com/organizations/latest/userguide/orgs_getting-started_concepts.html) en la Guía del usuario de AWS Organizations.

### **a** Note

Quick Setup utiliza StackSets de AWS CloudFormation para implementar las configuraciones en las Cuentas de AWS y regiones. Si el número de cuentas de destino multiplicado por el número de regiones supera las 10 000, la configuración no se implementará. Le recomendamos revisar su caso de uso y crear configuraciones que utilicen menos objetivos para adaptarse al crecimiento de su organización. Las instancias de pila no se implementan en la cuenta de administración de su organización. Para obtener mas información, consulte [Consideraciones al crear un conjunto de pilas con permisos administrados por servicios](https://docs.aws.amazon.com/AWSCloudFormation/latest/UserGuide/stacksets-getting-started-create.html?icmpid=docs_cfn_console#stacksets-orgs-considerations).

Si su usuario, grupo o rol tiene acceso a las operaciones de la API que se enumeran en la siguiente tabla, puede usar todas las funciones de Quick Setup. Hay dos pestañas de operaciones de la API: la primera son los permisos necesarios para todas las cuentas y la segunda contiene los permisos adicionales que se necesitan para la cuenta de administración de la organización.

Non-management account

```
"iam:CreateRole",
"iam:AttachRolePolicy",
"iam:PutRolePolicy",
"iam:GetRole",
"iam:ListRoles",
"iam:PassRole"
"ssm:ListAssociations",
"ssm:ListDocuments",
"ssm:GetDocument",
```
"ssm:DescribeAssociation", "ssm:DescribeAutomationExecutions", "cloudformation:DescribeStackSet", "cloudformation:DescribeStackInstance", "cloudformation:DescribeStacks", "cloudformation:DescribeStackResources", "cloudformation:ListStackSetOperations", "cloudformation:ListStackSets", "cloudformation:ListStacks", "cloudformation:ListStackInstances", "cloudformation:ListStackSetOperationResults", "cloudformation:TagResource", "cloudformation:CreateStack", "cloudformation:DeleteStackSet", "cloudformation:UpdateStackSet", "cloudformation:CreateStackSet", "cloudformation:DeleteStackInstances", "cloudformation:CreateStackInstances"

#### Management account

```
"ssm:createResourceDataSync",
"ssm:listResourceDataSync",
"ssm:getOpsSummary",
"ssm:createAssociation",
"ssm:createDocument",
"ssm:startAssociationsOnce",
"ssm:startAutomationExecution",
"ssm:updateAssociation",
"ssm:listAssociations",
"ssm:listDocuments",
"ssm:getDocument",
"ssm:describeAssociation",
"ssm:describeAutomationExecutions",
"organizations:ListRoots",
"organizations:DescribeOrganization",
"organizations:ListOrganizationalUnitsForParent"
"organizations:EnableAWSServiceAccess",
"cloudformation:describe*"
```
# Uso de Quick Setup

Quick Setup, una capacidad de AWS Systems Manager, muestra los resultados de cada configuración en la tabla Configurations (Configuraciones) de la página de inicio de Quick Setup. En esta página, puede seleccionar View details para ver los detalles de cada configuración, eliminar configuraciones del menú desplegable Actions (Acciones) o seleccionar Create para crear configuraciones. Esta tabla de Configurations (Configuraciones) contiene la siguiente información:

- Configuration type (Tipo de configuración): el tipo de configuración que se ha elegido al crear la configuración.
- Tipo de implementación: indica si la implementación se aplica a toda la organización (Organizational) o solo a su cuenta (Local).
- Organizational units (Unidades organizativas): muestra las unidades organizativas (OU) en las que se ha implementado la configuración si elige un conjunto de destinos Custom (Personalizados). Las unidades organizativas y los destinos personalizados solo están disponibles para la cuenta de administración de su organización. La cuenta de administración es la cuenta que usa para crear la organización en AWS Organizations.
- Regions (Regiones): las regiones en las que se implementa la configuración si elige un conjunto de destinos Custom (Personalizados) o destinos dentro de su Current account (Cuenta actual).
- Deployment status (Estado de la implementación): el estado de implementación indica si AWS CloudFormation ha implementado correctamente la instancia de destino o pila. Las instancias de destino y pila contienen las opciones de configuración que eligió durante la creación de la configuración.
- Association status (Estado de asociación): el estado de asociación es el estado de todas las asociaciones creadas por la configuración que ha creado. Todas las asociaciones para todos los destinos deben ejecutarse correctamente; de lo contrario, el estado es Failed (Error).

Quick Setup crea y ejecuta una asociación State Manager para cada destino de configuración. State Manager es una capacidad de AWS Systems Manager.

## Detalles de configuración

La página Configuration details (Detalles de configuración) muestra información sobre la implementación de la configuración y las asociaciones relacionadas. Desde esta página puede editar opciones de configuración, actualizar destinos o eliminar la configuración. También puede ver los detalles de cada implementación de configuración para obtener más información sobre las asociaciones.

Según el tipo de configuración, se muestran uno o más de los siguientes gráficos de estado:

Estado de la implementación de configuración

Muestra la cantidad de implementaciones que se han realizado correctamente, han fallado, se están ejecutando o están pendientes. Las implementaciones se producen en las cuentas de destino especificadas y en las regiones que contienen nodos afectados por la configuración.

Estado de asociación de configuración

Muestra la cantidad de asociaciones de State Manager que se han realizado correctamente, han fallado o están pendientes. Quick Setup crea una asociación en cada implementación para las opciones de configuración seleccionadas.

### Estado de configuración

Muestra el número de acciones realizadas por el tipo de configuración y sus estados actuales.

### Conformidad de recursos

Muestra el número de recursos que cumplen con la política de configuración especificada.

La tabla Configuration details (Detalles de configuración) muestra información sobre la implementación de la configuración. Para ver más detalles sobre cada implementación, seleccione la implementación y, a continuación, elija View details (Ver detalles). En la página de detalles de cada implementación, se muestran las asociaciones implementadas en los nodos de esa implementación.

## Edición y eliminación de la configuración

Puede editar las opciones de configuración de una configuración desde la página Configuration details (Detalles de configuración) al elegir Actions (Acciones) y, luego, Edit configuration options (Editar opciones de configuración). Al agregar nuevas opciones a la configuración, Quick Setup ejecuta las implementaciones y crea nuevas asociaciones. Al quitar opciones de una configuración, Quick Setup ejecuta las implementaciones y elimina cualquier asociación relacionada.

### **a** Note

Puede editar las configuraciones de Quick Setup para su cuenta en cualquier momento. Para editar la configuración de una Organization (Organización), el Configuration status (Estado de configuración) debe ser Success (Correcto) o Failed (Error).

También puede actualizar los destinos que se incluyen en las configuraciones si elige Actions (Acciones) y Add OUs (Agregar unidades organizativas), Add Regions (Agregar regiones), Remove OUs (Eliminar unidades organizativas), o Remove Regions (Eliminar regiones). Si su cuenta no está configurada como cuenta de administración o ha creado la configuración solo para la cuenta actual, no puede actualizar las unidades organizativas (OU) de destino. Al quitar una región o una unidad organizativa, se eliminan las asociaciones de esas regiones o unidades organizativas.

Puede eliminar una configuración de Quick Setup al elegir la configuración, Actions (Acciones) y, luego, Delete configuration (Eliminar la configuración). O bien puede eliminar la configuración de la página Configuration details (Detalles de configuración) en el menú desplegable Actions (Acciones), eligiendo Delete configuration (Eliminar la configuración). Quick Setup luego solicita Remove all OUs and Regions (Eliminar todas las unidades organizativas y regiones), que puede tardar un poco en llevarse a cabo. Al eliminar una configuración también se eliminan todas las asociaciones relacionadas. Este proceso de eliminación en dos pasos elimina todos los recursos implementados de todas las cuentas y regiones y, a continuación, elimina la configuración.

# Conformidad de la configuración

Puede ver si sus instancias cumplen con las asociaciones creadas en las configuraciones en Explorer o Compliance, que son ambas capacidades de AWS Systems Manager. Para obtener más información sobre la conformidad, consulte [Uso de Compliance.](#page-1429-0) Para obtener más información sobre la conformidad en Explorer, consulte [AWS Systems Manager Explorer](#page-271-0).

# Tipos de configuración Quick Setup compatibles

Tipos de configuración compatibles

Quick Setup proporciona soporte para los siguientes tipos de configuración.

- [Administración de host de Amazon EC2](#page-237-0)
- [Administración de hosts predeterminada para una organización](#page-244-0)
- [Registro de configuración de AWS Config](#page-246-0)
- [Implementación del paquete de conformidad de AWS Config](#page-248-0)
- [Configuración de revisiones en la organización de Patch Manager](#page-250-0)
- [Configuración de la organización de Change Manager](#page-618-0)
- [Configuración de DevOps Guru](#page-261-0)
- [Paquete de implementación de Distributor](#page-264-0)
- [Programación de recursos de instancia de Amazon EC2](#page-265-0)
- [Configuración de la organización de OpsCenter](#page-318-0)
- [Configuración de Explorador de recursos de AWS](#page-267-0)

### <span id="page-237-0"></span>Administración de host de Amazon EC2

Utilice Quick Setup, una capacidad de AWS Systems Manager, para configurar rápidamente los roles de seguridad necesarios y las capacidades de Systems Manager de uso común en sus instancias de Amazon Elastic Compute Cloud (Amazon EC2). Puede utilizar Quick Setup en una cuenta individual o en varias cuentas y Regiones de AWS mediante la integración con AWS Organizations. Estas capacidades le ayudan a administrar y monitorizar el estado de las instancias, a la vez que proporcionan los permisos mínimos necesarios para dar los primeros pasos.

Si no está familiarizado con los servicios y las características de Systems Manager, se recomienda que revise la Guía del usuario de AWS Systems Manager antes de crear una configuración con Quick Setup. Para obtener más información acerca de Systems Manager, consulte [¿Qué es AWS](#page-17-0)  [Systems Manager?](#page-17-0).

#### **A** Important

Quick Setup podría no ser la herramienta adecuada para la administración de EC2 si se da alguno de los siguientes casos:

- Intenta crear una instancia de EC2 por primera vez para probar las funciones de AWS.
- No sabe bien cómo funciona la administración de instancias de EC2.

Por ello, le recomendamos que consulte el siguiente contenido:

• [Introducción a Amazon EC2](https://aws.amazon.com/ec2/getting-started)

- [Inicialización de una instancia mediante el nuevo asistente de inicialización de instancias](https://docs.aws.amazon.com/AWSEC2/latest/UserGuide/ec2-launch-instance-wizard.html) en la Guía del usuario de Amazon EC2
- [Inicialización de una instancia mediante el nuevo asistente de inicialización de instancias](https://docs.aws.amazon.com/AWSEC2/latest/WindowsGuide/ec2-launch-instance-wizard.html) en la Guía del usuario de Amazon EC2
- [Tutorial: Introducción a las instancias de Linux de Amazon EC2](https://docs.aws.amazon.com/AWSEC2/latest/UserGuide/EC2_GetStarted.html) en la Guía del usuario de Amazon EC2

Si ya sabe cómo funciona la administración de instancias de EC2 y desea optimizar la configuración y la administración de varias instancias de EC2, utilice Quick Setup. Ya sea que su organización tenga docenas, miles o millones de instancias de EC2, puede utilizar el siguiente procedimiento de Quick Setup para configurar varias opciones a la vez.

### Requisitos previos

La Región de origen de Quick Setup ya debe estar especificada antes de completar las siguientes tareas. Para obtener más información, consulte [Para configurar la Región de AWS principal.](#page-230-0)

### **a** Note

Este tipo de configuración permite establecer varias opciones para toda una organización definida en AWS Organizations, solo algunas cuentas y regiones de la organización, o una sola cuenta. Una de estas opciones consiste en comprobar cada dos semanas si existen actualizaciones de SSM Agent y aplicarlas. Si es administrador de la organización, también puede optar por actualizar todas las instancias de EC2 de su organización con actualizaciones de los agentes cada dos semanas mediante el tipo Configuración de la administración de hosts predeterminada. Para obtener más información, consulte [Administración de hosts predeterminada para una organización.](#page-244-0)

Configuración de las opciones de administración de hosts para instancias de EC2

Para configurar la administración de host, lleve a cabo las siguientes tareas en la consola de AWS Systems Manager Quick Setup.

### Apertura de la página de configuración del Administrador de host

- 1. Abra la consola de AWS Systems Manager en [https://console.aws.amazon.com/systems](https://console.aws.amazon.com/systems-manager/)[manager/.](https://console.aws.amazon.com/systems-manager/)
- 2. En el panel de navegación, elija Quick Setup.
- 3. En la tarjeta de Administración de host, elija Crear.

### **G** Tip

Si ya tiene una o más configuraciones en su cuenta, seleccione primero la pestaña Biblioteca o el botón Crear de la sección Configuraciones para ver las tarjetas.

Configuración de las opciones de la administración de hosts de Systems Manager

• Para configurar la funcionalidad de Systems Manager, en la sección Opciones de configuración, dentro del grupo Systems Manager, seleccione las opciones que quiera habilitar para la configuración:

Actualizar el agente de Systems Manager (SSM) cada dos semanas

Le permite a Systems Manager verificar cada dos semanas si hay una nueva versión disponible del agente. Si hay una nueva versión, Systems Manager actualiza automáticamente el agente en el nodo administrado a la versión más reciente publicada. Quick Setup no instala el agente en instancias donde no está presente. Para obtener información sobre las AMIs que SSM Agent tiene preinstaladas, consulte [Búsqueda de AMIs](#page-117-0) [con SSM Agent preinstalado.](#page-117-0)

Le recomendamos que elija esta opción para asegurarse de que los nodos siempre ejecuten la versión más actualizada de SSM Agent. Para obtener más información acerca de SSM Agent, incluida información sobre cómo instalar manualmente el agente, consulte [Uso de](#page-103-0) [SSM Agent.](#page-103-0)

Recopilar el inventario de las instancias cara 30 minutos

Le permite a Quick Setup configurar la recopilación de los tipos de metadatos que se mencionan a continuación:

- Componentes de AWS: controlador de EC2, agentes, versiones y más.
- Aplicaciones: nombres de aplicaciones, editores, versiones y más.
- Detalles del nodo: nombre del sistema, nombre del sistema operativo (OS), versión del OS, último inicio, DNS, dominio, grupo de trabajo, arquitectura del OS y más.
- Configuración de red: dirección IP, dirección MAC, DNS, gateway, máscara de subred y más.
- Servicios: nombre, nombre de visualización, estado, servicios dependientes, tipo de servicio, tipo de inicio y más (solo en nodos de Windows Server).
- Roles de Windows: nombre, nombre de visualización, ruta, tipo de característica, estado instalado y más (solo en nodos de Windows Server).
- Actualizaciones de Windows: ID de hotfix, instalado por, fecha de instalación y más (solo en nodos de Windows Server).

Para obtener más información acerca de la capacidad de AWS Systems Manager Inventory, consulte [Inventario de AWS Systems Manager.](#page-1442-0)

### **a** Note

La opción Recopilación de inventario puede tardar hasta 10 minutos en completarse, aunque solo haya seleccionado algunos nodos.

Analizar a diario las instancias para identificar los parches que faltan

Le permite a Patch Manager, una capacidad de Systems Manager, escanear los nodos a diario y generar un informe en la pagina Conformidad. El informe muestra cuántos nodos son conformes con las revisiones de acuerdo con la base de referencia de revisiones predeterminada. El informe incluye una lista de cada nodo y su estado de conformidad.

Para obtener información acerca de las operaciones de aplicación de revisiones y las líneas de base de revisiones, consulte [AWS Systems Manager Patch Manager](#page-1854-0).

Para obtener información acerca de la conformidad de revisiones, consulte la página [Conformidad](https://console.aws.amazon.com/systems-manager/compliance) de Systems Manager.

Para obtener información sobre cómo aplicar revisiones a los nodos administrados en varias cuentas y regiones en una configuración, consulte [Uso de políticas de revisiones de Quick](#page-1858-0)  [Setup](#page-1858-0) y [Configuración de revisiones en la organización de Patch Manager](#page-250-0).

### **A** Important

Systems Manager admite varios métodos para analizar nodos administrados y así comprobar la conformidad de revisiones. Si implementa más de uno de estos métodos a la vez, la información de conformidad de las revisiones que ve siempre será el resultado del análisis más reciente. Los resultados de análisis anteriores se sobrescriben. Si los métodos de análisis utilizan diferentes líneas de base de revisiones con diferentes reglas de aprobación, la información de conformidad de revisiones puede cambiar inesperadamente. Para obtener más información, consulte [Evitar sobrescrituras involuntarias de datos de conformidad de revisiones](#page-2052-0).

Configuración de las opciones de administración de hosts de Amazon CloudWatch

• Para configurar la funcionalidad de CloudWatch, dentro de la sección Opciones de configuración, en el grupo Amazon CloudWatch, seleccione las opciones que quiera habilitar para la configuración:

Instalación y configuración del agente de CloudWatch

Instala la configuración básica del agente unificado de CloudWatch en las instancias de Amazon EC2. El agente recopila métricas y archivos de registro de las instancias de Amazon CloudWatch. Esta información se consolida para que pueda determinar rápidamente el estado de las instancias. Para obtener más información sobre la configuración básica del agente de CloudWatch, consulte [Conjuntos de métricas predefinidas del agente de](https://docs.aws.amazon.com/AmazonCloudWatch/latest/monitoring/create-cloudwatch-agent-configuration-file-wizard.html#cloudwatch-agent-preset-metrics)  [CloudWatch](https://docs.aws.amazon.com/AmazonCloudWatch/latest/monitoring/create-cloudwatch-agent-configuration-file-wizard.html#cloudwatch-agent-preset-metrics). Es posible que haya un costo adicional. Para más información, consulte [Precios](https://aws.amazon.com/cloudwatch/pricing/) [de Amazon CloudWatch](https://aws.amazon.com/cloudwatch/pricing/).

Actualizar el agente de CloudWatch una vez cada 30 días

Le permite a Systems Manager verificar cada 30 días si hay una nueva versión disponible del agente de CloudWatch. Si hay una nueva versión, Systems Manager actualiza automáticamente el agente en la instancia. Lo animamos a que elija esta opción para

asegurarse de que sus instancias siempre ejecuten la versión más actualizada del agente de CloudWatch.

Configuración de las opciones de administración de hosts de Amazon EC2 Launch Agent

• Para configurar la funcionalidad de Amazon EC2 Launch Agent, dentro de la sección Opciones de configuración, en el grupo Amazon EC2 Launch Agent, seleccione las opciones que quiera habilitar para la configuración:

Actualizar el agente de ejecución de EC2 una vez cada 30 días

Le permite a Systems Manager verificar cada 30 días si hay una nueva versión del agente de ejecución instalada en la instancia. Si hay una nueva versión disponible, Systems Manager actualiza el agente en la instancia. Lo animamos a que elija esta opción para asegurarse de que sus instancias siempre ejecuten la versión más actualizada del agente de lanzamiento correspondiente. Para las instancias de Windows de Amazon EC2, esta opción es compatible con EC2Launch, EC2Launch v2 y EC2Config. Para las instancias de Linux de Amazon EC2, esta opción es compatible con cloud-init. Para las instancias Mac de Amazon EC2, esta opción es compatible con ec2-macos-init. Quick Setup no admite la actualización de los agentes de lanzamiento que estén instalados en sistemas operativos no compatibles con el agente de lanzamiento o en AL2023.

Para obtener más información sobre estos agentes de inicialización, consulte los siguientes temas:

- [Configurar una instancia de Windows mediante EC2Launch v2](https://docs.aws.amazon.com/AWSEC2/latest/WindowsGuide/ec2launch-v2.html)
- [Configurar una instancia de Windows mediante EC2Launch](https://docs.aws.amazon.com/AWSEC2/latest/WindowsGuide/ec2launch.html)
- [Configurar una instancia de Windows mediante el servicio de EC2Config](https://docs.aws.amazon.com/AWSEC2/latest/WindowsGuide/ec2config-service.html)
- [Documentación de cloud-init](https://cloudinit.readthedocs.io/en/22.2.2/index.html)
- [ec2-macos-init](https://github.com/aws/ec2-macos-init)

Selección de las instancias de EC2 que se actualizarán con la configuración de la administración de hosts

• En la sección Destinos, seleccione el método para determinar las cuentas y las regiones en las que se implementará la configuración:

### **a** Note

No puede crear varias configuraciones de Administración de host de Quick Setup que tengan como destino a la misma Región de AWS.

### Entire organization

La configuración se implementará en todas las unidades organizativas (UO) y en las Regiones de AWS de su organización.

### **a** Note

La opción Organización completa solo está disponible si configura la administración de host desde la cuenta de administración de su organización.

### Custom

- 1. En la sección UO de destino, seleccione las UO en las que quiere implementar esta configuración de la administración de hosts.
- 2. En la sección Regiones de destino, seleccione la región en la que quiere implementar la configuración de la administración de hosts.

### Current account

Seleccione una de las opciones de región y siga los pasos de esa opción.

### Región actual

Seleccione cómo elegir instancias como destino solo dentro de la región actual:

- Todas las instancias: la configuración de la administración de hosts selecciona como destino, de manera automática, cada EC2 dentro de la región actual.
- Etiqueta: seleccione Agregar e ingrese la clave y un valor opcional que se agregue a las instancias que serán el destino.
- Grupo de recursos: en Grupo de recursos, seleccione un grupo de recursos existente que contenga las instancias de EC2 que serán el destino.
- Manual: en la sección Instancias, seleccione la casilla de verificación para cada instancia de EC2 que será el destino.

Elección de regiones

Utilice una de las opciones que se enumeran a continuación para seleccionar cómo elegir instancias como destino en la región especificada:

- Todas las instancias: todas las instancias de las regiones especificadas se eligen como destino.
- Etiqueta: seleccione Agregar e ingrese la clave y un valor opcional que se haya agregado a las instancias que serán el destino.

En la sección Regiones de destino, seleccione la región en la que quiere implementar la configuración de la administración de hosts.

Especificación de una opción de perfil de instancia

• Solo para los destinos Toda la organización y Personalizado.

En la sección Instance profile options (Opciones de perfil de instancia), elija si desea agregar las políticas de IAM necesarias a los perfiles de instancias existentes asociados a sus instancias o permitir que Quick Setup cree las políticas de IAM y los perfiles de instancias con los permisos necesarios para la configuración que elija.

Luego de especificar todas las opciones de configuración, seleccione Crear.

### <span id="page-244-0"></span>Administración de hosts predeterminada para una organización

Con Quick Setup, una funcionalidad de AWS Systems Manager, puede activar la Configuración de la administración de hosts predeterminada para todas las cuentas y regiones que se hayan agregado a su organización en AWS Organizations. Esto garantiza que SSM Agent se mantenga actualizado en todas las instancias de Amazon Elastic Compute Cloud (EC2) de la organización, y que estas se puedan conectar a Systems Manager.

### Antes de empezar

Antes de habilitar esta configuración, compruebe que se cumplen los siguientes requisitos.

- La región de origen de Quick Setup ya debe estar especificada antes de completar las siguientes tareas. Para obtener más información, consulte [Para configurar la Región de AWS principal.](#page-230-0)
- La última versión de SSM Agent ya está instalada en todas las instancias de EC2 que hay que administrar en su organización.
- Las instancias de ECS que hay que administrar están utilizando el Servicio de metadatos de instancia versión 2 (IMDSv2).
- Ha iniciado sesión en la cuenta de administración de su organización, tal como se especifica en AWS Organizations, mediante una identidad (usuario, rol o grupo) de AWS Identity and Access Management (IAM) con permisos de administrador.

Uso del rol de administración de instancias de EC2 predeterminado

La Configuración de la administración de hosts predeterminada utiliza la configuración del servicio default-ec2-instance-management-role para Systems Manager. Se trata de un rol con permisos que desea que estén disponibles en todas las cuentas de su organización para permitir la comunicación entre SSM Agent de la instancia y el servicio Systems Manager en la nube.

Si ya ha establecido este rol mediante el comando [update-service-setting](https://docs.aws.amazon.com/cli/latest/reference/ssm/update-service-setting.html) de la CLI, la Configuración de la administración de hosts predeterminada lo utiliza. Si aún no ha establecido este rol, Quick Setup se encargará de crearlo y aplicarlo.

Para comprobar si este rol ya se ha especificado para su organización, utilice el comando [get](https://docs.aws.amazon.com/cli/latest/reference/ssm/get-service-setting.html)[service-setting](https://docs.aws.amazon.com/cli/latest/reference/ssm/get-service-setting.html).

Habilitación de actualizaciones automáticas de SSM Agent cada dos semanas

Utilice el siguiente procedimiento para habilitar la opción de la Configuración de la administración de hosts predeterminada para toda la organización de AWS Organizations.

Para habilitar las actualizaciones automáticas de SSM Agent cada dos semanas

- 1. Abra la consola de AWS Systems Manager en [https://console.aws.amazon.com/systems](https://console.aws.amazon.com/systems-manager/)[manager/.](https://console.aws.amazon.com/systems-manager/)
- 2. En el panel de navegación, elija Quick Setup.
- 3. En la tarjeta Configuración de la administración de hosts predeterminada, seleccione Crear.

### **1** Tip

Si ya tiene una o más configuraciones en su cuenta, seleccione primero la pestaña Biblioteca o el botón Crear de la sección Configuraciones para ver las tarjetas.

- 4. En la sección Opciones de configuración, seleccione Habilitar actualizaciones automáticas de SSM Agent cada dos semanas.
- 5. Elija Creación.

# <span id="page-246-0"></span>Registro de configuración de AWS Config

Con Quick Setup, una capacidad de AWS Systems Manager, puede crear rápidamente un registro de configuración basado en AWS Config. Utilice el registro de configuración para detectar los cambios en las configuraciones del recurso y capturar los cambios como elementos de configuración. Si no está familiarizado con AWS Config, recomendamos obtener más información acerca del servicio. Para ello, consulte el contenido en la Guía para desarrolladores de AWS Config antes de crear una configuración con Quick Setup. Para obtener más información sobre AWS Config, consulte [¿Qué es](https://docs.aws.amazon.com/config/latest/developerguide/WhatIsConfig.html)  [AWS Config?](https://docs.aws.amazon.com/config/latest/developerguide/WhatIsConfig.html) en la Guía para desarrolladores de AWS Config.

De forma predeterminada, el registro de configuración registra todos los recursos admitidos en la Región de AWS donde se ejecuta AWS Config. Puede personalizar la configuración para que solo se registren los tipos de recursos que especifique. Para obtener más información, consulte [Selección de](https://docs.aws.amazon.com/config/latest/developerguide/select-resources.html)  [los recursos que registra AWS Config](https://docs.aws.amazon.com/config/latest/developerguide/select-resources.html) en la Guía para desarrolladores de AWS Config.

Se le cobrarán las tarifas de uso del servicio cuando AWS Config comience a registrar configuraciones. Para obtener información sobre los precios, consulte [Precios de AWS Config](https://aws.amazon.com/config/pricing/).

### **a** Note

Si ya creó un registro de configuración, Quick Setup no detiene el registro ni realiza ningún cambio en los tipos de recursos que ya está registrando. Si decide registrar otros tipos de recursos con Quick Setup, el servicio los anexará a sus grupos de registradores existentes. Eliminar el tipo de configuración de Quick Setup Registro de configuración no detiene el registro de la configuración. Los cambios se siguen registrando y se aplican tarifas por uso del servicio hasta que detenga el registro de configuración. Para obtener más información

acerca de la administración del registro de configuración, consulte [Administración del registro](https://docs.aws.amazon.com/config/latest/developerguide/stop-start-recorder.html)  [de configuración](https://docs.aws.amazon.com/config/latest/developerguide/stop-start-recorder.html) en la Guía para desarrolladores de AWS Config.

### Requisitos previos

La región de origen de Quick Setup ya debe estar especificada antes de completar las siguientes tareas. Para obtener más información, consulte [Para configurar la Región de AWS principal.](#page-230-0)

Para configurar el registro de AWS Config, realice las siguientes tareas en la consola de AWS Systems Manager.

Para configurar el registro de AWS Config con Quick Setup

- 1. Abra la consola de AWS Systems Manager en [https://console.aws.amazon.com/systems](https://console.aws.amazon.com/systems-manager/)[manager/.](https://console.aws.amazon.com/systems-manager/)
- 2. En el panel de navegación, elija Quick Setup.
- 3. En la tarjeta Registro de configuración, elija Crear.

### **b** Tip

Si ya tiene una o más configuraciones en su cuenta, seleccione primero la pestaña Biblioteca o el botón Crear de la sección Configuraciones para ver las tarjetas.

- 4. En la sección Opciones de configuración, haga lo siguiente:
	- a. En Elegir los tipos de recursos de AWS para registrar, especifique si desea registrar todos los recursos admitidos o solo los tipos de recursos que elija.
	- b. En Configuración de entrega, especifique si desea crear un nuevo bucket de Amazon Simple Storage Service (Amazon S3) o elija un bucket existente al que enviar instantáneas de configuración.
	- c. En Opciones de notificación, elija la opción de notificación que prefiera. AWS Config utiliza Amazon Simple Notification Service (Amazon SNS) para enviar notificaciones sobre eventos de AWS Config importantes relacionados con los recursos. Si elige la opción Use existing SNS topics (Utilizar temas existentes de SNS), debe proporcionar el ID de la Cuenta de AWS y el nombre del tema de Amazon SNS existente en la cuenta que desea utilizar. Si apunta a varias Regiones de AWS, los nombres de los temas deben ser idénticos en cada región.
- 5. En la sección Schedule (Programación), elija la frecuencia con la que desea que Quick Setup corrija los cambios realizados en los recursos que difieren de la configuración. La opción Default (Predeterminado) se ejecuta una vez. Si no desea que Quick Setup corrija los cambios realizados en los recursos que difieren de la configuración, elija Disable remediation (Deshabilitar la corrección) en Custom (Personalizar).
- 6. En la sección Destinos, elija una de las siguientes opciones para identificar las cuentas y regiones para registrar.

### **a** Note

Si trabaja en una sola cuenta, las opciones para trabajar con organizaciones y unidades organizativas (OU) no están disponibles. Puede elegir si desea aplicar esta configuración a todas las Regiones de AWS de su cuenta o solo a las regiones que seleccione.

- Entire organization (Toda la organización): todas las cuentas y regiones de su organización.
- Custom (Personalizado): solo las unidades organizativas y las regiones que especifique.
	- En la sección Unidades organizativas de destino, seleccione las unidades organizativas donde desea permitir el registro.
	- En la sección Regiones de destino, seleccione las regiones donde desea permitir el registro.
- Current account (Cuenta actual): solo se seleccionan las regiones que especifica en la cuenta en la que ha iniciado sesión actualmente. Seleccione una de las siguientes opciones:
	- Current Region (Región actual): solo se dirige a los nodos administrados de la región seleccionada en la consola.
	- Elegir regiones: elija las regiones individuales a las que se aplicará la configuración de registro.
- 7. Seleccione Crear.

## <span id="page-248-0"></span>Implementación del paquete de conformidad de AWS Config

Un paquete de conformidad es una colección de normas y medidas correctivas de AWS Config. Con Quick Setup, puede implementar un paquete de conformidad como una única entidad en una cuenta y una Región de AWS o en toda una organización en AWS Organizations. Esto le ayuda a administrar la conformidad de la configuración de los recursos de AWS a escala, desde la definición de políticas hasta la auditoría y la presentación de informes agregados, mediante un marco común y un modelo de empaquetado.

### Requisitos previos

La región de origen de Quick Setup ya debe estar especificada antes de completar las siguientes tareas. Para obtener más información, consulte [Para configurar la Región de AWS principal.](#page-230-0)

Para implementar paquetes de conformidad, realice las siguientes tareas en la consola de AWS Systems Manager Quick Setup.

### **a** Note

Debe habilitar el registro de AWS Config antes de implementar esta configuración. Para obtener más información, consulte [Paquetes de conformidad](https://docs.aws.amazon.com/config/latest/developerguide/conformance-packs.html) en la Guía para desarrolladores de AWS Config.

Para implementar paquetes de conformidad con Quick Setup

- 1. Abra la consola de AWS Systems Manager en [https://console.aws.amazon.com/systems](https://console.aws.amazon.com/systems-manager/)[manager/.](https://console.aws.amazon.com/systems-manager/)
- 2. En el panel de navegación, elija Quick Setup.
- 3. En la tarjeta Paquetes de conformidad, seleccione Crear.

### **G** Tip

Si ya tiene una o más configuraciones en su cuenta, seleccione primero la pestaña Biblioteca o el botón Crear de la sección Configuraciones para ver las tarjetas.

4. En la sección Opciones de configuración, elija los paquetes de conformidad que desea implementar.

### **a** Note

Además de los paquetes de conformidad administrados de AWS, puede elegir entre los paquetes de conformidad personalizados que haya creado. Para obtener más información, consulte los siguientes temas de la Guía para desarrolladores de AWS Config:

- [Paquetes de conformidad personalizados](https://docs.aws.amazon.com/config/latest/developerguide/custom-conformance-pack.html)
- [Implementación de un paquete de conformidad mediante la consola de AWS Config](https://docs.aws.amazon.com/config/latest/developerguide/conformance-pack-console.html)
- [Implementación de un paquete de conformidad a través de la AWS Command Line](https://docs.aws.amazon.com/config/latest/developerguide/conformance-pack-cli.html) [Interface](https://docs.aws.amazon.com/config/latest/developerguide/conformance-pack-cli.html)
- 5. En la sección Schedule (Programación), elija la frecuencia con la que desea que Quick Setup corrija los cambios realizados en los recursos que difieren de la configuración. La opción Default (Predeterminado) se ejecuta una vez. Si no desea que Quick Setup corrija los cambios realizados en los recursos que difieren de la configuración, elija Disabled (Desactivado) en Custom (Personalizar).
- 6. En la sección Targets (Destinos), elija si desea implementar paquetes de conformidad en toda la organización, algunas Regiones de AWS, o la cuenta en la que ha iniciado sesión.

Si elige Entire Organization (Toda la organización), continúe en el paso 8.

Si elige Custom (Personalizado), continúe en el paso 7.

- 7. En la sección Target Regions (Regiones de destino), seleccione las casillas de verificación de las Regiones en las que desea implementar paquetes de conformidad.
- 8. Seleccione Crear.

## <span id="page-250-0"></span>Configuración de revisiones en la organización de Patch Manager

Con Quick Setup, una capacidad de AWS Systems Manager, puede crear políticas de revisiones con tecnología de Patch Manager. Una política de revisiones define la programación y la línea base que se utilizarán al aplicar revisiones automáticamente a las instancias de Amazon Elastic Compute Cloud (Amazon EC2) y a otros nodos administrados. Con una configuración de política de revisiones única, puede definir la aplicación de revisiones para todas las cuentas de varias Regiones de AWS de su organización, solo para las cuentas y regiones que elija o para un solo par de cuenta y región. Para obtener más información sobre las políticas de revisiones, consulte [Uso de políticas de](#page-1858-0)  [revisiones de Quick Setup](#page-1858-0).

### Requisito previo

Para definir una política de revisiones para un nodo que utilice Quick Setup, el nodo debe ser un nodo administrado. Para obtener más información sobre la administración de nodos, consulte [Configuración de AWS Systems Manager](#page-36-0).

### **A** Important

Métodos de escaneo de conformidad de las revisiones: Systems Manager admite varios métodos para analizar nodos administrados y así comprobar la conformidad de las revisiones. Si implementa más de uno de estos métodos a la vez, la información de conformidad de las revisiones que ve siempre será el resultado del análisis más reciente. Los resultados de análisis anteriores se sobrescriben. Si los métodos de análisis utilizan diferentes líneas de base de revisiones con diferentes reglas de aprobación, la información de conformidad de revisiones puede cambiar inesperadamente. Para obtener más información, consulte [Evitar sobrescrituras involuntarias de datos de conformidad de](#page-2052-0)  [revisiones](#page-2052-0).

Estado de conformidad de la asociación y políticas de revisiones: el estado de las revisiones para un nodo administrado bajo una política de revisiones de Quick Setup coincide con el estado de la ejecución de la asociación de State Manager de ese nodo. Si el estado de ejecución de la asociación es Compliant, el estado de las revisiones del nodo administrado también se marca como Compliant. Si el estado de ejecución de la asociación es Non-Compliant, el estado de las revisiones del nodo administrado también se marca como Non-Compliant.

### Regiones compatibles para configuraciones de políticas de revisiones

Las configuraciones de políticas de revisiones en Quick Setup se admiten actualmente en las siguientes regiones:

- Este de EE. UU. (Ohio) (us-east-2)
- Este de EE. UU. (Norte de Virginia) (us-east-1)
- EE. UU. Oeste (Norte de California) (us-west-1)
- Oeste de EE. UU. (Oregón) (us-west-2)
- Asia Pacífico (Bombay) (ap-south-1)
- Asia-Pacífico (Seúl) (ap-northeast-2)
- Asia-Pacífico (Singapur) (ap-southeast-1)
- Asia-Pacífico (Sídney) (ap-southeast-2)
- Asia-Pacífico (Tokio) (ap-northeast-1)
- Canadá (centro) (ca-central-1)
- Europa (Fráncfort) (eu-central-1)
- Europa (Irlanda) (eu-west-1)
- Europa (Londres) (eu-west-2)
- UE (París) (eu-west-3)
- Europa (Estocolmo) (eu-north-1)
- América del Sur (São Paulo) (sa-east-1)

<span id="page-252-1"></span>Permisos para el bucket de S3 de la política de revisiones

Cuando crea una política de revisiones, Quick Setup crea un bucket de Amazon S3 que contiene un archivo denominado baseline\_overrides.json. Este archivo almacena información sobre las líneas de base de revisiones que especificó para la política de revisiones.

El nombre del bucket de S3 tiene el siguiente formato aws-quicksetup-patchpolicy-*accountid*-*quick-setup-configuration-id*.

Por ejemplo: aws-quicksetup-patchpolicy-123456789012-abcde.

Si va a crear una política de revisiones para una organización, el bucket se crea en la cuenta de administración de la organización.

Hay dos casos de uso en los que debe proporcionar permiso a otros recursos de AWS para acceder a este bucket de S3 mediante políticas AWS Identity and Access Management (IAM):

- [Caso 1: uso de su propio perfil de instancia o rol de servicio con los nodos administrados en lugar](#page-252-0) [de utilizar uno proporcionado por Quick Setup](#page-252-0)
- [Caso 2: uso de puntos de conexión de VPC para conectarse a Systems Manager](#page-254-0)

La política de permisos que necesita en ambos casos se encuentra en la siguiente sección: Política [de permisos para buckets de S3 de Quick Setup](#page-254-1)

<span id="page-252-0"></span>Caso 1: uso de su propio perfil de instancia o rol de servicio con los nodos administrados en lugar de utilizar uno proporcionado por Quick Setup

Las configuraciones de políticas de revisiones incluyen una opción para Agregar las políticas de IAM necesarias a los perfiles de instancia existentes adjuntos a sus instancias.

Si no elige esta opción pero quiere que Quick Setup aplique revisiones a los nodos administrados mediante esta política de revisiones, debe asegurarse de implementar lo siguiente:

- La política gestionada de IAM AmazonSSMManagedInstanceCore debe adjuntarse al [perfil de](#page-37-0)  [instancia de IAM](#page-37-0) o al [rol de servicio de IAM](#page-58-0) que se utiliza para proporcionar permisos de Systems Manager a los nodos administrados.
- Debe agregar permisos para acceder a su bucket de políticas de revisiones como política integrada al perfil de instancia de IAM o rol de servicio de IAM. Puede proporcionar un acceso comodín a todos los buckets de aws-quicksetup-patchpolicy o solo al bucket específico creado para su organización o cuenta, como se muestra en los ejemplos de código anteriores.
- Debe etiquetar el perfil de instancia de IAM o rol de servicio de IAM con el siguiente par clavevalor.

### Key: QSConfigId-*quick-setup-configuration-id*, Value: *quick-setupconfiguration-id*

*quick-setup-configuration-id* representa el valor del parámetro aplicado a la pila AWS CloudFormation que se utiliza para crear la configuración de la política de revisiones. Para recuperar este identificador, haga lo siguiente:

- 1. Abra la consola de AWS CloudFormation en [https://console.aws.amazon.com/cloudformation.](https://console.aws.amazon.com/cloudformation/)
- 2. Seleccione el nombre de la pila que se utiliza para crear la política de revisiones. El nombre tiene un formato como StackSet-AWS-QuickSetup-PatchPolicy-LA-q4bkg-52cd2f06 d0f9-499e-9818-d887cEXAMPLE.
- 3. Elija la pestaña Parámetros.
- 4. En la lista de Parámetros, en la columna Clave, busque la clave QSConfigurationID. En la columna Valor de su fila, busque el ID de configuración, por ejemplo abcde.

En este ejemplo, para que la etiqueta se aplique al perfil de instancia o al rol de servicio, la clave es QSConfigId-abcde y el valor es abcde.

Para obtener información sobre cómo agregar etiquetas a un rol de IAM, consulte [Etiquetar los roles](https://docs.aws.amazon.com/IAM/latest/UserGuide/id_tags_roles.html#id_tags_roles_procs-console)  [de IAM](https://docs.aws.amazon.com/IAM/latest/UserGuide/id_tags_roles.html#id_tags_roles_procs-console) y [Administrar las etiquetas en los perfiles de instancia \(AWS CLIo AWS API\)](https://docs.aws.amazon.com/IAM/latest/UserGuide/id_tags_instance-profiles.html#id_tags_instance-profile_procs-cli-api) en la Guía del usuario de IAM.

<span id="page-254-0"></span>Caso 2: uso de puntos de conexión de VPC para conectarse a Systems Manager

Si utiliza puntos de conexión de VPC para conectarse a Systems Manager, su política de puntos de conexión de VPC para S3 debe permitir el acceso al bucket de S3 de su política de revisiones de Quick Setup.

Para obtener información sobre cómo agregar permisos a una política de puntos de conexión de VPC para S3, consulte [Control del acceso desde puntos de conexión de VPC con políticas de bucket](https://docs.aws.amazon.com/AmazonS3/latest/userguide/example-bucket-policies-vpc-endpoint.html) en la Guía del usuario de Amazon S3.

<span id="page-254-1"></span>Política de permisos para buckets de S3 de Quick Setup

Puede proporcionar acceso comodín a todos los buckets de aws-quicksetup-patchpolicy o solo al bucket específico creado para su organización o cuenta. Para proporcionar los permisos necesarios en los dos casos que se describen a continuación, utilice uno de los dos formatos.

All patch policy buckets

```
{ 
   "Version": "2012-10-17", 
   "Statement": [ 
    \{ "Sid": "AccessToAllPatchPolicyRelatedBuckets", 
       "Effect": "Allow", 
       "Action": "s3:GetObject", 
       "Resource": "arn:aws:s3:::aws-quicksetup-patchpolicy-*" 
     } 
   ]
}
```
Specific patch policy bucket

```
\{ "Version": "2012-10-17", 
   "Statement": [ 
     { 
       "Sid": "AccessToMyPatchPolicyRelatedBucket", 
       "Effect": "Allow", 
       "Action": "s3:GetObject", 
       "Resource": "arn:aws:s3:::aws-quicksetup-patchpolicy-account-id-quick-setup-
configuration-
id"
```
}

 ] }

 $^{\text{1}}$  Una vez creada la configuración de la política de revisiones, puede buscar el nombre completo del bucket en la consola S3. Por ejemplo: aws-quicksetup-patchpolicy-123456789012 abcde.

Asignación al azar de identificadores de línea de base de revisiones en las operaciones de la política de revisiones

Las operaciones de aplicación de revisiones para las políticas de revisiones utilizan el parámetro BaselineOverride del documento de comandos SSM AWS-RunPatchBaseline.

Si se utiliza AWS-RunPatchBaseline para aplicar revisiones fuera de una política de revisiones, se puede utilizar BaselineOverride para especificar una lista de líneas de base de revisiones que se utilizarán durante la operación y que sean distintas de las predeterminadas especificadas. Esta lista se crea en un archivo denominado baseline\_overrides.json y se agrega manualmente a un bucket de Amazon S3 de su propiedad, tal y como se explica en [Uso del parámetro](#page-1983-0)  [BaselineOverride](#page-1983-0).

Sin embargo, para las operaciones de aplicación de revisiones basadas en políticas de revisiones, Systems Manager crea automáticamente un bucket de S3 y le agrega un archivo baseline\_overrides.json. A continuación, cada vez que Quick Setup se ejecuta una operación de aplicación de revisiones (utilizando la función de Run Command), el sistema genera un identificador aleatorio para cada línea de base de revisiones. Este identificador es diferente para cada operación de aplicación de revisiones a la política de revisiones, y la línea de base de revisiones que representa no se almacena en su cuenta ni tiene acceso a ella.

Como resultado, no verá el ID de la línea de base de revisiones seleccionada en su configuración en los registros de aplicación de revisiones. Esto se aplica tanto a las líneas de base de revisiones de AWS administradas como a las líneas de base de revisiones personalizadas que haya seleccionado. El identificador de línea de base indicado en el registro es, en cambio, el que se generó para esa operación de aplicación de revisiones específica.

Además, si intenta ver los detalles en Patch Manager sobre la línea de base de revisiones que se generó con un identificador asignado al azar, el sistema indicará que la línea de base de revisiones no existe. Este es el comportamiento esperado y se puede omitir.

### Creación de una política de revisiones

### Requisitos previos

La región de origen de Quick Setup ya debe estar especificada antes de completar las siguientes tareas. Para obtener más información, consulte [Para configurar la Región de AWS principal.](#page-230-0)

Para crear una política de revisiones, realice las siguientes tareas en la consola de Systems Manager.

Para crear una política de revisiones con Quick Setup

1. Abra la consola de AWS Systems Manager en [https://console.aws.amazon.com/systems](https://console.aws.amazon.com/systems-manager/)[manager/.](https://console.aws.amazon.com/systems-manager/)

Si va a configurar revisiones para una organización, asegúrese de haber iniciado sesión en la cuenta de administración de la organización. No puede configurar la política con la cuenta de administrador delegado ni con una cuenta de miembro.

- 2. En el panel de navegación, elija Quick Setup.
- 3. En la tarjeta de Patch Manager, elija Create (Crear).

### **b** Tip

Si ya tiene una o más configuraciones en su cuenta, seleccione primero la pestaña Biblioteca o el botón Crear de la sección Configuraciones para ver las tarjetas.

- 4. En Configuration name (Nombre de configuración), ingrese un nombre que ayude a identificar la política de revisiones.
- 5. En la sección Scanning and installation (Análisis e instalación), en Patch operation (Operación de revisiones), elija si la política de revisiones analizará los destinos especificados o analizará e instalará las revisiones en los destinos especificados.
- 6. En Scanning schedule (Programación de análisis), elija Use recommended defaults (Usar los valores predeterminados recomendados) o Custom scan schedule (Programación de análisis personalizado). La programación de análisis predeterminado analizará sus destinos todos los días a las 1:00 h UTC.
	- Si elige Custom scan schedule (Programación de análisis personalizado), seleccione la frecuencia de análisis (Scanning Frequency).
- Si elige Daily (Diariamente), ingrese la hora, en UTC, en la que desea analizar sus destinos.
- Si elige Custom CRON Expression (Expresión CRON personalizada), introduzca la programación como expresión CRON. Para obtener más información acerca de cómo dar formato a las expresiones CRON para Systems Manager, consulte [Referencia: expresiones](#page-2922-0) [cron y rate para Systems Manager.](#page-2922-0)

Además, seleccione Wait to scan targets until first CRON interval (Esperar para analizar los destinos hasta el primer intervalo CRON). De forma predeterminada, Patch Manager analiza inmediatamente los nodos a medida que se convierten en destinos.

- 7. Si elige Scan and install (Analizar e instalar), elija la programación de instalación que se utilizará al instalar las revisiones en los destinos especificados. Si elige Use recommended defaults (Usar los valores predeterminados recomendados), Patch Manager instalará revisiones semanalmente a las 2:00 h UTC del domingo.
	- Si elige Custom install schedule (Programación de instalación personalizada), seleccione la frecuencia de instalación (Installation Frequency).
	- Si elige Daily (Diariamente), ingrese la hora, en UTC, en la que desea instalar las actualizaciones en sus destinos.
	- Si elige Custom CRON expression (Expresión CRON personalizada), introduzca la programación como expresión CRON. Para obtener más información acerca de cómo dar formato a las expresiones CRON para Systems Manager, consulte [Referencia: expresiones](#page-2922-0) [cron y rate para Systems Manager.](#page-2922-0)

Además, desactive Wait to install updates until first CRON interval (Esperar a instalar las actualizaciones hasta el primer intervalo CRON) para instalar inmediatamente las actualizaciones en los nodos a medida que se convierten en destinos. De forma predeterminada, Patch Manager espera hasta el primer intervalo CRON para instalar las actualizaciones.

- Elija Reboot if needed (Reiniciar si es necesario) para reiniciar los nodos después de la instalación de la revisión. Se recomienda reiniciar después de la instalación, pero puede causar problemas de disponibilidad.
- 8. En la sección Patch baseline (Línea de base de revisiones), elija las líneas de base de revisiones que se utilizarán al analizar y actualizar sus destinos.

De forma predeterminada, Patch Manager utiliza las líneas de base de revisiones predefinidas. Para obtener más información, consulte [Acerca de las bases de referencia predefinidas](#page-1988-0).

Si elige Custom patch baseline (línea de base de revisiones personalizada), cambie la línea de base de revisiones seleccionada para los sistemas operativos que no desee utilizar una línea de base de revisiones de AWS predefinida.

Las líneas de base de revisiones disponibles en Quick Setup, ya sea que utilice líneas de base de revisiones de AWS predefinidas o líneas de base de revisiones personalizadas, son las de la región de origen que seleccionó.

### **a** Note

Si usa puntos de conexión de VPC para conectarse a Systems Manager, asegúrese de que su política de puntos de conexión de VPC para S3 permita el acceso a este bucket de S3. Para obtener más información, consulte [Permisos para el bucket de S3 de la](#page-252-1)  [política de revisiones.](#page-252-1)

### **A** Important

Si utiliza una [configuración de política de revisiones](#page-1858-0) en Quick Setup, las actualizaciones que realice en las líneas de base de revisiones personalizadas se sincronizan con Quick Setup cada hora.

Si se elimina una línea de base de revisiones personalizada a la que se hacía referencia en una política de revisiones, aparece un banner en la página Configuration details (Detalles de configuración) de Quick Setup correspondiente a la política de revisiones. El banner le informa que la política de revisiones hace referencia a una línea de base de revisiones que ya no existe y que las operaciones de aplicación de revisiones posteriores fallarán. En este caso, vuelva a la página Configurations (Configuraciones) de Quick Setup, seleccione la configuración de Patch Manager y elija Actions (Acciones), Edit configuration (Editar configuración). El nombre de la línea de base de revisiones eliminado aparece resaltado y debe seleccionar una nueva línea de base de revisiones para el sistema operativo afectado.

9. (Opcional) En la sección Patching log storage (Almacenamiento de registros de revisiones), seleccione Write output to S3 bucket (Escribir salida en un bucket de S3) para almacenar los registros de operaciones de revisiones en un bucket de Amazon S3.

### **a** Note

Si está configurando una política de revisiones para una organización, la cuenta de administración de su organización debe tener al menos permisos de solo lectura para este bucket. Todas las unidades organizativas incluidas en la política deben tener acceso de escritura al bucket. Para obtener información sobre cómo conceder acceso a un bucket a diferentes cuentas, consulte el [Ejemplo 2: el propietario del bucket concede](https://docs.aws.amazon.com/AmazonS3/latest/userguide/example-walkthroughs-managing-access-example2.html)  [permisos de bucket para varias cuentas](https://docs.aws.amazon.com/AmazonS3/latest/userguide/example-walkthroughs-managing-access-example2.html) en la Guía del usuario de Amazon Simple Storage Service.

- 10. Elija Examinar S3 para seleccionar el bucket en el que desea almacenar la salida del registro de revisiones. La cuenta de administración debe tener acceso de lectura a este bucket. Todos los destinos y las cuentas que no sean de administración configurados en la sección Targets (Destinos) deben tener acceso de escritura al bucket de S3 proporcionado para el registro.
- 11. En la sección Targets (Destinos), elija una de las siguientes opciones para identificar las cuentas y las regiones de esta operación de política de revisiones.

### **a** Note

Si trabaja en una sola cuenta, las opciones para trabajar con organizaciones y unidades organizativas (OU) no están disponibles. Puede elegir si desea aplicar esta configuración a todas las Regiones de AWS de su cuenta o solo a las regiones que seleccione.

- Entire organization (Toda la organización): todas las cuentas y regiones de su organización.
- Custom (Personalizado): solo las unidades organizativas y las regiones que especifique.
	- En la sección Target OUs (Unidades organizativas de destino), seleccione las unidades organizativas en las que desea configurar la política de revisiones.
	- En la sección Target Regions (Regiones de destino), seleccione las regiones en las que desea aplicar la política de revisiones.
- Current account (Cuenta actual): solo se seleccionan las regiones que especifica en la cuenta en la que ha iniciado sesión actualmente. Seleccione una de las siguientes opciones:
	- Current Region (Región actual): solo se dirige a los nodos administrados de la región seleccionada en la consola.
- Choose Regions (Elegir regiones): elija las regiones individuales a las que se aplicará la política de revisiones.
- 12. En Choose how you want to target instances (Elegir cómo desea dirigir las instancias), elija una de las siguientes opciones para identificar los nodos en los que desea aplicar revisiones:
	- All managed nodes (Todos los nodos administrados): todos los nodos administrados de las unidades organizativas y regiones seleccionadas.
	- Specify the resource group (Especificar el grupo de recursos): elija el nombre de un grupo de recursos de la lista para dirigir sus recursos asociados.

### **a** Note

Actualmente, la selección de grupos de recursos solo se admite para configuraciones de cuentas individuales. Para aplicar revisiones a recursos de varias cuentas, elija una opción de segmentación diferente.

- Specify a node tag (Especificar una etiqueta de nodo): solo los nodos etiquetados con el par clave-valor que especifique tendrán revisiones aplicadas en todas las cuentas y regiones a las que se ha dirigido.
- Manual: elija manualmente los nodos administrados de todas las cuentas y regiones especificadas de una lista.

### **a** Note

Actualmente, esta opción solo admite instancias de Amazon EC2.

- 13. En la sección Rate control (Control de frecuencia), haga lo siguiente:
	- En Concurrency (Simultaneidad), ingrese un número o un porcentaje de nodos en los cuales ejecutar la política de revisiones al mismo tiempo.
	- En Error threshold (Umbral de error), ingrese el número o el porcentaje de nodos que pueden experimentar un error antes de que falle la política de revisiones.
- 14. (Opcional) Seleccione la casilla Agregar políticas de IAM necesarias a los perfiles de instancia existentes asociados a sus instancias.

Esta selección aplica las políticas de IAM creadas por esta configuración de Quick Setup a los nodos que ya tengan un perfil de instancia asociado (instancias de EC2) o un rol de servicio

asociado (nodos activados de manera híbrida). Recomendamos que seleccione esta opción cuando los nodos administrados ya tengan un perfil de instancia o un rol de servicio asociado, pero no contengan todos los permisos necesarios para trabajar con Systems Manager.

Su selección aquí se aplica a los nodos administrados que se creen más adelante en las cuentas y regiones a las que se aplica esta configuración de política de revisiones.

### **A** Important

Si no selecciona esta casilla pero quiere que Quick Setup aplique revisiones a los nodos administrados mediante esta política de revisiones, debe hacer lo siguiente: Agregue permisos a su [perfil de instancia de IAM](#page-37-0) o [rol de servicio de IAM](#page-58-0) para acceder al bucket de S3 creado para su política de revisiones Etiquete su perfil de instancia de IAM o rol de servicio de IAM con un par clave-valor específico. Para obtener más información, consulte [Caso 1: uso de su propio perfil de instancia o rol](#page-252-0)  [de servicio con los nodos administrados en lugar de utilizar uno proporcionado por Quick](#page-252-0) [Setup](#page-252-0).

15. Seleccione Crear.

Para revisar el estado de las revisiones una vez creada la política de revisiones, puede acceder a la configuración desde la página [Quick Setup.](https://console.aws.amazon.com/systems-manager/quick-setup)

# Configuración de DevOps Guru

Puede configurar rápidamente las opciones de DevOps Guru mediante Quick Setup. Amazon DevOps Guru es un servicio basado en Machine Learning (ML) que facilita la mejora del rendimiento operativo y la disponibilidad de la aplicación. DevOps Guru detecta comportamientos que se desvían de los patrones de funcionamiento normales para que pueda identificar problemas operativos mucho antes de que afecten a sus clientes. DevOps Guru captura automáticamente datos operativos de las aplicaciones de AWS y proporciona un único panel para visualizar problemas en los datos operativos. Puede comenzar con DevOps Guru para mejorar la disponibilidad y fiabilidad de las aplicaciones sin configuración manual ni experiencia en machine learning.

La configuración de DevOps Guru con Quick Setup está disponible en las siguientes Regiones de AWS:

- Este de EE. UU. (Norte de Virginia)
- Este de EE. UU. (Ohio)
- Oeste de EE. UU. (Oregón)
- Europa (Fráncfort)
- Europa (Irlanda)
- Europa (Estocolmo)
- Asia-Pacífico (Singapur)
- Asia-Pacífico (Sídney)
- Asia-Pacífico (Tokio)

Para obtener información acerca de los precios, consulte [Precios de Amazon DevOps Guru.](https://aws.amazon.com/devops-guru/pricing/)

### Requisitos previos

La región de origen de Quick Setup ya debe estar especificada antes de completar las siguientes tareas. Para obtener más información, consulte [Para configurar la Región de AWS principal.](#page-230-0)

Para configurar DevOps Guru, realice las siguientes tareas en la consola de AWS Systems Manager Quick Setup.

Para configurar DevOps Guru con Quick Setup

- 1. Abra la consola de AWS Systems Manager en [https://console.aws.amazon.com/systems](https://console.aws.amazon.com/systems-manager/)[manager/.](https://console.aws.amazon.com/systems-manager/)
- 2. En el panel de navegación, elija Quick Setup.
- 3. En la tarjeta DevOps Guru, elija Crear.

### **1** Tip

Si ya tiene una o más configuraciones en su cuenta, seleccione primero la pestaña Biblioteca o el botón Crear de la sección Configuraciones para ver las tarjetas.

4. En la sección Configuration options (Opciones de configuración), elija los tipos de recursos de AWS que desea analizar y las preferencias de notificación.

Si no selecciona la opción Analyze all AWS resources in all the accounts in my organization (Analizar todos los recursos de AWS en todas las cuentas de la organización), puede elegir

recursos de AWS para analizar más adelante en la consola de DevOps Guru. DevOps Guru analiza los distintos tipos de recursos de AWS (por ejemplo, buckets de Amazon Simple Storage Service [Amazon S3] e instancias de Amazon Elastic Compute Cloud [Amazon EC2]), que se clasifican en dos grupos de precios. Se paga por la cantidad de horas de recursos de AWS analizadas, por cada recurso activo. Un recurso solo está activo si produce métricas, eventos o entradas de registro en el plazo de una hora. La tarifa que se cobra por un tipo de recurso específico de AWS depende del grupo de precios.

Si selecciona la opción Enable SNS notifications (Habilitar notificaciones de SNS), se crea un tema de Amazon Simple Notification Service (Amazon SNS) en cada Cuenta de AWS, en las unidades organizativas de destino en su configuración. DevOps Guru utiliza el tema para enviarle notificaciones sobre eventos importantes de DevOps Guru, como la creación de nueva información. Si no habilita esta opción, puede agregar un tema más adelante en la consola de DevOps Guru.

Si selecciona la opción Enable AWS Systems Manager OpsItems (Habilitar elementos operativos de Systems Manager), se crearán elementos de trabajo operativos (OpsItems) para eventos relacionados de Amazon EventBridge y alarmas de Amazon CloudWatch.

- 5. En la sección Schedule (Programación), elija la frecuencia con la que desea que Quick Setup corrija los cambios realizados en los recursos que difieren de la configuración. La opción Default (Predeterminado) se ejecuta una vez. Si no desea que Quick Setup corrija los cambios realizados en los recursos que difieren de la configuración, elija Disabled (Desactivado) en Custom (Personalizar).
- 6. En la sección Targets (Destinos), elija si desea permitir que DevOps Guru analice los recursos de algunas de sus unidades organizativas o la cuenta en la que ha iniciado sesión.

Si elige Custom (Personalizar), continúe al paso 8.

Si elige Current account (Cuenta actual), continúe al paso 9.

- 7. En las secciones Target OUs (OU de destino) y Target Regions (Regiones de destino), seleccione las casillas de verificación de las OU y las Regiones en las que desea utilizar DevOps Guru.
- 8. Elija las Regiones en las que desea utilizar DevOps Guru en la cuenta actual.
- 9. Seleccione Crear.

# Paquete de implementación de Distributor

Distributor es una capacidad de AWS Systems Manager. El paquete Distributor es una colección de recursos de software instalable o activos que se pueden implementar como una sola entidad. Con Quick Setup, puede implementar un paquete Distributor en una Cuenta de AWS y una Región de AWS o en toda una organización en AWS Organizations. Actualmente, solo se puede implementar el agente de EC2Launch v2, el paquete de utilidades de Amazon Elastic File System (Amazon EFS) y el agente de Amazon CloudWatch con Quick Setup. Para obtener más información acerca de Distributor, consulte [AWS Systems Manager Distributor.](#page-2168-0)

### Requisitos previos

La región de origen de Quick Setup ya debe estar especificada antes de completar las siguientes tareas. Para obtener más información, consulte [Para configurar la Región de AWS principal.](#page-230-0)

Para implementar paquetes de Distributor realice las siguientes tareas en la consola de AWS Systems Manager Quick Setup.

Para implementar paquetes de Distributor con Quick Setup

- 1. Abra la consola de AWS Systems Manager en [https://console.aws.amazon.com/systems](https://console.aws.amazon.com/systems-manager/)[manager/.](https://console.aws.amazon.com/systems-manager/)
- 2. En el panel de navegación, elija Quick Setup.
- 3. En la tarjeta de Distribuidor, seleccione Crear.

### **G** Tip

Si ya tiene una o más configuraciones en su cuenta, seleccione primero la pestaña Biblioteca o el botón Crear de la sección Configuraciones para ver las tarjetas.

- 4. En la sección Configuration options (Opciones de configuración), elija el paquete que desea implementar.
- 5. En la sección Targets (Destinos), elija si desea implementar el paquete para toda la organización, algunas de sus unidades organizativas o la cuenta en la que ha iniciado sesión.

Si elige Entire Organization (Toda la organización), continúe en el paso 8.

Si elige Custom (Personalizado), continúe en el paso 7.

- 6. En la sección Target OUs (Unidades organizativas de destino), seleccione las casillas de verificación de las unidades organizativas y las regiones en las que desea implementar el paquete.
- 7. Seleccione Crear.

## Programación de recursos de instancia de Amazon EC2

Con Quick Setup, una función de AWS Systems Manager, puede configurar Programador de recursos para automatizar el inicio y la detención de las instancias de Amazon Elastic Compute Cloud (Amazon EC2).

Esta configuración de Quick Setup lo ayuda a reducir los costos operativos al iniciar y detener las instancias de acuerdo con la programación que especifique. Esta capacidad lo ayuda a evitar incurrir en costos innecesarios al ejecutar instancias cuando no son necesarias. Por ejemplo, actualmente, puede que sus instancias estén en constante ejecución, aunque solo se usen 10 horas al día, 5 días a la semana. En su lugar, puede programar sus instancias para que se detengan todos los días después del horario laboral. Como resultado, se ahorraría un 70 por ciento en esas instancias, ya que el tiempo de ejecución se reduce de 168 horas a 50 horas. El uso de Quick Setup no supone costo alguno. Sin embargo, se puede incurrir en costos en función de los recursos que configure y de los límites de uso, sin cargos por los servicios utilizados para configurar el servicio.

Con Programador de recursos, puede optar por detener e iniciar automáticamente las instancias en varias Regiones de AWS y Cuentas de AWS según una programación que usted defina. La configuración de Quick Setup se dirige a las instancias de Amazon EC2 mediante la clave de etiqueta y el valor que usted especifique. Programador de recursos solo detiene o inicia las instancias con una etiqueta que coincida con el valor que especifique en la configuración.

Una configuración individual admite la programación de hasta 5000 instancias por región. Si su caso requiere programar más de 5000 instancias en una región determinada, debe crear varias configuraciones. Etiquete sus instancias en consecuencia para que cada configuración administre hasta 5000 instancias. Al crear varias configuraciones de Quick Setup de Programador de recursos, debe especificar diferentes valores de clave de etiqueta. Por ejemplo, una configuración puede usar la clave de etiqueta "Env" con el valor "Prod", mientras que otra usa "Env" y "Dev".

Si elimina la configuración, las instancias ya no se detendrán ni se iniciarán de acuerdo con la programación definida anteriormente. En raras ocasiones, es posible que las instancias no se detengan o se inicien correctamente debido a errores en las operaciones de la API.

Programador de recursos inicia las instancias etiquetadas solo si están en estado stopped. Del mismo modo, las instancias solo se detienen si están en estado running. Programador de recursos funciona con un modelo basado en eventos y solo inicia o detiene las instancias en los momentos que usted especifique. Por ejemplo, usted crea una programación que inicie las instancias a las 9:00 h. Programador de recursos inicia todas las instancias asociadas a la etiqueta que especifique que estén en estado stopped a 9:00 h. Si las instancias se detienen manualmente más adelante, Programador de recursos no las volverá a iniciar para mantener el estado running. Del mismo modo, si una instancia se inicia manualmente después de detenerla según lo programado, Programador de recursos no volverá a detenerla.

Si crea una programación con una hora de inicio posterior a la hora de detención, Programador de recursos asume que las instancias se ejecutan durante la noche. Por ejemplo, usted crea una programación que inicie las instancias a las 21:00 h y las detenga a las 7:00 h. Programador de recursos inicia todas las instancias asociadas a la etiqueta que especifique que estén en estado stopped a las 21:00 h y las detiene a las 7:00 h del día siguiente. En el caso de los horarios nocturnos, la hora de inicio aplica a los días que seleccione para su programación. Sin embargo, la hora de detención se aplica al día siguiente de su programación.

### Requisitos previos

La región de origen de Quick Setup ya debe estar especificada antes de completar las siguientes tareas. Para obtener más información, consulte [Para configurar la Región de AWS principal.](#page-230-0)

Para configurar la programación de las instancias de Amazon EC2, realice las siguientes tareas en la consola AWS Systems Manager Quick Setup.

Para configurar la programación de instancias con Quick Setup

- 1. Abra la consola de AWS Systems Manager en [https://console.aws.amazon.com/systems](https://console.aws.amazon.com/systems-manager/)[manager/.](https://console.aws.amazon.com/systems-manager/)
- 2. En el panel de navegación, elija Quick Setup.
- 3. En la tarjeta del Programador de recursos, seleccione Crear.

### **G** Tip

Si ya tiene una o más configuraciones en su cuenta, seleccione primero la pestaña Biblioteca o el botón Crear de la sección Configuraciones para ver las tarjetas.

- 4. En la sección Instance tag (Etiqueta de instancia), especifique la clave de etiqueta y el valor aplicados a las instancias que desea asociar a su programación.
- 5. En la sección Schedule options (Opciones de programación), especifique la zona horaria, los días y las horas en que desea iniciar y detener las instancias.
- 6. En la sección Targets (Destinos), elija si desea configurar la programación para un grupo de unidades organizativas (OU) personalizadas (Custom) o la cuenta actual (Current account) en la que tenga iniciada la sesión:
	- Custom (Personalizadas): en la sección Target OUs (OU de destino), seleccione las OU en donde desea configurar la programación. Luego, en la sección Target Regions (Regiones de destino), seleccione las regiones en las que desea configurar la programación.
	- Cuenta actual: Seleccione Región actual o Elegir regiones. Si seleccionó Choose Regions (Elegir regiones), elija las Target Regions (Regiones de destino) en las que desea configurar la programación.
- 7. Verifique la información de la programación en la sección Summary (Resumen).
- 8. Seleccione Crear.

## Configuración de Explorador de recursos de AWS

Con Quick Setup, una capacidad de AWS Systems Manager, puede configurar Explorador de recursos de AWS rápidamente para buscar y descubrir recursos en su Cuenta de AWS o en toda una organización de AWS. Puede buscar sus recursos mediante metadatos, como nombres, etiquetas e ID. Explorador de recursos de AWS brinda respuestas rápidas a sus consultas de búsqueda mediante el uso de índices. Resource Explorer crea y mantiene índices con una variedad de orígenes de datos para recopilar información sobre los recursos de su Cuenta de AWS.

Quick Setup para Resource Explorer automatiza el proceso de configuración del índice. Para obtener más información sobre Explorador de recursos de AWS, consulte ¿Qué es Explorador de recursos [de AWS?](https://docs.aws.amazon.com/resource-explorer/latest/userguide/welcome.html) en la Guía del usuario de Explorador de recursos de AWS.

Con Quick Setup, Resource Explorer realiza lo siguiente:

- Crea un índice en cada una de la Región de AWS de su Cuenta de AWS.
- Actualiza el índice de la región que especifique como índice agregador de la cuenta.
- Crea una vista predeterminada en la región del índice de agregador. Esta vista no posee filtros, por lo que devuelve todos los recursos que se encuentran en el índice.

### Permisos mínimos

Para realizar los siguientes pasos, debe tener los siguientes permisos:

- Acción: resource-explorer-2:\* Recurso: ningún recurso específico (\*)
- Acción: iam:CreateServiceLinkedRole Recurso: ningún recurso específico (\*)

### Para configurar Resource Explorer

- 1. Abra la consola de AWS Systems Manager en [https://console.aws.amazon.com/systems](https://console.aws.amazon.com/systems-manager/)[manager/.](https://console.aws.amazon.com/systems-manager/)
- 2. En el panel de navegación, elija Quick Setup.
- 3. Elija una región de origen y, a continuación, elija Comenzar.
- 4. En la tarjeta de Resource Explorer, seleccione Crear.
- 5. En la sección Región del índice de agregadores, elija qué región desea que contenga el índice de agregadores. Debe seleccionar la región adecuada para la ubicación geográfica de los usuarios.
- 6. (Opcional) Seleccione la casilla de verificación Reemplazar los índices agregadores existentes en regiones distintas de la seleccionada anteriormente.
- 7. En la sección Destinos, elija la organización de destino o las unidades organizativas (UO) específicas que contengan los recursos que desea descubrir.
- 8. En la sección Regiones, elija qué regiones quiere incluir en la configuración.
- 9. Revise el resumen de la configuración y, a continuación, elija Crear.

En la página de Resource Explorer, puede supervisar el estado de la configuración.

# Solución de problemas de los resultados de Quick Setup

### Error de implementación

Se produce un error en la implementación si el conjunto de pilas de CloudFormation ha fallado durante la creación. Siga los siguientes pasos para investigar un error de implementación.

- 1. Vaya a la [consola de AWS CloudFormation.](https://console.aws.amazon.com/cloudformation)
- 2. Elija la pila creada por su configuración de Quick Setup. El Stack name (Nombre de la pila) incluye QuickSetup seguida del tipo de configuración que eligió, como SSMHostMgmt.

### **a** Note

CloudFormation, a veces, elimina implementaciones de pila con error. Si la pila no está disponible en la tabla Stacks (Pilas), elija Deleted (Eliminadas) de la lista de filtros.

- 3. Consulte Status (Estado) y Status reason (Motivo del estado). Para obtener más información sobre los estados de la pila, consulte [Códigos de estado de pilas](https://docs.aws.amazon.com/AWSCloudFormation/latest/UserGuide/cfn-console-view-stack-data-resources.html#cfn-console-view-stack-data-resources-status-codes) en la Guía del usuario de AWS CloudFormation.
- 4. Para entender el paso exacto que ha fallado, consulte la pestaña Events (Eventos) y revise el Status (Estado) de cada evento.
- 5. Revise la [Solución de problemas](https://docs.aws.amazon.com/AWSCloudFormation/latest/UserGuide/troubleshooting.html) en la Guía del usuario de AWS CloudFormation.
- 6. Si no puede resolver el error de implementación mediante los pasos de la solución de problemas de CloudFormation, elimine la configuración y vuelva a configurarla.

### Error de asociación

La tabla Configuration details (Detalles de configuración) de la página Configuration details (Detalles de configuración) de la configuración muestra Configuration status (Estado de configuración) con el valor Failed (Error) si alguna de las asociaciones ha fallado durante la configuración. Siga los pasos a continuación para solucionar un error de asociación.

- 1. En la tabla Configuration details (Detalles de configuración), elija la configuración con error y, a continuación, elija View details (Ver detalles).
- 2. Copie el Association name (Nombre de la asociación).
- 3. Vaya a State Manager y pegue el nombre de la asociación en el campo de búsqueda.
- 4. Elija la asociación y elija la pestaña Execution history (Historial de ejecución).
- 5. En Execution ID (ID de ejecución), elija la ejecución de la asociación que ha producido un error.
- 6. La página Association execution targets (Destinos de ejecución de asociación) muestra todos los nodos en los que se ejecutó la asociación. Elija el botón Output (Salida) para una ejecución que no se pudo ejecutar.
- 7. En la página Output (Salida) elija Step Output (Paso: salida) para ver el mensaje de error de ese paso en la ejecución del comando. Cada paso puede mostrar un mensaje de error

diferente. Revise los mensajes de error de todos los pasos para ayudar a solucionar el problema.

Si ver el resultado del paso no ayuda a solucionar el problema, puede volver a crear la asociación. Para volver a crear la asociación, elimine primero la asociación que falla en State Manager. Después de eliminar la asociación, edite la configuración, elija la opción que eliminó y elija Update (Actualizar).

### **a** Note

Para investigar las asociaciones que figuren con el estado Failed (Error) para una configuración de Organization (Organización), debe iniciar sesión en la cuenta con la asociación con error y seguir el procedimiento de la asociación errónea que antes se indicó. El ID de asociación no es un hipervínculo a la cuenta de destino cuando se visualizan los resultados de la cuenta de administración.

### Estado de desviación

Al ver la página de detalles de una configuración, puede ver el estado de la desviación de cada implementación. La desviación de la configuración se produce cada vez que un usuario realiza algún cambio en un servicio o característica que entra en conflicto con las selecciones realizadas a través de Quick Setup. Si una asociación ha cambiado después de la configuración inicial, la tabla muestra un icono de advertencia que indica la cantidad de elementos que se han desviado. Puede determinar qué causó la desviación al pasar el ratón sobre el icono.

Cuando se elimina una asociación en State Manager, las implementaciones relacionadas muestran una advertencia de desviación. Para solucionarlo, edite la configuración y elija la opción que se quitó cuando se eliminó la asociación. Elija Update (Actualizar) y espere a que se complete la implementación.

# Administración de operaciones

Operations Management es un conjunto de capacidades que lo ayuda a administrar los recursos de AWS.

### Temas

- [Administrador de incidentes de AWS Systems Manager](#page-271-0)
- [AWS Systems Manager Explorer](#page-271-1)
- [AWS Systems Manager OpsCenter](#page-310-0)
- [Paneles de Amazon CloudWatch alojados por Systems Manager](#page-395-0)

# <span id="page-271-0"></span>Administrador de incidentes de AWS Systems Manager

Utilice Incident Manager, una capacidad de AWS Systems Manager, para administrar los incidentes que se produzcan en las aplicaciones alojadas por AWS. Incident Manager combina interacciones de usuarios, escaladas, manuales de procedimientos, planes de respuesta, canales de conversación y análisis posteriores a incidentes para ayudar a su equipo a clasificar los incidentes con mayor rapidez y a regresar las aplicaciones a la normalidad. Para obtener más información acerca de Incident Manager, consulte la [Guía del usuario de Incident Manager.](https://docs.aws.amazon.com/incident-manager/latest/userguide/what-is-incident-manager.html)

# <span id="page-271-1"></span>AWS Systems Manager Explorer

AWS Systems Manager Explorer es un panel de operaciones personalizable que transmite información sobre sus recursos de AWS. Explorer muestra una vista agregada de los datos de operaciones (OpsData) de sus Cuentas de AWS y en todas las Regiones de AWS. En Explorer, OpsData incluye metadatos sobre los nodos administrados del entorno [híbrido y multinube](#page-34-0). OpsData también incluye información proporcionada por otras funciones de Systems Manager, incluidos los detalles de conformidad de revisiones de Patch Manager y de conformidad de asociaciones de State Manager. Para simplificar aún más la forma en la que accede a OpsData, Explorer muestra información servicios de AWS de soporte como AWS Config, AWS Trusted Advisor, AWS Compute Optimizer y AWS Support (casos de soporte).

Para ampliar el conocimiento operacional, Explorer también muestra elementos de trabajo operativos (OpsItems). Explorer proporciona contexto acerca de cómo se distribuyen los OpsItems entre las aplicaciones o las unidades de empresas, cómo se presentan a lo largo del tiempo y cómo

varían según la categoría. Puede agrupar y filtrar la información en Explorer para centrarse en los elementos que son relevantes para usted y que requieren que se tomen medidas. Cuando identifica problemas de alta prioridad, puede utilizar OpsCenter de Systems Manager para ejecutar manuales de procedimientos de Automation y resolver rápidamente esos problemas. Para comenzar a utilizar Explorer, abra la [consola de Systems Manager](https://console.aws.amazon.com/systems-manager/explorer). En el panel de navegación, elija Explorer.

La siguiente imagen muestra algunos de los cuadros de informe individuales, llamados widgets, que están disponibles en Explorer.

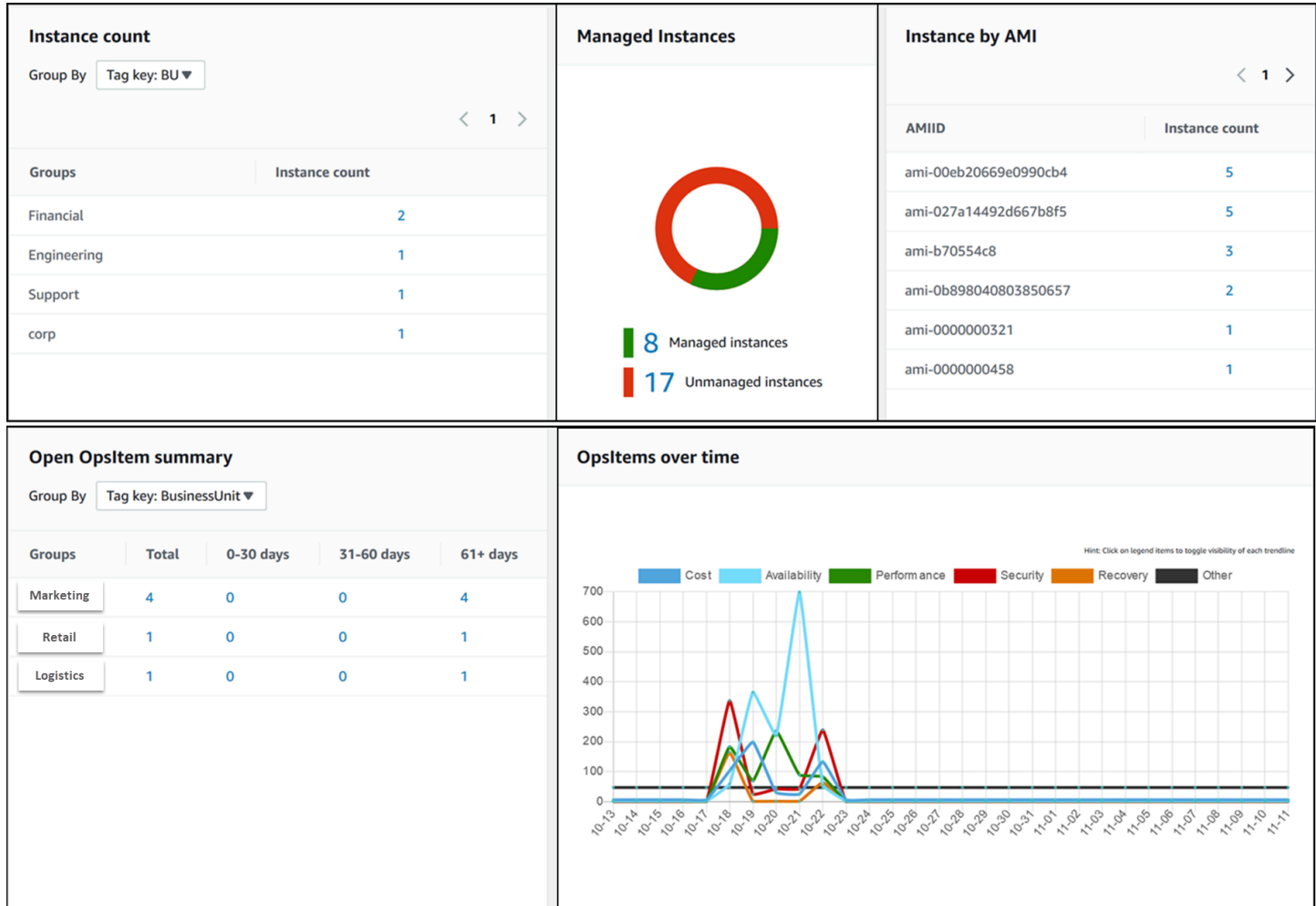

# ¿Cuáles son las características de Explorer?

Explorer incluye las siguientes características:

• Visualización personalizable de información procesable: Explorer incluye widgets de arrastrar y soltar que muestran automáticamente información procesable sobre los recursos de AWS. Explorer muestra información en dos tipos de widgets.

- Widgets informativos: estos widgets resumen los datos de Amazon EC2, Patch Manager, State Manager y Servicios de AWS admitidos, como AWS Trusted Advisor, AWS Compute Optimizer y AWS Support. Estos widgets proporcionan un contexto importante para ayudarlo a comprender el estado y los riesgos operativos de sus recursos de AWS. Algunos ejemplos de widgets informativos son recuento de instancias, instancias por AMI, instancias no conformes para revisiones, asociaciones no conformes y casos del centro de soporte.
- Widgets de OpsItem: un OpsItem de Systems Manager es un elemento de trabajo operativo que está relacionado con uno o más recursos de AWS. Los OpsItems son una característica de Systems Manager OpsCenter. Los OpsItems podrían requerir que los ingenieros de DevOps investiguen y, de ser posible, corrijan un problema. Entre los ejemplos posibles de OpsItems se incluyen la utilización de CPU de instancias EC2 alta, volúmenes de Amazon Elastic Block Store (Amazon EBS) desasociados, error de implementación de AWS CodeDeploy o error de ejecución de Automatización de Systems Manager. Entre los ejemplos de widgets de OpsItem se incluyen Open OpsItem summary (Resumen de OpsItem abierto), OpsItem by status (OpsItem por estado), y OpsItems over time (OpsItem con el tiempo).
- Filtros: cada widget ofrece la capacidad de filtrar información en función de la Cuenta de AWS, la Región de AWS y la etiqueta. Los filtros le ayudan a refinar rápidamente la información mostrada en Explorer.
- Enlaces directos a pantallas de servicios: para ayudarlo a investigar problemas con los recursos de AWS, los widgets de Explorer contienen enlaces directos a pantallas de servicios relacionadas. Los filtros aplicados a un widget permanecen en vigor si se desplaza a una pantalla de servicio relacionada.
- Grupos: para ayudarlo a comprender los tipos de problemas operativos de la organización, algunos widgets le permiten agrupar datos en función de la cuenta, la región y la etiqueta.
- Teclas de etiqueta de informes: al configurar Explorer, puede especificar hasta cinco claves de etiqueta. Estas claves le ayudan a agrupar y filtrar datos en Explorer. Si una clave especificada coincide con una clave de un recurso que genera un OpsItem, la clave y el valor se incluyen en los OpsItems.
- Tres modos de visualización de la Cuenta de AWS y la Región de AWS: Explorer incluye los siguientes modos de visualización para OpsData y OpsItems en las Cuentas de AWS y las Regiones de AWS:
	- Una sola cuenta/una sola región: esta es la vista predeterminada. Este modo permite a los usuarios ver datos y OpsItems desde su propia cuenta y la región actual.
	- Cuenta única/varias regiones: este modo requiere que cree una o más sincronizaciones de datos de recursos mediante la página Settings (Configuración) de Explorer. Una sincronización

de datos de recursos agrega OpsData de una o más regiones. Después de crear una sincronización de datos de recursos, puede determinar qué sincronización desea utilizar en el panel de Explorer. A continuación, puede filtrar y agrupar datos por región.

- Varias cuentas/varias regiones: este modo requiere que su organización o empresa utilice [AWS](https://docs.aws.amazon.com/organizations/latest/userguide/) [Organizations](https://docs.aws.amazon.com/organizations/latest/userguide/) con All features (Todas las características) habilitadas. Después de configurar AWS Organizations en su entorno informático, puede agregar todos los datos de la cuenta a una cuenta de administración. A continuación, puede crear sincronizaciones de datos de recursos para poder filtrar y agrupar datos en función de la región. Para obtener más información acerca del modo All features (Todas las características) de Organizations, consulte [Habilitar todas las](https://docs.aws.amazon.com/organizations/latest/userguide/orgs_manage_org_support-all-features.html)  [características en la organización.](https://docs.aws.amazon.com/organizations/latest/userguide/orgs_manage_org_support-all-features.html)
- Informes: puede exportar informes de Explorer como archivos de valores separados por comas (.csv) a un bucket de Amazon Simple Storage Service (Amazon S3). Cuando se complete la exportación, recibirá una alerta de Amazon Simple Notification Service (Amazon SNS).

## ¿Cómo se relaciona Explorer con OpsCenter?

[Systems Manager OpsCenter](#page-310-0) proporciona una ubicación central en la que los ingenieros de operaciones y los profesionales de TI ven, investigan y resuelven OpsItems relacionados con recursos de AWS. Explorer es un centro de informes en el que los administradores de DevOps ven resúmenes agregados de sus datos de operaciones, incluidos los OpsItems, entre las Regiones de AWS y las cuentas. Explorer ayuda a los usuarios a descubrir tendencias y patrones y, si es necesario, resolver rápidamente problemas mediante manuales de procedimientos de Systems Manager Automation.

La instalación de OpsCenter ahora está integrada con la instalación de Explorer. Si ya ha configurado OpsCenter, Explorer muestra automáticamente los datos de operaciones, incluida la información agregada sobre OpsItems. Si no ha configurado OpsCenter, puede utilizar configuración de Explorer para comenzar con ambas capacidades. Para obtener más información, consulte [Introducción a Systems Manager Explorer y OpsCenter.](#page-276-0)

# ¿Qué es OpsData?

OpsData es cualquier dato de operaciones que se muestra en el panel de Systems Manager Explorer. Explorer recupera OpsData de los siguientes orígenes:

• Amazon Elastic Compute Cloud (Amazon EC2)

Los datos que se muestran en Explorer incluyen: número total de nodos, número total de nodos administrados y no administrados y un recuento de nodos que utilizan una Amazon Machine Image (AMI) específica.

• Systems Manager OpsCenter

Los datos que se muestran en Explorer incluyen: un recuento de OpsItems por estado, un recuento de OpsItems por gravedad, un recuento de OpsItems abiertos en los grupos y en períodos de tiempo de 30 días, y datos históricos de OpsItems a lo largo del tiempo.

• Systems Manager Patch Manager

Los datos que se muestran en Explorer incluyen un recuento de nodos no conformes y nodos críticos no conformes.

• AWS Trusted Advisor

Los datos que se muestran en Explorer incluyen: estado de las comprobaciones de prácticas recomendadas para instancias EC2 reservadas en las áreas de optimización de costos, seguridad, tolerancia a errores, rendimiento y límites de servicio.

• AWS Compute Optimizer

Los datos que se muestran en Explorer incluyen: un recuento de instancias EC2 subaprovisionadas y sobreaprovisionadas conclusiones de optimización, información sobre precios bajo demanda y recomendaciones para el tipo de instancia y el precio.

• Casos de AWS Support Center

Los datos que se muestran en Explorer incluyen ID de caso, severidad, estado, hora de creación, asunto, servicio y categoría.

• AWS Config

Los datos que se muestran en Explorer incluyen un resumen general de reglas conformes y no conformes de AWS Config, el número de recursos conformes y no conformes y los detalles específicos sobre cada uno (cuando se profundiza en una regla o un recurso no conforme).

• AWS Security Hub

Los datos que se muestran en Explorer incluyen un resumen general de los resultados de Security Hub, el número de cada hallazgo agrupado según la severidad y los detalles específicos sobre este.

### **a** Note

Para ver casos de AWS Trusted Advisor y del AWS Support Center en Explorer, debe tener una cuenta Enterprise o Business configurada con AWS Support.

Puede ver y administrar orígenes de OpsData desde la página Settings (Configuración) de Explorer. Para obtener información sobre cómo instalar y configurar servicios que rellenan widgets de Explorer con OpsData, consulte [Configuración de servicios relacionados.](#page-278-0)

# ¿Se cobra por usar Explorer?

Sí. Cuando activa las reglas predeterminadas para crear OpsItems durante la instalación integrada, se inicia un proceso que crea automáticamente OpsItems. Se cobra a la cuenta en función del número de OpsItems creados al mes. También se cobra a la cuenta en función del número de llamadas a la API GetOpsItem, DescribeOpsItem, UpdateOpsItem y GetOpsSummary realizadas al mes. Además, se le puede cobrar por las llamadas a la API públicas a otros servicios que expongan información de diagnóstico relevante. Para más información, consulte [Precios de AWS](https://aws.amazon.com/systems-manager/pricing/)  [Systems Manager.](https://aws.amazon.com/systems-manager/pricing/)

### Temas

- [Introducción a Systems Manager Explorer y OpsCenter](#page-276-0)
- [Uso de Systems Manager Explorer](#page-294-0)
- [Exportación de OpsData desde Systems Manager Explorer](#page-304-0)
- [Solución de problemas de Systems Manager Explorer](#page-309-0)

## <span id="page-276-0"></span>Introducción a Systems Manager Explorer y OpsCenter

AWS Systems Manager utiliza una experiencia de instalación integrada para ayudarlo a comenzar a utilizar Systems Manager Explorer y Systems ManagerOpsCenter. En esta documentación, la instalación de Explorer y OpsCenter se denomina Instalación integrada. Si ya ha preparado OpsCenter, deberá completar la instalación integrada para verificar la configuración y las opciones. Si no ha configurado OpsCenter, puede utilizar la instalación integrada para comenzar con ambas capacidades.

### **a** Note

La instalación integrada solo está disponible en la consola de Systems Manager. No se puede configurar Explorer ni OpsCenter mediante programación.

La instalación integrada realiza las siguientes tareas:

- [Configura roles y permisos:](#page-280-0) la instalación integrada crea un rol de AWS Identity and Access Management (IAM) que permite a Amazon EventBridge crear automáticamente OpsItems en función de reglas predeterminadas. Después de la configuración, debe establecer permisos de usuario, grupo o rol para OpsCenter, como se describe en esta sección.
- [Habilita las reglas predeterminadas para la creación de OpsItem:](#page-286-0) la instalación integrada crea reglas predeterminadas en EventBridge. Estas reglas se crean automáticamente OpsItems en respuesta a eventos. Algunos ejemplos de estos eventos son: cambio de estado de un recurso de AWS, cambio en la configuración de seguridad o un servicio que deja de estar disponible.
- [Habilita orígenes de OpsData](#page-286-1): la instalación integrada habilita orígenes de datos para rellenar widgets de Explorer.
- [Permite especificar claves de etiquetas de informes:](#page-287-0) la instalación integrada permite especificar hasta cinco claves de etiquetas de informes para asignarlas de forma automática a nuevos OpsItems que cumplan criterios específicos.

Después de completar la instalación integrada, se recomienda [Configurar Explorer para mostrar](#page-287-1)  [datos de varias cuentas y regiones](#page-287-1). Explorer y OpsCenter sincronizan de forma automática OpsData y OpsItems para la Cuenta de AWS y la Región de AWS que se hayan utilizado al completar la instalación integrada. Puede agregar OpsData y OpsItems desde otras cuentas y regiones creando una sincronización de datos de recursos.

### **a** Note

Puede cambiar los ajustes de la configuración en cualquier momento en la página Settings (Configuración) .

### <span id="page-278-0"></span>Configuración de servicios relacionados

AWS Systems Manager Explorer y AWS Systems Manager OpsCenter recopilan información de otros Servicios de AWS y capacidades de Systems Manager o interactúan con ellos. Le recomendamos que ajuste y configure estos otros servicios o capacidades antes de utilizar el programa de instalación integrada.

La siguiente tabla incluye tareas que permiten que Explorer y OpsCenter recopilen información de otros Servicios de AWS y capacidades de Systems Manager o interactúen con ellos.

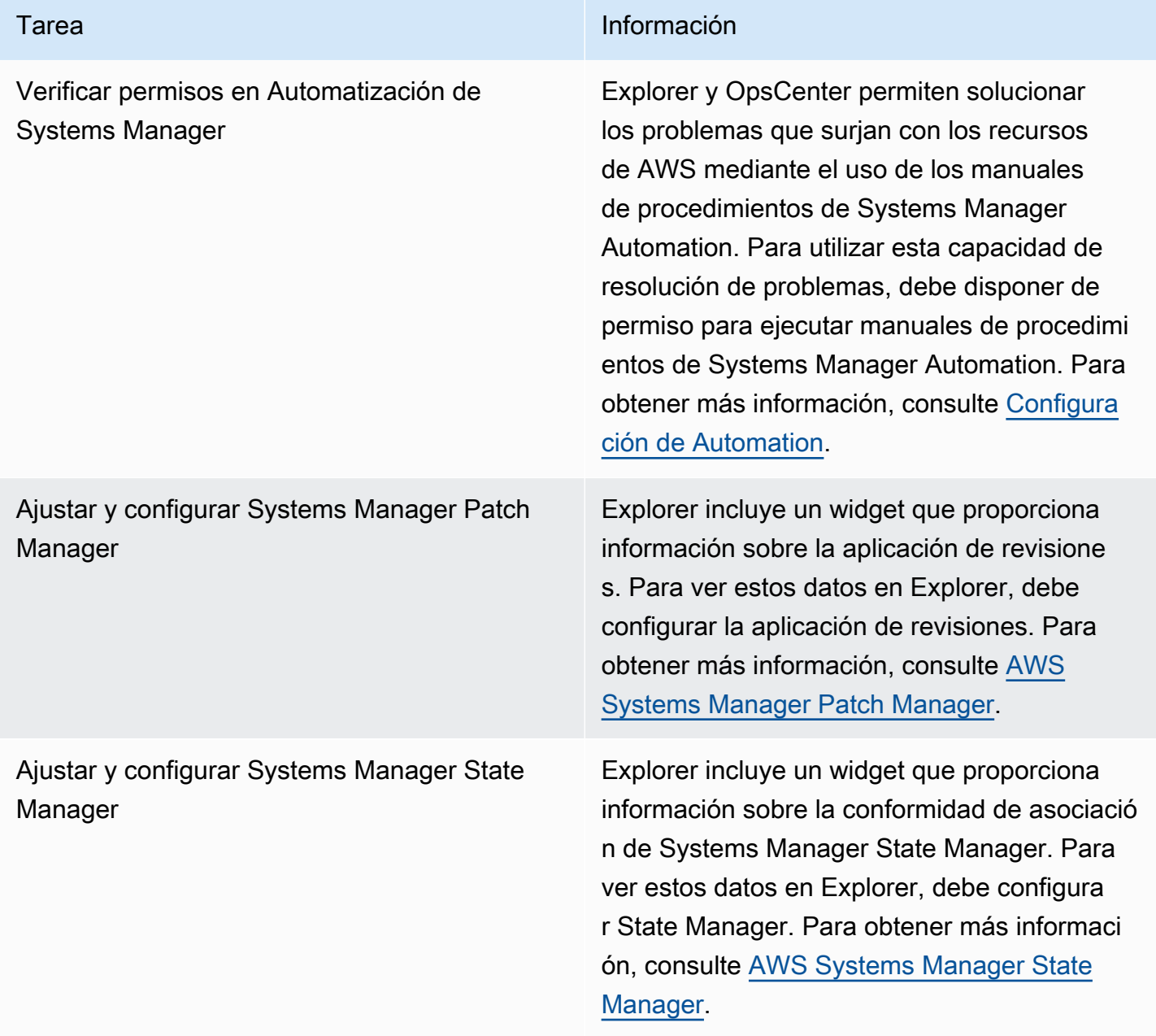

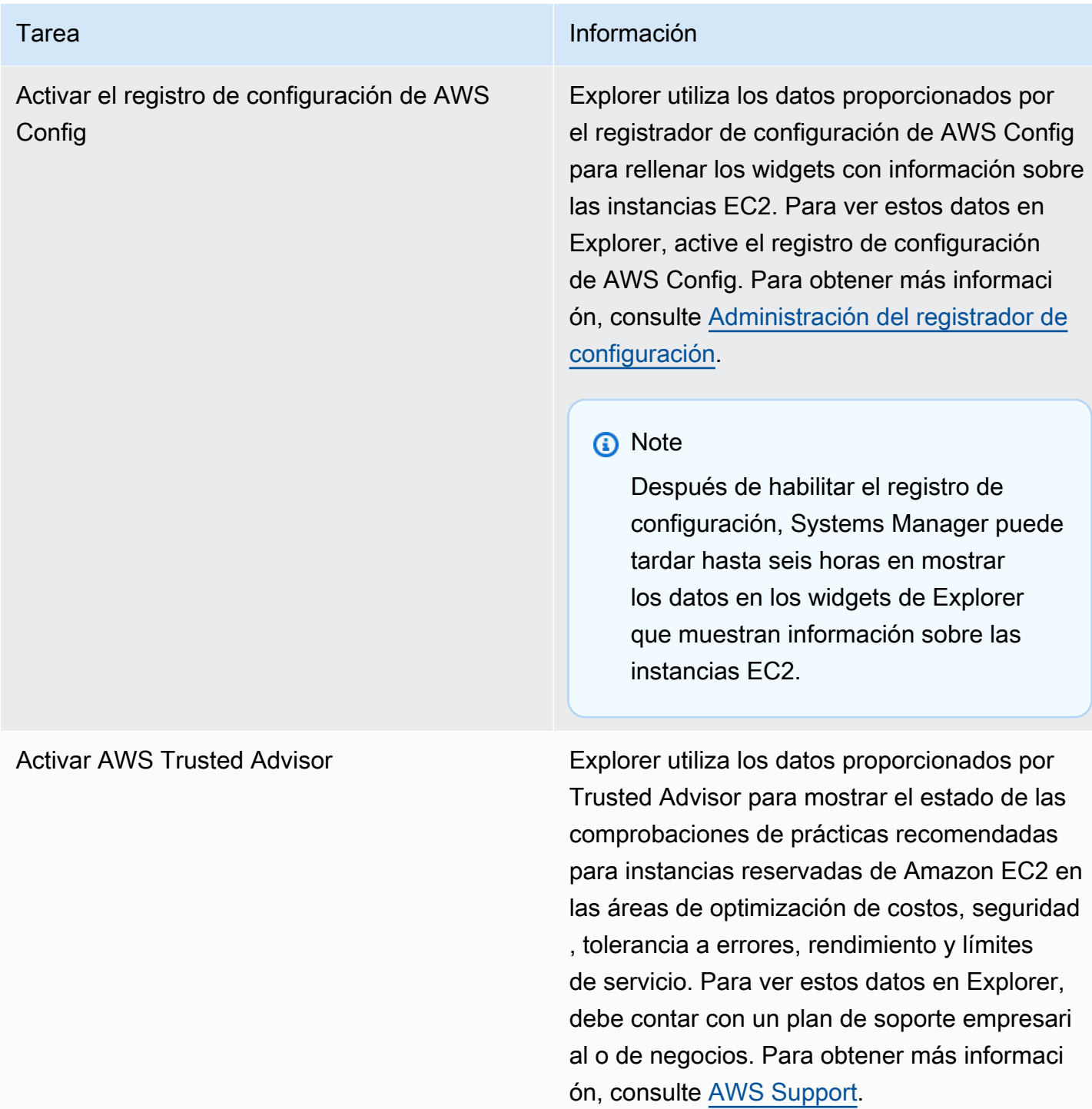

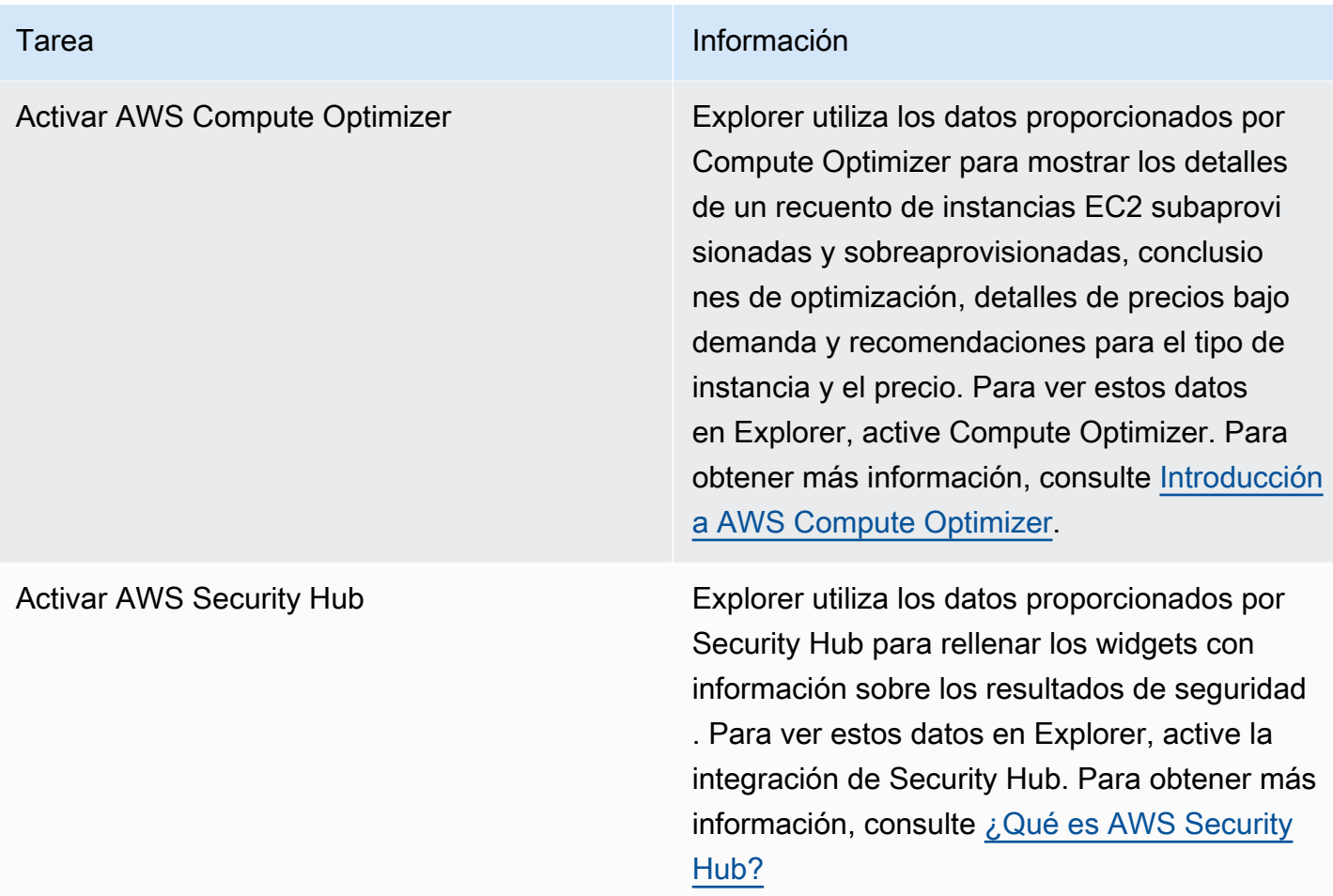

### <span id="page-280-0"></span>Configuración de roles y permisos para Systems Manager Explorer

La instalación integrada crea y configura de forma automática roles de AWS Identity and Access Management (IAM) para AWS Systems Manager Explorer y AWS Systems Manager OpsCenter. Si completó la instalación integrada, no tendrá que realizar ninguna tarea adicional para configurar roles y permisos de Explorer. Sin embargo, debe configurar el permiso para OpsCenter, como se describe más adelante en este tema.

### Contenidos

- [Acerca de los roles creados por el programa de instalación integrada](#page-281-0)
- [Configuración de permisos para Systems Manager OpsCenter](#page-282-0)

<span id="page-281-0"></span>Acerca de los roles creados por el programa de instalación integrada

El programa de instalación integrada crea y configura los siguientes roles para trabajar con Explorer y OpsCenter.

- AWSServiceRoleForAmazonSSM: proporciona acceso a recursos de AWS administrados o utilizados por Systems Manager.
- OpsItem-CWE-Role: permite que CloudWatch Events y EventBridge creen OpsItems en respuesta a eventos comunes.
- AWSServiceRoleForAmazonSSM\_AccountDiscovery: permite que Systems Manager llame a otros Servicios de AWS para encontrar información de Cuenta de AWS cuando se sincronizan los datos. Para obtener más información acerca de este rol, consulte [Acerca del rol](#page-281-1) [AWSServiceRoleForAmazonSSM\\_AccountDiscovery](#page-281-1).
- AmazonSSMExplorerExport: permite que Explorer exporte OpsData a un archivo de valores separados por comas (CSV).

### <span id="page-281-1"></span>Acerca del rol **AWSServiceRoleForAmazonSSM\_AccountDiscovery**

Si configura Explorer para mostrar datos de varias cuentas y regiones mediante AWS Organizations y una sincronización de datos de recursos, Systems Manager creará un rol vinculado a servicios. Systems Manager utiliza este rol para obtener información acerca de su Cuentas de AWS en AWS Organizations. El rol utiliza la siguiente política de permisos.

```
{ 
    "Version":"2012-10-17", 
    "Statement":[ 
      \{ "Effect":"Allow", 
           "Action":[ 
              "organizations:DescribeAccount", 
              "organizations:DescribeOrganization", 
              "organizations:ListAccounts", 
              "organizations:ListAWSServiceAccessForOrganization", 
              "organizations:ListChildren", 
              "organizations:ListParents" 
           ], 
           "Resource":"*" 
       } 
    ]
```
}

Para obtener más información acerca de los roles de AWSServiceRoleForAmazonSSM\_AccountDiscovery, consulte [Uso de roles para recopilar](#page-2419-0) [información de la Cuenta de AWS para OpsCenter y Explorer.](#page-2419-0)

### <span id="page-282-0"></span>Configuración de permisos para Systems Manager OpsCenter

Después de completar la instalación integrada, debe configurar los permisos de usuario, grupo o rol para que los usuarios puedan realizar acciones en OpsCenter.

### Antes de empezar

Puede configurar su OpsCenter para crear y administrar OpsItems en varias cuentas o solo en una cuenta. Si configura OpsCenter para crear y administrar OpsItems en varias cuentas, la cuenta de administración de AWS Organizations puede crear, ver o editar OpsItems en otras cuentas de forma manual. Si es necesario, también puede seleccionar la cuenta de administrador delegado de Systems Manager para crear y administrar OpsItems en las cuentas de los miembros. Sin embargo, si configura OpsCenter para una cuenta única, solo podrá ver o editar OpsItems en la cuenta en la que se crearon los OpsItems. No se pueden compartir ni transferir OpsItems entre Cuentas de AWS. Por este motivo, le recomendamos que configure los permisos para OpsCenter en la Cuenta de AWS que se utiliza para ejecutar las cargas de trabajo de AWS. A continuación, puede crear usuarios o grupos de en dicha cuenta. De esta forma, varios ingenieros de operaciones o profesionales de TI pueden crear, ver y editar OpsItems en la misma Cuenta de AWS.

Explorer y OpsCenter utilizan las siguientes operaciones de la API. Puede utilizar todas las características de Explorer y OpsCenter si el usuario, grupo o rol tiene acceso a esas acciones. También puede crear un acceso más restrictivo, tal y como se describe más adelante en esta sección.

- [CreateOpsItem](https://docs.aws.amazon.com/systems-manager/latest/APIReference/API_CreateOpsItem.html)
- [CreateResourceDataSync](https://docs.aws.amazon.com/systems-manager/latest/APIReference/API_CreateResourceDataSync.html)
- [DescribeOpsItems](https://docs.aws.amazon.com/systems-manager/latest/APIReference/API_DescribeOpsItems.html)
- [DeleteResourceDataSync](https://docs.aws.amazon.com/systems-manager/latest/APIReference/API_DeleteResourceDataSync.html)
- [GetOpsItem](https://docs.aws.amazon.com/systems-manager/latest/APIReference/API_GetOpsItem.html)
- [GetOpsSummary](https://docs.aws.amazon.com/systems-manager/latest/APIReference/API_GetOpsSummary.html)
- [ListResourceDataSync](https://docs.aws.amazon.com/systems-manager/latest/APIReference/API_ListResourceDataSync.html)
- [UpdateOpsItem](https://docs.aws.amazon.com/systems-manager/latest/APIReference/API_UpdateOpsItem.html)
- [UpdateResourceDataSync](https://docs.aws.amazon.com/systems-manager/latest/APIReference/API_UpdateResourceDataSync.html)

Si lo prefiere, puede especificar un permiso de solo lectura mediante la adición de la siguiente política insertada a su cuenta, grupo o rol.

```
{ 
   "Version": "2012-10-17", 
   "Statement": [ 
     \left\{ \right. "Effect": "Allow", 
        "Action": [ 
           "ssm:GetOpsItem", 
           "ssm:GetOpsSummary", 
           "ssm:DescribeOpsItems", 
           "ssm:GetServiceSetting", 
           "ssm:ListResourceDataSync" 
        ], 
        "Resource": "*" 
      } 
   ]
}
```
Para obtener más información acerca de la creación y edición de políticas de IAM, consulte [Creación](https://docs.aws.amazon.com/IAM/latest/UserGuide/access_policies_create.html)  [de políticas de IAM](https://docs.aws.amazon.com/IAM/latest/UserGuide/access_policies_create.html) en la Guía del usuario de IAM. Para obtener información acerca de cómo asignar esta política a un grupo de IAM, consulte [Asociación de una política a un grupo de IAM.](https://docs.aws.amazon.com/IAM/latest/UserGuide/id_groups_manage_attach-policy.html)

Cree un permiso con lo siguiente y agréguelo a sus usuarios, grupos o roles:

```
{ 
   "Version": "2012-10-17", 
   "Statement": [ 
     { 
        "Effect": "Allow", 
        "Action": [ 
          "ssm:GetOpsItem", 
          "ssm:UpdateOpsItem", 
          "ssm:DescribeOpsItems", 
          "ssm:CreateOpsItem", 
          "ssm:CreateResourceDataSync", 
          "ssm:DeleteResourceDataSync",
```

```
 "ssm:ListResourceDataSync", 
          "ssm:UpdateResourceDataSync" 
        ], 
        "Resource": "*" 
      } 
   ]
}
```
Según la aplicación de identidad que utilice en su organización,

puede seleccionar cualquiera de las siguientes opciones para configurar el acceso de los usuarios.

Para dar acceso, agregue permisos a los usuarios, grupos o roles:

• Usuarios y grupos en AWS IAM Identity Center:

Cree un conjunto de permisos. Siga las instrucciones descritas en [Crear un conjunto de permisos](https://docs.aws.amazon.com/singlesignon/latest/userguide/howtocreatepermissionset.html) en la Guía del usuario de AWS IAM Identity Center.

• Usuarios administrados en IAM a través de un proveedor de identidades:

Cree un rol para la federación de identidades. Siga las instrucciones descritas en [Creación de un](https://docs.aws.amazon.com/IAM/latest/UserGuide/id_roles_create_for-idp.html) [rol para un proveedor de identidad de terceros \(federación\)](https://docs.aws.amazon.com/IAM/latest/UserGuide/id_roles_create_for-idp.html) en la Guía del usuario de IAM.

- Usuarios de IAM:
	- Cree un rol que el usuario pueda aceptar. Siga las instrucciones descritas en [Creación de un rol](https://docs.aws.amazon.com/IAM/latest/UserGuide/id_roles_create_for-user.html)  [para un usuario de IAM](https://docs.aws.amazon.com/IAM/latest/UserGuide/id_roles_create_for-user.html) en la Guía del usuario de IAM.
	- (No recomendado) Adjunte una política directamente a un usuario o añada un usuario a un grupo de usuarios. Siga las instrucciones descritas en [Adición de permisos a un usuario](https://docs.aws.amazon.com/IAM/latest/UserGuide/id_users_change-permissions.html#users_change_permissions-add-console) [\(consola\)](https://docs.aws.amazon.com/IAM/latest/UserGuide/id_users_change-permissions.html#users_change_permissions-add-console) de la Guía del usuario de IAM.

Restricción del acceso a OpsItems mediante etiquetas

También puede restringir el acceso a OpsItems mediante la aplicación de una política de IAM en línea que especifique etiquetas. A continuación se muestra un ejemplo que especifica una clave de etiqueta de Department (Departamento) y un valor de etiqueta de Finance (Finanzas). Con esta política, el usuario solo puede llamar a la operación GetOpsItem de la API para ver OpsItems etiquetados anteriormente con Key=Department (Clave=Departamento) y Value=Finance (Valor=Finanzas). Los usuarios no pueden ver otros OpsItems.

```
 "Version": "2012-10-17", 
   "Statement": [ 
     { 
        "Effect": "Allow", 
        "Action": [ 
          "ssm:GetOpsItem" 
                ], 
        "Resource": "*" 
\mathcal{L} "Condition": { "StringEquals": { "ssm:resourceTag/Department": "Finance" } } 
     } 
   ]
}
```
A continuación se muestra un ejemplo que especifica las operaciones de la API para ver y actualizar OpsItems. Esta política también especifica dos conjuntos de pares de etiquetas clave-valor: Department-Finance (Departamento-Finanzas) y Project-Unity (Proyecto-Unidad).

```
{ 
    "Version":"2012-10-17", 
    "Statement":[ 
        { 
           "Effect":"Allow", 
           "Action":[ 
               "ssm:GetOpsItem", 
               "ssm:UpdateOpsItem" 
           ], 
           "Resource":"*", 
           "Condition":{ 
               "StringEquals":{ 
                   "ssm:resourceTag/Department":"Finance", 
                   "ssm:resourceTag/Project":"Unity" 
               } 
           } 
        } 
    ]
}
```
Para obtener más información acerca de cómo añadir etiquetas a un OpsItem, consulte [Crear](#page-356-0)  [OpsItems manualmente](#page-356-0).

### <span id="page-286-0"></span>Activación de las reglas predeterminadas

La instalación integrada configura de forma automática las siguientes reglas predeterminadas en Amazon EventBridge. Estas reglas crean OpsItems en AWS Systems Manager OpsCenter. Si no desea que EventBridge cree OpsItems para los siguientes eventos, desactive esta opción en la instalación integrada. Si lo prefiere, puede especificar OpsCenter como destino de eventos específicos de EventBridge. Para obtener más información, consulte [Configuración de las reglas](#page-343-0)  [de EventBridge para crear OpsItems.](#page-343-0) También puede desactivar las reglas predeterminadas en cualquier momento en la página Settings (Configuración).

### **A** Important

No puede editar los valores Category (Categoría) y Severity (Severidad) de las reglas predeterminadas, pero puede editar estos valores en OpsItems creados a partir de las reglas predeterminadas.

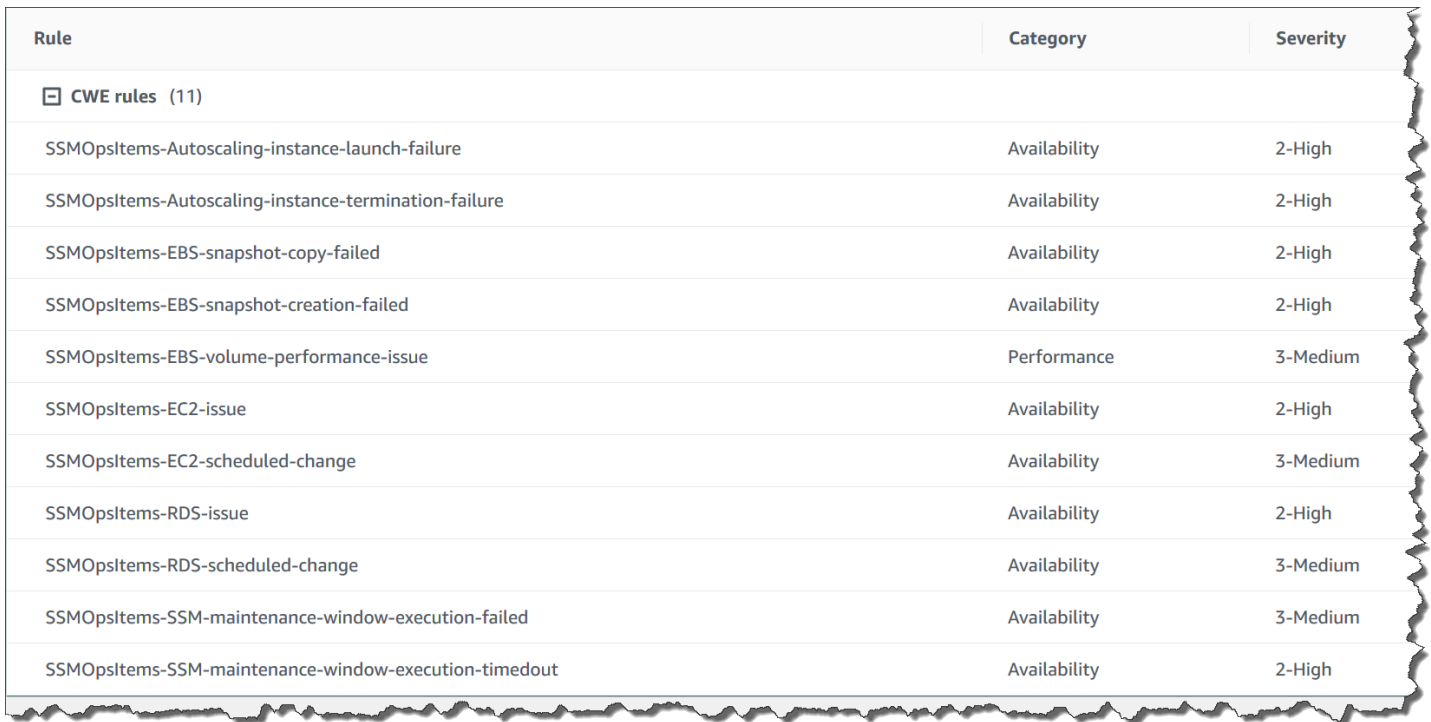

## <span id="page-286-1"></span>Configuración de orígenes OpsData

La instalación integrada activa los siguientes orígenes de datos que rellenan widgets de Explorer.

• AWS Support Center (Debe tener un plan Business o Enterprise Support para activar este origen).

- AWS Compute Optimizer (Debe tener un plan Business o Enterprise Support para activar este origen).
- Conformidad de asociación de Systems Manager State Manager
- Conformidad de AWS Config
- Systems Manager OpsCenter
- Conformidad de parches de Systems Manager Patch Manager
- Amazon Elastic Compute Cloud (Amazon EC2)
- Systems Manager Inventory
- AWS Trusted Advisor (Debe tener un plan Business o Enterprise Support para activar este origen).
- AWS Security Hub

### <span id="page-287-0"></span>Especificación de claves de etiqueta

Al configurar AWS Systems Manager Explorer, puede especificar hasta cinco claves de etiqueta de informes. Estas claves de etiqueta ya deberían existir en los recursos de AWS. No son claves de etiqueta nuevas. Después de añadir las claves al sistema, puede filtrar OpsItems en Explorer mediante el uso de estas claves de etiqueta.

### **a** Note

También puede especificar claves de etiquetas de informes en la página Settings (Configuración) .

## <span id="page-287-1"></span>Configuración de Systems Manager Explorer para mostrar datos de varias cuentas y regiones

AWS Systems Manager utiliza una experiencia de instalación integrada para ayudarle a empezar con AWS Systems Manager Explorer y AWS Systems Manager OpsCenter. Después de completar la instalación integrada, Explorer y OpsCenter sincronizar automáticamente los datos. Más específicamente, estas capacidades sincronizan OpsData y OpsItems para la Cuenta de AWS y la Región de AWS que utilizó cuando completó la instalación integrada. Si desea agregar OpsData y OpsItems de otras cuentas y regiones, debe crear una sincronización de datos de recursos, como se describe en este tema.
## **a** Note

Para obtener más información acerca de la instalación integrada, consulte [Introducción a](#page-276-0)  [Systems Manager Explorer y OpsCenter](#page-276-0).

Acerca de la sincronización de datos de recursos para Explorer

La sincronización de datos de recursos para Explorer ofrece dos opciones de agregación:

- Cuenta única/varias regiones: puede configurar Explorer para agregar datos de OpsData y OpsItems de varias Regiones de AWS, pero el conjunto de datos está limitado a la Cuenta de AWS actual.
- Varias cuentas/varias regiones: puede configurar Explorer para agregar datos de varias Regiones de AWS y cuentas. Esta opción requiere que instale y configure AWS Organizations. Si ajusta y configura AWS Organizations, puede agregar datos en Explorer de una unidad organizativa o de toda una organización. Systems Manager agrega los datos en la cuenta de administración de AWS Organizations antes de mostrarlos en Explorer. Para obtener más información, consulte [¿Qué es](https://docs.aws.amazon.com/organizations/latest/userguide/) [AWS Organizations?](https://docs.aws.amazon.com/organizations/latest/userguide/) en la Guía del usuario de AWS Organizations.

## **A** Warning

Si configura Explorer para agregar datos de una organización en AWS Organizations, el sistema habilita OpsData en todas las cuentas miembro de la organización. Habilitar orígenes de OpsData en todas las cuentas miembro aumenta el número de llamadas a API de OpsCenter tales como [CreateOpsItem](https://docs.aws.amazon.com/systems-manager/latest/APIReference/API_CreateOpsItem.html) y [GetOpsSummary.](https://docs.aws.amazon.com/systems-manager/latest/APIReference/API_GetOpsSummary.html) Se cobrarán las llamadas a estas acciones de API.

El siguiente diagrama muestra una sincronización de datos de recursos configurada para trabajar con AWS Organizations. En este escenario, el usuario tiene dos cuentas definidas en AWS Organizations. La sincronización de datos de recursos agrega datos de ambas cuentas y de varias Regiones de AWS en la cuenta de administración de AWS Organizations, en la que se muestran en Explorer.

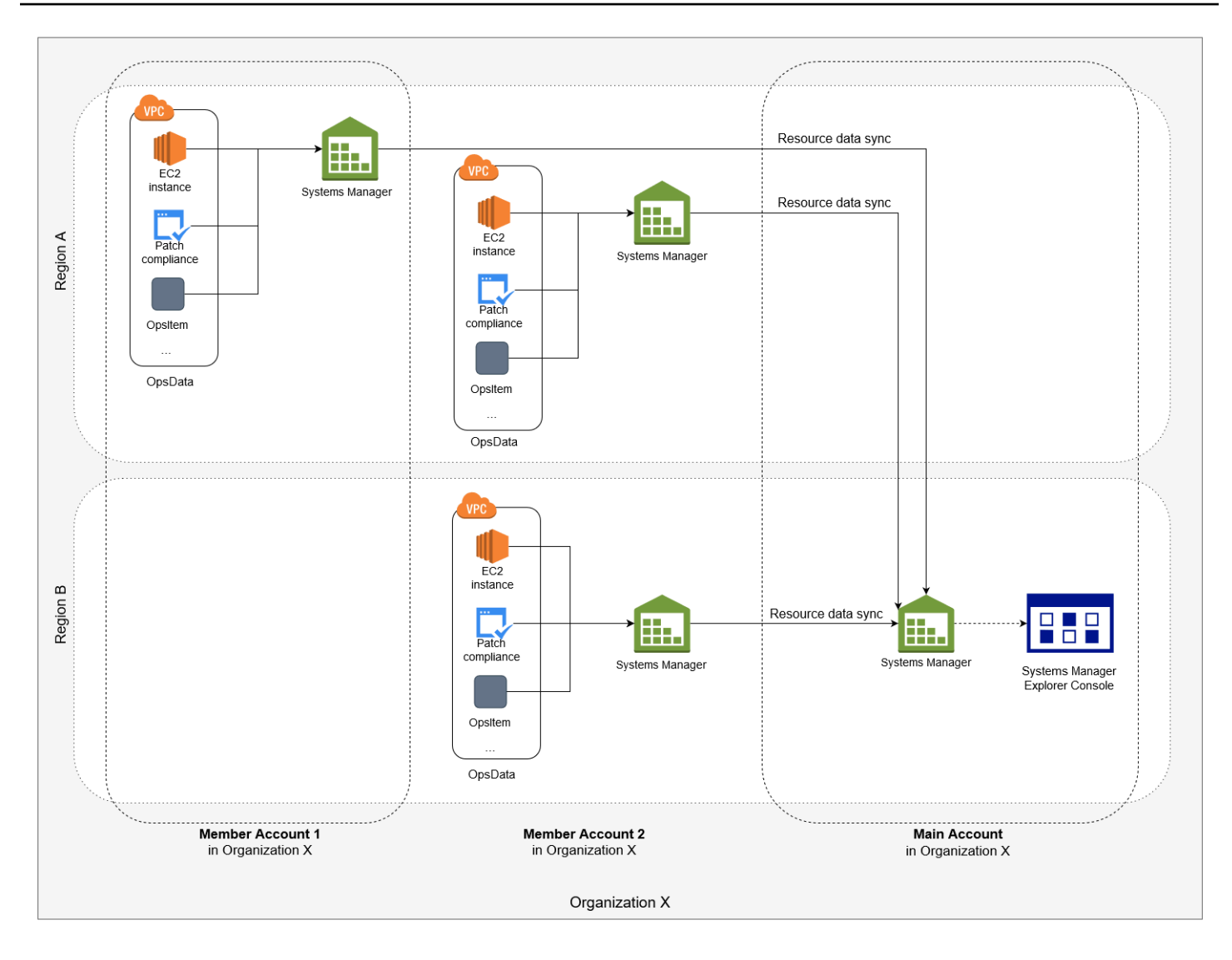

Acerca de las sincronizaciones de datos de recursos de varias cuentas y regiones

En esta sección se describen detalles importantes sobre sincronizaciones de datos de recursos de varias cuentas y regiones que utilizan AWS Organizations. En concreto, la información de esta sección se aplica si elige una de las siguientes opciones de la página Crear sincronización de datos de recursos:

- "Include all accounts from my AWS Organizations configuration" (Incluir todas las cuentas de mi configuración de Amazon Organizations)
- "Select organization units in AWS Organizations" (Seleccionar unidades organizativas en Amazon Organizations)

Si no tiene previsto utilizar una de estas opciones, puede omitir esta sección.

Cuando crea una sincronización de datos de recursos en la consola de SSM y elige una de las opciones de AWS Organizations, Systems Manager habilita de forma automática todos los orígenes de OpsData en las regiones seleccionadas para todas las Cuentas de AWS en su organización (o en las unidades organizativas seleccionadas). Por ejemplo, incluso si no ha activado Explorer en una región, si selecciona una opción de AWS Organizations para la sincronización de datos de recursos, entonces, Systems Manager recopilará de forma automática OpsData de esa región. Para crear una sincronización de datos de recursos sin permitir los orígenes de OpsData, especifique EnableAllOpsDataSources como falso cuando cree la sincronización de datos. Para obtener más información, consulte [EnableAllopsDataSources](https://docs.aws.amazon.com/systems-manager/latest/APIReference/API_ResourceDataSyncSourceWithState.html%20%20%20%20%20%20%20%20%20%20%20%20%20%20%20%20%20%20%20%20%20%23systemsmanager-Type-ResourceDataSyncSourceWithState-EnableAllOpsDataSources) en la Referencia de la API de Systems Manager para Amazon EC2.

Si no elige una de las opciones de AWS Organizations para una sincronización de datos de recursos, debe completar la instalación integrada en cada cuenta y región donde desee que Explorer acceda a los datos. Si no lo hace, Explorer no mostrará OpsData ni OpsItems para las cuentas y regiones en las que no haya completado la instalación integrada.

Si agrega una cuenta secundaria a la organización, Explorer habilita de forma automática todos los orígenes de OpsData para la cuenta. Si más adelante elimina la cuenta secundaria de la organización, Explorer continúa recopilando OpsData de la cuenta.

Si actualiza una sincronización de datos de recursos existente que utiliza una de las opciones de AWS Organizations, el sistema le solicitará que apruebe la recopilación de todos los orígenes de OpsData para todas las cuentas y regiones afectadas por el cambio.

Si agrega un nuevo servicio a su Cuenta de AWS y Explorer recopila OpsData para ese servicio, Systems Manager configura Explorer de forma automática para recopilar ese OpsData. Por ejemplo, si su organización no utilizó AWS Trusted Advisor cuando creó previamente una sincronización de datos de recursos, pero la organización se registra en este servicio, Explorer actualiza las sincronizaciones de datos de recursos de manera automática para recopilar este OpsData.

#### **A** Important

Tenga en cuenta la siguiente información relevante acerca de las sincronizaciones de datos de recursos en varias cuentas y regiones:

• Cuando se elimina una sincronización de datos de recursos no se desactiva un origen de OpsData en Explorer.

• Para ver OpsData y OpsItems de varias cuentas, debe activar el modo de AWS Organizations All features (Todas las características) e iniciar sesión en la cuenta de administración de AWS Organizations.

Creación de una sincronización de datos de recursos

Antes de configurar la sincronización de datos de recursos para Explorer, tenga en cuenta los siguientes detalles.

- Explorer admite un máximo de cinco sincronizaciones de datos de recursos.
- Después de crear una sincronización de datos de recursos para una región, no puede cambiar las opciones de cuenta para esa sincronización. Por ejemplo, si crea una sincronización en la región us-east-2 (Ohio) y elige la opción Include only the current account (Incluir solo la cuenta actual), no puede editar esa sincronización más adelante y elegir la opción Include all accounts from my AWS Organizations configuration (Incluir todas las cuentas de mi configuración de Amazon Organizations) En cambio, debe eliminar la primera sincronización de datos de recursos y crear una nueva. Para obtener más información, consulte [Eliminación de una sincronización de datos de](#page-299-0)  [recursos de Systems Manager Explorer](#page-299-0)
- La visualización de OpsData en Explorer es de solo lectura.

Utilice el procedimiento siguiente para crear una sincronización de datos de recursos para Explorer.

Para crear una sincronización de datos de recursos

- 1. Abra la consola de AWS Systems Manager en [https://console.aws.amazon.com/systems](https://console.aws.amazon.com/systems-manager/)[manager/.](https://console.aws.amazon.com/systems-manager/)
- 2. En el panel de navegación, elija Explorer.
- 3. Elija Configuración.
- 4. En la sección Configure resource data sync (Configurar sincronización de datos de recursos) elija Create resource data sync (Crear sincronización de datos de recursos).
- 5. En Resource data sync name (Nombre de sincronización de datos de recursos), escriba un nombre.
- 6. En la sección Add accounts (Agregar cuentas) elija una opción.

## **a** Note

Para utilizar cualquiera de las opciones de AWS Organizations, debe haber iniciado sesión en la cuenta de administración de AWS Organizations o haber iniciado sesión en una cuenta de administrador delegado de Explorer. Para obtener más información acerca de la cuenta de administrador delegado, consulte [Configurar un administrador](#page-292-0) [delegado](#page-292-0).

- 7. En la sección Regions to include (Regiones para incluir) elija una de las siguientes opciones.
	- Elija All current and future regions (Todas las regiones actuales y futuras) para sincronizar automáticamente los datos de todas las Regiones de AWS actuales y de las regiones nuevas que se conecten en el futuro.
	- Elija All regions (Todas las regiones) para sincronizar automáticamente los datos de todas las Regiones de AWS actuales.
	- Seleccione individualmente las regiones que desee incluir.
- 8. Elija Crear sincronización de datos de recursos.

El sistema puede tardar varios minutos en completar Explorer con datos después de crear una sincronización de datos de recursos. Puede ver la sincronización seleccionándola en la lista Select a resource data sync (Seleccionar una sincronización de datos de recursos) en Explorer.

## <span id="page-292-0"></span>Configurar un administrador delegado

Si agrega datos de Explorer de AWS Systems Manager de varias Regiones de AWS y cuentas mediante la sincronización de datos de recursos con AWS Organizations, sugerimos que configure un administrador delegado para Explorer.

Un administrador delegado puede usar las siguientes API de sincronización de datos de recursos de Explorer mediante la consola, el SDK, la AWS Command Line Interface (AWS CLI) o AWS Tools for Windows PowerShell:

- [CreateResourceDataSync](https://docs.aws.amazon.com/systems-manager/latest/APIReference/API_CreateResourceDataSync.html)
- [DeleteResourceDataSync](https://docs.aws.amazon.com/systems-manager/latest/APIReference/API_DeleteResourceDataSync.html)
- [ListResourceDataSync](https://docs.aws.amazon.com/systems-manager/latest/APIReference/API_ListResourceDataSync.html)
- [UpdateResourceDataSync](https://docs.aws.amazon.com/systems-manager/latest/APIReference/API_UpdateResourceDataSync.html)

Un administrador delegado puede crear un máximo de cinco sincronizaciones de datos de recursos para toda una organización o para un subconjunto de unidades organizativas. Las sincronizaciones de datos de recursos creadas por un administrador delegado solo están disponibles en la cuenta del administrador delegado. No se pueden ver las sincronizaciones o los datos agregados en la cuenta de administración de AWS Organizations.

Para obtener más información acerca de la sincronización de datos de recursos, consulte [Configuración de Systems Manager Explorer para mostrar datos de varias cuentas y regiones.](#page-287-0) Para obtener más información sobre AWS Organizations, consulte [¿Qué es AWS Organizations?](https://docs.aws.amazon.com/organizations/latest/userguide/) en la Guía del usuario de AWS Organizations.

#### Temas

- [Configurar un administrador delegado de Explorer](#page-293-0)
- [Anular el registro de un administrador delegado de Explorer](#page-294-0)

<span id="page-293-0"></span>Configurar un administrador delegado de Explorer

Utilice el procedimiento siguiente para registrar un administrador delegado de Explorer.

Para registrar un administrador delegado de Explorer

- 1. Inicie sesión en la cuenta de administración de AWS Organizations.
- 2. Abra la consola de AWS Systems Manager en [https://console.aws.amazon.com/systems](https://console.aws.amazon.com/systems-manager/)[manager/.](https://console.aws.amazon.com/systems-manager/)
- 3. En el panel de navegación, elija Explorer.
- 4. Elija Configuración.
- 5. En la sección Administrador delegado para Explorer, compruebe que ha configurado el rol vinculada al servicio y las opciones de acceso al servicio necesarias. Si es preciso, elija los botones Create rol (Crear rol) y Enable access (Habilitar acceso) para configurar estas opciones.
- 6. En Account ID (ID de cuenta), ingrese el ID de la Cuenta de AWS. Esta cuenta debe ser una cuenta de miembro en AWS Organizations.
- 7. Elija Registrar administrador delegado.

Ahora, el administrador delegado tiene acceso a las opciones Include all accounts from my AWS Organizations configuration (Incluir todas las cuentas de mi configuración de Amazon Organizations) y Select organization units in AWS Organizations (Seleccionar unidades organizativas en Amazon Organizations) en la página Crear sincronización de datos de recursos.

<span id="page-294-0"></span>Anular el registro de un administrador delegado de Explorer

Utilice el procedimiento siguiente para anular el registro de un administrador delegado de Explorer. Solo se puede anular el registro de una cuenta de administrador delegado con la cuenta de administración de AWS Organizations. Cuando se anula el registro de una cuenta de administrador delegado, el sistema elimina todas las sincronizaciones de datos de recursos de AWS Organizations creadas por el administrador delegado.

Para anular el registro de un administrador delegado de Explorer

- 1. Inicie sesión en la cuenta de administración de AWS Organizations.
- 2. Abra la consola de AWS Systems Manager en [https://console.aws.amazon.com/systems](https://console.aws.amazon.com/systems-manager/)[manager/.](https://console.aws.amazon.com/systems-manager/)
- 3. En el panel de navegación, elija Explorer.
- 4. Elija Configuración.
- 5. En la sección A delegado para Explorer, elija Anular el registro. El sistema muestra una advertencia.
- 6. Escriba el ID de la cuenta y elija Remove (Eliminar).

La cuenta ya no tiene acceso a las operaciones de la API de sincronización de datos de recursos de AWS Organizations. El sistema elimina todas las sincronizaciones de datos de recursos de AWS Organizations creadas por la cuenta.

## Uso de Systems Manager Explorer

Esta sección incluye información sobre cómo personalizar AWS Systems Manager Explorer si cambia el diseño del widget y cambiando los datos que se muestran en el panel.

Contenidos

- [Edición de reglas predeterminadas para OpsItems](#page-295-0)
- [Edición de orígenes de datos de Systems Manager Explorer](#page-296-0)
- [Personalización de la pantalla y uso de filtros](#page-297-0)
- [Eliminación de una sincronización de datos de recursos de Systems Manager Explorer](#page-299-0)
- [Recepción de resultados de AWS Security Hub en Explorer](#page-300-0)

## <span id="page-295-0"></span>Edición de reglas predeterminadas para OpsItems

Cuando se completa la instalación integrada, el sistema habilita más de una docena de reglas en Amazon EventBridge. Estas reglas crean automáticamente OpsItems en AWS Systems Manager OpsCenter. A continuación, AWS Systems Manager Explorer muestra información agregada sobre los OpsItems.

Cada regla incluye un valor predeterminado de Category (Categoría) y Severity (Gravedad). Cuando el sistema crea OpsItems a partir de un evento, asigna automáticamente la Category (Categoría) y Severity (Gravedad) predefinidas.

#### **A** Important

No puede editar los valores Category (Categoría) y Severity (Severidad) de las reglas predeterminadas, pero puede editar estos valores en OpsItems creados a partir de las reglas predeterminadas.

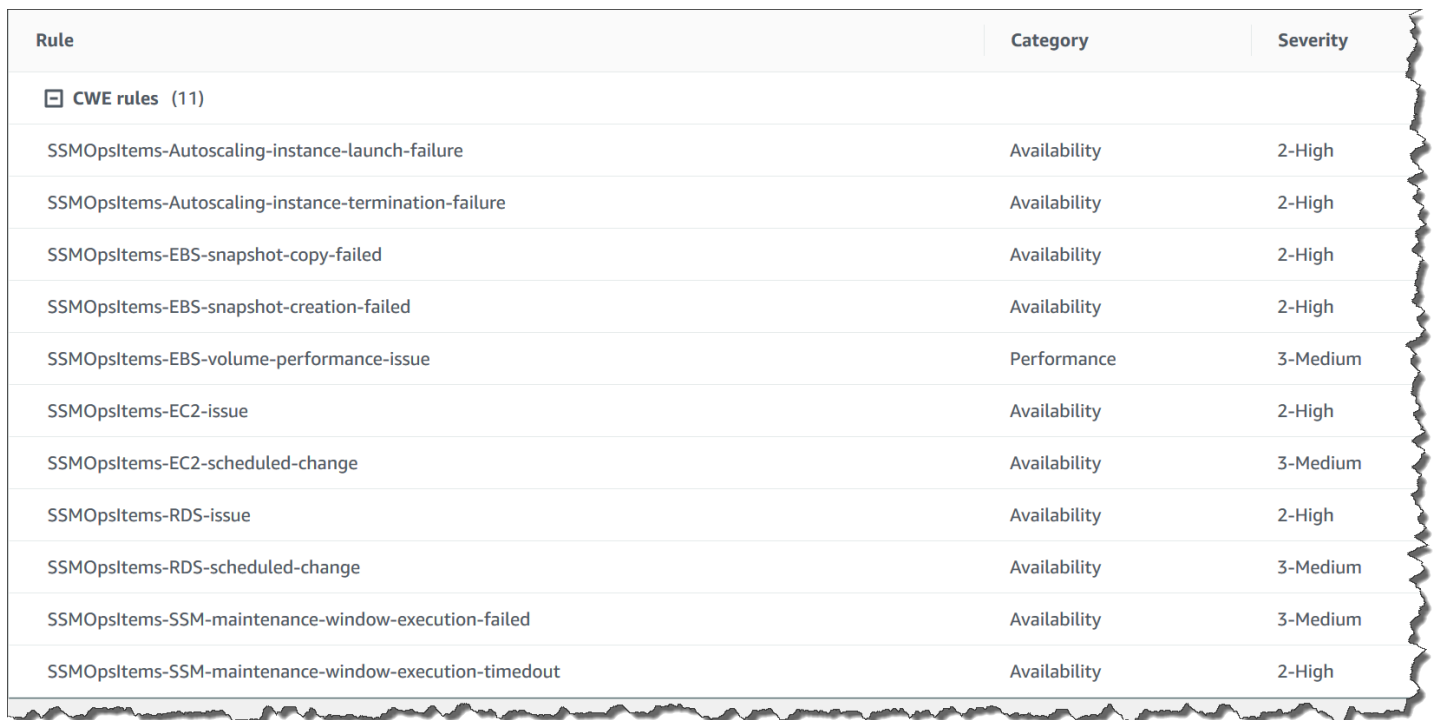

Para editar las reglas predeterminadas para crear OpsItems

1. Abra la consola de AWS Systems Manager en [https://console.aws.amazon.com/systems](https://console.aws.amazon.com/systems-manager/)[manager/.](https://console.aws.amazon.com/systems-manager/)

- 2. En el panel de navegación, elija Explorer.
- 3. Elija Configuración.
- 4. En la sección OpsItems rules (Reglas de OpsItems), elija Edit (Editar).
- 5. Expanda CWE rules (Reglas de CWE).
- 6. Desactive la casilla de verificación situada junto a las reglas que no desee utilizar.
- 7. Utilice las listas Category (Categoría) y Severity (Gravedad) para cambiar esta información de una regla.
- 8. Elija Guardar.

<span id="page-296-0"></span>Los cambios surtirán efecto la próxima vez que el sistema cree un OpsItem.

Edición de orígenes de datos de Systems Manager Explorer

AWS Systems Manager Explorer muestra datos de los siguientes orígenes. Puede editar la configuración de Explorer para agregar o eliminar orígenes de datos:

- Amazon Elastic Compute Cloud (Amazon EC2)
- AWS Systems Manager OpsCenter
- Conformidad de parches de AWS Systems Manager Patch Manager
- Conformidad de asociación de AWS Systems Manager State Manager
- AWS Trusted Advisor
- AWS Compute Optimizer
- Casos del AWS Support Center
- Conformidad de recursos y reglas de AWS Config
- Resultados de AWS Security Hub

#### **a** Note

- Para ver casos del AWS Support Center en Explorer, debe tener una cuenta Enterprise o Business configurada con AWS Support.
- No es posible configurar Explorer para dejar de mostrar datos de OpsCenter OpsItem.

#### Antes de empezar

Compruebe que ha ajustado y configurado los servicios que rellenan widgets de Explorer con datos. Para obtener más información, consulte [Configuración de servicios relacionados](#page-278-0).

Para editar orígenes de datos

- 1. Abra la consola de AWS Systems Manager en [https://console.aws.amazon.com/systems](https://console.aws.amazon.com/systems-manager/)[manager/.](https://console.aws.amazon.com/systems-manager/)
- 2. En el panel de navegación, elija Explorer.
- 3. Elija Configuración.
- 4. En la sección OpsData sources (Orígenes de OpsData), elija Edit (Editar).
- 5. Expanda OpsData sources (Orígenes de OpsData).
- 6. Agregar o quitar uno o más orígenes.
- 7. Elija Guardar.

## <span id="page-297-0"></span>Personalización de la pantalla y uso de filtros

Puede personalizar el diseño de widgets en AWS Systems Manager Explorer mediante una función de arrastrar y soltar. También puede personalizar OpsData y OpsItems mostrados en Explorer mediante filtros, como se describe en este tema.

#### Antes de empezar

Antes de personalizar el diseño de los widgets, compruebe que los widgets que desea ver se muestran actualmente en Explorer. Para ver algunos widgets en Explorer (como el widget de conformidad de AWS Config), debe habilitarlos en la página Configure dashboard (Configurar el panel).

Para permitir que los widgets se muestren en Explorer

- 1. Abra la consola de AWS Systems Manager en [https://console.aws.amazon.com/systems](https://console.aws.amazon.com/systems-manager/)[manager/.](https://console.aws.amazon.com/systems-manager/)
- 2. En el panel de navegación, elija Explorer.
- 3. Seleccione Dashboard actions (Acciones del panel), Configure dashboard (Configurar el panel).
- 4. Seleccione la pestaña Configure Dashboard (Configurar panel).
- 5. Elija Enable all (Habilitar todo) o active un widget u origen de datos individual.
- 6. Elija Explorer para ver sus cambios.

Personalización del diseño del widget

Utilice el siguiente procedimiento para personalizar el diseño del widget en Explorer.

Para personalizar el diseño del widget

- 1. Abra la consola de AWS Systems Manager en [https://console.aws.amazon.com/systems](https://console.aws.amazon.com/systems-manager/)[manager/.](https://console.aws.amazon.com/systems-manager/)
- 2. En el panel de navegación, elija Explorer.
- 3. Elija el widget que desea mover.
- 4. Haga clic y mantenga presionado el nombre del widget y, a continuación, arrástrelo a su nueva ubicación.

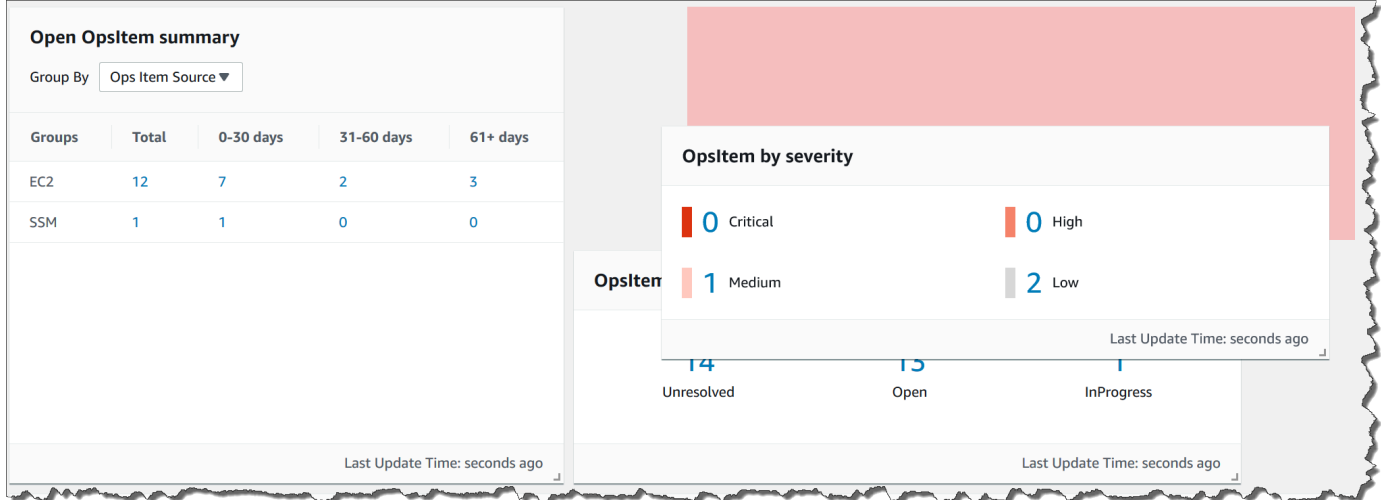

5. Repita este proceso para cada widget que desee cambiar de posición.

Si decide que no le gusta el nuevo diseño, elija Reset layout (Restablecer diseño) para volver a mover todos los widgets a su ubicación original.

Uso de filtros para cambiar los datos mostrados en Explorer

De forma predeterminada, Explorer muestra los datos de la Cuenta de AWS y de la región actuales. Si crea una o varias sincronizaciones de datos de recursos, puede utilizar filtros para cambiar la sincronización que está activa. A continuación, puede elegir mostrar los datos de una región

específica o de todas las regiones. También puede utilizar la barra de búsqueda para filtrar según diferentes criterios de OpsItem y clave-etiqueta.

Para cambiar los datos mostrados en Explorer mediante filtros

- 1. Abra la consola de AWS Systems Manager en [https://console.aws.amazon.com/systems](https://console.aws.amazon.com/systems-manager/)[manager/.](https://console.aws.amazon.com/systems-manager/)
- 2. En el panel de navegación, elija Explorer.
- 3. En la sección Filter (Filtro) utilice la lista Select a resource data sync (Seleccionar una sincronización de datos de recursos) para elegir una sincronización.
- 4. Utilice la lista Regions (Regiones) para elegir una Región de AWS específica o elija All Regions (Todas las regiones).
- 5. Elija la barra de búsqueda y, a continuación, elija los criterios por los que desea filtrar los datos.

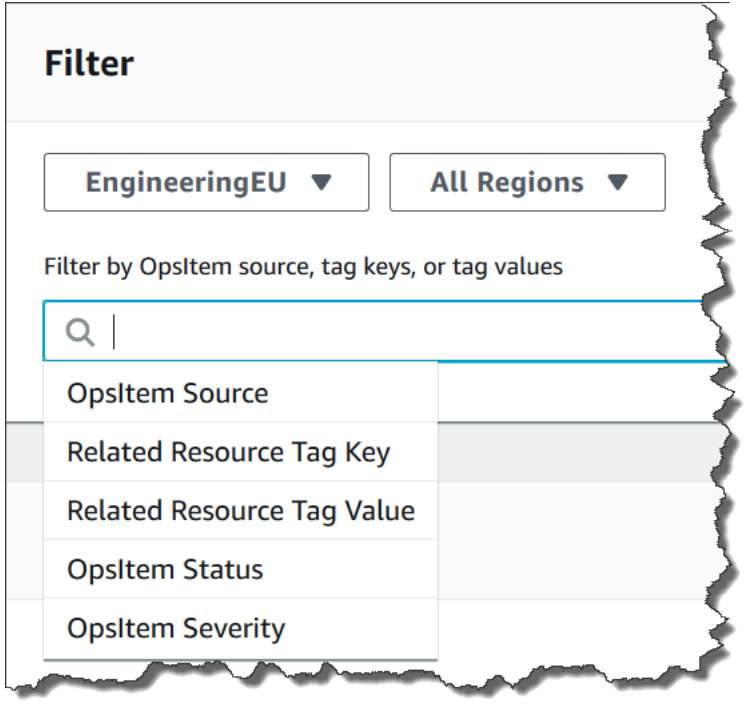

6. Pulse Intro.

<span id="page-299-0"></span>Explorer conserva las opciones de filtro seleccionadas si cierra y vuelve a abrir la página.

Eliminación de una sincronización de datos de recursos de Systems Manager Explorer

En AWS Systems Manager Explorer, puede agregar OpsData y OpsItems de otras cuentas y regiones creando una sincronización de datos de recursos.

No puede cambiar las opciones de cuenta para una sincronización de datos de recursos. Por ejemplo, si creó una sincronización en la región us-east-2 (Ohio) y eligió la opción Include only the current account (Incluir solo la cuenta actual), no puede editar esa sincronización más adelante y elegir la opción Include all accounts from my AWS Organizations configuration (Incluir todas las cuentas de mi configuración de Amazon Organizations). En cambio, debe eliminar la sincronización de datos de recursos y crear una nueva, como se describe en el procedimiento siguiente.

Para eliminar una sincronización de datos de recursos

- 1. Abra la consola de AWS Systems Manager en [https://console.aws.amazon.com/systems](https://console.aws.amazon.com/systems-manager/)[manager/.](https://console.aws.amazon.com/systems-manager/)
- 2. En el panel de navegación, elija Explorer.
- 3. Elija Configuración.
- 4. En la sección Configure resource data sync (Configurar sincronización de datos de recursos), elija la sincronización de datos de recursos que desea eliminar.
- 5. Elija Eliminar.

## <span id="page-300-0"></span>Recepción de resultados de AWS Security Hub en Explorer

[AWS Security Hub](https://docs.aws.amazon.com/securityhub/latest/userguide/what-is-securityhub.html) proporciona una visión completa de su estado de seguridad en AWS. El servicio recopila datos de seguridad, denominados resultados, de todas las Cuentas de AWS, los servicios y los productos de terceros compatibles. Los resultados de Security Hub permiten cotejar su entorno con los estándares y las prácticas recomendadas del sector de la seguridad, analizar sus tendencias de seguridad e identificar los problemas de seguridad más prioritarios.

Security Hub envía los resultados a Amazon EventBridge, el cual utiliza una regla de evento para enviar los resultados a Explorer. Después de habilitar la integración, tal y como se describe aquí, puede ver los resultados de Security Hub en un widget de Explorer y ver los detalles de los resultados en los OpsCenter OpsItems. El widget proporciona un resumen de todos los resultados de Security Hub en función de la gravedad. Los nuevos resultados en Security Hub suelen estar visibles en Explorer en cuestión de segundos después de su creación.

## **A** Warning

Tenga en cuenta la siguiente información importante:

• Explorer está integrado con el OpsCenter, una capacidad de Systems Manager. Después de habilitar la integración de Explorer con Security Hub, el OpsCenter crea automáticamente los resultados del OpsItems para Security Hub. Según su entorno de AWS, habilitar la integración puede resultar en un gran número de OpsItems, con un coste adicional.

Antes de continuar, lea sobre la integración de OpsCenter con Security Hub. El tema incluye detalles específicos sobre cómo se cargan a su cuenta los cambios y actualizaciones de los resultados y los OpsItems. Para obtener más información, consulte [AWS Security Hub](#page-339-0). Para obtener más información sobre los precios de OpsCenter, consulte [Precios de AWS Systems Manager](https://aws.amazon.com/systems-manager/pricing/).

• Si crea una sincronización de datos de recursos en Explorer mientras está conectado a la cuenta de administrador, la integración de Security Hub se habilita automáticamente para el administrador y todas las cuentas miembro de la sincronización. Una vez activado, el OpsCenter crea automáticamente los OpsItems para los resultados del Security Hub, con un coste adicional. Para obtener más información sobre cómo crear la sincronización de datos de recursos, consulte [Configuración de Systems Manager Explorer para mostrar](#page-287-0)  [datos de varias cuentas y regiones](#page-287-0).

Tipos de resultados que recibe Explorer

Explorer recibe [todos los resultados](https://docs.aws.amazon.com/securityhub/latest/userguide/securityhub-cwe-integration-types.html#securityhub-cwe-integration-types-all-findings) de Security Hub. Puede ver todos los resultados en función de su gravedad en el widget de Explorer cuando active la configuración predeterminada de Security Hub. Explorer crea OpsItems para los resultados de gravedad crítica y alta de forma predeterminada. Puede configurar Explorer manualmente y crear OpsItems para los resultados de gravedad media y baja.

Aunque Explorer no crea los OpsItems para fines informativos, puede ver los datos de operaciones informativas (OpsData) en el widget de resumen de resultados de Security Hub. Explorer crea OpsData para todos los resultados, independientemente de su gravedad. Para obtener más información sobre los niveles de gravedad, consulte la [Gravedad](https://docs.aws.amazon.com/securityhub/1.0/APIReference/API_Severity.html) en la Referencia de la API de AWS Security Hub.

Habilitación de la integración

En esta sección se describe cómo habilitar y configurar Explorer para comenzar a recibir los resultados de Security Hub.

#### Antes de empezar

Para comenzar a recibir los resultados de Security Hub, debe completar las siguientes tareas antes de configurar Explorer.

- Habilite y configure Security Hub. Para obtener más información, consulte la [Configuración de](https://docs.aws.amazon.com/securityhub/latest/userguide/securityhub-settingup.html) [Security Hub](https://docs.aws.amazon.com/securityhub/latest/userguide/securityhub-settingup.html) en la Guía del usuario de AWS Security Hub.
- Inicie sesión en la cuenta de administración de AWS Organizations. Systems Manager requiere acceso a AWS Organizations para crear OpsItems de los resultados de Security Hub. Después de iniciar sesión en la cuenta de administración, se le solicitará que seleccione el botón Enable access (Habilitar el acceso) en la pestaña Configure dashboard (Configurar panel) de Explorer, tal y como se describe en el siguiente procedimiento. Si no inicia sesión en la cuenta de administración de AWS Organizations, no se le permitirá el acceso y Explorer no podrá crear OpsItems de los resultados de Security Hub.

Para comenzar a recibir los resultados de Security Hub

- 1. Abra la consola de AWS Systems Manager en [https://console.aws.amazon.com/systems](https://console.aws.amazon.com/systems-manager/)[manager/.](https://console.aws.amazon.com/systems-manager/)
- 2. En el panel de navegación, elija Explorer.
- 3. Seleccione Settings.
- 4. Seleccione la pestaña Configure dashboard (Configurar panel).
- 5. Seleccione AWS Security Hub.
- 6. Seleccione el control deslizante Disabled (Deshabilitado) para activar AWS Security Hub.

De forma predeterminada, se muestran los resultados con gravedad alta y crítica. Para mostrar también los resultados de gravedad media y baja, seleccione el control deslizante Deshabilitado junto a Media, Baja.

7. En la sección OpsItems created by Security Hub findings (OpsItems creados por los resultados de Security Hub), elija Enable access (Habilitar el acceso). Si no ve este botón, inicie sesión en la cuenta de administración de AWS Organizations y regrese a esta página para seleccionar el botón.

Cómo ver los resultados de Security Hub

En el siguiente procedimiento se describe cómo ver los resultados de Security Hub.

#### Para ver los resultados de Security Hub

- 1. Abra la consola de AWS Systems Manager en [https://console.aws.amazon.com/systems](https://console.aws.amazon.com/systems-manager/)[manager/.](https://console.aws.amazon.com/systems-manager/)
- 2. En el panel de navegación, elija Explorer.
- 3. Busque el widget AWS Security Hub findings summary (Resumen de resultados de Amazon Security Hub). De este modo, se muestran los resultados de Security Hub. Puede seleccionar un nivel de severidad para ver una descripción detallada del OpsItem correspondiente.

#### Cómo dejar de recibir resultados

En el siguiente procedimiento, se describe cómo dejar de recibir resultados de Security Hub.

Para dejar de recibir los resultados de Security Hub

- 1. Abra la consola de AWS Systems Manager en [https://console.aws.amazon.com/systems](https://console.aws.amazon.com/systems-manager/)[manager/.](https://console.aws.amazon.com/systems-manager/)
- 2. En el panel de navegación, elija Explorer.
- 3. Seleccione Settings.
- 4. Seleccione la pestaña Configure dashboard (Configurar panel).
- 5. Seleccione el control deslizante Enabled (Habilitado) para desactivar AWS Security Hub.

#### **A** Important

Si la opción para desactivar los resultados de Security Hub aparece atenuada en la consola, puede desactivar esta configuración mediante la ejecución del siguiente comando en la AWS CLI. Debe ejecutar el comando mientras esté conectado a la cuenta de administración de AWS Organizations o a la cuenta de administrador delegado de Systems Manager. Para el parámetro region, especifique la Región de AWS en la que desea dejar de recibir los resultados de Security Hub en Explorer.

aws ssm update-service-setting --setting-id /ssm/opsdata/SecurityHub --settingvalue Disabled --region *Región de AWS*

A continuación se muestra un ejemplo.

aws ssm update-service-setting --setting-id /ssm/opsdata/SecurityHub --settingvalue Disabled --region us-east-1

## Exportación de OpsData desde Systems Manager Explorer

Puede exportar 5000 elementos OpsData como un archivo de valores separados por comas (.csv) a un bucket de Amazon Simple Storage Service (Amazon S3) desde el explorador de AWS Systems Manager. Explorer utiliza el manual de procedimientos de automatización [AWS-ExportOpsDataToS3](https://docs.aws.amazon.com/systems-manager-automation-runbooks/latest/userguide/automation-aws-exportopsdatatos3.html) para exportar OpsData. Cuando se exportan OpsData, el sistema muestra la página del manual de procedimientos de automatización donde se pueden especificar detalles, tales como assumeRole, nombre del bucket de Amazon S3, ARN del tema de SNS y campos de columnas que se deben exportar.

Para exportar OpsData:

- [Paso 1: especificación de un tema de SNS](#page-304-0)
- [Paso 2: \(opcional\) configuración de la exportación de datos](#page-304-1)
- [Paso 3: exportación de OpsData](#page-305-0)

## <span id="page-304-0"></span>Paso 1: especificación de un tema de SNS

Cuando configure la exportación de datos, debe especificar un tema de Amazon Simple Notification Service (Amazon SNS) que exista en la misma Región de AWS donde desee exportar los datos. Systems Manager envía una notificación al tema de Amazon SNS cuando se completa una exportación. Para obtener información sobre la creación de un tema de Amazon SNS, consulte [Creación de un tema de Amazon SNS](https://docs.aws.amazon.com/sns/latest/dg/sns-tutorial-create-topic.html).

## <span id="page-304-1"></span>Paso 2: (opcional) configuración de la exportación de datos

Puede configurar los ajustes de exportación de datos desde la página Configuración o Export Ops Data to S3 Bucket.

Configuración de la exportación de datos desde Explorer

1. Abra la consola de AWS Systems Manager en [https://console.aws.amazon.com/systems](https://console.aws.amazon.com/systems-manager/)[manager/.](https://console.aws.amazon.com/systems-manager/)

- 2. En el panel de navegación, elija Explorer.
- 3. Elija Configuración.
- 4. En la sección Configure data export (Configurar exportación de datos), elija Edit (Editar).
- 5. Para cargar el archivo de exportación de datos a un bucket de Amazon S3 existente, elija Seleccionar un bucket de S3 existente y elija el bucket de la lista.

Para cargar el archivo de exportación de datos a un bucket de Amazon S3 nuevo, elija Crear un bucket de S3 nuevo e ingrese el nombre que desea utilizar para el bucket nuevo.

#### **a** Note

Solo puede editar el nombre del bucket de Amazon S3 y el ARN del tema de Amazon SNS desde la página en la que configuró esos ajustes por primera vez en Explorer. Si configura el bucket de Amazon S3 y el ARN del tema de Amazon SNS desde la página Configuración, solo podrá modificar esa configuración desde la página Configuración.

- 6. En Seleccionar un ARN de tema de Amazon SNS, elija el tema que desea notificar cuando se complete la exportación.
- 7. Seleccione Crear.

## <span id="page-305-0"></span>Paso 3: exportación de OpsData

Cuando se exportan datos de Explorer, Systems Manager crea un rol de AWS Identity and Access Management (IAM) denominado AmazonSSMExplorerExportRole. Este rol utiliza la siguiente política de IAM.

```
{ 
       "Version": "2012-10-17", 
       "Statement": [ 
\overline{a} "Sid": "OpsSummaryExportAutomationServiceRoleStatement1", 
                "Effect": "Allow", 
                "Action": [ 
                    "s3:PutObject" 
               ], 
                "Resource": [ 
                   "arn:aws:s3:::{{ExportDestinationS3BucketName}}/*" 
 ]
```

```
 }, 
           { 
               "Sid": "OpsSummaryExportAutomationServiceRoleStatement2", 
               "Effect": "Allow", 
               "Action": [ 
                   "s3:GetBucketAcl", 
                   "s3:GetBucketLocation" 
              ], 
               "Resource": [ 
                  "arn:aws:s3:::{{ExportDestinationS3BucketName}}" 
 ] 
          }, 
          { 
               "Sid": "OpsSummaryExportAutomationServiceRoleStatement3", 
               "Effect": "Allow", 
               "Action": [ 
                   "sns:Publish" 
              ], 
               "Resource": [ 
                   "{{SnsTopicArn}}" 
 ] 
          }, 
\overline{a} "Sid": "OpsSummaryExportAutomationServiceRoleStatement4", 
               "Effect": "Allow", 
               "Action": [ 
                   "logs:DescribeLogGroups", 
                   "logs:DescribeLogStreams" 
              ], 
               "Resource": [ 
 "*" 
 ] 
          }, 
\overline{a} "Sid": "OpsSummaryExportAutomationServiceRoleStatement5", 
               "Effect": "Allow", 
               "Action": [ 
                   "logs:CreateLogGroup", 
                   "logs:PutLogEvents", 
                   "logs:CreateLogStream" 
              ], 
               "Resource": [ 
 "*" 
 ]
```

```
 }, 
          { 
              "Sid": "OpsSummaryExportAutomationServiceRoleStatement6", 
              "Effect": "Allow", 
              "Action": [ 
                  "ssm:GetOpsSummary" 
              ], 
              "Resource": [ 
 "*" 
 ] 
          } 
      ] 
  }
```
El rol incluye la siguiente entidad de confianza.

```
{ 
        "Version": "2012-10-17", 
        "Statement": [ 
          { 
            "Sid": "OpsSummaryExportAutomationServiceRoleTrustPolicy", 
            "Effect": "Allow", 
            "Principal": { 
               "Service": "ssm.amazonaws.com" 
            }, 
            "Action": "sts:AssumeRole" 
          } 
        ] 
     }
```
Para exportar OpsData desde Explorer

- 1. Abra la consola de AWS Systems Manager en [https://console.aws.amazon.com/systems](https://console.aws.amazon.com/systems-manager/)[manager/.](https://console.aws.amazon.com/systems-manager/)
- 2. En el panel de navegación, elija Explorer.
- 3. Elija Exportar tabla.

## **a** Note

Cuando exporta OpsData por primera vez, el sistema crea un rol de asunción para la exportación. No se puede modificar el rol de asunción predeterminado.

4. En Nombre del bucket de Amazon S3, elija un bucket existente. Puede elegir Crear para crear un bucket de Amazon S3 si es necesario. Si no puede cambiar el nombre del bucket de S3, significa que lo configuró desde la página Configuración. Solo puede cambiar el nombre del bucket desde la página Configuración.

## **a** Note

Solo puede editar el nombre del bucket de Amazon S3 y el ARN del tema de Amazon SNS desde la página en la que configuró esos ajustes por primera vez en Explorer.

5. En ARN de tema de SNS, elija un ARN de tema de Amazon SNS existente para notificar cuando se complete la descarga.

Si no puede cambiar el ARN del tema de Amazon SNS, significa que lo configuró desde la página de Configuración. Solo puede cambiar el ARN del tema desde la página Configuración.

- 6. (Opcional) En Mensaje de éxito de SNS, especifique el mensaje de éxito que desea que aparezca cuando la exportación se complete correctamente.
- 7. Seleccione Submit (Enviar). El sistema navega a la página anterior y muestra el mensaje Haga clic para ver el estado del proceso de exportación. Ver detalles.

Puede elegir Ver detalles para ver el estado del manual de procedimientos y el progreso en Automatización de Systems Manager.

Ahora puede exportar OpsData desde Explorer al bucket de Amazon S3 especificado.

Si no puede exportar datos mediante este procedimiento, compruebe que su usuario, grupo o rol incluya las acciones iam:CreatePolicyVersion y iam:DeletePolicyVersion. Para obtener más información acerca de cómo agregar estas acciones a su usuario, grupo o rol, consulte [Edición](https://docs.aws.amazon.com/IAM/latest/UserGuide/access_policies_manage-edit.html)  [de políticas de IAM](https://docs.aws.amazon.com/IAM/latest/UserGuide/access_policies_manage-edit.html) en la Guía del usuario de IAM.

# Solución de problemas de Systems Manager Explorer

Este tema contiene información acerca de cómo solucionar errores o problemas comunes de AWS Systems Manager Explorer.

No se puede filtrar recursos de AWS en Explorer después de actualizar las etiquetas en la página Settings (Configuración)

Si actualiza las claves de etiquetas u otra configuración de datos en Explorer, el sistema puede tardar hasta seis horas en sincronizar los datos en función de los cambios.

Las opciones de AWS Organizations en la página Crear sincronización de datos de recursos aparecen atenuadas

Las opciones Include all accounts from my AWS Organizations configuration (Incluir todas las cuentas de mi configuración de Amazon Organizations) y Select organization units in AWS Organizations (Seleccionar unidades organizativas en Amazon Organizations) en la página Crear sincronización de datos de recursos solo están disponibles si ha ajustado y configurado AWS Organizations. Si ajusta y configura AWS Organizations, la cuenta de administración de AWS Organizations o un administrador delegado de Explorer pueden crear sincronizaciones de datos de recursos que utilicen estas opciones.

Para obtener más información, consulte [Configuración de Systems Manager Explorer para mostrar](#page-287-0) [datos de varias cuentas y regiones](#page-287-0) y [Configurar un administrador delegado](#page-292-0).

Explorerno muestra ningún dato

- Compruebe que ha completado la instalación integrada en cada cuenta y región a la que desea que Explorer pueda acceder y mostrar datos. Si no lo hace, Explorer no mostrará OpsData ni OpsItems para las cuentas y regiones en las que no haya completado la instalación integrada. Para obtener más información, consulte [Introducción a Systems Manager Explorer y OpsCenter](#page-276-0).
- Cuando utilice Explorer para ver datos de varias cuentas y regiones, compruebe que ha iniciado sesión en la cuenta de administración de AWS Organizations. Para ver OpsData y OpsItems de varias cuentas y regiones, debe haber iniciado sesión en esta cuenta.

Los widgets sobre instancias de Amazon EC2 no muestran datos

Si los widgets sobre instancias de Amazon Elastic Compute Cloud (Amazon EC2), como los widgets Instance count (Recuento de instancias), Managed instances (Instancias administradas) e Instance by AMI (Instancia por AMI) no muestran datos, compruebe lo siguiente:

- Verifique que esperó varios minutos. OpsData puede tardar varios minutos en mostrarse en Explorer después de completar la instalación integrada.
- Compruebe que ha configurado el registrador de configuración de AWS Config. Explorer utiliza los datos proporcionados por el registrador de configuración de AWS Config para rellenar los widgets con información sobre las instancias EC2. Para obtener más información, consulte [Administración](https://docs.aws.amazon.com/config/latest/developerguide/stop-start-recorder.html)  [del registrador de configuración](https://docs.aws.amazon.com/config/latest/developerguide/stop-start-recorder.html).
- Compruebe que el origen de OpsData de Amazon EC2 está habilitado en la página Settings (Configuración). Además, compruebe que han pasado más de seis horas desde que activó el registro de configuración o desde que realizó cambios en las instancias. Systems Manager puede tardar hasta seis horas en mostrar los datos de AWS Config en los widgets de Explorer EC2 después de activar inicialmente el registro de configuración o realizar cambios en las instancias.
- Tenga en cuenta que si una instancia se detiene o termina, Explorer deja de mostrarlas al cabo de 24 horas.
- Compruebe que se encuentra en la Región de AWS correcta en la que configuró las instancias de Amazon EC2. Explorer no muestra datos sobre instancias locales.
- Si ha configurado una sincronización de datos de recursos para varias cuentas y regiones, compruebe que ha iniciado sesión en la cuenta de administración de Organizations.

El widget de parches no muestra datos

El widget Non-compliant instances for patching (Instancias no conformes para parches) solo muestra datos sobre las instancias de parches que no son conformes. Este widget no muestra datos si las instancias son conformes. Si cree que tiene instancias no conformes, compruebe que ha ajustado y configurado la aplicación de parches de Systems Manager y utilice AWS Systems Manager Patch Manager para comprobar la conformidad de los parches. Para obtener más información, consulte [AWS Systems Manager Patch Manager.](#page-1854-0)

## Cuestiones diversas

Explorer no le permite editar ni corregir OpsItems: la visualización de OpsItems en varias cuentas y regiones es de solo lectura. Solo se pueden actualizar y corregir desde su cuenta o región principal.

# AWS Systems Manager OpsCenter

OpsCenter, una capacidad de AWS Systems Manager, proporciona una ubicación central donde los ingenieros de operaciones y los profesionales de TI pueden administrar los elementos de trabajo

operativos (OpsItems) relacionados con los recursos de AWS. Un OpsItem es cualquier problema o interrupción operativa que necesita investigación y corrección. Con OpsCenter, puede ver datos de investigación contextual sobre cada OpsItem, incluidos OpsItems y recursos relacionados. También puede ejecutar manuales de procedimientos de Automatización de Systems Manager para resolver OpsItems.

Cada OpsItem incluye la información relevante, como el nombre y la identificación del recurso de AWS que generó el OpsItem, que se requiere para resolver un evento. Cuando configura OpsCenter y lo integra con otros Servicios de AWS, puede crear OpsItems automáticamente. Si se integra con estos servicios, OpsCenter muestra información de AWS Config, AWS CloudTrail y Amazon EventBridge para ayudarlo a investigar un OpsItem. Como resultado, no tiene que navegar entre las páginas de la consola para su investigación.

Puede utilizar OpsCenter para investigar y solucionar problemas con los nodos administrados locales configurados para Systems Manager. Para obtener más información acerca de la configuración de los servidores locales y las máquinas virtuales de Systems Manager, consulte [Uso de Systems](#page-55-0) [Manager en entornos híbridos y multinube.](#page-55-0)

Puede trabajar con OpsCenter mediante la consola de Systems Manager, AWS Command Line Interface (AWS CLI), AWS Tools for PowerShell o el AWS SDK de su elección. Con las políticas de AWS Identity and Access Management (IAM), puede decidir qué miembros de su organización pueden crear, ver, enumerar y actualizar OpsItems. Puede asignar etiquetas a OpsItems y luego crear políticas de IAM que brinden acceso a usuarios y grupos en función de las etiquetas.

**a** Note

Se cobra por el uso de OpsCenter. Para obtener información, consulte [Precios de AWS](https://aws.amazon.com/systems-manager/pricing/) [Systems Manager.](https://aws.amazon.com/systems-manager/pricing/)

Puede ver las cuotas para todas las capacidades de Systems Manager en [Service Quotas](https://docs.aws.amazon.com/general/latest/gr/ssm.html#limits_ssm)  [de Systems Manager](https://docs.aws.amazon.com/general/latest/gr/ssm.html#limits_ssm) en la Referencia general de Amazon Web Services. A menos que se indique lo contrario, cada cuota es específica de la región de .

# Flujo de trabajo de OpsCenter

Para configurar y trabajar con OpsCenter a fin de remediar OpsItems, siga los siguientes pasos:

1. [Configuración de OpsCenter](#page-312-0). También puede [configurarlo OpsCenter para administrar de forma](#page-323-0)  [centralizada OpsItems en todas las cuentas.](#page-323-0)

- 2. [Integre OpsCenter con Servicios de AWS.](#page-334-0) OpsCenter puede integrarse con Amazon CloudWatch, Información de aplicaciones de Amazon CloudWatch, Amazon EventBridge, Amazon DevOps Guru, AWS Config, AWS Security Hub y AWS Systems Manager Incident Manager.
- 3. [Crear OpsItems.](#page-343-0) Puede crear OpsItems de forma automática o manual.
- 4. [Administre OpsItems](#page-364-0) mediante la adición de contexto en recursos relacionados, OpsItems relacionados y datos operativos, y a través de la eliminación de OpsItems duplicados.
- 5. [Corrija OpsItems](#page-388-0) con los manuales de procedimientos de Automatización de Systems Manager.

# <span id="page-312-0"></span>Configuración de OpsCenter

AWS Systems Manager utiliza una experiencia de instalación integrada para ayudarlo a comenzar a utilizar OpsCenter y Explorer, capacidades de Systems Manager. Explorer es un panel de operaciones personalizable que ofrece información acerca de sus recursos de AWS. En esta documentación, la instalación de Explorer y OpsCenter se denomina Instalación integrada.

Debe utilizar Instalación integrada para instalar OpsCenter con Explorer. La configuración integrada solo está disponible en la consola de AWS Systems Manager. No se puede configurar Explorer ni OpsCenter mediante programación. Para obtener más información, consulte [Introducción a](#page-276-0) [Systems Manager Explorer y OpsCenter](#page-276-0).

## Reglas predeterminadas habilitadas por la configuración

Al configurar OpsCenter, se habilitan reglas predeterminadas en Amazon EventBridge que crean OpsItems automáticamente. En la siguiente tabla se describen las reglas predeterminadas de EventBridge que crea OpsItems automáticamente. Puede deshabilitar las reglas de EventBridge en la página Configuración de OpsCenter, bajo Reglas de OpsItem.

## **A** Important

Los OpsItems creados por las reglas predeterminadas se cargan a su cuenta. Para más información, consulte [Precios de AWS Systems Manager.](https://aws.amazon.com/systems-manager/pricing/)

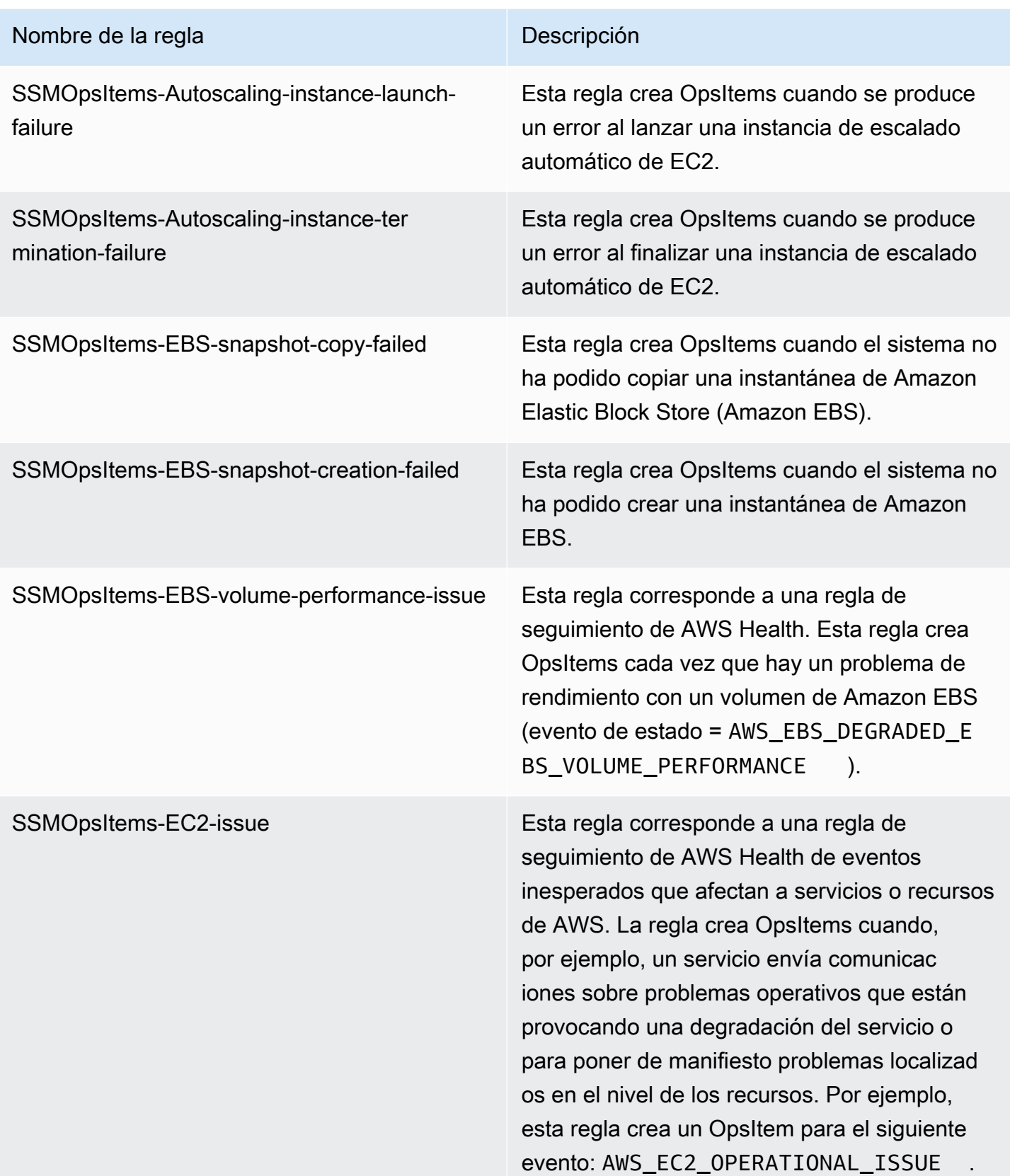

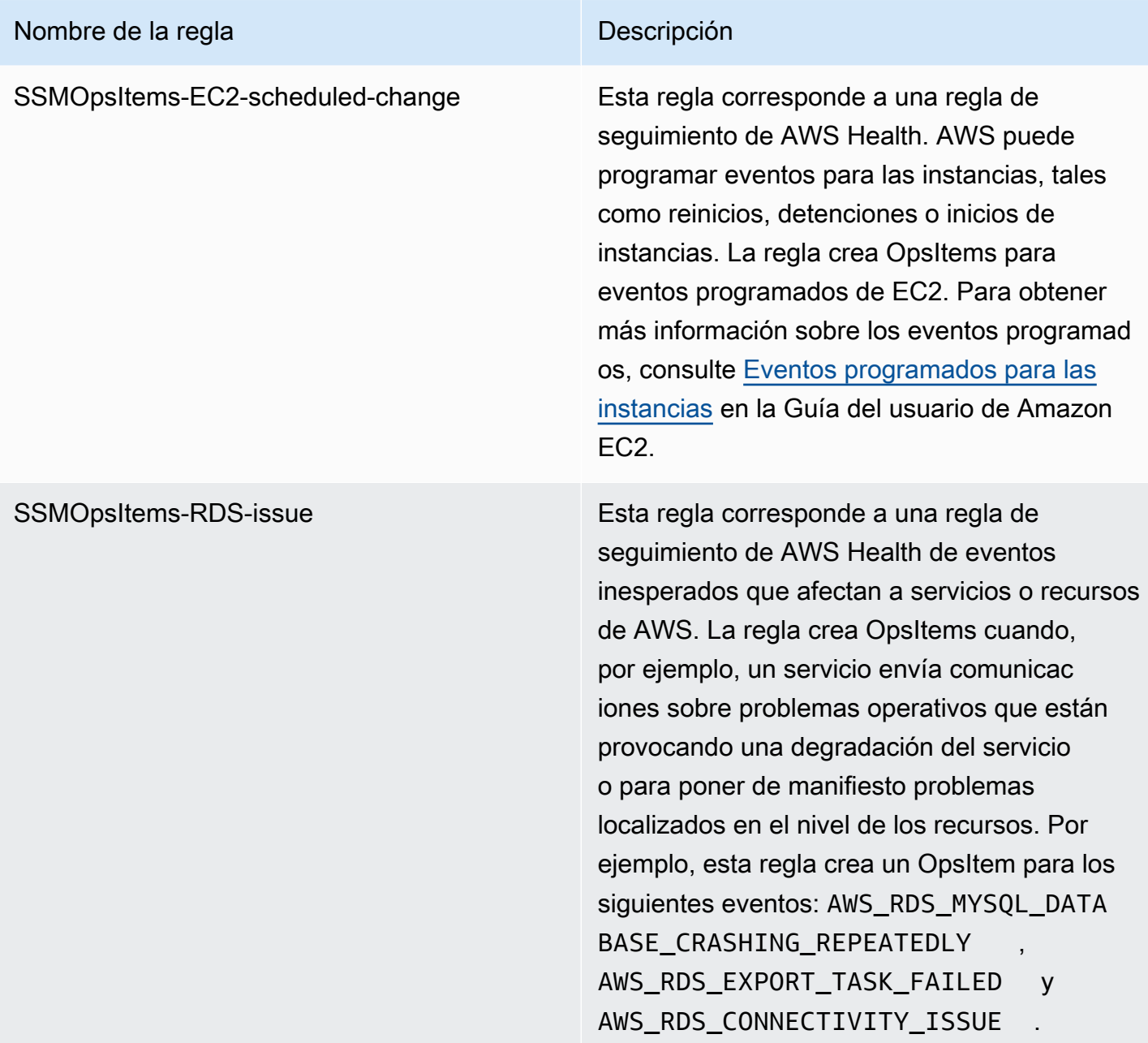

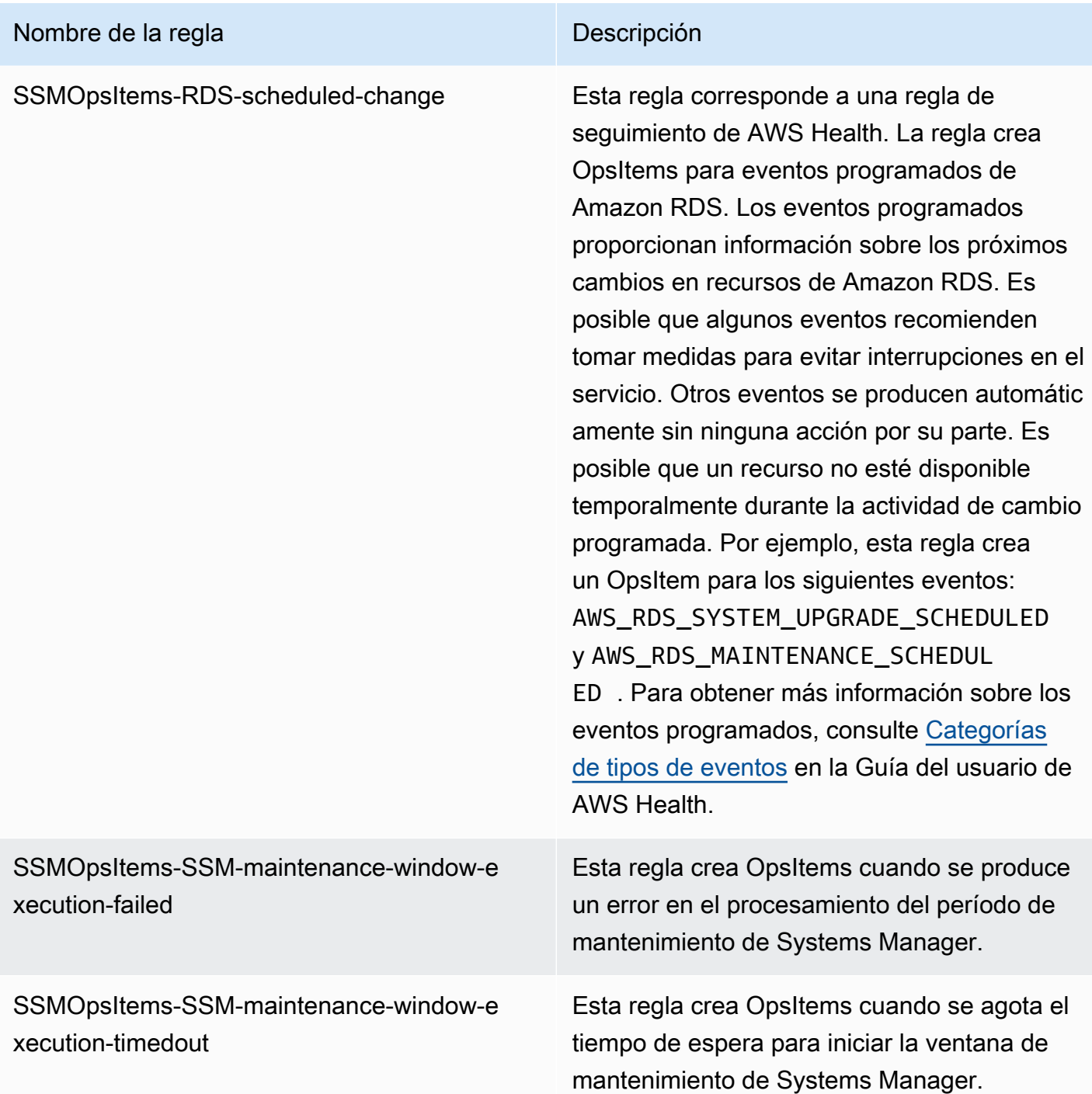

# Configuración de OpsCenter

Utilice el siguiente procedimiento para configurar OpsCenter.

#### Configuración de OpsCenter

- 1. Abra la consola de AWS Systems Manager en [https://console.aws.amazon.com/systems](https://console.aws.amazon.com/systems-manager/)[manager/.](https://console.aws.amazon.com/systems-manager/)
- 2. En el panel de navegación, elija OpsCenter.
- 3. En la página OpsCenter, elija Comenzar.
- 4. En la página de configuración de OpsCenter , seleccione Habilitar esta opción para que Explorer configure AWS Config y los eventos de Amazon CloudWatch se creen automáticamente en OpsItems en función de las reglas y eventos de uso común. Si no elige esta opción, OpsCenter permanece deshabilitado.

### **a** Note

Amazon EventBridge (anteriormente Eventos de Amazon CloudWatch) ofrece todas las funcionalidades de Eventos de CloudWatch y algunas características nuevas, como buses de eventos personalizados, orígenes de eventos de terceros y registro de esquemas.

5. Seleccione HabilitarOpsCenter.

Una vez habilitado OpsCenter, puede hacer lo siguiente desde Configuración:

- Cree alarmas de CloudWatch con el botón Abrir consola de CloudWatch. Para obtener más información, consulte [Configuración de alarmas de CloudWatch para crear OpsItems](#page-346-0).
- Habilite la información operativa. Para obtener más información, consulte [Análisis de la](#page-381-0) [información operativa para reducir OpsItems.](#page-381-0)
- Habilite las alarmas de resultados de AWS Security Hub. Para obtener más información, consulte [AWS Security Hub](#page-339-0).

#### Contenido

- [\(Opcional\) Configuración de OpsCenter para administrar OpsItems de forma centralizada entre](#page-317-0)  [cuentas](#page-317-0)
- [\(Opcional\) Configuración de Amazon SNS para recibir notificaciones sobre OpsItems](#page-329-0)

# <span id="page-317-0"></span>(Opcional) Configuración de OpsCenter para administrar OpsItems de forma centralizada entre cuentas

Puede utilizar Systems Manager OpsCenter para administrar los OpsItems de forma centralizada, en varias Cuentas de AWS, en una Región de AWS seleccionada. Esta característica está disponible después de que configura su organización en AWS Organizations. AWS Organizations un servicio de administración de cuentas que permite consolidar varias cuentas de AWS en una organización que cree y administre de forma centralizada. AWS Organizations incluye todas las prestaciones de facturación unificada y posibilidades de administración de cuentas para que pueda satisfacer mejor las necesidades presupuestarias, de seguridad y de conformidad de su negocio. Para obtener más información, consulte [¿Qué es AWS Organizations?](https://docs.aws.amazon.com/organizations/latest/userguide/orgs_introduction.html) en la Guía del usuario de AWS Organizations.

Los usuarios que pertenecen a la cuenta de administración de AWS Organizations pueden configurar una cuenta de administrador delegado para Systems Manager. En el contexto de OpsCenter, los administradores delegados pueden crear, editar y ver los OpsItems en las cuentas de miembros. El administrador delegado también puede usar los manuales de automatización de Systems Manager para resolver los OpsItems o corregir de forma masiva los problemas con los recursos de AWS que están generando los OpsItems.

#### **a** Note

Solo puede asignar una cuenta como administrador delegado para Systems Manager. Para obtener más información, consulte [Creación de un administrador delegado de AWS](#page-95-0)  [Organizations para Systems Manager](#page-95-0).

Systems Manager ofrece los siguientes métodos de configuración de OpsCenter para administrar los OpsItems de forma centralizada en varias Cuentas de AWS.

• Configuración rápida: la configuración rápida, una capacidad de Systems Manager, simplifica las tareas de instalación y configuración de las capacidades de Systems Manager. Para obtener más información, consulte [AWS Systems Manager Quick Setup.](#page-228-0)

La Configuración Rápida para OpsCenter ayuda a completar las siguientes tareas de administración de los OpsItems entre cuentas:

- Registrar una cuenta como administrador delegado (si aún no se designó el administrador delegado)
- Creación de los roles y las políticas de AWS Identity and Access Management (IAM) requeridos

• Especificar una organización o unidades organizativas (OU) de AWS Organizations en las que un administrador delegado pueda gestionar los OpsItems entre cuentas

Para obtener más información, consulte [\(Opcional\) Configuración de OpsCenter para administrar](#page-318-0)  [OpsItems en todas las cuentas mediante Quick Setup.](#page-318-0)

### **a** Note

La configuración rápida no está disponible en todas las Regiones de AWS donde Systems Manager está disponible actualmente. Si la configuración rápida no está disponible en una región en la que desee utilizarla para configurar OpsCenter y administrar los OpsItems de forma centralizada en varias cuentas, debe utilizar el método manual. Para ver una lista de las Regiones de AWS donde está disponible la configuración rápida, consulte [Disponibilidad de Quick Setup en Regiones de AWS.](#page-229-0)

• Configuración manual: si la configuración rápida no está disponible en una región en la que desee utilizarla para configurar OpsCenter y administrar los OpsItems de forma centralizada en varias cuentas, debe utilizar el método manual. Para obtener más información, consulte [\(Opcional\)](#page-323-0) [Configuración de OpsCenter para administrar OpsItems de forma centralizada entre cuentas](#page-323-0).

<span id="page-318-0"></span>(Opcional) Configuración de OpsCenter para administrar OpsItems en todas las cuentas mediante Quick Setup

Quick Setup, una capacidad de AWS Systems Manager, simplifica las tareas de instalación y configuración de las capacidades de Systems Manager. Quick Setup para OpsCenter ayuda a completar las siguientes tareas de administración de los OpsItems entre cuentas:

- Especificación de la cuenta de administrador delegado
- Creación de los roles y las políticas de AWS Identity and Access Management (IAM) requeridos
- Especificación de una organización de AWS Organizations, o un subconjunto de cuentas de miembro, donde un administrador delegado pueda administrar OpsItems en las cuentas

Cuando se configura OpsCenter para administrar OpsItems en todas las cuentas mediante la Configuración Rápida, Quick Setup crea los siguientes recursos en las cuentas especificadas. Estos recursos conceden a las cuentas especificadas permiso para trabajar con OpsItems y utilizar manuales de procedimientos de automatización para solucionar problemas con los recursos de AWS que generan OpsItems.

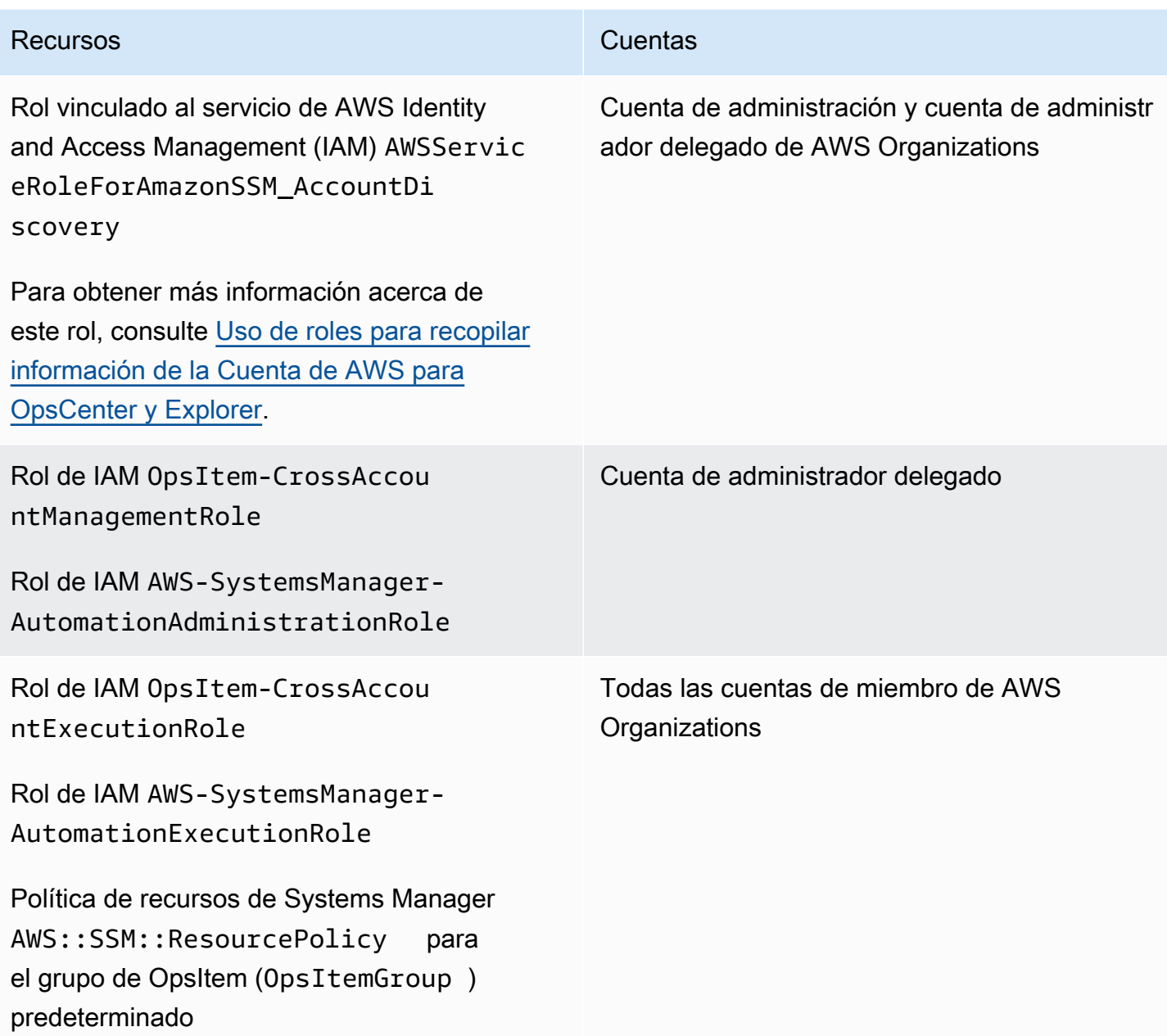

## **a** Note

Si previamente configuró OpsCenter para administrar OpsItems en todas las cuentas mediante el [método manual](https://docs.aws.amazon.com/systems-manager/latest/userguide/OpsCenter-getting-started-multiple-accounts.html), debe eliminar las pilas de AWS CloudFormation o los conjuntos de pilas creados durante los pasos 4 y 5 de ese proceso. Si esos recursos existen en su cuenta cuando complete el siguiente procedimiento, Quick Setup no podrá configurar correctamente la administración de OpsItem entre cuentas.

Para configurar OpsCenter para administrar OpsItems en todas las cuentas mediante la Configuración Rápida

- 1. Inicie sesión en la AWS Management Console mediante la cuenta de administración de AWS Organizations.
- 2. Abra la consola de AWS Systems Manager en [https://console.aws.amazon.com/systems](https://console.aws.amazon.com/systems-manager/)[manager/.](https://console.aws.amazon.com/systems-manager/)
- 3. En el panel de navegación, elija Quick Setup.
- 4. Elija la pestaña Biblioteca.
- 5. Desplácese hasta la parte inferior y localice el título de configuración de OpsCenter. Seleccione Crear.
- 6. En la página Quick Setup de OpsCenter, en la sección Administrador delegado, ingrese un ID de cuenta. Si no puede editar este campo, significa que ya se ha especificado una cuenta de administrador delegado para Systems Manager.
- 7. En la sección Destinos, elija una opción. Si elige Personalizado, seleccione las unidades organizativas (UO) en las que desea administrar OpsItems en todas las cuentas.
- 8. Seleccione Crear.

Quick Setup crea la configuración de OpsCenter e implementa los recursos de AWS necesarios en las UO designadas.

## **a** Note

Si no desea administrar OpsItems en todas las cuentas, puede eliminar la configuración desde Quick Setup. Cuando elimina la configuración, Quick Setup elimina los siguientes roles y políticas de IAM que se crearon cuando la configuración se implementó originalmente:

- OpsItem-CrossAccountManagementRole de la cuenta de administrador delegado
- OpsItem-CrossAccountExecutionRole y SSM::ResourcePolicy de todas las cuentas de miembro de Organizations

Quick Setup elimina la configuración de todas las unidades organizativas y las Regiones de AWS donde se implementó la configuración originalmente.

Solución de problemas con una configuración de Quick Setup para OpsCenter

En esta sección se incluye información que lo ayudará a solucionar problemas cuando configure la administración de OpsItem entre cuentas mediante Quick Setup.

### Temas

- [Error en la implementación de estos StackSets: delegatedAdmin](#page-321-0)
- [El estado de configuración de Quick Setup muestra error](#page-322-0)

<span id="page-321-0"></span>Error en la implementación de estos StackSets: delegatedAdmin

Cuando crea una configuración de OpsCenter, Quick Setup implementa dos conjuntos de pilas de AWS CloudFormation en la cuenta de administración de Organizations. Los conjuntos de pilas utilizan el siguiente prefijo: AWS-QuickSetup-SSMOpsCenter. Si Quick Setup muestra el siguiente error: Deployment to these StackSets failed: delegatedAdmin, utilice el siguiente procedimiento para solucionar este problema.

Solución de problemas del error de StackSets failed:delegatedAdmin

- 1. Si recibió el error Deployment to these StackSets failed: delegatedAdmin en un cartel rojo en la consola de Quick Setup, inicie sesión en la cuenta de administrador delegado y en la Región de AWS designada como región de origen de Quick Setup.
- 2. Abra la consola de AWS CloudFormation en [https://console.aws.amazon.com/cloudformation.](https://console.aws.amazon.com/cloudformation/)
- 3. Elija la pila creada por su configuración de Quick Setup. El nombre de la pila incluye lo siguiente: AWS-QuickSetup-SSMOpsCenter.

#### **a** Note

A veces, CloudFormation elimina implementaciones de pilas que presentan errores. Si la pila no está disponible en la tabla Stacks (Pilas), elija Deleted (Eliminadas) de la lista de filtros.

- 4. Consulte Status (Estado) y Status reason (Motivo del estado). Para obtener más información sobre los estados de la pila, consulte [Códigos de estado de pilas](https://docs.aws.amazon.com/AWSCloudFormation/latest/UserGuide/cfn-console-view-stack-data-resources.html#cfn-console-view-stack-data-resources-status-codes) en la Guía del usuario de AWS CloudFormation.
- 5. Para entender el paso exacto que ha fallado, consulte la pestaña Events (Eventos) y revise el Status (Estado) de cada evento. Para obtener más información, consulte [Solución de problemas](https://docs.aws.amazon.com/AWSCloudFormation/latest/UserGuide/troubleshooting.html) en la Guía del usuario de AWS CloudFormation.

## **a** Note

Si no puede resolver el error de implementación mediante los pasos de la solución de problemas de CloudFormation, elimine la configuración y vuelva a intentarlo.

<span id="page-322-0"></span>El estado de configuración de Quick Setup muestra error

Si la tabla Detalles de configuración de la página Detalles de configuración muestra un estado de configuración Failed, inicie sesión en la Cuenta de AWS y la región donde se produjo el error.

Solución de un error de Quick Setup para crear una configuración de OpsCenter

- 1. Inicie sesión en la Cuenta de AWS y la Región de AWS donde se produjo el error.
- 2. Abra la consola de AWS CloudFormation en [https://console.aws.amazon.com/cloudformation.](https://console.aws.amazon.com/cloudformation/)
- 3. Elija la pila creada por su configuración de Quick Setup. El nombre de la pila incluye lo siguiente: AWS-QuickSetup-SSMOpsCenter.

### **a** Note

A veces, CloudFormation elimina implementaciones de pilas que presentan errores. Si la pila no está disponible en la tabla Stacks (Pilas), elija Deleted (Eliminadas) de la lista de filtros.

- 4. Consulte Status (Estado) y Status reason (Motivo del estado). Para obtener más información sobre los estados de la pila, consulte [Códigos de estado de pilas](https://docs.aws.amazon.com/AWSCloudFormation/latest/UserGuide/cfn-console-view-stack-data-resources.html#cfn-console-view-stack-data-resources-status-codes) en la Guía del usuario de AWS CloudFormation.
- 5. Para entender el paso exacto que ha fallado, consulte la pestaña Events (Eventos) y revise el Status (Estado) de cada evento. Para obtener más información, consulte [Solución de problemas](https://docs.aws.amazon.com/AWSCloudFormation/latest/UserGuide/troubleshooting.html) en la Guía del usuario de AWS CloudFormation.

La configuración de la cuenta de miembro muestra ResourcePolicyLimitExceededException

Si el estado de una pila muestra ResourcePolicyLimitExceededException, significa que la cuenta ya se incorporó previamente a la administración entre cuentas de OpsCenter mediante el [método manual.](https://docs.aws.amazon.com/systems-manager/latest/userguide/OpsCenter-getting-started-multiple-accounts.html) Para resolver este problema, debe eliminar las pilas o los conjuntos de pilas de AWS CloudFormation creados durante los pasos 4 y 5 del proceso de incorporación manual. Para obtener más información, consulte [Eliminación de un conjunto de pilas](https://docs.aws.amazon.com/AWSCloudFormation/latest/UserGuide/stacksets-delete.html) y [Eliminación de una pila en la](https://docs.aws.amazon.com/AWSCloudFormation/latest/UserGuide/cfn-console-delete-stack.html)  [consola de AWS CloudFormation](https://docs.aws.amazon.com/AWSCloudFormation/latest/UserGuide/cfn-console-delete-stack.html) en la Guía del usuario de AWS CloudFormation.

<span id="page-323-0"></span>(Opcional) Configuración de OpsCenter para administrar OpsItems de forma centralizada entre cuentas

En esta sección se describe cómo configurar manualmente OpsCenter en la administración multicuenta de OpsItem. Si bien este proceso sigue siendo compatible, se ha sustituido por un proceso más reciente que utiliza Quick Setup de Systems Manager. Para obtener más información, consulte [\(Opcional\) Configuración de OpsCenter para administrar OpsItems en todas las cuentas](#page-318-0)  [mediante Quick Setup.](#page-318-0)

Puede configurar una cuenta central para crear OpsItems manuales para las cuentas de miembros y administrar y corregir esos OpsItems. La cuenta central puede ser la cuenta de administración de AWS Organizations o tanto la cuenta de administración de AWS Organizations como la cuenta de administrador de Systems Manager. Le recomendamos que utilice la cuenta de administrador delegado de Systems Manager como cuenta central. Solo puede utilizar esta función después de configurar AWS Organizations.

Con AWS Organizations, puede consolidar varias Cuentas de AWS en una organización que puede crear y administrar de forma centralizada. El usuario de la cuenta central puede crear OpsItems simultáneamente en todas las cuentas de los miembros seleccionados y administrar los OpsItems.

Utilice el proceso de esta sección para habilitar la entidad principal del servicio System Manager en Organizations y configure los permisos de AWS Identity and Access Management (IAM) para trabajar con OpsItems entre cuentas.

Temas

- [Antes de empezar](#page-324-0)
- [Paso 1: creación de una sincronización de datos de recursos](#page-324-1)
- [Paso 2: habilitación de la entidad principal del servicio de Systems Manager en AWS](#page-324-2) **[Organizations](#page-324-2)**
- [Paso 3: creación del rol vinculado al servicio AWSServiceRoleForAmazonSSM\\_AccountDiscovery](#page-326-0)
- [Paso 4: configuración de permisos para trabajar con OpsItems entre cuentas](#page-327-0)
- [Paso 5: configuración de permisos para trabajar con recursos relacionados entre cuentas](#page-328-0)
# **G** Note

Solo se admiten OpsItems de tipo /aws/issue cuando se trabaja con OpsCenter entre cuentas.

# Antes de empezar

Antes de configurar OpsCenter para trabajar con OpsItems entre cuentas, asegúrese de haber configurado lo siguiente:

- Una cuenta de administrador delegado de Systems Manager. Para obtener más información, consulte [Configurar un administrador delegado](#page-292-0).
- Una organización definida y configurada en Organizations. Para obtener más información, consulte [Crear y administrar una organización](https://docs.aws.amazon.com/organizations/latest/userguide/orgs_manage_org.html) en la Guía del usuario de AWS Organizations.
- Configuró automatización de Systems Manager para ejecutar manuales de procedimientos de automatización en varias Regiones de AWS y cuentas de AWS. Para obtener más información, consulte [Ejecución de automatizaciones en varias cuentas y Regiones de AWS](#page-753-0).

# Paso 1: creación de una sincronización de datos de recursos

Después de instalar y configurar AWS Organizations, puede agregar OpsItems en OpsCenter para toda una organización si crea una sincronización de datos de recursos. Para obtener más información, consulte [Creación de una sincronización de datos de recursos](#page-291-0). Cuando se cree la sincronización, en la sección Agregar cuentas, seleccione la opción Incluir todas las cuentas de mi configuración de AWS Organizations.

Paso 2: habilitación de la entidad principal del servicio de Systems Manager en AWS Organizations

Para permitir que un usuario trabaje con OpsItems en varias cuentas, la entidad principal de servicio de Systems Manager debe estar habilitada en AWS Organizations. Si anteriormente configuró Systems Manager para escenarios de cuentas múltiples con otras funciones, es posible que la entidad principal de servicio de Systems Manager ya esté configurada en Organizations. Ejecute los siguientes comandos desde la AWS Command Line Interface (AWS CLI) para verificarlo. Si no ha configurado Systems Manager para otras situaciones de cuentas múltiples, pase al siguiente procedimiento, Para habilitar la entidad principal del servicio de Systems Manager en AWS Organizations.

Para comprobar que la entidad principal de servicio de Systems Manager está activada en AWS **Organizations** 

- 1. [Descargue](https://aws.amazon.com/cli/) la versión más reciente de la AWS CLI en su máquina local.
- 2. Abra la AWS CLI y ejecute el siguiente comando para especificar sus credenciales y una Región de AWS.

aws configure

El sistema le solicita que especifique lo siguiente. En el siguiente ejemplo, reemplace cada *marcador de posición del usuario* con su propia información.

```
AWS Access Key ID [None]: key_name
AWS Secret Access Key [None]: key_name
Default region name [None]: region
Default output format [None]: ENTER
```
3. Ejecute el siguiente comando para comprobar que la entidad principal de servicio de Systems Manager está habilitada para AWS Organizations.

aws organizations list-aws-service-access-for-organization

El comando devuelve información similar a la que se muestra en el siguiente ejemplo.

```
{ 
     "EnabledServicePrincipals": [ 
          { 
              "ServicePrincipal": 
  "member.org.stacksets.cloudformation.amazonaws.com", 
              "DateEnabled": "2020-12-11T16:32:27.732000-08:00" 
         }, 
         { 
              "ServicePrincipal": "opsdatasync.ssm.amazonaws.com", 
              "DateEnabled": "2022-01-19T12:30:48.352000-08:00" 
         }, 
          { 
              "ServicePrincipal": "ssm.amazonaws.com", 
              "DateEnabled": "2020-12-11T16:32:26.599000-08:00" 
         } 
    \mathbf 1
```
}

Para habilitar la entidad principal de servicio de Systems Manager en AWS Organizations

Si no ha configurado la entidad principal de servicio de Systems Manager para Organizations, utilice el siguiente procedimiento. Para obtener más información sobre este comando, consulte [enable-aws](https://awscli.amazonaws.com/v2/documentation/api/latest/reference/organizations/enable-aws-service-access.html)[service-access](https://awscli.amazonaws.com/v2/documentation/api/latest/reference/organizations/enable-aws-service-access.html) en la Referencia de comandos de la AWS CLI.

- 1. Si aún no lo ha hecho, instale y configure la AWS Command Line Interface (AWS CLI). Para obtener más información, consulte [Instalación de la CLI](https://docs.aws.amazon.com/cli/latest/userguide/getting-started-install.html) y [Configuración de la CLI](https://docs.aws.amazon.com/cli/latest/userguide/cli-chap-configure.html).
- 2. [Descargue](https://aws.amazon.com/cli/) la versión más reciente de la AWS CLI en su máquina local.
- 3. Abra la AWS CLI y ejecute el siguiente comando para especificar sus credenciales y una Región de AWS.

aws configure

El sistema le solicita que especifique lo siguiente. En el siguiente ejemplo, reemplace cada *marcador de posición del usuario* con su propia información.

```
AWS Access Key ID [None]: key_name
AWS Secret Access Key [None]: key_name
Default region name [None]: region
Default output format [None]: ENTER
```
4. Ejecute el siguiente comando para habilitar la entidad principal de servicio de Systems Manager para AWS Organizations.

aws organizations enable-aws-service-access --service-principal "ssm.amazonaws.com"

# Paso 3: creación del rol vinculado al servicio **AWSServiceRoleForAmazonSSM\_AccountDiscovery**

Un rol vinculado a servicios, como el rol AWSServiceRoleForAmazonSSM\_AccountDiscovery, es un tipo único de rol de IAM que está vinculado directamente a un Servicio de AWS, como Systems Manager. El servicio predefine los roles vinculados a servicios, que incluyen todos los permisos que el servicio requiere para llamar a otros Servicios de AWS en su nombre. Para obtener más información sobre el rol vinculado al servicio de

AWSServiceRoleForAmazonSSM\_AccountDiscovery, consulte [Permisos de roles vinculados al](#page-2420-0)  [servicio de detección de cuentas de Systems Manager.](#page-2420-0)

Utilice el siguiente procedimiento para crear el rol vinculado al servicio de AWSServiceRoleForAmazonSSM\_AccountDiscovery mediante AWS CLI. Para obtener más información sobre el comando que se utilizó en este procedimiento, consulte [create-service-linked](https://awscli.amazonaws.com/v2/documentation/api/latest/reference/iam/create-service-linked-role.html)[role](https://awscli.amazonaws.com/v2/documentation/api/latest/reference/iam/create-service-linked-role.html) en la AWS CLIreferencia de comandos.

Para crear el rol vinculado al servicio de **AWSServiceRoleForAmazonSSM\_AccountDiscovery**

- 1. Inicie sesión en la consola de administración de AWS Organizations.
- 2. Mientras su sesión está iniciada en la cuenta de administración de Organizations, ejecute el siguiente comando.

aws iam create-service-linked-role \ --aws-service-name accountdiscovery.ssm.amazonaws.com \ --description "Systems Manager account discovery for AWS Organizations servicelinked role"

Paso 4: configuración de permisos para trabajar con OpsItems entre cuentas

Utilice conjuntos de pilas de AWS CloudFormation para crear una política de recursos de OpsItemGroup y un rol de ejecución de IAM que otorgue a los usuarios permisos para trabajar con OpsItems entre cuentas. Para comenzar, descargue y descomprima el archivo [OpsCenterCrossAccountMembers.zip](https://docs.aws.amazon.com/systems-manager/latest/userguide/samples/OpsCenterCrossAccountMembers.zip). Este archivo contiene el archivo de plantilla OpsCenterCrossAccountMembers.yaml de AWS CloudFormation. Cuando crea un conjunto de pilas con esta plantilla, CloudFormation genera automáticamente la política de recursos OpsItemCrossAccountResourcePolicy y el rol de ejecución OpsItemCrossAccountExecutionRole en la cuenta. Para obtener más información acerca de la creación de conjuntos de pilas, consulte [crear un grupo de pilas](https://docs.aws.amazon.com/AWSCloudFormation/latest/UserGuide/stacksets-getting-started-create.html) en la guía del usuario de AWS CloudFormation.

#### A Important

Tenga en cuenta la siguiente información importante sobre esta tarea:

• Debe implementar el conjunto de pilas mientras tenga abierta la sesión de la cuenta de administración de AWS Organizations.

- Debe repetir este procedimiento mientras tenga abierta la sesión en todas las cuentas que desee utilizar para trabajar con OpsItems en todas ellas, incluida la cuenta de administrador delegada.
- Si desea habilitar la administración OpsItems entre cuentas en diferentes Regiones de AWS, elija agregar todas las regiones en la sección especificar regiones de la plantilla. La administración de OpsItem entre cuentas no es compatible con las regiones habilitadas.

Paso 5: configuración de permisos para trabajar con recursos relacionados entre cuentas

Un OpsItem puede incluir información detallada sobre recursos afectados, por ejemplo, instancias de Amazon Elastic Compute Cloud (Amazon EC2) o buckets de Amazon Simple Storage Service (Amazon S3). El rol de ejecución de OpsItemCrossAccountExecutionRole que creó en el Paso 4 anterior otorga a OpsCenter permisos de solo lectura para que las cuentas miembro vean los recursos relacionados. También debe crear un rol de IAM para proporcionar cuentas de administración con permiso para ver e interactuar con recursos relacionados, que completará en esta tarea.

#### Para comenzar, descargue y descomprima el archivo

[OpsCenterCrossAccountManagementRole.zip](https://docs.aws.amazon.com/systems-manager/latest/userguide/samples/OpsCenterCrossAccountManagementRole.zip). Este archivo contiene el archivo de plantilla OpsCenterCrossAccountManagementRole.yaml de AWS CloudFormation. Al crear una pila con esta plantilla, CloudFormation crea automáticamente el rol de IAM OpsCenterCrossAccountManagementRole en la cuenta. Para obtener más información sobre la creación de pilas, consulte [Crear pilas en la consola AWS CloudFormation](https://docs.aws.amazon.com/AWSCloudFormation/latest/UserGuide/cfn-console-create-stack.html) en la Guía del usuario de AWS CloudFormation.

#### **A** Important

Tenga en cuenta la siguiente información importante sobre esta tarea:

- Si planea especificar una cuenta como administrador delegado para OpsCenter, asegúrese de especificar esa Cuenta de AWS cuando cree la pila.
- Debe realizar este procedimiento mientras tenga abierta la sesión en la cuenta de administración de AWS Organizations y nuevamente mientras esté conectado a la cuenta de administrador delegada.

# (Opcional) Configuración de Amazon SNS para recibir notificaciones sobre OpsItems

Puede configurar OpsCenter para enviar notificaciones a un tema de Amazon Simple Notification Service (Amazon SNS) cuando el sistema crea un OpsItem o actualiza un OpsItem existente.

Complete los siguientes pasos para recibir notificaciones de OpsItems.

- [Paso 1: creación y suscripción a un tema de Amazon SNS](#page-329-0)
- [Paso 2: actualización de la política de acceso de Amazon SNS](#page-329-1)
- [Paso 3: actualización de la política de acceso de AWS KMS](#page-331-0)
	- **a** Note

Si activa el cifrado de AWS Key Management Service (AWS KMS) del lado del servidor en el paso 2, debe completar el paso 3. De lo contrario, puede omitir el paso 3.

• [Paso 4: activación de las reglas de OpsItems predeterminadas para enviar notificaciones para](#page-332-0)  [nuevos OpsItems](#page-332-0)

<span id="page-329-0"></span>Paso 1: creación y suscripción a un tema de Amazon SNS

Para recibir notificaciones, debe crear un tema de Amazon SNS y suscribirse a él. Para obtener más información, consulte [Creación de un tema de Amazon SNS](https://docs.aws.amazon.com/sns/latest/dg/CreateTopic.html) y [Suscripción a un tema de Amazon](https://docs.aws.amazon.com/sns/latest/dg/sns-tutorial-create-subscribe-endpoint-to-topic.html) [SNS](https://docs.aws.amazon.com/sns/latest/dg/sns-tutorial-create-subscribe-endpoint-to-topic.html) en la Guía para desarrolladores de Amazon Simple Notification Service.

**a** Note

Si utiliza OpsCenter en varias Regiones de AWS o cuentas, debe crear y suscribirse a un tema de Amazon SNS en cada región o cuenta donde desee recibir notificaciones de OpsItem.

<span id="page-329-1"></span>Paso 2: actualización de la política de acceso de Amazon SNS

Debe asociar un tema de Amazon SNS a OpsItems. Utilice el siguiente procedimiento para actualizar la política de acceso de Amazon SNS de modo que Systems Manager pueda publicar las notificaciones de OpsItems en el tema de Amazon SNS que creó en el paso 1.

- 1. Inicie sesión en la AWS Management Console y abra la consola de Amazon SNS en https:// [console.aws.amazon.com/sns/v3/home](https://console.aws.amazon.com/sns/v3/home).
- 2. En el panel de navegación, elija Temas.
- 3. Elija el tema que ha creado en el paso 1 y, a continuación, elija Editar.
- 4. Expanda Política de acceso.
- 5. Agregue el siguiente bloque Sid a la política existente. Reemplace cada *example resource placeholder* con su propia información.

```
{ 
       "Sid": "Allow OpsCenter to publish to this topic", 
       "Effect": "Allow", 
       "Principal": { 
         "Service": "ssm.amazonaws.com" 
       }, 
       "Action": "SNS:Publish", 
       "Resource": "arn:aws:sns:region:account ID:topic name", // Account ID of the 
  SNS topic owner 
       "Condition": { 
       "StringEquals": { 
         "AWS:SourceAccount": "account ID" // Account ID of the OpsItem owner 
       } 
    }
}
```
# **a** Note

Las claves de condición global aws:SourceAccount lo protegen contra el escenario de suplente confuso. Para usar esta clave de condición, establezca el valor al ID de cuenta del propietario de OpsItem. Para obtener más información, consulte [El suplente confuso](https://docs.aws.amazon.com/IAM/latest/UserGuide/confused-deputy.html) en la Guía del usuario de IAM.

6. Elija Guardar cambios.

El sistema envía notificaciones al tema de Amazon SNS cuando se crean o actualizan los OpsItems.

# **A** Important

Si configura el tema de Amazon SNS con una clave de cifrado de AWS Key Management Service (AWS KMS) del lado del servidor en el paso 2, luego debe completar el paso 3. De lo contrario, puede omitir el paso 3.

<span id="page-331-0"></span>Paso 3: actualización de la política de acceso de AWS KMS

Si activó el cifrado de AWS KMS del lado del servidor para el tema de Amazon SNS, también debe actualizar la política de acceso de AWS KMS key que ha elegido al configurar el tema. Utilice el siguiente procedimiento para actualizar la política de acceso de modo que Systems Manager pueda publicar notificaciones de OpsItem en el tema de Amazon SNS que ha creado en el paso 1.

#### **a** Note

OpsCenter no admite la publicación de OpsItems en un tema de Amazon SNS configurado con una Clave administrada de AWS.

- 1. Abra la consola de AWS KMS en [https://console.aws.amazon.com/kms.](https://console.aws.amazon.com/kms)
- 2. Para cambiar la Región de AWS, utilice el Selector de regiones ubicado en la esquina superior derecha de la página.
- 3. En el panel de navegación, elija Claves administradas por el cliente.
- 4. Elija el ID de la clave de KMS que ha elegido al crear el tema.
- 5. En la sección Key policy (Política de claves), elija Switch to policy view (Cambiar a la vista de política).
- 6. Elija Editar.
- 7. Agregue el siguiente bloque Sid a la política existente. Reemplace cada *example resource placeholder* con su propia información.

```
{ 
       "Sid": "Allow OpsItems to decrypt the key", 
       "Effect": "Allow", 
       "Principal": { 
          "Service": "ssm.amazonaws.com"
```

```
 }, 
   "Action": ["kms:Decrypt", "kms:GenerateDataKey*"], 
    "Resource": "arn:aws:kms:region:account ID:key/key ID" 
 }
```
En el siguiente ejemplo, el nuevo bloque se escribe en la línea 14.

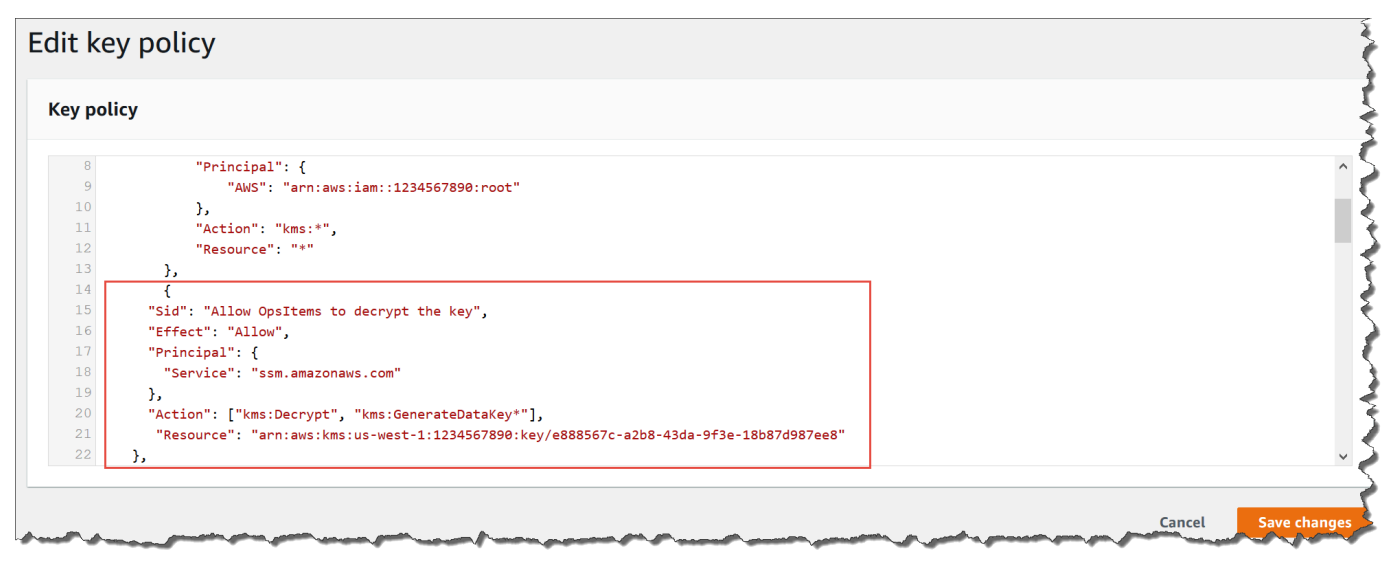

8. Elija Guardar cambios.

<span id="page-332-0"></span>Paso 4: activación de las reglas de OpsItems predeterminadas para enviar notificaciones para nuevos OpsItems

Las reglas de OpsItems predeterminadas de Amazon EventBridge no están configuradas con un nombre de recurso de Amazon (ARN) para las notificaciones de Amazon SNS. Utilice el siguiente procedimiento para editar una regla en EventBridge e ingrese un bloque notifications.

Para agregar un bloque de notificaciones a una regla de OpsItem predeterminada

- 1. Abra la consola de AWS Systems Manager en [https://console.aws.amazon.com/systems](https://console.aws.amazon.com/systems-manager/)[manager/.](https://console.aws.amazon.com/systems-manager/)
- 2. En el panel de navegación, elija OpsCenter.
- 3. Elija la pestaña OpsItems y, a continuación, seleccione Configure sources (Configurar orígenes).
- 4. Elija el nombre de la regla de origen que desea configurar con un bloque notifications, tal y como se muestra en el siguiente ejemplo.

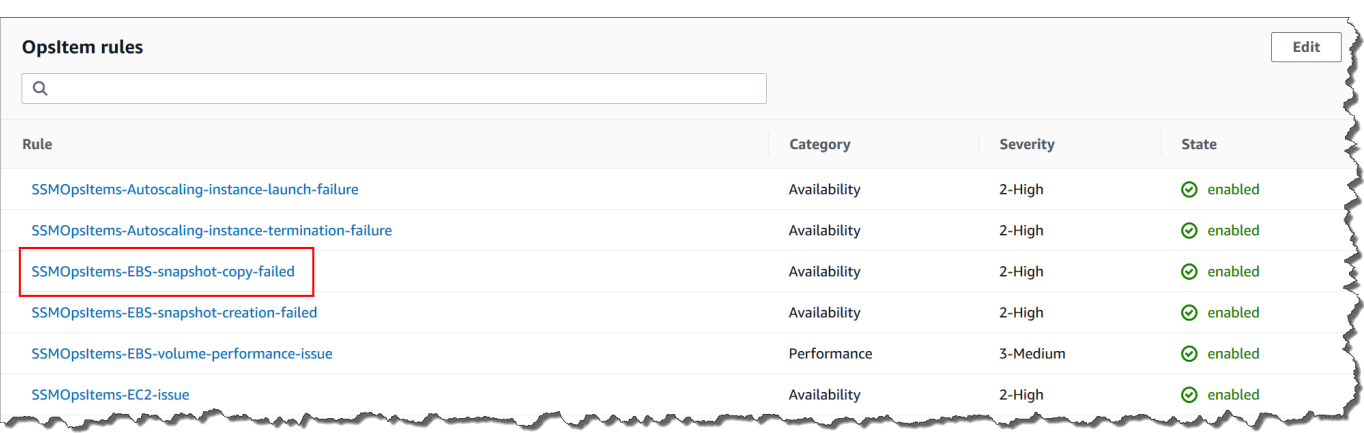

La regla se abre en Amazon EventBridge.

- 5. En la página Rule details (Detalles de la regla), dentro de la pestaña Targets (Destinos), elija Editar.
- 6. En la sección Additional settings (Ajustes adicionales), elija Configure input transformer (Configurar transformador de entrada).
- 7. En el cuadro Plantilla, agregue un bloque notifications en el siguiente formato.

"notifications":[{"arn":"arn:aws:sns:*region*:*account ID*:*topic name*"}],

A continuación se muestra un ejemplo.

```
"notifications":[{"arn":"arn:aws:sns:us-west-2:1234567890:MySNSTopic"}],
```
Introduzca el bloque de notificaciones antes del bloque de resources, como se muestra en el ejemplo siguiente para la región Oeste de EE. UU. (Oregón) (us-west-2).

```
\mathcal{L} "title": "EBS snapshot copy failed", 
     "description": "CloudWatch Event Rule SSMOpsItems-EBS-snapshot-copy-failed was 
  triggered. Your EBS snapshot copy has failed. See below for more details.", 
     "category": "Availability", 
     "severity": "2", 
     "source": "EC2", 
     "notifications": [{ 
         "arn": "arn:aws:sns:us-west-2:1234567890:MySNSTopic" 
     }], 
    "resources": <resources>,
     "operationalData": {
```

```
 "/aws/dedup": { 
              "type": "SearchableString", 
              "value": "{\"dedupString\":\"SSMOpsItems-EBS-snapshot-copy-failed\"}" 
          }, 
          "/aws/automations": { 
              "value": "[ { \"automationType\": \"AWS:SSM:Automation\", 
 \"automationId\": \"AWS-CopySnapshot\" } ]" 
          }, 
          "failure-cause": { 
              "value": <failure - cause> 
          }, 
          "source": { 
              "value": <source> 
          }, 
          "start-time": { 
              "value": <start - time> 
          }, 
          "end-time": { 
              "value": <end - time> 
          } 
     }
}
```
- 8. Seleccione Confirmar.
- 9. Elija Siguiente.
- 10. Elija Siguiente.
- 11. Elija Actualizar regla.

La próxima vez que el sistema cree un OpsItem para la regla predeterminada, publicará una notificación en el tema de Amazon SNS.

# Integración de OpsCenter con otros Servicios de AWS

OpsCenter, una capacidad de AWS Systems Manager, se integra con varios Servicios de AWS para diagnosticar y corregir problemas con los recursos de AWS. Debe configurar el Servicio de AWS antes de integrarlo con OpsCenter.

De forma predeterminada, los siguientes Servicios de AWS se integran con OpsCenter y pueden crear OpsItems automáticamente:

• [Amazon CloudWatch](#page-335-0)

- [Información de aplicaciones de Amazon CloudWatch](#page-336-0)
- [Amazon EventBridge](#page-338-0)
- [AWS Config](#page-339-0)
- [AWS Systems Manager Incident Manager](#page-342-0)

Debe integrar los siguientes servicios con OpsCenter para crear OpsItems automáticamente:

- [Amazon DevOps Guru](#page-337-0)
- [AWS Security Hub](#page-339-1)

Cuando alguno de estos servicios crea un OpsItem, puede administrar y corregir el OpsItem desde OpsCenter. Para obtener más información, consulte [Administración de OpsItems](#page-364-0) y [Resolución de](#page-388-0)  [problemas de OpsItem](#page-388-0).

Para obtener más información acerca de cada Servicio de AWS y cómo se integran con OpsCenter, consulte los siguientes temas.

#### Temas

- [Amazon CloudWatch](#page-335-0)
- [Información de aplicaciones de Amazon CloudWatch](#page-336-0)
- [Amazon DevOps Guru](#page-337-0)
- [Amazon EventBridge](#page-338-0)
- [AWS Config](#page-339-0)
- [AWS Security Hub](#page-339-1)
- [Incident Manager](#page-342-0)

# <span id="page-335-0"></span>Amazon CloudWatch

Amazon CloudWatch monitorea sus recursos y servicios de AWS y muestra las métricas de cada Servicio de AWS que utiliza. Cuando la alarma ingresa en el estado de alarma, CloudWatch crea un OpsItem. Por ejemplo, puede configurar una alarma para crear un OpsItem automáticamente si hay un pico en los errores HTTP generados por el Application Load Balancer.

En la siguiente lista, se muestran algunas alarmas que puede configurar en CloudWatch para crear OpsItems:

- Amazon DynamoDB: las acciones de lectura y escritura de bases de datos alcanzan un umbral.
- Amazon EC2: la utilización de la CPU alcanza un límite
- Facturación de AWS: los cargos estimados alcanzan un límite
- Amazon EC2: una instancia no logra hacer una verificación de estado
- Amazon Elastic Block Store (EBS): la utilización del espacio en disco alcanza un límite

Puede crear una alarma o editar una alarma existente para crear un OpsItem. Para obtener más información, consulte [Configuración de alarmas de CloudWatch para crear OpsItems](#page-346-0).

<span id="page-336-0"></span>Cuando habilita OpsCenter con Instalación integrada, CloudWatch se integra con OpsCenter.

### Información de aplicaciones de Amazon CloudWatch

Con Información de aplicaciones de Amazon CloudWatch, puede configurar los monitores más apropiados para su aplicación con el fin de analizar de forma continua los datos en busca de señales que indiquen problemas con las aplicaciones. Cuando configura recursos de aplicaciones en Información de aplicaciones de CloudWatch, puede elegir que el sistema cree OpsItems en OpsCenter. OpsItem se crea un en la consola OpsCenter para cada problema detectado con la aplicación. Para obtener información, consulte [Instalación, configuración y administración de la](https://docs.aws.amazon.com/AmazonCloudWatch/latest/monitoring/appinsights-setting-up.html)  [aplicación para monitoreo](https://docs.aws.amazon.com/AmazonCloudWatch/latest/monitoring/appinsights-setting-up.html) en la Guía del usuario de Amazon CloudWatch.

**a** Note

A partir del 16 de octubre de 2023, el título y la descripción de OpsItems creados por CloudWatch utilizan ahora el siguiente formato mejorado:

```
OpsItem title: [<APPLICATION NAME>: <RESOURCE ID>] <PROBLEM SUMMARY>
OpsItem description: 
CloudWatch Application Insights has detected a problem in application <APPLICATION 
 NAME>.
Problem summary: <PROBLEM SUMMARY>
Problem ID: <PROBLEM ID> (hyperlinks to the Application Insights problem summary page)
Problem Status: <PROBLEM STATUS>
Insight: <INSIGHT>
```
A continuación se muestra un ejemplo:

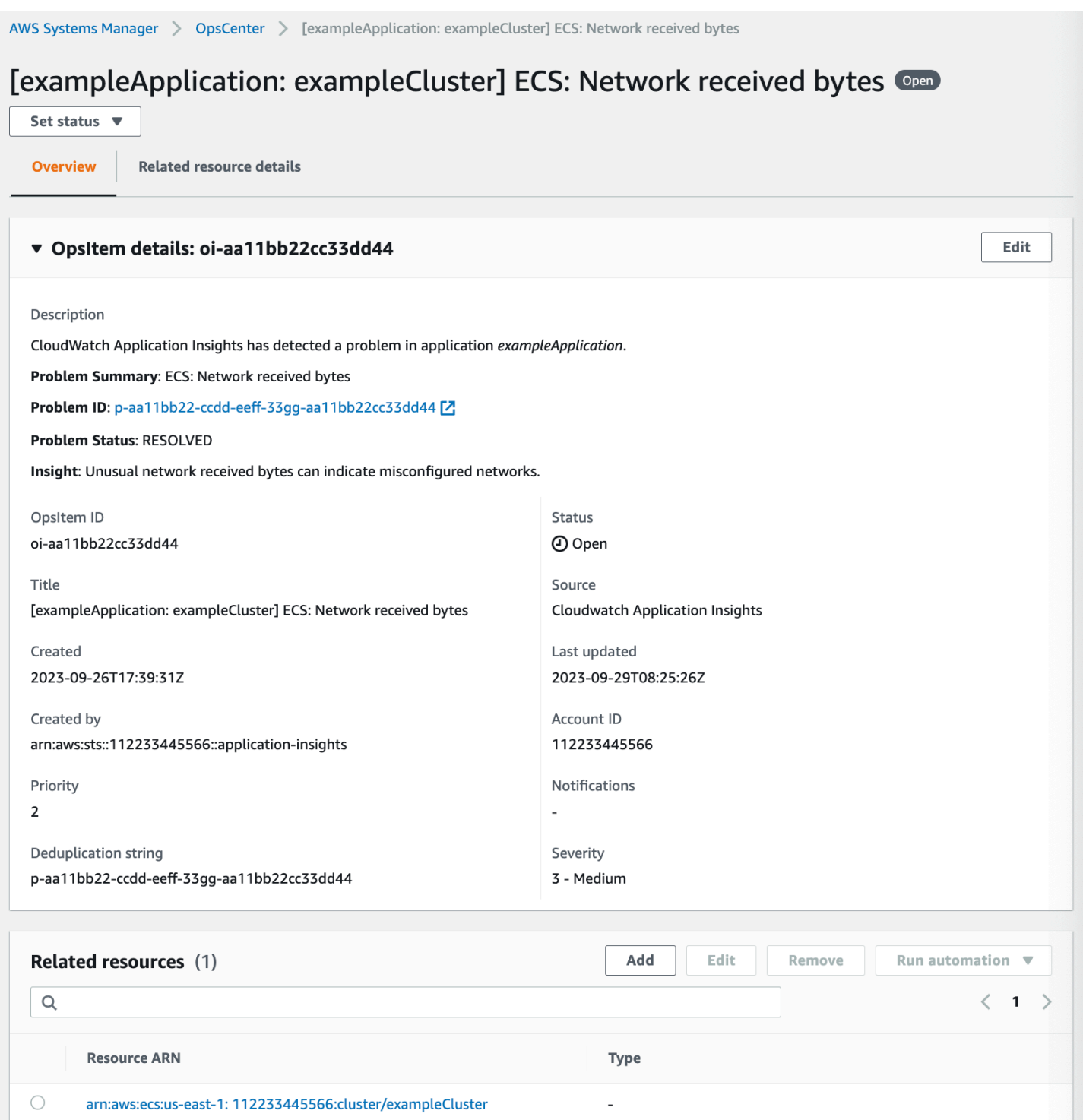

# <span id="page-337-0"></span>Amazon DevOps Guru

Amazon DevOps Guru aplica el machine learning para analizar los datos operativos, las métricas y eventos de las aplicaciones para identificar comportamientos que se desvían de los patrones

operativos normales. Si permite que DevOps Guru genere unOpsItem en OpsCenter, cada información genera un nuevo OpsItem. Puede utilizar OpsCenter para administrar sus OpsItems.

DevOps Guru crea OpsItems automáticamente. Puede permitir que Amazon DevOps Guru cree OpsItems mediante Quick Setup, una capacidad de Systems Manager. E sistema crea OpsItems mediante el rol vinculado al servicio de AWS Identity and Access Management (IAM) [AWSServiceRoleForDevOpsGuru.](https://docs.aws.amazon.com/devops-guru/latest/userguide/using-service-linked-roles.html)

Para integrar OpsCenter con DevOps Guru

- 1. Abra la consola de AWS Systems Manager en [https://console.aws.amazon.com/systems](https://console.aws.amazon.com/systems-manager/)[manager/.](https://console.aws.amazon.com/systems-manager/)
- 2. En el panel de navegación, elija Quick Setup.
- 3. En la página Opciones de configuración de Personalizar DevOps Guru, elija la pestaña Biblioteca.
- 4. En el panel DevOps Guru, elija Crear.
- 5. En Opciones de configuración, seleccione Habilitar AWS Systems Manager OpsItems.
- 6. Seleccione Crear después de completar la instalación.

# <span id="page-338-0"></span>Amazon EventBridge

Amazon EventBridge proporciona una secuencia de eventos de sistema que describe cambios en los recursos de AWS. Cuando habilita OpsCenter con Instalación integrada, EventBridge se integra con OpsCenter y habilita las reglas predeterminadas de EventBridge. De acuerdo con estas reglas, EventBridge crea OpsItems. Con las reglas, puede filtrar eventos y dirigirlos a OpsCenter para investigarlos y corregirlos.

### **a** Note

Amazon EventBridge (anteriormente Eventos de Amazon CloudWatch) ofrece todas las funcionalidades de Eventos de CloudWatch y algunas características nuevas, como buses de eventos personalizados, orígenes de eventos de terceros y registro de esquemas.

Estas son algunas reglas que puede configurar en EventBridge para crear un OpsItem:

• Security Hub: alerta de seguridad emitida

- Amazon DynamoDB: un evento de limitación controlada
- Amazon Elastic Compute Cloud Auto Scaling: error al lanzar una instancia
- Systems Manager: error al momento de ejecutar una automatización
- AWS Health: una alerta de mantenimiento programado
- Amazon EC2: cambió el estado de la instancia de en ejecución a detenida

Según sus requisitos, puede crear una regla o editar una regla existente para crear OpsItems. Para obtener instrucciones acerca de cómo editar una regla para crear un OpsItem, consulte [Configuración de las reglas de EventBridge para crear OpsItems](#page-343-0).

# <span id="page-339-0"></span>AWS Config

AWS Config proporciona una vista detallada de la configuración de los recursos de AWS de su Cuenta de AWS.

AWS Config no se integra directamente con OpsCenter. En su lugar, se crea una regla AWS Config que envía un evento a Amazon EventBridge, por ejemplo, cuando AWS Config detecta una instancia no conforme. A continuación, EventBridge evalúa ese evento con una regla de EventBridge que haya creado. Si la regla coincide, EventBridge transforma el evento en un OpsItem y lo transmite a OpsCenter como destino objetivo.

Con este OpsItem, puede realizar un seguimiento de los detalles del recurso que no cumple con los requisitos, registrar las acciones de investigación y proporcionar acceso a acciones de corrección coherentes.

Información relacionada

[Configuración de las reglas de EventBridge para crear OpsItems](#page-343-0)

<span id="page-339-1"></span>[Uso de AWS Systems Manager OpsCenter y AWS Config para la supervisión del cumplimiento](https://aws.amazon.com/blogs/mt/using-aws-systems-manager-opscenter-and-aws-config-for-compliance-monitoring/)

# AWS Security Hub

AWS Security Hub recopila datos de seguridad, llamados resultados de las Cuentas de AWS y los servicios. Al utilizar un conjunto de reglas para detectar y generar resultados, Security Hub le ayuda a identificar, priorizar y solucionar los problemas de seguridad de los recursos que administra. Tras configurar la integración, tal y como se describe en este tema, Systems Manager crea OpsItems para los resultados de Security Hub en OpsCenter.

# **a** Note

OpsCenter tiene integración bidireccional con Security Hub. Esto significa que si actualiza el campo Estado o Gravedad de un OpsItem relacionado con un resultado de seguridad, el sistema sincroniza los cambios con Security Hub. Del mismo modo, cualquier cambio en un resultado se actualiza automáticamente en el OpsItems correspondiente en OpsCenter. Cuando se crea un OpsItem a partir de un resultado de Security Hub, los metadatos del Security Hub se agregan automáticamente al campo de datos operativos delOpsItem. Si se eliminan estos metadatos, las actualizaciones bidireccionales dejan de funcionar.

De forma predeterminada, Systems Manager crea OpsItems para los resultados críticos y de alta gravedad. Puede configurar OpsCenter manualmente a fin de crear OpsItems para resultados de gravedad media y baja. OpsCenter no crea un OpsItems para resultados informativos porque estos no requieren corrección. Para obtener más información sobre los niveles de gravedad, consulte la [Gravedad](https://docs.aws.amazon.com/securityhub/1.0/APIReference/API_Severity.html) en la Referencia de la API de AWS Security Hub.

### Antes de empezar

Antes de configurar OpsCenter para crear OpsItems en función de los resultados de Security Hub, compruebe que ha completado las tareas de configuración del Security Hub. Para obtener más información, consulte la [Configuración de Security Hub](https://docs.aws.amazon.com/securityhub/latest/userguide/securityhub-settingup.html) en la Guía del usuario de AWS Security Hub.

Al integrar Security Hub con OpsCenter, el sistema crea OpsItems mediante el rol vinculado al servicio AWSServiceRoleForSystemsManagerOpsDataSync de IAM. Para obtener más información acerca de este rol, consulte [Uso de roles para crear OpsData y OpsItems para Explorer.](#page-2423-0)

# **A** Warning

Tenga en cuenta la siguiente información relevante acerca de los precios de la integración de OpsCenter con Security Hub:

• Si ha iniciado sesión en la cuenta de administrador del Security Hub al configurar OpsCenter y una integración con el Security Hub, el sistema crea OpsItems para los resultados en las cuentas del administrador y de todos los miembros. Todos los OpsItems se crean en la cuenta de administrador. En función de una variedad de factores, esto puede provocar una factura inesperadamente elevada de AWS.

Si ha iniciado sesión en una cuenta de miembro al configurar la integración, el sistema solo crea OpsItems para los resultados en esa cuenta individual. Para obtener más información sobre la cuenta de administrador de Security Hub, las cuentas de los miembros y su relación con la lista de eventos de EventBridge a fin de obtener información sobre los resultados, consulte [Tipos de integración de Security Hub con EventBridge](https://docs.aws.amazon.com/securityhub/latest/userguide/securityhub-cwe-integration-types.html) en la Guía del usuario de AWS Security Hub.

• Por cada resultados que cree un OpsItem, se le cobrará el precio normal de creación del OpsItem. También se le cobrará si edita el OpsItem o si el resultado correspondiente se actualiza en Security Hub (lo que desencadena una actualización de OpsItem).

Para configurar OpsCenter y crear OpsItems para los resultados de Security Hub

- 1. Abra la consola de AWS Systems Manager en [https://console.aws.amazon.com/systems](https://console.aws.amazon.com/systems-manager/)[manager/.](https://console.aws.amazon.com/systems-manager/)
- 2. En el panel de navegación, elija OpsCenter.
- 3. Elija Configuración.
- 4. En la sección Resultados de Security Hub, seleccione Editar.
- 5. Seleccione el control deslizante para cambiar de Desactivado a Activado.
- 6. Si desea que el sistema cree OpsItems para resultados de gravedad media o baja, active estas opciones.
- 7. Elija Save (Guardar) para guardar la configuración.

Utilice el siguiente procedimiento si no desea que el sistema siga creando OpsItems para los resultados de Security Hub.

Para dejar de recibir OpsItems para los resultados de Security Hub

- 1. Abra la consola de AWS Systems Manager en [https://console.aws.amazon.com/systems](https://console.aws.amazon.com/systems-manager/)[manager/.](https://console.aws.amazon.com/systems-manager/)
- 2. En el panel de navegación, elija OpsCenter.
- 3. Elija Configuración.
- 4. En la sección Resultados de Security Hub, seleccione Editar.
- 5. Seleccione el control deslizante para cambiar de Activado a Desactivado. Si no puede utilizar el control deslizante, significa que no se ha habilitado Security Hub para la Cuenta de AWS.
- 6. Seleccione Guardar para guardar la configuración. OpsCenter ya no crea OpsItems en función de los resultados de Security Hub.

#### **A** Important

Un administrador delegado del Administrador de datos o la cuenta administrativa de AWS Organizations pueden habilitar los resultados de Security Hub en OpsCenter para varias cuentas y Regiones de AWS al crear una sincronización de datos de recursos en Explorer. Si el origen de Security Hub está habilitada en Explorer y existe una sincronización de datos de recursos destinada a la cuenta del miembro en la que deshabilitó la integración del Security Hub, prevalecerá la configuración seleccionada por el administrador. OpsCenter sigue creando OpsItems para los resultados de Security Hub. Para dejar de crear OpsItems para los resultados de Security Hub en una cuenta de miembro a la que se dirige una sincronización de datos de recursos, contáctese con el administrador y solicite que se elimine la cuenta de la sincronización de datos de recursos o que se desactive el origen de Security Hub en Explorer. Para obtener más información sobre cómo cambiar la configuración en Explorer, consulte [Edición de orígenes de datos de Systems Manager Explorer](#page-296-0).

# <span id="page-342-0"></span>Incident Manager

Administrador de incidentes, una capacidad de AWS Systems Manager, proporciona una consola de administración de incidentes que lo ayuda a mitigar y recuperarse de los incidentes que afectan a las aplicaciones alojadas de AWS. Un incidente es cualquier interrupción no planificada o reducción de la calidad de los servicios. Después de establecer y configurar [Administrador de incidentes](https://docs.aws.amazon.com/incident-manager/latest/userguide/what-is-incident-manager.html), el sistema crea OpsItems en OpsCenter automáticamente.

Cuando el sistema crea un incidente en Administrador de incidentes, también crea un OpsItem en OpsCenter y muestra el incidente como un elemento relacionado. Si el OpsItem ya existe, Administrador de incidentes no crea un OpsItem. El primer OpsItem se denomina OpsItem principal. Si un incidente crece en escala y alcance, puede agregar incidentes adicionales a un OpsItem existente. Si es necesario, puede crear un incidente de forma manual para un OpsItem. Después de que se cierra un incidente, puede crear un análisis en Incident Manager a fin de revisar y mejorar el proceso de corrección para problemas similares.

De forma predeterminada, OpsCenter se integra con Administrador de incidentes. Si Administrador de incidentes no está configurado, la página de OpsCenter muestra un mensaje para configurarlo. Cuando Administrador de incidentes crea un OpsItem, puede administrar y corregir el OpsItem desde OpsCenter. Para obtener instrucciones sobre cómo crear un incidente para un OpsItem, consulte [Creación de un incidente para un OpsItem](#page-377-0).

# Create OpsItems

Después de configurar OpsCenter, una capacidad de AWS Systems Manager, e integrarlo con sus Servicios de AWS, los Servicios de AWS crean OpsItems automáticamente en función de reglas, eventos o alarmas predeterminados.

Puede ver los estados y los niveles de gravedad de las reglas predeterminadas de Amazon EventBridge. Si es necesario, puede crear o editar estas reglas desde Amazon EventBridge. También puede ver las alarmas desde Amazon CloudWatch y crear o editar alarmas. Mediante reglas y alarmas, puede configurar los eventos para los que desee generar OpsItems automáticamente.

Cuando el sistema crea un OpsItem, se encuentra en estado Abierto. Puede cambiar el estado a En curso al iniciar la investigación del OpsItem y a Resuelto después de corregir el OpsItem. Para obtener más información acerca de cómo configurar alarmas y reglas en los Servicios de AWS para crear OpsItems y cómo crear OpsItems de forma manual, consulte los siguientes temas.

# Temas

- [Configuración de las reglas de EventBridge para crear OpsItems](#page-343-0)
- [Configuración de alarmas de CloudWatch para crear OpsItems](#page-346-0)
- [Crear OpsItems manualmente](#page-356-0)

# <span id="page-343-0"></span>Configuración de las reglas de EventBridge para crear OpsItems

Cuando Amazon EventBridge recibe un evento, crea un OpsItem nuevo en función de reglas predeterminadas. Puede crear una regla o editar una regla existente para establecer OpsCenter como destino de un evento de EventBridge. Para obtener información acerca de cómo crear una regla de evento, consulte [Creación de una regla para un Servicio de AWS](https://docs.aws.amazon.com/eventbridge/latest/userguide/create-eventbridge-rule.html) en la Guía del usuario de Amazon EventBridge.

Para configurar una regla de EventBridge para crear OpsItems en OpsCenter

- 1. Abra la consola de Amazon EventBridge en<https://console.aws.amazon.com/events/>.
- 2. En el panel de navegación, seleccione Reglas.
- 3. En la página Rules (Reglas), para Event bus (Buses de eventos), elija default (predeterminado).
- 4. En Reglas, para elegir una regla, seleccione la casilla de verificación situada junto a su nombre.
- 5. Seleccione el nombre de la regla para abrir la página de detalles. En Detalles de regla, verifique que Estado tenga el valor Habilitado.

# **a** Note

Si es necesario, puede actualizar el estado con Editar, en la esquina superior derecha de la página.

- 6. Elija la pestaña Destinos.
- 7. En la pestaña Targets, seleccione Edit.
- 8. Para los tipos de destino, seleccione Servicio de AWS.
- 9. En Select a target (Seleccione un destino), elija Systems Manager OpsItem.
- 10. Si hay muchos tipos de destino, EventBridge necesita permiso para enviar eventos al destino. En estos casos, EventBridge puede crear el rol de AWS Identity and Access Management (IAM) necesario para que se ejecute la regla:
	- Para crear un rol de IAM automáticamente, seleccione Crear un nuevo rol para este recurso específico.
	- Para utilizar un rol de IAM creado con el objetivo de darle permiso a EventBridge para crear OpsItems en OpsCenter, elija Use existing role (Utilizar rol existente).
- 11. En Configuración adicional, en Configurar entrada de destino, elija Transformador de entrada.

Puede utilizar la opción Transformador de entrada para especificar una cadena de deduplicación y demás información importante para OpsItems, como título y gravedad.

- 12. Elija Configurar transformador de entrada.
- 13. En Transformador de entrada de destino, en Ruta de entrada, especifique los valores que se van a analizar del evento que se desencadena. Por ejemplo, para analizar la hora de inicio, de finalización y otros detalles del evento que desencadena la regla, utilice el siguiente JSON.

{

}

```
 "end-time": "$.detail.EndTime", 
 "failure-cause": "$.detail.cause", 
 "resources": "$.resources", 
 "source": "$.detail.source", 
 "start-time": "$.detail.StartTime"
```
14. En Template (Plantilla), especifique la información que se va a enviar al destino. Por ejemplo, utilice el siguiente JSON para pasar información a OpsCenter. La información se utiliza para crear un OpsItem.

#### **a** Note

Si la plantilla de entrada está en formato JSON, el valor del objeto de la plantilla no puede incluir comillas. Por ejemplo, los valores de los recursos, la causa del error, la fuente, la hora de inicio y la hora de finalización no pueden estar entre comillas.

```
{
```

```
 "title": "EBS snapshot copy failed", 
    "description": "CloudWatch Event Rule SSMOpsItems-EBS-snapshot-copy-failed was 
 triggered. Your EBS snapshot copy has failed. See below for more details.", 
    "category": "Availability", 
    "severity": "2", 
    "source": "EC2", 
   "resources": <resources>,
    "operationalData": { 
        "/aws/dedup": { 
             "type": "SearchableString", 
             "value": "{\"dedupString\":\"SSMOpsItems-EBS-snapshot-copy-failed\"}" 
        }, 
        "/aws/automations": { 
             "value": "[ { \"automationType\": \"AWS:SSM:Automation\", 
 \"automationId\": \"AWS-CopySnapshot\" } ]" 
        }, 
        "failure-cause": { 
             "value": <failure-cause> 
        }, 
        "source": { 
             "value": <source> 
        }, 
        "start-time": {
```

```
 "value": <start-time> 
           }, 
           "end-time": { 
                "value": <end-time> 
           } 
      }
}
```
Para obtener más información acerca de estos campos, consulte [Transforming target input](https://docs.aws.amazon.com/eventbridge/latest/userguide/transform-input.html) (Transformar la entrada de destino) en la Guía del usuario de Amazon EventBridge.

- 15. Seleccione Confirmar.
- 16. Elija Siguiente.
- 17. Elija Siguiente.
- 18. Elija Actualizar regla.

Después de crear un OpsItem a partir de un evento, puede ver los detalles del evento abriendo el OpsItem y deslizando el cursor hacia abajo hasta la sección Private operational data (Datos operativos privados). Para obtener información acerca de cómo configurar las opciones en un OpsItem, consulte [Administración de OpsItems.](#page-364-0)

# <span id="page-346-0"></span>Configuración de alarmas de CloudWatch para crear OpsItems

Durante la instalación integrada de OpsCenter, una capacidad de AWS Systems Manager, usted permite que Amazon CloudWatch cree OpsItems automáticamente en función de alarmas comunes. Puede crear una alarma o editar una alarma existente para crear OpsItems en OpsCenter.

CloudWatch crea un nuevo rol vinculado a un servicio en AWS Identity and Access Management (IAM) cuando configura una alarma para crear OpsItems. El rol nuevo se denomina AWSServiceRoleForCloudWatchAlarms\_ActionSSM. Para obtener más información acerca de los roles vinculados a servicios de CloudWatch, consulte [Uso de roles vinculados a servicios de](https://docs.aws.amazon.com/AmazonCloudWatch/latest/monitoring/using-service-linked-roles.html) [CloudWatch](https://docs.aws.amazon.com/AmazonCloudWatch/latest/monitoring/using-service-linked-roles.html) en la Guía del usuario de Amazon CloudWatch.

Cuando una alarma de CloudWatch genera un OpsItem, el OpsItem muestra Alarma de CloudWatch: "*alarm\_name*" está en estado ALARM.

Para ver los detalles de un OpsItem determinado, elija el OpsItem y, a continuación, elija la pestaña Detalles de recursos relacionados. Puede editar OpsItems de forma manual para cambiar detalles como la gravedad o la categoría. Sin embargo, al editar la gravedad o la categoría de una alarma,

Systems Manager no puede actualizar la gravedad o la categoría de los OpsItems que ya se han creado a partir de la alarma. Si una alarma crea un OpsItem y si especificó una cadena de desduplicación, la alarma no creará OpsItems adicionales incluso si edita la alarma en CloudWatch. Si el OpsItem se resuelve en OpsCenter, CloudWatch creará un nuevo OpsItem.

Para obtener más información sobre la configuración de alarmas de CloudWatch, consulte los siguientes temas.

#### Temas

- [Configuración de una alarma de CloudWatch para crear OpsItems \(consola\)](#page-347-0)
- [Configuración de una alarma de CloudWatch existente para crear OpsItems \(mediante](#page-348-0)  [programación\)](#page-348-0)

<span id="page-347-0"></span>Configuración de una alarma de CloudWatch para crear OpsItems (consola)

Puede crear manualmente una alarma o actualizar una alarma existente para crear OpsItems desde Amazon CloudWatch.

Para crear una alarma de CloudWatch y configurar Systems Manager como destino de dicha alarma

- 1. Complete los pasos 1 a 9 tal como se especifica en [Creación de una alarma de CloudWatch](https://docs.aws.amazon.com/AmazonCloudWatch/latest/monitoring/ConsoleAlarms.html)  [basada en un umbral estático](https://docs.aws.amazon.com/AmazonCloudWatch/latest/monitoring/ConsoleAlarms.html) en la Guía del usuario de Amazon CloudWatch.
- 2. En la sección Acción de Systems Manager, elija Agregar acción de Systems Manager OpsCenter.
- 3. Elija OpsItems.
- 4. En Gravedad, elija de 1 a 4.
- 5. (Opcional) En Categoría, elija una categoría para el OpsItem.
- 6. Complete los pasos 11 a 13 tal como se especifica en [Creación de una alarma de CloudWatch](https://docs.aws.amazon.com/AmazonCloudWatch/latest/monitoring/ConsoleAlarms.html) [basada en un umbral estático](https://docs.aws.amazon.com/AmazonCloudWatch/latest/monitoring/ConsoleAlarms.html) en la Guía del usuario de Amazon CloudWatch.
- 7. Elija Next (Siguiente) y complete el asistente.

Para editar una alarma existente y configurar Systems Manager como destino de dicha alarma

- 1. Abra la consola de CloudWatch en [https://console.aws.amazon.com/cloudwatch/.](https://console.aws.amazon.com/cloudwatch/)
- 2. En el panel de navegación, elija Alarmas.
- 3. Seleccione la alarma y, a continuación, elija Actions (Acciones), Edit (Editar).
- 4. Cambie la configuración en las secciones Metrics (Métricas) y Conditions (Condiciones) y, a continuación, elija Next (Siguiente) (opcional).
- 5. En la sección Systems Manager, elija Add Systems Manager OpsCenter action (Agregar acción de Systems Manager OpsCenter).
- 6. En Severity (Severidad), elija un número.

### **a** Note

La severidad es un valor definido por el usuario. Usted o su organización determinan lo que significa cada valor de severidad y cualquier acuerdo de nivel de servicio asociado a cada severidad.

- 7. En Category (Categoría), elija una opción (opcional).
- 8. Elija Next (Siguiente) y complete el asistente.

<span id="page-348-0"></span>Configuración de una alarma de CloudWatch existente para crear OpsItems (mediante programación)

Puede configurar alarmas de Amazon CloudWatch para crear OpsItems mediante la AWS Command Line Interface (AWS CLI), las plantillas de AWS CloudFormation o los fragmentos de código Java.

# Temas

- [Antes de empezar](#page-348-1)
- [Configuración de alarmas de CloudWatch para crear OpsItems \(AWS CLI\)](#page-350-0)
- [Configuración de alarmas de CloudWatch para crear o actualizar OpsItems \(CloudFormation\)](#page-351-0)
- [Configuración de alarmas de CloudWatch para crear o actualizar OpsItems \(Java\)](#page-353-0)

#### <span id="page-348-1"></span>Antes de empezar

Si edita mediante programación una alarma existente o crea una alarma que crea OpsItems, debe especificar un nombre de recurso de Amazon (ARN). Este ARN identifica Systems Manager OpsCenter como el objetivo de OpsItems creado a partir de la alarma. Puede personalizar el ARN para que los OpsItems creados a partir de la alarma incluyan información específica, como la severidad o la categoría. Cada ARN incluye la información que se describe en la tabla siguiente.

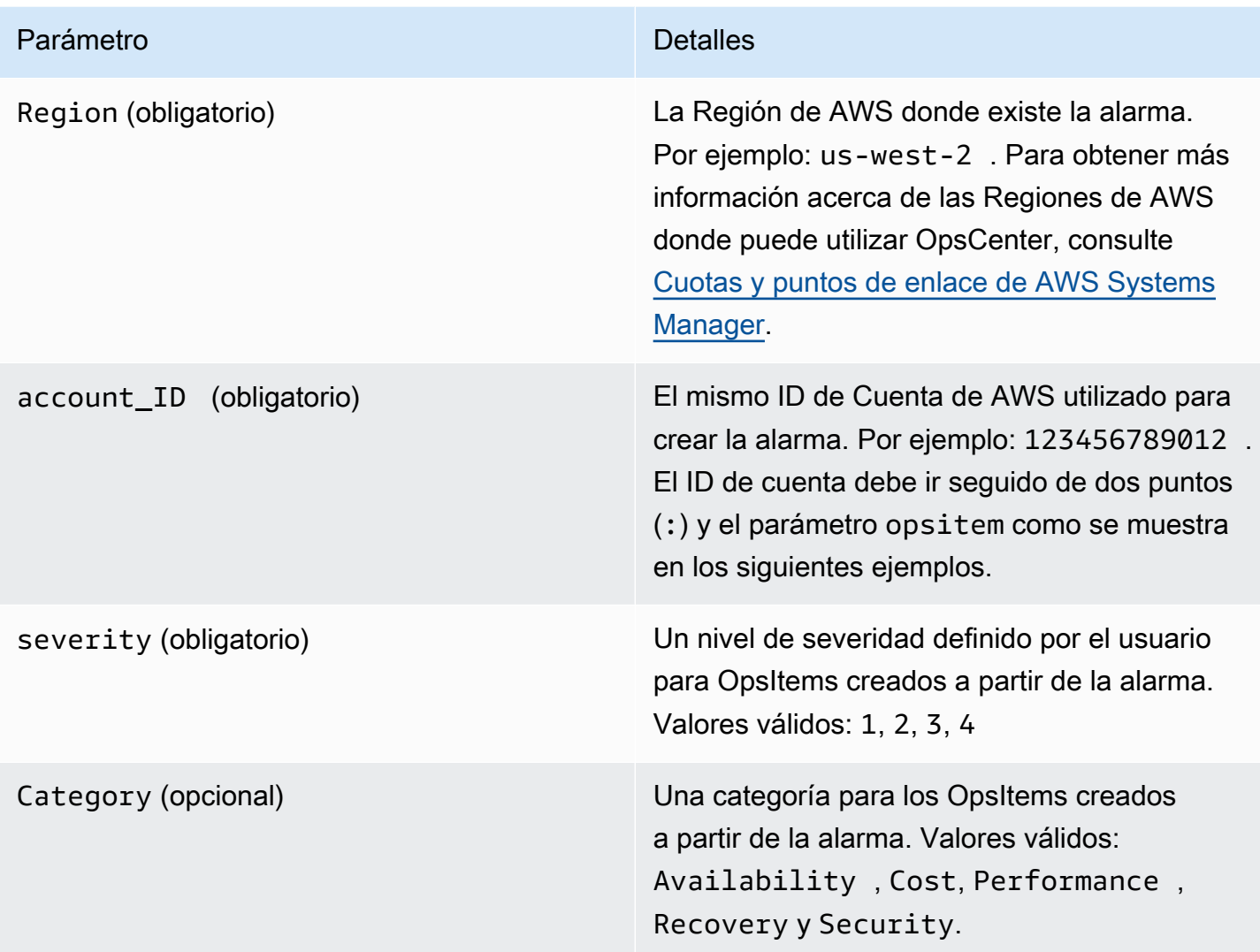

Cree el ARN utilizando la siguiente sintaxis. Este ARN no incluye el parámetro opcional Category.

arn:aws:ssm:*Region*:*account\_ID*:opsitem:*severity*

A continuación se muestra un ejemplo.

arn:aws:ssm:us-west-2:123456789012:opsitem:3

Para crear un ARN que utilice el parámetro opcional Category, utilice la siguiente sintaxis.

arn:aws:ssm:*Region*:*account\_ID*:opsitem:*severity*#CATEGORY=*category\_name*

A continuación se muestra un ejemplo.

arn:aws:ssm:us-west-2:123456789012:opsitem:3#CATEGORY=Security

<span id="page-350-0"></span>Configuración de alarmas de CloudWatch para crear OpsItems (AWS CLI)

Este comando requiere que especifique un ARN para el parámetro alarm-actions. Para obtener más información acerca de cómo crear el ARN, consulte [Antes de empezar.](#page-348-1)

Para configurar CloudWatch a fin de crear OpsItems (AWS CLI)

1. Si aún no lo ha hecho, instale y configure la AWS Command Line Interface (AWS CLI).

Para obtener más información, consulte [Instalación o actualización de la última versión de la](https://docs.aws.amazon.com/cli/latest/userguide/getting-started-install.html) [AWS CLI](https://docs.aws.amazon.com/cli/latest/userguide/getting-started-install.html).

2. Ejecute el siguiente comando a fin de recopilar información sobre la alarma que desea configurar.

aws cloudwatch describe-alarms --alarm-names "*alarm name*"

3. Ejecute el siguiente comando para actualizar una alarma. Reemplace cada *example resource placeholder* con su propia información.

```
aws cloudwatch put-metric-alarm --alarm-name name \
--alarm-description "description" \
--metric-name name --namespace namespace \
--statistic statistic --period value --threshold value \
--comparison-operator value \
--dimensions "dimensions" --evaluation-periods value \ 
     --alarm-actions 
 arn:aws:ssm:Region:account_ID:opsitem:severity#CATEGORY=category_name \
--unit unit
```
A continuación se muestra un ejemplo.

Linux & macOS

```
aws cloudwatch put-metric-alarm --alarm-name cpu-mon \
--alarm-description "Alarm when CPU exceeds 70 percent" \
--metric-name CPUUtilization --namespace AWS/EC2 \
--statistic Average --period 300 --threshold 70 \setminus--comparison-operator GreaterThanThreshold \
```

```
--dimensions "Name=InstanceId,Value=i-12345678" --evaluation-periods 2 \
--alarm-actions arn:aws:ssm:us-east-1:123456789012:opsitem:3#CATEGORY=Security \
--unit Percent
```
#### Windows

```
aws cloudwatch put-metric-alarm --alarm-name cpu-mon ^
--alarm-description "Alarm when CPU exceeds 70 percent" ^
--metric-name CPUUtilization --namespace AWS/EC2 ^
--statistic Average --period 300 --threshold 70 ^
--comparison-operator GreaterThanThreshold ^
--dimensions "Name=InstanceId,Value=i-12345678" --evaluation-periods 2 ^
--alarm-actions arn:aws:ssm:us-east-1:123456789012:opsitem:3#CATEGORY=Security ^
--unit Percent
```
<span id="page-351-0"></span>Configuración de alarmas de CloudWatch para crear o actualizar OpsItems (CloudFormation)

En esta sección, se incluyen plantillas de AWS CloudFormation que puede utilizar para configurar las alarmas de CloudWatch para crear o actualizar OpsItems de manera automática. Cada plantilla requiere que especifique un ARN para el parámetro AlarmActions. Para obtener más información acerca de cómo crear el ARN, consulte [Antes de empezar](#page-348-1).

Alarma métrica: utilice la siguiente plantilla de CloudFormation para crear o actualizar una alarma métrica de CloudWatch. La alarma especificada en esta plantilla monitorea las comprobaciones de estado de las instancias de Amazon Elastic Compute Cloud (Amazon EC2). Si la alarma ingresa en el estado ALARM, crea un OpsItem en OpsCenter.

```
 { 
   "AWSTemplateFormatVersion": "2010-09-09", 
   "Parameters" : { 
     "RecoveryInstance" : { 
       "Description" : "The EC2 instance ID to associate this alarm with.", 
       "Type" : "AWS::EC2::Instance::Id" 
     } 
   }, 
   "Resources": { 
     "RecoveryTestAlarm": { 
       "Type": "AWS::CloudWatch::Alarm", 
       "Properties": {
```

```
 "AlarmDescription": "Run a recovery action when instance status check fails 
 for 15 consecutive minutes.", 
             "Namespace": "AWS/EC2" , 
             "MetricName": "StatusCheckFailed_System", 
             "Statistic": "Minimum", 
             "Period": "60", 
             "EvaluationPeriods": "15", 
             "ComparisonOperator": "GreaterThanThreshold", 
             "Threshold": "0", 
             "AlarmActions": [ {"Fn::Join" : ["", 
 ["arn:arn:aws:ssm:Region:account_ID:opsitem:severity#CATEGORY=category_name", 
 { "Ref" : "AWS::Partition" }, ":ssm:", { "Ref" : "AWS::Region" }, { "Ref" : "AWS:: 
 AccountId" }, ":opsitem:3" ]]} ], 
             "Dimensions": [{"Name": "InstanceId","Value": {"Ref": "RecoveryInstance"}}] 
          } 
        } 
      } 
    }
```
Alarma compuesta: utilice la siguiente plantilla de CloudFormation para crear o actualizar una alarma compuesta. Una alarma compuesta consta de múltiples alarmas métricas. Si la alarma ingresa en el estado ALARM, crea un OpsItem en OpsCenter.

```
"Resources":{ 
        "HighResourceUsage":{ 
           "Type":"AWS::CloudWatch::CompositeAlarm", 
           "Properties":{ 
               "AlarmName":"HighResourceUsage", 
              "AlarmRule":"(ALARM(HighCPUUsage) OR ALARM(HighMemoryUsage)) AND NOT 
 ALARM(DeploymentInProgress)", 
  "AlarmActions":"arn:aws:ssm:Region:account_ID:opsitem:severity#CATEGORY=category_name", 
               "AlarmDescription":"Indicates that the system resource usage is high while 
 no known deployment is in progress" 
           }, 
           "DependsOn":[ 
              "DeploymentInProgress", 
              "HighCPUUsage", 
              "HighMemoryUsage" 
 ] 
        }, 
        "DeploymentInProgress":{ 
           "Type":"AWS::CloudWatch::CompositeAlarm",
```

```
 "Properties":{ 
              "AlarmName":"DeploymentInProgress", 
              "AlarmRule":"FALSE", 
              "AlarmDescription":"Manually updated to TRUE/FALSE to disable other 
 alarms" 
           } 
       }, 
       "HighCPUUsage":{ 
           "Type":"AWS::CloudWatch::Alarm", 
           "Properties":{ 
              "AlarmDescription":"CPUusageishigh", 
              "AlarmName":"HighCPUUsage", 
              "ComparisonOperator":"GreaterThanThreshold", 
              "EvaluationPeriods":1, 
              "MetricName":"CPUUsage", 
              "Namespace":"CustomNamespace", 
              "Period":60, 
              "Statistic":"Average", 
              "Threshold":70, 
              "TreatMissingData":"notBreaching" 
           } 
       }, 
       "HighMemoryUsage":{ 
           "Type":"AWS::CloudWatch::Alarm", 
           "Properties":{ 
              "AlarmDescription":"Memoryusageishigh", 
              "AlarmName":"HighMemoryUsage", 
              "ComparisonOperator":"GreaterThanThreshold", 
              "EvaluationPeriods":1, 
              "MetricName":"MemoryUsage", 
              "Namespace":"CustomNamespace", 
              "Period":60, 
              "Statistic":"Average", 
              "Threshold":65, 
              "TreatMissingData":"breaching" 
           } 
       } 
    }
```
<span id="page-353-0"></span>Configuración de alarmas de CloudWatch para crear o actualizar OpsItems (Java)

Esta sección incluye fragmentos de código Java que puede usar para configurar alarmas de CloudWatch para crear o actualizar OpsItems de manera automática. Cada fragmento requiere que especifique un ARN para el parámetro validSsmActionStr. Para obtener más información acerca de cómo crear el ARN, consulte [Antes de empezar.](#page-348-1)

Una alarma específica: utilice el siguiente fragmento de código Java para crear o actualizar una alarma de CloudWatch. La alarma especificada en esta plantilla monitorea las verificaciones del estado de las instancias de Amazon EC2. Si la alarma ingresa en el estado ALARM, crea un OpsItem en OpsCenter.

```
import com.amazonaws.services.cloudwatch.AmazonCloudWatch;
     import com.amazonaws.services.cloudwatch.AmazonCloudWatchClientBuilder; 
     import com.amazonaws.services.cloudwatch.model.ComparisonOperator; 
     import com.amazonaws.services.cloudwatch.model.Dimension; 
     import com.amazonaws.services.cloudwatch.model.PutMetricAlarmRequest; 
     import com.amazonaws.services.cloudwatch.model.PutMetricAlarmResult; 
     import com.amazonaws.services.cloudwatch.model.StandardUnit; 
     import com.amazonaws.services.cloudwatch.model.Statistic; 
     private void putMetricAlarmWithSsmAction() { 
         final AmazonCloudWatch cw = 
                 AmazonCloudWatchClientBuilder.defaultClient(); 
         Dimension dimension = new Dimension() 
                  .withName("InstanceId") 
                  .withValue(instanceId); 
         String validSsmActionStr = 
  "arn:aws:ssm:Region:account_ID:opsitem:severity#CATEGORY=category_name"; 
         PutMetricAlarmRequest request = new PutMetricAlarmRequest() 
                  .withAlarmName(alarmName) 
                  .withComparisonOperator( 
                          ComparisonOperator.GreaterThanThreshold) 
                  .withEvaluationPeriods(1) 
                  .withMetricName("CPUUtilization") 
                  .withNamespace("AWS/EC2") 
                  .withPeriod(60) 
                  .withStatistic(Statistic.Average) 
                  .withThreshold(70.0) 
                  .withActionsEnabled(false) 
                  .withAlarmDescription( 
                          "Alarm when server CPU utilization exceeds 70%") 
                  .withUnit(StandardUnit.Seconds) 
                  .withDimensions(dimension)
```
}

```
 .withAlarmActions(validSsmActionStr);
```

```
 PutMetricAlarmResult response = cw.putMetricAlarm(request);
```
Actualizar todas las alarmas: utilice el siguiente fragmento de código Java para actualizar todas las alarmas de CloudWatch en su Cuenta de AWS para crear OpsItems cuando una alarma ingresa en el estado ALARM.

```
import com.amazonaws.services.cloudwatch.AmazonCloudWatch;
     import com.amazonaws.services.cloudwatch.AmazonCloudWatchClientBuilder; 
     import com.amazonaws.services.cloudwatch.model.DescribeAlarmsRequest; 
     import com.amazonaws.services.cloudwatch.model.DescribeAlarmsResult; 
     import com.amazonaws.services.cloudwatch.model.MetricAlarm; 
     private void listMetricAlarmsAndAddSsmAction() { 
        final AmazonCloudWatch cw = AmazonCloudWatchClientBuilder.defaultClient();
         boolean done = false; 
         DescribeAlarmsRequest request = new DescribeAlarmsRequest(); 
         String validSsmActionStr = 
  "arn:aws:ssm:Region:account_ID:opsitem:severity#CATEGORY=category_name"; 
         while(!done) { 
             DescribeAlarmsResult response = cw.describeAlarms(request); 
             for(MetricAlarm alarm : response.getMetricAlarms()) { 
                 // assuming there are no alarm actions added for the metric alarm 
                 alarm.setAlarmActions(ImmutableList.of(validSsmActionStr)); 
 } 
             request.setNextToken(response.getNextToken()); 
             if(response.getNextToken() == null) { 
                 done = true; 
 } 
         } 
     }
```
# <span id="page-356-0"></span>Crear OpsItems manualmente

Cuando encuentre un problema operativo, puede crear manualmente un OpsItem desde OpsCenter, una capacidad de AWS Systems Manager, para administrar y resolver el problema.

Si configura OpsCenter para la administración entre cuentas, un administrador delegado de Systems Manager o una cuenta de administración de AWS Organizations puede crear OpsItems para cuentas de miembros. Para obtener más información, consulte [\(Opcional\) Configuración de OpsCenter para](#page-323-0) [administrar OpsItems de forma centralizada entre cuentas.](#page-323-0)

Puede crear OpsItems mediante la consola de AWS Systems Manager, la AWS Command Line Interface (AWS CLI) o AWS Tools for Windows PowerShell.

#### Temas

- [Creación manual de OpsItems \(consola\)](#page-356-1)
- [Creación de OpsItems manualmente \(AWS CLI\)](#page-358-0)
- [Creación de OpsItems manualmente \(PowerShell\)](#page-362-0)

<span id="page-356-1"></span>Creación manual de OpsItems (consola)

Puede crear OpsItems de forma manual mediante la consola de AWS Systems Manager. Cuando crea un OpsItem, se muestra en su cuenta de OpsCenter. Si configura OpsCenter para la administración entre cuentas, OpsCenter ofrece al administrador delegado o a la cuenta de administración la opción de crear OpsItems para las cuentas de miembros seleccionadas. Para obtener más información, consulte [\(Opcional\) Configuración de OpsCenter para administrar](#page-323-0) [OpsItems de forma centralizada entre cuentas.](#page-323-0)

Para crear un OpsItem con la consola de AWS Systems Manager

- 1. Abra la consola de AWS Systems Manager en [https://console.aws.amazon.com/systems](https://console.aws.amazon.com/systems-manager/)[manager/.](https://console.aws.amazon.com/systems-manager/)
- 2. En el panel de navegación, elija OpsCenter.
- 3. Seleccione Crear OpsItem. Si este botón no aparece, elija la pestaña OpsItems y, a continuación, elija Crear OpsItem.
- 4. (Opcional) Elija Otra cuenta y, a continuación, elija la cuenta en la que desea crear el OpsItem.

#### **a** Note

Este paso es obligatorio si crea OpsItems para una cuenta de miembro.

- 5. En Título, escriba un nombre descriptivo que le ayude a comprender la finalidad del OpsItem.
- 6. En Source (Origen), ingrese el tipo de recurso de AWS afectado u otro tipo de información de origen para ayudar a los usuarios a comprender el origen del OpsItem.

# **a** Note

No se puede editar el campo Origen una vez creado el OpsItem.

- 7. En Priority (Prioridad), elija el nivel de prioridad (opcional).
- 8. En Severity (Severidad), elija el nivel de severidad (opcional).
- 9. En Category (Categoría), elija una categoría (opcional).
- 10. En Descripción, escriba información acerca de este OpsItem, incluidos (si corresponden) los pasos para reproducir el problema.

# **a** Note

La consola admite la mayoría de los formatos de Markdown del campo de descripción OpsItem. Para obtener más información, consulte [Uso de Markdown en la consola](https://docs.aws.amazon.com/awsconsolehelpdocs/latest/gsg/aws-markdown.html) en la Introducción a la AWS Management Console en la Guía de introducción.

- 11. En Cadena de deduplicación, ingrese las palabras que el sistema puede usar para comprobar si hay OpsItems duplicados. Para obtener más información sobre las cadenas de deduplicación, consulte [Administración de OpsItems duplicados.](#page-378-0)
- 12. (Opcional) En Notificaciones, especifique el nombre de recurso de Amazon (ARN) del tema de Amazon SNS donde desea que se envíen notificaciones cuando se actualice este OpsItem. Debe especificar un ARN de Amazon SNS que se encuentre en la misma Región de AWS que el OpsItem.
- 13. (Opcional) En Recursos relacionados, elija Agregar para especificar el ID o ARN del recurso afectado y los recursos relacionados.
- 14. Seleccione Crear OpsItem.

Si se realiza correctamente, la página mostrará el OpsItem. Cuando una cuenta de administración o administrador delegado crea un OpsItem para cuentas de miembros seleccionadas, los nuevos OpsItems se muestran en el OpsCenter de las cuentas de administrador y miembros. Para obtener información acerca de cómo configurar las opciones en un OpsItem, consulte [Administración de](#page-364-0) [OpsItems](#page-364-0).

<span id="page-358-0"></span>Creación de OpsItems manualmente (AWS CLI)

En el siguiente procedimiento se describe cómo se crea un OpsItem con AWS Command Line Interface (AWS CLI).

Para crear un OpsItem mediante la AWS CLI

1. Si aún no lo ha hecho, instale y configure la AWS Command Line Interface (AWS CLI).

Para obtener más información, consulte [Instalación o actualización de la última versión de la](https://docs.aws.amazon.com/cli/latest/userguide/getting-started-install.html) [AWS CLI](https://docs.aws.amazon.com/cli/latest/userguide/getting-started-install.html).

2. Abra la AWS CLI y ejecute el siguiente comando para crear un OpsItem. Reemplace cada *example resource placeholder* con su propia información.

```
aws ssm create-ops-item \ 
     --title "Descriptive_title" \ 
     --description "Information_about_the_issue" \ 
     --priority Number_between_1_and_5 \ 
     --source Source_of_the_issue \ 
     --operational-data Up_to_20_KB_of_data_or_path_to_JSON_file \ 
     --notifications Arn="SNS_ARN_in_same_Region" \ 
     --tags "Key=key_name,Value=a_value"
```
Especificar los datos operativos de un archivo

Al crear un OpsItem, puede especificar los datos operativos de un archivo. El archivo debe ser un archivo JSON y su contenido debe tener el siguiente formato.

```
{ 
   "key_name": { 
     "Type": "SearchableString", 
     "Value": "Up to 20 KB of data" 
   }
}
```
A continuación se muestra un ejemplo.

```
aws ssm create-ops-item ^ 
     --title "EC2 instance disk full" ^ 
    --description "Log clean up may have failed which caused the disk to be full" \wedge --priority 2 ^ 
    --source ec2 ^{\wedge} --operational-data file:///Users/TestUser1/Desktop/OpsItems/opsData.json ^ 
     --notifications Arn="arn:aws:sns:us-west-1:12345678:TestUser1" ^ 
     --tags "Key=EC2,Value=Production"
```
#### **a** Note

Para obtener información acerca de cómo se ingresan los parámetros con formato JSON en la línea de comandos en diferentes sistemas operativos locales, consulte Uso [de comillas con cadenas en AWS CLI](https://docs.aws.amazon.com/cli/latest/userguide/cli-usage-parameters-quoting-strings.html) en la Guía del usuario de AWS Command Line Interface.

El sistema devuelve información similar a la siguiente.

```
\{ "OpsItemId": "oi-1a2b3c4d5e6f"
}
```
3. Ahora ejecute el siguiente comando para ver detalles sobre el OpsItem que ha creado.

```
aws ssm get-ops-item --ops-item-id ID
```
El sistema devuelve información similar a la siguiente.

```
{ 
     "OpsItem": { 
         "CreatedBy": "arn:aws:iam::12345678:user/TestUser", 
         "CreatedTime": 1558386334.995, 
         "Description": "Log clean up may have failed which caused the disk to be 
  full", 
         "LastModifiedBy": "arn:aws:iam::12345678:user/TestUser", 
         "LastModifiedTime": 1558386334.995,
```
```
 "Notifications": [ 
\{\hspace{.1cm} \} "Arn": "arn:aws:sns:us-west-1:12345678:TestUser" 
 } 
         ], 
         "Priority": 2, 
         "RelatedOpsItems": [], 
         "Status": "Open", 
         "OpsItemId": "oi-1a2b3c4d5e6f", 
         "Title": "EC2 instance disk full", 
         "Source": "ec2", 
         "OperationalData": { 
             "EC2": { 
                  "Value": "12345", 
                  "Type": "SearchableString" 
 } 
         } 
     }
}
```
4. Ejecute el siguiente comando para actualizar el OpsItem. Este comando cambia el estado de Open (valor predeterminado) a InProgress.

```
aws ssm update-ops-item --ops-item-id ID --status InProgress
```
El comando no genera ningún resultado.

5. Ejecute el siguiente comando de nuevo para comprobar que el estado cambia a InProgress.

```
aws ssm get-ops-item --ops-item-id ID
```
Ejemplos de creación de un OpsItem

En los siguientes ejemplos de código se muestra cómo crear un OpsItem mediante el portal de administración de Linux, macOS o Windows.

Portal de administración de Linux o macOS

El siguiente comando crea un OpsItem cuando un disco de instancia de Amazon Elastic Compute Cloud (Amazon EC2) está lleno.

```
aws ssm create-ops-item \
```

```
 --title "EC2 instance disk full" \ 
--description "Log clean up may have failed which caused the disk to be full" \setminus --priority 2 \ 
 --source ec2 \ 
--operational-data '{"EC2":{"Value":"12345","Type":"SearchableString"}}' \
 --notifications Arn="arn:aws:sns:us-west-1:12345678:TestUser1" \ 
 --tags "Key=EC2,Value=ProductionServers"
```
El comando siguiente utiliza la clave /aws/resources en OperationalData para crear un OpsItem con un recurso relacionado de Amazon DynamoDB.

```
aws ssm create-ops-item \ 
     --title "EC2 instance disk full" \ 
    --description "Log clean up may have failed which caused the disk to be full" \setminus --priority 2 \ 
     --source ec2 \ 
     --operational-data '{"/aws/resources":{"Value":"[{\"arn\": \"arn:aws:dynamodb:us-
west-2:12345678:table/OpsItems\"}]","Type":"SearchableString"}}' \
     --notifications Arn="arn:aws:sns:us-west-2:12345678:TestUser"
```
El siguiente comando utiliza la clave /aws/automations en OperationalData para crear un OpsItem que especifique el documento AWS-ASGEnterStandby como manual de procedimientos de Automatización asociado.

```
aws ssm create-ops-item \ 
     --title "EC2 instance disk full" \ 
    --description "Log clean up may have failed which caused the disk to be full" \setminus--priority 2 \setminus --source ec2 \ 
     --operational-data '{"/aws/automations":{"Value":"[{\"automationId
\": \"AWS-ASGEnterStandby\", \"automationType\": \"AWS::SSM::Automation
\"}]","Type":"SearchableString"}}' \ 
     --notifications Arn="arn:aws:sns:us-west-2:12345678:TestUser"
```
Windows

El siguiente comando crea un OpsItem cuando una instancia de Amazon Relational Database Service (Amazon RDS) no responde.

```
aws ssm create-ops-item ^ 
     --title "RDS instance not responding" ^
```

```
 --description "RDS instance not responding to ping" ^ 
 --priority 1 ^ 
 --source RDS ^ 
--operational-data={\"RDS\":{\"Value\":\"abcd\",\"Type\":\"SearchableString\"}} ^
 --notifications Arn="arn:aws:sns:us-west-1:12345678:TestUser1" ^ 
 --tags "Key=RDS,Value=ProductionServers"
```
El comando siguiente utiliza la clave /aws/resources en OperationalData para crear un OpsItem con un recurso relacionado con la instancia de Amazon EC2.

```
aws ssm create-ops-item ^ 
     --title "EC2 instance disk full" ^ 
    --description "Log clean up may have failed which caused the disk to be full" \wedge --priority 2 ^ 
     --source ec2 ^ 
    --operational-data={\"/aws/resources\":{\"Value\":\"[{\\"""arn\\""":\
\"""arn:aws:ec2:us-east-1:123456789012:instance/i-1234567890abcdef0\\"""}]\",\"Type\":
\"SearchableString\"}}
```
El siguiente comando utiliza la clave /aws/automations en OperationalData para crear un OpsItem que especifique el manual de procedimientos AWS-RestartEC2Instance como manual de procedimientos de Automatización asociado.

```
aws ssm create-ops-item ^ 
     --title "EC2 instance disk full" ^ 
    --description "Log clean up may have failed which caused the disk to be full" \wedge --priority 2 ^ 
     --source ec2 ^ 
     --operational-data={\"/aws/automations\":{\"Value\":\"[{\\"""automationId\\""":
\\"""AWS-RestartEC2Instance\\""",\\"""automationType\\""":\\"""AWS::SSM::Automation\
\"""}]\",\"Type\":\"SearchableString\"}}
```
Creación de OpsItems manualmente (PowerShell)

En el siguiente procedimiento se describe cómo se crea un OpsItem con AWS Tools for Windows PowerShell.

Para crear un OpsItem con AWS Tools for Windows PowerShell

1. Abra AWS Tools for Windows PowerShell y ejecute el siguiente comando para especificar sus credenciales.

Set-AWSCredentials –AccessKey *key-name* –SecretKey *key-name*

2. Ejecute el siguiente comando para establecer la Región de AWS para la sesión de PowerShell.

```
Set-DefaultAWSRegion -Region Region
```
3. Ejecute el siguiente comando para crear un OpsItem nuevo. Reemplace cada *example resource placeholder* con su propia información. Este comando especifica un runbook de Automatización de Systems Manager para solucionar este OpsItem.

```
$opsItem = New-Object Amazon.SimpleSystemsManagement.Model.OpsItemDataValue
$opsItem.Type = [Amazon.SimpleSystemsManagement.OpsItemDataType]::SearchableString 
$opsItem.Value = '[{\"automationId\":\"runbook_name\",\"automationType\":
\"AWS::SSM::Automation\"}]'
$newHash = @ {'' /aws/}automations"=[Amazon.SimpleSystemsManagement.Model.OpsItemDataValue]$opsItem}
New-SSMOpsItem ` 
     -Title "title" ` 
     -Description "description" ` 
     -Priority priority_number ` 
     -Source AWS_service ` 
     -OperationalData $newHash
```
Si se realiza correctamente, el comando genera el ID del OpsItem nuevo.

En el siguiente ejemplo, se especifica el nombre de recurso de Amazon (ARN) de una instancia de Amazon Elastic Compute Cloud (Amazon EC2) en mal estado.

```
$opsItem = New-Object Amazon.SimpleSystemsManagement.Model.OpsItemDataValue
$opsItem.Type = [Amazon.SimpleSystemsManagement.OpsItemDataType]::SearchableString 
$opsItem.Value = '[{\"arn\":\"arn:aws:ec2:us-east-1:123456789012:instance/
i-1234567890abcdef0\"}]'
$newHash = @{" /aws/
resources"=[Amazon.SimpleSystemsManagement.Model.OpsItemDataValue]$opsItem}
New-SSMOpsItem -Title "EC2 instance disk full still" -Description "Log clean up may 
  have failed which caused the disk to be full" -Priority 2 -Source ec2 -OperationalData 
  $newHash
```
## <span id="page-364-0"></span>Administración de OpsItems

OpsCenter, una capacidad de AWS Systems Manager, realiza un seguimiento de los OpsItems desde su creación hasta su resolución. Si configura OpsCenter para la administración entre cuentas, un administrador delegado o una cuenta de gestión puede administrar los OpsItems desde su cuenta. Para obtener más información, consulte [\(Opcional\) Configuración de OpsCenter para](#page-323-0)  [administrar OpsItems de forma centralizada entre cuentas.](#page-323-0)

Puede ver y administrar OpsItems mediante las siguientes páginas de la consola de Systems Manager:

- Resumen: muestra un recuento de OpsItems abiertos y en curso, un recuento de OpsItems por origen y edad, e información operativa. Puede filtrar los OpsItems por origen y estado de OpsItems.
- OpsItems: muestra una lista de OpsItems con varios campos de información, como el título, el ID, la prioridad, la descripción, el origen del OpsItem y la fecha y hora de la última actualización. Con esta página, puede crear OpsItems, configurar orígenes, cambiar el estado de un OpsItem y filtrar OpsItems por nuevos incidentes de forma manual. Puede elegir un OpsItem para mostrar su página Detalles de OpsItems.
- Detalles de OpsItem: proporciona información y herramientas detalladas que puede utilizar para administrar un OpsItem. La página de detalles de OpsItems tiene las siguientes pestañas:
	- Información general: muestra los recursos relacionados, los manuales de procedimientos que se ejecutaron en los últimos 30 días y una lista de los manuales de procedimientos disponibles que puede ejecutar. También puede ver OpsItems similares, agregar datos operativos y agregar OpsItems relacionados.
	- Detalles de recursos relacionados: muestra información sobre el recurso de varios servicios de AWS. Expanda la sección Resource details (Detalles del recurso) para ver información sobre este recurso tal y como la proporciona el servicio de AWS que lo aloja. También puede activar y desactivar otros recursos relacionados asociados a este OpsItem utilizando la lista Related resources (Recursos relacionados).

Para obtener más información sobre cómo administrar OpsItems, consulte los siguientes temas.

Temas

- [Visualización de los detalles de un OpsItem](#page-365-0)
- [Edición de un OpsItem](#page-366-0)
- [Adición de recursos relacionados a un OpsItem](#page-368-0)
- [Adición de OpsItems relacionados a un OpsItem](#page-375-0)
- [Adición de datos operativos a un OpsItem](#page-375-1)
- [Creación de un incidente para un OpsItem](#page-377-0)
- [Administración de OpsItems duplicados](#page-378-0)
- [Análisis de la información operativa para reducir OpsItems](#page-381-0)
- [Visualización de registros e informes de OpsCenter](#page-386-0)

#### <span id="page-365-0"></span>Visualización de los detalles de un OpsItem

Para obtener una vista completa de un OpsItem, utilice la página Detalles de OpsItem de la consola de OpsCenter. La página Información general muestra la siguiente información:

- Detalles de OpsItems: muestra la información general del OpsItem seleccionado.
- Recursos relacionados: un recurso relacionado es el recurso afectado o el recurso que ha iniciado el evento que creó el OpsItem.
- Ejecuciones automatizadas en los últimos 30 días: una lista de los manuales de procedimientos que se ejecutaron en los últimos 30 días.
- Manuales de procedimientos: puede elegir un manual de procedimientos de una lista de manuales de procedimientos disponibles.
- OpsItems similares: esta es una lista de OpsItems generada por el sistema que puede estar relacionada o ser de su interés. Para generar la lista, el sistema examina los títulos y las descripciones de todos los OpsItems y devuelve OpsItems que utilizan palabras similares.
- Datos operativos: los datos operativos son datos personalizados que proporcionan información detallada acerca del OpsItem. Por ejemplo, puede especificar archivos de registro, cadenas de error, claves de licencia, sugerencias para resolver problemas u otros datos pertinentes.
- OpsItems relacionados: puede especificar los ID de los OpsItems que estén relacionados de alguna manera con el OpsItem actual.
- Detalles de los recursos relacionados: muestra proveedores de datos, incluidas métricas y alarmas de Amazon CloudWatch, registros de AWS CloudTrail y detalles de AWS Config.

#### Para ver los detalles de una OpsItem

- 1. Abra la consola de AWS Systems Manager en [https://console.aws.amazon.com/systems](https://console.aws.amazon.com/systems-manager/)[manager/.](https://console.aws.amazon.com/systems-manager/)
- 2. En el panel de navegación, elija OpsCenter.
- 3. Seleccione un OpsItem para ver sus detalles.

## <span id="page-366-0"></span>Edición de un OpsItem

En la sección Detalles de OpsItem, se incluye información sobre el OpsItem, que incluye la descripción, el título, el origen, el ID del OpsItem y el estado.

Puede editar el OpsItem de forma individual o puede seleccionar varios OpsItems y editar los siguientes campos: Estado, Prioridad, Gravedad, Categoría.

Cuando Amazon EventBridge crea un OpsItem, rellena los campos Título, Origen y Descripción. Puede editar los campos Título y Descripción, pero no puede editar el campo Origen.

#### **a** Note

La consola admite la mayoría de los formatos de Markdown del campo de descripción de OpsItem. Para obtener más información, consulte [Uso de Markdown en la consola](https://docs.aws.amazon.com/awsconsolehelpdocs/latest/gsg/aws-markdown.html) en la Introducción a la AWS Management Console en la Guía de introducción.

Por lo general, puede editar los siguientes datos configurables para un OpsItem:

- Título: nombre del OpsItem. El origen crea el título del OpsItem.
- Descripción: información sobre este OpsItem, incluidos (si corresponde) los pasos para reproducir el problema.
- Estado: el estado de un OpsItem puede ser Abierto, En curso o Resuelto.
- Prioridad: la prioridad de un OpsItem puede estar entre 1 y 5. Recomendamos que su organización determine qué significa cada nivel de prioridad y elabore un acuerdo de nivel de servicio correspondiente para cada nivel.
- Gravedad: la gravedad de un OpsItem puede estar entre 1 y 4, donde 1 es crítica, 2 es alta, 3 es media y 4 es baja.
- Categoría: la categoría de un OpsItem puede ser la disponibilidad, el costo, el rendimiento, la recuperación o la seguridad.

• Notificaciones: cuando edita una OpsItem, puede especificar el nombre de recurso de Amazon (ARN) de un tema de Amazon Simple Notification Service en el campo Notificaciones. Al especificar un ARN, se asegura de que todas las partes interesadas reciban una notificación cuando se edite el OpsItem, incluido un cambio de estado. Para obtener más información, consulte la [Guía para desarrolladores de Amazon Simple Notification Service.](https://docs.aws.amazon.com/sns/latest/dg/)

#### **A** Important

El tema de Amazon SNS debe existir en la misma Región de AWS del OpsItem. Si el tema y el OpsItem están en regiones diferentes, el sistema devuelve un error.

OpsCenter tiene integración bidireccional con AWS Security Hub. Cuando actualiza un estado de OpsItem y la gravedad relacionada con un hallazgo de seguridad, esos cambios se envían automáticamente a Security Hub para garantizar que siempre vea la información más reciente y correcta.

Cuando se crea un OpsItem a partir de un resultado de Security Hub, los metadatos del Security Hub se agregan automáticamente al campo de datos operativos delOpsItem. Si se eliminan estos metadatos, las actualizaciones bidireccionales dejan de funcionar.

#### Para editar los detalles de un OpsItem

- 1. Abra la consola de AWS Systems Manager en [https://console.aws.amazon.com/systems](https://console.aws.amazon.com/systems-manager/)[manager/.](https://console.aws.amazon.com/systems-manager/)
- 2. En el panel de navegación, elija OpsCenter.
- 3. Elija un ID de OpsItem para abrir la página de detalles o elija varios OpsItems. Si elige varios OpsItems, solo puedes editar el estado, la prioridad, la severidad o la categoría. Si edita varios OpsItems, OpsCenter actualiza y guarda los cambios tan pronto como elija el nuevo estado, la prioridad, la severidad o la categoría.
- 4. En la sección OpsItem details (Detalles del OpsItem), elija Edit (Editar).
- 5. Edite los detalles del OpsItem siguiendo los requisitos y las directrices especificados por su organización.
- 6. Cuando haya terminado, elija Save.

## <span id="page-368-0"></span>Adición de recursos relacionados a un OpsItem

Cada OpsItem incluye una sección Recursos relacionados que enumera el nombre de recurso de Amazon (ARN) del recurso relacionado. Un recurso relacionado es el recurso de AWS afectado que debe investigarse.

Si Amazon EventBridge crea el OpsItem, el sistema rellena automáticamente el OpsItem con el ARN del recurso. Puede especificar de forma manual los ARN de los recursos relacionados. Para algunos tipos de ARN, OpsCenter crea automáticamente un enlace profundo que muestra detalles sobre el recurso directamente en la consola OpsCenter. Por ejemplo, si especifica el ARN de una instancia de Amazon Elastic Compute Cloud (Amazon EC2) como un recurso relacionado, OpsCenter entonces obtiene los detalles de dicha instancia de EC2. Esto le permite ver información detallada sobre los recursos de AWS afectados sin tener que salir de OpsCenter.

Para ver y agregar recursos relacionados a un OpsItem

- 1. Abra la consola de AWS Systems Manager en [https://console.aws.amazon.com/systems](https://console.aws.amazon.com/systems-manager/)[manager/.](https://console.aws.amazon.com/systems-manager/)
- 2. En el panel de navegación, elija OpsCenter.
- 3. Elija la pestaña OpsItems.
- 4. Elija un ID de OpsItem.

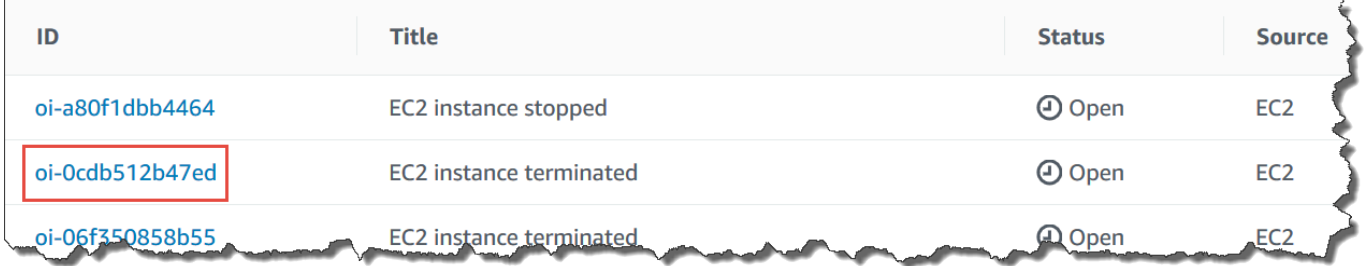

5. Para ver información acerca de los recursos afectados, elija la pestaña Related resources details (Detalles de los recursos relacionados).

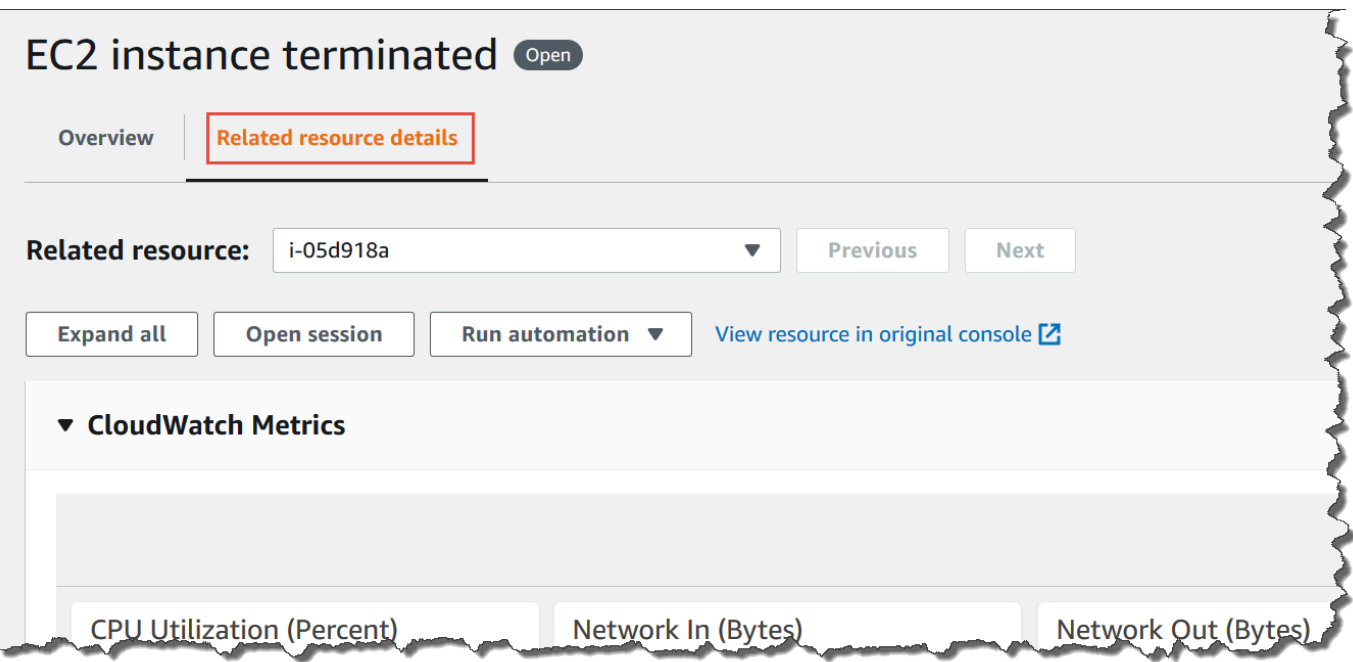

Esta pestaña muestra información sobre el recurso de varios Servicios de AWS. Expanda la sección Resource details (Detalles del recurso) para ver información sobre este recurso tal y como la proporciona el Servicio de AWS que lo aloja. También puede activar y desactivar otros recursos relacionados asociados a este OpsItem utilizando la lista Related resources (Recursos relacionados).

- 6. Para añadir más recursos relacionados, elija la pestaña Overview (Información general).
- 7. En la sección Related resources (Recursos relacionados), seleccione Add (Añadir).
- 8. En Resource type (Tipo de recurso), elija un recurso de la lista.
- 9. En Resource ID (ID de recurso), ingrese el ID o el nombre de recurso de Amazon (ARN). El tipo de información que elija depende del recurso que ha elegido en el paso anterior.

#### **a** Note

Puede añadir los ARN de recursos relacionados adicionales manualmente. Cada OpsItem puede enumerar un máximo de 100 ARN de recursos relacionados.

En la siguiente tabla, se muestran los tipos de recursos que crean automáticamente enlaces profundos a recursos relacionados.

### Tipos de recursos admitidos

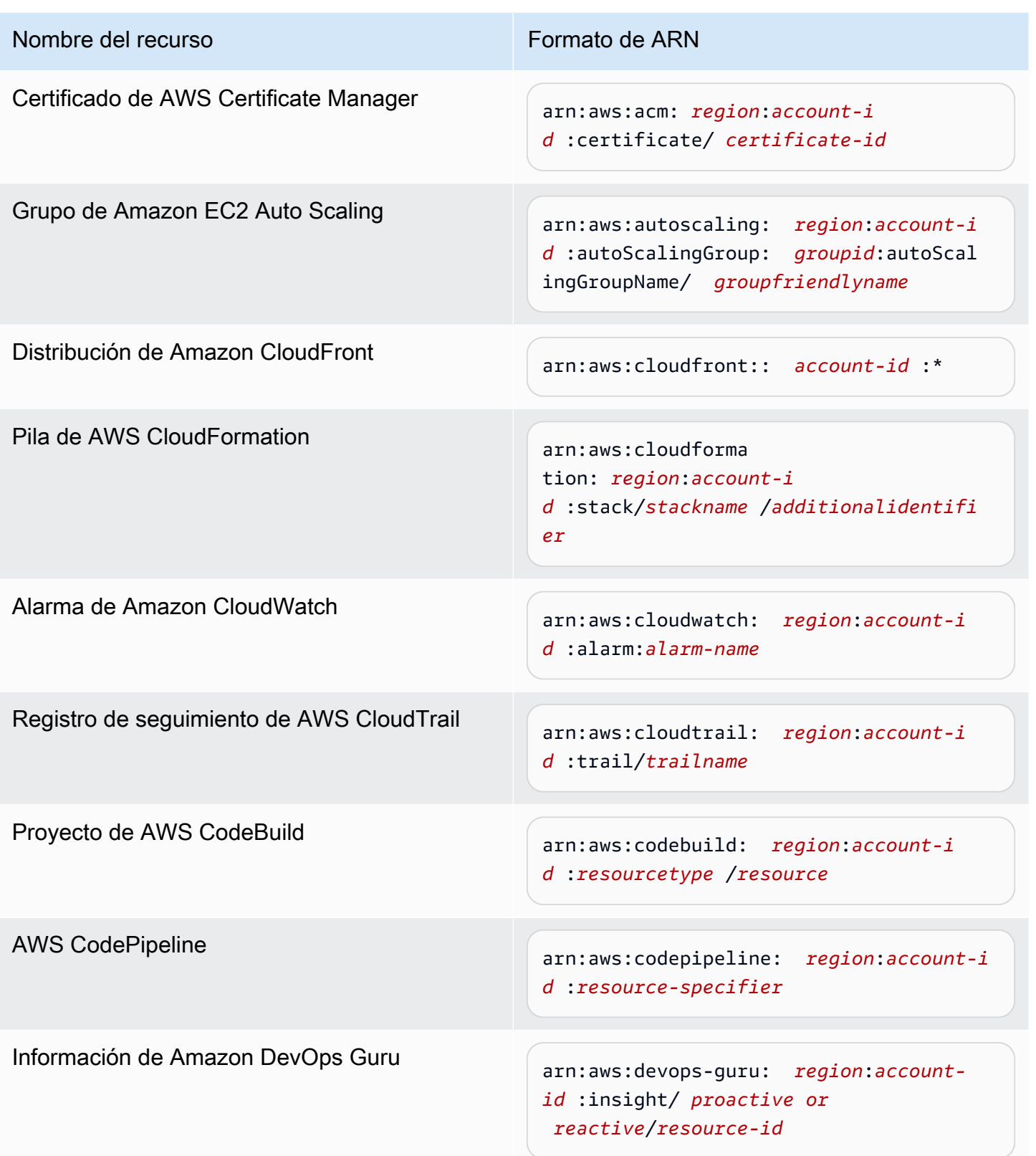

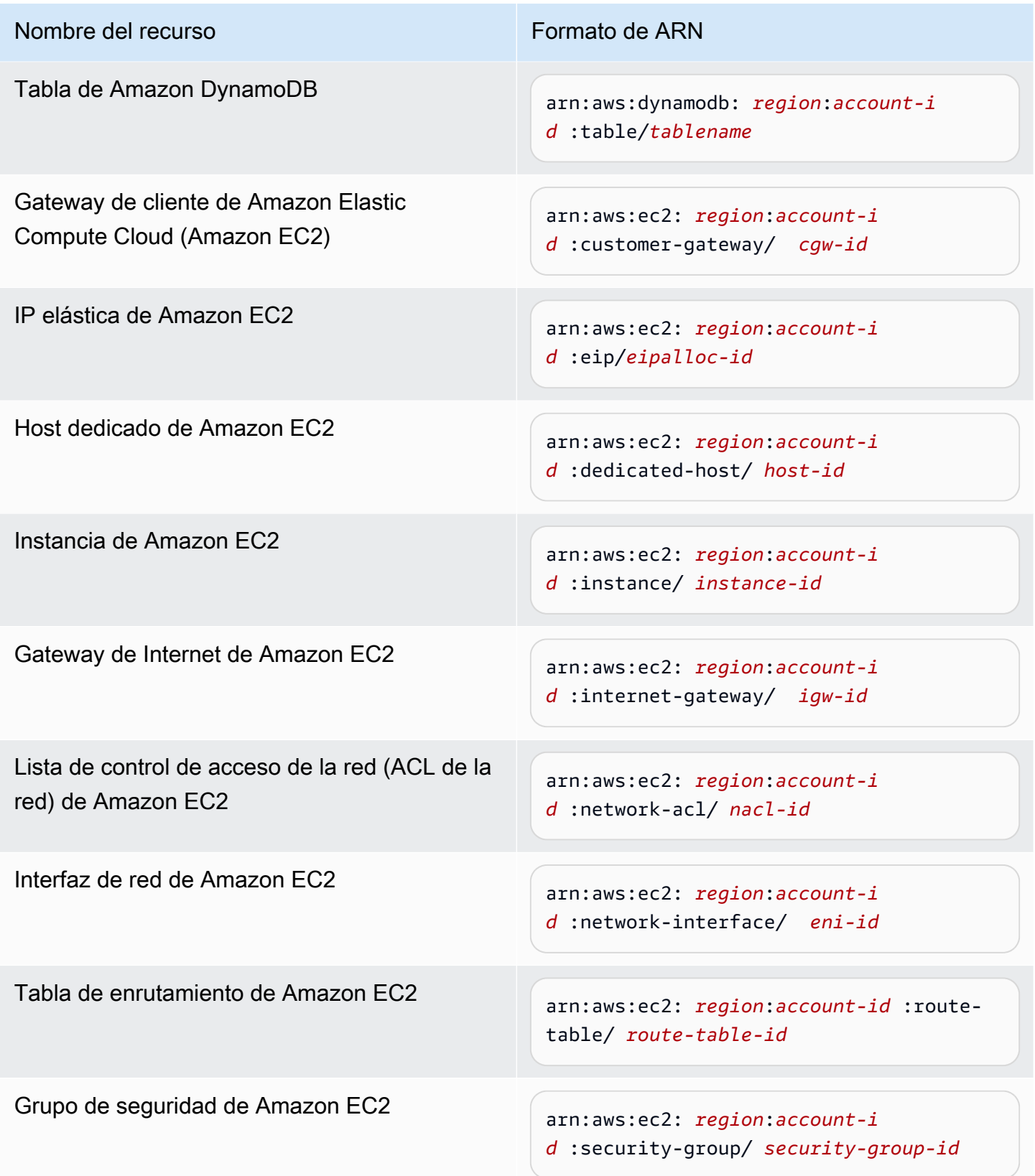

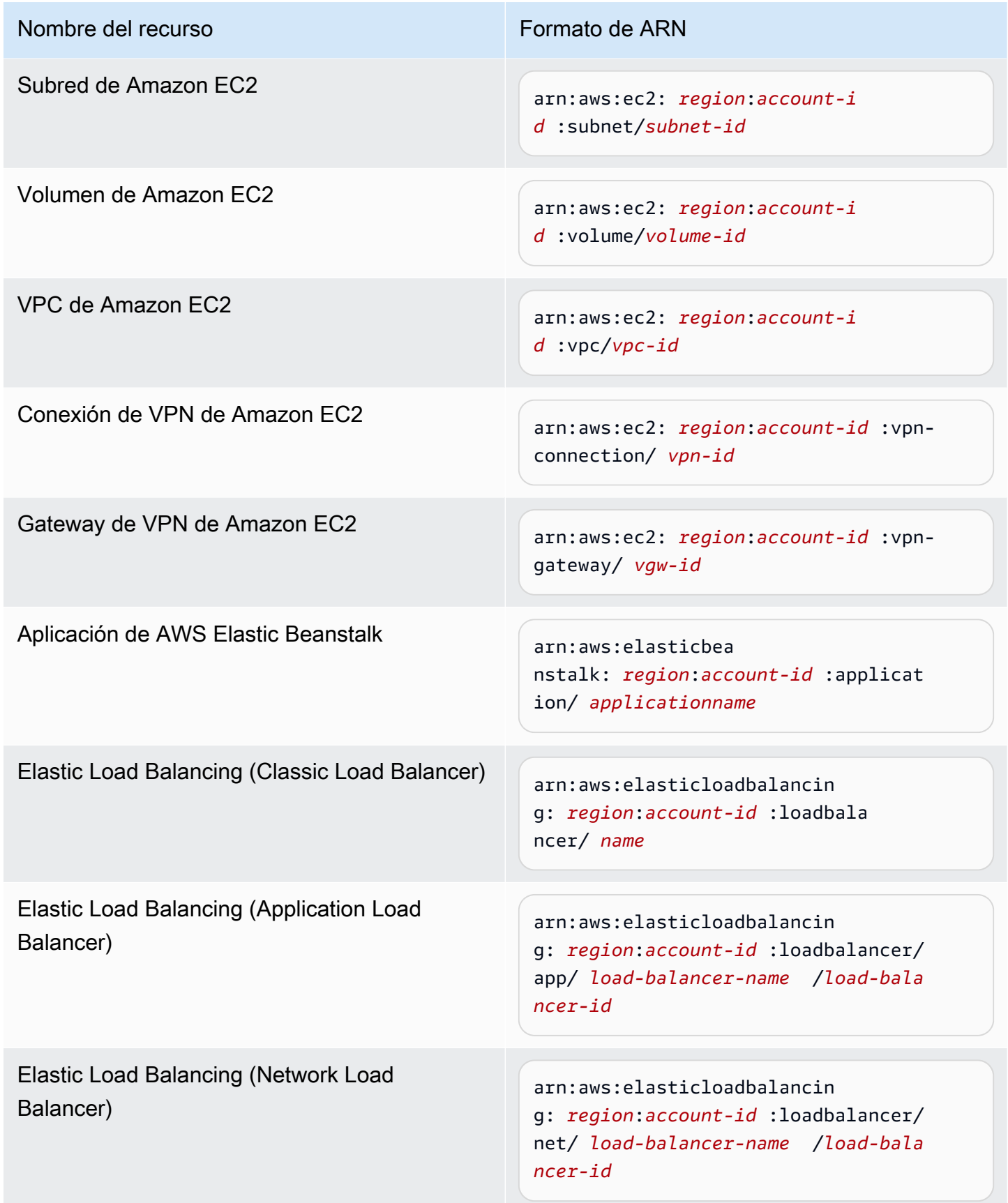

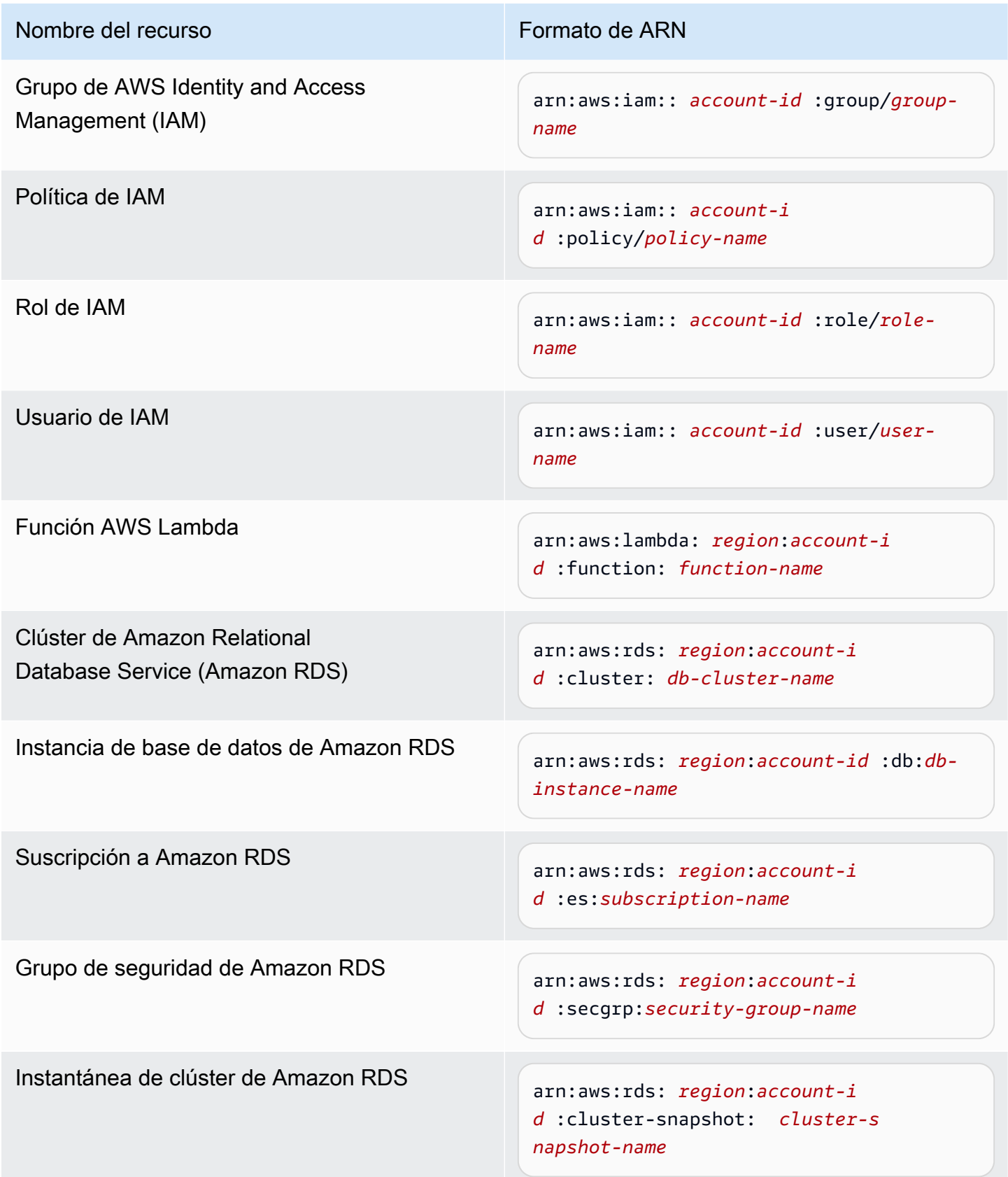

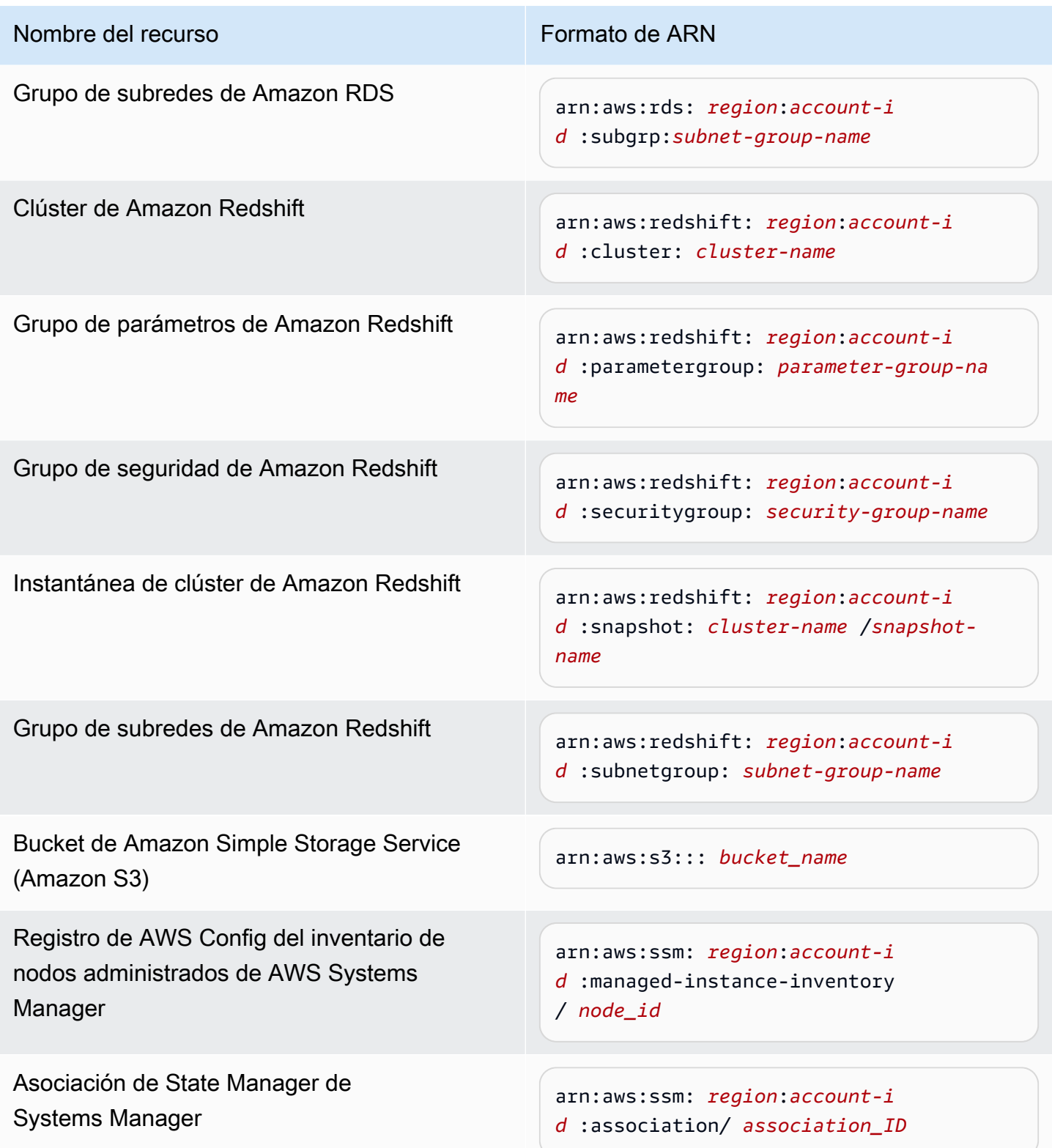

## <span id="page-375-0"></span>Adición de OpsItems relacionados a un OpsItem

Al utilizar OpsItems relacionados de la página Detalles de OpsItems, puede investigar los problemas de las operaciones y proporcionar contexto para un problema. Los OpsItems pueden estar relacionados de diferentes maneras, incluida una relación principal-secundaria entre OpsItems, una causa raíz o un duplicado. Puede asociar un OpsItem con otro para mostrarlo en la sección OpsItem relacionados. Puede especificar un máximo de 10 ID para otros OpsItems que estén relacionados con el OpsItem actual.

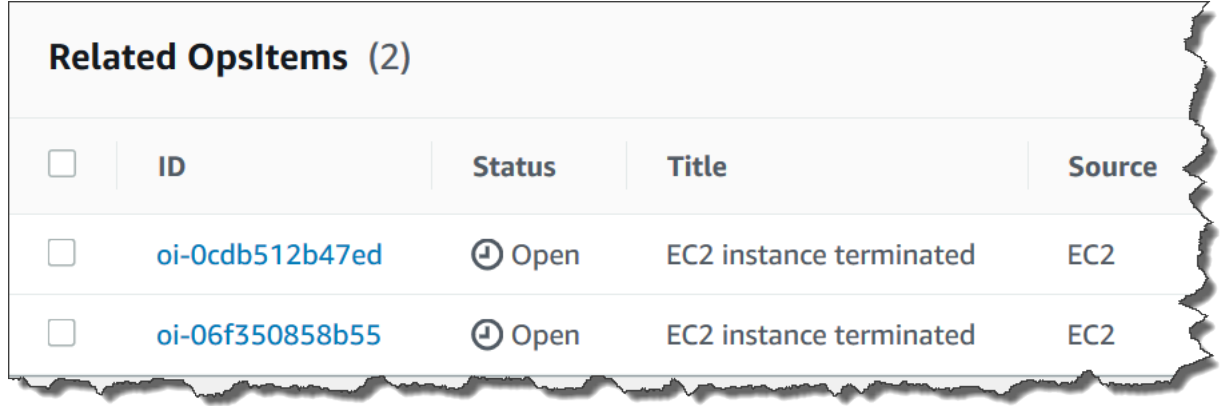

#### Para agregar un OpsItem

- 1. Abra la consola de AWS Systems Manager en [https://console.aws.amazon.com/systems](https://console.aws.amazon.com/systems-manager/)[manager/.](https://console.aws.amazon.com/systems-manager/)
- 2. En el panel de navegación, elija OpsCenter.
- 3. Elija un ID de OpsItem para abrir la página de detalles.
- 4. En la sección Related OpsItem (relacionado), seleccione Add (Añadir).
- 5. Para OpsItem ID (ID de), especifique un ID.
- 6. Seleccione Añadir.

#### <span id="page-375-1"></span>Adición de datos operativos a un OpsItem

Los datos operativos son datos personalizados que proporcionan información detallada acerca de un OpsItem. Puede introducir varios pares clave-valor de datos operativos. Por ejemplo, puede especificar archivos de registro, cadenas de error, claves de licencia, sugerencias para resolver problemas u otros datos pertinentes. La longitud máxima de la clave puede ser de 128 caracteres y el tamaño máximo del valor puede ser de 20 KB.

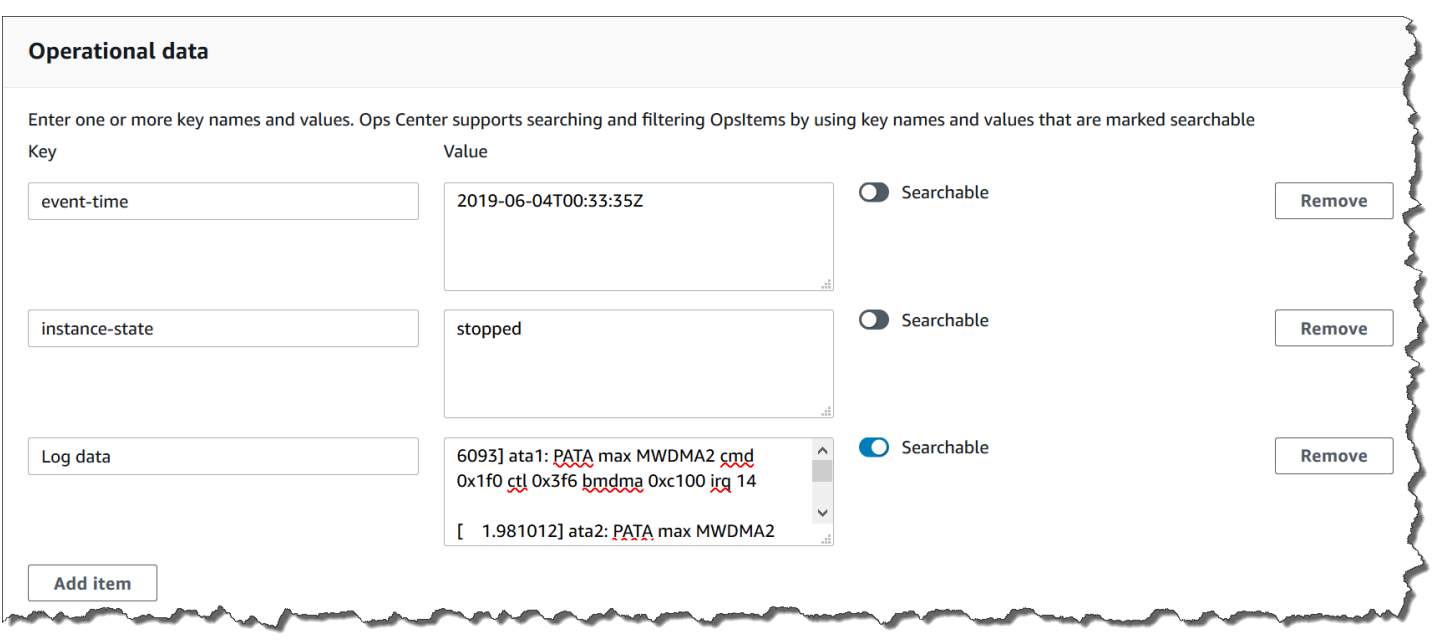

Puede hacer que otros usuarios de la cuenta puedan realizar búsquedas en los datos o bien restringir el acceso de búsqueda. Poder hacer búsquedas en los datos significa que todos los usuarios con acceso a la página Información general de OpsItem (tal como indica la operación de la API [DescribeOpsItems\)](https://docs.aws.amazon.com/systems-manager/latest/APIReference/API_DescribeOpsItems.html) pueden ver y realizar búsquedas en los datos especificados. Los datos operativos en los que no se pueden realizar búsquedas solo los pueden ver los usuarios con acceso al OpsItem (tal como indica la operación de la API [GetOpsItem\)](https://docs.aws.amazon.com/systems-manager/latest/APIReference/API_GetOpsItem.html).

Para añadir datos operativos a un OpsItem

- 1. Abra la consola de AWS Systems Manager en [https://console.aws.amazon.com/systems](https://console.aws.amazon.com/systems-manager/)[manager/.](https://console.aws.amazon.com/systems-manager/)
- 2. En el panel de navegación, elija OpsCenter.
- 3. Elija un ID de OpsItem para abrir la página de detalles.
- 4. Expanda la sección Datos operativos.
- 5. Si no existen datos operativos para el OpsItem, seleccione Agregar. Si los datos operativos ya existen para el OpsItem, elija Manage (Administrar).

Después de crear los datos operativos, puede editar la clave y el valor, eliminar los datos operativos o añadir más pares clave-valor. Para hacerlo, elija Manage (Administrar).

6. En Key (Clave), especifique una o varias palabras para ayudar a los usuarios a comprender la finalidad de los datos.

#### **A** Important

Las claves de datos operativos no pueden comenzar con lo siguiente:amazon, aws, amzn, ssm, /amazon, /aws, /amzn, /ssm.

- 7. En Value (Valor), especifique los datos.
- 8. Elija Guardar.

#### **a** Note

Puede filtrar OpsItems utilizando el operador Operational data (Datos operativos) en la página OpsItems. En el cuadro Buscar, elija Datos operativos y, a continuación, escriba un par clave-valor en JSON. Para escribir el par clave-valor, utilice el siguiente formato: {"key":"*key\_name*","value":"*a\_value*"}

## <span id="page-377-0"></span>Creación de un incidente para un OpsItem

Utilice el siguiente procedimiento para crear manualmente un incidente de modo que un OpsItem lo rastree y administre en AWS Systems Manager Incident Manager, que es una capacidad de AWS Systems Manager. Un incidente es cualquier interrupción no planificada o reducción de la calidad de los servicios. Para obtener más información acerca de Administrador de incidentes, consulte [the](#page-334-0)  [section called "Integración de OpsCenter con otros Servicios de AWS"](#page-334-0).

Para crear un incidente manualmente para un OpsItem

- 1. Abra la consola de AWS Systems Manager en [https://console.aws.amazon.com/systems](https://console.aws.amazon.com/systems-manager/)[manager/.](https://console.aws.amazon.com/systems-manager/)
- 2. En el panel de navegación, elija OpsCenter.
- 3. Si Incident Manager creó un OpsItem para usted, elíjalo y vaya al paso 5. Si no, elija Create OpsItem (Crear OpsItem) y complete el formulario. Si este botón no aparece, elija la pestaña OpsItems y, a continuación, elija Create OpsItem (Crear OpsItem).
- 4. Si ha creado un OpsItem, ábralo.
- 5. Elija Start Incident (Iniciar Incident).
- 6. En Plan de respuesta, elija el plan de respuesta de Administrador de incidentes que desea asignar a este incidente.
- 7. En Title (Título), ingrese un nombre descriptivo para ayudar a otros miembros del equipo a comprender la naturaleza del incidente (opcional). Si no ingresa un nuevo título, OpsCenter crea el OpsItem y el incidente correspondiente en Incident Manager mediante el título del plan de respuesta.
- 8. En Incident impact (Impacto del incidente), elija un nivel de impacto para este incidente (opcional). Si no elige un nivel de impacto, OpsCenter crea el OpsItem y el incidente correspondiente en Incident Manager mediante el nivel de impacto en el plan de respuesta.
- 9. Elija Iniciar.

## <span id="page-378-0"></span>Administración de OpsItems duplicados

OpsCenter puede recibir varios OpsItems duplicados para un solo origen desde varios Servicios de AWS. OpsCenter utiliza una combinación de lógica integrada y cadenas de deduplicación configurables para evitar la creación de OpsItems duplicados. AWS Systems Manager aplica la lógica integrada de deduplicación cuando se llama a la operación de la API [CreateOpsItem.](https://docs.aws.amazon.com/systems-manager/latest/APIReference/API_CreateOpsItem.html)

AWS Systems Manager utiliza la siguiente lógica de deduplicación:

- 1. Cuando crea el OpsItem, Systems Manager crea y almacena un hash basado en la cadena de desduplicación y en el recurso que desencadenó el OpsItem.
- 2. Al realizar otra solicitud para crear un OpsItem, el sistema comprueba la cadena de deduplicación de la nueva solicitud.
- 3. Si existe un hash coincidente con esta cadena de deduplicación, Systems Manager comprueba el estado del OpsItem existente. Si el estado del OpsItem existente es abierto o en curso, no se crea el OpsItem. Si se resuelve el OpsItem existente, Systems Manager crea un nuevo OpsItem.

Después de crear un OpsItem, no puede editar ni cambiar las cadenas de desduplicación de dicho OpsItem.

Para administrar OpsItems duplicados, puede realizar lo siguiente:

• Edite la cadena de deduplicación de una regla de Amazon EventBridge dirigida a OpsCenter. Para obtener más información, consulte [Edición de una cadena de deduplicación en una regla de](#page-379-0) [EventBridge predeterminada.](#page-379-0)

- Especifique una cadena de deduplicación al crear un nuevo OpsItem de forma manual. Para obtener más información, consulte [Especificación de una cadena de deduplicación mediante la](#page-380-0)  [AWS CLI](#page-380-0).
- Revise y resuelva los OpsItems duplicados con información operativa. Puede utilizar manuales de procedimientos para resolver OpsItems duplicados.

Para ayudarlo a resolver OpsItems duplicados y reducir el número de OpsItems creados en un origen, Systems Manager proporciona manuales de procedimientos de automatización. Para obtener más información, consulte [Resolución de OpsItems duplicados basados en información.](#page-384-0)

<span id="page-379-0"></span>Edición de una cadena de deduplicación en una regla de EventBridge predeterminada

Utilice el siguiente procedimiento para especificar una cadena de desduplicación para una regla de EventBridge que tiene como destino OpsCenter.

Para editar una cadena de deduplicación para una regla de EventBridge

- 1. Inicie sesión en AWS Management Console y abra la consola de Amazon EventBridge en [https://console.aws.amazon.com/events/.](https://console.aws.amazon.com/events/)
- 2. En el panel de navegación, seleccione Reglas.
- 3. Elija una regla y, a continuación, elija Edit (Editar).
- 4. Vaya a la página Select target(s) (Seleccionar destinos).
- 5. En la sección Additional settings (Ajustes adicionales), elija Configure input transformer (Configurar transformador de entrada).
- 6. En la caja Template (Plantilla), busque la entrada JSON "operationalData": { "/aws/ dedup" y las cadenas de desduplicación que desea editar.

La entrada de la cadena de desduplicación en las reglas de EventBridge utiliza el siguiente formato JSON.

```
"operationalData": { "/aws/dedup": {"type": "SearchableString","value": 
 "{\"dedupString\":\"Words the system should use to check for duplicate 
 OpsItems\"}"}}
```
A continuación se muestra un ejemplo.

```
"operationalData": { "/aws/dedup": {"type": "SearchableString","value": 
 "{\"dedupString\":\"SSMOpsCenter-EBS-volume-performance-issue\"}"}}
```
- 7. Edite las cadenas de deduplicación y, a continuación, elija Confirmar.
- 8. Elija Siguiente.
- 9. Elija Siguiente.
- 10. Elija Actualizar regla.

<span id="page-380-0"></span>Especificación de una cadena de deduplicación mediante la AWS CLI

Puede especificar una cadena de deduplicación al crear manualmente un OpsItem nuevo mediante la consola de AWS Systems Manager o la AWS CLI. Para obtener información acerca de cómo especificar cadenas de desduplicación al crear manualmente un OpsItem en la consola, consulte [Crear OpsItems manualmente.](#page-356-0) Si usa la AWS CLI, puede ingresar la cadena de deduplicación para el parámetro OperationalData. La sintaxis del parámetro utiliza JSON, tal como se muestra en el ejemplo siguiente.

```
--operational-data '{"/aws/dedup":{"Value":"{\"dedupString\": \"Words the system should 
 use to check for duplicate OpsItems\"}","Type":"SearchableString"}}'
```
A continuación se muestra un comando de ejemplo que especifica una cadena de desduplicación de disk full.

Linux & macOS

```
aws ssm create-ops-item \ 
     --title "EC2 instance disk full" \ 
    --description "Log clean up may have failed which caused the disk to be full" \setminus--priority 1 \setminus --source ec2 \ 
     --operational-data '{"/aws/dedup":{"Value":"{\"dedupString\": \"disk full
\"}","Type":"SearchableString"}}' \ 
     --tags "Key=EC2,Value=ProductionServers" \ 
     --notifications Arn="arn:aws:sns:us-west-1:12345678:TestUser"
```
Windows

```
aws ssm create-ops-item ^ 
     --title "EC2 instance disk full" ^
```

```
--description "Log clean up may have failed which caused the disk to be full" \wedge --priority 1 ^ 
    --source EC2 ^
    --operational-data={\"/aws/dedup\":{\"Value\":\"{\\"""dedupString\\""":\\"""disk
  full\\"""}\",\"Type\":\"SearchableString\"}} ^ 
     --tags "Key=EC2,Value=ProductionServers" --notifications Arn="arn:aws:sns:us-
west-1:12345678:TestUser"
```
### <span id="page-381-0"></span>Análisis de la información operativa para reducir OpsItems

La información operativa de OpsCenter muestra información sobre los OpsItems duplicados. OpsCenter analiza OpsItems de manera automática su cuenta y genera tres tipos de información. Puede ver esta información en la sección Información operativa de la pestaña Resumen de OpsCenter.

- OpsItems duplicados: se genera un elemento de información cuando ocho o más OpsItems tienen el mismo título para el mismo recurso.
- Títulos más comunes: se genera un elemento de información cuando más de 50 OpsItems tienen el mismo título.
- Recursos que generan la mayor cantidad de OpsItems: se genera un elemento de información cuando un recurso de AWS tiene más de 10 OpsItems abiertos. Esta información y los recursos correspondientes se muestran en la tabla Recursos que generan la mayor cantidad de OpsItems en la pestaña Resumen de OpsCenter. Los recursos se enumeran en orden decreciente de recuento de OpsItem.

#### **a** Note

OpsCenter crea información de Recursos que generan la mayor cantidad de OpsItems para los siguientes tipos de recursos:

- Instancias de Amazon Elastic Compute Cloud (Amazon EC2)
- Grupos de seguridad de Amazon EC2
- Grupo de Amazon EC2 Auto Scaling
- Base de datos de Amazon Relational Database Service (Amazon RDS)
- Clúster de Amazon RDS
- Función AWS Lambda
- Tabla de Amazon DynamoDB
- Equilibrador de carga de Elastic Load Balancing
- Clúster de Amazon Redshift
- Certificado de AWS Certificate Manager
- Volumen de Amazon Elastic Block Store

OpsCenter aplica un límite de 15 elementos de información por tipo. Si un tipo alcanza este límite, OpsCenter deja de mostrar información para ese tipo. Para ver información adicional, debe resolver todos los OpsItems asociados a un OpsInsight de ese tipo. Si un elemento de información pendiente no puede mostrarse en la consola debido al límite de 15 elementos de información, ese elemento se podrá ver después de que se cierre otro.

Cuando elige un elemento de información, OpsCenter muestra datos sobre los OpsItems y los recursos afectados. En la siguiente captura de pantalla se muestra un ejemplo con los detalles de información de OpsItem duplicada.

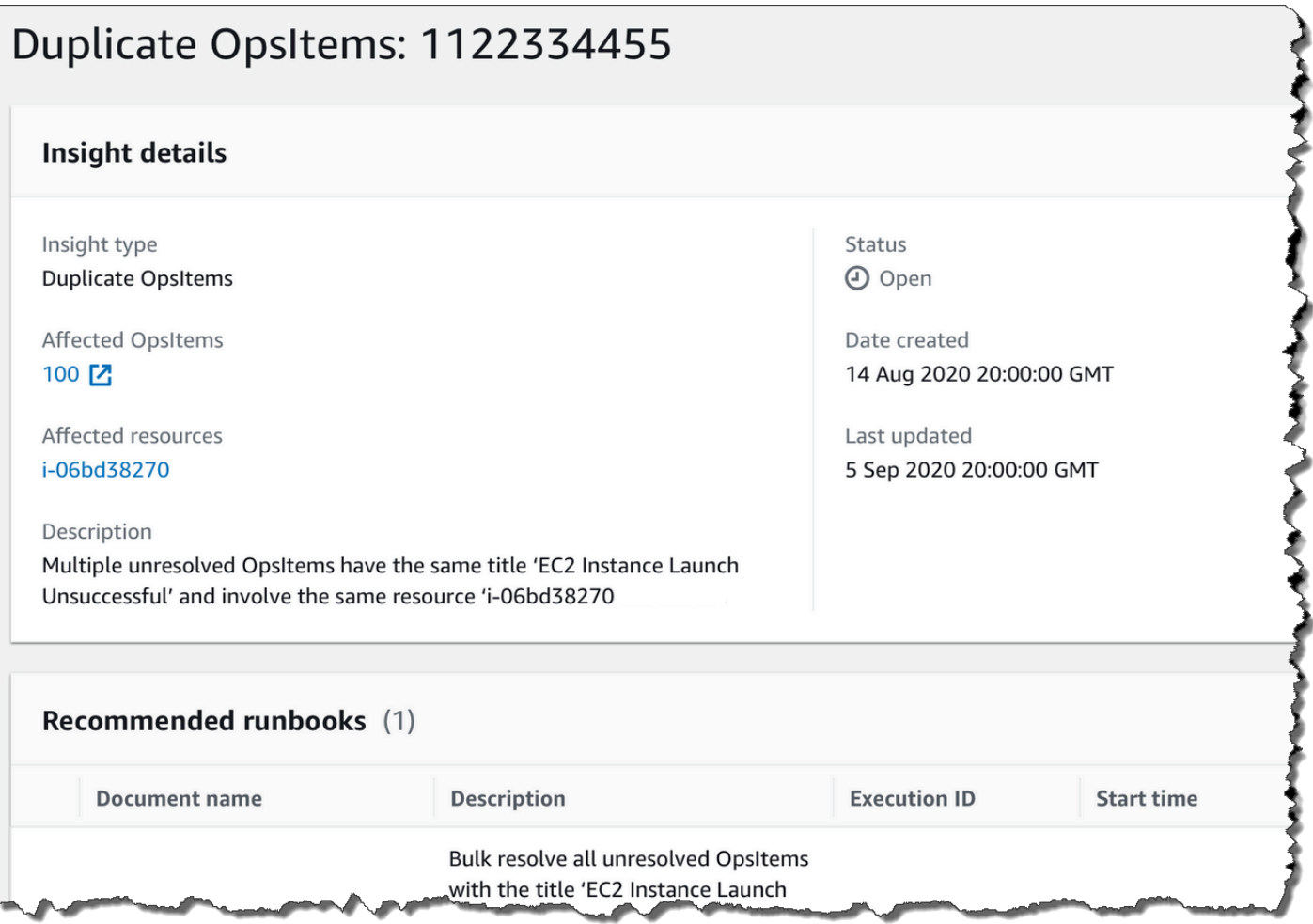

La información operativa está desactivada de forma predeterminada. Para obtener más información sobre cómo trabajar con información operativa, consulte los siguientes temas.

#### Temas

- [Habilitación de la información operativa](#page-383-0)
- [Resolución de OpsItems duplicados basados en información](#page-384-0)
- [Desactivación de la información operativa](#page-385-0)

<span id="page-383-0"></span>Habilitación de la información operativa

Puede habilitar la información operativa en la página de OpsCenter en la consola de Systems Manager. Al habilitar la información operativa, Systems Manager crea un rol de AWS Identity and Access Management (IAM) vinculado a un servicio denominado AWSServiceRoleForAmazonSSM\_OpsInsights. Un rol vinculado a un servicio es un tipo único de rol de IAM que está vinculado directamente a Systems Manager. Los roles vinculados a servicios están predefinidos e incluyen todos los permisos que el servicio requiere para llamar a otros Servicios de AWS en su nombre. Para obtener más información sobre el rol vinculado al servicio de AWSServiceRoleForAmazonSSM\_OpsInsights, consulte [Uso de roles para crear OpsItems con](#page-2427-0)  [información operativa en Systems Manager OpsCenter.](#page-2427-0)

#### **a** Note

Tenga en cuenta la siguiente información importante:

- Los costos de la información operativa se cargarán en su Cuenta de AWS. Para más información, consulte [Precios de AWS Systems Manager.](https://aws.amazon.com/systems-manager/pricing/)
- OpsCenter actualiza información periódicamente mediante un proceso por lotes. Esto significa que la lista de información que se muestra en OpsCenter puede estar desincronizada.

Utilice el siguiente procedimiento para habilitar y ver la información operativa en OpsCenter.

Para habilitar y ver la información operativa

- 1. Abra la consola de AWS Systems Manager en [https://console.aws.amazon.com/systems](https://console.aws.amazon.com/systems-manager/)[manager/.](https://console.aws.amazon.com/systems-manager/)
- 2. En el panel de navegación, elija OpsCenter.
- 3. En el cuadro de mensaje La información operativa está disponible, elija Habilitar. Si no ve este mensaje, desplácese hacia abajo hasta la sección Información operativa y elija Habilitar.
- 4. Luego de habilitar esta característica, en la pestaña Resumen, desplácese hacia abajo hasta la sección Información operativa.
- 5. Para ver una lista filtrada de información, elija el enlace situado junto a Duplicar OpsItems, Títulos más comunes o Recursos que generan la mayoría de OpsItems. Para ver toda la información, elija View all operational insights (Ver toda la información operativa).
- 6. Elija un ID de información para ver más información.

<span id="page-384-0"></span>Resolución de OpsItems duplicados basados en información

Para resolver la información, primero debe resolver todos los OpsItems asociados con la información. Puede utilizar el manual de procedimientos AWS-BulkResolveOpsItemsForInsight para resolver OpsItems asociados con la información.

Para ayudarlo a resolver OpsItems duplicados y reducir el número de OpsItems creados en un origen, Systems Manager proporciona los siguientes manuales de procedimientos de automatización:

- El manual de procedimientos AWS-BulkResolveOpsItems resuelve OpsItems que coincidan con un filtro especificado.
- El manual de procedimientos AWS-AddOpsItemDedupStringToEventBridgeRule agrega una cadena de deduplicación para todos los destinos de OpsItem asociados a una regla de Amazon EventBridge específica. Este manual de procedimientos no agrega una cadena de deduplicación si una regla ya tiene una.
- AWS-DisableEventBridgeRule desactiva una regla en EventBridge si la regla genera decenas o cientos de OpsItems.

Resolución de una información operativa

- 1. Abra la consola de AWS Systems Manager en [https://console.aws.amazon.com/systems](https://console.aws.amazon.com/systems-manager/)[manager/.](https://console.aws.amazon.com/systems-manager/)
- 2. En el panel de navegación, elija OpsCenter.
- 3. En la pestaña Overview (Información general), desplácese hacia abajo hasta Operational insights (Información operativa).
- 4. Elija Ver toda la información operativa.
- 5. Elija un ID de información para ver más información.
- 6. Elija un manual de procedimientos y, luego, Ejecutar.

<span id="page-385-0"></span>Desactivación de la información operativa

Cuando desactiva la información operativa, el sistema deja de crear información nueva y deja de mostrar información en la consola. Cualquier información activa permanece sin cambios en el sistema, aunque no se mostrará en la consola. Si vuelve a habilitar esta característica, el sistema muestra información no resuelta previamente y comienza a crear nueva información. Utilice el siguiente procedimiento para desactivar la información operativa.

Para desactivar la información operativa

1. Abra la consola de AWS Systems Manager en [https://console.aws.amazon.com/systems](https://console.aws.amazon.com/systems-manager/)[manager/.](https://console.aws.amazon.com/systems-manager/)

- 2. En el panel de navegación, elija OpsCenter.
- 3. Elija Configuración.
- 4. En la sección Operational insights (Información operativa), elija Edit (Editar) y, a continuación, active la opción Disable (Desactivar).
- 5. Elija Guardar.

### <span id="page-386-0"></span>Visualización de registros e informes de OpsCenter

AWS CloudTrail registra las llamadas a la API de AWS Systems Manager OpsCenter a la consola, a la AWS Command Line Interface (AWS CLI) y al SDK. Puede ver la información en la consola de CloudTrail o en un bucket de Amazon Simple Storage Service (Amazon S3). Amazon S3 utiliza un bucket para almacenar todos los registros de CloudTrail de su cuenta.

Los registros de las acciones de OpsCenter muestran las actividades de creación, actualización, obtención y descripción de un OpsItem. Para obtener más información acerca de cómo ver y utilizar los registros de CloudTrail de la actividad de Systems Manager, consulte [Registro de llamadas a la](#page-2737-0)  [API de AWS Systems Manager con AWS CloudTrail.](#page-2737-0)

AWS Systems Manager OpsCenter le proporciona la siguiente información sobre OpsItems:

- Resumen de estado de OpsItem: proporciona un resumen de OpsItems por estado (Abierto y en curso, Abierto o En curso).
- Orígenes con más OpsItems abiertos: proporciona un desglose de los Servicios de AWS principales con OpsItems abiertos.
- OpsItems por origen y antigüedad: proporciona un recuento de los OpsItems agrupados por origen y días desde su creación.

Para ver el resumen del informe de OpsCenter

- 1. Abra la consola de AWS Systems Manager en [https://console.aws.amazon.com/systems](https://console.aws.amazon.com/systems-manager/)[manager/.](https://console.aws.amazon.com/systems-manager/)
- 2. En el panel de navegación, elija OpsCenter.
- 3. En la página Información general de OpsItems, seleccione Resumen.
- 4. En OpsItems by source and age (OpsItems por origen y antigüedad), elija la barra de búsqueda para filtrar los OpsItems por Source (Origen). Utilice la lista para filtrar por Status (Estado).

## <span id="page-387-0"></span>Elimine OpsItems

Puede eliminar un OpsItem individual llamando a la operación de la API [Delete OpsItem](https://docs.aws.amazon.com/systems-manager/latest/APIReference/API_DeleteOpsItem.html) mediante la AWS Command Line Interface o el AWS SDK. No se puede eliminar un OpsItem en la AWS Management Console. Para eliminar un OpsItem, su usuario, grupo o rol de AWS Identity and Access Management (IAM) debe tener permiso de administrador, o bien hay que tener permiso para llamar a la operación de la API DeleteOpsItem.

#### **A** Important

Tenga en cuenta la siguiente información importante sobre esta operación.

- Eliminar un OpsItem es irreversible. No se puede restaurar un OpsItem eliminado.
- Esta operación utiliza un modelo de coherencia eventual, lo que significa que el sistema puede tardar unos minutos en completarla. Si elimina un OpsItem y llama inmediatamente a [Get OpsItem,](https://docs.aws.amazon.com/systems-manager/latest/APIReference/API_GetOpsItem.html) por ejemplo, es posible que el OpsItem eliminado siga apareciendo en la respuesta.
- Esta operación es idempotente. El sistema no genera ninguna excepción si se llama repetidamente a esta operación para el mismo OpsItem. Si la primera llamada se realiza correctamente, todas las llamadas adicionales devuelven la misma respuesta correcta que la primera llamada.
- Esta operación no permite realizar llamadas entre cuentas. Una cuenta de administrador delegado o de administración no puede eliminar OpsItems de otras cuentas, aunque se haya configurado OpsCenter para la administración entre cuentas. Para obtener más información sobre la administración entre cuentas, consulte [\(Opcional\) Configuración de](#page-317-0)  [OpsCenter para administrar OpsItems de forma centralizada entre cuentas](#page-317-0).
- Si aparece OpsItemLimitExceededException, puede eliminar uno o varios OpsItems para que el número total de OpsItems quede por debajo de los límites de las cuotas. Para obtener más información sobre esta excepción, consulte [Solución de problemas con](#page-393-0)  [OpsCenter.](#page-393-0)

## Eliminación de un OpsItem

Utilice el siguiente procedimiento para eliminar un OpsItem.

#### Para eliminar un OpsItem

- 1. Si aún no lo ha hecho, instale y configure AWS CLI. Para obtener más información, consulte [Instalación o actualización de la versión de AWS CLI más reciente.](https://docs.aws.amazon.com/cli/latest/userguide/getting-started-install.html)
- 2. Ejecute el siguiente comando de la . Reemplace *ID* con el ID del OpsItem que desea eliminar.

aws ssm delete-ops-item --OpsItemId *ID*

Si se ejecuta correctamente, el comando no devuelve ningún dato.

## Resolución de problemas de OpsItem

Con los manuales de procedimientos de Automatización de AWS Systems Manager, puede solucionar problemas con los recursos de AWS que se identifican en un OpsItem. Automatización utiliza manuales de procedimientos predefinidos para solucionar problemas comunes con los recursos de AWS.

Cada OpsItem incluye la sección Manual de procedimientos, la cual proporciona una lista de manuales de procedimientos que puede utilizar para la corrección. Cuando elige un manual de procedimientos de Automatización de la lista, OpsCenter muestra automáticamente algunos de los campos necesarios para ejecutar el documento. Al ejecutar un manual de procedimientos de Automatización, el sistema asocia el manual de procedimientos al recurso relacionado del OpsItem. Si Amazon EventBridge crea un OpsItem, asocia un manual de procedimientos al OpsItem. OpsCenter mantiene un registro de 30 días de manuales de procedimientos de Automatización para un OpsItem.

Puede elegir un estado para ver detalles importantes sobre el manual de procedimientos, como el motivo por el que falló una automatización y qué paso del manual de procedimientos de Automatización se estaba ejecutando cuando se produjo el error, como se muestra en el siguiente ejemplo.

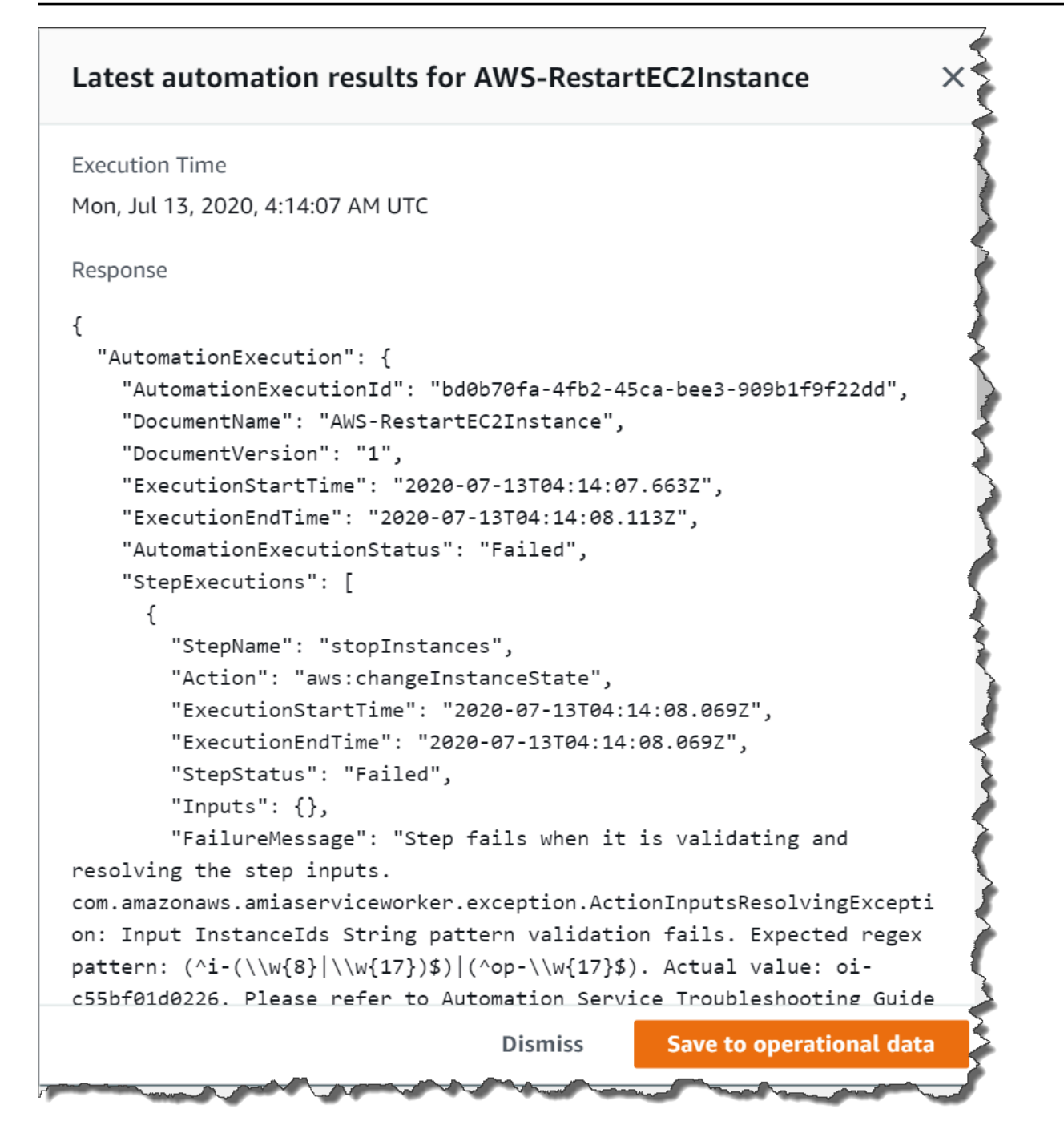

La página Related resource details (Detalles de recursos relacionados) para un OpsItem seleccionado incluye la lista Run automation (Ejecutar automatización). Puede elegir manuales de procedimientos de Automatización recientes o específicos de recursos que puede ejecutar para solucionar problemas. Esta página también incluye proveedores de datos, como métricas y alarmas de Amazon CloudWatch, registros de AWS CloudTrail y detalles de AWS Config.

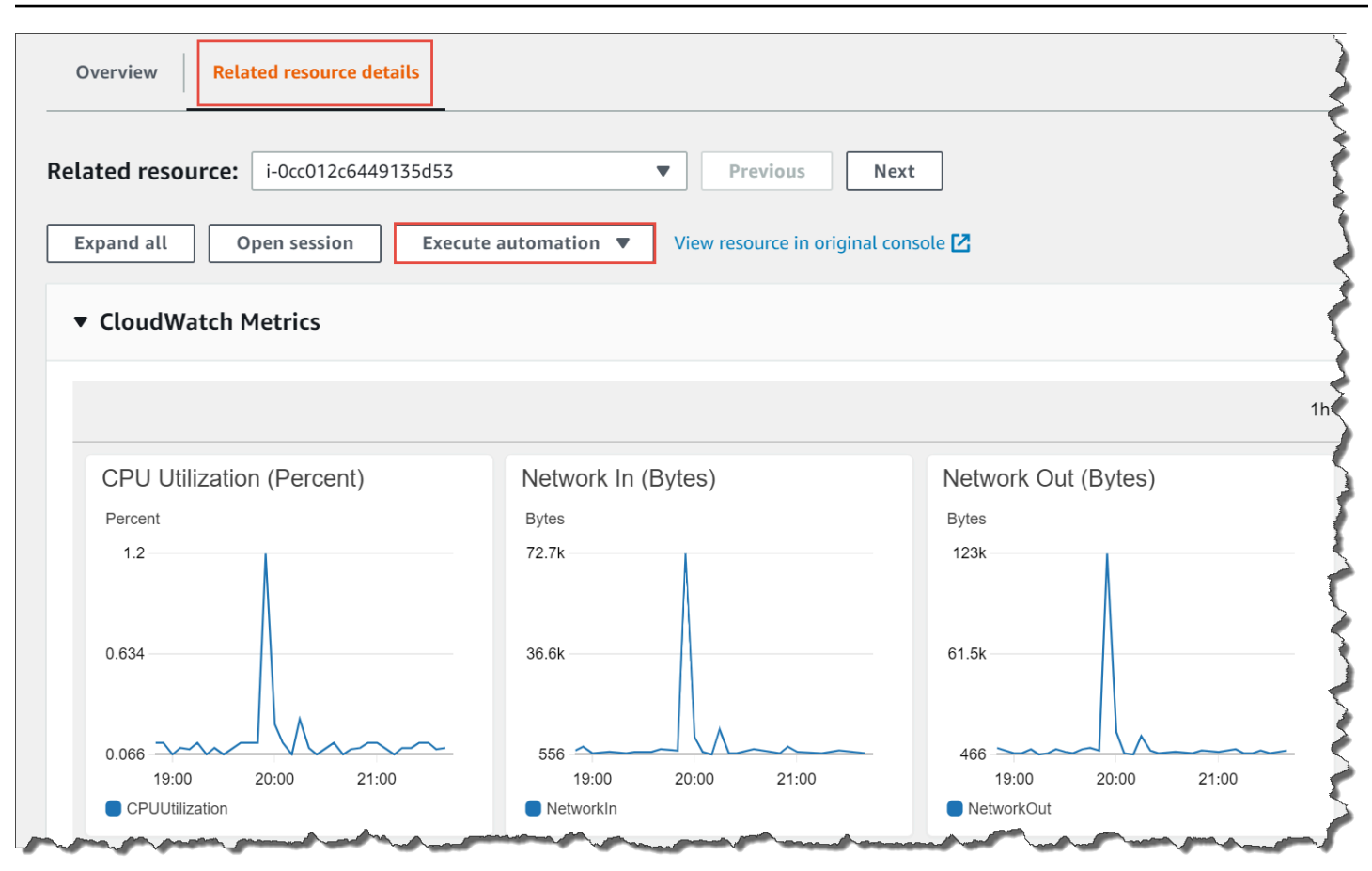

Puede ver información sobre un manual de procedimientos de Automation, ya sea eligiendo el nombre del manual de procedimientos en la consola o mediante [Referencia del manual de](#page-1108-0) [procedimientos de Systems Manager Automation.](#page-1108-0)

## Corrección de un OpsItem con un manual de procedimientos

Antes de usar un manual de procedimientos de Automatización para solucionar un OpsItem, haga lo siguiente:

- Compruebe que tiene permiso para ejecutar manuales de procedimientos de Automatización de Systems Manager. Para obtener más información, consulte [Configuración de Automation](#page-706-0).
- Recopile información del ID específico del recurso para la automatización que desea ejecutar. Por ejemplo, si desea ejecutar una automatización que reinicia una instancia de EC2, debe especificar el ID de la instancia de EC2 que quiere reiniciar.

Para ejecutar un manual de procedimientos de Automation para corregir un problema de OpsItem

- 1. Abra la consola de AWS Systems Manager en [https://console.aws.amazon.com/systems](https://console.aws.amazon.com/systems-manager/)[manager/.](https://console.aws.amazon.com/systems-manager/)
- 2. En el panel de navegación, elija OpsCenter.
- 3. Elija el ID del OpsItem para abrir la página de detalles.

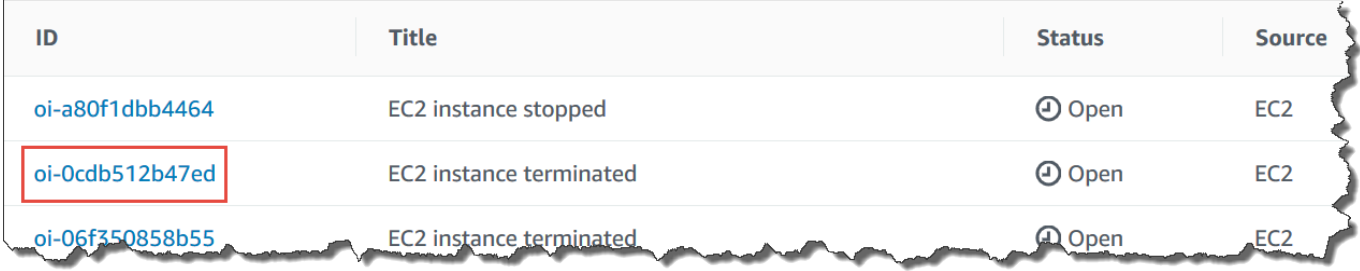

- 4. Desplácese hasta la sección Runbooks (Manuales de procedimientos).
- 5. Utilice la barra de búsqueda o los números en la esquina superior derecha de la pantalla para buscar el manual de procedimientos de Automatización que desea ejecutar.
- 6. Elija un manual de procedimientos y, a continuación, Execute (Ejecutar).
- 7. Escriba la información necesaria para el manual de procedimientos y, a continuación, elija Ejecutar.

Una vez que inicie el manual de procedimientos, el sistema volverá a la pantalla anterior y mostrará el estado.

8. En la sección Ejecuciones automatizadas de los últimos 30 días, seleccione el enlace del ID de ejecución para ver los pasos y el estado de la ejecución.

### Corrección de un OpsItem con un manual de procedimientos asociado

Después de ejecutar un manual de procedimientos de Automatización desde un OpsItem, OpsCenter asocia el manual de procedimientos al OpsItem. Un manual de procedimientos asociado tiene una clasificación superior a otros en la lista Manuales de procedimientos.

Utilice el siguiente procedimiento para ejecutar un manual de procedimientos de Automation que ya se ha asociado a un recurso relacionado en un OpsItem. Para obtener información sobre cómo añadir recursos relacionados, consulte [Administración de OpsItems.](#page-364-0)

Para ejecutar un manual de procedimientos asociado a un recurso para solucionar un problema de **OpsItem** 

- 1. Abra la consola de AWS Systems Manager en [https://console.aws.amazon.com/systems](https://console.aws.amazon.com/systems-manager/)[manager/.](https://console.aws.amazon.com/systems-manager/)
- 2. En el panel de navegación, elija OpsCenter.
- 3. Abra la OpsItem.
- 4. En la sección Related resources (Recursos relacionados), elija el recurso en el que desea ejecutar el manual de procedimientos de Automation.
- 5. Elija Run automation (Ejecutar automatización) y, a continuación, elija el manual de procedimientos de Automation asociado que desea ejecutar.
- 6. Escriba la información necesaria para el manual de procedimientos y, a continuación, elija Execute (Ejecutar).

Una vez que inicie el manual de procedimientos, el sistema volverá a la pantalla anterior y mostrará el estado.

7. En la sección Ejecuciones automatizadas de los últimos 30 días, seleccione el enlace del ID de ejecución para ver los pasos y el estado de la ejecución.

## Visualización de informes de resumen de OpsCenter

AWS Systems Manager OpsCenter incluye una página de resumen que muestra automáticamente la siguiente información:

- Resumen de estado de OpsItem: un resumen de OpsItems por estado, como Open y In progress.
- Orígenes con más OpsItems abiertos: desglose de los principales Servicios de AWS con OpsItems abiertos.
- OpsItems por origen y antigüedad: proporciona un recuento de los OpsItems agrupados por origen y días desde su creación.

Visualización de informes de OpsCenter resumidos

1. Abra la consola de AWS Systems Manageren [https://console.aws.amazon.com/systems](https://console.aws.amazon.com/systems-manager/)[manager/.](https://console.aws.amazon.com/systems-manager/)

- 2. En el panel de navegación, seleccione OpsCenter y luego haga clic en la pestaña Resumen.
- 3. En la sección OpsItems por origen y antigüedad, haga lo siguiente:
	- 1. (Opcional) En el campo de filtro, elija Origen, seleccione Equal, Begin With o Not Equal, y a continuación, introduzca un parámetro de búsqueda.
	- 2. En la lista adyacente, seleccione uno de los siguientes valores de estado:
		- Open
		- In progress
		- Resolved
		- Open and in progress
		- All

## <span id="page-393-0"></span>Solución de problemas con OpsCenter

Este tema incluye información que lo ayudará a solucionar errores y problemas comunes con OpsCenter.

## Aparece la excepción OpsItemLimitExceededException

Si Cuenta de AWS ha alcanzado el número máximo permitido de OpsItems al llamar a la operación de la API CreateOpsItem, aparecerá una excepción OpsItemLimitExceededException. OpsCenter devuelve esta excepción si la llamada supondría superar el número máximo de OpsItems de cualquiera de las siguientes cuotas:

- Número total de OpsItems por Cuenta de AWS por región (incluyendo los OpsItems Open y Resolved): 500 000
- Número máximo de OpsItems por Cuenta de AWS al mes: 10 000

Estas cuotas se aplican a los OpsItems creados desde cualquier fuente, excepto las siguientes:

- OpsItems creados por resultados de AWS Security Hub
- OpsItems que se generan automáticamente cuando se abre un incidente de Incident Manager

Los OpsItems creados desde estas fuentes no cuentan para las cuotas de OpsItem, pero se le cobrará por cada OpsItem.

Si aparece una excepción OpsItemLimitExceededException, puede eliminar manualmente OpsItems hasta que quede por debajo de la cuota que impide crear un nuevo OpsItem. Una vez más, eliminar OpsItems creados para resultados de Security Hub o incidentes de Incident Manager no reducirá el número total de OpsItems aplicados por las cuotas. Debe eliminar OpsItems de otras fuentes. Para obtener información sobre cómo eliminar un OpsItem, consulte [Elimine OpsItems.](#page-387-0)

## Recibe una factura elevada de AWS por un gran número de OpsItems generados automáticamente

Si ha configurado la integración con AWS Security Hub, OpsCenter crea OpsItems para los resultados de Security Hub. Dependiendo del número de resultados que genere Security Hub y de la cuenta en la que inició sesión cuando configuró la integración, OpsCenter puede generar un gran número de OpsItems, con un coste adicional. Aquí tiene detalles más específicos relacionados con OpsItems generados por resultados de Security Hub:

• Si ha iniciado sesión en la cuenta de administrador del Security Hub al configurar OpsCenter y una integración con el Security Hub, el sistema crea OpsItems para los resultados en las cuentas del administrador y de todos los miembros. Todos los OpsItems se crean en la cuenta de administrador. En función de una variedad de factores, esto puede provocar una factura inesperadamente elevada de AWS.

Si ha iniciado sesión en una cuenta de miembro al configurar la integración, el sistema solo crea OpsItems para los resultados en esa cuenta individual. Para obtener más información sobre la cuenta de administrador de Security Hub, las cuentas de los miembros y su relación con la lista de eventos de EventBridge a fin de obtener información sobre los resultados, consulte [Tipos de](https://docs.aws.amazon.com/securityhub/latest/userguide/securityhub-cwe-integration-types.html) [integración de Security Hub con EventBridge](https://docs.aws.amazon.com/securityhub/latest/userguide/securityhub-cwe-integration-types.html) en la Guía del usuario de AWS Security Hub.

• Por cada resultados que cree un OpsItem, se le cobrará el precio normal de creación del OpsItem. También se le cobrará si edita el OpsItem o si el resultado correspondiente se actualiza en Security Hub (lo que desencadena una actualización de OpsItem).

#### **A** Important

Si cree que una gran número de OpsItems se han creado por error y que su factura de AWS no está justificada, contacte con AWS Support.

Utilice el siguiente procedimiento si no desea que el sistema siga creando OpsItems para los resultados de Security Hub.

Para dejar de recibir OpsItems para los resultados de Security Hub

- 1. Abra la consola de AWS Systems Manager en [https://console.aws.amazon.com/systems](https://console.aws.amazon.com/systems-manager/)[manager/.](https://console.aws.amazon.com/systems-manager/)
- 2. En el panel de navegación, elija OpsCenter.
- 3. Elija Configuración.
- 4. En la sección Resultados de Security Hub, seleccione Editar.
- 5. Seleccione el control deslizante para cambiar de Activado a Desactivado. Si no puede utilizar el control deslizante, significa que no se ha habilitado Security Hub para la Cuenta de AWS.
- 6. Seleccione Guardar para guardar la configuración. OpsCenter ya no crea OpsItems en función de los resultados de Security Hub.

#### **A** Important

Si OpsCenter vuelve a establecer el valor de la configuración como Activado y sigue creando OpsItems para resultados, inicie sesión en la cuenta de administrador delegado de Systems Manager o la cuenta de administración de AWS Organizations y repita este procedimiento. Si no tiene permiso para iniciar sesión en ninguna de esas cuentas, contacte con su administrador y pídale que repita este procedimiento para deshabilitar la integración en su cuenta.

# Paneles de Amazon CloudWatch alojados por Systems Manager

Los paneles de Amazon CloudWatch son páginas de inicio personalizables en la consola de CloudWatch que puede utilizar para monitorear sus recursos en una vista única, incluso aquellos que se reparten entre diferentes Regiones de AWS. Puede utilizar los paneles de CloudWatch para crear vistas personalizadas de las métricas y las alarmas para sus recursos de AWS. Con los paneles, puede crear lo siguiente:

• Una vista única para las métricas y alarmas seleccionadas para ayudarlo a evaluar el estado de los recursos y las aplicaciones en una o más Regiones de AWS. Puede seleccionar el color
utilizado para cada métrica en cada gráfico, de modo que pueda realizar un seguimiento de la misma métrica en varios gráficos.

- Un manual de estrategia operativo que ofrece asesoramiento a los miembros del equipo durante eventos operativos sobre cómo responder a determinados incidentes.
- Una vista común de las medidas de los recursos y las aplicaciones críticos que pueden compartir los miembros del equipo para un flujo de comunicación más rápido durante los eventos operativos.

Puede crear paneles mediante el uso de la consola, la AWS Command Line Interface (AWS CLI) o la API PutDashboard de CloudWatch. Para obtener más información, consulte [Uso de los paneles de](https://docs.aws.amazon.com/AmazonCloudWatch/latest/monitoring/CloudWatch_Dashboards.html)  [Amazon CloudWatch](https://docs.aws.amazon.com/AmazonCloudWatch/latest/monitoring/CloudWatch_Dashboards.html) en la Guía del usuario de Amazon CloudWatch.

# Administración de aplicaciones de AWS Systems Manager

Application Management es un conjunto de capacidades que lo ayudan a administrar las aplicaciones que se ejecutan en AWS.

Temas

- [AWS Systems Manager Application Manager](#page-397-0)
- [AWS AppConfig](#page-447-0)
- [AWS Systems Manager Parameter Store](#page-448-0)

# <span id="page-397-0"></span>AWS Systems Manager Application Manager

Application Manager, una capacidad de AWS Systems Manager, ayuda a los ingenieros de DevOps a investigar y solucionar problemas con sus recursos de AWS en el contexto de sus aplicaciones y clústeres. Application Manager agrega información de operaciones de múltiples Servicios de AWS y las funciones de Systems Manager a una única AWS Management Console.

En Application Manager, una aplicación es un grupo lógico de recursos de AWS que usted desea que opere como una unidad. Este grupo lógico puede representar diferentes versiones de una aplicación, límites de propiedad para operadores o entornos de desarrollador, por nombrar algunos. La compatibilidad de Application Manager con clústeres de contenedores incluye clústeres de Amazon Elastic Kubernetes Service (Amazon EKS) y Amazon Elastic Container Service (Amazon ECS).

Cuando elige la opción Get started (Introducción) en la página de inicio de Application Manager, Application Manager importa automáticamente metadatos sobre sus recursos que se han creado en otros Servicios de AWS o capacidades de Systems Manager. Para aplicaciones, Application Manager importa metadatos sobre todos los recursos de AWS organizados en grupos de recursos. Cada grupo de recursos aparece en la categoría Custom applications (Aplicaciones personalizadas) como una aplicación única. Application Manager también importa automáticamente metadatos sobre los recursos creados por AWS CloudFormation, AWS Launch Wizard, Amazon ECS y Amazon EKS. A continuación, Application Manager muestra esos recursos en categorías predefinidas.

En Applications (Aplicaciones), la lista incluye lo siguiente:

• Aplicaciones personalizadas

- Launch Wizard
- Pilas de CloudFormation
- Aplicaciones AppRegistry

En Container clusters (Clústeres de contenedores), la lista incluye lo siguiente:

- Clústeres de Amazon ECS
- Clústeres de Amazon EKS

Una vez que finaliza la importación, puede ver la información de operaciones sobre los recursos en estas categorías predefinidas. O bien, si desea proporcionar más contexto acerca de una colección de recursos, puede crear manualmente una aplicación en Application Manager y mover recursos o grupos de recursos a esa aplicación. Esto le permite ver información de operaciones en el contexto de una aplicación.

Después de [configurar](https://docs.aws.amazon.com/systems-manager/latest/userguide/application-manager-getting-started-related-services.html) Servicios de AWS y capacidades de Systems Manager, Application Manager muestra los siguientes tipos de información acerca de los recursos:

- Información sobre el estado actual y el estado de Amazon EC2 Auto Scaling de las instancias de Amazon Elastic Compute Cloud (Amazon EC2) en su aplicación
- Alarmas proporcionadas por Amazon CloudWatch
- Información de conformidad proporcionada por AWS Config y State Manager (un componente de Systems Manager)
- Información del clúster de Kubernetes proporcionada por Amazon EKS
- Datos de registro proporcionados por AWS CloudTrail y los Registros de Amazon CloudWatch.
- OpsItems proporcionado por Systems Manager OpsCenter
- Detalles de recursos proporcionados por los Servicios de AWS que los alojan.
- Información del contenedor de clústeres proporcionada por Amazon ECS.

Para ayudarlo a solucionar problemas con componentes o recursos, Application Manager también proporciona manuales de procedimientos que puede asociar con sus aplicaciones. Para comenzar a utilizar Application Manager, abra la [consola de Systems Manager.](https://console.aws.amazon.com/systems-manager/appmanager) En el panel de navegación, elija Application Manager.

## ¿Cuáles son los beneficios de utilizar Application Manager?

Application Manager reduce el tiempo que tardan los ingenieros de DevOps en detectar e investigar problemas con recursos de AWS. Para ello, Application Manager muestra muchos tipos de información de operaciones en el contexto de una aplicación en una consola. Application Manager también reduce el tiempo que se tarda en solucionar problemas a través de manuales de procedimientos que realizan tareas comunes de corrección en recursos de AWS.

## ¿Cuáles son las características de Application Manager?

Application Manager incluye las siguientes características:

• Importe sus recursos de AWS automáticamente

Durante la configuración inicial, puede elegir que Application Manager importe y muestre automáticamente recursos en su Cuenta de AWS que se basan en pilas de CloudFormation, AWS Resource Groups, implementaciones de Launch Wizard, aplicaciones AppRegistry y clústeres de Amazon ECS y Amazon EKS. El sistema muestra estos recursos en categorías predefinidas de aplicaciones o clústeres. Posteriormente, siempre que se agreguen nuevos recursos de estos tipos a su Cuenta de AWS, Application Manager muestra automáticamente los nuevos recursos en las categorías predefinidas de aplicaciones y clústeres.

• Crear o editar pilas y plantillas de CloudFormation

Application Manager lo ayuda a aprovisionar y administrar recursos para sus aplicaciones mediante la integración con [CloudFormation](https://docs.aws.amazon.com/AWSCloudFormation/latest/UserGuide/Welcome.html). Puede crear, editar y eliminar plantillas y pilas de AWS CloudFormation en Application Manager. Application Manager también incluye una biblioteca de plantillas donde puede clonar, crear y almacenar plantillas. Application Manager y CloudFormation muestran la misma información sobre el estado actual de una pila. Las plantillas y las actualizaciones de plantillas se almacenan en Systems Manager hasta que aprovisione la pila, momento en el que los cambios también se muestran en CloudFormation.

• Ver información sobre sus instancias en el contexto de una aplicación

Application Manager se integra con Amazon Elastic Compute Cloud (Amazon EC2) para mostrar información sobre sus instancias en el contexto de una aplicación. Application Manager muestra el estado de la instancia y el estado de Amazon EC2 Auto Scaling para una aplicación seleccionada en un formato gráfico. La pestaña Instances (Instancias) también incluye una tabla con la siguiente información para cada instancia de la aplicación.

• Estado de la instancia (pendiente, deteniéndose, en ejecución, detenida)

- Estado de ping para SSM Agent
- Estado y nombre del último manual de procedimientos de Automatización de Systems Manager procesado en la instancia
- Un recuento de las alarmas de Registros de Amazon CloudWatch por estado.
	- ALARM: la métrica o expresión está fuera del umbral definido.
	- OK: la métrica o expresión está dentro del umbral definido.
	- INSUFFICIENT\_DATA: la alarma acaba de iniciarse, la métrica no está disponible o no hay suficientes datos disponibles en la métrica para determinar el estado de la alarma.
- Estado de los grupos de escalado automático principal e individual
- Ver métricas y alarmas operativas para una aplicación o clúster

Application Manager se integra con [Amazon CloudWatch](https://docs.aws.amazon.com/AmazonCloudWatch/latest/monitoring/WhatIsCloudWatch.html) para proporcionar métricas y alarmas operativas en tiempo real para una aplicación o clúster. Puede profundizar en el árbol de aplicaciones para ver las alarmas en cada nivel de componente o ver las alarmas de un clúster individual.

• Ver los datos de registro de una aplicación

Application Manager se integra con los [Registros de Amazon CloudWatch](https://docs.aws.amazon.com/AmazonCloudWatch/latest/logs/WhatIsCloudWatchLogs.html) para proporcionar datos de registro en el contexto de su aplicación sin tener que salir de Systems Manager.

• Ver y administrar OpsItems para una aplicación o clúster

Application Manager se integra con [AWS Systems Manager OpsCenter](#page-310-0) para proporcionar una lista de elementos de trabajo operacionales (OpsItems) para sus aplicaciones y clústeres. La lista refleja OpsItems automáticamente generados y creados de forma manual. Puede ver detalles sobre el recurso que creó un OpsItem y el estado, la fuente y la severidad de OpsItem.

• Ver datos de conformidad de recursos para una aplicación o clúster

Application Manager se integra con [AWS Config](https://docs.aws.amazon.com/config/latest/developerguide/WhatIsConfig.html) para proporcionar detalles sobre el cumplimiento y el historial de sus recursos de AWS según las reglas que especifique. Application Manager también se integra con [AWS Systems Manager State Manager](#page-1754-0) para proporcionar información de conformidad sobre el estado que desea mantener para sus instancias Amazon Elastic Compute Cloud (Amazon EC2).

• Ver información sobre la infraestructura de clúster de Amazon ECS y Amazon EKS

Application Manager se integra con [Amazon ECS](https://docs.aws.amazon.com/AmazonECS/latest/developerguide/) y [Amazon EKS](https://docs.aws.amazon.com/eks/latest/userguide/what-is-eks.html) para proporcionar información sobre el estado de las infraestructuras de clúster y una vista en tiempo de ejecución de componentes de los recursos informáticos, de redes y de almacenamiento de un clúster.

Sin embargo, no puede administrar ni ver la información de operaciones sobre sus pods o contenedores de Amazon EKS en Application Manager. Solo puede administrar y ver información de operaciones sobre la infraestructura que aloja sus recursos de Amazon EKS.

• Ver detalles de costos de recursos de una aplicación

Application Manager está integrado con AWS Cost Explorer, una característica de AWS Billing and Cost Management, a través del widget Cost (Costo). Después de habilitar Explorador de costos en la consola de administración de facturación y costo, el widget Cost en Application Manager muestra los datos de costos de una aplicación o componente de aplicación específicos que no están en contenedores. Puede utilizar filtros en el widget para ver los datos de costos según diferentes periodos de tiempo, detalles y tipos de costos en un gráfico de barras o líneas.

• Ver información detallada de recursos en una sola consola

Elija un nombre de recurso enumerado en Application Manager y vea información contextual e información de operaciones sobre ese recurso sin tener que salir de Systems Manager.

• Recibir actualizaciones automáticas de recursos para aplicaciones

Si realiza cambios en un recurso en una consola de servicio y ese recurso forma parte de una aplicación en Application Manager, a continuación, Systems Manager muestra automáticamente esos cambios. Por ejemplo, si actualiza una pila en la consola de AWS CloudFormation, y si esa pila es parte de una aplicación de Application Manager, las actualizaciones de la pila se reflejan automáticamente en Application Manager.

• Descubrir aplicaciones de Launch Wizard automáticamente

Application Manager está integrado en [AWS Launch Wizard](https://docs.aws.amazon.com/launchwizard/?id=docs_gateway). Si utilizó Launch Wizard para implementar recursos para una aplicación, Application Manager puede importarlos y mostrarlos automáticamente en una sección de Launch Wizard.

• Monitoreo de recursos de aplicaciones en Application Manager mediante CloudWatch Application **Insights** 

Application Manager se integra con Amazon CloudWatch Application Insights. Application Insights identifica y configura las métricas clave, los registros y las alarmas entre los recursos de aplicaciones y la pila de tecnología. Application Insights monitorea continuamente las métricas y

los registros para detectar y relacionar anomalías y errores. Cuando el sistema detecta errores y anomalías, Application Insights genera CloudWatch Events que puede utilizar para configurar notificaciones o tomar medidas. Puede habilitar y ver Application Insights en las pestañas Overview (Información general) y Monitoring (Monitoreo) en Application Manager. Para obtener más información acerca de Application Insights, consulte [What is Amazon CloudWatch Application](https://docs.aws.amazon.com/AmazonCloudWatch/latest/monitoring/appinsights-what-is.html) [Insights](https://docs.aws.amazon.com/AmazonCloudWatch/latest/monitoring/appinsights-what-is.html) (¿Qué es Amazon CloudWatch Application Insights?) en la Guía del usuario de Amazon CloudWatch.

• Solucionar problemas con manuales de procedimientos

Application Manager incluye manuales de procedimientos predefinidos de Systems Manager para solucionar problemas comunes con recursos de AWS. Puede ejecutar un manual de procedimientos en todos los recursos correspondientes de una aplicación sin tener que salir de Application Manager.

## ¿Se cobra por usar Application Manager?

Application Manager está disponible sin costo adicional.

## ¿Cuáles son las cuotas de recursos de Application Manager?

Puede ver las cuotas para todas las capacidades de Systems Manager en [Service Quotas de](https://docs.aws.amazon.com/general/latest/gr/ssm.html#limits_ssm)  [Systems Manager](https://docs.aws.amazon.com/general/latest/gr/ssm.html#limits_ssm) en la Referencia general de Amazon Web Services. A menos que se indique otra cosa, cada cuota es específica de la región.

## Temas

- [Introducción a Systems Manager Application Manager](#page-402-0)
- **[Uso de Application Manager](#page-418-0)**

## <span id="page-402-0"></span>Introducción a Systems Manager Application Manager

Utilice la información de esta sección para ayudarlo a configurar Application Manager, una capacidad de AWS Systems Manager, para mostrar información de operaciones de diferentes Servicios de AWS y capacidades de Systems Manager. Esta sección también incluye información acerca de cómo agregar aplicaciones y clústeres a Application Manager.

## Temas

• [Configuración de servicios relacionados](#page-403-0)

- [Configuración de permisos para Application Manager de Systems Manager](#page-406-0)
- [Agregar aplicaciones y clústeres a Application Manager](#page-416-0)

### <span id="page-403-0"></span>Configuración de servicios relacionados

Application Manager, una capacidad de AWS Systems Manager, muestra recursos e información de otros Servicios de AWS y las capacidades de Systems Manager. Para maximizar la cantidad de información de operaciones que se muestra en Application Manager, le recomendamos que configure estos otros servicios o capacidades antes de utilizar Application Manager.

#### Temas

- [Configurar tareas de importación de recursos](#page-403-1)
- [Configurar tareas para ver información de operaciones acerca de los recursos](#page-405-0)

#### <span id="page-403-1"></span>Configurar tareas de importación de recursos

Las siguientes tareas de configuración lo ayudan a ver recursos de AWS en Application Manager. Después de completar cada una de estas tareas, Systems Manager puede importar recursos automáticamente a Application Manager. Una vez importados los recursos, puede crear aplicaciones en Application Manager y mover sus recursos importados a ellas. Esto lo ayuda a ver información de operaciones en el contexto de una aplicación.

#### (Opcional) Organice sus recursos de AWS con [etiquetas](https://docs.aws.amazon.com/systems-manager/latest/userguide/tagging-resources.html)

Puede asignar metadatos a los recursos de AWS en forma de etiquetas. Cada etiqueta es una marca que consta de una clave y un valor definidos por el usuario. Las etiquetas pueden ayudarle a administrar, identificar, organizar, buscar y filtrar recursos. Puede crear etiquetas para clasificar los recursos según su finalidad, propietario, entorno u otro criterio.

#### (Opcional) Organice sus recursos de AWS con [AWS Resource Groups](https://docs.aws.amazon.com/ARG/latest/userguide/welcome.html)

Puede utilizar grupos de recursos para organizar los recursos de AWS. Los grupos de recursos facilitan la administración, el monitoreo y la automatización de tareas en grandes cantidades de recursos al mismo tiempo.

Application Manager importa automáticamente todos los grupos de recursos y los enumera en la categoría Custom applications (Aplicaciones personalizadas).

#### (Opcional) Configure e implemente sus recursos de AWS con [AWS CloudFormation](https://docs.aws.amazon.com/AWSCloudFormation/latest/UserGuide/Welcome.html)

AWS CloudFormation le permite crear y aprovisionar implementaciones de infraestructura de AWS de forma predecible y uniforme. Lo ayuda a utilizar Servicios de AWS como Amazon EC2, Amazon Elastic Block Store (Amazon EBS), Amazon Simple Notification Service (Amazon SNS), Elastic Load Balancing y AWS Auto Scaling. Con CloudFormation, puede crear aplicaciones fiables, escalables y rentables en la nube sin preocuparse por la creación y configuración de la infraestructura de AWS subyacente.

Application Manager importa automáticamente todos los recursos de AWS CloudFormation y los enumera en la categoría pilas de AWS CloudFormation. Puede crear pilar y plantillas de CloudFormation en Application Manager. Los cambios de pila y plantilla se sincronizan automáticamente entre Application Manager y CloudFormation. También puede crear aplicaciones en Application Manager y mover pilas a ellas. Esto lo ayuda a ver información de operaciones de sus recursos en las pilas en el contexto de una aplicación. Para obtener información acerca de los precios, consulte [Precios de AWS CloudFormation](https://aws.amazon.com/cloudformation/pricing/).

(Opcional) Configure e implemente sus aplicaciones con AWS Launch Wizard

Launch Wizard lo guía a lo largo del proceso de ajuste de tamaño, configuración e implementación de recursos de AWS para aplicaciones de terceros sin necesidad de identificar y aprovisionar manualmente recursos de AWS.

Application Manager importa automáticamente todos los recursos de Launch Wizard y los enumera en la categoría de Launch Wizard. Para obtener más información acerca de AWS Launch Wizard, consulte [Introducción a AWS Launch Wizard para SQL Server](https://docs.aws.amazon.com/launchwizard/latest/userguide/launch-wizard-getting-started.html). Launch Wizard está disponible sin costo adicional. Solo pagará por los recursos de AWS que aprovisiona para ejecutar la solución.

(Opcional) Configure e implemente sus aplicaciones en contenedores mediante [Amazon ECS](https://docs.aws.amazon.com/AmazonECS/latest/developerguide/) y [Amazon EKS](https://docs.aws.amazon.com/eks/latest/userguide/what-is-eks.html)

Amazon Elastic Container Service (Amazon ECS) es un servicio de administración de contenedores altamente escalable y rápido que facilita la tarea de ejecutar, detener y administrar contenedores en un clúster. Los contenedores se determinan en una definición de tarea que se utiliza para ejecutar tareas individuales o tareas dentro de un servicio.

Amazon EKS es un servicio administrado que lo ayuda a ejecutar Kubernetes en AWS sin necesidad de instalar, operar ni mantener su propio plano de control o nodos de Kubernetes. Kubernetes es un sistema de código abierto para automatizar la implementación, escalado y administración de las aplicaciones en contenedores.

Application Manager importa automáticamente todos sus recursos de infraestructura de Amazon ECS y Amazon EKS y los enumera en la pestaña Container clusters (Clústeres de contenedores). Sin embargo, no puede administrar ni ver la información de operaciones sobre sus pods o contenedores de Amazon EKS en Application Manager. Solo puede administrar y ver información de operaciones sobre la infraestructura que aloja sus recursos de Amazon EKS. Para obtener información acerca de los precios, consulte [Precios de Amazon ECS](https://aws.amazon.com/ecs/pricing/) y [Precios de Amazon EKS](https://aws.amazon.com/eks/pricing/).

<span id="page-405-0"></span>Configurar tareas para ver información de operaciones acerca de los recursos

Las siguientes tareas de configuración lo ayudan a ver la información de operaciones acerca de sus recursos de AWS en Application Manager.

(Recomendado) Verificar [permisos de manuales de procedimientos](https://docs.aws.amazon.com/systems-manager/latest/userguide/automation-setup.html)

Puede solucionar los problemas con los recursos de AWS desde Application Manager empleando los manuales de procedimientos de Automatización de Systems Manager. Para utilizar esta capacidad de corrección, debe configurar o verificar permisos. Para obtener información acerca de los precios, consulte [Precios de AWS Systems Manager.](https://aws.amazon.com/systems-manager/pricing/)

(Opcional) Habilitar el [Explorador de costos](https://docs.aws.amazon.com/cost-management/latest/userguide/ce-enable.html)

El AWS Cost Explorer es una característica de AWS Cost Management que puede utilizar para visualizar sus datos de costos para analizarlos más a fondo. Cuando habilita el Explorador de costos, puede ver la información, el historial y la optimización de los costos de los recursos de su aplicación en la consola de Application Manager.

(Opcional) Configuración de [alarmas](https://docs.aws.amazon.com/AmazonCloudWatch/latest/logs/CWL_GettingStarted.html) y [Registros](https://docs.aws.amazon.com/AmazonCloudWatch/latest/monitoring/GettingStarted.html) de Amazon CloudWatch

CloudWatch es un servicio de supervisión y administración que proporciona datos e información procesable para AWS, aplicaciones híbridas y multinube y recursos de infraestructura. Con CloudWatch, puede recopilar y acceder a todos sus datos operativos y de rendimiento en forma de registros y métricas desde una única plataforma. Para ver los registros y alarmas de CloudWatch para sus recursos en Application Manager, debe configurar CloudWatch. Para obtener información acerca de los precios, consulte [Precios de CloudWatch.](https://aws.amazon.com/cloudwatch/pricing/)

**a** Note

El soporte de los Registros de CloudWatch se aplica únicamente a las aplicaciones, no a los clústeres.

## (Opcional) Configurar [AWS Config](https://docs.aws.amazon.com/config/latest/developerguide/getting-started.html)

AWS Config proporciona una vista detallada de los recursos asociados a su Cuenta de AWS, incluido cómo se configuran, cómo están relacionados entre sí y cómo las configuraciones y sus relaciones han cambiado a lo largo del tiempo. Puede utilizar AWS Config para evaluar la configuración de sus recursos de AWS. Para ello, cree reglas de AWS Config que representen los ajustes de configuración ideal. Aunque AWS Config realiza un seguimiento continuo de los cambios de configuración que se producen entre los recursos, también comprueba si estos cambios infringen cualquiera de las condiciones de las reglas. Si un recurso infringe una regla, AWS Config marca el recurso y la regla como no conforme. Application Manager muestra información de cumplimiento acerca de las reglas de AWS Config. Para ver estos datos en Application Manager, debe configurar AWS Config. Para obtener información acerca de los precios, consulte [Precios de AWS Config.](https://aws.amazon.com/config/pricing/)

### (Opcional) Crear [asociaciones de State Manager](https://docs.aws.amazon.com/systems-manager/latest/userguide/systems-manager-state.html)

Puede utilizar State Manager de Systems Manager para crear una configuración que asigne a los nodos administrados. La configuración, denominada una asociación, define el estado que desea mantener en los nodos. Para ver los datos de conformidad de asociaciones en Application Manager debe configurar una o varias asociaciones de State Manager. State Manager se ofrece sin cargo adicional.

## (Opcional) Configurar [OpsCenter](https://docs.aws.amazon.com/systems-manager/latest/userguide/OpsCenter.html)

Puede ver elementos de trabajo operativos (OpsItems) acerca de sus recursos en Application Managermediante OpsCenter. Puede configurar Amazon CloudWatch y Amazon EventBridge para enviar automáticamente OpsItems a OpsCenter basado en alarmas y eventos. También puede ingresar OpsItems manualmente. Para obtener información acerca de los precios, consulte [AWS Systems Manager Pricing \(Precios de Glue\).](https://aws.amazon.com/systems-manager/pricing/)

## <span id="page-406-0"></span>Configuración de permisos para Application Manager de Systems Manager

Puede utilizar todas las características de Application Manager, una capacidad de AWS Systems Manager, si la entidad (como el usuario, el grupo o el rol) de AWS Identity and Access Management (IAM) tiene acceso a las operaciones de la API que se enumeran en este tema. Las operaciones de API están separadas en dos tablas para ayudarlo a comprender las diferentes funciones que realizan.

La siguiente tabla contiene una lista de las operaciones de la API que Systems Manager llama si elige un recurso en Application Manager porque desea ver los detalles del recurso. Por ejemplo, si Application Manager muestra un grupo de Amazon EC2 Auto Scaling y, si elige ese grupo para ver sus detalles, Systems Manager llama las operaciones autoscaling:DescribeAutoScalingGroups de la API. Si no tiene ningún grupo de escalado automático en su cuenta, esta operación de API no se llama desde Application Manager.

#### Detalles del recurso únicamente

acm:DescribeCertificate acm:ListTagsForCertificate autoscaling:DescribeAutoScalingGroups cloudfront:GetDistribution cloudfront:ListTagsForResource cloudtrail:DescribeTrails cloudtrail:ListTags cloudtrail:LookupEvents codebuild:BatchGetProjects codepipeline:GetPipeline codepipeline:ListTagsForResource dynamodb:DescribeTable dynamodb:ListTagsOfResource ec2:DescribeAddresses ec2:DescribeCustomerGateways ec2:DescribeHosts ec2:DescribeInternetGateways ec2:DescribeNetworkAcls ec2:DescribeNetworkInterfaces ec2:DescribeRouteTables ec2:DescribeSecurityGroups ec2:DescribeSubnets ec2:DescribeVolumes ec2:DescribeVpcs ec2:DescribeVpnConnections ec2:DescribeVpnGateways elasticbeanstalk:DescribeApplications elasticbeanstalk:ListTagsForResource elasticloadbalancing:DescribeInstanceHealth elasticloadbalancing:DescribeListeners elasticloadbalancing:DescribeLoadBalancers elasticloadbalancing:DescribeTags iam:GetGroup iam:GetPolicy iam:GetRole

#### Detalles del recurso únicamente

iam:GetUser

lambda:GetFunction rds:DescribeDBClusters rds:DescribeDBInstances rds:DescribeDBSecurityGroups rds:DescribeDBSnapshots rds:DescribeDBSubnetGroups rds:DescribeEventSubscriptions rds:ListTagsForResource redshift:DescribeClusterParameters redshift:DescribeClusterSecurityGroups redshift:DescribeClusterSnapshots redshift:DescribeClusterSubnetGroups redshift:DescribeClusters s3:GetBucketTagging

La siguiente tabla contiene una lista de las operaciones de la API que Systems Manager utiliza para realizar cambios en las aplicaciones y los recursos que se indican en Application Manager o para ver la información de operaciones de una aplicación o recurso seleccionados.

Acciones y detalles de la aplicación

```
applicationinsights:CreateApplication
applicationinsights:DescribeApplication
applicationinsights:ListProblems
ce:GetCostAndUsage
ce:GetTags
ce:ListCostAllocationTags
ce:UpdateCostAllocationTagsStatus
cloudformation:CreateStack
cloudformation:DeleteStack
cloudformation:DescribeStackDriftDetectionStatus
cloudformation:DescribeStackEvents
cloudformation:DescribeStacks 
cloudformation:DetectStackDrift
cloudformation:GetTemplate
cloudformation:GetTemplateSummary
cloudformation:ListStacks
```
#### Acciones y detalles de la aplicación

cloudformation:UpdateStack cloudwatch:DescribeAlarms cloudwatch:DescribeInsightRules cloudwatch:DisableAlarmActions cloudwatch:EnableAlarmActions cloudwatch:GetMetricData cloudwatch:ListTagsForResource cloudwatch:PutMetricAlarm config:DescribeComplianceByConfigRule config:DescribeComplianceByResource config:DescribeConfigRules config:DescribeRemediationConfigurations config:GetComplianceDetailsByConfigRule config:GetComplianceDetailsByResource config:GetResourceConfigHistory config:ListDiscoveredResources config:PutRemediationConfigurations config:SelectResourceConfig config:StartConfigRulesEvaluation config:StartRemediationExecution ec2:DescribeInstances ecs:DescribeCapacityProviders ecs:DescribeClusters ecs:DescribeContainerInstances ecs:ListClusters ecs:ListContainerInstances ecs:TagResource eks:DescribeCluster eks:DescribeFargateProfile eks:DescribeNodegroup eks:ListClusters eks:ListFargateProfiles eks:ListNodegroups eks:TagResource iam:CreateServiceLinkedRole iam:ListRoles logs:DescribeLogGroups resource-groups:CreateGroup resource-groups:DeleteGroup resource-groups:GetGroup resource-groups:GetGroupQuery resource-groups:GetTags

#### Acciones y detalles de la aplicación

resource-groups:ListGroupResources resource-groups:ListGroups resource-groups:Tag resource-groups:Untag resource-groups:UpdateGroup s3:ListAllMyBuckets s3:ListBucket s3:ListBucketVersions servicecatalog:GetApplication servicecatalog:ListApplications sns:CreateTopic sns:ListSubscriptionsByTopic sns:ListTopics sns:Subscribe ssm:AddTagsToResource ssm:CreateDocument ssm:CreateOpsMetadata ssm:DeleteDocument ssm:DeleteOpsMetadata ssm:DescribeAssociation ssm:DescribeAutomationExecutions ssm:DescribeDocument ssm:DescribeDocumentPermission ssm:GetDocument ssm:GetInventory ssm:GetOpsMetadata ssm:GetOpsSummary ssm:GetServiceSetting ssm:ListAssociations ssm:ListComplianceItems ssm:ListDocuments ssm:ListDocumentVersions ssm:ListOpsMetadata ssm:ListResourceComplianceSummaries ssm:ListTagsForResource ssm:ModifyDocumentPermission ssm:RemoveTagsFromResource ssm:StartAssociationsOnce ssm:StartAutomationExecution ssm:UpdateDocument ssm:UpdateDocumentDefaultVersion ssm:UpdateOpsItem

#### Acciones y detalles de la aplicación

ssm:UpdateOpsMetadata ssm:UpdateServiceSetting tag:GetTagKeys tag:GetTagValues tag:TagResources tag:UntagResources

#### Configurar los permisos

Para configurar permisos de Application Manager para una entidad (un usuario, un grupo o un rol) de IAM, cree una política de IAM mediante el siguiente ejemplo. Este ejemplo de política incluye todas las operaciones de la API utilizadas por Application Manager.

```
\{ \} "Version": "2012-10-17", 
     "Statement": [ 
         { 
             "Effect": "Allow", 
             "Action": [ 
                  "acm:DescribeCertificate", 
                 "acm:ListTagsForCertificate", 
                 "applicationinsights:CreateApplication", 
                 "applicationinsights:DescribeApplication", 
                  "applicationinsights:ListProblems", 
                 "autoscaling:DescribeAutoScalingGroups", 
                 "ce:GetCostAndUsage", 
                 "ce:GetTags", 
                 "ce:ListCostAllocationTags", 
                 "ce:UpdateCostAllocationTagsStatus", 
                 "cloudformation:CreateStack", 
                 "cloudformation:DeleteStack", 
                 "cloudformation:DescribeStackDriftDetectionStatus", 
                 "cloudformation:DescribeStackEvents", 
                 "cloudformation:DescribeStacks", 
                 "cloudformation:DetectStackDrift", 
                  "cloudformation:GetTemplate", 
                  "cloudformation:GetTemplateSummary", 
                  "cloudformation:ListStacks", 
                  "cloudformation:ListStackResources",
```
 "cloudformation:UpdateStack", "cloudfront:GetDistribution", "cloudfront:ListTagsForResource", "cloudtrail:DescribeTrails", "cloudtrail:ListTags", "cloudtrail:LookupEvents", "cloudwatch:DescribeAlarms", "cloudwatch:DescribeInsightRules", "cloudwatch:DisableAlarmActions", "cloudwatch:EnableAlarmActions", "cloudwatch:GetMetricData", "cloudwatch:ListTagsForResource", "cloudwatch:PutMetricAlarm", "codebuild:BatchGetProjects", "codepipeline:GetPipeline", "codepipeline:ListTagsForResource", "config:DescribeComplianceByConfigRule", "config:DescribeComplianceByResource", "config:DescribeConfigRules", "config:DescribeRemediationConfigurations", "config:GetComplianceDetailsByConfigRule", "config:GetComplianceDetailsByResource", "config:GetResourceConfigHistory", "config:ListDiscoveredResources", "config:PutRemediationConfigurations", "config:SelectResourceConfig", "config:StartConfigRulesEvaluation", "config:StartRemediationExecution", "dynamodb:DescribeTable", "dynamodb:ListTagsOfResource", "ec2:DescribeAddresses", "ec2:DescribeCustomerGateways", "ec2:DescribeHosts", "ec2:DescribeInstances", "ec2:DescribeInternetGateways", "ec2:DescribeNetworkAcls", "ec2:DescribeNetworkInterfaces", "ec2:DescribeRouteTables", "ec2:DescribeSecurityGroups", "ec2:DescribeSubnets", "ec2:DescribeVolumes", "ec2:DescribeVpcs", "ec2:DescribeVpnConnections", "ec2:DescribeVpnGateways",

 "ecs:DescribeCapacityProviders", "ecs:DescribeClusters", "ecs:DescribeContainerInstances", "ecs:ListClusters", "ecs:ListContainerInstances", "ecs:TagResource", "eks:DescribeCluster", "eks:DescribeFargateProfile", "eks:DescribeNodegroup", "eks:ListClusters", "eks:ListFargateProfiles", "eks:ListNodegroups", "eks:TagResource", "elasticbeanstalk:DescribeApplications", "elasticbeanstalk:ListTagsForResource", "elasticloadbalancing:DescribeInstanceHealth", "elasticloadbalancing:DescribeListeners", "elasticloadbalancing:DescribeLoadBalancers", "elasticloadbalancing:DescribeTags", "iam:CreateServiceLinkedRole", "iam:GetGroup", "iam:GetPolicy", "iam:GetRole", "iam:GetUser", "iam:ListRoles", "lambda:GetFunction", "logs:DescribeLogGroups", "rds:DescribeDBClusters", "rds:DescribeDBInstances", "rds:DescribeDBSecurityGroups", "rds:DescribeDBSnapshots", "rds:DescribeDBSubnetGroups", "rds:DescribeEventSubscriptions", "rds:ListTagsForResource", "redshift:DescribeClusterParameters", "redshift:DescribeClusters", "redshift:DescribeClusterSecurityGroups", "redshift:DescribeClusterSnapshots", "redshift:DescribeClusterSubnetGroups", "resource-groups:CreateGroup", "resource-groups:DeleteGroup", "resource-groups:GetGroup", "resource-groups:GetGroupQuery", "resource-groups:GetTags",

 "resource-groups:ListGroupResources", "resource-groups:ListGroups", "resource-groups:Tag", "resource-groups:Untag", "resource-groups:UpdateGroup", "s3:GetBucketTagging", "s3:ListAllMyBuckets", "s3:ListBucket", "s3:ListBucketVersions", "servicecatalog:GetApplication", "servicecatalog:ListApplications", "sns:CreateTopic", "sns:ListSubscriptionsByTopic", "sns:ListTopics", "sns:Subscribe", "ssm:AddTagsToResource", "ssm:CreateDocument", "ssm:CreateOpsMetadata", "ssm:DeleteDocument", "ssm:DeleteOpsMetadata", "ssm:DescribeAssociation", "ssm:DescribeAutomationExecutions", "ssm:DescribeDocument", "ssm:DescribeDocumentPermission", "ssm:GetDocument", "ssm:GetInventory", "ssm:GetOpsMetadata", "ssm:GetOpsSummary", "ssm:GetServiceSetting", "ssm:ListAssociations", "ssm:ListComplianceItems", "ssm:ListDocuments", "ssm:ListDocumentVersions", "ssm:ListOpsMetadata", "ssm:ListResourceComplianceSummaries", "ssm:ListTagsForResource", "ssm:ModifyDocumentPermission", "ssm:RemoveTagsFromResource", "ssm:StartAssociationsOnce", "ssm:StartAutomationExecution", "ssm:UpdateDocument", "ssm:UpdateDocumentDefaultVersion", "ssm:UpdateOpsMetadata", "ssm:UpdateOpsItem",

```
 "ssm:UpdateServiceSetting", 
                    "tag:GetResources", 
                    "tag:GetTagKeys", 
                    "tag:GetTagValues", 
                    "tag:TagResources", 
                    "tag:UntagResources" 
               ], 
               "Resource": "*" 
          } 
     ]
}
```
#### **a** Note

Puede restringir la capacidad de un usuario para realizar cambios en aplicaciones y recursos en Application Manager. Esto lo puede hacer si elimina las siguientes operaciones de la API de la política de permisos de IAM asociada a su usuario, grupo o rol. La eliminación de estas acciones crea una experiencia de solo lectura en Application Manager. Las siguientes son todas las API que permiten a los usuarios realizar cambios en la aplicación o en cualquier otro recurso relacionado.

applicationinsights:CreateApplication ce:UpdateCostAllocationTagsStatus cloudformation:CreateStack cloudformation:DeleteStack cloudformation:UpdateStack cloudwatch:DisableAlarmActions cloudwatch:EnableAlarmActions cloudwatch:PutMetricAlarm config:PutRemediationConfigurations config:StartConfigRulesEvaluation config:StartRemediationExecution ecs:TagResource eks:TagResource iam:CreateServiceLinkedRole resource-groups:CreateGroup resource-groups:DeleteGroup resource-groups:Tag resource-groups:Untag resource-groups:UpdateGroup sns:CreateTopic

sns:Subscribe ssm:AddTagsToResource ssm:CreateDocument ssm:CreateOpsMetadata ssm:DeleteDocument ssm:DeleteOpsMetadata ssm:ModifyDocumentPermission ssm:RemoveTagsFromResource ssm:StartAssociationsOnce ssm:StartAutomationExecution ssm:UpdateDocument ssm:UpdateDocumentDefaultVersion ssm:UpdateOpsMetadata ssm:UpdateOpsItem ssm:UpdateServiceSetting tag:TagResources tag:UntagResources

Para obtener información acerca de la creación y la edición de políticas de IAM, consulte [Creación](https://docs.aws.amazon.com/IAM/latest/UserGuide/access_policies_create.html) [de políticas de IAM](https://docs.aws.amazon.com/IAM/latest/UserGuide/access_policies_create.html) en la Guía del usuario de IAM. Para obtener información acerca de cómo asignar esta política a una entidad (un usuario, un grupo o un rol) de IAM, consulte [Adición y eliminación de](https://docs.aws.amazon.com/IAM/latest/UserGuide/access_policies_manage-attach-detach.html) [permisos de identidad de IAM.](https://docs.aws.amazon.com/IAM/latest/UserGuide/access_policies_manage-attach-detach.html)

## <span id="page-416-0"></span>Agregar aplicaciones y clústeres a Application Manager

Application Manager es un componente de AWS Systems Manager. En Application Manager, una aplicación es un grupo lógico de recursos de AWS que usted desea que opere como una unidad. Este grupo lógico puede representar diferentes versiones de una aplicación, límites de propiedad para operadores o entornos de desarrollador, por nombrar algunos.

Cuando elige la opción Get started (Introducción) en la página de inicio de Application Manager, Application Manager importa automáticamente metadatos sobre sus recursos que se han creado en otros Servicios de AWS o capacidades de Systems Manager. Para aplicaciones, Application Manager importa metadatos sobre todos los recursos de AWS organizados en grupos de recursos. Cada grupo de recursos aparece en la categoría Custom applications (Aplicaciones personalizadas) como una aplicación única. Application Manager también importa automáticamente metadatos sobre los recursos creados por AWS CloudFormation, AWS Launch Wizard, Amazon Elastic Container Service (Amazon ECS) y Amazon Elastic Kubernetes Service (Amazon EKS). A continuación, Application Manager muestra esos recursos en categorías predefinidas.

En Applications (Aplicaciones), la lista incluye lo siguiente:

- Aplicaciones personalizadas
- Launch Wizard
- Pilas de CloudFormation
- Aplicaciones AppRegistry

En Container clusters (Clústeres de contenedores), la lista incluye lo siguiente:

- Clústeres de Amazon ECS
- Clústeres de Amazon EKS

Una vez que finaliza la importación, puede ver la información de operaciones de una aplicación o un recurso específico en estas categorías predefinidas. O bien, si desea proporcionar más contexto acerca de una colección de recursos, puede crear manualmente una aplicación en Application Manager. A continuación, puede agregar recursos o grupos de recursos a esa aplicación. Después de crear una aplicación en Application Manager, puede ver información de operaciones sobre el recurso en el contexto de una aplicación.

Creación de una aplicación en Application Manager

Utilice el siguiente procedimiento para crear una aplicación en Application Manager y para agregar recursos a esa aplicación.

Para crear una aplicación en Application Manager

- 1. Abra la consola de AWS Systems Manager en [https://console.aws.amazon.com/systems](https://console.aws.amazon.com/systems-manager/)[manager/.](https://console.aws.amazon.com/systems-manager/)
- 2. En el panel de navegación, elija Application Manager.
- 3. Elija la pestaña Applications (Aplicaciones), y, a continuación, elija Create application (Crear aplicación).
- 4. En Application name (Nombre de aplicación), ingrese un nombre que lo ayude a comprender el objetivo de los recursos que se agregarán a esta aplicación.
- 5. En Application description (Descripción de la aplicación), ingrese información acerca de la aplicación.

6. En la sección Choose application components (Elegir componentes de la aplicación), utilice las opciones proporcionadas para elegir recursos para esta aplicación. Puede agregar una combinación de recursos etiquetados, grupos de recursos y pilas a una aplicación. Debe elegir un mínimo de 2 componentes y un máximo de 15 componentes. Si elige recursos mediante etiquetas, todos los recursos asignados a esas etiquetas aparecerán en la pestaña Resources (Recursos) después de agregar la nueva aplicación. Esto también aplica para los recursos incluidos en un grupo de recursos o en una pila.

Si no ve los recursos que desea agregar a la aplicación, compruebe que los recursos se han etiquetado correctamente y se han agregado a un grupo de AWS Resource Groups o agregado a una pila de AWS CloudFormation.

- 7. En Application tags optional (Etiquetas de la aplicación opcional), especifique las etiquetas para esta aplicación.
- 8. Seleccione Crear.

Application Manager crea la aplicación y la abre. El árbol de Componentes muestra la nueva aplicación como componente de nivel superior y los recursos, los grupos o las pilas seleccionados como subcomponentes. La próxima vez que abra Application Manager, puede encontrar la nueva aplicación en la categoría Custom applications (Aplicaciones personalizadas).

## <span id="page-418-0"></span>Uso de Application Manager

Application Manager es un componente de AWS Systems Manager. En esta sección se incluyen temas que le ayudarán a trabajar con aplicaciones y clústeres de Application Manager y ver la información de operaciones acerca de los recursos de AWS.

## Contenidos

- [Trabajo con aplicaciones](#page-418-1)
- [Trabajo con plantillas y pilas de AWS CloudFormation en Application Manager](#page-433-0)
- [Trabajar con clústeres en Application Manager.](#page-444-0)

## <span id="page-418-1"></span>Trabajo con aplicaciones

Application Manager es un componente de AWS Systems Manager. En esta sección se incluyen temas que le ayudarán a trabajar con aplicaciones de Application Manager y ver la información de operaciones acerca de los recursos de AWS.

### Contenidos

- [Visualización de información general detallada acerca de una aplicación](#page-419-0)
- [Trabajar con las instancias de su aplicación](#page-421-0)
- [Etiquetado de recursos de aplicaciones](#page-423-0)
- [Visualización de información de conformidad](#page-424-0)
- [Visualización de información de monitoreo](#page-426-0)
- [Visualización de OpsItems para una aplicación](#page-429-0)
- [Visualización de grupos de registros y datos de registro](#page-430-0)
- [Trabajo con manual de procedimientos en Application Manager](#page-430-1)
- [Trabajo con etiquetas en Application Manager](#page-432-0)

<span id="page-419-0"></span>Visualización de información general detallada acerca de una aplicación

En Application Manager, un componente de AWS Systems Manager, la pestaña Overview (Información general) muestra un resumen de las alarmas de Amazon CloudWatch, los elementos de trabajo operativos (OpsItems), CloudWatch Application Insights y el historial de manuales de procedimiento. Elija View all (Ver todo) para que las tarjetas abran la pestaña correspondiente en donde pueda ver todas las aplicaciones, la información, las alarmas, los OpsItems o el historial de manuales de procedimiento.

## Acerca de Application Insights

CloudWatch Application Insights identifica y configura las métricas clave, los registros y las alarmas entre los recursos de aplicaciones y la pila de tecnología. Application Insights monitorea continuamente las métricas y los registros para detectar y relacionar anomalías y errores. Cuando el sistema detecta errores y anomalías, Application Insights genera CloudWatch Events que puede utilizar para configurar notificaciones o tomar medidas. Si elige el botón Edit configuration (Editar configuración) en la pestaña Monitoring (Monitoreo), el sistema abre la consola de CloudWatch Application Insights. Para obtener más información acerca de Application Insights, consulte [What is](https://docs.aws.amazon.com/AmazonCloudWatch/latest/monitoring/appinsights-what-is.html)  [Amazon CloudWatch Application Insights](https://docs.aws.amazon.com/AmazonCloudWatch/latest/monitoring/appinsights-what-is.html) (¿Qué es Amazon CloudWatch Application Insights?) en la Guía del usuario de Amazon CloudWatch.

## Acerca de Explorador de costos

Application Manager se integra con AWS Cost Explorer, una característica de la [administración de](https://docs.aws.amazon.com/account-billing/index.html)  [costos de AWS,](https://docs.aws.amazon.com/account-billing/index.html) a través del widget Costos y la pestaña Costos. Después de habilitar el Explorador de costos en la consola de administración de costos, el widget Costos y la pestaña Costos en Application Manager muestran los datos de costos de una aplicación o un componente de aplicación específicos que no están en contenedores. Puede utilizar filtros en el widget o la pestaña para ver los datos de costos según diferentes periodos de tiempo, niveles de granularidad y tipos de costos en un gráfico de barras o de líneas.

Puede habilitar esta característica si selecciona el botón Ir a la consola de administración de costos de AWS. De forma predeterminada, los datos se filtran a los últimos tres meses. En el caso de una aplicación que no esté en un contenedor, si elige el botón View all (Ver todo), Application Manager abre la pestaña Resources (Recursos). Para aplicaciones en contenedores, el botón View all (Ver todo) abre la consola de AWS Cost Explorer.

Acciones que puedes realizar en esta página

Puede activar los siguientes widgets y acceder a la información sobre ellos en la pestaña Overview (Descripción general) de esta página. Cuando un widget está habilitado, elija View all (Ver todo) para ver los detalles de la aplicación pertinentes para esa área.

- En la sección Insights and Alarms (Información y alarmas), elija el número de una gravedad para abrir la pestaña Monitoring (Supervisión), donde puede ver más detalles sobre las alarmas de la gravedad elegida.
- En la sección Cost (Costo), elija View all (Ver todo) para abrir la pestaña Resources (Recursos), donde puede ver los datos de costo de una aplicación o componente de aplicación específicos.
- En la sección Compliance (Conformidad), elija View all (Ver todo) para abrir la pestaña Compliance (Conformidad), donde puede ver la información de cumplimiento de AWS Config y asociaciones de State Manager.

## **a** Note

Para ver los detalles de conformidad de las revisiones, elija directamente la pestaña Compliance (Conformidad). Luego puede ver los detalles de conformidad de las revisiones para los nodos administrados que utiliza la aplicación seleccionada.

- En la sección Runbooks (Manuales de procedimientos), elija un manual de procedimientos para abrirlo en la página Documents (Documentos) de Systems Manager donde puede ver más detalles sobre el documento.
- En la sección OpsItems, elija la severidad para abrir la pestaña OpsItems donde puede ver todos los OpsItems de la severidad elegida.

• Elija el botón View all (Ver todo) para abrir la pestaña correspondiente. Puede ver todas las alarmas, OpsItems o entradas al historial de manuales de procedimientos para la aplicación.

Para abrir la pestaña Overview (Información general)

- 1. Abra la consola de AWS Systems Manager en [https://console.aws.amazon.com/systems](https://console.aws.amazon.com/systems-manager/)[manager/.](https://console.aws.amazon.com/systems-manager/)
- 2. En el panel de navegación, elija Application Manager.
- 3. En la sección Applications (Aplicaciones), seleccione una categoría. Si desea abrir una aplicación que creó manualmente en Application Manager, elija Custom applications (Aplicaciones personalizadas).
- 4. Elija la aplicación en la lista. Application Manager abre la pestaña Overview (Información general).

<span id="page-421-0"></span>Trabajar con las instancias de su aplicación

Application Manager se integra con Amazon Elastic Compute Cloud (Amazon EC2) para mostrar información sobre sus instancias en el contexto de una aplicación. Application Manager muestra el estado de la instancia y el estado de Amazon EC2 Auto Scaling para una aplicación seleccionada en un formato gráfico. La pestaña Instances (Instancias) también incluye una tabla con la siguiente información para cada instancia de la aplicación:

- Estado de la instancia (pendiente, deteniéndose, en ejecución, detenida)
- Estado de ping para SSM Agent
- Estado y nombre del manual de procedimientos de Automatización de Systems Manager más reciente procesado en la instancia
- Un recuento de las alarmas de registros de Amazon CloudWatch por estado.
	- ALARM: la métrica o expresión está fuera del umbral definido.
	- OK: la métrica o expresión está dentro del umbral definido.
	- INSUFFICIENT DATA: la alarma acaba de iniciarse, la métrica no está disponible o no hay suficientes datos disponibles en la métrica para determinar el estado de la alarma.
- Estado de los grupos de escalado automático principal e individual

Si elige una instancia en la tabla All instances (Todas las instancias), Application Manager muestra información sobre esa instancia en cuatro pestañas:

- Details (Detalles): todos los detalles de la instancia de Amazon EC2, incluida la imagen de máquina de Amazon (AMI), la información de DNS, la información de la dirección IP y más.
- Estado: el estado actual proporcionado por el sistema EC2 y las comprobaciones de estado de la instancia.
- Execution history (Historial de ejecución): registros de ejecución de los manuales de procedimientos de Automatización de Systems Manager y las llamadas a la API procesadas por la instancia.
- CloudWatch alarms (Alarmas de CloudWatch): el nombre, el estado y más información de cualquier alarma de CloudWatch generada por la instancia.

Acciones que puedes realizar en esta página

En esta página puede realizar las siguientes acciones:

- Iniciar, detener y terminar instancias.
- Aplique una receta Chef.
- Adjunte o desasocie instancias de un grupo de escalado automático.
- Habilite las actualizaciones automatizadas para SSM Agent.

Para abrir la pestaña Instances (Instancias)

- 1. Abra la consola de AWS Systems Manager en [https://console.aws.amazon.com/systems](https://console.aws.amazon.com/systems-manager/)[manager/.](https://console.aws.amazon.com/systems-manager/)
- 2. En el panel de navegación, elija Application Manager.
- 3. En la sección Applications (Aplicaciones), seleccione una categoría. Si desea abrir una aplicación que creó manualmente en Application Manager, elija Custom applications (Aplicaciones personalizadas).
- 4. Elija la aplicación en la lista. Application Manager abre la pestaña Overview (Información general).
- 5. Seleccione la pestaña Instances.

Para ver los detalles de sus instancias de aplicación

1. Abra la consola de AWS Systems Manager en [https://console.aws.amazon.com/systems](https://console.aws.amazon.com/systems-manager/)[manager/.](https://console.aws.amazon.com/systems-manager/)

- 2. En el panel de navegación, elija Application Manager.
- 3. En la sección Applications (Aplicaciones), seleccione una categoría. Si desea abrir una aplicación que creó manualmente en Application Manager, elija Custom applications (Aplicaciones personalizadas).
- 4. Elija la aplicación en la lista. Application Manager abre la pestaña Overview (Información general).
- 5. Seleccione la pestaña Instances.
- 6. Elija el botón situado junto a la instancia cuyos detalles desea consultar.
- 7. Revise los detalles de la instancia en la parte inferior de la página.

Para actualizar automáticamente SSM Agent

- 1. Abra la consola de AWS Systems Manager en [https://console.aws.amazon.com/systems](https://console.aws.amazon.com/systems-manager/)[manager/.](https://console.aws.amazon.com/systems-manager/)
- 2. En el panel de navegación, elija Application Manager.
- 3. En la sección Applications (Aplicaciones), seleccione una categoría. Si desea abrir una aplicación que creó manualmente en Application Manager, elija Custom applications (Aplicaciones personalizadas).
- 4. Elija la aplicación en la lista. Application Manager abre la pestaña Overview (Información general).
- 5. Seleccione la pestaña Instances.
- 6. En el menú desplegable Acciones del agente, elija Configurar actualización de SSM Agent.
- 7. Seleccione Todas las instancias para configurar las actualizaciones de SSM Agent automáticas para todas las instancias administradas. De forma alternativa, elija Instancia para configurar las actualizaciones de SSM Agent de automatización para una sola instancia de la aplicación.
- 8. Seleccione la opción Habilitar la actualización automática.
- 9. En el menú desplegable Especificar programación, elija la programación que desea utilizar para las actualizaciones de SSM Agent.
- 10. Seleccione Configure (Configurar).

<span id="page-423-0"></span>Etiquetado de recursos de aplicaciones

En Application Manager, un componente de AWS Systems Manager, la pestaña Resources (Recursos) muestra los recursos de AWS en su aplicación. Si elige un componente de nivel superior, esta página muestra todos los recursos de ese componente y de cualquier subcomponente. Si elige un subcomponente, esta página muestra sólo los recursos asignados a ese subcomponente.

Acciones que puedes realizar en esta página

En esta página puede realizar las siguientes acciones:

- Elija un nombre de recurso para ver información al respecto, incluidos los detalles proporcionados por la consola donde se creó, las etiquetas, las alarmas de Amazon CloudWatch, los detalles de AWS Config y la información de registro de AWS CloudTrail.
- Elija el botón de opción junto a un nombre de recurso. A continuación, elija el botón Resource timeline (Plazo del recursos) para abrir la consola de AWS Config, donde puede ver información de conformidad sobre un recurso seleccionado.
- Si habilitó AWS Cost Explorer, la sección Cost Explorer muestra los datos de costos de una aplicación o componente de aplicación que no está en un contenedor específicos. Puede habilitar esta característica si selecciona el botón Ir a la consola de administración de costos de AWS. Utilice los filtros de esta sección para ver la información de costos de la aplicación.

Para abrir la pestaña Resources (Recursos)

- 1. Abra la consola de AWS Systems Manager en [https://console.aws.amazon.com/systems](https://console.aws.amazon.com/systems-manager/)[manager/.](https://console.aws.amazon.com/systems-manager/)
- 2. En el panel de navegación, elija Application Manager.
- 3. En la sección Applications (Aplicaciones), seleccione una categoría. Si desea abrir una aplicación que creó manualmente en Application Manager, elija Custom applications (Aplicaciones personalizadas).
- 4. Elija la aplicación en la lista. Application Manager abre la pestaña Overview (Información general).
- 5. Elija la pestaña Recursos.

<span id="page-424-0"></span>Visualización de información de conformidad

En Application Manager, un componente de AWS Systems Manager, la página Configurations (Configuraciones) muestra información de conformidad de reglas de configuración y recursos de [AWS Config](https://docs.aws.amazon.com/config/latest/developerguide/). Esta página también muestra información de conformidad de la asociación de AWS Systems Manager [State Manager.](https://docs.aws.amazon.com/systems-manager/latest/userguide/systems-manager-state.html) Puede elegir un recurso, una regla o una asociación para abrir la consola correspondiente para obtener más información. Esta página muestra información de conformidad de los últimos 90 días.

Acciones que puedes realizar en esta página

En esta página puede realizar las siguientes acciones:

- Elija un nombre de recurso para abrir la consola AWS Config, donde puede ver información de conformidad sobre un recurso seleccionado.
- Elija el botón de opción junto a un nombre de recurso. A continuación, elija el botón Resource timeline (Plazo del recursos) para abrir la consola de AWS Config, donde puede ver información de conformidad sobre un recurso seleccionado.
- En la sección Config rules compliance (Conformidad con reglas de configuración), puede hacer lo siguiente:
	- elegir un nombre de regla para abrir la consola de AWS Config, donde puede ver información sobre esa regla
	- elegir Add rules (Agregar reglas) para abrir la consola de AWS Config donde se puede crear una regla
	- elegir el botón de opción junto a un nombre de regla, elegir Actions (Acciones) y luego Manage remediation (Administrar corrección) para cambiar la acción de corrección de una regla
	- elegir el botón de opción junto a un nombre de regla, elegir Actions (Acciones) y luego Reevaluate (Reevaluar) para que AWS Config ejecute una verificación de conformidad en la regla seleccionada
- En la sección Association compliance (Conformidad con la asociación), puede hacer lo siguiente:
	- elegir un nombre de asociación para abrir la página Associations) en la que puede ver información sobre esa asociación
	- elegir Create association (Crear asociación) para abrir Systems Manager State Manager donde puede crear una asociación
	- elegir el botón de opción junto a un nombre de asociación y elegir Apply association (Aplicar asociación) para comenzar inmediatamente todas las acciones especificadas en la asociación

Para abrir la pestaña Compliance (Conformidad)

- 1. Abra la consola de AWS Systems Manager en [https://console.aws.amazon.com/systems](https://console.aws.amazon.com/systems-manager/)[manager/.](https://console.aws.amazon.com/systems-manager/)
- 2. En el panel de navegación, elija Application Manager.
- 3. En la sección Applications (Aplicaciones), seleccione una categoría. Si desea abrir una aplicación que creó manualmente en Application Manager, elija Custom applications (Aplicaciones personalizadas).
- 4. Elija la aplicación en la lista. Application Manager abre la pestaña Overview (Información general).
- 5. Elija la pestaña Compliance (Conformidad).

<span id="page-426-0"></span>Visualización de información de monitoreo

En Application Manager, un componente de AWS Systems Manager, la pestaña Monitoring (Monitoreo) muestra Amazon CloudWatch Application Insights y los detalles de la alarma para los recursos de una aplicación.

Acerca de Application Insights

CloudWatch Application Insights identifica y configura las métricas clave, los registros y las alarmas entre los recursos de aplicaciones y la pila de tecnología. Application Insights monitorea continuamente las métricas y los registros para detectar y relacionar anomalías y errores. Cuando el sistema detecta errores y anomalías, Application Insights genera CloudWatch Events que puede utilizar para configurar notificaciones o tomar medidas. Si elige el botón Edit configuration (Editar configuración) en la pestaña Monitoring (Monitoreo), el sistema abre la consola de CloudWatch Application Insights. Para obtener más información acerca de Application Insights, consulte [¿Qué](https://docs.aws.amazon.com/AmazonCloudWatch/latest/monitoring/appinsights-what-is.html)  [es Información de aplicaciones de Amazon CloudWatch?](https://docs.aws.amazon.com/AmazonCloudWatch/latest/monitoring/appinsights-what-is.html) en la Guía del usuario de Amazon CloudWatch.

Acciones que puedes realizar en esta página

En esta página puede realizar las siguientes acciones:

- Elegir un nombre de servicio en la sección Alarms by AWS service (Servicio de alarmas de ) para abrir CloudWatch al servicio y la alarma seleccionados.
- Ajuste el periodo para los datos que se muestran en los widgets en la sección Recent alarms (Alarmas recientes) seleccionando uno de los valores predefinidos del periodo. Puede elegir la opción Custom (Personalizado) para definir su propio periodo.

1h  $3h$  12h 1d 3d 1w custom  $\sim$ 

• Pose el cursor sobre un widget en la sección Recent alarms (Alarmas recientes) para ver una ventana emergente de datos en una hora específica.

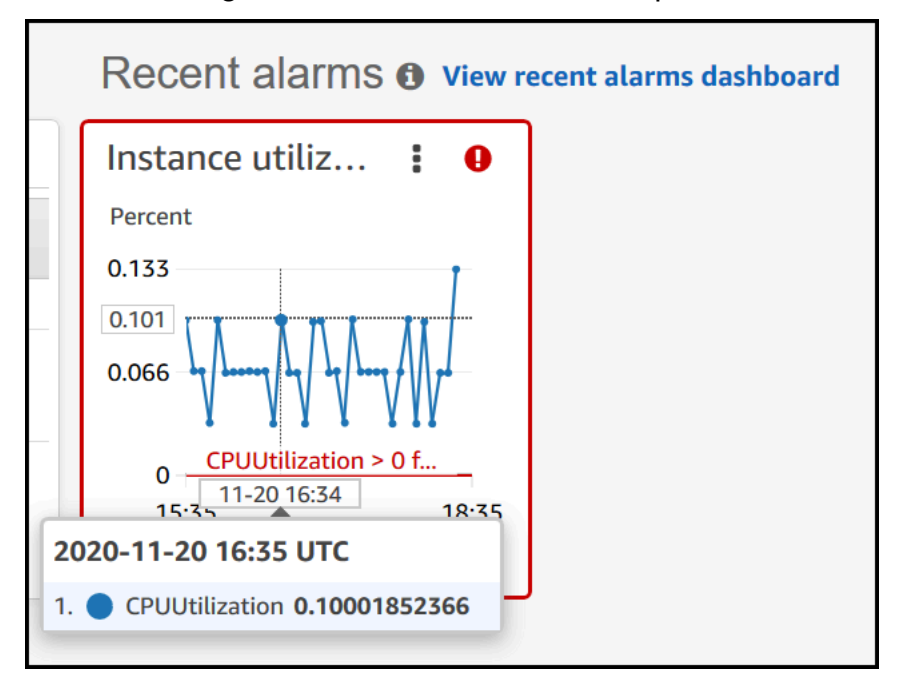

• Elija el menú de opciones de un widget para ver las opciones de visualización. Elija Enlarge (Ampliar) para expandir un widget. Elija Refresh (Actualizar) para actualizar los datos en un widget. Haga clic y arrastre el cursor en una pantalla de datos de un widget para seleccionar un rango específico. Luego, puede elegir Apply time range (Aplicar intervalo de tiempo).

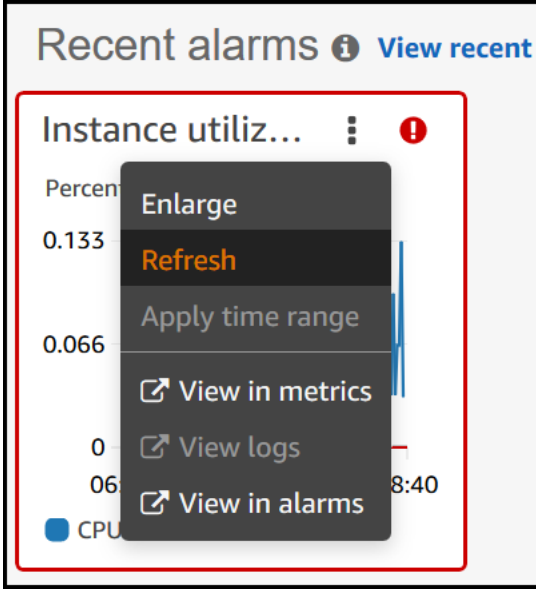

• Elija el menú Actions (Acciones) para ver pociones de Anulación de datos de alarmas, que incluyen lo siguiente:

• Elegir si el widget muestra datos en directo. Los datos en directo son aquellos publicados en el último minuto que no se han agregado por completo. Si dichos datos están desactivados, solo se muestran los puntos de datos con un período de agregación de al menos un minuto en el pasado. Por ejemplo, cuando se utilizan periodos de 5 minutos, el punto de datos para las 12:35 se agregaría de 12:35 a 12:40 y se mostraría a las 12:41.

Si los datos en directo están activados, se muestra el punto de datos más reciente tan pronto como se publiquen datos en el intervalo de agregación correspondiente. El punto de datos más reciente podría cambiar cada vez que actualice la pantalla según se publiquen nuevos datos en ese periodo de agregación.

- Especifique un periodo para los datos en directo.
- Vincule los gráficos en la sección Recent alarms (Alarmas recientes) para que cuando amplíe o reduzca la vista en un gráfico, el otro gráfico se amplíe o se reduzca al mismo tiempo. Puede desvincular los gráficos para limitar la ampliación a un gráfico.
- Ocultar alarmas de Auto Scaling.

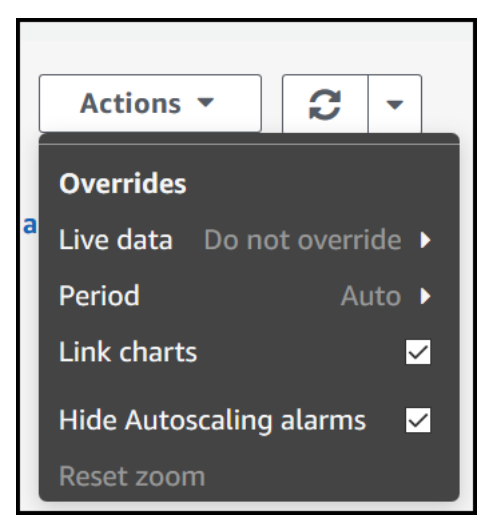

Para abrir la pestaña Monitoring (Supervisión)

- 1. Abra la consola de AWS Systems Manager en [https://console.aws.amazon.com/systems](https://console.aws.amazon.com/systems-manager/)[manager/.](https://console.aws.amazon.com/systems-manager/)
- 2. En el panel de navegación, elija Application Manager.
- 3. En la sección Applications (Aplicaciones), seleccione una categoría. Si desea abrir una aplicación que creó manualmente en Application Manager, elija Custom applications (Aplicaciones personalizadas).
- 4. Elija la aplicación en la lista. Application Manager abre la pestaña Overview (Información general).
- 5. Elija la pestaña Monitorización.

<span id="page-429-0"></span>Visualización de OpsItems para una aplicación

En Application Manager, un componente de AWS Systems Manager, la pestaña OpsItems muestra elementos de trabajo operativos (OpsItems) para los recursos de la aplicación seleccionada. Puede configurar OpsCenter de Systems Manager para crear OpsItems automáticamente desde alarmas de Amazon CloudWatch y eventos de Amazon EventBridge. También puede crear OpsItems manualmente.

Acciones que puede realizar en esta pestaña

En esta página puede realizar las siguientes acciones:

- Filtrar la lista de OpsItems utilizando el campo de búsqueda. Puede filtrar por nombre de OpsItem, ID, ID de origen o severidad. También puede filtrar la lista en función del estado. OpsItems es compatible con los siguientes estados: Abierto, En curso, Abierto y En curso, Resuelto o Todo.
- Cambiar el estado de un OpsItem a través del botón de opción junto a él y luego elegir una opción en el menú Set status (Establecer estado).
- Abrir OpsCenter de Systems Manager para crear un OpsItem por medio de la opción Create OpsItem (Crear OpsItem).

Para abrir la pestaña OpsItems (Información general)

- 1. Abra la consola de AWS Systems Manager en [https://console.aws.amazon.com/systems](https://console.aws.amazon.com/systems-manager/)[manager/.](https://console.aws.amazon.com/systems-manager/)
- 2. En el panel de navegación, elija Application Manager.
- 3. En la sección Applications (Aplicaciones), seleccione una categoría. Si desea abrir una aplicación que creó manualmente en Application Manager, elija Custom applications (Aplicaciones personalizadas).
- 4. Elija la aplicación en la lista. Application Manager abre la pestaña Overview (Información general).
- 5. Elija la pestaña OpsItems.

<span id="page-430-0"></span>Visualización de grupos de registros y datos de registro

En Application Manager, un componente de AWS Systems Manager, la pestaña Logs (Registros) muestra una lista de grupos de registros de Amazon CloudWatch Logs.

Acciones que puede realizar en esta pestaña

En esta página puede realizar las siguientes acciones:

- Elegir un nombre de grupo de registros para abrirlo en CloudWatch Logs. A continuación, puede elegir un flujo de registro para ver los registros de un recurso en el contexto de una aplicación.
- Elija Create log groups (Crear grupos de registros) para crear un grupo de registros en CloudWatch Logs.

Para abrir la pestaña Logs (Registros)

- 1. Abra la consola de AWS Systems Manager en [https://console.aws.amazon.com/systems](https://console.aws.amazon.com/systems-manager/)[manager/.](https://console.aws.amazon.com/systems-manager/)
- 2. En el panel de navegación, elija Application Manager.
- 3. En la sección Applications (Aplicaciones), seleccione una categoría. Si desea abrir una aplicación que creó manualmente en Application Manager, elija Custom applications (Aplicaciones personalizadas).
- 4. Elija la aplicación en la lista. Application Manager abre la pestaña Overview (Información general).
- 5. Elija la pestaña Logs (Registros).

<span id="page-430-1"></span>Trabajo con manual de procedimientos en Application Manager

Puede solucionar los problemas con los recursos de AWS desde Application Manager, una capacidad de AWS Systems Manager, mediante los manuales de procedimientos de Automation. Un manual de procedimientos de Automation define las acciones que Systems Manager realiza en las instancias administradas y en otros recursos de AWS cuando se ejecuta una automatización. Automation es una capacidad de AWS Systems Manager. Un manual de procedimientos contiene uno o más pasos que se ejecutan en orden secuencial. Cada paso se construye en torno a una sola acción. La salida de un paso se puede utilizar como entrada en un paso posterior.

Cuando elige Start runbook (Comenzar manual de procedimientos) desde una aplicación de Application Manager, el sistema muestra una lista filtrada de manuales de procedimientos

disponibles basada en el tipo de recursos de la aplicación o clúster. Cuando elija el manual de procedimientos que desea comenzar, Systems Manager abre la página Execute automation document (Ejecutar documento de automatización).

Application Manager incluye las siguientes mejoras para trabajar con runbooks.

- Si elige el nombre de un recurso en Application Manager y luego elige Execute runbook (Ejecutar runbook), el sistema muestra una lista filtrada de runbooks para ese tipo de recurso.
- Puede iniciar una automatización en todos los recursos del mismo tipo mediante la elección de un runbook de la lista y, a continuación, elegir Run for resources of same type (Ejecutar para recursos del mismo tipo).

#### Antes de empezar

Antes de comenzar un manual de procedimientos desde Application Manager, realice una de las siguientes opciones:

- Compruebe que tiene los permisos correctos para iniciar manuales de procedimientos. Para obtener más información, consulte [Configuración de Automation](#page-706-0).
- Revise la documentación del procedimiento de automatización acerca del inicio de manuales de procedimientos. Para obtener más información, consulte [Ejecución de las automatizaciones](#page-717-0).

Para comenzar un manual de procedimientos desde Application Manager

- 1. Abra la consola de AWS Systems Manager en [https://console.aws.amazon.com/systems](https://console.aws.amazon.com/systems-manager/)[manager/.](https://console.aws.amazon.com/systems-manager/)
- 2. En el panel de navegación, elija Application Manager.
- 3. En la sección Applications (Aplicaciones), seleccione una categoría. Si desea abrir una aplicación que creó manualmente en Application Manager, elija Custom applications (Aplicaciones personalizadas).
- 4. Elija la aplicación en la lista. Application Manager abre la pestaña Overview (Información general).
- 5. Seleccione Iniciar el manual de procedimientos. Application Manager abre la ventana emergente del widget de automatización. Para obtener información sobre las opciones en el widget de automatización, consulte [Ejecución de las automatizaciones](#page-717-0).
#### Trabajo con etiquetas en Application Manager

Puede agregar o eliminar etiquetas rápidamente en aplicaciones y recursos de AWS en Application Manager. Para obtener más información acerca de las etiquetas, consulte [Etiquetado de recursos de](#page-2868-0)  [Systems Manager.](#page-2868-0)

Utilice el siguiente procedimiento para agregar o eliminar una etiqueta de una aplicación y de todos los recursos de AWS en esa aplicación.

Para agregar o eliminar una etiqueta de una aplicación y de todos los recursos en la aplicación

- 1. Abra la consola de AWS Systems Manager en [https://console.aws.amazon.com/systems](https://console.aws.amazon.com/systems-manager/)[manager/.](https://console.aws.amazon.com/systems-manager/)
- 2. En el panel de navegación, elija Application Manager.
- 3. En la sección Applications (Aplicaciones), seleccione una categoría. Si desea abrir una aplicación que creó manualmente en Application Manager, elija Custom applications (Aplicaciones personalizadas).
- 4. Elija la aplicación en la lista. Application Manager abre la pestaña Overview (Información general).
- 5. En la sección Application information (Información de la aplicación), elija el número debajo de Application tags (Etiquetas de la aplicación). Si no se asignan etiquetas a la aplicación, el número es cero.
- 6. Para agregar una etiqueta, elija Add tag (Agregar etiqueta nueva). Especifique una clave y un valor opcional. Para eliminar una etiqueta, elija Remove (Eliminar).
- 7. Elija Guardar.

Utilice el siguiente procedimiento para agregar una etiqueta o eliminarla de un recurso específico en Application Manager.

Para agregar una etiqueta o eliminarla de un recurso

- 1. Abra la consola de AWS Systems Manager en [https://console.aws.amazon.com/systems](https://console.aws.amazon.com/systems-manager/)[manager/.](https://console.aws.amazon.com/systems-manager/)
- 2. En el panel de navegación, elija Application Manager.
- 3. En la sección Applications (Aplicaciones), seleccione una categoría. Si desea abrir una aplicación que creó manualmente en Application Manager, elija Custom applications (Aplicaciones personalizadas).
- 4. Elija la aplicación en la lista. Application Manager abre la pestaña Overview (Información general).
- 5. Elija la pestaña Recursos.
- 6. Elija un nombre de recurso.
- 7. En la sección Tags (Etiquetas), elija Edit (Editar).
- 8. Para agregar una etiqueta, elija Add tag (Agregar etiqueta). Especifique una clave y un valor opcional. Para eliminar una etiqueta, elija Remove (Eliminar).
- 9. Elija Guardar.

# Trabajo con plantillas y pilas de AWS CloudFormation en Application Manager

Application Manager, una capacidad de AWS Systems Manager, lo ayuda a aprovisionar y administrar recursos para sus aplicaciones mediante la integración con AWS CloudFormation. Puede crear, editar y eliminar platillas y pilas de AWS CloudFormation en Application Manager. Una pila es una colección de recursos de AWS, que puede administrar como una única unidad. Esto significa que puede crear, actualizar o eliminar una colección de recursos de AWS mediante el uso de pilas de CloudFormation. Una plantilla es un archivo de texto con formato en JSON o YAML que especifica los recursos que desea aprovisionar en sus pilas.

Application Manager también incluye una biblioteca de plantillas donde puede clonar, crear y almacenar plantillas. Application Manager y CloudFormation muestran la misma información sobre el estado actual de una pila. Las plantillas y las actualizaciones de plantillas se almacenan en Systems Manager hasta que aprovisione la pila, momento en el que los cambios también se muestran en CloudFormation.

Después de crear una pila en Application Manager, la página CloudFormation stacks (Pilas de CloudFormation) muestra información útil al respecto. Esto incluye la plantilla utilizada para crearla, un recuento de [OpsItems](https://docs.aws.amazon.com/systems-manager/latest/userguide/OpsCenter.html) para los recursos de su pila, el [estado de pila,](https://docs.aws.amazon.com/AWSCloudFormation/latest/UserGuide/cfn-console-view-stack-data-resources.html#cfn-console-view-stack-data-resources-status-codes) y el [estado de desviación.](https://docs.aws.amazon.com/AWSCloudFormation/latest/UserGuide/using-cfn-stack-drift.html)

# Acerca de Explorador de costos

Application Manager se integra con AWS Cost Explorer, una característica de [Administración de](https://docs.aws.amazon.com/account-billing/index.html) [costos de AWS,](https://docs.aws.amazon.com/account-billing/index.html) mediante el widget Cost. Después de habilitar Explorador de costos en la consola de administración de costo, el widget Cost en Application Manager muestra los datos de costos de una aplicación o componente de aplicación específicos que no están en contenedores. Puede utilizar filtros en el widget para ver los datos de costos según diferentes periodos de tiempo, detalles y tipos de costos en un gráfico de barras o líneas.

Puede habilitar esta característica si selecciona el botón Ir a la consola de administración de costos de AWS. De forma predeterminada, los datos se filtran a los últimos tres meses. En el caso de una aplicación que no esté en un contenedor, si elige el botón View all (Ver todo), Application Manager abre la pestaña Resources (Recursos). Para aplicaciones en contenedores, el botón View all (Ver todo) abre la consola de AWS Cost Explorer.

#### **a** Note

Explorador de costos usa etiquetas para hacer un seguimiento de los costos de la aplicación. Si la aplicación de AWS CloudFormation basada en pilas no está configurada con la clave de etiqueta AppManagerCFNStackKey, Explorador de costos no presenta datos de costos precisos en Application Manager. Si no se detecta la clave de la etiqueta AppManagerCFNStackKey, en la consola necesitará agregar la etiqueta a la pila de CloudFormation para permitir el seguimiento de los costos. Al agregarla, se asigna la clave de etiqueta al nombre de recurso de Amazon (ARN) de la pila y se habilita el widget Cost para mostrar datos de costos precisos.

### **A** Important

Cuando agregue la etiqueta AppManagerCFNStackKey, se desencadenará una actualización de la pila. Las configuraciones manuales que se hayan realizado después del despliegue original de la pila no se reflejarán después de agregar la etiqueta de usuario. Para obtener más información sobre los comportamientos de actualización de un recurso, consulte [Comportamientos de actualización de los recursos de la pila](https://docs.aws.amazon.com/AWSCloudFormation/latest/UserGuide/%20%20%20%20%20%20%20%20%20%20%20%20%20%20%20%20%20%20%20%20%20%20%20%20%20%20%20%20%20using-cfn-updating-stacks-update-behaviors.html) en la Guía del usuario de AWS CloudFormation.

#### Antes de empezar

Utilice los siguientes enlaces para obtener información acerca de los conceptos de CloudFormation antes de crear, editar o eliminar plantillas y pilas de CloudFormation mediante Application Manager.

- [¿Qué es AWS CloudFormation?](https://docs.aws.amazon.com/AWSCloudFormation/latest/UserGuide/Welcome.html)
- [Prácticas recomendadas de AWS CloudFormation](https://docs.aws.amazon.com/AWSCloudFormation/latest/UserGuide/best-practices.html)
- [Más información sobre los aspectos básicos de las plantillas](https://docs.aws.amazon.com/AWSCloudFormation/latest/UserGuide/gettingstarted.templatebasics.html)
- [Trabajo con pilas de AWS CloudFormation](https://docs.aws.amazon.com/AWSCloudFormation/latest/UserGuide/stacks.html)
- [Trabajo con plantillas de AWS CloudFormation](https://docs.aws.amazon.com/AWSCloudFormation/latest/UserGuide/template-guide.html)
- [Plantillas de ejemplo](https://docs.aws.amazon.com/AWSCloudFormation/latest/UserGuide/cfn-sample-templates.html)

#### Temas

- [Trabajo con plantillas de CloudFormation](#page-435-0)
- [Trabajo con pilas de CloudFormation](#page-439-0)

<span id="page-435-0"></span>Trabajo con plantillas de CloudFormation

Application Manager, una capacidad de AWS Systems Manager, incluye una biblioteca de plantillas y otras herramientas para ayudarlo a administrar plantillas de AWS CloudFormation. Esta sección incluye la siguiente información.

#### Temas

- [Trabajar con la biblioteca de plantillas](#page-435-1)
- [Creación de una plantilla](#page-436-0)
- [Edición de una plantilla](#page-439-1)

#### <span id="page-435-1"></span>Trabajar con la biblioteca de plantillas

La biblioteca de plantillas de Application Manager proporciona herramientas para ayudarlo a ver, crear, editar, eliminar y clonar plantillas. También puede aprovisionar pilas directamente desde la biblioteca de plantillas. Las plantillas se almacenan como documentos de Systems Manager (SSM) de tipo CloudFormation. Cuando almacena plantillas como documentos de SSM, puede utilizar controles de versión para trabajar con diferentes versiones de una plantilla. También puede establecer permisos y compartir plantillas. Después de aprovisionar correctamente una pila, la pila y la plantilla están disponibles en Application Manager y en CloudFormation.

#### Antes de empezar

Le recomendamos que lea los siguientes temas para obtener más información acerca de los documentos de SSM antes de comenzar a trabajar con plantillas de CloudFormation en Application Manager.

- [Documentos de AWS Systems Manager](#page-2224-0)
- [Uso compartido de documentos de SSM](#page-2346-0)

• [Prácticas recomendadas para documentos de SSM compartidos](#page-2348-0)

Para ver la biblioteca de plantillas en Application Manager

- 1. Abra la consola de AWS Systems Manager en [https://console.aws.amazon.com/systems](https://console.aws.amazon.com/systems-manager/)[manager/.](https://console.aws.amazon.com/systems-manager/)
- 2. En el panel de navegación, elija Application Manager.
- 3. En la sección Applications (Aplicaciones), elija CloudFormation stacks (Pilas de CloudFormation).
- 4. Elija Template library (Biblioteca de plantillas).

#### <span id="page-436-0"></span>Creación de una plantilla

El siguiente procedimiento describe cómo crear una plantilla de CloudFormation en Application Manager. Cuando crea una plantilla, ingresa los detalles de la pila de la plantilla en JSON o YAML. Si no está familiarizado con JSON o YAML, puede utilizar AWS CloudFormation Designer, una herramienta para crear y modificar plantillas visualmente. Para obtener más información, consulte [¿Qué es un diseñador de AWS CloudFormation?](https://docs.aws.amazon.com/AWSCloudFormation/latest/UserGuide/working-with-templates-cfn-designer.html) en la guía del usuario de AWS CloudFormation. Para obtener información acerca de la estructura y la sintaxis de una plantilla, consulte [Anatomía de](https://docs.aws.amazon.com/AWSCloudFormation/latest/UserGuide/template-anatomy.html)  [la plantilla](https://docs.aws.amazon.com/AWSCloudFormation/latest/UserGuide/template-anatomy.html).

También puede construir una plantilla a partir de varios fragmentos de plantillas. Los fragmentos de plantillan son ejemplos que demuestran cómo escribir plantillas para un recurso en concreto. Por ejemplo, puede ver fragmentos de instancias de Amazon Elastic Compute Cloud (Amazon EC2), dominios de Amazon Simple Storage Service (Amazon S3), mapeos de AWS CloudFormation y mucho más. Los fragmentos se agrupan por recurso. Puede encontrar fragmentos de AWS CloudFormation de propósito general en la sección [Fragmentos generales de plantillas](https://docs.aws.amazon.com/AWSCloudFormation/latest/UserGuide/quickref-general.html) en la Guía del usuario de AWS CloudFormation.

Creación de una plantilla de CloudFormation enApplication Manager (consola)

Utilice el siguiente procedimiento para crear una plantilla de CloudFormation en Application Manager mediante la AWS Management Console.

Para crear una plantilla de CloudFormation en Application Manager

1. Abra la consola de AWS Systems Manager en [https://console.aws.amazon.com/systems](https://console.aws.amazon.com/systems-manager/)[manager/.](https://console.aws.amazon.com/systems-manager/)

- 2. En el panel de navegación, elija Application Manager.
- 3. En la sección Applications (Aplicaciones), elija CloudFormation stacks (Pilas de CloudFormation).
- 4. Elija Template library (Biblioteca de plantillas) y, a continuación, elija Create template (Crear plantilla) o elija una plantilla existente y luego elija Actions (Acciones), Clone (Clonar).
- 5. En Name (Nombre), ingrese un nombre para la plantilla que lo ayude a identificar los recursos que crea o el propósito de la pila.
- 6. (Opcional) En Version name (Nombre de la versión), ingrese un nombre o un número para identificar la versión de la plantilla.
- 7. (Opcional) En Description (Descripción), ingrese información acerca de esta plantilla.
- 8. En la sección Code editor (Editor de código), elija YAML o JSON y, a continuación, ingrese o copie y pegue el código de la plantilla.
- 9. (Opcional) En la sección Tags (Etiquetas), aplique a la plantilla uno o más pares de nombre y valor de clave de etiqueta.

Las etiquetas son metadatos opcionales que usted asigna a un recurso. Con las etiquetas puede clasificar un recurso de diferentes maneras, por ejemplo, según su finalidad, propietario o entorno. Para obtener más información acerca del etiquetado de recursos de Systems Manager, consulte [Etiquetado de recursos de Systems Manager.](#page-2868-0)

- 10. (Opcional) En la sección Permissions (Permisos), ingrese un ID de Cuenta de AWS y elija Add account (Agregar cuenta). Esta acción proporciona permiso de lectura a la plantilla. El propietario de la cuenta puede aprovisionar y clonar la plantilla, pero no puede editarla ni eliminarla.
- 11. Seleccione Crear. La plantilla se guarda en el servicio de documentos de Systems Manager (SSM).

Creación de una plantilla de CloudFormation en Application Manager (línea de comandos)

Después de crear el contenido de su plantilla de CloudFormation en JSON o YAML, puede utilizar AWS Command Line Interface (AWS CLI) o AWS Tools for PowerShell para guardar la plantilla como documento de SSM. Reemplace cada *example resource placeholder* con su propia información.

#### Antes de empezar

Si aún no lo ha hecho, instale y configure la AWS CLI o AWS Tools for PowerShell. Para obtener información, consulte [Instalación o actualización de la última versión de la AWS CLI](https://docs.aws.amazon.com/cli/latest/userguide/getting-started-install.html) e [Instalación de](https://docs.aws.amazon.com/powershell/latest/userguide/pstools-getting-set-up.html)  [AWS Tools for PowerShell](https://docs.aws.amazon.com/powershell/latest/userguide/pstools-getting-set-up.html).

### Linux & macOS

```
aws ssm create-document \ 
     --content file://path/to/template_in_json_or_yaml \ 
     --name "a_name_for_the_template" \ 
     --document-type "CloudFormation" \ 
     --document-format "JSON_or_YAML" \ 
     --tags "Key=tag-key,Value=tag-value"
```
Windows

```
aws ssm create-document ^ 
     --content file://C:\path\to\template_in_json_or_yaml ^ 
     --name "a_name_for_the_template" ^ 
     --document-type "CloudFormation" ^ 
     --document-format "JSON_or_YAML" ^ 
     --tags "Key=tag-key,Value=tag-value"
```
**PowerShell** 

```
$json = Get-Content -Path "C:\path\to\template_in_json_or_yaml | Out-String
New-SSMDocument ` 
     -Content $json ` 
     -Name "a_name_for_the_template" ` 
     -DocumentType "CloudFormation" ` 
     -DocumentFormat "JSON_or_YAML" ` 
     -Tags "Key=tag-key,Value=tag-value"
```
Si se ejecuta correctamente, el comando devolverá una respuesta similar a la siguiente.

```
{ 
     "DocumentDescription": { 
         "Hash": "c1d9640f15fbdba6deb41af6471d6ace0acc22f213bdd1449f03980358c2d4fb", 
         "HashType": "Sha256", 
         "Name": "MyTestCFTemplate", 
         "Owner": "428427166869", 
         "CreatedDate": "2021-06-04T09:44:18.931000-07:00",
```
 "Status": "Creating", "DocumentVersion": "1", "Description": "My test template", "PlatformTypes": [], "DocumentType": "CloudFormation", "SchemaVersion": "1.0", "LatestVersion": "1", "DefaultVersion": "1", "DocumentFormat": "YAML", "Tags": [  $\{\hspace{.1cm} \}$  "Key": "Templates", "Value": "Test" } ] }

#### <span id="page-439-1"></span>Edición de una plantilla

Utilice el siguiente procedimiento para crear una plantilla de CloudFormation en Application Manager. Los cambios de plantilla están disponibles en CloudFormation después de aprovisionar una pila que utiliza la plantilla actualizada.

Para editar una plantilla de CloudFormation en Application Manager

- 1. Abra la consola de AWS Systems Manager en [https://console.aws.amazon.com/systems](https://console.aws.amazon.com/systems-manager/)[manager/.](https://console.aws.amazon.com/systems-manager/)
- 2. En el panel de navegación, elija Application Manager.
- 3. En la sección Applications (Aplicaciones), elija CloudFormation stacks (Pilas de CloudFormation).
- 4. Elija Template library (Biblioteca de plantillas).
- 5. Elija una plantilla y, a continuación, elija Actions (Acciones), Edit (Editar). No puede cambiar el nombre de una plantilla, pero puede cambiar todos los demás detalles.
- 6. Elija Guardar. La plantilla se guarda en el servicio de documentos de Systems Manager.

#### <span id="page-439-0"></span>Trabajo con pilas de CloudFormation

Application Manager, una capacidad de AWS Systems Manager, lo ayuda a aprovisionar y administrar recursos para sus aplicaciones mediante la integración con AWS CloudFormation. Puede crear, editar y eliminar platillas y pilas de CloudFormation en Application Manager. Una pila es una colección de recursos de AWS, que puede administrar como una única unidad. Esto significa que puede crear, actualizar o eliminar una colección de recursos de AWS mediante el uso de pilas de CloudFormation. Una plantilla es un archivo de texto con formato en JSON o YAML que especifica los recursos que desea aprovisionar en sus pilas. Esta sección incluye la siguiente información.

#### Temas

- [Creación de una pila](#page-440-0)
- [Actualización de una pila](#page-443-0)

#### <span id="page-440-0"></span>Creación de una pila

Los siguientes procedimientos describen cómo crear una pila de CloudFormation mediante Application Manager. Una pila se basa en una plantilla. Cuando crea una pila, puede elegir una plantilla existente o crear una nueva. Después de crear la pila, el sistema intenta crear inmediatamente los recursos identificados en la pila. Después de que el sistema aprovisione correctamente los recursos, la plantilla y la pila están disponibles para ver y editar en Application Manager y en CloudFormation.

#### **a** Note

Puede utilizar Application Manager para crear una pila sin costo, pero se le cobrará por los recursos de AWS creados en la pila.

Creación de una pila de CloudFormation mediante Application Manager (consola)

Utilice el siguiente procedimiento para crear una pila mediante Application Manager en la AWS Management Console.

Para crear una pila de CloudFormation

- 1. Abra la consola de AWS Systems Manager en [https://console.aws.amazon.com/systems](https://console.aws.amazon.com/systems-manager/)[manager/.](https://console.aws.amazon.com/systems-manager/)
- 2. En el panel de navegación, elija Application Manager.
- 3. En la sección Applications (Aplicaciones), elija CloudFormation stacks (Pilas de CloudFormation).
- 4. En la sección Prepare a template (Preparar una plantilla), elija una opción. Si elige Use an existing template (Utilizar una plantilla existente) puede utilizar las pestañas de la sección Choose a template (Elegir una plantilla) para localizar la plantilla que desea. Si elige una de las otras opciones, complete el asistente para preparar una plantilla.
- 5. En la página Specify template details (Especificar detalles de la plantilla), compruebe los detalles de la plantilla para asegurarse de que el proceso crea los recursos que desea.
	- (Opcional) En la sección Tags (Etiquetas), aplique a la plantilla uno o más pares de nombre y valor de clave de etiqueta.
	- Las etiquetas son metadatos opcionales que usted asigna a un recurso. Con las etiquetas puede clasificar un recurso de diferentes maneras, por ejemplo, según su finalidad, propietario o entorno. Para obtener más información acerca del etiquetado de recursos de Systems Manager, consulte [Etiquetado de recursos de Systems Manager.](#page-2868-0)
	- Elija Siguiente.
- 6. En la página Edit stack details (Editar detalles de la pila), para Stack name (Nombre de la pila), ingrese un nombre que lo ayude a identificar los recursos creados por la pila o su propósito.
	- La sección Parameters (Parámetros) incluye todos los parámetros opcionales y obligatorios especificados en la plantilla. Ingrese uno o varios parámetros en cada campo.
	- (Opcional) En la sección Tags (Etiquetas), aplique a la pila uno o varios pares de nombre-valor de claves de etiqueta.
	- (Opcional) En la sección Permissions (Permisos), especifique un rol de AWS Identity and Access Management (IAM) o un Nombre de recurso de Amazon (ARN) de IAM. El sistema utiliza el rol de servicio especificado para crear todos los recursos especificados en la pila. Si no especifica un rol de IAM, AWS CloudFormation utiliza una sesión temporal que el sistema genera a partir de sus credenciales de usuario. Para obtener más información acerca de este rol de IAM, consulte [Rol de servicio de AWS CloudFormation](https://docs.aws.amazon.com/AWSCloudFormation/latest/UserGuide/using-iam-servicerole.html) en la Guía del usuario de AWS CloudFormation.
	- Elija Siguiente.
- 7. En la página Review and provision (Revisar y aprovisionar), revise todos los detalles de la pila. Elija el botón Edit (Editar) de esta página para realizar cambios.
- 8. Elija Provision stack (Aprovisionar pilas).

Application Manager abre la página CloudFormation stacks (Pilas de CloudFormation) y el estado de la creación e implementación de la pila. Si CloudFormation no puede crear ni aprovisionar la pila, consulte los siguientes temas en la Guía del usuario de AWS CloudFormation.

- [Códigos de estado de pilas](https://docs.aws.amazon.com/AWSCloudFormation/latest/UserGuide/using-cfn-describing-stacks.html#w2ab1c23c15c17c11)
- [Solución de problemas de AWS CloudFormation](https://docs.aws.amazon.com/AWSCloudFormation/latest/UserGuide/troubleshooting.html)

Una vez que los recursos de la pila están aprovisionados y en ejecución, los usuarios pueden editar los recursos directamente usando el servicio subyacente que ha creado el recurso. Por ejemplo, un usuario puede utilizar la consola de Amazon Elastic Compute Cloud (Amazon EC2) para actualizar una instancia de servidor que se creó como parte de una pila de CloudFormation. Algunos cambios pueden ser accidentales, mientras que otros pueden realizarse a propósito para dar respuesta a eventos operativos en los que el tiempo es crucial. Sea cual sea el motivo, los cambios realizados fuera de CloudFormation pueden complicar las operaciones de actualización de la pila o de eliminación. Puede utilizar la detección de desviaciones o estado de desviaciones para identificar los recursos de pila en los que se han introducido cambios de configuración fuera de la administración de CloudFormation. Para obtener más información acerca del estado de las desviaciones, consulte [Detección de cambios de configuración no administrados en pilas y recursos](https://docs.aws.amazon.com/AWSCloudFormation/latest/UserGuide/using-cfn-stack-drift.html).

Creación de una pila de CloudFormation mediante Application Manager (línea de comandos)

Utilice el siguiente procedimiento de AWS Command Line Interface (AWS CLI) para aprovisionar una pila mediante una plantilla de CloudFormation que se almacena como un documento de SSM en Systems Manager. Reemplace cada *example resource placeholder* con su propia información. Para obtener información acerca de otros procedimientos de AWS CLI para la creación de pilas, consulte [Creación de una pila](https://docs.aws.amazon.com/AWSCloudFormation/latest/UserGuide/using-cfn-cli-creating-stack.html) en la Guía del usuario de AWS CloudFormation.

#### Antes de empezar

Si aún no lo ha hecho, instale y configure la AWS CLI o AWS Tools for PowerShell. Para obtener información, consulte [Instalación o actualización de la última versión de la AWS CLI](https://docs.aws.amazon.com/cli/latest/userguide/getting-started-install.html) e [Instalación de](https://docs.aws.amazon.com/powershell/latest/userguide/pstools-getting-set-up.html)  [AWS Tools for PowerShell](https://docs.aws.amazon.com/powershell/latest/userguide/pstools-getting-set-up.html).

Linux & macOS

```
aws cloudformation create-stack \ 
     --stack-name a_name_for_the_stack \ 
     --template-url "ssm-doc://arn:aws:ssm:Region:account_ID:document/template_name" 
 \backslash
```
#### Windows

```
aws cloudformation create-stack ^ 
      --stack-name a_name_for_the_stack ^ 
      --template-url "ssm-doc://arn:aws:ssm:Region:account_ID:document/template_name" 
  ^
```
PowerShell

```
New-CFNStack ` 
     -StackName "a_name_for_the_stack" ` 
     -TemplateURL "ssm-doc://arn:aws:ssm:Region:account_ID:document/template_name" `
```
#### <span id="page-443-0"></span>Actualización de una pila

Puede implementar actualizaciones en una pila de CloudFormation editando directamente la pila en Application Manager. Con una actualización directa, puede especificar actualizaciones de una plantilla o parámetros de entrada. Después de guardar e implementar los cambios, CloudFormation actualiza los recursos de AWS según los cambios especificados.

Puede obtener una vista previa de los cambios que CloudFormation realizará en la pila antes de actualizarlo, mediante conjuntos de cambios. Para obtener más información, consulte [Actualización](https://docs.aws.amazon.com/AWSCloudFormation/latest/UserGuide/using-cfn-updating-stacks-changesets.html)  [de pilas con conjuntos de cambios](https://docs.aws.amazon.com/AWSCloudFormation/latest/UserGuide/using-cfn-updating-stacks-changesets.html) en la Guía del usuario de AWS CloudFormation.

Para actualizar una pila de CloudFormation en Application Manager

- 1. Abra la consola de AWS Systems Manager en [https://console.aws.amazon.com/systems](https://console.aws.amazon.com/systems-manager/)[manager/.](https://console.aws.amazon.com/systems-manager/)
- 2. En el panel de navegación, elija Application Manager.
- 3. En la sección Applications (Aplicaciones), elija CloudFormation stacks (Pilas de CloudFormation).
- 4. Elija una pila de la lista y, a continuación, elija Actions (Acciones), Update stack (Actualizar pila).
- 5. En la página Specify template source (Especificar origen de la plantilla), elija una de las siguientes opciones y, a continuación, elija Next (Siguiente).
	- Elija Use the template code currently provisioned in the stack (Utilizar el código de la plantilla aprovisionado actualmente en la pila) para ver una plantilla. Elija una versión de plantilla en la lista Versions (Versiones) y luego elija Next (Siguiente).
- Elija Switch to a different template (Cambiar a una plantilla diferente) para elegir o crear una nueva plantilla para la pila.
- 6. Cuando termine de realizar los cambios en la plantilla, elija Next (Siguiente).
- 7. En la página Edit stack details (Editar detalles de la pila), puede editar parámetros, etiquetas y permisos. No puede modificar el nombre de la pila. Realice sus cambios y elija Next (Siguiente).
- 8. En la página Review and provision (Revisar y aprovisionar) revise todos los detalles de la pila y luego elija Provision stack (Aprovisionar pila).

Trabajar con clústeres en Application Manager.

Esta sección incluye temas que le ayudarán a trabajar con clústeres de contenedores de Amazon Elastic Container Service (Amazon ECS) y Amazon Elastic Kubernetes Service (Amazon EKS) en Application Manager, un componente de AWS Systems Manager.

#### Contenidos

- [Trabajo con Amazon ECS en Application Manager](#page-444-0)
- [Trabajo con Amazon EKS en Application Manager](#page-445-0)
- [Trabajar con manuales de procedimientos para clústeres](#page-446-0)

<span id="page-444-0"></span>Trabajo con Amazon ECS en Application Manager

Con Application Manager, una capacidad de AWS Systems Manager, puede ver y administrar su infraestructura de clúster de Amazon Elastic Container Service (Amazon ECS). Application Manager aplica una etiqueta a su clúster de Amazon ECS con un Nombre de recurso de Amazon (ARN) del clúster como valor de la etiqueta. Application Manager proporciona una vista del tiempo de ejecución de los recursos de computación, redes y almacenamiento del clúster.

### **a** Note

No puede administrar ni ver la información de operaciones sobre sus contenedores en Application Manager. Solo puede administrar y ver información de operaciones sobre la infraestructura que aloja sus recursos de Amazon ECS.

Acciones que puedes realizar en esta página

En esta página puede realizar las siguientes acciones:

- Elija Manage cluster (Administrar clúster) para abrir el clúster en Amazon ECS.
- Elija View all (Ver todo) para ver una lista de recursos del clúster.
- Elija Ver en CloudWatchView in CloudWatch (Ver en CloudWatch) para ver las alarmas de recursos en Amazon CloudWatch.
- Elija Manage nodes (Administrar nodos) o Manage Fargate profiles (Administrar perfiles de Fargate) para ver estos recursos en Amazon ECS.
- Elija un ID de recurso para ver información detallada sobre él en la consola donde se creó.
- Ver una lista de OpsItems relacionados con sus clústeres.
- Vea un historial de manuales de procedimientos que se han ejecutado en sus clústeres.

#### Para abrir un clúster de ECS

- 1. Abra la consola de AWS Systems Manager en [https://console.aws.amazon.com/systems](https://console.aws.amazon.com/systems-manager/)[manager/.](https://console.aws.amazon.com/systems-manager/)
- 2. En el panel de navegación, elija Application Manager.
- 3. En la sección Container clusters (Clústeres de contenedores), elija ECS clusters (Clústeres de ECS).
- 4. Elija un clúster en la lista. Application Manager abre la pestaña Overview (Información general).

#### <span id="page-445-0"></span>Trabajo con Amazon EKS en Application Manager

Application Manager, una capacidad de AWS Systems Manager, se integra con [Amazon Elastic](https://docs.aws.amazon.com/eks/latest/userguide/what-is-eks.html) [Kubernetes Service](https://docs.aws.amazon.com/eks/latest/userguide/what-is-eks.html) (Amazon EKS) para proporcionar información sobre el estado de las infraestructuras de clúster de Amazon EKS. Application Manager aplica una etiqueta a su clúster de Amazon EKS con un Nombre de recurso de Amazon (ARN) del clúster como valor de la etiqueta. Application Manager proporciona una vista en tiempo de ejecución de los recursos de computación, redes y de almacenamiento de un clúster.

#### **a** Note

No puede administrar ni ver la información de operaciones sobre sus pods o contenedores de Amazon EKS en Application Manager. Solo puede administrar y ver información de operaciones sobre la infraestructura que aloja sus recursos de Amazon EKS.

Acciones que puedes realizar en esta página

En esta página puede realizar las siguientes acciones:

- Elija Manage cluster (Administrar clúster) para abrir el clúster en Amazon EKS.
- Elija View all (Ver todo) para ver una lista de recursos del clúster.
- Elija Ver en CloudWatchView in CloudWatch (Ver en CloudWatch) para ver las alarmas de recursos en Amazon CloudWatch.
- Elija Manage nodes (Administrar nodos) o Manage Fargate profiles (Administrar perfiles de Fargate) para ver estos recursos en Amazon EKS.
- Elija un ID de recurso para ver información detallada sobre él en la consola donde se creó.
- Ver una lista de OpsItems relacionados con sus clústeres.
- Vea un historial de manuales de procedimientos que se han ejecutado en sus clústeres.

### Para abrir una aplicación Clústeres de EKS

- 1. Abra la consola de AWS Systems Manager en [https://console.aws.amazon.com/systems](https://console.aws.amazon.com/systems-manager/)[manager/.](https://console.aws.amazon.com/systems-manager/)
- 2. En el panel de navegación, elija Application Manager.
- 3. En la sección Container clusters (Clústeres de contenedores), elija EKS clusters (Clústeres de EKS).
- 4. Elija un clúster en la lista. Application Manager abre la pestaña Overview (Información general).

<span id="page-446-0"></span>Trabajar con manuales de procedimientos para clústeres

Puede solucionar los problemas con los recursos de AWS desde Application Manager, una capacidad de AWS Systems Manager, mediante los manuales de procedimientos de Automatización de Systems Manager. Cuando elige Start runbook (Comenzar manual de procedimientos) de un clúster de Application Manager, el sistema muestra una lista filtrada de manuales de procedimientos basada en el tipo de recursos del clúster. Cuando elija el manual de procedimientos que desea comenzar, Systems Manager abre la página Execute automation document (Ejecutar documento de automatización).

#### Antes de empezar

Antes de comenzar un manual de procedimientos desde Application Manager, realice una de las siguientes opciones:

- Compruebe que tiene los permisos correctos para iniciar manuales de procedimientos. Para obtener más información, consulte [Configuración de Automation](#page-706-0).
- Revise la documentación del procedimiento de automatización acerca del inicio de manuales de procedimientos. Para obtener más información, consulte [Ejecución de las automatizaciones](#page-717-0).
- Si tiene intención de comenzar manuales de procedimientos en varios recursos a la vez, revise la documentación sobre el uso de destinos y controles de tasa. Para obtener más información, consulte [Ejecución de automatizaciones a escala](#page-731-0).

Para comenzar un manual de procedimientos para clústeres desde Application Manager

- 1. Abra la consola de AWS Systems Manager en [https://console.aws.amazon.com/systems](https://console.aws.amazon.com/systems-manager/)[manager/.](https://console.aws.amazon.com/systems-manager/)
- 2. En el panel de navegación, elija Application Manager.
- 3. En la sección Container clusters (Clústeres de contenedores) elija un tipo de contenedor.
- 4. Elija el clúster en la lista. Application Manager abre la pestaña Overview (Información general).
- 5. En la pestaña Runbooks (Manuales de procedimientos), elija Start runbook (Iniciar manual de procedimientos). Application Manager abre la página Execute automation document (Ejecutar documento de automatización) en una nueva pestaña. Para obtener información acerca de las opciones en la página Execute automation document (Ejecutar documento de automatización), consulte [Ejecución de las automatizaciones](#page-717-0).

# AWS AppConfig

Las marcas de características y las configuraciones dinámicas de AWS AppConfig ayudan a los creadores de software a ajustar de forma rápida y segura el comportamiento de las aplicaciones en los entornos de producción sin implementaciones de código completas. AWS AppConfig acelera la frecuencia de publicación del software, mejora la resiliencia de las aplicaciones y ayuda a abordar los problemas emergentes con mayor rapidez. Con las marcas de características, puede lanzar gradualmente nuevas capacidades para los usuarios y medir el impacto de esos cambios antes de implementar completamente las nuevas capacidades para todos los usuarios. Con las marcas operativas y las configuraciones dinámicas, puede actualizar las listas de bloqueados, las listas de permitidos, los límites de limitación, la verbosidad de los registros y realizar otros ajustes operativos para responder rápidamente a los problemas en los entornos de producción.

Para obtener más información, consulte [AWS AppConfig](https://docs.aws.amazon.com/appconfig/latest/userguide/) en la Guía del usuario de AWS AppConfig.

# AWS Systems Manager Parameter Store

Parameter Store, una capacidad de AWS Systems Manager, proporciona un almacenamiento seguro y jerárquico para la administración de los datos de configuración y de los secretos. Puede almacenar datos como contraseñas, cadenas de base de datos, ID de Amazon Machine Image (AMI) y códigos de licencia como valores de parámetros. Puede almacenar valores como texto sin formato o como datos cifrados. Puede hacer referencia a parámetros de Systems Manager en los scripts, los comandos, los documentos de SSM y los flujos de trabajo de configuración y automatización utilizando el nombre único que especificó cuando creó el parámetro. Para comenzar a utilizar Parameter Store, abra la [consola de Systems Manager.](https://console.aws.amazon.com/systems-manager/parameters) En el panel de navegación, elija Parameter Store.

Parameter Store también se integran con Secrets Manager. Puede recuperar secretos de Secrets Manager cuando utiliza otros Servicios de AWS que admiten las referencias a los parámetros de Parameter Store. Para obtener más información, consulte [Referencia a los secretos de AWS Secrets](#page-2822-0)  [Manager desde los parámetros de Parameter Store.](#page-2822-0)

#### **a** Note

Para implementar ciclos de vida de rotación de contraseñas, utilice AWS Secrets Manager. Puede rotar, administrar y recuperar credenciales de bases de datos, claves de API y otros datos confidenciales durante todo su ciclo de vida con Secrets Manager. Para obtener más información, consulte [¿Qué es AWS Secrets Manager?](https://docs.aws.amazon.com/secretsmanager/latest/userguide/intro.html) en la Guía del usuario de AWS Secrets Manager.

# ¿Cómo puede Parameter Store beneficiar a mi organización?

Parameter Store ofrece las ventajas siguientes:

- Utilice un servicio de administración de secretos alojado seguro y escalable, sin servidores que administrar.
- Mejore el nivel de seguridad separando los datos del código.
- Almacene datos de configuración y cadenas seguras en jerarquías y realice un seguimiento de las versiones.
- Controle y audite el acceso granular de forma detallada.

• Almacene los parámetros de forma fiable porque Parameter Store se aloja en varias zonas de disponibilidad en una Región de AWS.

# ¿Quién debe utilizar Parameter Store?

- Cualquier cliente de AWS que desea tener una forma centralizada de administrar los datos de configuración.
- Desarrolladores de software que desean almacenar diferentes inicios de sesión y flujos de referencia.
- Administradores que desean recibir notificaciones cuando sus secretos y contraseñas se cambian o no.

# ¿Cuáles son las características de Parameter Store?

• Notificación de cambio

Puede configurar las notificaciones de cambios y active las acciones automatizadas tanto para los parámetros como para sus políticas correspondientes. Para obtener más información, consulte [Configuración de notificaciones o activación de acciones en función de los eventos de Parameter](#page-479-0) [Store.](#page-479-0)

• Organización de parámetros

Puede etiquetar los parámetros de manera individual para facilitar la identificación de uno o varios parámetros en función de las etiquetas que les haya asignado. Por ejemplo, puede etiquetar los parámetros de etiqueta para departamentos o entornos específicos. Para obtener más información, consulte [Etiquetado de parámetros de Systems Manager.](#page-2900-0)

• Versiones de etiquetas

Puede asociar un alias para las versiones del parámetro mediante la creación de etiquetas. Las etiquetas pueden ayudarlo a recordar el propósito de una versión de un parámetro cuando hay varias versiones.

• Validación de datos

Puede crear parámetros que apunten a una instancia de Amazon Elastic Compute Cloud (Amazon EC2) y Parameter Store valida estos parámetros para asegurarse de que hace referencia al tipo de recurso esperado, que el recurso existe y que el cliente tiene permiso para usar el recurso.

Por ejemplo, puede crear un parámetro con el ID de una Amazon Machine Image (AMI) como un valor con tipo de datos aws:ec2:image, y Parameter Store realiza una operación de validación asíncrona para asegurarse de que el valor del parámetro cumple los requisitos de formato para un ID de AMI y que la AMI específica está disponible en su Cuenta de AWS.

• Secretos de referencia

Parameter Store está integrado con AWS Secrets Manager, lo que permite recuperar secretos de Secrets Manager cuando utiliza otros Servicios de AWS que admiten las referencias a los parámetros de Parameter Store.

• Compartir parámetros con otras cuentas

Si lo desea, puede centralizar los datos de configuración en una sola cuenta Cuenta de AWS y compartir los parámetros con otras cuentas que necesiten acceder a ellos.

• Accesible desde otros Servicios de AWS

Puede utilizar parámetros de Parameter Store con otras capacidades de Systems Manager y otros Servicios de AWS para recuperar secretos y datos de configuración del almacén central. Los parámetros funcionan con otras funciones de Systems Manager, como Run Command, Automation y State Manager, capacidades de AWS Systems Manager. También puede hacer referencia a parámetros en otros Servicios de AWS, incluidos los siguientes:

- Amazon Elastic Compute Cloud (Amazon EC2)
- Amazon Elastic Container Service (Amazon ECS)
- AWS Secrets Manager
- AWS Lambda
- AWS CloudFormation
- AWS CodeBuild
- AWS CodePipeline
- AWS CodeDeploy
- Integración con otros Servicios de AWS

Configure la integración con los siguientes Servicios de AWS para el cifrado, la notificación, la supervisión y la auditoría:

- AWS Key Management Service (AWS KMS)
- Amazon Simple Notification Service (Amazon SNS)
- Amazon CloudWatch: para obtener más información, consulte [Configuración de reglas de](#page-480-0)  [EventBridge para parámetros y políticas de parámetros.](#page-480-0)
- Amazon EventBridge: para obtener más información, consulte [Monitoreo de los cambios de](#page-2775-0)  [estado de Systems Manager mediante las notificaciones de Amazon SNS](#page-2775-0) y [Referencia: patrones](#page-2912-0)  [y tipos de eventos de Amazon EventBridge para Systems Manager.](#page-2912-0)
- AWS CloudTrail: para obtener más información, consulte [Registro de llamadas a la API de AWS](#page-2737-0) [Systems Manager con AWS CloudTrail.](#page-2737-0)

# ¿Qué es un parámetro?

Un parámetro de Parameter Store es cualquier dato guardado en Parameter Store, como un bloque de texto, una lista de nombres, una contraseña, un ID de AMI, una clave de licencia, etc. Puede hacer referencia a estos datos de forma centralizada y segura en sus scripts, comandos y documentos SSM.

Cuando se hace referencia a un parámetro, se debe especificar el nombre del parámetro utilizando la siguiente convención.

{{ssm:*parameter-name*}}

# **a** Note

Los parámetros no se pueden referenciar ni anidar en los valores de otros parámetros. No puede incluir {{}} o {{ssm:*parameter-name*}} en el valor de un parámetro.

Parameter Store permite usar tres tipos de parámetros: String, StringList y SecureString.

Con una excepción, cuando cree o actualice un parámetro, deberá ingresar el valor del parámetro como texto sin formato y Parameter Store no realiza ninguna validación en el texto especificado. Sin embargo, para los parámetros String puede especificar el tipo de datos como aws:ec2:image, y Parameter Store valida que el valor ingresado tenga el formato adecuado para una AMI de Amazon EC2; por ejemplo: ami-12345abcdeEXAMPLE.

Tipo de parámetro: String

De forma predeterminada, los parámetros String constan de cualquier bloque de texto especificado. Por ejemplo:

- abc123
- Example Corp
- <img src="images/bannerImage1.png"/>

Tipo de parámetro: StringList

Los parámetros StringList contienen una lista de valores separados por comas, como se muestra en el siguiente ejemplo.

Monday, Wednesday, Friday

CSV,TSV,CLF,ELF,JSON

Tipo de parámetro: SecuRestring

Un parámetro SecureString es toda información confidencial que debe almacenarse o a la que se hace referencia de forma segura. Si tiene datos que no desea que los usuarios modifiquen o se remita a ellos como texto sin cifrar (por ejemplo, las contraseñas o las claves de licencia), cree esos parámetros utilizando el tipo de datos SecureString.

#### **A** Important

No almacene información confidencial en un parámetro String ni StringList. Para toda la información confidencial que debe permanecer cifrada, utilice solo el tipo de parámetro SecureString.

Para obtener más información, consulte [Creación de un parámetro de cadena segura \(AWS](#page-497-0)  [CLI\).](#page-497-0)

Recomendamos utilizar los parámetros SecureString en las siguientes situaciones:

- Desea utilizar los datos/parámetros en los Servicios de AWS sin exponer los valores como texto sin cifrar en comandos, funciones, registros de agentes o registros de CloudTrail.
- Desea controlar quién tiene acceso a la información confidencial.
- Desea tener la posibilidad de auditar los accesos a la información confidencial (CloudTrail).
- Desea disponer de un cifrado para la información confidencial y desea utilizar sus propias claves de cifrado para administrar el acceso.

# **A** Important

Solo se cifra el valor de un parámetro SecureString. Los nombres de parámetros, las descripciones y otras propiedades no se cifran.

Puede utilizar el tipo de parámetro de SecureString para datos textuales que desea cifrar, como contraseñas, secretos de aplicaciones, datos de configuración confidenciales u otros tipos de datos que necesite proteger. Los datos de SecureString se cifran y descifran con una clave AWS KMS. Puede utilizar una clave de KMS predeterminada proporcionada por AWS o crear y utilizar su propia AWS KMS key. (Utilice su propia AWS KMS key si desea restringir el acceso de los usuarios a los parámetros de SecureString. Para obtener más información, consulte [Los permisos de IAM para](#page-460-0)  [utilizar claves predeterminadas de AWS y claves administradas por el cliente\)](#page-460-0).

También puede usar parámetros SecureString con otros Servicios de AWS. En el siguiente ejemplo, la función de Lambda recupera un parámetro SecureString con la API [GetParameters](https://docs.aws.amazon.com/systems-manager/latest/APIReference/API_GetParameters.html).

```
from __future__ import print_function 
import json
import boto3
ssm = boto3.client('ssm', 'us-east-2')
def get_parameters(): 
     response = ssm.get_parameters( 
         Names=['LambdaSecureString'],WithDecryption=True 
    \lambda for parameter in response['Parameters']: 
         return parameter['Value'] 
def lambda_handler(event, context): 
     value = get_parameters() 
    print("value1 = " + value) return value # Echo back the first key value
```
Cifrado y precios de AWS KMS

Si elige el tipo de parámetro SecureString cuando crea el parámetro, Systems Manager utiliza AWS KMS para cifrar el valor del parámetro.

# **A** Important

Parameter Store solo es compatible con [claves de cifrado de KMS simétricas.](https://docs.aws.amazon.com/kms/latest/developerguide/symm-asymm-concepts.html#symmetric-cmks) No se puede utilizar una [clave de cifrado de KMS asimétrica](https://docs.aws.amazon.com/kms/latest/developerguide/symm-asymm-concepts.html#asymmetric-cmks) para cifrar los parámetros. Para obtener ayuda para determinar si una clave de KMS es simétrica o asimétrica, consulte [Identificación](https://docs.aws.amazon.com/kms/latest/developerguide/find-symm-asymm.html) [de claves KMS simétricas y asimétricas](https://docs.aws.amazon.com/kms/latest/developerguide/find-symm-asymm.html) en la Guía para desarrolladores de AWS Key Management Service.

No se aplican cargos en Parameter Store por crear un parámetro SecureString, pero sí por utilizar el cifrado de AWS KMS. Para obtener información, consulte [Precios de AWS Key Management](https://aws.amazon.com/kms/pricing)  [Service.](https://aws.amazon.com/kms/pricing)

Para obtener más información acerca de las Claves administradas por AWS y de las claves administradas por el cliente, consulte los [conceptos de AWS Key Management Service](https://docs.aws.amazon.com/kms/latest/developerguide/concepts.html) en la Guía para desarrolladores de AWS Key Management Service. Para obtener más información acerca de Parameter Store y cifrado de AWS KMS, consulte [Cómo Parameter Store de AWS Systems Manager](https://docs.aws.amazon.com/kms/latest/developerguide/services-parameter-store.html) [usa AWS KMS](https://docs.aws.amazon.com/kms/latest/developerguide/services-parameter-store.html).

#### **a** Note

Para ver una Clave administrada de AWS, utilice la operación AWS KMS DescribeKey. En este ejemplo de la AWS Command Line Interface (AWS CLI) se utiliza DescribeKey para ver una Clave administrada de AWS.

aws kms describe-key --key-id alias/aws/ssm

#### Más información

- [Crear un parámetro SecureString y unir un nodo con un dominio \(PowerShell\)](#page-594-0)
- [Use Parameter Store to Securely Access Secrets and Config Data in CodeDeploy](https://aws.amazon.com/blogs/mt/use-parameter-store-to-securely-access-secrets-and-config-data-in-aws-codedeploy/) (Utilizar Parameter Store para acceder de manera segura a secretos y datos de configuración en CodeDeploy)
- [Interesting Articles on Amazon EC2 Systems Manager Parameter Store](https://aws.amazon.com/blogs/mt/interesting-articles-on-ec2-systems-manager-parameter-store/) (Artículos interesantes en el almacén de parámetros de Amazon EC2 Systems Manager)

# Configuración de Parameter Store

Antes de configurar parámetros en Parameter Store, una capacidad de AWS Systems Manager, primero debe configurar las políticas de AWS Identity and Access Management (IAM) que proporcionan los usuarios de su cuenta con permiso para realizar las acciones que especifica. En esta sección se incluye información acerca de cómo configurar manualmente estas políticas mediante la consola de IAM y cómo asignarlas a los usuarios y los grupos de usuarios. También puede crear y asignar políticas para controlar las acciones de parámetro que se pueden ejecutar en un nodo administrado. En esta sección también se incluye información acerca de cómo crear reglas de Amazon EventBridge que le permitan recibir notificaciones sobre los cambios en los parámetros de Systems Manager. También puede utilizar las reglas de EventBridge para activar otras acciones en AWS en función de los cambios en Parameter Store.

# Contenidos

- [Restricción del acceso a los parámetros de Systems Manager mediante políticas de IAM](#page-455-0)
- [Administración de niveles de parámetros](#page-462-0)
- [Aumentar o disminuir el rendimiento de Parameter Store](#page-473-0)
- [Configuración de notificaciones o activación de acciones en función de los eventos de Parameter](#page-479-0) **[Store](#page-479-0)**

<span id="page-455-0"></span>Restricción del acceso a los parámetros de Systems Manager mediante políticas de IAM

Restrinja el acceso a parámetros de AWS Systems Manager mediante AWS Identity and Access Management (IAM). En concreto, debe crear políticas de IAM que restrinjan el acceso a las siguientes operaciones de las API:

- [DeleteParameter](https://docs.aws.amazon.com/systems-manager/latest/APIReference/API_DeleteParameter.html)
- [DeleteParameters](https://docs.aws.amazon.com/systems-manager/latest/APIReference/API_DeleteParameters.html)
- [DescribeParameters](https://docs.aws.amazon.com/systems-manager/latest/APIReference/API_DescribeParameters.html)
- [GetParameter](https://docs.aws.amazon.com/systems-manager/latest/APIReference/API_GetParameter.html)
- [GetParameters](https://docs.aws.amazon.com/systems-manager/latest/APIReference/API_GetParameters.html)
- [GetParameterHistory](https://docs.aws.amazon.com/systems-manager/latest/APIReference/API_GetParameterHistory.html)
- [GetParametersByPath](https://docs.aws.amazon.com/systems-manager/latest/APIReference/API_GetParametersByPath.html)
- [PutParameter](https://docs.aws.amazon.com/systems-manager/latest/APIReference/API_PutParameter.html)

Configuración de Parameter Store 439

AWS Systems Manager Guía del usuario

Si utiliza políticas de IAM para restringir el acceso a parámetros de Systems Manager, le recomendamos que cree y utilice políticas de IAM restrictivas. Por ejemplo, la siguiente política permite a un usuario llamar a las operaciones de la API DescribeParameters y GetParameters para un conjunto limitado de recursos. Esto significa que el usuario puede obtener información sobre ellas y utilizar todos los parámetros que comiencen por prod-\*.

```
{ 
      "Version": "2012-10-17", 
     "Statement": [ 
          { 
               "Effect": "Allow", 
               "Action": [ 
                    "ssm:DescribeParameters" 
               ], 
               "Resource": "*" 
          }, 
          { 
               "Effect": "Allow", 
               "Action": [ 
                    "ssm:GetParameters" 
               ], 
               "Resource": "arn:aws:ssm:us-east-2:123456789012:parameter/prod-*" 
          } 
     ]
}
```
# **A** Important

Si un usuario tiene acceso a una ruta, puede obtener acceso a todos los niveles de esa ruta. Por ejemplo, si un usuario tiene permiso para obtener acceso a la ruta /a, el usuario también puede obtener acceso a /a/b. Incluso si a un usuario se le ha denegado explícitamente el acceso en IAM al parámetro /a/b, aun así puede llamar a la operación de la API GetParametersByPath recursivamente para /a y ver /a/b.

En el caso de los administradores de confianza, puede proporcionar acceso a todas las operaciones de la API de parámetros de Systems Manager mediante el uso de una política similar a la del siguiente ejemplo. Esta política concede al usuario acceso completo a todos los parámetros de producción que empiecen por dbserver-prod-\*.

```
{ 
     "Version": "2012-10-17", 
     "Statement": [ 
          { 
               "Effect": "Allow", 
               "Action": [ 
                   "ssm:PutParameter", 
                   "ssm:DeleteParameter", 
                   "ssm:GetParameterHistory", 
                   "ssm:GetParametersByPath", 
                   "ssm:GetParameters", 
                   "ssm:GetParameter", 
                   "ssm:DeleteParameters" 
               ], 
               "Resource": "arn:aws:ssm:us-east-2:123456789012:parameter/dbserver-prod-*" 
          }, 
          { 
               "Effect": "Allow", 
               "Action": "ssm:DescribeParameters", 
               "Resource": "*" 
          } 
    \mathbf{I}}
```
#### Denegar permisos

Cada API es única y tiene operaciones y permisos distintos que puede permitir o denegar individualmente. Una denegación explícita en cualquier política invalida el permiso concedido.

### **a** Note

La clave predeterminada AWS Key Management Service (AWS KMS) tiene permiso Decrypt para todos los principales de IAM dentro de la Cuenta de AWS. Si desea tener diferentes niveles de acceso a parámetros de SecureString en su cuenta, no es recomendable utilizar la clave predeterminada.

Si desea que todas las operaciones de API que recuperen valores de parámetros tengan el mismo comportamiento, puede utilizar un patrón como GetParameter\* en una política. En el siguiente ejemplo se muestra cómo denegar GetParameter, GetParameters, GetParameterHistory, y GetParametersByPathpara todos los parámetros que comiencen con prod-\*.

```
{ 
     "Version": "2012-10-17", 
     "Statement": [ 
          { 
               "Effect": "Deny", 
               "Action": [ 
                   "ssm:GetParameter*" 
               ], 
               "Resource": "arn:aws:ssm:us-east-2:123456789012:parameter/prod-*" 
          } 
     ]
}
```
En el siguiente ejemplo se muestra cómo denegar algunos comandos mientras se permite al usuario realizar otros comandos en todos los parámetros que comienzan con prod-\*.

```
{ 
     "Version": "2012-10-17", 
     "Statement": [ 
         \{ "Effect": "Deny", 
               "Action": [ 
                   "ssm:PutParameter", 
                   "ssm:DeleteParameter", 
                   "ssm:DeleteParameters", 
                   "ssm:DescribeParameters" 
               ], 
               "Resource": "*" 
          }, 
          { 
               "Effect": "Allow", 
               "Action": [ 
                   "ssm:GetParametersByPath", 
                   "ssm:GetParameters", 
                   "ssm:GetParameter", 
                   "ssm:GetParameterHistory" 
               ], 
               "Resource": "arn:aws:ssm:us-east-2:123456789012:parameter/prod-*" 
          } 
    \mathbf{I}}
```
### **a** Note

El historial de parámetros incluye todas las versiones de parámetros, incluida la actual. Por lo tanto, si se deniega a un usuario el permiso para GetParameter, GetParameters, y GetParameterByPath pero se le permite el permiso para GetParameterHistory, pueden ver el parámetro actual, incluyendo los parámetros SecureString, mediante GetParameterHistory.

Permitir que se ejecuten solo parámetros específicos en los nodos

Puede controlar el acceso de forma que los nodos administrados solo puedan ejecutar los parámetros que especifique.

Si elige el tipo de datos SecureString cuando cree el parámetro, Systems Manager utiliza AWS KMS para cifrar el valor del parámetro. AWS KMS cifra el valor mediante una clave de Clave administrada de AWS o una clave administrada por el cliente. Para obtener más información acerca de AWS KMS y AWS KMS key, consulte [Guía para desarrolladores de AWS Key Management](https://docs.aws.amazon.com/kms/latest/developerguide/) [Service.](https://docs.aws.amazon.com/kms/latest/developerguide/)

Puede ver la Clave administrada de AWS ejecutando el siguiente comando desde la AWS CLI.

aws kms describe-key --key-id alias/aws/ssm

El siguiente ejemplo permite que los nodos obtengan un valor de parámetro solo para los parámetros que comienzan con prod-. Si el parámetro es un parámetro de SecureString, el nodo descifra la cadena mediante AWS KMS.

#### **a** Note

{

Las políticas de instancia, como las del ejemplo siguiente, se asignan a el rol de la instancia en IAM. Para obtener más información acerca de cómo configurar el acceso a las características de Systems Manager, incluido el modo de asignar políticas a los usuarios y las instancias, consulte [Uso de Systems Manager con instancias de EC2](#page-36-0).

```
 "Version": "2012-10-17",
```

```
 "Statement": [ 
          { 
              "Effect": "Allow", 
              "Action": [ 
                  "ssm:GetParameters" 
              ], 
              "Resource": [ 
                  "arn:aws:ssm:us-east-2:123456789012:parameter/prod-*" 
 ] 
         }, 
          { 
              "Effect": "Allow", 
              "Action": [ 
                   "kms:Decrypt" 
              ], 
              "Resource": [ 
                  "arn:aws:kms:us-east-2:123456789012:key/4914ec06-e888-4ea5-
a371-5b88eEXAMPLE" 
 ] 
          } 
    \mathbf{I}}
```
<span id="page-460-0"></span>Los permisos de IAM para utilizar claves predeterminadas de AWS y claves administradas por el cliente

Los parámetros Parameter Store de SecureString se cifran y descifran mediante claves AWS KMS. Puede elegir cifrar los parámetros SecureString mediante una AWS KMS key o la clave KMS predeterminada proporcionada por AWS.

Cuando se utiliza una clave administrada por el cliente, la política de IAM que concede a un usuario acceso a un parámetro o ruta de parámetro debe proporcionar permisos kms:Encrypt explícitos para la clave. Por ejemplo, la siguiente política permite a un usuario crear, actualizar y ver parámetros SecureString que comienzan por prod- en la Región de AWS y la Cuenta de AWS especificadas.

```
{ 
      "Version": "2012-10-17", 
      "Statement": [ 
          { 
               "Effect": "Allow", 
               "Action": [
```

```
 "ssm:PutParameter", 
                   "ssm:GetParameter", 
                   "ssm:GetParameters" 
              ], 
              "Resource": [ 
                   "arn:aws:ssm:us-east-2:111122223333:parameter/prod-*" 
              ] 
          }, 
          { 
              "Effect": "Allow", 
              "Action": [ 
                   "kms:Decrypt", 
                   "kms:Encrypt", 
                   "kms:GenerateDataKey" 
              ], 
              "Resource": [ 
                   "arn:aws:kms:us-
east-2:111122223333:key/1234abcd-12ab-34cd-56ef-12345EXAMPLE" 
 ] 
          } 
     ]
}
```
 $^{\mathsf{1}}$ El permiso kms : Gene $\tt r$ ateDa $\tt t$ aKey es necesario para crear parámetros avanzados cifrados utilizando la clave administrada por el cliente especificada.

Por el contrario, todos los usuarios de la cuenta de cliente tienen acceso a la clave administrada de AWS predeterminada. Si utiliza esta clave predeterminada para cifrar parámetros SecureString y no desea que los usuarios trabajen con parámetros SecureString, sus políticas de IAM deben denegar explícitamente el acceso a la clave predeterminada, como se demuestra en el siguiente ejemplo de política.

#### **a** Note

Puede localizar el Nombre de recurso de Amazon (ARN) de la clave predeterminada en la consola de AWS KMS de la página de [claves administradas de AWS](https://console.aws.amazon.com/kms/home#/kms/defaultKeys). La clave predeterminada es la que se identifica con aws/ssm en la columna Alias.

```
 "Version": "2012-10-17", 
     "Statement": [ 
          { 
               "Effect": "Deny", 
              "Action": [ 
                   "kms:Decrypt", 
                   "kms:GenerateDataKey" 
              ], 
              "Resource": [ 
                   "arn:aws:kms:us-east-2:111122223333:key/abcd1234-ab12-cd34-ef56-
abcdeEXAMPLE" 
 ] 
          } 
    \mathbf{I}}
```
Si necesita un control de acceso detallado sobre los parámetros SecureString de su cuenta, debe utilizar una clave administrada por el cliente para proteger y restringir el acceso a estos parámetros. También se recomienda utilizar AWS CloudTrail para monitorear las actividades de los parámetros SecureString.

Para obtener más información, consulte los temas siguientes:

- [Policy evaluation logic](https://docs.aws.amazon.com/IAM/latest/UserGuide/reference_policies_evaluation-logic.html) (Lógica de evaluación de políticas) en la Guía del usuario de IAM
- [Uso de las políticas de claves en AWS KMS](https://docs.aws.amazon.com/kms/latest/developerguide/key-policies.html) en la Guía para desarrolladores de AWS Key Management Service
- [Visualización de eventos con el historial de eventos de CloudTrail](https://docs.aws.amazon.com/awscloudtrail/latest/userguide/view-cloudtrail-events.html) en la Guía del usuario de AWS CloudTrail

# <span id="page-462-0"></span>Administración de niveles de parámetros

Parameter Store, una capacidad de AWS Systems Manager, incluye parámetros estándar y parámetros avanzados. Puede configurar individualmente parámetros para utilizar la capa de parámetros estándar (la capa predeterminada) o la capa de parámetros avanzados.

Puede cambiar un parámetro estándar a un parámetro avanzado en cualquier momento, pero no puede revertir un parámetro avanzado a un parámetro estándar. Esto se debe a que revertir un parámetro avanzado a un parámetro estándar haría que el sistema truncara el tamaño del parámetro de 8 KB a 4 KB, lo que provocaría una pérdida de datos. El proceso de reversión también eliminaría

las políticas asociadas al parámetro. Además, los parámetros avanzados utilizan otra forma de cifrado diferente a la de los parámetros estándar. Para obtener más información, consulte [¿Cómo](https://docs.aws.amazon.com/kms/latest/developerguide/services-parameter-store.html) [AWS Systems ManagerParameter Store utiliza AWS KMS](https://docs.aws.amazon.com/kms/latest/developerguide/services-parameter-store.html) en la Guía para Desarrolladores AWS Key Management Service.

Si ya no necesita un parámetro avanzado, o si ya no desea incurrir en gastos por un parámetro avanzado, elimínelo y vuelva a crearlo como un nuevo parámetro estándar.

En la siguiente tabla se describen las diferencias entre las capas.

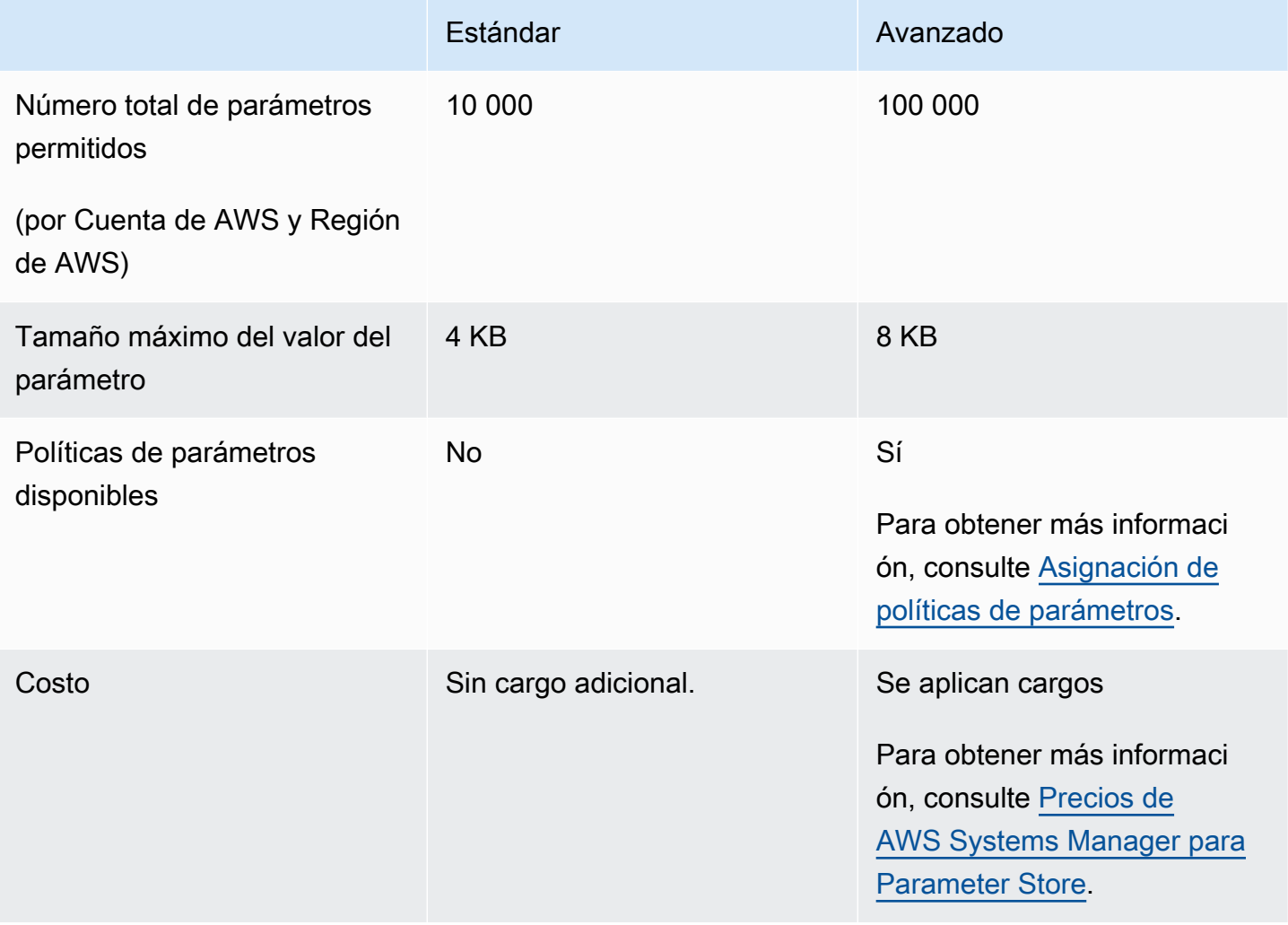

# Temas

- [Especificación de una capa de parámetros predeterminada](#page-464-0)
- [Cambio de un parámetro estándar a un parámetro avanzado](#page-472-0)

<span id="page-464-0"></span>Especificación de una capa de parámetros predeterminada

En las solicitudes para crear o actualizar un parámetro (es decir, la operación [PutParameter](https://docs.aws.amazon.com/systems-manager/latest/APIReference/API_PutParameter.html)), puede especificar la capa de parámetros que se va a utilizar en la solicitud. A continuación, se muestra un ejemplo de uso de AWS Command Line Interface (AWS CLI).

Linux & macOS

```
aws ssm put-parameter \ 
     --name "default-ami" \ 
     --type "String" \ 
     --value "t2.micro" \ 
     --tier "Standard"
```
Windows

```
aws ssm put-parameter ^ 
     --name "default-ami" ^ 
     --type "String" ^ 
     --value "t2.micro" ^ 
     --tier "Standard"
```
Siempre que especifique una capa en la solicitud, Parameter Store crea o actualiza el parámetro de acuerdo con su solicitud. Sin embargo, si no especifica explícitamente una capa en una solicitud, la configuración predeterminada de Parameter Store establece en qué capa se crea el parámetro.

La capa predeterminada cuando comienza a utilizar Parameter Store es la capa de parámetros estándar. Si utiliza la capa de parámetros avanzados, puede especificar una de las siguientes opciones como predeterminada:

- Avanzado: con esta opción, Parameter Store evalúa todas las solicitudes como parámetros avanzados.
- Capas inteligentes: con esta opción, Parameter Store evalúa cada solicitud para determinar si el parámetro es estándar o avanzado.

Si la solicitud no incluye ninguna opción que requiera un parámetro avanzado, el parámetro se crea en la capa de parámetros estándar. Si se incluyen en la solicitud una o varias opciones que requieren un parámetro avanzado, Parameter Store crea un parámetro en la capa de parámetros avanzados.

#### Beneficios de las capas inteligentes

A continuación se indican los motivos por los que podría elegir las capas inteligentes como capa predeterminada.

Control de costos: las capas inteligentes ayudan a controlar los costos relacionados con los parámetros al crear siempre parámetros estándar a menos que sea absolutamente necesario un parámetro avanzado.

Actualización automática a la capa de parámetros avanzados: cuando realiza un cambio en el código que requiere actualizar un parámetro estándar a un parámetro avanzado, las capas inteligentes se encargan de la conversión. No es necesario cambiar el código para gestionar la actualización.

A continuación, se muestran algunos ejemplos de actualización automática:

- Sus plantillas de AWS CloudFormation aprovisionan numerosos parámetros cuando se ejecutan. Cuando este proceso hace que alcance la cuota de 10 000 parámetros en el nivel de parámetros estándar, los niveles inteligentes actualizan automáticamente al nivel de parámetros avanzados y sus procesos de AWS CloudFormation no se ven interrumpidos.
- Puede almacenar un valor de certificado en un parámetro, rotar el valor del certificado con regularidad y el contenido es inferior a la cuota de 4 KB del nivel de parámetros estándar. Si el valor de un certificado de sustitución supera los 4 KB, las capas inteligentes actualizan automáticamente el parámetro a la capa de parámetros avanzados.
- Desea asociar numerosos parámetros estándar existentes a una política de parámetros, que requiere la capa de parámetros avanzados. En lugar de tener que incluir la opción --tier Advanced en todas las llamadas para actualizar los parámetros, las capas inteligentes actualizan automáticamente los parámetros a la capa de parámetros avanzados. La opción de capas inteligentes actualiza los parámetros de estándar a avanzado siempre que se introducen criterios para la capa de parámetros avanzados.

Entre las opciones que requieren un parámetro avanzado se incluyen las siguientes:

- El tamaño del contenido del parámetro es superior a 4 KB.
- El parámetro utiliza una política de parámetros.
- Ya existen más de 10 000 parámetros en su Cuenta de AWS en la Región de AWS actual.

#### Opciones de capa predeterminadas

Las opciones de capa que puede especificar como valor predeterminado son las siguientes.

- Estándar: la capa de parámetros estándar es la capa predeterminada cuando comienza a utilizar Parameter Store. Con la capa de parámetros estándar, puede crear 10 000 parámetros para cada Región de AWS en una Cuenta de AWS. El tamaño del contenido de cada parámetro puede ser igual a un máximo de 4 KB. Los parámetros estándar no admiten políticas de parámetros. El uso de la capa de parámetros estándar no conlleva ningún cargo adicional. Al elegir Estándar como capa predeterminada, Parameter Store siempre intenta crear un parámetro estándar para las solicitudes que no especifican una capa.
- Avanzado: utilice la capa de parámetros avanzados para crear un máximo de 100 000 parámetros para cada Región de AWS de una Cuenta de AWS. El tamaño del contenido de cada parámetro puede ser igual a un máximo de 8 KB. Los parámetros avanzados admiten políticas de parámetros. El uso de la capa de parámetros avanzados conlleva un cargo. Para obtener más información, consulte [Precios de AWS Systems Manager para Parameter Store.](https://aws.amazon.com/systems-manager/pricing/#Parameter_Store) Al elegir Advanced (Avanzado) como capa predeterminada, Parameter Store siempre intenta crear un parámetro avanzado para las solicitudes que no especifican una capa.

#### **a** Note

Si elige la capa de parámetros avanzados, autorice explícitamente a AWS que cargue a su cuenta los parámetros avanzados que cree.

• Capas inteligentes: con la opción de capas inteligente, Parameter Store determina si debe utilizar la capa de parámetros estándar o la capa de parámetros avanzados en función del contenido de la solicitud. Por ejemplo, si ejecuta un comando para crear un parámetro con contenido inferior a 4 KB, hay menos de 10 000 parámetros en la Región de AWS actual de su Cuenta de AWS y no especifica una política de parámetros, se crea un parámetro estándar. Si ejecuta un comando para crear un parámetro con más de 4 KB de contenido, ya tiene más de 10 000 parámetros en la Región de AWS actual de su Cuenta de AWS o especifica una política de parámetros, se crea un parámetro avanzado.

#### **G** Note

Si elige las capas inteligentes, autorice explícitamente a AWS que cargue a su cuenta los parámetros avanzados que cree.

Puede cambiar la configuración de capa predeterminada de Parameter Store en cualquier momento.

Configuración de permisos para especificar una capa predeterminada de Parameter Store

Compruebe que tiene permiso en AWS Identity and Access Management (IAM) para cambiar la capa de parámetros predeterminada en Parameter Store; para ello, realice una de las siguientes operaciones:

- Asegúrese de adjuntar la política de AdministratorAccess a su entidad de IAM (como usuario, grupo o rol).
- Asegúrese de que tiene permiso para cambiar la configuración de capa predeterminada mediante las siguientes acciones de la API:
	- [GetServiceSetting](https://docs.aws.amazon.com/systems-manager/latest/APIReference/API_GetServiceSetting.html)
	- [UpdateServiceSetting](https://docs.aws.amazon.com/systems-manager/latest/APIReference/API_UpdateServiceSetting.html)
	- [ResetServiceSetting](https://docs.aws.amazon.com/systems-manager/latest/APIReference/API_ResetServiceSetting.html)

Otorgue los siguientes permisos a la entidad de IAM a fin de permitir que un usuario vea y cambie la configuración de nivel predeterminada para los parámetros en una Región de AWS específica de una Cuenta de AWS.

```
{ 
     "Version": "2012-10-17", 
     "Statement": [ 
          { 
               "Effect": "Allow", 
               "Action": [ 
                   "ssm:GetServiceSetting" 
               ], 
               "Resource": "*" 
          }, 
          { 
               "Effect": "Allow", 
               "Action": [ 
                   "ssm:UpdateServiceSetting" 
               ], 
               "Resource": "arn:aws:ssm:region:account-id:servicesetting/ssm/parameter-
store/default-parameter-tier" 
          } 
     ]
}
```
Los administradores pueden especificar el permiso de solo lectura mediante la asignación de los siguientes permisos.

```
{ 
      "Version": "2012-10-17", 
      "Statement": [ 
           { 
               "Effect": "Allow", 
                "Action": [ 
                    "ssm:GetServiceSetting" 
               ], 
               "Resource": "*" 
          }, 
           { 
               "Effect": "Deny", 
               "Action": [ 
                    "ssm:ResetServiceSetting", 
                    "ssm:UpdateServiceSetting" 
               ], 
                "Resource": "*" 
           } 
      ]
}
```
Para dar acceso, agregue permisos a los usuarios, grupos o roles:

• Usuarios y grupos en AWS IAM Identity Center:

Cree un conjunto de permisos. Siga las instrucciones de [Creación de un conjunto de permisos](https://docs.aws.amazon.com/singlesignon/latest/userguide/howtocreatepermissionset.html) en la Guía del usuario de AWS IAM Identity Center.

• Usuarios administrados en IAM a través de un proveedor de identidades:

Cree un rol para la federación de identidades. Siga las instrucciones descritas en [Creación de un](https://docs.aws.amazon.com/IAM/latest/UserGuide/id_roles_create_for-idp.html) [rol para un proveedor de identidad de terceros \(federación\)](https://docs.aws.amazon.com/IAM/latest/UserGuide/id_roles_create_for-idp.html) en la Guía del usuario de IAM.

- Usuarios de IAM:
	- Cree un rol que el usuario pueda aceptar. Siga las instrucciones descritas en [Creación de un rol](https://docs.aws.amazon.com/IAM/latest/UserGuide/id_roles_create_for-user.html)  [para un usuario de IAM](https://docs.aws.amazon.com/IAM/latest/UserGuide/id_roles_create_for-user.html) en la Guía del usuario de IAM.
	- (No recomendado) Adjunte una política directamente a un usuario o añada un usuario a un grupo de usuarios. Siga las instrucciones descritas en [Adición de permisos a un usuario](https://docs.aws.amazon.com/IAM/latest/UserGuide/id_users_change-permissions.html#users_change_permissions-add-console) [\(consola\)](https://docs.aws.amazon.com/IAM/latest/UserGuide/id_users_change-permissions.html#users_change_permissions-add-console) de la Guía del usuario de IAM.

Especificación o cambio de la capa predeterminada de Parameter Store (consola)

El siguiente procedimiento muestra cómo utilizar la consola de Systems Manager para especificar o cambiar la capa de parámetros predeterminada para la Cuenta de AWS y la Región de AWS actuales.

# **a** Tip

Si aún no ha creado un parámetro, puede utilizar la AWS Command Line Interface (AWS CLI) o AWS Tools for Windows PowerShell para cambiar la capa de parámetro predeterminada. Para obtener más información, consulte [Especificación o cambio de la](#page-470-0)  [capa predeterminada de Parameter Store \(AWS CLI\)](#page-470-0) y [Especificación o cambio de la capa](#page-471-0)  [predeterminada de Parameter Store \(PowerShell\).](#page-471-0)

Para especificar o cambiar la capa predeterminada de Parameter Store

- 1. Abra la consola de AWS Systems Manager en [https://console.aws.amazon.com/systems](https://console.aws.amazon.com/systems-manager/)[manager/.](https://console.aws.amazon.com/systems-manager/)
- 2. En el panel de navegación, elija Parameter Store.
- 3. Elija la pestaña Settings.
- 4. Elija Cambiar la capa predeterminada.
- 5. Elija una de las siguientes opciones.
	- Estándar
	- Advanced (Avanzado)
	- Intelligent-Tiering

Para obtener información sobre estas opciones, consulte [Especificación de una capa de](#page-464-0)  [parámetros predeterminada](#page-464-0).

6. Revise el mensaje y seleccione Aceptar.

Si desea cambiar la configuración de capa predeterminada más adelante, repita este procedimiento y especifique una opción de capa predeterminada diferente.

<span id="page-470-0"></span>Especificación o cambio de la capa predeterminada de Parameter Store (AWS CLI)

El siguiente procedimiento muestra cómo utilizar la AWS CLI para cambiar la configuración predeterminada de la capa de parámetros para la Cuenta de AWS y la Región de AWS actuales.

Para especificar o cambiar la capa predeterminada de Parameter Store mediante la AWS CLI

1. Abra la AWS CLI y ejecute el siguiente comando para cambiar la configuración predeterminada de la capa de parámetros para una Región de AWS específica de una Cuenta de AWS.

```
aws ssm update-service-setting --setting-id arn:aws:ssm:region:account-
id:servicesetting/ssm/parameter-store/default-parameter-tier --setting-value tier-
option
```
*region* representa el identificador de Región de AWS compatible con AWS Systems Manager, como us-east-2 para la región EE. UU. Este (Ohio). Para ver una lista de los valores de *regiones* admitidos, consulte la columna Región en [Puntos de conexión de servicio de](https://docs.aws.amazon.com/general/latest/gr/ssm.html#ssm_region)  [Systems Manager](https://docs.aws.amazon.com/general/latest/gr/ssm.html#ssm_region) en la Referencia general de Amazon Web Services.

Los valores de *opción-capa* incluyen Standard, Advanced y Intelligent-Tiering. Para obtener información sobre estas opciones, consulte [Especificación de una capa de parámetros](#page-464-0) [predeterminada](#page-464-0).

No se obtienen resultados si el comando se ejecuta satisfactoriamente.

2. Ejecute el siguiente comando para ver la configuración actual de nivel de parámetros predeterminados para Parameter Store en la Cuenta de AWS y la Región de AWS actuales.

```
aws ssm get-service-setting --setting-id arn:aws:ssm:region:account-
id:servicesetting/ssm/parameter-store/default-parameter-tier
```
El sistema devuelve información similar a la siguiente.

```
{ 
     "ServiceSetting": { 
         "SettingId": "/ssm/parameter-store/default-parameter-tier", 
         "SettingValue": "Advanced", 
         "LastModifiedDate": 1556551683.923, 
         "LastModifiedUser": "arn:aws:sts::123456789012:assumed-role/Administrator/
Jasper",
```

```
 "ARN": "arn:aws:ssm:us-east-2:123456789012:servicesetting/ssm/parameter-
store/default-parameter-tier", 
         "Status": "Customized" 
     }
}
```
Si desea cambiar de nuevo la configuración predeterminada de la capa, repita este procedimiento y especifique una opción de SettingValue diferente.

<span id="page-471-0"></span>Especificación o cambio de la capa predeterminada de Parameter Store (PowerShell)

El siguiente procedimiento muestra cómo utilizar Tools for Windows PowerShell para cambiar la configuración predeterminada de la capa de parámetros para una Región de AWS específica en una cuenta de Amazon Web Services.

Para especificar o cambiar la capa predeterminada de Parameter Store mediante PowerShell

1. Cambie la capa predeterminada de Parameter Store en la Cuenta de AWS y la Región de AWS actuales mediante AWS Tools for PowerShell (Tools for PowerShell).

```
Update-SSMServiceSetting -SettingId "arn:aws:ssm:region:account-id:servicesetting/
ssm/parameter-store/default-parameter-tier" -SettingValue "tier-option" -
Region region
```
*region* representa el identificador de Región de AWS compatible con AWS Systems Manager, como us-east-2 para la región EE. UU. Este (Ohio). Para ver una lista de los valores de *regiones* admitidos, consulte la columna Región en [Puntos de conexión de servicio de](https://docs.aws.amazon.com/general/latest/gr/ssm.html#ssm_region)  [Systems Manager](https://docs.aws.amazon.com/general/latest/gr/ssm.html#ssm_region) en la Referencia general de Amazon Web Services.

Los valores de *opción-capa* incluyen Standard, Advanced y Intelligent-Tiering. Para obtener información sobre estas opciones, consulte [Especificación de una capa de parámetros](#page-464-0) [predeterminada](#page-464-0).

No se obtienen resultados si el comando se ejecuta satisfactoriamente.

2. Ejecute el siguiente comando para ver la configuración actual de nivel de parámetros predeterminados para Parameter Store en la Cuenta de AWS y la Región de AWS actuales.

```
Get-SSMServiceSetting -SettingId "arn:aws:ssm:region:account-id:servicesetting/ssm/
parameter-store/default-parameter-tier" -Region region
```
*region* representa el identificador de Región de AWS compatible con AWS Systems Manager, como us-east-2 para la región EE. UU. Este (Ohio). Para ver una lista de los valores de *regiones* admitidos, consulte la columna Región en [Puntos de conexión de servicio de](https://docs.aws.amazon.com/general/latest/gr/ssm.html#ssm_region)  [Systems Manager](https://docs.aws.amazon.com/general/latest/gr/ssm.html#ssm_region) en la Referencia general de Amazon Web Services.

El sistema devuelve información similar a la siguiente.

```
ARN : arn:aws:ssm:us-east-2:123456789012:servicesetting/ssm/parameter-store/
default-parameter-tier
LastModifiedDate : 4/29/2019 3:35:44 PM
LastModifiedUser : arn:aws:sts::123456789012:assumed-role/Administrator/Jasper
SettingId : /ssm/parameter-store/default-parameter-tier
SettingValue : Advanced
Status : Customized
```
Si desea cambiar de nuevo la configuración predeterminada de la capa, repita este procedimiento y especifique una opción de SettingValue diferente.

Cambio de un parámetro estándar a un parámetro avanzado

Utilice el siguiente procedimiento para cambiar un parámetro estándar existente a un parámetro avanzado. Para obtener información acerca de cómo crear un nuevo parámetro avanzado, consulte [Creación de parámetros de Systems Manager](#page-485-0).

Para cambiar un parámetro estándar a un parámetro avanzado

- 1. Abra la consola de AWS Systems Manager en [https://console.aws.amazon.com/systems](https://console.aws.amazon.com/systems-manager/)[manager/.](https://console.aws.amazon.com/systems-manager/)
- 2. En el panel de navegación, elija Parameter Store.
- 3. Elija un parámetro y, a continuación, elija Editar.
- 4. En Descripción, escriba información acerca del parámetro.
- 5. Seleccione Avanzado.
- 6. En Valor, introduzca el valor del parámetro. Los parámetros avanzados tienen un valor máximo de 8 KB.
- 7. Elija Guardar cambios.

# Aumentar o disminuir el rendimiento de Parameter Store

Si aumenta el rendimiento de Parameter Store, se incrementa el número máximo de transacciones por segundo (TPS) que Parameter Store , una capacidad de AWS Systems Manager, puede procesar. Un mayor rendimiento le permite operar con Parameter Store con mayores volúmenes para admitir aplicaciones y cargas de trabajo que necesitan acceso simultáneo a varios parámetros. Puede aumentar la cuota hasta el rendimiento máximo en la pestaña Settings (Configuración).

Para obtener más información sobre el rendimiento máximo predeterminado y los límites máximos, consulte [Cuotas y puntos de conexión de AWS Systems Manager.](https://docs.aws.amazon.com/general/latest/gr/ssm.html#limits_ssm)

Aumentar la cuota de rendimiento genera un cargo en su Cuenta de AWS. Para más información, consulte [Precios de AWS Systems Manager](https://aws.amazon.com/systems-manager/pricing/).

# **a** Note

La configuración de rendimiento de Parameter Store se aplica a todas las transacciones creadas por todos los usuarios de IAM en las Cuenta de AWS y Región de AWS actuales. El ajuste del rendimiento se aplica a los parámetros estándar y avanzados.

# Temas

- [Configuración de los permisos para cambiar el rendimiento de Parameter Store](#page-473-0)
- [Aumentar o disminuir el rendimiento \(consola\)](#page-475-0)
- [Aumentar o restablecer el rendimiento \(AWS CLI\)](#page-476-0)
- [Aumentar o restablecer el rendimiento \(PowerShell\)](#page-478-0)

<span id="page-473-0"></span>Configuración de los permisos para cambiar el rendimiento de Parameter Store

Compruebe que tiene permiso en IAM para cambiar el rendimiento de Parameter Store de la siguiente manera:

- Asegúrese de que la política de AdministratorAccess esté adjunta a su entidad de IAM (usuario, grupo o rol).
- Asegúrese de que tiene permiso para cambiar el ajuste de servicio de rendimiento mediante las siguientes operaciones de la API:
	- [GetServiceSetting](https://docs.aws.amazon.com/systems-manager/latest/APIReference/API_GetServiceSetting.html)
- [UpdateServiceSetting](https://docs.aws.amazon.com/systems-manager/latest/APIReference/API_UpdateServiceSetting.html)
- [ResetServiceSetting](https://docs.aws.amazon.com/systems-manager/latest/APIReference/API_ResetServiceSetting.html)

Otorgue los siguientes permisos a la entidad de IAM a fin de permitir que un usuario vea y cambie la configuración de rendimiento de parámetros para los parámetros en una Región de AWS específica de una Cuenta de AWS.

```
{ 
     "Version": "2012-10-17", 
     "Statement": [ 
          { 
               "Effect": "Allow", 
               "Action": [ 
                    "ssm:GetServiceSetting" 
               ], 
               "Resource": "*" 
          }, 
          { 
               "Effect": "Allow", 
               "Action": [ 
                    "ssm:UpdateServiceSetting" 
               ], 
               "Resource": "arn:aws:ssm:region:account-id:servicesetting/ssm/parameter-
store/high-throughput-enabled" 
          } 
    \mathbf{I}}
```
Los administradores pueden especificar el permiso de solo lectura mediante la asignación de los siguientes permisos.

```
{ 
      "Version": "2012-10-17", 
      "Statement": [ 
          { 
               "Effect": "Allow", 
               "Action": [ 
                    "ssm:GetServiceSetting" 
               ], 
               "Resource": "*" 
          },
```

```
 { 
                 "Effect": "Deny", 
                "Action": [ 
                      "ssm:ResetServiceSetting", 
                      "ssm:UpdateServiceSetting" 
                ], 
                 "Resource": "*" 
           } 
     \mathbf{I}}
```
Para dar acceso, agregue permisos a los usuarios, grupos o roles:

• Usuarios y grupos en AWS IAM Identity Center:

Cree un conjunto de permisos. Siga las instrucciones de [Creación de un conjunto de permisos](https://docs.aws.amazon.com/singlesignon/latest/userguide/howtocreatepermissionset.html) en la Guía del usuario de AWS IAM Identity Center.

• Usuarios administrados en IAM a través de un proveedor de identidades:

Cree un rol para la federación de identidades. Siga las instrucciones descritas en [Creación de un](https://docs.aws.amazon.com/IAM/latest/UserGuide/id_roles_create_for-idp.html) [rol para un proveedor de identidad de terceros \(federación\)](https://docs.aws.amazon.com/IAM/latest/UserGuide/id_roles_create_for-idp.html) en la Guía del usuario de IAM.

- Usuarios de IAM:
	- Cree un rol que el usuario pueda aceptar. Siga las instrucciones descritas en [Creación de un rol](https://docs.aws.amazon.com/IAM/latest/UserGuide/id_roles_create_for-user.html)  [para un usuario de IAM](https://docs.aws.amazon.com/IAM/latest/UserGuide/id_roles_create_for-user.html) en la Guía del usuario de IAM.
	- (No recomendado) Adjunte una política directamente a un usuario o añada un usuario a un grupo de usuarios. Siga las instrucciones descritas en [Adición de permisos a un usuario](https://docs.aws.amazon.com/IAM/latest/UserGuide/id_users_change-permissions.html#users_change_permissions-add-console) [\(consola\)](https://docs.aws.amazon.com/IAM/latest/UserGuide/id_users_change-permissions.html#users_change_permissions-add-console) de la Guía del usuario de IAM.

<span id="page-475-0"></span>Aumentar o disminuir el rendimiento (consola)

El siguiente procedimiento muestra cómo utilizar la consola de Systems Manager para aumentar el número de transacciones por segundo que Cuenta de AWS puede procesar para el Parameter Store y la Región de AWS actuales. También muestra cómo restablecer la configuración estándar si ya no necesita aumentar el rendimiento o ya no quiere incurrir en gastos.

# **G** Tip

Si aún no ha creado un parámetro, puede utilizar la AWS Command Line Interface (AWS CLI) o AWS Tools for Windows PowerShell para aumentar el rendimiento. Para obtener

más información, consulte [Aumentar o restablecer el rendimiento \(AWS CLI\)](#page-476-0) y [Aumentar o](#page-478-0) [restablecer el rendimiento \(PowerShell\).](#page-478-0)

Para aumentar o restablecer el rendimiento de Parameter Store

- 1. Abra la consola de AWS Systems Manager en [https://console.aws.amazon.com/systems](https://console.aws.amazon.com/systems-manager/)[manager/.](https://console.aws.amazon.com/systems-manager/)
- 2. En el panel de navegación, elija Parameter Store.
- 3. Elija la pestaña Settings.
- 4. Para aumentar el rendimiento, seleccione Establecer límite.

-o bien-

Para restablecer el límite predeterminado, seleccione Reestablecer límite.

- 5. Si va a aumentar el límite, haga lo siguiente:
	- Seleccione la casilla de verificación Acepto que el cambio de esta configuración suponga cargos en mi Cuenta de AWS.
	- Elija Set limit (Establecer límite).

-o bien-

Si va a restablecer el límite a los valores predeterminados, haga lo siguiente:

- Active la casilla de verificación Acepto que al restablecer el límite de rendimiento al valor predeterminado Parameter Store procesará menos transacciones por segundo.
- Seleccione Establecer límite.

<span id="page-476-0"></span>Aumentar o restablecer el rendimiento (AWS CLI)

En el siguiente procedimiento se muestra cómo utilizar AWS CLI para aumentar el número de transacciones por segundo que Parameter Store puede procesar para la Cuenta de AWS y la Región de AWS actuales. También puede restablecer al límite predeterminado.

Para aumentar el rendimiento de Parameter Store mediante la AWS CLI

1. Abra la AWS CLI y ejecute el siguiente comando para aumentar las transacciones por segundo que Parameter Store puede procesar en la Cuenta de AWS y la Región de AWS actuales.

```
aws ssm update-service-setting --setting-id arn:aws:ssm:region:account-
id:servicesetting/ssm/parameter-store/high-throughput-enabled --setting-value true
```
No se obtienen resultados si el comando se ejecuta satisfactoriamente.

2. Ejecute el siguiente comando para ver la configuración del servicio de rendimiento actual para Parameter Store en la Cuenta de AWS y la Región de AWS actuales.

```
aws ssm get-service-setting --setting-id arn:aws:ssm:region:account-
id:servicesetting/ssm/parameter-store/high-throughput-enabled
```
El sistema devuelve información similar a la siguiente:

```
{ 
     "ServiceSetting": { 
         "SettingId": "/ssm/parameter-store/high-throughput-enabled", 
         "SettingValue": "true", 
         "LastModifiedDate": 1556551683.923, 
         "LastModifiedUser": "arn:aws:sts::123456789012:assumed-role/Administrator/
Jasper", 
         "ARN": "arn:aws:ssm:us-east-2:123456789012:servicesetting/ssm/parameter-
store/high-throughput-enabled", 
         "Status": "Customized" 
     }
}
```
Si ya no necesita una mejora del rendimiento o si ya no desea incurrir en ningún gasto adicional, puede volver a la configuración estándar. Para revertir la configuración, ejecute el siguiente comando.

```
aws ssm reset-service-setting --setting-id arn:aws:ssm:region:account-
id:servicesetting/ssm/parameter-store/high-throughput-enabled
```

```
 "ServiceSetting": {
```
{

```
 "SettingId": "/ssm/parameter-store/high-throughput-enabled", 
         "SettingValue": "false", 
         "LastModifiedDate": 1555532818.578, 
         "LastModifiedUser": "System", 
         "ARN": "arn:aws:ssm:us-east-2:123456789012:servicesetting/ssm/parameter-store/
high-throughput-enabled", 
         "Status": "Default" 
     }
}
```
<span id="page-478-0"></span>Aumentar o restablecer el rendimiento (PowerShell)

En el siguiente procedimiento se muestra cómo utilizar Tools for Windows PowerShell para aumentar el número de transacciones por segundo que Cuenta de AWS puede procesar para el Parameter Store y la Región de AWS actuales. También puede restablecer al límite predeterminado.

Para aumentar el rendimiento de Parameter Store con PowerShell

1. Aumente el rendimiento de Parameter Store en la Cuenta de AWS y la Región de AWS actuales mediante AWS Tools for PowerShell (Tools for PowerShell).

```
Update-SSMServiceSetting -SettingId "arn:aws:ssm:region:account-id:servicesetting/
ssm/parameter-store/high-throughput-enabled" -SettingValue "true" -Region region
```
No se obtienen resultados si el comando se ejecuta satisfactoriamente.

2. Ejecute el siguiente comando para ver la configuración del servicio de rendimiento actual para Parameter Store en la Cuenta de AWS y la Región de AWS actuales.

```
Get-SSMServiceSetting -SettingId "arn:aws:ssm:region:account-id:servicesetting/ssm/
parameter-store/high-throughput-enabled" -Region region
```
Los sistemas devuelven información similar a la siguiente:

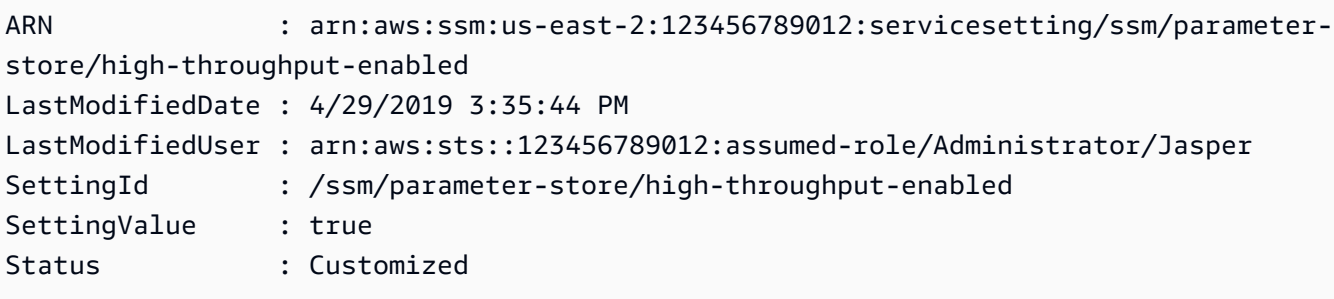

Si ya no necesita una mejora del rendimiento o si ya no desea incurrir en ningún gasto adicional, puede volver a la configuración estándar. Para revertir la configuración, ejecute el siguiente comando.

```
Reset-SSMServiceSetting -SettingId "arn:aws:ssm:region:account-id:servicesetting/ssm/
parameter-store/high-throughput-enabled" -Region region
```
El sistema devuelve información similar a la siguiente:

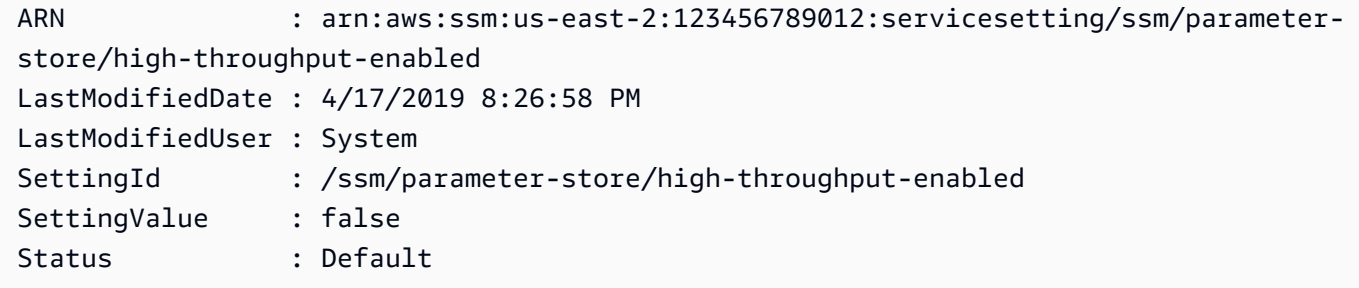

Configuración de notificaciones o activación de acciones en función de los eventos de Parameter Store

En los temas de esta sección se explica cómo utilizar Amazon EventBridge y Amazon Simple Notification Service (Amazon SNS) para recibir notificaciones sobre los cambios en parámetros de AWS Systems Manager. Puede crear una regla de EventBridge que le informe sobre el momento en el que se crea, actualiza o elimina un parámetro o una versión de etiqueta de parámetro. Los eventos se emiten en la medida de lo posible. Puede recibir información sobre los cambios o el estado con relación a las políticas de parámetros, como, por ejemplo, cuándo vence un parámetro, cuándo va a vencer o cuándo no ha cambiado durante un periodo de tiempo especificado.

#### **a** Note

Las políticas de parámetros están disponibles para los parámetros que utilizan la capa de parámetros avanzados. Se aplican cargos. Para obtener más información, consulte [Asignación de políticas de parámetros](#page-514-0) y [Administración de niveles de parámetros.](#page-462-0)

En los temas de esta sección también se explica cómo activar otras acciones en un destino para eventos de parámetro específicos. Por ejemplo, puede ejecutar una función de AWS Lambda para volver a crear un parámetro automáticamente al vencer o eliminarse este. Puede configurar una

notificación que active una función de Lambda cuando se actualiza la contraseña de la base de datos. La función de Lambda puede forzar que se restablezcan las conexiones de la base de datos o que vuelvan a conectarse con la contraseña nueva. EventBridge también permite ejecutar comandos de Run Command y ejecuciones de automatización, y acciones en muchos otros Servicios de AWS. Run Command y Automatización son ambas capacidades de AWS Systems Manager. Para más información, consulte la [Guía del usuario de Amazon EventBridge.](https://docs.aws.amazon.com/eventbridge/latest/userguide/)

#### Antes de empezar

Cree los recursos que necesite para especificar la acción de destino para la regla que cree. Por ejemplo, si la regla que crea es para enviar una notificación, primero debe crear un tema de Amazon SNS. Para obtener más información, consulte [Introducción a Amazon SNS](https://docs.aws.amazon.com/sns/latest/dg/sns-getting-started.htmlGettingStarted.html) en la Guía para desarrolladores de Amazon Simple Notification Service.

Configuración de reglas de EventBridge para parámetros y políticas de parámetros

En este tema se explica lo siguiente:

- Cómo crear una regla de EventBridge que invoque un destino en función de los eventos les ocurran a uno o varios parámetros de la Cuenta de AWS.
- Cómo crear reglas de EventBridge que invoquen destinos en función de los eventos que les ocurran a una o varias políticas de parámetros de la Cuenta de AWS. Cuando cree un parámetro avanzado, especifique cuándo vence un parámetro, cuándo desea recibir una notificación antes del vencimiento de un parámetro y cuánto tiempo hay que esperar antes de que deba enviarse una notificación de que no ha cambiado un parámetro. Puede configurar la notificación para estos eventos mediante el siguiente procedimiento. Para obtener más información, consulte [Asignación](#page-514-0)  [de políticas de parámetros](#page-514-0) y [Administración de niveles de parámetros.](#page-462-0)

Para configurar una regla de EventBridge para un parámetro o una política de parámetros de Systems Manager

- 1. Abra la consola de Amazon EventBridge en<https://console.aws.amazon.com/events/>.
- 2. En el panel de navegación, elija Rules (Reglas) y, a continuación, elija Create rule (Crear regla).

-o bien-

Si la página de inicio de EventBridge se abre primero, elija Create rule (Crear regla).

3. Escriba un nombre y una descripción para la regla.

Una regla no puede tener el mismo nombre que otra regla de la misma región y del mismo bus de eventos.

- 4. En Event bus (Bus de eventos), elija el bus de eventos que desee asociar a esta regla. Si desea que esta regla se inicie con eventos coincidentes procedentes de su propia Cuenta de AWS, seleccione default (predeterminado). Cuando un Servicio de AWS en su cuenta emite un evento, siempre va al bus de eventos predeterminado de su cuenta.
- 5. En Rule type (Tipo de regla), deje seleccionada la opción predeterminada Rule with an event pattern (Regla con un patrón de evento).
- 6. Elija Siguiente.
- 7. En Origen del evento, deje seleccionada la opción predeterminada Eventos de AWS o eventos de socios de EventBridge. Puede omitir la sección Sample event (Ejemplo de evento).
- 8. En Event pattern (Patrón de evento), realice una de las siguientes acciones:
	- Elija Custom patterns (JSON editor) (Patrones personalizados [editor de JSON]).
	- En Patrón de evento, pegue uno de los siguientes contenidos en el cuadro, en función de si va a crear una regla para un parámetro o una política de parámetros:

Parameter

```
{ 
      "source": [ 
           "aws.ssm" 
      ], 
      "detail-type": [ 
           "Parameter Store Change" 
      ], 
      "detail": { 
           "name": [ 
                "parameter-1-name", 
                "/parameter-2-name/level-2", 
                "/parameter-3-name/level-2/level-3" 
          ], 
           "operation": [ 
                "Create", 
                "Update", 
                "Delete", 
                "LabelParameterVersion" 
         \mathbf{I} }
```
}

Parameter policy

```
{ 
     "source": [ 
          "aws.ssm" 
     ], 
     "detail-type": [ 
          "Parameter Store Policy Action" 
     ], 
     "detail": { 
          "parameter-name": [ 
               "parameter-1-name", 
               "/parameter-2-name/level-2", 
               "/parameter-3-name/level-2/level-3" 
          ], 
          "policy-type": [ 
               "Expiration", 
               "ExpirationNotification", 
               "NoChangeNotification" 
          ] 
     }
}
```
• Modifique el contenido de los parámetros y las operaciones en los que desee actuar, tal y como se muestra en los siguientes ejemplos.

Parameter

En este ejemplo, se realizará una acción cuando se actualice cualquiera de los parámetros denominados /Oncall y /Project/Teamlead:

```
{ 
      "source": [ 
           "aws.ssm" 
      ], 
      "detail-type": [ 
           "Parameter Store Change" 
      ], 
      "detail": { 
           "name": [ 
                "/Oncall",
```

```
 "/Project/Teamlead" 
      ], 
      "operation": [ 
           "Update" 
      ] 
 }
```
Parameter policy

}

En este ejemplo, se realizará una acción siempre que el parámetro denominado /OncallDuties caduque y se elimine:

```
{ 
      "source": [ 
           "aws.ssm" 
      ], 
      "detail-type": [ 
           "Parameter Store Policy Action" 
      ], 
      "detail": { 
           "parameter-name": [ 
                "/OncallDuties" 
           ], 
           "policy-type": [ 
                "Expiration" 
           ] 
      }
}
```
- 9. Elija Siguiente.
- 10. En Target 1 (Destino 1), elija un tipo de destino y un recurso compatible. Por ejemplo, si elige SNS topic (Tema de SNS), seleccione Topic (Tema). Si elige CodePipeline, introduzca un ARN de canalización en Pipeline ARN (ARN de canalización). Proporcione los valores de configuración adicionales que sean necesarios.

# **G** Tip

Elija Add another target (Agregar otro destino) si necesita destinos adicionales para la regla.

- 11. Elija Siguiente.
- 12. (Opcional) Introduzca una o varias etiquetas para la regla. Para obtener más información, consulte [Etiquetas de Amazon EventBridge](https://docs.aws.amazon.com/eventbridge/latest/userguide/eb-tagging.html) en la Guía del usuario de Amazon EventBridge.
- 13. Elija Siguiente.
- 14. Seleccione Crear regla.

### Más información

- [Uso de etiquetas de parámetros para una actualización de configuración sencilla en entornos](https://aws.amazon.com/blogs/mt/use-parameter-labels-for-easy-configuration-update-across-environments/)
- [Tutorial: Use EventBridge para transmitir eventos a AWS Systems Manager Run Command](https://docs.aws.amazon.com/eventbridge/latest/userguide/eb-ec2-run-command.html) en la Guía del usuario de Amazon EventBridge
- [Tutorial: configure AWS Systems Manager Automation como destino de EventBridge](https://docs.aws.amazon.com/eventbridge/latest/userguide/eb-ssm-automation-as-target.html) en la Guía del usuario de Amazon EventBridge

# Uso de Parameter Store

En esta sección se describe cómo organizar, crear y etiquetar parámetros, además de cómo crear distintas versiones de ellos. Puede utilizar la consola de AWS Systems Manager, la consola de Amazon Elastic Compute Cloud (Amazon EC2) o la AWS Command Line Interface (AWS CLI) para crear y trabajar con parámetros. Para obtener más información acerca de los parámetros, consulte [¿Qué es un parámetro?](#page-451-0)

# Temas

- [Creación de parámetros de Systems Manager](#page-485-0)
- [Búsqueda de parámetros de Systems Manager](#page-511-0)
- [Asignación de políticas de parámetros](#page-514-0)
- [Trabajo con jerarquías de parámetros](#page-524-0)
- [Trabajo con etiquetas de parámetros](#page-531-0)
- [Trabajo con versiones de parámetros](#page-543-0)
- [Trabajo con parámetros compartidos](#page-546-0)
- [Trabajo con parámetros con el uso de comandos Run Command](#page-553-0)
- [Compatibilidad con parámetros nativos para los ID de Amazon Machine Image](#page-560-0)
- [Eliminación de parámetros de Systems Manager](#page-563-0)

# <span id="page-485-0"></span>Creación de parámetros de Systems Manager

Utilice la información de los siguientes temas para ayudarlo a crear parámetros de Systems Manager con la consola de AWS Systems Manager, la AWS Command Line Interface (AWS CLI), o AWS Tools for Windows PowerShell(Tools for Windows PowerShell).

Esta sección muestra cómo crear, almacenar y ejecutar parámetros con Parameter Store en un entorno de pruebas. También muestra cómo utilizar Parameter Store con otras capacidades de Systems Manager y Servicios de AWS. Para obtener más información, consulte [¿Qué es un](#page-451-0)  [parámetro?](#page-451-0)

Acerca de requisitos y restricciones para los nombres de los parámetros

Utilice la información de este tema como ayuda para especificar los valores válidos de los nombres de los parámetros al crear un parámetro.

Esta información complementa los detalles del tema [PutParameter](https://docs.aws.amazon.com/systems-manager/latest/APIReference/API_PutParameter.html) de la Referencia de la API de AWS Systems Manager, que también proporciona información sobre los valores de AllowedPattern, Description, KeyId, Overwrite, Type y Value.

Los nombres de los parámetros deben cumplir los requisitos y restricciones siguientes:

- Diferenciación entre mayúsculas y minúsculas: los nombres de los parámetros distinguen entre mayúsculas y minúsculas.
- Espacios: los nombres de los parámetros no pueden incluir espacios.
- Caracteres válidos: los nombres de los parámetros solo pueden incluir los siguientes símbolos y letras: a-zA-Z0-9\_.-

Además, el carácter de barra inclinada (/) se utiliza para delinear jerarquías en los nombres de parámetros. Por ejemplo: /Dev/Production/East/Project-ABC/MyParameter

- Formato de AMI válido: cuando elija aws: ec2: image como tipo de datos para un parámetro String, el ID que especifica debe validarse para el formato de ID de AMI ami-12345abcdeEXAMPLE.
- Totalmente cualificado: cuando crea o hace referencia a un parámetro en una jerarquía, debe incluir un carácter de barra diagonal (/). Cuando hace referencia a un parámetro que forma parte de una jerarquía, especifique toda la ruta de la jerarquía, incluida la barra diagonal inicial (/).
	- Nombres de parámetros completos: MyParameter1, /MyParameter2, /Dev/Production/ East/Project-ABC/MyParameter
	- Nombre de parámetro no completo: MyParameter3/L1
- Longitud: la longitud máxima del nombre de parámetro que cree es de 1011 caracteres. Esto incluye los caracteres del ARN que preceden al nombre que especifique, como arn:aws:ssm:us-east-2:111122223333:parameter/.
- Prefijos: un nombre de parámetro no puede tener como prefijo "aws" ni "ssm" (no se distingue entre mayúsculas y minúsculas). Por ejemplo, se produce un error con una excepción si se intenta crear parámetros con los siguientes nombres:
	- awsTestParameter
	- SSM-testparameter
	- /aws/testparam1

# **a** Note

Cuando se especifica un parámetro en un documento, un comando o un script de SSM, se debe incluir ssm como parte de la sintaxis. Por ejemplo, {{ssm:*parameter\_name*}} y {{ ssm:*parameter\_name* }}, como {{ssm:MyParameter}}, y {{ ssm:MyParameter }}.

- Unicidad: los nombres de los parámetros deben ser únicos dentro de una Región de AWS. Por ejemplo, Systems Manager trata los siguientes parámetros como parámetros diferentes si existen en la misma región:
	- /Test/TestParam1
	- /TestParam1

Los siguientes ejemplos también son únicos:

- /Test/TestParam1/Logpath1
- /Test/TestParam1

Sin embargo, los siguientes ejemplos, si están en la misma región, no son únicos:

- /TestParam1
- TestParam1
- Profundidad de la jerarquía: si especifica una jerarquía de parámetros, esta puede tener una profundidad máxima de quince niveles. Puede definir un parámetro en cualquier nivel de la jerarquía. Los dos ejemplos siguientes son válidos estructuralmente:
	- /Level-1/L2/L3/L4/L5/L6/L7/L8/L9/L10/L11/L12/L13/L14/parameter-name

El intento de crear los siguientes parámetros tendría un error con la excepción HierarchyLevelLimitExceededException:

• /Level-1/L2/L3/L4/L5/L6/L7/L8/L9/L10/L11/L12/L13/L14/L15/L16/parametername

### **A** Important

Si un usuario tiene acceso a una ruta, puede obtener acceso a todos los niveles de esa ruta. Por ejemplo, si un usuario tiene permiso para obtener acceso a la ruta /a, el usuario también puede obtener acceso a /a/b. Incluso si a un usuario se le ha denegado explícitamente el acceso en AWS Identity and Access Management (IAM) al parámetro /a/b, aun así puede llamar a la operación de la API [GetParametersByPath](https://docs.aws.amazon.com/systems-manager/latest/APIReference/API_GetParametersByPath.html) recursivamente para /a y ver /a/b.

# Temas

- [Creación de un parámetro de Systems Manager \(consola\)](#page-487-0)
- [Creación de un parámetro de Systems Manager \(AWS CLI\)](#page-490-0)
- [Crear un parámetro Systems Manager \(Tools for Windows PowerShell\)](#page-505-0)

<span id="page-487-0"></span>Creación de un parámetro de Systems Manager (consola)

Puede utilizar la consola de AWS Systems Manager para crear y ejecutar String, StringList, y tipos de parámetros de SecureString. Después de eliminar un parámetro, espere al menos 30 segundos para crear un parámetro con el mismo nombre.

# **a** Note

Los parámetros solo están disponibles en la Región de AWS donde se crearon.

El siguiente procedimiento presenta el proceso de creación de un parámetro en la consola de Parameter Store. Puede crear String, StringList y tipos de parámetro de SecureString desde la consola.

#### Para crear un parámetro

- 1. Abra la consola de AWS Systems Manager en [https://console.aws.amazon.com/systems](https://console.aws.amazon.com/systems-manager/)[manager/.](https://console.aws.amazon.com/systems-manager/)
- 2. En el panel de navegación, elija Parameter Store.
- 3. Elija Create parameter.
- 4. En el cuadro Name (Nombre), escriba una jerarquía y un nombre. Por ejemplo, escriba **/Test/ helloWorld**.

Para obtener más información acerca de las jerarquías de parámetros, consulte [Trabajo con](#page-524-0)  [jerarquías de parámetros](#page-524-0).

- 5. En el cuadro Description (Descripción), escriba una descripción que identifique este parámetro como un parámetro de prueba.
- 6. En Parameter (Parámetro) elija Standard (Estándar) o Advanced (Avanzado). Para obtener más información sobre parámetros avanzados, consulte [Administración de niveles de parámetros](#page-462-0).
- 7. En Type, seleccione String, StringList o SecureString.
	- Si elige String (Cadena), aparecerá el campo Data type (Tipo de datos). Si va a crear un parámetro que contenga el ID de recurso de una Amazon Machine Image (AMI), seleccione aws:ec2:image. De lo contrario, mantenga el valor predeterminado text seleccionado.
	- Si elige SecureString, aparece el campo KMS Key ID (ID de clave de KMS). Si no proporciona un ID de AWS Key Management Service AWS KMS key, un AWS KMS key de nombre de recurso de Amazon (ARN), un nombre de alias o un ARN de alias, el sistema utiliza alias/ aws/ssm, que es la Clave administrada de AWS para Systems Manager. Si no desea utilizar esta clave, puede utilizar una clave administrada por el cliente. Para obtener más información acerca de las Claves administradas por AWS y de las claves administradas por el cliente, consulte los [conceptos de AWS Key Management Service](https://docs.aws.amazon.com/kms/latest/developerguide/concepts.html) en la Guía para desarrolladores de AWS Key Management Service. Para obtener más información acerca de Parameter Store y cifrado de AWS KMS, consulte [Cómo Parameter Store de AWS Systems Manager usa AWS](https://docs.aws.amazon.com/kms/latest/developerguide/services-parameter-store.html) [KMS.](https://docs.aws.amazon.com/kms/latest/developerguide/services-parameter-store.html)

# **A** Important

Parameter Store solo es compatible con [claves de cifrado de KMS simétricas.](https://docs.aws.amazon.com/kms/latest/developerguide/symm-asymm-concepts.html#symmetric-cmks) No se puede utilizar una [clave de cifrado de KMS asimétrica](https://docs.aws.amazon.com/kms/latest/developerguide/symm-asymm-concepts.html#asymmetric-cmks) para cifrar los parámetros. Para obtener ayuda para determinar si una clave de KMS es simétrica o asimétrica,

consulte [Identificación de claves KMS simétricas y asimétricas](https://docs.aws.amazon.com/kms/latest/developerguide/find-symm-asymm.html) en la Guía para desarrolladores de AWS Key Management Service.

• Cuando crea un parámetro SecureString en la consola mediante el parámetro key-id con un nombre de alias de clave administrado por el cliente o un ARN de alias, especifique el prefijo alias/ delante del alias. A continuación, se muestra un ejemplo de ARN.

arn:aws:kms:us-east-2:123456789012:alias/abcd1234-ab12-cd34-ef56-abcdeEXAMPLE

A continuación, se muestra un ejemplo de un nombre de alias.

alias/MyAliasName

8. En el cuadro Value, escriba un valor. Por ejemplo, escriba **This is my first parameter** o **ami-0dbf5ea29aEXAMPLE**.

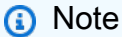

Los parámetros no se pueden referenciar ni anidar en los valores de otros parámetros. No puede incluir {{}} o {{ssm:*parameter-name*}} en el valor de un parámetro. Si elije SecureString, el valor del parámetro se enmascara de forma predeterminada ("\*\*\*\*\*\*") cuando lo vea más adelante en pestaña Overview (Información general) del parámetro. Elija Show (Mostrar) para mostrar el valor del parámetro.

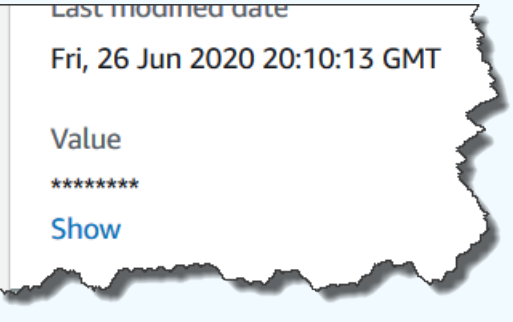

9. (Opcional) En el área Tags (Etiquetas), aplique al parámetro uno o varios pares de clave-valor de etiqueta.

Las etiquetas son metadatos opcionales que usted asigna a un recurso. Las etiquetas permiten clasificar los recursos de diversas maneras, por ejemplo, según la finalidad, el propietario o el entorno. Por ejemplo, es posible que desee etiquetar un parámetro de Systems Manager para identificar el tipo de recurso al que se aplica, el entorno o el tipo de datos de configuración al que se hace referencia con el parámetro. En este caso, puede especificar los siguientes pares de clave-valor:

- Key=Resource,Value=S3bucket
- Key=OS,Value=Windows
- Key=ParameterType,Value=LicenseKey
- 10. Elija Create parameter.
- 11. En la lista de parámetros, elija el nombre del parámetro que acaba de crear. Verifique los detalles en la pestaña Información general. Si ha creado un parámetro SecureString, elija Show para ver el valor sin cifrar.
	- a Note

No se puede cambiar un parámetro avanzado a un parámetro estándar. Si ya no necesita un parámetro avanzado, o si ya no desea incurrir en gastos por un parámetro avanzado, elimínelo y vuelva a crearlo como un nuevo parámetro estándar.

<span id="page-490-0"></span>Creación de un parámetro de Systems Manager (AWS CLI)

Puede utilizar la AWS Command Line Interface (AWS CLI) para crear tipos de parámetros String, StringList, y SecureString. Después de eliminar un parámetro, espere al menos 30 segundos para crear un parámetro con el mismo nombre.

Los parámetros no se pueden referenciar ni anidar en los valores de otros parámetros. No puede incluir {{}} o {{ssm:*parameter-name*}} en el valor de un parámetro.

# **a** Note

Los parámetros solo están disponibles en la Región de AWS donde se crearon.

# Temas

- [Creación de un parámetro String \(AWS CLI\)](#page-491-0)
- [Creación de un parámetro StringList \(AWS CLI\)](#page-496-0)
- [Creación de un parámetro de cadena segura \(AWS CLI\)](#page-497-0)

• [Cree un parámetro de varias líneas \(AWS CLI\)](#page-504-0)

<span id="page-491-0"></span>Creación de un parámetro **String** (AWS CLI)

1. Si aún no lo ha hecho, instale y configure la AWS Command Line Interface (AWS CLI).

Para obtener más información, consulte [Instalación o actualización de la última versión de la](https://docs.aws.amazon.com/cli/latest/userguide/getting-started-install.html) [AWS CLI](https://docs.aws.amazon.com/cli/latest/userguide/getting-started-install.html).

2. Para crear un parámetro de tipo String, ejecute el siguiente comando. Reemplace cada *example resource placeholder* con su propia información.

Linux & macOS

```
aws ssm put-parameter \ 
     --name "parameter-name" \ 
     --value "parameter-value" \ 
     --type String \ 
     --tags "Key=tag-key,Value=tag-value"
```
Windows

```
aws ssm put-parameter ^ 
     --name "parameter-name" ^ 
     --value "parameter-value" ^ 
     --type String ^ 
     --tags "Key=tag-key,Value=tag-value"
```
-o bien-

Ejecute el siguiente comando para crear un parámetro que contenga un ID de Amazon Machine Image (AMI) como valor del parámetro.

Linux & macOS

```
aws ssm put-parameter \ 
     --name "parameter-name" \ 
     --value "an-AMI-id" \ 
     --type String \ 
     --data-type "aws:ec2:image" \
```
#### --tags "Key=*tag-key*,Value=*tag-value*"

#### **Windows**

```
aws ssm put-parameter ^ 
     --name "parameter-name" ^ 
     --value "an-AMI-id" ^ 
     --type String ^ 
     --data-type "aws:ec2:image" ^ 
     --tags "Key=tag-key,Value=tag-value"
```
La opción --name admite jerarquías. Para obtener información acerca de las jerarquías, consulte [Trabajo con jerarquías de parámetros.](#page-524-0)

La opción --data-type solo se debe especificar si va a crear un parámetro que contiene un ID de AMI. Este valida que el valor del parámetro que ingresa es un ID de AMI de Amazon Elastic Compute Cloud (Amazon EC2) con formato adecuado. Para todos los demás parámetros, el tipo de datos predeterminado es text y es opcional especificar un valor. Para obtener más información, consulte [Compatibilidad con parámetros nativos para los ID de Amazon Machine](#page-560-0)  [Image](#page-560-0).

#### **A** Important

Si se ejecuta correctamente, el comando devuelve el número de la versión del parámetro. Excepción: si ha especificado aws:ec2:image como tipo de datos, un nuevo número de versión en la respuesta no significa que el valor del parámetro se haya validado todavía. Para obtener más información, consulte [Compatibilidad con](#page-560-0)  [parámetros nativos para los ID de Amazon Machine Image.](#page-560-0)

En este ejemplo se agregan dos etiquetas de pares de clave-valor a un parámetro.

# Linux & macOS

```
aws ssm put-parameter \ 
     --name parameter-name \ 
     --value "parameter-value" \ 
     --type "String" \
```

```
 --tags '[{"Key":"Region","Value":"East"},{"Key":"Environment", 
 "Value":"Production"}]'
```
Windows

```
aws ssm put-parameter ^ 
     --name parameter-name ^ 
     --value "parameter-value" ^ 
     --type "String" ^ 
     --tags [{\"Key\":\"Region1\",\"Value\":\"East1\"},{\"Key\":\"Environment1\",
\"Value\":\"Production1\"}]
```
En el siguiente ejemplo se utiliza una jerarquía de parámetros en el nombre para crear un parámetro de String de texto sin formato. Este devuelve el número de la versión del parámetro. Para obtener más información acerca de las jerarquías de parámetros, consulte [Trabajo con jerarquías de parámetros.](#page-524-0)

Linux & macOS

Parámetro no en una jerarquía

```
aws ssm put-parameter \ 
     --name "golden-ami" \ 
     --type "String" \ 
     --value "ami-12345abcdeEXAMPLE"
```
Parámetro en una jerarquía

```
aws ssm put-parameter \ 
     --name "/amis/linux/golden-ami" \ 
     --type "String" \ 
     --value "ami-12345abcdeEXAMPLE"
```
**Windows** 

Parámetro no en una jerarquía

```
aws ssm put-parameter ^ 
     --name "golden-ami" ^ 
     --type "String" ^
```
--value "ami-12345abcdeEXAMPLE"

#### Parámetro en una jerarquía

```
aws ssm put-parameter ^ 
     --name "/amis/windows/golden-ami" ^ 
     --type "String" ^ 
     --value "ami-12345abcdeEXAMPLE"
```
3. Ejecute el siguiente comando para ver el valor más reciente del parámetro y comprobar los detalles del nuevo parámetro.

```
aws ssm get-parameters --names "/Test/IAD/helloWorld"
```
El sistema devuelve información similar a la siguiente.

```
{ 
     "InvalidParameters": [], 
     "Parameters": [ 
         { 
              "Name": "/Test/IAD/helloWorld", 
              "Type": "String", 
              "Value": "My updated parameter value", 
              "Version": 2, 
              "LastModifiedDate": "2020-02-25T15:55:33.677000-08:00", 
              "ARN": "arn:aws:ssm:us-east-2:123456789012:parameter/Test/IAD/
helloWorld" 
         } 
     ]
}
```
Ejecute el siguiente comando para cambiar los valores del parámetro. Este devuelve el número de la versión del parámetro.

```
aws ssm put-parameter --name "/Test/IAD/helloWorld" --value "My updated 1st parameter" 
  --type String --overwrite
```
Ejecute el siguiente comando para ver el historial del parámetro.

aws ssm get-parameter-history --name "/Test/IAD/helloWorld"

Ejecute el siguiente comando para utilizar este parámetro en un comando.

```
aws ssm send-command --document-name "AWS-RunShellScript" --parameters '{"commands":
["echo {{ssm:/Test/IAD/helloWorld}}"]}' --targets "Key=instanceids,Values=instance-ids"
```
Ejecute el siguiente comando si solo desea recuperar el valor del parámetro.

```
aws ssm get-parameter --name testDataTypeParameter --query "Parameter.Value"
```
Ejecute el siguiente comando si solo desea recuperar el valor del parámetro mediante getparameters.

aws ssm get-parameters --names "testDataTypeParameter" --query "Parameters[\*].Value"

Ejecute el siguiente comando para ver los metadatos del parámetro.

aws ssm describe-parameters --filters "Key=Name,Values=/Test/IAD/helloWorld"

**a** Note

El nombre debe estar en mayúsculas.

El sistema devuelve información similar a la siguiente.

```
{ 
     "Parameters": [ 
          { 
               "Name": "helloworld", 
               "Type": "String", 
               "LastModifiedUser": "arn:aws:iam::123456789012:user/JohnDoe", 
               "LastModifiedDate": 1494529763.156, 
               "Version": 1, 
               "Tier": "Standard", 
               "Policies": [] 
          } 
     ]
```
}

<span id="page-496-0"></span>Creación de un parámetro **StringList** (AWS CLI)

1. Si aún no lo ha hecho, instale y configure la AWS Command Line Interface (AWS CLI).

Para obtener más información, consulte [Instalación o actualización de la última versión de la](https://docs.aws.amazon.com/cli/latest/userguide/getting-started-install.html) [AWS CLI](https://docs.aws.amazon.com/cli/latest/userguide/getting-started-install.html).

2. Para crear un parámetro, ejecute el siguiente comando. Reemplace cada *example resource placeholder* con su propia información.

Linux & macOS

```
aws ssm put-parameter \ 
     --name "parameter-name" \ 
     --value "a-comma-separated-list-of-values" \ 
     --type StringList \ 
     --tags "Key=tag-key,Value=tag-value"
```
Windows

```
aws ssm put-parameter ^ 
     --name "parameter-name" ^ 
     --value "a-comma-separated-list-of-values" ^ 
     --type StringList ^ 
     --tags "Key=tag-key,Value=tag-value"
```
# **a** Note

Si se ejecuta correctamente, el comando devuelve el número de la versión del parámetro.

En este ejemplo se añaden dos etiquetas de pares clave-valor a un parámetro. (En función del tipo de sistema operativo de su máquina local, ejecute uno de los siguientes comandos. La versión para ejecutar desde un equipo local de Windows incluye los caracteres de escape ["\"] que necesita para ejecutar el comando desde la herramienta de línea de comandos).

Aquí se incluye un ejemplo de StringList que utiliza una jerarquía de parámetros.

Linux & macOS

```
aws ssm put-parameter \ 
     --name /IAD/ERP/Oracle/addUsers \ 
     --value "Milana,Mariana,Mark,Miguel" \ 
     --type StringList
```
Windows

```
aws ssm put-parameter ^ 
     --name /IAD/ERP/Oracle/addUsers ^ 
     --value "Milana,Mariana,Mark,Miguel" ^ 
     --type StringList
```
### **a** Note

Los elementos de StringList deben ir separados por comas (,). No se puede utilizar otra puntuación ni carácter especial para exceptuar los elementos de la lista. Si tiene un valor de parámetro que requiera una coma, utilice el tipo de datos String.

3. Ejecute el comando get-parameters para verificar los detalles del parámetro. Por ejemplo:

aws ssm get-parameters --name "/IAD/ERP/Oracle/addUsers"

<span id="page-497-0"></span>Creación de un parámetro de cadena segura (AWS CLI)

Utilice el siguiente procedimiento para crear un parámetro SecureString. Reemplace cada *example resource placeholder* con su propia información.

#### **A** Important

Solo se cifra el valor de un parámetro SecureString. Los nombres de parámetros, las descripciones y otras propiedades no se cifran.

#### **A** Important

Parameter Store solo es compatible con [claves de cifrado de KMS simétricas.](https://docs.aws.amazon.com/kms/latest/developerguide/symm-asymm-concepts.html#symmetric-cmks) No se puede utilizar una [clave de cifrado de KMS asimétrica](https://docs.aws.amazon.com/kms/latest/developerguide/symm-asymm-concepts.html#asymmetric-cmks) para cifrar los parámetros. Para obtener ayuda para determinar si una clave de KMS es simétrica o asimétrica, consulte [Identificación](https://docs.aws.amazon.com/kms/latest/developerguide/find-symm-asymm.html) [de claves KMS simétricas y asimétricas](https://docs.aws.amazon.com/kms/latest/developerguide/find-symm-asymm.html) en la AWS Key Management ServiceGuía para desarrolladores de .

1. Si aún no lo ha hecho, instale y configure la AWS Command Line Interface (AWS CLI).

Para obtener más información, consulte [Instalación o actualización de la última versión de la](https://docs.aws.amazon.com/cli/latest/userguide/getting-started-install.html) [AWS CLI](https://docs.aws.amazon.com/cli/latest/userguide/getting-started-install.html).

2. Ejecute uno de los siguientes comandos para crear un parámetro que utilice el tipo de datos SecureString.

Linux & macOS

Creación de un parámetro **SecureString** con la Clave administrada de AWS predeterminada

```
aws ssm put-parameter \ 
     --name "parameter-name" \ 
     --value "parameter-value" \ 
     --type "SecureString"
```
Creación de un parámetro **SecureString** que utilice una clave administrada por el cliente

```
aws ssm put-parameter \ 
     --name "parameter-name" \ 
     --value "a-parameter-value, for example P@ssW%rd#1" \ 
     --type "SecureString" 
     --tags "Key=tag-key,Value=tag-value"
```
Creación de un **SecureString** parámetro que use una AWS KMS clave personalizada

```
aws ssm put-parameter \ 
     --name "parameter-name" \ 
     --value "a-parameter-value, for example P@ssW%rd#1" \
```

```
 --type "SecureString" \ 
 --key-id "your-account-ID/the-custom-AWS KMS-key" \ 
 --tags "Key=tag-key,Value=tag-value"
```
#### Windows

Creación de un parámetro **SecureString** con la Clave administrada de AWS predeterminada

```
aws ssm put-parameter ^ 
     --name "parameter-name" ^ 
     --value "parameter-value" ^ 
     --type "SecureString"
```
Creación de un parámetro **SecureString** que utilice una clave administrada por el cliente

```
aws ssm put-parameter ^ 
     --name "parameter-name" ^ 
     --value "a-parameter-value, for example P@ssW%rd#1" ^ 
     --type "SecureString" ^ 
     --tags "Key=tag-key,Value=tag-value"
```
Creación de un **SecureString** parámetro que use una AWS KMS clave personalizada

```
aws ssm put-parameter ^ 
     --name "parameter-name" ^ 
     --value "a-parameter-value, for example P@ssW%rd#1" ^ 
     --type "SecureString" ^ 
    -key-id " \wedge --tags "Key=tag-key,Value=tag-value"account-ID/the-custom-AWS KMS-key"
```
Si crea un parámetro SecureString usando la clave de Clave administrada de AWS en su cuenta y región, no tendrá que proporcionar un valor para el parámetro --key-id.

#### **a** Note

Para utilizar la AWS KMS key asignada a su Cuenta de AWS y Región de AWS, quite el parámetro key-id del comando. Para obtener más información acerca de AWS

KMS keys, consulte [Conceptos de AWS Key Management Service](https://docs.aws.amazon.com/kms/latest/developerguide/concepts.html#aws-managed-cmk) en la Guía para desarrolladores de AWS Key Management Service.

Para utilizar una clave administrada por el cliente en lugar de la Clave administrada de AWS asignada a su cuenta, especifique la clave mediante el parámetro --key-id. El parámetro es compatible con los siguientes formatos de parámetros de KMS.

• Ejemplo de clave de nombre de recurso de Amazon (ARN):

arn:aws:kms:us-east-2:123456789012:key/*key-id*

• Ejemplo de ARN de alias:

arn:aws:kms:us-east-2:123456789012:alias/*alias-name*

• Ejemplo de ID de clave:

12345678-1234-1234-1234-123456789012

• Ejemplo de nombre de alias:

alias/MyAliasName

Puede crear una clave administrada por el cliente a través de la AWS Management Console o la API de AWS KMS. Los siguientes comandos de la AWS CLI crean una clave administrada por el cliente en la Región de AWS actual de su Cuenta de AWS.

aws kms [create-key](https://docs.aws.amazon.com/kms/latest/APIReference/API_CreateKey.html)

Utilice un comando con el siguiente formato para crear un parámetro SecureString que use la clave que acaba de crear.

En el siguiente ejemplo se utiliza un nombre encubierto (3l3vat3131) para un parámetro de contraseña y una AWS KMS key.

Linux & macOS

```
aws ssm put-parameter \ 
     --name /Finance/Payroll/3l3vat3131 \ 
     --value "P@sSwW)rd" \
```

```
 --type SecureString \ 
     --key-id arn:aws:kms:us-
east-2:123456789012:key/1a2b3c4d-1a2b-1a2b-1a2b-1a2b3c4d5e
```
#### Windows

```
aws ssm put-parameter ^ 
     --name /Finance/Payroll/3l3vat3131 ^ 
     --value "P@sSwW)rd" ^ 
     --type SecureString ^ 
     --key-id arn:aws:kms:us-
east-2:123456789012:key/1a2b3c4d-1a2b-1a2b-1a2b-1a2b3c4d5e
```
3. Ejecute el siguiente comando para verificar los detalles del parámetro.

Si no especifica el parámetro with-decryption o si especifica el parámetro no-withdecryption, el comando devuelve un GUID cifrado.

### Linux & macOS

```
aws ssm get-parameters \ 
     --name "the-parameter-name-you-specified" \ 
     --with-decryption
```
#### Windows

```
aws ssm get-parameters ^ 
     --name "the-parameter-name-you-specified" ^ 
     --with-decryption
```
4. Ejecute el siguiente comando para ver los metadatos del parámetro.

# Linux & macOS

```
aws ssm describe-parameters \ 
     --filters "Key=Name,Values=the-name-that-you-specified"
```
# Windows

```
aws ssm describe-parameters ^ 
     --filters "Key=Name,Values=the-name-that-you-specified"
```
5. Ejecute el siguiente comando para cambiar el valor del parámetro si no está utilizando una AWS KMS key administrada por el cliente.

Linux & macOS

```
aws ssm put-parameter \ 
     --name "the-name-that-you-specified" \ 
     --value "a-new-parameter-value" \ 
     --type "SecureString" \ 
     --overwrite
```
Windows

```
aws ssm put-parameter ^ 
     --name "the-name-that-you-specified" ^ 
     --value "a-new-parameter-value" ^ 
     --type "SecureString" ^ 
     --overwrite
```
-o bien-

Ejecute el siguiente comando para cambiar el valor del parámetro si está utilizando una AWS KMS key administrada por el cliente.

Linux & macOS

```
aws ssm put-parameter \ 
     --name "the-name-that-you-specified" \ 
     --value "a-new-parameter-value" \ 
     --type "SecureString" \ 
     --key-id "the-KMSkey-ID" \ 
     --overwrite
```

```
aws ssm put-parameter \ 
     --name "the-name-that-you-specified" \ 
     --value "a-new-parameter-value" \ 
     --type "SecureString" \ 
     --key-id "account-alias/the-KMSkey-ID" \ 
     --overwrite
```
#### Windows

```
aws ssm put-parameter ^ 
     --name "the-name-that-you-specified" ^ 
     --value "a-new-parameter-value" ^ 
     --type "SecureString" ^ 
     --key-id "the-KMSkey-ID" ^ 
     --overwrite
```

```
aws ssm put-parameter ^ 
     --name "the-name-that-you-specified" ^ 
     --value "a-new-parameter-value" ^ 
     --type "SecureString" ^ 
     --key-id "account-alias/the-KMSkey-ID" ^ 
     --overwrite
```
6. Ejecute el siguiente comando para ver el valor más reciente del parámetro.

# Linux & macOS

```
aws ssm get-parameters \ 
     --name "the-name-that-you-specified" \ 
     --with-decryption
```
Windows

```
aws ssm get-parameters ^ 
     --name "the-name-that-you-specified" ^ 
     --with-decryption
```
7. Ejecute el siguiente comando para ver el historial del parámetro.

# Linux & macOS

```
aws ssm get-parameter-history \ 
     --name "the-name-that-you-specified"
```
### Windows

```
aws ssm get-parameter-history ^
```
--name "*the-name-that-you-specified*"

## **a** Note

Puede crear manualmente un parámetro con un valor cifrado. En ese caso, puesto que el valor ya está cifrado, no es necesario que elija el tipo de parámetro SecureString. Si elige SecureString, el parámetro se cifrará dos veces.

De forma predeterminada, todos SecureString los valores se muestran como texto cifrado. Para descifrar un valor SecureString, un usuario debe tener permisos para llamar a la operación [Decrypt](https://docs.aws.amazon.com/kms/latest/APIReference/API_Decrypt.html) de la API de AWS KMS. Para obtener más información acerca de cómo configurar el control de acceso de AWS KMS, consulte [Autenticación y control de acceso de AWS KMS](https://docs.aws.amazon.com/kms/latest/developerguide/control-access.html) en la Guía para desarrolladores de AWS Key Management Service.

## **A** Important

Si cambia el alias de clave de KMS para la clave KMS que se utiliza para cifrar un parámetro, también actualice el alias de clave que utiliza el parámetro para hacer referencia a AWS KMS. Esto solo se aplica al alias de clave de KMS; el ID de clave al que se adjunta un alias permanece igual a menos que elimine toda la clave.

Cree un parámetro de varias líneas (AWS CLI)

Puede utilizar la AWS CLI para crear un parámetro con saltos de línea. Utilice saltos de línea para dividir el texto en valores de parámetros más largos para una mejor legibilidad o, por ejemplo, para actualizar el contenido de parámetros de varios párrafos para una página web. Puede incluir el contenido en un archivo JSON y utilizar la opción --cli-input-json, mediante caracteres de salto de línea como \n, como se muestra en el ejemplo siguiente.

1. Si aún no lo ha hecho, instale y configure la AWS Command Line Interface (AWS CLI).

Para obtener más información, consulte [Instalación o actualización de la última versión de la](https://docs.aws.amazon.com/cli/latest/userguide/getting-started-install.html) [AWS CLI](https://docs.aws.amazon.com/cli/latest/userguide/getting-started-install.html).

2. Ejecute el siguiente comando para crear un parámetro de varias líneas.

Linux & macOS

```
aws ssm put-parameter \ 
     --name "MultiLineParameter" \ 
     --type String \ 
     --cli-input-json file://MultiLineParameter.json
```
Windows

```
aws ssm put-parameter ^ 
     --name "MultiLineParameter" ^ 
     --type String ^ 
     --cli-input-json file://MultiLineParameter.json
```
El siguiente ejemplo muestra el contenido del archivo MultiLineParameter.json.

```
{ 
    "Value": "<para>Paragraph One</para>\n<para>Paragraph Two</para>
\n<para>Paragraph Three</para>"
}
```
El valor del parámetro guardado se almacena de la siguiente manera.

```
<para>Paragraph One</para>
<para>Paragraph Two</para>
<para>Paragraph Three</para>
```
Crear un parámetro Systems Manager (Tools for Windows PowerShell)

Puede utilizar AWS Tools for Windows PowerShell para crear tipos de parámetros String, StringList, y SecureString. Después de eliminar un parámetro, espere al menos 30 segundos para crear un parámetro con el mismo nombre.

Los parámetros no se pueden referenciar ni anidar en los valores de otros parámetros. No puede incluir {{}} o {{ssm:*parameter-name*}} en el valor de un parámetro.

## **a** Note

Los parámetros solo están disponibles en la Región de AWS donde se crearon.

## Temas

- [Creación de un parámetro String \(Tools for Windows PowerShell\)](#page-506-0)
- [Creación de un parámetro StringList \(Tools for Windows PowerShell\)](#page-507-0)
- [Creación de un parámetro SecureString \(Tools for Windows PowerShell\)](#page-508-0)

<span id="page-506-0"></span>Creación de un parámetro **String** (Tools for Windows PowerShell)

1. Instale y configure AWS Tools for PowerShell (Herramientas para Windows PowerShell), si aún no lo ha hecho.

Para obtener más información, consulte [Instalación de AWS Tools for PowerShell.](https://docs.aws.amazon.com/powershell/latest/userguide/pstools-getting-set-up.html)

2. Ejecute el siguiente comando para crear un parámetro que contenga un valor de texto sin formato. Reemplace cada *example resource placeholder* con su propia información.

```
Write-SSMParameter ` 
     -Name "parameter-name" ` 
     -Value "parameter-value" ` 
     -Type "String"
```
#### -o bien-

Ejecute el siguiente comando para crear un parámetro que contenga un ID de Amazon Machine Image (AMI) como valor del parámetro.

# **a** Note

Para crear un parámetro con una etiqueta, cree service.model.tag antes como una variable. A continuación se muestra un ejemplo.

```
$tag = New-Object Amazon.SimpleSystemsManagement.Model.Tag
$tag.Key = "tag-key"
$tag.Value = "tag-value"
```

```
Write-SSMParameter ` 
     -Name "parameter-name" ` 
     -Value "an-AMI-id" ` 
     -Type "String" ` 
     -DataType "aws:ec2:image" ` 
     -Tags $tag
```
La opción -DataType solo se debe especificar si va a crear un parámetro que contiene un ID de AMI. Para todos los demás parámetros, el tipo de datos predeterminado es text. Para obtener más información, consulte [Compatibilidad con parámetros nativos para los ID de](#page-560-0)  [Amazon Machine Image](#page-560-0).

Aquí se incluye un ejemplo que utiliza una jerarquía de parámetros.

```
Write-SSMParameter ` 
     -Name "/IAD/Web/SQL/IPaddress" ` 
     -Value "99.99.99.999" ` 
     -Type "String" ` 
     -Tags $tag
```
3. Ejecute el siguiente comando para verificar los detalles del parámetro.

(Get-SSMParameterValue -Name "*the-parameter-name-you-specified*").Parameters

<span id="page-507-0"></span>Creación de un parámetro **StringList** (Tools for Windows PowerShell)

1. Instale y configure AWS Tools for PowerShell (Herramientas para Windows PowerShell), si aún no lo ha hecho.

Para obtener más información, consulte [Instalación de AWS Tools for PowerShell.](https://docs.aws.amazon.com/powershell/latest/userguide/pstools-getting-set-up.html)

2. Ejecute el siguiente comando para crear un parámetro StringList. Reemplace cada *example resource placeholder* con su propia información.

## **a** Note

Para crear un parámetro con una etiqueta, cree service.model.tag antes como una variable. A continuación se muestra un ejemplo.

```
$tag = New-Object Amazon.SimpleSystemsManagement.Model.Tag
$tag.Key = "tag-key"
$tag.Value = "tag-value"
```

```
Write-SSMParameter ` 
     -Name "parameter-name" ` 
     -Value "a-comma-separated-list-of-values" ` 
     -Type "StringList" ` 
     -Tags $tag
```
Si se ejecuta correctamente, el comando devuelve el número de la versión del parámetro.

A continuación se muestra un ejemplo.

```
Write-SSMParameter ` 
     -Name "stringlist-parameter" ` 
     -Value "Milana,Mariana,Mark,Miguel" ` 
     -Type "StringList" ` 
     -Tags $tag
```
# **a** Note

Los elementos de StringList deben ir separados por comas (,). No se puede utilizar otra puntuación ni carácter especial para exceptuar los elementos de la lista. Si tiene un valor de parámetro que requiera una coma, utilice el tipo de datos String.

3. Ejecute el siguiente comando para verificar los detalles del parámetro.

(Get-SSMParameterValue -Name "*the-parameter-name-you-specified*").Parameters

<span id="page-508-0"></span>Creación de un parámetro SecureString (Tools for Windows PowerShell)

Antes de crear un parámetro SecureString, obtenga información sobre los requisitos de este tipo de parámetro. Para obtener más información, consulte [Creación de un parámetro de cadena segura](#page-497-0)  [\(AWS CLI\)](#page-497-0).

#### **A** Important

Solo se cifra el valor de un parámetro SecureString. Los nombres de parámetros, las descripciones y otras propiedades no se cifran.

## **A** Important

Parameter Store solo es compatible con [claves de cifrado de KMS simétricas.](https://docs.aws.amazon.com/kms/latest/developerguide/symm-asymm-concepts.html#symmetric-cmks) No se puede utilizar una [clave de cifrado de KMS asimétrica](https://docs.aws.amazon.com/kms/latest/developerguide/symm-asymm-concepts.html#asymmetric-cmks) para cifrar los parámetros. Para obtener ayuda para determinar si una clave de KMS es simétrica o asimétrica, consulte [Identificación](https://docs.aws.amazon.com/kms/latest/developerguide/find-symm-asymm.html) [de claves KMS simétricas y asimétricas](https://docs.aws.amazon.com/kms/latest/developerguide/find-symm-asymm.html) en la AWS Key Management ServiceGuía para desarrolladores de .

1. Instale y configure AWS Tools for PowerShell (Herramientas para Windows PowerShell), si aún no lo ha hecho.

Para obtener más información, consulte [Instalación de AWS Tools for PowerShell.](https://docs.aws.amazon.com/powershell/latest/userguide/pstools-getting-set-up.html)

2. Para crear un parámetro, ejecute el siguiente comando. Reemplace cada *example resource placeholder* con su propia información.

```
a Note
```
Para crear un parámetro con una etiqueta, primero cree service.model.tag como una variable. A continuación se muestra un ejemplo.

```
$tag = New-Object Amazon.SimpleSystemsManagement.Model.Tag
$tag.Key = "tag-key"
$tag.Value = "tag-value"
```

```
Write-SSMParameter ` 
     -Name "parameter-name" ` 
     -Value "parameter-value" ` 
     -Type "SecureString" ` 
     -KeyId "an AWS KMS key ID, an AWS KMS key ARN, an alias name, or an alias ARN" 
\mathcal{L}_{\mathcal{L}}
```
-Tags \$tag

Si se ejecuta correctamente, el comando devuelve el número de la versión del parámetro.

**a** Note

Para utilizar la Clave administrada de AWS asignada a su cuenta, quite el parámetro - KeyId del comando.

A continuación, se muestra un ejemplo que utiliza un nombre encubierto (3l3vat3131) para un parámetro de contraseña y una Clave administrada de AWS.

```
Write-SSMParameter ` 
     -Name "/Finance/Payroll/3l3vat3131" ` 
     -Value "P@sSwW)rd" ` 
     -Type "SecureString"` 
     -Tags $tag
```
3. Ejecute el siguiente comando para verificar los detalles del parámetro.

```
(Get-SSMParameterValue -Name "the-parameter-name-you-specified" –WithDecryption 
  $true).Parameters
```
De forma predeterminada, todos SecureString los valores se muestran como texto cifrado. Para descifrar un valor SecureString, un usuario debe tener permisos para llamar a la operación [Decrypt](https://docs.aws.amazon.com/kms/latest/APIReference/API_Decrypt.html) de la API de AWS KMS. Para obtener más información acerca de cómo configurar el control de acceso de AWS KMS, consulte [Autenticación y control de acceso de AWS KMS](https://docs.aws.amazon.com/kms/latest/developerguide/control-access.html) en la Guía para desarrolladores de AWS Key Management Service.

**A** Important

Si cambia el alias de clave de KMS para la clave KMS que se utiliza para cifrar un parámetro, también actualice el alias de clave que utiliza el parámetro para hacer referencia a AWS KMS. Esto solo se aplica al alias de clave de KMS; el ID de clave al que se adjunta un alias permanece igual a menos que elimine toda la clave.

# Búsqueda de parámetros de Systems Manager

Cuando tiene muchos parámetros en su cuenta, puede ser difícil encontrar información sobre solo uno o varios parámetros a la vez. En este caso, puede utilizar herramientas de filtro para buscar aquellos sobre los que necesita información, de acuerdo con los criterios de búsqueda que especifique. Puede utilizar la consola de AWS Systems Manager, la AWS Command Line Interface (AWS CLI), la AWS Tools for PowerShell o la API [DescribeParameters](https://docs.aws.amazon.com/systems-manager/latest/APIReference/API_DescribeParameters.html) para buscar parámetros.

Temas

- [Búsqueda de parámetros \(consola\)](#page-511-0)
- [Búsqueda de parámetros \(AWS CLI\)](#page-511-1)

## <span id="page-511-0"></span>Búsqueda de parámetros (consola)

- 1. Abra la consola de AWS Systems Manager en [https://console.aws.amazon.com/systems](https://console.aws.amazon.com/systems-manager/)[manager/.](https://console.aws.amazon.com/systems-manager/)
- 2. En el panel de navegación, elija Parameter Store.
- 3. Seleccione en el cuadro de búsqueda y elija cómo desea buscar. Por ejemplo, Type o Name.
- 4. Proporcione información para el tipo de búsqueda seleccionado. Por ejemplo:
	- Si está buscando por Type, elija entre String, StringList o SecureString.
	- Si está buscando por Name, elija contains, equals o begins-with y, a continuación, ingrese todo o parte de un nombre de parámetro.

#### **a** Note

En la consola, el tipo de búsqueda predeterminado para Name es contains.

5. Pulse Enter.

<span id="page-511-1"></span>La lista de parámetros se actualiza con los resultados de su búsqueda.

# Búsqueda de parámetros (AWS CLI)

Utilice el comando describe-parameters para ver información sobre uno o más parámetros en la AWS CLI.

En los ejemplos siguientes se muestran varias opciones que puede utilizar para ver información sobre los parámetros de su Cuenta de AWS Para obtener más información sobre estas opciones, consulte [describe-parameters](https://docs.aws.amazon.com/cli/latest/reference/ssm/describe-parameters.html) en la Guía del usuario de AWS Command Line Interface.

1. Si aún no lo ha hecho, instale y configure la AWS Command Line Interface (AWS CLI).

Para obtener más información, consulte [Instalación o actualización de la última versión de la](https://docs.aws.amazon.com/cli/latest/userguide/getting-started-install.html) [AWS CLI](https://docs.aws.amazon.com/cli/latest/userguide/getting-started-install.html).

2. Reemplace los valores de ejemplo de los comandos siguientes por valores que reflejen los parámetros que se han creado en su cuenta.

Linux & macOS

```
aws ssm describe-parameters \ 
     --parameter-filters "Key=Name,Values=MyParameterName"
```
#### Windows

```
aws ssm describe-parameters ^ 
     --parameter-filters "Key=Name,Values=MyParameterName"
```
## **a** Note

Para describe-parameters, el tipo de búsqueda predeterminado para Name es Equals. En los filtros de parámetros, especificar "Key=Name,Values=*MyParameterName*" es lo mismo que especificar "Key=Name,Option=Equals,Values=*MyParameterName*".

```
aws ssm describe-parameters \ 
     --parameter-filters "Key=Name,Option=Contains,Values=Product"
```

```
aws ssm describe-parameters \ 
     --parameter-filters "Key=Type,Values=String"
```

```
aws ssm describe-parameters \
```

```
 --parameter-filters "Key=Path,Values=/Production/West"
```

```
aws ssm describe-parameters \ 
     --parameter-filters "Key=Tier,Values=Standard"
```

```
aws ssm describe-parameters \ 
     --parameter-filters "Key=tag:tag-key,Values=tag-value"
```

```
aws ssm describe-parameters \ 
     --parameter-filters "Key=KeyId,Values=key-id"
```
### **a** Note

En el último ejemplo, *key-id* representa el ID de una clave AWS Key Management Service (AWS KMS) utilizada para cifrar un parámetro SecureString creado en su cuenta. Alternativamente, puede introducir **alias/aws/ssm** para usar la clave AWS KMS predeterminada para su cuenta. Para obtener más información, consulte [Creación](#page-497-0)  [de un parámetro de cadena segura \(AWS CLI\).](#page-497-0)

Si se ejecuta correctamente, el comando devolverá información similar a la siguiente.

```
{ 
     "Parameters": [ 
         { 
              "Name": "/Production/West/Manager", 
              "Type": "String", 
              "LastModifiedDate": 1573438580.703, 
              "LastModifiedUser": "arn:aws:iam::111122223333:user/Mateo.Jackson", 
              "Version": 1, 
              "Tier": "Standard", 
              "Policies": [] 
         }, 
         { 
              "Name": "/Production/West/TeamLead", 
              "Type": "String", 
              "LastModifiedDate": 1572363610.175, 
              "LastModifiedUser": "arn:aws:iam::111122223333:user/Mateo.Jackson", 
              "Version": 1,
```

```
 "Tier": "Standard", 
               "Policies": [] 
          }, 
          { 
              "Name": "/Production/West/HR", 
              "Type": "String", 
              "LastModifiedDate": 1572363680.503, 
               "LastModifiedUser": "arn:aws:iam::111122223333:user/Mateo.Jackson", 
               "Version": 1, 
              "Tier": "Standard", 
               "Policies": [] 
          } 
    \mathbf{I}}
```
# Asignación de políticas de parámetros

Las políticas de parámetros lo ayudan a administrar un conjunto creciente de parámetros, por lo que le permite asignar criterios específicos a un parámetro como, por ejemplo, una fecha de vencimiento o un período de vida. Las políticas de parámetros son especialmente útiles para actualizar o eliminar contraseñas y datos de configuración almacenados en Parameter Store, una capacidad de AWS Systems Manager. Parameter Store ofrece los siguientes tipos de políticas: Expiration, ExpirationNotification y NoChangeNotification.

## **a** Note

Para implementar ciclos de vida de rotación de contraseñas, utilice AWS Secrets Manager. Puede rotar, administrar y recuperar credenciales de bases de datos, claves de API y otros datos confidenciales durante todo su ciclo de vida con Secrets Manager. Para obtener más información, consulte [¿Qué es AWS Secrets Manager?](https://docs.aws.amazon.com/secretsmanager/latest/userguide/intro.html) en la Guía del usuario de AWS Secrets Manager.

Parameter Store aplica las políticas de parámetros mediante análisis asíncronos periódicos. Después de crear una política no tiene que realizar acciones adicionales para aplicarla. Parameter Store realiza de forma independiente la acción definida por la política de acuerdo con los criterios especificados.

# **a** Note

Las políticas de parámetros están disponibles para los parámetros que utilizan la capa de parámetros avanzados. Para obtener más información, consulte [Administración de niveles de](#page-462-0)  [parámetros.](#page-462-0)

Una política de parámetro es una matriz JSON, tal y como se muestra en la siguiente tabla. Puede asignar una política al crear un nuevo parámetro avanzado, o bien puede aplicar una política actualizando un parámetro. Parameter Store admite los siguientes tipos de políticas de parámetros.

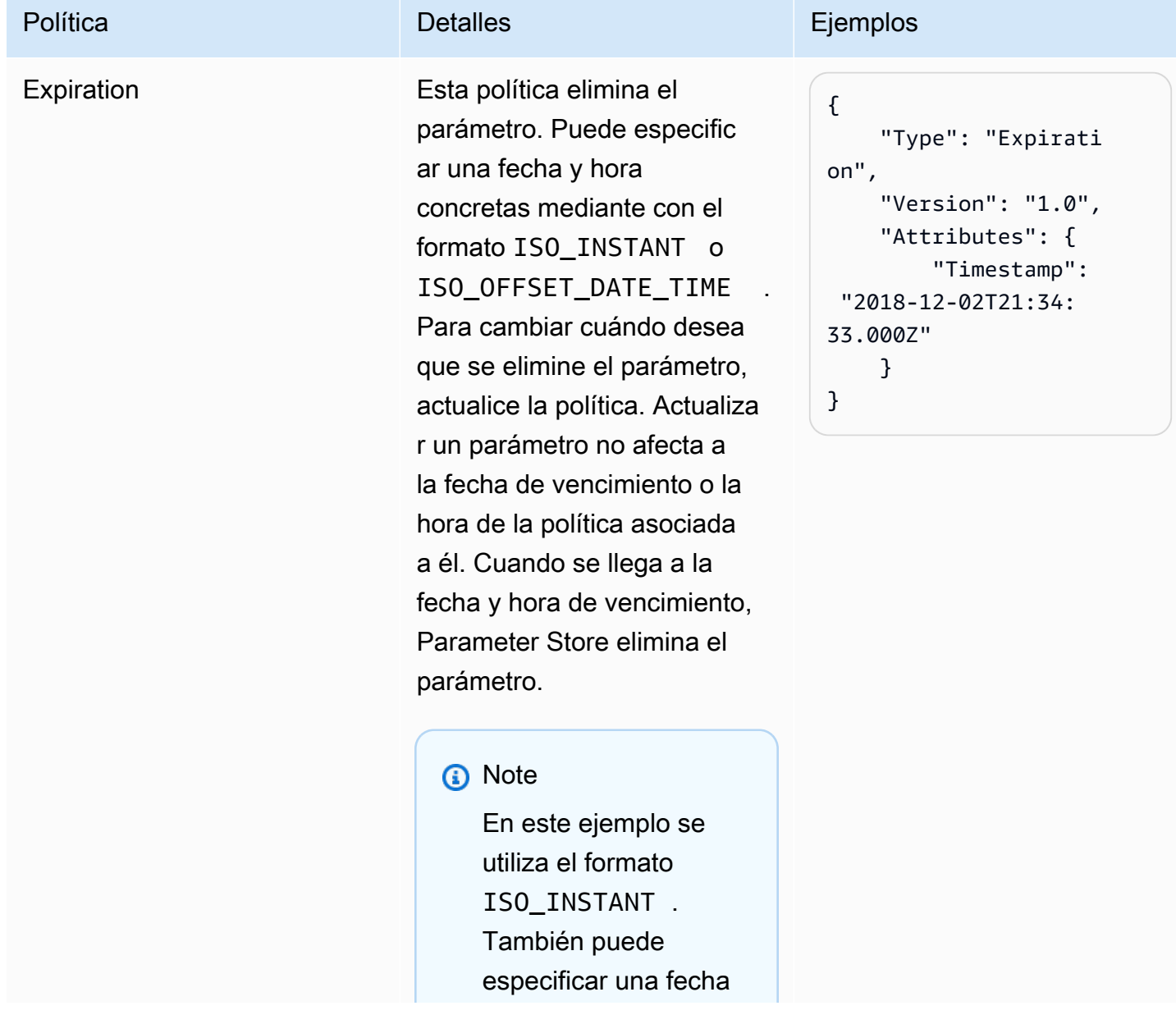

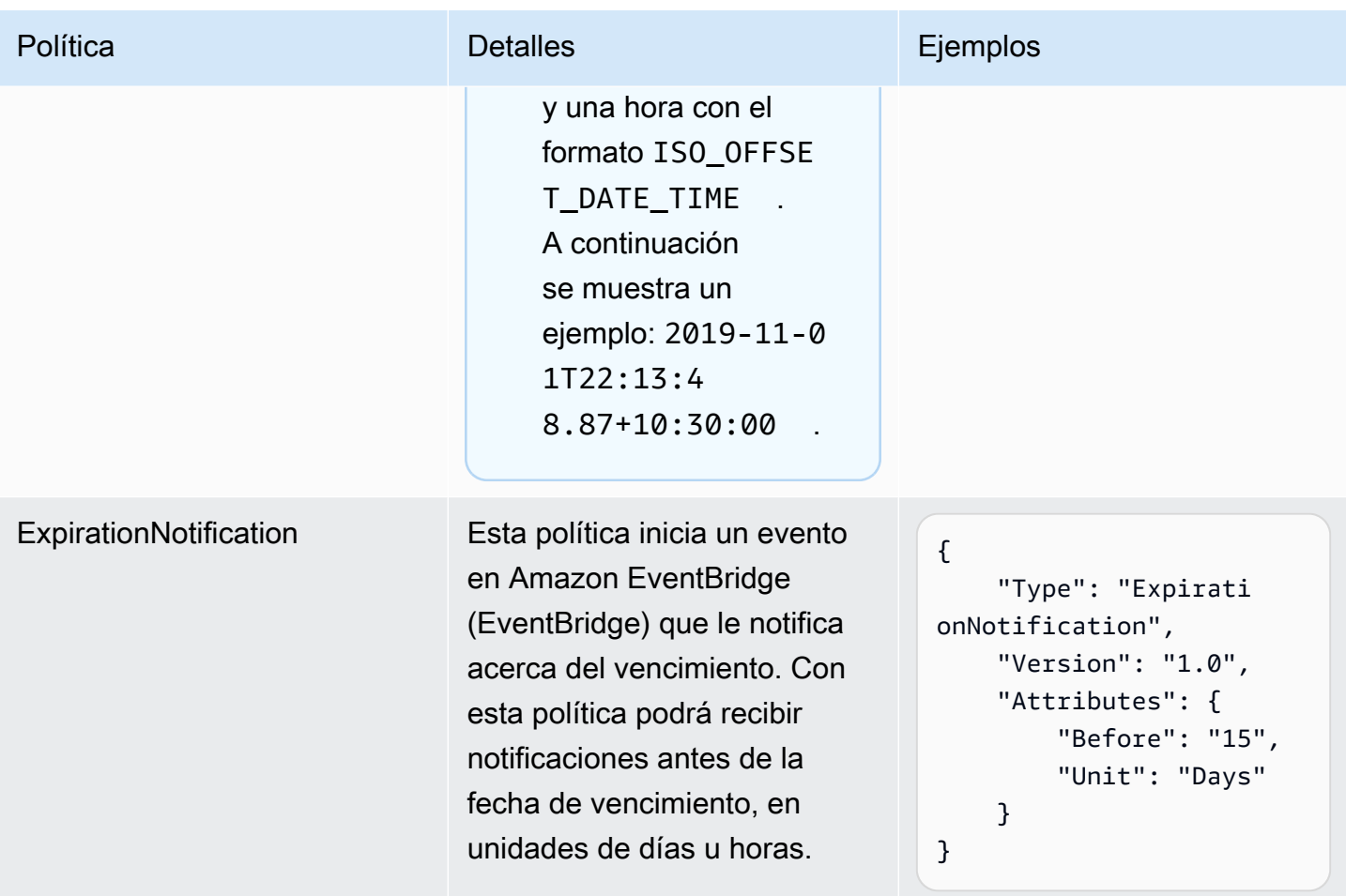

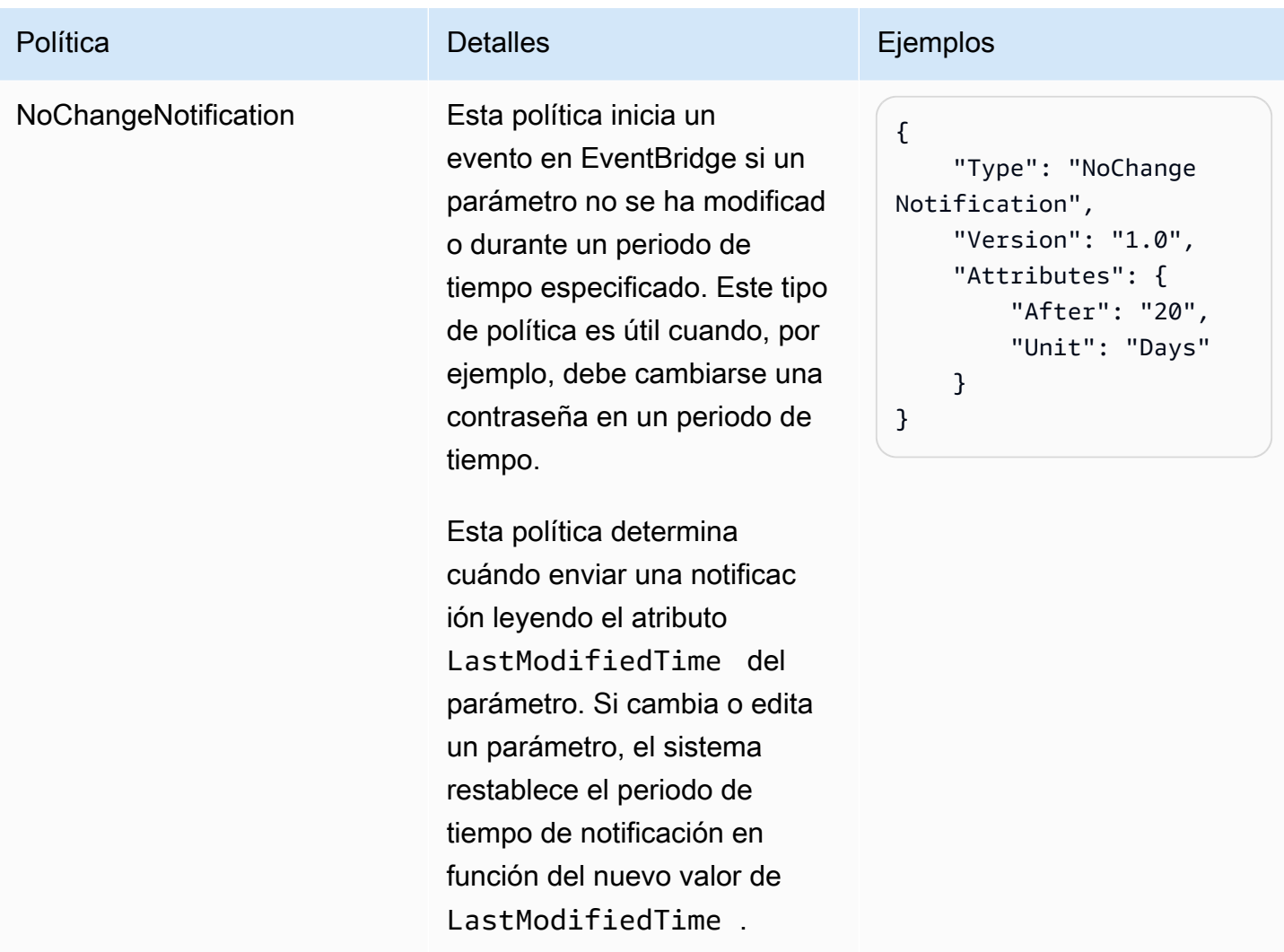

Puede asignar varias políticas a un parámetro. Por ejemplo, puede asignar las políticas Expiration y ExpirationNotification para que el sistema inicie un evento de EventBridge para informarle sobre la eliminación inminente de un parámetro. Puede asignar a un parámetro un máximo de diez (10) políticas.

En el siguiente ejemplo se muestra la sintaxis de una solicitud de API [PutParameter](https://docs.aws.amazon.com/systems-manager/latest/APIReference/API_PutParameter.html) que asigna cuatro políticas a un nuevo parámetro SecureString denominado ProdDB3.

```
{ 
     "Name": "ProdDB3", 
     "Description": "Parameter with policies", 
     "Value": "P@ssW*rd21", 
     "Type": "SecureString", 
     "Overwrite": "True", 
     "Policies": [
```

```
 { 
              "Type": "Expiration", 
              "Version": "1.0", 
              "Attributes": { 
                   "Timestamp": "2018-12-02T21:34:33.000Z" 
 } 
         }, 
          { 
              "Type": "ExpirationNotification", 
              "Version": "1.0", 
              "Attributes": { 
                   "Before": "30", 
                   "Unit": "Days" 
              } 
         }, 
          { 
              "Type": "ExpirationNotification", 
              "Version": "1.0", 
              "Attributes": { 
                   "Before": "15", 
                   "Unit": "Days" 
              } 
         }, 
          { 
              "Type": "NoChangeNotification", 
              "Version": "1.0", 
              "Attributes": { 
                   "After": "20", 
                   "Unit": "Days" 
 } 
         } 
     ]
```
Adición de políticas a un parámetro existente

Esta sección contiene información sobre cómo agregar políticas a un parámetro existente usando la consola de AWS Systems Manager, la AWS Command Line Interface (AWS CLI), y AWS Tools for Windows PowerShell. Para obtener información acerca de cómo crear un nuevo parámetro que incluya políticas, consulte [Creación de parámetros de Systems Manager.](#page-485-0)

## Temas

}

• [Añadir políticas a un parámetro existente \(consola\)](#page-519-0)

- [Añadir políticas a un parámetro existente \(AWS CLI\)](#page-520-0)
- [Agregar políticas a un parámetro existente \(Tools for Windows PowerShell\)](#page-522-0)

<span id="page-519-0"></span>Añadir políticas a un parámetro existente (consola)

Utilice el siguiente procedimiento para agregar políticas a un parámetro existente mediante la consola de Systems Manager.

Para añadir políticas a un parámetro existente

- 1. Abra la consola de AWS Systems Manager en [https://console.aws.amazon.com/systems](https://console.aws.amazon.com/systems-manager/)[manager/.](https://console.aws.amazon.com/systems-manager/)
- 2. En el panel de navegación, elija Parameter Store.
- 3. Elija la opción situada junto al parámetro que desea actualizar para incluir políticas y, a continuación, elija Edit (Editar).
- 4. Seleccione Avanzado.
- 5. (Opcional) En la sección Parameter policies (Políticas de parámetros), elija Enabled (Habilitadas). Puede especificar una fecha de vencimiento y una o varias políticas de notificación para este parámetro.
- 6. Elija Guardar cambios.

### **A** Important

- Parameter Store conserva las políticas en un parámetro hasta que sobrescriba las políticas con nuevas políticas o las elimine.
- Para eliminar todas las políticas de un parámetro existente, edite el parámetro y aplique una política vacía mediante corchetes y llaves, tal y como se indica a continuación: [{}]
- Si agrega una nueva política a un parámetro que ya tenga políticas, Systems Manager sobrescribe las políticas asociadas al parámetro. Se eliminan las políticas existentes. Si desea agregar una nueva política a un parámetro que ya tiene una o varias políticas, copie y pegue las políticas originales, escriba la nueva política y, a continuación, guarde los cambios.

<span id="page-520-0"></span>Añadir políticas a un parámetro existente (AWS CLI)

Utilice el siguiente procedimiento para añadir políticas a un parámetro existente mediante la AWS CLI.

Para añadir políticas a un parámetro existente

1. Si aún no lo ha hecho, instale y configure la AWS Command Line Interface (AWS CLI).

Para obtener más información, consulte [Instalación o actualización de la última versión de la](https://docs.aws.amazon.com/cli/latest/userguide/getting-started-install.html) [AWS CLI](https://docs.aws.amazon.com/cli/latest/userguide/getting-started-install.html).

2. Ejecute el siguiente comando para añadir políticas a un parámetro existente. Reemplace cada *example resource placeholder* con su propia información.

Linux & macOS

```
aws ssm put-parameter 
     --name "parameter name" \ 
     --value 'parameter value' \ 
     --type parameter type \ 
     --overwrite \ 
     --policies "[{policies-enclosed-in-brackets-and-curly-braces}]"
```
Windows

```
aws ssm put-parameter 
     --name "parameter name" ^ 
     --value 'parameter value' ^ 
     --type parameter type ^ 
     --overwrite ^ 
     --policies "[{policies-enclosed-in-brackets-and-curly-braces}]"
```
A continuación se muestra un ejemplo que incluye una política de vencimiento que elimina el parámetro después de 15 días. El ejemplo también incluye una política de notificación que genera un evento de EventBridge cinco (5) días antes de que se elimine el parámetro. Por último, incluye una política NoChangeNotification si no se producen cambios en este parámetro después de 60 días. En el ejemplo se utiliza un nombre encubierto (3l3vat3131) para una contraseña y una AWS Key Management Service AWS KMS key. Para obtener más información acerca de AWS KMS keys, consulte [Conceptos de AWS Key Management Service](https://docs.aws.amazon.com/kms/latest/developerguide/concepts.html#aws-managed-cmk) en la Guía para desarrolladores de AWS Key Management Service.

Linux & macOS

```
aws ssm put-parameter \ 
     --name "/Finance/Payroll/3l3vat3131" \ 
     --value "P@sSwW)rd" \ 
     --type "SecureString" \ 
     --overwrite \ 
     --policies "[{\"Type\":\"Expiration\",\"Version\":\"1.0\",\"Attributes\":
{\"Timestamp\":\"2020-05-13T00:00:00.000Z\"}},{\"Type\":\"ExpirationNotification
\",\"Version\":\"1.0\",\"Attributes\":{\"Before\":\"5\",\"Unit\":\"Days\"}},
{\"Type\":\"NoChangeNotification\",\"Version\":\"1.0\",\"Attributes\":{\"After
\":\"60\",\"Unit\":\"Days\"}}]"
```
Windows

```
aws ssm put-parameter ^ 
     --name "/Finance/Payroll/3l3vat3131" ^ 
     --value "P@sSwW)rd" ^ 
     --type "SecureString" ^ 
     --overwrite ^ 
     --policies "[{\"Type\":\"Expiration\",\"Version\":\"1.0\",\"Attributes\":
{\"Timestamp\":\"2020-05-13T00:00:00.000Z\"}},{\"Type\":\"ExpirationNotification
\",\"Version\":\"1.0\",\"Attributes\":{\"Before\":\"5\",\"Unit\":\"Days\"}},
{\"Type\":\"NoChangeNotification\",\"Version\":\"1.0\",\"Attributes\":{\"After
\":\"60\",\"Unit\":\"Days\"}}]"
```
3. Ejecute el siguiente comando para verificar los detalles del parámetro. Reemplace el *nombre del parámetro* con su propia información.

Linux & macOS

```
aws ssm describe-parameters \ 
     --parameter-filters "Key=Name,Values=parameter name"
```
**Windows** 

```
aws ssm describe-parameters ^ 
     --parameter-filters "Key=Name,Values=parameter name"
```
# **A** Important

- Parameter Store conserva políticas para un parámetro hasta que se sobrescriban con nuevas políticas o se eliminen.
- Para eliminar todas las políticas de un parámetro existente, edite el parámetro y aplique una política sin corchetes ni llaves. Reemplace cada *example resource placeholder* con su propia información. Por ejemplo:

## Linux & macOS

```
aws ssm put-parameter \ 
     --name parameter name \ 
     --type parameter type \ 
     --value 'parameter value' \ 
     --policies "[{}]"
```
## **Windows**

```
aws ssm put-parameter ^ 
     --name parameter name ^ 
     --type parameter type ^ 
     --value 'parameter value' ^ 
     --policies "[{}]"
```
• Si agrega una nueva política a un parámetro que ya tenga políticas, Systems Manager sobrescribe las políticas asociadas al parámetro. Se eliminan las políticas existentes. Si desea agregar una nueva política a un parámetro que ya tiene una o varias políticas, copie y pegue las políticas originales, escriba la nueva política y, a continuación, guarde los cambios.

<span id="page-522-0"></span>Agregar políticas a un parámetro existente (Tools for Windows PowerShell)

Utilice el siguiente procedimiento para agregar políticas a un parámetro existente utilizando Tools for Windows PowerShell. Reemplace cada *example resource placeholder* con su propia información.

Para añadir políticas a un parámetro existente

1. Abra Tools for Windows PowerShell y ejecute el siguiente comando para especificar sus credenciales. Debe tener permisos de administrador en Amazon Elastic Compute Cloud (Amazon EC2) o se le deben haber concedido los permisos adecuados en AWS Identity and Access Management (IAM).

```
Set-AWSCredentials ` 
     –AccessKey access-key-name ` 
     –SecretKey secret-key-name
```
2. Ejecute el siguiente comando para establecer la región de la sesión de PowerShell. En el ejemplo se utiliza la región EE. UU. Este (Ohio) (us-east-2).

```
Set-DefaultAWSRegion ` 
     -Region us-east-2
```
3. Ejecute el siguiente comando para añadir políticas a un parámetro existente. Reemplace cada *example resource placeholder* con su propia información.

```
Write-SSMParameter ` 
     -Name "parameter name" ` 
     -Value "parameter value" ` 
     -Type "parameter type" ` 
     -Policies "[{policies-enclosed-in-brackets-and-curly-braces}]" ` 
     -Overwrite
```
A continuación se muestra un ejemplo que incluye una política de vencimiento que elimina el parámetro a medianoche (GMT) el 13 de mayo de 2020. El ejemplo también incluye una política de notificación que genera un evento de EventBridge cinco (5) días antes de que se elimine el parámetro. Por último, incluye una política NoChangeNotification si no se producen cambios en este parámetro después de 60 días. En el ejemplo se utiliza un nombre encubierto (3l3vat3131) para una contraseña y una Clave administrada de AWS.

```
Write-SSMParameter ` 
     -Name "/Finance/Payroll/3l3vat3131" ` 
     -Value "P@sSwW)rd" ` 
     -Type "SecureString" ` 
     -Policies "[{\"Type\":\"Expiration\",\"Version\":\"1.0\",\"Attributes\":
{\"Timestamp\":\"2018-05-13T00:00:00.000Z\"}},{\"Type\":\"ExpirationNotification
```

```
\",\"Version\":\"1.0\",\"Attributes\":{\"Before\":\"5\",\"Unit\":\"Days\"}},{\"Type
\":\"NoChangeNotification\",\"Version\":\"1.0\",\"Attributes\":{\"After\":\"60\",
\"Unit\":\"Days\"}}]" ` 
     -Overwrite
```
4. Ejecute el siguiente comando para verificar los detalles del parámetro. Reemplace el *nombre del parámetro* con su propia información.

(Get-SSMParameterValue -Name "*parameter name*").Parameters

#### **A** Important

- Parameter Store conserva las políticas en un parámetro hasta que sobrescriba las políticas con nuevas políticas o las elimine.
- Para eliminar todas las políticas de un parámetro existente, edite el parámetro y aplique una política sin corchetes ni llaves. Por ejemplo:

```
Write-SSMParameter ` 
     -Name "parameter name" ` 
     -Value "parameter value" ` 
     -Type "parameter type" ` 
     -Policies "[{}]"
```
• Si agrega una nueva política a un parámetro que ya tenga políticas, Systems Manager sobrescribe las políticas asociadas al parámetro. Se eliminan las políticas existentes. Si desea agregar una nueva política a un parámetro que ya tiene una o varias políticas, copie y pegue las políticas originales, escriba la nueva política y, a continuación, guarde los cambios.

# Trabajo con jerarquías de parámetros

Administrar docenas o centenares de parámetros como una lista sin formato requiere mucho tiempo y es una labor propensa a errores. También puede ser difícil identificar el parámetro correcto para una tarea. Esto significa que puede utilizar accidentalmente el parámetro equivocado o puede crear varios parámetros que utilizan los mismos datos de configuración.

Puede utilizar las jerarquías de parámetros como ayuda para organizar y administrar los parámetros de . Una jerarquía es un nombre de parámetro que incluye una ruta definida mediante barras inclinadas (/).

Temas

- [Ejemplos de jerarquía de parámetros](#page-525-0)
- [Realización de consultas de parámetros en una jerarquía](#page-526-0)
- [Restricción del acceso a las operaciones de API Parameter Store](#page-526-1)
- [Administración de parámetros mediante jerarquías \(AWS CLI\)](#page-527-0)

<span id="page-525-0"></span>Ejemplos de jerarquía de parámetros

El ejemplo siguiente utiliza tres niveles de jerarquía en el nombre para identificar lo siguiente:

/Environment/Type of computer/Application/Data

/Dev/DBServer/MySQL/db-string13

Puede crear una jerarquía con un máximo de 15 niveles. Le recomendamos crear jerarquías que reflejen una estructura jerárquica existente en su entorno, tal y como se muestra en los siguientes ejemplos:

• El entorno de [integración continua \(CI\)](https://aws.amazon.com/devops/continuous-integration/) y [entrega continua \(CD\)](https://aws.amazon.com/devops/continuous-delivery/) (flujos de trabajo de CI/CD)

/Dev/DBServer/MySQL/db-string

/Staging/DBServer/MySQL/db-string

/Prod/DBServer/MySQL/db-string

• Las aplicaciones que utilizan contenedores

/MyApp/.NET/Libraries/*my-password*

• La organización empresarial

/Finance/Accountants/UserList

/Finance/Analysts/UserList

/HR/Employees/EU/UserList

Las jerarquías de parámetros normalizan la forma de crear parámetros y hacen que sea más sencillo administrar los parámetros a lo largo del tiempo. Una jerarquía de parámetros también puede ayudarle a identificar el parámetro correcto para una tarea de configuración. Esto le ayuda a evitar la creación de varios parámetros con los mismos datos de configuración.

Puede crear una jerarquía que le permita compartir parámetros en diferentes entornos, tal y como se muestra en los siguientes ejemplos, que utilizan contraseñas en el entorno de desarrollo y pruebas.

## /DevTest/MyApp/database/*my-password*

A continuación, puede crear una contraseña única para el entorno de producción, tal y como se muestra en el ejemplo siguiente:

# /prod/MyApp/database/*my-password*

No es necesario especificar una jerarquía de parámetros. Puede crear parámetros en el nivel uno. Estos se denominan parámetros raíz. En lo que se refiere a la compatibilidad con versiones anteriores, todos los parámetros creados en Parameter Store antes de publicarse las jerarquías son parámetros raíz. El sistema trata los dos parámetros siguientes como parámetros raíz.

/parameter-name

parameter-name

<span id="page-526-0"></span>Realización de consultas de parámetros en una jerarquía

Otro beneficio del uso de jerarquías es la capacidad de consultar todos los parámetros dentro de una jerarquía con la operación [GetParametersByPath](https://docs.aws.amazon.com/systems-manager/latest/APIReference/API_GetParametersByPath.html) de la API. Por ejemplo, si ejecuta el siguiente comando en la AWS Command Line Interface (AWS CLI), el sistema devuelve todos los parámetros del nivel de IIS.

aws ssm get-parameters-by-path --path /Dev/Web/IIS

Para ver los parámetros SecureString descifrados en una jerarquía, debe especificar la ruta y el parámetro --with-decryption, tal y como se muestra en el siguiente ejemplo.

aws ssm get-parameters-by-path --path /Prod/ERP/SAP --with-decryption

<span id="page-526-1"></span>Restricción del acceso a las operaciones de API Parameter Store

Mediante las políticas de AWS Identity and Access Management (IAM), puede proporcionar o restringir el acceso de los usuarios a las operaciones y el contenido de la API de Parameter Store. En la siguiente política de ejemplo, se concede acceso a los usuarios primero para ejecutar la operación de API PutParameter en todos los parámetros de la Cuenta de AWS 123456789012 en la región EE. UU. Este (Ohio) (us-east-2). Pero, a continuación, los usuarios no pueden cambiar los valores de los parámetros existentes porque la opción Overwrite se deniega explícitamente para la operación PutParameter. En otras palabras, los usuarios que tienen asignada esta política pueden crear parámetros, pero no realizar cambios en los parámetros existentes.

```
{ 
     "Version": "2012-10-17", 
     "Statement": [ 
         { 
              "Effect": "Allow", 
              "Action": [ 
                  "ssm:PutParameter" 
              ], 
              "Resource": "arn:aws:ssm:us-east-2:123456789012:parameter/*" 
         }, 
         { 
              "Effect": "Deny", 
              "Action": [ 
                  "ssm:PutParameter" 
              ], 
              "Condition": { 
                  "StringEquals": { 
                      "ssm:Overwrite": [ 
                           "true" 
 ] 
 } 
              }, 
              "Resource": "arn:aws:ssm:us-east-2:123456789012:parameter/*" 
         } 
     ]
}
```
<span id="page-527-0"></span>Administración de parámetros mediante jerarquías (AWS CLI)

Este procedimiento le muestra cómo trabajar con parámetros y jerarquías de parámetros con la AWS CLI.

Para administrar parámetros mediante jerarquías

1. Si aún no lo ha hecho, instale y configure la AWS Command Line Interface (AWS CLI).

Para obtener más información, consulte [Instalación o actualización de la última versión de la](https://docs.aws.amazon.com/cli/latest/userguide/getting-started-install.html) [AWS CLI](https://docs.aws.amazon.com/cli/latest/userguide/getting-started-install.html).

2. Ejecute el siguiente comando para crear un parámetro que use el parámetro allowedPattern y el tipo de parámetro String. El patrón permitido en este ejemplo significa que el valor del parámetro debe tener entre 1 y 4 dígitos.

Linux & macOS

```
aws ssm put-parameter \ 
     --name "/MyService/Test/MaxConnections" \ 
    --value 100 --allowed-pattern "\d{1,4}" \
     --type String
```
Windows

```
aws ssm put-parameter ^ 
     --name "/MyService/Test/MaxConnections" ^ 
    -value 100 --allowed-pattern "\d{1,4}" ^
     --type String
```
El comando devuelve el número de la versión del parámetro.

3. Ejecute el siguiente comando para intentar sobrescribir el parámetro que acaba de crear con un nuevo valor.

Linux & macOS

```
aws ssm put-parameter \ 
     --name "/MyService/Test/MaxConnections" \ 
    --value 10,000 \
     --type String \ 
     --overwrite
```
Windows

```
aws ssm put-parameter ^ 
     --name "/MyService/Test/MaxConnections" ^ 
     --value 10,000 ^ 
     --type String ^
```
--overwrite

El sistema devuelve el siguiente error porque el valor nuevo no cumple los requisitos del patrón permitido que especificó en el paso anterior.

An error occurred (ParameterPatternMismatchException) when calling the PutParameter operation: Parameter value, cannot be validated against allowedPattern:  $\{d\{1,4\}$ 

4. Ejecute uno de los siguientes comandos para crear un parámetro SecureString que utilice una Clave administrada de AWS. El patrón permitido en este ejemplo significa que el usuario puede especificar cualquier carácter y que el valor debe tener entre 8 y 20 caracteres.

Linux & macOS

```
aws ssm put-parameter \ 
     --name "/MyService/Test/my-password" \ 
     --value "p#sW*rd33" \ 
     --allowed-pattern ".{8,20}" \ 
     --type SecureString
```
Windows

```
aws ssm put-parameter ^ 
     --name "/MyService/Test/my-password" ^ 
     --value "p#sW*rd33" ^ 
     --allowed-pattern ".{8,20}" ^ 
     --type SecureString
```
5. Ejecute los siguientes comandos para crear más parámetros que utilicen la estructura jerárquica del paso anterior.

Linux & macOS

```
aws ssm put-parameter \ 
     --name "/MyService/Test/DBname" \ 
     --value "SQLDevDb" \ 
     --type String
```

```
aws ssm put-parameter \ 
     --name "/MyService/Test/user" \
```

```
 --value "SA" \
```
--type String

```
aws ssm put-parameter \ 
     --name "/MyService/Test/userType" \ 
     --value "SQLuser" \ 
     --type String
```
Windows

```
aws ssm put-parameter ^ 
     --name "/MyService/Test/DBname" ^ 
     --value "SQLDevDb" ^ 
     --type String
```

```
aws ssm put-parameter ^ 
     --name "/MyService/Test/user" ^ 
     --value "SA" ^ 
     --type String
```

```
aws ssm put-parameter ^ 
     --name "/MyService/Test/userType" ^ 
     --value "SQLuser" ^ 
     --type String
```
6. Ejecute el siguiente comando para obtener el valor de dos parámetros.

Linux & macOS

```
aws ssm get-parameters \ 
     --names "/MyService/Test/user" "/MyService/Test/userType"
```
Windows

```
aws ssm get-parameters ^ 
     --names "/MyService/Test/user" "/MyService/Test/userType"
```
7. Ejecute el siguiente comando para realizar consultas de todos los parámetros en un mismo nivel.

#### Linux & macOS

```
aws ssm get-parameters-by-path \ 
     --path "/MyService/Test"
```
Windows

```
aws ssm get-parameters-by-path ^ 
     --path "/MyService/Test"
```
8. Ejecute el siguiente comando para eliminar dos parámetros.

## Linux & macOS

```
aws ssm delete-parameters \ 
     --names "/IADRegion/Dev/user" "/IADRegion/Dev/userType"
```
## Windows

```
aws ssm delete-parameters ^ 
     --names "/IADRegion/Dev/user" "/IADRegion/Dev/userType"
```
# Trabajo con etiquetas de parámetros

Una etiqueta de parámetro es un alias definido por el usuario que ayuda a administrar las distintas versiones de un parámetro. Cuando se modifica un parámetro, AWS Systems Manager guarda automáticamente una versión nueva e incrementa en uno el número de la versión. Un rótulo puede ayudarle a recordar el propósito de una versión de un parámetro cuando hay varias versiones.

Por ejemplo, supongamos que tiene un parámetro llamado /MyApp/DB/ConnectionString. El valor del parámetro es una cadena de conexión a un servidor MySQL de una base de datos local en un entorno de pruebas. Cuando termine de actualizar la aplicación, desea que el parámetro utilice una cadena de conexión para una base de datos de producción. y cambia el valor de /MyApp/DB/ ConnectionString. Systems Manager crea automáticamente la versión dos con la nueva cadena de conexión. Para recordar mejor el propósito de cada versión, asocie un rótulo a cada parámetro. Para la versión uno, asocie el rótulo Pruebas y para la versión dos, asocie el rótulo Producción.

Puede mover rótulos de una versión de un parámetro a otra. Por ejemplo, si crea la versión tres del parámetro /MyApp/DB/ConnectionString con una cadena de conexión para una nueva base de datos de producción, puede mover la etiqueta Producción de la versión dos a la versión tres del parámetro.

Los rótulos de los parámetros son una alternativa ligera a las etiquetas de los parámetros. Puede que su organización tenga unas directrices estrictas para las etiquetas que deben aplicarse a los distintos recursos de AWS. Por el contrario, un rótulo es simplemente una asociación de texto para una versión específica de un parámetro.

Al igual que ocurre con las etiquetas, puede consultar los parámetros mediante el uso de rótulos. Puede ver una lista de las versiones específicas de los parámetros que utilizan la misma etiqueta si consulta el conjunto de parámetros mediante la operación [GetParametersByPath](https://docs.aws.amazon.com/systems-manager/latest/APIReference/API_GetParametersByPath.html) de la API, tal y como se describe más adelante en esta sección.

#### **a** Note

Si ejecuta un comando que especifica una versión de un parámetro que no existe, el comando fallará, ya que no recurre al valor más reciente o predeterminado del parámetro.

## Requisitos y restricciones de etiquetas

Los rótulos de los parámetros tienen los siguientes requisitos y restricciones:

- Una versión de un parámetro puede tener un máximo de 10 rótulos.
- No se puede asociar el mismo rótulo a distintas versiones del mismo parámetro. Por ejemplo, si la versión 1 del parámetro tiene la etiqueta Producción, no se podrá asociar Producción a la versión 2.
- Puede mover un rótulo de una versión de un parámetro a otra versión.
- No puede crear una etiqueta cuando crea un parámetro. Se debe asociar un rótulo a una versión específica de un parámetro.
- Si ya no desea utilizar una etiqueta de parámetro, puede transferirlo a otra versión de un parámetro o eliminarla.
- Un rótulo puede tener un máximo de 100 caracteres.
- Los rótulos pueden contener letras (se distingue entre mayúsculas y minúsculas), números, puntos (.), guiones (-) o guiones bajos (\_).

• Las etiquetas no pueden comenzar por un número, por "aws" ni por "ssm" (no se distingue entre mayúsculas y minúsculas). Si una etiqueta no cumple estos requisitos, la etiqueta no se asocia a la versión del parámetro y el sistema la muestra en la lista InvalidLabels.

### Temas

- [Uso de los rótulos de parámetros \(consola\)](#page-533-0)
- [Uso de los rótulos de parámetros \(AWS CLI\)](#page-535-0)

<span id="page-533-0"></span>Uso de los rótulos de parámetros (consola)

En esta sección, se describe cómo realizar las siguientes tareas mediante la consola de Systems Manager.

- [Creación de una etiqueta de parámetro \(consola\)](#page-533-1)
- [Visualización de los rótulos asociados a un parámetro \(consola\)](#page-534-0)
- [Mover una etiqueta de parámetro \(consola\)](#page-534-1)
- [Eliminar etiquetas de parámetros \(consola\)](#page-535-1)

<span id="page-533-1"></span>Creación de una etiqueta de parámetro (consola)

El siguiente procedimiento describe cómo asociar una etiqueta a una versión específica de un parámetro existente mediante la consola de Systems Manager. No se puede asociar un rótulo al crear un parámetro.

Para adjuntar una etiqueta a una de un parámetro

- 1. Abra la consola de AWS Systems Manager en [https://console.aws.amazon.com/systems](https://console.aws.amazon.com/systems-manager/)[manager/.](https://console.aws.amazon.com/systems-manager/)
- 2. En el panel de navegación, elija Parameter Store.
- 3. Elija el nombre de un parámetro para abrir la página de detalles de ese parámetro.
- 4. Elija la pestaña History (Historial).
- 5. Elija la versión del parámetro a la que desea asociar un rótulo.
- 6. Elija Manage labels (Administrar etiquetas).
- 7. Elija Add new label (Agregar nueva etiqueta).
- 8. En el cuadro de texto, ingrese el nombre de etiqueta. Para agregar más etiquetas, elija Add new label (Agregar nueva etiqueta). Puede asociar un máximo de diez rótulos.
- 9. Cuando haya finalizado, elija Save changes (Guardar cambios).

<span id="page-534-0"></span>Visualización de los rótulos asociados a un parámetro (consola)

Una versión de un parámetro puede tener un máximo de diez rótulos. El siguiente procedimiento describe cómo ver todas las etiquetas asociadas a una versión de un parámetro mediante la consola de Systems Manager.

Para ver las etiquetas asociadas a la versión de un parámetro

- 1. Abra la consola de AWS Systems Manager en [https://console.aws.amazon.com/systems](https://console.aws.amazon.com/systems-manager/)[manager/.](https://console.aws.amazon.com/systems-manager/)
- 2. En el panel de navegación, elija Parameter Store.
- 3. Elija el nombre de un parámetro para abrir la página de detalles de ese parámetro.
- 4. Elija la pestaña History (Historial).
- 5. Busque la versión de parámetro para la que desea ver todos los rótulos asociados. La columna Labels (Rótulos) muestra todos los rótulos asociados a la versión del parámetro.

<span id="page-534-1"></span>Mover una etiqueta de parámetro (consola)

El siguiente procedimiento describe cómo trasladar una etiqueta de parámetro a otra versión del mismo parámetro mediante la consola de Systems Manager.

Para trasladar una etiqueta a otra versión de un parámetro

- 1. Abra la consola de AWS Systems Manager en [https://console.aws.amazon.com/systems](https://console.aws.amazon.com/systems-manager/)[manager/.](https://console.aws.amazon.com/systems-manager/)
- 2. En el panel de navegación, elija Parameter Store.
- 3. Elija el nombre de un parámetro para abrir la página de detalles de ese parámetro.
- 4. Elija la pestaña History (Historial).
- 5. Elija la versión del parámetro cuyo rótulo desea trasladar.
- 6. Elija Manage labels (Administrar etiquetas).
- 7. Elija Add new label (Agregar nueva etiqueta).
- 8. En el cuadro de texto, ingrese el nombre de etiqueta.
- 9. Cuando haya finalizado, elija Save changes (Guardar cambios).

<span id="page-535-1"></span>Eliminar etiquetas de parámetros (consola)

En el siguiente procedimiento se describe cómo eliminar una o varias etiquetas de parámetros mediante la consola de Systems Manager.

Para eliminar etiquetas de un parámetro

- 1. Abra la consola de AWS Systems Manager en [https://console.aws.amazon.com/systems](https://console.aws.amazon.com/systems-manager/)[manager/.](https://console.aws.amazon.com/systems-manager/)
- 2. En el panel de navegación, elija Parameter Store.
- 3. Elija el nombre de un parámetro para abrir la página de detalles de ese parámetro.
- 4. Elija la pestaña History (Historial).
- 5. Elija la versión del parámetro cuyas etiquetas desea eliminar.
- 6. Elija Manage labels (Administrar etiquetas).
- 7. Elija Remove (Eliminar). Al lado de cada etiqueta que desee eliminar.
- 8. Cuando haya finalizado, elija Save changes (Guardar cambios).
- 9. Confirme que los cambios son correctos, ingrese Confirm en el cuadro de texto y elija Confirm (Confirmar).

<span id="page-535-0"></span>Uso de los rótulos de parámetros (AWS CLI)

En esta sección, se describe cómo realizar las siguientes tareas mediante la AWS Command Line Interface (AWS CLI).

- [Creación de una etiqueta de parámetro nuevo \(AWS CLI\)](#page-536-0)
- [Visualización de etiquetas para un parámetro \(AWS CLI\)](#page-538-0)
- [Visualización de una lista de los parámetros que tienen asignada una etiqueta \(AWS CLI\)](#page-539-0)
- [Traslado de una etiqueta de parámetro \(AWS CLI\)](#page-540-0)
- [Eliminar etiquetas de parámetros \(AWS CLI\)](#page-541-0)

<span id="page-536-0"></span>Creación de una etiqueta de parámetro nuevo (AWS CLI)

El siguiente procedimiento describe cómo asociar un rótulo a una versión específica de un parámetro existente mediante la AWS CLI. No se puede asociar un rótulo al crear un parámetro.

Para crear una etiqueta de parámetro

1. Si aún no lo ha hecho, instale y configure la AWS Command Line Interface (AWS CLI).

Para obtener más información, consulte [Instalación o actualización de la última versión de la](https://docs.aws.amazon.com/cli/latest/userguide/getting-started-install.html) [AWS CLI](https://docs.aws.amazon.com/cli/latest/userguide/getting-started-install.html).

2. Ejecute el siguiente comando para ver una lista de parámetros para los que tiene permiso para asociarles una etiqueta.

#### **a** Note

Los parámetros solo están disponibles en la Región de AWS donde se crearon. Si no ve el parámetro al que desea asociar un rótulo, compruebe la región.

aws ssm describe-parameters

Anote el nombre del parámetro al que desea asociar un rótulo.

3. Ejecute el siguiente comando para ver todas las versiones del parámetro.

aws ssm get-parameter-history --name "*parameter-name*"

Anote la versión del parámetro a la que desea asociar un rótulo.

4. Ejecute el siguiente comando para recuperar información sobre un parámetro por número de versión.

aws ssm get-parameters --names "*parameter-name*:*version-number*"

A continuación se muestra un ejemplo.

```
aws ssm get-parameters --names "/Production/SQLConnectionString:3"
```
5. Ejecute uno de los siguientes comandos para asociar una etiqueta a una versión de un parámetro. Si asocia varias etiquetas, separe los nombres mediante espacios.

Asociación de un rótulo a la versión más reciente de un parámetro

```
aws ssm label-parameter-version --name parameter-name --labels label-name
```
Asociación de un rótulo a una versión específica de un parámetro

```
aws ssm label-parameter-version --name parameter-name --parameter-version version-
number --labels label-name
```
Estos son algunos ejemplos.

```
aws ssm label-parameter-version --name /config/endpoint --labels production east-
region finance
```

```
aws ssm label-parameter-version --name /config/endpoint --parameter-version 3 --
labels MySQL-test
```
## **a** Note

Si la salida muestra la etiqueta que creó en la lista InvalidLabels, significa que la etiqueta no cumple los requisitos descritos anteriormente en este tema. Examine los requisitos e inténtelo de nuevo. Si la lista InvalidLabels está vacía, significa que el rótulo se ha aplicado correctamente a la versión del parámetro.

6. Puede ver los detalles del parámetro mediante un número de versión o un nombre de rótulo. Ejecute el siguiente comando y especifique la etiqueta que ha creado en el paso anterior.

aws ssm get-parameter --name *parameter-name*:*label-name* --with-decryption

El comando devuelve información similar a la siguiente.

```
{ 
     "Parameter": { 
          "Version": version-number, 
          "Type": "parameter-type",
```
}

```
 "Name": "parameter-name", 
     "Value": "parameter-value", 
     "Selector": ":label-name" 
 }
```
**a** Note

Selector en la salida es el número de versión o el rótulo que ha especificado en el campo de entrada Name.

<span id="page-538-0"></span>Visualización de etiquetas para un parámetro (AWS CLI)

Puede utilizar la operación [GetParameterHistory](https://docs.aws.amazon.com/systems-manager/latest/APIReference/API_GetParameterHistory.html) de la API para ver el historial completo y todas las etiquetas asociadas a un parámetro determinado. También puede utilizar la operación [GetParametersByPath](https://docs.aws.amazon.com/systems-manager/latest/APIReference/API_GetParametersByPath.html) de la API para ver una lista de todos los parámetros que tienen asignada una etiqueta determinada.

Para ver las etiquetas de un parámetro mediante la operación GetParameterHistory de la API

1. Ejecute el siguiente comando para ver la lista de los parámetros cuyas etiquetas puede ver.

**a** Note

Los parámetros solo están disponibles en la región donde se crearon. Si no ve el parámetro cuyos rótulos desea ver, compruebe la región.

aws ssm describe-parameters

Anote el nombre del parámetro del que desea ver las etiquetas.

2. Ejecute el siguiente comando para ver todas las versiones del parámetro.

aws ssm get-parameter-history --name *parameter-name* --with-decryption

El sistema devuelve información similar a la siguiente.

```
{ 
     "Parameters": [ 
          { 
              "Name": "/Config/endpoint", 
              "LastModifiedDate": 1528932105.382, 
              "Labels": [ 
                   "Deprecated" 
              ], 
              "Value": "MyTestService-June-Release.example.com", 
              "Version": 1, 
              "LastModifiedUser": "arn:aws:iam::123456789012:user/test", 
              "Type": "String" 
          }, 
          { 
              "Name": "/Config/endpoint", 
              "LastModifiedDate": 1528932111.222, 
              "Labels": [ 
                   "Current" 
              ], 
              "Value": "MyTestService-July-Release.example.com", 
              "Version": 2, 
              "LastModifiedUser": "arn:aws:iam::123456789012:user/test", 
              "Type": "String" 
          } 
    \mathbf{I}}
```
<span id="page-539-0"></span>Visualización de una lista de los parámetros que tienen asignada una etiqueta (AWS CLI)

Puede utilizar la operación [GetParametersByPath](https://docs.aws.amazon.com/systems-manager/latest/APIReference/API_GetParametersByPath.html) de la API para ver una lista de todos los parámetros de una ruta que tienen asignada una etiqueta determinada.

Ejecute el siguiente comando para ver una lista de los parámetros de una ruta que tienen asignada una etiqueta determinada. Reemplace cada *example resource placeholder* con su propia información.

```
aws ssm get-parameters-by-path \ 
     --path parameter-path \ 
     --parameter-filters Key=Label,Values=label-name,Option=Equals \ 
     --max-results a-number \
```
--with-decryption --recursive

El sistema devuelve información similar a la siguiente. En este ejemplo, el usuario buscó en la ruta / Config.

```
{ 
     "Parameters": [ 
          { 
               "Version": 3, 
               "Type": "SecureString", 
               "Name": "/Config/DBpwd", 
               "Value": "MyS@perGr&pass33" 
          }, 
          { 
               "Version": 2, 
               "Type": "String", 
               "Name": "/Config/DBusername", 
               "Value": "TestUserDB" 
          }, 
          { 
               "Version": 2, 
               "Type": "String", 
               "Name": "/Config/endpoint", 
               "Value": "MyTestService-July-Release.example.com" 
          } 
     ]
}
```
<span id="page-540-0"></span>Traslado de una etiqueta de parámetro (AWS CLI)

El siguiente procedimiento describe cómo trasladar un rótulo de parámetro a otra versión del mismo parámetro.

Para trasladar un rótulo de parámetro

1. Ejecute el siguiente comando para ver todas las versiones del parámetro. Reemplace el *nombre del parámetro* con su propia información.

```
aws ssm get-parameter-history \ 
     --name "parameter name"
```
Tenga en cuenta las versiones de parámetros a las que desea mover la etiqueta.

```
AWS Systems Manager Guía del usuario
```
2. Ejecute el siguiente comando para asignar una etiqueta existente a otra versión de un parámetro. Reemplace cada *example resource placeholder* con su propia información.

```
aws ssm label-parameter-version \ 
     --name parameter name \ 
     --parameter-version version number \ 
     --labels name-of-existing-label
```
**a** Note

Si desea mover un rótulo existente a la versión más reciente de un parámetro, elimine --parameter-version del comando.

Eliminar etiquetas de parámetros (AWS CLI)

En el siguiente procedimiento se describe cómo eliminar etiquetas de parámetros mediante la AWS CLI.

Para eliminar una etiqueta de parámetro

1. Ejecute el siguiente comando para ver todas las versiones del parámetro. Reemplace el *nombre del parámetro* con su propia información.

```
aws ssm get-parameter-history \ 
     --name "parameter name"
```
El sistema devuelve información similar a la siguiente.

```
{ 
     "Parameters": [ 
          { 
               "Name": "foo", 
               "DataType": "text", 
               "LastModifiedDate": 1607380761.11, 
               "Labels": [ 
                    "l3", 
                    "l2" 
               ], 
               "Value": "test",
```

```
 "Version": 1, 
              "LastModifiedUser": "arn:aws:iam::123456789012:user/test", 
              "Policies": [], 
              "Tier": "Standard", 
              "Type": "String" 
          }, 
          { 
              "Name": "foo", 
              "DataType": "text", 
              "LastModifiedDate": 1607380763.11, 
              "Labels": [ 
                   "l1" 
              ], 
              "Value": "test", 
              "Version": 2, 
              "LastModifiedUser": "arn:aws:iam::123456789012:user/test", 
              "Policies": [], 
              "Tier": "Standard", 
              "Type": "String" 
          } 
     ]
}
```
Tenga en cuenta la versión del parámetro a la que desea eliminar una o unas etiquetas.

2. Ejecute el siguiente comando para eliminar las etiquetas que elija de ese parámetro. Reemplace cada *example resource placeholder* con su propia información.

```
aws ssm unlabel-parameter-version \ 
     --name parameter name \ 
     --parameter-version version \ 
     --labels label 1,label 2,label 3
```
El sistema devuelve información similar a la siguiente.

```
{ 
     "InvalidLabels": ["invalid"], 
     "DeletedLabels" : ["Prod"] 
  }
```
# Trabajo con versiones de parámetros

Cada vez que edita el valor de un parámetro, Parameter Store, una capacidad de AWS Systems Manager, crea una nueva versión del parámetro y conserva las versiones anteriores. Al crear inicialmente un parámetro, Parameter Store asigna la versión 1 a dicho parámetro. Cuando cambia el valor del parámetro, incrementa Parameter Store automáticamente el número de versión por uno. Puede ver los detalles, incluidos los valores, de todas las versiones del historial de un parámetro.

También puede especificar la versión de un parámetro que se va a utilizar en comandos API y documentos SSM; por ejemplo: ssm:MyParameter:3. Puede especificar un nombre de parámetro y un número de versión específico en las llamadas a la API y los documentos de &SSM;. Si no especifica un número de versión, el sistema utiliza automáticamente la versión más reciente. Si especifica el número de una versión que no existe, el sistema devuelve un error en lugar de recurrir a la versión más reciente o predeterminada del parámetro.

También puede utilizar versiones de parámetros para ver la cantidad de veces que ha cambiado un parámetro durante un período de tiempo. Las versiones de parámetros también proporcionan una capa de protección si un valor de parámetro se cambia accidentalmente.

Puede crear y mantener un máximo de 100 versiones de un parámetro. Después de crear 100 versiones de un parámetro, cada vez que cree una nueva versión, la versión más antigua del parámetro se elimina del historial para dejar espacio a la nueva versión.

Una excepción a esto es cuando ya hay 100 versiones de parámetros en el historial y se asigna una etiqueta de parámetro a la versión más antigua de un parámetro. En este caso, esa versión no se elimina del historial y se produce un error en la solicitud de crear una nueva versión de parámetro. Esta protección es para evitar que se eliminen las versiones de parámetros con etiquetas esenciales asignadas a ellas. Para continuar creando nuevos parámetros, primero mueva la etiqueta de la versión más antigua del parámetro a una más nueva para utilizarla en sus operaciones. Para obtener información acerca de cómo mover etiquetas de parámetros, consulte [Mover una etiqueta de](#page-534-0)  [parámetro \(consola\)](#page-534-0) y [Traslado de una etiqueta de parámetro \(AWS CLI\).](#page-540-0)

Los siguientes procedimientos muestran cómo editar un parámetro y, a continuación, verificar que ha creado una nueva versión. Puede utilizar los comandos get-parameter y get-parameters para ver las versiones de parámetros. Para obtener ejemplos sobre el uso de estos comandos, consulte [GetParameter](https://docs.aws.amazon.com/systems-manager/latest/APIReference/API_GetParameter.html#API_GetParameter_Examples) y [GetParameters](https://docs.aws.amazon.com/systems-manager/latest/APIReference/API_GetParameters.html#API_GetParameters_Examples) en la Referencia de la API AWS Systems Manager

#### Temas

• [Crear una nueva versión de un parámetro \(consola\)](#page-544-0)

• [Hacer referencia a una versión de parámetro](#page-544-1)

<span id="page-544-0"></span>Crear una nueva versión de un parámetro (consola)

Puede utilizar la consola de Systems Manager para crear una nueva versión de un parámetro y ver su historial de versiones.

Para crear una nueva versión de un parámetro

- 1. Abra la consola de AWS Systems Manager en [https://console.aws.amazon.com/systems](https://console.aws.amazon.com/systems-manager/)[manager/.](https://console.aws.amazon.com/systems-manager/)
- 2. En el panel de navegación, elija Parameter Store.
- 3. Seleccione el nombre de un parámetro que creó anteriormente. Para obtener información acerca de cómo crear un nuevo parámetro, consulte [Creación de parámetros de Systems Manager](#page-485-0).
- 4. Elija Editar.
- 5. En el cuadro Value (Valor), ingrese un nuevo valor y, a continuación, elija Save changes (Guardar cambios).
- 6. Elija el nombre del parámetro que acaba de actualizar. En la pestaña Información general, verifique que el número de versión se incrementa en 1 y verifique el nuevo valor.
- 7. Para ver el historial de todas las versiones de un parámetro, elija la ficha Historial .

<span id="page-544-1"></span>Hacer referencia a una versión de parámetro

Puede hacer referencia a versiones específicas de parámetros en comandos, llamadas a la API y documentos de SSM utilizando el siguiente formato: ssm:*parameter-name*:*version-number*.

En el ejemplo siguiente, Amazon Elastic Compute Cloud (Amazon EC2) run-instances command utiliza la versión 3 del parámetro golden-ami.

Linux & macOS

```
aws ec2 run-instances \setminus --image-id resolve:ssm:/golden-ami:3 \ 
    --count 1 \setminus --instance-type t2.micro \ 
     --key-name my-key-pair \ 
     --security-groups my-security-group
```
#### Windows

```
aws ec2 run-instances ^ 
     --image-id resolve:ssm:/golden-ami:3 ^ 
    --count 1 \land --instance-type t2.micro ^ 
     --key-name my-key-pair ^ 
     --security-groups my-security-group
```
## **a** Note

El uso de resolve y un valor de parámetro solo funciona con la opción --image-id y un parámetro que contenga una Amazon Machine Image (AMI) como su valor. Para obtener más información, consulte [Compatibilidad con parámetros nativos para los ID de Amazon](#page-560-0) [Machine Image](#page-560-0).

A continuación se muestra un ejemplo para especificar la versión 2 de un parámetro denominado MyRunCommandParameter en un documento SSM.

YAML

```
---
schemaVersion: '2.2'
description: Run a shell script or specify the commands to run.
parameters: 
   commands: 
     type: String 
     description: "(Required) Specify a shell script or a command to run." 
     displayType: textarea 
     default: "{{ssm:MyRunCommandParameter:2}}"
mainSteps:
- action: aws:runShellScript 
   name: RunScript 
   inputs: 
     runCommand: 
     - "{{commands}}"
```
## **JSON**

```
{ 
     "schemaVersion": "2.2", 
     "description": "Run a shell script or specify the commands to run.", 
     "parameters": { 
         "commands": { 
             "type": "String", 
             "description": "(Required) Specify a shell script or a command to run.", 
             "displayType": "textarea", 
             "default": "{{ssm:MyRunCommandParameter:2}}" 
         } 
     }, 
     "mainSteps": [ 
         { 
              "action": "aws:runShellScript", 
              "name": "RunScript", 
              "inputs": { 
                  "runCommand": [ 
                      "{{commands}}" 
 ] 
 } 
         } 
     ]
}
```
# Trabajo con parámetros compartidos

Compartir parámetros avanzados simplifica la administración de los datos de configuración en un entorno con varias cuentas. Puede almacenar y administrar de forma centralizada los parámetros y compartirlos con otras Cuentas de AWS que necesiten hacer referencia a ellos.

Parameter Store se integra con AWS Resource Access Manager (AWS RAM) para permitir el intercambio avanzado de parámetros. AWS RAM es un servicio que permite compartir recursos con otras Cuentas de AWS o a través de AWS Organizations.

Con AWS RAM, puede compartir recursos de su propiedad creando un uso compartido de recursos. Un uso compartido de recursos especifica los recursos que compartir, los permisos que dar y los consumidores con quienes compartir. Los consumidores pueden incluir lo siguiente:

• Cuentas de AWS específicas dentro o fuera de su organización en AWS Organizations

- Una unidad organizativa dentro de la organización en AWS Organizations
- Toda la organización en AWS Organizations

Para obtener más información sobre AWS RAM, consulte la Guía del usuario de [AWS RAM](https://docs.aws.amazon.com/ram/latest/userguide/).

En este tema se explica cómo compartir los parámetros que le pertenecen y cómo utilizar los parámetros que se comparten.

## Contenido

- [Requisitos previos para compartir parámetros](#page-547-0)
- [Compartir un parámetro](#page-548-0)
- [Detención del uso compartido de un parámetro](#page-549-0)
- [Identificación de los parámetros compartidos](#page-550-0)
- [Acceder a los parámetros compartidos](#page-550-1)
- [Conjuntos de permisos para compartir parámetros](#page-551-0)
- [Rendimiento máximo para los parámetros compartidos](#page-552-0)
- [Precios de los parámetros compartidos](#page-552-1)
- [Acceso entre cuentas para Cuentas de AWS cerradas](#page-553-0)

#### <span id="page-547-0"></span>Requisitos previos para compartir parámetros

Se deben cumplir los siguientes requisitos previos para poder compartir los parámetros de una cuenta:

- Para compartir un parámetro, debe ser el propietario en su Cuenta de AWS. No puede compartir un parámetro que se ha compartido con usted.
- Para compartir un parámetro, debe estar en el nivel de parámetros avanzado. Para obtener información los niveles de los parámetros, consulte [Administración de niveles de parámetros.](#page-462-0) Para obtener información sobre el cambio de un parámetro estándar existente a un parámetro avanzado, consulte [Cambio de un parámetro estándar a un parámetro avanzado](#page-472-0).
- Para compartir un parámetro de SecureString, debe estar cifrado con una clave administrada por el cliente y usted debe compartir la clave por separado a través de AWS Key Management Service. Claves administradas por AWS no se puede compartir. Los parámetros cifrados con el valor predeterminado Clave administrada de AWS se puede actualizar para utilizar una clave

administrada por el cliente en su lugar. Para ver las definiciones de la clave AWS KMS, consulte los [Conceptos de AWS KMS](https://docs.aws.amazon.com/kms/latest/developerguide/concepts.html#key-mgmt) en la Guía para desarrolladores de AWS Key Management Service.

• Para compartir un parámetro con la organización o con una unidad organizativa en AWS Organizations, debe habilitar el uso compartido con AWS Organizations. Para obtener más información, consulte [Habilitar el uso compartido con AWS Organizations](https://docs.aws.amazon.com/ram/latest/userguide/getting-started-sharing.html#getting-started-sharing-orgs) en la Guía del usuario de AWS RAM.

## <span id="page-548-0"></span>Compartir un parámetro

Para compartir un parámetro, debe agregarlo al recurso compartido. Un uso compartido de recursos es un recurso de AWS RAM que le permite compartir los recursos a través de Cuentas de AWS. Un uso compartido de recursos especifica los recursos que compartir y los consumidores con quienes se comparten.

Al compartir un parámetro propio con otras Cuentas de AWS, se puede elegir entre dos permisos administrados por AWS para concederlos a los consumidores. Para obtener más información, consulte [Conjuntos de permisos para compartir parámetros](#page-551-0).

Si forma parte de una organización de AWS Organizations y esta permite el uso compartido, puede conceder a los consumidores de la organización acceso desde la consola de AWS RAM al parámetro compartido. De lo contrario, los consumidores reciben una invitación para unirse al recurso compartido y se les concede acceso al parámetro compartido después de aceptar la invitación.

Puede compartir un parámetro proprio con la consola de AWS RAM o AWS CLI.

## **a** Note

Si bien puede compartir un parámetro mediante la operación de la API [PutResourcePolicy](https://docs.aws.amazon.com/systems-manager/latest/APIReference/API_PutResourcePolicy.html) de Systems Manager, se recomienda utilizar AWS Resource Access Manager (AWS RAM) en su lugar. Esto se debe a la utilización de PutResourcePolicy requiere el paso adicional de convertir el parámetro en un recurso compartido estándar mediante la operación de API de AWS RAM [PromoteResourceShareCreatedFromPolicy.](https://docs.aws.amazon.com/ram/latest/APIReference/API_PromoteResourceShareCreatedFromPolicy.html) De lo contrario, la operación de la API [DescribeParameters](https://docs.aws.amazon.com/systems-manager/latest/APIReference/API_DescribeParameters.html) de Systems Manager no devolverá el parámetro con la opción - shared.

Para compartir un parámetro propio con la consola de AWS RAM

Consulte [Creating a resource share in AWS RAM](https://docs.aws.amazon.com/ram/latest/userguide/working-with-sharing.html#working-with-sharing-create) en la Guía del usuario de AWS RAM.

Haga las siguientes selecciones a medida que completa el procedimiento:

- En la página del paso 1, en Recursos, seleccione Parameter Store Advanced Parameter y, a continuación, seleccione la casilla de cada parámetro del nivel de parámetros avanzado que desee compartir.
- En la página del paso 2, en Permisos administrados, seleccione el permiso que se va a conceder a los consumidores, tal y como se describe en [Conjuntos de permisos para compartir parámetros](#page-551-0) más adelante en este tema.

Seleccione otras opciones en función de sus objetivos de uso compartido de parámetros.

Para compartir un parámetro propio con AWS CLI

Utilice el comando [create-resource-share](https://docs.aws.amazon.com/cli/latest/reference/ram/create-resource-share.html) para agregar parámetros a un recurso compartido nuevo.

Utilice el comando [associate-resource-share](https://docs.aws.amazon.com/cli/latest/reference/ram/associate-resource-share.html) para agregar parámetros a un recurso compartido existente.

En el siguiente ejemplo, se crea un nuevo recurso compartido para compartir los parámetros con los consumidores de una organización y de una cuenta individual.

```
aws ram create-resource-share \ 
     --name "MyParameter" \ 
    --resource-arns "arn:aws:ssm:us-east-2:123456789012:parameter/MyParameter" \
     --principals "arn:aws:organizations::123456789012:ou/o-63bEXAMPLE/ou-46xi-rEXAMPLE" 
  "987654321098"
```
<span id="page-549-0"></span>Detención del uso compartido de un parámetro

Cuando deja de compartir un parámetro, la cuenta del consumidor ya no podrá acceder al parámetro.

Para dejar de compartir un parámetro propio, debe quitarlo del recurso compartido. Para ello, puede utilizar la consola de Systems Manager, la consola de AWS RAM o la AWS CLI.

Para dejar de compartir un parámetro propio con la consola de AWS RAM

Consulte [Actualización de un recurso compartido en AWS RAM](https://docs.aws.amazon.com/ram/latest/userguide/working-with-sharing-update.html) en la Guía del usuario de AWS RAM.

Para dejar de compartir un parámetro propio con AWS CLI

Utilice el comando [disassociate-resource-share](https://docs.aws.amazon.com/cli/latest/reference/ram/disassociate-resource-share.html).

<span id="page-550-0"></span>Identificación de los parámetros compartidos

Los propietarios y los consumidores pueden identificar los parámetros compartidos con AWS CLI.

Para identificar los parámetros compartidos con AWS CLI

Para identificar los parámetros compartidos con la AWS CLI, puede elegir entre el comando [describe-parameters](https://docs.aws.amazon.com/cli/latest/reference/ssm/describe-parameters.html) de Systems Manager y el comando de AWS RAM [list-resources](https://docs.aws.amazon.com/cli/latest/reference/ram/list-resources.html).

Si utiliza la opción --shared con describe-parameters, el comando devuelve los parámetros que se comparten con usted.

A continuación, se muestra un ejemplo:

aws ssm describe-parameters --shared

<span id="page-550-1"></span>Acceder a los parámetros compartidos

Los consumidores pueden acceder a los parámetros compartidos con las herramientas de línea de comandos de AWS y los SDK de AWS. En el caso de las cuentas de consumidores, los parámetros compartidos con esa cuenta no se incluyen en la página Mis parámetros.

Ejemplo de CLI: acceso a los detalles de los parámetros compartidos con AWS CLI

Para acceder a los detalles de los parámetros compartidos con AWS CLI, puede utilizar los comandos [get-parameter](https://docs.aws.amazon.com/cli/latest/reference/ssm/get-parameter.html) o [get-parameters.](https://docs.aws.amazon.com/cli/latest/reference/ssm/get-parameters.html) Debe especificar el ARN completo del parámetro como el --name para poder recuperar el parámetro de otra cuenta.

A continuación, se muestra un ejemplo.

```
aws ssm get-parameter \ 
     --name arn:aws:ssm:us-east-2:123456789012:parameter/MySharedParameter
```
Integraciones compatibles y no compatibles para los parámetros compartidos

Actualmente, puede utilizar parámetros compartidos en los siguientes escenarios de integración:

- [Parámetros de plantilla](https://docs.aws.amazon.com/AWSCloudFormation/latest/UserGuide/parameters-section-structure.html#aws-ssm-parameter-types) de AWS CloudFormation
- La [extensión de Lambda de Parámetros y secretos de AWS](#page-2829-0)
- [Plantillas de lanzamiento de Amazon Elastic Compute Cloud \(EC2\)](https://docs.aws.amazon.com/autoscaling/ec2/userguide/using-systems-manager-parameters.html)
- Valores para ImageID con el [comando RunInstances de EC2](https://docs.aws.amazon.com/AWSEC2/latest/APIReference/API_RunInstances.html) para crear instancias a partir de una Amazon Machine Image (AMI)
- [Recuperación de los valores de los parámetros en manuales de procedimientos](https://repost.aws/knowledge-center/systems-manager-parameter-store) para la automatización, una capacidad de Systems Manager

Actualmente, los siguientes escenarios y servicios integrados no son compatibles con el uso de los parámetros compartidos:

- [Parámetros en comando](#page-553-1) en Run Command, una capacidad de Systems Manager
- [Referencias dinámicas de](https://docs.aws.amazon.com/AWSCloudFormation/latest/UserGuide/dynamic-references.html) AWS CloudFormation
- Las [variables de los valores de entorno](https://docs.aws.amazon.com/codebuild/latest/userguide/build-spec-ref.html#build-spec.env.parameter-store) en AWS CodeBuild
- Las [variables de los valores de entorno](https://docs.aws.amazon.com/apprunner/latest/dg/env-variable.html) en AWS App Runner
- El [valor de un secreto](https://docs.aws.amazon.com/AmazonECS/latest/userguide/secrets-envvar-ssm-paramstore.html) en Amazon Elastic Container Service

<span id="page-551-0"></span>Conjuntos de permisos para compartir parámetros

Las cuentas de consumidor solo reciben acceso de lectura a los parámetros que compartas con ellas. El consumidor no puede actualizar ni eliminar el parámetro. El consumidor no puede compartir el parámetro con una cuenta de terceros.

Al crear un recurso compartido en AWS Resource Access Manager para compartir sus parámetros, puede elegir entre dos conjuntos de permisos administrados de AWS para concederle acceso de solo lectura:

## AWSRAMDefaultPermissionSSMParameterReadOnly

Acciones permitidas: DescribeParameters, GetParameter y GetParameters

AWSRAMPermissionSSMParameterReadOnlyWithHistory

Acciones permitidas: DescribeParameters, GetParameter, GetParameters y GetParameterHistory

Cuando siga los pasos que se indican en [Creating a resource share in AWS RAM](https://docs.aws.amazon.com/ram/latest/userguide/working-with-sharing.html#working-with-sharing-create) en la Guía del usuario de AWS RAM, seleccione Parameter Store Advanced Parameters como tipo de recurso y uno de estos permisos administrados, en función de si desea que los usuarios vean el historial de parámetros o no.

## <span id="page-552-0"></span>Rendimiento máximo para los parámetros compartidos

Systems Manager limita el rendimiento máximo (las transacciones por segundo) para las operaciones [GetParameter](https://docs.aws.amazon.com/systems-manager/latest/APIReference/API_GetParameter.html) y [GetParameters.](https://docs.aws.amazon.com/systems-manager/latest/APIReference/API_GetParameters.html) El rendimiento se aplica a nivel de cuenta individual. Por lo tanto, cada cuenta que consuma un parámetro compartido puede utilizar el rendimiento máximo permitido sin verse afectada por otras cuentas. Para obtener más información sobre el rendimiento máximo de los parámetros, consulte los siguientes temas:

- [Aumento del rendimiento de Parameter Store](https://docs.aws.amazon.com/systems-manager/latest/userguide/parameter-store-throughput.html)
- [Cuotas de servicio de Systems Manager](https://docs.aws.amazon.com/general/latest/gr/ssm.html#limits_ssm) en Referencia general de Amazon Web Services.

## <span id="page-552-1"></span>Precios de los parámetros compartidos

El uso compartido entre cuentas solo está disponible en el nivel de parámetros avanzados. En el caso de los parámetros avanzados, se cobra al precio actual por el almacenamiento y la utilización de las API por cada parámetro avanzado. Los cargos de almacenamiento del parámetro avanzado se cobran a la cuenta propietaria. A cualquier cuenta consumidora que realice una llamada a la API a un parámetro avanzado compartido se le cobrará por el uso del parámetro.

Por ejemplo, si la cuenta A crea el parámetro avanzado MyAdvancedParameter, se le cobrarán 0,05 USD al mes por almacenar el parámetro.

A continuación, la cuenta A comparte el parámetro MyAdvancedParameter con la cuenta B y la cuenta C. Durante un mes, las tres cuentas realizan llamadas a MyAdvancedParameter. En la siguiente tabla se muestran los cargos en los que incurrirían según el número de llamadas que realice cada cuenta.

#### **a** Note

Los cargos de la siguiente tabla son solo ilustrativos. Para verificar los precios actuales, consulte [Precios de AWS Systems Manager para Parameter Store.](https://aws.amazon.com/systems-manager/pricing/#Parameter_Store)

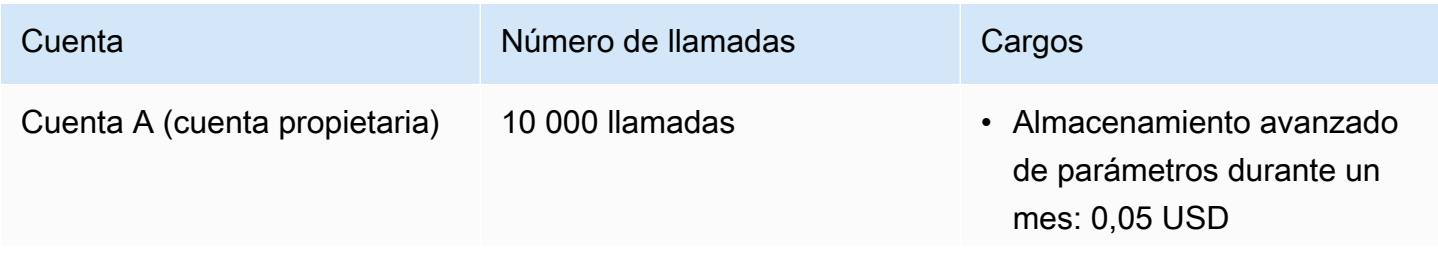

AWS Systems Manager Guía del usuario

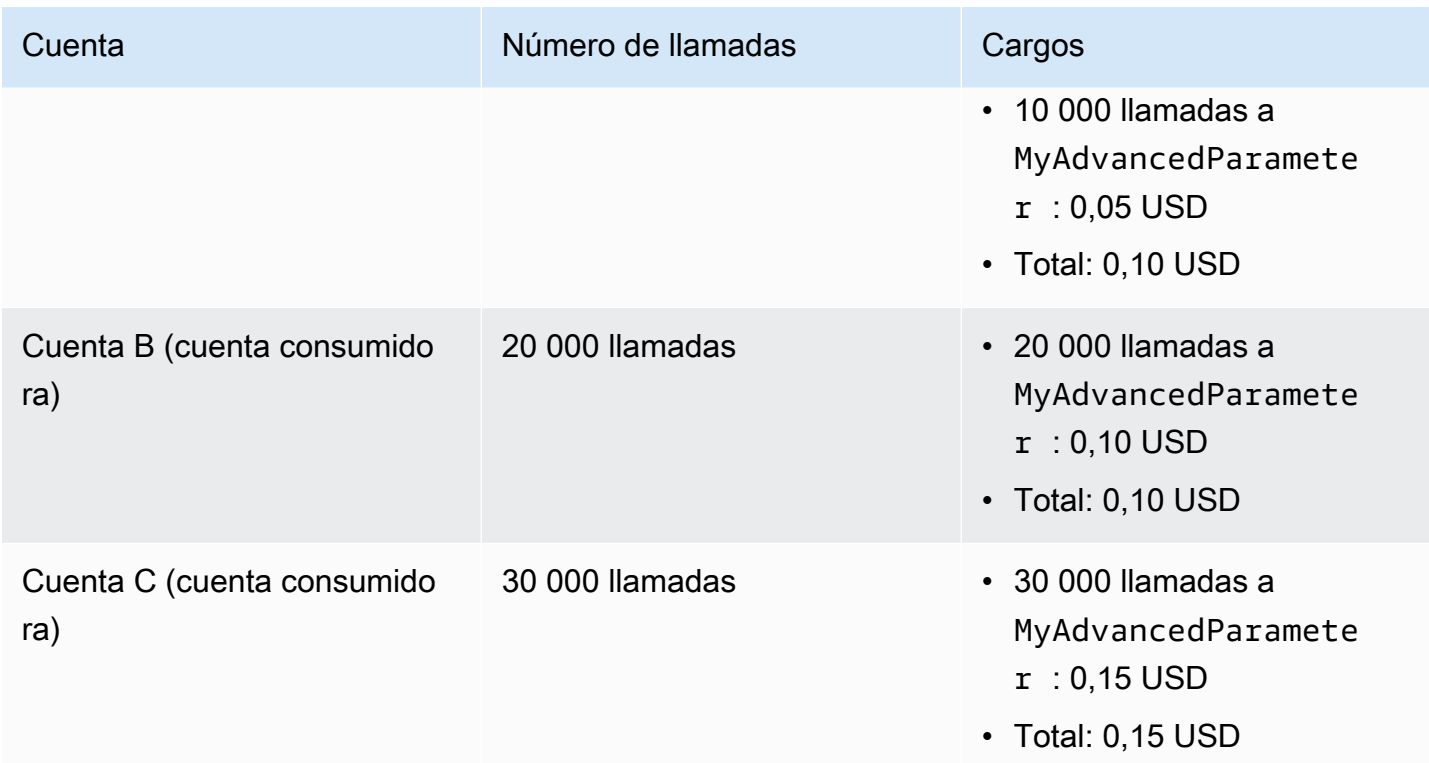

<span id="page-553-0"></span>Acceso entre cuentas para Cuentas de AWS cerradas

Si se cierra la Cuenta de AWS propietaria de un parámetro compartido, todas las cuentas consumidoras pierden el acceso al parámetro compartido. Si la cuenta propietaria se vuelve a abrir dentro de los 90 días siguientes al cierre de la cuenta, las cuentas consumidoras recuperan el acceso a los parámetros compartidos anteriormente. Para obtener más información sobre la reapertura de una cuenta durante el periodo posterior al cierre, consulte [Acceso a la Cuenta de AWS](https://docs.aws.amazon.com/accounts/latest/reference/manage-acct-closing.html#accessing-after-closure)  [después de cerrarla](https://docs.aws.amazon.com/accounts/latest/reference/manage-acct-closing.html#accessing-after-closure) en la Guía de referencia de AWS Account Management.

<span id="page-553-1"></span>Trabajo con parámetros con el uso de comandos Run Command

Puede trabajar con parámetros en Run Command, una capacidad de AWS Systems Manager. Para obtener más información, consulte [AWS Systems Manager Run Command.](#page-1684-0)

Ejecutar un parámetro String (consola)

El siguiente procedimiento presenta el proceso de ejecución de un comando que utiliza un parámetro String.

## Para ejecutar un parámetro de cadena mediante Parameter Store

- 1. Abra la consola de AWS Systems Manager en [https://console.aws.amazon.com/systems](https://console.aws.amazon.com/systems-manager/)[manager/.](https://console.aws.amazon.com/systems-manager/)
- 2. En el panel de navegación, elija Run Command.
- 3. Elija Run command (Ejecutar comando).
- 4. En la lista Command document (Documento de comandos), elija AWS-RunPowerShellScript (Windows) o AWS-RunShellScript (Linux).
- 5. En Command parameters (Parámetros de comando), introduzca **echo {{ssm:***parametername***}}**. Por ejemplo: **echo {{ssm:/Test/helloWorld}}**.
- 6. En la sección Targets (Destinos), para elegir los nodos administrados en los que desea ejecutar esta operación, especifique las etiquetas, seleccione las instancias o los dispositivos de borde manualmente o especifique un grupo de recursos.

## **G** Tip

Si un nodo administrado que espera ver no aparece en la lista, consulte [Solución de](#page-1409-0) [problemas de disponibilidad de nodos administrados](#page-1409-0) para obtener consejos de solución de problemas.

- 7. En Otros parámetros:
	- En Comentario, ingrese la información acerca de este comando.
	- En Tiempo de espera (segundos), especifique el número de segundos que tiene que esperar el sistema antes de indicar que se ha producido un error en la ejecución del comando general.
- 8. En Rate control (Control de velocidad):
	- En Concurrency (Simultaneidad), especifique un número o un porcentaje de los nodos administrados en los que desea ejecutar el comando al mismo tiempo.

## **a** Note

Si seleccionó los destinos mediante la especificación de etiquetas aplicadas a nodos administrados o de grupos de recursos de AWS y no está seguro de cuántos nodos administrados tienen destino, limite el número de destinos que puede ejecutar el documento al mismo tiempo. Para ello, especifique un porcentaje.

- En Error threshold (Umbral de errores), especifique cuándo desea parar la ejecución del comando en los demás nodos administrados después de que haya fallado en un número o un porcentaje de los nodos. Por ejemplo, si especifica tres errores, Systems Manager dejará de enviar el comando cuando se reciba el cuarto error. Los nodos administrados que estén procesando el comando todavía pueden enviar errores.
- 9. (Opcional) En Opciones de salida, para guardar la salida del comando en un archivo, seleccione el cuadro Write command output to an S3 bucket. Ingrese los nombres del bucket y del prefijo (carpeta) en los cuadros.

## **a** Note

Los permisos de S3 que conceden la capacidad de escribir datos en un bucket de S3 son los del perfil de instancia (para instancias de EC2) o rol de servicio de IAM (máquinas activadas de manera híbrida) asignados a la instancia, no los del usuario de IAM que realiza esta tarea. Para obtener más información, consulte [Configuración](#page-37-0)  [de permisos de instancia requeridos para Systems Manager](#page-37-0) o [Creación de un rol de](#page-58-0)  [servicio de IAM para un entorno híbrido.](#page-58-0) Además, si el bucket de S3 especificado se encuentra en una Cuenta de AWS diferente, asegúrese de que el perfil de instancias o el rol de servicio de IAM asociado al nodo administrado tenga los permisos necesarios para escribir en ese bucket.

10. En la sección Notificaciones de SNS, seleccione la casilla de verificación Habilitar notificaciones de SNS si desea recibir notificaciones sobre el estado de ejecución de los comandos.

Para obtener más información acerca de la configuración de las notificaciones de Amazon SNS para Run Command, consulte [Monitoreo de los cambios de estado de Systems Manager](#page-2775-0)  [mediante las notificaciones de Amazon SNS.](#page-2775-0)

- 11. Elija Ejecutar.
- 12. En la página Command ID (ID de comando), en el área Targets and outputs (Destinos y salidas), seleccione el botón junto al ID de un nodo donde ejecutó el comando y, a continuación, elija View output (Ver salida). Compruebe que el resultado del comando sea el valor proporcionado para el parámetro, como **This is my first parameter**.

Ejecutar un parámetro (AWS CLI)

Ejemplo 1: Comando simple

El siguiente comando de ejemplo incluye un parámetro de Systems Manager denominado DNS-IP. El valor de este parámetro es simplemente la dirección IP de un nodo. En este ejemplo se utiliza un comando de AWS Command Line Interface (AWS CLI) para reflejar el valor del parámetro.

#### Linux & macOS

```
aws ssm send-command \ 
     --document-name "AWS-RunShellScript" \ 
     --document-version "1" \ 
     --targets "Key=instanceids,Values=i-02573cafcfEXAMPLE" \ 
     --parameters "commands='echo {{ssm:DNS-IP}}'" \ 
     --timeout-seconds 600 \ 
     --max-concurrency "50" \ 
     --max-errors "0" \ 
     --region us-east-2
```
#### Windows

```
aws ssm send-command ^ 
     --document-name "AWS-RunPowerShellScript" ^ 
     --document-version "1" ^ 
     --targets "Key=instanceids,Values=i-02573cafcfEXAMPLE" ^ 
     --parameters "commands='echo {{ssm:DNS-IP}}'" ^ 
     --timeout-seconds 600 ^ 
     --max-concurrency "50" ^ 
     --max-errors "0" ^ 
     --region us-east-2
```
El comando devuelve información similar a la siguiente.

```
{ 
     "Command": { 
         "CommandId": "c70a4671-8098-42da-b885-89716EXAMPLE", 
         "DocumentName": "AWS-RunShellScript", 
         "DocumentVersion": "1", 
         "Comment": "", 
         "ExpiresAfter": "2023-12-26T15:19:17.771000-05:00", 
         "Parameters": { 
             "commands": [ 
                 "echo {{ssm:DNS-IP}}" 
 ]
```

```
 }, 
         "InstanceIds": [], 
         "Targets": [ 
             { 
                  "Key": "instanceids", 
                  "Values": [ 
                      "i-02573cafcfEXAMPLE" 
 ] 
 } 
         ], 
         "RequestedDateTime": "2023-12-26T14:09:17.771000-05:00", 
         "Status": "Pending", 
         "StatusDetails": "Pending", 
         "OutputS3Region": "us-east-2", 
         "OutputS3BucketName": "", 
         "OutputS3KeyPrefix": "", 
         "MaxConcurrency": "50", 
         "MaxErrors": "0", 
         "TargetCount": 0, 
         "CompletedCount": 0, 
         "ErrorCount": 0, 
         "DeliveryTimedOutCount": 0, 
         "ServiceRole": "", 
         "NotificationConfig": { 
              "NotificationArn": "", 
              "NotificationEvents": [], 
              "NotificationType": "" 
         }, 
         "CloudWatchOutputConfig": { 
              "CloudWatchLogGroupName": "", 
              "CloudWatchOutputEnabled": false 
         }, 
         "TimeoutSeconds": 600, 
         "AlarmConfiguration": { 
              "IgnorePollAlarmFailure": false, 
             "Alarms": [] 
         }, 
         "TriggeredAlarms": [] 
     }
```
Una vez finalizada la ejecución de un comando, podrá ver más información sobre él mediante los siguientes comandos:

}

- [get-command-invocation](https://docs.aws.amazon.com/cli/latest/reference/ssm/get-command-invocation.html): vea información detallada sobre la ejecución del comando.
- [list-command-invocations](https://docs.aws.amazon.com/cli/latest/reference/ssm/link-cli-ref-list-command-invocations.html): vea el estado de ejecución del comando en un nodo administrado específico.
- [list-commands](https://docs.aws.amazon.com/cli/latest/reference/ssm/link-cli-ref-list-commands.html): vea el estado de ejecución de los comandos en los nodos administrados.

Ejemplo 2: Descifrar el valor del parámetro **SecureString**

El siguiente comando de ejemplo utiliza un SecureString parámetro denominado SecurePassword. El comando utilizado en el campo parameters recupera y descifra el valor del parámetro SecureString y, a continuación, restablece la contraseña de administrador local sin tener que transferir la contraseña en texto sin cifrar.

#### Linux

```
aws ssm send-command \ 
         --document-name "AWS-RunShellScript" \ 
         --document-version "1" \ 
         --targets "Key=instanceids,Values=i-02573cafcfEXAMPLE" \ 
         --parameters '{"commands":["secure=$(aws ssm get-parameters --names 
  SecurePassword --with-decryption --query Parameters[0].Value --output text --region 
 us-east-2)", "echo $secure | passwd myuser --stdin"]}' \
         --timeout-seconds 600 \ 
         --max-concurrency "50" \ 
         --max-errors "0" \ 
         --region us-east-2
```
### Windows

```
aws ssm send-command ^ 
         --document-name "AWS-RunPowerShellScript" ^ 
         --document-version "1" ^ 
         --targets "Key=instanceids,Values=i-02573cafcfEXAMPLE" ^ 
         --parameters "commands=['$secure = (Get-SSMParameterValue -Names 
  SecurePassword -WithDecryption $True).Parameters[0].Value','net user administrator 
  $secure']" ^ 
         --timeout-seconds 600 ^ 
         --max-concurrency "50" ^ 
         --max-errors "0" ^ 
         --region us-east-2
```
Ejemplo 3: Hacer referencia a un parámetro en un documento SSM

También puede hacer referencia a los parámetros de Systems Manager en la sección Parameters (Parámetros) de un documento de SSM, tal y como se muestra en el siguiente ejemplo.

```
{ 
    "schemaVersion":"2.0", 
    "description":"Sample version 2.0 document v2", 
    "parameters":{ 
        "commands" : { 
          "type": "StringList", 
          "default": ["{{ssm:parameter-name}}"] 
        } 
     }, 
     "mainSteps":[ 
         { 
             "action":"aws:runShellScript", 
             "name":"runShellScript", 
             "inputs":{ 
                "runCommand": "{{commands}}" 
            } 
         } 
     ]
}
```
No confunda la sintaxis similar para los parámetros locales utilizados en la sección runtimeConfig de documentos de SSM con parámetros de Parameter Store. Un parámetro local no es lo mismo que un parámetro de Systems Manager. Puede diferenciar los parámetros locales de los parámetros de Systems Manager por la ausencia del prefijo ssm:.

```
"runtimeConfig":{ 
         "aws:runShellScript":{ 
              "properties":[ 
\overline{\mathcal{L}} "id":"0.aws:runShellScript", 
                       "runCommand":"{{ commands }}", 
                      "workingDirectory":"{{ workingDirectory }}", 
                       "timeoutSeconds":"{{ executionTimeout }}"
```
## **a** Note

Los documentos de SSM no admiten referencias a los parámetros de SecureString. Esto significa que, para utilizar los parámetros SecureString con, por ejemplo, Run Command, tendrá que recuperar el valor de parámetro antes de pasarlo a Run Command, tal y como se muestra en los siguientes ejemplos.

Linux & macOS

value=\$(aws ssm get-parameters --names *parameter-name* --with-decryption)

```
aws ssm send-command \ 
     --name AWS-JoinDomain \ 
     --parameters password=$value \ 
     --instance-id instance-id
```
**Windows** 

```
aws ssm send-command ^ 
     --name AWS-JoinDomain ^ 
     --parameters password=$value ^ 
     --instance-id instance-id
```
Powershell

\$*secure* = (Get-SSMParameterValue -Names *parameter-name* -WithDecryption \$True).Parameters[0].Value | ConvertTo-SecureString -AsPlainText -Force

\$cred = New-Object System.Management.Automation.PSCredential argumentlist *user-name*,\$*secure*

<span id="page-560-0"></span>Compatibilidad con parámetros nativos para los ID de Amazon Machine Image

Cuando cree un parámetro String, puede especificar un tipo de datos como aws:ec2:image para asegurarse de que el valor de parámetro que especifique tenga formato de ID de Amazon Machine Image (AMI) válido.

La compatibilidad con los formatos de ID de AMI le exime de tener que actualizar todos los scripts y las plantillas con un nuevo ID cada vez que cambie la AMI que desea utilizar en sus procesos. Puede crear un parámetro con el tipo de datos aws:ec2:image, y para su valor, especifique el ID de una AMI. Esta es la AMI desde la que desea crear nuevas instancias. A continuación, haga referencia a este parámetro en sus plantillas, comandos y scripts.

Por ejemplo, puede especificar el parámetro que contiene su ID de AMI preferido cuando ejecuta el comando run-instances de Amazon Elastic Compute Cloud (Amazon EC2).

#### **a** Note

El usuario que ejecute este comando debe tener permisos de AWS Identity and Access Management (IAM) que incluyan la operación de la API ssm:GetParameters para validar el valor del parámetro. De lo contrario, el proceso de creación de parámetros producirá un error.

## Linux & macOS

```
aws ec2 run-instances \ 
     --image-id resolve:ssm:/golden-ami \ 
    --count 1 \setminus --instance-type t2.micro \ 
     --key-name my-key-pair \ 
     --security-groups my-security-group
```
#### Windows

```
aws ec2 run-instances ^ 
     --image-id resolve:ssm:/golden-ami ^ 
    --count 1 \land --instance-type t2.micro ^ 
     --key-name my-key-pair ^ 
     --security-groups my-security-group
```
También puede elegir la AMI de su elección cuando cree una instancia mediante la consola de Amazon EC2. Para obtener más información, consulte [Uso de un parámetro de Systems Manager](https://docs.aws.amazon.com/AWSEC2/latest/WindowsGuide/finding-an-ami.html#using-systems-manager-parameter-to-find-AMI)  [para encontrar una AMI](https://docs.aws.amazon.com/AWSEC2/latest/WindowsGuide/finding-an-ami.html#using-systems-manager-parameter-to-find-AMI) en la Guía del usuario de Amazon EC2.

Cuando llegue el momento de utilizar una AMI diferente en el flujo de trabajo de creación de instancias, solo necesita actualizar el parámetro con el nuevo valor de AMI y Parameter Store validará que ha especificado un ID en el formato adecuado.

Otorgar permisos para crear un parámetro de tipo de datos **aws:ec2:image**

Mediante las políticas de AWS Identity and Access Management (IAM), puede proporcionar o restringir el acceso de los usuarios a las operaciones y el contenido de la API de Parameter Store.

Para crear un parámetro de tipo de datos aws:ec2:image, el usuario debe tener los permisos ssm:PutParameter y ec2:DescribeImages.

En la siguiente política de ejemplo, se concede permiso de usuario para llamar a la operación PutParameter de la API para aws: ec2: image. Esto significa que el usuario puede agregar un parámetro de tipo de datos aws:ec2:image al sistema.

```
{ 
      "Version": "2012-10-17", 
      "Statement": [ 
          { 
               "Effect": "Allow", 
               "Action": "ssm:PutParameter", 
               "Resource": "*" 
          }, 
          { 
               "Effect": "Allow", 
               "Action": "ec2:DescribeImages", 
               "Resource": "*" 
          } 
      ]
}
```
Funcionamiento de la validación del formato de la AMI

Cuando se especifica aws:ec2:image como tipo de datos para un parámetro, Systems Manager no crea el parámetro inmediatamente. En su lugar, realiza una operación de validación asíncrona para garantizar que el valor del parámetro cumple los requisitos de formato para un ID de AMI y que la AMI especificada esté disponible en su Cuenta de AWS.

Se puede generar un número de versión de parámetro antes de que se complete la operación de validación. La operación puede no estar completa incluso si el número de versión de parámetro está generado.

Para monitorear si los parámetros se crearon correctamente, le recomendamos que utilice Amazon EventBridge para que le envíe notificaciones sobre las operaciones de parámetros create y update. Estas notificaciones indican si una operación de parámetro se ha realizado correctamente o no. Si una operación falla, la notificación incluye un mensaje de error que indica el motivo del error.

```
{ 
     "version": "0", 
     "id": "eed4a719-0fa4-6a49-80d8-8ac65EXAMPLE", 
     "detail-type": "Parameter Store Change", 
     "source": "aws.ssm", 
     "account": "111122223333", 
     "time": "2020-05-26T22:04:42Z", 
     "region": "us-east-2", 
     "resources": [ 
          "arn:aws:ssm:us-east-2:111122223333:parameter/golden-ami" 
     ], 
     "detail": { 
          "exception": "Unable to Describe Resource", 
          "dataType": "aws:ec2:image", 
          "name": "golden-ami", 
          "type": "String", 
          "operation": "Create" 
     }
}
```
Para obtener información acerca de cómo suscribirse a estos eventos de Parameter Store en EventBridge, consulte [Configuración de notificaciones o activación de acciones en función de los](#page-479-0)  [eventos de Parameter Store.](#page-479-0)

Eliminación de parámetros de Systems Manager

En este tema se describe cómo se eliminan los parámetros que ha creado en el Parameter Store, una capacidad de AWS Systems Manager.

Para eliminar un parámetro (consola)

- 1. Abra la consola de AWS Systems Manager en [https://console.aws.amazon.com/systems](https://console.aws.amazon.com/systems-manager/)[manager/.](https://console.aws.amazon.com/systems-manager/)
- 2. En el panel de navegación, elija Parameter Store.
- 3. En la pestaña My parameters (Mis parámetros), seleccione la casilla de verificación situada junto a cada parámetro que desee eliminar.
- 4. Elija Eliminar.
- 5. En el cuadro de diálogo de confirmación, elija Delete parameters (Eliminar parámetros).

Para eliminar un parámetro (AWS CLI)

• Ejecute el siguiente comando:

aws ssm delete-parameter --name "*my-parameter*"

Sustituya *my-parameter* por el nombre del parámetro que desea eliminar.

Para obtener más información acerca de otras opciones que puede utilizar con el comando delete-parameter, consulte [delete-parameter](https://docs.aws.amazon.com/cli/latest/reference/ssm/delete-parameter.html) en la AWS Systems Manager sección de la AWS CLI Referencia de comandos.

# Trabajo con parámetros públicos

Algunos Servicios de AWS publican información sobre artefactos comunes como AWS Systems Manager públicos. Por ejemplo, el servicio Amazon Elastic Compute Cloud (Amazon EC2) publica información sobre Amazon Machine Images (AMIs) como parámetros públicos.

Temas de esta guía

- [Búsqueda de parámetros públicos](#page-565-0)
- [Llamada a parámetros públicos de AMI](#page-570-0)
- [Llamada al parámetro público de la AMI optimizada de ECS](#page-577-0)
- [Llamada al parámetro público de la AMI optimizada de EKS](#page-578-0)
- [Llamar a parámetros públicos para Servicios de AWS, regiones, puntos de conexión, zonas de](#page-579-0) [disponibilidad, zonas locales y zonas de Wavelength](#page-579-0)

Entradas de blog de AWS relacionadas

- [Query for Regiones de AWS, Endpoints, and More Using AWS Systems ManagerParameter](https://aws.amazon.com/blogs/aws/new-query-for-aws-regions-endpoints-and-more-using-aws-systems-manager-parameter-store/) **[Store](https://aws.amazon.com/blogs/aws/new-query-for-aws-regions-endpoints-and-more-using-aws-systems-manager-parameter-store/)**
- [Query for the latest Amazon Linux AMI IDs using AWS Systems ManagerParameter Store](https://aws.amazon.com/blogs/compute/query-for-the-latest-amazon-linux-ami-ids-using-aws-systems-manager-parameter-store/)
- [Query for the Latest Windows AMI Using AWS Systems ManagerParameter Store](https://aws.amazon.com/blogs/mt/query-for-the-latest-windows-ami-using-systems-manager-parameter-store/)

# <span id="page-565-0"></span>Búsqueda de parámetros públicos

Puede buscar parámetros públicos mediante la consola de Parameter Store o AWS Command Line Interface.

Un nombre de parámetro público comienza con aws/service/list. La siguiente parte del nombre corresponde al servicio que posee ese parámetro.

A continuación, encontrará una lista de algunos servicios que proporcionan parámetros públicos:

- ami-amazon-linux-latest
- ami-windows-latest
- appmesh
- aws-for-fluent-bit
- bottlerocket
- canonical
- cloud9
- datasync
- debian
- ecs
- eks
- freebsd
- global-infrastructure
- marketplace
- storagegateway

No todos los parámetros públicos se publican en cada Región de AWS.

Encontrar parámetros públicos mediante la consola de Parameter Store

Debe tener al menos un parámetro en su Cuenta de AWS y Región de AWS antes de que pueda buscar parámetros públicos mediante la consola.

Para encontrar parámetros públicos mediante la consola.

- 1. Abra la consola de AWS Systems Manager en [https://console.aws.amazon.com/systems](https://console.aws.amazon.com/systems-manager/)[manager/.](https://console.aws.amazon.com/systems-manager/)
- 2. En el panel de navegación, elija Parameter Store.
- 3. Elija la pestaña Public parameters (Parámetros públicos).
- 4. Elija el menú desplegable Select a service (Seleccionar un servicio). Elija el servicio cuyos parámetros desea utilizar.
- 5. (Opcional) Para filtrar los parámetros que pertenecen al servicio seleccionado, ingrese más información en la barra de búsqueda.
- 6. Elija el parámetro público que desea utilizar.

Encontrar parámetros públicos mediante el comando AWS CLI

Utilizar describe-parameters para el descubrimiento de parámetros públicos.

Utilizar get-parameters-by-path para obtener la ruta real de un servicio enumerado en /aws/ service/list. Para obtener la ruta del servicio, elimine /list de la ruta. Por ejemplo, /aws/ service/list/ecs se convierte en /aws/service/ecs.

Para recuperar una lista de parámetros públicos propiedad de diferentes servicios en Parameter Store, ejecute el siguiente comando.

```
aws ssm get-parameters-by-path --path /aws/service/list
```
El comando devuelve información similar a la siguiente. Este ejemplo se ha truncado por falta de espacio.

```
{ 
     "Parameters": [ 
         { 
              "Name": "/aws/service/list/ami-al-latest", 
              "Type": "String", 
              "Value": "/aws/service/ami-al-latest/", 
              "Version": 1, 
              "LastModifiedDate": "2021-01-29T10:25:10.902000-08:00", 
              "ARN": "arn:aws:ssm:us-east-2::parameter/aws/service/list/ami-al-latest", 
              "DataType": "text"
```

```
 }, 
         { 
              "Name": "/aws/service/list/ami-windows-latest", 
              "Type": "String", 
              "Value": "/aws/service/ami-windows-latest/", 
              "Version": 1, 
              "LastModifiedDate": "2021-01-29T10:25:12.567000-08:00", 
              "ARN": "arn:aws:ssm:us-east-2::parameter/aws/service/list/ami-windows-
latest", 
              "DataType": "text" 
         }, 
         { 
              "Name": "/aws/service/list/aws-storage-gateway-latest", 
              "Type": "String", 
              "Value": "/aws/service/aws-storage-gateway-latest/", 
              "Version": 1, 
              "LastModifiedDate": "2021-01-29T10:25:09.903000-08:00", 
              "ARN": "arn:aws:ssm:us-east-2::parameter/aws/service/list/aws-storage-
gateway-latest", 
              "DataType": "text" 
         }, 
         { 
              "Name": "/aws/service/list/global-infrastructure", 
              "Type": "String", 
              "Value": "/aws/service/global-infrastructure/", 
              "Version": 1, 
              "LastModifiedDate": "2021-01-29T10:25:11.901000-08:00", 
              "ARN": "arn:aws:ssm:us-east-2::parameter/aws/service/list/global-
infrastructure", 
              "DataType": "text" 
         } 
     ]
}
```
Si desea ver los parámetros que pertenecen a un servicio específico, elija el servicio de la lista que se produjo después de ejecutar el comando anterior. A continuación, haga una llamada getparameters-by-path utilizando el nombre del servicio deseado.

Por ejemplo, /aws/service/global-infrastructure. La ruta puede ser de un nivel (solo llama a parámetros que coincidan con los valores exactos dados) o recursivo (contiene elementos en la ruta más allá de lo que ha dado).

## **a** Note

La ruta /aws/service/global-infrastructure no se admite en las consultas en todas las regiones. Para obtener más información, consulte [Llamar a parámetros públicos para](#page-579-0)  [Servicios de AWS, regiones, puntos de conexión, zonas de disponibilidad, zonas locales y](#page-579-0) [zonas de Wavelength](#page-579-0).

Si no se devuelve ningún resultado para el servicio que especifique, agregue la marca - recursive y vuelva a ejecutar el comando.

```
aws ssm get-parameters-by-path --path /aws/service/global-infrastructure
```
Esto devuelve todos los parámetros propiedad de global-infrastructure. A continuación, se muestra un ejemplo.

```
{ 
     "Parameters": [ 
         \{ "Name": "/aws/service/global-infrastructure/current-region", 
              "Type": "String", 
              "LastModifiedDate": "2019-06-21T05:15:34.252000-07:00", 
              "Version": 1, 
              "Tier": "Standard", 
              "Policies": [], 
              "DataType": "text" 
          }, 
          { 
              "Name": "/aws/service/global-infrastructure/version", 
              "Type": "String", 
              "LastModifiedDate": "2019-02-04T06:59:32.875000-08:00", 
              "Version": 1, 
              "Tier": "Standard", 
              "Policies": [], 
              "DataType": "text" 
          } 
    \mathbf{I}}
```
También puede ver los parámetros que pertenecen a un servicio específico mediante el filtro Option:BeginsWith.

```
aws ssm describe-parameters --parameter-filters "Key=Name, Option=BeginsWith, Values=/
aws/service/ami-amazon-linux-latest"
```
El comando devuelve información similar a la siguiente. Este ejemplo de resultado se ha truncado por falta de espacio.

```
{ 
     "Parameters": [ 
          { 
              "Name": "/aws/service/ami-amazon-linux-latest/amzn-ami-hvm-x86_64-ebs", 
              "Type": "String", 
              "LastModifiedDate": "2021-01-26T13:39:40.686000-08:00", 
              "Version": 25, 
              "Tier": "Standard", 
              "Policies": [], 
              "DataType": "text" 
         }, 
          { 
              "Name": "/aws/service/ami-amazon-linux-latest/amzn-ami-hvm-x86_64-gp2", 
              "Type": "String", 
              "LastModifiedDate": "2021-01-26T13:39:40.807000-08:00", 
              "Version": 25, 
              "Tier": "Standard", 
              "Policies": [], 
              "DataType": "text" 
         }, 
         { 
              "Name": "/aws/service/ami-amazon-linux-latest/amzn-ami-hvm-x86_64-s3", 
              "Type": "String", 
              "LastModifiedDate": "2021-01-26T13:39:40.920000-08:00", 
              "Version": 25, 
              "Tier": "Standard", 
              "Policies": [], 
              "DataType": "text" 
         } 
     ]
}
```
## **a** Note

Los parámetros devueltos pueden ser diferentes cuando se utiliza Option=BeginsWith porque utiliza un patrón de búsqueda diferente.

# <span id="page-570-0"></span>Llamada a parámetros públicos de AMI

Los parámetros públicos de la Amazon Machine Image (AMI) de Amazon Elastic Compute Cloud (Amazon EC2) están disponibles para Amazon Linux 1, Amazon Linux 2, Amazon Linux 2023 (AL2023) y Windows Server en las siguientes rutas:

- Amazon Linux 1, Amazon Linux 2 y Amazon Linux 2023: /aws/service/ami-amazon-linuxlatest
- Windows Server: /aws/service/ami-windows-latest

Llamada a parámetros públicos de AMI para Amazon Linux 1, Amazon Linux 2 y Amazon Linux 2023

Puede ver una lista de todas las AMIs de Amazon Linux 1, Amazon Linux 2 y Amazon Linux 2023 (AL2023) en la versión actual de Región de AWS mediante el uso del siguiente comando en la AWS Command Line Interface (AWS CLI).

Linux & macOS

```
aws ssm get-parameters-by-path \ 
     --path /aws/service/ami-amazon-linux-latest \ 
     --query 'Parameters[].Name'
```
Windows

 $\Gamma$ 

```
aws ssm get-parameters-by-path ^ 
     --path /aws/service/ami-amazon-linux-latest ^ 
     --query Parameters[].Name
```
El comando devuelve información similar a la siguiente.

"/aws/service/ami-amazon-linux-latest/al2023-ami-kernel-6.1-arm64",

```
 "/aws/service/ami-amazon-linux-latest/al2023-ami-kernel-6.1-x86_64", 
 "/aws/service/ami-amazon-linux-latest/al2023-ami-minimal-kernel-6.1-arm64", 
 "/aws/service/ami-amazon-linux-latest/al2023-ami-minimal-kernel-6.1-x86_64", 
 "/aws/service/ami-amazon-linux-latest/al2023-ami-minimal-kernel-default-arm64", 
 "/aws/service/ami-amazon-linux-latest/amzn-ami-hvm-x86_64-gp2", 
 "/aws/service/ami-amazon-linux-latest/amzn-ami-hvm-x86_64-s3", 
 "/aws/service/ami-amazon-linux-latest/amzn2-ami-hvm-x86_64-ebs", 
 "/aws/service/ami-amazon-linux-latest/amzn2-ami-hvm-x86_64-gp2", 
 "/aws/service/ami-amazon-linux-latest/amzn2-ami-kernel-5.10-hvm-x86_64-ebs", 
 "/aws/service/ami-amazon-linux-latest/al2023-ami-kernel-default-arm64", 
 "/aws/service/ami-amazon-linux-latest/al2023-ami-kernel-default-x86_64", 
 "/aws/service/ami-amazon-linux-latest/al2023-ami-minimal-kernel-default-x86_64", 
 "/aws/service/ami-amazon-linux-latest/amzn-ami-hvm-x86_64-ebs", 
 "/aws/service/ami-amazon-linux-latest/amzn-ami-minimal-hvm-x86_64-ebs", 
 "/aws/service/ami-amazon-linux-latest/amzn-ami-minimal-hvm-x86_64-s3", 
 "/aws/service/ami-amazon-linux-latest/amzn2-ami-hvm-arm64-gp2", 
 "/aws/service/ami-amazon-linux-latest/amzn2-ami-kernel-5.10-hvm-arm64-gp2", 
 "/aws/service/ami-amazon-linux-latest/amzn2-ami-kernel-5.10-hvm-x86_64-gp2", 
 "/aws/service/ami-amazon-linux-latest/amzn2-ami-minimal-hvm-arm64-ebs", 
 "/aws/service/ami-amazon-linux-latest/amzn2-ami-minimal-hvm-x86_64-ebs"
```
Puede ver información detallada acerca de estas AMIs, incluidos los ID de AMI y los nombres de recursos de Amazon (ARN), mediante el siguiente comando.

Linux & macOS

]

```
aws ssm get-parameters-by-path \ 
     --path "/aws/service/ami-amazon-linux-latest" \ 
     --region region
```
**Windows** 

```
aws ssm get-parameters-by-path ^ 
     --path "/aws/service/ami-amazon-linux-latest" ^ 
     --region region
```
*region* representa el identificador de Región de AWS compatible con AWS Systems Manager, como us-east-2 para la región EE. UU. Este (Ohio). Para ver una lista de los valores de *regiones* admitidos, consulte la columna Región en [Puntos de conexión de servicio de Systems Manager](https://docs.aws.amazon.com/general/latest/gr/ssm.html#ssm_region) en la Referencia general de Amazon Web Services.

El comando devuelve información similar a la siguiente. Este ejemplo de resultado se ha truncado por falta de espacio.

```
{ 
     "Parameters": [ 
         \mathcal{L} "Name": "/aws/service/ami-amazon-linux-latest/al2023-ami-kernel-6.1-arm64", 
              "Type": "String", 
              "Value": "ami-0b1b8b24a6c8e5d8b", 
              "Version": 69, 
              "LastModifiedDate": "2024-03-13T14:05:09.583000-04:00", 
              "ARN": "arn:aws:ssm:us-east-2::parameter/aws/service/ami-amazon-linux-
latest/al2023-ami-kernel-6.1-arm64", 
              "DataType": "text" 
         }, 
         { 
              "Name": "/aws/service/ami-amazon-linux-latest/al2023-ami-kernel-6.1-
x86_64", 
              "Type": "String", 
              "Value": "ami-0e0bf53f6def86294", 
              "Version": 69, 
              "LastModifiedDate": "2024-03-13T14:05:09.890000-04:00", 
              "ARN": "arn:aws:ssm:us-east-2::parameter/aws/service/ami-amazon-linux-
latest/al2023-ami-kernel-6.1-x86_64", 
              "DataType": "text" 
         }, 
         { 
              "Name": "/aws/service/ami-amazon-linux-latest/al2023-ami-minimal-
kernel-6.1-arm64", 
              "Type": "String", 
              "Value": "ami-09951bb66f9e5b5a5", 
              "Version": 69, 
              "LastModifiedDate": "2024-03-13T14:05:10.197000-04:00", 
              "ARN": "arn:aws:ssm:us-east-2::parameter/aws/service/ami-amazon-linux-
latest/al2023-ami-minimal-kernel-6.1-arm64", 
              "DataType": "text" 
         } 
     ]
}
```
Puede ver los detalles de una AMI específica mediante la operación de la API [GetParameters](https://docs.aws.amazon.com/systems-manager/latest/APIReference/API_GetParameters.html) con el nombre completo de la AMI, incluida la ruta. A continuación se muestra un comando de ejemplo.

#### Linux & macOS

```
aws ssm get-parameters \ 
     --names /aws/service/ami-amazon-linux-latest/al2023-ami-kernel-6.1-arm64 \ 
     --region us-east-2
```
Windows

```
aws ssm get-parameters ^ 
     --names /aws/service/ami-amazon-linux-latest/al2023-ami-kernel-6.1-arm64 ^ 
     --region us-east-2
```
El comando devuelve la siguiente información.

```
{ 
     "Parameters": [ 
         { 
              "Name": "/aws/service/ami-amazon-linux-latest/al2023-ami-kernel-6.1-arm64", 
              "Type": "String", 
              "Value": "ami-0b1b8b24a6c8e5d8b", 
              "Version": 69, 
              "LastModifiedDate": "2024-03-13T14:05:09.583000-04:00", 
              "ARN": "arn:aws:ssm:us-east-2::parameter/aws/service/ami-amazon-linux-
latest/al2023-ami-kernel-6.1-arm64", 
              "DataType": "text" 
         } 
     ], 
     "InvalidParameters": []
}
```
Llamada a parámetros públicos de AMI para Windows Server

Puede ver una lista de todas las AMIs de Windows Server en la Región de AWS actual mediante el siguiente comando en la AWS CLI.

Linux & macOS

```
aws ssm get-parameters-by-path \ 
     --path /aws/service/ami-windows-latest \ 
     --query 'Parameters[].Name'
```
#### **Windows**

```
aws ssm get-parameters-by-path ^ 
     --path /aws/service/ami-windows-latest ^ 
     --query Parameters[].Name
```
El comando devuelve información similar a la siguiente. Este ejemplo de resultado se ha truncado por falta de espacio.

```
\Gamma "/aws/service/ami-windows-latest/EC2LaunchV2-Windows_Server-2016-English-Full-
Base", 
     "/aws/service/ami-windows-latest/Windows_Server-2016-English-Full-
SQL_2014_SP3_Enterprise", 
     "/aws/service/ami-windows-latest/Windows_Server-2016-German-Full-Base", 
     "/aws/service/ami-windows-latest/Windows_Server-2016-Japanese-Full-
SQL_2016_SP3_Standard", 
     "/aws/service/ami-windows-latest/Windows_Server-2016-Japanese-Full-SQL_2017_Web", 
     "/aws/service/ami-windows-latest/Windows_Server-2019-English-Core-
EKS_Optimized-1.25", 
     "/aws/service/ami-windows-latest/Windows_Server-2019-Italian-Full-Base", 
     "/aws/service/ami-windows-latest/Windows_Server-2022-Japanese-Full-
SQL_2019_Enterprise", 
     "/aws/service/ami-windows-latest/Windows_Server-2022-Portuguese_Brazil-Full-Base", 
     "/aws/service/ami-windows-latest/amzn2-ami-hvm-2.0.20191217.0-x86_64-gp2-mono", 
     "/aws/service/ami-windows-latest/Windows_Server-2016-English-Deep-Learning", 
     "/aws/service/ami-windows-latest/Windows_Server-2016-Japanese-Full-
SQL_2016_SP3_Web", 
     "/aws/service/ami-windows-latest/Windows_Server-2016-Korean-Full-Base", 
     "/aws/service/ami-windows-latest/Windows_Server-2019-English-STIG-Core", 
     "/aws/service/ami-windows-latest/Windows_Server-2019-French-Full-Base", 
     "/aws/service/ami-windows-latest/Windows_Server-2019-Japanese-Full-
SQL_2017_Enterprise", 
     "/aws/service/ami-windows-latest/Windows_Server-2019-Korean-Full-Base", 
     "/aws/service/ami-windows-latest/Windows_Server-2022-English-Full-SQL_2022_Web", 
     "/aws/service/ami-windows-latest/Windows_Server-2022-Italian-Full-Base", 
     "/aws/service/ami-windows-latest/amzn2-x86_64-SQL_2019_Express", 
     "/aws/service/ami-windows-latest/EC2LaunchV2-Windows_Server-2016-English-Core-
Base", 
     "/aws/service/ami-windows-latest/Windows_Server-2016-English-Full-
SQL_2019_Enterprise",
```

```
 "/aws/service/ami-windows-latest/Windows_Server-2016-English-Full-
SOL 2019 Standard",
     "/aws/service/ami-windows-latest/Windows_Server-2016-Portuguese_Portugal-Full-
Base", 
     "/aws/service/ami-windows-latest/Windows_Server-2019-English-Core-
EKS_Optimized-1.24", 
     "/aws/service/ami-windows-latest/Windows_Server-2019-English-Deep-Learning", 
     "/aws/service/ami-windows-latest/Windows_Server-2019-English-Full-SQL_2017_Web", 
     "/aws/service/ami-windows-latest/Windows_Server-2019-Hungarian-Full-Base
]
```
Puede ver información detallada acerca de estas AMIs, incluidos los ID de AMI y los nombres de recursos de Amazon (ARN), mediante el siguiente comando.

Linux & macOS

```
aws ssm get-parameters-by-path \ 
     --path "/aws/service/ami-windows-latest" \ 
     --region region
```
**Windows** 

```
aws ssm get-parameters-by-path ^ 
     --path "/aws/service/ami-windows-latest" ^ 
     --region region
```
*region* representa el identificador de Región de AWS compatible con AWS Systems Manager, como us-east-2 para la región EE. UU. Este (Ohio). Para ver una lista de los valores de *regiones* admitidos, consulte la columna Región en [Puntos de conexión de servicio de Systems Manager](https://docs.aws.amazon.com/general/latest/gr/ssm.html#ssm_region) en la Referencia general de Amazon Web Services.

El comando devuelve información similar a la siguiente. Este ejemplo de resultado se ha truncado por falta de espacio.

```
{ 
     "Parameters": [ 
          { 
              "Name": "/aws/service/ami-windows-latest/EC2LaunchV2-Windows_Server-2016-
English-Full-Base", 
              "Type": "String",
```
```
 "Value": "ami-0a30b2e65863e2d16", 
              "Version": 36, 
              "LastModifiedDate": "2024-03-15T15:58:37.976000-04:00", 
              "ARN": "arn:aws:ssm:us-east-2::parameter/aws/service/ami-windows-latest/
EC2LaunchV2-Windows_Server-2016-English-Full-Base", 
              "DataType": "text" 
         }, 
         { 
              "Name": "/aws/service/ami-windows-latest/Windows_Server-2016-English-Full-
SQL_2014_SP3_Enterprise", 
              "Type": "String", 
              "Value": "ami-001f20c053dd120ce", 
              "Version": 69, 
              "LastModifiedDate": "2024-03-15T15:53:58.905000-04:00", 
              "ARN": "arn:aws:ssm:us-east-2::parameter/aws/service/ami-windows-latest/
Windows_Server-2016-English-Full-SQL_2014_SP3_Enterprise", 
              "DataType": "text" 
         }, 
         { 
              "Name": "/aws/service/ami-windows-latest/Windows_Server-2016-German-Full-
Base", 
              "Type": "String", 
              "Value": "ami-063be4935453e94e9", 
              "Version": 102, 
              "LastModifiedDate": "2024-03-15T15:51:12.003000-04:00", 
              "ARN": "arn:aws:ssm:us-east-2::parameter/aws/service/ami-windows-latest/
Windows Server-2016-German-Full-Base",
              "DataType": "text" 
         } 
    \mathbf{I}}
```
Puede ver los detalles de una AMI específica mediante la operación de la API [GetParameters](https://docs.aws.amazon.com/systems-manager/latest/APIReference/API_GetParameters.html) con el nombre completo de la AMI, incluida la ruta. A continuación se muestra un comando de ejemplo.

Linux & macOS

```
aws ssm get-parameters \ 
     --names /aws/service/ami-windows-latest/EC2LaunchV2-Windows_Server-2016-English-
Full-Base \ 
     --region us-east-2
```
#### **Windows**

```
aws ssm get-parameters ^ 
     --names /aws/service/ami-windows-latest/EC2LaunchV2-Windows_Server-2016-English-
Full-Base ^ 
     --region us-east-2
```
El comando devuelve la siguiente información.

```
{ 
     "Parameters": [ 
         { 
              "Name": "/aws/service/ami-windows-latest/EC2LaunchV2-Windows_Server-2016-
English-Full-Base", 
              "Type": "String", 
              "Value": "ami-0a30b2e65863e2d16", 
              "Version": 36, 
              "LastModifiedDate": "2024-03-15T15:58:37.976000-04:00", 
              "ARN": "arn:aws:ssm:us-east-2::parameter/aws/service/ami-windows-latest/
EC2LaunchV2-Windows_Server-2016-English-Full-Base", 
              "DataType": "text" 
         } 
     ], 
     "InvalidParameters": []
}
```
## Llamada al parámetro público de la AMI optimizada de ECS

El servicio de Amazon Elastic Container Service (Amazon ECS) publica el nombre de la última Amazon Machine Images (AMIs) optimizada de Amazon ECS como parámetro público. Se recomienda a los usuarios que utilicen esta AMI al crear un clúster nuevo de Amazon Elastic Compute Cloud (Amazon EC2) para Amazon ECS, ya que la AMIs optimizada incluye correcciones de errores y nuevas características.

Utilice el siguiente comando para ver el nombre de la última AMI optimizada de Amazon ECS para Amazon Linux 2. Para ver comandos de otros sistemas operativos, consulte [Recuperación de](https://docs.aws.amazon.com/AmazonECS/latest/developerguide/retrieve-ecs-optimized_AMI.html)  [metadatos de AMI de Amazon ECS Optimizado](https://docs.aws.amazon.com/AmazonECS/latest/developerguide/retrieve-ecs-optimized_AMI.html) en la Guía para desarrolladores de Amazon Elastic Container Service.

#### Linux & macOS

```
aws ssm get-parameters \ 
     --names /aws/service/ecs/optimized-ami/amazon-linux-2/recommended
```
Windows

```
aws ssm get-parameters ^ 
     --names /aws/service/ecs/optimized-ami/amazon-linux-2/recommended
```
El comando devuelve información similar a la siguiente.

```
{ 
     "Parameters": [ 
         { 
             "Name": "/aws/service/ecs/optimized-ami/amazon-linux-2/recommended", 
             "Type": "String", 
             "Value": "{\"schema_version\":1,\"image_name\":\"amzn2-ami-ecs-
hvm-2.0.20210929-x86_64-ebs\",\"image_id\":\"ami-0c38a2329ed4dae9a\",\"os\":\"Amazon 
  Linux 2\",\"ecs_runtime_version\":\"Docker version 20.10.7\",\"ecs_agent_version\":
\"1.55.4\"}", 
             "Version": 73, 
             "LastModifiedDate": "2021-10-06T16:35:10.004000-07:00", 
             "ARN": "arn:aws:ssm:us-east-2::parameter/aws/service/ecs/optimized-ami/
amazon-linux-2/recommended", 
             "DataType": "text" 
         } 
     ], 
     "InvalidParameters": []
}
```
## Llamada al parámetro público de la AMI optimizada de EKS

El servicio de Amazon Elastic Kubernetes Service (Amazon EKS) publica el nombre de la última Amazon Machine Image (AMI) optimizada de Amazon EKS como parámetro público. Le recomendamos que utilice esta AMI cuando agregue nodos a un clúster de Amazon EKS, ya que las nuevas versiones incluyen parches de Kubernetes y actualizaciones de seguridad. Anteriormente, para garantizar de que estaba utilizando la última AMI debía verificar la documentación de Amazon EKS y actualizar manualmente cualquier plantilla o recurso de implementación con el nuevo ID de la AMI.

Utilice el siguiente comando para ver el nombre de la última AMI optimizada de Amazon EKS para Amazon Linux 2.

Linux & macOS

```
aws ssm get-parameters \ 
     --names /aws/service/eks/optimized-ami/1.14/amazon-linux-2/recommended
```
Windows

```
aws ssm get-parameters ^ 
     --names /aws/service/eks/optimized-ami/1.14/amazon-linux-2/recommended
```
El comando devuelve información similar a la siguiente.

```
{ 
     "Parameters": [ 
         { 
              "Name": "/aws/service/eks/optimized-ami/1.14/amazon-linux-2/recommended", 
              "Type": "String", 
              "Value": "{\"schema_version\":\"2\",\"image_id\":\"ami-08984d8491de17ca0\",
\"image_name\":\"amazon-eks-node-1.14-v20201007\",\"release_version\":
\"1.14.9-20201007\"}", 
              "Version": 24, 
              "LastModifiedDate": "2020-11-17T10:16:09.971000-08:00", 
              "ARN": "arn:aws:ssm:us-east-2::parameter/aws/service/eks/optimized-
ami/1.14/amazon-linux-2/recommended", 
              "DataType": "text" 
         } 
     ], 
     "InvalidParameters": []
}
```
Llamar a parámetros públicos para Servicios de AWS, regiones, puntos de conexión, zonas de disponibilidad, zonas locales y zonas de Wavelength

Puede llamar a la Región de AWS, punto de enlace de servicio y zonas de disponibilidad y de Wavelength de parámetros públicos mediante la siguiente ruta.

```
/aws/service/global-infrastructure
```
## **a** Note

Actualmente, la ruta /aws/service/global-infrastructure solo se admite para consultas en las siguientes Regiones de AWS:

- Este de EE. UU. (Norte de Virginia) (us-east-1)
- Este de EE. UU. (Ohio) (us-east-2)
- EE. UU. Oeste (Norte de California) (us-west-1)
- Oeste de EE. UU. (Oregón) (us-west-2)
- Asia-Pacífico (Hong Kong) (ap-east-1)
- Asia Pacífico (Bombay) (ap-south-1)
- Asia-Pacífico (Seúl) (ap-northeast-2)
- Asia-Pacífico (Singapur) (ap-southeast-1)
- Asia-Pacífico (Sídney) (ap-southeast-2)
- Asia-Pacífico (Tokio) (ap-northeast-1)
- Canadá (centro) (ca-central-1)
- Europa (Fráncfort) (eu-central-1)
- Europa (Irlanda) (eu-west-1)
- Europa (Londres) (eu-west-2)
- UE (París) (eu-west-3)
- Europa (Estocolmo) (eu-north-1)
- América del Sur (São Paulo) (sa-east-1)

Si trabaja en una [región comercial](https://docs.aws.amazon.com/glossary/latest/reference/glos-chap.html#region) diferente, puede especificar una región admitida en la consulta para ver resultados. Por ejemplo, si trabaja en la región Oeste de Canadá (Calgary) (ca-west-1), puede especificar Canadá (centro) (ca-central-1) en la consulta:

```
aws ssm get-parameters-by-path \ 
     --path /aws/service/global-infrastructure/regions \ 
     --region ca-central-1
```
Puede ver una lista de todas las Regiones de AWS activas de mediante el siguiente comando en la AWS Command Line Interface (AWS CLI).

Linux & macOS

```
aws ssm get-parameters-by-path \ 
     --path /aws/service/global-infrastructure/regions \ 
     --query 'Parameters[].Name'
```
Windows

```
aws ssm get-parameters-by-path ^ 
     --path /aws/service/global-infrastructure/regions ^ 
     --query Parameters[].Name
```
El comando devuelve información similar a la siguiente.

 $\Gamma$ 

```
 "/aws/service/global-infrastructure/regions/af-south-1", 
 "/aws/service/global-infrastructure/regions/ap-east-1", 
 "/aws/service/global-infrastructure/regions/ap-northeast-3", 
 "/aws/service/global-infrastructure/regions/ap-south-2", 
 "/aws/service/global-infrastructure/regions/ca-central-1", 
 "/aws/service/global-infrastructure/regions/eu-central-2", 
 "/aws/service/global-infrastructure/regions/eu-west-2", 
 "/aws/service/global-infrastructure/regions/eu-west-3", 
 "/aws/service/global-infrastructure/regions/us-east-1", 
 "/aws/service/global-infrastructure/regions/us-gov-west-1", 
 "/aws/service/global-infrastructure/regions/ap-northeast-2", 
 "/aws/service/global-infrastructure/regions/ap-southeast-1", 
 "/aws/service/global-infrastructure/regions/ap-southeast-2", 
 "/aws/service/global-infrastructure/regions/ap-southeast-3", 
 "/aws/service/global-infrastructure/regions/cn-north-1", 
 "/aws/service/global-infrastructure/regions/cn-northwest-1", 
 "/aws/service/global-infrastructure/regions/eu-south-1", 
 "/aws/service/global-infrastructure/regions/eu-south-2", 
 "/aws/service/global-infrastructure/regions/us-east-2", 
 "/aws/service/global-infrastructure/regions/us-west-1", 
 "/aws/service/global-infrastructure/regions/ap-northeast-1", 
 "/aws/service/global-infrastructure/regions/ap-south-1", 
 "/aws/service/global-infrastructure/regions/ap-southeast-4", 
 "/aws/service/global-infrastructure/regions/ca-west-1",
```
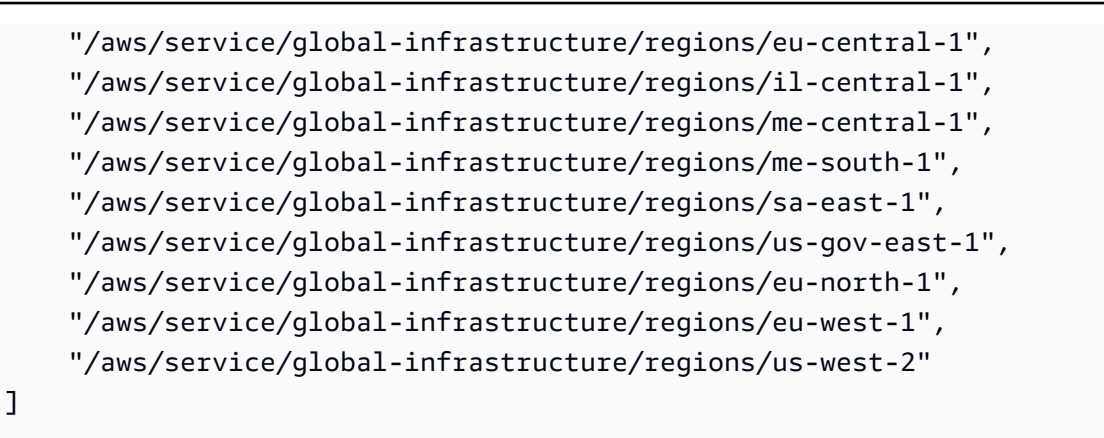

## Ver Servicios de AWS disponibles

Puede ver una lista completa de todos los Servicios de AWS disponibles y ordenarlos en orden alfabético mediante el siguiente comando. Este ejemplo de resultado se ha truncado por falta de espacio.

Linux & macOS

```
aws ssm get-parameters-by-path \ 
     --path /aws/service/global-infrastructure/services \ 
     --query 'Parameters[].Name | sort(@)'
```
Windows

```
aws ssm get-parameters-by-path ^ 
     --path /aws/service/global-infrastructure/services ^ 
     --query "Parameters[].Name | sort(@)"
```

```
\Gamma "/aws/service/global-infrastructure/services/accessanalyzer", 
     "/aws/service/global-infrastructure/services/account", 
     "/aws/service/global-infrastructure/services/acm", 
     "/aws/service/global-infrastructure/services/acm-pca", 
     "/aws/service/global-infrastructure/services/ahl", 
     "/aws/service/global-infrastructure/services/aiq", 
     "/aws/service/global-infrastructure/services/amazonlocationservice", 
     "/aws/service/global-infrastructure/services/amplify",
```

```
 "/aws/service/global-infrastructure/services/amplifybackend", 
 "/aws/service/global-infrastructure/services/apigateway", 
 "/aws/service/global-infrastructure/services/apigatewaymanagementapi", 
 "/aws/service/global-infrastructure/services/apigatewayv2", 
 "/aws/service/global-infrastructure/services/appconfig", 
 "/aws/service/global-infrastructure/services/appconfigdata", 
 "/aws/service/global-infrastructure/services/appflow", 
 "/aws/service/global-infrastructure/services/appintegrations", 
 "/aws/service/global-infrastructure/services/application-autoscaling", 
 "/aws/service/global-infrastructure/services/application-insights", 
 "/aws/service/global-infrastructure/services/applicationcostprofiler", 
 "/aws/service/global-infrastructure/services/appmesh", 
 "/aws/service/global-infrastructure/services/apprunner", 
 "/aws/service/global-infrastructure/services/appstream", 
 "/aws/service/global-infrastructure/services/appsync", 
 "/aws/service/global-infrastructure/services/aps", 
 "/aws/service/global-infrastructure/services/arc-zonal-shift", 
 "/aws/service/global-infrastructure/services/artifact", 
 "/aws/service/global-infrastructure/services/athena", 
 "/aws/service/global-infrastructure/services/auditmanager", 
 "/aws/service/global-infrastructure/services/augmentedairuntime", 
 "/aws/service/global-infrastructure/services/aurora", 
 "/aws/service/global-infrastructure/services/autoscaling", 
 "/aws/service/global-infrastructure/services/aws-appfabric", 
 "/aws/service/global-infrastructure/services/awshealthdashboard",
```
Ver las regiones admitidas para un Servicio de AWS

Puede ver una lista de Regiones de AWS donde un servicio está disponible. En este ejemplo se utiliza AWS Systems Manager (ssm).

#### Linux & macOS

```
aws ssm get-parameters-by-path \ 
     --path /aws/service/global-infrastructure/services/ssm/regions \ 
     --query 'Parameters[].Value'
```
Windows

```
aws ssm get-parameters-by-path ^ 
     --path /aws/service/global-infrastructure/services/ssm/regions ^ 
     --query Parameters[].Value
```
El comando devuelve información similar a la siguiente.

```
\Gamma
```

```
 "ap-south-1", 
 "eu-central-1", 
 "eu-central-2", 
 "eu-west-1", 
 "eu-west-2", 
 "eu-west-3", 
 "il-central-1", 
 "me-south-1", 
 "us-east-2", 
 "us-gov-west-1", 
 "af-south-1", 
 "ap-northeast-3", 
 "ap-southeast-1", 
 "ap-southeast-4", 
 "ca-central-1", 
 "ca-west-1", 
 "cn-north-1", 
 "eu-north-1", 
 "eu-south-2", 
 "us-west-1", 
 "ap-east-1", 
 "ap-northeast-1", 
 "ap-northeast-2", 
 "ap-southeast-2", 
 "ap-southeast-3", 
 "cn-northwest-1", 
 "eu-south-1", 
 "me-central-1", 
 "us-gov-east-1", 
 "us-west-2", 
 "ap-south-2", 
 "sa-east-1", 
 "us-east-1"
```
Ver el punto de enlace regional de un servicio

Puede ver un punto de enlace regional de un servicio mediante el siguiente comando. Este comando consulta la región Este de EE. UU. (Ohio) (us-east-2).

]

#### Linux & macOS

```
aws ssm get-parameter \ 
     --name /aws/service/global-infrastructure/regions/us-east-2/services/ssm/
endpoint \ 
     --query 'Parameter.Value'
```
Windows

```
aws ssm get-parameter ^ 
     --name /aws/service/global-infrastructure/regions/us-east-2/services/ssm/
endpoint ^
     --query Parameter.Value
```
El comando devuelve información similar a la siguiente.

"ssm.us-east-2.amazonaws.com"

Ver detalles completos de la zona de disponibilidad

Puede ver las zonas de disponibilidad mediante el siguiente comando.

Linux & macOS

```
aws ssm get-parameters-by-path \ 
     --path /aws/service/global-infrastructure/availability-zones/
```
**Windows** 

```
aws ssm get-parameters-by-path ^ 
     --path /aws/service/global-infrastructure/availability-zones/
```

```
{ 
      "Parameters": [ 
            {
```

```
 "Name": "/aws/service/global-infrastructure/availability-zones/afs1-az3", 
              "Type": "String", 
              "Value": "afs1-az3", 
              "Version": 1, 
              "LastModifiedDate": "2020-04-21T12:05:35.375000-04:00", 
              "ARN": "arn:aws:ssm:us-east-2::parameter/aws/service/global-infrastructure/
availability-zones/afs1-az3", 
              "DataType": "text" 
         }, 
         { 
              "Name": "/aws/service/global-infrastructure/availability-zones/aps1-az2", 
              "Type": "String", 
              "Value": "aps1-az2", 
              "Version": 1, 
              "LastModifiedDate": "2020-04-03T16:13:57.351000-04:00", 
              "ARN": "arn:aws:ssm:us-east-2::parameter/aws/service/global-infrastructure/
availability-zones/aps1-az2", 
              "DataType": "text" 
         }, 
         { 
              "Name": "/aws/service/global-infrastructure/availability-zones/apse3-az1", 
              "Type": "String", 
              "Value": "apse3-az1", 
              "Version": 1, 
              "LastModifiedDate": "2021-12-13T08:51:38.983000-05:00", 
              "ARN": "arn:aws:ssm:us-east-2::parameter/aws/service/global-infrastructure/
availability-zones/apse3-az1", 
              "DataType": "text" 
         } 
    \mathbf{I}}
```
Ver solo los nombres de las zonas de disponibilidad

Puede ver solo los nombres de las zonas de disponibilidad mediante el siguiente comando.

Linux & macOS

```
aws ssm get-parameters-by-path \ 
     --path /aws/service/global-infrastructure/availability-zones \ 
     --query 'Parameters[].Name | sort(@)'
```
#### **Windows**

 $\Gamma$ 

```
aws ssm get-parameters-by-path ^ 
     --path /aws/service/global-infrastructure/availability-zones ^ 
     --query "Parameters[].Name | sort(@)"
```
El comando devuelve información similar a la siguiente. Este ejemplo se ha truncado por falta de espacio.

```
 "/aws/service/global-infrastructure/availability-zones/afs1-az1", 
 "/aws/service/global-infrastructure/availability-zones/afs1-az2", 
 "/aws/service/global-infrastructure/availability-zones/afs1-az3", 
 "/aws/service/global-infrastructure/availability-zones/ape1-az1", 
 "/aws/service/global-infrastructure/availability-zones/ape1-az2", 
 "/aws/service/global-infrastructure/availability-zones/ape1-az3", 
 "/aws/service/global-infrastructure/availability-zones/apne1-az1", 
 "/aws/service/global-infrastructure/availability-zones/apne1-az2", 
 "/aws/service/global-infrastructure/availability-zones/apne1-az3", 
 "/aws/service/global-infrastructure/availability-zones/apne1-az4"
```
Ver los nombres de las zonas de disponibilidad de una sola región

Puede ver los nombres de las zonas de disponibilidad de una región (us-east-2, en este ejemplo) mediante el siguiente comando.

Linux & macOS

```
aws ssm get-parameters-by-path \ 
     --path /aws/service/global-infrastructure/regions/us-east-2/availability-zones \ 
     --query 'Parameters[].Name | sort(@)'
```
Windows

```
aws ssm get-parameters-by-path ^ 
     --path /aws/service/global-infrastructure/regions/us-east-2/availability-zones ^ 
     --query "Parameters[].Name | sort(@)"
```
El comando devuelve información similar a la siguiente.

 $\Gamma$ 

```
 "/aws/service/global-infrastructure/regions/us-east-2/availability-zones/use2-az1", 
 "/aws/service/global-infrastructure/regions/us-east-2/availability-zones/use2-az2", 
 "/aws/service/global-infrastructure/regions/us-east-2/availability-zones/use2-az3"
```
Ver solo los ARN de zona de disponibilidad

Puede ver solo los Nombres de recurso de Amazon (ARN) de las zonas de disponibilidad mediante el siguiente comando.

Linux & macOS

```
aws ssm get-parameters-by-path \ 
     --path /aws/service/global-infrastructure/availability-zones \ 
     --query 'Parameters[].ARN | sort(@)'
```
Windows

```
aws ssm get-parameters-by-path ^ 
     --path /aws/service/global-infrastructure/availability-zones ^ 
     --query "Parameters[].ARN | sort(@)"
```

```
\Gamma "arn:aws:ssm:us-east-2::parameter/aws/service/global-infrastructure/availability-
zones/afs1-az1", 
     "arn:aws:ssm:us-east-2::parameter/aws/service/global-infrastructure/availability-
zones/afs1-az2", 
     "arn:aws:ssm:us-east-2::parameter/aws/service/global-infrastructure/availability-
zones/afs1-az3", 
     "arn:aws:ssm:us-east-2::parameter/aws/service/global-infrastructure/availability-
zones/ape1-az1", 
     "arn:aws:ssm:us-east-2::parameter/aws/service/global-infrastructure/availability-
zones/ape1-az2", 
     "arn:aws:ssm:us-east-2::parameter/aws/service/global-infrastructure/availability-
zones/ape1-az3", 
     "arn:aws:ssm:us-east-2::parameter/aws/service/global-infrastructure/availability-
zones/apne1-az1",
```
Ver detalles de la zona local

Puede ver las zonas locales mediante el siguiente comando.

## Linux & macOS

```
aws ssm get-parameters-by-path \ 
     --path /aws/service/global-infrastructure/local-zones
```
#### Windows

```
aws ssm get-parameters-by-path ^ 
     --path /aws/service/global-infrastructure/local-zones
```

```
{ 
     "Parameters": [ 
         { 
              "Name": "/aws/service/global-infrastructure/local-zones/afs1-los1-az1", 
              "Type": "String", 
              "Value": "afs1-los1-az1", 
              "Version": 1, 
              "LastModifiedDate": "2023-01-25T11:53:11.690000-05:00", 
              "ARN": "arn:aws:ssm:us-east-2::parameter/aws/service/global-infrastructure/
local-zones/afs1-los1-az1", 
              "DataType": "text" 
         }, 
         { 
              "Name": "/aws/service/global-infrastructure/local-zones/apne1-tpe1-az1", 
              "Type": "String", 
              "Value": "apne1-tpe1-az1", 
              "Version": 1, 
              "LastModifiedDate": "2024-03-15T12:35:41.076000-04:00", 
              "ARN": "arn:aws:ssm:us-east-2::parameter/aws/service/global-infrastructure/
local-zones/apne1-tpe1-az1", 
              "DataType": "text" 
         }, 
         { 
              "Name": "/aws/service/global-infrastructure/local-zones/aps1-ccu1-az1", 
              "Type": "String",
```

```
 "Value": "aps1-ccu1-az1", 
              "Version": 1, 
              "LastModifiedDate": "2022-12-19T11:34:43.351000-05:00", 
              "ARN": "arn:aws:ssm:us-east-2::parameter/aws/service/global-infrastructure/
local-zones/aps1-ccu1-az1", 
              "DataType": "text" 
         } 
     ]
}
```
Ver detalles de la zona Wavelength

Puede ver las zonas Wavelength mediante el siguiente comando.

Linux & macOS

```
aws ssm get-parameters-by-path \ 
     --path /aws/service/global-infrastructure/wavelength-zones
```
Windows

```
aws ssm get-parameters-by-path ^ 
     --path /aws/service/global-infrastructure/wavelength-zones
```

```
{ 
     "Parameters": [ 
         { 
              "Name": "/aws/service/global-infrastructure/wavelength-zones/apne1-wl1-nrt-
wlz1", 
              "Type": "String", 
              "Value": "apne1-wl1-nrt-wlz1", 
              "Version": 3, 
              "LastModifiedDate": "2020-12-15T17:16:04.715000-05:00", 
              "ARN": "arn:aws:ssm:us-east-2::parameter/aws/service/global-infrastructure/
wavelength-zones/apne1-wl1-nrt-wlz1", 
              "DataType": "text" 
         }, 
         {
```

```
 "Name": "/aws/service/global-infrastructure/wavelength-zones/apne2-wl1-sel-
wlz1", 
              "Type": "String", 
              "Value": "apne2-wl1-sel-wlz1", 
              "Version": 1, 
              "LastModifiedDate": "2022-05-25T12:29:13.862000-04:00", 
              "ARN": "arn:aws:ssm:us-east-2::parameter/aws/service/global-infrastructure/
wavelength-zones/apne2-wl1-sel-wlz1", 
              "DataType": "text" 
         }, 
         { 
              "Name": "/aws/service/global-infrastructure/wavelength-zones/cac1-wl1-yto-
wlz1", 
              "Type": "String", 
              "Value": "cac1-wl1-yto-wlz1", 
              "Version": 1, 
              "LastModifiedDate": "2022-04-26T09:57:44.495000-04:00", 
              "ARN": "arn:aws:ssm:us-east-2::parameter/aws/service/global-infrastructure/
wavelength-zones/cac1-wl1-yto-wlz1", 
              "DataType": "text" 
         } 
    \mathbf{I}}
```
Ver todos los parámetros y valores de una zona local

Puede ver todos los datos de parámetros de una zona local mediante el siguiente comando.

Linux & macOS

```
aws ssm get-parameters-by-path \ 
     --path "/aws/service/global-infrastructure/local-zones/usw2-lax1-az1/"
```
Windows

```
aws ssm get-parameters-by-path ^ 
     --path "/aws/service/global-infrastructure/local-zones/use1-bos1-az1"
```

```
{
```

```
 "Parameters": [ 
         { 
              "Name": "/aws/service/global-infrastructure/local-zones/use1-bos1-az1/
geolocationCountry", 
              "Type": "String", 
              "Value": "US", 
              "Version": 3, 
              "LastModifiedDate": "2020-12-15T14:16:17.641000-08:00", 
              "ARN": "arn:aws:ssm:us-east-2::parameter/aws/service/global-infrastructure/
local-zones/use1-bos1-az1/geolocationCountry", 
              "DataType": "text" 
         }, 
         { 
              "Name": "/aws/service/global-infrastructure/local-zones/use1-bos1-az1/
geolocationRegion", 
              "Type": "String", 
              "Value": "US-MA", 
              "Version": 3, 
              "LastModifiedDate": "2020-12-15T14:16:17.794000-08:00", 
              "ARN": "arn:aws:ssm:us-east-2::parameter/aws/service/global-infrastructure/
local-zones/use1-bos1-az1/geolocationRegion", 
              "DataType": "text" 
         }, 
         { 
              "Name": "/aws/service/global-infrastructure/local-zones/use1-bos1-az1/
location", 
              "Type": "String", 
              "Value": "US East (Boston)", 
              "Version": 1, 
              "LastModifiedDate": "2021-01-11T10:53:24.634000-08:00", 
              "ARN": "arn:aws:ssm:us-east-2::parameter/aws/service/global-infrastructure/
local-zones/use1-bos1-az1/location", 
              "DataType": "text" 
         }, 
         { 
              "Name": "/aws/service/global-infrastructure/local-zones/use1-bos1-az1/
network-border-group", 
              "Type": "String", 
              "Value": "us-east-1-bos-1", 
              "Version": 3, 
              "LastModifiedDate": "2020-12-15T14:16:20.641000-08:00", 
              "ARN": "arn:aws:ssm:us-east-2::parameter/aws/service/global-infrastructure/
local-zones/use1-bos1-az1/network-border-group", 
              "DataType": "text"
```

```
 }, 
         { 
              "Name": "/aws/service/global-infrastructure/local-zones/use1-bos1-az1/
parent-availability-zone", 
              "Type": "String", 
              "Value": "use1-az4", 
              "Version": 3, 
              "LastModifiedDate": "2020-12-15T14:16:20.834000-08:00", 
              "ARN": "arn:aws:ssm:us-east-2::parameter/aws/service/global-infrastructure/
local-zones/use1-bos1-az1/parent-availability-zone", 
              "DataType": "text" 
         }, 
         { 
              "Name": "/aws/service/global-infrastructure/local-zones/use1-bos1-az1/
parent-region", 
              "Type": "String", 
              "Value": "us-east-1", 
              "Version": 3, 
              "LastModifiedDate": "2020-12-15T14:16:20.721000-08:00", 
              "ARN": "arn:aws:ssm:us-east-2::parameter/aws/service/global-infrastructure/
local-zones/use1-bos1-az1/parent-region", 
              "DataType": "text" 
         }, 
         { 
              "Name": "/aws/service/global-infrastructure/local-zones/use1-bos1-az1/zone-
group", 
              "Type": "String", 
              "Value": "us-east-1-bos-1", 
              "Version": 3, 
              "LastModifiedDate": "2020-12-15T14:16:17.983000-08:00", 
              "ARN": "arn:aws:ssm:us-east-2::parameter/aws/service/global-infrastructure/
local-zones/use1-bos1-az1/zone-group", 
              "DataType": "text" 
         } 
    \mathbf{I}}
```
Ver solo los nombres de parámetros de la zona local

Puede ver solo los nombres de los parámetros de la zona local mediante el siguiente comando.

Linux & macOS

```
aws ssm get-parameters-by-path \
```

```
 --path /aws/service/global-infrastructure/local-zones/usw2-lax1-az1 \ 
 --query 'Parameters[].Name | sort(@)'
```
Windows

```
aws ssm get-parameters-by-path ^ 
    --path /aws/service/qlobal-infrastructure/local-zones/use1-bos1-az1 ^
     --query "Parameters[].Name | sort(@)"
```
El comando devuelve información similar a la siguiente.

```
\Gamma "/aws/service/global-infrastructure/local-zones/use1-bos1-az1/geolocationCountry", 
     "/aws/service/global-infrastructure/local-zones/use1-bos1-az1/geolocationRegion", 
     "/aws/service/global-infrastructure/local-zones/use1-bos1-az1/location", 
     "/aws/service/global-infrastructure/local-zones/use1-bos1-az1/network-border-
group", 
     "/aws/service/global-infrastructure/local-zones/use1-bos1-az1/parent-availability-
zone", 
     "/aws/service/global-infrastructure/local-zones/use1-bos1-az1/parent-region", 
     "/aws/service/global-infrastructure/local-zones/use1-bos1-az1/zone-group"
]
```
# Tutoriales de Parameter Store

La explicación de esta sección muestra cómo crear, almacenar y ejecutar parámetros con Parameter Store, una capacidad de AWS Systems Manager, en un entorno de pruebas. Esta explicación muestra cómo utilizar Parameter Store con otras capacidades de Systems Manager. También puede utilizar Parameter Store con otros Servicios de AWS. Para obtener más información, consulte [¿Qué](#page-451-0)  [es un parámetro?](#page-451-0).

#### Contenidos

- [Crear un parámetro SecureString y unir un nodo con un dominio \(PowerShell\)](#page-594-0)
- [Uso de parámetros del Parameter Store en Amazon Elastic Kubernetes Service](#page-599-0)

<span id="page-594-0"></span>Crear un parámetro SecureString y unir un nodo con un dominio (PowerShell)

Esta explicación muestra cómo unir un nodo Windows Server a un dominio mediante parámetros AWS Systems Manager SecureString y Run Command. El tutorial utiliza parámetros de dominio típicos, como el nombre de dominio y un nombre de usuario del dominio. Estos valores se transfieren como valores de cadena no cifrados. La contraseña del dominio se cifra con una Clave administrada de AWS y se transfiere como una cadena segura.

## Requisitos previos

En este tutorial se supone que ya ha especificado el nombre de dominio y la dirección IP del servidor DNS en el conjunto de opciones de DHCP asociadas a su Amazon VPC. Para obtener más información, consulte [Trabajar con conjuntos de opciones DHCP](https://docs.aws.amazon.com/vpc/latest/userguide/VPC_DHCP_Options.html#DHCPOptionSet) en la Guía del usuario de Amazon VPC.

Para crear un parámetro **SecureString** y unir un nodo a un dominio

1. Escriba parámetros en el sistema utilizando AWS Tools for Windows PowerShell.

En el siguiente ejemplo, reemplace cada *marcador de posición del usuario* con su propia información.

```
Write-SSMParameter -Name "domainName" -Value "DOMAIN-NAME" -Type String
Write-SSMParameter -Name "domainJoinUserName" -Value "DOMAIN\USERNAME" -Type String
Write-SSMParameter -Name "domainJoinPassword" -Value "PASSWORD" -Type SecureString
```
**A** Important

Solo se cifra el valor de un parámetro SecureString. Los nombres de parámetros, las descripciones y otras propiedades no se cifran.

- 2. Adjunte las siguientes políticas de AWS Identity and Access Management (IAM) a los permisos de rol de IAM para el nodo:
	- AmazonSSMManagedInstanceCore: obligatorio. Esta política administrada por AWS permite que un nodo administrado utilice la funcionalidad básica del servicio Systems Manager.
	- AmazonSSMDirectoryServiceAccess: obligatorio. Esta política administrada de AWS permite a SSM Agent acceder a AWS Directory Service en su nombre para las solicitudes de unión al dominio por parte del nodo administrado.
	- Una política personalizada para el acceso al bucket de S3: obligatorio. SSM Agent, ubicado en su nodo y que desempeña las tareas de Systems Manager, requiere acceso a buckets de Amazon específicos de Amazon Simple Storage Service (Amazon S3). En la política de bucket

de S3 personalizada que crea, también ofrece acceso a los buckets de S3 de su propiedad que sean necesarios para las operaciones de Systems Manager.

Ejemplos: puede escribir resultados para los comandos de Run Command o sesiones de Session Manager en un bucket de S3 y utilizar este resultado más tarde para tareas de auditoría o resolución de problemas. Puede almacenar scripts de acceso o listas de línea de base de revisiones personalizadas en un bucket de S3 y, a continuación, consultar el script o la lista cuando ejecute un comando o cuando aplique la línea de base de revisiones.

Para obtener más información acerca de la creación de políticas personalizadas para el acceso al bucket de Amazon S3, consulte [Crear una política de bucket de S3 personalizada](#page-44-0)  [para un perfil de instancia](#page-44-0)

## **G** Note

Guardar los datos del registro de salida en un bucket de S3 es opcional, pero recomendamos que configure esta opción al principio de su proceso de configuración de Systems Manager si ha decidido utilizarlo. Para obtener más información, consulte [Create a Bucket](https://docs.aws.amazon.com/AmazonS3/latest/gsg/CreatingABucket.html) (Creación de un bucket) en la Guía del usuario de Amazon Simple Storage Service.

• CloudWatchAgentServerPolicy: opcional. Esta política administrada de AWS le permite ejecutar el agente de CloudWatch en nodos administrados. Esta política permite la lectura de información en un nodo y su escritura en Amazon CloudWatch. Su perfil de instancias solo precisa de esta política si hace uso de servicios, como Amazon EventBridge o Registros de CloudWatch.

## **a** Note

El uso de características de CloudWatch y EventBridge es opcional, pero recomendamos que las configure al principio de su proceso de configuración de Systems Manager si ha decidido usarlas. Para obtener más información, consulte la [Guía del usuario de Amazon EventBridge](https://docs.aws.amazon.com/eventbridge/latest/userguide/) y la [Guía del usuario de Registros de](https://docs.aws.amazon.com/AmazonCloudWatch/latest/logs/)  [Amazon CloudWatch.](https://docs.aws.amazon.com/AmazonCloudWatch/latest/logs/)

3. Edite el rol de IAM adjunto al nodo y agregue la siguiente política. Esta política concede al nodo los permisos para llamar a kms:Decrypt y a ssm:CreateDocument de la API.

```
{ 
     "Version": "2012-10-17", 
     "Statement": [ 
         { 
              "Effect": "Allow", 
              "Action": [ 
                  "kms:Decrypt", 
                  "ssm:CreateDocument" 
              ], 
              "Resource": [ 
                  "arn:aws:kms:region:account-id:key/kms-key-id" 
 ] 
         } 
     ]
}
```
4. Copie y pegue el siguiente texto de json en un editor de texto y guarde el archivo como JoinInstanceToDomain.json en la siguiente ubicación: c:\temp \JoinInstanceToDomain.json.

```
{ 
     "schemaVersion": "2.2", 
     "description": "Run a PowerShell script to securely join a Windows Server 
  instance to a domain", 
     "mainSteps": [ 
         { 
             "action": "aws:runPowerShellScript", 
             "name": "runPowerShellWithSecureString", 
             "precondition": { 
                  "StringEquals": [ 
                      "platformType", 
                      "Windows" 
 ] 
             }, 
             "inputs": { 
                  "runCommand": [ 
                      "$domain = (Get-SSMParameterValue -Name 
  domainName).Parameters[0].Value", 
                      "if ((gwmi Win32_ComputerSystem).domain -eq $domain){write-host 
  \"Computer is part of $domain, exiting\"; exit 0}", 
                      "$username = (Get-SSMParameterValue -Name 
  domainJoinUserName).Parameters[0].Value",
```

```
 "$password = (Get-SSMParameterValue -Name domainJoinPassword -
WithDecryption $True).Parameters[0].Value | ConvertTo-SecureString -asPlainText -
Force", 
                     "$credential = New-Object 
  System.Management.Automation.PSCredential($username,$password)", 
                    "Add-Computer -DomainName $domain -Credential $credential -
ErrorAction SilentlyContinue -ErrorVariable domainjoinerror", 
                     "if($?){Write-Host \"Instance joined to domain successfully. 
  Restarting\"; exit 3010}else{Write-Host \"Instance failed to join domain with 
 error:\" $domainjoinerror; exit 1 }"
 ] 
 } 
        } 
    \mathbf{I}}
```
5. Ejecute el siguiente comando en Tools for Windows PowerShell para crear un nuevo documento de SSM.

```
$json = Get-Content C:\temp\JoinInstanceToDomain | Out-String
New-SSMDocument -Name JoinInstanceToDomain -Content $json -DocumentType Command
```
6. Ejecute el siguiente comando en Tools for Windows PowerShell para unir el nodo con el dominio.

Send-SSMCommand -InstanceId *instance-id* -DocumentName JoinInstanceToDomain

Si el comando es exitoso, este devuelve información similar a la siguiente.

```
WARNING: The changes will take effect after you restart the computer EC2ABCD-
EXAMPLE.
Domain join succeeded, restarting
Computer is part of example.local, exiting
```
Si el comando falla, este devuelve información similar a la siguiente.

```
Failed to join domain with error:
Computer 'EC2ABCD-EXAMPLE' failed to join domain 'example.local'
from its current workgroup 'WORKGROUP' with following error message:
The specified domain either does not exist or could not be contacted.
```
## <span id="page-599-0"></span>Uso de parámetros del Parameter Store en Amazon Elastic Kubernetes Service

Para mostrar los secretos del Administrador de secretos y los parámetros de Parameter Store como archivos montados en los pod de [Amazon EKS](https://docs.aws.amazon.com/eks/latest/userguide/what-is-eks.html), se puede utilizar el Proveedor de secretos y configuraciones (ASCP) de AWS para el [Controlador CSI de almacenamiento de secretos en](https://secrets-store-csi-driver.sigs.k8s.io/)  [Kubernetes](https://secrets-store-csi-driver.sigs.k8s.io/). (Parameter Store es una capacidad de AWS Systems Manager). El ASCP funciona con Amazon Elastic Kubernetes Service (Amazon EKS) 1.17+. No son compatibles los grupos de nodos AWS Fargate (Fargate).

Con el ASCP, puede recuperar parámetros almacenados y administrados en el Parameter Store. A continuación, puede utilizar los parámetros de las cargas de trabajo que se ejecutan en Amazon EKS. Si el parámetro contiene varios pares clave-valor en formato JSON, puede elegir montarlas en Amazon EKS. El ASCP utiliza Sintaxis JMESPath para consultar los pares clave-valor en su parámetro.

Puede utilizar los roles y las políticas de AWS Identity and Access Management (IAM) para limitar el acceso a sus parámetros a pods específicos de Amazon EKS en un clúster. El ASCP recupera la identidad del pod e intercambia la identidad por un rol de IAM. El ASCP asume el rol de IAM del pod. A continuación, puede recuperar los parámetros del Parameter Store que están autorizados para ese rol.

Para obtener información sobre cómo se integra Secrets Manager con Amazon EKS, consulte [Using](https://docs.aws.amazon.com/secretsmanager/latest/userguide/integrating_csi_driver.html)  [Secrets Manager secrets in Amazon Elastic Kubernetes Service](https://docs.aws.amazon.com/secretsmanager/latest/userguide/integrating_csi_driver.html) (Uso de los secretos de Secrets Manager en Amazon Elastic Kubernetes Service).

#### <span id="page-599-1"></span>Instalación del ASCP

El ASCP está disponible en GitHub en el repositorio [secrets-store-csi-driver-provider-aws.](https://github.com/aws/secrets-store-csi-driver-provider-aws) El repositorio también contiene archivos YAML de ejemplo para crear y montar un secreto. Primero instale el controlador CSI de Kubernetes Secrets Store y, a continuación, instale el ASCP.

Instalación del controlador CSI de Kubernetes Secrets Store y el ASCP.

1. Para instalar el controlador CSI de Kubernetes Secrets Store, ejecute los siguientes comandos. Para obtener instrucciones completas sobre la instalación, consulte la sección [Installation](https://secrets-store-csi-driver.sigs.k8s.io/getting-started/installation.html) (Instalación) en el libro de controladores CSI de Kubernetes Secrets Store. Para obtener más información acerca de cómo se instala Helm, consulte [Utilizar Helm con Amazon EKS.](https://docs.aws.amazon.com/eks/latest/userguide/helm.html)

```
helm repo add secrets-store-csi-driver https://kubernetes-sigs.github.io/secrets-
store-csi-driver/charts
```

```
helm install -n kube-system csi-secrets-store secrets-store-csi-driver/secrets-
store-csi-driver
```
2. Para instalar el ASCP, utilice el archivo YAML en el directorio de implementación del repositorio de GitHub. Para obtener información acerca de cómo se instala kubectl, consulte [Instalación](https://docs.aws.amazon.com/eks/latest/userguide/install-kubectl.html)  de [kubectl](https://docs.aws.amazon.com/eks/latest/userguide/install-kubectl.html).

kubectl apply -f https://raw.githubusercontent.com/aws/secrets-store-csi-driverprovider-aws/main/deployment/aws-provider-installer.yaml

#### Paso 1: configurar el control de acceso

Para otorgar acceso a su pod de Amazon EKS a los parámetros en el Parameter Store, primero cree una política que limite el acceso a los parámetros a los que el pod necesita acceder. A continuación, debe crear un [rol de IAM para la cuenta de servicio](https://docs.aws.amazon.com/eks/latest/userguide/iam-roles-for-service-accounts.html) y adjuntar la política. Para obtener más información acerca del uso de las políticas de IAM para restringir el acceso a los parámetros de Systems Manager, consulte [Restricción del acceso a los parámetros de Systems Manager mediante](#page-455-0) [políticas de IAM](#page-455-0).

#### **a** Note

Cuando se utilizan los parámetros del Parameter Store, el permiso ssm:GetParameters se necesita en la política.

El ASCP recupera la identidad del pod y la cambia por el rol de IAM. El ASCP asume el rol de IAM del pod, lo que le da acceso a los parámetros que usted autorice. Otros contenedores no pueden acceder a los parámetros a menos que también los asocie con el rol de IAM.

#### Paso 2: Montar parámetros en Amazon EKS

Para mostrar los parámetros en Amazon EKS como si fueran archivos en el sistema de archivos, cree un archivo YAML SecretProviderClass que contenga información sobre sus parámetros y cómo montarlos en el pod de Amazon EKS.

La SecretProviderClass debe estar en el mismo espacio de nombres que el pod de Amazon EKS al que hace referencia.

## <span id="page-601-0"></span>**SecretProviderClass**

El archivo YAML SecretProviderClass tiene el siguiente formato.

```
apiVersion: secrets-store.csi.x-k8s.io/v1alpha1
kind: SecretProviderClass
metadata: 
    name: <NAME>
spec: 
   provider: aws 
   parameters:
```
#### parameters

Contiene los detalles de la solicitud de montaje.

objects

Una cadena que contiene una declaración YAML de los parámetros que se van a montar. Se recomienda utilizar una cadena de varias líneas de YAML o una barra vertical (|).

#### objectName

El nombre fácil de entender del parámetro. Esto se convierte en el nombre de archivo del parámetro en el pod de Amazon EKS a menos que especifique objectAlias. Para Parameter Store ello debe ser el Name del parámetro y no puede ser un nombre de recurso de Amazon (ARN).

#### jmesPath

(Opcional) Un mapa de las claves en el parámetro codificado JSON para los archivos que se van a montar en Amazon EKS. En el siguiente ejemplo se muestra el aspecto de un parámetro codificado JSON.

```
{ 
     "username" : "myusername", 
     "password" : "mypassword"
}
```
Las claves son username y password. El valor asociado a username es myusername, y el valor asociado a password es mypassword.

ruta

La clave en el parámetro.

## objectAlias

Nombre de archivo que se va a montar en el pod de Amazon EKS.

## objectType

Para Parameter Store, este campo es obligatorio. Utilice ssmparameter.

## objectAlias

(Opcional) El nombre de archivo del parámetro en el pod de Amazon EKS. Si no especifica este campo, el objectName aparece como nombre de archivo.

## objectVersion

(Opcional) El número de la versión del parámetro. Se recomienda que no utilice este campo, ya que debe actualizarlo cada vez que actualice el parámetro. Se utiliza la versión más reciente de forma predeterminada. Para parámetros del Parameter Store, puede utilizar objectVersion o objectVersionLabel, pero no ambos.

## objectVersionLabel

(Opcional) La etiqueta del parámetro para la versión. La versión predeterminada es la versión más reciente. Para parámetros Parameter Store, puede utilizar objectVersion o objectVersionLabel, pero no ambos.

## región

(Opcional) La Región de AWS del parámetro. Si no utiliza este campo, el ASCP busca la región en la anotación en el nodo. Esta búsqueda agrega una sobrecarga a las solicitudes de montaje, por lo que recomendamos que proporcione la Región para los clústeres que utilizan una gran cantidad de pods.

## pathTranslation

(Opcional) Un único carácter de sustitución para usar si el nombre del archivo (ya sea objectName or objectAlias) contiene el carácter separador de ruta, por ejemplo, la barra diagonal (/) en Linux. Si el nombre de un parámetro contiene el separador de rutas, el ASCP no puede crear un archivo montado con ese nombre. En su lugar, puede reemplazar el carácter separador de ruta por otro carácter escribiéndolo en este campo. Si no utiliza este campo, el valor predeterminado es el guión bajo (\_), así que, por ejemplo, My/Path/Parameter se monta como My\_Path\_Parameter.

Para evitar la sustitución de caracteres, ingrese la cadena False.

#### Ejemplo

La siguiente configuración de ejemplo muestra un SecretProviderClass con un recurso de parámetros del Parameter Store

```
apiVersion: secrets-store.csi.x-k8s.io/v1alpha1
kind: SecretProviderClass
metadata: 
     name: aws-secrets
spec: 
     provider: aws 
     parameters: 
         objects: | 
              - objectName: "MyParameter" 
                objectType: "ssmparameter"
```
<span id="page-603-0"></span>Paso 3: Actualice la implementación de YAML

Actualice la implementación YAML para utilizar el controlador secrets-store.csi.k8s.io y haga referencia al recurso SecretProviderClassque se creó en el paso anterior. Esto garantiza que el clúster utilice el controlador CSI de Secrets Store.

A continuación se muestra un ejemplo de implementación de YAML mediante un SecretProviderClass denominado aws-secrets.

```
volumes: 
   - name: secrets-store-inline 
     csi: 
       driver: secrets-store.csi.k8s.io 
       readOnly: true 
       volumeAttributes: 
         secretProviderClass: "aws-secrets"
```
Tutorial: creación y montaje de un parámetro en un pod de Amazon EKS

En este tutorial, se crea un parámetro de ejemplo en el Parameter Store y, a continuación, se monta el parámetro en un pod de Amazon EKS y se implementa.

Antes de comenzar, instale el ASCP. Para obtener más información, consulte [the section called](#page-599-1)  ["Instalación del ASCP".](#page-599-1)

Crear y montar un secreto

1. Configure la Región de AWS y el nombre de su clúster como variables de shell para que pueda usarlos en los comandos bash. En *region*, ingrese la Región de AWS donde se ejecuta el clúster de Amazon EKS. En *clustername*, ingrese el nombre del clúster.

REGION=*region* CLUSTERNAME=*clustername*

2. Cree un parámetro de prueba.

```
aws ssm put-parameter --name "MyParameter" --value "EKS parameter" --type String --
region "$REGION"
```
3. Cree una política de recursos para el pod que limite el acceso al parámetro que creó en el paso anterior. Para *parameter-arn*, utilice el ARN del parámetro. Guarde el ARN de la política en una variable de shell. Para recuperar el ARN del parámetro, utilice get-parameter.

```
POLICY_ARN=$(aws --region "$REGION" --query Policy.Arn --output text iam create-
policy --policy-name nginx-parameter-deployment-policy --policy-document '{ 
     "Version": "2012-10-17", 
     "Statement": [ { 
         "Effect": "Allow", 
         "Action": ["ssm:GetParameter", "ssm:GetParameters"], 
         "Resource": ["parameter-arn"] 
     } ]
}')
```
4. Cree un proveedor OpenID Connect (OIDC) de IAM para el clúster si todavía no tiene uno. Para obtener más información, consulte [Crear un proveedor OIDC de IAM para su clúster](https://docs.aws.amazon.com/eks/latest/userguide/enable-iam-roles-for-service-accounts.html).

```
eksctl utils associate-iam-oidc-provider --region="$REGION" --
cluster="$CLUSTERNAME" --approve # Only run this once
```
5. Cree la cuenta de servicio que utiliza el pod y asocie la política de recursos que creó en el paso 3 con esa cuenta de servicio. Para este tutorial, en el nombre de la cuenta de servicio, utilice nginx-deployment-sa. Para obtener más información, consulte [Crear un rol de IAM para una](https://docs.aws.amazon.com/eks/latest/userguide/iam-roles-for-service-accounts.html)  [cuenta de servicio.](https://docs.aws.amazon.com/eks/latest/userguide/iam-roles-for-service-accounts.html)

eksctl create iamserviceaccount --name nginx-deployment-sa --region="\$REGION" - cluster "\$CLUSTERNAME" --attach-policy-arn "\$POLICY\_ARN" --approve --overrideexisting-serviceaccounts

6. Cree la SecretProviderClass para especificar qué parámetro montar en el pod. El siguiente comando utiliza la ubicación del archivo de un archivo SecretProviderClass denominado ExampleSecretProviderClass.yaml. Para obtener información acerca de la creación de su propia SecretProviderClass, consulte the section called "[SecretProviderClass](#page-601-0)".

```
kubectl apply -f ./ExampleSecretProviderClass.yaml
```
7. Implemente el pod El siguiente comando utiliza un archivo de implementación denominado ExampleDeployment.yaml. Para obtener información acerca de la creación de su propia SecretProviderClass, consulte [the section called "Paso 3: Actualice la implementación de](#page-603-0)  [YAML".](#page-603-0)

```
kubectl apply -f ./ExampleDeployment.yaml
```
8. Para verificar que el parámetro se ha montado correctamente, utilice el siguiente comando y confirme que el valor del parámetro aparece.

```
kubectl exec -it $(kubectl get pods | awk '/nginx-deployment/{print $1}' | head -1) 
  cat /mnt/secrets-store/MyParameter; echo
```
Aparece el valor del parámetro.

"EKS parameter"

Resolución de problemas

Puede ver la mayoría de los errores describiendo la implementación del pod.

Ver los mensajes de error del contenedor

1. Obtenga una lista de nombres de pods con el siguiente comando. Si no está utilizando el espacio de nombres predeterminado, use -n <NAMESPACE>.

kubectl get pods

2. Para describir el pod, en el siguiente comando, en *pod-id* use el ID de pod de los pods que encontró en el paso anterior. Si no está utilizando el espacio de nombres predeterminado, use n <NAMESPACE>.

```
kubectl describe pod/pod-id
```
Ver los errores del ASCP

• Para obtener más información en los registros del proveedor, en el siguiente comando, en *podid* utilice el ID del pod csi-secrets-store-provider-aws.

kubectl -n kube-system get pods kubectl -n kube-system logs pod/*pod-id*

# Auditoría y registro de la actividad de Parameter Store

AWS CloudTrail captura las llamadas a la API realizadas en la consola de AWS Systems Manager, la AWS Command Line Interface (AWS CLI) y el SDK de Systems Manager. Puede ver la información en la consola de CloudTrail o en un bucket de Amazon Simple Storage Service (Amazon S3). Todos los registros de CloudTrail de su cuenta utilizan un bucket. Para obtener más información acerca de cómo ver y utilizar los registros de CloudTrail de la actividad de Systems Manager, consulte [Registro](#page-2737-0) [de llamadas a la API de AWS Systems Manager con AWS CloudTrail.](#page-2737-0) Para obtener más información acerca de cómo auditar y registrar opciones de Systems Manager, consulte [Supervisión de AWS](#page-2709-0)  [Systems Manager.](#page-2709-0)

# Solución de problemas de Parameter Store

Utilice la siguiente información para ayudarlo a solucionar problemas con Parameter Store, una capacidad de AWS Systems Manager.

Solución de problemas de creación de parámetros de **aws:ec2:image**

Utilice la siguiente información para ayudar a solucionar problemas con la creación de parámetros de tipo de datos aws:ec2:image.

## Sin permiso para crear una instancia

Problema: intenta crear una instancia con un parámetro aws: ec2: image, pero recibe un error como "No está autorizado a realizar esta operación".

• Solución: no tiene todos los permisos necesarios para crear una instancia de EC2 con un valor de parámetro, como los permisos para ec2:RunInstances, ec2:DescribeImages y ssm:GetParameter, entre otros. Contáctese con un usuario con permisos de administrador de la organización para solicitar los permisos necesarios.

EventBridge envía el mensaje de error "Unable to Describe Resource" (No se puede describir el recursos).

Problema: ha ejecutado un comando para crear un parámetro aws: ec2: image, pero la operación de creación del parámetro produjo un error. Recibe una notificación de Amazon EventBridge que le informa de la excepción "Unable to Describe Resource" (No se puede describir el recursos).

Solución: este mensaje puede indicar lo siguiente:

- No tiene todos los permisos necesarios para la operación de la API ec2:DescribeImages o no tiene permiso para acceder a la imagen específica a la que se hace referencia en el parámetro. Póngase en contacto con un usuario con permisos de administrador de su organización para solicitar los permisos necesarios.
- El ID de Amazon Machine Image (AMI) que ingresó como valor de parámetro no es válido. Asegúrese de que está ingresando el ID de una AMI disponible en la Región de AWS actual y cuenta en la que está trabajando.

## El nuevo parámetro **aws:ec2:image** no está disponible

Problema: acaba de ejecutar un comando para crear un parámetro aws:ec2:image y se indica el número de versión, pero el parámetro no está disponible.

• Solución: cuando ejecuta el comando para crear un parámetro que utiliza el tipo de datos aws:ec2:image, se genera inmediatamente un número de versión para el parámetro, pero el formato del parámetro debe validarse antes de que el parámetro esté disponible. Este proceso puede tardar unos minutos. Para monitorizar el proceso de creación y validación de parámetros, puede hacer lo siguiente:

- Utilice EventBridge para que le envíe notificaciones sobre las operaciones de create y update de parámetros. Estas notificaciones indican si una operación de parámetro se ha realizado correctamente o no. Para obtener información acerca de cómo suscribirse a estos eventos de Parameter Store en EventBridge, consulte [Configuración de notificaciones o activación de](#page-479-0)  [acciones en función de los eventos de Parameter Store.](#page-479-0)
- En la sección Parameter Store (Almacén de parámetros) de la consola de Systems Manager, actualice periódicamente la lista de parámetros para buscar los detalles de los parámetros nuevos o actualizados.
- Utilice el comando GetParameter para comprobar el parámetro nuevo o actualizado. Por ejemplo, con la AWS Command Line Interface (AWS CLI):

aws ssm get-parameter name *MyParameter*

Para un parámetro nuevo, se devuelve un mensaje ParameterNotFound hasta que se valida el parámetro. Para un parámetro existente que está actualizando, la información sobre la nueva versión no se incluye hasta que se valida el parámetro.

Si intenta crear o actualizar el parámetro de nuevo antes de que finalice el proceso de validación, el sistema informa de que la validación sigue en curso. Si el parámetro no se ha creado o actualizado, puede intentarlo de nuevo después de transcurridos 5 minutos desde el intento original.

# AWS Systems Manager Change Management

AWS Systems Manager proporciona las siguientes capacidades para realizar cambios en los recursos de AWS.

## Temas

- [AWS Systems Manager Change Manager](#page-609-0)
- [AWS Systems Manager Automation](#page-700-0)
- [AWS Systems Manager Change Calendar](#page-1177-0)
- [AWS Systems Manager Maintenance Windows](#page-1197-0)

# <span id="page-609-0"></span>AWS Systems Manager Change Manager

Change Manager, una capacidad de AWS Systems Manager, es un marco empresarial de administración de cambios con el que se pueden solicitar, aprobar, implementar e informar los cambios operativos de la configuración y la infraestructura de la aplicación. A partir de una única cuenta de administrador delegado, si utiliza AWS Organizations, puede administrar los cambios en varias Cuentas de AWS y Regiones de AWS. De forma alternativa, a través de una cuenta local, puede administrar los cambios de una sola Cuenta de AWS. Utilice Change Manager para administrar los cambios tanto en los recursos de AWS como en los recursos locales. Para comenzar a utilizar Change Manager, abra la [consola de Systems Manager](https://console.aws.amazon.com/systems-manager/change-manager). En el panel de navegación, elija Change Manager.

Con Change Manager, puede usar plantillas de cambios preaprobadas para ayudar a automatizar los procesos de cambio de sus recursos y evitar los resultados no intencionales cuando se efectúan cambios operativos. Cada plantilla de cambios especifica lo siguiente:

• Se definen uno o más manuales de procedimientos de Automation de los que el usuario puede elegir cuando vaya a crear una solicitud de cambio. Los cambios que se realizan en los recursos se definen en los manuales de procedimientos de Automation. Puede incluir manuales de procedimientos personalizados o [manuales de procedimientos administrados de AWS](#page-1108-0) en las plantillas de cambios que cree. Cuando un usuario crea una solicitud de cambio, puede elegir cuál de los manuales de procedimientos disponibles incluirá en la solicitud. Además, puede crear plantillas de cambios que permitan al usuario que realiza la solicitud especificar cualquier manual de procedimientos en la solicitud de cambio.

- Se indican los usuarios de la cuenta que deben revisar las solicitudes de cambio que se realizan con esa plantilla de cambios.
- Se establece el tema de Amazon Simple Notification Service (Amazon SNS) que se utilizará para notificar a los aprobadores designados que una solicitud de cambio está lista para su revisión.
- Se indica la alarma de Amazon CloudWatch que se utilizará para monitorear el flujo de trabajo del manual de procedimientos.
- Se define el tema de Amazon SNS que se utilizará para enviar notificaciones acerca de los cambios de estado de las solicitudes de cambio que se creen con la plantilla de cambios.
- Se indican las etiquetas que se aplicarán a la plantilla de cambios para utilizarlas en la clasificación en categorías y el filtro de las plantillas de cambios.
- Se establece si las solicitudes de cambio creadas a partir de la plantilla de cambios se pueden ejecutar sin un paso de aprobación (solicitudes de aprobación automática).

A través de su integración a Change Calendar, que es otra capacidad de Systems Manager, Change Manager también lo ayuda a implementar cambios de forma segura a la vez que evita conflictos de programación con los eventos empresariales importantes. La integración de Change Manager a AWS Organizations y AWS IAM Identity Center lo ayuda a administrar los cambios en toda su organización desde una única cuenta utilizando el sistema de administración de identidades existente. Puede monitorear el progreso de los cambios desde Change Manager y auditar los cambios operativos en toda su organización, lo que proporciona visibilidad y rendición de cuentas mejoradas.

Change Manager complementa los controles de seguridad de sus prácticas de [integración continua](https://aws.amazon.com/devops/continuous-integration) (CI) y su metodología de [entrega continua](https://aws.amazon.com/devops/continuous-delivery) (CD). Change Manager no está diseñado para cambios realizados como parte de un proceso de lanzamiento automatizado, como, por ejemplo, una canalización de CI/CD, a menos que se requiera una excepción o una aprobación.

# Cómo funciona Change Manager

Cuando se identifica la necesidad de un cambio operativo estándar o de emergencia, alguien de la organización crea una solicitud de cambio basada en una de las plantillas de cambios que se crearon para usarlas en su organización o cuenta.

Si el cambio solicitado requiere aprobaciones manuales, Change Manager notifica a los aprobadores designados mediante una notificación de Amazon SNS que indica que una solicitud de cambio está lista para su revisión. Puede designar aprobadores para las solicitudes de cambio en la plantilla de cambios o permitir que los usuarios designen a los aprobadores de la solicitud de cambio en la

misma solicitud. Puede asignar diferentes revisores a diferentes plantillas. Por ejemplo, asigne un usuario, un grupo de usuarios o un rol de AWS Identity and Access Management (IAM) que deba aprobar las solicitudes de cambio en los nodos administrados y otro usuario, grupo o rol de IAM para los cambios en la base de datos. Si la plantilla de cambios permite las aprobaciones automáticas y la política de usuario de un solicitante no las prohíbe, el usuario también puede elegir ejecutar el manual de procedimientos de Automatización para su solicitud sin un paso de revisión (con la excepción de los eventos de congelación de cambios).

Puede agregar hasta cinco niveles de aprobadores a cada plantilla de cambios. Por ejemplo, puede requerir que los revisores técnicos aprueben primero una solicitud de cambio creada a partir de una plantilla de cambios y, a continuación, requiera un segundo nivel de aprobaciones por parte de uno o más administradores.

Change Manager está integrado en [AWS Systems Manager Change Calendar.](#page-1177-0) Cuando se aprueba un cambio solicitado, en primer lugar, el sistema determina si la solicitud entra en conflicto con otras actividades empresariales programadas. Si se detecta un conflicto, Change Manager puede bloquear el cambio o requerir aprobaciones adicionales antes de comenzar a ejecutar el flujo de trabajo del manual de procedimientos. Por ejemplo, puede permitir cambios solo durante el horario laborable para asegurarse de que los equipos estén disponibles para resolver cualquier problema inesperado. Para cualquier cambio que se solicite para ejecutarse fuera de ese horario, puede requerir una aprobación administrativa de nivel superior en forma de aprobadores de congelación de cambios. Para los cambios de emergencia, Change Manager puede omitir el paso de verificación de Change Calendar para detectar conflictos o eventos de bloqueo después de que se aprueba una solicitud de cambio.

Cuando llegue el momento de implementar un cambio aprobado, Change Manager ejecutará el manual de procedimientos de Automation que se especifica en la solicitud de cambio asociada. Solo se permiten las operaciones definidas en las solicitudes de cambio aprobadas cuando se ejecutan los flujos de trabajo del manual de procedimientos. Este enfoque ayuda a evitar resultados no intencionales mientras se implementan los cambios.

Además de restringir los cambios que se pueden realizar cuando se ejecuta un flujo de trabajo de manual de procedimientos, Change Manager también lo ayuda a controlar los límites de simultaneidad y errores. Puede elegir cuántos recursos puede ejecutar un flujo de trabajo de manual de procedimientos a la vez, en cuántas cuentas puede ejecutarse el cambio a la vez y cuántos errores permitir antes de que el proceso se detenga y (si el manual de procedimientos incluye un script de restauración) se restaure. También puede monitorear el progreso de los cambios que se están realizando mediante las alarmas de CloudWatch.
Una vez finalizado el flujo de trabajo del manual de procedimientos, puede revisar los detalles de los cambios efectuados. Estos detalles incluyen el motivo de una solicitud de cambio, qué plantilla de cambios se utilizó, quién solicitó los cambios, quién los aprobó y cómo se implementaron.

#### Más información

[Presentación de AWS Systems ManagerChange Manager](https://aws.amazon.com/blogs/aws/introducing-systems-manager-change-manager/) en el Blog de noticias de AWS

# ¿Cómo puede Change Manager beneficiar las operaciones de mi organización?

Entre los beneficios de Change Manager se incluyen los siguientes:

• Reduzca el riesgo de interrupción del servicio y de tiempo de inactividad

Change Manager puede hacer que los cambios operativos sean más seguros garantizando que solo se implementen los cambios aprobados cuando se ejecuta un flujo de trabajo de manual de procedimientos. Puede bloquear los cambios no planificados y los no revisados. Change Manager lo ayuda a evitar los tipos de resultados no intencionales causados por errores humanos que requieren costosas horas de investigación y acciones para deshacer dichos resultados.

• Obtenga auditorías e informes detallados sobre los historiales de cambios

Change Manager proporciona la posibilidad de realizar rendiciones de cuentas con una forma coherente de notificar y auditar los cambios realizados en toda la organización, la intención de los cambios y los detalles sobre quién los aprobó e implementó.

• Evite conflictos o infracciones de programación

Change Manager puede detectar conflictos de programación, como los eventos festivos o los lanzamientos de nuevos productos, en función del calendario de cambios activo para su organización. Puede permitir que los flujos de trabajo del manual de procedimientos se ejecuten solo durante el horario laborable o permitirlos solo con aprobaciones adicionales.

• Adapte los requisitos de cambios a su negocio cambiante

Durante los diferentes periodos empresariales, puede implementar distintos requisitos de administración de cambios. Por ejemplo, durante la preparación de informes de fin de mes, el periodo de presentaciones fiscales u otros periodos empresariales críticos, puede bloquear los cambios o requerir la aprobación del nivel de directores para los cambios que podrían generar riesgos operativos innecesarios.

• Administre de forma centralizada los cambios en las cuentas

Gracias a su integración a Organizations, Change Manager le permite administrar los cambios en todas las unidades organizativas desde una única cuenta de administrador delegado. Puede activar Change Manager para usarlo en toda su organización o solo en algunas de sus unidades organizativas.

# ¿Quién debe utilizar Change Manager?

Change Manager es apropiado para los siguientes clientes y organizaciones de AWS:

- cualquier cliente de AWS que desee mejorar la seguridad y la gobernanza de los cambios operativos realizados en sus entornos en la nube o en las instalaciones
- las organizaciones que deseen aumentar la colaboración y la visibilidad entre los equipos, mejorar la disponibilidad de las aplicaciones evitando el tiempo de inactividad y reducir el riesgo asociado a las tareas manuales y repetitivas
- las organizaciones que deban cumplir prácticas recomendadas para la administración de cambios
- clientes que necesiten un historial totalmente auditable de los cambios realizados en la configuración y la infraestructura de sus aplicaciones

# ¿Cuáles son las características principales de Change Manager?

Las características principales de Change Manager incluyen las siguientes:

• Soporte integrado para las prácticas recomendadas de administración de cambios

Con Change Manager, puede aplicar prácticas recomendadas de administración de cambios selectas a sus operaciones. Puede elegir activar las siguientes opciones:

- verificar Change Calendar para ver si los eventos están restringidos actualmente, de manera que los cambios se realizan solo durante los periodos abiertos del calendario
- permitir cambios durante eventos restringidos con aprobaciones adicionales de aprobadores de congelación de cambios
- requerir que se especifiquen alarmas de CloudWatch para todas las plantillas de cambios
- requerir que se revisen y aprueben todas las plantillas de cambios creadas en su cuenta antes de poder usarlas para crear solicitudes de cambio

• Diferentes rutas de aprobación para periodos cerrados del calendario y solicitudes de cambio de emergencia

Puede permitir una opción para verificar Change Calendar para ver los eventos restringidos y bloquear solicitudes de cambio aprobadas hasta que se complete el evento. Sin embargo, también puede designar un segundo grupo de aprobadores, aprobadores de congelación de cambios, que pueden permitir que el cambio se realice incluso si el calendario está cerrado. También puede crear plantillas de cambios de emergencia. Las solicitudes de cambio creadas a partir de una plantilla de cambios de emergencia siguen requiriendo las aprobaciones regulares, pero no están sujetas a las restricciones del calendario ni requieren aprobaciones de congelación de cambios.

• Control de cómo y cuándo se inician los flujos de trabajo del manual de procedimientos

Los flujos de trabajo del manual de procedimientos se pueden iniciar de acuerdo con una programación o tan pronto como se completen las aprobaciones (sujeto a las reglas de restricción del calendario).

• Compatibilidad integrada con notificaciones

Especifique quién de su organización debe revisar y aprobar las plantillas y las solicitudes de cambios. Asigne un tema de Amazon SNS a una plantilla de cambios para enviar notificaciones a los suscriptores del tema sobre los cambios de estado de las solicitudes de cambio creadas con esa plantilla de cambios.

• Integración de AWS Systems Manager Change Calendar

Change Manager permite a los administradores restringir los cambios de programación durante periodos especificados. Por ejemplo, puede crear una política que permita cambios solo durante el horario laborable para asegurarse de que el equipo esté disponible para resolver cualquier problema. También puede restringir los cambios durante eventos empresariales importantes. Por ejemplo, las empresas minoristas pueden restringir los cambios durante los grandes eventos de ventas. También puede requerir aprobaciones adicionales durante los periodos con restricciones.

• Integración con AWS IAM Identity Center y compatibilidad con Active Directory

Con la integración con el Centro de identidades de IAM, los miembros de su organización pueden acceder a las Cuentas de AWS y administrar sus recursos con Systems Manager basándose en una identidad de usuario común. Con el Centro de identidades de IAM, puede asignar a sus usuarios acceso a las AWS.

La integración a Active Directory permite asignar usuarios a su cuenta de Active Directory como aprobadores de plantillas de cambios creadas para sus operaciones de Change Manager.

• Integración con las alarmas de Amazon CloudWatch

Change Manager está integrado a las alarmas de CloudWatch. Change Manager escucha las alarmas de CloudWatch durante el flujo de trabajo del manual de procedimientos y lleva a cabo cualquier acción, incluido el envío de notificaciones, que se defina para la alarma.

• Integración con AWS CloudTrail Lake

Al crear un almacén de datos de eventos en AWS CloudTrail Lake, puede ver información auditable sobre los cambios realizados por las solicitudes de cambio que se ejecutan en su cuenta u organización. La información del evento almacenada incluye detalles como los siguientes:

- Las acciones de API ejecutadas
- Los parámetros de solicitud incluidos para esas acciones
- El usuario que ejecutó la acción
- Los recursos que se actualizaron durante el proceso
- Integración con el AWS Organizations

Mediante las capacidades entre cuentas proporcionadas por Organizations, puede utilizar una cuenta de administrador delegado para administrar las operaciones de Change Manager en las unidades organizativas de su organización. En su cuenta de administración de Organizations, puede especificar qué cuenta será la cuenta de administrador delegado. También puede controlar en cuáles de sus unidades organizativas se puede utilizar Change Manager.

# ¿Se cobra por usar Change Manager?

Sí. Change Manager tiene un precio de pago por uso. Solo paga por lo que utiliza. Para más información, consulte [Precios de AWS Systems Manager.](https://aws.amazon.com/systems-manager/pricing/)

# ¿Cuáles son los componentes principales de Change Manager?

Los componentes de Change Manager que se utilizan para administrar el proceso de cambios en su organización o su cuenta incluyen los siguientes:

## Cuenta de administrador delegado

Si utiliza Change Manager en una organización, debe utilizar una cuenta de administrador delegado. Esta es la Cuenta de AWS designada como la cuenta para administrar las actividades de operaciones en Systems Manager, incluido Change Manager. La cuenta de administrador delegado se encarga de administrar las actividades de cambio en toda la organización. Cuando se configura la organización para utilizar Change Manager, se debe especificar cuál de sus cuentas llevará a cabo este rol. La cuenta de administrador delegado debe ser el único miembro de la unidad organizativa al que esté asignada la capacidad. La cuenta de administrador delegado no es necesaria si Change Manager se utiliza solo con una única Cuenta de AWS.

#### **A** Important

Si utiliza Change Manager en toda una organización, se recomienda efectuar siempre los cambios desde la cuenta de administrador delegado. Si bien es posible realizar cambios desde otras cuentas de la organización, esos cambios no se notificarán ni se podrán ver desde la cuenta de administrador delegado.

## Plantilla de cambios

Una plantilla de cambios es una colección de ajustes de configuración en Change Manager que definen aspectos tales como las aprobaciones requeridas, los manuales de procedimientos disponibles y las opciones de notificación para las solicitudes de cambio.

Puede requerir que las plantillas de cambios que creen los usuarios de su organización o cuenta pasen por un proceso de aprobación antes de que puedan utilizarse.

Change Manager admite dos tipos de plantillas de cambios. Para una solicitud de cambio aprobada que se basa en una plantilla de cambios de emergencia, el cambio solicitado se puede realizar incluso si existen eventos de bloqueo en Change Calendar. Si se trata de una solicitud de cambio aprobada que se basa en una plantilla de cambios estándar, el cambio solicitado no se puede realizar si existen eventos de bloqueo en Change Calendar, a menos que se reciban aprobaciones adicionales por parte de los aprobadores de eventos de congelación de cambios designados.

## Solicitud de cambio

Una solicitud de cambio se trata de una solicitud en Change Manager para ejecutar un manual de procedimientos de Automation que actualice uno o más recursos de sus entornos locales o en AWS. Una solicitud de cambio se crea usando una plantilla de cambios.

Cuando se crea una solicitud de cambio, uno o más aprobadores de su organización o cuenta deben revisar y aprobar la solicitud. Sin las aprobaciones necesarias, el flujo de trabajo del manual de procedimientos, que aplica los cambios solicitados, no puede ejecutarse.

En el sistema, las solicitudes de cambio son un tipo de OpsItem en AWS Systems Manager OpsCenter. Sin embargo, los OpsItems del tipo /aws/changerequest no se muestran en OpsCenter. Como OpsItems, las solicitudes de cambio están sujetas a las mismas cuotas obligatorias que otros tipos de OpsItems.

Además, para crear una solicitud de cambio mediante programación, no debe llamar a la operación CreateOpsItem de la API. En cambio, debe utilizar la operación [StartChangeRequestExecution](https://docs.aws.amazon.com/systems-manager/latest/APIReference/API_StartChangeRequestExecution.html) de la API. Pero en lugar de ejecutarse inmediatamente, la solicitud de cambio debe aprobarse y, además, no debe haber ningún evento de bloqueo en Change Calendar que evite que el flujo de trabajo se ejecute. La acción StartChangeRequestExecution recién se podrá completar cuando se hayan recibido las aprobaciones necesarias y el calendario no esté bloqueado (o se haya concedido permiso para omitir eventos de bloqueo del calendario).

## Flujo de trabajo de manual de procedimientos

El flujo de trabajo del manual de procedimientos es el proceso de cambios solicitados que se realizan en los recursos de destino de su entorno en la nube o en las instalaciones. Cada solicitud de cambio designa un único manual de procedimientos de Automation que se debe utilizar para llevar a cabo el cambio solicitado. El flujo de trabajo del manual de procedimientos se lleva a cabo después de que se han otorgado todas las aprobaciones necesarias y si no hay eventos de bloqueo en Change Calendar. Si el cambio se ha programado para una fecha y hora específicas, el flujo de trabajo del manual de procedimientos no comienza sino hasta el momento programado, incluso si se han recibido todas las aprobaciones y el calendario no está bloqueado.

### Temas

- [Configuración de Change Manager](#page-617-0)
- [Uso de Change Manager](#page-644-0)
- [Auditoría y registro de la actividad de Change Manager](#page-698-0)
- [Solución de problemas de Change Manager](#page-699-0)

# <span id="page-617-0"></span>Configuración de Change Manager

Puede utilizar Change Manager, una capacidad de AWS Systems Manager, para administrar los cambios de una organización completa, como esté configurada en AWS Organizations, o para una única Cuenta de AWS.

Si utiliza Change Manager con una organización, comience con el tema [Configuración de Change](#page-618-0)  [Manager para una organización \(cuenta de administración\)](#page-618-0) y, luego, continúe con [Configuración de](#page-626-0) [opciones y prácticas recomendadas de Change Manager](#page-626-0).

Si utiliza Change Manager con una única cuenta, diríjase directamente a [Configuración de opciones](#page-626-0) [y prácticas recomendadas de Change Manager.](#page-626-0)

#### **a** Note

Si comienza a usar Change Manager con una única cuenta, pero esa cuenta se agrega posteriormente a una unidad organizativa para la cual Change Manager está permitido, no se tendrá en cuenta la configuración de su cuenta única.

### Temas

- [Configuración de Change Manager para una organización \(cuenta de administración\)](#page-618-0)
- [Configuración de opciones y prácticas recomendadas de Change Manager](#page-626-0)
- [Configuración de roles y permisos para Change Manager](#page-635-0)
- [Control de acceso a flujos de trabajo de manual de procedimientos de aprobación automática](#page-643-0)

## <span id="page-618-0"></span>Configuración de Change Manager para una organización (cuenta de administración)

Las tareas de este tema se aplican si utiliza Change Manager, una capacidad de AWS Systems Manager, en una organización que está configurada en AWS Organizations. Si desea usar Change Manager solo en una única Cuenta de AWS, pase al tema [Configuración de opciones y prácticas](#page-626-0) [recomendadas de Change Manager](#page-626-0).

Lleve a cabo las tareas de esta sección en una Cuenta de AWS que sirva como la cuenta de administración en Organizations. Para obtener más información acerca de la cuenta de administración y otros conceptos de Organizations, consulte [Terminología y conceptos de AWS](https://docs.aws.amazon.com/organizations/latest/userguide/orgs_getting-started_concepts.html)  [Organizations](https://docs.aws.amazon.com/organizations/latest/userguide/orgs_getting-started_concepts.html).

Si necesita activar Organizations y especificar su cuenta como la cuenta de administración antes de continuar, consulte [Creación y administración de una organización](https://docs.aws.amazon.com/organizations/latest/userguide/orgs_manage_org.html) en la Guía del usuario de AWS Organizations.

## **a** Note

Este proceso de configuración no se puede efectuar en las siguientes Regiones de AWS:

- UE (Milán) (eu-south-1)
- Medio Oriente (Baréin) (me-south-1)
- África (Ciudad del Cabo) (af-south-1)
- Asia-Pacífico (Hong Kong) (ap-east-1)

Asegúrese de trabajar en una región diferente en su cuenta de administración para este procedimiento.

Durante el procedimiento de configuración, debe realizar las siguientes tareas principales en Quick Setup, una capacidad de AWS Systems Manager.

• Tarea 1: registrar la cuenta de administrador delegado para su organización

Las tareas relacionadas con el cambio que se llevan a cabo con Change Manager se administran en una de las cuentas miembro, que especifica que es la cuenta de administrador delegado. La cuenta de administrador delegado que se registra para Change Manager se convierte en la cuenta de administrador delegado para todas sus operaciones de Systems Manager. (Es posible que tenga cuentas de administrador delegado para otros Servicios de AWS). Su cuenta de administrador delegado para Change Manager, que no es la misma que la cuenta de administración, administra las actividades de cambio en toda la organización, incluidas las plantillas de cambios, las solicitudes de cambio y sus aprobaciones. En la cuenta de administrador delegado, también puede especificar otras opciones de configuración para sus operaciones de Change Manager.

## **A** Important

La cuenta de administrador delegado debe ser el único miembro de la unidad organizativa al que se asigne la capacidad en Organizations.

• Tarea 2: definir y especificar las políticas de acceso del manual de procedimientos para los roles del solicitante de cambios o las funciones de trabajo personalizadas que desee utilizar para las operaciones de Change Manager

Para crear solicitudes de cambio en Change Manager, los usuarios de sus cuentas miembro deben recibir permisos de AWS Identity and Access Management (IAM) que les permitan acceder solo a los manuales de procedimientos de Automation y las plantillas de cambios que usted elija que estén disponibles para ellos.

## **a** Note

Cuando un usuario crea una solicitud de cambio, primero selecciona una plantilla de cambios. Esta plantilla de cambios puede tener varios manuales de procedimientos disponibles, pero el usuario solo puede seleccionar uno para cada solicitud de cambio. Las plantillas de cambios también se pueden configurar para permitir a los usuarios incluir cualquier manual de procedimientos disponible en sus solicitudes.

Para otorgar los permisos necesarios, Change Manager utiliza el concepto de funciones de trabajo, que también es utilizado por IAM. Sin embargo, a diferencia de las [políticas administradas de](https://docs.aws.amazon.com/IAM/latest/UserGuide/access_policies_job-functions.html) [AWS para las funciones de trabajo](https://docs.aws.amazon.com/IAM/latest/UserGuide/access_policies_job-functions.html) en IAM, debe especificar tanto los nombres de las funciones de trabajo de Change Manager como los permisos de IAM para esas funciones de trabajo.

Cuando vaya a configurar una función de trabajo, le recomendamos crear una política personalizada y proporcionar solo los permisos necesarios para llevar a cabo tareas de administración de cambios. Por ejemplo, podría especificar permisos que limiten a los usuarios a ese conjunto específico de manuales de procedimientos dependiendo de las funciones de trabajo que defina.

Por ejemplo, puede crear una función de trabajo con el nombre DBAdmin. Para esta función de trabajo, puede conceder solo los permisos necesarios para los manuales de procedimientos relacionados con las bases de datos de Amazon DynamoDB, como AWS-CreateDynamoDbBackup y AWSConfigRemediation-DeleteDynamoDbTable.

Como otro ejemplo, es posible que desee conceder a algunos usuarios solo los permisos necesarios para trabajar con manuales de procedimientos relacionados con los buckets de Amazon Simple Storage Service (Amazon S3), como AWS-ConfigureS3BucketLogging y AWSConfigRemediation-ConfigureS3BucketPublicAccessBlock.

El proceso de configuración en Quick Setup para Change Manager también pone a su disposición un conjunto de permisos administrativos completos de Systems Manager para que pueda aplicarlos a un rol administrativo que cree.

Cada configuración de Change Manager en Quick Setup que implemente creará una función de trabajo en su cuenta de administrador delegado con permisos para ejecutar plantillas de Change Manager y manuales de procedimientos de Automation en las unidades organizativas que haya seleccionado. Puede crear hasta 15 configuraciones de Quick Setup para Change Manager.

• Tarea 3: elegir qué cuentas miembro de su organización utilizar con Change Manager

Puede utilizar Change Manager con todas las cuentas miembro de todas las unidades organizativas configuradas en Organizations y en todas las Regiones de AWS en las que funcionen. En cambio, si lo prefiere, puede usar Change Manager solo en algunas de sus unidades organizativas.

#### **A** Important

Antes de comenzar este procedimiento, le recomendamos que lea sus pasos para comprender las opciones de configuración que va a elegir y los permisos que va a conceder. En particular, planifique las funciones de trabajo personalizadas que creará y los permisos que asignará a cada función de trabajo. Esto garantiza que cuando, más adelante, adjunte las políticas de función de trabajo que cree para los usuarios individuales, los grupos de usuarios o los roles de IAM, solo se les concedan los permisos que usted desea que tengan. Como práctica recomendada, comience configurando la cuenta de administrador delegado mediante el inicio de sesión para un administrador de Cuenta de AWS. A continuación, configure las funciones de trabajo y sus permisos después de haber creado las plantillas de cambios e identificado los manuales de procedimientos que utilizará cada una.

Para configurar Change Manager para usarlo en una organización, lleve a cabo la siguiente tarea en el área de Quick Setup de la consola de Systems Manager.

Repita esta tarea para cada función de trabajo que desee crear para su organización. Cada función de trabajo que cree puede tener permisos para un conjunto diferente de unidades organizativas.

Para configurar una organización para Change Manager en la cuenta de administración de **Organizations** 

- 1. Abra la consola de AWS Systems Manager en [https://console.aws.amazon.com/systems](https://console.aws.amazon.com/systems-manager/)[manager/.](https://console.aws.amazon.com/systems-manager/)
- 2. En el panel de navegación, elija Quick Setup.
- 3. En la tarjeta Change Manager, seleccione crear.
- 4. En Delegated administrator account (Cuenta de administrador delegado), ingrese el ID de la Cuenta de AWS que desea utilizar para administrar las plantillas de cambios, las solicitudes de cambio y los flujos de trabajo del manual de procedimientos en Change Manager.

Si con anterioridad ha especificado una cuenta de administrador delegado para Systems Manager, su ID ya se indicará en este campo.

## **A** Important

La cuenta de administrador delegado debe ser el único miembro de la unidad organizativa al que se asigne la capacidad en Organizations.

Si la cuenta de administrador delegado registrada luego se anula de ese rol, el sistema elimina sus permisos para administrar las operaciones de Systems Manager al mismo tiempo. Tenga en cuenta que será necesario regresar a Quick Setup, designar una cuenta de administrador delegado diferente y volver a especificar todas las funciones de trabajo y los permisos.

Si utiliza Change Manager en toda una organización, se recomienda efectuar siempre los cambios desde la cuenta de administrador delegado. Si bien es posible realizar cambios desde otras cuentas de la organización, esos cambios no se notificarán ni se podrán ver desde la cuenta de administrador delegado.

5. En la sección Permissions to request and make changes (Permisos para solicitar y realizar cambios), haga lo siguiente.

## **a** Note

Cada configuración de implementación que cree proporcionará la política de permisos para una sola función de trabajo. Puede regresar a Quick Setup más adelante para crear más funciones de trabajo cuando haya creado plantillas de cambios para utilizarlas en sus operaciones.

Para crear un rol administrativo: para una función de trabajo de administrador que tenga permisos de IAM para todas las acciones de AWS, realice lo siguiente.

## **A** Important

El otorgamiento de permisos administrativos completos a los usuarios debe realizarse con moderación y solo si sus roles requieren acceso completo a Systems Manager. Para obtener información importante acerca de los aspectos que deben tenerse en cuenta sobre la seguridad en el acceso a Systems Manager, consulte [Administración](#page-2371-0)  [de identidades y accesos en AWS Systems Manager](#page-2371-0) y [Prácticas recomendadas de](#page-2438-0) [seguridad para Systems Manager](#page-2438-0).

- 1. En Job function (Función de trabajo), ingrese un nombre para identificar este rol y sus permisos, como **MyAWSAdmin**.
- 2. En Role and permissions option (Opción de rol y permisos), elija Administrator permissions (Permisos de administrador).

Para crear otras funciones de trabajo: para crear un rol no administrativo, haga lo siguiente.

- 1. En Job function (Función de trabajo), ingrese un nombre para identificar este rol y sugerir sus permisos. El nombre que elija debe representar el alcance de los manuales de procedimientos para los que proporcionará permisos, como DBAdmin o S3Admin.
- 2. En Role and permissions option (Opción de rol y permisos), elija Custom permissions (Permisos personalizados).
- 3. En Permissions policy editor (Editor de políticas de permisos), ingrese los permisos de IAM, en formato JSON, que se concederán a esta función de trabajo.

## **D** Tip

Le recomendamos utilizar el editor de políticas de IAM para diseñar la política y, luego, pegar la política JSON en el campo Permissions policy (Política de permisos).

Política de muestra: administración de bases de datos de DynamoDB

Por ejemplo, puede comenzar con el contenido de la política que proporcione permisos para trabajar con los documentos de Systems Manager (documentos de SSM) a los que necesita acceder la función de trabajo. A continuación, se presenta un contenido de política de muestra que otorga acceso a todos los manuales de procedimientos de Automation administrados por AWS que se relacionen con las bases de datos de DynamoDB y dos plantillas de cambios que se han creado en la Cuenta de AWS 123456789012 de ejemplo, en la región Este de EE. UU. (Ohio) (us-east-2).

La política también incluye permisos para la operación [StartChangeRequestExecution](https://docs.aws.amazon.com/systems-manager/latest/APIReference/API_StartChangeRequestExecution.html), que es necesaria para crear una solicitud de cambio en Change Calendar.

## **a** Note

Este ejemplo no es exhaustivo. Es posible que se necesiten permisos adicionales para trabajar con otros recursos de AWS, como las bases de datos y los nodos.

```
{ 
     "Version": "2012-10-17", 
     "Statement": [ 
         { 
              "Effect": "Allow", 
              "Action": [ 
                  "ssm:CreateDocument", 
                  "ssm:DescribeDocument", 
                  "ssm:DescribeDocumentParameters", 
                  "ssm:DescribeDocumentPermission", 
                  "ssm:GetDocument", 
                  "ssm:ListDocumentVersions", 
                  "ssm:ModifyDocumentPermission", 
                  "ssm:UpdateDocument", 
                  "ssm:UpdateDocumentDefaultVersion" 
              ], 
              "Resource": [ 
                  "arn:aws:ssm:region:*:document/AWS-CreateDynamoDbBackup", 
                  "arn:aws:ssm:region:*:document/AWS-AWS-DeleteDynamoDbBackup", 
                  "arn:aws:ssm:region:*:document/AWS-DeleteDynamoDbTableBackups", 
                  "arn:aws:ssm:region:*:document/AWSConfigRemediation-
DeleteDynamoDbTable",
```

```
 "arn:aws:ssm:region:*:document/AWSConfigRemediation-
EnableEncryptionOnDynamoDbTable", 
                  "arn:aws:ssm:region:*:document/AWSConfigRemediation-
EnablePITRForDynamoDbTable", 
                  "arn:aws:ssm:region:123456789012:document/MyFirstDBChangeTemplate", 
                  "arn:aws:ssm:region:123456789012:document/MySecondDBChangeTemplate" 
 ] 
         }, 
         { 
             "Effect": "Allow", 
             "Action": "ssm:ListDocuments", 
             "Resource": "*" 
         }, 
         { 
             "Effect": "Allow", 
             "Action": "ssm:StartChangeRequestExecution", 
             "Resource": "arn:aws:ssm:region:123456789012:automation-definition/*:*" 
         } 
     ]
}
```
Para obtener más información acerca de las políticas de IAM, consulte [Administración del](https://docs.aws.amazon.com/IAM/latest/UserGuide/access.html)  [acceso a los recursos de AWS](https://docs.aws.amazon.com/IAM/latest/UserGuide/access.html) y [Creación de políticas de IAM](https://docs.aws.amazon.com/IAM/latest/UserGuide/access_policies_create.html) en la Guía del usuario de IAM.

6. En la sección Targets (Destinos), elija si desea conceder permisos para la función de trabajo que está creando a toda la organización o solo a algunas de sus unidades organizativas.

Si elige Entire organization (Toda la organización), continúe con el paso 9.

Si elige Custom (Personalizar), continúe con el paso 8.

- 7. En la sección Target OUs (Unidades organizativas de destino), seleccione las casillas de verificación de las unidades organizativas en las que se utilizará Change Manager.
- 8. Seleccione Crear.

Después de que el sistema termine de configurar Change Manager para su organización, mostrará un resumen de las implementaciones. Esta información de resumen incluye el nombre del rol que se creó para la función de trabajo que configuró. Por ejemplo, AWS-QuickSetup-SSMChangeMgr-DBAdminInvocationRole.

## **a** Note

Quick Setup utiliza StackSets de AWS CloudFormation para implementar las configuraciones. También puede ver información acerca de una configuración de implementación completada en la consola de AWS CloudFormation. Para obtener más información acerca de StackSets, consulte [Uso de StackSets de AWS CloudFormation](https://docs.aws.amazon.com/AWSCloudFormation/latest/UserGuide/what-is-cfnstacksets.html) en la Guía del usuario de AWS CloudFormation.

El siguiente paso consiste en configurar opciones de Change Manager adicionales. Puede completar esta tarea en su cuenta de administrador delegado o en cualquier cuenta de una unidad organizativa a la que haya permitido usar Change Manager. Puede configurar opciones, como elegir una opción de administración de identidades de usuarios, especificar qué usuarios pueden revisar y aprobar o rechazar las plantillas y las solicitudes de cambios, y elegir qué opciones de prácticas recomendadas se permitirán para su organización. Para obtener más información, consulte [Configuración de](#page-626-0)  [opciones y prácticas recomendadas de Change Manager](#page-626-0).

<span id="page-626-0"></span>Configuración de opciones y prácticas recomendadas de Change Manager

Las tareas de esta sección se deben llevar a cabo independientemente de si Change Manager, una capacidad de AWS Systems Manager, se utiliza en toda una organización o en una única Cuenta de AWS.

Si utiliza Change Manager para una organización, puede realizar las siguientes tareas en su cuenta de administrador delegado o en cualquier cuenta de una unidad organizativa a la que haya permitido que use Change Manager.

### Temas

- [Tarea 1: configurar la administración de identidades de usuarios y los revisores de plantillas de](#page-627-0)  [Change Manager](#page-627-0)
- [Tarea 2: configurar los aprobadores de eventos de congelación de cambios y las prácticas](#page-629-0)  [recomendadas de Change Manager](#page-629-0)
- [Configuración de temas de Amazon SNS para las notificaciones de Change Manager](#page-632-0)

<span id="page-627-0"></span>Tarea 1: configurar la administración de identidades de usuarios y los revisores de plantillas de Change Manager

Realice la tarea de este procedimiento la primera vez que acceda a Change Manager. Puede actualizar estos ajustes de configuración más adelante regresando a Change Manager y eligiendo Edit (Editar) en la pestaña Settings (Configuración).

Para configurar la administración de identidades de usuarios y los revisores de plantillas de Change Manager

1. Inicie sesión en la AWS Management Console.

Si utiliza Change Manager en una organización, inicie sesión con las credenciales para su cuenta de administrador delegado. El usuario debe tener los permisos de AWS Identity and Access Management (IAM) necesarios para efectuar actualizaciones en la configuración de Change Manager.

- 2. Abra la consola de AWS Systems Manager en [https://console.aws.amazon.com/systems](https://console.aws.amazon.com/systems-manager/)[manager/.](https://console.aws.amazon.com/systems-manager/)
- 3. En el panel de navegación, elija Change Manager.
- 4. En la página de inicio del servicio, en función de las opciones disponibles, lleve a cabo alguna de las siguientes operaciones:
	- Si utiliza Change Manager con AWS Organizations, elija Set up delegated account (Configurar una cuenta delegada).
	- Si utiliza Change Manager con una única Cuenta de AWS, elija Set up Change Manager (Configurar Change Manager).

-o bien-

Seleccione Create sample change request (Crear solicitud de cambio de muestra), Skip (Omitir) y, luego, la pestaña Settings (Configuración).

- 5. En User identity management (Administración de identidades de usuarios), elija alguna de las siguientes opciones.
	- AWS Identity and Access Management (IAM): identifique a los usuarios que realizan y aprueban solicitudes y llevan a cabo otras acciones en Change Manager mediante el uso de usuarios, grupos y roles existentes.
- AWS IAM Identity Center (Centro de identidades de IAM): permita que el [Centro de](https://docs.aws.amazon.com/singlesignon/latest/userguide/)  [identidades de IAM](https://docs.aws.amazon.com/singlesignon/latest/userguide/) cree y administre identidades o conéctese a su origen de identidades existente para identificar a los usuarios que llevan a cabo acciones en Change Manager.
- 6. En la sección notificación del revisor de plantillas, especifique los temas de Amazon Simple Notification Service (Amazon SNS) que se utilizarán para notificar a los revisores de plantillas que una nueva plantilla de cambios o versión de plantilla de cambios está lista para revisarse. Asegúrese de que el tema de Amazon SNS que elija esté configurado para enviar notificaciones a los revisores de plantillas.

Para obtener más información acerca de cómo crear y configurar temas de Amazon SNS para efectuar notificaciones a los revisores de plantillas de cambios, consulte [Configuración de temas](#page-632-0)  [de Amazon SNS para las notificaciones de Change Manager](#page-632-0).

- 1. Para especificar el tema de Amazon SNS que se utilizará para la notificación a los revisores de plantillas, elija una de las siguientes opciones:
	- Ingrese un nombre de recurso de Amazon (ARN) de SNS: en Topic ARN (ARN de tema), ingrese el ARN de un tema de Amazon SNS existente. Este tema puede estar en cualquiera de las cuentas de su organización.
	- Seleccione un tema de SNS existente: en Target notification topic (Tema de notificaciones de destino), seleccione el ARN de un tema de Amazon SNS existente en su Cuenta de AWS actual. (Esta opción no estará disponible si aún no ha creado ningún tema de Amazon SNS en su Cuenta de AWS y Región de AWS actuales).

## **a** Note

El tema de Amazon SNS que seleccione debe estar configurado para especificar las notificaciones que envía y los suscriptores a los que se las envía. Su política de acceso también debe conceder permisos a Systems Manager para que Change Manager pueda enviar notificaciones. Para obtener más información, consulte [Configuración de temas de Amazon SNS para las notificaciones de Change Manager.](#page-632-0)

- 2. Seleccione Agregar notificación.
- 7. En la sección Change template reviewers (Revisores de plantillas de cambios), seleccione los usuarios de su organización o cuenta que revisarán las nuevas plantillas de cambios o versiones de plantillas de cambios antes de que se puedan utilizar en sus operaciones.

Los revisores de plantillas de cambios son responsables de verificar la idoneidad y la seguridad de las plantillas que otros usuarios han enviado para su uso en los flujos de trabajo del manual de procedimientos de Change Manager.

Seleccione los revisores de plantillas de cambios haciendo lo siguiente:

- 1. Elija Añadir.
- 2. Seleccione la casilla de verificación situada junto al nombre de cada usuario, grupo o rol de IAM que desee designar como revisor de plantillas de cambios.
- 3. Elija Add approvers (Agregar aprobadores).
- 8. Seleccione Submit (Enviar).

Después de completar este proceso de configuración inicial, establezca los ajustes adicionales y las prácticas recomendadas de Change Manager siguiendo los pasos que se indican en [Tarea 2:](#page-629-0) [configurar los aprobadores de eventos de congelación de cambios y las prácticas recomendadas de](#page-629-0) [Change Manager.](#page-629-0)

<span id="page-629-0"></span>Tarea 2: configurar los aprobadores de eventos de congelación de cambios y las prácticas recomendadas de Change Manager

Luego de completar los pasos que se indican en [Tarea 1: configurar la administración de identidades](#page-627-0)  [de usuarios y los revisores de plantillas de Change Manager](#page-627-0), puede designar revisores adicionales para las solicitudes de cambio que se efectúen durante los eventos de congelación de cambios y especificar qué prácticas recomendadas disponibles desea permitir para sus operaciones de Change Manager.

Un evento de congelación de cambios significa que existen restricciones en el calendario de cambios actual (el estado del calendario en AWS Systems Manager Change Calendar es CLOSED). En estos casos, además de los aprobadores regulares de solicitudes de cambio, o cuando la solicitud de cambio se crea utilizando una plantilla que permite las aprobaciones automáticas, se requiere que los aprobadores de congelación de cambios concedan permiso para que esta solicitud de cambio se ejecute. Si no lo hacen, el cambio no se procesará hasta que el estado del calendario vuelva a ser OPEN.

Para configurar los aprobadores de eventos de congelación de cambios y las prácticas recomendadas de Change Manager

1. En el panel de navegación, elija Change Manager.

- 2. Elija la pestaña Settings (Configuración) y, luego, Edit (Editar).
- 3. En la sección Approvers for change freeze events (Aprobadores de eventos de congelación de cambios), seleccione los usuarios de su organización o cuenta que podrán aprobar los cambios para que se ejecuten incluso cuando el calendario en uso de Change Calendar esté CERRADO en ese momento.

## **a** Note

Para permitir las revisiones de congelación de cambios, debe activar la opción Check Change Calendar for restricted change events (Verificar Change Calendar para detectar eventos de cambios restringidos) en Best practices (Prácticas recomendadas).

Seleccione los aprobadores de los eventos de congelación de cambios haciendo de la siguiente manera:

- 1. Elija Añadir.
- 2. Seleccione la casilla de verificación situada junto al nombre de cada usuario, grupo o rol de IAM que desee designar como aprobador de eventos de congelación de cambios.
- 3. Elija Add approvers (Agregar aprobadores).
- 4. En la sección Best practices (Prácticas recomendadas) ubicada cerca de la parte inferior de la página, active las prácticas recomendadas que desee aplicar a cada una de las siguientes opciones.
	- Opción: check Change Calendar for restricted change events (Verificar Change Calendar para detectar eventos de cambios restringidos)

Para especificar que Change Manager verifique un calendario de Change Calendar para asegurarse de que los cambios no estén bloqueados por eventos programados, primero seleccione la casilla de verificación Enabled (Habilitado) y, a continuación, seleccione el calendario para verificar si hay eventos restringidos en la lista Change Calendar.

Para obtener más información acerca de Change Calendar, consulte [AWS Systems](#page-1177-0) [Manager Change Calendar.](#page-1177-0)

• Opción: SNS topic for approvers for closed events (Tema de SNS para aprobadores de eventos cerrados)

- 1. Elija una de las siguientes opciones para especificar el tema de Amazon Simple Notification Service (Amazon SNS) de su cuenta que se utilizará para enviar notificaciones a los aprobadores durante los eventos de congelación de cambios. (Tenga en cuenta que también debe especificar aprobadores en la sección Approvers for change freeze events [Aprobadores de eventos de congelación de cambios] anterior a Best practices [Prácticas recomendadas]).
	- Ingrese un nombre de recurso de Amazon (ARN) de SNS: en Topic ARN (ARN de tema), ingrese el ARN de un tema de Amazon SNS existente. Este tema puede estar en cualquiera de las cuentas de su organización.
	- Seleccione un tema de SNS existente: en Target notification topic (Tema de notificaciones de destino), seleccione el ARN de un tema de Amazon SNS existente en su Cuenta de AWS actual. (Esta opción no estará disponible si aún no ha creado ningún tema de Amazon SNS en su Cuenta de AWS y Región de AWS actuales).

## **a** Note

El tema de Amazon SNS que seleccione debe estar configurado para especificar las notificaciones que envía y los suscriptores a los que se las envía. Su política de acceso también debe conceder permisos a Systems Manager para que Change Manager pueda enviar notificaciones. Para obtener más información, consulte [Configuración de temas de Amazon SNS para las notificaciones de Change](#page-632-0) [Manager.](#page-632-0)

- 2. Seleccione Agregar notificación.
- Opción: Require monitors for all templates (Requerir monitores para todas las plantillas)

Si desea asegurarse de que todas las plantillas de su organización o cuenta especifican una alarma de Amazon CloudWatch para monitorear su operación de cambio, seleccione la casilla de verificación Enabled (Habilitado).

• Opción: Require template review and approval before use (Requerir revisión y aprobación de las plantillas antes de usarlas)

Para asegurarse de que no se creen solicitudes de cambio ni se ejecuten flujos de trabajo de manual de procedimientos sin tener como base una plantilla que se haya revisado y aprobado, seleccione la casilla de verificación Enabled (Habilitado).

5. Seleccione Guardar.

<span id="page-632-0"></span>Configuración de temas de Amazon SNS para las notificaciones de Change Manager

Puede configurar Change Manager, una capacidad de AWS Systems Manager, para que envíe notificaciones a un tema de Amazon Simple Notification Service (Amazon SNS) por los eventos relacionados con las solicitudes y las plantillas de cambios. Lleve a cabo las siguientes tareas para recibir notificaciones por los eventos de Change Manager a los que agregue un tema.

Temas

- [Tarea 1: crear un tema de Amazon SNS y suscribirse a él](#page-632-1)
- [Tarea 2: actualizar la política de acceso de Amazon SNS](#page-632-2)
- [Tarea 3: \(Opcional\) Actualizar la política de acceso de AWS Key Management Service](#page-633-0)

<span id="page-632-1"></span>Tarea 1: crear un tema de Amazon SNS y suscribirse a él

En primer lugar, debe crear un tema de Amazon SNS y suscribirse a él. Para obtener más información, consulte [Creating a Amazon SNS topic](https://docs.aws.amazon.com/sns/latest/dg/sns-create-topic.html) (Creación de un tema de Amazon SNS) y [Subscribing to an Amazon SNS topic](https://docs.aws.amazon.com/sns/latest/dg/sns-tutorial-create-subscribe-endpoint-to-topic.html) (Suscripción a un tema de Amazon SNS) en la Guía para desarrolladores de Amazon Simple Notification Service.

## **a** Note

Para recibir notificaciones, debe especificar el nombre de recurso de Amazon (ARN) de un tema de Amazon SNS que se encuentre en la misma Región de AWS y Cuenta de AWS que la cuenta de administrador delegado.

<span id="page-632-2"></span>Tarea 2: actualizar la política de acceso de Amazon SNS

Utilice el siguiente procedimiento para actualizar la política de acceso de Amazon SNS de modo que Systems Manager pueda publicar las notificaciones de Change Manager en el tema de Amazon SNS que creó en la tarea 1. Si no completa esta tarea, Change Manager no tendrá permiso para enviar las notificaciones de los eventos para los que agrega el tema.

- 1. Inicie sesión en la AWS Management Console y abra la consola de Amazon SNS en https:// [console.aws.amazon.com/sns/v3/home](https://console.aws.amazon.com/sns/v3/home).
- 2. En el panel de navegación, elija Temas.
- 3. Elija el tema que creó en la tarea 1 y, a continuación, elija Edit (Editar).
- 4. Expanda Política de acceso.
- 5. Agregue y actualice el siguiente bloque Sid a la política existente y sustituya cada *espacio disponible de entrada del usuario* con su propia información.

```
{ 
     "Sid": "Allow Change Manager to publish to this topic", 
     "Effect": "Allow", 
     "Principal": { 
         "Service": "ssm.amazonaws.com" 
     }, 
     "Action": "sns:Publish", 
     "Resource": "arn:aws:sns:region:account-id:topic-name", 
     "Condition": { 
         "StringEquals": { 
              "aws:SourceAccount": [ 
                  "account-id" 
 ] 
         } 
     }
}
```
Ingrese este bloque después del bloque Sid existente, y reemplace *region*, *account-id* y *topic-name* con los valores apropiados para el tema que ha creado.

6. Elija Guardar cambios.

El sistema ahora enviará notificaciones al tema de Amazon SNS cuando se produzca el tipo de evento para el que se agregó el tema.

**A** Important

Si configuró el tema de Amazon SNS con una clave de cifrado de AWS Key Management Service (AWS KMS) del lado del servidor, debe completar la tarea 3.

<span id="page-633-0"></span>Tarea 3: (Opcional) Actualizar la política de acceso de AWS Key Management Service

Si activó el cifrado de AWS Key Management Service (AWS KMS) del lado del servidor para el tema de Amazon SNS, también debe actualizar la política de acceso de la AWS KMS key que eligió cuando configuró el tema. Siga el siguiente procedimiento para actualizar la política de acceso de

modo que Systems Manager pueda publicar las notificaciones de aprobaciones de Change Manager en el tema de Amazon SNS que creó en la tarea 1.

- 1. Abra la consola de AWS KMS en [https://console.aws.amazon.com/kms.](https://console.aws.amazon.com/kms)
- 2. En el panel de navegación, elija Claves administradas por el cliente.
- 3. Elija el ID de la clave administrada por el cliente que eligió cuando creó el tema.
- 4. En la sección Key policy (Política de claves), elija Switch to policy view (Cambiar a la vista de política).
- 5. Elija Editar.
- 6. Escriba el siguiente bloque Sid después de uno de los bloques Sid en la política existente. Reemplace cada uno *marcador de posición del usuario* con información propia.

```
{ 
     "Sid": "Allow Change Manager to decrypt the key", 
     "Effect": "Allow", 
     "Principal": { 
          "Service": "ssm.amazonaws.com" 
     }, 
     "Action": [ 
         "kms:Decrypt", 
         "kms:GenerateDataKey*" 
     ], 
     "Resource": "arn:aws:kms:region:account-id:key/key-id", 
     "Condition": { 
          "StringEquals": { 
              "aws:SourceAccount": [ 
                  "account-id" 
 ] 
         } 
     }
}
```
7. Ahora, escriba el siguiente bloque Sid después de uno de los bloques Sid en la política de recursos para ayudar a evitar el [problema del suplente confuso entre servicios.](https://docs.aws.amazon.com/IAM/latest/UserGuide/confused-deputy.html)

Este bloque utiliza claves de contexto de condición global [aws:SourceArn](https://docs.aws.amazon.com/IAM/latest/UserGuide/reference_policies_condition-keys.html#condition-keys-sourcearn) y [aws:SourceAccount](https://docs.aws.amazon.com/IAM/latest/UserGuide/reference_policies_condition-keys.html#condition-keys-sourceaccount) para limitar los permisos que Systems Manager otorga a otro servicio al recurso.

Reemplace cada uno *marcador de posición del usuario* con información propia.

```
{ 
   "Version": "2008-10-17", 
   "Statement": [ 
     { 
        "Sid": "Configure confused deputy protection for AWS KMS keys used in Amazon 
  SNS topic when called from Systems Manager", 
       "Effect": "Allow", 
        "Principal": { 
          "Service": "ssm.amazonaws.com" 
       }, 
        "Action": [ 
          "sns:Publish" 
       ], 
        "Resource": "arn:aws:sns:region:account-id:topic-name", 
        "Condition": { 
          "ArnLike": { 
            "aws:SourceArn": "arn:aws:ssm:region:account-id:*" 
         }, 
          "StringEquals": { 
            "aws:SourceAccount": "account-id" 
          } 
       } 
     } 
   ]
}
```
8. Elija Guardar cambios.

# <span id="page-635-0"></span>Configuración de roles y permisos para Change Manager

De manera predeterminada, Change Manager no tiene permiso para realizar acciones en los recursos. Debe conceder acceso mediante un rol de servicio de AWS Identity and Access Management (IAM), o rol de asunción. Este rol permite que Change Manager pueda ejecutar de forma segura los flujos de trabajo de manuales de procedimientos especificados en una solicitud de cambio aprobada en su nombre. El rol concede a AWS Security Token Service (AWS STS) la confianza [AssumeRole](https://docs.aws.amazon.com/STS/latest/APIReference/API_AssumeRole.html) para Change Manager.

Proporcionando estos permisos a un rol para que actúe en nombre de los usuarios de una organización, ya no es necesario conceder ese conjunto de permisos como tal a los usuarios. Las acciones permitidas por los permisos están limitadas únicamente a las operaciones aprobadas.

Cuando los usuarios de la cuenta u organización crean una solicitud de cambio, pueden seleccionar este rol de asunción para realizar las operaciones de cambio.

Puede crear un nuevo rol de asunción para Change Manager, o bien actualizar un rol existente con los permisos necesarios.

Si necesita crear un rol de servicio para Change Manager, complete las siguientes tareas.

**Tareas** 

- [Tarea 1: Creación de una política de rol de asunción para Change Manager](#page-636-0)
- [Tarea 2: Creación de un rol de asunción para Change Manager](#page-638-0)
- [Tarea 3: Adición de la política iam:PassRole a otros roles](#page-639-0)
- [Tarea 4: Adición de políticas insertadas a un rol de asunción para invocar a otros Servicios de](#page-640-0) [AWS](#page-640-0)
- [Tarea 5: Configuración del acceso de usuario a Change Manager](#page-642-0)

<span id="page-636-0"></span>Tarea 1: Creación de una política de rol de asunción para Change Manager

Utilice el siguiente procedimiento para crear la política que va a adjuntar al rol de asunción de Change Manager.

Para crear una política de rol de asunción para Change Manager

- 1. Abra la consola de IAM en [https://console.aws.amazon.com/iam/.](https://console.aws.amazon.com/iam/)
- 2. En el panel de navegación, seleccione Policies y, a continuación, seleccione Create Policy.
- 3. En la página Create policy (Crear política), elija la pestaña JSON y reemplace el contenido predeterminado con el siguiente, que modificará para sus propias operaciones de Change Manager en los siguientes pasos.

## **a** Note

Si va a crear una política para utilizarla con una sola Cuenta de AWS, no una organización con varias cuentas y Regiones de AWS, puede omitir el primer bloque de instrucciones. No se requiere el permiso iam:PassRole en el caso de una sola cuenta que utiliza Change Manager.

```
{ 
     "Version": "2012-10-17", 
     "Statement": [ 
         { 
              "Effect": "Allow", 
              "Action": "iam:PassRole", 
              "Resource": "arn:aws:iam::delegated-admin-account-id:role/AWS-
SystemsManager-job-functionAdministrationRole", 
              "Condition": { 
                  "StringEquals": { 
                      "iam:PassedToService": "ssm.amazonaws.com" 
 } 
             } 
         }, 
         { 
              "Effect": "Allow", 
              "Action": [ 
                  "ssm:DescribeDocument", 
                  "ssm:GetDocument", 
                  "ssm:StartChangeRequestExecution" 
              ], 
              "Resource": [ 
                  "arn:aws:ssm:region:account-id:automation-definition/template-name:
$DEFAULT", 
                  "arn:aws:ssm:region::document/template-name" 
 ] 
         }, 
         { 
              "Effect": "Allow", 
              "Action": [ 
                  "ssm:ListOpsItemEvents", 
                  "ssm:GetOpsItem", 
                  "ssm:ListDocuments", 
                  "ssm:DescribeOpsItems" 
              ], 
              "Resource": "*" 
         } 
     ]
}
```
- 4. Actualice el valor Resource de la acción iam:PassRole para incluir los ARN de todas las funciones laborales definidas para la organización a las que desee conceder permisos para iniciar flujos de trabajo de manuales de procedimientos.
- 5. Reemplace los marcadores de posición *region*, *account-id*, *template-name*, *delegatedadmin-account-id* y *job-function* con valores para sus operaciones de Change Manager.
- 6. Modifique la lista de la segunda instrucción Resource para incluir todas las plantillas de cambio a las que desee conceder permisos. Como alternativa, puede especificar "Resource": "\*" para conceder permisos a todas las plantillas de cambio de la organización.
- 7. Elija Siguiente: etiquetas.
- 8. (Opcional) Agregue uno o varios pares de valor etiqueta-clave para organizar, realizar un seguimiento o controlar el acceso a esta política.
- 9. Elija Siguiente: Revisar.
- 10. En la página Review policy (Revisar política), ingrese un nombre en el cuadro Name (Nombre), como **MyChangeManagerAssumeRole**, y luego ingrese una descripción opcional.
- 11. Elija Create policy (Crear política) y vaya a [Tarea 2: Creación de un rol de asunción para](#page-638-0) [Change Manager.](#page-638-0)

<span id="page-638-0"></span>Tarea 2: Creación de un rol de asunción para Change Manager

Siga este procedimiento para crear un rol de asunción de Change Manager, un tipo de rol de servicio, para Change Manager.

Para crear un rol de asunción para Change Manager

- 1. Abra la consola de IAM en [https://console.aws.amazon.com/iam/.](https://console.aws.amazon.com/iam/)
- 2. En el panel de navegación, seleccione Roles y luego seleccione Crear rol.
- 3. En Select trusted entity (Seleccionar entidad de confianza), realice las siguientes elecciones:
	- 1. En Trusted entity type (Tipo de entidad de confianza), elija AWS service (Servicio de )
	- 2. En Use cases for other Servicios de AWS, (Casos de uso de otros ), elija Systems Manager
	- 3. Elija Systems Manager, como aparece en la siguiente imagen.

Use cases for other AWS services:

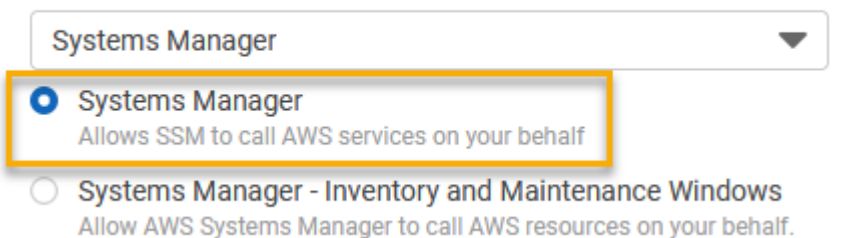

- 4. Elija Siguiente.
- 5. En la página Attached permissions policy (Política de permisos adjuntos), busque la política de rol de asunción que haya creado en [Tarea 1: Creación de una política de rol de asunción para](#page-636-0) [Change Manager,](#page-636-0) como, por ejemplo, **MyChangeManagerAssumeRole**.
- 6. Seleccione la casilla de verificación situada junto al nombre de la política de rol de asunción, y luego elija Next: Tags (Siguiente: Etiquetas).
- 7. En Role name (Nombre del rol), ingrese un nombre para el nuevo perfil de instancias, por ejemplo, **MyChangeManagerAssumeRole**.
- 8. (Opcional) En Description (Descripción), actualice la descripción de este rol de instancia.
- 9. (Opcional) Agregue uno o varios pares de valor etiqueta-clave para organizar, realizar un seguimiento o controlar el acceso a este rol.
- 10. Elija Siguiente: Revisar.
- 11. (Opcional) En Tags (Etiquetas), agregue uno o varios pares de valores etiqueta-clave para organizar, seguir o controlar el acceso a este rol, y luego elija Create role (Crear rol). El sistema le devuelve a la página Roles.
- 12. Elija Create role. El sistema le devuelve a la página Roles.
- 13. En la página Roles, elija el rol que acaba de crear para abrir la página Summary (Resumen).

### <span id="page-639-0"></span>Tarea 3: Adición de la política **iam:PassRole** a otros roles

Utilice el siguiente procedimiento para adjuntar la política iam:PassRole a un perfil de instancias de IAM o rol de servicio de IAM. (El servicio Systems Manager utiliza perfiles de instancia de IAM para comunicarse con instancias de EC2. En el caso de los nodos administrados que no son de EC2 en un entorno [híbrido y multinube](#page-34-0), se utiliza en su lugar un rol de servicio de IAM).

Adjuntando la política iam:PassRole, el servicio Change Manager puede transferir permisos de rol de asunción a otros servicios o capacidades de Systems Manager cuando se ejecutan flujos de trabajo de manuales de procedimientos.

Para adjuntar la política **iam:PassRole** a un perfil de instancia o rol de servicio de IAM

- 1. Abra la consola de IAM en [https://console.aws.amazon.com/iam/.](https://console.aws.amazon.com/iam/)
- 2. Seleccione Roles en el panel de navegación.
- 3. Busque el rol de asunción Change Manager que haya creado, como, por ejemplo, **MyChangeManagerAssumeRole**, y elija su nombre.
- 4. En la página Summary (Resumen) del rol de asunción, elija la pestaña Permissions (Permisos).
- 5. Elija Add permissions, Create inline policy (Agregar permisos, Crear política insertada).
- 6. En la página Create policy (Crear política), elija la pestaña Visual editor (Editor visual).
- 7. Elija Service (Servicio) y, a continuación, IAM.
- 8. En el cuadro de texto Filter actions (Filtrar acciones), ingrese **PassRole**, y luego elija la opción PassRole.
- 9. Expanda Resources (Recursos). Compruebe que esté seleccionado Specific (Específicos) y elija Add ARN (Añadir ARN).
- 10. En el campo Specify ARN for role (Especificar ARN para el rol), ingrese el ARN del rol de perfil de instancias de IAM o del rol de servicio de IAM al que desee transferir permisos de rol de asunción. El sistema rellena los campos Account (Cuenta) y Role name with path (Nombre del rol con ruta).
- 11. Elija Add (Agregar).
- 12. Elija Review policy (Revisar política).
- 13. En Name (Nombre), ingrese un nombre para identificar esta política, y luego elija Create policy (Crear política).

### Más información

- [Configuración de permisos de instancia requeridos para Systems Manager](#page-37-0)
- [Creación del rol de servicio de IAM requerido para Systems Manager en entornos híbridos y](#page-58-0) [multinube](#page-58-0)

<span id="page-640-0"></span>Tarea 4: Adición de políticas insertadas a un rol de asunción para invocar a otros Servicios de AWS

Si una solicitud de cambio invoca otros Servicios de AWS mediante el rol de asunción Change Manager, este debe tener permiso para invocar esos servicios. Este requisito se aplica a todos los manuales de procedimientos de AWS Automation (manuales de procedimientos AWS-\*)

que se puedan utilizar en una solicitud de cambio, como los manuales de procedimientos AWS-ConfigureS3BucketLogging, AWS-CreateDynamoDBBackup y AWS-RestartEC2Instance. Este requisito también se aplica a cualquier manual de procedimientos personalizado que cree para invocar otros Servicios de AWS mediante acciones que llaman a otros servicios. Por ejemplo, si utiliza las acciones aws:executeAwsApi, aws:CreateStack o aws:copyImage, debe configurar el rol de servicio con el permiso necesario para invocar esos servicios. Puede habilitar permisos para otros Servicios de AWS si agrega una política insertada de IAM al rol.

Para agregar una política insertada a un rol de asunción para invocar otros Servicios de AWS (consola de IAM)

- 1. Inicie sesión en la AWS Management Console y abra la consola de IAM en [https://](https://console.aws.amazon.com/iam/)  [console.aws.amazon.com/iam/.](https://console.aws.amazon.com/iam/)
- 2. Seleccione Roles en el panel de navegación.
- 3. En la lista, elija el nombre del rol de asunción que desee actualizar, como, por ejemplo, MyChangeManagerAssumeRole.
- 4. Elija la pestaña Permisos.
- 5. Elija Add permissions, Create inline policy (Agregar permisos, Crear política insertada).
- 6. Seleccione la pestaña JSON.
- 7. Ingrese un documento de política JSON para los Servicios de AWS que desee invocar. A continuación se muestran dos documentos de política JSON a modo de ejemplo.

## Ejemplo de **PutObject** y **GetObject** de Amazon S3

```
{ 
     "Version": "2012-10-17", 
     "Statement": [ 
          { 
               "Effect": "Allow", 
               "Action": [ 
                    "s3:PutObject", 
                    "s3:GetObject" 
               ], 
               "Resource": "arn:aws:s3:::DOC-EXAMPLE-BUCKET/*" 
          } 
     ]
}
```
## Ejemplo de **CreateSnapshot** y **DescribeSnapShots** de Amazon EC2

```
{ 
    "Version":"2012-10-17", 
    "Statement":[ 
       \{ "Effect":"Allow", 
           "Action":"ec2:CreateSnapshot", 
           "Resource":"*" 
        }, 
        { 
           "Effect":"Allow", 
           "Action":"ec2:DescribeSnapshots", 
           "Resource":"*" 
        } 
    ]
}
```
Para obtener información sobre el lenguaje de las políticas de IAM, consulte [Referencia de](https://docs.aws.amazon.com/IAM/latest/UserGuide/reference_policies.html)  [políticas JSON de IAM](https://docs.aws.amazon.com/IAM/latest/UserGuide/reference_policies.html) en la Guía del usuario de IAM.

- 8. Cuando haya terminado, elija Review policy (Revisar política). El [validador de políticas](https://docs.aws.amazon.com/IAM/latest/UserGuide/access_policies_policy-validator.html) notifica los errores de sintaxis.
- 9. En Name (Nombre), ingrese un nombre para identificar la política que está creando. Revise el Summary (Resumen) de la política para ver los permisos concedidos por su política. A continuación, elija Create policy (Crear política) para guardar su trabajo.
- 10. Una vez que cree una política insertada, se integra de manera automática a su rol.

<span id="page-642-0"></span>Tarea 5: Configuración del acceso de usuario a Change Manager

Si el usuario, grupo o rol tiene asignados permisos de administrador, entonces tiene acceso a Change Manager. Si no tiene permisos de administrador, un administrador debe asignar la política administrada AmazonSSMFullAccess o una política que proporcione permisos comparables a su usuario, grupo o rol.

Utilice el siguiente procedimiento a fin de configurar un usuario para utilizar Change Manager. El usuario que elija tendrá permiso para configurar y ejecutar Change Manager.

Según la aplicación de identidad que utilice en su organización, puede seleccionar cualquiera de las tres opciones disponibles para configurar el acceso del usuario. Al configurar el acceso del usuario, asigne o agregue lo siguiente:

- 1. Asigne la política AmazonSSMFullAccess o una política comparable que proporcione permiso para acceder a Systems Manager.
- 2. Asigne la política iam:PassRole.
- 3. Agregue el ARN del rol de asunción de Change Manager que copió al final de [Tarea 2: Creación](#page-638-0) [de un rol de asunción para Change Manager](#page-638-0).

Para dar acceso, agregue permisos a los usuarios, grupos o roles:

• Usuarios y grupos en AWS IAM Identity Center:

Cree un conjunto de permisos. Siga las instrucciones de [Creación de un conjunto de permisos](https://docs.aws.amazon.com/singlesignon/latest/userguide/howtocreatepermissionset.html) en la Guía del usuario de AWS IAM Identity Center.

• Usuarios administrados en IAM a través de un proveedor de identidades:

Cree un rol para la federación de identidades. Siga las instrucciones descritas en [Creación de un](https://docs.aws.amazon.com/IAM/latest/UserGuide/id_roles_create_for-idp.html) [rol para un proveedor de identidad de terceros \(federación\)](https://docs.aws.amazon.com/IAM/latest/UserGuide/id_roles_create_for-idp.html) en la Guía del usuario de IAM.

- Usuarios de IAM:
	- Cree un rol que el usuario pueda aceptar. Siga las instrucciones descritas en [Creación de un rol](https://docs.aws.amazon.com/IAM/latest/UserGuide/id_roles_create_for-user.html)  [para un usuario de IAM](https://docs.aws.amazon.com/IAM/latest/UserGuide/id_roles_create_for-user.html) en la Guía del usuario de IAM.
	- (No recomendado) Adjunte una política directamente a un usuario o añada un usuario a un grupo de usuarios. Siga las instrucciones descritas en [Adición de permisos a un usuario](https://docs.aws.amazon.com/IAM/latest/UserGuide/id_users_change-permissions.html#users_change_permissions-add-console) [\(consola\)](https://docs.aws.amazon.com/IAM/latest/UserGuide/id_users_change-permissions.html#users_change_permissions-add-console) de la Guía del usuario de IAM.

Ha terminado de configurar los roles requeridos para Change Manager. A partir de ahora, puede utilizar el ARN del rol de asunción Change Manager en las operaciones de Change Manager.

# <span id="page-643-0"></span>Control de acceso a flujos de trabajo de manual de procedimientos de aprobación automática

En cada plantilla de cambios creada para su organización o cuenta, puede especificar si las solicitudes de cambio que se creen a partir de esa plantilla pueden ejecutarse como solicitudes de cambio de aprobación automática, lo que significa que se ejecutan automáticamente sin ningún paso de revisión (con la excepción de los eventos de congelación de cambios).

Sin embargo, es posible que desee evitar que ciertos usuarios, grupos o roles de AWS Identity and Access Management (IAM) ejecuten solicitudes de cambio de aprobación automática, incluso si una plantilla de cambios lo permite. Puede hacerlo mediante el uso de la clave de condición ssm:AutoApprove para la operación StartChangeRequestExecution en una política de IAM asignada al usuario, al grupo o al rol de IAM.

Puede agregar la siguiente política como una política insertada, donde la condición se especifica como false, para evitar que los usuarios ejecuten solicitudes de cambio de aprobación automática.

```
{ 
     "Version": "2012-10-17", 
     "Statement": [ 
\{\hspace{.1cm} \} "Effect": "Allow", 
             "Action": "ssm:StartChangeRequestExecution", 
             "Resource": "*", 
             "Condition": { 
                 "BoolIfExists": { 
                     "ssm:AutoApprove": "false" 
 } 
 } 
         } 
     ]
}
```
Para obtener más información acerca de cómo especificar políticas insertadas, consulte Políticas [insertadas](https://docs.aws.amazon.com/IAM/latest/UserGuide/access_policies_managed-vs-inline.html#inline-policies) y [Agregado y eliminación de permisos de identidad de IAM](https://docs.aws.amazon.com/IAM/latest/UserGuide/access_policies_manage-attach-detach.html) en la Guía del usuario de IAM.

Para obtener más información sobre las claves de condición de las políticas de Systems Manager, consulte[Claves de condición de Systems Manager.](#page-2385-0)

# <span id="page-644-0"></span>Uso de Change Manager

Con Change Manager, una capacidad de AWS Systems Manager, los usuarios de toda la organización o de una única Cuenta de AWS pueden realizar tareas relacionadas con los cambios para las que se les hayan otorgado los permisos necesarios. Las tareas de Change Manager son las siguientes:

• Cree, revise y apruebe o rechace las plantillas de cambios.

Una plantilla de cambios es una colección de ajustes de configuración en Change Manager que definen aspectos tales como las aprobaciones requeridas, los manuales de procedimientos disponibles y las opciones de notificación para las solicitudes de cambio.

• Cree, revise y apruebe o rechace las solicitudes de cambios.

Una solicitud de cambio se trata de una solicitud en Change Manager para ejecutar un manual de procedimientos de Automation que actualice uno o más recursos de sus entornos locales o en AWS. Una solicitud de cambio se crea usando una plantilla de cambios.

- Especifique qué usuarios de su organización o cuenta se pueden convertir en revisores de las plantillas y las solicitudes de cambios.
- Edite los ajustes de configuración, como, por ejemplo, cómo se administran las identidades de usuarios en Change Manager y cuáles de las opciones disponibles de prácticas recomendadas se aplican a sus operaciones de Change Manager. Para obtener más información acerca de la configuración de estos ajustes, consulte [Configuración de opciones y prácticas recomendadas de](#page-626-0) [Change Manager.](#page-626-0)

#### Temas

- [Uso de las plantillas de cambios](#page-645-0)
- [Uso de solicitudes de cambio](#page-674-0)
- [Revisión de los detalles, las tareas y los plazos de las solicitudes de cambio \(consola\)](#page-690-0)
- [Visualización de recuentos agregados de solicitudes de cambio \(línea de comandos\)](#page-692-0)

## <span id="page-645-0"></span>Uso de las plantillas de cambios

Una plantilla de cambios es una colección de ajustes de configuración en Change Manager que definen aspectos tales como las aprobaciones requeridas, los manuales de procedimientos disponibles y las opciones de notificación para las solicitudes de cambio.

### **a** Note

AWS proporciona una muestra de la plantilla de cambios [Hello World](#page-646-0) que puede utilizar para probar Change Manager, una capacidad de AWS Systems Manager. Sin embargo, puede crear sus propias plantillas de cambios para definir los cambios que desea permitir en los recursos de su organización o cuenta.

Los cambios que se realizan cuando se ejecuta un flujo de trabajo de manual de procedimientos se basan en el contenido del manual de procedimientos de Automation. En cada plantilla de cambios que cree, puede incluir uno o más manuales de procedimientos de Automation de los que puede elegir el usuario que realiza una solicitud de cambio para que se ejecute durante la actualización. También puede crear plantillas de cambios que permitan a los solicitantes elegir cualquier manual de procedimientos de Automation que esté disponible para la solicitud de cambio.

Para crear una plantilla de cambios, puede utilizar la opción Builder (Generador) en la página Create template (Crear plantilla) de la consola. De forma alternativa, mediante la opción Editor (Editor), puede crear de forma manual contenido JSON o YAML con la configuración que desee para el flujo de trabajo del manual de procedimientos. También puede utilizar una herramienta de línea de comandos para crear una plantilla de cambios, con contenido JSON para la plantilla de cambios almacenada en un archivo externo.

### Temas

- [Prueba de la plantilla de cambios administrada por AWSHello World](#page-646-0)
- [Creación de plantillas de cambios](#page-648-0)
- [Revisión y aprobación o rechazo de las plantillas de cambios](#page-672-0)
- [Eliminación de plantillas de cambio](#page-673-0)

## <span id="page-646-0"></span>Prueba de la plantilla de cambios administrada por AWS**Hello World**

Puede utilizar la plantilla de cambios de muestra AWS-HelloWorldChangeTemplate, que utiliza el manual de procedimientos de Automation de muestra AWS-HelloWorld, para probar el proceso de revisión y aprobación una vez que haya terminado de configurar Change Manager, una capacidad de AWS Systems Manager. Esta plantilla está diseñada para probar o verificar los permisos configurados, las asignaciones de aprobadores y el proceso de aprobación. La aprobación para utilizar esta plantilla de cambios en su organización o cuenta ya ha sido otorgada por AWS. Sin embargo, cualquier solicitud de cambio basada en esta plantilla de cambios aún debe ser aprobada por los revisores de su organización o cuenta.

En lugar de efectuar cambios en un recurso, el resultado del flujo de trabajo del manual de procedimientos asociado a esta plantilla es imprimir un mensaje en la salida de un paso de Automation.

### Antes de empezar

Antes de comenzar, asegúrese de haber realizado las siguientes tareas:

- Si utiliza AWS Organizations para administrar los cambios en toda una organización, lleve a cabo las tareas de configuración de la organización descritas en [Configuración de Change Manager](#page-618-0) [para una organización \(cuenta de administración\)](#page-618-0).
- Configure Change Manager para su cuenta de administrador delegado o cuenta única, tal como se describe en [Configuración de opciones y prácticas recomendadas de Change Manager](#page-626-0).

**a** Note

Si activó la opción de práctica recomendada Require monitors for all templates (Requerir monitores para todas las plantillas) en la configuración de Change Manager, desactívelo temporalmente mientras prueba la plantilla de cambios Hello World.

Para probar la plantilla de cambios Hello World administrada por AWS

- 1. Abra la consola de AWS Systems Manager en [https://console.aws.amazon.com/systems](https://console.aws.amazon.com/systems-manager/)[manager/.](https://console.aws.amazon.com/systems-manager/)
- 2. En el panel de navegación, elija Change Manager.
- 3. Seleccione Create request (Crear solicitud).
- 4. Elija la plantilla de cambios denominada AWS-HelloWorldChangeTemplate y, luego, Next (Siguiente).
- 5. En Name (Nombre), ingrese un nombre para la solicitud de cambio que facilite la identificación de su finalidad, como **MyChangeRequestTest**.
- 6. Para conocer el resto de los pasos para crear la solicitud de cambio, consulte [Creación de](#page-674-1)  [solicitudes de cambio.](#page-674-1)

### Siguientes pasos

Para obtener más información acerca de cómo aprobar las solicitudes de cambio, consulte [Revisión](#page-686-0) [y aprobación o rechazo de las solicitudes de cambio](#page-686-0).

Para ver el estado y los resultados de la solicitud de cambio, elija el nombre en la pestaña Requests (Solicitudes) de Change Manager.
### Creación de plantillas de cambios

Una plantilla de cambios es una colección de ajustes de configuración en Change Manager que definen aspectos tales como las aprobaciones requeridas, los manuales de procedimientos disponibles y las opciones de notificación para las solicitudes de cambio.

Puede crear plantillas de cambios para sus operaciones de Change Manager, una capacidad de AWS Systems Manager, con la consola, que incluye las opciones del Generador y el Editor o las herramientas de línea de comandos.

#### Temas

- [Acerca de las aprobaciones en las plantillas de cambios](#page-648-0)
- [Creación de plantillas de cambios con el Generador](#page-656-0)
- [Creación de plantillas de cambios con el Editor](#page-662-0)
- [Creación de plantillas de cambios con las herramientas de línea de comandos](#page-667-0)

<span id="page-648-0"></span>Acerca de las aprobaciones en las plantillas de cambios

En cada plantilla de cambios que cree, puede especificar hasta cinco niveles de aprobación para las solicitudes de cambio que se creen a partir de ella. Para cada uno de esos niveles, puede designar hasta cinco aprobadores potenciales. Un aprobador no se limita a un solo usuario. También puede especificar un grupo de IAM o un rol de IAM como aprobador individual. En el caso de los grupos de IAM y los roles de IAM, uno o más usuarios que pertenezcan al grupo o al rol pueden dar su aprobación a fin de recibir el número total de aprobaciones necesarias para una solicitud de cambio. También puede especificar más aprobadores de los que requiere la plantilla de cambios.

Change Manager admite dos enfoques principales de las aprobaciones: las aprobaciones por nivel y las aprobaciones por línea. También es posible combinar ambos tipos en algunas situaciones. Le recomendamos que utilice solo aprobaciones por nivel en sus operaciones de Change Manager.

### Per-level approvals

Recomendado. A partir del 23 de enero de 2023, Change Manager admite aprobaciones por nivel. En este modelo, para cada nivel de aprobación de la plantilla de cambios, primero se debe especificar el número de aprobaciones necesarias para ese nivel. A continuación, se especifica al menos ese número de aprobadores para el nivel y se pueden especificar más aprobadores. Sin embargo, solo el número de aprobadores por nivel que se especifique deben aprobar la

solicitud de cambio. Por ejemplo, es posible especificar cinco aprobadores, pero se requieren tres aprobaciones.

Para ver ejemplos de la vista en la consola y JSON de este tipo de aprobación, consulte [the](#page-651-0)  [section called "Ejemplo de configuración de aprobación por nivel".](#page-651-0)

#### Per-line approvals

Se admite para la compatibilidad con versiones anteriores. La versión original de Change Manager solo admitía aprobaciones por línea. En este modelo, cada aprobador especificado para un nivel de aprobación se representa como una línea de aprobación. Cada aprobador tenía que aprobar una solicitud de cambio para que se aprobara en ese nivel. Antes del 23 de enero de 2023, este era el único modelo compatible para las aprobaciones. Las plantillas de cambios creadas antes de esta fecha siguen admitiendo aprobaciones por línea, pero se recomienda utilizar aprobaciones por nivel en su lugar.

Para ver ejemplos de la vista en la consola y JSON de este tipo de aprobación, consulte [the](#page-653-0)  [section called "Ejemplo de configuración de aprobación por línea"](#page-653-0).

Combined per-line and per-level approvals

No se recomienda. En la consola, la pestaña Editor ya no permite agregar aprobaciones por línea. Sin embargo, en algunos casos, es posible que consiga aprobaciones tanto por línea como por nivel en una plantilla de cambios. Esto puede ocurrir si actualiza una plantilla de cambios que se creó antes del 23 de enero de 2023 o si crea o actualiza una plantilla de cambios y edita su contenido en YAML manualmente.

Para ver ejemplos de la vista en la consola y JSON de este tipo de aprobación, consulte [the](#page-654-0)  [section called "Ejemplo de configuración de aprobación combinada por nivel y por línea"](#page-654-0).

#### **A** Important

Si bien es posible crear una plantilla de cambios que combine las aprobaciones por línea y por nivel, esta configuración no es recomendable ni necesaria. Prevalecerá el tipo de aprobación que requiera más aprobaciones (aprobaciones por línea o por nivel). Por ejemplo:

- Si una plantilla de cambios especifica tres aprobaciones por nivel pero cinco aprobaciones por línea, se requieren cinco aprobaciones.
- Si una plantilla de cambios especifica cuatro aprobaciones por nivel pero dos por línea, se requieren cuatro aprobaciones.

Puede crear un nivel que incluya aprobaciones por línea y por nivel editando el contenido en YAML o JSON manualmente. A continuación, la pestaña Editor muestra los controles para especificar el número de aprobaciones requerido tanto para el nivel como para las líneas individuales. Sin embargo, los nuevos niveles que agregue mediante la consola solo admiten configuraciones de aprobación por nivel.

Notificaciones y rechazos de solicitudes de cambio

#### Notificaciones de Amazon SNS

Cuando se crea una solicitud de cambio con su plantilla, las notificaciones se envían a los suscriptores del tema Amazon Simple Notification Service (Amazon SNS) designado para las notificaciones de ese nivel. Puede especificar el tema de la notificación en la plantilla de cambios o permitir que el usuario que crea la solicitud de cambio especifique uno.

Luego de recibir el número mínimo de aprobaciones necesarias en un nivel, se envían notificaciones a los aprobadores suscritos al tema de Amazon SNS para el siguiente nivel, y así sucesivamente.

### **A** Important

Asegúrese de que los roles, grupos y usuarios de IAM que designe en conjunto proporcionen suficientes aprobadores para cumplir con la cantidad requerida de aprobaciones que especifique. Por ejemplo, si designa solo un grupo de IAM como aprobador que contiene tres usuarios, no puede especificar que cinco aprobaciones sean obligatorias en ese nivel, solo tres o menos.

### Rechazos de solicitudes de cambio

Independientemente del número de niveles de aprobación y aprobadores que especifique, solo se requiere un rechazo a una solicitud de cambio para evitar que se produzca el flujo de trabajo del manual de procedimientos de esa solicitud.

Ejemplos de tipos de aprobación de Change Manager

Los siguientes ejemplos muestran la vista de la consola y el contenido en JSON de los tres tipos de aprobación en Change Manager.

### Temas

- [Ejemplo de configuración de aprobación por nivel](#page-651-0)
- [Ejemplo de configuración de aprobación por línea](#page-653-0)
- [Ejemplo de configuración de aprobación combinada por nivel y por línea](#page-654-0)

<span id="page-651-0"></span>Ejemplo de configuración de aprobación por nivel

En la configuración del nivel de aprobación por nivel que se muestra en la siguiente imagen, se requieren tres aprobaciones. Esas aprobaciones pueden provenir de cualquier combinación de usuarios, grupos y roles de IAM que se especifiquen como aprobadores. Los aprobadores especificados incluyen dos usuarios de IAM (John Stiles y Ana Carolina Silva), un grupo de usuarios que contiene tres miembros (GroupOfThree) y un rol de usuario que representa a diez usuarios (RoleOfTen).

Si los tres usuarios del grupo GroupOfThree aprueban la solicitud de cambio, se aprueba para ese nivel. No es necesario recibir la aprobación de cada usuario, grupo o rol. El número mínimo de aprobaciones puede provenir de cualquier combinación de aprobadores especificados. Le recomendamos que utilice aprobaciones por nivel en sus operaciones de Change Manager.

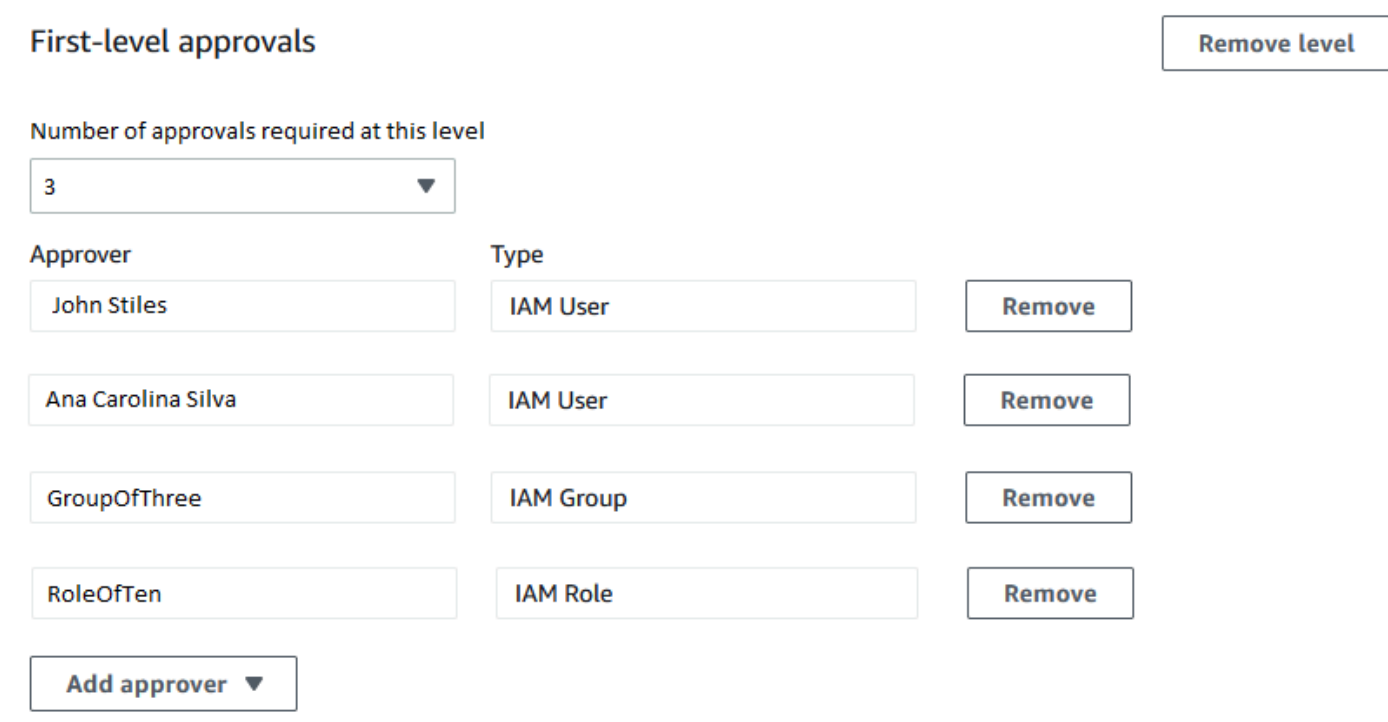

En el siguiente ejemplo, se ilustra parte del código en YAML de esta configuración.

### **a** Note

Esta versión del código en YAML incluye una entrada adicional, MinRequiredApprovals (con M mayúscula inicial). El valor de esta entrada indica cuántas aprobaciones se requieren de entre todos los revisores disponibles. Tenga en cuenta también que el valor minRequiredApprovals (m inicial en minúscula) de cada aprobador de la lista Approvers es 0 (cero). Esto indica que el aprobador puede contribuir a las aprobaciones generales, pero no está obligado a hacerlo.

```
schemaVersion: "0.3"
emergencyChange: false
autoApprovable: false
mainSteps: 
   - name: ApproveAction1 
     action: aws:approve 
     timeoutSeconds: 604800 
     inputs: 
       Message: Please approve this change request 
       MinRequiredApprovals: 3
       EnhancedApprovals: 
         Approvers: 
            - approver: John Stiles 
              type: IamUser 
              minRequiredApprovals: 0
            - approver: Ana Carolina Silva 
              type: IamUser 
              minRequiredApprovals: 0
            - approver: GroupOfThree 
              type: IamGroup 
              minRequiredApprovals: 0
            - approver: RoleOfTen 
              type: IamRole 
              minRequiredApprovals: 0
templateInformation: > 
   #### What is the purpose of this change? 
     //truncated
```
#### <span id="page-653-0"></span>Ejemplo de configuración de aprobación por línea

En la configuración del nivel de aprobación que se muestra en la siguiente imagen, se especifican cuatro aprobadores. Estos incluyen dos usuarios de IAM (John Stiles y Ana Carolina Silva), un grupo de usuarios que contiene tres miembros (GroupOfThree) y un rol de usuario que representa a diez usuarios (RoleOfTen). Se admiten aprobaciones por línea por motivos de compatibilidad con versiones anteriores, pero no se recomiendan.

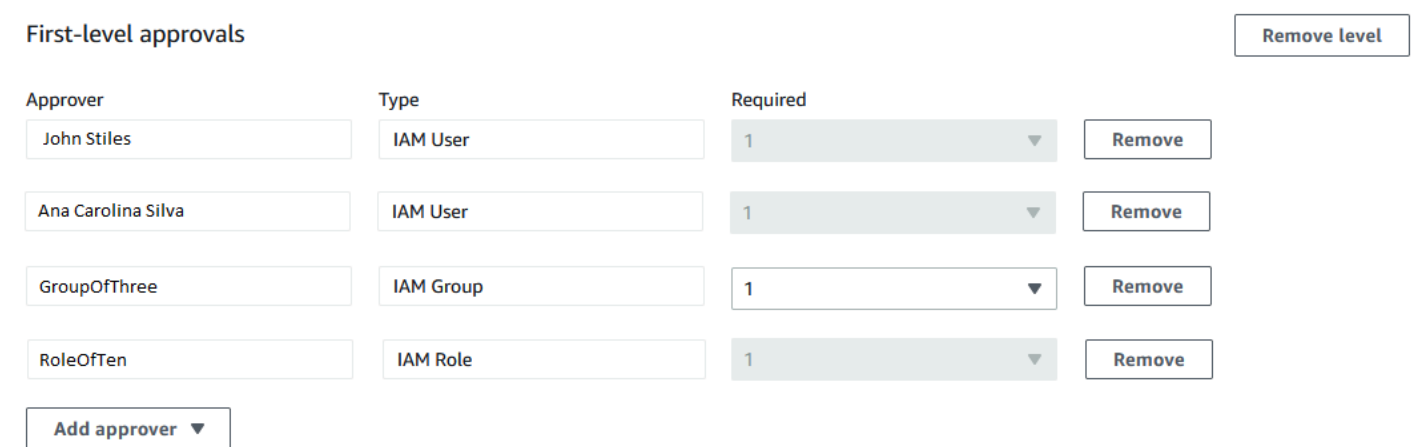

Para que la solicitud de cambio se apruebe en esta configuración de aprobación por línea, deben aprobarla todas las líneas de aprobadores: John Stiles, Ana Carolina Silva, un miembro del grupo GroupOfThree y un miembro del rol RoleOfTen.

En el siguiente ejemplo, se ilustra parte del código en YAML de esta configuración.

```
a Note
   Observe que el valor de cada aprobador minRequiredApprovals es 1. Esto indica que se 
   requiere una aprobación de cada aprobador.
schemaVersion: "0.3"
```

```
emergencyChange: false
autoApprovable: false
mainSteps: 
   - name: ApproveAction1
```

```
 action: aws:approve 
 timeoutSeconds: 10000 
 inputs:
```

```
 Message: Please approve this change request 
       EnhancedApprovals: 
         Approvers: 
            - approver: John Stiles 
              type: IamUser 
              minRequiredApprovals: 1
            - approver: Ana Carolina Silva 
              type: IamUser 
              minRequiredApprovals: 1
            - approver: GroupOfThree 
              type: IamGroup 
              minRequiredApprovals: 1
            - approver: RoleOfTen 
              type: IamRole 
              minRequiredApprovals: 1
executableRunBooks: 
   - name: AWS-HelloWorld 
     version: $DEFAULT
templateInformation: > 
   #### What is the purpose of this change? 
     //truncated
```
<span id="page-654-0"></span>Ejemplo de configuración de aprobación combinada por nivel y por línea

En la configuración combinada de aprobación por nivel y por línea que se muestra en la siguiente imagen, se especifican tres aprobaciones para el nivel, pero se especifican cuatro aprobaciones por línea. El tipo de aprobación que requiera más aprobaciones tendrá prioridad sobre el otro, por lo que esta configuración requiere cuatro aprobaciones. No se recomienda la aprobación combinada por nivel y por línea.

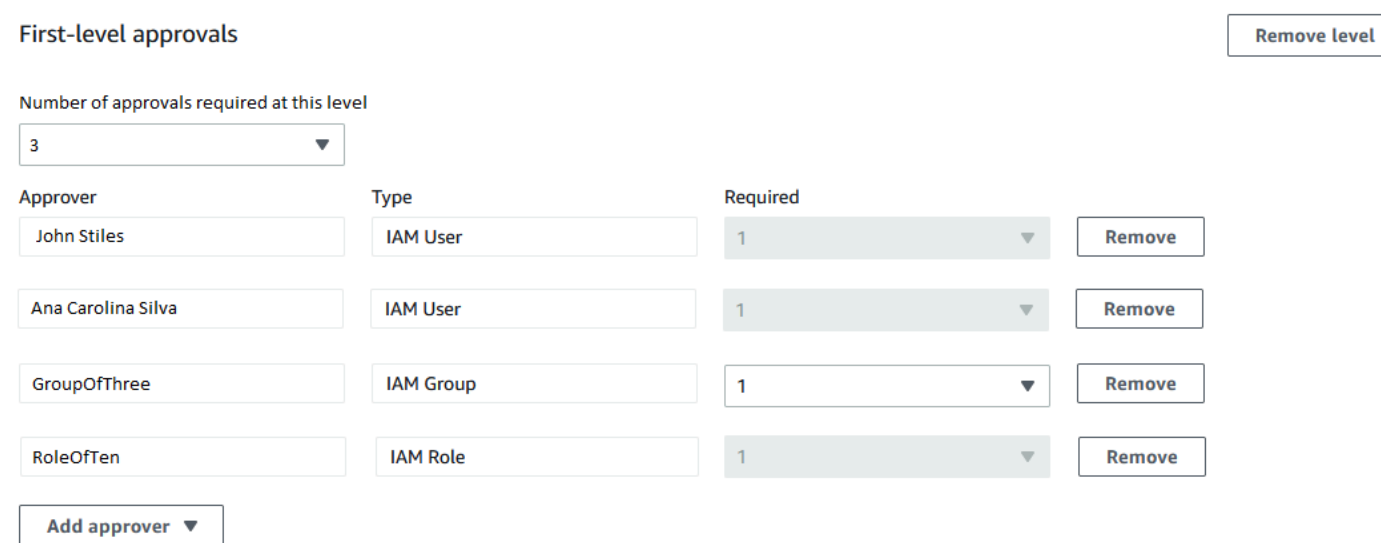

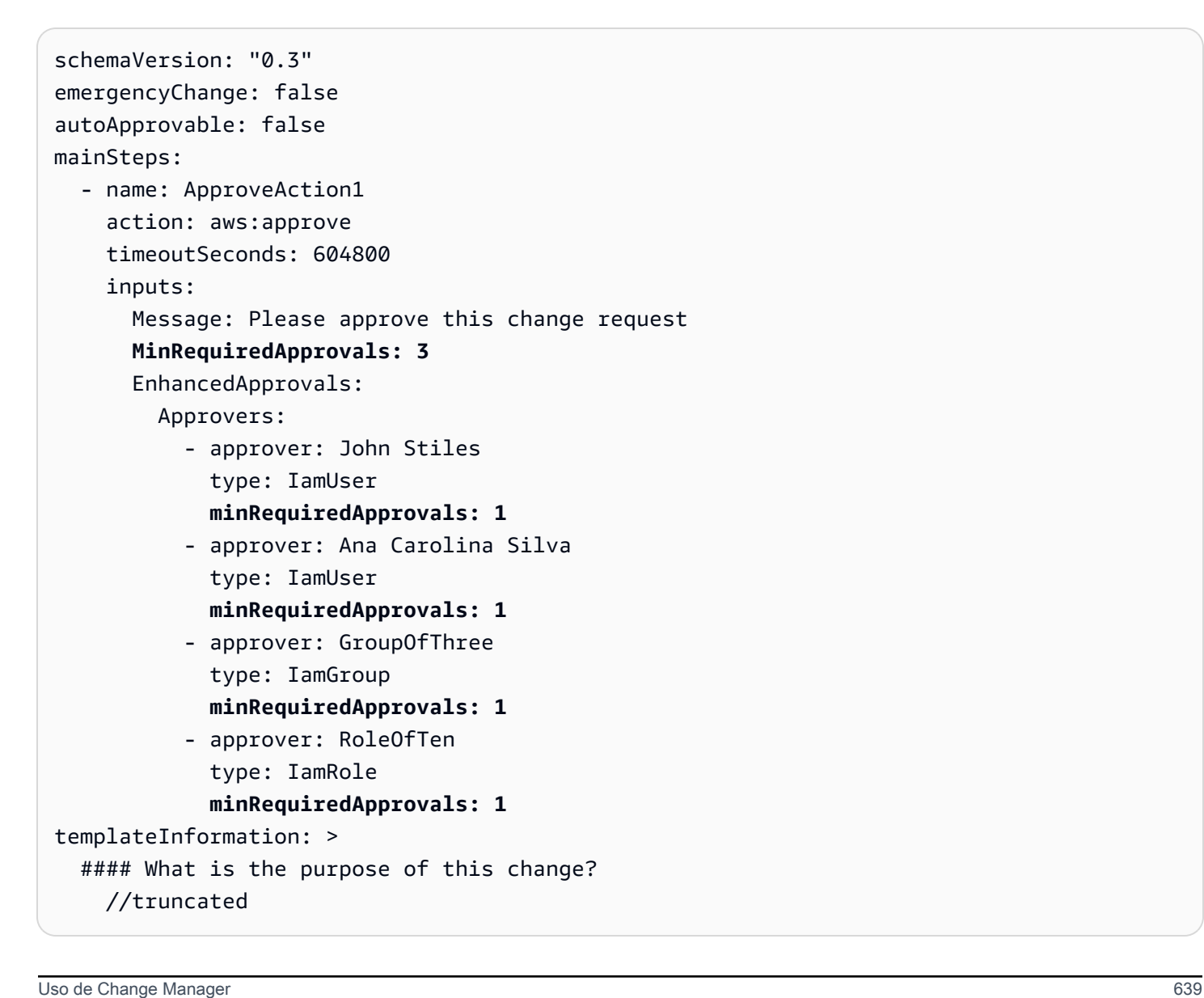

#### Temas

- [Creación de plantillas de cambios con el Generador](#page-656-0)
- [Creación de plantillas de cambios con el Editor](#page-662-0)
- [Creación de plantillas de cambios con las herramientas de línea de comandos](#page-667-0)

<span id="page-656-0"></span>Creación de plantillas de cambios con el Generador

Con el Generador de plantillas de cambios de Change Manager, una capacidad de AWS Systems Manager, puede configurar el flujo de trabajo de manual de procedimientos definido en la plantilla de cambios sin tener que utilizar la sintaxis JSON o YAML. Después de que usted especifique las opciones, el sistema convertirá la entrada al formato YAML que Systems Manager puede utilizar para ejecutar los flujos de trabajo del manual de procedimientos.

Para crear una plantilla de cambios con el Generador

- 1. Abra la consola de AWS Systems Manager en [https://console.aws.amazon.com/systems](https://console.aws.amazon.com/systems-manager/)[manager/.](https://console.aws.amazon.com/systems-manager/)
- 2. En el panel de navegación, elija Change Manager.
- 3. Seleccione Crear plantilla.
- 4. En Name (Nombre), ingrese un nombre para la plantilla que facilite la identificación de su finalidad, como **UpdateEC2LinuxAMI**.
- 5. En la sección Change template details (Detalles de la plantilla de cambios), realice el siguiente procedimiento:
	- En Description (Descripción), proporcione una breve explicación de cómo y cuándo se utilizará la plantilla de cambios que está creando.

Esta descripción ayuda a los usuarios que crean solicitudes de cambio a determinar si están utilizando la plantilla de cambios correcta. También ayuda a quienes revisan las solicitudes de cambio a entender si la solicitud debe aprobarse.

• En Change template type (Tipo de plantilla de cambios), especifique si va a crear una plantilla de cambios estándar o una plantilla de cambios de emergencia.

La plantilla de cambios de emergencia se utiliza para situaciones en las que se debe realizar un cambio aunque los cambios estén bloqueados por un evento del calendario en uso por AWS Systems Manager Change Calendar. Las solicitudes de cambio creadas a partir de una plantilla de cambios de emergencia siguen requiriendo la aprobación de los aprobadores designados, pero los cambios solicitados pueden ejecutarse incluso cuando el calendario está bloqueado.

- En Runbook options (Opciones de manuales de procedimientos), especifique los manuales de procedimientos de los que los usuarios pueden elegir cuando se crea una solicitud de cambio. Puede agregar un único manual de procedimientos o varios. De forma alternativa, puede permitir a los solicitantes especificar el manual de procedimientos que se va a utilizar. En cualquiera de estos casos, solo se puede incluir un manual de procedimientos en la solicitud de cambio.
- En Runbook (Manual de procedimientos), seleccione los nombres de los manuales de procedimientos y las versiones de esos manuales de los cuales los usuarios pueden elegir para sus solicitudes de cambio. Independientemente de la cantidad de manuales de procedimientos que agregue a la plantilla de cambios, solo se puede seleccionar uno por cada solicitud de cambio.

No se especifica ningún manual de procedimientos si antes se elige Any runbook can be used (Se puede utilizar cualquier manual de procedimientos).

## **G** Tip

Seleccione un manual de procedimientos y una versión de manual de procedimientos y, a continuación, elija View (Ver) para examinar el contenido del manual de procedimientos en la interfaz de Systems Manager Documents.

6. En la sección Template information (Información de la plantilla), utilice Markdown para ingresar información para los usuarios que creen solicitudes de cambio a partir de esta plantilla de cambios. Hemos proporcionado un conjunto de preguntas que puede incluir para los usuarios que crean solicitudes de cambio, o bien, puede agregar otra información y preguntas en su lugar.

## **a** Note

Markdown es un lenguaje de marcado que le permite agregar descripciones de estilo wiki a documentos y pasos individuales dentro del documento. Para obtener más información acerca del uso de Markdown, consulte [Uso de Markdown en AWS](https://docs.aws.amazon.com/general/latest/gr/aws-markdown.html).

Recomendamos proporcionar preguntas para los usuarios sobre sus solicitudes de cambio para ayudar a los aprobadores a decidir si aprobar o no cada solicitud de cambio, como listar los pasos manuales necesarios para ejecutarse como parte del cambio y un plan de restauración.

## **1** Tip

Alterne entre Hide preview (Ocultar vista previa) y Show preview (Mostrar vista previa) para ver el aspecto del contenido a medida que lo redacta.

- 7. En la sección Change request approvals (Aprobaciones de solicitudes de cambio), realice el siguiente procedimiento:
	- (Opcional) Si desea permitir que las solicitudes de cambio creadas a partir de esta plantilla de cambios se ejecuten automáticamente, sin que los aprobadores las revisen (con la excepción de los eventos de congelación de cambios), seleccione Enable auto-approval (Habilitar la aprobación automática).

## **G** Note

Habilitar las aprobaciones automáticas en una plantilla de cambios proporciona a los usuarios la opción de pasar por alto a los revisores. Sin embargo, los usuarios todavía pueden elegir especificar revisores cuando se crea una solicitud de cambio. Por lo tanto, aún debe especificar las opciones de revisores en la plantilla de cambios.

# **A** Important

Si habilita la aprobación automática para una plantilla de cambios, los usuarios pueden enviar solicitudes de cambio utilizando esa plantilla que no requiere revisión por parte de los revisores antes de ejecutarse (con la excepción de los aprobadores de eventos de congelación de cambios). Si desea restringir que un usuario, grupo o rol de IAM determinado envíe solicitudes de aprobación automática, puede utilizar una condición en una política de IAM para este fin. Para obtener más información, consulte [Control de acceso a flujos de trabajo de manual de procedimientos de aprobación](#page-643-0)  [automática.](#page-643-0)

- En Número de aprobaciones requeridas en este nivel, elija el número de aprobaciones que deben recibir las solicitudes de cambio creadas a partir de esta plantilla de cambios para este nivel.
- Para agregar aprobadores obligatorios de primer nivel, elija Add approver (Agregar aprobador) y, luego, elija entre las siguientes opciones:
	- Template specified approvers (Aprobadores especificados en la plantilla): elija uno o más usuarios, grupos o roles de AWS Identity and Access Management (IAM) de su cuenta para que aprueben las solicitudes de cambio creadas a partir de esta plantilla de cambios. Todas las solicitudes de cambio que se creen con esta plantilla deben ser revisadas y aprobadas por cada aprobador que usted especifique.
	- Solicite aprobadores específicos: el usuario que realiza la solicitud de cambio especifica los revisores cuando efectúa la solicitud y puede elegir entre una lista de usuarios de su cuenta.

El número que ingrese en la columna Required (Obligatorio) determinará cuántos revisores deben especificarse en una solicitud de cambio que utilice esta plantilla de cambios.

### **A** Important

Antes del 23 de enero de 2023, la pestaña Editor permitía especificar solo las aprobaciones por línea. Las nuevas plantillas de cambios y los nuevos niveles que agregue a las plantillas de cambios existentes mediante la pestaña Editor solo admiten aprobaciones por nivel. Le recomendamos que utilice solo aprobaciones por nivel en sus operaciones de Change Manager.

Para obtener más información, consulte [Acerca de las aprobaciones en las plantillas](#page-648-0)  [de cambios](#page-648-0).

- En SNS topic to notify approvers (Tema de SNS para notificar a los aprobadores), realice el siguiente procedimiento:
	- 1. Elija una de las siguientes opciones para especificar el tema de Amazon Simple Notification Service (Amazon SNS) de su cuenta que se utilizará para enviar notificaciones a los aprobadores que indiquen que una solicitud de cambio está lista para que la revisen:
		- Ingrese un nombre de recurso de Amazon (ARN) de SNS: en Topic ARN (ARN de tema), ingrese el ARN de un tema de Amazon SNS existente. Este tema puede estar en cualquiera de las cuentas de su organización.
		- Seleccione un tema de SNS existente: en Target notification topic (Tema de notificaciones de destino), seleccione el ARN de un tema de Amazon SNS existente en

su Cuenta de AWS actual. (Esta opción no estará disponible si aún no ha creado ningún tema de Amazon SNS en su Cuenta de AWS y Región de AWS actuales).

• Especifique el tema de SNS cuando se crea la solicitud de cambio: el usuario que crea una solicitud de cambio puede especificar el tema de Amazon SNS que se utilizará para efectuar las notificaciones.

#### **a** Note

El tema de Amazon SNS que seleccione debe estar configurado para especificar las notificaciones que envía y los suscriptores a los que se las envía. Su política de acceso también debe conceder permisos a Systems Manager para que Change Manager pueda enviar notificaciones. Para obtener más información, consulte [Configuración de temas de Amazon SNS para las notificaciones de Change](#page-632-0) [Manager.](#page-632-0)

- 2. Seleccione Agregar notificación.
- 8. (Opcional) Para agregar un nivel adicional de aprobadores, elija Add approval level (Agregar nivel de aprobación) y elija entre aprobadores especificados en la plantilla y aprobadores especificados en la solicitud para este nivel. A continuación, elija un tema de SNS para notificar a este nivel de aprobadores.

Una vez recibidas todas las aprobaciones emitidas por los aprobadores del primer nivel, se notifica a los aprobadores del segundo nivel y así sucesivamente.

Puede agregar un máximo de cinco niveles de aprobadores en cada plantilla. Por ejemplo, puede requerir aprobaciones de usuarios con roles técnicos para el primer nivel y, luego, la aprobación administrativa para el segundo nivel.

9. En la sección Monitoring (Monitoreo), en CloudWatch alarm to monitor (Alarma de CloudWatch para monitorear), ingrese el nombre de una alarma de Amazon CloudWatch de la cuenta actual para monitorear el progreso de los flujos de trabajo del manual de procedimientos que se basen en esta plantilla.

### **1** Tip

Para crear una nueva alarma o revisar la configuración de una alarma que desea especificar, elija Open the Amazon CloudWatch console (Abrir la consola de Amazon CloudWatch). Para obtener más información acerca del uso de las alarmas

de CloudWatch, consulte [Using CloudWatch Alarms](https://docs.aws.amazon.com/AmazonCloudWatch/latest/monitoring/AlarmThatSendsEmail.html) en la Guía del usuario de Amazon CloudWatch.

- 10. En la sección notificaciones, realice el siguiente procedimiento:
	- 1. Elija una de las siguientes opciones para especificar el tema de Amazon SNS de su cuenta que se utilizará para enviar notificaciones sobre las solicitudes de cambio creadas con esta plantilla de cambios:
		- Ingrese un nombre de recurso de Amazon (ARN) de SNS: en Topic ARN (ARN de tema), ingrese el ARN de un tema de Amazon SNS existente. Este tema puede estar en cualquiera de las cuentas de su organización.
		- Seleccione un tema de SNS existente: en Target notification topic (Tema de notificaciones de destino), seleccione el ARN de un tema de Amazon SNS existente en su Cuenta de AWS actual. (Esta opción no estará disponible si aún no ha creado ningún tema de Amazon SNS en su Cuenta de AWS y Región de AWS actuales).

### **a** Note

El tema de Amazon SNS que seleccione debe estar configurado para especificar las notificaciones que envía y los suscriptores a los que se las envía. Su política de acceso también debe conceder permisos a Systems Manager para que Change Manager pueda enviar notificaciones. Para obtener más información, consulte [Configuración de temas de Amazon SNS para las notificaciones de Change Manager.](#page-632-0)

- 2. Seleccione Agregar notificación.
- 11. (Opcional) En la sección Tags (Etiquetas), aplique uno o más pares de nombre y valor de clave de etiqueta en la plantilla de cambios.

Las etiquetas son metadatos opcionales que usted asigna a un recurso. Con las etiquetas puede clasificar un recurso de diferentes maneras, por ejemplo, según su finalidad, propietario o entorno. Por ejemplo, es posible que desee etiquetar una plantilla de cambios para identificar el tipo de cambios que ella realiza y el entorno en el que se ejecuta. En este caso, puede especificar los siguientes pares de claves nombre-valor:

- Key=TaskType,Value=InstanceRepair
- Key=Environment,Value=Production

Para obtener más información acerca del etiquetado de recursos de Systems Manager, consulte [Etiquetado de recursos de Systems Manager.](#page-2868-0)

- 12. Seleccione Save and preview (Guardar y previsualizar).
- 13. Revise los detalles de la plantilla de cambios que está creando.

Si desea modificar la plantilla de cambios antes de enviarla para su revisión, elija Actions, Edit (Acciones, Editar).

Si está satisfecho con el contenido de la plantilla de cambios, elija Submit for review (Enviar para revisión). Los usuarios de su organización o cuenta que se hayan especificado como revisores de plantillas en la pestaña Settings (Configuración) de Change Manager reciben una notificación que indica que una nueva plantilla de cambios está en espera de su revisión.

Si se ha especificado un tema de Amazon SNS para las plantillas de cambios, se envían notificaciones cuando la plantilla de cambios se rechaza o se aprueba. Si no recibe notificaciones relacionadas con esta plantilla de cambios, puede regresar a Change Manager más tarde para verificar su estado.

<span id="page-662-0"></span>Creación de plantillas de cambios con el Editor

Siga los pasos de este tema para configurar una plantilla de cambios en Change Manager, una capacidad de AWS Systems Manager, ingresando JSON o YAML en lugar de usar los controles de la consola.

Para crear una plantilla de cambios con el Editor

- 1. En el panel de navegación, elija Change Manager.
- 2. Seleccione Crear plantilla.
- 3. En Name (Nombre), ingrese un nombre para la plantilla que facilite la identificación de su finalidad, como **RestartEC2LinuxInstance**.
- 4. Arriba de Change template details (Detalles de la plantilla de cambios), elija Editor (Editor).
- 5. En la sección Document editor (Editor de documentos), elija Edit (Editar) y, a continuación, ingrese el contenido JSON o YAML para su plantilla de cambios.

A continuación, se muestra un ejemplo.

## **a** Note

El parámetro minRequiredApprovals se utiliza para especificar cuántos revisores de un nivel especificado deben aprobar una solicitud de cambio creada mediante esta plantilla.

En este ejemplo, se muestran dos niveles de aprobaciones. Puede especificar hasta cinco niveles de aprobaciones, pero solo se requiere un nivel.

En el primer nivel, el usuario específico "John-Doe" debe aprobar cada solicitud de cambio. Después de eso, tres miembros cualesquiera del rol de IAM Admin deben aprobar la solicitud de cambio.

Para obtener más información acerca de la aprobación de las plantillas de cambios, consulte [Acerca de las aprobaciones en las plantillas de cambios](#page-648-0).

### YAML

```
description: >- 
   This change template demonstrates the feature set available for creating 
   change templates for Change Manager. This template starts a Runbook workflow 
   for the Automation runbook called AWS-HelloWorld.
templateInformation: > 
   ### Document Name: HelloWorldChangeTemplate 
   ## What does this document do? 
  This change template demonstrates the feature set available for creating 
   change templates for Change Manager. This template starts a Runbook workflow 
   for the Automation runbook called AWS-HelloWorld. 
   ## Input Parameters 
   * ApproverSnsTopicArn: (Required) Amazon Simple Notification Service ARN for 
   approvers. 
   * Approver: (Required) The name of the approver to send this request to. 
   * ApproverType: (Required) The type of reviewer. 
     * Allowed Values: IamUser, IamGroup, IamRole, SSOGroup, SSOUser 
   ## Output Parameters
```

```
 This document has no outputs
schemaVersion: '0.3'
parameters: 
   ApproverSnsTopicArn: 
     type: String 
     description: Amazon Simple Notification Service ARN for approvers. 
   Approver: 
     type: String 
     description: IAM approver 
   ApproverType: 
     type: String 
     description: >- 
       Approver types for the request. Allowed values include IamUser, IamGroup, 
       IamRole, SSOGroup, and SSOUser.
executableRunBooks: 
   - name: AWS-HelloWorld 
     version: '1'
emergencyChange: false
autoApprovable: false
mainSteps: 
   - name: ApproveAction1 
     action: 'aws:approve' 
     timeoutSeconds: 3600 
     inputs: 
       Message: >- 
         A sample change request has been submitted for your review in Change 
         Manager. You can approve or reject this request. 
       EnhancedApprovals: 
         NotificationArn: '{{ ApproverSnsTopicArn }}' 
         Approvers: 
            - approver: John-Doe 
              type: IamUser 
              minRequiredApprovals: 1 
   - name: ApproveAction2 
     action: 'aws:approve' 
     timeoutSeconds: 3600 
     inputs: 
       Message: >- 
         A sample change request has been submitted for your review in Change 
         Manager. You can approve or reject this request. 
       EnhancedApprovals: 
         NotificationArn: '{{ ApproverSnsTopicArn }}' 
         Approvers:
```

```
 - approver: Admin 
   type: IamRole 
   minRequiredApprovals: 3
```
#### JSON

```
{ 
    "description": "This change template demonstrates the feature set available 
 for creating 
   change templates for Change Manager. This template starts a Runbook workflow 
   for the Automation runbook called AWS-HelloWorld", 
    "templateInformation": "### Document Name: HelloWorldChangeTemplate\n\n 
     ## What does this document do?\n 
     This change template demonstrates the feature set available for creating 
  change templates for Change Manager. 
     This template starts a Runbook workflow for the Automation runbook called 
 AWS-HelloWorld.\n\n 
     ## Input Parameters\n* ApproverSnsTopicArn: (Required) Amazon Simple 
 Notification Service ARN for approvers.\n 
     * Approver: (Required) The name of the approver to send this request to.\n 
     * ApproverType: (Required) The type of reviewer. * Allowed Values: IamUser, 
  IamGroup, IamRole, SSOGroup, SSOUser\n\n 
     ## Output Parameters\nThis document has no outputs\n", 
    "schemaVersion": "0.3", 
    "parameters": { 
       "ApproverSnsTopicArn": { 
          "type": "String", 
          "description": "Amazon Simple Notification Service ARN for approvers." 
       }, 
       "Approver": { 
          "type": "String", 
          "description": "IAM approver" 
       }, 
       "ApproverType": { 
          "type": "String", 
          "description": "Approver types for the request. Allowed values include 
  IamUser, IamGroup, IamRole, SSOGroup, and SSOUser." 
       } 
    }, 
    "executableRunBooks": [ 
      \mathcal{L} "name": "AWS-HelloWorld", 
          "version": "1"
```

```
 } 
   ], 
   "emergencyChange": false, 
   "autoApprovable": false, 
   "mainSteps": [ 
      { 
         "name": "ApproveAction1", 
         "action": "aws:approve", 
         "timeoutSeconds": 3600, 
         "inputs": { 
            "Message": "A sample change request has been submitted for your 
 review in Change Manager. You can approve or reject this request.", 
            "EnhancedApprovals": { 
               "NotificationArn": "{{ ApproverSnsTopicArn }}", 
               "Approvers": [ 
\{ "approver": "John-Doe", 
                     "type": "IamUser", 
                     "minRequiredApprovals": 1 
 } 
 ] 
 } 
         } 
      }, 
       \{ "name": "ApproveAction2", 
         "action": "aws:approve", 
         "timeoutSeconds": 3600, 
         "inputs": { 
            "Message": "A sample change request has been submitted for your 
 review in Change Manager. You can approve or reject this request.", 
            "EnhancedApprovals": { 
               "NotificationArn": "{{ ApproverSnsTopicArn }}", 
               "Approvers": [ 
\{ "approver": "Admin", 
                     "type": "IamRole", 
                     "minRequiredApprovals": 3 
 } 
 ] 
 } 
         } 
      } 
  \mathbf{I}
```
}

- 6. Seleccione Save and preview (Guardar y previsualizar).
	- 7. Revise los detalles de la plantilla de cambios que está creando.

Si desea modificar la plantilla de cambios antes de enviarla para su revisión, elija Actions, Edit (Acciones, Editar).

Si está satisfecho con el contenido de la plantilla de cambios, elija Submit for review (Enviar para revisión). Los usuarios de su organización o cuenta que se hayan especificado como revisores de plantillas en la pestaña Settings (Configuración) de Change Manager reciben una notificación que indica que una nueva plantilla de cambios está en espera de su revisión.

Si se ha especificado un tema de Amazon Simple Notification Service (Amazon SNS) para las plantillas de cambios, las notificaciones se envían cuando se rechaza o se aprueba la plantilla. Si no recibe notificaciones relacionadas con esta plantilla de cambios, puede regresar a Change Manager más tarde para verificar su estado.

<span id="page-667-0"></span>Creación de plantillas de cambios con las herramientas de línea de comandos

En los siguientes procedimientos, se describe cómo utilizar la AWS Command Line Interface (AWS CLI) (en Linux, macOS o Windows) o las AWS Tools for Windows PowerShell para crear una solicitud de cambio en Change Manager, una capacidad de AWS Systems Manager.

Para crear una nueva plantilla de cambios

1. Si aún no lo ha hecho, instale y configure la AWS CLI o las AWS Tools for PowerShell.

Para obtener información, consulte [Instalación o actualización de la última versión de la AWS](https://docs.aws.amazon.com/cli/latest/userguide/getting-started-install.html)  [CLI](https://docs.aws.amazon.com/cli/latest/userguide/getting-started-install.html) e [Instalación de AWS Tools for PowerShell.](https://docs.aws.amazon.com/powershell/latest/userguide/pstools-getting-set-up.html)

2. Cree un archivo JSON en su equipo local con un nombre similar a MyChangeTemplate.json y, a continuación, péguele el contenido para su plantilla de cambios.

## **a** Note

Las plantillas de cambios utilizan una versión del esquema 0.3 que no incluye la misma compatibilidad que para los manuales de procedimientos de Automation.

A continuación, se muestra un ejemplo.

### **a** Note

El parámetro minRequiredApprovals se utiliza para especificar cuántos revisores de un nivel especificado deben aprobar una solicitud de cambio creada mediante esta plantilla.

En este ejemplo, se muestran dos niveles de aprobaciones. Puede especificar hasta cinco niveles de aprobaciones, pero solo se requiere un nivel.

En el primer nivel, el usuario específico "John-Doe" debe aprobar cada solicitud de cambio. Después de eso, tres miembros cualesquiera del rol de IAM Admin deben aprobar la solicitud de cambio.

Para obtener más información acerca de la aprobación de las plantillas de cambios, consulte [Acerca de las aprobaciones en las plantillas de cambios](#page-648-0).

#### {

 "description": "This change template demonstrates the feature set available for creating

 change templates for Change Manager. This template starts a Runbook workflow for the Automation runbook called AWS-HelloWorld",

 "templateInformation": "### Document Name: HelloWorldChangeTemplate\n\n ## What does this document do?\n

 This change template demonstrates the feature set available for creating change templates for Change Manager.

 This template starts a Runbook workflow for the Automation runbook called AWS-HelloWorld.\n\n

 ## Input Parameters\n\* ApproverSnsTopicArn: (Required) Amazon Simple Notification Service ARN for approvers.\n

```
 * Approver: (Required) The name of the approver to send this request to.\n
```
 \* ApproverType: (Required) The type of reviewer. \* Allowed Values: IamUser, IamGroup, IamRole, SSOGroup, SSOUser\n\n

```
 ## Output Parameters\nThis document has no outputs\n", 
 "schemaVersion": "0.3", 
 "parameters": { 
    "ApproverSnsTopicArn": { 
       "type": "String", 
       "description": "Amazon Simple Notification Service ARN for approvers." 
    },
```

```
 "Approver": { 
          "type": "String", 
          "description": "IAM approver" 
       }, 
       "ApproverType": { 
          "type": "String", 
          "description": "Approver types for the request. Allowed values include 
 IamUser, IamGroup, IamRole, SSOGroup, and SSOUser." 
       } 
   }, 
    "executableRunBooks": [ 
      { 
          "name": "AWS-HelloWorld", 
          "version": "1" 
      } 
    ], 
    "emergencyChange": false, 
    "autoApprovable": false, 
    "mainSteps": [ 
       { 
          "name": "ApproveAction1", 
          "action": "aws:approve", 
          "timeoutSeconds": 3600, 
          "inputs": { 
             "Message": "A sample change request has been submitted for your review 
 in Change Manager. You can approve or reject this request.", 
             "EnhancedApprovals": { 
                "NotificationArn": "{{ ApproverSnsTopicArn }}", 
                "Approvers": [ 
\{ "approver": "John-Doe", 
                       "type": "IamUser", 
                       "minRequiredApprovals": 1 
 } 
 ] 
 } 
          } 
       }, 
        \mathcal{L} "name": "ApproveAction2", 
          "action": "aws:approve", 
          "timeoutSeconds": 3600, 
          "inputs": {
```

```
 "Message": "A sample change request has been submitted for your review 
  in Change Manager. You can approve or reject this request.", 
            "EnhancedApprovals": { 
               "NotificationArn": "{{ ApproverSnsTopicArn }}", 
              "Approvers": [ 
\{ "approver": "Admin", 
                    "type": "IamRole", 
                    "minRequiredApprovals": 3 
 } 
 ] 
 } 
         } 
      } 
   ]
}
```
3. Ejecute el siguiente comando para crear la plantilla de cambios.

#### Linux & macOS

```
aws ssm create-document \ 
     --name MyChangeTemplate \ 
     --document-format JSON \ 
     --document-type Automation.ChangeTemplate \ 
     --content file://MyChangeTemplate.json \ 
     --tags Key=tag-key,Value=tag-value
```
Windows

```
aws ssm create-document ^ 
    --name MyChangeTemplate ^
     --document-format JSON ^ 
    --document-type Automation.ChangeTemplate ^
     --content file://MyChangeTemplate.json ^ 
     --tags Key=tag-key,Value=tag-value
```
**PowerShell** 

```
$json = Get-Content -Path "C:\path\to\file\MyChangeTemplate.json" | Out-String
New-SSMDocument ` 
     -Content $json `
```

```
 -Name "MyChangeTemplate" ` 
 -DocumentType "Automation.ChangeTemplate" ` 
 -Tags "Key=tag-key,Value=tag-value"
```
Para obtener más información sobre las opciones que puede especificar, consulte [create](https://docs.aws.amazon.com/cli/latest/reference/ssm/create-document.html)[document.](https://docs.aws.amazon.com/cli/latest/reference/ssm/create-document.html)

El sistema devuelve información similar a la siguiente.

```
{ 
    "DocumentDescription":{ 
       "CreatedDate":1.585061751738E9, 
       "DefaultVersion":"1", 
       "Description":"Use this template to update an EC2 Linux AMI. Requires one 
       approver specified in the template and an approver specified in the 
 request.", 
       "DocumentFormat":"JSON", 
       "DocumentType":"Automation", 
       "DocumentVersion":"1", 
       "Hash":"0d3d879b3ca072e03c12638d0255ebd004d2c65bd318f8354fcde820dEXAMPLE", 
       "HashType":"Sha256", 
       "LatestVersion":"1", 
       "Name":"MyChangeTemplate", 
       "Owner":"123456789012", 
       "Parameters":[ 
           { 
              "DefaultValue":"", 
              "Description":"Level one approvers", 
              "Name":"LevelOneApprovers", 
              "Type":"String" 
          }, 
           { 
              "DefaultValue":"", 
              "Description":"Level one approver type", 
              "Name":"LevelOneApproverType", 
              "Type":"String" 
          }, 
    "cloudWatchMonitors": { 
       "monitors": [ 
           "my-cloudwatch-alarm" 
       ] 
    }
```
}

```
 ], 
     "PlatformTypes":[ 
        "Windows", 
        "Linux" 
     ], 
     "SchemaVersion":"0.3", 
     "Status":"Creating", 
     "Tags":[ 
    ] 
 }
```
Los usuarios de su organización o cuenta que se hayan especificado como revisores de plantillas en la pestaña Settings (Configuración) de Change Manager reciben una notificación que indica que una nueva plantilla de cambios está en espera de su revisión.

Si se ha especificado un tema de Amazon Simple Notification Service (Amazon SNS) para las plantillas de cambios, las notificaciones se envían cuando se rechaza o se aprueba la plantilla. Si no recibe notificaciones relacionadas con esta plantilla de cambios, puede regresar a Change Manager más tarde para verificar su estado.

Revisión y aprobación o rechazo de las plantillas de cambios

Si está especificado como revisor de plantillas de cambios en Change Manager, una capacidad de AWS Systems Manager, se le avisará cuando una nueva plantilla de cambios o una nueva versión de una plantilla de cambios esté a la espera de su revisión. Un tema de Amazon Simple Notification Service (Amazon SNS) envía las notificaciones.

### **a** Note

Esta funcionalidad depende de si su cuenta se ha configurado para utilizar un tema de Amazon SNS para enviar notificaciones de la revisión de las plantillas de cambios. Para obtener más información acerca de cómo especificar un tema para las notificaciones a los revisores de plantillas, consulte [Tarea 1: configurar la administración de identidades de](#page-627-0)  [usuarios y los revisores de plantillas de Change Manager.](#page-627-0)

Para revisar la plantilla de cambios, visite el enlace que aparece en la notificación, inicie sesión en la AWS Management Console y siga los pasos descritos en este procedimiento.

#### Para revisar y aprobar o rechazar una plantilla de cambios

- 1. Abra la consola de AWS Systems Manager en [https://console.aws.amazon.com/systems](https://console.aws.amazon.com/systems-manager/)[manager/.](https://console.aws.amazon.com/systems-manager/)
- 2. En el panel de navegación, elija Change Manager.
- 3. En la sección Change templates (Plantillas de cambios) de la parte inferior de la pestaña Overview (Información general), elija el número en Pending review (Pendiente de revisión).
- 4. En la lista Change templates (Plantillas de cambios), busque y elija el nombre de la plantilla de cambios que va a revisar.
- 5. En la página de resumen, revise el contenido propuesto de la plantilla de cambios y realice alguna de las siguientes acciones:
	- Para aprobar la plantilla de cambios, lo que permite utilizarla en las solicitudes de cambio, elija Approve (Aprobar).
	- Para rechazar la plantilla de cambios, lo que evita que se utilice en solicitudes de cambio, elija Reject (Rechazar).

Eliminación de plantillas de cambio

En este tema se describe cómo se eliminan las plantillas que ha creado en Change Manager, una capacidad de Systems Manager. Si utiliza Change Manager para una organización, este procedimiento se lleva a cabo en su cuenta de administrador autorizado.

- 1. Abra la consola de AWS Systems Manager en [https://console.aws.amazon.com/systems](https://console.aws.amazon.com/systems-manager/)[manager/.](https://console.aws.amazon.com/systems-manager/)
- 2. En el panel de navegación, elija Change Manager.
- 3. Elija la pestaña Plantillas.
- 4. Elija el nombre de la plantilla que desea eliminar.
- 5. Elija Actions, Delete template. (Actiones, Eliminar plantilla).
- 6. En el cuadro de diálogo de confirmación, ingrese **DELETE** y, a continuación, elija Delete (Eliminar).

# Uso de solicitudes de cambio

Una solicitud de cambio se trata de una solicitud en Change Manager para ejecutar un manual de procedimientos de Automation que actualice uno o más recursos de sus entornos locales o en AWS. Una solicitud de cambio se crea usando una plantilla de cambios.

Cuando crea una solicitud de cambio en Change Manager, una capacidad de AWS Systems Manager, uno o más aprobadores de su organización o cuenta deben revisar y aprobar la solicitud. Sin las aprobaciones necesarias, el flujo de trabajo del manual de procedimientos, que realiza los cambios solicitados, no tiene permitido ejecutarse.

#### Temas

- [Creación de solicitudes de cambio](#page-674-0)
- [Revisión y aprobación o rechazo de las solicitudes de cambio](#page-686-0)

### <span id="page-674-0"></span>Creación de solicitudes de cambio

Cuando crea una solicitud de cambio en Change Manager, una capacidad de AWS Systems Manager, la plantilla de cambios que selecciona normalmente realiza los siguientes procedimientos:

- Designa los aprobadores de la solicitud de cambio o especifica cuántas aprobaciones se requieren.
- Especifica el tema de Amazon Simple Notification Service (Amazon SNS) que se va a utilizar para notificar a los aprobadores acerca de la solicitud de cambio.
- Especifica una alarma de Amazon CloudWatch para monitorear el flujo de trabajo del manual de procedimientos para la solicitud de cambio.
- Identifica qué manuales de procedimientos de Automation puede elegir para realizar el cambio solicitado.

En algunos casos, es posible que una plantilla de cambios se configure para que usted especifique su propio manual de procedimientos de Automation que va a utilizar y, también, quién debe revisar y aprobar la solicitud.

## **A** Important

Si utiliza Change Manager en toda una organización, se recomienda efectuar siempre los cambios desde la cuenta de administrador delegado. Si bien es posible realizar cambios

desde otras cuentas de la organización, esos cambios no se notificarán ni se podrán ver desde la cuenta de administrador delegado.

#### Temas

- [Acerca de las aprobaciones de solicitudes de cambio](#page-675-0)
- [Creación de solicitudes de cambio \(consola\)](#page-677-0)
- [Creación de solicitudes de cambio \(AWS CLI\)](#page-683-0)

<span id="page-675-0"></span>Acerca de las aprobaciones de solicitudes de cambio

Según los requisitos especificados en una plantilla de cambios, las solicitudes de cambio que cree a partir de ella pueden requerir la aprobación de hasta cinco niveles antes de que pueda realizarse el flujo de trabajo del manual de procedimientos de la solicitud. Para cada uno de esos niveles, el creador de la plantilla puede especificar hasta cinco posibles aprobadores. Un aprobador no se limita a un solo usuario. En este sentido, un aprobador también puede ser un grupo de IAM o un rol de IAM. En el caso de los grupos de IAM y los roles de IAM, uno o más usuarios que pertenezcan al grupo o al rol pueden dar su aprobación a fin de recibir el número total de aprobaciones necesarias para una solicitud de cambio. Los creadores de plantillas también pueden especificar más aprobadores de los que requiere la plantilla de cambios.

Flujos de trabajo de aprobación originales y aprobaciones actualizadas

Con las plantillas de cambios creadas antes del 23 de enero de 2023, se debe recibir la aprobación de cada aprobador especificado para que la solicitud de cambio se apruebe en ese nivel. Por ejemplo, en la configuración del nivel de aprobación que se muestra en la siguiente imagen, se especifican cuatro aprobadores. Los aprobadores especificados incluyen dos usuarios (John Stiles y Ana Carolina Silva), un grupo de usuarios que contiene tres miembros (GroupOfThree) y un rol de usuario que representa a diez usuarios (RoleOfTen).

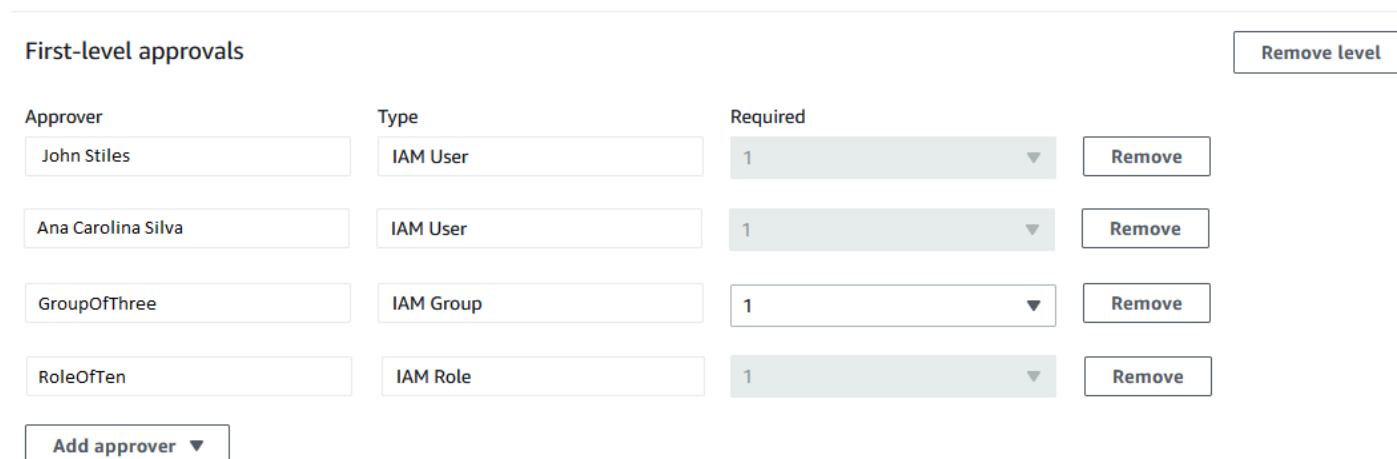

Para que la solicitud de cambio se apruebe en este nivel, deben aprobarla John Stiles, Ana Carolina Silva, un miembro del grupo GroupOfThree y un miembro del rol RoleOfTen.

Con las plantillas de cambios creadas el 23 de enero de 2023 o después, los creadores de plantillas pueden especificar el número total de aprobaciones necesarias para cada nivel de aprobación. Esas aprobaciones pueden provenir de cualquier combinación de usuarios, grupos y roles que se hayan especificado como aprobadores. Una plantilla de cambios puede requerir solo una aprobación para un nivel, pero especificar, por ejemplo, dos usuarios individuales, dos grupos y un rol como posibles aprobadores.

Por ejemplo, en el área de niveles de aprobación que se muestra en la siguiente imagen, se requieren tres aprobaciones. Los aprobadores especificados por la plantilla incluyen dos usuarios (John Stiles y Ana Carolina Silva), un grupo de usuarios que contiene tres miembros (GroupOfThree) y un rol de usuario que representa a diez usuarios (RoleOfTen).

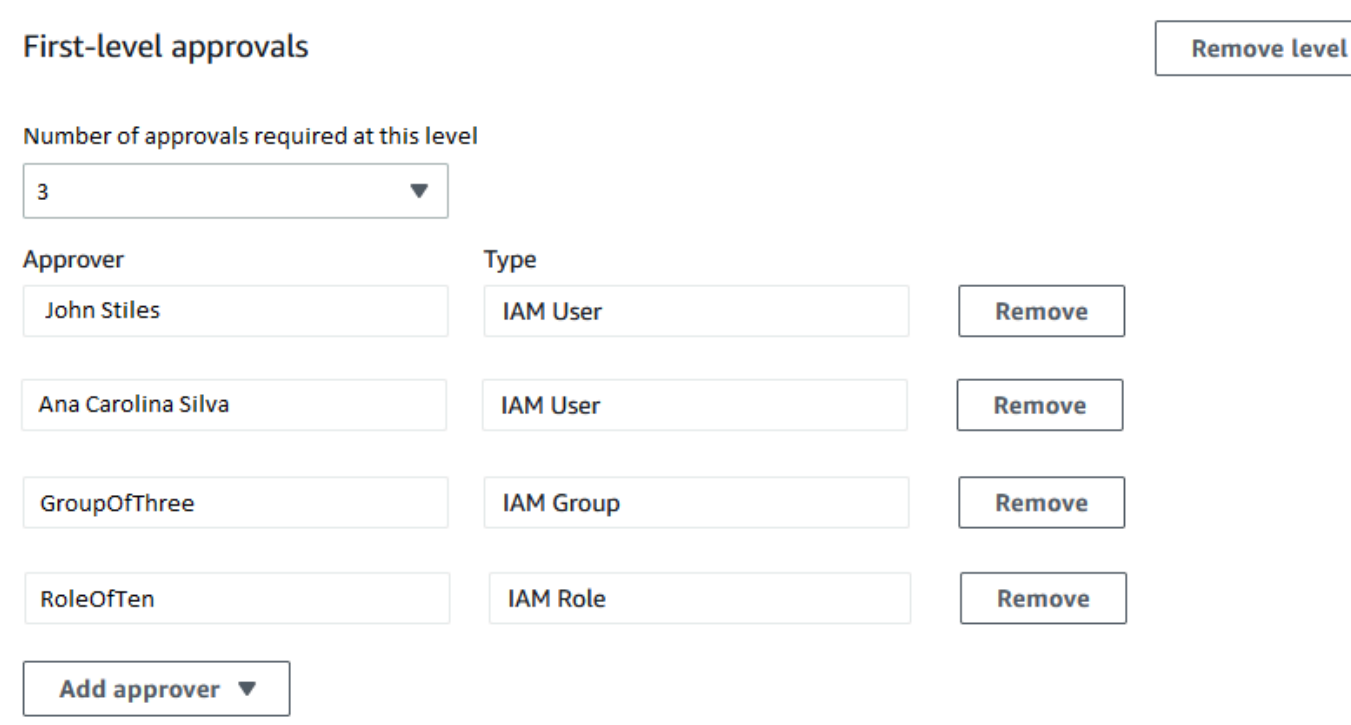

Si los tres usuarios del grupo GroupOfThree aprueban la solicitud de cambio, se aprueba para ese nivel. No es necesario recibir la aprobación de cada usuario, grupo o rol. El número mínimo de aprobaciones puede provenir de cualquier combinación de posibles aprobadores.

Cuando se crea la solicitud de cambios, se envían notificaciones a los suscriptores del tema de Amazon SNS que se ha especificado para las notificaciones de aprobación en ese nivel. Es posible que el creador de la plantilla de cambios haya especificado el tema de notificación que se debe utilizar o le haya permitido especificar uno.

Una vez recibido el número mínimo de aprobaciones requeridas en un nivel, se envían notificaciones a los aprobadores que estén suscritos al tema de Amazon SNS para el siguiente nivel, y así sucesivamente.

Independientemente del número de niveles de aprobación y aprobadores que se especifiquen, solo se requiere un rechazo a una solicitud de cambio para evitar que se produzca el flujo de trabajo del manual de procedimientos de esa solicitud.

<span id="page-677-0"></span>Creación de solicitudes de cambio (consola)

El siguiente procedimiento describe cómo crear una solicitud de cambio con la consola de Systems Manager.

#### Creación de una solicitud de cambio (consola)

- 1. Abra la consola de AWS Systems Manager en [https://console.aws.amazon.com/systems](https://console.aws.amazon.com/systems-manager/)[manager/.](https://console.aws.amazon.com/systems-manager/)
- 2. En el panel de navegación, elija Change Manager.
- 3. Seleccione Create request (Crear solicitud).
- 4. Busque y seleccione una plantilla de cambios que desee utilizar para esta solicitud de cambio.
- 5. Elija Siguiente.
- 6. En Name (Nombre), ingrese un nombre para la solicitud de cambio que facilite la identificación de su finalidad, como **UpdateEC2LinuxAMI-us-east-2**.
- 7. En Runbook (Manual de procedimientos), seleccione el manual de procedimientos que desea utilizar para realizar el cambio solicitado.

### **a** Note

Si la opción para seleccionar un manual de procedimientos no está disponible, se debe a que el autor de la plantilla de cambios ha especificado qué manual de procedimientos se debe utilizar.

8. En Change request information (Información de la solicitud de cambio), utilice Markdown para proporcionar información adicional sobre la solicitud de cambio para ayudar a los revisores a decidir si aprobar o rechazar la solicitud de cambio. Es posible que el autor de la plantilla que utilice haya proporcionado instrucciones o preguntas para que responda.

## **a** Note

Markdown es un lenguaje de marcado que le permite agregar descripciones de estilo wiki a documentos y pasos individuales dentro del documento. Para obtener más información acerca del uso de Markdown, consulte [Uso de Markdown en AWS](https://docs.aws.amazon.com/general/latest/gr/aws-markdown.html).

- 9. En la sección Workflow start time (Hora de inicio del flujo de trabajo), elija una de las siguientes opciones:
	- Ejecutar la operación a una hora programada: en Requested start time (Hora de inicio solicitada), ingrese la fecha y la hora que propone para que se ejecute el flujo de trabajo del manual de procedimientos de esta solicitud. En Estimated end time (Hora de finalización estimada), ingrese la fecha y la hora en las que espera que se complete el flujo de trabajo

del manual de procedimientos. (Esta vez es solo una estimación que usted proporciona a los revisores).

## **G** Tip

Seleccione View Change Calendar (Ver calendario de cambios) para verificar si hay eventos de bloqueo durante el tiempo especificado.

- Ejecutar la operación tan pronto como sea posible después de la aprobación: si se aprueba la solicitud de cambio, el flujo de trabajo del manual de procedimientos se ejecuta tan pronto como haya un periodo sin restricciones en el que se puedan realizar los cambios.
- 10. En la sección Change request approvals (Aprobaciones de solicitudes de cambio), realice el siguiente procedimiento:
	- 1. Si se presentan las opciones de Approval type (Tipo de aprobación), elija alguna de las siguientes opciones:
		- Apruebe de forma automática: la plantilla de cambios seleccionada está configurada para permitir que las solicitudes de cambio se ejecuten automáticamente sin que los aprobadores las revisen. Continúe con el paso 11.
			- **a** Note

Los permisos especificados en las políticas de IAM que rigen el uso de Systems Manager no deben impedir que envíe solicitudes de cambio de aprobación automática para que se ejecuten automáticamente.

• Especifique aprobadores: debe agregar uno o más usuarios, grupos o roles de IAM para que revisen y aprueben esta solicitud de cambio.

# **a** Note

Puede elegir especificar revisores incluso si los permisos especificados en las políticas de IAM que rigen el uso de Systems Manager le permiten ejecutar solicitudes de cambio de aprobación automática.

2. Seleccione Add approver (Agregar aprobador) y, a continuación, elija uno o más usuarios, grupos o roles de AWS Identity and Access Management (IAM) de las listas de revisores disponibles.

# **a** Note

Es posible que ya se hayan especificado uno o más aprobadores. Esto significa que los aprobadores obligatorios ya están especificados en la plantilla de cambios que seleccionó. Estos aprobadores no se pueden eliminar de la solicitud. Si el botón Agregar aprobador no está disponible, significa que la plantilla que ha elegido no permite agregar revisores adicionales a las solicitudes.

Para obtener más información acerca de cómo aprobar las solicitudes de cambio, consulte [Acerca de las aprobaciones de solicitudes de cambio](#page-675-0).

3. En SNS topic to notify approvers (Tema de SNS para notificar a los aprobadores), elija una de las siguientes opciones para especificar el tema de Amazon SNS de su cuenta que se utilizará para enviar notificaciones a los aprobadores que agregue a esta solicitud de cambio.

## **a** Note

Si la opción para especificar un tema de Amazon SNS no está disponible es porque la plantilla de cambios que seleccionó ya especifica el tema de Amazon SNS que se va a utilizar.

- Ingrese un nombre de recurso de Amazon (ARN) de SNS: en Topic ARN (ARN de tema), ingrese el ARN de un tema de Amazon SNS existente. Este tema puede estar en cualquiera de las cuentas de su organización.
- Seleccione un tema de SNS existente: en Target notification topic (Tema de notificaciones de destino), seleccione el ARN de un tema de Amazon SNS existente en su cuenta actual. (Esta opción no estará disponible si aún no ha creado ningún tema de Amazon SNS en su Cuenta de AWS y Región de AWS actuales).

## **a** Note

El tema de Amazon SNS que seleccione debe estar configurado para especificar las notificaciones que envía y los suscriptores a los que se las envía. Su política de acceso también debe conceder permisos a Systems Manager para que Change Manager pueda enviar notificaciones. Para obtener más información, consulte [Configuración de temas de Amazon SNS para las notificaciones de Change Manager.](#page-632-0)

- 4. Seleccione Agregar notificación.
- 11. Elija Siguiente.
- 12. En IAM role (Rol de IAM), seleccione un rol de IAM de su cuenta actual que tenga los permisos necesarios para ejecutar los manuales de procedimientos especificados para esta solicitud de cambio.

Este rol también se conoce como rol de servicio, o rol de asunción, para Automation. Para obtener más información acerca de este rol, consulte [Configuración de Automation.](#page-706-0)

13. En la sección Deployment location (Ubicación de implementación), elija una de las siguientes opciones:

### **a** Note

Si utiliza Change Manager con una única Cuenta de AWS y no con una organización configurada en AWS Organizations, no es necesario que especifique una ubicación de implementación.

- Aplique el cambio a esta cuenta: el flujo de trabajo del manual de procedimientos se ejecuta solo en la cuenta actual. Para una organización, esto significa que se ejecuta en la cuenta de administrador delegado.
- Aplique el cambio a varias unidades organizativas: en este caso, realice el siguiente procedimiento:
	- 1. En Accounts and organizational units (OUs) (Cuentas y unidades organizativas), ingrese el ID de una cuenta miembro de su organización en el formato **123456789012** o el ID de una unidad organizativa en el formato **o-o96EXAMPLE**.
	- 2. (Opcional) Para Execution role name (Nombre del rol de ejecución), ingrese el nombre del rol de IAM de la cuenta de destino o de la OU que tenga los permisos necesarios para ejecutar los manuales de procedimientos especificados para esta solicitud de cambio. Todas las cuentas de cualquier unidad organizativa que especifique deben usar el mismo nombre para este rol.
	- 3. (Opcional) Elija Agregar otra ubicación de destino para cada cuenta o unidad organizativa adicional que desee especificar y repita los pasos a y b.
- 4. En región de destinoRegión de AWS, seleccione la región en la que desea realizar el cambio; por ejemplo, Ohio (us-east-2) para la región Este de EE. UU. (Ohio).
- 5. Amplíe Rate control (Control de velocidad).

Para Concurrency (Simultaneidad), ingrese un número y, a continuación, en la lista, seleccione si representa la cantidad o el porcentaje de cuentas en las que puede ejecutarse el flujo de trabajo del manual de procedimientos al mismo tiempo.

En Error threshold (Límite de errores), ingrese un número y, a continuación, en la lista, seleccione si representa la cantidad o el porcentaje de cuentas en las que el flujo de trabajo del manual de procedimientos puede producir error antes de que se detenga la operación.

- 14. En la sección Deployment targets (Destinos de implementación), realice el siguiente procedimiento:
	- 1. Seleccione una de las siguientes opciones:
		- Single resource (Recurso único): el cambio debe hacerse solo para un recurso. Por ejemplo, un único nodo o una única Amazon Machine Image (AMI), según la operación definida en los manuales de procedimientos para esta solicitud de cambio.
		- Multiple resources (Recursos múltiples): en Parameter (Parámetro), seleccione uno de los parámetros disponibles de los manuales de procedimientos para esta solicitud de cambio. Esta selección refleja el tipo de recurso que se va a actualizar.

Por ejemplo, si el manual de procedimientos de esta solicitud de cambio es AWS-RetartEC2Instance, puede elegir InstanceId y, a continuación, definir qué instancias se actualizan seleccionando una de las siguientes opciones:

- Specify tags (Especificar etiquetas): ingrese un par de clave-valor con el que se etiquetarán todos los recursos que se van a actualizar.
- Choose a resource group (Elegir un grupo de recursos): elija el nombre del grupo de recursos al que pertenecen todos los recursos que se van a actualizar.
- Specify parameter values (Especificar valores de parámetros): identifique los recursos que se van a actualizar en la sección Runbook parameters (Parámetros del manual de procedimientos).
- Target all instances (Abarcar todas las instancias): realice el cambio en todos los nodos administrados de las ubicaciones de destino.
- 2. Si eligió Multiple resources (Recursos múltiples), expanda Rate control (Control de velocidad).

En Concurrency (Simultaneidad), ingrese un número y, a continuación, en la lista, seleccione si representa la cantidad o el porcentaje de destinos que el flujo de trabajo del manual de procedimientos puede actualizar al mismo tiempo.

En Error threshold (Límite de errores), ingrese un número y, a continuación, en la lista, seleccione si representa la cantidad o el porcentaje de destinos en los que la actualización puede producir error antes de que se detenga la operación.

15. Si en el paso anterior eligió Specify parameter values (Especificar valores de parámetros) para actualizar varios recursos, en la sección Runbook parameters (Parámetros del manual de procedimientos), especifique valores para los parámetros de entrada requeridos. Los valores de los parámetros que debe proporcionar se basan en el contenido de los manuales de procedimientos de Automation asociados a la plantilla de cambios que eligió.

Por ejemplo, si la plantilla de cambios utiliza el manual de procedimientos AWS-RetartEC2Instance, debe ingresar uno o más ID de instancia para el parámetro InstanceId. También puede elegir Show interactive instance picker (Mostrar selector de instancias interactivo) y seleccionar las instancias disponibles una por una.

- 16. Elija Siguiente.
- 17. En la página Review and submit (Revisar y enviar), revise minuciosamente los recursos y las opciones que ha especificado para esta solicitud de cambio.

Elija el botón Edit (Editar) en cualquier sección en la que desee realizar cambios.

Cuando esté satisfecho con los detalles de la solicitud de cambio, elija Submit for approval (Enviar para aprobación).

Si se especificó un tema de Amazon SNS en la plantilla de cambios que eligió para la solicitud, las notificaciones se envían cuando la solicitud se rechaza o se aprueba. Si no recibe notificaciones por la solicitud, puede regresar a Change Manager para verificar su estado.

<span id="page-683-0"></span>Creación de solicitudes de cambio (AWS CLI)

Puede crear una solicitud de cambio mediante AWS Command Line Interface (AWS CLI) con la especificación de opciones y parámetros para la solicitud de cambio en un archivo JSON y con el uso de la opción --cli-input-json para incluirlo en su comando.
Para crear una solicitud de cambio (AWS CLI)

1. Si aún no lo ha hecho, instale y configure la AWS CLI o AWS Tools for PowerShell.

Para obtener información, consulte [Instalación o actualización de la última versión de la AWS](https://docs.aws.amazon.com/cli/latest/userguide/getting-started-install.html)  [CLI](https://docs.aws.amazon.com/cli/latest/userguide/getting-started-install.html) e [Instalación de AWS Tools for PowerShell.](https://docs.aws.amazon.com/powershell/latest/userguide/pstools-getting-set-up.html)

2. Cree un archivo JSON en su equipo local con un nombre similar a MyChangeRequest.json y, a continuación, péguele el siguiente contenido.

Reemplace *espacio disponible* con valores para la solicitud de cambio.

#### **a** Note

Este ejemplo JSON crea una solicitud de cambio mediante la plantilla de cambio AWS-HelloWorldChangeTemplate y el runbook AWS-HelloWorld. A fin de ayudarlo a adaptar este ejemplo para sus propias solicitudes de cambio, consulte [StartChangeRequestExecution](https://docs.aws.amazon.com/systems-manager/latest/APIReference/API_StartChangeRequestExecution.html) en la AWS Systems ManagerReferencia de la API para obtener información sobre todos los parámetros disponibles Para obtener más información acerca de cómo aprobar las solicitudes de cambio, consulte [Acerca de las aprobaciones de solicitudes de cambio.](#page-675-0)

```
{ 
     "ChangeRequestName": "MyChangeRequest", 
     "DocumentName": "AWS-HelloWorldChangeTemplate", 
     "DocumentVersion": "$DEFAULT", 
     "ScheduledTime": "2021-12-30T03:00:00", 
     "ScheduledEndTime": "2021-12-30T03:05:00", 
     "Tags": [ 
          { 
              "Key": "Purpose", 
              "Value": "Testing" 
         } 
     ], 
     "Parameters": { 
          "Approver": [ 
              "JohnDoe" 
          ], 
          "ApproverType": [ 
              "IamUser"
```

```
 ], 
         "ApproverSnsTopicArn": [ 
             "arn:aws:sns:us-east-2:123456789012:MyNotificationTopic" 
         ] 
     }, 
     "Runbooks": [ 
         { 
             "DocumentName": "AWS-HelloWorld", 
             "DocumentVersion": "1", 
             "MaxConcurrency": "1", 
             "MaxErrors": "1", 
             "Parameters": { 
                 "AutomationAssumeRole": [ 
                     "arn:aws:iam::123456789012:role/MyChangeManagerAssumeRole" 
 ] 
 } 
         } 
     ], 
     "ChangeDetails": "### Document Name: HelloWorldChangeTemplate\n\n## What does 
 this document do?\nThis change template demonstrates the feature set available 
 for creating change templates for Change Manager. This template starts a Runbook 
 workflow for the Automation document called AWS-HelloWorld.\n\n## Input Parameters
\n* ApproverSnsTopicArn: (Required) Amazon Simple Notification Service ARN for 
 approvers.\n* Approver: (Required) The name of the approver to send this request 
 to.\n* ApproverType: (Required) The type of reviewer.\n * Allowed Values: 
 IamUser, IamGroup, IamRole, SSOGroup, SSOUser\n\n## Output Parameters\nThis 
 document has no outputs \n"
}
```
3. En el directorio en el que creó el archivo JSON, ejecute el siguiente comando.

aws ssm start-change-request-execution --cli-input-json file://*MyChangeRequest*.json

El sistema devuelve información similar a la siguiente.

"AutomationExecutionId": "b3c1357a-5756-4839-8617-2d2a4EXAMPLE"

}

{

Revisión y aprobación o rechazo de las solicitudes de cambio

Si está especificado como revisor de una solicitud de cambio en Change Manager, una capacidad de AWS Systems Manager, recibirá una notificación a través de un tema de Amazon Simple Notification Service (Amazon SNS) cuando una nueva solicitud de cambio esté en espera de su revisión.

#### **a** Note

Esta funcionalidad depende de si se especificó un tema de Amazon SNS en la plantilla de cambios para enviar notificaciones de revisión. Para obtener más información, consulte [Configuración de temas de Amazon SNS para las notificaciones de Change Manager](#page-632-0).

Para revisar la solicitud de cambio, puede seguir el enlace que se incluye en la notificación o iniciar sesión en la AWS Management Console directamente y seguir los pasos descritos en este procedimiento.

#### **a** Note

Si se asigna un tema de Amazon SNS a los revisores de una plantilla de cambios, se enviarán notificaciones a los suscriptores del tema cuando cambie el estado de la solicitud de cambio.

Para obtener más información acerca de cómo aprobar las solicitudes de cambio, consulte [Acerca de las aprobaciones de solicitudes de cambio.](#page-675-0)

Revisión y aprobación o rechazo de las solicitudes de cambio (consola)

Los siguientes procedimientos describen cómo utilizar la consola de Systems Manager para revisar y aprobar o rechazar solicitudes de cambio.

Para revisar y aprobar o rechazar una solicitud de cambio individual

- 1. Abra el enlace que figura en la notificación por email que recibió e inicie sesión en la AWS Management Console, que lo dirigirá a la solicitud de cambio para que la revise.
- 2. En la página de resumen, revise el contenido propuesto de la solicitud de cambio.

Para aprobar la solicitud de cambio, elija Approve (Aprobar). En el cuadro de diálogo, proporcione los comentarios que desee agregar a esta aprobación y, a continuación, elija Approve (Aprobar). El flujo de trabajo del manual de procedimientos representado por esta solicitud comienza a ejecutarse cuando está programado o tan pronto como los cambios no estén bloqueados por ninguna restricción.

-o bien-

Para rechazar la solicitud de cambio, elija Reject (Rechazar). En el cuadro de diálogo, proporcione los comentarios que desee agregar a este rechazo y, a continuación, elija Reject (Rechazar).

Para revisar y aprobar o rechazar solicitudes de cambio en bloque

- 1. Abra la consola de AWS Systems Manager en [https://console.aws.amazon.com/systems](https://console.aws.amazon.com/systems-manager/)[manager/.](https://console.aws.amazon.com/systems-manager/)
- 2. En el panel de navegación, elija Change Manager.
- 3. Elija la pestaña Approvals (Aprobaciones).
- 4. (Opcional) Revise los detalles de las solicitudes pendientes de aprobación eligiendo el nombre de cada solicitud, y luego vuelva a la pestaña Approvals (Aprobaciones).
- 5. Seleccione la casilla de verificación de cada solicitud de cambio que desee aprobar.

-o bien-

Seleccione la casilla de verificación de cada solicitud de cambio que desee rechazar.

- 6. En el cuadro de diálogo, proporcione los comentarios que desee agregar al rechazo o la aprobación.
- 7. En función de si va a aprobar o rechazar las solicitudes de cambio seleccionadas, elija Approve (Aprobar) oReject (Rechazar).

Revisión y aprobación o rechazo de las solicitudes de cambio (línea de comandos)

El siguiente procedimiento describe cómo utilizar la AWS Command Line Interface (AWS CLI) (en Linux, macOS o Windows) para revisar y aprobar o rechazar una solicitud de cambio.

Para revisar y aprobar o rechazar una solicitud de cambio

1. Si aún no lo ha hecho, instale y configure la AWS Command Line Interface (AWS CLI).

Para obtener más información, consulte [Instalación o actualización de la última versión de la](https://docs.aws.amazon.com/cli/latest/userguide/getting-started-install.html) [AWS CLI](https://docs.aws.amazon.com/cli/latest/userguide/getting-started-install.html).

2. Cree un archivo JSON en su equipo local que especifique los parámetros para su llamada a la AWS CLI.

```
{ 
   "OpsItemFilters": 
  \mathsf{L} { 
        "Key": "OpsItemType", 
        "Values": ["/aws/changerequest"], 
        "Operator": "Equal" 
      } 
   ], 
   "MaxResults": number
}
```
Puede filtrar los resultados de un aprobador específico indicando el nombre de recurso de Amazon (ARN) del aprobador en el archivo JSON. A continuación se muestra un ejemplo.

```
{ 
   "OpsItemFilters": 
  \Gamma { 
        "Key": "OpsItemType", 
        "Values": ["/aws/changerequest"], 
        "Operator": "Equal" 
     }, 
     { 
        "Key": "ChangeRequestByApproverArn", 
        "Values": ["arn:aws:iam::account-id:user/user-name"], 
        "Operator": "Equal" 
     } 
   ], 
   "MaxResults": number
}
```
3. Ejecute el siguiente comando para ver la cantidad máxima de solicitudes de cambio que especificó en el archivo JSON.

Linux & macOS

```
aws ssm describe-ops-items \
--cli-input-json file://filename.json
```
Windows

```
aws ssm describe-ops-items ^
--cli-input-json file://filename.json
```
4. Ejecute el siguiente comando para aprobar o rechazar una solicitud de cambio.

#### Linux & macOS

```
aws ssm send-automation-signal \ 
     --automation-execution-id ID \ 
     --signal-type Approve_or_Reject \ 
     --payload Comment="message"
```
Windows

```
aws ssm send-automation-signal ^
--automation-execution-id ID ^ 
     --signal-type Approve_or_Reject ^ 
     --payload Comment="message"
```
Si se especificó un tema de Amazon SNS en la plantilla de cambios que eligió para la solicitud, las notificaciones se envían cuando la solicitud se rechaza o se aprueba. Si no recibe notificaciones por la solicitud, puede regresar a Change Manager para verificar su estado. Para obtener información acerca de otras opciones cuando utilice este comando, consulte [send](https://docs.aws.amazon.com/cli/latest/reference/ssm/send-automation-signal.html)[automation-signal,](https://docs.aws.amazon.com/cli/latest/reference/ssm/send-automation-signal.html) en la sección AWS Systems Manager de la Referencia de comandos de la AWS CLI.

Revisión de los detalles, las tareas y los plazos de las solicitudes de cambio (consola)

Puede consultar la información acerca de una solicitud de cambio, incluidas las solicitudes para las que ya se han procesado los cambios, en el panel de Change Manager, una capacidad de AWS Systems Manager. Estos detalles incluyen un enlace a la operación de Automation que ejecuta los manuales de procedimientos que efectúan el cambio. Cuando se crea la solicitud, se genera un ID de ejecución de Automation, pero el proceso recién se ejecuta cuando se han otorgado todas las aprobaciones y no hay restricciones que bloqueen el cambio.

Para revisar los detalles, las tareas y los plazos de las solicitudes de cambio

- 1. En el panel de navegación, elija Change Manager.
- 2. Elija la pestaña Requests (Solicitudes).
- 3. En la sección Change requests (Solicitudes de cambio), busque la solicitud de cambio que desee revisar.

Puede utilizar las opciones de Create date range (Crear rango de fechas) para limitar los resultados a un periodo específico.

Puede filtrar las solicitudes según las siguientes propiedades:

- Status
- Request ID
- Approver
- Requester

Por ejemplo, para ver los detalles acerca de todas las solicitudes de cambio que se han completado de forma correcta en las últimas 24 horas, realice el siguiente procedimiento:

- 1. Para Create date range (Crear rango de fechas), elija 1d.
- 2. En el cuadro de búsqueda, seleccione Status, CompletedWithSuccess (Estado, Completado de forma correcta).
- 3. En los resultados, elija el nombre de la solicitud de cambio completada correctamente cuyos resultados desea revisar.
- 4. Vea información acerca de la solicitud de cambio en las siguientes pestañas:
- Request details (Detalles de la solicitud): consulte los detalles básicos de la solicitud de cambio, incluido el solicitante, la plantilla de cambios y los manuales de procedimientos de Automation seleccionados para el cambio. También puede seguir un enlace a los detalles de la operación de Automation y ver la información sobre los parámetros del manual de procedimientos especificado en la solicitud, las alarmas de Amazon CloudWatch asignadas a la solicitud de cambio, las aprobaciones y los comentarios proporcionados para la solicitud.
- Task (Tarea): consulte información acerca de la tarea en el cambio, incluido el estado de la tarea para las solicitudes de cambio completadas, los recursos de destino, los pasos de los manuales de procedimientos de Automation asociados y los detalles del límite de errores y simultaneidad.
- Timeline (Plazo): vea un resumen de todos los eventos asociados a la solicitud de cambio, enumerados por fecha y hora. El resumen indica cuándo se creó la solicitud de cambio, las acciones de los aprobadores asignados, una nota de para cuándo se programa la ejecución de las solicitudes de cambio aprobadas, los detalles del flujo de trabajo del manual de procedimientos y los cambios de estado para el proceso general de cambio y para cada paso del manual de procedimientos.
- Associated events (Eventos asociados): vea los detalles auditables sobre las solicitudes de cambio que se registran en [AWS CloudTrail Lake.](https://docs.aws.amazon.com/awscloudtrail/latest/userguide/cloudtrail-lake.html) Los detalles incluyen qué acciones de la API se ejecutaron, los parámetros de solicitud incluidos para esas acciones, la cuenta de usuario que ejecutó la acción, los recursos actualizados durante el proceso y más.

Cuando habilita el seguimiento de eventos de CloudTrail Lake, este crea un almacén de datos de eventos para los eventos relacionados con sus solicitudes de cambio. Los detalles del evento están disponibles para la cuenta u organización en la que se ejecutó la solicitud de cambio. Puede activar el seguimiento de eventos de CloudTrail Lake desde cualquier solicitud de cambio en su cuenta u organización. Para obtener información sobre cómo habilitar la integración de CloudTrail Lake y crear un almacén de datos de eventos, consulte [Supervisión](#page-2731-0)  [de los eventos de las solicitudes de cambio.](#page-2731-0)

### **a** Note

El uso de CloudTrail Lake conlleva un cargo. Consulte [Precios de AWS CloudTrail](https://aws.amazon.com/cloudtrail/pricing/) para obtener más información.

Visualización de recuentos agregados de solicitudes de cambio (línea de comandos)

Puede consultar los recuentos agregados de solicitudes de cambio en Change Manager, una capacidad de AWS Systems Manager, mediante la operación [GetOpsSummary](https://docs.aws.amazon.com/systems-manager/latest/APIReference/API_GetOpsSummary.html) de la API. Esta operación de la API puede regresar recuentos de una única Cuenta de AWS en una única Región de AWS o de varias cuentas y regiones.

#### **a** Note

Si desea ver recuentos agregados de las solicitudes de cambio para varias Cuentas de AWS y Regiones de AWS, debe establecer y configurar una sincronización de datos de recursos. Para obtener más información, consulte [Configuración de la sincronización de datos de](#page-1458-0)  [recursos para Inventory](#page-1458-0).

El procedimiento siguiente describe cómo utilizar la AWS Command Line Interface (AWS CLI) (en Linux, macOS o Windows) para ver los recuentos agregados de las solicitudes de cambio.

Para ver los recuentos agregados de las solicitudes de cambio

1. Si aún no lo ha hecho, instale y configure la AWS Command Line Interface (AWS CLI).

Para obtener más información, consulte [Instalación o actualización de la última versión de la](https://docs.aws.amazon.com/cli/latest/userguide/getting-started-install.html) [AWS CLI](https://docs.aws.amazon.com/cli/latest/userguide/getting-started-install.html).

2. Ejecute uno de los siguientes comandos.

Única cuenta y región

Este comando regresa un recuento de todas las solicitudes de cambio de la Cuenta de AWS y la Región de AWS para las cuales la sesión de la AWS CLI está configurada.

Linux & macOS

```
aws ssm get-ops-summary \
--filters Key=AWS:OpsItem.OpsItemType,Values="/aws/changerequests",Type=Equal \
--aggregators AggregatorType=count,AttributeName=Status,TypeName=AWS:OpsItem
```
Windows

```
aws ssm get-ops-summary ^
```

```
--filters Key=AWS:OpsItem.OpsItemType,Values="/aws/changerequests",Type=Equal ^
--aggregators AggregatorType=count,AttributeName=Status,TypeName=AWS:OpsItem
```
La llamada regresa información similar a la siguiente.

```
{ 
        "Entities": [ 
               { 
                      "Data": { 
                             "AWS:OpsItem": { 
                                     "Content": [ 
 { 
                                                    "Count": "38", 
                                                   "Status": "Open" 
 } 
\sim 100 \sim 100 \sim 100 \sim 100 \sim 100 \sim 100 \sim 100 \sim 100 \sim 100 \sim 100 \sim 100 \sim 100 \sim 100 \sim 100 \sim 100 \sim 100 \sim 100 \sim 100 \sim 100 \sim 100 \sim 100 \sim 100 \sim 100 \sim 100 \sim 
 } 
 } 
               } 
        ]
}
```
Varias cuentas o regiones

Este comando regresa un recuento de todas las solicitudes de cambio para las Cuentas de AWS y las Regiones de AWS especificadas en la sincronización de datos de recursos.

Linux & macOS

```
aws ssm get-ops-summary \ 
     --sync-name resource_data_sync_name \ 
     --filters Key=AWS:OpsItem.OpsItemType,Values="/aws/
changerequests",Type=Equal \ 
     --aggregators AggregatorType=count,AttributeName=Status,TypeName=AWS:OpsItem
```
Windows

```
aws ssm get-ops-summary ^ 
     --sync-name resource_data_sync_name ^ 
     --filters Key=AWS:OpsItem.OpsItemType,Values="/aws/
changerequests",Type=Equal ^
```

```
 --aggregators AggregatorType=count,AttributeName=Status,TypeName=AWS:OpsItem
```
La llamada regresa información similar a la siguiente.

```
{ 
      "Entities": [ 
            { 
                  "Data": { 
                        "AWS:OpsItem": { 
                              "Content": [ 
 { 
                                         "Count": "43", 
                                         "Status": "Open" 
\}, \{ { 
                                         "Count": "2", 
                                         "Status": "Resolved" 
 } 
\sim 100 \sim 100 \sim 100 \sim 100 \sim 100 \sim 100 \sim 100 \sim 100 \sim 100 \sim 100 \sim 100 \sim 100 \sim 100 \sim 100 \sim 100 \sim 100 \sim 100 \sim 100 \sim 100 \sim 100 \sim 100 \sim 100 \sim 100 \sim 100 \sim 
 } 
 } 
            } 
     \mathbf{I}}
```
Varias cuentas y una región específica

Este comando regresa un recuento de todas las solicitudes de cambio para las Cuentas de AWS especificadas en la sincronización de datos de recursos. Sin embargo, solo regresa datos de la región especificada en el comando.

Linux & macOS

```
aws ssm get-ops-summary \ 
     --sync-name resource_data_sync_name \ 
     --filters Key=AWS:OpsItem.SourceRegion,Values='Region',Type=Equal 
 Key=AWS:OpsItem.OpsItemType,Values="/aws/changerequests",Type=Equal \
     --aggregators AggregatorType=count,AttributeName=Status,TypeName=AWS:OpsItem
```
Windows

```
aws ssm get-ops-summary ^ 
     --sync-name resource_data_sync_name ^ 
     --filters Key=AWS:OpsItem.SourceRegion,Values='Region',Type=Equal 
 Key=AWS:OpsItem.OpsItemType,Values="/aws/changerequests",Type=Equal ^
     --aggregators AggregatorType=count,AttributeName=Status,TypeName=AWS:OpsItem
```
Varias cuentas y regiones con resultados agrupados por región

Este comando regresa un recuento de todas las solicitudes de cambio para las Cuentas de AWS y las Regiones de AWS especificadas en la sincronización de datos de recursos. El resultado muestra información de recuentos por región.

Linux & macOS

```
aws ssm get-ops-summary \ 
     --sync-name resource_data_sync_name \ 
     --filters Key=AWS:OpsItem.OpsItemType,Values="/aws/
changerequests",Type=Equal \ 
     --aggregators 
 '[{"AggregatorType":"count","TypeName":"AWS:OpsItem","AttributeName":"Status","Aggregat
[{"AggregatorType":"count","TypeName":"AWS:OpsItem","AttributeName":"SourceRegion"}]}]'
```
Windows

```
aws ssm get-ops-summary ^ 
     --sync-name resource_data_sync_name ^ 
     --filters Key=AWS:OpsItem.OpsItemType,Values="/aws/
changerequests",Type=Equal ^ 
     --aggregators 
 '[{"AggregatorType":"count","TypeName":"AWS:OpsItem","AttributeName":"Status","Aggregat
[{"AggregatorType":"count","TypeName":"AWS:OpsItem","AttributeName":"SourceRegion"}]}]'
```
La llamada regresa información similar a la siguiente.

```
{ 
           "Entities": [ 
\{\hspace{.1cm} \}
```

```
 "Data": { 
              "AWS:OpsItem": { 
                 "Content": [ 
\{ "Count": "38", 
                      "SourceRegion": "us-east-1", 
                      "Status": "Open" 
 }, 
\{ "Count": "4", 
                      "SourceRegion": "us-east-2", 
                      "Status": "Open" 
 }, 
\{ "Count": "1", 
                      "SourceRegion": "us-west-1", 
                      "Status": "Open" 
 }, 
\{ "Count": "2", 
                      "SourceRegion": "us-east-2", 
                      "Status": "Resolved" 
 } 
\blacksquare1999 1999 1999 1999 1999
 } 
        } 
      ] 
   }
```
Varias cuentas y regiones con resultados agrupados por cuentas y regiones

Este comando regresa un recuento de todas las solicitudes de cambio para las Cuentas de AWS y las Regiones de AWS especificadas en la sincronización de datos de recursos. El resultado agrupa la información de recuentos por cuentas y regiones.

Linux & macOS

```
aws ssm get-ops-summary \ 
     --sync-name resource_data_sync_name \ 
     --filters Key=AWS:OpsItem.OpsItemType,Values="/aws/
changerequests",Type=Equal \
```

```
 --aggregators 
 '[{"AggregatorType":"count","TypeName":"AWS:OpsItem","AttributeName":"Status","Aggregat
[{"AggregatorType":"count","TypeName":"AWS:OpsItem","AttributeName":"SourceAccountId","Aggregators":
[{"AggregatorType":"count","TypeName":"AWS:OpsItem","AttributeName":"SourceRegion"}]}]}]'
```
Windows

```
aws ssm get-ops-summary ^ 
     --sync-name resource_data_sync_name ^ 
     --filters Key=AWS:OpsItem.OpsItemType,Values="/aws/
changerequests",Type=Equal ^ 
     --aggregators 
 '[{"AggregatorType":"count","TypeName":"AWS:OpsItem","AttributeName":"Status","Aggregat
[{"AggregatorType":"count","TypeName":"AWS:OpsItem","AttributeName":"SourceAccountId","Aggregators":
[{"AggregatorType":"count","TypeName":"AWS:OpsItem","AttributeName":"SourceRegion"}]}]}]'
```
La llamada regresa información similar a la siguiente.

```
{ 
    "Entities": [ 
      \{ "Data": { 
              "AWS:OpsItem": { 
                 "Content": [ 
 { 
                        "Count": "38", 
                        "SourceAccountId": "123456789012", 
                        "SourceRegion": "us-east-1", 
                        "Status": "Open" 
\}, \{ { 
                        "Count": "4", 
                        "SourceAccountId": "111122223333", 
                        "SourceRegion": "us-east-2", 
                        "Status": "Open" 
\}, \{ { 
                        "Count": "1", 
                        "SourceAccountId": "111122223333", 
                        "SourceRegion": "us-west-1", 
                        "Status": "Open" 
\}, \{
```
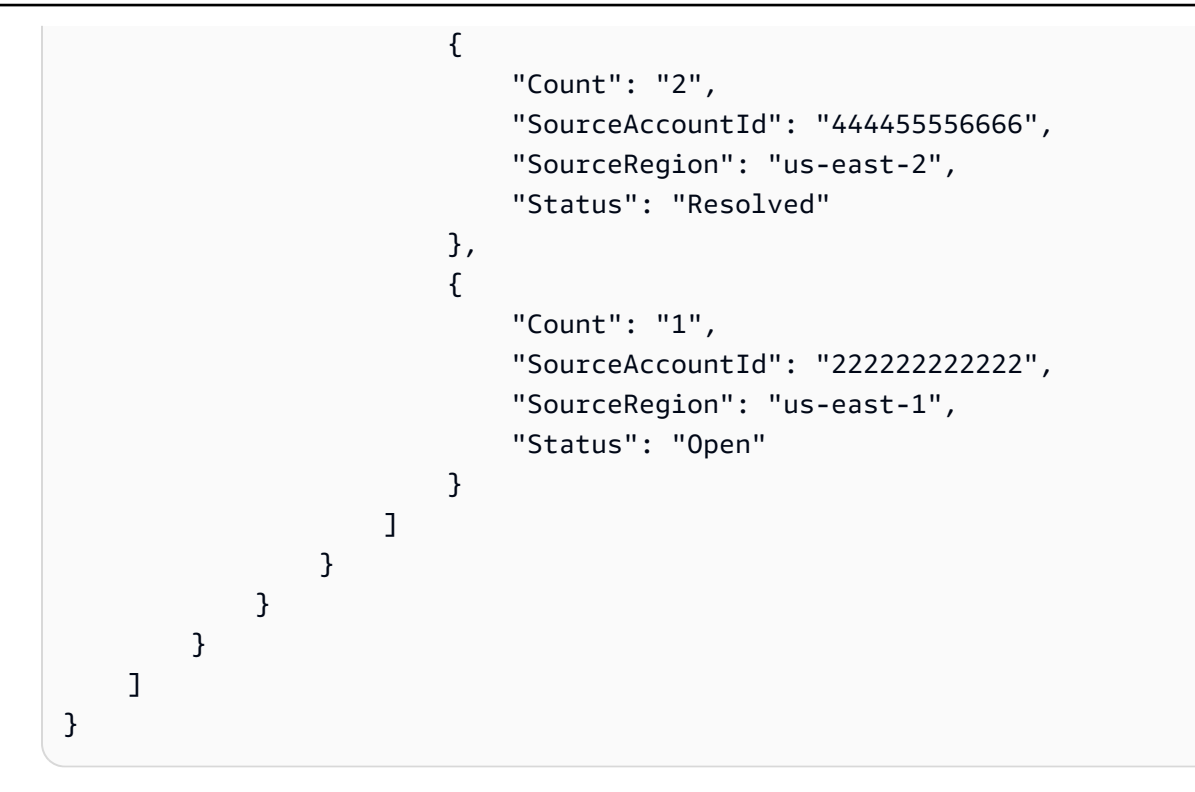

## Auditoría y registro de la actividad de Change Manager

Puede auditar la actividad de Change Manager, una capacidad de AWS Systems Manager, mediante las alarmas de Amazon CloudWatch y AWS CloudTrail.

Para obtener más información acerca de cómo auditar y registrar las opciones de Systems Manager, consulte [Supervisión de AWS Systems Manager.](#page-2709-0)

### Auditoría de la actividad de Change Manager con las alarmas de CloudWatch

Puede configurar una alarma de CloudWatch y asignarla a una plantilla de cambios. Si se cumple alguna de las condiciones definidas en la alarma, se llevan a cabo las acciones especificadas para ella. En la configuración de la alarma, puede especificar un tema de Amazon Simple Notification Service (Amazon SNS) para efectuar una notificación cuando se cumple alguna condición de la alarma.

Para obtener más información acerca de la creación de una plantilla de Change Manager, consulte [Uso de las plantillas de cambios](#page-645-0).

Para obtener más información acerca de la creación de alarmas de CloudWatch, consulte [Using CloudWatch Alarms](https://docs.aws.amazon.com/AmazonCloudWatch/latest/monitoring/AlarmThatSendsEmail.html) (Uso de las alarmas de CloudWatch) en la Guía del usuario de Amazon CloudWatch.

### Auditoría de la actividad de Change Manager con CloudTrail

CloudTrail registra las llamadas a la API realizadas en la consola de Systems Manager, la AWS Command Line Interface (AWS CLI) y el SDK de Systems Manager. Puede ver la información en la consola de CloudTrail o en un bucket de Amazon Simple Storage Service (Amazon S3), donde se almacena. Se utiliza un bucket para todos los registros de CloudTrail de su cuenta.

Los registros de las acciones de Change Manager muestran la creación de documentos de plantillas de cambios, las aprobaciones y los rechazos de las solicitudes y las plantillas de cambios, la actividad generada por los manuales de procedimientos de Automation y mucho más. Para obtener más información acerca de cómo ver y utilizar los registros de CloudTrail de la actividad de Systems Manager, consulte [Registro de llamadas a la API de AWS Systems Manager con AWS](#page-2737-0) [CloudTrail.](#page-2737-0)

## Solución de problemas de Change Manager

Utilice la siguiente información para que lo ayude a solucionar los problemas con Change Manager, una capacidad de AWS Systems Manager.

### Temas

• [Error "Group {GUID} not found" \(Grupo {GUID} no encontrado\) durante las aprobaciones de las](#page-699-0) [solicitudes de cambio cuando se usa Active Directory \(grupos\)](#page-699-0)

<span id="page-699-0"></span>Error "Group *{GUID}* not found" (Grupo {GUID} no encontrado) durante las aprobaciones de las solicitudes de cambio cuando se usa Active Directory (grupos)

Problema: cuando AWS IAM Identity Center (Centro de identidades de IAM) se utiliza para la administración de identidades de usuarios, un miembro de un grupo de Active Directory al que se le conceden permisos de aprobación en Change Manager recibe un error de "not authorized" (no autorizado) o "group not found" (grupo no encontrado).

• Solución: cuando selecciona grupos de Active Directory en el Centro de identidades de IAM para acceder a la AWS Management Console, el sistema programa una sincronización periódica que copia la información de esos grupos de Active Directory en el Centro de identidades de IAM. Este proceso debe completarse antes de que los usuarios autorizados a través de la pertenencia a grupos de Active Directory puedan aprobar correctamente una solicitud. Para obtener más información, consulte [Conexión al directorio de Microsoft AD](https://docs.aws.amazon.com/singlesignon/latest/userguide/manage-your-identity-source-ad.html) en la Guía del usuario de AWS IAM Identity Center.

# AWS Systems Manager Automation

Automation, una capacidad de AWS Systems Manager, simplifica las tareas comunes de mantenimiento, implementación y corrección para Servicios de AWS como Amazon Elastic Compute Cloud (Amazon EC2), Amazon Relational Database Service (Amazon RDS), Amazon Redshift, Amazon Simple Storage Service (Amazon S3) y muchos más. Para comenzar a utilizar Automation, abra la [consola de Systems Manager](https://console.aws.amazon.com/systems-manager/automation). En el panel de navegación, elija automatización.

Automation lo ayuda a crear soluciones automatizadas para implementar, configurar y administrar recursos de AWS a escala. Con Automation, tiene un control pormenorizado de la simultaneidad de sus automatizaciones. Esto significa que puede especificar a cuántos recursos desea dirigirse simultáneamente y cuántos errores pueden producirse antes de que se detenga una automatización.

Para ayudarlo a comenzar a utilizar Automation, AWS desarrolla y mantiene varios manuales de procedimientos predefinidos. Según su caso de uso, puede utilizar estos manuales de procedimientos predefinidos que realizan diversas tareas o puede crear sus propios manuales de procedimientos personalizados que se adapten mejor a sus necesidades. Para monitorear el progreso y el estado de las automatizaciones, puede utilizar la consola de Automatización de Systems Manager o la herramienta de la línea de comandos que prefiera. Automation también se integra con Amazon EventBridge para ayudarlo a crear una arquitectura basada en eventos a escala.

## ¿Cómo puede beneficiar a mi organización Automation?

Automation ofrece los siguientes beneficios:

• Compatibilidad con scripting en el contenido del manual de procedimientos

Mediante la acción aws:executeScript, puede ejecutar funciones personalizadas de Python y PowerShell directamente desde sus manuales de procedimientos. Esto le proporciona mayor flexibilidad a la hora de crear manuales de procedimientos personalizados porque puede completar varias tareas que otras acciones de Automation no admiten. También tiene un mayor control sobre la lógica del manual de procedimientos. Para ver un ejemplo de cómo se puede utilizar esta acción y cómo puede ayudar a mejorar una solución automatizada existente, consulte [Creación de](#page-950-0) [manuales de procedimientos de Automation](#page-950-0).

• Ejecutar automatizaciones en varias Cuentas de AWS y Regiones de AWS desde una ubicación centralizada

Los administradores pueden ejecutar automatizaciones de recursos en varias cuentas y regiones desde la consola de Systems Manager.

• Mejora de la seguridad de las operaciones

Los administradores disponen de un lugar centralizado para conceder y denegar el acceso a manuales de procedimientos. Si utiliza solo políticas de AWS Identity and Access Management (IAM), puede controlar qué usuarios individuales o grupos de la organización pueden utilizar la Automation y a qué manuales de procedimientos pueden acceder.

• Automatizar las tareas de TI habituales

La automatización de tareas comunes puede ayudar a mejorar la eficiencia operativa, cumplir los estándares organizativos y reducir los errores del operador. Por ejemplo, puede utilizar el manual de procedimientos AWS-UpdateCloudFormationStackWithApproval para actualizar los recursos que se implementaron con una plantilla de AWS CloudFormation. La actualización aplica una nueva plantilla. Puede configurar Automation para solicitar la aprobación de uno o varios usuarios de antes de que la actualización se ponga en marcha.

• Realización de tareas disruptivas en lote de forma segura

Automation incluye características, como controles de frecuencia, que le permiten controlar la implementación de una automatización en su flota al especificar un valor de simultaneidad y un umbral de error. Para obtener más información acerca del uso de controles de frecuencias, consulte [Ejecución de automatizaciones a escala](#page-731-0).

• Simplificar tareas complejas

Automation proporciona manuales de procedimientos predefinidos que agilizan tareas complejas y lentas, como la creación de Amazon Machine Images maestras (AMIs). Por ejemplo, puede utilizar los manuales de procedimientos AWS-UpdateLinuxAmi y AWS-UpdateWindowsAmi para crear AMIs maestras a partir de una AMI de origen. Mediante los manuales de procedimientos puede ejecutar scripts personalizados antes y después de la aplicación de actualizaciones. Asimismo, puede incluir paquetes de software específicos en la instalación o excluirlos de ella. Para ver ejemplos de cómo ejecutar estos manuales de procedimientos, consulte [Tutoriales](#page-1108-0).

• Definir restricciones para las entradas

Puede definir restricciones en manuales de procedimientos personalizados para limitar los valores que Automation aceptará para un parámetro de entrada concreto. Por ejemplo, allowedPattern solo aceptará valores para un parámetro de entrada que coincidan con la expresión regular que defina. Si especifica allowedValues para un parámetro de entrada, solo se aceptan los valores especificados en el manual de procedimientos.

• Registre la salida de las acciones de automatización en Amazon CloudWatch Logs

Para cumplir los requisitos operativos y de seguridad de su organización, es posible que tenga que proporcionar un registro de los scripts que se ejecutan durante un manual de procedimientos. Con CloudWatch Logs, puede acceder a los archivos de registros de diversos Servicios de AWS, monitorearlos y almacenarlos. Puede utilizar la salida de la acción aws:executeScript almacenada en el grupo de registros de CloudWatch Logs para depurar y resolver problemas. Los datos de registro se pueden enviar al grupo de registros con o sin cifrado de AWS KMS usando su clave de KMS. Para obtener más información, consulte [Registro de salida de acción de Automation](#page-2746-0) [con CloudWatch Logs](#page-2746-0).

• Integración con Amazon EventBridge

Automation se admite como tipo de destino en las normas de Amazon EventBridge. Esto significa que puede activar manuales de procedimientos mediante eventos. Para obtener más información, consulte [Monitoreo de eventos de Systems Manager con Amazon EventBridge](#page-2753-0) y [Referencia:](#page-2912-0)  [patrones y tipos de eventos de Amazon EventBridge para Systems Manager.](#page-2912-0)

• Compartir prácticas recomendadas de la organización

Puede definir prácticas recomendadas para la administración de recursos, tareas de operaciones y más en manuales de procedimientos que comparte entre cuentas y regiones.

## ¿Quién debe utilizar Automation?

- Todo cliente de AWS que desea mejorar su eficiencia operativa a escala, reducir los errores asociados a la intervención manual y reducir el tiempo de resolución de problemas comunes.
- Expertos en infraestructura que deseen automatizar las tareas de implementación y configuración.
- Administradores que deseen resolver problemas comunes de forma fiable, mejorar la eficiencia de la solución de problemas y reducir las operaciones repetitivas.
- Usuarios que deseen automatizar una tarea que normalmente realizan de forma manual.

## ¿Qué es una automatización?

Una automatización se compone de todas las tareas que se definen en un manual de procedimientos y que realiza el servicio de Automation. Automation utiliza los siguientes componentes para ejecutar flujos de trabajo de automatización.

## Concepto **Detailes** Manual de procedimientos de automatización Un manual de procedimientos de Automatiz ación de Systems Manager define la automatiz ación (las acciones que Systems Manager realiza en los nodos administrados y los recursos de AWS). Automation incluye varios manuales de procedimientos predefinidos que se pueden utilizar para realizar tareas comunes, como reiniciar una o más instancia s de Amazon EC2, o crear una Amazon Machine Image (AMI). También puede crear sus propios manuales de procedimientos. Los manuales de procedimientos utilizan YAML o JSON, e incluyen los pasos y parámetros que especifique. Los pasos se ejecutan en orden secuencial. Para obtener más información, consulte [Creación de sus propios manuales de](#page-921-0) [procedimientos](#page-921-0). Los manuales de procedimientos son documentos de Systems Manager de tipo Automation , a diferencia de los documento s de Command, Policy y Session. Los manuales de procedimientos admiten la versión de esquema 0.3. Los documentos de comandos utilizan las versiones de esquema 1.2, 2.0 o 2.2. Los documentos de políticas utilizan la versión de esquema 2.0 o una posterior. Acción de Automation La automatización definida en un manual de procedimientos incluye uno o más pasos. Cada paso está asociado a una acción concreta. La acción determina las entradas, el comportam iento y las salidas del paso. Los pasos se definen en la sección mainSteps de su

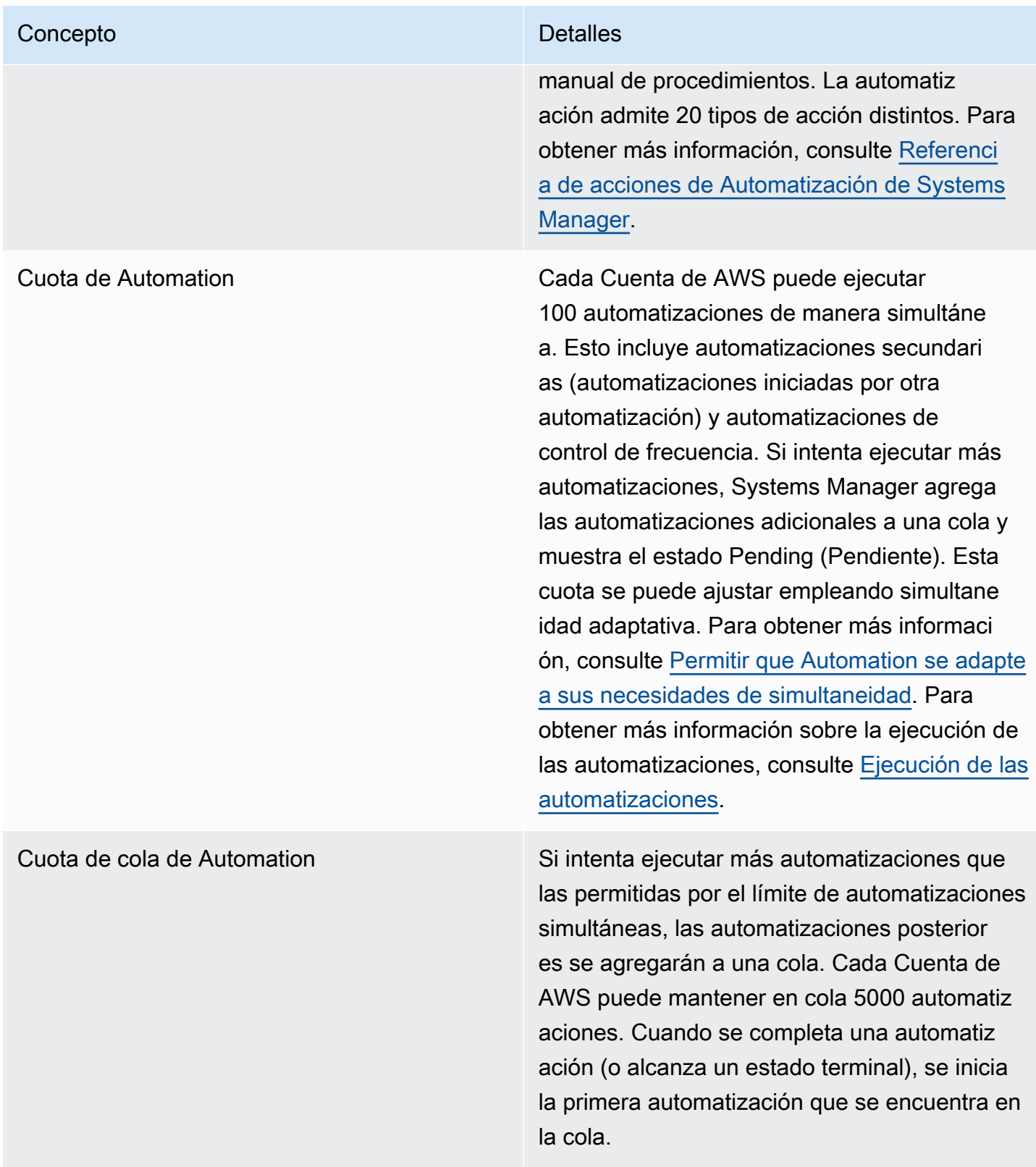

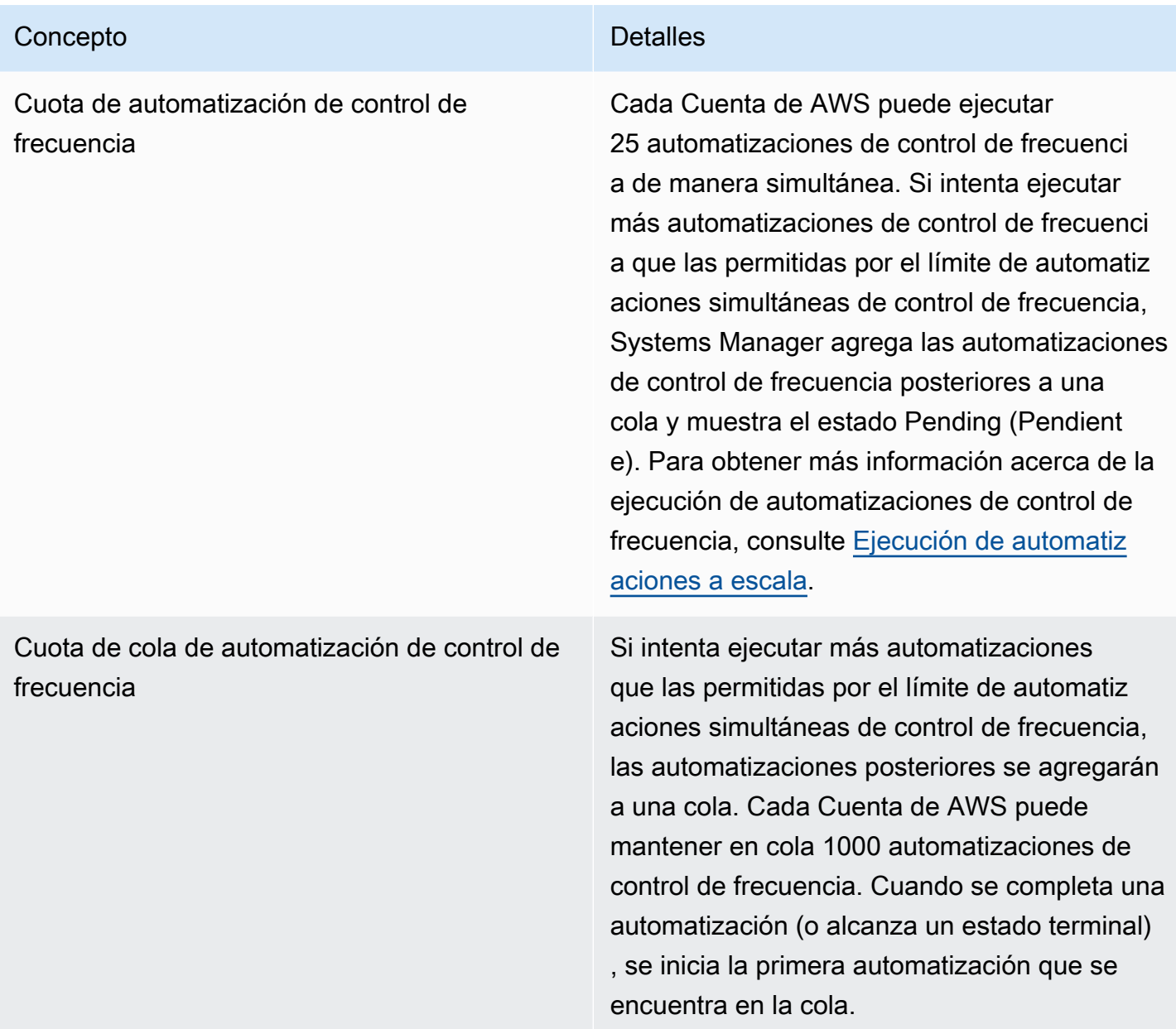

#### Temas

- [Configuración de Automation](#page-706-0)
- [Ejecución de las automatizaciones](#page-717-0)
- [Programación de automatizaciones](#page-789-0)
- [Referencia de acciones de Automatización de Systems Manager](#page-814-0)
- [Creación de sus propios manuales de procedimientos](#page-921-0)
- [Referencia del manual de procedimientos de Systems Manager Automation](#page-1108-1)
- [Tutoriales](#page-1108-0)
- [Conocimiento de los estados de las automatizaciones](#page-1169-0)
- [Solución de problemas de Automatización de Systems Manager](#page-1171-0)

## <span id="page-706-0"></span>Configuración de Automation

Para configurar Automation, una capacidad de AWS Systems Manager, debe verificar el acceso de los usuarios al servicio de Automation y configurar los roles según la situación de manera que el servicio pueda realizar acciones en sus recursos. También le recomendamos que opte por el modo de simultaneidad adaptable en sus preferencias de Automation. La simultaneidad adaptativa escala automáticamente la cuota de automatización para satisfacer sus necesidades. Para obtener más información, consulte [Permitir que Automation se adapte a sus necesidades de simultaneidad.](#page-716-0)

Para garantizar el acceso adecuado a AWS Systems Manager Automation, revise los siguientes requisitos de usuario y rol de servicio.

### Comprobación del acceso del usuario para manuales de procedimientos

Verifique que tiene permiso para usar manuales de procedimientos. Si su usuario, grupo o rol tiene asignados permisos de administrador, entonces tendrá acceso a Automatización de Systems Manager. Si no tiene permisos de administrador, un administrador debe concederle permiso mediante la asignación de la política administrada AmazonSSMFullAccess o de una política que proporcione permisos comparables a su usuario, grupo o rol.

#### A Important

La política de IAM AmazonSSMFullAccess concede permisos para las acciones de Systems Manager. Sin embargo, algunos manuales de procedimientos necesitan permisos para otros servicios, como el manual de procedimientos AWS-ReleaseElasticIP, que requiere permisos de IAM para ec2:ReleaseAddress. Por lo tanto, debe revisar las acciones realizadas en un manual de procedimientos a fin de asegurarse de que se asignen a su usuario, grupo o rol los permisos necesarios para realizar las acciones incluidas en el manual.

Configuración del acceso de un rol de servicio (rol de asunción) para automatizaciones

Las automatizaciones se pueden iniciar en el contexto de un rol de servicio (o rol de asunción). Esto permite al servicio realizar acciones en su nombre. Si no especifica un rol de asunción, Automation utiliza el contexto del usuario que invocó la automatización.

Sin embargo, en las siguientes situaciones es necesario especificar un rol de servicio para Automation:

- Cuando se desea restringir los permisos de un usuario para un recurso, pero se desea que el usuario ejecute una automatización que requiere permisos más avanzados. En este escenario, puede crear un rol de servicio con permisos más avanzados y permitir al usuario que ejecute la automatización.
- Cuando crea una asociación de Systems Manager State Manager que ejecuta un manual de procedimientos.
- Cuando tenga operaciones que espera que se ejecuten durante más de 12 horas.
- Cuando ejecuta un manual de procedimientos que no es propiedad de Amazon y que utiliza la acción aws:executeScript para llamar una operación de la API de AWS o para actuar sobre un recurso de AWS. Para obtener más información, consulte [Permisos para utilizar los manuales de](#page-1077-0) [procedimientos](#page-1077-0).

Si precisa crear un rol de servicio para Automation, puede emplear uno de los siguientes métodos.

#### Temas

- [Método 1: uso de AWS CloudFormation para configurar un rol de servicio para Automation](#page-707-0)
- [Método 2: uso de IAM a fin de configurar roles para Automation](#page-710-0)
- [Permitir que Automation se adapte a sus necesidades de simultaneidad](#page-716-0)
- [Implementación de controles de cambio para Automatización](#page-717-1)

## <span id="page-707-0"></span>Método 1: uso de AWS CloudFormation para configurar un rol de servicio para Automation

Puede crear un rol de servicio para Automation, una capacidad de AWS Systems Manager, a partir de una plantilla de AWS CloudFormation. Después de crear el rol de servicio, puede especificar el rol de servicio en manuales de procedimientos mediante el parámetro AutomationAssumeRole.

Crear el rol de servicio utilizando AWS CloudFormation

Utilice el siguiente procedimiento a fin de crear el rol de AWS Identity and Access Management (IAM) necesario para la Automatización de Systems Manager con AWS CloudFormation.

Para crear el rol de IAM necesario

- 1. Descargue y descomprima el archivo [AWS-SystemsManager-](https://docs.aws.amazon.com/systems-manager/latest/userguide/samples/AWS-SystemsManager-AutomationServiceRole.zip)[AutomationServiceRole.zip](https://docs.aws.amazon.com/systems-manager/latest/userguide/samples/AWS-SystemsManager-AutomationServiceRole.zip). Esta carpeta incluye el archivo de plantilla AWS-SystemsManager-AutomationServiceRole.yaml de AWS CloudFormation.
- 2. Abra la consola de AWS CloudFormation en [https://console.aws.amazon.com/cloudformation.](https://console.aws.amazon.com/cloudformation/)
- 3. Elija Create Stack.
- 4. En la sección Specify template (Especificar plantilla) seleccione Upload a template file (Cargar un archivo de plantilla).
- 5. Elija Browse (Examinar) y, a continuación, elija el archivo de plantilla de AWS CloudFormation AWS-SystemsManager-AutomationServiceRole.yaml.
- 6. Elija Siguiente.
- 7. En la página Especificar los detalles de la pila, escriba un nombre en el campo Nombre de la pila.
- 8. En la página Configure stack options (Configurar opciones de la pila) no es necesario seleccionar ninguna opción. Elija Siguiente.
- 9. En la página Review (Revisar), desplácese hacia abajo y elija la opción I acknowledge that AWS CloudFormation might create IAM resources (Confirmo que puede crear recursos de IAM).
- 10. Seleccione Crear.

CloudFormation muestra el estado CREATE\_IN\_PROGRESS durante tres minutos aproximadamente. El estado cambia a CREATE\_COMPLETE una vez que se haya creado la pila y los roles estén listos para su uso.

#### **A** Important

Si ejecuta un flujo de trabajo de automatización que invoca otros servicios mediante un rol de servicio de AWS Identity and Access Management (IAM), tenga en cuenta que el rol de servicio debe configurarse con el permiso necesario para invocar dichos servicios. Este requisito se aplica a todos los manuales de procedimientos de automatización de AWS (manuales de AWS-\*), como los manuales de procedimientos

AWS-ConfigureS3BucketLogging, AWS-CreateDynamoDBBackup y AWS-RestartEC2Instance, por nombrar algunos. Este requisito también se aplica a cualquier manual de procedimientos de automatización personalizado que cree para llamar otros Servicios de AWS mediante acciones que llaman a otros servicios. Por ejemplo, si utiliza las acciones aws:executeAwsApi, aws:createStack o aws:copyImage, configure el rol de servicio con el permiso necesario para invocar dichos servicios. Puede conceder permisos a otros Servicios de AWS mediante la incorporación de una política insertada de IAM al rol. Para obtener más información, consulte [\(Opcional\) Agregar una política insertada](#page-713-0) [de Automatización o una política administrada por el cliente para invocar otros Servicios de](#page-713-0)  [AWS](#page-713-0).

Copia de la información de roles para Automation

Utilice el siguiente procedimiento para copiar información sobre el rol de perfil de instancia y el rol de servicio de Automation desde la consola de AWS CloudFormation. Debe especificar estos roles cuando utiliza un manual de procedimientos.

#### **a** Note

No es necesario que copie la información de los roles con este procedimiento si ejecuta los manuales de procedimientos AWS-UpdateLinuxAmi o AWS-UpdateWindowsAmi. Estos manuales de procedimientos ya tienen los roles obligatorios especificados como valores predeterminados. Los roles especificados en estos manuales de procedimientos usan las políticas administradas de IAM.

Para copiar los nombres de rol

- 1. Abra la consola de AWS CloudFormation en [https://console.aws.amazon.com/cloudformation.](https://console.aws.amazon.com/cloudformation/)
- 2. Seleccione el nombre de pila de Automation que creó en el procedimiento anterior en Stack name (Nombre de la pila).
- 3. Elija la pestaña Recursos.
- 4. Elija el enlace Physical ID para AutomationServiceRole. La consola de IAM se abre en un resumen del rol del servicio de Automation.
- 5. Copie el nombre de recurso de Amazon (ARN) situado junto a Role ARN (ARN del rol). El ARN es similar al que se muestra a continuación: arn:aws:iam::12345678:role/ AutomationServiceRole
- 6. Pegue el ARN en un archivo de texto para utilizarlo más adelante.

Ha terminado de configurar el rol de servicio de Automation. Ahora, puede utilizar el ARN del rol de servicio de Automation en sus manuales de procedimientos.

<span id="page-710-0"></span>Método 2: uso de IAM a fin de configurar roles para Automation

Si necesita crear un rol de servicio para Automation, una capacidad de AWS Systems Manager, complete las siguientes tareas. Para obtener más información acerca de cuándo se necesita un rol de servicio para Automation, consulte [Configuración de Automation.](#page-706-0)

#### Tareas

- [Tarea 1: crear un rol de servicio para Automation](#page-710-1)
- [Tarea 2: asociar la política iam:PassRole al rol de Automation](#page-715-0)

<span id="page-710-1"></span>Tarea 1: crear un rol de servicio para Automation

Siga este procedimiento a fin de crear un rol de servicio (o rol de asunción) para la Automatización de Systems Manager.

#### **a** Note

También puede utilizar este rol en manuales de procedimientos, como AWS-CreateManagedLinuxInstance. La utilización de este rol o del nombre de recurso de Amazon (ARN) de un rol de AWS Identity and Access Management (IAM) en los manuales de procedimientos permite a Automation realizar acciones en su entorno, como lanzar instancias nuevas y realizar acciones en su nombre.

Para crear una función de IAM y permitir que Automation la asuma

- 1. Abra la consola de IAM en [https://console.aws.amazon.com/iam/.](https://console.aws.amazon.com/iam/)
- 2. En el panel de navegación, seleccione Roles y luego seleccione Create role.
- 3. En Select type of trusted entity (Seleccionar tipo de entidad de confianza), elija AWS service (Servicio de AWS).
- 4. En la sección Elija un caso de uso, elija Systems Manager y, a continuación, elija Next: Permissions (Siguiente: Permisos).
- 5. En la página Attached permissions policy (Política de permisos adjunta), busque la política AmazonSSMAutomationRole, elíjala y, después, seleccione Next: Review (Siguiente: Revisión).
- 6. En la página Review (Revisar), ingrese un nombre en el cuadro Role name (Nombre de rol) y, a continuación, escriba una descripción.
- 7. Elija Create role. El sistema le devuelve a la página Roles.
- 8. En la página Roles, elija el rol que acaba de crear para abrir la página Summary (Resumen). Anote los valores de Role Name (Nombre de rol) y Role ARN (ARN de rol). Especificará el ARN de rol al asociar la política iam:PassRole a su cuenta de IAM en el procedimiento siguiente. También puede especificar el nombre del rol y el ARN en los manuales de procedimientos.

#### **a** Note

La política AmazonSSMAutomationRole asigna al rol de Automation permiso para acceder a un subconjunto de funciones de AWS Lambda en su cuenta. Estas funciones comienzan por "Automation". Si piensa utilizar Automation con funciones de Lambda, el ARN de Lambda debe utilizar el siguiente formato:

"arn:aws:lambda:\*:\*:**function:Automation\***"

Si dispone de funciones de Lambda cuyos ARN no utilizan este formato, también debe adjuntar una política de Lambda adicional al rol de automatización, como la política AWSLambdaRole. La política o el rol adicionales deben proporcionar un acceso más amplio a las funciones de Lambda en la Cuenta de AWS.

Después de crear su rol de servicio, le recomendamos que modifique la política de confianza para ayudar a evitar el problema del suplente confuso entre servicios. El problema de la sustitución confusa es una cuestión de seguridad en la que una entidad que no tiene permiso para realizar una acción puede obligar a una entidad con más privilegios a realizar la acción. En AWS, la suplantación entre servicios puede dar lugar al problema de la sustitución confusa. La suplantación entre servicios puede producirse cuando un servicio (el servicio que lleva a cabo las llamadas) llama a otro servicio (el servicio al que se llama). El servicio que lleva a cabo las llamadas se puede manipular para utilizar sus permisos a fin de actuar en función de los recursos de otro cliente de una manera en

la que no debe tener permiso para acceder. Para evitarlo, AWS proporciona herramientas que lo ayudan a proteger sus datos para todos los servicios con entidades principales de servicio a las que se les ha dado acceso a los recursos de su cuenta.

Le recomendamos que utilice las claves de contexto de condición global aws: SourceArn y [aws:SourceAccount](https://docs.aws.amazon.com/IAM/latest/UserGuide/reference_policies_condition-keys.html#condition-keys-sourceaccount) en las políticas de recursos a fin de limitar los permisos que Automation le concede a otro servicio para el recurso. Si el valor de aws:SourceArn no contiene el ID de cuenta, como un ARN de bucket de Amazon S3, debe utilizar ambas claves de contexto de condición global para limitar los permisos. Si utiliza claves de contexto de condición global y el valor de aws:SourceArn contiene el ID de cuenta, el valor de aws:SourceAccount y la cuenta en el valor de aws:SourceArn deben utilizar el mismo ID de cuenta cuando se utiliza en la misma instrucción de política. Utilice aws:SourceArn si desea que solo se asocie un recurso al acceso entre servicios. Utilice aws:SourceAccount si quiere permitir que cualquier recurso de esa cuenta se asocie al uso entre servicios. El valor de aws:SourceArn debe ser el ARN para las ejecuciones de automatización. Si no conoce el ARN completo del recurso o si especifica varios recursos, utilice la clave de condición de contexto global aws:SourceArn con comodines (\*) para las partes desconocidas del ARN. Por ejemplo, arn: aws: ssm: \*: 123456789012: automationexecution/\*.

En el ejemplo siguiente, se muestra cómo se pueden utilizar las claves de contexto de condición global aws:SourceArn y aws:SourceAccount para Automation para evitar el problema del suplente confuso.

```
 "Version": "2012-10-17", 
 "Statement": [ 
  \{ "Effect": "Allow", 
     "Principal": { 
        "Service": [ 
          "ssm.amazonaws.com" 
      \mathbf{I} }, 
     "Action": "sts:AssumeRole", 
     "Condition": { 
        "StringEquals": { 
          "aws:SourceAccount": "123456789012" 
        }, 
        "ArnLike": { 
          "aws:SourceArn": "arn:aws:ssm:*:123456789012:automation-execution/*"
```
{

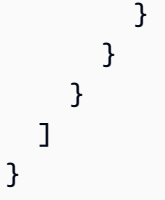

Para modificar una política de confianza de rol

- 1. Abra la consola de IAM en [https://console.aws.amazon.com/iam/.](https://console.aws.amazon.com/iam/)
- 2. Seleccione Roles en el panel de navegación.
- 3. En la lista de roles de su cuenta, elija el nombre del rol de servicio de Automation.
- 4. Elija la pestaña Relaciones de confianza y, a continuación, Editar relación de confianza.
- 5. Edite la política de confianza mediante las claves de contexto de condición global aws:SourceArn y aws:SourceAccount para Automation a fin de evitar el problema de la sustitución confusa.
- 6. Para guardar los cambios, elija Update Trust Policy (Actualizar política de confianza).

<span id="page-713-0"></span>(Opcional) Agregar una política insertada de Automatización o una política administrada por el cliente para invocar otros Servicios de AWS

Si ejecuta una automatización que invoca otros Servicios de AWS mediante un rol de servicio de IAM, el rol de servicio debe configurarse con el permiso necesario para invocar dichos servicios. Este requisito se aplica a todos los manuales de procedimientos de Automatización de AWS (manuales de AWS-\*), como los manuales de procedimientos AWS-ConfigureS3BucketLogging, AWS-CreateDynamoDBBackup y AWS-RestartEC2Instance, por nombrar algunos. Este requisito también se aplica a cualquier manual de procedimientos personalizado que cree para invocar otros Servicios de AWS mediante acciones que llaman a otros servicios. Por ejemplo, si utiliza las acciones aws:executeAwsApi, aws:CreateStack o aws:copyImage, entre otras, debe configurar el rol de servicio con el permiso necesario para invocar dichos servicios. Puede conceder permisos a otros Servicios de AWS mediante la incorporación de una política insertada de IAM o política administrada por el cliente, al rol.

Para integrar una política insertada de un rol de servicio (consola de IAM)

- 1. Inicie sesión en la AWS Management Console y abra la consola de IAM en [https://](https://console.aws.amazon.com/iam/)  [console.aws.amazon.com/iam/.](https://console.aws.amazon.com/iam/)
- 2. Seleccione Roles en el panel de navegación.
- 3. En la lista, seleccione el nombre del rol que desee editar.
- 4. Elija la pestaña Permisos.
- 5. En la lista desplegable para Agregar permisos, elija Asociar políticas o Crear política insertada.
- 6. Si elige Asociar políticas, active la casilla de verificación situada al lado de la política que desea agregar y elija Agregar permisos.
- 7. Si elige Crear política insertada, elija la pestaña JSON.
- 8. Ingrese un documento de política JSON para los Servicios de AWS que desee invocar. A continuación, se muestran dos documentos de política JSON a modo de ejemplo.

Ejemplo de PutObject y GetObject de Amazon S3

```
{ 
      "Version": "2012-10-17", 
      "Statement": [ 
           { 
                "Effect": "Allow", 
                "Action": [ 
                     "s3:PutObject", 
                     "s3:GetObject" 
                ], 
                "Resource": "arn:aws:s3:::DOC-EXAMPLE-BUCKET/*" 
           } 
     \mathbf{I}}
```
Ejemplo de CreateSnapshot y DescribeSnapShots de Amazon EC2

```
{ 
    "Version":"2012-10-17", 
    "Statement":[ 
        { 
           "Effect":"Allow", 
           "Action":"ec2:CreateSnapshot", 
           "Resource":"*" 
        }, 
        { 
            "Effect":"Allow", 
           "Action":"ec2:DescribeSnapshots", 
            "Resource":"*"
```
 $\mathbf{I}$ }

}

Para obtener información acerca del lenguaje de la política de IAM, consulte [Referencia de](https://docs.aws.amazon.com/IAM/latest/UserGuide/reference_policies.html) [políticas JSON de IAM](https://docs.aws.amazon.com/IAM/latest/UserGuide/reference_policies.html) en la Guía del usuario de IAM.

- 9. Cuando haya terminado, elija Review policy (Revisar política). El [validador de políticas](https://docs.aws.amazon.com/IAM/latest/UserGuide/access_policies_policy-validator.html) notifica los errores de sintaxis.
- 10. En la página Review policy (Revisar política), complete el campo Name (Nombre) de la política que está creando. Revise el Summary (Resumen) de la política para ver los permisos concedidos por su política. A continuación, elija Create policy (Crear política) para guardar su trabajo.
- 11. Una vez que cree una política insertada, se integra de manera automática a su rol.

<span id="page-715-0"></span>Tarea 2: asociar la política iam:PassRole al rol de Automation

Siga este procedimiento para asociar la política iam:PassRole al rol de servicio de Automation. Esto permite al servicio de Automation transferir el rol a otros servicios o capacidades de Systems Manager a la hora de ejecutar las automatizaciones.

Para asociar la política iam:PassRole al rol de Automation

- 1. En la página Summary del rol que acaba de crear, elija la pestaña Permissions.
- 2. Elija Agregar política insertada.
- 3. En la página Create policy (Crear política), elija la pestaña Visual editor (Editor visual).
- 4. Elija Service (Servicio) y, a continuación, IAM.
- 5. Elija Select actions (Seleccionar acciones).
- 6. En el cuadro de texto Filter actions (Filtrar acciones), escriba **PassRole** y, a continuación, elija la opción PassRole.
- 7. Seleccione Recursos. Compruebe que esté seleccionado Specific (Específicos) y elija Add ARN (Añadir ARN).
- 8. En el campo Specify ARN for role (Especificar el ARN del rol), pegue el ARN del rol de Automation que copió al final de la tarea 1. El sistema rellena los campos Account (Cuenta) y Role name with path (Nombre del rol con ruta).

### **a** Note

Si desea que el rol de servicio de Automation adjunte un rol de perfil de instancia de IAM a una instancia de EC2, debe agregar el ARN del rol de perfil de instancia de IAM. Esto permite que el rol de servicio de Automation transfiera el rol de perfil de instancia de IAM a la instancia de EC2 de destino.

- 9. Elija Add (Agregar).
- 10. Elija Review policy (Revisar política).
- 11. En la página Review Policy (Revisar política), ingrese un nombre y, a continuación, elija Create policy (Crear la política).

### <span id="page-716-0"></span>Permitir que Automation se adapte a sus necesidades de simultaneidad

De forma predeterminada, Automation le permite ejecutar hasta 100 automatizaciones simultáneas a la vez. Automation también proporciona una configuración opcional que puede utilizar para ajustar automáticamente la cuota de automatización de la simultaneidad. Con esta configuración, la cuota de automatización de la simultaneidad puede acomodar hasta 500 automatizaciones simultáneas, según los recursos disponibles.

#### **a** Note

Si su automatización llama a operaciones de API, el escalado adaptativo a sus destinos puede dar lugar a excepciones de limitación. Si se producen excepciones de limitación periódicas cuando se ejecutan automatizaciones con la simultaneidad adaptativa activada, es posible que deba solicitar aumentos de cuota para la operación de la API si esta opción está disponible.

#### Para activar la simultaneidad adaptativa (consola)

- 1. Abra la consola de AWS Systems Manageren [https://console.aws.amazon.com/systems](https://console.aws.amazon.com/systems-manager/)[manager/.](https://console.aws.amazon.com/systems-manager/)
- 2. En el panel de navegación, elija Automation.
- 3. Elija la pestaña Preferences (Preferencias) y, a continuación, Edit (Editar).
- 4. Marque la casilla situada junto a Enable adaptive concurrency (Activar la simultaneidad adaptativa).
- 5. Elija Guardar.

### <span id="page-717-1"></span>Implementación de controles de cambio para Automatización

De forma predeterminada, Automatización le permite utilizar manuales de procedimiento sin restricciones de fecha y hora. Al integrar Automatización con Change Calendar, puede implementar controles de cambios en todas las automatizaciones de su Cuenta de AWS. Con esta configuración, las entidades principales de AWS Identity and Access Management (IAM) de su cuenta solo pueden ejecutar automatizaciones durante los periodos que su calendario de cambios permite. Para obtener más información sobre el uso de Change Calendar, consulte [Uso de Change Calendar.](#page-1182-0)

Para activar los controles de cambios (consola)

- 1. Abra la consola de AWS Systems Manageren [https://console.aws.amazon.com/systems](https://console.aws.amazon.com/systems-manager/)[manager/.](https://console.aws.amazon.com/systems-manager/)
- 2. En el panel de navegación, elija Automation.
- 3. Elija la pestaña Preferences (Preferencias) y, a continuación, Edit (Editar).
- 4. Seleccione la casilla de verificación situada junto a Activar la integración de Change Calendar.
- 5. En la lista desplegable Elegir un calendario de cambios, seleccione el calendario de cambios que desee que siga Automatización.
- 6. Elija Guardar.

## <span id="page-717-0"></span>Ejecución de las automatizaciones

Esta sección incluye información acerca de cómo ejecutar manuales de procedimientos de Automation. Automation es una capacidad de AWS Systems Manager. Para obtener tutoriales más detallados sobre cómo ejecutar automatizaciones para su caso de uso, consulte [Tutoriales.](#page-1108-0)

### Contenidos

- [Ejecución de una automatización](#page-718-0)
- [Ejecución de una automatización con aprobadores](#page-725-0)
- [Ejecución de automatizaciones a escala](#page-731-0)
- [Ejecución de automatizaciones en varias cuentas y Regiones de AWS](#page-753-0)
- [Ejecución de automatizaciones a partir de eventos](#page-770-0)
- [Ejecución manual de una automatización](#page-781-0)

#### <span id="page-718-0"></span>Ejecución de una automatización

De forma predeterminada, cuando se ejecuta una automatización, se hace en el contexto del usuario que inicia la automatización. Esto significa que, por ejemplo, si el usuario tiene permisos de administrador, la automatización se ejecuta con permisos de administrador y tiene acceso pleno a los recursos que configura la automatización. Como práctica recomendada de seguridad, le recomendamos que ejecute la automatización con un rol de servicio de IAM, que también se conoce como un rol de asunción, configurado con la política administrada AmazonSSMAutomationRole. Es posible que tenga que agregar políticas de IAM adicionales al rol asumido para usar diferentes manuales de procedimientos. El uso de un rol de servicio de IAM para ejecutar la automatización se denomina administración delegada.

Cuando se utiliza un rol de servicio, se puede ejecutar la automatización en los recursos de AWS, pero el usuario que ejecutó la automatización tiene el acceso restringido a dichos recursos (o no puede acceder a ellos). Por ejemplo, puede configurar un rol de servicio y utilizarlo con Automation para reiniciar una o más instancias de Amazon Elastic Compute Cloud (Amazon EC2). Automation es una capacidad de AWS Systems Manager. La automatización reinicia las instancias, pero el rol de servicio no concede al usuario permiso para acceder a dichas instancias.

Puede especificar un rol de servicio en el tiempo de ejecución de una automatización, o bien, puede crear manuales de procedimientos personalizados y especificar el rol de servicio directamente en el manual. Si especifica un rol de servicio, ya sea en el tiempo de ejecución o en un manual de procedimientos, el servicio se ejecuta en el contexto del rol de servicio especificado. Si no especifica un rol de servicio, el sistema crea una sesión temporal en el contexto del usuario y ejecuta la automatización.

#### **a** Note

Debe especificar un rol de servicio para las automatizaciones que espera que se ejecuten durante más de 12 horas. Si inicia una automatización cuya ejecución tarda mucho tiempo en el contexto de un usuario, la sesión temporal del usuario caduca después de 12 horas.

La administración delegada garantiza mayor control y seguridad de los recursos de AWS. También permite tener una mejor experiencia en las auditorías, ya que las acciones se realizan sobre los recursos a través de un rol de servicio centralizado en lugar de varias cuentas de IAM.

#### Antes de empezar

Antes de completar los siguientes procedimientos, cree el rol de servicio de IAM y configure una relación de confianza para Automation, una capacidad de AWS Systems Manager. Para obtener más información, consulte [Tarea 1: crear un rol de servicio para Automation](#page-710-1).

Los siguientes procedimientos describes cómo utilizar la consola de Systems Manager o su herramienta de línea de comandos preferida para ejecutar una automatización sencilla.

Ejecución de una automatización sencilla (consola)

El siguiente procedimiento describe cómo utilizar la consola de Systems Manager para ejecutar una automatización sencilla.

Para ejecutar una automatización sencilla

- 1. Abra la consola de AWS Systems Manageren [https://console.aws.amazon.com/systems](https://console.aws.amazon.com/systems-manager/)[manager/.](https://console.aws.amazon.com/systems-manager/)
- 2. En el panel de navegación, elija Automatización y, después, seleccione Ejecutar automatización.
- 3. En la lista Documento de automatización, elija un manual de procedimientos. Elija una o más opciones en el panel Categorías de documentos para filtrar documentos SSM según su propósito. Para ver un manual de procedimientos que le pertenezca, seleccione la pestaña De mi propiedad. Para ver un manual de procedimientos que se haya compartido con su cuenta, elija la pestaña Compartido conmigo. Para ver todos los manuales de procedimientos, seleccione la pestaña Todos los documentos.

#### **a** Note

Puede ver información acerca de un manual de procedimientos al seleccionar su nombre.

4. En la sección Detalles del documento, verifique que Versión del documento esté establecido como la versión que desea ejecutar. El sistema incluye las siguientes opciones de versión:
- Versión predeterminada en tiempo de ejecución: seleccione esta opción si el manual de procedimientos de automatización se actualiza de forma periódica y se asigna una nueva versión predeterminada.
- Última versión en tiempo de ejecución: seleccione esta opción si el manual de procedimientos de automatización se actualiza de forma periódica y desea ejecutar la versión que se ha actualizado más recientemente.
- 1 (Predeterminado): seleccione esta opción para ejecutar la primera versión del documento, que es la predeterminada.
- 5. Elija Siguiente.
- 6. En la sección Modo de ejecución, seleccione Ejecución sencilla.
- 7. En la sección Parámetros de entrada, especifique las entradas necesarias: De forma opcional, puede elegir un rol de servicio de IAM de la lista AutomationAssumeRole.
- 8. (Opcional) Elija una alarma de CloudWatch para aplicarla a la automatización de monitoreo. Para adjuntar una alarma de CloudWatch a su automatización, la entidad principal de IAM que ejecuta esta última debe tener permiso para la acción iam:createServiceLinkedRole. Para obtener más información sobre las alarmas de CloudWatch, consulte [Uso de alarmas de](https://docs.aws.amazon.com/AmazonCloudWatch/latest/monitoring/AlarmThatSendsEmail.html) [Amazon CloudWatch.](https://docs.aws.amazon.com/AmazonCloudWatch/latest/monitoring/AlarmThatSendsEmail.html) Tenga en cuenta que si la alarma se activa, la automatización se detiene. Si usa AWS CloudTrail, verá la llamada a la API en el registro de seguimiento.
- 9. Elija Ejecutar.

La consola muestra el estado de la automatización. Si no se logra ejecutar la automatización, consulte [Solución de problemas de Automatización de Systems Manager.](#page-1171-0)

Ejecución de una automatización sencilla (línea de comandos)

El siguiente procedimiento describe cómo utilizar la AWS CLI (en Linux o Windows) o las AWS Tools for PowerShell para ejecutar una automatización sencilla.

Para ejecutar una automatización sencilla

1. Si aún no lo ha hecho, instale y configure la AWS CLI o las AWS Tools for PowerShell.

Para obtener información, consulte [Instalación o actualización de la última versión de la AWS](https://docs.aws.amazon.com/cli/latest/userguide/getting-started-install.html)  [CLI](https://docs.aws.amazon.com/cli/latest/userguide/getting-started-install.html) e [Instalación de AWS Tools for PowerShell.](https://docs.aws.amazon.com/powershell/latest/userguide/pstools-getting-set-up.html)

2. Ejecute el siguiente comando para iniciar una automatización sencilla. Reemplace cada *example resource placeholder* con su propia información.

### Linux & macOS

```
aws ssm start-automation-execution \ 
     --document-name runbook name \ 
     --parameters runbook parameters
```
### Windows

```
aws ssm start-automation-execution ^ 
     --document-name runbook name ^ 
     --parameters runbook parameters
```
## **PowerShell**

Start-SSMAutomationExecution ` -DocumentName *runbook name* ` -Parameter *runbook parameters*

A continuación, se muestra un ejemplo en el que se utiliza el manual de procedimientos AWS-RestartEC2Instance para reiniciar la instancia de EC2 especificada.

### Linux & macOS

```
aws ssm start-automation-execution \ 
     --document-name "AWS-RestartEC2Instance" \ 
     --parameters "InstanceId=i-02573cafcfEXAMPLE"
```
#### **Windows**

```
aws ssm start-automation-execution ^ 
     --document-name "AWS-RestartEC2Instance" ^ 
     --parameters "InstanceId=i-02573cafcfEXAMPLE"
```
### **PowerShell**

```
Start-SSMAutomationExecution ` 
   -DocumentName AWS-RestartEC2Instance ` 
   -Parameter @{"InstanceId"="i-02573cafcfEXAMPLE"}
```
El sistema devuelve información similar a la siguiente.

### Linux & macOS

{ "AutomationExecutionId": "4105a4fc-f944-11e6-9d32-0123456789ab" }

#### Windows

{

}

"AutomationExecutionId": "4105a4fc-f944-11e6-9d32-0123456789ab"

### **PowerShell**

4105a4fc-f944-11e6-9d32-0123456789ab

3. Ejecute el siguiente comando para recuperar el estado de la automatización.

# Linux & macOS

aws ssm describe-automation-executions \ --filter "Key=ExecutionId,Values=4105a4fc-f944-11e6-9d32-0123456789ab"

#### Windows

```
aws ssm describe-automation-executions ^ 
     --filter "Key=ExecutionId,Values=4105a4fc-f944-11e6-9d32-0123456789ab"
```
### **PowerShell**

```
Get-SSMAutomationExecutionList | ` 
  Where {$_.AutomationExecutionId -eq "4105a4fc-f944-11e6-9d32-0123456789ab"}
```
El sistema devuelve información similar a la siguiente.

# Linux & macOS

```
{ 
     "AutomationExecutionMetadataList": [ 
         { 
              "AutomationExecutionStatus": "InProgress", 
              "CurrentStepName": "stopInstances", 
              "Outputs": {}, 
              "DocumentName": "AWS-RestartEC2Instance", 
              "AutomationExecutionId": "4105a4fc-f944-11e6-9d32-0123456789ab", 
              "DocumentVersion": "1", 
              "ResolvedTargets": { 
                   "ParameterValues": [], 
                   "Truncated": false 
              }, 
              "AutomationType": "Local", 
              "Mode": "Auto", 
              "ExecutionStartTime": 1564600648.159, 
              "CurrentAction": "aws:changeInstanceState", 
              "ExecutedBy": "arn:aws:sts::123456789012:assumed-role/Administrator/
Admin", 
              "LogFile": "", 
              "Targets": [] 
         } 
    \mathbf{I}}
```

```
{ 
     "AutomationExecutionMetadataList": [ 
         { 
              "AutomationExecutionStatus": "InProgress", 
              "CurrentStepName": "stopInstances", 
              "Outputs": {}, 
              "DocumentName": "AWS-RestartEC2Instance", 
              "AutomationExecutionId": "4105a4fc-f944-11e6-9d32-0123456789ab", 
              "DocumentVersion": "1", 
              "ResolvedTargets": { 
                  "ParameterValues": [], 
                  "Truncated": false 
              },
```

```
 "AutomationType": "Local", 
              "Mode": "Auto", 
              "ExecutionStartTime": 1564600648.159, 
              "CurrentAction": "aws:changeInstanceState", 
              "ExecutedBy": "arn:aws:sts::123456789012:assumed-role/Administrator/
Admin", 
              "LogFile": "", 
              "Targets": [] 
         } 
     ]
}
```
# **PowerShell**

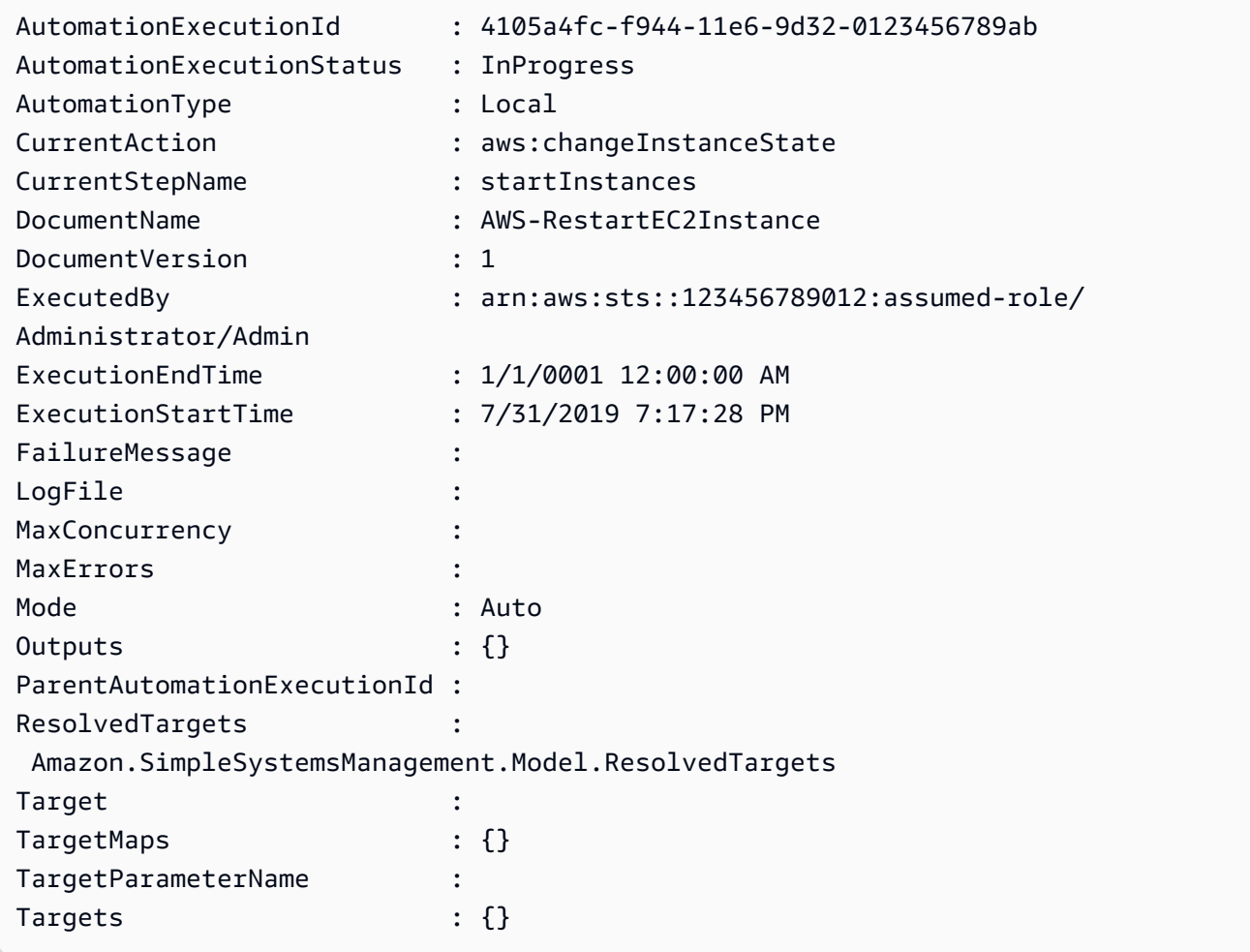

# Ejecución de una automatización con aprobadores

Los siguientes procedimientos describen cómo utilizar la consola de AWS Systems Manager y la AWS Command Line Interface (AWS CLI) para ejecutar una automatización con aprobaciones mediante una ejecución sencilla. La automatización utiliza la acción de automatización aws:approve, lo que detiene de forma temporal la automatización hasta que las entidades principales designadas aprueben o denieguen la acción. La automatización se ejecuta en el contexto del usuario actual. Esto significa que no tiene que configurar más permisos de IAM siempre y cuando cuente con el permiso necesario para usar el manual de procedimientos y cualquier acción que este solicite. Si tiene permisos de administrador en IAM, ya cuenta con el permiso necesario para usar este manual de procedimientos.

# Antes de empezar

Además de las entradas estándares requeridas por el manual de procedimientos, la acción aws:approve necesita los siguientes dos parámetros:

- Una lista de aprobadores. La lista de aprobadores debe contener al menos un aprobador en forma de nombre de usuario o ARN de usuario. Si se proporcionan varios aprobadores, también debe especificarse el recuento de aprobaciones mínimo correspondiente en el manual de procedimientos.
- El ARN de un tema de Amazon Simple Notification Service (Amazon SNS). El nombre del tema de Amazon SNS debe empezar con Automation.

En este procedimiento, se da por hecho que ya ha creado un tema de Amazon SNS, lo que es necesario para entregar una solicitud de aprobación. Para obtener información, consulte [Creación de](https://docs.aws.amazon.com/sns/latest/dg/sns-getting-started.html#CreateTopic) [un tema](https://docs.aws.amazon.com/sns/latest/dg/sns-getting-started.html#CreateTopic) en la Guía para desarrolladores de Amazon Simple Notification Service.

Ejecución de una automatización con aprobadores (consola)

Para ejecutar una automatización con aprobadores

El siguiente procedimiento describe cómo utilizar la consola de Systems Manager para ejecutar una automatización con aprobadores.

- 1. Abra la consola de AWS Systems Manageren [https://console.aws.amazon.com/systems](https://console.aws.amazon.com/systems-manager/)[manager/.](https://console.aws.amazon.com/systems-manager/)
- 2. En el panel de navegación, elija Automatización y, después, seleccione Ejecutar automatización.

3. En la lista Documento de automatización, elija un manual de procedimientos. Elija una o más opciones en el panel Categorías de documentos para filtrar documentos SSM según su propósito. Para ver un manual de procedimientos que le pertenezca, seleccione la pestaña De mi propiedad. Para ver un manual de procedimientos que se haya compartido con su cuenta, elija la pestaña Compartido conmigo. Para ver todos los manuales de procedimientos, seleccione la pestaña Todos los documentos.

# **a** Note

Puede ver información acerca de un manual de procedimientos al seleccionar su nombre.

- 4. En la sección Detalles del documento, verifique que Versión del documento esté establecido como la versión que desea ejecutar. El sistema incluye las siguientes opciones de versión:
	- Versión predeterminada en tiempo de ejecución: seleccione esta opción si el manual de procedimientos de automatización se actualiza de forma periódica y se asigna una nueva versión predeterminada.
	- Última versión en tiempo de ejecución: seleccione esta opción si el manual de procedimientos de automatización se actualiza de forma periódica y desea ejecutar la versión que se ha actualizado más recientemente.
	- 1 (Predeterminado): seleccione esta opción para ejecutar la primera versión del documento, que es la predeterminada.
- 5. Elija Siguiente.
- 6. En la página Ejecutar documento de automatización, seleccione Ejecución simple.
- 7. En la sección Parámetros de entrada, especifique los parámetros de entrada necesarios.

Por ejemplo, si selecciona el manual de procedimientos **AWS-StartEC2InstanceWithApproval**, debe especificar o seleccionar los ID de instancias para el parámetro InstanceId.

- 8. En la sección Aprobadores, especifique los nombres de usuario o los ARN de usuario de los aprobadores para la acción de automatización.
- 9. En la sección SNSTopicARN, especifique el ARN de tema de SNS que utilizará para enviar la notificación de aprobación. El nombre de tema de SNS debe empezar por Automation.
- 10. De forma opcional, puede elegir un rol de servicio de IAM de la lista AutomationAssumeRole. Si se indican más de 100 cuentas y regiones, debe especificar el AWS-SystemsManager-AutomationAdministrationRole.
- 11. Elija Ejecutar automatización.

El aprobador especificado recibe una notificación de Amazon SNS con detalles para aprobar o rechazar la automatización. Esta acción de aprobación es válida durante 7 días a partir de la fecha de emisión y puede emitirse a través de la consola de Systems Manager o la AWS Command Line Interface (AWS CLI).

Si decide aprobar la automatización, esta sigue ejecutando los pasos incluidos en el manual de procedimientos especificado. La consola muestra el estado de la automatización. Si no se logra ejecutar la automatización, consulte [Solución de problemas de Automatización de Systems Manager.](#page-1171-0)

Para aprobar o denegar una automatización

- 1. Abra la consola de AWS Systems Manageren [https://console.aws.amazon.com/systems](https://console.aws.amazon.com/systems-manager/)[manager/.](https://console.aws.amazon.com/systems-manager/)
- 2. En el panel de navegación, elija Automation y, a continuación, seleccione la automatización que se ejecutó en el procedimiento anterior.
- 3. Seleccione Acciones y, a continuación, Aprobar/denegar.
- 4. Seleccione Aprobar o Denegar y, si lo desea, proporcione un comentario.
- 5. Elija Enviar.

Ejecución de una automatización con aprobadores (línea de comandos)

El siguiente procedimiento describe cómo utilizar la AWS CLI (en Linux o Windows) o las AWS Tools for PowerShell para ejecutar una automatización con aprobadores.

Para ejecutar una automatización con aprobadores

1. Si aún no lo ha hecho, instale y configure la AWS CLI o las AWS Tools for PowerShell.

Para obtener información, consulte [Instalación o actualización de la última versión de la AWS](https://docs.aws.amazon.com/cli/latest/userguide/getting-started-install.html)  [CLI](https://docs.aws.amazon.com/cli/latest/userguide/getting-started-install.html) e [Instalación de AWS Tools for PowerShell.](https://docs.aws.amazon.com/powershell/latest/userguide/pstools-getting-set-up.html)

2. Utilice el siguiente comando para ejecutar una automatización con aprobadores. Reemplace cada *example resource placeholder* con su propia información. En la sección del

nombre del documento, especifique un manual de procedimientos que incluya la acción de automatización aws:approve.

En Approvers, especifique los nombres de usuario o los ARN de usuario de los aprobadores para la acción. En SNSTopic, especifique el ARN de tema de SNS que desea utilizar para enviar la notificación de aprobación. El nombre del tema de Amazon SNS debe empezar con Automation.

# **a** Note

Los nombres específicos de los valores de los parámetros para los aprobadores y el tema de SNS dependen de los valores especificados en el manual de procedimientos que elija.

# Linux & macOS

```
aws ssm start-automation-execution \ 
     --document-name "AWS-StartEC2InstanceWithApproval" \ 
     --parameters 
  "InstanceId=i-02573cafcfEXAMPLE,Approvers=arn:aws:iam::123456789012:role/
Administrator,SNSTopicArn=arn:aws:sns:region:123456789012:AutomationApproval"
```
### **Windows**

```
aws ssm start-automation-execution ^ 
     --document-name "AWS-StartEC2InstanceWithApproval" ^ 
     --parameters 
  "InstanceId=i-02573cafcfEXAMPLE,Approvers=arn:aws:iam::123456789012:role/
Administrator,SNSTopicArn=arn:aws:sns:region:123456789012:AutomationApproval"
```
### PowerShell

```
Start-SSMAutomationExecution ` 
     -DocumentName AWS-StartEC2InstanceWithApproval ` 
     -Parameters @{ 
         "InstanceId"="i-02573cafcfEXAMPLE" 
         "Approvers"="arn:aws:iam::123456789012:role/Administrator" 
         "SNSTopicArn"="arn:aws:sns:region:123456789012:AutomationApproval"
```
}

El sistema devuelve información similar a la siguiente.

## Linux & macOS

{ "AutomationExecutionId": "df325c6d-b1b1-4aa0-8003-6cb7338213c6" }

### Windows

```
{ 
     "AutomationExecutionId": "df325c6d-b1b1-4aa0-8003-6cb7338213c6"
}
```
#### PowerShell

df325c6d-b1b1-4aa0-8003-6cb7338213c6

#### Para aprobar una automatización

• Ejecute el siguiente comando para aprobar una automatización. Reemplace cada *example resource placeholder* con su propia información.

```
Linux & macOS
```

```
aws ssm send-automation-signal \ 
     --automation-execution-id "df325c6d-b1b1-4aa0-8003-6cb7338213c6" \ 
     --signal-type "Approve" \ 
     --payload "Comment=your comments"
```

```
aws ssm send-automation-signal ^ 
     --automation-execution-id "df325c6d-b1b1-4aa0-8003-6cb7338213c6" ^ 
     --signal-type "Approve" ^ 
     --payload "Comment=your comments"
```
**PowerShell** 

```
Send-SSMAutomationSignal ` 
     -AutomationExecutionId df325c6d-b1b1-4aa0-8003-6cb7338213c6 ` 
     -SignalType Approve ` 
     -Payload @{"Comment"="your comments"}
```
No se obtienen resultados si el comando se ejecuta satisfactoriamente.

Para denegar una automatización

• Ejecute el siguiente comando para denegar una automatización. Reemplace cada *example resource placeholder* con su propia información.

Linux & macOS

```
aws ssm send-automation-signal \ 
     --automation-execution-id "df325c6d-b1b1-4aa0-8003-6cb7338213c6" \ 
     --signal-type "Deny" \ 
     --payload "Comment=your comments"
```
Windows

```
aws ssm send-automation-signal ^ 
     --automation-execution-id "df325c6d-b1b1-4aa0-8003-6cb7338213c6" ^ 
     --signal-type "Deny" ^ 
     --payload "Comment=your comments"
```
PowerShell

```
Send-SSMAutomationSignal ` 
     -AutomationExecutionId df325c6d-b1b1-4aa0-8003-6cb7338213c6 ` 
     -SignalType Deny ` 
     -Payload @{"Comment"="your comments"}
```
No se obtienen resultados si el comando se ejecuta satisfactoriamente.

# Ejecución de automatizaciones a escala

Con Automatización de AWS Systems Manager, puede ejecutar automatizaciones en una flota de recursos de AWS mediante el uso de destinos. Además, puede controlar la implementación de la automatización en su flota al especificar un valor de simultaneidad y un umbral de error. Las características de umbral de simultaneidad y error se denominan colectivamente controles de frecuencia. El valor de simultaneidad determina la cantidad de recursos que pueden ejecutar la automatización de forma simultánea. Automation también proporciona un modo de simultaneidad adaptativa que puede elegir. La simultaneidad adaptativa escala automáticamente su cuota de automatización desde 100 automatizaciones que se ejecutan simultáneamente hasta 500. El umbral de error determina la cantidad de automatizaciones que pueden fallar antes de que Systems Manager deje de enviar la automatización a otros recursos.

Para obtener más información acerca de la simultaneidad y los umbrales de error, consulte [Control](#page-753-0)  [de las automatizaciones a escala.](#page-753-0) Para obtener más información sobre los destinos, consulte [Asignación de objetivos de una automatización](#page-744-0).

Los siguientes procedimientos muestran cómo activar una simultaneidad adaptativa y cómo ejecutar una automatización con controles de frecuencia y destinos a través de la consola de Systems Manager y la AWS Command Line Interface (AWS CLI).

Ejecución de una automatización con controles de frecuencia y destinos (consola)

El siguiente procedimiento describe cómo utilizar la consola de Systems Manager para ejecutar una automatización con controles de frecuencia y destinos.

Para ejecutar una automatización con controles de frecuencia y destinos

- 1. Abra la consola de AWS Systems Manageren [https://console.aws.amazon.com/systems](https://console.aws.amazon.com/systems-manager/)[manager/.](https://console.aws.amazon.com/systems-manager/)
- 2. En el panel de navegación, elija Automatización y, después, seleccione Ejecutar automatización.
- 3. En la lista Documento de automatización, elija un manual de procedimientos. Elija una o más opciones en el panel Categorías de documentos para filtrar documentos SSM según su propósito. Para ver un manual de procedimientos que le pertenezca, seleccione la pestaña De mi propiedad. Para ver un manual de procedimientos que se haya compartido con su cuenta, elija la pestaña Compartido conmigo. Para ver todos los manuales de procedimientos, seleccione la pestaña Todos los documentos.

# **a** Note

Puede ver información acerca de un manual de procedimientos al seleccionar su nombre.

- 4. En la sección Detalles del documento, verifique que Versión del documento esté establecido como la versión que desea ejecutar. El sistema incluye las siguientes opciones de versión:
	- Versión predeterminada en tiempo de ejecución: seleccione esta opción si el manual de procedimientos de automatización se actualiza de forma periódica y se asigna una nueva versión predeterminada.
	- Última versión en tiempo de ejecución: seleccione esta opción si el manual de procedimientos de automatización se actualiza de forma periódica y desea ejecutar la versión que se ha actualizado más recientemente.
	- 1 (Predeterminado): seleccione esta opción para ejecutar la primera versión del documento, que es la predeterminada.
- 5. Elija Siguiente.
- 6. En la sección Modo de ejecución, seleccione Control de velocidad. Debe utilizar este modo o Varias cuentas y regiones si desea utilizar controles de frecuencia y destinos.
- 7. En la sección Destinos, seleccione cómo quiere que se indiquen los recursos de AWS donde desea ejecutar la automatización como destino. Estas opciones son obligatorias.
	- a. Use la lista Parámetro para elegir un parámetro. Los elementos de la lista Parámetro se determinan a partir de los parámetros en el manual de procedimientos de automatización que seleccionó al inicio de este procedimiento. Al elegir un parámetro, se define el tipo de recurso en el que se ejecuta el flujo de trabajo de automatización.
	- b. Utilice la lista Destinos para elegir cómo indicar los recursos de destino.
		- i. Si eligió indicar recursos como destino mediante el uso de valores de parámetro, ingrese el valor del parámetro que eligió en la sección Parámetros de entrada.
		- ii. Si eligió los recursos de destino con AWS Resource Groups, entonces elija el nombre del grupo de la lista Grupo de recursos.
		- iii. Si eligió indicar recursos de destino mediante el uso de etiquetas, introduzca la clave de etiqueta y, opcionalmente, un valor de etiqueta en los campos correspondientes. Elija Agregar.
- iv. Si desea ejecutar un manual de procedimientos de automatización en todas las instancias de la Cuenta de AWS y la Región de AWS actuales, seleccione Todas las instancias.
- 8. En la sección Parámetros de entrada, especifique las entradas necesarias: De forma opcional, puede elegir un rol de servicio de IAM de la lista AutomationAssumeRole.

# **a** Note

Es posible que no tenga que elegir algunas de las opciones de la sección Input parameters (Parámetros de entrada). Esto se debe a que ha indicado recursos como destino a través de etiquetas o un grupo de recursos. Por ejemplo, si eligió el manual de procedimientos AWS-RestartEC2Instance, no necesita especificar ni elegir los ID de instancia en la sección Parámetros de entrada. La ejecución de Automation localiza las instancias que se deben reiniciar a través de las etiquetas o los grupos de recursos que haya especificado.

9. Utilice las opciones de la sección Control de velocidad para restringir el número de recursos de AWS que pueden ejecutar la automatización dentro de cada par de cuenta-región.

En la sección Simultaneidad, elija una opción:

- Seleccione destinos para introducir un número absoluto de destinos que pueden ejecutar el flujo de trabajo de Automation simultáneamente.
- Seleccione porcentaje para introducir un porcentaje del destino definido que puede ejecutar el flujo de trabajo de Automation simultáneamente.
- 10. En la sección Umbral de error, elija una opción:
	- Elija errores para introducir un número absoluto de errores permitidos antes de que Automation deje de enviar el flujo de trabajo a otros recursos.
	- Elija porcentaje para introducir un porcentaje de errores permitidos antes de que Automation deje de enviar el flujo de trabajo a otros recursos.
- 11. (Opcional) Elija una alarma de CloudWatch que desee aplicar a la automatización para fines de monitoreo. Para adjuntar una alarma de CloudWatch a su automatización, la entidad principal de IAM que ejecuta esta última debe tener permiso para la acción iam:createServiceLinkedRole. Para obtener más información sobre las alarmas de CloudWatch, consulte [Uso de alarmas de Amazon CloudWatch.](https://docs.aws.amazon.com/AmazonCloudWatch/latest/monitoring/AlarmThatSendsEmail.html) Tenga en cuenta que si la

alarma se activa, la automatización se detiene. Si usa AWS CloudTrail, verá la llamada a la API en el registro de seguimiento.

12. Elija Ejecutar.

Para ver las automatizaciones que inició la automatización de control de frecuencia, en el panel de navegación, seleccione Automation y, a continuación, elija Mostrar automatizaciones secundarias.

Ejecución de una automatización con controles de frecuencia y destinos (línea de comandos)

El siguiente procedimiento describe cómo utilizar la AWS CLI (en Linux o Windows) o las AWS Tools for PowerShell para ejecutar una automatización con controles de frecuencia y destinos.

Para ejecutar una automatización con controles de frecuencia y destinos

1. Si aún no lo ha hecho, instale y configure la AWS CLI o las AWS Tools for PowerShell.

Para obtener información, consulte [Instalación o actualización de la última versión de la AWS](https://docs.aws.amazon.com/cli/latest/userguide/getting-started-install.html)  [CLI](https://docs.aws.amazon.com/cli/latest/userguide/getting-started-install.html) e [Instalación de AWS Tools for PowerShell.](https://docs.aws.amazon.com/powershell/latest/userguide/pstools-getting-set-up.html)

2. Ejecute el siguiente comando para ver una lista de documentos.

#### Linux & macOS

aws ssm list-documents

#### Windows

aws ssm list-documents

### **PowerShell**

Get-SSMDocumentList

Anote el nombre del manual de procedimientos que desea usar.

3. Ejecute el siguiente comando para ver detalles acerca del manual de procedimientos. Reemplace *nombre del runbook* con el nombre del manual de procedimientos cuyos detalles desee ver. Además, indique el nombre de parámetro (por ejemplo, InstanceId) que desee

utilizar para la opción --target-parameter-name. Este parámetro determina el tipo de recurso en el que se ejecuta la automatización.

Linux & macOS

aws ssm describe-document \ --name *runbook name*

### Windows

aws ssm describe-document ^ --name *runbook name*

# PowerShell

```
Get-SSMDocumentDescription ` 
     -Name runbook name
```
4. Cree un comando que utilice las opciones de control de frecuencia y destinos que desee ejecutar. Reemplace cada *example resource placeholder* con su propia información.

Indicar destino mediante etiquetas

```
Linux & macOS
```

```
aws ssm start-automation-execution \ 
     --document-name runbook name \ 
     --targets Key=tag:key name,Values=value \ 
     --target-parameter-name parameter name \ 
     --parameters "input parameter name=input parameter value,input parameter 2 
 name=input parameter 2 value" \ 
     --max-concurrency 10 \ 
     --max-errors 25%
```

```
aws ssm start-automation-execution ^ 
     --document-name runbook name ^ 
     --targets Key=tag:key name,Values=value ^ 
     --target-parameter-name parameter name ^
```

```
 --parameters "input parameter name=input parameter value,input parameter 2 
 name=input parameter 2 value" ^ 
    --max-concurrency 10 ^ 
    --max-errors 25%
```
PowerShell

```
$Targets = New-Object Amazon.SimpleSystemsManagement.Model.Target
$Targets.Key = "tag:key name"
$Targets.Values = "value"
Start-SSMAutomationExecution ` 
     DocumentName "runbook name" ` 
     -Targets $Targets ` 
     -TargetParameterName "parameter name" ` 
     -Parameter @{"input parameter name"="input parameter value";"input parameter 
  2 name"="input parameter 2 value"} ` 
     -MaxConcurrency "10" ` 
     -MaxError "25%"
```
Indicar destino mediante valores de parámetros

Linux & macOS

```
aws ssm start-automation-execution \ 
     --document-name runbook name \ 
     --targets Key=ParameterValues,Values=value,value 2,value 3 \ 
     --target-parameter-name parameter name \ 
     --parameters "input parameter name=input parameter value" \ 
     --max-concurrency 10 \ 
     --max-errors 25%
```

```
aws ssm start-automation-execution ^ 
     --document-name runbook name ^ 
     --targets Key=ParameterValues,Values=value,value 2,value 3 ^ 
     --target-parameter-name parameter name ^ 
     --parameters "input parameter name=input parameter value" ^ 
     --max-concurrency 10 ^
```
--max-errors *25%*

PowerShell

```
$Targets = New-Object Amazon.SimpleSystemsManagement.Model.Target
$Targets.Key = "ParameterValues"
$Targets.Values = "value","value 2","value 3"
Start-SSMAutomationExecution ` 
     -DocumentName "runbook name" ` 
     -Targets $Targets ` 
     -TargetParameterName "parameter name" ` 
     -Parameter @{"input parameter name"="input parameter value"} ` 
     -MaxConcurrency "10" ` 
     -MaxError "25%"
```
Indicar destino mediante AWS Resource Groups

### Linux & macOS

```
aws ssm start-automation-execution \ 
     --document-name runbook name \ 
     --targets Key=ResourceGroup,Values=Resource group nname \ 
     --target-parameter-name parameter name \ 
     --parameters "input parameter name=input parameter value" \ 
     --max-concurrency 10 \ 
     --max-errors 25%
```

```
aws ssm start-automation-execution ^ 
     --document-name runbook name ^ 
     --targets Key=ResourceGroup,Values=Resource group name ^ 
     --target-parameter-name parameter name ^ 
     --parameters "input parameter name=input parameter value" ^ 
     --max-concurrency 10 ^ 
     --max-errors 25%
```
**PowerShell** 

```
$Targets = New-Object Amazon.SimpleSystemsManagement.Model.Target
$Targets.Key = "ResourceGroup"
$Targets.Values = "Resource group name"
Start-SSMAutomationExecution `
     -DocumentName "runbook name" ` 
     -Targets $Targets ` 
     -TargetParameterName "parameter name" ` 
     -Parameter @{"input parameter name"="input parameter value"} ` 
     -MaxConcurrency "10" ` 
     -MaxError "25%"
```
Indicar todas las instancias de Amazon EC2 en la Cuenta de AWS y la Región de AWS actuales

### Linux & macOS

```
aws ssm start-automation-execution \ 
     --document-name runbook name \ 
    --targets "Key=AWS::EC2::Instance,Values=*" \
     --target-parameter-name instanceId \ 
     --parameters "input parameter name=input parameter value" \ 
     --max-concurrency 10 \ 
     --max-errors 25%
```
Windows

```
aws ssm start-automation-execution ^ 
     --document-name runbook name ^ 
    --targets Key=AWS::EC2::Instance,Values=* ^
     --target-parameter-name instanceId ^ 
     --parameters "input parameter name=input parameter value" ^ 
     --max-concurrency 10 ^ 
     --max-errors 25%
```
PowerShell

\$Targets = New-Object Amazon.SimpleSystemsManagement.Model.Target \$Targets.Key = "AWS::EC2::Instance"

```
$Targets.Values = "*"
Start-SSMAutomationExecution ` 
     -DocumentName "runbook name" ` 
     -Targets $Targets ` 
     -TargetParameterName "instanceId" ` 
     -Parameter @{"input parameter name"="input parameter value"} ` 
     -MaxConcurrency "10" ` 
     -MaxError "25%"
```
El comando devuelve un ID de ejecución. Copie este ID en el portapapeles. Puede utilizar este ID para ver el estado de la automatización.

Linux & macOS

```
{ 
     "AutomationExecutionId": "a4a3c0e9-7efd-462a-8594-01234EXAMPLE"
}
```
Windows

```
{ 
     "AutomationExecutionId": "a4a3c0e9-7efd-462a-8594-01234EXAMPLE"
}
```
**PowerShell** 

a4a3c0e9-7efd-462a-8594-01234EXAMPLE

5. Ejecute el siguiente comando para ver la automatización. Reemplace cada *automation execution ID* con su propia información.

Linux & macOS

```
aws ssm describe-automation-executions \ 
     --filter Key=ExecutionId,Values=automation execution ID
```
**Windows** 

aws ssm describe-automation-executions ^

--filter Key=ExecutionId,Values=*automation execution ID*

### **PowerShell**

```
Get-SSMAutomationExecutionList | ` 
     Where {$_.AutomationExecutionId -eq "automation execution ID"}
```
6. Ejecute el siguiente comando para ver detalles acerca del progreso de la automatización. Reemplace cada *automation execution ID* con su propia información.

### Linux & macOS

```
aws ssm get-automation-execution \ 
     --automation-execution-id automation execution ID
```
#### Windows

```
aws ssm get-automation-execution ^ 
     --automation-execution-id automation execution ID
```
## **PowerShell**

```
Get-SSMAutomationExecution ` 
     -AutomationExecutionId automation execution ID
```
El sistema devuelve información similar a la siguiente.

# Linux & macOS

```
{ 
     "AutomationExecution": { 
         "StepExecutionsTruncated": false, 
         "AutomationExecutionStatus": "Success", 
         "MaxConcurrency": "1", 
         "Parameters": {}, 
         "MaxErrors": "1", 
         "Outputs": {}, 
         "DocumentName": "AWS-StopEC2Instance", 
         "AutomationExecutionId": "a4a3c0e9-7efd-462a-8594-01234EXAMPLE", 
         "ResolvedTargets": {
```

```
 "ParameterValues": [ 
                  "i-02573cafcfEXAMPLE" 
              ], 
              "Truncated": false 
         }, 
         "ExecutionEndTime": 1564681619.915, 
         "Targets": [ 
              { 
                  "Values": [ 
                      "DEV" 
                  ], 
                  "Key": "tag:ENV" 
 } 
         ], 
         "DocumentVersion": "1", 
         "ExecutionStartTime": 1564681576.09, 
         "ExecutedBy": "arn:aws:sts::123456789012:assumed-role/Administrator/
Admin", 
         "StepExecutions": [ 
\{\hspace{.1cm} \} "Inputs": { 
                       "InstanceId": "i-02573cafcfEXAMPLE" 
                  }, 
                  "Outputs": {}, 
                  "StepName": "i-02573cafcfEXAMPLE", 
                  "ExecutionEndTime": 1564681619.093, 
                  "StepExecutionId": "86c7b811-3896-4b78-b897-01234EXAMPLE", 
                  "ExecutionStartTime": 1564681576.836, 
                  "Action": "aws:executeAutomation", 
                  "StepStatus": "Success" 
 } 
         ], 
         "TargetParameterName": "InstanceId", 
         "Mode": "Auto" 
     }
}
```
**Windows** 

{ "AutomationExecution": { "StepExecutionsTruncated": false, "AutomationExecutionStatus": "Success",

```
 "MaxConcurrency": "1", 
          "Parameters": {}, 
          "MaxErrors": "1", 
          "Outputs": {}, 
          "DocumentName": "AWS-StopEC2Instance", 
          "AutomationExecutionId": "a4a3c0e9-7efd-462a-8594-01234EXAMPLE", 
          "ResolvedTargets": { 
              "ParameterValues": [ 
                   "i-02573cafcfEXAMPLE" 
              ], 
              "Truncated": false 
          }, 
          "ExecutionEndTime": 1564681619.915, 
          "Targets": [ 
              { 
                   "Values": [ 
                       "DEV" 
                   ], 
                   "Key": "tag:ENV" 
              } 
          ], 
          "DocumentVersion": "1", 
          "ExecutionStartTime": 1564681576.09, 
          "ExecutedBy": "arn:aws:sts::123456789012:assumed-role/Administrator/
Admin", 
          "StepExecutions": [ 
\{\hspace{.1cm} \} "Inputs": { 
                       "InstanceId": "i-02573cafcfEXAMPLE" 
                   }, 
                   "Outputs": {}, 
                   "StepName": "i-02573cafcfEXAMPLE", 
                   "ExecutionEndTime": 1564681619.093, 
                   "StepExecutionId": "86c7b811-3896-4b78-b897-01234EXAMPLE", 
                   "ExecutionStartTime": 1564681576.836, 
                   "Action": "aws:executeAutomation", 
                   "StepStatus": "Success" 
              } 
          ], 
          "TargetParameterName": "InstanceId", 
          "Mode": "Auto" 
     }
}
```
### **PowerShell**

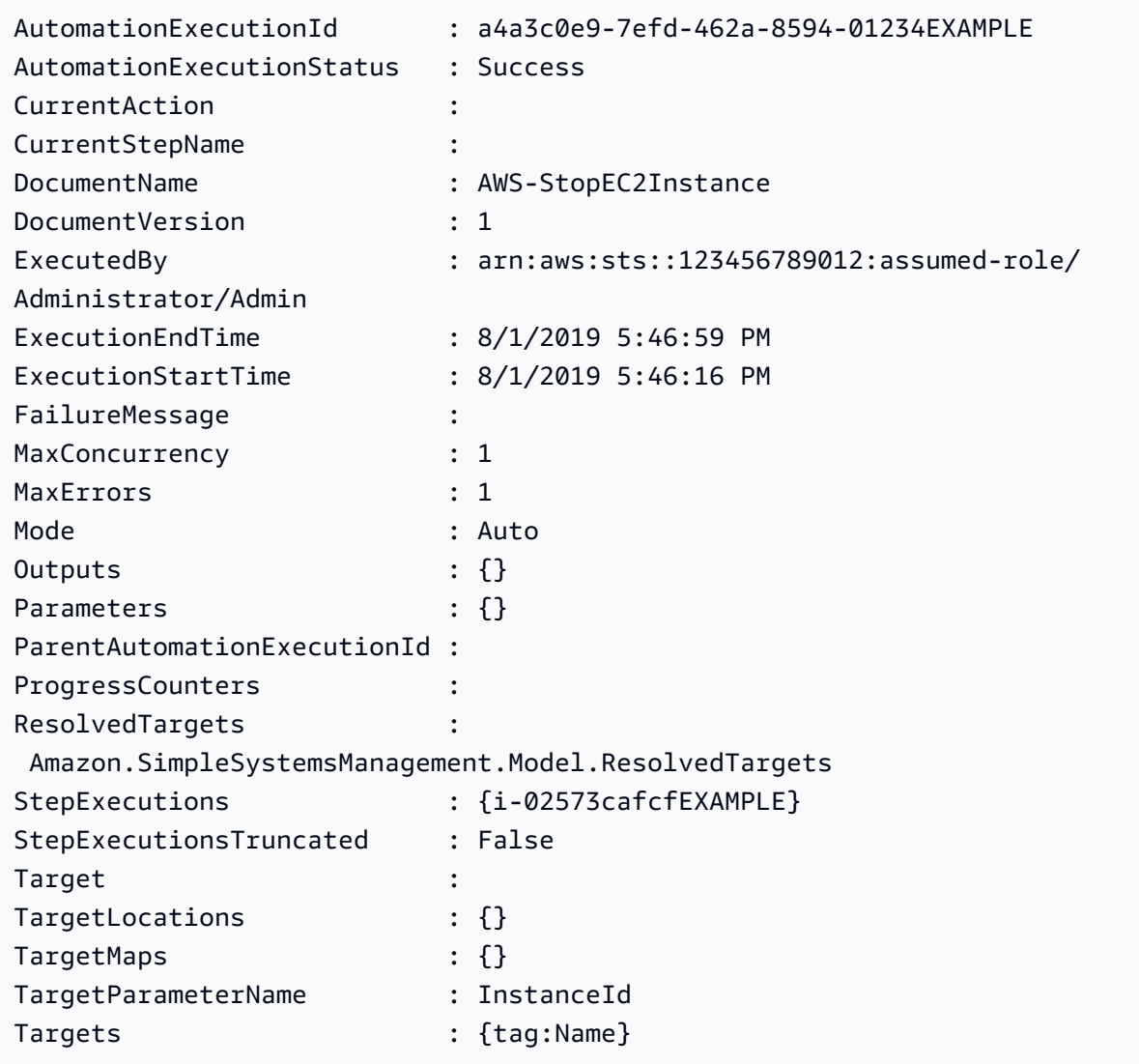

# **a** Note

También puede monitorear el estado de la automatización en la consola. En la lista Ejecuciones de automatización, elija la automatización que acaba de ejecutar y, a continuación, seleccione la pestaña Execution steps. Esta pestaña muestra el estado de las acciones de la automatización.

# <span id="page-744-0"></span>Asignación de objetivos de una automatización

Utilice el parámetro Targets para establecer rápidamente cuáles son los recursos a los que se dirige una automatización. Por ejemplo, si desea ejecutar una automatización que reinicie las instancias administradas, en lugar de seleccionar manualmente decenas de ID de instancias en la consola o escribirlos en un comando, puede indicar las instancias como destino mediante la especificación de etiquetas de Amazon Elastic Compute Cloud (Amazon EC2) con el parámetro Targets.

Al ejecutar una automatización que utiliza un destino, AWS Systems Manager crea una automatización secundaria para cada destino. Por ejemplo, si indica volúmenes de Amazon Elastic Block Store (Amazon EBS) como destino mediante la especificación de etiquetas, y dichas etiquetas llevan a 100 volúmenes de Amazon EBS, Systems Manager crea 100 automatizaciones secundarias. La automatización principal se completa cuando todas las automatizaciones secundarias alcanzan un estado final.

# **a** Note

Todas las automatizaciones secundarias procesan de manera automática cada uno de los input parameters que especifique en el tiempo de ejecución (ya sea en la sección Input parameters [Parámetros de entrada] de la consola o a través de la opción parameters de la línea de comandos).

Puede indicar recursos como destino para una automatización a través de etiquetas, grupos de recursos y valores de parámetros. Además, puede utilizar la opción TargetMaps para indicar varios valores de parámetros de destino desde la línea de comandos o un archivo. En la siguiente sección se describe cada una de estas opciones de destino de forma más detallada.

# Especificación de una etiqueta como destino

Puede especificar una sola etiqueta como destino de una automatización. Muchos recursos de AWS admiten etiquetas, incluidos las instancias de Amazon Elastic Compute Cloud (Amazon EC2) y Amazon Relational Database Service (Amazon RDS), los volúmenes y las instantáneas de Amazon Elastic Block Store (Amazon EBS), los grupos de recursos y los buckets de Amazon Simple Storage Service (Amazon S3), por nombrar algunos. Puede ejecutar rápidamente una automatización en los recursos de AWS especificando una etiqueta como destino. Una etiqueta es un par clave-valor, como Sistema\_operativo:Linux o Departamento:Finanzas. Si asigna un nombre específico a un recurso,

entonces también puede utilizar la palabra "Name" como una clave y el nombre del recurso como el valor.

Cuando se especifica una etiqueta como destino de una automatización, también especifica un parámetro de destino. El parámetro de destino utiliza la opción TargetParameterName. Al elegir un parámetro de destino, define el tipo de recurso en el que se ejecuta la automatización. El parámetro de destino que especifique con la etiqueta tiene que ser un parámetro válido definido en el manual de procedimientos. Por ejemplo, si desea indicar docenas de instancias EC2 de destino mediante el uso de etiquetas, elija el parámetro de destino InstanceId. Al elegir este parámetro, define las instancias como el tipo de recurso para la automatización. Al crear un manual de procedimientos personalizado, debe especificar Tipo de destino como /AWS::EC2::Instance para asegurarse de que solo se utilicen instancias. De lo contrario, se seleccionarán todos los recursos con la misma etiqueta. Al especificar instancias como destino con una etiqueta, es posible que se incluyan instancias finalizadas.

En la siguiente captura de pantalla, se utiliza el manual de procedimientos AWS-DetachEBSVolume. El parámetro de destino lógico es VolumeId.

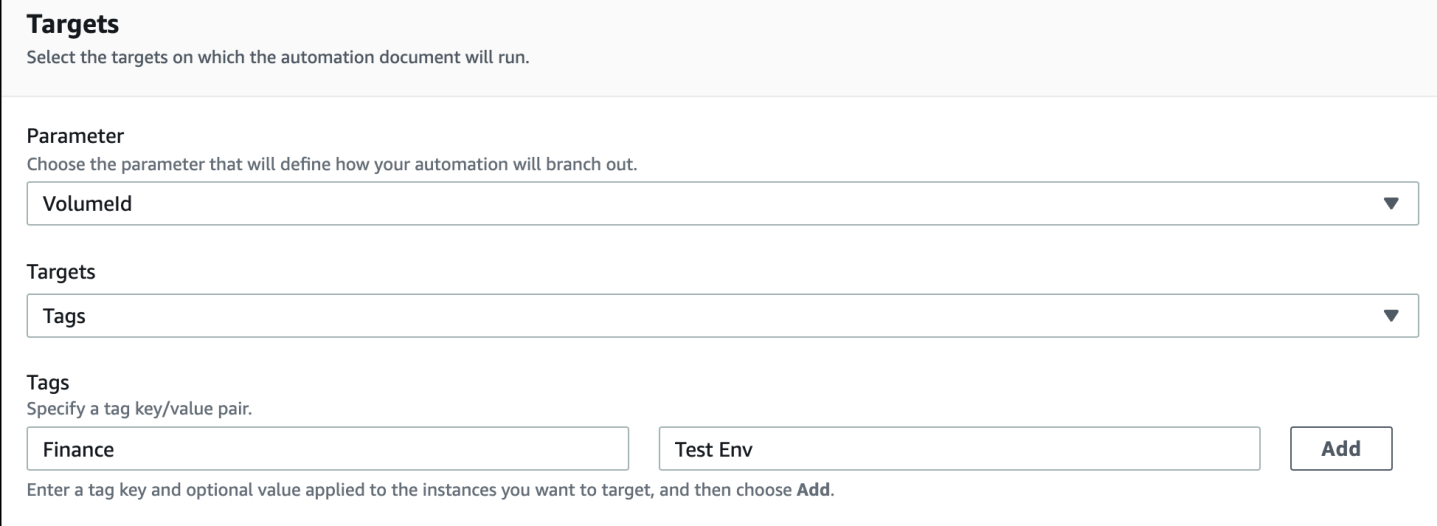

El manual de procedimientos AWS-DetachEBSVolume también incluye una propiedad especial denominada Target type (Tipo de destino), que se establece en /AWS::EC2::Volume. Esto significa que, si el par de etiqueta-clave Finance:TestEnv devuelve diferentes tipos de recursos (por ejemplo, instancias EC2, volúmenes de Amazon EBS, instantáneas de Amazon EBS), solo se usarán los volúmenes de Amazon EBS.

# **A** Important

Los nombres de los parámetros de destino distinguen entre mayúsculas y minúsculas. Si ejecuta automatizaciones a través de la AWS Command Line Interface (AWS CLI) o las AWS Tools for Windows PowerShell, debe ingresar el nombre de parámetro de destino tal y como está definido en el manual de procedimientos. Si no lo hace, el sistema devuelve un error InvalidAutomationExecutionParametersException. Puede utilizar la operación de la API [DescribeDocument](https://docs.aws.amazon.com/systems-manager/latest/APIReference/API_DescribeDocument.html) para ver información sobre los parámetros de destino disponibles en un manual de procedimientos específico. A continuación, se muestra un ejemplo de comando de la AWS CLI que proporciona información acerca del documento AWS-DeleteSnapshot.

aws ssm describe-document \ --name AWS-DeleteSnapshot

A continuación se muestran algunos ejemplos de comandos de AWS CLI que tienen como destino recursos mediante el uso de una etiqueta.

Ejemplo 1: especificación de una etiqueta como destino utilizando un par clave-valor para reiniciar instancias de Amazon EC2

En este ejemplo, se reinician todas las instancias de Amazon EC2 que estén etiquetadas con una clave Department y un valor HumanResources. El parámetro de destino utiliza el parámetro InstanceId del manual de procedimientos. En el ejemplo, se utiliza un parámetro adicional para ejecutar Automation mediante el uso de un rol de servicio de Automation (también denominado rol de asunción).

```
aws ssm start-automation-execution \ 
     --document-name AWS-RestartEC2Instance \ 
     --targets Key=tag:Department,Values=HumanResources \ 
     --target-parameter-name InstanceId \ 
     --parameters "AutomationAssumeRole=arn:aws:iam::111122223333:role/
AutomationServiceRole"
```
Ejemplo 2: especificación de una etiqueta como destino utilizando un par clave-valor para eliminar instantáneas de Amazon EBS

En el siguiente ejemplo, se utiliza el manual de procedimientos AWS-DeleteSnapshot para eliminar todas las instantáneas con una clave Name y un valor January2018Backups. El parámetro de destino usa el parámetro VolumeId.

```
aws ssm start-automation-execution \ 
     --document-name AWS-DeleteSnapshot \ 
     --targets Key=tag:Name,Values=January2018Backups \ 
     --target-parameter-name VolumeId
```
Indicar AWS Resource Groups de destino

Puede indicar un solo grupo de recursos de AWS como destino de una automatización. Systems Manager crea una automatización secundaria para todos los objetos del grupo de recursos de destino.

Por ejemplo, supongamos que uno de los grupos de recursos se llama PatchedAMIs. Este grupo de recursos incluye una lista de 25 Amazon Machine Images (AMIs) de Windows a las cuales se aplican revisiones de forma rutinaria. Si ejecuta una automatización que utiliza el manual de procedimientos AWS-CreateManagedWindowsInstance e indica este grupo de recursos como destino, Systems Manager crea una automatización secundaria para cada una de las 25 AMIs. Esto significa que, al indicar el grupo de recursos PatchedAMIs como destino, la automatización creará 25 instancias a partir de una lista de AMIs a las cuales se han aplicado revisiones. La automatización principal se completa cuando todas las automatizaciones secundarias finalizan el procesamiento o alcanzan un estado final.

El siguiente comando de AWS CLI se aplica al ejemplo del grupo de recursos PatchAMIs. El comando adopta el parámetro AmiId para la opción --target-parameter-name. El comando no incluye un parámetro adicional que defina el tipo de instancia que se debe crear a partir de cada AMI. El manual de procedimientos AWS-CreateManagedWindowsInstance recurre a la opción predeterminada de tipo de instancia t2.medium, por lo que este comando crearía 25 instancias de Amazon EC2 t2.medium para Windows Server.

```
aws ssm start-automation-execution \ 
     --document-name AWS-CreateManagedWindowsInstance \ 
    --targets Key=ResourceGroup, Values=PatchedAMIs \
     --target-parameter-name AmiId
```
En el siguiente ejemplo de consola, se utiliza un grupo de recursos llamado t2-micro-instances.

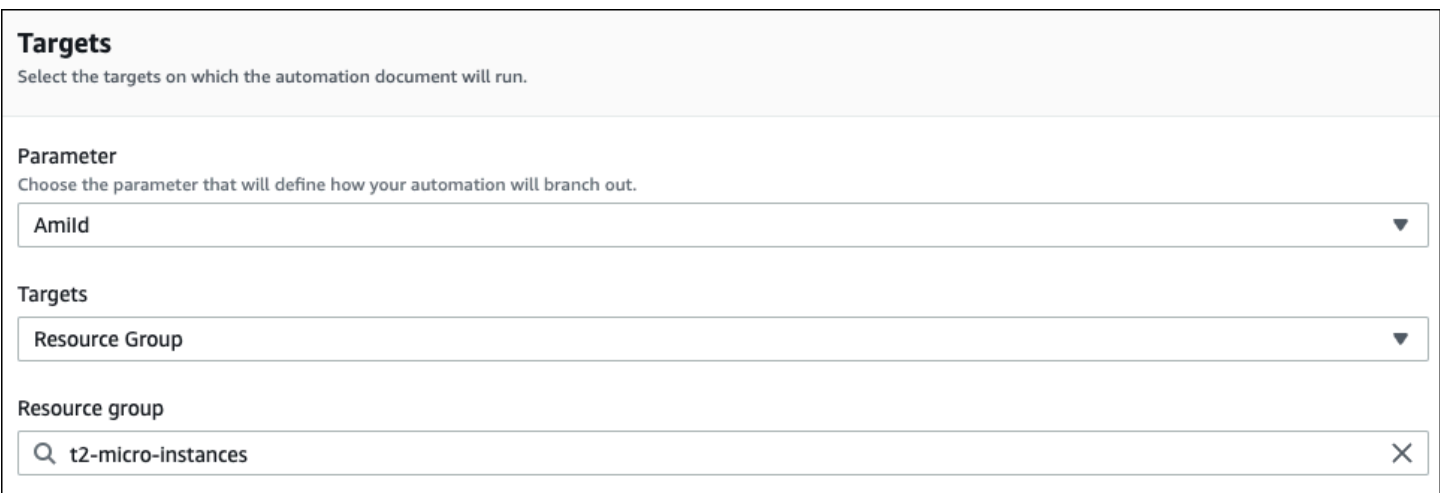

### Indicar valores de parámetros de destino

También puede indicar el valor de un parámetro de destino. Ingresa ParameterValues como clave y, a continuación, el valor del recurso específico donde desee que se ejecute la automatización. Si especifica varios valores, Systems Manager ejecuta una automatización secundaria en cada valor especificado.

Por ejemplo, supongamos que su manual de procedimientos incluye un parámetro InstanceID. Si indica los valores del parámetro InstanceID como destino a la hora de ejecutar Automation, Systems Manager ejecuta una automatización secundaria para el valor de ID de cada instancia especificada. La automatización principal se habrá completado cuando la automatización termine de ejecutar cada instancia especificada o cuando se produzca un error en la automatización. Puede indicar un máximo de 50 valores de parámetros de destino.

El siguiente ejemplo utiliza el manual de procedimientos AWS-CreateImage. El nombre del parámetro de destino es InstanceId. La clave utiliza ParameterValues. Los valores son dos ID de instancias de Amazon EC2. Este comando crea una automatización para cada instancia, lo cual produce una AMI a partir de cada instancia.

```
aws ssm start-automation-execution 
     --document-name AWS-CreateImage \ 
     --target-parameter-name InstanceId \ 
    --targets Key=ParameterValues,Values=i-02573cafcfEXAMPLE,i-0471e04240EXAMPLE
```
# **a** Note

AutomationAssumeRole no es un parámetro válido. No elija este elemento al ejecutar una automatización que tiene como destino el valor de un parámetro.

Indicar mapas de valores de parámetros de destino

La opción TargetMaps amplía su capacidad de indicar ParameterValues como destino. Puede introducir una matriz de valores de parámetros usando TargetMaps en la línea de comandos. Puede especificar un máximo de 50 valores de parámetros en la línea de comandos. Si desea ejecutar comandos que especifiquen más de 50 valores de parámetros, puede introducir los valores en un archivo JSON. A continuación, puede llamar al archivo desde la línea de comandos.

**a** Note

La consola no admite la opción TargetMaps.

Utilice el siguiente formato para especificar varios valores de parámetros con la opción TargetMaps en un comando. Reemplace cada *example resource placeholder* con su propia información.

```
aws ssm start-automation-execution \ 
     --document-name runbook name \ 
     --target-maps "parameter=value, parameter 2=value, parameter 3=value" "parameter 
 4=value, parameter 5=value, parameter 6=value"
```
Si desea especificar más de 50 valores de parámetros para la opción TargetMaps, especifique los valores en un archivo mediante el siguiente formato JSON. El uso de un archivo JSON también mejora la legibilidad al proporcionar varios valores de parámetros.

```
\Gamma {"parameter": "value", "parameter 2": "value", "parameter 3": "value"}, 
     {"parameter 4": "value", "parameter 5": "value", "parameter 6": "value"}
]
```
Guarde el archivo con la extensión de archivo .json. Puede llamar al archivo con el siguiente comando. Reemplace cada *example resource placeholder* con su propia información.

```
aws ssm start-automation-execution \ 
     --document-name runbook name \ 
     –-parameters input parameters \ 
     --target-maps path to file/file name.json
```
También puede descargar el archivo de un bucket de Amazon Simple Storage Service (Amazon S3), siempre y cuando tenga permiso para leer datos del bucket. Utilice el siguiente formato de comando. Reemplace cada *example resource placeholder* con su propia información.

```
aws ssm start-automation-execution \ 
     --document-name runbook name \ 
     --target-maps http://DOC-EXAMPLE-BUCKET.s3.amazonaws.com/file_name.json
```
A continuación se muestra un ejemplo de escenario para ayudarle a comprender la opción TargetMaps. En este escenario, un usuario quiere crear instancias de Amazon EC2 de diferentes tipos a partir de diferentes AMIs. Para realizar esta tarea, el usuario crea un manual de procedimientos denominado AMI\_Testing. Este manual de procedimientos define dos parámetros de entrada: instanceType e imageId.

```
{ 
   "description": "AMI Testing", 
   "schemaVersion": "0.3", 
   "assumeRole": "{{assumeRole}}", 
   "parameters": { 
     "assumeRole": { 
       "type": "String", 
       "description": "Role under which to run the automation", 
       "default": "" 
     }, 
     "instanceType": { 
       "type": "String", 
       "description": "Type of EC2 Instance to launch for this test" 
     }, 
     "imageId": { 
       "type": "String", 
       "description": "Source AMI id from which to run instance" 
     } 
   },
```

```
 "mainSteps": [ 
     { 
        "name": "runInstances", 
        "action": "aws:runInstances", 
        "maxAttempts": 1, 
        "onFailure": "Abort", 
        "inputs": { 
          "ImageId": "{{imageId}}", 
          "InstanceType": "{{instanceType}}", 
          "MinInstanceCount": 1, 
          "MaxInstanceCount": 1 
        } 
     } 
   ], 
   "outputs": [ 
     "runInstances.InstanceIds" 
   ]
}
```
A continuación, el usuario especifica los siguientes valores de parámetros de destino en un archivo denominado AMI\_instance\_types.json.

```
\Gamma { 
     "instanceType" : ["t2.micro"], 
     "imageId" : ["ami-b70554c8"] 
   }, 
   { 
     "instanceType" : ["t2.small"], 
     "imageId" : ["ami-b70554c8"] 
   }, 
   { 
     "instanceType" : ["t2.medium"], 
     "imageId" : ["ami-cfe4b2b0"] 
   }, 
   { 
     "instanceType" : ["t2.medium"], 
     "imageId" : ["ami-cfe4b2b0"] 
   }, 
   { 
     "instanceType" : ["t2.medium"], 
     "imageId" : ["ami-cfe4b2b0"] 
   }
```
 $\mathbf{I}$ 

El usuario puede ejecutar la automatización y crear las cinco instancias EC2 definidas en AMI\_instance\_types.json mediante la ejecución del siguiente comando.

```
aws ssm start-automation-execution \ 
     --document-name AMI_Testing \ 
     --target-parameter-name imageId \ 
     --target-maps file:///home/TestUser/workspace/runinstances/AMI_instance_types.json
```
Indicar todas las instancias de Amazon EC2

Puede ejecutar una automatización en todas las instancias de Amazon EC2 en la Cuenta de AWS y Región de AWS actuales si elige Todas las instancias en la lista Destinos. Por ejemplo, si desea reiniciar todas las instancias administradas de Amazon EC2, su Cuenta de AWS y la Región de AWS actual, puede elegir el manual de procedimientos **AWS-RestartEC2Instance** y, luego, Todas las instancias en la lista Destinos.

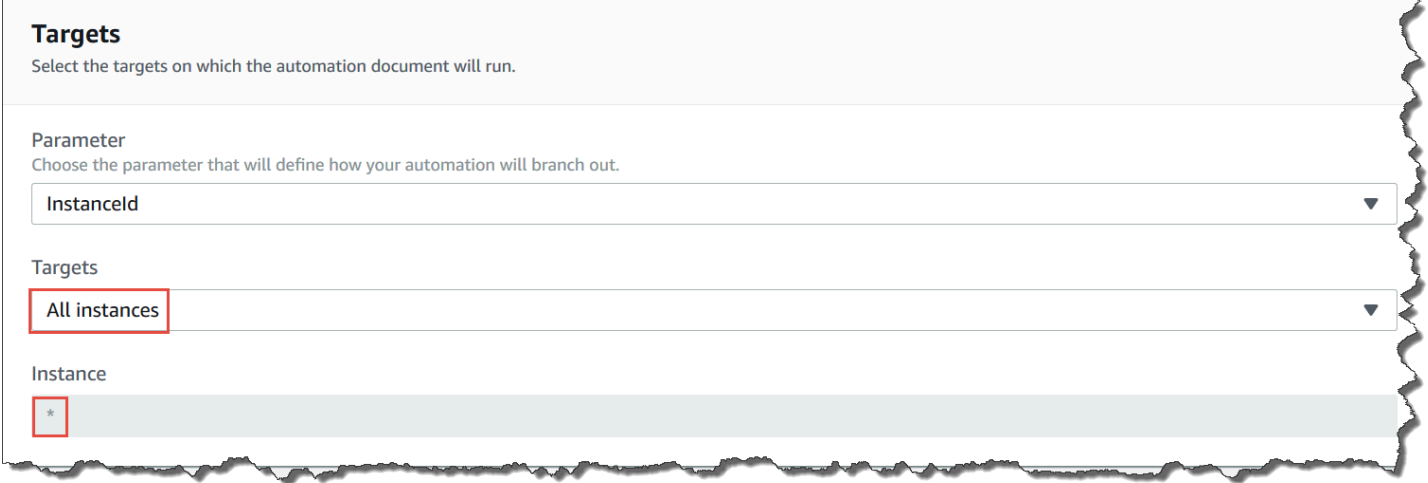

Después de seleccionar All instances (Todas las instancias), Systems Manager completa el campo Instance (Instancia) con un asterisco (\*) y lo marca como no disponible para los cambios (el campo aparece atenuado). Systems Manager también hace que el campo InstanceId del campo Input parameters (Parámetros de entrada) deje de estar disponible para los cambios. Hacer que estos campos no estén disponibles para los cambios es un comportamiento esperado si elige indicar como destino todas las instancias.

# <span id="page-753-0"></span>Control de las automatizaciones a escala

Puede controlar la implementación de una automatización en una flota de recursos de AWS mediante la especificación de un valor de simultaneidad y un umbral de error. La simultaneidad y el umbral de error se denominan colectivamente controles de frecuencia.

# Simultaneidad

Utilice la simultaneidad para especificar la cantidad de recursos que pueden ejecutar una automatización de forma simultánea. La simultaneidad ayuda a limitar el impacto o el tiempo de inactividad en sus recursos cuando se procesa una automatización. Puede especificar un número absoluto de recursos, por ejemplo, 20 o un porcentaje del destino definido, por ejemplo, el 10 %.

El sistema de colas entrega la automatización a un solo recurso y espera hasta que se complete la invocación inicial antes de enviar la automatización a dos o más recursos. El sistema envía la automatización a más recursos de manera exponencial hasta que se alcanza el valor de simultaneidad.

# Umbrales de error

Utilice un umbral de error para especificar la cantidad de automatizaciones que pueden presentar error antes de que AWS Systems Manager deje de enviar la automatización a otros recursos. Puede especificar un número absoluto de errores, por ejemplo, 10 o un porcentaje del destino definido, por ejemplo, el 10 %.

Si especifica un número absoluto de 3 errores, por ejemplo, el sistema dejará de ejecutar la automatización cuando se reciba el cuarto error. Si especifica 0, el sistema dejará de ejecutar la automatización en otros destinos una vez que se reciba el primer resultado de error.

Por ejemplo, si envía una automatización a 50 instancias y establece el umbral de error en 10 %, el sistema dejará de enviar el comando a otras instancias cuando se reciba el quinto error. Las invocaciones que ya están ejecutando una automatización cuando se alcanza un umbral de error tienen permiso para completar el procesamiento, pero algunas de estas automatizaciones también podrían presentar un error. Si debe asegurarse de que no se produzcan más errores que el número especificado para el umbral de error, establezca el valor Concurrency (Simultaneidad) en 1 de modo que las automatizaciones se procesen de una en una.

# Ejecución de automatizaciones en varias cuentas y Regiones de AWS

Puede ejecutar automatizaciones de AWS Systems Manager en varias Regiones de AWS y Cuentas de AWS, o unidades organizativas de AWS Organizations desde una cuenta central. Automation es

una capacidad de AWS Systems Manager. La ejecución de automatizaciones en varias regiones, cuentas u OU reduce la cantidad de tiempo necesario para administrar los recursos de AWS, a la vez que mejora la seguridad de su entorno informático.

Por ejemplo, puede hacer lo siguiente con manuales de procedimientos de automatización:

- Implementar revisiones y actualizaciones de seguridad de forma centralizada.
- Corregir la desviación del cumplimiento en las configuraciones de VPC o en políticas del bucket de Amazon S3.
- Administrar recursos a escala, como instancias de Amazon Elastic Compute Cloud (Amazon EC2).

En el siguiente diagrama, se muestra un ejemplo de un usuario que ejecuta el manual de procedimientos AWS-RestartEC2Instances en varias regiones y cuentas desde una cuenta central. La automatización localiza las instancias a través de las etiquetas especificadas en las regiones y las cuentas determinadas.

### **a** Note

Al ejecutar una automatización en varias regiones y cuentas, indica los recursos como destino a través de etiquetas o el nombre de un grupo de recursos de AWS. El grupo de recursos debe existir en cada cuenta y región de destino. El nombre del grupo de recursos debe existir en cada cuenta y región de destino. La automatización no se podrá ejecutar en los recursos que no tengan la etiqueta especificada o que no se encuentren en el grupo de recursos especificado.

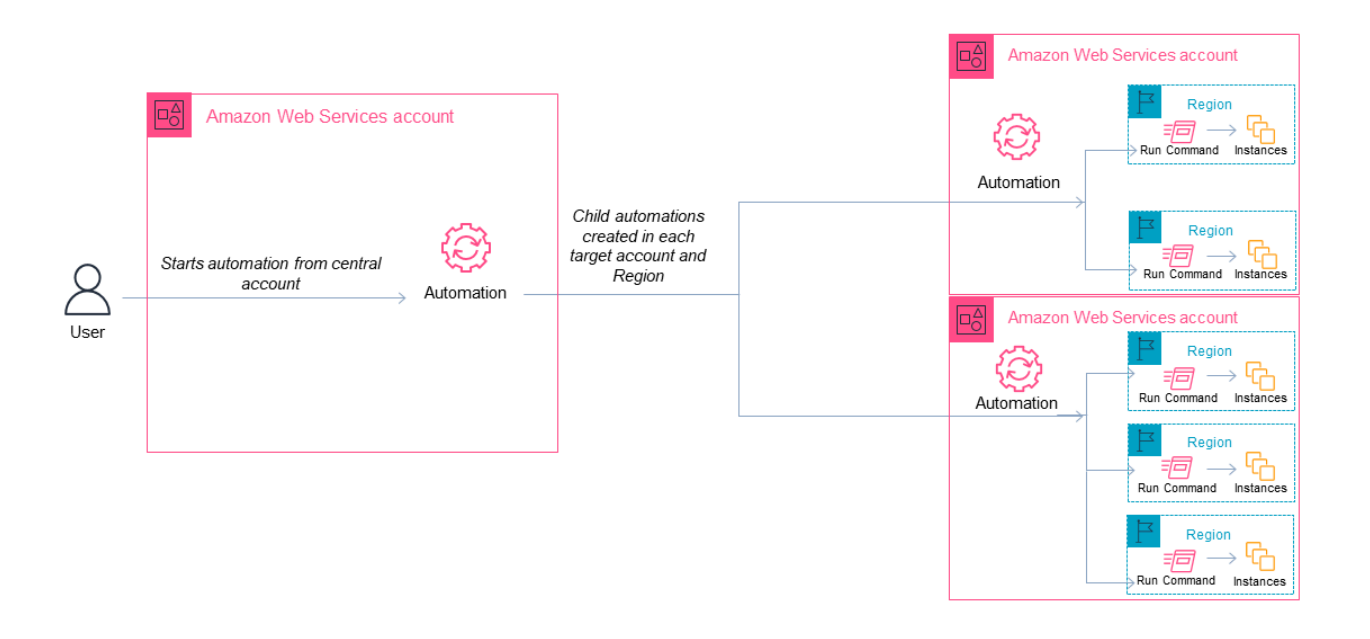

Elija una cuenta central para Automatización

Si desea ejecutar automatizaciones en todas las unidades organizativas, la cuenta central debe tener permisos para enumerar todas las cuentas de las mismas. Esto solo es posible desde una cuenta de administrador delegado o desde la cuenta de administración de la organización. Le recomendamos que siga las prácticas recomendadas de AWS Organizations y use una cuenta de administrador delegado. Para obtener más información acerca de las prácticas recomendadas de AWS Organizations, consulte [Prácticas recomendadas para la cuenta de administración](https://docs.aws.amazon.com/organizations/latest/userguide/orgs_best-practices_mgmt-acct.html) en la Guía del usuario de AWS Organizations. Para crear una cuenta de administrador delegado de Systems Manager, puede utilizar el comando register-delegated-administrator con la AWS CLI, tal y como se muestra en el siguiente ejemplo.

```
aws organizations register-delegated-administrator \ 
     --account-id delegated admin account ID \ 
     --service-principal ssm.amazonaws.com
```
Si quiere ejecutar automatizaciones en varias cuentas que no estén administradas por AWS Organizations, recomendamos crear una cuenta dedicada a la administración de automatizaciones. Ejecutar todas las automatizaciones entre cuentas desde una cuenta dedicada simplifica la administración de permisos de IAM, la solución de problemas y crea una capa de separación entre
las operaciones y la administración. Este enfoque también se recomienda si usa AWS Organizations, pero solo se quiere dirigirse a cuentas individuales y no a unidades organizativas.

Cómo funciona la ejecución de automatizaciones

La ejecución de automatizaciones en varias regiones, cuentas u OU funciona de la siguiente manera:

- 1. Compruebe que todos los recursos en los que desea ejecutar la automatización utilizan las mismas etiquetas en todas las regiones, las cuentas o las OU. Si no es así, puede añadirlas a un grupo de recursos de AWS e indicar dicho grupo como destino. Para obtener más información, consulte [¿Qué son los grupos de recursos?](https://docs.aws.amazon.com/ARG/latest/userguide/) en la Guía del usuario de AWS Resource Groups y etiquetas.
- 2. Inicie sesión en la cuenta que desee configurar como cuenta central de Automatización.
- 3. Utilice el procedimiento [Configuración de permisos de administración de la cuenta para la](#page-757-0) [automatización de varias regiones y cuentas](#page-757-0) en este tema para crear los siguientes roles de IAM:
	- **AWS-SystemsManager-AutomationAdministrationRole**: este rol concede a los usuarios permiso para ejecutar automatizaciones en varias cuentas y unidades organizativas.
	- **AWS-SystemsManager-AutomationExecutionRole**: este rol concede a los usuarios permiso para ejecutar automatizaciones en cuentas determinadas.
- 4. Elija el manual de procedimientos, las regiones, las cuentas o las OU donde desea ejecutar la automatización.

## **a** Note

Las automatizaciones no se ejecutan recursivamente a través de las OU. Asegúrese de que la unidad organizativa de destino contenga las cuentas deseadas. Si elige un manual de procedimientos personalizado, este debe compartirse con todas las cuentas de destino. Para obtener información acerca de cómo compartir manuales de procedimiento, consulte [Uso compartido de documentos de SSM.](#page-2346-0) Para obtener información acerca del uso de manuales de procedimientos compartidos, consulte [Uso de documentos de SSM](#page-2357-0) [compartidos.](#page-2357-0)

5. Ejecute la automatización.

#### **a** Note

Al ejecutar automatizaciones en varias regiones, cuentas u OU, la automatización que ejecuta desde la cuenta principal inicia las automatizaciones secundarias en cada

una de las cuentas de destino. La automatización en la cuenta principal tiene pasos aws:executeAutomation para cada una de las cuentas de destino. Si inicia una automatización desde nuevas regiones lanzadas después del 20 de marzo de 2019 y elije como destino una región que esté habilitada de forma predeterminada, la automatización tendrá errores. Si inicia una automatización desde una región que está habilitada de forma predeterminada y elije como destino una región que ha habilitado, la automatización se ejecutará correctamente.

6. Utilice las operaciones de la API [GetAutomationExecution](https://docs.aws.amazon.com/systems-manager/latest/APIReference/API_GetAutomationExecution.html), [DescribeAutomationStepExecutions](https://docs.aws.amazon.com/systems-manager/latest/APIReference/API_DescribeAutomationStepExecutions.html) y [DescribeAutomationExecutions](https://docs.aws.amazon.com/systems-manager/latest/APIReference/API_DescribeAutomationExecutions.html) desde la consola de AWS Systems Manager o la AWS CLI para supervisar el progreso de la automatización. La salida de los pasos para la automatización en su cuenta principal será el AutomationExecutionId de las automatizaciones secundarias. Para ver la salida de las automatizaciones secundarias creadas en las cuentas de destino, asegúrese de especificar la cuenta, la región y el AutomationExecutionId adecuados en su solicitud.

<span id="page-757-0"></span>Configuración de permisos de administración de la cuenta para la automatización de varias regiones y cuentas

Utilice el siguiente procedimiento para crear los roles de IAM necesarios para la automatización de Systems Manager de varias regiones y cuentas mediante AWS CloudFormation. Este procedimiento describe cómo crear el rol **AWS-SystemsManager-AutomationAdministrationRole**. Solo tiene que crear este rol en la cuenta central de Automatización. Este procedimiento también describe cómo crear el rol **AWS-SystemsManager-AutomationExecutionRole**. Debe crear este rol en todas las cuentas que desea indicar como destino para ejecutar automatizaciones de varias regiones y cuentas. Se recomienda utilizar AWS CloudFormation StackSets para crear el rol **AWS-SystemsManager-AutomationExecutionRole** en las cuentas que desee indicar como destino para ejecutar automatizaciones de varias regiones y cuentas.

Para crear el rol de automatización de IAM requerido en las automatizaciones de varias regiones y cuentas mediante el uso de AWS CloudFormation

- 1. Descargue y descomprima [AWS-SystemsManager-](https://docs.aws.amazon.com/systems-manager/latest/userguide/samples/AWS-SystemsManager-AutomationAdministrationRole.zip)[AutomationAdministrationRole.zip](https://docs.aws.amazon.com/systems-manager/latest/userguide/samples/AWS-SystemsManager-AutomationAdministrationRole.zip). O, si sus cuentas están administradas por AWS Organizations, [AWS-SystemsManager-AutomationAdministrationRole](https://docs.aws.amazon.com/systems-manager/latest/userguide/samples/AWS-SystemsManager-AutomationAdministrationRole%20(org).zip)  [\(org\).zip](https://docs.aws.amazon.com/systems-manager/latest/userguide/samples/AWS-SystemsManager-AutomationAdministrationRole%20(org).zip). Este archivo contiene el archivo de plantilla AWS-SystemsManager-AutomationAdministrationRole.yaml de AWS CloudFormation.
- 2. Abra la consola de AWS CloudFormation en [https://console.aws.amazon.com/cloudformation.](https://console.aws.amazon.com/cloudformation/)
- 3. Elija Crear pila.
- 4. En la sección Especificar plantilla elija Cargar un archivo de plantilla.
- 5. Elija Elegir archivo y, a continuación, elija el archivo de plantilla AWS-SystemsManager-AutomationAdministrationRole.yaml de AWS CloudFormation.
- 6. Elija Siguiente.
- 7. En la página Especificar los detalles de la pila, escriba un nombre en el campo Nombre de la pila.
- 8. Elija Siguiente.
- 9. En la página Configurar opciones de la pila, ingrese los valores de las opciones que desea utilizar. Elija Siguiente.
- 10. En la página Revisar, desplácese hacia abajo y elija la opción I acknowledge that AWS CloudFormation might create IAM resources with custom names.
- 11. Elija Crear pila.

AWS CloudFormation muestra el estado CREATE\_IN\_PROGRESS durante tres minutos aproximadamente. El estado cambia a CREATE\_COMPLETE.

Tiene que repetir el siguiente procedimiento en todas las cuentas que desee indicar como destino para ejecutar automatizaciones de varias regiones y cuentas.

Para crear el rol de automatización de IAM requerido en las automatizaciones de varias regiones y cuentas mediante el uso de AWS CloudFormation

- 1. Descargue [AWS-SystemsManager-AutomationExecutionRole.zip](https://docs.aws.amazon.com/systems-manager/latest/userguide/samples/AWS-SystemsManager-AutomationExecutionRole.zip). O, si sus cuentas están administradas por AWS Organizations, [AWS-SystemsManager-](https://docs.aws.amazon.com/systems-manager/latest/userguide/samples/AWS-SystemsManager-AutomationExecutionRole%20(org).zip)[AutomationExecutionRole \(org\).zip](https://docs.aws.amazon.com/systems-manager/latest/userguide/samples/AWS-SystemsManager-AutomationExecutionRole%20(org).zip). Este archivo contiene el archivo de plantilla AWS-SystemsManager-AutomationExecutionRole.yaml de AWS CloudFormation.
- 2. Abra la consola de AWS CloudFormation en [https://console.aws.amazon.com/cloudformation.](https://console.aws.amazon.com/cloudformation/)
- 3. Elija Crear pila.
- 4. En la sección Especificar plantilla elija Cargar un archivo de plantilla.
- 5. Elija Elegir archivo y, a continuación, elija el archivo de plantilla AWS-SystemsManager-AutomationExecutionRole.yaml de AWS CloudFormation.
- 6. Elija Siguiente.
- 7. En la página Especificar los detalles de la pila, escriba un nombre en el campo Nombre de la pila.
- 8. En la sección Parámetros, en el campo AdminAccountId, escriba el ID de la cuenta central de Automatización.
- 9. Si configura este rol para un entorno de AWS Organizations, hay otro campo en la sección denominado OrganizationID. Ingrese el ID de su organización de AWS.
- 10. Elija Siguiente.
- 11. En la página Configurar opciones de la pila, ingrese los valores de las opciones que desea utilizar. Elija Siguiente.
- 12. En la página Revisar, desplácese hacia abajo y elija la opción I acknowledge that AWS CloudFormation might create IAM resources with custom names.
- 13. Elija Crear pila.

AWS CloudFormation muestra el estado CREATE\_IN\_PROGRESS durante tres minutos aproximadamente. El estado cambia a CREATE\_COMPLETE.

Ejecución de una automatización en varias regiones y cuentas (consola)

El siguiente procedimiento describe cómo utilizar la consola de Systems Manager para ejecutar una automatización de varias regiones y cuentas desde la cuenta de administración de Automation.

## Antes de empezar

Antes de completar el siguiente procedimiento, tenga en cuenta la siguiente información:

- El usuario o el rol que utilice para ejecutar una automatización de varias regiones o cuentas debe tener el permiso iam:PassRole para el rol AWS-SystemsManager-AutomationAdministrationRole.
- las OU o los ID de la Cuenta de AWS donde desee ejecutar la automatización
- [las regiones admitidas por Systems Manager](https://docs.aws.amazon.com/general/latest/gr/ssm.html#ssm_region) en las que desea ejecutar la automatización
- la clave y el valor de la etiqueta, o el nombre del grupo de recursos donde desea ejecutar la automatización

Para ejecutar una automatización en varias regiones y cuentas

1. Abra la consola de AWS Systems Manageren [https://console.aws.amazon.com/systems](https://console.aws.amazon.com/systems-manager/)[manager/.](https://console.aws.amazon.com/systems-manager/)

- 2. En el panel de navegación, elija Automatización y, después, seleccione Ejecutar automatización.
- 3. En la lista Documento de automatización, elija un manual de procedimientos. Elija una o más opciones en el panel Categorías de documentos para filtrar documentos SSM según su propósito. Para ver un manual de procedimientos que le pertenezca, seleccione la pestaña De mi propiedad. Para ver un manual de procedimientos que se haya compartido con su cuenta, elija la pestaña Compartido conmigo. Para ver todos los manuales de procedimientos, seleccione la pestaña Todos los documentos.

## **a** Note

Puede ver información acerca de un manual de procedimientos al seleccionar su nombre.

- 4. En la sección Detalles del documento, verifique que Versión del documento esté establecido como la versión que desea ejecutar. El sistema incluye las siguientes opciones de versión:
	- Versión predeterminada en tiempo de ejecución: seleccione esta opción si el manual de procedimientos de automatización se actualiza de forma periódica y se asigna una nueva versión predeterminada.
	- Última versión en tiempo de ejecución: seleccione esta opción si el manual de procedimientos de automatización se actualiza de forma periódica y desea ejecutar la versión que se ha actualizado más recientemente.
	- 1 (Predeterminado): seleccione esta opción para ejecutar la primera versión del documento, que es la predeterminada.
- 5. Elija Siguiente.
- 6. En la página Ejecutar documento de automatización, elija Varias cuentas y regiones.
- 7. En la sección Cuentas y regiones de destino, utilice el campo Accounts and organizational (OUs) para especificar las diferentes Cuentas de AWS o unidades organizativas de AWS donde desea ejecutar la automatización. Si indica varias cuentas u OU, sepárelas con comas.
- 8. Utilice la lista de Regiones de AWS para elegir una o más regiones en las que desee ejecutar la automatización.
- 9. Utilice las opciones Multi-Region and account rate control para restringir la automatización a un número limitado de cuentas que se ejecutan en un número limitado de regiones. Estas opciones no restringen el número de recursos de AWS que pueden ejecutar las automatizaciones.
- a. En la sección Simultaneidad de ubicación (par de cuenta y región, seleccione una opción para restringir el número de automatizaciones que se pueden ejecutar en varias cuentas y regiones al mismo tiempo. Por ejemplo, si decide ejecutar una automatización en cinco (5) Cuentas de AWS, que se encuentran en cuatro (4) Regiones de AWS, Systems Manager ejecuta las automatizaciones en un total de 20 pares de cuenta-región. Puede utilizar esta opción para especificar un número absoluto, como **2**, para que la automatización solo se ejecute en dos pares de cuenta-región a la vez. También puede especificar un porcentaje de pares cuenta-región que se pueden ejecutar al mismo tiempo. Por ejemplo, con 20 pares de cuenta-región, si especifica un 20 %, la automatización se ejecuta de manera simultánea en un máximo de cinco (5) pares de cuenta-región.
	- Elija destinos para ingresar un número absoluto de pares de cuenta-región que pueden ejecutar la automatización simultáneamente.
	- Elija porcentaje para ingresar un porcentaje del número total de pares de cuenta-región que pueden ejecutar la automatización simultáneamente.
- b. En la sección Umbral de error, elija una opción:
	- Elija errores para ingresar un número absoluto de errores permitidos antes de que Automation deje de enviar la automatización a otros recursos.
	- Elija porcentaje para ingresar un porcentaje de errores permitidos antes de que Automation deje de enviar la automatización a otros recursos.
- 10. En la sección Destinos, seleccione cómo quiere que se indiquen los recursos de AWS donde desea ejecutar la automatización como destino. Estas opciones son obligatorias.
	- a. Use la lista Parámetro para elegir un parámetro. Los elementos de la lista Parámetro se determinan a partir de los parámetros en el manual de procedimientos de automatización que seleccionó al inicio de este procedimiento. Al elegir un parámetro, se define el tipo de recurso en el que se ejecuta el flujo de trabajo de automatización.
	- b. Utilice la lista Destinos para elegir cómo indicar los recursos de destino.
		- i. Si eligió indicar recursos como destino mediante el uso de valores de parámetro, ingrese el valor del parámetro que eligió en la sección Parámetros de entrada.
		- ii. Si eligió los recursos de destino con AWS Resource Groups, entonces elija el nombre del grupo de la lista Grupo de recursos.
- iii. Si eligió indicar recursos de destino mediante el uso de etiquetas, introduzca la clave de etiqueta y, opcionalmente, un valor de etiqueta en los campos correspondientes. Elija Agregar.
- iv. Si desea ejecutar un manual de procedimientos de automatización en todas las instancias de la Cuenta de AWS y la Región de AWS actuales, seleccione Todas las instancias.
- 11. En la sección Parámetros de entrada, especifique las entradas necesarias: De forma opcional, puede elegir un rol de servicio AWS-SystemsManager-AutomationAdministrationRole de IAM de la lista AutomationAssumeRole.

## **a** Note

Es posible que no tenga que elegir algunas de las opciones de la sección Parámetros de entrada. Esto se debe a que ha indicado recursos de destino en varias regiones y cuentas mediante etiquetas o un grupo de recursos. Por ejemplo, si eligió el manual de procedimientos AWS-RestartEC2Instance, no necesita especificar ni elegir los ID de instancia en la sección Parámetros de entrada. La automatización localiza las instancias que desea reiniciar a través de las etiquetas que ha especificado.

- 12. (Opcional) Elija una alarma de CloudWatch que desee aplicar a la automatización para fines de monitoreo. Para adjuntar una alarma de CloudWatch a su automatización, la entidad principal de IAM que ejecuta esta última debe tener permiso para la acción iam:createServiceLinkedRole. Para obtener más información sobre las alarmas de CloudWatch, consulte [Uso de alarmas de Amazon CloudWatch.](https://docs.aws.amazon.com/AmazonCloudWatch/latest/monitoring/AlarmThatSendsEmail.html) Tenga en cuenta que si la alarma se activa, la automatización se cancela y se ejecutará cualquier paso OnCancel que haya definido. Si usa AWS CloudTrail, verá la llamada a la API en el registro de seguimiento.
- 13. Utilice las opciones de la sección Control de velocidad para restringir el número de recursos de AWS que pueden ejecutar la automatización dentro de cada par de cuenta-región.

En la sección Simultaneidad, elija una opción:

- Seleccione destinos para introducir un número absoluto de destinos que pueden ejecutar el flujo de trabajo de Automation simultáneamente.
- Seleccione porcentaje para introducir un porcentaje del destino definido que puede ejecutar el flujo de trabajo de Automation simultáneamente.
- 14. En la sección Umbral de error, elija una opción:
- Elija errores para introducir un número absoluto de errores permitidos antes de que Automation deje de enviar el flujo de trabajo a otros recursos.
- Elija porcentaje para introducir un porcentaje de errores permitidos antes de que Automation deje de enviar el flujo de trabajo a otros recursos.
- 15. Elija Ejecutar.

Ejecución de Automatización en varias regiones y cuentas (línea de comandos)

El siguiente procedimiento describe cómo utilizar la AWS CLI (en Linux o Windows) o las AWS Tools for PowerShell para ejecutar la automatización en varias regiones y cuentas desde la cuenta de administración de Automation.

#### Antes de empezar

Antes de completar el siguiente procedimiento, tenga en cuenta la siguiente información:

- las OU o los ID de la Cuenta de AWS donde desee ejecutar la automatización
- [las regiones admitidas por Systems Manager](https://docs.aws.amazon.com/general/latest/gr/ssm.html#ssm_region) en las que desea ejecutar la automatización
- la clave y el valor de la etiqueta, o el nombre del grupo de recursos donde desea ejecutar la automatización

Para ejecutar una automatización en varias regiones y cuentas

1. Si aún no lo ha hecho, instale y configure la AWS CLI o las AWS Tools for PowerShell.

Para obtener información, consulte [Instalación o actualización de la última versión de la AWS](https://docs.aws.amazon.com/cli/latest/userguide/getting-started-install.html)  [CLI](https://docs.aws.amazon.com/cli/latest/userguide/getting-started-install.html) e [Instalación de AWS Tools for PowerShell.](https://docs.aws.amazon.com/powershell/latest/userguide/pstools-getting-set-up.html)

2. Utilice el siguiente formato a fin de crear un comando para ejecutar una automatización en varias regiones y cuentas. Reemplace cada *example resource placeholder* con su propia información.

Linux & macOS

```
aws ssm start-automation-execution \ 
         --document-name runbook name \ 
         --parameters AutomationAssumeRole=arn:aws:iam::management account 
  ID:role/AWS-SystemsManager-AutomationAdministrationRole \ 
         --target-parameter-name parameter name \
```

```
 --targets Key=tag key,Values=value \ 
         --target-locations Accounts=account ID,account ID 
  2,Regions=Region,Region 2,ExecutionRoleName=AWS-SystemsManager-
AutomationExecutionRole
```

```
aws ssm start-automation-execution ^ 
         --document-name runbook name ^ 
         --parameters AutomationAssumeRole=arn:aws:iam::management account 
  ID:role/AWS-SystemsManager-AutomationAdministrationRole ^ 
         --target-parameter-name parameter name ^ 
         --targets Key=tag key,Values=value ^ 
         --target-locations Accounts=account ID,account ID 
  2,Regions=Region,Region 2,ExecutionRoleName=AWS-SystemsManager-
AutomationExecutionRole
```
## PowerShell

```
$Targets = New-Object Amazon.SimpleSystemsManagement.Model.Target 
     $Targets.Key = "tag key" 
     $Targets.Values = "value" 
    Start-SSMAutomationExecution `
         -DocumentName "runbook name" ` 
         -Parameter @{ 
         "AutomationAssumeRole"="arn:aws:iam::management account ID:role/AWS-
SystemsManager-AutomationAdministrationRole" } ` 
         -TargetParameterName "parameter name" ` 
         -Target $Targets ` 
         -TargetLocation @{ 
         "Accounts"="account ID","account ID 2"; 
         "Regions"="Region","Region 2"; 
         "ExecutionRoleName"="AWS-SystemsManager-AutomationExecutionRole" }
```
A continuación, se presentan varios ejemplos.

Ejemplo 1: este ejemplo reinicia las instancias EC2 en las cuentas 123456789012 y 987654321098, que se encuentran en las regiones us-east-2 y us-west-1. Las instancias deben estar etiquetadas con el valor de par de claves de etiqueta Env-PROD.

Linux & macOS

```
aws ssm start-automation-execution \ 
         --document-name AWS-RestartEC2Instance \ 
         --parameters AutomationAssumeRole=arn:aws:iam::123456789012:role/AWS-
SystemsManager-AutomationAdministrationRole \ 
         --target-parameter-name InstanceId \ 
         --targets Key=tag:Env,Values=PROD \ 
         --target-locations Accounts=123456789012,987654321098,Regions=us-
east-2,us-west-1,ExecutionRoleName=AWS-SystemsManager-AutomationExecutionRole
```
#### Windows

```
aws ssm start-automation-execution ^ 
         --document-name AWS-RestartEC2Instance ^ 
         --parameters AutomationAssumeRole=arn:aws:iam::123456789012:role/AWS-
SystemsManager-AutomationAdministrationRole ^ 
        --target-parameter-name InstanceId ^
        --targets Key=tag:Env, Values=PROD ^
         --target-locations Accounts=123456789012,987654321098,Regions=us-
east-2,us-west-1,ExecutionRoleName=AWS-SystemsManager-AutomationExecutionRole
```
#### PowerShell

```
$Targets = New-Object Amazon.SimpleSystemsManagement.Model.Target 
     $Targets.Key = "tag:Env" 
     $Targets.Values = "PROD" 
     Start-SSMAutomationExecution ` 
         -DocumentName "AWS-RestartEC2Instance" ` 
         -Parameter @{ 
         "AutomationAssumeRole"="arn:aws:iam::123456789012:role/AWS-
SystemsManager-AutomationAdministrationRole" } ` 
         -TargetParameterName "InstanceId" ` 
         -Target $Targets ` 
         -TargetLocation @{ 
         "Accounts"="123456789012","987654321098"; 
         "Regions"="us-east-2","us-west-1"; 
         "ExecutionRoleName"="AWS-SystemsManager-AutomationExecutionRole" }
```
Ejemplo 2: este ejemplo reinicia las instancias EC2 en las cuentas 123456789012 y 987654321098, que se encuentran en la región eu-central-1. Las instancias deben pertenecer al grupo de recursos prod-instances de AWS.

## Linux & macOS

```
aws ssm start-automation-execution \ 
         --document-name AWS-RestartEC2Instance \ 
         --parameters AutomationAssumeRole=arn:aws:iam::123456789012:role/AWS-
SystemsManager-AutomationAdministrationRole \ 
         --target-parameter-name InstanceId \ 
         --targets Key=ResourceGroup,Values=prod-instances \ 
         --target-locations Accounts=123456789012,987654321098,Regions=eu-
central-1,ExecutionRoleName=AWS-SystemsManager-AutomationExecutionRole
```
#### Windows

```
aws ssm start-automation-execution ^ 
         --document-name AWS-RestartEC2Instance ^ 
         --parameters AutomationAssumeRole=arn:aws:iam::123456789012:role/AWS-
SystemsManager-AutomationAdministrationRole ^ 
         --target-parameter-name InstanceId ^ 
        --targets Key=ResourceGroup, Values=prod-instances ^
         --target-locations Accounts=123456789012,987654321098,Regions=eu-
central-1,ExecutionRoleName=AWS-SystemsManager-AutomationExecutionRole
```
## **PowerShell**

```
$Targets = New-Object Amazon.SimpleSystemsManagement.Model.Target 
     $Targets.Key = "ResourceGroup" 
     $Targets.Values = "prod-instances" 
     Start-SSMAutomationExecution ` 
         -DocumentName "AWS-RestartEC2Instance" ` 
         -Parameter @{ 
         "AutomationAssumeRole"="arn:aws:iam::123456789012:role/AWS-
SystemsManager-AutomationAdministrationRole" } ` 
         -TargetParameterName "InstanceId" ` 
         -Target $Targets ` 
         -TargetLocation @{
```

```
 "Accounts"="123456789012","987654321098"; 
 "Regions"="eu-central-1"; 
 "ExecutionRoleName"="AWS-SystemsManager-AutomationExecutionRole" }
```
Ejemplo 3: este ejemplo reinicia las instancias EC2 de la unidad organizativa ou-1a2b3c-4d5e6cAWS. Las instancias se encuentran en las regiones us-west-1 y uswest-2. Las instancias deben pertenecer al grupo de recursos WebServices de AWS.

Linux & macOS

```
aws ssm start-automation-execution \ 
         --document-name AWS-RestartEC2Instance \ 
         --parameters AutomationAssumeRole=arn:aws:iam::123456789012:role/AWS-
SystemsManager-AutomationAdministrationRole \ 
         --target-parameter-name InstanceId \ 
         --targets Key=ResourceGroup,Values=WebServices \ 
         --target-locations Accounts=ou-1a2b3c-4d5e6c,Regions=us-west-1,us-
west-2,ExecutionRoleName=AWS-SystemsManager-AutomationExecutionRole
```
**Windows** 

```
aws ssm start-automation-execution ^ 
         --document-name AWS-RestartEC2Instance ^ 
         --parameters AutomationAssumeRole=arn:aws:iam::123456789012:role/AWS-
SystemsManager-AutomationAdministrationRole ^ 
         --target-parameter-name InstanceId ^ 
        --targets Key=ResourceGroup, Values=WebServices ^
         --target-locations Accounts=ou-1a2b3c-4d5e6c,Regions=us-west-1,us-
west-2,ExecutionRoleName=AWS-SystemsManager-AutomationExecutionRole
```
## **PowerShell**

```
$Targets = New-Object Amazon.SimpleSystemsManagement.Model.Target 
     $Targets.Key = "ResourceGroup" 
     $Targets.Values = "WebServices" 
    Start-SSMAutomationExecution `
         -DocumentName "AWS-RestartEC2Instance" ` 
         -Parameter @{ 
         "AutomationAssumeRole"="arn:aws:iam::123456789012:role/AWS-
SystemsManager-AutomationAdministrationRole" } `
```

```
 -TargetParameterName "InstanceId" ` 
 -Target $Targets ` 
 -TargetLocation @{ 
 "Accounts"="ou-1a2b3c-4d5e6c"; 
 "Regions"="us-west-1"; 
 "ExecutionRoleName"="AWS-SystemsManager-AutomationExecutionRole" }
```
El sistema devuelve información similar a la siguiente.

### Linux & macOS

```
{ 
         "AutomationExecutionId": "4f7ca192-7e9a-40fe-9192-5cb15EXAMPLE" 
     }
```
#### Windows

{

```
 "AutomationExecutionId": "4f7ca192-7e9a-40fe-9192-5cb15EXAMPLE" 
 }
```
## **PowerShell**

```
4f7ca192-7e9a-40fe-9192-5cb15EXAMPLE
```
3. Ejecute el siguiente comando para ver detalles de la automatización. Reemplace *automation execution ID* con su propia información.

## Linux & macOS

```
aws ssm describe-automation-executions \ 
         --filters Key=ExecutionId,Values=automation execution ID
```
### Windows

```
aws ssm describe-automation-executions ^ 
         --filters Key=ExecutionId,Values=automation execution ID
```
**PowerShell** 

```
Get-SSMAutomationExecutionList | ` 
         Where {$_.AutomationExecutionId -eq "automation execution ID"}
```
4. Ejecute el siguiente comando para ver detalles sobre el progreso de la automatización.

Linux & macOS

```
aws ssm get-automation-execution \ 
         --automation-execution-id 4f7ca192-7e9a-40fe-9192-5cb15EXAMPLE
```
#### Windows

```
aws ssm get-automation-execution ^ 
         --automation-execution-id 4f7ca192-7e9a-40fe-9192-5cb15EXAMPLE
```
#### PowerShell

```
Get-SSMAutomationExecution ` 
         -AutomationExecutionId a4a3c0e9-7efd-462a-8594-01234EXAMPLE
```
## **a** Note

También puede monitorear el estado de la automatización en la consola. En la lista Ejecuciones de automatización, elija la automatización que acaba de ejecutar y, a continuación, seleccione la pestaña Execution steps. Esta pestaña muestra el estado de las acciones de la automatización.

## Más información

[Aplicación de revisiones centralizada en varias cuentas y regiones con AWS Systems Manager](https://aws.amazon.com/blogs/mt/centralized-multi-account-and-multi-region-patching-with-aws-systems-manager-automation/)  **[Automation](https://aws.amazon.com/blogs/mt/centralized-multi-account-and-multi-region-patching-with-aws-systems-manager-automation/)** 

# Ejecución de automatizaciones a partir de eventos

Puede iniciar una automatización al indicar un manual de procedimientos como destino de un evento de Amazon EventBridge. Puede iniciar las automatizaciones según una programación o cuando se produzca un evento específico del sistema de AWS. Por ejemplo, supongamos que crea un manual de procedimientos denominado BootStrapInstances, el cual instala software en una instancia cuando esta se inicia. Para especificar el manual de procedimientos BootStrapInstances (y la automatización correspondiente) como destino de un evento de EventBridge, primero debe crear una nueva regla de EventBridge. (A continuación se muestra un ejemplo de regla: Service name: EC2, Event Type: EC2 Instance State-change Notification, Specific state(s): running, Any instance). A continuación, utiliza los siguientes procedimientos para indicar el manual de procedimientos BootStrapInstances como destino del evento a través de la consola de EventBridge y la AWS Command Line Interface (AWS CLI). Cuando se inicia una instancia nueva, el sistema ejecuta la automatización e instala el software.

Para obtener más información acerca de la creación de manuales de procedimientos, consulte [Creación de sus propios manuales de procedimientos](#page-921-0).

Creación de un evento de EventBridge que utiliza un manual de procedimientos (consola)

Utilice el siguiente procedimiento para configurar un manual de procedimientos como destino de un evento de EventBridge.

Para configurar un manual de procedimientos como destino de una regla de eventos de EventBridge

- 1. Abra la consola de Amazon EventBridge en<https://console.aws.amazon.com/events/>.
- 2. En el panel de navegación, seleccione Reglas.
- 3. Elija Crear regla.
- 4. Escriba un nombre y una descripción para la regla.

Una regla no puede tener el mismo nombre que otra regla de la misma región y del mismo bus de eventos.

- 5. En Bus de eventos, seleccione el bus de eventos que desea asociar a esta regla. Si desea que esta regla responda a eventos coincidentes procedentes de su propia Cuenta de AWS, seleccione default (predeterminado). Cuando un Servicio de AWS en su cuenta emite un evento, siempre va al bus de eventos predeterminado de su cuenta.
- 6. Elija cómo se activa la regla.

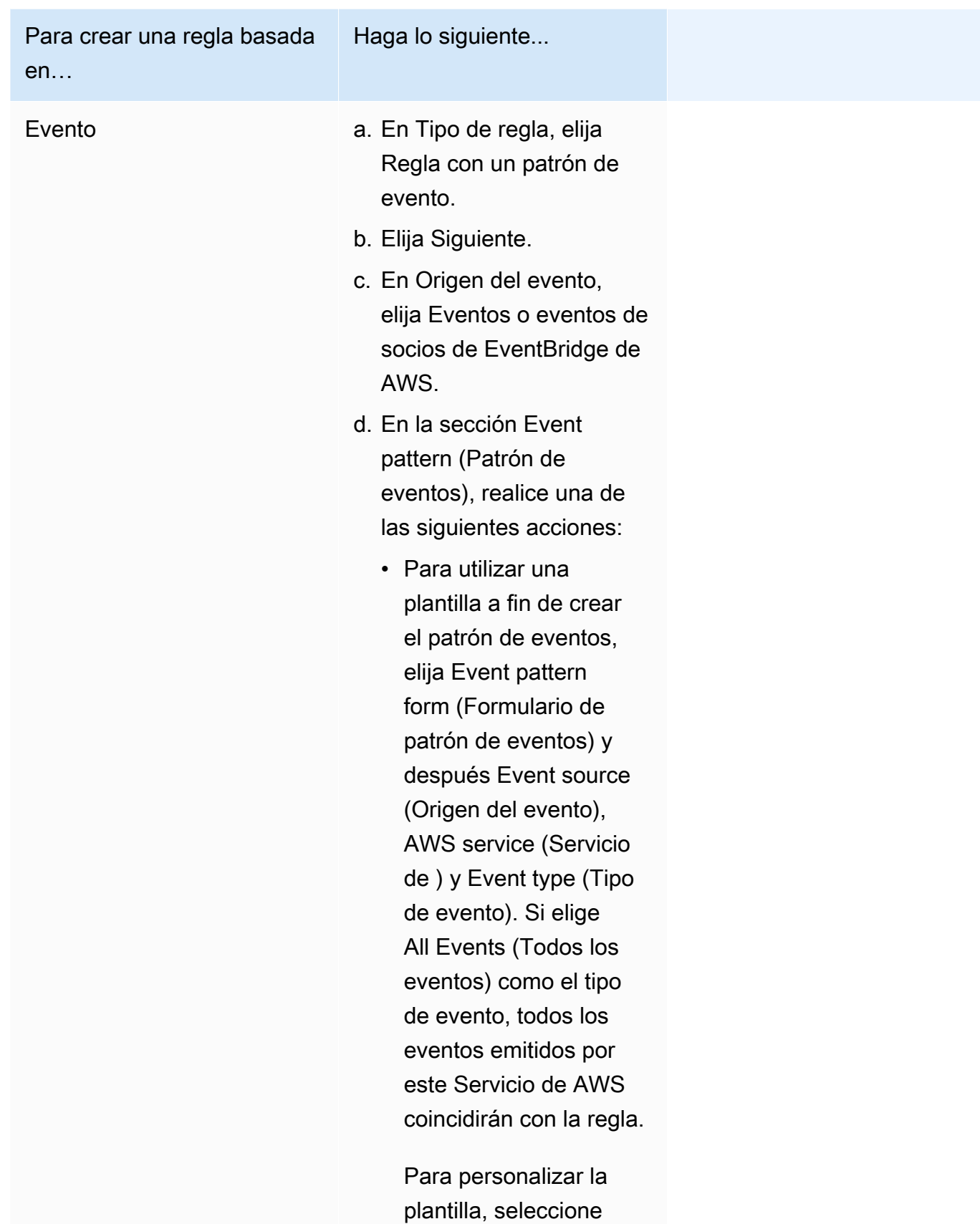

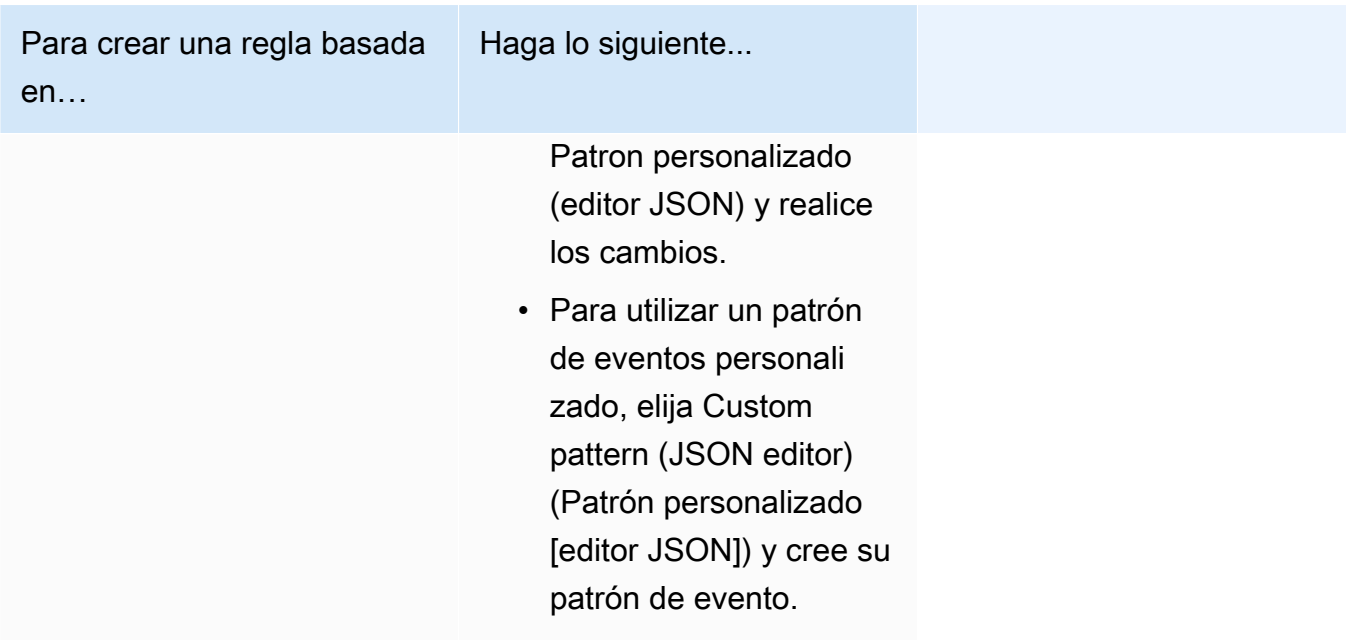

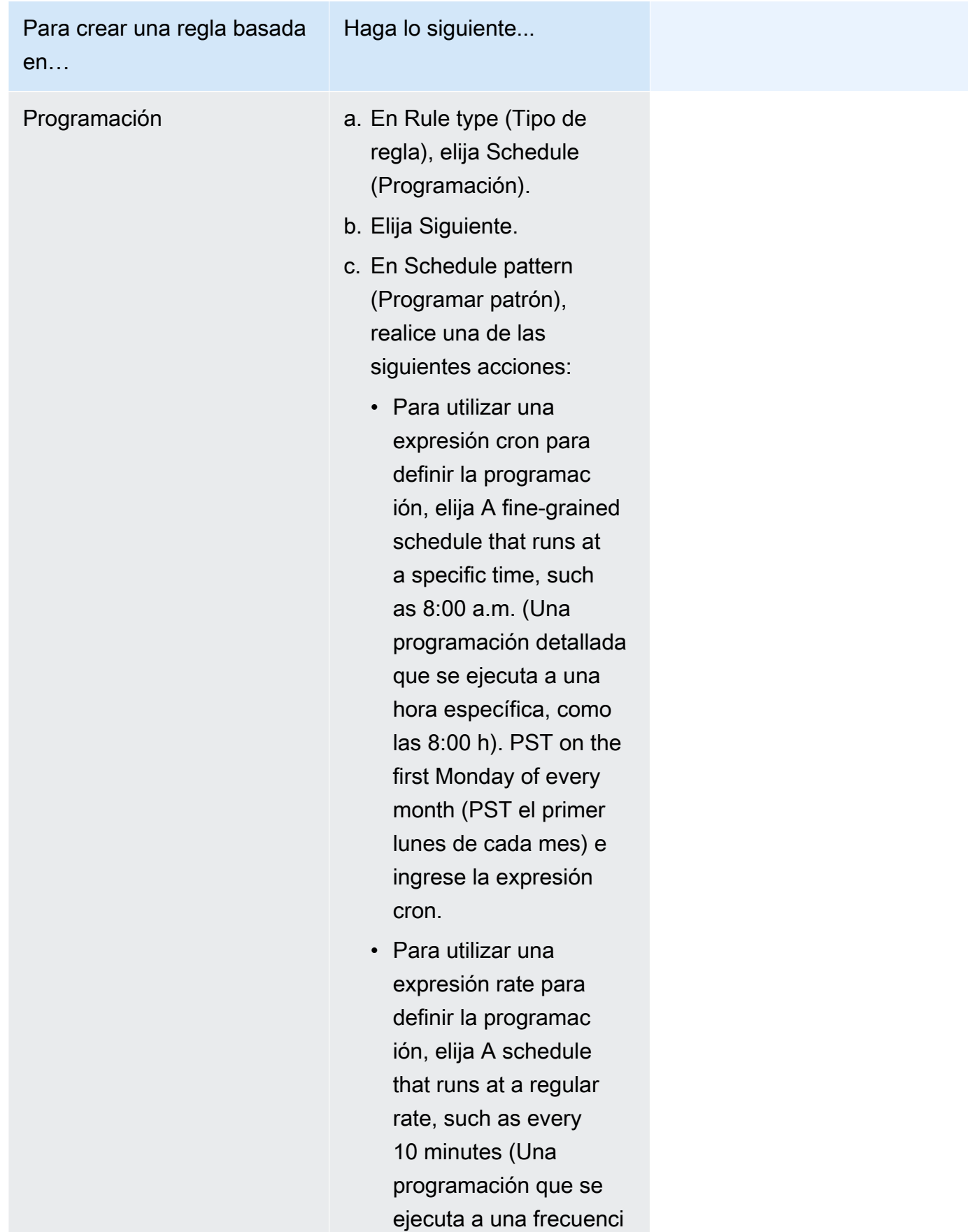

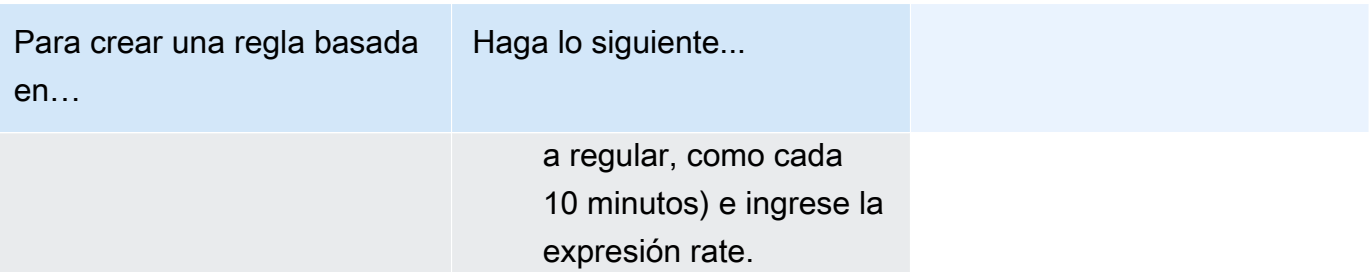

- 7. Elija Siguiente.
- 8. En Target types (Tipos de destino), elija AWS service.
- 9. Para Select a target (Seleccione un destino), elija Systems Manager Automation (Automatización de Systems Manager).
- 10. En Document (Documento), elija un manual de procedimientos para utilizarlo cuando se invoque el destino.
- 11. En la sección Configure automation parameter(s) (Configurar parámetros de automatización), mantenga los valores de parámetro predeterminados (si están disponibles) o escriba sus propios valores.

#### **a** Note

Para crear un objetivo, debe especificar un valor para cada uno de los parámetros obligatorios. Si no lo hace, el sistema crea la regla, pero esta no se ejecutará.

- 12. Si hay muchos tipos de destino, EventBridge necesita permisos para enviar eventos al destino. En estos casos, EventBridge puede crear el rol de IAM necesario para que se ejecute la regla. Realice una de las acciones siguientes:
	- Para crear un rol de IAM automáticamente, seleccione Crear un nuevo rol para este recurso específico.
	- Para utilizar un rol de IAM que haya creado antes, elija Use existing role (Usar rol existente) y seleccione el rol existente del menú desplegable. Tenga en cuenta que es posible que deba actualizar la política de confianza del rol de IAM para incluir EventBridge. A continuación, se muestra un ejemplo:

```
{ 
      "Version": "2012-10-17", 
      "Statement": [ 
\overline{\mathcal{L}}
```

```
 "Sid": "", 
              "Effect": "Allow", 
              "Principal": { 
                   "Service": [ 
                       "events.amazonaws.com", 
                        "ssm.amazonaws.com" 
 ] 
              }, 
              "Action": "sts:AssumeRole" 
         } 
    \mathbf{I}}
```
- 13. Elija Siguiente.
- 14. (Opcional) Introduzca una o varias etiquetas para la regla. Para obtener más información, consulte [Etiquetado de los recursos de Amazon EventBridge](https://docs.aws.amazon.com/eventbridge/latest/userguide/eventbridge-tagging.html) en la Guía del usuario de Amazon EventBridge.
- 15. Elija Siguiente.
- 16. Revise los detalles de la regla y seleccione Crear regla.

Creación de un evento de EventBridge que utiliza un manual de procedimientos (línea de comandos)

El siguiente procedimiento describe cómo utilizar la AWS CLI (en Linux o Windows) o las AWS Tools for PowerShell para crear una regla de eventos de EventBridge y configurar un manual de procedimientos como destino.

Para configurar un manual de procedimientos como destino de una regla de eventos de EventBridge

1. Si aún no lo ha hecho, instale y configure la AWS CLI o las AWS Tools for PowerShell.

Para obtener información, consulte [Instalación o actualización de la última versión de la AWS](https://docs.aws.amazon.com/cli/latest/userguide/getting-started-install.html)  [CLI](https://docs.aws.amazon.com/cli/latest/userguide/getting-started-install.html) e [Instalación de AWS Tools for PowerShell.](https://docs.aws.amazon.com/powershell/latest/userguide/pstools-getting-set-up.html)

2. Cree un comando para especificar una regla nueva de eventos de EventBridge. Reemplace cada *example resource placeholder* con su propia información.

Se activa en función de una programación

Linux & macOS

```
aws events put-rule \
```

```
--name "rule name" \
--schedule-expression "cron or rate expression"
```

```
aws events put-rule ^
--name "rule name" ^
--schedule-expression "cron or rate expression"
```
**PowerShell** 

```
Write-CWERule `
-Name "rule name" `
-ScheduleExpression "cron or rate expression"
```
En el siguiente ejemplo, se crea una regla de eventos de EventBridge que se activa cada día a las 9:00 h (UTC).

Linux & macOS

```
aws events put-rule \
--name "DailyAutomationRule" \
--schedule-expression "cron(0 9 * * ? *)"
```
Windows

```
aws events put-rule ^
--name "DailyAutomationRule" ^
--schedule-expression "cron(0 9 * * ? *)"
```
**PowerShell** 

```
Write-CWERule `
-Name "DailyAutomationRule" `
-ScheduleExpression "cron(0 9 * * ? *)"
```
Se activa en función de un evento

Linux & macOS

```
aws events put-rule \
--name "rule name" \
--event-pattern "{\"source\":[\"aws.service\"],\"detail-type\":[\"service event 
 detail type\"]}"
```
Windows

```
aws events put-rule ^
--name "rule name" ^
--event-pattern "{\"source\":[\"aws.service\"],\"detail-type\":[\"service event 
  detail type\"]}"
```
**PowerShell** 

```
Write-CWERule `
-Name "rule name" `
-EventPattern '{"source":["aws.service"],"detail-type":["service event detail 
  type"]}'
```
En el siguiente ejemplo, se crea una regla de eventos de EventBridge que se activa cuando se cambia el estado de una instancia de EC2 en la región.

Linux & macOS

```
aws events put-rule \
--name "EC2InstanceStateChanges" \
--event-pattern "{\"source\":[\"aws.ec2\"],\"detail-type\":[\"EC2 Instance 
  State-change Notification\"]}"
```
Windows

```
aws events put-rule ^
--name "EC2InstanceStateChanges" ^
--event-pattern "{\"source\":[\"aws.ec2\"],\"detail-type\":[\"EC2 Instance 
  State-change Notification\"]}"
```
#### **PowerShell**

```
Write-CWERule `
-Name "EC2InstanceStateChanges" `
-EventPattern '{"source":["aws.ec2"],"detail-type":["EC2 Instance State-change 
 Notification"]}'
```
El comando devuelve detalles de la nueva regla de EventBridge similares a los siguientes.

## Linux & macOS

```
{
"RuleArn": "arn:aws:events:us-east-1:123456789012:rule/automationrule"
}
```
#### Windows

```
{
"RuleArn": "arn:aws:events:us-east-1:123456789012:rule/automationrule"
}
```
#### PowerShell

```
arn:aws:events:us-east-1:123456789012:rule/EC2InstanceStateChanges
```
3. Cree un comando para especificar un manual de procedimientos como destino de la regla de eventos de EventBridge que creó en el paso 2. Reemplace cada *example resource placeholder* con su propia información.

Linux & macOS

```
aws events put-targets \
--rule rule name \
--targets '{"Arn": "arn:aws:ssm:region:account ID:automation-definition/runbook 
 name","Input":"{\"input parameter\":[\"value\"],\"AutomationAssumeRole\":
[\"arn:aws:iam::123456789012:role/AutomationServiceRole\"]}","Id": "target 
 ID","RoleArn": "arn:aws:iam::123456789012:role/service-role/EventBridge service 
 role"}'
```

```
aws events put-targets ^
--rule rule name ^
--targets '{"Arn": "arn:aws:ssm:region:account ID:automation-definition/runbook 
 name","Input":"{\"input parameter\":[\"value\"],\"AutomationAssumeRole\":
[\"arn:aws:iam::123456789012:role/AutomationServiceRole\"]}","Id": "target 
 ID","RoleArn": "arn:aws:iam::123456789012:role/service-role/EventBridge service 
 role"}'
```
PowerShell

```
$Target = New-Object Amazon.CloudWatchEvents.Model.Target
$Target.Id = "target ID"
$Target.Arn = "arn:aws:ssm:region:account ID:automation-definition/runbook name"
$Target.RoleArn = "arn:aws:iam::123456789012:role/service-role/EventBridge 
  service role"
$Target.Input = '{"input parameter":["value"],"AutomationAssumeRole":
["arn:aws:iam::123456789012:role/AutomationServiceRole"]}'
Write-CWETarget `
-Rule "rule name" `
-Target $Target
```
En el siguiente ejemplo, se crea un destino de evento de EventBridge que activa el ID de instancia especificado mediante el manual de procedimientos AWS-StartEC2Instance.

Linux & macOS

```
aws events put-targets \
--rule DailyAutomationRule \
--targets '{"Arn": "arn:aws:ssm:region:*:automation-definition/AWS-
StartEC2Instance","Input":"{\"InstanceId\":[\"i-02573cafcfEXAMPLE\"],
\"AutomationAssumeRole\":[\"arn:aws:iam::123456789012:role/AutomationServiceRole
\"]}","Id": "Target1","RoleArn": "arn:aws:iam::123456789012:role/service-role/
AWS_Events_Invoke_Start_Automation_Execution_1213609520"}'
```
Windows

aws events put-targets ^

```
--rule DailyAutomationRule ^
--targets '{"Arn": "arn:aws:ssm:region:*:automation-definition/AWS-
StartEC2Instance","Input":"{\"InstanceId\":[\"i-02573cafcfEXAMPLE\"],
\"AutomationAssumeRole\":[\"arn:aws:iam::123456789012:role/AutomationServiceRole
\"]}","Id": "Target1","RoleArn": "arn:aws:iam::123456789012:role/service-role/
AWS Events Invoke Start Automation Execution 1213609520"}'
```
**PowerShell** 

```
$Target = New-Object Amazon.CloudWatchEvents.Model.Target
$Target.Id = "Target1"
$Target.Arn = "arn:aws:ssm:region:*:automation-definition/AWS-StartEC2Instance"
$Target.RoleArn = "arn:aws:iam::123456789012:role/service-role/
AWS_Events_Invoke_Start_Automation_Execution_1213609520"
$Target.Input = '{"InstanceId":["i-02573cafcfEXAMPLE"],"AutomationAssumeRole":
["arn:aws:iam::123456789012:role/AutomationServiceRole"]}'
Write-CWETarget `
-Rule "DailyAutomationRule" `
-Target $Target
```
El sistema devuelve información similar a la siguiente.

Linux & macOS

```
{
"FailedEntries": [],
"FailedEntryCount": 0
}
```
Windows

```
{
"FailedEntries": [],
"FailedEntryCount": 0
}
```
PowerShell

No se obtienen resultados si el comando se ejecuta satisfactoriamente para PowerShell.

# Ejecución manual de una automatización

Los siguientes procedimientos describen cómo utilizar la consola de AWS Systems Manager y la AWS Command Line Interface (AWS CLI) para ejecutar una automatización mediante el modo de ejecución manual. Al utilizar el modo de ejecución manual, la automatización se inicia en el estado En espera y se detiene en el estado En espera entre los diferentes pasos. Esto le permite controlar cuándo debe continuar con la automatización, lo que resulta útil si necesita revisar el resultado de un paso antes de continuar.

La automatización se ejecuta en el contexto del usuario actual. Esto significa que no tiene que configurar más permisos de IAM siempre y cuando cuente con el permiso necesario para usar el manual de procedimientos y cualquier acción que este solicite. Si tiene permisos de administrador en IAM, ya cuenta con el permiso necesario para ejecutar esta automatización.

Ejecución de una automatización paso a paso (consola)

El siguiente procedimiento muestra cómo utilizar la consola de Systems Manager para ejecutar manualmente una automatización paso a paso.

Para ejecutar una automatización paso a paso

- 1. Abra la consola de AWS Systems Manageren [https://console.aws.amazon.com/systems](https://console.aws.amazon.com/systems-manager/)[manager/.](https://console.aws.amazon.com/systems-manager/)
- 2. En el panel de navegación, elija Automatización y, después, seleccione Ejecutar automatización.
- 3. En la lista Documento de automatización, elija un manual de procedimientos. Elija una o más opciones en el panel Categorías de documentos para filtrar documentos SSM según su propósito. Para ver un manual de procedimientos que le pertenezca, seleccione la pestaña De mi propiedad. Para ver un manual de procedimientos que se haya compartido con su cuenta, elija la pestaña Compartido conmigo. Para ver todos los manuales de procedimientos, seleccione la pestaña Todos los documentos.

## **a** Note

Puede ver información acerca de un manual de procedimientos al seleccionar su nombre.

4. En la sección Detalles del documento, verifique que Versión del documento esté establecido como la versión que desea ejecutar. El sistema incluye las siguientes opciones de versión:

- Versión predeterminada en tiempo de ejecución: seleccione esta opción si el manual de procedimientos de automatización se actualiza de forma periódica y se asigna una nueva versión predeterminada.
- Última versión en tiempo de ejecución: seleccione esta opción si el manual de procedimientos de automatización se actualiza de forma periódica y desea ejecutar la versión que se ha actualizado más recientemente.
- 1 (Predeterminado): seleccione esta opción para ejecutar la primera versión del documento, que es la predeterminada.
- 5. Elija Siguiente.
- 6. En la sección Modo de ejecución, seleccione Ejecución manual.
- 7. En la sección Parámetros de entrada, especifique las entradas necesarias: De forma opcional, puede elegir un rol de servicio de IAM de la lista AutomationAssumeRole.
- 8. Elija Ejecutar.
- 9. Seleccione Ejecutar este paso cuando esté preparado para iniciar el primer paso de la automatización. La automatización realiza el paso uno y se detiene antes de ejecutar los siguientes pasos especificados en el manual de procedimientos que eligió en el paso 3 de este procedimiento. Si el manual de procedimientos tiene varios pasos, debe seleccionar Ejecutar este paso para que se continúe con cada paso de la automatización. Cada vez que se seleccione Ejecutar este paso se ejecuta la acción.

## **a** Note

La consola muestra el estado de la automatización. Si no se logra ejecutar un paso de la automatización, consulte [Solución de problemas de Automatización de Systems](#page-1171-0)  [Manager](#page-1171-0).

10. Tras realizar todos los pasos especificados en el manual de procedimientos, seleccione Completar y ver resultados para finalizar la automatización y ver los resultados.

Ejecución de una automatización paso a paso (línea de comandos)

El siguiente procedimiento describe cómo utilizar la AWS CLI (en Linux, macOS o Windows) o AWS Tools for PowerShell para ejecutar manualmente una automatización paso a paso.

Para ejecutar una automatización paso a paso

1. Si aún no lo ha hecho, instale y configure la AWS CLI o las AWS Tools for PowerShell.

Para obtener información, consulte [Instalación o actualización de la última versión de la AWS](https://docs.aws.amazon.com/cli/latest/userguide/getting-started-install.html)  [CLI](https://docs.aws.amazon.com/cli/latest/userguide/getting-started-install.html) e [Instalación de AWS Tools for PowerShell.](https://docs.aws.amazon.com/powershell/latest/userguide/pstools-getting-set-up.html)

2. Ejecute el siguiente comando para iniciar una automatización manual. Reemplace cada *example resource placeholder* con su propia información.

Linux & macOS

```
aws ssm start-automation-execution \ 
     --document-name runbook name \ 
     --mode Interactive \ 
     --parameters runbook parameters
```
**Windows** 

aws ssm start-automation-execution ^ --document-name *runbook name* ^ --mode Interactive ^ --parameters *runbook parameters*

## **PowerShell**

Start-SSMAutomationExecution ` -DocumentName *runbook name* ` -Mode Interactive ` -Parameter *runbook parameters*

A continuación, se muestra un ejemplo en el que se utiliza el manual de procedimientos AWS-RestartEC2Instance para reiniciar la instancia de EC2 especificada.

Linux & macOS

```
aws ssm start-automation-execution \ 
     --document-name "AWS-RestartEC2Instance" \ 
     --mode Interactive \ 
     --parameters "InstanceId=i-02573cafcfEXAMPLE"
```

```
aws ssm start-automation-execution ^ 
     --document-name "AWS-RestartEC2Instance" ^ 
     --mode Interactive ^ 
     --parameters "InstanceId=i-02573cafcfEXAMPLE"
```
**PowerShell** 

```
Start-SSMAutomationExecution ` 
     -DocumentName AWS-RestartEC2Instance ` 
     -Mode Interactive 
     -Parameter @{"InstanceId"="i-02573cafcfEXAMPLE"}
```
El sistema devuelve información similar a la siguiente.

Linux & macOS

{ "AutomationExecutionId": "ba9cd881-1b36-4d31-a698-0123456789ab" }

Windows

```
{ 
     "AutomationExecutionId": "ba9cd881-1b36-4d31-a698-0123456789ab"
}
```
**PowerShell** 

ba9cd881-1b36-4d31-a698-0123456789ab

3. Ejecute el siguiente comando cuando esté listo para iniciar el primer paso de la automatización. Reemplace cada *example resource placeholder* con su propia información. La automatización realiza el paso uno y se detiene antes de ejecutar los siguientes pasos especificados en el manual de procedimientos que eligió en el paso 1 de este procedimiento. Si el manual de procedimientos tiene varios pasos, debe ejecutar el siguiente comando para que se continúe con cada paso de la automatización.

Linux & macOS

```
aws ssm send-automation-signal \ 
     --automation-execution-id ba9cd881-1b36-4d31-a698-0123456789ab \ 
     --signal-type StartStep \ 
     --payload StepName="stopInstances"
```
Windows

```
aws ssm send-automation-signal ^ 
     --automation-execution-id ba9cd881-1b36-4d31-a698-0123456789ab ^ 
     --signal-type StartStep ^ 
     --payload StepName="stopInstances"
```
**PowerShell** 

```
Send-SSMAutomationSignal ` 
     -AutomationExecutionId ba9cd881-1b36-4d31-a698-0123456789ab ` 
     -SignalType StartStep 
     -Payload @{"StepName"="stopInstances"}
```
No se obtienen resultados si el comando se ejecuta satisfactoriamente.

4. Ejecute el siguiente comando para recuperar el estado de cada ejecución de un paso en la automatización.

Linux & macOS

```
aws ssm describe-automation-step-executions \ 
     --automation-execution-id ba9cd881-1b36-4d31-a698-0123456789ab
```
Windows

```
aws ssm describe-automation-step-executions ^ 
     --automation-execution-id ba9cd881-1b36-4d31-a698-0123456789ab
```
**PowerShell** 

Get-SSMAutomationStepExecution `

-AutomationExecutionId *ba9cd881-1b36-4d31-a698-0123456789ab*

El sistema devuelve información similar a la siguiente.

```
Linux & macOS
```

```
{ 
     "StepExecutions": [ 
         { 
              "StepName": "stopInstances", 
              "Action": "aws:changeInstanceState", 
              "ExecutionStartTime": 1557167178.42, 
              "ExecutionEndTime": 1557167220.617, 
              "StepStatus": "Success", 
              "Inputs": { 
                  "DesiredState": "\"stopped\"", 
                  "InstanceIds": "[\"i-02573cafcfEXAMPLE\"]" 
              }, 
              "Outputs": { 
                  "InstanceStates": [ 
                      "stopped" 
 ] 
              }, 
              "StepExecutionId": "654243ba-71e3-4771-b04f-0123456789ab", 
              "OverriddenParameters": {}, 
              "ValidNextSteps": [ 
                  "startInstances" 
 ] 
         }, 
         { 
              "StepName": "startInstances", 
              "Action": "aws:changeInstanceState", 
              "ExecutionStartTime": 1557167273.754, 
              "ExecutionEndTime": 1557167480.73, 
              "StepStatus": "Success", 
              "Inputs": { 
                  "DesiredState": "\"running\"", 
                  "InstanceIds": "[\"i-02573cafcfEXAMPLE\"]" 
              }, 
              "Outputs": { 
                  "InstanceStates": [ 
                       "running"
```

```
 ] 
            }, 
            "StepExecutionId": "8a4a1e0d-dc3e-4039-a599-0123456789ab", 
             "OverriddenParameters": {} 
        } 
    ]
}
```

```
{ 
     "StepExecutions": [ 
         { 
             "StepName": "stopInstances", 
             "Action": "aws:changeInstanceState", 
             "ExecutionStartTime": 1557167178.42, 
             "ExecutionEndTime": 1557167220.617, 
              "StepStatus": "Success", 
             "Inputs": { 
                  "DesiredState": "\"stopped\"", 
                  "InstanceIds": "[\"i-02573cafcfEXAMPLE\"]" 
             }, 
              "Outputs": { 
                  "InstanceStates": [ 
                      "stopped" 
 ] 
             }, 
             "StepExecutionId": "654243ba-71e3-4771-b04f-0123456789ab", 
             "OverriddenParameters": {}, 
             "ValidNextSteps": [ 
                  "startInstances" 
 ] 
         }, 
         { 
             "StepName": "startInstances", 
             "Action": "aws:changeInstanceState", 
              "ExecutionStartTime": 1557167273.754, 
             "ExecutionEndTime": 1557167480.73, 
              "StepStatus": "Success", 
              "Inputs": { 
                  "DesiredState": "\"running\"", 
                  "InstanceIds": "[\"i-02573cafcfEXAMPLE\"]" 
             },
```

```
 "Outputs": { 
                 "InstanceStates": [ 
                     "running" 
 ] 
             }, 
             "StepExecutionId": "8a4a1e0d-dc3e-4039-a599-0123456789ab", 
             "OverriddenParameters": {} 
         } 
     ]
}
```
**PowerShell** 

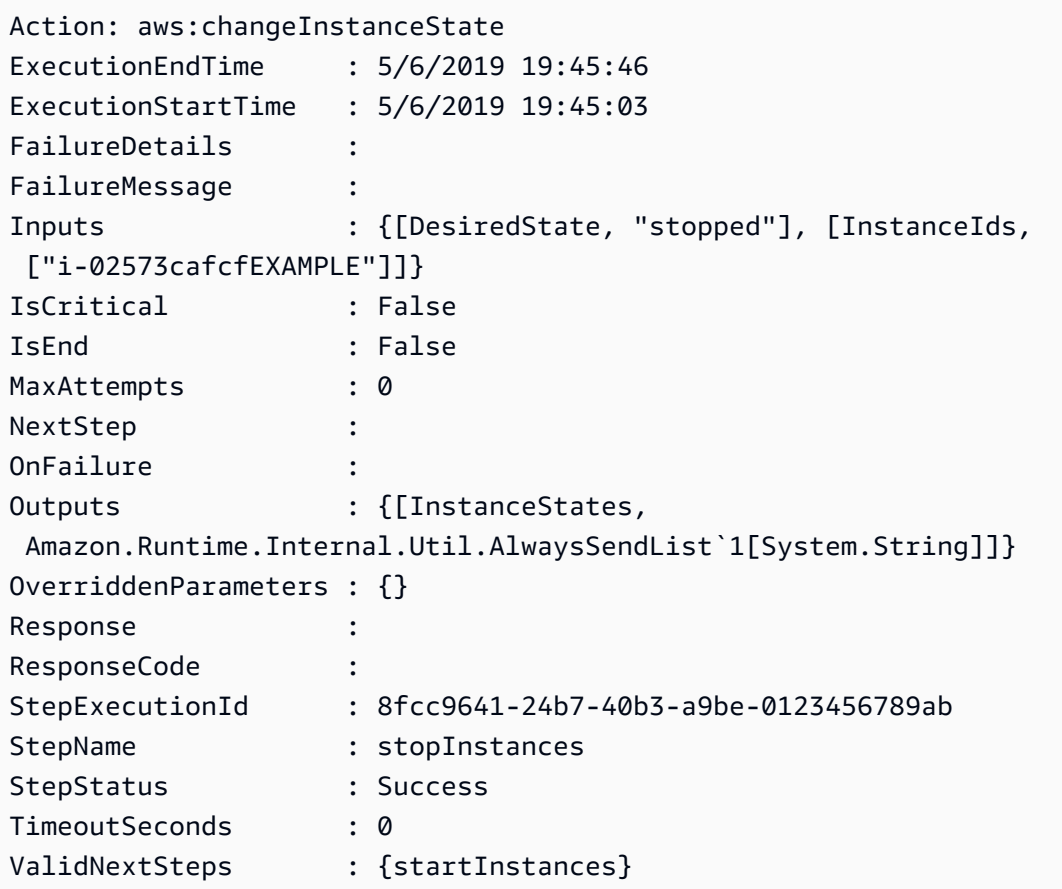

5. Ejecute el siguiente comando para completar la automatización una vez que se hayan completado todos los pasos especificados en el manual de procedimientos elegido. Reemplace cada *example resource placeholder* con su propia información.

Linux & macOS

aws ssm stop-automation-execution \

```
 --automation-execution-id ba9cd881-1b36-4d31-a698-0123456789ab \ 
 --type Complete
```

```
aws ssm stop-automation-execution ^ 
     --automation-execution-id ba9cd881-1b36-4d31-a698-0123456789ab ^ 
     --type Complete
```
## PowerShell

```
Stop-SSMAutomationExecution `
     -AutomationExecutionId ba9cd881-1b36-4d31-a698-0123456789ab ` 
     -Type Complete
```
No se obtienen resultados si el comando se ejecuta satisfactoriamente.

# Programación de automatizaciones

Los siguientes temas incluyen información sobre cómo programar las automatizaciones para que se ejecuten en un intervalo o momento determinado.

## Contenidos

- [Programación de automatizaciones con asociaciones de State Manager](#page-789-0)
- [Programación de automatizaciones con periodos de mantenimiento](#page-803-0)

## <span id="page-789-0"></span>Programación de automatizaciones con asociaciones de State Manager

Puede iniciar una automatización al crear una asociación de State Manager a un manual de procedimientos. State Manager es una capacidad de AWS Systems Manager. Mediante la creación de una asociación de State Manager a un manual de procedimientos, puede indicar diferentes tipos de recursos de AWS como destino. Por ejemplo, puede crear asociaciones que implementen un estado deseado en un recurso de AWS, incluidas las siguientes:

- adjuntar un rol de Systems Manager a las instancias de Amazon Elastic Compute Cloud (Amazon EC2) para transformarlas en instancias administradas
- aplicar las reglas de entrada y salida que desee para un grupo de seguridad
- crear o eliminar copias de seguridad de Amazon DynamoDB
- crear o eliminar instantáneas de Amazon Elastic Block Store (Amazon EBS)
- desactivar los permisos de lectura y escritura en los buckets de Amazon Simple Storage Service (Amazon S3)
- activar, reiniciar o detener las instancias administradas y las instancias de Amazon Relational Database Service (Amazon RDS)
- aplicar revisiones a las AMIs de Linux, macOS y Windows

Utilice los siguientes procedimientos para crear una asociación de State Manager que ejecute una automatización a través de la consola de AWS Systems Manager y la AWS Command Line Interface (AWS CLI).

## Antes de empezar

Tenga en cuenta los siguientes detalles importantes antes de ejecutar una automatización con State Manager:

- Antes de crear una asociación que use un manual de procedimientos, verifique que ha configurado los permisos para Automation, una capacidad de AWS Systems Manager. Para obtener más información, consulte [Configuración de Automation](#page-706-0).
- Las asociaciones de State Manager que usan manuales de procedimientos contribuyen al número máximo de automatizaciones que se ejecutan a la vez en su Cuenta de AWS. Puede tener como máximo 100 automatizaciones en ejecución simultánea. Para obtener más información, consulte [Service Quotas de Systems Manager](https://docs.aws.amazon.com/general/latest/gr/ssm.html#limits_ssm) en Referencia general de Amazon Web Services.
- Al ejecutar una automatización, State Manager no registra las operaciones de la API iniciadas por la automatización en AWS CloudTrail.
- Systems Manager crea de forma automática un rol vinculado a servicios de modo que State Manager tenga permiso para llamar las operaciones de la API de Automatización de Systems Manager. Si lo desea, puede crear el rol vinculado al servicio usted mismo. Para ello, ejecute el siguiente comando en la AWS CLI o AWS Tools for PowerShell.

Linux & macOS

```
aws iam create-service-linked-role \
--aws-service-name ssm.amazonaws.com
```

```
aws iam create-service-linked-role ^
--aws-service-name ssm.amazonaws.com
```
## PowerShell

New-IAMServiceLinkedRole ` -AWSServiceName ssm.amazonaws.com

Para obtener más información acerca de los roles vinculados a servicios, consulte [Uso de roles](#page-2415-0)  [vinculados a servicios de Systems Manager](#page-2415-0).

Creación de una asociación que ejecuta una automatización (consola)

El siguiente procedimiento describe cómo utilizar la consola de Systems Manager para crear una asociación de State Manager que ejecuta una automatización.

Para crear una asociación de State Manager que ejecute una automatización

- 1. Abra la consola de AWS Systems Manageren [https://console.aws.amazon.com/systems](https://console.aws.amazon.com/systems-manager/)[manager/.](https://console.aws.amazon.com/systems-manager/)
- 2. En el panel de navegación, elija State Manager y, a continuación, elija Create association (Crear asociación).
- 3. Escriba un nombre en el campo Nombre. Esto es opcional, pero recomendable.
- 4. En la lista Document (Documento), elija un manual de procedimientos. Utilice la barra de búsqueda para filtrar por manuales de procedimientos Document type : Equal : Automation (Tipo de documento : Igual : Automation). Para ver más manuales de procedimientos, utilice los números que se encuentran a la derecha de la barra de búsqueda.

## **a** Note

Puede ver información acerca de un manual de procedimientos al seleccionar su nombre.

5. Seleccione Simple execution (Ejecución sencilla) para ejecutar la instancia de Automation en uno o varios destinos mediante la especificación del ID de recurso de dichos destinos.
Seleccione Rate control (Control de frecuencia) para ejecutar la instancia de Automation en una flota de recursos de AWS mediante la especificación de una opción de indicación de destino, como etiquetas o AWS Resource Groups. También puede controlar la operación de la automatización en sus recursos mediante la especificación de la simultaneidad y los umbrales de error.

Si ha seleccionado Rate control (Control de frecuencia), se muestra la sección Targets (Destinos).

- 6. En la sección Targets (Destinos), seleccione un método para los recursos de indicación de destino.
	- a. (Obligatorio) En la lista Parameter (Parámetro), seleccione un parámetro. Los elementos de la lista Parameter (Parámetro) se determinan a partir de los parámetros en el manual de procedimientos que seleccionó al inicio de este procedimiento. Al elegir un parámetro, define el tipo de recurso en el que se ejecuta la automatización.
	- b. (Obligatorio) En la lista Targets (Destinos), seleccione un método para indicar los recursos de destino.
		- Resource Group (Grupo de recursos): seleccione el nombre del grupo en la lista Resource Group (Grupo de recursos). Para obtener más información acerca de la indicación de AWS Resource Groups como destino en los manuales de procedimientos, consulte [Indicar AWS Resource Groups de destino.](#page-747-0)
		- Tags (Etiquetas): introduzca la clave de etiqueta y, si lo desea, el valor de etiqueta en los campos proporcionados. Elija Añadir. Para obtener más información acerca de cómo indicar las etiquetas como destino en los manuales de procedimientos, consulte [Especificación de una etiqueta como destino](#page-744-0).
		- Parameter Values (Valores de parámetros): introduzca valores en la sección Input parameters (Parámetros de entrada) . Si especifica varios valores, Systems Manager ejecuta una automatización secundaria en cada valor especificado.

Por ejemplo, supongamos que su manual de procedimientos incluye un parámetro InstanceID. Si indica los valores del parámetro InstanceID como destino a la hora de ejecutar la automatización, Systems Manager ejecuta una automatización secundaria para el valor de ID de cada instancia especificada. La automatización principal se habrá completado cuando la automatización termine de ejecutar cada instancia especificada o cuando se produzca un error en la automatización. Puede indicar un máximo de 50 valores de parámetros de destino. Para obtener más información acerca de cómo indicar los valores de parámetros como destino en los manuales de procedimientos, consulte [Indicar valores de parámetros de destino](#page-748-0).

7. En la sección Parámetros de entrada, especifique los parámetros de entrada necesarios.

Si decidió indicar recursos como destino a través de etiquetas o un grupo de recursos, es posible que no se vea obligado a elegir algunas de las opciones de la sección Input parameters (Parámetros de entrada). Por ejemplo, si eligió el manual de procedimientos AWS-RestartEC2Instance y decidió indicar las instancias como destino a través de etiquetas, entonces no necesita especificar ni elegir los ID de instancias en la sección Input parameters (Parámetros de entrada). La automatización localiza las instancias que desea reiniciar a través de las etiquetas que ha especificado.

## **A** Important

Debe especificar un ARN de rol en el campo AutomationAssumeRole. State Manager utiliza el rol de asunción para llamar los Servicios de AWS especificados en el manual de procedimientos y ejecutar las asociaciones de Automation en su nombre.

8. En la sección Specify schedule (Especificar programación), seleccione On Schedule (De forma programada) si desea ejecutar la asociación periódicamente. Si selecciona esta opción, utilice las opciones proporcionadas para crear la programación mediante expresiones cron o rate. Para obtener más información acerca de las expresiones cron y rate para State Manager, consulte [Expresiones cron y rate para asociaciones](#page-2928-0).

# **a** Note

Las expresiones rate son el mecanismo de programación preferido para las asociaciones de State Manager que utilizan manuales de procedimientos. Las expresiones rate ofrecen una mayor flexibilidad para la ejecución de asociaciones en caso de que se alcance el número máximo de automatizaciones en ejecución simultánea. Con una programación de frecuencia, Systems Manager puede volver a intentar completar la automatización poco después de recibir una notificación que indique que las automatizaciones simultáneas han alcanzado el número máximo y se han limitado.

Seleccione No schedule (Sin programación) si desea ejecutar la asociación una sola vez.

- 9. (Opcional) En la sección Rate Control (Control de frecuencia), elija las opciones Concurrency (Simultaneidad) y Error threshold (Umbral de error) para controlar la implementación de la automatización en todos los recursos de AWS.
	- a. En la sección Simultaneidad, elija una opción:
		- Elija targets (destinos) para ingresar un número absoluto de destinos que pueden ejecutar la automatización simultáneamente.
		- Elija percentage (porcentaje) para ingresar un porcentaje del conjunto de destinos que puede ejecutar la automatización simultáneamente.
	- b. En la sección Umbral de error, elija una opción:
		- Elija errors (errores) para ingresar un número absoluto de errores permitidos antes de que Automation deje de enviar la automatización a otros recursos.
		- Elija percentage (porcentaje) para ingresar un porcentaje de errores permitidos antes de que Automation deje de enviar la automatización a otros recursos.

Para obtener más información sobre el uso de controles de frecuencia y destinos con Automation, consulte [Ejecución de automatizaciones a escala.](#page-731-0)

10. Elija Crear asociación.

# **A** Important

Al crear una asociación, esta se ejecuta de inmediato en los destinos especificados. A continuación, la asociación se ejecuta en función de la expresión cron o rate que haya seleccionado. Si seleccionó No schedule (Sin programación), la asociación no volverá a ejecutarse.

Creación de una asociación que ejecuta una automatización (línea de comandos)

El siguiente procedimiento describe cómo utilizar la AWS CLI (en Linux o Windows) o las AWS Tools for PowerShell para crear una asociación de State Manager que ejecute una automatización.

## Antes de empezar

Antes de completar el siguiente procedimiento, asegúrese de haber creado un rol de servicio de IAM que contenga los permisos necesarios para ejecutar el runbook y haya configurado una relación

de confianza para Automation, una capacidad de AWS Systems Manager. Para obtener más información, consulte [Tarea 1: crear un rol de servicio para Automation](#page-710-0).

Para crear una asociación que ejecute una automatización

1. Si aún no lo ha hecho, instale y configure la AWS CLI o las AWS Tools for PowerShell.

Para obtener información, consulte [Instalación o actualización de la última versión de la AWS](https://docs.aws.amazon.com/cli/latest/userguide/getting-started-install.html)  [CLI](https://docs.aws.amazon.com/cli/latest/userguide/getting-started-install.html) e [Instalación de AWS Tools for PowerShell.](https://docs.aws.amazon.com/powershell/latest/userguide/pstools-getting-set-up.html)

2. Ejecute el siguiente comando para ver una lista de documentos.

#### Linux & macOS

aws ssm list-documents

#### Windows

aws ssm list-documents

#### **PowerShell**

Get-SSMDocumentList

Anote el nombre del manual de procedimientos que desea utilizar para la asociación.

3. Ejecute el siguiente comando para ver detalles acerca del manual de procedimientos. En el siguiente comando, reemplace *runbook name* con su propia información.

Linux & macOS

```
aws ssm describe-document \
--name runbook name
```
Especifique el nombre de parámetro (por ejemplo, InstanceId) que desea utilizar para la opción --automation-target-parameter-name. Este parámetro determina el tipo de recurso en el que se ejecuta la automatización.

#### **Windows**

```
aws ssm describe-document ^
--name runbook name
```
Especifique el nombre de parámetro (por ejemplo, InstanceId) que desea utilizar para la opción --automation-target-parameter-name. Este parámetro determina el tipo de recurso en el que se ejecuta la automatización.

**PowerShell** 

```
Get-SSMDocumentDescription `
-Name runbook name
```
Especifique el nombre de parámetro (por ejemplo, InstanceId) que desea utilizar para la opción AutomationTargetParameterName. Este parámetro determina el tipo de recurso en el que se ejecuta la automatización.

4. Cree un comando que ejecute una automatización mediante una asociación de State Manager. Reemplace cada *example resource placeholder* con su propia información.

Indicar destino mediante etiquetas

Linux & macOS

```
aws ssm create-association \
--association-name association name \
--targets Key=tag:key name,Values=value \
--name runbook name \
--parameters AutomationAssumeRole=arn:aws:iam::123456789012:role/
RunbookAssumeRole \
--automation-target-parameter-name target parameter \
--schedule "cron or rate expression"
```
## **a** Note

Si crea una asociación mediante la AWS CLI, utilice el parámetro --targets en las instancias de destino para la asociación. No utilice el parámetro --instance-id. El parámetro --instance-id es un parámetro heredado.

#### Windows

```
aws ssm create-association ^
--association-name association name ^
--targets Key=tag:key name,Values=value ^
--name runbook name ^
--parameters AutomationAssumeRole=arn:aws:iam::123456789012:role/
RunbookAssumeRole ^
--automation-target-parameter-name target parameter ^
--schedule "cron or rate expression"
```
### **a** Note

Si crea una asociación mediante la AWS CLI, utilice el parámetro --targets en las instancias de destino para la asociación. No utilice el parámetro --instance-id. El parámetro --instance-id es un parámetro heredado.

```
$Targets = New-Object Amazon.SimpleSystemsManagement.Model.Target
$Targets.Key = "tag:key name"
$Targets.Values = "value"
New-SSMAssociation `
-AssociationName "association name" `
-Target $Targets `
-Name "runbook name" `
-Parameters @{
"AutomationAssumeRole"="arn:aws:iam::123456789012:role/RunbookAssumeRole" } `
-AutomationTargetParameterName "target parameter" `
-ScheduleExpression "cron or rate expression"
```
## **a** Note

Si crea una asociación mediante la AWS Tools for PowerShell, utilice el parámetro Target en las instancias de destino para la asociación. No utilice el parámetro InstanceId. El parámetro InstanceId es un parámetro heredado.

Indicar destino mediante valores de parámetros

#### Linux & macOS

```
aws ssm create-association \
--association-name association name \
--targets Key=ParameterValues,Values=value,value 2,value 3 \
--name runbook name \
--parameters AutomationAssumeRole=arn:aws:iam::123456789012:role/
RunbookAssumeRole \
--automation-target-parameter-name target parameter \
--schedule "cron or rate expression"
```
#### **Windows**

```
aws ssm create-association ^
--association-name association name ^
--targets Key=ParameterValues,Values=value,value 2,value 3 ^
--name runbook name ^
--parameters AutomationAssumeRole=arn:aws:iam::123456789012:role/
RunbookAssumeRole ^
--automation-target-parameter-name target parameter ^
--schedule "cron or rate expression"
```

```
$Targets = New-Object Amazon.SimpleSystemsManagement.Model.Target
$Targets.Key = "ParameterValues"
$Targets.Values = "value","value 2","value 3"
New-SSMAssociation `
-AssociationName "association name" `
-Target $Targets `
```
-Name "*runbook name*" `

```
-Parameters @{
```

```
"AutomationAssumeRole"="arn:aws:iam::123456789012:role/RunbookAssumeRole"} `
```

```
-AutomationTargetParameterName "target parameter" `
```

```
-ScheduleExpression "cron or rate expression"
```
Indicar destino mediante AWS Resource Groups

Linux & macOS

```
aws ssm create-association \
--association-name association name \
--targets Key=ResourceGroup,Values=resource group name \
--name runbook name \
--parameters AutomationAssumeRole=arn:aws:iam::123456789012:role/
RunbookAssumeRole \
--automation-target-parameter-name target parameter \
--schedule "cron or rate expression"
```
**Windows** 

```
aws ssm create-association ^
--association-name association name ^
--targets Key=ResourceGroup,Values=resource group name ^
--name runbook name ^
--parameters AutomationAssumeRole=arn:aws:iam::123456789012:role/
RunbookAssumeRole ^
--automation-target-parameter-name target parameter ^
--schedule "cron or rate expression"
```

```
$Targets = New-Object Amazon.SimpleSystemsManagement.Model.Target
$Targets.Key = "ResourceGroup"
$Targets.Values = "resource group name"
New-SSMAssociation `
-AssociationName "association name" `
-Target $Targets `
-Name "runbook name" `
-Parameters @{
```

```
"AutomationAssumeRole"="arn:aws:iam::123456789012:role/RunbookAssumeRole"} `
-AutomationTargetParameterName "target parameter" `
-ScheduleExpression "cron or rate expression"
```
Indicar varias cuentas y regiones como destino

#### Linux & macOS

```
aws ssm create-association \
--association-name association name \
--targets Key=ResourceGroup,Values=resource group name \
--name runbook name \
--parameters AutomationAssumeRole=arn:aws:iam::123456789012:role/
RunbookAssumeRole \
--automation-target-parameter-name target parameter \
--schedule "cron or rate expression" \ 
--target-locations 
 Accounts=111122223333,444455556666,444455556666,Regions=region,region
```
#### **Windows**

```
aws ssm create-association ^
--association-name association name ^
--targets Key=ResourceGroup,Values=resource group name ^
--name runbook name ^
--parameters AutomationAssumeRole=arn:aws:iam::123456789012:role/
RunbookAssumeRole ^
--automation-target-parameter-name target parameter ^
--schedule "cron or rate expression" ^ 
--target-locations 
 Accounts=111122223333,444455556666,444455556666,Regions=region,region
```

```
$Targets = New-Object Amazon.SimpleSystemsManagement.Model.Target
$Targets.Key = "ResourceGroup"
$Targets.Values = "resource group name"
New-SSMAssociation `
-AssociationName "association name" `
-Target $Targets `
```

```
-Name "runbook name" `
-Parameters @{
"AutomationAssumeRole"="arn:aws:iam::123456789012:role/RunbookAssumeRole"} `
-AutomationTargetParameterName "target parameter" `
-ScheduleExpression "cron or rate expression" `
-TargetLocations @{ 
     "Accounts"=["111122223333,444455556666,444455556666"], 
     "Regions"=["region,region"]
```
El comando devuelve detalles de la nueva asociación similares a los siguientes.

Linux & macOS

```
{
"AssociationDescription": { 
     "ScheduleExpression": "cron(0 7 ? * MON *)", 
     "Name": "AWS-StartEC2Instance", 
     "Parameters": { 
          "AutomationAssumeRole": [ 
              "arn:aws:iam::123456789012:role/RunbookAssumeRole" 
          ] 
     }, 
     "Overview": { 
          "Status": "Pending", 
          "DetailedStatus": "Creating" 
     }, 
     "AssociationId": "1450b4b7-bea2-4e4b-b340-01234EXAMPLE", 
     "DocumentVersion": "$DEFAULT", 
     "AutomationTargetParameterName": "InstanceId", 
     "LastUpdateAssociationDate": 1564686638.498, 
     "Date": 1564686638.498, 
     "AssociationVersion": "1", 
     "AssociationName": "CLI", 
     "Targets": [ 
          { 
              "Values": [ 
                   "DEV" 
              ], 
              "Key": "tag:ENV" 
          } 
    \mathbf{I}}
```
}

### Windows

```
{
"AssociationDescription": { 
     "ScheduleExpression": "cron(0 7 ? * MON *)", 
     "Name": "AWS-StartEC2Instance", 
     "Parameters": { 
          "AutomationAssumeRole": [ 
              "arn:aws:iam::123456789012:role/RunbookAssumeRole" 
         ] 
     }, 
     "Overview": { 
          "Status": "Pending", 
          "DetailedStatus": "Creating" 
     }, 
     "AssociationId": "1450b4b7-bea2-4e4b-b340-01234EXAMPLE", 
     "DocumentVersion": "$DEFAULT", 
     "AutomationTargetParameterName": "InstanceId", 
     "LastUpdateAssociationDate": 1564686638.498, 
     "Date": 1564686638.498, 
     "AssociationVersion": "1", 
     "AssociationName": "CLI", 
     "Targets": [ 
          { 
              "Values": [ 
                   "DEV" 
              ], 
              "Key": "tag:ENV" 
         } 
     ]
}
}
```
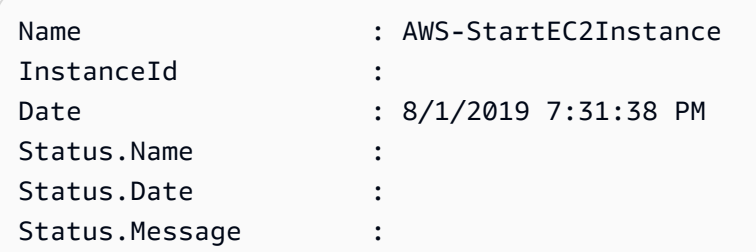

Status.AdditionalInfo :

# **a** Note

Si utiliza las etiquetas para crear una asociación en una o varias instancias de destino, elimine las etiquetas de una instancia (dicha instancia ya no ejecutará la asociación). La instancia se desvincula del documento de State Manager.

Automatizaciones de solución de problemas ejecutadas por asociaciones de State Manager

La Automatización de Systems Manager implementa un límite de 100 automatizaciones simultáneas y 1000 automatizaciones en cola por cuenta, por región. Si una asociación de State Manager que usa un manual de procedimientos tiene el estado Failed (Error) y el estado detallado AutomationExecutionLimitExceeded, es posible que su automatización haya alcanzado el límite. Como resultado, Systems Manager limita las automatizaciones. Para resolver este problema, siga estos pasos:

- Utilice una expresión rate o cron diferente para la asociación. Por ejemplo, si la asociación está programada para ejecutarse cada 30 minutos, cambie la expresión para que se ejecute cada hora o cada dos horas.
- Elimine las automatizaciones existentes con el estado Pending (Pendiente). Si elimina estas automatizaciones, se vaciará la cola actual.

# Programación de automatizaciones con periodos de mantenimiento

Puede iniciar una automatización mediante la configuración de un manual de procedimientos como una tarea registrada para un periodo de mantenimiento. Al registrar el manual de procedimientos como una tarea registrada, el periodo de mantenimiento ejecuta la automatización durante el periodo de mantenimiento programado.

Por ejemplo, supongamos que crea un manual de procedimientos denominado CreateAMI que genera una Amazon Machine Image (AMI) de las instancias registradas como destinos en el periodo de mantenimiento. Para especificar el manual de procedimientos CreateAMI (y la automatización correspondiente) como una tarea registrada de un periodo de mantenimiento, primero debe crear un periodo de mantenimiento y registrar los destinos. A continuación, utilice el siguiente procedimiento para especificar el documento CreateAMI como una tarea registrada en el periodo

de mantenimiento. Cuando se inicia el periodo de mantenimiento durante el periodo programado, el sistema ejecuta la automatización y crea una AMI de los destinos registrados.

Para obtener información acerca de la creación de manuales de procedimientos de Automation, consulte [Creación de sus propios manuales de procedimientos](#page-921-0). Automation es una capacidad de AWS Systems Manager.

Utilice los siguientes procedimientos para configurar una automatización como una tarea registrada para un periodo de mantenimiento a través de la consola de AWS Systems Manager, la AWS Command Line Interface (AWS CLI) o las AWS Tools for Windows PowerShell.

Registro de una tarea de automatización en un periodo de mantenimiento (consola)

El siguiente procedimiento describe cómo utilizar la consola de Systems Manager para configurar una automatización como una tarea registrada para un periodo de mantenimiento.

#### Antes de empezar

Antes de realizar el siguiente procedimiento, debe crear un período de mantenimiento y registrar al menos un destino. Para obtener más información, consulte los siguientes procedimientos:

- [Crear un período de mantenimiento \(consola\)](#page-1213-0).
- [Asignar destinos a un período de mantenimiento \(consola\)](#page-1216-0)

Para configurar una automatización como una tarea registrada para un periodo de mantenimiento

- 1. Abra la consola de AWS Systems Manager en [https://console.aws.amazon.com/systems](https://console.aws.amazon.com/systems-manager/)[manager/.](https://console.aws.amazon.com/systems-manager/)
- 2. En el panel de navegación de la izquierda, seleccione Maintenance Windows y, a continuación, el período de mantenimiento con el que desee registrar una tarea de Automation.
- 3. Elija Actions. A continuación, seleccione Register Automation task (Registrar tarea de Automation) para ejecutar la automatización que desee en los destinos mediante el uso de un manual de procedimientos.
- 4. En Name (Nombre), escriba un nombre para la tarea.
- 5. En Descripción, escriba una descripción.
- 6. En Document (Documento), elija el manual de procedimientos que defina las tareas que se ejecutarán.
- 7. En Document version (Versión de documento), elija la versión del manual de procedimientos que se utilizará.
- 8. En Task priority (Prioridad de tarea), especifique una prioridad para esta tarea. 1 es la prioridad más alta. Las tareas de un período de mantenimiento se programan por orden de prioridad; las tareas que tengan la misma prioridad se programan en paralelo.
- 9. En la sección Targets (Destinos), si el manual de procedimientos que eligió ejecuta tareas sobre recursos, identifique los destinos en los que desea ejecutar esta automatización. Para ello, especifique las etiquetas o seleccione las instancias de forma manual.

## **a** Note

Si desea pasar los recursos a través de parámetros de entrada en lugar de destinos, no necesita especificar un destino de periodo de mantenimiento. En muchos casos, no es necesario especificar de forma explícita un destino para una tarea de automatización. Por ejemplo, suponga que crea una tarea de tipo Automation para actualizar una Amazon Machine Image (AMI) para Linux mediante el manual de procedimientos AWS-UpdateLinuxAmi. Cuando se ejecuta la tarea, la AMI se actualiza con los paquetes de distribución de Linux y el software de Amazon disponibles más recientes. Las instancias nuevas que se crearon a partir de la AMI ya tienen estas actualizaciones instaladas. Como el ID de la AMI que se actualizará se especifica en los parámetros de entrada del manual de procedimientos, no es necesario volver a especificar un destino en la tarea del periodo de mantenimiento.

Para obtener información acerca de las tareas del periodo de mantenimiento que no requieren destinos, consulte [the section called "Registro de tareas del periodo de mantenimiento sin](#page-1331-0) [destinos".](#page-1331-0)

10. (Opcional) En Control de velocidad:

#### **a** Note

Si la tarea que ejecuta no especifica destinos, no es necesario que especifique controles de frecuencia.

• En Concurrency (Simultaneidad), especifique un número o un porcentaje de destinos en los que desee ejecutar la automatización de forma simultánea.

Si ha seleccionado destinos mediante la elección de pares de clave-valor para la etiqueta y no está seguro de la cantidad de destinos que utilizarán las etiquetas seleccionadas, limite el número de automatizaciones que se pueden ejecutar a la vez mediante la especificación de un porcentaje.

Mientras transcurre el periodo de mantenimiento, se inicia una nueva automatización por cada destino. Hay un límite de 100 automatizaciones simultáneas por Cuenta de AWS. Si especifica una tasa de simultaneidad mayor que 100, las automatizaciones simultáneas que superen el valor 100 se agregarán automáticamente a la cola de automatizaciones. Para obtener más información, consulte [Service Quotas de Systems Manager](https://docs.aws.amazon.com/general/latest/gr/ssm.html#limits_ssm) en la Referencia general de Amazon Web Services.

- En Error threshold (Umbral de error), especifique cuándo desea que se detenga la ejecución de la automatización en otros destinos después de que se presentan errores en un número o un porcentaje de destinos. Por ejemplo, si especifica tres errores, Systems Manager deja de ejecutar las automatizaciones cuando se recibe el cuarto error. Los destinos que sigan procesando la automatización también pueden enviar errores.
- 11. En la sección Input Parameters (Parámetros de entrada), especifique los parámetros para el manual de procedimientos. En el caso de los manuales de procedimientos, el sistema completará automáticamente algunos de los valores. Puede conservar o reemplazar estos valores.

## **A** Important

Si así lo desea, puede especificar un rol de asunción de Automation para los manuales de procedimientos. Si no especifica ningún rol para este parámetro, la automatización asume el rol de servicio del periodo de mantenimiento que elija en el paso 11. Por tanto, debe asegurarse de que el rol de servicio del periodo de mantenimiento que elija tenga los permisos de AWS Identity and Access Management (IAM) adecuados para realizar las acciones definidas en el manual de procedimientos.

Por ejemplo, el rol vinculado al servicio para Systems Manager no tiene el permiso de IAM ec2:CreateSnapshot, que es necesario para usar el manual de procedimientos AWS-CopySnapshot. En este caso, debe utilizar un rol de servicio del período de mantenimiento personalizado o especificar un rol de asunción de Automation con

los permisos ec2:CreateSnapshot. Para obtener más información, consulte [Configuración de Automation.](#page-706-0)

12. En el área IAM service role (Rol de servicio de IAM), elija un rol con el fin de proporcionar permisos a Systems Manager para inicie la automatización.

Para crear un rol de servicio personalizado para tareas de periodo de mantenimiento, consulte [Utilice la consola para configurar permisos para periodos de mantenimiento](#page-1203-0).

13. Seleccione Register Automation task (Registrar tarea de Automation).

Registro de una tarea de Automation en un periodo de mantenimiento (línea de comandos)

El siguiente procedimiento describe cómo utilizar la AWS CLI (en Linux o Windows) o las AWS Tools for PowerShell para configurar una automatización como una tarea registrada para un periodo de mantenimiento.

Antes de empezar

Antes de realizar el siguiente procedimiento, debe crear un período de mantenimiento y registrar al menos un destino. Para obtener más información, consulte los siguientes procedimientos:

- [Paso 1: crear el período de mantenimiento \(AWS CLI\)](#page-1234-0).
- [Paso 2: registrar un nodo de destino con el periodo de mantenimiento \(AWS CLI\)](#page-1236-0)

Para configurar una automatización como una tarea registrada para un periodo de mantenimiento

1. Si aún no lo ha hecho, instale y configure la AWS CLI o las AWS Tools for PowerShell.

Para obtener información, consulte [Instalación o actualización de la última versión de la AWS](https://docs.aws.amazon.com/cli/latest/userguide/getting-started-install.html)  [CLI](https://docs.aws.amazon.com/cli/latest/userguide/getting-started-install.html) e [Instalación de AWS Tools for PowerShell.](https://docs.aws.amazon.com/powershell/latest/userguide/pstools-getting-set-up.html)

2. Cree un comando para configurar una automatización como una tarea registrada para un periodo de mantenimiento. Reemplace cada *example resource placeholder* con su propia información.

Linux & macOS

```
aws ssm register-task-with-maintenance-window \
--window-id window ID \
--name task name \
```

```
--task-arn runbook name \
--targets Key=targets,Values=value \
--service-role-arn IAM role arn \
--task-type AUTOMATION \
--task-invocation-parameters task parameters \
--priority task priority \
--max-concurrency 10% \
--max-errors 5
```
### a Note

Si configura una automatización como una tarea registrada a través de la AWS CLI, utilice el parámetro --Task-Invocation-Parameters para especificar los parámetros que se pasarán a una tarea cuando se ejecute. No utilice el parámetro --Task-Parameters. El parámetro --Task-Parameters es un parámetro heredado.

En el caso de las tareas del periodo de mantenimiento sin un destino especificado, no puede proporcionar valores para --max-errors ni --max-concurrency. En su lugar, el sistema inserta un valor de marcador 1, el cual podría notificarse en la respuesta a los comandos, como [describe-maintenance-window-tasks](https://docs.aws.amazon.com/cli/latest/reference/ssm/describe-maintenance-window-tasks.html) y [get](https://docs.aws.amazon.com/cli/latest/reference/ssm/get-maintenance-window-task.html)[maintenance-window-task.](https://docs.aws.amazon.com/cli/latest/reference/ssm/get-maintenance-window-task.html) Estos valores no afectan la ejecución de la tarea y se pueden ignorar.

Para obtener información acerca de las tareas del periodo de mantenimiento que no requieren destinos, consulte [Registro de tareas del periodo de mantenimiento sin](#page-1331-0) [destinos.](#page-1331-0)

#### Windows

```
aws ssm register-task-with-maintenance-window ^
--window-id window ID ^
--name task name ^
--task-arn runbook name ^
--targets Key=targets,Values=value ^
--service-role-arn IAM role arn ^
--task-type AUTOMATION ^
--task-invocation-parameters task parameters ^
--priority task priority ^
--max-concurrency 10% ^
```
#### --max-errors *5*

### **a** Note

Si configura una automatización como una tarea registrada a través de la AWS CLI, utilice el parámetro --task-invocation-parameters para especificar los parámetros que se pasarán a una tarea cuando se ejecute. No utilice el parámetro --task-parameters. El parámetro --task-parameters es un parámetro heredado.

En el caso de las tareas del periodo de mantenimiento sin un destino especificado, no puede proporcionar valores para --max-errors ni --max-concurrency. En su lugar, el sistema inserta un valor de marcador 1, el cual podría notificarse en la respuesta a los comandos, como [describe-maintenance-window-tasks](https://docs.aws.amazon.com/cli/latest/reference/ssm/describe-maintenance-window-tasks.html) y [get](https://docs.aws.amazon.com/cli/latest/reference/ssm/get-maintenance-window-task.html)[maintenance-window-task.](https://docs.aws.amazon.com/cli/latest/reference/ssm/get-maintenance-window-task.html) Estos valores no afectan la ejecución de la tarea y se pueden ignorar.

Para obtener información acerca de las tareas del periodo de mantenimiento que no requieren destinos, consulte [Registro de tareas del periodo de mantenimiento sin](#page-1331-0) [destinos.](#page-1331-0)

#### PowerShell

```
Register-SSMTaskWithMaintenanceWindow `
-WindowId window ID `
-Name "task name" `
-TaskArn "runbook name" `
-Target @{ Key="targets";Values="value" } `
-ServiceRoleArn "IAM role arn" `
-TaskType "AUTOMATION" `
-Automation_Parameter @{ "task parameter"="task parameter value"} `
-Priority task priority `
-MaxConcurrency 10% `
-MaxError 5
```
## **G** Note

Si configura una automatización como una tarea registrada a través de las AWS Tools for PowerShell, utilice el parámetro -Automation\_Parameter para

especificar los parámetros que se pasarán a una tarea cuando se ejecute. No utilice el parámetro -TaskParameters. El parámetro -TaskParameters es un parámetro heredado.

En el caso de las tareas del periodo de mantenimiento sin un destino especificado, no puede proporcionar valores para -MaxError ni -MaxConcurrency. En su lugar, el sistema inserta un valor de marcador de posición 1, el cual podría notificarse en la respuesta a los comandos, como Get-SSMMaintenanceWindowTaskList y Get-SSMMaintenanceWindowTask. Estos valores no afectan la ejecución de la tarea y se pueden ignorar.

Para obtener información acerca de las tareas del periodo de mantenimiento que no requieren destinos, consulte [Registro de tareas del periodo de mantenimiento sin](#page-1331-0) [destinos.](#page-1331-0)

En el siguiente ejemplo, se configura una automatización como una tarea registrada en un periodo de mantenimiento con prioridad 1. También demuestra la omisión de las opciones --targets, --max-errors y --max-concurrency para la tarea de un periodo de mantenimiento sin destino. La automatización utiliza el manual de procedimientos AWS-StartEC2Instance y el rol de asunción de Automation especificado para activar instancias EC2 registradas como destinos en el periodo de mantenimiento. El periodo de mantenimiento ejecuta la automatización de manera simultánea en 5 instancias como máximo en cualquier momento. Además, la tarea registrada deja de ejecutarse en más instancias durante un intervalo determinado si el recuento de errores es superior a 1.

Linux & macOS

```
aws ssm register-task-with-maintenance-window \
--window-id mw-0c50858d01EXAMPLE \
--name StartEC2Instances \
--task-arn AWS-StartEC2Instance \
--service-role-arn arn:aws:iam::123456789012:role/MaintenanceWindowRole \
--task-type AUTOMATION \
--task-invocation-parameters "{\"Automation\":{\"Parameters\":{\"InstanceId\":
[\"{{TARGET_ID}}\"],\"AutomationAssumeRole\":[\"arn:aws:iam::123456789012:role/
AutomationAssumeRole\"]}}}" \
--priority 1
```
#### Windows

```
aws ssm register-task-with-maintenance-window ^
--window-id mw-0c50858d01EXAMPLE ^
--name StartEC2Instances ^
--task-arn AWS-StartEC2Instance ^
--service-role-arn arn:aws:iam::123456789012:role/MaintenanceWindowRole ^
--task-type AUTOMATION ^
--task-invocation-parameters "{\"Automation\":{\"Parameters\":{\"InstanceId\":
[\"{{TARGET_ID}}\"],\"AutomationAssumeRole\":[\"arn:aws:iam::123456789012:role/
AutomationAssumeRole\"]}}}" ^
--priority 1
```
#### PowerShell

```
Register-SSMTaskWithMaintenanceWindow `
-WindowId mw-0c50858d01EXAMPLE `
-Name "StartEC2" `
-TaskArn "AWS-StartEC2Instance" `
-ServiceRoleArn "arn:aws:iam::123456789012:role/MaintenanceWindowRole" `
-TaskType "AUTOMATION" `
-Automation_Parameter 
  @{ "InstanceId"="{{TARGET_ID}}";"AutomationAssumeRole"="arn:aws:iam::123456789012:role/
AutomationAssumeRole" } `
-Priority 1
```
El comando devuelve detalles de la nueva tarea registrada similares a los siguientes.

Linux & macOS

```
{
"WindowTaskId": "4f7ca192-7e9a-40fe-9192-5cb15EXAMPLE"
}
```
Windows

```
{
"WindowTaskId": "4f7ca192-7e9a-40fe-9192-5cb15EXAMPLE"
}
```
**PowerShell** 

```
4f7ca192-7e9a-40fe-9192-5cb15EXAMPLE
```
3. Para ver la tarea registrada, ejecute el siguiente comando. Reemplace *maintenance windows ID* con su propia información.

Linux & macOS

```
aws ssm describe-maintenance-window-tasks \
--window-id maintenance window ID
```
Windows

aws ssm describe-maintenance-window-tasks ^ --window-id *maintenance window ID*

## **PowerShell**

Get-SSMMaintenanceWindowTaskList ` -WindowId *maintenance window ID*

El sistema devuelve información similar a la siguiente.

Linux & macOS

```
{
"Tasks": [ 
     { 
          "ServiceRoleArn": "arn:aws:iam::123456789012:role/
MaintenanceWindowRole", 
         "MaxErrors": "1", 
         "TaskArn": "AWS-StartEC2Instance", 
          "MaxConcurrency": "1", 
          "WindowTaskId": "4f7ca192-7e9a-40fe-9192-5cb15EXAMPLE", 
          "TaskParameters": {}, 
         "Priority": 1, 
          "WindowId": "mw-0c50858d01EXAMPLE", 
          "Type": "AUTOMATION", 
          "Targets": [
```

```
 ], 
           "Name": "StartEC2" 
      }
]
}
```
Windows

```
{
"Tasks": [ 
     { 
          "ServiceRoleArn": "arn:aws:iam::123456789012:role/
MaintenanceWindowRole", 
         "MaxErrors": "1", 
          "TaskArn": "AWS-StartEC2Instance", 
          "MaxConcurrency": "1", 
          "WindowTaskId": "4f7ca192-7e9a-40fe-9192-5cb15EXAMPLE", 
          "TaskParameters": {}, 
          "Priority": 1, 
          "WindowId": "mw-0c50858d01EXAMPLE", 
          "Type": "AUTOMATION", 
          "Targets": [ 
          ], 
          "Name": "StartEC2" 
     }
]
}
```
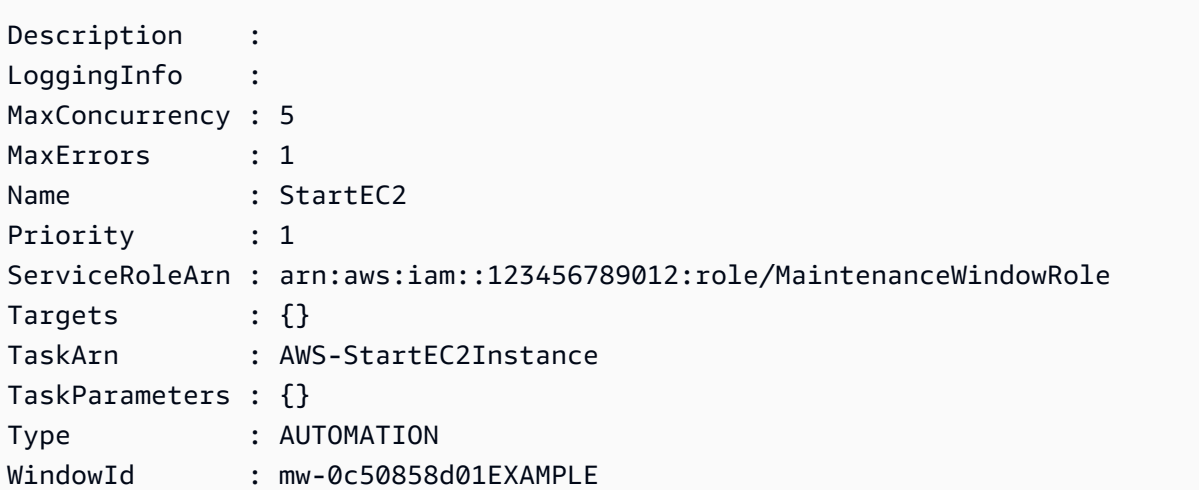

#### WindowTaskId : 4f7ca192-7e9a-40fe-9192-5cb15EXAMPLE

# Referencia de acciones de Automatización de Systems Manager

Esta referencia describe las acciones de Automation que puede especificar en un manual de procedimientos de automatización. Automation es una capacidad de AWS Systems Manager. Estas acciones no se pueden utilizar en otros tipos de documentos de Systems Manager (SSM). Para obtener información acerca de los complementos para otros tipos de documentos de SSM, consulte [Referencia de complementos del documento de comandos](#page-2271-0).

Automatización de Systems Manager ejecuta los pasos definidos en los manuales de procedimientos de Automation. Cada paso está asociado a una acción concreta. La acción determina las entradas, el comportamiento y las salidas del paso. Los pasos se definen en la sección mainSteps de su manual de procedimientos.

No necesita especificar las salidas de una acción o paso. Las salidas están predeterminadas por la acción asociada al paso. Al especificar entradas de paso en los manuales de procedimientos, puede referenciar una o más salidas de un paso anterior. Por ejemplo, puede hacer que la salida de aws:runInstances esté disponible para una acción aws:runCommand posterior. También puede referenciar las salidas de pasos anteriores en la sección Output del manual de procedimientos.

## **A** Important

Si ejecuta un flujo de trabajo de automatización que invoca otros servicios mediante un rol de servicio de AWS Identity and Access Management (IAM), tenga en cuenta que el rol de servicio debe configurarse con el permiso necesario para invocar dichos servicios. Este requisito se aplica a todos los manuales de procedimientos de automatización de AWS (manuales de AWS-\*), como los manuales de procedimientos AWS-ConfigureS3BucketLogging, AWS-CreateDynamoDBBackup y AWS-RestartEC2Instance, por nombrar algunos. Este requisito también se aplica a cualquier manual de procedimientos de automatización personalizado que cree para llamar otros Servicios de AWS mediante acciones que llaman a otros servicios. Por ejemplo, si utiliza las acciones aws:executeAwsApi, aws:createStack o aws:copyImage, configure el rol de servicio con el permiso necesario para invocar dichos servicios. Puede conceder permisos a otros Servicios de AWS mediante la incorporación de una política insertada de IAM al rol. Para obtener más información, consulte [\(Opcional\) Agregar una política insertada](#page-713-0)

# [de Automatización o una política administrada por el cliente para invocar otros Servicios de](#page-713-0)  [AWS](#page-713-0).

#### Temas

- [Propiedades compartidas por todas las acciones](#page-816-0)
- [aws:approve: detener una automatización para la aprobación manual](#page-823-0)
- [aws:assertAwsResourceProperty: confirmar el estado de un recurso o un evento de AWS](#page-829-0)
- [aws:branch: ejecutar pasos de automatización condicionales](#page-832-0)
- [aws:changeInstanceState: cambiar o confirmar el estado de la instancia](#page-835-0)
- [aws:copyImage: copiar o cifrar una Amazon Machine Image](#page-838-0)
- [aws:createImage: crear una Amazon Machine Image](#page-840-0)
- [aws:createStack: crear una pila de AWS CloudFormation](#page-843-0)
- [aws:createTags: crear etiquetas para recursos de AWS](#page-851-0)
- [aws:deleteImage: eliminar una Amazon Machine Image](#page-853-0)
- [aws:deleteStack: eliminar una pila de AWS CloudFormation](#page-854-0)
- [aws:executeAutomation: ejecutar otra automatización](#page-857-0)
- [aws:executeAwsApi: llamar y ejecutar operaciones de la API de AWS](#page-862-0)
- [aws:executeScript: ejecutar un script](#page-865-0)
- [aws:executeStateMachine: ejecutar una máquina de estado de AWS Step Functions](#page-871-0)
- [aws:invokeWebhook: invocar una integración de webhook de Automation](#page-874-0)
- [aws:invokeLambdaFunction: invocar una función de AWS Lambda](#page-875-0)
- [aws:loop Repita los pasos en una automatización](#page-879-0)
- [aws:pause: detener una automatización](#page-883-0)
- [aws:runCommand: ejecutar un comando en una instancia administrada](#page-884-0)
- [aws:runInstances: lanzar una instancia de Amazon EC2](#page-890-0)
- [aws:sleep: retrasar una automatización](#page-897-0)
- [aws:updateVariable Actualiza el valor de una variable del manual de procedimientos](#page-898-0)
- [aws:waitForAwsResourceProperty: esperar una propiedad de recurso de AWS](#page-900-0)
- [Variables del sistema de Automation](#page-903-0)

# <span id="page-816-0"></span>Propiedades compartidas por todas las acciones

Las propiedades comunes son parámetros u opciones que se encuentran en todas las acciones. Algunas opciones definen el comportamiento de un paso, como cuánto tiempo debe esperar para que se complete un paso y qué hacer si el paso produce un error. Las siguientes propiedades son comunes a todas las acciones.

## [description](#page-819-0)

Información que proporciona para describir el propósito de un manual de procedimientos o un paso.

Tipo: cadena

Requerido: no

## [name](#page-819-1)

Un identificador que debe ser único en todos los nombres de paso del manual de procedimientos.

Tipo: cadena

Patrón permitido: [a-zA-Z0-9\_]+\$

Obligatorio: sí

## [action](#page-819-2)

El nombre de la acción que ejecutará el paso. aws:runCommand[: ejecutar un comando en](#page-884-0)  [una instancia administrada](#page-884-0) es un ejemplo de una acción que puede especificar aquí. En este documento, se proporciona información detallada sobre todas las acciones disponibles.

Tipo: cadena

Obligatorio: sí

## [maxAttempts](#page-819-3)

El número de veces que se debe reintentar el paso en caso de error. Si el valor es mayor que 1, no se considerará que hay un error en el paso hasta que todos los reintentos produzcan errores. El valor predeterminado es 1.

Tipo: entero

#### Requerido: no

#### [timeoutSeconds](#page-820-0)

El valor de tiempo de espera del paso. Si se alcanza el tiempo de espera y el valor de maxAttempts es mayor que 1, no se considera que se ha agotado el tiempo de espera del paso hasta que se hayan realizado todos los reintentos.

Tipo: entero

Requerido: no

#### [onFailure](#page-820-1)

Indica si la automatización se debe detener, continuar o ir a otro paso en caso de error. El valor predeterminado para esta opción es abort (anular).

Tipo: cadena

Valores válidos: Abort | Continue | step:*nombre\_del\_paso*

Requerido: no

#### [onCancel](#page-821-0)

Indica a qué paso debe ir la automatización en caso de que un usuario la cancele. Automation ejecuta el flujo de trabajo de cancelación durante un máximo de dos minutos.

Tipo: cadena

Valores válidos: Abort | step:*step\_name*

Requerido: no

La propiedad onCancel no admite pasar a las siguientes acciones:

- aws:approve
- aws:copyImage
- aws:createImage
- aws:createStack
- aws:createTags
- aws:loop
- aws:pause
- aws:runInstances
- aws:sleep

#### [isEnd](#page-821-1)

Esta opción detiene una automatización al final de un paso determinado. La automatización se detiene tanto si el paso genera un error como si se realiza correctamente. El valor predeterminado es false.

Tipo: Booleano

Valores válidos: true | false

Requerido: no

#### [nextStep](#page-821-2)

Especifica qué paso de una automatización se debe procesar después de finalizar correctamente un paso.

Tipo: cadena

Requerido: no

#### **[isCritical](#page-822-0)**

Designa un paso como crítico para la finalización correcta de Automation. Si un paso con esta designación genera un error, Automation considera que el estado final de la Automation ha generado un error. Esta propiedad solo se evalúa si la define de forma explícita en el paso. Si la propiedad onFailure está establecida en Continue en un paso, el valor adopta la opción predeterminada false. De lo contrario, el valor predeterminado para esta opción es true.

Tipo: Booleano

Valores válidos: true | false

Requerido: no

#### [inputs](#page-823-1)

Las propiedades específicas de la acción.

Tipo: mapa

Obligatorio: sí

### Ejemplo

```
---
description: "Custom Automation Example"
schemaVersion: '0.3'
assumeRole: "{{ AutomationAssumeRole }}"
parameters: 
   AutomationAssumeRole: 
     type: String 
     description: "(Required) The ARN of the role that allows Automation to perform 
       the actions on your behalf. If no role is specified, Systems Manager Automation 
       uses your IAM permissions to run this runbook." 
     default: '' 
   InstanceId: 
       type: String 
       description: "(Required) The Instance Id whose root EBS volume you want to 
  restore the latest Snapshot." 
       default: ''
mainSteps:
- name: getInstanceDetails 
   action: aws:executeAwsApi 
   onFailure: Abort 
   inputs: 
     Service: ec2 
     Api: DescribeInstances 
     InstanceIds: 
     - "{{ InstanceId }}" 
   outputs: 
     - Name: availabilityZone 
       Selector: "$.Reservations[0].Instances[0].Placement.AvailabilityZone" 
       Type: String 
     - Name: rootDeviceName 
       Selector: "$.Reservations[0].Instances[0].RootDeviceName" 
       Type: String 
   nextStep: getRootVolumeId
- name: getRootVolumeId
   action: aws:executeAwsApi
   maxAttempts: 3 
   onFailure: Abort 
   inputs: 
     Service: ec2 
     Api: DescribeVolumes 
     Filters: 
     - Name: attachment.device
```

```
 - Name: attachment.instance-id 
        Values: ["{{ InstanceId }}"] 
   outputs: 
     - Name: rootVolumeId 
       Selector: "$.Volumes[0].VolumeId" 
       Type: String 
   nextStep: getSnapshotsByStartTime
- name: getSnapshotsByStartTime 
   action: aws:executeScript
   timeoutSeconds: 45
   onFailure: Abort 
   inputs: 
     Runtime: python3.8 
     Handler: getSnapshotsByStartTime 
     InputPayload: 
       rootVolumeId : "{{ getRootVolumeId.rootVolumeId }}" 
     Script: |- 
       def getSnapshotsByStartTime(events,context): 
         import boto3 
         #Initialize client 
         ec2 = boto3.client('ec2') 
         rootVolumeId = events['rootVolumeId'] 
        snapshotsQuery = ec2.describe snapshots(
           Filters=[ 
\{\hspace{.1cm} \} "Name": "volume-id", 
               "Values": [rootVolumeId] 
 } 
 ] 
\overline{\phantom{a}} if not snapshotsQuery['Snapshots']: 
           noSnapshotFoundString = "NoSnapshotFound" 
           return { 'noSnapshotFound' : noSnapshotFoundString } 
         else: 
           jsonSnapshots = snapshotsQuery['Snapshots'] 
           sortedSnapshots = sorted(jsonSnapshots, key=lambda k: k['StartTime'], 
 reverse=True) 
           latestSortedSnapshotId = sortedSnapshots[0]['SnapshotId'] 
           return { 'latestSnapshotId' : latestSortedSnapshotId } 
   outputs: 
   - Name: Payload 
     Selector: $.Payload
```
Values: ["{{ getInstanceDetails.rootDeviceName }}"]

```
 Type: StringMap 
   - Name: latestSnapshotId 
     Selector: $.Payload.latestSnapshotId 
     Type: String 
   - Name: noSnapshotFound 
     Selector: $.Payload.noSnapshotFound 
     Type: String 
   nextStep: branchFromResults
- name: branchFromResults 
   action: aws:branch 
   onFailure: Abort
   onCancel: step:startInstance 
   inputs: 
     Choices: 
     - NextStep: createNewRootVolumeFromSnapshot 
       Not: 
         Variable: "{{ getSnapshotsByStartTime.noSnapshotFound }}" 
         StringEquals: "NoSnapshotFound"
   isEnd: true
- name: createNewRootVolumeFromSnapshot 
   action: aws:executeAwsApi 
   onFailure: Abort 
   inputs: 
     Service: ec2 
     Api: CreateVolume 
     AvailabilityZone: "{{ getInstanceDetails.availabilityZone }}" 
     SnapshotId: "{{ getSnapshotsByStartTime.latestSnapshotId }}" 
   outputs: 
     - Name: newRootVolumeId 
       Selector: "$.VolumeId" 
       Type: String
   nextStep: stopInstance
- name: stopInstance 
   action: aws:executeAwsApi 
   onFailure: Abort 
   inputs: 
     Service: ec2 
     Api: StopInstances 
     InstanceIds: 
     - "{{ InstanceId }}" 
   nextStep: verifyVolumeAvailability
- name: verifyVolumeAvailability 
   action: aws:waitForAwsResourceProperty 
   timeoutSeconds: 120
```

```
 inputs: 
     Service: ec2 
     Api: DescribeVolumes 
     VolumeIds: 
     - "{{ createNewRootVolumeFromSnapshot.newRootVolumeId }}" 
     PropertySelector: "$.Volumes[0].State" 
     DesiredValues: 
     - "available" 
   nextStep: verifyInstanceStopped
- name: verifyInstanceStopped 
   action: aws:waitForAwsResourceProperty 
   timeoutSeconds: 120 
   inputs: 
     Service: ec2 
     Api: DescribeInstances 
     InstanceIds: 
     - "{{ InstanceId }}" 
     PropertySelector: "$.Reservations[0].Instances[0].State.Name" 
     DesiredValues: 
     - "stopped" 
   nextStep: detachRootVolume
- name: detachRootVolume 
   action: aws:executeAwsApi 
   onFailure: Abort
   isCritical: true 
   inputs: 
     Service: ec2 
     Api: DetachVolume 
     VolumeId: "{{ getRootVolumeId.rootVolumeId }}" 
   nextStep: verifyRootVolumeDetached
- name: verifyRootVolumeDetached 
   action: aws:waitForAwsResourceProperty 
   timeoutSeconds: 30 
   inputs: 
     Service: ec2 
     Api: DescribeVolumes 
     VolumeIds: 
     - "{{ getRootVolumeId.rootVolumeId }}" 
     PropertySelector: "$.Volumes[0].State" 
     DesiredValues: 
     - "available" 
   nextStep: attachNewRootVolume
- name: attachNewRootVolume 
   action: aws:executeAwsApi
```

```
 onFailure: Abort 
   inputs: 
     Service: ec2 
     Api: AttachVolume 
     Device: "{{ getInstanceDetails.rootDeviceName }}" 
     InstanceId: "{{ InstanceId }}" 
     VolumeId: "{{ createNewRootVolumeFromSnapshot.newRootVolumeId }}" 
   nextStep: verifyNewRootVolumeAttached
- name: verifyNewRootVolumeAttached 
   action: aws:waitForAwsResourceProperty 
   timeoutSeconds: 30
   inputs: 
     Service: ec2 
     Api: DescribeVolumes 
     VolumeIds: 
     - "{{ createNewRootVolumeFromSnapshot.newRootVolumeId }}" 
     PropertySelector: "$.Volumes[0].Attachments[0].State" 
     DesiredValues: 
     - "attached" 
   nextStep: startInstance
- name: startInstance 
   action: aws:executeAwsApi 
   onFailure: Abort 
   inputs: 
     Service: ec2 
     Api: StartInstances 
     InstanceIds: 
     - "{{ InstanceId }}"
```
# <span id="page-823-0"></span>**aws:approve**: detener una automatización para la aprobación manual

Detiene temporalmente una automatización hasta que las entidades principales designadas aprueben o rechacen la acción. Después de que se alcanza el número necesario de aprobaciones, se reanuda la automatización. Puede insertar el paso de aprobación en cualquier lugar de la sección mainSteps de su manual de procedimientos.

#### **a** Note

Esta acción no admite automatizaciones de varias cuentas ni de regiones. El tiempo de espera predeterminado para esta acción es de 7 días (604 800 segundos) y el valor máximo es de 30 días (2 592 000 segundos). Puede limitar o ampliar el tiempo de espera mediante la especificación del parámetro timeoutSeconds para un paso aws:approve. Si el paso

de Automation alcanza el valor del tiempo de espera antes de recibir todas las decisiones de aprobación necesarias, el paso y la instancia de Automation dejan de ejecutarse y se devuelve el estado Timed Out (Tiempo de espera agotado).

En el siguiente ejemplo, la acción aws:approve detiene temporalmente la automatización hasta que un aprobador la acepte o la rechace. Tras la aprobación, la automatización ejecuta un comando PowerShell sencillo.

YAML

```
---
description: RunInstancesDemo1
schemaVersion: '0.3'
assumeRole: "{{ assumeRole }}"
parameters: 
   assumeRole: 
     type: String 
   message: 
     type: String
mainSteps:
- name: approve 
   action: aws:approve 
   timeoutSeconds: 1000 
   onFailure: Abort 
   inputs: 
     NotificationArn: arn:aws:sns:us-east-2:12345678901:AutomationApproval 
     Message: "{{ message }}" 
     MinRequiredApprovals: 1 
     Approvers: 
     - arn:aws:iam::12345678901:user/AWS-User-1
- name: run 
   action: aws:runCommand 
   inputs: 
     InstanceIds: 
     - i-1a2b3c4d5e6f7g 
     DocumentName: AWS-RunPowerShellScript 
     Parameters: 
       commands: 
       - date
```
### **JSON**

```
{ 
    "description":"RunInstancesDemo1", 
    "schemaVersion":"0.3", 
    "assumeRole":"{{ assumeRole }}", 
    "parameters":{ 
       "assumeRole":{ 
          "type":"String" 
       }, 
       "message":{ 
          "type":"String" 
       } 
    }, 
    "mainSteps":[ 
       { 
          "name":"approve", 
          "action":"aws:approve", 
          "timeoutSeconds":1000, 
          "onFailure":"Abort", 
          "inputs":{ 
              "NotificationArn":"arn:aws:sns:us-
east-2:12345678901:AutomationApproval", 
              "Message":"{{ message }}", 
              "MinRequiredApprovals":1, 
              "Approvers":[ 
                 "arn:aws:iam::12345678901:user/AWS-User-1" 
 ] 
          } 
       }, 
       { 
          "name":"run", 
          "action":"aws:runCommand", 
          "inputs":{ 
              "InstanceIds":[ 
                 "i-1a2b3c4d5e6f7g" 
              ], 
              "DocumentName":"AWS-RunPowerShellScript", 
              "Parameters":{ 
                 "commands":[ 
                    "date" 
 ] 
 } 
 }
```
 }  $\overline{1}$ }

Puede aprobar o denegar las instancias de Automation pendientes de aprobación en la consola.

Para aprobar o denegar las automatizaciones en espera

- 1. Abra la consola de AWS Systems Manager en [https://console.aws.amazon.com/systems](https://console.aws.amazon.com/systems-manager/)[manager/.](https://console.aws.amazon.com/systems-manager/)
- 2. En el panel de navegación, elija automatización.
- 3. Elija la opción junto a una automatización cuyo estado sea En espera.

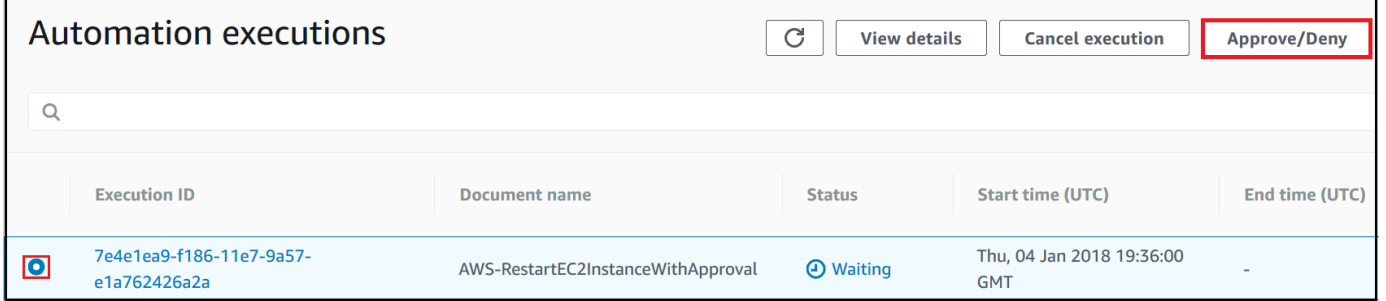

- 4. Elija Aprobar/Denegar.
- 5. Revise los detalles de Automation.
- 6. Elija Aprobar o Denegar, escriba un comentario opcional y, a continuación, elija Enviar.

## Ejemplo de entrada

YAML

```
NotificationArn: arn:aws:sns:us-west-1:12345678901:Automation-ApprovalRequest
Message: Please approve this step of the Automation.
MinRequiredApprovals: 3
Approvers:
- IamUser1
- IamUser2
- arn:aws:iam::12345678901:user/IamUser3
- arn:aws:iam::12345678901:role/IamRole
```
## **JSON**

```
{ 
    "NotificationArn":"arn:aws:sns:us-west-1:12345678901:Automation-ApprovalRequest", 
    "Message":"Please approve this step of the Automation.", 
    "MinRequiredApprovals":3, 
    "Approvers":[ 
       "IamUser1", 
       "IamUser2", 
       "arn:aws:iam::12345678901:user/IamUser3", 
       "arn:aws:iam::12345678901:role/IamRole" 
    ]
}
```
# NotificationArn

El nombre de recurso de Amazon (ARN) de un tema de Amazon Simple Notification Service (Amazon SNS) para aprobaciones de Automation. Al especificar un paso aws:approve en un manual de procedimientos, Automation envía un mensaje a este tema con el cual se informa a las entidades principales que deben aprobar o rechazar un paso de Automation. El título del tema de Amazon SNS debe tener el prefijo "Automation".

Tipo: cadena

Requerido: no

# Mensaje

La información que desea incluir en el tema de Amazon SNS cuando se envía la solicitud de aprobación. La longitud máxima del mensaje es de 4096 caracteres.

Tipo: cadena

Requerido: no

# MinRequiredApprovals

El número mínimo de aprobaciones requeridas para reanudar la automatización. Si no especifica un valor, el sistema utiliza el valor predeterminado de uno. El valor de este parámetro debe ser un número positivo. El valor de este parámetro no puede superar el número de aprobadores definidos por el parámetro Approvers.
Tipo: entero

Requerido: no

#### Approvers

Una lista de entidades principales autenticadas de AWS que pueden aprobar o rechazar la acción. El número máximo de aprobadores es 10. Puede especificar entidades principales mediante cualquiera de los formatos siguientes:

- Un nombre de usuario
- Un ARN de usuario
- un ARN de rol de IAM
- Un ARN de rol de asunción de IAM

Tipo: StringList

Obligatorio: sí

#### EnhancedApprovals

Esta entrada solo se utiliza para las plantillas de Change Manager. Una lista de las entidades principales autenticadas de AWS que pueden aprobar o rechazar la acción, el tipo de entidad principal de IAM y el número mínimo de aprobadores. A continuación, se muestra un ejemplo:

```
schemaVersion: "0.3"
emergencyChange: false
autoApprovable: false
mainSteps: 
     - name: ApproveAction1 
     action: aws:approve 
     timeoutSeconds: 604800 
     inputs: 
         Message: Please approve this change request 
         MinRequiredApprovals: 3
         EnhancedApprovals: 
         Approvers: 
              - approver: John Stiles 
              type: IamUser 
              minRequiredApprovals: 0
              - approver: Ana Carolina Silva 
              type: IamUser 
              minRequiredApprovals: 0
```
 - approver: GroupOfThree type: IamGroup **minRequiredApprovals: 0** - approver: RoleOfTen type: IamRole **minRequiredApprovals: 0**

Tipo: StringList

Obligatorio: sí

## Salida

## **ApprovalStatus**

El estado de aprobación del paso. El estado puede ser uno de los siguientes: Approved, Rejected o Waiting. "Waiting" significa que Automation está esperando la entrada de los aprobadores.

Tipo: cadena

ApproverDecisions

Un mapa JSON que incluye la decisión de aprobación de cada aprobador.

Tipo: MapList

# **aws:assertAwsResourceProperty**: confirmar el estado de un recurso o un evento de AWS

La acción aws:assertAwsResourceProperty le permite confirmar el estado de un recurso o de un evento específico para determinado paso de Automation. Por ejemplo, puede especificar que un paso de Automation debe esperar hasta que se active una instancia de Amazon Elastic Compute Cloud (Amazon EC2). A continuación, llamará la operación de la API [DescribeInstanceStatus](https://docs.aws.amazon.com/AWSEC2/latest/APIReference/API_DescribeInstanceStatus.html) de Amazon EC2 con la propiedad DesiredValue de running. De este modo, se garantiza que la automatización espere hasta que se ejecute una instancia y, luego, continúa cuando la instancia esté, de hecho, en ejecución.

Para más ejemplos sobre cómo usar esta acción, consulte [Ejemplos adicionales de manuales de](#page-1018-0) [procedimientos](#page-1018-0).

#### Entrada

Las entradas se definen con la operación de la API que elija.

#### YAML

```
action: aws:assertAwsResourceProperty
inputs: 
  Service: The official namespace of the service
  Api: The API operation or method name
  API operation inputs or parameters: A value
   PropertySelector: Response object
  DesiredValues: 
   - Desired property values
```
## JSON

```
{ 
   "action": "aws:assertAwsResourceProperty", 
   "inputs": { 
     "Service":"The official namespace of the service", 
     "Api":"The API operation or method name", 
     "API operation inputs or parameters":"A value", 
     "PropertySelector": "Response object", 
     "DesiredValues": [ 
       "Desired property values" 
     ] 
   }
}
```
## Servicio

El espacio de nombres del Servicio de AWS que contiene la operación de la API que desea ejecutar. Por ejemplo, el espacio de nombres para Systems Manager es ssm. El espacio de nombres para Amazon EC2 es ec2. Puede ver una lista de espacios de nombres de Servicio de AWS admitidos en la sección [Available Services](https://docs.aws.amazon.com/cli/latest/reference/#available-services) (Servicios disponibles) de la Referencia de los comandos de la AWS CLI.

Tipo: cadena

Obligatorio: sí

API

El nombre de la operación de la API que desea ejecutar. Puede ver las operaciones de la API (también llamadas métodos) si elige un servicio en el panel de navegación ubicado a la izquierda, en la siguiente página: [Services Reference](https://boto3.amazonaws.com/v1/documentation/api/latest/reference/services/index.html). Elija un método en la sección Cliente para el servicio que desea invocar. Por ejemplo, todas las operaciones de la API (los métodos) para Amazon Relational Database Service (Amazon RDS) se indican en la siguiente página: [métodos de](https://boto3.amazonaws.com/v1/documentation/api/latest/reference/services/rds.html)  [Amazon RDS.](https://boto3.amazonaws.com/v1/documentation/api/latest/reference/services/rds.html)

Tipo: cadena

Obligatorio: sí

Entradas de la operación de la API

Una o más entradas de la operación de la API. Puede ver las entradas disponibles (también llamadas parámetros) eligiendo un servicio en el panel de navegación izquierdo en la siguiente página de [referencia de servicios](https://boto3.amazonaws.com/v1/documentation/api/latest/reference/services/index.html). Elija un método en la sección Cliente para el servicio que desea invocar. Por ejemplo, todos los métodos para Amazon RDS se indican en la siguiente página: [métodos de Amazon RDS](https://boto3.amazonaws.com/v1/documentation/api/latest/reference/services/rds.html). Elija el método [describe\\_db\\_instances](https://boto3.amazonaws.com/v1/documentation/api/latest/reference/services/rds.html#RDS.Client.describe_db_instances) y desplácese hacia abajo para ver los parámetros disponibles, como, por ejemplo, DBInstanceIdentifier, Name y Values. Utilice el formato siguiente para especificar más de una entrada.

YAML

```
inputs: 
   Service: The official namespace of the service
  Api: The API operation name
  API input 1: A value
  API Input 2: A value
  API Input 3: A value
```
JSON

```
"inputs":{ 
       "Service":"The official namespace of the service", 
       "Api":"The API operation name", 
       "API input 1":"A value", 
       "API Input 2":"A value", 
       "API Input 3":"A value"
}
```
Tipo: se determina a partir de la operación de la API elegida

Obligatorio: sí

## **PropertySelector**

El elemento JSONPath a un atributo específico en el objeto de respuesta. Puede ver los objetos de respuesta eligiendo un servicio en el panel de navegación izquierdo en la siguiente página de [referencia de servicios](https://boto3.amazonaws.com/v1/documentation/api/latest/reference/services/index.html). Elija un método en la sección Cliente para el servicio que desea invocar. Por ejemplo, todos los métodos para Amazon RDS se indican en la siguiente página: [métodos de](https://boto3.amazonaws.com/v1/documentation/api/latest/reference/services/rds.html)  [Amazon RDS.](https://boto3.amazonaws.com/v1/documentation/api/latest/reference/services/rds.html) Elija el método [describe\\_db\\_instances](https://boto3.amazonaws.com/v1/documentation/api/latest/reference/services/rds.html#RDS.Client.describe_db_instances) y desplácese hasta la sección Response Structure (Estructura de respuesta). DBInstances aparece como un objeto de respuesta.

Tipo: cadena

Obligatorio: sí

## **DesiredValues**

El estado previsto o el estado en el que continuará la automatización. Si especifica un valor booleano, debe utilizar una letra mayúscula como Verdadero o Falso.

Tipo: StringList

Obligatorio: sí

# **aws:branch**: ejecutar pasos de automatización condicionales

La acción aws:branch le permite crear una automatización dinámica que evalúa diferentes elecciones en un solo paso y, a continuación, salta a otro paso en el manual de procedimientos en función de los resultados de dicha evaluación.

Cuando se especifica la acción aws:branch para un paso, se especifican Choices que la automatización debe evaluar. Las Choices pueden basarse en un valor que especificó en la sección Parameters del manual de procedimientos o en un valor dinámico generado como la salida del paso anterior. La automatización evalúa cada elección mediante una expresión booleana. Si la primera elección es true, la automatización saltará al paso designado para esa elección. Si la primera elección es false, la automatización evaluará la siguiente elección. La automatización sigue evaluando cada elección hasta que procese una elección true. A continuación, la automatización saltará al paso designado para la elección true.

Si ninguna de las elecciones es true, la automatización comprueba si el paso contiene un valor default. Un valor predeterminado define un paso al cual la automatización debe saltar si ninguna de las elecciones es true. Si no se especifica un valor default para el paso, la automatización procesará el siguiente paso en el manual de procedimientos.

La acción aws:branch admite evaluaciones de elecciones complejas mediante una combinación de operadores And, Not y Or. Para obtener más información acerca de cómo utilizar aws:branch, así como ejemplos de manuales de procedimientos y ejemplos que utilizan diferentes operadores, consulte [Uso de instrucciones condicionales en manuales de procedimientos.](#page-1079-0)

#### Entrada

Especifique una o más Choices en un paso. Las Choices pueden basarse en un valor que especificó en la sección Parameters del manual de procedimientos o en un valor dinámico generado como la salida del paso anterior. A continuación se muestra un ejemplo de YAML que evalúa un parámetro.

```
mainSteps:
- name: chooseOS 
   action: aws:branch 
   inputs: 
     Choices: 
     - NextStep: runWindowsCommand 
       Variable: "{{Name of a parameter defined in the Parameters section. For example: 
  OS_name}}" 
       StringEquals: windows 
     - NextStep: runLinuxCommand 
       Variable: "{{Name of a parameter defined in the Parameters section. For example: 
  OS_name}}" 
       StringEquals: linux 
     Default: 
       sleep3
```
A continuación se muestra un ejemplo de YAML que evalúa la salida de un paso anterior.

```
mainSteps:
- name: chooseOS 
   action: aws:branch 
   inputs: 
     Choices: 
     - NextStep: runPowerShellCommand 
       Variable: "{{Name of a response object. For example: GetInstance.platform}}"
```

```
 StringEquals: Windows
```

```
 - NextStep: runShellCommand 
   Variable: "{{Name of a response object. For example: GetInstance.platform}}" 
   StringEquals: Linux 
 Default: 
   sleep3
```
#### **Elecciones**

Una o más expresiones que la Automation debe evaluar a la hora de determinar el siguiente paso que procesar. Las elecciones se evalúan mediante una expresión booleana. Cada elección debe definir las siguientes opciones:

- NextStep: el siguiente paso en el manual de procedimientos que se debe procesar si la elección designada es true.
- Variable: especifique el nombre de un parámetro que se define en la sección Parameters del manual de procedimientos. O bien, especifique un objeto de salida de un paso anterior del manual de procedimientos. Para obtener más información sobre cómo crear variables para aws:branch, consulte [Acerca de la creación de la variable de salida.](#page-1084-0)
- Operation: los criterios utilizados para evaluar la elección. La acción aws:branch admite las siguientes operaciones:

Operaciones de cadena

- StringEquals
- EqualsIgnoreCase
- StartsWith
- EndsWith
- Contiene

Operaciones numéricas

- NumericEquals
- NumericGreater
- NumericLesser
- NumericGreaterOrEquals
- NumericLesser

esterencia de acciones de AutomaticLesserCrEquals<br>Referencia de acciones de Automatic Republic 818

#### Operación booleana

• BooleanEquals

## **A** Important

Al crear un manual de procedimientos, el sistema valida cada operación del manual. Si no se admite una operación, el sistema devuelve un error cuando intenta crear el manual de procedimientos.

## Predeterminado

El nombre de un paso al que debe saltar la automatización si ninguna de las Choices es true.

Tipo: cadena

Requerido: no

## **a** Note

La acción aws:branch admite los operadores And, Or y Not. Para ver ejemplos de aws:branch que utilizan operadores, consulte [Uso de instrucciones condicionales en](#page-1079-0)  [manuales de procedimientos](#page-1079-0).

# <span id="page-835-0"></span>**aws:changeInstanceState**: cambiar o confirmar el estado de la instancia

Cambia o confirma el estado de la instancia.

Esta acción se puede utilizar en el modo de confirmación (no ejecuta la API para cambiar el estado, sino para comprobar que la instancia se encuentre en el estado deseado). Para utilizar el modo de aserción, establezca el parámetro CheckStateOnly en true. Este modo es útil al ejecutar el comando Sysprep en Windows, que es un comando asíncrono que puede ejecutar en segundo plano durante mucho tiempo. Puede asegurarse de que la instancia esté detenida antes de crear una Amazon Machine Image (AMI).

# **a** Note

El valor del tiempo de espera predeterminado para esta acción es de 3600 segundos (una hora). Puede limitar o ampliar el tiempo de espera mediante la especificación del parámetro timeoutSeconds para un paso aws:changeInstanceState.

## Entrada

YAML

```
name: stopMyInstance
action: aws:changeInstanceState
maxAttempts: 3
timeoutSeconds: 3600
onFailure: Abort
inputs: 
   InstanceIds: 
   - i-1234567890abcdef0 
   CheckStateOnly: true 
   DesiredState: stopped
```
JSON

```
{ 
     "name":"stopMyInstance", 
     "action": "aws:changeInstanceState", 
     "maxAttempts": 3, 
     "timeoutSeconds": 3600, 
     "onFailure": "Abort", 
     "inputs": { 
          "InstanceIds": ["i-1234567890abcdef0"], 
          "CheckStateOnly": true, 
          "DesiredState": "stopped" 
     }
}
```
## **InstanceIds**

Los ID de las instancias.

Tipo: StringList

Obligatorio: sí

## CheckStateOnly

Si es false, establece el estado de la instancia en el valor deseado. Si es true, confirma el estado deseado mediante sondeo.

Valor predeterminado: false

Tipo: Booleano

Requerido: no

#### **DesiredState**

El estado deseado. Cuando se establece en running, esta acción espera hasta que el estado de Amazon EC2 sea Running, el estado de la instancia sea OK y el estado del sistema sea OK antes de completarse.

Tipo: cadena

Valores válidos: running| stopped| terminated

Obligatorio: sí

#### Force

Si se establece, obliga a las instancias a detenerse. Las instancias no tienen la oportunidad de vaciar las memorias cachés o los metadatos de los sistemas de archivos. Si utiliza esta opción, debe realizar los procedimientos de comprobación y reparación del sistema de archivos. Esta opción no se recomienda para las instancias EC2 de Windows Server.

Tipo: Booleano

Requerido: no

AdditionalInfo

Reservado.

Tipo: cadena

Requerido: no

Salida

Ninguna

# **aws:copyImage**: copiar o cifrar una Amazon Machine Image

Copia una Amazon Machine Image (AMI) de cualquier Región de AWS en la región actual. Esta acción también puede cifrar la nueva AMI.

# Entrada

Esta acción admite la mayoría de los parámetros CopyImage. Para obtener más información, consulte [CopyImage](https://docs.aws.amazon.com/AWSEC2/latest/APIReference/API_CopyImage.html).

En el siguiente ejemplo, se crea una copia de una AMI en la región de Seúl (SourceImageID: ami-0fe10819. SourceRegion: ap-northeast-2). La nueva AMI se copia en la región en la que inició la acción de Automation. La AMI copiada se cifrará porque la marca Encrypted opcional se ha configurado en true.

YAML

```
name: createEncryptedCopy
action: aws:copyImage
maxAttempts: 3
onFailure: Abort
inputs: 
   SourceImageId: ami-0fe10819 
   SourceRegion: ap-northeast-2 
   ImageName: Encrypted Copy of LAMP base AMI in ap-northeast-2 
   Encrypted: true
```
JSON

```
{ 
     "name": "createEncryptedCopy", 
     "action": "aws:copyImage", 
     "maxAttempts": 3, 
     "onFailure": "Abort", 
     "inputs": { 
         "SourceImageId": "ami-0fe10819", 
          "SourceRegion": "ap-northeast-2", 
          "ImageName": "Encrypted Copy of LAMP base AMI in ap-northeast-2",
```
 "Encrypted": true }

## **SourceRegion**

}

La región en la que se encuentra la AMI de origen.

Tipo: cadena

Obligatorio: sí

## **SourceImageId**

El ID de la AMI que se copiará de la región de origen.

Tipo: cadena

Obligatorio: sí

## ImageName

El nombre de la nueva imagen.

Tipo: cadena

Obligatorio: sí

## ImageDescription

Una descripción de la imagen de destino.

Tipo: cadena

Requerido: no

## Encriptado

Cifre la AMI de destino.

Tipo: Booleano

Requerido: no

#### KmsKeyId

El nombre de recurso de Amazon (ARN) completo de la AWS KMS key que se utilizará al cifrar las instantáneas de una imagen durante una operación de copia. Para obtener más información, consulte [CopyImage](https://docs.aws.amazon.com/AWSEC2/latest/APIReference/api_copyimage.html).

Tipo: cadena

Requerido: no

#### **ClientToken**

Un identificador con distinción entre mayúsculas y minúsculas único que proporciona para garantizar la idempotencia de la solicitud. Para obtener más información, consulte Copylmage.

Tipo: cadena

Requerido: no

Salida

ImageId

El ID de la imagen copiada.

#### ImageState

El estado de la imagen copiada.

Valores válidos: available| pending| failed

# **aws:createImage**: crear una Amazon Machine Image

Crea una Amazon Machine Image (AMI) a partir de una instancia que está en ejecución, deteniéndose o detenida.

Entrada

Esta acción es compatible con los siguientes parámetros de CreateImage. Para obtener más información, consulte [CreateImage.](https://docs.aws.amazon.com/AWSEC2/latest/APIReference/API_CreateImage.html)

YAML

name: createMyImage

```
action: aws:createImage
maxAttempts: 3
onFailure: Abort
inputs: 
   InstanceId: i-1234567890abcdef0 
   ImageName: AMI Created on{{global:DATE_TIME}} 
   NoReboot: true 
   ImageDescription: My newly created AMI
```
**JSON** 

```
{ 
     "name": "createMyImage", 
     "action": "aws:createImage", 
     "maxAttempts": 3, 
     "onFailure": "Abort", 
     "inputs": { 
          "InstanceId": "i-1234567890abcdef0", 
          "ImageName": "AMI Created on{{global:DATE_TIME}}", 
          "NoReboot": true, 
          "ImageDescription": "My newly created AMI" 
     }
}
```
#### InstanceId

El ID de la instancia.

Tipo: cadena

Obligatorio: sí

ImageName

El nombre de la imagen.

Tipo: cadena

Obligatorio: sí

ImageDescription

Una descripción de la imagen.

Tipo: cadena

Requerido: no

NoReboot

Un literal booleano.

De forma predeterminada, Amazon Elastic Compute Cloud (Amazon EC2) intenta apagar y reiniciar la instancia antes de crear la imagen. Si la opción No reboot (Sin reiniciar) se establece en true, Amazon EC2 no apaga la instancia antes de crear la imagen. Cuando se utiliza esta opción, no se puede garantizar la integridad del sistema de archivos en la imagen creada.

Si no desea que la instancia se ejecute después de crear una AMI a partir de ella, primero debe usar la acción aws:changeInstanceState[: cambiar o confirmar el estado de la instancia](#page-835-0) para detener la instancia y, a continuación, usar la acción aws:createImage con la opción NoReboot establecida en true.

Tipo: Booleano

Requerido: no

BlockDeviceMappings

Los dispositivos de bloques para la instancia.

Tipo: mapa

Requerido: no

## Salida

ImageId

El ID de la imagen recién creada.

Tipo: cadena

## ImageState

El estado actual de la imagen. Si el estado está disponible, la imagen se registra correctamente y se puede utilizar para iniciar una instancia.

Tipo: cadena

# **aws:createStack**: crear una pila de AWS CloudFormation

Crea una pila de AWS CloudFormation a partir de una plantilla.

Para obtener información adicional acerca de la creación de pilas de CloudFormation, consulte [CreateStack](https://docs.aws.amazon.com/AWSCloudFormation/latest/APIReference/API_CreateStack.html) en la Referencia de la API de AWS CloudFormation.

#### Entrada

YAML

```
name: makeStack
action: aws:createStack
maxAttempts: 1
onFailure: Abort
inputs: 
   Capabilities: 
   - CAPABILITY_IAM 
   StackName: myStack 
   TemplateURL: http://s3.amazonaws.com/DOC-EXAMPLE-BUCKET/myStackTemplate 
   TimeoutInMinutes: 5 
   Parameters: 
     - ParameterKey: LambdaRoleArn 
       ParameterValue: "{{LambdaAssumeRole}}" 
     - ParameterKey: createdResource 
       ParameterValue: createdResource-{{automation:EXECUTION_ID}}
```
**JSON** 

```
{ 
     "name": "makeStack", 
     "action": "aws:createStack", 
     "maxAttempts": 1, 
     "onFailure": "Abort", 
     "inputs": { 
          "Capabilities": [ 
              "CAPABILITY_IAM" 
          ], 
          "StackName": "myStack", 
          "TemplateURL": "http://s3.amazonaws.com/DOC-EXAMPLE-BUCKET/myStackTemplate", 
          "TimeoutInMinutes": 5, 
          "Parameters": [ 
            {
```

```
 "ParameterKey": "LambdaRoleArn", 
              "ParameterValue": "{{LambdaAssumeRole}}" 
            }, 
\overline{a} "ParameterKey": "createdResource", 
              "ParameterValue": "createdResource-{{automation:EXECUTION_ID}}" 
            } 
     }
}
```
#### **Capacidades**

Una lista de valores que especifica para que CloudFormation pueda crear determinadas pilas. Algunas plantillas de pila incluyen recursos que pueden afectar los permisos de Cuenta de AWS. Para estas pilas, debe reconocer explícitamente sus capacidades especificando este parámetro.

Los valores válidos son CAPABILITY\_IAM, CAPABILITY\_NAMED\_IAM y CAPABILITY\_AUTO\_EXPAND.

## CAPABILITY\_IAM y CAPABILITY\_NAMED\_IAM

Si tiene recursos de IAM, puede especificar cualquiera de las dos capacidades. Si tiene recursos de IAM con nombres personalizados, debe especificar CAPABILITY\_NAMED\_IAM. Si no especifica este parámetro, esta acción devuelve un error InsufficientCapabilities. Los siguientes recursos requieren que especifique CAPABILITY\_IAM o CAPABILITY\_NAMED\_IAM.

- [AWS::IAM::AccessKey](https://docs.aws.amazon.com/AWSCloudFormation/latest/UserGuide/aws-properties-iam-accesskey.html)
- [AWS::IAM::Group](https://docs.aws.amazon.com/AWSCloudFormation/latest/UserGuide/aws-properties-iam-group.html)
- [AWS::IAM::InstanceProfile](https://docs.aws.amazon.com/AWSCloudFormation/latest/UserGuide/aws-resource-iam-instanceprofile.html)
- [AWS::IAM::Policy](https://docs.aws.amazon.com/AWSCloudFormation/latest/UserGuide/aws-properties-iam-policy.html)
- [AWS::IAM::Role](https://docs.aws.amazon.com/AWSCloudFormation/latest/UserGuide/aws-resource-iam-role.html)
- [AWS::IAM::User](https://docs.aws.amazon.com/AWSCloudFormation/latest/UserGuide/aws-properties-iam-user.html)
- [AWS::IAM::UserToGroupAddition](https://docs.aws.amazon.com/AWSCloudFormation/latest/UserGuide/aws-properties-iam-addusertogroup.html)

Si su plantilla de pila contiene estos recursos, le recomendamos que revise todos los permisos asociados con ellos y edite sus permisos, si es necesario.

Para obtener más información, consulte [Reconocimiento de recursos de IAM en plantillas de](https://docs.aws.amazon.com/AWSCloudFormation/latest/UserGuide/using-iam-template.html#capabilities)  [AWS CloudFormation.](https://docs.aws.amazon.com/AWSCloudFormation/latest/UserGuide/using-iam-template.html#capabilities)

## CAPABILITY\_AUTO\_EXPAND

Algunas plantillas contienen macros. Las macros realizan procesamiento personalizado en las plantillas; esto puede incluir desde acciones sencillas como operaciones de búsqueda y reemplazo hasta amplias transformaciones de plantillas completas. Debido a esto, los usuarios suelen crear un conjunto de cambios a partir de la plantilla procesada, de modo que puedan revisar los cambios resultantes de las macros antes de proceder a crear la pila. Si la plantilla de pila contiene una o más macros y decide crear una pila directamente a partir de la plantilla procesada, sin revisar primero los cambios resultantes en un conjunto de cambios, deberá confirmar esta prestación.

Para obtener más información, consulte [Uso de macros de AWS CloudFormation para realizar un](https://docs.aws.amazon.com/AWSCloudFormation/latest/UserGuide/template-macros.html)  [procesamiento personalizado en plantillas](https://docs.aws.amazon.com/AWSCloudFormation/latest/UserGuide/template-macros.html) en la Guía del usuario de AWS CloudFormation.

Tipo: matriz de cadenas

Valores válidos: CAPABILITY\_IAM | CAPABILITY\_NAMED\_IAM | CAPABILITY\_AUTO\_EXPAND

Requerido: no

ClientRequestToken

Identificador exclusivo de esta solicitud CreateStack. Especifique este token si establece maxAttempts en este paso en un valor mayor que 1. Al especificar este token, CloudFormation sabe que no está intentando crear una pila nueva con el mismo nombre.

Tipo: cadena

Requerido: no

Limitaciones de longitud: longitud mínima de 1. Longitud máxima de 128.

Patrón: [a-zA-Z0-9][-a-zA-Z0-9]\*

#### DisableRollback

Se configura en true para desactivar la restauración de la pila si se produce un error al crearla.

Condicional: puede especificar el parámetro DisableRollback o OnFailure, pero no ambos.

Valor predeterminado: false

Tipo: Booleano

Requerido: no

#### NotificationARNs

Los ARN de temas de Amazon Simple Notification Service (Amazon SNS) utilizados para publicar eventos relacionados con la pila. Puede encontrar ARN de temas de SNS con la consola de Amazon SNS, [https://console.aws.amazon.com/sns/v3/home.](https://console.aws.amazon.com/sns/v3/home)

Tipo: matriz de cadenas

Miembros de la matriz: número máximo de 5 elementos.

Requerido: no

**OnFailure** 

Determina la acción que se realizará si se produce un error en la creación de la pila. Debe especificar DO\_NOTHING, ROLLBACK o DELETE.

Condicional: puede especificar el parámetro OnFailure o DisableRollback, pero no ambos.

Valor predeterminado: ROLLBACK

Tipo: cadena

Valores válidos: DO\_NOTHING | ROLLBACK | DELETE

Requerido: no

Parámetros

Una lista de estructuras Parameter que especifican los parámetros de entrada de la pila. Para obtener más información, consulte el tipo de datos [Parameter](https://docs.aws.amazon.com/AWSCloudFormation/latest/APIReference/API_Parameter.html).

Tipo: matriz de objetos [Parameter](https://docs.aws.amazon.com/AWSCloudFormation/latest/APIReference/API_Parameter.html)

Requerido: no

**ResourceTypes** 

Los tipos de recurso de plantilla para los que tiene permiso para trabajar con ellos para esta acción de creación de la pila. Por ejemplo: AWS::EC2::Instance, AWS::EC2::\* o Custom::*MyCustomInstance*. Utilice la siguiente sintaxis para describir los tipos de recurso de plantilla.

• Para todos los recursos de AWS:

AWS::\*

• Para todos los recursos personalizados:

Custom::\*

• Para un recurso personalizado específico:

Custom::*logical\_ID*

• Para todos los recursos de un Servicio de AWS concreto:

AWS::*service\_name*::\*

• Para un recurso de AWS específico:

AWS::*service\_name*::*resource\_logical\_ID*

Si la lista de tipos de recursos no incluye un recurso que está va a crear, se produce un error en la creación de la pila. De forma predeterminada, CloudFormation concede permisos a todos los tipos de recursos. IAM utiliza este parámetro para las claves de condición específicas de CloudFormation en las políticas de IAM. Para obtener más información, consulte [Control del](https://docs.aws.amazon.com/AWSCloudFormation/latest/UserGuide/using-iam-template.html) [acceso con AWS Identity and Access Management.](https://docs.aws.amazon.com/AWSCloudFormation/latest/UserGuide/using-iam-template.html)

Tipo: matriz de cadenas

Limitaciones de longitud: longitud mínima de 1. La longitud máxima es de 256 caracteres.

Requerido: no

#### RoleARN

El nombre de recurso de Amazon (ARN) de un rol de (IAM) que CloudFormation asume al crear la pila. CloudFormation utiliza las credenciales del rol para realizar llamadas en su nombre. CloudFormation siempre utiliza este rol para todas las operaciones futuras en la pila. Siempre que los usuarios tengan permiso para operar en la pila, CloudFormation utiliza este rol, aunque los usuarios no tengan permiso para transmitirlo. Asegúrese de que el rol concede la menor cantidad de privilegios.

Si no especifica un valor, CloudFormation utiliza el rol que se había asociado anteriormente a la pila. Si no hay ningún rol disponible, CloudFormation utiliza una sesión temporal que se genera a partir de sus credenciales de usuario.

#### Tipo: cadena

Limitaciones de longitud: longitud mínima de 20. La longitud máxima es de 2048 caracteres.

Requerido: no

#### **StackName**

El nombre que está asociado a la pila. El nombre debe ser único en la región en la que se crea la pila.

## **a** Note

El nombre de una pila solo puede contener caracteres alfanuméricos (con distinción de mayúsculas y minúsculas) y guiones. Debe comenzar con un carácter alfabético y no puede tener más de 128 caracteres.

Tipo: cadena

Obligatorio: sí

## **StackPolicyBody**

Estructura que contiene el cuerpo de políticas de la pila. Para obtener más información, consulte [Evitar actualizaciones en los recursos de la pila.](https://docs.aws.amazon.com/AWSCloudFormation/latest/UserGuide/protect-stack-resources.html)

Condicional: puede especificar el parámetro StackPolicyBody o StackPolicyURL, pero no ambos.

Tipo: cadena

Limitaciones de longitud: longitud mínima de 1. La longitud máxima es de 16384 caracteres.

Requerido: no

## **StackPolicyURL**

Ubicación de un archivo que contiene la política de la pila. La URL debe apuntar a una política ubicada en un bucket de &S3; en la misma región que el stack. El tamaño de archivo máximo permitido para la política de la pila es de 16 KB.

Condicional: puede especificar el parámetro StackPolicyBody o StackPolicyURL, pero no ambos.

#### Tipo: cadena

Limitaciones de longitud: longitud mínima de 1. La longitud máxima es de 1350 caracteres.

Requerido: no

#### **Etiquetas**

Pares clave-valor para asociar con este stack. CloudFormation también propaga estas etiquetas a los recursos que se crean en la pila. Puede especificar un número máximo de 10 etiquetas.

Tipo: matriz de objetos [Tag](https://docs.aws.amazon.com/AWSCloudFormation/latest/APIReference/API_Tag.html)

Requerido: no

#### TemplateBody

Estructura que contiene el cuerpo de la plantilla con una longitud mínima de 1 byte y una longitud máxima de 51.200 bytes. Para obtener más información, consulte [Anatomía de la plantilla](https://docs.aws.amazon.com/AWSCloudFormation/latest/UserGuide/template-anatomy.html).

Condicional: puede especificar el parámetro TemplateBody o TemplateURL, pero no ambos.

Tipo: cadena

Limitaciones de longitud: longitud mínima de 1.

Requerido: no

#### TemplateURL

Ubicación de un archivo que contiene el cuerpo de la plantilla. La URL debe apuntar a una plantilla que se encuentre en un bucket de S3. El tamaño máximo permitido para la plantilla es de 460.800 bytes. Para obtener más información, consulte [Anatomía de la plantilla.](https://docs.aws.amazon.com/AWSCloudFormation/latest/UserGuide/template-anatomy.html)

Condicional: puede especificar el parámetro TemplateBody o TemplateURL, pero no ambos.

Tipo: cadena

Limitaciones de longitud: longitud mínima de 1. La longitud máxima es de 1024 caracteres.

Requerido: no

## **TimeoutInMinutes**

Periodo de tiempo que puede transcurrir antes de que el estado de la pila se convierta en CREATE\_FAILED. Si no se ha establecido DisableRollback o se ha establecido en false, se restaurará la pila.

Tipo: entero

Rango válido: valor mínimo de 1.

Requerido: no

Salidas

**StackId** 

Identificador único de la pila.

Tipo: cadena

**StackStatus** 

Estado actual de la pila.

Tipo: cadena

```
Valores válidos: CREATE_IN_PROGRESS | CREATE_FAILED | CREATE_COMPLETE 
| ROLLBACK_IN_PROGRESS | ROLLBACK_FAILED | ROLLBACK_COMPLETE 
| DELETE_IN_PROGRESS | DELETE_FAILED | DELETE_COMPLETE | 
UPDATE_IN_PROGRESS | UPDATE_COMPLETE_CLEANUP_IN_PROGRESS | 
UPDATE_COMPLETE | UPDATE_ROLLBACK_IN_PROGRESS | UPDATE_ROLLBACK_FAILED | 
UPDATE_ROLLBACK_COMPLETE_CLEANUP_IN_PROGRESS | UPDATE_ROLLBACK_COMPLETE 
| REVIEW_IN_PROGRESS
```
Obligatorio: sí

**StackStatusReason** 

Mensaje de éxito o error asociado con el estado de la pila.

Tipo: cadena

Requerido: no

Para obtener más información, consulte [CreateStack](https://docs.aws.amazon.com/AWSCloudFormation/latest/APIReference/API_CreateStack.html).

#### Consideraciones de seguridad

Para poder usar la acción aws:createStack, debe asignar la siguiente política al rol de asunción de Automation de IAM. Para obtener más información sobre el rol de asunción, consulte [Tarea 1:](#page-710-0)  [crear un rol de servicio para Automation.](#page-710-0)

```
{ 
    "Version":"2012-10-17", 
    "Statement":[ 
        { 
            "Effect":"Allow", 
            "Action":[ 
               "sqs:*", 
               "cloudformation:CreateStack", 
               "cloudformation:DescribeStacks" 
            ], 
            "Resource":"*" 
        } 
    ]
}
```
# **aws:createTags**: crear etiquetas para recursos de AWS

Crea etiquetas nuevas para instancias de Amazon Elastic Compute Cloud (Amazon EC2) o instancias administradas de AWS Systems Manager.

Entrada

Esta acción admite la mayoría de los parámetros CreateTags de Amazon EC2 y AddTagsToResource de Systems Manager. Para obtener más información, consulte [CreateTags](https://docs.aws.amazon.com/AWSEC2/latest/APIReference/api_createtags.html) y [AddTagsToResource](https://docs.aws.amazon.com/AWSEC2/latest/APIReference/api_addtagstoresource.html).

En el siguiente ejemplo, se muestra cómo etiquetar una Amazon Machine Image (AMI) y una instancia como recursos de producción para un determinado departamento.

YAML

```
name: createTags
action: aws:createTags
maxAttempts: 3
```

```
onFailure: Abort
inputs: 
   ResourceType: EC2 
   ResourceIds: 
   - ami-9a3768fa 
   - i-02951acd5111a8169 
   Tags: 
   - Key: production 
     Value: '' 
   - Key: department
```
Value: devops

**JSON** 

```
{ 
     "name": "createTags", 
     "action": "aws:createTags", 
     "maxAttempts": 3, 
     "onFailure": "Abort", 
     "inputs": { 
          "ResourceType": "EC2", 
          "ResourceIds": [ 
               "ami-9a3768fa", 
               "i-02951acd5111a8169" 
          ], 
          "Tags": [ 
              { 
                   "Key": "production", 
                   "Value": "" 
               }, 
               { 
                   "Key": "department", 
                   "Value": "devops" 
 } 
         \mathbf{I} }
}
```
#### **ResourceIds**

Los ID de los recursos que se van a etiquetar. Si el tipo de recurso no es "EC2", este campo solo puede contener un único elemento.

Tipo: lista de cadenas

Obligatorio: sí

#### **Etiquetas**

Las etiquetas para asociarlas con los recursos.

Tipo: lista de mapas

Obligatorio: sí

#### Tipo de recurso

El tipo de los recursos que se van a etiquetar. Si no se suministra, se usa el valor predeterminado "EC2".

Tipo: cadena

Requerido: no

Valores válidos: EC2 | ManagedInstance | MaintenanceWindow | Parameter

Salida

Ninguna

# **aws:deleteImage**: eliminar una Amazon Machine Image

Elimina la Amazon Machine Image (AMI) especificada y todas las instantáneas relacionadas.

Entrada

Esta acción solo admite un parámetro. Para obtener más información, consulte la documentación de [DeregisterImage](https://docs.aws.amazon.com/AWSEC2/latest/APIReference/API_DeregisterImage.html) y [DeleteSnapshot.](https://docs.aws.amazon.com/AWSEC2/latest/APIReference/API_DeleteSnapshot.html)

YAML

```
name: deleteMyImage
action: aws:deleteImage
maxAttempts: 3
timeoutSeconds: 180
onFailure: Abort
inputs:
```
#### ImageId: ami-12345678

#### JSON

```
{ 
     "name": "deleteMyImage", 
     "action": "aws:deleteImage", 
     "maxAttempts": 3, 
     "timeoutSeconds": 180, 
     "onFailure": "Abort", 
     "inputs": { 
          "ImageId": "ami-12345678" 
     }
}
```
## ImageId

El ID de la imagen que se va a eliminar.

Tipo: cadena

Obligatorio: sí

Salida

Ninguna

# **aws:deleteStack**: eliminar una pila de AWS CloudFormation

Elimina una pila de AWS CloudFormation.

Entrada

YAML

```
name: deleteStack
action: aws:deleteStack
maxAttempts: 1
onFailure: Abort
inputs: 
   StackName: "{{stackName}}"
```
## JSON

```
{ 
    "name":"deleteStack", 
    "action":"aws:deleteStack", 
    "maxAttempts":1, 
    "onFailure":"Abort", 
    "inputs":{ 
        "StackName":"{{stackName}}" 
    }
}
```
## ClientRequestToken

Un identificador único para esta solicitud DeleteStack. Especifique este token si tiene previsto intentar completar las solicitudes otra vez para que CloudFormation sepa que no está intentando eliminar una pila con el mismo nombre. Puede intentar completar las solicitudes DeleteStack otra vez para verificar que CloudFormation las ha recibido.

Tipo: cadena

Limitaciones de longitud: longitud mínima de 1. Longitud máxima de 128.

Patrón: [a-zA-Z][-a-zA-Z0-9]\*

Requerido: no

RetainResources.member.N

Esta entrada solo se aplica a las pilas que se encuentran en un estado DELETE\_FAILED. Una lista de los ID de recurso lógico en el caso de los recursos que desea conservar. Durante la eliminación, CloudFormation elimina la pila, pero no los recursos que se conservan.

La retención de recursos resulta útil cuando no se puede eliminar un recurso, como un bucket de &S3; vacío, pero desea eliminar el stack.

Tipo: matriz de cadenas

Requerido: no

RoleARN

El nombre de recurso de Amazon (ARN) de un rol de AWS Identity and Access Management (IAM) que CloudFormation asume para crear la pila. CloudFormation utiliza las credenciales

del rol para realizar llamadas en su nombre. CloudFormation siempre utiliza este rol para todas las operaciones futuras en la pila. Siempre que los usuarios tengan permiso para operar en la pila, CloudFormation utiliza este rol, aunque los usuarios no tengan permiso para transmitirlo. Asegúrese de que el rol concede la menor cantidad de privilegios.

Si no especifica un valor, CloudFormation utiliza el rol que se había asociado anteriormente a la pila. Si no hay ningún rol disponible, CloudFormation utiliza una sesión temporal que se genera a partir de sus credenciales de usuario.

Tipo: cadena

Limitaciones de longitud: longitud mínima de 20. La longitud máxima es de 2048 caracteres.

Requerido: no

## **StackName**

El nombre o el ID de pila único que está asociado con la pila.

Tipo: cadena

Obligatorio: sí

## Consideraciones de seguridad

Para poder usar la acción aws:deleteStack, debe asignar la siguiente política al rol de asunción de Automation de IAM. Para obtener más información sobre el rol de asunción, consulte [Tarea 1:](#page-710-0)  [crear un rol de servicio para Automation.](#page-710-0)

```
{ 
    "Version":"2012-10-17", 
    "Statement":[ 
        { 
            "Effect":"Allow", 
            "Action":[ 
                "sqs:*", 
               "cloudformation:DeleteStack", 
               "cloudformation:DescribeStacks" 
            ], 
            "Resource":"*" 
        } 
    ]
}
```
# **aws:executeAutomation**: ejecutar otra automatización

Ejecuta una automatización secundaria mediante la llamada a un manual de procedimientos secundario. Con esta acción, puede crear manuales de procedimientos para sus operaciones más comunes y puede referenciar esos manuales durante una automatización. Esta acción puede simplificar los manuales de procedimientos, ya que se elimina la necesidad de duplicar pasos en manuales similares.

La automatización secundaria se ejecuta en el contexto del usuario que ha iniciado la automatización principal. Esto significa que la automatización secundaria utiliza el mismo rol o usuario de AWS Identity and Access Management (IAM) que el usuario que inició la primera automatización.

# **A** Important

Si especifica parámetros en una automatización secundaria que use un rol de asunción (un rol que usa la política iam:passRole), el usuario o el rol que hayan iniciado la automatización principal deben tener permiso para transmitir el rol de asunción especificado en la automatización secundaria. Para obtener más información sobre la configuración de un rol de asunción para Automation, consulte [Método 2: uso de IAM a fin de configurar roles para](#page-710-1)  [Automation.](#page-710-1)

# Entrada

YAML

```
name: Secondary_Automation
action: aws:executeAutomation
maxAttempts: 3
timeoutSeconds: 3600
onFailure: Abort
inputs: 
   DocumentName: secondaryAutomation 
   RuntimeParameters: 
     instanceIds: 
     - i-1234567890abcdef0
```
## JSON

{

```
 "name":"Secondary_Automation", 
    "action":"aws:executeAutomation", 
    "maxAttempts":3, 
    "timeoutSeconds":3600, 
    "onFailure":"Abort", 
    "inputs":{ 
       "DocumentName":"secondaryAutomation", 
       "RuntimeParameters":{ 
           "instanceIds":[ 
              "i-1234567890abcdef0" 
 ] 
       } 
    }
}
```
## DocumentName

El nombre del manual de procedimientos secundario que se ejecutará durante el paso. Para ver manuales de procedimientos en la misma Cuenta de AWS, especifique el nombre del manual. Para ver manuales de procedimientos compartidos desde una Cuenta de AWS diferente, especifique el nombre de recurso de Amazon (ARN) del manual. Para obtener información acerca del uso de manuales de procedimientos compartidos, consulte [Uso de documentos de SSM](#page-2357-0)  [compartidos](#page-2357-0).

Tipo: cadena

Obligatorio: sí

#### DocumentVersion

La versión del manual de procedimientos secundario que se ejecutará. Si no se especifica, Automation ejecuta la versión predeterminada del manual de procedimientos.

Tipo: cadena

Requerido: no

#### **MaxConcurrency**

El número máximo de destinos que pueden ejecutar esta tarea en paralelo. Puede especificar un número, como 10, o un porcentaje, como 10 %.

Tipo: cadena

#### Requerido: no

#### **MaxErrors**

Número de errores permitidos antes de que el sistema deje de ejecutar la automatización en destinos adicionales. Puede especificar un número absoluto de errores, por ejemplo, 10 o un porcentaje del destino definido, por ejemplo, el 10 %. Si especifica 3, por ejemplo, el sistema dejará de ejecutar la automatización una vez que se reciba el cuarto error. Si especifica 0, el sistema dejará de ejecutar la automatización en otros destinos una vez que se reciba el primer resultado de error. Si ejecuta una automatización en 50 recursos y establece MaxErrors al 10 %, el sistema dejará de ejecutar la automatización en destinos adicionales una vez que se reciba el sexto error.

Las automatizaciones que ya se están ejecutando cuando se alcanza un umbral de MaxErrors tienen permiso para completarse, pero es posible que algunas de ellas también presenten un error. Si necesita asegurarse de que no se produzcan más errores en las automatizaciones más allá del valor de MaxErrors especificado, establezca MaxConcurrency en 1 de modo que las automatizaciones se procesen de una en una.

Tipo: cadena

Requerido: no

#### RuntimeParameters

Parámetros obligatorios para el manual de procedimientos secundario. El mapeo usa el formato siguiente: {"parámetro1" : "valor1", "parámetro2" : "valor2" }

Tipo: mapa

Requerido: no

#### **Etiquetas**

Metadatos opcionales que se asignan a un recurso. Puede especificar un máximo de cinco etiquetas para una automatización.

Tipo: MapList

Requerido: no

#### **TargetLocations**

Una ubicación es una combinación de Regiones de AWS o Cuentas de AWS en las que desea ejecutar la automatización. Se debe especificar 1 elemento como mínimo y 100 como máximo. Tipo: MapList

Requerido: no

#### **TargetMaps**

Lista de asignaciones de clave-valor de los parámetros del documento para indicar los recursos de destino. Tanto Targets como TargetMaps no se pueden especificar juntos.

Tipo: MapList

Requerido: no

## TargetParameterName

Nombre del parámetro utilizado como el recurso de destino para la automatización con frecuencia controlada. Es obligatorio si especifica Targets.

Tipo: cadena

Requerido: no

#### Destinos

Lista de asignaciones de clave-valor para indicar recursos como destino. Es obligatorio si especifica TargetParameterName.

Tipo: MapList

Requerido: no

#### Salida

#### Salida

La salida generada por la automatización secundaria. Puede hacer referencia a la salida mediante el formato siguiente: *Secondary\_Automation\_Step\_Name*.Output

Tipo: StringList

A continuación se muestra un ejemplo:

- name: launchNewWindowsInstance action: 'aws:executeAutomation'

```
 onFailure: Abort 
   inputs: 
     DocumentName: launchWindowsInstance 
   nextStep: getNewInstanceRootVolume
- name: getNewInstanceRootVolume 
   action: 'aws:executeAwsApi' 
   onFailure: Abort 
   inputs: 
     Service: ec2 
     Api: DescribeVolumes 
     Filters: 
     - Name: attachment.device 
       Values: 
       - /dev/sda1 
     - Name: attachment.instance-id 
       Values: 
       - '{{launchNewWindowsInstance.Output}}' 
   outputs: 
   - Name: rootVolumeId 
     Selector: '$.Volumes[0].VolumeId' 
     Type: String 
   nextStep: snapshotRootVolume
- name: snapshotRootVolume 
   action: 'aws:executeAutomation' 
   onFailure: Abort 
   inputs: 
     DocumentName: AWS-CreateSnapshot 
     RuntimeParameters: 
     VolumeId: 
     - '{{getNewInstanceRootVolume.rootVolumeId}}' 
     Description: 
    - 'Initial root snapshot for {{launchNewWindowsInstance.Output}}'
```
#### **ExecutionId**

El ID de la automatización secundaria.

Tipo: cadena

#### **Status**

El estado de la automatización secundaria.

Tipo: cadena

# **aws:executeAwsApi**: llamar y ejecutar operaciones de la API de AWS

Llama y ejecuta operaciones de la API de AWS. Se admiten la mayoría de las operaciones de la API, aunque no todas se han puesto a prueba. No se admiten las operaciones de la API de streaming, como [GetObject.](https://docs.aws.amazon.com/AmazonS3/latest/API/RESTObjectGET.html) Si no estás seguro de si una operación de API que quiere usar es una operación de streaming, revise la documentación de [Boto3](https://boto3.amazonaws.com/v1/documentation/api/latest/reference/services/index.html) del servicio para determinar si una API requiere entradas o salidas de streaming. Actualizamos periódicamente la versión de Boto3 que utiliza esta acción. Sin embargo, tras el lanzamiento de una nueva versión de Boto3, los cambios pueden tardar varias semanas en reflejarse en esta acción. Cada acción aws:executeAwsApi puede ejecutarse hasta un máximo de 25 segundos. Para más ejemplos sobre cómo usar esta acción, consulte [Ejemplos adicionales de manuales de procedimientos](#page-1018-0).

#### **Entradas**

Las entradas se definen con la operación de la API que elija.

#### YAML

```
action: aws:executeAwsApi
inputs: 
   Service: The official namespace of the service
  Api: The API operation or method name
  API operation inputs or parameters: A value
outputs: # These are user-specified outputs
- Name: The name for a user-specified output key
   Selector: A response object specified by using jsonpath format
   Type: The data type
```
JSON

```
{ 
    "action":"aws:executeAwsApi", 
    "inputs":{ 
       "Service":"The official namespace of the service", 
       "Api":"The API operation or method name", 
       "API operation inputs or parameters":"A value" 
    }, 
    "outputs":[ These are user-specified outputs
       { 
          "Name":"The name for a user-specified output key", 
          "Selector":"A response object specified by using JSONPath format",
```

```
 "Type":"The data type" 
           } 
     \overline{1}}
```
## Servicio

El espacio de nombres del Servicio de AWS que contiene la operación de la API que desea ejecutar. Puede ver una lista de espacios de nombres de espacios de Servicio de AWS admitidos en la sección [Available services](https://boto3.amazonaws.com/v1/documentation/api/latest/reference/services/index.html) (Servicios disponibles) de AWS SDK for Python (Boto3). El espacio de nombres se encuentra en la sección Cliente. Por ejemplo, el espacio de nombres para Systems Manager es ssm. El espacio de nombres para Amazon Elastic Compute Cloud (Amazon EC2) es ec2.

Tipo: cadena

Obligatorio: sí

API

El nombre de la operación de la API que desea ejecutar. Puede ver las operaciones de la API (también llamadas métodos) si elige un servicio en el panel de navegación ubicado a la izquierda, en la siguiente página: [Services Reference](https://boto3.amazonaws.com/v1/documentation/api/latest/reference/services/index.html). Elija un método en la sección Cliente para el servicio que desea invocar. Por ejemplo, todas las operaciones de la API (los métodos) para Amazon Relational Database Service (Amazon RDS) se indican en la siguiente página: [métodos de](https://boto3.amazonaws.com/v1/documentation/api/latest/reference/services/rds.html)  [Amazon RDS.](https://boto3.amazonaws.com/v1/documentation/api/latest/reference/services/rds.html)

Tipo: cadena

Obligatorio: sí

Entradas de la operación de la API

Una o más entradas de la operación de la API. Puede ver las entradas disponibles (también llamadas parámetros) eligiendo un servicio en el panel de navegación izquierdo en la siguiente página de [referencia de servicios](https://boto3.amazonaws.com/v1/documentation/api/latest/reference/services/index.html). Elija un método en la sección Cliente para el servicio que desea invocar. Por ejemplo, todos los métodos para Amazon RDS se indican en la siguiente página: [métodos de Amazon RDS](https://boto3.amazonaws.com/v1/documentation/api/latest/reference/services/rds.html). Elija el método [describe\\_db\\_instances](https://boto3.amazonaws.com/v1/documentation/api/latest/reference/services/rds.html#RDS.Client.describe_db_instances) y desplácese hacia abajo para ver los parámetros disponibles, como, por ejemplo, DBInstanceIdentifier, Name y Values.
#### YAML

```
inputs: 
   Service: The official namespace of the service
  Api: The API operation name
  API input 1: A value
  API Input 2: A value
  API Input 3: A value
```
### JSON

```
"inputs":{ 
       "Service":"The official namespace of the service", 
       "Api":"The API operation name", 
       "API input 1":"A value", 
       "API Input 2":"A value", 
       "API Input 3":"A value"
}
```
Tipo: se determina a partir de la operación de la API elegida

Obligatorio: sí

### Salidas

El usuario especifica las salidas en función de la respuesta de la operación de la API elegida.

### Nombre

Un nombre para la salida.

Tipo: cadena

Obligatorio: sí

### **Selector**

El elemento JSONPath a un atributo específico en el objeto de respuesta. Puede ver los objetos de respuesta eligiendo un servicio en el panel de navegación izquierdo en la siguiente página de [referencia de servicios](https://boto3.amazonaws.com/v1/documentation/api/latest/reference/services/index.html). Elija un método en la sección Cliente para el servicio que desea invocar. Por ejemplo, todos los métodos para Amazon RDS se indican en la siguiente página: [métodos de](https://boto3.amazonaws.com/v1/documentation/api/latest/reference/services/rds.html)  [Amazon RDS.](https://boto3.amazonaws.com/v1/documentation/api/latest/reference/services/rds.html) Elija el método [describe\\_db\\_instances](https://boto3.amazonaws.com/v1/documentation/api/latest/reference/services/rds.html#RDS.Client.describe_db_instances) y desplácese hasta la sección Response Structure (Estructura de respuesta). DBInstances aparece como un objeto de respuesta.

Tipo: Entero, Booleano, Cadena, StringList, StringMap o MapList

Obligatorio: sí

#### Tipo

El tipo de datos del elemento de respuesta.

Tipo: varía

Obligatorio: sí

## **aws:executeScript**: ejecutar un script

Ejecuta el script Python o PowerShell proporcionado mediante el uso del tiempo de ejecución y el controlador especificados. Cada acción aws:executeScript puede ejecutarse hasta un máximo de 600 segundos (10 minutos). Puede limitar el tiempo de espera mediante la especificación del parámetro timeoutSeconds para un paso aws:executeScript.

Utilice instrucciones de devolución en la función para agregar salidas a la carga útil de salida. Para ver ejemplos sobre cómo definir salidas para la acción aws:executeScript, consulte [Ejemplo 2: manual de procedimientos con scripts](#page-979-0). También puede enviar la salida de acciones aws:executeScript de los manuales de procedimientos al grupo de registros de Amazon CloudWatch Logs que especifique. Para obtener más información, consulte [Registro de salida de](#page-2746-0)  [acción de Automation con CloudWatch Logs.](#page-2746-0)

Si desea enviar la salida desde acciones aws:executeScript a los Registros de CloudWatch o si los scripts que especifica para la llamada de acciones aws:executeScript las operaciones de la API de AWS, siempre se requiere un rol de servicio de AWS Identity and Access Management (IAM) (o asumir un rol) para ejecutar el manual de procedimientos.

La acción aws:executeScript contiene los siguientes módulos de PowerShell Core preinstalados:

- Microsoft.PowerShell.Host
- Microsoft.PowerShell.Management
- Microsoft.PowerShell.Security
- Microsoft.PowerShell.Utility
- PackageManagement
- PowerShellGet

Para utilizar módulos de PowerShell Core que no estén preinstalados, el script debe instalar el módulo con la marca -Force, como se muestra en el siguiente comando. No se admite el módulo AWSPowerShell.NetCore. Reemplace *ModuleName* con el módulo que desee instalar.

```
Install-Module ModuleName -Force
```
Para utilizar cmdlets de PowerShell Core en el script, se recomienda utilizar los módulos de AWS.Tools, como se muestra en los siguientes comandos. Reemplace cada *example resource placeholder* con su propia información.

• Cmdlets de Amazon S3

```
Install-Module AWS.Tools.S3 -Force
Get-S3Bucket -BucketName bucketname
```
• Cmdlets de Amazon EC2

```
Install-Module AWS.Tools.EC2 -Force
Get-EC2InstanceStatus -InstanceId instanceId
```
• Cmdlets de AWS Tools for Windows PowerShell comunes o independientes del servicio

```
Install-Module AWS.Tools.Common -Force
Get-AWSRegion
```
Si el script inicializa nuevos objetos además de usar cmdlets de PowerShell Core, también debe importar el módulo como se muestra en el siguiente comando.

```
Install-Module AWS.Tools.EC2 -Force
Import-Module AWS.Tools.EC2
$tag = New-Object Amazon.EC2.Model.Tag
$tag.Key = "Tag"
$tag.Value = "TagValue"
```
New-EC2Tag -Resource i-02573cafcfEXAMPLE -Tag \$tag

Para obtener ejemplos de instalación e importación de módulos de AWS.Tools, y de uso de cmdlets de PowerShell Core en los manuales de procedimientos, consulte [Uso del Generador de documentos](#page-1065-0) [para crear un manual de procedimientos](#page-1065-0).

#### Entrada

Proporcione la información necesaria para ejecutar el script. Reemplace cada *example resource placeholder* con su propia información.

### **a** Note

El archivo adjunto de un script de Python puede ser un archivo .py o uno .zip que contenga el script. Los scripts de PowerShell deben almacenarse en archivos .zip.

YAML

```
action: "aws:executeScript"
inputs: 
  Runtime: runtime
  Handler: "functionName" 
  InputPayload: 
   scriptInput: '{{parameterValue}}' 
  Script: |- 
    def functionName(events, context): 
 ... 
  Attachment: "scriptAttachment.zip"
```
JSON

```
{ 
     "action": "aws:executeScript", 
     "inputs": { 
          "Runtime": "runtime", 
          "Handler": "functionName", 
          "InputPayload": { 
              "scriptInput": "{{parameterValue}}" 
          },
```
}

```
 "Attachment": "scriptAttachment.zip" 
 }
```
Tiempo de ejecución

Lenguaje de tiempo de ejecución que se utilizará para ejecutar el script proporcionado. aws:executeScript admite scripts de Python 3.7 (python3.7), Python 3.8 (python3.8), Python 3.9 (python3.9), Python 3.10 (python3.10), Python 3.11 (python3.11), PowerShell Core 6.0 (dotnetcore2.1) y PowerShell 7.0 (dotnetcore3.1).

Valores admitidos: **python3.7** | **python3.8** | **python3.9** | **python3.10** | **python3.11** | **PowerShell Core 6.0** | **PowerShell 7.0**

Tipo: cadena

Obligatorio: sí

#### **Controlador**

Nombre de la función. Debe asegurarse de que la función definida en el controlador tenga dos parámetros, events y context. El tiempo de ejecución de PowerShell no admite este parámetro.

Tipo: cadena

Requerido: Sí (Python) | No admitido (PowerShell)

InputPayload

Un objeto JSON o YAML que se pasará al primer parámetro del controlador. Se puede usar para pasar los datos de entrada al script.

Tipo: cadena

Requerido: no

Python

```
description: Tag an instance
schemaVersion: '0.3'
assumeRole: '{{AutomationAssumeRole}}'
parameters:
```

```
 AutomationAssumeRole: 
         type: String 
         description: '(Required) The Amazon Resource Name (ARN) of the IAM role 
  that allows Automation to perform the actions on your behalf. If no role is 
  specified, Systems Manager Automation uses your IAM permissions to operate this 
  runbook.' 
     InstanceId: 
         type: String 
         description: (Required) The ID of the EC2 instance you want to tag.
mainSteps: 
   - name: tagInstance 
     action: 'aws:executeScript' 
     inputs: 
         Runtime: "python3.8" 
         Handler: tagInstance 
         InputPayload: 
              instanceId: '{{InstanceId}}' 
         Script: |- 
            def tagInstance(events,context): 
              import boto3 
              #Initialize client 
              ec2 = boto3.client('ec2') 
              instanceId = events['instanceId'] 
             taq = f "Key": "Env", 
                  "Value": "Example" 
 } 
              ec2.create_tags( 
                  Resources=[instanceId], 
                  Tags=[tag] 
) and the state \mathcal{L}
```
### **PowerShell**

```
description: Tag an instance
schemaVersion: '0.3'
assumeRole: '{{AutomationAssumeRole}}'
parameters: 
     AutomationAssumeRole: 
         type: String 
         description: '(Required) The Amazon Resource Name (ARN) of the IAM role 
  that allows Automation to perform the actions on your behalf. If no role is
```

```
 specified, Systems Manager Automation uses your IAM permissions to operate this 
  runbook.' 
     InstanceId: 
         type: String 
         description: (Required) The ID of the EC2 instance you want to tag.
mainSteps: 
   - name: tagInstance 
     action: 'aws:executeScript' 
     inputs: 
         Runtime: PowerShell 7.0 
         InputPayload: 
           instanceId: '{{InstanceId}}' 
         Script: |- 
           Install-Module AWS.Tools.EC2 -Force 
           Import-Module AWS.Tools.EC2 
           $input = $env:InputPayload | ConvertFrom-Json 
           $tag = New-Object Amazon.EC2.Model.Tag 
           $tag.Key = "Env" 
           $tag.Value = "Example" 
           New-EC2Tag -Resource $input.instanceId -Tag $tag
```
### **Script**

Un script insertado que desea ejecutar durante la automatización.

Tipo: cadena

Requerido: No (Python) | Sí (PowerShell)

### Conexión

Nombre de un archivo de script independiente o archivo .zip que puede invocarse mediante la acción. Especifique el mismo valor que el Name del archivo adjunto de documento que especifique en el parámetro de solicitud Attachments. Para obtener más información, consulte [Archivos adjuntos](https://docs.aws.amazon.com/systems-manager/latest/APIReference/API_CreateDocument.html#systemsmanager-CreateDocument-request-Attachments) en la referencia de la API de AWS Systems Manager. Si proporciona un script mediante un archivo adjunto, también debe definir una sección files en los elementos de nivel superior del manual de procedimientos. Para obtener más información, consulte [Versión de](#page-2254-0)  [esquema 0.3](#page-2254-0).

Si desea invocar un archivo para Python, use el formato filename.method\_name en Handler.

## **a** Note

El archivo adjunto de un script de Python puede ser un archivo .py o uno .zip que contenga el script. Los scripts de PowerShell deben almacenarse en archivos .zip.

Al incluir bibliotecas de Python en su archivo adjunto, recomendamos que agregue un archivo \_\_init\_\_.py vacío en cada directorio del módulo. Esto le permite importar los módulos desde la biblioteca del archivo adjunto dentro del contenido de su script. Por ejemplo: from library import module

Tipo: cadena

Requerido: no

Salida

Carga

La representación JSON del objeto devuelta por su función. Se devuelven hasta 100 KB. Si genera una lista, incluirá un máximo de 100 elementos.

# **aws:executeStateMachine**: ejecutar una máquina de estado de AWS Step **Functions**

Ejecuta una máquina de estado de AWS Step Functions.

### Entrada

Esta acción admite la mayoría de los parámetros de la operación de la API de Step Functions [StartExecution.](https://docs.aws.amazon.com/step-functions/latest/apireference/API_StartExecution.html)

Permisos de AWS Identity and Access Management (IAM) necesarios

- states:DescribeExecution
- states:StartExecution
- states:StopExecution

#### YAML

```
name: executeTheStateMachine
action: aws:executeStateMachine
inputs: 
   stateMachineArn: StateMachine_ARN 
   input: '{"parameters":"values"}' 
   name: name
```
### **JSON**

```
{ 
     "name": "executeTheStateMachine", 
     "action": "aws:executeStateMachine", 
     "inputs": { 
          "stateMachineArn": "StateMachine_ARN", 
          "input": "{\"parameters\":\"values\"}", 
          "name": "name" 
     }
}
```
### stateMachineArn

El nombre de recurso de Amazon (ARN) de la máquina de estado de Step Functions.

Tipo: cadena

Obligatorio: sí

#### name

El nombre de la ejecución.

Tipo: cadena

Requerido: no

#### input

Una cadena que contiene los datos de entrada JSON de la ejecución.

Tipo: cadena

#### Requerido: no

### Salidas

Las siguientes salidas están predefinidas para esta acción.

#### executionArn

El ARN de la ejecución.

Tipo: cadena

#### input

La cadena que contiene los datos de entrada JSON de la ejecución. Las restricciones de longitud se aplican al tamaño de la carga y se expresan como bytes en codificación UTF-8.

Tipo: cadena

#### name

El nombre de la ejecución.

Tipo: cadena

#### salida

Los datos de salida JSON de la ejecución. Las restricciones de longitud se aplican al tamaño de la carga y se expresan como bytes en codificación UTF-8.

Tipo: cadena

#### startDate

La fecha en que se inicia la ejecución.

#### Tipo: cadena

#### stateMachineArn

El ARN de la máquina indicada ejecutada.

Tipo: cadena

#### estado

El estado actual de la ejecución.

Tipo: cadena

### stopDate

Si la ejecución ya ha finalizado, la fecha en que se detuvo la ejecución.

Tipo: cadena

## **aws:invokeWebhook**: invocar una integración de webhook de Automation

Invoca la integración de webhook de Automation especificada. Para obtener información acerca de la creación de integraciones de Automation, consulte [Crear integraciones webhook para Automation](#page-1104-0).

**a** Note

Para utilizar la acción aws: invokeWebhook, su usuario o rol de servicio debe permitir las siguientes acciones:

- ssm:GetParameter
- kms:Decrypt

El permiso para la operación Decrypt de AWS Key Management Service (AWS KMS) solo es necesario si utiliza una clave administrada por el cliente con el fin de cifrar el parámetro de la integración.

## Entrada

Proporcione la información de la integración de Automation que desea que invoque.

YAML

```
action: "aws:invokeWebhook"
inputs: 
  IntegrationName: "exampleIntegration" 
  Body: "Request body"
```
AWS Systems Manager Guía del usuario

### **JSON**

```
{ 
     "action": "aws:invokeWebhook", 
     "inputs": { 
          "IntegrationName": "exampleIntegration", 
          "Body": "Request body" 
     }
}
```
## IntegrationName

El nombre de la integración de Automation. Por ejemplo, exampleIntegration. La integración que especifique debe existir previamente.

Tipo: cadena

Obligatorio: sí

### Cuerpo

La carga que desea enviar cuando se invoca la integración de webhook.

Tipo: cadena

Requerido: no

Salida

### Respuesta

El texto recibido de la respuesta del proveedor de webhook.

ResponseCode

El código del estado HTTP recibido de la respuesta del proveedor de webhook.

## **aws:invokeLambdaFunction**: invocar una función de AWS Lambda

Invoca la función de AWS Lambda especificada.

### **a** Note

Cada acción aws:invokeLambdaFunction puede ejecutarse hasta un máximo de 300 segundos (5 minutos). Puede limitar el tiempo de espera mediante la especificación del parámetro timeoutSeconds para un paso aws:invokeLambdaFunction.

### Entrada

Esta acción admite la mayoría de los parámetros invocados del servicio Lambda. Para obtener más información, consulte [Invoke.](https://docs.aws.amazon.com/lambda/latest/dg/API_Invoke.html)

### YAML

```
name: invokeMyLambdaFunction
action: aws:invokeLambdaFunction
maxAttempts: 3
timeoutSeconds: 120
onFailure: Abort
inputs: 
   FunctionName: MyLambdaFunction
```
### **JSON**

```
{ 
     "name": "invokeMyLambdaFunction", 
     "action": "aws:invokeLambdaFunction", 
     "maxAttempts": 3, 
     "timeoutSeconds": 120, 
     "onFailure": "Abort", 
     "inputs": { 
          "FunctionName": "MyLambdaFunction" 
     }
}
```
### **FunctionName**

El nombre de la función de Lambda. Esta función debe existir.

### Tipo: cadena

Obligatorio: sí

#### **Qualifier**

La versión de función o nombre de alias.

Tipo: cadena

Requerido: no

#### InvocationType

El tipo de invocación. El valor predeterminado es RequestResponse.

Tipo: cadena

Valores válidos: Event| RequestResponse| DryRun

Requerido: no

#### LogType

Si el valor predeterminado es Tail, el tipo de invocación debe ser RequestResponse. Lambda devuelve los últimos 4 KB de datos de registro generados por la función de Lambda, con codificación Base64.

Tipo: cadena

Valores válidos: None | Tail

Requerido: no

ClientContext

La información específica del cliente.

Requerido: no

#### InputPayload

Un objeto JSON o YAML que se pasará al primer parámetro del controlador. Puede utilizar esta entrada para transferir datos a la función. Esta entrada proporciona más flexibilidad y compatibilidad que la entrada de Payload heredada. Si define InputPayload y Payload para la acción, InputPayload tiene prioridad y el valor de Payload no se utiliza.

Tipo: StringMap

Requerido: no

#### Carga

Una cadena JSON que se pasará al primer parámetro del controlador. Puede utilizar estos datos de entrada para pasarlos a la función. Recomendamos utilizar la entrada de InputPayload para garantizar una mayor funcionalidad.

Tipo: cadena

Requerido: no

Salida

**StatusCode** 

El código de estado HTTP.

### **FunctionError**

Si está presente, indica que se ha producido un error durante la ejecución de la función. Se incluyen detalles sobre el error en la carga de la respuesta.

**LogResult** 

Los registros con codificación Base64 para la invocación de la función de Lambda. Los registros están presentes solo si el tipo de invocación es RequestResponse y se han solicitado.

#### Carga

La representación JSON del objeto devuelto por la función de Lambda. Payload está presente solo si el tipo de invocación es RequestResponse. Se devuelven hasta 200 KB.

Lo que aparece a continuación es una parte del manual de procedimientos AWS-PatchInstanceWithRollback que muestra cómo hacer referencia a las salidas de la acción aws:invokeLambdaFunction.

YAML

- name: IdentifyRootVolume action: aws:invokeLambdaFunction

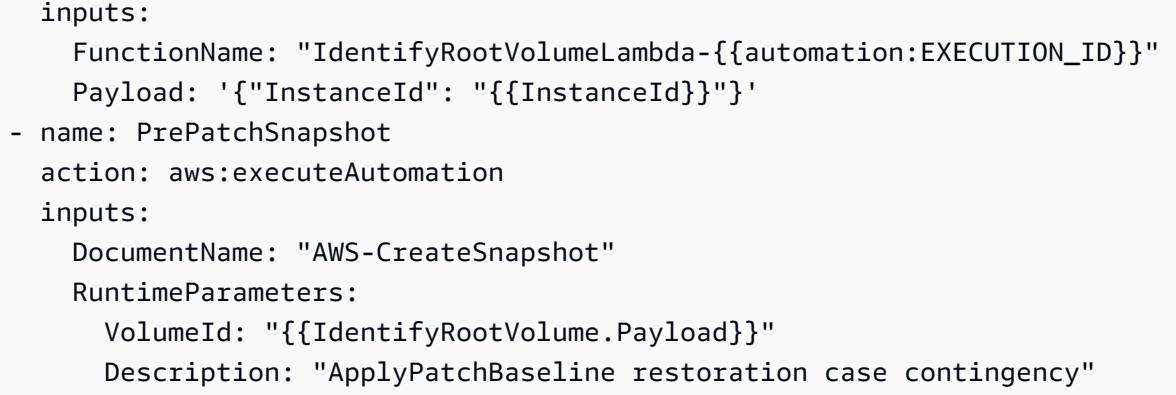

JSON

```
{ 
     "name": "IdentifyRootVolume", 
     "action": "aws:invokeLambdaFunction", 
     "inputs": { 
       "FunctionName": "IdentifyRootVolumeLambda-{{automation:EXECUTION_ID}}", 
       "Payload": "{\"InstanceId\": \"{{InstanceId}}\"}" 
     } 
   }, 
  \{ "name": "PrePatchSnapshot", 
     "action": "aws:executeAutomation", 
     "inputs": { 
       "DocumentName": "AWS-CreateSnapshot", 
       "RuntimeParameters": { 
          "VolumeId": "{{IdentifyRootVolume.Payload}}", 
         "Description": "ApplyPatchBaseline restoration case contingency" 
       } 
     } 
   }
```
## **aws:loop** — Repita los pasos en una automatización

Esta acción se repite en un subconjunto de pasos de un manual de procedimientos de automatización. Puede elegir un bucle de estilo do while o for each. Para construir un bucle do while, utilice el parámetro de entrada LoopCondition. Para construir un bucle for each, utilice los parámetros de entrada Iterators y IteratorDataType. Cuando utilice una acción aws:loop, especifique únicamente el parámetro de entrada Iterators o LoopCondition. El número máximo de veces que se van a ejecutar es de 100.

La propiedad onCancel solo se puede definir para los pasos definidos dentro de un bucle. La propiedad onCancel no es compatible con la acción aws:loop.

Ejemplos

A continuación se muestran ejemplos de cómo construir los distintos tipos de acciones de bucle.

do while

```
name: RepeatMyLambdaFunctionUntilOutputIsReturned
action: aws:loop
inputs: 
     Steps: 
     - name: invokeMyLambda 
          action: aws:invokeLambdaFunction 
         inputs: 
         FunctionName: LambdaFunctionName 
         outputs: 
          - Name: ShouldRetry 
              Selector: $.Retry 
              Type: Boolean 
     LoopCondition: 
         Variable: "{{ invokeMyLambda.ShouldRetry }}" 
         BooleanEquals: true 
     MaxIterations: 3
```
for each

```
name: stopAllInstancesWithWaitTime
action: aws:loop
inputs: 
     Iterators: "{{ DescribeInstancesStep.InstanceIds }}" 
     IteratorDataType: "String" 
     Steps: 
     - name: stopOneInstance 
         action: aws:changeInstanceState 
         inputs: 
         InstanceIds: 
              - "{{stopAllInstancesWithWaitTime.CurrentIteratorValue}}" 
         CheckStateOnly: false 
         DesiredState: stopped 
     - name: wait10Seconds 
         action: aws:sleep
```
 inputs: Duration: PT10S

### Entrada

La entrada es la siguiente.

#### Iteradores

La lista de elementos sobre los que se deben iterar los pasos. El número máximo de iteradores es 100.

Tipo: StringList

Requerido: no

IteratorDataType (Tipo de datos de iteradores)

Un parámetro opcional para especificar el tipo de datos del Iterators. Se puede proporcionar un valor para este parámetro junto con el parámetro de entrada Iterators. Si no especifica un valor para este parámetro y Iterators, luego debe especificar un valor para el parámetro LoopCondition.

Tipo: cadena

Valores válidos: Boolean | Integer | String | StringMap

Predeterminado: String

Requerido: no

### **LoopCondition**

Consta de una Variable y una condición de operador a evaluar. Si no especifica un valor para este parámetro, debe especificar un valor para los parámetros Iterators y IteratorDataType. Puede utilizar evaluaciones de operadores complejas mediante una combinación de operadores And, Not y Or. La condición se evalúa una vez completados los pasos del ciclo. Si la condición es true y el valor MaxIterations no se ha alcanzado, los pasos del bucle se vuelven a ejecutar. Las condiciones del operador son las siguientes:

### Operaciones de cadena

• StringEquals

- EqualsIgnoreCase
- StartsWith
- EndsWith
- Contiene

Operaciones numéricas

- NumericEquals
- NumericGreater
- NumericLesser
- NumericGreaterOrEquals
- NumericLesser
- NumericLesserOrEquals

Operación booleana

• BooleanEquals

Tipo: StringMap

Requerido: no

MaxIterations (Iteraciones máximas)

Número máximo de veces que se van a ejecutar los pasos del ciclo. Una vez que se alcanza el valor especificado para esta entrada, el bucle deja de ejecutarse incluso si LoopCondition aún es true o si quedan objetos en el parámetro Iterators.

Tipo: entero

Valores válidos: 1 - 100

Requerido: no

#### Pasos

La lista de pasos que se van a ejecutar en el bucle. Funcionan como un manual de procedimientos anidado. En estos pasos, puede acceder al valor del iterador actual de un bucle for each mediante la sintaxis {{loopStepName.CurrentIteratorValue}}. También puede acceder a un valor entero de la iteración actual para ambos tipos de bucles mediante la sintaxis { {loopStepName. CurrentIteration} }.

Tipo: lista de pasos

Obligatorio: sí

#### Salida

Currentiteration (Iteración actual)

La iteración del bucle actual como número entero. Los valores de iteración comienzan en 1.

Tipo: entero

CurrentiteratorValue (Valor del iterador actual)

El valor del iterador actual como una cadena. Esta salida solo está presente en los bucles for each.

Tipo: cadena

### **aws:pause**: detener una automatización

Esta acción detiene la automatización. Una vez detenida, el estado de la automatización es Waiting (En espera). Para continuar con la automatización, utilice la operación de la API [SendAutomationSignal](https://docs.aws.amazon.com/systems-manager/latest/APIReference/API_SendAutomationSignal.html) con el tipo de señal Resume. Se recomienda utilizar las acciones aws:sleep o aws:approve para tener un control más detallado de los flujos de trabajo.

Entrada

La entrada es la siguiente.

#### YAML

```
name: pauseThis
action: aws:pause
inputs: {}
```
#### **JSON**

{

```
 "name": "pauseThis", 
 "action": "aws:pause",
```
"inputs": {}

#### Salida

}

Ninguna

## **aws:runCommand**: ejecutar un comando en una instancia administrada

Ejecuta los comandos especificados.

### **a** Note

Automation solo admite la salida de una acción de AWS Systems Manager Run Command. Un manual de procedimientos puede incluir varias acciones de Run Command, pero la salida solo se admite para una acción a la vez.

### Entrada

Esta acción admite la mayoría de los parámetros de comando. Para obtener más información, consulte [SendCommand](https://docs.aws.amazon.com/systems-manager/latest/APIReference/API_SendCommand.html).

YAML

```
- name: checkMembership 
  action: 'aws:runCommand' 
  inputs: 
     DocumentName: AWS-RunPowerShellScript 
     InstanceIds: 
       - '{{InstanceIds}}' 
     Parameters: 
       commands: 
         - (Get-WmiObject -Class Win32_ComputerSystem).PartOfDomain
```
#### JSON

```
 "name": "checkMembership", 
     "action": "aws:runCommand", 
     "inputs": { 
          "DocumentName": "AWS-RunPowerShellScript", 
         "InstanceIds": [ 
              "{{InstanceIds}}" 
         ], 
          "Parameters": { 
              "commands": [ 
                  "(Get-WmiObject -Class Win32_ComputerSystem).PartOfDomain" 
 ] 
         } 
     }
}
```
#### DocumentName

Si el documento de tipo Command le pertenece a usted o a AWS, especifique el nombre del documento. Si está utilizando un documento que una Cuenta de AWS diferente compartió con usted, especifique el nombre de recurso de Amazon (ARN) del documento. Para obtener más información acerca del uso de documentos compartidos, consulte [Uso de documentos de SSM](#page-2357-0)  [compartidos](#page-2357-0).

Tipo: cadena

Obligatorio: sí

InstanceIds

Los ID de instancia donde desea que se ejecute el comando. Puede especificar un máximo de 50 ID.

También puede utilizar el pseudoparámetro {{RESOURCE\_ID}} en lugar de los ID de instancias para ejecutar el comando en todas las instancias del grupo de destino. Para obtener más información sobre pseudoparámetros, consulte [Utilización de pseudoparámetros en el registro de](#page-1319-0) [las tareas del periodo de mantenimiento](#page-1319-0).

Otra alternativa es enviar comandos a una flota de instancias con el parámetro Targets. El parámetro Targets acepta etiquetas de Amazon Elastic Compute Cloud (Amazon EC2). Para obtener más información acerca de cómo utilizar el parámetro Targets, consulte [Ejecución de](#page-1697-0) [comandos a escala](#page-1697-0).

#### Tipo: StringList

Obligatorio: no (Si no especifica InstanceIds ni utiliza el pseudoparámetro { {RESOURCE\_ID}}, debe especificar el parámetro Targets).

#### Destinos

Una matriz de criterios de búsqueda que indica instancias como destino mediante el uso de una combinación de clave-valor que usted especifique. Targets es obligatorio si no se proporciona uno o más ID de instancia en la llamada. Para obtener más información acerca de cómo utilizar el parámetro Targets, consulte [Ejecución de comandos a escala](#page-1697-0).

Tipo: MapList (El esquema del mapa en la lista debe coincidir con el objeto). Para obtener información, consulte [Target](https://docs.aws.amazon.com/systems-manager/latest/APIReference/API_Target.html) en la Referencia de la API de AWS Systems Manager.

Obligatorio: no (Si no especifica Targets, debe especificar InstanceIds o utilizar el pseudoparámetro {{RESOURCE\_ID}}).

A continuación se muestra un ejemplo.

YAML

```
- name: checkMembership 
   action: aws:runCommand 
   inputs: 
     DocumentName: AWS-RunPowerShellScript 
     Targets: 
       - Key: tag:Stage 
         Values: 
            - Gamma 
            - Beta 
       - Key: tag-key 
         Values: 
            - Suite 
     Parameters: 
       commands: 
          - (Get-WmiObject -Class Win32_ComputerSystem).PartOfDomain
```
**JSON** 

{

 "name": "checkMembership", "action": "aws:runCommand",

```
 "inputs": { 
         "DocumentName": "AWS-RunPowerShellScript", 
         "Targets": [ 
\{\hspace{.1cm} \} "Key": "tag:Stage", 
                 "Values": [ 
                     "Gamma", "Beta" 
 ] 
             }, 
\{\hspace{.1cm} \} "Key": "tag:Application", 
                 "Values": [ 
                     "Suite" 
 ] 
 } 
        ], 
         "Parameters": { 
             "commands": [ 
                 "(Get-WmiObject -Class Win32_ComputerSystem).PartOfDomain" 
 ] 
        } 
     }
}
```
### Parámetros

Los parámetros obligatorios y opcionales especificados en el documento.

Tipo: mapa

Requerido: no

### CloudWatchOutputConfig

Las opciones de configuración para enviar la salida del comando a Amazon CloudWatch Logs. Para obtener más información acerca de cómo enviar la salida de un comando a CloudWatch Logs, consulte [Configuración de Registros de Amazon CloudWatch para Run Command](#page-2750-0).

Tipo: StringMap (El esquema del mapa debe coincidir con el objeto. Para obtener más información, consulte [CloudWatchOutputConfig](https://docs.aws.amazon.com/systems-manager/latest/APIReference/API_CloudWatchOutputConfig.html) en la Referencia de la API de AWS Systems Manager).

Requerido: no

#### A continuación se muestra un ejemplo.

### YAML

```
- name: checkMembership 
   action: aws:runCommand 
   inputs: 
     DocumentName: AWS-RunPowerShellScript 
     InstanceIds: 
       - "{{InstanceIds}}" 
     Parameters: 
       commands: 
         - "(Get-WmiObject -Class Win32_ComputerSystem).PartOfDomain" 
    CloudWatchOutputConfig: 
       CloudWatchLogGroupName: CloudWatchGroupForSSMAutomationService 
       CloudWatchOutputEnabled: true
```
### JSON

```
{ 
     "name": "checkMembership", 
     "action": "aws:runCommand", 
     "inputs": { 
         "DocumentName": "AWS-RunPowerShellScript", 
         "InstanceIds": [ 
              "{{InstanceIds}}" 
         ], 
         "Parameters": { 
              "commands": [ 
                  "(Get-WmiObject -Class Win32_ComputerSystem).PartOfDomain" 
 ] 
         }, 
         "CloudWatchOutputConfig" : { 
                  "CloudWatchLogGroupName": 
  "CloudWatchGroupForSSMAutomationService", 
                  "CloudWatchOutputEnabled": true 
         } 
     }
}
```
### Comentario

Información definida por el usuario sobre el comando.

Tipo: cadena

Requerido: no

### DocumentHash

El hash del documento.

Tipo: cadena

Requerido: no

DocumentHashType

El tipo del hash.

Tipo: cadena

Valores válidos: Sha256 | Sha1

Requerido: no

### NotificationConfig

Las configuraciones para enviar notificaciones.

Requerido: no

#### OutputS3BucketName

El nombre del bucket de S3 para las respuestas de salida del comando.

Tipo: cadena

Requerido: no

#### OutputS3KeyPrefix

El prefijo .

Tipo: cadena

Requerido: no

ServiceRoleArn

El ARN del rol de AWS Identity and Access Management (IAM).

Tipo: cadena

Requerido: no

#### TimeoutSeconds

La cantidad de segundos que hay que esperar para que un comando entregue el resultado a AWS Systems Manager SSM Agent en una instancia. Si SSM Agent en la instancia no recibe el comando antes de que se alcance el valor especificado, el estado del comando se transforma en Delivery Timed Out.

Tipo: entero

Requerido: no

Valores válidos: 30-2592000

Salida

CommandId

El ID del comando.

**Status** 

El estado del comando.

#### ResponseCode

El código de respuesta del comando. Si el documento que ejecuta tiene más de 1 paso, no se devuelve ningún valor para esta salida.

### Salida

La salida del comando. Si dirige el comando a una etiqueta o a varias instancias, no se devuelve ningún valor de salida. Puede usar las operaciones de la API GetCommandInvocation y ListCommandInvocations para recuperar resultados para instancias individuales.

## **aws:runInstances**: lanzar una instancia de Amazon EC2

Lanza una instancia nueva de Amazon Elastic Compute Cloud (Amazon EC2).

Entrada

La acción admite la mayoría de los parámetros de la API. Para obtener más información, consulte la documentación de la API [RunInstances.](https://docs.aws.amazon.com/AWSEC2/latest/APIReference/API_RunInstances.html)

YAML

```
name: launchInstance
action: aws:runInstances
maxAttempts: 3
timeoutSeconds: 1200
onFailure: Abort
inputs: 
   ImageId: ami-12345678 
   InstanceType: t2.micro 
   MinInstanceCount: 1 
   MaxInstanceCount: 1 
   IamInstanceProfileName: myRunCmdRole 
   TagSpecifications: 
   - ResourceType: instance 
     Tags: 
     - Key: LaunchedBy 
       Value: SSMAutomation 
     - Key: Category 
       Value: HighAvailabilityFleetHost
```
**JSON** 

```
{ 
    "name":"launchInstance", 
    "action":"aws:runInstances", 
    "maxAttempts":3, 
    "timeoutSeconds":1200, 
    "onFailure":"Abort", 
    "inputs":{ 
       "ImageId":"ami-12345678", 
       "InstanceType":"t2.micro", 
       "MinInstanceCount":1, 
       "MaxInstanceCount":1, 
       "IamInstanceProfileName":"myRunCmdRole", 
       "TagSpecifications":[ 
           { 
              "ResourceType":"instance", 
              "Tags":[ 
\overline{a}
```
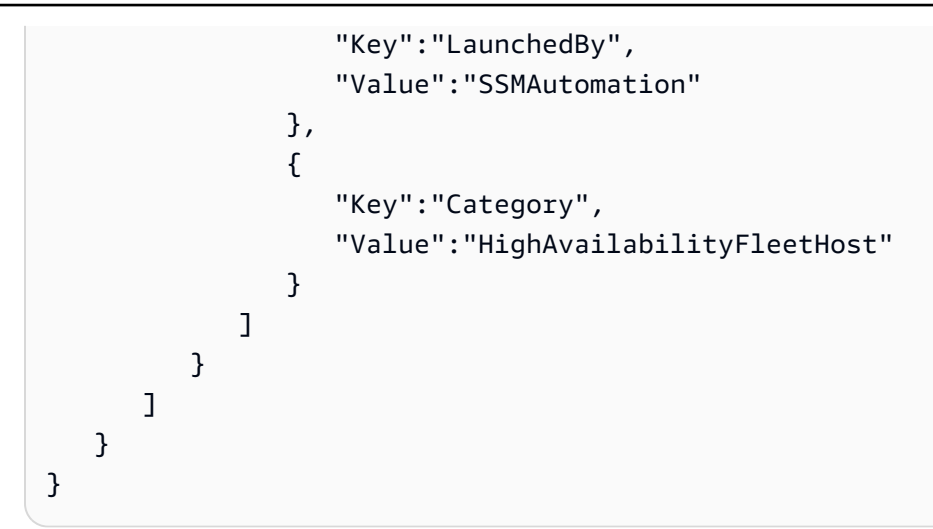

### AdditionalInfo

Reservado.

Tipo: cadena

Requerido: no

**BlockDeviceMappings** 

Los dispositivos de bloques para la instancia.

Tipo: MapList

Requerido: no

ClientToken

El identificador para garantizar la instancia idempotente de la solicitud.

Tipo: cadena

Requerido: no

### DisableApiTermination

Activa o desactiva la terminación de la API de la instancia.

Tipo: Booleano

Requerido: no

#### **EbsOptimized**

Activa o desactiva la optimización de Amazon Elastic Block Store (Amazon EBS).

Tipo: Booleano

Requerido: no

IamInstanceProfileArn

El nombre de recurso de Amazon (ARN) del perfil de instancia de AWS Identity and Access Management (IAM).

Tipo: cadena

Requerido: no

#### IamInstanceProfileName

El nombre del perfil de instancia de IAM correspondiente a la instancia.

Tipo: cadena

Requerido: no

#### ImageId

El ID de la Amazon Machine Image (AMI).

Tipo: cadena

Obligatorio: sí

InstanceInitiatedShutdownBehavior

Indica si la instancia se detiene o termina al cerrarse el sistema.

Tipo: cadena

Requerido: no

InstanceType

El tipo de instancia.

### **a** Note

Si no se proporciona el valor de tipo de instancia, se emplea el tipo de instancia m1.small.

Tipo: cadena

Requerido: no

### KernelId

El ID del kernel.

Tipo: cadena

Requerido: no

### KeyName

El nombre del par de claves.

Tipo: cadena

Requerido: no

#### MaxInstanceCount

El número máximo de instancias que se van a lanzar.

Tipo: cadena

Requerido: no

### MetadataOptions

Opciones de metadatos de la instancia. Para obtener más información, consulte [InstanceMetadataOptionsRequest](https://docs.aws.amazon.com/AWSEC2/latest/APIReference/API_InstanceMetadataOptionsRequest.html).

Tipo: StringMap

Requerido: no

#### MinInstanceCount

El número mínimo de instancias que se van a lanzar.

Tipo: cadena

Requerido: no

#### Supervisión

Activa o desactiva el monitoreo detallado.

Tipo: Booleano

Requerido: no

### **NetworkInterfaces**

Las interfaces de red.

Tipo: MapList

Requerido: no

#### Placement

La ubicación de la instancia.

Tipo: StringMap

Requerido: no

**PrivateIpAddress** 

La dirección IPv4 principal.

Tipo: cadena

Requerido: no

RamdiskId

El ID del disco RAM.

Tipo: cadena

Requerido: no

### **SecurityGroupIds**

Los ID de los grupos de seguridad para la instancia.

Tipo: StringList

Requerido: no

#### **SecurityGroups**

Los nombres de los grupos de seguridad para la instancia.

Tipo: StringList

Requerido: no

#### **SubnetId**

El ID de subred.

Tipo: cadena

Requerido: no

### **TagSpecifications**

Las etiquetas que aplicar a los recursos durante el lanzamiento. Solo puede etiquetar instancias y volúmenes en el momento del lanzamiento. Las etiquetas especificadas se aplican a todas las instancias o volúmenes que se crean durante el lanzamiento. Para etiquetar una instancia después de que se haya lanzado, utilice la acción aws:createTags[: crear etiquetas para](#page-851-0) [recursos de AWS](#page-851-0).

Tipo MapList (Para obtener más información, consulte [TagSpecification\)](https://docs.aws.amazon.com/AWSEC2/latest/APIReference/API_TagSpecification.html).

Requerido: no

### UserData

Un script proporcionado como un valor literal de cadena. Si se escribe un valor literal, debe estar codificado en Base64.

Tipo: cadena

Requerido: no

#### Salida

#### InstanceIds

Los ID de las instancias.

#### **InstanceStates**

El estado actual de la instancia.

## **aws:sleep**: retrasar una automatización

Retrasa una automatización durante un periodo determinado. Esta acción utiliza el formato de fecha y hora de la Organización Internacional de Normalización (ISO, por sus siglas en inglés) 8601. Para obtener más información sobre este formato de fecha y hora, consulte [ISO 8601.](https://www.iso.org/iso-8601-date-and-time-format.html)

#### Entrada

Puede retrasar una automatización durante un periodo determinado.

YAML

```
name: sleep
action: aws:sleep
inputs: 
   Duration: PT10M
```
### **JSON**

```
{ 
    "name":"sleep", 
    "action":"aws:sleep", 
    "inputs":{ 
        "Duration":"PT10M" 
    }
}
```
También puede retrasar la automatización hasta una fecha y una hora específicas. Si la fecha y hora especificadas ha transcurrido, la acción avanza de forma inmediata.

YAML

```
name: sleep
action: aws:sleep
inputs: 
   Timestamp: '2020-01-01T01:00:00Z'
```
JSON

{

"name": "sleep",

```
 "action": "aws:sleep", 
     "inputs": { 
          "Timestamp": "2020-01-01T01:00:00Z" 
     }
}
```
### **a** Note

La automatización admite un tiempo de espera máximo de 604 799 segundos (7 días).

### Duración

Una duración ISO 8601. No puede especificar una duración negativa.

Tipo: cadena

### Requerido: no

### Timestamp

Una marca de tiempo ISO 8601. Si no especifica un valor para este parámetro, debe especificar un valor para el parámetro Duration.

Tipo: cadena

Requerido: no

Salida

Ninguna

# **aws:updateVariable** — Actualiza el valor de una variable del manual de procedimientos

Esta acción actualiza el valor de una variable del manual de procedimientos. El tipo de datos del valor debe coincidir con el tipo de datos de la variable que desea actualizar. Las conversiones de tipos de datos no son compatibles. La propiedad onCancel no es compatible con la acción aws:updateVariable.

## Entrada

La entrada es la siguiente.

## YAML

```
name: updateStringList
action: aws:updateVariable
inputs: 
     Name: variable:variable name
     Value: 
    - "1"
    - "2"
```
**JSON** 

```
{ 
     "name": "updateStringList", 
     "action": "aws:updateVariable", 
     "inputs": { 
          "Name": "variable:variable name", 
          "Value": ["1","2"] 
     }
}
```
## Nombre

El nombre de la variable cuyo valor desea actualizar. Debe usar el formato variable:*variable name*

Tipo: cadena

Obligatorio: sí

Valor

El nuevo valor que se va a asignar a la variable. El valor debe coincidir con el tipo de datos de la variable. Las conversiones de tipos de datos no son compatibles.

Tipo: Boolean | Integer | MapList | String | StringList | StringMap

Obligatorio: sí
Restricciones:

- MapList (Lista de mapas) puede contener un número máximo de 200 elementos.
- La clave puede tener una longitud mínima de 1 y una longitud máxima de 50.
- StringList puede tener un número mínimo de 0 elementos y un número máximo de 50 elementos.
- La cadena puede tener una longitud mínima de 1 y una longitud máxima de 512.

Salida

Ninguna

# **aws:waitForAwsResourceProperty**: esperar una propiedad de recurso de AWS

La acción aws:waitForAwsResourceProperty permite a su automatización esperar hasta alcanzar un estado de recurso o de evento específico antes de continuar con la automatización. Para más ejemplos sobre cómo usar esta acción, consulte [Ejemplos adicionales de manuales de](#page-1018-0) [procedimientos](#page-1018-0).

## **a** Note

El valor del tiempo de espera predeterminado para esta acción es de 3600 segundos (una hora). Puede limitar o ampliar el tiempo de espera mediante la especificación del parámetro timeoutSeconds para un paso aws:waitForAwsResourceProperty. Para obtener más información y ejemplos sobre cómo usar esta acción, consulte [Administración de los tiempos](#page-1107-0) [de espera en los manuales de procedimientos](#page-1107-0).

## Entrada

Las entradas se definen con la operación de la API que elija.

YAML

```
action: aws:waitForAwsResourceProperty
inputs: 
   Service: The official namespace of the service
   Api: The API operation or method name
```

```
 API operation inputs or parameters: A value
 PropertySelector: Response object
 DesiredValues: 
 - Desired property value
```
### **JSON**

```
{ 
   "action": "aws:waitForAwsResourceProperty", 
   "inputs": { 
     "Service":"The official namespace of the service", 
     "Api":"The API operation or method name", 
     "API operation inputs or parameters":"A value", 
     "PropertySelector": "Response object", 
     "DesiredValues": [ 
       "Desired property value" 
    \mathbf 1 }
}
```
## Servicio

El espacio de nombres del Servicio de AWS que contiene la operación de la API que desea ejecutar. Por ejemplo, el espacio de nombres para AWS Systems Manager es ssm. El espacio de nombres para Amazon Elastic Compute Cloud (Amazon EC2) es ec2. Puede ver una lista de espacios de nombres de Servicio de AWS admitidos en la sección [Available Services](https://docs.aws.amazon.com/cli/latest/reference/#available-services) (Servicios disponibles) de la Referencia de los comandos de la AWS CLI.

Tipo: cadena

Obligatorio: sí

## API

El nombre de la operación de la API que desea ejecutar. Puede ver las operaciones de la API (también llamadas métodos) si elige un servicio en el panel de navegación ubicado a la izquierda, en la siguiente página: [Services Reference](https://boto3.amazonaws.com/v1/documentation/api/latest/reference/services/index.html). Elija un método en la sección Cliente para el servicio que desea invocar. Por ejemplo, todas las operaciones de la API (los métodos) para Amazon Relational Database Service (Amazon RDS) se indican en la siguiente página: [métodos de](https://boto3.amazonaws.com/v1/documentation/api/latest/reference/services/rds.html)  [Amazon RDS.](https://boto3.amazonaws.com/v1/documentation/api/latest/reference/services/rds.html)

### Tipo: cadena

Obligatorio: sí

Entradas de la operación de la API

Una o más entradas de la operación de la API. Puede ver las entradas disponibles (también llamadas parámetros) eligiendo un servicio en el panel de navegación izquierdo en la siguiente página de [referencia de servicios](https://boto3.amazonaws.com/v1/documentation/api/latest/reference/services/index.html). Elija un método en la sección Cliente para el servicio que desea invocar. Por ejemplo, todos los métodos para Amazon RDS se indican en la siguiente página: [métodos de Amazon RDS](https://boto3.amazonaws.com/v1/documentation/api/latest/reference/services/rds.html). Elija el método [describe\\_db\\_instances](https://boto3.amazonaws.com/v1/documentation/api/latest/reference/services/rds.html#RDS.Client.describe_db_instances) y desplácese hacia abajo para ver los parámetros disponibles, como, por ejemplo, DBInstanceIdentifier, Name y Values.

YAML

```
inputs: 
   Service: The official namespace of the service
  Api: The API operation name
  API input 1: A value
  API Input 2: A value
  API Input 3: A value
```
JSON

```
"inputs":{ 
       "Service":"The official namespace of the service", 
       "Api":"The API operation name", 
       "API input 1":"A value", 
       "API Input 2":"A value", 
       "API Input 3":"A value"
}
```
Tipo: se determina a partir de la operación de la API elegida

Obligatorio: sí

## **PropertySelector**

El elemento JSONPath a un atributo específico en el objeto de respuesta. Puede ver los objetos de respuesta eligiendo un servicio en el panel de navegación izquierdo en la siguiente página de [referencia de servicios](https://boto3.amazonaws.com/v1/documentation/api/latest/reference/services/index.html). Elija un método en la sección Cliente para el servicio que desea invocar. Por ejemplo, todos los métodos para Amazon RDS se indican en la siguiente página: [métodos de](https://boto3.amazonaws.com/v1/documentation/api/latest/reference/services/rds.html)  [Amazon RDS.](https://boto3.amazonaws.com/v1/documentation/api/latest/reference/services/rds.html) Elija el método [describe\\_db\\_instances](https://boto3.amazonaws.com/v1/documentation/api/latest/reference/services/rds.html#RDS.Client.describe_db_instances) y desplácese hasta la sección Response Structure (Estructura de respuesta). DBInstances aparece como un objeto de respuesta.

Tipo: cadena

Obligatorio: sí

### **DesiredValues**

El estado previsto o el estado en el que continuará la automatización.

Tipo: MapList, StringList

Obligatorio: sí

## Variables del sistema de Automation

Los manuales de procedimientos de AWS Systems Manager Automation usan las siguientes variables. En el código fuente JSON del manual de procedimientos AWS-UpdateWindowsAmi, puede ver un ejemplo de cómo se usan estas variables.

Para ver el código fuente JSON del manual de procedimientos **AWS-UpdateWindowsAmi**

- 1. Abra la consola de AWS Systems Manageren [https://console.aws.amazon.com/systems](https://console.aws.amazon.com/systems-manager/)[manager/.](https://console.aws.amazon.com/systems-manager/)
- 2. En el panel de navegación, elija Documentos.
- 3. En la lista de documentos, utilice la barra de búsqueda o los números que se encuentran a la derecha de la barra de búsqueda para seleccionar el manual de procedimientos **AWS-UpdateWindowsAmi**.
- 4. Elija la pestaña Content.

## Variables del sistema

Los manuales de procedimientos de Automation admiten las siguientes variables del sistema.

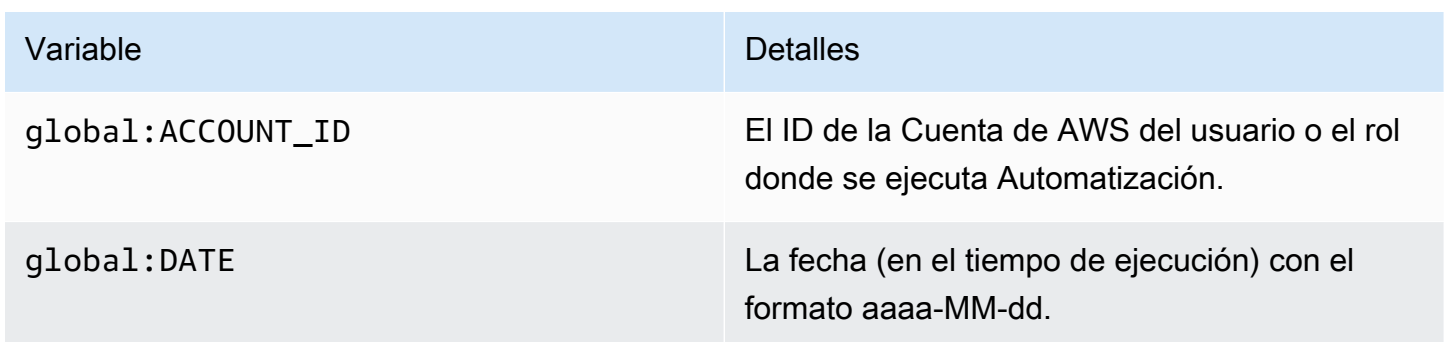

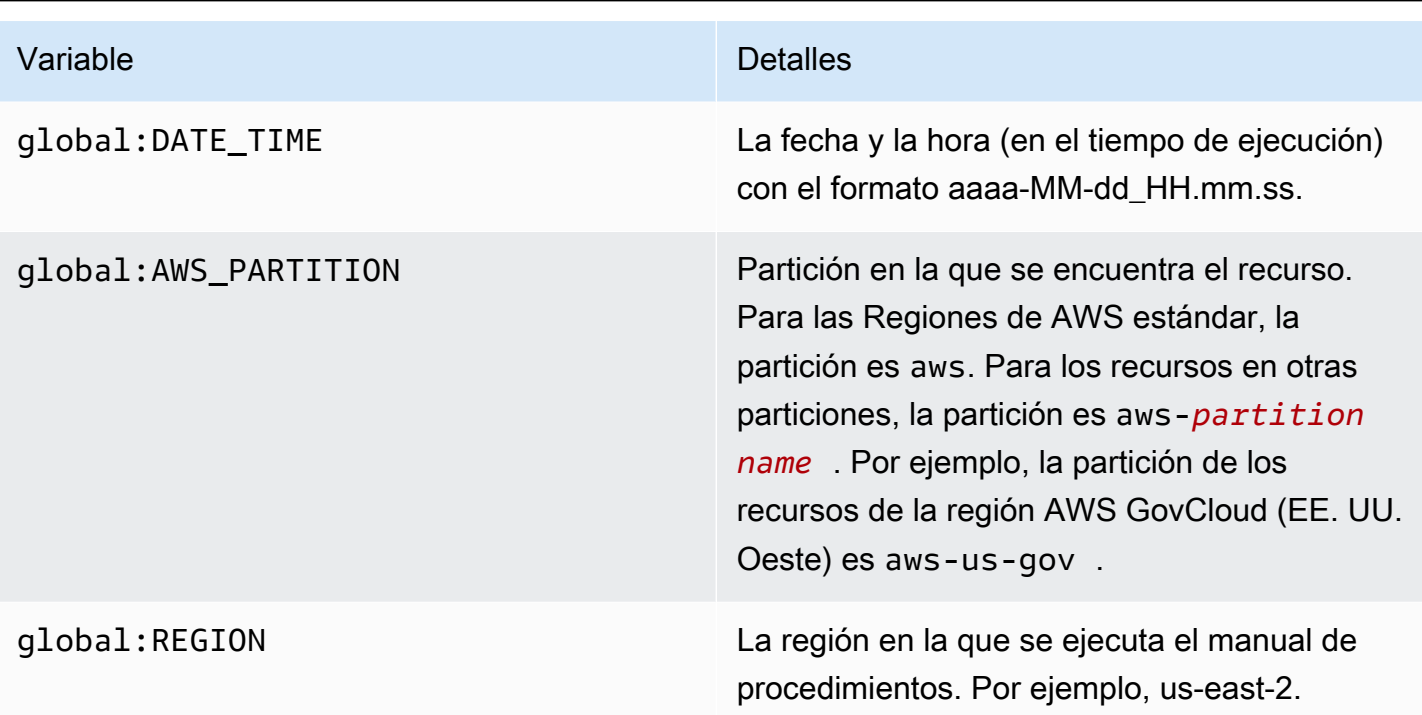

## Variables de Automation

Los manuales de procedimientos de Automation admiten las siguientes variables de la automatización.

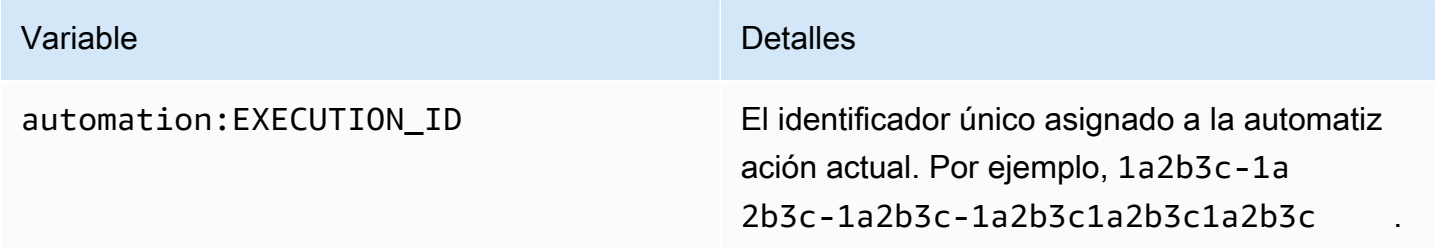

## Temas

- [Terminología](#page-904-0)
- [Escenarios admitidos](#page-909-0)
- [Escenarios no admitidos](#page-915-0)

## <span id="page-904-0"></span>Terminología

Los siguientes términos describen cómo se resuelven las variables y los parámetros.

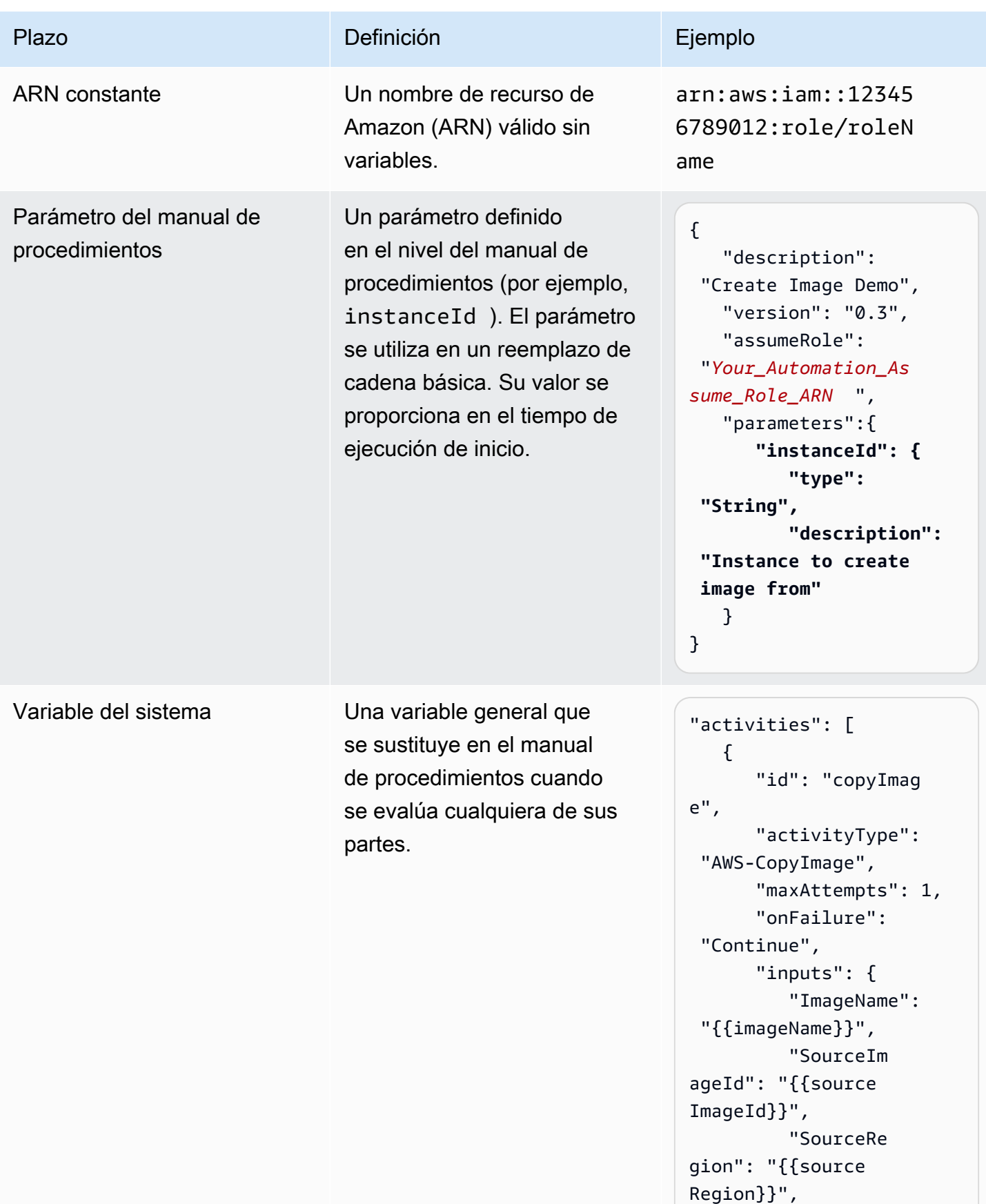

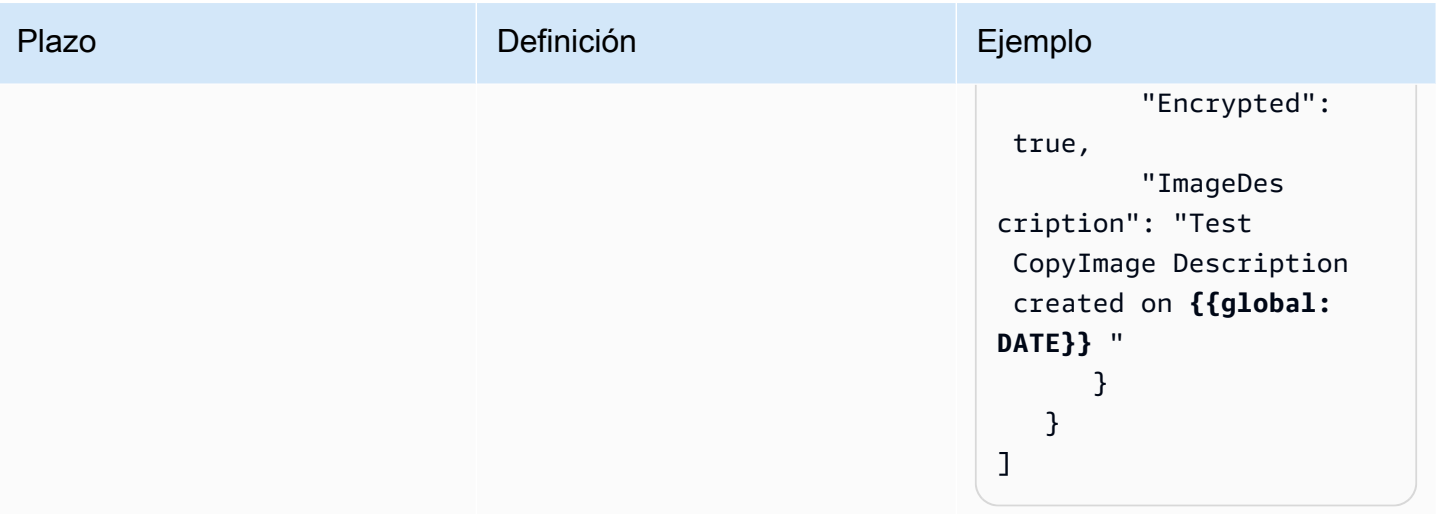

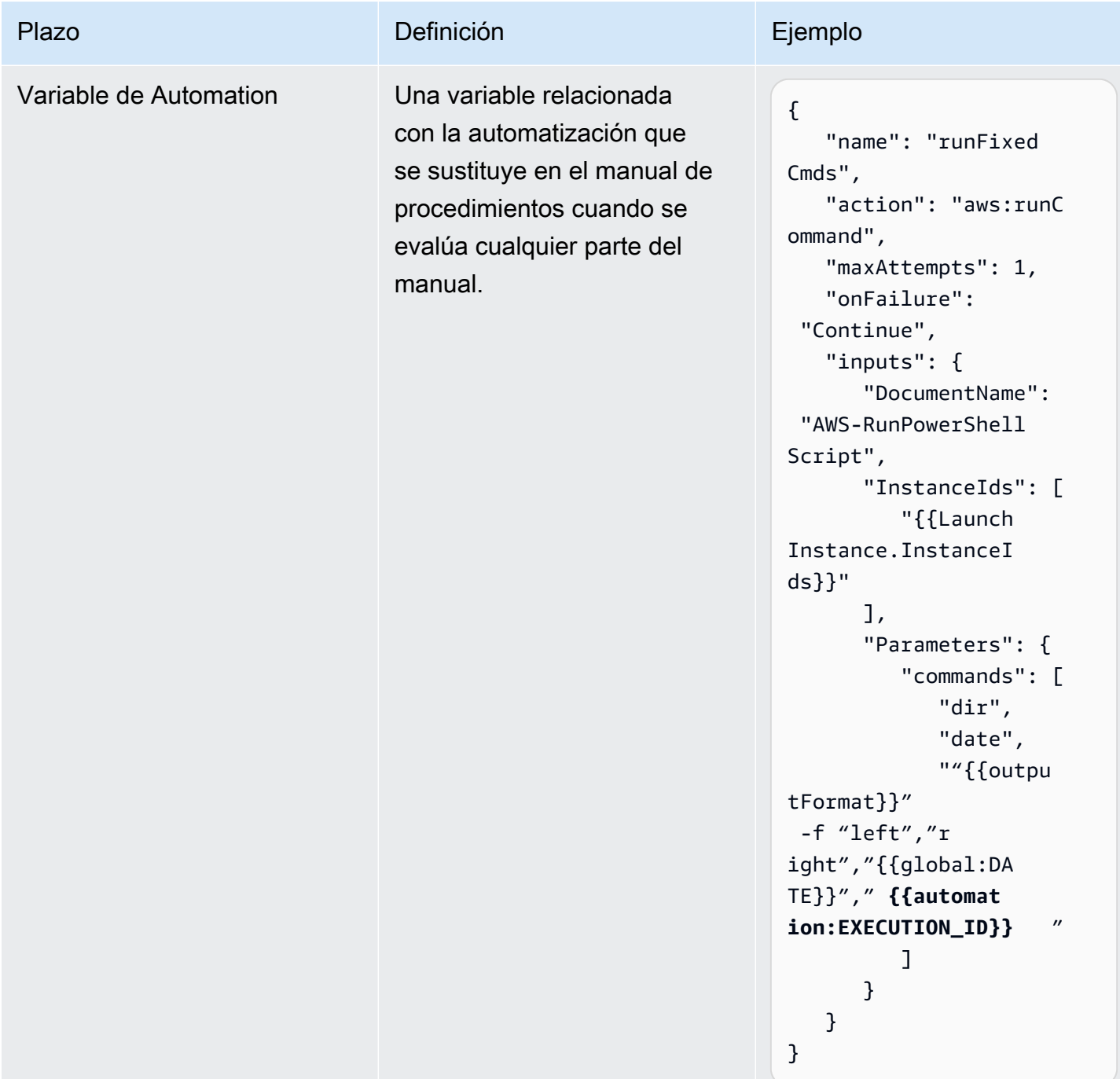

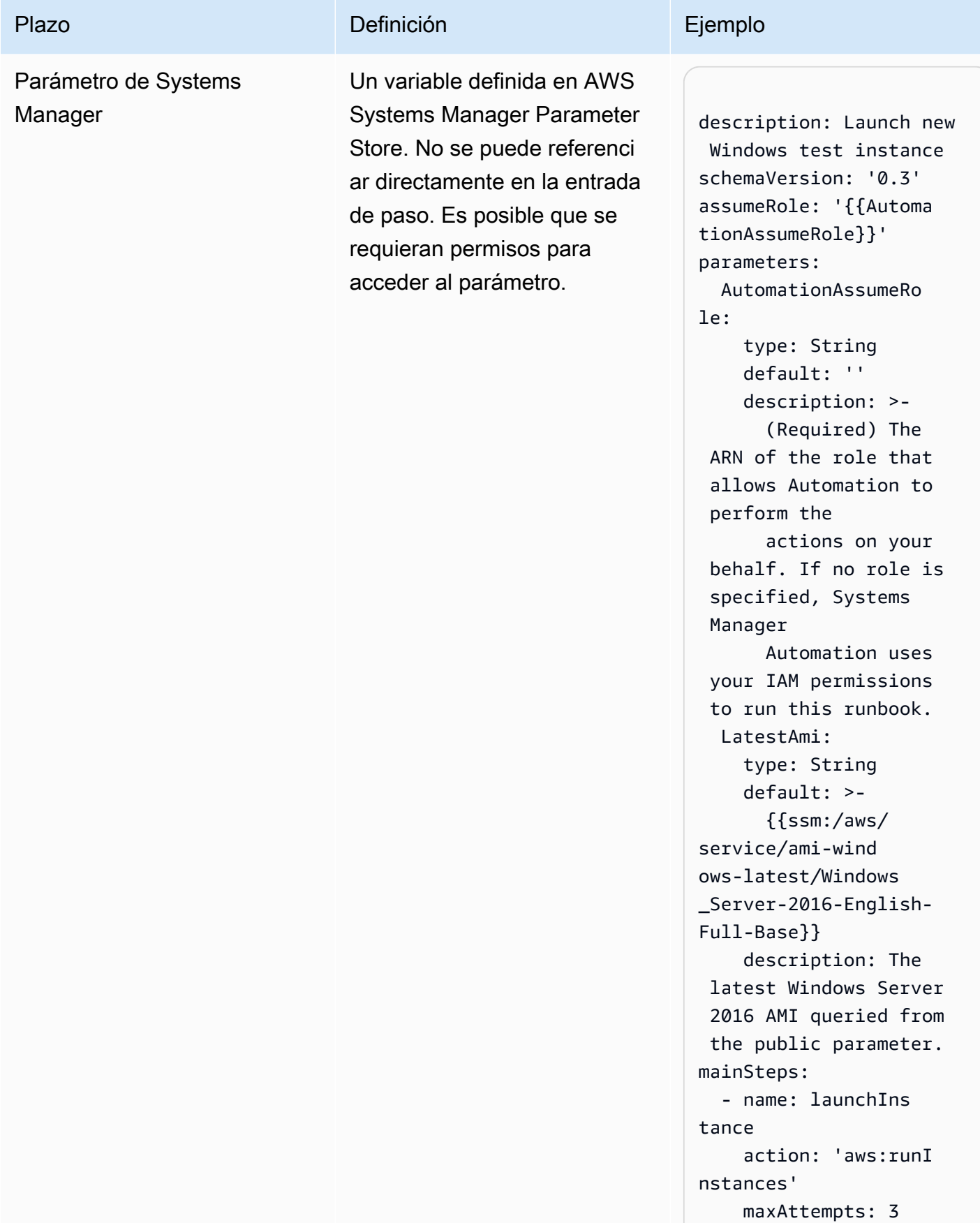

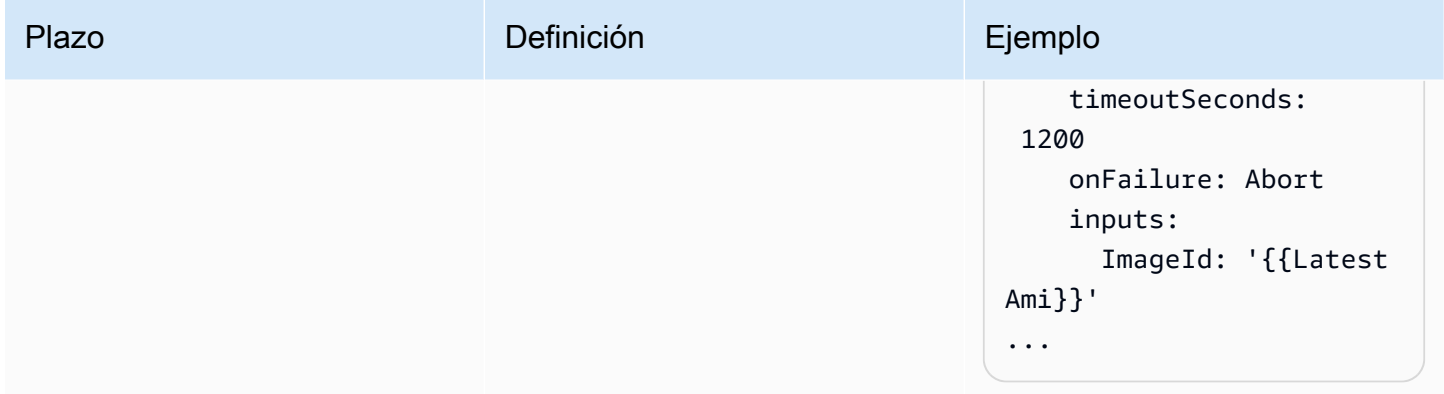

# <span id="page-909-0"></span>Escenarios admitidos

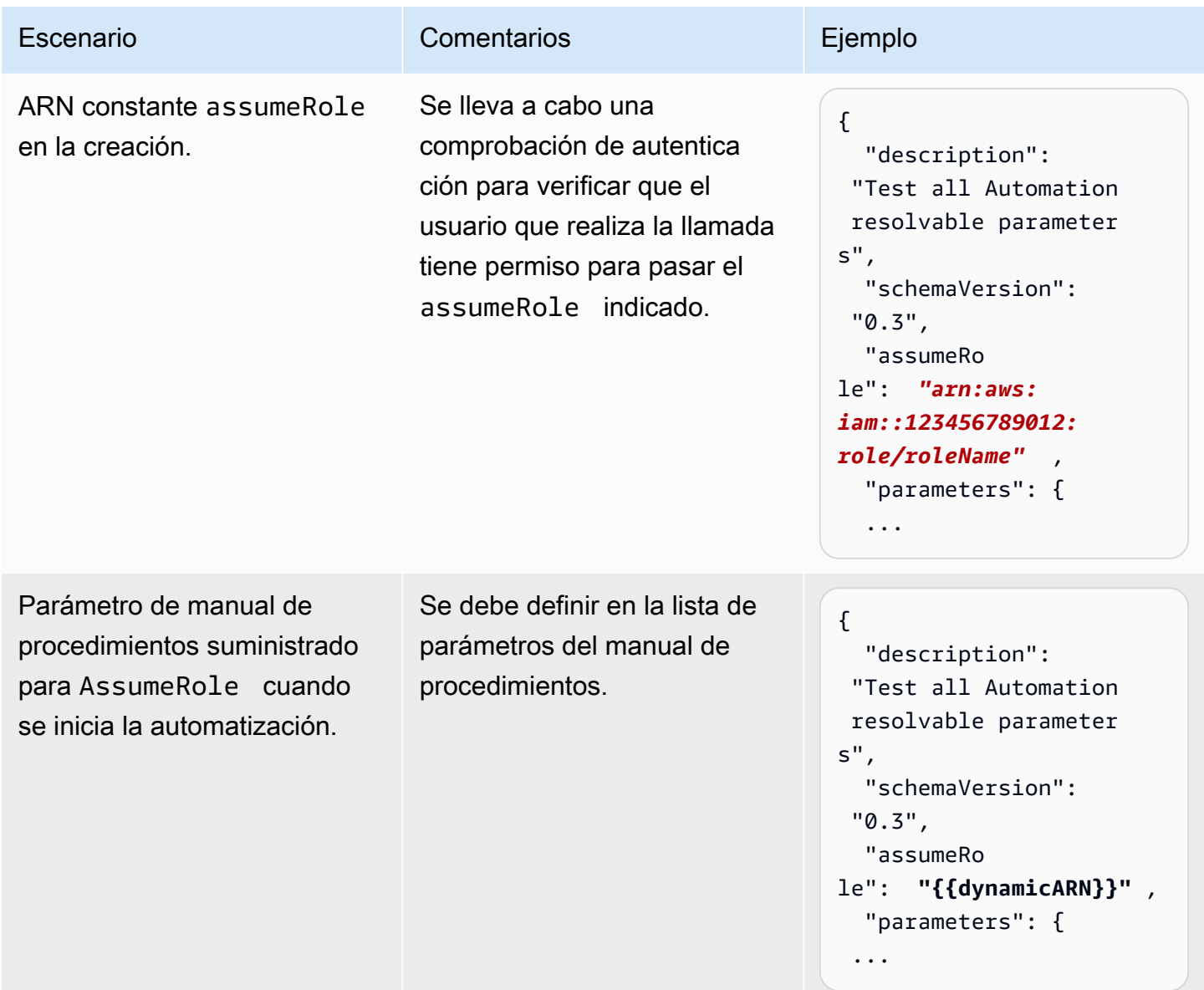

["*ami-12345678* "] }

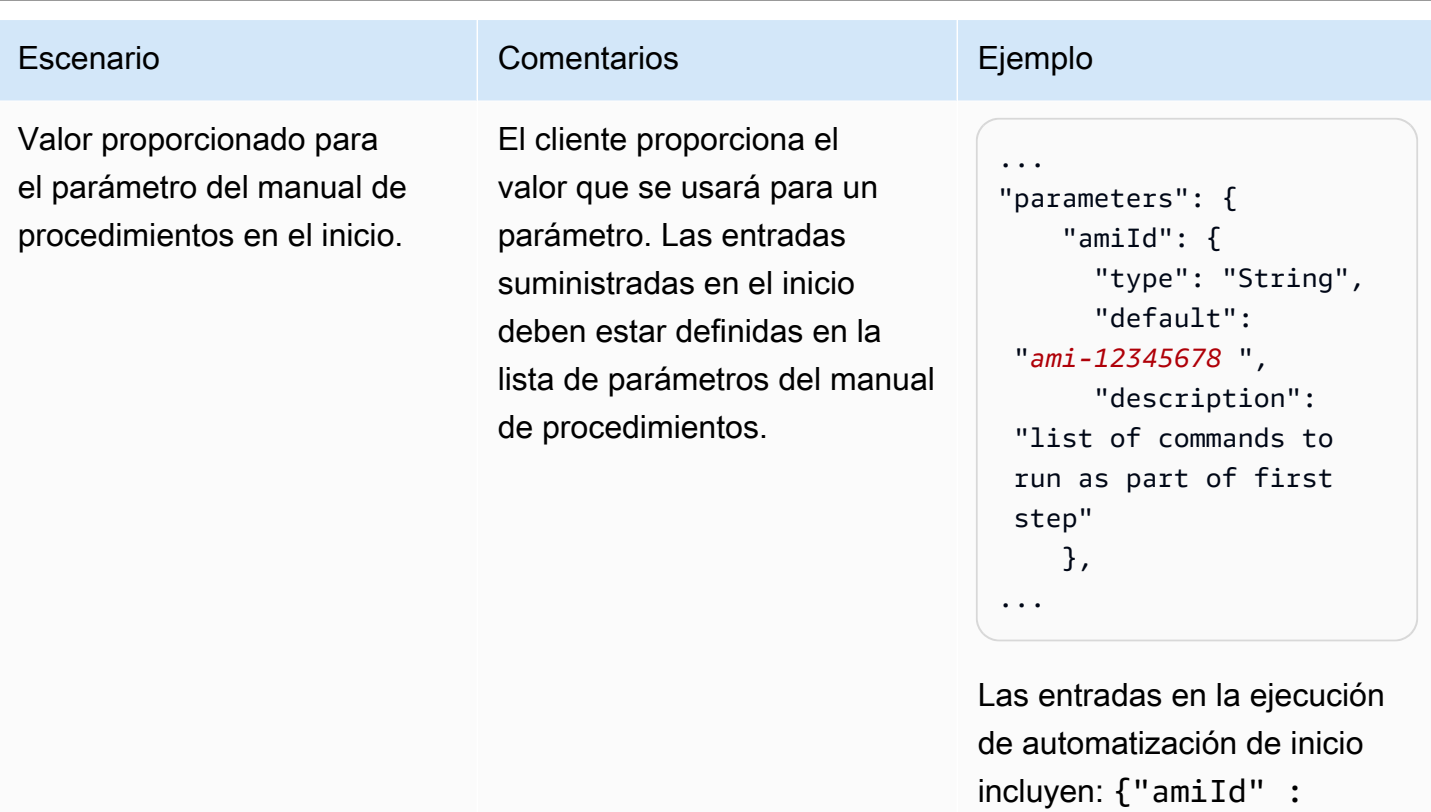

AWS Systems Manager Guía del usuario

Parámetro de Systems Manager que se referencia en el contenido del manual de procedimientos.

### Escenario **Comentarios** Ejemplo

La variable existe dentro de la cuenta del cliente o es un parámetro de acceso público, y el AssumeRole para el manual de procedimientos tiene acceso a la variable. Se lleva a cabo una comprobac ión en el momento de la creación para confirmar que AssumeRole tiene acceso. No se puede referenciar de manera directa el parámetro en la entrada de paso.

... parameters: LatestAmi: type: String default: >- {{ssm:/aws/ service/ami-wind ows-latest/Windows \_Server-2016-English-Full-Base}} description: The latest Windows Server 2016 AMI queried from the public parameter. mainSteps: - name: launchIns tance action: 'aws:runI nstances' maxAttempts: 3 timeoutSeconds: 1200 onFailure: Abort inputs: ImageId: '{{Latest Ami}}' ...

Variable del sistema a la que se hace referencia en la definición del paso

### Escenario **Comentarios** Ejemplo

Una variable de sistema se sustituye en el manual de procedimientos cuando se inicia la automatización. El valor inyectado en el manual de procedimientos es relativo al momento en el que se produce la sustitución. Por ejemplo, el valor de una variable de tiempo inyectada en el paso 1 es diferente del valor inyectado en el paso 3 debido al tiempo que se tarda en ejecutar los pasos intermedios. No es necesario que las variables del sistema se establezcan en la lista de parámetros del manual de procedimientos.

```
... 
   "mainSteps": [ 
     { 
        "name": "RunSomeC 
ommands", 
        "action": 
  "aws:runCommand", 
        "maxAttempts": 1, 
        "onFailure": 
  "Continue", 
        "inputs": { 
          "DocumentName": 
  "AWS:RunPowerShell", 
          "InstanceIds": 
  ["{{LaunchInstance 
.InstanceIds}}"], 
          "Parameters": { 
               "commands 
" : [ 
                   "echo 
  {The time is now 
  {{global:DATE_TIME 
}}}" 
 ] 
          } 
     }
}, ...
```
AWS Systems Manager Guía del usuario

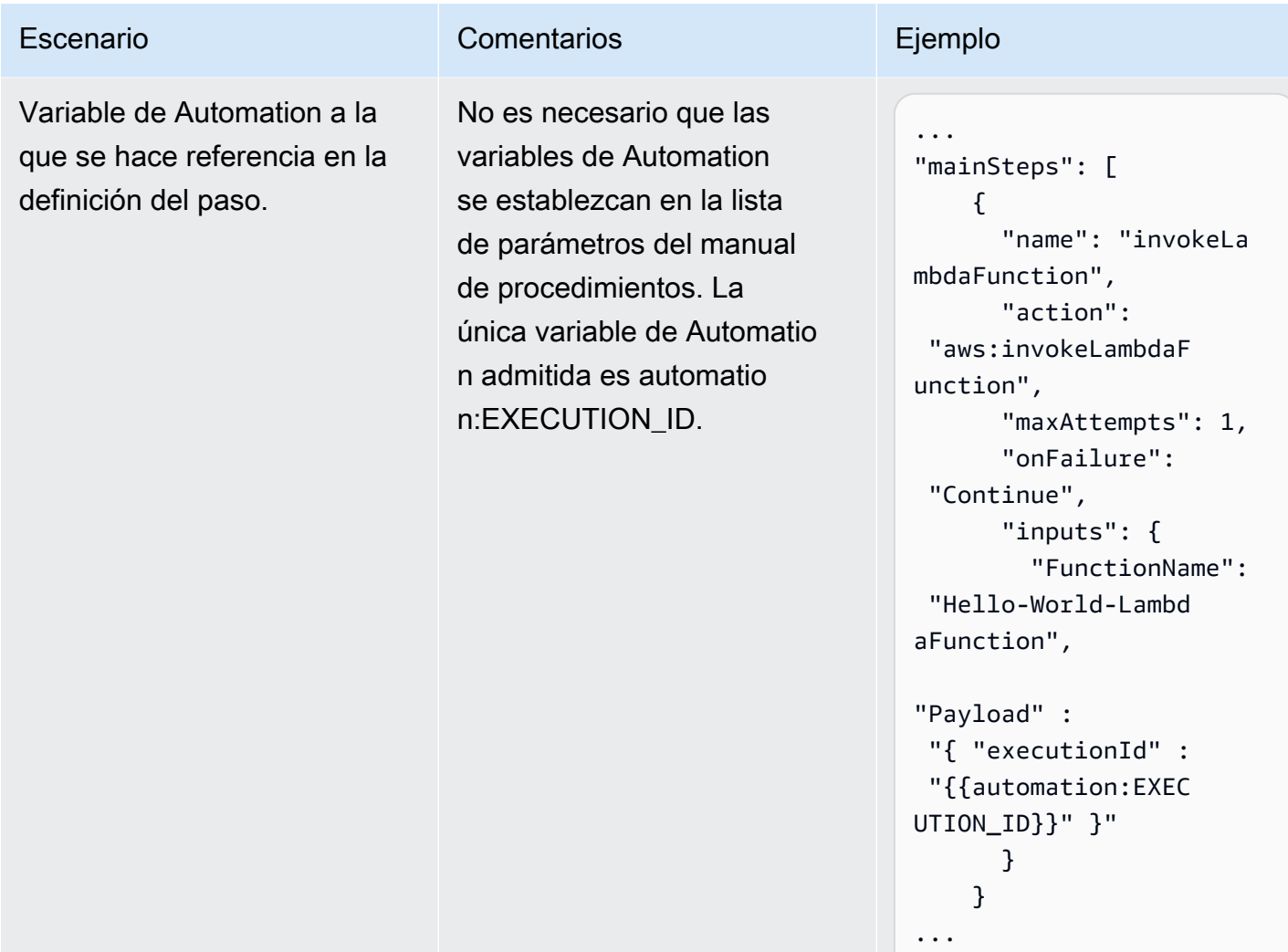

AWS Systems Manager Guía del usuario

Hacer referencia a la salida del paso anterior en la definición del paso siguiente.

### Escenario **Comentarios** Ejemplo

Es el redireccionamiento de parámetros. Se hace referencia a la salida de un paso anterior con la sintaxis {{stepName.OutputN ame}} . El cliente no puede usar esta sintaxis para los parámetros del manual de procedimientos. Esto se resuelve cuando se ejecuta el paso de la referencia. El parámetro no se incluye en la lista de parámetros del manual de procedimientos.

```
...
"mainSteps": [ 
      { 
        "name": "LaunchIn 
stance", 
        "action": 
  "aws:runInstances", 
        "maxAttempts": 1, 
        "onFailure": 
  "Continue", 
        "inputs": { 
           "ImageId": 
  "{{amiId}}", 
           "MinInsta 
nceCount": 1, 
           "MaxInsta 
nceCount": 2 
        } 
     }, 
    \sqrt{ } "name":"c 
hangeState", 
        "action": 
  "aws:changeInstanc 
eState", 
        "maxAttempts": 1, 
        "onFailure": 
  "Continue", 
        "inputs": { 
           "InstanceIds": 
  ["{{LaunchInstance 
.InstanceIds}}"], 
           "DesiredState": 
  "terminated" 
        } 
     }
...
```
## <span id="page-915-0"></span>Escenarios no admitidos

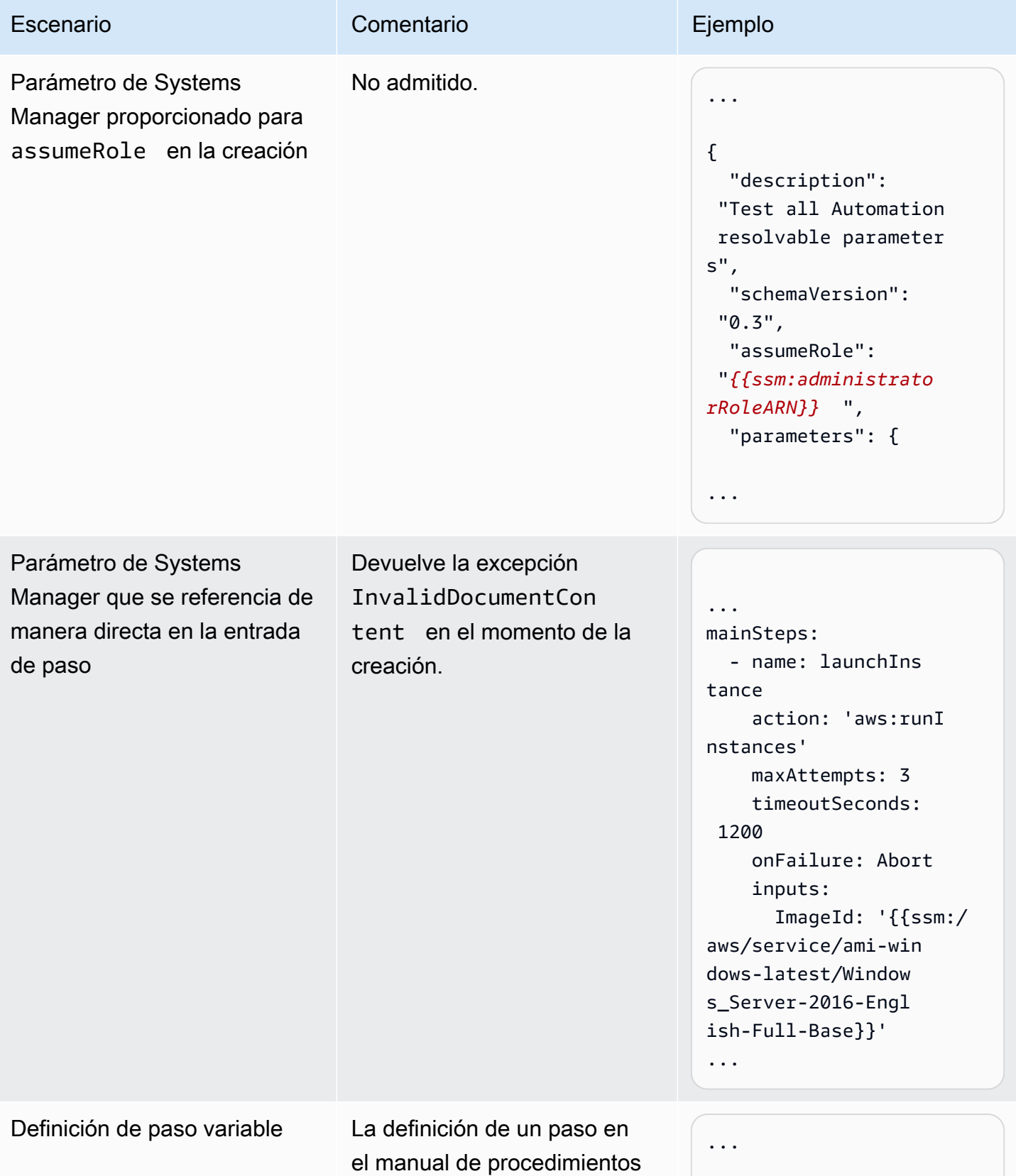

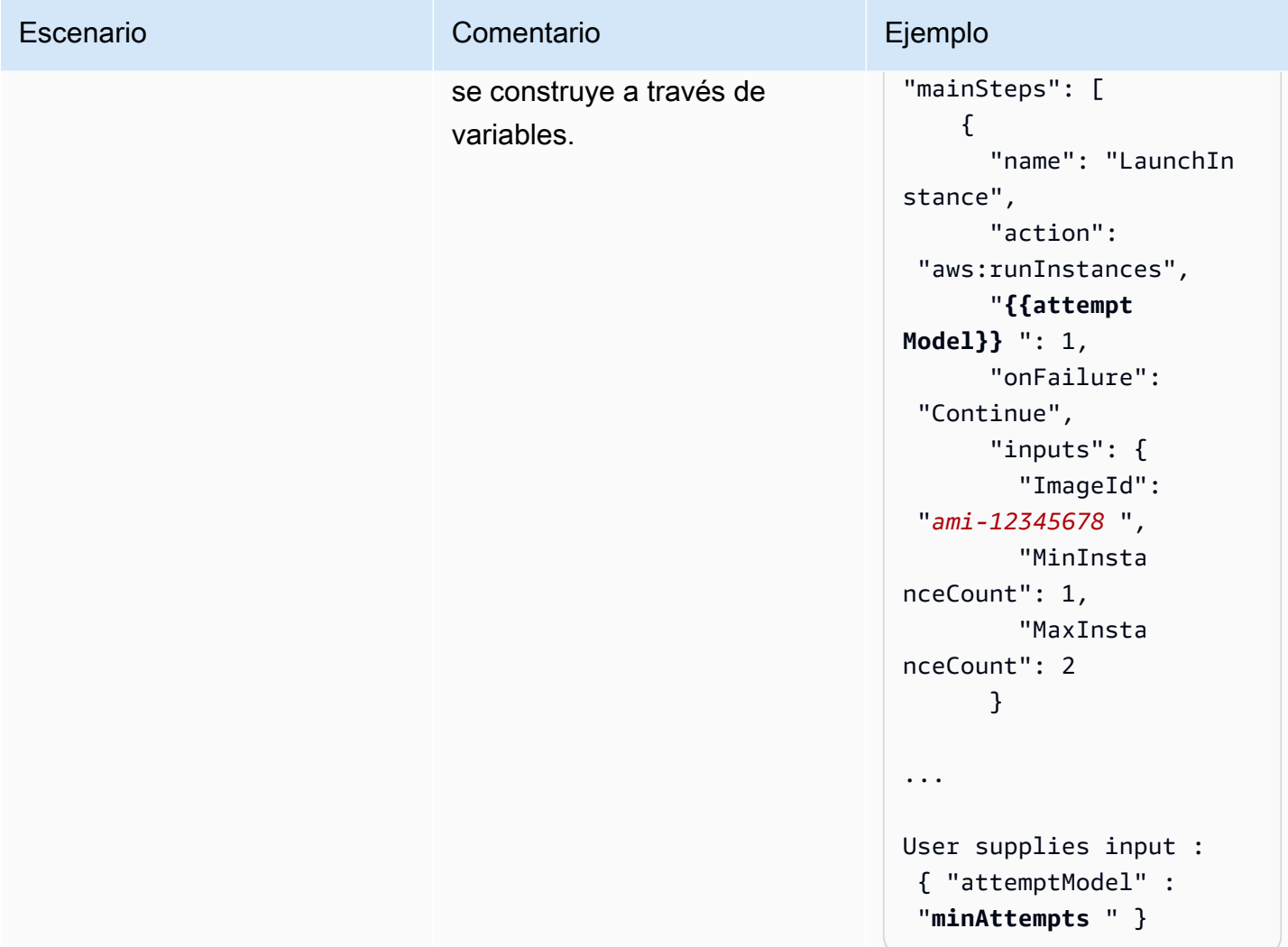

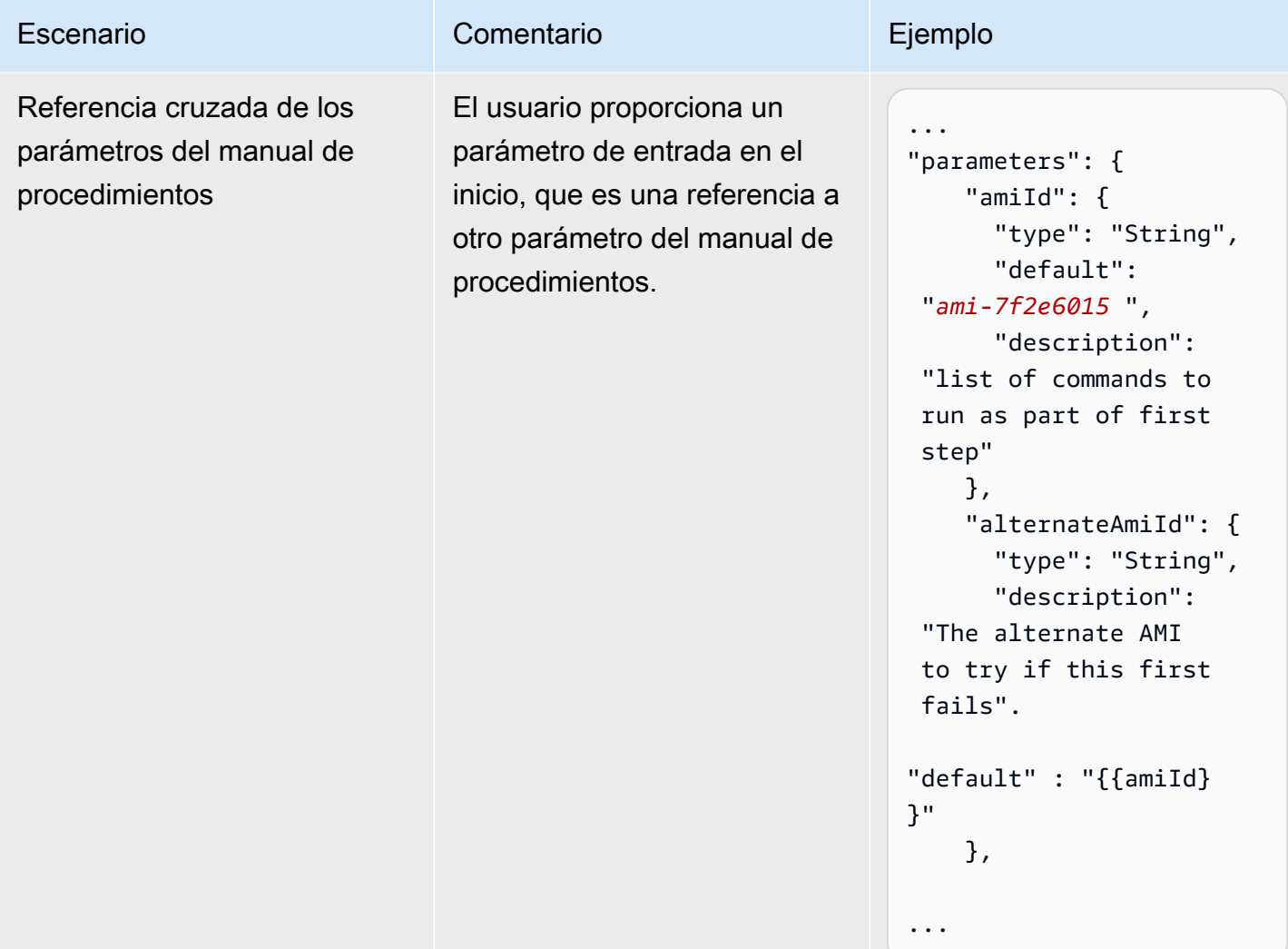

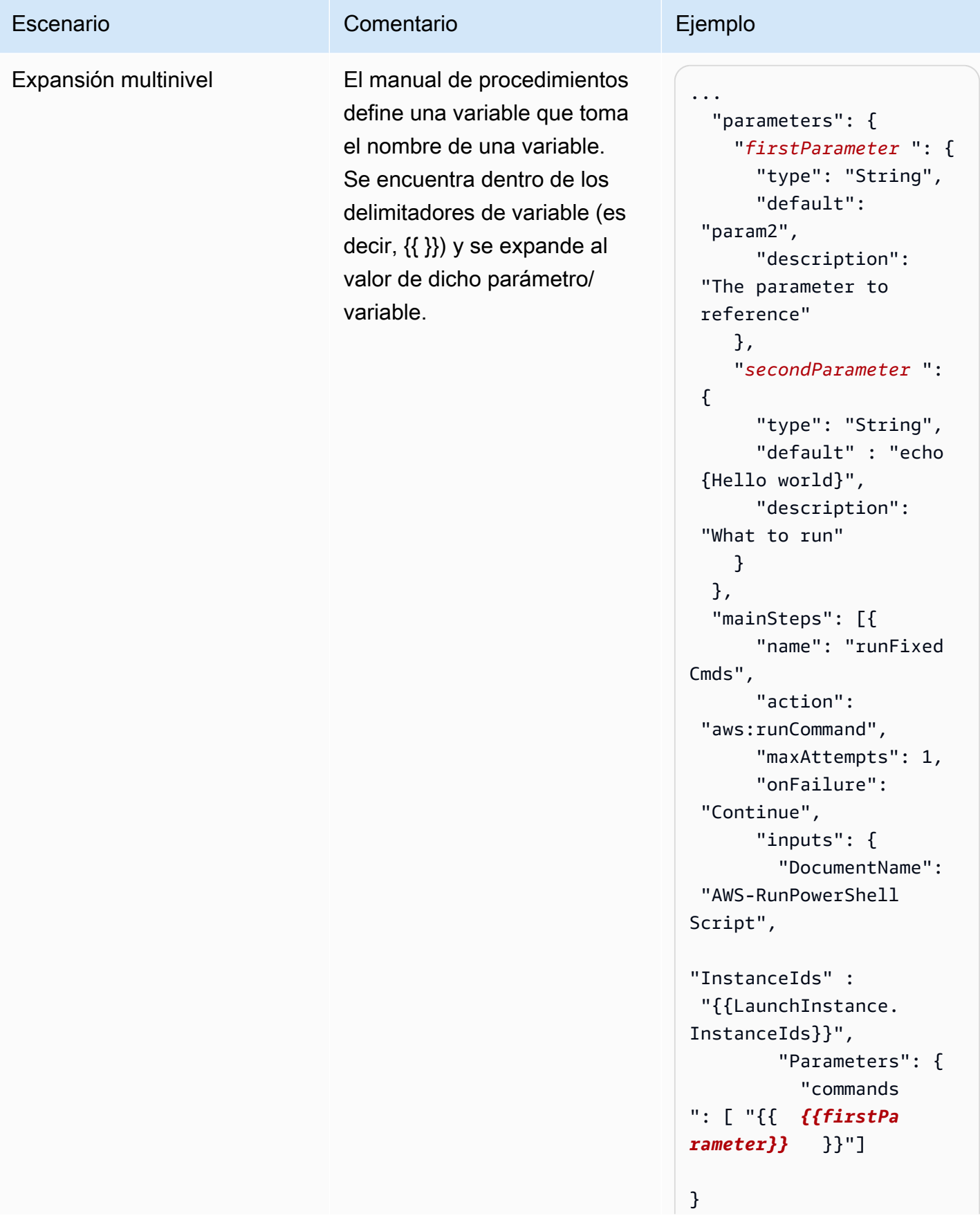

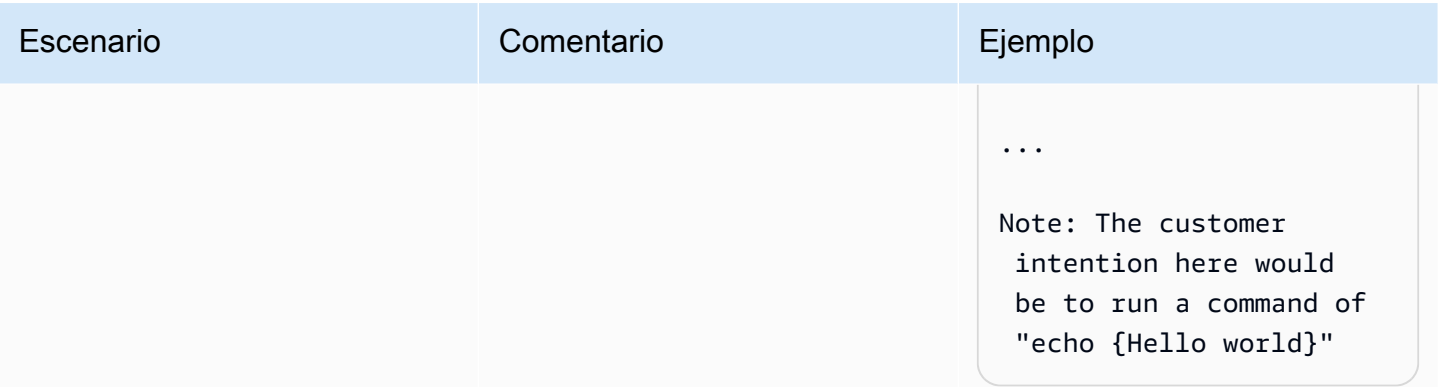

### Escenario **Comentario** Comentario **Ejemplo**

Referencia a la salida de un paso de manual de procedimi entos que es un tipo de variable diferente

El usuario referencia la salida de un paso de manual de procedimientos anterior en el paso siguiente. La salida es un tipo de variable que no cumple los requisitos de la acción en el paso siguiente.

... mainSteps:

- name: getImageId action: aws:execu teAwsApi inputs: Service: ec2 Api: DescribeImages Filters: - Name: "name" Values: - "{{ImageName}}" outputs: - Name: ImageIdList Selector: "\$.Images  $^{\prime\prime}$  Type: "StringList" - name: copyMyImages action: aws:copyImage maxAttempts: 3 onFailure: Abort inputs: SourceImageId: {{getImageId.Image IdList}} SourceRegion: apnortheast-2 ImageName: Encrypted Copies of LAMP base AMI in apnortheast-2 Encrypted: true ... Note: You must provide the type required by the Automation action. In this case, aws:copyI mage requires a "String" type variable but the preceding step

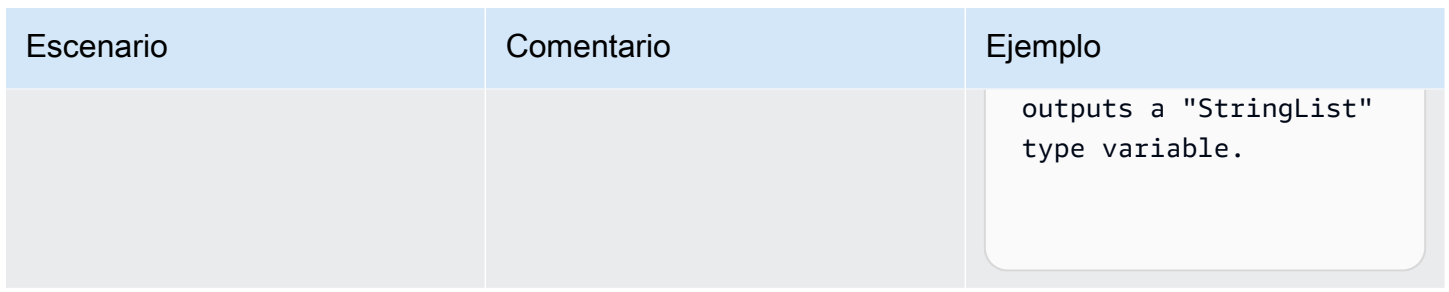

# Creación de sus propios manuales de procedimientos

Un manual de procedimientos de automatización define las acciones que Systems Manager realiza en las instancias administradas y en otros recursos de AWS cuando se ejecuta una automatización. Automation es una capacidad de AWS Systems Manager. Un manual de procedimientos contiene uno o más pasos que se ejecutan en orden secuencial. Cada paso se construye en torno a una sola acción. La salida de un paso se puede utilizar como entrada en un paso posterior.

El proceso de ejecución de estas acciones y sus pasos se denomina automatización.

Los tipos de acción admitidos en los manuales de procedimientos le permiten automatizar una amplia variedad de operaciones en su entorno de AWS. Por ejemplo, con el tipo de acción executeScript, puede insertar un script de Python o PowerShell directamente en el manual de procedimientos. (Al crear un manual de procedimientos personalizado, puede agregar el script insertado o adjuntarlo desde un bucket de S3 o desde el equipo local). Puede automatizar la administración de sus recursos de AWS CloudFormation mediante el uso de los tipos de acción deleteStack y createStack. Además, mediante el tipo de acción executeAwsApi, un paso puede ejecutar cualquier operación de la API en cualquier Servicio de AWS, incluida la creación o la eliminación de recursos de AWS, el inicio de otros procesos, la creación de notificaciones y muchas más operaciones.

Para obtener una lista de los 20 tipos de acción admitidos para Automation, consulte [Referencia de](#page-814-0)  [acciones de Automatización de Systems Manager.](#page-814-0)

Automation AWS Systems Manager proporciona varios manuales de procedimientos con pasos predefinidos que se pueden utilizar para realizar tareas comunes, como reiniciar una o más instancias de Amazon Elastic Compute Cloud (Amazon EC2), o crear una Amazon Machine Image (AMI). También puede crear sus propios manuales de procedimientos y compartirlos con otras Cuentas de AWS, o volverlos públicos para todos los usuarios de Automation.

Los manuales de procedimientos se escriben con YAML o JSON. Sin embargo, con el Generador de documentos en la consola de Automatización de Systems Manager, puede crear un manual de procedimientos sin tener que utilizar YAML o JSON nativo.

## **A** Important

Si ejecuta un flujo de trabajo de automatización que invoca otros servicios mediante un rol de servicio de AWS Identity and Access Management (IAM), tenga en cuenta que el rol de servicio debe configurarse con el permiso necesario para invocar dichos servicios. Este requisito se aplica a todos los manuales de procedimientos de automatización de AWS (manuales de AWS-\*), como los manuales de procedimientos AWS-ConfigureS3BucketLogging, AWS-CreateDynamoDBBackup y AWS-RestartEC2Instance, por nombrar algunos. Este requisito también se aplica a cualquier manual de procedimientos de automatización personalizado que cree para llamar otros Servicios de AWS mediante acciones que llaman a otros servicios. Por ejemplo, si utiliza las acciones aws:executeAwsApi, aws:createStack o aws:copyImage, configure el rol de servicio con el permiso necesario para invocar dichos servicios. Puede conceder permisos a otros Servicios de AWS mediante la incorporación de una política insertada de IAM al rol. Para obtener más información, consulte [\(Opcional\) Agregar una política insertada](#page-713-0) [de Automatización o una política administrada por el cliente para invocar otros Servicios de](#page-713-0)  [AWS](#page-713-0).

Para obtener información acerca de las acciones que puede especificar en un manual de procedimientos, consulte [Referencia de acciones de Automatización de Systems Manager.](#page-814-0)

Para obtener información acerca del uso de AWS Toolkit for Visual Studio Code para crear manuales de procedimientos, consulte [Uso de documentos de Automatización de Systems Manager](https://docs.aws.amazon.com/toolkit-for-vscode/latest/userguide/systems-manager-automation-docs.html) en la Guía del usuario de AWS Toolkit for Visual Studio Code.

Para obtener información acerca del uso del diseñador visual para crear un manual de procedimientos personalizado, consulte [Experiencia de diseño visual para manuales de](#page-925-0) [procedimientos de automatización](#page-925-0).

## Contenido

- [Experiencia de diseño visual para manuales de procedimientos de automatización](#page-925-0)
	- [Antes de empezar](#page-925-1)
	- [Descripción general de la interfaz de experiencia de diseño visual](#page-926-0)
- [Navegador de acciones](#page-927-0)
- **[Canvas](#page-928-0)**
- [Formulario](#page-929-0)
- [Métodos abreviados de teclado](#page-930-0)
- [Uso de la experiencia de diseño visual](#page-932-0)
	- [Cree de un flujo de trabajo del manual de procedimientos](#page-932-1)
	- [Diseñe un manual de procedimientos](#page-932-2)
	- [Actualice su manual de procedimientos](#page-934-0)
	- [Exporte su manual de procedimientos](#page-935-0)
- [Configuración de entradas y salidas para sus acciones](#page-935-1)
	- [Proporcione datos de entrada para una acción](#page-935-2)
	- [Defina los datos de salida de una acción](#page-936-0)
- [Manejo de errores con la experiencia de diseño visual](#page-940-0)
	- [Vuelva a intentar la acción en caso de error](#page-941-0)
	- [Tiempos de espera](#page-941-1)
	- [Acciones fallidas](#page-942-0)
	- [Acciones canceladas](#page-942-1)
	- [Acciones cruciales](#page-942-2)
	- [Finalización de acciones](#page-942-3)
- [Tutorial: cómo crear un manual de procedimientos utilizando la experiencia de diseño visual](#page-943-0)
	- [Paso 1: navegue hasta la experiencia de diseño visual](#page-944-0)
	- [Paso 2: Cree un flujo de trabajo](#page-944-1)
	- [Paso 3: Revise el código generado automáticamente](#page-948-0)
	- [Paso 4: Ejecute su nuevo manual de procedimientos](#page-949-0)
	- [Paso 5: Eliminar](#page-950-0)
- [Creación de manuales de procedimientos de Automation](#page-950-1)
	- [Identifique su caso de uso](#page-951-0)
	- [Configure el entorno de desarrollo.](#page-952-0)
- [Desarrolle contenido para el manual de procedimientos](#page-952-1)

Creación de sus propios manuales de procedimientos 907

• [Ejemplo 1: creación de manuales de procedimientos principal y secundario](#page-953-0)

- [Cree el manual de procedimientos secundario](#page-953-1)
- [Crear el manual de procedimientos principal](#page-971-0)
- [Ejemplo 2: manual de procedimientos con scripts](#page-979-0)
- [Ejemplos adicionales de manuales de procedimientos](#page-1018-0)
	- [Implementación de la arquitectura de VPC y de controladores de dominio de Microsoft](#page-1019-0)  [Active Directory](#page-1019-0)
	- [Restauración de un volumen raíz a partir de la última instantánea](#page-1047-0)
	- [Creación de una AMI y de una copia entre regiones](#page-1059-0)
- [Creación de parámetros de entrada que rellenan recursos de AWS](#page-1063-0)
- [Uso del Generador de documentos para crear un manual de procedimientos](#page-1065-0)
	- [Crear un manual de procedimientos con el Generador de documentos](#page-1066-0)
	- [Crear un manual de procedimientos que ejecute scripts](#page-1069-0)
- [Uso de scripts en manuales de procedimientos](#page-1077-0)
	- [Permisos para utilizar los manuales de procedimientos](#page-1077-1)
	- [Incorporación de scripts a los manuales de procedimientos](#page-1078-0)
	- [Restricciones de script para los manuales de procedimientos](#page-1078-1)
- [Uso de instrucciones condicionales en manuales de procedimientos](#page-1079-0)
	- [Uso de la acción aws:branch](#page-1079-1)
		- [Creación de un paso aws:branch en un manual de procedimientos](#page-1081-0)
			- [Acerca de la creación de la variable de salida](#page-1084-0)
		- [Manuales de procedimientos aws:branch de ejemplo](#page-1086-0)
		- [Creación de automatizaciones con bifurcación complejas a través de operadores](#page-1089-0)
	- [Ejemplos de cómo usar opciones condicionales](#page-1091-0)
- [Uso de salidas de acción como entradas](#page-1094-0)
	- [Uso de JSONPath en un manual de procedimientos](#page-1099-0)
- [Crear integraciones webhook para Automation](#page-1104-0)
	- [Creación de integraciones \(consola\)](#page-1104-1)
	- [Creación de integraciones \(línea de comandos\)](#page-1105-0)
	- [Creación de webhooks para integraciones](#page-1106-0)

Creación de sus propios manuales de procedimientos 908

• [Administración de los tiempos de espera en los manuales de procedimientos](#page-1107-0)

## <span id="page-925-0"></span>Experiencia de diseño visual para manuales de procedimientos de automatización

La automatización AWS Systems Manager proporciona una experiencia de diseño visual low-code que le ayuda a crear manuales de procedimientos de automatización. La experiencia de diseño visual proporciona una interfaz de arrastrar y soltar con la opción de añadir su propio código para que pueda crear y editar manuales con mayor facilidad. Con la experiencia en diseño visual, tiene las siguientes opciones:

- Controle instrucciones condicionales.
- Controle cómo se filtran o transforman la entrada y la salida para cada acción.
- Configure la gestión de errores.
- Cree prototipos de nuevos manuales de procedimientos.
- Utilice sus prototipos de manuales de procedimientos como punto de partida para el desarrollo local con el AWS Toolkit for Visual Studio Code.

Al crear o editar un manual de procedimientos, puede acceder a la experiencia de diseño visual desde la consola de [Automatización](https://console.aws.amazon.com/systems-manager/automation/home?region=us-east-1#/). A medida que crea un manual de procedimientos, la experiencia de diseño visual valida su trabajo y genera código automáticamente. Puede revisar el código generado o exportarlo para su desarrollo local. Cuando haya terminado, puede guardar el manual de procedimientos, ejecutarlo y examinar los resultados en la consola de automatización de Systems Manager.

### <span id="page-925-1"></span>Antes de empezar

Para utilizar la experiencia de diseño visual, necesita una Cuenta de AWS y credenciales que proporcionen los permisos correctos para cualquier recurso que quiera utilizar.

En la experiencia de diseño visual, la automatización se integra con Amazon CodeGuru Security para ayudarlo a detectar infracciones y vulnerabilidades de las políticas de seguridad en sus scripts Python. Para utilizar esta característica para acciones aws:executeScript, su política AWS Identity and Access Management (de IAM) debe incluir los siguientes permisos:

```
{ 
     "Version": "2012-10-17", 
     "Statement": [ 
          { 
               "Effect": "Allow", 
               "Action": [ 
                    "codeguru-security:CreateUploadUrl",
```

```
 "codeguru-security:CreateScan", 
                   "codeguru-security:GetScan", 
                  "codeguru-security:GetFindings" 
 ] 
          } 
    \mathbf{I}}
```
### Temas

- [Descripción general de la interfaz de experiencia de diseño visual](#page-926-0)
- [Uso de la experiencia de diseño visual](#page-932-0)
- [Configuración de entradas y salidas para sus acciones](#page-935-1)
- [Manejo de errores con la experiencia de diseño visual](#page-940-0)
- [Tutorial: cómo crear un manual de procedimientos utilizando la experiencia de diseño visual](#page-943-0)

<span id="page-926-0"></span>Descripción general de la interfaz de experiencia de diseño visual

La experiencia de diseño visual de la automatización de Systems Manager consiste en un diseñador visual de flujos de trabajo low-code que le ayuda a crear manuales de procedimientos de automatización.

Conozca la experiencia de diseño visual con una descripción general de los componentes de la interfaz:

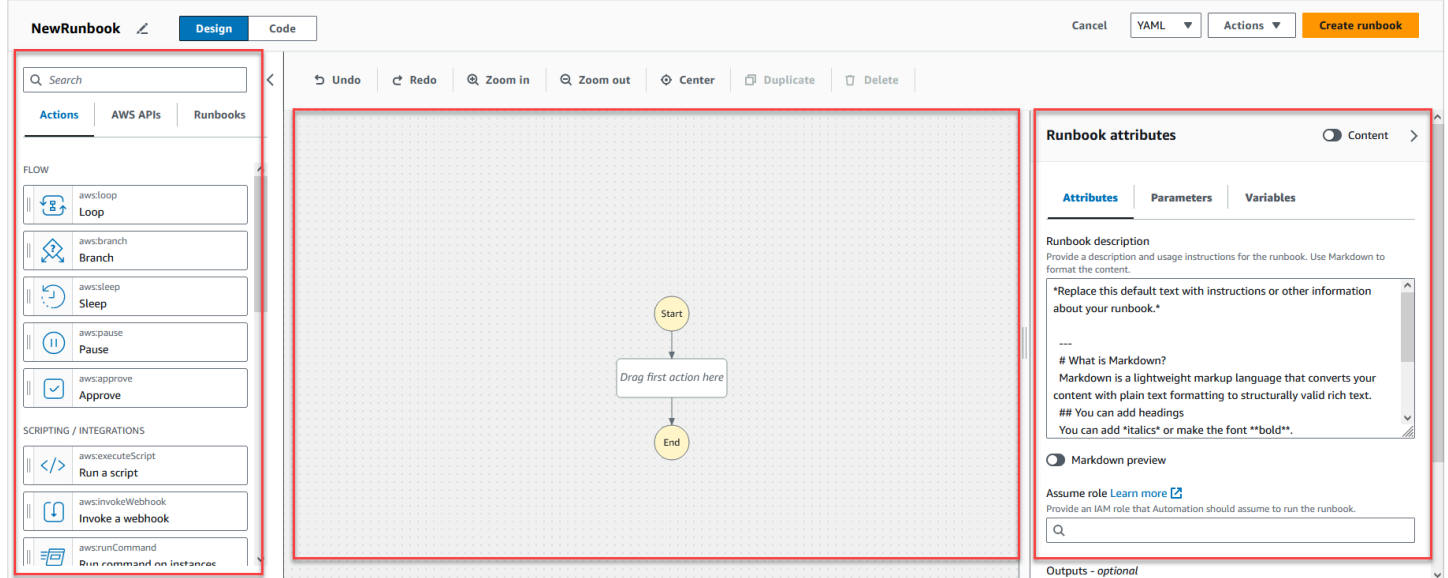

• El navegador de Acciones contiene las pestañas Acciones, AWSAPI y Runbooks.

- El lienzo es donde usted arrastra y suelta las acciones en el gráfico del flujo de trabajo, se cambia el orden de las acciones y se seleccionan las acciones que se van a configurar o ver.
- El panel Formulario es el lugar donde puede ver y editar las propiedades de cualquier acción que haya seleccionado en el lienzo. Seleccione el botón Contenido para ver el formato YAML o JSON de su manual de procedimientos, con la acción actualmente seleccionada resaltada.

Los enlaces de Información abren un panel con información contextual cuando necesita ayuda. Estos paneles también incluyen enlaces a temas relacionados en la documentación de automatización de Systems Manager.

## <span id="page-927-0"></span>Navegador de acciones

Desde el navegador de Acciones, puede seleccionar acciones para arrastrarlas y soltarlas en su gráfico de flujo de trabajo. Puede buscar todas las acciones mediante el campo de búsqueda situado en la parte superior del navegador de Acciones. El navegador de Acciones contiene las siguientes pestañas:

- La pestaña Acciones proporciona una lista de acciones de automatización que puede arrastrar y soltar en el gráfico de flujo de trabajo del manual de procedimientos en el lienzo.
- La pestaña AWS de APIs proporciona una lista de AWS APIs que puede arrastrar y soltar en el gráfico de flujo de trabajo de su manual de procedimientos en el lienzo.
- La pestaña Runbooks incluye varios manuales de procedimientos reutilizables y listos para usar como bloques de construcción que puede usar para una variedad de casos de uso. Por ejemplo, puede utilizar los manuales de procedimientos para realizar tareas de corrección habituales en las instancias de Amazon EC2 de su flujo de trabajo sin tener que volver a crear las mismas acciones.

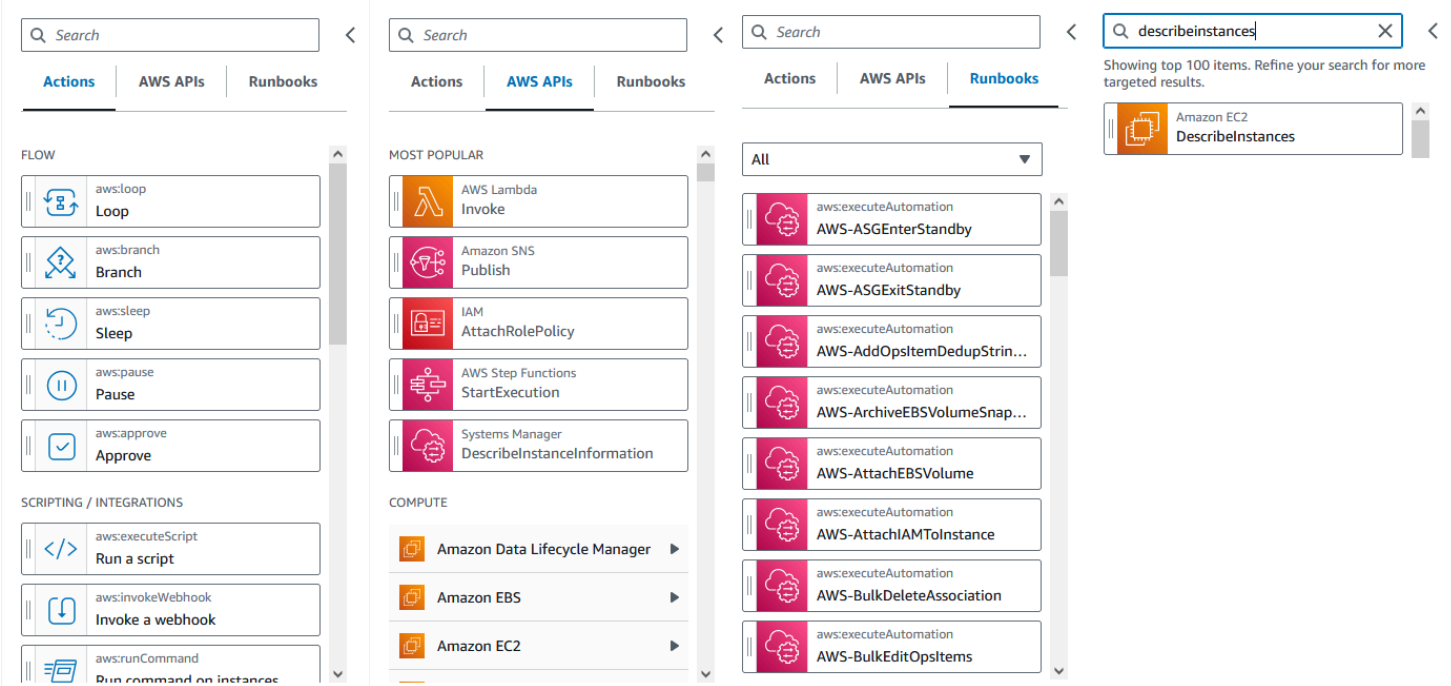

## <span id="page-928-0"></span>Canvas

Después de elegir una acción para añadirla a su automatización, arrástrela al lienzo y suéltela en el gráfico de flujo de trabajo. También puede arrastrar y soltar acciones para moverlas a diferentes lugares del flujo de trabajo de su manual de procedimientos. Si su flujo de trabajo es complejo, es posible que no pueda verlo en su totalidad en el panel del lienzo. Use los controles de la parte superior del lienzo para acercar o alejar la imagen. Para ver diferentes partes de un flujo de trabajo, puede arrastrar el gráfico del flujo de trabajo al lienzo.

Arrastre una acción desde el navegador de Acciones y suéltela en el gráfico de flujo de trabajo de su manual de procedimientos. Una línea muestra dónde se colocará en su flujo de trabajo. Para cambiar el orden de una acción, puede arrastrarla a un lugar diferente de su flujo de trabajo. La nueva acción se ha añadido a su flujo de trabajo y su código se genera automáticamente.

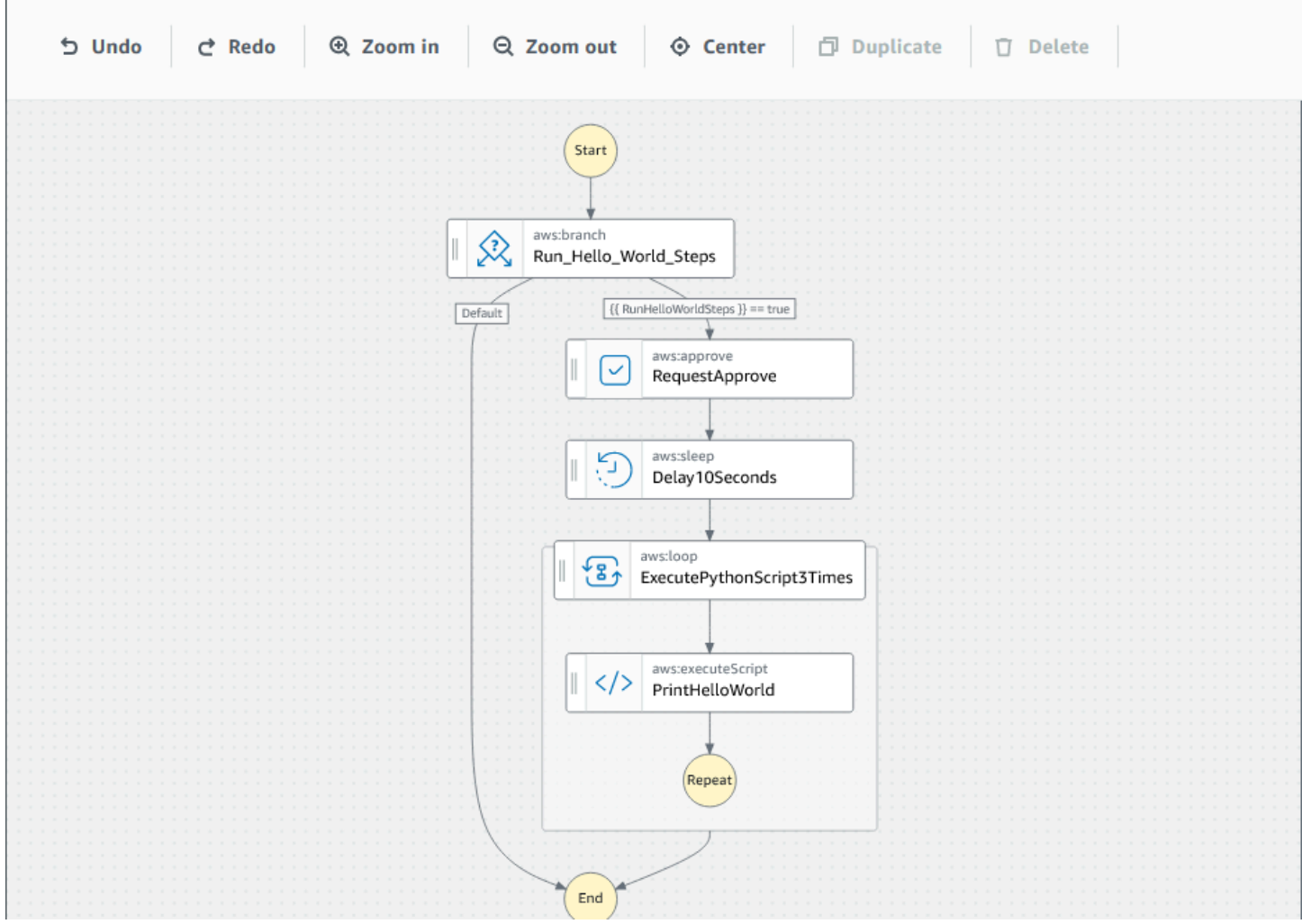

### <span id="page-929-0"></span>Formulario

Después de añadir una acción a su flujo de trabajo del manual de procedimientos, puede configurarla para que se adapte a su caso de uso. Elija la acción que desee configurar y verá sus parámetros y opciones en el panel Formulario. También puedes ver el código YAML o JSON pulsando el botón Contenido. El código asociado a la acción que ha seleccionado aparece resaltado.

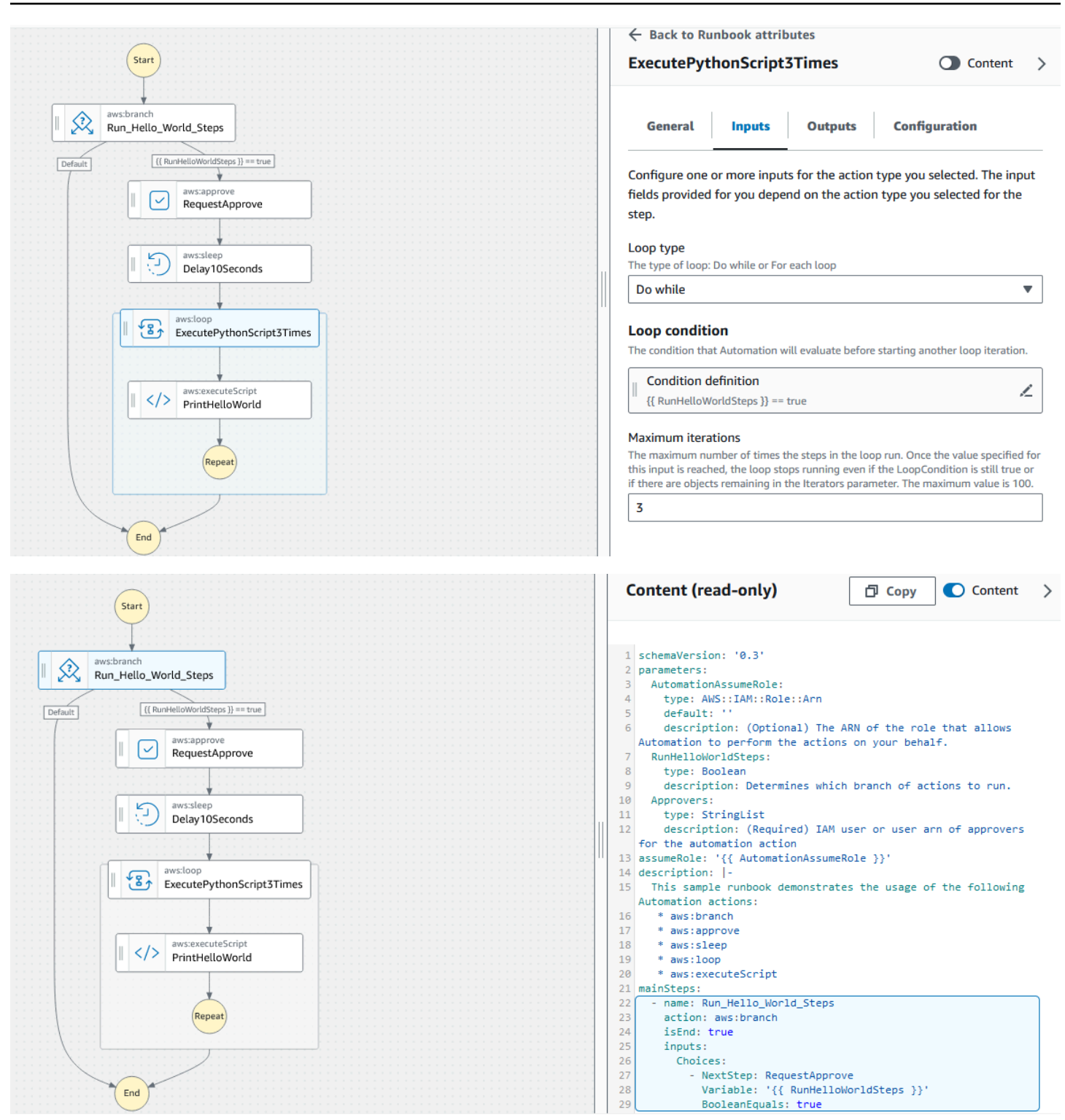

### <span id="page-930-0"></span>Métodos abreviados de teclado

La experiencia de diseño visual es compatible con los atajos de teclado que se muestran en la siguiente tabla.

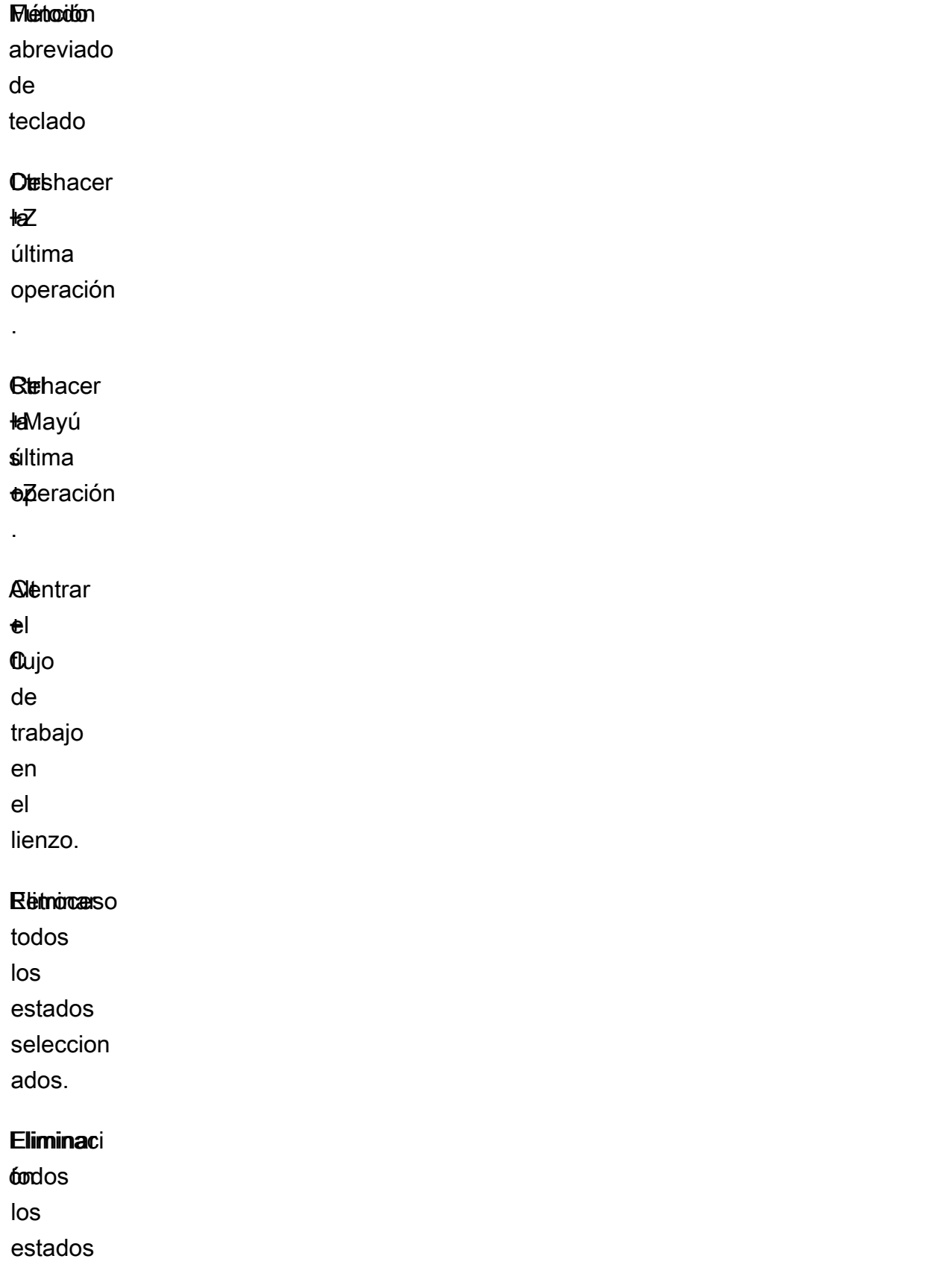

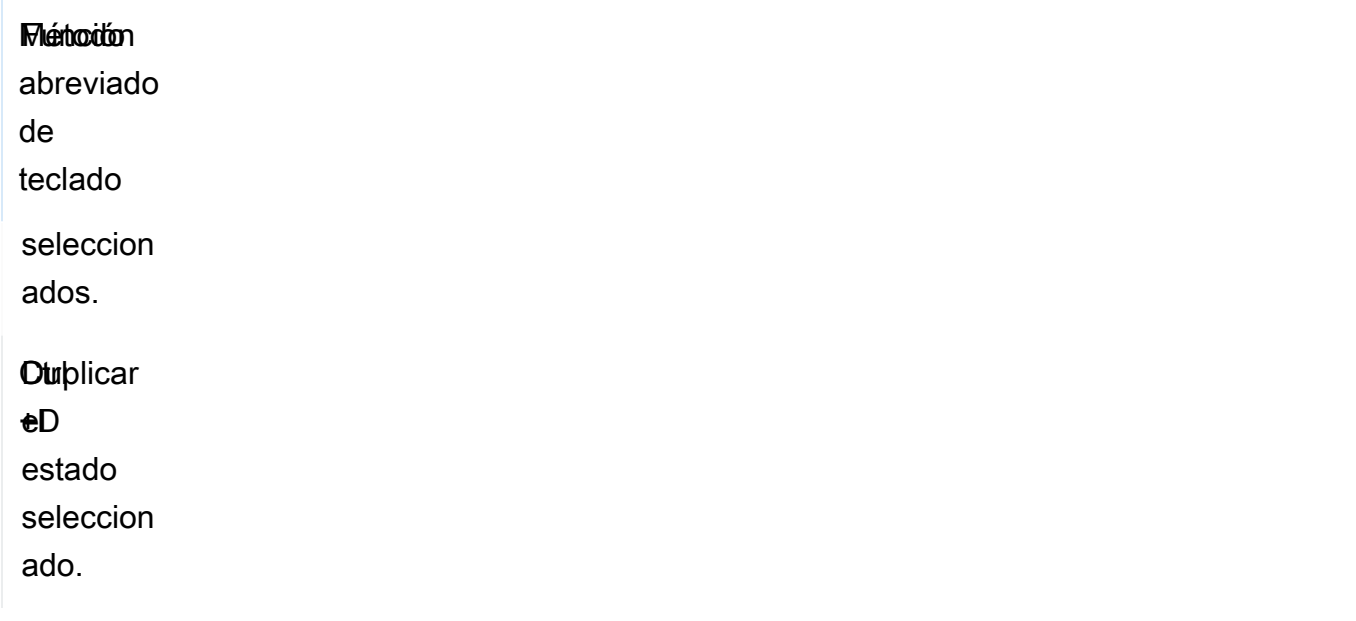

<span id="page-932-0"></span>Uso de la experiencia de diseño visual

Aprenda a crear, editar y ejecutar flujos de trabajo de manual de procedimientos utilizando la experiencia de diseño visual. Una vez que el flujo de trabajo esté listo, puede guardarlo o exportarlo. También puede utilizar la experiencia de diseño visual para crear prototipos rápidamente.

<span id="page-932-1"></span>Cree de un flujo de trabajo del manual de procedimientos

- 1. Inicie sesión en la [consola de automatización de Systems Manager](https://console.aws.amazon.com/systems-manager/automation/home?region=us-east-1#/).
- 2. Seleccione Crear runbook.
- 3. En el cuadro Nombre , escriba un nombre para el manual de procedimientos, por ejemplo,*MyNewRunbook*.
- 4. Junto a los botones Diseño y Código, seleccione el icono del lápiz e introduzca un nombre para el manual de procedimientos.

<span id="page-932-2"></span>Ahora puede diseñar un flujo de trabajo para su nuevo manual de procedimientos.

Diseñe un manual de procedimientos

Para diseñar un flujo de trabajo de manual de procedimientos utilizando la experiencia de diseño visual, arrastre una acción de automatización desde el navegador de Acciones al lienzo y sitúela en el lugar que desee en el flujo de trabajo del manual de procedimientos. También puede reordenar las acciones de su flujo de trabajo arrastrándolas a una ubicación diferente. A medida que arrastra una

acción al lienzo, aparece una línea en el lugar donde puede colocar la acción en el flujo de trabajo. Cuando una acción se coloca en el lienzo, su código se genera automáticamente y se añade al contenido del manual de procedimientos.

Si sabe el nombre de la acción que quiere añadir, utilice el cuadro de búsqueda situado en la parte superior del navegador de Acciones para buscarla.

Después de colocar una acción en el lienzo, configúrela mediante el panel Formulario de la derecha. Este panel contiene las pestañas General, Entradas, Salidas y Configuración para cada acción de automatización o acción de API que coloque en el lienzo. Por ejemplo, la pestaña General contiene las siguientes secciones:

- El Nombre del paso identifica el paso. Especifique un valor único para el nombre del paso.
- La Descripción le ayuda a describir lo que está haciendo la acción en el flujo de trabajo de su manual de procedimientos.

La pestaña Entradas contiene campos que varían en función de la acción. Por ejemplo, la acción de automatización de aws:executeScript contiene las siguientes secciones:

- El Tiempo de ejecución es el lenguaje a usar para ejecutar el script proporcionado.
- El Controlador es el nombre de su función. Debe asegurarse de que la función definida en el controlador tenga dos parámetros: events y context. El tiempo de ejecución de PowerShell no admite este parámetro.
- El Script es un script insertado que desea ejecutar durante el flujo de trabajo.
- (Opcional) El Archivo adjunto es para scripts independientes o archivos.zip que la acción puede invocar. Este parámetro es obligatorio para los manuales de procedimientos JSON.

La pestaña Salidas le ayuda a especificar los valores que desea generar de una acción. Puede hacer referencia a los valores de salida en acciones posteriores de su flujo de trabajo o generar resultados para fines de registro. No todas las acciones tendrán una pestaña de Salidas porque no todas las acciones admiten salidas. Por ejemplo, la acción aws:pause no admite salidas. En el caso de las acciones que son compatibles con salidas, la pestaña Salidas consta de las siguientes secciones:

- El Nombre es el nombre que se utilizará para el valor de salida. Puede hacer referencia a los resultados en acciones posteriores de su flujo de trabajo.
- El Selector es una expresión de cadena JSONPath que comienza con "\$." que se utiliza para seleccionar uno de varios componentes dentro de un elemento JSON.

• El Tipo es el tipo de datos del valor de salida. Por ejemplo, escriba tipo de dato String o Integer.

La pestaña Configuración contiene propiedades y opciones que pueden utilizar todas las acciones de automatización. La acción consta de las secciones siguientes:

- La propiedad Cantidad máxima de intentos es el número de veces que se reintenta una acción si se produce un error.
- La propiedad Tiempo de espera en segundos especifica el valor de tiempo de espera de una acción.
- La propiedad Es crítico determina si el error de la acción detiene toda la automatización.
- La propiedad Siguiente paso determina la siguiente acción que debe realizar la automatización en el manual de procedimientos.
- La propiedad En caso de error determina la siguiente acción de la automatización en el manual de procedimientos en caso de que la acción falle.
- La propiedad Al cancelar determina la siguiente acción de la automatización en el manual de procedimientos si un usuario cancela la acción.

Para eliminar una acción, puedes usar la barra de herramientas situada sobre el lienzo o hacer clic con el botón derecho del ratón y seleccionar Eliminar acción.

A medida que el flujo de trabajo vaya creciendo, es posible que no quepa en el lienzo. Pruebe una de las siguientes opciones para que el flujo de trabajo encaje en el lienzo:

- Use los controles de los paneles laterales para cambiar el tamaño de los paneles o cerrarlos.
- Utilice la barra de herramientas situada en la parte superior del lienzo para acercar o alejar el gráfico del flujo de trabajo.

## <span id="page-934-0"></span>Actualice su manual de procedimientos

Puedes actualizar el flujo de trabajo de un manual de procedimientos existente creando una nueva versión del manual. Las actualizaciones de sus manuales de procedimientos se pueden realizar utilizando la experiencia de diseño visual o editando el código directamente. Para actualizar un manual de procedimientos existente, siga el siguiente procedimiento:

1. Inicie sesión en la [consola de automatización de Systems Manager.](https://console.aws.amazon.com/systems-manager/automation/home?region=us-east-1#/)

- 2. Elija el manual de procedimientos que desea actualizar.
- 3. Elija Create new version (Crear nueva versión).
- 4. La experiencia de diseño visual tiene dos paneles: un panel de códigos y un panel de flujo de trabajo visual. Elija Diseño en el panel de flujo de trabajo visual para editar su flujo de trabajo con la experiencia de diseño visual. Cuando haya terminado, elija Crear nueva versión para guardar los cambios y salir.
- 5. (Opcional) Use el panel de códigos para editar el contenido del manual de procedimientos en YAML o JSON.

<span id="page-935-0"></span>Exporte su manual de procedimientos

Para exportar el código YAML o JSON del flujo de trabajo de su manual de procedimientos y también un gráfico del flujo de trabajo, siga el siguiente procedimiento:

- 1. Elija tu manual de procedimientos en la consola Documentos.
- 2. Elija Create new version (Crear nueva versión).
- 3. En el menú desplegable Acciones, elige si quiere exportar el gráfico o el manual de procedimientos y el formato que prefiera.

<span id="page-935-1"></span>Configuración de entradas y salidas para sus acciones

Cada acción de automatización responde en función de las entradas que recibe. En la mayoría de los casos, se pasa el resultado a las acciones siguientes. En la experiencia de diseño visual, puede configurar los datos de entrada y salida de una acción en las pestañas de Entradas y Salidas del panel de Formulario.

Para obtener información detallada acerca de cómo definir y utilizar la salida para las acciones de automatización, consulte [Uso de salidas de acción como entradas](#page-1094-0).

<span id="page-935-2"></span>Proporcione datos de entrada para una acción

Cada acción de automatización tiene una o más entradas para las que debe proporcionar un valor. El valor que proporcione para la entrada de una acción viene determinado por el tipo de datos y el formato que acepte la acción. Por ejemplo, las acciones aws:sleep requieren un valor de cadena con formato ISO 8601 para la entrada Duration.

Por lo general, en el flujo de trabajo del manual de procedimientos se utilizan acciones que devuelven los resultados que se desean utilizar en acciones posteriores. Es importante que se
asegure de que los valores de entrada son correctos para evitar errores en el flujo de trabajo del manual de procedimientos. Los valores de entrada también son importantes porque determinan si la acción devuelve el resultado esperado. Por ejemplo, al usar la acción aws:executeAwsApi, debe asegurarse de que está proporcionando el valor correcto para la operación de la API.

Defina los datos de salida de una acción

Algunas acciones de automatización devuelven la salida después de realizar las operaciones definidas. Las acciones que devuelven salidas tienen resultados predefinidos o le permiten definir las salidas usted mismo. Por ejemplo, la acción aws:createImage tiene salidas predefinidas que devuelven un ImageId y ImageState. Comparativamente, con la acción aws:executeAwsApi, puede definir las salidas que desea obtener de la operación de API especificada. Como resultado, puede devolver uno o más valores de una sola operación de API para usarlos en acciones posteriores.

Para definir sus propios resultados para una acción de automatización, debe especificar el nombre del resultado, el tipo de datos y el valor del resultado. Para seguir utilizando la aws:executeAwsApi acción como ejemplo, supongamos que llama a la operación de DescribeInstances API desde Amazon EC2. En este ejemplo, desea devolver o generar el State de una instancia de Amazon EC2 y ramificar el flujo de trabajo de su manual de procedimientos en función del resultado. Puede elegir un nombre para la salida **InstanceState** y usar el tipo de datos **String**.

El proceso para definir el valor real de la salida varía según la acción. Por ejemplo, si utiliza la acción aws:executeScript, debe utilizar argumentos de return en las funciones para proporcionar datos a las salidas. Con otras acciones como aws:executeAwsApiaws:waitForAwsResourceProperty, y aws:assertAwsResourceProperty, se requiere un Selector. El Selector, o PropertySelector como lo denominan algunas acciones, es una cadena JSONPath que se utiliza para procesar la respuesta JSON de una operación de API. Es importante entender cómo está estructurado el objeto de respuesta JSON de una operación de API para poder seleccionar el valor correcto para la salida. Con la operación DescribeInstances de API mencionada anteriormente, consulte el siguiente ejemplo de respuesta JSON:

```
{ 
   "reservationSet": { 
     "item": { 
        "reservationId": "r-1234567890abcdef0", 
        "ownerId": 123456789012,
```

```
 "groupSet": "", 
       "instancesSet": { 
         "item": { 
            "instanceId": "i-1234567890abcdef0", 
            "imageId": "ami-bff32ccc", 
            "instanceState": { 
              "code": 16, 
              "name": "running" 
           }, 
            "privateDnsName": "ip-192-168-1-88.eu-west-1.compute.internal", 
            "dnsName": "ec2-54-194-252-215.eu-west-1.compute.amazonaws.com", 
            "reason": "", 
            "keyName": "my_keypair", 
            "amiLaunchIndex": 0, 
            "productCodes": "", 
            "instanceType": "t2.micro", 
            "launchTime": "2018-05-08T16:46:19.000Z", 
            "placement": { 
              "availabilityZone": "eu-west-1c", 
              "groupName": "", 
              "tenancy": "default" 
           }, 
            "monitoring": { 
              "state": "disabled" 
           }, 
            "subnetId": "subnet-56f5f000", 
            "vpcId": "vpc-11112222", 
            "privateIpAddress": "192.168.1.88", 
            "ipAddress": "54.194.252.215", 
            "sourceDestCheck": true, 
            "groupSet": { 
              "item": { 
                "groupId": "sg-e4076000", 
                "groupName": "SecurityGroup1" 
 } 
           }, 
            "architecture": "x86_64", 
            "rootDeviceType": "ebs", 
            "rootDeviceName": "/dev/xvda", 
            "blockDeviceMapping": { 
              "item": { 
                "deviceName": "/dev/xvda", 
                "ebs": { 
                  "volumeId": "vol-1234567890abcdef0",
```

```
 "status": "attached", 
                 "attachTime": "2015-12-22T10:44:09.000Z", 
                 "deleteOnTermination": true 
 } 
 } 
           }, 
           "virtualizationType": "hvm", 
           "clientToken": "xMcwG14507example", 
           "tagSet": { 
             "item": { 
               "key": "Name", 
               "value": "Server_1" 
             } 
           }, 
           "hypervisor": "xen", 
           "networkInterfaceSet": { 
             "item": { 
               "networkInterfaceId": "eni-551ba000", 
               "subnetId": "subnet-56f5f000", 
               "vpcId": "vpc-11112222", 
                "description": "Primary network interface", 
               "ownerId": 123456789012, 
               "status": "in-use", 
               "macAddress": "02:dd:2c:5e:01:69", 
               "privateIpAddress": "192.168.1.88", 
               "privateDnsName": "ip-192-168-1-88.eu-west-1.compute.internal", 
                "sourceDestCheck": true, 
                "groupSet": { 
                 "item": { 
                    "groupId": "sg-e4076000", 
                    "groupName": "SecurityGroup1" 
 } 
               }, 
               "attachment": { 
                 "attachmentId": "eni-attach-39697adc", 
                 "deviceIndex": 0, 
                 "status": "attached", 
                 "attachTime": "2018-05-08T16:46:19.000Z", 
                 "deleteOnTermination": true 
               }, 
                "association": { 
                  "publicIp": "54.194.252.215", 
                 "publicDnsName": "ec2-54-194-252-215.eu-west-1.compute.amazonaws.com", 
                 "ipOwnerId": "amazon"
```

```
 }, 
               "privateIpAddressesSet": { 
                 "item": { 
                   "privateIpAddress": "192.168.1.88", 
                   "privateDnsName": "ip-192-168-1-88.eu-west-1.compute.internal", 
                   "primary": true, 
                   "association": { 
                     "publicIp": "54.194.252.215", 
                     "publicDnsName": "ec2-54-194-252-215.eu-
west-1.compute.amazonaws.com", 
                     "ipOwnerId": "amazon" 
 } 
 } 
               }, 
               "ipv6AddressesSet": { 
                 "item": { 
                   "ipv6Address": "2001:db8:1234:1a2b::123" 
 } 
 } 
 } 
           }, 
           "iamInstanceProfile": { 
             "arn": "arn:aws:iam::123456789012:instance-profile/AdminRole", 
             "id": "ABCAJEDNCAA64SSD123AB" 
           }, 
           "ebsOptimized": false, 
           "cpuOptions": { 
             "coreCount": 1, 
             "threadsPerCore": 1 
 } 
         } 
       } 
     } 
   }
}
```
En el objeto de respuesta JSON, la instancia State está anidada en un objeto Instances, que está anidado en el objeto Reservations. Para devolver el valor de la instancia State, use la siguiente cadena para el Selector para que el valor se pueda usar en nuestra salida:

# **\$.Reservations[0].Instances[0].State.Name**.

Para hacer referencia a un valor de salida en acciones posteriores del flujo de trabajo de su manual de procedimientos, se utiliza el siguiente formato: {{ *StepName*.*NameOfOutput* }}. Por ejemplo,

**{{ GetInstanceState.InstanceState }}**. En la experiencia de diseño visual, puede elegir valores de salida para usarlos en acciones posteriores utilizando el menú desplegable de entrada. Al utilizar salidas en acciones posteriores, el tipo de datos de la salida debe coincidir con el tipo de datos de la entrada. En este resultado de ejemplo, la InstanceState salida es una String. Por lo tanto, para usar el valor en la entrada de una acción posterior, la entrada debe aceptar una String.

Manejo de errores con la experiencia de diseño visual

De forma predeterminada, cuando una acción informa de un error, la automatización detiene por completo el flujo de trabajo del manual de procedimientos. Esto se debe a que el valor predeterminado de la propiedad onFailure en todas las acciones es Abort. Puedes configurar la forma en que la automatización gestiona los errores en el flujo de trabajo de su manual de procedimientos. Incluso si ha configurado la gestión de errores, es posible que algunos errores provoquen un error en la automatización. Para obtener más información, consulte [Solución de](#page-1171-0)  [problemas de Automatización de Systems Manager.](#page-1171-0) En la experiencia de diseño visual, la gestión de errores se configura en el panel de Configuración.

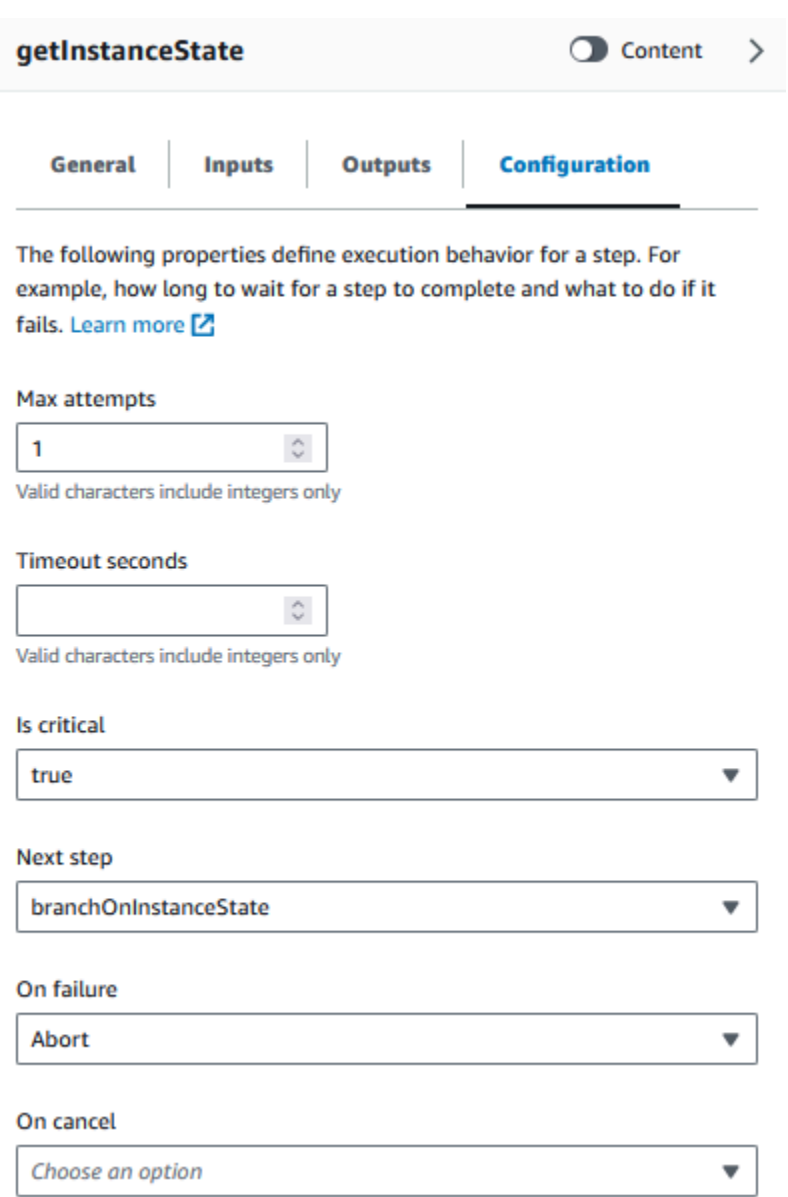

Vuelva a intentar la acción en caso de error

Para volver a intentar una acción en caso de error, especifique un valor para la propiedad Cantidad máxima de intentos. El valor predeterminado es 1. Si especifica un valor mayor a 1, no se considerará que hay un error en la acción hasta que todos los reintentos produzcan errores.

#### Tiempos de espera

Puede configurar un tiempo de espera para las acciones para establecer el número máximo de segundos que la acción puede ejecutarse antes de que se produzca un error. Para configurar un tiempo de espera, introduzca el número de segundos que debe esperar la acción antes de que se produzca un error en la propiedad Tiempo de espera en segundos. Si se alcanza el tiempo de espera y el la acción tiene un valor de Max attempts que es mayor que 1, no se considera que se ha agotado el tiempo de espera hasta que se reintente completo.

### Acciones fallidas

De forma predeterminada, cuando se produce un error en una acción, la automatización detiene por completo el flujo de trabajo del manual de procedimientos. Puede modificar este comportamiento especificando un valor alternativo para la propiedad En caso de error de las acciones del manual de procedimientos. Si desea que el flujo de trabajo continúe con el siguiente paso del manual de procedimientos, elija Continuar. Si desea que el flujo de trabajo salte a un paso posterior diferente del manual de procedimientos, elija Paso y, a continuación, introduzca el nombre del paso.

#### Acciones canceladas

De forma predeterminada, cuando un usuario cancela una acción, la automatización detiene por completo el flujo de trabajo del manual de procedimientos. Puede modificar este comportamiento especificando un valor alternativo para la propiedad Al cancelar de las acciones de su manual de procedimientos. Si desea que el flujo de trabajo salte a un paso posterior diferente del manual de procedimientos, elija Paso y, a continuación, introduzca el nombre del paso.

#### Acciones cruciales

Puede designar una acción como crítica, lo que significa que determina el estado general de los informes de su automatización. Si un paso con esta designación genera un error, la automatización informa que el estado final es Failed independientemente del éxito de otras acciones. Para configurar una acción como crítica, deje el valor predeterminado como Verdadero para la propiedad Es crítico.

#### Finalización de acciones

La propiedad Finaliza detiene una automatización al final de la acción determinada. El valor predeterminado de esta propiedad es false. Si configura esta propiedad para una acción, la automatización se detiene tanto si la acción se realiza correctamente como si no. Esta propiedad se utiliza con mayor frecuencia con acciones aws:branch para gestionar valores de entrada inesperados o indefinidos. En el siguiente ejemplo, se muestra un manual de procedimientos que espera un estado de instancia igual a running, stopping o. stopped Si una instancia está en un estado diferente, la automatización finaliza.

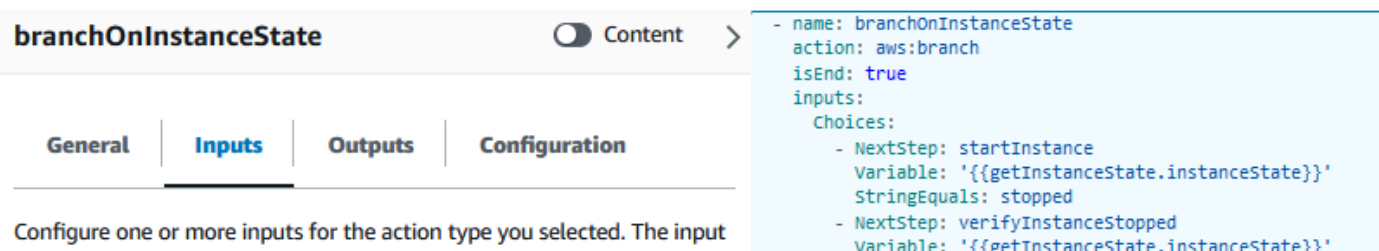

fields provided for you depend on the action type you selected for the step.

#### **Choices**

Branch rules let you create if-then-else logic to determine which step the runbook should transition to next.

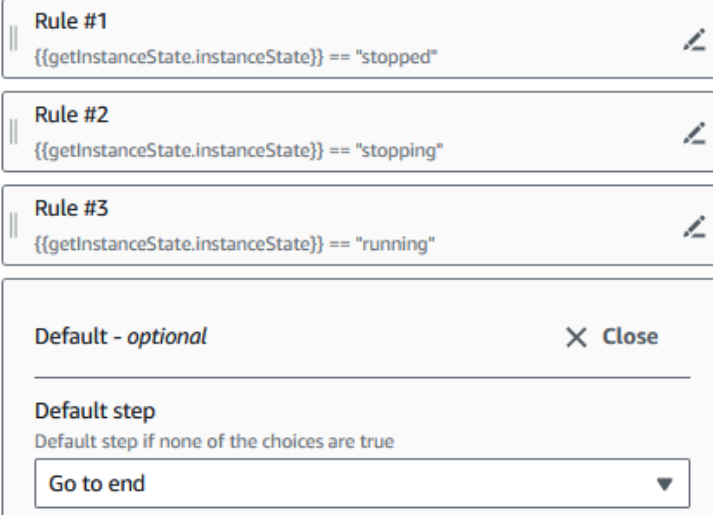

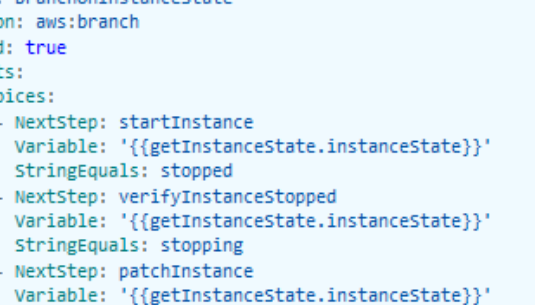

StringEquals: running

Tutorial: cómo crear un manual de procedimientos utilizando la experiencia de diseño visual

En este tutorial, aprenderá los conceptos básicos del trabajo con la experiencia de diseño visual que proporciona la automatización de Systems Manager. En la experiencia de diseño visual, puede crear un manual de procedimientos que utilice múltiples acciones. Utilice la característica de arrastrar y soltar para organizar las acciones en el lienzo. También puede buscar, seleccionar y configurar estas acciones. Luego, puedes ver el código YAML generado automáticamente para el flujo de trabajo de su manual de procedimientos, salir de la experiencia de diseño visual, ejecutar el manual de procedimientos y revisar los detalles de la ejecución.

En este tutorial también se muestra cómo actualizar el manual de procedimientos y ver la nueva versión. Al final del tutorial, realizará un paso de limpieza y eliminará su manual de procedimientos.

Después de completar este tutorial, sabrá cómo usar la experiencia de diseño visual para crear un manual de procedimientos. También sabrá cómo actualizar, ejecutar y eliminar su manual de procedimientos.

## **a** Note

Antes de empezar este tutorial, asegúrese de completar [Configuración de Automation.](#page-706-0)

Temas

- [Paso 1: navegue hasta la experiencia de diseño visual](#page-944-0)
- [Paso 2: Cree un flujo de trabajo](#page-944-1)
- [Paso 3: Revise el código generado automáticamente](#page-948-0)
- [Paso 4: Ejecute su nuevo manual de procedimientos](#page-949-0)
- [Paso 5: Eliminar](#page-950-0)

<span id="page-944-0"></span>Paso 1: navegue hasta la experiencia de diseño visual

- 1. Inicie sesión en la [consola de automatización de Systems Manager](https://console.aws.amazon.com/systems-manager/automation/home?region=us-east-1#/).
- 2. Elija Crear runbook de automatización.

### <span id="page-944-1"></span>Paso 2: Cree un flujo de trabajo

En la experiencia de diseño visual, un flujo de trabajo es una representación gráfica de su manual de procedimientos en el lienzo. Puede utilizar la experiencia de diseño visual para definir, configurar y examinar las acciones individuales de su manual de procedimientos.

Para crear un flujo de trabajo

1. Junto a los botones Diseño y Código, seleccione el icono del lápiz e introduzca un nombre para el manual de procedimientos. En este tutorial, escriba **VisualDesignExperienceTutorial**.

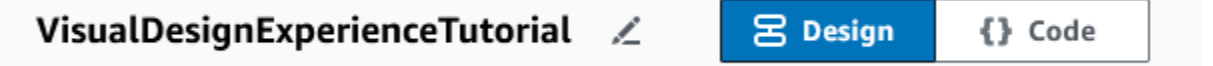

- 2. En la sección Atributos del documento del panel Formulario, expanda el menú desplegable Parámetros de entrada y seleccione Agregar un parámetro.
	- a. En el campo Nombre del parámetro, introduzca **InstanceId**.
	- b. En el menú desplegable Tipo, elija AWS::EC2::Instance.
	- c. Seleccione el botón Requerido.

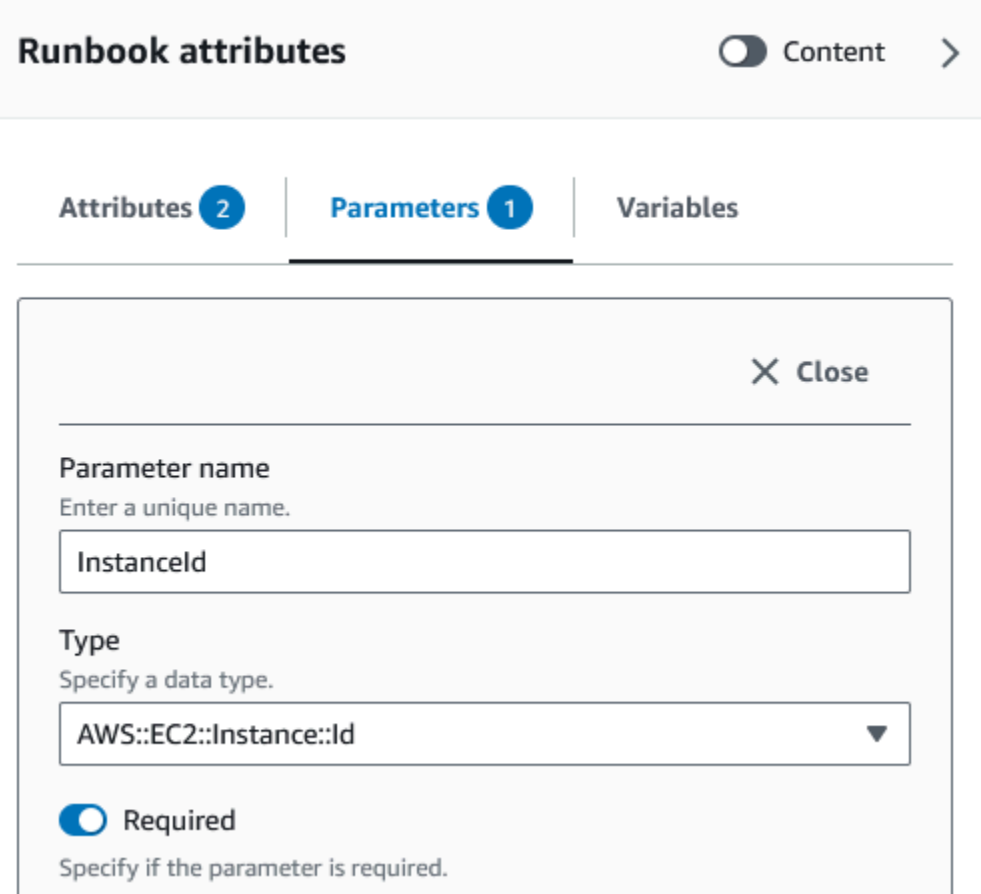

- 3. En el navegador de API de AWS, ingrese **DescribeInstances** en la barra de búsqueda.
- 4. Arrastre una acción Amazon EC2 DescribeInstances al lienzo vacío.
- 5. Para Nombre del paso, ingrese un valor. Para este tutorial, puede utilizar el nombre **GetInstanceState**.

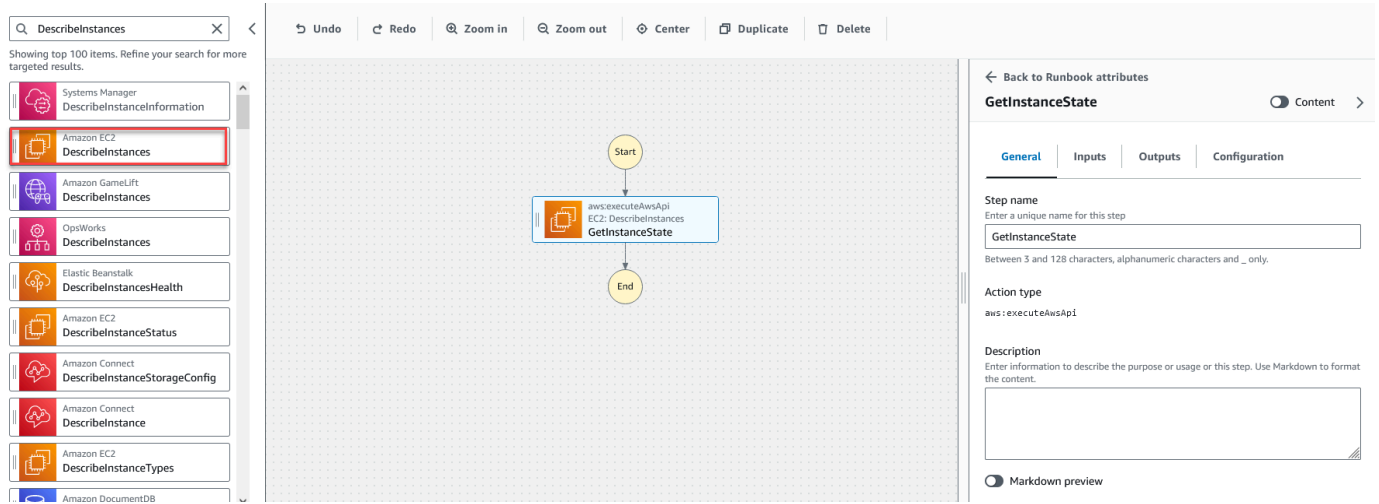

- a. Amplíe el menú desplegable de Entradas adicionales y, en el campo Nombre de entrada, introduzca **InstanceIds**.
- b. Seleccione la pestaña Entradas.
- c. En el campo Valor de entrada, elija la entrada del documento **InstanceId**. Esto hace referencia al valor del parámetro de entrada que haya creado al principio del procedimiento. Como la entrada InstanceIds de la acción DescribeInstances acepta valores StringList, debes escribir la entrada de InstanceId entre corchetes. El YAML del valor de entrada debe coincidir con lo siguiente: **['{{ InstanceId }}']**.
- d. En la pestaña Salidas, seleccione Añadir una salida e **InstanceState** introdúzcala en el campo Nombre.
- e. En el campo Selector, introduzca **\$.Reservations[0].Instances[0].State.Name**.
- f. En el menú desplegable Tipo, seleccione Cadena.
- 6. Arrastre una acción Ramificación desde el navegador Acciones y suéltela debajo del paso **GetInstanceState**.
- 7. Para Nombre del paso, escriba un valor. Para este tutorial, use el nombre **BranchOnInstanceState**.

Para definir la lógica de ramificación, haga lo siguiente:

- a. Elija el estado **Branch** en el lienzo. Luego, en Entradas y Opciones, seleccione el icono del lápiz para editar la Regla #1.
- b. Elija Agregar condiciones.
- c. En el cuadro de diálogo Condiciones de la regla #1, elija la salida del paso **GetInstanceState.InstanceState** en el menú desplegable Variable.
- d. En Operador, seleccione es igual a.
- e. Para Valor, escoja Cadena de la lista desplegable. Escriba **stopped**.

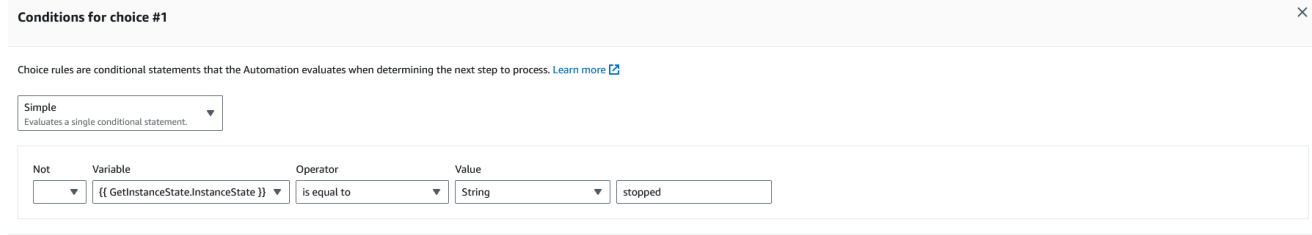

f. Seleccione Guardar condiciones.

Cancel **Save condition** 

- g. Seleccione Agregar nueva regla.
- h. Elija Añadir condiciones para la Regla #2.
- i. En el cuadro de diálogo Condiciones de la regla #2, elija la salida del paso **GetInstanceState.InstanceState** en el menú desplegable Variable.
- j. En Operador, seleccione es igual a.
- k. Para Valor, escoja Cadena de la lista desplegable. Escriba **stopping**.
- l. Seleccione Guardar condiciones.
- m. Seleccione Agregar nueva regla.
- n. Para la Regla #3, seleccione Añadir condiciones.
- o. En el cuadro de diálogo Condiciones de la regla #3, elija la salida del paso **GetInstanceState.InstanceState** en el menú desplegable Variable.
- p. En Operador, seleccione es igual a.
- q. Para Valor, escoja Cadena de la lista desplegable. Escriba **running**.
- r. Seleccione Guardar condiciones.
- s. En la Regla predeterminada, seleccione Ir al final para el Paso predeterminado.
- 8. Arrastre una acción para cambiar el estado de la instancia hasta el cuadro vacío Arrastrar la acción aquí bajo la condición {{getInstanceState.instanceState}} == "stopped".
	- a. Para el Nombre del paso, introduzca **StartInstance**.
	- b. En la pestaña Entradas, bajo ID de instancia, escoja el valor de entrada del documento Instanceld del desplegable.
	- c. Para el Estado deseado, especifique **running**.
- 9. Arrastre una acción Esperar un recurso de AWS hasta el cuadro vacío Arrastrar la acción aquí bajo la condición {{getInstanceState.instanceState}} == "stopping".
- 10. Para Nombre del paso, escriba un valor. Para este tutorial, use el nombre **WaitForInstanceStop**.
	- a. Para el campo Servicio, elija Amazon EC2.
	- b. Para el campo API, elija Describir instancias.
	- c. Para el campo Selector de propiedades, introduzca **\$.Reservations[0].Instances[0].State.Name**.
	- d. Para el parámetro Valores deseados, introduzca **["stopped"]**.
- e. En la pestaña Configuración de la acción Esperar por la detención de la instancia, escoja Iniciar instancia del desplegable Paso siguiente.
- 11. Arrastre una acción Ejecutar el comando en instancias hasta el cuadro vacío Arrastrar acción aquí bajo la condición {{getInstanceState.instanceState}} == "running".
- 12. Para el Nombre del paso, introduzca **SayHello**.
	- a. En la pestaña Entradas, introduzca **AWS-RunShellScript** para el parámetro Nombre del documento.
	- b. Para ID de instancia, elija el valor de entrada del documento ID de instancia en el menú desplegable.
	- c. Expanda el desplegable Entradas adicionales y, en el menú desplegable Nombre de entrada, escoja Parámetros.
	- d. En el campo Valor de entrada, introduzca **{"commands": "echo 'Hello World'"}**.
- 13. Revisa el manual de procedimientos completo en el lienzo y seleccione Crear runbook para guardar el manual de procedimientos del tutorial.

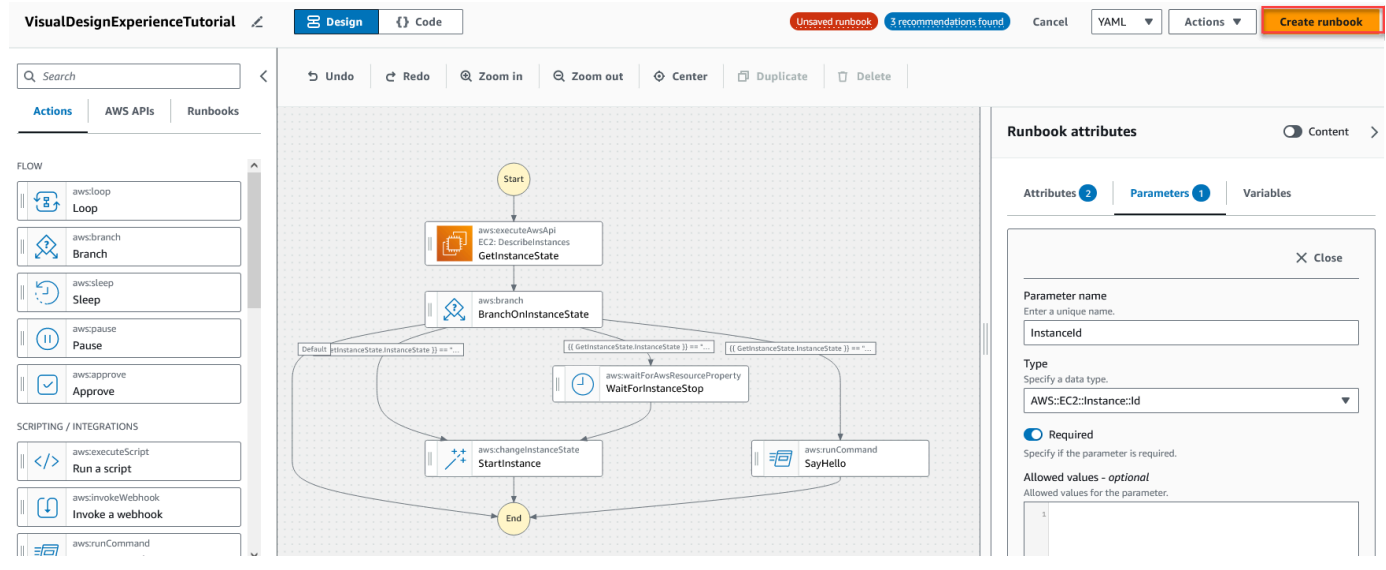

<span id="page-948-0"></span>Paso 3: Revise el código generado automáticamente

Al arrastrar y soltar acciones desde el navegador de Acciones al lienzo, la experiencia de diseño visual compone automáticamente el contenido YAML o JSON de su manual de procedimientos en tiempo real. Puede ver y editar este código. Para ver el código generado automáticamente, seleccione Código para los botones Diseño y Código.

<span id="page-949-0"></span>Paso 4: Ejecute su nuevo manual de procedimientos

Después de crear su manual de procedimientos, puede ejecutar la automatización.

Para ejecutar su nuevo manual de procedimientos de automatización

- 1. Abra la consola de AWS Systems Manager en [https://console.aws.amazon.com/systems](https://console.aws.amazon.com/systems-manager/)[manager/.](https://console.aws.amazon.com/systems-manager/)
- 2. En el panel de navegación, elija Automatización y, después, seleccione Ejecutar automatización.
- 3. En la lista Documento de automatización, elija un manual de procedimientos. Elija una o más opciones en el panel Categorías de documentos para filtrar documentos SSM según su propósito. Para ver un manual de procedimientos que le pertenezca, seleccione la pestaña De mi propiedad. Para ver un manual de procedimientos que se haya compartido con su cuenta, elija la pestaña Compartido conmigo. Para ver todos los manuales de procedimientos, seleccione la pestaña Todos los documentos.

#### **a** Note

Puede ver información acerca de un manual de procedimientos al seleccionar su nombre.

- 4. En la sección Detalles del documento, verifique que Versión del documento esté establecido como la versión que desea ejecutar. El sistema incluye las siguientes opciones de versión:
	- Versión predeterminada en tiempo de ejecución: seleccione esta opción si el manual de procedimientos de automatización se actualiza de forma periódica y se asigna una nueva versión predeterminada.
	- Última versión en tiempo de ejecución: seleccione esta opción si el manual de procedimientos de automatización se actualiza de forma periódica y desea ejecutar la versión que se ha actualizado más recientemente.
	- 1 (Predeterminado): seleccione esta opción para ejecutar la primera versión del documento, que es la predeterminada.
- 5. Elija Siguiente.
- 6. En la página Ejecutar el runbook de automatización, elija Ejecución simple.
- 7. En la sección Parámetros de entrada, especifique las entradas necesarias: De forma opcional, puede elegir un rol de servicio de IAM de la lista AutomationAssumeRole.
- 8. (Opcional) Elija una alarma de Amazon CloudWatch que desee aplicar a la automatización para fines de monitoreo. Para adjuntar una alarma de CloudWatch a su automatización, la entidad principal de IAM que ejecuta esta última debe tener permiso para la acción iam:createServiceLinkedRole. Para obtener más información sobre las alarmas de CloudWatch, consulte [Uso de alarmas de Amazon CloudWatch.](https://docs.aws.amazon.com/AmazonCloudWatch/latest/monitoring/AlarmThatSendsEmail.html) Si la alarma se activa, la automatización se detiene. Si usa AWS CloudTrail, verá la llamada a la API en el registro de seguimiento.
- 9. Elija Ejecutar.

<span id="page-950-0"></span>Paso 5: Eliminar

Para eliminar el manual de procedimientos

- 1. Abra la consola de AWS Systems Manager en [https://console.aws.amazon.com/systems](https://console.aws.amazon.com/systems-manager/)[manager/.](https://console.aws.amazon.com/systems-manager/)
- 2. En el panel de navegación, elija Documentos.
- 3. Elija la pestaña De mi propiedad.
- 4. Busque el manual de procedimientos de Experiencia de diseño visual.
- 5. Seleccione el botón en la página de la tarjeta del documento y, a continuación, Eliminar documento del desplegable Acciones.

# Creación de manuales de procedimientos de Automation

Cada manual de procedimientos en Automation, una capacidad de AWS Systems Manager, define una automatización. Los manuales de procedimientos de Automation definen las acciones que se realizan durante una automatización. En el contenido del manual de procedimientos, defina los parámetros de entrada, las salidas y las acciones que Systems Manager realiza en las instancias administradas y en los recursos de AWS.

Automation incluye varios manuales de procedimientos predefinidos que se pueden utilizar para realizar tareas comunes, como reiniciar una o más instancias de Amazon Elastic Compute Cloud (Amazon EC2), o crear una Amazon Machine Image (AMI). Sin embargo, los casos de uso pueden ir más allá de las capacidades de los manuales de procedimientos predefinidos. Si este es el caso, puede crear sus propios manuales de procedimientos y modificarlos de acuerdo con sus necesidades.

Un manual de procedimientos consta de acciones de automatización, parámetros para esas acciones y parámetros de entrada que usted especifica. El contenido de un manual de procedimientos está escrito en YAML o JSON. Si no conoce YAML ni JSON, recomendamos usar el diseñador visual o aprender más sobre cualquiera de los lenguajes de marcado antes de intentar crear su propio manual de procedimientos. Para obtener más información sobre el diseñador visual, consulte [Experiencia de diseño visual para manuales de procedimientos de automatización.](#page-925-0)

Las siguientes secciones lo ayudarán a crear su primer manual de procedimientos.

#### Identifique su caso de uso

El primer paso para crear un manual de procedimientos es identificar su caso de uso. Por ejemplo, ha programado el manual de procedimientos AWS-CreateImage de manera que se ejecute diariamente en todas las instancias de Amazon EC2 de producción. Al final del mes, decide tener más imágenes de las necesarias para los puntos de recuperación. Desde entonces, desea eliminar automáticamente la AMI más antigua de una instancia de Amazon EC2 al crear una AMI nueva. Para ello, crea un nuevo manual de procedimientos que hace lo siguiente:

- 1. Ejecuta la acción aws:createImage y especifica el ID de instancia en la descripción de la imagen.
- 2. Ejecuta la acción aws:waitForAwsResourceProperty para sondear el estado de la imagen hasta que sea available.
- 3. Después de que el estado de la imagen se haya establecido como available, la acción aws:executeScript ejecuta un script de Python personalizado que recopila los ID de todas las imágenes asociadas a su instancia de Amazon EC2. El script hace esto mediante el filtrado, con el ID de instancia en la descripción de la imagen que especificó en el momento de la creación. A continuación, el script ordena la lista de ID de imagen en función de la creationDate de la imagen y selecciona el ID de la AMI más antigua.
- 4. Por último, la acción aws:deleteImage se ejecuta para eliminar la AMI más antigua con el ID de la salida del paso anterior.

En este escenario, ya estaba usando el manual de procedimientos AWS-CreateImage, pero descubrió que el caso de uso requería más flexibilidad. Esta es una situación común, ya que puede haber superposición entre los manuales de procedimientos y las acciones de automatización. Como resultado, es posible que tenga que ajustar qué manuales de procedimientos o acciones usa para abordar su caso de uso.

Creación de sus propios manuales de procedimientos 935

Por ejemplo, las acciones aws:executeScript y aws:invokeLambdaFunction le permiten ejecutar scripts personalizados como parte de la automatización. A la hora de elegir una, es posible que prefiera aws:invokeLambdaFunction debido a los lenguajes adicionales de tiempo de ejecución compatibles. Sin embargo, es posible que prefiera aws:executeScript porque le permite crear contenido de script directamente en los manuales de procedimientos YAML y proporcionar contenido de script como archivos adjuntos para los manuales de procedimientos JSON. También podría considerar que aws:executeScript es más simple en cuanto a la configuración de AWS Identity and Access Management (IAM). Como utiliza los permisos proporcionados en el AutomationAssumeRole, aws:executeScript no requiere un rol de ejecución de la función de AWS Lambda adicional.

En cualquier escenario, una acción puede proporcionar más flexibilidad o funcionalidad adicional que la otra. Por lo tanto, recomendamos que revise los parámetros de entrada disponibles para el manual de procedimientos o la acción que desea utilizar para determinar cuál se ajusta mejor a su caso de uso y sus preferencias.

Configure el entorno de desarrollo.

Después de identificar el caso de uso y los manuales de procedimientos predefinidos o las acciones de automatización que desea utilizar en el manual, debe configurar el entorno de desarrollo para el contenido del manual de procedimientos. Para desarrollar el contenido de su manual de procedimientos, recomendamos usar el AWS Toolkit for Visual Studio Code en lugar de la consola de documentos de Systems Manager.

El Toolkit for VS Code es una extensión de código abierto para Visual Studio Code (VS Code) que ofrece más características que la consola de documentos de Systems Manager. Entre las características útiles, se incluyen la validación de esquemas para YAML y JSON, los fragmentos para tipos de acciones de automatización y la compatibilidad con la capacidad de completar de manera automática para distintas opciones en YAML y JSON.

Para obtener más información acerca de la instalación de Toolkit for VS Code, consulte [Instalación](https://docs.aws.amazon.com/toolkit-for-vscode/latest/userguide/setup-toolkit.html) [de AWS Toolkit for Visual Studio Code](https://docs.aws.amazon.com/toolkit-for-vscode/latest/userguide/setup-toolkit.html). Para obtener más información acerca del uso de Toolkit for VS Code para desarrollar manuales de procedimientos, consulte [Uso de documentos de](https://docs.aws.amazon.com/toolkit-for-vscode/latest/userguide/systems-manager-automation-docs.html) [Automatización de Systems Manager](https://docs.aws.amazon.com/toolkit-for-vscode/latest/userguide/systems-manager-automation-docs.html) en la Guía del usuario de AWS Toolkit for Visual Studio Code.

Desarrolle contenido para el manual de procedimientos

Con su caso de uso identificado y su entorno configurado, ya está listo para desarrollar el contenido para su manual de procedimientos. Su caso de uso y sus preferencias determinarán en gran medida las acciones de automatización o los manuales de procedimientos que utilice en el contenido

de su manual. Algunas acciones admiten solo un subconjunto de parámetros de entrada si se comparan con otra acción que le permite llevar a cabo una tarea similar. Otras acciones tienen salidas específicas, como aws:createImage, donde algunas acciones le permiten definir sus propias salidas, tales como aws:executeAwsApi.

Si no está seguro de cómo se usa una acción concreta en el manual de procedimientos, le recomendamos que revise la entrada correspondiente a la acción en la [Referencia de acciones de](#page-814-0)  [Automatización de Systems Manager.](#page-814-0) También recomendamos que revise el contenido de manuales de procedimientos predefinidos para ver ejemplos reales de cómo se utilizan estas acciones. Para obtener más ejemplos de la aplicación real de los manuales de procedimientos, consulte [Ejemplos](#page-1018-0) [adicionales de manuales de procedimientos](#page-1018-0).

Con el fin de demostrar las diferencias en materia de simplicidad y flexibilidad que proporciona el contenido del manual de procedimientos, los siguientes tutoriales brindan un ejemplo de cómo aplicar revisiones a grupos de instancias de Amazon EC2 por etapas:

- [the section called "Ejemplo 1: creación de manuales de procedimientos principal y secundario":](#page-953-0) en este ejemplo, se utilizan dos manuales de procedimientos en una relación de manuales de tipo principal-secundario. El manual de procedimientos principal inicia una automatización de control de frecuencia del manual de procedimientos secundario.
- [the section called "Ejemplo 2: manual de procedimientos con scripts"](#page-979-0): en este ejemplo, se muestra cómo puede realizar las mismas tareas del ejemplo 1 mediante la condensación del contenido en un único manual de procedimientos y a través del uso de scripts.

<span id="page-953-0"></span>Ejemplo 1: creación de manuales de procedimientos principal y secundario

En el siguiente ejemplo, se muestra cómo crear dos manuales de procedimientos que apliquen revisiones a grupos etiquetados de instancias de Amazon Elastic Compute Cloud (Amazon EC2) por etapas. Estos manuales de procedimientos se utilizan en una relación de manuales de tipo principalsecundario, por la cual se usa el manual de procedimientos principal para iniciar una automatización de control de frecuencia del manual de procedimientos secundario. Para obtener más información acerca de las automatizaciones de control de frecuencia, consulte [Ejecución de automatizaciones a](#page-731-0) [escala.](#page-731-0) Para obtener más información acerca de las acciones de automatización que se utilizan en este ejemplo, consulte [Referencia de acciones de Automatización de Systems Manager.](#page-814-0)

Cree el manual de procedimientos secundario

En este manual de procedimientos de ejemplo, se aborda el siguiente escenario. Emily se desempeña como ingeniera en sistemas en AnyCompany Consultants, LLC. Debe configurar la

aplicación de revisiones para grupos de instancias de Amazon Elastic Compute Cloud (Amazon EC2) que alojen bases de datos primarias y secundarias. Las aplicaciones acceden a estas bases de datos las 24 horas del día, por lo que una de las instancias de base de datos siempre debe estar disponible.

Ella decide que lo mejor que puede hacer es aplicar revisiones a las instancias por etapas. Primero se aplicará revisiones al grupo principal de instancias de base de datos y, luego, al grupo secundario. Además, para evitar incurrir en costos adicionales por dejar en ejecución instancias que se habían detenido anteriormente, Emily quiere que las instancias a las que se aplicaron revisiones se devuelvan a su estado original antes de que se apliquen las revisiones.

Emily identifica los grupos primarios y secundarios de instancias de base de datos a través de las etiquetas asociadas a las instancias. Ella decide crear un manual de procedimientos principal que inicia una automatización de control de frecuencia de un manual de procedimientos secundario. Al hacerlo, puede indicar como destino las etiquetas asociadas a los grupos primarios y secundarios de las instancias de base de datos y, a la vez, administrar la simultaneidad de las automatizaciones secundarias. Después de revisar los documentos disponibles de Systems Manager (SSM) para aplicar revisiones, elige el documento AWS-RunPatchBaseline. Mediante el uso de este documento de SSM, sus colegas pueden revisar la información de conformidad de las revisiones asociados una vez finalizada la operación de aplicación de revisiones.

Para empezar a crear el contenido de su manual de procedimientos, Emily revisa las acciones de automatización disponibles y comienza a crear el contenido del manual de procedimientos secundario de la siguiente manera:

1. En primer lugar, proporciona valores para el esquema y la descripción del manual de procedimientos, y define los parámetros de entrada para el manual de procedimientos secundario.

A través del parámetro AutomationAssumeRole, Emily y sus colegas pueden utilizar un rol de IAM existente que permite a Automation realizar las acciones en el manual de procedimientos en su nombre. Emily utiliza el parámetro InstanceId para determinar a qué instancia se le debe aplicar una revisión. De forma opcional, los parámetros Operation, RebootOption y SnapshotId se pueden utilizar para proporcionar valores a los parámetros del documento para AWS-RunPatchBaseline. Para evitar que se proporcionen valores no válidos a esos parámetros del documento, define los allowedValues como se necesiten.

YAML

schemaVersion: '0.3'

```
description: 'An example of an Automation runbook that patches groups of Amazon 
  EC2 instances in stages.'
assumeRole: '{{AutomationAssumeRole}}'
parameters: 
   AutomationAssumeRole: 
     type: String 
     description: >- 
       '(Optional) The Amazon Resource Name (ARN) of the IAM role that allows 
  Automation to perform the 
       actions on your behalf. If no role is specified, Systems Manager 
       Automation uses your IAM permissions to operate this runbook.' 
     default: '' 
   InstanceId: 
     type: String 
     description: >- 
       '(Required) The instance you want to patch.' 
   SnapshotId: 
     type: String 
     description: '(Optional) The snapshot ID to use to retrieve a patch baseline 
  snapshot.' 
     default: '' 
   RebootOption: 
     type: String 
     description: '(Optional) Reboot behavior after a patch Install operation. If 
  you choose NoReboot and patches are installed, the instance is marked as non-
compliant until a subsequent reboot and scan.' 
     allowedValues: 
       - NoReboot 
       - RebootIfNeeded 
     default: RebootIfNeeded 
   Operation: 
     type: String 
     description: '(Optional) The update or configuration to perform on the 
  instance. The system checks if patches specified in the patch baseline are 
  installed on the instance. The install operation installs patches missing from 
  the baseline.' 
     allowedValues: 
       - Install 
       - Scan 
     default: Install
```
#### **JSON**

```
{ 
    "schemaVersion":"0.3", 
    "description":"An example of an Automation runbook that patches groups of 
  Amazon EC2 instances in stages.", 
    "assumeRole":"{{AutomationAssumeRole}}", 
    "parameters":{ 
       "AutomationAssumeRole":{ 
          "type":"String", 
          "description":"(Optional) The Amazon Resource Name (ARN) of the IAM role 
  that allows Automation to perform the actions on your behalf. If no role is 
  specified, Systems Manager Automation uses your IAM permissions to operate this 
  runbook.", 
          "default":"" 
       }, 
       "InstanceId":{ 
           "type":"String", 
          "description":"(Required) The instance you want to patch." 
       }, 
       "SnapshotId":{ 
          "type":"String", 
          "description":"(Optional) The snapshot ID to use to retrieve a patch 
  baseline snapshot.", 
          "default":"" 
       }, 
       "RebootOption":{ 
          "type":"String", 
          "description":"(Optional) Reboot behavior after a patch Install 
  operation. If you choose NoReboot and patches are installed, the instance is 
  marked as non-compliant until a subsequent reboot and scan.", 
          "allowedValues":[ 
              "NoReboot", 
              "RebootIfNeeded" 
          ], 
          "default":"RebootIfNeeded" 
       }, 
       "Operation":{ 
          "type":"String", 
          "description":"(Optional) The update or configuration to perform on 
  the instance. The system checks if patches specified in the patch baseline are 
  installed on the instance. The install operation installs patches missing from 
  the baseline.",
```

```
 "allowedValues":[ 
                 "Install", 
                "Scan" 
             ], 
             "default":"Install" 
        } 
    }
},
```
2. Con los elementos de nivel superior definidos, Emily continúa con la creación de las acciones que componen los mainSteps del manual de procedimientos. El primer paso genera el estado actual de la instancia de destino especificada en el parámetro de entrada InstanceId mediante la acción aws:executeAwsApi. La salida de esta acción se utiliza en acciones posteriores.

YAML

```
mainSteps: 
   - name: getInstanceState 
     action: 'aws:executeAwsApi' 
     onFailure: Abort 
     inputs: 
       inputs: 
       Service: ec2 
       Api: DescribeInstances 
       InstanceIds: 
          - '{{InstanceId}}' 
     outputs: 
       - Name: instanceState 
          Selector: '$.Reservations[0].Instances[0].State.Name' 
          Type: String 
     nextStep: branchOnInstanceState
```
## JSON

```
"mainSteps":[ 
       { 
           "name":"getInstanceState", 
           "action":"aws:executeAwsApi", 
           "onFailure":"Abort", 
           "inputs":{ 
              "inputs":null, 
              "Service":"ec2", 
              "Api":"DescribeInstances",
```

```
 "InstanceIds":[ 
                "{{InstanceId}}" 
 ] 
          }, 
          "outputs":[ 
\overline{a} "Name":"instanceState", 
                "Selector":"$.Reservations[0].Instances[0].State.Name", 
                "Type":"String" 
 } 
          ], 
          "nextStep":"branchOnInstanceState" 
      },
```
3. En lugar de realizar un inicio manual y un seguimiento del estado original de cada instancia a la que se debe aplicar una revisión, Emily utiliza la salida de la acción anterior para bifurcar la automatización en función del estado de la instancia de destino. Esto permite que la automatización ejecute diferentes pasos dependiendo de las condiciones definidas en la acción aws:branch y, además, mejora la eficiencia general de la automatización sin intervención manual.

Si el estado de la instancia ya es running, la automatización continúa con la aplicación de revisiones a la instancia con el documento AWS-RunPatchBaseline mediante la acción aws:runCommand.

Si el estado de la instancia es stopping, la automatización realiza un sondeo para que la instancia alcance el estado stopped con la acción aws:waitForAwsResourceProperty, activa la instancia con la acción executeAwsApi y realiza un sondeo para que la instancia alcance el estado running antes de aplicarle revisiones.

Si el estado de la instancia es stopped, la automatización activa la instancia y realiza un sondeo para que alcance el estado running antes de aplicarle revisiones con las mismas acciones.

YAML

```
- name: branchOnInstanceState 
     action: 'aws:branch' 
     onFailure: Abort 
     inputs: 
       Choices: 
         - NextStep: startInstance 
            Variable: '{{getInstanceState.instanceState}}'
```
 StringEquals: stopped - NextStep: verifyInstanceStopped Variable: '{{getInstanceState.instanceState}}' StringEquals: stopping - NextStep: patchInstance Variable: '{{getInstanceState.instanceState}}' StringEquals: running isEnd: true - name: startInstance action: 'aws:executeAwsApi' onFailure: Abort inputs: Service: ec2 Api: StartInstances InstanceIds: - '{{InstanceId}}' nextStep: verifyInstanceRunning - name: verifyInstanceRunning action: 'aws:waitForAwsResourceProperty' timeoutSeconds: 120 inputs: Service: ec2 Api: DescribeInstances InstanceIds: - '{{InstanceId}}' PropertySelector: '\$.Reservations[0].Instances[0].State.Name' DesiredValues: - running nextStep: patchInstance - name: verifyInstanceStopped action: 'aws:waitForAwsResourceProperty' timeoutSeconds: 120 inputs: Service: ec2 Api: DescribeInstances InstanceIds: - '{{InstanceId}}' PropertySelector: '\$.Reservations[0].Instances[0].State.Name' DesiredValues: - stopped nextStep: startInstance - name: patchInstance action: 'aws:runCommand' onFailure: Abort

```
 timeoutSeconds: 5400 
 inputs: 
   DocumentName: 'AWS-RunPatchBaseline' 
   InstanceIds: 
   - '{{InstanceId}}' 
   Parameters: 
     SnapshotId: '{{SnapshotId}}' 
     RebootOption: '{{RebootOption}}' 
     Operation: '{{Operation}}'
```
#### **JSON**

```
{ 
         "name":"branchOnInstanceState", 
         "action":"aws:branch", 
         "onFailure":"Abort", 
         "inputs":{ 
            "Choices":[ 
\overline{a} "NextStep":"startInstance", 
                  "Variable":"{{getInstanceState.instanceState}}", 
                  "StringEquals":"stopped" 
               }, 
\overline{a} "Or":[ 
\{ \} "Variable":"{{getInstanceState.instanceState}}", 
                        "StringEquals":"stopping" 
 } 
 ], 
                  "NextStep":"verifyInstanceStopped" 
               }, 
\overline{a} "NextStep":"patchInstance", 
                  "Variable":"{{getInstanceState.instanceState}}", 
                  "StringEquals":"running" 
 } 
            ] 
         }, 
         "isEnd":true 
      }, 
      { 
         "name":"startInstance",
```

```
 "action":"aws:executeAwsApi", 
           "onFailure":"Abort", 
          "inputs":{ 
              "Service":"ec2", 
              "Api":"StartInstances", 
              "InstanceIds":[ 
                 "{{InstanceId}}" 
 ] 
          }, 
          "nextStep":"verifyInstanceRunning" 
       }, 
       { 
          "name":"verifyInstanceRunning", 
           "action":"aws:waitForAwsResourceProperty", 
          "timeoutSeconds":120, 
          "inputs":{ 
              "Service":"ec2", 
              "Api":"DescribeInstances", 
              "InstanceIds":[ 
                 "{{InstanceId}}" 
              ], 
              "PropertySelector":"$.Reservations[0].Instances[0].State.Name", 
              "DesiredValues":[ 
                 "running" 
 ] 
          }, 
          "nextStep":"patchInstance" 
       }, 
       { 
          "name":"verifyInstanceStopped", 
          "action":"aws:waitForAwsResourceProperty", 
          "timeoutSeconds":120, 
           "inputs":{ 
              "Service":"ec2", 
              "Api":"DescribeInstances", 
              "InstanceIds":[ 
                 "{{InstanceId}}" 
              ], 
              "PropertySelector":"$.Reservations[0].Instances[0].State.Name", 
              "DesiredValues":[ 
                 "stopped" 
              ], 
              "nextStep":"startInstance" 
          }
```

```
 }, 
       { 
          "name":"patchInstance", 
          "action":"aws:runCommand", 
          "onFailure":"Abort", 
          "timeoutSeconds":5400, 
          "inputs":{ 
              "DocumentName":"AWS-RunPatchBaseline", 
              "InstanceIds":[ 
                 "{{InstanceId}}" 
              ], 
              "Parameters":{ 
                 "SnapshotId":"{{SnapshotId}}", 
                 "RebootOption":"{{RebootOption}}", 
                 "Operation":"{{Operation}}" 
 } 
          } 
       },
```
4. Una vez finalizada la operación de aplicación de revisiones, Emily quiere que la automatización devuelva la instancia de destino al mismo estado en que estaba antes de que comenzara la automatización. Para hacerlo, usa la salida de la primera acción otra vez. La automatización se bifurca en función del estado original de la instancia de destino con la acción aws:branch. Si, anteriormente, la instancia estaba en cualquier estado distinto de running, se detiene. De lo contrario, si el estado de la instancia es running, se termina la automatización.

YAML

```
- name: branchOnOriginalInstanceState 
     action: 'aws:branch' 
     onFailure: Abort 
     inputs: 
       Choices: 
         - NextStep: stopInstance 
            Not: 
              Variable: '{{getInstanceState.instanceState}}' 
              StringEquals: running 
     isEnd: true 
   - name: stopInstance 
     action: 'aws:executeAwsApi' 
     onFailure: Abort 
     inputs: 
       Service: ec2
```

```
 Api: StopInstances 
 InstanceIds: 
   - '{{InstanceId}}'
```
### **JSON**

```
{ 
          "name":"branchOnOriginalInstanceState", 
          "action":"aws:branch", 
          "onFailure":"Abort", 
          "inputs":{ 
             "Choices":[ 
\overline{a} "NextStep":"stopInstance", 
                   "Not":{ 
                      "Variable":"{{getInstanceState.instanceState}}", 
                      "StringEquals":"running" 
 } 
 } 
 ] 
          }, 
          "isEnd":true 
       }, 
       { 
          "name":"stopInstance", 
          "action":"aws:executeAwsApi", 
          "onFailure":"Abort", 
          "inputs":{ 
             "Service":"ec2", 
             "Api":"StopInstances", 
             "InstanceIds":[ 
                "{{InstanceId}}" 
 ] 
          } 
       } 
    ]
}
```
5. Emily revisa el contenido del manual de procedimientos secundario completado y crea el manual en la misma Cuenta de AWS y Región de AWS que las instancias de destino. Ya está lista para seguir con la creación del contenido del manual de procedimientos principal. A continuación, se muestra el contenido del manual de procedimientos secundario completado.

#### YAML

```
schemaVersion: '0.3'
description: 'An example of an Automation runbook that patches groups of Amazon 
 EC2 instances in stages.'
assumeRole: '{{AutomationAssumeRole}}'
parameters: 
   AutomationAssumeRole: 
     type: String 
     description: >- 
       '(Optional) The Amazon Resource Name (ARN) of the IAM role that allows 
  Automation to perform the 
       actions on your behalf. If no role is specified, Systems Manager 
       Automation uses your IAM permissions to operate this runbook.' 
     default: '' 
   InstanceId: 
     type: String 
     description: >- 
       '(Required) The instance you want to patch.' 
   SnapshotId: 
     type: String 
     description: '(Optional) The snapshot ID to use to retrieve a patch baseline 
  snapshot.' 
     default: '' 
   RebootOption: 
     type: String 
     description: '(Optional) Reboot behavior after a patch Install operation. If 
  you choose NoReboot and patches are installed, the instance is marked as non-
compliant until a subsequent reboot and scan.' 
     allowedValues: 
       - NoReboot 
       - RebootIfNeeded 
     default: RebootIfNeeded 
   Operation: 
     type: String 
     description: '(Optional) The update or configuration to perform on the 
  instance. The system checks if patches specified in the patch baseline are 
  installed on the instance. The install operation installs patches missing from 
  the baseline.' 
     allowedValues: 
       - Install 
       - Scan 
     default: Install
```

```
mainSteps: 
   - name: getInstanceState 
     action: 'aws:executeAwsApi' 
     onFailure: Abort 
     inputs: 
        inputs: 
       Service: ec2 
       Api: DescribeInstances 
       InstanceIds: 
          - '{{InstanceId}}' 
     outputs: 
        - Name: instanceState 
          Selector: '$.Reservations[0].Instances[0].State.Name' 
         Type: String 
     nextStep: branchOnInstanceState 
   - name: branchOnInstanceState 
     action: 'aws:branch' 
     onFailure: Abort 
     inputs: 
       Choices: 
          - NextStep: startInstance 
            Variable: '{{getInstanceState.instanceState}}' 
            StringEquals: stopped 
          - Or: 
              - Variable: '{{getInstanceState.instanceState}}' 
                StringEquals: stopping 
            NextStep: verifyInstanceStopped 
          - NextStep: patchInstance 
            Variable: '{{getInstanceState.instanceState}}' 
            StringEquals: running 
     isEnd: true 
   - name: startInstance 
     action: 'aws:executeAwsApi' 
     onFailure: Abort 
     inputs: 
       Service: ec2 
       Api: StartInstances 
       InstanceIds: 
          - '{{InstanceId}}' 
     nextStep: verifyInstanceRunning 
   - name: verifyInstanceRunning 
     action: 'aws:waitForAwsResourceProperty' 
     timeoutSeconds: 120 
     inputs:
```

```
 Service: ec2 
     Api: DescribeInstances 
     InstanceIds: 
       - '{{InstanceId}}' 
     PropertySelector: '$.Reservations[0].Instances[0].State.Name' 
     DesiredValues: 
       - running 
   nextStep: patchInstance 
 - name: verifyInstanceStopped 
   action: 'aws:waitForAwsResourceProperty' 
   timeoutSeconds: 120 
   inputs: 
     Service: ec2 
     Api: DescribeInstances 
     InstanceIds: 
       - '{{InstanceId}}' 
     PropertySelector: '$.Reservations[0].Instances[0].State.Name' 
     DesiredValues: 
       - stopped 
     nextStep: startInstance 
 - name: patchInstance 
   action: 'aws:runCommand' 
   onFailure: Abort 
   timeoutSeconds: 5400 
   inputs: 
     DocumentName: 'AWS-RunPatchBaseline' 
     InstanceIds: 
     - '{{InstanceId}}' 
     Parameters: 
       SnapshotId: '{{SnapshotId}}' 
       RebootOption: '{{RebootOption}}' 
       Operation: '{{Operation}}' 
 - name: branchOnOriginalInstanceState 
   action: 'aws:branch' 
   onFailure: Abort 
   inputs: 
     Choices: 
       - NextStep: stopInstance 
         Not: 
            Variable: '{{getInstanceState.instanceState}}' 
            StringEquals: running 
   isEnd: true 
 - name: stopInstance 
   action: 'aws:executeAwsApi'
```

```
 onFailure: Abort 
 inputs: 
   Service: ec2 
   Api: StopInstances 
   InstanceIds: 
     - '{{InstanceId}}'
```
**JSON** 

```
{ 
    "schemaVersion":"0.3", 
    "description":"An example of an Automation runbook that patches groups of 
  Amazon EC2 instances in stages.", 
    "assumeRole":"{{AutomationAssumeRole}}", 
    "parameters":{ 
       "AutomationAssumeRole":{ 
           "type":"String", 
          "description":"'(Optional) The Amazon Resource Name (ARN) of the IAM 
  role that allows Automation to perform the actions on your behalf. If no role is 
  specified, Systems Manager Automation uses your IAM permissions to operate this 
  runbook.'", 
          "default":"" 
       }, 
       "InstanceId":{ 
          "type":"String", 
          "description":"'(Required) The instance you want to patch.'" 
       }, 
       "SnapshotId":{ 
          "type":"String", 
          "description":"(Optional) The snapshot ID to use to retrieve a patch 
  baseline snapshot.", 
          "default":"" 
       }, 
       "RebootOption":{ 
          "type":"String", 
          "description":"(Optional) Reboot behavior after a patch Install 
  operation. If you choose NoReboot and patches are installed, the instance is 
  marked as non-compliant until a subsequent reboot and scan.", 
          "allowedValues":[ 
              "NoReboot", 
              "RebootIfNeeded" 
          ], 
          "default":"RebootIfNeeded"
```

```
 }, 
       "Operation":{ 
          "type":"String", 
          "description":"(Optional) The update or configuration to perform on 
 the instance. The system checks if patches specified in the patch baseline are 
 installed on the instance. The install operation installs patches missing from 
 the baseline.", 
          "allowedValues":[ 
             "Install", 
             "Scan" 
          ], 
          "default":"Install" 
       } 
    }, 
    "mainSteps":[ 
       { 
          "name":"getInstanceState", 
          "action":"aws:executeAwsApi", 
          "onFailure":"Abort", 
          "inputs":{ 
             "inputs":null, 
             "Service":"ec2", 
             "Api":"DescribeInstances", 
             "InstanceIds":[ 
                 "{{InstanceId}}" 
 ] 
          }, 
          "outputs":[ 
             { 
                 "Name":"instanceState", 
                 "Selector":"$.Reservations[0].Instances[0].State.Name", 
                 "Type":"String" 
 } 
          ], 
          "nextStep":"branchOnInstanceState" 
       }, 
       { 
          "name":"branchOnInstanceState", 
          "action":"aws:branch", 
          "onFailure":"Abort", 
          "inputs":{ 
              "Choices":[ 
\overline{a} "NextStep":"startInstance",
```

```
 "Variable":"{{getInstanceState.instanceState}}", 
                  "StringEquals":"stopped" 
               }, 
\overline{a} "Or":[ 
\{ \} "Variable":"{{getInstanceState.instanceState}}", 
                        "StringEquals":"stopping" 
 } 
 ], 
                  "NextStep":"verifyInstanceStopped" 
               }, 
\overline{a} "NextStep":"patchInstance", 
                  "Variable":"{{getInstanceState.instanceState}}", 
                  "StringEquals":"running" 
 } 
 ] 
         }, 
         "isEnd":true 
      }, 
      { 
         "name":"startInstance", 
         "action":"aws:executeAwsApi", 
         "onFailure":"Abort", 
         "inputs":{ 
            "Service":"ec2", 
            "Api":"StartInstances", 
            "InstanceIds":[ 
               "{{InstanceId}}" 
 ] 
         }, 
         "nextStep":"verifyInstanceRunning" 
      }, 
      { 
         "name":"verifyInstanceRunning", 
         "action":"aws:waitForAwsResourceProperty", 
         "timeoutSeconds":120, 
         "inputs":{ 
            "Service":"ec2", 
            "Api":"DescribeInstances", 
            "InstanceIds":[ 
               "{{InstanceId}}" 
            ],
```

```
 "PropertySelector":"$.Reservations[0].Instances[0].State.Name", 
              "DesiredValues":[ 
                 "running" 
 ] 
          }, 
          "nextStep":"patchInstance" 
       }, 
       { 
          "name":"verifyInstanceStopped", 
          "action":"aws:waitForAwsResourceProperty", 
          "timeoutSeconds":120, 
          "inputs":{ 
             "Service":"ec2", 
              "Api":"DescribeInstances", 
             "InstanceIds":[ 
                 "{{InstanceId}}" 
             ], 
             "PropertySelector":"$.Reservations[0].Instances[0].State.Name", 
             "DesiredValues":[ 
                 "stopped" 
             ], 
             "nextStep":"startInstance" 
          } 
       }, 
       { 
          "name":"patchInstance", 
          "action":"aws:runCommand", 
          "onFailure":"Abort", 
          "timeoutSeconds":5400, 
          "inputs":{ 
             "DocumentName":"AWS-RunPatchBaseline", 
             "InstanceIds":[ 
                 "{{InstanceId}}" 
             ], 
              "Parameters":{ 
                 "SnapshotId":"{{SnapshotId}}", 
                 "RebootOption":"{{RebootOption}}", 
                 "Operation":"{{Operation}}" 
 } 
 } 
       }, 
       { 
          "name":"branchOnOriginalInstanceState", 
          "action":"aws:branch",
```

```
 "onFailure":"Abort", 
          "inputs":{ 
             "Choices":[ 
\overline{a} "NextStep":"stopInstance", 
                   "Not":{ 
                      "Variable":"{{getInstanceState.instanceState}}", 
                      "StringEquals":"running" 
 } 
 } 
 ] 
          }, 
          "isEnd":true 
       }, 
       { 
          "name":"stopInstance", 
          "action":"aws:executeAwsApi", 
          "onFailure":"Abort", 
          "inputs":{ 
             "Service":"ec2", 
             "Api":"StopInstances", 
             "InstanceIds":[ 
                "{{InstanceId}}" 
 ] 
          } 
       } 
    ]
}
```
Para obtener más información acerca de las acciones de automatización que se utilizan en este ejemplo, consulte [Referencia de acciones de Automatización de Systems Manager.](#page-814-0)

Crear el manual de procedimientos principal

En este manual de procedimientos de ejemplo, se continúa con el escenario descrito en la sección anterior. Ahora que Emily ha creado el manual de procedimientos secundario, comienza a generar el contenido del manual de procedimientos principal de la siguiente manera:

1. En primer lugar, proporciona valores para el esquema y la descripción del manual de procedimientos, y define los parámetros de entrada para el manual de procedimientos principal.
A través del parámetro AutomationAssumeRole, Emily y sus colegas pueden utilizar un rol de IAM existente que permite a Automation realizar las acciones en el manual de procedimientos en su nombre. Emily utiliza los parámetros PatchGroupPrimaryKey y PatchGroupPrimaryValue para especificar la etiqueta asociada al grupo principal de instancias de base de datos a las cuales se aplicarán revisiones. Utiliza los parámetros PatchGroupSecondaryKey y PatchGroupSecondaryValue para especificar la etiqueta asociada al grupo secundario de instancias de base de datos a las cuales se aplicarán revisiones.

YAML

```
description: 'An example of an Automation runbook that patches groups of Amazon 
  EC2 instances in stages.'
schemaVersion: '0.3'
assumeRole: '{{AutomationAssumeRole}}'
parameters: 
   AutomationAssumeRole: 
     type: String 
     description: '(Optional) The Amazon Resource Name (ARN) of the IAM role that 
  allows Automation to perform the actions on your behalf. If no role is specified, 
  Systems Manager Automation uses your IAM permissions to operate this runbook.' 
     default: '' 
   PatchGroupPrimaryKey: 
     type: String 
     description: '(Required) The key of the tag for the primary group of instances 
  you want to patch.'' 
   PatchGroupPrimaryValue: 
     type: String 
     description: '(Required) The value of the tag for the primary group of 
  instances you want to patch.' 
   PatchGroupSecondaryKey: 
     type: String 
     description: '(Required) The key of the tag for the secondary group of 
  instances you want to patch.' 
   PatchGroupSecondaryValue: 
     type: String 
     description: '(Required) The value of the tag for the secondary group of 
  instances you want to patch.'
```
**JSON** 

{

```
 "schemaVersion": "0.3", 
    "description": "An example of an Automation runbook that patches groups of 
  Amazon EC2 instances in stages.", 
    "assumeRole": "{{AutomationAssumeRole}}", 
    "parameters": { 
       "AutomationAssumeRole": { 
           "type": "String", 
          "description": "(Optional) The Amazon Resource Name (ARN) of the IAM 
  role that allows Automation to perform the actions on your behalf. If no role is 
  specified, Systems Manager Automation uses your IAM permissions to operate this 
  runbook.", 
          "default": "" 
       }, 
       "PatchGroupPrimaryKey": { 
           "type": "String", 
          "description": "(Required) The key of the tag for the primary group of 
  instances you want to patch." 
       }, 
       "PatchGroupPrimaryValue": { 
           "type": "String", 
          "description": "(Required) The value of the tag for the primary group of 
  instances you want to patch." 
       }, 
       "PatchGroupSecondaryKey": { 
           "type": "String", 
          "description": "(Required) The key of the tag for the secondary group of 
  instances you want to patch." 
       }, 
       "PatchGroupSecondaryValue": { 
           "type": "String", 
          "description": "(Required) The value of the tag for the secondary group 
  of instances you want to patch." 
       } 
    }
},
```
2. Con los elementos de nivel superior definidos, Emily continúa con la creación de las acciones que componen los mainSteps del manual de procedimientos.

La primera acción inicia una automatización de control de frecuencia con el manual de procedimientos secundario que acaba de crear y que indica como destino instancias asociadas a la etiqueta que se especificó en los parámetros de entrada PatchGroupPrimaryKey y PatchGroupPrimaryValue. Utiliza los valores proporcionados para los parámetros de entrada

con el fin de especificar la clave y el valor de la etiqueta asociada al grupo principal de instancias de base de datos a las que desea aplicar revisiones.

Una vez finalizada la primera automatización, la segunda acción inicia otra automatización de control de frecuencia con el manual de procedimientos secundario que indica como destino instancias asociadas a la etiqueta que se especificó en los parámetros de entrada PatchGroupSecondaryKey y PatchGroupSecondaryValue. Utiliza los valores proporcionados para los parámetros de entrada con el fin de especificar la clave y el valor de la etiqueta asociada al grupo secundario de instancias de base de datos a las que desea aplicar revisiones.

YAML

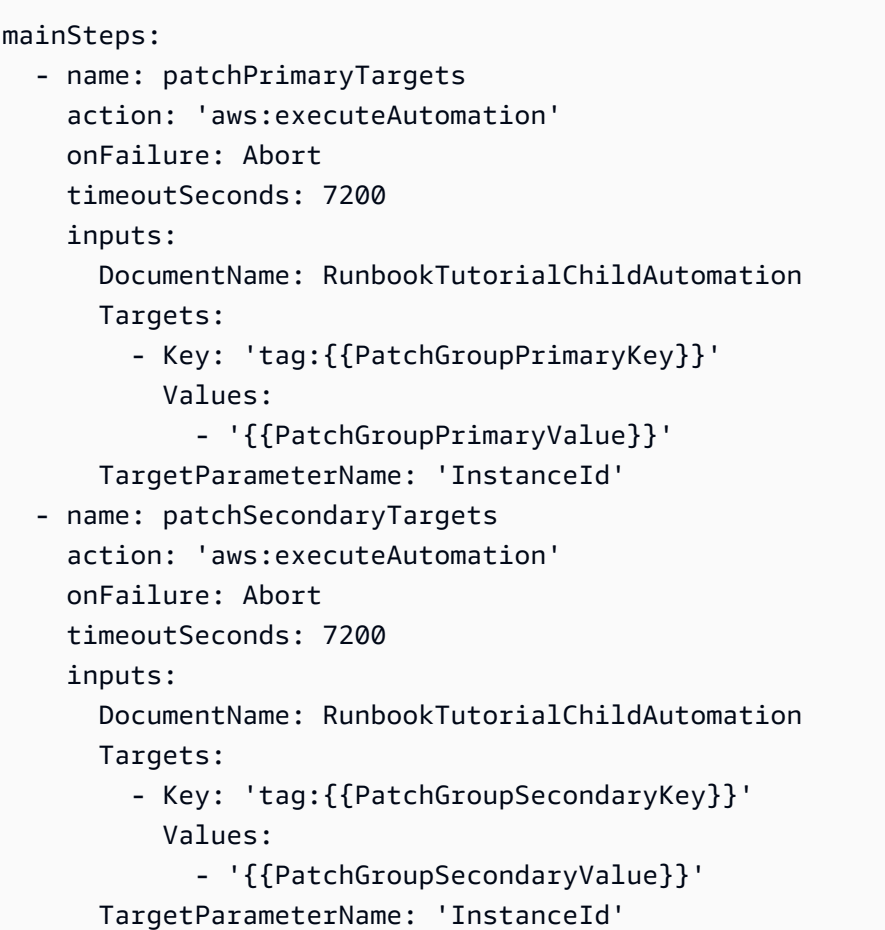

**JSON** 

```
"mainSteps":[ 
       { 
           "name":"patchPrimaryTargets",
```

```
 "action":"aws:executeAutomation", 
                "onFailure":"Abort", 
                "timeoutSeconds":7200, 
                "inputs":{ 
                     "DocumentName":"RunbookTutorialChildAutomation", 
                     "Targets":[ 
\overline{a} "Key":"tag:{{PatchGroupPrimaryKey}}", 
                               "Values":[ 
                                    "{{PatchGroupPrimaryValue}}" 
\sim 100 \sim 100 \sim 100 \sim 100 \sim 100 \sim 100 \sim 100 \sim 100 \sim 100 \sim 100 \sim 100 \sim 100 \sim 100 \sim 100 \sim 100 \sim 100 \sim 100 \sim 100 \sim 100 \sim 100 \sim 100 \sim 100 \sim 100 \sim 100 \sim 
 } 
                     ], 
                     "TargetParameterName":"InstanceId" 
               } 
           }, 
           { 
                "name":"patchSecondaryTargets", 
                "action":"aws:executeAutomation", 
                "onFailure":"Abort", 
                "timeoutSeconds":7200, 
                "inputs":{ 
                     "DocumentName":"RunbookTutorialChildAutomation", 
                     "Targets":[ 
\overline{a} "Key":"tag:{{PatchGroupSecondaryKey}}", 
                               "Values":[ 
                                    "{{PatchGroupSecondaryValue}}" 
\sim 100 \sim 100 \sim 100 \sim 100 \sim 100 \sim 100 \sim 100 \sim 100 \sim 100 \sim 100 \sim 100 \sim 100 \sim 100 \sim 100 \sim 100 \sim 100 \sim 100 \sim 100 \sim 100 \sim 100 \sim 100 \sim 100 \sim 100 \sim 100 \sim 
 } 
                     ], 
                     "TargetParameterName":"InstanceId" 
                } 
           } 
      ]
}
```
3. Emily revisa el contenido del manual de procedimientos principal completado y crea el manual en la misma Cuenta de AWS y Región de AWS que las instancias de destino. Ahora, está lista para probar sus manuales de procedimientos y así asegurarse de que la automatización funciona como desea antes de implementarlos en su entorno de producción. A continuación, se muestra el contenido del manual de procedimientos principal completado.

```
description: An example of an Automation runbook that patches groups of Amazon EC2 
  instances in stages.
schemaVersion: '0.3'
assumeRole: '{{AutomationAssumeRole}}'
parameters: 
   AutomationAssumeRole: 
     type: String 
     description: '(Optional) The Amazon Resource Name (ARN) of the IAM role that 
  allows Automation to perform the actions on your behalf. If no role is specified, 
  Systems Manager Automation uses your IAM permissions to operate this runbook.' 
     default: '' 
   PatchGroupPrimaryKey: 
     type: String 
     description: (Required) The key of the tag for the primary group of instances 
  you want to patch. 
   PatchGroupPrimaryValue: 
     type: String 
     description: '(Required) The value of the tag for the primary group of 
  instances you want to patch. ' 
   PatchGroupSecondaryKey: 
     type: String 
     description: (Required) The key of the tag for the secondary group of 
  instances you want to patch. 
   PatchGroupSecondaryValue: 
     type: String 
     description: '(Required) The value of the tag for the secondary group of 
  instances you want to patch. '
mainSteps: 
   - name: patchPrimaryTargets 
     action: 'aws:executeAutomation' 
     onFailure: Abort 
     timeoutSeconds: 7200 
     inputs: 
       DocumentName: RunbookTutorialChildAutomation 
      Targets:
         - Key: 'tag:{{PatchGroupPrimaryKey}}' 
           Values: 
              - '{{PatchGroupPrimaryValue}}' 
       TargetParameterName: 'InstanceId' 
   - name: patchSecondaryTargets 
     action: 'aws:executeAutomation'
```

```
 onFailure: Abort 
 timeoutSeconds: 7200 
 inputs: 
   DocumentName: RunbookTutorialChildAutomation 
  Targets:
     - Key: 'tag:{{PatchGroupSecondaryKey}}' 
       Values: 
         - '{{PatchGroupSecondaryValue}}' 
   TargetParameterName: 'InstanceId'
```
## {

```
 "description":"An example of an Automation runbook that patches groups of 
 Amazon EC2 instances in stages.",
```
"schemaVersion":"0.3",

```
 "assumeRole":"{{AutomationAssumeRole}}",
```
"parameters":{

"AutomationAssumeRole":{

```
 "type":"String",
```
 "description":"(Optional) The Amazon Resource Name (ARN) of the IAM role that allows Automation to perform the actions on your behalf. If no role is specified, Systems Manager Automation uses your IAM permissions to operate this runbook.",

```
 "default":""
```
 }, "PatchGroupPrimaryKey":{

"type":"String",

 "description":"(Required) The key of the tag for the primary group of instances you want to patch."

```
 },
```

```
 "PatchGroupPrimaryValue":{
```

```
 "type":"String",
```
 "description":"(Required) The value of the tag for the primary group of instances you want to patch. "

```
 },
```

```
 "PatchGroupSecondaryKey":{
```
"type":"String",

```
 "description":"(Required) The key of the tag for the secondary group of 
 instances you want to patch."
```
 }, "PatchGroupSecondaryValue":{ "type":"String",

```
 "description":"(Required) The value of the tag for the secondary group of 
  instances you want to patch. " 
          } 
     }, 
     "mainSteps":[ 
          { 
               "name":"patchPrimaryTargets", 
               "action":"aws:executeAutomation", 
               "onFailure":"Abort", 
               "timeoutSeconds":7200, 
               "inputs":{ 
                   "DocumentName":"RunbookTutorialChildAutomation", 
                   "Targets":[ 
\overline{a} "Key":"tag:{{PatchGroupPrimaryKey}}", 
                             "Values":[ 
                                  "{{PatchGroupPrimaryValue}}" 
\sim 100 \sim 100 \sim 100 \sim 100 \sim 100 \sim 100 \sim 100 \sim 100 \sim 100 \sim 100 \sim 100 \sim 100 \sim 100 \sim 100 \sim 100 \sim 100 \sim 100 \sim 100 \sim 100 \sim 100 \sim 100 \sim 100 \sim 100 \sim 100 \sim 
 } 
                   ], 
                   "TargetParameterName":"InstanceId" 
              } 
          }, 
          { 
               "name":"patchSecondaryTargets", 
               "action":"aws:executeAutomation", 
               "onFailure":"Abort", 
               "timeoutSeconds":7200, 
               "inputs":{ 
                   "DocumentName":"RunbookTutorialChildAutomation", 
                   "Targets":[ 
\overline{a} "Key":"tag:{{PatchGroupSecondaryKey}}", 
                             "Values":[ 
                                  "{{PatchGroupSecondaryValue}}" 
\sim 100 \sim 100 \sim 100 \sim 100 \sim 100 \sim 100 \sim 100 \sim 100 \sim 100 \sim 100 \sim 100 \sim 100 \sim 100 \sim 100 \sim 100 \sim 100 \sim 100 \sim 100 \sim 100 \sim 100 \sim 100 \sim 100 \sim 100 \sim 100 \sim 
 } 
                   ], 
                   "TargetParameterName":"InstanceId" 
               } 
          } 
     ]
}
```
Para obtener más información acerca de las acciones de automatización que se utilizan en este ejemplo, consulte [Referencia de acciones de Automatización de Systems Manager.](#page-814-0)

Ejemplo 2: manual de procedimientos con scripts

En este manual de procedimientos de ejemplo, se aborda el siguiente escenario. Emily se desempeña como ingeniera en sistemas en AnyCompany Consultants, LLC. Anteriormente, creó dos manuales de procedimientos que se utilizan en una relación de manuales de tipo principalsecundario a fin de aplicar parches a grupos de instancias de Amazon Elastic Compute Cloud (Amazon EC2) que alojan bases de datos primarias y secundarias. Las aplicaciones acceden a estas bases de datos las 24 horas del día, por lo que una de las instancias de base de datos siempre debe estar disponible.

Teniendo en cuenta este requisito, creó una solución que aplica parches a las instancias en etapas mediante el documento AWS-RunPatchBaseline de Systems Manager (SSM). Mediante el uso de este documento de SSM, sus colegas pueden revisar la información de conformidad de los parches asociados una vez finalizada la operación de aplicación de parches.

Primero se aplican parches al grupo principal de instancias de base de datos y, luego, al grupo secundario. Además, para evitar incurrir en costos adicionales por dejar en ejecución instancias que se habían detenido anteriormente, Emily se aseguró de que la automatización devolviera las instancias a las que se aplicaron parches a su estado original antes de que se aplicaran los parches. Emily utilizó etiquetas asociadas a los grupos primarios y secundarios de instancias de base de datos para identificar a qué instancias se deben aplicar parches en el orden deseado.

Su solución automatizada existente funciona, pero, de ser posible, quiere mejorarla. Para ayudar con el mantenimiento del contenido del manual de procedimientos y facilitar la solución de problemas, le gustaría condensar la automatización en un solo manual de procedimientos y simplificar el número de parámetros de entrada. Además, le gustaría evitar la creación de múltiples automatizaciones secundarias.

Después de que Emily revisa las acciones de automatización disponibles, determina que puede mejorar su solución mediante la acción aws:executeScript para ejecutar sus scripts de Python personalizados. Ahora, comienza a crear el contenido del manual de procedimientos de la siguiente manera:

1. En primer lugar, proporciona valores para el esquema y la descripción del manual de procedimientos, y define los parámetros de entrada para el manual de procedimientos principal. A través del parámetro AutomationAssumeRole, Emily y sus colegas pueden utilizar un rol de IAM existente que permite a Automation realizar las acciones en el manual de procedimientos en su nombre. A diferencia del [ejemplo 1](#page-953-0), ahora el parámetro AutomationAssumeRole es obligatorio en lugar de opcional. Debido a que este manual de procedimientos incluye acciones aws:executeScript, siempre se requiere un rol de servicio de AWS Identity and Access Management (IAM) (o rol de asunción). Este requisito es necesario, ya que algunos de los scripts de Python especificados para las acciones llaman las operaciones de la API de AWS.

Emily utiliza los parámetros PrimaryPatchGroupTag y SecondaryPatchGroupTag para especificar las etiquetas asociadas al grupo principal y secundario de instancias de base de datos a las cuales se aplicarán parches. Para simplificar los parámetros de entrada necesarios, decide utilizar los parámetros StringMap en lugar de varios parámetros String, como hizo con el manual de procedimientos del ejemplo 1. De forma opcional, los parámetros Operation, RebootOption y SnapshotId se pueden utilizar para proporcionar valores a los parámetros del documento para AWS-RunPatchBaseline. Para evitar que se proporcionen valores no válidos a esos parámetros del documento, define los allowedValues como se necesiten.

```
description: 'An example of an Automation runbook that patches groups of Amazon 
  EC2 instances in stages.'
schemaVersion: '0.3'
assumeRole: '{{AutomationAssumeRole}}'
parameters: 
   AutomationAssumeRole: 
     type: String 
     description: '(Required) The Amazon Resource Name (ARN) of the IAM role that 
  allows Automation to perform the actions on your behalf. If no role is specified, 
  Systems Manager Automation uses your IAM permissions to operate this runbook.' 
   PrimaryPatchGroupTag: 
     type: StringMap 
     description: '(Required) The tag for the primary group of instances you want 
  to patch. Specify a key-value pair. Example: {"key" : "value"}' 
   SecondaryPatchGroupTag: 
     type: StringMap 
     description: '(Required) The tag for the secondary group of instances you want 
  to patch. Specify a key-value pair. Example: {"key" : "value"}' 
   SnapshotId: 
     type: String 
     description: '(Optional) The snapshot ID to use to retrieve a patch baseline 
  snapshot.'
```

```
 default: '' 
   RebootOption: 
     type: String 
     description: '(Optional) Reboot behavior after a patch Install operation. If 
  you choose NoReboot and patches are installed, the instance is marked as non-
compliant until a subsequent reboot and scan.' 
     allowedValues: 
       - NoReboot 
       - RebootIfNeeded 
     default: RebootIfNeeded 
   Operation: 
     type: String 
     description: '(Optional) The update or configuration to perform on the 
  instance. The system checks if patches specified in the patch baseline are 
  installed on the instance. The install operation installs patches missing from 
  the baseline.' 
     allowedValues: 
       - Install 
       - Scan 
     default: Install
```

```
{ 
    "description":"An example of an Automation runbook that patches groups of 
 Amazon EC2 instances in stages.", 
    "schemaVersion":"0.3", 
    "assumeRole":"{{AutomationAssumeRole}}", 
    "parameters":{ 
       "AutomationAssumeRole":{ 
          "type":"String", 
          "description":"(Required) The Amazon Resource Name (ARN) of the IAM role 
  that allows Automation to perform the actions on your behalf. If no role is 
  specified, Systems Manager Automation uses your IAM permissions to operate this 
  runbook." 
       }, 
       "PrimaryPatchGroupTag":{ 
          "type":"StringMap", 
          "description":"(Required) The tag for the primary group of instances you 
want to patch. Specify a key-value pair. Example: {\"key\" : \"value\"}"
       }, 
       "SecondaryPatchGroupTag":{ 
          "type":"StringMap",
```

```
 "description":"(Required) The tag for the secondary group of instances 
  you want to patch. Specify a key-value pair. Example: {\"key\" : \"value\"}" 
       }, 
       "SnapshotId":{ 
           "type":"String", 
           "description":"(Optional) The snapshot ID to use to retrieve a patch 
  baseline snapshot.", 
           "default":"" 
       }, 
       "RebootOption":{ 
           "type":"String", 
           "description":"(Optional) Reboot behavior after a patch Install 
  operation. If you choose NoReboot and patches are installed, the instance is 
  marked as non-compliant until a subsequent reboot and scan.", 
           "allowedValues":[ 
              "NoReboot", 
              "RebootIfNeeded" 
           ], 
           "default":"RebootIfNeeded" 
       }, 
       "Operation":{ 
           "type":"String", 
           "description":"(Optional) The update or configuration to perform on 
  the instance. The system checks if patches specified in the patch baseline are 
  installed on the instance. The install operation installs patches missing from 
  the baseline.", 
           "allowedValues":[ 
              "Install", 
              "Scan" 
           ], 
           "default":"Install" 
       } 
    }
},
```
2. Con los elementos de nivel superior definidos, Emily continúa con la creación de las acciones que componen los mainSteps del manual de procedimientos. El primer paso recopila los ID de todas las instancias asociadas a la etiqueta especificada en el parámetro PrimaryPatchGroupTag y genera un parámetro StringMap que contiene el ID de instancia y su estado actual. La salida de esta acción se utiliza en acciones posteriores.

Tenga en cuenta que el parámetro de entrada script no es compatible con los manuales de procedimientos JSON. Los manuales de procedimientos JSON deben proporcionar contenido de script a través del parámetro de entrada attachment.

```
mainSteps: 
   - name: getPrimaryInstanceState 
     action: 'aws:executeScript' 
     timeoutSeconds: 120 
     onFailure: Abort 
     inputs: 
       Runtime: python3.7 
       Handler: getInstanceStates 
       InputPayload: 
         primaryTag: '{{PrimaryPatchGroupTag}}' 
       Script: |- 
         def getInstanceStates(events,context): 
           import boto3 
           #Initialize client 
           ec2 = boto3.client('ec2') 
           tag = events['primaryTag'] 
           tagKey, tagValue = list(tag.items())[0] 
           instanceQuery = ec2.describe_instances( 
           Filters=[ 
 { 
                    "Name": "tag:" + tagKey, 
                    "Values": [tagValue] 
                }] 
 ) 
           if not instanceQuery['Reservations']: 
                noInstancesForTagString = "No instances found for specified tag." 
                return({ 'noInstancesFound' : noInstancesForTagString }) 
           else: 
                queryResponse = instanceQuery['Reservations'] 
                originalInstanceStates = {} 
                for results in queryResponse: 
                    instanceSet = results['Instances'] 
                    for instance in instanceSet: 
                        instanceId = instance['InstanceId'] 
                        originalInstanceStates[instanceId] = instance['State']
['Name']
```

```
 return originalInstanceStates 
 outputs: 
   - Name: originalInstanceStates 
     Selector: $.Payload 
     Type: StringMap 
 nextStep: verifyPrimaryInstancesRunning
```

```
"mainSteps":[ 
       { 
          "name":"getPrimaryInstanceState", 
          "action":"aws:executeScript", 
          "timeoutSeconds":120, 
          "onFailure":"Abort", 
          "inputs":{ 
              "Runtime":"python3.7", 
              "Handler":"getInstanceStates", 
              "InputPayload":{ 
                 "primaryTag":"{{PrimaryPatchGroupTag}}" 
              }, 
              "Script":"..." 
          }, 
          "outputs":[ 
\overline{a} "Name":"originalInstanceStates", 
                 "Selector":"$.Payload", 
                 "Type":"StringMap" 
 } 
          ], 
          "nextStep":"verifyPrimaryInstancesRunning" 
       },
```
3. Emily utiliza la salida de la acción anterior en otra acción aws:executeScript para verificar que todas las instancias asociadas a la etiqueta especificada en el parámetro PrimaryPatchGroupTag se encuentren en el estado running.

Si el estado de la instancia ya es running o shutting-down, el script sigue recorriendo las instancias restantes.

Si el estado de la instancia es stopping, el script realiza un sondeo para que la instancia llegue al estado stopped y activa la instancia.

### Si el estado de la instancia es stopped, el script activa la instancia.

```
- name: verifyPrimaryInstancesRunning 
    action: 'aws:executeScript' 
    timeoutSeconds: 600 
    onFailure: Abort 
    inputs: 
       Runtime: python3.7 
       Handler: verifyInstancesRunning 
       InputPayload: 
         targetInstances: '{{getPrimaryInstanceState.originalInstanceStates}}' 
       Script: |- 
         def verifyInstancesRunning(events,context): 
           import boto3 
           #Initialize client 
           ec2 = boto3.client('ec2') 
           instanceDict = events['targetInstances'] 
           for instance in instanceDict: 
             if instanceDict[instance] == 'stopped': 
                 print("The target instance " + instance + " is stopped. The 
  instance will now be started.") 
                 ec2.start_instances( 
                     InstanceIds=[instance] 
) elif instanceDict[instance] == 'stopping': 
                 print("The target instance " + instance + " is stopping. Polling 
 for instance to reach stopped state.") 
                 while instanceDict[instance] != 'stopped': 
                     poll = ec2.get_waiter('instance_stopped') 
                     poll.wait( 
                         InstanceIds=[instance] 
) ec2.start_instances( 
                     InstanceIds=[instance] 
) else: 
               pass 
    nextStep: waitForPrimaryRunningInstances
```

```
{ 
           "name":"verifyPrimaryInstancesRunning", 
           "action":"aws:executeScript", 
           "timeoutSeconds":600, 
           "onFailure":"Abort", 
           "inputs":{ 
              "Runtime":"python3.7", 
              "Handler":"verifyInstancesRunning", 
              "InputPayload":{ 
  "targetInstances":"{{getPrimaryInstanceState.originalInstanceStates}}" 
              }, 
              "Script":"..." 
           }, 
           "nextStep":"waitForPrimaryRunningInstances" 
       },
```
4. Emily verifica que todas las instancias asociadas a la etiqueta especificada en el parámetro PrimaryPatchGroupTag ya estén en funcionamiento o se encuentren en el estado running. A continuación, usa otro script para verificar que todas las instancias, incluidas las que se activaron con la acción anterior, hayan alcanzado el estado running.

```
- name: waitForPrimaryRunningInstances 
     action: 'aws:executeScript' 
     timeoutSeconds: 300 
     onFailure: Abort 
     inputs: 
       Runtime: python3.7 
       Handler: waitForRunningInstances 
       InputPayload: 
         targetInstances: '{{getPrimaryInstanceState.originalInstanceStates}}' 
       Script: |- 
         def waitForRunningInstances(events,context): 
            import boto3 
           #Initialize client 
           ec2 = boto3.client('ec2') 
           instanceDict = events['targetInstances'] 
            for instance in instanceDict:
```

```
 poll = ec2.get_waiter('instance_running') 
                poll.wait( 
                     InstanceIds=[instance] 
\overline{\phantom{a}} nextStep: returnPrimaryTagKey
```

```
{ 
           "name":"waitForPrimaryRunningInstances", 
           "action":"aws:executeScript", 
           "timeoutSeconds":300, 
           "onFailure":"Abort", 
           "inputs":{ 
              "Runtime":"python3.7", 
              "Handler":"waitForRunningInstances", 
              "InputPayload":{ 
  "targetInstances":"{{getPrimaryInstanceState.originalInstanceStates}}" 
              }, 
              "Script":"..." 
           }, 
           "nextStep":"returnPrimaryTagKey" 
       },
```
5. Emily usa dos scripts más para devolver los valores String individuales de la clave y el valor de la etiqueta especificada en el parámetro PrimaryPatchGroupTag. Los valores que devuelven estas acciones le permiten proporcionar valores al parámetro Targets para el documento AWS-RunPatchBaseline de manera directa. A continuación, la automatización continúa con la aplicación de parches a la instancia con el documento AWS-RunPatchBaseline a través de la acción aws:runCommand.

```
- name: returnPrimaryTagKey 
     action: 'aws:executeScript' 
     timeoutSeconds: 120 
     onFailure: Abort 
     inputs: 
       Runtime: python3.7 
       Handler: returnTagValues 
       InputPayload: 
         primaryTag: '{{PrimaryPatchGroupTag}}'
```

```
 Script: |- 
       def returnTagValues(events,context): 
         tag = events['primaryTag'] 
        tagKey = list(taq)[0] stringKey = "tag:" + tagKey 
         return {'tagKey' : stringKey} 
   outputs: 
     - Name: Payload 
       Selector: $.Payload 
       Type: StringMap 
     - Name: primaryPatchGroupKey 
       Selector: $.Payload.tagKey 
       Type: String 
   nextStep: returnPrimaryTagValue 
 - name: returnPrimaryTagValue 
   action: 'aws:executeScript' 
   timeoutSeconds: 120 
   onFailure: Abort 
   inputs: 
     Runtime: python3.7 
     Handler: returnTagValues 
     InputPayload: 
       primaryTag: '{{PrimaryPatchGroupTag}}' 
     Script: |- 
       def returnTagValues(events,context): 
         tag = events['primaryTag'] 
        tagKey = list(taq)[0]tagValue = tag[tagKey]
         return {'tagValue' : tagValue} 
   outputs: 
     - Name: Payload 
       Selector: $.Payload 
       Type: StringMap 
     - Name: primaryPatchGroupValue 
       Selector: $.Payload.tagValue 
       Type: String 
   nextStep: patchPrimaryInstances 
 - name: patchPrimaryInstances 
   action: 'aws:runCommand' 
   onFailure: Abort 
   timeoutSeconds: 7200 
   inputs: 
     DocumentName: AWS-RunPatchBaseline 
     Parameters:
```

```
 SnapshotId: '{{SnapshotId}}' 
     RebootOption: '{{RebootOption}}' 
     Operation: '{{Operation}}' 
   Targets: 
     - Key: '{{returnPrimaryTagKey.primaryPatchGroupKey}}' 
       Values: 
         - '{{returnPrimaryTagValue.primaryPatchGroupValue}}' 
   MaxConcurrency: 10% 
   MaxErrors: 10% 
 nextStep: returnPrimaryToOriginalState
```

```
{ 
           "name":"returnPrimaryTagKey", 
           "action":"aws:executeScript", 
           "timeoutSeconds":120, 
           "onFailure":"Abort", 
           "inputs":{ 
              "Runtime":"python3.7", 
              "Handler":"returnTagValues", 
              "InputPayload":{ 
                 "primaryTag":"{{PrimaryPatchGroupTag}}" 
              }, 
              "Script":"..." 
           }, 
           "outputs":[ 
              { 
                 "Name":"Payload", 
                 "Selector":"$.Payload", 
                 "Type":"StringMap" 
              }, 
\overline{a} "Name":"primaryPatchGroupKey", 
                 "Selector":"$.Payload.tagKey", 
                 "Type":"String" 
 } 
           ], 
           "nextStep":"returnPrimaryTagValue" 
       }, 
       { 
           "name":"returnPrimaryTagValue", 
           "action":"aws:executeScript",
```

```
 "timeoutSeconds":120, 
            "onFailure":"Abort", 
            "inputs":{ 
                "Runtime":"python3.7", 
                "Handler":"returnTagValues", 
                "InputPayload":{ 
                    "primaryTag":"{{PrimaryPatchGroupTag}}" 
                }, 
                "Script":"..." 
            }, 
            "outputs":[ 
\overline{a} "Name":"Payload", 
                    "Selector":"$.Payload", 
                    "Type":"StringMap" 
                }, 
\overline{a} "Name":"primaryPatchGroupValue", 
                    "Selector":"$.Payload.tagValue", 
                    "Type":"String" 
 } 
            ], 
            "nextStep":"patchPrimaryInstances" 
        }, 
        { 
            "name":"patchPrimaryInstances", 
            "action":"aws:runCommand", 
            "onFailure":"Abort", 
            "timeoutSeconds":7200, 
            "inputs":{ 
                "DocumentName":"AWS-RunPatchBaseline", 
                "Parameters":{ 
                    "SnapshotId":"{{SnapshotId}}", 
                    "RebootOption":"{{RebootOption}}", 
                    "Operation":"{{Operation}}" 
                }, 
                "Targets":[ 
\overline{a} "Key":"{{returnPrimaryTagKey.primaryPatchGroupKey}}", 
                        "Values":[ 
                            "{{returnPrimaryTagValue.primaryPatchGroupValue}}" 
\sim 100 \sim 100 \sim 100 \sim 100 \sim 100 \sim 100 \sim 100 \sim 100 \sim 100 \sim 100 \sim 100 \sim 100 \sim 100 \sim 100 \sim 100 \sim 100 \sim 100 \sim 100 \sim 100 \sim 100 \sim 100 \sim 100 \sim 100 \sim 100 \sim 
 } 
                ],
```

```
 "MaxConcurrency":"10%", 
        "MaxErrors":"10%" 
    }, 
    "nextStep":"returnPrimaryToOriginalState" 
 },
```
6. Una vez finalizada la operación de aplicación de parches, Emily quiere que la automatización devuelva las instancias de destino asociadas a la etiqueta que se especificó en el parámetro PrimaryPatchGroupTag al mismo estado en que estaban antes de que se iniciara la automatización. Para hacerlo, usa otra vez la salida de la primera acción en un script. En función del estado original de la instancia de destino, si la instancia estaba anteriormente en un estado distinto de running, se detiene. En cambio, si el estado de la instancia es running, el script sigue recorriendo las instancias restantes.

```
- name: returnPrimaryToOriginalState 
     action: 'aws:executeScript' 
     timeoutSeconds: 600 
     onFailure: Abort 
     inputs: 
       Runtime: python3.7 
       Handler: returnToOriginalState 
       InputPayload: 
         targetInstances: '{{getPrimaryInstanceState.originalInstanceStates}}' 
       Script: |- 
         def returnToOriginalState(events,context): 
           import boto3 
           #Initialize client 
           ec2 = boto3.client('ec2') 
           instanceDict = events['targetInstances'] 
           for instance in instanceDict: 
             if instanceDict[instance] == 'stopped' or instanceDict[instance] == 
  'stopping': 
                 ec2.stop_instances( 
                      InstanceIds=[instance] 
 ) 
             else: 
               pass 
     nextStep: getSecondaryInstanceState
```

```
{ 
           "name":"returnPrimaryToOriginalState", 
           "action":"aws:executeScript", 
           "timeoutSeconds":600, 
           "onFailure":"Abort", 
           "inputs":{ 
              "Runtime":"python3.7", 
              "Handler":"returnToOriginalState", 
              "InputPayload":{ 
  "targetInstances":"{{getPrimaryInstanceState.originalInstanceStates}}" 
              }, 
              "Script":"..." 
           }, 
           "nextStep":"getSecondaryInstanceState" 
       },
```
7. La operación de aplicación de parches se completa para las instancias asociadas a la etiqueta especificada en el parámetro PrimaryPatchGroupTag. Ahora, Emily duplica todas las acciones anteriores en el contenido de su manual de procedimientos para indicar como destino las instancias asociadas a la etiqueta que se especificó en el parámetro SecondaryPatchGroupTag.

```
- name: getSecondaryInstanceState 
     action: 'aws:executeScript' 
     timeoutSeconds: 120 
     onFailure: Abort 
     inputs: 
       Runtime: python3.7 
       Handler: getInstanceStates 
       InputPayload: 
         secondaryTag: '{{SecondaryPatchGroupTag}}' 
       Script: |- 
         def getInstanceStates(events,context): 
            import boto3 
            #Initialize client 
            ec2 = boto3.client('ec2')
```

```
 tag = events['secondaryTag'] 
          tagKey, tagValue = list(tag.items())[0]
           instanceQuery = ec2.describe_instances( 
           Filters=[ 
\overline{a} "Name": "tag:" + tagKey, 
                    "Values": [tagValue] 
                }] 
\overline{\phantom{a}} if not instanceQuery['Reservations']: 
                noInstancesForTagString = "No instances found for specified tag." 
                return({ 'noInstancesFound' : noInstancesForTagString }) 
           else: 
                queryResponse = instanceQuery['Reservations'] 
                originalInstanceStates = {} 
                for results in queryResponse: 
                    instanceSet = results['Instances'] 
                    for instance in instanceSet: 
                         instanceId = instance['InstanceId'] 
                         originalInstanceStates[instanceId] = instance['State']
['Name'] 
                return originalInstanceStates 
     outputs: 
       - Name: originalInstanceStates 
         Selector: $.Payload 
         Type: StringMap 
     nextStep: verifySecondaryInstancesRunning 
   - name: verifySecondaryInstancesRunning 
     action: 'aws:executeScript' 
     timeoutSeconds: 600 
     onFailure: Abort 
     inputs: 
       Runtime: python3.7 
       Handler: verifyInstancesRunning 
       InputPayload: 
         targetInstances: '{{getSecondaryInstanceState.originalInstanceStates}}' 
       Script: |- 
         def verifyInstancesRunning(events,context): 
           import boto3 
           #Initialize client 
           ec2 = boto3.client('ec2') 
           instanceDict = events['targetInstances'] 
           for instance in instanceDict:
```

```
 if instanceDict[instance] == 'stopped': 
                 print("The target instance " + instance + " is stopped. The 
 instance will now be started.") 
                 ec2.start_instances( 
                     InstanceIds=[instance] 
) elif instanceDict[instance] == 'stopping': 
                 print("The target instance " + instance + " is stopping. Polling 
 for instance to reach stopped state.") 
                 while instanceDict[instance] != 'stopped': 
                     poll = ec2.get_waiter('instance_stopped') 
                     poll.wait( 
                         InstanceIds=[instance] 
) ec2.start_instances( 
                     InstanceIds=[instance] 
) else: 
               pass 
    nextStep: waitForSecondaryRunningInstances 
  - name: waitForSecondaryRunningInstances 
    action: 'aws:executeScript' 
    timeoutSeconds: 300 
    onFailure: Abort 
    inputs: 
       Runtime: python3.7 
      Handler: waitForRunningInstances 
       InputPayload: 
         targetInstances: '{{getSecondaryInstanceState.originalInstanceStates}}' 
      Script: |- 
         def waitForRunningInstances(events,context): 
           import boto3 
           #Initialize client 
           ec2 = boto3.client('ec2') 
           instanceDict = events['targetInstances'] 
           for instance in instanceDict: 
               poll = ec2.get_waiter('instance_running') 
               poll.wait( 
                   InstanceIds=[instance] 
\overline{\phantom{a}} nextStep: returnSecondaryTagKey 
  - name: returnSecondaryTagKey 
     action: 'aws:executeScript'
```

```
 timeoutSeconds: 120 
   onFailure: Abort 
   inputs: 
     Runtime: python3.7 
     Handler: returnTagValues 
     InputPayload: 
       secondaryTag: '{{SecondaryPatchGroupTag}}' 
     Script: |- 
       def returnTagValues(events,context): 
         tag = events['secondaryTag'] 
        tagKey = list(taq)[0] stringKey = "tag:" + tagKey 
         return {'tagKey' : stringKey} 
   outputs: 
     - Name: Payload 
       Selector: $.Payload 
       Type: StringMap 
     - Name: secondaryPatchGroupKey 
       Selector: $.Payload.tagKey 
       Type: String 
   nextStep: returnSecondaryTagValue 
 - name: returnSecondaryTagValue 
   action: 'aws:executeScript' 
   timeoutSeconds: 120 
   onFailure: Abort 
   inputs: 
     Runtime: python3.7 
     Handler: returnTagValues 
     InputPayload: 
       secondaryTag: '{{SecondaryPatchGroupTag}}' 
     Script: |- 
       def returnTagValues(events,context): 
         tag = events['secondaryTag'] 
        tagKey = list(taq)[0]tagVagvalue = tag[tagKey]
         return {'tagValue' : tagValue} 
   outputs: 
     - Name: Payload 
       Selector: $.Payload 
       Type: StringMap 
     - Name: secondaryPatchGroupValue 
       Selector: $.Payload.tagValue 
       Type: String 
   nextStep: patchSecondaryInstances
```

```
 - name: patchSecondaryInstances 
     action: 'aws:runCommand' 
     onFailure: Abort 
     timeoutSeconds: 7200 
     inputs: 
       DocumentName: AWS-RunPatchBaseline 
       Parameters: 
         SnapshotId: '{{SnapshotId}}' 
         RebootOption: '{{RebootOption}}' 
         Operation: '{{Operation}}' 
       Targets: 
         - Key: '{{returnSecondaryTagKey.secondaryPatchGroupKey}}' 
           Values: 
           - '{{returnSecondaryTagValue.secondaryPatchGroupValue}}' 
       MaxConcurrency: 10% 
       MaxErrors: 10% 
     nextStep: returnSecondaryToOriginalState 
   - name: returnSecondaryToOriginalState 
     action: 'aws:executeScript' 
     timeoutSeconds: 600 
     onFailure: Abort 
     inputs: 
       Runtime: python3.7 
       Handler: returnToOriginalState 
       InputPayload: 
         targetInstances: '{{getSecondaryInstanceState.originalInstanceStates}}' 
       Script: |- 
         def returnToOriginalState(events,context): 
           import boto3 
           #Initialize client 
           ec2 = boto3.client('ec2') 
           instanceDict = events['targetInstances'] 
           for instance in instanceDict: 
             if instanceDict[instance] == 'stopped' or instanceDict[instance] == 
  'stopping': 
                  ec2.stop_instances( 
                      InstanceIds=[instance] 
) else: 
               pass
```

```
{ 
           "name":"getSecondaryInstanceState", 
           "action":"aws:executeScript", 
           "timeoutSeconds":120, 
           "onFailure":"Abort", 
           "inputs":{ 
              "Runtime":"python3.7", 
              "Handler":"getInstanceStates", 
              "InputPayload":{ 
                 "secondaryTag":"{{SecondaryPatchGroupTag}}" 
              }, 
              "Script":"..." 
           }, 
           "outputs":[ 
              { 
                 "Name":"originalInstanceStates", 
                 "Selector":"$.Payload", 
                 "Type":"StringMap" 
 } 
           ], 
           "nextStep":"verifySecondaryInstancesRunning" 
       }, 
       { 
           "name":"verifySecondaryInstancesRunning", 
           "action":"aws:executeScript", 
           "timeoutSeconds":600, 
           "onFailure":"Abort", 
           "inputs":{ 
              "Runtime":"python3.7", 
              "Handler":"verifyInstancesRunning", 
              "InputPayload":{ 
  "targetInstances":"{{getSecondaryInstanceState.originalInstanceStates}}" 
              }, 
              "Script":"..." 
           }, 
           "nextStep":"waitForSecondaryRunningInstances" 
       }, 
       { 
           "name":"waitForSecondaryRunningInstances", 
           "action":"aws:executeScript",
```

```
 "timeoutSeconds":300, 
           "onFailure":"Abort", 
           "inputs":{ 
              "Runtime":"python3.7", 
              "Handler":"waitForRunningInstances", 
              "InputPayload":{ 
 "targetInstances":"{{getSecondaryInstanceState.originalInstanceStates}}" 
              }, 
              "Script":"..." 
          }, 
           "nextStep":"returnSecondaryTagKey" 
       }, 
       { 
           "name":"returnSecondaryTagKey", 
           "action":"aws:executeScript", 
           "timeoutSeconds":120, 
           "onFailure":"Abort", 
           "inputs":{ 
              "Runtime":"python3.7", 
              "Handler":"returnTagValues", 
              "InputPayload":{ 
                 "secondaryTag":"{{SecondaryPatchGroupTag}}" 
              }, 
              "Script":"..." 
          }, 
           "outputs":[ 
\{\hspace{.1cm} \} "Name":"Payload", 
                 "Selector":"$.Payload", 
                 "Type":"StringMap" 
              }, 
\{\hspace{.1cm} \} "Name":"secondaryPatchGroupKey", 
                 "Selector":"$.Payload.tagKey", 
                 "Type":"String" 
 } 
          ], 
           "nextStep":"returnSecondaryTagValue" 
       }, 
       { 
           "name":"returnSecondaryTagValue", 
           "action":"aws:executeScript", 
           "timeoutSeconds":120,
```

```
 "onFailure":"Abort", 
            "inputs":{ 
                "Runtime":"python3.7", 
                "Handler":"returnTagValues", 
                "InputPayload":{ 
                    "secondaryTag":"{{SecondaryPatchGroupTag}}" 
                }, 
                "Script":"..." 
            }, 
            "outputs":[ 
\{\hspace{.1cm} \} "Name":"Payload", 
                    "Selector":"$.Payload", 
                    "Type":"StringMap" 
                }, 
\{\hspace{.1cm} \} "Name":"secondaryPatchGroupValue", 
                    "Selector":"$.Payload.tagValue", 
                    "Type":"String" 
 } 
            ], 
            "nextStep":"patchSecondaryInstances" 
        }, 
        { 
            "name":"patchSecondaryInstances", 
            "action":"aws:runCommand", 
            "onFailure":"Abort", 
            "timeoutSeconds":7200, 
            "inputs":{ 
                "DocumentName":"AWS-RunPatchBaseline", 
                "Parameters":{ 
                    "SnapshotId":"{{SnapshotId}}", 
                    "RebootOption":"{{RebootOption}}", 
                    "Operation":"{{Operation}}" 
                }, 
                "Targets":[ 
\overline{a} "Key":"{{returnSecondaryTagKey.secondaryPatchGroupKey}}", 
                        "Values":[ 
                            "{{returnSecondaryTagValue.secondaryPatchGroupValue}}" 
\sim 100 \sim 100 \sim 100 \sim 100 \sim 100 \sim 100 \sim 100 \sim 100 \sim 100 \sim 100 \sim 100 \sim 100 \sim 100 \sim 100 \sim 100 \sim 100 \sim 100 \sim 100 \sim 100 \sim 100 \sim 100 \sim 100 \sim 100 \sim 100 \sim 
 } 
                ], 
                "MaxConcurrency":"10%",
```

```
 "MaxErrors":"10%" 
           }, 
           "nextStep":"returnSecondaryToOriginalState" 
       }, 
       \mathcal{L} "name":"returnSecondaryToOriginalState", 
           "action":"aws:executeScript", 
           "timeoutSeconds":600, 
           "onFailure":"Abort", 
           "inputs":{ 
               "Runtime":"python3.7", 
              "Handler":"returnToOriginalState", 
              "InputPayload":{ 
  "targetInstances":"{{getSecondaryInstanceState.originalInstanceStates}}" 
              }, 
              "Script":"..." 
           } 
       } 
    ]
}
```
8. Emily revisa el contenido del manual de procedimientos en script completado y crea el manual en la misma Cuenta de AWS y Región de AWS que las instancias de destino. Ahora, está lista para probar su manual de procedimientos para asegurarse de que la automatización funciona como desea antes de implementarlo en su entorno de producción. A continuación, se muestra el contenido del manual de procedimientos completado con scripts.

```
description: An example of an Automation runbook that patches groups of Amazon EC2 
  instances in stages.
schemaVersion: '0.3'
assumeRole: '{{AutomationAssumeRole}}'
parameters: 
   AutomationAssumeRole: 
     type: String 
     description: '(Required) The Amazon Resource Name (ARN) of the IAM role that 
  allows Automation to perform the actions on your behalf. If no role is specified, 
  Systems Manager Automation uses your IAM permissions to operate this runbook.' 
   PrimaryPatchGroupTag: 
     type: StringMap
```

```
 description: '(Required) The tag for the primary group of instances you want 
  to patch. Specify a key-value pair. Example: {"key" : "value"}' 
   SecondaryPatchGroupTag: 
     type: StringMap 
     description: '(Required) The tag for the secondary group of instances you want 
  to patch. Specify a key-value pair. Example: {"key" : "value"}' 
   SnapshotId: 
     type: String 
     description: '(Optional) The snapshot ID to use to retrieve a patch baseline 
  snapshot.' 
     default: '' 
   RebootOption: 
     type: String 
     description: '(Optional) Reboot behavior after a patch Install operation. If 
  you choose NoReboot and patches are installed, the instance is marked as non-
compliant until a subsequent reboot and scan.' 
     allowedValues: 
       - NoReboot 
       - RebootIfNeeded 
     default: RebootIfNeeded 
   Operation: 
     type: String 
     description: '(Optional) The update or configuration to perform on the 
  instance. The system checks if patches specified in the patch baseline are 
  installed on the instance. The install operation installs patches missing from 
  the baseline.' 
     allowedValues: 
       - Install 
       - Scan 
     default: Install
mainSteps: 
   - name: getPrimaryInstanceState 
     action: 'aws:executeScript' 
     timeoutSeconds: 120 
     onFailure: Abort 
     inputs: 
       Runtime: python3.7 
       Handler: getInstanceStates 
       InputPayload: 
         primaryTag: '{{PrimaryPatchGroupTag}}' 
       Script: |- 
         def getInstanceStates(events,context): 
           import boto3
```

```
 #Initialize client 
            ec2 = boto3.client('ec2') 
           tag = events['primaryTag'] 
          tagKey, tagValue = list(tag.items())[0]
           instanceQuery = ec2.describe_instances( 
           Filters=[ 
\overline{a}"Name": "tag:" + tagKey,
                    "Values": [tagValue] 
                }] 
\overline{\phantom{a}} if not instanceQuery['Reservations']: 
                noInstancesForTagString = "No instances found for specified tag." 
                return({ 'noInstancesFound' : noInstancesForTagString }) 
           else: 
                queryResponse = instanceQuery['Reservations'] 
                originalInstanceStates = {} 
                for results in queryResponse: 
                    instanceSet = results['Instances'] 
                    for instance in instanceSet: 
                         instanceId = instance['InstanceId'] 
                         originalInstanceStates[instanceId] = instance['State']
['Name'] 
                return originalInstanceStates 
     outputs: 
       - Name: originalInstanceStates 
         Selector: $.Payload 
         Type: StringMap 
     nextStep: verifyPrimaryInstancesRunning 
   - name: verifyPrimaryInstancesRunning 
     action: 'aws:executeScript' 
     timeoutSeconds: 600 
     onFailure: Abort 
     inputs: 
       Runtime: python3.7 
       Handler: verifyInstancesRunning 
       InputPayload: 
         targetInstances: '{{getPrimaryInstanceState.originalInstanceStates}}' 
       Script: |- 
         def verifyInstancesRunning(events,context): 
            import boto3 
           #Initialize client 
           ec2 = boto3.client('ec2')
```

```
 instanceDict = events['targetInstances'] 
           for instance in instanceDict: 
             if instanceDict[instance] == 'stopped': 
                 print("The target instance " + instance + " is stopped. The 
 instance will now be started.") 
                 ec2.start_instances( 
                     InstanceIds=[instance] 
) elif instanceDict[instance] == 'stopping': 
                 print("The target instance " + instance + " is stopping. Polling 
 for instance to reach stopped state.") 
                 while instanceDict[instance] != 'stopped': 
                     poll = ec2.get_waiter('instance_stopped') 
                     poll.wait( 
                         InstanceIds=[instance] 
) ec2.start_instances( 
                     InstanceIds=[instance] 
) else: 
               pass 
    nextStep: waitForPrimaryRunningInstances 
  - name: waitForPrimaryRunningInstances 
    action: 'aws:executeScript' 
    timeoutSeconds: 300 
    onFailure: Abort 
    inputs: 
       Runtime: python3.7 
      Handler: waitForRunningInstances 
       InputPayload: 
         targetInstances: '{{getPrimaryInstanceState.originalInstanceStates}}' 
      Script: |- 
         def waitForRunningInstances(events,context): 
           import boto3 
           #Initialize client 
           ec2 = boto3.client('ec2') 
           instanceDict = events['targetInstances'] 
           for instance in instanceDict: 
               poll = ec2.get_waiter('instance_running') 
               poll.wait( 
                   InstanceIds=[instance] 
\overline{\phantom{a}} nextStep: returnPrimaryTagKey
```

```
 - name: returnPrimaryTagKey 
   action: 'aws:executeScript' 
   timeoutSeconds: 120 
   onFailure: Abort 
   inputs: 
     Runtime: python3.7 
     Handler: returnTagValues 
     InputPayload: 
       primaryTag: '{{PrimaryPatchGroupTag}}' 
     Script: |- 
       def returnTagValues(events,context): 
         tag = events['primaryTag'] 
        tagKey = list(taq)[0] stringKey = "tag:" + tagKey 
         return {'tagKey' : stringKey} 
   outputs: 
     - Name: Payload 
       Selector: $.Payload 
       Type: StringMap 
     - Name: primaryPatchGroupKey 
       Selector: $.Payload.tagKey 
       Type: String 
   nextStep: returnPrimaryTagValue 
 - name: returnPrimaryTagValue 
   action: 'aws:executeScript' 
   timeoutSeconds: 120 
   onFailure: Abort 
   inputs: 
     Runtime: python3.7 
     Handler: returnTagValues 
     InputPayload: 
       primaryTag: '{{PrimaryPatchGroupTag}}' 
     Script: |- 
       def returnTagValues(events,context): 
         tag = events['primaryTag'] 
        tagKey = list(taq)[0]tagValue = tag[tagKey]
         return {'tagValue' : tagValue} 
   outputs: 
     - Name: Payload 
       Selector: $.Payload 
       Type: StringMap 
     - Name: primaryPatchGroupValue 
       Selector: $.Payload.tagValue
```
 Type: String nextStep: patchPrimaryInstances - name: patchPrimaryInstances action: 'aws:runCommand' onFailure: Abort timeoutSeconds: 7200 inputs: DocumentName: AWS-RunPatchBaseline Parameters: SnapshotId: '{{SnapshotId}}' RebootOption: '{{RebootOption}}' Operation: '{{Operation}}' Targets: - Key: '{{returnPrimaryTagKey.primaryPatchGroupKey}}' Values: - '{{returnPrimaryTagValue.primaryPatchGroupValue}}' MaxConcurrency: 10% MaxErrors: 10% nextStep: returnPrimaryToOriginalState - name: returnPrimaryToOriginalState action: 'aws:executeScript' timeoutSeconds: 600 onFailure: Abort inputs: Runtime: python3.7 Handler: returnToOriginalState InputPayload: targetInstances: '{{getPrimaryInstanceState.originalInstanceStates}}' Script: | def returnToOriginalState(events,context): import boto3 #Initialize client ec2 = boto3.client('ec2') instanceDict = events['targetInstances'] for instance in instanceDict: if instanceDict[instance] == 'stopped' or instanceDict[instance] == 'stopping': ec2.stop\_instances( InstanceIds=[instance]  $)$  else: pass nextStep: getSecondaryInstanceState

```
 - name: getSecondaryInstanceState 
     action: 'aws:executeScript' 
     timeoutSeconds: 120 
     onFailure: Abort 
     inputs: 
       Runtime: python3.7 
       Handler: getInstanceStates 
       InputPayload: 
         secondaryTag: '{{SecondaryPatchGroupTag}}' 
       Script: |- 
         def getInstanceStates(events,context): 
            import boto3 
           #Initialize client 
           ec2 = boto3.client('ec2') 
           tag = events['secondaryTag'] 
          tagKey, tagValue = list(tag.items())[0]
            instanceQuery = ec2.describe_instances( 
           Filters=[ 
\overline{a}"Name": "tag:" + tagKey,
                    "Values": [tagValue] 
                }] 
\overline{\phantom{a}} if not instanceQuery['Reservations']: 
                noInstancesForTagString = "No instances found for specified tag." 
                return({ 'noInstancesFound' : noInstancesForTagString }) 
           else: 
                queryResponse = instanceQuery['Reservations'] 
                originalInstanceStates = {} 
                for results in queryResponse: 
                    instanceSet = results['Instances'] 
                    for instance in instanceSet: 
                         instanceId = instance['InstanceId'] 
                         originalInstanceStates[instanceId] = instance['State']
['Name'] 
                return originalInstanceStates 
     outputs: 
       - Name: originalInstanceStates 
         Selector: $.Payload 
         Type: StringMap 
     nextStep: verifySecondaryInstancesRunning 
   - name: verifySecondaryInstancesRunning 
     action: 'aws:executeScript'
```

```
 timeoutSeconds: 600 
    onFailure: Abort 
    inputs: 
       Runtime: python3.7 
      Handler: verifyInstancesRunning 
       InputPayload: 
         targetInstances: '{{getSecondaryInstanceState.originalInstanceStates}}' 
      Script: |- 
        def verifyInstancesRunning(events, context):
           import boto3 
           #Initialize client 
           ec2 = boto3.client('ec2') 
           instanceDict = events['targetInstances'] 
           for instance in instanceDict: 
             if instanceDict[instance] == 'stopped': 
                 print("The target instance " + instance + " is stopped. The 
 instance will now be started.") 
                 ec2.start_instances( 
                     InstanceIds=[instance] 
) elif instanceDict[instance] == 'stopping': 
                 print("The target instance " + instance + " is stopping. Polling 
 for instance to reach stopped state.") 
                 while instanceDict[instance] != 'stopped': 
                     poll = ec2.get_waiter('instance_stopped') 
                     poll.wait( 
                         InstanceIds=[instance] 
) ec2.start_instances( 
                     InstanceIds=[instance] 
) else: 
               pass 
    nextStep: waitForSecondaryRunningInstances 
  - name: waitForSecondaryRunningInstances 
     action: 'aws:executeScript' 
    timeoutSeconds: 300 
    onFailure: Abort 
    inputs: 
       Runtime: python3.7 
      Handler: waitForRunningInstances 
       InputPayload: 
         targetInstances: '{{getSecondaryInstanceState.originalInstanceStates}}'
```
```
 Script: |- 
         def waitForRunningInstances(events,context): 
            import boto3 
           #Initialize client 
           ec2 = boto3.client('ec2') 
           instanceDict = events['targetInstances'] 
           for instance in instanceDict: 
                poll = ec2.get_waiter('instance_running') 
                poll.wait( 
                    InstanceIds=[instance] 
\overline{\phantom{a}} nextStep: returnSecondaryTagKey 
   - name: returnSecondaryTagKey 
     action: 'aws:executeScript' 
     timeoutSeconds: 120 
     onFailure: Abort 
     inputs: 
       Runtime: python3.7 
       Handler: returnTagValues 
       InputPayload: 
         secondaryTag: '{{SecondaryPatchGroupTag}}' 
       Script: |- 
         def returnTagValues(events,context): 
           tag = events['secondaryTag'] 
          tagKey = list(taq)[0] stringKey = "tag:" + tagKey 
           return {'tagKey' : stringKey} 
     outputs: 
       - Name: Payload 
         Selector: $.Payload 
         Type: StringMap 
       - Name: secondaryPatchGroupKey 
         Selector: $.Payload.tagKey 
         Type: String 
     nextStep: returnSecondaryTagValue 
   - name: returnSecondaryTagValue 
     action: 'aws:executeScript' 
     timeoutSeconds: 120 
     onFailure: Abort 
     inputs: 
       Runtime: python3.7 
       Handler: returnTagValues 
       InputPayload:
```

```
 secondaryTag: '{{SecondaryPatchGroupTag}}' 
     Script: |- 
       def returnTagValues(events,context): 
         tag = events['secondaryTag'] 
        tagKey = list(taq)[0] tagValue = tag[tagKey] 
         return {'tagValue' : tagValue} 
   outputs: 
     - Name: Payload 
       Selector: $.Payload 
       Type: StringMap 
     - Name: secondaryPatchGroupValue 
       Selector: $.Payload.tagValue 
       Type: String 
   nextStep: patchSecondaryInstances 
 - name: patchSecondaryInstances 
   action: 'aws:runCommand' 
   onFailure: Abort 
   timeoutSeconds: 7200 
   inputs: 
     DocumentName: AWS-RunPatchBaseline 
     Parameters: 
       SnapshotId: '{{SnapshotId}}' 
       RebootOption: '{{RebootOption}}' 
       Operation: '{{Operation}}' 
     Targets: 
       - Key: '{{returnSecondaryTagKey.secondaryPatchGroupKey}}' 
         Values: 
         - '{{returnSecondaryTagValue.secondaryPatchGroupValue}}' 
     MaxConcurrency: 10% 
     MaxErrors: 10% 
   nextStep: returnSecondaryToOriginalState 
 - name: returnSecondaryToOriginalState 
   action: 'aws:executeScript' 
   timeoutSeconds: 600 
   onFailure: Abort 
   inputs: 
     Runtime: python3.7 
     Handler: returnToOriginalState 
     InputPayload: 
       targetInstances: '{{getSecondaryInstanceState.originalInstanceStates}}' 
     Script: |- 
       def returnToOriginalState(events,context): 
         import boto3
```

```
 #Initialize client 
          ec2 = boto3.client('ec2') 
          instanceDict = events['targetInstances'] 
          for instance in instanceDict: 
            if instanceDict[instance] == 'stopped' or instanceDict[instance] == 
 'stopping': 
                ec2.stop_instances( 
                     InstanceIds=[instance] 
) else: 
              pass
```

```
JSON
```

```
{ 
    "description":"An example of an Automation runbook that patches groups of 
  Amazon EC2 instances in stages.", 
    "schemaVersion":"0.3", 
    "assumeRole":"{{AutomationAssumeRole}}", 
    "parameters":{ 
       "AutomationAssumeRole":{ 
          "type":"String", 
          "description":"(Required) The Amazon Resource Name (ARN) of the IAM role 
  that allows Automation to perform the actions on your behalf. If no role is 
  specified, Systems Manager Automation uses your IAM permissions to operate this 
  runbook." 
       }, 
       "PrimaryPatchGroupTag":{ 
          "type":"StringMap", 
          "description":"(Required) The tag for the primary group of instances you 
 want to patch. Specify a key-value pair. Example: {\"key\" : \"value\"}"
       }, 
       "SecondaryPatchGroupTag":{ 
          "type":"StringMap", 
          "description":"(Required) The tag for the secondary group of instances 
  you want to patch. Specify a key-value pair. Example: {\"key\" : \"value\"}" 
       }, 
       "SnapshotId":{ 
          "type":"String", 
          "description":"(Optional) The snapshot ID to use to retrieve a patch 
  baseline snapshot.", 
          "default":""
```

```
 }, 
       "RebootOption":{ 
          "type":"String", 
          "description":"(Optional) Reboot behavior after a patch Install 
 operation. If you choose NoReboot and patches are installed, the instance is 
 marked as non-compliant until a subsequent reboot and scan.", 
          "allowedValues":[ 
              "NoReboot", 
              "RebootIfNeeded" 
          ], 
          "default":"RebootIfNeeded" 
       }, 
       "Operation":{ 
          "type":"String", 
          "description":"(Optional) The update or configuration to perform on 
 the instance. The system checks if patches specified in the patch baseline are 
 installed on the instance. The install operation installs patches missing from 
 the baseline.", 
          "allowedValues":[ 
              "Install", 
              "Scan" 
          ], 
          "default":"Install" 
       } 
    }, 
    "mainSteps":[ 
       { 
           "name":"getPrimaryInstanceState", 
          "action":"aws:executeScript", 
          "timeoutSeconds":120, 
          "onFailure":"Abort", 
          "inputs":{ 
              "Runtime":"python3.7", 
              "Handler":"getInstanceStates", 
              "InputPayload":{ 
                 "primaryTag":"{{PrimaryPatchGroupTag}}" 
              }, 
              "Script":"..." 
          }, 
          "outputs":[ 
\{\hspace{.1cm} \} "Name":"originalInstanceStates", 
                 "Selector":"$.Payload", 
                 "Type":"StringMap"
```

```
 } 
          ], 
          "nextStep":"verifyPrimaryInstancesRunning" 
       }, 
      \mathcal{L} "name":"verifyPrimaryInstancesRunning", 
          "action":"aws:executeScript", 
          "timeoutSeconds":600, 
          "onFailure":"Abort", 
          "inputs":{ 
              "Runtime":"python3.7", 
              "Handler":"verifyInstancesRunning", 
              "InputPayload":{ 
 "targetInstances":"{{getPrimaryInstanceState.originalInstanceStates}}" 
              }, 
              "Script":"..." 
          }, 
          "nextStep":"waitForPrimaryRunningInstances" 
       }, 
       { 
          "name":"waitForPrimaryRunningInstances", 
          "action":"aws:executeScript", 
          "timeoutSeconds":300, 
          "onFailure":"Abort", 
          "inputs":{ 
              "Runtime":"python3.7", 
              "Handler":"waitForRunningInstances", 
              "InputPayload":{ 
 "targetInstances":"{{getPrimaryInstanceState.originalInstanceStates}}" 
              }, 
              "Script":"..." 
          }, 
          "nextStep":"returnPrimaryTagKey" 
       }, 
       { 
          "name":"returnPrimaryTagKey", 
          "action":"aws:executeScript", 
          "timeoutSeconds":120, 
          "onFailure":"Abort", 
          "inputs":{ 
              "Runtime":"python3.7", 
              "Handler":"returnTagValues",
```

```
 "InputPayload":{ 
                 "primaryTag":"{{PrimaryPatchGroupTag}}" 
              }, 
              "Script":"..." 
          }, 
           "outputs":[ 
              { 
                 "Name":"Payload", 
                 "Selector":"$.Payload", 
                 "Type":"StringMap" 
              }, 
\{\hspace{.1cm} \} "Name":"primaryPatchGroupKey", 
                 "Selector":"$.Payload.tagKey", 
                 "Type":"String" 
 } 
          ], 
           "nextStep":"returnPrimaryTagValue" 
       }, 
       { 
           "name":"returnPrimaryTagValue", 
           "action":"aws:executeScript", 
           "timeoutSeconds":120, 
           "onFailure":"Abort", 
           "inputs":{ 
              "Runtime":"python3.7", 
              "Handler":"returnTagValues", 
              "InputPayload":{ 
                 "primaryTag":"{{PrimaryPatchGroupTag}}" 
              }, 
              "Script":"..." 
          }, 
           "outputs":[ 
\{\hspace{.1cm} \} "Name":"Payload", 
                 "Selector":"$.Payload", 
                 "Type":"StringMap" 
              }, 
\{\hspace{.1cm} \} "Name":"primaryPatchGroupValue", 
                 "Selector":"$.Payload.tagValue", 
                 "Type":"String" 
 } 
          ],
```

```
 "nextStep":"patchPrimaryInstances" 
        }, 
        { 
            "name":"patchPrimaryInstances", 
            "action":"aws:runCommand", 
            "onFailure":"Abort", 
            "timeoutSeconds":7200, 
            "inputs":{ 
                "DocumentName":"AWS-RunPatchBaseline", 
                "Parameters":{ 
                    "SnapshotId":"{{SnapshotId}}", 
                    "RebootOption":"{{RebootOption}}", 
                    "Operation":"{{Operation}}" 
                }, 
                "Targets":[ 
\overline{a} "Key":"{{returnPrimaryTagKey.primaryPatchGroupKey}}", 
                        "Values":[ 
                            "{{returnPrimaryTagValue.primaryPatchGroupValue}}" 
\sim 100 \sim 100 \sim 100 \sim 100 \sim 100 \sim 100 \sim 100 \sim 100 \sim 100 \sim 100 \sim 100 \sim 100 \sim 100 \sim 100 \sim 100 \sim 100 \sim 100 \sim 100 \sim 100 \sim 100 \sim 100 \sim 100 \sim 100 \sim 100 \sim 
 } 
                ], 
                "MaxConcurrency":"10%", 
                "MaxErrors":"10%" 
            }, 
            "nextStep":"returnPrimaryToOriginalState" 
        }, 
        { 
            "name":"returnPrimaryToOriginalState", 
            "action":"aws:executeScript", 
            "timeoutSeconds":600, 
            "onFailure":"Abort", 
            "inputs":{ 
                "Runtime":"python3.7", 
                "Handler":"returnToOriginalState", 
                "InputPayload":{ 
  "targetInstances":"{{getPrimaryInstanceState.originalInstanceStates}}" 
                }, 
                "Script":"..." 
            }, 
            "nextStep":"getSecondaryInstanceState" 
        }, 
        {
```

```
 "name":"getSecondaryInstanceState", 
           "action":"aws:executeScript", 
          "timeoutSeconds":120, 
           "onFailure":"Abort", 
          "inputs":{ 
              "Runtime":"python3.7", 
              "Handler":"getInstanceStates", 
              "InputPayload":{ 
                 "secondaryTag":"{{SecondaryPatchGroupTag}}" 
              }, 
              "Script":"..." 
          }, 
          "outputs":[ 
              { 
                 "Name":"originalInstanceStates", 
                 "Selector":"$.Payload", 
                 "Type":"StringMap" 
 } 
          ], 
          "nextStep":"verifySecondaryInstancesRunning" 
       }, 
       { 
          "name":"verifySecondaryInstancesRunning", 
          "action":"aws:executeScript", 
          "timeoutSeconds":600, 
          "onFailure":"Abort", 
          "inputs":{ 
              "Runtime":"python3.7", 
              "Handler":"verifyInstancesRunning", 
              "InputPayload":{ 
 "targetInstances":"{{getSecondaryInstanceState.originalInstanceStates}}" 
              }, 
              "Script":"..." 
          }, 
          "nextStep":"waitForSecondaryRunningInstances" 
       }, 
       { 
          "name":"waitForSecondaryRunningInstances", 
          "action":"aws:executeScript", 
          "timeoutSeconds":300, 
          "onFailure":"Abort", 
          "inputs":{ 
              "Runtime":"python3.7",
```

```
 "Handler":"waitForRunningInstances", 
              "InputPayload":{ 
 "targetInstances":"{{getSecondaryInstanceState.originalInstanceStates}}" 
              }, 
              "Script":"..." 
          }, 
           "nextStep":"returnSecondaryTagKey" 
       }, 
       { 
           "name":"returnSecondaryTagKey", 
           "action":"aws:executeScript", 
           "timeoutSeconds":120, 
           "onFailure":"Abort", 
           "inputs":{ 
              "Runtime":"python3.7", 
              "Handler":"returnTagValues", 
              "InputPayload":{ 
                 "secondaryTag":"{{SecondaryPatchGroupTag}}" 
              }, 
              "Script":"..." 
          }, 
           "outputs":[ 
              { 
                 "Name":"Payload", 
                 "Selector":"$.Payload", 
                 "Type":"StringMap" 
              }, 
\{\hspace{.1cm} \} "Name":"secondaryPatchGroupKey", 
                 "Selector":"$.Payload.tagKey", 
                 "Type":"String" 
 } 
           ], 
           "nextStep":"returnSecondaryTagValue" 
       }, 
       { 
           "name":"returnSecondaryTagValue", 
           "action":"aws:executeScript", 
           "timeoutSeconds":120, 
           "onFailure":"Abort", 
           "inputs":{ 
              "Runtime":"python3.7", 
              "Handler":"returnTagValues",
```

```
 "InputPayload":{ 
                    "secondaryTag":"{{SecondaryPatchGroupTag}}" 
                }, 
                "Script":"..." 
            }, 
            "outputs":[ 
                { 
                    "Name":"Payload", 
                    "Selector":"$.Payload", 
                    "Type":"StringMap" 
                }, 
\{\hspace{.1cm} \} "Name":"secondaryPatchGroupValue", 
                    "Selector":"$.Payload.tagValue", 
                    "Type":"String" 
 } 
            ], 
            "nextStep":"patchSecondaryInstances" 
        }, 
        { 
            "name":"patchSecondaryInstances", 
            "action":"aws:runCommand", 
            "onFailure":"Abort", 
            "timeoutSeconds":7200, 
            "inputs":{ 
                "DocumentName":"AWS-RunPatchBaseline", 
                "Parameters":{ 
                    "SnapshotId":"{{SnapshotId}}", 
                    "RebootOption":"{{RebootOption}}", 
                    "Operation":"{{Operation}}" 
                }, 
                "Targets":[ 
\overline{a} "Key":"{{returnSecondaryTagKey.secondaryPatchGroupKey}}", 
                        "Values":[ 
                            "{{returnSecondaryTagValue.secondaryPatchGroupValue}}" 
\sim 100 \sim 100 \sim 100 \sim 100 \sim 100 \sim 100 \sim 100 \sim 100 \sim 100 \sim 100 \sim 100 \sim 100 \sim 100 \sim 100 \sim 100 \sim 100 \sim 100 \sim 100 \sim 100 \sim 100 \sim 100 \sim 100 \sim 100 \sim 100 \sim 
 } 
                ], 
                "MaxConcurrency":"10%", 
                "MaxErrors":"10%" 
            }, 
            "nextStep":"returnSecondaryToOriginalState" 
        },
```

```
 { 
           "name":"returnSecondaryToOriginalState", 
           "action":"aws:executeScript", 
           "timeoutSeconds":600, 
           "onFailure":"Abort", 
           "inputs":{ 
              "Runtime":"python3.7", 
              "Handler":"returnToOriginalState", 
              "InputPayload":{ 
  "targetInstances":"{{getSecondaryInstanceState.originalInstanceStates}}" 
              }, 
              "Script":"..." 
 } 
       } 
    ]
}
```
Para obtener más información acerca de las acciones de automatización que se utilizan en este ejemplo, consulte [Referencia de acciones de Automatización de Systems Manager.](#page-814-0)

Ejemplos adicionales de manuales de procedimientos

El siguiente manual de procedimientos de ejemplo demuestra cómo puede usar las acciones de automatización de AWS Systems Manager para automatizar tareas comunes de implementación, solución de problemas y mantenimiento.

## **a** Note

Los manuales de procedimientos de ejemplo de esta sección se proporcionan para demostrar cómo puede crear manuales de procedimientos personalizados para satisfacer sus necesidades operativas específicas. Estos manuales de procedimientos no están diseñados para su uso en entornos de producción tal como están. Sin embargo, puede personalizarlos para su propio uso.

## Ejemplos

- [Implementación de la arquitectura de VPC y de controladores de dominio de Microsoft Active](#page-1019-0)  **[Directory](#page-1019-0)**
- [Restauración de un volumen raíz a partir de la última instantánea](#page-1047-0)

## • [Creación de una AMI y de una copia entre regiones](#page-1059-0)

<span id="page-1019-0"></span>Implementación de la arquitectura de VPC y de controladores de dominio de Microsoft Active **Directory** 

Para aumentar la eficiencia y estandarizar las tareas comunes, puede elegir automatizar las implementaciones. Esto resulta útil si suele implementar la misma arquitectura en varias cuentas y Regiones de AWS de manera regular. La automatización de las implementaciones de arquitectura también puede reducir la posibilidad de que se produzcan los errores humanos inherentes a los procesos manuales. AWS Systems Manager Las acciones de Automation pueden ayudarlo a lograrlo. Automation es una capacidad de AWS Systems Manager.

El siguiente manual de procedimientos de AWS Systems Manager de ejemplo realiza estas acciones:

- Recupera la última Amazon Machine Image (AMI) de Windows Server 2016 con Systems Manager Parameter Store para usarla al momento de lanzar las instancias EC2 que se configurarán como controladores de dominio. Parameter Store es una capacidad de AWS Systems Manager.
- Utiliza la acción de automatización aws:executeAwsApi a fin de llamar varias operaciones de la API de AWS para crear la arquitectura de VPC. Las instancias del controlador de dominio se inician en subredes privadas y se conectan a Internet mediante una puerta de enlace NAT. Esto permite que el SSM Agent en las instancias acceda a los puntos de enlace necesarios de Systems Manager.
- Utiliza la acción de automatización aws:waitForAwsResourceProperty a fin de confirmar que las instancias lanzadas por la acción anterior estén Online para AWS Systems Manager.
- Utiliza la acción de automatización aws: runCommand para configurar las instancias lanzadas como controladores de dominio de Microsoft Active Directory.

YAML

```
 --- 
     description: Custom Automation Deployment Example 
     schemaVersion: '0.3' 
     parameters: 
       AutomationAssumeRole: 
         type: String 
         default: '' 
         description: >-
```

```
 (Optional) The ARN of the role that allows Automation to perform the 
            actions on your behalf. If no role is specified, Systems Manager 
           Automation uses your IAM permissions to run this runbook. 
     mainSteps: 
       - name: getLatestWindowsAmi 
         action: aws:executeAwsApi 
         onFailure: Abort 
         inputs: 
           Service: ssm 
           Api: GetParameter 
           Name: >- 
              /aws/service/ami-windows-latest/Windows_Server-2016-English-Full-Base 
         outputs: 
            - Name: amiId 
              Selector: $.Parameter.Value 
              Type: String 
         nextStep: createSSMInstanceRole 
       - name: createSSMInstanceRole 
         action: aws:executeAwsApi 
         onFailure: Abort 
         inputs: 
           Service: iam 
           Api: CreateRole 
           AssumeRolePolicyDocument: >- 
              {"Version":"2012-10-17","Statement":[{"Effect":"Allow","Principal":
{"Service":["ec2.amazonaws.com"]},"Action":["sts:AssumeRole"]}]} 
           RoleName: sampleSSMInstanceRole 
         nextStep: attachManagedSSMPolicy 
       - name: attachManagedSSMPolicy 
         action: aws:executeAwsApi 
         onFailure: Abort 
         inputs: 
           Service: iam 
           Api: AttachRolePolicy 
           PolicyArn: 'arn:aws:iam::aws:policy/service-role/
AmazonSSMManagedInstanceCore' 
           RoleName: sampleSSMInstanceRole 
         nextStep: createSSMInstanceProfile 
       - name: createSSMInstanceProfile 
         action: aws:executeAwsApi 
         onFailure: Abort 
         inputs: 
           Service: iam 
           Api: CreateInstanceProfile
```
 InstanceProfileName: sampleSSMInstanceRole outputs: - Name: instanceProfileArn Selector: \$.InstanceProfile.Arn Type: String nextStep: addSSMInstanceRoleToProfile - name: addSSMInstanceRoleToProfile action: aws:executeAwsApi onFailure: Abort inputs: Service: iam Api: AddRoleToInstanceProfile InstanceProfileName: sampleSSMInstanceRole RoleName: sampleSSMInstanceRole nextStep: createVpc - name: createVpc action: aws:executeAwsApi onFailure: Abort inputs: Service: ec2 Api: CreateVpc CidrBlock: 10.0.100.0/22 outputs: - Name: vpcId Selector: \$.Vpc.VpcId Type: String nextStep: getMainRtb - name: getMainRtb action: aws:executeAwsApi onFailure: Abort inputs: Service: ec2 Api: DescribeRouteTables Filters: - Name: vpc-id Values: - '{{ createVpc.vpcId }}' outputs: - Name: mainRtbId Selector: '\$.RouteTables[0].RouteTableId' Type: String nextStep: verifyMainRtb - name: verifyMainRtb action: aws:assertAwsResourceProperty

```
 onFailure: Abort 
   inputs: 
     Service: ec2 
     Api: DescribeRouteTables 
     RouteTableIds: 
       - '{{ getMainRtb.mainRtbId }}' 
     PropertySelector: '$.RouteTables[0].Associations[0].Main' 
     DesiredValues: 
       - 'True' 
   nextStep: createPubSubnet 
 - name: createPubSubnet 
   action: aws:executeAwsApi 
  onFailure: Abort 
   inputs: 
     Service: ec2 
     Api: CreateSubnet 
     CidrBlock: 10.0.103.0/24 
     AvailabilityZone: us-west-2c 
     VpcId: '{{ createVpc.vpcId }}' 
   outputs: 
     - Name: pubSubnetId 
       Selector: $.Subnet.SubnetId 
       Type: String 
   nextStep: createPubRtb 
 - name: createPubRtb 
   action: aws:executeAwsApi 
   onFailure: Abort 
   inputs: 
     Service: ec2 
     Api: CreateRouteTable 
     VpcId: '{{ createVpc.vpcId }}' 
   outputs: 
     - Name: pubRtbId 
       Selector: $.RouteTable.RouteTableId 
       Type: String 
   nextStep: createIgw 
 - name: createIgw 
   action: aws:executeAwsApi 
  onFailure: Abort 
   inputs: 
     Service: ec2 
     Api: CreateInternetGateway 
   outputs: 
     - Name: igwId
```

```
 Selector: $.InternetGateway.InternetGatewayId 
       Type: String 
   nextStep: attachIgw 
 - name: attachIgw 
   action: aws:executeAwsApi 
   onFailure: Abort 
   inputs: 
     Service: ec2 
     Api: AttachInternetGateway 
     InternetGatewayId: '{{ createIgw.igwId }}' 
     VpcId: '{{ createVpc.vpcId }}' 
   nextStep: allocateEip 
 - name: allocateEip 
   action: aws:executeAwsApi 
   onFailure: Abort 
   inputs: 
     Service: ec2 
     Api: AllocateAddress 
     Domain: vpc 
   outputs: 
     - Name: eipAllocationId 
       Selector: $.AllocationId 
       Type: String 
   nextStep: createNatGw 
 - name: createNatGw 
   action: aws:executeAwsApi 
   onFailure: Abort 
   inputs: 
     Service: ec2 
     Api: CreateNatGateway 
     AllocationId: '{{ allocateEip.eipAllocationId }}' 
     SubnetId: '{{ createPubSubnet.pubSubnetId }}' 
   outputs: 
     - Name: natGwId 
       Selector: $.NatGateway.NatGatewayId 
       Type: String 
   nextStep: verifyNatGwAvailable 
 - name: verifyNatGwAvailable 
   action: aws:waitForAwsResourceProperty 
   timeoutSeconds: 150 
   inputs: 
     Service: ec2 
     Api: DescribeNatGateways 
     NatGatewayIds:
```
AWS Systems Manager Guía del usuario

 - '{{ createNatGw.natGwId }}' PropertySelector: '\$.NatGateways[0].State' DesiredValues: - available nextStep: createNatRoute - name: createNatRoute action: aws:executeAwsApi onFailure: Abort inputs: Service: ec2 Api: CreateRoute DestinationCidrBlock: 0.0.0.0/0 NatGatewayId: '{{ createNatGw.natGwId }}' RouteTableId: '{{ getMainRtb.mainRtbId }}' nextStep: createPubRoute - name: createPubRoute action: aws:executeAwsApi onFailure: Abort inputs: Service: ec2 Api: CreateRoute DestinationCidrBlock: 0.0.0.0/0 GatewayId: '{{ createIgw.igwId }}' RouteTableId: '{{ createPubRtb.pubRtbId }}' nextStep: setPubSubAssoc - name: setPubSubAssoc action: aws:executeAwsApi onFailure: Abort inputs: Service: ec2 Api: AssociateRouteTable RouteTableId: '{{ createPubRtb.pubRtbId }}' SubnetId: '{{ createPubSubnet.pubSubnetId }}' - name: createDhcpOptions action: aws:executeAwsApi onFailure: Abort inputs: Service: ec2 Api: CreateDhcpOptions DhcpConfigurations: - Key: domain-name-servers Values: - '10.0.100.50,10.0.101.50' - Key: domain-name

 Values: - sample.com outputs: - Name: dhcpOptionsId Selector: \$.DhcpOptions.DhcpOptionsId Type: String nextStep: createDCSubnet1 - name: createDCSubnet1 action: aws:executeAwsApi onFailure: Abort inputs: Service: ec2 Api: CreateSubnet CidrBlock: 10.0.100.0/24 AvailabilityZone: us-west-2a VpcId: '{{ createVpc.vpcId }}' outputs: - Name: firstSubnetId Selector: \$.Subnet.SubnetId Type: String nextStep: createDCSubnet2 - name: createDCSubnet2 action: aws:executeAwsApi onFailure: Abort inputs: Service: ec2 Api: CreateSubnet CidrBlock: 10.0.101.0/24 AvailabilityZone: us-west-2b VpcId: '{{ createVpc.vpcId }}' outputs: - Name: secondSubnetId Selector: \$.Subnet.SubnetId Type: String nextStep: createDCSecGroup - name: createDCSecGroup action: aws:executeAwsApi onFailure: Abort inputs: Service: ec2 Api: CreateSecurityGroup GroupName: SampleDCSecGroup Description: Security Group for Sample Domain Controllers VpcId: '{{ createVpc.vpcId }}'

```
 outputs: 
     - Name: dcSecGroupId 
       Selector: $.GroupId 
       Type: String 
   nextStep: authIngressDCTraffic 
 - name: authIngressDCTraffic 
   action: aws:executeAwsApi 
   onFailure: Abort 
   inputs: 
     Service: ec2 
     Api: AuthorizeSecurityGroupIngress 
     GroupId: '{{ createDCSecGroup.dcSecGroupId }}' 
     IpPermissions: 
       - FromPort: -1 
         IpProtocol: '-1' 
         IpRanges: 
            - CidrIp: 0.0.0.0/0 
              Description: Allow all traffic between Domain Controllers 
   nextStep: verifyInstanceProfile 
 - name: verifyInstanceProfile 
   action: aws:waitForAwsResourceProperty 
  maxAttempts: 5 
   onFailure: Abort 
   inputs: 
     Service: iam 
     Api: ListInstanceProfilesForRole 
     RoleName: sampleSSMInstanceRole 
     PropertySelector: '$.InstanceProfiles[0].Arn' 
     DesiredValues: 
       - '{{ createSSMInstanceProfile.instanceProfileArn }}' 
   nextStep: iamEventualConsistency 
 - name: iamEventualConsistency 
   action: aws:sleep 
   inputs: 
     Duration: PT2M 
   nextStep: launchDC1 
 - name: launchDC1 
   action: aws:executeAwsApi 
   onFailure: Abort 
   inputs: 
     Service: ec2 
     Api: RunInstances 
     BlockDeviceMappings: 
       - DeviceName: /dev/sda1
```

```
 Ebs: 
            DeleteOnTermination: true 
            VolumeSize: 50 
            VolumeType: gp2 
       - DeviceName: xvdf 
         Ebs: 
            DeleteOnTermination: true 
            VolumeSize: 100 
            VolumeType: gp2 
     IamInstanceProfile: 
       Arn: '{{ createSSMInstanceProfile.instanceProfileArn }}' 
     ImageId: '{{ getLatestWindowsAmi.amiId }}' 
     InstanceType: t2.micro 
     MaxCount: 1 
     MinCount: 1 
     PrivateIpAddress: 10.0.100.50 
     SecurityGroupIds: 
       - '{{ createDCSecGroup.dcSecGroupId }}' 
     SubnetId: '{{ createDCSubnet1.firstSubnetId }}' 
     TagSpecifications: 
       - ResourceType: instance 
         Tags: 
            - Key: Name 
              Value: SampleDC1 
   outputs: 
     - Name: pdcInstanceId 
       Selector: '$.Instances[0].InstanceId' 
       Type: String 
   nextStep: launchDC2 
 - name: launchDC2 
   action: aws:executeAwsApi 
  onFailure: Abort 
   inputs: 
     Service: ec2 
     Api: RunInstances 
     BlockDeviceMappings: 
       - DeviceName: /dev/sda1 
         Ebs: 
            DeleteOnTermination: true 
            VolumeSize: 50 
            VolumeType: gp2 
       - DeviceName: xvdf 
         Ebs: 
            DeleteOnTermination: true
```

```
 VolumeSize: 100 
           VolumeType: gp2 
     IamInstanceProfile: 
       Arn: '{{ createSSMInstanceProfile.instanceProfileArn }}' 
     ImageId: '{{ getLatestWindowsAmi.amiId }}' 
     InstanceType: t2.micro 
     MaxCount: 1 
     MinCount: 1 
     PrivateIpAddress: 10.0.101.50 
     SecurityGroupIds: 
       - '{{ createDCSecGroup.dcSecGroupId }}' 
     SubnetId: '{{ createDCSubnet2.secondSubnetId }}' 
     TagSpecifications: 
       - ResourceType: instance 
         Tags: 
           - Key: Name 
              Value: SampleDC2 
   outputs: 
     - Name: adcInstanceId 
       Selector: '$.Instances[0].InstanceId' 
       Type: String 
   nextStep: verifyDCInstanceState 
 - name: verifyDCInstanceState 
   action: aws:waitForAwsResourceProperty 
   inputs: 
     Service: ec2 
     Api: DescribeInstanceStatus 
     IncludeAllInstances: true 
     InstanceIds: 
       - '{{ launchDC1.pdcInstanceId }}' 
       - '{{ launchDC2.adcInstanceId }}' 
     PropertySelector: '$.InstanceStatuses[0].InstanceState.Name' 
     DesiredValues: 
       - running 
   nextStep: verifyInstancesOnlineSSM 
 - name: verifyInstancesOnlineSSM 
   action: aws:waitForAwsResourceProperty 
   timeoutSeconds: 600 
   inputs: 
     Service: ssm 
     Api: DescribeInstanceInformation 
     InstanceInformationFilterList: 
       - key: InstanceIds 
         valueSet:
```

```
 - '{{ launchDC1.pdcInstanceId }}' 
                  - '{{ launchDC2.adcInstanceId }}' 
           PropertySelector: '$.InstanceInformationList[0].PingStatus' 
           DesiredValues: 
              - Online 
         nextStep: installADRoles 
       - name: installADRoles 
         action: aws:runCommand 
         inputs: 
           DocumentName: AWS-RunPowerShellScript 
           InstanceIds: 
             - '{{ launchDC1.pdcInstanceId }}' 
              - '{{ launchDC2.adcInstanceId }}' 
           Parameters: 
             commands: |- 
                try { 
                    Install-WindowsFeature -Name AD-Domain-Services -
IncludeManagementTools 
 } 
                catch { 
                    Write-Error "Failed to install ADDS Role." 
 } 
         nextStep: setAdminPassword 
       - name: setAdminPassword 
         action: aws:runCommand 
         inputs: 
           DocumentName: AWS-RunPowerShellScript 
           InstanceIds: 
             - '{{ launchDC1.pdcInstanceId }}' 
           Parameters: 
              commands: 
                - net user Administrator "sampleAdminPass123!" 
         nextStep: createForest 
       - name: createForest 
         action: aws:runCommand 
         inputs: 
           DocumentName: AWS-RunPowerShellScript 
           InstanceIds: 
              - '{{ launchDC1.pdcInstanceId }}' 
           Parameters: 
             commands: |- 
                $dsrmPass = 'sample123!' | ConvertTo-SecureString -asPlainText -Force 
                try {
```

```
 Install-ADDSForest -DomainName "sample.com" -DomainMode 6 
  -ForestMode 6 -InstallDNS -DatabasePath "D:\NTDS" -SysvolPath "D:\SYSVOL" -
SafeModeAdministratorPassword $dsrmPass -Force 
 } 
               catch { 
                   Write-Error $_ 
 } 
               try { 
                   Add-DnsServerForwarder -IPAddress "10.0.100.2" 
 } 
               catch { 
                   Write-Error $_ 
 } 
         nextStep: associateDhcpOptions 
       - name: associateDhcpOptions 
         action: aws:executeAwsApi 
         onFailure: Abort 
         inputs: 
           Service: ec2 
           Api: AssociateDhcpOptions 
           DhcpOptionsId: '{{ createDhcpOptions.dhcpOptionsId }}' 
           VpcId: '{{ createVpc.vpcId }}' 
         nextStep: waitForADServices 
       - name: waitForADServices 
         action: aws:sleep 
         inputs: 
           Duration: PT1M 
         nextStep: promoteADC 
       - name: promoteADC 
         action: aws:runCommand 
         inputs: 
           DocumentName: AWS-RunPowerShellScript 
           InstanceIds: 
             - '{{ launchDC2.adcInstanceId }}' 
           Parameters: 
             commands: |- 
               ipconfig /renew 
               $dsrmPass = 'sample123!' | ConvertTo-SecureString -asPlainText -Force 
               $domAdminUser = "sample\Administrator" 
               $domAdminPass = "sampleAdminPass123!" | ConvertTo-SecureString -
asPlainText -Force 
               $domAdminCred = New-Object 
  System.Management.Automation.PSCredential($domAdminUser,$domAdminPass)
```

```
 try { 
                  Install-ADDSDomainController -DomainName "sample.com" -InstallDNS 
 -DatabasePath "D:\NTDS" -SysvolPath "D:\SYSVOL" -SafeModeAdministratorPassword 
 $dsrmPass -Credential $domAdminCred -Force 
 } 
              catch { 
                 Write-Error $_ 
 }
```
JSON

```
 { 
       "description": "Custom Automation Deployment Example", 
       "schemaVersion": "0.3", 
       "assumeRole": "{{ AutomationAssumeRole }}", 
       "parameters": { 
          "AutomationAssumeRole": { 
            "type": "String", 
            "description": "(Optional) The ARN of the role that allows Automation 
  to perform the actions on your behalf. If no role is specified, Systems Manager 
  Automation uses your IAM permissions to run this runbook.", 
            "default": "" 
         } 
       }, 
       "mainSteps": [ 
         { 
            "name": "getLatestWindowsAmi", 
            "action": "aws:executeAwsApi", 
            "onFailure": "Abort", 
            "inputs": { 
              "Service": "ssm", 
              "Api": "GetParameter", 
              "Name": "/aws/service/ami-windows-latest/Windows_Server-2016-English-
Full-Base" 
           }, 
            "outputs": [ 
              { 
                "Name": "amiId", 
                "Selector": "$.Parameter.Value", 
                "Type": "String" 
 } 
           ],
```

```
 "nextStep": "createSSMInstanceRole" 
         }, 
          { 
            "name": "createSSMInstanceRole", 
            "action": "aws:executeAwsApi", 
            "onFailure": "Abort", 
            "inputs": { 
              "Service": "iam", 
              "Api": "CreateRole", 
              "AssumeRolePolicyDocument": "{\"Version\":\"2012-10-17\",\"Statement\":
[{\"Effect\":\"Allow\",\"Principal\":{\"Service\":[\"ec2.amazonaws.com\"]},\"Action
\":[\"sts:AssumeRole\"]}]}", 
              "RoleName": "sampleSSMInstanceRole" 
            }, 
            "nextStep": "attachManagedSSMPolicy" 
         }, 
         \mathcal{L} "name": "attachManagedSSMPolicy", 
            "action": "aws:executeAwsApi", 
            "onFailure": "Abort", 
            "inputs": { 
              "Service": "iam", 
              "Api": "AttachRolePolicy", 
              "PolicyArn": "arn:aws:iam::aws:policy/service-role/
AmazonSSMManagedInstanceCore", 
              "RoleName": "sampleSSMInstanceRole" 
           }, 
            "nextStep": "createSSMInstanceProfile" 
         }, 
         \mathcal{L} "name": "createSSMInstanceProfile", 
            "action":"aws:executeAwsApi", 
            "onFailure": "Abort", 
            "inputs": { 
              "Service": "iam", 
              "Api": "CreateInstanceProfile", 
              "InstanceProfileName": "sampleSSMInstanceRole" 
            }, 
            "outputs": [ 
\{\hspace{.1cm} \} "Name": "instanceProfileArn", 
                "Selector": "$.InstanceProfile.Arn", 
                "Type": "String" 
 }
```

```
 ], 
            "nextStep": "addSSMInstanceRoleToProfile" 
         }, 
         { 
           "name": "addSSMInstanceRoleToProfile", 
           "action": "aws:executeAwsApi", 
            "onFailure": "Abort", 
            "inputs": { 
              "Service": "iam", 
              "Api": "AddRoleToInstanceProfile", 
              "InstanceProfileName": "sampleSSMInstanceRole", 
              "RoleName": "sampleSSMInstanceRole" 
           }, 
           "nextStep": "createVpc" 
         }, 
         { 
           "name": "createVpc", 
            "action": "aws:executeAwsApi", 
            "onFailure": "Abort", 
           "inputs": { 
              "Service": "ec2", 
              "Api": "CreateVpc", 
              "CidrBlock": "10.0.100.0/22" 
           }, 
            "outputs": [ 
              { 
                "Name": "vpcId", 
                "Selector": "$.Vpc.VpcId", 
                "Type": "String" 
 } 
           "nextStep": "getMainRtb" 
         }, 
         { 
           "name": "getMainRtb", 
            "action": "aws:executeAwsApi", 
            "onFailure": "Abort", 
            "inputs": { 
              "Service": "ec2", 
              "Api": "DescribeRouteTables", 
              "Filters": [ 
\overline{a} "Name": "vpc-id", 
                  "Values": ["{{ createVpc.vpcId }}"]
```

```
 } 
 ] 
           }, 
           "outputs": [ 
            \left\{ \right. "Name": "mainRtbId", 
               "Selector": "$.RouteTables[0].RouteTableId", 
               "Type": "String" 
 } 
           ], 
           "nextStep": "verifyMainRtb" 
         }, 
         { 
           "name": "verifyMainRtb", 
           "action": "aws:assertAwsResourceProperty", 
           "onFailure": "Abort", 
           "inputs": { 
             "Service": "ec2", 
             "Api": "DescribeRouteTables", 
             "RouteTableIds": ["{{ getMainRtb.mainRtbId }}"], 
             "PropertySelector": "$.RouteTables[0].Associations[0].Main", 
             "DesiredValues": ["True"] 
           }, 
           "nextStep": "createPubSubnet" 
         }, 
         { 
           "name": "createPubSubnet", 
           "action": "aws:executeAwsApi", 
           "onFailure": "Abort", 
           "inputs": { 
             "Service": "ec2", 
             "Api": "CreateSubnet", 
             "CidrBlock": "10.0.103.0/24", 
             "AvailabilityZone": "us-west-2c", 
             "VpcId": "{{ createVpc.vpcId }}" 
           }, 
           "outputs":[ 
             { 
                "Name": "pubSubnetId", 
                "Selector": "$.Subnet.SubnetId", 
               "Type": "String" 
 } 
           ], 
           "nextStep": "createPubRtb"
```

```
 }, 
         { 
           "name": "createPubRtb", 
            "action": "aws:executeAwsApi", 
            "onFailure": "Abort", 
           "inputs": { 
              "Service": "ec2", 
              "Api": "CreateRouteTable", 
              "VpcId": "{{ createVpc.vpcId }}" 
           }, 
            "outputs": [ 
              { 
                "Name": "pubRtbId", 
                "Selector": "$.RouteTable.RouteTableId", 
                "Type": "String" 
 } 
           ], 
           "nextStep": "createIgw" 
         }, 
         { 
           "name": "createIgw", 
           "action": "aws:executeAwsApi", 
            "onFailure": "Abort", 
           "inputs": { 
              "Service": "ec2", 
              "Api": "CreateInternetGateway" 
           }, 
            "outputs": [ 
              { 
                "Name": "igwId", 
                "Selector": "$.InternetGateway.InternetGatewayId", 
                "Type": "String" 
 } 
           ], 
           "nextStep": "attachIgw" 
         }, 
         { 
           "name": "attachIgw", 
           "action": "aws:executeAwsApi", 
            "onFailure": "Abort", 
           "inputs": { 
              "Service": "ec2", 
              "Api": "AttachInternetGateway", 
              "InternetGatewayId": "{{ createIgw.igwId }}",
```

```
 "VpcId": "{{ createVpc.vpcId }}" 
            }, 
           "nextStep": "allocateEip" 
         }, 
        \mathcal{L} "name": "allocateEip", 
            "action": "aws:executeAwsApi", 
            "onFailure": "Abort", 
            "inputs": { 
              "Service": "ec2", 
              "Api": "AllocateAddress", 
              "Domain": "vpc" 
            }, 
            "outputs": [ 
              { 
                "Name": "eipAllocationId", 
                "Selector": "$.AllocationId", 
                "Type": "String" 
 } 
            ], 
            "nextStep": "createNatGw" 
         }, 
        \mathcal{L} "name": "createNatGw", 
            "action": "aws:executeAwsApi", 
            "onFailure": "Abort", 
            "inputs": { 
              "Service": "ec2", 
              "Api": "CreateNatGateway", 
              "AllocationId": "{{ allocateEip.eipAllocationId }}", 
              "SubnetId": "{{ createPubSubnet.pubSubnetId }}" 
            }, 
            "outputs":[ 
\{\hspace{.1cm} \} "Name": "natGwId", 
                "Selector": "$.NatGateway.NatGatewayId", 
                "Type": "String" 
              } 
            ], 
            "nextStep": "verifyNatGwAvailable" 
         }, 
          { 
            "name": "verifyNatGwAvailable", 
            "action": "aws:waitForAwsResourceProperty",
```

```
 "timeoutSeconds": 150, 
            "inputs": { 
              "Service": "ec2", 
              "Api": "DescribeNatGateways", 
              "NatGatewayIds": [ 
                "{{ createNatGw.natGwId }}" 
              ], 
              "PropertySelector": "$.NatGateways[0].State", 
              "DesiredValues": [ 
                "available" 
 ] 
           }, 
           "nextStep": "createNatRoute" 
         }, 
         { 
           "name": "createNatRoute", 
            "action": "aws:executeAwsApi", 
            "onFailure": "Abort", 
            "inputs": { 
              "Service": "ec2", 
              "Api": "CreateRoute", 
              "DestinationCidrBlock": "0.0.0.0/0", 
              "NatGatewayId": "{{ createNatGw.natGwId }}", 
              "RouteTableId": "{{ getMainRtb.mainRtbId }}" 
           }, 
           "nextStep": "createPubRoute" 
         }, 
         { 
            "name": "createPubRoute", 
            "action": "aws:executeAwsApi", 
            "onFailure": "Abort", 
           "inputs": { 
              "Service": "ec2", 
              "Api": "CreateRoute", 
              "DestinationCidrBlock": "0.0.0.0/0", 
              "GatewayId": "{{ createIgw.igwId }}", 
              "RouteTableId": "{{ createPubRtb.pubRtbId }}" 
           }, 
           "nextStep": "setPubSubAssoc" 
         }, 
         { 
            "name": "setPubSubAssoc", 
            "action": "aws:executeAwsApi", 
            "onFailure": "Abort",
```

```
 "inputs": { 
             "Service": "ec2", 
             "Api": "AssociateRouteTable", 
             "RouteTableId": "{{ createPubRtb.pubRtbId }}", 
             "SubnetId": "{{ createPubSubnet.pubSubnetId }}" 
           } 
         }, 
         { 
           "name": "createDhcpOptions", 
           "action": "aws:executeAwsApi", 
           "onFailure": "Abort", 
           "inputs": { 
             "Service": "ec2", 
             "Api": "CreateDhcpOptions", 
             "DhcpConfigurations": [ 
\overline{a} "Key": "domain-name-servers", 
                 "Values": ["10.0.100.50,10.0.101.50"] 
               }, 
\overline{a} "Key": "domain-name", 
                 "Values": ["sample.com"] 
 } 
 ] 
           }, 
           "outputs": [ 
             { 
               "Name": "dhcpOptionsId", 
               "Selector": "$.DhcpOptions.DhcpOptionsId", 
               "Type": "String" 
 } 
           ], 
           "nextStep": "createDCSubnet1" 
         }, 
         { 
           "name": "createDCSubnet1", 
           "action": "aws:executeAwsApi", 
           "onFailure": "Abort", 
           "inputs": { 
             "Service": "ec2", 
             "Api": "CreateSubnet", 
             "CidrBlock": "10.0.100.0/24", 
             "AvailabilityZone": "us-west-2a", 
             "VpcId": "{{ createVpc.vpcId }}"
```

```
 }, 
            "outputs": [ 
              { 
                "Name": "firstSubnetId", 
                "Selector": "$.Subnet.SubnetId", 
                "Type": "String" 
 } 
           ], 
            "nextStep": "createDCSubnet2" 
         }, 
         { 
            "name": "createDCSubnet2", 
            "action": "aws:executeAwsApi", 
            "onFailure": "Abort", 
            "inputs": { 
              "Service": "ec2", 
              "Api": "CreateSubnet", 
              "CidrBlock": "10.0.101.0/24", 
              "AvailabilityZone": "us-west-2b", 
              "VpcId": "{{ createVpc.vpcId }}" 
            }, 
            "outputs": [ 
              { 
                "Name": "secondSubnetId", 
                "Selector": "$.Subnet.SubnetId", 
                "Type": "String" 
              } 
            ], 
            "nextStep": "createDCSecGroup" 
         }, 
         { 
            "name": "createDCSecGroup", 
            "action": "aws:executeAwsApi", 
            "onFailure": "Abort", 
            "inputs": { 
              "Service": "ec2", 
              "Api": "CreateSecurityGroup", 
              "GroupName": "SampleDCSecGroup", 
              "Description": "Security Group for Example Domain Controllers", 
              "VpcId": "{{ createVpc.vpcId }}" 
           }, 
            "outputs": [ 
\{\hspace{.1cm} \} "Name": "dcSecGroupId",
```

```
 "Selector": "$.GroupId", 
               "Type": "String" 
            } 
          ], 
          "nextStep": "authIngressDCTraffic" 
        }, 
        { 
           "name": "authIngressDCTraffic", 
           "action": "aws:executeAwsApi", 
           "onFailure": "Abort", 
           "inputs": { 
            "Service": "ec2", 
            "Api": "AuthorizeSecurityGroupIngress", 
            "GroupId": "{{ createDCSecGroup.dcSecGroupId }}", 
             "IpPermissions": [ 
\overline{a} "FromPort": -1, 
                 "IpProtocol": "-1", 
                 "IpRanges": [ 
\{ "CidrIp": "0.0.0.0/0", 
                     "Description": "Allow all traffic between Domain Controllers" 
 } 
 ] 
 } 
 ] 
          }, 
          "nextStep": "verifyInstanceProfile" 
        }, 
        { 
          "name": "verifyInstanceProfile", 
           "action": "aws:waitForAwsResourceProperty", 
           "maxAttempts": 5, 
           "onFailure": "Abort", 
           "inputs": { 
            "Service": "iam", 
            "Api": "ListInstanceProfilesForRole", 
            "RoleName": "sampleSSMInstanceRole", 
            "PropertySelector": "$.InstanceProfiles[0].Arn", 
            "DesiredValues": [ 
               "{{ createSSMInstanceProfile.instanceProfileArn }}" 
 ] 
          }, 
           "nextStep": "iamEventualConsistency"
```

```
 }, 
         { 
           "name": "iamEventualConsistency", 
           "action": "aws:sleep", 
           "inputs": { 
             "Duration": "PT2M" 
           }, 
           "nextStep": "launchDC1" 
         }, 
         { 
           "name": "launchDC1", 
           "action": "aws:executeAwsApi", 
           "onFailure": "Abort", 
           "inputs": { 
             "Service": "ec2", 
             "Api": "RunInstances", 
             "BlockDeviceMappings": [ 
\overline{a} "DeviceName": "/dev/sda1", 
                 "Ebs": { 
                    "DeleteOnTermination": true, 
                   "VolumeSize": 50, 
                   "VolumeType": "gp2" 
 } 
               }, 
\overline{a} "DeviceName": "xvdf", 
                 "Ebs": { 
                    "DeleteOnTermination": true, 
                   "VolumeSize": 100, 
                   "VolumeType": "gp2" 
 } 
 } 
             ], 
             "IamInstanceProfile": { 
               "Arn": "{{ createSSMInstanceProfile.instanceProfileArn }}" 
             }, 
             "ImageId": "{{ getLatestWindowsAmi.amiId }}", 
             "InstanceType": "t2.micro", 
             "MaxCount": 1, 
             "MinCount": 1, 
             "PrivateIpAddress": "10.0.100.50", 
             "SecurityGroupIds": [ 
               "{{ createDCSecGroup.dcSecGroupId }}"
```

```
 ], 
             "SubnetId": "{{ createDCSubnet1.firstSubnetId }}", 
             "TagSpecifications": [ 
\overline{a} "ResourceType": "instance", 
                 "Tags": [ 
\{ "Key": "Name", 
                     "Value": "SampleDC1" 
 } 
 ] 
 } 
            ] 
          }, 
           "outputs": [ 
             { 
               "Name": "pdcInstanceId", 
               "Selector": "$.Instances[0].InstanceId", 
              "Type": "String" 
            } 
          ], 
          "nextStep": "launchDC2" 
        }, 
       \mathcal{L} "name": "launchDC2", 
           "action": "aws:executeAwsApi", 
           "onFailure": "Abort", 
           "inputs": { 
             "Service": "ec2", 
             "Api": "RunInstances", 
             "BlockDeviceMappings": [ 
\overline{a} "DeviceName": "/dev/sda1", 
                 "Ebs": { 
                   "DeleteOnTermination": true, 
                   "VolumeSize": 50, 
                   "VolumeType": "gp2" 
 } 
               }, 
\overline{a} "DeviceName": "xvdf", 
                 "Ebs": { 
                   "DeleteOnTermination": true, 
                   "VolumeSize": 100,
```

```
 "VolumeType": "gp2" 
 } 
 } 
            ], 
            "IamInstanceProfile": { 
              "Arn": "{{ createSSMInstanceProfile.instanceProfileArn }}" 
            }, 
            "ImageId": "{{ getLatestWindowsAmi.amiId }}", 
            "InstanceType": "t2.micro", 
            "MaxCount": 1, 
            "MinCount": 1, 
            "PrivateIpAddress": "10.0.101.50", 
            "SecurityGroupIds": [ 
              "{{ createDCSecGroup.dcSecGroupId }}" 
            ], 
            "SubnetId": "{{ createDCSubnet2.secondSubnetId }}", 
            "TagSpecifications": [ 
\overline{a} "ResourceType": "instance", 
                "Tags": [ 
\{ "Key": "Name", 
                    "Value": "SampleDC2" 
 } 
 ] 
 } 
 ] 
          }, 
          "outputs": [ 
            { 
              "Name": "adcInstanceId", 
              "Selector": "$.Instances[0].InstanceId", 
              "Type": "String" 
            } 
          ], 
          "nextStep": "verifyDCInstanceState" 
        }, 
        { 
          "name": "verifyDCInstanceState", 
          "action": "aws:waitForAwsResourceProperty", 
          "inputs": { 
            "Service": "ec2", 
            "Api": "DescribeInstanceStatus", 
            "IncludeAllInstances": true,
```
```
 "InstanceIds": [ 
               "{{ launchDC1.pdcInstanceId }}", 
               "{{ launchDC2.adcInstanceId }}" 
             ], 
             "PropertySelector": "$.InstanceStatuses[0].InstanceState.Name", 
             "DesiredValues": [ 
               "running" 
 ] 
           }, 
           "nextStep": "verifyInstancesOnlineSSM" 
         }, 
         { 
           "name": "verifyInstancesOnlineSSM", 
           "action": "aws:waitForAwsResourceProperty", 
           "timeoutSeconds": 600, 
           "inputs": { 
             "Service": "ssm", 
             "Api": "DescribeInstanceInformation", 
             "InstanceInformationFilterList": [ 
\overline{a} "key": "InstanceIds", 
                 "valueSet": [ 
                   "{{ launchDC1.pdcInstanceId }}", 
                   "{{ launchDC2.adcInstanceId }}" 
 ] 
 } 
             ], 
             "PropertySelector": "$.InstanceInformationList[0].PingStatus", 
             "DesiredValues": [ 
               "Online" 
 ] 
           }, 
           "nextStep": "installADRoles" 
         }, 
         { 
           "name": "installADRoles", 
           "action": "aws:runCommand", 
           "inputs": { 
             "DocumentName": "AWS-RunPowerShellScript", 
             "InstanceIds": [ 
               "{{ launchDC1.pdcInstanceId }}", 
               "{{ launchDC2.adcInstanceId }}" 
             ], 
             "Parameters": {
```

```
 "commands": [ 
                  "try {", 
                  " Install-WindowsFeature -Name AD-Domain-Services -
IncludeManagementTools", 
                  "}", 
                  "catch {", 
                  " Write-Error \"Failed to install ADDS Role.\"", 
                  "}" 
 ] 
 } 
           }, 
           "nextStep": "setAdminPassword" 
         }, 
         { 
           "name": "setAdminPassword", 
           "action": "aws:runCommand", 
           "inputs": { 
             "DocumentName": "AWS-RunPowerShellScript", 
             "InstanceIds": [ 
                "{{ launchDC1.pdcInstanceId }}" 
             ], 
             "Parameters": { 
                "commands": [ 
                  "net user Administrator \"sampleAdminPass123!\"" 
 ] 
 } 
           }, 
           "nextStep": "createForest" 
         }, 
         { 
           "name": "createForest", 
           "action": "aws:runCommand", 
           "inputs": { 
             "DocumentName": "AWS-RunPowerShellScript", 
             "InstanceIds": [ 
                "{{ launchDC1.pdcInstanceId }}" 
             ], 
             "Parameters": { 
                "commands": [ 
                  "$dsrmPass = 'sample123!' | ConvertTo-SecureString -asPlainText -
Force", 
                  "try {",
```

```
 " Install-ADDSForest -DomainName \"sample.com\" -DomainMode 6 -
ForestMode 6 -InstallDNS -DatabasePath \"D:\\NTDS\" -SysvolPath \"D:\\SYSVOL\" -
SafeModeAdministratorPassword $dsrmPass -Force", 
                  "}", 
                  "catch {", 
                  " Write-Error $_", 
                  "}", 
                  "try {", 
                  " Add-DnsServerForwarder -IPAddress \"10.0.100.2\"", 
                  "}", 
                  "catch {", 
                  " Write-Error $_", 
                  "}" 
 ] 
              } 
            }, 
           "nextStep": "associateDhcpOptions" 
         }, 
         { 
            "name": "associateDhcpOptions", 
            "action": "aws:executeAwsApi", 
            "onFailure": "Abort", 
            "inputs": { 
              "Service": "ec2", 
              "Api": "AssociateDhcpOptions", 
              "DhcpOptionsId": "{{ createDhcpOptions.dhcpOptionsId }}", 
              "VpcId": "{{ createVpc.vpcId }}" 
            }, 
            "nextStep": "waitForADServices" 
         }, 
        \mathcal{L} "name": "waitForADServices", 
            "action": "aws:sleep", 
            "inputs": { 
              "Duration": "PT1M" 
           }, 
            "nextStep": "promoteADC" 
         }, 
          { 
            "name": "promoteADC", 
            "action": "aws:runCommand", 
            "inputs": { 
              "DocumentName": "AWS-RunPowerShellScript", 
              "InstanceIds": [
```

```
 "{{ launchDC2.adcInstanceId }}" 
             ], 
             "Parameters": { 
               "commands": [ 
                 "ipconfig /renew", 
                 "$dsrmPass = 'sample123!' | ConvertTo-SecureString -asPlainText -
Force", 
                 "$domAdminUser = \"sample\\Administrator\"", 
                 "$domAdminPass = \"sampleAdminPass123!\" | ConvertTo-SecureString -
asPlainText -Force", 
                 "$domAdminCred = New-Object 
  System.Management.Automation.PSCredential($domAdminUser,$domAdminPass)", 
                 "try {", 
                 " Install-ADDSDomainController -DomainName \"sample.com
\" -InstallDNS -DatabasePath \"D:\\NTDS\" -SysvolPath \"D:\\SYSVOL\" -
SafeModeAdministratorPassword $dsrmPass -Credential $domAdminCred -Force", 
                 "}", 
                 "catch {", 
                    Write-Error \frac{1}{2}",
 "}" 
 ] 
 } 
 } 
         } 
       ] 
     }
```
Restauración de un volumen raíz a partir de la última instantánea

El sistema operativo en un volumen raíz puede dañarse por varias razones. Por ejemplo, después de una operación de revisióno, las instancias podrían arrancar de manera incorrecta debido a un kernel o un registro dañado. La automatización de tareas comunes de solución de problemas, como la restauración de un volumen raíz a partir de la última instantánea tomada antes de la operación de aplicación de revisiones, puede reducir el tiempo de inactividad y agilizar los esfuerzos de solución de problemas. AWS Systems Manager Las acciones de Automation pueden ayudarlo a lograrlo. Automation es una capacidad de AWS Systems Manager.

El siguiente manual de procedimientos de AWS Systems Manager de ejemplo realiza estas acciones:

• Utiliza la acción de automatización aws:executeAwsApi para recuperar detalles del volumen raíz de la instancia.

- Utiliza la acción de automatización aws:executeScript para recuperar la última instantánea del volumen raíz.
- Utiliza la acción de automatización aws:branch para continuar la automatización si se encuentra una instantánea para el volumen raíz.

### YAML

```
 --- 
    description: Custom Automation Troubleshooting Example 
    schemaVersion: '0.3' 
    assumeRole: "{{ AutomationAssumeRole }}" 
    parameters: 
      AutomationAssumeRole: 
        type: String 
        description: "(Required) The ARN of the role that allows Automation to 
 perform 
          the actions on your behalf. If no role is specified, Systems Manager 
 Automation 
          uses your IAM permissions to use this runbook." 
        default: '' 
      InstanceId: 
          type: String 
          description: "(Required) The Instance Id whose root EBS volume you want to 
 restore the latest Snapshot." 
          default: '' 
    mainSteps: 
    - name: getInstanceDetails 
      action: aws:executeAwsApi 
      onFailure: Abort 
      inputs: 
        Service: ec2 
        Api: DescribeInstances 
        InstanceIds: 
        - "{{ InstanceId }}" 
      outputs: 
        - Name: availabilityZone 
          Selector: "$.Reservations[0].Instances[0].Placement.AvailabilityZone" 
          Type: String 
        - Name: rootDeviceName 
          Selector: "$.Reservations[0].Instances[0].RootDeviceName" 
          Type: String
```

```
 nextStep: getRootVolumeId 
     - name: getRootVolumeId 
       action: aws:executeAwsApi 
       onFailure: Abort 
       inputs: 
         Service: ec2 
         Api: DescribeVolumes 
         Filters: 
         - Name: attachment.device 
            Values: ["{{ getInstanceDetails.rootDeviceName }}"] 
         - Name: attachment.instance-id 
            Values: ["{{ InstanceId }}"] 
       outputs: 
         - Name: rootVolumeId 
           Selector: "$.Volumes[0].VolumeId" 
           Type: String 
       nextStep: getSnapshotsByStartTime 
     - name: getSnapshotsByStartTime 
       action: aws:executeScript 
       timeoutSeconds: 45 
       onFailure: Abort 
       inputs: 
         Runtime: python3.8 
         Handler: getSnapshotsByStartTime 
         InputPayload: 
           rootVolumeId : "{{ getRootVolumeId.rootVolumeId }}" 
         Script: |- 
           def getSnapshotsByStartTime(events,context): 
             import boto3 
             #Initialize client 
             ec2 = boto3.client('ec2') 
             rootVolumeId = events['rootVolumeId'] 
             snapshotsQuery = ec2.describe_snapshots( 
               Filters=[ 
\overline{a} "Name": "volume-id", 
                   "Values": [rootVolumeId] 
 } 
 ] 
) if not snapshotsQuery['Snapshots']: 
               noSnapshotFoundString = "NoSnapshotFound" 
               return { 'noSnapshotFound' : noSnapshotFoundString }
```

```
 else: 
               jsonSnapshots = snapshotsQuery['Snapshots'] 
              sortedSnapshots = sorted(jsonSnapshots, key=lambda k: k['StartTime'],
 reverse=True) 
               latestSortedSnapshotId = sortedSnapshots[0]['SnapshotId'] 
               return { 'latestSnapshotId' : latestSortedSnapshotId } 
      outputs: 
      - Name: Payload 
        Selector: $.Payload 
        Type: StringMap 
      - Name: latestSnapshotId 
        Selector: $.Payload.latestSnapshotId 
        Type: String 
      - Name: noSnapshotFound 
        Selector: $.Payload.noSnapshotFound 
        Type: String 
      nextStep: branchFromResults 
    - name: branchFromResults 
      action: aws:branch 
      onFailure: Abort 
      inputs: 
        Choices: 
        - NextStep: createNewRootVolumeFromSnapshot 
          Not: 
             Variable: "{{ getSnapshotsByStartTime.noSnapshotFound }}" 
             StringEquals: "NoSnapshotFound" 
      isEnd: true 
    - name: createNewRootVolumeFromSnapshot 
      action: aws:executeAwsApi 
      onFailure: Abort 
      inputs: 
        Service: ec2 
        Api: CreateVolume 
        AvailabilityZone: "{{ getInstanceDetails.availabilityZone }}" 
        SnapshotId: "{{ getSnapshotsByStartTime.latestSnapshotId }}" 
      outputs: 
        - Name: newRootVolumeId 
          Selector: "$.VolumeId" 
          Type: String 
      nextStep: stopInstance 
    - name: stopInstance 
      action: aws:executeAwsApi 
      onFailure: Abort 
      inputs:
```

```
 Service: ec2 
     Api: StopInstances 
     InstanceIds: 
     - "{{ InstanceId }}" 
   nextStep: verifyVolumeAvailability 
 - name: verifyVolumeAvailability 
   action: aws:waitForAwsResourceProperty 
   timeoutSeconds: 120 
   inputs: 
     Service: ec2 
     Api: DescribeVolumes 
     VolumeIds: 
     - "{{ createNewRootVolumeFromSnapshot.newRootVolumeId }}" 
     PropertySelector: "$.Volumes[0].State" 
     DesiredValues: 
     - "available" 
   nextStep: verifyInstanceStopped 
 - name: verifyInstanceStopped 
   action: aws:waitForAwsResourceProperty 
   timeoutSeconds: 120 
   inputs: 
     Service: ec2 
     Api: DescribeInstances 
     InstanceIds: 
     - "{{ InstanceId }}" 
     PropertySelector: "$.Reservations[0].Instances[0].State.Name" 
     DesiredValues: 
     - "stopped" 
   nextStep: detachRootVolume 
 - name: detachRootVolume 
   action: aws:executeAwsApi 
  onFailure: Abort 
   inputs: 
     Service: ec2 
     Api: DetachVolume 
     VolumeId: "{{ getRootVolumeId.rootVolumeId }}" 
   nextStep: verifyRootVolumeDetached 
 - name: verifyRootVolumeDetached 
   action: aws:waitForAwsResourceProperty 
   timeoutSeconds: 30 
   inputs: 
     Service: ec2 
     Api: DescribeVolumes 
     VolumeIds:
```

```
 - "{{ getRootVolumeId.rootVolumeId }}" 
     PropertySelector: "$.Volumes[0].State" 
     DesiredValues: 
     - "available" 
   nextStep: attachNewRootVolume 
 - name: attachNewRootVolume 
   action: aws:executeAwsApi 
   onFailure: Abort 
   inputs: 
     Service: ec2 
     Api: AttachVolume 
     Device: "{{ getInstanceDetails.rootDeviceName }}" 
     InstanceId: "{{ InstanceId }}" 
     VolumeId: "{{ createNewRootVolumeFromSnapshot.newRootVolumeId }}" 
   nextStep: verifyNewRootVolumeAttached 
 - name: verifyNewRootVolumeAttached 
   action: aws:waitForAwsResourceProperty 
   timeoutSeconds: 30 
   inputs: 
     Service: ec2 
     Api: DescribeVolumes 
     VolumeIds: 
     - "{{ createNewRootVolumeFromSnapshot.newRootVolumeId }}" 
     PropertySelector: "$.Volumes[0].Attachments[0].State" 
     DesiredValues: 
     - "attached" 
   nextStep: startInstance 
 - name: startInstance 
   action: aws:executeAwsApi 
   onFailure: Abort 
   inputs: 
     Service: ec2 
     Api: StartInstances 
     InstanceIds: 
     - "{{ InstanceId }}"
```

```
JSON
```

```
 { 
    "description": "Custom Automation Troubleshooting Example", 
    "schemaVersion": "0.3", 
    "assumeRole": "{{ AutomationAssumeRole }}",
```

```
 "parameters": { 
           "AutomationAssumeRole": { 
              "type": "String", 
              "description": "(Required) The ARN of the role that allows Automation 
 to perform the actions on your behalf. If no role is specified, Systems Manager 
 Automation uses your IAM permissions to run this runbook.", 
              "default": "" 
           }, 
           "InstanceId": { 
              "type": "String", 
              "description": "(Required) The Instance Id whose root EBS volume you 
 want to restore the latest Snapshot.", 
              "default": "" 
           } 
        }, 
        "mainSteps": [ 
           { 
              "name": "getInstanceDetails", 
              "action": "aws:executeAwsApi", 
              "onFailure": "Abort", 
              "inputs": { 
                 "Service": "ec2", 
                 "Api": "DescribeInstances", 
                 "InstanceIds": [ 
                     "{{ InstanceId }}" 
 ] 
              }, 
              "outputs": [ 
\overline{a} "Name": "availabilityZone", 
                     "Selector": 
 "$.Reservations[0].Instances[0].Placement.AvailabilityZone", 
                     "Type": "String" 
                 }, 
\overline{a} "Name": "rootDeviceName", 
                     "Selector": "$.Reservations[0].Instances[0].RootDeviceName", 
                     "Type": "String" 
 } 
              ], 
              "nextStep": "getRootVolumeId" 
           }, 
           { 
              "name": "getRootVolumeId",
```

```
 "action": "aws:executeAwsApi", 
             "onFailure": "Abort", 
             "inputs": { 
                "Service": "ec2", 
                "Api": "DescribeVolumes", 
                "Filters": [ 
\{ "Name": "attachment.device", 
                      "Values": [ 
                         "{{ getInstanceDetails.rootDeviceName }}" 
\blacksquare }, 
\{ "Name": "attachment.instance-id", 
                      "Values": [ 
                         "{{ InstanceId }}" 
\blacksquare } 
 ] 
             }, 
             "outputs": [ 
\overline{a} "Name": "rootVolumeId", 
                   "Selector": "$.Volumes[0].VolumeId", 
                   "Type": "String" 
 } 
             ], 
             "nextStep": "getSnapshotsByStartTime" 
          }, 
          { 
             "name": "getSnapshotsByStartTime", 
             "action": "aws:executeScript", 
             "timeoutSeconds": 45, 
             "onFailure": "Continue", 
             "inputs": { 
                "Runtime": "python3.8", 
                "Handler": "getSnapshotsByStartTime", 
                "InputPayload": { 
                   "rootVolumeId": "{{ getRootVolumeId.rootVolumeId }}" 
                }, 
                "Attachment": "getSnapshotsByStartTime.py" 
             }, 
             "outputs": [ 
\overline{a}
```

```
 "Name": "Payload", 
                    "Selector": "$.Payload", 
                    "Type": "StringMap" 
                }, 
\overline{a} "Name": "latestSnapshotId", 
                    "Selector": "$.Payload.latestSnapshotId", 
                    "Type": "String" 
                }, 
\overline{a} "Name": "noSnapshotFound", 
                    "Selector": "$.Payload.noSnapshotFound", 
                    "Type": "String" 
 } 
             ], 
             "nextStep": "branchFromResults" 
          }, 
          { 
             "name": "branchFromResults", 
             "action": "aws:branch", 
              "onFailure": "Abort", 
             "inputs": { 
                 "Choices": [ 
\{ "NextStep": "createNewRootVolumeFromSnapshot", 
                       "Not": { 
                          "Variable": 
 "{{ getSnapshotsByStartTime.noSnapshotFound }}", 
                          "StringEquals": "NoSnapshotFound" 
 } 
 } 
 ] 
             }, 
             "isEnd": true 
          }, 
         \mathcal{L} "name": "createNewRootVolumeFromSnapshot", 
             "action": "aws:executeAwsApi", 
             "onFailure": "Abort", 
              "inputs": { 
                "Service": "ec2", 
                "Api": "CreateVolume", 
                "AvailabilityZone": "{{ getInstanceDetails.availabilityZone }}", 
                 "SnapshotId": "{{ getSnapshotsByStartTime.latestSnapshotId }}"
```

```
 }, 
              "outputs": [ 
\overline{a} "Name": "newRootVolumeId", 
                     "Selector": "$.VolumeId", 
                     "Type": "String" 
 } 
              ], 
              "nextStep": "stopInstance" 
           }, 
           { 
              "name": "stopInstance", 
              "action": "aws:executeAwsApi", 
              "onFailure": "Abort", 
              "inputs": { 
                 "Service": "ec2", 
                 "Api": "StopInstances", 
                 "InstanceIds": [ 
                     "{{ InstanceId }}" 
 ] 
              }, 
              "nextStep": "verifyVolumeAvailability" 
           }, 
          \mathcal{L} "name": "verifyVolumeAvailability", 
              "action": "aws:waitForAwsResourceProperty", 
              "timeoutSeconds": 120, 
              "inputs": { 
                 "Service": "ec2", 
                 "Api": "DescribeVolumes", 
                 "VolumeIds": [ 
                     "{{ createNewRootVolumeFromSnapshot.newRootVolumeId }}" 
                 ], 
                 "PropertySelector": "$.Volumes[0].State", 
                 "DesiredValues": [ 
                     "available" 
 ] 
              }, 
              "nextStep": "verifyInstanceStopped" 
           }, 
           { 
              "name": "verifyInstanceStopped", 
              "action": "aws:waitForAwsResourceProperty", 
              "timeoutSeconds": 120,
```

```
 "inputs": { 
                  "Service": "ec2", 
                  "Api": "DescribeInstances", 
                  "InstanceIds": [ 
                     "{{ InstanceId }}" 
                  ], 
                  "PropertySelector": "$.Reservations[0].Instances[0].State.Name", 
                  "DesiredValues": [ 
                     "stopped" 
 ] 
              }, 
              "nextStep": "detachRootVolume" 
           }, 
           { 
              "name": "detachRootVolume", 
              "action": "aws:executeAwsApi", 
              "onFailure": "Abort", 
              "inputs": { 
                  "Service": "ec2", 
                  "Api": "DetachVolume", 
                  "VolumeId": "{{ getRootVolumeId.rootVolumeId }}" 
              }, 
              "nextStep": "verifyRootVolumeDetached" 
           }, 
           { 
              "name": "verifyRootVolumeDetached", 
              "action": "aws:waitForAwsResourceProperty", 
               "timeoutSeconds": 30, 
              "inputs": { 
                  "Service": "ec2", 
                  "Api": "DescribeVolumes", 
                  "VolumeIds": [ 
                     "{{ getRootVolumeId.rootVolumeId }}" 
                  ], 
                  "PropertySelector": "$.Volumes[0].State", 
                  "DesiredValues": [ 
                     "available" 
 ] 
              }, 
               "nextStep": "attachNewRootVolume" 
           }, 
           { 
              "name": "attachNewRootVolume", 
              "action": "aws:executeAwsApi",
```

```
 "onFailure": "Abort", 
              "inputs": { 
                 "Service": "ec2", 
                 "Api": "AttachVolume", 
                 "Device": "{{ getInstanceDetails.rootDeviceName }}", 
                 "InstanceId": "{{ InstanceId }}", 
                 "VolumeId": "{{ createNewRootVolumeFromSnapshot.newRootVolumeId }}" 
              }, 
              "nextStep": "verifyNewRootVolumeAttached" 
           }, 
           { 
              "name": "verifyNewRootVolumeAttached", 
              "action": "aws:waitForAwsResourceProperty", 
              "timeoutSeconds": 30, 
              "inputs": { 
                  "Service": "ec2", 
                 "Api": "DescribeVolumes", 
                 "VolumeIds": [ 
                     "{{ createNewRootVolumeFromSnapshot.newRootVolumeId }}" 
                 ], 
                 "PropertySelector": "$.Volumes[0].Attachments[0].State", 
                 "DesiredValues": [ 
                     "attached" 
 ] 
              }, 
              "nextStep": "startInstance" 
           }, 
           { 
              "name": "startInstance", 
              "action": "aws:executeAwsApi", 
              "onFailure": "Abort", 
              "inputs": { 
                 "Service": "ec2", 
                 "Api": "StartInstances", 
                 "InstanceIds": [ 
                     "{{ InstanceId }}" 
 ] 
 } 
           } 
        ], 
        "files": { 
             "getSnapshotsByStartTime.py": { 
                  "checksums": { 
                      "sha256": "sampleETagValue"
```
 } } } }

Creación de una AMI y de una copia entre regiones

La creación de una Amazon Machine Image (AMI) a partir de una instancia es un proceso que se utiliza para realizar copias de seguridad y tareas de recuperación. En una arquitectura de recuperación de desastres, también puede copiar una AMI en otra Región de AWS, si así lo desea. La automatización de tareas de mantenimiento habituales puede reducir el tiempo de inactividad si un problema requiere la conmutación por error. AWS Systems Manager Las acciones de Automation pueden ayudarlo a lograrlo. Automation es una capacidad de AWS Systems Manager.

El siguiente manual de procedimientos de AWS Systems Manager de ejemplo realiza estas acciones:

- Utiliza la acción de automatización aws:executeAwsApi para crear una AMI.
- Utiliza la acción de automatización aws:waitForAwsResourceProperty para confirmar la disponibilidad de la AMI.
- Utiliza la acción de automatización aws:executeScript para copiar la AMI en la región de destino.

YAML

```
 --- 
     description: Custom Automation Backup and Recovery Example 
     schemaVersion: '0.3' 
     assumeRole: "{{ AutomationAssumeRole }}" 
     parameters: 
       AutomationAssumeRole: 
         type: String 
         description: "(Required) The ARN of the role that allows Automation to 
 perform 
           the actions on your behalf. If no role is specified, Systems Manager 
 Automation 
           uses your IAM permissions to use this runbook." 
         default: '' 
       InstanceId: 
         type: String
```

```
 description: "(Required) The ID of the EC2 instance." 
     default: '' 
 mainSteps: 
 - name: createImage 
   action: aws:executeAwsApi 
   onFailure: Abort 
   inputs: 
     Service: ec2 
     Api: CreateImage 
     InstanceId: "{{ InstanceId }}" 
     Name: "Automation Image for {{ InstanceId }}" 
     NoReboot: false 
   outputs: 
     - Name: newImageId 
       Selector: "$.ImageId" 
       Type: String 
   nextStep: verifyImageAvailability 
 - name: verifyImageAvailability 
   action: aws:waitForAwsResourceProperty 
   timeoutSeconds: 600 
   inputs: 
     Service: ec2 
     Api: DescribeImages 
     ImageIds: 
     - "{{ createImage.newImageId }}" 
     PropertySelector: "$.Images[0].State" 
     DesiredValues: 
     - available 
   nextStep: copyImage 
 - name: copyImage 
   action: aws:executeScript 
   timeoutSeconds: 45 
   onFailure: Abort 
   inputs: 
     Runtime: python3.8 
     Handler: crossRegionImageCopy 
     InputPayload: 
       newImageId : "{{ createImage.newImageId }}" 
     Script: |- 
       def crossRegionImageCopy(events,context): 
         import boto3 
         #Initialize client 
         ec2 = boto3.client('ec2', region_name='us-east-1')
```

```
 newImageId = events['newImageId'] 
              ec2.copy_image( 
                 Name='DR Copy for ' + newImageId, 
                 SourceImageId=newImageId, 
                 SourceRegion='us-west-2' 
) and the state \mathcal{L}
```
### JSON

```
 { 
        "description": "Custom Automation Backup and Recovery Example", 
        "schemaVersion": "0.3", 
        "assumeRole": "{{ AutomationAssumeRole }}", 
        "parameters": { 
           "AutomationAssumeRole": { 
               "type": "String", 
              "description": "(Required) The ARN of the role that allows Automation 
 to perform\nthe actions on your behalf. If no role is specified, Systems Manager 
 Automation\nuses your IAM permissions to run this runbook.", 
              "default": "" 
           }, 
           "InstanceId": { 
              "type": "String", 
              "description": "(Required) The ID of the EC2 instance.", 
              "default": "" 
           } 
        }, 
        "mainSteps": [ 
           { 
              "name": "createImage", 
              "action": "aws:executeAwsApi", 
              "onFailure": "Abort", 
              "inputs": { 
                  "Service": "ec2", 
                  "Api": "CreateImage", 
                  "InstanceId": "{{ InstanceId }}", 
                  "Name": "Automation Image for {{ InstanceId }}", 
                  "NoReboot": false 
              }, 
               "outputs": [ 
\overline{a}
```

```
 "Name": "newImageId", 
                     "Selector": "$.ImageId", 
                     "Type": "String" 
 } 
              ], 
              "nextStep": "verifyImageAvailability" 
           }, 
           { 
              "name": "verifyImageAvailability", 
              "action": "aws:waitForAwsResourceProperty", 
              "timeoutSeconds": 600, 
              "inputs": { 
                 "Service": "ec2", 
                 "Api": "DescribeImages", 
                 "ImageIds": [ 
                     "{{ createImage.newImageId }}" 
                 ], 
                 "PropertySelector": "$.Images[0].State", 
                 "DesiredValues": [ 
                     "available" 
 ] 
              }, 
              "nextStep": "copyImage" 
           }, 
           { 
              "name": "copyImage", 
              "action": "aws:executeScript", 
              "timeoutSeconds": 45, 
              "onFailure": "Abort", 
              "inputs": { 
                 "Runtime": "python3.8", 
                 "Handler": "crossRegionImageCopy", 
                 "InputPayload": { 
                     "newImageId": "{{ createImage.newImageId }}" 
                 }, 
                 "Attachment": "crossRegionImageCopy.py" 
 } 
           } 
        ], 
        "files": { 
             "crossRegionImageCopy.py": { 
                 "checksums": { 
                      "sha256": "sampleETagValue" 
 }
```
 } } }

# Creación de parámetros de entrada que rellenan recursos de AWS

Automation, una capacidad de Systems Manager, rellena los recursos de AWS en la AWS Management Console que concuerdan con el tipo de recurso que el usuario defina para un parámetro de entrada. Los recursos en su Cuenta de AWS que concuerden con el tipo de recurso se muestran en una lista desplegable para que elija. Puede definir tipos de parámetros de entrada para instancias de Amazon Elastic Compute Cloud (Amazon EC2), buckets de Amazon Simple Storage Service (Amazon S3) y roles de AWS Identity and Access Management (IAM). Las definiciones de tipo admitidas y las expresiones regulares que se utilizan para localizar los recursos coincidentes son las siguientes:

- AWS::EC2::Instance::Id ^m?i-([a-z0-9]{8}|[a-z0-9]{17})\$
- List<AWS::EC2::Instance::Id> ^m?i-([a-z0-9]{8}|[a-z0-9]{17})\$
- AWS::S3::Bucket::Name ^[0-9a-z][a-z0-9\\-\\.]{3,63}\$
- List<AWS::S3::Bucket::Name> ^[0-9a-z][a-z0-9\\-\\.]{3,63}\$
- AWS::IAM::Role::Arn ^arn:(aws|aws-cn|aws-us-gov|aws-iso|aws-iso-b):iam:: [0-9]{12}:role/.\*\$
- List<AWS::IAM::Role::Arn> ^arn:(aws|aws-cn|aws-us-gov|aws-iso|aws-isob):iam::[0-9]{12}:role/.\*\$

A continuación, se muestra un ejemplo de los tipos de parámetros de entrada definidos en el contenido del runbook.

YAML

```
description: Enables encryption on an Amazon S3 bucket
schemaVersion: '0.3'
assumeRole: '{{ AutomationAssumeRole }}'
parameters: 
   BucketName: 
     type: 'AWS::S3::Bucket::Name' 
     description: (Required) The name of the Amazon S3 bucket you want to encrypt. 
   SSEAlgorithm:
```

```
 type: String 
     description: (Optional) The server-side encryption algorithm to use for the 
  default encryption. 
     default: AES256 
   AutomationAssumeRole: 
     type: 'AWS::IAM::Role::Arn' 
     description: (Optional) The Amazon Resource Name (ARN) of the role that allows 
  Automation to perform the actions on your behalf. 
     default: ''
mainSteps: 
   - name: enableBucketEncryption 
     action: 'aws:executeAwsApi' 
     inputs: 
       Service: s3 
       Api: PutBucketEncryption 
       Bucket: '{{BucketName}}' 
       ServerSideEncryptionConfiguration: 
         Rules: 
            - ApplyServerSideEncryptionByDefault: 
                SSEAlgorithm: '{{SSEAlgorithm}}' 
     isEnd: true
```
#### **JSON**

```
{ 
    "description": "Enables encryption on an Amazon S3 bucket", 
    "schemaVersion": "0.3", 
    "assumeRole": "{{ AutomationAssumeRole }}", 
    "parameters": { 
       "BucketName": { 
          "type": "AWS::S3::Bucket::Name", 
          "description": "(Required) The name of the Amazon S3 bucket you want to 
  encrypt." 
       }, 
       "SSEAlgorithm": { 
          "type": "String", 
          "description": "(Optional) The server-side encryption algorithm to use for 
  the default encryption.", 
          "default": "AES256" 
       }, 
       "AutomationAssumeRole": { 
          "type": "AWS::IAM::Role::Arn",
```

```
 "description": "(Optional) The Amazon Resource Name (ARN) of the role that 
  allows Automation to perform the actions on your behalf.", 
         "default": "" 
      } 
   }, 
    "mainSteps": [ 
      { 
         "name": "enableBucketEncryption", 
         "action": "aws:executeAwsApi", 
         "inputs": { 
            "Service": "s3", 
            "Api": "PutBucketEncryption", 
            "Bucket": "{{BucketName}}", 
            "ServerSideEncryptionConfiguration": { 
               "Rules": [ 
\{ "ApplyServerSideEncryptionByDefault": { 
                        "SSEAlgorithm": "{{SSEAlgorithm}}" 
 } 
 } 
 ] 
 } 
         }, 
         "isEnd": true 
      } 
   ]
}
```
## Uso del Generador de documentos para crear un manual de procedimientos

Si los manuales de procedimientos públicos de AWS Systems Manager no admiten todas las acciones que desea realizar en sus recursos de AWS, puede crear sus propios manuales. Para crear un manual de procedimientos personalizado, puede crear manualmente un archivo de formato YAML o JSON local con las acciones de automatización adecuadas. Como alternativa, puede usar el Generador de documentos en la consola de Automatización de Systems Manager para crear un manual de procedimientos personalizado.

Con el Generador de documentos, puede agregar acciones de automatización a su manual de procedimientos personalizado y proporcionar los parámetros necesarios sin tener que usar la sintaxis JSON o YAML. Después de agregar pasos y crear el manual de procedimientos, el sistema convierte

las acciones que ha agregado al formato YAML que Systems Manager puede utilizar para ejecutar la automatización.

Los manuales de procedimientos admiten el uso de Markdown, un lenguaje de marcado que le permite agregar descripciones de estilo Wiki a manuales de procedimientos y pasos individuales dentro del manual. Para obtener más información acerca del uso de Markdown, consulte [Uso de](https://docs.aws.amazon.com/general/latest/gr/aws-markdown.html)  [Markdown en AWS.](https://docs.aws.amazon.com/general/latest/gr/aws-markdown.html)

Crear un manual de procedimientos con el Generador de documentos

### Antes de empezar

Le recomendamos que lea acerca de las diferentes acciones que puede usar dentro de un manual de procedimientos. Para obtener más información, consulte [Referencia de acciones de](#page-814-0)  [Automatización de Systems Manager.](#page-814-0)

Para crear un manual de procedimientos con el Generador de documentos

- 1. Abra la consola de AWS Systems Manager en [https://console.aws.amazon.com/systems](https://console.aws.amazon.com/systems-manager/)[manager/.](https://console.aws.amazon.com/systems-manager/)
- 2. En el panel de navegación, elija Documentos.
- 3. Elija Create automation (Crear automatización).
- 4. En Name (Nombre), ingrese un nombre descriptivo para el manual de procedimientos.
- 5. En Document description (Descripción del documento), proporcione la descripción del estilo Markdown del manual de procedimientos. Puede proporcionar instrucciones para utilizar el manual de procedimientos, pasos numerados o cualquier otro tipo de información para describir el manual de procedimientos. Consulte el texto predeterminado para obtener información sobre cómo dar formato al contenido.

## **1** Tip

Alterna entre Hide preview (Ocultar vista previa) y Show preview (Mostrar vista previa) para ver el aspecto del contenido de la descripción mientras redacta.

6. De forma opcional, en Assume role (Asumir rol), escriba el nombre o ARN de un rol de servicio que realizará acciones en su nombre. Si no especifica un rol, Automation utiliza los permisos de acceso del usuario que ejecuta la automatización.

# **A** Important

Para los manuales de procedimientos que no son propiedad de Amazon y que utilizan la acción aws:executeScript, es necesario especificar un rol. Para obtener más información, consulte [Permisos para utilizar los manuales de procedimientos](#page-1077-0).

7. (Opcional) En Outputs (Salidas), ingrese cualquier salida para la automatización de este manual de procedimientos a fin de que esté disponible para otros procesos.

Por ejemplo, si el manual de procedimientos crea una AMI nueva, puede especificar ["CreateImage.ImageId"] y, a continuación, utilizar esta salida para crear instancias nuevas en una automatización posterior.

- 8. De forma opcional, expanda la sección Input parameters (Parámetros de entrada) y haga lo siguiente.
	- 1. En Parameter name (Nombre de parámetro), ingrese un nombre descriptivo para el parámetro del manual de procedimientos que está creando.
	- 2. En Type (Tipo), elija un tipo para el parámetro, como String o MapList.
	- 3. En Required (Requerido), realice una de las acciones siguientes:
		- Elija Yes (Sí) si se debe proporcionar un valor para este parámetro del manual de procedimientos en el tiempo de ejecución.
		- Elija No si el parámetro no es necesario y, de forma opcional, ingrese el valor de un parámetro predeterminado en Default value (Valor predeterminado).
	- 4. En Description (Descripción), ingrese una descripción para el parámetro del manual de procedimientos.

### **a** Note

Para agregar más parámetros del manual de procedimientos, elija Add a parameter (Agregar un parámetro). Para quitar un parámetro del manual de procedimientos, elija el botón X (quitar).

9. (Opcional) Expanda la sección Target type (Tipo de destino) y elija un tipo de destino para definir los tipos de recursos en los que se puede ejecutar la automatización. Por ejemplo, para usar un manual de procedimientos en instancias EC2, elija /AWS::EC2::Instance.

# **a** Note

Si especifica un valor de "/", el manual de procedimientos puede ejecutarse en todos los tipos de recursos. Para obtener una lista de los tipos de recursos válidos, consulte la [Referencia de tipos de recursos de AWS](https://docs.aws.amazon.com/AWSCloudFormation/latest/UserGuide/aws-template-resource-type-ref.html) en la Guía del usuario AWS CloudFormation.

- 10. (Opcional) Expanda la sección Document tags (Etiquetas del documento) e ingrese uno o más pares de clave-valor de etiqueta para aplicarlos al manual de procedimientos. Las etiquetas facilitan la identificación, la organización y la búsqueda de recursos. Para obtener más información, consulte [Etiquetado de documentos de Systems Manager.](#page-2878-0)
- 11. En la sección Step 1 (Paso 1) proporcione la siguiente información.
	- En Step name (Nombre del paso), escriba un nombre descriptivo para el primer paso de la automatización.
	- En Action type (Tipo de acción), seleccione el tipo de acción que desea utilizar para este paso.

Para obtener una lista e información acerca de los tipos de acción disponibles, consulte [Referencia de acciones de Automatización de Systems Manager.](#page-814-0)

- En Description (Descripción), escriba una descripción del paso de automatización. Puede usar Markdown para dar formato al texto.
- Según el Action type (Tipo de acción) seleccionado, introduzca las entradas necesarias para el tipo de acción en la sección Step inputs (Entradas de paso). Por ejemplo, si ha seleccionado la acción aws:approve, debe especificar un valor para la propiedad Approvers.

Para obtener información acerca de los campos de entrada de pasos, consulte la entrada de [Referencia de acciones de Automatización de Systems Manager](#page-814-0) correspondiente al tipo de acción seleccionado. Por ejemplo: [aws:executeStateMachine](#page-871-0): ejecutar una máquina de [estado de AWS Step Functions.](#page-871-0)

• (Opcional) En Additional inputs (Entradas adicionales), proporcione los valores de entrada adicionales que se necesitan para el manual de procedimientos. Los tipos de entrada disponibles dependen del tipo de acción seleccionado para el paso. (Tenga en cuenta que algunos tipos de acción requieren valores de entrada).

## **a** Note

Para agregar más entradas, elija Add optional input (Agregar entrada opcional). Para eliminar una entrada, elija el botón X (eliminar).

• (Opcional) En Outputs (Salidas), ingrese cualquier salida que corresponda a este paso a fin de que esté disponible para otros procesos.

**a** Note

Las Outputs (Salidas) no están disponibles para todos los tipos de acción.

• (Opcional) Expanda la sección Common properties (Propiedades comunes) y especifique propiedades para las acciones que son comunes a todas las acciones de automatización. Por ejemplo, para Timeout seconds (Segundos de tiempo de espera), puede proporcionar un valor en segundos para especificar cuánto tiempo se puede ejecutar el paso antes de que se detenga.

Para obtener más información, consulte [Propiedades compartidas por todas las acciones.](#page-816-0)

### **a** Note

Para agregar más pasos, seleccione Add step (Agregar paso) y repita el procedimiento para crear un paso. Para quitar un paso, elija Remove step (Quitar paso).

12. Elija Create automation (Crear automatización) para guardar el manual de procedimientos.

Crear un manual de procedimientos que ejecute scripts

El siguiente procedimiento muestra cómo usar el Generador de documentos en la consola de Automation de AWS Systems Manager para crear un manual de procedimientos personalizado que ejecuta un script.

El primer paso del manual de procedimientos que crea ejecuta un script para lanzar una instancia de Amazon Elastic Compute Cloud (Amazon EC2). El segundo paso ejecuta otro script para monitorear que el estado de la instancia pase a ser ok. A continuación, se informa el estado general Success para la automatización.

#### Antes de empezar

Asegúrese de haber completado los pasos siguientes:

• Verifique que tiene privilegios de administrador o que se le han concedido los permisos adecuados para acceder a Systems Manager en AWS Identity and Access Management (IAM).

Para obtener más información, consulte [Comprobación del acceso del usuario para manuales de](#page-706-0) [procedimientos](#page-706-0).

• Compruebe que tiene un rol de servicio de IAM para Automation (también conocido como rol de asunción) en su Cuenta de AWS. El rol es necesario porque esta explicación utiliza la acción aws:executeScript.

Para obtener información acerca de la creación de esta función, consulte [Configuración del acceso](#page-707-0)  [de un rol de servicio \(rol de asunción\) para automatizaciones](#page-707-0).

Para obtener información acerca del requisito de rol de servicio de IAM para ejecutar aws:executeScript, consulte [Permisos para utilizar los manuales de procedimientos.](#page-1077-0)

• Compruebe que tiene permiso para lanzar instancias EC2.

Para obtener información, consulte [IAM y Amazon EC2](https://docs.aws.amazon.com/AWSEC2/latest/UserGuide/UsingIAM.html#intro-to-iam) en la Guía del usuario de Amazon EC2.

Para crear un manual de procedimientos personalizado que ejecute scripts mediante el Generador de documentos

- 1. Abra la consola de AWS Systems Manager en [https://console.aws.amazon.com/systems](https://console.aws.amazon.com/systems-manager/)[manager/.](https://console.aws.amazon.com/systems-manager/)
- 2. En el panel de navegación, elija Documentos.
- 3. Elija Create automation (Crear automatización).
- 4. En Name (Nombre), escriba este nombre descriptivo para el manual de procedimientos: **LaunchInstanceAndCheckStatus**.
- 5. (Opcional) En Document description (Descripción del documento), reemplace el texto predeterminado con una descripción de este manual de procedimientos utilizando Markdown. A continuación, se muestra un ejemplo.

##Title: LaunchInstanceAndCheckState -----

 \*\*Purpose\*\*: This runbook first launches an EC2 instance using the AMI ID provided in the parameter ```imageId```. The second step of this runbook continuously checks the instance status check value for the launched instance until the status ```ok``` is returned. ##Parameters: ----- Name | Type | Description | Default Value ------------- | ------------- | ------------- | -------------

 assumeRole | String | (Optional) The ARN of the role that allows Automation to perform the actions on your behalf. | imageId | String | (Optional) The AMI ID to use for launching the instance.

 The default value uses the latest Amazon Linux AMI ID available. | {{ ssm:/aws/ service/ami-amazon-linux-latest/amzn-ami-hvm-x86\_64-gp2 }}

6. En Assume role (Rol de asunción), ingrese el ARN del rol de servicio de IAM para Automation (Rol de asunción) para la automatización, en el formato **arn:aws:iam::111122223333:role/AutomationServiceRole**. Sustituya el ID de la Cuenta de AWS por 111122223333.

El rol que especifique se utiliza para proporcionar los permisos necesarios para iniciar la automatización.

**A** Important

Para los manuales de procedimientos que no son propiedad de Amazon y que utilizan la acción aws:executeScript, es necesario especificar un rol. Para obtener más información, consulte [Permisos para utilizar los manuales de procedimientos](#page-1077-0).

- 7. Expanda Input parameters (Parámetros de entrada) y haga lo siguiente.
	- 1. En Parameter name (Nombre de parámetro), introduzca **imageId**.
	- 2. En Type (Tipo), elija **String**.
	- 3. En Required (Requerido), elija No.
	- 4. En Default value (Valor predeterminado), escriba lo siguiente.

{{ ssm:/aws/service/ami-amazon-linux-latest/amzn-ami-hvm-x86\_64-gp2 }}

## **a** Note

Este valor lanza una instancia de Amazon EC2 con el ID de la última Amazon Machine Image (AMI) de Amazon Linux 1. Si desea utilizar una AMI diferente, reemplace el valor con el ID de su AMI.

5. En Description (Descripción), escriba lo siguiente.

(Optional) The AMI ID to use for launching the instance. The default value uses the latest released Amazon Linux AMI ID.

- 8. Seleccione Add a parameter (Añadir un parámetro) para crear el segundo parámetro, **tagValue**, y escriba lo siguiente.
	- 1. En Parameter name (Nombre de parámetro), introduzca **tagValue**.
	- 2. En Type (Tipo), elija **String**.
	- 3. En Required (Requerido), elija No.
	- 4. En Default value (Valor predeterminado), introduzca **LaunchedBySsmAutomation**. Esto agrega el valor de par de claves de etiqueta Name:LaunchedBySsmAutomation a la instancia.
	- 5. En Description (Descripción), escriba lo siguiente.

- 9. Seleccione Add a parameter (Añadir un parámetro) para crear el tercer parámetro, **instanceType**, y escriba lo siguiente.
	- 1. En Parameter name (Nombre de parámetro), introduzca **instanceType**.
	- 2. En Type (Tipo), elija **String**.
	- 3. En Required (Requerido), elija No.
	- 4. En Default value (Valor predeterminado), introduzca **t2.micro**.
	- 5. En Parameter description (Descripción del parámetro), escriba lo siguiente.

(Optional) The instance type to use for the instance. The default value is t2.micro.

<sup>(</sup>Optional) The tag value to add to the instance. The default value is LaunchedBySsmAutomation.

- 10. Expanda Target type (Tipo de destino) y elija **"/"**.
- 11. (Opcional) Expanda Document tags (Etiquetas de documento) para aplicar etiquetas de recursos al manual de procedimientos. En Tag key (Clave de etiqueta), escriba **Purpose** y en Tag value (Valor de etiqueta), escriba **LaunchInstanceAndCheckState**.
- 12. En la sección Step 1 (Paso 1) siga los pasos siguientes.
	- 1. En Step name (Nombre del paso), ingrese este nombre descriptivo para el primer paso de la automatización: **LaunchEc2Instance**.
	- 2. En Action type (Tipo de acción), seleccione Run a script) (**aws:executeScript**).
	- 3. En Description (Descripción), escriba una descripción para el paso de automatización, como la siguiente.

```
**About This Step**
```

```
This step first launches an EC2 instance using the ```aws:executeScript```
 action and the provided script.
```
- 4. Amplíe Inputs (Entradas).
- 5. En Runtime (Entorno de ejecución), elija el lenguaje del entorno de ejecución que se va a usar para ejecutar el script proporcionado.
- 6. En Handler (Controlador), escriba **launch\_instance**. Este es el nombre de la función declarado en el siguiente script.

```
a Note
```
Esto no es necesario para PowerShell.

7. En Script, reemplace el contenido predeterminado por lo siguiente. Asegúrese de que el script coincide con el valor del entorno de ejecución.

Python

```
def launch_instance(events, context): 
       import boto3 
       ec2 = boto3.client('ec2') 
       image_id = events['image_id'] 
       tag_value = events['tag_value'] 
       instance_type = events['instance_type']
```

```
 tag_config = {'ResourceType': 'instance', 'Tags': [{'Key':'Name', 
 'Value':tag_value}]} 
      res = ec2.run_instances(ImageId=image_id, InstanceType=instance_type, 
 MaxCount=1, MinCount=1, TagSpecifications=[tag_config]) 
      instance_id = res['Instances'][0]['InstanceId'] 
      print('[INFO] 1 EC2 instance is successfully launched', instance_id) 
      return { 'InstanceId' : instance_id }
```
#### PowerShell

```
Install-Module AWS.Tools.EC2 -Force 
     Import-Module AWS.Tools.EC2 
     $payload = $env:InputPayload | ConvertFrom-Json 
     $imageid = $payload.image_id 
     $tagvalue = $payload.tag_value 
     $instanceType = $payload.instance_type 
     $type = New-Object Amazon.EC2.InstanceType -ArgumentList $instanceType 
     $resource = New-Object Amazon.EC2.ResourceType -ArgumentList 'instance' 
     $tag = @{Key='Name';Value=$tagValue} 
     $tagSpecs = New-Object Amazon.EC2.Model.TagSpecification 
     $tagSpecs.ResourceType = $resource 
     $tagSpecs.Tags.Add($tag) 
     $res = New-EC2Instance -ImageId $imageId -MinCount 1 -MaxCount 1 -
InstanceType $type -TagSpecification $tagSpecs 
     return @{'InstanceId'=$res.Instances.InstanceId}
```
- 8. Amplíe Additional inputs (Entradas adicionales).
- 9. En Input name (Nombre de entrada), elija InputPayload. En Input Value (Valor de entrada), introduzca los siguientes datos YAML.

```
image_id: "{{ imageId }}" 
     tag_value: "{{ tagValue }}" 
     instance_type: "{{ instanceType }}"
```
- 13. Expanda Outputs (Salidas) y realice lo siguiente:
	- En Nombre, escriba **payload**.
	- Para Selector, escriba **\$.Payload**.
	- En Type (Tipo), elija StringMap.
- 14. Seleccione Add step (Agregar paso) para agregar un segundo paso al manual de procedimientos. El segundo paso consulta el estado de la instancia iniciada en el paso 1 y espera hasta que el estado devuelto sea ok.
- 15. En la sección Step 2 (Paso 2) haga lo siguiente.
	- 1. En Step name (Nombre del paso), ingrese este nombre descriptivo para el segundo paso de la automatización: **WaitForInstanceStatusOk**.
	- 2. En Action type (Tipo de acción), seleccione Run a script) (**aws:executeScript**).
	- 3. En Description (Descripción), escriba una descripción para el paso de automatización, como la siguiente.

```
**About This Step**
```

```
 The script continuously polls the instance status check value for the 
 instance launched in Step 1 until the ```ok``` status is returned.
```
- 4. En Runtime (Entorno de ejecución), elija el lenguaje del entorno de ejecución que se va a usar para ejecutar el script proporcionado.
- 5. En Handler (Controlador), escriba **poll\_instance**. Este es el nombre de la función declarado en el siguiente script.

#### **a** Note

Esto no es necesario para PowerShell.

6. En Script, reemplace el contenido predeterminado por lo siguiente. Asegúrese de que el script coincide con el valor del entorno de ejecución.

Python

```
def poll_instance(events, context): 
       import boto3 
       import time 
       ec2 = boto3.client('ec2') 
       instance_id = events['InstanceId'] 
       print('[INFO] Waiting for instance status check to report ok', 
  instance_id) 
       instance_status = "null" 
       while True: 
         res = ec2.describe_instance_status(InstanceIds=[instance_id]) 
         if len(res['InstanceStatuses']) == 0: 
           print("Instance status information is not available yet") 
           time.sleep(5) 
           continue 
         instance_status = res['InstanceStatuses'][0]['InstanceStatus']
['Status'] 
         print('[INFO] Polling to get status of the instance', instance_status) 
         if instance_status == 'ok': 
           break 
         time.sleep(10) 
       return {'Status': instance_status, 'InstanceId': instance_id}
```
**PowerShell** 

Install-Module AWS.Tools.EC2 -Force

```
 $inputPayload = $env:InputPayload | ConvertFrom-Json 
 $instanceId = $inputPayload.payload.InstanceId 
 $status = Get-EC2InstanceStatus -InstanceId $instanceId 
 while ($status.Status.Status -ne 'ok'){ 
    Write-Host 'Polling get status of the instance', $instanceId 
    Start-Sleep -Seconds 5 
    $status = Get-EC2InstanceStatus -InstanceId $instanceId 
 } 
 return @{Status = $status.Status.Status; InstanceId = $instanceId}
```
- 7. Amplíe Additional inputs (Entradas adicionales).
- 8. En Input name (Nombre de entrada), elija InputPayload. En Input value (Valor de entrada), introduzca lo siguiente:

{{ LaunchEc2Instance.payload }}

16. Elija Create automation (Crear automatización) para guardar el manual de procedimientos.

Uso de scripts en manuales de procedimientos

Los manuales de procedimientos de Automation admiten la ejecución de scripts como parte de la automatización. Automation es una capacidad de AWS Systems Manager. Mediante los manuales de procedimientos, puede ejecutar scripts directamente en AWS sin crear un entorno informático independiente para ejecutar los scripts. Dado que los manuales de procedimientos pueden ejecutar pasos de script junto con otros tipos de pasos de automatización, como las aprobaciones, usted puede intervenir manualmente en situaciones críticas o ambiguas. Puede enviar la salida desde las acciones aws:executeScript en sus manuales de procedimientos a Amazon CloudWatch Logs. Para obtener más información, consulte [Registro de salida de acción de Automation con CloudWatch](#page-2746-0)  [Logs](#page-2746-0).

<span id="page-1077-0"></span>Permisos para utilizar los manuales de procedimientos

Para utilizar un manual de procedimientos, Systems Manager debe utilizar los permisos de un rol de AWS Identity and Access Management (IAM). El método que Automation utiliza para

determinar qué permisos de rol utilizar depende de algunos factores y de si un paso utiliza la acción aws:executeScript.

Para los manuales de procedimientos que no utilizan aws:executeScript, Automation emplea una de dos fuentes de permisos:

- Los permisos de un rol de servicio de IAM, o rol de asunción, que se especifica en el manual de procedimientos o se transfiere como parámetro.
- Si no se especifica ningún rol de servicio de IAM, los permisos del usuario que inició la automatización.

Sin embargo, cuando un paso de un manual de procedimientos incluye la acción aws:executeScript, siempre se requiere un rol de servicio (rol de asunción) de IAM si el script de Python o PowerShell especificado para la acción llama cualquier operación de la API de AWS. Automation comprueba este rol en el siguiente orden:

- Los permisos de un rol de servicio de IAM, o rol de asunción, que se especifica en el manual de procedimientos o se transfiere como parámetro.
- Si no se encuentra ningún rol, Automation intenta ejecutar el script de Python o PowerShell especificado para aws:executeScript sin ningún permiso. Si el script llama una operación de la API de AWS (por ejemplo, la operación CreateImage de Amazon EC2) o intenta actuar sobre un recurso de AWS (como una instancia de EC2), el paso que contiene el script produce un error y Systems Manager devuelve un mensaje al respecto.

Incorporación de scripts a los manuales de procedimientos

Puede agregar scripts a los manuales de procedimientos si los inserta en un paso del manual de procedimientos. También puede adjuntar scripts al manual de procedimientos al cargarlos desde el equipo local o mediante la especificación del bucket de Amazon Simple Storage Service (Amazon S3) donde se encuentren los scripts. Una vez que se complete un paso que ejecuta un script, la salida del script estará disponible como un objeto JSON, el cual luego puede utilizar como entrada para los pasos posteriores del manual de procedimientos.

Restricciones de script para los manuales de procedimientos

Los manuales de procedimientos imponen un límite de cinco archivos adjuntos. Los scripts pueden adoptar la forma de scripts de Python (.py) o scripts de PowerShell Core (.ps1), o adjuntarse como contenido dentro de un archivo .zip.

# Uso de instrucciones condicionales en manuales de procedimientos

De forma predeterminada, los pasos que defina en la sección mainSteps de un manual de procedimientos se ejecutan en orden secuencial. Cuando finaliza una acción, comienza la siguiente acción especificada en la sección mainSteps. Asimismo, si una acción no se ejecuta, falla toda la automatización (de forma predeterminada). Puede utilizar la acción de automatización aws:branch y las opciones de manual de procedimientos que se describen en esta sección para crear automatizaciones que aplican la bifurcación condicional. Esto significa que puede crear automatizaciones que salten a otro paso después de evaluar diferentes elecciones o de responder de forma dinámica a los cambios cuando se completa un paso. A continuación, se muestra una lista de las opciones que puede utilizar para crear automatizaciones dinámicas:

- **aws:branch**: esta acción de automatización le permite crear una automatización dinámica que evalúa varias elecciones en un solo paso y, a continuación, salta a otro paso en el manual de procedimientos en función de los resultados de dicha evaluación.
- **nextStep**: esta opción especifica qué paso de una automatización se debe procesar después de finalizar correctamente un paso.
- **isEnd**: esta opción detiene una automatización al final de un paso determinado. El valor predeterminado para esta opción es false.
- **isCritical**: esta opción designa un paso como crítico para la finalización correcta de la automatización. Si un paso con esta designación genera un error, Automation informa que el estado final de la automatización es Failed. El valor predeterminado para esta opción es true.
- **onFailure**: esta opción indica si la automatización debe detenerse, continuar, o bien, pasar a otro paso en caso de error. El valor predeterminado para esta opción es abort (anular).

En la siguiente sección, se describe la acción de automatización aws:branch. Para obtener más información acerca de las opciones nextStep, isEnd, isCritical y onFailure, consulte [Manuales de procedimientos](#page-1086-0) aws:branch de ejemplo.

### Uso de la acción **aws:branch**

La acción aws:branch ofrece las opciones de bifurcación condicional más dinámicas para las automatizaciones. Como se ha indicado anteriormente, esta acción permite que la automatización evalúe varias condiciones en un solo paso y, a continuación, salte a un nuevo paso en función de los resultados de dicha evaluación. La acción aws:branch funciona como una instrucción IF-ELIF-ELSE en programación.
#### A continuación, se muestra un ejemplo YAML de un paso aws:branch.

```
- name: ChooseOSforCommands 
   action: aws:branch 
  inputs: 
     Choices: 
     - NextStep: runPowerShellCommand 
       Variable: "{{GetInstance.platform}}" 
       StringEquals: Windows 
     - NextStep: runShellCommand 
       Variable: "{{GetInstance.platform}}" 
       StringEquals: Linux 
     Default: 
       PostProcessing
```
Cuando se especifica la acción aws:branch para un paso, se especifican Choices que la automatización debe evaluar. La automatización puede evaluar Choices según el valor de un parámetro que especificó en la sección Parameters del manual de procedimientos. La automatización también puede evaluar Choices en función de la salida de un paso anterior.

La automatización evalúa cada elección mediante una expresión booleana. Si la evaluación determina que la primera elección es true, la automatización saltará al paso designado para esa elección. Si la evaluación determina que la primera elección es false, entonces la automatización evaluará la siguiente elección. Si el paso incluye tres o más Choices, la automatización evalúa cada elección en orden secuencial hasta que evalúa una que sea true. A continuación, la automatización saltará al paso designado para la elección true.

Si ninguna de las Choices es true, la automatización comprueba si el paso contiene un valor Default. Un valor Default define un paso al cual la automatización debe saltar si ninguna de las elecciones es true. Si no se especifica un valor Default para el paso, la automatización procesará el siguiente paso en el manual de procedimientos.

A continuación, se muestra un paso aws:branch en YAML llamado chooseOSfromParameter. Este paso incluye dos Choices: (NextStep: runWindowsCommand) y (NextStep: runLinuxCommand). La automatización evalúa estas Choices a fin de determinar qué comando ejecutar para el sistema operativo adecuado. La Variable para cada elección utiliza {{OSName}}, que es un parámetro que el autor del manual de procedimientos definió en la sección Parameters del manual.

#### mainSteps:

```
- name: chooseOSfromParameter 
   action: aws:branch 
   inputs: 
     Choices: 
     - NextStep: runWindowsCommand 
       Variable: "{{OSName}}" 
       StringEquals: Windows 
     - NextStep: runLinuxCommand
```

```
 Variable: "{{OSName}}" 
 StringEquals: Linux
```
A continuación, se muestra un paso aws:branch en YAML llamado chooseOSfromOutput. Este paso incluye dos Choices: (NextStep: runPowerShellCommand) y (NextStep: runShellCommand). La automatización evalúa estas Choices a fin de determinar qué comando ejecutar para el sistema operativo adecuado. La Variable para cada elección utiliza {{GetInstance.platform}}, que es la salida de un paso anterior en el manual de procedimientos. En este ejemplo también se incluye una opción llamada Default. Si la automatización evalúa ambas Choices y ninguna de ellas es true, saltará a un paso llamado PostProcessing.

```
mainSteps:
- name: chooseOSfromOutput 
   action: aws:branch 
   inputs: 
     Choices: 
     - NextStep: runPowerShellCommand 
       Variable: "{{GetInstance.platform}}" 
       StringEquals: Windows 
     - NextStep: runShellCommand 
       Variable: "{{GetInstance.platform}}" 
       StringEquals: Linux 
     Default: 
       PostProcessing
```
Creación de un paso **aws:branch** en un manual de procedimientos

Al crear un paso aws:branch en un manual de procedimientos, debe definir las Choices que la automatización deberá evaluar para determinar a qué paso debe pasar a continuación. Tal y como se ha mencionado anteriormente, las Choices se evalúan mediante una expresión booleana. Cada elección debe definir las siguientes opciones:

- NextStep: el siguiente paso en el manual de procedimientos que se debe procesar si la elección designada es true.
- Variable: especifique el nombre de un parámetro que se define en la sección Parameters del manual de procedimientos, una variable que se define en la sección Variables o un objeto de salida de un paso anterior.

Especifique los valores variables con el siguiente formato.

```
Variable: "{{variable name}}"
```
Especifique los valores de parámetro con el siguiente formato.

Variable: "{{*parameter name*}}"

Especifique las variables de objetos de salida con el siguiente formato.

Variable: "{{*previousStepName.outputName*}}"

## **a** Note

La creación de la variable de salida se describe con más detalle en la siguiente sección, [Acerca de la creación de la variable de salida](#page-1084-0).

• Operation: los criterios utilizados para evaluar la elección, como por ejemplo StringEquals: Linux. La acción aws:branch admite las siguientes operaciones:

Operaciones de cadena

- StringEquals
- EqualsIgnoreCase
- StartsWith
- EndsWith
- Contiene

Operaciones numéricas

- NumericEquals
- NumericGreater
- NumericGreaterOrEquals
- NumericLesser
- NumericLesserOrEquals

Operación booleana

• BooleanEquals

## **A** Important

Al crear un manual de procedimientos, el sistema valida cada operación del manual. Si no se admite una operación, el sistema devuelve un error cuando intenta crear el manual de procedimientos.

• Default: define un paso alternativo al que la automatización debe saltar si ninguna de las Choices son true.

#### **a** Note

Si no desea especificar un valor Default, puede especificar la opción isEnd. Si ninguna de las Choices es true y no se especifica ningún valor Default, la automatización se detiene al final del paso.

Utilice las siguientes plantillas para construir el paso aws:branch en los manuales de procedimientos. Reemplace cada *example resource placeholder* con su propia información.

#### YAML

```
mainSteps:
- name: step name
   action: aws:branch 
   inputs: 
     Choices: 
     - NextStep: step to jump to if evaluation for this choice is true
       Variable: "{{parameter name or output from previous step}}" 
       Operation type: Operation value
     - NextStep: step to jump to if evaluation for this choice is true
       Variable: "{{parameter name or output from previous step}}" 
       Operation type: Operation value
```

```
 Default: 
   step to jump to if all choices are false
```
#### JSON

```
{ 
    "mainSteps":[ 
       { 
          "name":"a name for the step", 
          "action":"aws:branch", 
          "inputs":{ 
              "Choices":[ 
\overline{a} "NextStep":"step to jump to if evaluation for this choice is 
  true", 
                    "Variable":"{{parameter name or output from previous step}}", 
                    "Operation type":"Operation value" 
                }, 
\overline{a} "NextStep":"step to jump to if evaluation for this choice is 
  true", 
                    "Variable":"{{parameter name or output from previous step}}", 
                    "Operation type":"Operation value" 
 } 
             ], 
             "Default":"step to jump to if all choices are false" 
          } 
       } 
    ]
}
```
<span id="page-1084-0"></span>Acerca de la creación de la variable de salida

Para crear una elección aws:branch que haga referencia a la salida de un paso anterior, debe identificar el nombre del paso anterior y el nombre del campo de salida. A continuación, combine los nombres del paso y el campo con el siguiente formato.

```
Variable: "{{previousStepName.outputName}}"
```
Por ejemplo, el primer paso del siguiente ejemplo se denomina GetInstance. Y, a continuación, debajo de outputs, hay un campo llamado platform. En el segundo paso (ChooseOSforCommands), el autor quiere hacer referencia a la salida del campo platform como una variable. Para crear la variable, solo tiene que combinar el nombre del paso (GetInstance) y el nombre del campo de salida (platform) para crear Variable: "{{*GetInstance.platform*}}".

```
mainSteps:
- Name: GetInstance
   action: aws:executeAwsApi 
   inputs: 
     Service: ssm 
     Api: DescribeInstanceInformation 
     Filters: 
     - Key: InstanceIds 
       Values: ["{{ InstanceId }}"] 
   outputs: 
   - Name: myInstance 
     Selector: "$.InstanceInformationList[0].InstanceId" 
     Type: String 
   - Name: platform
     Selector: "$.InstanceInformationList[0].PlatformType" 
     Type: String
- name: ChooseOSforCommands 
   action: aws:branch 
   inputs: 
     Choices: 
     - NextStep: runPowerShellCommand 
       Variable: "{{GetInstance.platform}}" 
       StringEquals: Windows 
     - NextStep: runShellCommand 
       Variable: "{{GetInstance.platform}}" 
       StringEquals: Linux 
     Default: 
       Sleep
```
En este ejemplo, se muestra cómo se crea *"Variable":* 

*"{{ describeInstance.Platform }}"* a partir del paso anterior y el resultado.

```
- name: describeInstance 
   action: aws:executeAwsApi 
   onFailure: Abort 
   inputs: 
     Service: ec2 
     Api: DescribeInstances 
     InstanceIds: 
     - "{{ InstanceId }}"
```
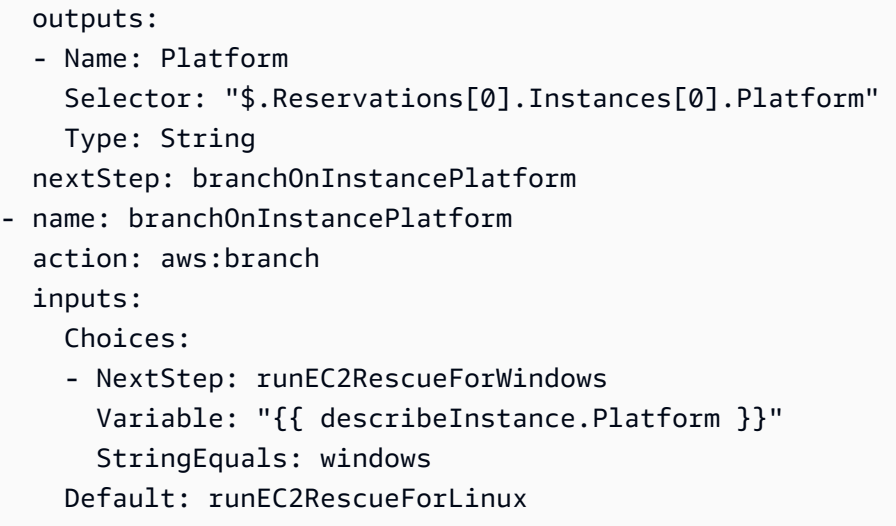

Manuales de procedimientos **aws:branch** de ejemplo

A continuación, se muestran algunos ejemplos de manuales de procedimientos que utilizan aws:branch.

Ejemplo 1: uso de **aws:branch** con una variable de salida para ejecutar comandos según el tipo de sistema operativo

En el primer paso de este ejemplo (GetInstance), el autor del manual de procedimientos utiliza la acción aws:executeAwsApi para llamar la operación ssm DescribeInstanceInformation de la API. El autor utiliza esta acción para determinar el tipo de sistema operativo que utiliza una instancia. La acción aws:executeAwsApi devuelve el ID de instancia y el tipo de plataforma.

En el segundo paso (ChooseOSforCommands), el autor utiliza la acción aws:branch con dos Choices (NextStep: runPowerShellCommand) y (NextStep: runShellCommand). La automatización evalúa el sistema operativo de la instancia a través de la salida del paso anterior (Variable: "{{GetInstance.platform}}"). La automatización salta a un paso para el sistema operativo designado.

```
---
schemaVersion: '0.3'
assumeRole: "{{AutomationAssumeRole}}"
parameters: 
   AutomationAssumeRole: 
     default: "" 
     type: String
mainSteps:
- name: GetInstance
```

```
 action: aws:executeAwsApi 
   inputs: 
     Service: ssm 
     Api: DescribeInstanceInformation 
   outputs: 
   - Name: myInstance 
     Selector: "$.InstanceInformationList[0].InstanceId" 
     Type: String 
   - Name: platform 
     Selector: "$.InstanceInformationList[0].PlatformType" 
     Type: String
- name: ChooseOSforCommands 
   action: aws:branch 
   inputs: 
     Choices: 
     - NextStep: runPowerShellCommand 
       Variable: "{{GetInstance.platform}}" 
       StringEquals: Windows 
     - NextStep: runShellCommand 
       Variable: "{{GetInstance.platform}}" 
       StringEquals: Linux 
     Default: 
       Sleep
- name: runShellCommand 
   action: aws:runCommand 
   inputs: 
     DocumentName: AWS-RunShellScript 
     InstanceIds: 
     - "{{GetInstance.myInstance}}" 
     Parameters: 
       commands: 
        - ls 
   isEnd: true
- name: runPowerShellCommand 
   action: aws:runCommand 
   inputs: 
     DocumentName: AWS-RunPowerShellScript 
     InstanceIds: 
     - "{{GetInstance.myInstance}}" 
     Parameters: 
       commands: 
       - ls 
   isEnd: true
- name: Sleep
```
 action: aws:sleep inputs: Duration: PT3S

Ejemplo 2: uso de **aws:branch** con una variable de parámetro para ejecutar comandos según el tipo de sistema operativo

El autor del manual de procedimientos define varias opciones de parámetros al principio del manual, en la sección parameters. Un parámetro se llama OperatingSystemName. En el primer paso (ChooseOS), el autor utiliza la acción aws:branch con dos Choices (NextStep: runWindowsCommand) y (NextStep: runLinuxCommand). La variable para estas Choices hace referencia a la opción del parámetro especificada en la sección de parámetros (Variable: "{{OperatingSystemName}}"). Cuando el usuario ejecuta este manual de procedimientos, especifica un valor en el tiempo de ejecución para OperatingSystemName. La automatización utiliza el parámetro de tiempo de ejecución durante la evaluación de Choices. La automatización salta a un paso para el sistema operativo designado según el parámetro de tiempo de ejecución especificado para OperatingSystemName.

```
---
schemaVersion: '0.3'
assumeRole: "{{AutomationAssumeRole}}"
parameters: 
   AutomationAssumeRole: 
     default: "" 
     type: String 
   OperatingSystemName: 
     type: String 
   LinuxInstanceId: 
     type: String 
   WindowsInstanceId: 
     type: String
mainSteps:
- name: ChooseOS 
   action: aws:branch 
   inputs: 
     Choices: 
     - NextStep: runWindowsCommand 
       Variable: "{{OperatingSystemName}}" 
       StringEquals: windows 
     - NextStep: runLinuxCommand 
       Variable: "{{OperatingSystemName}}"
```

```
 StringEquals: linux 
     Default: 
       Sleep
- name: runLinuxCommand 
   action: aws:runCommand 
   inputs: 
     DocumentName: "AWS-RunShellScript" 
     InstanceIds: 
     - "{{LinuxInstanceId}}" 
     Parameters: 
       commands: 
       - ls 
   isEnd: true
- name: runWindowsCommand 
   action: aws:runCommand 
   inputs: 
     DocumentName: "AWS-RunPowerShellScript" 
     InstanceIds: 
     - "{{WindowsInstanceId}}" 
     Parameters: 
       commands: 
       - date 
   isEnd: true
- name: Sleep 
   action: aws:sleep 
   inputs: 
     Duration: PT3S
```
Creación de automatizaciones con bifurcación complejas a través de operadores

Puede crear automatizaciones con bifurcación complejas mediante el uso de los operadores And, Or y Not en los pasos aws:branch.

#### El operador "And"

Utilice el operador And cuando desee que varias variables sean true para una elección. En el siguiente ejemplo, la primera elección evalúa si una instancia está en ejecución, running, y utiliza el sistema operativo Windows. Si la evaluación de ambas variables es da como resultado true, la automatización salta al paso runPowerShellCommand. Si una o más de las variables es false, la automatización evaluará las variables de la segunda elección.

#### mainSteps:

```
- name: switch2 
   action: aws:branch 
   inputs: 
     Choices: 
     - And: 
       - Variable: "{{GetInstance.pingStatus}}" 
          StringEquals: running 
       - Variable: "{{GetInstance.platform}}" 
          StringEquals: Windows 
       NextStep: runPowerShellCommand 
     - And: 
       - Variable: "{{GetInstance.pingStatus}}" 
          StringEquals: running 
       - Variable: "{{GetInstance.platform}}" 
          StringEquals: Linux 
       NextStep: runShellCommand 
     Default: 
       sleep3
```
## El operador "Or"

Utilice el operador Or cuando desee que cualquiera de entre varias variables sea verdadera para una elección. En el siguiente ejemplo, la primera elección evalúa si una cadena de parámetro es Windows y si la salida de un paso AWS Lambda es verdadera. Si la evaluación determina que alguna de estas variables es true, la automatización salta al paso RunPowerShellCommand. Si las dos variables son false, la automatización evaluará las variables de la segunda elección.

```
- Or: 
   - Variable: "{{parameter1}}" 
     StringEquals: Windows 
   - Variable: "{{BooleanParam1}}" 
     BooleanEquals: true 
   NextStep: RunPowershellCommand
- Or: 
   - Variable: "{{parameter2}}" 
     StringEquals: Linux 
   - Variable: "{{BooleanParam2}}" 
     BooleanEquals: true 
   NextStep: RunShellScript
```
## El operador "Not"

Utilice el operador Not cuando desee saltar a un paso definido cuando una variable no sea verdadera. En el siguiente ejemplo, la primera elección evalúa si una cadena de parámetro es Not Linux. Si la evaluación determina que la variable no es Linux, la automatización salta al paso sleep2. Si la evaluación de la primera elección determina que es Linux, entonces la automatización evaluará la siguiente elección.

```
mainSteps:
- name: switch 
   action: aws:branch 
   inputs: 
     Choices: 
     - NextStep: sleep2 
       Not: 
          Variable: "{{testParam}}" 
          StringEquals: Linux 
     - NextStep: sleep1 
       Variable: "{{testParam}}" 
       StringEquals: Windows 
     Default: 
        sleep3
```
Ejemplos de cómo usar opciones condicionales

En esta sección, se incluyen diferentes ejemplos de cómo utilizar opciones dinámicas en un manual de procedimientos. Cada ejemplo de esta sección amplía el siguiente manual de procedimientos. Este manual de procedimientos tiene dos acciones. La primera acción se denomina InstallMsiPackage. Utiliza la aws:runCommand acción para instalar una aplicación en una Windows Server instancia. La segunda acción se denomina TestInstall. Utiliza la acción aws:invokeLambdaFunction para probar la aplicación instalada si esta se instala correctamente. El paso uno especifica onFailure: Abort. Esto significa que, si la aplicación no se instala correctamente, la automatización se detiene antes del paso dos.

Ejemplo 1: manual de procedimientos con dos acciones lineales

```
---
schemaVersion: '0.3'
description: Install MSI package and run validation.
assumeRole: "{{automationAssumeRole}}"
parameters: 
   automationAssumeRole: 
     type: String
```

```
 description: "(Required) Assume role." 
   packageName: 
     type: String 
     description: "(Required) MSI package to be installed." 
   instanceIds: 
     type: String 
     description: "(Required) Comma separated list of instances."
mainSteps:
- name: InstallMsiPackage 
   action: aws:runCommand 
   maxAttempts: 2 
   onFailure: Abort 
   inputs: 
     InstanceIds: 
     - "{{instanceIds}}" 
     DocumentName: AWS-RunPowerShellScript 
     Parameters: 
       commands: 
       - msiexec /i {{packageName}}
- name: TestInstall 
   action: aws:invokeLambdaFunction 
   maxAttempts: 1 
   timeoutSeconds: 500 
   inputs: 
     FunctionName: TestLambdaFunction
...
```
Creación de una automatización dinámica que salta a diferentes pasos con la opción **onFailure**

En el siguiente ejemplo, se utilizan las opciones onFailure: step:*step name*, nextStep e isEnd para crear una automatización dinámica. En este ejemplo, si la acción InstallMsiPackage produce un error, la automatización salta a una acción denominada PostFailure (onFailure: step:PostFailure) para ejecutar una función de AWS Lambda con la que se realiza alguna acción en caso de que se produzca un error durante la instalación. Si la instalación se realiza correctamente, la automatización salta a la acción TestInstall (nextStep: TestInstall). Tanto el paso TestInstall como el paso PostFailure utilizan la opción isEnd (isEnd: true) de modo que la automatización se finaliza cuando se haya completado alguno de esos pasos.

## **a** Note

Uso de la opción isEnd en el último paso de la sección mainSteps es opcional. Si el último paso no salta a otros pasos, la automatización se detiene después de ejecutar la acción en el último paso.

Ejemplo 2: una automatización dinámica que salta a diferentes pasos

```
mainSteps
- name: InstallMsiPackage 
   action: aws:runCommand 
   onFailure: step:PostFailure 
   maxAttempts: 2 
   inputs: 
     InstanceIds: 
     - "{{instanceIds}}" 
     DocumentName: AWS-RunPowerShellScript 
     Parameters: 
       commands: 
       - msiexec /i {{packageName}} 
   nextStep: TestInstall
- name: TestInstall 
   action: aws:invokeLambdaFunction 
   maxAttempts: 1 
   timeoutSeconds: 500 
   inputs: 
     FunctionName: TestLambdaFunction 
   isEnd: true
- name: PostFailure 
   action: aws:invokeLambdaFunction 
   maxAttempts: 1 
   timeoutSeconds: 500 
   inputs: 
     FunctionName: PostFailureRecoveryLambdaFunction 
   isEnd: true
...
```
## **a** Note

Antes de procesar un manual de procedimientos, el sistema verifica que no cree un bucle infinito. Si se detecta un bucle infinito, Automation devuelve un error y un rastro en forma de círculo que muestra los pasos que crean el bucle.

Creación de una automatización dinámica que define pasos críticos

Puede especificar que un paso es de importancia crítica para el éxito general de la automatización. Si un paso crítico presenta error, Automation informa que el estado de la automatización es Failed, incluso aunque uno o más pasos se hayan ejecutado correctamente. En el siguiente ejemplo, se indica que debe ejecutarse el paso VerifyDependencies si se produce un error en el paso InstallMsiPackage (onFailure: step:VerifyDependencies). También se indica que el paso InstallMsiPackage no es crítico (isCritical: false). En este ejemplo, si la aplicación no se instala correctamente, la Automation procesa el paso VerifyDependencies para determinar si faltan una o varias dependencias, lo que ha provocado que la aplicación no se instale.

Ejemplo 3: definición de pasos críticos para la automatización

```
---
name: InstallMsiPackage
action: aws:runCommand
onFailure: step:VerifyDependencies
isCritical: false
maxAttempts: 2
inputs: 
   InstanceIds: 
   - "{{instanceIds}}" 
   DocumentName: AWS-RunPowerShellScript 
   Parameters: 
     commands: 
     - msiexec /i {{packageName}}
nextStep: TestPackage
...
```
Uso de salidas de acción como entradas

Varias acciones de automatización devuelven salidas predefinidas. Puede pasar estas salidas como entradas a pasos posteriores de su manual de procedimientos utilizando el formato

{{*stepName*.*outputName*}}. También puede definir salidas personalizadas para las acciones de automatización en sus manuales de procedimientos. Esto le permite ejecutar scripts o invocar operaciones API para otros Servicios de AWS una vez para que pueda reutilizar los valores como entradas en acciones posteriores. Los tipos de parámetros de los manuales de procedimientos son estáticos. Esto significa que el tipo de parámetro no se puede cambiar después de definirlo. Para definir la salida de un paso, proporcione los siguientes campos:

- Nombre: (Requeridas) El nombre de la salida que se utiliza para hacer referencia al valor de salida en los pasos posteriores.
- Selector: (Requerido) La expresión JSONPath que se utiliza para determinar el valor de salida.
- Tipo: (Opcional) El tipo de datos del valor devuelto por el campo selector. Los tipo de valores válidos son String, Integer, Boolean, StringList, StringMap, MapList. El valor predeterminado es String.

Si el valor de una salida no coincide con el tipo de datos que especificó, la automatización intentará convertir el tipo de datos. Por ejemplo, si el valor devuelto es un Integer, pero el valor Type especificado es String, el valor de salida final es un valor String. Las siguientes conversiones de tipos son compatibles:

- Los valores String se pueden convertir en StringList, Integer y Boolean.
- Los valores Integer se pueden convertir en String y StringList.
- Los valores Boolean se pueden convertir en String y StringList.
- Los valores StringList, IntegerList, o BooleanList que contienen un elemento se pueden convertir en String, Integer, o Boolean.

Cuando se utilizan parámetros con acciones de automatización, el tipo de parámetro no se puede cambiar dinámicamente dentro de la entrada de una acción.

Este es un ejemplo de un manual de procedimientos que demuestra cómo definir salidas de acción y hacer referencia al valor como entrada para una acción posterior. El manual de procedimientos hace lo siguiente:

• Utiliza la acción aws:executeAwsApi para llamar a la operación de la API de Amazon EC2 DescribeImages a fin de obtener el nombre de una AMI de Windows Server 2016 específica. Da como salida el ID de la imagen como ImageId.

Creación de sus propios manuales de procedimientos 1079

- Utiliza la acción aws:executeAwsApi para llamar a la operación de la API de Amazon EC2 RunInstances a fin de lanzar una instancia que utiliza el ImageId del paso anterior. Da como salida el ID de la instancia como InstanceId.
- Utiliza la acción aws:waitForAwsResourceProperty para sondear la operación de API de Amazon EC2 DescribeInstanceStatus a fin de esperar hasta que la instancia alcance el estado running. La acción agota el tiempo de espera en 60 segundos. El paso agota el tiempo de espera si el estado de la instancia no consigue alcanzar el estado running después de 60 segundos de sondeo.
- Usa la acción aws:assertAwsResourceProperty para llamar a la operación de la API de Amazon EC2 DescribeInstanceStatus y confirmar que la instancia se encuentra en estado running. El paso presenta un error si el estado de la instancia no es running.

```
---
description: Sample runbook using AWS API operations
schemaVersion: '0.3'
assumeRole: "{{ AutomationAssumeRole }}"
parameters: 
   AutomationAssumeRole: 
     type: String 
     description: "(Optional) The ARN of the role that allows Automation to perform the 
  actions on your behalf." 
     default: '' 
   ImageName: 
     type: String 
     description: "(Optional) Image Name to launch EC2 instance with." 
     default: "Windows_Server-2022-English-Full-Base*"
mainSteps:
- name: getImageId 
   action: aws:executeAwsApi 
   inputs: 
     Service: ec2 
     Api: DescribeImages 
     Filters: 
     - Name: "name" 
       Values: 
       - "{{ ImageName }}" 
   outputs: 
   - Name: ImageId 
     Selector: "$.Images[0].ImageId" 
     Type: "String"
```

```
- name: launchOneInstance 
   action: aws:executeAwsApi 
   inputs: 
     Service: ec2 
     Api: RunInstances 
     ImageId: "{{ getImageId.ImageId }}" 
     MaxCount: 1 
     MinCount: 1 
   outputs: 
   - Name: InstanceId 
     Selector: "$.Instances[0].InstanceId" 
     Type: "String"
- name: waitUntilInstanceStateRunning 
   action: aws:waitForAwsResourceProperty 
   timeoutSeconds: 60 
   inputs: 
     Service: ec2 
     Api: DescribeInstanceStatus 
     InstanceIds: 
     - "{{ launchOneInstance.InstanceId }}" 
     PropertySelector: "$.InstanceStatuses[0].InstanceState.Name" 
     DesiredValues: 
     - running
- name: assertInstanceStateRunning 
   action: aws:assertAwsResourceProperty 
   inputs: 
     Service: ec2 
     Api: DescribeInstanceStatus 
     InstanceIds: 
     - "{{ launchOneInstance.InstanceId }}" 
     PropertySelector: "$.InstanceStatuses[0].InstanceState.Name" 
     DesiredValues: 
     - running
outputs:
- "launchOneInstance.InstanceId"
...
```
Cada una de las acciones de automatización descritas anteriormente le permiten llamar una operación de la API determinada mediante la especificación del espacio de nombres de servicio, el nombre de la operación de la API, los parámetros de entrada y los parámetros de salida. Las entradas se definen con la operación de la API que elija. Puede ver las operaciones de la API (también llamadas métodos) si elige un servicio en el panel de navegación ubicado a la izquierda, en la siguiente página: [Services Reference](https://boto3.amazonaws.com/v1/documentation/api/latest/reference/services/index.html). Elija un método en la sección Cliente para el servicio que desea invocar. Por ejemplo, todas las operaciones de la API (los métodos) para Amazon Relational Database Service (Amazon RDS) se indican en la siguiente página: [métodos de Amazon RDS](https://boto3.amazonaws.com/v1/documentation/api/latest/reference/services/rds.html).

Puede ver el esquema para cada acción de automatización en las siguientes ubicaciones:

- aws: assertAwsResourceProperty[: confirmar el estado de un recurso o un evento de AWS](#page-829-0)
- aws:executeAwsApi[: llamar y ejecutar operaciones de la API de AWS](#page-862-0)
- aws:waitForAwsResourceProperty[: esperar una propiedad de recurso de AWS](#page-900-0)

Los esquemas incluyen descripciones de los campos obligatorios para utilizar cada acción.

Uso de los campos Selector/PropertySelector

Cada acción de Automation requiere que especifique una salida Selector (para aws:executeAwsApi) o un PropertySelector (para aws:assertAwsResourceProperty y aws:waitForAwsResourceProperty). Estos campos se utilizan para procesar la respuesta JSON desde una operación de la API de AWS. Estos campos utilizan la sintaxis de JSONPath.

A continuación, se muestra un ejemplo que tiene como objetivo ilustrar este concepto para la acción aws:executeAwsAPi.

```
---
mainSteps:
- name: getImageId 
   action: aws:executeAwsApi 
   inputs: 
     Service: ec2 
     Api: DescribeImages 
     Filters: 
        - Name: "name" 
          Values: 
            - "{{ ImageName }}" 
   outputs: 
    - Name: ImageId
        Selector: "$.Images[0].ImageId" 
       Type: "String"
...
```
En aws:executeAwsApi del paso getImageId, la automatización invoca la operación de la API DescribeImages y recibe una respuesta de ec2. A continuación, la automatización aplica Selector - "\$.Images[0].ImageId" a la respuesta de la API y asigna el valor seleccionado a la variable ImageId de salida. Otros pasos de la misma automatización pueden utilizar el valor de ImageId especificando "{{ getImageId.ImageId }}".

A continuación, se muestra un ejemplo que tiene como objetivo ilustrar este concepto para la acción aws:waitForAwsResourceProperty.

```
---
- name: waitUntilInstanceStateRunning 
   action: aws:waitForAwsResourceProperty 
   # timeout is strongly encouraged for action - aws:waitForAwsResourceProperty 
   timeoutSeconds: 60 
   inputs: 
     Service: ec2 
     Api: DescribeInstanceStatus 
     InstanceIds: 
     - "{{ launchOneInstance.InstanceId }}" 
     PropertySelector: "$.InstanceStatuses[0].InstanceState.Name" 
     DesiredValues: 
     - running
...
```
En aws:waitForAwsResourceProperty del paso waitUntilInstanceStateRunning, la automatización invoca la operación de la API DescribeInstanceStatus y recibe una respuesta de ec2. La automatización aplica PropertySelector - "\$.InstanceStatuses[0].InstanceState.Name" a la respuesta y comprueba si el valor devuelto especificado coincide con un valor en la lista DesiredValues (en este caso, running). El paso repite el proceso hasta que la respuesta devuelve un estado de instancia de running.

Uso de JSONPath en un manual de procedimientos

Una expresión JSONPath es una cadena que comienza con "\$" que se utiliza para seleccionar uno de varios componentes dentro de un elemento JSON. La siguiente lista incluye información sobre los operadores de JSONPath que Automatización de Systems Manager admite:

- Elemento secundario con notación de puntos (.): utilizar con un objeto JSON. Este operador selecciona el valor de una clave específica.
- Análisis profundo (..): utilizar con un elemento JSON. Este operador analiza el nivel de elemento JSON por nivel y selecciona una lista de valores con la clave específica. El tipo de retorno de

este operador siempre es una matriz JSON. En el contexto de un tipo de salida de la acción de automatización, el operador puede ser StringList o MapList.

- Índice de matriz ([]): utilizar con una matriz JSON. Este operador obtiene el valor de un índice específico.
- Filtro ([?(*expresión*)]): se usa con una matriz JSON. Este operador filtra los valores de la matriz JSON que coinciden con los criterios definidos en la expresión de filtro. Las expresiones de filtro solo pueden utilizar los siguientes operadores: ==,! =, >, <, >= o <=. La combinación de varias expresiones de filtro con AND (&&) u OR (||) no es compatible. El tipo de retorno de este operador siempre es una matriz JSON.

Para comprender mejor los operadores de JSONPath, revise la siguiente respuesta de JSON de la operación de la API de EC2 DescribeInstances. Debajo de esta respuesta se muestran algunos ejemplos con resultados diferentes si se aplican distintas expresiones JSONPath a la respuesta de la operación de la API DescribeInstances.

```
{ 
    "NextToken": "abcdefg", 
    "Reservations": [ 
       { 
           "OwnerId": "123456789012", 
           "ReservationId": "r-abcd12345678910", 
           "Instances": [ 
\overline{a} "ImageId": "ami-12345678", 
                 "BlockDeviceMappings": [ 
 { 
                        "Ebs": { 
                            "DeleteOnTermination": true, 
                            "Status": "attached", 
                            "VolumeId": "vol-000000000000" 
\},
                        "DeviceName": "/dev/xvda" 
 } 
 ], 
                 "State": { 
                     "Code": 16, 
                     "Name": "running" 
 } 
 } 
           ],
```

```
 "Groups": [] 
       }, 
        { 
           "OwnerId": "123456789012", 
           "ReservationId": "r-12345678910abcd", 
           "Instances": [ 
\overline{a} "ImageId": "ami-12345678", 
                  "BlockDeviceMappings": [ 
 { 
                         "Ebs": { 
                            "DeleteOnTermination": true, 
                            "Status": "attached", 
                            "VolumeId": "vol-111111111111" 
 }, 
                         "DeviceName": "/dev/xvda" 
 } 
 ], 
                  "State": { 
                      "Code": 80, 
                      "Name": "stopped" 
1 1 1 1 1 1 1
 } 
           ], 
           "Groups": [] 
        } 
    ]
}
```
Ejemplo de JSONPath 1: obtener una cadena específica de una respuesta de JSON

```
JSONPath: 
$.Reservations[0].Instances[0].ImageId 
Returns:
"ami-12345678"
Type: String
```
Ejemplo de JSONPath 2: obtener un booleano específico de una respuesta de JSON

```
JSONPath:
$.Reservations[0].Instances[0].BlockDeviceMappings[0].Ebs.DeleteOnTermination
```
Returns: true

Type: Boolean

Ejemplo de JSONPath 3: obtener un entero específico de una respuesta de JSON

JSONPath: \$.Reservations[0].Instances[0].State.Code Returns: 16 Type: Integer

Ejemplo de JSONPath 4: analizar en profundidad una respuesta de JSON y, a continuación, obtener todos los valores para VolumeId como una StringList

```
JSONPath:
$.Reservations..BlockDeviceMappings..VolumeId 
Returns:
\Gamma "vol-000000000000", 
    "vol-111111111111"
]
Type: StringList
```
Ejemplo de JSONPath 5: obtener un objeto BlockDeviceMappings como un StringMap

```
JSONPath:
$.Reservations[0].Instances[0].BlockDeviceMappings[0] 
Returns:
{ 
    "Ebs" : { 
       "DeleteOnTermination" : true, 
       "Status" : "attached", 
       "VolumeId" : "vol-000000000000"
```

```
 }, 
    "DeviceName" : "/dev/xvda"
}
Type: StringMap
```
Ejemplo de JSONPath 6: analizar en profundidad una respuesta de JSON y, a continuación, obtener todos los objetos de estado como una MapList

```
JSONPath:
$.Reservations..Instances..State 
Returns:
\Gamma { 
        "Code" : 16, 
        "Name" : "running" 
    }, 
    { 
        "Code" : 80, 
        "Name" : "stopped" 
    }
]
Type: MapList
```
Ejemplo 7 de JSONPath: filtro para instancias en el **running** estado

```
JSONPath:
$.Reservations..Instances[?(@.State.Name == 'running')]
Returns:
\Gamma { 
     "ImageId": "ami-12345678", 
     "BlockDeviceMappings": [ 
       { 
          "Ebs": { 
            "DeleteOnTermination": true, 
            "Status": "attached", 
            "VolumeId": "vol-000000000000" 
          }, 
          "DeviceName": "/dev/xvda"
```

```
 } 
      ], 
      "State": { 
         "Code": 16, 
         "Name": "running" 
      } 
   }
]
Type: MapList
```
Ejemplo 8 de JSONPath: devuelve el **ImageId** de instancias que no están en el **running** estado

```
JSONPath:
$.Reservations..Instances[?(@.State.Name != 'running')].ImageId
Returns:
\Gamma "ami-12345678"
]
Type: StringList | String
```
Crear integraciones webhook para Automation

Para enviar mensajes mediante manuales de procedimientos durante una automatización, cree una integración. Las integraciones se pueden invocar durante una automatización mediante la acción aws:invokeWebhook en su manual de procedimientos. Si aún no ha creado un manual de procedimientos, consulte [Creación de webhooks para integraciones](#page-1106-0). Para obtener más información acerca de la acción aws:invokeWebhook, consulte aws:invokeWebhook[: invocar una integración](#page-874-0)  [de webhook de Automation](#page-874-0).

Como se muestra en los siguientes procedimientos, puede crear una integración mediante la consola de Automatización de Systems Manager o su herramienta de la línea de comandos preferida.

Creación de integraciones (consola)

Para crear una integración para Automation (consola)

1. Abra la consola de AWS Systems Manageren [https://console.aws.amazon.com/systems](https://console.aws.amazon.com/systems-manager/)[manager/.](https://console.aws.amazon.com/systems-manager/)

- 2. En el panel de navegación, elija automatización.
- 3. Elija la pestaña Integrations (Integraciones).
- 4. Seleccione Add integration (Agregar integración) y elija Webhook.
- 5. Ingrese los valores obligatorios y los valores opcionales que desee incluir para la integración.
- 6. Elija Add (Agregar) para crear la integración.

### Creación de integraciones (línea de comandos)

Para crear una integración mediante herramientas de la línea de comandos, debe crear el parámetro SecureString obligatorio para una integración. Automation utiliza un espacio de nombres reservado en Parameter Store, una capacidad de Systems Manager, para almacenar información sobre su integración. Si crea una integración mediante la AWS Management Console, Automation se encarga de este proceso por usted. Después del espacio de nombres, debe especificar el tipo de integración que desea crear y, a continuación, el nombre de la integración. Actualmente, Automation admite la integración de tipos webhook.

Los campos admitidos para las integraciones de tipo webhook son las siguientes:

- Descripción
- headers
- payload
- URL

## Antes de empezar

Si aún no lo ha hecho, instale y configure la AWS Command Line Interface (AWS CLI) o las AWS Tools for PowerShell. Para obtener información, consulte [Instalación o actualización de la última](https://docs.aws.amazon.com/cli/latest/userguide/getting-started-install.html) [versión de la AWS CLI](https://docs.aws.amazon.com/cli/latest/userguide/getting-started-install.html) e [Instalación de AWS Tools for PowerShell.](https://docs.aws.amazon.com/powershell/latest/userguide/pstools-getting-set-up.html)

Para crear una integración para Automation (línea de comandos)

Ejecute los siguientes comandos para crear el parámetro SecureString para una integración. Reemplace cada *example resource placeholder* con su propia información. El espacio de nombres /d9d01087-4a3f-49e0-b0b4-d568d7826553/ssm/integrations/ webhook/ está reservado en Parameter Store para las integraciones. El nombre del parámetro debe utilizar este espacio de nombres seguido del nombre de la integración.

Por ejemplo, /d9d01087-4a3f-49e0-b0b4-d568d7826553/ssm/integrations/ webhook/*myWebhookIntegration*.

Linux & macOS

```
aws ssm put-parameter \ 
     --name "/d9d01087-4a3f-49e0-b0b4-d568d7826553/ssm/integrations/
webhook/myWebhookIntegration" \ 
     --type "SecureString" \ 
     --data-type "aws:ssm:integration" \ 
     --value '{"description": "My first webhook integration for Automation.", 
  "url": "myWebHookURL"}'
```
Windows

```
aws ssm put-parameter ^ 
     --name "/d9d01087-4a3f-49e0-b0b4-d568d7826553/ssm/integrations/
webhook/myWebhookIntegration" ^ 
     --type "SecureString" ^ 
     --data-type "aws:ssm:integration" ^ 
     --value "{\"description\":\"My first webhook integration for Automation.\",
\"url\":\"myWebHookURL\"}"
```
## **PowerShell**

```
Write-SSMParameter ` 
     -Name "/d9d01087-4a3f-49e0-b0b4-d568d7826553/ssm/integrations/
webhook/myWebhookIntegration" ` 
     -Type "SecureString" 
     -DataType "aws:ssm:integration" 
     -Value '{"description": "My first webhook integration for Automation.", 
  "url": "myWebHookURL"}'
```
<span id="page-1106-0"></span>Creación de webhooks para integraciones

Al crear webhooks con su proveedor, tenga en cuenta lo siguiente:

- El protocolo debe ser HTTPS.
- Se admiten encabezados de solicitud personalizados.
- Se puede especificar un cuerpo de la solicitud predeterminado.

• El cuerpo de la solicitud predeterminado se puede anular cuando se invoca una integración mediante la acción aws:invokeWebhook.

## Administración de los tiempos de espera en los manuales de procedimientos

Todas las acciones de automatización comparten la propiedad timeoutSeconds. Esta propiedad se puede utilizar para especificar el valor de tiempo de espera de la ejecución de una acción. Además, se puede modificar el modo en que afecta a la automatización y al estado general de la ejecución el hecho de que se agote dicho tiempo para una acción. Para ello, puede definir también las propiedades compartidas onFailure y isCritical de una acción.

Por ejemplo, dependiendo del caso de uso, si se agota el tiempo de espera de una acción, tal vez prefiera que la automatización continúe con una acción diferente y que no afecte a su estado general. En este ejemplo, va a especificar con la propiedad timeoutSeconds el tiempo que debe esperarse antes de que se agote el tiempo de espera de la acción. A continuación, especifica la acción o el paso al que la automatización debe pasar si se agota el tiempo de espera. Especifique un valor utilizando el formato step:*step name* en la propiedad onFailure en lugar del valor predeterminado de Abort. De forma predeterminada, si se agota el tiempo de espera de una acción, el estado de ejecución de la automatización será Timed Out. Para evitar que el agotamiento del tiempo de espera afecte el estado de ejecución de la automatización, especifique false en la propiedad isCritical.

En el ejemplo siguiente, se muestra cómo se definen las propiedades compartidas de una acción que se describe en este escenario.

YAML

```
- name: verifyImageAvailability 
   action: 'aws:waitForAwsResourceProperty' 
   timeoutSeconds: 600 
   isCritical: false 
   onFailure: 'step:getCurrentImageState' 
   inputs: 
     Service: ec2 
     Api: DescribeImages 
     ImageIds: 
       - '{{ createImage.newImageId }}' 
     PropertySelector: '$.Images[0].State' 
     DesiredValues: 
       - available
```
nextStep: copyImage

#### **JSON**

```
{ 
     "name": "verifyImageAvailability", 
     "action": "aws:waitForAwsResourceProperty", 
     "timeoutSeconds": 600, 
     "isCritical": false, 
     "onFailure": "step:getCurrentImageState", 
     "inputs": { 
          "Service": "ec2", 
          "Api": "DescribeImages", 
          "ImageIds": [ 
              "{{ createImage.newImageId }}" 
         ], 
          "PropertySelector": "$.Images[0].State", 
          "DesiredValues": [ 
              "available" 
 ] 
     }, 
     "nextStep": "copyImage"
}
```
Para obtener más información acerca de las propiedades que comparten todas las acciones de automatización, consulte [Propiedades compartidas por todas las acciones](#page-816-0).

# Referencia del manual de procedimientos de Systems Manager Automation

Para ayudarlo a empezar rápidamente, AWS Systems Managerproporciona manuales de procedimientos predefinidos. Amazon Web Services, AWS Supporty AWS Configmantienen estos manuales de procedimientos. La referencia del manual de procedimientos describe cada uno de los manuales predefinidos que proporcionan Systems Manager, AWS Support y AWS Config. Para obtener más información, consulte [Referencia del manual de procedimientos de Systems Manager](https://docs.aws.amazon.com/systems-manager-automation-runbooks/latest/userguide)  [Automation.](https://docs.aws.amazon.com/systems-manager-automation-runbooks/latest/userguide)

# **Tutoriales**

Los siguientes tutoriales le serán de ayuda para utilizar Automation de AWS Systems Manager para abordar casos de uso comunes. Estos tutoriales demuestran cómo usar sus propios manuales de

procedimientos, manuales de procedimientos predefinidos proporcionados por Automation y otras capacidades de Systems Manager con otros Servicios de AWS.

## Contenido

- [Actualización de AMIs](#page-1110-0)
	- [Actualizar una AMI de Linux](#page-1110-1)
	- [Actualizar una AMI \(AWS CLI\) de Linux](#page-1116-0)
	- [Actualización de un Windows Server AMI](#page-1123-0)
	- [Actualice un golden AMI mediante la Automation, AWS Lambda, y Parameter Store](#page-1131-0)
		- [Tarea 1: crear un parámetro en Systems Manager Parameter Store](#page-1131-1)
		- [Tarea 2: crear un rol de IAM para AWS Lambda](#page-1132-0)
		- [Tarea 3: crear una función de AWS Lambda](#page-1134-0)
		- [Tarea 4: crear un manual de procedimientos y aplicar revisiones a la AMI](#page-1136-0)
	- [Actualización de las AMIs mediante Automatización y Jenkins](#page-1140-0)
	- [Actualización de AMIs para grupos de escalado automático](#page-1144-0)
		- [Crear el manual de procedimientos PatchAMIAndUpdateASG](#page-1145-0)
- [Uso de los manuales de procedimientos de autoservicio de AWS Support](#page-1151-0)
	- [Ejecutar la herramienta EC2Rescue en instancias inaccesibles](#page-1152-0)
		- [Funcionamiento](#page-1152-1)
		- [Antes de empezar](#page-1153-0)
			- [Concesión de permisos AWSSupport-EC2Rescue para realizar acciones en las](#page-1153-1)  [instancias](#page-1153-1)
				- [Concesión de permisos mediante políticas de IAM](#page-1154-0)
				- [Concesión de permisos mediante una plantilla de AWS CloudFormation](#page-1156-0)
		- [Ejecución de Automation](#page-1157-0)
	- [Restablecimiento de contraseñas y claves de SSH en instancias EC2](#page-1159-0)
		- [Funcionamiento](#page-1160-0)
		- [Antes de empezar](#page-1161-0)
			- [Concesión de permisos a AWSSupport-EC2Rescue para realizar acciones en las](#page-1161-1)  [instancias](#page-1161-1)
				- [Concesión de permisos mediante políticas de IAM](#page-1162-0)
				- [Concesión de permisos mediante una plantilla de AWS CloudFormation](#page-1164-0)
- [Ejecución de Automation](#page-1165-0)
- [Transferir datos a Automatización usando transformadores de entrada](#page-1167-0)

## <span id="page-1110-0"></span>Actualización de AMIs

Los siguientes tutoriales explican cómo actualizar Amazon Machine Image (AMIs) para incluir las revisiones más recientes.

## Temas

- [Actualizar una AMI de Linux](#page-1110-1)
- [Actualizar una AMI \(AWS CLI\) de Linux](#page-1116-0)
- [Actualización de un Windows Server AMI](#page-1123-0)
- [Actualice un golden AMI mediante la Automation, AWS Lambda, y Parameter Store](#page-1131-0)
- [Actualización de las AMIs mediante Automatización y Jenkins](#page-1140-0)
- [Actualización de AMIs para grupos de escalado automático](#page-1144-0)

## <span id="page-1110-1"></span>Actualizar una AMI de Linux

Este tutorial de Automatización de Systems Manager le muestra cómo utilizar la consola o AWS CLI y el manual de procedimientos de AWS-UpdateLinuxAmi para actualizar una AMI de Linux con las revisiones más recientes de los paquetes que especifique. Automation es una capacidad de AWS Systems Manager. El manual de procedimientos AWS-UpdateLinuxAmi también automatiza la instalación de paquetes y configuraciones adicionales que sean específicos del sitio. Puede actualizar diversas distribuciones de Linux con esta explicación, incluidas Ubuntu Server, CentOS, RHEL, SLES o Amazon Linux AMIs. Para obtener una lista completa de las versiones de Linux compatibles, consulte [Requisitos previos de Patch Manager.](#page-1862-0)

El manual de procedimientos de AWS-UpdateLinuxAmi le permite automatizar las tareas de mantenimiento de imágenes sin tener que crear el manual de procedimientos en JSON o YAML. Puede utilizar el manual de procedimientos AWS-UpdateLinuxAmi para realizar los siguientes tipos de tareas.

• Actualizar todos los paquetes de distribución y el software de Amazon en una Amazon Machine Image (AMI) de Amazon Linux, Red Hat Enterprise Linux, Ubuntu Server, SUSE Linux Enterprise Server o CentOS. Este es el comportamiento predeterminado del manual de procedimientos.

- Instalar AWS Systems Manager SSM Agent en una imagen existente para habilitar las capacidades de Systems Manager, como la ejecución remota de comandos mediante AWS Systems Manager Run Command o la recopilación de inventario de software con Inventory.
- Instalar paquetes de software adicionales.

### Antes de empezar

Antes de empezar a trabajar con los manuales de procedimientos, configure los roles y, opcionalmente, EventBridge para Automation. Para obtener más información, consulte [Configuración](#page-706-0) [de Automation](#page-706-0). Esta explicación también requiere que especifique el nombre de un perfil de instancia de AWS Identity and Access Management (IAM). Para obtener más información sobre cómo crear un perfil de instancia de IAM, consulte [Configuración de permisos de instancia requeridos para Systems](#page-37-0)  [Manager](#page-37-0).

El manual de procedimientos AWS-UpdateLinuxAmi acepta los siguientes parámetros de entrada.

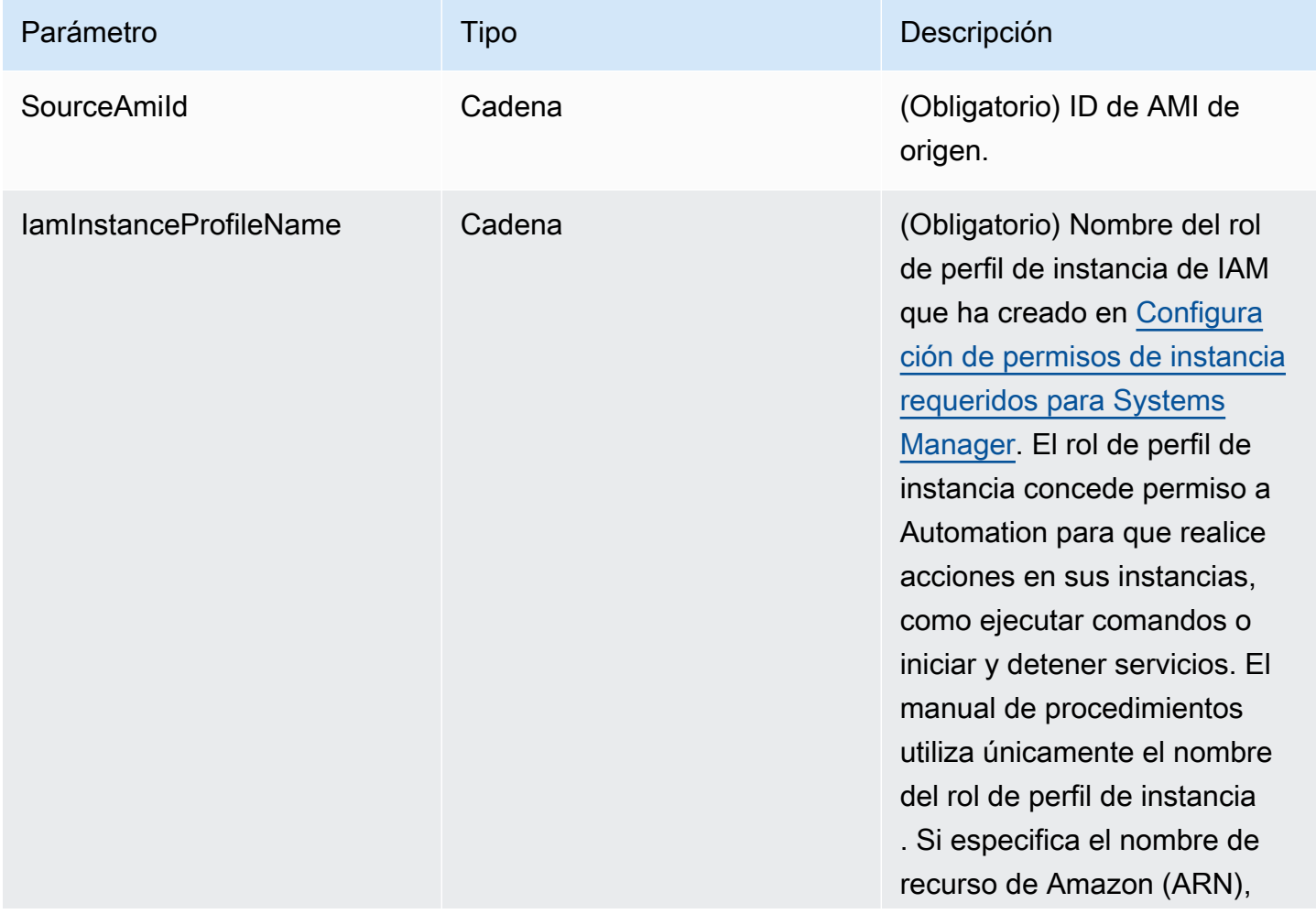

AWS Systems Manager **Guia del usuario** Cuía del usuario

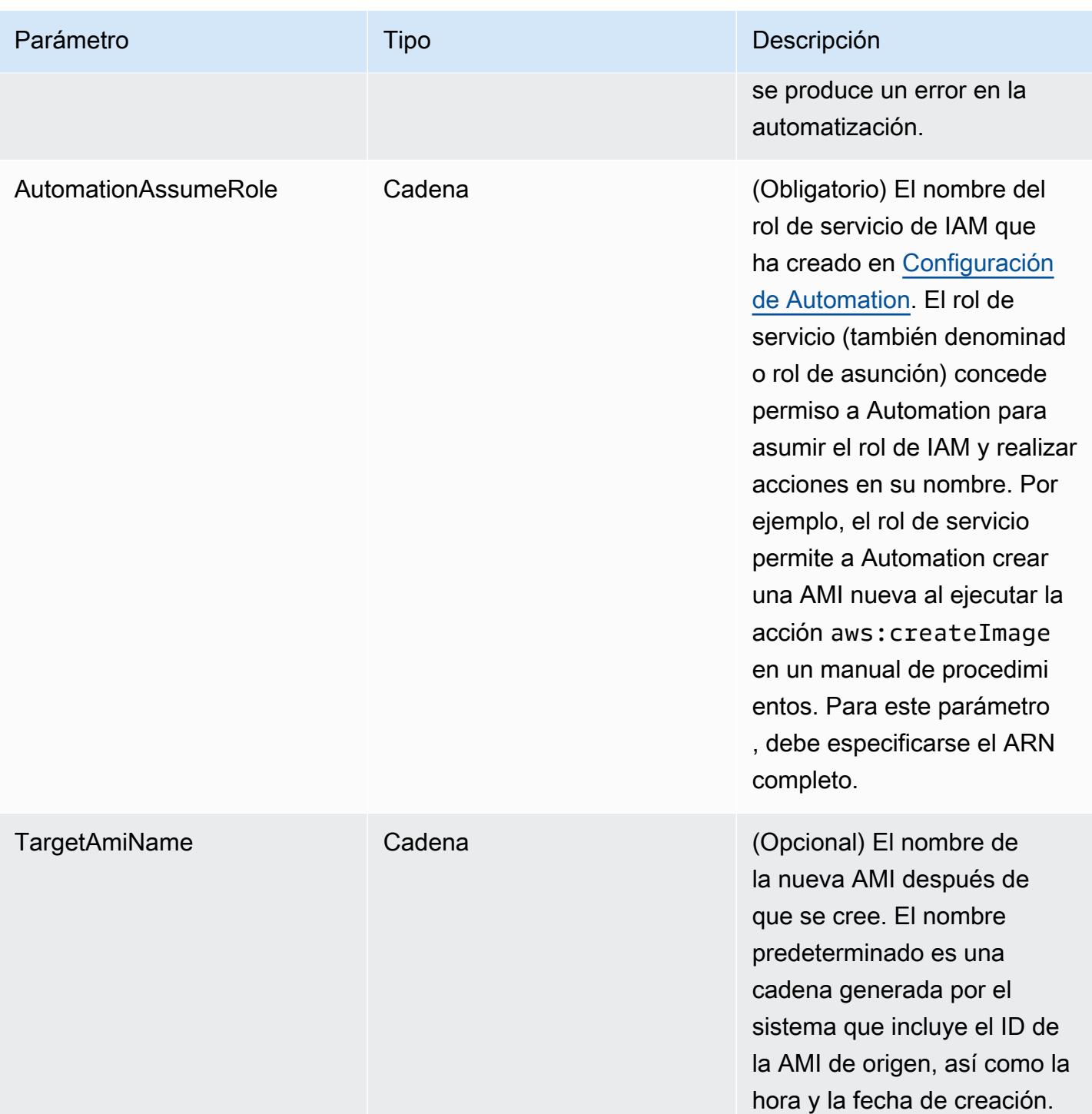

AWS Systems Manager **Guia del usuario** Cuía del usuario

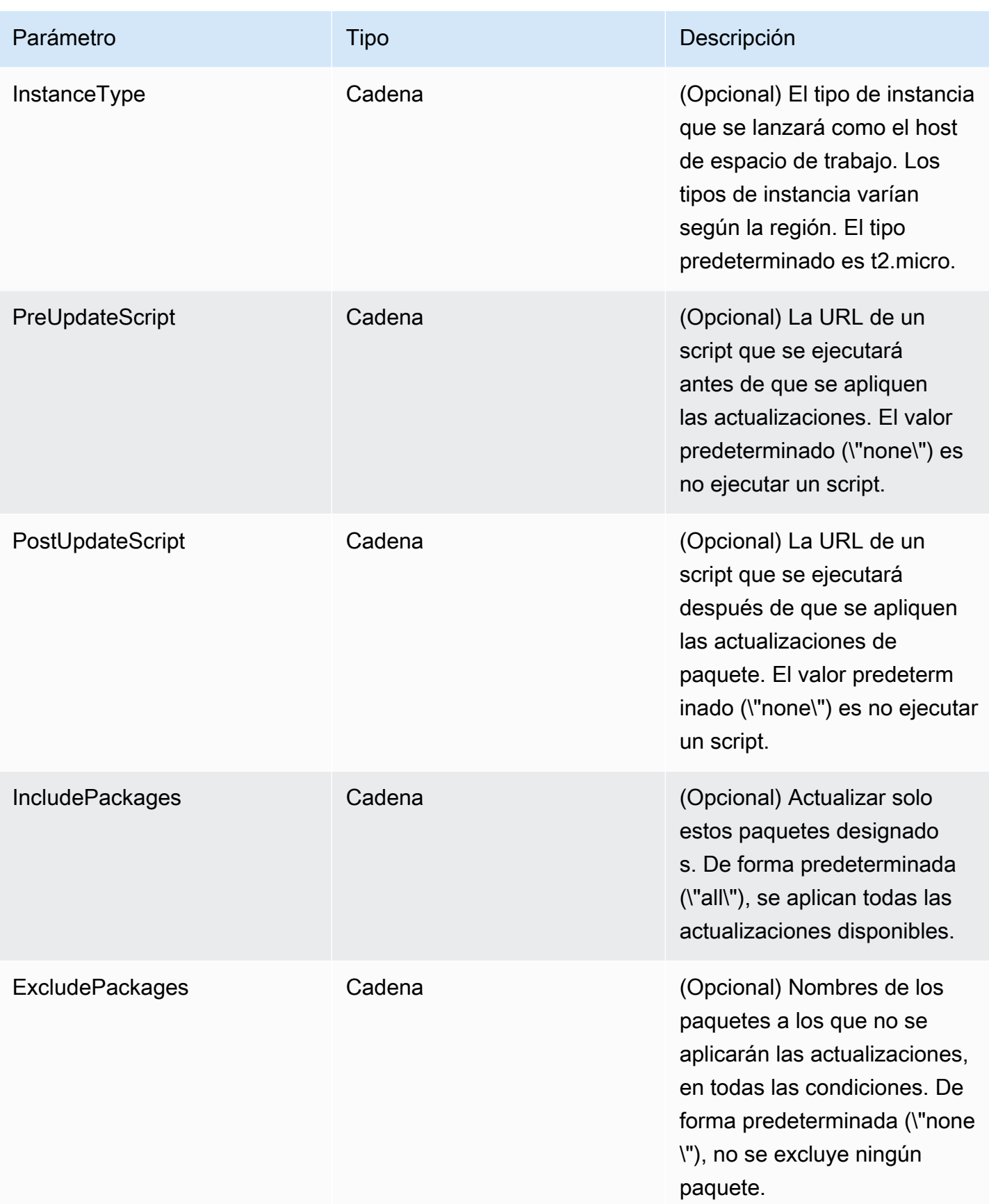

#### Pasos de Automation

El manual de procedimientos AWS-UpdateLinuxAmi incluye las siguientes acciones de automatización de forma predeterminada.

#### Paso 1: launchInstance (acción **aws:runInstances**)

En este paso, se lanza una instancia con los datos de usuario de Amazon Elastic Compute Cloud (Amazon EC2) y un rol de perfil de instancia de IAM. Los datos de usuario instalan el SSM Agent adecuado en función del sistema operativo. La instalación del SSM Agent le permite utilizar capacidades de Systems Manager, como Run Command, State Manager e Inventory.

#### Paso 2: updateOSSoftware (acción **aws:runCommand**)

Este paso ejecuta los siguientes comandos en la instancia lanzada:

- Descarga un script de actualización de Amazon S3.
- Ejecuta un script de preactualización opcional.
- Actualiza los paquetes de distribución y el software de Amazon.
- Ejecuta un script de posactualización opcional.

El registro de ejecución se almacena en la carpeta /tmp para que el usuario la consulte más tarde.

Si desea actualizar un conjunto específico de paquetes, puede proporcionar la lista utilizando el parámetro IncludePackages. Cuando se proporciona, el sistema intenta actualizar únicamente estos paquetes y sus dependencias. No se realizan otras actualizaciones. De forma predeterminada, cuando no se especifica ningún paquete de inclusión, el programa actualiza todos los paquetes disponibles.

Si desea excluir la actualización de un conjunto específico de paquetes, puede proporcionar la lista al parámetro ExcludePackages. Si se proporciona, estos paquetes permanecen en su versión actual, independientemente de otras opciones especificadas. De forma predeterminada, cuando no se especifica ningún paquete de exclusión, no se excluye ningún paquete.

Paso 3: stopInstance (acción **aws:changeInstanceState**)

Este paso detiene la instancia actualizada.

Paso 4: createImage (acción **aws:createImage**)

Este paso crea una AMI con un nombre descriptivo que se enlaza con ID de origen y la hora de creación. Por ejemplo: "AMI generada con EC2 Automation a la(s) {{global:DATE\_TIME}} a partir de {{SourceAmiId}}" donde DATE\_TIME y SourceID representan variables de Automation.

## Paso 5: terminateInstance (acción **aws:changeInstanceState**)

Este paso limpia la automatización con la terminación de la instancia en ejecución.

### Salida

La automatización devuelve el ID de la AMI nueva como salida.

## **a** Note

De forma predeterminada, cuando Automation ejecuta el manual de procedimientos AWS-UpdateLinuxAmi, el sistema crea una instancia temporal en la VPC predeterminada (172.30.0.0/16). Si ha eliminado la VPC predeterminada, recibirá el siguiente error: VPC not defined 400 Para solucionar este problema, debe generar una copia del manual de procedimientos AWS-UpdateLinuxAmi y especificar un ID de subred. Para obtener más información, consulte [VPC not defined 400.](#page-1172-0)

Para crear una AMI con revisiones mediante Automation (AWS Systems Manager)

- 1. Abra la consola de AWS Systems Manager en [https://console.aws.amazon.com/systems](https://console.aws.amazon.com/systems-manager/)[manager/.](https://console.aws.amazon.com/systems-manager/)
- 2. En el panel de navegación, elija automatización.
- 3. Elija Ejecutar automatización.
- 4. En la lista Automation document (Documento de Automation), elija **AWS-UpdateLinuxAmi**.
- 5. En la sección Document details (Detalles del documento), compruebe que el valor de Document version (Versión del documento) es Default version at runtime (Versión predeterminada en tiempo de ejecución).
- 6. Elija Siguiente.
- 7. En la sección Execution mode (Modo de ejecución), seleccione Simple Execution (Ejecución sencilla).
- 8. En la sección Input parameters (Parámetros de entrada), ingrese la información que ha recopilado en la sección Before you begin (Antes de empezar).
- 9. Elija Ejecutar. La consola muestra el estado de la ejecución de Automation.
Una vez finalizada la automatización, lance una instancia de prueba desde la AMI actualizada para verificar los cambios.

## **a** Note

Si se produce un error en cualquier paso de la automatización, la información acerca del error se muestra en la página Automation Executions (Ejecuciones de automatizaciones). La automatización está diseñada para terminar la instancia temporal después de completar correctamente todas las tareas. Si se produce un error en un paso, puede que el sistema no finalice la instancia. Por lo tanto, si se produce un error en un paso, termine manualmente la instancia temporal.

# Actualizar una AMI (AWS CLI) de Linux

En esta explicación de AWS Systems Manager Automation, se muestra cómo utilizar la AWS Command Line Interface (AWS CLI) y el manual de procedimientos AWS-UpdateLinuxAmi de Systems Manager para aplicar revisiones de forma automática a una Amazon Machine Image (AMI) de Linux con las versiones más recientes de los paquetes que usted especifique. Automation es una capacidad de AWS Systems Manager. El manual de procedimientos AWS-UpdateLinuxAmi también automatiza la instalación de paquetes y configuraciones adicionales que sean específicos del sitio. Puede actualizar diversas distribuciones de Linux con esta explicación, incluidas Ubuntu Server, CentOS, RHEL, SLES o Amazon Linux AMIs. Para obtener una lista completa de las versiones de Linux compatibles, consulte [Requisitos previos de Patch Manager](#page-1862-0).

El manual de procedimientos AWS-UpdateLinuxAmi le permite automatizar las tareas de mantenimiento de imágenes sin tener que crear el manual de procedimientos en JSON o YAML. Puede utilizar el manual de procedimientos AWS-UpdateLinuxAmi para realizar los siguientes tipos de tareas.

- Actualizar todos los paquetes de distribución y el software de Amazon en Amazon Linux Red Hat Enterprise Linux, Ubuntu Server, SLES, o Cent OS Amazon Machine Image (AMI). Este es el comportamiento predeterminado del manual de procedimientos.
- Instalar AWS Systems Manager SSM Agent en una imagen existente para habilitar las capacidades de Systems Manager, como la ejecución remota de comandos mediante AWS Systems Manager Run Command o la recopilación de inventario de software con Inventory.
- Instalar paquetes de software adicionales.

#### Antes de empezar

Antes de empezar a trabajar con los manuales de procedimientos, configure los roles y, opcionalmente, EventBridge para Automation. Para obtener más información, consulte [Configuración](#page-706-0) [de Automation](#page-706-0). Esta explicación también requiere que especifique el nombre de un perfil de instancia de AWS Identity and Access Management (IAM). Para obtener más información sobre cómo crear un perfil de instancia de IAM, consulte [Configuración de permisos de instancia requeridos para Systems](#page-37-0)  [Manager](#page-37-0).

El manual de procedimientos AWS-UpdateLinuxAmi acepta los siguientes parámetros de entrada.

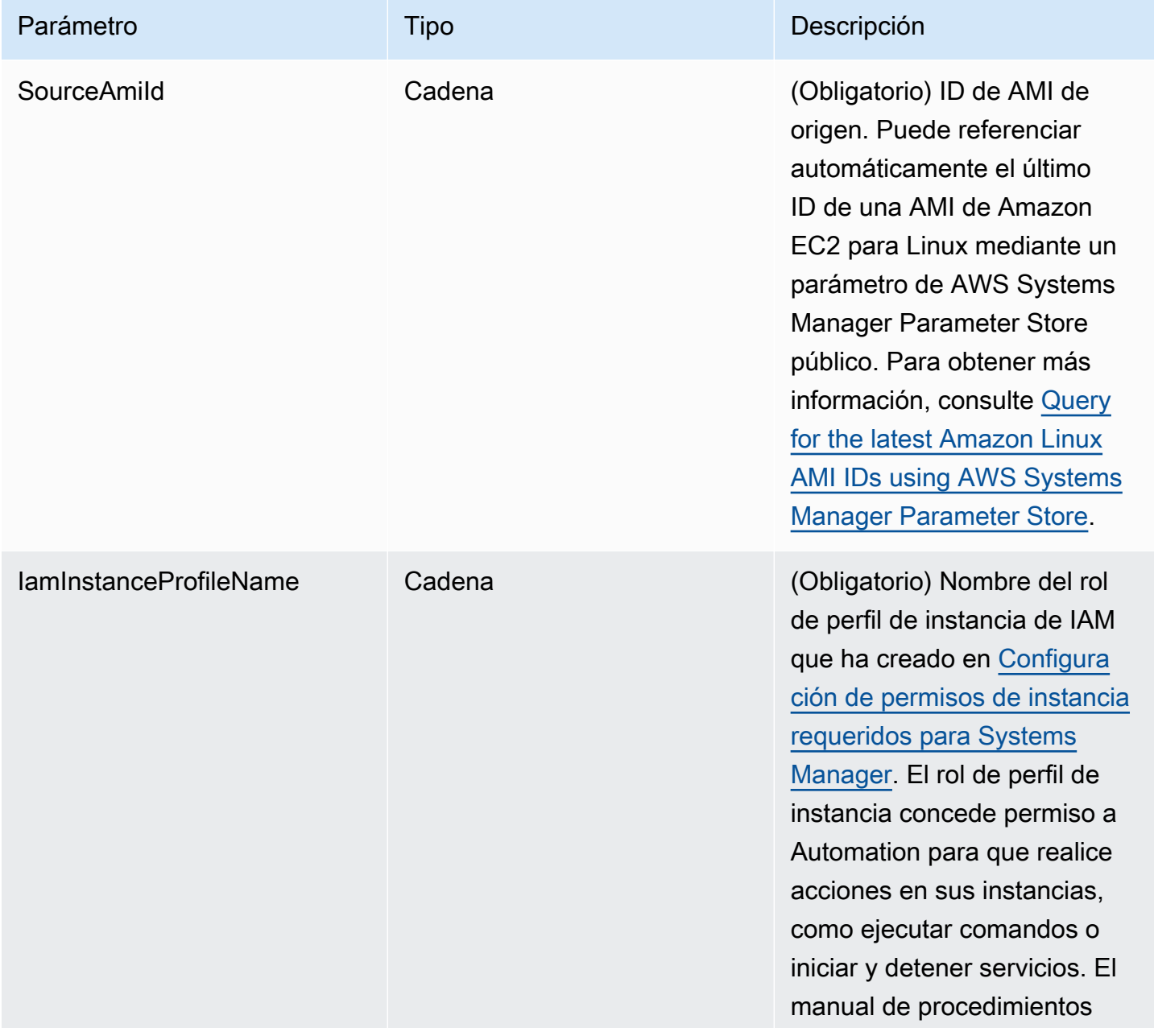

AWS Systems Manager **Guia del usuario** Cuía del usuario

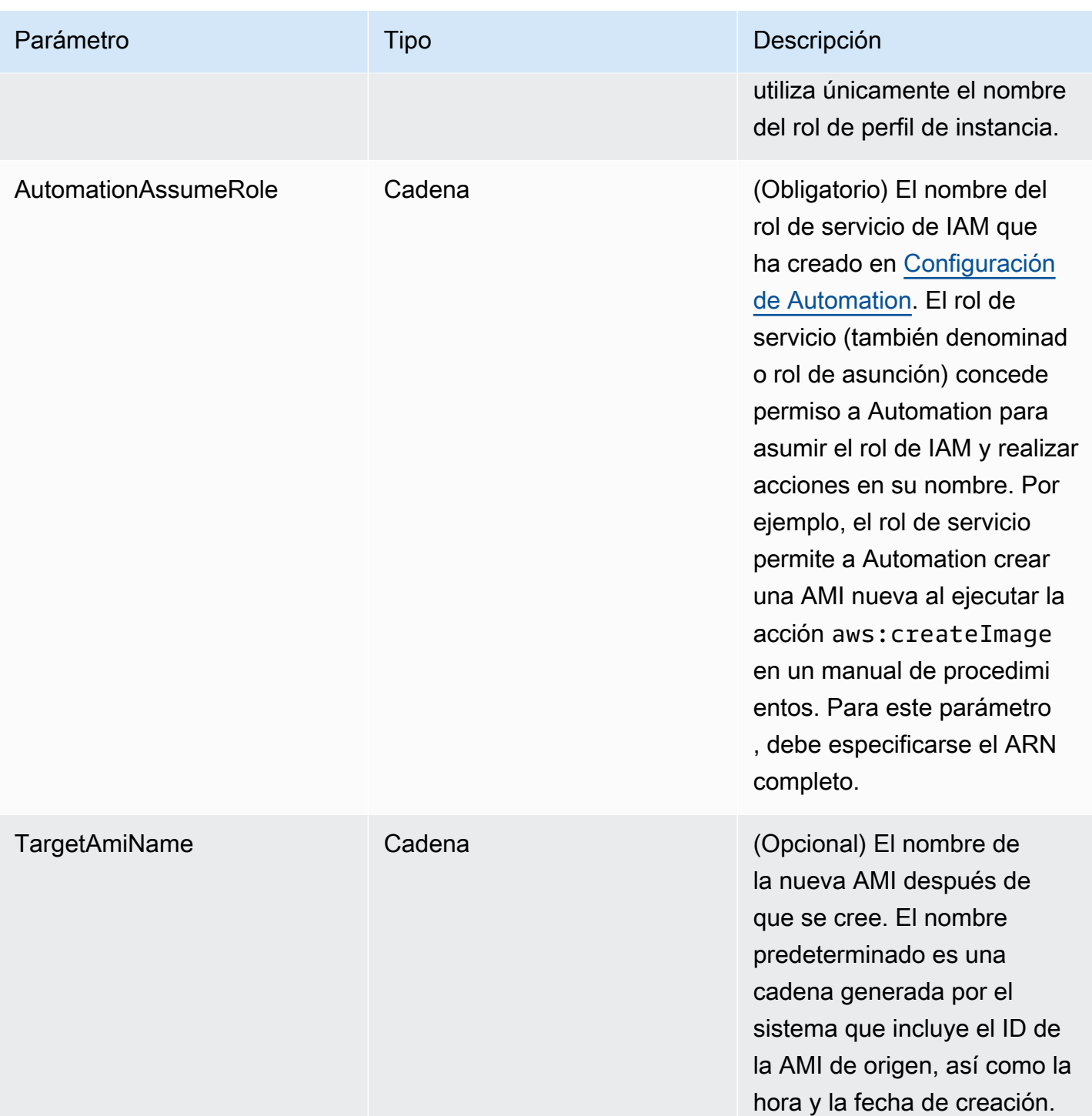

AWS Systems Manager **Guia del usuario** Cuía del usuario

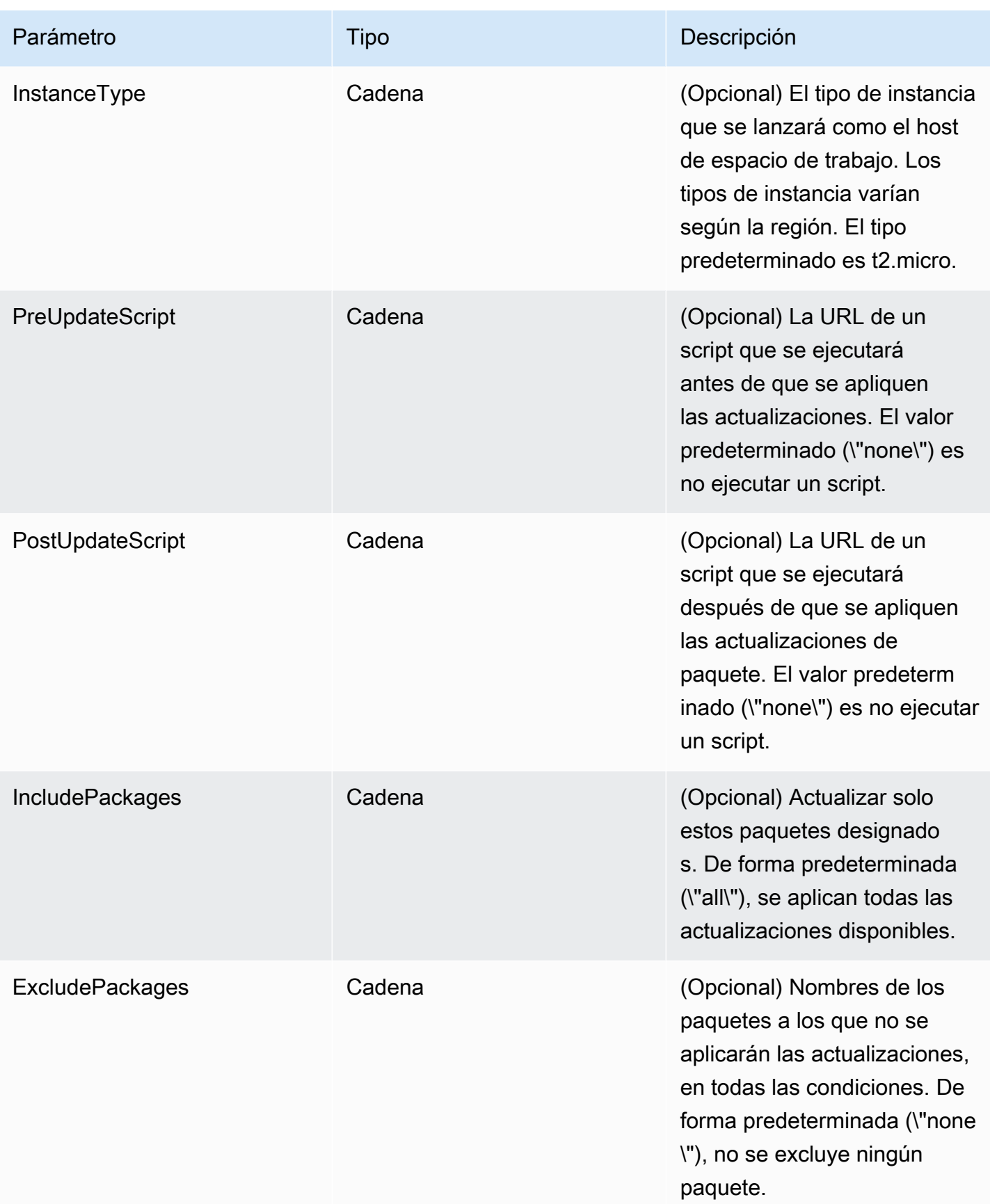

### Pasos de Automation

El manual de procedimientos AWS-UpdateLinuxAmi incluye los siguientes pasos de forma predeterminada.

Paso 1: launchInstance (acción **aws:runInstances**)

En este paso, se lanza una instancia con los datos de usuario de Amazon Elastic Compute Cloud (Amazon EC2) y un rol de perfil de instancia de IAM. Los datos de usuario instalan SSM Agent adecuado en función del sistema operativo. La instalación del SSM Agent le permite utilizar capacidades de Systems Manager, como Run Command, State Manager e Inventory.

### Paso 2: updateOSSoftware (acción **aws:runCommand**)

Este paso ejecuta los siguientes comandos en la instancia lanzada:

- Descarga un script de actualización de Amazon Simple Storage Service (Amazon S3).
- Ejecuta un script de preactualización opcional.
- Actualiza los paquetes de distribución y el software de Amazon.
- Ejecuta un script de posactualización opcional.

El registro de ejecución se almacena en la carpeta /tmp para que el usuario la consulte más tarde.

Si desea actualizar un conjunto específico de paquetes, puede proporcionar la lista utilizando el parámetro IncludePackages. Cuando se proporciona, el sistema intenta actualizar únicamente estos paquetes y sus dependencias. No se realizan otras actualizaciones. De forma predeterminada, cuando no se especifica ningún paquete de inclusión, el programa actualiza todos los paquetes disponibles.

Si desea excluir la actualización de un conjunto específico de paquetes, puede proporcionar la lista al parámetro ExcludePackages. Si se proporciona, estos paquetes permanecen en su versión actual, independientemente de otras opciones especificadas. De forma predeterminada, cuando no se especifica ningún paquete de exclusión, no se excluye ningún paquete.

Paso 3: stopInstance (acción **aws:changeInstanceState**)

Este paso detiene la instancia actualizada.

Paso 4: createImage (acción **aws:createImage**)

Este paso crea una AMI con un nombre descriptivo que se enlaza con ID de origen y la hora de creación. Por ejemplo: "AMI generada con EC2 Automation a la(s) {{global:DATE\_TIME}} a partir de {{SourceAmiId}}" donde DATE\_TIME y SourceID representan variables de Automation.

## Paso 5: terminateInstance (acción **aws:changeInstanceState**)

Este paso limpia la automatización con la terminación de la instancia en ejecución.

#### Salida

La automatización devuelve el ID de la AMI nueva como salida.

**a** Note

De forma predeterminada, cuando Automation ejecuta el manual de procedimientos AWS-UpdateLinuxAmi, el sistema crea una instancia temporal en la VPC predeterminada (172.30.0.0/16). Si ha eliminado la VPC predeterminada, recibirá el siguiente error: VPC not defined 400 Para solucionar este problema, debe generar una copia del manual de procedimientos AWS-UpdateLinuxAmi y especificar un ID de subred. Para obtener más información, consulte [VPC not defined 400.](#page-1172-0)

Para crear una AMI con revisiones mediante Automation

1. Si aún no lo ha hecho, instale y configure la AWS Command Line Interface (AWS CLI).

Para obtener más información, consulte [Instalación o actualización de la última versión de la](https://docs.aws.amazon.com/cli/latest/userguide/getting-started-install.html) [AWS CLI](https://docs.aws.amazon.com/cli/latest/userguide/getting-started-install.html).

2. Ejecute el siguiente comando para ejecutar el manual de procedimientos AWS-UpdateLinuxAmi. Reemplace cada *example resource placeholder* con su propia información.

```
aws ssm start-automation-execution \ 
     --document-name "AWS-UpdateLinuxAmi" \ 
     --parameters \ 
     SourceAmiId=AMI ID, \ 
     IamInstanceProfileName=IAM instance profile, \ 
     AutomationAssumeRole='arn:aws:iam::
{{global:ACCOUNT_ID}}:role/AutomationServiceRole'
```
El comando devuelve un ID de ejecución. Copie este ID en el portapapeles. Utilizará este ID para ver el estado de la automatización.

```
{ 
     "AutomationExecutionId": "automation execution ID"
}
```
3. Ejecute el siguiente comando para ver la automatización con la AWS CLI:

```
aws ssm describe-automation-executions
```
4. Ejecute el siguiente comando para ver detalles acerca del progreso de la automatización. Reemplace *automation execution ID* con su propia información.

```
aws ssm get-automation-execution --automation-execution-id automation execution ID
```
El proceso de actualización puede tardar 30 minutos o más en completarse.

## **a** Note

También puede monitorear el estado de la automatización en la consola. En la lista, elija la automatización que acaba de ejecutar y, a continuación, elija la pestaña Steps (Pasos). Esta pestaña le muestra el estado de las acciones de la automatización.

Una vez finalizada la automatización, lance una instancia de prueba desde la AMI actualizada para verificar los cambios.

## **a** Note

Si se produce un error en cualquier paso de la automatización, la información acerca del error se muestra en la página Automation Executions (Ejecuciones de automatizaciones). La automatización está diseñada para terminar la instancia temporal después de completar correctamente todas las tareas. Si se produce un error en un paso, puede que el sistema no finalice la instancia. Por lo tanto, si se produce un error en un paso, termine manualmente la instancia temporal.

## Actualización de un Windows Server AMI

El manual de procedimientos AWS-UpdateWindowsAmi le permite automatizar las tareas de mantenimiento de imágenes en sus Amazon Machine Image (AMI) de Amazon Windows sin tener que crear el manual de procedimientos en JSON o YAML. Este manual de procedimientos es compatible con Windows Server 2008 R2 o versiones posteriores. Puede utilizar el manual de procedimientos AWS-UpdateWindowsAmi para realizar los siguientes tipos de tareas.

- Instalar todas las actualizaciones de Windows y actualizar el software de Amazon (comportamiento predeterminado).
- Instalar actualizaciones de Windows específicas y actualizar el software de Amazon.
- Personalizar una AMI con sus propios scripts.

### Antes de empezar

Antes de empezar a trabajar con manuales de procedimientos, [configure roles para Automation](#page-710-0) a fin de agregar una política iam:PassRole que referencie el ARN del perfil de instancia al que desea conceder acceso. De forma opcional, configure Amazon EventBridge para Automation, una capacidad de AWS Systems Manager. Para obtener más información, consulte [Configuración de](#page-706-0)  [Automation.](#page-706-0) Esta explicación también requiere que especifique el nombre de un perfil de instancia de AWS Identity and Access Management (IAM). Para obtener más información sobre cómo crear un perfil de instancia de IAM, consulte [Configuración de permisos de instancia requeridos para Systems](#page-37-0)  [Manager](#page-37-0).

## **a** Note

Las actualizaciones de AWS Systems Manager SSM Agent normalmente se implementan en diferentes regiones y en distintos momentos. Al personalizar o actualizar una AMI, utilice únicamente las AMI de origen publicadas para la región en la que está trabajando. De este modo, se asegurará de que está trabajando con el último SSM Agent lanzado para esa región y evitará problemas de compatibilidad.

El manual de procedimientos AWS-UpdateWindowsAmi acepta los siguientes parámetros de entrada.

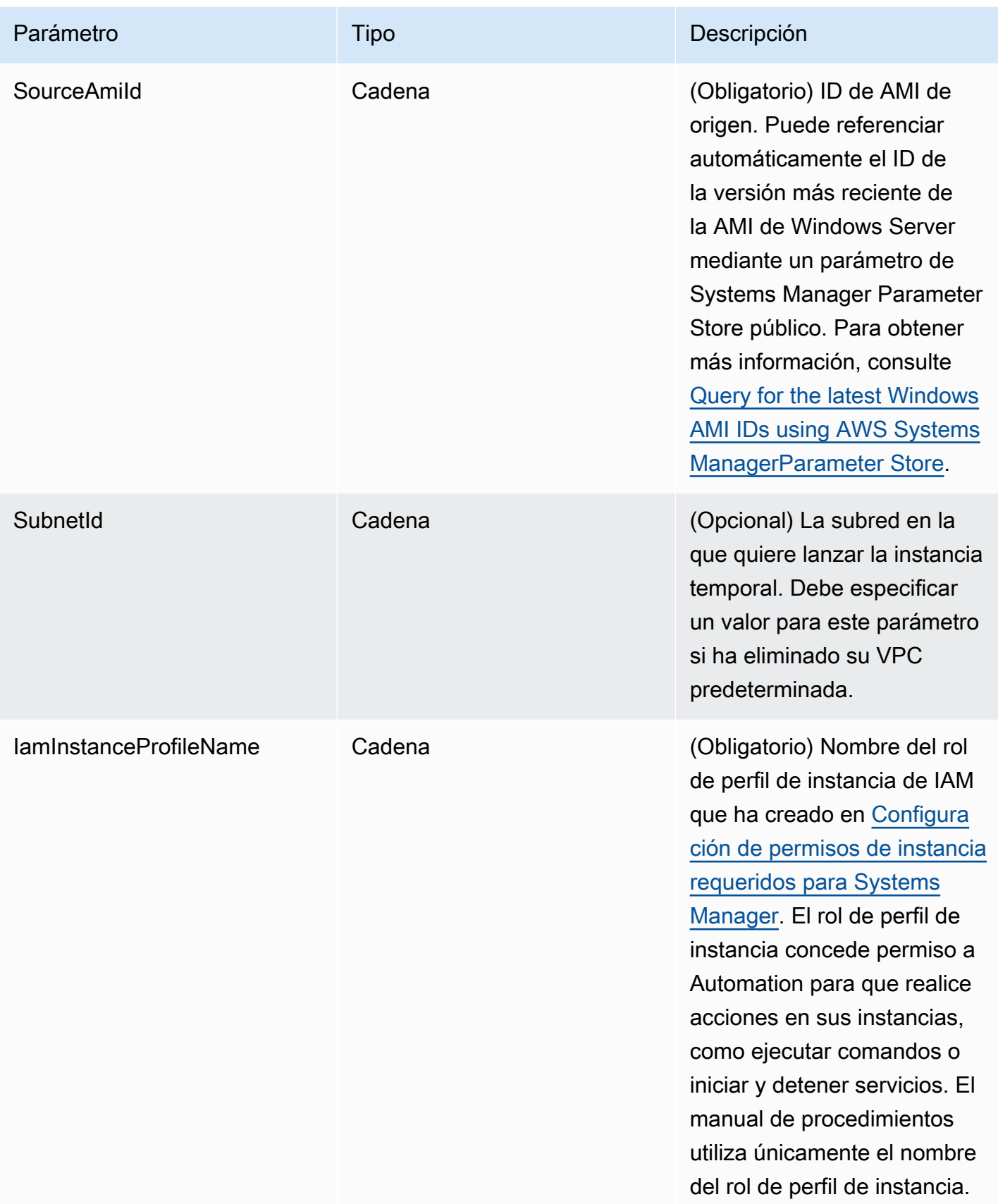

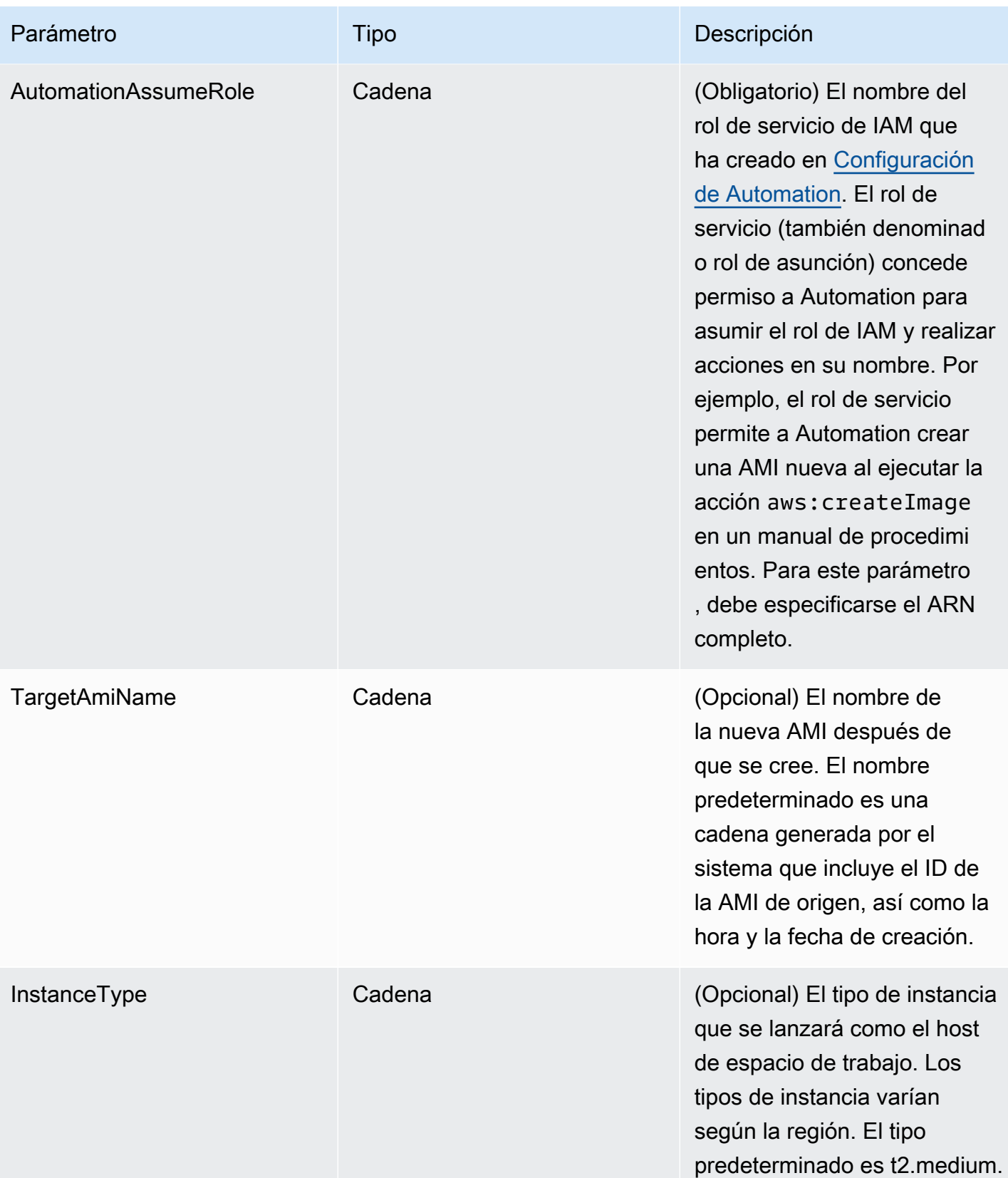

AWS Systems Manager Guía del usuario

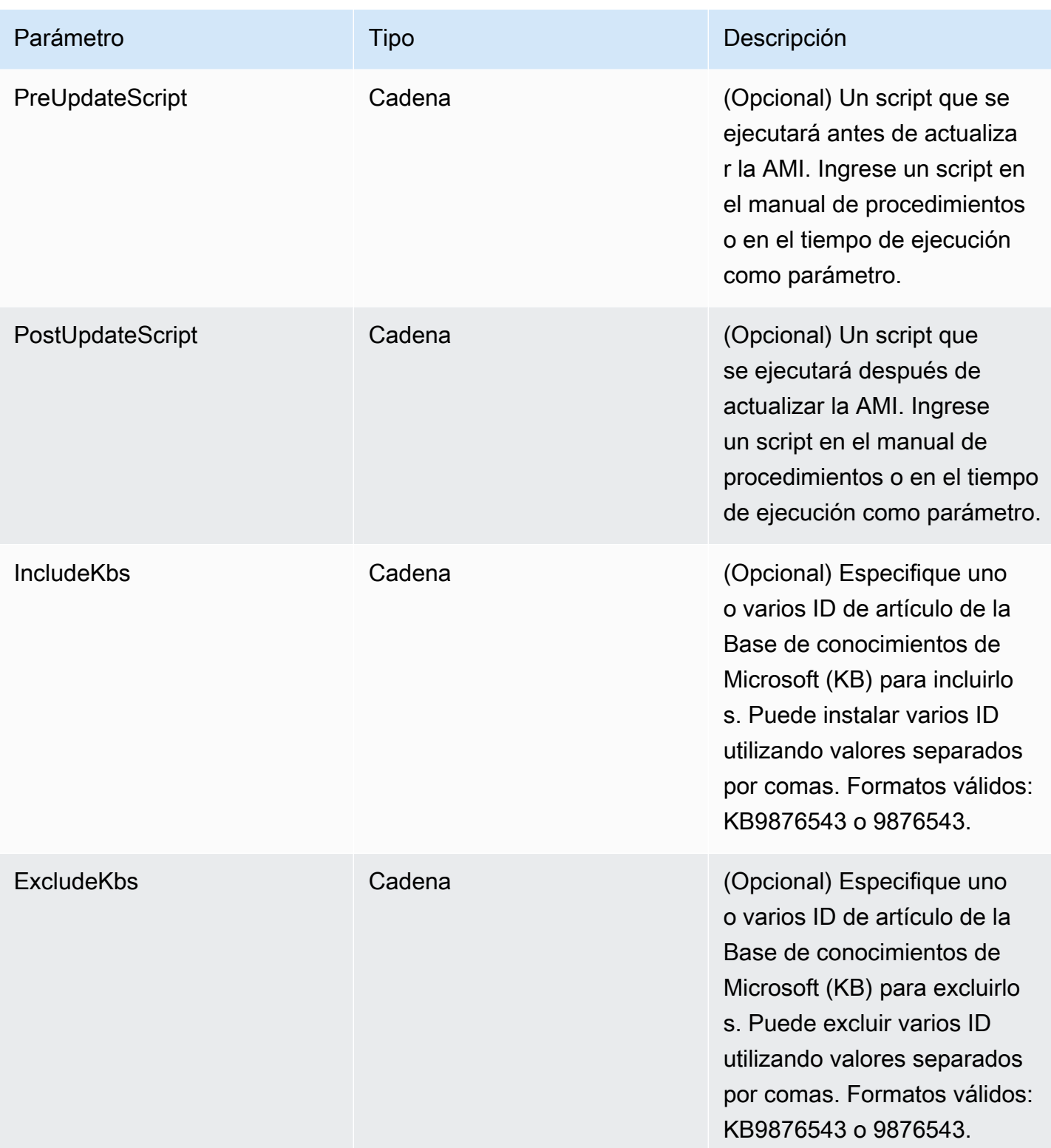

AWS Systems Manager **Guia del usuario** Cuía del usuario

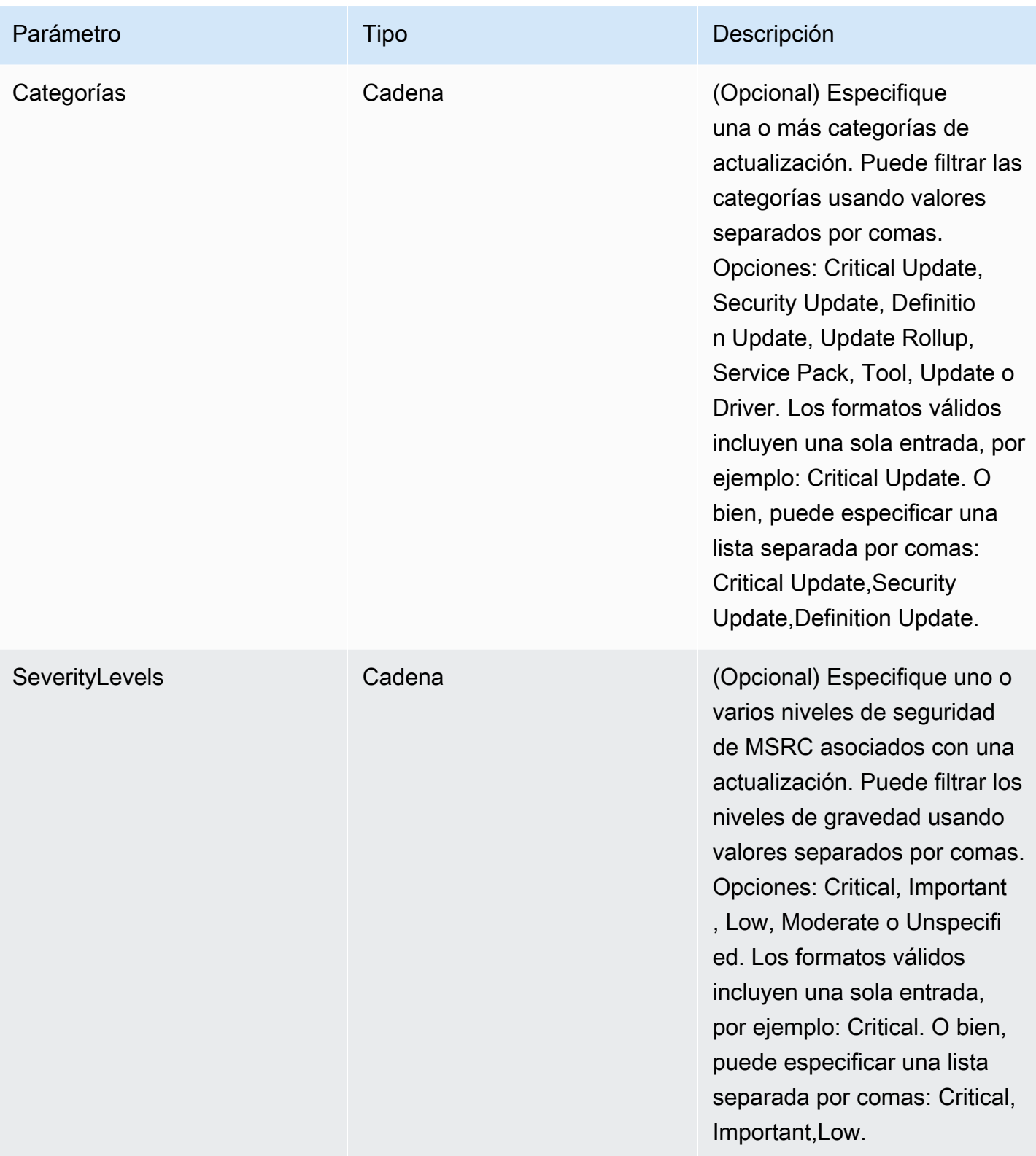

Pasos de Automation

El manual de procedimientos AWS-UpdateWindowsAmi incluye los siguientes pasos de forma predeterminada.

Paso 1: launchInstance (acción **aws:runInstances**)

Este paso lanza una instancia con un rol de perfil de instancia de IAM desde el SourceAmiID especificado.

Paso 2: runPreUpdateScript (acción **aws: runCommand**)

Este paso le permite especificar un script como una cadena que se ejecuta antes de que se instalen las actualizaciones.

Paso 3: updateEC2Config (acción **aws:runCommand**)

En este paso, se utiliza el manual de procedimientos AWS-InstallPowerShellModule para descargar un módulo de PowerShell de AWS público. Systems Manager verifica la integridad del módulo con un hash SHA-256. A continuación, Systems Manager revisa el sistema operativo para determinar si debe actualizar EC2Launch o EC2Config. EC2Config se ejecuta desde Windows Server 2008 R2 a Windows Server 2012 R2. EC2Launch se ejecuta en Windows Server 2016.

Paso 4: updateSSMAgent (acción **aws:runCommand**)

Este paso actualiza SSM Agent con el manual de procedimientos AWS-UpdateSSMAgent.

Paso 5: updateAWSPVDriver (acción **aws:runCommand**)

Este paso actualiza controladores PV de AWS con el manual de procedimientos AWS-ConfigureAWSPackage.

Paso 6: updateAwsEnaNetworkDriver (acción aws: runCommand)

Este paso actualiza controladores de red ENA de AWS con el manual de procedimientos AWS-ConfigureAWSPackage.

Paso 7: installWindowsUpdates (acción **aws:runCommand**)

Este paso instala actualizaciones de Windows con el manual de procedimientos AWS-InstallWindowsUpdates. De forma predeterminada, Systems Manager busca e instala todas las actualizaciones que faltan. Puede cambiar el comportamiento predeterminado si especifica uno de los siguientes parámetros: IncludeKbs, ExcludeKbs, Categories o SeverityLevels.

### Paso 8: runPostUpdateScript (acción **aws:runCommand**)

Este paso le permite especificar un script como una cadena que se ejecuta después de que se hayan instalado las actualizaciones.

Paso 9: runSysprepGeneralize (acción **aws:runCommand**)

En este paso, se utiliza el manual de procedimientos AWS-InstallPowerShellModule para descargar un módulo de PowerShell de AWS público. Systems Manager verifica la integridad del módulo con un hash SHA-256. A continuación, Systems Manager ejecuta sysprep mediante el uso de métodos admitidos por AWS para EC2Launch (Windows Server 2016) o EC2Config (Windows Server 2008 R2 a 2012 R2).

### Paso 10: stopInstance (acción **aws:changeInstanceState**)

Este paso detiene la instancia actualizada.

### Paso 11: createImage (acción **aws:createImage**)

Este paso crea una AMI con un nombre descriptivo que se enlaza con ID de origen y la hora de creación. Por ejemplo: "AMI generada con EC2 Automation a la(s) {{global:DATE\_TIME}} a partir de {{SourceAmiId}}" donde DATE\_TIME y SourceID representan variables de Automation.

### Paso 12: TerminateInstance (acción **aws:changeInstanceState**)

Este paso limpia la automatización con la terminación de la instancia en ejecución.

#### Salida

Esta sección le permite designar las salidas de diversos pasos o los valores de cualquier parámetro como la salida de Automation. De forma predeterminada, la salida es el ID de la AMI de Windows actualizada que se creó con la automatización.

## **a** Note

De forma predeterminada, cuando Automation ejecuta el manual de procedimientos AWS-UpdateWindowsAmi y crea una instancia temporal, el sistema usa la VPC predeterminada (172.30.0.0/16). Si ha eliminado la VPC predeterminada, recibirá el siguiente error: VPC not defined 400

Para solucionar este problema, debe generar una copia del manual de procedimientos AWS-UpdateWindowsAmi y especificar un ID de subred. Para obtener más información, consulte [VPC not defined 400.](#page-1172-0)

Para crear una AMI de Windows con revisiones mediante Automation

1. Si aún no lo ha hecho, instale y configure la AWS Command Line Interface (AWS CLI).

Para obtener más información, consulte [Instalación o actualización de la última versión de la](https://docs.aws.amazon.com/cli/latest/userguide/getting-started-install.html) [AWS CLI](https://docs.aws.amazon.com/cli/latest/userguide/getting-started-install.html).

2. Ejecute el siguiente comando para ejecutar el manual de procedimientos AWS-UpdateWindowsAmi. Reemplace cada *example resource placeholder* con su propia información. El comando de ejemplo que aparece a continuación utiliza una AMI de Amazon EC2 reciente para minimizar el número de revisiones que es necesario aplicar. Si ejecuta este comando más de una vez, debe especificar un valor único para targetAMIname. Los nombres para las AMI deben ser únicos.

```
aws ssm start-automation-execution \ 
     --document-name="AWS-UpdateWindowsAmi" \ 
     --parameters SourceAmiId='AMI ID',IamInstanceProfileName='IAM 
 instance profile',AutomationAssumeRole='arn:aws:iam::
{{global:ACCOUNT_ID}}:role/AutomationServiceRole'
```
El comando devuelve un ID de ejecución. Copie este ID en el portapapeles. Utilizará este ID para ver el estado de la automatización.

```
{ 
     "AutomationExecutionId": "automation execution ID"
}
```
3. Ejecute el siguiente comando para ver la automatización con la AWS CLI:

aws ssm describe-automation-executions

4. Ejecute el siguiente comando para ver detalles acerca del progreso de la automatización.

```
aws ssm get-automation-execution 
     --automation-execution-id automation execution ID
```
# **a** Note

En función del número de revisiones aplicados, el proceso de aplicación de revisiones de Windows que se ejecuta en esta automatización de muestra puede tardar 30 minutos o más en completarse.

<span id="page-1131-1"></span>Actualice un golden AMI mediante la Automation, AWS Lambda, y Parameter Store

El siguiente ejemplo utiliza el modelo en el que una organización mantiene sus propias AMIs propietarias y les aplica revisiones de forma periódica, en lugar de basarse en las AMIs de Amazon Elastic Compute Cloud (Amazon EC2).

En el siguiente procedimiento se muestra cómo aplicar de forma automática las revisiones de sistema operativo (SO) a una AMI que ya se considera la AMI más actualizada o la más reciente. En el ejemplo, el valor predeterminado, el parámetro SourceAmiId se define mediante un parámetro de AWS Systems Manager Parameter Store que se denomina latestAmi. El valor de latestAmi se actualiza mediante una función de AWS Lambda invocada al final de la automatización. Como resultado de este proceso de Automation, se reducen el tiempo y el esfuerzo empleados en la aplicación de revisiones a las AMIs, ya que las revisiones siempre se aplican a la AMI más actualizada. Parameter Store y Automation son capacidades de AWS Systems Manager.

## Antes de empezar

Configure los roles de Automation y, si así lo desea, Amazon EventBridge para Automation. Para obtener más información, consulte [Configuración de Automation](#page-706-0).

# Contenido

- [Tarea 1: crear un parámetro en Systems Manager Parameter Store](#page-1131-0)
- [Tarea 2: crear un rol de IAM para AWS Lambda](#page-1132-0)
- [Tarea 3: crear una función de AWS Lambda](#page-1134-0)
- [Tarea 4: crear un manual de procedimientos y aplicar revisiones a la AMI](#page-1136-0)

<span id="page-1131-0"></span>Tarea 1: crear un parámetro en Systems Manager Parameter Store

Cree un parámetro de cadena en Parameter Store que utilice la siguiente información:

• Name (Nombre): latestAmi.

• Valor: un ID de AMI. Por ejemplo, ami-188d6e0e.

Para obtener información sobre cómo crear un parámetro de cadena de Parameter Store, consulte [Creación de parámetros de Systems Manager](#page-485-0).

<span id="page-1132-0"></span>Tarea 2: crear un rol de IAM para AWS Lambda

Utilice el siguiente procedimiento para crear un rol de servicio de IAM para AWS Lambda. Estas políticas conceden permiso a Lambda para que actualice el valor del parámetro latestAmi con una función de Lambda y Systems Manager.

Para crear un rol de servicio de IAM para Lambda

- 1. Inicie sesión en la AWS Management Console y abra la consola de IAM en [https://](https://console.aws.amazon.com/iam/)  [console.aws.amazon.com/iam/.](https://console.aws.amazon.com/iam/)
- 2. En el panel de navegación, seleccione Políticas y, a continuación, Crear política.
- 3. Seleccione la pestaña JSON.
- 4. Reemplace el contenido predeterminado por la siguiente política. Reemplace cada *example resource placeholder* por su propia información.

```
{ 
     "Version": "2012-10-17", 
     "Statement": [ 
         \{ "Effect": "Allow", 
              "Action": "logs:CreateLogGroup", 
              "Resource": "arn:aws:logs:region:123456789012:*" 
         }, 
          { 
              "Effect": "Allow", 
              "Action": [ 
                   "logs:CreateLogStream", 
                   "logs:PutLogEvents" 
              ], 
              "Resource": [ 
                   "arn:aws:logs:region:123456789012:log-group:/aws/lambda/function 
 name:*" 
 ] 
          } 
    \mathbf 1
```
}

- 5. Elija Siguiente: etiquetas.
- 6. (Opcional) Agregue uno o varios pares de valor etiqueta-clave para organizar, realizar un seguimiento o controlar el acceso a esta política.
- 7. Elija Siguiente: Revisar.
- 8. En la página Review Policy (Revisar política), en Name (Nombre), escriba un nombre para la política insertada, como **amiLambda**.
- 9. Elija Crear política.
- 10. Repita los pasos 2 y 3.
- 11. Pegue la política siguiente. Reemplace cada *example resource placeholder* por su propia información.

```
{ 
     "Version": "2012-10-17", 
     "Statement": [ 
          { 
               "Effect": "Allow", 
               "Action": "ssm:PutParameter", 
               "Resource": "arn:aws:ssm:region:123456789012:parameter/latestAmi" 
          }, 
          { 
               "Effect": "Allow", 
               "Action": "ssm:DescribeParameters", 
               "Resource": "*" 
          } 
    \mathbf{I}}
```
- 12. Elija Siguiente: etiquetas.
- 13. (Opcional) Agregue uno o varios pares de valor etiqueta-clave para organizar, realizar un seguimiento o controlar el acceso a esta política.
- 14. Elija Siguiente: Revisar.
- 15. En la página Review Policy (Revisar política), en Name (Nombre), escriba un nombre para la política insertada, como **amiParameter**.
- 16. Elija Crear política.
- 17. En el panel de navegación, seleccione Roles y luego seleccione Crear rol.
- 18. Inmediatamente debajo de Caso de uso, seleccione Lambda y, a continuación, Siguiente.
- 19. En la página Agregar permisos, utilice el campo Buscar para localizar las dos políticas que ha creado anteriormente.
- 20. Elija la casilla de verificación situada junto a las políticas y, a continuación, elija Siguiente.
- 21. En Role name (Nombre del rol), escriba un nombre para el rol nuevo (por ejemplo, **lambdassm-role** o el nombre que prefiera).

## **a** Note

Dado que varias entidades pueden hacer referencia al rol, no puede cambiar el nombre del rol después de crearla.

22. (Opcional) Agregue uno o varios pares clave-valor de etiqueta para organizar o controlar el acceso a este rol o realizar su seguimiento y, a continuación, elija Crear rol.

<span id="page-1134-0"></span>Tarea 3: crear una función de AWS Lambda

Utilice el siguiente procedimiento para crear una función de Lambda que actualice automáticamente el valor del parámetro latestAmi.

Cómo crear una función de Lambda

- 1. Inicie sesión en la AWS Management Console y abra la consola AWS Lambda en [https://](https://console.aws.amazon.com/lambda/)  [console.aws.amazon.com/lambda/](https://console.aws.amazon.com/lambda/).
- 2. Elija Crear función.
- 3. En la página Crear función, elija Diseñar desde cero.
- 4. En Nombre de la función, introduzca **Automation-UpdateSsmParam**.
- 5. En Tiempo de ejecución, seleccione Python 3.8.
- 6. En Arquitectura, seleccione el tipo de procesador de equipo que Lambda utilizará para ejecutar la función, x86\_64 o arm64,
- 7. En la sección Permisos, expanda Cambiar rol de ejecución predeterminado.
- 8. Elija Use an existing role (Usar un rol existente) y, a continuación, elija el rol de servicio para Lambda que creó en la tarea 2.
- 9. Elija Crear función.

10. En la sección Origen de código de la pestaña lambda\_function, elimine el código existente en el campo y, a continuación, pegue el siguiente código de ejemplo.

```
from __future__ import print_function
import json
import boto3
print('Loading function')
#Updates an SSM parameter
#Expects parameterName, parameterValue
def lambda_handler(event, context): 
     print("Received event: " + json.dumps(event, indent=2)) 
     # get SSM client 
     client = boto3.client('ssm') 
     #confirm parameter exists before updating it 
     response = client.describe_parameters( 
        Filters=[ 
           { 
             'Key': 'Name', 
            'Values': [ event['parameterName'] ] 
           }, 
        \mathbf{I} ) 
     if not response['Parameters']: 
         print('No such parameter') 
         return 'SSM parameter not found.' 
     #if parameter has a Description field, update it PLUS the Value 
     if 'Description' in response['Parameters'][0]: 
         description = response['Parameters'][0]['Description'] 
         response = client.put_parameter( 
           Name=event['parameterName'], 
           Value=event['parameterValue'], 
           Description=description, 
           Type='String', 
           Overwrite=True
```

```
\overline{\phantom{a}} #otherwise just update Value 
     else: 
         response = client.put_parameter( 
            Name=event['parameterName'], 
            Value=event['parameterValue'], 
            Type='String', 
            Overwrite=True 
         \lambda responseString = 'Updated parameter %s with value %s.' % 
  (event['parameterName'], event['parameterValue']) 
     return responseString
```
- 11. Elija Archivo, Guardar.
- 12. Para probar la función de Lambda, en el menú Prueba, elija Configurar eventos de prueba.
- 13. En Event Name (Nombre del evento), escriba un nombre para el evento de prueba, como **MyTestEvent**.
- 14. Reemplace el texto existente por el código JSON siguiente. Reemplace *AMI ID* con su propia información para establecer el valor del parámetro latestAmi.

```
{ 
    "parameterName":"latestAmi", 
    "parameterValue":"AMI ID"
}
```
- 15. Seleccione Guardar.
- 16. Elija Test (Probar) para probar la función. En la pestaña Resultado de la ejecución, el estado debe indicarse como Correcto, junto con otros detalles sobre la actualización.

<span id="page-1136-0"></span>Tarea 4: crear un manual de procedimientos y aplicar revisiones a la AMI

Utilice el siguiente procedimiento para crear y ejecutar un manual de procedimientos que aplique revisiones a la AMI que ha especificado en el parámetro latestAmi. Después de que se complete la automatización, el valor de latestAmi se actualiza con el ID de la AMI a la cual se acaba de aplicar revisiones. Las automatizaciones posteriores utilizan la AMI creada con la ejecución anterior.

Para crear y ejecutar el manual de procedimientos

- 1. Abra la consola de AWS Systems Manager en [https://console.aws.amazon.com/systems](https://console.aws.amazon.com/systems-manager/)[manager/.](https://console.aws.amazon.com/systems-manager/)
- 2. En el panel de navegación, elija Documentos.
- 3. Para Crear documento, seleccione Automatización.
- 4. En Nombre, escriba **UpdateMyLatestWindowsAmi**.
- 5. Elija la pestaña Editor y después elija Edit (Editar).
- 6. Elija Aceptar cuando se le solicite.
- 7. En el campo Editor de documentos, reemplace el contenido predeterminado con el siguiente manual de procedimientos YAML de muestra.

```
---
description: Systems Manager Automation Demo - Patch AMI and Update ASG
schemaVersion: '0.3'
assumeRole: '{{ AutomationAssumeRole }}'
parameters: 
   AutomationAssumeRole: 
     type: String 
     description: '(Required) The ARN of the role that allows Automation to perform 
 the actions on your behalf. If no role is specified, Systems Manager Automation 
  uses your IAM permissions to execute this document.' 
     default: '' 
   SourceAMI: 
     type: String 
     description: The ID of the AMI you want to patch. 
     default: '{{ ssm:latestAmi }}' 
   SubnetId: 
     type: String 
     description: The ID of the subnet where the instance from the SourceAMI 
  parameter is launched. 
   SecurityGroupIds: 
     type: StringList 
     description: The IDs of the security groups to associate with the instance 
  that's launched from the SourceAMI parameter. 
   NewAMI: 
     type: String 
     description: The name of of newly patched AMI. 
     default: 'patchedAMI-{{global:DATE_TIME}}' 
   InstanceProfile:
```

```
 type: String 
     description: The name of the IAM instance profile you want the source instance 
  to use. 
   SnapshotId: 
     type: String 
     description: (Optional) The snapshot ID to use to retrieve a patch baseline 
  snapshot. 
     default: '' 
   RebootOption: 
     type: String 
     description: '(Optional) Reboot behavior after a patch Install operation. If 
 you choose NoReboot and patches are installed, the instance is marked as non-
compliant until a subsequent reboot and scan.' 
     allowedValues: 
       - NoReboot 
       - RebootIfNeeded 
     default: RebootIfNeeded 
   Operation: 
     type: String 
     description: (Optional) The update or configuration to perform on the instance. 
  The system checks if patches specified in the patch baseline are installed on the 
  instance. The install operation installs patches missing from the baseline. 
     allowedValues: 
       - Install 
       - Scan 
     default: Install
mainSteps: 
   - name: startInstances 
     action: 'aws:runInstances' 
     timeoutSeconds: 1200 
     maxAttempts: 1 
     onFailure: Abort 
     inputs: 
       ImageId: '{{ SourceAMI }}' 
       InstanceType: m5.large 
       MinInstanceCount: 1 
       MaxInstanceCount: 1 
       IamInstanceProfileName: '{{ InstanceProfile }}' 
       SubnetId: '{{ SubnetId }}' 
       SecurityGroupIds: '{{ SecurityGroupIds }}' 
   - name: verifyInstanceManaged 
     action: 'aws:waitForAwsResourceProperty' 
     timeoutSeconds: 600 
     inputs:
```

```
 Service: ssm 
     Api: DescribeInstanceInformation 
     InstanceInformationFilterList: 
       - key: InstanceIds 
         valueSet: 
            - '{{ startInstances.InstanceIds }}' 
     PropertySelector: '$.InstanceInformationList[0].PingStatus' 
     DesiredValues: 
       - Online 
   onFailure: 'step:terminateInstance' 
 - name: installPatches 
   action: 'aws:runCommand' 
   timeoutSeconds: 7200 
   onFailure: Abort 
   inputs: 
     DocumentName: AWS-RunPatchBaseline 
     Parameters: 
       SnapshotId: '{{SnapshotId}}' 
       RebootOption: '{{RebootOption}}' 
       Operation: '{{Operation}}' 
     InstanceIds: 
       - '{{ startInstances.InstanceIds }}' 
 - name: stopInstance 
   action: 'aws:changeInstanceState' 
  maxAttempts: 1 
   onFailure: Continue 
   inputs: 
     InstanceIds: 
       - '{{ startInstances.InstanceIds }}' 
     DesiredState: stopped 
 - name: createImage 
   action: 'aws:createImage' 
  maxAttempts: 1 
   onFailure: Continue 
   inputs: 
     InstanceId: '{{ startInstances.InstanceIds }}' 
     ImageName: '{{ NewAMI }}' 
     NoReboot: false 
     ImageDescription: Patched AMI created by Automation 
 - name: terminateInstance 
   action: 'aws:changeInstanceState' 
   maxAttempts: 1 
   onFailure: Continue 
   inputs:
```
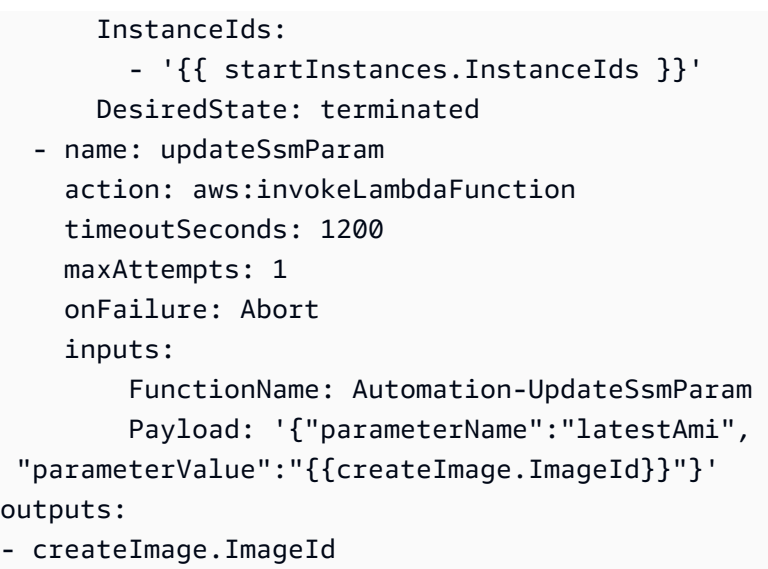

- 8. Elija Create automation (Crear automatización).
- 9. En el panel de navegación, elija Automatización y, después, seleccione Ejecutar automatización.
- 10. En la página Choose document (Elegir documento), seleccione la pestaña Owned by me (De mi propiedad).
- 11. Busque el manual de procedimientos UpdateMyLatestWindowsAmi y seleccione el botón en la tarjeta UpdateMyLatestWindowsAmi.
- 12. Elija Siguiente.
- 13. Elija Simple execution (Ejecución sencilla).
- 14. Especifique los valores de los parámetros de entrada.
- 15. Elija Ejecutar.
- 16. Una vez que se complete la automatización, elija Parameter Store en el panel de navegación y confirme que el nuevo valor de latestAmi coincide con el valor que devuelve la automatización. También puede verificar que el nuevo ID de AMI coincida con la salida de Automation en la sección AMIs de la consola de Amazon EC2.

Actualización de las AMIs mediante Automatización y Jenkins

Si su organización utiliza el software Jenkins en una canalización de CI/CD, puede agregar Automatización como un paso posterior a la compilación para preinstalar las versiones de las aplicaciones en las Amazon Machine Images (AMIs). Automation es una capacidad de AWS Systems Manager. También puede utilizar la característica de programación de Jenkins para llamar a Automatización y crear su propia cadencia de revisiones de sistema operativo (SO).

En el siguiente ejemplo, se muestra cómo invocar a Automatización desde un servidor Jenkins que se ejecuta en las instalaciones o en Amazon Elastic Compute Cloud (Amazon EC2). Para la autenticación, el servidor Jenkins utiliza las credenciales AWS basadas en una política de (IAM) que usted crea en el ejemplo y adjunta al perfil de instancia.

## **a** Note

Asegúrese de seguir las prácticas recomendadas de seguridad Jenkins al configurar la instancia.

## Antes de empezar

Complete las siguientes tareas antes de configurar Automatización con Jenkins:

- Complete el ejemplo [Actualice un golden AMI mediante la Automation, AWS Lambda,](#page-1131-1) [y Parameter Store](#page-1131-1). En el siguiente ejemplo, se utiliza el manual de procedimientos UpdateMyLatestWindowsAmi creado en ese ejemplo.
- Configure los roles de IAM para Automation. Systems Manager requiere un rol de perfil de instancia y un ARN de rol de servicio para procesar automatizaciones. Para obtener más información, consulte [Configuración de Automation](#page-706-0).

Para crear una política de IAM para el servidor Jenkins

- 1. Inicie sesión en la AWS Management Console y abra la consola de IAM en https:// [console.aws.amazon.com/iam/.](https://console.aws.amazon.com/iam/)
- 2. En el panel de navegación, seleccione Políticas y, a continuación, Crear política.
- 3. Seleccione la pestaña JSON.
- 4. Reemplace cada *example resource placeholder* con su propia información.

```
{ 
          "Version": "2012-10-17", 
          "Statement": [ 
\{\hspace{.1cm} \} "Effect": "Allow", 
                  "Action": "ssm:StartAutomationExecution", 
                  "Resource": [ 
                       "arn:aws:ssm:region:account ID:document/
UpdateMyLatestWindowsAmi",
```

```
 "arn:aws:ssm:region:account ID:automation-definition/
UpdateMyLatestWindowsAmi:$DEFAULT" 
 ] 
 } 
       \mathbf{I} }
```
- 5. Elija Revisar política.
- 6. En la página Review Policy (Revisar política), en Name (Nombre), escriba un nombre para la política insertada, como **JenkinsPolicy**.
- 7. Elija Crear política.
- 8. Seleccione Roles en el panel de navegación.
- 9. Elija el perfil de instancia que está asociado a su servidor Jenkins.
- 10. En la pestaña Permisos, elija Agregar permisos y, a continuación, Adjuntar políticas.
- 11. En la sección Otras políticas de permisos, ingrese el nombre de la política que ha creado en los pasos anteriores. Por ejemplo, JenkinsPolicy.
- 12. Marque la casilla de verificación situada junto a la política y, a continuación, elija Adjuntar políticas.

Utilice el siguiente procedimiento para configurar AWS CLI en su servidor Jenkins.

Configuración del servidor Jenkins para Automatización

- 1. Conéctese a su servidor Jenkins en el puerto 8080 con su navegador preferido para acceder a la interfaz de administración.
- 2. Ingrese la contraseña que se encuentra en /var/lib/jenkins/secrets/ initialAdminPassword. Para mostrar la contraseña, ejecute el comando siguiente.

sudo cat /var/lib/jenkins/secrets/initialAdminPassword

- 3. El script de instalación Jenkins lo dirige a la página Personalizar Jenkins. Seleccione Install suggested plugins (Instalar complementos sugeridos).
- 4. Una vez que se complete la instalación, elija Credenciales de Administrador, seleccione Guardar credenciales y, a continuación, seleccione Empezar a usarJenkins.
- 5. En el panel de navegación de la izquierda, elija AdministrarJenkins y, a continuación, elija Administrar complementos.
- 6. Seleccione la pestaña Available (Disponible) y, a continuación, ingrese **Amazon EC2 plugin**.
- 7. Seleccione la casilla de verificación para **Amazon EC2 plugin** y, a continuación, Install without restart (Instalar sin reiniciar).
- 8. Una vez que se complete la instalación, seleccione Go back to the top page (Volver a la página superior).
- 9. Elija Administrar Jenkins y, a continuación, seleccione Administrar nodos y nubes.
- 10. En la sección Configurar nubes, seleccione Agregar una nube nueva y, a continuación, elija Amazon EC2.
- 11. Ingrese su información en los campos restantes. Asegúrese de seleccionar la opción Usar perfil de instancia de EC2 para obtener credenciales.

Utilice el siguiente procedimiento a fin de configurar su proyecto de Jenkins para invocar a Automatización.

Configuración del servidor Jenkins para invocar a Automatización

- 1. Abra la consola Jenkins en un navegador web.
- 2. Elija el proyecto que desee configurar con Automation y, a continuación, elija Configure.
- 3. En la pestaña Build, elija Add Build Step.
- 4. Elija Execute shell o Execute Windows batch command (en función de su sistema operativo).
- 5. En el campo Command (Comando), ejecute un comando de la AWS CLI como el siguiente. Reemplace cada *example resource placeholder* con su propia información.

```
aws ssm start-automation-execution \ 
         --document-name runbook name \ 
         --region Región de AWS of your source AMI \ 
         --parameters runbook parameters
```
El siguiente comando de ejemplo usa el manual de procedimientos UpdateMyLatestWindowsAmi y el parámetro latestAmi de Systems Manager creado en [Actualice un golden AMI mediante](#page-1131-1) [la Automation, AWS Lambda, y Parameter Store.](#page-1131-1)

```
aws ssm start-automation-execution \ 
         --document-name UpdateMyLatestWindowsAmi \ 
         --parameters \ 
              "sourceAMIid='{{ssm:latestAmi}}'"
```
--region *region*

En Jenkins, el comando se parece al ejemplo de la siguiente captura de pantalla.

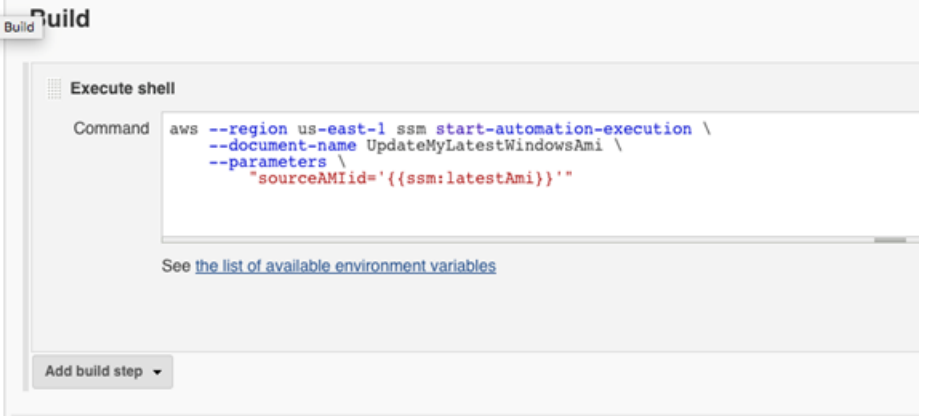

6. En el proyecto Jenkins, seleccione Construir ahora. Jenkins devuelve un resultado similar al del siguiente ejemplo.

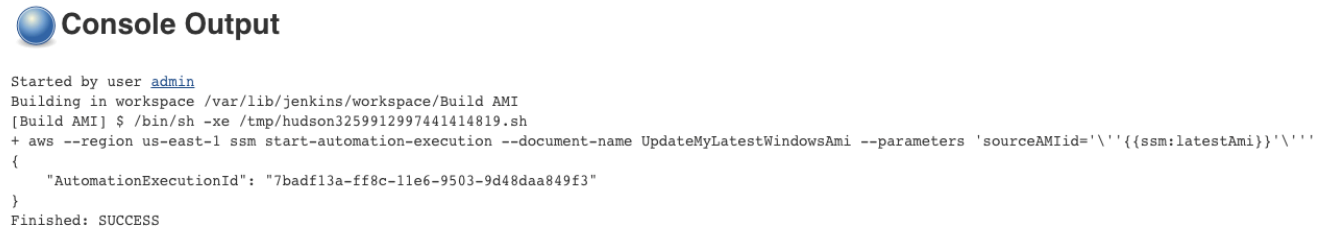

Actualización de AMIs para grupos de escalado automático

En el ejemplo siguiente se actualiza un grupo de escalado automático con una AMI a la que recién se ha aplicado revisiones. Este enfoque garantiza que las nuevas imágenes se pongan automáticamente a disposición de los entornos informáticos que utilizan grupos de escalado automático

El paso final de la automatización en este ejemplo utiliza una función de Python para crear una nueva plantilla de lanzamiento que utiliza la AMI a la que recién se ha aplicado revisiones. A continuación, el grupo de escalado automático se actualiza para utilizar la nueva plantilla de lanzamiento. En este tipo de escenario de escalado automático, los usuarios podrían terminar las instancias existentes en el grupo de escalado automático para forzar el lanzamiento de una instancia

nueva que utilice la nueva imagen. O los usuarios podrían esperar y permitir que los eventos de escala vertical y horizontal lancen instancias más recientes de forma natural.

#### Antes de empezar

Complete las tareas siguientes antes de comenzar este ejemplo.

• Configure los roles de IAM para Automation, una capacidad de AWS Systems Manager. Systems Manager requiere un rol de perfil de instancia y un ARN de rol de servicio para procesar automatizaciones. Para obtener más información, consulte [Configuración de Automation.](#page-706-0)

Crear el manual de procedimientos PatchAMIAndUpdateASG

Utilice el siguiente procedimiento para crear el manual de procedimientos PatchAMIAndUpdateASG que aplica revisiones a la AMI que especifica para el parámetro SourceAMI. El manual de procedimientos también actualiza un grupo de escalado automático para utilizar la última AMI a la que se ha aplicado revisiones.

Para crear y ejecutar el manual de procedimientos

- 1. Abra la consola de AWS Systems Manager en [https://console.aws.amazon.com/systems](https://console.aws.amazon.com/systems-manager/)[manager/.](https://console.aws.amazon.com/systems-manager/)
- 2. En el panel de navegación, elija Documentos.
- 3. En el menú desplegable Create document (Crear documento), seleccione Automation.
- 4. En el campo Nombre, escriba **PatchAMIAndUpdateASG**.
- 5. Seleccione la pestaña Editor (Editor) y elija Edit (Editar).
- 6. Elija OK (Aceptar) cuando se le solicite y elimine el contenido en el campo Document editor (Editor de documentos).
- 7. En el campo Document editor (Editor de documentos), pegue el siguiente contenido del manual de procedimientos YAML de muestra.

```
---
description: Systems Manager Automation Demo - Patch AMI and Update ASG
schemaVersion: '0.3'
assumeRole: '{{ AutomationAssumeRole }}'
parameters: 
   AutomationAssumeRole: 
     type: String
```

```
 description: '(Required) The ARN of the role that allows Automation to perform 
  the actions on your behalf. If no role is specified, Systems Manager Automation 
  uses your IAM permissions to execute this document.' 
     default: '' 
   SourceAMI: 
     type: String 
     description: '(Required) The ID of the AMI you want to patch.' 
   SubnetId: 
     type: String 
     description: '(Required) The ID of the subnet where the instance from the 
  SourceAMI parameter is launched.' 
   SecurityGroupIds: 
     type: StringList 
     description: '(Required) The IDs of the security groups to associate with the 
  instance launched from the SourceAMI parameter.' 
   NewAMI: 
     type: String 
     description: '(Optional) The name of of newly patched AMI.' 
     default: 'patchedAMI-{{global:DATE_TIME}}' 
   TargetASG: 
     type: String 
     description: '(Required) The name of the Auto Scaling group you want to 
 update.' 
   InstanceProfile: 
     type: String 
     description: '(Required) The name of the IAM instance profile you want the 
  source instance to use.' 
   SnapshotId: 
     type: String 
     description: (Optional) The snapshot ID to use to retrieve a patch baseline 
 snapshot. 
     default: '' 
   RebootOption: 
     type: String 
     description: '(Optional) Reboot behavior after a patch Install operation. If 
 you choose NoReboot and patches are installed, the instance is marked as non-
compliant until a subsequent reboot and scan.' 
     allowedValues: 
       - NoReboot 
       - RebootIfNeeded 
     default: RebootIfNeeded 
   Operation: 
     type: String
```
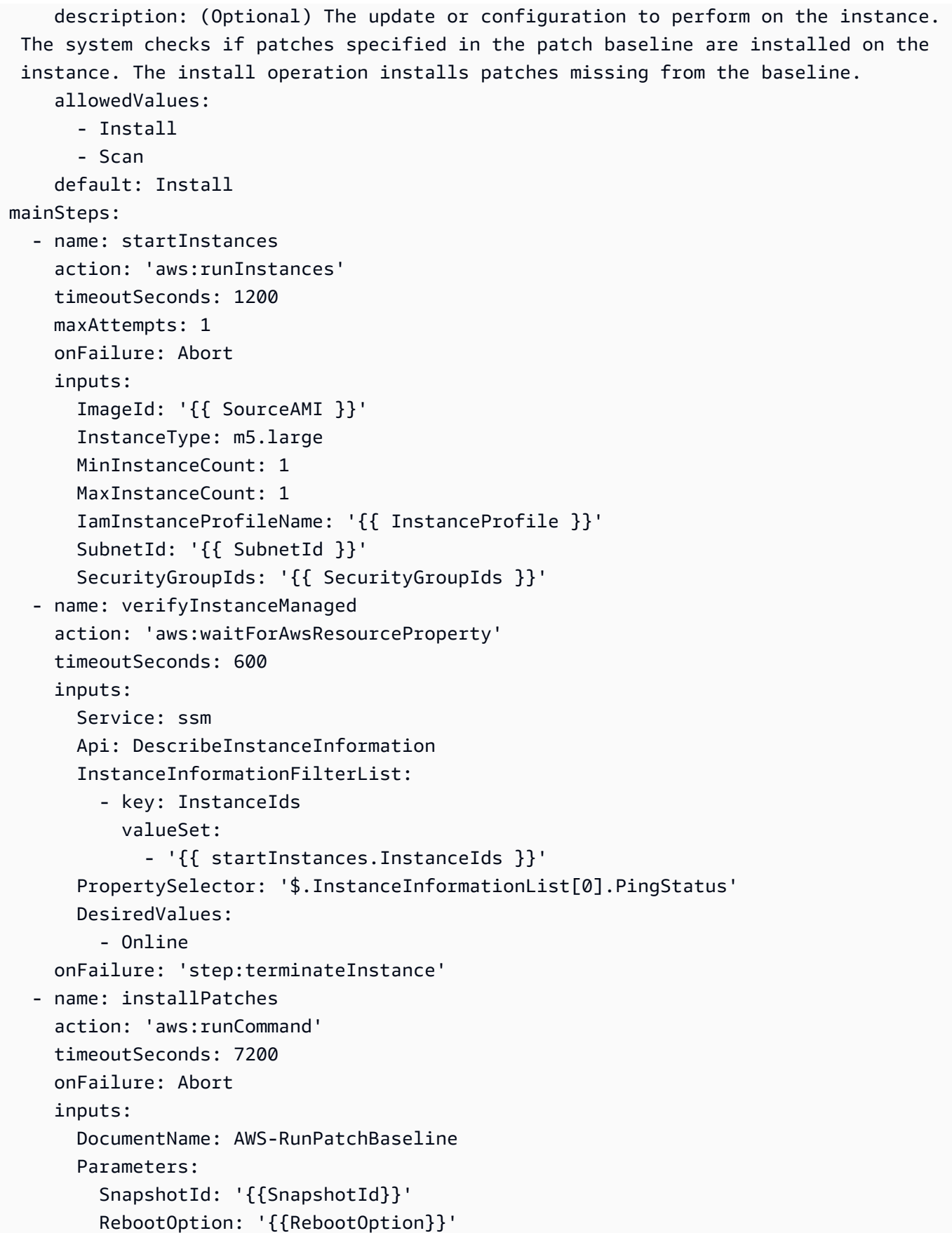

```
 Operation: '{{Operation}}' 
     InstanceIds: 
       - '{{ startInstances.InstanceIds }}' 
 - name: stopInstance 
   action: 'aws:changeInstanceState' 
  maxAttempts: 1 
   onFailure: Continue 
   inputs: 
     InstanceIds: 
       - '{{ startInstances.InstanceIds }}' 
     DesiredState: stopped 
 - name: createImage 
   action: 'aws:createImage' 
  maxAttempts: 1 
   onFailure: Continue 
   inputs: 
     InstanceId: '{{ startInstances.InstanceIds }}' 
     ImageName: '{{ NewAMI }}' 
     NoReboot: false 
     ImageDescription: Patched AMI created by Automation 
 - name: terminateInstance 
   action: 'aws:changeInstanceState' 
  maxAttempts: 1 
   onFailure: Continue 
   inputs: 
     InstanceIds: 
       - '{{ startInstances.InstanceIds }}' 
     DesiredState: terminated 
 - name: updateASG 
   action: 'aws:executeScript' 
   timeoutSeconds: 300 
  maxAttempts: 1 
   onFailure: Abort 
   inputs: 
     Runtime: python3.8 
     Handler: update_asg 
     InputPayload: 
       TargetASG: '{{TargetASG}}' 
       NewAMI: '{{createImage.ImageId}}' 
     Script: |- 
       from __future__ import print_function 
       import datetime 
       import json 
       import time
```

```
 import boto3 
         # create auto scaling and ec2 client 
         asg = boto3.client('autoscaling') 
         ec2 = boto3.client('ec2') 
         def update_asg(event, context): 
             print("Received event: " + json.dumps(event, indent=2)) 
             target_asg = event['TargetASG'] 
             new_ami = event['NewAMI'] 
             # get object for the ASG we're going to update, filter by name of 
 target ASG 
            asq_query = asg.describe_auto_scaling_groups(AutoScalingGroupNames=[target_asg]) 
             if 'AutoScalingGroups' not in asg_query or not 
 asg_query['AutoScalingGroups']: 
                 return 'No ASG found matching the value you specified.' 
             # gets details of an instance from the ASG that we'll use to model the 
 new launch template after 
             source_instance_id = asg_query.get('AutoScalingGroups')[0]['Instances']
[0]['InstanceId'] 
            instance properties = ec2.describe instances(
                 InstanceIds=[source_instance_id] 
)source instance = instance properties['Reservations'][0]['Instances']
[0] 
             # create list of security group IDs 
            security groups = []
             for group in source_instance['SecurityGroups']: 
                 security_groups.append(group['GroupId']) 
             # create a list of dictionary objects for block device mappings 
            mappings = [] for block in source_instance['BlockDeviceMappings']: 
                 volume_query = ec2.describe_volumes( 
                     VolumeIds=[block['Ebs']['VolumeId']] 
) volume_details = volume_query['Volumes'] 
                device name = block['DeviceName']
                 volume_size = volume_details[0]['Size']
```

```
 volume_type = volume_details[0]['VolumeType'] 
                 device = {'DeviceName': device_name, 'Ebs': {'VolumeSize': 
  volume_size, 'VolumeType': volume_type}} 
                 mappings.append(device) 
             # create new launch template using details returned from instance in 
 the ASG and specify the newly patched AMI 
             time_stamp = time.time() 
            time stamp string =
 datetime.datetime.fromtimestamp(time_stamp).strftime('%m-%d-%Y_%H-%M-%S') 
             new_template_name = f'{new_ami}_{time_stamp_string}' 
             try: 
                 ec2.create_launch_template( 
                     LaunchTemplateName=new_template_name, 
                     LaunchTemplateData={ 
                         'BlockDeviceMappings': mappings, 
                         'ImageId': new_ami, 
                         'InstanceType': source_instance['InstanceType'], 
                         'IamInstanceProfile': { 
                             'Arn': source_instance['IamInstanceProfile']['Arn'] 
\}, \{ 'KeyName': source_instance['KeyName'], 
                         'SecurityGroupIds': security_groups 
1 1 1 1 1 1 1
) except Exception as e: 
                 return f'Exception caught: {str(e)}' 
             else: 
                 # update ASG to use new launch template 
                 asg.update_auto_scaling_group( 
                     AutoScalingGroupName=target_asg, 
                     LaunchTemplate={ 
                         'LaunchTemplateName': new_template_name 
1 1 1 1 1 1 1
) return f'Updated ASG {target_asg} with new launch template 
  {new_template_name} which uses AMI {new_ami}.'
outputs: 
   - createImage.ImageId
```
- 8. Elija Create automation (Crear automatización).
- 9. En el panel de navegación, elija Automatización y, después, seleccione Ejecutar automatización.
- 10. En la página Choose document (Elegir documento), seleccione la pestaña Owned by me (De mi propiedad).
- 11. Busque el manual de procedimientos PatchAMIAndUpdateASG y seleccione el botón de la tarjeta PatchAMIAndUpdateASG.
- 12. Elija Siguiente.
- 13. Elija Simple execution (Ejecución sencilla).
- 14. Especifique los valores de los parámetros de entrada. Asegúrese de que el SubnetId y SecurityGroupIds que especifica permitan el acceso a los puntos de conexión públicos de Systems Manager o a los puntos de conexión de la interfaz para Systems Manager.
- 15. Elija Ejecutar.
- 16. Una vez finalizada la automatización, en la consola de Amazon EC2, elija Auto Scaling y, a continuación, Launch Templates (Plantillas de lanzamiento). Verifique que ve la nueva plantilla de lanzamiento y que utiliza la nueva AMI.
- 17. Seleccione Auto Scaling y, a continuación, Auto Scaling Groups (grupo de escalado automático). Verifique que el grupo de escalado automático utiliza la nueva plantilla de lanzamiento.
- 18. Termine una o más instancias de su grupo de escalado automático. Las instancias de reemplazo se lanzarán con la nueva AMI.

# Uso de los manuales de procedimientos de autoservicio de AWS Support

En esta sección, se describe cómo utilizar algunas de las automatizaciones de autoservicio que creó el equipo de AWS Support. Estas automatizaciones lo ayudan a administrar sus recursos de AWS.

Flujos de trabajo de automatización de Support

Los flujos de trabajo de automatización de Support (SAW, Support Automation Workflow) son manuales de procedimientos de automatización que escribe y mantiene el equipo de AWS Support. Estos manuales de procedimientos lo ayudan a solucionar problemas comunes en sus recursos de AWS, monitorear e identificar de forma proactiva los problemas de red, recopilar y analizar registros, entre muchas otras actividades.

Los unbooks SAW utilizan el prefijo **AWSSupport**. Por ejemplo, [AWSSupport-](https://docs.aws.amazon.com/systems-manager-automation-runbooks/latest/userguide/automation-awssupport-activatewindowswithamazonlicense.html)[ActivateWindowsWithAmazonLicense](https://docs.aws.amazon.com/systems-manager-automation-runbooks/latest/userguide/automation-awssupport-activatewindowswithamazonlicense.html).

Además, los clientes de Enterprise y Business Support de AWS también tienen acceso a los manuales de procedimientos que utilizan el prefijo **AWSPremiumSupport**. Por ejemplo, [AWSPremiumSupport-TroubleshootEC2DiskUsage](https://docs.aws.amazon.com/systems-manager-automation-runbooks/latest/userguide/automation-awspremiumsupport-troubleshootEC2diskusage.html).
Para obtener más información acerca de AWS Support, consulte [Introducción a AWS Support.](https://docs.aws.amazon.com/awssupport/latest/user/getting-started.html)

### Temas

- [Ejecutar la herramienta EC2Rescue en instancias inaccesibles](#page-1152-0)
- [Restablecimiento de contraseñas y claves de SSH en instancias EC2](#page-1159-0)

<span id="page-1152-0"></span>Ejecutar la herramienta EC2Rescue en instancias inaccesibles

EC2Rescue puede ayudarlo a diagnosticar y resolver problemas de las instancias de Amazon Elastic Compute Cloud (Amazon EC2) para Linux y Windows Server. Puede ejecutar la herramienta manualmente, tal y como se describe en [Uso de EC2Rescue para Linux Server](https://docs.aws.amazon.com/AWSEC2/latest/UserGuide/Linux-Server-EC2Rescue.html) y [Uso de](https://docs.aws.amazon.com/AWSEC2/latest/WindowsGuide/Windows-Server-EC2Rescue.html)  [EC2Rescue para Windows Server.](https://docs.aws.amazon.com/AWSEC2/latest/WindowsGuide/Windows-Server-EC2Rescue.html) También puede ejecutar la herramienta de forma automática a través de Automatización de Systems Manager y el manual de procedimientos **AWSSupport-ExecuteEC2Rescue**. Automation es una capacidad de AWS Systems Manager. El manual de procedimientos **AWSSupport-ExecuteEC2Rescue** está diseñado para realizar una combinación de acciones de Systems Manager, acciones de AWS CloudFormation y funciones de Lambda que automatizan los pasos que normalmente se necesitan para utilizar EC2Rescue.

Puede utilizar el manual de procedimientos **AWSSupport-ExecuteEC2Rescue** para solucionar diferentes tipos de problemas del sistema operativo (OS). No se admiten instancias con volúmenes raíz cifrados. Consulte los temas siguientes para obtener una lista completa:

Windows: consulte Acción de rescate en [Uso de EC2Rescue for Windows Server con la línea de](https://docs.aws.amazon.com/AWSEC2/latest/WindowsGuide/ec2rw-cli.html#ec2rw-rescue) [comando](https://docs.aws.amazon.com/AWSEC2/latest/WindowsGuide/ec2rw-cli.html#ec2rw-rescue).

Linux y macOS: algunos módulos de EC2Rescue para Linux detectan problemas e intentan remediarlos. Para obtener más información, consulte la documentación [aws-ec2rescue-linux](https://github.com/awslabs/aws-ec2rescue-linux/tree/master/docs) de cada módulo en GitHub.

## Funcionamiento

La solución de problemas de una instancia con Automation y el manual de procedimientos **AWSSupport-ExecuteEC2Rescue** funciona de la siguiente manera:

- Usted especifica el ID de la instancia inaccesible y activa el manual de procedimientos.
- El sistema crea una VPC temporal y, a continuación, ejecuta una serie de funciones de Lambda para configurar la VPC.
- El sistema identifica una subred para su VPC temporal en la misma zona de disponibilidad que la instancia original.
- El sistema lanza una instancia auxiliar de habilitada para SSM y temporal.
- El sistema detiene la instancia original y crea una copia de seguridad. A continuación, asocia el volumen raíz original a la instancia auxiliar.
- El sistema utiliza Run Command para ejecutar EC2Rescue en la instancia auxiliar. EC2Rescue identifica e intenta corregir los problemas en el volumen raíz original asociado. Cuando finaliza, EC2Rescue vuelve a asociar el volumen raíz a la instancia original.
- El sistema reinicia la instancia original y termina la instancia temporal. El sistema también termina la VPC temporal y las funciones de Lambda creadas al inicio de la Automation.

#### Antes de empezar

Antes de ejecutar la siguiente Automation, haga lo siguiente:

- Copie el ID de instancia de la instancia inaccesible. Especificará este ID en el procedimiento.
- Opcionalmente, recopile el ID de una subred en la misma zona de disponibilidad que su instancia inaccesible. La instancia de EC2Rescue se creará en esta subred. Si no especifica ninguna subred, Automation crea una nueva VPC temporal en su Cuenta de AWS. Verifique que su Cuenta de AWS tiene al menos una VPC disponible. De forma predeterminada, puede crear cinco VPC en una región. Si ya ha creado cinco VPC en la región, se produce un error en la Automation sin realizar cambios en la instancia. Para obtener más información acerca de las cuotas de Amazon VPC, consulte [VPC y subredes](https://docs.aws.amazon.com/vpc/latest/userguide/amazon-vpc-limits.html#vpc-limits-vpcs-subnets) en la Guía del usuario de Amazon VPC.
- También puede crear y especificar un rol de AWS Identity and Access Management (IAM) para Automation. Si no especifica este rol, Automation se ejecuta en el contexto del usuario que ha ejecutado la Automation.

Concesión de permisos **AWSSupport-EC2Rescue** para realizar acciones en las instancias

EC2Rescue necesita permiso para realizar una serie de acciones en las instancias durante la automatización. Estas acciones invocan los servicios AWS Lambda, IAM y Amazon EC2 para intentar solucionar los problemas de sus instancias de forma segura. Si dispone de permisos de nivel de administrador en su Cuenta de AWS o VPC, es probable que pueda ejecutar la automatización sin configurar permisos, tal y como se describe en esta sección. Si no dispone de permisos de nivel de administrador, usted o un administrador deben configurarlos mediante una de las siguientes opciones.

• [Concesión de permisos mediante políticas de IAM](#page-1154-0)

<span id="page-1154-0"></span>Concesión de permisos mediante políticas de IAM

Puede adjuntar la siguiente política de IAM a su cuenta de usuario, grupo o rol como una política insertada o bien puede crear una nueva política administrada de IAM y adjuntarla a su usuario, grupo o rol. Para obtener más información sobre la adición de una política insertada a su usuario, grupo o rol, consulte [Uso de políticas insertadas.](https://docs.aws.amazon.com/IAM/latest/UserGuide/access_policies_inline-using.html) Para obtener más información sobre cómo crear una política administrada, consulte [Uso de políticas administradas.](https://docs.aws.amazon.com/IAM/latest/UserGuide/access_policies_managed-using.html)

#### **a** Note

Si crea una nueva política administrada de IAM, también debe adjuntar la política administrada AmazonSSMAutomationRole para que la instancia se pueda comunicar con la API de Systems Manager.

Política de IAM para AWSSupport-EC2Rescue

Reemplace *account ID* con su propia información.

```
{ 
    "Version": "2012-10-17", 
    "Statement": [ 
       \{ "Action": [ 
               "lambda:InvokeFunction", 
              "lambda:DeleteFunction", 
              "lambda:GetFunction" 
           ], 
           "Resource": "arn:aws:lambda:*:account ID:function:AWSSupport-EC2Rescue-*", 
           "Effect": "Allow" 
       }, 
        { 
           "Action": [ 
              "s3:GetObject", 
              "s3:GetObjectVersion" 
           ], 
           "Resource": [ 
               "arn:aws:s3:::awssupport-ssm.*/*.template", 
              "arn:aws:s3:::awssupport-ssm.*/*.zip"
```

```
 ], 
    "Effect": "Allow" 
 }, 
 { 
    "Action": [ 
       "iam:CreateRole", 
       "iam:CreateInstanceProfile", 
       "iam:GetRole", 
       "iam:GetInstanceProfile", 
       "iam:PutRolePolicy", 
       "iam:DetachRolePolicy", 
       "iam:AttachRolePolicy", 
       "iam:PassRole", 
       "iam:AddRoleToInstanceProfile", 
       "iam:RemoveRoleFromInstanceProfile", 
       "iam:DeleteRole", 
       "iam:DeleteRolePolicy", 
       "iam:DeleteInstanceProfile" 
    ], 
    "Resource": [ 
       "arn:aws:iam::account ID:role/AWSSupport-EC2Rescue-*", 
       "arn:aws:iam::account ID:instance-profile/AWSSupport-EC2Rescue-*" 
    ], 
    "Effect": "Allow" 
 }, 
 { 
    "Action": [ 
       "lambda:CreateFunction", 
       "ec2:CreateVpc", 
       "ec2:ModifyVpcAttribute", 
       "ec2:DeleteVpc", 
       "ec2:CreateInternetGateway", 
       "ec2:AttachInternetGateway", 
       "ec2:DetachInternetGateway", 
       "ec2:DeleteInternetGateway", 
       "ec2:CreateSubnet", 
       "ec2:DeleteSubnet", 
       "ec2:CreateRoute", 
       "ec2:DeleteRoute", 
       "ec2:CreateRouteTable", 
       "ec2:AssociateRouteTable", 
       "ec2:DisassociateRouteTable", 
       "ec2:DeleteRouteTable", 
       "ec2:CreateVpcEndpoint",
```

```
 "ec2:DeleteVpcEndpoints", 
               "ec2:ModifyVpcEndpoint", 
               "ec2:Describe*" 
            ], 
            "Resource": "*", 
            "Effect": "Allow" 
        } 
    ]
}
```
<span id="page-1156-0"></span>Concesión de permisos mediante una plantilla de AWS CloudFormation

AWS CloudFormation automatiza el proceso de creación de roles y políticas de IAM a través de una plantilla preconfigurada. Utilice el siguiente procedimiento para crear los roles y las políticas de IAM necesarios para EC2Rescue Automation mediante AWS CloudFormation.

Para crear los roles y las políticas de IAM necesarios para EC2Rescue

- 1. Descargue [AWSSupport-EC2RescueRole.zip](https://docs.aws.amazon.com/systems-manager/latest/userguide/samples/AWSSupport-EC2RescueRole.zip) y extraiga el archivo AWSSupport-EC2RescueRole.json en un directorio de su equipo local.
- 2. Si su Cuenta de AWS está en una partición especial, edite la plantilla para cambiar los valores de ARN por los de su partición.

Por ejemplo, para las regiones de China, cambie todas las instancias de arn:aws por arn:aws-cn.

- 3. Inicie sesión en la AWS Management Console y abra la consola de AWS CloudFormation en [https://console.aws.amazon.com/cloudformation.](https://console.aws.amazon.com/cloudformation/)
- 4. Elija Create stack (Crear pila), With new resources (standard) (Con nuevos recursos [estándar]).
- 5. En la página Create stack (Crear pila) en Prerequisite Prepare template (Requisito previo: preparar plantilla), elija Template is ready (La plantilla está lista).
- 6. En Specify template (Especificar plantilla), elija Upload a template file (Cargar un archivo de plantilla).
- 7. Elija Choose file (Elegir archivo), y, a continuación, busque y seleccione el archivo AWSSupport-EC2RescueRole.json del directorio en el que lo extrajo.
- 8. Elija Siguiente.
- 9. En la página Specify stack details (Especificar detalles de la pila) para el campo Stack name (Nombre de la pila), escriba un nombre para identificar esta pila y, a continuación, elija Next (Siguiente).

10. (Opcional) En el área Tags (Etiquetas), aplique a la pila uno o varios pares de nombre-valor de claves de etiqueta.

Las etiquetas son metadatos opcionales que usted asigna a un recurso. Las etiquetas le permiten clasificar los recursos de diversas maneras, por ejemplo, según su finalidad, propietario o entorno. Por ejemplo, puede que desee etiquetar una pila para identificar el tipo de tareas que ejecuta, los tipos de destinos u otros recursos implicados y el entorno en el que se ejecuta.

- 11. Elegir Next (Siguiente)
- 12. En la página Review (Revisar), revise los detalles de la pila y, a continuación, desplácese hacia abajo y elija la opción I acknowledge that AWS CloudFormation might create IAM resources (Acepto que es posible que cree recursos de IAM).
- 13. Seleccione Crear pila.

AWS CloudFormation muestra el estado CREATE\_IN\_PROGRESS durante unos minutos. El estado cambia a CREATE\_COMPLETE tras crear la pila. También puede elegir el icono de actualización para comprobar el estado del proceso de creación.

- 14. En la lista Stacks (Pilas), seleccione el botón situado junto a la pila que acaba de crear y, a continuación, elija la pestaña Outputs (Salidas).
- 15. Anote el valor de Value (Valor). Es el ARN de AssumeRole. Especifique este ARN cuando ejecute la automatización en el siguiente procedimiento, [Ejecución de Automation.](#page-1157-0)

<span id="page-1157-0"></span>Ejecución de Automation

#### **A** Important

La siguiente automatización detiene la instancia inaccesible. La detención de la instancia puede ocasionar la pérdida de datos en los volúmenes de almacén de instancias asociados (si los hubiera). La detención de la instancia también puede provocar que cambie la IP pública, si no hay asociada ninguna IP elástica.

Para ejecutar el manual de procedimientos de Automation **AWSSupport-ExecuteEC2Rescue**

- 1. Abra la consola de AWS Systems Manager en [https://console.aws.amazon.com/systems](https://console.aws.amazon.com/systems-manager/)[manager/.](https://console.aws.amazon.com/systems-manager/)
- 2. En el panel de navegación, elija automatización.
- 3. Elija Ejecutar automatización.
- 4. En la sección Automation document (Documento de Automation), elija Owned by Amazon (Propiedad de Amazon) en la lista.
- 5. En la lista de manuales de procedimientos, seleccione el botón de la tarjeta que corresponde a **AWSSupport-ExecuteEC2Rescue** y, a continuación, elija Next (Siguiente).
- 6. En la página Execute automation document (Ejecutar documento de Automation), elija Simple execution (Ejecución sencilla).
- 7. En la sección Document details (Detalles del documento), asegúrese de que el valor de Document version (Versión del documento) sea la versión predeterminada más alta. Por ejemplo, \$DEFAULT o 3 (default) (3 [predeterminada]).
- 8. En la sección Input parameters, especifique los siguientes parámetros:
	- a. En UnreachableInstanceId, especifique la ID de la instancia inaccesible.
	- b. (Opcional) En EC2RescueInstanceType, especifique un tipo de instancia para la instancia de EC2Rescue. El tipo de instancia predeterminada es t2.medium.
	- c. En AutomationAssumeRole, si ha creado roles para esta automatización mediante el procedimiento de AWS CloudFormation descrito anteriormente en este tema, elija el ARN del AssumeRole que creó en la consola de AWS CloudFormation.
	- d. (Opcional) En LogDestination, especifique un bucket de S3 si desea recopilar registros de nivel del sistema operativo mientras soluciona los problemas de la instancia. Los registros se cargan automáticamente en el bucket especificado.
	- e. En SubnetId, especifique una subred en una VPC existente en la misma zona de disponibilidad que la instancia inaccesible. De forma predeterminada, Systems Manager crea una nueva VPC, pero usted puede especificar una subred en una VPC existente, si así lo desea.

### **a** Note

Si no ve la opción para especificar un ID de subred o bucket, verifique que está usando la versión más reciente predeterminada del manual de procedimientos.

- 9. (Opcional) En el área Tags (Etiquetas), aplique uno o más pares de nombre-valor de claves de etiqueta para ayudar a identificar la automatización, como Key=Purpose,Value=EC2Rescue.
- 10. Elija Ejecutar.

El manual de procedimientos crea una AMI de copia de seguridad como parte de la automatización. Los demás recursos creados por la automatización se eliminan automáticamente, pero esta AMI permanece en su cuenta. La AMI recibe su nombre siguiendo esta convención:

AMI de copia de seguridad: AWSSupport-EC2Rescue:*UnreachableInstanceId*

Puede localizar esta AMI en la consola de Amazon EC2 mediante la búsqueda del ID de ejecución de Automation.

<span id="page-1159-0"></span>Restablecimiento de contraseñas y claves de SSH en instancias EC2

Puede utilizar el manual de procedimientos AWSSupport-ResetAccess para volver a habilitar de forma automática la generación de contraseñas de administrador local en las instancias de Amazon Elastic Compute Cloud (Amazon EC2) para Windows Server y crear una nueva clave de SSH en instancias EC2 para Linux. El manual de procedimientos AWSSupport-ResetAccess se ha diseñado para realizar una combinación de acciones de AWS Systems Manager, acciones de AWS CloudFormation y funciones de AWS Lambda que automatizan los pasos que normalmente se requieren para restablecer la contraseña de administrador local.

Puede utilizar Automation, una capacidad de AWS Systems Manager, con el manual de procedimientos AWSSupport-ResetAccess para solucionar los siguientes problemas:

#### **Windows**

Ha perdido el par de claves de EC2: si desea resolver este problema, puede utilizar el manual de procedimientos AWSSupport-ResetAccess para crear una AMI que se habilita con contraseñas con la instancia actual, lanzar una nueva instancia a partir de la AMI y seleccionar un par de claves de su propiedad.

Ha perdido la contraseña de administrador local: si desea solucionar este problema, puede utilizar el manual de procedimientos AWSSupport-ResetAccess para generar una nueva contraseña que se pueda descifrar con el par de claves de EC2 actual.

#### Linux

Ha perdido el par de claves de EC2 o configuró el acceso de SSH a la instancia con una clave que ha perdido: si desea solucionar este problema, puede utilizar el manual de procedimientos AWSSupport-ResetAccess a fin de crear una nueva clave de SSH para la instancia actual, lo que le permitirá conectarse de nuevo a la instancia.

## **a** Note

Si su instancia de EC2 para Windows Server está configurada para Systems Manager, también puede restablecer su contraseña de administrador local mediante EC2Rescue y AWS Systems Manager Run Command. Para obtener más información, consulte [Uso de](https://docs.aws.amazon.com/AWSEC2/latest/WindowsGuide/ec2rw-ssm.html) [EC2Rescue para Windows Server con Systems Manager Run Command](https://docs.aws.amazon.com/AWSEC2/latest/WindowsGuide/ec2rw-ssm.html) en la Guía del usuario de Amazon EC2.

## Información relacionada

[Conexión a una instancia de Linux desde Windows mediante PuTTY](https://docs.aws.amazon.com/AWSEC2/latest/UserGuide/putty.html) en la Guía del usuario de Amazon EC2

## Funcionamiento

La solución de problemas de una instancia con Automation y el manual de procedimientos AWSSupport-ResetAccess funciona de la siguiente manera:

- Especifica el ID de la instancia y ejecuta el manual de procedimientos.
- El sistema crea una VPC temporal y, a continuación, ejecuta una serie de funciones de Lambda para configurar la VPC.
- El sistema identifica una subred para su VPC temporal en la misma zona de disponibilidad que la instancia original.
- El sistema lanza una instancia auxiliar de habilitada para SSM y temporal.
- El sistema detiene la instancia original y crea una copia de seguridad. A continuación, asocia el volumen raíz original a la instancia auxiliar.
- El sistema utiliza Run Command para ejecutar EC2Rescue en la instancia auxiliar. En Windows, EC2Rescue permite generar la contraseña para el administrador local usando EC2Config o EC2Launch en el volumen raíz original asociado. En Linux, EC2Rescue genera e introduce una nueva clave de SSH y guarda la clave privada (cifrada) en Parameter Store. Cuando finaliza, EC2Rescue vuelve a asociar el volumen raíz a la instancia original.
- El sistema crea una nueva Amazon Machine Image (AMI) de su instancia, ahora que la generación de contraseña está habilitada. Puede usar esta AMI para crear una nueva instancia de EC2 y asociar un par de claves nuevo, en caso de ser necesario.
- El sistema reinicia la instancia original y termina la instancia temporal. El sistema también termina la VPC temporal y las funciones de Lambda creadas al inicio de la Automation.
- Windows: la instancia genera una nueva contraseña que se puede descodificar en la consola de Amazon EC2 con el par de claves que la instancia tiene asignado en este momento.

Linux: puede aplicar SSH a la instancia utilizando la clave de SSH almacenada en Systems Manager Parameter Store como /ec2rl/openssh/*instance ID*/key.

#### Antes de empezar

Antes de ejecutar la siguiente Automation, haga lo siguiente:

- Copie el ID de la instancia en la que desea restablecer la contraseña de administrador. Especificará este ID en el procedimiento.
- Opcionalmente, recopile el ID de una subred en la misma zona de disponibilidad que su instancia inaccesible. La instancia de EC2Rescue se creará en esta subred. Si no especifica ninguna subred, Automation crea una nueva VPC temporal en su Cuenta de AWS. Verifique que su Cuenta de AWS tiene al menos una VPC disponible. De forma predeterminada, puede crear cinco VPC en una región. Si ya ha creado cinco VPC en la región, se produce un error en la Automation sin realizar cambios en la instancia. Para obtener más información acerca de las cuotas de Amazon VPC, consulte [VPC y subredes](https://docs.aws.amazon.com/vpc/latest/userguide/amazon-vpc-limits.html#vpc-limits-vpcs-subnets) en la Guía del usuario de Amazon VPC.
- También puede crear y especificar un rol de AWS Identity and Access Management (IAM) para Automation. Si no especifica este rol, Automation se ejecuta en el contexto del usuario que ha ejecutado la Automation.

Concesión de permisos a AWSSupport-EC2Rescue para realizar acciones en las instancias

EC2Rescue necesita permiso para realizar una serie de acciones en las instancias durante la automatización. Estas acciones invocan los servicios AWS Lambda, IAM y Amazon EC2 para intentar solucionar los problemas de sus instancias de forma segura. Si dispone de permisos de nivel de administrador en su Cuenta de AWS o VPC, es probable que pueda ejecutar la automatización sin configurar permisos, tal y como se describe en esta sección. Si no dispone de permisos de nivel de administrador, usted o un administrador deben configurarlos mediante una de las siguientes opciones.

- [Concesión de permisos mediante políticas de IAM](#page-1162-0)
- [Concesión de permisos mediante una plantilla de AWS CloudFormation](#page-1164-0)

<span id="page-1162-0"></span>Concesión de permisos mediante políticas de IAM

Puede adjuntar la siguiente política de IAM a su cuenta de usuario, grupo o rol como una política insertada o bien puede crear una nueva política administrada de IAM y adjuntarla a su usuario, grupo o rol. Para obtener más información sobre la adición de una política insertada a su usuario, grupo o rol, consulte [Uso de políticas insertadas.](https://docs.aws.amazon.com/IAM/latest/UserGuide/access_policies_inline-using.html) Para obtener más información sobre cómo crear una política administrada, consulte [Uso de políticas administradas.](https://docs.aws.amazon.com/IAM/latest/UserGuide/access_policies_managed-using.html)

**a** Note

Si crea una nueva política administrada de IAM, también debe adjuntar la política administrada AmazonSSMAutomationRole para que la instancia se pueda comunicar con la API de Systems Manager.

#### Política de IAM para **AWSSupport-ResetAccess**

Reemplace *account ID* con su propia información.

```
{ 
    "Version": "2012-10-17", 
    "Statement": [ 
      \{ "Action": [ 
              "lambda:InvokeFunction", 
              "lambda:DeleteFunction", 
              "lambda:GetFunction" 
           ], 
           "Resource": "arn:aws:lambda:*:account ID:function:AWSSupport-EC2Rescue-*", 
           "Effect": "Allow" 
       }, 
       { 
           "Action": [ 
              "s3:GetObject", 
              "s3:GetObjectVersion" 
           ], 
           "Resource": [ 
              "arn:aws:s3:::awssupport-ssm.*/*.template", 
              "arn:aws:s3:::awssupport-ssm.*/*.zip" 
           ], 
           "Effect": "Allow" 
       },
```
 { "Action": [ "iam:CreateRole", "iam:CreateInstanceProfile", "iam:GetRole", "iam:GetInstanceProfile", "iam:PutRolePolicy", "iam:DetachRolePolicy", "iam:AttachRolePolicy", "iam:PassRole", "iam:AddRoleToInstanceProfile", "iam:RemoveRoleFromInstanceProfile", "iam:DeleteRole", "iam:DeleteRolePolicy", "iam:DeleteInstanceProfile" ], "Resource": [ "arn:aws:iam::*account ID*:role/AWSSupport-EC2Rescue-\*", "arn:aws:iam::*account ID*:instance-profile/AWSSupport-EC2Rescue-\*" ], "Effect": "Allow" }, { "Action": [ "lambda:CreateFunction", "ec2:CreateVpc", "ec2:ModifyVpcAttribute", "ec2:DeleteVpc", "ec2:CreateInternetGateway", "ec2:AttachInternetGateway", "ec2:DetachInternetGateway", "ec2:DeleteInternetGateway", "ec2:CreateSubnet", "ec2:DeleteSubnet", "ec2:CreateRoute", "ec2:DeleteRoute", "ec2:CreateRouteTable", "ec2:AssociateRouteTable", "ec2:DisassociateRouteTable", "ec2:DeleteRouteTable", "ec2:CreateVpcEndpoint", "ec2:DeleteVpcEndpoints", "ec2:ModifyVpcEndpoint", "ec2:Describe\*"

```
 ], 
              "Resource": "*", 
              "Effect": "Allow" 
          } 
    \mathbf{I}}
```
<span id="page-1164-0"></span>Concesión de permisos mediante una plantilla de AWS CloudFormation

AWS CloudFormation automatiza el proceso de creación de roles y políticas de IAM a través de una plantilla preconfigurada. Utilice el siguiente procedimiento para crear los roles y las políticas de IAM necesarios para EC2Rescue Automation mediante AWS CloudFormation.

Para crear los roles y las políticas de IAM necesarios para EC2Rescue

- 1. Descargue [AWSSupport-EC2RescueRole.zip](https://docs.aws.amazon.com/systems-manager/latest/userguide/samples/AWSSupport-EC2RescueRole.zip) y extraiga el archivo AWSSupport-EC2RescueRole.json en un directorio de su equipo local.
- 2. Si su Cuenta de AWS está en una partición especial, edite la plantilla para cambiar los valores de ARN por los de su partición.

Por ejemplo, para las regiones de China, cambie todas las instancias de arn:aws por arn:aws-cn.

- 3. Inicie sesión en la AWS Management Console y abra la consola de AWS CloudFormation en [https://console.aws.amazon.com/cloudformation.](https://console.aws.amazon.com/cloudformation/)
- 4. Elija Create stack (Crear pila), With new resources (standard) (Con nuevos recursos [estándar]).
- 5. En la página Create stack (Crear pila) en Prerequisite Prepare template (Requisito previo: preparar plantilla), elija Template is ready (La plantilla está lista).
- 6. En Specify template (Especificar plantilla), elija Upload a template file (Cargar un archivo de plantilla).
- 7. Elija Choose file (Elegir archivo), y, a continuación, busque y seleccione el archivo AWSSupport-EC2RescueRole.json del directorio en el que lo extrajo.
- 8. Elija Siguiente.
- 9. En la página Specify stack details (Especificar detalles de la pila) para el campo Stack name (Nombre de la pila), escriba un nombre para identificar esta pila y, a continuación, elija Next (Siguiente).
- 10. (Opcional) En el área Tags (Etiquetas), aplique a la pila uno o varios pares de nombre-valor de claves de etiqueta.

Las etiquetas son metadatos opcionales que usted asigna a un recurso. Las etiquetas le permiten clasificar los recursos de diversas maneras, por ejemplo, según su finalidad, propietario o entorno. Por ejemplo, puede que desee etiquetar una pila para identificar el tipo de tareas que ejecuta, los tipos de destinos u otros recursos implicados y el entorno en el que se ejecuta.

- 11. Elegir Next (Siguiente)
- 12. En la página Review (Revisar), revise los detalles de la pila y, a continuación, desplácese hacia abajo y elija la opción I acknowledge that AWS CloudFormation might create IAM resources (Acepto que es posible que cree recursos de IAM).
- 13. AWS CloudFormation muestra el estado CREATE\_IN\_PROGRESS durante unos minutos. El estado cambia a CREATE\_COMPLETE tras crear la pila. También puede elegir el icono de actualización para comprobar el estado del proceso de creación.
- 14. En la lista de pilas, elija la opción situada junto al pila que acaba de crear y, a continuación, elija la pestaña Outputs (Salidas).
- 15. Copie el contenido de Value (Valor). Es el ARN de AssumeRole. Especificará este ARN al ejecutar Automation.

#### Ejecución de Automation

El siguiente procedimiento describe cómo ejecutar el manual de procedimientos AWSSupport-ResetAccess a través de la consola de AWS Systems Manager.

## **A** Important

La siguiente automatización detiene la instancia. La detención de la instancia puede ocasionar la pérdida de datos en los volúmenes de almacén de instancias asociados (si los hubiera). La detención de la instancia también puede provocar que cambie la IP pública, si no hay asociada ninguna IP elástica. Para evitar estos cambios de configuración, use Run Command para restablecer el acceso. Para obtener más información, consulte [Uso](https://docs.aws.amazon.com/AWSEC2/latest/WindowsGuide/ec2rw-ssm.html)  [de EC2Rescue para Windows Server con Systems Manager Run Command](https://docs.aws.amazon.com/AWSEC2/latest/WindowsGuide/ec2rw-ssm.html) en la Guía del usuario de Amazon EC2.

Para ejecutar el documento de AWSSupport-ResetAccess Automation

1. Abra la consola de AWS Systems Manager en [https://console.aws.amazon.com/systems](https://console.aws.amazon.com/systems-manager/)[manager/.](https://console.aws.amazon.com/systems-manager/)

- 2. En el panel de navegación, elija automatización.
- 3. Elija Ejecutar automatización.
- 4. En la sección Automation document (Documento de Automation), elija Owned by Amazon (Propiedad de Amazon) en la lista.
- 5. En la lista de manuales de procedimientos, seleccione el botón de la tarjeta que corresponde a AWSSupport-ResetAccess y, a continuación, elija Next (Siguiente).
- 6. En la página Execute automation document (Ejecutar documento de Automation), elija Simple execution (Ejecución sencilla).
- 7. En la sección Document details (Detalles del documento), asegúrese de que el valor de Document version (Versión del documento) sea la versión predeterminada más alta. Por ejemplo, \$DEFAULT o 3 (default) (3 [predeterminada]).
- 8. En la sección Input parameters, especifique los siguientes parámetros:
	- a. En InstanceID, especifique la ID de la instancia inaccesible.
	- b. En SubnetId, especifique una subred en una VPC existente en la misma zona de disponibilidad que la instancia que haya indicado. De forma predeterminada, Systems Manager crea una nueva VPC, pero usted puede especificar una subred en una VPC existente, si así lo desea.

#### **a** Note

Si no ve la opción para especificar un ID de subred, verifique que está usando la versión más reciente predeterminada del manual de procedimientos.

- c. En EC2RescueInstanceType, especifique un tipo de instancia para la instancia de EC2Rescue, El tipo de instancia predeterminada es t2.medium.
- d. Para AssumeRole, si ha creado roles para esta automatización mediante el procedimiento de AWS CloudFormation descrito anteriormente en este tema, especifique el ARN de AssumeRole que anotó en la consola de AWS CloudFormation.
- 9. (Opcional) En el área Tags (Etiquetas), aplique uno o más pares de nombrevalor de claves de etiqueta para ayudar a identificar la automatización, como Key=Purpose,Value=ResetAccess.
- 10. Elija Ejecutar.
- 11. Para supervisar el progreso de la automatización, elija la automatización que se esté ejecutando, y luego la pestaña Steps (Pasos). Una vez que se haya completado la automatización, elija

la pestaña Descriptions (Descripciones) y, a continuación, View output (Ver salida) para ver los resultados. Para ver la salida de pasos individuales, elija la pestaña Steps (Pasos) y, a continuación, View Outputs (Ver salidas) junto a un paso.

El manual de procedimientos crea una AMI de copia de seguridad y una AMI que se habilita con contraseñas como parte de la automatización. Los demás recursos que creó la automatización se eliminan automáticamente, pero estas AMIs permanecen en su cuenta. Las AMIs reciben su nombre según las convenciones siguientes:

- AMI de copia de seguridad: AWSSupport-EC2Rescue:*InstanceID*
- AMI habilitada con contraseña: AWSSupport-EC2Rescue: AMI habilitada con contraseña de *Instance ID*

Puede localizar estas AMIs buscando el ID de ejecución de Automation.

En Linux, la nueva clave privada de SSH para la instancia se guarda (cifrada) en Parameter Store. El nombre del parámetro es /ec2rl/openssh/*instance ID*/key.

## Transferir datos a Automatización usando transformadores de entrada

Este tutorial de AWS Systems Manager Automation muestra cómo utilizar la característica de transformador de entrada de Amazon EventBridge para extraer el instance-id de una instancia de Amazon Elastic Compute Cloud (Amazon EC2) a partir de un evento de cambio de estado de instancia. Automation es una capacidad de AWS Systems Manager. Utilizamos el transformador de entrada para transmitir esos datos al destino del manual de procedimientos AWS-CreateImage como el parámetro de entrada InstanceId. La regla se activa cuando alguna instancia cambia al estado stopped.

Para obtener más información acerca de cómo trabajar con transformadores de entrada, consulte [Tutorial: utilizar el transformador de entrada para personalizar los datos que se transmiten al destino](https://docs.aws.amazon.com/eventbridge/latest/userguide/eventbridge-input-transformer-tutorial.html) [del evento](https://docs.aws.amazon.com/eventbridge/latest/userguide/eventbridge-input-transformer-tutorial.html) en la Guía del usuario de Amazon EventBridge.

#### Antes de empezar

Compruebe que ha agregado los permisos y la política de confianza necesarios de EventBridge a su rol de servicio de Automatización de Systems Manager. Para obtener más información, consulte [Información general sobre la administración de permisos de acceso a los recursos de EventBridge](https://docs.aws.amazon.com/eventbridge/latest/userguide/iam-access-control-identity-based-eventbridge.html) en la Guía del usuario de Amazon EventBridge.

Para utilizar transformadores de entrada con Automation

- 1. Abra la consola de Amazon EventBridge en<https://console.aws.amazon.com/events/>.
- 2. En el panel de navegación, seleccione Reglas.
- 3. Elija Crear regla.
- 4. Escriba un nombre y una descripción para la regla.

Una regla no puede tener el mismo nombre que otra regla de la misma región y del mismo bus de eventos.

- 5. En Bus de eventos, seleccione el bus de eventos que desea asociar a esta regla. Si desea que esta regla responda a eventos coincidentes procedentes de su propia Cuenta de AWS, seleccione default (predeterminado). Cuando un Servicio de AWS en su cuenta emite un evento, siempre va al bus de eventos predeterminado de su cuenta.
- 6. En Tipo de regla, elija Regla con un patrón de evento.
- 7. Elija Siguiente.
- 8. En Origen del evento, elija Eventos o eventos de socios de EventBridge de AWS.
- 9. En la sección Event pattern (Patrón de eventos), elija Event pattern form (Formulario de patrón de eventos).
- 10. En Event source (Origen del evento), elija AWS services (Servicios de ).
- 11. En AWS service (Servicio de ), elija EC2.
- 12. En Event Type (Tipo de evento), elija EC2 Instance State-change Notification (Notificación de cambio de estado de instancia de EC2).
- 13. En Specific state(s) (Estados específicos), elija stopped (detenido).
- 14. Elija Siguiente.
- 15. En Target types (Tipos de destino), elija AWS service.
- 16. Para Select a target (Seleccione un destino), elija Systems Manager Automation (Automatización de Systems Manager).
- 17. En Document (Documento), elija AWS-CreateImage.
- 18. Expanda la sección Configure automation parameter(s) (Configurar parámetros de automatización) y seleccione Input Transformer (Transformador de entrada).
- 19. En Input path (Ruta de entrada), escriba **{"instance":"\$.detail.instance-id"}**.
- 20. En Template (Plantilla), escriba **{"InstanceId":[<instance>]}**.
- 21. En Execution role (Rol de ejecución), elija Use existing role (Usar rol existente) y elija su rol de servicio de Automation.
- 22. Elija Siguiente.
- 23. (Opcional) Introduzca una o varias etiquetas para la regla. Para obtener más información, consulte [Etiquetado de los recursos de Amazon EventBridge](https://docs.aws.amazon.com/eventbridge/latest/userguide/eventbridge-tagging.html) en la Guía del usuario de Amazon EventBridge.
- 24. Elija Siguiente.
- 25. Revise los detalles de la regla y seleccione Crear regla.

# Conocimiento de los estados de las automatizaciones

AWS Systems Manager Automation brinda información detallada sobre los diferentes estados por los que pasa una acción o un paso de una automatización, y para la automatización general. Automation es una capacidad de AWS Systems Manager. Puede monitorear los estados de la automatización con los siguientes métodos:

- Monitoree el estado de ejecución en la consola de Systems Manager Automation.
- Utilice sus herramientas de línea de comandos preferidas. Para la AWS Command Line Interface (AWS CLI), puede utilizar [describe-automation-step-executions](https://docs.aws.amazon.com/cli/latest/reference/ssm/describe-automation-step-executions.html) o [get-automation-execution.](https://docs.aws.amazon.com/cli/latest/reference/ssm/get-automation-execution.html) Para las AWS Tools for Windows PowerShell, puede utilizar [Get-SSMAutomationStepExecution](https://docs.aws.amazon.com/powershell/latest/reference/items/Get-SSMAutomationStepExecution.html) o [Get-](https://docs.aws.amazon.com/powershell/latest/reference/items/Get-SSMAutomationExecution.html)[SSMAutomationExecution](https://docs.aws.amazon.com/powershell/latest/reference/items/Get-SSMAutomationExecution.html).
- Configure Amazon EventBridge para responder a los cambios de estado de una acción o una automatización.

Para obtener más información sobre cómo gestionar los tiempos de espera de una automatización, consulte [Administración de los tiempos de espera en los manuales de procedimientos](#page-1107-0).

## Acerca de los estados de las automatizaciones

Automation brinda información detallada sobre el estado de las acciones de automatización individuales, además de la automatización general.

El estado general de la automatización puede ser diferente del estado notificado por una acción o un paso individuales, como se describe en las siguientes tablas.

## Estado detallado de las acciones

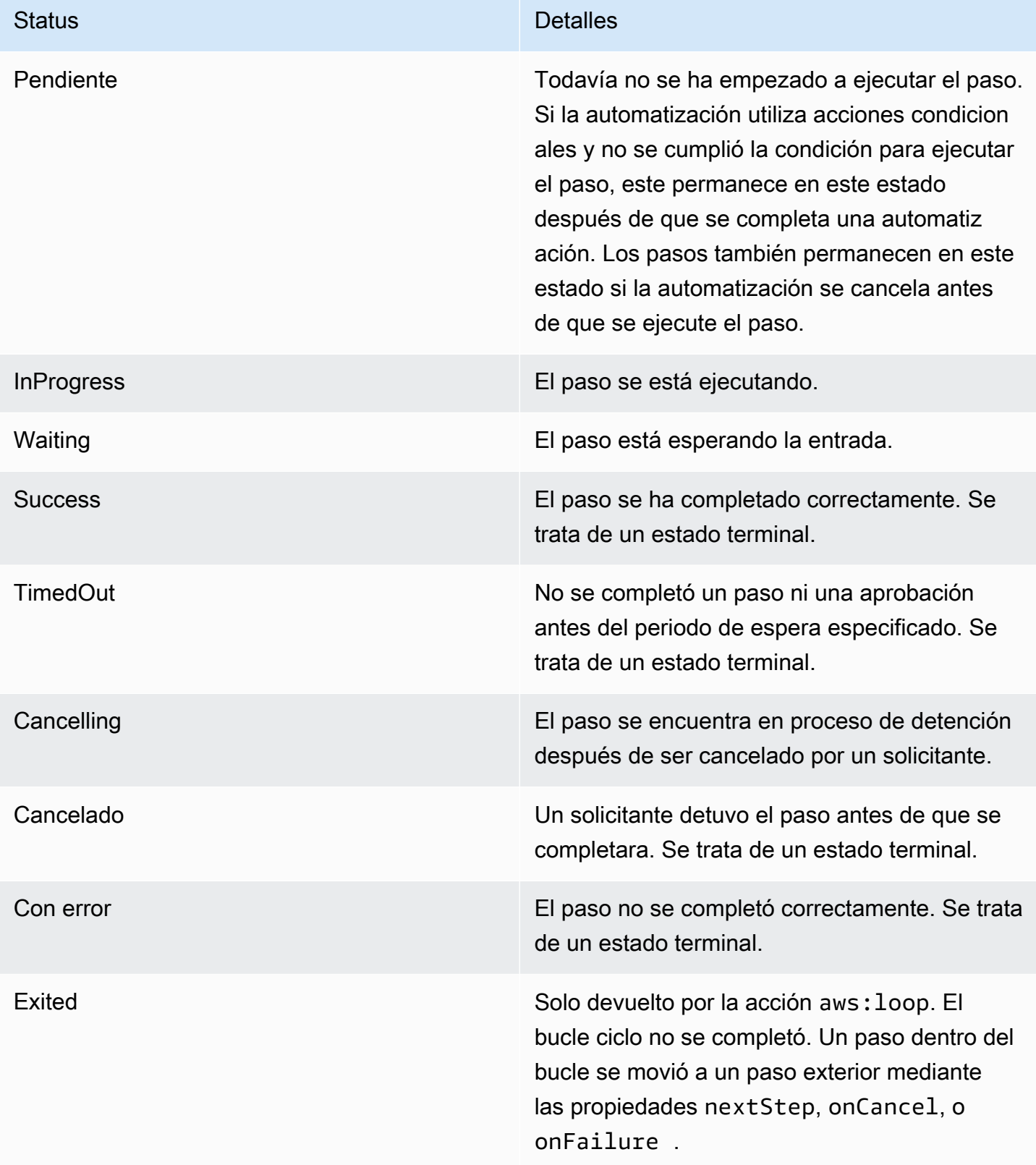

#### Estado detallado de una automatización

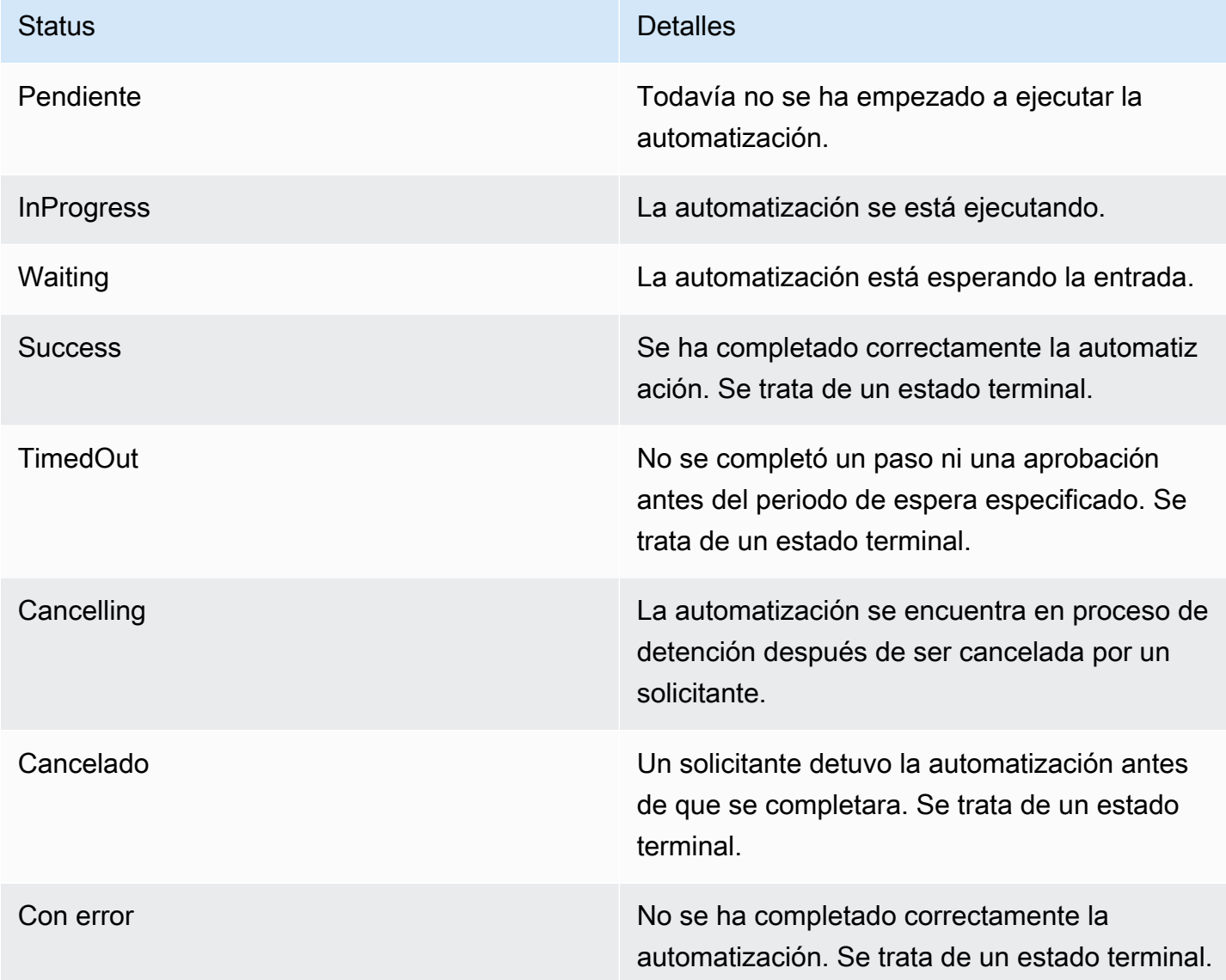

# Solución de problemas de Automatización de Systems Manager

Utilice la siguiente información para poder solucionar problemas con AWS Systems Manager Automation, una capacidad de AWS Systems Manager. En este tema se incluyen tareas específicas para resolver problemas basados en los mensajes de error de Automation.

Temas

- [Errores de Automation comunes](#page-1172-0)
- [No se ha podido iniciar la ejecución de Automation](#page-1172-1)
- [Ejecución iniciada, pero el estado es Error](#page-1174-0)
- [La ejecución se ha iniciado, pero se ha agotado el tiempo de espera](#page-1177-0)

#### <span id="page-1172-0"></span>Errores de Automation comunes

En esta sección se incluye información sobre los errores de Automation comunes.

VPC not defined 400

De forma predeterminada, cuando Automation ejecuta los manuales de procedimientos AWS-UpdateLinuxAmi o AWS-UpdateWindowsAmi, el sistema crea una instancia temporal en la VPC predeterminada (172.30.0.0/16). Si ha eliminado la VPC predeterminada, recibirá el siguiente error:

VPC not defined 400

<span id="page-1172-1"></span>Para resolver este problema, debe especificar un valor para el parámetro de entrada SubnetId.

#### No se ha podido iniciar la ejecución de Automation

Es posible que no se logre completar una automatización debido a un error de acceso denegado o un error de rol de asunción no válido si no ha configurado correctamente los roles y las políticas de AWS Identity and Access Management (IAM) para Automatización.

#### Acceso denegado

En los siguientes ejemplos, se describen situaciones en las que no se logra iniciar una automatización por un error de acceso denegado.

Acceso denegado a la API de Systems Manager

Mensaje de error: User: user arn isn't authorized to perform: ssm:StartAutomationExecution on resource: document arn (Service: AWSSimpleSystemsManagement; Status Code: 400; Error Code: AccessDeniedException; Request ID: xxxxxxxx-xxxx-xxxx-xxxx-xxxxxxxxxxxx)

- Posible causa 1: el usuario que intenta iniciar la automatización no tiene permiso para invocar la API StartAutomationExecution. Para resolver este problema, adjunte la política de IAM necesaria al usuario que se utilizó para iniciar la automatización.
- Posible causa 2: el usuario que intenta iniciar la automatización tiene permiso para invocar la API StartAutomationExecution, pero no para invocarla a través del manual de procedimientos

específico. Para resolver este problema, adjunte la política de IAM necesaria al usuario que se utilizó para iniciar la automatización.

Acceso denegado debido a la falta de permisos PassRole

Mensaje de error: User: user arn isn't authorized to perform: iam:PassRole on resource: automation assume role arn (Service: AWSSimpleSystemsManagement; Status Code: 400; Error Code: AccessDeniedException; Request ID: xxxxxxxx $xxxxx-xxx-xxxx-xxxxxxxxxx$ 

El usuario que intenta iniciar la automatización no tiene el permiso PassRole para el rol de asunción. Para solucionar este problema, adjunte la política iam:PassRole al rol del usuario que intenta iniciar la automatización. Para obtener más información, consulte [Tarea 2: asociar la política iam:PassRole](#page-715-0) [al rol de Automation.](#page-715-0)

#### Rol de asunción no válido

Al ejecutar una automatización, se proporciona un rol de asunción en el manual de procedimientos o se transmite como un valor de parámetro al manual. Los diferentes tipos de errores se pueden producir si el rol de asunción no se especifica ni se configura correctamente.

#### Rol de asunción con formato incorrecto

Mensaje de error: The format of the supplied assume role ARN isn't valid. El rol de asunción tiene un formato incorrecto. Para solucionar este problema, verifique que se ha especificado un rol de asunción válido en el manual de procedimientos o como un parámetro de tiempo de ejecución al iniciar la automatización.

#### No se puede asumir el rol de asunción

Mensaje de error: The defined assume role is unable to be assumed. (Service: AWSSimpleSystemsManagement; Status Code: 400; Error Code: InvalidAutomationExecutionParametersException; Request ID: xxxxxxxx-xxxxxxxx-xxxx-xxxxxxxxxxxx)

• Posible causa 1: el rol de asunción no existe. Para resolver este problema, cree el rol. Para obtener más información, consulte [the section called "Configuración de Automation"](#page-706-0). Los detalles específicos para la creación de este rol se describen en el siguiente tema, [Tarea 1: crear un rol de](#page-710-0)  [servicio para Automation.](#page-710-0)

• Posible causa 2: el rol de asunción no tiene una relación de confianza con el servicio Systems Manager. Para solucionar este problema, cree la relación de confianza. Para obtener más información, consulte [No puedo asumir un rol](https://docs.aws.amazon.com/IAM/latest/UserGuide/troubleshoot_roles.html#troubleshoot_roles_cant-assume-role) en la Guía del usuario de IAM.

## <span id="page-1174-0"></span>Ejecución iniciada, pero el estado es Error

### Errores específicos de la acción

Los manuales de procedimientos contienen pasos que se ejecutan en orden. Cada paso invoca una o varias API de Servicio de AWS. Las API determinan las entradas, el comportamiento y las salidas del paso. Hay varios lugares en los que un error puede provocar que no se realice un paso. Los mensajes de error indican cuándo y dónde se ha producido un error.

Para ver un mensaje de error en la consola de Amazon Elastic Compute Cloud (Amazon EC2), elija el enlace View Outputs (Ver salidas) del paso con error. Para ver un mensaje de error desde la AWS CLI, llame a get-automation-execution y busque el atributo FailureMessage en un StepExecution con error.

En los siguientes ejemplos, se ha producido un error en un paso asociado a la acción aws:runInstance. Cada ejemplo explora un tipo de error distinto.

#### Falta la imagen

Mensaje de error: Automation Step Execution fails when it's launching the instance(s). Get Exception from RunInstances API of ec2 Service. Exception Message from RunInstances API: [The image id '[ami id]' doesn't exist (Service: AmazonEC2; Status Code: 400; Error Code: InvalidAMIID.NotFound; Request ID: xxxxxxxx-xxxx-xxxx-xxxx-xxxxxxxxxxxx)]. Please refer to Automation Service Troubleshooting Guide for more diagnosis details.

La acción aws: runInstances ha recibido la acción de un ImageId que no existe. Para solucionar este problema, actualice el manual de procedimientos o los valores de parámetro con el ID de AMI correcto.

La política de rol de asunción no tiene permisos suficientes

Mensaje de error: Automation Step Execution fails when it's launching the instance(s). Get Exception from RunInstances API of ec2 Service. Exception Message from RunInstances API: [You aren't authorized to perform this

operation. Encoded authorization failure message: xxxxxxx (Service: AmazonEC2; Status Code: 403; Error Code: UnauthorizedOperation; Request ID: xxxxxxxx-xxxx-xxxx-xxxx-xxxxxxxxxxxx)]. Please refer to Automation Service Troubleshooting Guide for more diagnosis details.

El rol de asunción no tiene permisos suficientes para invocar la API RunInstances en las instancias EC2. Para solucionar este problema, adjunte una política de IAM al rol de asunción que tenga permiso para invocar la API RunInstances. Para obtener más información, consulte [Método 2: uso](#page-710-1)  [de IAM a fin de configurar roles para Automation.](#page-710-1)

#### Estado inesperado

Mensaje de error: Step fails when it's verifying launched instance(s) are ready to be used. Instance i-xxxxxxxxx entered unexpected state: shutting-down. Please refer to Automation Service Troubleshooting Guide for more diagnosis details.

- Posible causa 1: hay un problema en la instancia o el servicio Amazon EC2. Para solucionar este problema, inicie sesión en la instancia o revise el registro del sistema de la instancia para entender por qué la instancia ha comenzado a cerrarse.
- Posible causa 2: el script de datos de usuario especificado para la acción aws: runInstances tiene un problema o una sintaxis incorrecta. Verifique la sintaxis del script de datos de usuario. Además, verifique que los scripts de datos de usuario no cierran la instancia, o invoque otros scripts que cierren la instancia.

Referencias de errores específicos de la acción

Cuando se produce un error en un paso, el mensaje de error podría indicar qué servicio se estaba invocando cuando se produjo el error. En la siguiente tabla se enumeran los servicios invocados por cada acción. La tabla también incluye enlaces a información acerca de cada servicio.

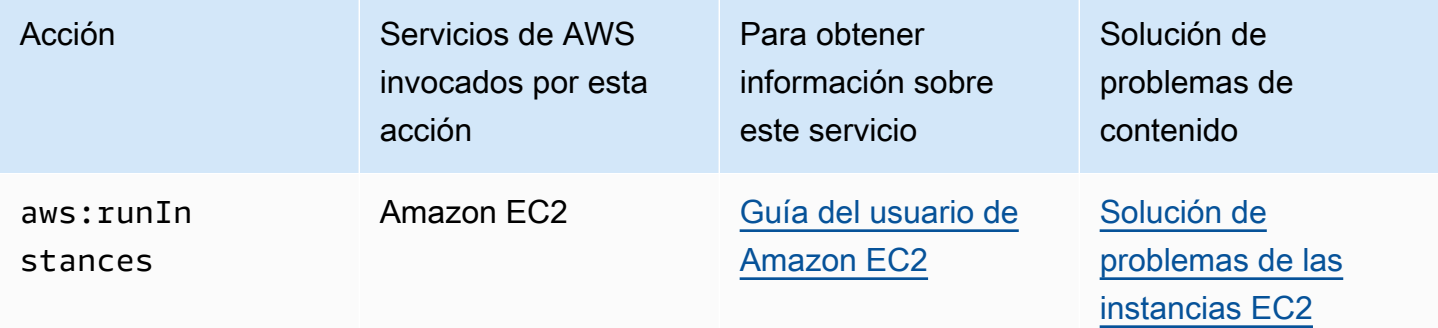

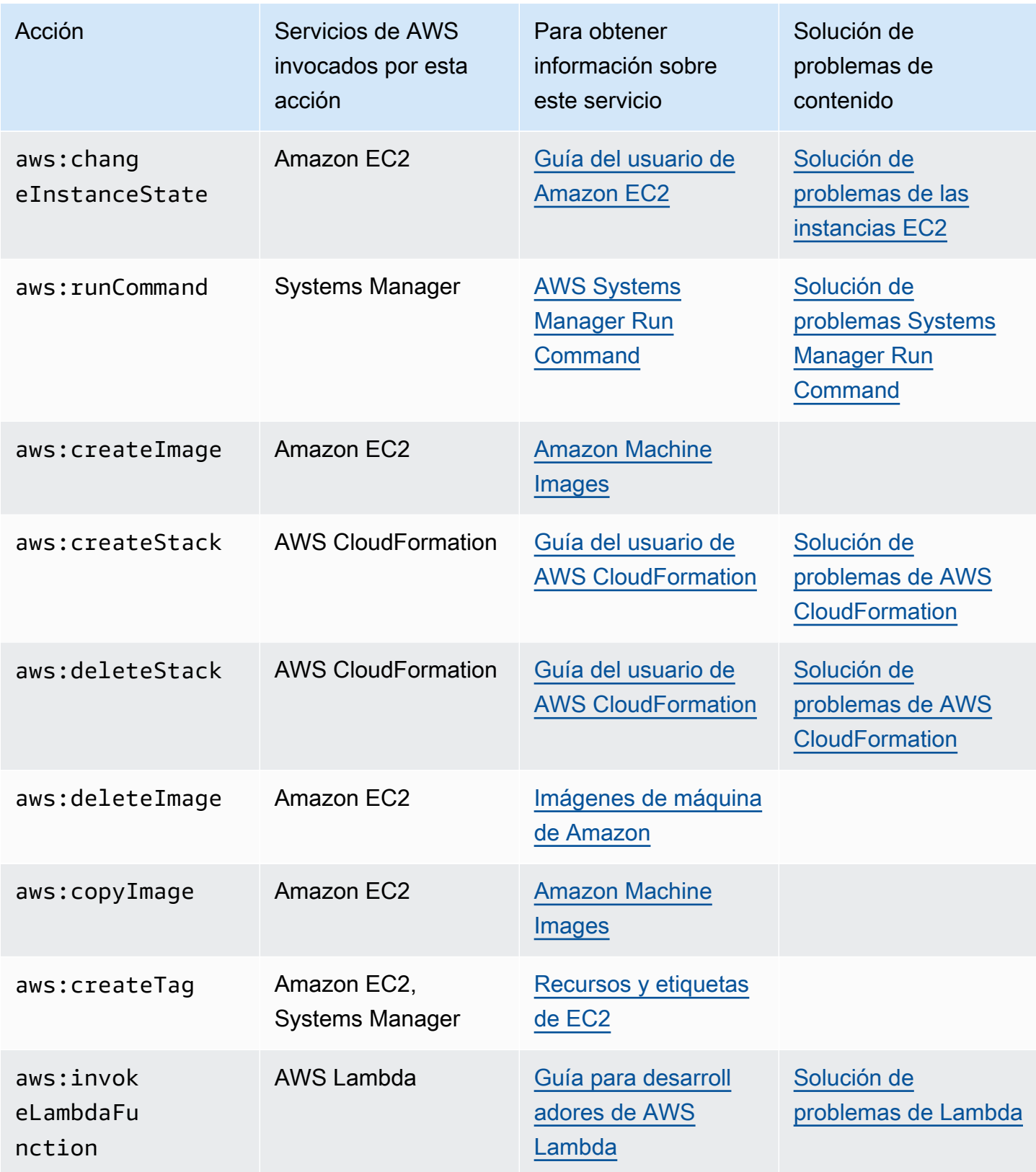

Error interno del servicio Automation

Mensaje de error: Internal Server Error. Please refer to Automation Service Troubleshooting Guide for more diagnosis details.

Un problema con el servicio de Automation impide que el manual de procedimientos especificado se ejecute correctamente. Para solucionar este problema, póngase en contacto con AWS Support. Proporcione el ID de ejecución y el ID de cliente, si están disponibles.

<span id="page-1177-0"></span>La ejecución se ha iniciado, pero se ha agotado el tiempo de espera

Mensaje de error: Step timed out while step is verifying launched instance(s) are ready to be used. Please refer to Automation Service Troubleshooting Guide for more diagnosis details.

Se ha agotado el tiempo de espera de la acción aws: runInstances. Esto puede ocurrir si la acción del paso tarda en ejecutarse más que el valor especificado para timeoutSeconds en el paso. Para resolver este problema, especifique un valor más largo para el parámetro timeoutSeconds en la acción aws: runInstances. Si no se resuelve el problema con esto, investigue el motivo por el cual el paso tarda más de lo esperado en ejecutarse

# AWS Systems Manager Change Calendar

Change Calendar, una capacidad de AWS Systems Manager, le permite configurar intervalos de fecha y hora cuando las acciones que especifique (por ejemplo, en manuales de procedimientos de [Automatización de Systems Manager\)](#page-700-0) pueden realizarse o no en su Cuenta de AWS. En Change Calendar, estos intervalos se denominan eventos. Cuando crea una entrada de Change Calendar, está creando un [documento de Systems Manager](#page-2224-0) del tipo ChangeCalendar. En Change Calendar, el documento almacena datos [iCalendar 2.0](https://icalendar.org/) en texto sin formato. Los eventos que añada a la entrada de Change Calendar pasan a formar parte del documento. Para comenzar a utilizar Change Calendar, abra la [consola de Systems Manager](https://console.aws.amazon.com/systems-manager/change-calendar). En el panel de navegación, elija Change Calendar.

Puede crear un calendario y sus eventos en la consola de Systems Manager. También puede importar un iCalendar (.ics) que ha exportado desde un proveedor de calendario de terceros compatible para agregar los eventos al calendario. Los proveedores compatibles incluyen Google Calendar, Microsoft Outlook y iCloud Calendar.

Una entrada de Change Calendar puede ser de dos tipos:

### **DEFAULT\_OPEN** o abierta de forma predeterminada

Todas las acciones se pueden ejecutar de forma predeterminada, excepto durante los eventos del calendario. Durante los eventos, el estado de un calendario DEFAULT\_OPEN es CLOSED y los eventos están bloqueados para que se ejecuten.

#### **DEFAULT\_CLOSED** o cerrada de forma predeterminada

Todas las acciones están bloqueadas de forma predeterminada, excepto durante los eventos del calendario. Durante los eventos, el estado de un calendario DEFAULT\_CLOSED es OPEN y se permite ejecutar acciones.

Puede elegir que todos los flujos de trabajo de automatización programados, los períodos de mantenimiento y las asociaciones de State Manager se agreguen automáticamente a un calendario. También puede eliminar cualquiera de esos tipos individuales de la pantalla del calendario.

# ¿Quién debe utilizar Change Calendar?

- Los clientes de AWS que realizan los siguientes tipos de acciones:
	- Cree o ejecute manuales de procedimientos de automatización.
	- Cree una solicitud de cambio en Change Manager.
	- Ejecute los periodos de mantenimiento.
	- Cree una asociación en State Manager.

Automatización, Change Manager, Maintenance Windows y State Manager son todas capacidades de AWS Systems Manager. Mediante la integración de estas capacidades a Change Calendar, puede permitir o bloquear estos tipos de acciones en función del estado actual del calendario de cambios que asocie a cada uno.

• Lo deben utilizar los administradores responsables de que las configuraciones de los nodos administrados de Systems Manager sean coherentes, estables y funcionales en todo momento.

# Ventajas de Change Calendar

A continuación se describen los beneficios de Change Calendar.

• Revisión de los cambios antes de aplicarlos

Una entrada de Change Calendar puede ayudar a garantizar que los cambios potencialmente destructivos para el entorno se revisen antes de aplicarlos.

• Aplicación de cambios solo durante los momentos apropiados

Las entradas de Change Calendar ayudan a mantener el entorno estable durante los eventos. Por ejemplo, puede crear una entrada de Change Calendar para impedir los cambios cuando espere una gran demanda de recursos; por ejemplo, durante una conferencia o una promoción de marketing pública. Una entrada de calendario también puede impedir los cambios mientras esté previsto que el soporte de administradores sea limitado; por ejemplo, durante las vacaciones o los días festivos. Puede usar una entrada de calendario para permitir los cambios excepto en determinados momentos del día o de la semana en los que disponga de soporte de administradores limitado para solucionar problemas de acciones o implementaciones fallidas.

• Obtener el estado actual o próximo del calendario

Puede ejecutar la operación GetCalendarState de la API de Systems Manager para mostrar el estado actual del calendario, el estado a una hora determinada o la próxima vez programada para cambiar el estado del calendario.

• Compatibilidad con EventBridge

Esta capacidad de Systems Manager se admite como un tipo de evento en las reglas de Amazon EventBridge. Para obtener más información, consulte [Monitoreo de eventos de](#page-2753-0)  [Systems Manager con Amazon EventBridge](#page-2753-0) y [Referencia: patrones y tipos de eventos de Amazon](#page-2912-0) [EventBridge para Systems Manager.](#page-2912-0)

#### Temas

- [Configuración de Change Calendar](#page-1179-0)
- [Uso de Change Calendar](#page-1182-0)
- [Agregado de dependencias de Change Calendar a manuales de procedimientos de Automation](#page-1195-0)
- [Solución de problemas de Change Calendar](#page-1196-0)

# <span id="page-1179-0"></span>Configuración de Change Calendar

Complete lo siguiente antes de utilizar Change Calendar, una capacidad de AWS Systems Manager.

# Instalar las herramientas de línea de comandos más recientes

Instale las herramientas de línea de comandos más recientes para obtener información de estado acerca de los calendarios.

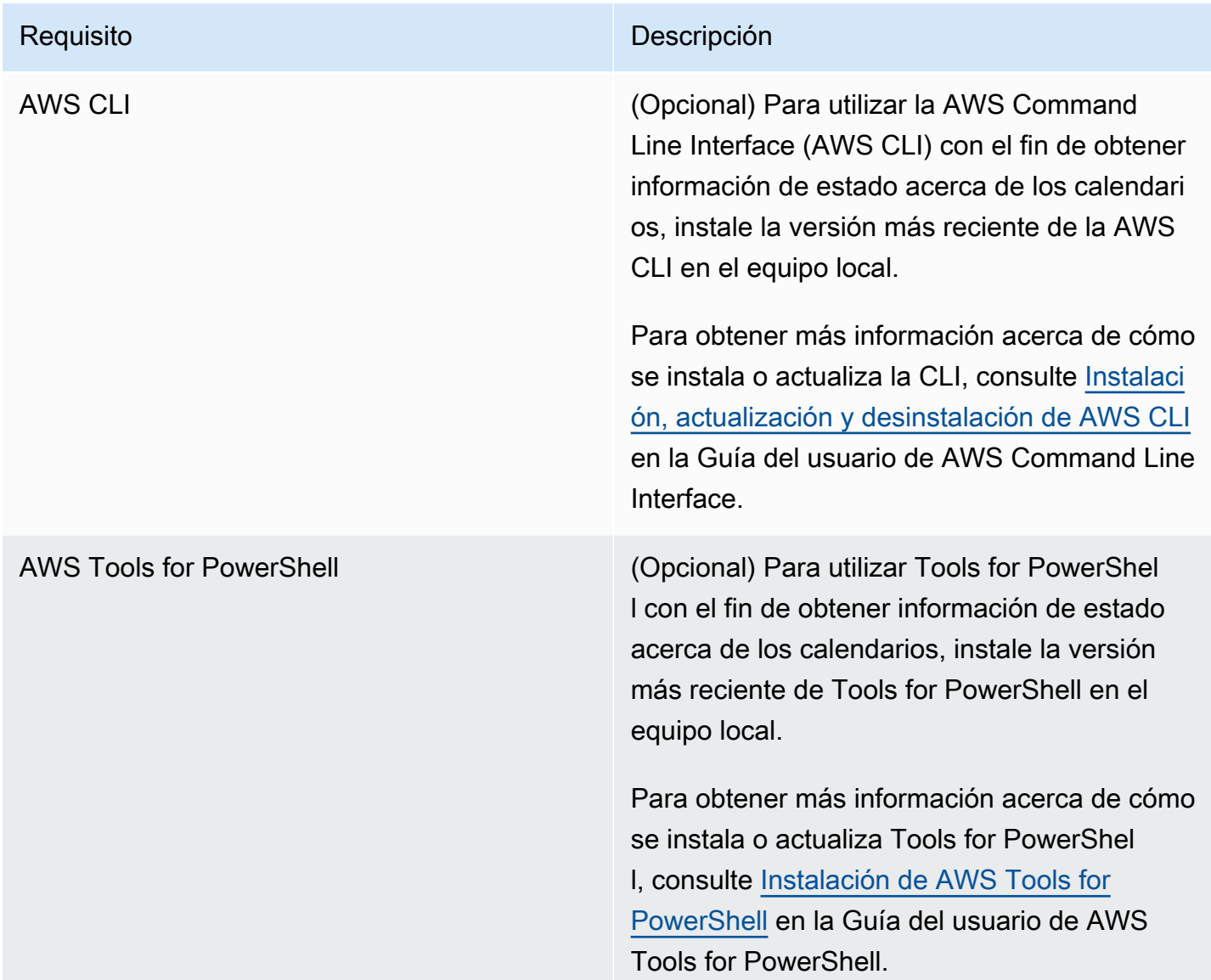

# Configuración de permisos

Si el usuario, grupo o rol tiene asignados permisos de administrador, entonces tiene acceso a Change Calendar. Si no tiene permisos de administrador, un administrador debe concederle permiso mediante la asignación de la política administrada AmazonSSMFullAccess o de una política que proporcione permisos comparables a su usuario, grupo o rol.

Los siguientes permisos son necesarios para utilizar Change Calendar.

#### Entradas de Change Calendar

Para crear, actualizar o eliminar una entrada de Change Calendar, incluida la adición y eliminación de eventos de la entrada, debe tener una política adjunta a su usuario, grupo o rol que permita las siguientes acciones:

- ssm:CreateDocument
- ssm:DeleteDocument
- ssm:DescribeDocument
- ssm:DescribeDocumentPermission
- ssm:GetCalendar
- ssm:ListDocuments
- ssm:ModifyDocumentPermission
- ssm:PutCalendar
- ssm:UpdateDocument
- ssm:UpdateDocumentDefaultVersion

#### Estado del calendario

Para obtener información sobre el estado actual o próximo del calendario, debe tener una política adjunta a su usuario, grupo o rol que permita la siguiente acción:

• ssm:GetCalendarState

#### Eventos operativos

Para ver los eventos operativos, como los periodos de mantenimiento, las asociaciones y las automatizaciones planificadas, la política asociada al usuario, grupo o rol debe permitir las siguientes acciones:

- ssm:DescribeMaintenanceWindows
- ssm:DescribeMaintenanceWindowExecution
- ssm:DescribeAutomationExecutions
- ssm:ListAssociations

## **a** Note

Las entradas de Change Calendar que son propiedad de (es decir, que se han creado mediante) cuentas distintas de las suyas serán de solo lectura, aunque se compartan con su cuenta. Los periodos de mantenimiento, las asociaciones de State Manager y las automatizaciones no se comparten.

# <span id="page-1182-0"></span>Uso de Change Calendar

Puede utilizar la consola de AWS Systems Manager para agregar, administrar o eliminar entradas en Change Calendar, una capacidad de AWS Systems Manager. También puede importar eventos de proveedores de calendarios de terceros admitidos mediante la importación de un archivo de iCalendar (.ics) que exportó desde el calendario fuente. Puede utilizar la operación de la API GetCalendarState o el comando get-calendar-state de AWS Command Line Interface (AWS CLI) para obtener información acerca del estado de Change Calendar en un momento específico.

## Temas

- [Creación de un calendario de cambios](#page-1182-1)
- [Creación y administración de eventos en Change Calendar](#page-1184-0)
- [Importación y administración de eventos desde calendarios de terceros](#page-1188-0)
- [Actualización de un calendario de cambios](#page-1191-0)
- [Uso compartido de un calendario de cambios](#page-1192-0)
- [Eliminación de un calendario de cambios](#page-1193-0)
- [Obtención del estado de un calendario de cambios](#page-1194-0)

# <span id="page-1182-1"></span>Creación de un calendario de cambios

Cuando crea una entrada en Change Calendar, una capacidad de AWS Systems Manager, está creando un documento de Systems Manager (documento de SSM) que utiliza el formato text.

Para crear un calendario de cambios

1. Abra la consola de AWS Systems Manager en [https://console.aws.amazon.com/systems](https://console.aws.amazon.com/systems-manager/)[manager/.](https://console.aws.amazon.com/systems-manager/)

- 2. En el panel de navegación, elija Change Calendar.
- 3. Elija Create calendar (Crear calendario).

-o bien-

Si se abre la página de inicio Change Calendar primero, elija Create change calendar (Creación de calendario de cambios).

- 4. En la página Create calendar (Crear calendario), en Calendar details (Detalles del calendario), escriba un nombre para la entrada de calendario. Los nombres de entradas de calendario solo pueden incluir letras, números, puntos, guiones y guiones bajos. El nombre debe ser lo bastante específico como para identificar el propósito de la entrada de calendario de un vistazo. Un ejemplo es **support-off-hours**. Este nombre no se puede actualizar después de haber creado la entrada de calendario.
- 5. (Opcional) En Description (Descripción), escriba una descripción para la entrada de calendario.
- 6. (Opcional) En el área Import calendar (Importa calendario), elija Choose file (Elegir archivo) para seleccionar un archivo de iCalendar (.ics) que ha exportado desde un proveedor de calendario de terceros. Al importar el archivo, los eventos al calendario se agregarán.

Los proveedores compatibles incluyen Google Calendar, Microsoft Outlook y iCloud Calendar.

Para obtener más información, consulte [Importación de eventos de proveedores de calendarios](#page-1189-0) [de terceros](#page-1189-0).

- 7. En Calendar type (Tipo de calendario), elija una de las opciones siguientes:
	- Open by default (Abierto de forma predeterminada): el calendario se abre (las acciones de Automation se pueden ejecutar hasta que se inicie un evento) y, a continuación, se cierra durante el tiempo de un evento asociado.
	- Closed by default (Cerrado de forma predeterminada): el calendario se cierra (las acciones de Automation no se pueden ejecutar hasta que se inicie un evento), pero se abre durante el tiempo de un evento asociado.
- 8. (Opcional) En Eventos de administración de cambios, seleccione Agregar eventos de administración de cambios al calendario. En esta selección se muestran todos los periodos de mantenimiento programado, las asociaciones de State Manager, los flujos de trabajo de automatización y las solicitudes de cambios de Change Manager en la visualización del calendario mensual.

# **1** Tip

Si más adelante desea eliminar permanentemente estos tipos de eventos de la visualización del calendario, edite el calendario, desactive esta casilla y, a continuación, elija Guardar.

9. Elija Create calendar (Crear calendario).

Una vez creada la entrada de calendario, Systems Manager muestra la entrada de calendario en la lista Change Calendar. Las columnas muestran la versión del calendario y el número de la Cuenta de AWS del propietario del calendario. La entrada de calendario no puede impedir ni permitir ninguna acción hasta que haya agregado al menos un evento. Para obtener más información sobre cómo se crea un evento, consulte [Creación de un evento de Change](#page-1185-0) [Calendar.](#page-1185-0) Para obtener información sobre la importación de eventos, consulte [Importación de](#page-1189-0) [eventos de proveedores de calendarios de terceros](#page-1189-0).

# <span id="page-1184-0"></span>Creación y administración de eventos en Change Calendar

Después de crear un calendario de AWS Systems Manager en Change Calendar, puede crear, actualizar y eliminar eventos incluidos en el calendario abierto o cerrado. Change Calendar es una capacidad de AWS Systems Manager.

## **G** Tip

Como alternativa a crear eventos directamente en la consola de Systems Manager, puede importar un archivo de iCalendar (.ics) de una aplicación de calendario de terceros compatible. Para obtener más información, consulte [Importación y administración de eventos](#page-1188-0)  [desde calendarios de terceros.](#page-1188-0)

#### Temas

- [Creación de un evento de Change Calendar](#page-1185-0)
- [Actualización de un evento de Change Calendar](#page-1186-0)
- [Eliminación de un evento de Change Calendar](#page-1187-0)

#### <span id="page-1185-0"></span>Creación de un evento de Change Calendar

Cuando agrega un evento a una entrada de Change Calendar, una capacidad de AWS Systems Manager, especifica un periodo durante el cual se suspende la acción predeterminada de la entrada de calendario. Por ejemplo, si el tipo de entrada de calendario es cerrado de forma predeterminada, el calendario estará abierto para realizar cambios durante los eventos. (Alternativamente, puede crear un evento de asesoramiento, que solo cumple un rol informativo en el calendario).

Actualmente, solo puede crear un evento de Change Calendar mediante la consola. Los eventos se agregan al documento de Change Calendar que crea cuando crea una entrada de Change Calendar.

Para crear un evento de Change Calendar

- 1. Abra la consola de AWS Systems Manager en [https://console.aws.amazon.com/systems](https://console.aws.amazon.com/systems-manager/)[manager/.](https://console.aws.amazon.com/systems-manager/)
- 2. En el panel de navegación, elija Change Calendar.
- 3. En la lista de calendarios, elija el nombre de la entrada de calendario a la que desea agregar un evento.
- 4. En la página de detalles de la entrada de calendario, seleccione Create event (Crear evento).
- 5. En la página Create scheduled event (Crear evento programado), en Event details (Detalles del evento) escriba el un nombre para mostrar del evento. Los nombres de eventos solo pueden incluir letras, números, puntos, guiones y guiones bajos. El nombre debe ser lo bastante específico para identificar el propósito del evento. Un ejemplo es **nighttime-hours**.
- 6. En Description (Descripción), escriba una descripción del evento. Por ejemplo, **The support team isn't available during these hours**.
- 7. (Opcional) Si desea que este evento sirva solo como notificación visual o recordatorio, seleccione la casilla de verificación Advisory (Recordatorio). Los eventos de recordatorio no cumplen ningún rol funcional en su calendario. Solo sirven para fines informativos para aquellos que ven su calendario.
- 8. En Event start date (Fecha de inicio del evento), ingrese o elija un día con el formato MM/DD/ YYYY para iniciar el evento e indique una hora en el día especificado con el formato hh:mm:ss (horas, minutos y segundos) para iniciar el evento.
- 9. En Event end date (Fecha de finalización del evento), ingrese o elija un día con el formato MM/DD/YYYY para finalizar el evento e indique una hora en el día especificado con el formato hh:mm:ss (horas, minutos y segundos) para finalizar el evento.
- 10. En Schedule time zone (Programar zona horaria), elija la zona horaria aplicable a las horas de inicio y finalización del evento. Puede introducir parte del nombre de una ciudad o la diferencia de zona horaria con respecto a la hora media de Greenwich (GMT) para encontrar una zona horaria más rápidamente. El valor predeterminado es la Hora Universal Coordinada (UTC).
- 11. (Opcional) Para crear un evento que se repita con periodicidad diaria, semanal o mensual, active Recurrence (Recurrencia) y, a continuación, especifique la frecuencia y la fecha de finalización opcionales de la repetición.
- 12. Elija Create scheduled event (Crear evento programado). El nuevo evento se agrega a la entrada de calendario y se muestra en la pestaña Events (Eventos) de la página de detalles de la entrada de calendario.

<span id="page-1186-0"></span>Actualización de un evento de Change Calendar

Utilice el siguiente procedimiento para actualizar un evento Change Calendar en la consola de AWS Systems Manager. Change Calendar es una capacidad de AWS Systems Manager.

Para actualizar un evento de Change Calendar

- 1. Abra la consola de AWS Systems Manager en [https://console.aws.amazon.com/systems](https://console.aws.amazon.com/systems-manager/)[manager/.](https://console.aws.amazon.com/systems-manager/)
- 2. En el panel de navegación, elija Change Calendar.
- 3. En la lista de calendarios, elija el nombre de la entrada de calendario cuyo evento desea editar.
- 4. En la página de detalles de la entrada de calendario, seleccione Events (Eventos).
- 5. En la página del calendario, elija el evento que desea editar.

## **1** Tip

Utilice los botones de la parte superior izquierda para avanzar o retroceder un año o un mes. Si es preciso cambiar la zona horaria, elija la que sea correcta en la lista ubicada en la parte superior derecha.

6. En Event details (Detalles del evento), elija Edit (Editar).

Para cambiar el nombre y la descripción del evento, agregue o reemplace los valores de texto actuales.

- 7. Para cambiar el valor Event start date (Fecha de inicio del evento), elija la fecha de inicio actual y, a continuación, elija una nueva fecha del calendario. Para cambiar la hora de inicio, elija la hora de inicio actual y, a continuación, elija una nueva hora de la lista.
- 8. Para cambiar el valor Event end date (Fecha de finalización del evento), elija la fecha actual y, a continuación, elija una nueva fecha de finalización del calendario. Para cambiar la hora de finalización, elija la hora de finalización actual y, a continuación, elija una nueva hora de la lista.
- 9. Para cambiar el valor de Schedule time zone (Programar zona horaria), seleccione la zona horaria aplicable a la hora de inicio y de finalización del evento. Puede introducir parte del nombre de una ciudad o la diferencia de zona horaria con respecto a la hora media de Greenwich (GMT) para encontrar una zona horaria más rápidamente. El valor predeterminado es la Hora Universal Coordinada (UTC).
- 10. (Opcional) Si desea que este evento sirva solo como notificación visual o recordatorio, seleccione la casilla de verificación Advisory (Recordatorio). Los eventos de recordatorio no cumplen ningún rol funcional en su calendario. Solo sirven para fines informativos para aquellos que ven su calendario.
- 11. Elija Guardar. Los cambios se muestran en la pestaña Events (Eventos) de la página de detalles de la entrada de calendario. Elija el evento que ha actualizado para ver los cambios.

<span id="page-1187-0"></span>Eliminación de un evento de Change Calendar

Puede eliminar un evento cada vez en Change Calendar, una capacidad de AWS Systems Manager, mediante la AWS Management Console.

# **G** Tip

Si cuando creó el calendario seleccionó Agregar eventos de administración de cambios al calendario, puede hacer lo siguiente:

- Para ocultar temporalmente un tipo de evento de administración de cambios de la visualización del calendario, seleccione la X para el tipo en la parte superior de la vista previa mensual.
- Para eliminar permanentemente estos tipos de la visualización del calendario, edite el calendario, desactive la casilla Agregar eventos de administración de cambios al calendario y, a continuación, seleccione Guardar. Si elimina los tipos de la visualización del calendario, no se eliminarán de la cuenta.
#### Para eliminar un evento de Change Calendar

- 1. Abra la consola de AWS Systems Manager en [https://console.aws.amazon.com/systems](https://console.aws.amazon.com/systems-manager/)[manager/.](https://console.aws.amazon.com/systems-manager/)
- 2. En el panel de navegación, elija Change Calendar.
- 3. En la lista de calendarios, elija el nombre de la entrada de calendario cuyo evento desea eliminar.
- 4. En la página de detalles de la entrada de calendario, seleccione Events (Eventos).
- 5. En la página del calendario, elija el evento que desea eliminar.

# **G** Tip

Utilice los botones de la parte superior izquierda para avanzar o retroceder un año o un mes en el calendario. Si es preciso cambiar la zona horaria, elija la que sea correcta en la lista ubicada en la parte superior derecha.

6. En la página Event details (Detalles del evento), seleccione Delete (Eliminar). Cuando se le pida que confirme que desea eliminar el evento, elija Confirm (Confirmar).

# Importación y administración de eventos desde calendarios de terceros

Como alternativa a la creación de eventos directamente en la consola de AWS Systems Manager, puede importar un archivo de iCalendar (.ics) de una aplicación de calendario de terceros compatible. El calendario puede incluir eventos importados y eventos que cree en Change Calendar, que es una capacidad de AWS Systems Manager.

#### Antes de empezar

Antes de intentar importar un archivo de calendario, revise los siguientes requisitos y restricciones:

Formato del archivo del calendario

Solo son compatibles los archivos de iCalendar válidos (.ics).

Proveedores de calendarios compatibles

Solo se admiten los archivos . ics exportados de los siguientes proveedores de calendarios de terceros:

- Calendario de Google [\(Instrucciones de exportación\)](https://support.google.com/calendar/answer/37111)
- Microsoft Outlook ([Instrucciones de exportación](https://support.microsoft.com/en-us/office/export-an-outlook-calendar-to-google-calendar-662fa3bb-0794-4b18-add8-9968b665f4e6))
- Calendario de iCloud [\(Instrucciones de exportación](https://support.apple.com/guide/calendar/import-or-export-calendars-icl1023/mac))

#### Tamaño del archivo

Puede importar cualquier número de archivos . ics válidos. Sin embargo, el tamaño total de todos los archivos importados de cada calendario no puede superar los 64 KB.

#### **G** Tip

Para minimizar el tamaño del archivo .ics, asegúrese de exportar solo los detalles básicos sobre las entradas del calendario. Si es necesario, reduzca la duración del período de tiempo que va a exportar.

#### Time zone (Zona horarioa)

Además de un nombre de calendario, un proveedor de calendario y al menos un evento, el archivo .ics que se exporta debe indicar también la zona horaria del calendario. Si no lo hace o hay un problema al identificar la zona horaria, se le pedirá que especifique una después de importar el archivo.

#### Limitación de eventos periódicos

El archivo .ics que exportó puede incluir eventos recurrentes. Sin embargo, si se ha eliminado una o varias apariciones de un evento recurrente en el calendario fuente, se produce un error en la importación.

#### Temas

- [Importación de eventos de proveedores de calendarios de terceros](#page-1189-0)
- [Actualización de todos los eventos de un proveedor de calendario de terceros](#page-1190-0)
- [Eliminación de todos los eventos importados de un calendario de terceros](#page-1191-0)

<span id="page-1189-0"></span>Importación de eventos de proveedores de calendarios de terceros

Utilice el siguiente procedimiento para importar un archivo de iCalendar (.ics) de una aplicación de calendario de terceros compatible. Los eventos que están en el archivo se incorporan a las reglas del calendario abierto o cerrado. Puede importar un archivo a un nuevo calendario que esté creando con Change Calendar (una capacidad de AWS Systems Manager) o en un calendario existente.

Después de importar el archivo .ics, puede eliminar eventos individuales de este mediante el la interfaz de Change Calendar. Para obtener más información, consulte [Eliminación de un evento](#page-1187-0) [de Change Calendar.](#page-1187-0) También puede eliminar todos los eventos del calendario fuente mediante la eliminación del archivo . ics. Para obtener más información, consulte [Eliminación de todos los](#page-1191-0) [eventos importados de un calendario de terceros](#page-1191-0).

Importación de eventos de proveedores de calendarios de terceros

- 1. Abra la consola de AWS Systems Manager en [https://console.aws.amazon.com/systems](https://console.aws.amazon.com/systems-manager/)[manager/.](https://console.aws.amazon.com/systems-manager/)
- 2. En el panel de navegación, elija Change Calendar.
- 3. Para empezar con un calendario nuevo, elija Create calendar (Crear calendario). En el área Import calendar (Importar calendario), elija Choose file (Elegir archivo). Para obtener información sobre otros pasos para crear un calendario nuevo, consulte [Creación de un calendario de](#page-1182-0) [cambios.](#page-1182-0)

-o bien-

Para importar eventos de terceros a un calendario existente, elija el nombre de un calendario existente para abrirlo.

- 4. Elija Actions, Edit (Acciones, Editar) y, a continuación, en el área Import calendar (Importar calendario), elija Choose file (Elegir archivo).
- 5. Busque y seleccione el archivo .ics exportado en su equipo local.
- 6. Si se le pregunta, en Select a time zone (Seleccionar una zona horaria), seleccione qué zona horaria se aplica al calendario.
- 7. Elija Guardar.

<span id="page-1190-0"></span>Actualización de todos los eventos de un proveedor de calendario de terceros

Si se agregan o eliminan varios eventos del calendario fuente después de haber importado el archivo .ics de iCalendar, puede reflejar esos cambios en Change Calendar. En primer lugar, vuelva a exportar el calendario de origen y, a continuación, importe el archivo nuevo a Change Calendar, que es una capacidad de AWS Systems Manager. Los eventos del calendario de cambios se actualizarán para reflejar el contenido del archivo más reciente.

Para actualizar todos los eventos de un proveedor de calendario de terceros

- 1. En el calendario de terceros, agregue o elimine eventos tal como desee que se reflejen en Change Calendar y, a continuación, vuelva a exportar el calendario a un archivo .ics nuevo.
- 2. Abra la consola de AWS Systems Manager en [https://console.aws.amazon.com/systems](https://console.aws.amazon.com/systems-manager/)[manager/.](https://console.aws.amazon.com/systems-manager/)
- 3. En el panel de navegación, elija Change Calendar.
- 4. Elija el nombre del calendario de la lista desde la lista de calendarios.
- 5. Seleccione Elegir archivo y, a continuación, busque y seleccione el archivo .ics de reemplazo.
- 6. En respuesta a la notificación sobre el reemplazo del archivo existente, elija Confirm (Confirmar).

<span id="page-1191-0"></span>Eliminación de todos los eventos importados de un calendario de terceros

Si ya no desea que ninguno de los eventos importados de un proveedor de terceros se incluya en el calendario, puede eliminar el archivo .ics importado de iCalendar.

Para eliminar todos los eventos importados de un calendario de terceros

- 1. Abra la consola de AWS Systems Manager en [https://console.aws.amazon.com/systems](https://console.aws.amazon.com/systems-manager/)[manager/.](https://console.aws.amazon.com/systems-manager/)
- 2. En el panel de navegación, elija Change Calendar.
- 3. Elija el nombre del calendario de la lista desde la lista de calendarios.
- 4. En el área Import calendar (Importar calendario), bajo My imported calendars (Mis calendarios importados), busque el nombre del calendario importado y, a continuación, elija la Xen la tarjeta.
- 5. Elija Guardar.

# Actualización de un calendario de cambios

Puede actualizar la descripción de un calendario de cambios, pero no el nombre. Aunque puede cambiar el estado predeterminado de un calendario, tenga en cuenta que esto invierte el comportamiento de las acciones de cambio durante los eventos asociados a la entrada del calendario. Por ejemplo, si cambia el estado de un calendario de Open by default (Abierto de forma predeterminada) a Closed by default (Cerrado de forma predeterminada), es posible que se realicen cambios no deseados durante los periodos de eventos durante los cuales los usuarios que crearon los eventos asociados no hayan previsto que se produzcan cambios.

Cuando actualiza un calendario de cambios, edita el documento Change Calendar que creó al crear la entrada. Change Calendar es una capacidad de AWS Systems Manager.

Actualización de un calendario de cambios

- 1. Abra la consola de AWS Systems Manager en [https://console.aws.amazon.com/systems](https://console.aws.amazon.com/systems-manager/)[manager/.](https://console.aws.amazon.com/systems-manager/)
- 2. En el panel de navegación, elija Change Calendar.
- 3. En la lista de calendarios, elija el nombre del calendario que desee actualizar.
- 4. En la página de detalles del calendario, elija Actions, Edit (Acciones, Editar).
- 5. En Description (Descripción), puede cambiar el texto de la descripción. No es posible editar el nombre de un calendario de cambios.
- 6. Para cambiar el estado del calendario, elija un valor diferente en Calendar type (Tipo de calendario). Tenga en cuenta que esto invierte el comportamiento de las acciones de cambio durante los eventos asociados al calendario. Antes de cambiar el tipo de calendario, debe confirmar con los demás usuarios de Change Calendar que cambiar el tipo de calendario no permitirá cambios no deseados durante los eventos que ellos han creado.
	- Open by default (Abierto de forma predeterminada): el calendario se abre (las acciones de Automation se pueden ejecutar hasta que se inicie un evento) y, a continuación, se cierra durante el tiempo de un evento asociado.
	- Closed by default (Cerrado de forma predeterminada): el calendario se cierra (las acciones de Automation no se pueden ejecutar hasta que se inicie un evento), pero se abre durante el tiempo de un evento asociado.
- 7. Elija Guardar.

El calendario no puede impedir ni permitir ninguna acción hasta que haya agregado al menos un evento. Para obtener información sobre cómo agregar un disco, consulte [Creación de un evento](#page-1185-0) [de Change Calendar.](#page-1185-0)

# Uso compartido de un calendario de cambios

Puede compartir un calendario en Change Calendar, una capacidad de AWS Systems Manager, con otras Cuentas de AWS mediante el uso de la consola de AWS Systems Manager. Cuando se comparte un calendario, el calendario es de solo lectura para los usuarios de la cuenta compartida. Los periodos de mantenimiento, las asociaciones de State Manager y las automatizaciones no se comparten.

Uso compartido de un calendario de cambios

- 1. Abra la consola de AWS Systems Manager en [https://console.aws.amazon.com/systems](https://console.aws.amazon.com/systems-manager/)[manager/.](https://console.aws.amazon.com/systems-manager/)
- 2. En el panel de navegación, elija Change Calendar.
- 3. En la lista de calendarios, elija el nombre del calendario que desee compartir.
- 4. En la página de detalles del calendario, elija la pestaña Sharing (Compartir).
- 5. Elija Action, Share (Acciones, Compartir).
- 6. En Share Calendar (Compartir calendario), para Account ID (ID de cuenta), ingrese el número de ID de una Cuenta de AWS válida y luego elija Share (Compartir).

Los usuarios de la cuenta compartida pueden leer el calendario de cambios, pero no pueden realizar cambios.

Eliminación de un calendario de cambios

Puede eliminar un calendario en Change Calendar, una capacidad de AWS Systems Manager, mediante la consola de Systems Manager o AWS Command Line Interface (AWS CLI). Al eliminar un calendario de cambios, se eliminan todos los eventos asociados.

Eliminación de un calendario de cambios

- 1. Abra la consola de AWS Systems Manager en [https://console.aws.amazon.com/systems](https://console.aws.amazon.com/systems-manager/)[manager/.](https://console.aws.amazon.com/systems-manager/)
- 2. En el panel de navegación, elija Change Calendar.
- 3. En la lista de calendarios, elija el nombre del calendario que desee eliminar.
- 4. En la página de detalles del calendario, seleccione Actions, Delete (Acciones, Eliminar). Cuando se le pida la confirmación para eliminar el calendario, elija Delete (Eliminar).

# Obtención del estado de un calendario de cambios

Puede obtener el estado general de un calendario o el estado de un calendario en un momento específico en Change Calendar, una capacidad de AWS Systems Manager. También puede mostrar la próxima vez que el estado del calendario va a cambiar de OPEN a CLOSED, o a la inversa.

Esta tarea solo se puede realizar mediante la operación GetCalendarState de la API. En el procedimiento de esta sección se utiliza la AWS Command Line Interface (AWS CLI).

Para obtener el estado de un calendario de cambios

• Ejecute el siguiente comando para mostrar el estado de uno o más calendarios en un momento específico. El parámetro --calendar-names es obligatorio, pero --at-time es opcional. Reemplace cada *example resource placeholder* con su propia información.

Linux & macOS

```
aws ssm get-calendar-state \ 
     --calendar-names "Calendar_name_or_document_ARN_1" 
  "Calendar_name_or_document_ARN_2" \ 
     --at-time "ISO_8601_time_format"
```
A continuación, se muestra un ejemplo.

```
aws ssm get-calendar-state \ 
     --calendar-names "arn:aws:ssm:us-east-2:123456789012:document/
MyChangeCalendarDocument" "arn:aws:ssm:us-east-2:123456789012:document/
SupportOffHours" \ 
     --at-time "2020-07-30T11:05:14-0700"
```
#### **Windows**

```
aws ssm get-calendar-state ^ 
     --calendar-names "Calendar_name_or_document_ARN_1" 
  "Calendar_name_or_document_ARN_2" ^ 
     --at-time "ISO_8601_time_format"
```
A continuación, se muestra un ejemplo.

```
aws ssm get-calendar-state ^
```

```
 --calendar-names "arn:aws:ssm:us-east-2:123456789012:document/
MyChangeCalendarDocument" "arn:aws:ssm:us-east-2:123456789012:document/
SupportOffHours" ^ 
     --at-time "2020-07-30T11:05:14-0700"
```
El comando devuelve información similar a la siguiente.

```
{ 
     "State": "OPEN", 
     "AtTime": "2020-07-30T16:18:18Z", 
     "NextTransitionTime": "2020-07-31T00:00:00Z"
}
```
Los resultados muestran el estado del calendario (si el calendario es de tipo DEFAULT\_OPEN o DEFAULT\_CLOSED) de las entradas de calendario especificadas que son propiedad de la cuenta o compartidas con ella, en el momento especificado como valor de --at-time, así como en el momento de la siguiente transición. Si no agrega el parámetro --at-time, se utiliza la hora actual.

#### **a** Note

Si especifica más de un calendario en una solicitud, el comando regresa el estado OPEN solo si todos los calendarios de la solicitud están abiertos. Si se cierran uno o más calendarios de la solicitud, el estado regresado es CLOSED.

# Agregado de dependencias de Change Calendar a manuales de procedimientos de Automation

Para que las acciones de Automation se adhieran a Change Calendar, una capacidad de AWS Systems Manager, deberá agregar un paso en un manual de procedimientos de Automation que utilice la acción [aws:assertAwsResourceProperty](#page-829-0). Configure la acción para que ejecute GetCalendarState, con el fin de comprobar que una entrada de calendario especificada está en el estado que desea (OPEN o CLOSED). El manual de procedimientos de Automation solo puede continuar con el siguiente paso si el estado del calendario es OPEN. A continuación se muestra un extracto de ejemplo basado en YAML de un manual de procedimientos de Automation que no puede avanzar al siguiente paso, LaunchInstance, a menos que el estado del calendario coincida con OPEN, que es el estado especificado en DesiredValues.

A continuación, se muestra un ejemplo.

```
mainSteps: 
   - name: MyCheckCalendarStateStep 
     action: 'aws:assertAwsResourceProperty' 
     inputs: 
       Service: ssm 
       Api: GetCalendarState 
       CalendarNames: ["arn:aws:ssm:us-east-2:123456789012:document/SaleDays"] 
       PropertySelector: '$.State' 
       DesiredValues: 
       - OPEN 
     description: "Use GetCalendarState to determine whether a calendar is open or 
  closed." 
     nextStep: LaunchInstance 
   - name: LaunchInstance 
     action: 'aws:executeScript' 
     inputs: 
       Runtime: python3.8 
...
```
# Solución de problemas de Change Calendar

Utilice la siguiente información para que lo ayude a solucionar los problemas con Change Calendar, una capacidad de AWS Systems Manager.

# Temas

• [Error 'Error en la importación del calendario'](#page-1196-0)

<span id="page-1196-0"></span>Error 'Error en la importación del calendario'

Problema: Al importar un archivo de iCalendar (.ics), el sistema informa que ocurrió un error en la importación del calendario.

• Solución 1: Asegúrese de importar un archivo que se ha exportado desde un proveedor de calendario de terceros compatible, que incluya lo siguiente:

- Calendario de Google [\(Instrucciones de exportación\)](https://support.google.com/calendar/answer/37111)
- Microsoft Outlook ([Instrucciones de exportación](https://support.microsoft.com/en-us/office/export-an-outlook-calendar-to-google-calendar-662fa3bb-0794-4b18-add8-9968b665f4e6))
- Calendario de iCloud [\(Instrucciones de exportación](https://support.apple.com/guide/calendar/import-or-export-calendars-icl1023/mac))
- Solución 2: Si el calendario fuente contiene eventos recurrentes, asegúrese de que no se haya cancelado o eliminado ninguna ocurrencia individual del evento. En la actualidad, Change Calendar no admite la importación de eventos recurrentes con cancelaciones individuales. Para resolver el problema, elimine el evento recurrente del calendario fuente, vuelva a exportar el calendario y vuelva a importarlo en Change Calendar y, a continuación, agregue el evento recurrente mediante la interfaz de Change Calendar. Para obtener más información, consulte [Creación de un evento de Change Calendar.](#page-1185-0)
- Solución 3: Asegúrese de que el calendario fuente contenga al menos un evento. Las cargas de los archivos .ics que no contienen eventos no se realizan correctamente.
- Solución 4: Si el sistema informa de que la importación ha fallado porque el .ics es demasiado grande, asegúrese de exportar solo detalles básicos sobre las entradas del calendario. Si es necesario, reduzca la duración del período de tiempo que exporta.
- Solución 5: Si Change Calendar no puede determinar la zona horaria del calendario exportado cuando intenta importarlo desde la pestaña Events (Eventos), puede que reciba este mensaje: "Falló la importación del calendario. Change Calendar no se ha podido localizar una zona horaria válida. Puede importar el calendario desde el menú Edit (Editar)". En este caso, seleccione Accions, Edit (Acciones, Editar) y, a continuación, intente importar el archivo desde la página Edit calendar (Editar calendario).
- Solución 6: No edite el archivo .ics antes de importar. Si se intenta modificar el contenido del archivo, se pueden dañar los datos del calendario. Si ha modificado el archivo antes de intentar importar, vuelva a exportar el calendario desde el calendario fuente y, a continuación, vuelva a intentar la carga.

# AWS Systems Manager Maintenance Windows

Maintenance Windows, una capacidad de AWS Systems Manager, permite definir una programación en el momento de llevar a cabo acciones potencialmente disruptivas en los nodos, como la aplicación de revisiones en un sistema operativo, la actualización de controladores o la instalación de software o revisiones.

Gracias a Maintenance Windows, puede programar acciones en muchos otros recursos de AWS, como los buckets de Amazon Simple Storage Service (Amazon S3), las colas de Amazon Simple

Queue Service (Amazon SQS), las claves de AWS Key Management Service (AWS KMS) y muchos más.

Para obtener una lista completa de tipos de recursos admitidos que puede incluir en un destino de periodo de mantenimiento, consulte [Recursos que puede utilizar con AWS Resource Groups y](https://docs.aws.amazon.com/ARG/latest/userguide/supported-resources.html#supported-resources-console)  [Tag Editor](https://docs.aws.amazon.com/ARG/latest/userguide/supported-resources.html#supported-resources-console) en la Guía del usuario de AWS Resource Groups. Para comenzar a utilizar Maintenance Windows, abra la [consola de Systems Manager](https://console.aws.amazon.com/systems-manager/maintenance-windows). En el panel de navegación, elija Maintenance Windows.

#### **a** Note

State Manager y Maintenance Windows pueden realizar algunos tipos similares de actualizaciones en los nodos administrados. La opción que elija dependerá de si necesita automatizar la conformidad del sistema o realizar tareas de alta prioridad y urgencia durante los periodos que especifique.

Para obtener más información, consulte [Elección entre State Manager y Maintenance](#page-2949-0)  [Windows.](#page-2949-0)

Cada periodo de mantenimiento tiene una programación, una duración máxima, un conjunto de destinos registrados (los nodos administrados u otros recursos de AWS sobre los que se actúa) y un conjunto de tareas registradas. Puede agregar etiquetas a sus periodos de mantenimiento en el momento de crearlos o actualizarlos. (Las etiquetas son claves que ayudan a identificar y ordenar los recursos de la organización). También puede especificar fechas en las que un periodo de mantenimiento no debe ejecutarse antes ni después, y puede especificar la zona horaria internacional en la que basar la programación del periodo de mantenimiento.

Para ver una explicación de cómo se relacionan entre sí las distintas opciones relacionadas con la programación de los periodos de mantenimiento, consulte [Programación de la ventana de](#page-1325-0)  [mantenimiento y opciones de periodo activo](#page-1325-0).

Para obtener más información acerca del uso de la opción --schedule, consulte [Referencia:](#page-2922-0) [expresiones cron y rate para Systems Manager.](#page-2922-0)

#### Tipos de tareas admitidas

Con los periodos de mantenimiento puede ejecutar cuatro tipos de tareas:

• Comandos en Run Command, una capacidad de Systems Manager

Para obtener más información acerca de Run Command, consulte [AWS Systems Manager Run](#page-1684-0)  [Command](#page-1684-0).

• Flujos de trabajo de Automation, una capacidad de Systems Manager

Para obtener más información acerca de los flujos de trabajo de Automation, consulte [AWS](#page-700-0)  [Systems Manager Automation.](#page-700-0)

• Funciones de AWS Lambda

Para obtener más información acerca de las funciones de Lambda, consulte [Introducción a](https://docs.aws.amazon.com/lambda/latest/dg/getting-started.html) [Lambda](https://docs.aws.amazon.com/lambda/latest/dg/getting-started.html) en la Guía para desarrolladores de AWS Lambda.

• Tareas de AWS Step Functions

#### **a** Note

Las tareas de los periodos de mantenimiento solo admiten los flujos de trabajo de máquinas de estado estándar de Step Functions. No son compatibles con los flujos de trabajo de máquinas de estado rápidas. Para obtener información sobre los tipos de flujos de trabajo de máquinas de estado, consulte [Flujos de trabajo estándar en comparación](https://docs.aws.amazon.com/step-functions/latest/dg/concepts-standard-vs-express.html) [con flujos de trabajo rápidos](https://docs.aws.amazon.com/step-functions/latest/dg/concepts-standard-vs-express.html) en la Guía para desarrolladores de AWS Step Functions.

Para obtener más información acerca de Step Functions, consulte la [Guía para desarrolladores de](https://docs.aws.amazon.com/step-functions/latest/dg/) [AWS Step Functions.](https://docs.aws.amazon.com/step-functions/latest/dg/)

#### **a** Note

Se deben especificar uno o más destinos para las tareas de tipo Run Command del periodo de mantenimiento. Según la tarea, los destinos son opcionales para otros tipos de tarea de periodo de mantenimiento (Automation, AWS Lambda y AWS Step Functions). Para obtener más información acerca de la ejecución de tareas que no especifican destinos, consulte [Registro de tareas del periodo de mantenimiento sin destinos.](#page-1331-0)

Esto significa que puede utilizar los periodos de mantenimiento para realizar tareas tales como las siguientes en los destinos seleccionados.

- Instalar o actualizar aplicaciones.
- Aplicar revisiones.
- Instalar o actualizar SSM Agent.
- Ejecutar comandos de PowerShell y scripts de shell de Linux mediante una tarea de Systems Manager Run Command.
- Crear Amazon Machine Images (AMIs), arrancar software y configurar instancias mediante una tarea de Automatización de Systems Manager.
- Ejecutar funciones de AWS Lambda que invocan acciones adicionales, como el análisis de nodos para actualizar las revisiones.
- Ejecutar máquinas de estado de AWS Step Functions para realizar ciertas tareas, como quitar un nodo de un entorno de Elastic Load Balancing, aplicar revisiones a ese nodo y agregarlo de nuevo al entorno de Elastic Load Balancing.
- Dirigirse a los nodos sin conexión mediante la especificación de un grupo de recursos de AWS como destino.

#### Compatibilidad con EventBridge

Esta capacidad de Systems Manager se admite como un tipo de evento en las reglas de Amazon EventBridge. Para obtener más información, consulte [Monitoreo de eventos de](#page-2753-0)  [Systems Manager con Amazon EventBridge](#page-2753-0) y [Referencia: patrones y tipos de eventos de Amazon](#page-2912-0) [EventBridge para Systems Manager.](#page-2912-0)

#### Contenido

- [Configuración de Maintenance Windows](#page-1201-0)
- [Trabajo con periodo de mantenimiento \(consola\)](#page-1213-0)
- [Tutoriales de Maintenance Windows de Systems Manager \(AWS CLI\)](#page-1231-0)
- [Tutoriales de Maintenance Windows](#page-1296-0)
- [Utilización de pseudoparámetros en el registro de las tareas del periodo de mantenimiento](#page-1319-0)
- [Programación de la ventana de mantenimiento y opciones de periodo activo](#page-1325-0)
- [Registro de tareas del periodo de mantenimiento sin destinos](#page-1331-0)
- [Solución de problemas de periodos de mantenimiento](#page-1333-0)

# <span id="page-1201-0"></span>Configuración de Maintenance Windows

Para que los usuarios de su Cuenta de AWS puedan crear y programar tareas de periodo de mantenimiento mediante Maintenance Windows, una capacidad de AWS Systems Manager, es preciso que antes se les concedan los permisos necesarios.

### Antes de empezar

Para completar las tareas de la sección, necesita uno de los siguientes recursos ya configurados, o ambos:

- Permisos asignados a una entidad de IAM (usuario, rol o grupo). Estas entidades ya deben tener permisos generales para utilizar periodos de mantenimiento. Haga esto y asigne la política de IAM AmazonSSMFullAccess a los usuarios o los grupos, o bien otra política de IAM que proporcione un conjunto más pequeño de permisos de acceso a Systems Manager que abarque las tareas del periodo de mantenimiento.
- (Opcional) Para los periodos de mantenimiento que ejecuten tareas Run Command, puede elegir que se envíen notificaciones de estado de Amazon Simple Notification Service (Amazon SNS). Run Command es una capacidad de Systems Manager. Si desea utilizar esta opción, configure el tema de Amazon SNS antes de completar estas tareas de configuración. Para obtener información acerca de la configuración de las notificaciones de Amazon SNS para Systems Manager, incluida la información sobre cómo crear un rol de IAM para enviar notificaciones de SNS, consulte [Monitoreo de los cambios de estado de Systems Manager mediante las notificaciones de Amazon](#page-2775-0)  [SNS.](#page-2775-0)

Información general sobre las tareas de configuración

Para conceder los permisos que los usuarios necesitan para registrar los periodos de mantenimiento, un administrador realiza las siguientes tareas. (Las instrucciones completas se proporcionan en [Utilice la consola para configurar permisos para periodos de mantenimiento](#page-1203-0)).

Tarea 1: Crear una política para utilizarla con el rol de periodo de mantenimiento personalizado

Las tareas de periodo de mantenimiento requieren un rol de IAM para proporcionar los permisos necesarios para su ejecución en los recursos de destino. El contenido de esta política lo determinan los tipos de tareas que se ejecutan y el resto de requisitos operativos.

Proporcionamos una política básica que puede adaptar en el tema [Tarea 1: Crear una política](#page-1203-1) [para el rol de servicio de periodo de mantenimiento personalizado.](#page-1203-1)

Tarea 2: Crear un rol de servicio personalizado para tareas de periodo de mantenimiento

La política que se crea en la tarea 1 se adjunta al rol de periodo de mantenimiento que se crea en la tarea 2. Cuando los usuarios registran una tarea de periodo de mantenimiento, especifican este rol de servicio personalizado como parte de la configuración de la tarea. Los permisos de este rol autorizan a Systems Manager a ejecutar tareas en periodos de mantenimiento en su nombre.

## **A** Important

Antes, la consola de Systems Manager ofrecía la posibilidad de elegir el rol vinculado a servicio de IAM AWSServiceRoleForAmazonSSM administrado de AWS que utilizar como rol de mantenimiento para las tareas. Ya no se recomienda utilizar este rol y su política asociada, AmazonSSMServiceRolePolicy, para tareas de periodo de mantenimiento. Si está utilizando actualmente este rol para tareas de periodo de mantenimiento, le recomendamos que deje de hacerlo. En su lugar, cree su propio rol de IAM que permita la comunicación entre Systems Manager y otros Servicios de AWS cuando se ejecuten las tareas de periodo de mantenimiento.

Tarea 3: Conceder permisos para utilizar el rol de servicio a los usuarios que registren tareas de periodo de mantenimiento

Proporcionar a los usuarios permisos para acceder al rol de periodo de mantenimiento personalizado les permite utilizarlo con sus tareas de periodo de mantenimiento. Esto se suma a los permisos que ya se les haya concedido para utilizar los comandos de la API de Systems Manager para la capacidad de Maintenance Windows. Este rol transmite los permisos necesarios para ejecutar una tarea de periodo de mantenimiento. Como resultado, un usuario no puede asignar tareas a un periodo de mantenimiento mediante el rol de servicio personalizado sin la posibilidad de transferir esos permisos de IAM.

Tarea 4 (opcional): Denegar explícitamente permisos a usuarios que no tengan autorización para registrar tareas de periodo de mantenimiento

Puede denegar el permiso ssm:RegisterTaskWithMaintenanceWindow a los usuarios de la Cuenta de AWS que no desee que registren tareas en periodos de mantenimiento. Esto proporciona una capa adicional de protección frente a usuarios que no deban registrar tareas de periodo de mantenimiento.

#### Temas

• [Utilice la consola para configurar permisos para periodos de mantenimiento](#page-1203-0)

#### <span id="page-1203-0"></span>Utilice la consola para configurar permisos para periodos de mantenimiento

Los siguientes procedimientos describen cómo usar la consola de AWS Systems Manager para crear los roles y los permisos necesarios para periodos de mantenimiento.

#### Temas

- [Tarea 1: Crear una política para el rol de servicio de periodo de mantenimiento personalizado](#page-1203-1)
- [Tarea 2 \(opcional\): Crear un rol de servicio personalizado para periodos de mantenimiento](#page-1206-0) [\(consola\)](#page-1206-0)
- [Tarea 3: Configurar permisos para usuarios que tengan autorización para registrar tareas de](#page-1208-0) [periodo de mantenimiento \(consola\)](#page-1208-0)
- [Tarea 4: configurar permisos para usuarios sin autorización para registrar tareas de periodo de](#page-1211-0)  [mantenimiento](#page-1211-0)

<span id="page-1203-1"></span>Tarea 1: Crear una política para el rol de servicio de periodo de mantenimiento personalizado

Puede utilizar la siguiente política en formato JSON para crear la política que se debe utilizar con el rol de periodo de mantenimiento. Más tarde adjuntará esta política al rol que cree en [Tarea 2](#page-1206-0)  [\(opcional\): Crear un rol de servicio personalizado para periodos de mantenimiento \(consola\)](#page-1206-0).

**A** Important

En función de las tareas y los tipos de tareas que ejecuten los periodos de mantenimiento, es posible que no necesite todos los permisos de esta política, o que tenga que incluir permisos adicionales.

Para crear una política para el rol de servicio de periodo de mantenimiento personalizado

- 1. Abra la consola de IAM en [https://console.aws.amazon.com/iam/.](https://console.aws.amazon.com/iam/)
- 2. En el panel de navegación, seleccione Policies y, a continuación, seleccione Create Policy.
- 3. Seleccione la pestaña JSON.
- 4. Reemplace el contenido predeterminado con lo siguiente:

```
 "Version": "2012-10-17", 
 "Statement": [ 
     { 
          "Effect": "Allow", 
          "Action": [ 
              "ssm:SendCommand", 
              "ssm:CancelCommand", 
              "ssm:ListCommands", 
              "ssm:ListCommandInvocations", 
              "ssm:GetCommandInvocation", 
              "ssm:GetAutomationExecution", 
              "ssm:StartAutomationExecution", 
              "ssm:ListTagsForResource", 
              "ssm:GetParameters" 
          ], 
          "Resource": "*" 
     }, 
     { 
          "Effect": "Allow", 
          "Action": [ 
              "states:DescribeExecution", 
              "states:StartExecution" 
          ], 
          "Resource": [ 
              "arn:aws:states:*:*:execution:*:*", 
              "arn:aws:states:*:*:stateMachine:*" 
         ] 
     }, 
     { 
         "Effect": "Allow", 
          "Action": [ 
              "lambda:InvokeFunction" 
          ], 
          "Resource": [ 
              "arn:aws:lambda:*:*:function:*" 
         ] 
     }, 
     { 
          "Effect": "Allow", 
          "Action": [ 
              "resource-groups:ListGroups", 
              "resource-groups:ListGroupResources" 
          ], 
          "Resource": [
```

```
\mathbf{u} \star \mathbf{u} ] 
              }, 
              { 
                    "Effect": "Allow", 
                    "Action": [ 
                           "tag:GetResources" 
                    ], 
                    "Resource": [ 
\mathbf{u} \star \mathbf{u} ] 
              }, 
              { 
                    "Effect": "Allow", 
                    "Action": "iam:PassRole", 
                     "Resource": "*", 
                     "Condition": { 
                           "StringEquals": { 
                                  "iam:PassedToService": [ 
                                         "ssm.amazonaws.com" 
\sim 100 \sim 100 \sim 100 \sim 100 \sim 100 \sim 100 \sim 100 \sim 100 \sim 100 \sim 100 \sim 100 \sim 100 \sim 100 \sim 100 \sim 100 \sim 100 \sim 100 \sim 100 \sim 100 \sim 100 \sim 100 \sim 100 \sim 100 \sim 100 \sim 
 } 
 } 
              } 
       ]
}
```
5. Modifique el contenido JSON de acuerdo con lo que necesiten las tareas de mantenimiento que ejecute en la cuenta. Los cambios que realice son específicos de las operaciones planificadas.

Por ejemplo:

- Puede proporcionar nombres de recursos de Amazon (ARN) para funciones y máquinas de estado específicas en lugar de utilizar calificadores comodín (\*).
- Si no tiene previsto ejecutar tareas de AWS Step Functions, puede quitar los permisos y ARN de states.
- Si no tiene previsto ejecutar tareas de AWS Lambda, puede quitar los permisos y ARN de lambda.
- Si no tiene previsto ejecutar tareas de automatización, puede quitar los permisos ssm:GetAutomationExecution y ssm:StartAutomationExecution.

• Agregue permisos adicionales que puedan ser necesarios para que se ejecuten las tareas. Por ejemplo, algunas acciones de Automation trabajan con pilas de AWS CloudFormation. Por lo tanto, los permisos cloudformation:CreateStack, cloudformation:DescribeStacks y cloudformation:DeleteStack son obligatorios.

Otro ejemplo es el manual de procedimientos de Automation AWS-CopySnapshot, que requiere permisos para crear una instantánea de Amazon Elastic Block Store (Amazon EBS). Por lo tanto, el rol de servicio necesita los permisos ec2:CreateSnapshot.

Para obtener información acerca de los permisos de rol que necesitan los manuales de procedimientos de automatización, consulte las descripciones de documentos en la [Referencia de manuales de procedimientos de AWS Systems Manager automatización.](https://docs.aws.amazon.com/systems-manager-automation-runbooks/latest/userguide/automation-runbook-reference.html)

- 6. Cuando haya completado las revisiones de la política, elija Next: Tags (Siguiente: Etiquetas).
- 7. (Opcional) Agregue uno o varios pares de valor etiqueta-clave para organizar, realizar un seguimiento o controlar el acceso a esta política y, a continuación, elija Next: Review (Siguiente: Revisar).
- 8. En Name (Nombre), ingrese un nombre que identifique esta como la política que utilizará el rol de servicio de Maintenance Windows que va a crear. Por ejemplo: **my-maintenance-windowrole-policy**.
- 9. Elija Create policy (Crear política) y anote el nombre que haya especificado para la política. Hará referencia a él en el siguiente procedimiento, [Tarea 2 \(opcional\): Crear un rol de servicio](#page-1206-0) [personalizado para periodos de mantenimiento \(consola\).](#page-1206-0)

<span id="page-1206-0"></span>Tarea 2 (opcional): Crear un rol de servicio personalizado para periodos de mantenimiento (consola)

Utilice el siguiente procedimiento para crear un rol de servicio personalizado para Maintenance Windows, de modo que Systems Manager pueda ejecutar tareas de Maintenance Windows en su nombre. Adjuntará la política que ha creado en la tarea anterior al rol de servicio personalizado que cree.

# **A** Important

Antes, la consola de Systems Manager ofrecía la posibilidad de elegir el rol vinculado a servicio de IAM AWSServiceRoleForAmazonSSM administrado de AWS que utilizar como rol de mantenimiento para las tareas. Ya no se recomienda utilizar este rol y su política asociada, AmazonSSMServiceRolePolicy, para tareas de periodo de mantenimiento. Si está utilizando actualmente este rol para tareas de periodo de mantenimiento, le

recomendamos que deje de hacerlo. En su lugar, cree su propio rol de IAM que permita la comunicación entre Systems Manager y otros Servicios de AWS cuando se ejecuten las tareas de periodo de mantenimiento.

Para crear un rol de servicio personalizado (consola)

- 1. Abra la consola de IAM en [https://console.aws.amazon.com/iam/.](https://console.aws.amazon.com/iam/)
- 2. En el panel de navegación, seleccione Roles y luego seleccione Crear rol.
- 3. En Select trusted entity (Seleccionar entidad de confianza), realice las siguientes elecciones:
	- 1. En Trusted entity type (Tipo de entidad de confianza), elija AWS service (Servicio de )
	- 2. En Use cases for other AWS services (Casos de uso de otros servicios de ), elija Systems Manager
	- 3. Elija Systems Manager, como aparece en la siguiente imagen.

Use cases for other AWS services:

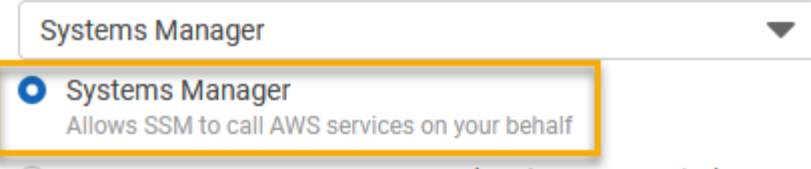

- 4. Elija Siguiente.
- 5. En el cuadro de búsqueda, ingrese el nombre de la política que ha creado en [Tarea 1: Crear una](#page-1203-1)  [política para el rol de servicio de periodo de mantenimiento personalizado](#page-1203-1), seleccione la casilla situada junto a su nombre y, a continuación, elija Next (Siguiente).
- 6. En el campo Role name (Nombre del rol), ingrese un nombre que identifique a este rol como un rol de Maintenance Windows. Por ejemplo: **my-maintenance-window-role**.
- 7. (Opcional) Puede cambiar la descripción predeterminada del rol para que refleje su finalidad. Por ejemplo: **Performs maintenance window tasks on your behalf**.
- 8. (Opcional) Añada uno o varios pares de clave de etiqueta-valor para organizar, realizar un seguimiento o controlar el acceso a este rol y, a continuación, elija Next: Review (Siguiente: Revisar).
- 9. Elija Create role. El sistema le devuelve a la página Roles.
- 10. Elija el nombre del rol que acaba de crear.

Systems Manager - Inventory and Maintenance Windows Allow AWS Systems Manager to call AWS resources on your behalf.

11. Elija la pestaña Trust relationships (Relaciones de confianza), y luego verifique que aparezca la siguiente política en el cuadro Trusted entities (Entidades de confianza).

```
{ 
   "Version": "2012-10-17", 
   "Statement": [ 
     { 
        "Sid": "", 
        "Effect": "Allow", 
        "Principal": { 
          "Service": "ssm.amazonaws.com" 
        }, 
        "Action": "sts:AssumeRole" 
     } 
   ]
}
```
12. Copie o anote el nombre del rol y el valor del ARN del área Summary (Resumen). Los usuarios de la cuenta tendrán que especificar esta información cuando creen periodos de mantenimiento.

<span id="page-1208-0"></span>Tarea 3: Configurar permisos para usuarios que tengan autorización para registrar tareas de periodo de mantenimiento (consola)

Cuando registra una tarea en un periodo de mantenimiento, debe especificar un rol de servicio personalizado o un rol vinculado al servicio de Systems Manager para ejecutar las operaciones de la tarea real. Este es el rol que el servicio asume cuando ejecuta las tareas en su nombre. Antes de eso, para registrar la tarea en sí, asigne la política de IAM PassRole a una entidad de IAM (como un usuario o un grupo). Esto permite que la entidad de IAM (usuario o grupo) especifique, como parte del registro de esas tareas con el periodo de mantenimiento, el rol que se debe usar al ejecutar tareas. Para obtener más información, consulte [Concesión de permisos a un usuario para transferir](https://docs.aws.amazon.com/IAM/latest/UserGuide/id_roles_use_passrole.html)  [un rol a un Servicio de AWS](https://docs.aws.amazon.com/IAM/latest/UserGuide/id_roles_use_passrole.html) en la Guía del usuario de IAM.

Para configurar permisos para usuarios que pueden registrar tareas de periodo de mantenimiento

Si una entidad de IAM (usuario, rol o grupo) está configurada con permisos de administrador, el usuario o el rol tendrá acceso a los periodos de mantenimiento. Para las entidades de IAM sin permisos de administrador, el administrador debe conceder los siguientes permisos a la entidad de IAM. Estos son los permisos mínimos necesarios para registrar tareas con un periodo de mantenimiento:

- La política administrada AmazonSSMFullAccess, o una política que proporcione permisos comparables.
- Los siguientes permisos iam:PassRole y iam:ListRoles.

```
{ 
     "Version": "2012-10-17", 
     "Statement": [ 
        \{ "Effect": "Allow", 
              "Action": "iam:PassRole", 
              "Resource": "arn:aws:iam::account-id:role/my-maintenance-window-role" 
         }, 
         { 
              "Effect": "Allow", 
              "Action": "iam:ListRoles", 
              "Resource": "arn:aws:iam::account-id:role/" 
         }, 
         { 
              "Effect": "Allow", 
              "Action": "iam:ListRoles", 
              "Resource": "arn:aws:iam::account-id:role/aws-service-role/
ssm.amazonaws.com/" 
 } 
     ]
}
```
*my-maintenance-window-role* representa el nombre del rol de la ventana de mantenimiento personalizada que ha creado antes.

*account-id* representa el ID de su Cuenta de AWS. Al agregar este permiso para el recurso arn:aws:iam::*account-id*:role/ se permite al usuario ver y elegir entre los roles de cliente en la consola cuando crea una tarea del periodo de mantenimiento. La adición de este permiso para arn:aws:iam::*account-id*:role/aws-service-role/ssm.amazonaws.com/ permite al usuario elegir el rol vinculado al servicio de Systems Manager en la consola cuando se crea una tarea del periodo de mantenimiento.

Para dar acceso, agregue permisos a los usuarios, grupos o roles:

• Usuarios y grupos en AWS IAM Identity Center:

Cree un conjunto de permisos. Siga las instrucciones descritas en [Crear un conjunto de](https://docs.aws.amazon.com/singlesignon/latest/userguide/howtocreatepermissionset.html)  [permisos](https://docs.aws.amazon.com/singlesignon/latest/userguide/howtocreatepermissionset.html) en la Guía del usuario de AWS IAM Identity Center.

• Usuarios administrados en IAM a través de un proveedor de identidades:

Cree un rol para la federación de identidades. Siga las instrucciones descritas en [Creación de un](https://docs.aws.amazon.com/IAM/latest/UserGuide/id_roles_create_for-idp.html) [rol para un proveedor de identidad de terceros \(federación\)](https://docs.aws.amazon.com/IAM/latest/UserGuide/id_roles_create_for-idp.html) en la Guía del usuario de IAM.

- Usuarios de IAM:
	- Cree un rol que el usuario pueda aceptar. Siga las instrucciones descritas en [Creación de un](https://docs.aws.amazon.com/IAM/latest/UserGuide/id_roles_create_for-user.html) [rol para un usuario de IAM](https://docs.aws.amazon.com/IAM/latest/UserGuide/id_roles_create_for-user.html) en la Guía del usuario de IAM.
	- (No recomendado) Adjunte una política directamente a un usuario o añada un usuario a un grupo de usuarios. Siga las instrucciones descritas en [Adición de permisos a un usuario](https://docs.aws.amazon.com/IAM/latest/UserGuide/id_users_change-permissions.html#users_change_permissions-add-console) [\(consola\)](https://docs.aws.amazon.com/IAM/latest/UserGuide/id_users_change-permissions.html#users_change_permissions-add-console) de la Guía del usuario de IAM.

Para configurar permisos para grupos con autorización para registrar tareas del periodo de mantenimiento (consola)

- 1. Abra la consola de IAM en [https://console.aws.amazon.com/iam/.](https://console.aws.amazon.com/iam/)
- 2. En el panel de navegación, elija User groups (Grupos de usuarios).
- 3. En la lista de grupos, seleccione el nombre del grupo al que desea asignar el permiso iam:PassRole.
- 4. En la pestaña Permissions (Permisos), elija Add permissions, Create Inline Policy (Agregar permisos, Crear política insertada) y, luego, elija la pestaña JSON.
- 5. Sustituya los contenidos predeterminados del cuadro por lo siguiente.

```
{ 
     "Version": "2012-10-17", 
     "Statement": [ 
          { 
              "Effect": "Allow", 
              "Action": "iam:PassRole", 
              "Resource": "arn:aws:iam::account-id:role/my-maintenance-window-role" 
         }, 
          { 
              "Effect": "Allow", 
              "Action": "iam:ListRoles", 
              "Resource": "arn:aws:iam::account-id:role/" 
         },
```

```
 { 
               "Effect": "Allow", 
               "Action": "iam:ListRoles", 
               "Resource": "arn:aws:iam::account-id:role/aws-service-role/
ssm.amazonaws.com/" 
          } 
    \mathbf{I}}
```
*my-maintenance-window-role* representa el nombre del rol de la ventana de mantenimiento personalizada que ha creado antes.

*account-id* representa el ID de su Cuenta de AWS. Al agregar este permiso para el recurso arn:aws:iam::*account-id*:role/ se permite al usuario ver y elegir entre los roles de cliente en la consola cuando crea una tarea del periodo de mantenimiento. La adición de este permiso para arn:aws:iam::*account-id*:role/aws-servicerole/ssm.amazonaws.com/ permite al usuario elegir el rol vinculado al servicio de Systems Manager en la consola cuando se crea una tarea del periodo de mantenimiento.

- 6. Elija Revisar política.
- 7. En la página Review policy (Revisar política), ingrese un nombre en el cuadro Name (Nombre) para identificar la política PassRole, como por ejemplo **my-group-iam-passrole-policy**, y luego, elija Create policy (Crear política).

<span id="page-1211-0"></span>Tarea 4: configurar permisos para usuarios sin autorización para registrar tareas de periodo de mantenimiento

En función de si el permiso ssm:RegisterTaskWithMaintenanceWindow se deniega a un usuario individual o a un grupo, utilice uno de los siguientes procedimientos para evitar que los usuarios registren tareas con un periodo de mantenimiento.

Para configurar permisos para usuarios que no pueden registrar tareas de periodo de mantenimiento

• Un administrador debe agregar las siguientes restricciones a la entidad IAM.

```
{ 
     "Version": "2012-10-17", 
     "Statement": [ 
          { 
               "Effect": "Deny",
```

```
 "Action": "ssm:RegisterTaskWithMaintenanceWindow", 
                "Resource": "*" 
          } 
     \mathbf{I}}
```
Para configurar permisos para grupos sin autorización para registrar tareas del periodo de mantenimiento (consola)

- 1. Abra la consola de IAM en [https://console.aws.amazon.com/iam/.](https://console.aws.amazon.com/iam/)
- 2. En el panel de navegación, elija User groups (Grupos de usuarios).
- 3. En la lista de grupos, seleccione el nombre del grupo al que desea denegar el permiso ssm:RegisterTaskWithMaintenanceWindow.
- 4. En la pestaña Permissions (Permisos), elija Add permissions, Create Inline Policy (Agregar permisos, Crear política insertada).
- 5. Elija la pestaña JSON y, luego, reemplace los contenidos predeterminados del cuadro con lo siguiente.

```
{ 
     "Version": "2012-10-17", 
     "Statement": [ 
          { 
               "Effect": "Deny", 
               "Action": "ssm:RegisterTaskWithMaintenanceWindow", 
               "Resource": "*" 
          } 
     ]
}
```
- 6. Elija Revisar política.
- 7. En la página Review policy (Revisar política), ingrese un nombre en el cuadro Name (Nombre) para identificar esta política, como por ejemplo **my-groups-deny-mw-tasks-policy** y, luego, elija Create policy (Crear política).

# <span id="page-1213-0"></span>Trabajo con periodo de mantenimiento (consola)

En esta sección se describe cómo crear, configurar, actualizar y eliminar periodos de mantenimiento con la consola de AWS Systems Manager. En esta sección también se ofrece información sobre la administración de los destinos y las tareas de un periodo de mantenimiento.

### **A** Important

Le recomendamos que inicialmente cree y configure períodos de mantenimiento en un entorno de pruebas.

## Antes de empezar

Antes de crear un periodo de mantenimiento, debe configurar el acceso a Maintenance Windows, una capacidad de AWS Systems Manager. Para obtener más información, consulte [Configuración de](#page-1201-0)  [Maintenance Windows.](#page-1201-0)

#### Temas

- [Crear un período de mantenimiento \(consola\)](#page-1213-1)
- [Asignar destinos a un período de mantenimiento \(consola\)](#page-1216-0)
- [Asignar tareas a un período de mantenimiento \(consola\)](#page-1220-0)
- [Activación o desactivación de un periodo de mantenimiento](#page-1227-0)
- [Actualización o eliminación de recursos de la ventana de mantenimiento \(consola\)](#page-1229-0)

<span id="page-1213-1"></span>Crear un período de mantenimiento (consola)

En este procedimiento, crea un periodo de mantenimiento en Maintenance Windows, una capacidad de AWS Systems Manager. Puede especificar las opciones básicas, como el nombre, la programación y la duración. Más adelante, puede elegir los destinos, o los recursos, que se actualizan y las tareas que se llevan a cabo cuando se ejecuta el periodo de mantenimiento.

### **a** Note

Para ver una explicación de cómo se relacionan entre sí las distintas opciones relacionadas con la programación de los periodos de mantenimiento, consulte [Programación de la ventana](#page-1325-0)  [de mantenimiento y opciones de periodo activo.](#page-1325-0)

Para obtener más información acerca del uso de la opción --schedule, consulte [Referencia: expresiones cron y rate para Systems Manager.](#page-2922-0)

Para crear un período de mantenimiento (consola)

- 1. Abra la consola de AWS Systems Manager en [https://console.aws.amazon.com/systems](https://console.aws.amazon.com/systems-manager/)[manager/.](https://console.aws.amazon.com/systems-manager/)
- 2. En el panel de navegación, elija Maintenance Windows.
- 3. Elija Create maintenance window (Crear periodo de mantenimiento).
- 4. En el campo Name (Nombre), ingrese un nombre descriptivo que lo ayude a identificar este periodo de mantenimiento.
- 5. (Opcional) En Description (Descripción), ingrese una descripción para identificar cómo se utilizará este periodo de mantenimiento.
- 6. (Opcional) Si desea permitir que se ejecute una tarea del periodo de mantenimiento en los nodos administrados, incluso si no ha registrado esos nodos como destinos, elija Allow unregistered targets (Permitir destinos no registrados).

Si elige esta opción, podrá elegir los nodos no registrados (por ID de nodo) al registrar una tarea con el periodo de mantenimiento.

Si no elige esta opción, deberá elegir los destinos registrados anteriormente cuando registre una tarea con el periodo de mantenimiento.

7. Especifique una programación para el período de mantenimiento usando una una de las tres opciones de programación.

Para obtener información acerca de cómo crear expresiones Cron y Rate, consulte [Referencia:](#page-2922-0) [expresiones cron y rate para Systems Manager.](#page-2922-0)

8. En Duration (Duración), escriba el número de horas que se ejecutará el periodo de mantenimiento. El valor que especifique determina la hora de finalización específica del periodo de mantenimiento en función de la hora de inicio. No se permite que las tareas del período de mantenimiento comiencen después de la hora de enlace resultante menos el número de horas que especifique para Stop initiating tasks (Dejar de iniciar tareas) en el siguiente paso.

Por ejemplo, si el período de mantenimiento comienza a las 15:00 h, la duración es de tres horas y el valor de Stop initiating tasks (Dejar de iniciar tareas) es de una hora, no se pueden iniciar tareas del período de mantenimiento después de las 17:00 h.

- 9. En el campo Stop initiating tasks (Dejar de iniciar tareas), escriba el número de horas que el sistema debe considerar antes de que finalice el período de mantenimiento para dejar de programar nuevas tareas por ejecutar.
- 10. (Opcional) En Window start date (Fecha de inicio del periodo), especifique una fecha y un horario en formato extendido ISO-8601 para cuando desee que se active el periodo de mantenimiento. Esto le permite retrasar la activación del periodo de mantenimiento hasta la fecha futura especificada.

## **a** Note

No puede especificar una fecha y hora de inicio que se produzcan en el pasado.

- 11. (Opcional) En Fecha de finalización del periodo, especifique una fecha y un horario en formato extendido ISO-8601 para cuando desee que se desactive el periodo de mantenimiento. Esto le permite establecer una fecha y hora en el futuro después de la cual el periodo de mantenimiento dejará de ejecutarse.
- 12. (Opcional) En Schedule timezone (Programar zona horaria), especifique la zona horaria que se utilizará como base para ejecutar los periodos de mantenimiento programados, en formato Internet Assigned Numbers Authority (IANA). Por ejemplo: "America/Los\_Angeles", "etc/UTC" o "Asia/Seoul".

Para obtener más información sobre los formatos válidos, consulte [Time Zone Database](https://www.iana.org/time-zones) en el sitio web de IANA.

13. (Opcional) En Schedule offset (Programar offset), ingrese la cantidad de días que se debe esperar después de la fecha y hora especificadas por una expresión cron o rate antes de ejecutar el periodo de mantenimiento. Puede especificar entre uno y seis días.

#### **a** Note

Esta opción solo está disponible si ha especificado una programación mediante el ingreso manual de una expresión cron o rate.

14. (Opcional) En el área Manage tags (Administrar etiquetas), aplique uno o varios pares de claves nombre/valor al periodo de mantenimiento.

Las etiquetas son metadatos opcionales que usted asigna a un recurso. Las etiquetas permiten clasificar los recursos de diversas maneras, por ejemplo, según la finalidad, el propietario o

el entorno. Por ejemplo, es posible que desee etiquetar un periodo de mantenimiento para identificar el tipo de tareas que ejecuta, los tipos de destinos y el entorno en el que se ejecuta. En este caso, puede especificar los siguientes pares de claves nombre-valor:

- Key=TaskType,Value=AgentUpdate
- Key=OS,Value=Windows
- Key=Environment,Value=Production
- 15. Elija Create maintenance window (Crear periodo de mantenimiento). El sistema le devuelve a la página de periodo de mantenimiento. El estado del período de mantenimiento que acaba de crear es Enabled (Habilitado).

## <span id="page-1216-0"></span>Asignar destinos a un período de mantenimiento (consola)

En este procedimiento, se registra un destino con un período de mantenimiento. En otras palabras, debe especificar los recursos en los que el periodo de mantenimiento realiza acciones.

#### **a** Note

Si se registra una sola tarea del periodo de mantenimiento con varios destinos, las invocaciones de la tarea se producen de forma secuencial y no en paralelo. Si la tarea debe ejecutarse en varios destinos al mismo tiempo, registre una tarea para cada destino de forma individual y asigne a cada tarea el mismo nivel de prioridad.

Para asignar destinos a un período de mantenimiento (consola)

- 1. Abra la consola de AWS Systems Manager en [https://console.aws.amazon.com/systems](https://console.aws.amazon.com/systems-manager/)[manager/.](https://console.aws.amazon.com/systems-manager/)
- 2. En el panel de navegación, elija Maintenance Windows.
- 3. En la lista de periodos de mantenimiento, elija el período de mantenimiento al que desee añadir destinos.
- 4. Elija Actions (Acciones) y, a continuación, elija Register targets (Registrar destinos).
- 5. (Opcional) Para Target Name (Nombre de destino), escriba un nombre para los destinos.
- 6. (Opcional) En Description (Descripción), introduzca una descripción.

7. (Opcional) En Owner information (Información del propietario), especifique información para incluir en cualquier evento de Amazon EventBridge que se genere mientras se ejecutan las tareas para estos destinos en este periodo de mantenimiento.

Para obtener información acerca de cómo utilizar EventBridge para monitorear los eventos de Systems Manager, consulte [Monitoreo de eventos de Systems Manager con](#page-2753-0)  [Amazon EventBridge.](#page-2753-0)

8. En el área de Destinos , elija una de las opciones que se describen en la siguiente tabla.

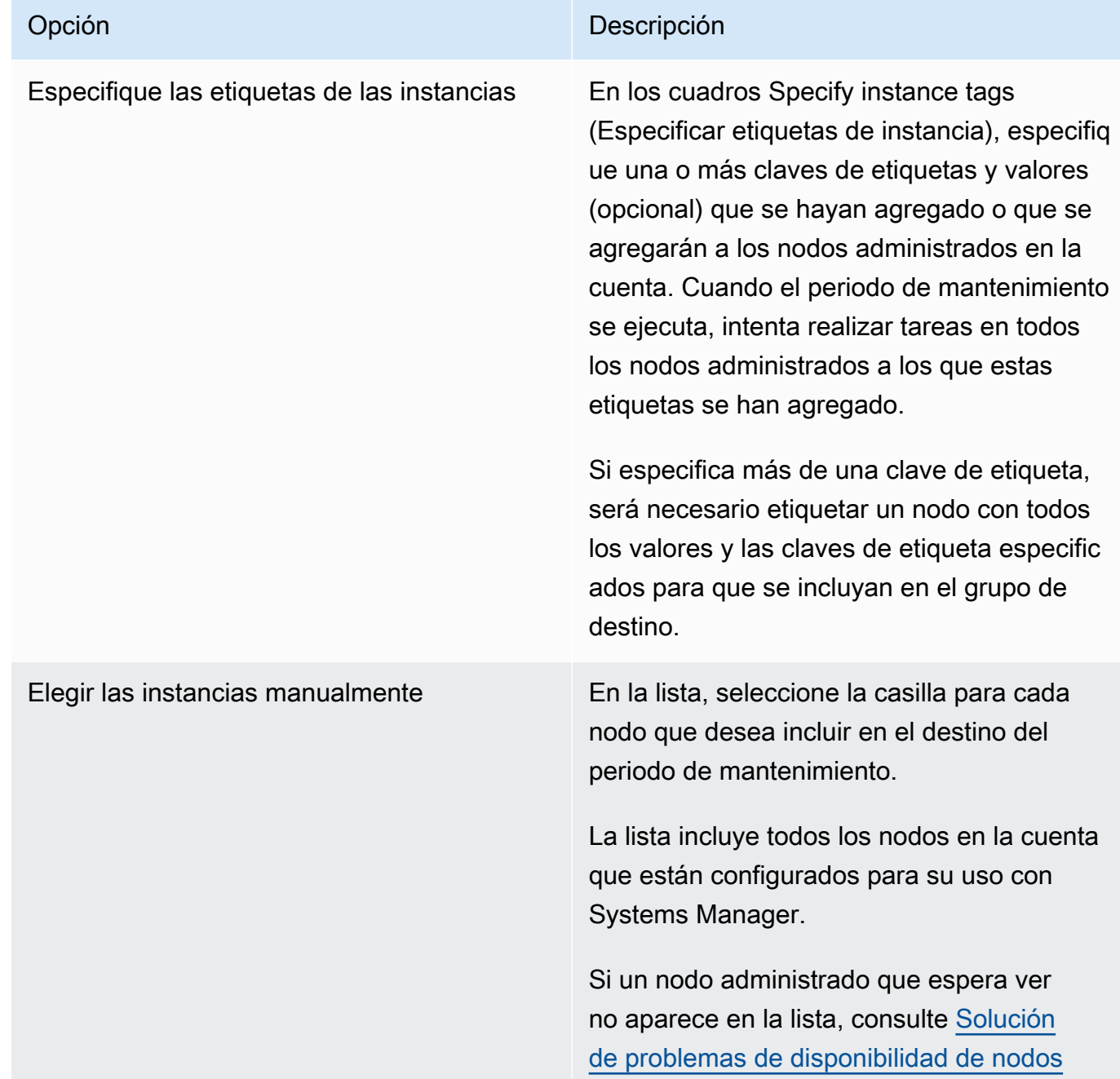

# Opción **Descripción**

[administrados](#page-1409-0) para obtener consejos de solución de problemas.

En el caso de los dispositivos de borde, servidores locales y máquinas virtuales , consulte [Uso de Systems Manager en](#page-55-0) [entornos híbridos y multinube](#page-55-0)

### Opción **Descripción**

Elegir un grupo de recursos En Grupo de recursos, elija el nombre de un grupo de recursos existente en su cuenta de la lista.

> Para obtener más información acerca de cómo crear y trabajar con grupos de recursos, consulte los siguientes temas:

- [¿Qué son los grupos de recursos?](https://docs.aws.amazon.com/ARG/latest/userguide/resource-groups.html) en la Guía del usuario de AWS Resource **Groups**
- [Grupos de recursos y etiquetado para](https://aws.amazon.com/blogs/aws/resource-groups-and-tagging/) [AWS](https://aws.amazon.com/blogs/aws/resource-groups-and-tagging/) en el Blog de noticias de AWS

(Opcional) En Resource types (Tipos de recursos), seleccione hasta cinco tipos de recursos disponibles, o seleccione All resource types (Todos los tipos de recursos).

Si las tareas que se asignan al periodo de mantenimiento no actúan en uno de los tipos de recursos que agregó al destino, el sistema podría informar un error. Las tareas para las que se encuentra un tipo de recurso compatible siguen ejecutándose a pesar de estos errores.

Por ejemplo, suponga que añadir los siguientes tipos de recurso a este objetivo:

- AWS::S3::Bucket
- AWS::DynamoDB::Table
- AWS::EC2::Instance

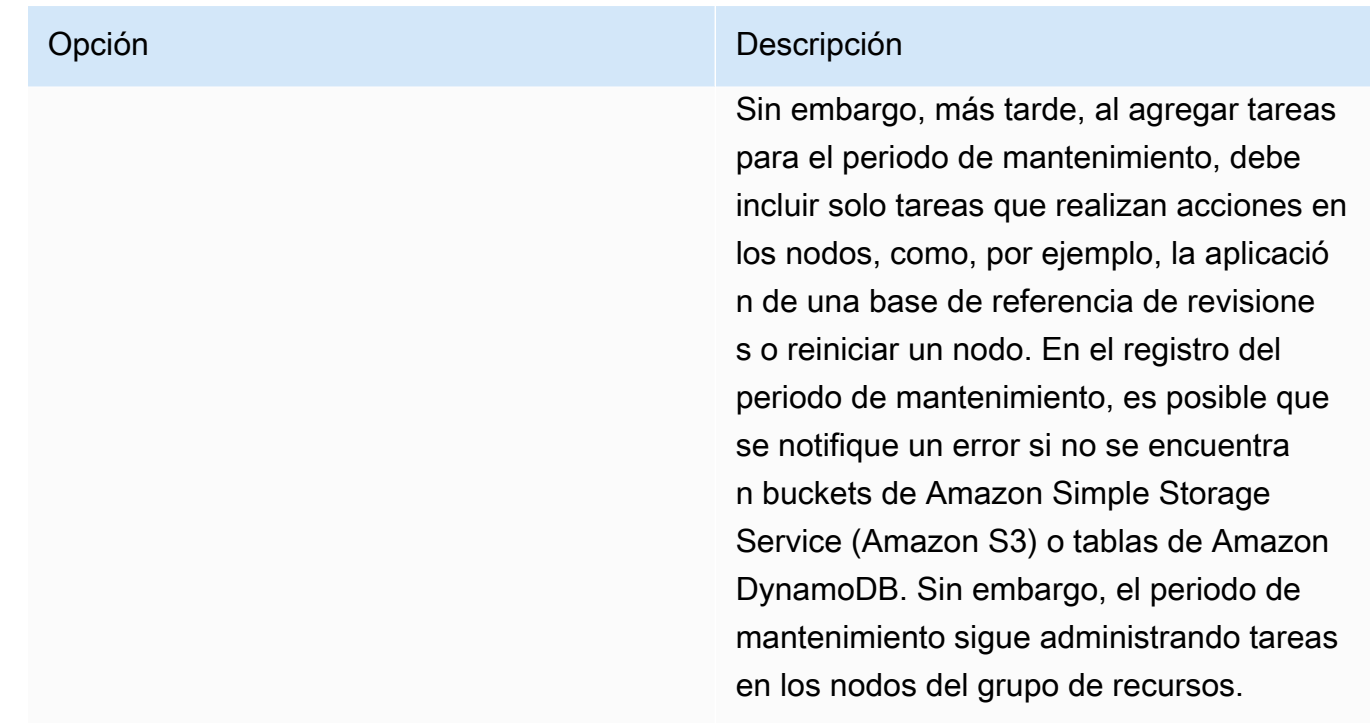

9. Elija Register target (Registrar destino).

Si desea asignar más destinos a este período, elija la pestaña Destinos y, a continuación, elija Registrar nuevos destinos. Con esta opción, puede elegir una manera diferente de dirigirse a los destinos. Por ejemplo, si anteriormente se dirigía a los nodos por el ID de nodo, puede registrar nuevos destinos y dirigirse a los nodos especificando etiquetas aplicadas a los nodos administrados o la elección de tipos de recursos a partir de un grupo de recursos.

<span id="page-1220-0"></span>Asignar tareas a un período de mantenimiento (consola)

En este procedimiento, añada una tarea a un período de mantenimiento. Las tareas son las acciones que se realizan cuando se ejecuta un periodo de mantenimiento.

Se pueden añadir a un periodo de mantenimiento los siguientes cuatro tipos de tareas:

- Comandos Run Command de AWS Systems Manager
- Flujos de trabajo de Systems Manager Automation
- Tareas de AWS Step Functions
- Funciones de AWS Lambda

# **A** Important

La política de IAM para Maintenance Windows requiere que se agregue el prefijo SSM a los nombres de la función (o alias) de Lambda. Antes de continuar con el registro de este tipo de tareas, actualice el nombre en AWS Lambda para incluir SSM. Por ejemplo, si el nombre de la función de Lambda es MyLambdaFunction, cámbielo a SSMMyLambdaFunction.

Para asignar tareas a un período de mantenimiento

- 1. Abra la consola de AWS Systems Manager en [https://console.aws.amazon.com/systems](https://console.aws.amazon.com/systems-manager/)[manager/.](https://console.aws.amazon.com/systems-manager/)
- 2. En el panel de navegación, elija Maintenance Windows.
- 3. En la lista de periodos de mantenimiento, elija un periodo de mantenimiento.
- 4. Elija Actions (Acciones) y, luego, elija la opción para el tipo de tarea que desea registrar con el periodo de mantenimiento.
	- Registrar tarea de Run Command
	- Registrar tarea de Automation.
	- Registrar tarea de Lambda
	- Registrar tarea de Step Functions

#### **a** Note

Las tareas de los periodos de mantenimiento solo admiten los flujos de trabajo de máquinas de estado estándar de Step Functions. No son compatibles con los flujos de trabajo de máquinas de estado rápidas. Para obtener información sobre los tipos de flujos de trabajo de máquinas de estado, consulte [Flujos de trabajo estándar en](https://docs.aws.amazon.com/step-functions/latest/dg/concepts-standard-vs-express.html) [comparación con flujos de trabajo rápidos](https://docs.aws.amazon.com/step-functions/latest/dg/concepts-standard-vs-express.html) en la Guía para desarrolladores de AWS Step Functions.

- 5. (Opcional) En Name (Nombre), ingrese el nombre de la tarea.
- 6. (Opcional) En Description (Descripción), introduzca una descripción.

7. Para New task invocation cutoff (Nuevo límite de invocación de tareas), si no desea que se inicie ninguna invocación de tareas nueva después de que se haya alcanzado el tiempo límite de la ventana de mantenimiento, elija Enabled (Habilitado).

Cuando esta opción está des activada, la tarea continúa ejecutándose cuando se alcanza el tiempo límite e inicia invocaciones de tareas nuevas hasta que se completan.

#### **a** Note

El estado de las tareas que no se han completado al habilitar esta opción es TIMED\_OUT.

8. Para este paso, sigue los subpasos del tipo de tarea seleccionado.

# Run Command

- 1. En la lista de Documento de comando, elija el documento de comandos de Systems Manager (documento de SSM) que define las tareas que se ejecutan.
- 2. En Document version (Versión de documento), seleccione la versión de documento que se utilizará.
- 3. En Task priority (Prioridad de tarea), especifique una prioridad para esta tarea. Cero (0) es la prioridad más alta. Las tareas de un período de mantenimiento se programan por orden de prioridad; las tareas que tengan la misma prioridad se programan en paralelo.

# Automation

- 1. En la lista Documento de Automatización, elija el manual de procedimientos de Automatización que defina las tareas que se ejecutarán.
- 2. En Document version (Versión de documento), elija la versión del manual de procedimientos que se utilizará.
- 3. En Task priority (Prioridad de tarea), especifique una prioridad para esta tarea. Cero (0) es la prioridad más alta. Las tareas de un período de mantenimiento se programan por orden de prioridad; las tareas que tengan la misma prioridad se programan en paralelo.

#### Lambda

1. En el área Parámetros de Lambda, elija una función de Lambda de la lista.

2. (Opcional) En Payload (Carga), Client Context (Contexto de cliente) o Qualifier (Calificador) proporcione el contenido que desee incluir.

# **a** Note

En algunos casos, puede usar un pseudoparámetro como parte de su valor Payload. Luego, al ejecutarse la tarea del periodo de mantenimiento, esta pasa los valores correctos en lugar de los marcadores de posición del pseudoparámetro. Para obtener más información, consulte [Utilización de](#page-1319-0)  [pseudoparámetros en el registro de las tareas del periodo de mantenimiento](#page-1319-0).

3. En Task priority (Prioridad de tarea), especifique una prioridad para esta tarea. Cero (0) es la prioridad más alta. Las tareas de un período de mantenimiento se programan por orden de prioridad; las tareas que tengan la misma prioridad se programan en paralelo.

# Step Functions

- 1. En el área Parámetros de Step Functions, elija una máquina de estado de la lista.
- 2. (Opcional) Proporcione un nombre para la ejecución de la máquina de estado y cualquier contenido que desee incluir para Input (Entrada).
	- **a** Note

En algunos casos, puede usar un pseudoparámetro como parte de su valor Input. Luego, al ejecutarse la tarea del periodo de mantenimiento, esta pasa los valores correctos en lugar de los marcadores de posición del pseudoparámetro. Para obtener más información, consulte [Utilización de pseudoparámetros en el](#page-1319-0)  [registro de las tareas del periodo de mantenimiento.](#page-1319-0)

- 3. En Task priority (Prioridad de tarea), especifique una prioridad para esta tarea. Cero (0) es la prioridad más alta. Las tareas de un período de mantenimiento se programan por orden de prioridad; las tareas que tengan la misma prioridad se programan en paralelo.
- 9. En el área Targets (Destinos), elija una de las siguientes opciones:
	- Selecting registered target groups (Selección de grupos de destino registrados): seleccione uno o más destinos del periodo de mantenimiento que haya registrado con el periodo de mantenimiento actual.
• Selecting unregistered targets (Selección de destinos no registrados): elija los recursos disponibles uno por uno como destinos para la tarea.

Si un nodo administrado que espera ver no aparece en la lista, consulte [Solución de](#page-1409-0) [problemas de disponibilidad de nodos administrados](#page-1409-0) para obtener consejos de solución de problemas.

• Task target not required (Destino de tarea no requerido): los destinos para la tarea pueden ya estar especificados en otras funciones para todas las tareas, excepto para las tareas de tipo Run Command.

Especifique uno o más destinos para las tareas de tipo Run Command del periodo de mantenimiento. Según la tarea, los destinos son opcionales para otros tipos de tarea de periodo de mantenimiento (Automation, AWS Lambda y AWS Step Functions). Para obtener más información acerca de la ejecución de tareas que no especifican destinos, consulte [Registro de tareas del periodo de mantenimiento sin destinos.](#page-1331-0)

# **G** Note

En muchos casos, no es necesario especificar de forma explícita un destino para una tarea de automatización. Por ejemplo, suponga que crea una tarea de tipo Automation para actualizar una Amazon Machine Image (AMI) para Linux mediante el manual de procedimientos AWS-UpdateLinuxAmi. Cuando se ejecuta la tarea, la AMI se actualiza con los paquetes de distribución de Linux y el software de Amazon disponibles más recientes. Las instancias nuevas que se crearon a partir de la AMI ya tienen estas actualizaciones instaladas. Como el ID de la AMI que se actualizará se especifica en los parámetros de entrada del manual de procedimientos, no es necesario volver a especificar un destino en la tarea del periodo de mantenimiento.

10. Solo tareas de Automatización:

En el área Input parameters (Parámetros de entrada), proporcione valores para cualquier parámetro obligatorio u opcional necesario para ejecutar la tarea.

# **a** Note

En algunos casos, puede utilizar un pseudoparámetro para determinados valores de parámetros de entrada. Luego, al ejecutarse la tarea del periodo de mantenimiento, esta pasa los valores correctos en lugar de los marcadores de posición del pseudoparámetro. Para obtener más información, consulte [Utilización de pseudoparámetros en el registro](#page-1319-0)  [de las tareas del periodo de mantenimiento](#page-1319-0).

- 11. En Rate control (Control de velocidad):
	- En Concurrency (Simultaneidad), especifique un número o un porcentaje de los nodos administrados en los que desea ejecutar el comando al mismo tiempo.

# **a** Note

Si seleccionó los destinos mediante la especificación de etiquetas aplicadas a nodos administrados o de grupos de recursos de AWS y no está seguro de cuántos nodos administrados tienen destino, limite el número de destinos que puede ejecutar el documento al mismo tiempo. Para ello, especifique un porcentaje.

- En Error threshold (Umbral de errores), especifique cuándo desea parar la ejecución del comando en los demás nodos administrados después de que haya fallado en un número o un porcentaje de los nodos. Por ejemplo, si especifica tres errores, Systems Manager dejará de enviar el comando cuando se reciba el cuarto error. Los nodos administrados que estén procesando el comando todavía pueden enviar errores.
- 12. (Opcional) En Rol de servicio de IAM, seleccione un rol que proporcione permisos para que los asuma Systems Manager al ejecutar una tarea del periodo de mantenimiento.

Si no especifica el ARN de un rol de servicio, Systems Manager usa un rol vinculado al servicio de su cuenta. Si en su cuenta no existe ningún rol vinculado al servicio adecuado para Systems Manager, se crea cuando la tarea se registra correctamente.

# **a** Note

Para mejorar la seguridad, le recomendamos encarecidamente que cree una política y un rol de servicio personalizados para ejecutar las tareas del periodo de mantenimiento. La política se puede diseñar para proporcionar solo los permisos necesarios para las tareas específicas del periodo de mantenimiento. Para obtener más información, consulte [Utilice la consola para configurar permisos para periodos de mantenimiento](#page-1203-0).

13. Solo tareas de Run Command:

(Opcional) En Output options (Opciones de salida), realice las siguientes acciones:

- Seleccione la casilla de verificación Enable writing to S3 (Habilitar escritura en S3) para guardar la salida del comando en un archivo. Ingrese los nombres del bucket y del prefijo (carpeta) en los cuadros.
- Seleccione la casilla de verificación CloudWatch output (Salida de CloudWatch) para escribir la salida completa en los Registros de Amazon CloudWatch. Ingrese el nombre de un grupo de registro de los Registros de CloudWatch.

# **a** Note

Los permisos que conceden la capacidad de escribir datos en un bucket de S3 o en Registros de CloudWatch son los del perfil de instancia asignado al nodo, no los del usuario de IAM que realiza esta tarea. Para obtener más información, consulte [Configuración de permisos de instancia requeridos para Systems Manager](#page-37-0). Además, si el bucket de S3 o el grupo de registro especificado se encuentra en una Cuenta de AWS diferente, verifique que el perfil de instancia asociado al nodo tenga los permisos necesarios para escribir en ese bucket.

14. Solo tareas de Run Command:

En la sección Notificaciones de SNS, seleccione la casilla de verificación Habilitar notificaciones de SNS si desea recibir notificaciones sobre el estado de ejecución de los comandos.

Para obtener más información acerca de la configuración de las notificaciones de Amazon SNS para Run Command, consulte [Monitoreo de los cambios de estado de Systems Manager](#page-2775-0)  [mediante las notificaciones de Amazon SNS.](#page-2775-0)

15. Solo tareas de Run Command:

En el área Parameters (Parámetros), especifique los parámetros para el documento.

# **a** Note

En algunos casos, puede utilizar un pseudoparámetro para determinados valores de parámetros de entrada. Luego, al ejecutarse la tarea del periodo de mantenimiento, esta pasa los valores correctos en lugar de los marcadores de posición del pseudoparámetro. Para obtener más información, consulte [Utilización de pseudoparámetros en el registro](#page-1319-0)  [de las tareas del periodo de mantenimiento](#page-1319-0).

#### 16. Solo tareas de Automatización y Run Command:

(Opcional) En el área de alarma de CloudWatch, en Nombre de alarma, elija una alarma de CloudWatch existente para aplicarla a su tarea de monitoreo.

Tenga en cuenta que si la alarma se activa, la tarea se detiene.

# **a** Note

Para adjuntar una alarma de CloudWatch a la tarea, la entidad principal de IAM que ejecuta esta última debe tener permiso para la acción iam:createServiceLinkedRole. Para obtener más información sobre las alarmas de CloudWatch, consulte [Uso de alarmas de Amazon CloudWatch](https://docs.aws.amazon.com/AmazonCloudWatch/latest/monitoring/AlarmThatSendsEmail.html).

- 17. Elija uno de los siguientes tipos de trabajo según su tipo de tarea:
	- Registrar tarea de Run Command
	- Registrar tarea de Automation.
	- Registrar tarea de Lambda
	- Registrar tarea de Step Functions

# Activación o desactivación de un periodo de mantenimiento

Puede actualizar o eliminar un periodo de mantenimiento en Maintenance Windows, una capacidad de AWS Systems Manager. Puede seleccionar un periodo de mantenimiento a la vez para desactivar o activar el período de mantenimiento para que no se ejecute. También puede seleccionar varios o todos los periodos de mantenimiento para activarlos o desactivarlos.

Esta sección describe cómo actualizar o eliminar un periodo de mantenimiento, los destinos y las tareas con la consola de Systems Manager. Para obtener ejemplos de cómo hacerlo mediante la AWS Command Line Interface (AWS CLI), consulte [Tutorial Actualizar un período de mantenimiento](#page-1284-0) [\(AWS CLI\)](#page-1284-0).

#### Temas

- [Desactivar un periodo de mantenimiento \(consola\)](#page-1228-0)
- [Active un periodo de mantenimiento \(consola\)](#page-1228-1)

<span id="page-1228-0"></span>Desactivar un periodo de mantenimiento (consola)

Puede desactivar un periodo de mantenimiento para pausar una tarea durante un período específico, y permanecerá disponible para volver a activarse más adelante.

Desactivación de un periodo de mantenimiento

- 1. Abra la consola de AWS Systems Manager en [https://console.aws.amazon.com/systems](https://console.aws.amazon.com/systems-manager/)[manager/.](https://console.aws.amazon.com/systems-manager/)
- 2. En el panel de navegación, elija Maintenance Windows.
- 3. Seleccione uno o más periodos de mantenimiento mediante la casilla de verificación situada junto al periodo de mantenimiento que desea desactivar.
- 4. En el menú Acciones, elija Desactivar un periodo de mantenimiento. El sistema le pedirá que confirme sus acciones.

<span id="page-1228-1"></span>Active un periodo de mantenimiento (consola)

Puede activar un periodo de mantenimiento para reanudar una tarea.

# **a** Note

Si el periodo de mantenimiento utiliza un programa de frecuencias y la fecha de inicio está establecida actualmente en una fecha y hora anteriores, se utilizan la fecha y hora actuales como fecha de inicio del periodo de mantenimiento. Puede cambiar la fecha de inicio del periodo de mantenimiento antes o después de activarla. Para obtener más información, consulte [Actualización o eliminación de recursos de la ventana de mantenimiento \(consola\).](#page-1229-0)

# Activación de un periodo de mantenimiento

- 1. Abra la consola de AWS Systems Manager en [https://console.aws.amazon.com/systems](https://console.aws.amazon.com/systems-manager/)[manager/.](https://console.aws.amazon.com/systems-manager/)
- 2. En el panel de navegación, elija Maintenance Windows.
- 3. Marque la casilla de verificación situada junto al periodo de mantenimiento para activarla.
- 4. Seleccione Acciones, Habilitar periodo de mantenimiento. El sistema le pedirá que confirme sus acciones.

# <span id="page-1229-0"></span>Actualización o eliminación de recursos de la ventana de mantenimiento (consola)

Puede actualizar o eliminar un periodo de mantenimiento en Maintenance Windows, una capacidad de AWS Systems Manager. También puede actualizar o eliminar los destinos o las tareas de un período de mantenimiento. Si edita los detalles de un período de mantenimiento, podrá cambiar la programación, los destinos y las tareas. También puede especificar los nombres y las descripciones de los periodos, los destinos y las tareas, lo que le ayuda a entender mejor sus propósitos y hace que sea más sencillo administrar la cola de períodos.

Esta sección describe cómo actualizar o eliminar un periodo de mantenimiento, los destinos y las tareas con la consola de Systems Manager. Para obtener ejemplos de cómo hacerlo mediante la AWS Command Line Interface (AWS CLI), consulte [Tutorial Actualizar un período de mantenimiento](#page-1284-0) [\(AWS CLI\)](#page-1284-0).

#### Temas

- [Actualización o eliminación de una ventana de mantenimiento \(consola\)](#page-1229-1)
- [Actualización o eliminación de destinos del periodo de mantenimiento \(consola\)](#page-1230-0)
- [Actualización o eliminación de tareas del periodo de mantenimiento \(consola\)](#page-1230-1)

<span id="page-1229-1"></span>Actualización o eliminación de una ventana de mantenimiento (consola)

Puede actualizar un periodo de mantenimiento para cambiar su nombre, la descripción y la programación y si el periodo de mantenimiento debe permitir destinos no registrados.

Para actualizar o eliminar un período de mantenimiento

- 1. Abra la consola de AWS Systems Manager en [https://console.aws.amazon.com/systems](https://console.aws.amazon.com/systems-manager/)[manager/.](https://console.aws.amazon.com/systems-manager/)
- 2. En el panel de navegación, elija Maintenance Windows.
- 3. Seleccione el botón junto al periodo de mantenimiento que desea actualizar o eliminar y, luego, lleve a cabo alguna de las siguientes operaciones:
	- Elija Eliminar. El sistema le pedirá que confirme sus acciones.
	- Elija Editar. En la página Edit maintenance window (Editar periodo de mantenimiento), cambie los valores y las opciones que desee y, a continuación, elija Save changes (Guardar cambios).

Para obtener más información acerca de las opciones de configuración que puede realizar, consulte [Crear un período de mantenimiento \(consola\)](#page-1213-0).

<span id="page-1230-0"></span>Actualización o eliminación de destinos del periodo de mantenimiento (consola)

Puede actualizar o eliminar los destinos de un periodo de mantenimiento. Si decide actualizar un destino del período de mantenimiento, podrá especificar un nombre de destino, una descripción y un propietario nuevos. También puede elegir destinos diferentes.

Para actualizar o eliminar los destinos de un período de mantenimiento

- 1. Abra la consola de AWS Systems Manager en [https://console.aws.amazon.com/systems](https://console.aws.amazon.com/systems-manager/)[manager/.](https://console.aws.amazon.com/systems-manager/)
- 2. En el panel de navegación, elija Maintenance Windows.
- 3. Elija el nombre del periodo de mantenimiento que desea actualizar, elija la pestaña Targets (Destinos) y, a continuación, realice las siguientes acciones:
	- Para actualizar los destinos, seleccione el botón que aparece junto al destino que desea actualizar y, a continuación, elija Edit (Editar).
	- Para anular el registro de destinos, seleccione el botón junto al destino que desea eliminar y, luego, elija Deregister target (Anular registro de destinos). En el cuadro de diálogo Deregister maintenance windows target (Anular registro de destinos de periodos de mantenimiento), elija Deregister (Anular registro).

<span id="page-1230-1"></span>Actualización o eliminación de tareas del periodo de mantenimiento (consola)

Puede actualizar o eliminar los destinos de un periodo de mantenimiento. Si decide actualizar, podrá especificar un nombre de tarea, una descripción y un propietario nuevos. En las tareas de Run Command y de Automation, puede elegir un documento de SSM diferente para las tareas. No puede, sin embargo, editar una tarea para cambiar su tipo. Por ejemplo, si creó una tarea de Automation, no puede editar dicha tarea y cambiarla a una tarea de Run Command.

Para actualizar o eliminar las tareas de un período de mantenimiento (consola)

- 1. Abra la consola de AWS Systems Manager en [https://console.aws.amazon.com/systems](https://console.aws.amazon.com/systems-manager/)[manager/.](https://console.aws.amazon.com/systems-manager/)
- 2. En el panel de navegación, elija Maintenance Windows.
- 3. Elija el nombre del periodo de mantenimiento que desea actualizar.
- 4. Elija la pestaña Tasks (Tareas) y, a continuación, seleccione el botón que aparece junto a la tarea que desea actualizar.
- 5. Realice una de las acciones siguientes:
	- Para anular el registro de una tarea, elija Deregister task (Anular registro de tarea).
	- Elija Edit (Editar) para editar la tarea. Cambie los valores y las opciones que desee y, a continuación, elija Edit task (Editar tarea).

# <span id="page-1231-0"></span>Tutoriales de Maintenance Windows de Systems Manager (AWS CLI)

En esta sección se incluyen varios tutoriales para aprender a utilizar la AWS Command Line Interface (AWS CLI) para hacer lo siguiente:

- Crear y configurar un periodo de mantenimiento
- Ver información sobre un periodo de mantenimiento
- Ver información sobre las tareas y las ejecuciones de tareas de periodos de mantenimiento
- Actualizar un periodo de mantenimiento
- Eliminar un periodo de mantenimiento

Completar los requisitos previos

Antes de intentar realizar estos tutoriales, complete los siguientes requisitos previos:

- Configure la AWS CLI en su equipo local: para poder ejecutar comandos de la AWS CLI, antes debe instalar y configurar la CLI en su equipo local. Para obtener información, consulte [Instalación](https://docs.aws.amazon.com/cli/latest/userguide/getting-started-install.html)  [o actualización de la última versión de la AWS CLI](https://docs.aws.amazon.com/cli/latest/userguide/getting-started-install.html) e [Instalación de AWS Tools for PowerShell.](https://docs.aws.amazon.com/powershell/latest/userguide/pstools-getting-set-up.html)
- Verifique los roles y los permisos del periodo de mantenimiento: un administrador de AWS de su cuenta debe concederle los permisos de AWS Identity and Access Management (IAM) que necesita para administrar los periodos de mantenimiento con la CLI. Para obtener más información, consulte [Configuración de Maintenance Windows](#page-1201-0).
- Cree o configure una instancia compatible con Systems Manager: para completar los tutoriales, necesita al menos una instancia de Amazon Elastic Compute Cloud (Amazon EC2) que esté configurada para utilizarse con Systems Manager. Esto significa que el SSM Agent está instalado en la instancia y que hay un perfil de instancias de IAM para Systems Manager adjuntado a la instancia.

Se recomienda lanzar una instancia desde una Amazon Machine Image (AMI) administrada de AWS con el agente preinstalado. Para obtener más información, consulte [Búsqueda de AMIs con](#page-117-0)  [SSM Agent preinstalado](#page-117-0).

Para obtener más información sobre cómo instalar el SSM Agent en una instancia, consulte los siguientes temas:

- [Instalación y desinstalación manual de SSM Agent en instancias de EC2 para Windows Server](#page-201-0)
- [Instalación y desinstalación manual de SSM Agent en instancias de EC2 para Linux](#page-132-0)

Para obtener información sobre cómo configurar permisos de IAM para Systems Manager en su instancia, consulte [Configuración de permisos de instancia requeridos para Systems Manager](#page-37-0).

• Cree recursos adicionales según sea necesario: Run Command, una capacidad de Systems Manager, incluye muchas tareas que no requieren la creación de otros recursos además de los enumerados en este tema de requisitos previos. Por este motivo, proporcionamos una tarea Run Command sencilla para que pueda utilizarla la primera vez en los tutoriales. También necesita una instancia de EC2 que esté configurada para utilizarse con Systems Manager, como se describió antes en este tema. Después de configurar dicha instancia, puede registrar una tarea de Run Command sencilla.

La capacidad Systems Manager Maintenance Windows admite la ejecución de los siguientes cuatro tipos de tareas:

- Comandos de la Run Command
- Flujos de trabajo de Systems Manager Automation
- Funciones de AWS Lambda
- Tareas de AWS Step Functions

En general, si una tarea de periodo de mantenimiento que desee ejecutar requiere recursos adicionales, debe crearlos antes. Por ejemplo, si desea un periodo de mantenimiento que ejecute una función AWS Lambda, cree la función de Lambda antes de comenzar; para una tarea de Run Command, cree el bucket de S3 en el que puede guardar la salida del comando (si planea hacerlo); y así sucesivamente.

Realizar un seguimiento de los ID de los recursos

A medida que complete las tareas en este tutorial de AWS CLI, realice un seguimiento de los ID de recurso generados por los comandos que ejecuta. Puede utilizar muchos de estos como entrada de comandos posteriores. Por ejemplo, al crear el periodo de mantenimiento, el sistema le proporciona un ID de periodo de mantenimiento en el siguiente formato:

```
{ 
    "WindowId":"mw-0c50858d01EXAMPLE"
}
```
Anote los siguientes ID generados por el sistema, ya que los tutoriales de esta sección los utilizan:

- WindowId
- WindowTargetId
- WindowTaskId
- WindowExecutionId
- TaskExecutionId
- InvocationId
- ExecutionId

También necesita el ID de la instancia de EC2 que planea utilizar en el tutorial. Por ejemplo: i-02573cafcfEXAMPLE.

#### **Tutoriales**

- [Tutorial: crear y configurar un período de mantenimiento mediante la \(AWS CLI\)](#page-1233-0)
- [Tutorial: ver información sobre períodos de mantenimiento \(AWS CLI\)](#page-1263-0)
- [Tutorial: ver información sobre tareas y ejecuciones de tareas \(AWS CLI\)](#page-1279-0)
- [Tutorial Actualizar un período de mantenimiento \(AWS CLI\)](#page-1284-0)
- [Tutorial: eliminar un período de mantenimiento \(AWS CLI\)](#page-1296-0)

<span id="page-1233-0"></span>Tutorial: crear y configurar un período de mantenimiento mediante la (AWS CLI)

En este tutorial se muestra cómo utilizar la AWS Command Line Interface (AWS CLI) para crear y configurar un periodo de mantenimiento, sus destinos y sus tareas. La ruta principal del tutorial se compone de pasos sencillos. Cree un único periodo de mantenimiento, identifique un solo destino y configure una tarea simple para ejecutar en el periodo de mantenimiento. Durante el proceso, proporcionamos información que puede utilizar para probar situaciones más complicadas.

A medida que siga los pasos que se indican en este tutorial, reemplace los valores en *rojo* y cursiva por sus propias opciones y sus ID. Por ejemplo, reemplace el ID del periodo de mantenimiento *mw-0c50858d01EJEMPLO* y el ID de la instancia *i-02573cafcfEJEMPLO* por los ID de los recursos que usted cree.

# Contenidos

- [Paso 1: crear el período de mantenimiento \(AWS CLI\)](#page-1234-0)
- [Paso 2: registrar un nodo de destino con el periodo de mantenimiento \(AWS CLI\)](#page-1236-0)
- [Paso 3: registrar una tarea con el periodo de mantenimiento \(AWS CLI\)](#page-1243-0)

<span id="page-1234-0"></span>Paso 1: crear el período de mantenimiento (AWS CLI)

En este paso va a crear un periodo de mantenimiento y va a especificar sus opciones básicas, como, por ejemplo, el nombre, la programación y la duración. Más adelante puede seleccionar la instancia que actualizará y la tarea que ejecutará.

En el ejemplo, se crea un periodo de mantenimiento que se ejecuta cada cinco minutos. Normalmente, un periodo de mantenimiento no se ejecutaría con esta frecuencia. Sin embargo, con esta frecuencia puede ver los resultados del tutorial rápidamente. Mostraremos cómo cambiar a una frecuencia inferior una vez que la tarea se haya ejecutado de forma correcta.

# **a** Note

Para ver una explicación de cómo se relacionan entre sí las distintas opciones relacionadas con la programación de los periodos de mantenimiento, consulte [Programación de la ventana](#page-1325-0)  [de mantenimiento y opciones de periodo activo.](#page-1325-0)

Para obtener más información acerca del uso de la opción --schedule, consulte [Referencia: expresiones cron y rate para Systems Manager.](#page-2922-0)

Para crear un periodo de mantenimiento (AWS CLI)

- 1. Abra la AWS Command Line Interface (AWS CLI) y ejecute el siguiente comando en su máquina local para crear un periodo de mantenimiento que haga lo siguiente:
	- Se ejecuta cada cinco minutos durante un máximo de dos horas (según sea necesario).
	- Impide que se inicien nuevas tareas en el plazo de una hora desde la finalización de la operación del periodo de mantenimiento.
- Permite destinos no asociados (instancias que no ha registrado en el periodo de mantenimiento).
- Indica mediante el uso de etiquetas personalizadas que su creador piensa utilizarlo en un tutorial.

Linux & macOS

```
aws ssm create-maintenance-window \ 
     --name "My-First-Maintenance-Window" \ 
     --schedule "rate(5 minutes)" \ 
    -duration 2 \backslash--cutoff 1 \setminus --allow-unassociated-targets \ 
     --tags "Key=Purpose,Value=Tutorial"
```
Windows

```
aws ssm create-maintenance-window ^ 
     --name "My-First-Maintenance-Window" ^ 
     --schedule "rate(5 minutes)" ^ 
     --duration 2 ^ 
    --cutoff 1^<sub>2</sub> --allow-unassociated-targets ^ 
     --tags "Key"="Purpose","Value"="Tutorial"
```
El sistema devuelve información similar a la siguiente.

```
{ 
    "WindowId":"mw-0c50858d01EXAMPLE"
}
```
2. A continuación, ejecute el siguiente comando para ver los detalles de esto y cualquier otro periodo de mantenimiento ya en su cuenta.

aws ssm describe-maintenance-windows

El sistema devuelve información similar a la siguiente.

```
{ 
    "WindowIdentities":[ 
        { 
               "WindowId": "mw-0c50858d01EXAMPLE", 
               "Name": "My-First-Maintenance-Window", 
               "Enabled": true, 
               "Duration": 2, 
               "Cutoff": 1, 
               "NextExecutionTime": "2019-05-11T16:46:16.991Z" 
       } 
   \mathbf{I}}
```
Siga en [Paso 2: registrar un nodo de destino con el periodo de mantenimiento \(AWS CLI\)](#page-1236-0).

<span id="page-1236-0"></span>Paso 2: registrar un nodo de destino con el periodo de mantenimiento (AWS CLI)

En este paso, debe registrar un destino con el nuevo periodo de mantenimiento. En este caso, debe especificar qué nodo actualizar cuando se ejecuta el periodo de mantenimiento.

Para ver un ejemplo de registrar más de un nodo al mismo tiempo con ID de nodos, ejemplos de uso de etiquetas para identificar varios nodos, y ejemplos de especificar los grupos de recursos como destinos, consulte [Ejemplos: registrar destinos con un periodo de mantenimiento.](#page-1238-0)

**a** Note

Ya debería haber creado una instancia de Amazon Elastic Compute Cloud (Amazon EC2) para utilizarla en este paso, como se describe en los [requisitos previos para el tutorial de](#page-1231-0)  [Maintenance Windows.](#page-1231-0)

Para registrar un nodo de destino con un periodo de mantenimiento (AWS CLI)

1. Ejecute el siguiente comando en el equipo local. Reemplace cada *example resource placeholder* con su propia información.

Linux & macOS

aws ssm register-target-with-maintenance-window \

```
 --window-id "mw-0c50858d01EXAMPLE" \ 
 --resource-type "INSTANCE" \ 
 --target "Key=InstanceIds,Values=i-02573cafcfEXAMPLE"
```
#### Windows

```
aws ssm register-target-with-maintenance-window ^ 
     --window-id "mw-0c50858d01EXAMPLE" ^ 
     --resource-type "INSTANCE" ^ 
     --target "Key=InstanceIds,Values=i-02573cafcfEXAMPLE"
```
El sistema devuelve información similar a la siguiente.

```
{ 
    "WindowTargetId":"e32eecb2-646c-4f4b-8ed1-205fbEXAMPLE"
}
```
2. Ahora, ejecute el siguiente comando en su máquina local para ver información detallada sobre el periodo de mantenimiento de destino.

Linux & macOS

aws ssm describe-maintenance-window-targets \ --window-id "*mw-0c50858d01EXAMPLE*"

Windows

aws ssm describe-maintenance-window-targets ^ --window-id "*mw-0c50858d01EXAMPLE*"

El sistema devuelve información similar a la siguiente.

```
{ 
     "Targets": [ 
\overline{\mathcal{L}} "WindowId": "mw-0c50858d01EXAMPLE", 
              "WindowTargetId": "e32eecb2-646c-4f4b-8ed1-205fbEXAMPLE", 
              "ResourceType": "INSTANCE", 
               "Targets": [
```

```
\overline{a} "Key": "InstanceIds", 
                                                  "Values": [ 
                                                            "i-02573cafcfEXAMPLE" 
\sim 100 \sim 100 \sim 100 \sim 100 \sim 100 \sim 100 \sim 100 \sim 100 \sim 100 \sim 100 \sim 100 \sim 100 \sim 100 \sim 100 \sim 100 \sim 100 \sim 100 \sim 100 \sim 100 \sim 100 \sim 100 \sim 100 \sim 100 \sim 100 \sim 
 } 
 ] 
                    } 
         \mathbf{I}}
```
<span id="page-1238-0"></span>Siga en [Paso 3: registrar una tarea con el periodo de mantenimiento \(AWS CLI\).](#page-1243-0)

Ejemplos: registrar destinos con un periodo de mantenimiento

Puede registrar un solo nodo como destino utilizando su ID de nodo, tal y como se indica en [Paso 2:](#page-1236-0) [registrar un nodo de destino con el periodo de mantenimiento \(AWS CLI\)](#page-1236-0). También puede registrar uno o varios nodos como destinos utilizando los formatos de comandos de esta página.

En general, hay dos métodos para identificar los nodos que desea utilizar como destinos de periodo de mantenimiento: especificar nodos individuales y utilizar etiquetas de recursos. El método de etiquetas de recursos proporciona más opciones, tal y como se muestra en ejemplos 2-3.

También puede especificar uno o varios grupos de recursos como el destino de un periodo de mantenimiento. Un grupo de recursos puede incluir nodos y muchos otros tipos de recursos de AWS compatibles. Ejemplos 4 y 5, a continuación, muestran cómo agregar los grupos de recursos para el periodo de mantenimiento de los destinos.

# **a** Note

Si se registra una sola tarea del periodo de mantenimiento con varios destinos, las invocaciones de la tarea se producen de forma secuencial y no en paralelo. Si la tarea debe ejecutarse en varios destinos al mismo tiempo, registre una tarea para cada destino de forma individual y asigne a cada tarea el mismo nivel de prioridad.

Para obtener más información acerca de cómo se crean y administran los grupos de recursos, consulte [¿Qué son los grupos de recurso?](https://docs.aws.amazon.com/ARG/latest/userguide/resource-groups.html) en la Guía del usuario de AWS Resource Groups y [Resource Groups y etiquetado para AWS](https://aws.amazon.com/blogs/aws/resource-groups-and-tagging/) en el Blog de noticias de AWS.

Para obtener información sobre las cuotas de Maintenance Windows, una capacidad de AWS Systems Manager, además de las especificadas en los siguientes ejemplos, consulte las [Service](https://docs.aws.amazon.com/general/latest/gr/ssm.html#limits_ssm)  [Quotas de Systems Manager](https://docs.aws.amazon.com/general/latest/gr/ssm.html#limits_ssm) en la Referencia general de Amazon Web Services.

Ejemplo 1: registrar varios destinos utilizando ID de nodos

Ejecute el siguiente comando en el formato de su equipo local para registrar varios nodos como destinos mediante sus ID de nodos. Reemplace cada *example resource placeholder* con su propia información.

Linux & macOS

```
aws ssm register-target-with-maintenance-window \ 
     --window-id "mw-0c50858d01EXAMPLE" \ 
     --resource-type "INSTANCE" \ 
     --target 
  "Key=InstanceIds,Values=i-02573cafcfEXAMPLE,i-0471e04240EXAMPLE,i-07782c72faEXAMPLE"
```
Windows

```
aws ssm register-target-with-maintenance-window ^ 
     --window-id "mw-0c50858d01EXAMPLE ^ 
     --resource-type "INSTANCE" ^ 
     --target 
  "Key=InstanceIds,Values=i-02573cafcfEXAMPLE,i-0471e04240EXAMPLE,i-07782c72faEXAMPLE
```
Uso recomendado: de máxima utilidad al registrar un grupo de nodos único con cualquier periodo de mantenimiento por primera vez y que no comparten una etiqueta de nodo común.

Cuotas: puede especificar hasta 50 nodos en total para el destino de cada periodo de mantenimiento.

Ejemplo 2: registrar destinos con etiquetas de recursos aplicadas a nodos

Ejecute el siguiente comando en su equipo local para registrar nodos que ya están etiquetados con un par de valor de clave que usted adjuntó. Reemplace cada *example resource placeholder* con su propia información.

Linux & macOS

```
aws ssm register-target-with-maintenance-window \ 
     --window-id "mw-0c50858d01EXAMPLE" \
```

```
 --resource-type "INSTANCE" \ 
 --target "Key=tag:Region,Values=East"
```
#### Windows

```
aws ssm register-target-with-maintenance-window ^ 
     --window-id "mw-0c50858d01EXAMPLE" ^ 
     --resource-type "INSTANCE" ^ 
     --target "Key=tag:Region,Values=East"
```
Uso recomendado: de máxima utilidad al registrar un grupo de nodos único con cualquier periodo de mantenimiento por primera vez y que sí comparten una etiqueta de nodo común.

Cuotas: puede especificar un total de hasta cinco pares clave-valor en cada destino. Si especifica varios pares de valor de clave, será necesario etiquetar un nodo con todos los valores y las claves de etiqueta especificados para que se incluyan en el grupo de destino.

**a** Note

Puede etiquetar un grupo de instancias con la etiqueta-clave Patch Group o PatchGroup y asignar a las instancias un valor de clave común, como my-patch-group. (Debe utilizar PatchGroup, sin espacio, si ha [permitido las etiquetas en los metadatos de las instancias](https://docs.aws.amazon.com/AWSEC2/latest/UserGuide/Using_Tags.html#allow-access-to-tags-in-IMDS)  [de EC2\)](https://docs.aws.amazon.com/AWSEC2/latest/UserGuide/Using_Tags.html#allow-access-to-tags-in-IMDS). Patch Manager, una función de Systems Manager, evalúa la clave Patch Group o PatchGroup en los nodos para ayudar a determinar qué línea de base de revisiones se aplica a ellos. Si su tarea va a ejecutar el documento de SSM AWS-RunPatchBaseline (o el documento de SSM antiguo AWS-ApplyPatchBaseline), puede especificar el mismo par de clave-valor Patch Group o PatchGroup al registrar destinos con un periodo de mantenimiento. Por ejemplo: --target "Key=tag:PatchGroup,Values=*my-patchgroup*. Esto permite utilizar un periodo de mantenimiento para actualizar revisiones en un grupo de nodos que ya están asociados a la misma base de referencia de revisiones. Para obtener más información, consulte [Acerca de los grupos de revisiones](#page-2002-0).

Ejemplo 3: registrar destinos usando un grupo de claves de etiquetas (sin valores de etiqueta)

Ejecute el siguiente comando en su máquina local para registrar nodos que tienen una o más claves asignadas, independientemente de los valores de la clave. Reemplace cada *example resource placeholder* con su propia información.

#### Linux & macOS

```
aws ssm register-target-with-maintenance-window \ 
     --window-id "mw-0c50858d01EXAMPLE" \ 
     --resource-type "INSTANCE" \ 
     --target "Key=tag-key,Values=Name,Instance-Type,CostCenter"
```
Windows

```
aws ssm register-target-with-maintenance-window ^ 
     --window-id "mw-0c50858d01EXAMPLE" ^ 
     --resource-type "INSTANCE" ^ 
     --target "Key=tag-key,Values=Name,Instance-Type,CostCenter"
```
Uso recomendado: de máxima utilidad cuando se desea registrar nodos de destino especificando varias claves de etiqueta (sin sus valores) en lugar de solo un par etiqueta-clave o un par clave-valor.

Cuotas: puede especificar un total de hasta cinco pares etiqueta-clave para cada destino. Si especifica más de una clave de etiqueta, será necesario etiquetar un nodo con todas las claves de etiqueta especificadas para que se incluyan en el grupo de destino.

Ejemplo 4: registro de destinos con un nombre de grupo de recursos

Ejecute el siguiente comando en su máquina local para registrar un grupo de recursos especificado, independientemente del tipo de recursos que contiene. Reemplace *mw-0c50858d01EXAMPLE* con su propia información. Si las tareas que se asignan al periodo de mantenimiento no actúan en un tipo de recurso incluido en este grupo de recursos, el sistema podría informar un error. Las tareas para las que se encuentra un tipo de recurso compatible siguen ejecutándose a pesar de estos errores.

# Linux & macOS

```
aws ssm register-target-with-maintenance-window \ 
     --window-id "mw-0c50858d01EXAMPLE" \ 
     --resource-type "RESOURCE_GROUP" \ 
     --target "Key=resource-groups:Name,Values=MyResourceGroup"
```
**Windows** 

aws ssm register-target-with-maintenance-window ^

 --window-id "*mw-0c50858d01EXAMPLE*" ^ --resource-type "RESOURCE\_GROUP" ^ --target "Key=resource-groups:Name,Values=MyResourceGroup"

Uso recomendado: Útil cuando desea especificar rápidamente un grupo de recursos como destino sin evaluar si todos sus tipos de recursos se destinará por un periodo de mantenimiento, o cuando se sabe que el grupo de recursos contiene únicamente los tipos de recursos que realizar acciones en sus tareas.

Cuotas: puede especificar un único grupo de recursos como destino.

Ejemplo 5: registro de destinos mediante el filtrado de tipos de recursos en un grupo de recursos

Ejecute el siguiente comando en su máquina local para registrar únicamente determinados tipos de recursos que pertenecen a un grupo de recursos que especifique. Reemplace *mw-0c50858d01EXAMPLE* con su propia información. Con esta opción, incluso si añade una tarea para un tipo de recurso que pertenece al grupo de recursos, la tarea no se ejecutará si no lo ha añadido explícitamente el tipo de recurso para el filtro.

Linux & macOS

```
aws ssm register-target-with-maintenance-window \ 
     --window-id "mw-0c50858d01EXAMPLE" \ 
     --resource-type "RESOURCE_GROUP" \ 
    --target "Key=resource-groups:Name,Values=MyResourceGroup" \
     "Key=resource-
groups:ResourceTypeFilters,Values=AWS::EC2::Instance,AWS::ECS::Cluster"
```
#### Windows

```
aws ssm register-target-with-maintenance-window ^ 
     --window-id "mw-0c50858d01EXAMPLE" ^ 
     --resource-type "RESOURCE_GROUP" ^ 
     --target "Key=resource-groups:Name,Values=MyResourceGroup" ^ 
     "Key=resource-
groups:ResourceTypeFilters,Values=AWS::EC2::Instance,AWS::ECS::Cluster"
```
Uso recomendado: útil cuando desea mantener un control estricto sobre los tipos de recursos de AWS en los que el periodo de mantenimiento puede ejecutar acciones, o cuando el grupo

de recursos contiene un gran número de tipos de recursos y desea evitar los informes de error innecesarios en los registros del periodo de mantenimiento.

<span id="page-1243-0"></span>Cuotas: puede especificar un único grupo de recursos como destino.

Paso 3: registrar una tarea con el periodo de mantenimiento (AWS CLI)

En este paso del tutorial, registrará una tarea de AWS Systems Manager Run Command que ejecuta el comando df en su instancia de Amazon Elastic Compute Cloud (Amazon EC2) para Linux. Los resultados de este comando de Linux estándar muestran la cantidad de espacio libre y de espacio que se utiliza en el sistema de archivos de disco de la instancia.

-o bien-

Si tiene una instancia de Amazon EC2 para Windows Server en lugar de Linux, reemplace df en el siguiente comando por ipconfig. La salida de este comando muestra los detalles de la dirección IP, la máscara de subred y la gateway predeterminada para los adaptadores en la instancia de destino.

Cuando esté listo para registrar otros tipos de tareas o utilizar otras opciones disponibles de Systems Manager Run Command, consulte [Ejemplos: registrar tareas en un periodo de](#page-1248-0)  [mantenimiento.](#page-1248-0) En este apartado se proporciona más información sobre los cuatro tipos de tarea y algunas de sus opciones más importantes, con el fin de ayudarle a planificar escenarios más extensos y reales.

Para registrar una tarea en un periodo de mantenimiento

1. Ejecute el siguiente comando en el equipo local. Reemplace cada *example resource placeholder* con su propia información. La versión para ejecutar desde un equipo local con Windows incluye los caracteres de escape ("/") necesarios para ejecutar el comando desde la herramienta de línea de comandos.

Linux & macOS

```
aws ssm register-task-with-maintenance-window \ 
     --window-id mw-0c50858d01EXAMPLE \ 
     --task-arn "AWS-RunShellScript" \ 
     --max-concurrency 1 --max-errors 1 \ 
    --priority 10 \
     --targets "Key=InstanceIds,Values=i-0471e04240EXAMPLE" \ 
     --task-type "RUN_COMMAND" \
```

```
 --task-invocation-parameters '{"RunCommand":{"Parameters":{"commands":
["df"]}}}'
```
#### Windows

```
aws ssm register-task-with-maintenance-window ^ 
     --window-id mw-0c50858d01EXAMPLE ^ 
     --task-arn "AWS-RunShellScript" ^ 
    --max-concurrency 1 --max-errors 1 ^
     --priority 10 ^ 
     --targets "Key=InstanceIds,Values=i-02573cafcfEXAMPLE" ^ 
    --task-type "RUN_COMMAND" ^
     --task-invocation-parameters={\"RunCommand\":{\"Parameters\":{\"commands\":
[\"df\"]}}}
```
El sistema devuelve información similar a la siguiente:

{ "WindowTaskId": "4f7ca192-7e9a-40fe-9192-5cb15EXAMPLE" }

2. Ahora ejecute el siguiente comando para ver información detallada sobre la tarea del periodo de mantenimiento que ha creado.

Linux & macOS

aws ssm describe-maintenance-window-tasks \ --window-id *mw-0c50858d01EXAMPLE*

Windows

aws ssm describe-maintenance-window-tasks ^ --window-id *mw-0c50858d01EXAMPLE*

3. El sistema devuelve información similar a la siguiente.

```
{ 
     "Tasks": [ 
          { 
               "WindowId": "mw-0c50858d01EXAMPLE",
```

```
 "WindowTaskId": "4f7ca192-7e9a-40fe-9192-5cb15EXAMPLE", 
                    "TaskArn": "AWS-RunShellScript", 
                    "Type": "RUN_COMMAND", 
                    "Targets": [ 
\overline{a} "Key": "InstanceIds", 
                                "Values": [ 
                                      "i-02573cafcfEXAMPLE" 
\sim 100 \sim 100 \sim 100 \sim 100 \sim 100 \sim 100 \sim 100 \sim 100 \sim 100 \sim 100 \sim 100 \sim 100 \sim 100 \sim 100 \sim 100 \sim 100 \sim 100 \sim 100 \sim 100 \sim 100 \sim 100 \sim 100 \sim 100 \sim 100 \sim 
 } 
                   ], 
                   "TaskParameters": {}, 
                   "Priority": 10, 
                   "ServiceRoleArn": "arn:aws:iam::123456789012:role/
MyMaintenanceWindowServiceRole", 
                   "MaxConcurrency": "1", 
                   "MaxErrors": "1" 
             } 
       ]
}
```
4. Espere hasta que la tarea haya tenido tiempo de ejecutarse, según la programación que especificó en [Paso 1: crear el período de mantenimiento \(AWS CLI\).](#page-1234-0) Por ejemplo, si especificó **--schedule "rate(5 minutes)"**, espere cinco minutos. A continuación, ejecute el siguiente comando para ver información sobre las ejecuciones que han tenido lugar para esta tarea.

Linux & macOS

```
aws ssm describe-maintenance-window-executions \ 
     --window-id mw-0c50858d01EXAMPLE
```
**Windows** 

```
aws ssm describe-maintenance-window-executions ^ 
     --window-id mw-0c50858d01EXAMPLE
```
El sistema devuelve información similar a la siguiente.

{

"WindowExecutions": [

```
 { 
              "WindowId": "mw-0c50858d01EXAMPLE", 
              "WindowExecutionId": "14bea65d-5ccc-462d-a2f3-e99c8EXAMPLE", 
              "Status": "SUCCESS", 
              "StartTime": 1557593493.096, 
              "EndTime": 1557593498.611 
         } 
     ]
}
```
# **G** Tip

Una vez que la tarea se ejecuta correctamente, puede reducir la frecuencia de ejecución del periodo de mantenimiento. Por ejemplo, ejecute el siguiente comando para reducir la frecuencia a una vez a la semana. Reemplace *mw-0c50858d01EXAMPLE* con su propia información.

# Linux & macOS

```
aws ssm update-maintenance-window \ 
     --window-id mw-0c50858d01EXAMPLE \ 
     --schedule "rate(7 days)"
```
# **Windows**

```
aws ssm update-maintenance-window ^ 
     --window-id mw-0c50858d01EXAMPLE ^ 
     --schedule "rate(7 days)"
```
Para obtener información sobre cómo administrar las programaciones de los periodos de mantenimiento, consulte [Referencia: expresiones cron y rate para Systems Manager](#page-2922-0) y [Programación de la ventana de mantenimiento y opciones de periodo activo](#page-1325-0). Para obtener información acerca de cómo utilizar la AWS Command Line Interface (AWS

CLI) para modificar un periodo de mantenimiento, consulte [Tutorial Actualizar un período de](#page-1284-0)  [mantenimiento \(AWS CLI\)](#page-1284-0).

Para practicar la ejecución de comandos de la AWS CLI a fin de ver más detalles sobre la tarea del periodo de mantenimiento y sus ejecuciones, vaya a [Tutorial: ver información sobre tareas y](#page-1279-0) [ejecuciones de tareas \(AWS CLI\)](#page-1279-0).

Acerca del resultado del comando del tutorial

Está fuera del alcance de este tutorial utilizar la AWS CLI para ver el resultado del comando de Run Command asociado a las ejecuciones de la tarea del periodo de mantenimiento.

No obstante, puede ver estos datos mediante la AWS CLI. (También puede ver la salida en la consola de Systems Manager o en un archivo de registros almacenado en un bucket de Amazon Simple Storage Service (Amazon S3), en caso de haber configurado el periodo de mantenimiento para almacenar las salidas de los comandos allí). Descubrirá que la salida del comando df en una instancia de EC2 para Linux es similar a lo siguiente.

```
Filesystem 1K-blocks Used Available Use% Mounted on
devtmpfs 485716 0 485716 0% /dev
tmpfs 503624 0 503624 0% /dev/shm
tmpfs 503624 328 503296 1% /run
tmpfs 503624 0 503624 0% /sys/fs/cgroup
/dev/xvda1 8376300 1464160 6912140 18% /
```
El resultado del comando ipconfig en una instancia de EC2 para Windows Server es similar al siguiente:

```
Windows IP Configuration
Ethernet adapter Ethernet 2: 
    Connection-specific DNS Suffix . : example.com 
    IPv4 Address. . . . . . . . . . . : 10.24.34.0/23 
   Subnet Mask . . . . . . . . . . . : 255.255.255.255
   Default Gateway . . . . . . . . . : 0.0.0.0
```
Ethernet adapter Ethernet:

```
 Media State . . . . . . . . . . . : Media disconnected 
    Connection-specific DNS Suffix . : abc1.wa.example.net
Wireless LAN adapter Local Area Connection* 1: 
   Media State . . . . . . . . . . . . Hedia disconnected
    Connection-specific DNS Suffix . :
Wireless LAN adapter Wi-Fi: 
    Connection-specific DNS Suffix . : 
    Link-local IPv6 Address . . . . . : fe80::100b:c234:66d6:d24f%4 
    IPv4 Address. . . . . . . . . . . : 192.0.2.0 
   Subnet Mask . . . . . . . . . . . : 255.255.255.0
    Default Gateway . . . . . . . . . : 192.0.2.0
Ethernet adapter Bluetooth Network Connection: 
    Media State . . . . . . . . . . . : Media disconnected 
    Connection-specific DNS Suffix . :
```
<span id="page-1248-0"></span>Ejemplos: registrar tareas en un periodo de mantenimiento

Puede registrar una tarea en Run Command, una capacidad de AWS Systems Manager, con un periodo de mantenimiento mediante la AWS Command Line Interface (AWS CLI), como se muestra en [Registro de tareas con el periodo de mantenimiento.](#page-1243-0) También puede registrar tareas para flujos de trabajo de Systems Manager Automation, funciones de AWS Lambda y tareas de AWS Step Functions, como se muestra más adelante en este tema.

#### **a** Note

Especifique uno o más destinos para las tareas de tipo Run Command del periodo de mantenimiento. Según la tarea, los destinos son opcionales para otros tipos de tarea de periodo de mantenimiento (Automation, AWS Lambda y AWS Step Functions). Para obtener más información acerca de la ejecución de tareas que no especifican destinos, consulte [Registro de tareas del periodo de mantenimiento sin destinos.](#page-1331-0)

En este tema, se proporcionan ejemplos de cómo utilizar el comando register-task-withmaintenance-window de la AWS Command Line Interface (AWS CLI) para registrar cada uno de los cuatro tipos de tareas compatibles en un periodo de mantenimiento. Los ejemplos solo tienen fines de demostración, pero puede modificarlos para crear los comandos de registro de las tareas en uso.

Uso de la opción --cli-input-json

Para administrar mejor las opciones de la tarea, puede utilizar la opción de comando --cli-inputjson, con valores de opción a los que se hace referencia en un archivo JSON.

Para utilizar el contenido del archivo JSON de ejemplo que proporcionamos en los siguientes ejemplos, haga lo siguiente en su equipo local:

- 1. Cree un archivo con un nombre como, por ejemplo, MyRunCommandTask.json, MyAutomationTask.json o cualquier otro nombre de su preferencia.
- 2. Copie el contenido de la muestra de JSON en el archivo.
- 3. Modifique el contenido del archivo para el registro de la tarea y, a continuación, guarde el archivo.
- 4. En el mismo directorio en el que almacenó el archivo, ejecute el comando siguiente. Sustituya el nombre de archivo por *MiArchivo.json*.

# Linux & macOS

```
aws ssm register-task-with-maintenance-window \ 
     --cli-input-json file://MyFile.json
```
# Windows

```
aws ssm register-task-with-maintenance-window ^ 
     --cli-input-json file://MyFile.json
```
# Acerca de los pseudoparámetros

En algunos ejemplos, utilizamos los pseudoparámetros como método para transferir información del ID a sus tareas. Por ejemplo, {{TARGET\_ID}} y {{RESOURCE\_ID}} se pueden utilizar para pasar los ID de los recursos de AWS a tareas de Automation, Lambda y Step Functions. Para obtener más información sobre los pseudoparámetros en el contenido --task-invocation-parameters, consulte [Utilización de pseudoparámetros en el registro de las tareas del periodo de mantenimiento.](#page-1319-0)

Más información

- [Información sobre las opciones register-task-with-maintenance-windows](#page-1257-0).
- [register-task-with-maintenance-window](https://docs.aws.amazon.com/cli/latest/reference/ssm/register-task-with-maintenance-window.html) en la Referencia de comandos de la AWS CLI
- [RegisterTaskWithMaintenanceWindow](https://docs.aws.amazon.com/systems-manager/latest/APIReference/API_RegisterTaskWithMaintenanceWindow.html) en la Referencia de la API de AWS Systems Manager

Ejemplos de registro de tareas

En las secciones siguientes se proporciona un comando de la AWS CLI de ejemplo para registrar un tipo de tarea admitido y una muestra de JSON que se puede utilizar con la opción --cli-inputjson.

Registrar una tarea de Run Command de Systems Manager

Los siguientes ejemplos muestran cómo registrar tareas de Systems Manager Run Command con un periodo de mantenimiento mediante la AWS CLI.

#### Linux & macOS

```
aws ssm register-task-with-maintenance-window \ 
     --window-id mw-0c50858d01EXAMPLE \ 
     --task-arn "AWS-RunShellScript" \ 
     --max-concurrency 1 --max-errors 1 --priority 10 \ 
     --targets "Key=InstanceIds,Values=i-02573cafcfEXAMPLE" \ 
    --task-type "RUN COMMAND" \
     --task-invocation-parameters '{"RunCommand":{"Parameters":{"commands":["df"]}}}'
```
#### Windows

{

```
aws ssm register-task-with-maintenance-window ^ 
     --window-id mw-0c50858d01EXAMPLE ^ 
     --task-arn "AWS-RunShellScript" ^ 
     --max-concurrency 1 --max-errors 1 --priority 10 ^ 
     --targets "Key=InstanceIds,Values=i-02573cafcfEXAMPLE" ^ 
     --task-type "RUN_COMMAND" ^ 
     --task-invocation-parameters "{\"RunCommand\":{\"Parameters\":{\"commands\":
[\"df\"]}}}"
```
Contenido JSON para usar con la opción de archivo **--cli-input-json**:

```
 "TaskType": "RUN_COMMAND", 
     "WindowId": "mw-0c50858d01EXAMPLE", 
     "Description": "My Run Command task to update SSM Agent on an instance", 
     "MaxConcurrency": "1", 
     "MaxErrors": "1", 
     "Name": "My-Run-Command-Task", 
     "Priority": 10, 
     "Targets": [ 
         { 
              "Key": "WindowTargetIds", 
              "Values": [ 
                  "e32eecb2-646c-4f4b-8ed1-205fbEXAMPLE" 
 ] 
         } 
     ], 
     "TaskArn": "AWS-UpdateSSMAgent", 
     "TaskInvocationParameters": { 
         "RunCommand": { 
              "Comment": "A TaskInvocationParameters test comment", 
              "NotificationConfig": { 
                  "NotificationArn": "arn:aws:sns:region:123456789012:my-sns-topic-name", 
                  "NotificationEvents": [ 
                      "All" 
 ], 
                  "NotificationType": "Invocation" 
              }, 
              "OutputS3BucketName": "DOC-EXAMPLE-BUCKET", 
              "OutputS3KeyPrefix": "S3-PREFIX", 
              "TimeoutSeconds": 3600 
         } 
     }
}
```
Registrar una tarea de Systems Manager Automation

Los siguientes ejemplos muestran cómo registrar tareas de Systems Manager Automation con un periodo de mantenimiento mediante la AWS CLI:

Comando de la AWS CLI:

Linux & macOS

aws ssm register-task-with-maintenance-window \

```
 --window-id "mw-0c50858d01EXAMPLE" \ 
    --task-arn "AWS-RestartEC2Instance" \ 
    --service-role-arn arn:aws:iam::123456789012:role/MyMaintenanceWindowServiceRole 
\setminus --task-type AUTOMATION \ 
    --task-invocation-parameters 
 "Automation={DocumentVersion=5,Parameters={InstanceId='{{RESOURCE_ID}}'}}" \ 
    --priority 0 --name "My-Restart-EC2-Instances-Automation-Task" \ 
    --description "Automation task to restart EC2 instances"
```
Windows

```
aws ssm register-task-with-maintenance-window ^ 
     --window-id "mw-0c50858d01EXAMPLE" ^ 
     --task-arn "AWS-RestartEC2Instance" ^ 
     --service-role-arn arn:aws:iam::123456789012:role/MyMaintenanceWindowServiceRole 
 \lambda --task-type AUTOMATION ^ 
     --task-invocation-parameters 
  "Automation={DocumentVersion=5,Parameters={InstanceId='{{TARGET_ID}}'}}" ^ 
     --priority 0 --name "My-Restart-EC2-Instances-Automation-Task" ^ 
     --description "Automation task to restart EC2 instances"
```
Contenido JSON para usar con la opción de archivo **--cli-input-json**:

```
{ 
     "WindowId": "mw-0c50858d01EXAMPLE", 
         "TaskArn": "AWS-PatchInstanceWithRollback", 
     "TaskType": "AUTOMATION","TaskInvocationParameters": { 
         "Automation": { 
             "DocumentVersion": "1", 
             "Parameters": { 
                 "instanceId": [ 
                     "{{RESOURCE_ID}}" 
 ] 
 } 
         } 
     }
}
```
#### Registrar una tarea de AWS Lambda

Los siguientes ejemplos muestran cómo registrar las tareas de la función de Lambda con un periodo de mantenimiento mediante la AWS CLI.

En estos ejemplos, el usuario que creó la función de Lambda la nombró SSMrestart-myinstances y creó dos parámetros denominados instanceId y targetType.

# **A** Important

La política de IAM para Maintenance Windows requiere que se agregue el prefijo SSM a los nombres de la función (o alias) de Lambda. Antes de continuar con el registro de este tipo de tareas, actualice el nombre en AWS Lambda para incluir SSM. Por ejemplo, si el nombre de la función de Lambda es MyLambdaFunction, cámbielo a SSMMyLambdaFunction.

# Comando de la AWS CLI:

Linux & macOS

# **A** Important

Si está utilizando la versión 2 de la AWS CLI, debe incluir la opción --cli-binaryformat raw-in-base64-out en el siguiente comando si la carga de Lambda no está codificada en base64. La opción cli\_binary\_format solo está disponible en la versión 2. Para obtener información acerca de esta y otras configuraciones del archivo config de la AWS CLI, consulte [Configuraciones del archivo](https://docs.aws.amazon.com/cli/latest/userguide/cli-configure-files.html#cli-configure-files-settings) config admitidas en la Guía del usuario de AWS Command Line Interface.

```
aws ssm register-task-with-maintenance-window \ 
     --window-id "mw-0c50858d01EXAMPLE" \ 
    --targets "Key=WindowTargetIds,Values=e32eecb2-646c-4f4b-8ed1-205fbEXAMPLE" \
     --priority 2 --max-concurrency 10 --max-errors 5 --name "My-Lambda-Example" \ 
     --description "A description for my LAMBDA example task" --task-type "LAMBDA" \ 
     --task-arn "arn:aws:lambda:region:123456789012:function:serverlessrepo-
SSMrestart-my-instances-C4JF9EXAMPLE" \ 
     --task-invocation-parameters '{"Lambda":{"Payload":"{\"InstanceId\":
\"{{RESOURCE_ID}}\",\"targetType\":\"{{TARGET_TYPE}}\"}","Qualifier": "$LATEST"}}'
```
## **PowerShell**

# **A** Important

Si está utilizando la versión 2 de la AWS CLI, debe incluir la opción --cli-binaryformat raw-in-base64-out en el siguiente comando si la carga de Lambda no está codificada en base64. La opción cli\_binary\_format solo está disponible en la versión 2. Para obtener información acerca de esta y otras configuraciones del archivo config de la AWS CLI, consulte [Configuraciones del archivo](https://docs.aws.amazon.com/cli/latest/userguide/cli-configure-files.html#cli-configure-files-settings) config admitidas en la Guía del usuario de AWS Command Line Interface.

```
aws ssm register-task-with-maintenance-window ` 
     --window-id "mw-0c50858d01EXAMPLE" ` 
     --targets "Key=WindowTargetIds,Values=e32eecb2-646c-4f4b-8ed1-205fbEXAMPLE" ` 
     --priority 2 --max-concurrency 10 --max-errors 5 --name "My-Lambda-Example" ` 
    --description "A description for my LAMBDA example task" --task-type "LAMBDA" `
     --task-arn "arn:aws:lambda:region:123456789012:function:serverlessrepo-
SSMrestart-my-instances-C4JF9EXAMPLE" ` 
    --task-invocation-parameters '{\"Lambda\":{\"Payload\":\"{\\\"InstanceId\\\":\\
\"{{RESOURCE_ID}}\\\",\\\"targetType\\\":\\\"{{TARGET_TYPE}}\\\"}\",\"Qualifier\": 
  \"$LATEST\"}}'
```
Contenido JSON para usar con la opción de archivo **--cli-input-json**:

```
{ 
     "WindowId": "mw-0c50858d01EXAMPLE", 
     "Targets": [ 
         { 
              "Key": "WindowTargetIds", 
              "Values": [ 
                  "e32eecb2-646c-4f4b-8ed1-205fbEXAMPLE" 
 ] 
         } 
     ], 
     "TaskArn": "SSM_RestartMyInstances", 
     "TaskType": "LAMBDA", 
     "MaxConcurrency": "10", 
     "MaxErrors": "10", 
     "TaskInvocationParameters": {
```

```
 "Lambda": { 
              "ClientContext": "ew0KICAi--truncated--0KIEXAMPLE", 
              "Payload": "{ \"instanceId\": \"{{RESOURCE_ID}}\", \"targetType\": 
  \"{{TARGET_TYPE}}\" }", 
              "Qualifier": "$LATEST" 
         } 
     }, 
     "Name": "My-Lambda-Task", 
     "Description": "A description for my LAMBDA task", 
     "Priority": 5
}
```
#### Registrar una tarea de Step Functions

Los siguientes ejemplos muestran cómo registrar tareas de máquina de estado de Step Functions con un periodo de mantenimiento mediante la AWS CLI.

**a** Note

Las tareas de los periodos de mantenimiento solo admiten los flujos de trabajo de máquinas de estado estándar de Step Functions. No son compatibles con los flujos de trabajo de máquinas de estado rápidas. Para obtener información sobre los tipos de flujos de trabajo de máquinas de estado, consulte [Flujos de trabajo estándar en comparación con flujos de](https://docs.aws.amazon.com/step-functions/latest/dg/concepts-standard-vs-express.html) [trabajo rápidos](https://docs.aws.amazon.com/step-functions/latest/dg/concepts-standard-vs-express.html) en la Guía para desarrolladores de AWS Step Functions.

En estos ejemplos, el usuario que creó la máquina de estado de Step Functions, creó una máquina de estado llamada SSMMyStateMachine con un parámetro denominado instanceId.

#### **A** Important

La política de AWS Identity and Access Management (IAM) para Maintenance Windows requiere que se agregue el prefijo SSM a los nombres de máquina de estado de Step Functions. Antes de proceder al registro de este tipo de tarea, debe actualizar su nombre en AWS Step Functions para que incluya SSM. Por ejemplo, si el nombre de la máquina de estado es MyStateMachine, cámbielo a SSMMyStateMachine.

#### Comando de la AWS CLI:

#### Linux & macOS

```
aws ssm register-task-with-maintenance-window \ 
     --window-id "mw-0c50858d01EXAMPLE" \ 
    --targets "Key=WindowTargetIds,Values=e32eecb2-646c-4f4b-8ed1-205fbEXAMPLE" \
     --task-arn arn:aws:states:region:123456789012:stateMachine:SSMMyStateMachine-
MggiqEXAMPLE \ 
     --task-type STEP_FUNCTIONS \ 
     --task-invocation-parameters '{"StepFunctions":{"Input":"{\"InstanceId\":
\"{{RESOURCE_ID}}\"}", "Name":"{{INVOCATION_ID}}"}}' \ 
    --priority 0 --max-concurrency 10 --max-errors 5 \
     --name "My-Step-Functions-Task" --description "A description for my Step 
  Functions task"
```
PowerShell

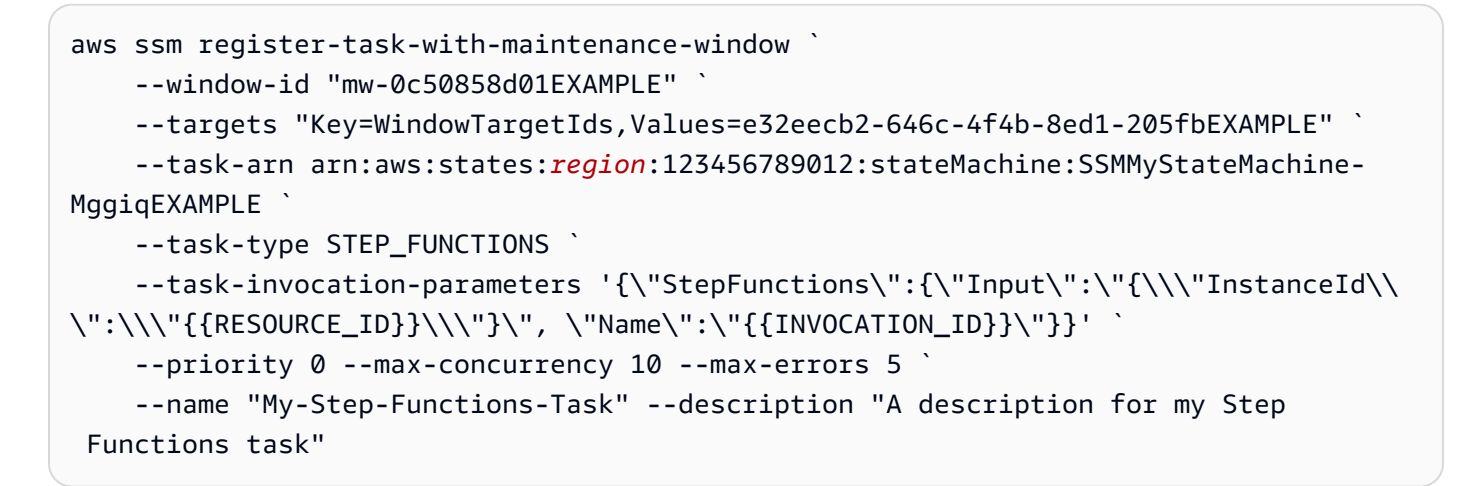

Contenido JSON para usar con la opción de archivo **--cli-input-json**:

```
{ 
     "WindowId": "mw-0c50858d01EXAMPLE", 
     "Targets": [ 
         { 
              "Key": "WindowTargetIds", 
              "Values": [ 
                  "e32eecb2-646c-4f4b-8ed1-205fbEXAMPLE" 
 ] 
         } 
     ], 
     "TaskArn": "SSM_MyStateMachine", 
     "TaskType": "STEP_FUNCTIONS",
```

```
 "MaxConcurrency": "10", 
     "MaxErrors": "10", 
     "TaskInvocationParameters": { 
          "StepFunctions": { 
              "Input": "{ \"instanceId\": \"{{TARGET_ID}}\" }", 
              "Name": "{{INVOCATION_ID}}" 
         } 
     }, 
     "Name": "My-Step-Functions-Task", 
     "Description": "A description for my Step Functions task", 
     "Priority": 5
}
```
<span id="page-1257-0"></span>Información sobre las opciones register-task-with-maintenance-windows

El comando register-task-with-maintenance-window proporciona varias opciones para configurar una tarea en función de sus necesidades. Algunas son obligatorias, otras opcionales y otras solo se aplican a un único tipo de tarea de ventana de mantenimiento.

En este tema se proporciona información sobre algunas de estas opciones para ayudarlo a trabajar con los ejemplos de esta sección del tutorial. Para obtener información acerca de todas las opciones de comandos, consulte [register-task-with-maintenance-window](https://docs.aws.amazon.com/cli/latest/reference/ssm/register-task-with-maintenance-window.html) en la Referencia de comando de la AWS CLI.

Acerca de la opción **--task-arn**

La opción --task-arn se usa para especificar el recurso en el que opera la tarea. El valor que se especifica depende del tipo de tarea que se registra, como se describe en la siguiente tabla.

Formatos de TaskArn para tareas del periodo de mantenimiento

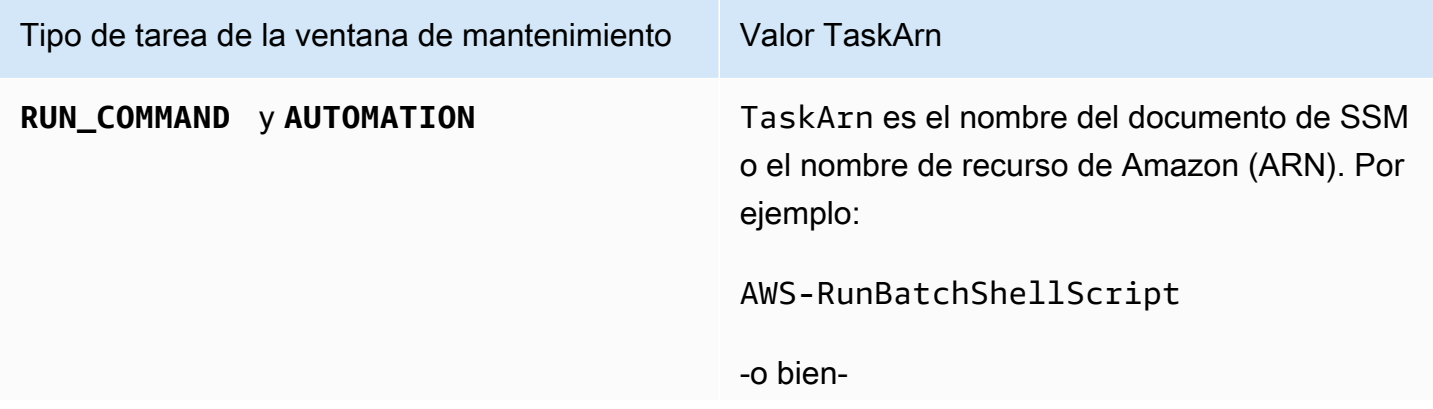

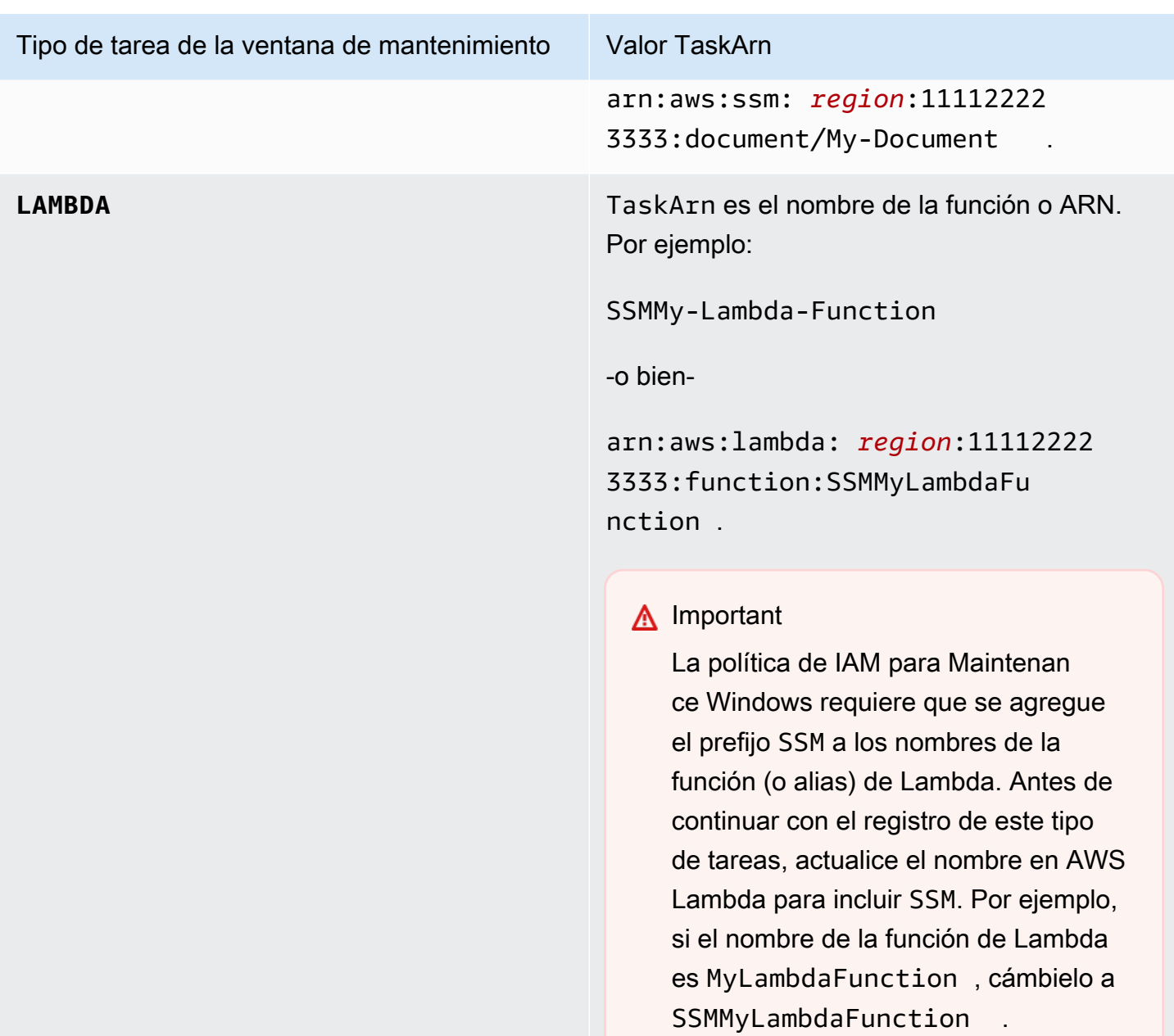

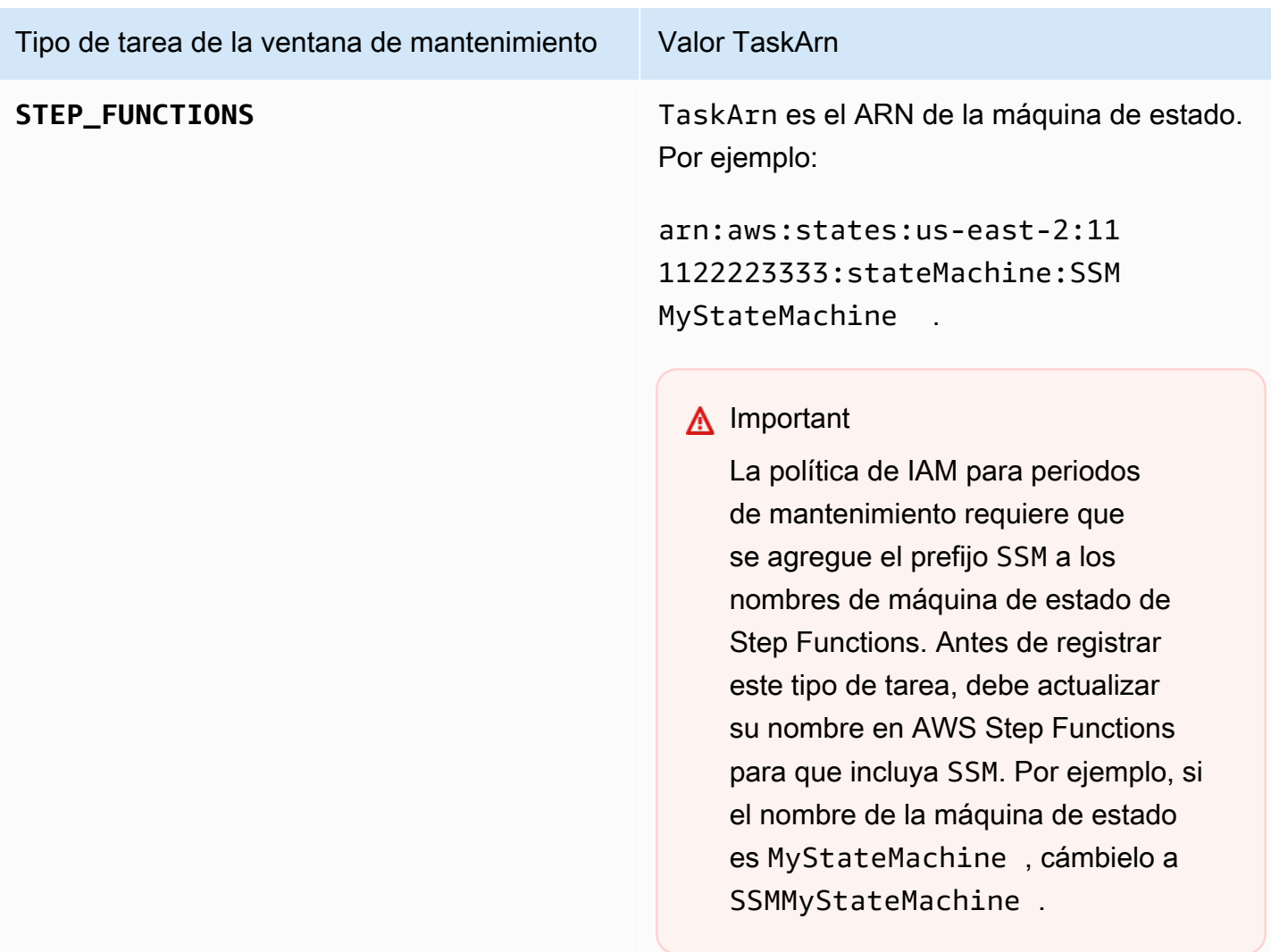

# Acerca de la opción **--service-role-arn**

El rol que AWS Systems Manager debe asumir cuando se ejecuta la tarea del periodo de mantenimiento.

Para obtener más información, consulte [Configuración de Maintenance Windows.](#page-1201-0)

Acerca de la opción **--task-invocation-parameters**

La opción --task-invocation-parameters se utiliza para especificar los parámetros que son exclusivos de cada uno de los cuatro tipos de tarea. Los parámetros admitidos para cada uno de estos cuatro tipos se describen en la tabla siguiente.
# **a** Note

Para obtener información acerca de cómo utilizar los pseudoparámetros en contenido --task-invocation-parameters, como {{TARGET\_ID}}, consulte [Utilización de](#page-1319-0) [pseudoparámetros en el registro de las tareas del periodo de mantenimiento](#page-1319-0).

Opciones de los parámetros de invocación de tareas de periodos de mantenimiento

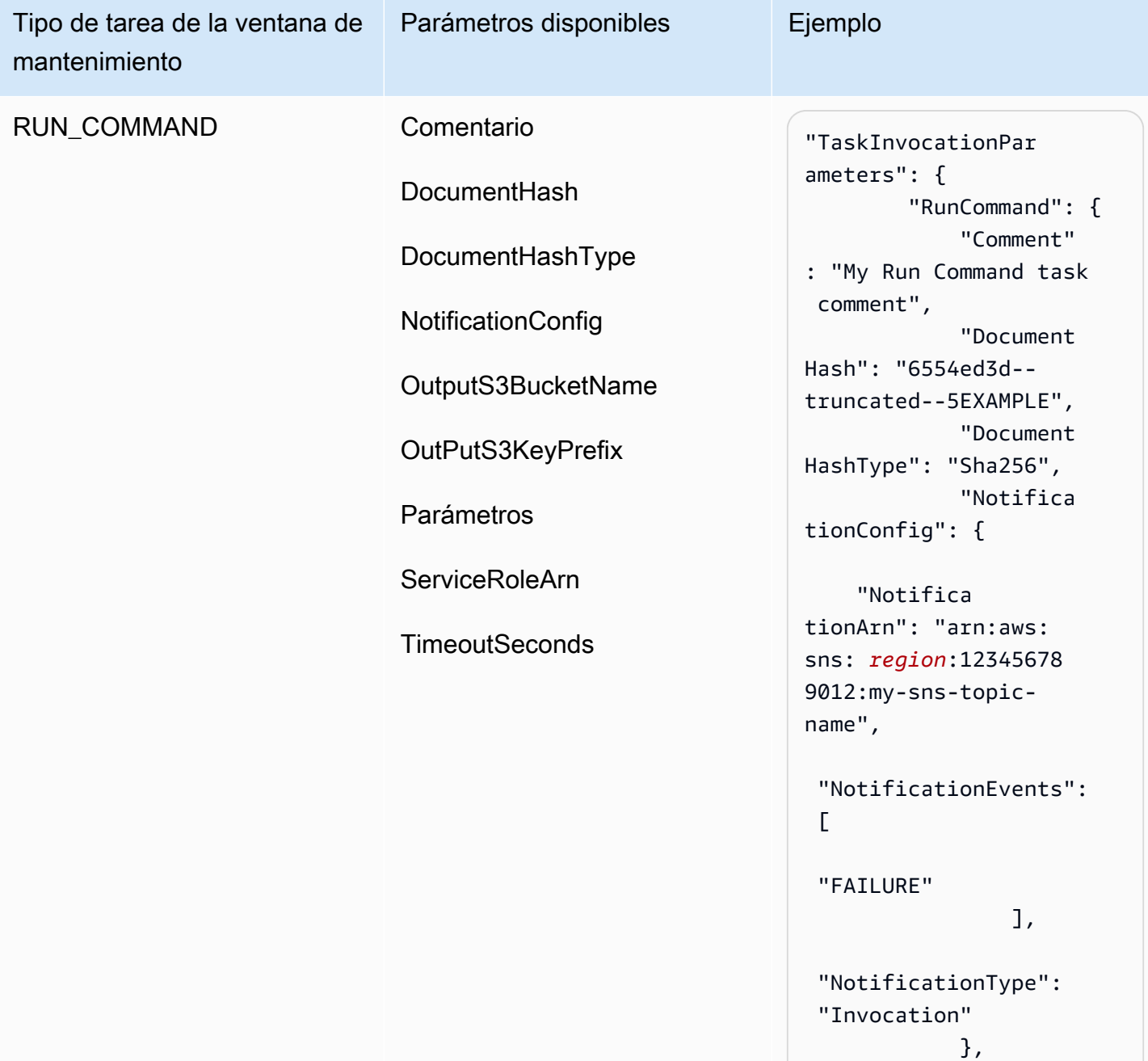

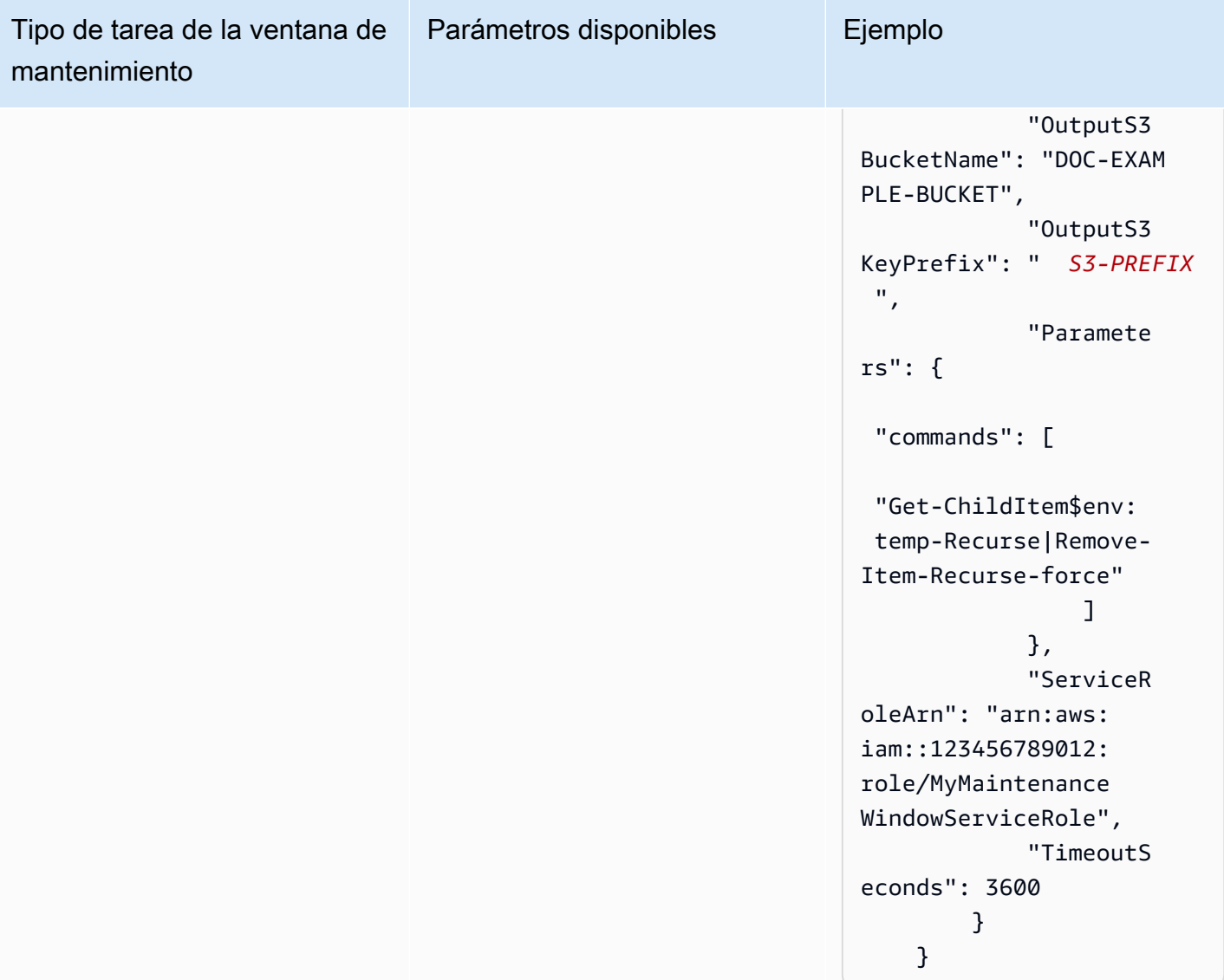

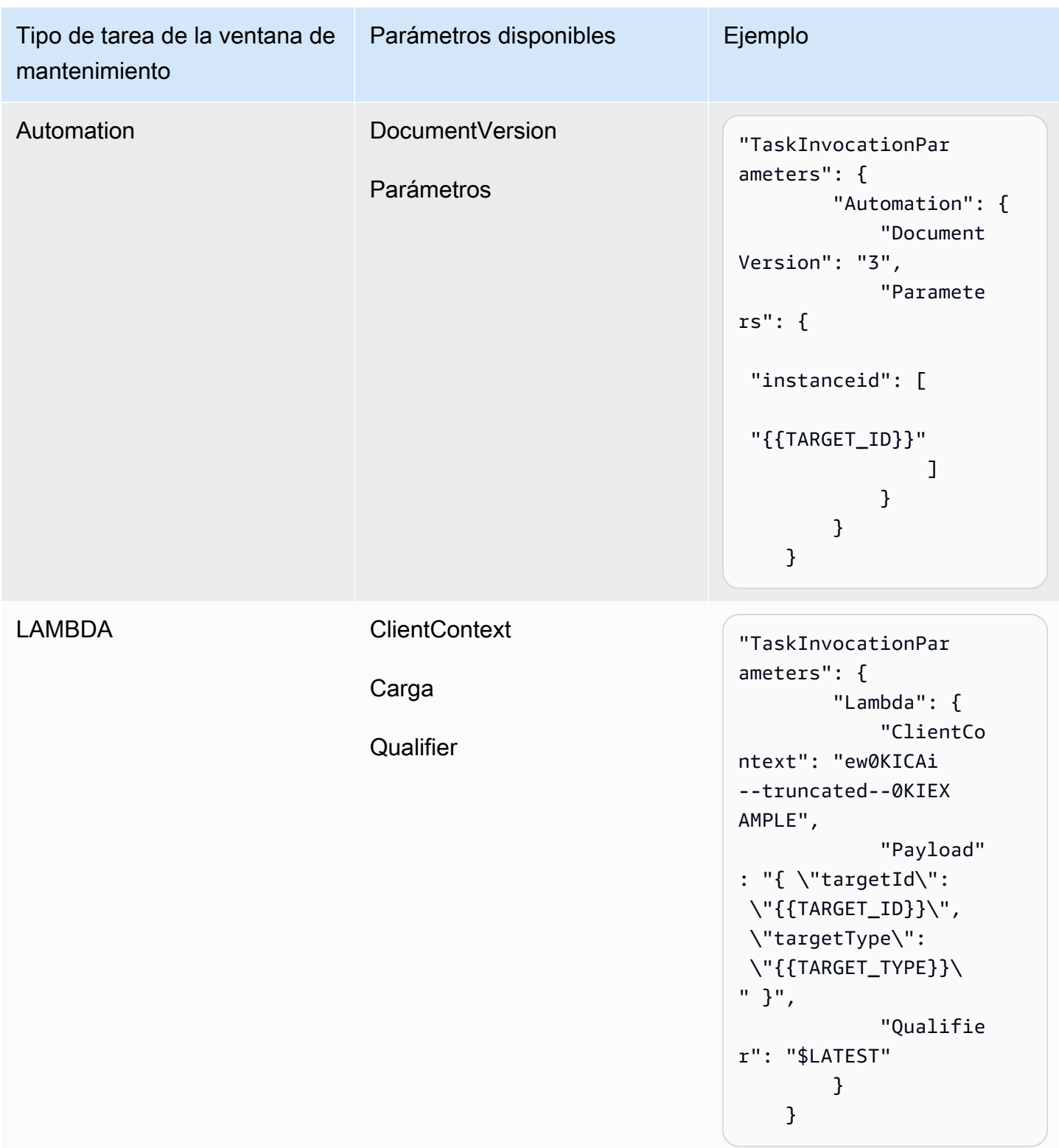

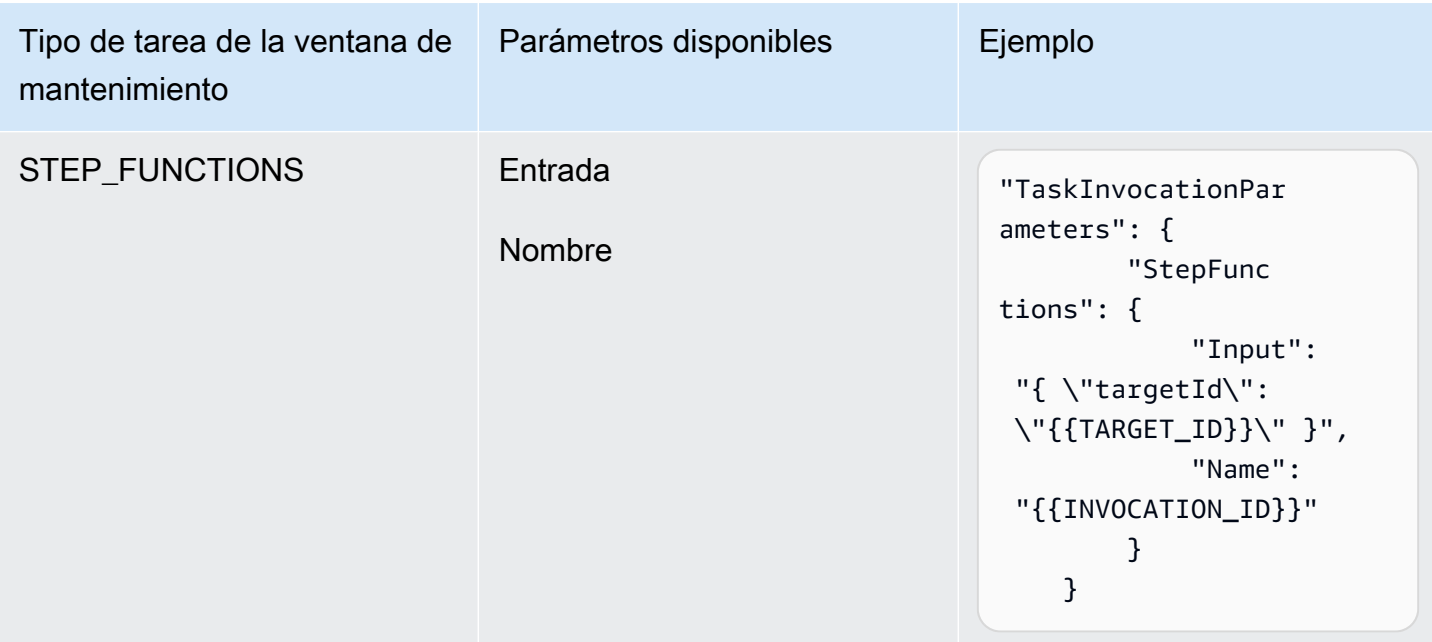

# Tutorial: ver información sobre períodos de mantenimiento (AWS CLI)

Este tutorial incluye comandos para ayudarle a actualizar u obtener información sobre sus periodos de mantenimiento, tareas, ejecuciones e invocaciones. Los ejemplos están organizados por comando para mostrar cómo utilizar las opciones de comando para filtrar el tipo de detalle que desea ver.

A medida que siga los pasos que se indican en este tutorial, reemplace los valores en *rojo* y cursiva por sus propias opciones y sus ID. Por ejemplo, reemplace el ID del periodo de mantenimiento *mw-0c50858d01EJEMPLO* y el ID de la instancia *i-02573cafcfEJEMPLO* por los ID de los recursos que usted cree.

Para obtener información acerca de la instalación y configuración de AWS Command Line Interface (AWS CLI), consulte [Instalación, actualización y desinstalación de AWS CLI](https://docs.aws.amazon.com/cli/latest/userguide/cli-chap-install.html) y [Configuración de AWS](https://docs.aws.amazon.com/cli/latest/userguide/cli-chap-configure.html) [CLI.](https://docs.aws.amazon.com/cli/latest/userguide/cli-chap-configure.html)

# Ejemplos de comando

- [Ejemplos de "describe-maintenance-windows"](#page-1264-0)
- [Ejemplos de "describe-maintenance-window-targets"](#page-1266-0)
- [Ejemplos de "describe-maintenance-window-tasks"](#page-1268-0)
- [Ejemplos de "describe-maintenance-windows-for-target"](#page-1272-0)
- [Ejemplos de "describe-maintenance-window-executions"](#page-1273-0)

• [Ejemplos de "describe-maintenance-window-schedule"](#page-1275-0)

<span id="page-1264-0"></span>Ejemplos de "describe-maintenance-windows"

Enumerar todos los periodos de mantenimiento de su Cuenta de AWS

Ejecute el siguiente comando de la .

aws ssm describe-maintenance-windows

El sistema devuelve información similar a la siguiente.

```
{ 
    "WindowIdentities":[ 
        { 
           "WindowId":"mw-0c50858d01EXAMPLE", 
           "Name":"My-First-Maintenance-Window", 
           "Enabled":true, 
           "Duration":2, 
           "Cutoff":0, 
           "NextExecutionTime": "2019-05-18T17:01:01.137Z" 
        }, 
        { 
           "WindowId":"mw-9a8b7c6d5eEXAMPLE", 
           "Name":"My-Second-Maintenance-Window", 
           "Enabled":true, 
           "Duration":4, 
           "Cutoff":1, 
           "NextExecutionTime": "2019-05-30T03:30:00.137Z" 
        }, 
    ]
}
```
Enumerar todos los períodos de mantenimiento habilitados

Ejecute el siguiente comando de la .

aws ssm describe-maintenance-windows --filters "Key=Enabled,Values=true"

```
 "WindowIdentities":[ 
       { 
           "WindowId":"mw-0c50858d01EXAMPLE", 
           "Name":"My-First-Maintenance-Window", 
           "Enabled":true, 
           "Duration":2, 
           "Cutoff":0, 
           "NextExecutionTime": "2019-05-18T17:01:01.137Z" 
       }, 
       { 
           "WindowId":"mw-9a8b7c6d5eEXAMPLE", 
           "Name":"My-Second-Maintenance-Window", 
           "Enabled":true, 
           "Duration":4, 
           "Cutoff":1, 
           "NextExecutionTime": "2019-05-30T03:30:00.137Z" 
       }, 
    ]
}
```
Enumerar todos los períodos de mantenimiento deshabilitados

Ejecute el siguiente comando de la .

```
aws ssm describe-maintenance-windows --filters "Key=Enabled,Values=false"
```
El sistema devuelve información similar a la siguiente.

```
{ 
     "WindowIdentities": [ 
          { 
               "WindowId": "mw-6e5c9d4b7cEXAMPLE", 
               "Name": "My-Disabled-Maintenance-Window", 
               "Enabled": false, 
               "Duration": 2, 
               "Cutoff": 1 
          } 
     ]
}
```
Enumerar todos los periodos de mantenimiento que tienen nombres que comienzan por un prefijo determinado

Tutoriales de Maintenance Windows (AWS CLI) 1249

Ejecute el siguiente comando de la .

```
aws ssm describe-maintenance-windows --filters "Key=Name,Values=My"
```
El sistema devuelve información similar a la siguiente.

```
{ 
     "WindowIdentities": [ 
          { 
              "WindowId": "mw-0c50858d01EXAMPLE", 
              "Name": "My-First-Maintenance-Window", 
              "Enabled": true, 
              "Duration": 2, 
              "Cutoff": 0, 
              "NextExecutionTime": "2019-05-18T17:01:01.137Z" 
          }, 
          { 
              "WindowId": "mw-9a8b7c6d5eEXAMPLE", 
              "Name": "My-Second-Maintenance-Window", 
              "Enabled": true, 
              "Duration": 4, 
              "Cutoff": 1, 
              "NextExecutionTime": "2019-05-30T03:30:00.137Z" 
          }, 
          { 
              "WindowId": "mw-6e5c9d4b7cEXAMPLE", 
              "Name": "My-Disabled-Maintenance-Window", 
              "Enabled": false, 
              "Duration": 2, 
              "Cutoff": 1 
          } 
     ]
}
```
<span id="page-1266-0"></span>Ejemplos de "describe-maintenance-window-targets"

Mostrar los destinos de un período de mantenimiento que coincida con un valor específico de información del propietario

Ejecute el siguiente comando de la .

#### Linux & macOS

```
aws ssm describe-maintenance-window-targets \ 
     --window-id "mw-6e5c9d4b7cEXAMPLE" \ 
     --filters "Key=OwnerInformation,Values=CostCenter1"
```
#### Windows

```
aws ssm describe-maintenance-window-targets ^ 
     --window-id "mw-6e5c9d4b7cEXAMPLE" ^ 
     --filters "Key=OwnerInformation,Values=CostCenter1"
```
# **a** Note

Las claves de filtro admitidas son Type, WindowTargetId y OwnerInformation.

```
{ 
        "Targets": [ 
               { 
                      "WindowId": "mw-0c50858d01EXAMPLE", 
                      "WindowTargetId": "e32eecb2-646c-4f4b-8ed1-205fbEXAMPLE", 
                      "ResourceType": "INSTANCE", 
                      "Targets": [ 
\overline{a} "Key": "tag:Name", 
                                   "Values": [ 
                                          "Production" 
\sim 100 \sim 100 \sim 100 \sim 100 \sim 100 \sim 100 \sim 100 \sim 100 \sim 100 \sim 100 \sim 100 \sim 100 \sim 100 \sim 100 \sim 100 \sim 100 \sim 100 \sim 100 \sim 100 \sim 100 \sim 100 \sim 100 \sim 100 \sim 100 \sim 
 } 
                     ], 
                      "OwnerInformation": "CostCenter1", 
                      "Name": "Target1" 
              } 
      \mathbf{I}}
```
<span id="page-1268-0"></span>Ejemplos de "describe-maintenance-window-tasks"

Mostrar todas las tareas registradas que invoquen el documento de Command de SSM **AWS-RunPowerShellScript**

Ejecute el siguiente comando de la .

```
Linux & macOS
```

```
aws ssm describe-maintenance-window-tasks \ 
     --window-id "mw-0c50858d01EXAMPLE" \ 
     --filters "Key=TaskArn,Values=AWS-RunPowerShellScript"
```
Windows

```
aws ssm describe-maintenance-window-tasks ^ 
     --window-id "mw-0c50858d01EXAMPLE" ^ 
    --filters "Key=TaskArn, Values=AWS-RunPowerShellScript"
```

```
{ 
    "Tasks":[ 
       { 
          "ServiceRoleArn": "arn:aws:iam::111122223333:role/
MyMaintenanceWindowServiceRole", 
          "MaxErrors":"1", 
          "TaskArn":"AWS-RunPowerShellScript", 
          "MaxConcurrency":"1", 
          "WindowTaskId":"4f7ca192-7e9a-40fe-9192-5cb15EXAMPLE", 
          "TaskParameters":{ 
             "commands":{ 
                 "Values":[ 
                    "driverquery.exe" 
 ] 
 } 
          }, 
          "Priority":3, 
          "Type":"RUN_COMMAND", 
          "Targets":[ 
\{\hspace{.1cm} \} "TaskTargetId":"i-02573cafcfEXAMPLE",
```

```
 "TaskTargetType":"INSTANCE" 
 } 
          ] 
       }, 
       { 
          "ServiceRoleArn":"arn:aws:iam::111122223333:role/
MyMaintenanceWindowServiceRole", 
          "MaxErrors":"1", 
          "TaskArn":"AWS-RunPowerShellScript", 
          "MaxConcurrency":"1", 
          "WindowTaskId":"4f7ca192-7e9a-40fe-9192-5cb15EXAMPLE", 
          "TaskParameters":{ 
             "commands":{ 
                 "Values":[ 
                    "ipconfig" 
 ] 
 } 
          }, 
          "Priority":1, 
          "Type":"RUN_COMMAND", 
          "Targets":[ 
             { 
                "TaskTargetId":"i-02573cafcfEXAMPLE", 
                "TaskTargetType":"WINDOW_TARGET" 
 } 
         \mathbf{I} } 
    ]
}
```
Visualización de todas las tareas registradas que tengan una prioridad de "3"

Ejecute el siguiente comando de la .

## Linux & macOS

```
aws ssm describe-maintenance-window-tasks \ 
     --window-id "mw-9a8b7c6d5eEXAMPLE" \ 
     --filters "Key=Priority,Values=3"
```
#### Windows

aws ssm describe-maintenance-window-tasks ^

```
 --window-id "mw-9a8b7c6d5eEXAMPLE" ^ 
 --filters "Key=Priority,Values=3"
```
El sistema devuelve información similar a la siguiente.

```
{ 
    "Tasks":[ 
       { 
          "ServiceRoleArn":"arn:aws:iam::111122223333:role/
MyMaintenanceWindowServiceRole", 
          "MaxErrors":"1", 
          "TaskArn":"AWS-RunPowerShellScript", 
          "MaxConcurrency":"1", 
          "WindowTaskId":"4f7ca192-7e9a-40fe-9192-5cb15EXAMPLE", 
          "TaskParameters":{ 
              "commands":{ 
                 "Values":[ 
                    "driverquery.exe" 
 ] 
 } 
          }, 
          "Priority":3, 
          "Type":"RUN_COMMAND", 
          "Targets":[ 
\{\hspace{.1cm} \} "TaskTargetId":"i-02573cafcfEXAMPLE", 
                 "TaskTargetType":"INSTANCE" 
 } 
          ] 
       } 
   \mathbf{I}}
```
Mostrar todas las tareas registradas que tengan una prioridad de "1" y usar Run Command

Ejecute el siguiente comando de la .

Linux & macOS

```
aws ssm describe-maintenance-window-tasks \ 
     --window-id "mw-0c50858d01EXAMPLE" \ 
     --filters "Key=Priority,Values=1" "Key=TaskType,Values=RUN_COMMAND"
```
#### Windows

```
aws ssm describe-maintenance-window-tasks ^ 
     --window-id "mw-0c50858d01EXAMPLE" ^ 
     --filters "Key=Priority,Values=1" "Key=TaskType,Values=RUN_COMMAND"
```

```
{ 
       "Tasks": [ 
              { 
                    "WindowId": "mw-0c50858d01EXAMPLE", 
                    "WindowTaskId": "4f7ca192-7e9a-40fe-9192-5cb15EXAMPLE", 
                    "TaskArn": "AWS-RunShellScript", 
                    "Type": "RUN_COMMAND", 
                    "Targets": [ 
\overline{a} "Key": "InstanceIds", 
                                 "Values": [ 
                                       "i-02573cafcfEXAMPLE" 
\sim 100 \sim 100 \sim 100 \sim 100 \sim 100 \sim 100 \sim 100 \sim 100 \sim 100 \sim 100 \sim 100 \sim 100 \sim 100 \sim 100 \sim 100 \sim 100 \sim 100 \sim 100 \sim 100 \sim 100 \sim 100 \sim 100 \sim 100 \sim 100 \sim 
 } 
                    ], 
                    "TaskParameters": {}, 
                    "Priority": 1, 
                    "ServiceRoleArn": "arn:aws:iam::111122223333:role/
MyMaintenanceWindowServiceRole", 
                    "MaxConcurrency": "1", 
                    "MaxErrors": "1" 
             }, 
              { 
                    "WindowId": "mw-0c50858d01EXAMPLE", 
                    "WindowTaskId": "8a5c4629-31b0-4edd-8aea-33698EXAMPLE", 
                    "TaskArn": "AWS-UpdateSSMAgent", 
                    "Type": "RUN_COMMAND", 
                    "Targets": [ 
\overline{a} "Key": "InstanceIds", 
                                 "Values": [ 
                                       "i-0471e04240EXAMPLE" 
\sim 100 \sim 100 \sim 100 \sim 100 \sim 100 \sim 100 \sim 100 \sim 100 \sim 100 \sim 100 \sim 100 \sim 100 \sim 100 \sim 100 \sim 100 \sim 100 \sim 100 \sim 100 \sim 100 \sim 100 \sim 100 \sim 100 \sim 100 \sim 100 \sim 
 }
```

```
 ], 
              "TaskParameters": {}, 
              "Priority": 1, 
              "ServiceRoleArn": "arn:aws:iam::111122223333:role/
MyMaintenanceWindowServiceRole", 
              "MaxConcurrency": "1", 
              "MaxErrors": "1", 
              "Name": "My-Run-Command-Task", 
              "Description": "My Run Command task to update SSM Agent on an instance" 
         } 
    \mathbf{I}}
```
<span id="page-1272-0"></span>Ejemplos de "describe-maintenance-windows-for-target"

Mostrar información acerca de los destinos de periodo de mantenimiento o las tareas asociadas con un nodo específico

Ejecute el siguiente comando de la .

Linux & macOS

```
aws ssm describe-maintenance-windows-for-target \ 
     --resource-type INSTANCE \ 
     --targets "Key=InstanceIds,Values=i-02573cafcfEXAMPLE" \ 
     --max-results 10
```
Windows

```
aws ssm describe-maintenance-windows-for-target ^ 
    --resource-type INSTANCE ^
     --targets "Key=InstanceIds,Values=i-02573cafcfEXAMPLE" ^ 
     --max-results 10
```

```
{ 
     "WindowIdentities": [ 
          { 
               "WindowId": "mw-0c50858d01EXAMPLE", 
               "Name": "My-First-Maintenance-Window" 
          },
```

```
 { 
                "WindowId": "mw-9a8b7c6d5eEXAMPLE", 
                "Name": "My-Second-Maintenance-Window" 
           } 
     \mathbf{I}}
```
<span id="page-1273-0"></span>Ejemplos de "describe-maintenance-window-executions"

Enumerar todas las tareas ejecutadas antes de una fecha determinada

Ejecute el siguiente comando de la .

Linux & macOS

```
aws ssm describe-maintenance-window-executions \ 
     --window-id "mw-9a8b7c6d5eEXAMPLE" \ 
     --filters "Key=ExecutedBefore,Values=2019-05-12T05:00:00Z"
```
Windows

```
aws ssm describe-maintenance-window-executions ^ 
     --window-id "mw-9a8b7c6d5eEXAMPLE" ^ 
     --filters "Key=ExecutedBefore,Values=2019-05-12T05:00:00Z"
```

```
{ 
     "WindowExecutions": [ 
         { 
              "WindowId": "mw-0c50858d01EXAMPLE", 
              "WindowExecutionId": "14bea65d-5ccc-462d-a2f3-e99c8EXAMPLE", 
              "Status": "FAILED", 
              "StatusDetails": "The following SSM parameters are invalid: LevelUp", 
              "StartTime": 1557617747.993, 
              "EndTime": 1557617748.101 
         }, 
         { 
              "WindowId": "mw-9a8b7c6d5eEXAMPLE", 
              "WindowExecutionId": "791b72e0-f0da-4021-8b35-f95dfEXAMPLE", 
              "Status": "SUCCESS", 
              "StartTime": 1557594085.428,
```

```
 "EndTime": 1557594090.978 
          }, 
          { 
              "WindowId": "mw-0c50858d01EXAMPLE", 
              "WindowExecutionId": "ecec60fa-6bb0-4d26-98c7-140308EXAMPLE", 
              "Status": "SUCCESS", 
              "StartTime": 1557593793.483, 
              "EndTime": 1557593798.978 
          } 
     ]
}
```
Enumerar todas las tareas ejecutadas después de una fecha determinada

Ejecute el siguiente comando de la .

Linux & macOS

```
aws ssm describe-maintenance-window-executions \ 
     --window-id "mw-9a8b7c6d5eEXAMPLE" \ 
     --filters "Key=ExecutedAfter,Values=2018-12-31T17:00:00Z"
```
**Windows** 

```
aws ssm describe-maintenance-window-executions ^ 
     --window-id "mw-9a8b7c6d5eEXAMPLE" ^ 
     --filters "Key=ExecutedAfter,Values=2018-12-31T17:00:00Z"
```

```
{ 
     "WindowExecutions": [ 
          { 
              "WindowId": "mw-0c50858d01EXAMPLE", 
              "WindowExecutionId": "14bea65d-5ccc-462d-a2f3-e99c8EXAMPLE", 
              "Status": "FAILED", 
              "StatusDetails": "The following SSM parameters are invalid: LevelUp", 
              "StartTime": 1557617747.993, 
              "EndTime": 1557617748.101 
         }, 
          { 
              "WindowId": "mw-9a8b7c6d5eEXAMPLE",
```

```
 "WindowExecutionId": "791b72e0-f0da-4021-8b35-f95dfEXAMPLE", 
              "Status": "SUCCESS", 
              "StartTime": 1557594085.428, 
              "EndTime": 1557594090.978 
          }, 
          { 
              "WindowId": "mw-0c50858d01EXAMPLE", 
              "WindowExecutionId": "ecec60fa-6bb0-4d26-98c7-140308EXAMPLE", 
              "Status": "SUCCESS", 
              "StartTime": 1557593793.483, 
              "EndTime": 1557593798.978 
          } 
    \mathbf{I}}
```
<span id="page-1275-0"></span>Ejemplos de "describe-maintenance-window-schedule"

Mostrar las próximas diez ejecuciones programadas de periodo de mantenimiento para un nodo determinado

Ejecute el siguiente comando de la .

# Linux & macOS

```
aws ssm describe-maintenance-window-schedule \ 
     --resource-type INSTANCE \ 
     --targets "Key=InstanceIds,Values=i-07782c72faEXAMPLE" \ 
     --max-results 10
```
Windows

```
aws ssm describe-maintenance-window-schedule ^ 
     --resource-type INSTANCE ^ 
     --targets "Key=InstanceIds,Values=i-07782c72faEXAMPLE" ^ 
     --max-results 10
```

```
{ 
     "ScheduledWindowExecutions": [ 
          { 
              "WindowId": "mw-0c50858d01EXAMPLE",
```

```
 "Name": "My-First-Maintenance-Window", 
     "ExecutionTime": "2019-05-18T23:35:24.902Z" 
 }, 
 { 
     "WindowId": "mw-0c50858d01EXAMPLE", 
     "Name": "My-First-Maintenance-Window", 
     "ExecutionTime": "2019-05-25T23:35:24.902Z" 
 }, 
 { 
     "WindowId": "mw-0c50858d01EXAMPLE", 
     "Name": "My-First-Maintenance-Window", 
     "ExecutionTime": "2019-06-01T23:35:24.902Z" 
 }, 
 { 
     "WindowId": "mw-0c50858d01EXAMPLE", 
     "Name": "My-First-Maintenance-Window", 
     "ExecutionTime": "2019-06-08T23:35:24.902Z" 
 }, 
 { 
     "WindowId": "mw-9a8b7c6d5eEXAMPLE", 
     "Name": "My-Second-Maintenance-Window", 
     "ExecutionTime": "2019-06-15T23:35:24.902Z" 
 }, 
 { 
     "WindowId": "mw-0c50858d01EXAMPLE", 
     "Name": "My-First-Maintenance-Window", 
     "ExecutionTime": "2019-06-22T23:35:24.902Z" 
 }, 
 { 
     "WindowId": "mw-9a8b7c6d5eEXAMPLE", 
     "Name": "My-Second-Maintenance-Window", 
     "ExecutionTime": "2019-06-29T23:35:24.902Z" 
 }, 
 { 
     "WindowId": "mw-0c50858d01EXAMPLE", 
     "Name": "My-First-Maintenance-Window", 
     "ExecutionTime": "2019-07-06T23:35:24.902Z" 
 }, 
 { 
     "WindowId": "mw-9a8b7c6d5eEXAMPLE", 
     "Name": "My-Second-Maintenance-Window", 
     "ExecutionTime": "2019-07-13T23:35:24.902Z" 
 }, 
 {
```

```
 "WindowId": "mw-0c50858d01EXAMPLE", 
              "Name": "My-First-Maintenance-Window", 
              "ExecutionTime": "2019-07-20T23:35:24.902Z" 
         } 
     ], 
     "NextToken": "AAEABUXdceT92FvtKld/dGHELj5Mi+GKW/EXAMPLE"
}
```
Mostrar el programa de periodo de mantenimiento para los nodos etiquetados con un determinado par clave-valor

Ejecute el siguiente comando de la .

Linux & macOS

```
aws ssm describe-maintenance-window-schedule \ 
     --resource-type INSTANCE \ 
     --targets "Key=tag:prod,Values=rhel7"
```
**Windows** 

```
aws ssm describe-maintenance-window-schedule ^ 
     --resource-type INSTANCE ^ 
     --targets "Key=tag:prod,Values=rhel7"
```

```
{ 
     "ScheduledWindowExecutions": [ 
          { 
              "WindowId": "mw-0c50858d01EXAMPLE", 
              "Name": "DemoRateStartDate", 
              "ExecutionTime": "2019-10-20T05:34:56-07:00" 
          }, 
          { 
              "WindowId": "mw-0c50858d01EXAMPLE", 
              "Name": "DemoRateStartDate", 
              "ExecutionTime": "2019-10-21T05:34:56-07:00" 
          }, 
          { 
              "WindowId": "mw-0c50858d01EXAMPLE",
```

```
 "Name": "DemoRateStartDate", 
              "ExecutionTime": "2019-10-22T05:34:56-07:00" 
         }, 
          { 
              "WindowId": "mw-0c50858d01EXAMPLE", 
              "Name": "DemoRateStartDate", 
              "ExecutionTime": "2019-10-23T05:34:56-07:00" 
          }, 
          { 
              "WindowId": "mw-0c50858d01EXAMPLE", 
              "Name": "DemoRateStartDate", 
              "ExecutionTime": "2019-10-24T05:34:56-07:00" 
         } 
     ], 
     "NextToken": "AAEABccwSXqQRGKiTZ1yzGELR6cxW4W/EXAMPLE"
}
```
Mostrar las horas de inicio para las cuatro siguientes ejecuciones de un periodo de mantenimiento

Ejecute el siguiente comando de la .

### Linux & macOS

```
aws ssm describe-maintenance-window-schedule \ 
     --window-id "mw-0c50858d01EXAMPLE" \ 
     --max-results "4"
```
#### Windows

```
aws ssm describe-maintenance-window-schedule ^ 
     --window-id "mw-0c50858d01EXAMPLE" ^ 
     --max-results "4"
```

```
{ 
     "WindowSchedule": [ 
          { 
              "ScheduledWindowExecutions": [ 
\overline{\mathcal{L}} "ExecutionTime": "2019-10-04T10:10:10Z",
```

```
 "Name": "My-First-Maintenance-Window", 
                     "WindowId": "mw-0c50858d01EXAMPLE" 
                 }, 
\overline{a} "ExecutionTime": "2019-10-11T10:10:10Z", 
                     "Name": "My-First-Maintenance-Window", 
                     "WindowId": "mw-0c50858d01EXAMPLE" 
                 }, 
\overline{a} "ExecutionTime": "2019-10-18T10:10:10Z", 
                     "Name": "My-First-Maintenance-Window", 
                     "WindowId": "mw-0c50858d01EXAMPLE" 
                 }, 
\overline{a} "ExecutionTime": "2019-10-25T10:10:10Z", 
                     "Name": "My-First-Maintenance-Window", 
                     "WindowId": "mw-0c50858d01EXAMPLE" 
 } 
 ] 
         } 
     ]
}
```
Tutorial: ver información sobre tareas y ejecuciones de tareas (AWS CLI)

En este tutorial, se muestra cómo utilizar la AWS Command Line Interface (AWS CLI) para ver los detalles de las tareas completadas del periodo de mantenimiento.

Si continua directamente desde [Tutorial: crear y configurar un período de mantenimiento mediante](#page-1233-0) [la \(AWS CLI\),](#page-1233-0) asegúrese de haber dejado suficiente tiempo para que se ejecute el periodo de mantenimiento al menos una vez para ver los resultados de la ejecución.

A medida que siga los pasos que se indican en este tutorial, reemplace los valores en *rojo* y cursiva por sus propias opciones y sus ID. Por ejemplo, reemplace el ID del periodo de mantenimiento *mw-0c50858d01EJEMPLO* y el ID de la instancia *i-02573cafcfEJEMPLO* por los ID de los recursos que usted cree.

Para ver información sobre las tareas y las ejecuciones de tareas (AWS CLI)

1. Ejecute el siguiente comando para ver una lista de las ejecuciones de las tareas de un periodo de mantenimiento determinado.

Linux & macOS

```
aws ssm describe-maintenance-window-executions \ 
     --window-id "mw-0c50858d01EXAMPLE"
```
**Windows** 

```
aws ssm describe-maintenance-window-executions ^ 
     --window-id "mw-0c50858d01EXAMPLE"
```

```
{ 
     "WindowExecutions": [ 
         { 
              "WindowId": "mw-0c50858d01EXAMPLE", 
              "WindowExecutionId": "14bea65d-5ccc-462d-a2f3-e99c8EXAMPLE", 
              "Status": "SUCCESS", 
              "StartTime": 1557593793.483, 
              "EndTime": 1557593798.978 
         }, 
         { 
              "WindowId": "mw-0c50858d01EXAMPLE", 
              "WindowExecutionId": "791b72e0-f0da-4021-8b35-f95dfEXAMPLE", 
              "Status": "SUCCESS", 
              "StartTime": 1557593493.096, 
              "EndTime": 1557593498.611 
         }, 
         { 
              "WindowId": "mw-0c50858d01EXAMPLE", 
              "WindowExecutionId": "ecec60fa-6bb0-4d26-98c7-140308EXAMPLE", 
              "Status": "SUCCESS", 
              "StatusDetails": "No tasks to execute.", 
              "StartTime": 1557593193.309, 
              "EndTime": 1557593193.334 
         } 
    \mathbf{I}}
```
2. Ejecute el siguiente comando para obtener información sobre la ejecución de una tarea del periodo de mantenimiento.

Linux & macOS

```
aws ssm get-maintenance-window-execution \ 
     --window-execution-id "14bea65d-5ccc-462d-a2f3-e99c8EXAMPLE"
```
**Windows** 

```
aws ssm get-maintenance-window-execution ^ 
     --window-execution-id "14bea65d-5ccc-462d-a2f3-e99c8EXAMPLE"
```
El sistema devuelve información similar a la siguiente.

```
{ 
     "WindowExecutionId": "14bea65d-5ccc-462d-a2f3-e99c8EXAMPLE", 
     "TaskIds": [ 
         "c9b05aba-197f-4d8d-be34-e73fbEXAMPLE" 
     ], 
     "Status": "SUCCESS", 
     "StartTime": 1557593493.096, 
     "EndTime": 1557593498.611
}
```
3. Ejecute el siguiente comando para enumerar las tareas ejecutadas como parte de una ejecución del periodo de mantenimiento.

Linux & macOS

```
aws ssm describe-maintenance-window-execution-tasks \ 
     --window-execution-id "14bea65d-5ccc-462d-a2f3-e99c8EXAMPLE"
```
Windows

aws ssm describe-maintenance-window-execution-tasks ^ --window-execution-id "*14bea65d-5ccc-462d-a2f3-e99c8EXAMPLE*"

```
{ 
     "WindowExecutionTaskIdentities": [ 
         { 
              "WindowExecutionId": "14bea65d-5ccc-462d-a2f3-e99c8EXAMPLE", 
              "TaskExecutionId": "c9b05aba-197f-4d8d-be34-e73fbEXAMPLE", 
              "Status": "SUCCESS", 
              "StartTime": 1557593493.162, 
              "EndTime": 1557593498.57, 
              "TaskArn": "AWS-RunShellScript", 
              "TaskType": "RUN_COMMAND" 
         } 
     ]
}
```
4. Ejecute el siguiente comando para obtener los detalles de una ejecución de tareas.

### Linux & macOS

```
aws ssm get-maintenance-window-execution-task \ 
     --window-execution-id "14bea65d-5ccc-462d-a2f3-e99c8EXAMPLE" \ 
     --task-id "c9b05aba-197f-4d8d-be34-e73fbEXAMPLE"
```
Windows

```
aws ssm get-maintenance-window-execution-task ^ 
     --window-execution-id "14bea65d-5ccc-462d-a2f3-e99c8EXAMPLE" ^ 
     --task-id "c9b05aba-197f-4d8d-be34-e73fbEXAMPLE"
```

```
{ 
     "WindowExecutionId": "14bea65d-5ccc-462d-a2f3-e99c8EXAMPLE", 
     "TaskExecutionId": "c9b05aba-197f-4d8d-be34-e73fbEXAMPLE", 
     "TaskArn": "AWS-RunShellScript", 
     "ServiceRole": "arn:aws:iam::111122223333:role/MyMaintenanceWindowServiceRole", 
     "Type": "RUN_COMMAND", 
     "TaskParameters": [ 
        \sqrt{ } "aws:InstanceId": { 
                  "Values": [
```

```
 "i-02573cafcfEXAMPLE" 
 ] 
            }, 
            "commands": { 
                "Values": [ 
                    "df" 
 ] 
 } 
        } 
     ], 
     "Priority": 10, 
     "MaxConcurrency": "1", 
     "MaxErrors": "1", 
     "Status": "SUCCESS", 
     "StartTime": 1557593493.162, 
     "EndTime": 1557593498.57
}
```
5. Ejecute el siguiente comando para obtener las invocaciones de tareas concretas realizadas en una ejecución de tareas.

Linux & macOS

```
aws ssm describe-maintenance-window-execution-task-invocations \ 
     --window-execution-id "14bea65d-5ccc-462d-a2f3-e99c8EXAMPLE" \ 
     --task-id "c9b05aba-197f-4d8d-be34-e73fbEXAMPLE"
```
#### Windows

```
aws ssm describe-maintenance-window-execution-task-invocations ^
     --window-execution-id "14bea65d-5ccc-462d-a2f3-e99c8EXAMPLE" ^ 
     --task-id "c9b05aba-197f-4d8d-be34-e73fbEXAMPLE"
```

```
{ 
     "WindowExecutionTaskInvocationIdentities": [ 
         { 
             "WindowExecutionId": "14bea65d-5ccc-462d-a2f3-e99c8EXAMPLE", 
             "TaskExecutionId": "c9b05aba-197f-4d8d-be34-e73fbEXAMPLE", 
             "InvocationId": "c336d2ab-09de-44ba-8f6a-6136cEXAMPLE",
```

```
 "ExecutionId": "76a5a04f-caf6-490c-b448-92c02EXAMPLE", 
              "TaskType": "RUN_COMMAND", 
              "Parameters": "{\"documentName\":\"AWS-RunShellScript\",\"instanceIds
\":[\"i-02573cafcfEXAMPLE\"],\"maxConcurrency\":\"1\",\"maxErrors\":\"1\",
\"parameters\":{\"commands\":[\"df\"]}}", 
              "Status": "SUCCESS", 
              "StatusDetails": "Success", 
              "StartTime": 1557593493.222, 
              "EndTime": 1557593498.466 
         } 
    \mathbf{I}}
```
# Tutorial Actualizar un período de mantenimiento (AWS CLI)

En este tutorial, se muestra cómo utilizar la AWS Command Line Interface (AWS CLI) para actualizar un periodo de mantenimiento. También se muestra cómo actualizar diferentes tipos de tarea, incluidos aquellos para AWS Systems Manager Run Command y Automation, AWS Lambda y AWS Step Functions.

En los ejemplos que aparecen en esta sección, se utilizan las siguientes acciones de Systems Manager para actualizar un periodo de mantenimiento:

- [UpdateMaintenanceWindow](https://docs.aws.amazon.com/systems-manager/latest/APIReference/API_UpdateMaintenanceWindow.html)
- [UpdateMaintenanceWindowTarget](https://docs.aws.amazon.com/systems-manager/latest/APIReference/API_UpdateMaintenanceWindowTarget.html)
- [UpdateMaintenanceWindowTask](https://docs.aws.amazon.com/systems-manager/latest/APIReference/API_UpdateMaintenanceWindowTask.html)
- [DeregisterTargetFromMaintenanceWindow](https://docs.aws.amazon.com/systems-manager/latest/APIReference/API_DeregisterTargetFromMaintenanceWindow.html)

Para obtener información acerca de cómo utilizar la consola de Systems Manager para actualizar un periodo de mantenimiento, consulte [Actualización o eliminación de recursos de la ventana de](#page-1229-0) [mantenimiento \(consola\)](#page-1229-0).

A medida que siga los pasos que se indican en este tutorial, reemplace los valores en *rojo* y cursiva por sus propias opciones y sus ID. Por ejemplo, reemplace el ID del periodo de mantenimiento *mw-0c50858d01EJEMPLO* y el ID de la instancia *i-02573cafcfEJEMPLO* por los ID de los recursos que usted cree.

Para actualizar un período de mantenimiento (AWS CLI)

1. Abra el AWS CLI y ejecute el siguiente comando para actualizar un destino e incluir un nombre y una descripción.

Linux & macOS

```
aws ssm update-maintenance-window-target \ 
     --window-id "mw-0c50858d01EXAMPLE" \ 
     --window-target-id "e32eecb2-646c-4f4b-8ed1-205fbEXAMPLE" \ 
     --name "My-Maintenance-Window-Target" \ 
     --description "Description for my maintenance window target"
```
Windows

```
aws ssm update-maintenance-window-target ^ 
     --window-id "mw-0c50858d01EXAMPLE" ^ 
     --window-target-id "e32eecb2-646c-4f4b-8ed1-205fbEXAMPLE" ^ 
     --name "My-Maintenance-Window-Target" ^ 
     --description "Description for my maintenance window target"
```
El sistema devuelve información similar a la siguiente.

```
{ 
     "WindowId": "mw-0c50858d01EXAMPLE", 
     "WindowTargetId": "e32eecb2-646c-4f4b-8ed1-205fbEXAMPLE", 
     "Targets": [ 
         { 
             "Key": "InstanceIds", 
             "Values": [ 
                  "i-02573cafcfEXAMPLE" 
 ] 
         } 
     ], 
     "Name": "My-Maintenance-Window-Target", 
     "Description": "Description for my maintenance window target"
}
```
2. Ejecute el siguiente comando si desea utilizar la opción replace para eliminar el campo de descripción y agregar un destino adicional. El campo de descripción se elimina, ya que la

actualización no incluye el campo (un valor nulo). Asegúrese de especificar un nodo adicional que se haya configurado para utilizarse con Systems Manager.

Linux & macOS

```
aws ssm update-maintenance-window-target \ 
     --window-id "mw-0c50858d01EXAMPLE" \ 
     --window-target-id "d208dedf-3f6b-41ff-ace8-8e751EXAMPLE" \ 
     --targets "Key=InstanceIds,Values=i-02573cafcfEXAMPLE,i-0471e04240EXAMPLE" \ 
     --name "My-Maintenance-Window-Target" \ 
     --replace
```
Windows

```
aws ssm update-maintenance-window-target ^
     --window-id "mw-0c50858d01EXAMPLE" ^ 
     --window-target-id "d208dedf-3f6b-41ff-ace8-8e751EXAMPLE" ^ 
     --targets "Key=InstanceIds,Values=i-02573cafcfEXAMPLE,i-0471e04240EXAMPLE" ^ 
     --name "My-Maintenance-Window-Target" ^ 
     --replace
```
El sistema devuelve información similar a la siguiente.

```
{ 
     "WindowId": "mw-0c50858d01EXAMPLE", 
     "WindowTargetId": "e32eecb2-646c-4f4b-8ed1-205fbEXAMPLE", 
     "Targets": [ 
         { 
              "Key": "InstanceIds", 
              "Values": [ 
                  "i-02573cafcfEXAMPLE", 
                  "i-0471e04240EXAMPLE" 
 ] 
         } 
     ], 
     "Name": "My-Maintenance-Window-Target"
}
```
3. La opción start-date permite retrasar la activación de un periodo de mantenimiento hasta una fecha futura especificada. La opción end-date permite establecer una fecha y hora en el futuro

después de la cual el periodo de mantenimiento dejará de ejecutarse. Especifique las opciones de formato extendido ISO-8601.

Ejecute el siguiente comando para especificar un intervalo de fecha y hora para ejecuciones programadas de forma regular del periodo de mantenimiento.

Linux & macOS

```
aws ssm update-maintenance-window \ 
     --window-id "mw-0c50858d01EXAMPLE" \ 
     --start-date "2020-10-01T10:10:10Z" \ 
     --end-date "2020-11-01T10:10:10Z"
```
Windows

```
aws ssm update-maintenance-window ^ 
     --window-id "mw-0c50858d01EXAMPLE" ^ 
     --start-date "2020-10-01T10:10:10Z" ^ 
     --end-date "2020-11-01T10:10:10Z"
```
4. Ejecute el siguiente comando para actualizar una tarea del Run Command.

# **1** Tip

Si su destino es una instancia de Amazon Elastic Compute Cloud (Amazon EC2) para Windows Server, cambie df a ipconfig y AWS-RunShellScript a AWS-RunPowerShellScript en el siguiente comando.

# Linux & macOS

```
aws ssm update-maintenance-window-task \ 
     --window-id "mw-0c50858d01EXAMPLE" \ 
     --window-task-id "4f7ca192-7e9a-40fe-9192-5cb15EXAMPLE" \ 
     --targets "Key=WindowTargetIds,Values=e32eecb2-646c-4f4b-8ed1-205fbEXAMPLE" 
\setminus --task-arn "AWS-RunShellScript" \ 
     --service-role-arn "arn:aws:iam::account-id:role/MaintenanceWindowsRole" \ 
     --task-invocation-parameters "RunCommand={Comment=Revising my Run Command 
  task,Parameters={commands=df}}" \ 
     --priority 1 --max-concurrency 10 --max-errors 4 \
```
--name "*My-Task-Name*" --description "*A description for my Run Command task*"

Windows

```
aws ssm update-maintenance-window-task ^ 
     --window-id "mw-0c50858d01EXAMPLE" ^ 
     --window-task-id "4f7ca192-7e9a-40fe-9192-5cb15EXAMPLE" ^ 
     --targets "Key=WindowTargetIds,Values=e32eecb2-646c-4f4b-8ed1-205fbEXAMPLE" 
\lambda --task-arn "AWS-RunShellScript" ^ 
     --service-role-arn "arn:aws:iam::account-id:role/MaintenanceWindowsRole" ^ 
     --task-invocation-parameters "RunCommand={Comment=Revising my Run Command 
  task,Parameters={commands=df}}" ^ 
     --priority 1 --max-concurrency 10 --max-errors 4 ^ 
     --name "My-Task-Name" --description "A description for my Run Command task"
```

```
{ 
     "WindowId": "mw-0c50858d01EXAMPLE", 
     "WindowTaskId": "4f7ca192-7e9a-40fe-9192-5cb15EXAMPLE", 
     "Targets": [ 
         { 
             "Key": "WindowTargetIds", 
             "Values": [ 
                 "e32eecb2-646c-4f4b-8ed1-205fbEXAMPLE" 
 ] 
         } 
     ], 
     "TaskArn": "AWS-RunShellScript", 
     "ServiceRoleArn": "arn:aws:iam::111122223333:role/MaintenanceWindowsRole", 
     "TaskParameters": {}, 
     "TaskInvocationParameters": { 
         "RunCommand": { 
             "Comment": "Revising my Run Command task", 
             "Parameters": { 
                "commands": [
                     "df" 
 ] 
 } 
         } 
     },
```

```
 "Priority": 1, 
     "MaxConcurrency": "10", 
     "MaxErrors": "4", 
     "Name": "My-Task-Name", 
     "Description": "A description for my Run Command task"
}
```
5. Adapte y ejecute el siguiente comando para actualizar una tarea de Lambda.

# Linux & macOS

```
aws ssm update-maintenance-window-task \ 
     --window-id mw-0c50858d01EXAMPLE \ 
     --window-task-id 4f7ca192-7e9a-40fe-9192-5cb15EXAMPLE \ 
     --targets "Key=WindowTargetIds,Values=e32eecb2-646c-4f4b-8ed1-205fbEXAMPLE" 
 \setminus --task-arn "arn:aws:lambda:region:111122223333:function:SSMTestLambda" \ 
     --service-role-arn "arn:aws:iam:account-id:role/MaintenanceWindowsRole" \ 
     --task-invocation-parameters '{"Lambda":{"Payload":"{\"InstanceId\":
\"{{RESOURCE_ID}}\",\"targetType\":\"{{TARGET_TYPE}}\"}"}}' \ 
     --priority 1 --max-concurrency 10 --max-errors 5 \ 
     --name "New-Lambda-Task-Name" \ 
     --description "A description for my Lambda task"
```
# Windows

```
aws ssm update-maintenance-window-task ^ 
     --window-id mw-0c50858d01EXAMPLE ^ 
     --window-task-id 4f7ca192-7e9a-40fe-9192-5cb15EXAMPLE ^ 
     --targets "Key=WindowTargetIds,Values=e32eecb2-646c-4f4b-8ed1-205fbEXAMPLE" 
 \lambda --task-arn --task-arn 
  "arn:aws:lambda:region:111122223333:function:SSMTestLambda" ^ 
     --service-role-arn "arn:aws:iam:account-id:role/MaintenanceWindowsRole" ^ 
     --task-invocation-parameters '{"Lambda":{"Payload":"{\"InstanceId\":
\"{{RESOURCE_ID}}\",\"targetType\":\"{{TARGET_TYPE}}\"}"}}' ^ 
     --priority 1 --max-concurrency 10 --max-errors 5 ^ 
     --name "New-Lambda-Task-Name" ^ 
     --description "A description for my Lambda task"
```

```
{ 
     "WindowId": "mw-0c50858d01EXAMPLE", 
     "WindowTaskId": "4f7ca192-7e9a-40fe-9192-5cb15EXAMPLE", 
     "Targets": [ 
         { 
              "Key": "WindowTargetIds", 
              "Values": "e32eecb2-646c-4f4b-8ed1-205fbEXAMPLE" 
         } 
     ], 
     "TaskArn": "arn:aws:lambda:us-east-2:111122223333:function:SSMTestLambda", 
     "ServiceRoleArn": "arn:aws:iam::111122223333:role/MaintenanceWindowsRole", 
     "TaskParameters": {}, 
     "TaskInvocationParameters": { 
          "Lambda": { 
              "Payload": "e30=" 
         } 
     }, 
     "Priority": 1, 
     "MaxConcurrency": "10", 
     "MaxErrors": "5", 
     "Name": "New-Lambda-Task-Name", 
     "Description": "A description for my Lambda task"
}
```
6. Si está actualizando una tarea de Step Functions, adapte y ejecute el siguiente comando para actualizar los parámetros de invocación de tareas.

Linux & macOS

```
aws ssm update-maintenance-window-task \ 
     --window-id "mw-0c50858d01EXAMPLE" \ 
     --window-task-id "4f7ca192-7e9a-40fe-9192-5cb15EXAMPLE" \ 
     --targets "Key=WindowTargetIds,Values=e32eecb2-646c-4f4b-8ed1-205fbEXAMPLE" 
 \lambda --task-arn "arn:aws:states:region:execution:SSMStepFunctionTest" \ 
     --service-role-arn "arn:aws:iam:account-id:role/MaintenanceWindowsRole" \ 
     --task-invocation-parameters '{"StepFunctions":{"Input":"{\"InstanceId\":
\"{{RESOURCE_ID}}\"}"}}' \ 
     --priority 0 --max-concurrency 10 --max-errors 5 \ 
     --name "My-Step-Functions-Task" \ 
     --description "A description for my Step Functions task"
```
Windows

```
aws ssm update-maintenance-window-task ^ 
     --window-id "mw-0c50858d01EXAMPLE" ^ 
     --window-task-id "4f7ca192-7e9a-40fe-9192-5cb15EXAMPLE" ^ 
     --targets "Key=WindowTargetIds,Values=e32eecb2-646c-4f4b-8ed1-205fbEXAMPLE" 
 \boldsymbol{\wedge} --task-arn "arn:aws:states:region:execution:SSMStepFunctionTest" ^ 
     --service-role-arn "arn:aws:iam:account-id:role/MaintenanceWindowsRole" ^ 
     --task-invocation-parameters '{"StepFunctions":{"Input":"{\"InstanceId\":
\"{{RESOURCE_ID}}\"}"}}' ^ 
     --priority 0 --max-concurrency 10 --max-errors 5 ^ 
     --name "My-Step-Functions-Task" ^ 
     --description "A description for my Step Functions task"
```

```
{ 
     "WindowId": "mw-0c50858d01EXAMPLE", 
     "WindowTaskId": "4f7ca192-7e9a-40fe-9192-5cb15EXAMPLE", 
     "Targets": [ 
         { 
             "Key": "WindowTargetIds", 
             "Values": [ 
                  "e32eecb2-646c-4f4b-8ed1-205fbEXAMPLE" 
 ] 
         } 
     ], 
     "TaskArn": "arn:aws:states:us-
east-2:111122223333:execution:SSMStepFunctionTest", 
     "ServiceRoleArn": "arn:aws:iam::111122223333:role/MaintenanceWindowsRole", 
     "TaskParameters": {}, 
     "TaskInvocationParameters": { 
         "StepFunctions": { 
              "Input": "{\"instanceId\":\"{{RESOURCE_ID}}\"}" 
         } 
     }, 
     "Priority": 0, 
     "MaxConcurrency": "10", 
     "MaxErrors": "5", 
     "Name": "My-Step-Functions-Task",
```
}

```
 "Description": "A description for my Step Functions task"
```
7. Ejecute el siguiente comando para anular el registro de un destino del período de mantenimiento. Este ejemplo utiliza el parámetro safe para determinar que el destino no tenga referencias de alguna tarea y, por lo tanto, se pueda anular el registro.

Linux & macOS

```
aws ssm deregister-target-from-maintenance-window \ 
     --window-id "mw-0c50858d01EXAMPLE" \ 
     --window-target-id "e32eecb2-646c-4f4b-8ed1-205fbEXAMPLE" \ 
     --safe
```
Windows

```
aws ssm deregister-target-from-maintenance-window ^ 
     --window-id "mw-0c50858d01EXAMPLE" ^ 
     --window-target-id "e32eecb2-646c-4f4b-8ed1-205fbEXAMPLE" ^ 
     --safe
```
El sistema devuelve información similar a la siguiente.

```
An error occurred (TargetInUseException) when calling the 
  DeregisterTargetFromMaintenanceWindow operation: 
This Target cannot be deregistered because it is still referenced in Task: 
  4f7ca192-7e9a-40fe-9192-5cb15EXAMPLE
```
8. Ejecute el siguiente comando para anular el registro de un destino de un período de mantenimiento incluso si el destino tiene referencias de una tarea. Puede forzar la operación de anulación del registro mediante el parámetro no-safe.

Linux & macOS

```
aws ssm deregister-target-from-maintenance-window \ 
     --window-id "mw-0c50858d01EXAMPLE" \ 
     --window-target-id "e32eecb2-646c-4f4b-8ed1-205fbEXAMPLE" \ 
     --no-safe
```
#### Windows

```
aws ssm deregister-target-from-maintenance-window ^ 
     --window-id "mw-0c50858d01EXAMPLE" ^ 
     --window-target-id "e32eecb2-646c-4f4b-8ed1-205fbEXAMPLE" ^ 
     --no-safe
```
El sistema devuelve información similar a la siguiente.

```
{ 
     "WindowId": "mw-0c50858d01EXAMPLE", 
     "WindowTargetId": "e32eecb2-646c-4f4b-8ed1-205fbEXAMPLE"
}
```
9. Ejecute el siguiente comando para actualizar una tarea del Run Command. En este ejemplo, se utiliza un parámetro de Systems Manager Parameter Store denominado UpdateLevel, que tiene el siguiente formato: "{{ssm:UpdateLevel}}".

Linux & macOS

```
aws ssm update-maintenance-window-task \ 
     --window-id "mw-0c50858d01EXAMPLE" \ 
     --window-task-id "4f7ca192-7e9a-40fe-9192-5cb15EXAMPLE" \ 
     --targets "Key=InstanceIds,Values=i-02573cafcfEXAMPLE" \ 
     --task-invocation-parameters "RunCommand={Comment=A comment for my task 
  update,Parameters={UpdateLevel='{{ssm:UpdateLevel}}'}}"
```
Windows

```
aws ssm update-maintenance-window-task ^ 
     --window-id "mw-0c50858d01EXAMPLE" ^ 
     --window-task-id "4f7ca192-7e9a-40fe-9192-5cb15EXAMPLE" ^ 
     --targets "Key=InstanceIds,Values=i-02573cafcfEXAMPLE" ^ 
     --task-invocation-parameters "RunCommand={Comment=A comment for my task 
  update,Parameters={UpdateLevel='{{ssm:UpdateLevel}}'}}"
```

```
{ 
     "WindowId": "mw-0c50858d01EXAMPLE", 
     "WindowTaskId": "4f7ca192-7e9a-40fe-9192-5cb15EXAMPLE", 
     "Targets": [ 
         { 
             "Key": "InstanceIds", 
             "Values": [ 
                 "i-02573cafcfEXAMPLE" 
 ] 
         } 
     ], 
     "TaskArn": "AWS-RunShellScript", 
     "ServiceRoleArn": "arn:aws:iam::111122223333:role/
MyMaintenanceWindowServiceRole", 
     "TaskParameters": {}, 
     "TaskInvocationParameters": { 
         "RunCommand": { 
             "Comment": "A comment for my task update", 
             "Parameters": { 
                 "UpdateLevel": [ 
                      "{{ssm:UpdateLevel}}" 
 ] 
 } 
         } 
     }, 
     "Priority": 10, 
     "MaxConcurrency": "1", 
     "MaxErrors": "1"
}
```
10. Ejecute el siguiente comando para actualizar una tarea de Automation y especificar los parámetros WINDOW\_ID y WINDOW\_TASK\_ID para el parámetro task-invocationparameters:

Linux & macOS

```
aws ssm update-maintenance-window-task \ 
     --window-id "mw-0c50858d01EXAMPLE" \ 
     --window-task-id "4f7ca192-7e9a-40fe-9192-5cb15EXAMPLE" \ 
     --targets "Key=WindowTargetIds,Values=e32eecb2-646c-4f4b-8ed1-205fbEXAMPLE \ 
     --task-arn "AutoTestDoc" \
```

```
 --service-role-arn "arn:aws:iam:account-id:role/
MyMaintenanceWindowServiceRole \ 
     --task-invocation-parameters 
  "Automation={Parameters={InstanceId='{{RESOURCE_ID}}',initiator='{{WINDOW_ID}}.Task-
{\{WINDOW\;TASK\;ID}\}'}}" \
     --priority 3 --max-concurrency 10 --max-errors 5
```
**Windows** 

```
aws ssm update-maintenance-window-task ^ 
     --window-id "mw-0c50858d01EXAMPLE" ^ 
     --window-task-id "4f7ca192-7e9a-40fe-9192-5cb15EXAMPLE" ^ 
     --targets "Key=WindowTargetIds,Values=e32eecb2-646c-4f4b-8ed1-205fbEXAMPLE ^ 
     --task-arn "AutoTestDoc" ^ 
     --service-role-arn "arn:aws:iam:account-id:role/
MyMaintenanceWindowServiceRole ^
     --task-invocation-parameters 
  "Automation={Parameters={InstanceId='{{RESOURCE_ID}}',initiator='{{WINDOW_ID}}.Task-
{{WINDOW_TASK_ID}}'}}" ^ 
     --priority 3 --max-concurrency 10 --max-errors 5
```

```
{ 
     "WindowId": "mw-0c50858d01EXAMPLE", 
     "WindowTaskId": "4f7ca192-7e9a-40fe-9192-5cb15EXAMPLE", 
     "Targets": [ 
         { 
             "Key": "WindowTargetIds", 
             "Values": [ 
                  "e32eecb2-646c-4f4b-8ed1-205fbEXAMPLE" 
 ] 
         } 
     ], 
     "TaskArn": "AutoTestDoc", 
     "ServiceRoleArn": "arn:aws:iam::111122223333:role/
MyMaintenanceWindowServiceRole", 
     "TaskParameters": {}, 
     "TaskInvocationParameters": { 
         "Automation": { 
              "Parameters": { 
                  "multi": [
```
```
 "{{WINDOW_TASK_ID}}" 
                 ], 
                 "single": [ 
                     "{{WINDOW_ID}}" 
 ] 
 } 
         } 
     }, 
     "Priority": 0, 
     "MaxConcurrency": "10", 
     "MaxErrors": "5", 
     "Name": "My-Automation-Task", 
     "Description": "A description for my Automation task"
}
```
Tutorial: eliminar un período de mantenimiento (AWS CLI)

Para eliminar un periodo de mantenimiento que creó en estos tutoriales, ejecute el siguiente comando.

```
aws ssm delete-maintenance-window --window-id "mw-0c50858d01EXAMPLE"
```
El sistema devuelve información similar a la siguiente.

```
{ 
    "WindowId":"mw-0c50858d01EXAMPLE"
}
```
# Tutoriales de Maintenance Windows

Las explicaciones de esta sección muestran cómo crear un periodo de mantenimiento de AWS Systems Manager mediante la AWS Command Line Interface (AWS CLI) o la consola de Systems Manager. El periodo de mantenimiento que cree actualiza SSM Agent en los nodos administrados.

Contenidos

- [Tutorial: crear un período de mantenimiento para actualizar SSM Agent \(AWS CLI\)](#page-1297-0)
- [Explicación: creación de una ventana de mantenimiento para actualizar SSM Agent \(consola\) de](#page-1304-0)  [manera automática](#page-1304-0)

• [Explicación: creación de una ventana de mantenimiento para la aplicación de revisiones \(consola\)](#page-1313-0)

<span id="page-1297-0"></span>También puede ver comandos de muestra en la [Referencia de la AWS CLI de Systems Manager.](https://docs.aws.amazon.com/cli/latest/reference/ssm/)

Tutorial: crear un período de mantenimiento para actualizar SSM Agent (AWS CLI)

En la siguiente explicación se muestra cómo utilizar la AWS Command Line Interface (AWS CLI) para crear un periodo de mantenimiento de AWS Systems Manager. También se describe cómo registrar los nodos administrados como destinos y cómo registrar una tarea de Systems Manager Run Command para actualizar SSM Agent.

### Antes de empezar

Antes de completar el siguiente procedimiento, debe tener permisos de administrador en los nodos que desea configurar o se le deben haber concedido los permisos adecuados en AWS Identity and Access Management (IAM). Además, verifique que haya al menos un nodo gestionado para Linux en ejecución o que Windows Server esté configurado para Systems Manager en un entorno [híbrido y](#page-34-0)  [multinube](#page-34-0). Para obtener más información, consulte [Configuración de AWS Systems Manager](#page-36-0).

### Temas

- [Paso 1: introducción](#page-1297-1)
- [Paso 2: crear el período de mantenimiento](#page-1298-0)
- [Paso 3: registrar destinos de periodo de mantenimiento \(AWS CLI\)](#page-1300-0)
- [Paso 4: registrar una tarea de Run Command para el periodo de mantenimiento para actualizar](#page-1302-0)  [SSM Agent](#page-1302-0)

### <span id="page-1297-1"></span>Paso 1: introducción

Para ejecutar comandos utilizando la AWS CLI

1. Si aún no lo ha hecho, instale y configure la AWS Command Line Interface (AWS CLI).

Para obtener información, consulte [Instalación o actualización de la última versión de la AWS](https://docs.aws.amazon.com/cli/latest/userguide/getting-started-install.html)  [CLI.](https://docs.aws.amazon.com/cli/latest/userguide/getting-started-install.html)

2. Compruebe que un nodo está listo para ser registrado como destino de un periodo de mantenimiento.

Ejecute el siguiente comando para ver qué nodos están en línea.

aws ssm describe-instance-information --query "InstanceInformationList[\*]"

Ejecute el siguiente comando para ver los detalles sobre un nodo en particular.

```
aws ssm describe-instance-information --instance-information-filter-list 
  key=InstanceIds,valueSet=instance-id
```
<span id="page-1298-0"></span>Paso 2: crear el período de mantenimiento

Utilice el siguiente procedimiento para crear un periodo de mantenimiento y especificar sus opciones básicas, como, por ejemplo, programación y duración.

Crear un período de mantenimiento (AWS CLI)

1. Abra la AWS CLI y ejecute los siguientes comandos para crear un periodo de mantenimiento que se ejecute todos los domingos a las 2.00 h, en la zona horaria del Pacífico de EE. UU., con un corte de una hora.

Linux & macOS

```
aws ssm create-maintenance-window \ 
     --name "My-First-Maintenance-Window" \ 
    --schedule "cron(0 2 ? * SUN *)" \setminus-duration 2 \setminus --schedule-timezone "America/Los_Angeles" \ 
    --cutoff 1 \setminus --no-allow-unassociated-targets
```
### **Windows**

```
aws ssm create-maintenance-window ^ 
     --name "My-First-Maintenance-Window" ^ 
    --schedule "cron(0 2 ? * SUN *)" ^
     --duration 2 ^ 
     --schedule-timezone "America/Los_Angeles" ^ 
    -cutoff 1\wedge --no-allow-unassociated-targets
```
Para obtener más información sobre cómo crear expresiones cron para el parámetro schedule, consulte [Referencia: expresiones cron y rate para Systems Manager.](#page-2922-0)

Para ver una explicación de cómo se relacionan entre sí las distintas opciones relacionadas con la programación de los periodos de mantenimiento, consulte [Programación de la ventana de](#page-1325-0)  [mantenimiento y opciones de periodo activo](#page-1325-0).

Para obtener más información acerca del uso de la opción --schedule, consulte [Referencia:](#page-2922-0) [expresiones cron y rate para Systems Manager.](#page-2922-0)

El sistema devuelve información similar a la siguiente.

```
{ 
    "WindowId":"mw-0c50858d01EXAMPLE"
}
```
2. Para ver una lista con este y cualquier otro periodo de mantenimiento creado en su Cuenta de AWS de su Región de AWS actual, ejecute el siguiente comando.

aws ssm describe-maintenance-windows

El sistema devuelve información similar a la siguiente.

```
{ 
     "WindowIdentities": [ 
          { 
              "Cutoff": 1, 
              "Name": "My-First-Maintenance-Window", 
              "NextExecutionTime": "2019-02-03T02:00-08:00", 
              "Enabled": true, 
              "WindowId": "mw-0c50858d01EXAMPLE", 
              "Duration": 2 
          } 
     ]
}
```
<span id="page-1300-0"></span>Paso 3: registrar destinos de periodo de mantenimiento (AWS CLI)

Utilice el siguiente procedimiento para registrar un destino con el periodo de mantenimiento creado en el paso 2. Al registrar un destino, debe especificar qué nodos se van a actualizar.

Para registrar destinos de periodo de mantenimiento (AWS CLI)

1. Ejecute el siguiente comando de la . Reemplace cada *example resource placeholder* con su propia información.

Linux & macOS

```
aws ssm register-target-with-maintenance-window \ 
     --window-id "mw-0c50858d01EXAMPLE" \ 
     --target "Key=InstanceIds,Values=i-02573cafcfEXAMPLE" \ 
     --resource-type "INSTANCE"
```
Windows

```
aws ssm register-target-with-maintenance-window ^ 
     --window-id "mw-0c50858d01EXAMPLE" ^ 
     --target "Key=InstanceIds,Values=i-02573cafcfEXAMPLE" ^ 
     --resource-type "INSTANCE"
```
El sistema devuelve información similar a la siguiente, que incluye un ID de destino de periodo de mantenimiento. Copie o anote el valor de WindowTargetId. Debe especificar este ID en el siguiente paso para registrar una tarea para este periodo de mantenimiento.

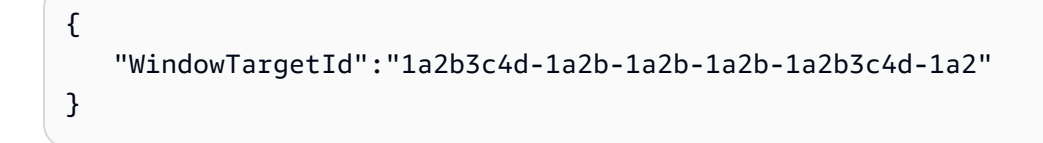

Comandos alternativos

Utilice el siguiente comando para registrar varios nodos administrados.

Linux & macOS

```
aws ssm register-target-with-maintenance-window \ 
     --window-id "mw-0c50858d01EXAMPLE" \
```

```
 --targets "Key=InstanceIds,Values=i-02573cafcfEXAMPLE,i-0471e04240EXAMPLE" \ 
 --resource-type "INSTANCE"
```
### Windows

```
aws ssm register-target-with-maintenance-window ^ 
     --window-id "mw-0c50858d01EXAMPLE" ^ 
     --targets "Key=InstanceIds,Values=i-02573cafcfEXAMPLE,i-0471e04240EXAMPLE" ^ 
     --resource-type "INSTANCE"
```
Utilice el siguiente comando para registrar nodos utilizando etiquetas.

## Linux & macOS

```
aws ssm register-target-with-maintenance-window \ 
     --window-id "mw-0c50858d01EXAMPLE" \ 
     --targets "Key=tag:Environment,Values=Prod" "Key=tag:Role,Values=Web" \ 
     --resource-type "INSTANCE"
```
Windows

```
aws ssm register-target-with-maintenance-window ^ 
     --window-id "mw-0c50858d01EXAMPLE" ^ 
     --targets "Key=tag:Environment,Values=Prod" "Key=tag:Role,Values=Web" ^ 
     --resource-type "INSTANCE"
```
2. Ejecute el siguiente comando para mostrar los destinos de un periodo de mantenimiento.

aws ssm describe-maintenance-window-targets --window-id "*mw-0c50858d01EXAMPLE*"

El sistema devuelve información similar a la siguiente.

```
{ 
     "Targets": [ 
         { 
              "ResourceType": "INSTANCE", 
              "WindowId": "mw-0c50858d01EXAMPLE", 
              "Targets": [ 
\overline{a} "Values": [
```

```
 "i-02573cafcfEXAMPLE" 
 ], 
                   "Key": "InstanceIds" 
 } 
           ], 
           "WindowTargetId": "e32eecb2-646c-4f4b-8ed1-205fbEXAMPLE" 
        }, 
        { 
           "ResourceType": "INSTANCE", 
           "WindowId": "mw-0c50858d01EXAMPLE", 
            "Targets": [ 
\overline{a} "Values": [ 
                       "Prod" 
 ], 
                   "Key": "tag:Environment" 
               }, 
\overline{a} "Values": [ 
                       "Web" 
 ], 
                   "Key": "tag:Role" 
 } 
           ], 
            "WindowTargetId": "e32eecb2-646c-4f4b-8ed1-205fbEXAMPLE" 
        } 
    ]
}
```
<span id="page-1302-0"></span>Paso 4: registrar una tarea de Run Command para el periodo de mantenimiento para actualizar SSM Agent

Utilice el siguiente procedimiento para registrar una tarea de Run Command para el periodo de mantenimiento creado en el paso 2. La tarea de Run Command actualiza SSM Agent en los destinos registrados.

Para registrar una tarea de Run Command para un periodo de mantenimiento para actualizar SSM Agent (AWS CLI)

1. Ejecute el siguiente comando para registrar una tarea de Run Command para el periodo de mantenimiento mediante el valor de WindowTargetId en el paso 3. Reemplace cada *example*  *resource placeholder* con su propia información. La tarea actualiza SSM Agent utilizando el documento AWS-UpdateSSMAgent.

Linux & macOS

```
aws ssm register-task-with-maintenance-window \ 
     --window-id "mw-0c50858d01EXAMPLE" \ 
     --task-arn "AWS-UpdateSSMAgent" \ 
     --name "UpdateSSMAgent" \ 
     --targets "Key=WindowTargetIds,Values=e32eecb2-646c-4f4b-8ed1-205fbEXAMPLE" 
\setminus --service-role-arn "arn:aws:iam:account-id:role/MW-Role" \ 
     --task-type "RUN_COMMAND" \ 
     --max-concurrency 1 --max-errors 1 --priority 10
```
### Windows

```
aws ssm register-task-with-maintenance-window ^ 
     --window-id "mw-0c50858d01EXAMPLE" ^ 
     --task-arn "AWS-UpdateSSMAgent" ^ 
     --name "UpdateSSMAgent" ^ 
     --targets "Key=WindowTargetIds,Values=e32eecb2-646c-4f4b-8ed1-205fbEXAMPLE" 
 \boldsymbol{\wedge} --service-role-arn "arn:aws:iam:account-id:role/MW-Role" ^ 
     --task-type "RUN_COMMAND" ^ 
     --max-concurrency 1 --max-errors 1 --priority 10
```
# **a** Note

Si los destinos registrados en el paso anterior son Windows Server 2012 R2 o de versiones anteriores, debe utilizar el documento AWS-UpdateEC2Config.

El sistema devuelve información similar a la siguiente.

```
{ 
    "WindowTaskId": "4f7ca192-7e9a-40fe-9192-5cb15EXAMPLE"
}
```
2. Ejecute el siguiente comando para enumerar todas las tareas registradas para un período de mantenimiento.

```
aws ssm describe-maintenance-window-tasks --window-id "mw-0c50858d01EXAMPLE"
```
El sistema devuelve información similar a la siguiente.

```
{ 
     "Tasks": [ 
         { 
             "ServiceRoleArn": "arn:aws:iam::111122223333:role/MW-Role", 
             "MaxErrors": "1", 
             "TaskArn": "AWS-UpdateSSMAgent", 
             "MaxConcurrency": "1", 
             "WindowTaskId": "4f7ca192-7e9a-40fe-9192-5cb15EXAMPLE", 
             "TaskParameters": {}, 
             "Priority": 10, 
             "WindowId": "mw-0c50858d01EXAMPLE", 
             "Type": "RUN_COMMAND", 
             "Targets": [ 
\overline{a} "Values": [ 
                         "e32eecb2-646c-4f4b-8ed1-205fbEXAMPLE" 
 ], 
                     "Key": "WindowTargetIds" 
 } 
             ], 
             "Name": "UpdateSSMAgent" 
         } 
     ]
}
```
<span id="page-1304-0"></span>Explicación: creación de una ventana de mantenimiento para actualizar SSM Agent (consola) de manera automática

En la siguiente explicación, se muestra cómo utilizar la consola de AWS Systems Manager para crear un periodo de mantenimiento. También se describe cómo registrar los nodos administrados como destinos y cómo registrar una tarea de Systems Manager Run Command para actualizar SSM Agent.

### Antes de empezar

Antes de completar el siguiente procedimiento, debe tener permisos de administrador en los nodos que desea configurar o se le deben haber concedido los permisos adecuados en AWS Identity and Access Management (IAM). Además, verifique que haya al menos un nodo administrado en ejecución para Linux o Windows Server en un entorno [híbrido y multinube](#page-34-0) configurado para Systems Manager. Para obtener más información, consulte [Configuración de AWS Systems Manager.](#page-36-0)

Temas

- [Paso 1: crear el período de mantenimiento \(consola\)](#page-1305-0)
- [Paso 2: registrar destinos de periodo de mantenimiento \(consola\)](#page-1307-0)
- [Paso 3: registrar una tarea de Run Command para el periodo de mantenimiento para actualizar](#page-1310-0)  [SSM Agent \(consola\)](#page-1310-0)

<span id="page-1305-0"></span>Paso 1: crear el período de mantenimiento (consola)

Para crear un período de mantenimiento (consola)

- 1. Abra la consola de AWS Systems Manager en [https://console.aws.amazon.com/systems](https://console.aws.amazon.com/systems-manager/)[manager/.](https://console.aws.amazon.com/systems-manager/)
- 2. En el panel de navegación, elija Maintenance Windows.
- 3. Elija Create maintenance window (Crear periodo de mantenimiento).
- 4. En el campo Name (Nombre), ingrese un nombre descriptivo que lo ayude a identificar este periodo de mantenimiento.
- 5. (Opcional) En Description (Descripción), introduzca una descripción.
- 6. Elija Allow unregistered targets (Permitir destinos no registrados) si desea permitir que se ejecute una tarea del periodo de mantenimiento en los nodos administrados, incluso si no ha registrado esos nodos como destinos. Si elige esta opción, podrá elegir los nodos no registrados (por ID de nodo) al registrar una tarea con el periodo de mantenimiento.

Si no elige esta opción, tendrá elegir los destinos registrados anteriormente cuando registre una tarea con el periodo de mantenimiento.

7. Especifique una programación para el período de mantenimiento usando una de las tres opciones de programación.

Para obtener información acerca de cómo crear expresiones Cron y Rate, consulte [Referencia:](#page-2922-0) [expresiones cron y rate para Systems Manager.](#page-2922-0)

- 8. En Duration (Duración), escriba el número de horas que debe ejecutarse el periodo de mantenimiento.
- 9. En el campo Stop initiating tasks (Dejar de iniciar tareas), escriba el número de horas que el sistema debe considerar antes de que finalice el período de mantenimiento para dejar de programar nuevas tareas por ejecutar.
- 10. (Opcional) En Fecha de inicio del periodo: opcional, especifique una fecha y una hora en formato extendido ISO-8601 para cuando desee que se active el periodo de mantenimiento. Esto le permite retrasar la activación del periodo de mantenimiento hasta la fecha futura especificada.

# **a** Note

No puede especificar una fecha y hora de inicio que se produzcan en el pasado.

- 11. (Opcional) En Fecha de finalización del periodo: opcional, especifique una fecha y una hora en formato extendido ISO-8601 para cuando desee que se desactive el periodo de mantenimiento. Esto le permite establecer una fecha y hora en el futuro después de la cual el periodo de mantenimiento dejará de ejecutarse.
- 12. (Opcional) En Schedule time zone optional (Zona horaria de la programación [opcional]), especifique la zona horaria en la que se basan las ejecuciones programadas del periodo de mantenimiento, en formato Internet Assigned Numbers Authority (IANA). Por ejemplo: "America/ Los\_Angeles", "etc/UTC" o "Asia/Seoul".

Para obtener más información sobre los formatos válidos, consulte [Time Zone Database](https://www.iana.org/time-zones) en el sitio web de IANA.

13. (Opcional) En el área Manage tags (Administrar etiquetas), aplique uno o varios pares de claves nombre/valor al periodo de mantenimiento.

Las etiquetas son metadatos opcionales que usted asigna a un recurso. Las etiquetas permiten clasificar los recursos de diversas maneras, por ejemplo, según la finalidad, el propietario o el entorno. Por ejemplo, es posible que desee etiquetar un periodo de mantenimiento para identificar el tipo de tareas que ejecuta, los tipos de destinos y el entorno en el que se ejecuta. En este caso, puede especificar los siguientes pares de claves nombre-valor:

• Key=TaskType,Value=AgentUpdate

- Key=OS,Value=Windows
- Key=Environment,Value=Production
- 14. Elija Create maintenance window (Crear periodo de mantenimiento). El sistema le devuelve a la página de periodo de mantenimiento. El estado del periodo de mantenimiento que acaba de crear es Enabled (Habilitado).

<span id="page-1307-0"></span>Paso 2: registrar destinos de periodo de mantenimiento (consola)

Utilice el siguiente procedimiento para registrar un destino con el periodo de mantenimiento creado en el paso 1. Al registrar un destino, debe especificar qué nodos se van a actualizar.

Para asignar destinos a un período de mantenimiento (consola)

- 1. En la lista de periodos de mantenimiento, elija el período de mantenimiento que acaba de crear.
- 2. Elija Actions (Acciones) y, a continuación, elija Register targets (Registrar destinos).
- 3. (Opcional) En Target Name (Nombre de destino), ingrese un nombre para el destino.
- 4. (Opcional) En Description (Descripción), introduzca una descripción.
- 5. (Opcional) En Owner information (Información de propietario), especifique su nombre o alias de trabajo. La información del propietario se incluye en cualquier evento de Amazon EventBridge que se genere mientras se ejecutan las tareas para estos destinos en este periodo de mantenimiento.

Para obtener información acerca de cómo utilizar EventBridge para monitorear los eventos de Systems Manager, consulte [Monitoreo de eventos de Systems Manager con](#page-2753-0)  [Amazon EventBridge.](#page-2753-0)

6. En el área de Destinos , elija una de las opciones que se describen en la siguiente tabla.

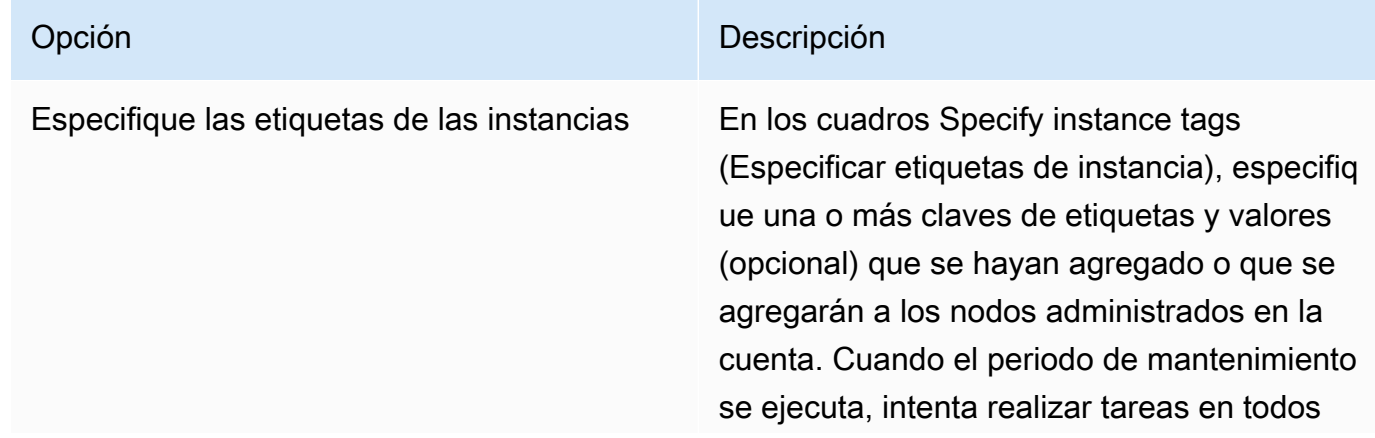

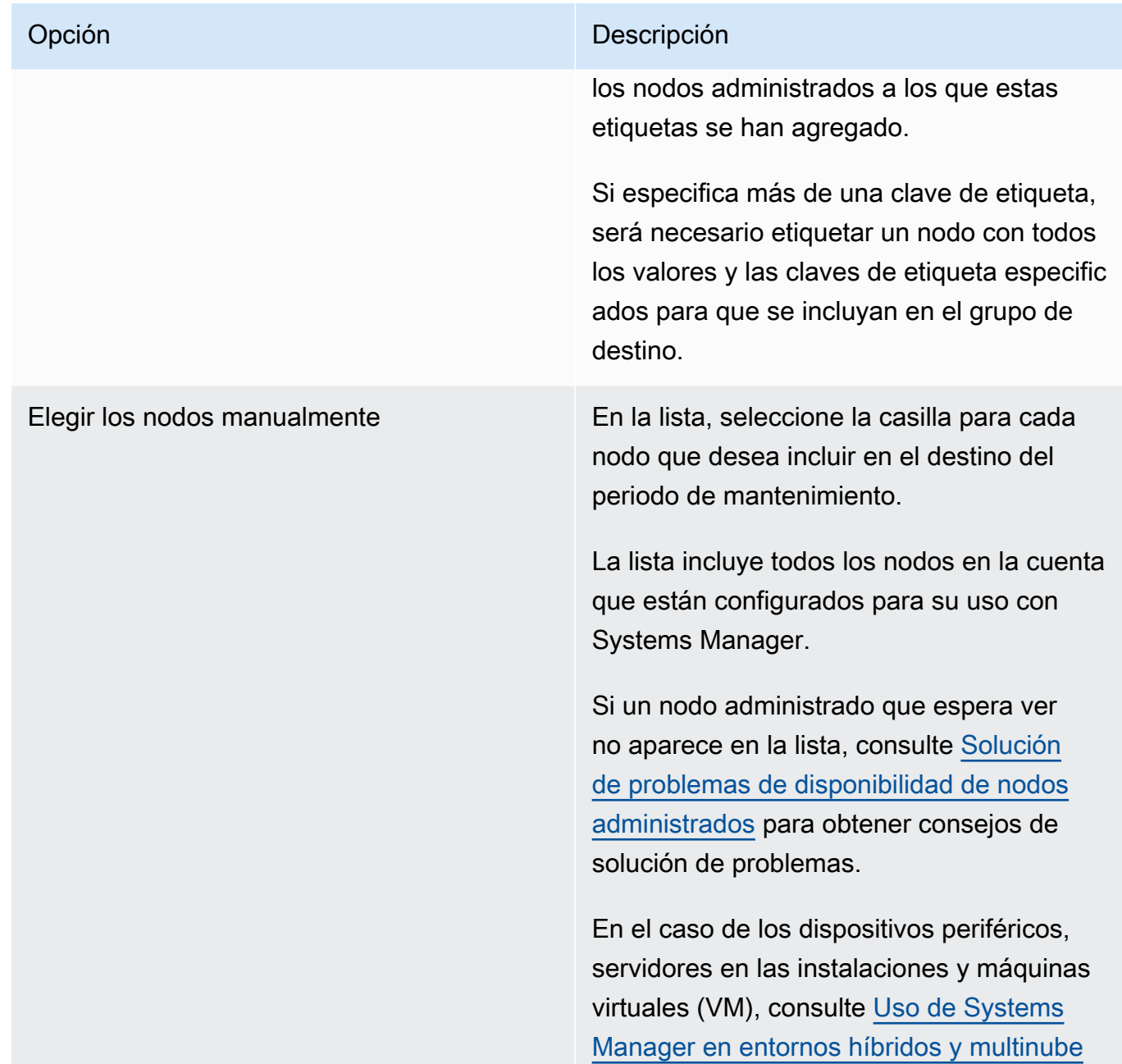

# Opción **Descripción**

Elegir un grupo de recursos En Grupo de recursos, elija el nombre de un grupo de recursos existente en su cuenta de la lista.

> Para obtener más información acerca de cómo crear y trabajar con grupos de recursos, consulte los siguientes temas:

- [¿Qué son los grupos de recursos?](https://docs.aws.amazon.com/ARG/latest/userguide/resource-groups.html) en la Guía del usuario de AWS Resource **Groups**
- [Grupos de recursos y etiquetado para](https://aws.amazon.com/blogs/aws/resource-groups-and-tagging/) [AWS](https://aws.amazon.com/blogs/aws/resource-groups-and-tagging/) en el Blog de noticias de AWS

En Tipos de recursos, seleccione hasta cinco tipos de recursos disponibles, o seleccione Todos los tipos de recursos.

Si las tareas que se asignan al periodo de mantenimiento no actúan en uno de los tipos de recursos que agregó al destino, el sistema podría informar un error. Las tareas para las que se encuentra un tipo de recurso compatible siguen ejecutándose a pesar de estos errores.

Por ejemplo, suponga que añadir los siguientes tipos de recurso a este objetivo:

- AWS::S3::Bucket
- AWS::DynamoDB::Table
- AWS::EC2::Instance

Sin embargo, más tarde, al agregar tareas para el periodo de mantenimiento, debe

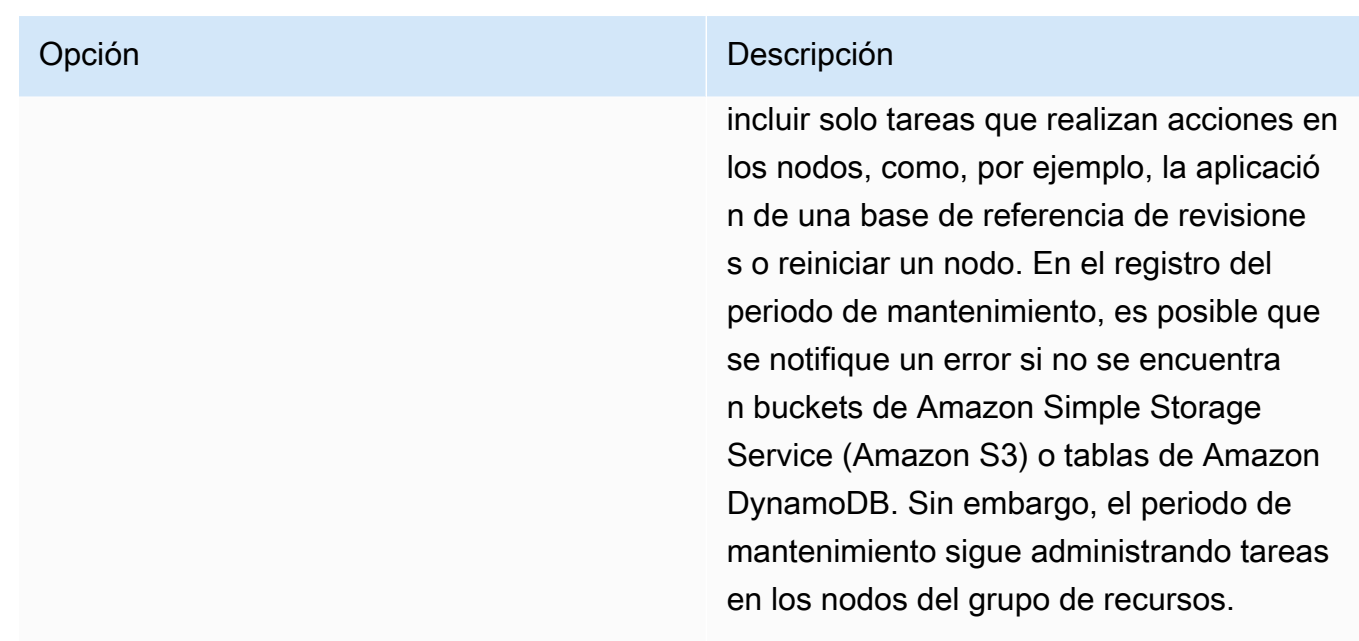

7. Elija Register target (Registrar destino).

<span id="page-1310-0"></span>Paso 3: registrar una tarea de Run Command para el periodo de mantenimiento para actualizar SSM Agent (consola)

Utilice el siguiente procedimiento para registrar una tarea de Run Command para el periodo de mantenimiento creado en el paso 1. La tarea de Run Command actualiza SSM Agent en los destinos registrados.

Para asignar tareas a un período de mantenimiento (consola)

- 1. En la lista de periodos de mantenimiento, elija el período de mantenimiento que acaba de crear.
- 2. Elija Actions (Acciones) y, a continuación, elija Register Run Command task (Registrar tarea de Run Command).
- 3. (Opcional) En Name (Nombre), ingrese un nombre para la tarea, como "UpdateSSMAgent".
- 4. (Opcional) En Description (Descripción), introduzca una descripción.
- 5. En el área Command document (Documento de Command), elija el documento de Command de SSM AWS-UpdateSSMAgent.

### **a** Note

Si los destinos registrados en el paso anterior son Windows Server 2012 R2 o de versiones anteriores, debe utilizar el documento AWS-UpdateEC2Config.

- 6. En Document version (Versión de documento), seleccione la versión de documento que se utilizará.
- 7. En Task priority (Prioridad de tarea), especifique una prioridad para esta tarea. Cero (0) es la prioridad más alta. Las tareas de un período de mantenimiento se programan por orden de prioridad; las tareas que tengan la misma prioridad se programan en paralelo.
- 8. En la sección Targets (Destinos), identifique los nodos en los que desea ejecutar esta operación por medio de las opciones Selecting registered target groups (Selección de grupos de destino registrados) o Selecting unregistered targets (Selección de destinos no registrados).
- 9. En Rate control (Control de velocidad):
	- En Concurrency (Simultaneidad), especifique un número o un porcentaje de los nodos administrados en los que desea ejecutar el comando al mismo tiempo.
		- **a** Note

Si seleccionó los destinos mediante la especificación de etiquetas aplicadas a nodos administrados o de grupos de recursos de AWS y no está seguro de cuántos nodos administrados tienen destino, limite el número de destinos que puede ejecutar el documento al mismo tiempo. Para ello, especifique un porcentaje.

- En Error threshold (Umbral de errores), especifique cuándo desea parar la ejecución del comando en los demás nodos administrados después de que haya fallado en un número o un porcentaje de los nodos. Por ejemplo, si especifica tres errores, Systems Manager dejará de enviar el comando cuando se reciba el cuarto error. Los nodos administrados que estén procesando el comando todavía pueden enviar errores.
- 10. (Opcional) En Rol de servicio de IAM, seleccione un rol que proporcione permisos para que los asuma Systems Manager al ejecutar una tarea del periodo de mantenimiento.

Si no especifica el ARN de un rol de servicio, Systems Manager usa un rol vinculado al servicio de su cuenta. Si en su cuenta no existe ningún rol vinculado al servicio adecuado para Systems Manager, se crea cuando la tarea se registra correctamente.

### **a** Note

Para mejorar la seguridad, le recomendamos encarecidamente que cree una política y un rol de servicio personalizados para ejecutar las tareas del periodo de mantenimiento. La política se puede diseñar para proporcionar solo los permisos necesarios para

las tareas específicas del periodo de mantenimiento. Para obtener más información, consulte [Utilice la consola para configurar permisos para periodos de mantenimiento](#page-1203-0).

- 11. (Opcional) En Output options (Opciones de salida), lleve a cabo una de las siguientes operaciones:
	- Seleccione la casilla de verificación Enable writing to S3 (Habilitar escritura en S3) para guardar la salida del comando en un archivo. Ingrese los nombres del bucket y del prefijo (carpeta) en los cuadros.

# **a** Note

Los permisos de S3 que conceden la capacidad de escribir datos en un bucket de S3 son los del perfil de instancia asignado al nodo, no los del usuario que realiza esta tarea. Para obtener más información, consulte [Configuración de permisos de](#page-37-0)  [instancia requeridos para Systems Manager.](#page-37-0) Además, si el bucket de S3 especificado se encuentra en una Cuenta de AWS diferente, verifique que el perfil de instancias asociado al nodo tenga los permisos necesarios para escribir en ese bucket.

- Seleccione la casilla de verificación CloudWatch output (Salida de CloudWatch) para escribir la salida completa en los Registros de Amazon CloudWatch. Ingrese el nombre de un grupo de registro de los Registros de CloudWatch.
- 12. En la sección SNS notifications (Notificaciones de SNS), puede, de forma opcional, permitir que Systems Manager envíe notificaciones sobre los estados de los comandos mediante Amazon Simple Notification Service (Amazon SNS). Si elige activar esta opción, debe especificar lo siguiente:
	- a. El rol de IAM para comenzar las notificaciones de Amazon SNS.
	- b. El tema de Amazon SNS que se utilizará.
	- c. Los tipos de eventos específicos sobre los que desea recibir notificaciones.
	- d. El tipo de notificación que desea recibir cuando cambia el estado de un comando. Para comandos enviados a varios nodos, elija Invocation (Invocación) para recibir las notificaciones basándose en una invocación (por nodo) cuando cambia el estado de cada invocación.
- 13. En el área Parameters (Parámetros), tiene la opción de proporcionar una versión específica de SSM Agent para instalar, o bien, puede permitir que el servicio de SSM Agent vuelva a una

versión anterior. Sin embargo, para los fines de este tutorial, no proporcionamos una versión. Por lo tanto, SSM Agent se actualiza a la versión más reciente.

14. Elija Register Run command task (Registrar tarea de Run Command).

<span id="page-1313-0"></span>Explicación: creación de una ventana de mantenimiento para la aplicación de revisiones (consola)

## **A** Important

Puede seguir utilizando este tema heredado para crear un período de mantenimiento para la aplicación de revisiones. Sin embargo, le recomendamos que utilice una política de revisiones. Para obtener más información, consulte [Uso de políticas de revisiones de Quick](#page-1858-0)  [Setup](#page-1858-0) y [Configuración de revisiones en la organización de Patch Manager](#page-250-0).

Para minimizar el impacto en la disponibilidad de los servidores, le recomendamos que configure un período de mantenimiento para ejecutar la aplicación de revisiones durante las horas en que no se interrumpan las operaciones de negocio. Para obtener más información sobre los períodos de mantenimiento, consulte [AWS Systems Manager Maintenance Windows.](#page-1197-0)

Debe configurar los roles y los permisos para Maintenance Windows, una capacidad de AWS Systems Manager, antes de comenzar este procedimiento. Para obtener más información, consulte [Configuración de Maintenance Windows.](#page-1201-0)

Para crear un período de mantenimiento para la aplicación de revisiones

- 1. Abra la consola de AWS Systems Manager en [https://console.aws.amazon.com/systems](https://console.aws.amazon.com/systems-manager/)[manager/.](https://console.aws.amazon.com/systems-manager/)
- 2. En el panel de navegación, elija Maintenance Windows.
- 3. Elija Create maintenance window (Crear periodo de mantenimiento).
- 4. En Name (Nombre) escriba un nombre que designe este período de mantenimiento para aplicar revisiones de actualizaciones críticas e importantes.
- 5. En Descripción, escriba una descripción.
- 6. Elija Allow unregistered targets (Permitir destinos no registrados) si desea permitir que se ejecute una tarea del periodo de mantenimiento en los nodos administrados, incluso si no ha

registrado esos nodos como destinos. Si elige esta opción, podrá elegir los nodos no registrados (por ID de nodo) al registrar una tarea con el periodo de mantenimiento.

Si no elige esta opción, tendrá elegir los destinos registrados anteriormente cuando registre una tarea con el periodo de mantenimiento.

7. En la parte superior de la sección Schedule (Programación) especifique un programa para el período de mantenimiento mediante una de las tres opciones de programación.

Para obtener información acerca de cómo crear expresiones Cron y Rate, consulte [Referencia:](#page-2922-0) [expresiones cron y rate para Systems Manager.](#page-2922-0)

8. En Duration (Duración), escriba el número de horas que se ejecutará el periodo de mantenimiento. El valor que especifique determina la hora de finalización específica del periodo de mantenimiento en función de la hora de inicio. No se permite que las tareas del período de mantenimiento comiencen después de la hora de enlace resultante menos el número de horas que especifique para Stop initiating tasks (Dejar de iniciar tareas) en el siguiente paso.

Por ejemplo, si el período de mantenimiento comienza a las 15:00 h, la duración es de tres horas y el valor de Stop initiating tasks (Dejar de iniciar tareas) es de una hora, no se pueden iniciar tareas del período de mantenimiento después de las 17:00 h.

- 9. En el campo Stop initiating tasks (Dejar de iniciar tareas), escriba el número de horas que el sistema debe considerar antes de que finalice el período de mantenimiento para dejar de programar nuevas tareas por ejecutar.
- 10. (Opcional) En Start date (optional) (Fecha de inicio [opcional]), especifique una fecha y hora en formato extendido ISO-8601 en las que debe activarse el periodo de mantenimiento. Esto le permite retrasar la activación del periodo de mantenimiento hasta la fecha futura especificada.
- 11. (Opcional) En End date (optional) (Fecha de finalización [opcional]), especifique una fecha y hora en formato extendido ISO-8601 en las que debe desactivarse el periodo de mantenimiento. Esto le permite establecer una fecha y hora en el futuro después de la cual el periodo de mantenimiento dejará de ejecutarse.
- 12. (Opcional) En Time zone (optional) (Zona horaria [opcional]), especifique la zona horaria en la que se basan las ejecuciones programadas del periodo de mantenimiento, en formato de Internet Assigned Numbers Authority (IANA). Por ejemplo: "America/Los\_Angeles", "etc/UTC" o "Asia/Seoul".

Para obtener más información sobre los formatos válidos, consulte [Time Zone Database](https://www.iana.org/time-zones) en el sitio web de IANA.

- 13. Elija Create maintenance window (Crear periodo de mantenimiento).
- 14. En la lista de períodos de mantenimiento, elija el que acaba de crear y, a continuación, elija Actions (Acciones), Register targets (Registrar destinos).
- 15. (Opcional) En la sección Maintenance window target details, proporcione un nombre, una descripción y la información del propietario (su nombre o alias) para este destino.
- 16. En Targets (Destinos), elija Specifying instance tags (Especificar etiquetas de instancia).
- 17. En Instance tags (Etiquetas de instancia), ingrese una clave de etiqueta y un valor de etiqueta para identificar los nodos que se van a registrar en el periodo de mantenimiento y, a continuación, seleccione Add (Agregar).
- 18. Elija Register target (Registrar destino). El sistema crea un destino del período de mantenimiento.
- 19. En la página de detalles del período de mantenimiento que ha creado, elija Actions (Acciones), Register run command task (Registrar tarea de Run Command).
- 20. (Opcional) En Maintenance window task details (Detalles de la tarea de período de mantenimiento), proporcione un nombre y la descripción de esta tarea.
- 21. En Command document (Documento Command), elija AWS-RunPatchBaseline.
- 22. En Task priority (Prioridad de tarea), elija una prioridad. Cero (0) es la prioridad más alta.
- 23. En Targets (Destinos), en Target by (Destino por), elija el destino del período de mantenimiento que ha creado anteriormente en este procedimiento.
- 24. En Rate control (Control de velocidad):
	- En Concurrency (Simultaneidad), especifique un número o un porcentaje de los nodos administrados en los que desea ejecutar el comando al mismo tiempo.

# **a** Note

Si seleccionó los destinos mediante la especificación de etiquetas aplicadas a nodos administrados o de grupos de recursos de AWS y no está seguro de cuántos nodos administrados tienen destino, limite el número de destinos que puede ejecutar el documento al mismo tiempo. Para ello, especifique un porcentaje.

• En Error threshold (Umbral de errores), especifique cuándo desea parar la ejecución del comando en los demás nodos administrados después de que haya fallado en un número o un porcentaje de los nodos. Por ejemplo, si especifica tres errores, Systems Manager dejará de enviar el comando cuando se reciba el cuarto error. Los nodos administrados que estén procesando el comando todavía pueden enviar errores.

25. (Opcional) En Rol de servicio de IAM, seleccione un rol que proporcione permisos para que los asuma Systems Manager al ejecutar una tarea del periodo de mantenimiento.

Si no especifica el ARN de un rol de servicio, Systems Manager usa un rol vinculado al servicio de su cuenta. Si en su cuenta no existe ningún rol vinculado al servicio adecuado para Systems Manager, se crea cuando la tarea se registra correctamente.

# **a** Note

Para mejorar la seguridad, le recomendamos encarecidamente que cree una política y un rol de servicio personalizados para ejecutar las tareas del periodo de mantenimiento. La política se puede diseñar para proporcionar solo los permisos necesarios para las tareas específicas del periodo de mantenimiento. Para obtener más información, consulte [Utilice la consola para configurar permisos para periodos de mantenimiento](#page-1203-0).

26. (Opcional) En Output options (Opciones de salida), para guardar la salida del comando en un archivo, seleccione el cuadro Enable writing output to S3 (Permitir la escritura de salida en S3). Ingrese los nombres del bucket y del prefijo (carpeta) en los cuadros.

## **a** Note

Los permisos de S3 que conceden la capacidad de escribir datos en un bucket de S3 son los del perfil de instancias asignado al nodo administrado, no los del usuario de IAM que realiza esta tarea. Para obtener más información, consulte [Configuración](#page-37-0)  [de permisos de instancia requeridos para Systems Manager](#page-37-0) o [Creación de un rol de](#page-58-0)  [servicio de IAM para un entorno híbrido.](#page-58-0) Además, si el bucket de S3 especificado se encuentra en una Cuenta de AWS diferente, verifique que el perfil de instancias o el rol de servicio de IAM asociado al nodo administrado tenga los permisos necesarios para escribir en ese bucket.

Para transmitir la salida a un grupo de registro de Amazon CloudWatch Logs, seleccione la casilla CloudWatch output (Salida de CloudWatch). Ingrese el nombre del grupo de registro en la casilla.

27. En la sección SNS notifications (Notificaciones de SNS), seleccione la casilla de verificación Enable SNS notifications (Habilitar notificaciones de SNS) si desea recibir notificaciones sobre el estado de la ejecución de los comandos.

Para obtener más información acerca de la configuración de las notificaciones de Amazon SNS para Run Command, consulte [Monitoreo de los cambios de estado de Systems Manager](#page-2775-0)  [mediante las notificaciones de Amazon SNS.](#page-2775-0)

- 28. En Parameters (Parámetros):
	- En Operation (Operación), elija Scan (Analizar) para buscar las revisiones que faltan o elija Install (Instalar) para buscar las revisiones que faltan e instalarlos.
	- No necesita especificar nada en el campo Snapshot Id (Id de instantánea). Este sistema genera y proporciona este parámetro automáticamente.
	- No es necesario ingresar nada en el campo Install Override List (Lista de anulación de instalación) a menos que desee que Patch Manager utilice un conjunto de revisiones diferente al especificado para la línea de base de revisiones. Para obtener más información, consulte Nombre del parámetro: [InstallOverrideList](#page-1944-0).
	- En la opción Reboot (Reiniciar), especifique si desea que los nodos se reinicien si se instalan revisiones durante la operación Install o si Patch Manager detecta otras revisiones instaladas a partir del último reinicio de nodo. Para obtener más información, consulte [Nombre](#page-1951-0)  del parámetro: [RebootOption](#page-1951-0).
	- (Opcional) Para Comment (Comentario), introduzca una nota de seguimiento o un recordatorio sobre este comando.
	- Para Timeout (seconds) Tiempo de espera (segundos), escriba el número de segundos que el sistema tiene que esperar a que finalice la operación antes de que se considere incorrecta.
- 29. Elija Register run command task.

Una vez que se complete la tarea del periodo de mantenimiento, puede ver los detalles de la conformidad de revisiones en la consola de Systems Manager en la página Managed Instances (Instancias administradas). En la barra de filtros, utilice los filtros AWS:PatchSummary y AWS:PatchCompliance.

# **a** Note

Puede guardar su consulta creando un marcador de la URL después de especificar los filtros.

También puede desglosar un nodo concreto si elige el nodo en la página Managed Instances (Instancias administradas) y, a continuación, elige la pestaña Patch (Revisión). También puede usar las API [DescribePatchGroupState](https://docs.aws.amazon.com/systems-manager/latest/APIReference/API_DescribePatchGroupState.html) y [DescribeInstancePatchStatesForPatchGroup](https://docs.aws.amazon.com/systems-manager/latest/APIReference/API_DescribeInstancePatchStatesForPatchGroup.html) para ver los detalles de conformidad. Para obtener información sobre los datos de conformidad de revisiones, consulte [Acerca de la conformidad de parches.](#page-1429-0)

Acerca de las programaciones de aplicación de parches mediante periodos de mantenimiento

Después de configurar una base de referencia de revisiones (y, si lo desea, un grupo de revisiones), puede aplicar las revisiones al nodo mediante un periodo de mantenimiento. Un período de mantenimiento puede reducir el impacto en la disponibilidad del servidor al permitir especificar una hora para realizar el proceso de aplicación de parches que no interrumpa las operaciones de negocio. Un período de mantenimiento funciona del siguiente modo:

- 1. Cree un período de mantenimiento con una programación para sus operaciones de aplicación de parches.
- 2. Elija los destinos del periodo de mantenimiento mediante la especificación de la etiqueta Patch Group o PatchGroup para el nombre de grupo y cualquier valor para el que haya definido etiquetas de Amazon Elastic Compute Cloud (Amazon EC2), por ejemplo, "servidores de producción" o "US-EAST-PROD". (Tiene que usar PatchGroup, sin espacio, si ha [permitido las](https://docs.aws.amazon.com/AWSEC2/latest/UserGuide/Using_Tags.html#allow-access-to-tags-in-IMDS)  [etiquetas en los metadatos de las instancias de EC2](https://docs.aws.amazon.com/AWSEC2/latest/UserGuide/Using_Tags.html#allow-access-to-tags-in-IMDS)).
- 3. Cree una nueva tarea de periodo de mantenimiento y especifique el documento AWS-RunPatchBaseline.

Al configurar la tarea, puede elegir entre analizar los nodos o analizar e instalar las revisiones en los nodos. Si decide analizar nodos, Patch Manager, una capacidad de AWS Systems Manager, analiza cada uno de ellos y genera una lista de las revisiones que faltan para que las revise.

Si elige analizar e instalar revisiones, Patch Manager analiza cada nodo y compara la lista de revisiones instaladas con la de revisiones aprobadas en la base de referencia. Patch Manager identifica las revisiones que faltan y, a continuación, descarga e instala todas las revisiones faltantes y aprobadas.

Si desea realizar un único análisis o instalación para corregir un problema, puede usar Run Command para llamar al documento AWS-RunPatchBaseline directamente.

# **A** Important

Después de instalar las revisiones, Systems Manager reinicia cada nodo. El reinicio es necesario para asegurarse de que las revisiones se han instalado correctamente y para garantizar que el sistema no haya podido dejar el nodo en un estado incorrecto. (Excepción: si el parámetro RebootOption se configura en NoReboot en el documento AWS-RunPatchBaseline, el nodo administrado no se reinicia una vez que se ejecuta Patch Manager. Para obtener más información, consulte [Nombre del parámetro:](#page-1951-0) RebootOption.)

# Utilización de pseudoparámetros en el registro de las tareas del periodo de mantenimiento

Cuando se registra una tarea en Maintenance Windows, una capacidad de AWS Systems Manager, puede especificar los parámetros únicos para cada uno de los cuatro tipos. (En los comandos de la CLI, estas se ofrecen al utilizar la opción --task-invocation-parameters).

También puede hacer referencia a determinados valores mediante la sintaxis de pseudoparámetros, como {{RESOURCE\_ID}}, {{TARGET\_TYPE}} y {{WINDOW\_TARGET\_ID}}. Al ejecutarse la tarea del periodo de mantenimiento, esta pasa los valores correctos en lugar de los marcadores de posición del pseudoparámetro. Más adelante, en la sección [Pseudoparámetros admitidos](#page-1322-0), se ofrece una lista completa de los pseudoparámetros que se pueden utilizar.

# **A** Important

Para el tipo de destino RESOURCE\_GROUP, en función del formato de ID necesario para la tarea, puede elegir entre usar {{TARGET\_ID}} y {{RESOURCE\_ID}} para hacer referencia al recurso cuando se ejecute la tarea. {{TARGET\_ID}} devuelve el ARN completo del recurso. {{RESOURCE\_ID}} devuelve solo un ID o nombre más corto del recurso, como se muestra en estos ejemplos.

- Formato de {{TARGET\_ID}}: arn:aws:ec2:us-east-1:123456789012:instance/ i-02573cafcfEXAMPLE
- Formato de {{RESOURCE\_ID}}: i-02573cafcfEXAMPLE

Para el tipo de destino INSTANCE, los parámetros { {RESOURCE\_ID}} y { {TARGET\_ID}} solo generan el ID de instancia. Para obtener más información, consulte [Pseudoparámetros](#page-1322-0)  [admitidos](#page-1322-0).

{{TARGET\_ID}} y {{RESOURCE\_ID}} se pueden utilizar para pasar los ID de los recursos de AWS solo a tareas de Automation, Lambda y Step Functions. Estos dos pseudoparámetros no se pueden utilizar con tareas de Run Command.

# Ejemplos de pseudoparámetros

Suponga que la carga para una tarea de AWS Lambda necesita referenciar una instancia por su ID.

Si utiliza un destino de periodo de mantenimiento INSTANCE o RESOURCE\_GROUP, esto se puede lograr con el pseudoparámetro {{RESOURCE\_ID}}. Por ejemplo:

```
"TaskArn": "arn:aws:lambda:us-east-2:111122223333:function:SSMTestFunction", 
     "TaskType": "LAMBDA", 
     "TaskInvocationParameters": { 
         "Lambda": { 
              "ClientContext": "ew0KICAi--truncated--0KIEXAMPLE", 
              "Payload": "{ \"instanceId\": \"{{RESOURCE_ID}}\" }", 
             "Qualifier": "$LATEST" 
         } 
     }
```
Si su tarea de Lambda está diseñada para ejecutarse en otro tipo de destino compatible además de las instancias Amazon Elastic Compute Cloud (Amazon EC2), como una tabla de Amazon DynamoDB, se puede utilizar la misma sintaxis y {{RESOURCE\_ID}} solo genera el nombre de la tabla. Sin embargo, si necesita el ARN completo de la tabla, utilice {{TARGET\_ID}}, como se muestra en el siguiente ejemplo.

```
"TaskArn": "arn:aws:lambda:us-east-2:111122223333:function:SSMTestFunction", 
     "TaskType": "LAMBDA", 
     "TaskInvocationParameters": { 
         "Lambda": { 
             "ClientContext": "ew0KICAi--truncated--0KIEXAMPLE", 
             "Payload": "{ \"tableArn\": \"{{TARGET_ID}}\" }", 
             "Qualifier": "$LATEST"
```
}

}

La misma sintaxis funciona para la definición de destinos de instancias u otros tipos de recursos. Cuando se han agregado varios tipos de recursos a un grupo de recursos, la tarea se ejecuta en cada uno de los recursos correspondientes.

# **A** Important

No todos los tipos de recursos que se pueden incluir en un grupo de recursos generan un valor para el parámetro {{RESOURCE\_ID}}. Para obtener una lista de los tipos de recursos admitidos, consulte [Pseudoparámetros admitidos.](#page-1322-0)

Otro ejemplo es que, para ejecutar una tarea de Automation que detenga las instancias EC2, deberá especificar el documento de Systems Manager (documento de SSM) AWS-StopEC2Instance como el valor de TaskArn y utilizar el pseudoparámetro {{RESOURCE\_ID}}:

```
"TaskArn": "AWS-StopEC2Instance", 
     "TaskType": "AUTOMATION" 
     "TaskInvocationParameters": { 
         "Automation": { 
             "DocumentVersion": "1", 
             "Parameters": { 
                 "instanceId": [ 
                      "{{RESOURCE_ID}}" 
 ] 
             } 
         } 
     }
```
Para ejecutar una tarea de Automation que copie una instantánea de un volumen de Amazon Elastic Block Store (Amazon EBS), deberá especificar el documento de SSM AWS-CopySnapshot como el valor de TaskArn y utilizar el pseudoparámetro {{RESOURCE\_ID}}.

```
"TaskArn": "AWS-CopySnapshot", 
     "TaskType": "AUTOMATION" 
     "TaskInvocationParameters": { 
         "Automation": { 
              "DocumentVersion": "1",
```

```
 "Parameters": { 
                "SourceRegion": "us-east-2", 
                "targetType":"RESOURCE_GROUP", 
                "SnapshotId": [ 
                    "{{RESOURCE_ID}}" 
 ] 
 } 
        } 
    }
```
# <span id="page-1322-0"></span>Pseudoparámetros admitidos

En la siguiente lista se describen los pseudoparámetros que puede especificar mediante la sintaxis {{*PSEUDO\_PARAMETER*}} en la opción --task-invocation-parameters.

- **WINDOW\_ID**: el ID del período de mantenimiento de destino.
- **WINDOW\_TASK\_ID**: el ID de la tarea del periodo que se está ejecutando.
- **WINDOW\_TARGET\_ID**: el ID del destino de la ventana que incluye el destino (ID de destino).
- **WINDOW\_EXECUTION\_ID**: el ID de ejecución de la ventana actual.
- **TASK\_EXECUTION\_ID**: el ID de la ejecución de tarea actual.
- **INVOCATION\_ID**: el ID de la invocación actual.
- **TARGET\_TYPE**: el tipo de destino. Los tipos admitidos son RESOURCE\_GROUP e INSTANCE.
- **TARGET\_ID**:

Si el tipo de destino especificado es INSTANCE, el pseudoparámetro TARGET\_ID se reemplaza por el ID de la instancia. Por ejemplo, i-078a280217EXAMPLE.

Si el tipo de destino especificado es RESOURCE\_GROUP, el valor que se referencia para la ejecución de la tarea es el ARN completo del recurso. Por ejemplo: arn:aws:ec2:useast-1:123456789012:instance/i-078a280217EXAMPLE. La tabla siguiente proporciona valores de TARGET\_ID de ejemplo para determinados tipos de recursos de un grupo de recursos.

### **a** Note

TARGET\_ID no es compatible con tareas de Run Command.

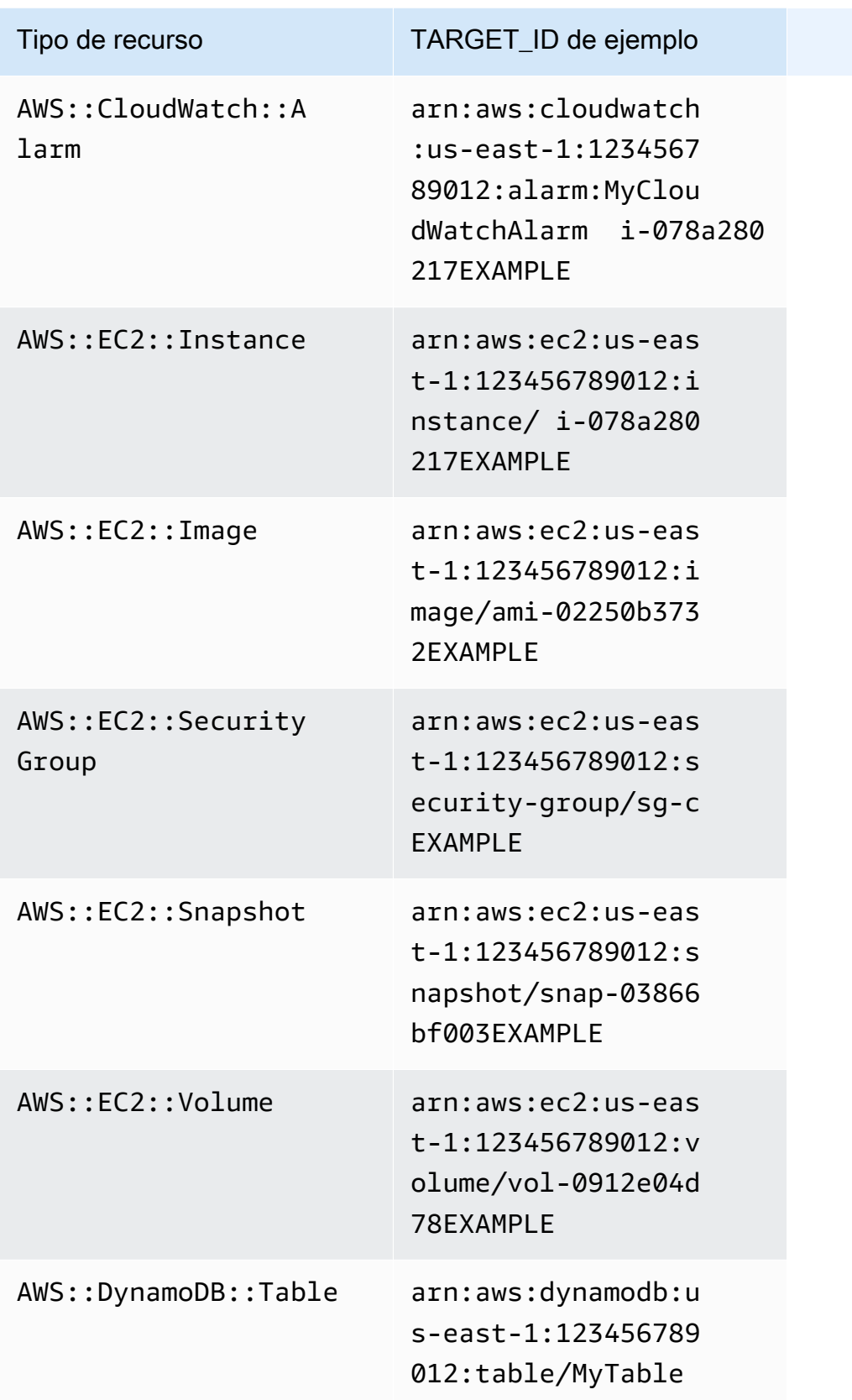

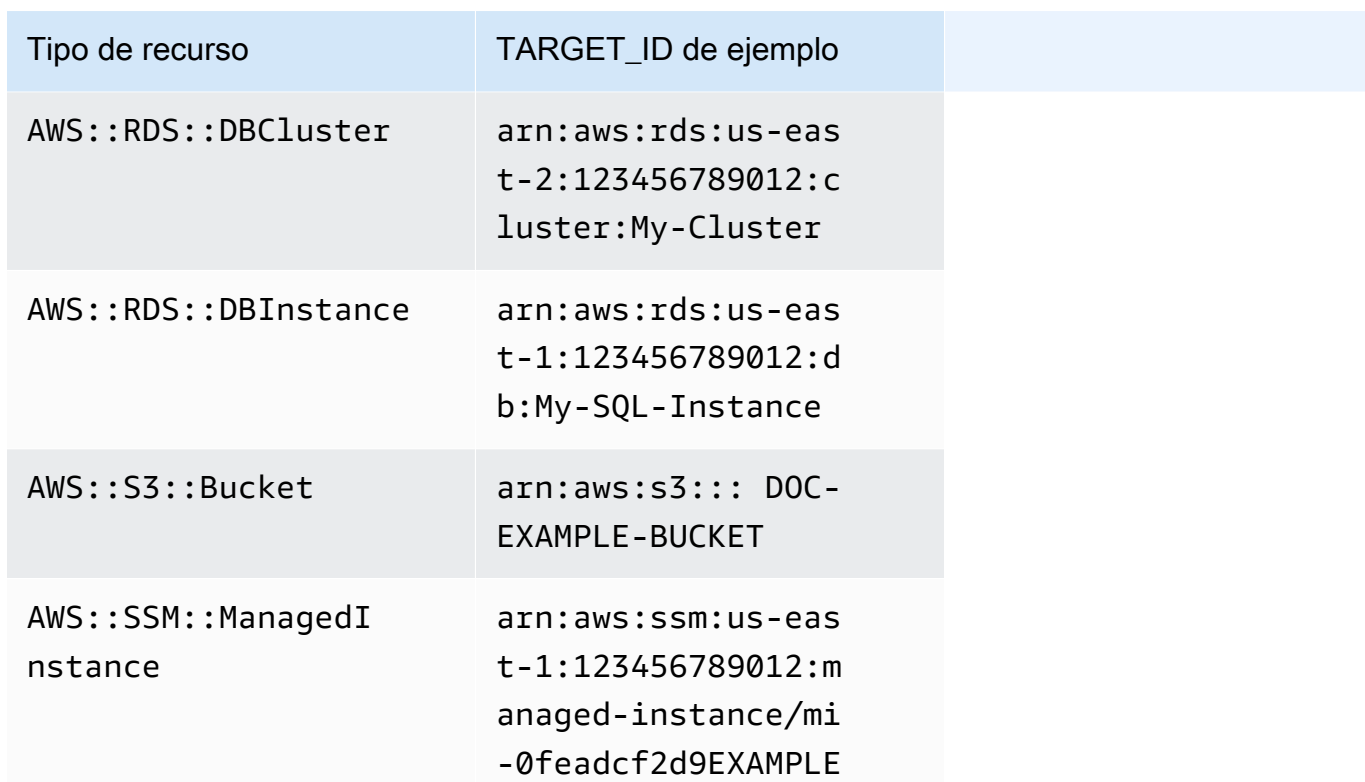

• **RESOURCE\_ID**: el ID abreviado de un tipo de recurso incluido en un grupo de recursos. La tabla siguiente proporciona valores de RESOURCE\_ID de ejemplo para determinados tipos de recursos de un grupo de recursos.

**a** Note

RESOURCE\_ID no es compatible con tareas de Run Command.

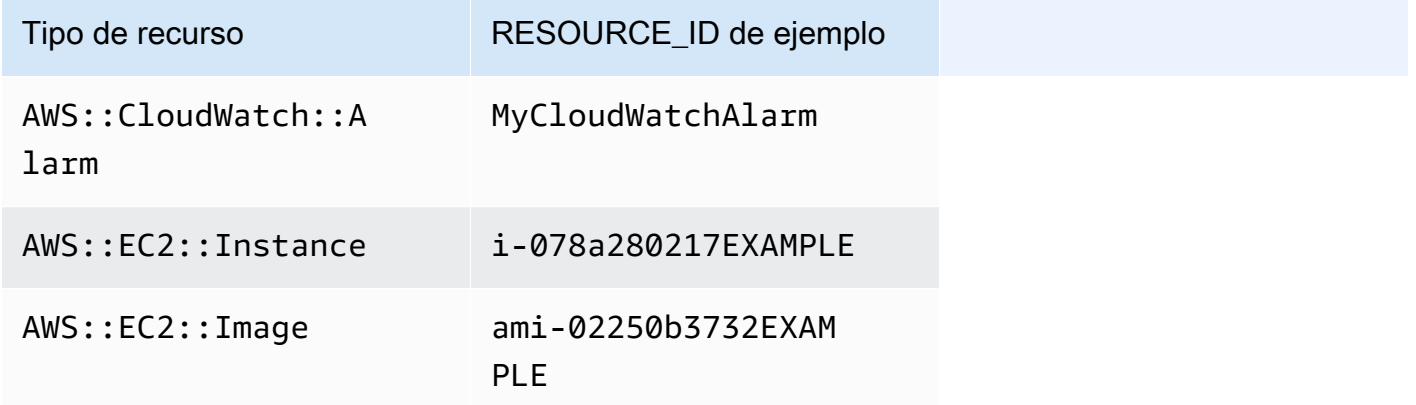

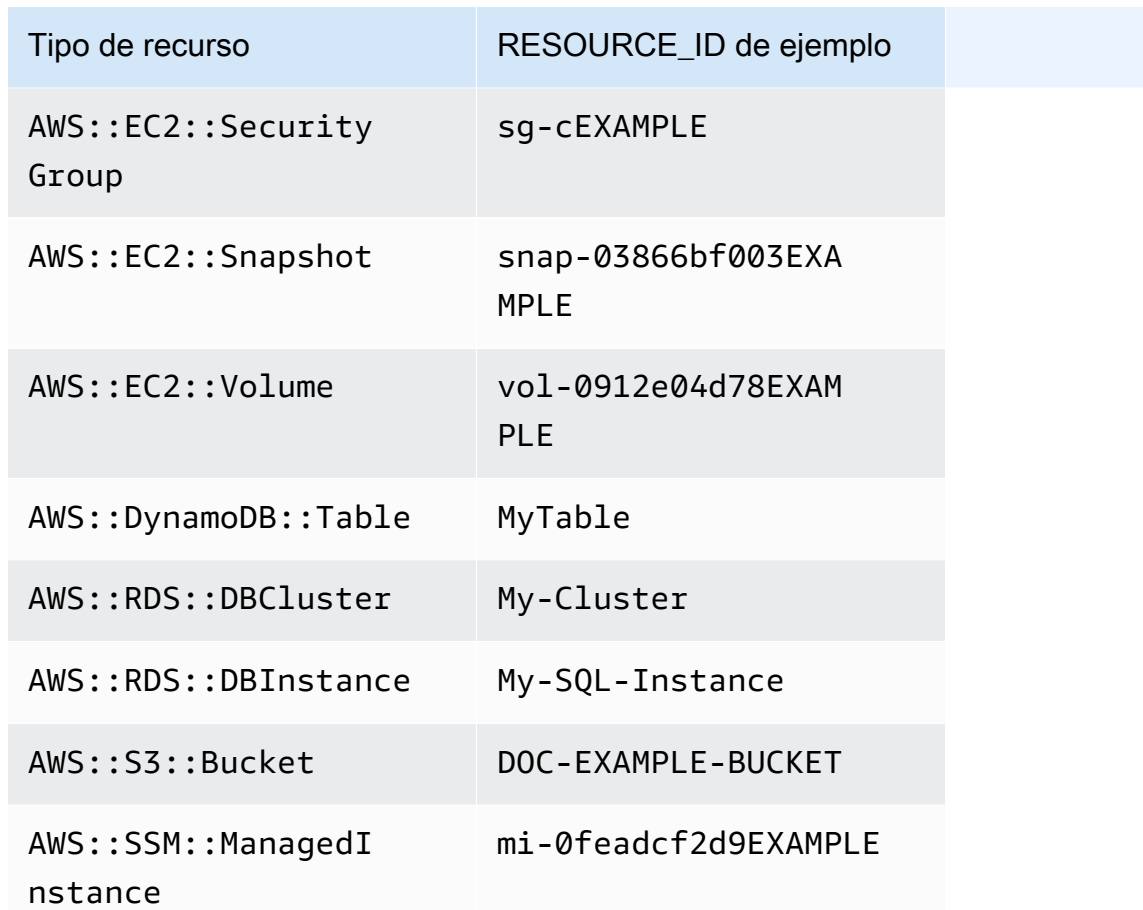

# **a** Note

Si el grupo de recursos de AWS que usted especifica incluye tipos de recursos que no generan un valor de RESOURCE\_ID y no aparecen en la tabla anterior, el parámetro RESOURCE\_ID no se rellena. Se seguirá produciendo una invocación de ejecución para ese recurso. En estos casos, utilice el pseudoparámetro TARGET\_ID en su lugar, que se reemplazará por el ARN completo del recurso.

# <span id="page-1325-0"></span>Programación de la ventana de mantenimiento y opciones de periodo activo

Al crear un período de mantenimiento, debe especificar la frecuencia con la que se ejecuta el período de mantenimiento mediante una [expresión cron o rate](#page-2922-0). Si lo prefiere, puede especificar un intervalo de fechas durante el cual se puede ejecutar el periodo de mantenimiento en su programación habitual, así como una zona horaria en la que basar esa programación habitual.

Programación de la ventana de mantenimiento y opciones de periodo activo 1309

Tenga en cuenta, sin embargo, que la opción de zona horaria y las opciones de fecha de inicio y fecha de finalización no se afectan entre sí. Cualquier fecha de inicio y de finalización que especifique (con o sin corrección para su zona horaria) solo determinan el período válido durante el cual se puede ejecutar el período de mantenimiento en su programación. Una opción de zona horaria determina la zona horaria internacional en la que se basa la programación del período de mantenimiento durante su período válido.

## **a** Note

Especifique las fechas de inicio y de finalización en formato de marca temporal ISO-8601. Por ejemplo: 2021-04-07T14:29:00-08:00.

Especifique las zonas horarias en formato IANA (del inglés, Internet Assigned Numbers Authority). Por ejemplo, America/Chicago, Europe/Berlin o Asia/Tokyo.

### Ejemplos

- [Ejemplo 1: especificar una fecha de inicio del período de mantenimiento](#page-1326-0)
- [Ejemplo 2: especificar una fecha de inicio y finalización del período de mantenimiento](#page-1327-0)
- [Ejemplo 3: crear un período de mantenimiento que se ejecuta solo una vez](#page-1328-0)
- [Ejemplo 4: especifique el número de días de desplazamiento de la programación de un período de](#page-1329-0) [mantenimiento](#page-1329-0)

## <span id="page-1326-0"></span>Ejemplo 1: especificar una fecha de inicio del período de mantenimiento

Suponga que utiliza la AWS Command Line Interface (AWS CLI) para crear un periodo de mantenimiento con las siguientes opciones:

- --start-date 2021-01-01T00:00:00-08:00
- --schedule-timezone "America/Los\_Angeles"
- $\cdot$  --schedule "cron(0 09 ? \* WED \*)"

Por ejemplo:

Linux & macOS

aws ssm create-maintenance-window \ --name "My-LAX-Maintenance-Window" \

```
 --allow-unassociated-targets \ 
--duration 3 \setminus--cutoff 1 \setminus --start-date 2021-01-01T00:00:00-08:00 \ 
 --schedule-timezone "America/Los_Angeles" \ 
 --schedule "cron(0 09 ? * WED *)"
```
Windows

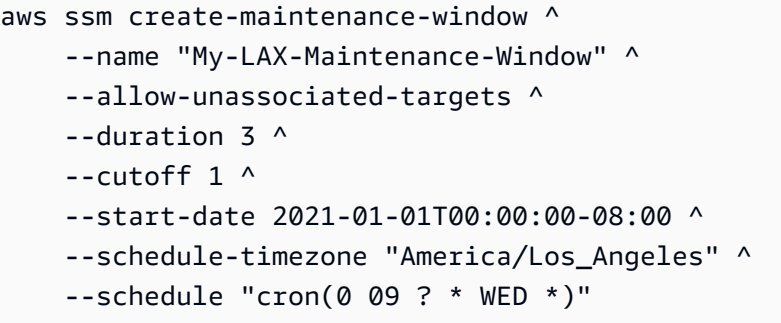

Esto significa que la primera ejecución del periodo de mantenimiento no ocurrirá hasta después de la fecha y la hora de inicio especificadas, que es a las 00.00 h en la zona horaria del Pacífico de EE. UU. del viernes 1 de enero de 2021. (Esta zona horaria está ocho horas por detrás de la hora UTC). En este caso, la fecha y la hora de inicio del periodo no representan cuándo se ejecutan por primera vez los periodos de mantenimiento. En conjunto, los valores --schedule-timezone y - schedule significan que el periodo de mantenimiento se ejecutará todos los miércoles a las 9.00 h en la zona horaria del Pacífico de EE. UU. (representados por "América/Los Ángeles" en formato IANA). La primera ejecución en el periodo permitido será el miércoles 4 de enero de 2021 a las 9.00 h en la zona horaria del Pacífico de EE. UU.

<span id="page-1327-0"></span>Ejemplo 2: especificar una fecha de inicio y finalización del período de mantenimiento

Supongamos que, a continuación, desea crear un período de mantenimiento con estas opciones:

- --start-date 2019-01-01T00:03:15+09:00
- --end-date 2019-06-30T00:06:15+09:00
- --schedule-timezone "Asia/Tokyo"
- --schedule "rate(7 days)"

### Por ejemplo:

#### Linux & macOS

```
aws ssm create-maintenance-window \ 
     --name "My-NRT-Maintenance-Window" \ 
     --allow-unassociated-targets \ 
    -duration 3 \backslash--cutoff 1 \setminus --start-date 2019-01-01T00:03:15+09:00 \ 
     --end-date 2019-06-30T00:06:15+09:00 \ 
     --schedule-timezone "Asia/Tokyo" \ 
     --schedule "rate(7 days)"
```
#### Windows

```
aws ssm create-maintenance-window ^ 
     --name "My-NRT-Maintenance-Window" ^ 
     --allow-unassociated-targets ^ 
     --duration 3 ^ 
    -cutoff 1\wedge --start-date 2019-01-01T00:03:15+09:00 ^ 
     --end-date 2019-06-30T00:06:15+09:00 ^ 
     --schedule-timezone "Asia/Tokyo" ^ 
     --schedule "rate(7 days)"
```
El periodo permitido para este periodo de mantenimiento comienza a las 3.15 h, hora estándar de Japón, el 1 de enero de 2019. El período válido para este período de mantenimiento termina a las 6:15, hora estándar de Japón, el domingo, 30 de junio de 2019. (Esta zona horaria está nueve horas por delante de la hora UTC). En conjunto, los valores --schedule-timezone y --schedule significan que el período de mantenimiento se ejecutará todos los martes a las 3:15 en la zona horaria estándar de Japón (representados por "Asia/Tokyo" en formato IANA). Esto se debe a que el periodo de mantenimiento se ejecuta cada siete días y se activa a las 3.15 h del martes 1 de enero. La última ejecución será a las 3:15, hora estándar de Japón, el martes, 25 de junio de 2019. Este es el último martes antes de que el periodo de mantenimiento permitido finalice cinco días más tarde.

<span id="page-1328-0"></span>Ejemplo 3: crear un período de mantenimiento que se ejecuta solo una vez

Ahora, cree un periodo de mantenimiento con esta opción:

• --schedule "at(2020-07-07T15:55:00)"

### Por ejemplo:

### Linux & macOS

```
aws ssm create-maintenance-window \ 
     --name "My-One-Time-Maintenance-Window" \ 
     --schedule "at(2020-07-07T15:55:00)" \ 
    --duration 5 \setminus--cutoff 2 \n\ --allow-unassociated-targets
```
Windows

```
aws ssm create-maintenance-window ^ 
     --name "My-One-Time-Maintenance-Window" ^ 
     --schedule "at(2020-07-07T15:55:00)" ^ 
     --duration 5 ^ 
    --cutoff 2 ^{\wedge} --allow-unassociated-targets
```
Este período de mantenimiento se ejecuta una única vez, a las 15.55 (UTC) del 7 de julio de 2020. El periodo de mantenimiento se puede ejecutar un máximo de cinco horas, según sea necesario, pero se impide que se inicien tareas nuevas dos horas antes de que finalice el periodo de mantenimiento.

<span id="page-1329-0"></span>Ejemplo 4: especifique el número de días de desplazamiento de la programación de un período de mantenimiento

Ahora, cree un periodo de mantenimiento con esta opción:

```
--schedule-offset 2
```
Por ejemplo:

Linux & macOS

```
aws ssm create-maintenance-window \ 
     --name "My-Cron-Offset-Maintenance-Window" \ 
     --schedule "cron(0 30 23 ? * TUE#3 *)" \ 
    --duration 4 \setminus
```

```
--cutoff 1 \setminus --schedule-offset 2 \ 
 --allow-unassociated-targets
```
### Windows

```
aws ssm create-maintenance-window ^ 
     --name "My-Cron-Offset-Maintenance-Window" ^ 
     --schedule "cron(0 30 23 ? * TUE#3 *)" ^ 
    -duration 4 \land--cutoff 1 \wedge --schedule-offset 2 ^ 
     --allow-unassociated-targets
```
Un desplazamiento de la programación es el número de días que se debe esperar después de la fecha y hora especificadas por una expresión CRON antes de ejecutar el período de mantenimiento.

En el ejemplo anterior, la expresión CRON programa un periodo de mantenimiento para que se ejecute el tercer martes de cada mes a las 23.30 h:

--schedule "cron(0 30 23 ? \* TUE#3 \*)

Sin embargo, si incluye --schedule-offset 2 significará que el período de mantenimiento no se ejecutará hasta las 23.30 h dos días después del tercer martes de cada mes.

Los desplazamientos de la programación solo se admiten en las expresiones CRON.

Más información

- [Referencia: expresiones cron y rate para Systems Manager](#page-2922-0)
- [Crear un período de mantenimiento \(consola\)](#page-1213-0)
- [Tutorial: crear y configurar un período de mantenimiento mediante la \(AWS CLI\)](#page-1233-0)
- [CreateMaintenanceWindow](https://docs.aws.amazon.com/systems-manager/latest/APIReference/API_CreateMaintenanceWindow.html) en la Referencia de la API de AWS Systems Manager
- [create-maintenance-window](https://docs.aws.amazon.com/cli/latest/reference/ssm/create-maintenance-window.html) en la sección AWS Systems Manager de la Referencia de comandos de la AWS CLI
- [Base de datos de zonas horarias](https://www.iana.org/time-zones) en el sitio web de IANA

# Registro de tareas del periodo de mantenimiento sin destinos

Para cada periodo de mantenimiento que crea, puede especificar una o más tareas que se deben realizar cuando se ejecuta el periodo de mantenimiento. En la mayoría de los casos, debe especificar los recursos o los destinos en los que se ejecutará la tarea. En algunos casos, sin embargo, no es necesario que especifique destinos de forma explícita en la tarea.

Se deben especificar uno o más destinos para las tareas de tipo Systems Manager Run Command del periodo de mantenimiento. Según la naturaleza de la tarea, los destinos son opcionales para otros tipos de tarea de periodo de mantenimiento (Automatización de Systems Manager, AWS Lambda y AWS Step Functions).

Para los tipos de tareas de Lambda y Step Functions, la necesidad de un destino dependerá del contenido de la función o la máquina de estado que haya creado.

En muchos casos, no es necesario especificar de forma explícita un destino para una tarea de automatización. Por ejemplo, suponga que crea una tarea de tipo Automation para actualizar una Amazon Machine Image (AMI) para Linux mediante el manual de procedimientos AWS-UpdateLinuxAmi. Cuando se ejecuta la tarea, la AMI se actualiza con los paquetes de distribución de Linux y el software de Amazon disponibles más recientes. Las instancias nuevas que se crearon a partir de la AMI ya tienen estas actualizaciones instaladas. Como el ID de la AMI que se actualizará se especifica en los parámetros de entrada del manual de procedimientos, no es necesario volver a especificar un destino en la tarea del periodo de mantenimiento.

Del mismo modo, suponga que utiliza la AWS Command Line Interface (AWS CLI) para registrar un periodo de mantenimiento de una tarea de automatización que utiliza el manual de procedimientos AWS-RestartEC2Instance. Puesto que el nodo que se debe reiniciar se especifica en el argumento --task-invocation-parameters, no es necesario especificar también una opción - targets.

### **a** Note

En el caso de las tareas del periodo de mantenimiento sin un destino especificado, no puede proporcionar valores para --max-errors ni --max-concurrency. En su lugar, el sistema inserta un valor de marcador 1, el cual podría notificarse en la respuesta a los comandos, como [describe-maintenance-window-tasks](https://docs.aws.amazon.com/cli/latest/reference/ssm/describe-maintenance-window-tasks.html) y [get-maintenance-window-task.](https://docs.aws.amazon.com/cli/latest/reference/ssm/get-maintenance-window-task.html) Estos valores no afectan la ejecución de la tarea y se pueden ignorar.
En el siguiente ejemplo, se muestra la omisión de las opciones --targets, --max-errors y - max-concurrency para una tarea de un periodo de mantenimiento sin destino.

Linux & macOS

```
aws ssm register-task-with-maintenance-window \ 
     --window-id "mw-ab12cd34eEXAMPLE" \ 
     --service-role-arn "arn:aws:iam::123456789012:role/
MaintenanceWindowAndAutomationRole" \ 
     --task-type "AUTOMATION" \ 
     --name "RestartInstanceWithoutTarget" \ 
     --task-arn "AWS-RestartEC2Instance" \ 
     --task-invocation-parameters "{\"Automation\":{\"Parameters\":{\"InstanceId\":
[\"i-02573cafcfEXAMPLE\"]}}}" \ 
     --priority 10
```
**Windows** 

```
aws ssm register-task-with-maintenance-window ^ 
     --window-id "mw-ab12cd34eEXAMPLE" ^ 
     --service-role-arn "arn:aws:iam::123456789012:role/
MaintenanceWindowAndAutomationRole" ^
     --task-type "AUTOMATION" ^ 
     --name "RestartInstanceWithoutTarget" ^ 
     --task-arn "AWS-RestartEC2Instance" ^ 
     --task-invocation-parameters "{\"Automation\":{\"Parameters\":{\"InstanceId\":
[\"i-02573cafcfEXAMPLE\"]}}}" ^ 
     --priority 10
```
## **a** Note

Para tareas de periodo de mantenimiento registradas antes del 23 de diciembre de 2020: si especificó destinos para la tarea y ya no es necesario uno, puede actualizar esa tarea para eliminar los destinos mediante la consola de Systems Manager o el comando AWS CLI de la [update-maintenance-window-task](https://docs.aws.amazon.com/cli/latest/reference/ssm/update-maintenance-window-task.html).

#### Más información

• [Mensajes de error: "Maintenance window tasks without targets don't support MaxConcurrency](#page-1337-0) [values" \("Las tareas del periodo de mantenimiento sin destinos no admiten valores](#page-1337-0) 

[MaxConcurrency"\) y "Maintenance window tasks without targets don't support MaxErrors](#page-1337-0)  [values" \("Las tareas del periodo de mantenimiento sin destinos no admiten valores MaxErrors"\).](#page-1337-0)

## Solución de problemas de periodos de mantenimiento

Utilice la siguiente información como ayuda para solucionar problemas con periodos de mantenimiento.

Temas

- [Error de edición de tarea: en la página de edición de una tarea de periodo de mantenimiento, la](#page-1333-0) [lista de roles de IAM devuelve un mensaje de error: "We couldn't find the IAM maintenance window](#page-1333-0) [role specified for this task. It might have been deleted, or it might not have been created yet" \(No](#page-1333-0) [se encontró el rol de IAM Maintenance Window especificada para esta tarea. Puede que se haya](#page-1333-0) [eliminado o que todavía no se haya creado\).](#page-1333-0)
- [No todos los destinos del periodo de mantenimiento se actualizan](#page-1334-0)
- [La tarea falla con el estado de invocación de tarea: "El rol proporcionado no contiene los permisos](#page-1334-1)  [SSM correctos".](#page-1334-1)
- [La tarea falla con el mensaje de error: "Step fails when it is validating and resolving the step](#page-1335-0)  [inputs" \(El paso falla cuando está validando y resolviendo las entradas del paso\).](#page-1335-0)
- [Mensajes de error: "Maintenance window tasks without targets don't support MaxConcurrency](#page-1337-0) [values" \("Las tareas del periodo de mantenimiento sin destinos no admiten valores](#page-1337-0)  [MaxConcurrency"\) y "Maintenance window tasks without targets don't support MaxErrors](#page-1337-0)  [values" \("Las tareas del periodo de mantenimiento sin destinos no admiten valores MaxErrors"\).](#page-1337-0)

<span id="page-1333-0"></span>Error de edición de tarea: en la página de edición de una tarea de periodo de mantenimiento, la lista de roles de IAM devuelve un mensaje de error: "We couldn't find the IAM maintenance window role specified for this task. It might have been deleted, or it might not have been created yet" (No se encontró el rol de IAM Maintenance Window especificada para esta tarea. Puede que se haya eliminado o que todavía no se haya creado).

Problema 1: el rol de periodo de mantenimiento de AWS Identity and Access Management (IAM) que especificó originalmente se eliminó después de que se creó la tarea.

Solución de problemas de periodos de mantenimiento de 1317

Posible solución: 1) Seleccione un rol de periodo de mantenimiento de IAM diferente, si ya existe uno en su cuenta, o cree uno nuevo y selecciónelo para la tarea.

Problema 2: si la tarea se creó mediante la AWS Command Line Interface (AWS CLI), AWS Tools for Windows PowerShell o un AWS SDK, es posible que se haya especificado un nombre de rol de periodo de mantenimiento de IAM inexistente. Por ejemplo, es posible se haya eliminado el rol de periodo de mantenimiento de IAM antes de crear la tarea, o que el nombre del rol se haya escrito incorrectamente, como **myrole** en lugar de **my-role**.

Posible solución: Seleccione el nombre correcto del rol de periodo de mantenimiento de IAM que desea utilizar o cree uno nuevo con el fin de especificarlo para la tarea.

<span id="page-1334-0"></span>No todos los destinos del periodo de mantenimiento se actualizan

Problema: observa que las tareas del periodo de mantenimiento no se ejecutaron en todos los recursos indicados como destino por el periodo de mantenimiento. Por ejemplo, en los resultados de la ejecución del periodo de mantenimiento, la tarea de ese recurso se marca como error o tiempo de espera agotado.

Solución: la conectividad y la disponibilidad son las razones más comunes por las que una tarea del periodo de mantenimiento no se ejecuta en un recurso de destino. Por ejemplo:

- Systems Manager perdió la conexión con el recurso antes de la operación del periodo de mantenimiento o durante ella.
- El recurso se quedó sin conexión o se detuvo durante la operación del periodo de mantenimiento.

Puede esperar a la hora del próximo periodo de mantenimiento programado para ejecutar las tareas en los recursos. Puede ejecutar de forma manual las tareas del periodo de mantenimiento en los recursos que no estaban disponibles o que estaban sin conexión.

<span id="page-1334-1"></span>La tarea falla con el estado de invocación de tarea: "El rol proporcionado no contiene los permisos SSM correctos".

Problema: especificó un rol de servicio de periodo de mantenimiento para una tarea, pero esta no se ejecuta de forma correcta y el estado de invocación de la tarea indica que "el rol proporcionado no contiene los permisos SSM correctos".

• Solución: en [Tarea 1: Crear una política para el rol de servicio de periodo de mantenimiento](#page-1203-0)  [personalizado,](#page-1203-0) ofrecemos una política básica que puede adjuntar al [rol de servicio de periodo de](#page-1206-0)

[mantenimiento personalizado.](#page-1206-0) La política incluye los permisos necesarios para muchos escenarios de tareas. Sin embargo, debido a la gran variedad de tareas que puede ejecutar, es posible que deba proporcionar permisos adicionales en la política para el rol de periodo de mantenimiento.

Por ejemplo, algunas acciones de Automation trabajan con pilas de AWS CloudFormation. Por lo tanto, es posible que tenga que agregar permisos adicionales de cloudformation:CreateStack, cloudformation:DescribeStacks, y cloudformation:DeleteStack a la política para el rol de servicio del periodo de mantenimiento.

Otro ejemplo es el manual de procedimientos de Automation AWS-CopySnapshot, que requiere permisos para crear una instantánea de Amazon Elastic Block Store (Amazon EBS). Por lo tanto, es posible que tenga que agregar el permiso ec2:CreateSnapshot.

Para obtener información sobre los permisos de rol que necesita un manual de procedimientos de automatización administrada de AWS, consulte las descripciones de manuales de procedimientos en la [referencia de manuales de procedimientos de automatización de AWS Systems Manager.](https://docs.aws.amazon.com/systems-manager-automation-runbooks/latest/userguide/automation-runbook-reference.html)

Para obtener más información acerca de los permisos de rol que necesita un documento de SSM administrado de AWS, revise el contenido del mismo en la sección [Documentos](https://console.aws.amazon.com/systems-manager/documents) de la consola de Systems Manager.

Para obtener información sobre los permisos de rol necesarios para las tareas de Step Functions, de Lambda y los manuales de procedimientos de automatización personalizados y los documentos de SSM, verifique los requisitos de permisos con el autor de esos recursos.

<span id="page-1335-0"></span>La tarea falla con el mensaje de error: "Step fails when it is validating and resolving the step inputs" (El paso falla cuando está validando y resolviendo las entradas del paso).

Problema: un manual de procedimientos de Automation o un documento de Command de Systems Manager que se utiliza en una tarea requiere que especifique entradas como InstanceId o SnapshotId, pero no se proporciona un valor o no se suministra correctamente.

- Solución 1: si la tarea tiene como destino un recurso único, como un nodo único o una instantánea única, ingrese su ID en los parámetros de entrada de la tarea.
- Solución 2: si la tarea tiene como destino varios recursos, como la creación de imágenes a partir de varios nodos cuando utiliza el manual de procedimientos AWS-CreateImage, puede

utilizar uno de los pseudoparámetros admitidos para tareas del periodo de mantenimiento en los parámetros de entrada para representar los ID de nodo en el comando.

Los siguientes comandos registran una tarea de Systems Manager Automation con un periodo de mantenimiento mediante la AWS CLI. El valor --targets indica un ID de destino del periodo de mantenimiento. Además, a pesar de que el parámetro --targets especifica un ID de destino del periodo, los parámetros del manual de procedimientos de Automation requieren que se proporcione un ID de nodo. En este caso, el comando utiliza el pseudoparámetro {{RESOURCE\_ID}}como el valor de InstanceId.

Comando de la AWS CLI:

#### Linux & macOS

El siguiente comando de ejemplo reinicia las instancias de Amazon Elastic Compute Cloud (Amazon EC2) que pertenecen al grupo de destino del periodo de mantenimiento con el ID e32eecb2-646c-4f4b-8ed1-205fbEJEMPLO.

```
aws ssm register-task-with-maintenance-window \ 
     --window-id "mw-0c50858d01EXAMPLE" \ 
    --targets Key=WindowTargetIds,Values=e32eecb2-646c-4f4b-8ed1-205fbEXAMPLE \
     --task-arn "AWS-RestartEC2Instance" \ 
     --service-role-arn arn:aws:iam::123456789012:role/
MyMaintenanceWindowServiceRole \ 
     --task-type AUTOMATION \ 
     --task-invocation-parameters 
  "Automation={DocumentVersion=5,Parameters={InstanceId='{{RESOURCE_ID}}'}}" \ 
     --priority 0 --max-concurrency 10 --max-errors 5 --name "My-Restart-EC2-
Instances-Automation-Task" \ 
     --description "Automation task to restart EC2 instances"
```
#### Windows

```
aws ssm register-task-with-maintenance-window ^ 
     --window-id "mw-0c50858d01EXAMPLE" ^ 
    --targets Key=WindowTargetIds, Values=e32eecb2-646c-4f4b-8ed1-205fbEXAMPLE ^
     --task-arn "AWS-RestartEC2Instance" ^ 
     --service-role-arn arn:aws:iam::123456789012:role/
MyMaintenanceWindowServiceRole ^ 
     --task-type AUTOMATION ^ 
     --task-invocation-parameters 
  "Automation={DocumentVersion=5,Parameters={InstanceId='{{RESOURCE_ID}}'}}" ^
```

```
 --priority 0 --max-concurrency 10 --max-errors 5 --name "My-Restart-EC2-
Instances-Automation-Task" ^ 
     --description "Automation task to restart EC2 instances"
```
Para obtener más información acerca de cómo trabajar con pseudoparámetros para tareas de periodo de mantenimiento, consulte [Utilización de pseudoparámetros en el registro de las tareas](#page-1319-0)  [del periodo de mantenimiento](#page-1319-0) y [Ejemplos de registro de tareas](#page-1250-0).

<span id="page-1337-0"></span>Mensajes de error: "Maintenance window tasks without targets don't support MaxConcurrency values" ("Las tareas del periodo de mantenimiento sin destinos no admiten valores MaxConcurrency") y "Maintenance window tasks without targets don't support MaxErrors values" ("Las tareas del periodo de mantenimiento sin destinos no admiten valores MaxErrors").

Problema: cuando registra una tarea de tipo Run Command, debe especificar al menos un destino en el que se ejecutará la tarea. Para otros tipos de tarea (Automation, AWS Lambda y AWS Step Functions), en función de la naturaleza de la tarea, los destinos son opcionales. Las opciones MaxConcurrency (la cantidad de recursos en los que se ejecuta una tarea al mismo tiempo) y MaxErrors (la cantidad de errores para ejecutar la tarea en los recursos de destino antes de que se produzca un error en la tarea) no son necesarias ni compatibles con las tareas de periodo de mantenimiento que no especifican destinos. El sistema genera estos mensajes de error cuando se especifican valores para cualquiera de estas opciones y no se especifica ningún destino de tarea.

Solución: si recibe alguno de estos errores, elimine los valores de simultaneidad y del límite de error antes de continuar registrando o actualizando la tarea del periodo de mantenimiento.

Para obtener más información acerca de la ejecución de tareas que no especifican destinos, consulte [Registro de tareas del periodo de mantenimiento sin destinos](#page-1331-0) en la Guía del usuario de AWS Systems Manager.

# AWS Systems Manager Node Management

AWS Systems Manager proporciona las siguientes capacidades para obtener acceso, administrar y configurar los nodos administrados. Un nodo administrado es cualquier máquina configurada para su uso con Systems Manager en un entorno [híbrido y multinube.](#page-34-0)

Temas

- [AWS Systems Manager Fleet Manager](#page-1338-0)
- [Conformidad de AWS Systems Manager](#page-1424-0)
- [Inventario de AWS Systems Manager](#page-1442-0)
- [Activaciones híbridas de AWS Systems Manager](#page-1542-0)
- [AWS Systems Manager Session Manager](#page-1544-0)
- [AWS Systems Manager Run Command](#page-1684-0)
- [AWS Systems Manager State Manager](#page-1754-0)
- [AWS Systems Manager Patch Manager](#page-1854-0)
- [AWS Systems Manager Distributor](#page-2168-0)

## <span id="page-1338-0"></span>AWS Systems Manager Fleet Manager

Fleet Manager, una capacidad de AWS Systems Manager, es una experiencia de interfaz de usuario (UI) unificada que lo ayuda a administrar de forma remota los nodos que se ejecutan en AWS o en las instalaciones. Con Fleet Manager, puede ver el estado y el rendimiento de toda la flota de servidores desde una sola consola. También puede recopilar datos de nodos individuales para realizar tareas comunes de solución de problemas y administración desde la consola. Esto incluye la conexión a instancias de Windows mediante el protocolo de escritorio remoto (RDP), la visualización del contenido de carpetas y archivos, la administración del registro de Windows, la administración de usuarios del sistema operativo y más. Para comenzar a utilizar Fleet Manager, abra la [consola de](https://console.aws.amazon.com/systems-manager/managed-instances) [Systems Manager.](https://console.aws.amazon.com/systems-manager/managed-instances) En el panel de navegación, elija Fleet Manager.

## ¿Quién debe utilizar Fleet Manager?

Cualquier cliente de AWS que desee tener una forma centralizada de administrar su flota de nodos debería utilizar Fleet Manager.

## ¿Cómo puede Fleet Manager beneficiar a mi organización?

Fleet Manager ofrece las ventajas siguientes:

- Realice una variedad de tareas comunes de administración de sistemas sin tener que conectarse de manera manual a los nodos administrados.
- Administre nodos que se ejecutan en varias plataformas desde una única consola unificada.
- Administre nodos que ejecutan diferentes sistemas operativos desde una única consola unificada.
- Mejore la eficiencia de la administración de los sistemas.

## ¿Cuáles son las características de Fleet Manager?

Estas son algunas de las características clave de Fleet Manager:

• Acceso al portal de la base de conocimientos de Red Hat

Acceda a datos binarios, recursos compartidos de conocimientos y foros de discusión en el portal de la base de conocimientos de Red Hat a través de las instancias de Red Hat Enterprise Linux (RHEL).

• Estado de nodos administrados

Vea qué instancias administradas están running (ejecutándose) y cuáles están stopped (detenidas). Para obtener más información acerca de las instancias detenidas, consulte [Detención](https://docs.aws.amazon.com/AWSEC2/latest/UserGuide/Stop_Start.html)  [e inicio de una instancia](https://docs.aws.amazon.com/AWSEC2/latest/UserGuide/Stop_Start.html) en la Guía del usuario de Amazon EC2. Para dispositivos de núcleo de AWS IoT Greengrass, puede ver cuáles están online, offline o muestran el estado de Connection lost.

### **a** Note

Si detuvo la instancia administrada antes del 12 de julio de 2021, no mostrará el marcador stopped. Para mostrar el marcador, inicie y detenga la instancia.

• Ver la información de la instancia

Vea información sobre los datos de carpetas y archivos almacenados en los volúmenes adjuntados en las instancias administradas, los datos de rendimiento sobre las instancias en tiempo real y los datos de registro almacenados en las instancias.

• View edge device information (Ver información de dispositivo de borde)

Vea el nombre del objeto del dispositivo de AWS IoT Greengrass, el estado del ping y la versión de SSM Agent, y mucho más.

• Administración de cuentas y registro

Administre las cuentas de usuario del sistema operativo (SO) en las instancias y el registro en las instancias de Windows.

• Controlar el acceso a las características

Controle el acceso a las características de Fleet Manager mediante políticas de AWS Identity and Access Management (IAM). Con estas políticas, puede controlar qué usuarios o grupos de la organización pueden utilizar varias características de Fleet Manager y qué nodos administrados pueden administrar.

#### Temas

- [Introducción a Fleet Manager](#page-1340-0)
- [Uso de Fleet Manager](#page-1347-0)
- [Solución de problemas de disponibilidad de nodos administrados](#page-1409-0)

## <span id="page-1340-0"></span>Introducción a Fleet Manager

Antes de que pueda utilizar Fleet Manager, una capacidad de AWS Systems Manager, para monitorear y administrar los nodos administrados, complete los pasos de los siguientes temas.

#### Temas

- [Paso 1: crear una política de IAM con permisos de Fleet Manager](#page-1340-1)
- [Paso 2: verificar que las instancias y los dispositivos de borde puedan ser administrados por](#page-1346-0)  [Systems Manager](#page-1346-0)

## <span id="page-1340-1"></span>Paso 1: crear una política de IAM con permisos de Fleet Manager

Para utilizar Fleet Manager, una capacidad de AWS Systems Manager, su usuario o rol de AWS Identity and Access Management (IAM) debe tener los permisos necesarios. Puede crear una política de IAM que proporcione acceso a todas las características de Fleet Manager o modificar su política para conceder acceso a las características que elija.

Los siguientes ejemplos de políticas proporcionan los permisos necesarios para todas las características de Fleet Manager y los permisos necesarios para subconjuntos de características.

Para obtener más información acerca de la creación y la edición de políticas de IAM, consulte [Creación de políticas de IAM](https://docs.aws.amazon.com/IAM/latest/UserGuide/access_policies_create.html) en la Guía del usuario de IAM.

Temas

- [Ejemplo de política para el acceso de administrador de Fleet Manager](#page-1341-0)
- [Ejemplo de política para el acceso de solo lectura de Fleet Manager](#page-1344-0)

<span id="page-1341-0"></span>Ejemplo de política para el acceso de administrador de Fleet Manager

La siguiente política proporciona permisos para todas las características de Fleet Manager. Esto significa que un usuario puede crear y eliminar usuarios y grupos locales, modificar la membresía a un grupo para cualquier grupo local y modificar claves o valores del registro Windows Server. Reemplace cada *example resource placeholder* con su propia información.

```
{ 
    "Version":"2012-10-17", 
    "Statement":[ 
        { 
           "Sid":"EC2", 
           "Effect":"Allow", 
           "Action":[ 
               "ec2:CreateTags", 
               "ec2:DeleteTags", 
               "ec2:DescribeInstances", 
               "ec2:DescribeTags" 
           ], 
           "Resource":"*" 
       }, 
        { 
           "Sid":"General", 
           "Effect":"Allow", 
           "Action":[ 
               "ssm:AddTagsToResource", 
               "ssm:DescribeInstanceAssociationsStatus", 
               "ssm:DescribeInstancePatches", 
               "ssm:DescribeInstancePatchStates", 
               "ssm:DescribeInstanceProperties", 
               "ssm:GetCommandInvocation",
```

```
 "ssm:GetServiceSetting", 
                 "ssm:GetInventorySchema", 
                 "ssm:ListComplianceItems", 
                 "ssm:ListInventoryEntries", 
                 "ssm:ListTagsForResource", 
                 "ssm:ListCommandInvocations", 
                 "ssm:ListAssociations", 
                 "ssm:RemoveTagsFromResource" 
             ], 
            "Resource":"*" 
        }, 
        { 
                 "Sid":"DefaultHostManagement", 
                 "Effect": "Allow", 
                 "Action": [ 
                      "ssm:ResetServiceSetting", 
                      "ssm:UpdateServiceSetting" 
                ], 
                 "Resource": "arn:aws:ssm:region:account-id:servicesetting/ssm/managed-
instance/default-ec2-instance-management-role" 
           }, 
           { 
                 "Effect": "Allow", 
                 "Action": [ 
                      "iam:PassRole" 
                ], 
                 "Resource": "arn:aws:iam::account-id:role/service-role/
AWSSystemsManagerDefaultEC2InstanceManagementRole", 
                 "Condition": { 
                      "StringEquals": { 
                           "iam:PassedToService": [ 
                                 "ssm.amazonaws.com" 
\sim 100 \sim 100 \sim 100 \sim 100 \sim 100 \sim 100 \sim 100 \sim 100 \sim 100 \sim 100 \sim 100 \sim 100 \sim 100 \sim 100 \sim 100 \sim 100 \sim 100 \sim 100 \sim 100 \sim 100 \sim 100 \sim 100 \sim 100 \sim 100 \sim 
 } 
 } 
        }, 
         { 
             "Sid":"SendCommand", 
             "Effect":"Allow", 
             "Action":[ 
                 "ssm:GetDocument", 
                 "ssm:SendCommand", 
                 "ssm:StartSession" 
             ],
```

```
 "Resource":[ 
             "arn:aws:ec2:*:account-id:instance/*", 
             "arn:aws:ssm:*:account-id:managed-instance/*", 
             "arn:aws:ssm:*:account-id:document/SSM-SessionManagerRunShell", 
             "arn:aws:ssm:*:*:document/AWS-PasswordReset", 
             "arn:aws:ssm:*:*:document/AWSFleetManager-AddUsersToGroups", 
             "arn:aws:ssm:*:*:document/AWSFleetManager-CopyFileSystemItem", 
             "arn:aws:ssm:*:*:document/AWSFleetManager-CreateDirectory", 
             "arn:aws:ssm:*:*:document/AWSFleetManager-CreateGroup", 
             "arn:aws:ssm:*:*:document/AWSFleetManager-CreateUser", 
             "arn:aws:ssm:*:*:document/AWSFleetManager-CreateUserInteractive", 
             "arn:aws:ssm:*:*:document/AWSFleetManager-CreateWindowsRegistryKey", 
             "arn:aws:ssm:*:*:document/AWSFleetManager-DeleteFileSystemItem", 
             "arn:aws:ssm:*:*:document/AWSFleetManager-DeleteGroup", 
             "arn:aws:ssm:*:*:document/AWSFleetManager-DeleteUser", 
             "arn:aws:ssm:*:*:document/AWSFleetManager-DeleteWindowsRegistryKey", 
             "arn:aws:ssm:*:*:document/AWSFleetManager-DeleteWindowsRegistryValue", 
             "arn:aws:ssm:*:*:document/AWSFleetManager-GetDiskInformation", 
             "arn:aws:ssm:*:*:document/AWSFleetManager-GetFileContent", 
             "arn:aws:ssm:*:*:document/AWSFleetManager-GetFileSystemContent", 
             "arn:aws:ssm:*:*:document/AWSFleetManager-GetGroups", 
             "arn:aws:ssm:*:*:document/AWSFleetManager-GetPerformanceCounters", 
             "arn:aws:ssm:*:*:document/AWSFleetManager-GetProcessDetails", 
             "arn:aws:ssm:*:*:document/AWSFleetManager-GetUsers", 
             "arn:aws:ssm:*:*:document/AWSFleetManager-GetWindowsEvents", 
             "arn:aws:ssm:*:*:document/AWSFleetManager-GetWindowsRegistryContent", 
             "arn:aws:ssm:*:*:document/AWSFleetManager-MountVolume", 
             "arn:aws:ssm:*:*:document/AWSFleetManager-MoveFileSystemItem", 
             "arn:aws:ssm:*:*:document/AWSFleetManager-RemoveUsersFromGroups", 
             "arn:aws:ssm:*:*:document/AWSFleetManager-RenameFileSystemItem", 
             "arn:aws:ssm:*:*:document/AWSFleetManager-SetWindowsRegistryValue", 
             "arn:aws:ssm:*:*:document/AWSFleetManager-StartProcess", 
             "arn:aws:ssm:*:*:document/AWSFleetManager-TerminateProcess" 
          ], 
          "Condition":{ 
             "BoolIfExists":{ 
                "ssm:SessionDocumentAccessCheck":"true" 
 } 
          } 
          "Sid":"TerminateSession", 
          "Effect":"Allow", 
          "Action":[
```
 }, {

```
 "ssm:TerminateSession" 
           ], 
           "Resource":"*", 
           "Condition":{ 
              "StringLike":{ 
                  "ssm:resourceTag/aws:ssmmessages:session-id":[ 
                     "${aws:userid}" 
 ] 
 } 
           } 
       }, 
       { 
           "Sid":"KMS", 
           "Effect":"Allow", 
           "Action":[ 
              "kms:GenerateDataKey" 
           ], 
           "Resource":[ 
              "arn:aws:kms:region:account-id:key/key-name" 
          \mathbf{I} } 
    ]
}
```
<span id="page-1344-0"></span>Ejemplo de política para el acceso de solo lectura de Fleet Manager

La siguiente política proporciona permisos para características de Fleet Manager de solo lectura. Reemplace cada *example resource placeholder* con su propia información.

```
{ 
    "Version":"2012-10-17", 
    "Statement":[ 
        { 
            "Sid":"EC2", 
            "Effect":"Allow", 
            "Action":[ 
               "ec2:DescribeInstances", 
               "ec2:DescribeTags" 
            ], 
            "Resource":"*" 
        }, 
        { 
            "Sid":"General",
```

```
 "Effect":"Allow", 
          "Action":[ 
             "ssm:DescribeInstanceAssociationsStatus", 
             "ssm:DescribeInstancePatches", 
             "ssm:DescribeInstancePatchStates", 
             "ssm:DescribeInstanceProperties", 
             "ssm:GetCommandInvocation", 
             "ssm:GetServiceSetting", 
             "ssm:GetInventorySchema", 
             "ssm:ListComplianceItems", 
             "ssm:ListInventoryEntries", 
             "ssm:ListTagsForResource", 
             "ssm:ListCommandInvocations", 
             "ssm:ListAssociations" 
          ], 
          "Resource":"*" 
       }, 
       { 
          "Sid":"SendCommand", 
          "Effect":"Allow", 
          "Action":[ 
             "ssm:GetDocument", 
             "ssm:SendCommand", 
             "ssm:StartSession" 
          ], 
          "Resource":[ 
             "arn:aws:ec2:*:account-id:instance/*", 
             "arn:aws:ssm:*:account-id:managed-instance/*", 
             "arn:aws:ssm:*:account-id:document/SSM-SessionManagerRunShell", 
             "arn:aws:ssm:*:*:document/AWSFleetManager-GetDiskInformation", 
             "arn:aws:ssm:*:*:document/AWSFleetManager-GetFileContent", 
             "arn:aws:ssm:*:*:document/AWSFleetManager-GetFileSystemContent", 
             "arn:aws:ssm:*:*:document/AWSFleetManager-GetGroups", 
             "arn:aws:ssm:*:*:document/AWSFleetManager-GetPerformanceCounters", 
             "arn:aws:ssm:*:*:document/AWSFleetManager-GetProcessDetails", 
             "arn:aws:ssm:*:*:document/AWSFleetManager-GetUsers", 
             "arn:aws:ssm:*:*:document/AWSFleetManager-GetWindowsEvents", 
             "arn:aws:ssm:*:*:document/AWSFleetManager-GetWindowsRegistryContent" 
          ], 
          "Condition":{ 
             "BoolIfExists":{ 
                 "ssm:SessionDocumentAccessCheck":"true" 
 } 
          }
```

```
 }, 
        { 
           "Sid":"TerminateSession", 
           "Effect":"Allow", 
           "Action":[ 
               "ssm:TerminateSession" 
           ], 
           "Resource":"*", 
           "Condition":{ 
               "StringLike":{ 
                  "ssm:resourceTag/aws:ssmmessages:session-id":[ 
                      "${aws:userid}" 
 ] 
 } 
           } 
        }, 
        { 
           "Sid":"KMS", 
           "Effect":"Allow", 
           "Action":[ 
               "kms:GenerateDataKey" 
           ], 
           "Resource":[ 
               "arn:aws:kms:region:account-id:key/key-name" 
          \mathbb{I} } 
   \mathbf{I}}
```
## <span id="page-1346-0"></span>Paso 2: verificar que las instancias y los dispositivos de borde puedan ser administrados por Systems Manager

Para que las instancias de Amazon Elastic Compute Cloud (Amazon EC2), los dispositivos de núcleo de AWS IoT Greengrass y los servidores locales, dispositivos de borde y máquinas virtuales sean monitoreados y administrados mediante Fleet Manager, una capacidad de AWS Systems Manager, deben ser nodos administrados de Systems Manager. Esto significa que los nodos deben cumplir ciertos requisitos previos y configurarse con el agente de AWS Systems Manager (SSM Agent). Para obtener más información, consulte [Configuración de AWS Systems Manager.](#page-36-0)

Puede utilizar Quick Setup, una capacidad de AWS Systems Manager, para ayudarlo a configurar rápidamente las instancias de Amazon EC2 como instancias administradas en una cuenta individual. Si la empresa u organización utiliza AWS Organizations, también puede configurar instancias en

varias unidades organizativas y Regiones de AWS. Para obtener más información acerca del uso de Quick Setup para configurar instancias administradas, consulte [Administración de host de Amazon](#page-237-0)  [EC2](#page-237-0).

## **a** Note

En el caso de las máquinas que no sean de EC2 y que no se ejecuten en AWS, utilice una activación híbrida para configurar la máquina y utilizarla con Systems Manager en un entorno [híbrido y multinube](#page-34-0). Para obtener información acerca de las activaciones híbridas, consulte [Activaciones híbridas de AWS Systems Manager.](#page-1542-0)

## <span id="page-1347-0"></span>Uso de Fleet Manager

Puede utilizar Fleet Manager, una capacidad de AWS Systems Manager, para realizar varias tareas en los nodos administrados desde la consola de AWS Systems Manager. En las secciones siguientes se describen las características proporcionadas por Fleet Manager.

## **a** Note

La única característica compatible con las instancias de macOS es la vista del sistema de archivos.

## Temas

- [Trabajo con nodos administrados](#page-1348-0)
- [Utilización de la configuración predeterminada de la administración de hosts](#page-1370-0)
- [Conéctese a una instancia administrada de Windows Server mediante Remote Desktop](#page-1381-0)
- [Administración de volúmenes de Amazon EBS en instancias administradas](#page-1393-0)
- [Trabajo con el sistema de archivos](#page-1394-0)
- [Monitoreo del rendimiento de nodos administrados](#page-1398-0)
- [Trabajo con procesos](#page-1399-0)
- [Visualización de registros en nodos administrados](#page-1401-0)
- [Administración de cuentas de usuario del SO en nodos administrados](#page-1402-0)
- [Administración del registro de Windows en nodos administrados](#page-1405-0)

• [Acceso al portal de la base de conocimientos de Red Hat](#page-1408-0)

## <span id="page-1348-0"></span>Trabajo con nodos administrados

Un nodo administrado es cualquier máquina configurada para AWS Systems Manager. Puede configurar los siguientes tipos de máquinas como nodos administrados:

- Instancias de Amazon Elastic Compute Cloud (Amazon EC2)
- Servidores en sus propias instalaciones (servidores en las instalaciones)
- Dispositivos de núcleo de AWS IoT Greengrass
- Dispositivos de AWS IoT y periféricos que no sean de AWS
- Máquinas virtuales (VM), incluidas las VM de otros entornos de nube
	- **a** Note

En la consola de Systems Manager, toda máquina que tenga el prefijo "mi-" se configuró como un nodo administrado mediante una [activación híbrida.](#page-1542-0) Los dispositivos de borde muestran el nombre del objeto de AWS IoT.

AWS Systems Manager ofrece un nivel de instancias estándares y un nivel de instancias avanzadas. Ambos admiten nodos administrados en su entorno [híbrido y multinube.](#page-34-0) El nivel de instancias estándar le permite registrar un máximo de 1000 máquinas por Cuenta de AWS por Región de AWS. Si tiene que registrar más de 1000 máquinas en una única cuenta y región, utilice el nivel de instancias avanzadas. Puede crear tantos nodos administrados como desee en el nivel de instancias avanzadas. Todos los nodos administrados configurados para Systems Manager tienen un precio de pago por uso. Para obtener más información acerca de la habilitación del nivel de instancias avanzadas, consulte [Activación del nivel de instancias avanzadas](#page-1354-0). Para obtener más información sobre los precios, consulte [Precios de AWS Systems Manager.](https://aws.amazon.com/systems-manager/pricing/)

#### **a** Note

• Las instancias avanzadas también permiten conectar a los nodos que no son de EC2 a un entorno [híbrido y multinube](#page-34-0) mediante AWS Systems Manager Session Manager. Session Manager proporciona acceso a las instancias mediante el intérprete de comandos interactivo. Para obtener más información, consulte [AWS Systems Manager Session](#page-1544-0)  [Manager](#page-1544-0).

- La cuota de instancias estándar también se aplica a las instancias EC2 que utilizan una activación local de Systems Manager (que no es un escenario común).
- Para aplicar revisiones a las aplicaciones publicadas por Microsoft en instancias locales de máquinas virtuales, active el nivel de instancias avanzadas. El uso del nivel de instancias avanzadas conlleva un cargo. No hay ningún cargo adicional por usar revisiones en las aplicaciones publicadas por Microsoft en instancias de Amazon Elastic Compute Cloud (Amazon EC2). Para obtener más información, consulte [Acerca del uso de parches en](#page-2007-0) [aplicaciones publicadas por Microsoft en Windows Server.](#page-2007-0)

#### Mostrar nodos administrados

Si no ve los nodos administrados que se muestran en la consola, haga lo siguiente:

- 1. Verifique que la consola esté abierta en la Región de AWS en la que creó los nodos administrados. Puede cambiar Regiones utilizando la lista en la parte superior, que se encuentra en la esquina superior derecha de la consola.
- 2. Compruebe que los pasos de configuración para los nodos administrados cumplan los requisitos de Systems Manager. Para obtener más información, consulte [Configuración de AWS Systems](#page-36-0) [Manager.](#page-36-0)
- 3. En el caso de las máquinas que no son de EC2, compruebe que completó el proceso de activación híbrida. Para obtener más información, consulte [Uso de Systems Manager en entornos](#page-55-0) [híbridos y multinube.](#page-55-0)

#### **a** Note

Observe la siguiente información.

- La consola de Fleet Manager no muestra los nodos de Amazon EC2 que se terminaron.
- Systems Manager requiere referencias de tiempo precisas para realizar operaciones en las máquinas. Si no se establecen correctamente la fecha y la hora de los nodos administrados, es posible que las máquinas no coincidan con la fecha de la firma de las solicitudes de la API. Para obtener más información, consulte [Casos de uso y prácticas](#page-2941-0)  [recomendadas](#page-2941-0).
- Al crear o editar etiquetas, el sistema puede tardar hasta una hora en mostrar los cambios en el filtro de tabla.
- Cuando el estado de un nodo administrado sea Connection Lost durante al menos 30 días, es posible que el nodo deje de aparecer en la lista de la consola de Fleet Manager. Para que vuelva a aparecer en la lista, se debe resolver el problema que haya provocado la pérdida de conexión. Para obtener sugerencias acerca de la solución de problemas, consulte [Solución de problemas de disponibilidad de nodos administrados](#page-1409-0).

Verificar la compatibilidad de Systems Manager en un nodo administrado

AWS Config proporciona reglas administradas de AWS, que son reglas personalizables y predefinidas que AWS Config utiliza para evaluar si las configuraciones de recursos de AWS se ajustan a las prácticas recomendadas. AWS Config se incluye la regla [ec2-instance-managed-by](https://docs.aws.amazon.com/config/latest/developerguide/ec2-instance-managed-by-systems-manager.html)[systems-manager](https://docs.aws.amazon.com/config/latest/developerguide/ec2-instance-managed-by-systems-manager.html). Esta regla verifica si las instancias de Amazon EC2 de su cuenta se administran mediante Systems Manager. Para obtener más información, consulte [Reglas administradas de AWS](https://docs.aws.amazon.com/config/latest/developerguide/evaluate-config_use-managed-rules.html)  [Config.](https://docs.aws.amazon.com/config/latest/developerguide/evaluate-config_use-managed-rules.html)

Aumento de la posición de seguridad en nodos administrados

Para obtener información acerca de cómo aumentar la posición de seguridad frente a comandos de nivel raíz no autorizados en los nodos administrados, consulte [Restricción del acceso a los](#page-218-0) [comandos de nivel raíz con SSM Agent.](#page-218-0)

Anular el registro de nodos administrados

Puede anular el registro de los nodos administrados en cualquier momento. Por ejemplo, si administra varios nodos con el mismo rol de AWS Identity and Access Management (IAM) y nota cualquier tipo de comportamiento malicioso, puede anular el registro de cualquier número de equipos en cualquier momento. Para obtener información acerca de cómo anular el registro de los nodos administrados, consulte [Anulación del registro de nodos administrados en un entorno híbrido y](#page-1369-0)  [multinube](#page-1369-0).

Temas

- [Configuración de los niveles de instancias](#page-1351-0)
- [Restablecimiento de contraseñas en nodos administrados](#page-1364-0)
- [Anulación del registro de nodos administrados en un entorno híbrido y multinube](#page-1369-0)

<span id="page-1351-0"></span>Configuración de los niveles de instancias

En este tema se describen las situaciones en las que debe activar el nivel de instancias avanzadas.

AWS Systems Manager ofrece un nivel de instancias estándar y un nivel de instancias avanzadas para las máquinas que no sean de EC2 en un entorno [híbrido y multinube.](#page-34-0)

Puede registrar hasta 1000 [nodos activados de manera híbrida](#page-1542-0) estándar por cada cuenta por Región de AWS sin costo adicional. Sin embargo, para registrar más de 1000 nodos híbridos es necesario activar el nivel de instancias avanzadas. El uso del nivel de instancias avanzadas conlleva un cargo. Para más información, consulte [Precios de AWS Systems Manager.](https://aws.amazon.com/systems-manager/pricing/)

Incluso con menos de 1000 nodos activados de manera híbrida y registrados, otros dos escenarios requieren el nivel de instancias avanzadas:

- Quiere usar Session Manager para conectarse a nodos que no son de EC2.
- Desea aplicar revisiones a aplicaciones (no a sistemas operativos) lanzadas por Microsoft en nodos que no sean de EC2.

#### **a** Note

No hay ningún cargo por usar revisiones en las aplicaciones lanzadas por Microsoft en instancias de Amazon EC2.

Escenarios detallados de instancias avanzadas

La siguiente información proporciona detalles sobre los tres escenarios en los que debe activar el nivel de instancias avanzadas.

Escenario 1: registro de más de 1000 nodos activados de manera híbrida

Con el nivel de instancias estándar, puede registrar un máximo de 1000 nodos que no sean de EC2 en un entorno [híbrido y multinube](#page-34-0) por Región de AWS en una cuenta específica sin cargo adicional. Si tiene que registrar más de 1000 nodos que no sean de EC2 en una región, debe utilizar el nivel de instancias avanzadas. A continuación, puede activar tantas máquinas para su entorno híbrido y multinube como desee. Las instancias avanzadas se cobran en función del número de nodos avanzados activados como nodos administrados de Systems Manager y de las horas en que se ejecutan esos nodos.

Todos los nodos administrados de Systems Manager que utilicen el proceso de activación descrito en [Creación de una activación híbrida para registrar nodos con Systems Manager](#page-66-0) están por lo tanto sujetos a cargos si se superan los 1000 nodos locales en una región en una cuenta específica.

### **a** Note

También puede activar instancias de Amazon Elastic Compute Cloud (Amazon EC2) mediante las activaciones híbridas de Systems Manager y trabajar con ellas como instancias que no son de EC2, por ejemplo, para hacer pruebas. Estos también se considerarían nodos híbridos. Este no es un escenario común.

Escenario 2: Aplicación de revisiones a aplicaciones lanzadas por Microsoft en nodos activados de forma híbrida

El nivel de instancias avanzadas también es obligatorio si desea aplicar revisiones a aplicaciones lanzadas por Microsoft en nodos que no sean de EC2 en un entorno híbrido y multinube. Si activa el nivel de instancias avanzadas para aplicar revisiones a aplicaciones de Microsoft en nodos que no sean de EC2, se cobrarán cargos por todos los nodos en las instalaciones, incluso si tiene menos de 1000.

No hay ningún cargo adicional por usar revisiones en las aplicaciones publicadas por Microsoft en instancias de Amazon Elastic Compute Cloud (Amazon EC2). Para obtener más información, consulte [Acerca del uso de parches en aplicaciones publicadas por Microsoft en Windows Server.](#page-2007-0)

Escenario 3: Conexión a nodos activados de forma híbrida mediante Session Manager

Session Manager proporciona acceso de shell interactivo a las instancias. Para conectarse a nodos administrados activados de manera híbrida mediante Session Manager, primero debe activar el nivel de instancias avanzadas. A continuación, se cobran cargos por todos los nodos activados de forma híbrida, incluso si tiene menos de 1000.

Resumen: ¿cuándo es necesario el nivel de instancias avanzadas?

Use la siguiente tabla para ver cuándo tiene que usar el nivel de instancias avanzadas y en qué situaciones se aplican cargos adicionales.

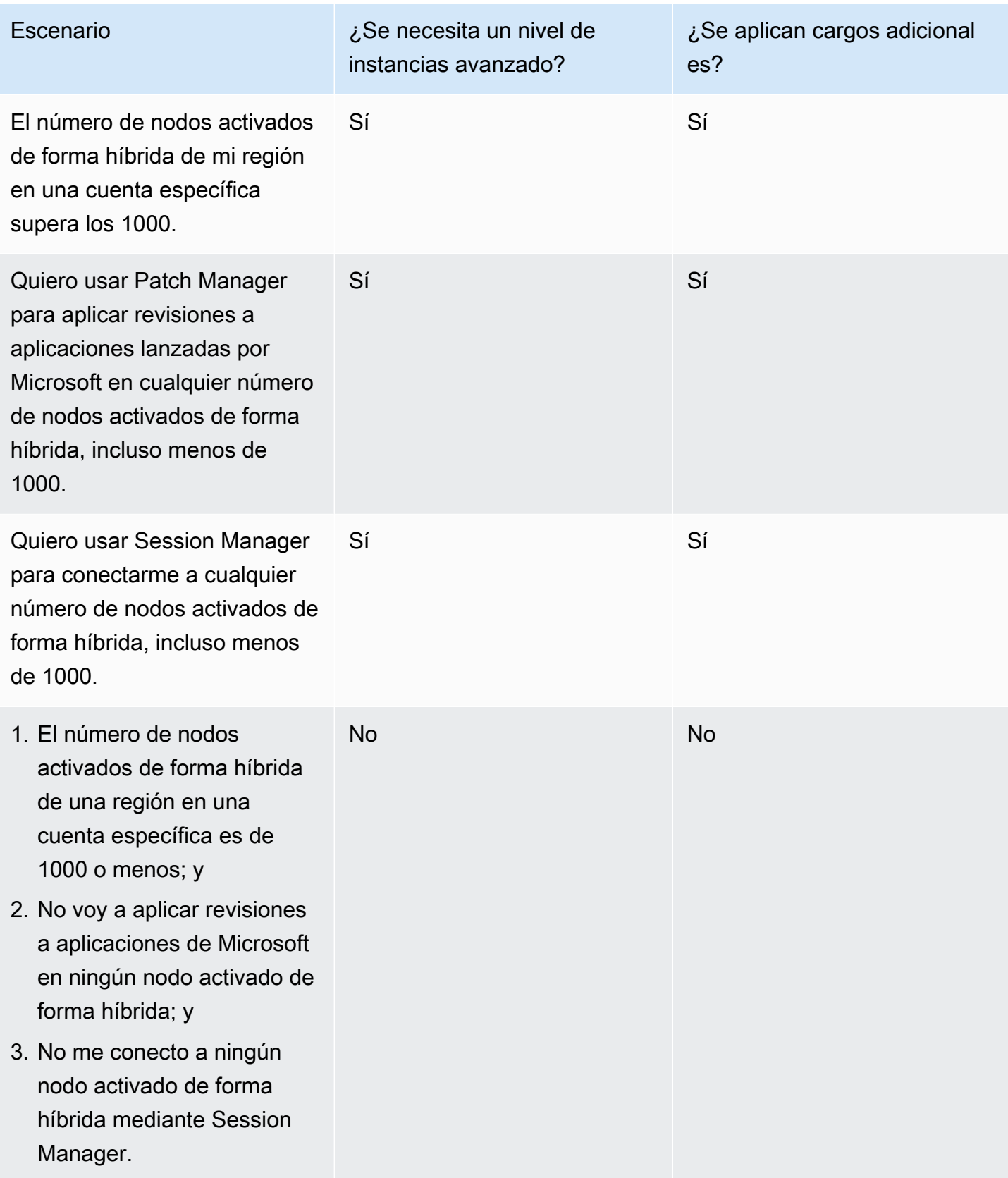

#### Temas

- [Activación del nivel de instancias avanzadas](#page-1354-0)
- [Revertir de la capa de instancias avanzadas a la capa de instancias estándar](#page-1360-0)

### <span id="page-1354-0"></span>Activación del nivel de instancias avanzadas

AWS Systems Manager ofrece un nivel de instancias estándar y un nivel de instancias avanzadas para las máquinas que no sean de EC2 en un entorno [híbrido y multinube.](#page-34-0) El nivel de instancias estándar le permite registrar un máximo de 1000 máquinas activadas de forma híbrida por Cuenta de AWS por Región de AWS. También se requiere el nivel de instancias avanzadas para usar Patch Manager a fin de aplicar revisiones a aplicaciones lanzadas por Microsoft en nodos que no sean de EC2 y para conectarse a los mismos mediante Session Manager. Para obtener más información, consulte [Configuración de los niveles de instancias](#page-1351-0).

En esta sección se describe cómo configurar el entorno híbrido y multinube para utilizar el nivel de instancias avanzadas.

#### Antes de empezar

Revise la información sobre precios sobre el uso de instancias avanzadas. Las instancias avanzadas están disponibles según su uso. Para obtener más información, consulte [Precios de AWS Systems](https://aws.amazon.com/systems-manager/pricing/)  [Manager](https://aws.amazon.com/systems-manager/pricing/).

Configuración de permisos para activar el nivel de instancias avanzadas

Compruebe que tiene permiso en AWS Identity and Access Management (IAM) para cambiar su entorno desde el nivel de instancias estándar al nivel de instancias avanzadas. Para ello, debe tener la política de AdministratorAccess IAM adjunta al usuario, grupo o rol, o bien debe tener permiso para cambiar la configuración del servicio de nivel de activación de Systems Manager. La configuración del nivel de activación utiliza las siguientes operaciones de la API:

- [GetServiceSetting](https://docs.aws.amazon.com/systems-manager/latest/APIReference/API_GetServiceSetting.html)
- [UpdateServiceSetting](https://docs.aws.amazon.com/systems-manager/latest/APIReference/API_UpdateServiceSetting.html)
- [ResetServiceSetting](https://docs.aws.amazon.com/systems-manager/latest/APIReference/API_ResetServiceSetting.html)

Utilice el siguiente procedimiento para agregar una política de IAM en línea a una cuenta de usuario. Esta política le permite a un usuario ver la configuración actual del nivel de la instancia administrada. Esta política también le permite al usuario cambiar o restablecer la configuración actual en la Cuenta de AWS y la Región de AWS especificada.

- 1. Inicie sesión en la AWS Management Console y abra la consola de IAM en https:// [console.aws.amazon.com/iam/.](https://console.aws.amazon.com/iam/)
- 2. En el panel de navegación, seleccione Usuarios.
- 3. En la lista, seleccione el nombre del usuario en el que incorporar una política.
- 4. Elija la pestaña Permisos.
- 5. En la parte derecha de la página, en Permission policies (Políticas de permisos), elija Add inline policy (Añadir política insertada).
- 6. Seleccione la pestaña JSON.
- 7. Reemplace el contenido predeterminado por lo siguiente:

```
{ 
     "Version": "2012-10-17", 
     "Statement": [ 
          { 
              "Effect": "Allow", 
              "Action": [ 
                   "ssm:GetServiceSetting" 
              ], 
              "Resource": "*" 
          }, 
          { 
              "Effect": "Allow", 
               "Action": [ 
                   "ssm:ResetServiceSetting", 
                   "ssm:UpdateServiceSetting" 
              ], 
              "Resource": "arn:aws:ssm:region:aws-account-id:servicesetting/ssm/
managed-instance/activation-tier" 
          } 
     ]
}
```
- 8. Elija Revisar política.
- 9. En la página Review Policy (Revisar política), en Name (Nombre), escriba un nombre para la política insertada. Por ejemplo: **Managed-Instances-Tier**.

#### 10. Elija Crear política.

Los administradores pueden especificar permiso de solo lectura al asignar la siguiente política insertada al usuario.

```
{ 
      "Version": "2012-10-17", 
      "Statement": [ 
           { 
                "Effect": "Allow", 
                "Action": [ 
                    "ssm:GetServiceSetting" 
               ], 
                "Resource": "*" 
           }, 
           { 
                "Effect": "Deny", 
                "Action": [ 
                    "ssm:ResetServiceSetting", 
                    "ssm:UpdateServiceSetting" 
                ], 
                "Resource": "*" 
           } 
      ]
}
```
Para obtener más información acerca de la creación y la edición de políticas de IAM, consulte [Creación de políticas de IAM](https://docs.aws.amazon.com/IAM/latest/UserGuide/access_policies_create.html) en la Guía del usuario de IAM.

Activación del nivel de instancias avanzadas (consola)

En el siguiente procedimiento, se muestra cómo utilizar la consola de Systems Manager para cambiar todos los nodos que no son de EC2 que se agregaron mediante la activación de instancias administradas, en la Cuenta de AWS y la Región de AWS especificadas, para que utilicen el nivel de instancias avanzadas.

#### Antes de empezar

Verifique que la consola esté abierta en la Región de AWS en la que ha creado las instancias administradas. Puede cambiar Regiones utilizando la lista en la parte superior, que se encuentra en la esquina superior derecha de la consola.

Verifique que haya completado los requisitos de configuración para las instancias de Amazon Elastic Compute Cloud (Amazon EC2) y las máquinas que no sean de EC2 en un entorno [híbrido y](#page-34-0)  [multinube](#page-34-0). Para obtener más información, consulte [Configuración de AWS Systems Manager](#page-36-0).

## **A** Important

El siguiente procedimiento describe cómo cambiar una configuración de nivel de cuenta. Este cambio se traduce en cargos que se facturan a su cuenta.

Para habilitar el nivel de instancias avanzadas (consola)

- 1. Abra la consola de AWS Systems Manager en [https://console.aws.amazon.com/systems](https://console.aws.amazon.com/systems-manager/)[manager/.](https://console.aws.amazon.com/systems-manager/)
- 2. En el panel de navegación, elija Fleet Manager.
- 3. Elija Configuración, Cambiar la configuración de las instancias.
- 4. Revise la información del cuadro de diálogo sobre cómo cambiar la configuración de la cuenta.
- 5. Si la aprueba, elija la opción que desee aceptar y, a continuación, elija Cambiar configuración.

El sistema puede tardar varios minutos en completar el proceso de trasladar todas las instancias de la capa de instancias estándar a la capa de instancias avanzadas.

### **a** Note

Para obtener información sobre cómo volver a cambiar al nivel de instancias estándar, consulte [Revertir de la capa de instancias avanzadas a la capa de instancias estándar.](#page-1360-0)

Activación del nivel de instancias avanzadas (AWS CLI)

En el siguiente procedimiento, se muestra cómo utilizar la AWS Command Line Interface para cambiar todos los servidores locales y las máquinas virtuales que se agregaron mediante la activación de instancias administradas, en la Cuenta de AWS y la Región de AWS especificadas, para que utilicen el nivel de instancias avanzadas.

## **A** Important

El siguiente procedimiento describe cómo cambiar una configuración de nivel de cuenta. Este cambio se traduce en cargos que se facturan a su cuenta.

Para activar el nivel de instancias avanzadas mediante la AWS CLI

1. Abra la AWS CLI y ejecute el siguiente comando. Reemplace cada *example resource placeholder* con su propia información.

Linux & macOS

```
aws ssm update-service-setting \ 
     --setting-id arn:aws:ssm:region:aws-account-id:servicesetting/ssm/managed-
instance/activation-tier \ 
     --setting-value advanced
```
Windows

```
aws ssm update-service-setting ^ 
     --setting-id arn:aws:ssm:region:aws-account-id:servicesetting/ssm/managed-
instance/activation-tier ^ 
     --setting-value advanced
```
No se obtienen resultados si el comando se ejecuta satisfactoriamente.

2. Ejecute el siguiente comando para ver la configuración del servicio actual para nodos administrados en la Cuenta de AWS y la Región de AWS actuales.

Linux & macOS

```
aws ssm get-service-setting \ 
     --setting-id arn:aws:ssm:region:aws-account-id:servicesetting/ssm/managed-
instance/activation-tier
```
Windows

```
aws ssm get-service-setting ^
```

```
 --setting-id arn:aws:ssm:region:aws-account-id:servicesetting/ssm/managed-
instance/activation-tier
```
El comando devuelve información similar a la siguiente.

```
{ 
     "ServiceSetting": { 
         "SettingId": "/ssm/managed-instance/activation-tier", 
         "SettingValue": "advanced", 
         "LastModifiedDate": 1555603376.138, 
         "LastModifiedUser": "arn:aws:sts::123456789012:assumed-role/
Administrator/User_1", 
         "ARN": "arn:aws:ssm:us-east-2:123456789012:servicesetting/ssm/managed-
instance/activation-tier", 
         "Status": "PendingUpdate" 
     }
}
```
Activación del nivel de instancias avanzadas (PowerShell)

En el siguiente procedimiento, se muestra cómo utilizar la AWS Tools for Windows PowerShell para cambiar todos los servidores locales y las máquinas virtuales que se agregaron mediante la activación de instancias administradas, en la Cuenta de AWS y la Región de AWS especificadas, para que utilicen el nivel de instancias avanzadas.

```
A Important
```
El siguiente procedimiento describe cómo cambiar una configuración de nivel de cuenta. Este cambio se traduce en cargos que se facturan a su cuenta.

Para activar el nivel de instancias avanzadas con PowerShell

1. Abra AWS Tools for Windows PowerShell y ejecute el siguiente comando. Reemplace cada *example resource placeholder* con su propia información.

```
Update-SSMServiceSetting ` 
     -SettingId "arn:aws:ssm:region:aws-account-id:servicesetting/ssm/managed-
instance/activation-tier" `
```
-SettingValue "advanced"

No se obtienen resultados si el comando se ejecuta satisfactoriamente.

2. Ejecute el siguiente comando para ver la configuración del servicio actual para nodos administrados en la Cuenta de AWS y la Región de AWS actuales.

```
Get-SSMServiceSetting ` 
     -SettingId "arn:aws:ssm:region:aws-account-id:servicesetting/ssm/managed-
instance/activation-tier"
```
El comando devuelve información similar a la siguiente.

```
ARN:arn:aws:ssm:us-east-2:123456789012:servicesetting/ssm/managed-instance/
activation-tier
LastModifiedDate : 4/18/2019 4:02:56 PM
LastModifiedUser : arn:aws:sts::123456789012:assumed-role/Administrator/User_1
SettingId : /ssm/managed-instance/activation-tier
SettingValue : advanced
Status : PendingUpdate
```
El sistema puede tardar varios minutos en completar el proceso de trasladar todos los nodos del nivel de instancias estándar al nivel de instancias avanzadas.

**a** Note

Para obtener información sobre cómo volver a cambiar al nivel de instancias estándar, consulte [Revertir de la capa de instancias avanzadas a la capa de instancias estándar.](#page-1360-0)

<span id="page-1360-0"></span>Revertir de la capa de instancias avanzadas a la capa de instancias estándar

En esta sección se describe cómo cambiar los nodos activados de manera híbrida que se ejecutan en el nivel de instancias avanzadas al nivel de instancias estándar. Esta configuración se aplica a todos los nodos activados de manera híbrida de una Cuenta de AWS y una única Región de AWS.

Antes de empezar

Revise los siguientes detalles importantes.

## **a** Note

- No puede volver al nivel de instancia estándar si está ejecutando más de 1000 nodos activados de manera híbrida en la cuenta y en la región. Primero debe anular el registro de nodos hasta que tenga 1000 o menos. Esto también se aplica a las instancias de Amazon Elastic Compute Cloud (Amazon EC2) que utilizan una activación híbrida de Systems Manager (lo que no es una situación común). Para obtener más información, consulte [Anulación del registro de nodos administrados en un entorno híbrido y multinube](#page-1369-0).
- Después de revertir, no podrá utilizar Session Manager, una capacidad de AWS Systems Manager, para acceder de forma interactiva a los nodos activados de manera híbrida.
- Después de revertir, no podrá utilizar Patch Manager, una capacidad de AWS Systems Manager, para revisar las aplicaciones lanzadas por Microsoft en nodos activados de manera híbrida.
- El proceso de revertir todos los nodos activados de manera híbrida al nivel de instancias estándar puede tardar 30 minutos o más en completarse.

En esta sección se describe cómo revertir todos los nodos activados de manera híbrida de una Cuenta de AWS y Región de AWS desde el nivel de instancias avanzadas al nivel de instancias estándar.

Reversión a la capa de instancias estándar (consola)

En el procedimiento siguiente se muestra cómo utilizar la consola de Systems Manager para cambiar todos los nodos activados de manera híbrida en el entorno [híbrido y multinube](#page-34-0) para utilizar el nivel de instancias estándar de la Cuenta de AWS y la Región de AWS especificadas.

Para revertir al nivel de instancias estándar (consola)

- 1. Abra la consola de AWS Systems Manager en [https://console.aws.amazon.com/systems](https://console.aws.amazon.com/systems-manager/)[manager/.](https://console.aws.amazon.com/systems-manager/)
- 2. En el panel de navegación, elija Fleet Manager.
- 3. Seleccione el menú desplegable Account settings (Configuración de la cuenta) y elija Instance tier settings (Configuración del nivel de instancias).
- 4. Elija Change account setting (Cambiar la configuración de la cuenta).

5. Revise la información en la ventana emergente sobre cómo cambiar la configuración de la cuenta y, a continuación, si está de acuerdo, elija la opción para aceptar y continuar.

Reversión a la capa de instancias estándar (AWS CLI)

En el procedimiento siguiente se muestra cómo utilizar AWS Command Line Interface para cambiar todos los nodos activados de manera híbrida en el entorno [híbrido y multinube](#page-34-0) para utilizar el nivel de instancias estándar de la Cuenta de AWS y la Región de AWS especificadas.

Para revertir al nivel de instancias estándar utilizando la AWS CLI

1. Abra la AWS CLI y ejecute el siguiente comando. Reemplace cada *example resource placeholder* con su propia información.

Linux & macOS

```
aws ssm update-service-setting \ 
     --setting-id arn:aws:ssm:region:aws-account-id:servicesetting/ssm/managed-
instance/activation-tier \ 
     --setting-value standard
```
### Windows

```
aws ssm update-service-setting ^ 
     --setting-id arn:aws:ssm:region:aws-account-id:servicesetting/ssm/managed-
instance/activation-tier ^ 
     --setting-value standard
```
No se obtienen resultados si el comando se ejecuta satisfactoriamente.

2. Ejecute el siguiente comando 30 minutos más tarde para ver la configuración de instancias administradas en la Cuenta de AWS y la Región de AWS actuales.

Linux & macOS

```
aws ssm get-service-setting \ 
     --setting-id arn:aws:ssm:region:aws-account-id:servicesetting/ssm/managed-
instance/activation-tier
```
#### Windows

```
aws ssm get-service-setting ^ 
     --setting-id arn:aws:ssm:region:aws-account-id:servicesetting/ssm/managed-
instance/activation-tier
```
El comando devuelve información similar a la siguiente.

```
{ 
     "ServiceSetting": { 
         "SettingId": "/ssm/managed-instance/activation-tier", 
         "SettingValue": "standard", 
         "LastModifiedDate": 1555603376.138, 
         "LastModifiedUser": "System", 
         "ARN": "arn:aws:ssm:us-east-2:123456789012:servicesetting/ssm/managed-
instance/activation-tier", 
         "Status": "Default" 
     }
}
```
El estado cambia a Default (Predeterminado) una vez aprobada la solicitud.

Reversión a la capa de instancias estándar (PowerShell)

En el procedimiento siguiente se muestra cómo utilizar AWS Tools for Windows PowerShell para cambiar todos los nodos activados de manera híbrida en el entorno híbrido y multinube para utilizar el nivel de instancias estándar de la Cuenta de AWS y la Región de AWS especificadas.

Para revertir al nivel de instancias estándar mediante PowerShell

1. Abra AWS Tools for Windows PowerShell y ejecute el siguiente comando.

```
Update-SSMServiceSetting ` 
     -SettingId "arn:aws:ssm:region:aws-account-id:servicesetting/ssm/managed-
instance/activation-tier" ` 
     -SettingValue "standard"
```
No se obtienen resultados si el comando se ejecuta satisfactoriamente.

2. Ejecute el siguiente comando 30 minutos más tarde para ver la configuración de instancias administradas en la Cuenta de AWS y la Región de AWS actuales.

```
Get-SSMServiceSetting ` 
     -SettingId "arn:aws:ssm:region:aws-account-id:servicesetting/ssm/managed-
instance/activation-tier"
```
El comando devuelve información similar a la siguiente.

```
ARN: arn:aws:ssm:us-east-2:123456789012:servicesetting/ssm/managed-instance/
activation-tier
LastModifiedDate : 4/18/2019 4:02:56 PM
LastModifiedUser : System
SettingId : /ssm/managed-instance/activation-tier
SettingValue : standard
Status : Default
```
El estado cambia a Default (Predeterminado) una vez aprobada la solicitud.

<span id="page-1364-0"></span>Restablecimiento de contraseñas en nodos administrados

Puede restablecer la contraseña para cualquier usuario en un nodo administrado. Esto incluye instancias de Amazon Elastic Compute Cloud (Amazon EC2), servidores de núcleo de AWS IoT Greengrass, servidores locales, dispositivos de borde y máquinas virtuales administradas por AWS Systems Manager. La función de restablecimiento de contraseña se basa en Session Manager, una capacidad de AWS Systems Manager. Puede utilizar esta funcionalidad para conectarse a los nodos administrados sin abrir los puertos de entrada, mantener hosts bastión ni administrar claves SSH.

<span id="page-1364-1"></span>El restablecimiento de contraseña resulta útil cuando un usuario ha olvidado una contraseña, o cuando desea actualizar rápidamente una contraseña sin realizar una conexión RDP o SSH al nodo administrado.

#### Requisitos previos

Antes de que pueda restablecer la contraseña en un nodo administrado, deben cumplirse los siguientes requisitos:

• El nodo administrado en el que desee cambiar una contraseña debe ser un nodo administrado de Systems Manager. Además, la versión 2.3.668.0 de SSM Agent o una versión posterior debe estar instalada en el nodo administrado. Para obtener información acerca cómo instalar o actualizar SSM Agent, consulte [Uso de SSM Agent](#page-103-0).

• La funcionalidad de restablecimiento de contraseñas utiliza la configuración de Session Manager, la cual está establecida de forma que su cuenta se conecte al nodo administrado. Por lo tanto, los requisitos previos para utilizar Session Manager deben haberse completado en su cuenta en la Región de AWS actual. Para obtener más información, consulte [Configuración de Session](#page-1550-0)  [Manager](#page-1550-0).

### **a** Note

La compatibilidad de Session Manager con nodos en las instalaciones se proporciona solo para el nivel de instancias avanzadas. Para obtener más información, consulte [Activación](#page-1354-0)  [del nivel de instancias avanzadas.](#page-1354-0)

• El usuario AWS que está cambiando la contraseña debe tener el permiso ssm:SendCommand para el nodo administrado. Para obtener más información, consulte [Restricción de acceso de Run](#page-1687-0)  [Command basado en etiquetas.](#page-1687-0)

## Restricción del acceso

Puede limitar la capacidad de un usuario para restablecer contraseñas para nodos administrados específicos. Esto se hace mediante políticas basadas en la identidad para la operación Session Manager de ssm:StartSession con el documento AWS-PasswordReset de SSM. Para obtener más información, consulte [Control del acceso de las sesiones de usuario a las instancias.](#page-1568-0)

## Cifrado de datos

Active el cifrado completo de AWS Key Management Service (AWS KMS) para los datos de Session Manager a fin de utilizar la opción de restablecimiento de contraseña de los nodos administrados. Para obtener más información, consulte [Activación del cifrado de datos de sesión con claves de KMS](#page-1602-0)  [\(consola\)](#page-1602-0).

Restablecer una contraseña en un nodo administrado

Puede restablecer una contraseña en un nodo administrado de Systems Manager mediante la consola Fleet Manager de Systems Manager o AWS Command Line Interface (AWS CLI).

Para cambiar la contraseña en un nodo administrado (consola)

- 1. Abra la consola de AWS Systems Manager en [https://console.aws.amazon.com/systems](https://console.aws.amazon.com/systems-manager/)[manager/.](https://console.aws.amazon.com/systems-manager/)
- 2. En el panel de navegación, elija Fleet Manager.
- 3. Elija el botón situado al lado del nodo que necesita una nueva contraseña.
- 4. Seleccione Acciones de instancia, Restablecer la contraseña.
- 5. En el campo User name (Nombre de usuario), ingrese el nombre del usuario para el que va a cambiar la contraseña. Este puede ser cualquier nombre de usuario con una cuenta en el nodo.
- 6. Seleccione Submit (Enviar).
- 7. Siga las instrucciones en la ventana de comandos Introducir nueva contraseña para especificar la nueva contraseña.

### **a** Note

Si la versión de SSM Agent en el nodo administrado no admite restablecimientos de contraseñas, se le pedirá que instale una versión compatible con Run Command, una capacidad de AWS Systems Manager.

Para restablecer la contraseña en un nodo administrado (AWS CLI)

1. Para restablecer la contraseña de un usuario en un nodo administrado, ejecute el siguiente comando. Reemplace cada *example resource placeholder* con su propia información.

#### **a** Note

Para utilizar la AWS CLI para restablecer una contraseña, el complemento Session Manager debe estar instalado en su equipo local. Para obtener más información, consulte [Instalación del complemento de Session Manager para la AWS CLI.](#page-1632-0)

Linux & macOS

```
aws ssm start-session \ 
     --target instance-id \ 
     --document-name "AWS-PasswordReset" \
```

```
 --parameters '{"username": ["user-name"]}'
```
Windows

```
aws ssm start-session ^ 
     --target instance-id ^ 
     --document-name "AWS-PasswordReset" ^ 
     --parameters username="user-name"
```
2. Siga las instrucciones en la ventana de comandos Introducir nueva contraseña para especificar la nueva contraseña.

Solucionar problemas de restablecimiento de contraseña en nodos administrados

Muchos problemas de restablecimiento de contraseña pueden resolverse; para ello, asegúrese de que ha completado los [requisitos previos de restablecimiento de contraseña](#page-1364-1). Para otros problemas, utilice la siguiente información para ayudarle a solucionar problemas para restablecer la contraseña.

#### Temas

- [Nodo administrado no disponible](#page-1367-0)
- [SSM Agent no actualizada \(consola\)](#page-1368-0)
- [No se proporcionan las opciones de restablecimiento de contraseña \(AWS CLI\).](#page-1368-1)
- [No hay autorización para ejecutar ssm:SendCommand](#page-1369-1)
- [Mensaje de error Session Manager](#page-1369-2)

#### <span id="page-1367-0"></span>Nodo administrado no disponible

Problema: desea restablecer la contraseña de un nodo administrado en la página de la consola de Instancias administradas, pero el nodo no se encuentra en la lista.

• Solución: el nodo administrado al que desea conectarse podría no estar configurado para Systems Manager. Para utilizar una instancia de EC2 con Systems Manager, el perfil de instancias de AWS Identity and Access Management (IAM) que concede permiso a Systems Manager para realizar acciones en sus instancias debe estar adjuntado a la instancia. Para obtener información, consulte [Configuración de permisos de instancia requeridos para Systems Manager](#page-37-0).

Para utilizar una máquina que no es de EC2 con Systems Manager, debe crear un rol de servicio de IAM que le conceda permiso a Systems Manager para realizar acciones en los nodos
administrados. Para obtener más información, consulte [Creación del rol de servicio de IAM](#page-58-0)  [requerido para Systems Manager en entornos híbridos y multinube](#page-58-0). (Solo se ofrece compatibilidad de Session Manager con servidores locales y máquinas virtuales para el nivel de instancias avanzadas. Para obtener más información, consulte [Activación del nivel de instancias avanzadas.](#page-1354-0))

SSM Agent no actualizada (consola)

Problema: un mensaje informa que la versión de SSM Agent no admite la función de restablecimiento de contraseñas.

• Solución: se requiere la versión 2.3.668.0 o una versión posterior de SSM Agent para realizar restablecimientos de contraseñas. En la consola, puede actualizar el agente en el nodo administrado al elegir Update SSM Agent (Actualizar SSM Agente).

Cada vez que se agregan capacidades nuevas a Systems Manager o se actualizan las capacidades existentes, se lanza una versión actualizada de SSM Agent. No utilizar la versión más reciente del agente puede impedir que el nodo administrado utilice diversas capacidades y características de Systems Manager. Por este motivo, se recomienda automatizar el proceso de mantener SSM Agent actualizado en los equipos. Para obtener más información, consulte [Automatización de las actualizaciones de SSM Agent](#page-219-0). Suscríbase a la página [SSM Agent Release](https://github.com/aws/amazon-ssm-agent/blob/mainline/RELEASENOTES.md) [Notes](https://github.com/aws/amazon-ssm-agent/blob/mainline/RELEASENOTES.md) en GitHub para recibir notificaciones sobre las actualizaciones de SSM Agent.

No se proporcionan las opciones de restablecimiento de contraseña (AWS CLI).

Problema: puede conectarse correctamente a un nodo administrado mediante el comando AWS CLI [start-session](https://docs.aws.amazon.com/cli/latest/reference/ssm/start-session.html). Ha especificado el documento de SSM AWS-PasswordReset y ha proporcionado un nombre de usuario válido, pero no se muestran las instrucciones para cambiar la contraseña.

• Solución: la versión de SSM Agent en el nodo administrado no está actualizada. Es necesaria la versión 2.3.668.0 o una versión posterior para realizar restablecimientos de contraseña.

Cada vez que se agregan nuevas capacidades en Systems Manager o se actualizan las capacidades existentes, se lanza una versión actualizada de SSM Agent. No utilizar la versión más reciente del agente puede impedir que el nodo administrado utilice diversas capacidades y características de Systems Manager. Por este motivo, se recomienda automatizar el proceso de mantener SSM Agent actualizado en los equipos. Para obtener más información, consulte [Automatización de las actualizaciones de SSM Agent](#page-219-0). Suscríbase a la página [SSM Agent Release](https://github.com/aws/amazon-ssm-agent/blob/mainline/RELEASENOTES.md) [Notes](https://github.com/aws/amazon-ssm-agent/blob/mainline/RELEASENOTES.md) en GitHub para recibir notificaciones sobre las actualizaciones de SSM Agent.

### No hay autorización para ejecutar **ssm:SendCommand**

Problema: intenta conectarse a un nodo administrado para cambiar la contraseña, pero recibe un mensaje de error que indica que no cuenta con la autorización para ejecutar ssm:SendCommand en el nodo administrado.

• Solución: la política de IAM debe incluir un permiso para ejecutar el comando ssm:SendCommand. Para obtener más información, consulte [Restricción de acceso de Run Command basado en](#page-1687-0)  [etiquetas.](#page-1687-0)

## Mensaje de error Session Manager

Problema: recibe un mensaje de error relacionado con Session Manager.

• Solución: el soporte para restablecer la contraseña requiere que Session Manager esté configurado correctamente. Para obtener más información, consulte [Configuración de Session](#page-1550-0) [Manager](#page-1550-0) y [Solución de problemas de Session Manager](#page-1675-0).

Anulación del registro de nodos administrados en un entorno híbrido y multinube

Si ya no desea administrar un servidor local, un dispositivo de borde o una máquina virtual mediante AWS Systems Manager, puede anular el registro. Anular el registro de un nodo activado de manera híbrida lo elimina de la lista de nodos administrados en Systems Manager. AWS Systems Manager El agente (SSM Agent) que se está ejecutando en el nodo activado de manera híbrida no podrá actualizar su token de autorización porque ya no está registrado. SSM Agent hiberna y reduce su frecuencia de ping a Systems Manager en la nube a una vez por hora.

Puede volver a registrar un servidor local, un dispositivo de borde o una máquina virtual en cualquier momento. Systems Manager almacena el historial de comandos de un nodo administrado con el registro anulado durante 30 días.

El procedimiento siguiente describe cómo anular el registro de un nodo activado de manera híbrida mediante la consola de Systems Manager. Para obtener información acerca de cómo hacer esto mediante la AWS Command Line Interface, consulte [deregister-managed-instance.](https://docs.aws.amazon.com/cli/latest/reference/ssm/deregister-managed-instance.html)

Anulación del registro de un nodo activado de manera híbrida (consola)

1. Abra la consola de AWS Systems Manager en [https://console.aws.amazon.com/systems](https://console.aws.amazon.com/systems-manager/)[manager/.](https://console.aws.amazon.com/systems-manager/)

- 2. En el panel de navegación, elija Fleet Manager.
- 3. Seleccione la casilla de verificación situada junto al nodo administrado cuyo registro desea anular.
- 4. Seleccione Acciones de nodos, Herramientas, Anular el registro de este nodo administrado.
- 5. Revise la información del cuadro de diálogo Anular el registro de este nodo administrado. Si está de acuerdo, seleccione Anular registro.

# Utilización de la configuración predeterminada de la administración de hosts

La configuración predeterminada de la administración de hosts permite que AWS Systems Manager administre las instancias de Amazon EC2 de forma automática como instancias administradas. Una instancia administrada es una instancia EC2 configurada para usarla con Systems Manager.

Los beneficios de administrar sus instancias con Systems Manager incluyen los siguientes:

- Conéctese a sus instancias de EC2 de forma segura mediante Session Manager.
- Realice escaneos de revisiones automatizados mediante Patch Manager.
- Consulte información detallada sobre sus instancias mediante Systems Manager Inventory.
- Realice un seguimiento y administre las instancias mediante Fleet Manager.
- Mantenga SSM Agent actualizado automáticamente.

Fleet Manager, Inventory, Patch Manager y Session Manager son capacidades de Systems Manager.

La configuración de administración de host predeterminada permite administrar las instancias de EC2 sin tener que crear manualmente un perfil de instancia de AWS Identity and Access Management (IAM). En su lugar, la configuración predeterminada de la administración de hosts crea y aplica un rol de IAM predeterminado para garantizar que Systems Manager tenga los permisos de administración de todas las instancias de la Cuenta de AWS y la Región de AWS en la que está activado.

Si los permisos proporcionados no son suficientes para su caso de uso, también puede agregar políticas al rol de IAM predeterminado creado en la configuración de administración de host predeterminada. Como alternativa, si no necesita permisos para todas las capacidades proporcionadas por el rol de IAM predeterminado, puede crear sus propias políticas y roles personalizados. Cualquier cambio realizado en el rol de IAM que elija para la configuración

de administración de host predeterminada se aplica a todas las instancias de Amazon EC2 administradas en la región y la cuenta.

Para obtener más información acerca de la política que usa la configuración de administración de host predeterminada, consulte [Política administrada por AWS:](#page-2409-0)  [AmazonSSMManagedEC2InstanceDefaultPolicy.](#page-2409-0)

Implementación del acceso a los privilegios mínimos

Estos procedimientos están pensados para que solo los realicen los administradores. Por lo tanto, recomendamos implementar el acceso con privilegio mínimo para evitar que los usuarios no administrativos configuren o modifiquen la configuración de administración de host predeterminada. Para ver ejemplos de políticas que restringen el acceso a la configuración de administración de host predeterminada, consulte [Ejemplos de políticas de privilegio mínimo para la configuración de](#page-1378-0) [administración de host predeterminada](#page-1378-0) más adelante en este tema.

# **A** Important

El registro de la información de las instancias registradas con la configuración predeterminada de la administración de hosts almacena la información de registro localmente en los directorios var/lib/amazon/ssm o C:\ProgramData\Amazon. Si se eliminan estos directorios o sus archivos, la instancia no podrá adquirir las credenciales necesarias para conectarse a Systems Manager mediante la Configuración de la administración de hosts predeterminada. En estos casos, debe utilizar un perfil de instancia IAM para brindar los permisos necesarios a la instancia, o bien volver a crearla.

## Temas

- [Requisitos previos](#page-1371-0)
- [Activación de la configuración de la administración de hosts predeterminada](#page-1373-0)
- [Desactivación de la configuración predeterminada de la administración de hosts](#page-1377-0)
- [Ejemplos de políticas de privilegio mínimo para la configuración de administración de host](#page-1378-0)  [predeterminada](#page-1378-0)

## <span id="page-1371-0"></span>Requisitos previos

Para utilizar la configuración predeterminada de la administración de hosts en la Región de AWS y la Cuenta de AWS donde se active la característica, se deben cumplir los siguientes requisitos.

• La instancia que se vaya a administrar debe usar Instance Metadata Service versión 2 (IMDSv2).

La configuración de administración de host predeterminada no admite la versión 1 del servicio de metadatos de instancias. Para obtener información sobre la transición a IMDSv2, consulte [Transición al uso de Servicio de metadatos de instancia versión 2](https://docs.aws.amazon.com/AWSEC2/latest/UserGuide/instance-metadata-transition-to-version-2.html) en la Guía del usuario de Amazon EC2.

• Se debe instalar la versión 3.2.582.0 o alguna versión posterior de SSM Agent en la instancia para ser administrada.

Para obtener información sobre cómo comprobar la versión de SSM Agent instalada en la instancia, consulte [Verificación del número de versión de SSM Agent.](#page-210-0)

Para obtener información sobre cómo actualizar SSM Agent, consulte [Actualización automática de](#page-221-0) [SSM Agent.](#page-221-0)

• Usted, como administrador que realiza las tareas de este tema, debe tener permisos para las operaciones de las API [GetServiceSetting](https://docs.aws.amazon.com/systems-manager/latest/APIReference/API_GetServiceSetting.html), [ResetServiceSetting](https://docs.aws.amazon.com/systems-manager/latest/APIReference/API_ResetServiceSetting.html) y [UpdateServicesetting](https://docs.aws.amazon.com/systems-manager/latest/APIReference/API_UpdateServiceSetting.html). Además, debe tener permisos iam:PassRole para el rol de IAM AWSSystemsManagerDefaultEC2InstanceManagementRole. La siguiente política de ejemplo concede estos permisos. Reemplace cada *example resource placeholder* con su propia información.

```
{ 
     "Version": "2012-10-17", 
     "Statement": [ 
         \{ "Effect": "Allow", 
               "Action": [ 
                   "ssm:GetServiceSetting", 
                   "ssm:ResetServiceSetting", 
                   "ssm:UpdateServiceSetting" 
              ], 
              "Resource": "arn:aws:ssm:region:account-id:servicesetting/ssm/managed-
instance/default-ec2-instance-management-role" 
          }, 
          { 
              "Effect": "Allow", 
              "Action": [ 
                   "iam:PassRole" 
              ],
```

```
 "Resource": "arn:aws:iam::account-id:role/service-role/
AWSSystemsManagerDefaultEC2InstanceManagementRole", 
                       "Condition": { 
                              "StringEquals": { 
                                     "iam:PassedToService": [ 
                                            "ssm.amazonaws.com" 
\sim 100 \sim 100 \sim 100 \sim 100 \sim 100 \sim 100 \sim 100 \sim 100 \sim 100 \sim 100 \sim 100 \sim 100 \sim 100 \sim 100 \sim 100 \sim 100 \sim 100 \sim 100 \sim 100 \sim 100 \sim 100 \sim 100 \sim 100 \sim 100 \sim 
 } 
 } 
               } 
        ]
}
```
• Si ya existe un perfil de instancia de IAM asociado a una instancia de EC2 que hay que administrar con Systems Manager, debe quitarle todos los permisos que permitan la operación ssm:UpdateInstanceInformation. SSM Agent intenta usar permisos de perfil de instancia antes de emplear los permisos de la Configuración de la administración de hosts predeterminada. Si permite la operación ssm:UpdateInstanceInformation en los perfiles de instancia de IAM, la instancia no utilizará los permisos de la configuración de administración de host predeterminada.

<span id="page-1373-0"></span>Activación de la configuración de la administración de hosts predeterminada

Puede activar la configuración predeterminada de la administración de hosts desde la consola de Fleet Manager o al utilizar la AWS Command Line Interface o AWS Tools for Windows PowerShell.

Debe activar, una por una, las configuraciones predeterminadas de la administración de hosts en cada región en donde quiera que las instancias de Amazon EC2 se administren mediante esta configuración.

Tras activar la configuración predeterminada de la administración de hosts, es posible que las instancias tarden 30 minutos en utilizar las credenciales del rol que seleccione en el paso 5 del procedimiento que se detalla a continuación.

Activación de la configuración de administración de host predeterminada (consola)

- 1. Abra la consola de AWS Systems Manager en [https://console.aws.amazon.com/systems](https://console.aws.amazon.com/systems-manager/)[manager/.](https://console.aws.amazon.com/systems-manager/)
- 2. En el panel de navegación, elija Fleet Manager.
- 3. Elija Administración de cuenta, Configuración de la administración de host predeterminada.
- 4. Active Habilitar configuración de administración de host predeterminada.
- 5. Elija el rol de AWS Identity and Access Management (IAM) que se utiliza para habilitar las capacidades de Systems Manager en sus instancias. Recomendamos utilizar el rol predeterminado que proporciona la configuración de administración de host predeterminada. Contiene el conjunto mínimo de permisos necesarios para administrar sus instancias de Amazon EC2 mediante Systems Manager. Si prefiere utilizar un rol personalizado, la política de confianza del rol debe permitir que Systems Manager sea una entidad de confianza.
- 6. Elija Configurar para completar la configuración.

Activación de la configuración de administración de host predeterminada (línea de comandos)

1. Cree un archivo JSON en su equipo local que contenga la siguiente política de relaciones de confianza.

```
{ 
      "Version":"2012-10-17", 
      "Statement":[ 
           { 
                "Sid":"", 
                "Effect":"Allow", 
                "Principal":{ 
                     "Service":"ssm.amazonaws.com" 
                }, 
                "Action":"sts:AssumeRole" 
           } 
     \mathbf{I}}
```
2. Abra la AWS CLI o las Herramientas para Windows PowerShell y ejecute uno de los siguientes comandos, según el tipo de sistema operativo de su máquina local, a fin de crear un rol de servicio en su cuenta. Reemplace cada *example resource placeholder* con su propia información.

Linux & macOS

```
aws iam create-role \
--role-name AWSSystemsManagerDefaultEC2InstanceManagementRole \
--path /service-role/ \
--assume-role-policy-document file://trust-policy.json
```
#### Windows

```
aws iam create-role ^
--role-name AWSSystemsManagerDefaultEC2InstanceManagementRole ^
--path /service-role/ ^
--assume-role-policy-document file://trust-policy.json
```
PowerShell

```
New-IAMRole `
-RoleName "AWSSystemsManagerDefaultEC2InstanceManagementRole" `
-Path "/service-role/" `
-AssumeRolePolicyDocument "file://trust-policy.json"
```
3. Ejecute el siguiente comando para adjuntar la política administrada AmazonSSMManagedEC2InstanceDefaultPolicy al rol recientemente creado. Reemplace cada *example resource placeholder* con su propia información.

#### Linux & macOS

```
aws iam attach-role-policy \
--policy-arn arn:aws:iam::aws:policy/AmazonSSMManagedEC2InstanceDefaultPolicy \
--role-name AWSSystemsManagerDefaultEC2InstanceManagementRole
```
#### **Windows**

```
aws iam attach-role-policy ^
--policy-arn arn:aws:iam::aws:policy/AmazonSSMManagedEC2InstanceDefaultPolicy ^
--role-name AWSSystemsManagerDefaultEC2InstanceManagementRole
```
#### PowerShell

```
Register-IAMRolePolicy `
-PolicyArn "arn:aws:iam::aws:policy/AmazonSSMManagedEC2InstanceDefaultPolicy" `
-RoleName "AWSSystemsManagerDefaultEC2InstanceManagementRole"
```
4. Abra la AWS CLI o Herramientas para Windows PowerShell y ejecute el siguiente comando. Reemplace cada *example resource placeholder* con su propia información.

#### Linux & macOS

```
aws ssm update-service-setting \
--setting-id arn:aws:ssm:region:account-id:servicesetting/ssm/managed-instance/
default-ec2-instance-management-role \
--setting-value service-role/AWSSystemsManagerDefaultEC2InstanceManagementRole
```
Windows

```
aws ssm update-service-setting ^
--setting-id arn:aws:ssm:region:account-id:servicesetting/ssm/managed-instance/
default-ec2-instance-management-role ^
--setting-value service-role/AWSSystemsManagerDefaultEC2InstanceManagementRole
```
**PowerShell** 

```
Update-SSMServiceSetting `
-SettingId "arn:aws:ssm:region:account-id:servicesetting/ssm/managed-instance/
default-ec2-instance-management-role" `
-SettingValue "service-role/AWSSystemsManagerDefaultEC2InstanceManagementRole"
```
No se obtienen resultados si el comando se ejecuta correctamente.

5. Ejecute el siguiente comando a fin de ver la configuración del servicio actual para la configuración de administración de host predeterminada en la Cuenta de AWS y la Región de AWS actuales.

Linux & macOS

```
aws ssm get-service-setting \
--setting-id arn:aws:ssm:region:account-id:servicesetting/ssm/managed-instance/
default-ec2-instance-management-role
```
Windows

```
aws ssm get-service-setting ^
--setting-id arn:aws:ssm:region:account-id:servicesetting/ssm/managed-instance/
default-ec2-instance-management-role
```
#### PowerShell

```
Get-SSMServiceSetting `
-SettingId "arn:aws:ssm:region:account-id:servicesetting/ssm/managed-instance/
default-ec2-instance-management-role"
```
El comando devuelve información similar a la siguiente.

```
{ 
     "ServiceSetting": { 
         "SettingId": "/ssm/managed-instance/default-ec2-instance-management-role", 
         "SettingValue": "service-role/
AWSSystemsManagerDefaultEC2InstanceManagementRole", 
         "LastModifiedDate": "2022-11-28T08:21:03.576000-08:00", 
         "LastModifiedUser": "System", 
         "ARN": "arn:aws:ssm:us-east-2:-123456789012:servicesetting/ssm/managed-
instance/default-ec2-instance-management-role", 
         "Status": "Custom" 
     }
}
```
<span id="page-1377-0"></span>Desactivación de la configuración predeterminada de la administración de hosts

Puede desactivar la configuración predeterminada de la administración de hosts desde la consola de Fleet Manager o al utilizar la AWS Command Line Interface o AWS Tools for Windows PowerShell.

Debe desactivar, una por una, las configuraciones predeterminadas de la administración de hosts en cada región en donde ya no quiere que las instancias de Amazon EC2 se administren mediante esta configuración. Si se desactiva en una región, no se desactiva en todas las regiones.

Si desactiva la configuración de administración de host predeterminada y no ha adjuntado un perfil de instancia a sus instancias de Amazon EC2 que permita el acceso a Systems Manager, este último dejará de administrarlas.

Desactivación de la configuración de administración de host predeterminada (consola)

- 1. Abra la consola de AWS Systems Manager en [https://console.aws.amazon.com/systems](https://console.aws.amazon.com/systems-manager/)[manager/.](https://console.aws.amazon.com/systems-manager/)
- 2. En el panel de navegación, elija Fleet Manager.
- 3. Elija Administración de cuenta, Configuración de la administración de host predeterminada.
- 4. Desactive Habilitar configuración de administración de host predeterminada.
- 5. Elija Configurar para deshabilitar la configuración de administración de host predeterminada.

Desactivación de la configuración de administración de host predeterminada (línea de comandos)

• Abra la AWS CLI o Herramientas para Windows PowerShell y ejecute el siguiente comando. Reemplace cada *example resource placeholder* con su propia información.

Linux & macOS

```
aws ssm reset-service-setting \
--setting-id arn:aws:ssm:region:account-id:servicesetting/ssm/managed-instance/
default-ec2-instance-management-role
```
#### Windows

```
aws ssm reset-service-setting ^
--setting-id arn:aws:ssm:region:account-id:servicesetting/ssm/managed-instance/
default-ec2-instance-management-role
```
PowerShell

```
Reset-SSMServiceSetting `
-SettingId "arn:aws:ssm:region:account-id:servicesetting/ssm/managed-instance/
default-ec2-instance-management-role"
```
<span id="page-1378-0"></span>Ejemplos de políticas de privilegio mínimo para la configuración de administración de host predeterminada

Los siguientes ejemplos de políticas muestran cómo evitar que los miembros de su organización realicen cambios en la configuración de administración de host predeterminada de su cuenta.

Política de control de servicios para AWS Organizations

La siguiente política demuestra cómo evitar que los miembros no administrativos de AWS Organizations actualicen la configuración de administración de host predeterminada. Reemplace cada *example resource placeholder* con su propia información.

```
{ 
     "Version":"2012-10-17", 
     "Statement":[ 
         { 
             "Effect":"Deny", 
             "Action":[ 
                 "ssm:UpdateServiceSetting", 
                 "ssm:ResetServiceSetting" 
             ], 
             "Resource":"arn:aws:ssm:*:*:servicesetting/ssm/managed-instance/default-
ec2-instance-management-role", 
             "Condition":{ 
                 "StringNotEqualsIgnoreCase":{ 
                 "aws:PrincipalTag/job-function":[ 
                     "administrator" 
 ] 
 } 
 } 
         }, 
         { 
             "Effect":"Deny", 
             "Action":[ 
                 "iam:PassRole" 
             ], 
             "Resource":"arn:aws:iam::*:role/service-role/
AWSSystemsManagerDefaultEC2InstanceManagementRole", 
             "Condition":{ 
                 "StringEquals":{ 
                 "iam:PassedToService":"ssm.amazonaws.com" 
                 }, 
                 "StringNotEqualsIgnoreCase":{ 
                 "aws:PrincipalTag/job-function":[ 
                     "administrator" 
 ] 
 } 
 } 
         }, 
         { 
             "Effect":"Deny", 
             "Resource":"arn:aws:iam::*:role/service-role/
AWSSystemsManagerDefaultEC2InstanceManagementRole", 
             "Action":[ 
                 "iam:AttachRolePolicy",
```

```
 "iam:DeleteRole" 
           ], 
           "Condition":{ 
               "StringNotEqualsIgnoreCase":{ 
               "aws:PrincipalTag/job-function":[ 
                   "administrator" 
 ] 
 } 
 } 
        } 
    ]
}
```
Política para entidades principales de IAM

La siguiente política demuestra cómo evitar que sus grupos, funciones o usuarios de IAM en AWS Organizations actualicen su configuración de administración de host predeterminada. Reemplace cada *example resource placeholder* con su propia información.

```
{ 
     "Version": "2012-10-17", 
     "Statement": [ 
          { 
              "Effect": "Deny", 
              "Action": [ 
                   "ssm:UpdateServiceSetting", 
                   "ssm:ResetServiceSetting" 
              ], 
              "Resource": "arn:aws:ssm:region:account-id:servicesetting/ssm/managed-
instance/default-ec2-instance-management-role" 
          }, 
          { 
              "Effect": "Deny", 
              "Action": [ 
                   "iam:AttachRolePolicy", 
                   "iam:DeleteRole", 
                   "iam:PassRole" 
              ], 
              "Resource": "arn:aws:iam::account-id:role/service-role/
AWSSystemsManagerDefaultEC2InstanceManagementRole" 
          } 
     ]
}
```
# Conéctese a una instancia administrada de Windows Server mediante Remote Desktop

Puede utilizar Fleet Manager, una capacidad de AWS Systems Manager, para conectarse a sus Windows Server instancias de Amazon Elastic Compute Cloud (Amazon EC2) mediante el Remote Desktop Protocol (RDP). Fleet Manager El escritorio remoto, que cuenta con tecnología [NICE DCV](https://docs.aws.amazon.com/dcv/latest/adminguide/what-is-dcv.html), brinda una conectividad segura a las instancias de Windows Server directamente desde la consola de Systems Manager. Puede tener hasta cuatro conexiones simultáneas en una sola ventana del navegador.

Actualmente, solo puede utilizar el escritorio remoto con instancias que ejecuten Windows Server 2012 RTM o versiones posteriores. El escritorio remoto solo admite entradas en idioma inglés.

# **a** Note

Fleet Manager Remote Desktop es un servicio exclusivo de consola y no admite conexiones de línea de comandos a las instancias administradas. Para conectarte a una instancia administrada Windows Server a través de un intérprete de comandos, puedes usar Session Manager, otra capacidad de AWS Systems Manager. Para obtener más información, consulte [AWS Systems Manager Session Manager.](#page-1544-0)

Para obtener más información sobre la configuración de los permisos de (IAM) AWS Identity and Access Management para permitir que las instancias interactúen con Systems Manager, consulte [Configurar permisos de instancia para Systems Manager.](#page-37-0)

## Temas

- [Configuración del entorno](#page-1381-0)
- [Configuración de los permisos de IAM para escritorio remoto](#page-1383-0)
- [Autenticación de conexiones del escritorio remoto](#page-1389-0)
- [Duración y simultaneidad de la conexión remota](#page-1391-0)
- [Conexión a un nodo administrado mediante escritorio remoto](#page-1392-0)

## <span id="page-1381-0"></span>Configuración del entorno

Antes de utilizar el escritorio remoto, asegúrese de que el entorno cumple los siguientes requisitos:

• Configuración de nodos administrados

Asegúrese de que las instancias de Amazon EC2 estén configuradas como [nodos administrados](#page-1348-0) en Systems Manager.

• Versión mínima de SSM Agent

Verifique que los nodos ejecuten la versión 3.0.222.0 o versiones posteriores de SSM Agent. Para obtener información sobre cómo comprobar la versión de agente que se está ejecutando en un nodo, consulte [Verificación del número de versión de SSM Agent.](#page-210-0) Para obtener información acerca cómo instalar o actualizar SSM Agent, consulte [Uso de SSM Agent.](#page-103-0)

• Configuración del puerto de RDP

Para aceptar conexiones remotas, el servicio Remote Desktop Services de los nodos de Windows Server debe utilizar el puerto de RDP 3389 predeterminado. Esta es la configuración predeterminada en Amazon Machine Images (AMIs) que proporciona AWS. No es necesario abrir de manera explícita ningún puerto de entrada para utilizar el escritorio remoto.

• Versión del módulo PSReadLine para la funcionalidad del teclado

Para asegurarse de que el teclado funciona correctamente en PowerShell, verifique que los nodos que ejecutan Windows Server 2022 tengan instalada la versión 2.2.2 o versiones posteriores del módulo PSReadLine. Si están ejecutando una versión anterior, puede instalar la versión necesaria mediante el siguiente comando.

```
Install-Module ` 
     -Name PSReadLine ` 
     -Repository PSGallery `-MinimumVersion 2.2.2
```
• Configuración del administrador de sesiones

Para poder utilizar el escritorio remoto, debe completar los requisitos previos de la configuración del administrador de sesiones. Cuando se conecta a una instancia mediante el escritorio remoto, se aplican todas las preferencias de sesión que haya definido para la Cuenta de AWS y la Región de AWS. Para obtener más información, consulte [Configuración de Session Manager](#page-1550-0).

### **a** Note

Si registra la actividad del administrador de sesiones mediante Amazon Simple Storage Service (Amazon S3), las conexiones del escritorio remoto generarán el siguiente error en bucket name/Port/stderr. Se espera que aparezca este error, pero se puede omitir sin problemas.

Setting up data channel with id SESSION\_ID failed: failed to create websocket for datachannel with error: CreateDataChannel failed with no output or error: createDataChannel request failed: unexpected response from the service <BadRequest> <ClientErrorMessage>Session is already terminated</ClientErrorMessage> </BadRequest>

<span id="page-1383-0"></span>Configuración de los permisos de IAM para escritorio remoto

Además de los permisos de IAM necesarios para Systems Manager y Session Manager, el usuario o el rol que utilice para acceder a la consola debe permitir las siguientes acciones:

- ssm-guiconnect:CancelConnection
- ssm-guiconnect:GetConnection
- ssm-guiconnect:StartConnection

A continuación, se muestran ejemplos de políticas de IAM que puede adjuntar a un usuario o un rol para permitir distintos tipos de interacción con el escritorio remoto. Reemplace cada *example resource placeholder* con su propia información.

Política estándar para conectarse a instancias de EC2

```
{ 
      "Version": "2012-10-17", 
      "Statement": [ 
           { 
               "Sid": "EC2", 
               "Effect": "Allow", 
               "Action": [ 
                    "ec2:DescribeInstances", 
                    "ec2:GetPasswordData" 
               ], 
                "Resource": "*" 
           }, 
           { 
               "Sid": "SSM",
```

```
 "Effect": "Allow", 
                "Action": [ 
                      "ssm:DescribeInstanceProperties", 
                      "ssm:GetCommandInvocation", 
                      "ssm:GetInventorySchema" 
                ], 
                "Resource": "*" 
           }, 
           { 
                "Sid": "TerminateSession", 
                "Effect": "Allow", 
                "Action": [ 
                      "ssm:TerminateSession" 
                ], 
                "Resource": "*", 
                "Condition": { 
                      "StringLike": { 
                           "ssm:resourceTag/aws:ssmmessages:session-id": [ 
                                "${aws:userid}" 
\sim 100 \sim 100 \sim 100 \sim 100 \sim 100 \sim 100 \sim 100 \sim 100 \sim 100 \sim 100 \sim 100 \sim 100 \sim 100 \sim 100 \sim 100 \sim 100 \sim 100 \sim 100 \sim 100 \sim 100 \sim 100 \sim 100 \sim 100 \sim 100 \sim 
 } 
                } 
           }, 
           { 
                "Sid": "SSMStartSession", 
                "Effect": "Allow", 
                "Action": [ 
                      "ssm:StartSession" 
                ], 
                "Resource": [ 
                      "arn:aws:ec2:*:account-id:instance/*", 
                      "arn:aws:ssm:*:account-id:managed-instance/*", 
                      "arn:aws:ssm:*::document/AWS-StartPortForwardingSession"
                ], 
                "Condition": { 
                      "BoolIfExists": { 
                           "ssm:SessionDocumentAccessCheck": "true" 
                      }, 
                      "ForAnyValue:StringEquals": { 
                           "aws:CalledVia": "ssm-guiconnect.amazonaws.com" 
 } 
 } 
           }, 
           {
```

```
 "Sid": "GuiConnect", 
               "Effect": "Allow", 
               "Action": [ 
                   "ssm-guiconnect:CancelConnection", 
                   "ssm-guiconnect:GetConnection", 
                   "ssm-guiconnect:StartConnection" 
              ], 
               "Resource": "*" 
          } 
     ]
}
```
Política de conexión a instancias de EC2 con etiquetas específicas

# **a** Note

En la siguiente política de IAM, la sección SSMStartSession requiere un nombre de recurso de Amazon (ARN) para la acción ssm:StartSession. Como se muestra, el ARN que especifique no requiere un ID de Cuenta de AWS. Si especifica un ID de cuenta, Fleet Manager devuelve un AccessDeniedException.

La sección AccessTaggedInstances, que se encuentra en la parte inferior de la política de ejemplo, también requiere los ARN para ssm:StartSession. Para esos ARN, debe especificar los ID de Cuenta de AWS.

```
{ 
     "Version": "2012-10-17", 
     "Statement": [ 
          { 
               "Sid": "EC2", 
               "Effect": "Allow", 
               "Action": [ 
                    "ec2:DescribeInstances", 
                    "ec2:GetPasswordData" 
               ], 
               "Resource": "*" 
          }, 
          { 
               "Sid": "SSM", 
               "Effect": "Allow", 
               "Action": [
```

```
 "ssm:DescribeInstanceProperties", 
                      "ssm:GetCommandInvocation", 
                      "ssm:GetInventorySchema" 
                ], 
                "Resource": "*" 
           }, 
           { 
                "Sid": "SSMStartSession", 
                "Effect": "Allow", 
                "Action": [ 
                      "ssm:StartSession" 
                ], 
                "Resource": [ 
                      "arn:aws:ssm:*::document/AWS-StartPortForwardingSession"
                ], 
                "Condition": { 
                      "BoolIfExists": { 
                           "ssm:SessionDocumentAccessCheck": "true" 
                      }, 
                      "ForAnyValue:StringEquals": { 
                           "aws:CalledVia": "ssm-guiconnect.amazonaws.com" 
 } 
 } 
           }, 
           { 
                "Sid": "AccessTaggedInstances", 
                "Effect": "Allow", 
                "Action": [ 
                      "ssm:StartSession" 
                ], 
                "Resource": [ 
                      "arn:aws:ec2:*:account-id:instance/*",
                      "arn:aws:ssm:*:account-id:managed-instance/*"
                ], 
                "Condition": { 
                      "StringLike": { 
                           "ssm:resourceTag/tag key": [ 
                                "tag value" 
\sim 100 \sim 100 \sim 100 \sim 100 \sim 100 \sim 100 \sim 100 \sim 100 \sim 100 \sim 100 \sim 100 \sim 100 \sim 100 \sim 100 \sim 100 \sim 100 \sim 100 \sim 100 \sim 100 \sim 100 \sim 100 \sim 100 \sim 100 \sim 100 \sim 
 } 
                } 
           }, 
           { 
                "Sid": "GuiConnect",
```

```
 "Effect": "Allow", 
               "Action": [ 
                   "ssm-guiconnect:CancelConnection", 
                   "ssm-guiconnect:GetConnection", 
                   "ssm-guiconnect:StartConnection" 
               ], 
               "Resource": "*" 
          } 
     ]
}
```
Política para que los usuarios de AWS IAM Identity Center se conecten a instancias de EC2

```
{ 
     "Version": "2012-10-17", 
     "Statement": [ 
          { 
               "Sid": "SSO", 
               "Effect": "Allow", 
               "Action": [ 
                   "sso:ListDirectoryAssociations*", 
                   "identitystore:DescribeUser" 
               ], 
               "Resource": "*" 
          }, 
          { 
               "Sid": "EC2", 
               "Effect": "Allow", 
               "Action": [ 
                   "ec2:DescribeInstances", 
                   "ec2:GetPasswordData" 
               ], 
               "Resource": "*" 
          }, 
          { 
               "Sid": "SSM", 
               "Effect": "Allow", 
               "Action": [ 
                   "ssm:DescribeInstanceProperties", 
                   "ssm:GetCommandInvocation", 
                   "ssm:GetInventorySchema" 
               ], 
               "Resource": "*"
```

```
 }, 
           { 
                "Sid": "TerminateSession", 
                "Effect": "Allow", 
                "Action": [ 
                     "ssm:TerminateSession" 
                ], 
                "Resource": "*", 
                "Condition": { 
                     "StringLike": { 
                           "ssm:resourceTag/aws:ssmmessages:session-id": [ 
                                "${aws:userName}" 
\sim 100 \sim 100 \sim 100 \sim 100 \sim 100 \sim 100 \sim 100 \sim 100 \sim 100 \sim 100 \sim 100 \sim 100 \sim 100 \sim 100 \sim 100 \sim 100 \sim 100 \sim 100 \sim 100 \sim 100 \sim 100 \sim 100 \sim 100 \sim 100 \sim 
 } 
 } 
           }, 
           { 
                "Sid": "SSMStartSession", 
                "Effect": "Allow", 
                "Action": [ 
                     "ssm:StartSession" 
                ], 
                "Resource": [ 
                     "arn:aws:ec2:*:*:instance/*", 
                     "arn:aws:ssm:*:*:managed-instance/*",
                     "arn:aws:ssm:*:*:document/AWS-StartPortForwardingSession"
                ], 
                "Condition": { 
                     "BoolIfExists": { 
                           "ssm:SessionDocumentAccessCheck": "true" 
                     }, 
                     "ForAnyValue:StringEquals": { 
                           "aws:CalledVia": "ssm-guiconnect.amazonaws.com" 
 } 
 } 
           }, 
           { 
                "Sid": "SSMSendCommand", 
                "Effect": "Allow", 
                "Action": [ 
                     "ssm:SendCommand" 
                ], 
                "Resource": [ 
                     "arn:aws:ec2:*:*:instance/*",
```

```
 "arn:aws:ssm:*:*:managed-instance/*", 
                  "arn:aws:ssm:*:*:document/AWSSSO-CreateSSOUser"
              ], 
              "Condition": { 
                  "BoolIfExists": { 
                      "ssm:SessionDocumentAccessCheck": "true" 
 } 
 } 
         }, 
         { 
              "Sid": "GuiConnect", 
              "Effect": "Allow", 
              "Action": [ 
                  "ssm-guiconnect:CancelConnection", 
                  "ssm-guiconnect:GetConnection", 
                  "ssm-guiconnect:StartConnection" 
              ], 
              "Resource": "*" 
         } 
    \mathbf{I}}
```
<span id="page-1389-0"></span>Autenticación de conexiones del escritorio remoto

Cuando se establece una conexión remota, puede autenticarse mediante las credenciales de Windows o el par de claves de Amazon EC2 (archivo . pem) que está asociado a la instancia. Para obtener información sobre cómo usar los pares de claves, consulte [Pares de claves de Amazon EC2](https://docs.aws.amazon.com/AWSEC2/latest/WindowsGuide/ec2-key-pairs.html) [e instancias de Windows](https://docs.aws.amazon.com/AWSEC2/latest/WindowsGuide/ec2-key-pairs.html) en la Guía del usuario de Amazon EC2.

De forma alternativa, si está autenticado en la AWS Management Console con AWS IAM Identity Center, puede conectarse a las instancias sin proporcionar credenciales adicionales. Si desea ver un ejemplo de política para permitir la autenticación de conexiones remotas mediante IAM Identity Center, consulte [Configuración de los permisos de IAM para escritorio remoto.](#page-1383-0)

#### Antes de empezar

Tenga en cuenta las siguientes condiciones para utilizar la autenticación de IAM Identity Center antes de comenzar a conectarse mediante Remote Desktop.

• El escritorio remoto admite la autenticación de IAM Identity Center para nodos en la misma Región de AWS donde se habilitó IAM Identity Center.

- El escritorio remoto admite nombres de usuario de IAM Identity Center que tengan hasta 16 caracteres.
- El escritorio remoto admite nombres de usuario de IAM Identity Center compuestos por caracteres alfanuméricos y los siguientes caracteres especiales: . - o \_ .

# **A** Important

Las conexiones no se realizarán correctamente para los nombres de usuario de IAM Identity Center que contengan los siguientes caracteres:  $+ =$ , o  $\theta$ . IAM Identity Center admite estos caracteres en los nombres de usuario, pero las conexiones de RDP de Fleet Manager no lo hace.

- Cuando se autentica una conexión mediante IAM Identity Center, el escritorio remoto crea un usuario de Windows local en el grupo de administradores locales de la instancia. Este usuario persiste una vez finalizada la conexión remota.
- El escritorio remoto no permite la autenticación de IAM Identity Center para nodos que son controladores de dominio de Microsoft Active Directory.
- Si bien el escritorio remoto permite utilizar la autenticación de IAM Identity Center para los nodos unidos a un dominio de Active Directory, no se recomienda hacerlo. Este método de autenticación concede permisos administrativos a usuarios que pueden anular los permisos más restrictivos concedidos por el dominio.

Regiones compatibles con la autenticación de IAM Identity Center

Las siguientes Regiones de AWS son compatibles con conexiones de Remote Desktop que utilicen la autenticación de IAM Identity Center:

- Este de EE. UU. (Ohio) (us-east-2)
- Este de EE. UU. (Norte de Virginia) (us-east-1)
- EE. UU. Oeste (Norte de California) (us-west-1)
- Oeste de EE. UU. (Oregón) (us-west-2)
- África (Ciudad del Cabo) (af-south-1)
- Asia-Pacífico (Hong Kong) (ap-east-1)
- Asia Pacífico (Bombay) (ap-south-1)
- Asia-Pacífico (Tokio) (ap-northeast-1)
- Asia-Pacífico (Seúl) (ap-northeast-2)
- Asia Pacific (Osaka) (ap-northeast-3)
- Asia-Pacífico (Singapur) (ap-southeast-1)
- Asia-Pacífico (Sídney) (ap-southeast-2)
- Asia-Pacífico (Yakarta) (ap-southeast-3)
- Canadá (centro) (ca-central-1)
- Europa (Fráncfort) (eu-central-1)
- Europa (Estocolmo) (eu-north-1)
- Europa (Irlanda) (eu-west-1)
- Europa (Londres) (eu-west-2)
- Europa (París) (eu-west-3)
- Israel (Tel Aviv) (il-central-1)
- América del Sur (São Paulo) (sa-east-1)
- UE (Milán) (eu-south-1)
- Medio Oriente (Baréin) (me-south-1)
- AWS GovCloud (EE. UU. Este) (us-gov-east-1)
- AWS GovCloud (EE. UU. Oeste) (us-gov-west-1)

<span id="page-1391-0"></span>Duración y simultaneidad de la conexión remota

Las siguientes condiciones se aplican a las conexiones activas del escritorio remoto:

• Duración de la conexión

Una conexión al escritorio remoto dura 60 minutos de forma predeterminada. Para evitar que una conexión se desconecte, puede elegir Renovar sesión antes de que se desconecte para restablecer el temporizador de duración.

• Tiempo de espera de la conexión

Una conexión del escritorio remoto se desconecta después de haber estado inactiva durante más de 10 minutos.

• Conexiones simultáneas

De forma predeterminada, puede tener un máximo de 5 conexiones del escritorio remoto activas a la vez para la misma Cuenta de AWS y la misma Región de AWS. Para solicitar un aumento de cuota de servicio de hasta 25 conexiones simultáneas, consulte [Solicitud de aumento de cuota](https://docs.aws.amazon.com/servicequotas/latest/userguide/request-quota-increase.html) en la Guía del usuario de Service Quotas.

<span id="page-1392-0"></span>Conexión a un nodo administrado mediante escritorio remoto

Soporte para copiar/pegar texto en el navegador

Con los navegadores Google Chrome y Microsoft Edge, puede copiar y pegar texto desde un nodo administrado a su equipo local y desde su equipo local a un nodo administrado al que esté conectado.

Con el navegador Mozilla Firefox, solo puede copiar y pegar texto desde un nodo administrado a su equipo local. No se admite la copia desde el equipo local al nodo administrado.

Para conectarse a un nodo administrado mediante el escritorio remoto de Fleet Manager

- 1. Abra la consola de AWS Systems Manager en [https://console.aws.amazon.com/systems](https://console.aws.amazon.com/systems-manager/)[manager/.](https://console.aws.amazon.com/systems-manager/)
- 2. En el panel de navegación, elija Fleet Manager.
- 3. Haga clic en el nodo al que desea conectarse. Puede seleccionar la casilla de verificación o el nombre del nodo.
- 4. En el menú Acciones de nodos, elija Conectar con escritorio remoto.
- 5. Elija el Tipo de autenticación preferido. Si selecciona Credenciales de usuario, ingrese el nombre de usuario y la contraseña de una cuenta de usuario de Windows en el nodo al que se está conectando. Si elige Par de claves, puede proporcionar la autenticación mediante uno de los siguientes métodos:
	- a. Elija Examinar equipo local si desea seleccionar la clave PEM asociada a la instancia desde su sistema de archivos local.

- o bien -

- b. Elija Pegar el contenido del par de claves si desea copiar el contenido del archivo PEM y pegarlo en el campo proporcionado.
- 6. Seleccione Conectar.
- 7. Para elegir la resolución de pantalla de preferencia, en el menú Acciones, elija Resoluciones y, luego, seleccione una de las siguientes opciones:
	- Ajuste automático
	- $\cdot$  1920 x 1080
	- 1400 x 900
	- 1366 x 768
	- 800 x 600

La opción Adaptar automáticamente establece la resolución en función del tamaño de pantalla detectado.

# Administración de volúmenes de Amazon EBS en instancias administradas

[Amazon Elastic Block Store](https://docs.aws.amazon.com/AWSEC2/latest/UserGuide/AmazonEBS.html) (Amazon EBS) proporciona volúmenes de almacenamiento por bloques para su uso con instancias de Amazon Elastic Compute Cloud (EC2). Los volúmenes de EBS se comportan como dispositivos de bloques sin formatear. Puede montar estos volúmenes como dispositivos en sus instancias.

Puede utilizar Fleet Manager, una función de AWS Systems Manager, para administrar los volúmenes de Amazon de EBS en las instancias administradas. Por ejemplo, puede inicializar un volumen de EBS, dar formato a una partición y montar el volumen para que esté disponible para su uso.

# **a** Note

En la actualidad, Fleet Manager solo admite la administración de volúmenes de Amazon EBS para instancias de Windows Server.

Visualización de los detalles del volumen de EBS

Para ver los detalles del volumen de EBS con Fleet Manager

- 1. Abra la consola de AWS Systems Manager en [https://console.aws.amazon.com/systems](https://console.aws.amazon.com/systems-manager/)[manager/.](https://console.aws.amazon.com/systems-manager/)
- 2. En el panel de navegación, elija Fleet Manager.
- 3. Elija el botón situado junto a la instancia administrada de la que desea ver los detalles del volumen de EBS.
- 4. Elija Ver detalles.
- 5. Elija Herramientas, Volúmenes de EBS.
- 6. Para ver los detalles de un volumen de EBS, elija su ID en la columna ID de volumen.

# Inicialización y formato de un volumen de EBS

Para inicializar un volumen de EBS y darle formato con Fleet Manager

- 1. Abra la consola de AWS Systems Manager en [https://console.aws.amazon.com/systems](https://console.aws.amazon.com/systems-manager/)[manager/.](https://console.aws.amazon.com/systems-manager/)
- 2. En el panel de navegación, elija Fleet Manager.
- 3. Elija el botón situado junto a la instancia administrada de la que desea inicializar, dar formato y montar el volumen de EBS. Solo puede inicializar un volumen de EBS si su disco está vacío.
- 4. Elija Ver detalles.
- 5. En el menú Herramientas, elija Volúmenes de EBS.
- 6. Elija el botón situado junto al volumen de EBS que desea inicializar y dar formato.
- 7. Seleccione Inicializar y dar formato.
- 8. En Estilo de partición, elija el que desee usar para el volumen de EBS.
- 9. (Opcional) Elija una letra de unidad para la partición.
- 10. (Opcional) Escriba un nombre de partición para identificarla.
- 11. Elija el sistema de archivos que se utilizará para organizar los archivos y los datos almacenados en la partición.
- 12. Elija Confirmar para poner el volumen de EBS a disposición para su uso. No puede cambiar la configuración de la partición de la AWS Management Console después de confirmarla. Sin embargo, puede usar SSH o RDP para iniciar sesión en la instancia y cambiar la configuración de la partición.

# <span id="page-1394-0"></span>Trabajo con el sistema de archivos

Puede utilizar Fleet Manager, una capacidad de AWS Systems Manager, para trabajar con el sistema de archivos en los nodos administrados. Al utilizar Fleet Manager, puede visualizar la información

sobre los datos de archivos y de directorios almacenados en los volúmenes adjuntados a los nodos administrados. Por ejemplo, puede ver el nombre, el tamaño, la extensión, el propietario y los permisos de sus directorios y archivos. Se puede obtener una vista previa de hasta 10 000 líneas de datos de archivo como texto desde la consola de Fleet Manager. También puede utilizar esta característica para tail (poner en cola) archivos. Cuando se utiliza tail para ver los datos del archivo, las últimas 10 líneas del archivo se muestran al inicio. A medida que se escriben nuevas líneas de datos en el archivo, la vista se actualiza en tiempo real. Como resultado, puede revisar los datos de registro desde la consola, lo que puede mejorar la eficiencia de la solución de problemas y la administración de sistemas. Además, puede crear directorios y copiar, cortar, pegar, cambiar el nombre o eliminar archivos y directorios.

Se recomienda que cree copias de seguridad con regularidad o que tome instantáneas de los volúmenes de Amazon Elastic Block Store (Amazon EBS) adjuntados a los nodos administrados. Al copiar, cortar o pegar archivos, se sustituyen los archivos y directorios existentes en la ruta de destino con el mismo nombre que los archivos o directorios nuevos. Pueden producirse problemas graves si reemplaza o modifica los archivos y directorios del sistema. AWS no garantiza que estos problemas se puedan resolver. Modifique los archivos del sistema bajo su propia responsabilidad. El usuario es responsable de todos los cambios en los archivos y directorios, y de asegurarse de tener copias de seguridad. No se puede deshacer la eliminación o la sustitución de archivos y directorios.

### **a** Note

Fleet Manager utiliza Session Manager, una capacidad de AWS Systems Manager, para obtener vistas previas de texto y tail (poner en cola) archivos . Para las instancias de Amazon Elastic Compute Cloud (Amazon EC2), el perfil de instancias adjuntado a las instancias administradas debe proporcionar permisos para que Session Manager utilice esta característica. Para obtener más información acerca de cómo agregar permisos de Session Manager al perfil de instancias, consulte [Adición de permisos de Session Manager a un rol](#page-1560-0)  [de IAM existente](#page-1560-0). Además, el cifrado de AWS Key Management Service (AWS KMS) debe estar activado en las preferencias de sesión para utilizar características de Fleet Manager. Para obtener más información acerca de cómo habilitar el cifrado AWS KMS para Session Manager, consulte [Activación del cifrado de datos de sesión con claves de KMS \(consola\).](#page-1602-0)

Para ver el sistema de archivos con Fleet Manager

1. Abra la consola de AWS Systems Manager en [https://console.aws.amazon.com/systems](https://console.aws.amazon.com/systems-manager/)[manager/.](https://console.aws.amazon.com/systems-manager/)

- 2. En el panel de navegación, elija Fleet Manager.
- 3. Seleccione el enlace del nodo administrado con el sistema de archivos que desea ver.
- 4. Elija Herramientas, Sistema de archivos.

Para obtener vistas previas de texto de archivos con Fleet Manager

- 1. Abra la consola de AWS Systems Manager en [https://console.aws.amazon.com/systems](https://console.aws.amazon.com/systems-manager/)[manager/.](https://console.aws.amazon.com/systems-manager/)
- 2. En el panel de navegación, elija Fleet Manager.
- 3. Seleccione el enlace del nodo administrado con los archivos de los que desea obtener una vista previa.
- 4. Elija Herramientas, Sistema de archivos.
- 5. Seleccione el File name (Nombre de archivo) del directorio que contiene el archivo que desea previsualizar.
- 6. Elija el botón situado al lado del archivo cuyo contenido desea previsualizar.
- 7. Elija Acciones, Obtener vista previa como texto.

Para seguir archivos con Fleet Manager

- 1. Abra la consola de AWS Systems Manager en [https://console.aws.amazon.com/systems](https://console.aws.amazon.com/systems-manager/)[manager/.](https://console.aws.amazon.com/systems-manager/)
- 2. En el panel de navegación, elija Fleet Manager.
- 3. Seleccione el enlace del nodo administrado con los archivos que desea poner en cola.
- 4. Elija Herramientas, Sistema de archivos.
- 5. Seleccione el File name (Nombre de archivo) del directorio que contiene el archivo que desea poner en cola.
- 6. Elija el botón situado al lado del archivo cuyo contenido desea poner en cola.
- 7. Elija Acciones, Obtener final de archivos.

Para copiar o cortar y pegar archivos o directorios con Fleet Manager

1. Abra la consola de AWS Systems Manager en [https://console.aws.amazon.com/systems](https://console.aws.amazon.com/systems-manager/)[manager/.](https://console.aws.amazon.com/systems-manager/)

- 2. En el panel de navegación, elija Fleet Manager.
- 3. Seleccione el enlace del nodo administrado con los archivos que desea copiar, cortar o pegar.
- 4. Elija Herramientas, Sistema de archivos.
- 5. Para copiar o cortar un archivo, seleccione la opción File name (Nombre del archivo) del directorio que contiene el archivo que desea copiar o cortar. Para copiar o cortar un directorio, elija el botón situado junto al directorio que desea copiar o cortar y, a continuación, proceda al paso 8.
- 6. Elija el botón situado al lado del archivo cuyo contenido desea copiar o cortar.
- 7. En el menú Actions (Acciones), elija Copy (Copiar) o Cut (Cortar).
- 8. En la vista File system (Sistema de archivos), elija el botón que aparece junto al directorio en el que desea pegar el archivo.
- 9. En el menú Actions (Acciones), elija Paste (Pegar).

Para cambiar el nombre de los archivos o directorios con Fleet Manager

- 1. Abra la consola de AWS Systems Manager en [https://console.aws.amazon.com/systems](https://console.aws.amazon.com/systems-manager/)[manager/.](https://console.aws.amazon.com/systems-manager/)
- 2. En el panel de navegación, elija Fleet Manager.
- 3. Seleccione el enlace del nodo administrado con los archivos o directorios que desea renombrar.
- 4. Elija Herramientas, Sistema de archivos.
- 5. Para cambiar el nombre de un archivo, seleccione el File name (Nombre del archivo) del directorio que contiene el archivo que desea cambiar el nombre. Para cambiar el nombre de un directorio, elija el botón situado junto al directorio al que desea cambiar el nombre y, a continuación, continúe con el paso 8.
- 6. Elija el botón situado al lado del archivo cuyo contenido desea cambiarle el nombre
- 7. Selecciona Acciones, Cambiar nombre.
- 8. En Nombre del archivo, escriba el nombre nuevo del archivo y seleccione Cambiar nombre.

Para eliminar archivos o directorios con Fleet Manager

- 1. Abra la consola de AWS Systems Manager en [https://console.aws.amazon.com/systems](https://console.aws.amazon.com/systems-manager/)[manager/.](https://console.aws.amazon.com/systems-manager/)
- 2. En el panel de navegación, elija Fleet Manager.
- 3. Seleccione el enlace del nodo administrado con los archivos o directorios que desea eliminar.
- 4. Elija Herramientas, Sistema de archivos.
- 5. Para eliminar un archivo, seleccione la File name (Nombre del archivo) del directorio que contiene el archivo que desea eliminar. Para eliminar un directorio, elija el botón que aparece junto al directorio que desea eliminar y, a continuación, vaya al paso 7.
- 6. Elija el botón situado al lado del archivo cuyo contenido desea eliminar.
- 7. Elija Acciones, Eliminar.

Para crear un directorio con Fleet Manager

- 1. Abra la consola de AWS Systems Manager en [https://console.aws.amazon.com/systems](https://console.aws.amazon.com/systems-manager/)[manager/.](https://console.aws.amazon.com/systems-manager/)
- 2. En el panel de navegación, elija Fleet Manager.
- 3. Seleccione el enlace del nodo administrado en el que desea crear un directorio.
- 4. Elija Herramientas, Sistema de archivos.
- 5. Seleccione el File name (Nombre del archivo) del directorio en el que desea crear un nuevo directorio.
- 6. Seleccione Create directory (Crear directorio).
- 7. En el campo Nombre del directorio, escriba el nombre del directorio nuevo y seleccione Crear directorio.

# Monitoreo del rendimiento de nodos administrados

Puede utilizar Fleet Manager, una capacidad de AWS Systems Manager, para ver los datos de rendimiento de los nodos administrados en tiempo real. Los datos de rendimiento se recuperan de los contadores de rendimiento.

Los siguientes contadores de rendimiento están disponibles en Fleet Manager:

- Utilización de la CPU
- Utilización de entrada/salida (E/S) del disco
- Tráfico de red
- Uso de memoria

# **G** Note

Fleet Manager utiliza Session Manager, una capacidad de AWS Systems Manager, para recuperar los datos de rendimiento. Para las instancias de Amazon Elastic Compute Cloud (Amazon EC2), el perfil de instancias adjuntado a las instancias administradas debe proporcionar permisos para que Session Manager utilice esta característica. Para obtener más información acerca de cómo agregar permisos de Session Manager al perfil de instancias, consulte [Adición de permisos de Session Manager a un rol de IAM existente.](#page-1560-0) Además, el cifrado de AWS Key Management Service (AWS KMS) debe estar activado en las preferencias de sesión para utilizar características de Fleet Manager. Para obtener más información acerca de cómo activar el cifrado de AWS KMS para Session Manager, consulte [Activación del cifrado de datos de sesión con claves de KMS \(consola\).](#page-1602-0)

Para ver los datos de rendimiento con Fleet Manager

- 1. Abra la consola de AWS Systems Manager en [https://console.aws.amazon.com/systems](https://console.aws.amazon.com/systems-manager/)[manager/.](https://console.aws.amazon.com/systems-manager/)
- 2. En el panel de navegación, elija Fleet Manager.
- 3. Elija el botón situado junto al nodo administrado cuyo rendimiento desea monitorear.
- 4. Elija Ver detalles.
- 5. Elija Herramientas, Contadores de rendimiento.

# Trabajo con procesos

Puede utilizar Fleet Manager, una capacidad de AWS Systems Manager, para trabajar con procesos en las instancias administradas. Mediante el uso de Fleet Manager, puede ver la información de los procesos. Por ejemplo, puede ver la utilización de la CPU y el uso de memoria de los procesos, además de sus controladores y subprocesos. Con Fleet Manager, puede iniciar y terminar procesos desde la consola.

# **a** Note

Fleet Manager utiliza Session Manager, una capacidad de AWS Systems Manager, para recuperar los datos de procesamiento. Para las instancias de Amazon Elastic Compute Cloud (Amazon EC2), el perfil de instancias adjuntado a las instancias administradas

debe proporcionar permisos para que Session Manager utilice esta característica. Para obtener más información acerca de cómo agregar permisos de Session Manager al perfil de instancias, consulte [Adición de permisos de Session Manager a un rol de IAM existente.](#page-1560-0) Además, el cifrado de AWS Key Management Service (AWS KMS) debe estar activado en las preferencias de sesión para utilizar características de Fleet Manager. Para obtener más información acerca de cómo activar el cifrado de AWS KMS para Session Manager, consulte [Activación del cifrado de datos de sesión con claves de KMS \(consola\).](#page-1602-0)

Para ver los detalles de los procesos con Fleet Manager

- 1. Abra la consola de AWS Systems Manager en [https://console.aws.amazon.com/systems](https://console.aws.amazon.com/systems-manager/)[manager/.](https://console.aws.amazon.com/systems-manager/)
- 2. En el panel de navegación, elija Fleet Manager.
- 3. Seleccione el enlace de la instancia cuyos procesos desea visualizar.
- 4. Elija Herramientas, Procesos.

Para iniciar un proceso con Fleet Manager

- 1. Abra la consola de AWS Systems Manager en [https://console.aws.amazon.com/systems](https://console.aws.amazon.com/systems-manager/)[manager/.](https://console.aws.amazon.com/systems-manager/)
- 2. En el panel de navegación, elija Fleet Manager.
- 3. Seleccione el enlace de la instancia en la que desea iniciar un proceso.
- 4. Elija Herramientas, Procesos.
- 5. Seleccione Start new process (Iniciar un proceso nuevo).
- 6. En el campo Nombre del proceso o ruta completa, escriba el nombre del proceso o la ruta completa del ejecutable.
- 7. (Opcional) En el campo Directorio de trabajo, ingrese la ruta del directorio en la que desea que se ejecute el proceso.

Para terminar un proceso con Fleet Manager

- 1. Abra la consola de AWS Systems Manager en [https://console.aws.amazon.com/systems](https://console.aws.amazon.com/systems-manager/)[manager/.](https://console.aws.amazon.com/systems-manager/)
- 2. En el panel de navegación, elija Fleet Manager.
- 3. Seleccione el enlace de la instancia en la que desea iniciar un proceso.
- 4. Elija Herramientas, Procesos.
- 5. Seleccione el botón situado junto al proceso que desea terminar.
- 6. Elija Acciones, Terminar proceso o Acciones, Terminar árbol de procesos.

### **a** Note

Terminar un árbol de procesos también finaliza todos los procesos y aplicaciones que utilizan ese proceso.

# Visualización de registros en nodos administrados

Puede utilizar Fleet Manager, una capacidad de AWS Systems Manager, para ver los datos de registro almacenados en los nodos administrados. En los nodos administrados de Windows, puede ver los registros de eventos de Windows y copiar sus detalles desde la consola. Para ayudarlo a buscar eventos, filtre los registros de eventos de Windows por Event level (Nivel de evento), Event ID (ID de evento), Event source (Origen del evento), y Time created (Hora creada). También puede ver otros datos de registro mediante el procedimiento para ver el sistema de archivos. Para obtener más información acerca de cómo ver el sistema de archivos con Fleet Manager, consulte [Trabajo con el](#page-1394-0)  [sistema de archivos.](#page-1394-0)

Para ver los registros de eventos de Windows con Fleet Manager

- 1. Abra la consola de AWS Systems Manager en [https://console.aws.amazon.com/systems](https://console.aws.amazon.com/systems-manager/)[manager/.](https://console.aws.amazon.com/systems-manager/)
- 2. En el panel de navegación, elija Fleet Manager.
- 3. Elija el botón situado junto al nodo administrado cuyos registros de eventos desea ver.
- 4. Elija Ver detalles.
- 5. Elija Herramientas, Registros de eventos de Windows.
- 6. Elija la opción de Log name (Nombre de registro) que contiene los eventos que desea ver.
- 7. Elija el botón situado al lado de Log name (Nombre de registro) que desea ver y, a continuación, seleccione View eventos (Ver eventos).
- 8. Elija el botón situado al lado del evento que desea ver y, a continuación, seleccione View event details (Ver detalles del evento).

9. (Opcional) Seleccione Copy as JSON (Copiar como JSON) para copiar los detalles del evento en el portapapeles.

# Administración de cuentas de usuario del SO en nodos administrados

Puede utilizar Fleet Manager, una capacidad de AWS Systems Manager, para administrar las cuentas de usuario del sistema operativo (SO) de los nodos administrados. Por ejemplo, puede crear y eliminar usuarios y grupos. Además, puede ver detalles como, por ejemplo, pertenencia a grupos, roles de usuario y estado.

# **A** Important

Fleet Manager utiliza Run Command y Session Manager, capacidades de AWS Systems Manager, para diversas operaciones de administración de usuarios. Como resultado, un usuario podría conceder permisos a una cuenta de usuario del sistema operativo que no podría conceder de otro modo. Esto es porque AWS Systems Manager Agent (SSM Agent) se ejecuta en las instancias de Amazon Elastic Compute Cloud (Amazon EC2) mediante permisos raíz (Linux) o permisos SYSTEM (Windows Server). Para obtener más información sobre cómo restringir el acceso a los comandos de nivel de raíz mediante SSM Agent, consulte [Restricción del acceso a los comandos de nivel raíz con SSM Agent.](#page-218-0) Para restringir el acceso a esta característica, recomendamos crear políticas de AWS Identity and Access Management (IAM) para los usuarios que solo permiten el acceso a las acciones que defina. Para obtener más información acerca de la creación de políticas de IAM para Fleet Manager, consulte [Paso 1: crear una política de IAM con permisos de Fleet Manager](#page-1340-0).

## Creación de un grupo de usuarios

### **a** Note

Fleet Manager utiliza Session Manager para establecer contraseñas para nuevos usuarios. Para las instancias de Amazon EC2, el perfil de instancias adjuntado a las instancias administradas debe proporcionar permisos para que Session Manager utilice esta característica. Para obtener más información acerca de cómo agregar permisos de Session Manager al perfil de instancias, consulte [Adición de permisos de Session Manager a un rol](#page-1560-0)  [de IAM existente](#page-1560-0). Además, el cifrado de AWS Key Management Service (AWS KMS) debe estar activado en las preferencias de sesión para utilizar características de Fleet Manager.

Para obtener más información acerca de cómo habilitar el cifrado AWS KMS para Session Manager, consulte [Activación del cifrado de datos de sesión con claves de KMS \(consola\).](#page-1602-0)

Para crear una cuenta de usuario del sistema operativo con Fleet Manager

- 1. Abra la consola de AWS Systems Manager en [https://console.aws.amazon.com/systems](https://console.aws.amazon.com/systems-manager/)[manager/.](https://console.aws.amazon.com/systems-manager/)
- 2. En el panel de navegación, elija Fleet Manager.
- 3. Elija el botón situado junto al nodo administrado en el que desea crear un nuevo usuario.
- 4. Elija Ver detalles.
- 5. Elija Herramientas, Usuarios y grupos.
- 6. Elija la pestaña Users (Usuarios) y, a continuación, elija Create user (Crear usuario).
- 7. Ingrese un valor para la propiedad Name (Nombre) del nuevo usuario.
- 8. (Recomendado) Seleccione la casilla de verificación situada junto a Set password (Establecer la contraseña). Al final del procedimiento, se le pedirá que especifique una contraseña para el nuevo usuario.
- 9. Seleccione Create user (Crear usuario). Si seleccionó la casilla de verificación para crear una contraseña para el nuevo usuario, se le pedirá que ingrese un valor para la contraseña y seleccione Done (Hecho). Si la contraseña especificada no cumple los requisitos especificados por las políticas locales o de dominio del nodo administrado, se devuelve un error.

Para crear un grupo de SO con Fleet Manager

- 1. Abra la consola de AWS Systems Manager en [https://console.aws.amazon.com/systems](https://console.aws.amazon.com/systems-manager/)[manager/.](https://console.aws.amazon.com/systems-manager/)
- 2. En el panel de navegación, elija Fleet Manager.
- 3. Elija el botón situado junto al nodo administrado en el que desea crear un nuevo grupo.
- 4. Elija Ver detalles.
- 5. Elija Herramientas, Usuarios y grupos.
- 6. Elija la pestaña Groups (Grupos) y, a continuación, elija Create group (Crear grupo).
- 7. Ingrese un valor para la propiedad Name (Nombre) del nuevo grupo.
- 8. (Opcional) Ingrese un valor para la propiedad Description (Descripción) del nuevo grupo.
- 9. (Opcional) Seleccione los usuarios que desea agregar a la propiedad Group members (Miembros del grupo) para el nuevo grupo.
- 10. Seleccione Create group (Crear grupo).

Actualización de la pertenencia de usuarios o grupos

Para agregar una cuenta de usuario del sistema operativo a un nuevo grupo con Fleet Manager

- 1. Abra la consola de AWS Systems Manager en [https://console.aws.amazon.com/systems](https://console.aws.amazon.com/systems-manager/)[manager/.](https://console.aws.amazon.com/systems-manager/)
- 2. En el panel de navegación, elija Fleet Manager.
- 3. Elija el botón situado junto al nodo administrado en el que existe la cuenta de usuario que desea actualizar.
- 4. Elija Ver detalles.
- 5. Elija Herramientas, Usuarios y grupos.
- 6. Elija la pestaña Users.
- 7. Elija el botón situado al lado del usuario que desea actualizar.
- 8. Elija Acciones, Agregar usuario al grupo.
- 9. Elija el grupo al que desea agregar el usuario en Add to group (Agregar al grupo).
- 10. Seleccione Add user to group (Agregar usuario al grupo).

Para editar la pertenencia de un grupo de SO con Fleet Manager

- 1. Abra la consola de AWS Systems Manager en [https://console.aws.amazon.com/systems](https://console.aws.amazon.com/systems-manager/)[manager/.](https://console.aws.amazon.com/systems-manager/)
- 2. En el panel de navegación, elija Fleet Manager.
- 3. Elija el botón situado junto al nodo administrado en el que existe el grupo que desea actualizar.
- 4. Elija Ver detalles.
- 5. Elija Herramientas, Usuarios y grupos.
- 6. Seleccione la pestaña Groups (Grupos).
- 7. Elija el botón situado al lado del grupo que desea actualizar.
- 8. Elija Acciones, Modificar grupo.
- 9. Elija los usuarios que desea agregar o eliminar en Group members (Miembros del grupo).

10. Seleccione Modify group (Modificar grupo).

Elimine un usuario o un grupo.

Para eliminar una cuenta de usuario del sistema operativo con Fleet Manager

- 1. Abra la consola de AWS Systems Manager en [https://console.aws.amazon.com/systems](https://console.aws.amazon.com/systems-manager/)[manager/.](https://console.aws.amazon.com/systems-manager/)
- 2. En el panel de navegación, elija Fleet Manager.
- 3. Elija el botón situado junto al nodo administrado en el que existe la cuenta de usuario que desea eliminar.
- 4. Elija Ver detalles.
- 5. Elija Usuarios y grupos.
- 6. Elija la pestaña Users.
- 7. Elija el botón situado al lado del usuario que desea eliminar.
- 8. Elija Acciones, Eliminar usuario local.

Para eliminar un grupo de sistema operativo con Fleet Manager

- 1. Abra la consola de AWS Systems Manager en [https://console.aws.amazon.com/systems](https://console.aws.amazon.com/systems-manager/)[manager/.](https://console.aws.amazon.com/systems-manager/)
- 2. En el panel de navegación, elija Fleet Manager.
- 3. Elija el botón situado junto al nodo administrado en el que existe el grupo que desea eliminar.
- 4. Elija Ver detalles.
- 5. Elija Herramientas, Usuarios y grupos.
- 6. Elija la pestaña Groups (Grupos).
- 7. Elija el botón situado al lado del grupo que desea actualizar.
- 8. Elija Acciones, Eliminar grupo local.

# Administración del registro de Windows en nodos administrados

Puede utilizar Fleet Manager, una capacidad de AWS Systems Manager, para administrar el registro en los nodos administrados Windows Server. Desde la consola de Fleet Manager puede crear, copiar, actualizar y eliminar entradas y valores del registro.

# **A** Important

Recomendamos crear una copia de seguridad del registro o tomar una instantánea del volumen raíz de Amazon Elastic Block Store (Amazon EBS) adjuntado al nodo administrado antes de modificar el registro. Pueden producirse problemas graves si modifica el registro de manera incorrecta. Estos problemas pueden requerir que vuelva a instalar el sistema operativo o que restaure el volumen raíz del nodo desde una instantánea. AWS no garantiza que estos problemas puedan ser resueltos. Modifique el registro por su cuenta y riesgo. Usted es responsable de todos los cambios en el registro y de asegurarse de tener copias de seguridad.

### Creación de una clave o entrada del registro de Windows

Para crear una clave del registro de Windows con Fleet Manager

- 1. Abra la consola de AWS Systems Manager en [https://console.aws.amazon.com/systems](https://console.aws.amazon.com/systems-manager/)[manager/.](https://console.aws.amazon.com/systems-manager/)
- 2. En el panel de navegación, elija Fleet Manager.
- 3. Elija el botón situado junto al nodo administrado en el que desea crear una clave de registro.
- 4. Elija Ver detalles.
- 5. Elija Herramientas, Registro de Windows.
- 6. Elija el hive en el que desea crear una nueva clave de registro seleccionando la opción Registry name (Nombre de registro).
- 7. Elija Crear, Crear clave del registro.
- 8. Elija el botón situado al lado de la entrada de registro en la que desea crear una nueva clave.
- 9. Elija Create registry key (Crear clave del registro).
- 10. Ingrese un valor para la propiedad Name (Nombre) de la nueva clave de registro y seleccione Submit (Enviar).

Para crear una entrada de registro de Windows con Fleet Manager

- 1. Abra la consola de AWS Systems Manager en [https://console.aws.amazon.com/systems](https://console.aws.amazon.com/systems-manager/)[manager/.](https://console.aws.amazon.com/systems-manager/)
- 2. En el panel de navegación, elija Fleet Manager.
- 3. Elija el botón situado al lado de la instancia en la que desea crear una entrada de registro.
- 4. Elija Ver detalles.
- 5. Elija Herramientas, Registro de Windows.
- 6. Elija el hive y la clave de registro siguiente en la que desea crear una nueva entrada de registro seleccionando la propiedad Registry name (Nombre de registro).
- 7. Elija Crear, Crear entrada del registro.
- 8. Ingrese un valor en Name (Nombre) para el registro nuevo.
- 9. Elija la característica Type (Tipo) de valor que desea crear para la entrada de registro. Para obtener más información acerca de los tipos de valores de registro, consulte [Tipos de valores de](https://docs.microsoft.com/en-us/windows/win32/sysinfo/registry-value-types) [registro.](https://docs.microsoft.com/en-us/windows/win32/sysinfo/registry-value-types)
- 10. Ingrese un valor para la propiedad Valor (Valor) de la nueva entrada de registro.

Actualización de una entrada de registro de Windows

Para actualizar una entrada de registro de Windows con Fleet Manager

- 1. Abra la consola de AWS Systems Manager en [https://console.aws.amazon.com/systems](https://console.aws.amazon.com/systems-manager/)[manager/.](https://console.aws.amazon.com/systems-manager/)
- 2. En el panel de navegación, elija Fleet Manager.
- 3. Elija el botón situado junto al nodo administrado en el que desea actualizar una entrada del registro.
- 4. Elija Ver detalles.
- 5. Elija Herramientas, Registro de Windows.
- 6. Elija el hive y la clave de registro siguiente que desea actualizar seleccionando la casilla de Registry name (Nombre de registro).
- 7. Elija el botón situado al lado de la entrada de registro que desea actualizar.
- 8. Elija Acciones, Actualizar entrada de registro.
- 9. Ingrese el nuevo valor para Value (Valor) de la entrada del registro.
- 10. Elija Actualizar.

Eliminación de una entrada o clave de registro de Windows

Para eliminar una clave de registro de Windows con Fleet Manager

- 1. Abra la consola de AWS Systems Manager en [https://console.aws.amazon.com/systems](https://console.aws.amazon.com/systems-manager/)[manager/.](https://console.aws.amazon.com/systems-manager/)
- 2. En el panel de navegación, elija Fleet Manager.
- 3. Elija el botón situado junto al nodo administrado en el que desea eliminar una clave de registro.
- 4. Elija Herramientas, Registro de Windows.
- 5. Seleccione el hive y la clave de registro posterior que desea eliminar seleccionando la casilla de Registry name (Nombre de registro).
- 6. Elija el botón situado al lado de la clave de registro que desea eliminar.
- 7. Elija Acciones, Eliminar clave de registro.

Para eliminar una entrada de registro de Windows con Fleet Manager

- 1. Abra la consola de AWS Systems Manager en [https://console.aws.amazon.com/systems](https://console.aws.amazon.com/systems-manager/)[manager/.](https://console.aws.amazon.com/systems-manager/)
- 2. En el panel de navegación, elija Fleet Manager.
- 3. Elija el botón situado junto al nodo administrado en el que desea eliminar una entrada de registro.
- 4. Elija Ver detalles.
- 5. Elija Herramientas, Registro de Windows.
- 6. Elija el hive y la clave de registro siguiente que contiene la entrada que desea eliminar seleccionando la casilla de Registry name (Nombre de registro).
- 7. Elija el botón situado al lado de la entrada de registro que desea eliminar.
- 8. Elija Acciones, Eliminar entrada de registro.

# Acceso al portal de la base de conocimientos de Red Hat

Puede usar Fleet Manager, una capacidad de AWS Systems Manager, para acceder al portal de la base de conocimientos si es cliente de Red Hat. Se lo considera cliente de Red Hat si ejecuta instancias de Red Hat Enterprise Linux (RHEL) o utiliza servicios de RHEL en AWS. El portal de la base de conocimientos incluye datos binarios, recursos compartidos de conocimientos y foros de discusión para soporte comunitario que solo están disponibles para clientes con licencia de Red Hat. Además de los permisos de AWS Identity and Access Management (IAM) requeridos para Systems Manager y Fleet Manager, el usuario o el rol que utiliza para acceder a la consola debe permitir la acción rhelkb:GetRhelURL para acceder al portal de la base de conocimientos.

Para acceder al portal de la base de conocimientos de Red Hat

- 1. Abra la consola de AWS Systems Manager en [https://console.aws.amazon.com/systems](https://console.aws.amazon.com/systems-manager/)[manager/.](https://console.aws.amazon.com/systems-manager/)
- 2. En el panel de navegación, elija Fleet Manager.
- 3. Elija la instancia de RHEL que desea utilizar para conectarse al portal de la base de conocimientos de Red Hat.
- 4. Seleccione Administración de cuenta, Acceder a Red Hat Knowledgebase para abrir la página de Red Hat Knowledgebase.

Si utiliza RHEL en AWS para ejecutar cargas de trabajo de RHEL totalmente compatibles, también puede acceder a la base de conocimientos de Red Hat a través del sitio web de Red Hat con sus credenciales de AWS.

# Solución de problemas de disponibilidad de nodos administrados

Para varias capacidades de AWS Systems Manager, como Run Command, Distributor y Session Manager, puede elegir seleccionar de forma manual los nodos administrados en los que desea ejecutar la operación. En estos casos, después de especificar que desea elegir los nodos de forma manual, se muestra una lista de los nodos administrados donde puede ejecutar la operación.

Este tema proporciona información para ayudarlo a diagnosticar por qué un nodo administrado que ha confirmado que se está ejecutando no está incluido en las listas de nodos administrados de Systems Manager.

Para que Systems Manager administre un nodo y dicho nodo esté disponible en las listas de nodos administrados, debe cumplir tres requisitos:

• SSM Agent debe estar instalado y ejecutándose en el nodo con un sistema operativo compatible.

### **a** Note

Algunas Amazon Machine Images (AMIs) administradas de AWS están configuradas para lanzar instancias con [SSM Agent](#page-103-0) preinstalado. (También puede configurar una AMI personalizada para la preinstalación de SSM Agent.) Para obtener más información, consulte [Búsqueda de AMIs con SSM Agent preinstalado.](#page-117-0)

- Para las instancias de Amazon Elastic Compute Cloud (Amazon EC2), debe adjuntar un perfil de instancias de AWS Identity and Access Management (IAM) a la instancia. El perfil de instancias permite que la instancia se comunique con el servicio de Systems Manager. Si no asigna un perfil de instancias a la instancia, lo registra mediante una [activación híbrida](#page-1542-0), lo que no es un escenario común.
- SSM Agent debe poder conectarse a un punto de enlace de Systems Manager para registrarse en el servicio. A partir de entonces, el nodo administrado debe estar disponible para el servicio, lo que se confirma mediante el envío de una señal cada cinco minutos para verificar el estado de la instancia.
- Cuando el estado de un nodo administrado sea Connection Lost durante al menos 30 días, es posible que el nodo deje de aparecer en la lista de la consola de Fleet Manager. Para que vuelva a aparecer en la lista, se debe resolver el problema que haya provocado la pérdida de conexión.

Después de verificar que se está ejecutando un nodo administrado, puede utilizar el siguiente comando para verificar si SSM Agent se ha registrado correctamente con el servicio de Systems Manager. Este comando no devuelve resultados hasta que se haya realizado un registro correcto.

### Linux & macOS

```
aws ssm describe-instance-associations-status \ 
     --instance-id instance-id
```
### **Windows**

```
aws ssm describe-instance-associations-status ^ 
     --instance-id instance-id
```
#### PowerShell

```
Get-SSMInstanceAssociationsStatus ` 
     -InstanceId instance-id
```
Si el registro se realizó correctamente y el nodo administrado ahora está disponible para las operaciones de Systems Manager, el comando devuelve resultados similares a los siguientes.

```
{ 
     "InstanceAssociationStatusInfos": [ 
          { 
              "AssociationId": "fa262de1-6150-4a90-8f53-d7eb5EXAMPLE", 
              "Name": "AWS-GatherSoftwareInventory", 
              "DocumentVersion": "1", 
              "AssociationVersion": "1", 
              "InstanceId": "i-02573cafcfEXAMPLE", 
              "Status": "Pending", 
              "DetailedStatus": "Associated" 
          }, 
          { 
              "AssociationId": "f9ec7a0f-6104-4273-8975-82e34EXAMPLE", 
              "Name": "AWS-RunPatchBaseline", 
              "DocumentVersion": "1", 
              "AssociationVersion": "1", 
              "InstanceId": "i-02573cafcfEXAMPLE", 
              "Status": "Queued", 
              "AssociationName": "SystemAssociationForScanningPatches" 
          } 
    \mathbf{I}}
```
Si el registro aún no se ha completado o no se ejecuta de manera correcta, el comando devuelve resultados similares a los siguientes:

```
{ 
     "InstanceAssociationStatusInfos": []
}
```
Si el comando no devuelve resultados después de 5 minutos, utilice la siguiente información para que lo ayude a solucionar problemas con los nodos administrados.

Temas

- [Solución 1: comprobar que el SSM Agent está instalado y ejecutándose en el nodo administrado](#page-1412-0)
- [Solución 2: comprobar que se ha especificado un perfil de instancias de IAM para la instancia \(solo](#page-1412-1)  [instancias de EC2\)](#page-1412-1)
- [Solución 3: verificar la conectividad de los puntos de enlace de servicio](#page-1413-0)
- [Solución 4: verificar la compatibilidad con el sistema operativo de destino](#page-1414-0)
- [Solución 5: verificar que está trabajando en la misma Región de AWS que la instancia de Amazon](#page-1414-1) [EC2](#page-1414-1)
- [Solución 6: comprobar la configuración del proxy que aplicó a SSM Agent en el nodo administrado](#page-1414-2)
- [Solución 7: instalar un certificado TLS en instancias administradas](#page-1414-3)
- [Solución de problemas de disponibilidad de nodos administrados mediante ssm-cli](#page-1416-0)

# <span id="page-1412-0"></span>Solución 1: comprobar que el SSM Agent está instalado y ejecutándose en el nodo administrado

Asegúrese de que la versión más reciente de SSM Agent está instalada y ejecutándose en el nodo administrado.

Para determinar si SSM Agent está instalado y ejecutándose en un nodo administrado, consulte [Verificación del estado de SSM Agent e inicio del agente](#page-208-0).

Para instalar o reinstalar SSM Agent en un nodo administrado, consulte los siguientes temas:

- [Instalación y desinstalación manual de SSM Agent en instancias de EC2 para Linux](#page-132-0)
- [Cómo instalar SSM Agent en nodos de Linux híbridos](#page-73-0)
- [Instalación y desinstalación manual de SSM Agent en instancias de EC2 para Windows Server](#page-201-0)
- [Cómo instalar SSM Agent en nodos de Windows híbridos](#page-81-0)

<span id="page-1412-1"></span>Solución 2: comprobar que se ha especificado un perfil de instancias de IAM para la instancia (solo instancias de EC2)

Para instancias de Amazon Elastic Compute Cloud (Amazon EC2), compruebe que la instancia está configurada con un perfil de instancias de AWS Identity and Access Management (IAM) que permite que la instancia se comunique con la API de Systems Manager. Verifique también que su usuario tenga una política de confianza de IAM que le permita comunicarse con la API de Systems Manager.

### **a** Note

Los servidores locales, los dispositivos de borde y las máquinas virtuales utilizan un rol de servicio de IAM en lugar de un perfil de instancias. Para obtener más información, consulte [Creación del rol de servicio de IAM requerido para Systems Manager en entornos híbridos y](#page-58-0) [multinube](#page-58-0).

Para determinar si un perfil de instancias con los permisos necesarios está adjuntado a una instancia de EC2

- 1. Abra la consola de Amazon EC2 en<https://console.aws.amazon.com/ec2/>.
- 2. En el panel de navegación, seleccione Instances (Instancia[s]).
- 3. Elija la instancia que desea verificar para un perfil de instancias.
- 4. En la pestaña Descripción en el panel inferior, busque Rol de IAM y elija el nombre del rol.
- 5. En la página Resumen del rol para el perfil de instancia, en la pestaña Permisos, asegúrese de que AmazonSSMManagedInstanceCore se encuentre en la lista de Políticas de permisos.

Si, en su lugar, se utiliza una política personalizada, asegúrese de que proporcione los mismos permisos que AmazonSSMManagedInstanceCore.

### Abrir [AmazonSSMManagedInstanceCore](https://console.aws.amazon.com/iam/home#/policies/arn:aws:iam::aws:policy/AmazonSSMManagedInstanceCore$jsonEditor) en la consola

Para obtener información sobre otras políticas que se pueden asociar a un perfil de instancia para Systems Manager, consulte [Configuración de permisos de instancia requeridos para](#page-37-0) [Systems Manager.](#page-37-0)

# <span id="page-1413-0"></span>Solución 3: verificar la conectividad de los puntos de enlace de servicio

Compruebe que la instancia tenga conectividad con los puntos de enlace de servicio de Systems Manager. Esta conectividad se proporciona creando y configurando puntos de enlace de la VPC para Systems Manager, o permitiendo el tráfico saliente HTTPS (puerto 443) a los puntos de enlace de servicio.

Para las instancias de Amazon EC2, el punto de conexión de servicio de Systems Manager para la Región de AWS de la instancia se utiliza para registrar la instancia si la configuración de la nube virtual privada (VPC) permite el tráfico saliente. Sin embargo, si la configuración de la VPC en la que se lanzó la instancia no permite el tráfico saliente y no puede cambiar esta configuración para permitir la conectividad con los puntos de enlace de servicio públicos, configure los puntos de enlace de interfaz para la VPC.

Para obtener más información, consulte [Mejora de la seguridad de las instancias de EC2 mediante](#page-49-0) [puntos de conexión de VPC para Systems Manager.](#page-49-0)

# <span id="page-1414-0"></span>Solución 4: verificar la compatibilidad con el sistema operativo de destino

Compruebe que la operación que eligió se pueda ejecutar en el tipo de nodo administrado que espera ver en la lista. Algunas operaciones de Systems Manager solo pueden dirigirse a instancias de Windows o a instancias de Linux. Por ejemplo, los documentos de Systems Manager (SSM) AWS-InstallPowerShellModule y AWS-ConfigureCloudWatch solo se puede ejecutar en las instancias de Windows. En la página Ejecutar un comando, si elige cualquiera de estos documentos y selecciona Elegir instancias manualmente, solo se muestran las instancias de Windows que están disponibles para su selección.

<span id="page-1414-1"></span>Solución 5: verificar que está trabajando en la misma Región de AWS que la instancia de Amazon EC2

Las instancias de Amazon EC2 se crean y están disponibles en Regiones de AWS específicas, como la Región Este de EE. UU. (Ohio) (us-east-2) o la Región Europa (Irlanda) (eu-west-1). Asegúrese de que trabaja en la misma Región de AWS que la instancia de Amazon EC2 con la que desea trabajar. Para obtener más información, consulte [Elegir una región](https://docs.aws.amazon.com/awsconsolehelpdocs/latest/gsg/getting-started.html#select-region) en la Introducción a la AWS Management Console.

<span id="page-1414-2"></span>Solución 6: comprobar la configuración del proxy que aplicó a SSM Agent en el nodo administrado

Verifique que la configuración del proxy que aplicó a SSM Agent en el nodo administrado sea correcta. Si la configuración del proxy es incorrecta, el nodo no puede conectarse a los puntos de conexión de servicio requeridos o es posible que Systems Manager identifique incorrectamente el sistema operativo del nodo administrado. Para obtener más información, consulte [Configuración de](#page-192-0)  [SSM Agent para utilizar un proxy en nodos de Linux](#page-192-0) y [Configurar el SSM Agent para usar un proxy](#page-204-0) [para las instancias de Windows Server.](#page-204-0)

# <span id="page-1414-3"></span>Solución 7: instalar un certificado TLS en instancias administradas

Se debe instalar un certificado de Seguridad de la capa de transporte (TLS) en cada instancia administrada que utiliza con AWS Systems Manager. Los Servicios de AWS utilizan estos certificados para cifrar llamadas a otros Servicios de AWS.

Un certificado TLS ya está instalado de forma predeterminada en cada instancia de Amazon EC2 creada a partir de una Amazon Machine Image (AMI). La mayoría de los sistemas operativos modernos incluyen el certificado TLS necesario de las entidades de certificación (CA) de Amazon Trust Services en su almacén de confianza.

Para comprobar si el certificado requerido está instalado en la instancia, ejecute el comando siguiente basado en el sistema operativo de la instancia. Asegúrese de sustituir la parte de la *región* de la URL con la Región de AWS en la que se encuentra la instancia administrada.

Linux & macOS

curl -L https://ssm.*region*.amazonaws.com

Windows

Invoke-WebRequest -Uri https://ssm.*region*.amazonaws.com

El comando debe devolver un error UnknownOperationException. Si en su lugar recibe un mensaje de error SSL/TLS, es posible que el certificado requerido no esté instalado.

Si descubre que los certificados de CA de Amazon Trust Services necesarios no están instalados en sus sistemas operativos principales, en las instancias creadas a partir de AMIs que no han sido suministradas por Amazon o en sus propios servidores locales y máquinas virtuales, debe instalar y permitir un certificado de [Amazon Trust Services](https://www.amazontrust.com/repository/) o usar AWS Certificate Manager (ACM) para crear y administrar certificados para un servicio integrado compatible.

Todas las instancias administradas deben tener instalado uno de los siguientes certificados Transport Layer Security (TLS).

- Amazon Root CA 1
- Starfield Services Root Certificate Authority G2
- Starfield Class 2 Certificate Authority

Para obtener información sobre ACM, consulte la [Guía del usuario de AWS Certificate Manager.](https://docs.aws.amazon.com/acm/latest/userguide/)

Si los certificados de su entorno informático se administran por medio de un objeto de política de grupo (GPO), es posible que tenga que configurar la política de grupo para que incluya uno de estos certificados.

Para obtener más información acerca de los certificados Root y Starfield de Amazon, consulte la publicación del blog [How to Prepare for AWS's Move to Its Own Certificate Authority](https://aws.amazon.com/blogs/security/how-to-prepare-for-aws-move-to-its-own-certificate-authority/).

# <span id="page-1416-0"></span>Solución de problemas de disponibilidad de nodos administrados mediante **ssm-cli**

La ssm-cli es una herramienta de la línea de comandos independiente incluida en la instalación de SSM Agent. Al instalar SSM Agent 3.1.501.0 o una versión posterior en un equipo, puede ejecutar comandos ssm-cli en ese equipo. El resultado de estos comandos lo ayuda a determinar si el equipo cumple con los requisitos mínimos para que AWS Systems Manager administre una instancia de Amazon EC2 o un equipo que no sea de EC2 y que, por lo tanto, se agregue a listas de nodos administrados de Systems Manager. (La versión 3.1.501.0 de SSM Agent se publicó en noviembre de 2021).

### Requisitos mínimos

Para que AWS Systems Manager administre una instancia de Amazon EC2 o un equipo que no sea de EC2, y que estos estén disponibles en listas de nodos administrados, se deben cumplir tres requisitos principales:

• SSM Agent debe estar instalado y ejecutándose en un equipo con un [sistema operativo](#page-27-0) [compatible](#page-27-0).

Algunas Amazon Machine Images (AMIs) administradas de AWS para EC2 están configuradas para lanzar instancias con [SSM Agent](#page-103-0) preinstalado. (También puede configurar una AMI personalizada para la preinstalación de SSM Agent.) Para obtener más información, consulte [Búsqueda de AMIs con SSM Agent preinstalado.](#page-117-0)

- Debe asociarse al equipo un perfil de instancia de AWS Identity and Access Management (IAM) (para instancias de EC2) o un rol de servicio de IAM (para equipos que no sean de EC2) que proporcione los permisos necesarios para comunicarse con el servicio de Systems Manager.
- SSM Agent debe poder conectarse a un punto de conexión de Systems Manager para registrarse en el servicio. A partir de entonces, el nodo administrado debe estar disponible para el servicio, lo que se confirma mediante el envío de una señal cada cinco minutos para verificar el estado del nodo administrado.

Comandos preconfigurados en **ssm-cli**

Se incluyen comandos preconfigurados que recopilan la información necesaria para ayudarlo a diagnosticar por qué un equipo que ha confirmado que se está ejecutando no está incluido en las listas de nodos administrados de Systems Manager. Estos comandos se ejecutan cuando se especifica la opción get-diagnostics.

En el equipo, ejecute el siguiente comando para utilizar ssm-cli como ayuda para solucionar problemas de disponibilidad del nodo administrado.

Linux & macOS

ssm-cli get-diagnostics --output table

#### Windows

En equipos de Windows Server, debe dirigirse al directorio C:\Program Files\Amazon\SSM antes de ejecutar el comando.

ssm-cli.exe get-diagnostics --output table

### PowerShell

En equipos de Windows Server, debe dirigirse al directorio C:\Program Files\Amazon\SSM antes de ejecutar el comando.

.\ssm-cli.exe get-diagnostics --output table

El comando devuelve el resultado en formato de tabla similar al siguiente.

**a** Note

Las comprobaciones de conectividad a los puntos de conexión ssmmessages, s3, kms, logs y monitoring son para características opcionales adicionales, tales como Session Manager, que pueden registrarse en Amazon Simple Storage Service (Amazon S3) o los Registros de Amazon CloudWatch, y utilizar el cifrado de AWS Key Management Service (AWS KMS).

#### Linux & macOS

```
[root@instance]# ssm-cli get-diagnostics --output table
###########################################################################################################################
# Check # Status # Note 
 #
###########################################################################################################################
```
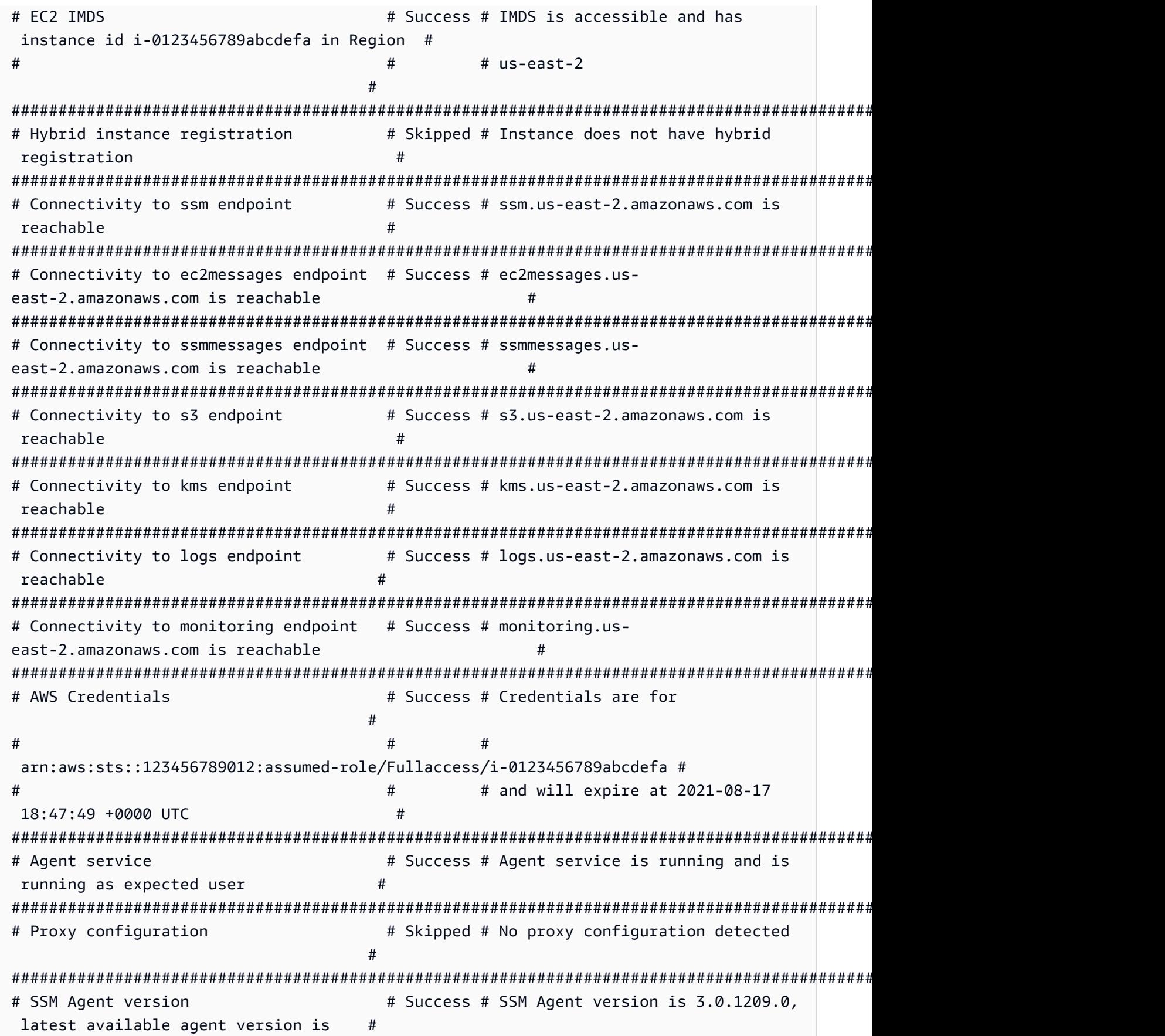

# # # 3.1.192.0 # ###########################################################################################################################

#### Windows Server and PowerShell

```
PS C:\Program Files\Amazon\SSM> .\ssm-cli.exe get-diagnostics --output table 
#########################################################################################################################
# Check # Status # Note 
 #
#########################################################################################################################
# EC2 IMDS # Success # IMDS is accessible and has 
 instance id i-0123456789EXAMPLE in #
# # # Region us-east-2 
 #
#########################################################################################################################
# Hybrid instance registration \qquad # Skipped # Instance does not have hybrid
registration ##########################################################################################################################
# Connectivity to ssm endpoint # Success # ssm.us-east-2.amazonaws.com is
reachable \##########################################################################################################################
# Connectivity to ec2messages endpoint # Success # ec2messages.us-
east-2.amazonaws.com is reachable #
#########################################################################################################################
# Connectivity to ssmmessages endpoint # Success # ssmmessages.us-
east-2.amazonaws.com is reachable #
#########################################################################################################################
# Connectivity to s3 endpoint \# Success # s3.us-east-2.amazonaws.com is
 reachable \##########################################################################################################################
# Connectivity to kms endpoint # Success # kms.us-east-2.amazonaws.com is
 reachable #
#########################################################################################################################
# Connectivity to logs endpoint # Success # logs.us-east-2.amazonaws.com is
 reachable #
#########################################################################################################################
# Connectivity to monitoring endpoint # Success # monitoring.us-
east-2.amazonaws.com is reachable ##########################################################################################################################
# AWS Credentials # Success # Credentials are for 
 #
```

```
# \qquad # \qquad # \qquad #
  arn:aws:sts::123456789012:assumed-role/SSM-Role/i-123abc45EXAMPLE #
# # # and will expire at 2021-09-02 
13:24:42 +0000 UTC #
#########################################################################################################################
# Agent service Agent service and is a service is running and is
running as expected user #
#########################################################################################################################
# Proxy configuration \qquad # Skipped # No proxy configuration detected
 #
#########################################################################################################################
# Windows sysprep image state \# Success # Windows image state value is at
desired value IMAGE STATE COMPLETE #
#########################################################################################################################
# SSM Agent version # Success # SSM Agent version is 3.2.815.0, 
 latest agent version in us-east-2 #
# # # is 3.2.985.0 
 #
#########################################################################################################################
```
En la siguiente tabla se proporcionan detalles adicionales para cada una de las verificaciones realizadas por ssm-cli.

Verificaciones de diagnóstico de **ssm-cli**

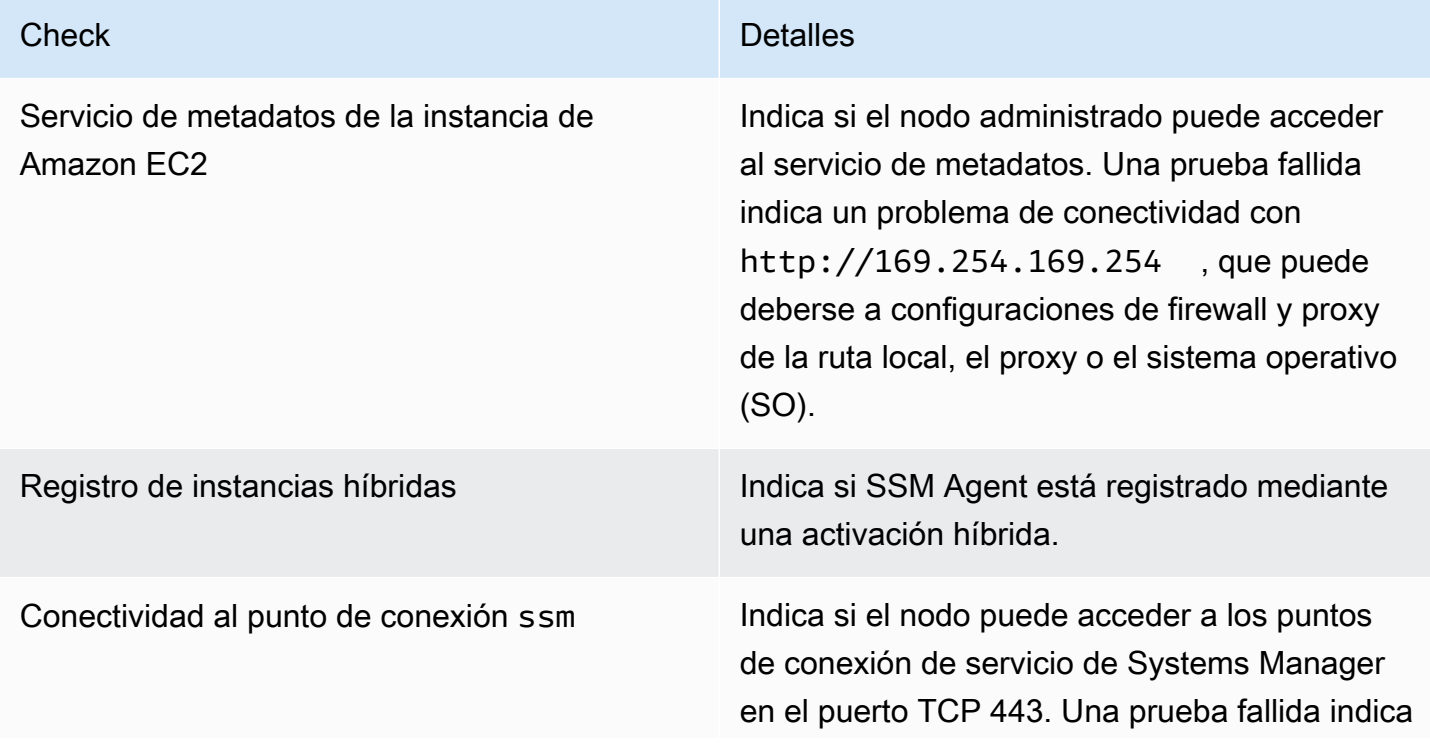

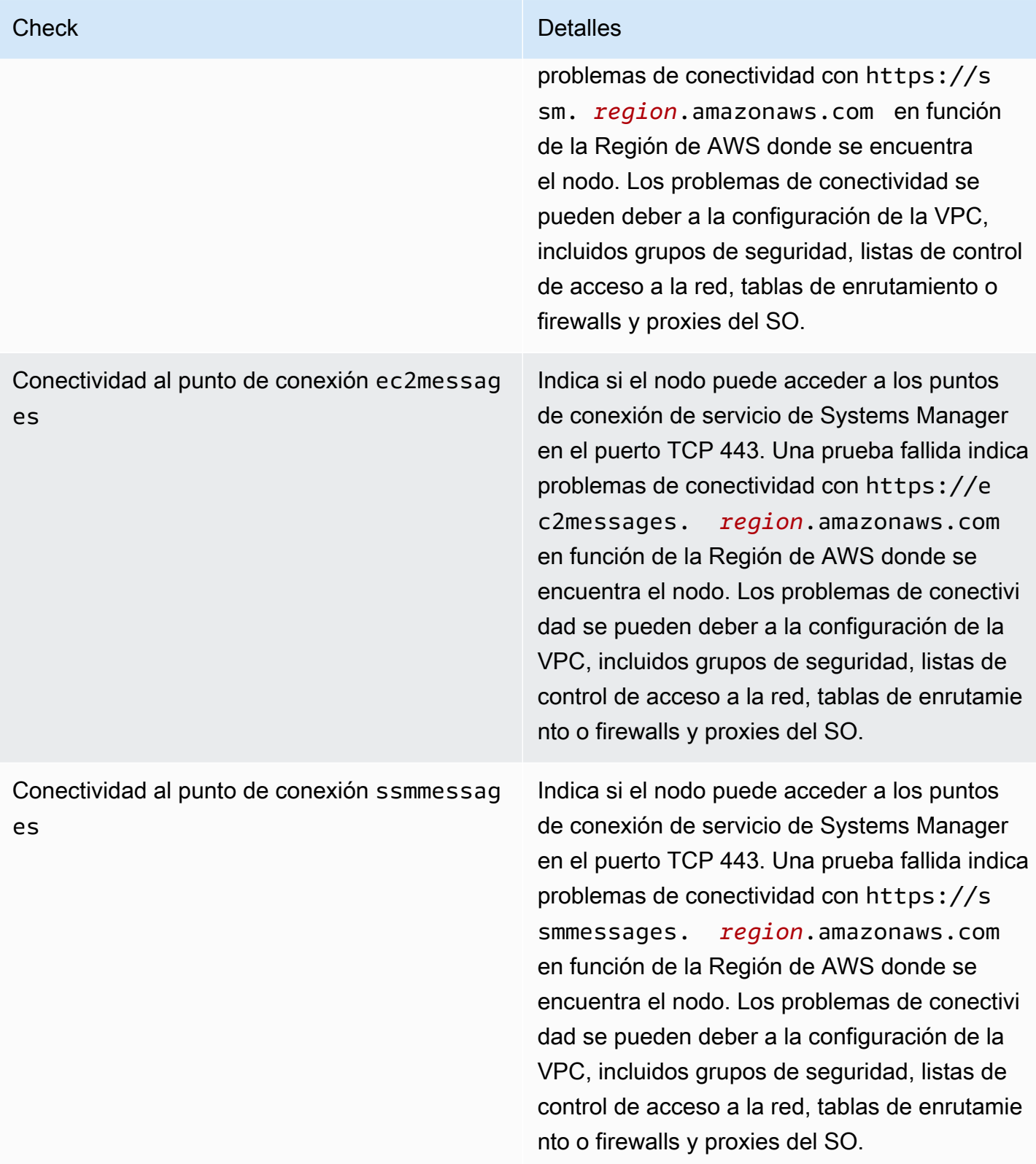

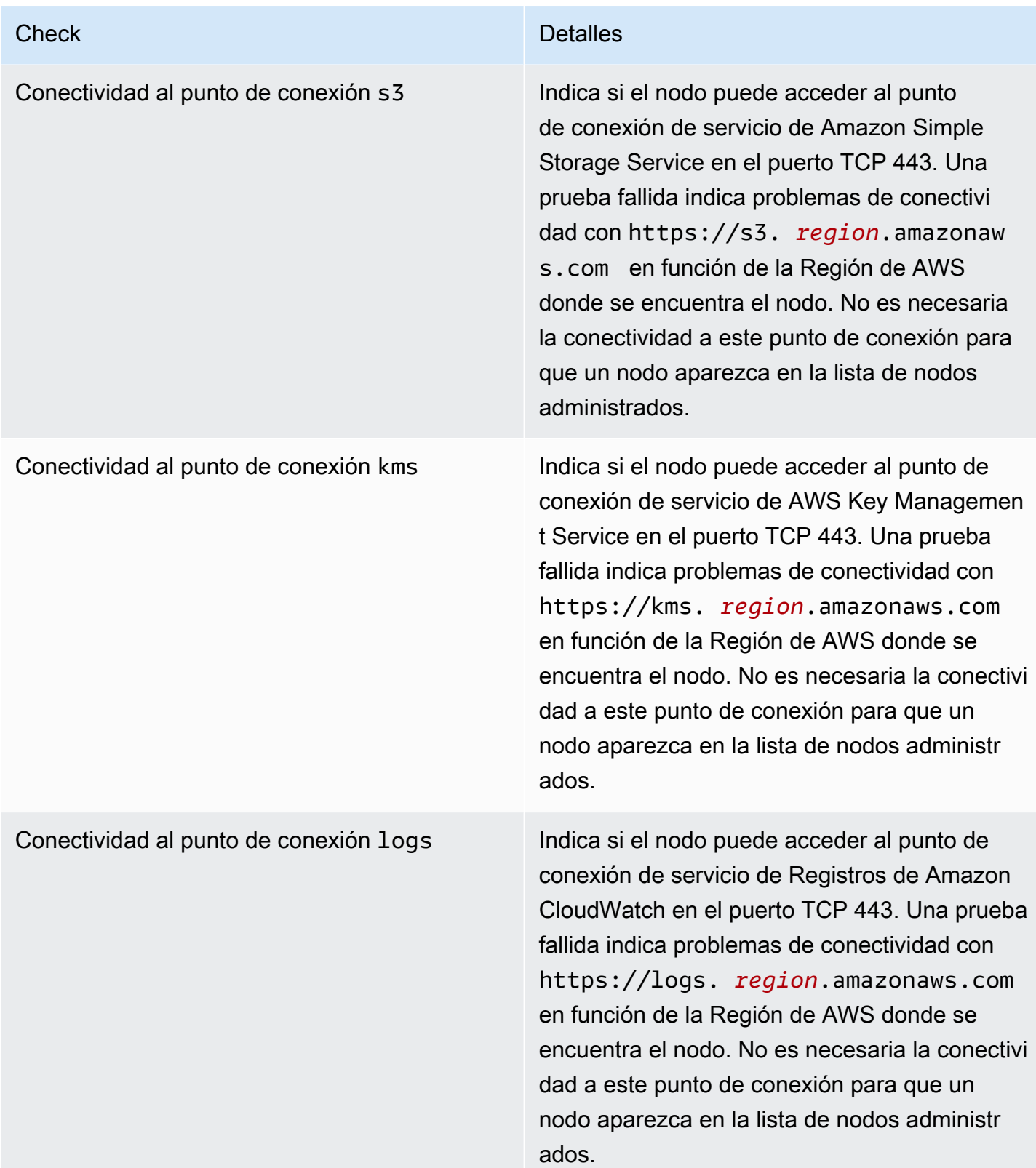

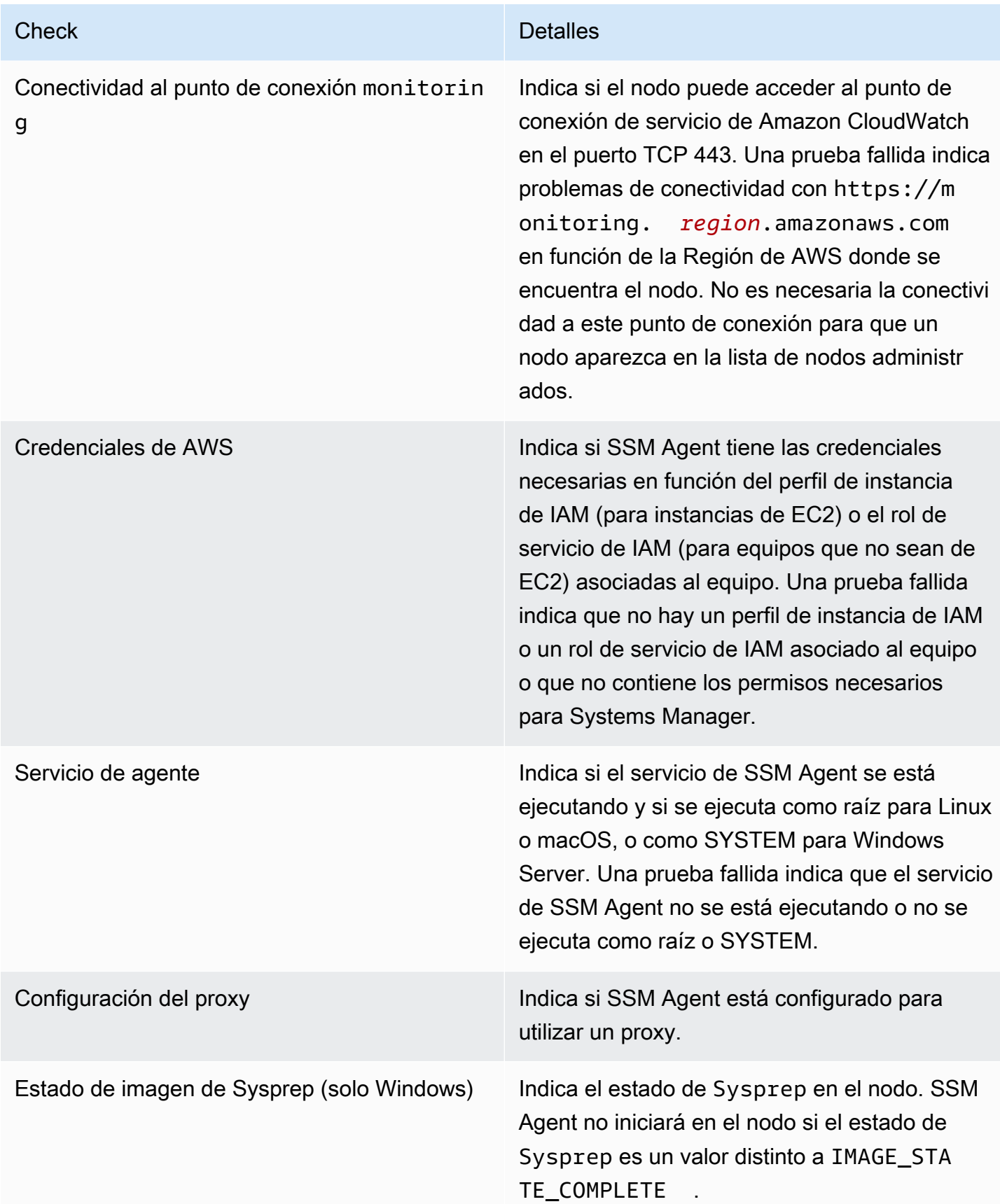

**Check** Detailes

Versión de SSM Agent **Indica si está instalada la versión más reciente** disponible de SSM Agent.

# Conformidad de AWS Systems Manager

Puede utilizar Compliance, una capacidad de AWS Systems Manager, para analizar la flota de nodos administrados en busca de conformidad de revisiones e incoherencias de configuración. Puede recopilar y agregar datos de varias Cuentas de AWS y regiones, y luego desglosarlas en recursos específicos que no sean conformes. De forma predeterminada, Compliance muestra datos de conformidad actuales sobre la aplicación de parches en Patch Manager y de asociaciones de State Manager. (Patch Manager y State Manager también son capacidades de AWS Systems Manager). Para comenzar a utilizar Compliance, abra la [consola de Systems Manager.](https://console.aws.amazon.com/systems-manager/compliance) En el panel de navegación, elija Compliance.

Se pueden enviar los datos de conformidad de revisiones de Patch Manager a AWS Security Hub. Security Hub ofrece una visión completa de las alertas de seguridad de alta prioridad y el estado de conformidad. También monitorea el estado de aplicación de revisiones de la flota. Para obtener más información, consulte [Integración de Patch Manager con AWS Security Hub.](#page-2088-0)

Compliance ofrece los siguientes beneficios y características adicionales:

- visualización del seguimiento de cambios y el historial de conformidad para los datos de aplicación de parches de Patch Manager y las asociaciones de State Manager mediante AWS Config
- Personalización de Compliance para crear sus propios tipos de conformidad en función de sus requisitos empresariales o de TI.
- solución de problemas mediante Run Command, otra capacidad de AWS Systems Manager, State Manager o Amazon EventBridge
- transferencia de datos a Amazon Athena y Amazon QuickSight para generar informes de toda la flota

Compatibilidad con EventBridge

Esta capacidad de Systems Manager se admite como un tipo de evento en las reglas de Amazon EventBridge. Para obtener más información, consulte [Monitoreo de eventos de](#page-2753-0) 

[Systems Manager con Amazon EventBridge](#page-2753-0) y [Referencia: patrones y tipos de eventos de Amazon](#page-2912-0) [EventBridge para Systems Manager.](#page-2912-0)

### Integración de Chef InSpec

Systems Manager se integra a [Chef InSpec.](https://www.chef.io/inspec/) InSpec es un marco de trabajo de tiempo de ejecución de código abierto que permite crear perfiles de lenguaje natural en GitHub o en Amazon Simple Storage Service (Amazon S3). A continuación, puede utilizar Systems Manager para ejecutar análisis de conformidad y ver cuáles nodos administrados son conformes y cuáles no. Para obtener más información, consulte [Utilización de perfiles de Chef InSpec con la conformidad de Systems](#page-2861-0)  [Manager](#page-2861-0).

### Precios

Compliance se ofrece sin cargo adicional. Solo pagará por los recursos de AWS que utilice.

### Contenidos

- [Introducción a Compliance](#page-1425-0)
- [Creación de una sincronización de datos de recursos para Compliance](#page-1427-0)
- [Uso de Compliance](#page-1429-0)
- [Eliminación de una sincronización de datos de recursos para Compliance](#page-1434-0)
- [Solución de problemas de conformidad con EventBridge](#page-1434-1)
- [Explicación de Compliance \(AWS CLI\)](#page-1436-0)

# <span id="page-1425-0"></span>Introducción a Compliance

Para comenzar con Compliance, una capacidad de AWS Systems Manager, complete las siguientes tareas.

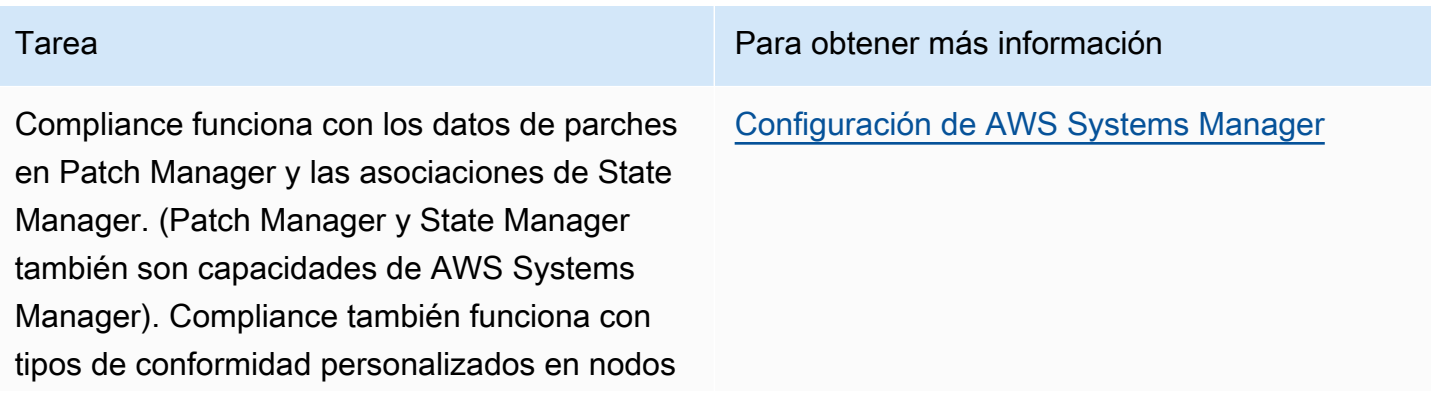

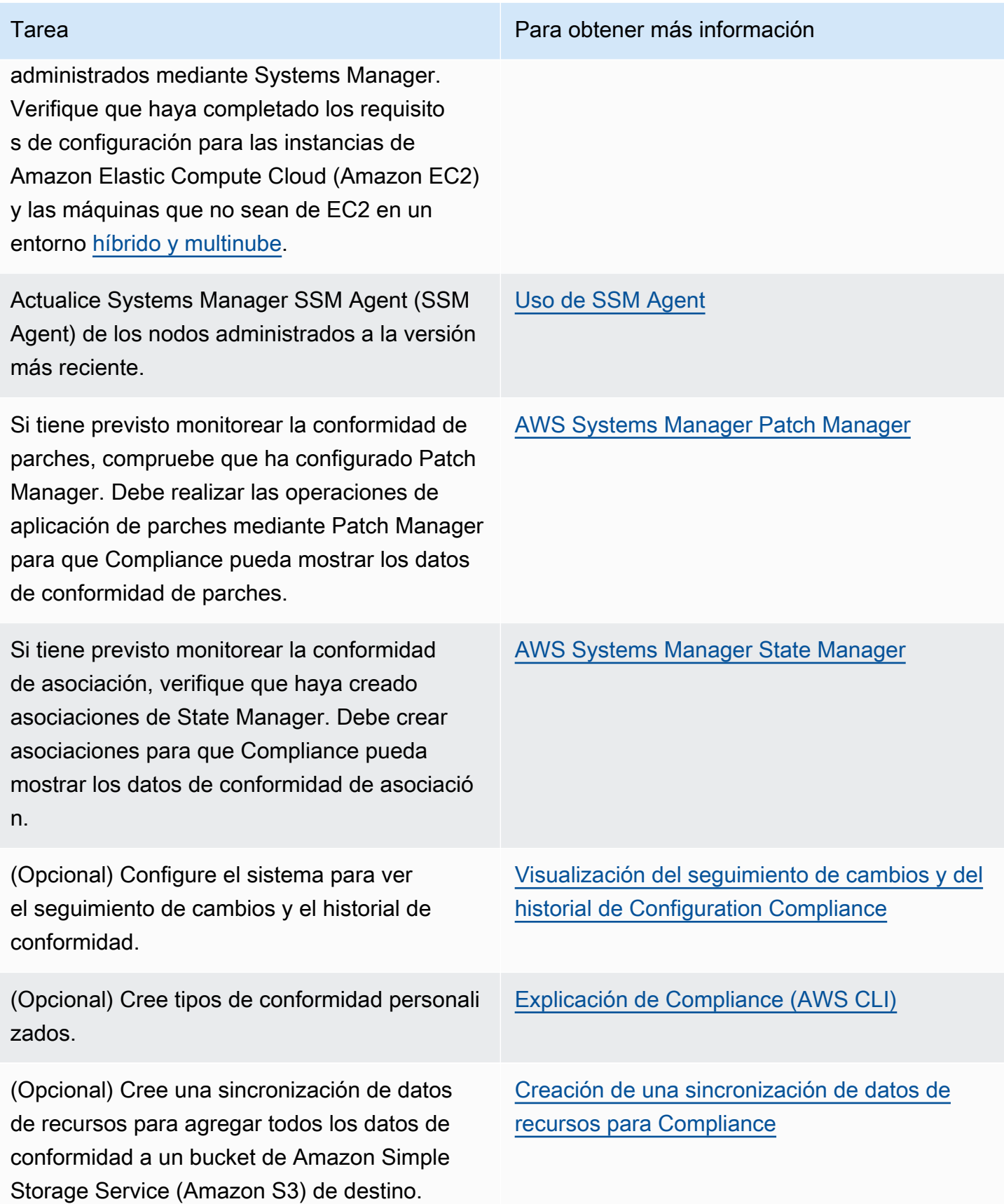

# <span id="page-1427-0"></span>Creación de una sincronización de datos de recursos para Compliance

Puede utilizar la característica sincronización de datos de recursos de AWS Systems Manager para enviar datos de conformidad de todos los nodos administrados a un bucket de Amazon Simple Storage Service (Amazon S3) de destino. Cuando crea la sincronización, puede especificar los nodos administrados de varias Cuentas de AWS, Regiones de AWS y su entorno [híbrido y](#page-34-0)  [multinube](#page-34-0). A continuación, la sincronización de datos de recursos actualiza automáticamente los datos centralizados cuando se recopilan los nuevos datos de conformidad. Con todos los datos de conformidad almacenados en un bucket de S3 de destino, puede usar servicios como Amazon Athena y Amazon QuickSight para consultar y analizar los datos agregados. La configuración de la sincronización de datos de recursos para Compliance es una operación que se tiene que realizar una vez.

Utilice el siguiente procedimiento para crear una sincronización de datos de recursos para Compliance mediante la AWS Management Console.

Para crear y configurar un bucket de S3 para la sincronización de datos de recursos (consola)

- 1. Abra la consola de Amazon S3 en [https://console.aws.amazon.com/s3/.](https://console.aws.amazon.com/s3/)
- 2. Cree un bucket para almacenar sus datos de conformidad agregados. Para obtener más información, consulte [Crear un bucket](https://docs.aws.amazon.com/AmazonS3/latest/gsg/CreatingABucket.html) en la Guía del usuario de Amazon Simple Storage Service. Anote el nombre de bucket y la Región de AWS donde lo creó.
- 3. Abra el bucket, seleccione la pestaña Permissions (Permisos) y, a continuación, elija Bucket Policy (Política de bucket).
- 4. Copie y pegue la siguiente política de bucket en el editor de políticas. Reemplace DOC-EXAMPLE-BUCKET y *Account-ID* por el nombre del bucket de S3 que ha creado y un ID de Cuenta de AWS válido. Si lo desea, reemplace *Bucket-Prefix* por el nombre de un prefijo de Amazon S3 (subdirectorio). Si no ha creado un prefijo, quite *Bucket-Prefix*/ del ARN de la política.

```
{ 
     "Version": "2012-10-17", 
     "Statement": [ 
         \{ "Sid": "SSMBucketPermissionsCheck", 
              "Effect": "Allow", 
               "Principal": { 
                   "Service": "ssm.amazonaws.com" 
              },
```

```
 "Action": "s3:GetBucketAcl", 
              "Resource": "arn:aws:s3:::DOC-EXAMPLE-BUCKET" 
         }, 
         { 
             "Sid": " SSMBucketDelivery", 
             "Effect": "Allow", 
             "Principal": { 
                  "Service": "ssm.amazonaws.com" 
             }, 
             "Action": "s3:PutObject", 
             "Resource": ["arn:aws:s3:::DOC-EXAMPLE-BUCKET/Bucket-Prefix/*/
accountid=Account_ID_number/*"], 
             "Condition": { 
                  "StringEquals": { 
                      "s3:x-amz-acl": "bucket-owner-full-control" 
 } 
 } 
         } 
    \mathbf{I}}
```
Para crear una sincronización de datos de recursos

- 1. Abra la consola de AWS Systems Manager en [https://console.aws.amazon.com/systems](https://console.aws.amazon.com/systems-manager/)[manager/.](https://console.aws.amazon.com/systems-manager/)
- 2. En el panel de navegación, elija Fleet Manager.
- 3. Elija Account management (Administración de cuenta), Resource Data Syncs (Sincronizaciones de datos de recursos) y, a continuación, elija Create resource data sync (Crear sincronización de datos de recursos).
- 4. En el campo Sync name (Sincronizar nombre) ingrese el nombre de la configuración de sincronización.
- 5. En el campo Bucket name (Nombre de bucket), ingrese el nombre del bucket de Amazon S3 que ha creado al comienzo de este procedimiento.
- 6. (Opcional) En el campo Prefijo de bucket, ingrese el nombre de un prefijo de bucket de S3 (subdirectorio).
- 7. En el campo Región de bucket, elija Esta región si el bucket de S3 que ha creado se encuentra en la Región de AWS actual. Si el bucket se encuentra en otra Región de AWS, elija Otra región e ingrese el nombre de la región.

# **a** Note

Si la sincronización y el bucket de S3 de destino se encuentran en regiones diferentes, es posible que esté sujeto a precios de transferencia de datos. Para obtener más información, consulte [Precios de Amazon S3.](https://aws.amazon.com/s3/pricing/)

8. Seleccione Crear.

# <span id="page-1429-0"></span>Uso de Compliance

Compliance, una capacidad de AWS Systems Manager, recopila y genera informes de datos sobre el estado de aplicación de parches en Patch Manager, la aplicación de parches y las asociaciones en State Manager. (Patch Manager y State Manager también son capacidades de AWS Systems Manager). Compliance también notifica sobre los tipos de conformidad personalizados que ha especificado para los nodos administrados. En esta sección, se incluyen detalles sobre cada uno de estos tipos de conformidad y sobre cómo ver los datos de conformidad de Systems Manager. En esta sección, también se incluye información sobre cómo ver el seguimiento de cambios y el historial de cumplimiento.

# **a** Note

Systems Manager se integra a [Chef InSpec.](https://www.chef.io/inspec/) InSpec es un marco de trabajo de tiempo de ejecución de código abierto que permite crear perfiles de lenguaje natural en GitHub o en Amazon Simple Storage Service (Amazon S3). A continuación, puede utilizar Systems Manager para ejecutar análisis de conformidad y ver cuáles instancias son conformes y cuáles no. Para obtener más información, consulte [Utilización de perfiles de Chef InSpec con](#page-2861-0) [la conformidad de Systems Manager](#page-2861-0).

# Acerca de la conformidad de parches

Después de utilizar Patch Manager para instalar los parches en las instancias, la información sobre el estado de la conformidad estará disponible inmediatamente en la consola o como respuesta a los comandos de la AWS Command Line Interface (AWS CLI) o a las operaciones de la API de Systems Manager correspondientes.

Para obtener información sobre los valores de estado de conformidad de parches, consulte [Conocimiento de los valores del estado de conformidad de parches](#page-2043-0).

### Acerca de la conformidad de las asociaciones de State Manager

Después de crear una o varias asociaciones de State Manager, la información sobre el estado de la conformidad estará disponible inmediatamente en la consola o como respuesta a los comandos de la AWS CLI o a las operaciones de la API de Systems Manager correspondientes. Para las asociaciones, Compliance muestra los estados Compliant o Non-compliant y el nivel de severidad asignados a la asociación, como, por ejemplo, Critical o Medium.

# <span id="page-1430-0"></span>Acerca de la conformidad personalizada

Puede asignar metadatos de conformidad a un nodo administrado. Estos metadatos se pueden agregar a otros datos de conformidad para elaborar informes de conformidad. Por ejemplo, supongamos que su negocio ejecuta las versiones 2.0, 3.0 y 4.0 del software X en sus nodos administrados. La empresa desea estandarizar la versión 4.0, lo que significa que las instancias que ejecutan las versiones 2.0 y 3.0 no son conformes. Puede utilizar la operación [PutComplianceItems](https://docs.aws.amazon.com/systems-manager/latest/APIReference/API_PutComplianceItems.html) de la API para indicar qué nodos administrados ejecutan versiones anteriores del software X. Solo puede asignar los metadatos de conformidad mediante la AWS CLI, AWS Tools for Windows PowerShell o los SDK. El siguiente comando de muestra de la CLI asigna metadatos de conformidad a una instancia administrada y especifica el tipo de conformidad en el formato requerido Custom:. Reemplace cada *example resource placeholder* con su propia información.

Linux & macOS

```
aws ssm put-compliance-items \ 
     --resource-id i-1234567890abcdef0 \ 
     --resource-type ManagedInstance \ 
     --compliance-type Custom:SoftwareXCheck \ 
     --execution-summary ExecutionTime=AnyStringToDenoteTimeOrDate \ 
     --items 
  Id=Version2.0,Title=SoftwareXVersion,Severity=CRITICAL,Status=NON_COMPLIANT
```
### Windows

```
aws ssm put-compliance-items ^ 
     --resource-id i-1234567890abcdef0 ^ 
     --resource-type ManagedInstance ^
```
--compliance-type Custom:*SoftwareXCheck* ^

```
 --execution-summary ExecutionTime=AnyStringToDenoteTimeOrDate ^ 
    --items 
 Id=Version2.0,Title=SoftwareXVersion,Severity=CRITICAL,Status=NON_COMPLIANT
```
### **a** Note

El parámetro ResourceType solo es compatible con ManagedInstance. Si agrega conformidad personalizada a un dispositivo de núcleo de AWS IoT Greengrass administrado, debe especificar un ResourceType de ManagedInstance.

Los administradores de conformidad pueden ver resúmenes o crear informes sobre qué nodos son conformes o no lo son. Puede asignar un máximo de 10 tipos de conformidad personalizados distintos a un nodo administrado.

Para ver un ejemplo de cómo crear un tipo de conformidad personalizada y ver los datos de conformidad, consulte [Explicación de Compliance \(AWS CLI\)](#page-1436-0).

Visualización de los datos de conformidad actuales

En esta sección, se describe cómo ver los datos de conformidad en la consola de Systems Manager y mediante la AWS CLI. Para obtener información sobre cómo ver el seguimiento de cambios y el historial de cumplimiento de los parches y las asociaciones, consulte [Visualización del seguimiento](#page-1433-0)  [de cambios y del historial de Configuration Compliance.](#page-1433-0)

### Temas

- [Visualización de los datos de conformidad actuales \(consola\)](#page-1431-0)
- [Visualización de los datos de conformidad actuales \(AWS CLI\)](#page-1432-0)

<span id="page-1431-0"></span>Visualización de los datos de conformidad actuales (consola)

Utilice el siguiente procedimiento para ver los datos de conformidad en la consola de Systems Manager.

Para ver los informes de conformidad actuales en la consola de Systems Manager

1. Abra la consola de AWS Systems Manager en [https://console.aws.amazon.com/systems](https://console.aws.amazon.com/systems-manager/)[manager/.](https://console.aws.amazon.com/systems-manager/)

- 2. En el panel de navegación, elija Compliance.
- 3. En la sección Compliance dashboard filtering (Filtrado de paneles de conformidad), elija una opción para filtrar los datos de conformidad. La sección Compliance resources summary (Resumen de recursos de conformidad) muestra recuentos de datos de conformidad según el filtro que eligió.
- 4. Para obtener más información sobre un recurso, desplácese hacia abajo hasta la sección Details overview for resources (Información general de los detalles de los recursos) y elija el ID de un nodo administrado.
- 5. En la página de detalles Instance ID (ID de instancia) o Name (Nombre), elija la pestaña Configuration compliance (Conformidad de configuración) para ver un informe detallado de conformidad de configuración del nodo administrado.

#### **G** Note

Para obtener información sobre cómo solucionar los problemas de conformidad, consulte [Solución de problemas de conformidad con EventBridge](#page-1434-1).

<span id="page-1432-0"></span>Visualización de los datos de conformidad actuales (AWS CLI)

Puede ver resúmenes de los datos de conformidad para la aplicación de parches, las asociaciones y los tipos de conformidad personalizados en la AWS CLI por medio de los siguientes comandos de la AWS CLI.

### [list-compliance-summaries](https://docs.aws.amazon.com/cli/latest/reference/ssm/list-compliance-summaries.html)

devuelve el recuento de resumen de los estados de asociación que son conformes y no conformes según el filtro que especifique. (API: [ListComplianceSummaries](https://docs.aws.amazon.com/systems-manager/latest/APIReference/API_ListComplianceSummaries.html))

### [list-resource-compliance-summaries](https://docs.aws.amazon.com/cli/latest/reference/ssm/list-resource-compliance-summaries.html)

Devuelve un recuento de resumen de nivel de recurso. El resumen incluye información sobre los estados conformes y no conformes, así como recuentos detallados de gravedad de elemento de conformidad, según los criterios de filtro que especifique. (API: [ListResourceComplianceSummaries](https://docs.aws.amazon.com/systems-manager/latest/APIReference/API_ListResourceComplianceSummaries.html))

Puede ver los datos de conformidad adicionales para la aplicación de parches por medio de los siguientes comandos de la AWS CLI.

### [describe-patch-group-state](https://docs.aws.amazon.com/cli/latest/reference/ssm/describe-patch-group-state.html)

muestra el estado de conformidad de parches agregados de alto nivel correspondiente a un grupo de parches. (API: [DescribePatchGroupState](https://docs.aws.amazon.com/systems-manager/latest/APIReference/API_DescribePatchGroupState.html))

[describe-instance-patch-states-for-patch-group](https://docs.aws.amazon.com/cli/latest/reference/ssm/describe-instance-patch-states-for-patch-group.html)

devuelve el estado de parche de alto nivel de las instancias en el grupo de parches especificados. (API: [DescribeInstancePatchStatesForPatchGroup](https://docs.aws.amazon.com/systems-manager/latest/APIReference/API_DescribeInstancePatchStatesForPatchGroup.html))

### **a** Note

Para ver una ilustración de cómo configurar la aplicación de parches y los detalles de conformidad de los parches; mediante la AWS CLI, consulte [Tutorial: implementación de](#page-2137-0)  [revisiones en un entorno de servidores \(AWS CLI\)](#page-2137-0).

<span id="page-1433-0"></span>Visualización del seguimiento de cambios y del historial de Configuration Compliance

Systems Manager Compliance muestra datos de conformidad actuales sobre la aplicación de revisiones y las asociaciones para los nodos administrados. Puede ver el seguimiento de cambios y el historial de conformidad de la aplicación de parches y las asociaciones mediante [AWS Config.](https://docs.aws.amazon.com/config/latest/developerguide/) AWS Config proporciona una vista detallada de la configuración de los recursos de AWS de su Cuenta de AWS. Esto incluye cómo se relacionan los recursos entre sí y cómo se han configurado en el pasado, para que pueda ver cómo las configuraciones y las relaciones cambian a lo largo del tiempo. Para ver el seguimiento de cambios y el historial de conformidad de la aplicación de parches y las asociaciones, debe habilitar los siguientes recursos en AWS Config:

- SSM:PatchCompliance
- SSM:AssociationCompliance

Para obtener información sobre cómo elegir y configurar estos recursos específicos en AWS Config, consulte [Selección de los recursos que debe registrar AWS Config](https://docs.aws.amazon.com/config/latest/developerguide/select-resources.html) en la Guía del desarrollador de AWS Config.

### **a** Note

Para obtener información sobre precios de AWS Config, consulte [precios.](https://aws.amazon.com/config/pricing/)

# <span id="page-1434-0"></span>Eliminación de una sincronización de datos de recursos para Compliance

Si ya no desea utilizar AWS Systems Manager Compliance para ver los datos de conformidad, se recomienda que elimine las sincronizaciones de datos de recursos utilizadas para la recopilación de datos de Compliance.

Para eliminar una sincronización de datos de recursos de Compliance

- 1. Abra la consola de AWS Systems Manager en [https://console.aws.amazon.com/systems](https://console.aws.amazon.com/systems-manager/)[manager/.](https://console.aws.amazon.com/systems-manager/)
- 2. En el panel de navegación, elija Fleet Manager.
- 3. Elija Account management (Administración de cuentas) y, a continuación, Resource data sync (Sincronizaciones de datos de recursos).
- 4. Elija una sincronización en la lista.

# **A** Important

Asegúrese de elegir la sincronización utilizada para Compliance. Systems Manager admite la sincronización de datos de recursos para varias capacidades. Si elige una sincronización incorrecta, podría interrumpir la agregación de datos para Systems Manager Explorer o Systems Manager Inventory.

- 5. Elija Eliminar.
- 6. Elimine el bucket de Amazon Simple Storage Service (Amazon S3) en el que se almacenaron los datos. Para obtener información acerca de cómo se elimina un bucket de S3, consulte [Eliminación de un bucket](https://docs.aws.amazon.com/AmazonS3/latest/dev/delete-bucket.html).

# <span id="page-1434-1"></span>Solución de problemas de conformidad con EventBridge

Puede solucionar rápidamente los problemas de conformidad de parches y asociaciones mediante Run Command, una capacidad de AWS Systems Manager. Puede dirigirse a una instancia o a ID o etiquetas de dispositivos de núcleo de AWS IoT Greengrass y ejecutar el documento AWS-RunPatchBaseline o el documento AWS-RefreshAssociation. Si actualizar la asociación o volver a ejecutar la base de referencia de revisiones no soluciona el problema de conformidad, debe investigar sus asociaciones, bases de referencia de revisiones o configuraciones de instancias para comprender por qué las operaciones de Run Command no resolvieron el problema.

Para obtener más información sobre la aplicación de parches, consulte [AWS Systems](#page-1854-0) [Manager Patch Manager](#page-1854-0) y Acerca del documento [AWS-RunPatchBaseline](#page-1937-0) de SSM.

Para obtener más información sobre las asociaciones, consulte [Trabajo con asociaciones en](#page-1762-0)  [Systems Manager.](#page-1762-0)

Para obtener más información sobre cómo ejecutar un comando, consulte [AWS Systems](#page-1684-0) [Manager Run Command](#page-1684-0).

Especificación de Compliance como el destino de un evento de EventBridge

También puede configurar Amazon EventBridge para que realice una acción en respuesta a los eventos de Systems Manager Compliance. Por ejemplo, si uno o varios nodos administrados no pueden instalar actualizaciones de revisiones críticas o ejecutar una asociación que instala software antivirus, puede configurar EventBridge para ejecutar el documento AWS-RunPatchBaseline o el documento AWS-RefreshAssocation cuando se produzca el evento de Compliance.

Utilice el siguiente procedimiento para configurar Compliance como el destino de un evento de EventBridge.

Para configurar Compliance como el destino de un evento de EventBridge (consola)

- 1. Abra la consola de Amazon EventBridge en<https://console.aws.amazon.com/events/>.
- 2. En el panel de navegación, seleccione Reglas.
- 3. Elija Crear regla.
- 4. Escriba un nombre y una descripción para la regla.

Una regla no puede tener el mismo nombre que otra regla de la misma Región de AWS y del mismo bus de eventos.

- 5. En Bus de eventos, seleccione el bus de eventos que desea asociar a esta regla. Si desea que esta regla responda a eventos coincidentes procedentes de su propia Cuenta de AWS, seleccione default (predeterminado). Cuando un Servicio de AWS en su cuenta emite un evento, siempre va al bus de eventos predeterminado de su cuenta.
- 6. En Tipo de regla, elija Regla con un patrón de evento.
- 7. Elija Siguiente.
- 8. En Origen del evento, elija Eventos o eventos de socios de EventBridge de AWS.
- 9. En la sección Event pattern (Patrón de eventos), elija Event pattern form (Formulario de patrón de eventos).
- 10. Para Event source (origen de eventos), elija AWSservices (servicios).
- 11. En AWS service (Servicio de ), elija Systems Manager.
- 12. En el campo Event Type (Tipo de evento), elija Configuration Compliance (Compliance de configuración).
- 13. En Specific detail type(s) (Tipos de detalle específicos), elija Configuration Compliance State Change (Cambio de estado en la conformidad de la configuración).
- 14. Elija Siguiente.
- 15. En Tipos de destino, seleccione Servicio de AWS.
- 16. En Select a target (Seleccione un destino), elija Systems Manager Run Command.
- 17. En la lista Document (Documento), elija un documento de Systems Manager (documento de SSM) que se ejecutará cuando se invoque el objetivo. Por ejemplo, elija AWS-RunPatchBaseline en el caso de un evento de parche no conforme o elija AWS-RefreshAssociation en el caso de un evento de asociación no conforme.
- 18. Especifique la información del resto de los campos y los parámetros.

### **a** Note

Los campos y los parámetros obligatorios tienen un asterisco (\*) junto a su nombre. Para crear un destino, debe especificar un valor para cada uno de los parámetros o campos obligatorios. Si no lo hace, el sistema crea la regla, pero esta no se ejecuta.

- 19. Elija Siguiente.
- 20. (Opcional) Introduzca una o varias etiquetas para la regla. Para obtener más información, consulte [Etiquetado de los recursos de Amazon EventBridge](https://docs.aws.amazon.com/eventbridge/latest/userguide/eventbridge-tagging.html) en la Guía del usuario de Amazon EventBridge.
- 21. Elija Siguiente.
- 22. Revise los detalles de la regla y seleccione Crear regla.

# <span id="page-1436-0"></span>Explicación de Compliance (AWS CLI)

El siguiente procedimiento lo guía a través del proceso de utilizar la AWS Command Line Interface (AWS CLI) para el llamado a la operación [PutComplianceItems](https://docs.aws.amazon.com/systems-manager/latest/APIReference/API_PutComplianceItems.html) de la API de AWS Systems Manager para asignar los metadatos de conformidad personalizados a un recurso. También puede utilizar esta operación de la API para asignar manualmente metadatos de conformidad de revisiones

o asociaciones a un nodo administrado, tal como se muestra en la siguiente explicación. Para obtener más información sobre la conformidad personalizada, consulte [Acerca de la conformidad](#page-1430-0)  [personalizada.](#page-1430-0)

Para asignar metadatos de conformidad personalizados a una instancia administrada (AWS CLI)

1. Si aún no lo ha hecho, instale y configure la AWS Command Line Interface (AWS CLI).

Para obtener más información, consulte [Instalación o actualización de la última versión de la](https://docs.aws.amazon.com/cli/latest/userguide/getting-started-install.html) [AWS CLI](https://docs.aws.amazon.com/cli/latest/userguide/getting-started-install.html).

2. Ejecute el siguiente comando para asignar metadatos de conformidad personalizados a un nodo administrado. Reemplace cada *example resource placeholder* con su propia información. El parámetro ResourceType solo admite un valor de ManagedInstance. Especifique este valor incluso si asigna metadatos de conformidad personalizados a un dispositivo de núcleo de AWS IoT Greengrass administrado.

Linux & macOS

```
aws ssm put-compliance-items \ 
     --resource-id instance_ID \ 
     --resource-type ManagedInstance \ 
     --compliance-type Custom:user-defined_string \ 
     --execution-summary ExecutionTime=user-defined_time_and/or_date_value \ 
     --items Id=user-defined_ID,Title=user-
defined_title,Severity=one_or_more_comma-separated_severities:CRITICAL, MAJOR, 
  MINOR,INFORMATIONAL, or UNSPECIFIED,Status=COMPLIANT or NON_COMPLIANT
```
Windows

```
aws ssm put-compliance-items ^ 
     --resource-id instance_ID ^ 
    --resource-type ManagedInstance ^
     --compliance-type Custom:user-defined_string ^ 
     --execution-summary ExecutionTime=user-defined_time_and/or_date_value ^ 
     --items Id=user-defined_ID,Title=user-
defined_title,Severity=one_or_more_comma-separated_severities:CRITICAL, MAJOR, 
 MINOR,INFORMATIONAL, or UNSPECIFIED,Status=COMPLIANT or NON_COMPLIANT
```
3. Repita el paso anterior para asignar metadatos de conformidad personalizados adicionales a uno o más nodos. También puede asignar manualmente los metadatos de conformidad de revisión o asociación a los nodos administrados mediante los comandos siguientes:

Metadatos de conformidad de asociación

Linux & macOS

```
aws ssm put-compliance-items \ 
     --resource-id instance_ID \ 
     --resource-type ManagedInstance \ 
     --compliance-type Association \ 
     --execution-summary ExecutionTime=user-defined_time_and/or_date_value \ 
     --items Id=user-defined_ID,Title=user-
defined_title,Severity=one_or_more_comma-separated_severities:CRITICAL, MAJOR, 
 MINOR,INFORMATIONAL, or UNSPECIFIED,Status=COMPLIANT or NON_COMPLIANT
```
Windows

```
aws ssm put-compliance-items ^ 
     --resource-id instance_ID ^ 
    --resource-type ManagedInstance ^
     --compliance-type Association ^ 
     --execution-summary ExecutionTime=user-defined_time_and/or_date_value ^ 
     --items Id=user-defined_ID,Title=user-
defined_title,Severity=one_or_more_comma-separated_severities:CRITICAL, MAJOR, 
 MINOR,INFORMATIONAL, or UNSPECIFIED,Status=COMPLIANT or NON_COMPLIANT
```
Metadatos de conformidad de parche

Linux & macOS

```
aws ssm put-compliance-items \ 
     --resource-id instance_ID \ 
     --resource-type ManagedInstance \ 
     --compliance-type Patch \ 
     --execution-summary ExecutionTime=user-defined_time_and/
or_date_value,ExecutionId=user-defined_ID,ExecutionType=Command \ 
     --items Id=for_example, KB12345,Title=user-
defined_title,Severity=one_or_more_comma-separated_severities:CRITICAL, 
 MAJOR, MINOR,INFORMATIONAL, or UNSPECIFIED,Status=COMPLIANT or 
 NON_COMPLIANT,Details="{PatchGroup=name_of_group,PatchSeverity=the_patch_severity, 
  for example, CRITICAL}"
```
#### **Windows**

```
aws ssm put-compliance-items ^ 
     --resource-id instance_ID ^ 
     --resource-type ManagedInstance ^ 
     --compliance-type Patch ^ 
     --execution-summary ExecutionTime=user-defined_time_and/
or_date_value,ExecutionId=user-defined_ID,ExecutionType=Command ^ 
     --items Id=for_example, KB12345,Title=user-
defined_title,Severity=one_or_more_comma-separated_severities:CRITICAL, 
 MAJOR, MINOR,INFORMATIONAL, or UNSPECIFIED,Status=COMPLIANT or 
 NON_COMPLIANT,Details="{PatchGroup=name_of_group,PatchSeverity=the_patch_severity, 
  for example, CRITICAL}"
```
4. Ejecute el siguiente comando para ver una lista de los elementos de conformidad específicos de un nodo administrado. Utilice filtros para desglosar los datos de conformidad específicos.

### Linux & macOS

```
aws ssm list-compliance-items \ 
     --resource-ids instance_ID \ 
     --resource-types ManagedInstance \ 
     --filters one_or_more_filters
```
### Windows

```
aws ssm list-compliance-items ^ 
     --resource-ids instance_ID ^ 
    --resource-types ManagedInstance ^
     --filters one_or_more_filters
```
En los siguientes ejemplos se muestra cómo utilizar este comando con filtros.

Linux & macOS

```
aws ssm list-compliance-items \ 
     --resource-ids i-02573cafcfEXAMPLE \ 
     --resource-type ManagedInstance \ 
     --filters Key=DocumentName,Values=AWS-RunPowerShellScript 
  Key=Status,Values=NON_COMPLIANT,Type=NotEqual
```
```
 Key=Id,Values=cee20ae7-6388-488e-8be1-a88ccEXAMPLE 
 Key=Severity,Values=UNSPECIFIED
```
#### Windows

```
aws ssm list-compliance-items ^ 
     --resource-ids i-02573cafcfEXAMPLE ^ 
    --resource-type ManagedInstance ^
     --filters Key=DocumentName,Values=AWS-RunPowerShellScript 
  Key=Status,Values=NON_COMPLIANT,Type=NotEqual 
  Key=Id,Values=cee20ae7-6388-488e-8be1-a88ccEXAMPLE 
  Key=Severity,Values=UNSPECIFIED
```
### Linux & macOS

```
aws ssm list-resource-compliance-summaries \ 
     --filters Key=OverallSeverity,Values=UNSPECIFIED
```
### Windows

```
aws ssm list-resource-compliance-summaries ^ 
     --filters Key=OverallSeverity,Values=UNSPECIFIED
```
# Linux & macOS

```
aws ssm list-resource-compliance-summaries \ 
     --filters Key=OverallSeverity,Values=UNSPECIFIED 
  Key=ComplianceType,Values=Association Key=InstanceId,Values=i-02573cafcfEXAMPLE
```
### Windows

```
aws ssm list-resource-compliance-summaries ^ 
     --filters Key=OverallSeverity,Values=UNSPECIFIED 
  Key=ComplianceType,Values=Association Key=InstanceId,Values=i-02573cafcfEXAMPLE
```
5. Ejecute el siguiente comando para ver un resumen de los estados de conformidad. Utilice filtros para desglosar los datos de conformidad específicos.

```
aws ssm list-resource-compliance-summaries --filters One or more filters.
```
En los siguientes ejemplos se muestra cómo utilizar este comando con filtros.

#### Linux & macOS

```
aws ssm list-resource-compliance-summaries \ 
     --filters Key=ExecutionType,Values=Command
```
#### Windows

aws ssm list-resource-compliance-summaries ^ --filters Key=ExecutionType,Values=Command

### Linux & macOS

```
aws ssm list-resource-compliance-summaries \ 
     --filters Key=AWS:InstanceInformation.PlatformType,Values=Windows 
  Key=OverallSeverity,Values=CRITICAL
```
#### Windows

```
aws ssm list-resource-compliance-summaries ^ 
     --filters Key=AWS:InstanceInformation.PlatformType,Values=Windows 
  Key=OverallSeverity,Values=CRITICAL
```
6. Ejecute el siguiente comando para ver un recuento de resumen de los recursos conformes y no conformes correspondientes a un tipo de conformidad. Utilice filtros para desglosar los datos de conformidad específicos.

aws ssm list-compliance-summaries --filters *One or more filters.*

En los siguientes ejemplos se muestra cómo utilizar este comando con filtros.

Linux & macOS

```
aws ssm list-compliance-summaries \
```

```
 --filters Key=AWS:InstanceInformation.PlatformType,Values=Windows 
 Key=PatchGroup,Values=TestGroup
```
#### Windows

```
aws ssm list-compliance-summaries ^ 
     --filters Key=AWS:InstanceInformation.PlatformType,Values=Windows 
  Key=PatchGroup,Values=TestGroup
```
# Linux & macOS

```
aws ssm list-compliance-summaries \ 
     --filters Key=AWS:InstanceInformation.PlatformType,Values=Windows 
  Key=ExecutionId,Values=4adf0526-6aed-4694-97a5-14522EXAMPLE
```
#### Windows

```
aws ssm list-compliance-summaries ^ 
     --filters Key=AWS:InstanceInformation.PlatformType,Values=Windows 
  Key=ExecutionId,Values=4adf0526-6aed-4694-97a5-14522EXAMPLE
```
# Inventario de AWS Systems Manager

AWS Systems Manager Inventory ofrece visibilidad en su entorno informático de AWS. Puede utilizar Inventory para recopilar metadatos de los nodos administrados. Puede almacenar estos metadatos en un bucket de Amazon Simple Storage Service (Amazon S3) central y, a continuación, utilizar las herramientas integradas para consultar los datos y determinar rápidamente qué nodos ejecutan el software y las configuraciones requeridas por la política de software, así como los nodos que deben actualizarse. Puede configurar Inventory en todos los nodos administrados mediante un procedimiento de un solo clic. También puede configurar y ver los datos de inventario de varias Regiones de AWS y Cuentas de AWS. Para comenzar a utilizar Inventory, abra la [consola de](https://console.aws.amazon.com/systems-manager/inventory)  [Systems Manager.](https://console.aws.amazon.com/systems-manager/inventory) En el panel de navegación, elija Inventory.

Si los tipos de metadatos preconfigurados recopilados por Systems Manager Inventory no se adaptan a sus necesidades, puede crear un inventario personalizado. Un inventario personalizado es simplemente un archivo JSON con información proporcionada y agregada por usted al nodo administrado en un directorio específico. Cuando Systems Manager Inventory recopila datos, captura estos datos de inventario personalizados. Por ejemplo, si ejecuta un gran centro de datos, puede especificar la ubicación de bastidor de cada servidor como un inventario personalizado. Una vez hecho esto, podrá ver los datos del espacio del bastidor al visualizar otros datos de inventario.

# **A** Important

Systems Manager Inventory solo recopila metadatos de los nodos administrados. Inventory no tiene acceso a información o datos privados.

En la siguiente tabla, se muestran los tipos de datos que puede recopilar con Systems Manager Inventory. La tabla también describe las diferentes ofertas para dirigirse a nodos y los intervalos de recopilación que puede especificar.

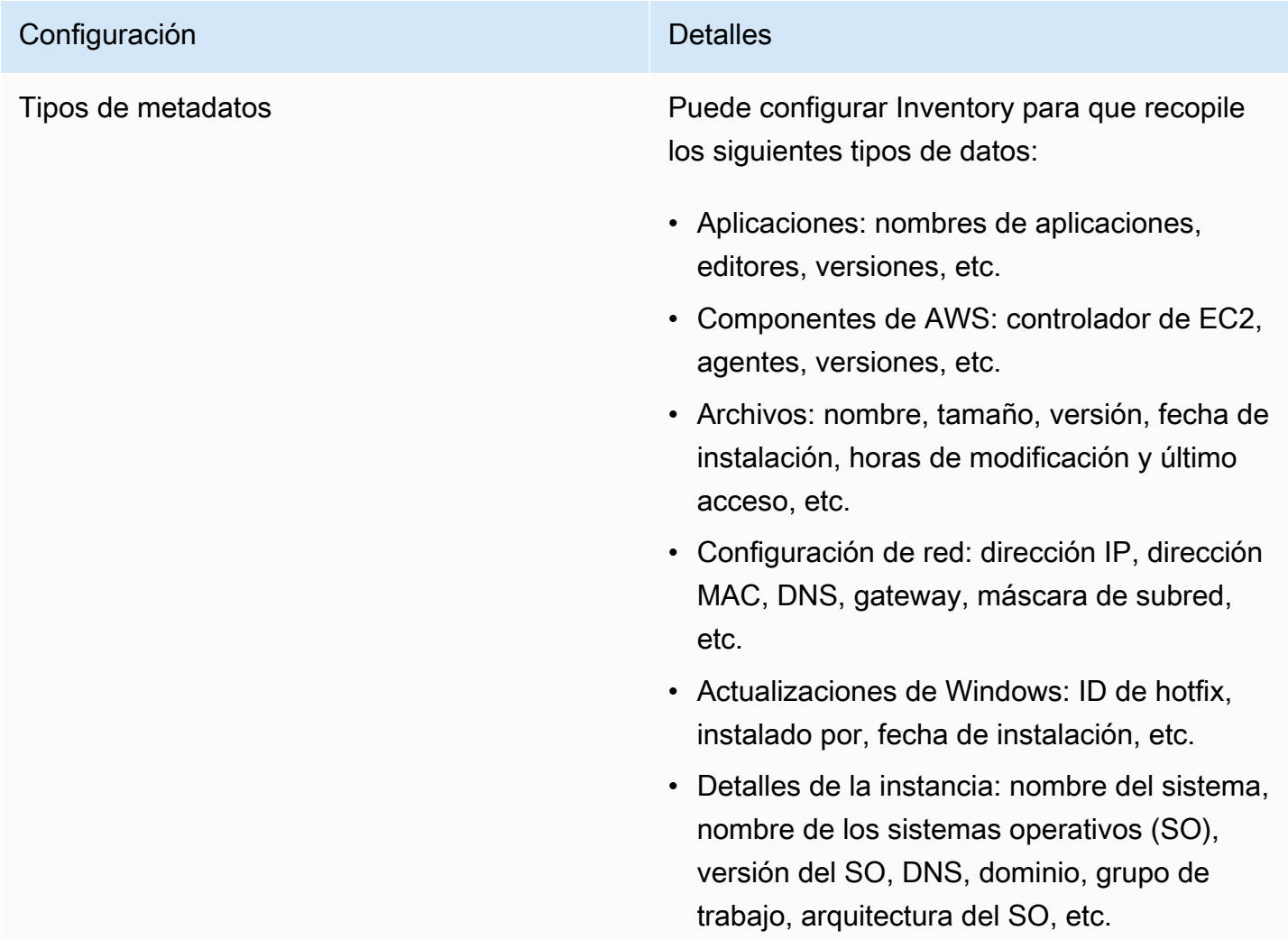

#### Configuración **Detalles**

- Servicios: nombre, nombre de visualiza ción, estado, servicios relacionados, tipo de servicio, tipo de inicio, etc.
- Etiquetas: etiquetas asignadas a los nodos.
- Registro de Windows: ruta de la clave del registro, nombre de valor, tipo de valor y valor.
- Roles de Windows: nombre, nombre de visualización, ruta, tipo de característica, estado de instalación, etc.
- Inventario personalizado: metadatos asignados a un nodo administrado tal y como se describe en [Uso del inventario personali](#page-1500-0) [zado.](#page-1500-0)

#### **a** Note

Para ver una lista de todos los metadatos que Inventory ha recopilad o, consulte [Metadatos recopilados por](#page-1447-0) [Inventory](#page-1447-0).

Nodos a los que dirigirse **Puede** elegir inventariar todos los nodos administrados de la Cuenta de AWS, seleccion ar nodos individualmente o dirigirse a grupos de nodos mediante etiquetas. Para obtener más información sobre cómo recopilar datos de inventario de todos los nodos administr ados, consulte [Inventario de todos los nodos](#page-1472-0) [administrados de la Cuenta de AWS](#page-1472-0).

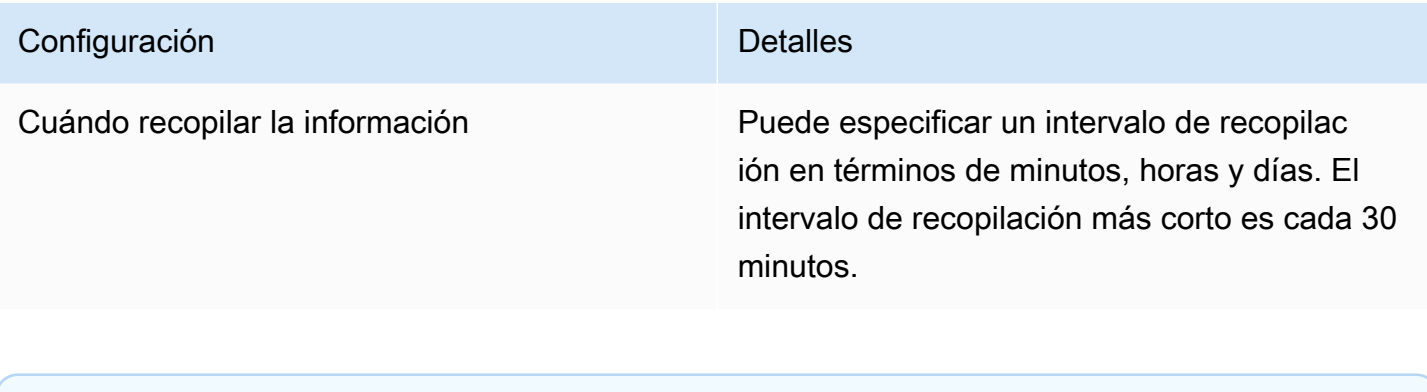

# **a** Note

Dependiendo de la cantidad de datos recopilados, el sistema puede tardar varios minutos para informar de los datos a la salida especificada. Después de haber recopilado la información, los datos se envían a través de un canal HTTPS seguro a un almacén de AWS de texto sin formato que solo es accesible desde su Cuenta de AWS.

Puede ver los datos en la consola de Systems Manager, en la página Inventory, que incluye diferentes tarjetas predefinidas para ayudarlo a consultar los datos.

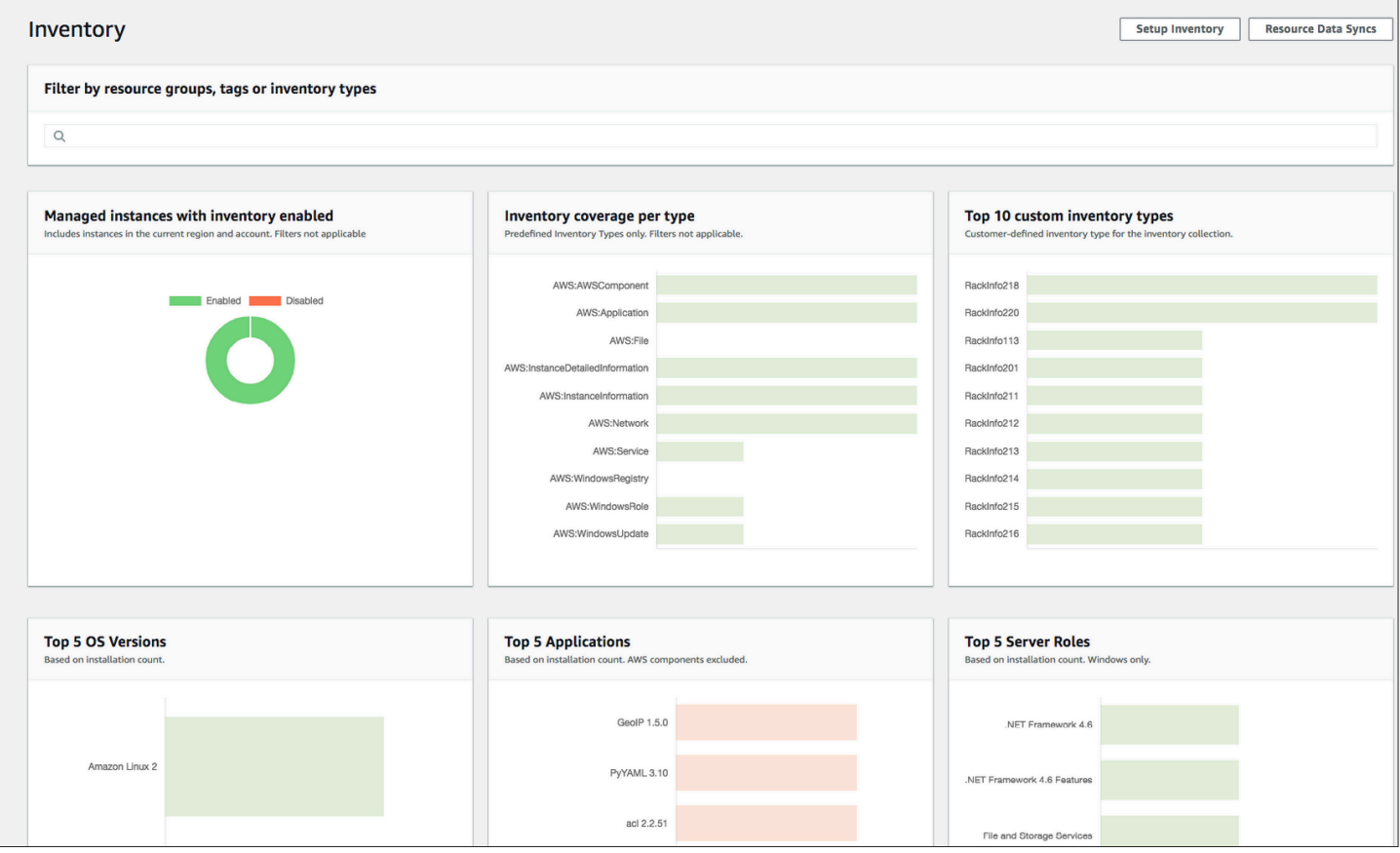

# **a** Note

Las tarjetas de Inventory filtran automáticamente las instancias administradas de Amazon EC2 con los estados Terminated (Terminado) y Stopped (Detenido). Para los nodos administrados locales y de dispositivos de núcleo de AWS IoT Greengrass, las tarjetas de Inventory filtran automáticamente los nodos con el estado Terminated (Terminado).

Si crea una sincronización de datos de recursos para sincronizar y almacenar todos los datos en un solo bucket de Amazon S3, puede desglosar los datos en la página Inventory Detailed View (Vista detallada de inventario). Para obtener más información, consulte [Consulta de datos de Inventory de](#page-1477-0) [varias regiones y cuentas](#page-1477-0).

# Compatibilidad con EventBridge

Esta capacidad de Systems Manager se admite como un tipo de evento en las reglas de Amazon EventBridge. Para obtener más información, consulte [Monitoreo de eventos de](#page-2753-0)  [Systems Manager con Amazon EventBridge](#page-2753-0) y [Referencia: patrones y tipos de eventos de Amazon](#page-2912-0) [EventBridge para Systems Manager.](#page-2912-0)

## Contenidos

- [Más información acerca de Systems Manager Inventory](#page-1446-0)
- [Configuración de Systems Manager Inventory](#page-1457-0)
- [Configuración de la recopilación de inventario](#page-1470-0)
- [Uso de los datos de Systems Manager Inventory](#page-1477-1)
- [Uso del inventario personalizado](#page-1500-0)
- [Visualización del seguimiento de cambios y del historial de Inventory](#page-1515-0)
- [Detención de la recopilación de datos y eliminación de datos de inventario](#page-1518-0)
- [Explicación de Systems Manager Inventory](#page-1519-0)
- [Solución de problemas con Systems Manager Inventory](#page-1538-0)

# <span id="page-1446-0"></span>Más información acerca de Systems Manager Inventory

Al configurar AWS Systems Manager Inventory, debe especificar el tipo de metadatos que se van a recopilar, los nodos administrados de los que deben recopilarse los metadatos y una programación de recopilación de metadatos. Estas configuraciones se guardan con la Cuenta de AWS como

una asociación de AWS Systems Manager State Manager. Una asociación no es más que una configuración.

#### **a** Note

Inventory solo recopila metadatos. No recopila los datos personales o privados.

#### Temas

- [Metadatos recopilados por Inventory](#page-1447-0)
- [Uso del inventario de archivos y del registro de Windows](#page-1454-0)
- [Servicios de AWS relacionados](#page-1457-1)

# <span id="page-1447-0"></span>Metadatos recopilados por Inventory

En el siguiente ejemplo se muestra la lista completa de los metadatos que cada complemento de AWS Systems Manager Inventory recopila.

```
{ 
    "typeName": "AWS:InstanceInformation", 
    "version": "1.0", 
    "attributes":[ 
     { "name": "AgentType", "dataType" : "STRING"}, 
     { "name": "AgentVersion", "dataType" : "STRING"}, 
     { "name": "ComputerName", "dataType" : "STRING"}, 
     { "name": "InstanceId", "dataType" : "STRING"}, 
     { "name": "IpAddress", "dataType" : "STRING"}, 
    { "name": "PlatformName", \blacksquare { "name": "PlatformType", "dataType" : "STRING"}, 
     { "name": "PlatformVersion", "dataType" : "STRING"}, 
     { "name": "ResourceType", "dataType" : "STRING"}, 
     { "name": "AgentStatus", "dataType" : "STRING"}, 
     { "name": "InstanceStatus", "dataType" : "STRING"} 
  \mathbf{I} }, 
  { 
    "typeName" : "AWS:Application", 
    "version": "1.1", 
    "attributes":[ 
     { "name": "Name", "dataType": "STRING"},
```

```
 { "name": "ApplicationType", "dataType": "STRING"}, 
    { "name": "Publisher", "dataType": "STRING"}, 
    { "name": "Version", "dataType": "STRING"}, 
    { "name": "Release", "dataType": "STRING"}, 
    { "name": "Epoch", "dataType": "STRING"}, 
    { "name": "InstalledTime", "dataType": "STRING"}, 
    { "name": "Architecture", "dataType": "STRING"}, 
    { "name": "URL", "dataType": "STRING"}, 
    { "name": "Summary", "dataType": "STRING"}, 
    { "name": "PackageId", "dataType": "STRING"} 
  ] 
 }, 
 { 
  "typeName" : "AWS:File", 
  "version": "1.0", 
  "attributes":[ 
    { "name": "Name", "dataType": "STRING"}, 
    { "name": "Size", "dataType": "STRING"}, 
    { "name": "Description", "dataType": "STRING"}, 
    { "name": "FileVersion", "dataType": "STRING"}, 
    { "name": "InstalledDate", "dataType": "STRING"}, 
    { "name": "ModificationTime", "dataType": "STRING"}, 
    { "name": "LastAccessTime", "dataType": "STRING"}, 
    { "name": "ProductName", "dataType": "STRING"}, 
    { "name": "InstalledDir", "dataType": "STRING"}, 
    { "name": "ProductLanguage", "dataType": "STRING"}, 
    { "name": "CompanyName", "dataType": "STRING"}, 
    { "name": "ProductVersion", "dataType": "STRING"} 
  ] 
 }, 
 { 
  "typeName" : "AWS:Process", 
  "version": "1.0", 
  "attributes":[ 
    { "name": "StartTime", "dataType": "STRING"}, 
    { "name": "CommandLine", "dataType": "STRING"}, 
    { "name": "User", "dataType": "STRING"}, 
    { "name": "FileName", "dataType": "STRING"}, 
    { "name": "FileVersion", "dataType": "STRING"}, 
    { "name": "FileDescription", "dataType": "STRING"}, 
    { "name": "FileSize", "dataType": "STRING"}, 
    { "name": "CompanyName", "dataType": "STRING"}, 
    { "name": "ProductName", "dataType": "STRING"}, 
    { "name": "ProductVersion", "dataType": "STRING"},
```

```
 { "name": "InstalledDate", "dataType": "STRING"}, 
    { "name": "InstalledDir", "dataType": "STRING"}, 
    { "name": "UsageId", "dataType": "STRING"} 
  ] 
 }, 
\mathcal{L} "typeName": "AWS:AWSComponent", 
   "version": "1.0", 
   "attributes":[ 
    { "name": "Name", "dataType": "STRING"}, 
    { "name": "ApplicationType", "dataType": "STRING"}, 
    { "name": "Publisher", "dataType": "STRING"}, 
    { "name": "Version", "dataType": "STRING"}, 
    { "name": "InstalledTime", "dataType": "STRING"}, 
    { "name": "Architecture", "dataType": "STRING"}, 
    { "name": "URL", "dataType": "STRING"} 
  ] 
 }, 
 { 
   "typeName": "AWS:WindowsUpdate", 
   "version":"1.0", 
   "attributes":[ 
    { "name": "HotFixId", "dataType": "STRING"}, 
    { "name": "Description", "dataType": "STRING"}, 
    { "name": "InstalledTime", "dataType": "STRING"}, 
    { "name": "InstalledBy", "dataType": "STRING"} 
  ] 
 }, 
 { 
   "typeName": "AWS:Network", 
   "version":"1.0", 
   "attributes":[ 
    { "name": "Name", "dataType": "STRING"}, 
    { "name": "SubnetMask", "dataType": "STRING"}, 
    { "name": "Gateway", "dataType": "STRING"}, 
    { "name": "DHCPServer", "dataType": "STRING"}, 
    { "name": "DNSServer", "dataType": "STRING"}, 
    { "name": "MacAddress", "dataType": "STRING"}, 
    { "name": "IPV4", "dataType": "STRING"}, 
    { "name": "IPV6", "dataType": "STRING"} 
  ] 
 }, 
 { 
   "typeName": "AWS:PatchSummary",
```
AWS Systems Manager Guía del usuario

```
 "version":"1.0", 
  "attributes":[ 
    { "name": "PatchGroup", "dataType": "STRING"}, 
    { "name": "BaselineId", "dataType": "STRING"}, 
    { "name": "SnapshotId", "dataType": "STRING"}, 
    { "name": "OwnerInformation", "dataType": "STRING"}, 
    { "name": "InstalledCount", "dataType": "NUMBER"}, 
    { "name": "InstalledPendingRebootCount", "dataType": "NUMBER"}, 
    { "name": "InstalledOtherCount", "dataType": "NUMBER"}, 
    { "name": "InstalledRejectedCount", "dataType": "NUMBER"}, 
    { "name": "NotApplicableCount", "dataType": "NUMBER"}, 
    { "name": "UnreportedNotApplicableCount", "dataType": "NUMBER"}, 
    { "name": "MissingCount", "dataType": "NUMBER"}, 
    { "name": "FailedCount", "dataType": "NUMBER"}, 
    { "name": "OperationType", "dataType": "STRING"}, 
    { "name": "OperationStartTime", "dataType": "STRING"}, 
    { "name": "OperationEndTime", "dataType": "STRING"}, 
    { "name": "InstallOverrideList", "dataType": "STRING"}, 
    { "name": "RebootOption", "dataType": "STRING"}, 
    { "name": "LastNoRebootInstallOperationTime", "dataType": "STRING"}, 
    { "name": "ExecutionId", "dataType": "STRING", 
 "isOptional": "true"}, 
    { "name": "NonCompliantSeverity", "dataType": "STRING", 
 "isOptional": "true"}, 
    { "name": "SecurityNonCompliantCount", "dataType": "NUMBER", 
 "isOptional": "true"}, 
    { "name": "CriticalNonCompliantCount", "dataType": "NUMBER", 
 "isOptional": "true"}, 
    { "name": "OtherNonCompliantCount", "dataType": "NUMBER", 
 "isOptional": "true"} 
  ] 
 }, 
 { 
  "typeName": "AWS:PatchCompliance", 
  "version":"1.0", 
  "attributes":[ 
    { "name": "Title", "dataType": "STRING"}, 
   { "name": "KBId", "dataType": "STRING"}, 
    { "name": "Classification", "dataType": "STRING"}, 
    { "name": "Severity", "dataType": "STRING"}, 
    { "name": "State", "dataType": "STRING"}, 
    { "name": "InstalledTime", "dataType": "STRING"} 
  ] 
 },
```

```
\left\{ \right. "typeName": "AWS:ComplianceItem", 
   "version":"1.0", 
   "attributes":[ 
     { "name": "ComplianceType", "dataType": "STRING", 
 "isContext": "true"}, 
     { "name": "ExecutionId", "dataType": "STRING", 
 "isContext": "true"}, 
     { "name": "ExecutionType", "dataType": "STRING", 
 "isContext": "true"}, 
     { "name": "ExecutionTime", "dataType": "STRING", 
 "isContext": "true"}, 
     { "name": "Id", "dataType": "STRING"}, 
    { "name": "Title", "dataType": "STRING"}, 
    { "name": "Status", "dataType": "STRING"}, 
    { "name": "Severity", "dataType": "STRING"}, 
    { "name": "DocumentName", "dataType": "STRING"}, 
     { "name": "DocumentVersion", "dataType": "STRING"}, 
    { "name": "Classification", "dataType": "STRING"}, 
    { "name": "PatchBaselineId", "dataType": "STRING"}, 
    { "name": "PatchSeverity", "dataType": "STRING"}, 
     { "name": "PatchState", "dataType": "STRING"}, 
     { "name": "PatchGroup", "dataType": "STRING"}, 
     { "name": "InstalledTime", "dataType": "STRING"}, 
     { "name": "InstallOverrideList", "dataType": "STRING", 
 "isOptional": "true"}, 
     { "name": "DetailedText", "dataType": "STRING", 
 "isOptional": "true"}, 
     { "name": "DetailedLink", "dataType": "STRING", 
 "isOptional": "true"}, 
     { "name": "CVEIds", "dataType": "STRING", 
 "isOptional": "true"} 
   ] 
 }, 
 { 
   "typeName": "AWS:ComplianceSummary", 
   "version":"1.0", 
   "attributes":[ 
    { "name": "ComplianceType", "dataType": "STRING"}, 
    { "name": "PatchGroup", "dataType": "STRING"}, 
     { "name": "PatchBaselineId", "dataType": "STRING"}, 
     { "name": "Status", "dataType": "STRING"}, 
     { "name": "OverallSeverity", "dataType": "STRING"}, 
     { "name": "ExecutionId", "dataType": "STRING"},
```

```
 { "name": "ExecutionType", "dataType": "STRING"}, 
    { "name": "ExecutionTime", "dataType": "STRING"}, 
    { "name": "CompliantCriticalCount", "dataType": "NUMBER"}, 
    { "name": "CompliantHighCount", "dataType": "NUMBER"}, 
    { "name": "CompliantMediumCount", "dataType": "NUMBER"}, 
    { "name": "CompliantLowCount", "dataType": "NUMBER"}, 
    { "name": "CompliantInformationalCount", "dataType": "NUMBER"}, 
    { "name": "CompliantUnspecifiedCount", "dataType": "NUMBER"}, 
    { "name": "NonCompliantCriticalCount", "dataType": "NUMBER"}, 
    { "name": "NonCompliantHighCount", "dataType": "NUMBER"}, 
    { "name": "NonCompliantMediumCount", "dataType": "NUMBER"}, 
    { "name": "NonCompliantLowCount", "dataType": "NUMBER"}, 
    { "name": "NonCompliantInformationalCount", "dataType": "NUMBER"}, 
    { "name": "NonCompliantUnspecifiedCount", "dataType": "NUMBER"} 
  ] 
 }, 
\mathcal{L} "typeName": "AWS:InstanceDetailedInformation", 
  "version":"1.0", 
  "attributes":[ 
    { "name": "CPUModel", "dataType": "STRING"}, 
    { "name": "CPUCores", "dataType": "NUMBER"}, 
    { "name": "CPUs", "dataType": "NUMBER"}, 
    { "name": "CPUSpeedMHz", "dataType": "NUMBER"}, 
    { "name": "CPUSockets", "dataType": "NUMBER"}, 
    { "name": "CPUHyperThreadEnabled", "dataType": "STRING"}, 
    { "name": "OSServicePack", "dataType": "STRING"} 
  ] 
 }, 
\mathcal{L} "typeName": "AWS:Service", 
   "version":"1.0", 
   "attributes":[ 
     { "name": "Name", "dataType": "STRING"}, 
     { "name": "DisplayName", "dataType": "STRING"}, 
     { "name": "ServiceType", "dataType": "STRING"}, 
     { "name": "Status", "dataType": "STRING"}, 
     { "name": "DependentServices", "dataType": "STRING"}, 
     { "name": "ServicesDependedOn", "dataType": "STRING"}, 
     { "name": "StartType", "dataType": "STRING"} 
   ] 
  }, 
  { 
    "typeName": "AWS:WindowsRegistry",
```

```
 "version":"1.0", 
  "attributes":[ 
    { "name": "KeyPath", "dataType": "STRING"}, 
    { "name": "ValueName", "dataType": "STRING"}, 
    { "name": "ValueType", "dataType": "STRING"}, 
    { "name": "Value", "dataType": "STRING"} 
  ] 
 }, 
 { 
  "typeName": "AWS:WindowsRole", 
  "version":"1.0", 
  "attributes":[ 
    { "name": "Name", "dataType": "STRING"}, 
    { "name": "DisplayName", "dataType": "STRING"}, 
    { "name": "Path", "dataType": "STRING"}, 
    { "name": "FeatureType", "dataType": "STRING"}, 
    { "name": "DependsOn", "dataType": "STRING"}, 
    { "name": "Description", "dataType": "STRING"}, 
    { "name": "Installed", "dataType": "STRING"}, 
    { "name": "InstalledState", "dataType": "STRING"}, 
    { "name": "SubFeatures", "dataType": "STRING"}, 
    { "name": "ServerComponentDescriptor", "dataType": "STRING"}, 
    { "name": "Parent", "dataType": "STRING"} 
  ] 
 }, 
 { 
  "typeName": "AWS:Tag", 
  "version":"1.0", 
  "attributes":[ 
    { "name": "Key", "dataType": "STRING"}, 
    { "name": "Value", "dataType": "STRING"} 
  ] 
 }, 
 { 
  "typeName": "AWS:ResourceGroup", 
  "version":"1.0", 
  "attributes":[ 
    { "name": "Name", "dataType": "STRING"}, 
    { "name": "Arn", "dataType": "STRING"} 
  ] 
 }, 
\mathcal{L} "typeName": "AWS:BillingInfo", 
  "version": "1.0",
```

```
 "attributes": [ 
     { "name": "BillingProductId", "dataType": "STRING"} 
   ] 
 }
```
# **a** Note

- Para "typeName": "AWS:InstanceInformation", InstanceStatus puede ser uno de los siguientes: Activo, Conexión perdida, Detenido, Terminado.
- Con el lanzamiento de la versión 2.5, RPM Package Manager sustituye el atributo Serial por Epoch. El atributo Epoch es un entero de incremento monotónico como Serial. Cuando se realiza el inventario mediante el tipo AWS:Application, un valor mayor de Epoch significa una versión más reciente. Si los valores de Epoch son los mismos o están en blanco, utilice el valor del atributo Version o Release para determinar la versión más reciente.
- Algunos metadatos no están disponibles en las instancias de Linux. En concreto, en el caso de "typeName": "AWS:Network", los siguientes tipos de metadatos aún no son compatibles con las instancias de Linux. SON compatibles con Windows.
	- { "name": "SubnetMask", "dataType": "STRING"},
	- { "name": "DHCPServer", "dataType": "STRING"},
	- { "name": "DHCPServer", "dataType": "STRING"},
	- { "name": "Gateway", "dataType": "STRING"},

<span id="page-1454-0"></span>Uso del inventario de archivos y del registro de Windows

AWS Systems Manager Inventory le permite buscar archivos en los sistemas operativos Windows, Linux y macOS, y realizar un inventario de estos. Asimismo puede realizar búsquedas en el registro de Windows e inventariarlo.

Archivos: puede recopilar información de los metadatos de los archivos, como los nombres de los archivos, la hora en que se crearon, la hora de la última modificación y del último acceso y los tamaños de los archivos, por solo citar algunos ejemplos. Para comenzar a recopilar el inventario de archivos, debe especificar una ruta de archivo donde desee realizar el inventario, uno o varios patrones que definan los tipos de archivos que desee inventariar y si la ruta debe atravesarse recursivamente. Systems Manager realiza inventarios de todos los metadatos de los archivos de

la ruta especificada que coinciden con el patrón. El inventario de archivos utiliza la entrada de parámetro siguiente.

```
{
"Path": string,
"Pattern": array[string],
"Recursive": true,
"DirScanLimit" : number // Optional
}
```
- Ruta: la ruta del directorio donde desee inventariar los archivos. En el caso de Windows puede utilizar variables de entorno como %PROGRAMFILES% siempre y cuando la variable se asocie a una única ruta de directorio. Por ejemplo, si utiliza la variable %PATH% que está asociada a varias rutas de directorio, Inventory genera un error.
- Patrón: matriz de patrones para identificar archivos.
- Recursivo: valor booleano que indica si Inventory debe atravesar recursivamente los directorios.
- DirScanLimit: valor opcional que especifica cuántos directorios deben examinarse. Use este parámetro para minimizar el impacto en el rendimiento de los nodos administrados. De forma predeterminada, Inventory examina un máximo de 5 000 directorios.

#### **a** Note

Inventory recopila metadatos para un máximo de 500 archivos en todas las rutas especificadas.

A continuación, mostramos algunos ejemplos de cómo especificar los parámetros al realizar un inventario de archivos.

• En Linux y macOS, recopile metadatos de los archivos .sh en el directorio /home/ec2-user y excluya todos los subdirectorios.

```
[{"Path":"/home/ec2-user","Pattern":["*.sh", "*.sh"],"Recursive":false}]
```
• En Windows recopile metadatos de todos los archivos ".exe" de la carpeta Archivos de programa e incluya los subdirectorios de forma recursiva.

```
[{"Path":"C:\Program Files","Pattern":["*.exe"],"Recursive":true}]
```
• En Windows recopile metadatos de patrones de log específicos.

```
[{"Path":"C:\ProgramData\Amazon","Pattern":["*amazon*.log"],"Recursive":true}]
```
• Limite el número de directorios cuando ejecute una recopilación recursiva.

```
[{"Path":"C:\Users","Pattern":["*.ps1"],"Recursive":true, "DirScanLimit": 1000}]
```
Registro de Windows: puede recopilar claves y valores de registro de Windows. Puede elegir una ruta de clave y recopilar todas las claves y valores recursivamente. También puede recopilar una clave de registro específica y su valor para una ruta específica. El inventario recopila la ruta de clave, el nombre, el tipo y el valor.

```
{
"Path": string, 
"Recursive": true,
"ValueNames": array[string] // optional
}
```
- Ruta: la ruta de acceso a la clave de registro.
- Recursivo: valor booleano que indica si Inventory debe atravesar recursivamente las rutas de registro.
- ValueNames: matriz de nombres de valores para realizar un inventario de claves de registro. Si utiliza este parámetro, Systems Manager solo inventariará los nombres de valor especificados para la ruta especificada.
	- **a** Note

Inventory recopila un máximo de 250 valores de clave de registro para todas las rutas especificadas.

A continuación, mostramos algunos ejemplos de cómo especificar los parámetros al realizar un inventario del registro de Windows.

• Recopile todas las claves y los valores de una ruta específica de forma recursiva.

[{"Path":"HKEY\_LOCAL\_MACHINE\SOFTWARE\Amazon","Recursive": true}]

• Recopile todas las claves y los valores de una ruta específica (la búsqueda recursiva está desactivada).

[{"Path":"HKEY\_LOCAL\_MACHINE\SOFTWARE\Intel\PSIS\PSIS\_DECODER", "Recursive": false}]

• Recopile una clave específica utilizando la opción ValueNames.

{"Path":"HKEY\_LOCAL\_MACHINE\SOFTWARE\Amazon\MachineImage","ValueNames":["AMIName"]}

# <span id="page-1457-1"></span>Servicios de AWS relacionados

AWS Systems Manager Inventory proporciona una instantánea del inventario actual para ayudarle a administrar la política de software y mejorar la seguridad de toda la flota. Puede ampliar sus capacidades de administración y migración de inventario con los siguientes Servicios de AWS:

- AWS Config proporciona un registro histórico de los cambios en el inventario, junto con la posibilidad de crear reglas para generar notificaciones cuando cambia un elemento de configuración. Para obtener más información, consulte [Registro de inventario de instancias](https://docs.aws.amazon.com/config/latest/developerguide/resource-config-reference.html#recording-managed-instance-inventory) [administradas de Amazon EC2](https://docs.aws.amazon.com/config/latest/developerguide/resource-config-reference.html#recording-managed-instance-inventory) en la Guía para desarrolladores de AWS Config.
- AWS Application Discovery Service está diseñado para recopilar el inventario del tipo de SO, el inventario de aplicaciones, los procesos, las conexiones y las métricas de desempeño del servidor en las máquinas virtuales locales para respaldar una migración correcta a AWS. Para obtener más información, consulte la [Guía del usuario de Application Discovery Service](https://docs.aws.amazon.com/application-discovery/latest/userguide/).

# <span id="page-1457-0"></span>Configuración de Systems Manager Inventory

Antes de utilizar AWS Systems Manager Inventory para recopilar metadatos sobre las aplicaciones, los servicios y los componentes de AWS, entre otros, que se ejecutan en los nodos administrados, se recomienda configurar la sincronización de los datos de recursos para centralizar el almacenamiento de los datos de inventario en un único bucket de Amazon Simple Storage Service (Amazon S3). También le recomendamos que configure el monitoreo de eventos de inventario con Amazon EventBridge. Estos procesos facilitan la visualización y la administración de la recopilación y los datos de inventario.

#### Temas

- [Configuración de la sincronización de datos de recursos para Inventory](#page-1458-0)
- [Acerca del monitoreo de EventBridge de eventos de Inventory](#page-1468-0)

# <span id="page-1458-0"></span>Configuración de la sincronización de datos de recursos para Inventory

En este tema se describe cómo configurar y configurar la sincronización de datos de recursos para AWS Systems Manager Inventory. Para obtener información acerca de la sincronización de datos de recursos para Systems Manager Explorer, consulte [Configuración de Systems Manager Explorer](#page-287-0) [para mostrar datos de varias cuentas y regiones.](#page-287-0)

### Acerca de la sincronización de datos de recursos

Puede utilizar la sincronización de datos de recursos de Systems Manager para enviar datos de inventario recopilados de todos los nodos administrados a un solo bucket de Amazon Simple Storage Service (Amazon S3). A continuación, la sincronización de datos de recursos actualiza automáticamente los datos centralizados cuando se recopilan los nuevos datos de inventario. Con todos los datos de inventario almacenados en un bucket de Amazon S3 de destino, puede usar servicios como Amazon Athena y Amazon QuickSight para consultar y analizar los datos agregados.

Por ejemplo, digamos que ha configurado inventario para recopilar datos sobre el sistema operativo (SO) y las aplicaciones que se ejecutan en una flota de 150 nodos administrados. Algunos de estos nodos se encuentran en un centro de datos en las instalaciones y otros se ejecutan en Amazon Elastic Compute Cloud (Amazon EC2) en varias Regiones de AWS. Si no ha configurado la sincronización de datos de recursos, tendrá que reunir manualmente la recopilación de datos de inventario para cada nodo administrado o tendrá que crear scripts que recopilen esta información. Después tendrá que portar los datos a una aplicación para poder ejecutar consultas y analizarlas.

Con la sincronización de datos de recursos se lleva a cabo una única operación que sincroniza todos los datos de inventario de todos los nodos administrados. Después de haber creado correctamente la sincronización, Systems Manager crea una base de referencia de todos los datos de inventario y la guarda en el bucket de Amazon S3 de destino. Cuando se recopilen nuevos datos de inventario, Systems Manager actualizará automáticamente los datos en el bucket de Amazon S3. A continuación, puede transferir de forma rápida y rentable los datos a Amazon Athena y Amazon QuickSight.

En el diagrama 1, se muestra cómo la sincronización de datos de recursos agrega los datos de inventario de Amazon EC2 y otros tipos de equipos en un entorno [híbrido y multinube](#page-34-0) a un bucket de Amazon S3 de destino. Dicho diagrama muestra también cómo funciona la sincronización de datos de recursos con varias Cuentas de AWS y Regiones de AWS.

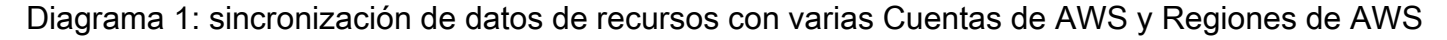

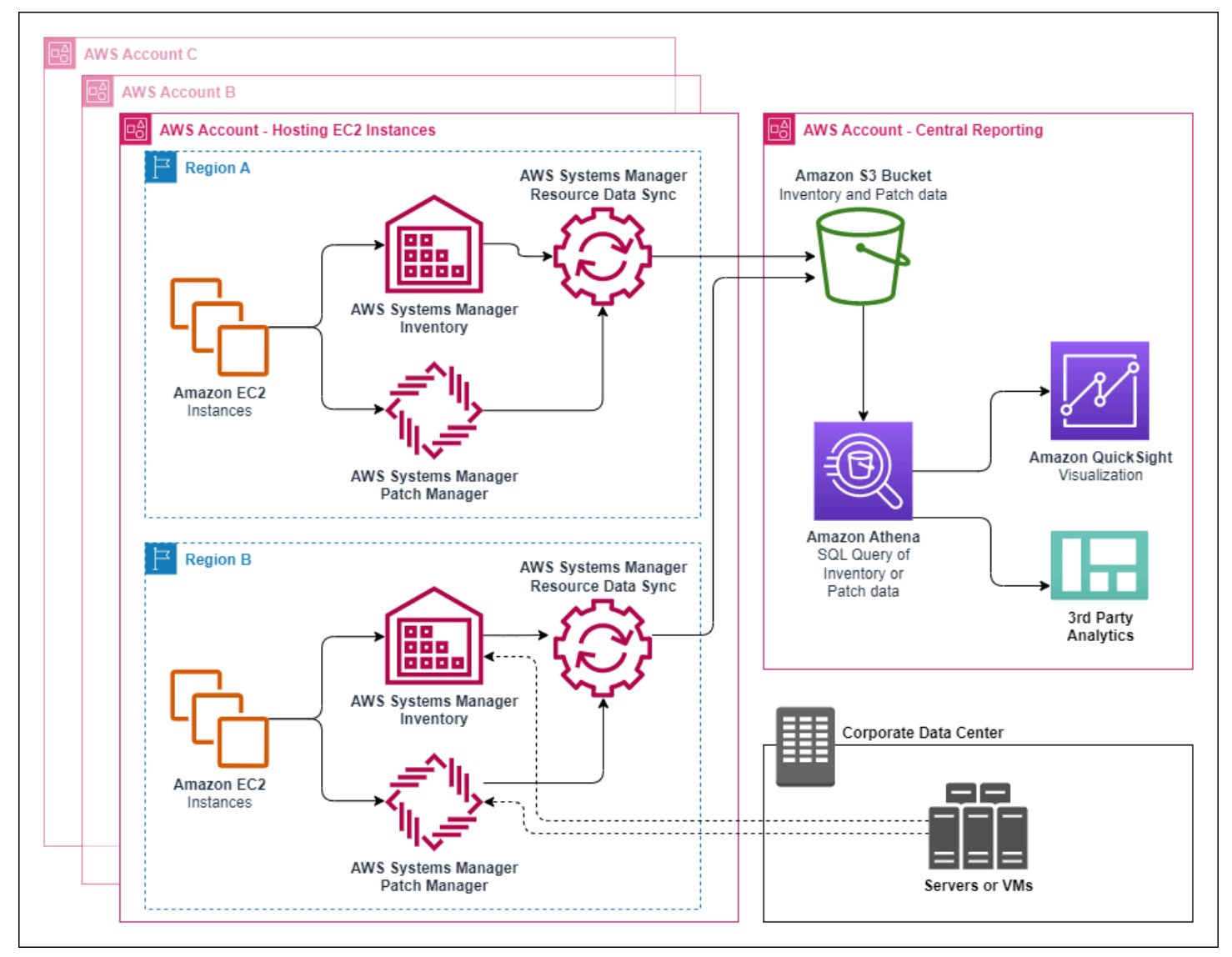

Si elimina un nodo administrado, la sincronización de datos de recursos conserva el archivo de inventario del nodo eliminado. En el caso de los nodos en ejecución, la sincronización de datos de recursos, sin embargo, sobrescribe automáticamente los archivos de inventario antiguos cuando se crean y escriben archivos nuevos en el bucket de Amazon S3. Si desea realizar un seguimiento de los cambios de inventario con el paso del tiempo, puede utilizar el servicio AWS Config para realizar un seguimiento del tipo de recurso SSM:ManagedInstanceInventory. Para obtener más información, consulte [Introducción a AWS Config.](https://docs.aws.amazon.com/config/latest/developerguide/getting-started.html)

Utilice los procedimientos de esta sección para crear una sincronización de datos de recursos para Inventory mediante las consolas de Amazon S3 y AWS Systems Manager. También puede utilizar AWS CloudFormation para crear o eliminar una sincronización de datos de recursos. Para utilizar AWS CloudFormation, agregue el recurso [AWS::SSM::ResourceDataSync](https://docs.aws.amazon.com/AWSCloudFormation/latest/UserGuide/aws-resource-ssm-resourcedatasync.html) a la plantilla de AWS CloudFormation. Para obtener información, consulte uno de los siguientes recursos de documentación:

- [AWS CloudFormation resource for resource data sync in AWS Systems Manager](https://aws.amazon.com/blogs/mt/aws-cloudformation-resource-for-resource-data-sync-in-aws-systems-manager/) (blog)
- [Uso de plantillas de AWS CloudFormation](https://docs.aws.amazon.com/AWSCloudFormation/latest/UserGuide/template-guide.html) en la Guía del usuario de AWS CloudFormation

## **a** Note

Puede utilizar AWS Key Management Service (AWS KMS) para cifrar los datos de inventario en el bucket de Amazon S3. Si desea ver un ejemplo de cómo crear una sincronización cifrada mediante la AWS Command Line Interface (AWS CLI) y cómo trabajar con los datos centralizados en Amazon Athena y Amazon QuickSight, consulte [Explicación: uso de la](#page-1527-0)  [sincronización de datos de recursos para agregar datos de inventario](#page-1527-0).

### Antes de empezar

Antes de crear una sincronización de datos de recursos, utilice el siguiente procedimiento para crear un bucket de Amazon S3 central para almacenar datos de inventario agregados. El procedimiento describe cómo asignar una política de bucket que permite a Systems Manager escribir datos de inventario en el bucket desde varias cuentas. Si ya tiene un bucket de Amazon S3 que desea utilizar para agregar datos de inventario para la sincronización de datos de recursos, debe configurar el bucket para que utilice la política en el siguiente procedimiento.

### **a** Note

Systems Manager Inventory no puede agregar datos a un bucket de Amazon S3 especificado si ese bucket está configurado para utilizar Object Lock. Compruebe que el bucket de Amazon S3 que cree o elija para la sincronización de datos de recursos no esté configurado para utilizar Object Lock de Amazon S3. Para obtener más información, consulte [Cómo](https://docs.aws.amazon.com/AmazonS3/latest/userguide/object-lock-overview.html)  [funciona Bloqueo de objetos de S3](https://docs.aws.amazon.com/AmazonS3/latest/userguide/object-lock-overview.html) en la Guía del usuario de Amazon Simple Storage Service.

Para crear y configurar un bucket de Amazon S3 para la sincronización de datos de recursos

- 1. Abra la consola de Amazon S3 en [https://console.aws.amazon.com/s3/.](https://console.aws.amazon.com/s3/)
- 2. Cree un bucket para almacenar los datos de Inventory agregados. Para obtener más información, consulte [Crear un bucket](https://docs.aws.amazon.com/AmazonS3/latest/gsg/CreatingABucket.html) en la Guía del usuario de Amazon Simple Storage Service. Anote el nombre de bucket y la Región de AWS donde lo creó.
- 3. Elija la pestaña Permisos y, a continuación, elija Política de bucket.
- 4. Copie y pegue la siguiente política de bucket en el editor de políticas. Reemplace DOC-EXAMPLE-BUCKET y *account-id* por el nombre del bucket de S3 que ha creado y un ID de Cuenta de AWS válido.

Para habilitar varias Cuentas de AWS para enviar los datos de inventario al bucket de Amazon S3 central, especifique cada una de las cuentas en la política, tal como se muestra en el siguiente ejemplo de Resource:

```
"Resource": [ 
     "arn:aws:s3:::DOC-EXAMPLE-BUCKET/*/accountid=123456789012/*", 
     "arn:aws:s3:::DOC-EXAMPLE-BUCKET/*/accountid=444455556666/*", 
     "arn:aws:s3:::DOC-EXAMPLE-BUCKET/*/accountid=777788889999/*"
],
"Condition": { 
     "StringEquals": { 
           "s3:x-amz-acl": "bucket-owner-full-control", 
           "aws:SourceAccount": [ 
                     "123456789012", 
                     "444455556666", 
                     "777788889999" 
          \mathbf{I} }, 
       "ArnLike": { 
            "aws:SourceArn": [ 
              "arn:aws:ssm:*:123456789012:resource-data-sync/*", 
              "arn:aws:ssm:*:444455556666:resource-data-sync/*", 
              "arn:aws:ssm:*:777788889999:resource-data-sync/*" 
            ] 
      }
}
```
# **a** Note

Para obtener información acerca de cómo visualizar el ID de Cuenta de AWS, consulte [Su ID de cuenta y alias de Amazon Web Services](https://docs.aws.amazon.com/IAM/latest/UserGuide/console_account-alias.html) en la Guía del usuario de IAM.

```
{ 
     "Version": "2012-10-17", 
     "Statement": [ 
         { 
         "Sid": "SSMBucketPermissionsCheck", 
         "Effect": "Allow", 
         "Principal": { 
              "Service": "ssm.amazonaws.com" 
         }, 
         "Action": "s3:GetBucketAcl", 
         "Resource": "arn:aws:s3:::DOC-EXAMPLE-BUCKET" 
         }, 
         { 
         "Sid": " SSMBucketDelivery", 
         "Effect": "Allow", 
         "Principal": { 
              "Service": "ssm.amazonaws.com" 
         }, 
         "Action": "s3:PutObject", 
         "Resource": [ 
              "arn:aws:s3:::DOC-EXAMPLE-BUCKET/*/accountid=ID_number/*", 
              "arn:aws:s3:::DOC-EXAMPLE-BUCKET/*/accountid=ID_number/*", 
              "arn:aws:s3:::DOC-EXAMPLE-BUCKET/*/accountid=ID_number/*", 
              "arn:aws:s3:::DOC-EXAMPLE-BUCKET/*/accountid=ID_number/*" 
         ], 
         "Condition": { 
              "StringEquals": { 
                  "s3:x-amz-acl": "bucket-owner-full-control", 
                  "aws:SourceAccount": "ID_number" 
              }, 
              "ArnLike": { 
                  "aws:SourceArn": "arn:aws:ssm:*:ID_number:resource-data-sync/*" 
              } 
         } 
 }
```
 $\mathbf{I}$ 

}

Creación de una sincronización de datos de recursos para Inventory

Utilice el siguiente procedimiento para crear una sincronización de datos de recursos para Systems Manager Inventory mediante la consola de Systems Manager. Para obtener información acerca de cómo crear una sincronización de datos de recursos utilizando la AWS CLI, consulte [Explicación: configuración de los nodos administrados para Inventory mediante la CLI](#page-1522-0).

Para crear una sincronización de datos de recursos

- 1. Abra la consola de AWS Systems Manager en [https://console.aws.amazon.com/systems](https://console.aws.amazon.com/systems-manager/)[manager/.](https://console.aws.amazon.com/systems-manager/)
- 2. En el panel de navegación, elija Fleet Manager.
- 3. En el menú Administración de cuentas, elija Sincronización de datos de recursos.
- 4. Elija Crear sincronización de datos de recursos.
- 5. En el campo Nombre de la sincronización ingrese el nombre de la configuración de sincronización.
- 6. En el campo Nombre del bucket, ingrese el nombre del bucket de Amazon S3 que creó con el procedimiento Para crear y configurar un bucket de Amazon S3 para la sincronización de datos de recursos.
- 7. (Opcional) En el campo Prefijo del bucket, ingrese el nombre de un prefijo de bucket de Amazon S3 (subdirectorio).
- 8. En el campo Región del bucket, elija This region si el bucket de Amazon S3 que ha creado se encuentra en la Región de AWS actual. Si el bucket se encuentra en otra Región de AWS, elija Otra región e ingrese el nombre de la región.

### **a** Note

Si la sincronización y el bucket de Amazon S3 de destino se encuentran en regiones diferentes, es posible que esté sujeto a precios de transferencia de datos. Para obtener más información, consulte [Precios de Amazon S3.](https://aws.amazon.com/s3/pricing/)

9. (Opcional) En el campo ARN de la clave del KMS, escriba o pegue un ARN de clave de KMS para cifrar los datos de inventario de Amazon S3.

#### 10. Seleccione Crear.

Para sincronizar los datos de inventario de varias Regiones de AWS, debe crear una sincronización de datos de recursos en cada región. Repita este procedimiento en cada Región de AWS en la que desea recopilar los datos de inventario y enviarlos al bucket de Amazon S3 central. Cuando cree la sincronización en cada región, especifique el bucket de Amazon S3 central en el campo Nombre del bucket. A continuación, utilice la opción Región del bucket para elegir la región en la que ha creado el bucket de Amazon S3 central, tal y como se muestra en la siguiente captura de pantalla. La próxima vez que la asociación se ejecute para recopilar los datos de inventario, Systems Manager almacenará los datos en el bucket de Amazon S3 central.

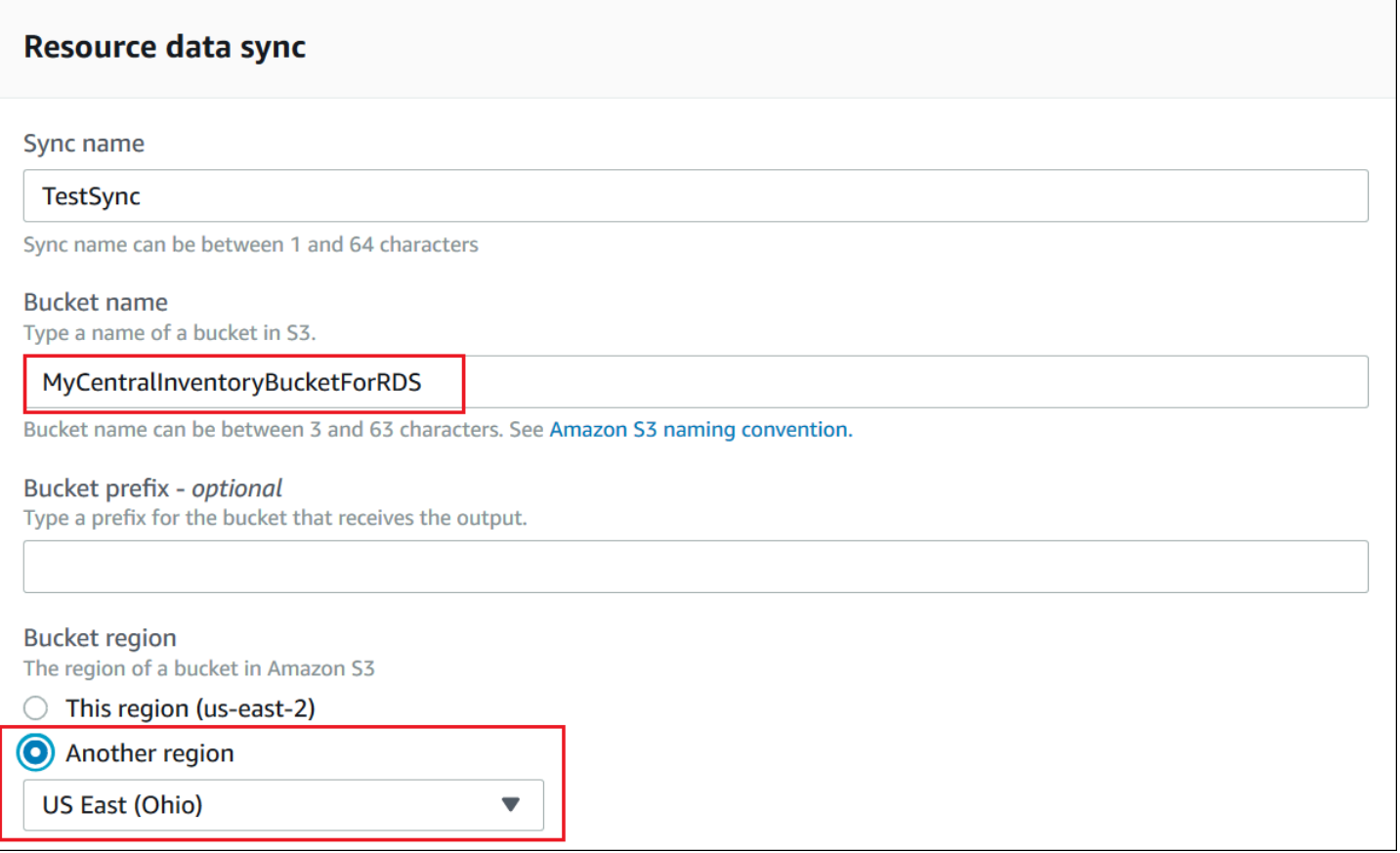

Creación de una sincronización de datos de recursos de inventario para cuentas definidas en AWS **Organizations** 

Puede sincronizar los datos de inventario de Cuentas de AWS definidas en AWS Organizations a un bucket de Amazon S3 central. Después de completar los siguientes procedimientos, los datos de inventario se sincronizan con prefijos de clave individuales de Amazon S3 en el bucket central. Cada prefijo de clave representa un ID de Cuenta de AWS diferente.

#### Antes de empezar

Antes de comenzar, compruebe que ha preparado y configurado Cuentas de AWS en AWS Organizations. Para obtener más información, consulte [en la Guía del usuario de AWS](https://docs.aws.amazon.com/organizations/latest/userguide/rgs_getting-started.html)  [Organizations](https://docs.aws.amazon.com/organizations/latest/userguide/rgs_getting-started.html).

Además, tenga en cuenta que debe crear la sincronización de datos de recursos basada en la organización para cada Región de AWS y Cuenta de AWS definida en AWS Organizations.

Creación de un bucket de Amazon S3 central

Utilice el siguiente procedimiento para crear un bucket de Amazon S3 central para almacenar datos de inventario agregados. El procedimiento describe cómo asignar una política de bucket que permite a Systems Manager escribir datos de inventario en el bucket desde el ID de cuenta de AWS Organizations. Si ya tiene un bucket de Amazon S3 que desea utilizar para agregar datos de inventario para la sincronización de datos de recursos, debe configurar el bucket para que utilice la política en el siguiente procedimiento.

Para crear y configurar un bucket de Amazon S3 para la sincronización de datos de recursos para varias cuentas definidas en AWS Organizations

- 1. Abra la consola de Amazon S3 en [https://console.aws.amazon.com/s3/.](https://console.aws.amazon.com/s3/)
- 2. Cree un bucket para almacenar los datos de inventario agregados. Para obtener más información, consulte [Crear un bucket](https://docs.aws.amazon.com/AmazonS3/latest/gsg/CreatingABucket.html) en la Guía del usuario de Amazon Simple Storage Service. Anote el nombre de bucket y la Región de AWS donde lo creó.
- 3. Elija la pestaña Permisos y, a continuación, elija Política de bucket.
- 4. Copie y pegue la siguiente política de bucket en el editor de políticas. Reemplace DOC-EXAMPLE-BUCKET y *organization-id* por el nombre del bucket de Amazon S3 que ha creado y un ID de cuenta de AWS Organizations válido.

Si lo desea, reemplace *bucket-prefix* por el nombre de un prefijo de Amazon S3 (subdirectorio). Si no ha creado ningún prefijo, quite *bucket-prefix/* del ARN de la siguiente política.

```
{ 
   "Version": "2012-10-17", 
   "Statement": [ 
    \{ "Sid": "SSMBucketPermissionsCheck", 
        "Effect": "Allow",
```

```
 "Principal": { 
         "Service": "ssm.amazonaws.com" 
       }, 
       "Action": "s3:GetBucketAcl", 
       "Resource": "arn:aws:s3:::S3_bucket_name" 
     }, 
     { 
       "Sid": " SSMBucketDelivery", 
       "Effect": "Allow", 
       "Principal": { 
         "Service": "ssm.amazonaws.com" 
       }, 
       "Action": "s3:PutObject", 
       "Resource": [ 
         "arn:aws:s3:::DOC-EXAMPLE-BUCKET/bucket-prefix/*/accountid=*/*" 
       ], 
       "Condition": { 
         "StringEquals": { 
            "s3:x-amz-acl": "bucket-owner-full-control", 
            "aws:SourceOrgID": "organization-id" 
 } 
       } 
     }, 
     { 
       "Sid": " SSMBucketDeliveryTagging", 
       "Effect": "Allow", 
       "Principal": { 
         "Service": "ssm.amazonaws.com" 
       }, 
       "Action": "s3:PutObjectTagging", 
       "Resource": [ 
         "arn:aws:s3:::DOC-EXAMPLE-BUCKET/bucket-prefix/*/accountid=*/*" 
       ] 
     } 
   ]
}
```
Creación de una sincronización de datos de recursos de inventario para cuentas definidas en AWS **Organizations** 

En el siguiente procedimiento se describe cómo utilizar la AWS CLI para crear una sincronización de datos de recursos para cuentas definidas en AWS Organizations. Debe utilizar la AWS CLI para

realizar esta tarea. También debe realizar este procedimiento para cada Región de AWS y Cuenta de AWS definida en AWS Organizations.

Para crear una sincronización de datos de recursos para una cuenta definida en AWS Organizations (AWS CLI)

1. Si aún no lo ha hecho, instale y configure la AWS Command Line Interface (AWS CLI).

Para obtener más información, consulte [Instalación o actualización de la última versión de la](https://docs.aws.amazon.com/cli/latest/userguide/getting-started-install.html) [AWS CLI](https://docs.aws.amazon.com/cli/latest/userguide/getting-started-install.html).

2. Ejecute el siguiente comando para comprobar que no dispone de ninguna otra sincronización de datos de recursos. Solo puede disponer de una sincronización de datos de recursos basada en la organización.

aws ssm list-resource-data-sync

Si el comando regresa otra sincronización de datos de recursos, debe eliminarla o elegir no crear una nueva.

3. Ejecute el siguiente comando para crear una sincronización de datos de recursos para una cuenta definida en AWS Organizations. Para DOC-EXAMPLE-BUCKET, especifique el nombre del bucket de Amazon S3 creado anteriormente en este tema. Si ha creado un prefijo (subdirectorio) para el bucket, especifique esta información para *prefix-name*.

```
aws ssm create-resource-data-sync --sync-name name --s3-
destination "BucketName=DOC-EXAMPLE-BUCKET,Prefix=prefix-
name,SyncFormat=JsonSerDe,Region=Región de AWS, for example us-
east-2,DestinationDataSharing={DestinationDataSharingType=Organization}"
```
4. Repita los pasos 2 y 3 para cada Región de AWS y Cuenta de AWS en el que desee sincronizar datos con el bucket de Amazon S3 central.

Administración de sincronizaciones de datos de recursos

Cada Cuenta de AWS puede tener 5 sincronizaciones de datos de recursos por Región de AWS. Puede utilizar la consola de AWS Systems Manager Fleet Manager para administrar las sincronizaciones de datos de recursos.

Visualización de las sincronizaciones de datos de recursos

- 1. Abra la consola de AWS Systems Manager en [https://console.aws.amazon.com/systems](https://console.aws.amazon.com/systems-manager/)[manager/.](https://console.aws.amazon.com/systems-manager/)
- 2. En el panel de navegación, elija Fleet Manager.
- 3. En el menú desplegable Administración de cuenta, elija Sincronizaciones de datos de recursos.
- 4. Seleccione una sincronización de datos de recursos de la tabla y luego, elija Ver detalles para ver la información de la sincronización de datos de recursos.

Para eliminar una sincronización de datos de recursos

- 1. Abra la consola de AWS Systems Manager en [https://console.aws.amazon.com/systems](https://console.aws.amazon.com/systems-manager/)[manager/.](https://console.aws.amazon.com/systems-manager/)
- 2. En el panel de navegación, elija Fleet Manager.
- 3. En el menú desplegable Administración de cuenta, elija Sincronizaciones de datos de recursos.
- 4. Seleccione una sincronización de datos de recursos de la tabla y luego, elija Eliminar.

# <span id="page-1468-0"></span>Acerca del monitoreo de EventBridge de eventos de Inventory

Puede configurar una regla en Amazon EventBridge para crear un evento en respuesta a cambios de estado de recursos de AWS Systems Manager Inventory. EventBridge admite eventos para los siguientes cambios de estado de Inventory. Todos los eventos se envían en la medida de lo posible.

Tipo de inventario personalizado eliminado para una instancia específica: si se configura una regla para monitorear este evento, EventBridge crea un evento cuando se elimina un tipo de inventario personalizado en un nodo administrado específico. EventBridge envía un evento por nodo por tipo de inventario personalizado. A continuación, se muestra un patrón de eventos de ejemplo.

```
{ 
     "timestampMillis": 1610042981103, 
     "source": "SSM", 
     "account": "123456789012", 
     "type": "INVENTORY_RESOURCE_STATE_CHANGE", 
     "startTime": "Jan 7, 2021 6:09:41 PM", 
     "resources": [ 
         { 
              "arn": "arn:aws:ssm:us-east-1:123456789012:managed-instance/i-12345678" 
         }
```

```
 ], 
     "body": { 
          "action-status": "succeeded", 
          "action": "delete", 
          "resource-type": "managed-instance", 
          "resource-id": "i-12345678", 
          "action-reason": "", 
          "type-name": "Custom:MyCustomInventoryType" 
     }
}
```
Evento de tipo de inventario personalizado eliminado para todas las instancias: si se configura una regla para monitorear este evento, EventBridge crea un evento cuando se elimina un tipo de inventario personalizado para todos los nodos administrados. A continuación, se muestra un patrón de eventos de ejemplo.

```
{ 
     "timestampMillis": 1610042904712, 
     "source": "SSM", 
     "account": "123456789012", 
     "type": "INVENTORY_RESOURCE_STATE_CHANGE", 
     "startTime": "Jan 7, 2021 6:08:24 PM", 
     "resources": [ 
     ], 
     "body": { 
         "action-status": "succeeded", 
         "action": "delete-summary", 
         "resource-type": "managed-instance", 
         "resource-id": "", 
         "action-reason": "The delete for type name Custom:SomeCustomInventoryType 
 was completed. The deletion summary is: {\"totalCount\":1,\"remainingCount\":0,
\"summaryItems\":[{\"version\":\"1.1\",\"count\":1,\"remainingCount\":0}]}", 
         "type-name": "Custom:MyCustomInventoryType" 
     }
}
```
Llamada [PutInventory](https://docs.aws.amazon.com/systems-manager/latest/APIReference/API_PutInventory.html) con evento de versión de esquema anterior: si se configura una regla para monitorear este evento, EventBridge crea un evento cuando se realiza una llamada PutInventory que utiliza una versión de esquema inferior al esquema actual. Este evento se aplica a todos los tipos de inventario. A continuación, se muestra un patrón de eventos de ejemplo.

{

```
 "timestampMillis": 1610042629548, 
     "source": "SSM", 
     "account": "123456789012", 
     "type": "INVENTORY_RESOURCE_STATE_CHANGE", 
     "startTime": "Jan 7, 2021 6:03:49 PM", 
     "resources": [ 
        \mathcal{L} "arn": "arn:aws:ssm:us-east-1:123456789012:managed-instance/i-12345678" 
         } 
     ], 
     "body": { 
         "action-status": "failed", 
         "action": "put", 
         "resource-type": "managed-instance", 
         "resource-id": "i-01f017c1b2efbe2bc", 
         "action-reason": "The inventory item with type name 
  Custom:MyCustomInventoryType was sent with a disabled schema verison 1.0. You must 
  send a version greater than 1.0", 
         "type-name": "Custom:MyCustomInventoryType" 
     }
}
```
Para obtener información acerca de cómo configurar EventBridge para monitorear estos eventos, consulte [Configuración de EventBridge para eventos de Systems Manager.](#page-2755-0)

# <span id="page-1470-0"></span>Configuración de la recopilación de inventario

Esta sección describe cómo configurar la recopilación de AWS Systems Manager Inventory en uno o varios nodos administrados mediante la consola de Systems Manager. Si desea ver un ejemplo de cómo configurar la recopilación de inventario mediante la AWS Command Line Interface (AWS CLI), consulte [Explicación de Systems Manager Inventory.](#page-1519-0)

Cuando configure la recopilación de Inventory, comience creando una asociación de AWS Systems Manager State Manager. Systems Manager recopila los datos de inventario cuando se ejecuta la asociación. Si no crea la asociación en primer lugar e intenta invocar el complemento aws:softwareInventory mediante, por ejemplo, el uso de AWS Systems Manager Run Command , el sistema regresará el siguiente error: The aws:softwareInventory plugin can only be invoked via ssm-associate.

# **a** Note

Tenga en cuenta el siguiente comportamiento si crea varias asociaciones de inventario para un nodo administrado:

- A cada nodo se le puede asignar una asociación de inventario que se dirija a todos los nodos (--targets "Key=InstanceIds,Values=\*").
- A cada nodo también se le puede asignar una asociación específica que utilice pares clave-valor de etiqueta o un grupo de recursos de AWS.
- Si a un nodo se le asignan varias asociaciones de inventario, el estado muestra Omitido para la asociación que no se ha ejecutado. La asociación que se ha ejecutado más recientemente muestra el estado real de la asociación de inventario.
- Si a un nodo se le asignan varias asociaciones de inventario y cada una utiliza un par clave-valor de etiqueta, esas asociaciones de inventario no se ejecutan en el nodo debido al conflicto de etiqueta. La asociación sigue ejecutándose en nodos que no tienen el conflicto clave-valor de etiqueta.

## Antes de empezar

Complete las siguientes tareas antes de configurar la recopilación de inventario.

- Actualice AWS Systems Manager SSM Agent en los nodos que desee inventariar. Si ejecuta la versión más reciente del SSM Agent, se asegurará de poder recopilar metadatos de todos los tipos de inventario admitidos. Para obtener información acerca de cómo actualizar el SSM Agent mediante State Manager, consulte [Explicación: actualización automática del SSM Agent \(CLI\).](#page-1848-0)
- Verifique que haya completado los requisitos de configuración para las instancias de Amazon Elastic Compute Cloud (Amazon EC2) y las máquinas que no sean de EC2 en un entorno [híbrido y multinube](#page-34-0). Para obtener más información, consulte [Configuración de AWS Systems](#page-36-0)  [Manager](#page-36-0).
- Para los nodos de Microsoft Windows, compruebe que el nodo administrado está configurado con Windows PowerShell 3.0 (o posterior). SSM Agent utiliza el ConvertTo-Json cmdlet en PowerShell para convertir los datos de inventario de la actualización de Windows al formato requerido.
- (Opcional) Cree una sincronización de datos de recursos para almacenar de forma centralizada los datos de inventario en un bucket de Amazon S3. A continuación, la sincronización de datos de recursos actualiza automáticamente los datos centralizados cuando se recopilan nuevos datos de

inventario. Para obtener más información, consulte [Configuración de la sincronización de datos de](#page-1458-0)  [recursos para Inventory](#page-1458-0).

• (Opcional) Cree un archivo JSON para recopilar el inventario personalizado. Para obtener más información, consulte [Uso del inventario personalizado.](#page-1500-0)

# <span id="page-1472-0"></span>Inventario de todos los nodos administrados de la Cuenta de AWS

Puede inventariar fácilmente todos los nodos administrados de la Cuenta de AWS mediante la creación de una asociación de inventario global. Una asociación de inventario global realiza las siguientes acciones:

- Aplica automáticamente la configuración de inventario global (la asociación) a todos los nodos administrados existentes en la Cuenta de AWS. Los nodos administrados que ya tienen una asociación de inventario se omiten cuando se aplica y ejecuta la asociación de inventario global. Si un nodo se omite, en el mensaje de estado detallado aparece Overridden By Explicit Inventory Association. Estos nodos se omiten en la asociación global, pero siguen aportando datos sobre el inventario cuando se ejecuta la asignación de inventario asignada.
- Agrega automáticamente a la asociación de inventario global los nuevos nodos creados en la Cuenta de AWS.

### **a** Note

- Si un nodo administrado está configurado para la asociación de inventario global y se asigna una asociación específica a dicho nodo, Systems Manager Inventory deja de dar prioridad a la asociación global y aplica la asociación específica.
- Las asociaciones de inventario globales están disponibles en la versión 2.0.790.0 y versiones posteriores del SSM Agent. Para obtener más información sobre cómo actualizar el SSM Agent en los nodos, consulte [Actualización de SSM Agent mediante Run](#page-1725-0) [Command](#page-1725-0).

Configuración de la recopilación de inventario con un solo clic (consola)

Utilice el siguiente procedimiento para configurar Systems Manager Inventory para todos los nodos administrados en la Cuenta de AWS y en una única Región de AWS.

Para configurar todos los nodos administrados en la región actual para Systems Manager Inventory

- 1. Abra la consola de AWS Systems Manager en [https://console.aws.amazon.com/systems](https://console.aws.amazon.com/systems-manager/)[manager/.](https://console.aws.amazon.com/systems-manager/)
- 2. En el panel de navegación, elija Inventory.
- 3. En la tarjeta Instancias administradas con el inventario habilitado, elija Click here to enable inventory on all instances.

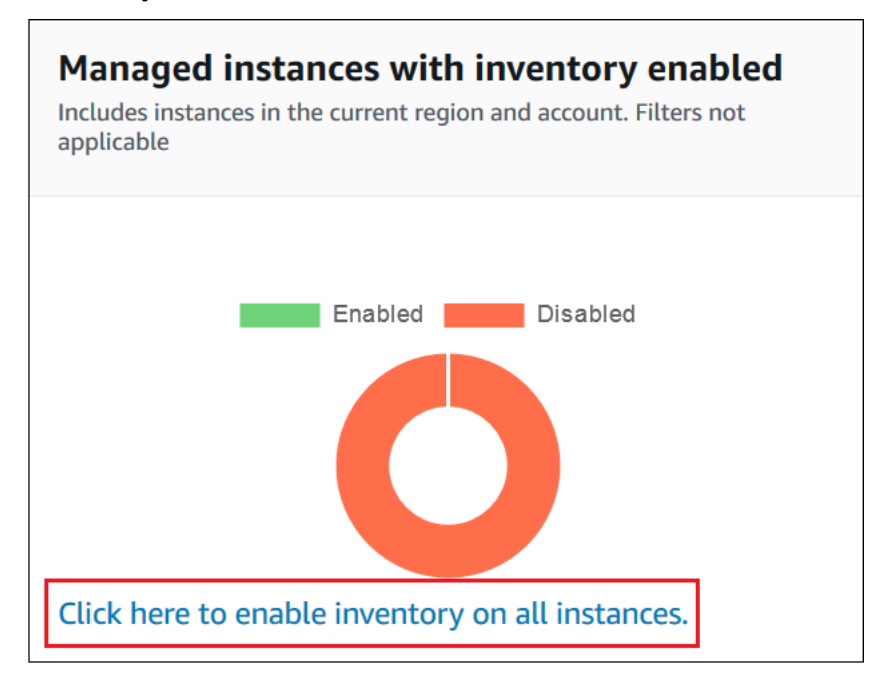

Si se realiza correctamente, la consola muestra el siguiente mensaje.

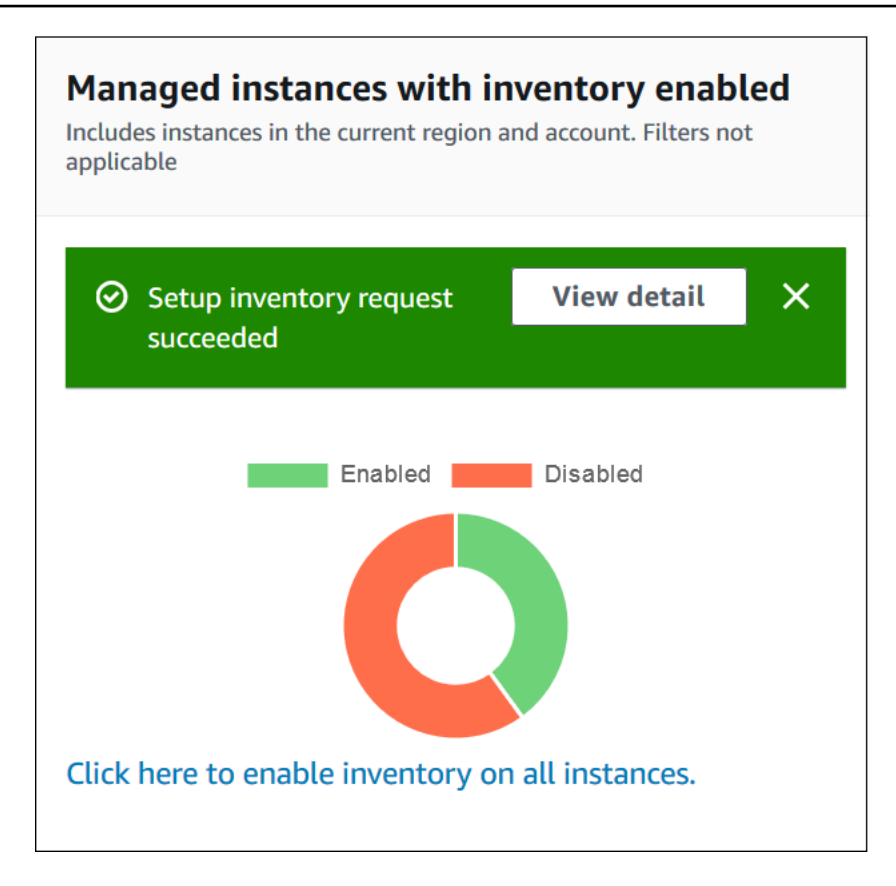

En función del número de nodos administrados en la cuenta, es posible que la asociación de inventario global tarde varios minutos en aplicarse. Espere unos minutos y actualice la página. Compruebe que el gráfico cambia para reflejar que el inventario está configurado en todos los nodos administrados.

Configuración de la recopilación mediante el uso de la consola

En esta sección, se incluye información acerca de cómo configurar Systems Manager Inventory para recopilar metadatos de los nodos administrados mediante la consola de Systems Manager. Puede recopilar rápidamente los metadatos de todos los nodos de una Cuenta de AWS específica (y de los futuros nodos que se creen en esa cuenta) o, si lo prefiere, puede recopilar los datos de inventario de manera selectiva mediante el uso de etiquetas o de ID de nodos.

#### **a** Note

Antes de completar este procedimiento, compruebe si ya existe una asociación de inventario global. Si ya existe una asociación de inventario global, cada vez que lance una instancia nueva, se le aplicará la asociación y se creará un inventario de la instancia nueva.

#### Para configurar la recopilación de inventario

- 1. Abra la consola de AWS Systems Manager en [https://console.aws.amazon.com/systems](https://console.aws.amazon.com/systems-manager/)[manager/.](https://console.aws.amazon.com/systems-manager/)
- 2. En el panel de navegación, elija Inventory.
- 3. Elija Setup Inventory.
- 4. En la sección Destinos, identifique los nodos en los que desea ejecutar esta operación. Para ello, seleccione una de las opciones siguientes.
	- Selecting all managed instances in this account: esta opción selecciona todos los nodos administrados para los que no existe ninguna asociación de inventario. Si elige esta opción, los nodos que ya tengan asociaciones de inventario se omitirán durante la recopilación del inventario y aparecerán con el estado Omitido en los resultados del inventario. Para obtener más información, consulte [Inventario de todos los nodos administrados de la Cuenta de AWS.](#page-1472-0)
	- Especificación de una etiqueta: utilice esta opción para especificar una sola etiqueta para identificar los nodos de la cuenta de los que desea recopilar el inventario. Si utiliza una etiqueta, todos los nodos que se creen en el futuro con la misma etiqueta también se incluirán en el inventario. Si hay una asociación de inventario existente en todos los nodos y se utiliza una etiqueta para seleccionar nodos específicos como destino de un inventario distinto, se invalidará la pertenencia del nodo en el grupo de destino All managed instances. Los nodos administrados con la etiqueta especificada se omitirán en las recopilaciones de inventario que se realicen en All managed instances en el futuro.
	- Selección manual de instancias: utilice esta opción para elegir determinados nodos administrados de la cuenta. Si se eligen explícitamente nodos concretos a través de esta opción, se invalidan las asociaciones de inventario del destino All managed instances. El nodo se omitirá en las recopilaciones de inventario que se realicen en All managed instances en el futuro.

### **a** Note

Si un nodo administrado que espera ver no aparece en la lista, consulte Solución [de problemas de disponibilidad de nodos administrados](#page-1409-0) para obtener consejos de solución de problemas.

5. En la sección Schedule, elija la frecuencia con la que desea que el sistema recopile los metadatos de inventario de los nodos.
6. En la sección Parámetros, utilice las listas para activar o desactivar los diferentes tipos de recopilación de inventario. Consulte los ejemplos siguientes si quiere crear una búsqueda de inventario de archivos o el registro de Windows.

Archivos

• En Linux y macOS, recopile metadatos de los archivos .sh en el directorio /home/ec2-user y excluya todos los subdirectorios.

[{"Path":"/home/ec2-user","Pattern":["*\**.sh", "*\**.sh"],"Recursive":false}]

• En Windows recopile metadatos de todos los archivos ".exe" de la carpeta Archivos de programa e incluya los subdirectorios de forma recursiva.

[{"Path":"C:\Program Files","Pattern":["\*.exe"],"Recursive":true}]

• En Windows recopile metadatos de patrones de log específicos.

[{"Path":"C:\ProgramData\Amazon","Pattern":["\*amazon\*.log"],"Recursive":true}]

• Limite el número de directorios cuando ejecute una recopilación recursiva.

[{"Path":"C:\Users","Pattern":["\*.ps1"],"Recursive":true, "DirScanLimit": 1000}]

Registro de Windows

• Recopile todas las claves y los valores de una ruta específica de forma recursiva.

[{"Path":"HKEY\_LOCAL\_MACHINE\SOFTWARE\Amazon","Recursive": true}]

• Recopile todas las claves y los valores de una ruta específica (la búsqueda recursiva está desactivada).

[{"Path":"HKEY\_LOCAL\_MACHINE\SOFTWARE\Intel\PSIS\PSIS\_DECODER", "Recursive": false}]

• Recopile una clave específica utilizando la opción ValueNames.

{"Path":"HKEY\_LOCAL\_MACHINE\SOFTWARE\Amazon\MachineImage","ValueNames": ["AMIName"]}

Para obtener más información acerca de cómo recopilar el inventario de archivos y del registro de Windows, consulte [Uso del inventario de archivos y del registro de Windows](#page-1454-0).

- 7. En la sección Avanzado, seleccione Sync inventory execution logs to an Amazon S3 bucket si desea almacenar el estado de ejecución de la asociación en un bucket de Amazon S3.
- 8. Elija Setup Inventory. Systems Manager crea una asociación de State Manager y ejecuta inmediatamente Inventory en los nodos.
- 9. En el panel de navegación, elija State Manager. Compruebe que se haya creado una nueva asociación que utilice el documento **AWS-GatherSoftwareInventory**. La programación de asociación utiliza una expresión rate. Además, verifique que el campo Estado muestre Correcto. Si eligió la opción Sync inventory execution logs to an Amazon S3 bucket, podrá ver los datos de registro en Amazon S3 después de unos minutos. Si desea ver los datos de inventario de un nodo específico, elija Instancias administradas en el panel de navegación.
- 10. Elija un nodo y, a continuación, elija Ver detalles.
- 11. En la página de detalles del nodo, elija Inventory. Utilice las listas Inventory type para filtrar el inventario.

# Uso de los datos de Systems Manager Inventory

En esta sección se incluyen temas que describen cómo consultar y agregar los datos de AWS Systems Manager Inventory.

### Temas

- [Consulta de datos de Inventory de varias regiones y cuentas](#page-1477-0)
- [Consulta de una recopilación de inventario mediante filtros](#page-1485-0)
- [Agregación de datos de Inventory](#page-1486-0)

# <span id="page-1477-0"></span>Consulta de datos de Inventory de varias regiones y cuentas

AWS Systems Manager Inventory se integra a Amazon Athena para ayudarlo a consultar los datos de inventario de varias Regiones de AWS y Cuentas de AWS. La integración de Athena utiliza la

sincronización de datos de recursos, de modo que podrá visualizar los datos de inventario de todos los nodos administrados en la página Detail View (Vista de detalles) en la consola de AWS Systems Manager.

## **A** Important

Esta característica utiliza AWS Glue para rastrear los datos del bucket de Amazon Simple Storage Service (Amazon S3) y Amazon Athena para consultar los datos. En función de la cantidad de datos que haya consultado y rastreado, puede se le apliquen cargos por el uso de estos servicios. Con AWS Glue, paga una tarifa por hora, que se factura por segundo, por los rastreadores (detección de datos) y los trabajos de ETL (procesamiento y carga de datos). Con Athena, se le cobra en función del volumen de datos escaneados por cada consulta. Lo animamos a que consulte las directrices de precios de estos servicios antes de utilizar la integración de Amazon Athena a Systems Manager Inventory. Para obtener más información, consulte [Precios de Amazon Athena](https://aws.amazon.com/athena/pricing/) y [Precios de AWS Glue.](https://aws.amazon.com/glue/pricing/)

Puede ver los datos de inventario en la página Detailed View (Vista detallada) en todas las Regiones de AWS en las que Amazon Athena está disponible. Para ver una lista de las regiones admitidas, consulte [Puntos de conexión de Amazon Athena](https://docs.aws.amazon.com/general/latest/gr/athena.html#athena_region) en la Referencia general de Amazon Web Services.

### Antes de empezar

La integración de Athena utiliza la sincronización de datos de recursos. Debe preparar y configurar la sincronización de datos de recursos para utilizar esta característica. Para obtener más información, consulte [Configuración de la sincronización de datos de recursos para Inventory](#page-1458-0).

Además, tenga en cuenta que la página Detailed View (Vista detallada) muestra los datos de inventario del propietario del bucket de Amazon S3 central que utiliza la sincronización de datos de recursos. Si no es el propietario del bucket de Amazon S3 central, no verá los datos de inventario en la página Detailed View (Vista detallada).

### Configuración del acceso

Antes de que pueda consultar y visualizar los datos de varias cuentas y regiones en la página Vista detallada en la consola de Systems Manager, debe configurar su entidad de IAM con permiso para ver los datos.

Si los datos de inventario se almacenan en un bucket de Amazon S3 que utiliza cifrado de AWS Key Management Service (AWS KMS), también configure la entidad de IAM y el rol de servicio Amazon-GlueServiceRoleForSSM para el cifrado de AWS KMS.

Temas

- [Configuración de la entidad de IAM para acceder a la página Vista detallada](#page-1479-0)
- [\(Opcional\) Configuración de permisos para ver datos cifrados de AWS KMS](#page-1481-0)

<span id="page-1479-0"></span>Configuración de la entidad de IAM para acceder a la página Vista detallada

A continuación se describen los permisos mínimos necesarios para ver los datos del inventario en la página Vista Detallada.

La política administrada **AWSQuicksightAthenaAccess**

El siguiente PassRole y bloque de permisos necesarios adicionales

```
{ 
     "Version": "2012-10-17", 
     "Statement": [ 
         { 
              "Sid": "AllowGlue", 
              "Effect": "Allow", 
              "Action": [ 
                  "glue:GetCrawler", 
                  "glue:GetCrawlers", 
                  "glue:GetTables", 
                  "glue:StartCrawler", 
                  "glue:CreateCrawler" 
              ], 
              "Resource": "*" 
         }, 
         { 
              "Sid": "iamPassRole", 
              "Effect": "Allow", 
              "Action": "iam:PassRole", 
              "Resource": "*", 
              "Condition": { 
                  "StringEquals": { 
                      "iam:PassedToService": "glue.amazonaws.com" 
 } 
 }
```

```
 }, 
          { 
               "Sid": "iamRoleCreation", 
              "Effect": "Allow", 
               "Action": [ 
                    "iam:CreateRole", 
                    "iam:AttachRolePolicy" 
               ], 
               "Resource": "arn:aws:iam::account_ID:role/*" 
          }, 
          { 
               "Sid": "iamPolicyCreation", 
               "Effect": "Allow", 
               "Action": "iam:CreatePolicy", 
               "Resource": "arn:aws:iam::account_ID:policy/*" 
          } 
    \mathbf{I}}
```
(Opcional) Si el bucket de Amazon S3 que se utiliza para almacenar datos de inventario está cifrado con AWS KMS, también agregue el siguiente bloque a la política.

```
{ 
     "Effect": "Allow", 
     "Action": [ 
          "kms:Decrypt" 
     ], 
     "Resource": [ 
          "arn:aws:kms:Region:account_ID:key/key_ARN" 
     ]
}
```
Para dar acceso, agregue permisos a los usuarios, grupos o roles:

• Usuarios y grupos en AWS IAM Identity Center:

Cree un conjunto de permisos. Siga las instrucciones de [Creación de un conjunto de permisos](https://docs.aws.amazon.com/singlesignon/latest/userguide/howtocreatepermissionset.html) en la Guía del usuario de AWS IAM Identity Center.

• Usuarios administrados en IAM a través de un proveedor de identidades:

Cree un rol para la federación de identidades. Siga las instrucciones descritas en [Creación de un](https://docs.aws.amazon.com/IAM/latest/UserGuide/id_roles_create_for-idp.html) [rol para un proveedor de identidad de terceros \(federación\)](https://docs.aws.amazon.com/IAM/latest/UserGuide/id_roles_create_for-idp.html) en la Guía del usuario de IAM.

- Usuarios de IAM:
	- Cree un rol que el usuario pueda aceptar. Siga las instrucciones descritas en [Creación de un rol](https://docs.aws.amazon.com/IAM/latest/UserGuide/id_roles_create_for-user.html)  [para un usuario de IAM](https://docs.aws.amazon.com/IAM/latest/UserGuide/id_roles_create_for-user.html) en la Guía del usuario de IAM.
	- (No recomendado) Adjunte una política directamente a un usuario o añada un usuario a un grupo de usuarios. Siga las instrucciones descritas en [Adición de permisos a un usuario](https://docs.aws.amazon.com/IAM/latest/UserGuide/id_users_change-permissions.html#users_change_permissions-add-console) [\(consola\)](https://docs.aws.amazon.com/IAM/latest/UserGuide/id_users_change-permissions.html#users_change_permissions-add-console) de la Guía del usuario de IAM.

<span id="page-1481-0"></span>(Opcional) Configuración de permisos para ver datos cifrados de AWS KMS

Si el bucket de Amazon S3 que se utiliza para almacenar datos de inventario está cifrado con AWS Key Management Service (AWS KMS), configure su entidad de IAM y el rol Amazon-GlueServiceRoleForSSM con permisos kms:Decrypt para la clave de AWS KMS.

#### Antes de empezar

Para proporcionar los permisos kms:Decrypt de la clave AWS KMS, agregue el siguiente bloque de políticas a su entidad de IAM:

```
{ 
     "Effect": "Allow", 
     "Action": [ 
          "kms:Decrypt" 
     ], 
     "Resource": [ 
          "arn:aws:kms:Region:account_ID:key/key_ARN" 
     ]
}
```
Si aún no lo ha hecho, complete ese procedimiento y agregue los permisos de kms:Decrypt para la clave de AWS KMS.

Utilice el siguiente procedimiento para configurar el rol Amazon-GlueServiceRoleForSSM con los permisos de kms:Decrypt para la clave de AWS KMS.

Para configurar el rol Amazon-GlueServiceRoleForSSM con los permisos de **kms:Decrypt**

- 1. Abra la consola de IAM en [https://console.aws.amazon.com/iam/.](https://console.aws.amazon.com/iam/)
- 2. En el panel de navegación, elija Roles y, a continuación, utilice el campo de búsqueda para ubicar el rol Amazon-GlueServiceRoleForSSM. Se abre la página Resumen.
- 3. Utilice el campo de búsqueda para buscar el rol Amazon-GlueServiceRoleForSSM. Elija el nombre del rol . Se abre la página Resumen.
- 4. Elija el nombre del rol . Se abre la página Resumen.
- 5. Elija Agregar política insertada. Se abre la página Crear política.
- 6. Seleccione la pestaña JSON.
- 7. Elimine el texto JSON existente en el editor y, a continuación, copie y pegue la siguiente política en el editor de JSON.

```
{ 
     "Version": "2012-10-17", 
     "Statement": [ 
          { 
               "Effect": "Allow", 
              "Action": [ 
                   "kms:Decrypt" 
              ], 
              "Resource": [ 
                   "arn:aws:kms:Region:account_ID:key/key_ARN" 
 ] 
          } 
    \mathbf{I}}
```
- 8. Elija Revisar la política
- 9. En la página Revisar política, escriba un nombre en el campo Nombre.
- 10. Elija Crear política.

Consulta de datos en la página Detailed Inventory View (Vista de inventario detallado)

Utilice el siguiente procedimiento para ver los datos de inventario de varias Regiones de AWS y Cuentas de AWS en la página Detailed View (Vista detallada) de Systems Manager Inventory.

**A** Important

La página Detailed View (Vista detallada) de Inventory solo está disponible en las Regiones de AWS que ofrece Amazon Athena. Si las siguientes pestañas no se muestran en la página de Systems Manager Inventory, significa que Athena no está disponible en la región y que no puede utilizar la Detailed View (Vista detallada) para consultar datos.

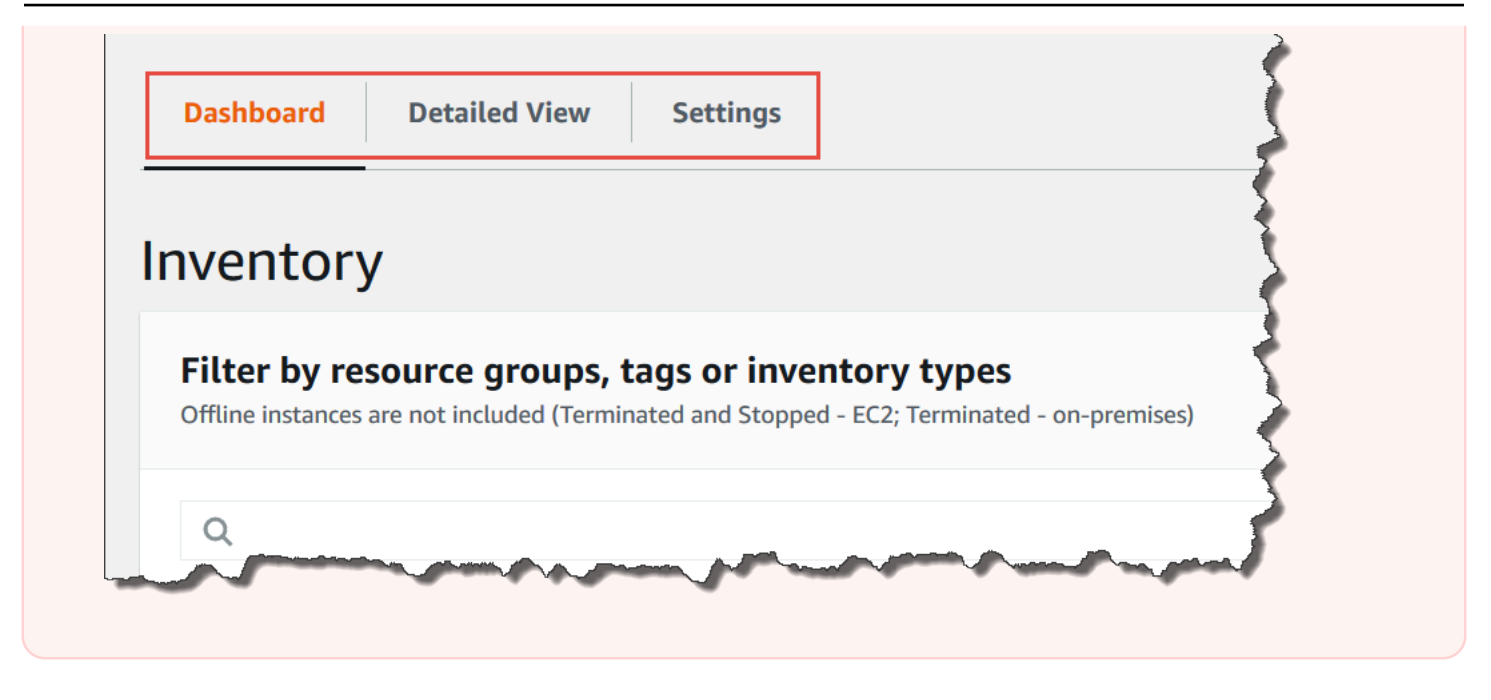

Para ver los datos de inventario de varias regiones y cuentas en la consola de AWS Systems Manager

- 1. Abra la consola de AWS Systems Manager en [https://console.aws.amazon.com/systems](https://console.aws.amazon.com/systems-manager/)[manager/.](https://console.aws.amazon.com/systems-manager/)
- 2. En el panel de navegación, elija Inventory.
- 3. Elija la pestaña Detailed View (Vista detallada).

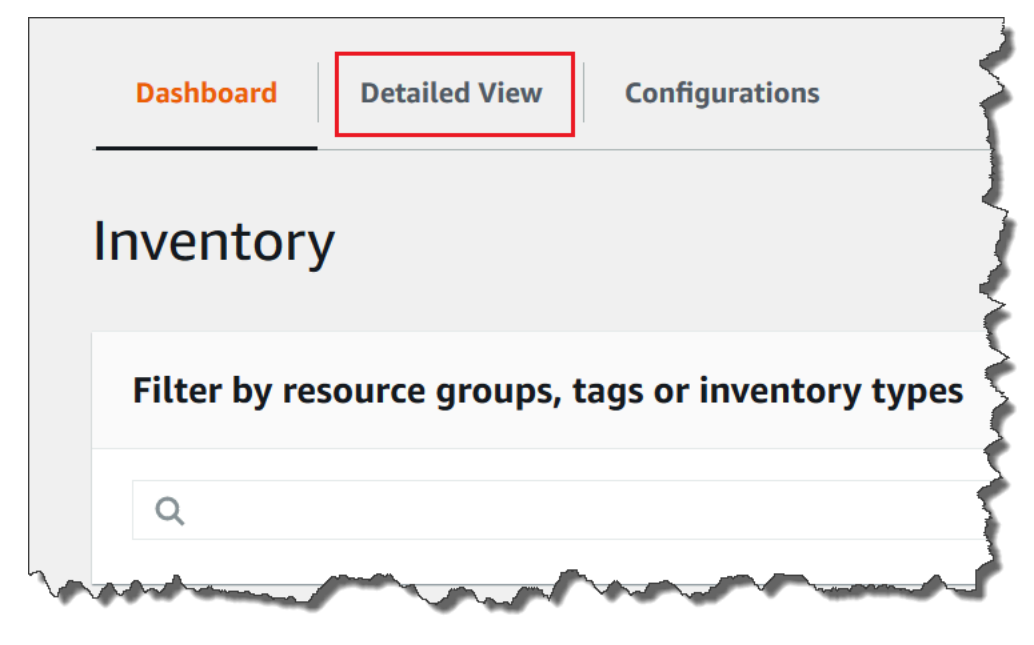

4. Seleccione la sincronización de datos de recursos para la que desea consultar datos.

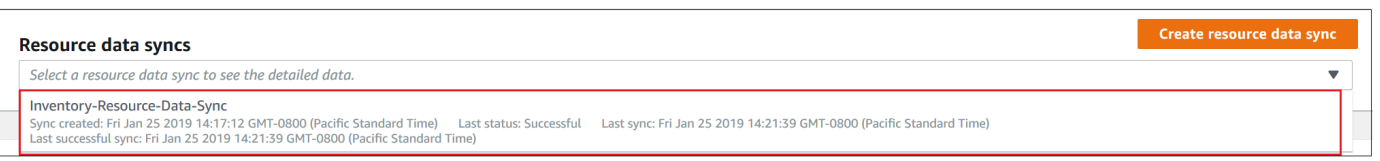

5. En la lista Inventory Type (Tipo de inventario), seleccione el tipo de datos de inventario que desea consultar y, a continuación, pulse Enter.

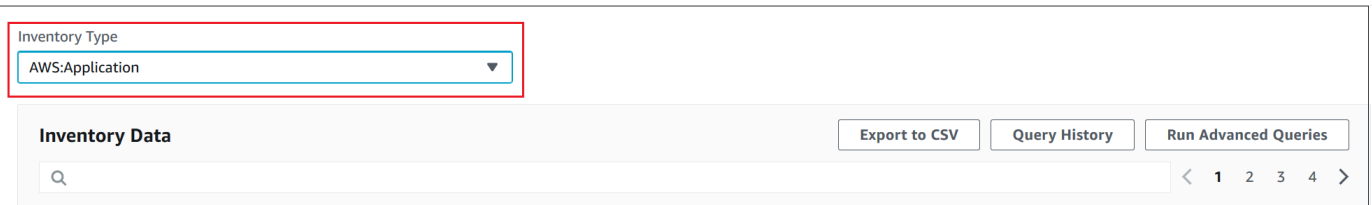

6. Para filtrar los datos, elija la barra Filtro y, a continuación, elija una opción de filtro.

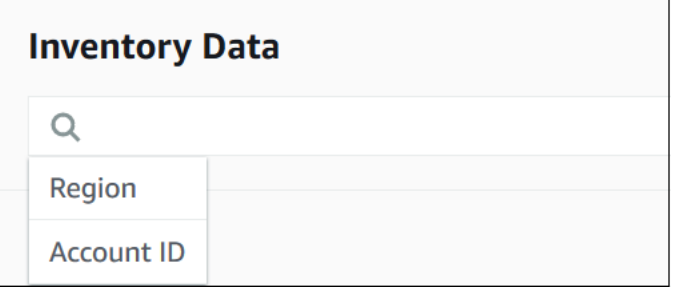

Puede utilizar el botón Export to CSV (Exportar a CSV) para ver el conjunto de consultas actual en una aplicación de hoja de cálculo como Microsoft Excel. También puede utilizar los botones Query History (Historial de consultas) y Run Advanced Queries (Ejecutar consultas avanzadas) para ver detalles sobre el historial e interactuar con sus datos en Amazon Athena.

Edición de la programación del rastreador de AWS Glue

AWS Glue rastrea los datos de inventario en el bucket de Amazon S3 central dos veces al día y de forma predeterminada. Si cambia con frecuencia los tipos de datos que se recopilarán en los nodos, es posible que desee rastrear los datos con mayor frecuencia, tal y como se describe en el siguiente procedimiento.

### **A** Important

Con AWS Glue, paga una tarifa por hora por Cuenta de AWS, que se factura por segundo, por los rastreadores (detección de datos) y los trabajos de ETL (procesamiento y carga de

datos). Antes de cambiar la programación del rastreador, consulte la página de [precios de](https://aws.amazon.com/glue/pricing/)  [AWS Glue](https://aws.amazon.com/glue/pricing/)

Para cambiar la programación del rastreador de datos de inventario

- 1. Abra la consola de AWS Glue en [https://console.aws.amazon.com/glue/.](https://console.aws.amazon.com/glue/)
- 2. En el panel de navegación, elija Crawlers (Rastreadores).
- 3. En la lista de rastreadores, elija la opción que aparece junto al rastreador de datos de Systems Manager Inventory. El nombre del rastreador utiliza el formato siguiente:

AWSSystemsManager-DOC-EXAMPLE-BUCKET-*Region*-*account\_ID*

- 4. Elija Acción y, a continuación, seleccione Edit crawler (Editar rastreador).
- 5. En el panel de navegación, seleccione Schedule (Programación).
- 6. En el campo Expresión Cron, especifique una nueva programación mediante un formato Cron. Para obtener más información acerca del formato Cron, consulte [Programaciones basadas en](https://docs.aws.amazon.com/glue/latest/dg/monitor-data-warehouse-schedule.html)  [tiempo para trabajos y rastreadores](https://docs.aws.amazon.com/glue/latest/dg/monitor-data-warehouse-schedule.html) en la Guía para desarrolladores de AWS Glue.

#### **A** Important

Puede detener el rastreador para dejar de incurrir en gastos de AWS Glue. Si pone en pausa el rastreador o si cambia la frecuencia de tal forma que los datos se rastreen con menos frecuencia, Detailed View (Vista detallada) de Inventory podría mostrar datos que no están actualizados.

# <span id="page-1485-0"></span>Consulta de una recopilación de inventario mediante filtros

Después de recopilar datos de inventario, puede utilizar las características de filtro de AWS Systems Manager para consultar una lista de nodos administrados que cumplan determinados criterios de filtro.

Para consultar nodos en función de filtros de inventario

- 1. Abra la consola de AWS Systems Manager en [https://console.aws.amazon.com/systems](https://console.aws.amazon.com/systems-manager/)[manager/.](https://console.aws.amazon.com/systems-manager/)
- 2. En el panel de navegación, elija Inventory.
- 3. En la sección Filter by resource groups, tags or inventory types elija el cuadro de filtro. Aparecerá una lista de filtros predefinidos.
- 4. Elija un atributo que servirá de filtro. Por ejemplo, elija **AWS:Application**. Si el sistema se lo solicita, elija un atributo secundario como filtro. Por ejemplo, elija **AWS:Application.Name**.
- 5. Elija un delimitador en la lista. Por ejemplo, elija Begin with. Aparecerá un cuadro de texto en el filtro.
- 6. Ingrese un valor en el cuadro de texto. Por ejemplo, ingrese Amazon (SSM Agent se llama Amazon SSM Agent).
- 7. Pulse Enter. El sistema devuelve una lista de nodos administrados que contienen el nombre de una aplicación que comienza por la palabra Amazon.

### **a** Note

Puede combinar varios filtros para limitar la búsqueda.

# <span id="page-1486-0"></span>Agregación de datos de Inventory

Después de configurar los nodos administrados de AWS Systems Manager Inventory, puede ver los totales agregados de los datos de Inventory. Por ejemplo, supongamos que ha configurado decenas o cientos de nodos administrados para que recopilen el tipo de inventario AWS:Application. La información de esta sección le permite ver un recuento exacto del número de nodos que están configurados para recopilar estos datos.

También puede ver detalles específicos de inventario si efectúa la agregación por un tipo de datos. Por ejemplo, el tipo de inventario AWS:InstanceInformation recopila información de la plataforma del sistema operativo con el tipo de datos Platform. Al agregar datos según el tipo de datos Platform, puede ver rápidamente el número de nodos en los que se ejecuta Windows, en los que se ejecuta Linux y en los que se ejecuta macOS.

En los procedimientos de esta sección, se describe cómo ver los totales agregados de datos de inventario mediante la AWS Command Line Interface (AWS CLI). También puede ver los recuentos agregados preconfigurados en la consola de AWS Systems Manager, en la página Inventario. Estos paneles preconfigurados se denominan Inventory Insights (Información de inventario) y ofrecen la solución a los problemas de configuración de Inventory con un solo clic.

Tenga en cuenta los siguientes detalles importantes sobre los recuentos de agregación de los datos de inventario:

- Si termina un nodo administrado que está configurado para recopilar datos de inventario, Systems Manager conserva los datos durante 30 días y, luego, los elimina. Para los nodos en ejecución, los sistemas eliminan los datos de inventario con más de 30 días de antigüedad. Si necesita almacenar datos de inventario durante más de 30 días, puede usar AWS Config para registrar el historial o para realizar una consulta periódica y cargar los datos en un bucket de Amazon Simple Storage Service (Amazon S3).
- Si un nodo se había configurado previamente para informar sobre un tipo de datos de inventario específico, por ejemplo, AWS:Network y, más adelante, se cambia la configuración para dejar de recopilar ese tipo de datos, los totales de agregación siguen mostrando los datos AWS:Network hasta que se termine el nodo y hayan pasado 30 días.

Para obtener información sobre cómo configurar y recopilar rápidamente los datos de inventario de todos los nodos en una Cuenta de AWS específica (y de los futuros nodos que podrían crearse en dicha cuenta), consulte [Configuración de la recopilación mediante el uso de la consola](#page-1474-0).

Temas

- [Agregación de datos de Inventory para ver recuentos de nodos que recopilen determinados tipos](#page-1487-0) [de datos](#page-1487-0)
- [Agregación de datos de Inventory mediante grupos para ver qué nodos están configurados o no](#page-1494-0) [para recopilar un tipo de inventario](#page-1494-0)

<span id="page-1487-0"></span>Agregación de datos de Inventory para ver recuentos de nodos que recopilen determinados tipos de datos

Puede utilizar la operación [GetInventory](https://docs.aws.amazon.com/systems-manager/latest/APIReference/API_GetInventory.html) de la API de AWS Systems Manager para ver los totales agregados de nodos que recopilan uno o varios tipos de inventario y tipos de datos. Por ejemplo, el tipo de inventario AWS:InstanceInformation le permite ver el total de sistemas operativos mediante la operación GetInventory de la API con el tipo de datos AWS:InstanceInformation.PlatformType. A continuación, se muestra un ejemplo de comando de la AWS CLI y su resultado.

```
aws ssm get-inventory --aggregators "Expression=AWS:InstanceInformation.PlatformType"
```

```
{ 
    "Entities":[ 
      { 
         "Data":{ 
            "AWS:InstanceInformation":{ 
               "Content":[ 
\{ "Count":"7", 
                     "PlatformType":"windows" 
, and the state \mathbb{R}, the state \mathbb{R}\{ "Count":"5", 
                     "PlatformType":"linux" 
 } 
 ] 
 } 
         } 
      } 
   ]
}
```
#### Introducción

Determine los tipos de inventario y los tipos de datos cuyos recuentos desea ver. Puede ver una lista de los tipos de inventario y de datos que admiten la agregación mediante la ejecución del siguiente comando en la AWS CLI.

```
aws ssm get-inventory-schema --aggregator
```
El comando devuelve una lista JSON de tipos de inventario y tipos de datos que admiten la agregación. El campo TypeName muestra los tipos de inventario admitidos. Y el campo Name muestra cada tipo de datos. Por ejemplo, en la siguiente lista, el tipo de inventario AWS:Application incluye tipos de datos para Name y Version.

```
{ 
     "Schemas": [ 
         { 
              "TypeName": "AWS:Application", 
              "Version": "1.1", 
              "DisplayName": "Application", 
              "Attributes": [ 
\overline{a}
```

```
 "DataType": "STRING", 
                     "Name": "Name" 
                 }, 
\overline{a} "DataType": "STRING", 
                     "Name": "Version" 
 } 
            ] 
        }, 
         { 
             "TypeName": "AWS:InstanceInformation", 
             "Version": "1.0", 
             "DisplayName": "Platform", 
             "Attributes": [ 
\overline{a} "DataType": "STRING", 
                     "Name": "PlatformName" 
                 }, 
\overline{a} "DataType": "STRING", 
                     "Name": "PlatformType" 
                 }, 
\overline{a} "DataType": "STRING", 
                     "Name": "PlatformVersion" 
 } 
            ] 
        }, 
         { 
             "TypeName": "AWS:ResourceGroup", 
             "Version": "1.0", 
             "DisplayName": "ResourceGroup", 
             "Attributes": [ 
\overline{a} "DataType": "STRING", 
                     "Name": "Name" 
 } 
            ] 
        }, 
         { 
             "TypeName": "AWS:Service", 
             "Version": "1.0", 
             "DisplayName": "Service", 
             "Attributes": [
```

```
\overline{a} "DataType": "STRING", 
                    "Name": "Name" 
                }, 
\overline{a} "DataType": "STRING", 
                    "Name": "DisplayName" 
                }, 
\overline{a} "DataType": "STRING", 
                    "Name": "ServiceType" 
                }, 
\overline{a} "DataType": "STRING", 
                    "Name": "Status" 
                }, 
\overline{a} "DataType": "STRING", 
                    "Name": "StartType" 
 } 
 ] 
        }, 
        { 
            "TypeName": "AWS:WindowsRole", 
            "Version": "1.0", 
            "DisplayName": "WindowsRole", 
            "Attributes": [ 
\overline{a} "DataType": "STRING", 
                    "Name": "Name" 
                }, 
\overline{a} "DataType": "STRING", 
                    "Name": "DisplayName" 
                }, 
\overline{a} "DataType": "STRING", 
                    "Name": "FeatureType" 
                }, 
\overline{a} "DataType": "STRING", 
                    "Name": "Installed" 
 } 
 ]
```
}

```
\overline{1}}
```
Puede agregar datos para cualquiera de los tipos de inventario indicados mediante un comando con la sintaxis siguiente.

aws ssm get-inventory --aggregators "Expression=*InventoryType*.*DataType*"

Estos son algunos ejemplos.

Ejemplo 1

En este ejemplo, se calcula el total de los roles de Windows que utilizan los nodos.

aws ssm get-inventory --aggregators "Expression=AWS:WindowsRole.Name"

Ejemplo 2

En este ejemplo, se calcula el total de las aplicaciones instaladas en los nodos.

aws ssm get-inventory --aggregators "Expression=AWS:Application.Name"

Combinación de varios agregadores

También puede combinar varios tipos de inventario y tipos de datos en un mismo comando para entender mejor los datos. Estos son algunos ejemplos.

Ejemplo 1

En este ejemplo, se calcula el total de los tipos de sistemas operativos que utilizan los nodos. También devuelve el nombre específico de los sistemas operativos.

```
aws ssm get-inventory --aggregators '[{"Expression": 
  "AWS:InstanceInformation.PlatformType", "Aggregators":[{"Expression": 
  "AWS:InstanceInformation.PlatformName"}]}]'
```
Ejemplo 2

En este ejemplo, se calcula el total de las aplicaciones que se ejecutan en los nodos y la versión específica de cada aplicación.

```
aws ssm get-inventory --aggregators '[{"Expression": "AWS:Application.Name", 
  "Aggregators":[{"Expression": "AWS:Application.Version"}]}]'
```
Si lo prefiere, puede crear una expresión de agregación con uno o varios tipos de inventario y tipos de datos en un archivo JSON y llamar al archivo desde la AWS CLI. El JSON del archivo debe utilizar la sintaxis siguiente.

```
\Gamma { 
           "Expression": "string", 
           "Aggregators": [ 
\overline{a} "Expression": "string" 
 } 
 ] 
       }
]
```
Debe guardar el archivo con la extensión .json.

A continuación se muestra un ejemplo que utiliza varios tipos de inventario y tipos de datos.

```
\Gamma { 
                  "Expression": "AWS:Application.Name", 
                  "Aggregators": [ 
\overline{a} "Expression": "AWS:Application.Version", 
                               "Aggregators": [ 
\{ \} "Expression": "AWS:InstanceInformation.PlatformType" 
 } 
\sim 100 \sim 100 \sim 100 \sim 100 \sim 100 \sim 100 \sim 100 \sim 100 \sim 100 \sim 100 \sim 100 \sim 100 \sim 100 \sim 100 \sim 100 \sim 100 \sim 100 \sim 100 \sim 100 \sim 100 \sim 100 \sim 100 \sim 100 \sim 100 \sim 
 } 
 ] 
            }
\mathbf{I}
```
Utilice el siguiente comando para llamar al archivo desde la AWS CLI.

```
aws ssm get-inventory --aggregators file://file_name.json
```

```
{"Entities": 
 \Gamma {"Data": 
      {"AWS:Application": 
         {"Content": 
          \Gamma {"Count": "3", 
               "PlatformType": "linux", 
               "Version": "2.6.5", 
               "Name": "audit-libs"}, 
              {"Count": "2", 
               "PlatformType": "windows", 
               "Version": "2.6.5", 
               "Name": "audit-libs"}, 
              {"Count": "4", 
               "PlatformType": "windows", 
               "Version": "6.2.8", 
               "Name": "microsoft office"}, 
              {"Count": "2", 
               "PlatformType": "windows", 
               "Version": "2.6.5", 
               "Name": "chrome"}, 
              {"Count": "1", 
               "PlatformType": "linux", 
               "Version": "2.6.5", 
               "Name": "chrome"}, 
              {"Count": "2", 
               "PlatformType": "linux", 
               "Version": "6.3", 
               "Name": "authconfig"} 
           ] 
         } 
      }, 
     "ResourceType": "ManagedInstance"} 
  ]
}
```
<span id="page-1494-0"></span>Agregación de datos de Inventory mediante grupos para ver qué nodos están configurados o no para recopilar un tipo de inventario

Los grupos en Systems Manager Inventory le permiten ver rápidamente el número de nodos administrados que están o que no están configurados para recopilar uno o varios tipos de inventarios. Con los grupos, debe especificar uno o varios tipos de inventario y un filtro que utiliza el operador exists.

Por ejemplo, suponga que tiene cuatro nodos administrados configurados para recopilar los siguientes tipos de inventario:

- Nodo 1: AWS:Application
- Nodo 2: AWS:File
- Nodo 3: AWS:Application, AWS:File
- Nodo 4: AWS:Network

Puede ejecutar el siguiente comando desde la AWS CLI para ver cuántos nodos están configurados para recopilar los tipos AWS:Application y AWS:File inventory. La respuesta también devuelve el número de nodos que no están configurados para recopilar ambos tipos de inventario.

```
aws ssm get-inventory --aggregators 
  'Groups=[{Name=ApplicationAndFile,Filters=[{Key=TypeName,Values=[AWS:Application],Type=Exists},
{Key=TypeName,Values=[AWS:File],Type=Exists}]}]'
```
La respuesta del comando muestra que solo hay un nodo administrado configurado para recopilar los tipos de inventario AWS:Application y AWS:File.

```
{ 
      "Entities":[ 
\overline{\mathcal{L}} "Data":{ 
                     "ApplicationAndFile":{ 
                          "Content":[ 
\overline{a} "notMatchingCount":"3" 
\}, \}, \}, \}, \}, \}, \}, \}, \}, \}, \}, \}, \}, \}, \}, \}, \}, \}, \}, \}, \}, \}, \}, \}, \}, \}, \}, \}, \}, \}, \}, \}, \}, \}, \}, \}, \},
\overline{a} "matchingCount":"1" 
1999 B
```
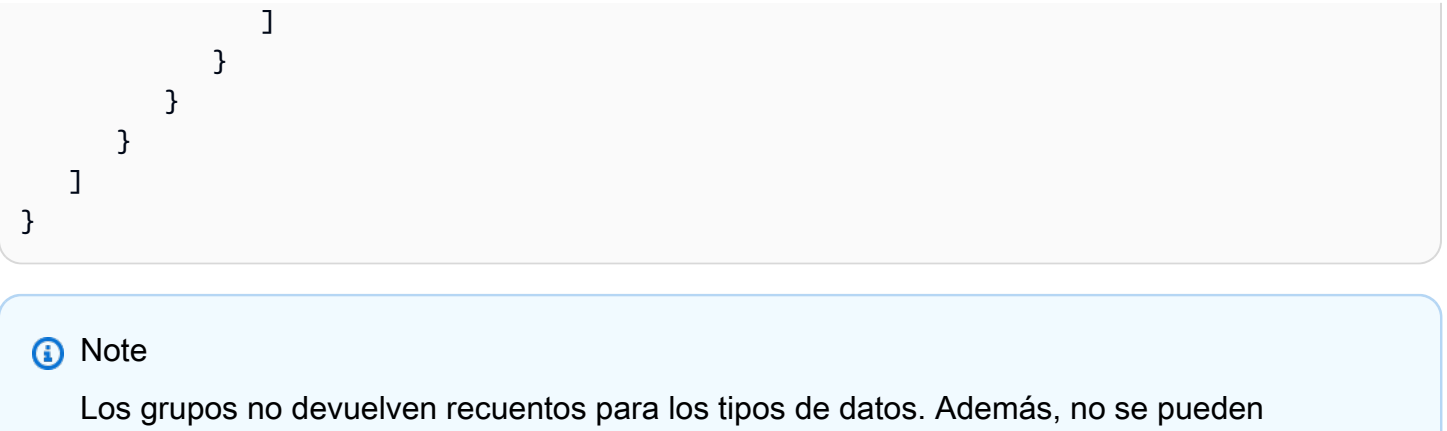

desglosar los resultados para ver los ID de los nodos que están o que no están configurados para recopilar el tipo de inventario.

Si lo prefiere, puede crear una expresión de agregación con uno o varios tipos de inventario en un archivo JSON y llamar al archivo desde la AWS CLI. El JSON del archivo debe utilizar la sintaxis siguiente:

```
{ 
   "Aggregators":[ 
      { 
        "Groups":[ 
\{\hspace{.1cm} \} "Name":"Name", 
              "Filters":[ 
\overline{a} "Key":"TypeName", 
                   "Values":[ 
                     "Inventory_type" 
 ], 
                   "Type":"Exists" 
                }, 
\overline{a} "Key":"TypeName", 
                   "Values":[ 
                     "Inventory_type" 
 ], 
                   "Type":"Exists" 
1999 B
 ] 
 } 
        ]
```
}

```
 ]
}
```
Debe guardar el archivo con la extensión .json.

Utilice el siguiente comando para llamar al archivo desde la AWS CLI.

aws ssm get-inventory --cli-input-json file://*file\_name*.json

Ejemplos adicionales

Los siguientes ejemplos muestran cómo agregar datos de inventario para ver los nodos administrados que están o que no están configurados para recopilar los tipos de inventario especificados. Estos ejemplos utilizan la AWS CLI. Cada ejemplo incluye un comando completo con filtros que puede ejecutar desde la línea de comandos y un ejemplo de archivo input.json por si prefiere introducir la información en un archivo.

### Ejemplo 1

En este ejemplo, se calcula el número de nodos que están o que no están configurados para recopilar los tipos de inventario AWS:Application o AWS:File.

Ejecute el siguiente comando desde la AWS CLI.

```
aws ssm get-inventory --aggregators 
  'Groups=[{Name=ApplicationORFile,Filters=[{Key=TypeName,Values=[AWS:Application, 
  AWS:File],Type=Exists}]}]'
```
Si prefiere utilizar un archivo, copie y pegue el siguiente ejemplo en un archivo y guárdelo como input.json.

```
{ 
    "Aggregators":[ 
       { 
           "Groups":[ 
\{\hspace{.1cm} \} "Name":"ApplicationORFile", 
                  "Filters":[ 
\overline{a} "Key":"TypeName",
```

```
 "Values":[ 
                     "AWS:Application", 
                     "AWS:File" 
\sim 1, \sim 1, \sim "Type":"Exists" 
 } 
 ] 
           } 
 ] 
      } 
   ]
}
```
Ejecute el siguiente comando desde la AWS CLI.

```
aws ssm get-inventory --cli-input-json file://input.json
```
El comando devuelve información similar a la siguiente.

```
{ 
     "Entities":[ 
          { 
              "Data":{ 
                   "ApplicationORFile":{ 
                       "Content":[ 
\overline{a} "notMatchingCount":"1" 
\}, \}, \}, \}, \}, \}, \}, \}, \}, \}, \}, \}, \}, \}, \}, \}, \}, \}, \}, \}, \}, \}, \}, \}, \}, \}, \}, \}, \}, \}, \}, \}, \}, \}, \}, \}, \},
\overline{a} "matchingCount":"3" 
1999 B
 ] 
 } 
              } 
          } 
     ]
}
```
# Ejemplo 2

En este ejemplo, se calcula el número de nodos que están o que no están configurados para recopilar los tipos de inventario AWS: Application, AWS: File y AWS: Network.

Ejecute el siguiente comando desde la AWS CLI.

```
aws ssm get-inventory --aggregators 
  'Groups=[{Name=Application,Filters=[{Key=TypeName,Values=[AWS:Application],Type=Exists}]}, 
  {Name=File,Filters=[{Key=TypeName,Values=[AWS:File],Type=Exists}]}, 
  {Name=Network,Filters=[{Key=TypeName,Values=[AWS:Network],Type=Exists}]}]'
```
Si prefiere utilizar un archivo, copie y pegue el siguiente ejemplo en un archivo y guárdelo como input.json.

```
{ 
   "Aggregators":[ 
      { 
         "Groups":[ 
\{\hspace{.1cm} \} "Name":"Application", 
              "Filters":[ 
\overline{a} "Key":"TypeName", 
                    "Values":[ 
                      "AWS:Application" 
 ], 
                    "Type":"Exists" 
1999 B
 ] 
           }, 
\{\hspace{.1cm} \} "Name":"File", 
              "Filters":[ 
\overline{a} "Key":"TypeName", 
                    "Values":[ 
                      "AWS:File" 
 ], 
                    "Type":"Exists" 
1999 B
 ] 
           }, 
\{\hspace{.1cm} \} "Name":"Network", 
              "Filters":[ 
\overline{a} "Key":"TypeName",
```

```
 "Values":[ 
                   "AWS:Network" 
\sim 1, \sim 1, \sim "Type":"Exists" 
 } 
 ] 
 } 
        ] 
     } 
   ]
}
```
Ejecute el siguiente comando desde la AWS CLI.

```
aws ssm get-inventory --cli-input-json file://input.json
```

```
{ 
   "Entities":[ 
      { 
         "Data":{ 
           "Application":{ 
              "Content":[ 
\overline{a} "notMatchingCount":"2" 
                }, 
\overline{a} "matchingCount":"2" 
1999 B
 ] 
           }, 
           "File":{ 
              "Content":[ 
\overline{a} "notMatchingCount":"2" 
                }, 
\overline{a} "matchingCount":"2" 
1999 B
 ] 
           }, 
           "Network":{
```

```
 "Content":[ 
\{ "notMatchingCount":"3" 
, and the state \mathbb{R}, the state \mathbb{R}\{ "matchingCount":"1" 
 } 
 ] 
 } 
 } 
     } 
   ]
}
```
# Uso del inventario personalizado

Puede asignar los metadatos que desee a los nodos mediante la creación de un inventario personalizado de AWS Systems Manager Inventory. Por ejemplo, supongamos que administra un gran número de servidores en bastidores en su centro de datos y que estos servidores se han configurado como nodos administrados de Systems Manager. En la actualidad, guarda información sobre la ubicación de los bastidores de servidores en una hoja de cálculo. Con el inventario personalizado, puede especificar la ubicación de bastidor de cada nodo como metadatos en el nodo. Cuando recopila el inventario mediante Systems Manager, se recopilan los metadatos con otros metadatos de inventario. A continuación, puede transferir todos los metadatos de inventario a un bucket de Amazon S3 central mediante la [sincronización de datos de recursos](sysman-inventory-resource-data-sync.html) y consultar los datos.

#### **a** Note

Systems Manager admite un máximo de 20 tipos de inventario personalizados por Cuenta de AWS.

Para asignar el inventario personalizado a un nodo, puede utilizar la operación [PutInventory](https://docs.aws.amazon.com/systems-manager/latest/APIReference/API_PutInventory.html) de la API de Systems Manager tal y como se describe en [Explicación: asignación de metadatos de](#page-1520-0)  [inventarios personalizados a un nodo administrado.](#page-1520-0) O bien, puede crear un archivo JSON de inventario personalizado y cargarlo en el nodo. En esta sección se describe cómo crear el archivo JSON.

En el siguiente ejemplo, el archivo JSON con inventario personalizado especifica la información de bastidor en relación con un servidor local. Este ejemplo especifica un tipo de datos de inventario

personalizado ("TypeName": "Custom:RackInformation"), con varias entradas en Content que describen los datos.

```
{ 
     "SchemaVersion": "1.0", 
     "TypeName": "Custom:RackInformation", 
     "Content": { 
          "Location": "US-EAST-02.CMH.RACK1", 
          "InstalledTime": "2016-01-01T01:01:01Z", 
          "vendor": "DELL", 
          "Zone" : "BJS12", 
          "TimeZone": "UTC-8" 
       } 
  }
```
También puede especificar entradas diferentes en la sección Content, tal y como se muestra en el siguiente ejemplo.

```
{
"SchemaVersion": "1.0",
"TypeName": "Custom:PuppetModuleInfo", 
     "Content": [{ 
          "Name": "puppetlabs/aws", 
          "Version": "1.0" 
       }, 
       { 
          "Name": "puppetlabs/dsc", 
          "Version": "2.0" 
       } 
     ]
}
```
El esquema JSON del inventario personalizado requiere las secciones SchemaVersion, TypeName y Content, pero puede definir la información en dichas secciones.

```
{ 
     "SchemaVersion": "user_defined", 
     "TypeName": "Custom:user_defined", 
     "Content": { 
         "user_defined_attribute1": "user_defined_value1", 
         "user_defined_attribute2": "user_defined_value2", 
         "user_defined_attribute3": "user_defined_value3",
```

```
 "user_defined_attribute4": "user_defined_value4" 
      } 
 }
```
El valor de encabezado TypeName se limita a 100 caracteres. Además, el valor TypeName debe empezar por la palabra en mayúscula Custom. Por ejemplo, Custom:PuppetModuleInfo. Por lo tanto, los siguientes ejemplos darían lugar a una excepción: CUSTOM:PuppetModuleInfo, custom:PuppetModuleInfo.

La sección Content incluye atributos y *datos*. Esos elementos no distinguen entre mayúsculas y minúsculas. No obstante, si define un atributo (por ejemplo: "Vendor": "DELL"), deberá hacer referencia a este atributo de forma coherente en los archivos de inventario personalizado. Si especifica "Vendor": "DELL" (utilizando una "P" mayúscula en vendor) en un archivo y, a continuación, especifica "vendor": "DELL" (con una "p" en minúscula en vendor) en otro archivo, el sistema devolverá un error.

#### **a** Note

Debe guardar el archivo con una extensión . json y el inventario que defina debe incluir únicamente valores de cadena.

Después de crear el archivo, debe guardarlo en el nodo. La tabla siguiente muestra la ubicación en la que deben guardarse los archivos JSON del inventario personalizado en el nodo.

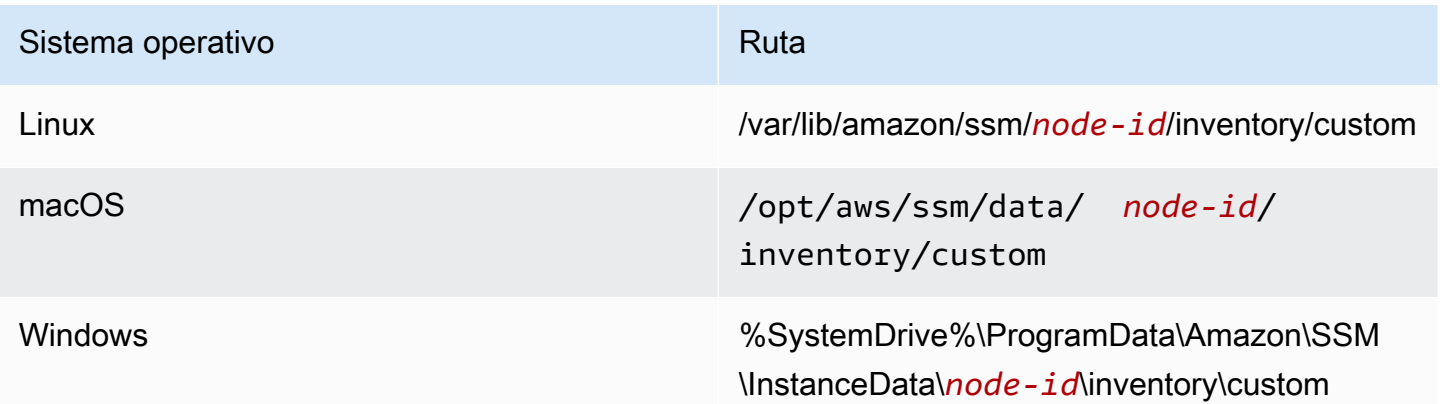

Si desea ver un ejemplo de cómo utilizar el inventario personalizado, consulte [Get Disk Utilization of](https://aws.amazon.com/blogs/mt/get-disk-utilization-of-your-fleet-using-ec2-systems-manager-custom-inventory-types/) [Your Fleet Using EC2 Systems Manager Custom Inventory Types](https://aws.amazon.com/blogs/mt/get-disk-utilization-of-your-fleet-using-ec2-systems-manager-custom-inventory-types/).

# Eliminación de un inventario personalizado

Puede utilizar la operación [DeleteInventory](https://docs.aws.amazon.com/systems-manager/latest/APIReference/API_DeleteInventory.html) de la API para eliminar un tipo de inventario personalizado y los datos asociados a él. Para eliminar todos los datos de un tipo de inventario, tiene que llamar al comando delete-inventory mediante la AWS Command Line Interface (AWS CLI). Para eliminar un tipo de inventario personalizado, tiene que llamar al comando delete-inventory con SchemaDeleteOption.

**a** Note

Un tipo de inventario también se denomina un esquema de inventario.

El parámetro SchemaDeleteOption incluye las siguientes opciones:

- DeleteSchema: esta opción elimina el tipo personalizado especificado y todos los datos asociados con él. Puede volver a crear el esquema más tarde, si lo desea.
- DisableSchema: si elige esta opción, el sistema desactivará la versión actual, eliminará todos sus datos y omitirá todos los nuevos datos si la versión es anterior o igual a la versión desactivada. Puede volver a habilitar este tipo de inventario si llama a la acción [PutInventory](https://docs.aws.amazon.com/systems-manager/latest/APIReference/API_PutInventory.html) para una versión posterior a la versión desactivada.

Para eliminar o desactivar un inventario personalizado mediante la AWS CLI

1. Si aún no lo ha hecho, instale y configure la AWS Command Line Interface (AWS CLI).

Para obtener más información, consulte [Instalación o actualización de la última versión de la](https://docs.aws.amazon.com/cli/latest/userguide/getting-started-install.html) [AWS CLI](https://docs.aws.amazon.com/cli/latest/userguide/getting-started-install.html).

2. Ejecute el siguiente comando para utilizar la opción dry-run con el fin de ver qué datos se eliminarán del sistema. Este comando no elimina ningún dato.

aws ssm delete-inventory --type-name "Custom:*custom\_type\_name*" --dry-run

```
{ 
    "DeletionSummary":{ 
        "RemainingCount":3,
```

```
 "SummaryItems":[ 
            { 
               "Count":2, 
               "RemainingCount":2, 
               "Version":"1.0" 
           }, 
            { 
               "Count":1, 
               "RemainingCount":1, 
               "Version":"2.0" 
           } 
        ], 
        "TotalCount":3 
    }, 
    "TypeName":"Custom:custom_type_name"
}
```
Para obtener información acerca del resumen de eliminaciones del inventario, consulte [Explicación del resumen de eliminaciones del inventario](#page-1509-0).

3. Ejecute el siguiente comando para eliminar todos los datos de un tipo de inventario personalizado.

aws ssm delete-inventory --type-name "Custom:*custom\_type\_name*"

**a** Note

El resultado de este comando no muestra el progreso de la eliminación. Por este motivo, TotalCount y Remaining Count siguen siendo iguales, ya que el sistema no ha eliminado nada todavía. Puede utilizar el comando describe-inventory-deletions para mostrar el progreso de la eliminación, tal y como se describe más adelante en este tema.

```
{ 
    "DeletionId":"system_generated_deletion_ID", 
    "DeletionSummary":{ 
        "RemainingCount":3, 
        "SummaryItems":[ 
\overline{\mathcal{E}}
```

```
 "Count":2, 
                "RemainingCount":2, 
                "Version":"1.0" 
            }, 
           \mathcal{L} "Count":1, 
                "RemainingCount":1, 
                "Version":"2.0" 
            } 
        ], 
        "TotalCount":3 
    }, 
     "TypeName":"custom_type_name"
}
```
El sistema elimina todos los datos del tipo de inventario personalizado especificado del servicio Systems Manager Inventory.

4. Ejecute el siguiente comando de la . El comando realiza las siguientes acciones para la versión actual del tipo de inventario: desactiva la versión actual, elimina todos los datos correspondientes a ella y omite todos los datos nuevos si la versión es inferior o igual a la versión desactivada.

```
aws ssm delete-inventory --type-name "Custom:custom_type_name" --schema-delete-
option "DisableSchema"
```

```
{ 
    "DeletionId":"system_generated_deletion_ID", 
    "DeletionSummary":{ 
        "RemainingCount":3, 
        "SummaryItems":[ 
           { 
               "Count":2, 
               "RemainingCount":2, 
               "Version":"1.0" 
           }, 
           { 
               "Count":1, 
               "RemainingCount":1, 
               "Version":"2.0"
```

```
 } 
        ], 
        "TotalCount":3 
    }, 
    "TypeName":"Custom:custom_type_name"
}
```
Puede ver un tipo de inventario desactivado mediante el siguiente comando.

aws ssm get-inventory-schema --type-name Custom:*custom\_type\_name*

5. Ejecute el siguiente comando para eliminar un tipo de inventario.

```
aws ssm delete-inventory --type-name "Custom:custom_type_name" --schema-delete-
option "DeleteSchema"
```
El sistema elimina el esquema y todos los datos de inventario del tipo personalizado especificado.

```
{ 
    "DeletionId":"system_generated_deletion_ID", 
    "DeletionSummary":{ 
        "RemainingCount":3, 
        "SummaryItems":[ 
           { 
               "Count":2, 
               "RemainingCount":2, 
               "Version":"1.0" 
           }, 
           { 
               "Count":1, 
               "RemainingCount":1, 
               "Version":"2.0" 
           } 
        ], 
        "TotalCount":3 
    }, 
    "TypeName":"Custom:custom_type_name"
}
```
Visualización del estado de eliminación

Puede verificar el estado de una operación de eliminación mediante el comando describeinventory-deletions de la AWS CLI. Puede especificar un ID de eliminación para ver el estado de una operación de eliminación específica. Asimismo, puede omitir el ID de eliminación para ver una lista de todas las eliminaciones ejecutadas en los últimos 30 días.

1. Ejecute el siguiente comando para ver el estado de una operación de eliminación. El sistema devolvió el ID de eliminación en el resumen de eliminaciones del inventario.

```
aws ssm describe-inventory-deletions --deletion-id system_generated_deletion_ID
```
El sistema devuelve el estado más reciente. Puede que la operación de eliminación no haya terminado todavía. El sistema devuelve información similar a la siguiente.

```
{"InventoryDeletions": 
  \Gamma {"DeletionId": "system_generated_deletion_ID", 
      "DeletionStartTime": 1521744844, 
      "DeletionSummary": 
       {"RemainingCount": 1, 
         "SummaryItems": 
         \Gamma {"Count": 1, 
             "RemainingCount": 1, 
             "Version": "1.0"} 
         ], 
         "TotalCount": 1}, 
      "LastStatus": "InProgress", 
      "LastStatusMessage": "The Delete is in progress", 
      "LastStatusUpdateTime": 1521744844, 
      "TypeName": "Custom:custom_type_name"} 
  \mathbf{I}}
```
Si la operación de eliminación se realiza correctamente, LastStatusMessage indica: Deletion is successful.

```
{"InventoryDeletions": 
\Box
```
}

```
 {"DeletionId": "system_generated_deletion_ID", 
    "DeletionStartTime": 1521744844, 
    "DeletionSummary": 
     {"RemainingCount": 0, 
      "SummaryItems": 
      \Gamma {"Count": 1, 
          "RemainingCount": 0,
           "Version": "1.0"} 
       ], 
      "TotalCount": 1}, 
    "LastStatus": "Complete", 
    "LastStatusMessage": "Deletion is successful", 
    "LastStatusUpdateTime": 1521745253, 
    "TypeName": "Custom:custom_type_name"} 
 ]
```
2. Ejecute el siguiente comando para ver una lista de todas las eliminaciones realizadas en los últimos 30 días.

aws ssm describe-inventory-deletions --max-results *a number*

```
{"InventoryDeletions": 
  \Gamma {"DeletionId": "system_generated_deletion_ID", 
      "DeletionStartTime": 1521682552, 
      "DeletionSummary": 
       {"RemainingCount": 0, 
        "SummaryItems": 
        \Gamma {"Count": 1, 
            "RemainingCount": 0,
             "Version": "1.0"} 
         ], 
        "TotalCount": 1}, 
      "LastStatus": "Complete", 
      "LastStatusMessage": "Deletion is successful", 
      "LastStatusUpdateTime": 1521682852, 
      "TypeName": "Custom:custom_type_name"}, 
     {"DeletionId": "system_generated_deletion_ID", 
      "DeletionStartTime": 1521744844,
```

```
 "DeletionSummary": 
      {"RemainingCount": 0, 
       "SummaryItems": 
       \Gamma {"Count": 1, 
            "RemainingCount": 0, 
            "Version": "1.0"} 
        ], 
       "TotalCount": 1}, 
     "LastStatus": "Complete", 
     "LastStatusMessage": "Deletion is successful", 
     "LastStatusUpdateTime": 1521745253, 
     "TypeName": "Custom:custom_type_name"}, 
    {"DeletionId": "system_generated_deletion_ID", 
     "DeletionStartTime": 1521680145, 
     "DeletionSummary": 
      {"RemainingCount": 0, 
       "SummaryItems": 
       \Gamma {"Count": 1, 
           "RemainingCount": 0,
            "Version": "1.0"} 
        ], 
       "TotalCount": 1}, 
     "LastStatus": "Complete", 
     "LastStatusMessage": "Deletion is successful", 
     "LastStatusUpdateTime": 1521680471, 
     "TypeName": "Custom:custom_type_name"} 
 ], 
 "NextToken": "next-token"
```
<span id="page-1509-0"></span>Explicación del resumen de eliminaciones del inventario

Para ayudarle a comprender el contenido del resumen de eliminaciones del inventario, considere el siguiente ejemplo. Un usuario asignó el inventario Custom:RackSpace a tres nodos. Los artículos de inventario 1 y 2 utilizan la versión 1.0 del tipo personalizado ("SchemaVersion":"1.0"). El artículo de inventario 3 utiliza la versión 2.0 del tipo personalizado ("SchemaVersion":"2.0").

Inventario personalizado RackSpace 1

```
 "CaptureTime":"2018-02-19T10:48:55Z",
```
{

```
 "TypeName":"CustomType:RackSpace", 
    "InstanceId":"i-1234567890", 
    "SchemaVersion":"1.0" "Content":[ 
        { 
           content of custom type omitted
        } 
   \mathbf{I}}
```
Inventario personalizado RackSpace 2

```
{ 
    "CaptureTime":"2018-02-19T10:48:55Z", 
    "TypeName":"CustomType:RackSpace", 
    "InstanceId":"i-1234567891", 
    "SchemaVersion":"1.0" "Content":[ 
       { 
           content of custom type omitted
        } 
   \mathbf{I}}
```
Inventario personalizado RackSpace 3

```
{ 
    "CaptureTime":"2018-02-19T10:48:55Z", 
    "TypeName":"CustomType:RackSpace", 
    "InstanceId":"i-1234567892", 
    "SchemaVersion":"2.0" "Content":[ 
       \{ content of custom type omitted
        } 
   \mathbf{I}}
```
El usuario ejecuta el siguiente comando para obtener una vista previa de los datos que se eliminarán.

aws ssm delete-inventory --type-name "Custom:RackSpace" --dry-run

El sistema devuelve información similar a la siguiente.

{

```
 "DeletionId":"1111-2222-333-444-66666", 
    "DeletionSummary":{ 
       "RemainingCount":3, 
       "TotalCount":3, 
                 TotalCount and RemainingCount are the number of items that would be 
  deleted if this was not a dry run. These numbers are the same because the system 
  didn't delete anything.
       "SummaryItems":[ 
          { 
             "Count":2, The system found two items that use SchemaVersion 
  1.0. Neither item was deleted. 
             "RemainingCount":2, 
             "Version":"1.0" 
          }, 
          { 
             "Count":1, The system found one item that uses SchemaVersion 
  1.0. This item was not deleted.
             "RemainingCount":1, 
             "Version":"2.0" 
          } 
       ], 
    }, 
    "TypeName":"Custom:RackSpace"
}
```
El usuario ejecuta el siguiente comando para eliminar el inventario Custom:RackSpace.

#### **a** Note

El resultado de este comando no muestra el progreso de la eliminación. Por este motivo, TotalCount y RemainingCount siguen siendo iguales, ya que el sistema no ha eliminado nada todavía. Puede utilizar el comando describe-inventory-deletions para mostrar el progreso de la eliminación.

```
aws ssm delete-inventory --type-name "Custom:RackSpace"
```

```
{
```
Uso del inventario personalizado 1495
```
 "DeletionId":"1111-2222-333-444-7777777", 
    "DeletionSummary":{ 
       "RemainingCount":3, There are three items to delete
       "SummaryItems":[ 
          { 
             "Count":2, The system found two items that use SchemaVersion 
  1.0.
             "RemainingCount":2, 
             "Version":"1.0" 
          }, 
          { 
             "Count":1, The system found one item that uses SchemaVersion 
  2.0.
             "RemainingCount":1, 
             "Version":"2.0" 
 } 
       ], 
       "TotalCount":3 
    }, 
    "TypeName":"RackSpace"
}
```
Visualización de acciones de eliminación de inventario en EventBridge

Puede configurar Amazon EventBridge para que cree un evento cada vez que un usuario elimine un inventario personalizado. EventBridge ofrece tres tipos de eventos para las operaciones de eliminación de inventarios personalizados:

- Acción de eliminación de una instancia: indica si el inventario personalizado de un nodo administrado específico se ha eliminado correctamente o no.
- Resumen de la acción de eliminación: muestra un resumen de la acción de eliminación.
- Advertencia de tipo de inventario personalizado desactivado: se genera un evento de advertencia si un usuario llama a la operación Putlnventory de la API para una versión de tipo de inventario personalizado que se desactivó anteriormente.

A continuación, se muestran ejemplos de cada evento.

Acción de eliminación de una instancia

```
 "version":"0",
```
{

```
 "id":"998c9cde-56c0-b38b-707f-0411b3ff9d11", 
    "detail-type":"Inventory Resource State Change", 
    "source":"aws.ssm", 
    "account":"478678815555", 
    "time":"2018-05-24T22:24:34Z", 
    "region":"us-east-1", 
    "resources":[ 
       "arn:aws:ssm:us-east-1:478678815555:managed-instance/i-0a5feb270fc3f0b97" 
    ], 
    "detail":{ 
       "action-status":"succeeded", 
       "action":"delete", 
       "resource-type":"managed-instance", 
       "resource-id":"i-0a5feb270fc3f0b97", 
       "action-reason":"", 
       "type-name":"Custom:MyInfo" 
    }
}
```
Resumen de la acción de eliminación

```
{ 
    "version":"0", 
    "id":"83898300-f576-5181-7a67-fb3e45e4fad4", 
    "detail-type":"Inventory Resource State Change", 
    "source":"aws.ssm", 
    "account":"478678815555", 
    "time":"2018-05-24T22:28:25Z", 
    "region":"us-east-1", 
    "resources":[ 
    ], 
    "detail":{ 
       "action-status":"succeeded", 
       "action":"delete-summary", 
       "resource-type":"managed-instance", 
       "resource-id":"", 
       "action-reason":"The delete for type name Custom:MyInfo was completed. The 
  deletion summary is: {\"totalCount\":2,\"remainingCount\":0,\"summaryItems\":
[{\{\}'\ version\}'':\T.0\",\}' count\':2,\{'\ remainingCount\':0\}]}",
       "type-name":"Custom:MyInfo" 
    }
}
```
#### Advertencia de tipo de inventario personalizado desactivado

```
{ 
    "version":"0", 
    "id":"49c1855c-9c57-b5d7-8518-b64aeeef5e4a", 
    "detail-type":"Inventory Resource State Change", 
    "source":"aws.ssm", 
    "account":"478678815555", 
    "time":"2018-05-24T22:46:58Z", 
    "region":"us-east-1", 
    "resources":[ 
       "arn:aws:ssm:us-east-1:478678815555:managed-instance/i-0ee2d86a2cfc371f6" 
    ], 
    "detail":{ 
       "action-status":"failed", 
       "action":"put", 
       "resource-type":"managed-instance", 
       "resource-id":"i-0ee2d86a2cfc371f6", 
       "action-reason":"The inventory item with type name Custom:MyInfo was sent with a 
  disabled schema version 1.0. You must send a version greater than 1.0", 
       "type-name":"Custom:MyInfo" 
    }
}
```
Utilice el siguiente procedimiento para crear una regla de EventBridge para las operaciones de eliminación de inventarios personalizados. En este procedimiento se muestra cómo crear una regla que envíe notificaciones de las operaciones de eliminación de inventarios personalizados a un tema de Amazon SNS. Antes de comenzar, compruebe que tiene un tema de Amazon SNS o cree uno nuevo. Para obtener más información, consulte [Introducción](https://docs.aws.amazon.com/sns/latest/dg/GettingStarted.html) en la Guía para desarrolladores de Amazon Simple Notification Service.

Para configurar EventBridge para la eliminación de operaciones de inventario

- 1. Abra la consola de Amazon EventBridge en<https://console.aws.amazon.com/events/>.
- 2. En el panel de navegación, seleccione Reglas.
- 3. Elija Crear regla.
- 4. Escriba un nombre y una descripción para la regla.

Una regla no puede tener el mismo nombre que otra regla de la misma región y del mismo bus de eventos.

- 5. En Bus de eventos, seleccione el bus de eventos que desea asociar a esta regla. Si desea que esta regla responda a eventos coincidentes procedentes de su propia Cuenta de AWS, seleccione default (predeterminado). Cuando un Servicio de AWS en su cuenta emite un evento, siempre va al bus de eventos predeterminado de su cuenta.
- 6. En Tipo de regla, elija Regla con un patrón de evento.
- 7. Elija Siguiente.
- 8. En Origen del evento, elija Eventos o eventos de socios de EventBridge de AWS.
- 9. En la sección Event pattern (Patrón de eventos), elija Event pattern form (Formulario de patrón de eventos).
- 10. Para Event source (origen de eventos), elija AWSservices (servicios).
- 11. En AWS service (Servicio de ), elija Systems Manager.
- 12. Para Event type (Tipo de evento), elija Inventory (Inventario).
- 13. En Specific detail type(s) (Tipos de detalles específicos), elija Inventory Resource State Change (Cambio de estado de recursos de inventario).
- 14. Elija Siguiente.
- 15. En Target types (Tipos de destino), elija AWS service.
- 16. En Select a target (Seleccione un destino), elija SNS topic (Tema de SNS) y, a continuación, elija el tema en Topic (Tema).
- 17. En la sección Additional settings (Ajustes adicionales), en Configure target input (Configurar entrada de destino), verifique que Matched event (Evento coincidente) está seleccionado.
- 18. Elija Siguiente.
- 19. (Opcional) Introduzca una o varias etiquetas para la regla. Para obtener más información, consulte [Etiquetado de los recursos de Amazon EventBridge](https://docs.aws.amazon.com/eventbridge/latest/userguide/eventbridge-tagging.html) en la Guía del usuario de Amazon EventBridge.
- 20. Elija Siguiente.
- 21. Revise los detalles de la regla y seleccione Crear regla.

## Visualización del seguimiento de cambios y del historial de Inventory

Puede ver el historial de AWS Systems Manager Inventory y el seguimiento de cambios de todos los nodos administrados mediante [AWS Config.](https://docs.aws.amazon.com/config/latest/developerguide/) AWS Config proporciona una vista detallada de la configuración de los recursos de AWS en su Cuenta de AWS. Esto incluye cómo se relacionan los recursos entre sí y cómo se han configurado en el pasado, para que pueda ver cómo las configuraciones y las relaciones cambian a lo largo del tiempo. Para ver el seguimiento de cambios y el historial de inventario, debe activar los siguientes recursos en AWS Config:

- SSM:ManagedInstanceInventory
- SSM:PatchCompliance
- SSM:AssociationCompliance
- SSM:FileData

## **a** Note

Tenga en cuenta los siguientes detalles importantes acerca del historial y el seguimiento de cambios de Inventory:

- Si usa AWS Config para realizar un seguimiento de los cambios en el sistema, debe configurar Systems Manager Inventory para recopilar los metadatos AWS:File y, así, poder ver los cambios de archivos en AWS Config (SSM:FileData). Si no lo hace, AWS Config no realizará un seguimiento de los cambios de archivos en el sistema.
- Cuando activa SSM:PatchCompliance y SSM:AssociationCompliance, puede ver el seguimiento de cambios y el historial de la aplicación de parches de Systems Manager Patch Manager y de la conformidad de las asociaciones de Systems Manage State Manager. Para obtener más información sobre la administración de la conformidad para estos recursos, consulte [Uso de Compliance](#page-1429-0).

En el siguiente procedimiento, se describe cómo activar el registro del seguimiento de cambios y el historial de inventario en AWS Config mediante la AWS Command Line Interface (AWS CLI). Para obtener más información acerca de cómo elegir y configurar estos recursos en AWS Config, consulte [Selección de los recursos que debe registrar AWS Config](https://docs.aws.amazon.com/config/latest/developerguide/select-resources.html) en la Guía para desarrolladores de AWS Config. Para obtener información sobre precios de AWS Config, consulte [precios.](https://aws.amazon.com/config/pricing/)

### Antes de empezar

AWS Config requiere permisos de AWS Identity and Access Management (IAM) para obtener los detalles de configuración de los recursos de Systems Manager. En el siguiente procedimiento, debe especificar el nombre de recurso de Amazon (ARN) de un rol de IAM que concede permisos a AWS Config para los recursos de Systems Manager. Puede adjuntar la política administrada

AWS ConfigRole al rol de IAM que va a asignar a AWS Config. Para obtener más información acerca de este rol, consulte [Política administrada de AWS: AWS\\_Configrole](https://docs.aws.amazon.com/config/latest/developerguide/security-iam-awsmanpol.html#security-iam-awsmanpol-AWS_ConfigRole) en la Guía para desarrolladores de AWS Config. Para obtener información acerca de cómo crear un rol de IAM y asignar la política administrada por AWS\_ConfigRole a ese rol, consulte [Creación de un rol para](https://docs.aws.amazon.com/IAM/latest/UserGuide/id_roles_create_for-service.html) [delegar permisos a un servicio de Servicio de AWS](https://docs.aws.amazon.com/IAM/latest/UserGuide/id_roles_create_for-service.html) en la Guía del usuario de IAM.

Para activar el registro del seguimiento de cambios y el historial de inventario en AWS Config

1. Si aún no lo ha hecho, instale y configure la AWS Command Line Interface (AWS CLI).

Para obtener más información, consulte [Instalación o actualización de la última versión de la](https://docs.aws.amazon.com/cli/latest/userguide/getting-started-install.html) [AWS CLI](https://docs.aws.amazon.com/cli/latest/userguide/getting-started-install.html).

2. Copie y pegue la siguiente muestra de JSON en un archivo de texto sencillo y guárdelo como recordingGroup.json.

```
{ 
    "allSupported":false, 
    "includeGlobalResourceTypes":false, 
    "resourceTypes":[ 
        "AWS::SSM::AssociationCompliance", 
        "AWS::SSM::PatchCompliance", 
       "AWS::SSM::ManagedInstanceInventory",
        "AWS::SSM::FileData" 
   \mathbf{I}}
```
3. Ejecute el siguiente comando para cargar el archivo recordingGroup.json en AWS Config.

```
aws configservice put-configuration-recorder --configuration-recorder 
  name=myRecorder,roleARN=arn:aws:iam::123456789012:role/myConfigRole --recording-
group file://recordingGroup.json
```
4. Ejecute el siguiente comando para empezar a registrar el seguimiento de cambios y el historial de inventario.

```
aws configservice start-configuration-recorder --configuration-recorder-
name myRecorder
```
Después de configurar el historial y el seguimiento de cambios, puede desglosar el historial para ver un nodo administrado específico mediante el botón AWS Config en la consola de Systems

Manager. Puede acceder al botón AWS Config desde las páginas Managed Instances (Instancias administradas) o Inventory (Inventario). En función del tamaño del monitor, es posible que tenga que desplazarse a la parte derecha de la página para ver el botón.

## Detención de la recopilación de datos y eliminación de datos de inventario

Si ya no desea utilizar AWS Systems Manager Inventory para ver metadatos sobre los recursos de AWS, puede detener la recopilación de datos y eliminar los datos que ya se han recopilado. Esta sección incluye la siguiente información.

### Temas

- [Detención de la recopilación de datos](#page-1518-0)
- [Eliminación de una sincronización de datos de recursos de inventario](#page-1518-1)

### <span id="page-1518-0"></span>Detención de la recopilación de datos

Cuando configura inicialmente Systems Manager para recopilar datos de inventario, el sistema crea una asociación de State Manager que define la programación y los recursos a partir de los cuales recopilar metadatos. Puede detener la recopilación de datos si elimina cualquier asociaciones de State Manager que utilice el documento AWS-GatherSoftwareInventory.

Para eliminar una asociación de inventario

- 1. Abra la consola de AWS Systems Manager en [https://console.aws.amazon.com/systems](https://console.aws.amazon.com/systems-manager/)[manager/.](https://console.aws.amazon.com/systems-manager/)
- 2. En el panel de navegación, elija State Manager.
- 3. Elija una asociación que utilice el documento AWS-GatherSoftwareInventory y, a continuación, elija Delete (Eliminar).
- 4. Repita el paso tres para cualquier asociación restante que utilice el documento AWS-GatherSoftwareInventory.

<span id="page-1518-1"></span>Eliminación de una sincronización de datos de recursos de inventario

Si ya no desea utilizar AWS Systems Manager Inventory para ver metadatos sobre los recursos de AWS, se recomienda que elimine las sincronizaciones de datos de recursos que se utilizan para la recopilación de datos de inventario.

### Para eliminar una sincronización de datos de recursos de inventario

- 1. Abra la consola de AWS Systems Manager en [https://console.aws.amazon.com/systems](https://console.aws.amazon.com/systems-manager/)[manager/.](https://console.aws.amazon.com/systems-manager/)
- 2. En el panel de navegación, elija Inventory.
- 3. Elija Resource Data Syncs (Sincronización de datos de recursos).
- 4. En la lista, elija un nombre.

### **A** Important

Asegúrese de elegir la sincronización utilizada para el inventario. Systems Manager admite la sincronización de datos de recursos para capacidades múltiples. Si elige una sincronización incorrecta, podría interrumpir la agregación de datos para Systems Managero Explorer o Systems Manager Compliance.

- 5. Elija Delete (Eliminar)
- 6. Repita estos pasos para cualquier sincronización de datos de recursos restante que desee eliminar.
- 7. Elimine el bucket de Amazon Simple Storage Service (Amazon S3) en el que se almacenaron los datos. Para obtener información acerca de cómo se elimina un bucket de Amazon S3, consulte [Deleting a bucket](https://docs.aws.amazon.com/AmazonS3/latest/dev/delete-bucket.html) (Eliminación de un bucket).

## Explicación de Systems Manager Inventory

Utilice las siguientes explicaciones para recopilar y administrar los datos de inventario mediante AWS Systems Manager Inventory. Le recomendamos que inicialmente siga estos tutoriales con nodos administrados en un entorno de pruebas.

### Antes de empezar

Antes de comenzar a utilizar estos tutoriales, ejecute las siguientes tareas:

• Actualice AWS Systems Manager SSM Agent en los nodos que desee inventariar. Si ejecuta la versión más reciente del SSM Agent, se asegurará de poder recopilar metadatos de todos los tipos de inventario admitidos. Para obtener información acerca de cómo actualizar el SSM Agent mediante State Manager, consulte [Explicación: actualización automática del SSM Agent \(CLI\).](#page-1848-0)

- Verifique que haya completado los requisitos de configuración para las instancias de Amazon Elastic Compute Cloud (Amazon EC2) y las máquinas que no sean de EC2 en un entorno [híbrido y multinube](#page-34-0). Para obtener más información, consulte [Configuración de AWS Systems](#page-36-0)  [Manager](#page-36-0).
- (Opcional) Cree un archivo JSON para recopilar el inventario personalizado. Para obtener más información, consulte [Uso del inventario personalizado.](#page-1500-0)

### Contenidos

- [Explicación: asignación de metadatos de inventarios personalizados a un nodo administrado](#page-1520-0)
- [Explicación: configuración de los nodos administrados para Inventory mediante la CLI](#page-1522-0)
- [Explicación: uso de la sincronización de datos de recursos para agregar datos de inventario](#page-1527-0)

<span id="page-1520-0"></span>Explicación: asignación de metadatos de inventarios personalizados a un nodo administrado

El siguiente procedimiento presenta el proceso de utilizar la operación [PutInventory](https://docs.aws.amazon.com/systems-manager/latest/APIReference/API_PutInventory.html) de la API de AWS Systems Manager para asignar los metadatos de inventarios personalizados a un nodo administrado. En este ejemplo se asigna información de ubicación de bastidores a un nodo. Para obtener más información acerca del inventario personalizado, consulte [Uso del inventario](#page-1500-0) [personalizado.](#page-1500-0)

Para asignar metadatos de inventarios personalizados a un nodo

1. Si aún no lo ha hecho, instale y configure la AWS Command Line Interface (AWS CLI).

Para obtener más información, consulte [Instalación o actualización de la última versión de la](https://docs.aws.amazon.com/cli/latest/userguide/getting-started-install.html) [AWS CLI](https://docs.aws.amazon.com/cli/latest/userguide/getting-started-install.html).

2. Ejecute el siguiente comando para asignar la información acerca de la ubicación de bastidores a un nodo.

Linux

```
aws ssm put-inventory --instance-id "ID" --items '[{"CaptureTime": 
  "2016-08-22T10:01:01Z", "TypeName": "Custom:RackInfo", "Content":[{"RackLocation": 
  "Bay B/Row C/Rack D/Shelf E"}], "SchemaVersion": "1.0"}]'
```
Windows

```
aws ssm put-inventory --instance-id "ID" --items 
 "TypeName=Custom:RackInfo,SchemaVersion=1.0,CaptureTime=2021-05-22T10:01:01Z,Content=[{Rac
 B/Row C/Rack D/Shelf F'}]"
```
3. Ejecute el siguiente comando para ver las entradas de inventario personalizado para este nodo.

```
aws ssm list-inventory-entries --instance-id ID --type-name "Custom:RackInfo"
```
El sistema devuelve información similar a la siguiente.

```
{ 
     "InstanceId": "ID", 
     "TypeName": "Custom:RackInfo", 
     "Entries": [ 
          { 
              "RackLocation": "Bay B/Row C/Rack D/Shelf E" 
          } 
     ], 
     "SchemaVersion": "1.0", 
     "CaptureTime": "2016-08-22T10:01:01Z"
}
```
4. Ejecute el siguiente comando para ver el esquema de inventario personalizado.

aws ssm get-inventory-schema --type-name Custom:RackInfo

El sistema devuelve información similar a la siguiente.

```
{ 
    "Schemas": [ 
        { 
            "TypeName": "Custom:RackInfo", 
            "Version": "1.0", 
            "Attributes": [ 
\overline{a} "DataType": "STRING", 
                    "Name": "RackLocation" 
 } 
 ] 
        } 
    ]
```
}

## <span id="page-1522-0"></span>Explicación: configuración de los nodos administrados para Inventory mediante la CLI

En los siguientes procedimientos se presenta el proceso de configuración de AWS Systems Manager Inventory para la recopilación de metadatos desde los nodos administrados. Cuando configure la recopilación de inventario, empiece creando una asociación de Systems Manager State Manager. Systems Manager recopila los datos de inventario cuando se ejecuta la asociación. Si no crea la asociación en primer lugar e intenta invocar el complemento aws:softwareInventory mediante, por ejemplo, el uso de Systems Manager Run Command, el sistema regresará el siguiente error:

The aws:softwareInventory plugin can only be invoked via ssm-associate.

**a** Note

Un nodo solo puede tener una única asociación a inventario configurada a la vez. Si configura un nodo con dos o más asociaciones a inventario, la asociación no funciona y no se recopilan los datos de inventario.

Configuración rápida de todos los nodos administrados para Inventory (CLI)

Puede configurar rápidamente todos los nodos administrados en la Cuenta de AWS y en la región actual para la recopilación de datos de inventario. Esto se conoce como creación de una asociación de inventario global. Para crear una asociación de inventario global mediante la AWS CLI, utilice la opción comodín del valor instanceIds, tal y como se muestra en el siguiente procedimiento:

Para configurar el inventario para todos los nodos administrados en la Cuenta de AWS y en la región actual (CLI)

1. Si aún no lo ha hecho, instale y configure la AWS Command Line Interface (AWS CLI).

Para obtener más información, consulte [Instalación o actualización de la última versión de la](https://docs.aws.amazon.com/cli/latest/userguide/getting-started-install.html) [AWS CLI](https://docs.aws.amazon.com/cli/latest/userguide/getting-started-install.html).

2. Ejecute el siguiente comando de la .

Linux & macOS

aws ssm create-association \

```
--name AWS-GatherSoftwareInventory \
--targets Key=InstanceIds, Values=* \
--schedule-expression "rate(1 day)" \
--parameters 
 applications=Enabled,awsComponents=Enabled,customInventory=Enabled,instanceDetailedInfo
```
#### Windows

```
aws ssm create-association ^
--name AWS-GatherSoftwareInventory ^
--targets Key=InstanceIds,Values=* ^
--schedule-expression "rate(1 day)" ^
--parameters 
 applications=Enabled,awsComponents=Enabled,customInventory=Enabled,instanceDetailedInfo
```
### **a** Note

Este comando no permite que Inventory recopile metadatos para los archivos o el registro de Windows. Para inventariar estos tipos de datos, utilice el siguiente procedimiento.

Configuración manual de Inventory en los nodos administrados (CLI)

Utilice el siguiente procedimiento para configurar manualmente AWS Systems Manager Inventory en los nodos administrados mediante ID o etiquetas de nodo.

Para configurar manualmente los nodos administrados para Inventory (CLI)

1. Si aún no lo ha hecho, instale y configure la AWS Command Line Interface (AWS CLI).

Para obtener más información, consulte [Instalación o actualización de la última versión de la](https://docs.aws.amazon.com/cli/latest/userguide/getting-started-install.html) [AWS CLI](https://docs.aws.amazon.com/cli/latest/userguide/getting-started-install.html).

2. Ejecute el siguiente comando para crear una asociación de State Manager que ejecute Systems Manager Inventory en el nodo. Reemplace cada *example resource placeholder* con su propia información. Este comando configura que el servicio se ejecute cada seis horas y que se recopilen los metadatos de configuración de la red, de Windows Update y de las aplicaciones de un nodo.

Linux & macOS

```
aws ssm create-association \
--name "AWS-GatherSoftwareInventory" \
--targets "Key=instanceids,Values=an_instance_ID" \
--schedule-expression "rate(240 minutes)" \
--output-location "{ \"S3Location\": { \"OutputS3Region\": \"region_ID, 
 for example us-east-2\", \"OutputS3BucketName\": \"DOC-EXAMPLE-BUCKET\", 
 \"OutputS3KeyPrefix\": \"Test\" } }" \
--parameters "networkConfig=Enabled,windowsUpdates=Enabled,applications=Enabled"
```
Windows

```
aws ssm create-association ^
--name "AWS-GatherSoftwareInventory" ^
--targets "Key=instanceids,Values=an_instance_ID" ^
--schedule-expression "rate(240 minutes)" ^
--output-location "{ \"S3Location\": { \"OutputS3Region\": \"region_ID, 
 for example us-east-2\", \"OutputS3BucketName\": \"DOC-EXAMPLE-BUCKET\", 
 \"OutputS3KeyPrefix\": \"Test\" } }" ^
--parameters "networkConfig=Enabled,windowsUpdates=Enabled,applications=Enabled"
```
El sistema devuelve información similar a la siguiente.

```
{ 
     "AssociationDescription": { 
          "ScheduleExpression": "rate(240 minutes)", 
          "OutputLocation": { 
              "S3Location": { 
                  "OutputS3KeyPrefix": "Test", 
                  "OutputS3BucketName": "Test bucket", 
                  "OutputS3Region": "us-east-2" 
 } 
         }, 
          "Name": "The name you specified", 
          "Parameters": { 
              "applications": [ 
                  "Enabled" 
              ], 
              "networkConfig": [
```

```
 "Enabled" 
              ], 
              "windowsUpdates": [ 
                  "Enabled" 
 ] 
         }, 
          "Overview": { 
              "Status": "Pending", 
              "DetailedStatus": "Creating" 
         }, 
         "AssociationId": "1a2b3c4d5e6f7g-1a2b3c-1a2b3c-1a2b3c-1a2b3c4d5e6f7g", 
         "DocumentVersion": "$DEFAULT", 
         "LastUpdateAssociationDate": 1480544990.06, 
         "Date": 1480544990.06, 
          "Targets": [ 
              { 
                  "Values": [ 
                      "i-02573cafcfEXAMPLE" 
                  ], 
                  "Key": "InstanceIds" 
 } 
         ] 
     }
}
```
Puede dirigirse a grandes grupos de nodos de destino mediante el parámetro Targets con etiquetas de EC2. Consulte el siguiente ejemplo.

Linux & macOS

```
aws ssm create-association \
--name "AWS-GatherSoftwareInventory" \
--targets "Key=tag:Environment,Values=Production" \
--schedule-expression "rate(240 minutes)" \
--output-location "{ \"S3Location\": { \"OutputS3Region\": \"us-east-2\", 
 \"OutputS3BucketName\": \"DOC-EXAMPLE-BUCKET\", \"OutputS3KeyPrefix\": \"Test
\" } }" \
--parameters "networkConfig=Enabled,windowsUpdates=Enabled,applications=Enabled"
```
Windows

```
aws ssm create-association ^
```

```
--name "AWS-GatherSoftwareInventory" ^
--targets "Key=tag:Environment,Values=Production" ^
--schedule-expression "rate(240 minutes)" ^
--output-location "{ \"S3Location\": { \"OutputS3Region\": \"us-east-2\", 
 \"OutputS3BucketName\": \"DOC-EXAMPLE-BUCKET\", \"OutputS3KeyPrefix\": \"Test
\" } }" ^
--parameters "networkConfig=Enabled,windowsUpdates=Enabled,applications=Enabled"
```
También puede realizar un inventario de claves de archivos y del registro de Windows en un nodo de Windows Server mediante los tipos de inventario files y windowsRegistry con expresiones. Para obtener más información acerca de estos tipos de inventario, consulte [Uso del](#page-1454-0)  [inventario de archivos y del registro de Windows](#page-1454-0).

Linux & macOS

```
aws ssm create-association \
--name "AWS-GatherSoftwareInventory" \
--targets "Key=instanceids,Values=i-0704358e3a3da9eb1" \
--schedule-expression "rate(240 minutes)" \
--parameters '{"files":["[{\"Path\": \"C:\\Program Files\", \"Pattern\": 
  [\"*.exe\"], \"Recursive\": true}]"], "windowsRegistry": ["[{\"Path\":
\"HKEY_LOCAL_MACHINE\\Software\\Amazon\", \"Recursive\":true}]"]}' \
--profile dev-pdx
```
Windows

```
aws ssm create-association ^
--name "AWS-GatherSoftwareInventory" ^
--targets "Key=instanceids,Values=i-0704358e3a3da9eb1" ^
--schedule-expression "rate(240 minutes)" ^
--parameters '{"files":["[{\"Path\": \"C:\\Program Files\", \"Pattern\": 
  [\"*.exe\"], \"Recursive\": true}]"], "windowsRegistry": ["[{\"Path\":
\"HKEY_LOCAL_MACHINE\\Software\\Amazon\", \"Recursive\":true}]"]}' ^
--profile dev-pdx
```
3. Ejecute el siguiente comando para ver el estado de la asociación.

aws ssm describe-instance-associations-status --instance-id *an\_instance\_ID*

El sistema devuelve información similar a la siguiente.

```
{
"InstanceAssociationStatusInfos": [ 
          \mathcal{L} "Status": "Pending", 
              "DetailedStatus": "Associated", 
              "Name": "reInvent2016PolicyDocumentTest", 
              "InstanceId": "i-1a2b3c4d5e6f7g", 
              "AssociationId": "1a2b3c4d5e6f7g-1a2b3c-1a2b3c-1a2b3c-1a2b3c4d5e6f7g", 
              "DocumentVersion": "1" 
         }
\mathbf{I}}
```
<span id="page-1527-0"></span>Explicación: uso de la sincronización de datos de recursos para agregar datos de inventario

La siguiente explicación describe cómo crear una configuración de sincronización de datos de recursos para AWS Systems Manager Inventory con la AWS Command Line Interface (AWS CLI). Una sincronización de datos de recursos transfiere automáticamente los datos de inventario de todos los nodos administrados a un bucket de Amazon Simple Storage Service (Amazon S3) central. La sincronización actualiza automáticamente los datos del bucket de Amazon S3 central siempre que se detectan nuevos datos de inventario.

Esta explicación también describe cómo utilizar Amazon Athena y Amazon QuickSight para consultar y analizar los datos agregados. Para obtener información acerca de cómo crear una sincronización de datos de recursos mediante Systems Manager en la AWS Management Console, consulte [Configuración de la sincronización de datos de recursos para Inventory](#page-1458-0). Para obtener información sobre la consulta de inventario desde varias Regiones de AWS y cuentas mediante Systems Manager en la AWS Management Console, consulte [Consulta de datos de Inventory de varias](#page-1477-0)  [regiones y cuentas.](#page-1477-0)

### **a** Note

Este tutorial incluye información sobre cómo cifrar la sincronización mediante AWS Key Management Service (AWS KMS). Inventory no recopila los datos privados, específicos del usuario ni información confidencial, por lo que el cifrado es opcional. Para obtener

más información acerca de AWS KMS, consulte [Guía para desarrolladores de AWS Key](https://docs.aws.amazon.com/kms/latest/developerguide/) [Management Service](https://docs.aws.amazon.com/kms/latest/developerguide/).

#### Antes de empezar

Revise o complete las siguientes tareas antes de comenzar la explicación en esta sección:

- Recopile datos de inventario de los nodos administrados. A efectos de las secciones de Amazon Athena y Amazon QuickSight en esta explicación, se recomienda que recopile los datos de Application. Para obtener más información acerca de cómo se recopilan los datos de inventario, consulte [Configuración de la recopilación de inventario](#page-1470-0) o [Explicación: configuración de los nodos](#page-1522-0) [administrados para Inventory mediante la CLI.](#page-1522-0)
- (Opcional) Si los datos de inventario se almacenan en un bucket de Amazon Simple Storage Service (Amazon S3) que utiliza el cifrado de AWS Key Management Service (AWS KMS), también configure la cuenta de IAM y el rol de servicio de Amazon-GlueServiceRoleForSSM para el cifrado de AWS KMS. Si no configura su cuenta de IAM y este rol, Systems Manager muestra Cannot load Glue tables cuando elige la pestaña Vista detallada en la consola. Para obtener más información, consulte [\(Opcional\) Configuración de permisos para ver datos cifrados de AWS](#page-1481-0)  [KMS.](#page-1481-0)
- (Opcional) Si desea cifrar la sincronización de datos de recursos mediante AWS KMS, cree una clave nueva que incluya la siguiente política o actualice una clave existente y agréguele esta política.

```
{ 
     "Version": "2012-10-17", 
     "Id": "ssm-access-policy", 
     "Statement": [ 
          { 
              "Sid": "ssm-access-policy-statement", 
              "Action": [ 
                   "kms:GenerateDataKey" 
              ], 
              "Effect": "Allow", 
              "Principal": { 
                   "Service": "ssm.amazonaws.com" 
              }, 
              "Resource": "arn:aws:kms:us-east-2:123456789012:key/KMS_key_id", 
              "Condition": { 
                   "StringLike": {
```

```
 "aws:SourceAccount": "123456789012" 
                }, 
                "ArnLike": { 
                    "aws:SourceArn": "arn:aws:ssm:*:123456789012:resource-data-sync/
*" 
 } 
 } 
        } 
    ]
}
```
Para crear una sincronización de datos de recursos para Inventory

- 1. Abra la consola de Amazon S3 en [https://console.aws.amazon.com/s3/.](https://console.aws.amazon.com/s3/)
- 2. Cree un bucket para almacenar los datos de inventario agregados. Para obtener más información, consulte [Crear un bucket](https://docs.aws.amazon.com/AmazonS3/latest/gsg/CreatingABucket.html) en la Guía del usuario de Amazon Simple Storage Service. Anote el nombre de bucket y la Región de AWS donde lo creó.
- 3. Después de crear el bucket, seleccione la pestaña Permisos y, a continuación, elija Política de bucket.
- 4. Copie y pegue la siguiente política de bucket en el editor de políticas. Reemplace DOC-EXAMPLE-BUCKET y *account-id* por el nombre del bucket de Amazon S3 que ha creado y un ID de Cuenta de AWS válido. Al agregar varias cuentas, agrega una cadena de condición adicional y un ARN para cada cuenta. Elimine los marcadores de posición adicionales del ejemplo al añadir una cuenta. Si lo desea, reemplace *bucket-prefix* por el nombre de un prefijo de Amazon S3 (subdirectorio). Si no ha creado un prefijo, quite *bucket-prefix/* del ARN de la política.

```
{ 
   "Version": "2012-10-17", 
   "Statement": [ 
     { 
       "Sid": " SSMBucketDelivery", 
       "Effect": "Allow", 
       "Principal": { 
          "Service": "ssm.amazonaws.com" 
       }, 
       "Action": "s3:PutObject", 
       "Resource": [ 
          "arn:aws:s3:::DOC-EXAMPLE-BUCKET/bucket-prefix/*/accountid=account-id/*"
```

```
 ], 
       "Condition": { 
          "StringEquals": { 
            "s3:x-amz-acl": "bucket-owner-full-control", 
            "aws:SourceAccount": [ 
              "account-id1", 
              "account-id2", 
              "account-id3", 
              "account-id4" 
            ] 
          }, 
          "ArnLike": { 
            "aws:SourceArn": [ 
              "arn:aws:ssm:*:account-id1:resource-data-sync/*", 
              "arn:aws:ssm:*:account-id2:resource-data-sync/*", 
              "arn:aws:ssm:*:account-id3:resource-data-sync/*", 
              "arn:aws:ssm:*:account-id4:resource-data-sync/*" 
            ] 
          } 
       } 
     } 
   ]
}
```
5. (Opcional) Si desea cifrar la sincronización, debe agregar las siguientes condiciones a la política del paso anterior. Agréguelas en la sección StringEquals.

```
"s3:x-amz-server-side-encryption":"aws:kms",
"s3:x-amz-server-side-encryption-aws-kms-key-
id":"arn:aws:kms:region:account_ID:key/KMS_key_ID"
```
A continuación se muestra un ejemplo:

```
"StringEquals": { 
           "s3:x-amz-acl": "bucket-owner-full-control", 
           "aws:SourceAccount": "account-id", 
           "s3:x-amz-server-side-encryption":"aws:kms", 
           "s3:x-amz-server-side-encryption-aws-kms-key-
id":"arn:aws:kms:region:account_ID:key/KMS_key_ID" 
         }
```
6. Si aún no lo ha hecho, instale y configure la AWS Command Line Interface (AWS CLI).

Para obtener más información, consulte [Instalación o actualización de la última versión de la](https://docs.aws.amazon.com/cli/latest/userguide/getting-started-install.html) [AWS CLI](https://docs.aws.amazon.com/cli/latest/userguide/getting-started-install.html).

7. (Opcional) Si desea cifrar la sincronización, ejecute el siguiente comando para comprobar que la política del bucket esté implementando el requisito de clave de AWS KMS. Reemplace cada *example resource placeholder* con su propia información.

Linux & macOS

```
aws s3 cp ./A_file_in_the_bucket s3://DOC-EXAMPLE-BUCKET/prefix/ \
--sse aws:kms \
--sse-kms-key-id "arn:aws:kms:region:account_ID:key/KMS_key_id" \
--region region, for example, us-east-2
```
Windows

```
aws s3 cp ./A_file_in_the_bucket s3://DOC-EXAMPLE-BUCKET/prefix/ ^ 
     --sse aws:kms ^ 
     --sse-kms-key-id "arn:aws:kms:region:account_ID:key/KMS_key_id" ^ 
     --region region, for example, us-east-2
```
8. Ejecute el siguiente comando para crear una configuración de sincronización de datos de recursos con el bucket de Amazon S3 que ha creado al inicio de este procedimiento. Este comando crea una sincronización de la Región de AWS en la que ha iniciado sesión.

**a** Note

Si la sincronización y el bucket de Amazon S3 de destino se encuentran en regiones diferentes, es posible que esté sujeto a precios de transferencia de datos. Para obtener más información, consulte [Precios de Amazon S3.](https://aws.amazon.com/s3/pricing/)

Linux & macOS

```
aws ssm create-resource-data-sync \
--sync-name a_name \
--s3-destination "BucketName=DOC-EXAMPLE-BUCKET,Prefix=prefix_name, 
 if_specified,SyncFormat=JsonSerDe,Region=bucket_region"
```
Windows

```
aws ssm create-resource-data-sync ^
--sync-name a_name ^
--s3-destination "BucketName=DOC-EXAMPLE-BUCKET,Prefix=prefix_name, 
 if_specified,SyncFormat=JsonSerDe,Region=bucket_region"
```
Puede utilizar el parámetro region para especificar si debe crearse la configuración de la sincronización. En el siguiente ejemplo, los datos de inventario de la región us-west-1 se sincronizarán en el bucket de Amazon S3 en la región us-west-2.

Linux & macOS

```
aws ssm create-resource-data-sync \ 
     --sync-name InventoryDataWest \ 
     --s3-destination "BucketName=DOC-EXAMPLE-
BUCKET,Prefix=HybridEnv,SyncFormat=JsonSerDe,Region=us-west-2" 
     --region us-west-1
```
Windows

```
aws ssm create-resource-data-sync ^ 
--sync-name InventoryDataWest ^
--s3-destination "BucketName=DOC-EXAMPLE-
BUCKET, Prefix=HybridEnv, SyncFormat=JsonSerDe, Region=us-west-2" ^ --region us-
west-1
```
(Opcional) Si desea cifrar la sincronización mediante AWS KMS, ejecute el siguiente comando para crear la sincronización. Si cifra la sincronización, la clave de AWS KMS y el bucket de Amazon S3 deben estar en la misma región.

Linux & macOS

```
aws ssm create-resource-data-sync \
--sync-name sync_name \
--s3-destination "BucketName=DOC-EXAMPLE-BUCKET,Prefix=prefix_name, 
 if_specified,SyncFormat=JsonSerDe,AWSKMSKeyARN=arn:aws:kms:region:account_ID:key/
KMS_key_ID,Region=bucket_region" \
```
--region *region*

#### **Windows**

```
aws ssm create-resource-data-sync ^
--sync-name sync_name ^
--s3-destination "BucketName=DOC-EXAMPLE-BUCKET,Prefix=prefix_name, 
 if_specified,SyncFormat=JsonSerDe,AWSKMSKeyARN=arn:aws:kms:region:account_ID:key/
KMS_key_ID,Region=bucket_region" ^
--region region
```
9. Ejecute el siguiente comando para ver el estado de la configuración de la sincronización.

aws ssm list-resource-data-sync

Si ha creado la configuración de la sincronización en una región distinta, debe especificar el parámetro region tal y como se muestra en el siguiente ejemplo.

aws ssm list-resource-data-sync --region us-west-1

10. Después de haber creado correctamente la configuración de la sincronización, examine el bucket de destino en Amazon S3. Los datos de inventario deberían aparecer en unos minutos.

Uso de los datos en Amazon Athena

En la siguiente sección se describe cómo ver y consultar los datos en Amazon Athena. Antes de comenzar, le recomendamos que conozca Athena. Para obtener más información, consulte [¿Qué es](https://docs.aws.amazon.com/athena/latest/ug/what-is.html) [Amazon Athena?](https://docs.aws.amazon.com/athena/latest/ug/what-is.html) y [Uso de datos](https://docs.aws.amazon.com/athena/latest/ug/work-with-data.html) en la Guía del usuario de Amazon Athena.

Para ver y consultar los datos en Amazon Athena

- 1. Abra la consola de Athena en [https://console.aws.amazon.com/athena/.](https://console.aws.amazon.com/athena/home)
- 2. Copie y pegue la siguiente instrucción en el editor de consultas y, a continuación, elija Ejecutar consulta.

CREATE DATABASE ssminventory

El sistema crea una base de datos denominada ssminventory.

3. Copie y pegue la siguiente instrucción en el editor de consultas y, a continuación, elija Ejecutar consulta. Reemplace DOC-EXAMPLE-BUCKET y *bucket\_prefix* por el nombre y el prefijo del destino de Amazon S3.

```
CREATE EXTERNAL TABLE IF NOT EXISTS ssminventory.AWS_Application (
Name string,
ResourceId string,
ApplicationType string,
Publisher string,
Version string,
InstalledTime string,
Architecture string,
URL string,
Summary string,
PackageId string
\mathcal{L}PARTITIONED BY (AccountId string, Region string, ResourceType string)
ROW FORMAT SERDE 'org.openx.data.jsonserde.JsonSerDe'
WITH SERDEPROPERTIES ( 
   'serialization.format' = '1'
) LOCATION 's3://DOC-EXAMPLE-BUCKET/bucket_prefix/AWS:Application/'
```
4. Copie y pegue la siguiente instrucción en el editor de consultas y, a continuación, elija Ejecutar consulta.

MSCK REPAIR TABLE ssminventory.AWS\_Application

El sistema particiona la tabla.

### **a** Note

Si crea sincronizaciones de datos de recursos de otras Regiones de AWS o Cuentas de AWS, deberá ejecutar este comando de nuevo para actualizar las particiones. Es posible que también deba actualizar la política del bucket de Amazon S3.

5. Para realizar una vista previa de los datos, elija el icono de visualización que aparece junto a la tabla AWS\_Application.

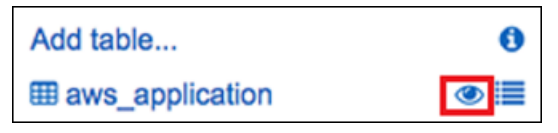

6. Copie y pegue la siguiente instrucción en el editor de consultas y, a continuación, elija Ejecutar consulta.

```
SELECT a.name, a.version, count( a.version) frequency 
from aws_application a where
a.name = 'aws-cfn-bootstrap'
group by a.name, a.version
order by frequency desc
```
La consulta regresa un recuento de diferentes versiones de aws-cfn-bootstrap, que es una aplicación de AWS presente en instancias de Amazon Elastic Compute Cloud (Amazon EC2) para Linux, macOS y Windows Server.

7. Copie y pegue una por una las siguientes instrucciones en el editor de consultas, reemplace DOC-EXAMPLE-BUCKET y *bucket-prefix* por los datos de Amazon S3 y, a continuación, seleccione Ejecutar consulta. Estas instrucciones configuran otras tablas de inventario en Athena.

```
CREATE EXTERNAL TABLE IF NOT EXISTS ssminventory.AWS_AWSComponent ( 
  `ResourceId` string, 
   `Name` string, 
   `ApplicationType` string, 
   `Publisher` string, 
   `Version` string, 
   `InstalledTime` string, 
   `Architecture` string, 
   `URL` string
)
PARTITIONED BY (AccountId string, Region string, ResourceType string)
ROW FORMAT SERDE 'org.openx.data.jsonserde.JsonSerDe'
WITH SERDEPROPERTIES ( 
   'serialization.format' = '1'
) LOCATION 's3://DOC-EXAMPLE-BUCKET/bucket-prefix/AWS:AWSComponent/'
```
MSCK REPAIR TABLE ssminventory.AWS\_AWSComponent

```
CREATE EXTERNAL TABLE IF NOT EXISTS ssminventory.AWS_WindowsUpdate ( 
   `ResourceId` string, 
   `HotFixId` string, 
   `Description` string,
```

```
 `InstalledTime` string, 
   `InstalledBy` string
)
PARTITIONED BY (AccountId string, Region string, ResourceType string)
ROW FORMAT SERDE 'org.openx.data.jsonserde.JsonSerDe'
WITH SERDEPROPERTIES ( 
   'serialization.format' = '1'
) LOCATION 's3://DOC-EXAMPLE-BUCKET/bucket-prefix/AWS:WindowsUpdate/'
```
MSCK REPAIR TABLE ssminventory.AWS\_WindowsUpdate

```
CREATE EXTERNAL TABLE IF NOT EXISTS ssminventory.AWS_InstanceInformation ( 
   `AgentType` string, 
   `AgentVersion` string, 
   `ComputerName` string, 
   `IamRole` string, 
   `InstanceId` string, 
   `IpAddress` string, 
   `PlatformName` string, 
   `PlatformType` string, 
   `PlatformVersion` string
)
PARTITIONED BY (AccountId string, Region string, ResourceType string)
ROW FORMAT SERDE 'org.openx.data.jsonserde.JsonSerDe'
WITH SERDEPROPERTIES ( 
   'serialization.format' = '1'
) LOCATION 's3://DOC-EXAMPLE-BUCKET/bucket-prefix/AWS:InstanceInformation/'
```
MSCK REPAIR TABLE ssminventory.AWS\_InstanceInformation

```
CREATE EXTERNAL TABLE IF NOT EXISTS ssminventory.AWS_Network ( 
   `ResourceId` string, 
   `Name` string, 
   `SubnetMask` string, 
   `Gateway` string, 
   `DHCPServer` string, 
   `DNSServer` string, 
   `MacAddress` string, 
   `IPV4` string, 
   `IPV6` string
)
```

```
PARTITIONED BY (AccountId string, Region string, ResourceType string)
ROW FORMAT SERDE 'org.openx.data.jsonserde.JsonSerDe'
WITH SERDEPROPERTIES ( 
   'serialization.format' = '1'
) LOCATION 's3://DOC-EXAMPLE-BUCKET/bucket-prefix/AWS:Network/'
```
MSCK REPAIR TABLE ssminventory.AWS\_Network

```
CREATE EXTERNAL TABLE IF NOT EXISTS ssminventory.AWS_PatchSummary ( 
   `ResourceId` string, 
   `PatchGroup` string, 
   `BaselineId` string, 
   `SnapshotId` string, 
   `OwnerInformation` string, 
   `InstalledCount` int, 
   `InstalledOtherCount` int, 
   `NotApplicableCount` int, 
   `MissingCount` int, 
   `FailedCount` int, 
   `OperationType` string, 
   `OperationStartTime` string, 
   `OperationEndTime` string
)
PARTITIONED BY (AccountId string, Region string, ResourceType string)
ROW FORMAT SERDE 'org.openx.data.jsonserde.JsonSerDe'
WITH SERDEPROPERTIES ( 
   'serialization.format' = '1'
) LOCATION 's3://DOC-EXAMPLE-BUCKET/bucket-prefix/AWS:PatchSummary/'
```
MSCK REPAIR TABLE ssminventory.AWS\_PatchSummary

#### Uso de los datos en Amazon QuickSight

En la siguiente sección se proporciona información general con enlaces para crear una visualización en Amazon QuickSight.

Para crear una visualización en Amazon QuickSight

1. Regístrese en [Amazon QuickSight](https://quicksight.aws/) y, a continuación, inicie sesión en la consola de QuickSight.

- 2. Cree un conjunto de datos a partir de la tabla AWS Application y de cualquier otra tabla que haya creado. Para obtener más información, consulte [Creación de un conjunto de datos con los](https://docs.aws.amazon.com/quicksight/latest/user/create-a-data-set-athena.html)  [datos de Amazon Athena.](https://docs.aws.amazon.com/quicksight/latest/user/create-a-data-set-athena.html)
- 3. Combine las tablas. Por ejemplo, puede combinar la columna instanceid de AWS\_InstanceInformation porque coincide con la columna resourceid en otras tablas de inventario. Para obtener más información acerca de la combinación de tablas, consulte [Combinación de tablas](https://docs.aws.amazon.com/quicksight/latest/user/joining-data.html).
- 4. Cree una visualización. Para obtener más información, consulte [Trabajo con elementos visuales](https://docs.aws.amazon.com/quicksight/latest/user/working-with-visuals.html) [de Amazon QuickSight.](https://docs.aws.amazon.com/quicksight/latest/user/working-with-visuals.html)

## Solución de problemas con Systems Manager Inventory

Este tema contiene información acerca de cómo solucionar errores o problemas comunes de AWS Systems Manager Inventory. Si tiene problemas para ver los nodos en Systems Manager, consulte [Solución de problemas de disponibilidad de nodos administrados](#page-1409-0).

### Temas

- [No se admiten varias aplicaciones de todas las asociaciones con el documento "AWS-](#page-1538-0)[GatherSoftwareInventory"](#page-1538-0)
- [El estado de ejecución del inventario nunca sale de pendiente](#page-1539-0)
- [El documento AWS-ListWindowsInventory no se ejecuta](#page-1540-0)
- [La consola no muestra Inventario con las pestañas Panel | Vista detallada | Configuración](#page-1540-1)
- [UnsupportedAgent](#page-1540-2)
- **[Skipped](#page-1541-0)**
- [Con error](#page-1541-1)
- [Error de cumplimiento del inventario de una instancia de Amazon EC2](#page-1541-2)
- [El objeto de bucket de S3 contiene datos antiguos](#page-1542-0)

<span id="page-1538-0"></span>No se admiten varias aplicaciones de todas las asociaciones con el documento "**AWS-GatherSoftwareInventory**"

Un error Multiple apply all associations with document 'AWS-GatherSoftwareInventory' are not supported significa que una o varias Regiones de AWS donde está intentando configurar una asociación de Inventory para todos los nodos ya están configuradas con una asociación de inventario para todos los nodos. Si es necesario, puede eliminar la asociación de inventario existente para todos los nodos y, a continuación, crear una nueva. Para ver las asociaciones de inventario existentes, elija State Manager en la consola de Systems Manager y, a continuación, busque las asociaciones que utilizan el documento de SSM AWS-GatherSoftwareInventory. Si la asociación de inventario existente para todos los nodos se creó en varias regiones y desea crear una nueva, debe eliminar la asociación existente de cada región donde haya una.

<span id="page-1539-0"></span>El estado de ejecución del inventario nunca sale de pendiente

Hay dos razones por las que la recopilación de inventario nunca sale del estado Pending:

• No hay nodos en la Región de AWS seleccionada:

Si crea una asociación de inventario global mediante Systems Manager Quick Setup, el estado de la asociación de inventario (documento AWS-GatherSoftwareInventory) muestra Pending si no hay nodos disponibles en la región seleccionada.

• Permisos insuficientes:

Una asociación de inventario muestra Pending si uno o más nodos no tienen permiso para ejecutar Systems Manager Inventory. Compruebe que el perfil de instancias de AWS Identity and Access Management (IAM) incluye la política administrada AmazonSSMManagedInstanceCore. Para obtener información acerca de cómo agregar esta política a un perfil de instancias, consulte [Configuración alternativa para permisos de instancia de EC2.](#page-41-0)

Como mínimo, el perfil de instancias debe tener los siguientes permisos de IAM.

```
{ 
     "Version": "2012-10-17", 
     "Statement": [ 
          { 
              "Effect": "Allow", 
              "Action": [ 
                   "ssm:DescribeAssociation", 
                   "ssm:ListAssociations", 
                   "ssm:ListInstanceAssociations", 
                   "ssm:PutInventory", 
                   "ssm:PutComplianceItems", 
                   "ssm:UpdateAssociationStatus", 
                   "ssm:UpdateInstanceAssociationStatus", 
                   "ssm:UpdateInstanceInformation",
```

```
 "ssm:GetDocument", 
                     "ssm:DescribeDocument" 
                ], 
                "Resource": "*" 
           } 
      ]
}
```
## <span id="page-1540-0"></span>El documento **AWS-ListWindowsInventory** no se ejecuta

El documento AWS-ListWindowsInventory está obsoleto. No utilice este documento para recopilar el inventario. En su lugar, utilice uno de los procesos que se describen en [Configuración de](#page-1470-0)  [la recopilación de inventario.](#page-1470-0)

<span id="page-1540-1"></span>La consola no muestra Inventario con las pestañas Panel | Vista detallada | Configuración

La página Vista detallada de Inventory solo está disponible en la Regiones de AWS que ofrece Amazon Athena. Si las siguientes pestañas no se muestran en la página de Inventory, significa que Athena no está disponible en la región y que no puede utilizar la Vista detallada para consultar datos.

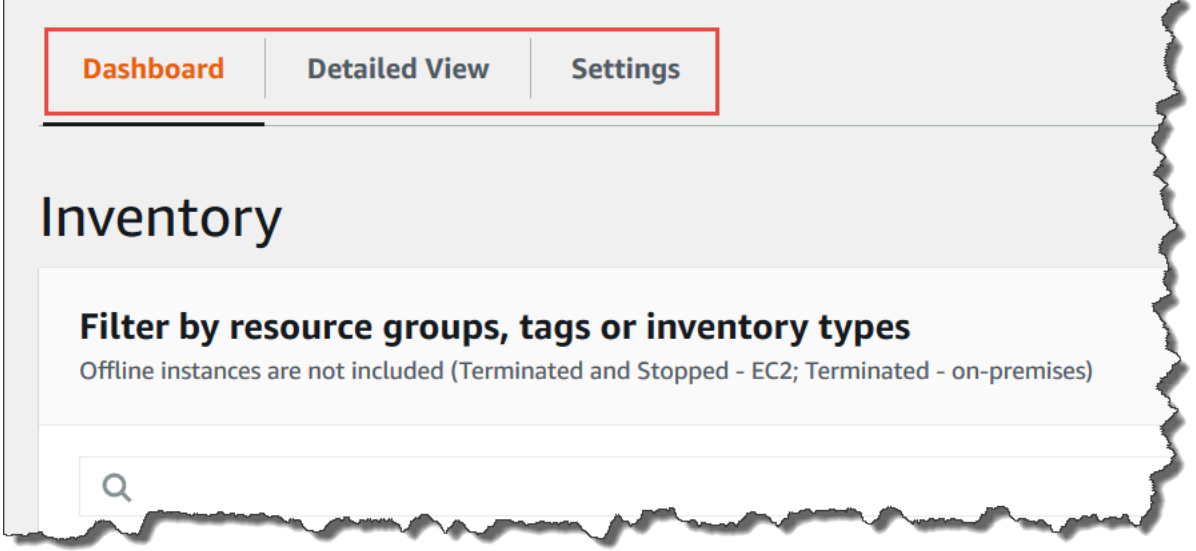

## <span id="page-1540-2"></span>UnsupportedAgent

Si el estado detallado de una asociación de inventario es UnsupportedAgent y el valor de Estado de la asociación es Error, la versión de AWS Systems Manager SSM Agent del nodo administrado no es correcta. Para crear una asociación de inventario global (un inventario de todos los nodos

de la Cuenta de AWS), debe utilizar, por ejemplo, la versión 2.0.790.0 de SSM Agent u otra versión posterior. En la página Instancias administradas, en la sección Versión del agente, puede ver la versión del agente que se ejecuta en cada nodo. Para obtener más información sobre cómo actualizar el SSM Agent en los nodos, consulte [Actualización de SSM Agent mediante Run](#page-1725-0)  [Command](#page-1725-0).

### <span id="page-1541-0"></span>**Skipped**

Si el estado de la asociación de inventario de un nodo es Omitidos, esto significa que ha creado una asociación de inventario global (para recolectar el inventario de todos los nodos), pero que el nodo omitido ya tenía una asociación de inventario asignada. La asociación de inventario global no se asignó a este nodo y no recopiló el inventario. Sin embargo, el nodo seguirá aportando datos de inventario cuando se ejecute la asociación de inventario existente.

Si no desea que la asociación de inventario global omita el nodo, debe eliminar la asociación de inventario existente. Para ver las asociaciones de inventario existentes, elija State Manager en la consola de Systems Manager y, a continuación, busque las asociaciones que utilizan el documento de SSM AWS-GatherSoftwareInventory.

### <span id="page-1541-1"></span>Con error

Si el estado de la asociación de inventario de un nodo es Error, podría significar que el nodo tiene varias asociaciones de inventario asignadas. Un nodo solo puede tener una asociación de inventario asignada a la vez. Las asociaciones de inventario utilizan el documento AWS-GatherSoftwareInventory de AWS Systems Manager (documento de SSM). Puede ejecutar el siguiente comando mediante la AWS Command Line Interface (AWS CLI) para ver una lista de las asociaciones de un nodo.

```
aws ssm describe-instance-associations-status 
                 --instance-id instance ID
```
## <span id="page-1541-2"></span>Error de cumplimiento del inventario de una instancia de Amazon EC2

Se puede producir un error de cumplimiento del inventario de una instancia de Amazon Elastic Compute Cloud (Amazon EC2) si se asignan varias asociaciones de inventario a la instancia.

Para resolver este problema, elimine una o más asociaciones de inventario asignadas a la instancia. Para obtener más información, consulte [Eliminación de una asociación.](https://docs.aws.amazon.com/systems-manager/latest/userguide/systems-manager-state-manager-delete-association.html)

### **G** Note

Tenga en cuenta el siguiente comportamiento si crea varias asociaciones de inventario para un nodo administrado:

- A cada nodo se le puede asignar una asociación de inventario que se dirija a todos los nodos (--targets "Key=InstanceIds,Values=\*").
- A cada nodo también se le puede asignar una asociación específica que utilice pares clave-valor de etiqueta o un grupo de recursos de AWS.
- Si a un nodo se le asignan varias asociaciones de inventario, el estado muestra Omitido para la asociación que no se ha ejecutado. La asociación que se ha ejecutado más recientemente muestra el estado real de la asociación de inventario.
- Si a un nodo se le asignan varias asociaciones de inventario y cada una utiliza un par clave-valor de etiqueta, esas asociaciones de inventario no se ejecutan en el nodo debido al conflicto de etiqueta. La asociación sigue ejecutándose en nodos que no tienen el conflicto clave-valor de etiqueta.

<span id="page-1542-0"></span>El objeto de bucket de S3 contiene datos antiguos

Los datos del objeto de bucket de Amazon S3 se actualizan cuando la asociación del inventario se realiza correctamente y se descubren datos nuevos. El objeto de bucket de Amazon S3 se actualiza para cada nodo cuando la asociación se ejecuta y se produce un error, pero los datos del objeto no se actualizan en este caso. Los datos del objeto de bucket de Amazon S3 se actualizarán únicamente cuando la asociación se ejecute correctamente. Cuando se produzca un error en la asociación del inventario, verá datos antiguos en el objeto de bucket de Amazon S3.

# Activaciones híbridas de AWS Systems Manager

Para configurar máquinas que no son de EC2 para su uso con AWS Systems Manager en un entorno [híbrido y multinube](#page-34-0), debe crear una activación híbrida. Los tipos de máquinas que no son de EC2 y que se admiten como nodos administrados son los siguientes:

- Servidores en sus propias instalaciones (servidores en las instalaciones)
- Dispositivos de núcleo de AWS IoT Greengrass
- Dispositivos de AWS IoT y periféricos que no sean de AWS
- Máquinas virtuales (VM), incluidas las VM de otros entornos de nube

Cuando ejecuta el comando [create-activation](https://docs.aws.amazon.com/cli/latest/reference/ssm/create-activation.html) para iniciar un proceso de activación híbrida, recibe un código de activación y un ID en la respuesta del comando. A continuación, debe incluir el código y el ID de activación junto con el comando para instalar el SSM Agent en la máquina, tal y como se describe en el paso 3 de [Uso de Systems Manager en entornos híbridos y multinube](#page-55-0). Este proceso de activación se aplica a todos los tipos de máquinas que no son de EC2, excepto a los dispositivos de AWS IoT Greengrass principales. Para obtener información acerca de cómo configurar dispositivos de núcleo de AWS IoT Greengrass para Systems Manager, consulte [Administración de dispositivos periféricos con Systems Manager.](#page-86-0)

### **a** Note

Por el momento, no se proporciona soporte para máquinas con macOS que no sean de EC2.

Acerca de los niveles de instancias de Systems Manager

AWS Systems Manager ofrece un nivel de instancias estándares y un nivel de instancias avanzadas. Ambos admiten nodos administrados en su entorno [híbrido y multinube.](#page-34-0) El nivel de instancias estándar le permite registrar un máximo de 1000 máquinas por Cuenta de AWS por Región de AWS. Si tiene que registrar más de 1000 máquinas en una única cuenta y región, utilice el nivel de instancias avanzadas. Puede crear tantos nodos administrados como desee en el nivel de instancias avanzadas. Todos los nodos administrados configurados para Systems Manager tienen un precio de pago por uso. Para obtener más información acerca de la habilitación del nivel de instancias avanzadas, consulte [Activación del nivel de instancias avanzadas](#page-1354-0). Para obtener más información sobre los precios, consulte [Precios de AWS Systems Manager.](https://aws.amazon.com/systems-manager/pricing/)

### **a** Note

- Las instancias avanzadas también permiten conectar a los nodos que no son de EC2 a un entorno [híbrido y multinube](#page-34-0) mediante AWS Systems Manager Session Manager. Session Manager proporciona acceso a las instancias mediante el intérprete de comandos interactivo. Para obtener más información, consulte [AWS Systems Manager Session](#page-1544-0)  [Manager](#page-1544-0).
- La cuota de instancias estándar también se aplica a las instancias EC2 que utilizan una activación local de Systems Manager (que no es un escenario común).
- Para aplicar revisiones a las aplicaciones publicadas por Microsoft en instancias locales de máquinas virtuales, active el nivel de instancias avanzadas. El uso del nivel de instancias

avanzadas conlleva un cargo. No hay ningún cargo adicional por usar revisiones en las aplicaciones publicadas por Microsoft en instancias de Amazon Elastic Compute Cloud (Amazon EC2). Para obtener más información, consulte [Acerca del uso de parches en](#page-2007-0) [aplicaciones publicadas por Microsoft en Windows Server.](#page-2007-0)

# <span id="page-1544-0"></span>AWS Systems Manager Session Manager

Session Manager es una capacidad completamente administrada de AWS Systems Manager. Con Session Manager, puede administrar las instancias de Amazon Elastic Compute Cloud (Amazon EC2), los dispositivos periféricos, los servidores en las instalaciones y las máquinas virtuales (VM). Puede utilizar un shell interactivo basado en navegador con un solo clic o la AWS Command Line Interface (AWS CLI). Session Manager proporciona una administración de nodos segura y auditable sin la necesidad de abrir los puertos de entrada, mantener hosts bastión ni administrar claves SSH. Session Manager también permite el cumplimiento con las políticas corporativas que requieren acceso controlado a nodos administrados, prácticas de seguridad estrictas y registros completamente auditables con detalles del acceso a los nodos, a la vez que ofrecen a los usuarios finales un acceso multiplataforma sencillo con un solo clic a los nodos administrados. Para comenzar a utilizar Session Manager, abra la [consola de Systems Manager.](https://console.aws.amazon.com/systems-manager/session-manager) En el panel de navegación, elija Session Manager.

## ¿Cómo puede Session Manager beneficiar a mi organización?

Session Manager ofrece las ventajas siguientes:

• Control centralizado del acceso a los nodos administrados mediante políticas de IAM

Los administradores disponen de un solo lugar para conceder y denegar el acceso a los nodos administrados. Si utiliza solo políticas de AWS Identity and Access Management (IAM), puede controlar qué usuarios individuales o grupos de la organización pueden utilizar Session Manager y a qué nodos administrados pueden acceder.

• Sin puertos de entrada abiertos y sin necesidad de administrar hosts bastión o claves SSH

Dejar abiertos los puertos SSH de entrada y los puertos PowerShell remotos en los nodos administrados aumenta enormemente el riesgo de que las entidades ejecuten comandos no autorizados o maliciosos en los nodos administrados. Session Manager ayuda a mejorar la posición de seguridad y permite cerrar estos puertos entrantes, por lo que no tendrá que realizar tareas de administración de claves y certificados SSH, hosts bastión y cajas de conexiones.

• Acceso con un solo clic a los nodos administrados desde la consola y la CLI

Si usa la consola de AWS Systems Manager o de Amazon EC2, podrá iniciar una sesión con un solo clic. Con la AWS CLI, también puede iniciar una sesión que ejecute un único comando o una secuencia de comandos. Dado que los permisos a nodos administrados se proporcionan a través de las políticas de IAM en lugar de con claves SSH u otros mecanismos, el tiempo de conexión se reduce significativamente.

• Conexión a instancias de Amazon EC2 y a nodos administrados que no sean de EC2 en entornos [híbridos y multinube](#page-34-0)

Puede conectarse a instancias de Amazon Elastic Compute Cloud (Amazon EC2) y a nodos que no sean de EC2 en su entorno [híbrido y multinube](#page-34-0).

Para conectarse a nodos que no sean de EC2 con Session Manager, primero debe activar el nivel de instancias avanzadas. El uso del nivel de instancias avanzadas conlleva un cargo. No obstante, no se generan cargos adicionales por la conexión a instancias de EC2 mediante Session Manager. Para obtener más información, consulte [Configuración de los niveles de instancias.](#page-1351-0)

• Enrutamiento de puertos

Redirija cualquier puerto dentro del nodo administrado a un puerto local de un cliente. Después, conéctese al puerto local y obtenga acceso a la aplicación de servidor que se está ejecutando dentro del nodo.

• Compatibilidad entre plataformas para Windows, Linux y macOS

Session Manager proporciona compatibilidad con Windows, Linux y macOS desde una sola herramienta. Por ejemplo, no es necesario utilizar un cliente de SSH para los nodos administrados de Linux ni de macOS, ni tampoco una conexión de RDP para los nodos administrados de Windows Server.

• Actividad de sesiones de auditoría y registro

Para cumplir los requisitos de seguridad y operativos de la organización, es posible que tenga que proporcionar un registro de las conexiones realizadas en los nodos administrados y los comandos que se ejecutaron en ellos. También puede recibir notificaciones cuando un usuario de su organización comienza o finaliza la actividad de sesiones.

Las capacidades de registro y auditoría se proporcionan a través de la integración a los siguientes Servicios de AWS:

<sup>¿</sup>Cómo puede Session Manager beneficiar a mi organización? 1529

- AWS CloudTrail: AWS CloudTrail recopila información acerca de las llamadas a la API de Session Manager realizadas en su Cuenta de AWS y la escribe en archivos de registros que se almacenan en un bucket de Amazon Simple Storage Service (Amazon S3) que usted especifique. Se utiliza un bucket para todos los registros de CloudTrail de su cuenta. Para obtener más información, consulte [Registro de llamadas a la API de AWS Systems Manager con](#page-2737-0)  [AWS CloudTrail](#page-2737-0).
- Amazon Simple Storage Service: puede elegir almacenar los datos de registro de las sesiones en un bucket de Amazon S3 que prefiera con fines de depuración y solución de problemas. Los datos de registro se pueden enviar al bucket de Amazon S3 con o sin cifrado mediante su AWS KMS key. Para obtener más información, consulte [Registro de los datos de la sesión con](#page-1662-0) [Amazon S3 \(consola\).](#page-1662-0)
- Registros de Amazon CloudWatch: Registros de CloudWatch le permite acceder a los archivos de registros de diversos Servicios de AWS, supervisarlos y almacenarlos. Puede enviar los datos de registro de las sesiones a un grupo de registros de los Registros de CloudWatch con fines de depuración y solución de problemas. Los datos de registro se pueden enviar al grupo de registros con o sin cifrado de AWS KMS usando su clave de KMS. Para obtener más información, consulte [Registro de los datos de la sesión con los Registros de Amazon](#page-1664-0)  [CloudWatch \(consola\).](#page-1664-0)
- Amazon EventBridge y Amazon Simple Notification Service: EventBridge le permite configurar reglas para detectar cuándo se producen cambios en los recursos de AWS que especifique. Puede crear una regla para detectar cuándo un usuario de su organización inicia o detiene una sesión y, luego, recibir una notificación a través de Amazon SNS (por ejemplo, un mensaje de texto o de email) sobre el evento. También puede configurar un evento de CloudWatch para iniciar otras respuestas. Para obtener más información, consulte [Supervisión de la actividad de](#page-1658-0)  [la sesión con Amazon EventBridge \(consola\).](#page-1658-0)

### **a** Note

El registro no está disponible para las sesiones de Session Manager que se conectan a través del reenvío de puertos o de SSH. Esto se debe a que SSH cifra todos los datos de la sesión y Session Manager solo sirve como túnel para las conexiones de SSH.

## ¿Quién debe utilizar Session Manager?

- Cualquier cliente de AWS que quiera mejorar su posición de seguridad y auditoría, reducir los costos operativos mediante la centralización del control de accesos de los nodos administrados y reducir el acceso de entrada de los nodos.
- Expertos en seguridad de la información que deseen monitorear y realizar un seguimiento de la actividad de los nodos administrados y del acceso a ellos, cerrar los puertos de entrada de los nodos administrados o permitir las conexiones a nodos administrados que no tengan una dirección IP pública.
- Administradores que deseen conceder y revocar acceso desde un solo lugar y que deseen proporcionar una solución a los usuarios para los nodos administrados de Linux, macOS y Windows Server.
- Usuarios que deseen conectarse a un nodo administrado con un solo clic desde el navegador o la AWS CLI sin tener que proporcionar claves de SSH.

## ¿Cuáles son las características principales de Session Manager?

• Compatibilidad con nodos administrados de Windows Server, Linux y macOS

Session Manager le permite establecer conexiones seguras con las instancias de Amazon Elastic Compute Cloud (EC2), los dispositivos periféricos, los servidores en las instalaciones y las máquinas virtuales (VM). Para ver una lista de los tipos de sistemas operativos admitidos, consulte [Configuración de Session Manager](#page-1550-0).

### **a** Note

La compatibilidad de Session Manager con máquinas locales se proporciona solo para el nivel de instancias avanzadas. Para obtener más información, consulte [Activación del nivel](#page-1354-0) [de instancias avanzadas](#page-1354-0).

• Acceso de la consola, la CLI y el SDK a las funcionalidades de Session Manager

Puede trabajar con Session Manager de las siguientes formas:

La consola de AWS Systems Manager incluye el acceso a todas las capacidades de Session Manager, tanto para los administradores como para los usuarios finales. Puede llevar a cabo cualquier tarea relacionada con las sesiones por medio de la consola de Systems Manager.
La consola de Amazon EC2 proporciona a los usuarios finales la posibilidad de conectarse a instancias de EC2 para las cuales se les han concedido permisos de sesión.

La AWS CLI incluye acceso a las funcionalidades de Session Manager para usuarios finales. Puede comenzar una sesión, ver una lista de sesiones y terminar una sesión de forma permanente a través de la AWS CLI.

### **a** Note

Si desea utilizar la AWS CLI para ejecutar comandos de sesión, debe utilizar la versión 1.16.12 (o una posterior) de la CLI y tener instalado el complemento de Session Manager en su equipo local. Para obtener más información, consulte [Instalación del](#page-1632-0)  [complemento de Session Manager para la AWS CLI.](#page-1632-0) Para ver el complemento en GitHub, consulte [session-manager-plugin](https://github.com/aws/session-manager-plugin).

• Control de acceso de IAM

Mediante el uso de políticas de IAM, puede controlar qué miembros de la organización pueden iniciar sesiones en nodos administrados y a qué nodos pueden acceder. También puede proporcionar acceso temporal a los nodos administrados. Por ejemplo, es posible que desee ofrecer a un ingeniero de guardia (o un grupo de ingenieros de guardia) el acceso a servidores de producción solo para la duración de su turno.

• Compatibilidad con la capacidad de registro y la auditoría

Session Manager proporciona opciones para los historiales de las sesiones de auditoría y de registro en su Cuenta de AWS a través de la integración a una serie de otros Servicios de AWS. Para obtener más información, consulte [Auditoría de la actividad de sesiones](#page-1657-0) y [Habilitar y](#page-1659-0)  [deshabilitar el registro de actividad de la sesión.](#page-1659-0)

• Perfiles configurables de shell

Session Manager le ofrece opciones para configurar preferencias dentro de las sesiones. Estos perfiles personalizables le permiten definir preferencias, como las preferencias de shell, las variables de entorno, los directorios de trabajo y la ejecución de varios comandos cuando se inicia una sesión.

• Compatibilidad con el cifrado de datos clave del cliente

Puede configurar Session Manager para que cifre los registros de datos de las sesiones que se envían a un bucket de Amazon Simple Storage Service (Amazon S3) o se transmiten a un grupo de Registros de CloudWatch. También puede configurar Session Manager para cifrar aún más los datos transmitidos entre equipos del cliente y los nodos administrados durante las sesiones. Para obtener información, consulte [Habilitar y deshabilitar el registro de actividad de la sesión](#page-1659-0) y [Configurar preferencias de sesión](#page-1594-0).

• Compatibilidad de AWS PrivateLink para nodos administrados sin direcciones IP públicas

También puede configurar los puntos de conexión de VPC para Systems Manager mediante AWS PrivateLink para asegurar aún más las sesiones. AWS PrivateLink limita todo el tráfico de red entre los nodos administrados, Systems Manager y Amazon EC2 a la red de Amazon. Para obtener más información, consulte [Mejora de la seguridad de las instancias de EC2 mediante puntos de](#page-49-0)  [conexión de VPC para Systems Manager.](#page-49-0)

• Tunelización

En una sesión, utilice un documento de AWS Systems Manager (SSM) de tipo sesión para tunelizar el tráfico, como http o un protocolo personalizado, entre un puerto local en un equipo cliente y un puerto remoto en un nodo administrado.

• Comandos interactivos

Cree un documento SSM de tipo sesión que utilice una sesión para ejecutar de forma interactiva un único comando, lo que le ofrece una forma de administrar lo que los usuarios pueden hacer en un nodo administrado.

# ¿Qué es una sesión?

Una sesión es una conexión a un nodo administrado efectuada con Session Manager. Las sesiones se basan en un canal de comunicación bidireccional seguro entre el cliente (usted) y el nodo administrado remoto que transmite elementos de entrada y salida para los comandos. El tráfico entre un cliente y un nodo administrado se cifra con TLS 1.2, y las solicitudes para crear la conexión se firman con Sigv4. Esta comunicación bidireccional permite el acceso interactivo de bash y PowerShell a los nodos administrados. También puede utilizar una clave de AWS Key Management Service (AWS KMS) para cifrar aún más los datos, más allá del cifrado TLS predeterminado.

Por ejemplo, digamos que John es un ingeniero de guardia en su departamento de TI. Este recibe la notificación de un problema que le exige conectarse remotamente a un nodo administrado, como,

por ejemplo, un error que requiere la solución de problemas o una directiva para cambiar una opción de configuración sencilla en un nodo. Mediante la consola de AWS Systems Manager, la consola de Amazon EC2 o la AWS CLI, John inicia una sesión que lo conecta al nodo administrado, ejecuta comandos en el nodo necesarios para completar la tarea y, a continuación, termina la sesión.

Cuando John envía ese primer comando para iniciar la sesión, el servicio Session Manager autentica su ID, verifica los permisos concedidos por una política de IAM, comprueba las opciones de configuración (como, por ejemplo, comprobando los límites permitidos para las sesiones) y envía un mensaje a SSM Agent para abrir la conexión bidireccional. Una vez establecida la conexión y después de que John escribe el siguiente comando, la salida del comando de SSM Agent se carga en este canal de comunicación y se envía a su máquina local.

#### Temas

- [Configuración de Session Manager](#page-1550-0)
- [Uso de Session Manager](#page-1631-0)
- [Auditoría de la actividad de sesiones](#page-1657-0)
- [Habilitar y deshabilitar el registro de actividad de la sesión](#page-1659-0)
- [Esquema del documento de Session](#page-1666-0)
- [Solución de problemas de Session Manager](#page-1675-0)

## <span id="page-1550-0"></span>Configuración de Session Manager

Antes de usar AWS Systems Manager Session Manager para conectarse a los nodos administrados de la cuenta, realice los pasos en los siguientes temas.

#### Temas

- [Paso 1: completar los requisitos previos de Session Manager](#page-1551-0)
- [Paso 2: verificación o agregación de permisos de instancia para Session Manager](#page-1558-0)
- [Paso 3: controlar el acceso de la sesión a los nodos administrados](#page-1568-0)
- [Paso 4: configurar las preferencias de sesión](#page-1594-0)
- [Paso 5: \(Opcional\) Restringir el acceso a los comandos de una sesión](#page-1613-0)
- [Paso 6: \(Opcional\) Utilizar AWS PrivateLink para configurar un punto de enlace de la VPC para](#page-1622-0)  [Session Manager](#page-1622-0)
- [Paso 7: \(Opcional\) Activar o desactivar los permisos administrativos de la cuenta ssm-user](#page-1623-0)

## • [Paso 8: \(Opcional\) Permitir y controlar permisos para conexiones de SSH mediante Session](#page-1626-0)  **[Manager](#page-1626-0)**

## <span id="page-1551-0"></span>Paso 1: completar los requisitos previos de Session Manager

Antes de utilizar Session Manager, asegúrese de que el entorno cumple los siguientes requisitos.

### Requisitos previos de Session Manager

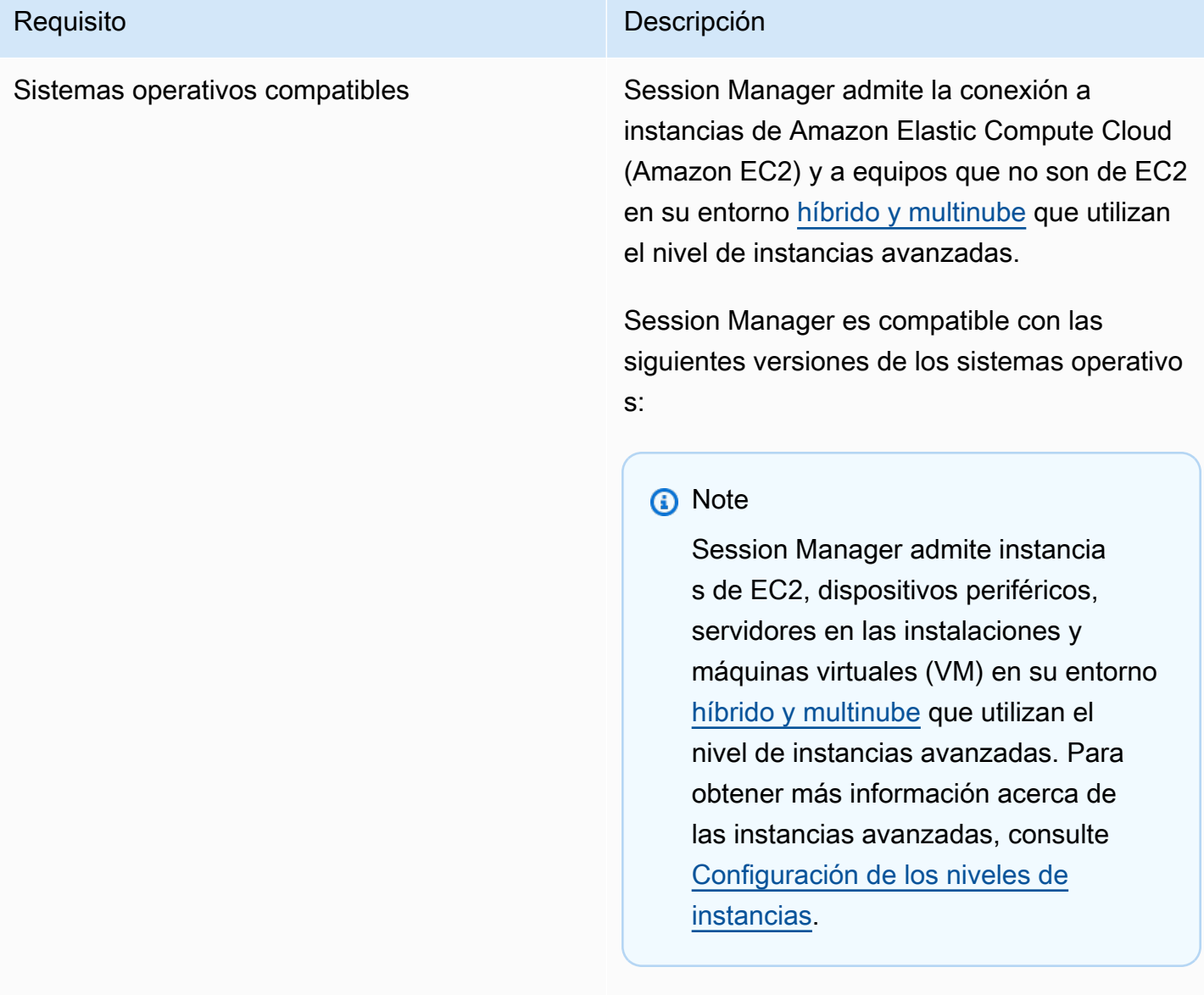

## Linux y macOS

Session Manager es compatible con todas las versiones de Linux y macOS que admite AWS

Systems Manager. Para obtener más informaci ón, consulte [Sistemas operativos y tipos de](#page-27-0) [equipos compatibles](#page-27-0).

### Windows

Session Manager es compatible con las versiones de Windows Server de 2012 hasta las versiones de Windows Server de 2022.

## **a** Note

Microsoft Windows Server 2016 Nano no es compatible.

SSM Agent Como mínimo, debe estar instalada la versión 2.3.68.0 de AWS Systems Manager SSM Agent o una posterior en los nodos administrados a los que desee conectarse a través de sesiones.

> Para utilizar la opción de cifrar los datos de la sesión con una clave creada en AWS Key Management Service (AWS KMS), el nodo administrado debe tener instalada la versión 2.3.539.0 de SSM Agent o una posterior.

Para utilizar perfiles de shell en una sesión, el nodo administrado debe tener instalada la versión 3.0.161.0 de SSM Agent o una posterior.

Para iniciar una sesión de SSH o de reenvío de puertos de Session Manager, el nodo administr ado debe tener instalada la versión 3.0.222.0 de SSM Agent o una posterior.

Para transmitir datos de la sesión mediante los Registros de Amazon CloudWatch, el nodo administrado debe tener instalada la versión 3.0.284.0 de SSM Agent o una posterior.

Para obtener información acerca de cómo determinar el número de versión que se ejecuta en una instancia, consulte [Verificación](#page-210-0)  [del número de versión de SSM Agent](#page-210-0). Para obtener más información acerca de la instalaci ón manual o la actualización automática de SSM Agent, consulte [Uso de SSM Agent.](#page-103-0)

#### Acerca de la cuenta ssm-user

A partir de la versión 2.3.50.0 de SSM Agent, el agente crea una cuenta de usuario en el nodo administrado, con permisos raíz o de administrador, denominada ssm-user. (En las versiones anteriores a la 2.3.612.0, la cuenta se crea cuando SSM Agent se inicia o se reinicia. En la versión 2.3.612.0 y posterior es, la cuenta ssm-user se crea la primera vez que se inicia una sesión en el nodo administr ado). Las sesiones se lanzan con las credencia les administrativas de esta cuenta de usuario. Para obtener más información acerca de cómo restringir el control administrativo para esta cuenta, consulte [Activación o desactivación de](#page-1623-0)  [los permisos administrativos de la cuenta ssm](#page-1623-0)[user](#page-1623-0).

ssm-user en controladores de dominio de Windows Server

A partir de la versión 2.3.612.0 de SSM Agent, la cuenta ssm-user no se crea automátic amente en los nodos administrados que se utilizan como controladores de dominio de Windows Server. Para utilizar Session Manager en un equipo Windows Server que se utiliza como un controlador de dominio, debe crear la cuenta ssm-user de forma manual si ella aún no está presente y asignar permisos de administrador de dominio al usuario. En Windows Server, SSM Agent establece una nueva contraseña para la cuenta ssm-user cada vez que se inicia una sesión, por lo que

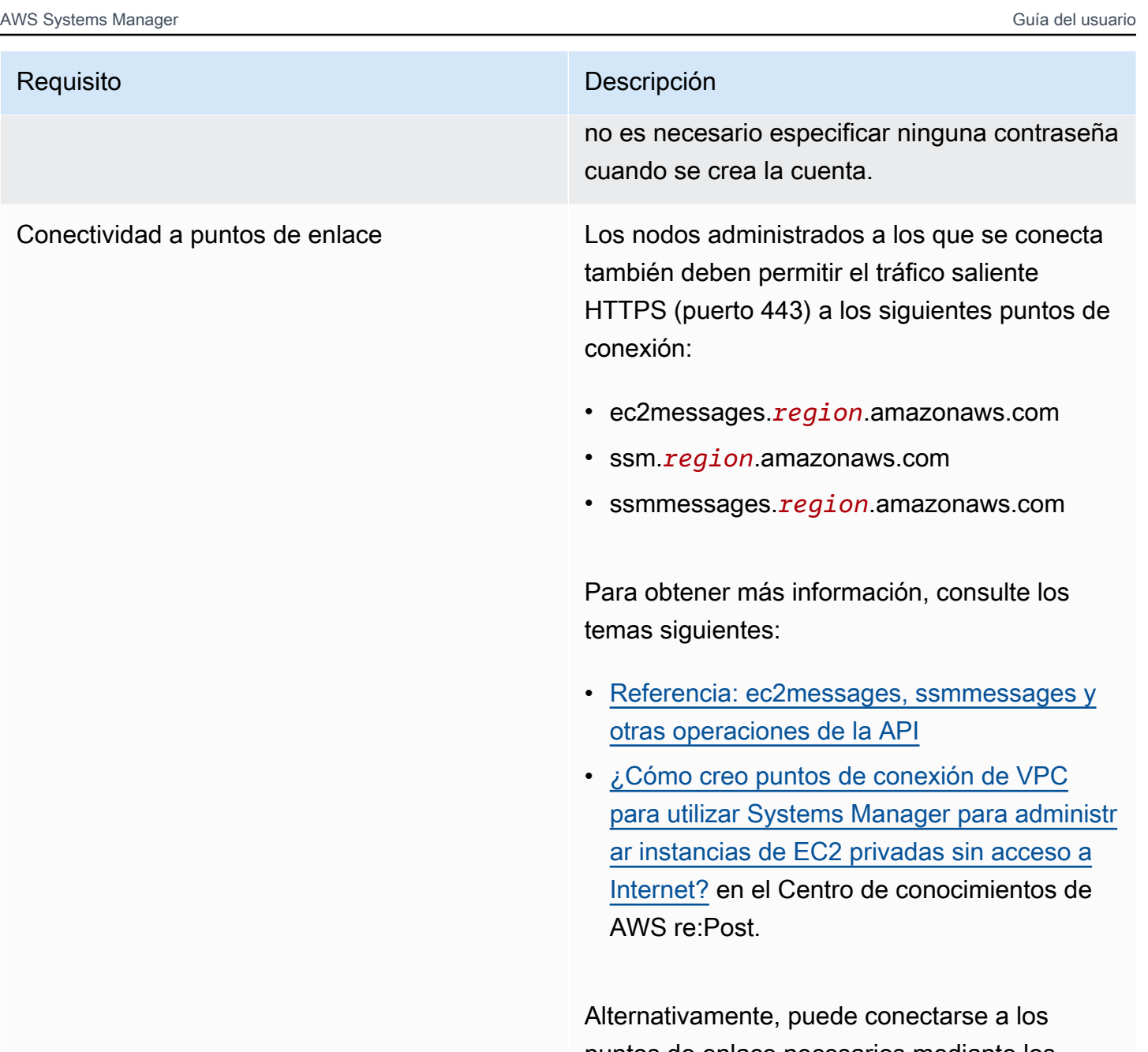

puntos de enlace necesarios mediante los puntos de enlace de la interfaz. Para obtener más información, consulte [Paso 6: \(Opcional](#page-1622-0)  [\) Utilizar AWS PrivateLink para configurar](#page-1622-0)  [un punto de enlace de la VPC para Session](#page-1622-0) [Manager](#page-1622-0).

AWS CLI (Opcional) Si utiliza la AWS Command Line Interface (AWS CLI) para iniciar sus sesiones (en lugar de utilizar la consola de AWS Systems Manager o la consola de Amazon EC2), su equipo local debe tener instalada la versión 1.16.12 de la CLI o una posterior.

> Puede llamar a aws --version para comprobar la versión.

Si necesita instalar o actualizar la CLI, consulte [Instalación de la AWS Command Line Interface](https://docs.aws.amazon.com/cli/latest/userguide/installing.html) en la Guía del usuario de AWS Command Line Interface.

### **A** Important

Cada vez que se agregan capacidad es nuevas a Systems Manager o se actualizan las capacidades existente s, se lanza una versión actualizada de SSM Agent. No utilizar la versión más reciente del agente puede impedir que el nodo administrado utilice diversas capacidades y características de Systems Manager. Por este motivo, se recomienda automatizar el proceso de mantener SSM Agent actualiza do en los equipos. Para obtener más información, consulte [Automatización](#page-219-0) [de las actualizaciones de SSM Agent.](#page-219-0) Suscríbase a la página [SSM Agent](https://github.com/aws/amazon-ssm-agent/blob/mainline/RELEASENOTES.md)  [Release Notes](https://github.com/aws/amazon-ssm-agent/blob/mainline/RELEASENOTES.md) en GitHub para recibir

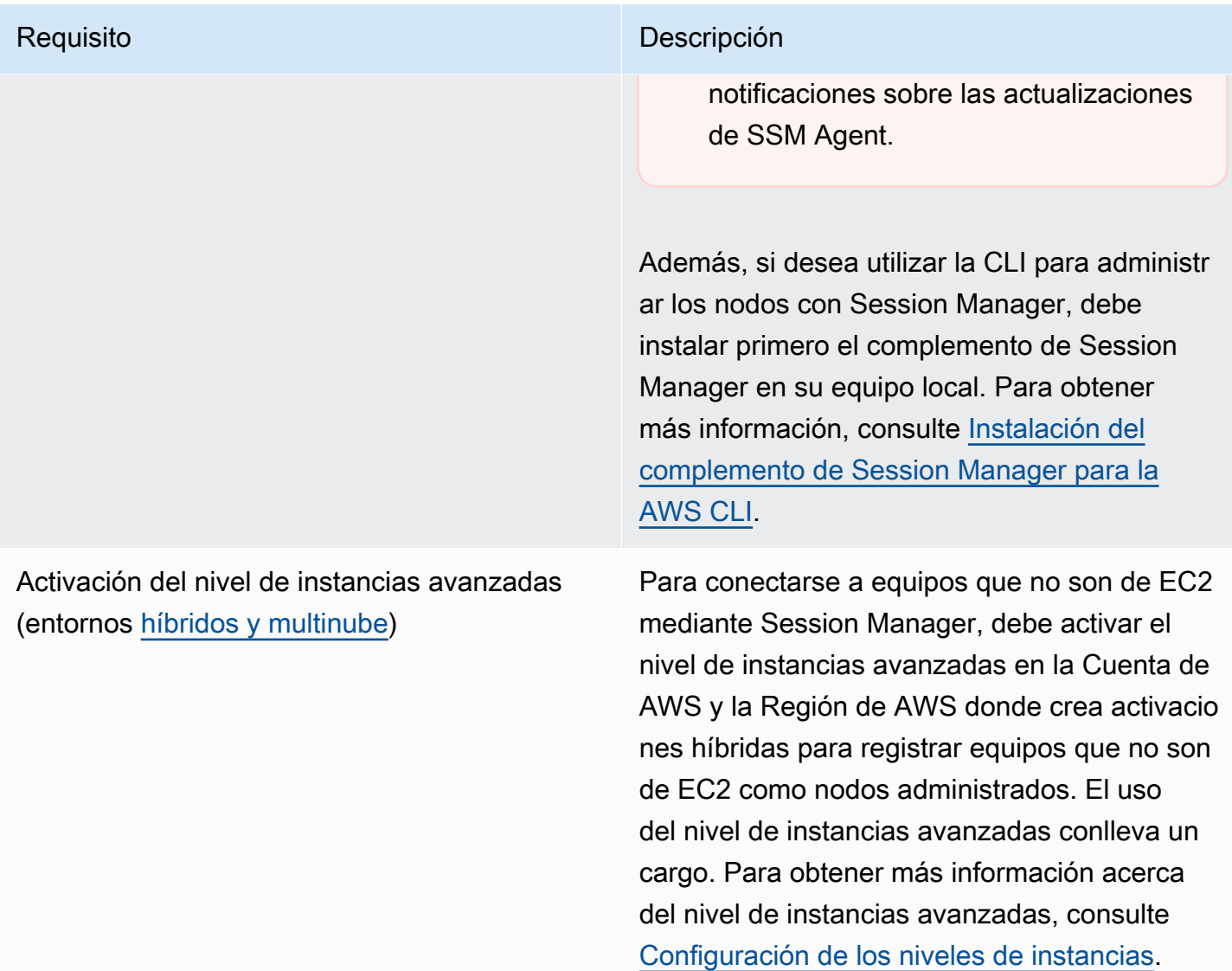

Verificación de los permisos de rol de servicio de IAM (entornos [híbridos y multinube](#page-34-0))

#### Requisito **Descripción**

Los nodos activados de manera híbrida utilizan el rol de servicio de AWS Identity and Access Management (IAM) especificado en la activació n híbrida para comunicarse con las operacion es de la API de Systems Manager. Este rol de servicio debe contener los permisos necesario s para conectarse a los equipos [híbridos y](#page-34-0) [multinube](#page-34-0) mediante Session Manager. Si el rol de servicio contiene la política administrada por AWS AmazonSSMManagedInstanceCor e , ya se habrán proporcionado los permisos necesarios para Session Manager.

Si descubre que el rol de servicio no contiene los permisos necesarios, debe anular el registro de la instancia administrada y registrar la con una nueva activación híbrida que utilice un rol de servicio de IAM con los permisos necesarios. Para obtener más información acerca de cómo se anula el registro de las instancias administradas, consulte [Anulación](#page-1369-0) [del registro de nodos administrados en un](#page-1369-0) [entorno híbrido y multinube](#page-1369-0). Para obtener más información sobre la creación de políticas de IAM con permisos de Session Manager, consulte [Paso 2: verificar o agregar permisos](https://docs.aws.amazon.com/systems-manager/latest/userguide/session-manager-getting-started-instance-profile.html) [de instancia para Session Manager.](https://docs.aws.amazon.com/systems-manager/latest/userguide/session-manager-getting-started-instance-profile.html)

## <span id="page-1558-0"></span>Paso 2: verificación o agregación de permisos de instancia para Session Manager

De forma predeterminada, AWS Systems Manager no tiene permiso para realizar acciones en sus instancias. Puede proporcionar permisos de instancia a nivel de cuenta mediante un rol de AWS Identity and Access Management (IAM) o a nivel de instancia mediante un perfil de instancia. Si su caso de uso lo permite, le recomendamos que conceda el acceso a nivel de

cuenta mediante la configuración de administración de host predeterminada. Si ya completó la configuración de administración de host predeterminada para su cuenta mediante la política AmazonSSMManagedEC2InstanceDefaultPolicy, puede continuar con el siguiente paso. Para obtener más información sobre la configuración de administración de host predeterminada, consulte [Utilización de la configuración predeterminada de la administración de hosts.](#page-1370-0)

Como alternativa, puede usar perfiles de instancia para proporcionar los permisos necesarios a sus instancias. Un perfil de instancias pasa un rol de IAM a una instancia de Amazon EC2. Puede adjuntar un perfil de instancias de IAM a una instancia de Amazon EC2 en el momento de lanzarla, o bien, adjuntarlo a una instancia ya lanzada anteriormente. Para obtener más información, consulte [Uso de perfiles de instancia](https://docs.aws.amazon.com/IAM/latest/UserGuide/roles-usingrole-instanceprofile.html).

Para servidores en las instalaciones o máquinas virtuales, los permisos los proporciona el rol de servicio de IAM asociado a la activación híbrida utilizada para registrar los servidores en las instalaciones y las máquinas virtuales con Systems Manager. Los servidores locales y las máquinas virtuales no utilizan perfiles de instancia.

Si ya utiliza otras capacidades de Systems Manager, como Run Command o Parameter Store, es posible que ya se haya adjuntado a las instancias de Amazon EC2 un perfil de instancias con los permisos básicos necesarios para Session Manager. Si un perfil de instancias que contiene la política administrada por AWS AmazonSSMManagedInstanceCore ya se ha adjuntado a las instancias, los permisos necesarios para Session Manager ya se habrán proporcionado. Esto también aplica si el rol de servicio de IAM utilizado en la activación híbrida contiene la política administrada AmazonSSMManagedInstanceCore.

## **A** Important

No se puede cambiar el rol de servicio de IAM asociado a una activación híbrida. Si descubre que el rol de servicio no contiene los permisos necesarios, debe anular el registro de la instancia administrada y registrarla con una nueva activación híbrida que utilice un rol de servicio con los permisos necesarios. Para obtener más información acerca de cómo se anula el registro de las instancias administradas, consulte [Anulación del registro de nodos](#page-1369-0)  [administrados en un entorno híbrido y multinube.](#page-1369-0) Para obtener más información sobre cómo crear un rol de servicio de IAM para equipos locales, consulte [Creación del rol de servicio de](https://docs.aws.amazon.com/systems-manager/latest/userguide/hybrid-multicloud-service-role.html)  [IAM requerido para Systems Manager en entornos híbridos y multinube.](https://docs.aws.amazon.com/systems-manager/latest/userguide/hybrid-multicloud-service-role.html)

Sin embargo, en algunos casos, es posible que tenga que modificar los permisos asociados al perfil de instancia. Por ejemplo, si desea proporcionar un conjunto más limitado de permisos de instancia, si ha creado una política personalizada para su perfil de instancias o si desea utilizar el cifrado de Amazon Simple Storage Service (Amazon S3) o las opciones de cifrado de AWS Key Management Service (AWS KMS) para proteger los datos de la sesión. En estos casos, realice una de las siguientes operaciones para permitir que se realicen acciones de Session Manager en las instancias:

• Inserción de permisos de acciones de Session Manager en un rol de IAM personalizado

Con el fin de agregar permisos para las acciones de Session Manager a un rol de IAM existente que no se base en la política predeterminada proporcionada por AWS AmazonSSMManagedInstanceCore, siga los pasos que se indican en [Adición de permisos de](#page-1560-0)  [Session Manager a un rol de IAM existente](#page-1560-0).

• Creación de un rol de IAM personalizado solo con permisos de Session Manager

Para crear un rol de IAM que contenga permisos solo para las acciones de Session Manager, siga los pasos que se indican en [Creación de un rol de IAM personalizado para Session Manager.](#page-1563-0)

• Creación y uso de un nuevo rol de IAM con permisos para todas las acciones de Systems Manager

Para crear un rol de IAM para instancias administradas de Systems Manager que utilice una política predeterminada suministrada por AWS que conceda todos los permisos de Systems Manager, siga los pasos que se indican en [Configuración de permisos de instancia requeridos](#page-37-0)  [para Systems Manager.](#page-37-0)

### Temas

- [Adición de permisos de Session Manager a un rol de IAM existente](#page-1560-0)
- [Creación de un rol de IAM personalizado para Session Manager](#page-1563-0)

<span id="page-1560-0"></span>Adición de permisos de Session Manager a un rol de IAM existente

Utilice el siguiente procedimiento para agregar permisos de Session Manager a un rol de AWS Identity and Access Management (IAM) existente. Si agrega permisos a un rol existente, puede mejorar la seguridad de su entorno de computación sin tener que utilizar la política AmazonSSMManagedInstanceCore de AWS para los permisos de instancia.

## **a** Note

Tenga en cuenta la siguiente información:

- Este procedimiento supone que el rol existente ya incluye otros permisos ssm de Systems Manager para las acciones a las que desea permitir el acceso. Esta política sola no es suficiente para utilizar Session Manager.
- El siguiente ejemplo de política incluye una acción s3:GetEncryptionConfiguration. Esta acción es necesaria si elige la opción Ejecutar cifrado de registros de S3 en las preferencias de registro de Session Manager.

Para agregar permisos de Session Manager a un rol existente (consola)

- 1. Inicie sesión en la AWS Management Console y abra la consola de IAM en https:// [console.aws.amazon.com/iam/.](https://console.aws.amazon.com/iam/)
- 2. Seleccione Roles en el panel de navegación.
- 3. Elija el nombre del rol al que le va a agregar los permisos.
- 4. Elija la pestaña Permisos.
- 5. Elija Agregar permisos y, a continuación, seleccione Crear política insertada.
- 6. Seleccione la pestaña JSON.
- 7. Reemplace la política predeterminada por el siguiente contenido. Reemplace *key-name* por el nombre de recurso de Amazon (ARN) de la clave de AWS Key Management Service (AWS KMS key) que desee utilizar.

```
{ 
     "Version": "2012-10-17", 
     "Statement": [ 
         \{ "Effect": "Allow", 
              "Action": [ 
                   "ssmmessages:CreateControlChannel", 
                   "ssmmessages:CreateDataChannel", 
                   "ssmmessages:OpenControlChannel", 
                   "ssmmessages:OpenDataChannel" 
              ], 
              "Resource": "*" 
          },
```

```
 { 
                "Effect": "Allow", 
                "Action": [ 
                     "s3:GetEncryptionConfiguration" 
                ], 
                "Resource": "*" 
          }, 
           { 
                "Effect": "Allow", 
                "Action": [ 
                     "kms:Decrypt" 
                ], 
                "Resource": "key-name" 
           } 
      ]
}
```
Para obtener más información acerca de cómo utilizar una clave de KMS para cifrar los datos de la sesión, consulte [Activación del cifrado de datos de sesión con claves de KMS \(consola\).](#page-1602-0)

Si no va a usar el cifrado de AWS KMS para los datos de la sesión, puede eliminar el siguiente contenido de la política.

```
 { 
      "Effect": "Allow", 
      "Action": [ 
           "kms:Decrypt" 
      ], 
      "Resource": "key-name" 
 }
```
8. Elija Siguiente: etiquetas.

 $\mathbf{r}$ 

- 9. (Opcional) Para agregar etiquetas, elija Add tag (Agregar etiqueta) e ingrese las etiquetas preferidas para la política.
- 10. Elija Siguiente: Revisar.
- 11. En la página Review Policy (Revisar política), en Name (Nombre), escriba un nombre para la política insertada, como **SessionManagerPermissions**.
- 12. (Opcional) En Description (Descripción), escriba una descripción para la política.

Elija Crear política.

Para obtener información acerca de las acciones ssmmessages, consulte [Referencia: ec2messages,](#page-2933-0) [ssmmessages y otras operaciones de la API.](#page-2933-0)

<span id="page-1563-0"></span>Creación de un rol de IAM personalizado para Session Manager

Puede crear un rol de AWS Identity and Access Management (IAM) que conceda a Session Manager el permiso para realizar acciones en las instancias administradas de Amazon EC2. Además, puede incluir una política para conceder los permisos necesarios para los registros de la sesión que se enviarán a Amazon Simple Storage Service (Amazon S3) y a los Registros de Amazon CloudWatch.

Después de crear el rol de IAM, para obtener información sobre cómo adjuntar el rol a una instancia, consulte [Adjuntar o reemplazar un perfil de instancia](https://aws.amazon.com/premiumsupport/knowledge-center/attach-replace-ec2-instance-profile/) en el sitio web de AWS re:Post. Para obtener más información sobre los roles y los perfiles de instancia de IAM, consulte [Uso de perfiles de](https://docs.aws.amazon.com/IAM/latest/UserGuide/id_roles_use_switch-role-ec2_instance-profiles.html) [instancia](https://docs.aws.amazon.com/IAM/latest/UserGuide/id_roles_use_switch-role-ec2_instance-profiles.html) en la Guía del usuario de IAM y [Roles de IAM para Amazon EC2](https://docs.aws.amazon.com/AWSEC2/latest/UserGuide/iam-roles-for-amazon-ec2.html) en la Guía del usuario de instancias de Linux de Amazon Elastic Compute Cloud. Para obtener más información sobre cómo crear un rol de servicio de IAM para equipos locales, consulte [Creación del rol de servicio de IAM](https://docs.aws.amazon.com/systems-manager/latest/userguide/hybrid-multicloud-service-role.html)  [requerido para Systems Manager en entornos híbridos y multinube](https://docs.aws.amazon.com/systems-manager/latest/userguide/hybrid-multicloud-service-role.html).

#### Temas

- [Creación de un rol de IAM con permisos mínimos de Session Manager \(consola\)](#page-1563-1)
- [Creación de un rol de IAM con permisos para Session Manager, Amazon S3 y los Registros de](#page-1565-0) [CloudWatch \(consola\)](#page-1565-0)

<span id="page-1563-1"></span>Creación de un rol de IAM con permisos mínimos de Session Manager (consola)

Utilice el siguiente procedimiento para crear un rol de IAM personalizado con una política que proporcione permisos solo para acciones de Session Manager en las instancias.

Para crear un perfil de instancia con permisos mínimos de Session Manager (consola)

- 1. Inicie sesión en la AWS Management Console y abra la consola de IAM en https:// [console.aws.amazon.com/iam/.](https://console.aws.amazon.com/iam/)
- 2. En el panel de navegación, seleccione Políticas y, a continuación, Crear política. (Si aparece el botón Get Started [Comenzar], elíjalo y, a continuación, elija Create Policy [Crear política]).
- 3. Seleccione la pestaña JSON.
- 4. Reemplace el contenido predeterminado por la siguiente política. Para cifrar los datos de la sesión mediante AWS Key Management Service (AWS KMS), reemplace *key-name* por el nombre de recurso de Amazon (ARN) de AWS KMS key que desea utilizar.

```
{ 
     "Version": "2012-10-17", 
     "Statement": [ 
          { 
               "Effect": "Allow", 
               "Action": [ 
                    "ssm:UpdateInstanceInformation", 
                    "ssmmessages:CreateControlChannel", 
                    "ssmmessages:CreateDataChannel", 
                    "ssmmessages:OpenControlChannel", 
                    "ssmmessages:OpenDataChannel" 
               ], 
               "Resource": "*" 
          }, 
          { 
               "Effect": "Allow", 
               "Action": [ 
                    "kms:Decrypt" 
               ], 
               "Resource": "key-name" 
          } 
    \mathbf{I}}
```
Para obtener más información acerca de cómo utilizar una clave de KMS para cifrar los datos de la sesión, consulte [Activación del cifrado de datos de sesión con claves de KMS \(consola\).](#page-1602-0)

Si no va a usar el cifrado de AWS KMS para los datos de la sesión, puede eliminar el siguiente contenido de la política.

```
\mathbf{r} { 
                "Effect": "Allow", 
                "Action": [ 
                      "kms:Decrypt" 
                ], 
                "Resource": "key-name" 
           }
```
5. Elija Siguiente: etiquetas.

- 6. (Opcional) Para agregar etiquetas, elija Add tag (Agregar etiqueta) e ingrese las etiquetas preferidas para la política.
- 7. Elija Siguiente: Revisar.
- 8. En la página Review Policy (Revisar política), en Name (Nombre), escriba un nombre para la política insertada, como **SessionManagerPermissions**.
- 9. (Opcional) En Description (Descripción), escriba una descripción para la política.
- 10. Elija Crear política.
- 11. En el panel de navegación, seleccione Roles y luego seleccione Crear rol.
- 12. En la página Create role (Crear un rol), elija AWS service (Servicio de ), y en Use case (Caso de uso) elija EC2.
- 13. Elija Siguiente.
- 14. En la página Add permissions (Agregar permisos), seleccione la casilla de verificación situada a la izquierda del nombre de la política que acaba de crear, como **SessionManagerPermissions**.
- 15. Elija Siguiente.
- 16. En la página Name, review, and create (Asignar nombre, revisar y crear), en Role name (Nombre de rol), ingrese un nombre para el rol de IAM, como **MySessionManagerRole**.
- 17. (Opcional) En Role description (Descripción del rol), escriba una descripción para el perfil de instancia.
- 18. (Opcional) Para agregar etiquetas, elija Add tag (Agregar etiqueta) e ingrese las etiquetas preferidas para el rol.

Elija Crear rol.

Para obtener información acerca de las acciones ssmmessages, consulte [Referencia: ec2messages,](#page-2933-0) [ssmmessages y otras operaciones de la API.](#page-2933-0)

<span id="page-1565-0"></span>Creación de un rol de IAM con permisos para Session Manager, Amazon S3 y los Registros de CloudWatch (consola)

Utilice el siguiente procedimiento para crear un rol de IAM personalizado con una política que proporcione permisos para acciones de Session Manager en las instancias. La política también proporciona los permisos necesarios para que los registros de la sesión se almacenen en buckets de Amazon Simple Storage Service (Amazon S3) y en grupos de registros de los Registros de Amazon CloudWatch.

## **A** Important

Para enviar registros de sesión a un bucket de Amazon S3 que pertenezca a otra Cuenta de AWS, debe agregar el permiso s3:PutObjectAcl a la política de rol de IAM. Además, debe asegurarse de que la política de bucket conceda acceso entre cuentas al rol de IAM utilizado por la cuenta propietaria para conceder permisos de Systems Manager para instancias administradas. Si el bucket utiliza el cifrado de Key Management Service (KMS), la política de KMS del bucket también debe conceder este acceso entre cuentas. Para obtener más información sobre cómo configurar permisos de bucket entre cuentas en Amazon S3, consulte [Concesión de permisos de bucket entre cuentas](https://docs.aws.amazon.com/AmazonS3/latest/userguide/example-walkthroughs-managing-access-example2.html) en la Guía del usuario de Amazon Simple Storage Service. Si no se agregan estos permisos entre cuentas, la cuenta que posee el bucket de Amazon S3 no podrá acceder a los registros de salida de la sesión.

Para obtener información acerca de cómo especificar preferencias para almacenar los registros de sesiones, consulte [Habilitar y deshabilitar el registro de actividad de la sesión.](#page-1659-0)

Para crear un rol de IAM con permisos para Session Manager, Amazon S3 y los Registros de CloudWatch (consola)

- 1. Inicie sesión en la AWS Management Console y abra la consola de IAM en https:// [console.aws.amazon.com/iam/.](https://console.aws.amazon.com/iam/)
- 2. En el panel de navegación, seleccione Políticas y, a continuación, Crear política. (Si aparece el botón Get Started [Comenzar], elíjalo y, a continuación, elija Create Policy [Crear política]).
- 3. Seleccione la pestaña JSON.
- 4. Reemplace el contenido predeterminado por la siguiente política. Reemplace cada *example resource placeholder* por su propia información.

```
{ 
     "Version": "2012-10-17", 
     "Statement": [ 
          { 
              "Effect": "Allow", 
              "Action": [ 
                   "ssmmessages:CreateControlChannel", 
                   "ssmmessages:CreateDataChannel", 
                   "ssmmessages:OpenControlChannel",
```

```
 "ssmmessages:OpenDataChannel", 
               "ssm:UpdateInstanceInformation" 
          ], 
          "Resource": "*" 
     }, 
     { 
          "Effect": "Allow", 
          "Action": [ 
               "logs:CreateLogStream", 
               "logs:PutLogEvents", 
               "logs:DescribeLogGroups", 
               "logs:DescribeLogStreams" 
          ], 
          "Resource": "*" 
     }, 
     { 
          "Effect": "Allow", 
          "Action": [ 
               "s3:PutObject" 
          ], 
          "Resource": "arn:aws:s3:::DOC-EXAMPLE-BUCKET/s3-prefix/*" 
     }, 
     { 
          "Effect": "Allow", 
          "Action": [ 
               "s3:GetEncryptionConfiguration" 
          ], 
          "Resource": "*" 
     }, 
     { 
          "Effect": "Allow", 
          "Action": [ 
               "kms:Decrypt" 
          ], 
          "Resource": "key-name" 
     }, 
     { 
          "Effect": "Allow", 
          "Action": "kms:GenerateDataKey", 
          "Resource": "*" 
     } 
 ]
```
}

- 5. Elija Siguiente: etiquetas.
- 6. (Opcional) Para agregar etiquetas, elija Add tag (Agregar etiqueta) e ingrese las etiquetas preferidas para la política.
- 7. Elija Siguiente: Revisar.
- 8. En la página Review Policy (Revisar política), en Name (Nombre), escriba un nombre para la política insertada, como **SessionManagerPermissions**.
- 9. (Opcional) En Description (Descripción), escriba una descripción para la política.
- 10. Elija Crear política.
- 11. En el panel de navegación, seleccione Roles y luego seleccione Crear rol.
- 12. En la página Create role (Crear un rol), elija AWS service (Servicio de ), y en Use case (Caso de uso) elija EC2.
- 13. Elija Siguiente.
- 14. En la página Add permissions (Agregar permisos), seleccione la casilla de verificación situada a la izquierda del nombre de la política que acaba de crear, como **SessionManagerPermissions**.
- 15. Elija Siguiente.
- 16. En la página Name, review, and create (Asignar nombre, revisar y crear), en Role name (Nombre de rol), ingrese un nombre para el rol de IAM, como **MySessionManagerRole**.
- 17. (Opcional) En Role description (Descripción del rol), ingrese una descripción para el rol.
- 18. (Opcional) Para agregar etiquetas, elija Add tag (Agregar etiqueta) e ingrese las etiquetas preferidas para el rol.
- 19. Elija Crear rol.

### <span id="page-1568-0"></span>Paso 3: controlar el acceso de la sesión a los nodos administrados

Puede conceder o revocar el acceso a Session Manager de los nodos administrados mediante políticas de AWS Identity and Access Management (IAM). Puede crear una política y adjuntarla a un grupo o usuario de IAM que especifique a qué nodos administrados se puede conectar el grupo o el usuario. También puede especificar las operaciones de la API de Session Manager que el usuario o los grupos pueden realizar en esos nodos administrados.

Para ayudarlo a empezar a utilizar las políticas de permisos de IAM para Session Manager, creamos ejemplos de políticas para un usuario final y un usuario administrador. Puede utilizar estas políticas solo con cambios pequeños. O utilícelas como guía para crear políticas de IAM personalizadas.

Para obtener más información, consulte [Ejemplos de políticas de IAM para Session Manager.](#page-1573-0) Para obtener información acerca de cómo crear políticas de IAM y adjuntarlas a usuarios o grupos, consulte [Creación de políticas de IAM](https://docs.aws.amazon.com/IAM/latest/UserGuide/access_policies_create.html) y [Adición y eliminación de políticas de IAM](https://docs.aws.amazon.com/IAM/latest/UserGuide/access_policies_manage-attach-detach.html) en la Guía del usuario de IAM.

Acerca de los formatos de ARN de ID de sesión

Cuando cree una política de IAM para el acceso a Session Manager, especifique un ID de sesión como parte del nombre de recurso de Amazon (ARN). El ID de la sesión incluye el nombre de usuario como variable. Para ayudar a ilustrarlo, este es el formato de un ARN de Session Manager y un ejemplo:

arn:aws:ssm:*region-id*:*account-id*:session/*session-id*

#### Por ejemplo:

arn:aws:ssm:us-east-2:123456789012:session/JohnDoe-1a2b3c4d5eEXAMPLE

Para obtener más información acerca del uso de variables en políticas de IAM, consulte [Elementos](https://docs.aws.amazon.com/IAM/latest/UserGuide/reference_policies_variables.html)  [de la política de IAM: variables](https://docs.aws.amazon.com/IAM/latest/UserGuide/reference_policies_variables.html).

#### Temas

- [Inicio de una sesión de intérprete de comandos predeterminada mediante la especificación del](#page-1569-0)  [documento de sesión predeterminado en las políticas de IAM](#page-1569-0)
- [Inicio de una sesión con un documento mediante la especificación de los documentos de sesión en](#page-1571-0) [las políticas de IAM](#page-1571-0)
- [Ejemplos de políticas de IAM para Session Manager](#page-1573-0)
- [Políticas de IAM de ejemplo adicionales para Session Manager](#page-1583-0)

<span id="page-1569-0"></span>Inicio de una sesión de intérprete de comandos predeterminada mediante la especificación del documento de sesión predeterminado en las políticas de IAM

Cuando configura Session Manager para su Cuenta de AWS o cambia las preferencias de sesión en la consola de Systems Manager, el sistema crea un documento de sesión SSM llamado SSM-SessionManagerRunShell. Es el documento de sesión predeterminado. Session Manager utiliza este documento para almacenar las preferencias de sesión, que incluyen información como la siguiente:

- Una ubicación en la que desee guardar los datos de la sesión, como un bucket de Amazon Simple Storage Service (Amazon S3) o un grupo de registro de Registros de Amazon CloudWatch.
- Un ID de clave de AWS Key Management Service (AWS KMS) para cifrar los datos de la sesión.
- Si se permite el soporte Ejecutar como para las sesiones.

A continuación, se incluye un ejemplo de la información incluida en el documento de preferencias de sesión denominado SSM-SessionManagerRunShell.

```
{ 
   "schemaVersion": "1.0", 
   "description": "Document to hold regional settings for Session Manager", 
   "sessionType": "Standard_Stream", 
   "inputs": { 
     "s3BucketName": "DOC-EXAMPLE-BUCKET", 
     "s3KeyPrefix": "MyS3Prefix", 
     "s3EncryptionEnabled": true, 
     "cloudWatchLogGroupName": "MyCWLogGroup", 
     "cloudWatchEncryptionEnabled": false, 
     "kmsKeyId": "1a2b3c4d", 
     "runAsEnabled": true, 
     "runAsDefaultUser": "RunAsUser" 
   }
}
```
De forma predeterminada, Session Manager utiliza el documento de sesión predeterminado cuando un usuario inicia una sesión desde la AWS Management Console. Esto se aplica a Fleet Manager o Session Manager en la consola de Systems Manager o a EC2 Connect en la consola de Amazon EC2. Además, Session Manager utiliza el documento de sesión predeterminado cuando un usuario inicia una sesión mediante un comando de la AWS CLI, como el siguiente:

```
aws ssm start-session \ 
     --target i-02573cafcfEXAMPLE
```
Para iniciar una sesión de intérprete de comandos predeterminada, debe especificar el documento de la sesión predeterminada en la política de IAM, tal como se muestra en el siguiente ejemplo.

```
{ 
     "Version": "2012-10-17", 
     "Statement": [
```

```
 { 
              "Sid": "EnableSSMSession", 
              "Effect": "Allow", 
              "Action": [ 
                  "ssm:StartSession" 
              ], 
              "Resource": [ 
                  "arn:aws:ec2:us-west-2:123456789012:instance/i-02573cafcfEXAMPLE", 
                  "arn:aws:ssm:us-west-2:123456789012:document/SSM-
SessionManagerRunShell" 
 ] 
         } 
     ]
}
```
<span id="page-1571-0"></span>Inicio de una sesión con un documento mediante la especificación de los documentos de sesión en las políticas de IAM

Si utiliza el comando de la AWS CLI [start-session](https://docs.aws.amazon.com/cli/latest/reference/ssm/start-session.html) con el documento de sesión predeterminado, puede omitir el nombre del documento. El sistema llama de manera automática al documento de sesión SSM-SessionManagerRunShell.

En los demás casos, debe especificar un valor para el parámetro document-name. Cuando un usuario especifica el nombre de un documento de sesión en un comando, el sistema comprueba su política de IAM para verificar que tiene permiso para acceder al documento. Si no tiene permiso, se produce un error en la solicitud de conexión. Los siguientes ejemplos incluyen el parámetro document-name con el documento de sesión AWS-StartPortForwardingSession.

```
aws ssm start-session \ 
     --target i-02573cafcfEXAMPLE \ 
     --document-name AWS-StartPortForwardingSession \ 
     --parameters '{"portNumber":["80"], "localPortNumber":["56789"]}'
```
<span id="page-1571-1"></span>Ejecución de una verificación de permisos del documento de sesión al iniciar una sesión

Para restringir el acceso al documento de sesión AWS-StartPortForwardingSession, puede agregar un elemento de condición a la política de IAM del usuario que valide si el usuario tiene acceso explícito a un documento de sesión. Cuando se aplica esta condición, el usuario debe especificar un valor en la opción document-name del comando [start-session](https://docs.aws.amazon.com/cli/latest/reference/ssm/start-session.html). El siguiente elemento de condición, cuando se agrega a la acción ssm:StartSession de la política de IAM, verifica el acceso al documento de Session.

```
"Condition": { 
     "BoolIfExists": { 
          "ssm:SessionDocumentAccessCheck": "true" 
     }
}
```
Si este elemento de la condición está establecido en true, es necesario conceder acceso explícito a un documento de sesión en la política de IAM para que el usuario pueda iniciar una sesión. Para asegurarse de que el elemento de condición se cumpla, debe incluirse en todas las instrucciones de política que permitan la acción ssm:StartSession. A continuación se muestra un ejemplo.

```
{ 
     "Version": "2012-10-17", 
     "Statement": [ 
        \{ "Sid": "EnableSSMSession", 
              "Effect": "Allow", 
              "Action": [ 
                  "ssm:StartSession" 
             ], 
              "Resource": [ 
                  "arn:aws:ec2:us-west-2:123456789012:instance/i-02573cafcfEXAMPLE", 
                  "arn:aws:ssm:us-west-2::document/AWS-StartPortForwardingSession" 
             ], 
              "Condition": { 
                  "BoolIfExists": { 
                      "ssm:SessionDocumentAccessCheck": "true" 
 } 
 } 
         } 
    \mathbf{I}}
```
Con esta política de IAM implementada, si el elemento de condición

SessionDocumentAccessCheck se establece en true, los usuarios deben ingresar el parámetro document-name en el comando cuando inician una sesión mediante la AWS CLI. El valor de document-name debe ser el documento especificado en la sección Resource de la política de IAM. Si el usuario ingresa un nombre de documento diferente o no especifica el parámetro documentname, se produce un error en la solicitud.

Si el elemento de condición SessionDocumentAccessCheck se establece en false, no afecta la evaluación de la política de IAM.

Para ver un ejemplo acerca de cómo se especifica un documento de sesión de Session Manager en una política de IAM, consulte [Políticas de usuarios finales de inicio rápido de Session Manager](#page-1573-1).

Otros escenarios de

Para iniciar una sesión con SSH, los pasos de configuración deben completarse tanto en el nodo administrado de destino como en la máquina local del usuario. Para obtener información, consulte [\(Opcional\) Permitir y controlar permisos para conexiones de SSH mediante Session Manager.](#page-1626-0)

<span id="page-1573-0"></span>Ejemplos de políticas de IAM para Session Manager

Utilice las muestras de esta sección para que lo ayuden a crear políticas de AWS Identity and Access Management (IAM) que proporcionen los permisos que se necesitan más a menudo para acceder a Session Manager.

#### **a** Note

También puede utilizar una política de AWS KMS key para controlar qué entidades de IAM (usuarios o roles) y Cuentas de AWS tienen acceso a su clave de KMS. Para obtener información, consulte [Información general sobre la administración del acceso a sus recursos](https://docs.aws.amazon.com/kms/latest/developerguide/control-access-overview.html) [de AWS KMS](https://docs.aws.amazon.com/kms/latest/developerguide/control-access-overview.html) y [Uso de políticas de claves en AWS KMS](https://docs.aws.amazon.com/kms/latest/developerguide/key-policies.html) en la Guía para desarrolladores de AWS Key Management Service.

#### Temas

- [Políticas de usuarios finales de inicio rápido de Session Manager](#page-1573-1)
- [Política de administradores de inicio rápido para Session Manager](#page-1578-0)

<span id="page-1573-1"></span>Políticas de usuarios finales de inicio rápido de Session Manager

Utilice los siguientes ejemplos para crear políticas de usuario final de IAM para Session Manager.

Puede crear una política que permita a los usuarios iniciar sesiones únicamente desde la consola de Session Manager, la AWS Command Line Interface (AWS CLI), la consola de Amazon Elastic Compute Cloud (Amazon EC2) o desde las tres.

Estas políticas proporcionan a los usuarios finales la capacidad de iniciar una sesión en un nodo administrado particular y de terminar solo sus propias sesiones. Consulte [Políticas de IAM de](#page-1583-0)  [ejemplo adicionales para Session Manager](#page-1583-0) para ver ejemplos de personalizaciones recomendadas para aplicar en la política.

En las siguientes políticas de ejemplo, reemplace cada *example resource placeholder* por su propia información.

Consulte las secciones siguientes para ver ejemplos de políticas correspondientes al rango de acceso a la sesión que desea proporcionar.

Session Manager and Fleet Manager

Utilice este ejemplo de política para brindar a los usuarios la capacidad de iniciar y continuar sesiones solo desde las consolas Session Manager y Fleet Manager.

```
{ 
     "Version": "2012-10-17", 
     "Statement": [ 
          { 
              "Effect": "Allow", 
              "Action": [ 
                   "ssm:StartSession" 
              ], 
              "Resource": [ 
                   "arn:aws:ec2:region:account-id:instance/instance-id", 
                   "arn:aws:ssm:region:account-id:document/SSM-
SessionManagerRunShell"<sup>0</sup>
              ], 
              "Condition": { 
                   "BoolIfExists": { 
                       "ssm:SessionDocumentAccessCheck": 
 "true"<sup>2</sup>
 } 
 } 
         }, 
          { 
              "Effect": "Allow", 
              "Action": [ 
                   "ssm:DescribeSessions", 
                   "ssm:GetConnectionStatus", 
                   "ssm:DescribeInstanceProperties",
```

```
 "ec2:DescribeInstances" 
               ], 
               "Resource": "*" 
          }, 
          { 
               "Effect": "Allow", 
               "Action": [ 
                    "ssm:TerminateSession", 
                    "ssm:ResumeSession" 
               ], 
               "Resource": [ 
                    "arn:aws:ssm:*:*:session/${aws:userid}-*" 
 ] 
          }, 
          { 
               "Effect": "Allow", 
               "Action": [ 
 "kms:GenerateDataKey" 8
               ], 
               "Resource": "key-name" 
          } 
    \mathbf{I}}
```
## Amazon EC2

Utilice este ejemplo de política para brindar a los usuarios la capacidad de iniciar y continuar sesiones solo desde la consola de Amazon EC2. Esta política no proporciona todos los permisos necesarios para iniciar sesiones desde la consola de Session Manager y la AWS CLI.

```
{ 
     "Version": "2012-10-17", 
     "Statement": [ 
          { 
              "Effect": "Allow", 
              "Action": [ 
                   "ssm:StartSession", 
  "ssm:SendCommand" 
              ], 
              "Resource": [ 
                   "arn:aws:ec2:region:account-id:instance/instance-id",
```

```
 "arn:aws:ssm:region:account-id:document/SSM-
SessionManagerRunShell"<sup>0</sup>
 ] 
          }, 
          { 
              "Effect": "Allow", 
              "Action": [ 
                   "ssm:GetConnectionStatus", 
                   "ssm:DescribeInstanceInformation" 
              ], 
              "Resource": "*" 
         }, 
          { 
              "Effect": "Allow", 
              "Action": [ 
                   "ssm:TerminateSession", 
                   "ssm:ResumeSession" 
              ], 
              "Resource": [ 
                   "arn:aws:ssm:*:*:session/${aws:userid}-*" 
 ] 
          } 
    \mathbf{I}}
```
## AWS CLI

Utilice este ejemplo de política para brindar a los usuarios la capacidad de iniciar y continuar sesiones solo desde AWS CLI.

```
{ 
     "Version": "2012-10-17", 
     "Statement": [ 
          { 
              "Effect": "Allow", 
              "Action": [ 
                   "ssm:StartSession", 
  "ssm:SendCommand" 
              ], 
              "Resource": [ 
                   "arn:aws:ec2:region:account-id:instance/instance-id",
```

```
 "arn:aws:ssm:region:account-id:document/SSM-
SessionManagerRunShell"<sup>0</sup>
              ], 
              "Condition": { 
                   "BoolIfExists": { 
                       "ssm:SessionDocumentAccessCheck": 
 "true"<sup>2</sup>
 } 
 } 
          }, 
          { 
              "Effect": "Allow", 
              "Action": [ 
                   "ssm:TerminateSession", 
                   "ssm:ResumeSession" 
              ], 
              "Resource": [ 
                   "arn:aws:ssm:*:*:session/${aws:userid}-*" 
 ] 
          }, 
          { 
              "Effect": "Allow", 
              "Action": [ 
 "kms:GenerateDataKey"<sup>3</sup>
              ], 
              "Resource": "key-name" 
          } 
     ]
}
```
 $^{\text{1}}$  SSM-SessionManagerRunShell es el nombre predeterminado del documento de SSM que Session Manager crea para almacenar sus preferencias de configuración de la sesión. En cambio, puede crear un documento de Session personalizado y especificarlo en esta política. También puede especificar el documento proporcionado por AWS AWS-StartSSHSession para los usuarios que inician sesiones mediante SSH. Para obtener más información acerca de los pasos de configuración necesarios para admitir sesiones mediante SSH, consulte [\(Opcional\) Permitir y controlar permisos](#page-1626-0)  [para conexiones de SSH a través de Session Manager.](#page-1626-0)

 $^{\rm 2}$  Si establece el elemento de condición ssm $\colon$ Sess<code>ionDocumentAccessCheck</code> en <code>true</code>, el sistema verificará si el usuario tiene acceso explícito al documento de Session definido, en este ejemplo, SSM-SessionManagerRunShell, antes de establecer una sesión. Para obtener más información, consulte [Ejecución de una verificación de permisos del documento de sesión al iniciar una sesión](#page-1571-1).

 $^3$  El permiso kms $\colon$ Gene $\texttt{rateDataKey}$  le permite crear una clave de cifrado de datos que se utilizará para cifrar los datos de la sesión. Si va a usar el cifrado de AWS Key Management Service (AWS KMS) para los datos de la sesión, sustituya *key-name* por el nombre de recurso de Amazon (ARN) de la clave de KMS que desee utilizar, con el formato arn:aws:kms:uswest-2:111122223333:key/1234abcd-12ab-34cd-56ef-12345EXAMPLE. Si no va a usar el cifrado de claves de KMS para sus datos de sesión, elimine el siguiente contenido de la política.

```
\mathbf{r} { 
                 "Effect": "Allow", 
                 "Action": [ 
                      "kms:GenerateDataKey" 
                ], 
                 "Resource": "key-name" 
           }
```
Para obtener más información acerca del uso de AWS KMS para cifrar los datos de la sesión, consulte [Activación del cifrado de datos de sesión con claves de KMS \(consola\).](#page-1602-0)

 $^{\text{4}}$  El permiso para [SendCommand](https://docs.aws.amazon.com/systems-manager/latest/APIReference/API_SendCommand.html) es necesario para los casos en que un usuario intente iniciar una sesión desde la consola Amazon EC2, pero primero debe actualizar SSM Agent a la versión mínima requerida para Session Manager. Run Commandse utiliza para enviar un comando a la instancia para actualizar el agente.

<span id="page-1578-0"></span>Política de administradores de inicio rápido para Session Manager

Utilice los siguientes ejemplos para crear políticas de administrador de IAM para Session Manager.

Estas políticas proporcionan a los administradores la capacidad de iniciar una sesión en los nodos administrados que están etiquetados con Key=Finance,Value=WebServers, el permiso para crear, actualizar y eliminar las preferencias de los usuarios y el permiso para terminar únicamente sus propias sesiones. Consulte [Políticas de IAM de ejemplo adicionales para Session Manager](#page-1583-0) para ver ejemplos de personalizaciones recomendadas para aplicar en la política.

Puede crear una política que permita a los administradores realizar estas tareas únicamente desde la consola de Session Manager, la AWS CLI, la consola de Amazon EC2 o desde las tres.

En las siguientes políticas de ejemplo, reemplace cada *example resource placeholder* por su propia información.

Consulte las secciones siguientes para ver ejemplos de políticas para los tres escenarios de permisos.

#### Session Manager and CLI

Utilice este ejemplo de política para brindar a los administradores la capacidad de llevar a cabo las tareas relacionadas con la sesión solo desde la consola de Session Manager y la AWS CLI. Esta política no proporciona todos los permisos necesarios para realizar las tareas relacionadas con la sesión desde la consola de Amazon EC2.

```
{ 
       "Version": "2012-10-17", 
       "Statement": [ 
             { 
                    "Effect": "Allow", 
                    "Action": [ 
                          "ssm:StartSession" 
                    ], 
                    "Resource": [ 
                          "arn:aws:ec2:region:account-id:instance/*" 
                    ], 
                    "Condition": { 
                          "StringLike": { 
                                "ssm:resourceTag/Finance": [ 
                                       "WebServers" 
\sim 100 \sim 100 \sim 100 \sim 100 \sim 100 \sim 100 \sim 100 \sim 100 \sim 100 \sim 100 \sim 100 \sim 100 \sim 100 \sim 100 \sim 100 \sim 100 \sim 100 \sim 100 \sim 100 \sim 100 \sim 100 \sim 100 \sim 100 \sim 100 \sim 
 } 
 } 
             }, 
             { 
                    "Effect": "Allow", 
                    "Action": [ 
                          "ssm:DescribeSessions", 
                          "ssm:GetConnectionStatus", 
                          "ssm:DescribeInstanceProperties", 
                          "ec2:DescribeInstances" 
                    ],
```

```
 "Resource": "*" 
          }, 
          { 
              "Effect": "Allow", 
              "Action": [ 
                   "ssm:CreateDocument", 
                   "ssm:UpdateDocument", 
                   "ssm:GetDocument", 
                   "ssm:StartSession" 
              ], 
              "Resource": "arn:aws:ssm:region:account-id:document/SSM-
SessionManagerRunShell" 
          }, 
          { 
              "Effect": "Allow", 
              "Action": [ 
                   "ssm:TerminateSession", 
                   "ssm:ResumeSession" 
              ], 
              "Resource": [ 
                   "arn:aws:ssm:*:*:session/${aws:userid}-*" 
 ] 
          } 
     ]
}
```
#### Amazon EC2

Utilice este ejemplo de política para brindar a los administradores la capacidad de llevar a cabo tareas relacionadas con la sesión solo desde la consola de Amazon EC2. Esta política no proporciona todos los permisos necesarios para realizar tareas relacionadas con la sesión desde la consola de Session Manager y la AWS CLI.

```
{ 
     "Version": "2012-10-17", 
     "Statement": [ 
          { 
               "Effect": "Allow", 
               "Action": [ 
                    "ssm:StartSession", 
  "ssm:SendCommand" 
               ],
```

```
 "Resource": [ 
                        "arn:aws:ec2:region:account-id:instance/*" 
                  ], 
                  "Condition": { 
                        "StringLike": { 
                              "ssm:resourceTag/tag-key": [ 
                                    "tag-value" 
\sim 100 \sim 100 \sim 100 \sim 100 \sim 100 \sim 100 \sim 100 \sim 100 \sim 100 \sim 100 \sim 100 \sim 100 \sim 100 \sim 100 \sim 100 \sim 100 \sim 100 \sim 100 \sim 100 \sim 100 \sim 100 \sim 100 \sim 100 \sim 100 \sim 
 } 
                  } 
            }, 
            { 
                  "Effect": "Allow", 
                  "Action": [ 
                        "ssm:StartSession" 
                  ], 
                  "Resource": [ 
                        "arn:aws:ssm:region:account-id:document/SSM-SessionManagerRunShell" 
                  ] 
            }, 
            { 
                  "Effect": "Allow", 
                  "Action": [ 
                        "ssm:GetConnectionStatus", 
                        "ssm:DescribeInstanceInformation" 
                  ], 
                  "Resource": "*" 
            }, 
            { 
                  "Effect": "Allow", 
                  "Action": [ 
                        "ssm:TerminateSession", 
                        "ssm:ResumeSession" 
                  ], 
                  "Resource": [ 
                        "arn:aws:ssm:*:*:session/${aws:userid}-*" 
                  ] 
            } 
      ]
```
}

### Session Manager, CLI, and Amazon EC2

Utilice este ejemplo de política para brindar a los administradores la capacidad de llevar a cabo tareas relacionadas con la sesión desde la consola de Session Manager, la AWS CLI y la consola de Amazon EC2.

```
{ 
       "Version": "2012-10-17", 
       "Statement": [ 
            { 
                  "Effect": "Allow", 
                  "Action": [ 
                        "ssm:StartSession", 
  "ssm:SendCommand" 
                  ], 
                  "Resource": [ 
                        "arn:aws:ec2:region:account-id:instance/*" 
                  ], 
                  "Condition": { 
                        "StringLike": { 
                              "ssm:resourceTag/tag-key": [ 
                                    "tag-value" 
\sim 100 \sim 100 \sim 100 \sim 100 \sim 100 \sim 100 \sim 100 \sim 100 \sim 100 \sim 100 \sim 100 \sim 100 \sim 100 \sim 100 \sim 100 \sim 100 \sim 100 \sim 100 \sim 100 \sim 100 \sim 100 \sim 100 \sim 100 \sim 100 \sim 
 } 
 } 
            }, 
            { 
                  "Effect": "Allow", 
                  "Action": [ 
                        "ssm:DescribeSessions", 
                        "ssm:GetConnectionStatus", 
                        "ssm:DescribeInstanceInformation", 
                        "ssm:DescribeInstanceProperties", 
                        "ec2:DescribeInstances" 
                  ], 
                  "Resource": "*" 
            }, 
            { 
                  "Effect": "Allow", 
                  "Action": [ 
                        "ssm:CreateDocument", 
                        "ssm:UpdateDocument",
```

```
 "ssm:GetDocument", 
                   "ssm:StartSession" 
              ], 
              "Resource": "arn:aws:ssm:region:account-id:document/SSM-
SessionManagerRunShell" 
         }, 
         { 
              "Effect": "Allow", 
              "Action": [ 
                   "ssm:TerminateSession", 
                   "ssm:ResumeSession" 
              ], 
              "Resource": [ 
                   "arn:aws:ssm:*:*:session/${aws:userid}-*" 
 ] 
         } 
     ]
}
```
<sup>1</sup> El permiso para [SendCommand](https://docs.aws.amazon.com/systems-manager/latest/APIReference/API_SendCommand.html) es necesario en aquellos casos en los que un usuario intenta iniciar una sesión desde la consola de Amazon EC2, pero antes se debe enviar un comando para actualizar SSM Agent.

<span id="page-1583-0"></span>Políticas de IAM de ejemplo adicionales para Session Manager

Consulte los siguientes ejemplos de políticas para crear una política de AWS Identity and Access Management (IAM) personalizada para todos los escenarios de acceso de usuarios a Session Manager que desee admitir.

Temas

- [Ejemplo 1: conceder acceso a documentos en la consola](#page-1584-0)
- [Ejemplo 2: restringir el acceso a nodos administrados específicos](#page-1585-0)
- [Ejemplo 3: restringir el acceso en función de etiquetas](#page-1586-0)
- [Ejemplo 4: permitir a un usuario finalizar solo las sesiones que inició](#page-1588-0)
- [Ejemplo 5: permitir acceso completo \(administrativo\) a todas las sesiones](#page-1593-0)
AWS Systems Manager Guía del usuario

## Ejemplo 1: conceder acceso a documentos en la consola

Puede permitir que los usuarios especifiquen un documento personalizado cuando inician una sesión mediante la consola del administrador de sesiones. El siguiente ejemplo de política de IAM concede permiso para acceder a documentos con nombres que comiencen con **SessionDocument-** en la Región de AWS y la Cuenta de AWS especificadas.

Para utilizar esta política, reemplace cada *example-resource-placeholder* con su propia información.

```
{ 
     "Version": "2012-10-17", 
     "Statement": [ 
          { 
              "Effect": "Allow", 
              "Action": [ 
                   "ssm:GetDocument", 
                  "ssm:ListDocuments" 
              ], 
              "Resource": [ 
                  "arn:aws:ssm:region:account-id:document/SessionDocument-*" 
              ], 
              "Condition": { 
                   "BoolIfExists": { 
                       "ssm:SessionDocumentAccessCheck": "true" 
 } 
              } 
          } 
     ]
}
```
#### **a** Note

La consola del administrador de sesiones solo admite documentos de sesión que tienen un sessionType de Standard\_Stream, los cuales se utilizan para definir las preferencias de sesión. Para obtener más información, consulte [Esquema del documento de Session.](#page-1666-0)

Ejemplo 2: restringir el acceso a nodos administrados específicos

Puede crear una política de IAM que defina a qué nodos administrados puede conectarse un usuario mediante Administrador de sesiones. Por ejemplo, la siguiente política otorga al usuario el permiso para iniciar, finalizar y reanudar sus sesiones en tres nodos específicos. La política impide que el usuario se conecte a nodos distintos de los especificados.

## **a** Note

Para los usuarios federados, consulte [Ejemplo 4: permitir a un usuario finalizar solo las](#page-1588-0)  [sesiones que inició](#page-1588-0).

```
{ 
     "Version": "2012-10-17", 
     "Statement": [ 
         { 
              "Effect": "Allow", 
              "Action": [ 
                  "ssm:StartSession" 
              ], 
              "Resource": [ 
                  "arn:aws:ec2:us-east-2:123456789012:instance/i-1234567890EXAMPLE", 
                  "arn:aws:ec2:us-east-2:123456789012:instance/i-abcdefghijEXAMPLE", 
                  "arn:aws:ec2:us-east-2:123456789012:instance/i-0e9d8c7b6aEXAMPLE", 
                  "arn:aws:ssm:us-east-2:123456789012:document/SSM-
SessionManagerRunShell" 
 ] 
         }, 
         { 
              "Effect": "Allow", 
              "Action": [ 
                  "ssm:TerminateSession", 
                  "ssm:ResumeSession" 
              ], 
              "Resource": [ 
                  "arn:aws:ssm:*:*:session/${aws:userid}-*" 
 ] 
         } 
     ]
}
```
# Ejemplo 3: restringir el acceso en función de etiquetas

Puede restringir el acceso a nodos administrados en función de etiquetas específicas. En el siguiente ejemplo, el usuario tiene permitido iniciar y reanudar sesiones (Effect: Allow, Action: ssm:StartSession, ssm:ResumeSession) en cualquier nodo administrado (Resource: arn:aws:ec2:*region*:*987654321098*:instance/\*) con la condición de que el nodo sea un servidor web de finanzas (ssm: resourceTag/Finance: WebServer). Si el usuario envía un comando a un nodo administrado que no está etiquetado o que tiene alguna etiqueta que no sea Finance: WebServer, el resultado del comando incluirá AccessDenied.

```
{ 
       "Version": "2012-10-17", 
       "Statement": [ 
             { 
                   "Effect": "Allow", 
                   "Action": [ 
                          "ssm:StartSession" 
                   ], 
                   "Resource": [ 
                          "arn:aws:ec2:us-east-2:123456789012:instance/*" 
                   ], 
                   "Condition": { 
                          "StringLike": { 
                                "ssm:resourceTag/Finance": [ 
                                      "WebServers" 
\sim 100 \sim 100 \sim 100 \sim 100 \sim 100 \sim 100 \sim 100 \sim 100 \sim 100 \sim 100 \sim 100 \sim 100 \sim 100 \sim 100 \sim 100 \sim 100 \sim 100 \sim 100 \sim 100 \sim 100 \sim 100 \sim 100 \sim 100 \sim 100 \sim 
 } 
 } 
             }, 
             { 
                   "Effect": "Allow", 
                   "Action": [ 
                          "ssm:TerminateSession", 
                          "ssm:ResumeSession" 
                   ], 
                   "Resource": [ 
                          "arn:aws:ssm:*:*:session/${aws:userid}-*" 
                   ] 
             }, 
             { 
                   "Effect": "Allow", 
                   "Action": [
```

```
 "ssm:StartSession" 
             ], 
             "Resource": [ 
                 "arn:aws:ssm:us-east-2:123456789012:document/SSM-
SessionManagerRunShell" 
 ] 
         } 
     ]
}
```
Puede crear políticas de IAM que permitan al usuario iniciar sesiones en los nodos administrados que tengan varias etiquetas. La siguiente política permite al usuario iniciar sesiones en nodos administrados que tengan las dos etiquetas especificadas aplicadas. Si un usuario envía un comando a un nodo administrado que no está etiquetado con estas dos etiquetas, el resultado del comando incluirá AccessDenied.

```
{ 
    "Version":"2012-10-17", 
    "Statement":[ 
        { 
           "Effect":"Allow", 
           "Action":[ 
               "ssm:StartSession" 
           ], 
           "Resource":"*", 
           "Condition":{ 
               "StringLike":{ 
                  "ssm:resourceTag/tag-key1":[ 
                      "tag-value1" 
                  ], 
                  "ssm:resourceTag/tag-key2":[ 
                      "tag-value2" 
 ] 
              } 
           } 
        }, 
        { 
               "Effect": "Allow", 
               "Action": [ 
                   "ssm:StartSession" 
               ], 
               "Resource": [
```

```
 "arn:aws:ssm:us-east-2:123456789012:document/SSM-
SessionManagerRunShell" 
 ] 
       } 
   ]
}
```
Para obtener más información acerca de la creación de políticas de IAM, consulte [Políticas](https://docs.aws.amazon.com/IAM/latest/UserGuide/access_policies_managed-vs-inline.html) [administradas y políticas insertadas](https://docs.aws.amazon.com/IAM/latest/UserGuide/access_policies_managed-vs-inline.html) en la Guía del usuario de IAM. Para obtener más información sobre el etiquetado de nodos administrados, consulte [Etiquetado de nodos administrados](#page-2889-0) y [Etiquetado de los recursos de Amazon EC2](https://docs.aws.amazon.com/AWSEC2/latest/UserGuide/Using_Tags.html) en la Guía del usuario de Amazon EC2 (el contenido se aplica a los nodos administrados de Windows y Linux). Para obtener más información acerca de cómo aumentar su posición de seguridad frente a comandos de nivel raíz no autorizados en los nodos administrados, consulte [Restricción del acceso a los comandos de nivel raíz con SSM Agent](#page-218-0)

<span id="page-1588-0"></span>Ejemplo 4: permitir a un usuario finalizar solo las sesiones que inició

Session Manager proporciona dos métodos para controlar qué sesiones tiene permitido finalizar un usuario federado en su Cuenta de AWS.

- Utilice la variable {aws:userid} en una política de permisos de AWS Identity and Access Management (IAM). Los usuarios federados solo pueden finalizar las sesiones que iniciaron. Para los usuarios no federados, utilice la variable {aws:username} en lugar de {aws:userid}.
- Utilice las etiquetas proporcionadas por AWS en una política de permisos de IAM. En la política, incluya una condición que permita a los usuarios terminar solo las sesiones marcadas con etiquetas específicas proporcionadas por AWS. Este método funciona para todas las cuentas, incluidas las que utilizan ID federados para otorgar acceso a AWS.

Método 1: conceder privilegios TerminateSession usando la variable **{aws:username}**

La siguiente política de IAM permite al usuario ver los ID de todas las sesiones de su cuenta. Sin embargo, los usuarios solo pueden interactuar con los nodos administrados a través de las sesiones que iniciaron. Un usuario con la siguiente política asignada no puede conectarse a las sesiones de otros usuarios ni terminarlas. La política utiliza la variable {aws:username} para lograrlo.

**a** Note

Este método no funciona para las cuentas que otorgan acceso a AWS con ID federados.

```
{ 
      "Version": "2012-10-17", 
      "Statement": [ 
          { 
               "Action": [ 
                    "ssm:DescribeSessions" 
               ], 
               "Effect": "Allow", 
               "Resource": [ 
\mathbf{u} \star \mathbf{u} ] 
          }, 
          { 
               "Action": [ 
                    "ssm:TerminateSession" 
               ], 
               "Effect": "Allow", 
               "Resource": [ 
                    "arn:aws:ssm:*:*:session/${aws:username}-*" 
               ] 
          } 
    \mathbf{I}}
```
Método 2: otorgar privilegios de TerminateSession mediante etiquetas proporcionadas por AWS

Puede controlar qué sesiones puede finalizar un usuario si incluye variables de claves de etiqueta condicionales en una política de IAM. La condición especifica que el usuario solo puede finalizar las sesiones etiquetadas con una o ambas de estas variables de clave de etiqueta específicas y un valor especificado.

Cuando un usuario de su Cuenta de AWS inicia una sesión, Session Manager aplica dos etiquetas de recurso a la sesión. La primera etiqueta de recurso es aws:ssmmessages:target-id, con la que se especifica el ID del destino que el usuario puede finalizar. La otra etiqueta de recurso es aws:ssmmessages:session-id, con un valor en el formato *role-id*:*caller-specifiedrole-name*.

# **a** Note

Session Manager no admite etiquetas personalizadas para esta política de control de acceso de IAM. Debe utilizar las etiquetas de recursos proporcionadas por AWS que se describen a continuación.

### **aws:ssmmessages:target-id**

Con esta clave de etiqueta, el ID del nodo administrado se incluye como valor en la política. En el siguiente bloque de política, la instrucción de condición permite al usuario terminar solo el nodo i-02573cafcfEXAMPLE.

```
{ 
          "Version": "2012-10-17", 
          "Statement": [ 
                 { 
                        "Effect": "Allow", 
                        "Action": [ 
                             "ssm:TerminateSession" 
                        ], 
                        "Resource": "*", 
                        "Condition": { 
                               "StringLike": { 
                                      "ssm:resourceTag/aws:ssmmessages:target-id": [ 
                                            "i-02573cafcfEXAMPLE" 
\sim 100 \sim 100 \sim 100 \sim 100 \sim 100 \sim 100 \sim 100 \sim 100 \sim 100 \sim 100 \sim 100 \sim 100 \sim 100 \sim 100 \sim 100 \sim 100 \sim 100 \sim 100 \sim 100 \sim 100 \sim 100 \sim 100 \sim 100 \sim 100 \sim 
 } 
 } 
                } 
          ]
}
```
Si el usuario intenta finalizar una sesión para la que no se le ha concedido este permiso TerminateSession, recibirá un error AccessDeniedException.

#### **aws:ssmmessages:session-id**

Esta clave de etiqueta incluye una variable para el ID de sesión como valor en la solicitud para iniciar una sesión.

En el ejemplo siguiente se muestra una política para los casos en los que el tipo de intermediario es User. El valor que proporciona para aws:ssmmessages:session-id es el ID del usuario. En este ejemplo, AIDIODR4TAW7CSEXAMPLE representa el ID de un usuario de su Cuenta de AWS. Para recuperar el ID de un usuario de su Cuenta de AWS, utilice el comando get-user de IAM. Para obtener información, consulte [get-user](https://docs.aws.amazon.com/IAM/latest/UserGuide/get-user.html) en la sección AWS Identity and Access Management de la Guía del usuario de IAM.

```
{ 
          "Version": "2012-10-17", 
          "Statement": [ 
                 { 
                        "Effect": "Allow", 
                        "Action": [ 
                             "ssm:TerminateSession" 
                        ], 
                        "Resource": "*", 
                        "Condition": { 
                               "StringLike": { 
                                      "ssm:resourceTag/aws:ssmmessages:session-id": [ 
                                            "AIDIODR4TAW7CSEXAMPLE" 
\sim 100 \sim 100 \sim 100 \sim 100 \sim 100 \sim 100 \sim 100 \sim 100 \sim 100 \sim 100 \sim 100 \sim 100 \sim 100 \sim 100 \sim 100 \sim 100 \sim 100 \sim 100 \sim 100 \sim 100 \sim 100 \sim 100 \sim 100 \sim 100 \sim 
 } 
 } 
                } 
          ]
}
```
En el ejemplo siguiente se muestra una política para los casos en los que el tipo de intermediario es AssumedRole. Puede utilizar la variable {aws:userid} en el valor de aws:ssmmessages:session-id. También puede codificar de forma rígida un ID de rol para el valor de aws:ssmmessages:session-id. Si codifica un ID de rol, debe proporcionar el valor en el formato *role-id*:*caller-specified-role-name*. Por ejemplo, AIDIODR4TAW7CSEXAMPLE:MyRole.

# **A** Important

Para que se apliquen las etiquetas del sistema, el ID de rol que proporcione solo puede contener los siguientes caracteres: letras Unicode, 0-9, espacio  $\_,\_,\;, \;;\;,/\;, =, +, -, \omega \vee \setminus \cdot$  Para recuperar el ID de un rol de su Cuenta de AWS, utilice el comando get-calleridentity. Para obtener información, consulte [get-caller-identity](https://docs.aws.amazon.com/cli/latest/reference/sts/get-caller-identity.html) en la Referencia de comandos de la AWS CLI.

```
{ 
          "Version": "2012-10-17", 
          "Statement": [ 
                 { 
                        "Effect": "Allow", 
                        "Action": [ 
                             "ssm:TerminateSession" 
                        ], 
                        "Resource": "*", 
                        "Condition": { 
                               "StringLike": { 
                                      "ssm:resourceTag/aws:ssmmessages:session-id": [ 
                                            "${aws:userid}*" 
\sim 100 \sim 100 \sim 100 \sim 100 \sim 100 \sim 100 \sim 100 \sim 100 \sim 100 \sim 100 \sim 100 \sim 100 \sim 100 \sim 100 \sim 100 \sim 100 \sim 100 \sim 100 \sim 100 \sim 100 \sim 100 \sim 100 \sim 100 \sim 100 \sim 
 } 
 } 
                } 
          ]
}
```
Si un usuario intenta finalizar una sesión para la que no se le ha concedido este permiso TerminateSession, recibirá un error AccessDeniedException.

#### **aws:ssmmessages:target-id** y **aws:ssmmessages:session-id**

También puede crear políticas de IAM que permitan al usuario terminar sesiones marcadas con ambas etiquetas del sistema, como se muestra en este ejemplo.

```
{ 
    "Version":"2012-10-17", 
    "Statement":[ 
        { 
            "Effect":"Allow", 
            "Action":[ 
               "ssm:TerminateSession" 
           ], 
            "Resource":"*", 
            "Condition":{ 
               "StringLike":{
```

```
 "ssm:resourceTag/aws:ssmmessages:target-id":[ 
                  "i-02573cafcfEXAMPLE" 
               ], 
               "ssm:resourceTag/aws:ssmmessages:session-id":[ 
                  "${aws:userid}*" 
 ] 
 } 
         } 
       } 
   ]
}
```
Ejemplo 5: permitir acceso completo (administrativo) a todas las sesiones

La siguiente política de IAM permite a un usuario interactuar totalmente con todos los nodos administrados y sesiones creadas por todos los usuarios de todos los nodos. Debe ser concedida únicamente a un administrador que necesita un control completo sobre las actividades de Session Manager de la organización.

```
{ 
     "Version": "2012-10-17", 
     "Statement": [ 
          { 
              "Action": [ 
                  "ssm:StartSession", 
                  "ssm:TerminateSession", 
                  "ssm:ResumeSession", 
                  "ssm:DescribeSessions", 
                  "ssm:GetConnectionStatus" 
              ], 
              "Effect": "Allow", 
              "Resource": [ 
 "*" 
              ] 
          } 
     ]
}
```
# Paso 4: configurar las preferencias de sesión

Los usuarios a los que se les hayan concedido permisos administrativos en su política de AWS Identity and Access Management (IAM) pueden configurar las preferencias de sesión, incluidas las siguientes:

- Active Ejecutar como soporte para nodos administrados de Linux. Esto permite iniciar sesiones con las credenciales de un usuario especificado del sistema operativo en lugar de con las credenciales de una cuenta ssm-user generada por el sistema que AWS Systems Manager Session Manager puede crear en un nodo administrado.
- Configure Session Manager para que utilice el cifrado de AWS KMS key para proporcionar protección adicional a los datos transmitidos entre los equipos del clientes y los nodos administrados.
- Configure Session Manager para crear y enviar los registros del historial de sesiones a un bucket de Amazon Simple Storage Service (Amazon S3) o a un grupo de registros de los Registros de Amazon CloudWatch. Los datos de registro almacenados pueden utilizarse para auditar o informar sobre conexiones de sesiones realizadas en los nodos administrados y los comandos ejecutados durante las sesiones.
- Configure los tiempos de espera de sesión. Puede utilizar esta configuración para especificar cuándo terminar una sesión después de un periodo de inactividad.
- Configure Session Manager para que utilice perfiles de shell configurables. Estos perfiles personalizables le permiten definir preferencias dentro de las sesiones, como las preferencias de shell, las variables de entorno, los directorios de trabajo y la ejecución de varios comandos cuando se inicia una sesión.

Para obtener más información acerca de los permisos necesarios para configurar Session Manager, consulte [the section called "Concesión o denegación de permisos de usuario para actualizar](#page-1595-0) [preferencias de Session Manager"](#page-1595-0).

# Temas

- [Concesión o denegación de permisos de usuario para actualizar preferencias de Session Manager](#page-1595-0)
- [Especificación de un valor de tiempo de espera de sesión inactiva](#page-1596-0)
- [Especificar la duración máxima de la sesión](#page-1597-0)
- [Permiso de perfiles de shell configurable](#page-1597-1)
- [Activación del soporte Ejecutar como para nodos administrados de Linux y macOS](#page-1599-0)
- [Activación del cifrado de datos de sesión con claves de KMS \(consola\)](#page-1602-0)
- [Creación de un documento de preferencias de Session Manager \(línea de comandos\)](#page-1604-0)
- [Actualizar preferencias de Session Manager \(línea de comandos\)](#page-1609-0)

Para obtener más información acerca de cómo utilizar la consola de Systems Manager para configurar opciones para el registro de los datos de las sesiones, consulte los siguientes temas:

- [Registro de los datos de la sesión con Amazon S3 \(consola\)](#page-1662-0)
- [Streaming de los datos de la sesión con los Registros de Amazon CloudWatch \(consola\)](#page-1661-0)
- [Registro de los datos de la sesión con los Registros de Amazon CloudWatch \(consola\)](#page-1664-0)

<span id="page-1595-0"></span>Concesión o denegación de permisos de usuario para actualizar preferencias de Session Manager

Las preferencias de la cuenta se almacenan como documentos de AWS Systems Manager (SSM) para cada Región de AWS. Antes de que un usuario pueda actualizar las preferencias de cuenta para las sesiones de su cuenta, es preciso que se le concedan los permisos necesarios para obtener acceso al tipo de documento de SSM donde se almacenan estas preferencias. Estos permisos se conceden por medio de políticas de AWS Identity and Access Management (IAM).

Política de administradores para permitir la creación y actualización de preferencias

Un administrador puede tener la siguiente política para crear y actualizar las preferencias en cualquier momento. La siguiente política otorga permisos para acceder al documento SSM-SessionManagerRunShell de la cuenta 123456789012 en la región us-east-2 y actualizarlo.

```
{ 
     "Version": "2012-10-17", 
     "Statement": [ 
\overline{\mathcal{L}} "Action": [ 
                   "ssm:CreateDocument", 
                   "ssm:GetDocument", 
                   "ssm:UpdateDocument", 
                   "ssm:DeleteDocument" 
               ], 
               "Effect": "Allow", 
               "Resource": [ 
                    "arn:aws:ssm:us-east-2:123456789012:document/SSM-
SessionManagerRunShell"
```

```
 ] 
          } 
    \mathbf{I}}
```
Política de usuarios para evitar que se actualicen las preferencias

Utilice la siguiente política para impedir que los usuarios finales de su cuenta actualicen o anulen las preferencias de Session Manager.

```
{ 
     "Version": "2012-10-17", 
     "Statement": [ 
          { 
              "Action": [ 
                   "ssm:CreateDocument", 
                   "ssm:GetDocument", 
                   "ssm:UpdateDocument", 
                   "ssm:DeleteDocument" 
              ], 
              "Effect": "Deny", 
              "Resource": [ 
                   "arn:aws:ssm:us-east-2:123456789012:document/SSM-
SessionManagerRunShell" 
 ] 
          } 
     ]
}
```
<span id="page-1596-0"></span>Especificación de un valor de tiempo de espera de sesión inactiva

Session Manager, una capacidad de AWS Systems Manager, le permite especificar la cantidad de tiempo que permitirá al usuario estar inactivo antes de que una sesión termine. De forma predeterminada, el tiempo de espera de las sesiones finaliza después de 20 minutos de inactividad. Puede modificar esta configuración para especificar que la sesión termine después de entre 1 y 60 minutos de inactividad. Algunas agencias profesionales de seguridad informática recomiendan configurar los tiempos de espera de sesión inactiva en un máximo de 15 minutos.

Para permitir el tiempo de espera de sesión inactiva (consola)

1. Abra la consola de AWS Systems Manager en [https://console.aws.amazon.com/systems](https://console.aws.amazon.com/systems-manager/)[manager/.](https://console.aws.amazon.com/systems-manager/)

- 2. En el panel de navegación, elija Session Manager.
- 3. Elija la pestaña Preferences (Preferencias) y, a continuación, Edit (Editar).
- 4. Especifique la cantidad de tiempo que permitirá que el usuario esté inactivo antes de que finalice la sesión en el campo minutes (minutos) dentro de Idle session timeout (Tiempo de espera de sesión inactiva).
- 5. Elija Guardar.

<span id="page-1597-0"></span>Especificar la duración máxima de la sesión

Session Manager, una capacidad de AWS Systems Manager, le permite determinar la duración máxima de una sesión antes de que finalice. De forma predeterminada, las sesiones no tienen una duración máxima. El valor que defina para la duración máxima de la sesión debe estar entre 1 y 1440 minutos.

Para especificar la duración máxima de la sesión (consola)

- 1. Abra la consola de AWS Systems Manager en [https://console.aws.amazon.com/systems](https://console.aws.amazon.com/systems-manager/)[manager/.](https://console.aws.amazon.com/systems-manager/)
- 2. En el panel de navegación, elija Session Manager.
- 3. Elija la pestaña Preferences (Preferencias) y, a continuación, Edit (Editar).
- 4. Seleccione la casilla de verificación situada junto a Enable maximum session duration (Habilitación de la duración máxima de la sesión).
- 5. Especifique la duración máxima de la sesión antes de que finalice en el campo minutes (minutos) en Maximum session duration (Duración máxima de la sesión).
- 6. Elija Guardar.

<span id="page-1597-1"></span>Permiso de perfiles de shell configurable

De forma predeterminada, las sesiones en las instancias de EC2 para Linux se inician mediante el shell Bourne (sh). Sin embargo, es posible que prefiera utilizar otro shell, como bash. Cuando permite perfiles de shell configurables, puede personalizar las preferencias dentro de las sesiones, como preferencias de shell, variables de entorno, directorios de trabajo y ejecutar varios comandos cuando se inicia una sesión.

# **A** Important

Systems Manager no verifica los comandos ni los scripts del perfil de shell antes de ejecutarlos para ver qué cambios realizarían en una instancia. Para restringir la capacidad de un usuario de modificar los comandos o los scripts ingresados en su perfil de shell, se recomienda lo siguiente:

- Cree un documento personalizado de tipo sesión para sus usuarios y roles de AWS Identity and Access Management (IAM). A continuación, modifique la política de IAM para estos usuarios y roles, de modo que la operación StartSession de la API solo pueda utilizar el documento de tipo sesión que creó para ellos. Para obtener más información, consulte [Creación de un documento de preferencias de Session Manager \(línea de](#page-1604-0) [comandos\)](#page-1604-0) y [Políticas de usuarios finales de inicio rápido de Session Manager.](#page-1573-0)
- Modifique la política de IAM de los usuarios y los roles de IAM para denegar el acceso a la operación UpdateDocument de la API para el recurso del documento de tipo sesión que cree. Esto permite a los usuarios y los roles usar el documento que creó para sus preferencias de sesión, sin permitirles modificar ninguna de las configuraciones.

Para activar perfiles de shell configurables

- 1. Abra la consola de AWS Systems Manager en [https://console.aws.amazon.com/systems](https://console.aws.amazon.com/systems-manager/)[manager/.](https://console.aws.amazon.com/systems-manager/)
- 2. En el panel de navegación, elija Session Manager.
- 3. Elija la pestaña Preferences (Preferencias) y, a continuación, Edit (Editar).
- 4. Especifique las variables de entorno, las preferencias de shell o los comandos que desee ejecutar cuando se inicie la sesión en los campos de los sistemas operativos aplicables.
- 5. Seleccione Guardar.

A continuación, se muestran algunos comandos de ejemplo que se pueden agregar a su perfil de shell.

Cambie al shell bash y al directorio /usr en las instancias de Linux.

exec /bin/bash cd /usr

**Configuración de Session Manager** 1582

Muestre una marca de tiempo y un mensaje de bienvenida al inicio de una sesión.

#### Linux & macOS

```
timestamp=$(date '+%Y-%m-%dT%H:%M:%SZ')
user=$(whoami)
echo $timestamp && echo "Welcome $user"'!'
echo "You have logged in to a production instance. Note that all session activity is 
  being logged."
```
Windows

```
$timestamp = (Get-Date).ToString("yyyy-MM-ddTH:mm:ssZ")
$splitName = (whoami).Split("\\"')$user = $splitName[1]Write-Host $timestamp
Write-Host "Welcome $user!"
Write-Host "You have logged in to a production instance. Note that all session 
  activity is being logged."
```
Vea la actividad dinámica del sistema al inicio de una sesión.

# Linux & macOS

top

#### Windows

```
while ($true) { Get-Process | Sort-Object -Descending CPU | Select-Object -First 30; 
\mathcal{L}Start-Sleep -Seconds 2; cls
Write-Host "Handles NPM(K) PM(K) WS(K) VM(M) CPU(s) Id ProcessName";
Write-Host "------- ------ ----- ----- ----- ------ -- -----------"}
```
<span id="page-1599-0"></span>Activación del soporte Ejecutar como para nodos administrados de Linux y macOS

De forma predeterminada, Session Manager autentica las conexiones con las credenciales de la cuenta ssm-user generada por el sistema que se crea en un nodo administrado. (En los equipos Linux y macOS, la cuenta se agrega a /etc/sudoers/). Si lo desea, puede autenticar las sesiones con las credenciales de una cuenta de usuario del sistema operativo (SO). En este caso, Administrador de sesiones comprueba que la cuenta del sistema operativo que especificó existe en el nodo antes de iniciar la sesión. Si intenta iniciar una sesión con una cuenta del sistema operativo que no existe en el nodo, se produce un error en la conexión.

### **a** Note

Administrador de sesiones no admite el uso de una cuenta de usuario root de un sistema operativo para autenticar las conexiones. En el caso de las sesiones que se autentican mediante una cuenta de usuario del sistema operativo, es posible que no se apliquen las políticas de directorio y nivel de sistema del nodo, como las restricciones de inicio de sesión o las restricciones de uso de los recursos del sistema.

# Funcionamiento

Si activa Ejecutar como soporte para las sesiones, el sistema verifica los permisos de acceso tal como se indica a continuación:

1. Para el usuario que está iniciando la sesión, ¿se ha etiquetado su entidad de IAM (usuario o rol) con SSMSessionRunAs = *os user account name*?

En caso afirmativo, ¿existe el nombre de usuario del sistema operativo en el nodo administrado? En caso afirmativo, inicie la sesión. Si no es así, no permita que se inicie una sesión.

Si la entidad de IAM no se ha etiquetado con SSMSessionRunAs = *os user account name*, continúe con el paso 2.

2. Si la entidad de IAM no se ha etiquetado con SSMSessionRunAs = *os user account name*, ¿se ha especificado un nombre de usuario del sistema operativo en las preferencias de la Cuenta de AWS de Session Manager?

En caso afirmativo, ¿existe el nombre de usuario del sistema operativo en el nodo administrado? En caso afirmativo, inicie la sesión. Si no es así, no permita que se inicie una sesión.

# **a** Note

Al activar el soporte Ejecutar como, se impide que Administrador de sesiones inicie sesiones con la cuenta ssm-user en un nodo administrado. Esto significa que si Session Manager no se puede conectar mediante la cuenta de usuario del sistema operativo especificada, no se recurre a la conexión mediante el método predeterminado.

Si activa Ejecutar como sin especificar una cuenta de sistema operativo ni etiquetar una entidad de IAM y no ha especificado ninguna cuenta de sistema operativo en las preferencias de Administrador de sesiones, se produce un error en los intentos de conexión a la sesión.

Para activar el soporte Ejecutar como para nodos administrados de Linux y macOS

- 1. Abra la consola de AWS Systems Manager en [https://console.aws.amazon.com/systems](https://console.aws.amazon.com/systems-manager/)[manager/.](https://console.aws.amazon.com/systems-manager/)
- 2. En el panel de navegación, elija Session Manager.
- 3. Elija la pestaña Preferences (Preferencias) y, a continuación, Edit (Editar).
- 4. Seleccione la casilla de verificación situada junto a Activar soporte Ejecutar como para instancias de Linux.
- 5. Realice una de las siguientes acciones siguientes:
	- Opción 1: en el campo Nombre de usuario del sistema operativo, ingrese el nombre de la cuenta de usuario del sistema operativo que desea usar para iniciar sesiones. Con esta opción, el mismo usuario del sistema operativo ejecuta todas las sesiones para todos los usuarios de su Cuenta de AWS que se conectan mediante Session Manager.
	- Opción 2 (recomendada): elija el enlace IAM console (consola de IAM). En el panel de navegación, seleccione Usuarios o Roles. Elija la entidad (usuario o rol) a la que añadir etiquetas y, a continuación, elija la pestaña Tags. Escriba SSMSessionRunAs para el nombre de la clave. Ingrese el nombre de una cuenta de usuario del sistema operativo para el valor clave. Elija Guardar cambios.

Con esta opción, puede especificar usuarios de sistema operativo únicos para diferentes entidades de IAM, si así lo desea. Para obtener más información acerca del etiquetado de entidades (usuarios o roles) de IAM, consulte [Etiquetado de recursos de IAM](https://docs.aws.amazon.com/IAM/latest/UserGuide/id_tags.html) en la Guía del usuario de IAM

A continuación, se muestra un ejemplo.

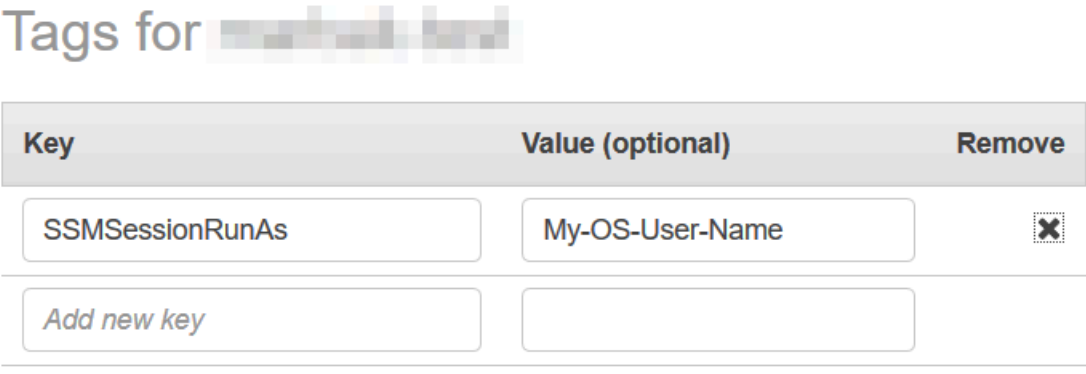

You can add 49 more tags.

6. Seleccione Guardar.

<span id="page-1602-0"></span>Activación del cifrado de datos de sesión con claves de KMS (consola)

Utilice AWS Key Management Service (AWS KMS) para crear y administrar las claves de cifrado. Con AWS KMS, puede controlar el uso del cifrado en una amplia gama de Servicios de AWS y en sus aplicaciones. Puede especificar que los datos de la sesión transmitidos entre los nodos administrados y los equipos locales de los usuarios en la Cuenta de AWS se cifren con cifrado de claves de KMS. (Esto se suma al cifrado TLS 1.2 que ya proporciona AWS de forma predeterminada). Para cifrar los datos de la sesión Session Manager, cree una clave KMS simétrica mediante AWS KMS.

El cifrado de AWS KMS está disponible para Standard\_Stream, InteractiveCommands y los tipos de sesión de NonInteractiveCommands. Para utilizar la opción de cifrar los datos de la sesión con una clave creada en AWS KMS, el nodo administrado debe tener instalada la versión 2.3.539.0 de AWS Systems Manager SSM Agent o una posterior.

#### **a** Note

Debe permitir el cifrado de AWS KMS con el fin de restablecer las contraseñas en los nodos administrados desde la consola de AWS Systems Manager. Para obtener más información, consulte [Restablecer una contraseña en un nodo administrado](#page-1365-0).

Puede utilizar una clave que haya creado en su Cuenta de AWS. También puede utilizar una clave que se haya creado en una Cuenta de AWS diferente. El creador de la clave de una Cuenta de AWS diferente debe proporcionarle los permisos necesarios para usar la clave.

Después de activar el cifrado con clave de KMS para los datos de la sesión, tanto los usuarios que inicien sesiones como los nodos administrados a los que se conecten deberán tener permiso para utilizar la clave. Usted proporciona el permiso para utilizar la clave de KMS con Session Manager a través de las políticas de AWS Identity and Access Management (IAM). Para obtener información, consulte los siguientes temas:

- Agregar permisos de AWS KMS para los usuarios de su cuenta: [Ejemplos de políticas de IAM para](#page-1573-1)  [Session Manager](#page-1573-1).
- Agregar permisos de AWS KMS para los nodos administrados de la cuenta: [Paso 2: verificación o](#page-1558-0)  [agregación de permisos de instancia para Session Manager](#page-1558-0).

Para obtener más información acerca de cómo crear y administrar las claves de KMS, consulte la [Guía para desarrolladores de AWS Key Management Service](https://docs.aws.amazon.com/kms/latest/developerguide/).

Para obtener más información acerca de cómo utilizar la AWS CLI para activar el cifrado de datos de sesión en su cuenta con claves de KMS, consulte [Creación de un documento de preferencias](#page-1604-0)  [de Session Manager \(línea de comandos\)](#page-1604-0) o [Actualizar preferencias de Session Manager \(línea de](#page-1609-0) [comandos\)](#page-1609-0).

# **a** Note

Se aplica un cargo por utilizar claves de KMS. Para obtener información, consulte [Precios de](https://aws.amazon.com/kms/pricing/)  [AWS Key Management Service.](https://aws.amazon.com/kms/pricing/)

Para activar el cifrado de datos de sesión con claves de KMS (consola)

- 1. Abra la consola de AWS Systems Manager en [https://console.aws.amazon.com/systems](https://console.aws.amazon.com/systems-manager/)[manager/.](https://console.aws.amazon.com/systems-manager/)
- 2. En el panel de navegación, elija Session Manager.
- 3. Elija la pestaña Preferences (Preferencias) y, a continuación, Edit (Editar).
- 4. Seleccione la casilla de verificación situada junto a Enable KMS encryption (Habilitar cifrado de KMS).
- 5. Realice una de las acciones siguientes:

• Elija el botón que se encuentra junto a Select a KMS key in my current account (Seleccione una clave de KMS en la cuenta actual) y, a continuación, seleccione una de las claves de la lista.

-o bien-

Elija el botón junto a Enter a KMS key alias or KMS key ARN (Introducir un alias de clave de KMS o un ARN de clave de KMS). Ingrese de forma manual un alias de clave de KMS para una clave creada en su cuenta actual o ingrese el nombre de recurso de Amazon (ARN) de la clave perteneciente a otra cuenta. A continuación se muestran algunos ejemplos:

- Alias de clave: alias/my-kms-key-alias
- ARN de clave: arn:aws:kms:uswest-2:111122223333:key/1234abcd-12ab-34cd-56ef-12345EXAMPLE

-o bien-

Elija Create new key (Crear nueva clave) para crear una nueva clave de KMS en su cuenta. Después de crear la clave nueva, vuelva a la pestaña Preferences (Preferencias) y seleccione la clave para el cifrado de los datos de la sesión en su cuenta.

Para obtener más información acerca de cómo compartir claves, consulte [Permiso para que las](https://docs.aws.amazon.com/kms/latest/developerguide/key-policy-modifying.html#key-policy-modifying-external-accounts)  [Cuentas de AWS externas accedan a una clave](https://docs.aws.amazon.com/kms/latest/developerguide/key-policy-modifying.html#key-policy-modifying-external-accounts) en la Guía para desarrolladores de AWS Key Management Service.

6. Elija Guardar.

<span id="page-1604-0"></span>Creación de un documento de preferencias de Session Manager (línea de comandos)

Utilice el siguiente procedimiento para crear documentos SSM que definan las preferencias para las sesiones de AWS Systems Manager Session Manager. Puede utilizar el documento para configurar las opciones de sesión, incluidos el cifrado de datos, la duración de la sesión y el registro. Por ejemplo, puede especificar si desea almacenar datos de registro de sesión en un bucket de Amazon Simple Storage Service (Amazon S3) o en un grupo de registro de Registros de Amazon CloudWatch. Puede crear documentos que definan las preferencias generales para todas las sesiones de una Cuenta de AWS y una Región de AWS, o que definan las preferencias para las sesiones individuales.

# **a** Note

Además, puede configurar las preferencias generales de la sesión mediante la consola del administrador de sesiones.

Los documentos utilizados para configurar las preferencias del administrador de sesiones deben tener un sessionType de Standard\_Stream. Para obtener más información sobre los documentos de sesiones, consulte [the section called "Esquema del documento de Session".](#page-1666-0)

Para obtener información sobre el uso de la línea de comandos para actualizar las preferencias de Session Manager existentes, consulte [Actualizar preferencias de Session Manager \(línea de](#page-1609-0) [comandos\)](#page-1609-0).

Para ver un ejemplo de cómo se crean las preferencias de sesión mediante AWS CloudFormation, consulte [Creación de un documento de Systems Manager para preferencias de Session Manager](https://docs.aws.amazon.com/AWSCloudFormation/latest/UserGuide/aws-resource-ssm-document.html#aws-resource-ssm-document--examples) en la Guía del usuario de AWS CloudFormation.

# **a** Note

Este procedimiento describe cómo crear documentos para establecer las preferencias de Session Manager a nivel de Cuenta de AWS. Para crear documentos que se utilizarán para establecer las preferencias a nivel de sesión, especifique un valor distinto de SSM-SessionManagerRunShell para las entradas de comandos relacionadas con el nombre del archivo.

Para utilizar el documento para establecer las preferencias de las sesiones iniciadas desde AWS Command Line Interface (AWS CLI), proporcione el nombre del documento como el valor del parámetro --document-name. Para establecer las preferencias de las sesiones iniciadas desde la consola del administrador de sesiones, puede escribir el nombre del documento o seleccionarlo de una lista.

Para crear preferencias de Session Manager (línea de comandos)

1. Cree un archivo JSON en su equipo local con un nombre similar a SessionManagerRunShell.json y, a continuación, péguele el siguiente contenido.

```
{ 
     "schemaVersion": "1.0",
```

```
 "description": "Document to hold regional settings for Session Manager", 
     "sessionType": "Standard_Stream", 
     "inputs": { 
          "s3BucketName": "", 
          "s3KeyPrefix": "", 
          "s3EncryptionEnabled": true, 
          "cloudWatchLogGroupName": "", 
          "cloudWatchEncryptionEnabled": true, 
          "cloudWatchStreamingEnabled": false, 
          "kmsKeyId": "", 
          "runAsEnabled": false, 
          "runAsDefaultUser": "", 
          "idleSessionTimeout": "", 
          "maxSessionDuration": "", 
          "shellProfile": { 
              "windows": "date", 
              "linux": "pwd;ls" 
         } 
     }
}
```
También puede pasar valores a sus preferencias de sesión usando parámetros en lugar de codificar de forma rígida los valores, como se muestra en el siguiente ejemplo.

```
{ 
    "schemaVersion":"1.0", 
    "description":"Session Document Parameter Example JSON Template", 
    "sessionType":"Standard_Stream", 
    "parameters":{ 
        "s3BucketName":{ 
           "type":"String", 
           "default":"" 
       }, 
        "s3KeyPrefix":{ 
           "type":"String", 
           "default":"" 
        }, 
        "s3EncryptionEnabled":{ 
           "type":"Boolean", 
           "default":"false" 
       }, 
        "cloudWatchLogGroupName":{ 
           "type":"String",
```

```
 "default":"" 
       }, 
       "cloudWatchEncryptionEnabled":{ 
           "type":"Boolean", 
           "default":"false" 
       } 
    }, 
    "inputs":{ 
       "s3BucketName":"{{s3BucketName}}", 
       "s3KeyPrefix":"{{s3KeyPrefix}}", 
       "s3EncryptionEnabled":"{{s3EncryptionEnabled}}", 
       "cloudWatchLogGroupName":"{{cloudWatchLogGroupName}}", 
       "cloudWatchEncryptionEnabled":"{{cloudWatchEncryptionEnabled}}", 
       "kmsKeyId":"" 
    }
}
```
2. Especifique a dónde quiere enviar los datos de la sesión. Puede especificar el nombre de un bucket de S3 (con un prefijo opcional) o el nombre de un grupo de registros de los Registros de CloudWatch. Si desea cifrar aún más los datos entre el cliente local y los nodos administrados, proporcione la clave de KMS para utilizarla para el cifrado. A continuación, se muestra un ejemplo.

```
{ 
   "schemaVersion": "1.0", 
   "description": "Document to hold regional settings for Session Manager", 
   "sessionType": "Standard_Stream", 
   "inputs": { 
     "s3BucketName": "DOC-EXAMPLE-BUCKET", 
     "s3KeyPrefix": "MyS3Prefix", 
     "s3EncryptionEnabled": true, 
     "cloudWatchLogGroupName": "MyLogGroupName", 
     "cloudWatchEncryptionEnabled": true, 
     "cloudWatchStreamingEnabled": false, 
     "kmsKeyId": "MyKMSKeyID", 
     "runAsEnabled": true, 
     "runAsDefaultUser": "MyDefaultRunAsUser", 
     "idleSessionTimeout": "20", 
     "maxSessionDuration": "60", 
     "shellProfile": { 
         "windows": "MyCommands", 
         "linux": "MyCommands" 
     }
```
}

Si no desea cifrar los datos de registro de la sesión, cambie true por false en s3EncryptionEnabled.

Si no va a enviar registros a un bucket de Amazon S3 ni a un grupo de registros de los Registros de CloudWatch, si no desea cifrar los datos de sesión activa ni desea activar Ejecutar como soporte para las sesiones de su cuenta, puede eliminar las líneas de esas opciones. Asegúrese de que la última línea de la sección inputs no termine con una coma.

Si agrega un ID de clave de KMS para cifrar los datos de la sesión, tanto los usuarios que inician sesiones como los nodos administrados a los que se conectan deben tener permiso para utilizar la clave. Usted proporciona el permiso para utilizar la clave de KMS con Session Manager a través de las políticas de IAM. Para obtener información, consulte los siguientes temas:

- Agregar permisos de AWS KMS para los usuarios de su cuenta: [Ejemplos de políticas](#page-1573-1)  [de IAM para Session Manager](#page-1573-1)
- Agregar permisos de AWS KMS para los nodos administrados de la cuenta: [Paso 2:](#page-1558-0) [verificación o agregación de permisos de instancia para Session Manager](#page-1558-0)
- 3. Guarde el archivo.
- 4. En el directorio en el que creó el archivo JSON, ejecute el siguiente comando.

Linux & macOS

```
aws ssm create-document \ 
     --name SSM-SessionManagerRunShell \ 
     --content "file://SessionManagerRunShell.json" \ 
     --document-type "Session" \ 
     --document-format JSON
```
Windows

```
aws ssm create-document ^ 
     --name SSM-SessionManagerRunShell ^
```

```
 --content "file://SessionManagerRunShell.json" ^ 
 --document-type "Session" ^ 
 --document-format JSON
```
## **PowerShell**

```
New-SSMDocument ` 
     -Name "SSM-SessionManagerRunShell" ` 
     -Content (Get-Content -Raw SessionManagerRunShell.json) ` 
     -DocumentType "Session" ` 
     -DocumentFormat JSON
```
Si se ejecuta correctamente, el comando devolverá información similar a la siguiente.

```
{ 
     "DocumentDescription": { 
          "Status": "Creating", 
          "Hash": "ce4fd0a2ab9b0fae759004ba603174c3ec2231f21a81db8690a33eb66EXAMPLE", 
          "Name": "SSM-SessionManagerRunShell", 
          "Tags": [], 
          "DocumentType": "Session", 
          "PlatformTypes": [ 
              "Windows", 
              "Linux" 
          ], 
          "DocumentVersion": "1", 
          "HashType": "Sha256", 
          "CreatedDate": 1547750660.918, 
          "Owner": "111122223333", 
          "SchemaVersion": "1.0", 
          "DefaultVersion": "1", 
          "DocumentFormat": "JSON", 
          "LatestVersion": "1" 
     }
}
```
<span id="page-1609-0"></span>Actualizar preferencias de Session Manager (línea de comandos)

El siguiente procedimiento describe cómo utilizar su herramienta de línea de comandos preferida para realizar cambios en las preferencias de AWS Systems Manager Session Manager para su

Cuenta de AWS en la Región de AWS seleccionada. Use las preferencias de Session Manager para especificar opciones para registrar los datos de la sesión en un bucket de Amazon Simple Storage Service (Amazon S3) o en un grupo de registros de Amazon CloudWatch Logs. También puede utilizar las preferencias de Session Manager para cifrar los datos de la sesión.

Para actualizar las preferencias de Session Manager (línea de comandos)

1. Cree un archivo JSON en su equipo local con un nombre similar a SessionManagerRunShell.json y, a continuación, péguele el siguiente contenido.

```
{ 
     "schemaVersion": "1.0", 
     "description": "Document to hold regional settings for Session Manager", 
     "sessionType": "Standard_Stream", 
     "inputs": { 
          "s3BucketName": "", 
          "s3KeyPrefix": "", 
          "s3EncryptionEnabled": true, 
          "cloudWatchLogGroupName": "", 
          "cloudWatchEncryptionEnabled": true, 
          "cloudWatchStreamingEnabled": false, 
          "kmsKeyId": "", 
          "runAsEnabled": true, 
          "runAsDefaultUser": "", 
          "idleSessionTimeout": "", 
          "maxSessionDuration": "", 
          "shellProfile": { 
              "windows": "date", 
              "linux": "pwd;ls" 
         } 
     }
}
```
2. Especifique a dónde quiere enviar los datos de la sesión. Puede especificar el nombre de un bucket de S3 (con un prefijo opcional) o el nombre de un grupo de registros de los Registros de CloudWatch. Si desea cifrar aún más los datos entre el cliente local y los nodos administrados, proporcione la AWS KMS key para utilizarla para el cifrado. A continuación, se muestra un ejemplo.

```
{ 
   "schemaVersion": "1.0", 
   "description": "Document to hold regional settings for Session Manager",
```

```
 "sessionType": "Standard_Stream", 
 "inputs": { 
   "s3BucketName": "DOC-EXAMPLE-BUCKET", 
   "s3KeyPrefix": "MyS3Prefix", 
   "s3EncryptionEnabled": true, 
   "cloudWatchLogGroupName": "MyLogGroupName", 
   "cloudWatchEncryptionEnabled": true, 
   "cloudWatchStreamingEnabled": false, 
   "kmsKeyId": "MyKMSKeyID", 
   "runAsEnabled": true, 
   "runAsDefaultUser": "MyDefaultRunAsUser", 
   "idleSessionTimeout": "20", 
   "maxSessionDuration": "60", 
   "shellProfile": { 
       "windows": "MyCommands", 
       "linux": "MyCommands" 
   } 
 }
```
# **a** Note

}

Si no desea cifrar los datos de registro de la sesión, cambie true por false en s3EncryptionEnabled.

Si no va a enviar registros a un bucket de Amazon S3 ni a un grupo de registros de los Registros de CloudWatch, si no desea cifrar los datos de sesión activa ni desea activar Ejecutar como soporte para las sesiones de su cuenta, puede eliminar las líneas de esas opciones. Asegúrese de que la última línea de la sección inputs no termine con una coma.

Si agrega un ID de clave de KMS para cifrar los datos de la sesión, tanto los usuarios que inician sesiones como los nodos administrados a los que se conectan deben tener permiso para utilizar la clave. Usted proporciona el permiso para utilizar la clave de KMS con Session Manager a través de las políticas de AWS Identity and Access Management (IAM). Para obtener información, consulte los siguientes temas:

- Agregar permisos de AWS KMS para los usuarios de su cuenta: [Ejemplos de políticas](#page-1573-1)  [de IAM para Session Manager.](#page-1573-1)
- Agregar permisos de AWS KMS para los nodos administrados de la cuenta: [Paso 2:](#page-1558-0) [verificación o agregación de permisos de instancia para Session Manager.](#page-1558-0)
- 3. Guarde el archivo.
- 4. En el directorio en el que creó el archivo JSON, ejecute el siguiente comando.

#### Linux & macOS

```
aws ssm update-document \ 
     --name "SSM-SessionManagerRunShell" \ 
     --content "file://SessionManagerRunShell.json" \ 
     --document-version "\$LATEST"
```
Windows

```
aws ssm update-document ^ 
     --name "SSM-SessionManagerRunShell" ^ 
     --content "file://SessionManagerRunShell.json" ^ 
     --document-version "$LATEST"
```
# **PowerShell**

```
Update-SSMDocument ` 
     -Name "SSM-SessionManagerRunShell" ` 
     -Content (Get-Content -Raw SessionManagerRunShell.json) ` 
     -DocumentVersion '$LATEST'
```
Si se ejecuta correctamente, el comando devolverá información similar a la siguiente.

```
{ 
     "DocumentDescription": { 
          "Status": "Updating", 
          "Hash": "ce4fd0a2ab9b0fae759004ba603174c3ec2231f21a81db8690a33eb66EXAMPLE", 
          "Name": "SSM-SessionManagerRunShell", 
          "Tags": [], 
          "DocumentType": "Session", 
          "PlatformTypes": [ 
              "Windows", 
              "Linux" 
         ], 
          "DocumentVersion": "2", 
          "HashType": "Sha256", 
          "CreatedDate": 1537206341.565,
```

```
 "Owner": "111122223333", 
          "SchemaVersion": "1.0", 
          "DefaultVersion": "1", 
          "DocumentFormat": "JSON", 
          "LatestVersion": "2" 
     }
}
```
# Paso 5: (Opcional) Restringir el acceso a los comandos de una sesión

Puede restringir los comandos que un usuario puede ejecutar en una sesión de AWS Systems Manager Session Manager mediante un documento personalizado de tipo Session de AWS Systems Manager (SSM). En el documento, debe definir el comando que se ejecuta cuando el usuario inicia una sesión y los parámetros que el usuario puede proporcionar al comando. El valor del documento de Session schemaVersion debe ser 1.0 y su sessionType debe ser InteractiveCommands. Luego, puede crear políticas de AWS Identity and Access Management (IAM) que permitan a los usuarios acceder solo a los documentos de Session que usted defina. Para obtener más información acerca del uso de las políticas de IAM para restringir el acceso a los comandos de una sesión, consulte [Ejemplos de políticas de IAM para comandos interactivos.](#page-1620-0)

Los documentos con el sessionType de InteractiveCommands solo se admiten para sesiones iniciadas desde AWS Command Line Interface (AWS CLI). El usuario brinda el nombre del documento personalizado como valor del parámetro --document-name y proporciona cualquier valor de parámetro de comando mediante la opción --parameters. Para obtener más información sobre la ejecución de comandos interactivos, consulte [Inicio de una sesión \(comandos interactivos y](#page-1654-0)  [no interactivos\)](#page-1654-0).

Utilice el siguiente procedimiento para crear un documento personalizado de SSM de tipo Session que defina el comando que el usuario tiene permitido ejecutar.

Restringir el acceso a los comandos de una sesión (consola)

Para restringir los comandos que un usuario puede ejecutar en una sesión de Session Manager (consola)

- 1. Abra la consola de AWS Systems Manager en [https://console.aws.amazon.com/systems](https://console.aws.amazon.com/systems-manager/)[manager/.](https://console.aws.amazon.com/systems-manager/)
- 2. En el panel de navegación, elija Documentos.
- 3. Elija Create command or session (Crear comando o sesión).
- 4. En Name (Nombre), ingrese un nombre descriptivo para el documento.
- 5. En Document type (Tipo de documento), elija Session document (Documento Session).
- 6. Escriba el contenido del documento para definir el comando que un usuario puede ejecutar en una sesión de Session Manager utilizando JSON o YAML, tal y como se muestra en el siguiente ejemplo.

YAML

```
---
schemaVersion: '1.0'
description: Document to view a log file on a Linux instance
sessionType: InteractiveCommands
parameters: 
   logpath: 
     type: String 
     description: The log file path to read. 
     default: "/var/log/amazon/ssm/amazon-ssm-agent.log" 
     allowedPattern: "^[a-zA-Z0-9-_/]+(.log)$"
properties: 
   linux: 
     commands: "tail -f {{ logpath }}" 
     runAsElevated: true
```
**JSON** 

```
{ 
     "schemaVersion": "1.0", 
     "description": "Document to view a log file on a Linux instance", 
     "sessionType": "InteractiveCommands", 
     "parameters": { 
          "logpath": { 
              "type": "String", 
              "description": "The log file path to read.", 
              "default": "/var/log/amazon/ssm/amazon-ssm-agent.log", 
              "allowedPattern": "^[a-zA-Z0-9-_/]+(.log)$" 
         } 
     }, 
     "properties": { 
         "linux": { 
              "commands": "tail -f {{ logpath }}", 
              "runAsElevated": true 
         }
```
}

}

7. Elija Create document (Crear documento).

Restringir el acceso a los comandos de una sesión (línea de comandos)

Antes de empezar

Si aún no lo ha hecho, instale y configure la AWS Command Line Interface (AWS CLI) o las AWS Tools for PowerShell. Para obtener información, consulte [Instalación o actualización de la última](https://docs.aws.amazon.com/cli/latest/userguide/getting-started-install.html) [versión de la AWS CLI](https://docs.aws.amazon.com/cli/latest/userguide/getting-started-install.html) e [Instalación de AWS Tools for PowerShell.](https://docs.aws.amazon.com/powershell/latest/userguide/pstools-getting-set-up.html)

Para restringir los comandos que un usuario puede ejecutar en una sesión de Session Manager (línea de comandos)

1. Cree un archivo JSON o YAML con el contenido del documento que defina el comando que un usuario puede ejecutar en una sesión de Session Manager, tal y como se muestra en el siguiente ejemplo.

YAML

```
---
schemaVersion: '1.0'
description: Document to view a log file on a Linux instance
sessionType: InteractiveCommands
parameters: 
   logpath: 
     type: String 
     description: The log file path to read. 
     default: "/var/log/amazon/ssm/amazon-ssm-agent.log" 
     allowedPattern: "^[a-zA-Z0-9-_/]+(.log)$"
properties: 
   linux: 
     commands: "tail -f {{ logpath }}" 
     runAsElevated: true
```
JSON

{

```
 "schemaVersion": "1.0", 
 "description": "Document to view a log file on a Linux instance",
```

```
 "sessionType": "InteractiveCommands", 
     "parameters": { 
          "logpath": { 
              "type": "String", 
              "description": "The log file path to read.", 
              "default": "/var/log/amazon/ssm/amazon-ssm-agent.log", 
              "allowedPattern": "^[a-zA-Z0-9-_/]+(.log)$" 
         } 
     }, 
     "properties": { 
         "linux": { 
             "commands": "tail -f {{ logpath }}",
              "runAsElevated": true 
         } 
     }
}
```
2. Ejecute los siguientes comandos para crear un documento de SSM en el que se defina el comando que el usuario puede ejecutar en una sesión de Session Manager.

Linux & macOS

```
aws ssm create-document \ 
     --content file://path/to/file/documentContent.json \ 
     --name "exampleAllowedSessionDocument" \ 
     --document-type "Session"
```
Windows

```
aws ssm create-document ^ 
     --content file://C:\path\to\file\documentContent.json ^ 
     --name "exampleAllowedSessionDocument" ^ 
     --document-type "Session"
```
**PowerShell** 

```
$json = Get-Content -Path "C:\path\to\file\documentContent.json" | Out-String
New-SSMDocument ` 
     -Content $json ` 
     -Name "exampleAllowedSessionDocument" ` 
     -DocumentType "Session"
```
#### Parámetros de comandos interactivos y la AWS CLI

Hay una variedad de formas en las que puede proporcionar parámetros de comandos interactivos cuando utiliza la AWS CLI. Según el sistema operativo (SO) del equipo cliente que utilice para conectarse a nodos administrados con la AWS CLI, la sintaxis que proporcione para los comandos que contengan caracteres especiales o de escape puede diferir. En los siguientes ejemplos, se muestran algunas de las diferentes formas de proporcionar parámetros de comando cuando se utiliza la AWS CLI y cómo manejar los caracteres especiales o de escape.

Los parámetros almacenados en Parameter Store se pueden referenciar en la AWS CLI para obtener los parámetros de comandos, como se muestra en el siguiente ejemplo.

Linux & macOS

```
aws ssm start-session \ 
     --target instance-id \ 
     --document-name MyInteractiveCommandDocument \ 
     --parameters '{"command":["{{ssm:mycommand}}"]}'
```
Windows

```
aws ssm start-session ^ 
     --target instance-id ^ 
     --document-name MyInteractiveCommandDocument ^ 
     --parameters '{"command":["{{ssm:mycommand}}"]}'
```
En el siguiente ejemplo, se muestra cómo puede utilizar una sintaxis abreviada con la AWS CLI para pasar parámetros.

Linux & macOS

```
aws ssm start-session \ 
     --target instance-id \ 
     --document-name MyInteractiveCommandDocument \ 
     --parameters command="ifconfig"
```
Windows

aws ssm start-session ^

```
 --target instance-id ^ 
 --document-name MyInteractiveCommandDocument ^ 
 --parameters command="ipconfig"
```
También puede proporcionar parámetros en JSON, tal como se muestra en el siguiente ejemplo.

### Linux & macOS

```
aws ssm start-session \ 
     --target instance-id \ 
     --document-name MyInteractiveCommandDocument \ 
     --parameters '{"command":["ifconfig"]}'
```
Windows

```
aws ssm start-session ^ 
     --target instance-id ^ 
     --document-name MyInteractiveCommandDocument ^ 
     --parameters '{"command":["ipconfig"]}'
```
Los parámetros también se pueden almacenar en un archivo JSON y proporcionarse a la AWS CLI, como se muestra en el siguiente ejemplo. Para obtener más información acerca del uso de los parámetros de la AWS CLI desde un archivo, consulte Carga de los parámetros de la AWS CLI [desde un archivo](https://docs.aws.amazon.com/cli/latest/userguide/;cli-usage-parameters-file.html) en la Guía del usuario de la AWS Command Line Interface.

```
{ 
       "command": [ 
             "my command" 
      \mathbf{I}}
```
Linux & macOS

```
aws ssm start-session \ 
     --target instance-id \ 
     --document-name MyInteractiveCommandDocument \ 
     --parameters file://complete/path/to/file/parameters.json
```
#### **Windows**

```
aws ssm start-session ^ 
     --target instance-id ^ 
     --document-name MyInteractiveCommandDocument ^ 
     --parameters file://complete/path/to/file/parameters.json
```
También puede generar un esqueleto de la AWS CLI desde un archivo JSON de entrada, tal como se muestra en el siguiente ejemplo. Para obtener más información acerca de la generación de esqueletos de la AWS CLI desde archivos JSON de entrada, consulte [Generación del esqueleto de](https://docs.aws.amazon.com/cli/latest/userguide/;cli-usage-skeleton.html)  [la AWS CLI y de los parámetros de entrada desde un archivo de entrada JSON o YAML](https://docs.aws.amazon.com/cli/latest/userguide/;cli-usage-skeleton.html) en la Guía del usuario de la AWS Command Line Interface.

```
{ 
     "Target": "instance-id", 
     "DocumentName": "MyInteractiveCommandDocument", 
     "Parameters": { 
          "command": [ 
               "my command" 
          ] 
     }
}
```
#### Linux & macOS

```
aws ssm start-session \ 
     --cli-input-json file://complete/path/to/file/parameters.json
```
#### **Windows**

```
aws ssm start-session ^ 
     --cli-input-json file://complete/path/to/file/parameters.json
```
Para los caracteres de escape que se encuentran entre comillas, debe agregar barras inversas adicionales a los caracteres de escape, como se muestra en el siguiente ejemplo.

Linux & macOS

```
aws ssm start-session \
```
```
 --target instance-id \ 
 --document-name MyInteractiveCommandDocument \ 
 --parameters '{"command":["printf \"abc\\\\tdef\""]}'
```
#### Windows

```
aws ssm start-session ^ 
     --target instance-id ^ 
     --document-name MyInteractiveCommandDocument ^ 
     --parameters '{"command":["printf \"abc\\\\tdef\""]}'
```
Para obtener más información acerca de cómo utilizar comillas con parámetros de comando en la AWS CLI, consulte [Uso de comillas con cadenas en la AWS CLI](https://docs.aws.amazon.com/cli/latest/userguide/;cli-usage-parameters-quoting-strings.html) en la Guía del usuario de la AWS Command Line Interface.

Ejemplos de políticas de IAM para comandos interactivos

Puede crear políticas de IAM que permitan a los usuarios acceder solo a los documentos de Session que usted defina. De este modo, restringirá los comandos que puede ejecutar un usuario en una sesión de Session Manager a solo aquellos comandos que estén especificados en los documentos personalizados de tipo Session de SSM.

Permitir que un usuario ejecute un comando interactivo en un solo nodo administrado

```
{ 
    "Version":"2012-10-17", 
    "Statement":[ 
      \{ "Effect":"Allow", 
          "Action":"ssm:StartSession", 
           "Resource":[ 
              "arn:aws:ec2:region:987654321098:instance/i-02573cafcfEXAMPLE", 
              "arn:aws:ssm:region:987654321098:document/exampleAllowedSessionDocument" 
          ], 
          "Condition":{ 
              "BoolIfExists":{ 
                 "ssm:SessionDocumentAccessCheck":"true" 
 } 
          } 
       } 
    ]
```

```
AWS Systems Manager Guía del usuario
```
}

Permitir que un usuario ejecute un comando interactivo en todos los nodos administrados

```
{ 
    "Version":"2012-10-17", 
    "Statement":[ 
       { 
           "Effect":"Allow", 
           "Action":"ssm:StartSession", 
           "Resource":[ 
              "arn:aws:ec2:us-west-2:987654321098:instance/*", 
              "arn:aws:ssm:us-
west-2:987654321098:document/exampleAllowedSessionDocument" 
           ], 
           "Condition":{ 
              "BoolIfExists":{ 
                  "ssm:SessionDocumentAccessCheck":"true" 
 } 
           } 
       } 
   \mathbf{I}}
```
Permitir que un usuario ejecute varios comandos interactivos en todos los nodos administrados

```
{ 
    "Version":"2012-10-17", 
    "Statement":[ 
      \{ "Effect":"Allow", 
          "Action":"ssm:StartSession", 
          "Resource":[ 
              "arn:aws:ec2:us-west-2:987654321098:instance/*", 
              "arn:aws:ssm:us-
west-2:987654321098:document/exampleAllowedSessionDocument", 
              "arn:aws:ssm:us-
west-2:987654321098:document/exampleAllowedSessionDocument2" 
          ], 
          "Condition":{ 
              "BoolIfExists":{ 
                 "ssm:SessionDocumentAccessCheck":"true" 
 }
```
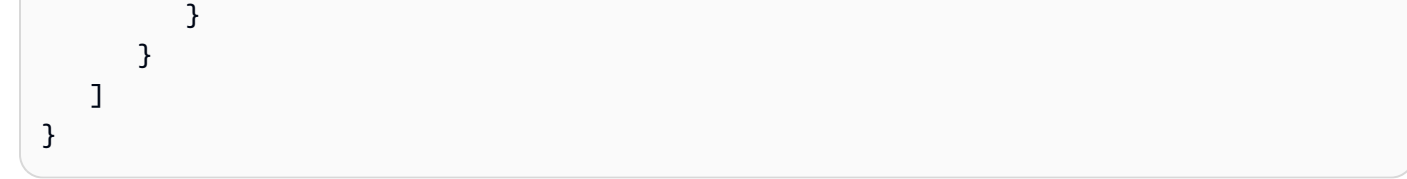

Paso 6: (Opcional) Utilizar AWS PrivateLink para configurar un punto de enlace de la VPC para Session Manager

Puede mejorar aún más la posición de seguridad de los nodos administrados configurando AWS Systems Manager para que use un punto de conexión de la nube virtual privada (VPC) de interfaz. Los puntos de enlace de interfaz tienen la tecnología de AWS PrivateLink que le permite acceder de forma privada a las API de Amazon Elastic Compute Cloud (Amazon EC2) y Systems Manager mediante el uso de direcciones IP privadas.

AWS PrivateLink restringe todo el tráfico de red entre los nodos administrados, Systems Manager y Amazon EC2 a la red de Amazon. (Los nodos administrados no tienen acceso a Internet). Asimismo, no necesita una gateway de Internet ni un dispositivo NAT ni una gateway privada virtual.

Para obtener información sobre cómo crear un punto de conexión de VPC, consulte [Mejora de la](#page-49-0)  [seguridad de las instancias de EC2 mediante puntos de conexión de VPC para Systems Manager.](#page-49-0)

La alternativa a usar un punto de conexión de VPC es permitir el acceso a Internet saliente en los nodos administrados. En este caso, los nodos administrados también deben permitir el tráfico saliente HTTPS (puerto 443) a los siguientes puntos de conexión:

- ec2messages.*region*.amazonaws.com
- ssm.*region*.amazonaws.com
- ssmmessages.*region*.amazonaws.com

Systems Manager utiliza el último de estos puntos de enlace,

ssmmessages.*region*.amazonaws.com, para realizar llamadas desde SSM Agent hacia el servicio Session Manager en la nube.

Para utilizar características opcionales como cifrado de AWS Key Management Service (AWS KMS), streaming de registros a Amazon CloudWatch Logs (CloudWatch Logs) y envío de registros a Amazon Simple Storage Service (Amazon S3), debe permitir el tráfico saliente HTTPS (puerto 443) a los siguientes puntos de conexión:

- kms.*region*.amazonaws.com
- logs.*region*.amazonaws.com
- s3.*region*.amazonaws.com

Para obtener más información acerca de los puntos de enlace requeridos para Systems Manager, consulte [Referencia: ec2messages, ssmmessages y otras operaciones de la API.](#page-2933-0)

Paso 7: (Opcional) Activar o desactivar los permisos administrativos de la cuenta ssmuser

A partir de la versión 2.3.50.0 de AWS Systems Manager SSM Agent, el agente crea una cuenta de usuario local llamada ssm-user y la agrega a /etc/sudoers (Linux y macOS) o al grupo de administradores (Windows). En las versiones anteriores a la 2.3.612.0 del agente, la cuenta se crea la primera vez que SSM Agent se inicia o reinicia después de la instalación. En la versión 2.3.612.0 y posteriores, la cuenta ssm-user se crea la primera vez que se inicia una sesión en un nodo. Este ssm-user es el usuario predeterminado del sistema operativo (SO) cuando se inicia una sesión de AWS Systems Manager Session Manager. La versión 2.3.612.0 de SSM Agent se lanzó el 8 de mayo de 2019.

Si desea impedir que los usuarios de Session Manager ejecuten comandos administrativos en un nodo, puede actualizar los permisos de las cuentas ssm-user. También puede restaurar estos permisos después de que se hayan eliminado.

#### Temas

- [Administración de permisos de cuentas ssm-user sudo en Linux y macOS](#page-1623-0)
- [Administración de los permisos de las cuentas de administrador ssm-user en Windows Server](#page-1625-0)

<span id="page-1623-0"></span>Administración de permisos de cuentas ssm-user sudo en Linux y macOS

Utilice uno de los siguientes procedimientos para activar o desactivar los permisos sudo de las cuentas ssm-user en nodos administrados de Linux y macOS.

Use Run Command para modificar permisos sudo de ssm-user (consola)

- Utilice el procedimiento en [Ejecución de comandos desde la consola](#page-1692-0) con los siguientes valores:
	- En Command document (Documento Command), elija AWS-RunShellScript.

• Para eliminar el acceso sudo, en el área Command parameters (Parámetros de comandos), pegue lo siguiente en el cuadro Commands (Comandos).

```
cd /etc/sudoers.d
echo "#User rules for ssm-user" > ssm-agent-users
```
-o bien-

Para restaurar el acceso sudo, en el área Command parameters (Parámetros de comandos), pegue lo siguiente en el cuadro Commands (Comandos).

```
cd /etc/sudoers.d 
echo "ssm-user ALL=(ALL) NOPASSWD:ALL" > ssm-agent-users
```
Uso de la línea de comandos para modificar permisos sudo de ssm-user (AWS CLI)

1. Conéctese al nodo administrado y ejecute el siguiente comando.

sudo -s

2. Cambie el directorio de trabajo con el siguiente comando.

```
cd /etc/sudoers.d
```
- 3. Abra el archivo con el nombre ssm-agent-users para editarlo.
- 4. Para eliminar el acceso sudo, elimine la siguiente línea.

ssm-user ALL=(ALL) NOPASSWD:ALL

-o bien-

Para restaurar el acceso sudo, agregue la siguiente línea.

ssm-user ALL=(ALL) NOPASSWD:ALL

5. Guarde el archivo.

<span id="page-1625-0"></span>Administración de los permisos de las cuentas de administrador ssm-user en Windows Server

Utilice uno de los siguientes procedimientos para activar o desactivar los permisos de administrador de las cuentas ssm-user en los nodos administrados de Windows Server.

Uso de Run Command para modificar los permisos de administrador (consola)

• Utilice el procedimiento en [Ejecución de comandos desde la consola](#page-1692-0) con los siguientes valores:

En Command document (Documento Command), elija AWS-RunPowerShellScript.

Para eliminar el acceso administrativo, en el área Command parameters (Parámetros de comandos), pegue lo siguiente en el cuadro Commands (Comandos).

net localgroup "Administrators" "ssm-user" /delete

-o bien-

Para restaurar el acceso administrativo, en el área Command parameters (Parámetros de comandos), pegue lo siguiente en el cuadro Commands (Comandos).

net localgroup "Administrators" "ssm-user" /add

Uso de la ventana de PowerShell o del símbolo del sistema para modificar los permisos de administrador

- 1. Conéctese al nodo administrado y abra la ventana de PowerShell o del símbolo del sistema.
- 2. Para eliminar el acceso administrativo, ejecute el siguiente comando.

net localgroup "Administrators" "ssm-user" /delete

-o bien-

Para restaurar el acceso administrativo, ejecute el siguiente comando.

net localgroup "Administrators" "ssm-user" /add

Uso de la consola de Windows para modificar los permisos de administrador

- 1. Conéctese al nodo administrado y abra la ventana de PowerShell o del símbolo del sistema.
- 2. En la línea de comandos, ejecute lusrmgr.msc para abrir la consola Local Users and Groups (Grupos y usuarios locales).
- 3. Abra el directorio Usuarios y, a continuación, ssm-user.
- 4. En la pestaña Member Of (Miembro de), realice una de las siguientes acciones:
	- Para eliminar el acceso administrativo, seleccione Administradores y, a continuación, seleccione Quitar.

-o bien-

Para restaurar el acceso administrativo, ingrese **Administrators** en el cuadro de texto y, a continuación, elija Add (Agregar).

5. Seleccione Aceptar.

<span id="page-1626-0"></span>Paso 8: (Opcional) Permitir y controlar permisos para conexiones de SSH mediante Session Manager

Puede permitir que los usuarios de la Cuenta de AWS utilicen la AWS Command Line Interface (AWS CLI) para establecer conexiones de Secure Shell (SSH) a los nodos administrados usando AWS Systems Manager Session Manager. Los usuarios que se conectan usando SSH también pueden copiar archivos entre sus máquinas locales y nodos administrados usando el protocolo de copia segura (SCP). Puede usar esta funcionalidad para conectarse a nodos administrados sin abrir puertos de entrada o mantener hosts de bastión.

Después de permitir las conexiones de SSH, puede utilizar las políticas de AWS Identity and Access Management (IAM) a fin de permitir o denegar explícitamente las conexiones de SSH mediante Session Manager a usuarios, grupos o roles.

# **a** Note

El registro no está disponible para las sesiones de Session Manager que se conectan a través del reenvío de puertos o de SSH. Esto se debe a que SSH cifra todos los datos de la sesión y Session Manager solo sirve como túnel para las conexiones de SSH.

#### Temas

- [Permitir las conexiones de SSH para Session Manager](#page-1627-0)
- [Control de los permisos de usuario para las conexiones de SSH mediante Session Manager](#page-1629-0)

<span id="page-1627-0"></span>Permitir las conexiones de SSH para Session Manager

Siga los siguientes pasos para permitir las conexiones de SSH mediante Session Manager en un nodo administrado.

Para permitir las conexiones de SSH para Session Manager

- 1. En el nodo administrado en el que desea permitir las conexiones de SSH, realice el siguiente procedimiento:
	- Asegúrese de que se está ejecutando SSH en el nodo administrado. (Puede cerrar los puertos de entrada del nodo).
	- Asegúrese de la versión 2.3.672.0 de SSM Agent o una versión posterior esté instalada en el nodo administrado.

Para obtener información sobre cómo instalar o actualizar el SSM Agent en un nodo administrado, consulte los siguientes temas:

- [Instalación y desinstalación manual de SSM Agent en instancias de EC2 para Windows](#page-201-0) [Server](#page-201-0).
- [Instalación y desinstalación manual de SSM Agent en instancias de EC2 para Linux](#page-132-0)
- [Instalación y desinstalación manual de SSM Agent en instancias de EC2 para macOS](#page-198-0)
- [Cómo instalar SSM Agent en nodos de Windows híbridos](#page-81-0)
- [Cómo instalar SSM Agent en nodos de Linux híbridos](#page-73-0)

## **a** Note

Para utilizar Session Manager con servidores en las instalaciones, dispositivos periféricos y máquinas virtuales (VM) que activó como nodos administrados, debe utilizar el nivel de instancias avanzadas. Para obtener más información acerca de las instancias avanzadas, consulte [Configuración de los niveles de instancias.](#page-1351-0)

2. En la máquina local desde la que desea conectarse a un nodo administrado utilizando SSH, haga lo siguiente:

• Asegúrese de que la versión 1.1.23.0 o posterior del complemento Session Manager está instalada.

Para obtener más información sobre la Session Manager instalación del plugin, consulte [Instalación del complemento de Session Manager para la AWS CLI.](#page-1632-0)

• Actualice el archivo de configuración de SSH para permitir la ejecución de un comando de proxy que inicie una sesión de Session Manager y transfiera todos los datos a través de la conexión.

Linux y macOS

**G** Tip

El archivo de configuración de SSH suele estar en ~/.ssh/config.

Agregue lo siguiente al archivo de configuración en el equipo local.

```
# SSH over Session Manager
host i-* mi-* 
     ProxyCommand sh -c "aws ssm start-session --target %h --document-name AWS-
StartSSHSession --parameters 'portNumber=%p'"
```
**Windows** 

```
G Tip
```
El archivo de configuración de SSH suele estar en C:\Users\*<username>*\.ssh \config.

Agregue lo siguiente al archivo de configuración en el equipo local.

```
# SSH over Session Manager
host i-* mi-* 
     ProxyCommand C:\Windows\System32\WindowsPowerShell\v1.0\powershell.exe "aws 
  ssm start-session --target %h --document-name AWS-StartSSHSession --parameters 
  portNumber=%p"
```
• Cree o verifique que tiene un certificado Privacy Enhanced Mail (un archivo PEM) o, al menos, una clave pública, que se utilizará a la hora de establecer conexiones a los nodos administrados. Debe ser una clave que ya esté asociada al nodo administrado. Se deben configurar los permisos del archivo de clave privada para que solo usted pueda leerlo. Puede utilizar el siguiente comando para configurar los permisos del archivo de clave privada para que solo usted pueda leerlo.

chmod 400 *<my-key-pair>*.pem

Por ejemplo, para una instancia de Amazon Elastic Compute Cloud (Amazon EC2), el archivo de par de claves que creó o seleccionó cuando creó la instancia. (Debe especificar la ruta al certificado o a la clave como parte del comando para iniciar una sesión. Para obtener más información acerca de cómo iniciar una sesión mediante SSH, consulte [Inicio de una sesión](#page-1649-0)  [\(SSH\)\)](#page-1649-0).

<span id="page-1629-0"></span>Control de los permisos de usuario para las conexiones de SSH mediante Session Manager

Después de habilitar las conexiones de SSH mediante Session Manager en un nodo administrado, puede utilizar las políticas de IAM para permitir o denegar la capacidad de establecer conexiones de SSH a usuarios, grupos o roles a través de Session Manager.

Uso de políticas de IAM para permitir las conexiones de SSH a través de Session Manager

- Utilice una de las siguientes opciones:
	- Opción 1: abra la consola de IAM en<https://console.aws.amazon.com/iam/>.

En el panel de navegación, elija Policies (Políticas) y actualice la política de permisos del usuario o rol al que desea permitir que inicie conexiones SSH a través de Session Manager.

Por ejemplo, agregue el siguiente elemento a la política de inicio rápido que creó en [Políticas](#page-1573-0)  [de usuarios finales de inicio rápido de Session Manager](#page-1573-0). Reemplace cada *example resource placeholder* por su propia información.

```
{ 
      "Version": "2012-10-17", 
      "Statement": [ 
          { 
               "Effect": "Allow",
```

```
 "Action": "ssm:StartSession", 
             "Resource": [ 
                 "arn:aws:ec2:region:account-id:instance/instance-id", 
                 "arn:aws:ssm:*:*:document/AWS-StartSSHSession" 
             ], 
             "Condition": { 
                 "BoolIfExists": { 
                     "ssm:SessionDocumentAccessCheck": "true" 
 } 
 } 
         } 
    \mathbf{I}}
```
• Opción 2: adjunte una política insertada a una política de usuario mediante la AWS Management Console, la AWS CLI o la API de AWS.

Uso del método que elija para adjuntar la declaración de política en la Opción 1 a la política para un usuario, grupo o rol de AWS.

Para obtener información, consulte [Agregagado y eliminación de permisos de identidad de](https://docs.aws.amazon.com/IAM/latest/UserGuide/access_policies_manage-attach-detach.html) [IAM](https://docs.aws.amazon.com/IAM/latest/UserGuide/access_policies_manage-attach-detach.html) en la Guía del usuario de IAM.

Uso de una política de IAM para denegar las conexiones de SSH mediante Session Manager

- Utilice una de las siguientes opciones:
	- Opción 1: abra la consola de IAM en<https://console.aws.amazon.com/iam/>. En el panel de navegación, elija Policies (Políticas), y, a continuación, actualice la política de permisos de forma que el usuario o el rol no puedan iniciar sesiones de Session Manager.

Por ejemplo, agregue el siguiente elemento a la política de inicio rápido que creó en [Políticas](#page-1573-0)  [de usuarios finales de inicio rápido de Session Manager](#page-1573-0).

```
{ 
     "Version": "2012-10-17", 
     "Statement": [ 
          { 
              "Sid": "VisualEditor1", 
              "Effect": "Deny", 
              "Action": "ssm:StartSession", 
              "Resource": "arn:aws:ssm:*:*:document/AWS-StartSSHSession"
```

```
 } 
    ], 
           "Condition": { 
               "BoolIfExists": { 
                   "ssm:SessionDocumentAccessCheck": "true" 
 } 
 }
}
```
• Opción 2: adjunte una política insertada a una política de usuario mediante la AWS Management Console, la AWS CLI o la API de AWS.

Uso del método que elija para adjuntar la declaración de política en la Opción 1 a la política para un usuario, grupo o rol de AWS.

Para obtener información, consulte [Agregagado y eliminación de permisos de identidad de](https://docs.aws.amazon.com/IAM/latest/UserGuide/access_policies_manage-attach-detach.html) [IAM](https://docs.aws.amazon.com/IAM/latest/UserGuide/access_policies_manage-attach-detach.html) en la Guía del usuario de IAM.

# Uso de Session Manager

Puede utilizar la consola de AWS Systems Manager, la consola de Amazon Elastic Compute Cloud (Amazon EC2) o la AWS Command Line Interface (AWS CLI) para iniciar sesiones que lo conecten a los nodos administrados a los que el administrador del sistema le ha otorgado acceso mediante políticas de AWS Identity and Access Management (IAM). En función de sus permisos, también puede ver información sobre las sesiones, reanudar las sesiones inactivas cuyo tiempo de espera no haya finalizado y terminar las sesiones. Una vez que se establece una sesión, no se ve afectada por la duración de la sesión del rol de IAM. Para obtener información acerca de cómo limitar la duración de la sesión con Session Manager, consulte [Especificación de un valor de tiempo de espera de](#page-1596-0)  [sesión inactiva](#page-1596-0) y [Especificar la duración máxima de la sesión.](#page-1597-0)

Para obtener más información acerca de las sesiones, consulte [¿Qué es una sesión?.](#page-1549-0)

## Temas

- [Instalación del complemento de Session Manager para la AWS CLI](#page-1632-0)
- [Inicio de una sesión](#page-1646-0)
- [Finalización de una sesión](#page-1655-0)
- [Visualización del historial de sesiones](#page-1656-0)

# <span id="page-1632-0"></span>Instalación del complemento de Session Manager para la AWS CLI

Para iniciar sesiones de Session Manager con los nodos administrados mediante AWS Command Line Interface (AWS CLI), debe instalar el complemento de Session Manager en su equipo local. Puede instalar el complemento en versiones compatibles de Microsoft Windows Server, macOS, Linux y Ubuntu Server.

#### **a** Note

La versión 1.16.12 o una posterior de la AWS CLI debe estar instalada en su equipo local para poder utilizar el complemento de Session Manager. Para obtener más información, consulte [Instalación o actualización de la versión de AWS Command Line Interface más](https://docs.aws.amazon.com/cli/latest/userguide/getting-started-install.html) [reciente.](https://docs.aws.amazon.com/cli/latest/userguide/getting-started-install.html)

## Temas

- [Última versión del complemento de Session Manager e historial de versiones](#page-1632-1)
- [Instalación del complemento de Session Manager en Windows](#page-1636-0)
- [Instalación del complemento de Session Manager en macOS](#page-1637-0)
- [Instalar el complemento Session Manager en Amazon Linux 2 y sus distribuciones de Red Hat](#page-1640-0)  [Enterprise Linux](#page-1640-0)
- [Instale el complemento Session Manager en Debian Server y Ubuntu Server](#page-1642-0)
- [Verificación de la instalación del complemento de Session Manager](#page-1642-1)
- [El complemento Session Manager en GitHub](#page-1643-0)
- [\(Opcional\) Activación del registro del complemento de Session Manager](#page-1643-1)

<span id="page-1632-1"></span>Última versión del complemento de Session Manager e historial de versiones

El equipo local debe ejecutar una versión compatible del complemento de Session Manager. En la actualidad, la versión más antigua compatible es la 1.1.17.0. Si ejecuta una versión anterior, es posible que las operaciones de Session Manager no se efectúen de manera correcta.

Para ver si tiene la versión más reciente, ejecute el siguiente comando en la AWS CLI.

# **a** Note

El comando devuelve los resultados únicamente si el complemento se encuentra en el directorio de instalación predeterminado de su sistema operativo. También puede comprobar la versión en el contenido del archivo VERSION en el directorio en el que ha instalado el complemento.

```
session-manager-plugin --version
```
En la siguiente tabla se muestran todas las versiones del complemento de Session Manager, así como las características y las mejoras incluidas en cada versión.

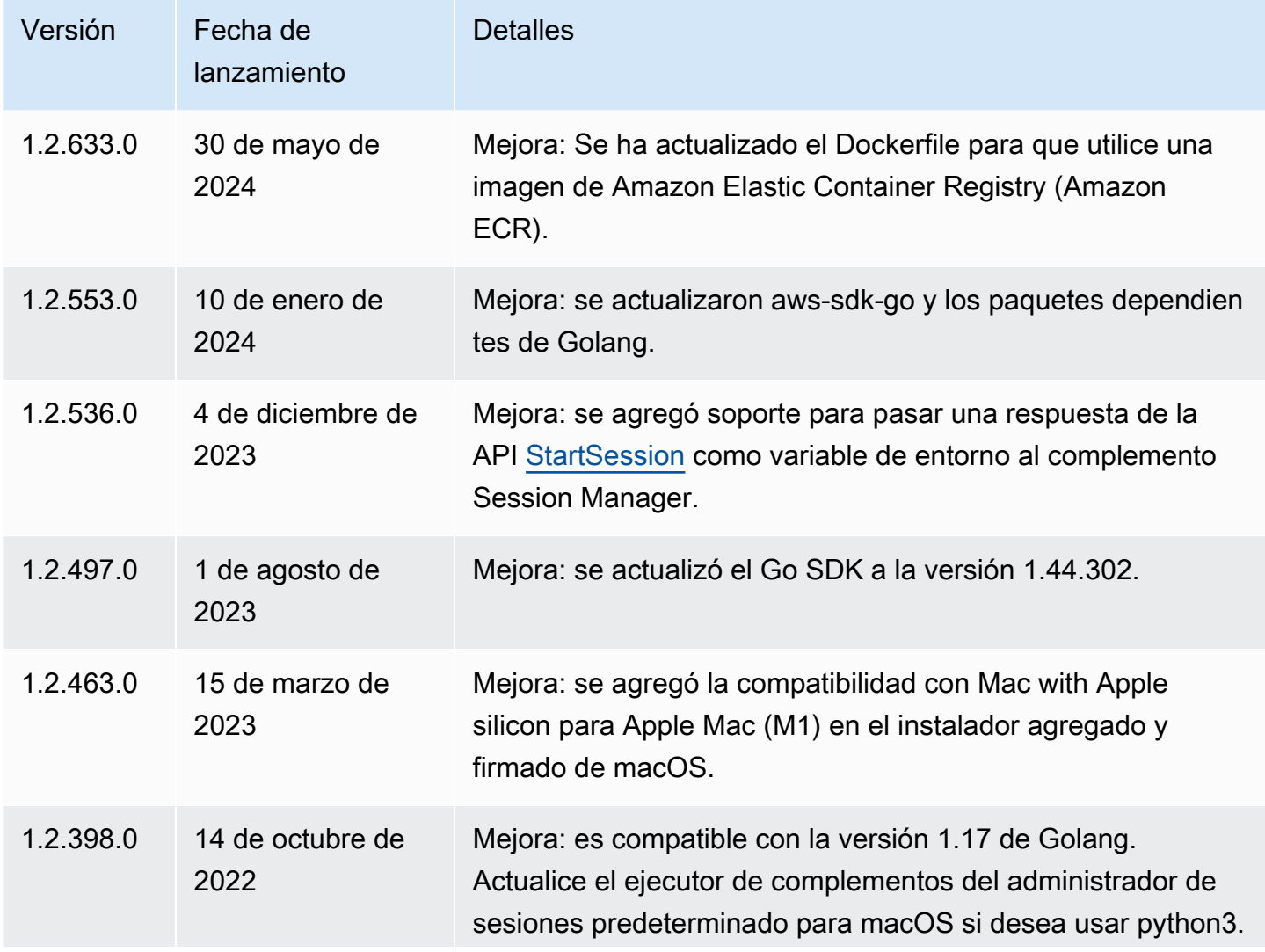

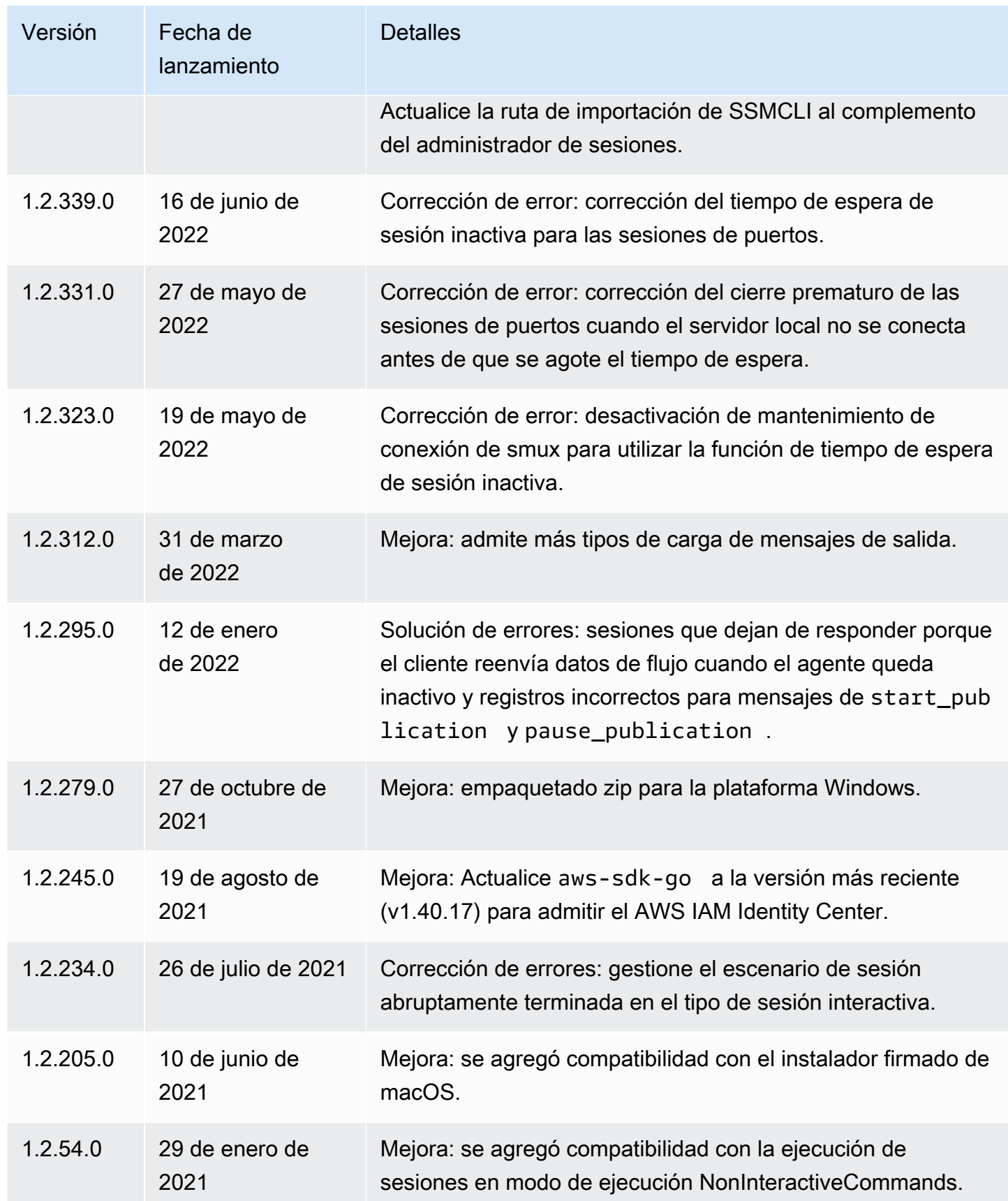

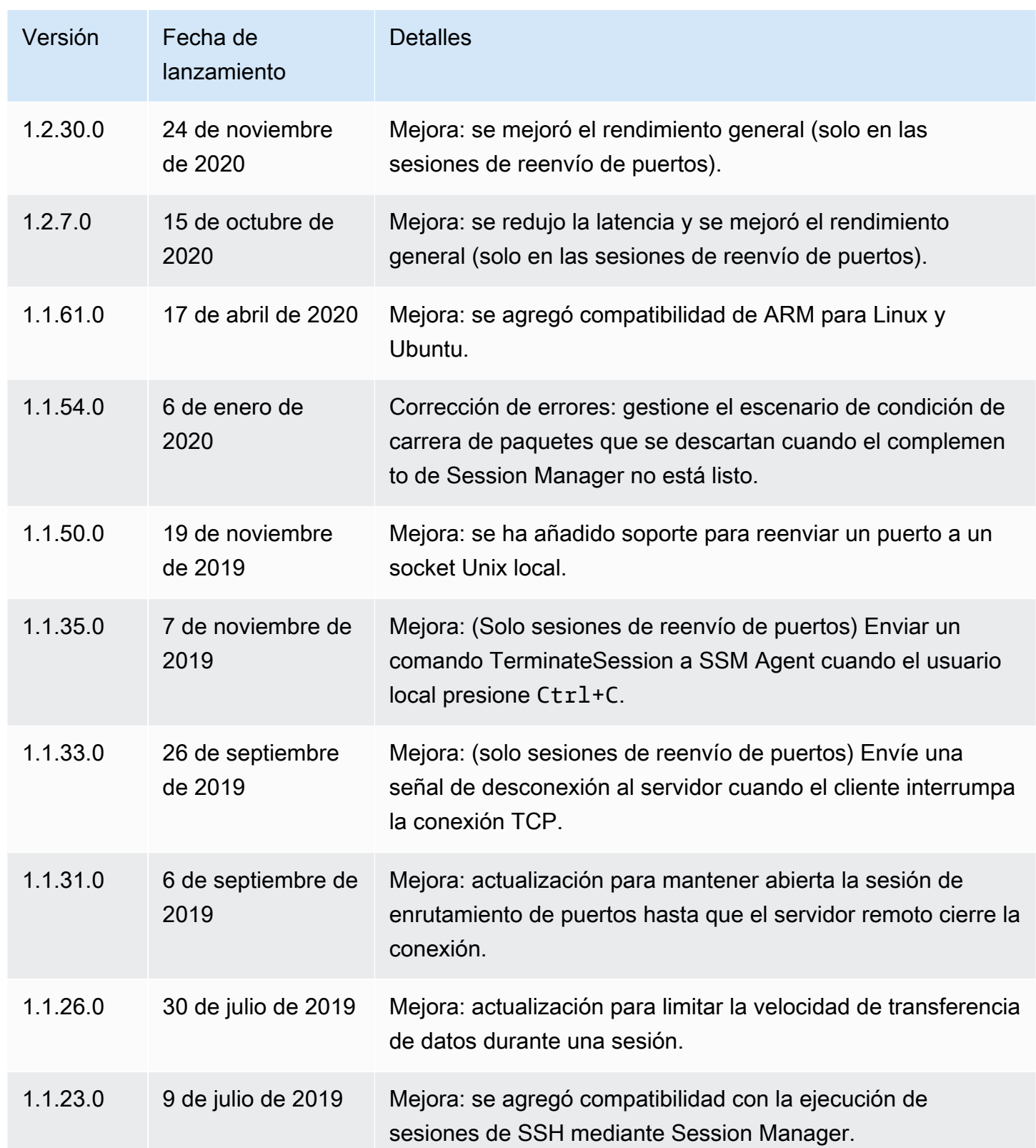

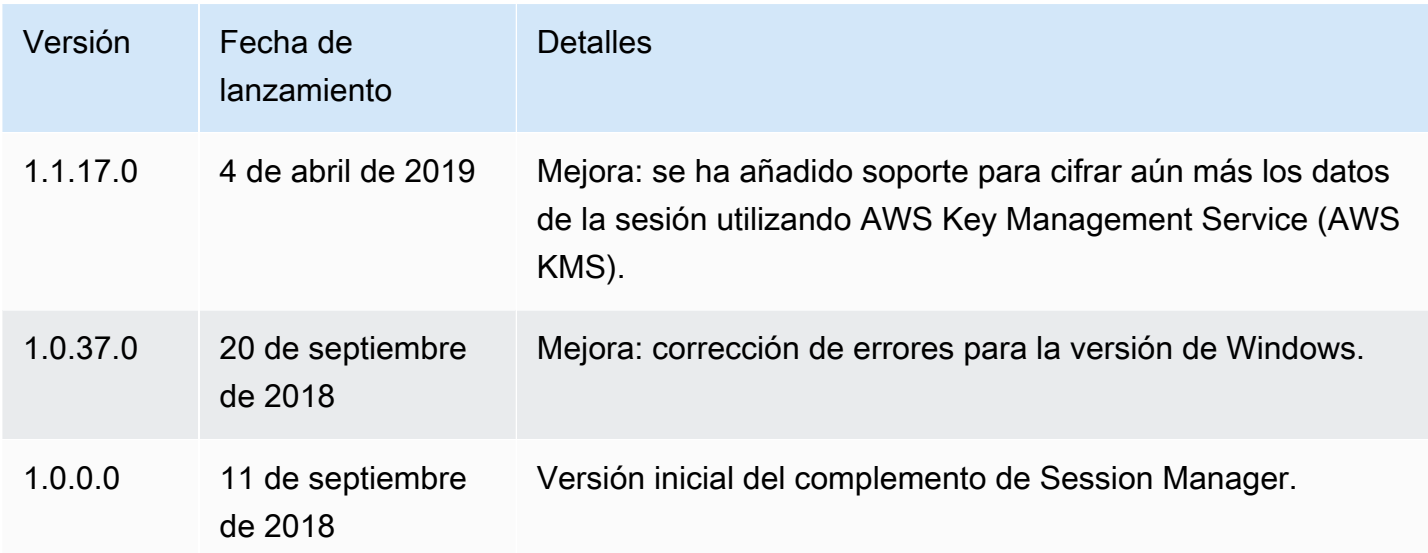

<span id="page-1636-0"></span>Instalación del complemento de Session Manager en Windows

Puede instalar el complemento de Session Manager en Windows Vista o una versión posterior con el instalador independiente.

Cuando se hayan publicado las actualizaciones, deberá repetir el proceso de instalación para obtener la versión más reciente del complemento de Session Manager.

## **a** Note

Para obtener mejores resultados, le recomendamos iniciar las sesiones en los clientes de Windows utilizando Windows PowerShell , versión 5 o una posterior. También puede utilizar el intérprete de comandos en Windows 10. El complemento de Session Manager solo es compatible con PowerShell y el intérprete de comandos. Es posible que las herramientas de línea de comandos de terceros no sean compatibles con el complemento.

Para instalar el complemento de Session Manager con el instalador EXE

1. Descargue el instalador mediante la siguiente dirección URL.

https://s3.amazonaws.com/session-manager-downloads/plugin/latest/windows/ SessionManagerPluginSetup.exe

También puede descargar una versión comprimida del instalador utilizando la siguiente URL.

https://s3.amazonaws.com/session-manager-downloads/plugin/latest/windows/ SessionManagerPlugin.zip

2. Ejecute el instalador descargado y siga las instrucciones que aparecen en la pantalla. Si descargó la versión comprimida del instalador, primero debe descomprimir el instalador.

Deje el cuadro de ubicación de la instalación en blanco para instalar el complemento en el directorio predeterminado.

- %PROGRAMFILES%\Amazon\SessionManagerPlugin\bin\
- 3. Compruebe que la instalación se ha realizado correctamente. Para obtener más información, consulte [Verificación de la instalación del complemento de Session Manager](#page-1642-1).

# **a** Note

Si Windows no puede encontrar el ejecutable, es posible que tenga que volver a abrir el símbolo del sistema o añadir el directorio de instalación a su variable de entorno PATH manualmente. Para obtener información, consulte el tema sobre solución de problemas [Complemento de Session Manager no agregado de manera automática a la ruta de la](#page-1681-0) [línea de comandos \(Windows\)](#page-1681-0).

<span id="page-1637-0"></span>Instalación del complemento de Session Manager en macOS

Elija uno de los siguientes temas para instalar el complemento de Session Manager en macOS. El instalador agrupado utiliza un archivo ZIP. Una vez lo haya descomprimido, puede instalar el complemento utilizando el binario. El instalador firmado es un archivo .pkg.

## Temas

- [Instalación del complemento de Session Manager en macOS](#page-1637-1)
- [Instalación del complemento de Session Manager en macOS con el instalador firmado](#page-1639-0)

<span id="page-1637-1"></span>Instalación del complemento de Session Manager en macOS

En esta sección se describe cómo instalar el complemento de Session Manager en macOS con el instalador incluido.

## **A** Important

El instalador empaquetado no admite la instalación en rutas que contienen espacios.

Para instalar el complemento de Session Manager con el instalador empaquetado (macOS)

1. Descargue el instalador empaquetado.

#### x86\_64

curl "https://s3.amazonaws.com/session-manager-downloads/plugin/latest/mac/ sessionmanager-bundle.zip" -o "sessionmanager-bundle.zip"

#### Mac con silicona de Apple

```
curl "https://s3.amazonaws.com/session-manager-downloads/plugin/latest/
mac_arm64/sessionmanager-bundle.zip" -o "sessionmanager-bundle.zip"
```
2. Descomprima el paquete.

unzip sessionmanager-bundle.zip

3. Ejecute el comando de instalación.

```
sudo ./sessionmanager-bundle/install -i /usr/local/sessionmanagerplugin -b /usr/
local/bin/session-manager-plugin
```
## **a** Note

El complemento requiere Python 2.6.5 o uno posterior o Python 3.3 o uno posterior. El script de instalación se ejecuta en la versión de Python predeterminada del sistema. Si tiene instalada una versión alternativa de Python y desea utilizarla para instalar el complemento de Session Manager, ejecute el script de instalación de esa versión mediante una ruta absoluta al ejecutable de Python. A continuación, se muestra un ejemplo.

sudo /usr/local/bin/python3.8 sessionmanager-bundle/install -i /usr/local/ sessionmanagerplugin -b /usr/local/bin/session-manager-plugin

El instalador instala el complemento de Session Manager en /usr/local/ sessionmanagerplugin y crea el symlink session-manager-plugin en el directorio / usr/local/bin. De este modo, no es necesario especificar el directorio de instalación en la variable \$PATH del usuario.

Para ver una explicación de las opciones -i y -b, use la opción -h.

./sessionmanager-bundle/install -h

4. Compruebe que la instalación se ha realizado correctamente. Para obtener más información, consulte [Verificación de la instalación del complemento de Session Manager](#page-1642-1).

**a** Note

Para desinstalar el complemento, ejecute los dos siguientes comandos en el orden que aparecen.

sudo rm -rf /usr/local/sessionmanagerplugin

sudo rm /usr/local/bin/session-manager-plugin

<span id="page-1639-0"></span>Instalación del complemento de Session Manager en macOS con el instalador firmado

En esta sección se describe cómo instalar el complemento de Session Manager en macOS con el instalador firmado.

Para instalar el complemento de Session Manager con el instalador firmado (macOS)

1. Descargue el instalador firmado.

#### x86\_64

```
curl "https://s3.amazonaws.com/session-manager-downloads/plugin/latest/mac/
session-manager-plugin.pkg" -o "session-manager-plugin.pkg"
```
Mac con silicona de Apple

```
curl "https://s3.amazonaws.com/session-manager-downloads/plugin/latest/
mac_arm64/session-manager-plugin.pkg" -o "session-manager-plugin.pkg"
```
2. Ejecute los comandos de instalación.

```
sudo installer -pkg session-manager-plugin.pkg -target /
sudo ln -s /usr/local/sessionmanagerplugin/bin/session-manager-plugin /usr/local/
bin/session-manager-plugin
```
3. Compruebe que la instalación se ha realizado correctamente. Para obtener más información, consulte [Verificación de la instalación del complemento de Session Manager](#page-1642-1).

<span id="page-1640-0"></span>Instalar el complemento Session Manager en Amazon Linux 2 y sus distribuciones de Red Hat Enterprise Linux

Utilice el procedimiento siguiente para instalar el complemento Session Manager en las distribuciones RHEL.

#### **a** Note

El complemento Session Manager no es compatible en Amazon Linux 1. Es compatible en Amazon Linux 2 o posterior.

1. Descargue el paquete RPM del complemento de Session Manager.

x86\_64

En RHEL 7, ejecute el siguiente comando:

```
sudo yum install -y https://s3.amazonaws.com/session-manager-downloads/plugin/
latest/linux_64bit/session-manager-plugin.rpm
```
En RHEL, 8 y 9, ejecute el siguiente comando:

sudo dnf install -y https://s3.amazonaws.com/session-manager-downloads/plugin/ latest/linux\_64bit/session-manager-plugin.rpm

x86

En RHEL 7, ejecute el siguiente comando:

```
sudo yum install -y https://s3.amazonaws.com/session-manager-downloads/plugin/
latest/linux_32bit/session-manager-plugin.rpm
```
En RHEL, 8 y 9, ejecute el siguiente comando:

```
sudo dnf install -y https://s3.amazonaws.com/session-manager-downloads/plugin/
latest/linux_32bit/session-manager-plugin.rpm
```
ARM64

En RHEL 7, ejecute el siguiente comando:

```
sudo yum install -y https://s3.amazonaws.com/session-manager-downloads/plugin/
latest/linux_arm64/session-manager-plugin.rpm
```
En RHEL, 8 y 9, ejecute el siguiente comando:

sudo dnf install -y https://s3.amazonaws.com/session-manager-downloads/plugin/ latest/linux\_arm64/session-manager-plugin.rpm

2. Compruebe que la instalación se ha realizado correctamente. Para obtener más información, consulte [Verificación de la instalación del complemento de Session Manager](#page-1642-1).

**a** Note

Si alguna vez desea desinstalar el complemento, ejecute sudo yum erase sessionmanager-plugin -y

<span id="page-1642-0"></span>Instale el complemento Session Manager en Debian Server y Ubuntu Server

1. Descargue el paquete deb del complemento de Session Manager.

#### x86\_64

curl "https://s3.amazonaws.com/session-manager-downloads/plugin/latest/ ubuntu\_64bit/session-manager-plugin.deb" -o "session-manager-plugin.deb"

#### x86

```
curl "https://s3.amazonaws.com/session-manager-downloads/plugin/latest/
ubuntu_32bit/session-manager-plugin.deb" -o "session-manager-plugin.deb"
```
#### ARM64

curl "https://s3.amazonaws.com/session-manager-downloads/plugin/latest/ ubuntu\_arm64/session-manager-plugin.deb" -o "session-manager-plugin.deb"

2. Ejecute el comando de instalación.

```
sudo dpkg -i session-manager-plugin.deb
```
3. Compruebe que la instalación se ha realizado correctamente. Para obtener más información, consulte [Verificación de la instalación del complemento de Session Manager](#page-1642-1).

# **a** Note

Si alguna vez desea desinstalar el complemento, ejecute sudo dpkg -r sessionmanager-plugin

<span id="page-1642-1"></span>Verificación de la instalación del complemento de Session Manager

Ejecute los siguientes comandos para verificar que el complemento de Session Manager se instaló correctamente.

```
session-manager-plugin
```
Si la instalación se realizó de forma correcta, se devuelve el siguiente mensaje.

```
The Session Manager plugin is installed successfully. Use the AWS CLI to start a 
  session.
```
También puede probar la instalación ejecutando el comando [start-session](https://docs.aws.amazon.com/cli/latest/reference/ssm/start-session.html) en la [AWS Command Line](https://aws.amazon.com/cli/) [Interface](https://aws.amazon.com/cli/) (AWS CLI). En el siguiente comando, reemplace *instance-id* por su propia información.

aws ssm start-session --target *instance-id*

Este comando solo funcionará si ha instalado y configurado la AWS CLI, y si el administrador de Session Manager le ha concedido los permisos de IAM necesarios para acceder al nodo administrado de destino con Session Manager.

<span id="page-1643-0"></span>El complemento Session Manager en GitHub

El código fuente del complemento Session Manager está disponible en [GitHub](https://github.com/aws/session-manager-plugin) para que pueda adaptar el complemento a sus necesidades. Le recomendamos enviar [solicitudes de inserción](https://github.com/aws/session-manager-plugin/blob/mainline/CONTRIBUTING.md) para los cambios que le gustaría que incluyamos. No obstante, Amazon Web Services no admite la ejecución de copias modificadas de este software.

<span id="page-1643-1"></span>(Opcional) Activación del registro del complemento de Session Manager

El complemento de Session Manager incluye una opción para permitir el registro de las sesiones que ejecute. De forma predeterminada, el registro está desactivado.

Si permite el registro, el complemento de Session Manager creará archivos de registros para la actividad de la aplicación (session-manager-plugin.log) y los errores (errors.log) en su equipo local.

#### Temas

- [Activación del registro del complemento de Session Manager \(Windows\)](#page-1643-2)
- [Habilitación del registro del complemento de Session Manager \(Linux y macOS\)](#page-1644-0)

<span id="page-1643-2"></span>Activación del registro del complemento de Session Manager (Windows)

1. Localice el archivo seelog.xml.template del complemento.

La ubicación predeterminada es C:\Program Files\Amazon\SessionManagerPlugin \seelog.xml.template.

- 2. Cambie el nombre del archivo a seelog.xml.
- 3. Abra el archivo y cambie minlevel="off" a minlevel="info" o minlevel="debug".

#### **a** Note

De forma predeterminada, las entradas de registro sobre la apertura de un canal de datos y la reconexión de sesiones se registran en el nivel DE INFORMACIÓN. Las entradas de flujos de datos (paquetes y confirmación) se registran en el nivel DE DEPURACIÓN.

- 4. Cambie otras opciones de configuración que desea modificar. Entre las opciones que se pueden cambiar se encuentran las siguientes:
	- Nivel de depuración: puede cambiar el nivel de depuración de formatid="fmtinfo" a formatid="fmtdebug".
	- Opciones de archivos de registro: puede realizar cambios en las opciones de archivos de registro, como la ubicación en la que se almacenan los registros, con la excepción de los nombres de los archivos de registro.

## **A** Important

No cambie los nombres de los archivos, si no, el registro no funcionará correctamente.

```
<rollingfile type="size" filename="C:\Program Files\Amazon\SessionManagerPlugin
\Logs\session-manager-plugin.log" maxsize="30000000" maxrolls="5"/>
<filter levels="error,critical" formatid="fmterror">
<rollingfile type="size" filename="C:\Program Files\Amazon\SessionManagerPlugin
\Logs\errors.log" maxsize="10000000" maxrolls="5"/>
```
5. Guarde el archivo.

<span id="page-1644-0"></span>Habilitación del registro del complemento de Session Manager (Linux y macOS)

1. Localice el archivo seelog.xml.template del complemento.

```
La ubicación predeterminada es /usr/local/sessionmanagerplugin/
seelog.xml.template.
```
- 2. Cambie el nombre del archivo a seelog.xml.
- 3. Abra el archivo y cambie minlevel="off" a minlevel="info" o minlevel="debug".

#### **a** Note

De forma predeterminada, las entradas de registro sobre la apertura de canales de datos y la reconexión de sesiones se registran en el nivel DE INFORMACIÓN. Las entradas de flujos de datos (paquetes y confirmación) se registran en el nivel DE DEPURACIÓN.

- 4. Cambie otras opciones de configuración que desea modificar. Entre las opciones que se pueden cambiar se encuentran las siguientes:
	- Nivel de depuración: puede cambiar el nivel de depuración de formatid="fmtinfo" a outputs formatid="fmtdebug".
	- Opciones de archivos de registro: puede realizar cambios en las opciones de archivos de registro, como la ubicación en la que se almacenan los registros, con la excepción de los nombres de los archivos de registro.

## **A** Important

No cambie los nombres de los archivos, si no, el registro no funcionará correctamente.

```
<rollingfile type="size" filename="/usr/local/sessionmanagerplugin/logs/session-
manager-plugin.log" maxsize="30000000" maxrolls="5"/>
<filter levels="error,critical" formatid="fmterror">
<rollingfile type="size" filename="/usr/local/sessionmanagerplugin/logs/
errors.log" maxsize="10000000" maxrolls="5"/>
```
# **A** Important

Si utiliza el directorio predeterminado especificado para almacenar registros, debe ejecutar comandos de sesión usando sudo o proporcionar el directorio donde el complemento instaló todos los permisos de lectura y escritura. Para eludir estas restricciones, cambie la ubicación donde se almacenan los registros.

## 5. Guarde el archivo.

# <span id="page-1646-0"></span>Inicio de una sesión

Puede utilizar la consola de AWS Systems Manager, la consola de Amazon Elastic Compute Cloud (Amazon EC2), la AWS Command Line Interface (AWS CLI) o SSH para iniciar una sesión.

# Temas

- [Inicio de una sesión \(consola de Systems Manager\)](#page-1646-1)
- [Inicio de una sesión \(consola de Amazon EC2\)](#page-1647-0)
- [Inicio de una sesión \(AWS CLI\)](#page-1648-0)
- [Inicio de una sesión \(SSH\)](#page-1649-0)
- [Inicio de una sesión \(enrutamiento de puertos\)](#page-1650-0)
- [Inicio de una sesión \(reenvío de puertos a host remoto\)](#page-1651-0)
- [Inicio de una sesión \(comandos interactivos y no interactivos\)](#page-1654-0)

<span id="page-1646-1"></span>Inicio de una sesión (consola de Systems Manager)

Puede utilizar la consola de AWS Systems Manager para iniciar una sesión con un nodo administrado en la cuenta.

## **a** Note

Antes de iniciar una sesión, asegúrese de haber completado los pasos de configuración de Session Manager. Para obtener más información, consulte [Configuración de Session](#page-1550-0)  [Manager](#page-1550-0).

Para iniciar una sesión (consola de Systems Manager)

- 1. Abra la consola de AWS Systems Manager en [https://console.aws.amazon.com/systems](https://console.aws.amazon.com/systems-manager/)[manager/.](https://console.aws.amazon.com/systems-manager/)
- 2. En el panel de navegación, elija Session Manager.
- 3. Haga clic en Start session (Iniciar sesión).
- 4. (Opcional) Ingrese una descripción de la sesión en el campo Motivo de la sesión.
- 5. En Instancias de destino, elija el botón de opción situado a la izquierda del nodo administrado al que desea conectarse.

Si el nodo que desea no está en la lista o si selecciona un nodo y recibe un error de configuración, consulte [Nodo administrado no disponible o no configurado para Session](#page-1679-0)  [Manager](#page-1679-0) para seguir los pasos de solución de problemas.

6. Seleccione Iniciar sesión para iniciar la sesión de forma inmediata.

-o bien-

Elija Siguiente para ver las opciones de sesión.

- 7. (Opcional) En Documento de sesión, seleccione el documento que desea ejecutar cuando se inicie la sesión. Si el documento admite parámetros de tiempo de ejecución, puede introducir uno o más valores separados por comas en cada campo de parámetro.
- 8. Elija Siguiente.
- 9. Haga clic en Start session (Iniciar sesión).

Una vez establecida la conexión, puede ejecutar comandos bash (Linux y macOS) o comandos PowerShell (Windows), tal como lo haría con cualquier otro tipo de conexión.

**A** Important

Si desea permitir a los usuarios especificar un documento al iniciar las sesiones en la consola de Session Manager, tenga en cuenta lo siguiente:

- Debe conceder a los usuarios los permisos ssm:GetDocument y ssm:ListDocuments en su política de IAM. Para obtener más información, consulte [Conceder acceso a](#page-1584-0) [documentos de sesión personalizados en la consola](#page-1584-0).
- La consola solo admite los documentos de Session que tengan el sessionType definido como Standard\_Stream. Para obtener más información, consulte [Esquema del](#page-1666-0)  [documento de Session](#page-1666-0).

<span id="page-1647-0"></span>Inicio de una sesión (consola de Amazon EC2)

Puede utilizar la consola de Amazon Elastic Compute Cloud (Amazon EC2) para iniciar una sesión con una instancia de su cuenta.

# **a** Note

Si recibe un mensaje de error que indica que no está autorizado para llevar a cabo una o más acciones de Systems Manager (ssm:*command-name*), debe contactar con su administrador para recibir ayuda. El administrador es la persona que le proporcionó las credenciales de inicio de sesión. Pídale a esa persona que actualice las políticas de modo que le permitan iniciar sesiones desde la consola de Amazon EC2. Si es administrador, consulte [Ejemplos de políticas de IAM para Session Manager](#page-1573-1) para obtener más información.

Para iniciar una sesión (consola de Amazon EC2)

- 1. Abra la consola de Amazon EC2 en<https://console.aws.amazon.com/ec2/>.
- 2. En el panel de navegación, seleccione Instances (Instancia[s]).
- 3. Seleccione la instancia y elija Connect (Conectar).
- 4. Para Connection Method (Método de conexión), seleccione Session Manager.
- 5. Elija Conectar.

Una vez establecida la conexión, puede ejecutar comandos bash (Linux y macOS) o comandos PowerShell (Windows), tal como lo haría con cualquier otro tipo de conexión.

<span id="page-1648-0"></span>Inicio de una sesión (AWS CLI)

Si aún no lo ha hecho, instale y configure la AWS Command Line Interface (AWS CLI).

Para obtener más información, consulte [Instalación o actualización de la última versión de la AWS](https://docs.aws.amazon.com/cli/latest/userguide/getting-started-install.html)  [CLI.](https://docs.aws.amazon.com/cli/latest/userguide/getting-started-install.html)

Antes de iniciar una sesión, asegúrese de haber completado los pasos de configuración de Session Manager. Para obtener más información, consulte [Configuración de Session Manager.](#page-1550-0)

Para utilizar la AWS CLI para ejecutar comandos de sesión, el complemento de Session Manager también debe estar instalado en su equipo local. Para obtener más información, consulte [Instalación](#page-1632-0) [del complemento de Session Manager para la AWS CLI](#page-1632-0).

Para iniciar una sesión mediante la AWS CLI, ejecute el siguiente comando y reemplace *instanceid* por su propia información.

```
aws ssm start-session \ 
     --target instance-id
```
Para obtener más información sobre otras opciones que puede utilizar con el comando start-session, consulte [start-session](https://docs.aws.amazon.com/cli/latest/reference/ssm/start-session.html) en la sección de AWS Systems Manager en la Referencia de comandos de la AWS CLI.

<span id="page-1649-0"></span>Inicio de una sesión (SSH)

Para iniciar una sesión de SSH de Session Manager, la versión 2.3.672.0 o una versión posterior de SSM Agent debe estar instalada en el nodo administrado.

Requisitos de conexión de SSH

Tome nota de los siguientes requisitos y limitaciones de las conexiones de sesión mediante SSH:

- El nodo administrado de destino debe estar configurado para admitir conexiones SSH. Para obtener más información, consulte [\(Opcional\) Habilitación y control de permisos para conexiones](#page-1626-0)  [de SSH mediante Session Manager.](#page-1626-0)
- Debe conectarse utilizando la cuenta del nodo administrado asociada al certificado Privacy Enhanced Mail (PEM), no la cuenta ssm-user que se utiliza para otros tipos de conexiones de sesión. Por ejemplo, en las instancias de EC2 de Linux y macOS, el usuario predeterminado es ec2-user. Para obtener información sobre cómo identificar al usuario predeterminado de cada tipo de instancia, consulte [Obtención de información sobre una instancia](https://docs.aws.amazon.com/AWSEC2/latest/UserGuide/connection-prereqs.html#connection-prereqs-get-info-about-instance) en la Guía del usuario de Amazon EC2.
- El registro no está disponible para las sesiones de Session Manager que se conectan a través del reenvío de puertos o de SSH. Esto se debe a que SSH cifra todos los datos de la sesión y Session Manager solo sirve como túnel para las conexiones de SSH.

## **a** Note

Antes de iniciar una sesión, asegúrese de haber completado los pasos de configuración de Session Manager. Para obtener más información, consulte [Configuración de Session](#page-1550-0)  [Manager](#page-1550-0).

Para iniciar una sesión con SSH, ejecute el siguiente comando. Reemplace cada *example resource placeholder* por su propia información.

ssh -i */path/my-key-pair.pem username@instance-id*

# **G** Tip

Cuando inicia una sesión con SSH, puede copiar archivos locales al nodo administrado de destino con el siguiente formato de comando.

scp -i */path/my-key-pair.pem /path/ExampleFile.txt username@instance-id:~*

Para obtener más información sobre otras opciones que puede utilizar con el comando start-session, consulte [start-session](https://docs.aws.amazon.com/cli/latest/reference/ssm/start-session.html) en la sección de AWS Systems Manager en la Referencia de comandos de la AWS CLI.

<span id="page-1650-0"></span>Inicio de una sesión (enrutamiento de puertos)

Para iniciar una sesión de reenvío de puertos de Session Manager, el nodo administrado debe tener instalada la versión 2.3.672.0 de SSM Agent o una posterior.

## **a** Note

Antes de iniciar una sesión, asegúrese de haber completado los pasos de configuración de Session Manager. Para obtener más información, consulte [Configuración de Session](#page-1550-0)  [Manager](#page-1550-0).

Para utilizar la AWS CLI para ejecutar comandos de sesión, debe instalar el complemento de Session Manager en su equipo local. Para obtener más información, consulte [Instalación del](#page-1632-0)  [complemento de Session Manager para la AWS CLI.](#page-1632-0)

Según el sistema operativo y la herramienta de línea de comandos, la colocación de comillas puede variar, y es posible que se requieran caracteres de escape.

Para iniciar una sesión de reenvío de puertos, ejecute el siguiente comando desde la CLI. Reemplace cada *example resource placeholder* por su propia información.

Linux & macOS

```
aws ssm start-session \ 
     --target instance-id \
```

```
 --document-name AWS-StartPortForwardingSession \ 
 --parameters '{"portNumber":["80"], "localPortNumber":["56789"]}'
```
#### Windows

```
aws ssm start-session ^ 
     --target instance-id ^ 
     --document-name AWS-StartPortForwardingSession ^ 
     --parameters portNumber="3389",localPortNumber="56789"
```
El valor portNumber representa el puerto remoto del nodo administrado al que desea que se redirija el tráfico de la sesión. Por ejemplo, puede especificar el puerto 3389 para conectarse a un nodo de Windows mediante el protocolo de escritorio remoto (RDP). Si no especifica el parámetro portNumber, Session Manager utiliza 80 como el valor predeterminado.

localPortNumber es el puerto del equipo local donde comienza el tráfico, por ejemplo 56789. Este valor es lo que se ingresa cuando se conecta a un nodo administrado mediante un cliente. Por ejemplo, **localhost:56789**.

Para obtener más información sobre otras opciones que puede utilizar con el comando start-session, consulte [start-session](https://docs.aws.amazon.com/cli/latest/reference/ssm/start-session.html) en la sección de AWS Systems Manager en la Referencia de comandos de la AWS CLI.

Para obtener más información acerca de las sesiones de reenvío de puertos, consulte [Port](https://aws.amazon.com/blogs/aws/new-port-forwarding-using-aws-system-manager-sessions-manager/)  [Forwarding Using AWS Systems ManagerSession Manager](https://aws.amazon.com/blogs/aws/new-port-forwarding-using-aws-system-manager-sessions-manager/) en el Blog de noticias de AWS.

<span id="page-1651-0"></span>Inicio de una sesión (reenvío de puertos a host remoto)

Para iniciar una sesión de reenvío de puertos de Session Manager a un host remoto, el nodo administrado debe tener instalada la versión 3.1.1374.0 o posterior de SSM Agent. No se requiere que Systems Manager administre el host remoto.

#### **a** Note

Antes de iniciar una sesión, asegúrese de haber completado los pasos de configuración de Session Manager. Para obtener más información, consulte [Configuración de Session](#page-1550-0)  [Manager](#page-1550-0).

Para utilizar la AWS CLI para ejecutar comandos de sesión, debe instalar el complemento de Session Manager en su equipo local. Para obtener más información, consulte [Instalación del](#page-1632-0)  [complemento de Session Manager para la AWS CLI.](#page-1632-0)

Según el sistema operativo y la herramienta de línea de comandos, la colocación de comillas puede variar, y es posible que se requieran caracteres de escape.

Para iniciar una sesión de reenvío de puertos, ejecute el siguiente comando desde la AWS CLI. Reemplace cada *example resource placeholder* con su propia información.

## Linux & macOS

```
aws ssm start-session \ 
     --target instance-id \ 
     --document-name AWS-StartPortForwardingSessionToRemoteHost \ 
     --parameters '{"host":["mydb.example.us-east-2.rds.amazonaws.com"],"portNumber":
["3306"], "localPortNumber":["3306"]}'
```
**Windows** 

```
aws ssm start-session ^ 
     --target instance-id ^ 
     --document-name AWS-StartPortForwardingSessionToRemoteHost ^ 
     --parameters host="mydb.example.us-
east-2.rds.amazonaws.com",portNumber="3306",localPortNumber="3306"
```
El valor host representa el nombre de host o la dirección IP del host remoto al que desea conectarse. Se siguen aplicando los requisitos generales de conectividad y resolución de nombres entre el nodo administrado y el host remoto.

El valor portNumber representa el puerto remoto del nodo administrado al que desea que se redirija el tráfico de la sesión. Por ejemplo, puede especificar el puerto 3389 para conectarse a un nodo de Windows mediante el protocolo de escritorio remoto (RDP). Si no especifica el parámetro portNumber, Session Manager utiliza 80 como el valor predeterminado.

localPortNumber es el puerto del equipo local donde comienza el tráfico, por ejemplo 56789. Este valor es lo que se ingresa cuando se conecta a un nodo administrado mediante un cliente. Por ejemplo, **localhost:56789**.

Para obtener más información sobre otras opciones que puede utilizar con el comando start-session, consulte [start-session](https://docs.aws.amazon.com/cli/latest/reference/ssm/start-session.html) en la sección de AWS Systems Manager en la Referencia de comandos de la AWS CLI.

#### Iniciar una sesión con una tarea de Amazon ECS

Session Manager permite iniciar una sesión de reenvío de puertos con una tarea dentro de un clúster de Amazon Elastic Container Service (Amazon ECS). Para ello, debe actualizar el rol de tarea en IAM para incluir los siguientes permisos:

```
{ 
    "Version": "2012-10-17", 
    "Statement": [ 
         { 
         "Effect": "Allow", 
         "Action": [ 
               "ssmmessages:CreateControlChannel", 
               "ssmmessages:CreateDataChannel", 
               "ssmmessages:OpenControlChannel", 
               "ssmmessages:OpenDataChannel" 
         ], 
        "Resource": "*" 
        } 
    ]
}
```
Para iniciar una sesión de reenvío de puertos con una tarea de Amazon ECS, ejecute el siguiente comando desde la AWS CLI. Reemplace cada *example resource placeholder* con su propia información.

# **a** Note Elimine los símbolos < y > del parámetro target. Estos símbolos se proporcionan únicamente para que el lector los aclare.

## Linux & macOS

```
aws ssm start-session \ 
     --target ecs:<ECS_cluster_name>_<ECS_container_ID>_<container_runtime_ID> \ 
     --document-name AWS-StartPortForwardingSessionToRemoteHost \ 
     --parameters '{"host":["URL"],"portNumber":["port_number"], "localPortNumber":
["port_number"]}'
```
#### Windows

```
aws ssm start-session ^ 
     --target ecs:<ECS_cluster_name>_<ECS_container_ID>_<container_runtime_ID> ^ 
    --document-name AWS-StartPortForwardingSessionToRemoteHost ^
     --parameters host="URL",portNumber="port_number",localPortNumber="port_number"
```
<span id="page-1654-0"></span>Inicio de una sesión (comandos interactivos y no interactivos)

Antes de iniciar una sesión, asegúrese de haber completado los pasos de configuración de Session Manager. Para obtener más información, consulte [Configuración de Session Manager.](#page-1550-0)

Para utilizar la AWS CLI para ejecutar comandos de sesión, el complemento de Session Manager también debe estar instalado en su equipo local. Para obtener más información, consulte [Instalación](#page-1632-0) [del complemento de Session Manager para la AWS CLI](#page-1632-0).

Para iniciar una sesión de comandos interactivos, ejecute el siguiente comando. Reemplace cada *example resource placeholder* por su propia información.

Linux & macOS

```
aws ssm start-session \ 
     --target instance-id \ 
     --document-name CustomCommandSessionDocument \ 
     --parameters '{"logpath":["/var/log/amazon/ssm/amazon-ssm-agent.log"]}'
```
Windows

```
aws ssm start-session ^ 
     --target instance-id ^ 
     --document-name CustomCommandSessionDocument ^ 
     --parameters logpath="/var/log/amazon/ssm/amazon-ssm-agent.log"
```
Para obtener más información sobre otras opciones que puede utilizar con el comando start-session, consulte [start-session](https://docs.aws.amazon.com/cli/latest/reference/ssm/start-session.html) en la sección de AWS Systems Manager en la Referencia de comandos de la AWS CLI.

#### Más información

- [Uso del reenvío de puertos en AWS Systems Manager Session Manager para conectarse a](https://aws.amazon.com/blogs/mt/use-port-forwarding-in-aws-systems-manager-session-manager-to-connect-to-remote-hosts/) [hosts remotos](https://aws.amazon.com/blogs/mt/use-port-forwarding-in-aws-systems-manager-session-manager-to-connect-to-remote-hosts/)
- [Reenvío de puertos de instancias Amazon EC2 con AWS Systems Manager](https://aws.amazon.com/blogs/mt/amazon-ec2-instance-port-forwarding-with-aws-systems-manager/)
- [Administre los recursos de AWS administrados de Microsoft AD con el reenvío de puertos](https://aws.amazon.com/blogs/mt/manage-aws-managed-microsoft-ad-resources-with-session-manager-port-forwarding/) [Session Manager](https://aws.amazon.com/blogs/mt/manage-aws-managed-microsoft-ad-resources-with-session-manager-port-forwarding/)
- [Port Forwarding Using AWS Systems ManagerSession Manager](https://aws.amazon.com/blogs/aws/new-port-forwarding-using-aws-system-manager-sessions-manager/) en el Blog de noticias de AWS

# <span id="page-1655-0"></span>Finalización de una sesión

Puede utilizar la consola de AWS Systems Manager o la AWS Command Line Interface (AWS CLI) para terminar una sesión que haya iniciado en la cuenta. Si no hay actividad del usuario después de 20 minutos, se termina la sesión. Una vez finalizada una sesión, no se puede reanudar.

#### Temas

- [Finalización de una sesión \(consola\)](#page-1655-1)
- [Finalización de una sesión \(AWS CLI\)](#page-1655-2)

<span id="page-1655-1"></span>Finalización de una sesión (consola)

Puede utilizar la consola de AWS Systems Manager para terminar una sesión en la cuenta.

Para terminar una sesión (consola)

- 1. Abra la consola de AWS Systems Manager en [https://console.aws.amazon.com/systems](https://console.aws.amazon.com/systems-manager/)[manager/.](https://console.aws.amazon.com/systems-manager/)
- 2. En el panel de navegación, elija Session Manager.
- 3. En Sessions (Sesiones), elija la opción que aparece a la izquierda de la sesión que desea terminar.
- 4. Elija Terminar.

<span id="page-1655-2"></span>Finalización de una sesión (AWS CLI)

Para terminar una sesión con la AWS CLI, ejecute el siguiente comando. Reemplace *session-id* por su propia información.
```
aws ssm terminate-session \ 
     --session-id session-id
```
Para obtener más información sobre el comando terminate-session, consulte [terminate-session](https://docs.aws.amazon.com/cli/latest/reference/ssm/terminate-session.html) en la sección AWS Systems Manager de la Referencia de comando de la AWS CLI.

### Visualización del historial de sesiones

Puede usar la consola de AWS Systems Manager o la AWS Command Line Interface (AWS CLI) para ver información acerca de las sesiones de su cuenta. En la consola, puede ver los detalles de la sesión, como los siguientes:

- El ID de la sesión
- Qué usuario se ha conectado a un nodo administrado a través de una sesión
- El ID del nodo administrado
- Cuándo la sesión comenzó y terminó
- El estado de la sesión
- la ubicación especificada para almacenar los registros de la sesión (si está habilitado)

Al usar la AWS CLI, puede ver una lista de sesiones de su cuenta, pero no los detalles adicionales que están disponibles en la consola.

Para obtener más información acerca del historial de sesiones de registro, consulte [Habilitar y](#page-1659-0) [deshabilitar el registro de actividad de la sesión.](#page-1659-0)

#### Temas

- [Visualización del historial de sesiones \(consola\)](#page-1656-0)
- [Visualización del historial de sesiones \(AWS CLI\)](#page-1657-0)

<span id="page-1656-0"></span>Visualización del historial de sesiones (consola)

Puede usar la consola de AWS Systems Manager para ver los detalles de las sesiones de su cuenta.

Para ver el historial de sesiones (consola)

1. Abra la consola de AWS Systems Manager en [https://console.aws.amazon.com/systems](https://console.aws.amazon.com/systems-manager/)[manager/.](https://console.aws.amazon.com/systems-manager/)

- 2. En el panel de navegación, elija Session Manager.
- 3. Elija la pestaña Session history (Historial de sesiones).

-o bien-

Si la página principal de Session Manager se abre primero, elija Configurar preferencias y, a continuación, elija la pestaña Historial de sesiones.

<span id="page-1657-0"></span>Visualización del historial de sesiones (AWS CLI)

Para ver una lista de las sesiones de su cuenta con la AWS CLI, ejecute el siguiente comando.

aws ssm describe-sessions \ --state History

**a** Note

Este comando solo devuelve los resultados de las conexiones a destinos iniciados mediante Session Manager. No muestra las conexiones realizadas a través de otros medios, como el Protocolo de escritorio remoto (RDP) o el Protocolo de shell seguro (SSH).

Para obtener más información sobre otras opciones que puede utilizar con el comando describesessions, consulte [describe-sessions](https://docs.aws.amazon.com/cli/latest/reference/ssm/describe-sessions.html) en la sección sobre AWS Systems Manager de la Referencia de comandos de la AWS CLI.

# Auditoría de la actividad de sesiones

Además de proporcionar información acerca de las sesiones actuales y completadas en la consola de Systems Manager, Session Manager proporciona la posibilidad de auditar la actividad de las sesiones en su Cuenta de AWS con AWS CloudTrail.

CloudTrail registra las llamadas a la API de la sesión realizadas a través de la consola de Systems Manager, la AWS Command Line Interface (AWS CLI) y el SDK de Systems Manager. Puede ver la información en la consola de CloudTrail o almacenarla en un bucket de Amazon Simple Storage Service (Amazon S3) especificado. Se utiliza un bucket de Amazon S3 para todos los registros de CloudTrail de su cuenta. Para obtener más información, consulte [Registro de llamadas a](#page-2737-0) [la API de AWS Systems Manager con AWS CloudTrail.](#page-2737-0)

### **a** Note

Para llevar a cabo un análisis periódico e histórico de sus archivos de registro, considere la posibilidad de consultar los registros de CloudTrail mediante [CloudTrail Lake](https://docs.aws.amazon.com/awscloudtrail/latest/userguide/cloudtrail-lake.html) o una tabla que usted mantenga. Para obtener más información, consulte [Consulta de registros de AWS](https://docs.aws.amazon.com/athena/latest/ug/cloudtrail-logs.html)  [CloudTrail](https://docs.aws.amazon.com/athena/latest/ug/cloudtrail-logs.html) en la Guía del usuario de AWS CloudTrail.

Supervisión de la actividad de la sesión con Amazon EventBridge (consola)

Con EventBridge, puede configurar reglas para detectar cuándo se producen cambios en los recursos de AWS. Puede crear una regla para detectar cuándo un usuario de su organización inicia o termina una sesión y, a continuación, por ejemplo, recibir una notificación a través de Amazon SNS sobre el evento.

La compatibilidad de EventBridge con Session Manager se basa en los registros de las operaciones de la API que CloudTrail registró. (Puede usar la integración de CloudTrail a EventBridge para responder a la mayoría de los eventos de AWS Systems Manager). Las acciones que se llevan a cabo dentro de una sesión, como un comando exit, que no hacen una llamada a la API no son detectadas por EventBridge.

En los siguientes pasos se describe cómo iniciar las notificaciones a través de Amazon Simple Notification Service (Amazon SNS) cuando se produce un evento de la API de Session Manager, como StartSession.

Para supervisar la actividad de la sesión con Amazon EventBridge (consola)

1. Cree un tema de Amazon SNS que se utilice para enviar notificaciones cuando se produzca un evento de Session Manager del que desea realizar un seguimiento.

Para obtener más información, consulte [Creación de un tema](https://docs.aws.amazon.com/sns/latest/dg/CreateTopic.html) en la Guía para desarrolladores de Amazon Simple Notification Service.

2. Cree una regla de EventBridge para invocar el destino de Amazon SNS para el tipo de evento de Session Manager del que desea realizar un seguimiento.

Para obtener más información sobre cómo crear la regla, consulte [Creating Amazon EventBridge](https://docs.aws.amazon.com/eventbridge/latest/userguide/eb-create-rule.html)  [rules that react to events](https://docs.aws.amazon.com/eventbridge/latest/userguide/eb-create-rule.html) en la Guía del usuario de Amazon EventBridge.

Cuando siga los pasos para crear la regla, realice las siguientes selecciones:

- En AWS service (Servicio de ), elija Systems Manager.
- En Tipo de evento, elija Llamada a la API de AWS con CloudTrail.
- Elija Specific operation(s) (Operaciones específicas) y, a continuación, introduzca los comandos de Session Manager (uno a uno) para recibir notificaciones. También puede elegir StartSession, ResumeSession y TerminateSession. (EventBridge no admite los comandos Get\*, List\* ni Describe\*).
- Para Seleccione un destino, elija Tema de SNS. En Topic (Tema), seleccione el nombre del tema de Amazon SNS que creó en el paso 1.

Para obtener más información, consulte la [Guía del usuario de Amazon EventBridge](https://docs.aws.amazon.com/eventbridge/latest/userguide/) y la [Guía de](https://docs.aws.amazon.com/sns/latest/gsg/)  [introducción a Amazon Simple Notification Service.](https://docs.aws.amazon.com/sns/latest/gsg/)

## <span id="page-1659-0"></span>Habilitar y deshabilitar el registro de actividad de la sesión

Además de proporcionar información acerca de las sesiones actuales y las completadas en la consola de Systems Manager, Session Manager le proporciona opciones para el registro de la actividad de las sesiones en su Cuenta de AWS. Esto permite realizar las siguientes tareas:

- Crear y almacenar los registros de sesión para fines de archivado.
- Generar un informe que muestre los detalles de cada conexión realizada en los nodos administrados mediante Session Manager en los últimos 30 días.
- Genere notificaciones de la actividad de la sesión en su Cuenta de AWS, como las notificaciones de Amazon Simple Notification Service (Amazon SNS).
- Iniciar otra acción automáticamente en un recurso de AWS como resultado de la actividad de la sesión, como, por ejemplo, la ejecución de una función de AWS Lambda, el inicio de una canalización de AWS CodePipeline o la ejecución de un documento de AWS Systems ManagerRun Command.

#### **A** Important

Tome nota de los siguientes requisitos y limitaciones de Session Manager:

• Session Manager registra los comandos que usted ingresa y sus resultados durante una sesión, en función de sus preferencias de sesión. Para evitar que la información confidencial, como las contraseñas, se vean en los registros de sesión, recomendamos utilizar los siguientes comandos al ingresar información confidencial durante una sesión.

Linux & macOS

stty -echo; read passwd; stty echo;

**Windows** 

\$Passwd = Read-Host -AsSecureString

- Si utiliza Windows Server 2012 o versiones anteriores, los datos de sus registros podrían no tener el formato óptimo. Recomendamos que utilice Windows Server 2012 R2 y posterior para contar con formatos de registro óptimo.
- Si utiliza nodos administrados de Linux o macOS, asegúrese de que la utilidad de pantalla esté instalada. Si no lo está, los datos de registro podrían truncarse. En Amazon Linux 1, Amazon Linux 2, AL2023 y Ubuntu Server, la utilidad de pantalla se instala de forma predeterminada. Para instalar la pantalla de forma manual, en función de la versión de Linux que utilice, ejecute sudo yum install screen o sudo apt-get install screen.
- El registro no está disponible para las sesiones de Session Manager que se conectan a través del reenvío de puertos o de SSH. Esto se debe a que SSH cifra todos los datos de la sesión y Session Manager solo sirve como túnel para las conexiones de SSH.

Para obtener más información acerca de los permisos necesarios para utilizar Amazon S3 o los Registros de Amazon CloudWatch para registrar los datos de la sesión, consulte [Creación de un rol](#page-1565-0) [de IAM con permisos para Session Manager, Amazon S3 y los Registros de CloudWatch \(consola\)](#page-1565-0).

Consulte los siguientes temas para obtener más información acerca de las opciones de registro de Session Manager.

#### Temas

- [Streaming de los datos de la sesión con los Registros de Amazon CloudWatch \(consola\)](#page-1661-0)
- [Registro de los datos de la sesión con Amazon S3 \(consola\)](#page-1662-0)
- [Registro de los datos de la sesión con los Registros de Amazon CloudWatch \(consola\)](#page-1664-0)
- [Inhabilitación del registro de actividad de Session Manager en Registros de CloudWatch y Amazon](#page-1666-0)  [S3](#page-1666-0)

# <span id="page-1661-0"></span>Streaming de los datos de la sesión con los Registros de Amazon CloudWatch (consola)

Puede enviar un flujo continuo de registros de datos de sesión a los Registros de Amazon CloudWatch. Los detalles esenciales, como los comandos que un usuario ha ejecutado en una sesión, el ID del usuario que ejecutó los comandos y las marcas de tiempo para el momento en que los datos de sesión se transmiten a los Registros de CloudWatch, se incluyen cuando se efectúa el streaming de los datos de la sesión. Con el streaming de los datos de la sesión, los registros tienen formato JSON para ayudarlo a integrarse a sus soluciones de registro existentes. El streaming de los datos de la sesión no es compatible con los comandos interactivos.

### **a** Note

Para transmitir los datos de la sesión desde los nodos administrados de Windows Server, debe tener instalado PowerShell 5.1 o una versión posterior. De forma predeterminada, Windows Server 2016 y las versiones posteriores tienen instalada la versión requerida de PowerShell. Sin embargo, Windows Server 2012 y 2012 R2 no tienen instalada de forma predeterminada la versión requerida de PowerShell. Si aún no ha actualizado PowerShell en los nodos administrados de Windows Server 2012 o 2012 R2, puede hacerlo mediante Run Command. Para obtener información sobre cómo actualizar PowerShell con Run Command, consulte [Actualización de PowerShell con Run Command.](#page-1728-0)

#### **A** Important

Si tiene la configuración de política PowerShell Transcription (Transcripción de PowerShell) establecida en los nodos administrados de Windows Server, no podrá transmitir los datos de la sesión.

Para transmitir los datos de la sesión con los Registros de Amazon CloudWatch (consola)

- 1. Abra la consola de AWS Systems Manager en [https://console.aws.amazon.com/systems](https://console.aws.amazon.com/systems-manager/)[manager/.](https://console.aws.amazon.com/systems-manager/)
- 2. En el panel de navegación, elija Session Manager.
- 3. Elija la pestaña Preferences (Preferencias) y, a continuación, Edit (Editar).
- 4. En CloudWatch logging (Registro de CloudWatch), seleccione la casilla de verificación ubicada junto a Enable (Habilitar).
- 5. Elija la opción de Stream session logs (Transmitir registros de sesiones).
- 6. (Recomendado) Seleccione la casilla de verificación situada junto a Allow only encrypted CloudWatch log groups (Permitir solo los grupos de registros cifrados de CloudWatch). Con esta opción activada, los datos de registro se cifran con la clave de cifrado del lado del servidor especificado para el grupo de registros. Si no desea cifrar los datos de registro que se envían a los Registros de CloudWatch, desactive la casilla de verificación. También debe desactivar la casilla de verificación si no se permite el cifrado en el grupo de registros.
- 7. En CloudWatch logs (Registros de CloudWatch), para especificar el grupo de registros de los Registros de CloudWatch existente en su Cuenta de AWS en el que se cargarán los registros de la sesión, seleccione una de las siguientes opciones:
	- Ingrese el nombre de un grupo de registros en el cuadro de texto que ya se haya creado en su cuenta para almacenar los datos de registro de las sesiones.
	- Browse log groups (Buscar grupos de registros): seleccione un grupo de registros que ya se haya creado en su cuenta para almacenar los datos de registro de las sesiones.
- 8. Seleccione Guardar.

### <span id="page-1662-0"></span>Registro de los datos de la sesión con Amazon S3 (consola)

Puede elegir almacenar los datos de registro de las sesiones en un bucket de Amazon Simple Storage Service (Amazon S3) especificado con fines de depuración y solución de problemas. La opción predeterminada es para los registros que se van a enviar a un bucket cifrado de Amazon S3. El cifrado se realiza con la clave especificada para el bucket, ya sea una AWS KMS key o una clave de cifrado del lado del servidor (SSE) de Amazon S3 (AES-256).

### **A** Important

Si utiliza buckets de estilo de alojamiento virtual con Capa de conexión segura (SSL), el certificado comodín de SSL solo se asociará con los buckets que no contengan puntos. Para solucionar esto, use HTTP o escriba su propia lógica de verificación de certificado. Cuando use buckets de tipo de alojamiento virtual, le recomendamos no utilizar puntos (".") en los nombres de los buckets.

#### Cifrado de buckets de Amazon S3

Para poder enviar los registros a su bucket de Amazon S3 con cifrado, el cifrado debe estar permitido en el bucket. Para obtener más información acerca del cifrado de buckets de Amazon S3, consulte [Cifrado predeterminado de Amazon S3 para los buckets de S3](https://docs.aws.amazon.com/AmazonS3/latest/dev/bucket-encryption.html).

#### Clave administrada por el cliente

Si utiliza una clave de KMS que administra usted mismo para cifrar el bucket, el perfil de instancias de IAM adjunto a sus instancias debe tener permisos explícitos para leer la clave. Si utiliza una Clave administrada de AWS, la instancia no requiere este permiso explícito. Para obtener más información acerca de cómo proporcionar al perfil de instancias acceso para utilizar la clave, consulte [Permiso del](https://docs.aws.amazon.com/kms/latest/developerguide/key-policies.html#key-policy-default-allow-users)  [uso de la clave a los usuarios](https://docs.aws.amazon.com/kms/latest/developerguide/key-policies.html#key-policy-default-allow-users) en la Guía para desarrolladores de AWS Key Management Service.

Siga estos pasos para configurar Session Manager para que almacene los registros de las sesiones en un bucket de Amazon S3.

#### **a** Note

También puede utilizar la AWS CLI para especificar o cambiar el bucket de Amazon S3 al que se enviarán los datos de la sesión. Para obtener más información, consulte [Actualizar](#page-1609-0)  [preferencias de Session Manager \(línea de comandos\)](#page-1609-0).

Para registrar los datos de la sesión con Amazon S3 (consola)

- 1. Abra la consola de AWS Systems Manager en [https://console.aws.amazon.com/systems](https://console.aws.amazon.com/systems-manager/)[manager/.](https://console.aws.amazon.com/systems-manager/)
- 2. En el panel de navegación, elija Session Manager.
- 3. Elija la pestaña Preferences (Preferencias) y, a continuación, Edit (Editar).
- 4. Marque la casilla de verificación situada junto a Enable (Habilitar) en S3 logging (Registro de S3).
- 5. (Recomendado) Seleccione la casilla de verificación situada junto a Allow only encrypted S3 buckets (Permitir solo buckets cifrados de S3). Con esta opción activada, los datos de registro se cifran con la clave de cifrado del lado del servidor especificada para el bucket. Si no desea cifrar los datos de registro que se envían a Amazon S3, desactive la casilla de verificación. También debe desactivar la casilla de verificación si no se permite el cifrado en el bucket de S3.

6. En S3 bucket name (Nombre del bucket de S3), realice alguna de las siguientes operaciones:

### **a** Note

Cuando use buckets de tipo de alojamiento virtual, le recomendamos no utilizar puntos (".") en los nombres de los buckets. Para obtener más información acerca de las convenciones de nomenclatura de buckets de Amazon S3, consulte [Restricciones y](https://docs.aws.amazon.com/AmazonS3/latest/dev/BucketRestrictions.html#bucketnamingrules) [limitaciones de los buckets](https://docs.aws.amazon.com/AmazonS3/latest/dev/BucketRestrictions.html#bucketnamingrules) en la Guía del usuario de Amazon Simple Storage Service.

- Choose a bucket name from the list (Elegir un nombre de bucket de la lista): seleccione un bucket de Amazon S3 que ya se haya creado en su cuenta para almacenar los datos de registro de las sesiones.
- Enter a bucket name in the text box (Ingresar el nombre de un bucket en el cuadro de texto): escriba el nombre de un bucket de Amazon S3 que ya se haya creado en su cuenta para almacenar los datos de registro de las sesiones.
- 7. (Opcional) En S3 key prefix (Prefijo de clave de S3), escriba el nombre de una carpeta nueva o existente para almacenar registros en el bucket seleccionado.
- 8. Seleccione Guardar.

Para obtener más información acerca de cómo se trabaja con Amazon S3 y buckets de Amazon S3, consulte la [Guía del usuario de Amazon Simple Storage Service](https://docs.aws.amazon.com/AmazonS3/latest/gsg/) y la [Guía del usuario de Amazon](https://docs.aws.amazon.com/AmazonS3/latest/user-guide/)  [Simple Storage Service](https://docs.aws.amazon.com/AmazonS3/latest/user-guide/).

<span id="page-1664-0"></span>Registro de los datos de la sesión con los Registros de Amazon CloudWatch (consola)

Con Registros de Amazon CloudWatch, puede acceder a los archivos de registros de diversos Servicios de AWS, supervisarlos y almacenarlos. Puede enviar los datos de registro de las sesiones a un grupo de registros de los Registros de CloudWatch con fines de depuración y solución de problemas. La opción predeterminada es enviar los datos de registro con cifrado mediante su clave de KMS, pero puede enviar los datos a su grupo de registros con o sin cifrado.

Siga estos pasos para configurar AWS Systems Manager Session Manager para que envíe los datos de registro de las sesiones a un grupo de registros de los Registros de CloudWatch al final de sus sesiones.

### **G** Note

También puede utilizar la AWS CLI para especificar o cambiar el grupo de registros de los Registros de CloudWatch al que se enviarán los datos de la sesión. Para obtener más información, consulte [Actualizar preferencias de Session Manager \(línea de comandos\).](#page-1609-0)

Para registrar los datos de la sesión con los Registros de Amazon CloudWatch (consola)

- 1. Abra la consola de AWS Systems Manager en [https://console.aws.amazon.com/systems](https://console.aws.amazon.com/systems-manager/)[manager/.](https://console.aws.amazon.com/systems-manager/)
- 2. En el panel de navegación, elija Session Manager.
- 3. Elija la pestaña Preferences (Preferencias) y, a continuación, Edit (Editar).
- 4. En CloudWatch logging (Registro de CloudWatch), seleccione la casilla de verificación ubicada junto a Enable (Habilitar).
- 5. Elija la opción Upload session logs (Cargar registros de sesiones).
- 6. (Recomendado) Seleccione la casilla de verificación situada junto a Allow only encrypted CloudWatch log groups (Permitir solo los grupos de registros cifrados de CloudWatch). Con esta opción activada, los datos de registro se cifran con la clave de cifrado del lado del servidor especificado para el grupo de registros. Si no desea cifrar los datos de registro que se envían a los Registros de CloudWatch, desactive la casilla de verificación. También debe desactivar la casilla de verificación si no se permite el cifrado en el grupo de registros.
- 7. En CloudWatch logs (Registros de CloudWatch), para especificar el grupo de registros de CloudWatch Logs existente en su Cuenta de AWS en el que se cargarán los registros de la sesión, seleccione una de las siguientes opciones:
	- Choose a log group from the list (Elegir un grupo de recursos de la lista): seleccione un grupo de registros que ya se ha creado en su cuenta para almacenar datos de registros de sesiones.
	- Enter a log group name in the text box (Escribir un nombre del grupo de registros en el cuadro de texto): escriba el nombre de un grupo de registros que ya se haya creado en su cuenta para almacenar los datos de registro de la sesión.
- 8. Seleccione Guardar.

Para obtener más información acerca del uso de los Registros de CloudWatch, consulte la [Guía del](https://docs.aws.amazon.com/AmazonCloudWatch/latest/logs/) [usuario de los Registros de Amazon CloudWatch](https://docs.aws.amazon.com/AmazonCloudWatch/latest/logs/).

# <span id="page-1666-0"></span>Inhabilitación del registro de actividad de Session Manager en Registros de CloudWatch y Amazon S3

Puede utilizar la consola de Systems Manager o la AWS CLI para inhabilitar el registro de la actividad de la sesión en la cuenta.

Para deshabilitar el registro de actividad de la sesión (consola)

- 1. Abra la consola de AWS Systems Manager en [https://console.aws.amazon.com/systems](https://console.aws.amazon.com/systems-manager/)[manager/.](https://console.aws.amazon.com/systems-manager/)
- 2. En el panel de navegación, elija Session Manager.
- 3. Elija la pestaña Preferences (Preferencias) y, a continuación, Edit (Editar).
- 4. Para deshabilitar el registro de CloudWatch, en la sección Registro de CloudWatch, desactive la casilla Habilitar.
- 5. Para deshabilitar el registro de S3, en la sección Registro de S3, desactive la casilla Habilitar.
- 6. Seleccione Guardar.

Para deshabilitar el registro de actividad de la sesión (AWS CLI)

Para deshabilitar el registro de actividad de la sesión mediante la AWS CLI, siga las instrucciones en [Actualizar preferencias de Session Manager \(línea de comandos\)](#page-1609-0).

En el archivo JSON, asegúrese de que las entradas de s3BucketName y cloudWatchLogGroupName no contengan valores. Por ejemplo:

```
"inputs": { 
         "s3BucketName": "", 
 ... 
         "cloudWatchLogGroupName": "", 
         ... 
     }
```
Como alternativa, puede eliminar todas las entradas S3\* y cloudWatch\* del archivo JSON para deshabilitar el registro.

# Esquema del documento de Session

La siguiente información describe los elementos de esquema de un documento de Session. AWS Systems Manager Session Manager utiliza los documentos de Session para determinar qué tipo

de sesión iniciar, como una sesión estándar, una sesión de reenvío de puertos o una sesión para ejecutar un comando interactivo.

#### [schemaVersion](#page-1672-0)

Versión del esquema del documento de Session. Los documentos de Session solo admiten la versión 1.0.

Tipo: cadena

Obligatorio: sí

### [description](#page-1672-1)

Una descripción que especifique para el documento de Session. Por ejemplo, "Documento para iniciar la sesión de reenvío de puertos con Session Manager".

Tipo: cadena

Requerido: no

#### [sessionType](#page-1672-2)

El tipo de sesión que se utiliza para establecer el documento de Session.

Tipo: cadena

Obligatorio: sí

Valores válidos: InteractiveCommands | NonInteractiveCommands | Port | Standard\_Stream

#### [inputs](#page-1672-3)

Las preferencias de sesión que se van a utilizar para las sesiones establecidas mediante este documento de Session. Este elemento es necesario para los documentos de Session que se utilizan para crear sesiones Standard\_Stream.

Tipo: StringMap

Requerido: no

#### [s3BucketName](#page-1672-4)

El bucket de Amazon Simple Storage Service (Amazon S3) al que desea enviar los registros de las sesiones al finalizarlas.

Tipo: cadena

Requerido: no

#### [s3KeyPrefix](#page-1672-5)

El prefijo que se debe utilizar al enviar registros al bucket de Amazon S3 que usted especificó en el elemento de entrada s3BucketName Para obtener más información acerca del uso de un prefijo compartido con almacenamiento de objetos en Amazon S3, consulte [How do I use](https://docs.aws.amazon.com/AmazonS3/latest/user-guide/using-folders.html) [folders in an S3 bucket?](https://docs.aws.amazon.com/AmazonS3/latest/user-guide/using-folders.html) en la Guía del usuario de Amazon Simple Storage Service.

Tipo: cadena

Requerido: no

#### [s3EncryptionEnabled](#page-1672-6)

Si se establece en true, el bucket de Amazon S3 especificado en el elemento de entrada s3BucketName debe estar cifrado.

Tipo: Booleano

Obligatorio: sí

#### [cloudWatchLogGroupName](#page-1672-7)

El nombre del grupo de los Registros de Amazon CloudWatch (Registros de CloudWatch) al que desea enviar los registros de las sesiones al finalizarlas.

Tipo: cadena

Requerido: no

### [cloudWatchEncryptionEnabled](#page-1672-8)

Si se establece en true, el grupo de registros que especificó en el elemento de entrada cloudWatchLogGroupName debe estar cifrado.

Tipo: Booleano

Obligatorio: sí

#### [cloudWatchStreamingEnabled](#page-1672-9)

Si se establece en true, se envía un flujo continuo de registros de datos de sesiones al grupo de registros que especificó en el elemento de entrada cloudWatchLogGroupName. Si se establece en false, los registros de las sesiones se envían al grupo de registros que especificó en el elemento de entrada cloudWatchLogGroupName al finalizar las sesiones.

Tipo: Booleano

Obligatorio: sí

#### [kmsKeyId](#page-1672-10)

El ID de la AWS KMS key que desee utilizar para cifrar aún más los datos entre los equipos cliente locales y los nodos administrados de Amazon Elastic Compute Cloud (Amazon EC2) a los que se conecte.

Tipo: cadena

Requerido: no

#### [runAsEnabled](#page-1672-11)

Si se establece en true, debe especificar una cuenta de usuario que exista en los nodos administrados a los que se conectará en el elemento de entrada runAsDefaultUser. De lo contrario, las sesiones no se iniciarán. De forma predeterminada, las sesiones se inician utilizando la cuenta ssm-user creada por AWS Systems Manager SSM Agent. La característica Ejecutar como solo se admite para conectarse a nodos administrados de Linux.

Tipo: Booleano

Obligatorio: sí

#### [runAsDefaultUser](#page-1672-12)

El nombre de la cuenta de usuario con la que se iniciarán las sesiones en los nodos administrados de Linux cuando el elemento de entrada runAsEnabled se establezca en true. La cuenta de usuario que especifique para este elemento de entrada debe existir en los nodos administrados a los que se conectará; de lo contrario, las sesiones no podrán iniciarse.

Tipo: cadena

Requerido: no

#### [idleSessionTimeout](#page-1672-13)

La cantidad de tiempo de inactividad que desea permitir antes de que una sesión se termine. Esta entrada se mide en minutos.

Tipo: cadena

Valores válidos: de 1 a 60

Requerido: no

#### [maxSessionDuration](#page-1672-14)

La cantidad máxima de tiempo que desea permitir antes de que una sesión se termine. Esta entrada se mide en minutos.

Tipo: cadena

Valores válidos: 1-1440

Requerido: no

#### [shellProfile](#page-1672-15)

Las preferencias que especificó por sistema operativo para que se apliquen dentro de las sesiones, como las preferencias de shell, las variables de entorno, los directorios de trabajo y la ejecución de varios comandos cuando se inicia una sesión.

Tipo: StringMap

Requerido: no

#### [windows](#page-1672-16)

Las preferencias de shell, las variables de entorno, los directorios de trabajo y los comandos que especifique para las sesiones en los nodos administrados de Windows.

Tipo: cadena

Requerido: no

#### [linux](#page-1672-17)

Las preferencias de shell, las variables de entorno, los directorios de trabajo y los comandos que especifique para las sesiones en los nodos administrados de Linux.

Tipo: cadena

Requerido: no

#### [parameters](#page-1673-0)

Un objeto que define los parámetros que acepta el documento. Para obtener más información acerca de cómo definir los parámetros de los documentos, consulte parámetros en [Elementos](#page-2258-0)  [de datos de nivel superior](#page-2258-0). En el caso de los parámetros a los que suele hacer referencia, le recomendamos almacenarlos en Systems Manager Parameter Store y, luego, hacer referencia a ellos. Puede hacer referencia a los parámetros de Parameter Store String y StringList en esta sección de un documento. No puede hacer referencia a los parámetros de Parameter Store SecureString en esta sección de un documento. Puede hacer referencia a un parámetro de Parameter Store mediante el siguiente formato.

{{ssm:*parameter-name*}}

Para obtener más información acerca de Parameter Store, consulte [AWS Systems](#page-448-0) [Manager Parameter Store.](#page-448-0)

Tipo: StringMap

Requerido: no

#### [properties](#page-1673-1)

Un objeto cuyos valores especificados se utilizan en la operación StartSession de la API.

Para los documentos de Session que se utilizan para las sesiones InteractiveCommands, el objeto de propiedades incluye los comandos que se ejecutarán en los sistemas operativos que usted especifique. Además, puede determinar si los comandos se ejecutan como root mediante la propiedad booleana runAsElevated. Para obtener más información, consulte [Restricción del](#page-1613-0) [acceso a los comandos de una sesión](#page-1613-0).

Para los documentos de Session que se utilizan para las sesiones Port, el objeto de propiedades contiene el número de puerto al que se debe redirigir el tráfico. Para ver un ejemplo, consulte más adelante en este tema el ejemplo de documento de Session de tipo Port.

Tipo: StringMap

Requerido: no

Ejemplo de documento de Session de tipo Standard\_Stream

YAML

---

```
schemaVersion: '1.0'
description: Document to hold regional settings for Session Manager
sessionType: Standard_Stream
inputs:
   s3BucketName: ''
   s3KeyPrefix: ''
   s3EncryptionEnabled: true
   cloudWatchLogGroupName: ''
   cloudWatchEncryptionEnabled: true
   cloudWatchStreamingEnabled: true
   kmsKeyId: ''
   runAsEnabled: true
   runAsDefaultUser: ''
   idleSessionTimeout: '20'
   maxSessionDuration: '60'
   shellProfile:
     windows: ''
     linux: ''
```
#### <span id="page-1672-17"></span><span id="page-1672-16"></span><span id="page-1672-15"></span><span id="page-1672-14"></span><span id="page-1672-13"></span><span id="page-1672-12"></span><span id="page-1672-11"></span><span id="page-1672-10"></span>**JSON**

```
{ 
     "schemaVersion": "1.0", 
     "description": "Document to hold regional settings for Session Manager", 
     "sessionType": "Standard_Stream", 
     "inputs": { 
          "s3BucketName": "", 
          "s3KeyPrefix": "", 
          "s3EncryptionEnabled": true, 
          "cloudWatchLogGroupName": "", 
          "cloudWatchEncryptionEnabled": true, 
          "cloudWatchStreamingEnabled": true, 
          "kmsKeyId": "", 
          "runAsEnabled": true, 
          "runAsDefaultUser": "", 
          "idleSessionTimeout": "20", 
          "maxSessionDuration": "60", 
          "shellProfile": { 
              "windows": "date", 
              "linux": "pwd;ls" 
         } 
     }
}
```
### Ejemplo de documento de Session de tipo InteractiveCommands

#### YAML

```
---
schemaVersion: '1.0'
description: Document to view a log file on a Linux instance
sessionType: InteractiveCommands
parameters: 
   logpath: 
     type: String 
     description: The log file path to read. 
     default: "/var/log/amazon/ssm/amazon-ssm-agent.log" 
     allowedPattern: "^[a-zA-Z0-9-_/]+(.log)$"
properties: 
   linux: 
     commands: "tail -f {{ logpath }}" 
     runAsElevated: true
```
<span id="page-1673-1"></span>JSON

```
{ 
     "schemaVersion": "1.0", 
     "description": "Document to view a log file on a Linux instance", 
     "sessionType": "InteractiveCommands", 
     "parameters": { 
          "logpath": { 
              "type": "String", 
              "description": "The log file path to read.", 
              "default": "/var/log/amazon/ssm/amazon-ssm-agent.log", 
              "allowedPattern": "^[a-zA-Z0-9-_/]+(.log)$" 
         } 
     }, 
     "properties": { 
          "linux": { 
              "commands": "tail -f {{ logpath }}", 
              "runAsElevated": true 
         } 
     }
}
```
Ejemplo de documento de Session de tipo Port

#### YAML

```
---
schemaVersion: '1.0'
description: Document to open given port connection over Session Manager
sessionType: Port
parameters: 
   paramExample: 
     type: string 
     description: document parameter
properties: 
   portNumber: anyPortNumber
```
#### **JSON**

```
{ 
     "schemaVersion": "1.0", 
     "description": "Document to open given port connection over Session Manager", 
     "sessionType": "Port", 
     "parameters": { 
          "paramExample": { 
              "type": "string", 
              "description": "document parameter" 
          } 
     }, 
     "properties": { 
          "portNumber": "anyPortNumber" 
     }
}
```
Ejemplo de documento de Session con caracteres especiales

YAML

```
---
schemaVersion: '1.0'
description: Example document with quotation marks
sessionType: InteractiveCommands
parameters: 
   Test: 
     type: String 
     description: Test Input
```

```
 maxChars: 32
properties: 
   windows: 
    commands: |
        $Test = '{}' Test } $myVariable = \"Computer name is $env:COMPUTERNAME\" 
         Write-Host "Test variable: $myVariable`.`nInput parameter: $Test" 
     runAsElevated: false
```
#### **JSON**

```
{ 
    "schemaVersion":"1.0", 
    "description":"Test document with quotation marks", 
    "sessionType":"InteractiveCommands", 
    "parameters":{ 
       "Test":{ 
           "type":"String", 
           "description":"Test Input", 
           "maxChars":32 
       } 
    }, 
    "properties":{ 
       "windows":{ 
           "commands":[ 
              "$Test = '{{ Test }}'", 
              "$myVariable = \\\"Computer name is $env:COMPUTERNAME\\\"", 
              "Write-Host \"Test variable: $myVariable`.`nInput parameter: $Test\"" 
           ], 
           "runAsElevated":false 
       } 
    }
}
```
# Solución de problemas de Session Manager

Utilice la siguiente información como ayuda para solucionar problemas con AWS Systems Manager Session Manager.

Temas

• [Session Manager no se puede conectar desde la consola de Amazon EC2](#page-1676-0)

- [Sin permiso para iniciar una sesión](#page-1678-0)
- [Sin permiso para cambiar preferencias de sesiones](#page-1679-0)
- [Nodo administrado no disponible o no configurado para Session Manager](#page-1679-1)
- [Complemento de Session Manager no encontrado](#page-1681-0)
- [Complemento de Session Manager no agregado de manera automática a la ruta de la línea de](#page-1681-1) [comandos \(Windows\)](#page-1681-1)
- [El complemento Session Manager no responde](#page-1682-0)
- [TargetNotConnected](#page-1682-1)
- [Aparece una pantalla en blanco después de iniciar una sesión](#page-1682-2)
- [El nodo administrado deja de responder durante las sesiones de larga ejecución](#page-1683-0)
- [Se ha producido un error \(InvalidDocument\) al llamar a la operación StartSession](#page-1684-0)

### <span id="page-1676-0"></span>Session Manager no se puede conectar desde la consola de Amazon EC2

Problema: luego de crear una instancia nueva, en la pestaña Administrador de sesiones de la consola de Amazon Elastic Compute Cloud (Amazon EC2) no aparece la opción para conectarse.

Solución A: creación de un perfil de instancia: si aún no lo ha hecho (tal y como se indica en la información de la pestaña Administrador de sesiones de la consola de EC2), cree un perfil de instancia de AWS Identity and Access Management (IAM) mediante Quick Setup. Quick Setup es una capacidad de AWS Systems Manager.

Session Manager requiere un perfil de instancia de IAM para conectarse a la instancia. Puede crear un perfil de instancia y asignarlo a la instancia mediante la creación de una [configuración](https://docs.aws.amazon.com/systems-manager/latest/userguide/quick-setup-host-management.html)  [de administración de host](https://docs.aws.amazon.com/systems-manager/latest/userguide/quick-setup-host-management.html) conQuick Setup. Una configuración de administración de host crea un perfil de instancia con los permisos necesarios y lo asigna a la instancia. Una configuración de administración de host también habilita otras capacidades de Systems Manager y crea roles de IAM para ejecutar esas capacidades. El uso de Quick Setup o de las capacidades habilitadas por la configuración de administración de host es gratuito. [Abra Quick Setup y cree una configuración de](https://console.aws.amazon.com/systems-manager/quick-setup/create-configuration&configurationType=SSMHostMgmt)  [administración de host](https://console.aws.amazon.com/systems-manager/quick-setup/create-configuration&configurationType=SSMHostMgmt).

#### **A** Important

Luego de crear la configuración de administración de host, Amazon EC2 puede tardar varios minutos en registrar el cambio y actualizar la pestaña Administrador de sesiones. Si la pestaña no muestra el botón Conectar después de dos o tres minutos, actualice su instancia.

Si sigue sin ver la opción para conectarse, abra [Configuración Rápida](https://console.aws.amazon.com/systems-manager/quick-setup/create-configuration&configurationType=SSMHostMgmt) y verifique que solo tenga una configuración de administración de hosts. Si hay dos, elimine la configuración anterior y espere unos minutos.

Si sigue sin poder conectarse después de crear una configuración de administración de host o si se produce un error, incluido un error relacionado con SSM Agent, consulte una de las siguientes soluciones:

- [Solución B: no hay un error, pero aún no se puede conectar](#page-1677-0)
- [Solución C: error por la falta del SSM Agent](#page-1678-1)

<span id="page-1677-0"></span>Solución B: no hay un error, pero aún no se puede conectar

Si creó la configuración de administración de host, esperó varios minutos antes de intentar conectarse y sigue sin poder hacerlo, es posible que tenga que aplicar de manera manual la configuración de administración de host a la instancia. Utilice el siguiente procedimiento para actualizar la configuración de administración de host con Quick Setup y aplicar los cambios a una instancia.

Actualización de una configuración de administración de host mediante Quick Setup

- 1. Abra la consola de AWS Systems Manager en [https://console.aws.amazon.com/systems](https://console.aws.amazon.com/systems-manager/)[manager/.](https://console.aws.amazon.com/systems-manager/)
- 2. En el panel de navegación, elija Quick Setup.
- 3. En la lista Configuraciones, elija la configuración Administración de host que creó.
- 4. Elija Accionesy, luego, seleccione Editar configuración.
- 5. En la sección Destinos, elija Manual.
- 6. En la sección Instancias, elija la instancia que creó.
- 7. Elija Actualizar.

Espere unos minutos a que EC2 actualice la pestaña Administrador de sesiones. Si sigue sin poder conectarse o si se produce un error, revise las demás soluciones para este problema.

### <span id="page-1678-1"></span>Solución C: error por la falta del SSM Agent

Si no pudo crear una configuración de administración de host con Quick Setup o si se produjo un error que indicaba que SSM Agent no estaba instalado, es posible que deba instalar SSM Agent de manera manual en la instancia. SSM Agent es un software de Amazon que permite a Systems Manager conectarse a la instancia medianteSession Manager. SSM Agent está instalado de forma predeterminada en la mayoría de las imágenes de máquina de Amazon (AMI). Si la instancia se creó a partir de una AMI no estándar o una AMI anterior, es posible que deba instalar el agente de manera manual. Para conocer el procedimiento de instalación de SSM Agent, consulte el siguiente tema correspondiente al sistema operativo de la instancia.

- [Windows Server](https://docs.aws.amazon.com/systems-manager/latest/userguide/manually-install-ssm-agent-windows.html)
- [macOS](https://docs.aws.amazon.com/systems-manager/latest/userguide/manually-install-ssm-agent-macos.html)
- [AlmaLinux](https://docs.aws.amazon.com/systems-manager/latest/userguide/agent-install-alma.html)
- [Amazon Linux 1](https://docs.aws.amazon.com/systems-manager/latest/userguide/agent-install-al.html)
- [Amazon Linux 2 y AL2023](https://docs.aws.amazon.com/systems-manager/latest/userguide/agent-install-al2.html)
- **[CentOS](https://docs.aws.amazon.com/systems-manager/latest/userguide/agent-install-centos.html)**
- **[CentOS Stream](https://docs.aws.amazon.com/systems-manager/latest/userguide/agent-install-centos-stream.html)**
- **[Debian Server](https://docs.aws.amazon.com/systems-manager/latest/userguide/agent-install-deb.html)**
- [Oracle Linux](https://docs.aws.amazon.com/systems-manager/latest/userguide/agent-install-oracle.html)
- [Red Hat Enterprise Linux](https://docs.aws.amazon.com/systems-manager/latest/userguide/agent-install-rhel.html)
- **[Rocky Linux](https://docs.aws.amazon.com/systems-manager/latest/userguide/agent-install-rocky.html)**
- [SUSE Linux Enterprise Server](https://docs.aws.amazon.com/systems-manager/latest/userguide/agent-install-sles.html)
- [Ubuntu Server](https://docs.aws.amazon.com/systems-manager/latest/userguide/agent-install-ubuntu.html)

<span id="page-1678-0"></span>Si se presentan problemas con SSM Agent, consulte [Solución de problemas de SSM Agent.](#page-224-0)

Sin permiso para iniciar una sesión

Problema: intenta iniciar una sesión, pero el sistema le indica que no tiene los permisos necesarios.

• Solución: un administrador de sistema no le ha concedido los permisos de política de AWS Identity and Access Management (IAM) para iniciar sesiones de Session Manager. Para obtener información, consulte [Control del acceso de las sesiones de usuario a las instancias.](#page-1568-0)

### <span id="page-1679-0"></span>Sin permiso para cambiar preferencias de sesiones

Problema: intenta actualizar las preferencias de sesión globales para su organización, pero el sistema le indica que no tiene los permisos necesarios para hacerlo.

• Solución: un administrador de sistema no le ha concedido los permisos de política de IAM para configurar las preferencias de Session Manager. Para obtener más información, consulte [Concesión o denegación de permisos de usuario para actualizar preferencias de Session](#page-1595-0) [Manager](#page-1595-0).

### <span id="page-1679-1"></span>Nodo administrado no disponible o no configurado para Session Manager

Problema 1: desea iniciar una sesión en la página de la consola Start a session (Iniciar una sesión), pero un nodo administrado no está en la lista.

• Solución A: El nodo administrado al que desea conectarse podría no haberse configurado para AWS Systems Manager. Para obtener más información, consulte [Configuración de AWS Systems](#page-36-0)  [Manager](#page-36-0).

### **G** Note

Si AWS Systems Manager SSM Agent ya se está ejecutando en un nodo administrado cuando adjunte el perfil de instancias de IAM, es posible que tenga que reiniciar el agente antes de que la instancia aparezca en la página Start a session (Iniciar una sesión) de la consola.

• Solución B: la configuración del proxy que aplicó a SSM Agent en el nodo administrado puede ser incorrecta. Si la configuración del proxy es incorrecta, el nodo administrado no podrá alcanzar los puntos de conexión de servicio necesarios o el nodo se podría notificar como un sistema operativo diferente a Systems Manager. Para obtener más información, consulte [Configuración de SSM](#page-192-0)  [Agent para utilizar un proxy en nodos de Linux](#page-192-0) y [Configurar el SSM Agent para usar un proxy para](#page-204-0) [las instancias de Windows Server](#page-204-0).

Problema 2: un nodo administrado al que desea conectarse está en la lista de la página Start a session (Iniciar una sesión) de la consola, pero la página notifica que "The instance you selected isn't configured to use Session Manager" (La instancia que ha seleccionado no está configurada para utilizar Session Manager).

- Solución A: el nodo administrado se ha configurado para usarse con el servicio de Systems Manager, pero el perfil de instancias de IAM adjunto al nodo podría no incluir los permisos para la capacidad Session Manager. Para obtener información, consulte [Verificación o creación de un](#page-1558-0)  [perfil de instancias de IAM con permisos de Session Manager.](#page-1558-0)
- Solución B: el nodo administrado no está ejecutando una versión de SSM Agent que admita Session Manager. Actualice SSM Agent en el nodo a la versión 2.3.68.0 o una posterior.

Actualice SSM Agent de forma manual en un nodo administrado siguiendo los pasos que se describen en [Instalación y desinstalación manual de SSM Agent en instancias de EC2 para](#page-201-0) [Windows Server](#page-201-0), [Instalación y desinstalación manual de SSM Agent en instancias de EC2 para](#page-132-0) [Linux](#page-132-0) o [Instalación y desinstalación manual de SSM Agent en instancias de EC2 para macOS,](#page-198-0) en función del sistema operativo.

También puede usar el documento de Run Command AWS-UpdateSSMAgent para actualizar la versión del agente en una o varios nodos administrados a la vez. Para obtener más información, consulte [Actualización de SSM Agent mediante Run Command.](#page-1725-0)

### **a** Tip

Para mantener siempre actualizado el agente, le recomendamos actualizar el SSM Agent a la versión más reciente según un programa automatizado que defina utilizando cualquiera de los siguientes métodos:

- Ejecutar AWS-UpdateSSMAgent como parte de una asociación de State Manager. Para obtener más información, consulte [Explicación: actualización automática del SSM Agent](#page-1848-0)  [\(CLI\).](#page-1848-0)
- Ejecute AWS-UpdateSSMAgent como parte de un periodo de mantenimiento. Para obtener información acerca de cómo trabajar con periodos de mantenimiento, consulte [Trabajo con periodo de mantenimiento \(consola\)](#page-1213-0) y [Tutorial: crear y configurar un período](#page-1233-0) [de mantenimiento mediante la \(AWS CLI\)](#page-1233-0).
- Solución C: el nodo administrado no puede alcanzar los puntos de conexión de servicio requeridos. Puede mejorar la posición de seguridad de los nodos administrados mediante el uso de puntos de conexión de interfaz con tecnología AWS PrivateLink para conectarse a los puntos de conexión de Systems Manager. La alternativa a usar un punto de conexión de interfaz es permitir el acceso a Internet saliente en los nodos administrados. Para obtener más información, consulte [Uso de PrivateLink para configurar un punto de enlace de la VPC para Session Manager](https://docs.aws.amazon.com/systems-manager/latest/userguide/session-manager-getting-started-privatelink.html).

• Solución D: el nodo administrado dispone de recursos de memoria o CPU limitados. Aunque el nodo administrado podría de otro modo ser funcional, si el nodo no tiene suficientes recursos disponibles, no podrá establecer una sesión. Para obtener más información, consulte [Solución de](https://docs.aws.amazon.com/AWSEC2/latest/UserGuide/instance-console.html)  [problemas de una instancia inaccesible](https://docs.aws.amazon.com/AWSEC2/latest/UserGuide/instance-console.html).

### <span id="page-1681-0"></span>Complemento de Session Manager no encontrado

Para utilizar la AWS CLI para ejecutar comandos de sesión, el complemento de Session Manager también debe estar instalado en su equipo local. Para obtener más información, consulte [Instalación](#page-1632-0) [del complemento de Session Manager para la AWS CLI](#page-1632-0).

<span id="page-1681-1"></span>Complemento de Session Manager no agregado de manera automática a la ruta de la línea de comandos (Windows)

Cuando instala el complemento de Session Manager en Windows, el archivo ejecutable sessionmanager-plugin debería agregarse de forma automática a la variable de entorno PATH del sistema operativo. Si el comando no funciona después de ejecutarlo para verificar si el complemento de Session Manager se ha instalado correctamente (aws ssm start-session --target *instance-id*), es posible que deba configurarlo de forma manual mediante el procedimiento que se indica a continuación.

Para modificar la variable PATH (Windows)

- 1. Pulse la tecla de Windows e ingrese **environment variables**.
- 2. Elija Edit environment variables for your account (Editar las variables de entorno de esta cuenta).
- 3. Elija PATH y después Editar.
- 4. Añada rutas al campo Variable value (Valor de variable), separadas por punto y coma, como se muestra en este ejemplo: *C:\existing\path*;*C:\new\path*

*C:\existing\path* representa el valor que ya está en el campo. *C:\new\path* representa la ruta que desea añadir, como se muestra en estos ejemplos.

- Máquinas de 64 bits: C:\Program Files\Amazon\SessionManagerPlugin\bin\
- Máquinas de 32 bits: C:\Program Files (x86)\Amazon\SessionManagerPlugin\bin  $\setminus$
- 5. Elija OK (Aceptar) dos veces para aplicar la nueva configuración.
- 6. Cierre los símbolos del sistema en ejecución y vuelva a abrirlos.

### <span id="page-1682-0"></span>El complemento Session Manager no responde

Durante una sesión de remisión de puertos, el tráfico podría dejar de remitirse si tiene un software antivirus instalado en el equipo local. En algunos casos, el software antivirus interfiere con el complemento de Session Manager que causa interbloqueos en el proceso. Para resolver este problema, permita o excluya el complemento de Session Manager del software antivirus. Para obtener información sobre la ruta de instalación predeterminada para el complemento de Session Manager, consulte [Instalación del complemento de Session Manager para la AWS CLI.](#page-1632-0)

### <span id="page-1682-1"></span>TargetNotConnected

Problema: intenta iniciar una sesión, pero el sistema devuelve el mensaje de error "An error occurred (TargetNotConnected) when calling the StartSession operation: *InstanceID* isn't connected" (Se produjo un error [DestinoNoConectado] al llamar a la operación StartSession: el ID de la instancia no está conectado).

- Solución A: este error se devuelve cuando el nodo administrado de destino especificado para la sesión no está completamente configurado para su uso con Session Manager. Para obtener más información, consulte [Configuración de Session Manager](#page-1550-0).
- Solución B: este error también se devuelve si intenta iniciar una sesión en un nodo administrado que se encuentra en otra Cuenta de AWS o Región de AWS.

### <span id="page-1682-2"></span>Aparece una pantalla en blanco después de iniciar una sesión

Problema: ha iniciado una sesión y Session Manager muestra una pantalla en blanco.

- Solución A: este problema puede darse cuando el volumen raíz del nodo administrado está lleno. Debido a la falta de espacio en disco, el SSM Agent ya no funciona en el nodo. Para resolver este problema, utilice Amazon CloudWatch para recopilar las métricas y los registros de los sistemas operativos. Para obtener información, consulte [Recopilación de métricas, registros y seguimientos](https://docs.aws.amazon.com/AmazonCloudWatch/latest/monitoring/Install-CloudWatch-Agent.html) [con el agente de CloudWatch](https://docs.aws.amazon.com/AmazonCloudWatch/latest/monitoring/Install-CloudWatch-Agent.html) en la Guía del usuario de Amazon CloudWatch.
- Solución B: puede aparecer una pantalla en blanco si accedió a la consola mediante un enlace que incluye un par de punto de enlace y región que no coinciden. Por ejemplo, en la siguiente dirección URL de la consola, us-west-2 es el punto de enlace especificado, pero us-west-1 es la Región de AWS especificada.

https://**us-west-2**.console.aws.amazon.com/systems-manager/session-manager/sessions? region=**us-west-1**

- Solución C: el nodo administrado se conecta a Systems Manager mediante los puntos de conexión de la VPC, y las preferencias de Session Manager registran la salida de la sesión en un bucket de Amazon S3 o en grupo de Registros de Amazon CloudWatch, pero no existe ningún punto de conexión de la puerta de enlace de s3 ni un punto de conexión de la interfaz de logs en la VPC. Se necesita un punto de conexión de s3 con el formato **com.amazonaws.***region***.s3** si los nodos administrados se conectan a Systems Manager mediante puntos de conexión de la VPC y sus preferencias de Session Manager escriben la salida de la sesión en un bucket de Amazon S3. De manera alternativa, se requiere un punto de conexión de logs con el formato **com.amazonaws.***region***.logs** si los nodos administrados se conectan a Systems Manager mediante los puntos de conexión de la VPC, y sus preferencias de Session Manager registran la salida de la sesión en un grupo de Registros de CloudWatch. Para obtener más información, consulte [Creación de puntos de enlace de la VPC para Systems Manager.](#page-53-0)
- Solución D: se ha eliminado el grupo de registros o el bucket de Amazon S3 que especificó en sus preferencias de sesión. Para resolver este problema, actualice sus preferencias de sesión con un grupo de registros o un bucket de S3 válidos.
- Solución E: el grupo de registros o el bucket de Amazon S3 que especificó en sus preferencias de sesión no está cifrado, pero ha establecido el elemento de entrada cloudWatchEncryptionEnabled o s3EncryptionEnabled en true. Para resolver este problema, actualice sus preferencias de sesión con un grupo de registros o un bucket de Amazon S3 que estén cifrados o establezca el elemento de entrada cloudWatchEncryptionEnabled o s3EncryptionEnabled en false. Este escenario solo se aplica a los clientes que crean preferencias de sesión mediante las herramientas de línea de comandos.

<span id="page-1683-0"></span>El nodo administrado deja de responder durante las sesiones de larga ejecución

Problema: el nodo administrado deja de responder o se bloquea durante una sesión de larga ejecución.

Solución: reducir la duración de la retención de registros de SSM Agent para Session Manager.

Para reducir la duración de la retención de registros de SSM Agent de las sesiones

- 1. Busque amazon-ssm-agent.json.template en el directorio /etc/amazon/ssm/ para Linux o C:\Program Files\Amazon\SSM para Windows.
- 2. Copie el contenido de amazon-ssm-agent.json.template en un nuevo archivo dentro del mismo directorio denominado amazon-ssm-agent.json.
- 3. Disminuya el valor predeterminado de SessionLogsRetentionDurationHours en la propiedad de SSM y guarde el archivo.
- 4. Restablecer SSM Agent

<span id="page-1684-0"></span>Se ha producido un error (InvalidDocument) al llamar a la operación StartSession

Problema: Aparece el siguiente error al iniciar una sesión empleando la AWS CLI.

An error occurred (InvalidDocument) when calling the StartSession operation: Document type: 'Command' is not supported. Only type: 'Session' is supported for Session Manager.

Solución: El documento SSM que especificó para el parámetro --document-name no es un documento Session. Utilice el siguiente procedimiento para ver una lista de documentos Session en la AWS Management Console.

Para ver una lista de documentos Session

- 1. Abra la consola de AWS Systems Manager en [https://console.aws.amazon.com/systems](https://console.aws.amazon.com/systems-manager/)[manager/.](https://console.aws.amazon.com/systems-manager/)
- 2. En el panel de navegación, elija Documentos.
- 3. En la lista Categorías, seleccione Documentos Session.

# AWS Systems Manager Run Command

Gracias al uso de Run Command, una capacidad de AWS Systems Manager, puede administrar de forma remota y segura la configuración de los nodos administrados. Un nodo administrado es cualquier instancia de Amazon Elastic Compute Cloud (Amazon EC2) o cualquier máquina que no sea de EC2, en su entorno [híbrido y multinube](#page-34-0), que se haya configurado para Systems Manager. Run Command permite automatizar las tareas administrativas comunes y realizar cambios de configuración de una sola vez a escala. Puede utilizar Run Command desde la AWS Management Console, la AWS Command Line Interface (AWS CLI), AWS Tools for Windows PowerShell o los AWS SDK. Run Command se ofrece sin costo adicional. Para comenzar a utilizar Run Command, abra la [consola de Systems Manager](https://console.aws.amazon.com/systems-manager/run-command). En el panel de navegación, elija Run Command.

Los administradores utilizan Run Command instalar o arrancar aplicaciones, crear una canalización de implementación, capturar archivos de registros cuando se elimina una instancia de un grupo de escalado automático, unir instancias a un dominio de Windows, y más.

Introducción

En la siguiente tabla, se incluye información para ayudarlo a comenzar a utilizar Run Command.

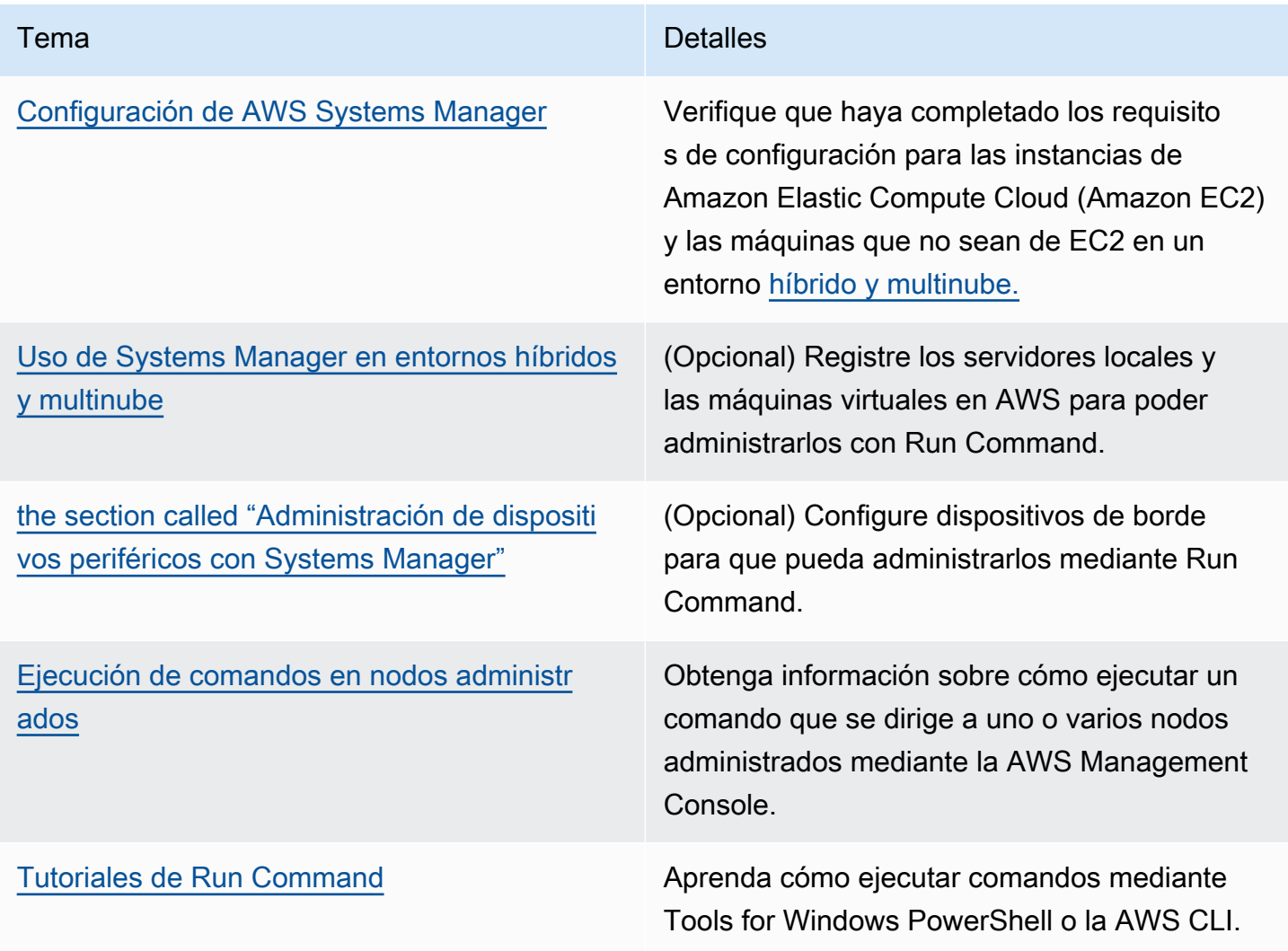

#### Compatibilidad con EventBridge

Esta capacidad de Systems Manager se admite como un tipo de evento y un tipo de destino en las reglas de Amazon EventBridge. Para obtener más información, consulte [Monitoreo de eventos de](#page-2753-0) [Systems Manager con Amazon EventBridge](#page-2753-0) y [Referencia: patrones y tipos de eventos de Amazon](#page-2912-0) [EventBridge para Systems Manager.](#page-2912-0)

Más información

- [Remotely Run Command on an EC2 Instance \(10 minute tutorial\)](https://aws.amazon.com/getting-started/hands-on/remotely-run-commands-ec2-instance-systems-manager/) (Uso remoto de Run Command en una instancia de EC2 [tutorial de 10 minutos])
- [Service Quotas de Systems Manager](https://docs.aws.amazon.com/general/latest/gr/ssm.html#limits_ssm) en la Referencia general de Amazon Web Services
- [Referencia de la API de AWS Systems Manager](https://docs.aws.amazon.com/systems-manager/latest/APIReference/)

#### Temas

- [Configuración de Run Command](#page-1686-0)
- [Ejecución de comandos en nodos administrados](#page-1691-0)
- [Uso de códigos de salida en los comandos](#page-1708-0)
- [Descripción de los estados del comando](#page-1712-0)
- [Tutoriales de Run Command](#page-1725-1)
- [Solución de problemas Systems Manager Run Command](#page-1753-0)

# <span id="page-1686-0"></span>Configuración de Run Command

Antes de poder administrar nodos con Run Command, una capacidad de AWS Systems Manager, debe configurar una política de AWS Identity and Access Management (IAM) para todos los usuarios que vayan a ejecutar comandos.

También debe configurar los nodos para Systems Manager. Para obtener más información, consulte [Configuración de AWS Systems Manager](#page-36-0).

Le recomendamos completar las siguientes tareas de configuración opcionales para ayudar a minimizar la posición de seguridad y la gestión diaria de los nodos administrados.

Monitoreo de la ejecución de comandos con Amazon EventBridge

Puede utilizar EventBridge para registrar los cambios de estado de la ejecución de comandos. Tiene la opción de crear una regla que se ejecute siempre que haya una transición de estado o cuando haya una transición a uno o varios estados de interés. También puede especificar Run Command como una acción de destino cuando se produce un evento de EventBridge. Para obtener más información, consulte [Configuración de EventBridge para eventos de Systems](#page-2755-0)  [Manager](#page-2755-0).

Monitoreo de la ejecución de comandos con los Registros de Amazon CloudWatch

Puede configurar Run Command para que envíe periódicamente todos los resultados y los registros de errores de los comandos a un grupo de registros de Amazon CloudWatch. Puede monitorizar estos registros de salida prácticamente en tiempo real, buscar frases, valores o patrones específicos y crear alarmas en función de la búsqueda. Para obtener más información, consulte [Configuración de Registros de Amazon CloudWatch para Run Command.](#page-2750-0)

Restrinja el acceso de Run Command a nodos administrados específicos

Puede restringir la capacidad de un usuario para ejecutar comandos en nodos administrados mediante AWS Identity and Access Management (IAM). En concreto, puede crear una política de IAM con la condición de que el usuario solo pueda ejecutar comandos en nodos administrados que estén etiquetados con etiquetas específicas. Para obtener más información, consulte [Restricción de acceso de Run Command basado en etiquetas](#page-1687-0).

### <span id="page-1687-0"></span>Restricción de acceso de Run Command basado en etiquetas

En esta sección se describe cómo restringir la capacidad de un usuario para ejecutar comandos en nodos administrados especificando una condición de etiqueta en una política de IAM. Los nodos administrados incluyen instancias de Amazon EC2 y nodos que no son de EC2 en un entorno [híbrido y multinube](#page-34-0) configurado para Systems Manager. Aunque la información no se presenta explícitamente, también puede restringir el acceso a dispositivos de núcleo administrados de AWS IoT Greengrass. Para comenzar, debe etiquetar los dispositivos de AWS IoT Greengrass. Para obtener más información, consulte [Etiquetar los recursos de AWS IoT Greengrass Version 2](https://docs.aws.amazon.com/greengrass/v2/developerguide/tag-resources.html) en la Guía para desarrolladores de AWS IoT Greengrass Version 2.

Puede restringir la ejecución de comandos a determinados nodos administrados mediante la creación de una política de IAM que incluya la condición de que el usuario solo pueda ejecutar comandos en los nodos que tengan determinadas etiquetas. En el ejemplo siguiente, el usuario tiene permitido utilizar Run Command (Effect: Allow, Action: ssm:SendCommand) mediante cualquier documento de SSM (Resource: arn:aws:ssm:\*:\*:document/\*) en cualquier nodo (Resource: arn:aws:ec2:\*:\*:instance/\*) con la condición de que el nodo sea un servidor web de finanzas (ssm: resourceTag/Finance: WebServer). Si el usuario envía un comando a un nodo que no está etiquetado o que tiene una etiqueta que no es Finance: WebServer, los resultados de la ejecución mostrarán AccessDenied.

```
 "Version":"2012-10-17",
```
{

```
 "Statement":[ 
       { 
           "Effect":"Allow", 
           "Action":[ 
               "ssm:SendCommand" 
           ], 
           "Resource":[ 
               "arn:aws:ssm:*:*:document/*" 
           ] 
       }, 
       { 
           "Effect":"Allow", 
           "Action":[ 
               "ssm:SendCommand" 
           ], 
           "Resource":[ 
               "arn:aws:ec2:*:*:instance/*" 
           ], 
           "Condition":{ 
               "StringLike":{ 
                  "ssm:resourceTag/Finance":[ 
                     "WebServers" 
 ] 
              } 
 } 
       } 
    ]
}
```
Puede crear políticas de IAM que permitan al usuario ejecutar comandos en los nodos administrados etiquetados con varias etiquetas. La siguiente política permite al usuario ejecutar comandos en nodos administrados que tienen dos etiquetas. Si un usuario envía un comando a un nodo que no está etiquetado con estas dos etiquetas, los resultados de la ejecución mostrarán AccessDenied.

```
{ 
    "Version":"2012-10-17", 
    "Statement":[ 
        { 
            "Effect":"Allow", 
            "Action":[ 
               "ssm:SendCommand" 
            ], 
            "Resource":"*",
```

```
 "Condition":{ 
              "StringLike":{ 
                  "ssm:resourceTag/tag_key1":[ 
                     "tag_value1" 
                 ], 
                 "ssm:resourceTag/tag_key2":[ 
                     "tag_value2" 
 ] 
 } 
           } 
       }, 
       { 
           "Effect":"Allow", 
           "Action":[ 
              "ssm:SendCommand" 
           ], 
           "Resource":[ 
              "arn:aws:ssm:us-west-1::document/AWS-*", 
              "arn:aws:ssm:us-east-2::document/AWS-*" 
           ] 
       }, 
       { 
           "Effect":"Allow", 
           "Action":[ 
              "ssm:UpdateInstanceInformation", 
              "ssm:ListCommands", 
              "ssm:ListCommandInvocations", 
              "ssm:GetDocument" 
           ], 
           "Resource":"*" 
       } 
    ]
}
```
También puede crear políticas de IAM que permitan al usuario ejecutar comandos en varios grupos de nodos administrados etiquetados. La siguiente política de ejemplo permite al usuario ejecutar comandos en uno de los grupos de nodos etiquetados o en ambos grupos.

```
{ 
    "Version":"2012-10-17", 
    "Statement":[ 
        { 
            "Effect":"Allow",
```

```
 "Action":[ 
              "ssm:SendCommand" 
           ], 
           "Resource":"*", 
           "Condition":{ 
              "StringLike":{ 
                 "ssm:resourceTag/tag_key1":[ 
                     "tag_value1" 
 ] 
              } 
           } 
       }, 
       { 
           "Effect":"Allow", 
           "Action":[ 
              "ssm:SendCommand" 
           ], 
           "Resource":"*", 
           "Condition":{ 
              "StringLike":{ 
                  "ssm:resourceTag/tag_key2":[ 
                     "tag_value2" 
 ] 
              } 
           } 
       }, 
       { 
           "Effect":"Allow", 
           "Action":[ 
              "ssm:SendCommand" 
           ], 
           "Resource":[ 
              "arn:aws:ssm:us-west-1::document/AWS-*", 
              "arn:aws:ssm:us-east-2::document/AWS-*" 
           ] 
       }, 
       { 
           "Effect":"Allow", 
           "Action":[ 
              "ssm:UpdateInstanceInformation", 
              "ssm:ListCommands", 
              "ssm:ListCommandInvocations", 
              "ssm:GetDocument" 
           ],
```

```
 "Resource":"*" 
         } 
     ]
}
```
Para obtener más información acerca de la creación de políticas de IAM, consulte [Políticas](https://docs.aws.amazon.com/IAM/latest/UserGuide/access_policies_managed-vs-inline.html) [administradas y políticas insertadas](https://docs.aws.amazon.com/IAM/latest/UserGuide/access_policies_managed-vs-inline.html) en la Guía del usuario de IAM. Para obtener más información acerca del etiquetado de nodos administrados, consulte [Editor de etiquetas](https://docs.aws.amazon.com/ARG/latest/userguide/tag-editor.html) en la Guía del usuario de AWS Resource Groups.

# <span id="page-1691-0"></span>Ejecución de comandos en nodos administrados

Esta sección contiene información sobre cómo enviar comandos desde la consola de AWS Systems Manager a nodos administrados. La sección también incluye información acerca de cómo cancelar un comando.

Para obtener más información acerca de cómo enviar comandos con Windows PowerShell, consulte [Tutorial: uso de la AWS Tools for Windows PowerShell con Run Command](#page-1739-0) o los ejemplos que se presentan en la [sección sobre AWS Systems Manager de la Referencia de AWS Tools for](https://docs.aws.amazon.com/powershell/latest/reference/items/AWS_Systems_Manager_cmdlets.html)  [PowerShell Cmdlet.](https://docs.aws.amazon.com/powershell/latest/reference/items/AWS_Systems_Manager_cmdlets.html) Para obtener más información acerca de cómo enviar comandos con la AWS Command Line Interface (AWS CLI), consulte [Tutorial: uso de la AWS CLI con Run Command](#page-1731-0) o los ejemplos que se presentan en la [Referencia de la CLI de SSM.](https://docs.aws.amazon.com/cli/latest/reference/ssm/)

### **A** Important

Cuando ejecute un comando con Run Command, no incluya información confidencial como texto sin formato, por ejemplo, contraseñas, datos de configuración u otros secretos. Toda la actividad de la API de Systems Manager de la cuenta se registra en un bucket de S3, para registros de AWS CloudTrail. Esto significa que cualquier usuario con acceso al bucket de S3 puede ver los valores en texto sin formato de esos secretos. Por este motivo, le recomendamos crear y utilizar parámetros SecureString para cifrar la información confidencial que utiliza en las operaciones de Systems Manager. Para obtener más información, consulte [Restricción del acceso a los parámetros de Systems](#page-455-0) 

[Manager mediante políticas de IAM.](#page-455-0)

### Contenidos

• [Ejecución de comandos desde la consola](#page-1692-0)
- [Ejecución de comandos mediante una versión de documento específica](#page-1695-0)
- [Ejecución de comandos a escala](#page-1697-0)
- [Cancelación de un comando](#page-1707-0)

# Ejecución de comandos desde la consola

Puede utilizar Run Command, una capacidad de AWS Systems Manager, desde la AWS Management Console para configurar nodos administrados sin tener que iniciar sesión en ellos. En este tema, se incluye un ejemplo en el que se muestra cómo [actualizar SSM Agent](#page-1725-0) en un nodo administrado utilizando Run Command.

### Antes de empezar

Antes de enviar un comando con Run Command, verifique que los nodos administrados cumplan los [requisitos de configuración](#page-36-0) de Systems Manager.

Para enviar un comando con Run Command

- 1. Abra la consola de AWS Systems Manager en [https://console.aws.amazon.com/systems](https://console.aws.amazon.com/systems-manager/)[manager/.](https://console.aws.amazon.com/systems-manager/)
- 2. En el panel de navegación, elija Run Command.
- 3. Elija Run command (Ejecutar comando).
- 4. En la lista Command document (Documento de Command), elija un documento de Systems Manager.
- 5. En la sección Command Parameters, especifique los valores de los parámetros obligatorios.
- 6. En la sección Targets (Destinos), para elegir los nodos administrados en los que desea ejecutar esta operación, especifique las etiquetas, seleccione las instancias o los dispositivos de borde manualmente o especifique un grupo de recursos.

## **1** Tip

Si un nodo administrado que espera ver no aparece en la lista, consulte [Solución de](#page-1409-0) [problemas de disponibilidad de nodos administrados](#page-1409-0) para obtener consejos de solución de problemas.

7. En Otros parámetros:

- En Comentario, ingrese la información acerca de este comando.
- En Tiempo de espera (segundos), especifique el número de segundos que tiene que esperar el sistema antes de indicar que se ha producido un error en la ejecución del comando general.
- 8. En Rate control (Control de velocidad):
	- En Concurrency (Simultaneidad), especifique un número o un porcentaje de los nodos administrados en los que desea ejecutar el comando al mismo tiempo.

# **a** Note

Si seleccionó los destinos mediante la especificación de etiquetas aplicadas a nodos administrados o de grupos de recursos de AWS y no está seguro de cuántos nodos administrados tienen destino, limite el número de destinos que puede ejecutar el documento al mismo tiempo. Para ello, especifique un porcentaje.

- En Error threshold (Umbral de errores), especifique cuándo desea parar la ejecución del comando en los demás nodos administrados después de que haya fallado en un número o un porcentaje de los nodos. Por ejemplo, si especifica tres errores, Systems Manager dejará de enviar el comando cuando se reciba el cuarto error. Los nodos administrados que estén procesando el comando todavía pueden enviar errores.
- 9. (Opcional) Elija una alarma de CloudWatch que desee aplicar al comando para fines de monitoreo. Para adjuntar una alarma de CloudWatch a su comando, la entidad principal de IAM que lo ejecute debe tener permiso para la acción iam:createServiceLinkedRole. Para obtener más información sobre las alarmas de CloudWatch, consulte [Uso de alarmas de](https://docs.aws.amazon.com/AmazonCloudWatch/latest/monitoring/AlarmThatSendsEmail.html) [Amazon CloudWatch.](https://docs.aws.amazon.com/AmazonCloudWatch/latest/monitoring/AlarmThatSendsEmail.html) Tenga en cuenta que si la alarma se activa, no se ejecutará ninguna invocación de comando pendiente.
- 10. (Opcional) En Opciones de salida, para guardar la salida del comando en un archivo, seleccione el cuadro Write command output to an S3 bucket. Ingrese los nombres del bucket y del prefijo (carpeta) en los cuadros.

## **a** Note

Los permisos de S3 que conceden la capacidad de escribir datos en un bucket de S3 son los del perfil de instancia (para instancias de EC2) o rol de servicio de IAM (máquinas activadas de manera híbrida) asignados a la instancia, no los del usuario de IAM que realiza esta tarea. Para obtener más información, consulte [Configuración](#page-37-0)  [de permisos de instancia requeridos para Systems Manager](#page-37-0) o [Creación de un rol de](#page-58-0)  [servicio de IAM para un entorno híbrido.](#page-58-0) Además, si el bucket de S3 especificado se encuentra en una Cuenta de AWS diferente, asegúrese de que el perfil de instancias o el rol de servicio de IAM asociado al nodo administrado tenga los permisos necesarios para escribir en ese bucket.

11. En la sección Notificaciones de SNS, seleccione la casilla de verificación Habilitar notificaciones de SNS si desea recibir notificaciones sobre el estado de ejecución de los comandos.

Para obtener más información acerca de la configuración de las notificaciones de Amazon SNS para Run Command, consulte [Monitoreo de los cambios de estado de Systems Manager](#page-2775-0)  [mediante las notificaciones de Amazon SNS.](#page-2775-0)

12. Elija Ejecutar.

Para obtener más información acerca de la cancelación de un comando, consulte [the section called](#page-1707-0) ["Cancelación de un comando"](#page-1707-0).

## Volver a ejecutar comandos

Systems Manager incluye dos opciones que lo ayudarán a volver a ejecutar un comando desde la página de Run Command en la consola de Systems Manager.

- Rerun (Volver a ejecutar): este botón le permite ejecutar el mismo comando sin realizarle cambios.
- Copy to new (Copiar en nuevo): este botón copia la configuración de un comando en un comando nuevo y le ofrece la opción de editar esa configuración antes de ejecutarlo.

Para volver a ejecutar un comando

- 1. Abra la consola de AWS Systems Manager en [https://console.aws.amazon.com/systems](https://console.aws.amazon.com/systems-manager/)[manager/.](https://console.aws.amazon.com/systems-manager/)
- 2. En el panel de navegación, elija Run Command.
- 3. Elija el comando que desea volver a ejecutar. Puede volver a ejecutar un comando inmediatamente después de ejecutarlo desde la página de detalles del comando. O bien, puede elegir un comando que haya ejecutado anteriormente en la pestaña Command history (Historial de comandos).
- 4. Elija Rerun (Volver a ejecutar) para ejecutar el mismo comando sin realizar ningún cambio o elija Copy to new (Copiar en nuevo) para editar la configuración del comando antes de ejecutarlo.

# <span id="page-1695-0"></span>Ejecución de comandos mediante una versión de documento específica

Puede utilizar el parámetro document-version para especificar la versión de un documento de AWS Systems Manager que se va a usar cuando se ejecute el comando. Puede especificar una de las opciones siguientes para este parámetro:

- \$DEFAULT
- \$LATEST
- Número de versión

Lleve a cabo el siguiente procedimiento para ejecutar un comando utilizando el parámetro de versión del documento.

### Linux

Para ejecutar comandos mediante la AWS CLI en equipos locales con Linux

1. Si aún no lo ha hecho, instale y configure la AWS Command Line Interface (AWS CLI).

Para obtener más información, consulte [Instalación o actualización de la última versión de la](https://docs.aws.amazon.com/cli/latest/userguide/getting-started-install.html) [AWS CLI](https://docs.aws.amazon.com/cli/latest/userguide/getting-started-install.html).

2. Enumerar todos los documentos disponibles

Este comando enumera todos los documentos disponibles para su cuenta en función de los permisos de AWS Identity and Access Management (IAM).

aws ssm list-documents

3. Ejecute el siguiente comando para ver las diferentes versiones de un documento. Reemplace el *nombre del documento* con su propia información.

```
aws ssm list-document-versions \ 
     --name "document name"
```
4. Utilice el siguiente comando para ejecutar un comando que utilice una versión del documento de SSM. Reemplace cada *example resource placeholder* con su propia información.

```
aws ssm send-command \ 
     --document-name "AWS-RunShellScript" \
```

```
 --parameters commands="echo Hello" \ 
 --instance-ids instance-ID \ 
 --document-version '$LATEST'
```
## Windows

Para ejecutar comandos mediante la AWS CLI en equipos locales con Windows

1. Si aún no lo ha hecho, instale y configure la AWS Command Line Interface (AWS CLI).

Para obtener más información, consulte [Instalación o actualización de la última versión de la](https://docs.aws.amazon.com/cli/latest/userguide/getting-started-install.html) [AWS CLI](https://docs.aws.amazon.com/cli/latest/userguide/getting-started-install.html).

2. Enumerar todos los documentos disponibles

Este comando enumera todos los documentos disponibles para su cuenta en función de los permisos de AWS Identity and Access Management (IAM).

aws ssm list-documents

3. Ejecute el siguiente comando para ver las diferentes versiones de un documento. Reemplace el *nombre del documento* con su propia información.

```
aws ssm list-document-versions ^ 
     --name "document name"
```
4. Utilice el siguiente comando para ejecutar un comando que utilice una versión del documento de SSM. Reemplace cada *example resource placeholder* con su propia información.

```
aws ssm send-command ^ 
     --document-name "AWS-RunShellScript" ^ 
     --parameters commands="echo Hello" ^ 
     --instance-ids instance-ID ^ 
     --document-version "$LATEST"
```
### **PowerShell**

Para ejecutar comandos con Tools for PowerShell

1. Instale y configure AWS Tools for PowerShell (Herramientas para Windows PowerShell), si aún no lo ha hecho.

Para obtener más información, consulte [Instalación de AWS Tools for PowerShell.](https://docs.aws.amazon.com/powershell/latest/userguide/pstools-getting-set-up.html)

2. Enumerar todos los documentos disponibles

Este comando enumera todos los documentos disponibles para su cuenta en función de los permisos de AWS Identity and Access Management (IAM).

```
Get-SSMDocumentList
```
3. Ejecute el siguiente comando para ver las diferentes versiones de un documento. Reemplace el *nombre del documento* con su propia información.

```
Get-SSMDocumentVersionList ` 
     -Name "document name"
```
4. Utilice el siguiente comando para ejecutar un comando que utilice una versión del documento de SSM. Reemplace cada *example resource placeholder* con su propia información.

Send-SSMCommand ` -DocumentName "AWS-RunShellScript" ` -Parameter @{commands = "echo helloWorld"} ` -InstanceIds "*instance-ID*" ` -DocumentVersion *\$LATEST*

# <span id="page-1697-0"></span>Ejecución de comandos a escala

Puede utilizar Run Command, una capacidad de AWS Systems Manager, para ejecutar comandos en una flota de nodos administrados mediante targets. El parámetro targets acepta una combinación de Key,Value basada en las etiquetas que haya especificado en los nodos administrados. Al ejecutar el comando, el sistema localiza e intenta ejecutar dicho comando en todos los nodos administrados que coinciden con las etiquetas especificadas. Para obtener más información sobre el etiquetado de instancias administradas consulte, [Etiquetado de recursos de](https://docs.aws.amazon.com/tag-editor/latest/userguide/tag-editor.html) [AWS](https://docs.aws.amazon.com/tag-editor/latest/userguide/tag-editor.html) en la Guía del usuario de Etiquetado de recursos de AWS. Para obtener más información

acerca del etiquetado de dispositivos IoT administrados, consulte [Etiquetado de recursos de AWS](https://docs.aws.amazon.com/greengrass/v2/developerguide/tag-resources.html)  [IoT Greengrass Version 2](https://docs.aws.amazon.com/greengrass/v2/developerguide/tag-resources.html) en la Guía para desarrolladores de AWS IoT Greengrass Version 2.

También puede utilizar el parámetro targets para dirigirse a una lista de ID de nodos administrados específicos, tal y como se describe en la sección siguiente.

Para controlar la forma en que los comandos ejecutan cientos o miles de nodos administrados, Run Command también incluye parámetros con el fin de restringir cuántos nodos puede procesar una solicitud simultáneamente y qué cantidad de errores puede generar un comando antes de finalizar.

Contenidos

- [Indicar destino de varios nodos administrados](#page-1698-0)
- [Uso de controles de velocidad](#page-1704-0)

<span id="page-1698-0"></span>Indicar destino de varios nodos administrados

Puede ejecutar un comando y dirigirse a nodos administrados especificando etiquetas, nombres de grupos de recursos de AWS o ID de nodos administrados.

En los siguientes ejemplos, se muestra el formato de comandos cuando se utiliza Run Command desde la AWS Command Line Interface (AWS CLI ). Reemplace cada *example resource placeholder* con su propia información. Los ejemplos de comandos de esta sección se truncan con  $[\ldots]$ .

Ejemplo 1: dirigirse a etiquetas

Linux & macOS

```
aws ssm send-command \ 
     --document-name document-name \ 
     --targets Key=tag:tag-name,Values=tag-value \ 
    [\ldots]
```

```
aws ssm send-command ^ 
     --document-name document-name ^ 
     --targets Key=tag:tag-name,Values=tag-value ^ 
     [...]
```
Ejemplo 2: dirigirse a un grupo de recursos de AWS por nombre

Puede especificar un máximo de un nombre de grupo de recursos por comando. Al crear un grupo de recursos, le recomendamos que incluya AWS::SSM:ManagedInstance y AWS::EC2::Instance como tipos de recursos en sus criterios de creación de grupo.

# **a** Note

Con el fin de enviar comandos que tengan como destino un grupo de recursos, debe haber recibido los permisos de AWS Identity and Access Management (IAM) para mostrar o ver los recursos que pertenecen a ese grupo. Para obtener más información, consulte la sección [Configuración de permisos](https://docs.aws.amazon.com/ARG/latest/userguide/gettingstarted-prereqs.html#gettingstarted-prereqs-permissions) en la Guía del usuario de AWS Resource Groups.

## Linux & macOS

```
aws ssm send-command \ 
     --document-name document-name \ 
     --targets Key=resource-groups:Name,Values=resource-group-name \ 
     [...]
```
## Windows

```
aws ssm send-command ^ 
     --document-name document-name ^ 
     --targets Key=resource-groups:Name,Values=resource-group-name ^ 
     [...]
```
Ejemplo 3: dirigirse a un grupo de recursos de AWS por tipo de recurso

Puede especificar un máximo de cinco tipos de grupos de recursos por comando. Al crear un grupo de recursos, le recomendamos que incluya AWS::SSM:ManagedInstance y AWS::EC2::Instance como tipos de recursos en sus criterios de creación de grupo.

## **a** Note

Con el fin de enviar comandos que tienen como destino un grupo de recursos, se le deben haber concedido los permisos de IAM para mostrar o ver los recursos que pertenecen a ese grupo. Para obtener más información, consulte la sección [Configuración de permisos](https://docs.aws.amazon.com/ARG/latest/userguide/gettingstarted-prereqs.html#gettingstarted-prereqs-permissions) en la Guía del usuario de AWS Resource Groups.

## Linux & macOS

```
aws ssm send-command \ 
     --document-name document-name \ 
     --targets Key=resource-groups:ResourceTypeFilters,Values=resource-
type-1,resource-type-2 \ 
     [...]
```
### Windows

```
aws ssm send-command ^ 
     --document-name document-name ^ 
     --targets Key=resource-groups:ResourceTypeFilters,Values=resource-
type-1,resource-type-2 ^ 
     [...]
```
## Ejemplo 4: dirigirse a ID de instancias

En los siguientes ejemplos, se muestra cómo dirigirse a nodos administrados mediante la clave de instanceids con el parámetro targets. Puede utilizar esta clave para dirigirse a dispositivos de núcleo de AWS IoT Greengrass administrados porque a cada dispositivo se le asigna un mi-*Id\_number*. Puede ver los ID de dispositivo en Fleet Manager, una capacidad de AWS Systems Manager.

## Linux & macOS

```
aws ssm send-command \ 
     --document-name document-name \ 
     --targets Key=instanceids,Values=instance-ID-1,instance-ID-2,instance-ID-3 \ 
     [...]
```

```
aws ssm send-command ^ 
     --document-name document-name ^
```

```
 --targets Key=instanceids,Values=instance-ID-1,instance-ID-2,instance-ID-3 ^ 
[\ldots]
```
Si ha etiquetado nodos administrados para diferentes entornos utilizando Environment para Key, y Development, Test, Pre-production y Production para Values, entonces podría enviar un comando a todos los nodos administrados que se encuentren en uno de estos entornos utilizando el parámetro targets con la siguiente sintaxis.

Linux & macOS

```
aws ssm send-command \ 
     --document-name document-name \ 
     --targets Key=tag:Environment,Values=Development \ 
     [...]
```
Windows

```
aws ssm send-command ^ 
     --document-name document-name ^ 
     --targets Key=tag:Environment,Values=Development ^ 
     [...]
```
Podría dirigirse a nodos administrados adicionales en otros entornos agregando elementos a la lista Values. Separe los elementos mediante comas.

Linux & macOS

```
aws ssm send-command \ 
     --document-name document-name \ 
     --targets Key=tag:Environment,Values=Development,Test,Pre-production \ 
     [...]
```

```
aws ssm send-command ^ 
     --document-name document-name ^ 
     --targets Key=tag:Environment,Values=Development,Test,Pre-production ^ 
     [...]
```
Variación: refinado de los destinos con varios criterios Key

Puede refinar el número de destinos para el comando incluyendo varios criterios Key. Si incluye más de un criterio de Key, el sistema se dirige a los nodos administrados que cumplen todos los criterios. El siguiente comando se dirige a todos los nodos administrados etiquetados para el Departamento de Finanzas y etiquetados para el rol de servidor de base de datos.

Linux & macOS

```
aws ssm send-command \ 
     --document-name document-name \ 
     --targets Key=tag:Department,Values=Finance Key=tag:ServerRole,Values=Database \ 
     [...]
```
Windows

```
aws ssm send-command ^ 
     --document-name document-name ^ 
     --targets Key=tag:Department,Values=Finance Key=tag:ServerRole,Values=Database ^ 
     [...]
```
Variación : uso de varios criterios Key y Value

Profundizando en el ejemplo anterior, puede dirigirse a varios departamentos y diversas roles de servidor mediante la inclusión de elementos adicionales en el criterio Values.

Linux & macOS

```
aws ssm send-command \ 
     --document-name document-name \ 
     --targets Key=tag:Department,Values=Finance,Marketing
  Key=tag:ServerRole,Values=WebServer,Database \ 
     [...]
```

```
aws ssm send-command ^ 
     --document-name document-name ^ 
     --targets Key=tag:Department,Values=Finance,Marketing
  Key=tag:ServerRole,Values=WebServer,Database ^
```
[...]

Variación: dirigirse a nodos administrados etiquetados mediante varios criterios de Values

Si etiquetó nodos administrados para diferentes entornos utilizando una Key denominada Department y Values de Sales y Finance, podría enviar un comando a todos los nodos administrados de estos entornos mediante el uso del parámetro targets con la siguiente sintaxis.

Linux & macOS

```
aws ssm send-command \ 
     --document-name document-name \ 
     --targets Key=tag:Department,Values=Sales,Finance \ 
     [...]
```
Windows

```
aws ssm send-command ^ 
     --document-name document-name ^ 
     --targets Key=tag:Department,Values=Sales,Finance ^ 
     [...]
```
Puede especificar un máximo de cinco claves y cinco valores para cada clave.

Si una clave de etiqueta (el nombre de la etiqueta) o un valor de etiqueta incluye espacios, deberá encerrar la clave de etiqueta o el valor entre comillas, como se muestra en los siguientes ejemplos.

Ejemplo: espacios en la etiqueta Value

Linux & macOS

```
aws ssm send-command \ 
     --document-name document-name \ 
     --targets Key=tag:OS,Values="Windows Server 2016 Nano" \ 
     [...]
```

```
aws ssm send-command ^ 
     --document-name document-name ^
```

```
 --targets Key=tag:OS,Values="Windows Server 2016 Nano" ^ 
 [...]
```
Ejemplo: espacios en la clave y Value de una tag

## Linux & macOS

```
aws ssm send-command \ 
     --document-name document-name \ 
     --targets Key="tag:Operating System",Values="Windows Server 2016 Nano" \ 
     [...]
```
Windows

```
aws ssm send-command ^ 
     --document-name document-name ^ 
     --targets Key="tag:Operating System",Values="Windows Server 2016 Nano" ^ 
     [...]
```
Ejemplo: espacios en un elemento de una lista de Values

## Linux & macOS

```
aws ssm send-command \ 
     --document-name document-name \ 
     --targets Key=tag:Department,Values="Sales","Finance","Systems Mgmt" \ 
     [...]
```
Windows

```
aws ssm send-command ^ 
     --document-name document-name ^ 
     --targets Key=tag:Department,Values="Sales","Finance","Systems Mgmt" ^ 
     [...]
```
<span id="page-1704-0"></span>Uso de controles de velocidad

Puede controlar la velocidad a la que se envían los comandos a los nodos administrados de un grupo mediante controles de simultaneidad y controles de error.

## Temas

- [Uso de controles de simultaneidad](#page-1705-0)
- [Uso de controles de error](#page-1706-0)

<span id="page-1705-0"></span>Uso de controles de simultaneidad

Puede controlar el número de nodos administrados que ejecutan el comando al mismo tiempo mediante el parámetro max-concurrency (las opciones de Concurrency [Simultaneidad] de la página Run a command [Ejecutar un comando]). Puede especificar un número absoluto de nodos administrados, por ejemplo, **10**, o un porcentaje del destino definido, por ejemplo, **10%**. El sistema de colas entrega el comando a un único nodo y espera hasta que el sistema confirme la invocación inicial antes de enviar el comando a dos nodos más. El sistema envía comandos de forma exponencial a más nodos hasta que alcanza el valor de max-concurrency. El valor predeterminado del valor de max-concurrency es 50. Los siguientes ejemplos le muestran cómo especificar valores para el parámetro max-concurrency.

## Linux & macOS

```
aws ssm send-command \ 
     --document-name document-name \ 
     --max-concurrency 10 \ 
     --targets Key=tag:Environment,Values=Development \ 
     [...]
```

```
aws ssm send-command \ 
     --document-name document-name \ 
     --max-concurrency 10% \ 
     --targets Key=tag:Department,Values=Finance,Marketing
  Key=tag:ServerRole,Values=WebServer,Database \ 
    [\ldots]
```

```
aws ssm send-command ^ 
     --document-name document-name ^ 
     --max-concurrency 10 ^ 
     --targets Key=tag:Environment,Values=Development ^ 
     [...]
```

```
aws ssm send-command ^ 
     --document-name document-name ^ 
     --max-concurrency 10% ^ 
     --targets Key=tag:Department,Values=Finance,Marketing
  Key=tag:ServerRole,Values=WebServer,Database ^ 
     [...]
```
## <span id="page-1706-0"></span>Uso de controles de error

También puede controlar la ejecución de un comando para cientos o miles de nodos administrado al configurar un límite de error mediante los parámetros max-errors (el campo Error threshold [Umbral de error] de la página Run a command [Ejecutar un comando]). El parámetro especifica la cantidad de errores que están permitidos antes de que el sistema detenga el envío del comando a nodos administrados adicionales. Puede especificar un número absoluto de errores, por ejemplo, **10**, o un porcentaje del destino definido, por ejemplo, **10%**. Si especifica **3**, por ejemplo, el sistema dejará de enviar el comando cuando se reciba el cuarto error. Si especifica **0**, el sistema dejará de enviar el comando a otros nodos administrados tras el primer resultado de error que se devuelva. Si envía un comando a 50 nodos administrados y configura max-errors en un **10%**, el sistema dejará de enviar el comando a otros nodos cuando se reciba el sexto error.

Las invocaciones que ya están ejecutando un comando cuando se alcanza el max-errors tienen permiso para completarse, pero algunas de estas invocaciones también pueden producir errores. Si necesita asegurarse de que no habrá más de max-errors invocaciones erróneas, establezca max-concurrency en **1**, de modo que las invocaciones continuarán de una en una. El valor predeterminado para max-errors es 0. Los siguientes ejemplos le muestran cómo especificar valores para el parámetro max-errors.

## Linux & macOS

```
aws ssm send-command \ 
     --document-name document-name \ 
     --max-errors 10 \ 
     --targets Key=tag:Database,Values=Development \ 
     [...]
```

```
aws ssm send-command \setminus --document-name document-name \ 
     --max-errors 10% \ 
     --targets Key=tag:Environment,Values=Development \
```
[...]

```
aws ssm send-command \ 
     --document-name document-name \ 
     --max-concurrency 1 \ 
     --max-errors 1 \ 
     --targets Key=tag:Environment,Values=Production \ 
    [\ldots]
```
Windows

```
aws ssm send-command ^ 
     --document-name document-name ^ 
     --max-errors 10 ^ 
     --targets Key=tag:Database,Values=Development ^ 
     [...]
```

```
aws ssm send-command ^ 
     --document-name document-name ^ 
     --max-errors 10% ^ 
     --targets Key=tag:Environment,Values=Development ^ 
    [\ldots]
```

```
aws ssm send-command ^ 
     --document-name document-name ^ 
     --max-concurrency 1 ^ 
     --max-errors 1 ^ 
     --targets Key=tag:Environment,Values=Production ^ 
     [...]
```
# <span id="page-1707-0"></span>Cancelación de un comando

Puede intentar cancelar un comando siempre y cuando el servicio muestre que está en estado pendiente o en ejecución. Sin embargo, incluso si un comando todavía tiene alguno de estos estados, no se puede garantizar que el comando se cancelerá y el proceso subyacente se detendrá.

Para cancelar un comando con la consola

1. Abra la consola de AWS Systems Manager en [https://console.aws.amazon.com/systems](https://console.aws.amazon.com/systems-manager/)[manager/.](https://console.aws.amazon.com/systems-manager/)

- 2. En el panel de navegación, elija Run Command.
- 3. Seleccione la invocación del comando que desea cancelar.
- 4. Elija Cancel Command.

Para cancelar un comando con la AWS CLI

Ejecute el siguiente comando de la . Reemplace cada *example resource placeholder* con su propia información.

Linux & macOS

```
aws ssm cancel-command \ 
     --command-id "command-ID" \ 
     --instance-ids "instance-ID"
```
## Windows

```
aws ssm cancel-command ^ 
     --command-id "command-ID" ^ 
     --instance-ids "instance-ID"
```
Para obtener más información acerca del estado de un comando cancelado, consulte [Descripción de](#page-1712-0)  [los estados del comando.](#page-1712-0)

# Uso de códigos de salida en los comandos

En algunos casos, es posible que necesite administrar cómo se gestionan los comandos mediante el uso de códigos de salida.

Especificación de códigos de salida en los comandos

Con Run Command, una capacidad de AWS Systems Manager, puede especificar códigos de salida para determinar cómo se gestionan los comandos. De forma predeterminada, el código de salida del último comando ejecutado en un script se registra como el código de salida de todo el script. Suponga, por ejemplo, que tiene un scripts que contiene tres comandos. El primero da un error, pero los demás se ejecutan correctamente. Como el comando final se ejecutó correctamente, el estado de la ejecución se registra como succeeded.

## Scripts de shell

Para que todo el script produzca un error en el primer error del comando, puede incluir una declaración condicional de intérprete para salir del script si algún comando anterior al último produce un error. Utilice el siguiente enfoque.

```
<command 1> 
     if [ $? != 0 ] 
     then 
          exit <N> 
     fi 
      <command 2> 
      <command 3>
```
En el ejemplo siguiente, se produce un error en todo el script si se produce un error en el primer comando.

```
cd /test 
      if [ $? != 0 ] 
      then 
           echo "Failed" 
           exit 1 
      fi 
      date
```
Scripts de PowerShell

PowerShell requiere que llame explícitamente a exit en sus scripts para que Run Command capture correctamente el código de salida.

```
<command 1> 
     if ($?) {<do something>} 
     else {exit <N>} 
     <command 2> 
     <command 3> 
     exit <N>
```
A continuación se muestra un ejemplo:

cd C:\

Uso de códigos de salida en los comandos 1693

```
 if ($?) {echo "Success"} 
 else {exit 1} 
 date
```
# Gestión de reinicios al ejecutar comandos

Si utiliza Run Command, una capacidad de AWS Systems Manager, para ejecutar scripts que reinician nodos administrados, le recomendamos que especifique un código de salida en el script. Si intenta utilizar algún otro mecanismo para reiniciar un nodo desde un script, el estado de ejecución de ese script podría no actualizarse correctamente, aunque el reinicio sea el último paso del script. Para los nodos administrados de Windows, especifique exit 3010 en el script. Para los nodos administrados de Linux y macOS, especifique exit 194. El código de salida indica al agente AWS Systems Manager (SSM Agent) que reinicie el nodo administrado y, a continuación, cuando esa operación haya finalizado, reinicie el script. Antes de comenzar el reinicio, el SSM Agent informará al servicio Systems Manager en la nube que la comunicación se va a interrumpir mientras se reinicia el servidor.

## **a** Note

El script de reinicio no puede formar parte de un complemento aws: runDocument. Si un documento contiene el script de reinicio y otro documento intenta ejecutarlo a través del complemento aws:runDocument, SSM Agent devuelve un error.

## Creación de scripts idempotentes

Al desarrollar scripts que se utilizan para reiniciar nodos administrados, es importante que se asegure de que estos sean idempotentes para que, una vez finalizado el reinicio, la ejecución de los scripts continúe en el punto en que se encontraban anteriormente. Los scripts idempotentes administran el estado y validan si la acción se ha realizado o no. Esto impide que un paso se ejecute varias veces cuando solo está diseñado para ejecutarse una vez.

A continuación, se muestra un ejemplo resumido de un script idempotente que reinicia el nodo administrado varias veces.

```
$name = Get current computer name
If ($name –ne $desiredName) 
     { 
         Rename computer
```

```
 exit 3010 
     } 
$domain = Get current domain name
If ($domain –ne $desiredDomain) 
     { 
          Join domain 
          exit 3010 
     } 
If (desired package not installed) 
     { 
          Install package 
          exit 3010 
     }
```
# Ejemplos

En los ejemplos de scripts siguientes, se utilizan códigos de salida para reiniciar nodos administrados. En el ejemplo de Linux, se instalan actualizaciones de paquetes en Amazon Linux y, a continuación, se reinicia el nodo. En el ejemplo de Windows Server, se instala Telnet-Client en el nodo y a continuación se reinicia.

Amazon Linux

```
#!/bin/bash
yum -y update
needs-restarting -r
if [ $? -eq 1 ]
then 
         exit 194
else 
         exit 0
fi
```

```
$telnet = Get-WindowsFeature -Name Telnet-Client
if (-not $telnet.Installed) 
     { 
         # Install Telnet and then send a reboot request to SSM Agent. 
         Install-WindowsFeature -Name "Telnet-Client"
```
}

exit 3010

# <span id="page-1712-0"></span>Descripción de los estados del comando

Run Command, una capacidad de AWS Systems Manager, brinda información detallada sobre los diferentes estados que experimenta un comando durante el procesamiento y para cada nodo administrado que procesó el comando. Puede monitorear los estados del comando con los siguientes métodos:

- Seleccione el icono Refresh (actualizar) en la pestaña Commands (comandos) de la interfaz de la consola de Run Command.
- Llame a [list-commands](https://docs.aws.amazon.com/cli/latest/reference/ssm/list-commands.html) o [list-command-invocations](https://docs.aws.amazon.com/cli/latest/reference/ssm/list-command-invocations.html) con la AWS Command Line Interface (AWS CLI). O llame a [Get-SSMCommand](https://docs.aws.amazon.com/powershell/latest/reference/items/Get-SSMCommand.html) o [Get-SSMCommandInvocation](https://docs.aws.amazon.com/powershell/latest/reference/items/Get-SSMCommandInvocation.html) con AWS Tools for Windows PowerShell.
- Configure Amazon EventBridge para que responda a los cambios de estado.
- Configure Amazon Simple Notification Service (Amazon SNS) para enviar notificaciones de todos los cambios de estado o de estados específicos, como Failed o TimedOut.

# Estado de Run Command

Run Command notifica los detalles de estado de tres áreas: complementos, invocaciones y un estado general del comando. Un complemento es un bloque de ejecución de códigos definido en el documento de SSM del comando. Para obtener más información acerca de los complementos, consulte [Referencia de complementos del documento de comandos](#page-2271-0).

Al enviar un comando para varios nodos administrados al mismo tiempo, cada copia del comando dirigida a cada nodo es una invocación de comandos. Por ejemplo, si utiliza el documento AWS-RunShellScript y envía un comando ifconfig a 20 instancias de Linux, dicho comando tendrá 20 invocaciones. Cada invocación de comandos notifica el estado individualmente. Los complementos para una invocación de comandos determinada también notifican el estado de forma individual.

Por último, Run Command contiene un estado agregado del comando para todos los complementos y las invocaciones. El estado agregado del comando puede ser diferente del estado notificado por los complementos o las invocaciones, como se describe en las siguientes tablas.

# **a** Note

Si ejecuta comandos para un gran número de nodos administrados utilizando los parámetros max-concurrency o max-errors, el estado del comando refleja las limitaciones impuestas por esos parámetros, tal y como se describe en las siguientes tablas. Para obtener más información sobre estos parámetros, consulte [Ejecución de comandos a escala](#page-1697-0).

# Estado detallado de los complementos y las invocaciones de comandos

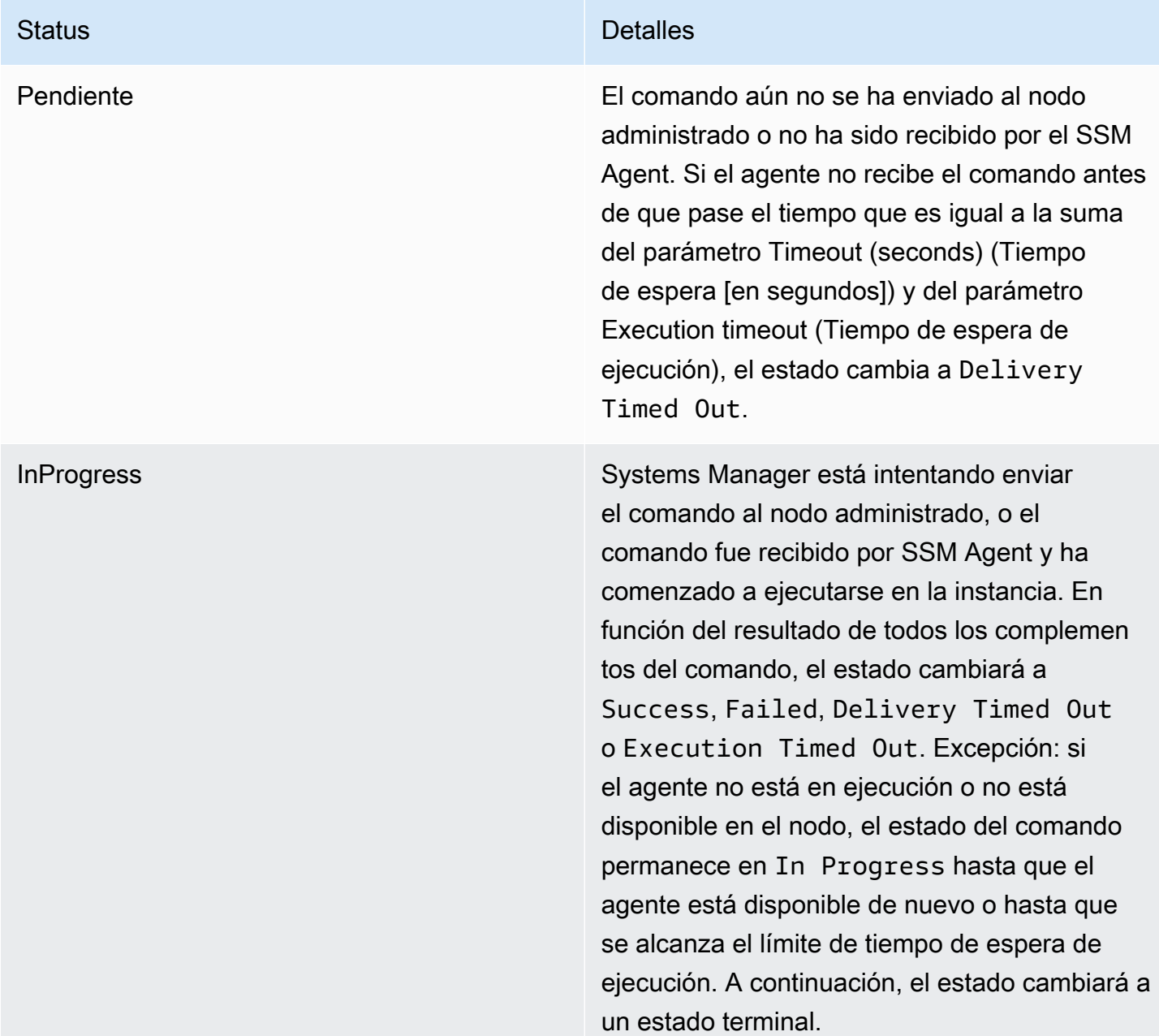

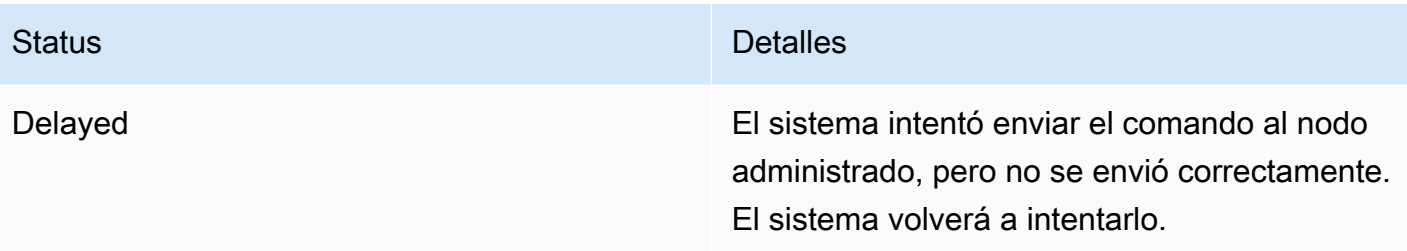

Success Este estado se devuelve en diversas condicion es. Este estado no significa que el comando se procesó en el nodo. Por ejemplo, el comando puede recibirlo SSM Agent en el nodo administr ado y devolver un código de salida igual a cero como resultado de que la política ExecutionPolicy de PowerShell impide la ejecución del comando. Se trata de un estado terminal. Las condiciones que provocan que un comando devuelva el estado Success son las siguientes:

- Al dirigirse a una única instancia, el comando lo recibió SSM Agent en el nodo administr ado y devolvió un código de salida igual a cero.
- Al dirigirse a varias instancias, el número de invocaciones fallidas no ha superado el umbral de error especificado en el comando.
- Al dirigirse a varias instancias, al menos una invocación ha funcionado correctam ente, mientras que las demás han agotado el tiempo de espera. El umbral de error especificado sigue siendo de aplicación.
- Al dirigirse a una etiqueta, no se encuentra ninguna instancia asociada a la etiqueta.
- Al dirigirse a una etiqueta, el número de invocaciones fallidas no ha superado el umbral de error especificado en el comando.
- Al dirigirse a una etiqueta, al menos una invocación ha funcionado correctamente, mientras que las demás han agotado el tiempo de espera. El umbral de error especificado sigue siendo de aplicación.

• Tiene aplicaciones o políticas aplicadas a nivel del SO que impiden o anulan la ejecución de un comando, lo que provoca que se devuelva un código de salida igual a cero.

## **a** Note

Son de aplicación las mismas condicion es al dirigirse a grupos de recursos. Para solucionar los problemas con los errores u obtener más información acerca de la ejecución del comando, envíe un comando que administre los errores o las excepciones devolviendo códigos de salida adecuados (códigos de salida que no sean cero para los errores del comando).

DeliveryTimedOut El comando no se entregó al nodo administr ado antes de que se agotara el tiempo de espera total. Los tiempos de espera totales no cuentan para el límite de max-errors del comando principal, pero sí contribuyen a que el estado del comando principal sea Success, Incomplete o Delivery Timed Out. Se trata de un estado terminal.

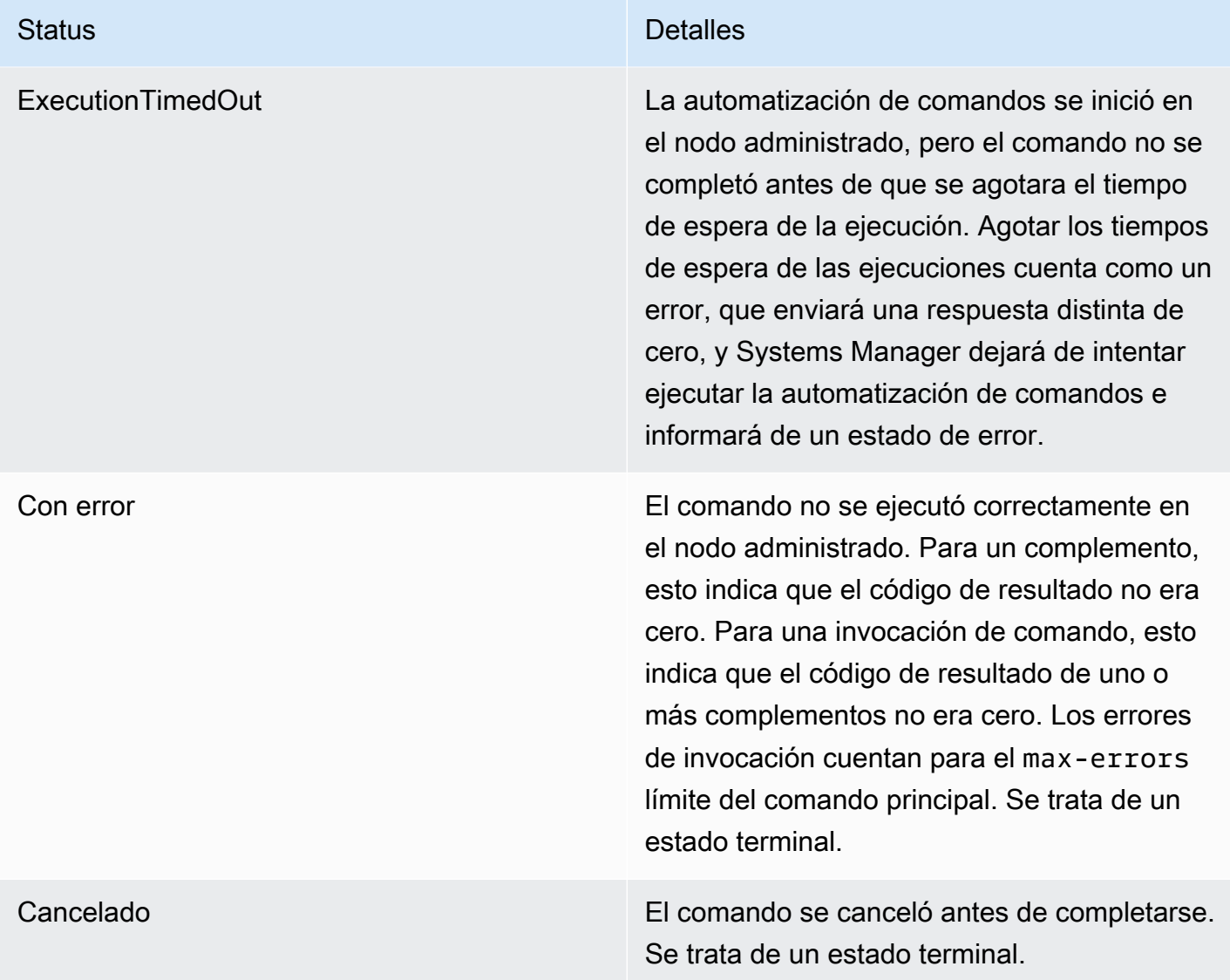

Undeliverable El comando no se puede entregar al nodo administrado. Puede que no exista el nodo o que no responda. Las invocaciones no disponibles para entrega no cuentan para el límite de max-errors del comando principal , pero sí contribuyen a que el estado del comando principal sea Success o Incomplet e . Por ejemplo, si todas las invocaciones de un comando tienen el estado Undeliver able , el estado del comando que se devuelve es Failed. Sin embargo, si un comando tiene cinco invocaciones, cuatro de las cuales devuelven el estado Undeliverable y una devuelve el estado Success, el estado del comando principal será Success. Se trata de un estado terminal.

Terminated El comando principal supera su max-errors límite y el sistema ha cancelado las posterior es invocaciones de comandos. Se trata de un estado terminal.

InvalidPlatform El comando se envió a un nodo administrado que no coincidía con las plataformas necesaria s especificadas por el documento seleccion ado. Invalid Platform no cuenta para el límite de máximo de errores del comando principal, pero sí contribuye a que el estado del comando principal sea Success (Correcto ) o Failed (Fallido). Por ejemplo, si todas las invocaciones de un comando tienen el estado Invalid Platform, el estado del comando que se devuelve es Failed. Sin embargo, si un comando tiene cinco invocaciones, cuatro de las cuales devuelven el estado Invalid Platform y una devuelve el estado Success, el estado del comando principal será Success. Se trata de un estado terminal.

AccessDenied El usuario o el rol de AWS Identity and Access Management (IAM) que inicia el comando no tiene acceso al nodo administrado de destino. Access Denied no cuenta para el límite de max-errors del comando principal, pero sí contribuye a que el estado del comando principal sea Success o Failed. Por ejemplo, si todas las invocaciones de un comando tienen el estado Access Denied, el estado del comando que se devuelve es Failed. Sin embargo, si un comando tiene cinco invocacio nes, cuatro de las cuales devuelven el estado Access Denied y una devuelve el estado Success, el estado del comando principal será Success. Se trata de un estado terminal.

# Estado detallado de un comando

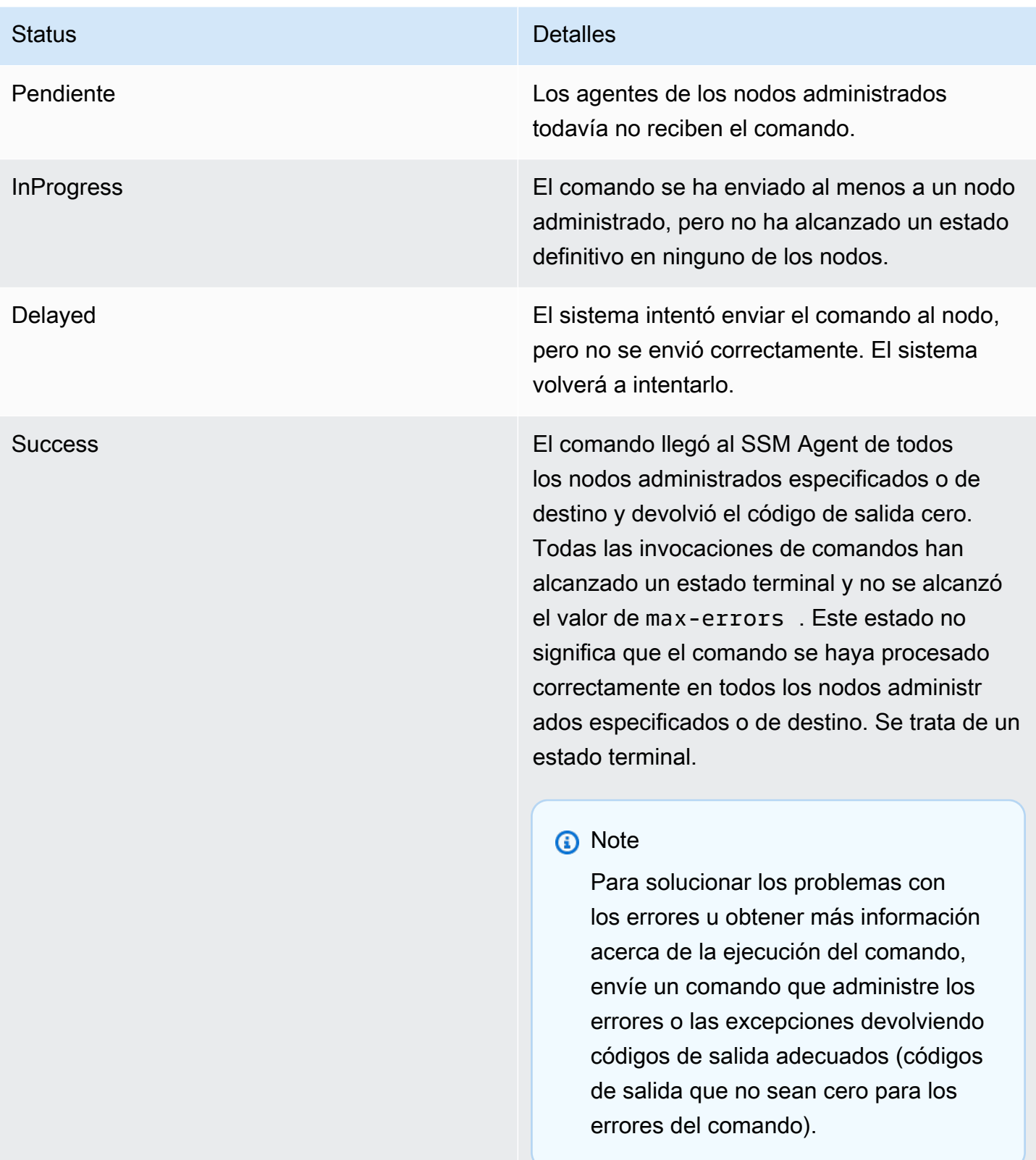

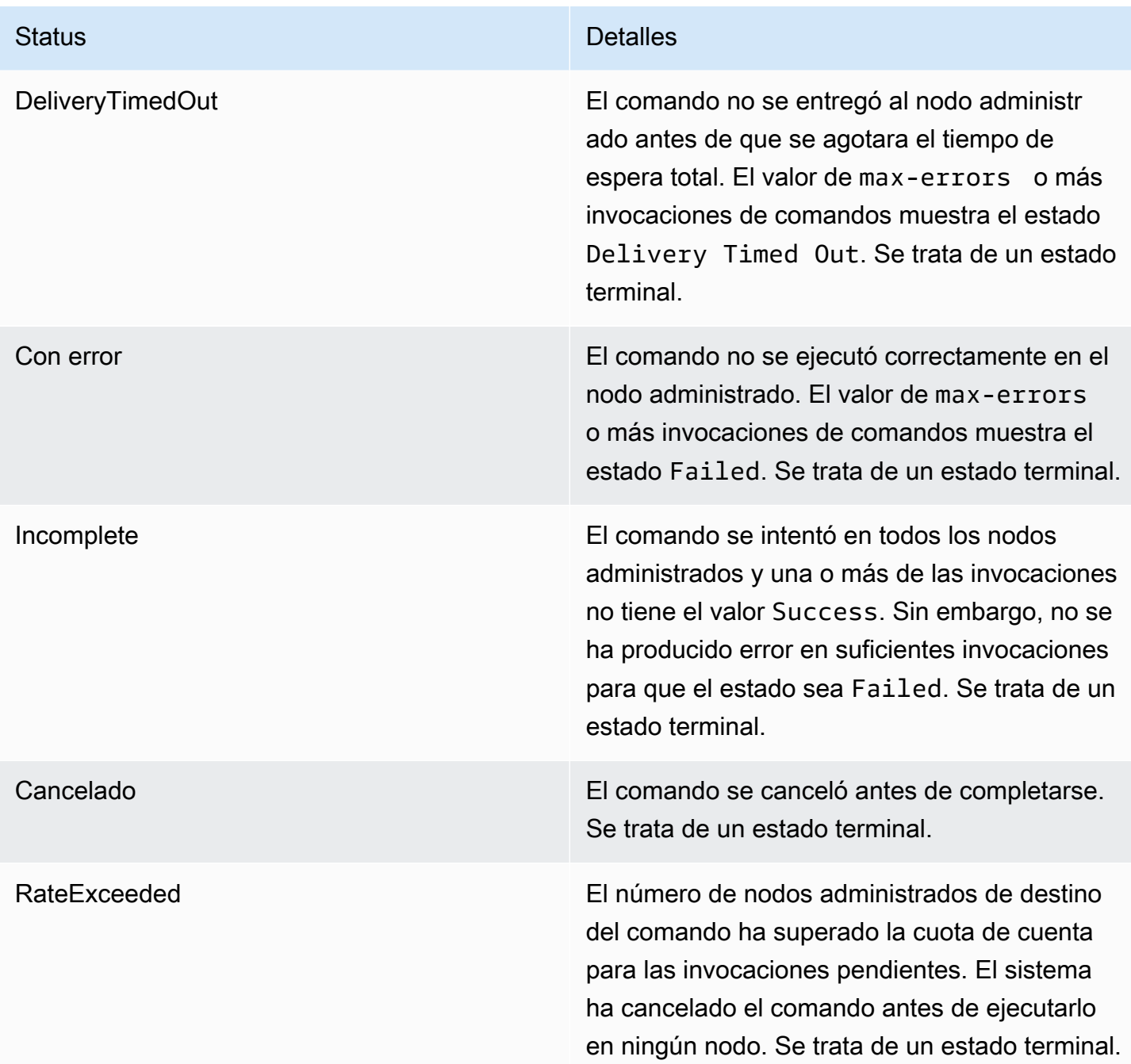

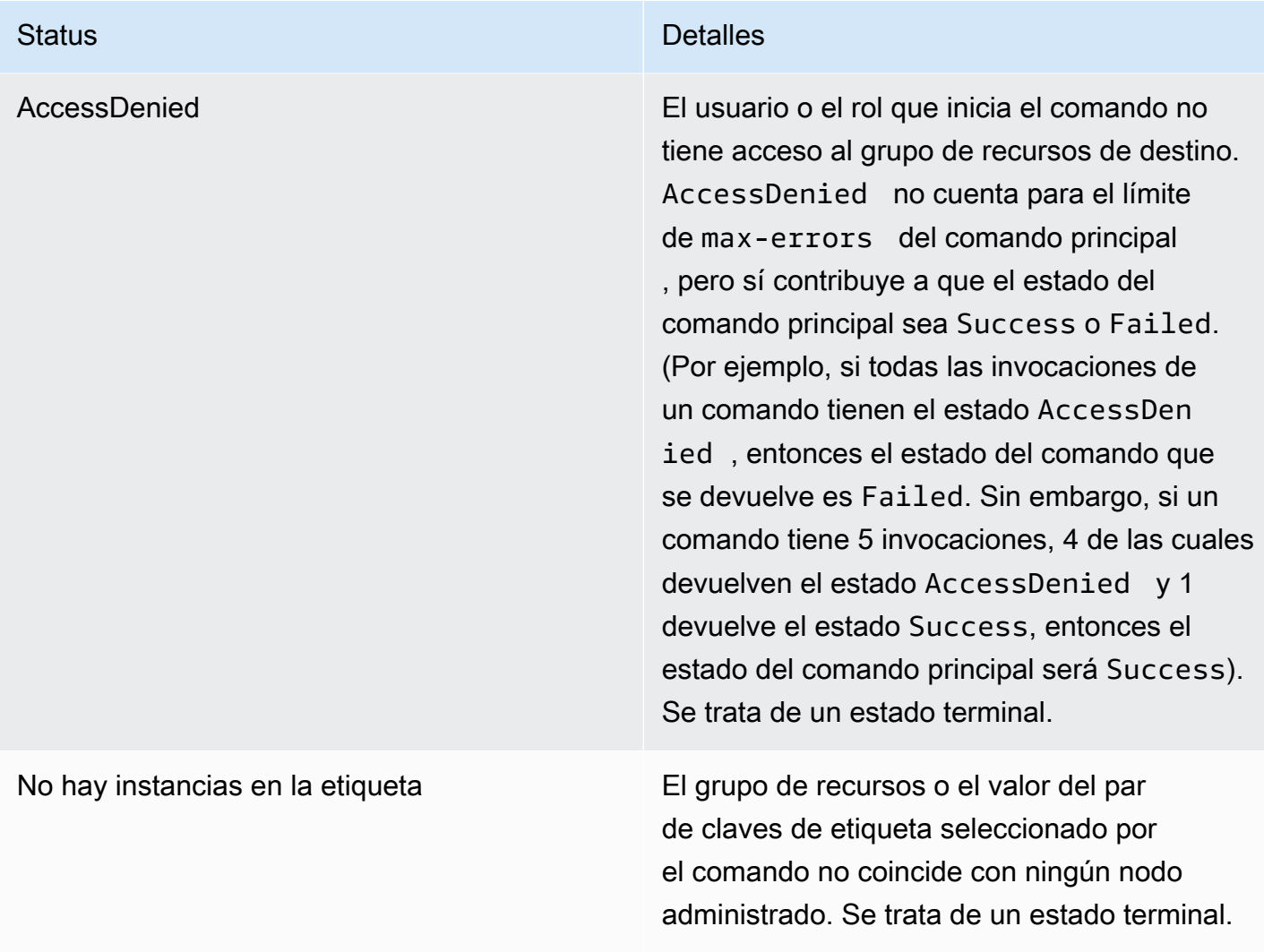

# Descripción de los valores de tiempo de espera de los comandos

Systems Manager aplica los siguientes valores de tiempo de espera cuando ejecuta comandos.

## Tiempo de espera total

En la consola de Systems Manager, especifique el valor del tiempo de espera en el campo Timeout (seconds) (Tiempo de espera [segundos]). Después de enviar un comando, Run Command verifica si el comando ha vencido o no. Si un comando alcanza el límite de vencimiento del comando (tiempo de espera total), cambia su estado a DeliveryTimedOut para todas las invocaciones que tienen el estado InProgress, Pending o Delayed.

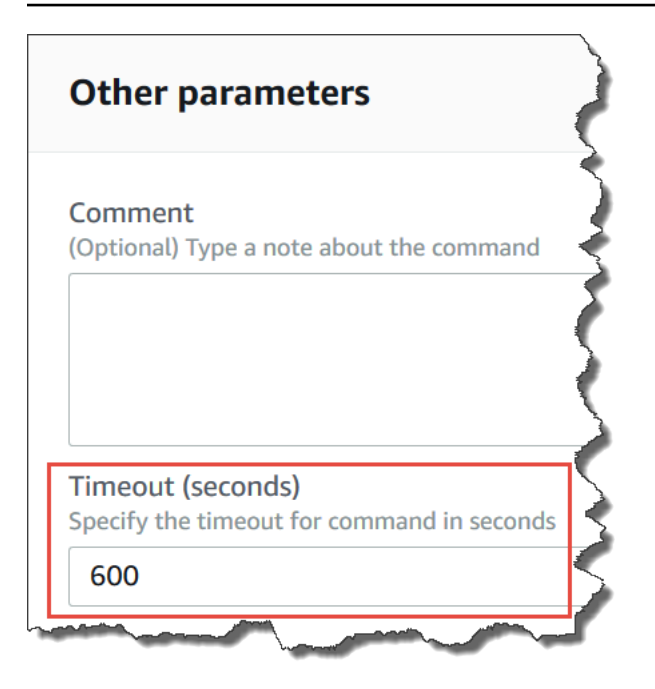

En un nivel más técnico, el tiempo de espera total —Timeout (seconds) (Tiempo de espera [segundos])— es una combinación de dos valores de tiempo de espera, como se muestra aquí:

Total timeout = "Timeout(seconds)" from the console + "timeoutSeconds": "{{ executionTimeout }}" from your SSM document

Por ejemplo, el valor predeterminado de Timeout (seconds) (Tiempo de espera [en segundos]) en la consola de Systems Manager es de 600 segundos. Si ejecuta un comando mediante el documento AWS-RunShellScript de SSM, el valor predeterminado de "timeoutSeconds": "{{ executionTimeout }}" es de 3600 segundos, como se muestra en el siguiente ejemplo de documento:

```
 "executionTimeout": { 
     "type": "String", 
     "default": "3600", 
 "runtimeConfig": { 
   "aws:runShellScript": { 
     "properties": [ 
       { 
          "timeoutSeconds": "{{ executionTimeout }}"
```
Esto significa que el comando se ejecuta durante 4200 segundos (70 minutos) antes de que el sistema establezca el estado del comando como DeliveryTimedOut.

## Tiempo de espera de la ejecución

En la consola de Systems Manager, especifique el valor del tiempo de espera de la ejecución en el campo Execution Timeout (Tiempo de espera de ejecución), si está disponible. No todos los documentos de SSM requieren que especifique un tiempo de espera de ejecución. El campo Execution Timeout (Tiempo de espera hasta ejecución) solo se muestra cuando se ha definido un parámetro de entrada correspondiente en el documento de SSM. Si se especifica, el comando debe completarse dentro de este período de tiempo.

### **a** Note

Run Command se basa en la respuesta terminal del documento del SSM Agent para determinar si el comando se entregó al agente o no. SSM Agent debe enviar una señal de ExecutionTimedOut para que una invocación o un comando se marquen como ExecutionTimedOut.

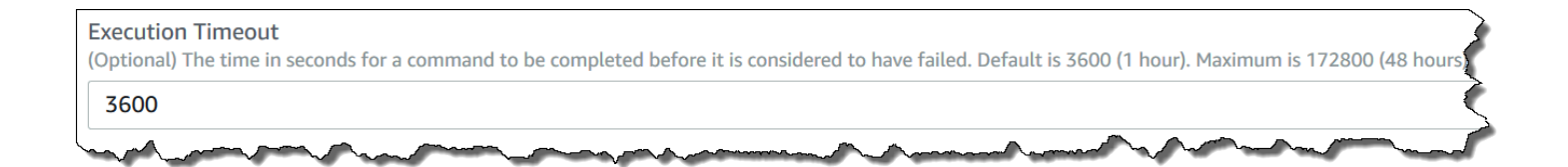

## Tiempo de espera de ejecución predeterminado

Si un documento de SSM no requiere que especifique explícitamente un valor de tiempo de espera de ejecución, entonces Systems Manager aplica el tiempo de espera de ejecución de codificación rígida predeterminado.

Cómo informa Systems Manager los tiempos de espera

Si Systems Manager recibe una respuesta de execution timeout del SSM Agent de un destino, Systems Manager marca la invocación del comando como executionTimeout.

Si Run Command no recibe una respuesta de terminal del documento de SSM Agent, la invocación del comando se marca como deliveryTimeout.

Para determinar el estado del tiempo de espera en un destino, SSM Agent combina todos los parámetros y el contenido del documento de SSM para calcular el executionTimeout. Cuando SSM Agent determina que se ha agotado el tiempo de espera para un comando, se envía executionTimeout al servicio.

El valor predeterminado de Timeout (seconds) (Tiempo de espera [en segundos]) es de 3600 segundos. El valor predeterminado de Execution Timeout (Tiempo de espera de ejecución) también es de 3600 segundos. Por lo tanto, el tiempo de espera predeterminado total de un comando es de 7200 segundos.

# **a** Note

SSM Agent procesa el executionTimeout de manera diferente según el tipo de documento de SSM y la versión de este último.

# Tutoriales de Run Command

En las explicaciones de esta sección, se muestra cómo ejecutar comandos con Run Command, una capacidad de AWS Systems Manager, utilizando la AWS Command Line Interface (AWS CLI) o las AWS Tools for Windows PowerShell.

# Contenidos

- [Actualización del software mediante Run Command](#page-1725-1)
- [Tutorial: uso de la AWS CLI con Run Command](#page-1731-0)
- [Tutorial: uso de la AWS Tools for Windows PowerShell con Run Command](#page-1739-0)

También puede ver comandos de muestra en las siguientes referencias.

- [Referencia de la AWS CLI de Systems Manager](https://docs.aws.amazon.com/cli/latest/reference/ssm/)
- [AWS Tools for Windows PowerShell AWS Systems Manager](https://docs.aws.amazon.com/powershell/latest/reference/items/SimpleSystemsManagement_cmdlets.html)

# <span id="page-1725-1"></span>Actualización del software mediante Run Command

En los siguientes procedimientos se describe cómo actualizar el software en los nodos administrados.

<span id="page-1725-0"></span>Actualización de SSM Agent mediante Run Command

En el siguiente procedimiento, se describe cómo actualizar el SSM Agent que se ejecuta en los nodos administrados. Puede actualizar a la versión más reciente de SSM Agent o volver a una

versión anterior. Cuando se ejecuta el comando, el sistema descarga la versión de AWS, la instala y, a continuación, desinstala la versión que existía antes de ejecutar el comando. Si se produce un error durante este proceso, el sistema vuelve a la versión del servidor anterior a la ejecución del comando y el estado del comando mostrará que el comando ha tenido un error.

## **a** Note

Si una instancia ejecuta la versión 11.0 (Big Sur) o posterior de macOS, la instancia debe tener la versión 3.1.941.0 de SSM Agent o superior para ejecutar el documento de AWS-UpdateSSMAgent. Si la instancia ejecuta una versión de SSM Agent anterior a la 3.1.941.0, puede actualizar SSM Agent para ejecutar el documento de AWS-UpdateSSMAgent si ejecuta los comandos brew update y brew upgrade amazon-ssm-agent.

Si desea recibir notificaciones sobre actualizaciones de SSM Agent, suscríbase a la página de [SSM](https://github.com/aws/amazon-ssm-agent/blob/mainline/RELEASENOTES.md)  [Agent Release Notes](https://github.com/aws/amazon-ssm-agent/blob/mainline/RELEASENOTES.md) en GitHub.

Para actualizar el SSM Agent con Run Command

- 1. Abra la consola de AWS Systems Manager en [https://console.aws.amazon.com/systems](https://console.aws.amazon.com/systems-manager/)[manager/.](https://console.aws.amazon.com/systems-manager/)
- 2. En el panel de navegación, elija Run Command.
- 3. Elija Run command (Ejecutar comando).
- 4. En la lista Command document (Documento de Command), elija **AWS-UpdateSSMAgent**.
- 5. En la sección Command Parameters, especifique los valores de los parámetros siguientes, si así lo desea:
	- a. (Opcional) En Version (Versión), escriba la versión del SSM Agent que se va a instalar. Puede instalar [versiones anteriores](https://github.com/aws/amazon-ssm-agent/blob/mainline/RELEASENOTES.md) del agente. Si no especifica ninguna versión, el servicio instalará la más reciente.
	- b. (Opcional). En Allow Downgrade (Permitir versiones anteriores), elija true para instalar una versión anterior del SSM Agent. Si elige esta opción, debe especificar el número de la versión [anterior.](https://github.com/aws/amazon-ssm-agent/blob/mainline/RELEASENOTES.md) Elija false para instalar solo la versión más reciente del servicio.
- 6. En la sección Targets (Destinos), para elegir los nodos administrados en los que desea ejecutar esta operación, especifique las etiquetas, seleccione las instancias o los dispositivos de borde manualmente o especifique un grupo de recursos.

# **1** Tip

Si un nodo administrado que espera ver no aparece en la lista, consulte [Solución de](#page-1409-0) [problemas de disponibilidad de nodos administrados](#page-1409-0) para obtener consejos de solución de problemas.

- 7. En Otros parámetros:
	- En Comentario, ingrese la información acerca de este comando.
	- En Tiempo de espera (segundos), especifique el número de segundos que tiene que esperar el sistema antes de indicar que se ha producido un error en la ejecución del comando general.
- 8. En Rate control (Control de velocidad):
	- En Concurrency (Simultaneidad), especifique un número o un porcentaje de los nodos administrados en los que desea ejecutar el comando al mismo tiempo.

# **G** Note

Si seleccionó los destinos mediante la especificación de etiquetas aplicadas a nodos administrados o de grupos de recursos de AWS y no está seguro de cuántos nodos administrados tienen destino, limite el número de destinos que puede ejecutar el documento al mismo tiempo. Para ello, especifique un porcentaje.

- En Error threshold (Umbral de errores), especifique cuándo desea parar la ejecución del comando en los demás nodos administrados después de que haya fallado en un número o un porcentaje de los nodos. Por ejemplo, si especifica tres errores, Systems Manager dejará de enviar el comando cuando se reciba el cuarto error. Los nodos administrados que estén procesando el comando todavía pueden enviar errores.
- 9. (Opcional) En Opciones de salida, para guardar la salida del comando en un archivo, seleccione el cuadro Write command output to an S3 bucket. Ingrese los nombres del bucket y del prefijo (carpeta) en los cuadros.

# **a** Note

Los permisos de S3 que conceden la capacidad de escribir datos en un bucket de S3 son los del perfil de instancia (para instancias de EC2) o rol de servicio de IAM (máquinas activadas de manera híbrida) asignados a la instancia, no los del usuario
de IAM que realiza esta tarea. Para obtener más información, consulte [Configuración](#page-37-0)  [de permisos de instancia requeridos para Systems Manager](#page-37-0) o [Creación de un rol de](#page-58-0)  [servicio de IAM para un entorno híbrido.](#page-58-0) Además, si el bucket de S3 especificado se encuentra en una Cuenta de AWS diferente, asegúrese de que el perfil de instancias o el rol de servicio de IAM asociado al nodo administrado tenga los permisos necesarios para escribir en ese bucket.

10. En la sección Notificaciones de SNS, seleccione la casilla de verificación Habilitar notificaciones de SNS si desea recibir notificaciones sobre el estado de ejecución de los comandos.

Para obtener más información acerca de la configuración de las notificaciones de Amazon SNS para Run Command, consulte [Monitoreo de los cambios de estado de Systems Manager](#page-2775-0)  [mediante las notificaciones de Amazon SNS.](#page-2775-0)

11. Elija Ejecutar.

Actualización de PowerShell con Run Command

En el siguiente procedimiento, se describe cómo actualizar PowerShell a la versión 5.1 en los nodos administrados de Windows Server 2012 y 2012 R2. El script proporcionado en este procedimiento descarga la actualización de Windows Management Framework (WMF) versión 5.1 e inicia la instalación de la actualización. El nodo se reinicia durante este proceso debido a que es necesario cuando se instala WMF 5.1. La descarga y la instalación de la actualización tardan aproximadamente cinco minutos en completarse.

Para actualizar PowerShell con Run Command

- 1. Abra la consola de AWS Systems Manager en [https://console.aws.amazon.com/systems](https://console.aws.amazon.com/systems-manager/)[manager/.](https://console.aws.amazon.com/systems-manager/)
- 2. En el panel de navegación, elija Run Command.
- 3. Elija Run command (Ejecutar comando).
- 4. En la lista Command document (Documento de Command), elija **AWS-RunPowerShellScript**.
- 5. En la sección Commands (Comandos), pegue los siguientes comandos para el sistema operativo.

Windows Server 2012 R2

Set-Location -Path "C:\Windows\Temp"

```
Invoke-WebRequest "https://go.microsoft.com/fwlink/?linkid=839516" -OutFile 
  "Win8.1AndW2K12R2-KB3191564-x64.msu"
```

```
Start-Process -FilePath "$env:systemroot\system32\wusa.exe" -Verb RunAs -
ArgumentList ('Win8.1AndW2K12R2-KB3191564-x64.msu', '/quiet')
```
Windows Server 2012

```
Set-Location -Path "C:\Windows\Temp"
Invoke-WebRequest "https://go.microsoft.com/fwlink/?linkid=839513" -OutFile 
  "W2K12-KB3191565-x64.msu"
Start-Process -FilePath "$env:systemroot\system32\wusa.exe" -Verb RunAs -
ArgumentList ('W2K12-KB3191565-x64.msu', '/quiet')
```
6. En la sección Targets (Destinos), para elegir los nodos administrados en los que desea ejecutar esta operación, especifique las etiquetas, seleccione las instancias o los dispositivos de borde manualmente o especifique un grupo de recursos.

## **G** Tip

Si un nodo administrado que espera ver no aparece en la lista, consulte [Solución de](#page-1409-0) [problemas de disponibilidad de nodos administrados](#page-1409-0) para obtener consejos de solución de problemas.

- 7. En Otros parámetros:
	- En Comentario, ingrese la información acerca de este comando.
	- En Tiempo de espera (segundos), especifique el número de segundos que tiene que esperar el sistema antes de indicar que se ha producido un error en la ejecución del comando general.
- 8. En Rate control (Control de velocidad):
	- En Concurrency (Simultaneidad), especifique un número o un porcentaje de los nodos administrados en los que desea ejecutar el comando al mismo tiempo.

## **a** Note

Si seleccionó los destinos mediante la especificación de etiquetas aplicadas a nodos administrados o de grupos de recursos de AWS y no está seguro de cuántos nodos administrados tienen destino, limite el número de destinos que puede ejecutar el documento al mismo tiempo. Para ello, especifique un porcentaje.

- En Error threshold (Umbral de errores), especifique cuándo desea parar la ejecución del comando en los demás nodos administrados después de que haya fallado en un número o un porcentaje de los nodos. Por ejemplo, si especifica tres errores, Systems Manager dejará de enviar el comando cuando se reciba el cuarto error. Los nodos administrados que estén procesando el comando todavía pueden enviar errores.
- 9. (Opcional) En Opciones de salida, para guardar la salida del comando en un archivo, seleccione el cuadro Write command output to an S3 bucket. Ingrese los nombres del bucket y del prefijo (carpeta) en los cuadros.

## **a** Note

Los permisos de S3 que conceden la capacidad de escribir datos en un bucket de S3 son los del perfil de instancia (para instancias de EC2) o rol de servicio de IAM (máquinas activadas de manera híbrida) asignados a la instancia, no los del usuario de IAM que realiza esta tarea. Para obtener más información, consulte [Configuración](#page-37-0)  [de permisos de instancia requeridos para Systems Manager](#page-37-0) o [Creación de un rol de](#page-58-0)  [servicio de IAM para un entorno híbrido.](#page-58-0) Además, si el bucket de S3 especificado se encuentra en una Cuenta de AWS diferente, asegúrese de que el perfil de instancias o el rol de servicio de IAM asociado al nodo administrado tenga los permisos necesarios para escribir en ese bucket.

10. En la sección Notificaciones de SNS, seleccione la casilla de verificación Habilitar notificaciones de SNS si desea recibir notificaciones sobre el estado de ejecución de los comandos.

Para obtener más información acerca de la configuración de las notificaciones de Amazon SNS para Run Command, consulte [Monitoreo de los cambios de estado de Systems Manager](#page-2775-0)  [mediante las notificaciones de Amazon SNS.](#page-2775-0)

11. Elija Ejecutar.

Una vez reiniciado el nodo administrado y finalizada la instalación de la actualización, conéctese al nodo para confirmar que PowerShell se actualizó de forma correcta a la versión 5.1. Para verificar la versión de PowerShell en el nodo, abra PowerShell e ingrese \$PSVersionTable. El valor de PSVersion en la tabla de salida mostrará 5.1 si la actualización se realizó de manera correcta.

Si el valor de PSVersion no es 5.1, por ejemplo, 3.0 o 4.0, revise los registros de Setup (Configuración) en el lector de eventos de Windows Logs (Registros de Windows). Estos registros indicarán por qué falló la instalación de la actualización.

## Tutorial: uso de la AWS CLI con Run Command

El siguiente ejemplo de explicación muestra cómo utilizar la AWS Command Line Interface (AWS CLI) para ver información acerca de los comandos y los parámetros de los comandos, de cómo ejecutar comandos y de cómo consultar el estado de dichos comandos.

## **A** Important

Solo los administradores de confianza deben utilizar los documentos de AWS Systems Manager preconfigurados que se muestran en este tema. Los comandos o los scripts especificados en los documentos de Systems Manager se ejecutan con permisos administrativos en los nodos administrados. Si un usuario tiene permiso para ejecutar cualquiera de los documentos de Systems Manager predefinidos (cualquier documento que empiece por AWS-), dicho usuario también tendrá acceso de administrador al nodo. Para todos los demás usuarios, debe crear documentos restrictivos y compartirlos con los usuarios específicos.

## Temas

- [Paso 1: introducción](#page-1732-0)
- [Paso 2: ejecutar scripts de shell para ver los detalles de los recursos](#page-1733-0)
- [Paso 3: enviar comandos simples utilizando el documento AWS-RunShellScript](#page-1734-0)
- [Paso 4: ejecutar una secuencia de comandos simple de Python mediante Run Command](#page-1737-0)
- [Paso 5: ejecutar un script de Bash utilizando Run Command](#page-1738-0)

### <span id="page-1732-0"></span>Paso 1: introducción

Debe tener permisos de administrador en el nodo administrado que desea configurar o se le deben haber otorgado los permisos adecuados en AWS Identity and Access Management (IAM). También debe tener en cuenta que en este ejemplo se utiliza la región EE. UU. Este (Ohio) (us-east-2). Run Command está disponible en las Regiones de AWS que se indican en [Puntos de enlace de](https://docs.aws.amazon.com/general/latest/gr/ssm.html#ssm_region)  [servicio de Systems Manager](https://docs.aws.amazon.com/general/latest/gr/ssm.html#ssm_region) en la Referencia general de Amazon Web Services. Para obtener más información, consulte [Configuración de AWS Systems Manager.](#page-36-0)

Para ejecutar comandos utilizando la AWS CLI

1. Si aún no lo ha hecho, instale y configure la AWS Command Line Interface (AWS CLI).

Para obtener más información, consulte [Instalación o actualización de la última versión de la](https://docs.aws.amazon.com/cli/latest/userguide/getting-started-install.html) [AWS CLI](https://docs.aws.amazon.com/cli/latest/userguide/getting-started-install.html).

2. Enumere todos los documentos disponibles.

Este comando enumera todos los documentos disponibles para su cuenta en función de los permisos de IAM.

aws ssm list-documents

3. Verifique si un nodo administrado está listo para recibir comandos.

La salida del siguiente comando muestra si los nodos administrados están en línea.

Linux & macOS

```
aws ssm describe-instance-information \ 
     --output text --query "InstanceInformationList[*]"
```
Windows

```
aws ssm describe-instance-information ^ 
     --output text --query "InstanceInformationList[*]"
```
4. Ejecute el siguiente comando para ver los detalles sobre un nodo administrado en particular.

## **a** Note

Para ejecutar los comandos de esta explicación, debe sustituir los ID de la instancia y del comando. Para dispositivos de núcleo de AWS IoT Greengrass administrados, utilice el mi-*ID\_number* para el ID de instancia. El ID de comando se devuelve como respuesta a send-command. Los ID de instancia están disponibles en Fleet Manager, una capacidad de AWS Systems Manager.

## Linux & macOS

```
aws ssm describe-instance-information \ 
     --instance-information-filter-list key=InstanceIds,valueSet=instance-ID
```
### Windows

```
aws ssm describe-instance-information ^ 
     --instance-information-filter-list key=InstanceIds,valueSet=instance-ID
```
<span id="page-1733-0"></span>Paso 2: ejecutar scripts de shell para ver los detalles de los recursos

Si utiliza Run Command y el documento AWS-RunShellScript, puede ejecutar cualquier comando o script en un nodo administrado como si hubiera iniciado sesión de manera local.

Ver la descripción y los parámetros disponibles

Ejecute el siguiente comando para ver una descripción del documento JSON de Systems Manager.

Linux & macOS

```
aws ssm describe-document \ 
     --name "AWS-RunShellScript" \ 
     --query "[Document.Name,Document.Description]"
```
### Windows

```
aws ssm describe-document ^ 
     --name "AWS-RunShellScript" ^
```
--query "[Document.Name,Document.Description]"

Ejecute el siguiente comando para ver los parámetros disponibles y los detalles sobre esos parámetros.

Linux & macOS

```
aws ssm describe-document \ 
     --name "AWS-RunShellScript" \ 
     --query "Document.Parameters[*]"
```
Windows

```
aws ssm describe-document ^ 
     --name "AWS-RunShellScript" ^ 
     --query "Document.Parameters[*]"
```
<span id="page-1734-0"></span>Paso 3: enviar comandos simples utilizando el documento **AWS-RunShellScript**

Ejecute el siguiente comando para obtener la información de la dirección IP de un nodo administrado de Linux.

Si se dirige a un nodo administrado de Windows Server, cambie el document-name a AWS-RunPowerShellScript y cambie el command de ifconfig a ipconfig.

Linux & macOS

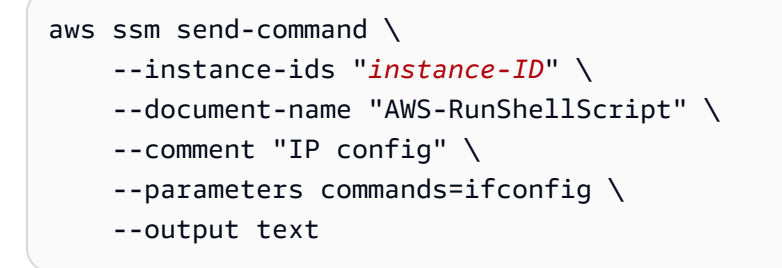

Windows

```
aws ssm send-command ^ 
     --instance-ids "instance-ID" ^ 
     --document-name "AWS-RunShellScript" ^
```

```
 --comment "IP config" ^ 
 --parameters commands=ifconfig ^ 
 --output text
```
Obtener información de comandos con datos de respuesta

El comando siguiente utiliza el ID de comando que ha devuelto el comando anterior para obtener los detalles y los datos de respuesta de la ejecución de comandos. El sistema devuelve los datos de respuesta si el comando se completó. Si la ejecución del comando muestra "Pending" o "InProgress", ejecute este comando de nuevo para ver los datos de respuesta.

Linux & macOS

```
aws ssm list-command-invocations \ 
     --command-id $sh-command-id \ 
     --details
```
#### Windows

```
aws ssm list-command-invocations ^ 
     --command-id $sh-command-id ^ 
     --details
```
### Identificar usuario

El siguiente comando muestra el usuario predeterminado que ejecuta los comandos.

#### Linux & macOS

```
sh_command_id=$(aws ssm send-command \ 
     --instance-ids "instance-ID" \ 
     --document-name "AWS-RunShellScript" \ 
     --comment "Demo run shell script on Linux managed node" \ 
     --parameters commands=whoami \ 
    --output text \setminus --query "Command.CommandId")
```
### Obtener el estado del comando

El comando siguiente utiliza el ID de comando para obtener el estado de la ejecución del comando en el nodo administrado. Este ejemplo utiliza el ID de comando devuelto en el comando anterior.

Linux & macOS

```
aws ssm list-commands \ 
     --command-id "command-ID"
```
Windows

```
aws ssm list-commands ^ 
     --command-id "command-ID"
```
Obtener los detalles del comando

El comando siguiente utiliza el ID de comando del comando anterior para obtener el estado de la ejecución del comando nodo por nodo.

Linux & macOS

```
aws ssm list-command-invocations \ 
     --command-id "command-ID" \ 
     --details
```
Windows

```
aws ssm list-command-invocations ^ 
     --command-id "command-ID" ^ 
     --details
```
Obtención de información de comando con los datos de respuesta de un nodo administrado concreto

El siguiente comando devuelve la salida de la solicitud original aws ssm send-command para un nodo administrado concreto.

Linux & macOS

```
aws ssm list-command-invocations \ 
     --instance-id instance-ID \
```

```
 --command-id "command-ID" \ 
 --details
```
#### Windows

```
aws ssm list-command-invocations ^ 
     --instance-id instance-ID ^ 
     --command-id "command-ID" ^ 
     --details
```
### Mostrar versión de Python

El siguiente comando devuelve la versión de Python que se ejecuta en un nodo.

### Linux & macOS

```
sh_command_id=$(aws ssm send-command \ 
     --instance-ids "instance-ID" \ 
     --document-name "AWS-RunShellScript" \ 
     --comment "Demo run shell script on Linux Instances" \ 
     --parameters commands='python -V' \ 
     --output text --query "Command.CommandId") \ 
     sh -c 'aws ssm list-command-invocations \ 
     --command-id "$sh_command_id" \ 
    --details \setminus --query "CommandInvocations[].CommandPlugins[].{Status:Status,Output:Output}"'
```
<span id="page-1737-0"></span>Paso 4: ejecutar una secuencia de comandos simple de Python mediante Run Command

El siguiente comando ejecuta un simple script de Python "Hello World" mediante Run Command.

Linux & macOS

```
sh_command_id=$(aws ssm send-command \ 
     --instance-ids "instance-ID" \ 
     --document-name "AWS-RunShellScript" \ 
     --comment "Demo run shell script on Linux Instances" \ 
     --parameters '{"commands":["#!/usr/bin/python","print \"Hello World from python
\Upsilon"]}' \Upsilon --output text \ 
     --query "Command.CommandId") \
```

```
 sh -c 'aws ssm list-command-invocations \ 
 --command-id "$sh_command_id" \ 
 --details \ 
--query "CommandInvocations[].CommandPlugins[].{Status:Status,Output:Output}"'
```
<span id="page-1738-0"></span>Paso 5: ejecutar un script de Bash utilizando Run Command

En los ejemplos de esta sección, se muestra cómo ejecutar el siguiente script de bash utilizando Run Command.

Para ver ejemplos de cómo utilizar Run Command para ejecutar scripts almacenados en ubicaciones remotas, consulte [Ejecución de scripts desde Amazon S3](#page-2818-0) y [Ejecución de scripts desde GitHub.](#page-2852-0)

```
#!/bin/bash
yum -y update
yum install -y ruby
cd /home/ec2-user
curl -O https://aws-codedeploy-us-east-2.s3.amazonaws.com/latest/install
chmod +x ./install
./install auto
```
Este script instala el agente de AWS CodeDeploy en Amazon Linux y en las instancias de Red Hat Enterprise Linux (RHEL), tal como se describe en [Crear una instancia de Amazon EC2 para](https://docs.aws.amazon.com/codedeploy/latest/userguide/instances-ec2-create.html)  [CodeDeploy](https://docs.aws.amazon.com/codedeploy/latest/userguide/instances-ec2-create.html) en la Guía del usuario de AWS CodeDeploy.

El script instala el agente de CodeDeploy desde un bucket de S3 administrado por AWS en la región Este de EE. UU. (Ohio) (us-east-2), aws-codedeploy-us-east-2.

Ejecución de un script de bash en un comando de la AWS CLI

En el ejemplo siguiente, se muestra cómo incluir el script de bash en un comando de la CLI mediante la opción --parameters.

Linux & macOS

```
aws ssm send-command \ 
     --document-name "AWS-RunShellScript" \ 
     --targets '[{"Key":"InstanceIds","Values":["instance-id"]}]' \ 
     --parameters '{"commands":["#!/bin/bash","yum -y update","yum 
  install -y ruby","cd /home/ec2-user","curl -O https://aws-codedeploy-us-
east-2.s3.amazonaws.com/latest/install","chmod +x ./install","./install auto"]}'
```
### Ejecutar un script de bash en un archivo JSON

En el ejemplo siguiente, el contenido del script de bash se almacena en un archivo JSON y el archivo se incluye en el comando mediante la opción --cli-input-json.

### Linux & macOS

```
aws ssm send-command \ 
     --document-name "AWS-RunShellScript" \ 
     --targets "Key=InstanceIds,Values=instance-id" \ 
     --cli-input-json file://installCodeDeployAgent.json
```
Windows

```
aws ssm send-command ^ 
     --document-name "AWS-RunShellScript" ^ 
     --targets "Key=InstanceIds,Values=instance-id" ^ 
     --cli-input-json file://installCodeDeployAgent.json
```
El contenido del archivo installCodeDeployAgent.json al que se hace referencia se muestra en el ejemplo siguiente.

```
{ 
     "Parameters": { 
          "commands": [ 
               "#!/bin/bash", 
               "yum -y update", 
               "yum install -y ruby", 
               "cd /home/ec2-user", 
               "curl -O https://aws-codedeploy-us-east-2.s3.amazonaws.com/latest/install", 
               "chmod +x ./install", 
               "./install auto" 
         \mathbf 1 }
}
```
Tutorial: uso de la AWS Tools for Windows PowerShell con Run Command

Los siguientes ejemplos muestran cómo utilizar AWS Tools for Windows PowerShell para ver información sobre los comandos y los parámetros de comando, cómo ejecutar comandos y cómo consultar el estado de dichos comandos. Este tutorial incluye un ejemplo para cada uno de los documentos de AWS Systems Manager predefinidos.

### **A** Important

Solo los administradores de confianza deben tener permiso para utilizar los documentos preconfigurados de Systems Manager que se muestran en este tema. Los comandos o los scripts especificados en los documentos de Systems Manager se ejecutan con permisos administrativos en los nodos administrados. Si un usuario tiene permiso para ejecutar cualquiera de los documentos de Systems Manager predefinidos (cualquier documento que empiece con AWS), dicho usuario también tendrá acceso de administrador al nodo. Para todos los demás usuarios, debe crear documentos restrictivos y compartirlos con los usuarios específicos.

### Temas

- [Configurar las opciones de la sesión de AWS Tools for Windows PowerShell](#page-1740-0)
- [Enumerar todos los documentos disponibles](#page-1741-0)
- [Ejecutar comandos o scripts de PowerShell](#page-1741-1)
- [Instalar una aplicación utilizando el documento AWS-InstallApplication](#page-1743-0)
- [Instalar un módulo de PowerShell utilizando el documento JSON AWS-InstallPowerShellModule](#page-1744-0)
- [Unión de un nodo administrado a un dominio utilizando el documento JSON AWS-](#page-1746-0)[JoinDirectoryServiceDomain](#page-1746-0)
- [Enviar métricas de Windows a los Registros de Amazon CloudWatch mediante el documento](#page-1747-0)  [AWS-ConfigureCloudWatch](#page-1747-0)
- [Actualizar EC2Config utilizando el documento AWS-UpdateEC2Config](#page-1749-0)
- [Activar o desactivar la actualización automática de Windows con el documento AWS-](#page-1750-0)[ConfigureWindowsUpdate](#page-1750-0)
- [Administrar las actualizaciones de Windows mediante Run Command](#page-1752-0)

<span id="page-1740-0"></span>Configurar las opciones de la sesión de AWS Tools for Windows PowerShell

Especificar sus credenciales

Abra Tools for Windows PowerShell en su equipo local y ejecute el siguiente comando para especificar sus credenciales. Debe tener permisos de administrador en los nodos administrados que desea configurar o se le deben haber otorgado los permisos adecuados en AWS Identity and Access Management (IAM). Para obtener más información, consulte [Configuración de AWS Systems](#page-36-0) [Manager](#page-36-0).

Set-AWSCredentials –AccessKey *key-name* –SecretKey *key-name*

Establezca una Región de AWS predeterminada.

Ejecute el siguiente comando para establecer la región de la sesión de PowerShell. En el ejemplo, se utiliza la región Este de EE. UU. (Ohio) (us-east-2). Run Command está disponible en las Regiones de AWS que se indican en [Puntos de conexión de servicio de Systems Manager](https://docs.aws.amazon.com/general/latest/gr/ssm.html#ssm_region) en la Referencia general de Amazon Web Services.

```
Set-DefaultAWSRegion ` 
     -Region us-east-2
```
<span id="page-1741-0"></span>Enumerar todos los documentos disponibles

Este comando enumera todos los documentos disponibles para su cuenta.

Get-SSMDocumentList

<span id="page-1741-1"></span>Ejecutar comandos o scripts de PowerShell

Si utiliza Run Command y el documento AWS-RunPowerShell, puede ejecutar cualquier comando o script en un nodo administrado como si hubiera iniciado sesión de manera local. Puede emitir comandos o ingresar una ruta a un script local para ejecutar el comando.

**a** Note

Para obtener información acerca de cómo reiniciar los nodos administrados cuando se utiliza Run Command para llamar a scripts, consulte [Gestión de reinicios al ejecutar comandos](#page-1710-0).

Ver la descripción y los parámetros disponibles

```
Get-SSMDocumentDescription ` 
     -Name "AWS-RunPowerShellScript"
```
Ver más información sobre los parámetros

```
Get-SSMDocumentDescription ` 
     -Name "AWS-RunPowerShellScript" | Select -ExpandProperty Parameters
```
Enviar comandos utilizando el documento **AWS-RunPowerShellScript**

El siguiente comando muestra el contenido del directorio "C:\Users" y el contenido del directorio "C:\" en dos nodos administrados.

```
$runPSCommand = Send-SSMCommand ` 
     -InstanceIds @("instance-ID-1", "instance-ID-2") ` 
     -DocumentName "AWS-RunPowerShellScript" ` 
     -Comment "Demo AWS-RunPowerShellScript with two instances" ` 
     -Parameter @{'commands'=@('dir C:\Users', 'dir C:\')}
```
Obtener los detalles de la solicitud del comando

El comando siguiente utiliza el CommandId para obtener el estado de la ejecución del comando en ambos nodos administrados. Este ejemplo utiliza el CommandId devuelto en el comando anterior.

```
Get-SSMCommand ` 
     -CommandId $runPSCommand.CommandId
```
El estado del comando en este ejemplo puede ser Success, Pending o InProgress.

Obtención de información de comandos por nodo administrado

El comando siguiente utiliza el CommandId del comando anterior para obtener el estado de la ejecución del comando nodo por nodo.

```
Get-SSMCommandInvocation ` 
     -CommandId $runPSCommand.CommandId
```
Obtención de información de comando con los datos de respuesta de un nodo administrado concreto

El siguiente comando devuelve la salida del Send-SSMCommand original para un nodo administrado concreto.

```
Get-SSMCommandInvocation `
```

```
 -CommandId $runPSCommand.CommandId ` 
 -Details $true ` 
 -InstanceId instance-ID | Select -ExpandProperty CommandPlugins
```
## Cancelar un comando

El siguiente comando cancela el comando Send-SSMCommand para el documento AWS-RunPowerShellScript.

```
$cancelCommand = Send-SSMCommand ` 
     -InstanceIds @("instance-ID-1","instance-ID-2") ` 
     -DocumentName "AWS-RunPowerShellScript" ` 
     -Comment "Demo AWS-RunPowerShellScript with two instances" ` 
     -Parameter @{'commands'='Start-Sleep –Seconds 120; dir C:\'}
Stop-SSMCommand -CommandId $cancelCommand.CommandId
```
Comprobar el estado del comando

El comando siguiente comprueba el estado del comando Cancel.

```
Get-SSMCommand ` 
     -CommandId $cancelCommand.CommandId
```
<span id="page-1743-0"></span>Instalar una aplicación utilizando el documento **AWS-InstallApplication**

Si utiliza Run Command y el documento AWS-InstallApplication, puede instalar, reparar o desinstalar aplicaciones en nodos administrados. El comando requiere la ruta o dirección de un MSI.

### **a** Note

Para obtener información acerca de cómo reiniciar los nodos administrados cuando se utiliza Run Command para llamar a scripts, consulte [Gestión de reinicios al ejecutar comandos](#page-1710-0).

Ver la descripción y los parámetros disponibles

```
Get-SSMDocumentDescription ` 
     -Name "AWS-InstallApplication"
```
Ver más información sobre los parámetros

```
Get-SSMDocumentDescription ` 
     -Name "AWS-InstallApplication" | Select -ExpandProperty Parameters
```
Enviar comandos utilizando el documento **AWS-InstallApplication**

El siguiente comando instala una versión de Python en el nodo administrado en modo desatendido y registra la salida en un archivo de texto local de la unidad C:.

```
$installAppCommand = Send-SSMCommand ` 
     -InstanceId instance-ID ` 
     -DocumentName "AWS-InstallApplication" ` 
     -Parameter @{'source'='https://www.python.org/ftp/python/2.7.9/python-2.7.9.msi'; 
  'parameters'='/norestart /quiet /log c:\pythoninstall.txt'}
```
Obtención de información de comandos por nodo administrado

El comando siguiente utiliza el CommandId para obtener el estado de la ejecución del comando.

```
Get-SSMCommandInvocation ` 
     -CommandId $installAppCommand.CommandId ` 
     -Details $true
```
Obtención de información de comando con los datos de respuesta de un nodo administrado concreto

El siguiente comando devuelve el resultado de la instalación de Python.

```
Get-SSMCommandInvocation ` 
     -CommandId $installAppCommand.CommandId ` 
     -Details $true ` 
     -InstanceId instance-ID | Select -ExpandProperty CommandPlugins
```
<span id="page-1744-0"></span>Instalar un módulo de PowerShell utilizando el documento JSON **AWS-**

## **InstallPowerShellModule**

Puede utilizar Run Command para instalar módulos de PowerShell en nodos administrados. Para obtener más información acerca de los módulos de PowerShell, consulte [Módulos de Windows](https://docs.microsoft.com/en-us/powershell/module/microsoft.powershell.core/about/about_modules?view=powershell-6)  [PowerShell.](https://docs.microsoft.com/en-us/powershell/module/microsoft.powershell.core/about/about_modules?view=powershell-6)

Ver la descripción y los parámetros disponibles

```
Get-SSMDocumentDescription ` 
     -Name "AWS-InstallPowerShellModule"
```
Ver más información sobre los parámetros

```
Get-SSMDocumentDescription ` 
     -Name "AWS-InstallPowerShellModule" | Select -ExpandProperty Parameters
```
Instalar un módulo de PowerShell

El siguiente comando descarga el archivo EZOut.zip, lo instala y, a continuación, ejecuta un comando adicional para instalar el visor de XPS. Por último, la salida de este comando se carga en un bucket de S3 denominado "demo-ssm-output-bucket".

```
$installPSCommand = Send-SSMCommand ` 
     -InstanceId instance-ID ` 
     -DocumentName "AWS-InstallPowerShellModule" ` 
     -Parameter @{'source'='https://gallery.technet.microsoft.com/EZOut-33ae0fb7/
file/110351/1/EZOut.zip';'commands'=@('Add-WindowsFeature -name XPS-Viewer -restart')} 
\mathcal{L}_{\mathcal{L}} -OutputS3BucketName demo-ssm-output-bucket
```
Obtención de información de comandos por nodo administrado

El comando siguiente utiliza el CommandId para obtener el estado de la ejecución del comando.

```
Get-SSMCommandInvocation ` 
     -CommandId $installPSCommand.CommandId ` 
     -Details $true
```
Obtención de información de comandos con los datos de respuesta del nodo administrado

El siguiente comando devuelve el resultado del comando Send-SSMCommand original para el CommandId especificado.

```
Get-SSMCommandInvocation ` 
     -CommandId $installPSCommand.CommandId `
```
-Details \$true | Select -ExpandProperty CommandPlugins

<span id="page-1746-0"></span>Unión de un nodo administrado a un dominio utilizando el documento JSON **AWS-JoinDirectoryServiceDomain**

Si utiliza Run Command, puede unir rápidamente un nodo administrado a un dominio de AWS Directory Service. Antes de ejecutar este comando, [cree un directorio](https://docs.aws.amazon.com/directoryservice/latest/admin-guide/ms_ad_getting_started_create_directory.html). También le recomendamos obtener más información acerca de AWS Directory Service. Para obtener más información, consulte la [Guía de administración de AWS Directory Service.](https://docs.aws.amazon.com/directoryservice/latest/admin-guide/)

Solo puede unir un nodo administrado a un dominio. No se puede eliminar un nodo de un dominio.

**a** Note

Para obtener información acerca de los nodos administrados cuando se utiliza Run Command para llamar a scripts, consulte [Gestión de reinicios al ejecutar comandos.](#page-1710-0)

Ver la descripción y los parámetros disponibles

```
Get-SSMDocumentDescription ` 
     -Name "AWS-JoinDirectoryServiceDomain"
```
Ver más información sobre los parámetros

```
Get-SSMDocumentDescription ` 
     -Name "AWS-JoinDirectoryServiceDomain" | Select -ExpandProperty Parameters
```
Unión de un nodo administrado a un dominio

El siguiente comando une un nodo administrado con el dominio AWS Directory Service dado y carga cualquier salida generada en el bucket de ejemplo de Amazon Simple Storage Service (Amazon S3).

```
$domainJoinCommand = Send-SSMCommand ` 
     -InstanceId instance-ID ` 
     -DocumentName "AWS-JoinDirectoryServiceDomain" ` 
     -Parameter @{'directoryId'='d-example01'; 'directoryName'='ssm.example.com'; 
  'dnsIpAddresses'=@('192.168.10.195', '192.168.20.97')} ` 
     -OutputS3BucketName demo-ssm-output-bucket
```
Obtención de información de comandos por nodo administrado

El comando siguiente utiliza el CommandId para obtener el estado de la ejecución del comando.

```
Get-SSMCommandInvocation ` 
     -CommandId $domainJoinCommand.CommandId ` 
     -Details $true
```
Obtención de información de comandos con los datos de respuesta del nodo administrado

Este comando devuelve la salida del comando Send-SSMCommand original para el CommandId especificado.

```
Get-SSMCommandInvocation ` 
     -CommandId $domainJoinCommand.CommandId ` 
     -Details $true | Select -ExpandProperty CommandPlugins
```
<span id="page-1747-0"></span>Enviar métricas de Windows a los Registros de Amazon CloudWatch mediante el documento **AWS-ConfigureCloudWatch**

Puede enviar mensajes de Windows Server en los registros de aplicación, sistema, seguridad y Seguimiento de eventos para Windows (ETW) a los Registros de Amazon CloudWatch. Cuando se permite el registro por primera vez, Systems Manager envía todos los registros generados en un plazo de un (1) minuto a partir del momento en que empieza a cargar registros para los registros de aplicación, sistema, seguridad y ETW. No se incluyen los registros que se produjeron antes de este tiempo. Si desactiva el registro y después vuelve a activarlo, Systems Manager envía registros desde el momento en que dejó de hacerlo. En el caso de cualquier archivo de registros personalizado y registro de Internet Information Services (IIS), Systems Manager lee los archivos de registros desde el principio. Además, Systems Manager también puede enviar datos del contador de rendimiento a los Registros de CloudWatch.

Si con anterioridad activó la integración de CloudWatch en EC2Config, la configuración de Systems Manager anulará cualquier configuración almacenada de forma local en el nodo administrado en el archivo C:\Program Files\Amazon\EC2ConfigService\Settings \AWS.EC2.Windows.CloudWatch.json. Para obtener información sobre cómo se utiliza EC2Config para administrar los contadores de rendimiento y los registros en un solo nodo administrado, consulte [Recopilación de métricas y registros de instancias de Amazon EC2 y](https://docs.aws.amazon.com/AmazonCloudWatch/latest/monitoring/Install-CloudWatch-Agent.html) [servidores locales con el agente de CloudWatch](https://docs.aws.amazon.com/AmazonCloudWatch/latest/monitoring/Install-CloudWatch-Agent.html) en la Guía del usuario de Amazon CloudWatch.

Ver la descripción y los parámetros disponibles

```
Get-SSMDocumentDescription ` 
     -Name "AWS-ConfigureCloudWatch"
```
Ver más información sobre los parámetros

```
Get-SSMDocumentDescription ` 
     -Name "AWS-ConfigureCloudWatch" | Select -ExpandProperty Parameters
```
Enviar registros de aplicación a CloudWatch

El siguiente comando configura el nodo administrado y mueve los registros de aplicaciones de Windows a CloudWatch.

```
$cloudWatchCommand = Send-SSMCommand ` 
     -InstanceID instance-ID ` 
     -DocumentName "AWS-ConfigureCloudWatch" ` 
     -Parameter @{'properties'='{"engineConfiguration": {"PollInterval":"00:00:15", 
  "Components":[{"Id":"ApplicationEventLog", 
 "FullName":"AWS.EC2.Windows.CloudWatch.EventLog.EventLogInputComponent,AWS.EC2.Windows.CloudWa
  "Parameters":{"LogName":"Application", "Levels":"7"}},{"Id":"CloudWatch", 
  "FullName":"AWS.EC2.Windows.CloudWatch.CloudWatchLogsOutput,AWS.EC2.Windows.CloudWatch", 
  "Parameters":{"Region":"region", "LogGroup":"my-log-group", "LogStream":"instance-
id"}}], "Flows":{"Flows":["ApplicationEventLog,CloudWatch"]}}}'}
```
Obtención de información de comandos por nodo administrado

El comando siguiente utiliza el CommandId para obtener el estado de la ejecución del comando.

```
Get-SSMCommandInvocation ` 
     -CommandId $cloudWatchCommand.CommandId ` 
     -Details $true
```
Obtención de información de comando con los datos de respuesta de un nodo administrado concreto

El siguiente comando devuelve los resultados de la configuración de Amazon CloudWatch.

```
Get-SSMCommandInvocation ` 
     -CommandId $cloudWatchCommand.CommandId ` 
     -Details $true ` 
     -InstanceId instance-ID | Select -ExpandProperty CommandPlugins
```
Enviar contadores de rendimiento a CloudWatch utilizando el documento **AWS-ConfigureCloudWatch**

El siguiente comando de demostración carga contadores de desempeño en CloudWatch. Para más información, consulte la [Guía del usuario de Amazon CloudWatch.](https://docs.aws.amazon.com/AmazonCloudWatch/latest/monitoring/)

```
$cloudWatchMetricsCommand = Send-SSMCommand ` 
     -InstanceID instance-ID ` 
     -DocumentName "AWS-ConfigureCloudWatch" ` 
     -Parameter @{'properties'='{"engineConfiguration": {"PollInterval":"00:00:15", 
  "Components":[{"Id":"PerformanceCounter", 
 "FullName":"AWS.EC2.Windows.CloudWatch.PerformanceCounterComponent.PerformanceCounterInputComp
  "Parameters":{"CategoryName":"Memory", "CounterName":"Available 
 MBytes", "InstanceName":"", "MetricName":"AvailableMemory", 
  "Unit":"Megabytes","DimensionName":"", "DimensionValue":""}},{"Id":"CloudWatch", 
 "FullName":"AWS.EC2.Windows.CloudWatch.CloudWatch.CloudWatchOutputComponent,AWS.EC2.Windows.CloudWatch", 
  "Parameters":{"AccessKey":"", "SecretKey":"","Region":"region", "NameSpace":"Windows-
Default"}}], "Flows":{"Flows":["PerformanceCounter,CloudWatch"]}}}'}
```
<span id="page-1749-0"></span>Actualizar EC2Config utilizando el documento **AWS-UpdateEC2Config**

Si utiliza Run Command y el documento AWS-EC2ConfigUpdate, puede actualizar el servicio EC2Config que se ejecuta en los nodos administrados de Windows Server. Este comando puede actualizar el servicio EC2Config a la versión más reciente o a la versión que especifique.

Ver la descripción y los parámetros disponibles

```
Get-SSMDocumentDescription ` 
     -Name "AWS-UpdateEC2Config"
```
Ver más información sobre los parámetros

```
Get-SSMDocumentDescription ` 
     -Name "AWS-UpdateEC2Config" | Select -ExpandProperty Parameters
```
Actualizar EC2Config a la versión más reciente

```
$ec2ConfigCommand = Send-SSMCommand ` 
     -InstanceId instance-ID ` 
     -DocumentName "AWS-UpdateEC2Config"
```
Obtención de información de comandos con los datos de respuesta del nodo administrado

Este comando devuelve la salida del comando especificado del comando anterior Send-SSMCommand.

```
Get-SSMCommandInvocation ` 
     -CommandId $ec2ConfigCommand.CommandId ` 
     -Details $true ` 
     -InstanceId instance-ID | Select -ExpandProperty CommandPlugins
```
Actualizar EC2Config a una versión específica

El siguiente comando degradará EC2Config a una versión anterior.

```
Send-SSMCommand ` 
     -InstanceId instance-ID ` 
     -DocumentName "AWS-UpdateEC2Config" ` 
     -Parameter @{'version'='4.9.3519'; 'allowDowngrade'='true'}
```
<span id="page-1750-0"></span>Activar o desactivar la actualización automática de Windows con el documento **AWS-ConfigureWindowsUpdate**

Si utiliza Run Command y el documento AWS-ConfigureWindowsUpdate, puede activar o desactivar las actualizaciones automáticas de Windows en los nodos administrados de Windows Server. Este comando configura el agente de Windows Update para que descargue e instale las actualizaciones de Windows el día y a la hora que usted especifique. Si una actualización requiere un reinicio, el nodo administrado se reiniciará automáticamente 15 minutos después de haber instalado las actualizaciones. Con este comando también puede configurar Windows Update para que verifique si hay actualizaciones, pero sin instalarlas. El documento AWS-ConfigureWindowsUpdate es compatible con Windows Server 2008, 2008 R2, 2012, 2012 R2 y 2016.

Ver la descripción y los parámetros disponibles

```
Get-SSMDocumentDescription ` 
     –Name "AWS-ConfigureWindowsUpdate"
```
Ver más información sobre los parámetros

```
Get-SSMDocumentDescription `
```

```
 -Name "AWS-ConfigureWindowsUpdate" | Select -ExpandProperty Parameters
```
Activar la actualización automática de Windows

El siguiente comando configura Windows Update para que descargue e instale las actualizaciones automáticamente todos los días a las 10:00 h.

```
$configureWindowsUpdateCommand = Send-SSMCommand ` 
     -InstanceId instance-ID ` 
     -DocumentName "AWS-ConfigureWindowsUpdate" ` 
     -Parameters @{'updateLevel'='InstallUpdatesAutomatically'; 
  'scheduledInstallDay'='Daily'; 'scheduledInstallTime'='22:00'}
```
Ver el estado del comando para permitir la actualización automática de Windows

El comando siguiente utiliza el CommandId para obtener el estado de la ejecución del comando para permitir la actualización automática de Windows.

```
Get-SSMCommandInvocation ` 
     -Details $true ` 
     -CommandId $configureWindowsUpdateCommand.CommandId | Select -ExpandProperty 
  CommandPlugins
```
Desactivar la actualización automática de Windows

El comando siguiente reduce el nivel de notificación de Windows Update para que el sistema verifique si hay actualizaciones, pero no actualice automáticamente el nodo administrado.

```
$configureWindowsUpdateCommand = Send-SSMCommand ` 
     -InstanceId instance-ID ` 
     -DocumentName "AWS-ConfigureWindowsUpdate" ` 
     -Parameters @{'updateLevel'='NeverCheckForUpdates'}
```
Ver el estado del comando para desactivar la actualización automática de Windows

El comando siguiente utiliza el CommandId para obtener el estado de la ejecución del comando para desactivar la actualización automática de Windows.

```
Get-SSMCommandInvocation `
```

```
 -Details $true ` 
    -CommandId $configureWindowsUpdateCommand.CommandId | Select -ExpandProperty 
 CommandPlugins
```
<span id="page-1752-0"></span>Administrar las actualizaciones de Windows mediante Run Command

Mediante el uso de Run Command y el documento AWS-InstallWindowsUpdates, puede administrar actualizaciones para nodos administrados de Windows Server. Este comando busca o instala las actualizaciones que faltan en los nodos administrados y, de forma opcional, se reinicia después de la instalación. También puede especificar las clasificaciones y los niveles de gravedad adecuados para las actualizaciones que se van a instalar en su entorno.

## **a** Note

Para obtener información acerca de cómo reiniciar los nodos administrados cuando se utiliza Run Command para llamar a scripts, consulte [Gestión de reinicios al ejecutar comandos](#page-1710-0).

Los siguientes ejemplos muestran cómo realizar las tareas de administración de Windows Update especificadas.

Buscar todas las actualizaciones de Windows que faltan

```
Send-SSMCommand ` 
     -InstanceId instance-ID ` 
     -DocumentName "AWS-InstallWindowsUpdates" ` 
     -Parameters @{'Action'='Scan'}
```
Instalar actualizaciones de Windows específicas

```
Send-SSMCommand ` 
     -InstanceId instance-ID ` 
     -DocumentName "AWS-InstallWindowsUpdates" ` 
     -Parameters @{'Action'='Install';'IncludeKbs'='kb-ID-1,kb-ID-2,kb-
ID-3';'AllowReboot'='True'}
```
Instalar las actualizaciones importantes de Windows que faltan

```
Send-SSMCommand `
```

```
 -InstanceId instance-ID ` 
 -DocumentName "AWS-InstallWindowsUpdates" ` 
 -Parameters @{'Action'='Install';'SeverityLevels'='Important';'AllowReboot'='True'}
```
Instalar las actualizaciones de Windows que faltan con exclusiones específicas

```
Send-SSMCommand ` 
     -InstanceId instance-ID ` 
     -DocumentName "AWS-InstallWindowsUpdates" ` 
     -Parameters @{'Action'='Install';'ExcludeKbs'='kb-ID-1,kb-
ID-2';'AllowReboot'='True'}
```
# Solución de problemas Systems Manager Run Command

Run Command, una capacidad de AWS Systems Manager, proporciona detalles de estado con la ejecución de cada comando. Para obtener más información acerca de los detalles de los estados del comando, consulte [Descripción de los estados del comando](#page-1712-0). También puede utilizar la información de este tema como ayuda para solucionar problemas con Run Command.

### Temas

- [Faltan algunos de los nodos administrados](#page-1753-0)
- [Un paso de mi script produjo un error, pero el estado general es "correcto"](#page-1754-0)
- [SSM Agent no se ejecuta correctamente.](#page-1754-1)

## <span id="page-1753-0"></span>Faltan algunos de los nodos administrados

En la página Run a command (Ejecutar un comando), después de elegir el documento de SSM que se va a ejecutar y de seleccionar Manually selecting instances (Seleccionar instancias manualmente) en la sección Targets (Destinos), se muestra una lista de los nodos administrados que puede elegir para ejecutar el comando.

Si un nodo administrado que espera ver no aparece en la lista, consulte [Solución de problemas de](#page-1409-0) [disponibilidad de nodos administrados](#page-1409-0) para obtener consejos de solución de problemas.

Después de crear, activar o reiniciar un nodo administrado, instale Run Command en un nodo o adjunte un perfil de instancias de AWS Identity and Access Management (IAM) a un nodo. Pueden pasar algunos minutos hasta que el nodo administrado aparezca en la lista.

<span id="page-1754-0"></span>Un paso de mi script produjo un error, pero el estado general es "correcto"

Mediante el uso de Run Command, puede definir cómo los scripts manejan los códigos de salida. De forma predeterminada, el código de salida del último comando ejecutado en un script se registra como el código de salida de todo el script. Sin embargo, puede incluir una instrucción condicional para salir del script si algún comando anterior al final produce un error. Para obtener más información y ejemplos, consulte [Especificación de códigos de salida en los comandos](#page-1708-0).

## <span id="page-1754-1"></span>SSM Agent no se ejecuta correctamente.

Si tiene dificultades cuando ejecute comandos con Run Command, es posible que haya algún problema con SSM Agent. Para obtener más información acerca de cómo investigar problemas con SSM Agent, consulte [Solución de problemas de SSM Agent.](#page-224-0)

# AWS Systems Manager State Manager

State Manager, una capacidad de AWS Systems Manager, es un servicio de administración de configuración seguro y escalable que automatiza el proceso de mantener los nodos administrados y otros recursos de AWS en el estado que defina. Para comenzar a utilizar State Manager, abra la [consola de Systems Manager](https://console.aws.amazon.com/systems-manager/state-manager). En el panel de navegación, elija State Manager.

## **a** Note

State Manager y Maintenance Windows pueden realizar algunos tipos similares de actualizaciones en los nodos administrados. La opción que elija dependerá de si necesita automatizar la conformidad del sistema o realizar tareas de alta prioridad y urgencia durante los periodos que especifique.

Para obtener más información, consulte [Elección entre State Manager y Maintenance](#page-2949-0)  [Windows.](#page-2949-0)

# ¿Cómo puede State Manager beneficiar a mi organización?

Mediante documentos de Systems Manager previamente configurados (documentos de SSM), State Manager ofrece los siguientes beneficios para la administración de nodos:

- Arrancar nodos con software específico en el inicio.
- Descargar y actualizar agentes en una programación definida, incluido SSM Agent.
- Configure los valores de red.
- Unir nodos a un dominio de Microsoft Active Directory.
- Ejecutar scripts en nodos administrados de Windows, Linux y macOS a lo largo de su ciclo de vida.

Para administrar la desviación de la configuración entre otros recursos de AWS, puede utilizar Automation, una capacidad de Systems Manager, con State Manager para realizar los siguientes tipos de tareas:

- Adjuntar un rol de Systems Manager a las instancias de Amazon Elastic Compute Cloud (Amazon EC2) para transformarlas en nodos administrados.
- aplicar las reglas de entrada y salida que desee para un grupo de seguridad
- crear o eliminar copias de seguridad de Amazon DynamoDB
- crear o eliminar instantáneas de Amazon Elastic Block Store (Amazon EBS)
- desactivar los permisos de lectura y escritura en los buckets de Amazon Simple Storage Service (Amazon S3)
- Iniciar, reiniciar o detener los nodos administrados y las instancias de Amazon Relational Database Service (Amazon RDS).
- aplicar revisiones a las AMIs de Linux, macOS y Windows

Para obtener información acerca del uso de State Manager con manuales de procedimientos de Automation, consulte [Programación de automatizaciones con asociaciones de State Manager](#page-789-0).

# ¿Quién debe utilizar State Manager?

State Manager es una solución adecuada para cualquier cliente de AWS que quiera mejorar la administración y la gobernanza de sus recursos de AWS y reducir la desviación de la configuración.

# ¿Cuáles son las características de State Manager?

Estas son algunas de las características clave de State Manager:

• Asociaciones de State Manager

Una asociación de State Manager es una configuración que asigna a sus recursos de AWS. La configuración define el estado que desea mantener en los recursos. Por ejemplo, una asociación puede especificar que el software antivirus debe estar instalado y ejecutándose en un nodo administrado, o bien que determinados puertos deben estar cerrados.

Una asociación especifica una programación del momento en que aplicar la configuración y los destinos para la asociación. Por ejemplo, una asociación para software antivirus puede ejecutarse una vez al día en todos los nodos administrados de una Cuenta de AWS. Si el software no está instalado en un nodo, la asociación podría exigir a State Manager que lo instale. Si el software está instalado, pero el servicio no se está ejecutando, la asociación podría exigir a State Manager que inicie el servicio.

• Opciones de programación flexibles

State Manager ofrece las siguientes opciones de programación cuando se ejecuta una asociación:

• Procesamiento inmediato o retrasado

Al crear una asociación, de forma predeterminada, el sistema la ejecuta de inmediato en los recursos especificados. Después de la ejecución inicial, la asociación se ejecuta en intervalos de acuerdo con la programación que definió.

Puede exigir a State Manager que no ejecute una asociación inmediatamente mediante la opción Apply association only at the next specified Cron interval (Aplicar la asociación solo en el siguiente intervalo cron especificado) de la consola o el parámetro ApplyOnlyAtCronInterval de la línea de comandos.

• Expresiones cron y rate

Al crear una asociación, especifica una programación para el momento en que State Manager aplica la configuración. State Manager admite la mayoría de expresiones cron y rate estándar para programar el momento en que se ejecuta una asociación. State Manager también admite expresiones cron que incluyen un día de la semana y el signo de número (#) para designar el día x de un mes para ejecutar una asociación y el signo (L) para indicar el último día X del mes.

### **a** Note

State Manager actualmente no admite especificar meses en expresiones cron para asociaciones.

Para tener un mayor control sobre el momento en el que se ejecuta una asociación, por ejemplo, si desea ejecutar una asociación dos días después de la revisión del martes, puede especificar

un desplazamiento. Un desplazamiento define los días que hay que esperar después del día programado para ejecutar una asociación.

Para obtener información acerca de cómo crear expresiones cron y rate, consulte [Referencia:](#page-2922-0)  [expresiones cron y rate para Systems Manager.](#page-2922-0)

• Varias opciones de destino

Una asociación especifica también sus destinos. State Manager admite indicar los destinos de los recursos de AWS mediante etiquetas, AWS Resource Groups, ID de nodos individuales o todos los nodos administrados de la Región de AWS y la Cuenta de AWS actuales.

• Compatibilidad con Amazon S3

Almacene la salida del comando de las ejecuciones de asociaciones en el bucket de Amazon S3 de su elección. Para obtener más información, consulte [Trabajo con asociaciones en](#page-1762-0) [Systems Manager.](#page-1762-0)

• Compatibilidad con EventBridge

Esta capacidad de Systems Manager se admite como un tipo de evento y un tipo de destino en las reglas de Amazon EventBridge. Para obtener más información, consulte [Monitoreo de eventos de](#page-2753-0) [Systems Manager con Amazon EventBridge](#page-2753-0) y [Referencia: patrones y tipos de eventos de Amazon](#page-2912-0) [EventBridge para Systems Manager.](#page-2912-0)

# ¿Se cobra por usar State Manager?

State Manager está disponible sin costo adicional.

# ¿Qué tengo que hacer para empezar a usar State Manager?

Complete las siguientes tareas para comenzar a utilizar State Manager.

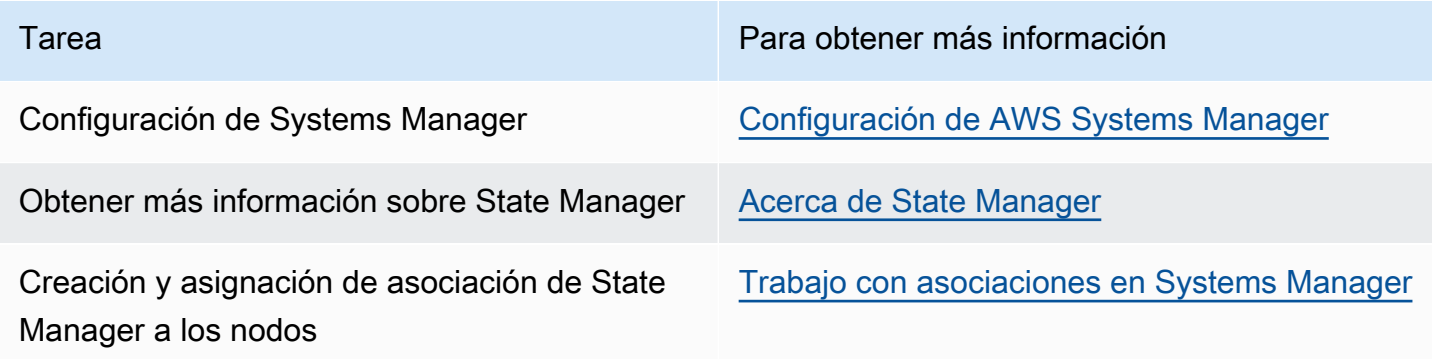

#### Más información

- [Combatir la desviación de la configuración con Amazon EC2 Systems Manager y](https://aws.amazon.com/blogs/mt/combating-configuration-drift-using-amazon-ec2-systems-manager-and-windows-powershell-dsc/) [Windows PowerShell DSC](https://aws.amazon.com/blogs/mt/combating-configuration-drift-using-amazon-ec2-systems-manager-and-windows-powershell-dsc/)
- [Configure Amazon EC2 Instances in an Auto Scaling Group Using State Manager](https://aws.amazon.com/blogs/mt/configure-amazon-ec2-instances-in-an-auto-scaling-group-using-state-manager/) (Configuración de instancias de Amazon EC2 en un grupo de escalado automáticomediante State Manager)

### Temas

- [Acerca de State Manager](#page-1758-0)
- [Trabajo con asociaciones en Systems Manager](#page-1762-0)
- [Tutoriales de AWS Systems ManagerState Manager](#page-1807-0)

## <span id="page-1758-0"></span>Acerca de State Manager

State Manager, una capacidad de AWS Systems Manager, es un servicio seguro y escalable que automatiza el proceso de mantener los nodos administrados en una infraestructura [híbrida y](#page-34-0) [multinube](#page-34-0) en el estado que usted defina.

Así es como funciona State Manager:

1. Determine el estado que desea aplicar a sus recursos de AWS.

¿Desea garantizar que los nodos administrados estén configurados con aplicaciones específicas, como, por ejemplo, las aplicaciones antivirus o malware? ¿Desea automatizar el proceso de actualización de SSM Agent u otros paquetes de AWS como AWSPVDriver? ¿Necesita garantizar que los puertos específicos se cierren o abran? Para comenzar a utilizar State Manager, determine el estado que desea aplicar a los recursos de AWS. El estado que desea aplicar determina qué documento de SSM se utiliza para crear una asociación de State Manager.

Una asociación de State Manager es una configuración que asigna a sus recursos de AWS. La configuración define el estado que desea mantener en los recursos. Por ejemplo, una asociación puede especificar que el software antivirus debe estar instalado y ejecutándose en un nodo administrado, o bien que determinados puertos deben estar cerrados.

Una asociación especifica una programación del momento en que aplicar la configuración y los destinos para la asociación. Por ejemplo, una asociación para software antivirus puede ejecutarse una vez al día en todos los nodos administrados de una Cuenta de AWS. Si el software no está

instalado en un nodo, la asociación podría exigir a State Manager que lo instale. Si el software está instalado, pero el servicio no se está ejecutando, la asociación podría exigir a State Manager que inicie el servicio.

2. Determine si un documento de SSM preconfigurado puede ayudarlo a crear el estado deseado en los recursos de AWS.

Systems Manager incluye decenas de documentos de SSM preconfigurados que puede utilizar para crear una asociación. Los documentos preconfigurados están listos para llevar a cabo tareas comunes, como instalar aplicaciones, configurar Amazon CloudWatch, ejecutar automatizaciones de AWS Systems Manager, ejecutar scripts de PowerShell y Shell, y unir nodos administrados a un dominio de Directory Service para Active Directory.

Puede ver todos los documentos de SSM en la [consola de Systems Manager](https://console.aws.amazon.com/systems-manager/documents). Elija el nombre de un documento para obtener más información acerca de cada uno de ellos. A continuación, se incluyen dos ejemplos: [AWS-ConfigureAWSPackage](https://console.aws.amazon.com/systems-manager/documents/AWS-ConfigureAWSPackage/description) y [AWS-InstallApplication](https://console.aws.amazon.com/systems-manager/documents/AWS-InstallApplication/description).

3. Cree una asociación.

Puede crear una asociación mediante la consola de Systems Manager, AWS Command Line Interface (AWS CLI), AWS Tools for Windows PowerShell (Tools for Windows PowerShell) o la API de Systems Manager. Al crear una asociación, debe especificar la siguiente información:

- Un nombre para la asociación.
- Los parámetros del documento de SSM (por ejemplo, la ruta a la aplicación que desee instalar o el script que se va a ejecutar en los nodos).
- Destinos para la asociación. Puede definir el destino de los nodos administrados especificando etiquetas, eligiendo identificadores de nodo individuales o eligiendo un grupo en AWS Resource Groups. También puede definir el destino de todos los nodos administrados en la Región de AWS y la Cuenta de AWS actuales.
- Una programación para indicar cuándo o con qué frecuencia se aplicará el estado. Puede especificar una expresión cron o rate. Para obtener más información acerca de la creación de programas usando expresiones Cron y Rate, consulte [Expresiones cron y rate para](#page-2928-0)  [asociaciones](#page-2928-0).

## **a** Note

State Manager actualmente no admite especificar meses en expresiones cron para asociaciones.

Cuando ejecuta el comando para crear la asociación, Systems Manager vincula la información que se especifica (programación, destinos, documento de SSM y parámetros) a los recursos de destino. El estado de la asociación inicialmente muestra Pending (Pendiente) pues el sistema intenta llegar a todos los destinos y aplicar inmediatamente el estado especificado en la asociación.

### **a** Note

Si crea una nueva asociación que está programada para ejecutarse mientras todavía se está ejecutando una asociación anterior, se agota el tiempo de espera de la asociación y se ejecuta la nueva asociación.

Systems Manager indica el estado de la solicitud para crear asociaciones en los recursos. Puede consultar los detalles de estado en la consola o, en el caso de los nodos administrados, mediante la operación [DescribeInstanceAssociationsStatus](https://docs.aws.amazon.com/systems-manager/latest/APIReference/API_DescribeInstanceAssociationsStatus.html) de la API. Si elige escribir el resultado del comando en Amazon Simple Storage Service (Amazon S3) cuando crea una asociación, también podrá consultar el resultado en el bucket de Simple Storage Service (Amazon S3) que haya especificado.

Para obtener más información, consulte [Trabajo con asociaciones en Systems Manager.](#page-1762-0)

## **G** Note

Las operaciones de la API que inicia el documento SSM durante la ejecución de una asociación no se registran en AWS CloudTrail.

## 4. Monitorización y actualización.

Después de crear la asociación, State Manager vuelve a aplicar la configuración de acuerdo con la programación definida en la asociación. Puede ver el estado de sus asociaciones en la [página de State Manager](https://console.aws.amazon.com/systems-manager/state-manager) de la consola o llamando directamente al ID de asociación generado por Systems Manager cuando creó dicha asociación. Para obtener más información, consulte [Visualización de los historiales de asociación](#page-1796-0). Puede actualizar los documentos de asociación y volver a aplicarlos según sea necesario. También puede crear varias versiones de una asociación. Para obtener más información, consulte [Edición y creación de una nueva versión de](#page-1785-0)  [una asociación](#page-1785-0).

## ¿Cuándo se aplican las asociaciones a los recursos?

Cuando crea una asociación, especifica un documento de SSM que define la configuración, una lista de recursos de destino y una programación para aplicar la configuración. De manera predeterminada, State Manager ejecuta la asociación cuando se crea, y luego según su programación. State Manager también intenta ejecutar la asociación en las siguientes situaciones:

- Edición de asociación: State Manager ejecuta la asociación después de que un usuario edite y guarde los cambios realizados en cualquiera de los siguientes campos de la asociación: DOCUMENT\_VERSION, PARAMETERS, SCHEDULE\_EXPRESSION, OUTPUT\_S3\_LOCATION.
- Edición de documento: State Manager ejecuta la asociación después de que un usuario edite y guarde los cambios realizados en el documento SSM que define el estado de configuración de la asociación. Concretamente, la asociación se ejecuta después de realizar las siguientes ediciones en el documento:
	- Un usuario especifica una nueva versión del documento \$DEFAULT y la asociación se creó utilizando la versión \$DEFAULT.
	- Un usuario actualiza un documento y la asociación se creó utilizando la versión \$LATEST.
	- Un usuario elimina el documento que se especificó cuando se creó la asociación.
- Cambio de valor de parámetro de Parameter Store: State Manager ejecuta la asociación después de que un usuario edite el valor de un parámetro definido en la asociación.
- Inicio manual: State Manager ejecuta la asociación cuando la inicia el usuario desde la consola de Systems Manager o mediante programación.
- Cambios de destino: State Manager ejecuta la asociación después de que se produzca alguna de las siguientes actividades en un nodo de destino:
	- Un nodo administrado se conecta por primera vez.
	- Un nodo administrado se conecta después de perder una ejecución de asociación programada.
	- Un nodo administrado se conecta después de haber estado detenido durante más de 30 días.

## **G** Note

Las actualizaciones de destinos no afectan a las asociaciones creadas mediante la Automatización de Systems Manager.

# <span id="page-1762-0"></span>Trabajo con asociaciones en Systems Manager

En esta sección se describe cómo crear y administrar las asociaciones de State Manager mediante la consola de AWS Systems Manager, AWS Command Line Interface (AWS CLI) y AWS Tools for PowerShell.

Temas

- [Acerca de los controles de frecuencia y destinos en las asociaciones de State Manager](#page-1762-1)
- [Creación de asociaciones](#page-1768-0)
- [Edición y creación de una nueva versión de una asociación](#page-1785-0)
- [Eliminación de una asociación](#page-1794-0)
- [Ejecución de grupos de Auto Scaling con asociaciones](#page-1795-0)
- [Visualización de los historiales de asociación](#page-1796-0)
- [Uso de asociaciones mediante IAM](#page-1806-0)

<span id="page-1762-1"></span>Acerca de los controles de frecuencia y destinos en las asociaciones de State Manager

En este tema, se describen las características de State Manager, una capacidad de AWS Systems Manager, que lo ayudan a implementar una asociación en decenas o cientos de nodos mientras controla la cantidad de nodos que ejecutan la asociación a la hora programada.

## Destinos

Cuando crea una asociación de State Manager, usted elige los nodos que desea configurar con la asociación en la sección Targets (Destinos) de la consola de Systems Manager, como se muestra aquí.

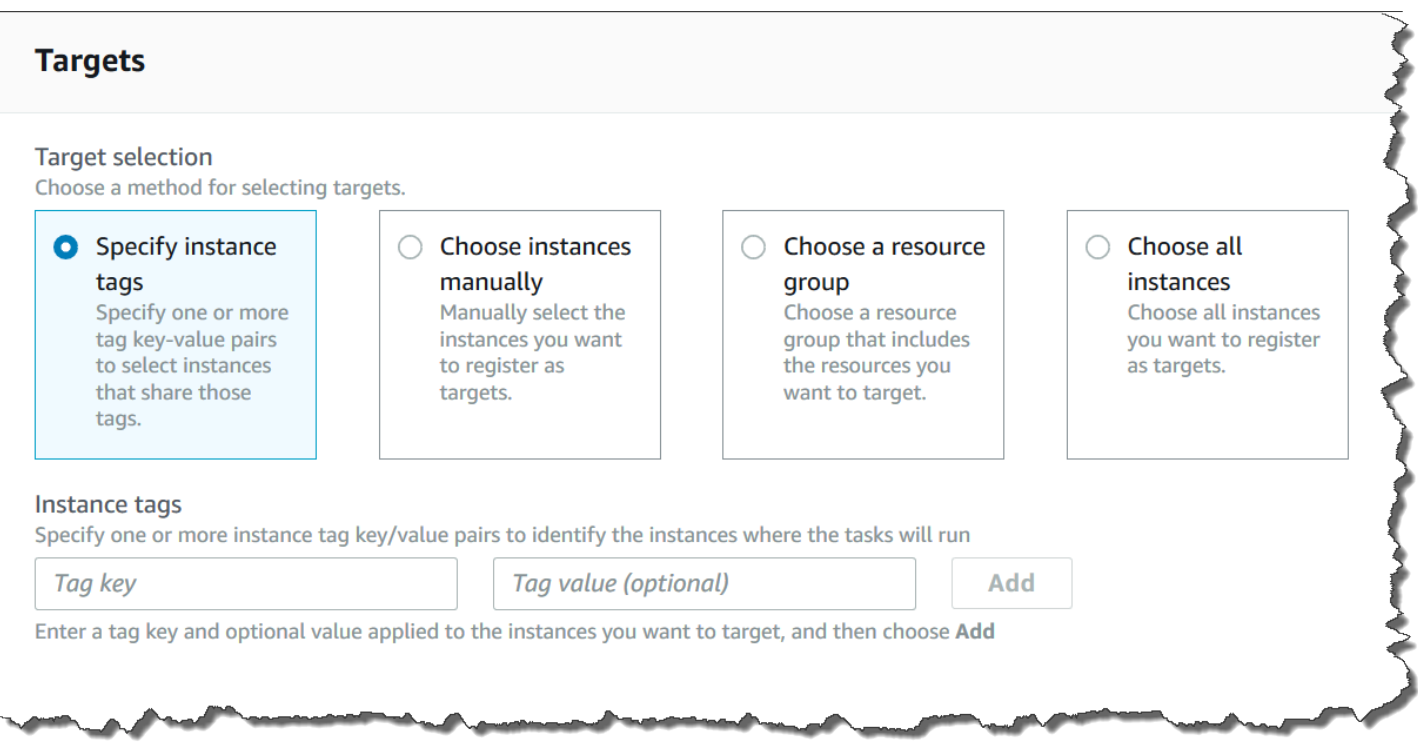

Si crea una asociación mediante una herramienta de línea de comandos como la AWS Command Line Interface (AWS CLI), especifique el parámetro targets. La definición del destino de los nodos le permite configurar decenas, cientos o miles de nodos con una asociación sin tener que especificar ni elegir ID de nodo individuales.

Cada nodo administrado puede ser el objetivo de un máximo de 20 asociaciones.

State Manager incluye las siguientes opciones de destino al crear una asociación.

Specify tags (Especificar etiquetas)

Utilice esta opción para especificar una clave de etiqueta y (opcionalmente) un valor de etiqueta asignado a los nodos. Al ejecutar la solicitud, el sistema localiza e intenta crear la asociación en todos los nodos que coinciden con la clave y el valor de etiqueta especificados. Si ha especificado varios valores de etiquetas, la asociación se dirige hacia cualquier nodo con al menos uno de esos valores de etiquetas. Cuando el sistema crea inicialmente la asociación, la ejecuta. Después de esta ejecución inicial, el sistema ejecuta la asociación de acuerdo con la programación especificada.

Si crea nuevos nodos y asigna la clave y el valor de etiqueta especificados a esos nodos, el sistema aplica automáticamente la asociación, la ejecuta inmediatamente y, a continuación, la ejecuta de acuerdo con la programación. Esto se aplica cuando la asociación utiliza un documento de comando o política y no se aplica si la asociación utiliza un manual de procedimientos de Automation. Si
elimina las etiquetas especificadas de un nodo, el sistema dejará de ejecutar la asociación en esos nodos.

### **a** Note

Si usa manuales de procedimiento de automatización con State Manager y la limitación de etiquetado le impide alcanzar un objetivo específico, considere usar manuales de procedimiento de automatización con Amazon EventBridge. Para obtener más información, consulte [Ejecución de automatizaciones a partir de eventos.](#page-770-0) Para obtener información acerca del uso de State Manager con manuales de procedimientos de Automation, consulte [Programación de automatizaciones con asociaciones de State Manager](#page-789-0).

Como práctica recomendada, recomendamos usar etiquetas al crear asociaciones que usen un documento de comando o de política. También recomendamos usar etiquetas al crear asociaciones para ejecutar grupos de escalado automático. Para obtener más información, consulte [Ejecución de](#page-1795-0)  [grupos de Auto Scaling con asociaciones](#page-1795-0).

## **a** Note

Observe la siguiente información.

- Al crear una asociación en la consola, al segmentar nodos mediante etiquetas, solo puede especificar una clave de etiqueta. Si quiere usar la consola y desea dirigirse a sus nodos mediante más de una clave de etiqueta, asigne las claves de etiqueta a un grupo de AWS Resource Groups y agréguele los nodos. A continuación, puede elegir la opción Grupo de recursos en la lista de objetivos al crear la asociación con State Manager.
- Puede especificar un máximo de cinco claves de etiqueta mediante AWS CLI. Si utiliza las AWS CLI, todas las claves de etiqueta especificadas en el comando createassociation deben estar asignadas actualmente al nodo. Si no lo están, State Manager no se dirige al nodo para establecer una asociación. Para obtener información sobre cómo asignar etiquetas a los nodos, consulte [Etiquetado de recursos de Systems Manager.](#page-2868-0)

## Elegir los nodos manualmente

Utilice esta opción para seleccionar manualmente los nodos en los que desea crear la asociación. El panel Instances (Instancias) muestra todos los nodos administrados de Systems Manager de la Cuenta de AWS y Región de AWS actuales. Puede seleccionar manualmente tantos nodos como desee. Cuando el sistema crea inicialmente la asociación, la ejecuta. Después de esta ejecución inicial, el sistema ejecuta la asociación de acuerdo con la programación especificada.

### **a** Note

Si un nodo administrado que espera ver no aparece en la lista, consulte [Solución de](#page-1409-0) [problemas de disponibilidad de nodos administrados](#page-1409-0) para obtener consejos de solución de problemas.

Elegir un grupo de recursos

Utilice esta opción para crear una asociación en todos los nodos devueltos por una consulta de AWS Resource Groups basada en etiquetas o por una consulta de AWS CloudFormation basada en la pila.

A continuación, puede encontrar detalles acerca del establecimiento del destino de grupos de recursos para una asociación.

- Si agrega nuevos nodos a un grupo, el sistema asigna automáticamente los nodos a la asociación que segmenta el grupo de recursos. El sistema aplica la asociación a los nodos cuando detecta el cambio. Después de esta ejecución inicial, el sistema ejecuta la asociación de acuerdo con la programación especificada.
- Si crea una asociación dirigida a un grupo de recursos y el tipo de recurso AWS::SSM::ManagedInstance se especificó para ese grupo y, por diseño, la asociación se ejecuta en instancias de Amazon Elastic Compute Cloud (Amazon EC2) y nodos que no sean de EC2 en un entorno [híbrido y multinube](#page-34-0).
- Si crea una asociación que se dirige a un grupo de recursos, ese grupo de recursos no debe tener asignadas más de cinco claves de etiqueta o más de cinco valores especificados para cualquier clave de etiqueta individual. Si se da cualquiera de estas condiciones en las etiquetas y claves asignadas al grupo de recursos, la asociación no se ejecuta y devuelve un error InvalidTarget.
- Si elimina un grupo de recursos, todas las instancias de ese grupo dejarán de ejecutar la asociación. Como práctica recomendada, elimine las asociaciones que establece el destino del grupo.
- Como máximo, puede definir el destino de un único grupo de recursos para una asociación. No se admiten grupos múltiples o anidados.

• Después de crear una asociación, State Manager actualiza periódicamente la asociación con información sobre los recursos del grupo de recursos. Si agrega nuevos recursos a un grupo de recursos, la programación que indica cuándo el sistema aplica la asociación a los nuevos recursos depende de varios factores. Puede determinar el estado de la asociación en la página de State Manager de la consola de Systems Manager.

### **A** Warning

Un usuario, grupo o rol de AWS Identity and Access Management (IAM) con permiso para crear una asociación que establece el destino de un grupo de recursos de instancias de Amazon EC2 tiene automáticamente control de nivel de raíz de todas las instancias del grupo. Solo se debe permitir a los administradores de confianza crear asociaciones.

Para obtener más información acerca de Resource Groups, consulte [¿Qué es AWS Resource](https://docs.aws.amazon.com/ARG/latest/userguide/)  [Groups?](https://docs.aws.amazon.com/ARG/latest/userguide/) en la Guía del usuario de AWS Resource Groups.

Choose all nodes (Elegir todos los nodos)

Utilice esta opción para definir el destino de todos los nodos de la Cuenta de AWS y Región de AWS actuales. Cuando ejecuta la solicitud, el sistema localiza e intenta crear la asociación en todos los nodos de la Cuenta de AWS y Región de AWS actuales. Cuando el sistema crea inicialmente la asociación, la ejecuta. Después de esta ejecución inicial, el sistema ejecuta la asociación de acuerdo con la programación especificada. Si crea nuevos nodos, el sistema aplica automáticamente la asociación, la ejecuta inmediatamente y, a continuación, la ejecuta de acuerdo con la programación.

### Controles de velocidad

Puede controlar la ejecución de una asociación en los nodos especificando un valor de simultaneidad y un umbral de error. El valor de simultaneidad especifica cuántos nodos pueden ejecutar la asociación a la vez. Un umbral de error especifica cuántas ejecuciones de asociaciones pueden producir un error antes de que Systems Manager envíe un comando a cada nodo configurado con esa asociación para detener su ejecución. El comando deja de ejecutar la asociación hasta la próxima ejecución programada. Las características de umbral de simultaneidad y error se denominan colectivamente controles de frecuencia.

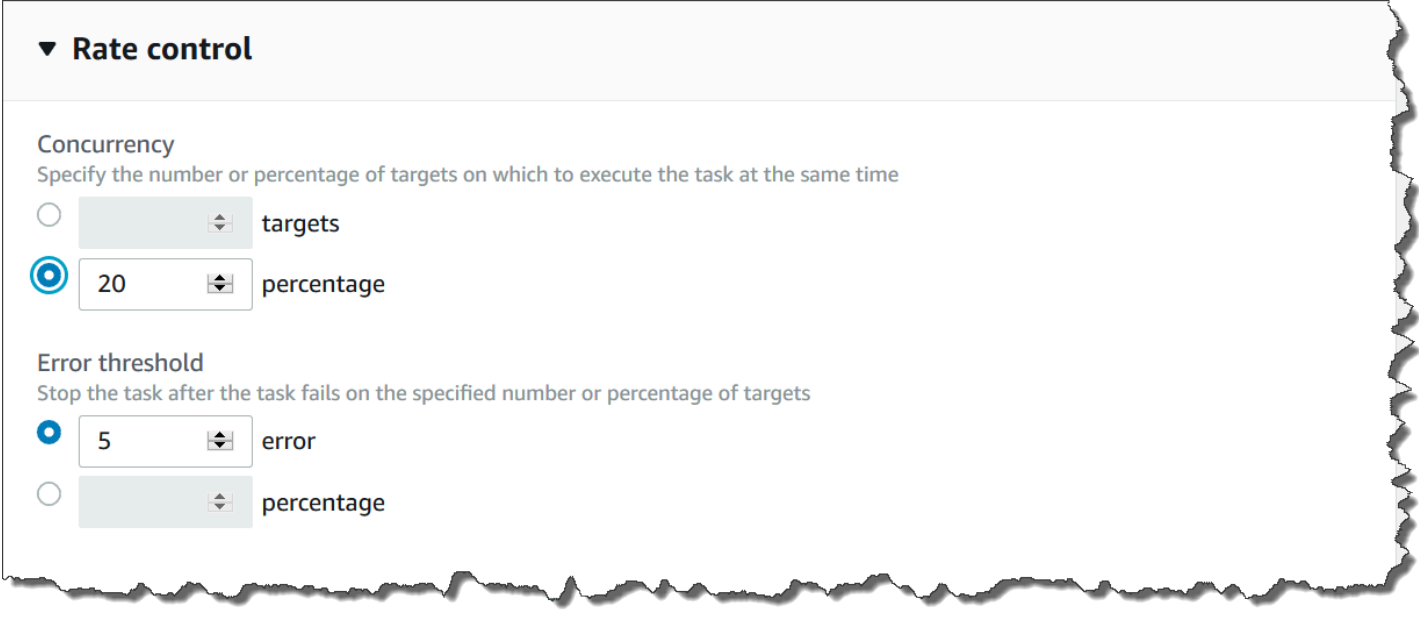

### **Simultaneidad**

La simultaneidad ayuda a limitar el impacto en los nodos al permitirle especificar que solo un determinado número de nodos pueden procesar una asociación a la vez. Puede especificar un número absoluto de nodos, por ejemplo 20, o un porcentaje del conjunto de nodos de destino, por ejemplo, 10 %.

La simultaneidad de State Manager tiene las siguientes restricciones y limitaciones:

- Si decide crear una asociación mediante el uso de destinos, pero no quiere especificar un valor de simultaneidad, State Manager fuerza automáticamente una simultaneidad máxima de 50 nodos.
- Si los nodos nuevos que coinciden con los criterios de destino se conectan al mismo tiempo que se ejecuta una asociación que utiliza simultaneidad, los nuevos nodos ejecutarán la asociación si no se supera el valor de simultaneidad. Si el valor de simultaneidad se supera, los nodos se pasan por alto durante el intervalo de ejecución de la asociación actual. Los nodos ejecutarán la asociación durante el siguiente intervalo programado si cumplen los requisitos de simultaneidad.
- Si actualiza una asociación que utiliza la simultaneidad y uno o varios nodos están procesando esa asociación cuando se actualiza, entonces se podrá completar cualquier nodo que esté ejecutando la asociación. Aquellas asociaciones que no se hayan iniciado se detienen. Después de finalizar la ejecución de las asociaciones, todos los nodos de destino ejecutarán inmediatamente la asociación de nuevo, ya que se ha actualizado. Cuando la asociación se ejecuta de nuevo, el valor de simultaneidad se aplica.

#### Umbrales de error

Un umbral de error especifica cuántas ejecuciones de asociaciones pueden fallar antes de que Systems Manager envíe un comando a cada nodo configurado con esa asociación. El comando deja de ejecutar la asociación hasta la próxima ejecución programada. Puede especificar un número absoluto de errores, por ejemplo, 10 o un porcentaje del destino definido, por ejemplo, el 10 %.

Si especifica un número absoluto de tres errores, por ejemplo, State Manager envía el comando de detención cuando se devuelve el cuarto error. Si se especifica 0, State Manager envía el comando de detención tras el primer resultado de error que se devuelva.

Si especifica un umbral de error del 10 % para 50 asociaciones, State Manager envía el comando de detención cuando se devuelve el sexto error. Las asociaciones que ya se están ejecutando cuando se alcanza un umbral de errores tienen permiso para completarse, pero algunas de ellas también pueden generar un error. Para asegurarse de que no haya más errores que el número especificado para el umbral de error, establezca el valor de Concurrency (Simultaneidad) en 1 de modo que las asociaciones sigan procesándose de una en una.

Los umbrales de error de State Manager tienen en cuenta las siguientes restricciones y limitaciones:

- Los umbrales de error se aplican para el intervalo actual.
- La información sobre cada error, incluidos los detalles de nivel de paso, se registran en el historial de asociaciones.
- Si decide crear una asociación mediante el uso de destinos, pero no quiere especificar un umbral de error, State Manager forzará automáticamente un umbral de error del 100 %.

## Creación de asociaciones

State Manager, una capacidad de AWS Systems Manager, lo ayuda a mantener los recursos de AWS en el estado que defina y a reducir la desviación de la configuración. Para ello, State Manager utiliza asociaciones. Una asociación es una configuración que asigna a los recursos de AWS. La configuración define el estado que desea mantener en los recursos. Por ejemplo, una asociación puede especificar que el software antivirus debe estar instalado y ejecutándose en un nodo administrado, o bien que determinados puertos deben estar cerrados.

Una asociación especifica una programación del momento en que aplicar la configuración y los destinos para la asociación. Por ejemplo, una asociación para software antivirus puede ejecutarse una vez al día en todos los nodos administrados de una Cuenta de AWS. Si el software no está

instalado en un nodo, la asociación podría exigir a State Manager que lo instale. Si el software está instalado, pero el servicio no se está ejecutando, la asociación podría exigir a State Manager que inicie el servicio.

### **a** Note

Puede asignar etiquetas a una asociación al crearla mediante una herramienta de línea de comandos como la AWS CLI o AWS Tools for PowerShell. No se admite agregar etiquetas a una asociación mediante la consola de Systems Manager. Para obtener más información acerca de las etiquetas, consulte [Etiquetado de recursos de Systems Manager.](#page-2868-0)

En los procedimientos siguientes se describe cómo crear una asociación que utilice un documento Command o un documento Policy para dirigirse a nodos administrados. Para obtener información sobre cómo crear una asociación que utilice un manual de ejecución de Automation para dirigirse a nodos u otros tipos de recursos de AWS, consulte [Programación de automatizaciones con](#page-789-0)  [asociaciones de State Manager](#page-789-0).

Objetivos de asociación y controles de tasas

Una asociación especifica qué nodos administrados, o destinos, deben recibir la asociación. State Manager incluye varias características para ayudarlo a definir el destino de los nodos administrados y controlar cómo se implementa la asociación en esos destinos. Para obtener más información acerca de los controles de velocidad y destinos, consulte [Acerca de los controles de frecuencia y destinos](#page-1762-0)  [en las asociaciones de State Manager](#page-1762-0).

### Correr asociaciones

De forma predeterminada, State Manager ejecuta una asociación inmediatamente después de crearla y, a continuación, según la programación que haya definido.

El sistema también ejecuta asociaciones de acuerdo con las siguientes reglas:

- State Manager intenta ejecutar la asociación en todos los nodos de destino o especificados durante un intervalo.
- Si una asociación no se ejecuta durante un intervalo (porque, por ejemplo, un valor de simultaneidad limita el número de nodos que podría procesar la asociación simultáneamente), State Manager intenta ejecutar la asociación durante el intervalo siguiente.
- State Manager ejecuta la asociación después de realizar cambios en la configuración, los nodos de destino, los documentos o los parámetros de la asociación. Para obtener más información, consulte [¿Cuándo se aplican las asociaciones a los recursos?](#page-1761-0)
- State Manager registra el historial de todos los intervalos omitidos. Puede ver el historial en la pestaña Execution History (Historial de ejecución).

Asociaciones de programación

Puede programar las asociaciones para que se ejecuten a intervalos básicos, por ejemplo, cada 10 horas, o puede crear programaciones más avanzadas mediante expresiones de frecuencia y cron personalizadas. También puede impedir que las asociaciones se ejecuten al crearlas por primera vez.

Uso las expresiones cron y rate para programar ejecuciones de asociaciones

Además de las expresiones estándar de cron y rate, State Manager también admite expresiones de cron que incluyen un día de la semana y el signo de número (#) para designar el n día de un mes para ejecutar una asociación. A continuación, se incluye un ejemplo en el que se ejecuta una programación cron el tercer martes de cada mes a las 23.30 h UTC:

```
cron(30 23 ? * TUE#3 *)
```
A continuación, se incluye un ejemplo que se ejecuta el segundo jueves de cada mes a medianoche (UTC):

```
\c{ron} (0 0 ? * THU#2 *)
```
State Manager también admite el signo (L) para indicar el último día X del mes. A continuación, se incluye un ejemplo en el que se ejecuta una programación cron el último martes de cada mes a medianoche (UTC):

 $\text{cron}(0 \ 0 \ ? \ * \ 3L \ *)$ 

Para tener un mayor control sobre el momento en el que se ejecuta una asociación, por ejemplo, si desea ejecutar una asociación dos días después de la revisión del martes, puede especificar un desplazamiento. Un desplazamiento define los días que hay que esperar después del día programado para ejecutar una asociación. Por ejemplo, si especificó una programación cron de cron(0 0 ? \* THU#2 \*), puede especificar el número 3 en el campo Desplazamiento de programación para ejecutar la asociación cada domingo después del segundo jueves del mes.

## **a** Note

Para utilizar los desplazamientos, seleccione Aplicar la asociación solo en el siguiente intervalo Cron especificado en la consola o especifique el parámetro ApplyOnlyAtCronInterval desde la línea de comandos. Cuando cualquiera de estas opciones está activada, State Manager no ejecuta la asociación inmediatamente después de crearla.

Para obtener más información acerca de las expresiones Cron y Rate, consulte [Referencia:](#page-2922-0)  [expresiones cron y rate para Systems Manager.](#page-2922-0)

Crear una asociación (consola)

El siguiente procedimiento describe cómo utilizar la consola de Systems Manager para crear una asociación de State Manager.

## **A** Warning

Al crear una asociación, puede elegir un grupo de recursos de AWS de nodos administrados como destino de la asociación. Si un usuario, grupo o rol de AWS Identity and Access Management (IAM) que tiene permiso para crear una asociación que establece el destino de un grupo de recursos de nodos administrados, dicho usuario, grupo o rol tiene automáticamente control de nivel de raíz de todos los nodos del grupo. Solo se permite a los administradores de confianza crear asociaciones.

Para crear una asociación de State Manager

- 1. Abra la consola de AWS Systems Manager en [https://console.aws.amazon.com/systems](https://console.aws.amazon.com/systems-manager/)[manager/.](https://console.aws.amazon.com/systems-manager/)
- 2. En el panel de navegación, elija State Manager.
- 3. Elija Crear asociación.
- 4. Escriba un nombre en el campo Nombre.
- 5. En la lista Document (Documento), elija la opción junto al nombre de un documento. Observe el tipo de documento. Este procedimiento se aplica a los documentos Command y Policy. Para obtener información acerca de cómo crear una asociación que utiliza un manual de

procedimientos de Automation, consulte [Programación de automatizaciones con asociaciones](#page-789-0) [de State Manager](#page-789-0).

### **A** Important

State Manager no admite la ejecución de asociaciones que utilizan una nueva versión de un documento si dicho documento se comparte desde otra cuenta. State Manager siempre ejecuta la versión default de un documento si se comparte desde otra cuenta, aunque la consola de Systems Manager muestra que se procesó una versión nueva. Si desea ejecutar una asociación con una versión nueva de un documento compartido desde otra cuenta, debe configurar la versión del documento endefault.

- 6. En Parameters (Parámetros), especifique los parámetros de entrada requeridos.
- 7. (Opcional) Elija una alarma de CloudWatch para aplicarla a la asociación de monitoreo.

## **a** Note

Tenga en cuenta la siguiente información sobre este paso.

- La lista de alarmas muestra un máximo de 100 alarmas. Si no ve su alarma en la lista, utilice la AWS Command Line Interface para crear la asociación. Para obtener más información, consulte [Crear una asociación \(línea de comandos\).](#page-1775-0)
- Para adjuntar una alarma de CloudWatch a su comando, la entidad principal de IAM que crea la asociación debe tener permiso para la acción iam:createServiceLinkedRole. Para obtener más información sobre las alarmas de CloudWatch, consulte [Uso de alarmas de Amazon CloudWatch](https://docs.aws.amazon.com/AmazonCloudWatch/latest/monitoring/AlarmThatSendsEmail.html).
- Tenga en cuenta que si la alarma se activa, no se ejecutarán automatizaciones o invocaciones de comandos pendiente.
- 8. En Targets (Destinos), elija una opción. Para obtener más información acerca del uso de los destinos, consulte [Acerca de los controles de frecuencia y destinos en las asociaciones de State](#page-1762-0)  [Manager](#page-1762-0).
- 9. En la sección Specify schedule (Especificar programación), elija On Schedule (De forma programada) o No schedule (Sin programación). Si elige On Schedule (De forma programada), utilice los botones proporcionados para crear una programación Cron o Rate para la asociación.

Si no desea que una asociación se ejecute inmediatamente después de crearla, elija Aplicar la asociación solo en el siguiente intervalo cron especificado.

- 10. (Opcional) En el campo Schedule offset (Desplazamiento de la programación), especifique un número comprendido entre 1 y 6.
- 11. En la sección Advanced options (Opciones avanzadas), seleccione la opción Compliance severity (Severidad de la conformidad) para elegir un nivel de severidad para la asociación y utilice Change Calendars (Calendarios de cambios) para elegir un calendario de cambios para la asociación.

Los informes de conformidad indican si el estado de asociación es conforme o no conforme, junto con el nivel de gravedad que se indique aquí. Para obtener más información, consulte [Acerca de la conformidad de las asociaciones de State Manager.](#page-1430-0)

El calendario de cambios determina cuándo se ejecuta la asociación. Si el calendario está cerrado, la asociación no se aplica. Si el calendario está abierto, la asociación se ejecuta en consecuencia. Para obtener más información, consulte [AWS Systems Manager Change](#page-1177-0)  [Calendar.](#page-1177-0)

12. En la sección Rate control (Control de velocidad), elija las opciones para controlar cómo se ejecuta la asociación en varios nodos. Para obtener más información sobre el uso de controles de velocidad, consulte [Acerca de los controles de frecuencia y destinos en las asociaciones de](#page-1762-0) [State Manager.](#page-1762-0)

En la sección Simultaneidad, elija una opción:

- Elija Targets (Destinos) para introducir un número absoluto de destinos que pueda ejecutar la asociación de forma simultánea.
- Elija porcentaje para introducir un porcentaje del destino definido que puede ejecutar la asociación de forma simultánea.

En la sección Umbral de error, elija una opción:

- Elija errors (errores) para especificar un número absoluto de errores permitidos antes de que State Manager deje de ejecutar asociaciones en más destinos.
- Elija percentage (porcentaje) para especificar un porcentaje de errores permitidos antes de que State Manager deje de ejecutar asociaciones en más destinos.

13. (Opcional) En Output options (Opciones de salida), para guardar la salida del comando en un archivo, seleccione el cuadro Enable writing output to S3 (Permitir la escritura de salida en S3). Ingrese los nombres del bucket y del prefijo (carpeta) en los cuadros.

### **a** Note

Los permisos de S3 que conceden la capacidad de escribir datos en un bucket de S3 son los del perfil de instancias asignado al nodo administrado, no los del usuario de IAM que realiza esta tarea. Para obtener más información, consulte [Configuración](#page-37-0)  [de permisos de instancia requeridos para Systems Manager](#page-37-0) o [Creación de un rol de](#page-58-0)  [servicio de IAM para un entorno híbrido.](#page-58-0) Además, si el bucket de S3 especificado se encuentra en una Cuenta de AWS diferente, verifique que el perfil de instancias o el rol de servicio de IAM asociado al nodo administrado tenga los permisos necesarios para escribir en ese bucket.

A continuación, se presentan los permisos mínimos necesarios para activar la salida de Amazon S3 para una asociación. Puede restringir aún más el acceso al adjuntar políticas de IAM a usuarios o roles dentro de una cuenta. Como mínimo, un perfil de instancias de Amazon EC2 debe tener un rol de IAM con la política administrada AmazonSSMManagedInstanceCore y la siguiente política insertada.

```
{ 
     "Version": "2012-10-17", 
     "Statement": [ 
          { 
               "Effect": "Allow", 
               "Action": [ 
                    "s3:PutObject", 
                    "s3:GetObject", 
                    "s3:PutObjectAcl" 
               ], 
               "Resource": "arn:aws:s3:::DOC-EXAMPLE-BUCKET/*" 
          } 
     ]
}
```
Para obtener permisos mínimos, el bucket de Amazon S3 que exporte debe tener la configuración predeterminada definida por la consola de Amazon S3. Para obtener más información acerca de la creación de buckets de Amazon S3, consulte la sección [Creación de un](https://docs.aws.amazon.com/AmazonS3/latest/userguide/create-bucket-overview.html) [bucket](https://docs.aws.amazon.com/AmazonS3/latest/userguide/create-bucket-overview.html) en la Guía del usuario de Amazon S3.

### **a** Note

Las operaciones de la API que inicia el documento SSM durante la ejecución de una asociación no se registran en AWS CloudTrail.

#### 14. Elija Crear asociación.

#### **a** Note

Si elimina la asociación creada, la asociación ya no se ejecutará en ningún destino de dicha asociación.

<span id="page-1775-0"></span>Crear una asociación (línea de comandos)

En el siguiente procedimiento, se describe cómo utilizar la AWS CLI (en Linux o Windows) o Tools for PowerShell para crear una asociación de State Manager. Esta sección incluye varios ejemplos que muestran cómo utilizar los controles de velocidad y destinos. Los controles de velocidad y destinos le permiten asignar una asociación a decenas o cientos de nodos mientras controla la ejecución de esas asociaciones. Para obtener más información acerca de los controles de velocidad y destinos, consulte [Acerca de los controles de frecuencia y destinos en las asociaciones](#page-1762-0)  [de State Manager](#page-1762-0).

#### Antes de empezar

El parámetro targets es una matriz de criterios de búsqueda que establece el destino de los nodos mediante la combinación de Key y Value que especifique. Si tiene previsto crear una asociación en decenas o cientos de nodos mediante el parámetro targets, revise las siguientes opciones de establecimiento de destino antes de comenzar el procedimiento.

Direccione los nodos específicos mediante la definición de ID

--targets Key=InstanceIds,Values=*instance-id-1*,*instance-id-2*,*instance-id-3*

```
--targets
```
Key=InstanceIds,Values=i-02573cafcfEXAMPLE,i-0471e04240EXAMPLE,i-07782c72faEXAMPLE

Establecer el destino de las instancias mediante etiquetas de

--targets Key=tag:*tag-key*,Values=*tag-value-1*,*tag-value-2*,*tag-value-3*

--targets Key=tag:Environment,Values=Development,Test,Pre-production

Direccione los nodos mediante AWS Resource Groups

--targets Key=resource-groups:Name,Values=*resource-group-name*

--targets Key=resource-groups:Name,Values=WindowsInstancesGroup

Direccione todas las instancias de la Cuenta de AWS y la Región de AWS actuales

--targets Key=InstanceIds,Values=\*

#### **a** Note

Observe la siguiente información.

- State Manager no admite la ejecución de asociaciones que utilizan una nueva versión de un documento si dicho documento se comparte desde otra cuenta. State Manager siempre ejecuta la versión default de un documento si se comparte desde otra cuenta, aunque la consola de Systems Manager muestra que se procesó una versión nueva. Si desea ejecutar una asociación con una versión nueva de un documento compartido desde otra cuenta, debe configurar la versión del documento endefault.
- Puede especificar un máximo de cinco claves de etiqueta mediante AWS CLI. Si utiliza las AWS CLI, todas las claves de etiqueta especificadas en el comando createassociation deben estar asignadas actualmente al nodo. Si no lo están, State Manager no se dirige al nodo para establecer una asociación. Para obtener información sobre cómo asignar etiquetas a los nodos, consulte [Etiquetado de recursos de Systems Manager.](#page-2868-0)

• Al crear una asociación, especifica cuándo se ejecuta el programa. Especifique el programa mediante una expresión Cron o Rate. Para obtener más información acerca de las expresiones Cron y Rate, consulte [Expresiones cron y rate para asociaciones](#page-2928-0).

#### Para crear una asociación

1. Si aún no lo ha hecho, instale y configure la AWS CLI o AWS Tools for PowerShell.

Para obtener información, consulte [Instalación o actualización de la última versión de la AWS](https://docs.aws.amazon.com/cli/latest/userguide/getting-started-install.html)  [CLI](https://docs.aws.amazon.com/cli/latest/userguide/getting-started-install.html) e [Instalación de AWS Tools for PowerShell.](https://docs.aws.amazon.com/powershell/latest/userguide/pstools-getting-set-up.html)

2. Utilice el formato siguiente para crear un comando que crea una asociación de State Manager. Reemplace cada *example resource placeholder* con su propia información.

Linux & macOS

```
aws ssm create-association \ 
     --name document_name \ 
     --document-version version_of_document_applied \ 
     --instance-id instances_to_apply_association_on \ 
     --parameters (if any) \ 
     --targets target_options \ 
     --schedule-expression "cron_or_rate_expression" \ 
     --apply-only-at-cron-interval required_parameter_for_schedule_offsets \ 
     --schedule-offset number_between_1_and_6 \ 
     --output-location s3_bucket_to_store_output_details \ 
     --association-name association_name \ 
     --max-errors a_number_of_errors_or_a_percentage_of_target_set \ 
     --max-concurrency a_number_of_instances_or_a_percentage_of_target_set \ 
     --compliance-severity severity_level \ 
     --calendar-names change_calendar_names \ 
     --target-locations aws_region_or_account \ 
     --tags "Key=tag_key,Value=tag_value"
```
#### Windows

```
aws ssm create-association ^ 
     --name document_name ^ 
     --document-version version_of_document_applied ^ 
     --instance-id instances_to_apply_association_on ^ 
     --parameters (if any) ^
```
 --targets *target\_options* ^ --schedule-expression "*cron\_or\_rate\_expression*" ^ --apply-only-at-cron-interval *required parameter for schedule offsets*  $\wedge$  --schedule-offset *number\_between\_1\_and\_6* ^ --output-location *s3\_bucket\_to\_store\_output\_details* ^ --association-name *association\_name* ^ --max-errors *a\_number\_of\_errors\_or\_a\_percentage\_of\_target\_set* ^ --max-concurrency *a\_number\_of\_instances\_or\_a\_percentage\_of\_target\_set* ^ --compliance-severity *severity\_level* ^ --calendar-names *change\_calendar\_names* ^ --target-locations *aws\_region\_or\_account* ^ --tags "Key=*tag\_key*,Value=*tag\_value*"

PowerShell

New-SSMAssociation ` -Name *document* name -DocumentVersion *version\_of\_document\_applied* ` -InstanceId *instances\_to\_apply\_association\_on* ` -Parameters *(if any)* ` -Target *target\_options* ` -ScheduleExpression "*cron\_or\_rate\_expression*" ` -ApplyOnlyAtCronInterval *required\_parameter\_for\_schedule\_offsets* ` -ScheduleOffSet *number\_between\_1\_and\_6* ` -OutputLocation *s3\_bucket\_to\_store\_output\_details* ` -AssociationName *association\_name* ` -MaxError *a\_number\_of\_errors\_or\_a\_percentage\_of\_target\_set* -MaxConcurrency *a\_number\_of\_instances\_or\_a\_percentage\_of\_target\_set* ` -ComplianceSeverity *severity\_level* ` -CalendarNames *change\_calendar\_names* ` -TargetLocations *aws\_region\_or\_account* ` -Tags "Key=*tag\_key*,Value=*tag\_value*"

En el siguiente ejemplo se crea una asociación en los nodos etiquetados con "Environment,Linux". La asociación utiliza el documento AWS-UpdateSSMAgent para actualizar SSM Agent en los nodos de destino a las 2:00 h UTC todos los domingos por la mañana. Esta asociación se ejecuta de forma simultánea en un máximo de 10 nodos en cualquier momento. Además, esta asociación deja de ejecutarse en más nodos durante un intervalo de ejecución determinado si el recuento de errores es superior a 5. Para los informes de conformidad, a esta asociación se le asigna un nivel de gravedad medio.

Linux & macOS

```
aws ssm create-association \ 
   --association-name Update_SSM_Agent_Linux \ 
   --targets Key=tag:Environment,Values=Linux \ 
   --name AWS-UpdateSSMAgent \ 
   --compliance-severity "MEDIUM" \ 
  --schedule-expression "cron(0 2 ? * SUN *)" \
   --max-errors "5" \ 
   --max-concurrency "10"
```
Windows

```
aws ssm create-association ^ 
   --association-name Update_SSM_Agent_Linux ^ 
  --targets Key=tag: Environment, Values=Linux ^
  --name AWS-UpdateSSMAgent ^
   --compliance-severity "MEDIUM" ^ 
   --schedule-expression "cron(0 2 ? * SUN *)" ^ 
   --max-errors "5" ^ 
   --max-concurrency "10"
```
PowerShell

```
New-SSMAssociation ` 
   -AssociationName Update_SSM_Agent_Linux ` 
   -Name AWS-UpdateSSMAgent ` 
   -Target @{ 
       "Key"="tag:Environment" 
       "Values"="Linux" 
     } ` 
   -ComplianceSeverity MEDIUM ` 
  -ScheduleExpression "cron(0 2 ? * SUN *)" `
   -MaxConcurrency 10 ` 
   -MaxError 5
```
El ejemplo siguiente se dirige a los ID de nodo mediante la especificación de un valor de comodín (\*). Esto permite que Systems Manager cree una asociación en todos los nodos de la Cuenta de AWS y Región de AWS actuales. Esta asociación se ejecuta de forma simultánea

en un máximo de 10 nodos en cualquier momento. Además, esta asociación deja de ejecutarse en más nodos durante un intervalo de ejecución determinado si el recuento de errores es superior a 5. Para los informes de conformidad, a esta asociación se le asigna un nivel de gravedad medio. Esta asociación utiliza un desplazamiento de programación, lo que significa que se ejecuta dos días después de la programación cron especificada. También incluye el parámetro ApplyOnlyAtCronInterval, que es necesario para utilizar el desplazamiento de programación, lo que significa que la asociación no se ejecutará inmediatamente después de crearla.

Linux & macOS

```
aws ssm create-association \ 
   --association-name Update_SSM_Agent_Linux \ 
   --name "AWS-UpdateSSMAgent" \ 
   --targets "Key=instanceids,Values=*" \ 
   --compliance-severity "MEDIUM" \ 
   --schedule-expression "cron(0 2 ? * SUN#2 *)" \ 
   --apply-only-at-cron-interval \ 
   --schedule-offset 2 \ 
   --max-errors "5" \ 
   --max-concurrency "10" \
```
Windows

```
aws ssm create-association ^ 
   --association-name Update_SSM_Agent_Linux ^ 
   --name "AWS-UpdateSSMAgent" ^ 
   --targets "Key=instanceids,Values=*" ^ 
   --compliance-severity "MEDIUM" ^ 
   --schedule-expression "cron(0 2 ? * SUN#2 *)" ^ 
   --apply-only-at-cron-interval ^ 
   --schedule-offset 2 ^ 
   --max-errors "5" ^ 
   --max-concurrency "10" ^ 
   --apply-only-at-cron-interval
```
PowerShell

```
New-SSMAssociation ` 
   -AssociationName Update_SSM_Agent_All `
```

```
 -Name AWS-UpdateSSMAgent ` 
 -Target @{ 
     "Key"="InstanceIds" 
     "Values"="*" 
  \lambda -ScheduleExpression "cron(0 2 ? * SUN#2 *)" ` 
 -ApplyOnlyAtCronInterval ` 
 -ScheduleOffset 2 ` 
 -MaxConcurrency 10 ` 
 -MaxError 5 ` 
 -ComplianceSeverity MEDIUM ` 
 -ApplyOnlyAtCronInterval
```
En el siguiente ejemplo, se crea una asociación en los nodos de Resource Groups. El grupo se denomina "HR-Department". La asociación utiliza el documento AWS-UpdateSSMAgent para actualizar SSM Agent en los nodos de destino a las 2:00 h UTC todos los domingos por la mañana. Esta asociación se ejecuta de forma simultánea en un máximo de 10 nodos en cualquier momento. Además, esta asociación deja de ejecutarse en más nodos durante un intervalo de ejecución determinado si el recuento de errores es superior a 5. Para los informes de conformidad, a esta asociación se le asigna un nivel de gravedad medio. Esta asociación se ejecuta en la programación cron especificada. No se ejecuta inmediatamente después de su creación.

Linux & macOS

```
aws ssm create-association \ 
   --association-name Update_SSM_Agent_Linux \ 
  --targets Key=resource-groups:Name, Values=HR-Department \
   --name AWS-UpdateSSMAgent \ 
   --compliance-severity "MEDIUM" \ 
   --schedule-expression "cron(0 2 ? * SUN *)" \ 
   --max-errors "5" \ 
   --max-concurrency "10" \ 
   --apply-only-at-cron-interval
```
Windows

```
aws ssm create-association ^ 
   --association-name Update_SSM_Agent_Linux ^ 
  --targets Key=resource-groups:Name, Values=HR-Department ^
```

```
--name AWS-UpdateSSMAgent ^
 --compliance-severity "MEDIUM" ^ 
 --schedule-expression "cron(0 2 ? * SUN *)" ^ 
 --max-errors "5" ^ 
 --max-concurrency "10" ^
```
--apply-only-at-cron-interval

**PowerShell** 

```
New-SSMAssociation ` 
   -AssociationName Update_SSM_Agent_Linux ` 
   -Name AWS-UpdateSSMAgent ` 
   -Target @{ 
       "Key"="resource-groups:Name" 
       "Values"="HR-Department" 
     } ` 
  -ScheduleExpression "cron(0 2 ? * SUN *)" `
   -MaxConcurrency 10 ` 
   -MaxError 5 ` 
   -ComplianceSeverity MEDIUM ` 
   -ApplyOnlyAtCronInterval
```
En el siguiente ejemplo, se crea una asociación que se ejecuta en nodos etiquetados con un ID de nodo específico. La asociación utiliza el documento de SSM Agent para actualizar SSM Agent en los nodos de destino una vez cuando el calendario de cambios está abierto. La asociación verifica el estado del calendario cuando se ejecuta. Si el calendario se cierra al momento del lanzamiento y la asociación solo se ejecuta una vez, no se volverá a ejecutar porque la ventana de ejecución de asociación ha pasado. Si el calendario está abierto, la asociación se ejecuta en consecuencia.

### **a** Note

Si agrega nuevos nodos a las etiquetas o los grupos de recursos en los que actúa una asociación cuando se cierra el calendario de cambios, la asociación se aplica a esos nodos una vez que se abre el calendario de cambios.

Linux & macOS

```
aws ssm create-association \ 
   --association-name CalendarAssociation \ 
   --targets "Key=instanceids,Values=i-0cb2b964d3e14fd9f" \ 
   --name AWS-UpdateSSMAgent \ 
   --calendar-names "arn:aws:ssm:us-east-1:123456789012:document/testCalendar1" \ 
   --schedule-expression "rate(1day)"
```
Windows

```
aws ssm create-association ^ 
   --association-name CalendarAssociation ^ 
   --targets "Key=instanceids,Values=i-0cb2b964d3e14fd9f" ^ 
  --name AWS-UpdateSSMAgent ^
   --calendar-names "arn:aws:ssm:us-east-1:123456789012:document/testCalendar1" ^ 
   --schedule-expression "rate(1day)"
```
PowerShell

```
New-SSMAssociation ` 
   -AssociationName CalendarAssociation ` 
   -Target @{ 
       "Key"="tag:instanceids" 
       "Values"="i-0cb2b964d3e14fd9f" 
     } ` 
   -Name AWS-UpdateSSMAgent ` 
   -CalendarNames "arn:aws:ssm:us-east-1:123456789012:document/testCalendar1" ` 
   -ScheduleExpression "rate(1day)"
```
En el siguiente ejemplo, se crea una asociación que se ejecuta en nodos etiquetados con un ID de nodo específico. La asociación utiliza el documento de SSM Agent para actualizar SSM Agent en los nodos de destino a las 2:00 h todos los domingos. Esta asociación solo se ejecuta en la programación cron especificada cuando el calendario de cambios está abierto. Cuando se crea la asociación, verifica el estado del calendario. Si el calendario está cerrado, la asociación no se aplica. Cuando el intervalo para aplicar la asociación comienza a las 2:00 h del domingo, la asociación verifica si el calendario está abierto. Si el calendario está abierto, la asociación se ejecuta en consecuencia.

## **a** Note

Si agrega nuevos nodos a las etiquetas o los grupos de recursos en los que actúa una asociación cuando se cierra el calendario de cambios, la asociación se aplica a esos nodos una vez que se abre el calendario de cambios.

## Linux & macOS

```
aws ssm create-association \ 
   --association-name MultiCalendarAssociation \ 
   --targets "Key=instanceids,Values=i-0cb2b964d3e14fd9f" \ 
   --name AWS-UpdateSSMAgent \ 
   --calendar-names "arn:aws:ssm:us-east-1:123456789012:document/testCalendar1" 
  "arn:aws:ssm:us-east-2:123456789012:document/testCalendar2" \ 
   --schedule-expression "cron(0 2 ? * SUN *)"
```
### Windows

```
aws ssm create-association ^ 
   --association-name MultiCalendarAssociation ^ 
   --targets "Key=instanceids,Values=i-0cb2b964d3e14fd9f" ^ 
  --name AWS-UpdateSSMAgent ^
   --calendar-names "arn:aws:ssm:us-east-1:123456789012:document/testCalendar1" 
  "arn:aws:ssm:us-east-2:123456789012:document/testCalendar2" ^ 
   --schedule-expression "cron(0 2 ? * SUN *)"
```
## **PowerShell**

```
New-SSMAssociation ` 
   -AssociationName MultiCalendarAssociation ` 
   -Name AWS-UpdateSSMAgent ` 
   -Target @{ 
       "Key"="tag:instanceids" 
       "Values"="i-0cb2b964d3e14fd9f" 
     } ` 
   -CalendarNames "arn:aws:ssm:us-east-1:123456789012:document/testCalendar1" 
  "arn:aws:ssm:us-east-2:123456789012:document/testCalendar2" ` 
   -ScheduleExpression "cron(0 2 ? * SUN *)"
```
# **a** Note

Si elimina la asociación creada, la asociación ya no se ejecutará en ningún destino de dicha asociación. Además, si especificó el parámetro apply-only-at-cron-interval, puede restablecer esta opción. Para ello, especifique el parámetro no-apply-only-at-croninterval cuando actualice la asociación desde la línea de comandos. Este parámetro obliga a la asociación a ejecutarse inmediatamente después de actualizar la asociación y de acuerdo con el intervalo especificado.

# Edición y creación de una nueva versión de una asociación

Puede editar una asociación de State Manager para especificar un nombre nuevo, la programación, el nivel de severidad o los destinos. También puede elegir escribir la salida del comando en un bucket de Amazon Simple Storage Service (Amazon S3). Después de editar una asociación, State Manager crea una nueva versión. Puede ver distintas versiones después de la edición, tal como se describe en los siguientes procedimientos.

Los siguientes procedimientos describen cómo editar y crear una nueva versión de una asociación mediante la consola de Systems Manager, AWS Command Line Interface (AWS CLI) y AWS Tools for PowerShell (Tools for PowerShell).

## **A** Important

State Manager no admite la ejecución de asociaciones que utilizan una nueva versión de un documento si dicho documento se comparte desde otra cuenta. State Manager ejecuta siempre la versión default de un documento si se comparte desde otra cuenta, aunque la consola de Systems Manager muestre que se procesó una versión nueva. Si desea ejecutar una asociación con una versión nueva de un documento compartido desde otra cuenta, debe configurar la versión del documento endefault.

### Crear una asociación (consola)

En el siguiente procedimiento, se describe cómo utilizar la consola de Systems Manager para editar y crear una nueva versión de una asociación.

## **G** Note

Este procedimiento requiere que tenga acceso de escritura a un bucket de Amazon S3 existente. Si no ha utilizado Amazon S3, debe tener en cuenta que se le cobrará por utilizar Amazon S3. Para obtener información sobre cómo crear un bucket, consulte [Creación de un](https://docs.aws.amazon.com/AmazonS3/latest/gsg/CreatingABucket.html) [bucket](https://docs.aws.amazon.com/AmazonS3/latest/gsg/CreatingABucket.html).

## Para editar una asociación de State Manager

- 1. Abra la consola de AWS Systems Manager en [https://console.aws.amazon.com/systems](https://console.aws.amazon.com/systems-manager/)[manager/.](https://console.aws.amazon.com/systems-manager/)
- 2. En el panel de navegación, elija State Manager.
- 3. Elija la asociación que creó en [Crear una asociación \(línea de comandos\)](#page-1775-0) y, a continuación, elija Edit (Editar).
- 4. En el campo Name (Nombre), ingrese un nombre nuevo.
- 5. En la sección Specify schedule, elija una nueva opción.
- 6. (Opcional) En Output options (Opciones de salida), para guardar la salida del comando en un archivo, seleccione el cuadro Enable writing output to S3 (Permitir la escritura de salida en S3). Ingrese los nombres del bucket y del prefijo (carpeta) en los cuadros.

## **a** Note

Los permisos de S3 que conceden la capacidad de escribir datos en un bucket de S3 son los del perfil de instancias asignado al nodo administrado, no los del usuario de IAM que realiza esta tarea. Para obtener más información, consulte [Configuración](#page-37-0)  [de permisos de instancia requeridos para Systems Manager](#page-37-0) o [Creación de un rol de](#page-58-0)  [servicio de IAM para un entorno híbrido.](#page-58-0) Además, si el bucket de S3 especificado se encuentra en una Cuenta de AWS diferente, verifique que el perfil de instancias o el rol de servicio de IAM asociado al nodo administrado tenga los permisos necesarios para escribir en ese bucket.

- 7. Elija Edit association. Configure la asociación para que cumpla los requisitos actuales.
- 8. En la página Associations (Asociaciones), elija el nombre de la asociación que editó y, a continuación, elija la pestaña Versions (Versiones). El sistema enumera cada versión de la asociación que ha creado y editado.
- 9. Abra la consola de Amazon S3 en [https://console.aws.amazon.com/s3/.](https://console.aws.amazon.com/s3/)
- 10. Elija el nombre del bucket de Simple Storage Service (Amazon S3) que especificó para almacenar la información de salida del comando y, a continuación, elija la carpeta denominada con el ID del nodo que ejecutó la asociación. (si eligió almacenar información de salida en una carpeta del bucket, ábrala primero).
- 11. Profundice varios niveles, a través de la carpeta awsrunPowerShell, hasta el archivo stdout.
- 12. Elija Open o Download para ver el nombre de host.

Editar una asociación (línea de comandos)

En el siguiente procedimiento se describe cómo utilizar la AWS CLI (en Linux o Windows) o AWS Tools for PowerShell para editar y crear una nueva versión de una asociación.

Para editar una asociación de State Manager

1. Si aún no lo ha hecho, instale y configure la AWS CLI o AWS Tools for PowerShell.

Para obtener información, consulte [Instalación o actualización de la última versión de la AWS](https://docs.aws.amazon.com/cli/latest/userguide/getting-started-install.html)  [CLI](https://docs.aws.amazon.com/cli/latest/userguide/getting-started-install.html) e [Instalación de AWS Tools for PowerShell.](https://docs.aws.amazon.com/powershell/latest/userguide/pstools-getting-set-up.html)

2. Utilice el siguiente formato para crear un comando para editar y crear una nueva versión de una asociación de State Manager existente. Reemplace cada *example resource placeholder* con su propia información.

### **A** Important

Cuando llama a UpdateAssociation, el sistema elimina todos los parámetros opcionales de la solicitud y sobrescribe la asociación con valores nulos para esos parámetros. Este comportamiento es así por diseño. Debe especificar todos los parámetros opcionales de la llamada, incluso si no cambia los parámetros. Esto incluye el parámetro Name. Antes de llamar a esta acción de la API, le recomendamos que llame a la operación de la API [DescribeAssociation](https://docs.aws.amazon.com/systems-manager/latest/APIReference/API_DescribeAssociation.html) y tome nota de todos los parámetros opcionales necesarios para su llamada a UpdateAssociation.

## Linux & macOS

#### aws ssm update-association \

 --name *document\_name* \ --document-version *version\_of\_document\_applied* \ --instance-id *instances\_to\_apply\_association\_on* \ --parameters *(if any)* \ --targets *target\_options* \ --schedule-expression "*cron\_or\_rate\_expression*" \ --schedule-offset "*number\_between\_1\_and\_6*" \ --output-location *s3\_bucket\_to\_store\_output\_details* \ --association-name *association\_name* \ --max-errors *a\_number\_of\_errors\_or\_a\_percentage\_of\_target\_set* \ --max-concurrency *a\_number\_of\_instances\_or\_a\_percentage\_of\_target\_set* \ --compliance-severity *severity\_level* \ --calendar-names *change\_calendar\_names* \ --target-locations *aws\_region\_or\_account*

Windows

```
aws ssm update-association ^ 
     --name document_name ^ 
     --document-version version_of_document_applied ^ 
     --instance-id instances_to_apply_association_on ^ 
     --parameters (if any) ^ 
     --targets target_options ^ 
     --schedule-expression "cron_or_rate_expression" ^ 
     --schedule-offset "number_between_1_and_6" ^ 
     --output-location s3_bucket_to_store_output_details ^ 
     --association-name association_name ^ 
     --max-errors a_number_of_errors_or_a_percentage_of_target_set ^ 
     --max-concurrency a_number_of_instances_or_a_percentage_of_target_set ^ 
     --compliance-severity severity_level ^ 
     --calendar-names change_calendar_names ^ 
     --target-locations aws_region_or_account
```
### PowerShell

```
Update-SSMAssociation ` 
    -Name document name
     -DocumentVersion version_of_document_applied ` 
     -InstanceId instances_to_apply_association_on ` 
     -Parameters (if any) ` 
     -Target target_options ` 
     -ScheduleExpression "cron_or_rate_expression" ` 
     -ScheduleOffset "number_between_1_and_6" `
```
 -OutputLocation *s3\_bucket\_to\_store\_output\_details* ` -AssociationName *association\_name* ` -MaxError *a\_number\_of\_errors\_or\_a\_percentage\_of\_target\_set* -MaxConcurrency *a\_number\_of\_instances\_or\_a\_percentage\_of\_target\_set* ` -ComplianceSeverity *severity\_level* ` -CalendarNames *change\_calendar\_names* ` -TargetLocations *aws\_region\_or\_account*

En el siguiente ejemplo se actualiza una asociación existente para cambiar el nombre a TestHostnameAssociation2. La nueva versión de asociación se ejecuta cada hora y escribe la salida de los comandos en el bucket de Amazon S3 especificado.

Linux & macOS

```
aws ssm update-association \ 
   --association-id 8dfe3659-4309-493a-8755-01234EXAMPLE \ 
   --association-name TestHostnameAssociation2 \ 
   --parameters commands="echo Association" \ 
   --output-location S3Location='{OutputS3Region=us-
east-1,OutputS3BucketName=DOC-EXAMPLE-BUCKET,OutputS3KeyPrefix=logs}' \
   --schedule-expression "cron(0 */1 * * ? *)"
```
Windows

```
aws ssm update-association ^ 
   --association-id 8dfe3659-4309-493a-8755-01234EXAMPLE ^ 
   --association-name TestHostnameAssociation2 ^ 
   --parameters commands="echo Association" ^ 
   --output-location S3Location='{OutputS3Region=us-
east-1,OutputS3BucketName=DOC-EXAMPLE-BUCKET,OutputS3KeyPrefix=logs}' ^
   --schedule-expression "cron(0 */1 * * ? *)"
```
**PowerShell** 

```
Update-SSMAssociation ` 
   -AssociationId b85ccafe-9f02-4812-9b81-01234EXAMPLE ` 
   -AssociationName TestHostnameAssociation2 ` 
   -Parameter @{"commands"="echo Association"} ` 
   -S3Location_OutputS3BucketName DOC-EXAMPLE-BUCKET ` 
   -S3Location_OutputS3KeyPrefix logs ` 
   -S3Location_OutputS3Region us-east-1 `
```

```
 -ScheduleExpression "cron(0 */1 * * ? *)"
```
En el siguiente ejemplo se actualiza una asociación existente para cambiar el nombre a CalendarAssociation. La nueva asociación se ejecuta cuando el calendario está abierto y escribe la salida del comando en el bucket de Amazon S3 especificado.

#### Linux & macOS

```
aws ssm update-association \ 
   --association-id 8dfe3659-4309-493a-8755-01234EXAMPLE \ 
   --association-name CalendarAssociation \ 
   --parameters commands="echo Association" \ 
   --output-location S3Location='{OutputS3Region=us-
east-1,OutputS3BucketName=DOC-EXAMPLE-BUCKET,OutputS3KeyPrefix=logs}' \
   --calendar-names "arn:aws:ssm:us-east-1:123456789012:document/testCalendar2"
```
#### Windows

```
aws ssm update-association ^ 
   --association-id 8dfe3659-4309-493a-8755-01234EXAMPLE ^ 
   --association-name CalendarAssociation ^ 
   --parameters commands="echo Association" ^ 
   --output-location S3Location='{OutputS3Region=us-
east-1,OutputS3BucketName=DOC-EXAMPLE-BUCKET,OutputS3KeyPrefix=logs}' ^
   --calendar-names "arn:aws:ssm:us-east-1:123456789012:document/testCalendar2"
```
#### **PowerShell**

```
Update-SSMAssociation ` 
   -AssociationId b85ccafe-9f02-4812-9b81-01234EXAMPLE ` 
   -AssociationName CalendarAssociation ` 
   -AssociationName OneTimeAssociation ` 
   -Parameter @{"commands"="echo Association"} ` 
   -S3Location_OutputS3BucketName DOC-EXAMPLE-BUCKET ` 
   -CalendarNames "arn:aws:ssm:us-east-1:123456789012:document/testCalendar2"
```
En el siguiente ejemplo se actualiza una asociación existente para cambiar el nombre a MultiCalendarAssociation. La nueva asociación se ejecuta cuando los calendarios están abiertos y escribe la salida del comando en el bucket de Amazon S3 especificado.

#### Linux & macOS

```
aws ssm update-association \ 
   --association-id 8dfe3659-4309-493a-8755-01234EXAMPLE \ 
   --association-name MultiCalendarAssociation \ 
   --parameters commands="echo Association" \ 
   --output-location S3Location='{OutputS3Region=us-
east-1,OutputS3BucketName=DOC-EXAMPLE-BUCKET,OutputS3KeyPrefix=logs}' \ 
   --calendar-names "arn:aws:ssm:us-east-1:123456789012:document/testCalendar1" 
  "arn:aws:ssm:us-east-2:123456789012:document/testCalendar2"
```
#### Windows

```
aws ssm update-association ^ 
   --association-id 8dfe3659-4309-493a-8755-01234EXAMPLE ^ 
   --association-name MultiCalendarAssociation ^ 
   --parameters commands="echo Association" ^ 
   --output-location S3Location='{OutputS3Region=us-
east-1,OutputS3BucketName=DOC-EXAMPLE-BUCKET,OutputS3KeyPrefix=logs}' ^
   --calendar-names "arn:aws:ssm:us-east-1:123456789012:document/testCalendar1" 
  "arn:aws:ssm:us-east-2:123456789012:document/testCalendar2"
```
#### PowerShell

```
Update-SSMAssociation ` 
   -AssociationId b85ccafe-9f02-4812-9b81-01234EXAMPLE ` 
   -AssociationName MultiCalendarAssociation ` 
   -Parameter @{"commands"="echo Association"} ` 
  -S3Location OutputS3BucketName DOC-EXAMPLE-BUCKET `
   -CalendarNames "arn:aws:ssm:us-east-1:123456789012:document/testCalendar1" 
  "arn:aws:ssm:us-east-2:123456789012:document/testCalendar2"
```
3. Para ver la nueva versión de la asociación, ejecute el siguiente comando.

Linux & macOS

```
aws ssm describe-association \ 
   --association-id b85ccafe-9f02-4812-9b81-01234EXAMPLE
```
#### Windows

```
aws ssm describe-association ^ 
   --association-id b85ccafe-9f02-4812-9b81-01234EXAMPLE
```
**PowerShell** 

```
Get-SSMAssociation ` 
   -AssociationId b85ccafe-9f02-4812-9b81-01234EXAMPLE | Select-Object *
```
El sistema devuelve información similar a la siguiente.

#### Linux & macOS

```
{ 
     "AssociationDescription": { 
         "ScheduleExpression": "cron(0 */1 * * ? *)", 
         "OutputLocation": { 
              "S3Location": { 
                  "OutputS3KeyPrefix": "logs", 
                  "OutputS3BucketName": "DOC-EXAMPLE-BUCKET", 
                  "OutputS3Region": "us-east-1" 
              } 
         }, 
         "Name": "AWS-RunPowerShellScript", 
         "Parameters": { 
              "commands": [ 
                  "echo Association" 
 ] 
         }, 
         "LastExecutionDate": 1559316400.338, 
         "Overview": { 
              "Status": "Success", 
              "DetailedStatus": "Success", 
              "AssociationStatusAggregatedCount": {} 
         }, 
         "AssociationId": "b85ccafe-9f02-4812-9b81-01234EXAMPLE", 
         "DocumentVersion": "$DEFAULT", 
         "LastSuccessfulExecutionDate": 1559316400.338, 
         "LastUpdateAssociationDate": 1559316389.753, 
         "Date": 1559314038.532,
```

```
 "AssociationVersion": "2", 
          "AssociationName": "TestHostnameAssociation2", 
          "Targets": [ 
              { 
                  "Values": [ 
                       "Windows" 
                  ], 
                  "Key": "tag:Environment" 
 } 
         ] 
     }
}
```
#### Windows

```
{ 
     "AssociationDescription": { 
         "ScheduleExpression": "cron(0 */1 * * ? *)", 
         "OutputLocation": { 
              "S3Location": { 
                  "OutputS3KeyPrefix": "logs", 
                  "OutputS3BucketName": "DOC-EXAMPLE-BUCKET", 
                  "OutputS3Region": "us-east-1" 
 } 
         }, 
         "Name": "AWS-RunPowerShellScript", 
         "Parameters": { 
             "commands": [ 
                  "echo Association" 
 ] 
         }, 
         "LastExecutionDate": 1559316400.338, 
         "Overview": { 
             "Status": "Success", 
             "DetailedStatus": "Success", 
             "AssociationStatusAggregatedCount": {} 
         }, 
         "AssociationId": "b85ccafe-9f02-4812-9b81-01234EXAMPLE", 
         "DocumentVersion": "$DEFAULT", 
         "LastSuccessfulExecutionDate": 1559316400.338, 
         "LastUpdateAssociationDate": 1559316389.753, 
         "Date": 1559314038.532, 
         "AssociationVersion": "2",
```

```
 "AssociationName": "TestHostnameAssociation2", 
          "Targets": [ 
\{\hspace{.1cm} \} "Values": [ 
                         "Windows" 
                    ], 
                    "Key": "tag:Environment" 
               } 
          ] 
     }
}
```
## **PowerShell**

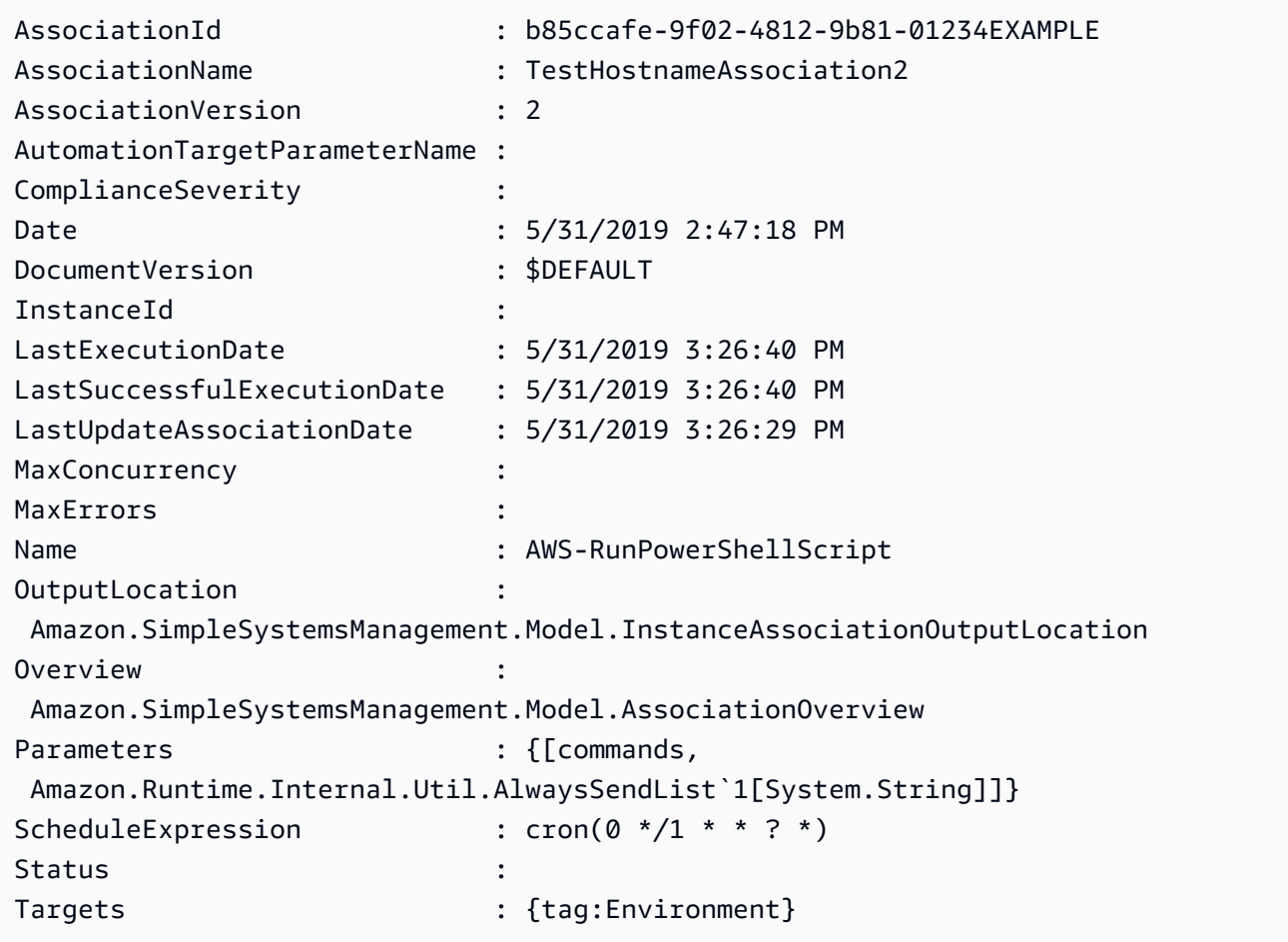

# Eliminación de una asociación

En el siguiente procedimiento se describe cómo eliminar una asociación de State Manager mediante la consola AWS Systems Manager.

#### Eliminar una asociación

Use el siguiente procedimiento para eliminar una asociación usando la consola AWS Systems Manager.

Eliminación de una asociación

- 1. Abra la consola de AWS Systems Manager en [https://console.aws.amazon.com/systems](https://console.aws.amazon.com/systems-manager/)[manager/.](https://console.aws.amazon.com/systems-manager/)
- 2. En el panel de navegación, elija State Manager.
- 3. Seleccione una asociación y, a continuación, elija Eliminar.

## <span id="page-1795-0"></span>Ejecución de grupos de Auto Scaling con asociaciones

La práctica recomendada al momento de utilizar asociaciones para ejecutar grupos de Auto Scaling es utilizar destinos de etiqueta. Si no se utilizan etiquetas, es posible que se alcance el límite de asociación.

Si todos los nodos están etiquetados con la misma clave y valor, solo necesita una asociación para ejecutar el grupo de Auto Scaling. En el siguiente procedimiento, se describe cómo crear dicha asociación.

Para crear una asociación que ejecute grupos de Auto Scaling

- 1. Asegúrese de que todos los nodos del grupo de Auto Scaling estén etiquetados con la misma clave y valor. Para obtener más instrucciones acerca del etiquetado de nodos, consulte [Etiquetado de grupos e instancias de Auto Scaling](https://docs.aws.amazon.com/autoscaling/ec2/userguide/autoscaling-tagging.html) en la Guía del usuario de AWS Auto Scaling.
- 2. Cree una asociación siguiendo el procedimiento indicado en [Trabajo con asociaciones en](#page-1762-1) [Systems Manager.](#page-1762-1)

Si está trabajando en la consola, elija Specify instance tags (Especificar etiquetas de instancias) en el campo Targets (Destinos). Para Instance tags (Etiquetas de instancia), ingrese la clave y el valor de la Etiqueta de su grupo de Auto Scaling.

Si utiliza AWS Command Line Interface (AWS CLI), especifique --targets Key=tag:*tagkey*,Values=*tag-value* donde la clave y el valor coinciden con lo que etiquetó sus nodos.

# Visualización de los historiales de asociación

Puede ver todas las ejecuciones correspondientes a un ID de asociación específico mediante la operación [DescribeAssociationExecutions](https://docs.aws.amazon.com/systems-manager/latest/APIReference/API_DescribeAssociationExecutions.html) de la API. Utilice esta operación para ver el estado, el estado detallado, los resultados, el momento de la última ejecución y para obtener más información acerca de una asociación de State Manager. State Manager es una capacidad de AWS Systems Manager. Esta operación de la API también incluye filtros para ayudarlo a encontrar las asociaciones que cumplan los criterios que especifique. Por ejemplo, puede especificar una fecha y hora exactas y utilizar un filtro GREATER\_THAN para ver las ejecuciones que se procesaron después dicha fecha y hora.

Si, por ejemplo, se produce un error en la ejecución de una asociación, puede desglosar los detalles de una ejecución específica mediante la operación [DescribeAssociationExecutionTargets](https://docs.aws.amazon.com/systems-manager/latest/APIReference/API_DescribeAssociationExecutionTargets.html) de la API. Esta operación muestra los recursos, como, por ejemplo, los ID de nodo, en los que se ejecutó la asociación y los diferentes estados de la asociación. A continuación, puede ver en qué recurso o nodo no se pudo ejecutar la asociación. Con el ID de recurso puede ver los detalles de la ejecución del comando para ver en qué paso de un comando se ha producido el error.

En los ejemplos de esta sección, también se incluye información sobre cómo utilizar la operación [StartAssociationsOnce](https://docs.aws.amazon.com/systems-manager/latest/APIReference/API_StartAssociationsOnce.html) de la API para ejecutar una asociación una sola vez al momento de la creación. Puede utilizar esta operación de la API cuando investigue ejecuciones de asociaciones que produzcan errores. Si ve que se ha producido un error en una asociación, puede hacer un cambio en el recurso y, a continuación, ejecutar inmediatamente la asociación para ver si el cambio en el recurso permite que la asociación se ejecute correctamente.

#### **a** Note

Las operaciones de la API que inicia el documento SSM durante la ejecución de una asociación no se registran en AWS CloudTrail.

Visualización de los historiales de asociación (consola)

Utilice el siguiente procedimiento para ver el historial de ejecución de un ID de asociación específico y, a continuación, los detalles de ejecución de uno o varios recursos.

Para ver el historial de ejecución de un ID de asociación específico

- 1. Abra la consola de AWS Systems Manageren [https://console.aws.amazon.com/systems](https://console.aws.amazon.com/systems-manager/)[manager/.](https://console.aws.amazon.com/systems-manager/)
- 2. Elija State Manager.
- 3. En el campo Association id (ID de asociación), elija la asociación cuyo historial desea ver.
- 4. Elija el botón View details (Ver detalles).
- 5. Elija la pestaña Execution history (Historial de ejecución).
- 6. Elija la asociación para la que desea ver los detalles de ejecución en el nivel de recursos. Por ejemplo, elija una asociación con el estado Failed (Error). Una vez hecho esto, podrá ver los detalles de ejecución para los nodos en que no se pudo ejecutar la asociación.

Utilice los filtros del cuadro de búsqueda para localizar la ejecución cuyos detalles desea ver.

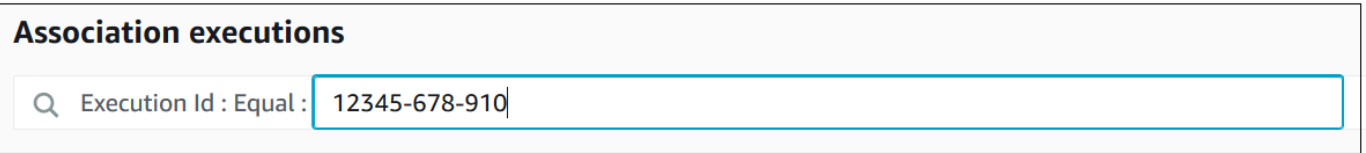

- 7. Elija un ID de ejecución. Se abre la página Association execution targets (Destinos de la ejecución de la asociación). Esta página muestra todos los recursos en que se ha ejecutado la asociación.
- 8. Elija un ID de recurso para ver información específica sobre dicho recurso.

Utilice los filtros del cuadro de búsqueda para localizar el recurso cuyos detalles desea ver.

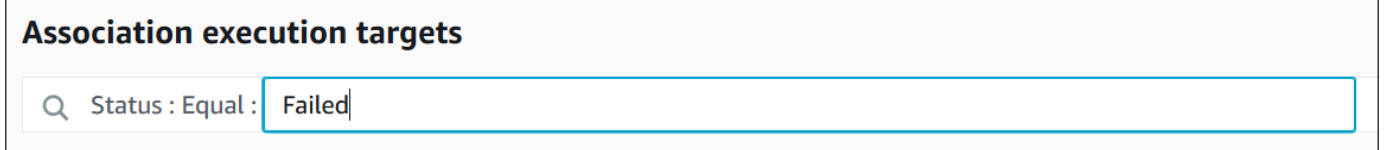

- 9. Si está investigando una asociación que no se ha podido ejecutar, puede utilizar el botón Apply association now (Aplicar asociación ahora) para ejecutar una asociación una sola vez al momento de la creación. Una vez que haya realizado los cambios en el recurso en que no se pudo ejecutar la asociación, elija el enlace Association ID (ID de asociación) en la ruta de navegación.
- 10. Haga clic en el botón Apply association now (Aplicar asociación ahora). Cuando finalice la ejecución, verifique que la ejecución de la asociación se ha realizado correctamente.

Visualización de los historiales de asociación (línea de comandos)

En el siguiente procedimiento se describe cómo utilizar la AWS Command Line Interface (AWS CLI) (en Linux o Windows) o AWS Tools for PowerShell para ver el historial de ejecución de un ID de asociación determinado. A continuación, el procedimiento describe cómo ver los detalles de ejecución de uno o varios recursos.

Para ver el historial de ejecución de un ID de asociación específico

1. Si aún no lo ha hecho, instale y configure la AWS CLI o AWS Tools for PowerShell.

Para obtener información, consulte [Instalación o actualización de la última versión de la AWS](https://docs.aws.amazon.com/cli/latest/userguide/getting-started-install.html)  [CLI](https://docs.aws.amazon.com/cli/latest/userguide/getting-started-install.html) e [Instalación de AWS Tools for PowerShell.](https://docs.aws.amazon.com/powershell/latest/userguide/pstools-getting-set-up.html)

2. Ejecute el siguiente comando para ver una lista de las ejecuciones de un determinado ID de asociación.

Linux & macOS

```
aws ssm describe-association-executions \ 
   --association-id ID \ 
  --filters Key=CreatedTime, Value="2018-04-10T19:15:38.372Z", Type=GREATER_THAN
```
## **a** Note

Este comando incluye un filtro para limitar los resultados únicamente a las ejecuciones que han tenido lugar después de una fecha y hora determinadas. Si desea ver todas las ejecuciones de un ID de asociación específico, elimine el parámetro --filters y el valor Key=CreatedTime,Value="2018-04-10T19:15:38.372Z",Type=GREATER\_THAN.

#### Windows

```
aws ssm describe-association-executions ^ 
   --association-id ID ^ 
   --filters Key=CreatedTime,Value="2018-04-10T19:15:38.372Z",Type=GREATER_THAN
```
# **a** Note

Este comando incluye un filtro para limitar los resultados únicamente a las ejecuciones que han tenido lugar después de una fecha y hora determinadas. Si desea ver todas las ejecuciones de un ID de asociación específico, elimine el parámetro --filters y el valor Key=CreatedTime,Value="2018-04-10T19:15:38.372Z",Type=GREATER\_THAN.

### **PowerShell**

```
Get-SSMAssociationExecution ` 
   -AssociationId ID ` 
   -Filter 
  @{"Key"="CreatedTime";"Value"="2019-06-01T19:15:38.372Z";"Type"="GREATER_THAN"}
```
# **a** Note

Este comando incluye un filtro para limitar los resultados únicamente a las ejecuciones que han tenido lugar después de una fecha y hora determinadas. Si desea ver todas las ejecuciones de un ID de asociación específico, elimine el parámetro -Filter y el valor @{"Key"="CreatedTime";"Value"="2019-06-01T19:15:38.372Z";"Type"="GREAT

El sistema devuelve información similar a la siguiente.

### Linux & macOS

```
{ 
    "AssociationExecutions":[ 
       { 
          "Status":"Success", 
          "DetailedStatus":"Success", 
          "AssociationId":"c336d2ab-09de-44ba-8f6a-6136cEXAMPLE", 
           "ExecutionId":"76a5a04f-caf6-490c-b448-92c02EXAMPLE", 
          "CreatedTime":1523986028.219, 
          "AssociationVersion":"1"
```
```
 }, 
       { 
           "Status":"Success", 
           "DetailedStatus":"Success", 
           "AssociationId":"c336d2ab-09de-44ba-8f6a-6136cEXAMPLE", 
           "ExecutionId":"791b72e0-f0da-4021-8b35-f95dfEXAMPLE", 
           "CreatedTime":1523984226.074, 
           "AssociationVersion":"1" 
       }, 
       { 
           "Status":"Success", 
           "DetailedStatus":"Success", 
           "AssociationId":"c336d2ab-09de-44ba-8f6a-6136cEXAMPLE", 
           "ExecutionId":"ecec60fa-6bb0-4d26-98c7-140308EXAMPLE", 
           "CreatedTime":1523982404.013, 
           "AssociationVersion":"1" 
       } 
   \mathbf{I}}
```
#### **Windows**

```
{ 
    "AssociationExecutions":[ 
       { 
           "Status":"Success", 
           "DetailedStatus":"Success", 
           "AssociationId":"c336d2ab-09de-44ba-8f6a-6136cEXAMPLE", 
           "ExecutionId":"76a5a04f-caf6-490c-b448-92c02EXAMPLE", 
           "CreatedTime":1523986028.219, 
           "AssociationVersion":"1" 
       }, 
       { 
           "Status":"Success", 
           "DetailedStatus":"Success", 
           "AssociationId":"c336d2ab-09de-44ba-8f6a-6136cEXAMPLE", 
           "ExecutionId":"791b72e0-f0da-4021-8b35-f95dfEXAMPLE", 
           "CreatedTime":1523984226.074, 
           "AssociationVersion":"1" 
       }, 
       { 
           "Status":"Success", 
           "DetailedStatus":"Success",
```

```
 "AssociationId":"c336d2ab-09de-44ba-8f6a-6136cEXAMPLE", 
          "ExecutionId":"ecec60fa-6bb0-4d26-98c7-140308EXAMPLE", 
          "CreatedTime":1523982404.013, 
          "AssociationVersion":"1" 
       } 
    ]
}
```
**PowerShell** 

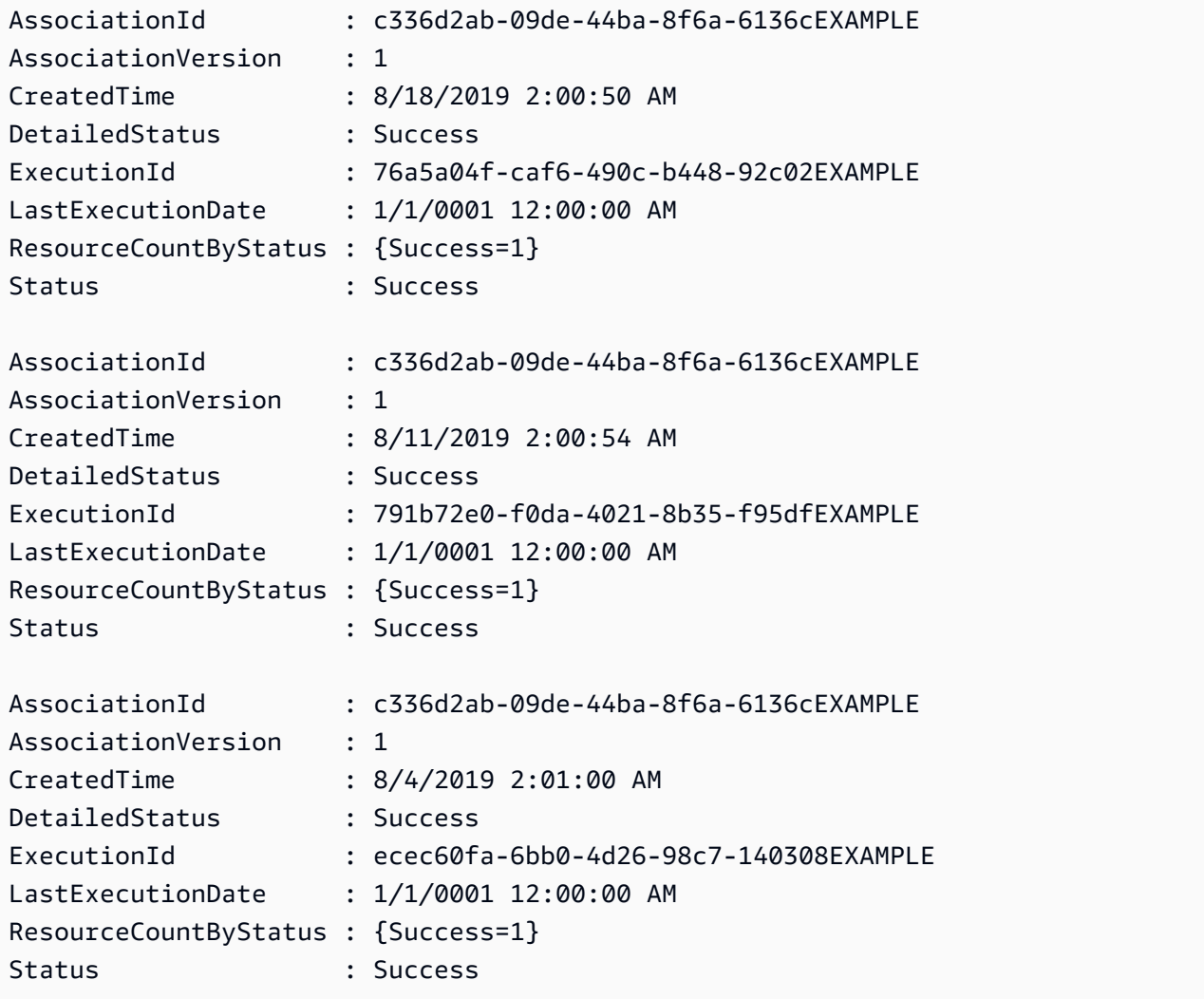

Puede limitar los resultados mediante el uso de uno o varios filtros. En el siguiente ejemplo, se devuelven todas las asociaciones que se ejecutaron antes de una fecha y hora determinada.

#### Linux & macOS

```
aws ssm describe-association-executions \ 
   --association-id ID \ 
   --filters Key=CreatedTime,Value="2018-04-10T19:15:38.372Z",Type=LESS_THAN
```
Windows

```
aws ssm describe-association-executions ^ 
   --association-id ID ^ 
   --filters Key=CreatedTime,Value="2018-04-10T19:15:38.372Z",Type=LESS_THAN
```
**PowerShell** 

```
Get-SSMAssociationExecution ` 
   -AssociationId 14bea65d-5ccc-462d-a2f3-e99c8EXAMPLE ` 
   -Filter 
  @{"Key"="CreatedTime";"Value"="2019-06-01T19:15:38.372Z";"Type"="LESS_THAN"}
```
El comando siguiente devuelve todas las asociaciones que se ejecutaron correctamente después de una fecha y hora determinadas.

Linux & macOS

```
aws ssm describe-association-executions \ 
  --association-id ID \ 
  --filters Key=CreatedTime, Value="2018-04-10T19:15:38.372Z", Type=GREATER_THAN
  Key=Status,Value=Success,Type=EQUAL
```
Windows

```
aws ssm describe-association-executions ^ 
   --association-id ID ^ 
  --filters Key=CreatedTime, Value="2018-04-10T19:15:38.372Z", Type=GREATER_THAN
  Key=Status,Value=Success,Type=EQUAL
```
**PowerShell** 

```
Get-SSMAssociationExecution ` 
   -AssociationId 14bea65d-5ccc-462d-a2f3-e99c8EXAMPLE ` 
   -Filter @{ 
       "Key"="CreatedTime"; 
       "Value"="2019-06-01T19:15:38.372Z"; 
       "Type"="GREATER_THAN" 
     }, 
     @{ 
        "Key"="Status"; 
       "Value"="Success"; 
       "Type"="EQUAL" 
     }
```
3. Ejecute el comando siguiente para ver todos los destinos a los que se aplicó una ejecución específica.

Linux & macOS

```
aws ssm describe-association-execution-targets \ 
   --association-id ID \ 
   --execution-id ID
```
Windows

```
aws ssm describe-association-execution-targets ^ 
   --association-id ID ^ 
   --execution-id ID
```
**PowerShell** 

```
Get-SSMAssociationExecutionTarget ` 
   -AssociationId 14bea65d-5ccc-462d-a2f3-e99c8EXAMPLE ` 
   -ExecutionId 76a5a04f-caf6-490c-b448-92c02EXAMPLE
```
Puede limitar los resultados mediante el uso de uno o varios filtros. En el ejemplo siguiente, se devuelve información sobre todos los destinos en que no se pudo ejecutar la asociación específica.

Linux & macOS

```
aws ssm describe-association-execution-targets \ 
   --association-id ID \ 
   --execution-id ID \ 
   --filters Key=Status,Value="Failed"
```
Windows

```
aws ssm describe-association-execution-targets ^ 
   --association-id ID ^ 
   --execution-id ID ^ 
   --filters Key=Status,Value="Failed"
```
**PowerShell** 

```
Get-SSMAssociationExecutionTarget ` 
   -AssociationId 14bea65d-5ccc-462d-a2f3-e99c8EXAMPLE ` 
   -ExecutionId 76a5a04f-caf6-490c-b448-92c02EXAMPLE ` 
   -Filter @{ 
       "Key"="Status"; 
       "Value"="Failed" 
     }
```
En el ejemplo siguiente, se devuelve información sobre un nodo administrado específico en que no se pudo ejecutar una asociación.

Linux & macOS

```
aws ssm describe-association-execution-targets \ 
   --association-id ID \ 
   --execution-id ID \ 
   --filters Key=Status,Value=Failed Key=ResourceId,Value="i-02573cafcfEXAMPLE" 
  Key=ResourceType,Value=ManagedInstance
```
Windows

```
aws ssm describe-association-execution-targets ^ 
   --association-id ID ^
```

```
 --execution-id ID ^ 
  --filters Key=Status,Value=Failed Key=ResourceId,Value="i-02573cafcfEXAMPLE" 
 Key=ResourceType,Value=ManagedInstance
```
### **PowerShell**

```
Get-SSMAssociationExecutionTarget ` 
   -AssociationId 14bea65d-5ccc-462d-a2f3-e99c8EXAMPLE ` 
   -ExecutionId 76a5a04f-caf6-490c-b448-92c02EXAMPLE ` 
   -Filter @{ 
       "Key"="Status"; 
       "Value"="Success" 
     }, 
    a "Key"="ResourceId"; 
       "Value"="i-02573cafcfEXAMPLE" 
     }, 
     @{ 
       "Key"="ResourceType"; 
       "Value"="ManagedInstance" 
     }
```
4. Si está investigando una asociación que no se ha podido ejecutar, puede utilizar la operación [StartAssociationsOnce](https://docs.aws.amazon.com/systems-manager/latest/APIReference/API_StartAssociationsOnce.html) de la API para ejecutar una asociación inmediatamente una sola vez. Después de cambiar el recurso en el que no se pudo ejecutar la asociación, ejecute el comando siguiente para ejecutar la asociación inmediatamente una sola vez.

Linux & macOS

```
aws ssm start-associations-once \ 
   --association-id ID
```
Windows

```
aws ssm start-associations-once ^ 
   --association-id ID
```
### PowerShell

Start-SSMAssociationsOnce ` -AssociationId *ID*

# Uso de asociaciones mediante IAM

State Manager, una capacidad de AWS Systems Manager, utiliza [destinos](#page-1762-0) para elegir con qué instancias configura sus asociaciones. Originalmente, las asociaciones se crearon especificando un nombre de documento (Name) y un ID de instancia (InstanceId). Esto creó una asociación entre un documento y una instancia o nodo administrados. Las asociaciones solían ser identificadas por estos parámetros. Estos parámetros ahora están obsoletos, pero siguen siendo compatibles. Los recursos instance y managed-instance se agregaron como recursos a acciones con Name y InstanceId.

El comportamiento de aplicación de políticas de AWS Identity and Access Management (IAM) depende del tipo de recurso especificado. Los recursos para operaciones de State Manager solo se aplican en función de la solicitud aprobada. State Manager no realiza una verificación profunda de las propiedades de los recursos de su cuenta. Una solicitud solo se valida con recursos de política si el parámetro de solicitud presenta los recursos de política especificados. Por ejemplo, si especifica una instancia en el bloque de recursos, la política se aplica si la solicitud utiliza el parámetro InstanceId. El parámetro Targets para cada recurso de la cuenta no está verificado para ese InstanceId.

Los siguientes son algunos casos con comportamiento confuso:

- [DescribeAssociation,](https://docs.aws.amazon.com/systems-manager/latest/APIReference/API_DescribeActivations.html) [DeleteAssociation](https://docs.aws.amazon.com/systems-manager/latest/APIReference/API_DeleteAssociation.html) y [UpdateAssociation](https://docs.aws.amazon.com/systems-manager/latest/APIReference/API_UpdateAssociation.html) utilizan recursos instance, managed-instance y document para especificar la forma obsoleta de referirse a asociaciones. Esto incluye todas las asociaciones creadas con el parámetro obsoleto InstanceId.
- [CreateAssociation](https://docs.aws.amazon.com/systems-manager/latest/APIReference/API_CreateAssociation.html), [CreateAssociationBatch](https://docs.aws.amazon.com/systems-manager/latest/APIReference/API_CreateAssociationBatch.html) y [UpdateAssociation](https://docs.aws.amazon.com/systems-manager/latest/APIReference/API_UpdateAssociation.html) utilizan recursos instance y managed-instance para especificar la forma obsoleta de referirse a asociaciones. Esto incluye todas las asociaciones creadas con el parámetro obsoleto InstanceId. El tipo de recurso document es parte de la forma obsoleta de referirse a asociaciones y es una propiedad real de una asociación. Esto significa que puede crear políticas de IAM con los permisos Allow o Deny para las acciones Create y Update según el nombre del documento.

Para obtener más información acerca del uso de políticas de IAM con Systems Manager, consulte [Administración de identidades y accesos en AWS Systems Manager](#page-2371-0) o [Acciones, recursos y claves](https://docs.aws.amazon.com/service-authorization/latest/reference/list_awssystemsmanager.html) [de condiciones de AWS Systems Manager](https://docs.aws.amazon.com/service-authorization/latest/reference/list_awssystemsmanager.html) en la Referencia de autorizaciones de servicio.

# Tutoriales de AWS Systems ManagerState Manager

En las siguientes explicaciones, se muestra cómo crear y configurar asociaciones de State Manager mediante la consola de Systems Manager o la AWS Command Line Interface (AWS CLI). En estas explicaciones también se muestra cómo realizar tareas administrativas comunes automáticamente mediante State Manager, una capacidad de AWS Systems Manager.

### Temas

- [Explicación: creación de asociaciones que ejecutan archivos MOF](#page-1807-0)
- [Explicación: creación de asociaciones que ejecuten manuales de estrategia de Ansible](#page-1823-0)
- [Explicación: creación de asociaciones que ejecuten recetas de Chef](#page-1832-0)
- [Explicación: actualización automática del SSM Agent \(CLI\)](#page-1848-0)
- [Tutorial: actualización automática de los controladores PV en las instancias EC2 de Windows](#page-1851-0)  [Server \(consola\)](#page-1851-0)

# <span id="page-1807-0"></span>Explicación: creación de asociaciones que ejecutan archivos MOF

Puede ejecutar archivos Managed Object Format (MOF) para aplicar un estado deseado en nodos administrados de Windows Server con State Manager, una capacidad de AWS Systems Manager, mediante el documento AWS-ApplyDSCMofs de SSM. El documento AWS-ApplyDSCMofs cuenta con dos modos de ejecución. En el primer modo, puede configurar la asociación para analizar e informar si los nodos administrados se encuentran en el estado deseado definido en los archivos MOF especificados. En el segundo, puede ejecutar los archivos MOF y cambiar la configuración de los nodos en función de los recursos y sus valores definidos en los archivos MOF. El documento AWS-ApplyDSCMofs le permite descargar y ejecutar los archivos de configuración MOF desde Amazon Simple Storage Service (Amazon S3), un recurso compartido o un sitio web seguro con un dominio HTTPS.

State Manager registra e informa del estado de cada archivo MOF durante cada ejecución de asociación. State Manager también informa de la salida de cada ejecución de archivo MOF como un evento de conformidad que puede ver en la página [Conformidad de AWS Systems Manager.](https://console.aws.amazon.com/systems-manager/compliance)

La ejecución de archivos MOF se basa en Windows PowerShell Desired State Configuration (PowerShell DSC). PowerShell DSC es una plataforma declarativa que se utiliza para la configuración, la implementación y la administración de los sistemas Windows. PowerShell DSC permite a los administradores describir, en documentos de texto sencillo llamados "configuraciones de DSC", cómo desean configurar un servidor. Una configuración de PowerShell DSC es un script de PowerShell especializado que indica qué es lo que se debe hacer, pero no cómo. La ejecución de la configuración produce un archivo MOF. El archivo MOF se puede aplicar a uno o varios servidores para lograr la configuración deseada para esos servidores. Los recursos de PowerShell DSC realizan la tarea de aplicar la configuración. Para obtener más información, consulte [Windows PowerShell](https://download.microsoft.com/download/4/3/1/43113F44-548B-4DEA-B471-0C2C8578FBF8/Quick_Reference_DSC_WS12R2.pdf) [Desired State Configuration Overview.](https://download.microsoft.com/download/4/3/1/43113F44-548B-4DEA-B471-0C2C8578FBF8/Quick_Reference_DSC_WS12R2.pdf)

#### Temas

- [Uso de Amazon S3 para almacenar artefactos](#page-1808-0)
- [Resolución de credenciales en archivos MOF](#page-1809-0)
- [Uso de tokens en archivos MOF](#page-1810-0)
- [Requisitos previos](#page-1811-0)
- [Creación de una asociación que ejecuta archivos MOF](#page-1812-0)
- [Resolución de problemas](#page-1818-0)
- [Visualización de los detalles de cumplimiento de recursos de DSC](#page-1821-0)

<span id="page-1808-0"></span>Uso de Amazon S3 para almacenar artefactos

Si utiliza Amazon S3 para almacenar los módulos de PowerShell, archivos MOF, informes de conformidad o informes de estado, el rol de AWS Identity and Access Management (IAM) que utiliza SSM Agent de AWS Systems Manager debe tener permisos ListBucket y GetObject en el bucket. Si no proporciona estos permisos, el sistema devuelve un errorAcceso denegado. Aquí hay información importante sobre el almacenamiento de artefactos en Amazon S3.

- Si el bucket está en otra Cuenta de AWS, cree una política de recursos de bucket que concede a la cuenta (o al rol de IAM) los permisos GetObject y ListBucket.
- Si desea utilizar recursos de DSC personalizados, puede descargar estos recursos desde un bucket de Amazon S3. También puede instalarlos automáticamente desde la galería de PowerShell.
- Si utiliza Amazon S3 como fuente del módulo, cargue el módulo como un archivo Zip que distingue entre mayúsculas y minúsculas en el siguiente formato: *ModuleName*\_*ModuleVersion*.zip. Por ejemplo: MiMódulo\_1.0.0.zip.
- Todos los archivos deben estar en la raíz del bucket. Las estructuras de carpeta no son compatibles.

<span id="page-1809-0"></span>Resolución de credenciales en archivos MOF

Las credenciales se resuelven mediante [AWS Secrets Manager](https://docs.aws.amazon.com/secretsmanager/latest/userguide/) o [AWS Systems Manager Parameter](#page-448-0) [Store.](#page-448-0) Esto permite configurar la rotación de credenciales automática. Esto también le permite a DSC propagar automáticamente las credenciales a los servidores sin tener que volver a implementar los archivos MOF.

Para utilizar un secreto de AWS Secrets Manager en una configuración, cree un objeto PSCredential donde el nombre de usuario sean los valores de SecretId o SecretARN del secreto que contiene la credencial. Puede especificar cualquier valor del contraseña. El valor se omite. A continuación se muestra un ejemplo.

```
Configuration MyConfig
{ 
    $ss = ConvertTo-SecureString -String 'a_string' -AsPlaintext -Force 
    $credential = New-Object PSCredential('a_secret_or_ARN', $ss) 
     Node localhost 
     { 
        File file_name
        { 
             DestinationPath = 'C:\MyFile.txt' 
             SourcePath = '\\FileServer\Share\MyFile.txt' 
             Credential = $credential 
        } 
     }
}
```
Compile los archivos usando la configuración MOF PsAllowPlaintextPassword en los datos de configuración. Esto es correcto, ya que la credencial solo contiene una etiqueta.

En Secrets Manager, asegúrese de que el nodo tenga acceso a GetSecretValue en una política administrada de IAM y, de forma opcional, en la política de recursos de secretos si existe. Para trabajar con DSC, el secreto debe tener el siguiente formato.

```
{ 'Username': 'a_name', 'Password': 'a_password' }
```
El secreto puede tener otras propiedades (por ejemplo, las propiedades utilizadas para rotación), pero debe tener, como mínimo, el nombre de usuario y la contraseña.

Es recomendable que utilice un método de rotación de varios usuarios, donde tenga dos nombres de usuario y contraseñas diferentes, y la función de AWS Lambda de rotación cambia entre ellos. Este método permite varias cuentas activas al mismo tiempo, lo que elimina el riesgo de bloquear usuarios durante la rotación.

<span id="page-1810-0"></span>Uso de tokens en archivos MOF

Los tokens le ofrecen la posibilidad de modificar valores de propiedades de recursos después de compilar los MOF. Esto le permite volver a utilizar los archivos MOF comunes en varios servidores que requieren configuraciones similares.

La sustitución de tokens solo funciona para las propiedades de recursos de tipo String. Sin embargo, si el recurso tiene una propiedad de nodo CIM anidada, también resuelve tokens de propiedades String en ese nodo CIM. No se puede utilizar la sustitución de tokens para numerales o matrices.

Por ejemplo, considere un escenario en el que utiliza el recurso xComputerManagement y desea cambiar el nombre del equipo con DSC. Normalmente, necesitaría un archivo MOF dedicado para esa máquina. Sin embargo, gracias a la compatibilidad con token, puede crear un solo archivo MOF y aplicarlo a todos los nodos. En la propiedad ComputerName, en lugar de codificar de forma rígida el nombre del equipo en el MOF, puede utilizar un token de tipo de etiqueta de instancia. El valor se resuelve durante el análisis de MOF. Consulte el siguiente ejemplo.

```
Configuration MyConfig
{ 
     xComputer Computer 
     { 
          ComputerName = '{tag:ComputerName}' 
     }
}
```
A continuación, configure una etiqueta en el nodo administrado en la consola de Systems Manager o una etiqueta de Amazon Elastic Compute Cloud (Amazon EC2) en la consola de Amazon EC2. Al ejecutar el documento, el script sustituye el token {tag:ComputerName} por el valor de la etiqueta de instancia.

También puede combinar varias etiquetas en una sola propiedad, como se muestra en el ejemplo siguiente.

```
Configuration MyConfig
```
{

```
 File MyFile 
     { 
          DestinationPath = '{env:TMP}\{tag:ComputerName}' 
          Type = 'Directory' 
     }
}
```
Hay cinco tipos diferentes de tokens que puede utilizar:

- tag: etiquetas de los nodos administrados o Amazon EC2.
- tagb64: igual que tag, pero el sistema usa base64 para descodificar el valor. Esto le permite utilizar caracteres especiales en los valores de etiqueta.
- env: resuelve las variables de entorno.
- ssm: valores de Parameter Store. Solo se admiten los tipos String y SecureString.
- tagssm: igual que tag, pero si la etiqueta no se ha establecido en el nodo, el sistema intenta resolver el valor de un parámetro de Systems Manager con el mismo nombre. Esto resulta útil en situaciones en las que desea un valor global predeterminado, pero quiere poder anularlo en un solo nodo (por ejemplo, las implementaciones únicas).

A continuación, se muestra un ejemplo de Parameter Store que utiliza el tipo de token ssm.

```
File MyFile
{ 
     DestinationPath = "C:\ProgramData\ConnectionData.txt" 
     Content = "{ssm:%servicePath%/ConnectionData}"
}
```
Los tokens desempeñan un papel importante a la hora de reducir el código redundante haciendo que los archivos MOF sean genéricos y reutilizables. Si puede evitar el archivo MOF específico de servidor, no tendrá que usar un servicio de creación de MOF. Un servicio de creación de MOF aumenta los costos, disminuye el tiempo de aprovisionamiento y aumenta el riesgo de desviaciones de configuración entre nodos agrupados debido a que se instalan diferentes versiones del módulo en el servidor de compilación cuando se compilan los MOF.

#### <span id="page-1811-0"></span>Requisitos previos

Antes de crear una asociación que ejecuta archivos MOF, compruebe que los nodos administrados tienen los siguientes requisitos previos instalados:

- Windows PowerShell, versión 5.0 o posterior. Para obtener más información, consulte [Requisitos](https://docs.microsoft.com/en-us/powershell/scripting/install/windows-powershell-system-requirements?view=powershell-6)  [del sistema de Windows PowerShell](https://docs.microsoft.com/en-us/powershell/scripting/install/windows-powershell-system-requirements?view=powershell-6) en Microsoft.com.
- [AWS Tools for Windows PowerShell](https://aws.amazon.com/powershell/) versión 3.3.261.0 o posterior.
- Versión 2.2 o posterior de SSM Agent.

<span id="page-1812-0"></span>Creación de una asociación que ejecuta archivos MOF

Para crear una asociación que ejecuta archivos MOF

- 1. Abra la consola de AWS Systems Manager en [https://console.aws.amazon.com/systems](https://console.aws.amazon.com/systems-manager/)[manager/.](https://console.aws.amazon.com/systems-manager/)
- 2. En el panel de navegación, elija State Manager.
- 3. Elija State Manager y, a continuación, Create association (Crear asociación).
- 4. Escriba un nombre en el campo Nombre. Esto es opcional, pero recomendable. Un nombre puede ayudarle a entender el objetivo de la asociación cuando la creó. No se permiten espacios en el nombre.
- 5. En la lista Document (Documento), elija **AWS-ApplyDSCMofs**.
- 6. En la sección Parameters (Parámetros), especifique los parámetros de entrada opcionales y obligatorios.
	- a. Mofs To Apply (MOF a aplicar): especifique uno o varios archivos MOF que se ejecutarán cuando se ejecute esta asociación. Use comas para separar una lista de archivos MOF. Puede especificar las siguientes opciones para encontrar el archivo MOF.
		- Un nombre bucket de Amazon S3. Los nombres de bucket deben utilizar letras en minúscula. Especifique esta información mediante el siguiente formato.

s3:*DOC-EXAMPLE-BUCKET*:*MOF\_file\_name*.mof

Si desea especificar una Región de AWS, utilice el siguiente formato.

s3:*bucket\_Region*:*DOC-EXAMPLE-BUCKET*:*MOF\_file\_name*.mof

• Un sitio web seguro. Especifique esta información mediante el siguiente formato.

https://*domain\_name*/*MOF\_file\_name*.mof

A continuación se muestra un ejemplo.

https://www.example.com/TestMOF.mof

• Un sistema de archivos en un recurso compartido. Especifique esta información mediante el siguiente formato.

\*server\_name*\*shared\_folder\_name*\*MOF\_file\_name*.mof

A continuación se muestra un ejemplo.

\StateManagerAssociationsBox\MOFs\_folder\MyMof.mof

- b. Service Path (Ruta de servicio): una ruta de servicio es un prefijo de bucket de Amazon S3 en la que desea escribir informes y la información de estado (opcional). Una ruta de servicio es una ruta de las etiquetas basadas en parámetros de Parameter Store. Al resolver etiquetas basadas en parámetros, el sistema utiliza {ssm:%servicePath %/*parameter\_name*} para inyectar el valor de servicePath en el nombre del parámetro. Por ejemplo, si la ruta de servicio es "WebServers/Production", los sistemas resuelven el parámetro como: WebServers/Production/*parameter\_name*. Esto es útil para cuando se ejecutan varios entornos en la misma cuenta.
- c. Report Bucket Name (Nombre del bucket de informes): ingrese el nombre de un bucket de Amazon S3 en el que desea escribir datos de conformidad (opcional). Los informes se guardan en este bucket en formato JSON.

# **a** Note

Puede incluir la región en la que se encuentre el bucket como prefijo del nombre del bucket. A continuación, se muestra un ejemplo: us-west-2:MyMOFBucket. Si utiliza un proxy para puntos de enlace de Amazon S3 en una región específica que no incluya us-east-1, incluya como prefijo el nombre del bucket con una región. Si el nombre del bucket no es el prefijo, se detecta automáticamente la región del bucket utilizando el punto de enlace us-east-1.

d. Mof Operation Mode (Modo de funcionamiento de MOF): elija el comportamiento de State Manager cuando se ejecute la asociación **AWS-ApplyDSCMofs**:

- Apply (Aplicar): corrige las configuraciones de nodos que no son conformes.
- ReportOnly: no corrige las configuraciones de nodos, sino que registra todos los datos de conformidad e informa de los nodos que no son conformes.
- e. Status Bucket Name (Nombre del bucket de estado): ingrese el nombre de un bucket de Amazon S3 en el que desea escribir información de estado de ejecución de MOF (opcional). Estos informes de estado son resúmenes de singleton de la ejecución de conformidad más reciente de un nodo. Esto significa que el informe se sobrescribirá la próxima vez que la asociación ejecute archivos MOF.

#### **a** Note

Puede incluir la región en la que se encuentre el bucket como prefijo del nombre del bucket. A continuación se muestra un ejemplo: us-west-2:DOC-EXAMPLE-BUCKET Si utiliza un proxy para puntos de enlace de Amazon S3 en una región específica que no incluya us-east-1, incluya como prefijo el nombre del bucket con una región. Si el nombre del bucket no es el prefijo, se detecta automáticamente la región del bucket utilizando el punto de enlace us-east-1.

f. Module Source Bucket Name (Nombre del bucket de origen del módulo): ingrese el nombre de un bucket de Amazon S3 que contiene archivos de módulos de PowerShell (opcional). Si especifica None (Ninguno), elija True (Verdadero) para la siguiente opción, Allow PS Gallery Module Source (Permitir el origen de módulos de la galería de PowerShell).

### **a** Note

Puede incluir la región en la que se encuentre el bucket como prefijo del nombre del bucket. A continuación se muestra un ejemplo: us-west-2:DOC-EXAMPLE-BUCKET Si utiliza un proxy para puntos de enlace de Amazon S3 en una región específica que no incluya us-east-1, incluya como prefijo el nombre del bucket con una región. Si el nombre del bucket no es el prefijo, se detecta automáticamente la región del bucket utilizando el punto de enlace us-east-1.

g. Allow PS Gallery Module Source (Permitir origen de módulos de la galería de PowerShell): elija Verdadero para descargar los módulos de PowerShell de [https://](https://www.powershellgallery.com/)  [www.powershellgallery.com/](https://www.powershellgallery.com/) (opcional). Si elige False (Falso), especifique un origen para la opción anterior, ModuleSourceBucketName.

- h. Proxy Uri (URI de proxy): utilice esta opción para descargar archivos MOF desde un servidor proxy (opcional).
- i. Reboot Behavior (Comportamiento de reinicio): especifique uno de los siguientes comportamientos de reinicio si la ejecución de su archivo MOF requiere reiniciar: (opcional)
	- AfterMof: reinicia el nodo una vez que se hayan completado todas las ejecuciones de MOF. Aunque varias ejecuciones de MOF solicitan reinicios, el sistema espera hasta que se hayan completado todas las ejecuciones de MOF para reiniciarse.
	- Immediately (Inmediatamente): reinicia el nodo cada vez que lo solicita una ejecución de MOF. Si se ejecutan varios archivos MOF que solicitan reinicios, los nodos se reinician varias veces.
	- Never (Nunca): los nodos no se reinician, incluso si la ejecución de MOF solicita expresamente un reinicio.
- j. Use Computer Name For Reporting (Utilizar nombre de equipo para informes): habilite esta opción para utilizar el nombre del equipo cuando se crean informes de información de conformidad (opcional). El valor predeterminado es false (falso), lo que significa que el sistema utiliza el ID de nodo cuando se crean informes de conformidad.
- k. Turn on Verbose Logging (Activar registros detallados): le recomendamos activar el registro detallado a la hora de implementar archivos MOF por primera vez (opcional).

# **A** Important

Cuando se permite, el registro detallado escribe más datos a su bucket de Amazon S3 que con el registro de ejecución de asociaciones estándar. Esto puede reducir el rendimiento y conllevar cargos de almacenamiento superiores en Amazon S3. Para mitigar los problemas de tamaños de almacenamiento, le recomendamos que active las políticas de ciclo de vida en su bucket de Amazon S3. Para obtener más información, consulte [How Do I Create a Lifecycle Policy for an](https://docs.aws.amazon.com/AmazonS3/latest/user-guide/create-lifecycle.html) [S3 Bucket?](https://docs.aws.amazon.com/AmazonS3/latest/user-guide/create-lifecycle.html) en la Guía del usuario de Amazon Simple Storage Service.

l. Turn on Debug Logging (Activar registro de depuración): le recomendamos que active el registro de depuración para solucionar los problemas de errores de MOF (opcional). También le recomendamos que desactive esta opción para hacer un uso normal.

# **A** Important

Cuando se permite, el registro detallado escribe más datos en su bucket de Amazon S3 que con el registro de ejecución de asociaciones estándar. Esto puede reducir el rendimiento y conllevar cargos de almacenamiento superiores en Amazon S3. Para mitigar los problemas de tamaños de almacenamiento, le recomendamos que active las políticas de ciclo de vida en su bucket de Amazon S3. Para obtener más información, consulte [How Do I Create a Lifecycle Policy for an](https://docs.aws.amazon.com/AmazonS3/latest/user-guide/create-lifecycle.html) [S3 Bucket?](https://docs.aws.amazon.com/AmazonS3/latest/user-guide/create-lifecycle.html) en la Guía del usuario de Amazon Simple Storage Service.

- m. Compliance Type (Tipo de conformidad): especifique el tipo de conformidad que se utilizará al crear informes de información de conformidad (opcional). El valor de conformidad predeterminado es Custom:DSC. Si crea varias asociaciones que ejecutan archivos MOF, asegúrese de especificar un tipo de conformidad distinto para cada asociación. Si no lo hace, cada asociación adicional que utilice Custom:DSC sobrescribe los datos de conformidad existentes.
- n. Pre Reboot Script (Script de reinicio previo): especifique un script a ejecutar si la configuración indica que es necesario reiniciar. El script se ejecuta antes del reinicio. El script debe ser de una sola línea. Separe las líneas adicionales mediante el uso de punto y coma.
- 7. En la sección Targets (Destinos), elija Specifying tags (Especificación de etiquetas) o Manually Selecting Instance (Selección manual de la instancia). Si decide seleccionar como destino recursos mediante el uso de etiquetas, introduzca una clave de etiqueta y un valor de etiqueta en los campos correspondientes. Para obtener más información acerca del uso de destinos, consulte [Acerca de los controles de frecuencia y destinos en las asociaciones de State Manager.](#page-1762-1)
- 8. En la sección Specify schedule (Especificar programación), elija On Schedule (De forma programada) o No schedule (Sin programación). Si elige On Schedule (De forma programada), utilice los botones proporcionados para crear una programación Cron o Rate para la asociación.
- 9. En la sección Advanced options (Opciones avanzadas):
	- En Compliance severity (Gravedad de conformidad), elija un nivel de seguridad para la asociación. Los informes de conformidad indican si el estado de asociación es conforme o no conforme, junto con el nivel de gravedad que se indique aquí. Para obtener más información, consulte [Acerca de la conformidad de las asociaciones de State Manager.](#page-1430-0)

10. En la sección Rate control (Control de frecuencia), configure las opciones para ejecutar asociaciones de State Manager a través de la flota de nodos administrados. Para obtener más información sobre estas opciones, consulte [Acerca de los controles de frecuencia y destinos en](#page-1762-1) [las asociaciones de State Manager.](#page-1762-1)

En la sección Simultaneidad, elija una opción:

- Elija Targets (Destinos) para introducir un número absoluto de destinos que pueda ejecutar la asociación de forma simultánea.
- Elija porcentaje para introducir un porcentaje del destino definido que puede ejecutar la asociación de forma simultánea.

En la sección Umbral de error, elija una opción:

- Elija errors (errores) para introducir un número absoluto de errores permitidos antes de que State Manager deje de ejecutar asociaciones en más destinos.
- Elija percentage (porcentaje) para introducir un porcentaje de errores permitidos antes de que State Manager deje de ejecutar asociaciones en más destinos.
- 11. (Opcional) En Output options (Opciones de salida), para guardar la salida del comando en un archivo, seleccione el cuadro Enable writing output to S3 (Permitir la escritura de salida en S3). Ingrese los nombres del bucket y del prefijo (carpeta) en los cuadros.

# **a** Note

Los permisos de S3 que conceden la capacidad de escribir datos en un bucket de S3 son los del perfil de instancias asignado al nodo administrado, no los del usuario de IAM que realiza esta tarea. Para obtener más información, consulte [Configuración](#page-37-0)  [de permisos de instancia requeridos para Systems Manager](#page-37-0) o [Creación de un rol de](#page-58-0)  [servicio de IAM para un entorno híbrido.](#page-58-0) Además, si el bucket de S3 especificado se encuentra en una Cuenta de AWS diferente, verifique que el perfil de instancias o el rol de servicio de IAM asociado al nodo administrado tenga los permisos necesarios para escribir en ese bucket.

12. Elija Crear asociación.

State Manager crea y ejecuta inmediatamente la asociación en los nodos o destinos especificados. Después de la ejecución inicial, la asociación se ejecuta en intervalos de acuerdo con la programación que definió y de acuerdo con las reglas siguientes:

- State Manager ejecuta asociaciones en nodos que estén en línea cuando el intervalo comienza y omite los nodos sin conexión.
- State Manager intenta ejecutar la asociación en todos los nodos configurados durante un intervalo.
- Si una asociación no se ejecuta durante un intervalo (porque, por ejemplo, un valor de simultaneidad limita el número de nodos que podría procesar la asociación simultáneamente), State Manager intenta ejecutar la asociación durante el intervalo siguiente.
- State Manager registra el historial de todos los intervalos omitidos. Puede ver el historial en la pestaña Execution History (Historial de ejecución).

#### **a** Note

AWS-ApplyDSCMofs es un documento de Systems Manager Command. Esto significa que también puede ejecutar este documento mediante Run Command, una capacidad de AWS Systems Manager. Para obtener más información, consulte [AWS Systems Manager Run](#page-1684-0) [Command](#page-1684-0).

### <span id="page-1818-0"></span>Resolución de problemas

Esta sección contiene información para ayudarle a solucionar los problemas que surjan al crear asociaciones que ejecutan archivos MOF.

Activación del registro mejorado

Como primer paso para la solución de problemas, active el registro mejorado. Más concretamente, realice lo siguiente:

- 1. Compruebe que la asociación se ha configurado para escribir el resultado del comando en Amazon S3 o los Registros de Amazon CloudWatch (CloudWatch).
- 2. Establezca el parámetro Enable Verbose Logging (Habilitar registro detallado) en True.
- 3. Establezca el parámetro Enable Debug Logging (Habilitar registro de depuración) en True.

Con el registro de depuración y el detallado activados, el archivo de salida Stdout incluye información detallada acerca de la ejecución de scripts. Este archivo de salida puede ayudarle a identificar donde el script ha producido un error. El archivo de Stderr contiene errores que se produjeron durante la ejecución de scripts.

### Problemas comunes

Esta sección contiene información sobre problemas comunes que pueden ocurrir al crear asociaciones que ejecutan archivos MOF y los pasos que hay que seguir para solucionar dichos problemas.

## Mi MOF no se aplicó.

Si State Manager no pudo aplicar la asociación a los nodos, comience a revisar el archivo de salida Stderr. Este archivo puede ayudarle a entender la causa raíz del problema. Además, compruebe lo siguiente:

- El nodo tiene los permisos de acceso requeridos a todos los buckets de Simple Storage Service (Amazon S3) relacionados con MOF. En concreto:
	- Permisos s3:GetObject: necesarios para los archivos MOF de buckets de Amazon S3 privados, así como módulos personalizados en buckets de Amazon S3.
	- Permiso s3:PutObject: necesario para escribir los informes de conformidad y el estado de conformidad en los buckets de Amazon S3.
- Si utiliza etiquetas, asegúrese de que el nodo tenga la política de IAM necesaria. Para usar las etiquetas, el rol de IAM debe tener una política que permita las acciones ec2:DescribeInstances y ssm:ListTagsForResource.
- Asegúrese de que el nodo tiene las etiquetas esperadas o los parámetros de SSM asignados.
- Asegúrese de que las etiquetas o los parámetros de SSM no se hayan escrito erróneamente.
- Pruebe a aplicar el archivo MOF localmente en el nodo para asegurarse de que no hay un problema con el archivo MOF.

Parece que mi MOF tuvo errores, pero Systems Manager se ejecutó correctamente.

Si el documento AWS-ApplyDSCMofs se ha ejecutado correctamente, el estado de ejecución de Systems Manager muestra Success (Correcto). Este estado no refleja el estado de conformidad del nodo en función de los requisitos de configuración del archivo MOF. Para ver el estado de conformidad de los nodos, consulte los informes de conformidad. Puede ver un informe JSON en el bucket de informes de Amazon S3. Esto se aplica tanto a las ejecuciones de Run Command como a las de State Manager. Además, para State Manager, puede ver detalles de conformidad en la página de conformidad de Systems Manager.

Estados de Stderr: error de resolución de nombres tras intentar conectar con el servicio

Este error indica que el script no puede tener acceso a un servicio remoto. Lo más probable es que el script no pueda conectar con Amazon S3. Este problema se produce en la mayoría de los casos cuando el script intenta escribir informes de conformidad o estados de conformidad en el bucket de Amazon S3 facilitado en los parámetros de documentos. Normalmente, este error se produce cuando un entorno informático utiliza un firewall o un proxy transparente que incluya una lista de permitidos. Para resolver este problema, siga estos pasos:

• Utilice la sintaxis de buckets específica de la región para todos los parámetros de buckets de Amazon S3. Por ejemplo, el parámetro Mofs to Apply (MOF para aplicar) debe tener el siguiente formato:

s3:*región-bucket*:*nombre-bucket*:*nombre-archivo-mof*.mof.

A continuación se muestra un ejemplo: s3:us-west-2:DOC-EXAMPLE-BUCKET:my-mof.mof

Los nombres de buckets de origen de módulos, estado e informes deben tener el siguiente formato.

*región-bucket*:*nombre-bucket*. A continuación se muestra un ejemplo: us-west-1:DOC-EXAMPLE-BUCKET;

- Si la sintaxis específica de la región no corrige el problema, asegúrese de que los nodos de destino pueden obtener acceso a Simple Storage Service (Amazon S3) en la región deseada. Para comprobar esto:
	- 1. Busque el nombre del punto de enlace para Amazon S3 en la región de Amazon S3 adecuada. Para obtener más información, consulte [Puntos de conexión de Amazon S3 Service](https://docs.aws.amazon.com/general/latest/gr/s3.html#s3_region) en la Referencia general de Amazon Web Services.
	- 2. Inicie sesión en el nodo de destino y ejecute el siguiente comando de ping.

ping s3.*s3-region*.amazonaws.com

Si el ping no se ejecuta correctamente, significa que Simple Storage Service (Amazon S3) está fuera de servicio, que un firewall/proxy transparente está bloqueando el acceso a la región de Amazon S3 o que el nodo no tiene acceso a Internet.

# <span id="page-1821-0"></span>Visualización de los detalles de cumplimiento de recursos de DSC

Systems Manager capta información de conformidad de los errores de los recursos de DSC en el bucket de estado de Amazon S3 Status Bucket que especificó cuando ejecutó el documento AWS-ApplyDSCMofs. La búsqueda de información acerca de los errores del recurso de DSC en un bucket de Amazon S3 puede llevar tiempo. En su lugar, puede ver esta información en la página Compliance (Conformidad) de Systems Manager.

La sección Compliance resources summary (Resumen de los recursos de cumplimiento muestra una cuenta de los recursos que fallaron. En el siguiente ejemplo, el ComplianceType (Tipo de cumplimiento) es Custom:DSC (Personalizado:DSC) y un recurso no conforme.

## **a** Note

Custom:DSC es el valor predeterminado ComplianceType en el documento AWS-ApplyDSCMofs. Este valor se puede personalizar.

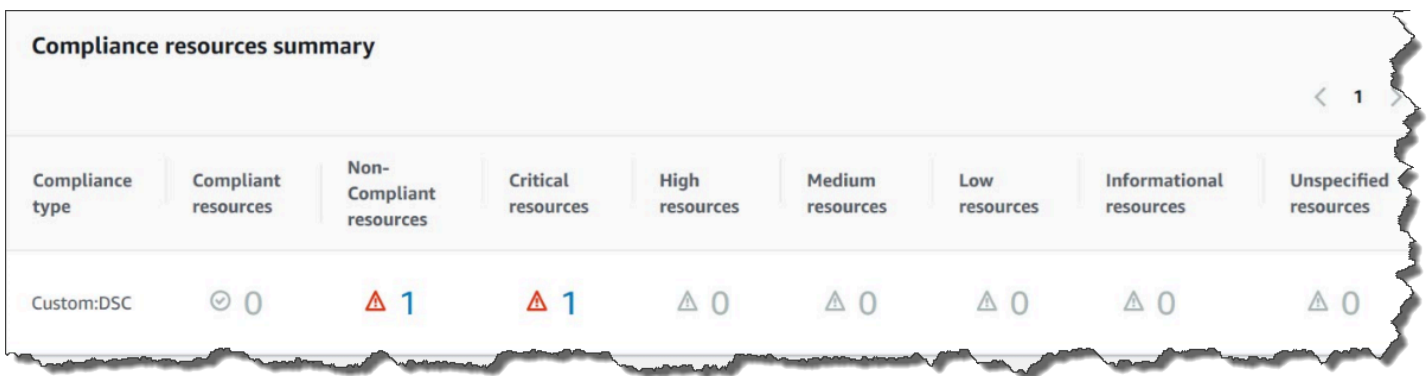

La sección Details overview for resources (Información general de los detalles de los recursos) muestra información sobre el recurso de AWS con el recurso de DSC no conforme. En esta sección también se incluye el nombre de MOF, los pasos de ejecución del script y, si procede, un enlace de View output (Ver salida) para ver la información del estado detallada.

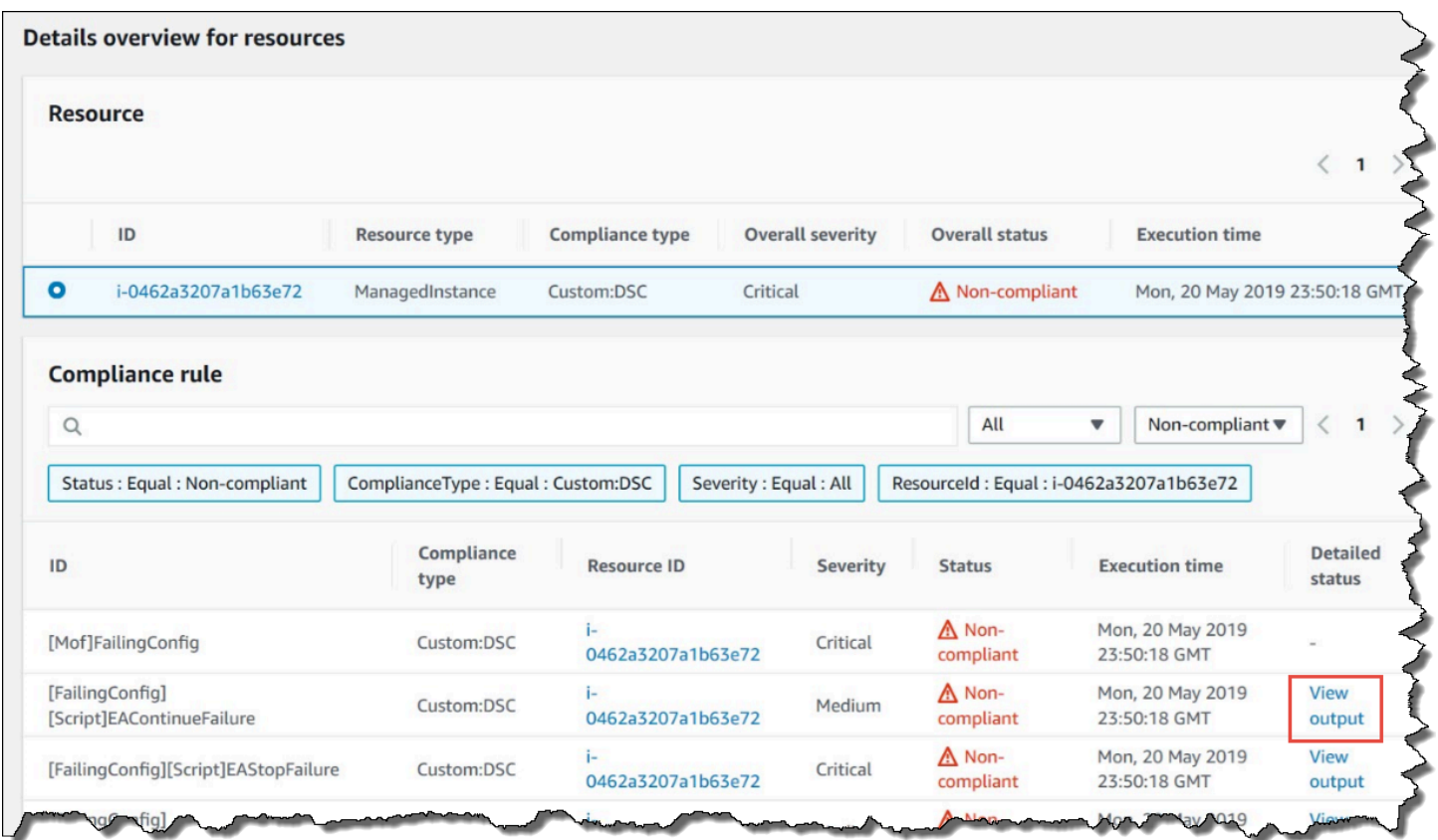

El enlace View output (Ver salida) muestra los últimos 4000 caracteres del estado detallado. Systems Manager comienza con la excepción como primer elemento y, a continuación, vuelve a examinar los mensajes detallados y agrega tantos como pueda hasta que alcanza la cuota de 4000 caracteres. Este proceso muestra los mensajes de registros que salieron antes de lanzar la excepción. Estos mensajes son los más importantes para la resolución de errores.

×

#### **View detailed status**

```
[2019-05-20 23:50:16.587] LCM: [ Start Set ]
[2019-05-20 23:50:16.599] Performing the operation "Set-TargetResource" on target "Executing the SetScr
[2019-05-20 23:50:16.607] WARNING: This resource should fail
[2019-05-20 23:50:16.611] This is verbose message '1' from the SetScript scriptblock
[2019-05-20 23:50:16.612] This is verbose message '2' from the SetScript scriptblock
[2019-05-20 23:50:16.613] This is verbose message '3' from the SetScript scriptblock
[2019-05-20 23:50:16.614] This is verbose message '4' from the SetScript scriptblock
[2019-05-20 23:50:16.616] This is verbose message '5' from the SetScript scriptblock
[2019-05-20 23:50:16.617] This is verbose message '6' from the SetScript scriptblock
[2019-05-20 23:50:16.618] This is verbose message '7' from the SetScript scriptblock
[2019-05-20 23:50:16.619] This is verbose message '8' from the SetScript scriptblock
[2019-05-20 23:50:16.620] This is verbose message '9' from the SetScript scriptblock
[2019-05-20 23:50:16.621] This is verbose message '10' from the SetScript scriptblock
[2019-05-20 23:50:16.649] LCM: [ End Set ] in 0.0510 seconds.
ERROR: Microsoft.Management.Infrastructure.CimException: PowerShell DSC resource MSFT_ScriptResource
   at Microsoft.Management.Infrastructure.Internal.Operations.CimAsyncObserverProxyBase`1.ProcessNative
```
Para obtener más información acerca de cómo ver la información de cumplimiento, consulte [Conformidad de AWS Systems Manager.](#page-1424-0)

Situaciones que afectan a los informes del cumplimiento

Si la asociación de State Manager falla, no se notifican datos de cumplimiento. En concreto, si un MOF falla en el procesamiento, Systems Manager no notifica ningún elemento de conformidad ya que las asociaciones fallan. Por ejemplo, si Systems Manager intenta descargar un MOF de un bucket de Simple Storage Service (Amazon S3) para el que el nodo no tiene permiso de acceso, la asociación falla y no se notifican datos de conformidad.

Si un recurso en un segundo MOF falla, Systems Manager sí notifica los datos de conformidad. Por ejemplo, si un MOF intenta crear un archivo en una unidad que no existe, Systems Manager notifica la conformidad porque el documento de AWS-ApplyDSCMofs se puede procesar completamente, lo que significa que la asociación funciona correctamente.

<span id="page-1823-0"></span>Explicación: creación de asociaciones que ejecuten manuales de estrategia de Ansible

Puede crear asociaciones de State Manager que ejecuten manuales de estrategia de Ansiblemediante el documento AWS-ApplyAnsiblePlaybooks de SSM. State Manager es una capacidad de AWS Systems Manager. Este documento ofrece los siguientes beneficios para ejecutar cuadernos de trabajo:

- Compatibilidad con la ejecución de cuadernos de trabajo complejos
- Soporte para descargar manuales de estrategias de GitHub y Amazon Simple Storage Service (Amazon S3)
- Compatibilidad con la estructura de cuaderno de trabajo comprimido
- Registro optimizado
- Capacidad para especificar qué cuaderno de trabajo ejecutar cuando se empaquetan los cuadernos de trabajo

### **a** Note

Systems Manager incluye dos documentos de SSM que le permiten crear asociaciones State Manager que ejecutan manuales de estrategia de Ansible: AWS-RunAnsiblePlaybook y AWS-ApplyAnsiblePlaybooks. El documento AWS-RunAnsiblePlaybook está obsoleto. Sigue estando disponible en Systems Manager para fines heredados. Le recomendamos que utilice el documento AWS-ApplyAnsiblePlaybooks debido a las mejoras que se describen aquí.

Las asociaciones que ejecutan manuales de estrategia de Ansible no son compatibles con macOS.

Compatibilidad con la ejecución de cuadernos de trabajo complejos

El documento AWS-ApplyAnsiblePlaybooks admite cuadernos de trabajo complejos agrupados, ya que copia toda la estructura de archivos en un directorio local antes de ejecutar el cuaderno de trabajo principal especificado. Puede proporcionar libros de trabajo de origen en archivos Zip o en una estructura de directorios. El archivo Zip o directorio se pueden almacenar en GitHub o Amazon S3.

Compatibilidad con la descarga de cuadernos de trabajo desde GitHub

El documento AWS-ApplyAnsiblePlaybooks utiliza el complemento aws:downloadContent para descargar archivos del cuaderno de trabajo. Los archivos se pueden almacenar en GitHub un único archivo o como un conjunto combinado de archivos de manual de estrategias. Para descargar contenido desde GitHub, especifique información sobre el repositorio de GitHub en formato JSON. A continuación se muestra un ejemplo.

```
 "owner":"TestUser", 
    "repository":"GitHubTest", 
    "path":"scripts/python/test-script", 
    "getOptions":"branch:master", 
    "tokenInfo":"{{ssm-secure:secure-string-token}}"
}
```
Compatibilidad para descargar cuadernos de trabajo desde Simple Storage Service (Amazon S3)

También puede almacenar y descargar manuales de estrategias de Ansible en Amazon S3 como un único archivo .zip o una estructura de directorios. Para descargar contenido desde Amazon S3, especifique la ruta al archivo. A continuación se incluyen dos ejemplos.

Ejemplo 1: descargar un archivo de cuaderno de trabajo específico

```
{ 
    "path":"https://s3.amazonaws.com/DOC-EXAMPLE-BUCKET/playbook.yml"
}
```
Ejemplo 2: descargar el contenido de un directorio

```
{ 
    "path":"https://s3.amazonaws.com/DOC-EXAMPLE-BUCKET/ansible/webservers/"
}
```
### **A** Important

Si especifica Simple Storage Service (Amazon S3), el perfil de instancias de AWS Identity and Access Management (IAM) en los nodos administrados debe configurarse con la política AmazonS3ReadOnlyAccess. Para obtener más información, consulte [Configuración de](#page-37-0) [permisos de instancia requeridos para Systems Manager](#page-37-0).

Compatibilidad con la estructura de cuaderno de trabajo comprimido

El documento AWS-ApplyAnsiblePlaybooks le permite ejecutar archivos .zip comprimidos en el paquete descargado. El documento comprueba si los archivos descargados contienen un archivo comprimido en formato .zip. Si se encuentra un archivo .zip, el documento descomprime automáticamente el archivo y, a continuación, ejecuta la automatización de Ansible especificada.

#### Registro optimizado

El documento AWS-ApplyAnsiblePlaybooks incluye un parámetro opcional para especificar distintos niveles de registro. Especifique -v para un nivel de detalle bajo, -vv o -vvv para un nivel de detalle medio y -vvvv para el registro de nivel de depuración. Estas opciones se asignan directamente a las opciones de detalle de Ansible.

Capacidad para especificar qué cuaderno de trabajo ejecutar cuando se empaquetan los cuadernos de trabajo

El documento AWS-ApplyAnsiblePlaybooks incluye un parámetro obligatorio para especificar qué cuaderno de trabajo ejecutar cuando se agrupan varios cuadernos de trabajo. Esta opción proporciona flexibilidad para ejecutar cuadernos de trabajo para admitir diferentes casos de uso.

## Dependencias instaladas

Si especifica True (Verdadero) para el parámetro InstallDependencies, Systems Manager verifica que los nodos tengan las siguientes dependencias instaladas:

- Ubuntu Server/Debian Server: Apt-get (administración de paquetes), Python 3, Ansible, Unzip
- Amazon Linux: Ansible
- RHEL: Python 3, Ansible, Unzip

Si no se encuentra una o varias de estas dependencias, Systems Manager las instala automáticamente.

Crear una asociación que ejecute manuales de estrategias de Ansible (consola)

En el siguiente procedimiento se describe cómo utilizar la consola de Systems Manager para crear una asociación de State Manager que ejecuta manuales de estrategias de Ansible mediante el documento de AWS-ApplyAnsiblePlaybooks.

Crear una asociación que ejecute manuales de estrategias de Ansible (consola)

- 1. Abra la consola de AWS Systems Manager en [https://console.aws.amazon.com/systems](https://console.aws.amazon.com/systems-manager/)[manager/.](https://console.aws.amazon.com/systems-manager/)
- 2. En el panel de navegación, elija State Manager.
- 3. Elija State Manager y, a continuación, Create association (Crear asociación).
- 4. En Name (Nombre), especifique un nombre que le ayude a recordar el objetivo de la asociación.
- 5. En la lista Document (Documento), elija **AWS-ApplyAnsiblePlaybooks**.

6. En la sección Parameters (Parámetros), en Source Type (Tipo de origen), elija GitHub o S3.

#### **GitHub**

Si elige GitHub, ingrese la información del repositorio en el siguiente formato.

```
{ 
    "owner":"user_name", 
    "repository":"name", 
    "path":"path_to_directory_or_playbook_to_download", 
    "getOptions":"branch:branch_name", 
    "tokenInfo":"{{(Optional)_token_information}}"
}
```
S3

Si elige S3, ingrese la información de la ruta en el siguiente formato.

{ "path":"https://s3.amazonaws.com/*path\_to\_directory\_or\_playbook\_to\_download*" }

- 7. En Install Dependencies (Instalar dependencias), elija una opción.
- 8. (Opcional) En Playbook File (Archivo de cuaderno de trabajo), escriba un nombre de archivo. Si el cuaderno de trabajo está contenido en un archivo Zip, especifique una ruta relativa al archivo Zip.
- 9. (Opcional) En Variables adicionales, escriba las variables que desee que State Manager envíe a Ansible en el tiempo de ejecución.
- 10. (Opcional) En Check (Comprobar),elija una opción.
- 11. (Opcional) En Verbose (Detalle), elija una opción.
- 12. En Targets (Destinos), elija una opción. Para obtener más información acerca del uso de los destinos, consulte [Acerca de los controles de frecuencia y destinos en las asociaciones de State](#page-1762-1)  [Manager](#page-1762-1).
- 13. En la sección Specify schedule (Especificar programación), elija On Schedule (De forma programada) o No schedule (Sin programación). Si elige On Schedule (De forma programada), utilice los botones proporcionados para crear una programación Cron o Rate para la asociación.
- 14. En la sección Opciones avanzadas, en Gravedad de conformidad, elija un nivel de gravedad para la asociación. Los informes de conformidad indican si el estado de asociación es

conforme o no conforme, junto con el nivel de gravedad que se indique aquí. Para obtener más información, consulte [Acerca de la conformidad de las asociaciones de State Manager](#page-1430-0).

15. En la sección Rate control (Control de frecuencia), configure las opciones para ejecutar asociaciones de State Manager a través de una flota de nodos administrados. Para obtener más información sobre el uso de controles de frecuencia, consulte [Acerca de los controles de](#page-1762-1)  [frecuencia y destinos en las asociaciones de State Manager](#page-1762-1).

En la sección Simultaneidad, elija una opción:

- Elija Targets (Destinos) para introducir un número absoluto de destinos que pueda ejecutar la asociación de forma simultánea.
- Elija porcentaje para introducir un porcentaje del destino definido que puede ejecutar la asociación de forma simultánea.

En la sección Umbral de error, elija una opción:

- Elija errors (errores) para especificar un número absoluto de errores permitidos antes de que State Manager deje de ejecutar asociaciones en más destinos.
- Elija percentage (porcentaje) para especificar un porcentaje de errores permitidos antes de que State Manager deje de ejecutar asociaciones en más destinos.
- 16. (Opcional) En Output options (Opciones de salida), para guardar la salida del comando en un archivo, seleccione el cuadro Enable writing output to S3 (Permitir la escritura de salida en S3). Ingrese los nombres del bucket y del prefijo (carpeta) en los cuadros.

### **a** Note

Los permisos de S3 que conceden la capacidad de escribir datos en un bucket de S3 son los del perfil de instancias asignado al nodo administrado, no los del usuario de IAM que realiza esta tarea. Para obtener más información, consulte [Configuración](#page-37-0)  [de permisos de instancia requeridos para Systems Manager](#page-37-0) o [Creación de un rol de](#page-58-0)  [servicio de IAM para un entorno híbrido.](#page-58-0) Además, si el bucket de S3 especificado se encuentra en una Cuenta de AWS diferente, verifique que el perfil de instancias o el rol de servicio de IAM asociado al nodo administrado tenga los permisos necesarios para escribir en ese bucket.

### 17. Elija Crear asociación.

# **a** Note

Si utiliza las etiquetas para crear una asociación en uno o varios nodos de destino y después elimina las etiquetas de un nodo, dicho nodo ya no ejecutará la asociación. El nodo se desvincula del documento de State Manager.

Crear una asociación que ejecute manuales de estrategias de Ansible (CLI)

En el siguiente procedimiento se describe cómo utilizar AWS Command Line Interface (AWS CLI) para crear una asociación de State Manager que ejecute manuales de estrategias de Ansible mediante el documento AWS-ApplyAnsiblePlaybooks.

Crear una asociación que ejecute manuales de estrategias de Ansible (CLI)

1. Si aún no lo ha hecho, instale y configure la AWS Command Line Interface (AWS CLI).

Para obtener más información, consulte [Instalación o actualización de la última versión de la](https://docs.aws.amazon.com/cli/latest/userguide/getting-started-install.html) [AWS CLI](https://docs.aws.amazon.com/cli/latest/userguide/getting-started-install.html).

2. Ejecute uno de los siguientes comandos para crear una asociación que ejecute manuales de estrategias de Ansible dirigiendo nodos mediante etiquetas. Reemplace cada *example resource placeholder* con su propia información. El comando (A) especifica GitHub como tipo de origen. El comando (B) especifica Amazon S3 como tipo de origen.

(A) Origen de GitHub

Linux & macOS

```
aws ssm create-association --name "AWS-ApplyAnsiblePlaybooks" \ 
     --targets Key=tag:TagKey,Values=TagValue \ 
     --parameters '{"SourceType":["GitHub"],"SourceInfo":
["{\"owner\":\"owner_name\", \"repository\": \"name\", 
 \"getOptions\": \"branch:master\"}"],"InstallDependencies":
["True_or_False"],"PlaybookFile":["file_name.yml"],"ExtraVariables":["key/
value_pairs_separated_by_a_space"],"Check":["True_or_False"],"Verbose":["-v,-
vv,-vvv, or -vvvv"],"TimeoutSeconds":["3600"]}' \ 
     --association-name "name" \ 
     --schedule-expression "cron_or_rate_expression"
```
**Windows** 

```
aws ssm create-association --name "AWS-ApplyAnsiblePlaybooks" ^ 
     --targets Key=tag:TagKey,Values=TagValue ^ 
     --parameters '{"SourceType":["GitHub"],"SourceInfo":
["{\"owner\":\"owner_name\", \"repository\": \"name\", 
 \"getOptions\": \"branch:master\"}"],"InstallDependencies":
["True_or_False"],"PlaybookFile":["file_name.yml"],"ExtraVariables":["key/
value_pairs_separated_by_a_space"],"Check":["True_or_False"],"Verbose":["-v,-
vv,-vvv, or -vvvv"], "TimeoutSeconds":["3600"]}' ^ 
     --association-name "name" ^ 
     --schedule-expression "cron_or_rate_expression"
```
A continuación se muestra un ejemplo.

```
aws ssm create-association --name "AWS-ApplyAnsiblePlaybooks" \ 
     --targets "Key=tag:OS,Values=Linux" \ 
     --parameters '{"SourceType":["GitHub"],"SourceInfo":["{\"owner\":
\"ansibleDocumentTest\", \"repository\": \"Ansible\", \"getOptions\": 
 \"branch:master\"}"],"InstallDependencies":["True"],"PlaybookFile":["hello-world-
playbook.yml"],"ExtraVariables":["SSM=True"],"Check":["False"],"Verbose":["-v"]}' \ 
     --association-name "AnsibleAssociation" \ 
     --schedule-expression "cron(0 2 ? * SUN *)"
```
(B) Origen de S3

Linux & macOS

```
aws ssm create-association --name "AWS-ApplyAnsiblePlaybooks" \ 
     --targets Key=tag:TagKey,Values=TagValue \ 
     --parameters '{"SourceType":["S3"],"SourceInfo":["{\"path\":\"https://
s3.amazonaws.com/
path_to_Zip_file,_directory,_or_playbook_to_download\"}"],"InstallDependencies":
["True_or_False"],"PlaybookFile":["file_name.yml"],"ExtraVariables":["key/
value_pairs_separated_by_a_space"],"Check":["True_or_False"],"Verbose":["-v,-
vv,-vvv, or -vvvv"]}' \ 
     --association-name "name" \ 
     --schedule-expression "cron_or_rate_expression"
```
**Windows** 

```
aws ssm create-association --name "AWS-ApplyAnsiblePlaybooks" ^
     --targets Key=tag:TagKey,Values=TagValue ^ 
     --parameters '{"SourceType":["S3"],"SourceInfo":["{\"path\":\"https://
s3.amazonaws.com/
path_to_Zip_file,_directory,_or_playbook_to_download\"}"],"InstallDependencies":
["True_or_False"],"PlaybookFile":["file_name.yml"],"ExtraVariables":["key/
value_pairs_separated_by_a_space"],"Check":["True_or_False"],"Verbose":["-v,-
vv,-vvv, or -vvvv"]}' ^ 
     --association-name "name" ^ 
     --schedule-expression "cron_or_rate_expression"
```
A continuación se muestra un ejemplo.

```
aws ssm create-association --name "AWS-ApplyAnsiblePlaybooks" \ 
     --targets "Key=tag:OS,Values=Linux" \ 
     --parameters '{"SourceType":["S3"],"SourceInfo":["{\"path\":\"https://
s3.amazonaws.com/DOC-EXAMPLE-BUCKET/playbook.yml\"}"],"InstallDependencies":
["True"],"PlaybookFile":["playbook.yml"],"ExtraVariables":["SSM=True"],"Check":
["False"],"Verbose":["-v"]}' \ 
     --association-name "AnsibleAssociation" \ 
     --schedule-expression "cron(0 2 ? * SUN *)"
```
**a** Note

Las asociaciones de State Manager no admiten todas las expresiones cron y de frecuencia. Para obtener más información acerca de la creación de expresiones cron y de frecuencia para asociaciones, consulte [Referencia: expresiones cron y rate para](#page-2922-0)  [Systems Manager.](#page-2922-0)

El sistema intenta crear la asociación en los nodos y aplicar inmediatamente el estado.

3. Ejecute el siguiente comando para ver un estado actualizado de la asociación que acaba de crear.

```
aws ssm describe-association --association-id "ID"
```
# <span id="page-1832-0"></span>Explicación: creación de asociaciones que ejecuten recetas de Chef

Puede crear asociaciones de State Manager que ejecuten recetas de Chefutilizando el documento AWS-ApplyChefRecipes de SSM. State Manager es una capacidad de AWS Systems Manager. Puede dirigirse a nodos administrados por Systems Manager basados en Linux con el documento AWS-ApplyChefRecipes de SSM. Este documento ofrece los siguientes beneficios para ejecutar recetas de Chef:

- Admite múltiples versiones de Chef (de Chef 11 a Chef 18).
- Instala automáticamente el software cliente de Chef en los nodos de destino.
- Opcionalmente, ejecuta [comprobaciones de conformidad de Systems Manager](#page-1424-0) en nodos de destino y almacena los resultados de las comprobaciones de conformidad en un bucket de Amazon Simple Storage Service (Amazon S3).
- Ejecuta varios libros de recetas y recetas en una sola ejecución del documento.
- Opcionalmente, ejecuta recetas en modo why-run, para mostrar qué recetas cambian en nodos de destino sin realizar cambios.
- Opcionalmente aplica atributos JSON personalizados a las ejecuciones de chef-client.
- De forma opcional, aplica atributos JSON personalizados desde un archivo fuente que se almacena en la ubicación que especifique.

Puede utilizar buckets de [Git,](#page-1835-0) [GitHub,](#page-1835-1) [HTTP](#page-1836-0) o [Amazon S3](#page-1836-1) como fuentes para descargar los libros de recetas y recetas de Chef que especifique en un documento AWS-ApplyChefRecipes.

### **a** Note

Las asociaciones que ejecutan recetas de Chef no son compatibles con macOS.

### Requisitos previos: configurar su asociación, repositorio y libros de recetas

Antes de crear un documento AWS-ApplyChefRecipes, prepare sus libros de recetas de Chef y su repositorio de libros de recetas. Si aún no tiene un libro de recetas de Chef que desea utilizar, puede comenzar usando un libro de recetas HelloWorld de prueba que AWS ha preparado para usted. El documento AWS-ApplyChefRecipes ya apunta a este libro de recetas de forma predeterminada. Sus libros de recetas deben configurarse de forma similar a la siguiente estructura de directorios. En el siguiente ejemplo, jenkins y nginx son ejemplos de libros de recetas de Chef que están disponibles en [Chef Supermarket](https://supermarket.chef.io/) en el sitio web de Chef.

Aunque AWS no puede admitir oficialmente libros de recetas en el sitio web de [Chef Supermarket](https://supermarket.chef.io/) muchos de ellos trabajan con el documento AWS-ApplyChefRecipes. Los siguientes son ejemplos de criterios para determinar cuándo se está probando un libro de recetas de la comunidad:

- El libro de recetas debe admitir los sistemas operativos basados en Linux de los nodos Systems Manager administrados a los que se dirige.
- El libro de recetas debe ser válido para la versión cliente de Chef (de Chef 11 a Chef 18) que utilice.
- El libro de recetas es compatible con Chef Infra Client y no requiere un servidor Chef.

Compruebe que puede comunicarse con el sitio web de Chef.io para que los libros de recetas que especifique en la lista de ejecución se puedan instalar cuando se ejecute el documento de Systems Manager (documento de SSM). Se admite el uso de una carpeta cookbooks, pero no es necesario; puede almacenar libros de recetas directamente bajo el nivel raíz.

```
<Top-level directory, or the top level of the archive file (ZIP or tgz or tar.gz)> 
     ### cookbooks (optional level) 
         ### jenkins 
         # ### metadata.rb 
         # ### recipes 
         ### nginx 
             ### metadata.rb 
             ### recipes
```
**A** Important

Antes de crear una asociación State Manager que ejecute recetas de Chef, tenga en cuenta que la ejecución del documento instala el software cliente de Chef en los nodos administrados por Systems Manager, a menos que establezca el valor de la versión de cliente de Chef a None. Esta operación utiliza un script de instalación de Chef para instalar componentes de Chef en su nombre. Antes de ejecutar un documento AWS-ApplyChefRecipes, asegúrese de que su empresa pueda cumplir con los requisitos legales aplicables, incluidos los términos de licencia aplicables al uso del software Chef. Para obtener más información, consulte el [sitio web de Chef](https://www.chef.io/).

Systems Manager puede entregar informes de conformidad a un bucket de S3, a la consola de Systems Manager o hacer que los resultados de conformidad estén disponibles en respuesta

a los comandos de la API de Systems Manager. Para ejecutar informes de conformidad de Systems Manager, el perfil de instancias adjuntado a nodos administrados por Systems Manager debe tener permisos para escribir en el bucket de S3. El perfil de instancias debe tener permisos para poder utilizar la API PutComplianceItem de Systems Manager. Para obtener más información acerca de la conformidad de Systems Manager, consulte [Conformidad de AWS Systems](#page-1424-0)  [Manager](#page-1424-0).

Registro de la ejecución del documento

Cuando ejecuta un documento de Systems Manager (documento de SSM) mediante una asociación de State Manager, puede configurar la asociación para elegir la salida de la ejecución del documento y puede enviar la salida a Amazon S3 o los Registros de Amazon CloudWatch (Registros de CloudWatch). Para facilitar la solución de problemas cuando una asociación ha terminado de ejecutarse, compruebe que la asociación esté configurada para escribir la salida del comando en un bucket de Amazon S3 o los Registros de CloudWatch. Para obtener más información, consulte [Trabajo con asociaciones en Systems Manager.](#page-1762-2)

Aplicación de atributos JSON a los destinos al ejecutar una receta

Puede especificar los atributos JSON para que su cliente de Chef los aplique a los nodos de destino durante una ejecución de asociación. Al configurar la asociación, puede proporcionar JSON sin procesar o la ruta a un archivo JSON almacenado en Amazon S3.

Utilice los atributos JSON cuando desee personalizar la forma en que se ejecuta la receta sin tener que modificar la propia receta, por ejemplo:

• Anular un número reducido de atributos

Use un JSON personalizado para evitar tener que mantener varias versiones de una receta para adaptarse a pequeñas diferencias.

• Proporcionar los valores de las variables

Use un JSON personalizado para especificar los valores que pueden cambiar de una ejecución a otra. Por ejemplo, si sus libros de recetas de Chef configuran una aplicación de terceros que acepta pagos, puede usar un JSON personalizado para especificar la URL del punto de conexión de pago.

Especificar atributos en JSON sin procesar

El siguiente es un ejemplo del formato que puede usar para especificar atributos JSON personalizados para su receta de Chef.

```
{"filepath":"/tmp/example.txt", "content":"Hello, World!"}
```
Especificación de una ruta a un archivo JSON

El siguiente es un ejemplo del formato que puede usar para especificar la ruta a los atributos JSON personalizados para su receta de Chef.

```
{"sourceType":"s3", "sourceInfo":"someS3URL1"}, {"sourceType":"s3", 
  "sourceInfo":"someS3URL2"}
```
<span id="page-1835-0"></span>Usar Git como fuente para el libro de recetas

El documento AWS-ApplyChefRecipes utiliza el complemento [aws:downloadContent](#page-2296-0) para descargar libros de recetas de Chef. Para descargar contenido desde Git, especifique la información sobre el repositorio de Git en formato JSON, como se muestra en el siguiente ejemplo. Reemplace cada *example-resource-placeholder* con su propia información.

```
{ 
    "repository":"GitCookbookRepository", 
    "privateSSHKey":"{{ssm-secure:ssh-key-secure-string-parameter}}", 
    "skipHostKeyChecking":"false", 
    "getOptions":"branch:refs/head/main", 
    "username":"{{ssm-secure:username-secure-string-parameter}}", 
    "password":"{{ssm-secure:password-secure-string-parameter}}"
}
```
<span id="page-1835-1"></span>Usar GitHub como fuente de libro de recetas

El documento AWS-ApplyChefRecipes utiliza el complemento [aws:downloadContent](#page-2296-0) para descargar libros de recetas. Para descargar contenido desde GitHub, especifique la información sobre el repositorio de GitHub en formato JSON, como se muestra en el siguiente ejemplo. Reemplace cada *example-resource-placeholder* con su propia información.

```
{ 
    "owner":"TestUser", 
    "repository":"GitHubCookbookRepository",
```
}

```
 "path":"cookbooks/HelloWorld", 
 "getOptions":"branch:refs/head/main", 
 "tokenInfo":"{{ssm-secure:token-secure-string-parameter}}"
```
<span id="page-1836-0"></span>Usar HTTP como fuente para el libro de recetas

Puede almacenar los libros de recetas de Chef en una ubicación HTTP personalizada ya sea como un solo archivo .zip, un archivo tar.gz o como una estructura de directorios. Para descargar contenido desde HTTP, especifique la ruta al archivo o al directorio en formato JSON, como se muestra en el siguiente ejemplo. Reemplace cada *example-resource-placeholder* con su propia información.

```
{ 
    "url":"https://my.website.com/chef-cookbooks/HelloWorld.zip", 
    "allowInsecureDownload":"false", 
    "authMethod":"Basic", 
    "username":"{{ssm-secure:username-secure-string-parameter}}", 
    "password":"{{ssm-secure:password-secure-string-parameter}}"
}
```
<span id="page-1836-1"></span>Uso de Amazon S3 como fuente de libro de recetas

También, puede almacenar y descargar libros de recetas de Chef en Amazon S3 como un único archivo .zip, un archivo tar.gz o como una estructura de directorios. Para descargar contenido desde Amazon S3, especifique la ruta al archivo en formato JSON, como se muestra en los ejemplos siguientes. Reemplace cada *example-resource-placeholder* con su propia información.

Ejemplo 1: descargar un libro de recetas específico

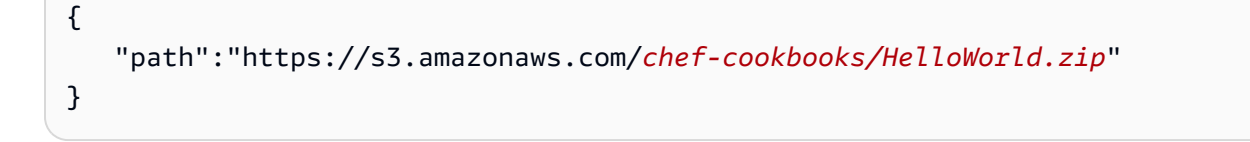

Ejemplo 2: descargar el contenido de un directorio

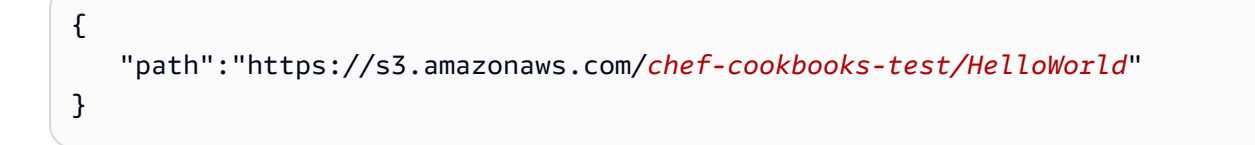

## **A** Important

Si especifica Simple Storage Service (Amazon S3), el perfil de instancias de AWS Identity and Access Management (IAM) en los nodos administrados debe configurarse con la política AmazonS3ReadOnlyAccess. Para obtener más información, consulte [Configuración de](#page-37-0) [permisos de instancia requeridos para Systems Manager](#page-37-0).

## Temas

- [Crear una asociación que ejecute recetas de Chef \(consola\)](#page-1837-0)
- [Crear una asociación que ejecute recetas de Chef \(CLI\)](#page-1840-0)
- [Visualización de los detalles de cumplimiento del recurso de Chef](#page-1846-0)

<span id="page-1837-0"></span>Crear una asociación que ejecute recetas de Chef (consola)

En el siguiente procedimiento se describe cómo utilizar la consola de Systems Manager para crear una asociación de State Manager que ejecuta libros de recetas de Chef mediante el documento de AWS-ApplyChefRecipes.

- 1. Abra la consola de AWS Systems Manager en [https://console.aws.amazon.com/systems](https://console.aws.amazon.com/systems-manager/)[manager/.](https://console.aws.amazon.com/systems-manager/)
- 2. En el panel de navegación, elija State Manager.
- 3. Elija State Manager y, a continuación, Create association (Crear asociación).
- 4. En Name (Nombre), escriba un nombre que le ayude a recordar el objetivo de la asociación.
- 5. En la lista Document (Documento), elija **AWS-ApplyChefRecipes**.
- 6. En Parámetros, en Tipo de origen, seleccione Git, GitHub, HTTP o S3.
- 7. En Información sobre el origen, introduzca la información sobre la fuente del libro de recetas en el formato adecuado para el Tipo de origen que seleccionó en el paso 6. Para obtener más información, consulte los temas siguientes:
	- [the section called "Usar Git como fuente para el libro de recetas"](#page-1835-0)
	- [the section called "Usar GitHub como fuente de libro de recetas"](#page-1835-1)
	- [the section called "Usar HTTP como fuente para el libro de recetas"](#page-1836-0)
	- [the section called "Uso de Amazon S3 como fuente de libro de recetas"](#page-1836-1)

8. En Run list (Lista de ejecución), enumera las recetas que desea ejecutar en el siguiente formato, separando cada receta con una coma como se muestra. No incluya un espacio después de la coma. Reemplace cada *example-resource-placeholder* con su propia información.

recipe[*cookbook-name1*::*recipe-name*],recipe[*cookbook-name2*::*recipe-name*]

- 9. (Opcional) Especifique los atributos JSON personalizados que desee que el cliente de Chef pase a los nodos de destino.
	- a. En Contenido de atributos JSON, agregue cualquier atributo que desee que el cliente de Chef pase a los nodos de destino.
	- b. En Contenido de atributos JSON, agregue las rutas a los atributos que desee que el cliente de Chef pase a los nodos de destino.

Para obtener más información, consulte [the section called "Aplicación de atributos JSON a los](#page-1834-0)  [destinos al ejecutar una receta"](#page-1834-0).

- 10. Para Versión de cliente de Chef, especifique una versión de Chef. Los valores válidos son de 11 a 18 o None. Si especifica un número entre 11 y 18 (inclusive), Systems Manager instala la versión correcta del cliente de Chef en los nodos de destino. Si especifica None, Systems Manager no instala el cliente de Chef en nodos de destino antes de ejecutar las recetas del documento.
- 11. (Opcional) En Argumentos del cliente deChef Chef, especifique argumentos adicionales que sean compatibles con la versión de Chef que esté utilizando. Para obtener más información acerca de los argumentos admitidos, ejecute chef-client -h en un nodo que esté ejecutando el cliente de Chef.
- 12. (Opcional) Active Why-Run para mostrar los cambios que se realizaron en los nodos de destino si se ejecutan las recetas, sin cambiar realmente los nodos de destino.
- 13. Para Compliance severity (Severidad de conformidad), elija la severidad de los resultados de conformidad de configuración de Systems Manager que desee informar. Los informes de conformidad indican si el estado de asociación es conforme o no conforme, junto con el nivel de gravedad que especifique. Los informes de conformidad se almacenan en un bucket de S3 que se especifica como valor del parámetro de Bucket del informe de conformidad (paso 14). Para obtener más información acerca de la conformidad, consulte [Uso de Compliance](#page-1429-0) en esta guía.

Los análisis de conformidad miden la desviación entre la configuración especificada en las recetas de Chef y los recursos de nodo. Los valores válidos son Critical, High, Medium, Low, Informational, Unspecified o None. Para omitir los informes de cumplimiento, elija None.

- 14. En Compliance type (Tipo de conformidad), especifique el tipo de conformidad para el que desea que se informe de los resultados. Los valores válidos son Association para asociaciones de State Manager o Custom:*custom-type*. El valor predeterminado es Custom:Chef.
- 15. En Bucket de informe de conformidad, ingrese el nombre de un bucket de S3 en el que almacene información sobre cada ejecución de Chef realizada por este documento, incluidos los resultados de configuración de recursos y de conformidad.
- 16. En Rate control (Control de frecuencia), configure las opciones para ejecutar asociaciones de State Manager a través de una flota de nodos administrados. Para obtener más información sobre el uso de controles de frecuencia, consulte [Acerca de los controles de frecuencia y](#page-1762-0) [destinos en las asociaciones de State Manager](#page-1762-0).

En Concurrency (Simultáneamente), elija una opción:

- Elija Targets (Destinos) para introducir un número absoluto de destinos que pueda ejecutar la asociación de forma simultánea.
- Elija porcentaje para introducir un porcentaje del destino definido que puede ejecutar la asociación de forma simultánea.

En Error threshold (Umbral de error), elija una opción:

- Elija errors (errores) para especificar un número absoluto de errores permitidos antes de que State Manager deje de ejecutar asociaciones en más destinos.
- Elija percentage (porcentaje) para especificar un porcentaje de errores permitidos antes de que State Manager deje de ejecutar asociaciones en más destinos.
- 17. (Opcional) En Output options (Opciones de salida), para guardar la salida del comando en un archivo, seleccione el cuadro Enable writing output to S3 (Permitir la escritura de salida en S3). Ingrese los nombres del bucket y del prefijo (carpeta) en los cuadros.

# **a** Note

Los permisos de S3 que conceden la capacidad de escribir datos en un bucket de S3 son los del perfil de instancias asignado al nodo administrado, no los del usuario de IAM que realiza esta tarea. Para obtener más información, consulte [Configuración](#page-37-0)  [de permisos de instancia requeridos para Systems Manager](#page-37-0) o [Creación de un rol de](#page-58-0) 

[servicio de IAM para un entorno híbrido.](#page-58-0) Además, si el bucket de S3 especificado se encuentra en una Cuenta de AWS diferente, verifique que el perfil de instancias o el rol de servicio de IAM asociado al nodo administrado tenga los permisos necesarios para escribir en ese bucket.

18. Elija Crear asociación.

<span id="page-1840-0"></span>Crear una asociación que ejecute recetas de Chef (CLI)

En el siguiente procedimiento se describe cómo utilizar la AWS Command Line Interface (AWS CLI) para crear una asociación de State Manager que ejecute cuadernos de trabajo de Chef mediante el documento AWS-ApplyChefRecipes.

1. Si aún no lo ha hecho, instale y configure la AWS Command Line Interface (AWS CLI).

Para obtener más información, consulte [Instalación o actualización de la última versión de la](https://docs.aws.amazon.com/cli/latest/userguide/getting-started-install.html) [AWS CLI](https://docs.aws.amazon.com/cli/latest/userguide/getting-started-install.html).

- 2. Ejecute uno de los siguientes comandos para crear una asociación que ejecute libros de recetas de Chef en nodos de destino que contengan las etiquetas especificadas. Use el comando adecuado para el tipo de fuente y el sistema operativo de su libro de recetas. Reemplace cada *example-resource-placeholder* con su propia información.
	- a. Origen de Git

Linux & macOS

```
aws ssm create-association --name "AWS-ApplyChefRecipes" \ 
     --targets Key=tag:TagKey,Values=TagValue \ 
     --parameters '{"SourceType":["Git"],"SourceInfo":["{\"repository\":
\"repository-name\", \"getOptions\": \"branch:branch-name\", \"username
\": \"{{ ssm-secure:username-secure-string-parameter }}\", \"password\": 
 \"{{ ssm-secure:password-secure-string-parameter }}\"}"], "RunList":
["{\"recipe[cookbook-name-1::recipe-name]\", \"recipe[cookbook-
name-2::recipe-name]\"}"], "JsonAttributesContent": ["{custom-json-
content}"], "JsonAttributesSources": "{\"sourceType\":\"s3\", \"sourceInfo
\":\"s3-bucket-endpoint-1\"}, {\"sourceType\":\"s3\", \"sourceInfo\":
\"s3-bucket-endpoint-2\"}", "ChefClientVersion": ["version-number"], 
  "ChefClientArguments":["{chef-client-arguments}"], "WhyRun": boolean, 
  "ComplianceSeverity": ["severity-value"], "ComplianceType": 
  ["Custom:Chef"], "ComplianceReportBucket": ["s3-bucket-name"]}' \
```

```
 --association-name "name" \ 
 --schedule-expression "cron-or-rate-expression"
```
## Windows

```
aws ssm create-association --name "AWS-ApplyChefRecipes" ^ 
     --targets Key=tag:TagKey,Values=TagValue ^ 
     --parameters '{"SourceType":["Git"],"SourceInfo":["{\"repository\":
\"repository-name\", \"getOptions\": \"branch:branch-name\", \"username
\": \"{{ ssm-secure:username-secure-string-parameter }}\", \"password\": 
 \"{{ ssm-secure:password-secure-string-parameter }}\"}"], "RunList":
["{\"recipe[cookbook-name-1::recipe-name]\", \"recipe[cookbook-
name-2::recipe-name]\"}"], "JsonAttributesContent": ["{custom-json}"], 
  "JsonAttributesSources": "{\"sourceType\":\"s3\", \"sourceInfo\":
\"s3-bucket-endpoint-1\"}, {\"sourceType\":\"s3\", \"sourceInfo\":
\"s3-bucket-endpoint-2\"}", "ChefClientVersion": ["version-number"], 
  "ChefClientArguments":["{chef-client-arguments}"], "WhyRun": boolean, 
  "ComplianceSeverity": ["severity-value"], "ComplianceType": 
  ["Custom:Chef"], "ComplianceReportBucket": ["s3-bucket-name"]}' ^ 
     --association-name "name" ^ 
     --schedule-expression "cron-or-rate-expression"
```
b. Origen de GitHub

Linux & macOS

```
aws ssm create-association --name "AWS-ApplyChefRecipes" \ 
     --targets Key=tag:TagKey,Values=TagValue \ 
     --parameters '{"SourceType":["GitHub"],"SourceInfo":["{\"owner\":
\"owner-name\", \"repository\": \"name\", \"path\": \"path-to-directory-
or-cookbook-to-download\", \"getOptions\": \"branch:branch-name\"}"], 
  "RunList":["{\"recipe[cookbook-name-1::recipe-name]\", \"recipe[cookbook-
name-2::recipe-name]\"}"], "JsonAttributesContent": ["{custom-json}"], 
  "ChefClientVersion": ["version-number"], "ChefClientArguments":["{chef-
client-arguments}"], "WhyRun": boolean, "ComplianceSeverity": ["severity-
value"], "ComplianceType": ["Custom:Chef"], "ComplianceReportBucket": ["s3-
bucket-name"]}' \ 
     --association-name "name" \ 
     --schedule-expression "cron-or-rate-expression"
```
Windows

```
aws ssm create-association --name "AWS-ApplyChefRecipes" ^ 
     --targets Key=tag:TagKey,Values=TagValue \ 
     --parameters '{"SourceType":["GitHub"],"SourceInfo":["{\"owner\":
\"owner-name\", \"repository\": \"name\", \"path\": \"path-to-directory-
or-cookbook-to-download\", \"getOptions\": \"branch:branch-name\"}"], 
  "RunList":["{\"recipe[cookbook-name-1::recipe-name]\", \"recipe[cookbook-
name-2::recipe-name]\"}"], "JsonAttributesContent": ["{custom-json}"], 
  "ChefClientVersion": ["version-number"], "ChefClientArguments":["{chef-
client-arguments}"], "WhyRun": boolean, "ComplianceSeverity": ["severity-
value"], "ComplianceType": ["Custom:Chef"], "ComplianceReportBucket": ["s3-
bucket-name"]}' ^ 
     --association-name "name" ^ 
     --schedule-expression "cron-or-rate-expression"
```
A continuación se muestra un ejemplo.

Linux & macOS

```
aws ssm create-association --name "AWS-ApplyChefRecipes" \ 
     --targets Key=tag:OS,Values=Linux \ 
     --parameters '{"SourceType":["GitHub"],"SourceInfo":["{\"owner
\":\"ChefRecipeTest\", \"repository\": \"ChefCookbooks\", \"path
\": \"cookbooks/HelloWorld\", \"getOptions\": \"branch:master
\"}"], "RunList":["{\"recipe[HelloWorld::HelloWorldRecipe]\", 
 \"recipe[HelloWorld::InstallApp]\"}"], "JsonAttributesContent": 
  ["{\"state\": \"visible\",\"colors\": {\"foreground\": \"light-blue
\",\"background\": \"dark-gray\"}}"], "ChefClientVersion": ["14"], 
  "ChefClientArguments":["{--fips}"], "WhyRun": false, "ComplianceSeverity": 
  ["Medium"], "ComplianceType": ["Custom:Chef"], "ComplianceReportBucket": 
  ["ChefComplianceResultsBucket"]}' \ 
     --association-name "MyChefAssociation" \ 
     --schedule-expression "cron(0 2 ? * SUN *)"
```
Windows

```
aws ssm create-association --name "AWS-ApplyChefRecipes" ^ 
     --targets Key=tag:OS,Values=Linux ^ 
     --parameters '{"SourceType":["GitHub"],"SourceInfo":["{\"owner
\":\"ChefRecipeTest\", \"repository\": \"ChefCookbooks\", \"path
```

```
\": \"cookbooks/HelloWorld\", \"getOptions\": \"branch:master
\"}"], "RunList":["{\"recipe[HelloWorld::HelloWorldRecipe]\", 
 \"recipe[HelloWorld::InstallApp]\"}"], "JsonAttributesContent": 
  ["{\"state\": \"visible\",\"colors\": {\"foreground\": \"light-blue
\",\"background\": \"dark-gray\"}}"], "ChefClientVersion": ["14"], 
  "ChefClientArguments":["{--fips}"], "WhyRun": false, "ComplianceSeverity": 
  ["Medium"], "ComplianceType": ["Custom:Chef"], "ComplianceReportBucket": 
  ["ChefComplianceResultsBucket"]}' ^ 
     --association-name "MyChefAssociation" ^ 
     --schedule-expression "cron(0 2 ? * SUN *)"
```
c. Origen de HTTP

Linux & macOS

```
aws ssm create-association --name "AWS-ApplyChefRecipes" \ 
     --targets Key=tag:TagKey,Values=TagValue \ 
     --parameters '{"SourceType":["HTTP"],"SourceInfo":["{\"url\":\"url-
to-zip-file|directory|cookbook\", \"authMethod\": \"auth-method\", 
 \"username\": \"{{ ssm-secure:username-secure-string-parameter }}\", 
  \"password\": \"{{ ssm-secure:password-secure-string-parameter }}\"}"], 
  "RunList":["{\"recipe[cookbook-name-1::recipe-name]\", \"recipe[cookbook-
name-2::recipe-name]\"}"], "JsonAttributesContent": ["{custom-json-
content}"], "JsonAttributesSources": "{\"sourceType\":\"s3\", \"sourceInfo
\":\"s3-bucket-endpoint-1\"}, {\"sourceType\":\"s3\", \"sourceInfo\":
\"s3-bucket-endpoint-2\"}", "ChefClientVersion": ["version-number"], 
  "ChefClientArguments":["{chef-client-arguments}"], "WhyRun": boolean, 
  "ComplianceSeverity": ["severity-value"], "ComplianceType": 
  ["Custom:Chef"], "ComplianceReportBucket": ["s3-bucket-name"]}' \ 
     --association-name "name" \ 
     --schedule-expression "cron-or-rate-expression"
```
Windows

```
aws ssm create-association --name "AWS-ApplyChefRecipes" ^ 
     --targets Key=tag:TagKey,Values=TagValue ^ 
     --parameters '{"SourceType":["HTTP"],"SourceInfo":["{\"url\":\"url-
to-zip-file|directory|cookbook\", \"authMethod\": \"auth-method\", 
 \"username\": \"{{ ssm-secure:username-secure-string-parameter }}\", 
  \"password\": \"{{ ssm-secure:password-secure-string-parameter }}\"}"], 
  "RunList":["{\"recipe[cookbook-name-1::recipe-name]\", \"recipe[cookbook-
name-2::recipe-name]\"}"], "JsonAttributesContent": ["{custom-json-
content}"], "JsonAttributesSources": "{\"sourceType\":\"s3\", \"sourceInfo
```

```
\":\"s3-bucket-endpoint-1\"}, {\"sourceType\":\"s3\", \"sourceInfo\":
\"s3-bucket-endpoint-2\"}", "ChefClientVersion": ["version-number"], 
  "ChefClientArguments":["{chef-client-arguments}"], "WhyRun": boolean, 
  "ComplianceSeverity": ["severity-value"], "ComplianceType": 
  ["Custom:Chef"], "ComplianceReportBucket": ["s3-bucket-name"]}' \ 
     --association-name "name" ^ 
     --schedule-expression "cron-or-rate-expression"
```
d. Origen de Amazon S3

Linux & macOS

```
aws ssm create-association --name "AWS-ApplyChefRecipes" \ 
     --targets Key=tag:TagKey,Values=TagValue \ 
     --parameters '{"SourceType":["S3"],"SourceInfo":["{\"path\":\"https://
s3.amazonaws.com/path_to_Zip_file,_directory,_or_cookbook_to_download\"}"], 
  "RunList":["{\"recipe[cookbook_name1::recipe_name]\", 
 \"recipe[cookbook_name2::recipe_name]\"}"], "JsonAttributesContent": 
  ["{Custom_JSON}"], "ChefClientVersion": ["version_number"], 
  "ChefClientArguments":["{chef_client_arguments}"], "WhyRun": true_or_false, 
  "ComplianceSeverity": ["severity_value"], "ComplianceType": 
  ["Custom:Chef"], "ComplianceReportBucket": ["DOC-EXAMPLE-BUCKET"]}' \ 
     --association-name "name" \ 
     --schedule-expression "cron_or_rate_expression"
```
Windows

```
aws ssm create-association --name "AWS-ApplyChefRecipes" ^ 
     --targets Key=tag:TagKey,Values=TagValue ^ 
     --parameters '{"SourceType":["S3"],"SourceInfo":["{\"path\":\"https://
s3.amazonaws.com/path_to_Zip_file,_directory,_or_cookbook_to_download\"}"], 
  "RunList":["{\"recipe[cookbook_name1::recipe_name]\", 
 \"recipe[cookbook_name2::recipe_name]\"}"], "JsonAttributesContent": 
  ["{Custom_JSON}"], "ChefClientVersion": ["version_number"], 
  "ChefClientArguments":["{chef_client_arguments}"], "WhyRun": true_or_false, 
  "ComplianceSeverity": ["severity_value"], "ComplianceType": 
  ["Custom:Chef"], "ComplianceReportBucket": ["DOC-EXAMPLE-BUCKET"]}' ^ 
     --association-name "name" ^ 
     --schedule-expression "cron_or_rate_expression"
```
A continuación se muestra un ejemplo.

Linux & macOS

```
aws ssm create-association --name "AWS-ApplyChefRecipes" \ 
     --targets "Key=tag:OS,Values= Linux" \ 
     --parameters '{"SourceType":["S3"],"SourceInfo":["{\"path
\":\"https://s3.amazonaws.com/DOC-EXAMPLE-BUCKET/HelloWorld
\"}"], "RunList":["{\"recipe[HelloWorld::HelloWorldRecipe]\", 
 \"recipe[HelloWorld::InstallApp]\"}"], "JsonAttributesContent": 
  ["{\"state\": \"visible\",\"colors\": {\"foreground\": \"light-blue
\",\"background\": \"dark-gray\"}}"], "ChefClientVersion": ["14"], 
  "ChefClientArguments":["{--fips}"], "WhyRun": false, "ComplianceSeverity": 
  ["Medium"], "ComplianceType": ["Custom:Chef"], "ComplianceReportBucket": 
  ["ChefComplianceResultsBucket"]}' \ 
     --association-name "name" \ 
     --schedule-expression "cron(0 2 ? * SUN *)"
```
Windows

```
aws ssm create-association --name "AWS-ApplyChefRecipes" ^ 
     --targets "Key=tag:OS,Values= Linux" ^ 
     --parameters '{"SourceType":["S3"],"SourceInfo":["{\"path
\":\"https://s3.amazonaws.com/DOC-EXAMPLE-BUCKET/HelloWorld
\"}"], "RunList":["{\"recipe[HelloWorld::HelloWorldRecipe]\", 
 \"recipe[HelloWorld::InstallApp]\"}"], "JsonAttributesContent": 
  ["{\"state\": \"visible\",\"colors\": {\"foreground\": \"light-blue
\",\"background\": \"dark-gray\"}}"], "ChefClientVersion": ["14"], 
  "ChefClientArguments":["{--fips}"], "WhyRun": false, "ComplianceSeverity": 
  ["Medium"], "ComplianceType": ["Custom:Chef"], "ComplianceReportBucket": 
  ["ChefComplianceResultsBucket"]}' ^ 
     --association-name "name" ^ 
     --schedule-expression "cron(0 2 ? * SUN *)"
```
El sistema crea la asociación y, a menos que la expresión cron o rate especificada lo impida, el sistema ejecuta la asociación en los nodos de destino.

## **a** Note

Las asociaciones de State Manager no admiten todas las expresiones cron y de frecuencia. Para obtener más información acerca de la creación de expresiones

cron y de frecuencia para asociaciones, consulte [Referencia: expresiones cron y](#page-2922-0) [rate para Systems Manager.](#page-2922-0)

3. Ejecute el siguiente comando para ver el estado de la asociación que acaba de crear.

```
aws ssm describe-association --association-id "ID"
```
<span id="page-1846-0"></span>Visualización de los detalles de cumplimiento del recurso de Chef

Systems Manager captura información de conformidad sobre los recursos administrados por Chef en el valor Bucket de informe de conformidad de Amazon S3 que especificó cuando ejecutó el documento AWS-ApplyChefRecipes. La búsqueda de información acerca de los errores del recurso de Chef en un bucket de S3 puede llevar tiempo. En su lugar, puede ver esta información en la página Compliance (Conformidad) de Systems Manager.

Un análisis de conformidad de Systems Manager recopila información acerca de los recursos de los nodos administrados que se crearon o se registraron en la ejecución más reciente de Chef. Los recursos pueden incluir archivos, directorios, servicios de systemd, paquetes de yum, archivos con plantillas, paquetes de gem y libros de recetas dependientes, entre otros.

La sección Compliance resources summary (Resumen de los recursos de cumplimiento muestra una cuenta de los recursos que fallaron. En el siguiente ejemplo, el Tipo de conformidad es Personalizado: Chef y un recurso no conforme.

## **a** Note

Custom:Chef es el valor ComplianceType predeterminado del documento AWS-ApplyChefRecipes. Este valor se puede personalizar.

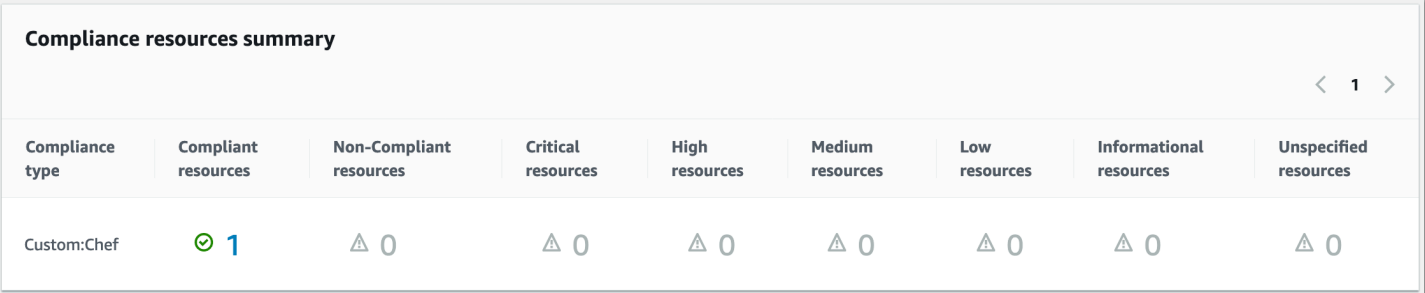

La sección Details overview for resources (Información general de los detalles de los recursos) muestra información sobre el recurso de AWS que no cumple los requisitos. Esta sección también incluye el tipo de recursos de Chef con el que se ejecutó la conformidad, la gravedad del problema, el estado de conformidad y los vínculos a información adicional cuando corresponda.

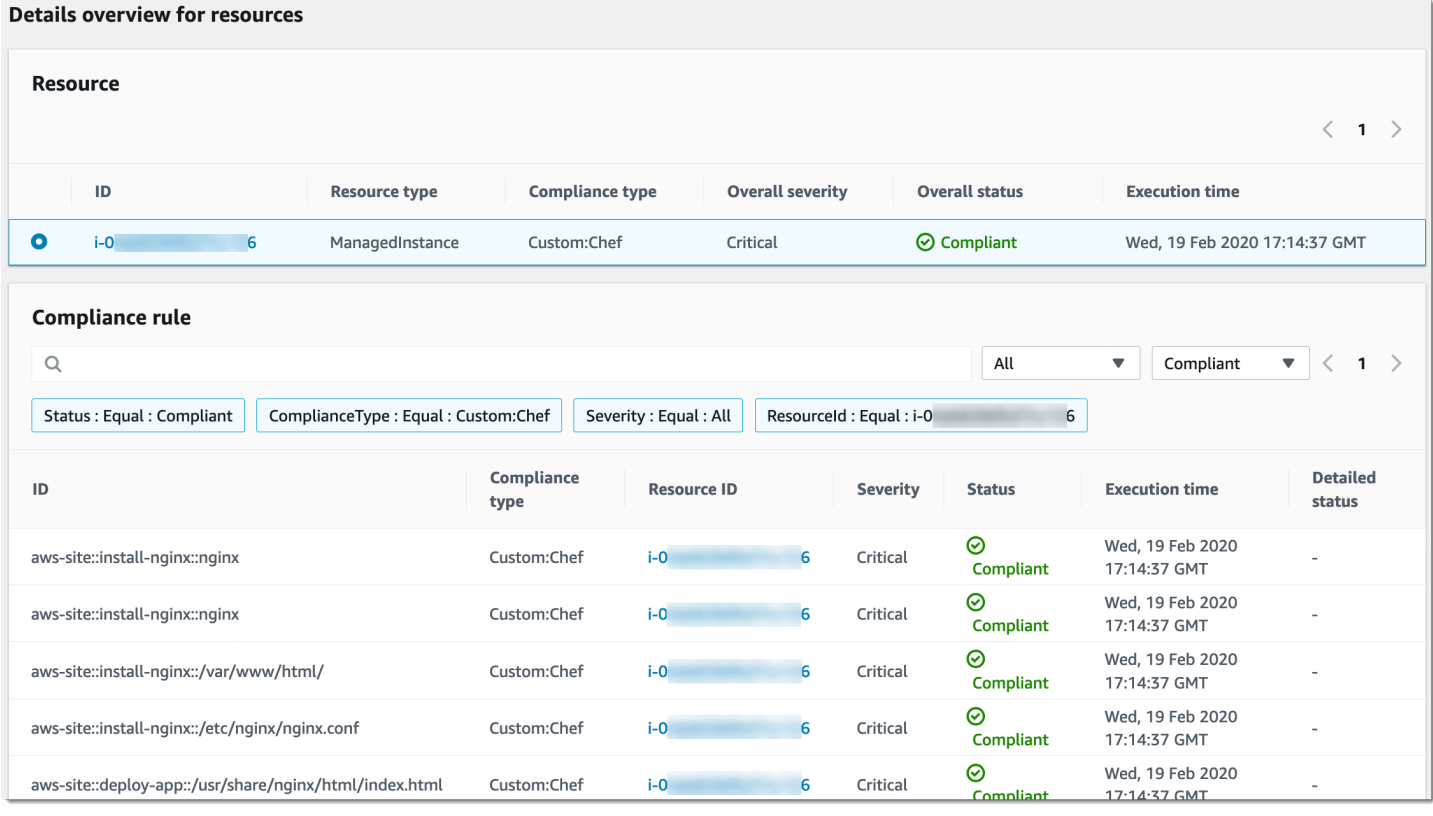

View output (Ver salida) muestra los últimos 4000 caracteres del estado detallado. Systems Manager comienza con la excepción como primer elemento, encuentra mensajes detallados y los muestra hasta que alcanza la cuota de 4000 caracteres. Este proceso muestra los mensajes de registros que salieron antes de lanzar la excepción. Estos mensajes son los más importantes para la resolución de errores.

Para obtener más información acerca de cómo ver la información de cumplimiento, consulte [Conformidad de AWS Systems Manager.](#page-1424-0)

Los errores de asociación afectan a los informes de conformidad

Si la asociación de State Manager falla, no se notifican datos de cumplimiento. Por ejemplo, si Systems Manager intenta descargar un libro de recetas de Chef de un bucket de S3 para el cual el nodo no tiene permiso de acceso, la asociación falla y Systems Manager no notifica datos de conformidad.

# Explicación: actualización automática del SSM Agent (CLI)

El siguiente procedimiento le guía por el proceso de crear una asociación de State Manager con AWS Command Line Interface. La asociación actualiza automáticamente el SSM Agent según la programación que especifique. Para obtener más información acerca de SSM Agent, consulte [Uso](#page-103-0)  [de SSM Agent](#page-103-0). Para personalizar la programación de actualización de SSM Agent mediante la consola, consulte [Actualización automática de SSM Agent](#page-221-0).

Si desea recibir notificaciones sobre actualizaciones de SSM Agent, suscríbase a la página de [SSM](https://github.com/aws/amazon-ssm-agent/blob/master/RELEASENOTES.md)  [Agent Release Notes](https://github.com/aws/amazon-ssm-agent/blob/master/RELEASENOTES.md) en GitHub.

## Antes de empezar

Antes de completar el siguiente procedimiento, compruebe que tiene al menos una instancia de Amazon Elastic Compute Cloud (Amazon EC2) en ejecución para Linux, macOS o Windows Server y que esté configurada para Systems Manager. Para obtener más información, consulte [Configuración](#page-36-0) [de AWS Systems Manager.](#page-36-0)

Si crea una asociación mediante la AWS CLI o AWS Tools for Windows PowerShell, utilice el parámetro --Targets para definir las instancias, tal y como se muestra en el siguiente ejemplo. No utilice el parámetro --InstanceID. El parámetro --InstanceID es un parámetro heredado.

Si desea crear una asociación para actualizar automáticamente el SSM Agent

1. Si aún no lo ha hecho, instale y configure la AWS Command Line Interface (AWS CLI).

Para obtener más información, consulte [Instalación o actualización de la última versión de la](https://docs.aws.amazon.com/cli/latest/userguide/getting-started-install.html) [AWS CLI](https://docs.aws.amazon.com/cli/latest/userguide/getting-started-install.html).

2. Ejecute el siguiente comando para crear una asociación dirigiéndose a instancias con las etiquetas de Amazon Elastic Compute Cloud (Amazon EC2). Reemplace cada *example resource placeholder* con su propia información. El parámetro Schedule establece una programación para ejecutar la asociación todos los domingos a las 2:00. (UTC).

Las asociaciones de State Manager no admiten todas las expresiones cron y de frecuencia. Para obtener más información acerca de la creación de expresiones cron y de frecuencia para asociaciones, consulte [Referencia: expresiones cron y rate para Systems Manager.](#page-2922-0)

## Linux & macOS

aws ssm create-association \

```
--targets Key=tag:tag_key,Values=tag_value \
--name AWS-UpdateSSMAgent \
--schedule-expression "cron(0 2 ? * SUN *)"
```
### Windows

```
aws ssm create-association ^
--targets Key=tag:tag_key,Values=tag_value ^
--name AWS-UpdateSSMAgent ^
--schedule-expression "cron(0 2 ? * SUN *)"
```
Puede dirigir varias instancias especificando los ID de instancia en una lista separada por comas.

Linux & macOS

```
aws ssm create-association \
--targets Key=instanceids,Values=instance_ID,instance_ID,instance_ID \
--name AWS-UpdateSSMAgent \
--schedule-expression "cron(0 2 ? * SUN *)"
```
Windows

```
aws ssm create-association ^
--targets Key=instanceids,Values=instance_ID,instance_ID,instance_ID ^
--name AWS-UpdateSSMAgent ^
--schedule-expression "cron(0 2 ? * SUN *)"
```
Puede especificar la versión de SSM Agent que desea actualizar.

Linux & macOS

```
aws ssm create-association \
--targets Key=instanceids,Values=instance_ID,instance_ID,instance_ID \
--name AWS-UpdateSSMAgent \
--schedule-expression "cron(0 2 ? * SUN *)" \
--parameters version=ssm_agent_version_number
```
Windows

```
aws ssm create-association ^
--targets Key=instanceids,Values=instance_ID,instance_ID,instance_ID ^
--name AWS-UpdateSSMAgent ^
--schedule-expression "cron(0 2 ? * SUN *)" ^
--parameters version=ssm_agent_version_number
```
El sistema devuelve información similar a la siguiente.

```
{ 
     "AssociationDescription": { 
         "ScheduleExpression": "cron(0 2 ? * SUN *)", 
         "Name": "AWS-UpdateSSMAgent", 
         "Overview": { 
              "Status": "Pending", 
              "DetailedStatus": "Creating" 
         }, 
        "AssociationId": "123............"." "DocumentVersion": "$DEFAULT", 
         "LastUpdateAssociationDate": 1504034257.98, 
         "Date": 1504034257.98, 
          "AssociationVersion": "1", 
         "Targets": [ 
\{\hspace{.1cm} \} "Values": [ 
                       "TagValue" 
                  ], 
                  "Key": "tag:TagKey" 
 } 
         ] 
     }
}
```
El sistema intenta crear la asociación en las instancias y aplicar el estado después de la creación. El estado de la asociación muestra Pending.

3. Ejecute el siguiente comando para ver un estado actualizado de la asociación que creó.

```
aws ssm list-associations
```
Si las instancias no están ejecutando la versión más reciente del SSM Agent, el estado muestra Failed. Cuando se publica una nueva versión del SSM Agent, la asociación instala automáticamente el nuevo agente y el estado es Success (Correcto).

Tutorial: actualización automática de los controladores PV en las instancias EC2 de Windows Server (consola)

Las Amazon Machine Images (AMIs) de Windows para Amazon incluyen un conjunto de controladores que permiten el acceso a hardware virtualizado. Amazon Elastic Compute Cloud (Amazon EC2) utiliza estos controladores para mapear el almacén de instancias y los volúmenes de Amazon Elastic Block Store (Amazon EBS) a sus dispositivos. Se recomienda instalar los últimos controladores para mejorar la estabilidad y el rendimiento de las instancias EC2 en Windows Server. Para obtener más información acerca de los controladores PV, consulte [Controladores de AWS PV](https://docs.aws.amazon.com/AWSEC2/latest/WindowsGuide/xen-drivers-overview.html#xen-driver-awspv).

En la siguiente explicación, se muestra cómo configurar una asociación de State Manager para descargar e instalar automáticamente los nuevos controladores de AWS PV cuando estén disponibles. State Manager es una capacidad de AWS Systems Manager.

## Antes de empezar

Antes de completar el siguiente procedimiento, verifique que tiene al menos una instancia de Amazon EC2 para Windows Server en ejecución que esté configurada para Systems Manager. Para obtener más información, consulte [Configuración de AWS Systems Manager.](#page-36-0)

Para crear una asociación de State Manager que actualice automáticamente los controladores PV

- 1. Abra la consola de AWS Systems Manager en [https://console.aws.amazon.com/systems](https://console.aws.amazon.com/systems-manager/)[manager/.](https://console.aws.amazon.com/systems-manager/)
- 2. En el panel de navegación, elija State Manager.
- 3. Elija Crear asociación.
- 4. En el campo Nombre, escriba un nombre descriptivo para la asociación.
- 5. En la lista Document (Documento), elija AWS-ConfigureAWSPackage.
- 6. En la sección Parámetros, realice lo siguiente:
	- En Acción, elija Instalar.
	- En Tipo de instalación, elija Desinstalar y volver a instalar.

## **a** Note

Las actualizaciones locales no son compatibles con este paquete. Debe desinstalarse y reinstalarse.

• En Nombre, escriba **AWSPVDriver**.

No es necesario introducir nada para la versión y los argumentos adicionales.

7. En la sección Targets (Destinos), para elegir los nodos administrados en los que desea ejecutar esta operación, especifique las etiquetas, seleccione las instancias o los dispositivos de borde manualmente o especifique un grupo de recursos.

# **1** Tip

Si un nodo administrado que espera ver no aparece en la lista, consulte [Solución de](#page-1409-0) [problemas de disponibilidad de nodos administrados](#page-1409-0) para obtener consejos de solución de problemas.

## **a** Note

Si elige dirigirse a las instancias mediante etiquetas y especifica etiquetas que se mapean a instancias de Linux, la asociación se realiza correctamente en la instancia de Windows, pero no en las instancias de Linux. El estado general de la asociación muestra Failed.

- 8. En el área Especificar la programación, elija si desea ejecutar la asociación según la programación que usted configure o solo una vez. Los controladores PV actualizados se lanzan varias veces al año, por lo que puede programar la asociación para que se ejecute una vez al mes, si lo desea.
- 9. En el área Opciones avanzadas, en Gravedad de conformidad, elija un nivel de gravedad para la asociación. Los informes de conformidad indican si el estado de asociación es conforme o no conforme, junto con el nivel de gravedad que se indique aquí. Para obtener más información, consulte [Acerca de la conformidad de las asociaciones de State Manager.](#page-1430-0)
- 10. En Rate control (Control de velocidad):

• En Concurrency (Simultaneidad), especifique un número o un porcentaje de los nodos administrados en los que desea ejecutar el comando al mismo tiempo.

## **a** Note

Si seleccionó los destinos mediante la especificación de etiquetas aplicadas a nodos administrados o de grupos de recursos de AWS y no está seguro de cuántos nodos administrados tienen destino, limite el número de destinos que puede ejecutar el documento al mismo tiempo. Para ello, especifique un porcentaje.

- En Error threshold (Umbral de errores), especifique cuándo desea parar la ejecución del comando en los demás nodos administrados después de que haya fallado en un número o un porcentaje de los nodos. Por ejemplo, si especifica tres errores, Systems Manager dejará de enviar el comando cuando se reciba el cuarto error. Los nodos administrados que estén procesando el comando todavía pueden enviar errores.
- 11. (Opcional) En Output options (Opciones de salida), para guardar la salida del comando en un archivo, seleccione el cuadro Enable writing output to S3 (Permitir la escritura de salida en S3). Ingrese los nombres del bucket y del prefijo (carpeta) en los cuadros.

## **a** Note

Los permisos de S3 que conceden la capacidad de escribir datos en un bucket de S3 son los del perfil de instancias asignado al nodo administrado, no los del usuario de IAM que realiza esta tarea. Para obtener más información, consulte [Configuración](#page-37-0)  [de permisos de instancia requeridos para Systems Manager](#page-37-0) o [Creación de un rol de](#page-58-0)  [servicio de IAM para un entorno híbrido.](#page-58-0) Además, si el bucket de S3 especificado se encuentra en una Cuenta de AWS diferente, verifique que el perfil de instancias o el rol de servicio de IAM asociado al nodo administrado tenga los permisos necesarios para escribir en ese bucket.

12. (Opcional) En la sección de alarma de CloudWatch, en Nombre de alarma, elija una alarma de CloudWatch existente para aplicarla a su tarea de monitoreo.

## **a** Note

Tenga en cuenta la siguiente información sobre este paso.

- La lista de alarmas muestra un máximo de 100 alarmas. Si no ve su alarma en la lista, utilice la AWS Command Line Interface para crear la asociación. Para obtener más información, consulte [Crear una asociación \(línea de comandos\).](#page-1775-0)
- Para adjuntar una alarma de CloudWatch a su comando, la entidad principal de IAM que crea la asociación debe tener permiso para la acción iam:createServiceLinkedRole. Para obtener más información sobre las alarmas de CloudWatch, consulte [Uso de alarmas de Amazon CloudWatch](https://docs.aws.amazon.com/AmazonCloudWatch/latest/monitoring/AlarmThatSendsEmail.html).
- Tenga en cuenta que si la alarma se activa, no se ejecutarán automatizaciones o invocaciones de comandos pendiente.
- 13. Elija Crear asociación y, a continuación, Cerrar. El sistema intenta crear la asociación en las instancias y aplicar inmediatamente el estado.

Si ha creado la asociación en una o varias instancias de Amazon EC2 en Windows Server, el estado cambia a Success (Correcto). Si las instancias no están configuradas para Systems Manager, o si se ha dirigido accidentalmente a instancias de Linux, el estado muestra Failed (Error).

Si el estado es Failed (Error), elija el ID de asociación, elija la pestaña Resources (Recursos) y, a continuación, asegúrese de que la asociación se ha creado correctamente en las instancias EC2 en Windows Server. Si las instancias EC2 en Windows Server tienen el estado Failed (Error), asegúrese de que SSM Agent se está ejecutando en la instancia y que esta se ha configurado como un rol de AWS Identity and Access Management (IAM) en Systems Manager. Para obtener más información, consulte [Configuración de AWS Systems Manager.](#page-36-0)

# AWS Systems Manager Patch Manager

Patch Manager, una capacidad de AWS Systems Manager, automatiza el proceso de aplicación de revisiones a los nodos administrados con actualizaciones relacionadas con la seguridad y otros tipos de actualizaciones.

# **A** Important

A partir del 22 de diciembre de 2022, Systems Manager ofrece compatibilidad con las políticas de revisiones, las cuales son el método nuevo y recomendado para configurar las operaciones de aplicación de revisiones. Con una configuración de política de revisiones

única, puede definir la aplicación de revisiones para todas las cuentas de todas las regiones de su organización, solo para las cuentas y regiones que elija o para un solo par de cuentas y regiones. Para obtener más información, consulte [Uso de políticas de revisiones de Quick](#page-1858-0) [Setup](#page-1858-0).

Puede utilizar Patch Manager para aplicar revisiones a los sistemas operativos y a las aplicaciones. (En Windows Server, la compatibilidad con las aplicaciones se limita a las actualizaciones de las aplicaciones publicadas por Microsoft). Puede utilizar Patch Manager para instalar Service Packs en los nodos de Windows y realizar actualizaciones de versiones secundarias en nodos de Linux. Puede aplicar revisiones a flotas de instancias de Amazon Elastic Compute Cloud (Amazon EC2), dispositivos de borde, servidores en las instalaciones y a máquinas virtuales (VM) por tipo de sistema operativo. Esto incluye las versiones compatibles de varios sistemas operativos, tal como se indica en [Requisitos previos de Patch Manager](#page-1862-0). Puede analizar instancias solo para ver un informe de las revisiones que faltan, o bien puede analizar e instalar automáticamente todas las revisiones que faltan. Para comenzar a utilizar Patch Manager, abra la [consola de Systems Manager.](https://console.aws.amazon.com/systems-manager/patch-manager) En el panel de navegación, elija Patch Manager.

## **a** Note

AWS no prueba las revisiones antes de que estén disponibles en Patch Manager. Además, Patch Manager no admite la actualización de versiones principales de sistemas operativos, como Windows Server 2016 a Windows Server 2019 o SUSE Linux Enterprise Server (SLES) 12.0 a SLES 15.0.

Para los tipos de sistemas operativos basados en Linux que informan de un nivel de gravedad de las revisiones, Patch Manager utiliza el nivel de gravedad notificado por el editor de software para el aviso de actualización o la revisión individual. Patch Manager no deriva los niveles de gravedad de orígenes de terceros, como el [Sistema de puntuación de](https://www.first.org/cvss/)  [vulnerabilidades comunes](https://www.first.org/cvss/) (CVSS), ni de métricas publicadas por la [Base de datos nacional](https://nvd.nist.gov/vuln)  [de vulnerabilidades](https://nvd.nist.gov/vuln) (NVD).

## líneas de base de revisiones

Patch Manager utiliza líneas de base de revisiones, las cuales incluyen reglas para la aprobación automática de revisiones a los pocos días de su lanzamiento, así como una lista de las revisiones aprobadas y rechazadas. Cuando se ejecuta una operación de aplicación de revisiones, Patch Manager compara las revisiones aplicadas actualmente a un nodo administrado con las que

deberían aplicarse de acuerdo con las reglas establecidas en la línea de base de revisiones. Puede optar por que Patch Manager muestre solo un informe de las revisiones faltantes (una operación Scan) o puede optar por que Patch Manager instale automáticamente todas las revisiones que encuentre que faltan en un nodo administrado (un operación Scan and install).

## Métodos de operación de aplicación de revisiones

Patch Manager ofrece actualmente cuatro métodos para ejecutar operaciones Scan y Scan and install:

- (Recomendado) Una política de revisiones configurada en Quick Setup: basada en la integración con AWS Organizations, una única política de revisiones puede definir programaciones de aplicación de revisiones y líneas de base de revisiones para toda una organización, incluidas varias Cuentas de AWS y en las Regiones de AWS que operan todas esas cuentas. Una política de revisiones también puede dirigirse únicamente a algunas unidades organizativas (OU) de una organización. Puede utilizar una única política de revisiones para analizar e instalar en diferentes programaciones. Para obtener más información, consulte [Configuración de revisiones en la](#page-250-0) [organización de Patch Manager](#page-250-0) y [Uso de políticas de revisiones de Quick Setup.](#page-1858-0)
- Una opción de administración de host configurada en Quick Setup: las configuraciones de administración de host también son compatibles con la integración con AWS Organizations, lo que permite ejecutar una operación de aplicación de revisiones para una organización completa. Sin embargo, esta opción se limita a analizar revisiones faltantes utilizando la línea de base de revisiones predeterminada actual y a proporcionar resultados en los informes de conformidad. Este método de operación no puede instalar revisiones. Para obtener más información, consulte [Administración de host de Amazon EC2.](#page-237-0)
- Un periodo de mantenimiento para ejecutar una tarea **Scan** o **Install** de revisiones: se puede establecer un periodo de mantenimiento, el cual se configura en la capacidad de Systems Manager denominada Maintenance Windows, para ejecutar diferentes tipos de tareas según una programación que usted defina. Se puede utilizar una tarea de tipo Run Command para ejecutar tareas Scan o Scan and install en un conjunto de nodos administrados que usted elija. Cada tarea del periodo de mantenimiento puede dirigirse a los nodos administrados en un único par de Cuenta de AWS-Región de AWS. Para obtener más información, consulte [Explicación: creación de](#page-1313-0)  [una ventana de mantenimiento para la aplicación de revisiones \(consola\)](#page-1313-0).
- La operación bajo demanda "Patch Now" (Aplicar revisión ahora) en Patch Manager: la opción Patch now le permite omitir las configuraciones programadas cuando necesite aplicar revisiones a los nodos administrados lo antes posible. Con Patch now (Aplicar revisión ahora), se especifica si se va a ejecutar una operación de Scan o Scan and install y en qué nodos administrados

se va a ejecutar la operación. También puede optar por ejecutar documentos de Systems Manager (documentos SSM) como enlaces de ciclo de vida durante la operación de revisión. Cada operación de Patch now (Aplicar revisión ahora) puede dirigirse a los nodos administrados en un único par Cuenta de AWS-Región de AWS. Para obtener más información, consulte [Aplicación de](#page-2053-0) [revisiones a nodos administrados bajo demanda](#page-2053-0).

## Informes de conformidad

Tras una operación de Scan, puede utilizar la consola de Systems Manager para ver información sobre cuáles nodos administrados no cumplen con las revisiones y qué revisiones faltan en cada uno de esos nodos. También puede generar informes relativos a la conformidad de las revisiones en formato .csv que se envían a un bucket de Amazon Simple Storage Service (Amazon S3) de su elección. Puede generar informes por única vez o generarlos de manera periódica. Para un único nodo administrado, los informes incluyen detalles de todas las revisiones del nodo. Para un informe sobre todos los nodos administrados, solo se proporciona un resumen de cuántas revisiones faltan. Una vez generado un informe, puede utilizar una herramienta como Amazon QuickSight para importar y analizar los datos. Para obtener más información, consulte [Trabajo con informes de](#page-2022-0)  [conformidad de las revisiones.](#page-2022-0)

## **a** Note

Un elemento de conformidad generado mediante el uso de una política de revisiones tiene un tipo de ejecución de PatchPolicy. Un elemento de conformidad no generado en una operación de política de revisiones tiene un tipo de ejecución de Command.

## Integraciones

Patch Manager se integra con los siguientes otros Servicios de AWS:

- AWS Identity and Access Management (IAM): utilice IAM para controlar qué usuarios, grupos y roles tienen acceso a las operaciones de Patch Manager. Para obtener más información, consulte [Cómo funciona AWS Systems Manager con IAM](#page-2378-0) y [Configuración de permisos de instancia](#page-37-0) [requeridos para Systems Manager](#page-37-0).
- AWS CloudTrail: utilice CloudTrail para registrar un historial auditable de los eventos de operación de aplicación de revisiones iniciados por usuarios, roles o grupos. Para obtener más información, consulte [Registro de llamadas a la API de AWS Systems Manager con AWS CloudTrail.](#page-2737-0)
- AWS Security Hub: se pueden enviar los datos de conformidad de revisiones de Patch Manager a AWS Security Hub. Security Hub ofrece una visión completa de las alertas de seguridad de alta prioridad y el estado de conformidad. También monitorea el estado de aplicación de revisiones de la flota. Para obtener más información, consulte [Integración de Patch Manager con AWS Security](#page-2088-0)  [Hub](#page-2088-0).
- AWS Config: configure la grabación en AWS Config para ver los datos de administración de instancias de Amazon EC2 en el panel de control de Patch Manager. Para obtener más información, consulte [Visualización de resúmenes del panel de revisiones](#page-2021-0).

## Temas

- [Uso de políticas de revisiones de Quick Setup](#page-1858-0)
- [Requisitos previos de Patch Manager](#page-1862-0)
- [Cómo funcionan las operaciones de Patch Manager](#page-1869-0)
- [Acerca de los documentos de SSM para la aplicación de revisiones a nodos administrados](#page-1929-0)
- [Acerca de las líneas de base de revisiones](#page-1987-0)
- [Uso de Kernel Live Patching en nodos administrados de Amazon Linux 2](#page-2011-0)
- [Uso de Patch Manager \(consola\)](#page-2020-0)
- [Trabajo con Patch Manager \(AWS CLI\)](#page-2095-0)
- [Tutoriales de AWS Systems Manager Patch Manager](#page-2131-0)
- [Solución de problemas de Patch Manager](#page-2147-0)

# <span id="page-1858-0"></span>Uso de políticas de revisiones de Quick Setup

A partir del 22 de diciembre de 2022, Patch Manager ofrece un nuevo método recomendado para configurar la aplicación de revisiones para su organización y para las Cuentas de AWS mediante el uso de las políticas de revisiones.

Una política de revisiones es un ajuste que se configura mediante Quick Setup, una capacidad de AWS Systems Manager. Las políticas de revisiones brindan un control más amplio y centralizado sobre sus operaciones de aplicación de revisiones que el que estaba disponible con los métodos anteriores de configuración de aplicación de revisiones. Las políticas de revisiones se pueden usar con [todos los sistemas operativos compatibles con Patch Manager](#page-1863-0), incluidas las versiones compatibles de Linux, macOS y Windows Server. Para obtener información acerca de la creación de políticas de revisiones, consulte [Configuración de revisiones en la organización de Patch Manager.](#page-250-0)

# Características principales de las políticas de revisiones

En lugar de usar otros métodos para aplicar revisiones a sus nodos, use una política de revisiones para aprovechar estas características principales:

- Configuración única: la configuración de operaciones de aplicación de revisiones mediante un periodo de mantenimiento o una asociación State Manager puede requerir múltiples tareas en diferentes partes de la consola de Systems Manager. Mediante una política de revisiones, todas las operaciones de aplicación de revisiones se pueden configurar en un solo asistente.
- Compatibilidad con cuentas y regiones múltiples: al usar un periodo de mantenimiento, una asociación State Manager o la función Patch now (Aplicar revisión ahora) en Patch Manager, usted se ve limitado a apuntar a los nodos administrados en un único par Cuenta de AWS-Región de AWS. Si utiliza varias cuentas y regiones, sus tareas de configuración y mantenimiento pueden requerir una gran cantidad de tiempo, ya que debe realizar tareas de configuración en cada par de cuenta y región. Sin embargo, si utiliza AWS Organizations, puede configurar una política de revisiones que aplique a todos sus nodos administrados en todas las Regiones de AWS en todas sus Cuentas de AWS. O, si lo desea, la política de revisiones solo se puede aplicar a algunas unidades organizativas (OU) de las cuentas y regiones que elija. También se puede aplicar una política de revisiones a una sola cuenta local, si así lo desea.
- Soporte de instalación a nivel organizativo: la opción de configuración de administración de host existente en Quick Setup brinda soporte para un análisis diario de sus nodos administrados para la conformidad de revisiones. Sin embargo, este análisis se realiza en un momento predeterminado y solo proporciona información sobre la conformidad de las revisiones. No se realiza ninguna instalación de revisiones. Mediante una política de revisiones, puede especificar diferentes programaciones de análisis e instalación. También puede elegir la frecuencia y el tiempo de estas operaciones mediante expresiones CRON o Rate personalizadas. Por ejemplo, puede hacer un análisis para encontrar revisiones faltantes todos los días y así obtener información de conformidad que se actualiza periódicamente. Sin embargo, su programación de instalación puede ser solo una vez por semana para evitar tiempos de inactividad no deseados.
- Selección simplificada de la línea de base de revisiones: las políticas de revisiones aún incorporan líneas de base de revisiones y no hay cambios en la forma en que estas se configuran. Sin embargo, cuando crea o actualiza una política de revisiones, puede seleccionar la línea de base de AWS personalizada o administrada que desea utilizar para cada tipo de sistema operativo (SO) en una sola lista. No es necesario especificar la línea de base predeterminada para cada tipo de sistema operativo en tareas independientes.

# **a** Note

Cuando se ejecutan operaciones de aplicación de revisiones basadas en una política de revisiones, utilizan el documento de SSM AWS-RunPatchBaseline. Para obtener más información, consulte Acerca del documento [AWS-RunPatchBaseline](#page-1937-0) de SSM.

## Información relacionada

[Implemente de forma centralizada las operaciones de aplicación de revisiones en toda la](https://aws.amazon.com/blogs/mt/centrally-deploy-patching-operations-across-your-aws-organization-using-systems-manager-quick-setup/) [organización de AWS mediante Systems Manager Quick Setup](https://aws.amazon.com/blogs/mt/centrally-deploy-patching-operations-across-your-aws-organization-using-systems-manager-quick-setup/) (Blog sobre operaciones y migraciones en la nube de AWS)

## Otras diferencias con las políticas de revisiones

Estas son algunas otras diferencias que se deben tener en cuenta al utilizar políticas de revisiones en lugar de los métodos anteriores para configurar la aplicación de revisiones:

- No se requieren grupos de revisiones: en operaciones de aplicación de revisiones anteriores, podía etiquetar varios nodos para que pertenecieran a un grupo de revisiones y luego especificar la línea de base de revisiones que se usaría para ese grupo de revisiones. Si no se definió ningún grupo de revisiones, Patch Manager aplicó revisiones en las instancias con la línea de base de revisiones predeterminada actual para el tipo de sistema operativo. Con las políticas de revisiones, ya no es necesario configurar y mantener grupos de revisiones.
- Se eliminó la página "Configurar aplicación de revisiones": antes del lanzamiento de las políticas de aplicación de revisiones, podía especificar valores predeterminados para qué nodos aplicar revisiones, una programación de aplicación de revisiones y una operación de aplicación de revisiones en una página para Configurar aplicación de revisiones. Se ha eliminado esta página de Patch Manager. Estas opciones ahora se especifican en las políticas de revisiones.
- No hay compatibilidad con 'Patch now' (Aplicar revisión ahora): la capacidad de aplicar revisiones a nodos bajo demanda todavía está limitada a un solo par Cuenta de AWS-Región de AWS a la vez. Para obtener más información, consulte [Aplicación de revisiones a nodos administrados bajo](#page-2053-0) [demanda](#page-2053-0).
- Políticas de revisiones e información de conformidad: cuando se analizan sus nodos administrados para verificar la conformidad de acuerdo con una configuración de política de aplicación de revisiones, los datos de conformidad se ponen a su disposición. Puede ver los datos y trabajar con ellos de la misma manera que con otros métodos de análisis de conformidad. Aunque puede

configurar una política de revisiones para toda una organización o varias unidades organizativas, la información de conformidad se brinda individualmente para cada par Cuenta de AWS-Región de AWS. Para obtener más información, consulte [Trabajo con informes de conformidad de las](#page-2022-0)  [revisiones](#page-2022-0).

• Estado de conformidad de la asociación y políticas de revisiones: el estado de las revisiones para un nodo administrado bajo una política de revisiones de Quick Setup coincide con el estado de la ejecución de la asociación de State Manager de ese nodo. Si el estado de ejecución de la asociación es Compliant, el estado de las revisiones del nodo administrado también se marca como Compliant. Si el estado de ejecución de la asociación es Non-Compliant, el estado de las revisiones del nodo administrado también se marca como Non-Compliant.

# Regiones de AWS compatibles con las políticas de revisiones

Las configuraciones de políticas de revisiones en Quick Setup se admiten actualmente en las siguientes regiones:

- Este de EE. UU. (Ohio) (us-east-2)
- Este de EE. UU. (Norte de Virginia) (us-east-1)
- EE. UU. Oeste (Norte de California) (us-west-1)
- Oeste de EE. UU. (Oregón) (us-west-2)
- Asia Pacífico (Bombay) (ap-south-1)
- Asia-Pacífico (Seúl) (ap-northeast-2)
- Asia-Pacífico (Singapur) (ap-southeast-1)
- Asia-Pacífico (Sídney) (ap-southeast-2)
- Asia-Pacífico (Tokio) (ap-northeast-1)
- Canadá (centro) (ca-central-1)
- Europa (Fráncfort) (eu-central-1)
- Europa (Irlanda) (eu-west-1)
- Europa (Londres) (eu-west-2)
- UE (París) (eu-west-3)
- Europa (Estocolmo) (eu-north-1)
- América del Sur (São Paulo) (sa-east-1)

# <span id="page-1862-0"></span>Requisitos previos de Patch Manager

Asegúrese de que ha cumplido los requisitos previos necesarios antes de usar Patch Manager, una capacidad de AWS Systems Manager.

## Temas

- [Versión de SSM Agent](#page-1862-1)
- [Versión de Python](#page-1862-2)
- [Conectividad con la fuente de revisiones](#page-1863-1)
- [Acceso al punto de enlace de S3](#page-1863-2)
- [Sistemas operativos admitidos por Patch Manager](#page-1863-3)

# <span id="page-1862-1"></span>Versión de SSM Agent

La versión 2.0.834.0 o una versión posterior de SSM Agent debe ejecutarse en los nodos administrados que desee administrar con Patch Manager.

## **a** Note

Cada vez que se agregan capacidades nuevas a Systems Manager o se actualizan las capacidades existentes, se lanza una versión actualizada de SSM Agent. No utilizar la versión más reciente del agente puede impedir que el nodo administrado utilice diversas capacidades y características de Systems Manager. Por este motivo, se recomienda automatizar el proceso de mantener SSM Agent actualizado en los equipos. Para obtener más información, consulte [Automatización de las actualizaciones de SSM Agent.](#page-219-0) Suscríbase a la página [SSM Agent Release Notes](https://github.com/aws/amazon-ssm-agent/blob/mainline/RELEASENOTES.md) en GitHub para recibir notificaciones sobre las actualizaciones de SSM Agent.

# <span id="page-1862-2"></span>Versión de Python

En la actualidad, para macOS y la mayoría de los sistemas operativos (SO) Linux, Patch Manager es compatible con las versiones 2.6 a 3.10 de Python. Los sistemas operativos de AlmaLinux, Debian Server, Raspberry Pi OS y Ubuntu Server requieren una versión compatible de Python 3 (3.0 a 3.10).

# <span id="page-1863-1"></span>Conectividad con la fuente de revisiones

Si los nodos administrados no disponen de una conexión directa a Internet y utiliza una Amazon Virtual Private Cloud (Amazon VPC) con un punto de conexión de VPC, debe asegurarse de que los nodos tengan acceso a los repositorios (repos) de revisiones de origen. En los nodos de Linux, las actualizaciones de revisiones suelen descargarse de los repositorios remotos configurados en el nodo. Por lo tanto, el nodo debe poder conectarse a los repositorios para que puedan aplicarse las revisiones. Para obtener más información, consulte [Cómo se seleccionan las revisiones de](#page-1872-0)  [seguridad.](#page-1872-0)

Los nodos administrados de Windows Server deben poder conectarse al catálogo de Windows Update o a Windows Server Update Services (WSUS). Confirme que los nodos cuentan con conectividad al [catálogo de Microsoft Update](https://www.catalog.update.microsoft.com/home.aspx) a través de una puerta de enlace de Internet, una puerta de enlace NAT o una instancia NAT. Si utiliza WSUS, confirme que el nodo dispone de conectividad con el servidor WSUS de su entorno. Para obtener más información, consulte [Asunto: el](#page-2163-0) [nodo administrado no tiene acceso al catálogo de Windows Update ni a WSUS.](#page-2163-0)

# <span id="page-1863-2"></span>Acceso al punto de enlace de S3

Tanto si los nodos administrados operan en una red privada como en una pública, sin tener acceso a los buckets requeridos de Amazon Simple Storage Service (Amazon S3) administrados por AWS, las operaciones de aplicación de revisiones pueden producir errores. Para obtener información acerca de los buckets de S3 a los que deben tener acceso los nodos administrados, consulte [Comunicaciones de SSM Agent con buckets de S3 administrados de AWS](#page-109-0) y [Mejora de la seguridad](#page-49-0) [de las instancias de EC2 mediante puntos de conexión de VPC para Systems Manager.](#page-49-0)

# <span id="page-1863-3"></span><span id="page-1863-0"></span>Sistemas operativos admitidos por Patch Manager

La capacidad Patch Manager no es compatible con las mismas versiones de sistemas operativos que sí lo son con las demás capacidades del Systems Manager. Por ejemplo, Patch Manager no es compatible con CentOS 6.3 o Raspberry Pi OS 8 (Jessie). (Para ver una lista completa de los sistemas operativos admitidos por Systems Manager, consulte [Sistemas operativos compatibles con](#page-27-0)  [Systems Manager\)](#page-27-0). Por lo tanto, asegúrese de que los nodos administrados que desea utilizar con Patch Manager ejecutan uno de los sistemas operativos que se muestran en la siguiente tabla.

## **a** Note

Patch Manager utiliza los repositorios de revisiones que estén configurados en un nodo administrado, como el Catálogo de Windows Update y Windows Server Update Services

para Windows, para recuperar las revisiones disponibles que se deben instalar. Por lo tanto, para versiones del sistema operativo en el final de su vida útil (EOL), si no hay nuevas actualizaciones disponibles, es posible que Patch Manager no pueda informar sobre las nuevas actualizaciones. Esto puede deberse a que el responsable de la distribución de Linux, Microsoft o Apple no han publicado nuevas actualizaciones, o a que el nodo administrado no dispone de la licencia adecuada para acceder a las nuevas actualizaciones. Patch Manager informa del estado de conformidad respecto de las revisiones disponibles en el nodo administrado. Por lo tanto, si en una instancia se está ejecutando un sistema operativo EOL y no hay actualizaciones disponibles, es posible que Patch Manager indique que el nodo es conforme, dependiendo de las líneas de base de revisiones configuradas para la operación de revisión.

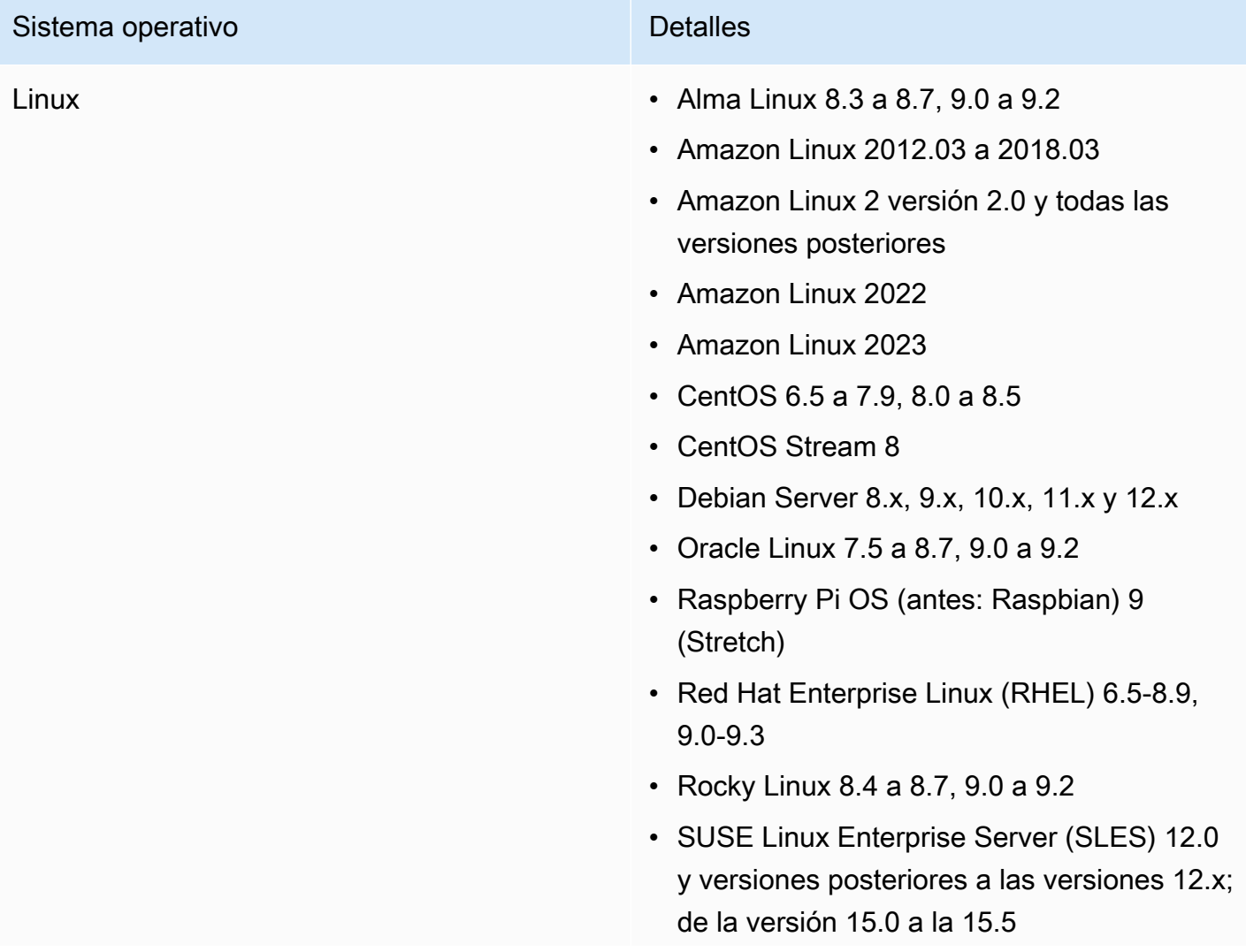

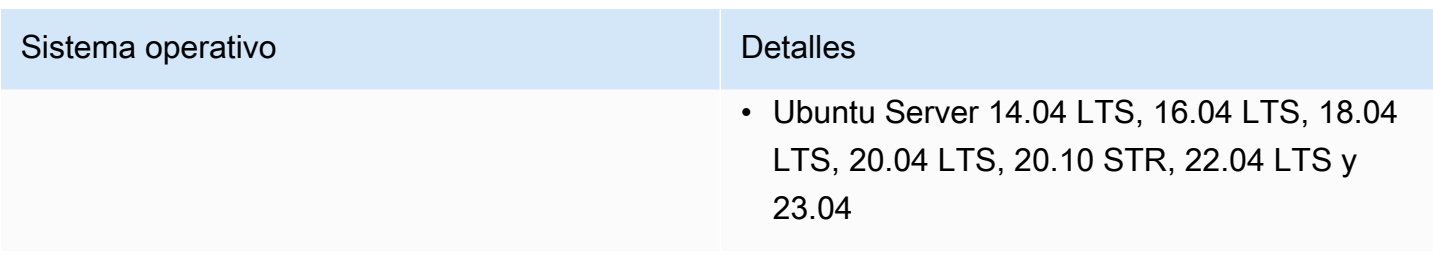

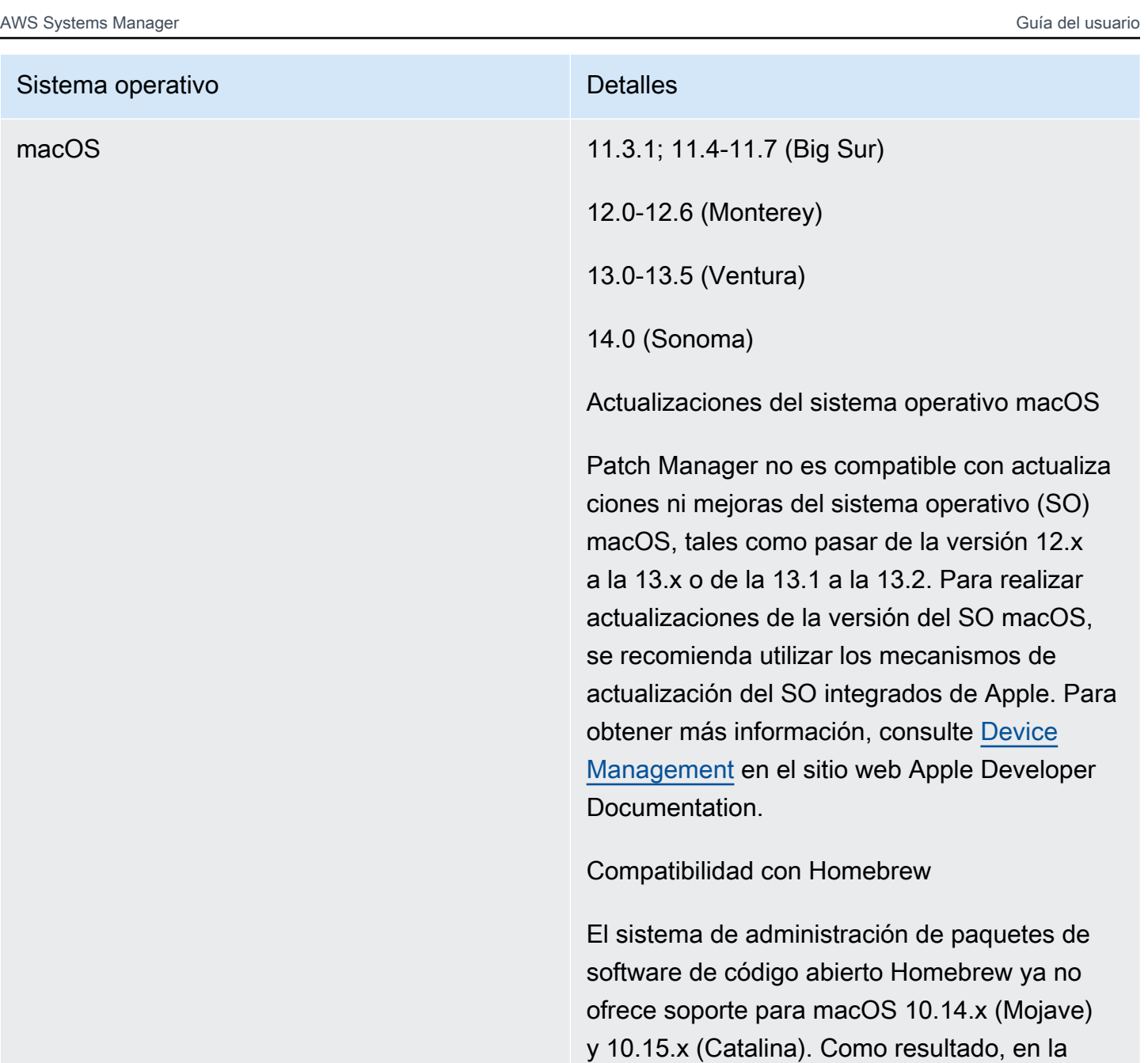

Compatibilidad de regiones

revisión en estas versiones.

macOS no se admite en todas las Regiones de AWS. Para obtener más información sobre la compatibilidad de Amazon EC2 con macOS, consulte [Instancias de Mac de Amazon EC2](https://docs.aws.amazon.com/AWSEC2/latest/UserGuide/ec2-mac-instances.html) en la Guía del usuario de Amazon EC2.

actualidad no se admiten las operaciones de

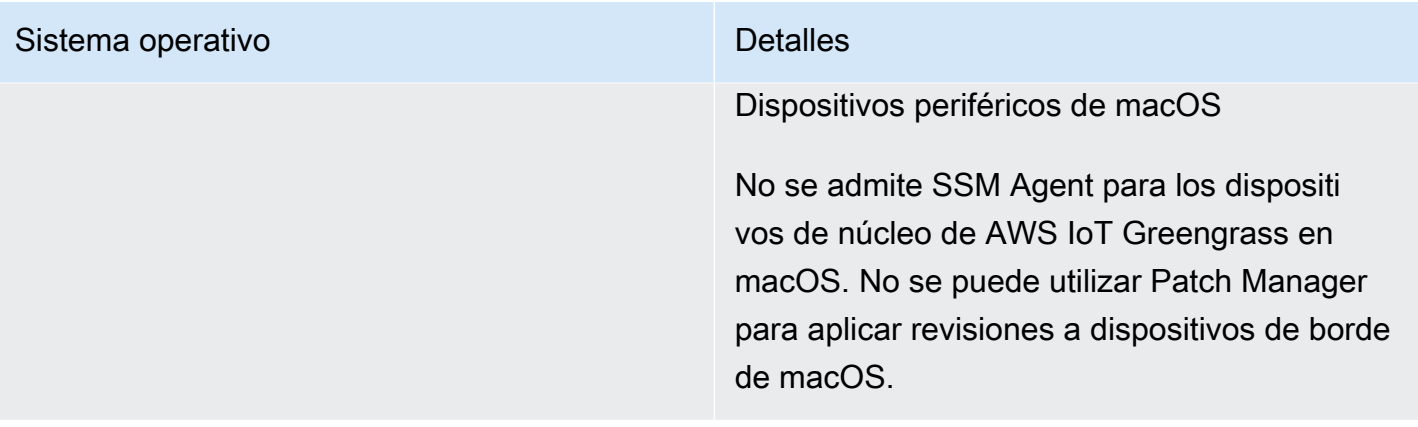

## Sistema operativo **Detalles**

Windows De Windows Server 2008 a Windows Server 2022, incluidas las versiones R2.

## **a** Note

No se admite SSM Agent para los dispositivos de núcleo AWS IoT Greengrass en Windows 10. No se puede utilizar Patch Manager para aplicar revisiones a dispositivos de borde de Windows 10.

Acerca de la compatibilidad con Windows Server 2008

A partir del 14 de enero de 2020, Windows Server 2008 ya no será compatible para obtener actualizaciones de características o de seguridad de Microsoft. Amazon Machine Images heredadas (AMIs) para Windows Server 2008 y 2008 R2 aún incluyen la versión 2 de SSM Agent preinstalada, pero Systems Manager ya no admite oficialmente las versiones 2008 ni actualiza el agente para estas versiones de Windows Server. Además, es posible que la versión 3 de SSM Agent no sea compatible con todas las operacion es en Windows Server 2008 y 2008 R2. La versión final oficialmente admitida de SSM Agent para las versiones Windows Server 2008 es 2.3.1644.0.

Acerca de la compatibilidad con Windows Server 2012 y 2012 R2

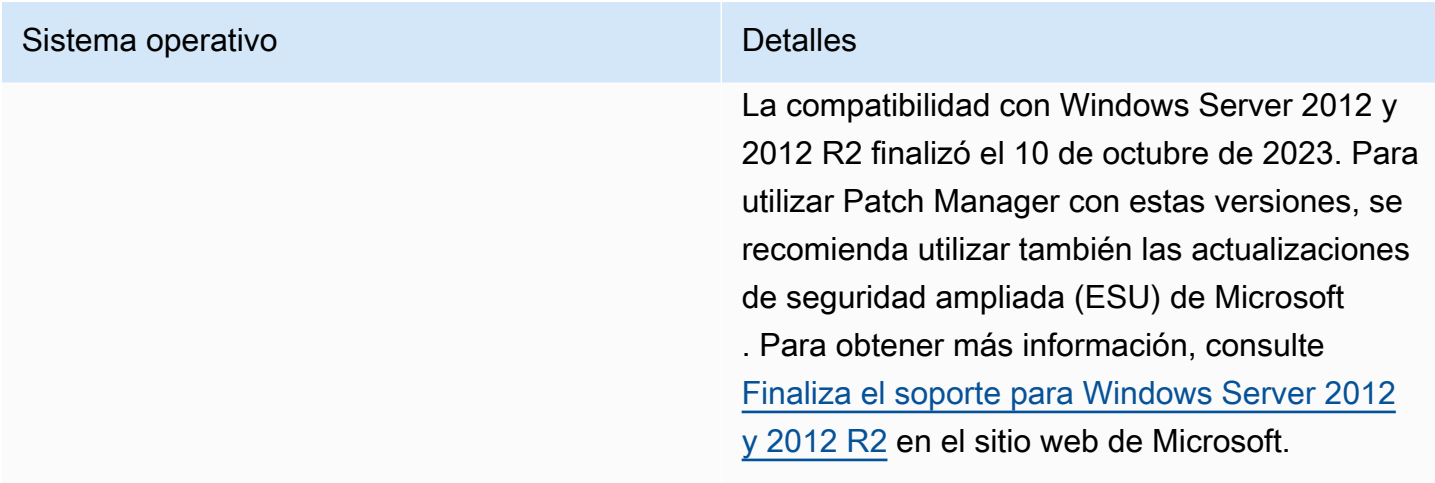

# <span id="page-1869-0"></span>Cómo funcionan las operaciones de Patch Manager

Esta sección proporciona detalles técnicos que explican cómo Patch Manager, una capacidad de AWS Systems Manager, determina cuáles son las revisiones que deben instalarse y el modo en que lo hace en cada sistema operativo compatible. En el caso de los sistemas operativos Linux, también proporciona información sobre cómo especificar un repositorio de origen en una base de referencia de revisiones personalizada para revisiones distintas de las predeterminadas configuradas en un nodo administrado. En esta sección se proporciona también información detallada acerca de cómo funcionan las reglas de líneas de base de revisiones en diversas distribuciones del sistema operativo Linux.

## **a** Note

La información en los siguientes temas se aplica independientemente del método o el tipo de configuración que utilice para las operaciones de aplicación de revisiones:

- Una política de revisiones configurada en Quick Setup
- Una opción de administración de host configurada en Quick Setup
- Una ventana de mantenimiento para ejecutar una revisión Scan o una tarea Install
- Una operación Patch Now (Aplicar revisión ahora) bajo demanda

## Temas

- [Cómo se calculan las fechas de lanzamiento y actualización de los paquetes](#page-1870-0)
- [Cómo se seleccionan las revisiones de seguridad](#page-1872-0)
- [Cómo especificar un repositorio de origen de parches alternativo \(Linux\)](#page-1882-0)
- [Cómo se instalan las revisiones](#page-1886-0)
- [Funcionamiento de las reglas de bases de referencia de parches en los sistemas basados en](#page-1901-0) [Linux](#page-1901-0)
- [Diferencias clave en la aplicación de parches en Windows y en Linux](#page-1927-0)

# <span id="page-1870-0"></span>Cómo se calculan las fechas de lanzamiento y actualización de los paquetes

**A** Important

La información de esta página es válida para los sistemas operativos (SO) Amazon Linux 1, Amazon Linux 2, Amazon Linux 2022 y Amazon Linux 2023 para las instancias de Amazon Elastic Compute Cloud (Amazon EC2). Amazon Web Services crea y mantiene los paquetes para estos tipos de sistemas operativos. La forma en que los fabricantes de otros sistemas operativos administran sus paquetes y repositorios afecta a la forma en que se calculan sus fechas de lanzamiento y actualización. Para sistemas operativos distintos de Amazon Linux, Amazon Linux 2, Amazon Linux 2022 y Amazon Linux 2023, como Red Hat Enterprise Linux (RHEL) y SUSE Linux Enterprise Server (SLES), consulte la documentación del fabricante para obtener información sobre cómo se actualizan y mantienen sus paquetes.

En la configuración de las [líneas de base de revisiones personalizadas](#page-1996-0) que cree, para la mayoría de los tipos de sistemas operativos, puede especificar que la instalación de las revisiones se apruebe automáticamente después de un número de días determinado. AWS proporciona varias líneas de base de revisiones predefinidas que incluyen fechas de aprobación automática de 7 días.

Un tiempo de espera hasta la aprobación automática es el número de días que se debe esperar después de que se haya lanzado la revisión y antes de que se apruebe automáticamente para aplicarla. Por ejemplo, se crea una regla mediante la clasificación de CriticalUpdates y se configura para establecer un tiempo de espera hasta la aprobación automática de 7 días. Como resultado, una nueva revisión crítica con una fecha de lanzamiento o una fecha de última actualización datada del 7 de julio se aprueba automáticamente el 14 de julio.

Para evitar resultados imprevistos en los retrasos de aprobación automática para Amazon Linux 1, Amazon Linux 2, Amazon Linux 2022 y Amazon Linux 2023, es importante saber cómo se calculan las fechas de lanzamiento y las de actualización.

En la mayoría de los casos, el tiempo de espera hasta la aprobación automática para instalar las revisiones se calcula a partir de un valor de Updated Date en updateinfo.xml, no un valor de Release Date. Los siguientes son detalles importantes sobre estos cálculos de fechas:

- La Release Date es la fecha en que se lanza un aviso. Esto no significa que el paquete esté necesariamente disponible en los repositorios asociados.
- La Update Date es la fecha más reciente en que se actualizó el aviso. La actualización de un aviso puede representar algo tan pequeño como la actualización de un texto o descripción. Esto no significa que el paquete se lanzó ese día o que esté necesariamente disponible en los repositorios asociados.

Esto significa que un paquete puede tener un valor de Update Date del 7 de julio, pero no podrá instalarse hasta, por ejemplo, el 13 de julio. Supongamos que, en este caso, una línea de base de revisiones que especifica un tiempo de espera de 7 días hasta la aprobación automática se ejecuta en una operación Install el 14 de julio. Dado que el valor de Update Date es 7 días antes de la fecha de ejecución, las revisiones y actualizaciones del paquete se instalan el 14 de julio. La instalación se realiza a pesar de que solo ha pasado 1 día desde que el paquete se puede instalar.

- Un paquete que contenga revisiones del sistema operativo o aplicación se puede actualizar más de una vez después del lanzamiento inicial.
- Se puede lanzar un paquete en los repositorios administrados por AWS, y más tarde revertirse si se identifican problemas relacionados con él.

En algunas operaciones de aplicación de revisiones, es posible que estos factores no sean importantes. Por ejemplo, si una línea de base de revisiones está configurada para instalar una revisión con valores de gravedad de Low y Medium, además de una clasificación de Recommended, cualquier tiempo de espera hasta la aprobación automática podría tener poco impacto en las operaciones.

Sin embargo, en los casos de revisiones críticas o de gravedad alta cuya programación sea más importante, puede ser conveniente tener un mayor control sobre cuándo deben instalarse. El método recomendado para hacerlo es utilizar repositorios de origen de revisiones alternativos en lugar de los predeterminados para las operaciones de aplicación de revisiones en un nodo administrado.

Puede especificar repositorios de origen de parches alternativos al crear una base de referencia de parches personalizada. En cada base de referencia de parches personalizada, es posible especificar configuraciones de origen de parches para un máximo de 20 versiones de un sistema operativo
Linux compatible. Para obtener más información, consulte [Cómo especificar un repositorio de origen](#page-1882-0)  [de parches alternativo \(Linux\)](#page-1882-0).

# <span id="page-1872-0"></span>Cómo se seleccionan las revisiones de seguridad

Patch Manager, una capacidad de AWS Systems Manager, se centra principalmente en instalar actualizaciones relacionadas con la seguridad de los sistemas operativos en los nodos administrados. De forma predeterminada, Patch Manager no instala todos los parches disponibles, sino un conjunto de parches más reducido centrado en la seguridad.

Para los tipos de sistemas operativos basados en Linux que informan de un nivel de gravedad de las revisiones, Patch Manager utiliza el nivel de gravedad notificado por el editor de software para el aviso de actualización o la revisión individual. Patch Manager no deriva los niveles de gravedad de orígenes de terceros, como el [Sistema de puntuación de vulnerabilidades comunes](https://www.first.org/cvss/) (CVSS), ni de las métricas publicadas por la [Base de datos nacional de vulnerabilidades](https://nvd.nist.gov/vuln) (NVD).

**a** Note

En todos los sistemas basados en Linux compatibles con Patch Manager, es posible elegir un repositorio de origen distinto configurado para el nodo administrado, normalmente para instalar actualizaciones no relacionadas con la seguridad. Para obtener más información, consulte [Cómo especificar un repositorio de origen de parches alternativo \(Linux\)](#page-1882-0).

En el resto de esta sección se explica cómo Patch Manager selecciona los parches de seguridad para los distintos sistemas operativos compatibles.

Amazon Linux 1, Amazon Linux 2, Amazon Linux 2022, and Amazon Linux 2023

La administración de los repositorios preconfigurados en Amazon Linux 1 y Amazon Linux 2 difiere con la administración en Amazon Linux 2022 y Amazon Linux 2023.

En Amazon Linux 1 y Amazon Linux 2, el servicio de línea de base de revisiones de Systems Manager utiliza repositorios preconfigurados en los nodos administrados. Normalmente, hay dos repositorios preconfigurados (repos) en un nodo:

En Amazon Linux 1

• ID del repositorio: amzn-main/latest

Nombre del repositorio: amzn-main-Base

• ID del repositorio: amzn-updates/latest

Nombre del repositorio: amzn-updates-Base

#### En Amazon Linux 2

• ID del repositorio: amzn2-core/2/*architecture*

Nombre del repositorio: Amazon Linux 2 core repository

• ID del repositorio: amzn2extra-docker/2/*architecture*

Nombre del repositorio: Amazon Extras repo for docker

**a** Note

La *arquitectura* puede ser x86\_64 o aarch64.

Las instancias de Amazon Linux 2023 (AL2023) contienen en un principio las actualizaciones que estaban disponibles en la versión de AL2023 y la AMI elegida. De forma predeterminada, la instancia AL2023 no recibe de manera automática las actualizaciones de seguridad críticas e importantes adicionales en el momento del lanzamiento. En cambio, con la característica determinista de actualizaciones mediante repositorios de control de versiones en AL2023, que está activada de forma predeterminada, puede aplicar las actualizaciones según un cronograma que se adapte a sus necesidades específicas. Para obtener información, consulte [Deterministic](https://docs.aws.amazon.com/linux/al2023/ug/deterministic-upgrades.html) [upgrades through versioned repositories](https://docs.aws.amazon.com/linux/al2023/ug/deterministic-upgrades.html) en la Guía del usuario de Amazon Linux 2023.

En Amazon Linux 2022, los repositorios preconfigurados están vinculados a las versiones bloqueadas de las actualizaciones de paquetes. Cuando se publiquen nuevas Amazon Machine Images (AMIs) para Amazon Linux 2022, se bloquearán a una versión específica. Para las actualizaciones de revisiones, Patch Manager recupera la última versión bloqueada del repositorio de actualizaciones de revisiones y, a continuación, actualiza los paquetes en el nodo administrado en función del contenido de esa versión bloqueada.

En AL2023, el repositorio preconfigurado es el siguiente:

• ID del repositorio: amazonlinux

Nombre del repositorio: repositorio de Amazon Linux 2023

En Amazon Linux 2022 (versión preliminar), los repositorios preconfigurados están vinculados a las versiones bloqueadas de las actualizaciones de paquetes. Cuando se publiquen nuevas Amazon Machine Images (AMIs) para Amazon Linux 2022, se bloquearán a una versión específica. Para las actualizaciones de revisiones, Patch Manager recupera la última versión bloqueada del repositorio de actualizaciones de revisiones y, a continuación, actualiza los paquetes en el nodo administrado en función del contenido de esa versión bloqueada.

En Amazon Linux 2022, el repositorio preconfigurado es el siguiente:

• ID del repositorio: amazonlinux

Nombre del repositorio: repositorio de Amazon Linux 2022

## **a** Note

Todas las actualizaciones se descargan desde los repositorios remotos configurados en el nodo administrado. Por lo tanto, el nodo debe tener acceso saliente a Internet para conectarse a los repositorios y que puedan implementarse las revisiones.

Los nodos administrados de Amazon Linux 1 y Amazon Linux 2 utilizan el administrador de paquetes Yum. Amazon Linux 2022 y Amazon Linux 2023 utilizan DNF como administrador de paquetes.

Ambos administradores de paquetes utilizan el concepto de un aviso de actualización como un archivo llamado updateinfo.xml. Un aviso de actualización es simplemente una colección de paquetes que solucionan un problema determinado. Patch Manager considera todos los paquetes que se encuentran en un aviso de actualización como paquetes de seguridad. A los paquetes individuales no se les asignan clasificaciones ni niveles de gravedad. Por este motivo, Patch Manager asigna los atributos de un aviso de actualización a los paquetes relacionados.

## **a** Note

Si selecciona la casilla de verificación Incluir actualizaciones no relacionadas con la seguridad en la página Crear una línea de base de revisiones, los paquetes que no estén clasificados en un archivo updateinfo.xml (o un paquete que contenga un archivo sin los valores de Clasificación, Gravedad y Fecha con el formato correcto) se podrán incluir en la lista de revisiones filtrada con anterioridad. Sin embargo, para poder aplicar

un parche, este debe seguir cumpliendo las reglas de base de referencia de parches especificadas por el usuario.

## CentOS and CentOS Stream

En CentOS y CentOS Stream, el servicio de la línea de base de revisiones de Systems Manager utiliza repositorios (repos) preconfigurados en el nodo administrado. En la siguiente lista, se muestran ejemplos para una Amazon Machine Image (AMI) de CentOS 8.2 ficticia:

• ID del repositorio: example-centos-8.2-base

Nombre del repositorio: Example CentOS-8.2 - Base

• ID del repositorio: example-centos-8.2-extras

Nombre del repositorio: Example CentOS-8.2 - Extras

• ID del repositorio: example-centos-8.2-updates

Nombre del repositorio: Example CentOS-8.2 - Updates

• ID del repositorio: example-centos-8.x-examplerepo

Nombre del repositorio: Example CentOS-8.x – Example Repo Packages

## **a** Note

Todas las actualizaciones se descargan desde los repositorios remotos configurados en el nodo administrado. Por lo tanto, el nodo debe tener acceso saliente a Internet para conectarse a los repositorios y que puedan implementarse las revisiones.

Los nodos administrados de CentOS 6 y 7 utilizan Yum como administrador de paquetes. Los nodos de CentOS 8 y CentOS Stream utilizan DNF como administrador de paquetes. Ambos administradores de paquetes utilizan el concepto de un aviso de actualización. Un aviso de actualización es simplemente una colección de paquetes que solucionan un problema determinado.

Sin embargo, los repositorios predeterminados de CentOS y CentOS Stream no se configuran con un aviso de actualización. Esto significa que Patch Manager no detecta paquetes

en repositorios de CentOS y CentOS Stream predeterminados. Para permitir que Patch Manager procese paquetes no incluidos en avisos de actualización, debe activar la marca EnableNonSecurity en las reglas de base de referencia de los parches.

## **a** Note

Los avisos de actualización de CentOS y CentOS Stream son compatibles. Los repositorios con avisos de actualización se pueden descargar tras el lanzamiento.

## Servidor Debian and Raspberry Pi OS

En Debian Server y en Raspberry Pi OS (anteriormente Raspbian), el servicio de bases de referencia de revisiones de Systems Manager utiliza repositorios (repos) preconfigurados en la instancia. Estos repositorios preconfigurados se utilizan para obtener una lista actualizada de actualizaciones de paquetes disponibles. Por este motivo, Systems Manager realiza el equivalente a un comando sudo apt-get update.

A continuación, los paquetes se filtran desde los repositorios debian-security *codename*. Esto significa que en cada versión de Debian Server, Patch Manager solo identifica las actualizaciones que son parte del repositorio asociado para esta versión, como se muestra a continuación:

- Debian Server 8: debian-security jessie
- Debian Server 9: debian-security stretch
- Debian Server 10: debian-security buster
- Debian Server 11: debian-security bullseye
- Debian Server 12: debian-security bookworm

## **a** Note

Solo en Debian Server 8: debido a que algunos nodos administrados de Debian Server 8.\* hacen referencia a un repositorio de paquetes obsoleto (jessie-backports), Patch Manager lleva a cabo pasos adicionales para garantizar que las operaciones de aplicación de revisiones se efectúen correctamente. Para obtener más información, consulte [Cómo se instalan las revisiones.](#page-1886-0)

#### Oracle Linux

En Oracle Linux, el servicio de base de referencia de revisiones de Systems Manager utiliza repositorios (repos) preconfigurados en el nodo administrado. Normalmente, hay dos repositorios preconfigurados en un nodo.

Oracle Linux 7:

• ID del repositorio: ol7\_UEKR5/x86\_64

Nombre del repositorio: Latest Unbreakable Enterprise Kernel Release 5 for Oracle Linux 7Server (x86\_64)

• ID del repositorio: ol7\_latest/x86\_64

Nombre del repositorio: Oracle Linux 7Server Latest (x86\_64)

Oracle Linux 8:

• ID del repositorio: ol8\_baseos\_latest

Nombre del repositorio: Oracle Linux 8 BaseOS Latest (x86\_64)

• ID del repositorio: ol8\_appstream

Nombre del repositorio: Oracle Linux 8 Application Stream (x86\_64)

• ID del repositorio: ol8\_UEKR6

Nombre del repositorio: Latest Unbreakable Enterprise Kernel Release 6 for Oracle Linux 8 (x86\_64)

Oracle Linux 9:

• ID del repositorio: ol9\_baseos\_latest

Nombre del repositorio: Oracle Linux 9 BaseOS Latest (x86\_64)

• ID del repositorio: ol9\_appstream

Nombre del repositorio: Oracle Linux 9 Application Stream Packages(x86\_64)

• ID del repositorio: o19 UEKR7

## Nombre del repositorio: Oracle Linux UEK Release 7 (x86\_64)

## **a** Note

Todas las actualizaciones se descargan desde los repositorios remotos configurados en el nodo administrado. Por lo tanto, el nodo debe tener acceso saliente a Internet para conectarse a los repositorios y que puedan implementarse las revisiones.

Los nodos administrados de Oracle Linux utilizan Yum como administrador de paquetes y Yum utiliza el concepto de aviso de actualización como un archivo denominado updateinfo. xml. Un aviso de actualización es simplemente una colección de paquetes que solucionan un problema determinado. A los paquetes individuales no se les asignan clasificaciones ni niveles de gravedad. Por este motivo, Patch Manager asigna los atributos de un aviso de actualización a los paquetes relacionados e instala los paquetes en función de los filtros de clasificación especificados en la base de referencia de parches.

## **a** Note

Si selecciona la casilla de verificación Incluir actualizaciones no relacionadas con la seguridad en la página Crear una línea de base de revisiones, los paquetes que no estén clasificados en un archivo updateinfo.xml (o un paquete que contenga un archivo sin los valores de Clasificación, Gravedad y Fecha con el formato correcto) se podrán incluir en la lista de revisiones filtrada con anterioridad. Sin embargo, para poder aplicar un parche, este debe seguir cumpliendo las reglas de base de referencia de parches especificadas por el usuario.

## AlmaLinux, RHEL, and Rocky Linux

En AlmaLinux, Red Hat Enterprise Linux y Rocky Linux, el servicio de línea de base de revisiones de Systems Manager utiliza repositorios (repos) preconfigurados en el nodo administrado. Normalmente, hay tres repositorios preconfigurados en un nodo.

Todas las actualizaciones se descargan desde los repositorios remotos configurados en el nodo administrado. Por lo tanto, el nodo debe tener acceso saliente a Internet para conectarse a los repositorios y que puedan implementarse las revisiones.

# **a** Note

Si selecciona la casilla de verificación Incluir actualizaciones no relacionadas con la seguridad en la página Crear una línea de base de revisiones, los paquetes que no estén clasificados en un archivo updateinfo. xml (o un paquete que contenga un archivo sin los valores de Clasificación, Gravedad y Fecha con el formato correcto) se podrán incluir en la lista de revisiones filtrada con anterioridad. Sin embargo, para poder aplicar un parche, este debe seguir cumpliendo las reglas de base de referencia de parches especificadas por el usuario.

Los nodos administrados de Red Hat Enterprise Linux 7 utilizan YUM como administrador de paquetes. Los nodos administrados de AlmaLinux, Red Hat Enterprise Linux 8 y Rocky Linux utilizan DNF como gestor de paquetes. Ambos administradores de paquetes utilizan el concepto de un aviso de actualización como un archivo llamado updateinfo.xml. Un aviso de actualización es simplemente una colección de paquetes que solucionan un problema determinado. A los paquetes individuales no se les asignan clasificaciones ni niveles de gravedad. Por este motivo, Patch Manager asigna los atributos de un aviso de actualización a los paquetes relacionados e instala los paquetes en función de los filtros de clasificación especificados en la base de referencia de parches.

## RHEL 7

# **a** Note

Los siguientes ID de repositorio están asociados con RHUI 2. RHUI 3 se lanzó en diciembre de 2019 y supuso la introducción de un esquema de nomenclatura diferente para los ID de repositorio de Yum. En función de la AMI RHEL-7 desde la que cree los nodos administrados, es posible que tenga que actualizar los comandos. Para obtener más información, consulte [Repository IDs for RHEL 7 in AWS Have Changed](https://access.redhat.com/articles/4599971) en el Portal del cliente de Red Hat.

• ID del repositorio: rhui-REGION-client-config-server-7/x86\_64

Nombre del repositorio: Red Hat Update Infrastructure 2.0 Client Configuration Server 7

• ID del repositorio: rhui-REGION-rhel-server-releases/7Server/x86\_64

Nombre del repositorio: Red Hat Enterprise Linux Server 7 (RPMs)

• ID del repositorio: rhui-REGION-rhel-server-rh-common/7Server/x86\_64

Nombre del repositorio: Red Hat Enterprise Linux Server 7 RH Common (RPMs)

AlmaLinux 8, RHEL 8 y Rocky Linux 8

• ID del repositorio: rhel-8-appstream-rhui-rpms

Nombre del repositorio: Red Hat Enterprise Linux 8 for x86\_64 - AppStream from RHUI (RPMs)

• ID del repositorio: rhel-8-baseos-rhui-rpms

Nombre del repositorio: Red Hat Enterprise Linux 8 for x86\_64 - BaseOS from RHUI (RPMs)

• ID del repositorio: rhui-client-config-server-8

Nombre del repositorio: Red Hat Update Infrastructure 3 Client Configuration Server 8

AlmaLinux 9, RHEL 9 y Rocky Linux 9

• ID del repositorio: rhel-9-appstream-rhui-rpms

Nombre del repositorio: Red Hat Enterprise Linux 9 for x86\_64 - AppStream from RHUI (RPMs)

• ID del repositorio: rhel-9-baseos-rhui-rpms

Nombre del repositorio: Red Hat Enterprise Linux 9 for x86\_64 - BaseOS from RHUI (RPMs)

• ID del repositorio: rhui-client-config-server-9

Nombre del repositorio: Red Hat Enterprise Linux 9 Client Configuration

#### SLES

En los nodos administrados de SUSE Linux Enterprise Server (SLES), la biblioteca ZYPP obtiene la lista de revisiones disponibles (una colección de paquetes) de las siguientes ubicaciones:

• Lista de repositorios: etc/zypp/repos.d/\*

• Información de paquetes: /var/cache/zypp/raw/\*

Los nodos administrados de SLES utilizan Zypper como administrador de paquetes, y Zypper utiliza el concepto de revisión. Un parche es una simple colección de paquetes que corrigen un problema concreto. Patch Manager se ocupa de todos los paquetes que se referencian en un parche como relacionados con la seguridad. Dado que a los paquetes individuales no se les asignan clasificaciones ni gravedad, Patch Manager les asigna los atributos del parche al que pertenecen.

## Servidor Ubuntu

En Ubuntu Server, el servicio de base de referencia de revisiones de Systems Manager utiliza repositorios (repos) preconfigurados en el nodo administrado. Estos repositorios preconfigurados se utilizan para obtener una lista actualizada de actualizaciones de paquetes disponibles. Por este motivo, Systems Manager realiza el equivalente a un comando sudo apt-get update.

A continuación, los paquetes se filtran desde los repositorios *codename*-security, cuyo nombre de código es único para la versión de lanzamiento, como trusty para Ubuntu Server 14. Patch Manager identifica únicamente las actualizaciones que forman parte de estos repositorios:

- Ubuntu Server 14.04 LTS: trusty-security
- Ubuntu Server 16.04 LTS: xenial-security
- Ubuntu Server 18.04 LTS: bionic-security
- Ubuntu Server 20.04 LTS: focal-security
- Ubuntu Server 20.10 STR: groovy-security
- Ubuntu Server 22.04 LTS (jammy-security)
- Ubuntu Server 23.04 (lunar-security)

## Windows Server

En los sistemas operativos Microsoft Windows, Patch Manager recupera una lista de las actualizaciones disponibles que Microsoft publica a través de los servicios de Microsoft Update y que están disponibles de manera automática para Windows Server Update Services (WSUS).

Patch Manager monitorea continuamente las nuevas actualizaciones en cada Región de AWS. La lista de las actualizaciones de Windows disponibles se actualiza en cada región al menos una vez al día. Cuando la información sobre parches de Microsoft se procesa, Patch Manager elimina las actualizaciones que se han sustituido por actualizaciones posteriores de su lista de

parches. Por lo tanto, solo se muestra la última actualización y, en su caso, están disponibles para su instalación. Por ejemplo, si KB4012214 sustituye a KB3135456, solo KB4012214 estará disponible como una actualización en Patch Manager.

Patch Manager solo pone a disposición parches para versiones del sistema operativo Windows Server que son compatibles con Patch Manager. Por ejemplo, Patch Manager no se puede utilizar para aplicar parches a Windows RT.

## **a** Note

En algunos casos, Microsoft lanza parches para las aplicaciones que no especifican una hora ni una fecha de actualización. En estos casos, se suministra una fecha y hora actualizadas de 01/01/1970 de forma predeterminada.

# <span id="page-1882-0"></span>Cómo especificar un repositorio de origen de parches alternativo (Linux)

Cuando se utilizan los repositorios predeterminados configurados en un nodo administrado para operaciones de aplicación de revisiones, Patch Manager, una capacidad de AWS Systems Manager, busca o instala las revisiones relacionadas con la seguridad. Este es el comportamiento predeterminado de Patch Manager. Para obtener información completa acerca de cómo Patch Manager selecciona e instala los parches de seguridad, consulte [Cómo se seleccionan las revisiones](#page-1872-0) [de seguridad](#page-1872-0).

Sin embargo, en los sistemas Linux, también puede utilizar Patch Manager para instalar revisiones que no estén relacionadas con la seguridad o que se encuentren en un repositorio de origen diferente del configurado de forma predeterminada en el nodo administrado. Puede especificar repositorios de origen de parches alternativos al crear una base de referencia de parches personalizada. En cada base de referencia de parches personalizada, es posible especificar configuraciones de origen de parches para un máximo de 20 versiones de un sistema operativo Linux compatible.

Por ejemplo, supongamos que su flota de Ubuntu Server incluye nodos administrados de Ubuntu Server 14.04 y Ubuntu Server 16.04. En este caso, puede especificar repositorios alternativos para cada versión en la misma base de referencia de parches personalizada. Para cada versión, es necesario proporcionar un nombre y especificar el tipo de versión del sistema operativo (producto), así como proporcionar una configuración de repositorio. También es posible especificar un único repositorio de origen alternativo que se aplique a todas las versiones de un sistema operativo compatible.

## **a** Note

La ejecución de una base de referencia de revisiones personalizada que especifica repositorios de revisiones alternativos para un nodo administrado no los convierte en los nuevos repositorios predeterminados del sistema operativo. Una vez completada la operación de aplicación de revisiones, los repositorios previamente configurados como valores predeterminados del sistema operativo del nodo siguen siendo los predeterminados.

Para obtener una lista de escenarios de ejemplo del uso de esta opción, consulte [Ejemplos de uso](#page-1885-0)  [de repositorios de origen de parches alternativos](#page-1885-0) más adelante en este tema.

Para obtener más información sobre las bases de referencia de parches predeterminadas y personalizadas, consulte [Acerca de las líneas de base de revisiones personalizadas y predefinidas](#page-1988-0).

Ejemplo: uso de la consola

Para especificar repositorios de origen de parches alternativos al trabajar en la consola de Systems Manager, utilice la sección Patch sources (Orígenes de parches) de la página Create patch baseline (Crear una base de referencia de parches). Para obtener información sobre el uso de las opciones de Orígenes de parches, consulte [Creación de una línea de base de revisiones personalizada \(Linux\)](#page-2063-0).

Ejemplos: uso de la AWS CLI

Para ver un ejemplo de cómo usar la opción --sources con la AWS Command Line Interface (AWS CLI), consulte [Creación de una base de referencia de parches con repositorios personalizados para](#page-2097-0) [distintas versiones del sistema operativo](#page-2097-0).

## Temas

- [Consideraciones importantes para repositorios alternativos](#page-1883-0)
- [Ejemplos de uso de repositorios de origen de parches alternativos](#page-1885-0)

<span id="page-1883-0"></span>Consideraciones importantes para repositorios alternativos

Tenga en cuenta los siguientes puntos a la hora de planificar su estrategia de aplicación de parches con repositorios de parches alternativos.

Solo se utilizan los repositorios especificados para la aplicación de parches

AWS Systems Manager Guía del usuario

Especificar repositorios alternativos no significa especificar repositorios adicionales. Puede elegir especificar repositorios distintos de los configurados como valores predeterminados en un nodo administrado. Sin embargo, también debe especificar los repositorios predeterminados como parte de la configuración de origen de parches alternativos si desea que sus actualizaciones se apliquen.

Por ejemplo, en los nodos administrados de Amazon Linux 2, los repositorios predeterminados son amzn2-core y amzn2extra-docker. Si desea incluir el repositorio Extra Packages for Enterprise Linux (EPEL) en sus operaciones de aplicación de parches, debe especificar los tres repositorios como repositorios alternativos.

## **a** Note

La ejecución de una base de referencia de revisiones personalizada que especifica repositorios de revisiones alternativos para un nodo administrado no los convierte en los nuevos repositorios predeterminados del sistema operativo. Una vez completada la operación de aplicación de revisiones, los repositorios previamente configurados como valores predeterminados del sistema operativo del nodo siguen siendo los predeterminados.

El comportamiento de aplicación de parches para las distribuciones basadas en YUM depende del manifiesto updateinfo.xml.

Al especificar repositorios de revisión alternativos para las distribuciones basadas en YUM, como Amazon Linux 1 o Amazon Linux 2, Red Hat Enterprise Linux o CentOS, el comportamiento de las revisiones depende de si el repositorio incluye un manifiesto de actualización en forma de un archivo updateinfo.xml con formato completo y correcto. Este archivo especifica la fecha de lanzamiento, clasificaciones y gravedad de los distintos paquetes. Cualquiera de los siguientes afectarán al comportamiento de aplicación de parches:

- Si filtra por Classification (Clasificación) y Severity (Gravedad), pero no están especificados en updateinfo.xml, el paquete no se incluirá el filtro. Esto también significa que los paquetes sin un archivo updateinfo.xml no se incluyen en la aplicación de parches.
- Si filtra por ApprovalAfterDays, pero la fecha de lanzamiento del paquete no está en formato de fecha de inicio Unix (o no tiene fecha de lanzamiento especificada), el paquete no se incluirá en el filtro.
- Existe una excepción cuando selecciona la casilla de verificación Incluir actualizaciones no relacionadas con la seguridad en la página Crear línea de base de revisiones. En este caso, los paquetes sin un archivo updateinfo.xml (o que contengan este archivo sin valores de

Classification [Clasificación], Severity [Gravedad] y Date [Fecha] con el formato adecuado) se incluirán en la lista de revisiones previamente filtrada. (Deben seguir cumpliendo los otros requisitos de reglas de base de referencia de los parches para instalarse).

<span id="page-1885-0"></span>Ejemplos de uso de repositorios de origen de parches alternativos

Ejemplo 1: actualizaciones que no son de seguridad para Ubuntu Server

Ya está utilizando Patch Manager para instalar revisiones de seguridad en una flota de nodos administrados de Ubuntu Server mediante la base de referencia de revisiones predefinida proporcionada por AWS, AWS-UbuntuDefaultPatchBaseline. Puede crear una nueva base de referencia de parches basada en esta base predeterminada, pero especifica en las reglas de aprobación que también desea instalar las actualizaciones que no son de seguridad y que forman parte de la distribución predeterminada. Cuando esta base de referencia de revisiones se ejecuta en los nodos, se aplican tanto las revisiones de seguridad como las que no lo son. También puede elegir aprobar los parches que no son de seguridad en las excepciones de parches especificadas para una base de referencia.

Ejemplo 2: Personal Package Archives (PPA) para Ubuntu Server Personal Package Archives

Los nodos administrados de Ubuntu Server ejecutan software que se distribuye a través de [Personal Package Archives \(PPA\) para Ubuntu](https://launchpad.net/ubuntu/+ppas). En este caso, debe crear una base de referencia de revisiones que especifica un repositorio de PPA que ha configurado en el nodo administrado como repositorio de origen para la operación de aplicación de revisiones. A continuación, utilice Run Command para ejecutar el documento de base de referencia de revisiones en los nodos.

Ejemplo 3: aplicaciones corporativas internas en Amazon Linux

Necesita ejecutar algunas aplicaciones necesarias para el cumplimiento normativo del sector en los nodos administrados de Amazon Linux. Puede configurar un repositorio para estas aplicaciones en los nodos, utilizar YUM para instalar inicialmente las aplicaciones y, a continuación, actualizar o crear una nueva base de referencia de revisiones para incluir este nuevo repositorio corporativo. Una vez hecho esto, puede utilizar Run Command para ejecutar el documento AWS-RunPatchBaseline con la opción Scan para comprobar si el paquete corporativo aparece entre los paquetes instalados y está actualizado en el nodo administrado. Si no está actualizado, puede ejecutar el documento de nuevo con la opción Install para actualizar las aplicaciones.

# <span id="page-1886-0"></span>Cómo se instalan las revisiones

Patch Manager, una capacidad de AWS Systems Manager, utiliza el mecanismo integrado adecuado para un tipo de sistema operativo con el fin de instalar actualizaciones en un nodo administrado. Por ejemplo, en Windows Server, se utiliza la API de Windows Update y en Amazon Linux 2 se utiliza el administrador de paquetes yum.

En el resto de esta sección, se explica cómo Patch Manager instala parches en un sistema operativo.

Amazon Linux 1, Amazon Linux 2, Amazon Linux 2022, and Amazon Linux 2023

En los nodos administrados de Amazon Linux 1, Amazon Linux 2, Amazon Linux 2022 y Amazon Linux 2023, el flujo de trabajo de la instalación de parches es el siguiente:

- 1. Si se especifica una lista de parches mediante una URL de https o una URL de tipo ruta de Amazon Simple Storage Service (Amazon S3) con el parámetro InstallOverrideList para los documentos AWS-RunPatchBaseline o AWS-RunPatchBaselineAssociation, se instalan los parches de la lista y se omiten los pasos comprendidos entre el 2 y el 7.
- 2. Aplique [GlobalFilters](https://docs.aws.amazon.com/systems-manager/latest/APIReference/API_CreatePatchBaseline.html#systemsmanager-CreatePatchBaseline-request-GlobalFilters) tal y como se especifica en la base de referencia de parches, de modo que se mantendrán los paquetes cualificados para poder procesarse más adelante.
- 3. Aplique [ApprovalRules](https://docs.aws.amazon.com/systems-manager/latest/APIReference/API_CreatePatchBaseline.html#EC2-CreatePatchBaseline-request-ApprovalRules) tal y como se especifica en la base de referencia de parches. Cada regla de aprobación puede definir un paquete como aprobado.

Sin embargo, las reglas de aprobación también están sujetas a si se seleccionó la casilla de verificación Include nonsecurity updates (Incluir actualizaciones no relacionadas con la seguridad) durante la creación o la última actualización de una base de referencia de parches.

Además, si se excluyen las actualizaciones no relacionadas con la seguridad, se aplica una regla implícita para seleccionar únicamente los paquetes con actualizaciones en repositorios de seguridad. Para cada paquete, la versión candidata del paquete (que suele ser la última) debe formar parte de un repositorio de seguridad.

Si se incluyen actualizaciones no relacionadas con la seguridad, también se tienen en cuenta los parches de los demás repositorios.

4. Aplique [ApprovedPatches](https://docs.aws.amazon.com/systems-manager/latest/APIReference/API_CreatePatchBaseline.html#EC2-CreatePatchBaseline-request-ApprovedPatches) tal y como se especifica en la base de referencia de parches. Las revisiones aprobadas se aprueban para su actualización, incluso si se descartan por [GlobalFilters](https://docs.aws.amazon.com/systems-manager/latest/APIReference/API_CreatePatchBaseline.html#systemsmanager-CreatePatchBaseline-request-GlobalFilters) o si ninguna regla de aprobación especificada en [ApprovalRules](https://docs.aws.amazon.com/systems-manager/latest/APIReference/API_CreatePatchBaseline.html#EC2-CreatePatchBaseline-request-ApprovalRules) les concede la aprobación.

- 5. Aplique [RejectedPatches](https://docs.aws.amazon.com/systems-manager/latest/APIReference/API_CreatePatchBaseline.html#EC2-CreatePatchBaseline-request-RejectedPatches) tal y como se especifica en la base de referencia de parches. Los parches rechazados se eliminan de la lista de parches aprobados y no se aplicarán.
- 6. Si hay varias versiones de un parche aprobadas, se aplica la última.
- 7. La API de actualización de YUM (Amazon Linux 1, Amazon Linux 2) o la API de actualización de DNF (Amazon Linux 2022, Amazon Linux 2023) se aplica a los parches aprobados de la siguiente manera:
	- Para las líneas de base de revisiones predeterminadas y proporcionadas por AWS, solo se aplican las revisiones especificadas en updateinfo. xml (solo actualizaciones de seguridad). Esto se debe a que la casilla de verificación Incluir actualizaciones no relacionadas con la seguridad no está seleccionada. Las líneas de base predefinidas equivalen a una línea de base personalizada con lo siguiente:
		- La casilla de verificación Incluir actualizaciones no relacionadas con la seguridad no está seleccionada
		- Una lista de GRAVEDAD de [Critical, Important]
		- Una lista de CLASIFICACIÓN de [Security, Bugfix]

En Amazon Linux 1 y Amazon Linux 2, el comando YUM equivalente para este flujo de trabajo es el siguiente:

sudo yum update-minimal --sec-severity=critical,important --bugfix -y

En Amazon Linux 2022 y Amazon Linux 2023, el comando dnf equivalente para este flujo de trabajo es el siguiente:

```
sudo dnf upgrade-minimal --sec-severity=critical --sec-severity=important --
bugfix -y
```
Si la casilla de verificación Incluir actualizaciones no relacionadas con la seguridad está seleccionada, se aplican las revisiones que están en updateinfo.xml y no las que están en updateinfo.xml (actualizaciones de seguridad y no relacionadas con la seguridad).

En Amazon Linux 1 y Amazon Linux 2, si se selecciona una línea de base con Incluir actualizaciones no relacionadas con la seguridad y tiene una lista de gravedad de [Critical, Important] y una lista de clasificación de [Security, Bugfix], el comando YUM equivalente es el siguiente:

```
sudo yum update --security --sec-severity=critical,important --bugfix -y
```
En Amazon Linux 2022 y Amazon Linux 2023, el comando dnf equivalente es el siguiente:

sudo dnf upgrade --security --sec-severity=critical --sec-severity=important - bugfix -y

## **a** Note

Para Amazon Linux 2022 y Amazon Linux 2023, un nivel de gravedad de revisiones Medium equivale a un nivel de gravedad Moderate que podría definirse en algunos repositorios externos. Si incluye Medium revisiones de gravedad en la línea de base de revisiones, también se instalarán en las instancias Moderate revisiones de gravedad de revisiones externas.

Cuando consulta los datos de cumplimiento mediante la acción [DescribeInstancePatches](https://docs.aws.amazon.com/systems-manager/latest/APIReference/API_DescribeInstancePatches.html) de la API, el filtrado para el nivel de gravedad Medium informa revisiones con niveles de gravedad tanto Medium como Moderate. Amazon Linux 2022 y Amazon Linux 2023 también admiten el nivel de gravedad de la revisión None, que es reconocido por el administrador de paquetes DNF.

8. El nodo administrado se reinicia si las actualizaciones se instalaron. (Excepción: si el parámetro RebootOption se configura en NoReboot en el documento AWS-RunPatchBaseline, el nodo administrado no se reinicia una vez que se ejecuta Patch Manager. Para obtener más información, consulte [Nombre del parámetro:](#page-1951-0) RebootOption).

#### CentOS and CentOS Stream

En los nodos administrados de CentOS y CentOS Stream, el flujo de trabajo de instalación de revisiones es el siguiente:

1. Si se especifica una lista de parches mediante una URL de https o una URL de tipo ruta de Amazon Simple Storage Service (Amazon S3) con el parámetro InstallOverrideList para los documentos AWS-RunPatchBaseline o AWS-RunPatchBaselineAssociation, se instalan los parches de la lista y se omiten los pasos comprendidos entre el 2 y el 7.

Aplique [GlobalFilters](https://docs.aws.amazon.com/systems-manager/latest/APIReference/API_CreatePatchBaseline.html#systemsmanager-CreatePatchBaseline-request-GlobalFilters) tal y como se especifica en la base de referencia de parches, de modo que se mantendrán los paquetes cualificados para poder procesarse más adelante.

2. Aplique [ApprovalRules](https://docs.aws.amazon.com/systems-manager/latest/APIReference/API_CreatePatchBaseline.html#EC2-CreatePatchBaseline-request-ApprovalRules) tal y como se especifica en la base de referencia de parches. Cada regla de aprobación puede definir un paquete como aprobado.

Sin embargo, las reglas de aprobación también están sujetas a si se seleccionó la casilla de verificación Include nonsecurity updates (Incluir actualizaciones no relacionadas con la seguridad) durante la creación o la última actualización de una base de referencia de parches.

Además, si se excluyen las actualizaciones no relacionadas con la seguridad, se aplica una regla implícita para seleccionar únicamente los paquetes con actualizaciones en repositorios de seguridad. Para cada paquete, la versión candidata del paquete (que suele ser la última) debe formar parte de un repositorio de seguridad.

Si se incluyen actualizaciones no relacionadas con la seguridad, también se tienen en cuenta los parches de los demás repositorios.

- 3. Aplique [ApprovedPatches](https://docs.aws.amazon.com/systems-manager/latest/APIReference/API_CreatePatchBaseline.html#EC2-CreatePatchBaseline-request-ApprovedPatches) tal y como se especifica en la base de referencia de parches. Las revisiones aprobadas se aprueban para su actualización, incluso si se descartan por [GlobalFilters](https://docs.aws.amazon.com/systems-manager/latest/APIReference/API_CreatePatchBaseline.html#systemsmanager-CreatePatchBaseline-request-GlobalFilters) o si ninguna regla de aprobación especificada en [ApprovalRules](https://docs.aws.amazon.com/systems-manager/latest/APIReference/API_CreatePatchBaseline.html#EC2-CreatePatchBaseline-request-ApprovalRules) les concede la aprobación.
- 4. Aplique [RejectedPatches](https://docs.aws.amazon.com/systems-manager/latest/APIReference/API_CreatePatchBaseline.html#EC2-CreatePatchBaseline-request-RejectedPatches) tal y como se especifica en la base de referencia de parches. Los parches rechazados se eliminan de la lista de parches aprobados y no se aplicarán.
- 5. Si hay varias versiones de un parche aprobadas, se aplica la última.
- 6. Se aplica la API de actualización YUM (en las versiones CentOS 6.x y 7.x) o la actualización DNF (en CentOS 8 y CentOS Stream) en las revisiones aprobadas.
- 7. El nodo administrado se reinicia si las actualizaciones se instalaron. (Excepción: si el parámetro RebootOption se configura en NoReboot en el documento AWS-RunPatchBaseline, el nodo administrado no se reinicia una vez que se ejecuta Patch Manager. Para obtener más información, consulte [Nombre del parámetro:](#page-1951-0) RebootOption).

## Servidor Debian and Raspberry Pi OS

En las instancias de Debian Server y Raspberry Pi OS (anteriormente Raspbian), el flujo de trabajo de instalación de revisiones es el siguiente:

1. Si se especifica una lista de parches mediante una URL de https o una URL de tipo ruta de Amazon Simple Storage Service (Amazon S3) con el parámetro InstallOverrideList para los documentos AWS-RunPatchBaseline o AWS-RunPatchBaselineAssociation, se instalan los parches de la lista y se omiten los pasos comprendidos entre el 2 y el 7.

2. Si está disponible una actualización para python3-apt (una interfaz de biblioteca de Python para libapt), se actualiza a la versión más reciente. (Este paquete no relacionado con la seguridad se actualiza aunque no haya seleccionado la opción Include nonsecurity updates [Incluir actualizaciones no relacionadas con la seguridad]).

## **A** Important

Solo en Debian Server 8: debido a que algunos nodos administrados de Debian Server 8.\* hacen referencia a un repositorio de paquetes obsoleto (jessiebackports), Patch Manager lleva a cabo los siguientes pasos adicionales para garantizar que las operaciones de aplicación de revisiones se efectúen correctamente:

- a. En el nodo administrado, la referencia al repositorio jessie-backports se indica en la lista de ubicaciones de origen (/etc/apt/sources.list.d/jessiebackports). Por consiguiente, no se intenta descargar los parches desde esa ubicación.
- b. Se importa una clave de firma de actualización de seguridad de Stretch. Esta clave proporciona los permisos necesarios para las operaciones de actualización e instalación en las distribuciones de Debian Server 8.\*.
- c. A esta altura, se ejecuta la operación apt-get para asegurarse de que la versión más reciente de python3-apt esté instalada antes de que comience el proceso de aplicación de parches.
- d. Una vez finalizado el proceso de instalación, se restaura la referencia al repositorio jessie-backports y se elimina la clave de firma del conjunto de claves de las fuentes de apt. Esto se hace para dejar la configuración del sistema tal como estaba antes de la operación de aplicación de parches.

La próxima vez que Patch Manager actualice el sistema, se repetirá el mismo proceso.

- 3. Aplique [GlobalFilters](https://docs.aws.amazon.com/systems-manager/latest/APIReference/API_CreatePatchBaseline.html#systemsmanager-CreatePatchBaseline-request-GlobalFilters) tal y como se especifica en la base de referencia de parches, de modo que se mantendrán los paquetes cualificados para poder procesarse más adelante.
- 4. Aplique [ApprovalRules](https://docs.aws.amazon.com/systems-manager/latest/APIReference/API_CreatePatchBaseline.html#EC2-CreatePatchBaseline-request-ApprovalRules) tal y como se especifica en la base de referencia de parches. Cada regla de aprobación puede definir un paquete como aprobado.

# **a** Note

Como no es posible determinar de forma fiable las fechas de lanzamiento de los paquetes de actualización para Debian Server, las opciones de aprobación automática no son compatibles con este sistema operativo.

Sin embargo, las reglas de aprobación también están sujetas a si se seleccionó la casilla de verificación Include nonsecurity updates (Incluir actualizaciones no relacionadas con la seguridad) durante la creación o la última actualización de una base de referencia de parches.

Además, si se excluyen las actualizaciones no relacionadas con la seguridad, se aplica una regla implícita para seleccionar únicamente los paquetes con actualizaciones en repositorios de seguridad. Para cada paquete, la versión candidata del paquete (que suele ser la última) debe formar parte de un repositorio de seguridad.

Si se incluyen actualizaciones no relacionadas con la seguridad, también se tienen en cuenta los parches de los demás repositorios.

## **a** Note

En Debian Server y Raspberry Pi OS, las versiones candidatas a revisiones se limitan a las revisiones incluidas en debian-security.

- 5. Aplique [ApprovedPatches](https://docs.aws.amazon.com/systems-manager/latest/APIReference/API_CreatePatchBaseline.html#EC2-CreatePatchBaseline-request-ApprovedPatches) tal y como se especifica en la base de referencia de parches. Las revisiones aprobadas se aprueban para su actualización, incluso si se descartan por [GlobalFilters](https://docs.aws.amazon.com/systems-manager/latest/APIReference/API_CreatePatchBaseline.html#systemsmanager-CreatePatchBaseline-request-GlobalFilters) o si ninguna regla de aprobación especificada en [ApprovalRules](https://docs.aws.amazon.com/systems-manager/latest/APIReference/API_CreatePatchBaseline.html#EC2-CreatePatchBaseline-request-ApprovalRules) les concede la aprobación.
- 6. Aplique [RejectedPatches](https://docs.aws.amazon.com/systems-manager/latest/APIReference/API_CreatePatchBaseline.html#EC2-CreatePatchBaseline-request-RejectedPatches) tal y como se especifica en la base de referencia de parches. Los parches rechazados se eliminan de la lista de parches aprobados y no se aplicarán.
- 7. La biblioteca de APT se utiliza para actualizar paquetes.

## **a** Note

Patch Manager no admite el uso de la opción Pin-Priority de APT para asignar prioridades a los paquetes. Patch Manager agrega las actualizaciones disponibles

de todos los repositorios habilitados y selecciona la actualización más reciente que coincide con la línea de base de cada paquete instalado.

8. El nodo administrado se reinicia si las actualizaciones se instalaron. (Excepción: si el parámetro RebootOption se configura en NoReboot en el documento AWS-RunPatchBaseline, el nodo administrado no se reinicia una vez que se ejecuta Patch Manager. Para obtener más información, consulte [Nombre del parámetro:](#page-1951-0) RebootOption).

#### macOS

En los nodos administrados macOS, el flujo de trabajo de instalación de revisiones es el siguiente:

1. La lista de propiedades /Library/Receipts/InstallHistory.plist es un registro de software que se ha instalado y actualizado mediante los administradores de paquetes softwareupdate y installer. Mediante la herramienta de línea de comandos pkgutil (para installer) y el administrador de paquetes softwareupdate, se ejecutan comandos de la CLI para analizar esta lista.

Para installer, la respuesta a los comandos de la CLI incluye detalles de package name, version, volume, location y install-time, pero Patch Manager solo utiliza package name y version.

Para softwareupdate, la respuesta a los comandos de la CLI incluye el nombre del paquete (display name), version y date, pero Patch Manager utiliza únicamente el nombre del paquete y la versión.

Para Brew y Brew Cask, Homebrew no admite que sus comandos se ejecuten con el usuario raíz. Como resultado, Patch Manager consulta y ejecuta los comandos de Homebrew como propietario del directorio de Homebrew o como usuario válido perteneciente al grupo de propietarios de ese directorio. Los comandos se asemejan a softwareupdate y installer, y se ejecutan a través de un subproceso de Python para recopilar los datos de los paquetes, y el resultado se analiza con el objetivo de identificar los nombres y las versiones de los paquetes.

- 2. Aplique [GlobalFilters](https://docs.aws.amazon.com/systems-manager/latest/APIReference/API_CreatePatchBaseline.html#systemsmanager-CreatePatchBaseline-request-GlobalFilters) tal y como se especifica en la base de referencia de parches, de modo que se mantendrán los paquetes cualificados para poder procesarse más adelante.
- 3. Aplique [ApprovalRules](https://docs.aws.amazon.com/systems-manager/latest/APIReference/API_CreatePatchBaseline.html#EC2-CreatePatchBaseline-request-ApprovalRules) tal y como se especifica en la base de referencia de parches. Cada regla de aprobación puede definir un paquete como aprobado.
- 4. Aplique [ApprovedPatches](https://docs.aws.amazon.com/systems-manager/latest/APIReference/API_CreatePatchBaseline.html#EC2-CreatePatchBaseline-request-ApprovedPatches) tal y como se especifica en la base de referencia de parches. Las revisiones aprobadas se aprueban para su actualización, incluso si se descartan por [GlobalFilters](https://docs.aws.amazon.com/systems-manager/latest/APIReference/API_CreatePatchBaseline.html#systemsmanager-CreatePatchBaseline-request-GlobalFilters) o si ninguna regla de aprobación especificada en [ApprovalRules](https://docs.aws.amazon.com/systems-manager/latest/APIReference/API_CreatePatchBaseline.html#EC2-CreatePatchBaseline-request-ApprovalRules) les concede la aprobación.
- 5. Aplique [RejectedPatches](https://docs.aws.amazon.com/systems-manager/latest/APIReference/API_CreatePatchBaseline.html#EC2-CreatePatchBaseline-request-RejectedPatches) tal y como se especifica en la base de referencia de parches. Los parches rechazados se eliminan de la lista de parches aprobados y no se aplicarán.
- 6. Si hay varias versiones de un parche aprobadas, se aplica la última.
- 7. Invoque la CLI del paquete correspondiente en el nodo administrado para procesar las revisiones aprobadas de la siguiente manera:

## **a** Note

installer carece de la funcionalidad para buscar e instalar actualizaciones. Por lo tanto, para installer, Patch Manager solo notifica qué paquetes están instalados. Como resultado, los paquetes installer nunca se notifican como Missing.

- Para las líneas de base de revisiones predeterminadas proporcionadas por AWS y las líneas de base de revisiones personalizadas en las que la casilla de verificación Incluir actualizaciones no relacionadas con la seguridad no está seleccionada, solo se aplican las actualizaciones de seguridad.
- Para las líneas de base de revisiones personalizadas en las que la casilla de verificación Incluir actualizaciones no relacionadas con la seguridad sí está seleccionada, se aplican tanto las actualizaciones de seguridad como las que no están relacionadas con la seguridad.
- 8. El nodo administrado se reinicia si las actualizaciones se instalaron. (Excepción: si el parámetro RebootOption se configura en NoReboot en el documento AWS-RunPatchBaseline, el nodo administrado no se reinicia una vez que se ejecuta Patch Manager. Para obtener más información, consulte [Nombre del parámetro:](#page-1951-0) RebootOption).

## Oracle Linux

En los nodos administrados Oracle Linux, el flujo de trabajo de instalación de revisiones es el siguiente:

1. Si se especifica una lista de parches mediante una URL de https o una URL de tipo ruta de Amazon Simple Storage Service (Amazon S3) con el parámetro InstallOverrideList para los documentos AWS-RunPatchBaseline o AWS-RunPatchBaselineAssociation, se instalan los parches de la lista y se omiten los pasos comprendidos entre el 2 y el 7.

- 2. Aplique [GlobalFilters](https://docs.aws.amazon.com/systems-manager/latest/APIReference/API_CreatePatchBaseline.html#systemsmanager-CreatePatchBaseline-request-GlobalFilters) tal y como se especifica en la base de referencia de parches, de modo que se mantendrán los paquetes cualificados para poder procesarse más adelante.
- 3. Aplique [ApprovalRules](https://docs.aws.amazon.com/systems-manager/latest/APIReference/API_CreatePatchBaseline.html#EC2-CreatePatchBaseline-request-ApprovalRules) tal y como se especifica en la base de referencia de parches. Cada regla de aprobación puede definir un paquete como aprobado.

Sin embargo, las reglas de aprobación también están sujetas a si se seleccionó la casilla de verificación Include nonsecurity updates (Incluir actualizaciones no relacionadas con la seguridad) durante la creación o la última actualización de una base de referencia de parches.

Además, si se excluyen las actualizaciones no relacionadas con la seguridad, se aplica una regla implícita para seleccionar únicamente los paquetes con actualizaciones en repositorios de seguridad. Para cada paquete, la versión candidata del paquete (que suele ser la última) debe formar parte de un repositorio de seguridad.

Si se incluyen actualizaciones no relacionadas con la seguridad, también se tienen en cuenta los parches de los demás repositorios.

- 4. Aplique [ApprovedPatches](https://docs.aws.amazon.com/systems-manager/latest/APIReference/API_CreatePatchBaseline.html#EC2-CreatePatchBaseline-request-ApprovedPatches) tal y como se especifica en la base de referencia de parches. Las revisiones aprobadas se aprueban para su actualización, incluso si se descartan por [GlobalFilters](https://docs.aws.amazon.com/systems-manager/latest/APIReference/API_CreatePatchBaseline.html#systemsmanager-CreatePatchBaseline-request-GlobalFilters) o si ninguna regla de aprobación especificada en [ApprovalRules](https://docs.aws.amazon.com/systems-manager/latest/APIReference/API_CreatePatchBaseline.html#EC2-CreatePatchBaseline-request-ApprovalRules) les concede la aprobación.
- 5. Aplique [RejectedPatches](https://docs.aws.amazon.com/systems-manager/latest/APIReference/API_CreatePatchBaseline.html#EC2-CreatePatchBaseline-request-RejectedPatches) tal y como se especifica en la base de referencia de parches. Los parches rechazados se eliminan de la lista de parches aprobados y no se aplicarán.
- 6. Si hay varias versiones de un parche aprobadas, se aplica la última.
- 7. En los nodos administrados de la versión 7, la API de actualización de YUM se aplica a las revisiones aprobadas como se indica a continuación:
	- Para las líneas de base de revisiones proporcionadas por AWS y para las líneas de base de revisiones personalizadas en las que la casilla de verificación Incluir actualizaciones no relacionadas con la seguridad no está seleccionada, solo se aplican las revisiones especificadas en updateinfo.xml (solo actualizaciones de seguridad).

El comando yum equivalente para este flujo de trabajo es:

sudo yum update-minimal --sec-severity=Important,Moderate --bugfix -y

• Para las líneas de base de revisiones personalizadas en las que la casilla de verificación Incluir actualizaciones no relacionadas con la seguridad sí está seleccionada, se aplican las revisiones que están en updateinfo.xml y las que no están en updateinfo.xml (actualizaciones de seguridad y no relacionadas con la seguridad).

El comando yum equivalente para este flujo de trabajo es:

```
sudo yum update --security --bugfix -y
```
En los nodos administrados de las versiones 8 y 9, la API de actualización de DNF se aplica a las revisiones aprobadas como se indica a continuación:

• Para las líneas de base de revisiones proporcionadas por AWS y para las líneas de base de revisiones personalizadas en las que la casilla de verificación Incluir actualizaciones no relacionadas con la seguridad no está seleccionada, solo se aplican las revisiones especificadas en updateinfo.xml (solo actualizaciones de seguridad).

El comando yum equivalente para este flujo de trabajo es:

```
sudo dnf upgrade-minimal --security --sec-severity=Moderate --sec-
severity=Important
```
• Para las líneas de base de revisiones personalizadas en las que la casilla de verificación Incluir actualizaciones no relacionadas con la seguridad sí está seleccionada, se aplican las revisiones que están en updateinfo.xml y las que no están en updateinfo.xml (actualizaciones de seguridad y no relacionadas con la seguridad).

El comando yum equivalente para este flujo de trabajo es:

sudo dnf upgrade --security --bugfix

8. El nodo administrado se reinicia si las actualizaciones se instalaron. (Excepción: si el parámetro RebootOption se configura en NoReboot en el documento AWS-RunPatchBaseline, el nodo administrado no se reinicia una vez que se ejecuta Patch Manager. Para obtener más información, consulte [Nombre del parámetro:](#page-1951-0) RebootOption).

#### AlmaLinux, RHEL, and Rocky Linux

En los nodos administrados de AlmaLinux, Red Hat Enterprise Linux y Rocky Linux, el flujo de trabajo de instalación de revisión es el siguiente:

- 1. Si se especifica una lista de parches mediante una URL de https o una URL de tipo ruta de Amazon Simple Storage Service (Amazon S3) con el parámetro InstallOverrideList para los documentos AWS-RunPatchBaseline o AWS-RunPatchBaselineAssociation, se instalan los parches de la lista y se omiten los pasos comprendidos entre el 2 y el 7.
- 2. Aplique [GlobalFilters](https://docs.aws.amazon.com/systems-manager/latest/APIReference/API_CreatePatchBaseline.html#systemsmanager-CreatePatchBaseline-request-GlobalFilters) tal y como se especifica en la base de referencia de parches, de modo que se mantendrán los paquetes cualificados para poder procesarse más adelante.
- 3. Aplique [ApprovalRules](https://docs.aws.amazon.com/systems-manager/latest/APIReference/API_CreatePatchBaseline.html#EC2-CreatePatchBaseline-request-ApprovalRules) tal y como se especifica en la base de referencia de parches. Cada regla de aprobación puede definir un paquete como aprobado.

Sin embargo, las reglas de aprobación también están sujetas a si se seleccionó la casilla de verificación Include nonsecurity updates (Incluir actualizaciones no relacionadas con la seguridad) durante la creación o la última actualización de una base de referencia de parches.

Además, si se excluyen las actualizaciones no relacionadas con la seguridad, se aplica una regla implícita para seleccionar únicamente los paquetes con actualizaciones en repositorios de seguridad. Para cada paquete, la versión candidata del paquete (que suele ser la última) debe formar parte de un repositorio de seguridad.

Si se incluyen actualizaciones no relacionadas con la seguridad, también se tienen en cuenta los parches de los demás repositorios.

- 4. Aplique [ApprovedPatches](https://docs.aws.amazon.com/systems-manager/latest/APIReference/API_CreatePatchBaseline.html#EC2-CreatePatchBaseline-request-ApprovedPatches) tal y como se especifica en la base de referencia de parches. Las revisiones aprobadas se aprueban para su actualización, incluso si se descartan por [GlobalFilters](https://docs.aws.amazon.com/systems-manager/latest/APIReference/API_CreatePatchBaseline.html#systemsmanager-CreatePatchBaseline-request-GlobalFilters) o si ninguna regla de aprobación especificada en [ApprovalRules](https://docs.aws.amazon.com/systems-manager/latest/APIReference/API_CreatePatchBaseline.html#EC2-CreatePatchBaseline-request-ApprovalRules) les concede la aprobación.
- 5. Aplique [RejectedPatches](https://docs.aws.amazon.com/systems-manager/latest/APIReference/API_CreatePatchBaseline.html#EC2-CreatePatchBaseline-request-RejectedPatches) tal y como se especifica en la base de referencia de parches. Los parches rechazados se eliminan de la lista de parches aprobados y no se aplicarán.
- 6. Si hay varias versiones de un parche aprobadas, se aplica la última.
- 7. La API de actualización de YUM (en RHEL 7) o la API de actualización de DNF (en AlmaLinux 8 y 9, RHEL 8 y 9 y Rocky Linux 8 y 9) se aplica a las revisiones aprobadas de la siguiente manera:
	- Para las líneas de base de revisiones proporcionadas por AWS y para las líneas de base de revisiones personalizadas en las que la casilla de verificación Incluir actualizaciones

no relacionadas con la seguridad no está seleccionada, solo se aplican las revisiones especificadas en updateinfo.xml (solo actualizaciones de seguridad).

En RHEL 7, el comando yum equivalente para este flujo de trabajo es:

```
sudo yum update-minimal --sec-severity=Critical,Important --bugfix -y
```
En AlmaLinux, RHEL 8 y Rocky Linux, los comandos dnf equivalentes para este flujo de trabajo son los siguientes:

```
sudo dnf update-minimal --sec-severity=Critical --bugfix -y ; \setminussudo dnf update-minimal --sec-severity=Important --bugfix -y
```
• Para las líneas de base de revisiones personalizadas en las que la casilla de verificación Incluir actualizaciones no relacionadas con la seguridad sí está seleccionada, se aplican las revisiones que están en updateinfo.xml y las que no están en updateinfo.xml (actualizaciones de seguridad y no relacionadas con la seguridad).

En RHEL 7, el comando yum equivalente para este flujo de trabajo es:

sudo yum update --security --bugfix -y

En AlmaLinux 8 y 9, RHEL 8 y 9 y Rocky Linux 8 y 9, el comando dnf equivalente para este flujo de trabajo es el siguiente:

```
sudo dnf update --security --bugfix -y
```
8. El nodo administrado se reinicia si las actualizaciones se instalaron. (Excepción: si el parámetro RebootOption se configura en NoReboot en el documento AWS-RunPatchBaseline, el nodo administrado no se reinicia una vez que se ejecuta Patch Manager. Para obtener más información, consulte [Nombre del parámetro:](#page-1951-0) RebootOption).

#### **SLES**

En los nodos administrados de SUSE Linux Enterprise Server (SLES), el flujo de trabajo de instalación de revisiones es el siguiente:

1. Si se especifica una lista de parches mediante una URL de https o una URL de tipo ruta de Amazon Simple Storage Service (Amazon S3) con el parámetro InstallOverrideList para los documentos AWS-RunPatchBaseline o AWS-RunPatchBaselineAssociation, se instalan los parches de la lista y se omiten los pasos comprendidos entre el 2 y el 7.

- 2. Aplique [GlobalFilters](https://docs.aws.amazon.com/systems-manager/latest/APIReference/API_CreatePatchBaseline.html#systemsmanager-CreatePatchBaseline-request-GlobalFilters) tal y como se especifica en la base de referencia de parches, de modo que se mantendrán los paquetes cualificados para poder procesarse más adelante.
- 3. Aplique [ApprovalRules](https://docs.aws.amazon.com/systems-manager/latest/APIReference/API_CreatePatchBaseline.html#EC2-CreatePatchBaseline-request-ApprovalRules) tal y como se especifica en la base de referencia de parches. Cada regla de aprobación puede definir un paquete como aprobado.

Sin embargo, las reglas de aprobación también están sujetas a si se seleccionó la casilla de verificación Include nonsecurity updates (Incluir actualizaciones no relacionadas con la seguridad) durante la creación o la última actualización de una base de referencia de parches.

Además, si se excluyen las actualizaciones no relacionadas con la seguridad, se aplica una regla implícita para seleccionar únicamente los paquetes con actualizaciones en repositorios de seguridad. Para cada paquete, la versión candidata del paquete (que suele ser la última) debe formar parte de un repositorio de seguridad.

Si se incluyen actualizaciones no relacionadas con la seguridad, también se tienen en cuenta los parches de los demás repositorios.

- 4. Aplique [ApprovedPatches](https://docs.aws.amazon.com/systems-manager/latest/APIReference/API_CreatePatchBaseline.html#EC2-CreatePatchBaseline-request-ApprovedPatches) tal y como se especifica en la base de referencia de parches. Las revisiones aprobadas se aprueban para su actualización, incluso si se descartan por [GlobalFilters](https://docs.aws.amazon.com/systems-manager/latest/APIReference/API_CreatePatchBaseline.html#systemsmanager-CreatePatchBaseline-request-GlobalFilters) o si ninguna regla de aprobación especificada en [ApprovalRules](https://docs.aws.amazon.com/systems-manager/latest/APIReference/API_CreatePatchBaseline.html#EC2-CreatePatchBaseline-request-ApprovalRules) les concede la aprobación.
- 5. Aplique [RejectedPatches](https://docs.aws.amazon.com/systems-manager/latest/APIReference/API_CreatePatchBaseline.html#EC2-CreatePatchBaseline-request-RejectedPatches) tal y como se especifica en la base de referencia de parches. Los parches rechazados se eliminan de la lista de parches aprobados y no se aplicarán.
- 6. Si hay varias versiones de un parche aprobadas, se aplica la última.
- 7. La API de actualización de Zypper se aplica a los parches aprobados.
- 8. El nodo administrado se reinicia si las actualizaciones se instalaron. (Excepción: si el parámetro RebootOption se configura en NoReboot en el documento AWS-RunPatchBaseline, el nodo administrado no se reinicia una vez que se ejecuta Patch Manager. Para obtener más información, consulte [Nombre del parámetro:](#page-1951-0) RebootOption).

## Servidor Ubuntu

En los nodos administrados Ubuntu Server, el flujo de trabajo de instalación de revisiones es el siguiente:

- 1. Si se especifica una lista de parches mediante una URL de https o una URL de tipo ruta de Amazon Simple Storage Service (Amazon S3) con el parámetro InstallOverrideList para los documentos AWS-RunPatchBaseline o AWS-RunPatchBaselineAssociation, se instalan los parches de la lista y se omiten los pasos comprendidos entre el 2 y el 7.
- 2. Si está disponible una actualización para python3-apt (una interfaz de biblioteca de Python para libapt), se actualiza a la versión más reciente. (Este paquete no relacionado con la seguridad se actualiza aunque no haya seleccionado la opción Include nonsecurity updates [Incluir actualizaciones no relacionadas con la seguridad]).
- 3. Aplique [GlobalFilters](https://docs.aws.amazon.com/systems-manager/latest/APIReference/API_CreatePatchBaseline.html#systemsmanager-CreatePatchBaseline-request-GlobalFilters) tal y como se especifica en la base de referencia de parches, de modo que se mantendrán los paquetes cualificados para poder procesarse más adelante.
- 4. Aplique [ApprovalRules](https://docs.aws.amazon.com/systems-manager/latest/APIReference/API_CreatePatchBaseline.html#EC2-CreatePatchBaseline-request-ApprovalRules) tal y como se especifica en la base de referencia de parches. Cada regla de aprobación puede definir un paquete como aprobado.

## **a** Note

Debido a que no es posible determinar de forma fiable las fechas de lanzamiento de los paquetes de actualización para Ubuntu Server, las opciones de aprobación automática no son compatibles con este sistema operativo.

Sin embargo, las reglas de aprobación también están sujetas a si se seleccionó la casilla de verificación Include nonsecurity updates (Incluir actualizaciones no relacionadas con la seguridad) durante la creación o la última actualización de una base de referencia de parches.

Además, si se excluyen las actualizaciones no relacionadas con la seguridad, se aplica una regla implícita para seleccionar únicamente los paquetes con actualizaciones en repositorios de seguridad. Para cada paquete, la versión candidata del paquete (que suele ser la última) debe formar parte de un repositorio de seguridad.

Si se incluyen actualizaciones no relacionadas con la seguridad, también se tienen en cuenta los parches de los demás repositorios.

Sin embargo, las reglas de aprobación también están sujetas a si se seleccionó la casilla de verificación Include nonsecurity updates (Incluir actualizaciones no relacionadas con la seguridad) durante la creación o la última actualización de una base de referencia de parches.

# **a** Note

Para cada versión de Ubuntu Server, las versiones candidatas a parches se limitan a los parches que forman parte del repositorio asociado a esa versión, como se muestra a continuación:

- Ubuntu Server 14.04 LTS: trusty-security
- Ubuntu Server 16.04 LTS: xenial-security
- Ubuntu Server 18.04 LTS: bionic-security
- Ubuntu Server 20.04 LTS): focal-security
- Ubuntu Server 20.10 STR: groovy-security
- Ubuntu Server 22.04 LTS: jammy-security
- Ubuntu Server 23.04: lunar-lobster
- 5. Aplique [ApprovedPatches](https://docs.aws.amazon.com/systems-manager/latest/APIReference/API_CreatePatchBaseline.html#EC2-CreatePatchBaseline-request-ApprovedPatches) tal y como se especifica en la base de referencia de parches. Las revisiones aprobadas se aprueban para su actualización, incluso si se descartan por [GlobalFilters](https://docs.aws.amazon.com/systems-manager/latest/APIReference/API_CreatePatchBaseline.html#systemsmanager-CreatePatchBaseline-request-GlobalFilters) o si ninguna regla de aprobación especificada en [ApprovalRules](https://docs.aws.amazon.com/systems-manager/latest/APIReference/API_CreatePatchBaseline.html#EC2-CreatePatchBaseline-request-ApprovalRules) les concede la aprobación.
- 6. Aplique [RejectedPatches](https://docs.aws.amazon.com/systems-manager/latest/APIReference/API_CreatePatchBaseline.html#EC2-CreatePatchBaseline-request-RejectedPatches) tal y como se especifica en la base de referencia de parches. Los parches rechazados se eliminan de la lista de parches aprobados y no se aplicarán.
- 7. La biblioteca de APT se utiliza para actualizar paquetes.

## **a** Note

Patch Manager no admite el uso de la opción Pin-Priority de APT para asignar prioridades a los paquetes. Patch Manager agrega las actualizaciones disponibles de todos los repositorios habilitados y selecciona la actualización más reciente que coincide con la línea de base de cada paquete instalado.

8. El nodo administrado se reinicia si las actualizaciones se instalaron. (Excepción: si el parámetro RebootOption se configura en NoReboot en el documento AWS-RunPatchBaseline, el nodo administrado no se reinicia una vez que se ejecuta Patch Manager. Para obtener más información, consulte [Nombre del parámetro:](#page-1951-0) RebootOption).

#### Windows Server

Cuando se realiza una operación de aplicación de revisiones en un nodo administrado de Windows Server, este solicita una instantánea de la base de referencia de revisiones adecuada a Systems Manager. Esta instantánea contiene la lista de todas las actualizaciones disponibles en la base de referencia de parches que se aprobaron para su implementación. Esta lista de actualizaciones se envía a la API de Windows Update, que determina qué actualizaciones son aplicables al nodo administrado y se instala cuando sea necesario. Si se instalan las actualizaciones, el nodo administrado se reinicia después, tantas veces como sea necesario para completar todas las revisiones necesarias. (Excepción: si el parámetro RebootOption se configura en NoReboot en el documento AWS-RunPatchBaseline, el nodo administrado no se reinicia una vez que se ejecuta Patch Manager. Para obtener más información, consulte Nombre del parámetro: [RebootOption](#page-1951-0)). El resumen de la operación de aplicación de parches se puede encontrar en la salida de la solicitud de Run Command. Puede encontrar más registros en el nodo administrado de la carpeta %PROGRAMDATA%\Amazon\PatchBaselineOperations\Logs.

Como la API de Windows Update se utiliza para descargar e instalar parches, se respetan todos los ajustes de la política de grupos de Windows Update. No se necesitan ajustes de la política de grupos para utilizar Patch Manager, pero se aplicará la configuración que haya definido, por ejemplo, dirigir nodos administrados a un servidor Windows Server Update Services (WSUS).

#### **a** Note

De forma predeterminada, Windows descarga todos los parches del sitio de Windows Update de Microsoft porque Patch Manager utiliza la API de Windows Update para impulsar la descarga e instalar los parches. Como resultado, el nodo administrado debe poder acceder al sitio de Microsoft Windows Update; si no, la aplicación de revisiones no se realizará correctamente. De forma alternativa, puede configurar un servidor WSUS para que funcione como un repositorio de revisiones y configurar los nodos administrados para que se dirijan al servidor WSUS mediante las políticas de grupo.

Funcionamiento de las reglas de bases de referencia de parches en los sistemas basados en Linux

Las reglas de una base de referencia de parches para distribuciones de Linux funcionan de forma diferente en función del tipo de distribución. A diferencia de actualizaciones de revisiones en los nodos administrados de Windows Server, las reglas se evalúan en cada uno de los nodos para tener en cuenta los repositorios configurados en ellos. Patch Manager, una capacidad de AWS Systems Manager, utiliza el administrador de paquetes nativo para impulsar la instalación de revisiones aprobadas por la base de referencia de revisiones.

Para los tipos de sistemas operativos basados en Linux que informan de un nivel de gravedad de las revisiones, Patch Manager utiliza el nivel de gravedad notificado por el editor de software para el aviso de actualización o la revisión individual. Patch Manager no deriva los niveles de gravedad de orígenes de terceros, como el [Sistema de puntuación de vulnerabilidades comunes](https://www.first.org/cvss/) (CVSS), ni de las métricas publicadas por la [Base de datos nacional de vulnerabilidades](https://nvd.nist.gov/vuln) (NVD).

## Temas

- [Funcionamiento las reglas de la línea de base de revisiones en Amazon Linux 1, Amazon Linux 2,](#page-1902-0)  [Amazon Linux 2022 y Amazon Linux 2023](#page-1902-0)
- [Funcionamiento de las reglas de la línea de base de revisiones en CentOS y CentOS Stream](#page-1906-0)
- [Funcionamiento de las reglas de bases de referencia de parches en Debian Server y Raspberry Pi](#page-1912-0) [OS](#page-1912-0)
- [Funcionamiento de las reglas de bases de referencia de parches en macOS](#page-1914-0)
- [Funcionamiento de las reglas de bases de referencia de parches en Oracle Linux](#page-1915-0)
- [Funcionamiento de las reglas de líneas de base de revisiones en AlmaLinux, RHEL y Rocky Linux](#page-1920-0)
- [Funcionamiento de las reglas de bases de referencia de parches en SUSE Linux Enterprise Server](#page-1924-0)
- [Funcionamiento de las reglas de bases de referencia de parches en Ubuntu Server](#page-1925-0)

<span id="page-1902-0"></span>Funcionamiento las reglas de la línea de base de revisiones en Amazon Linux 1, Amazon Linux 2, Amazon Linux 2022 y Amazon Linux 2023

En Amazon Linux 1, Amazon Linux 2, Amazon Linux 2022 y Amazon Linux 2023, el proceso de selección de parches es el siguiente:

1. En el nodo administrado, la biblioteca YUM (Amazon Linux 1, Amazon Linux 2) o la biblioteca DNF (Amazon Linux 2022 y Amazon Linux 2023) accede al archivo updateinfo.xml de cada repositorio configurado.

## **a** Note

Si no encuentra el archivo updateinfo.xml, la instalación de las revisiones variará en función de la configuración de la opción Incluir actualizaciones no relacionadas con la seguridad y Aprobación automática. Por ejemplo, si se permiten las actualizaciones no relacionadas con la seguridad, se instalarán en el momento en que se realice la aprobación automática.

2. Cada aviso de actualización de updateinfo.xml incluye varios atributos que denota las propiedades de los paquetes del aviso, tal y como se describe en la siguiente tabla.

Atributos de aviso de actualización

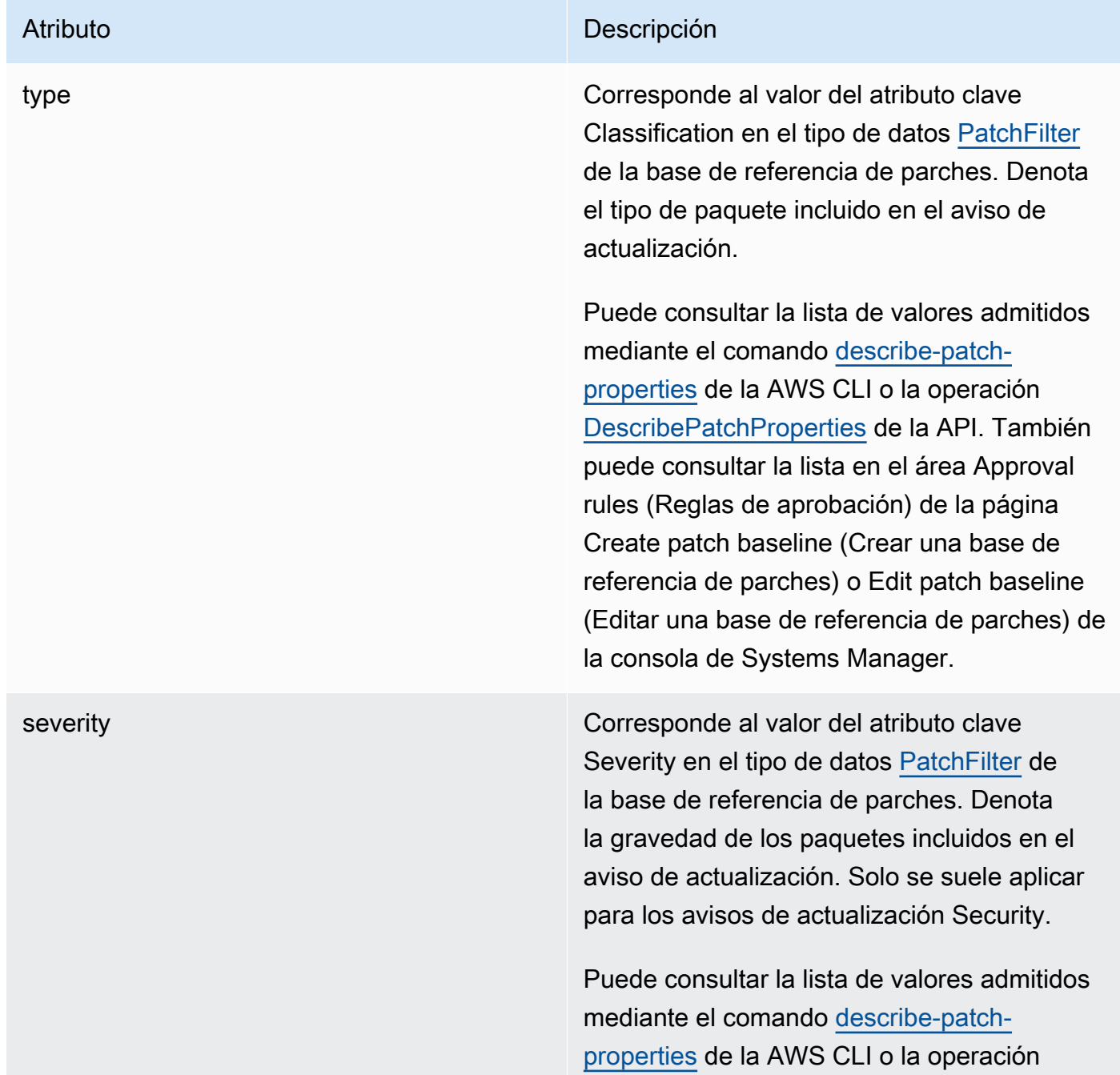

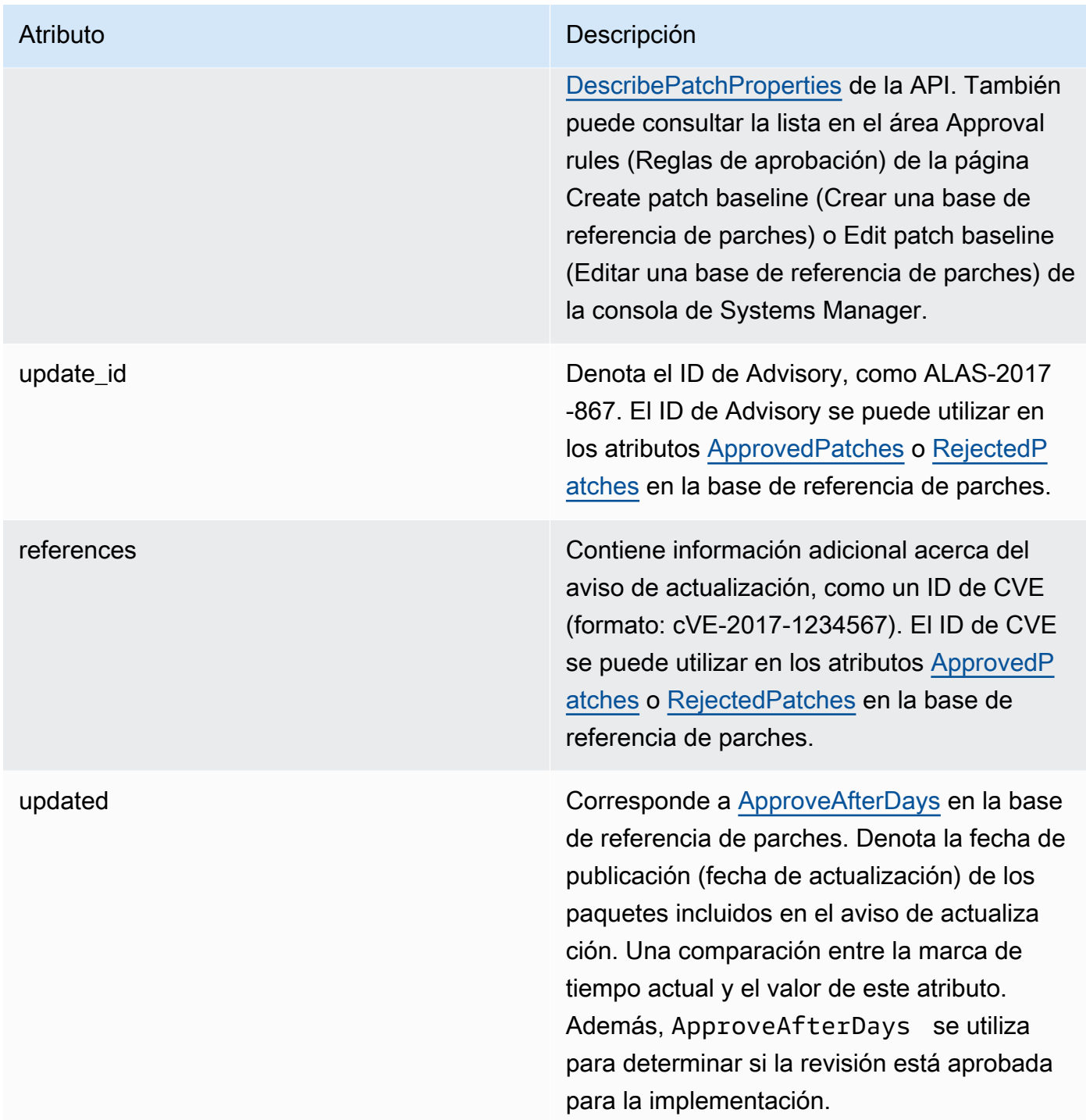

# **G** Note

Para obtener información acerca de los formatos aceptados para las Listas de revisiones aprobados y rechazados, consulte [Acerca de los formatos de nombre de paquete para](#page-1999-0) [listas de parches aprobados y rechazados](#page-1999-0).

- 3. El producto del nodo administrado se determina en función del SSM Agent. Este atributo corresponde al valor del atributo clave Product (Producto) del tipo de datos [PatchFilter](https://docs.aws.amazon.com/systems-manager/latest/APIReference/API_PatchFilter.html) de la base de referencia de parches.
- 4. Los paquetes se seleccionan para la actualización de acuerdo con las siguientes directrices:

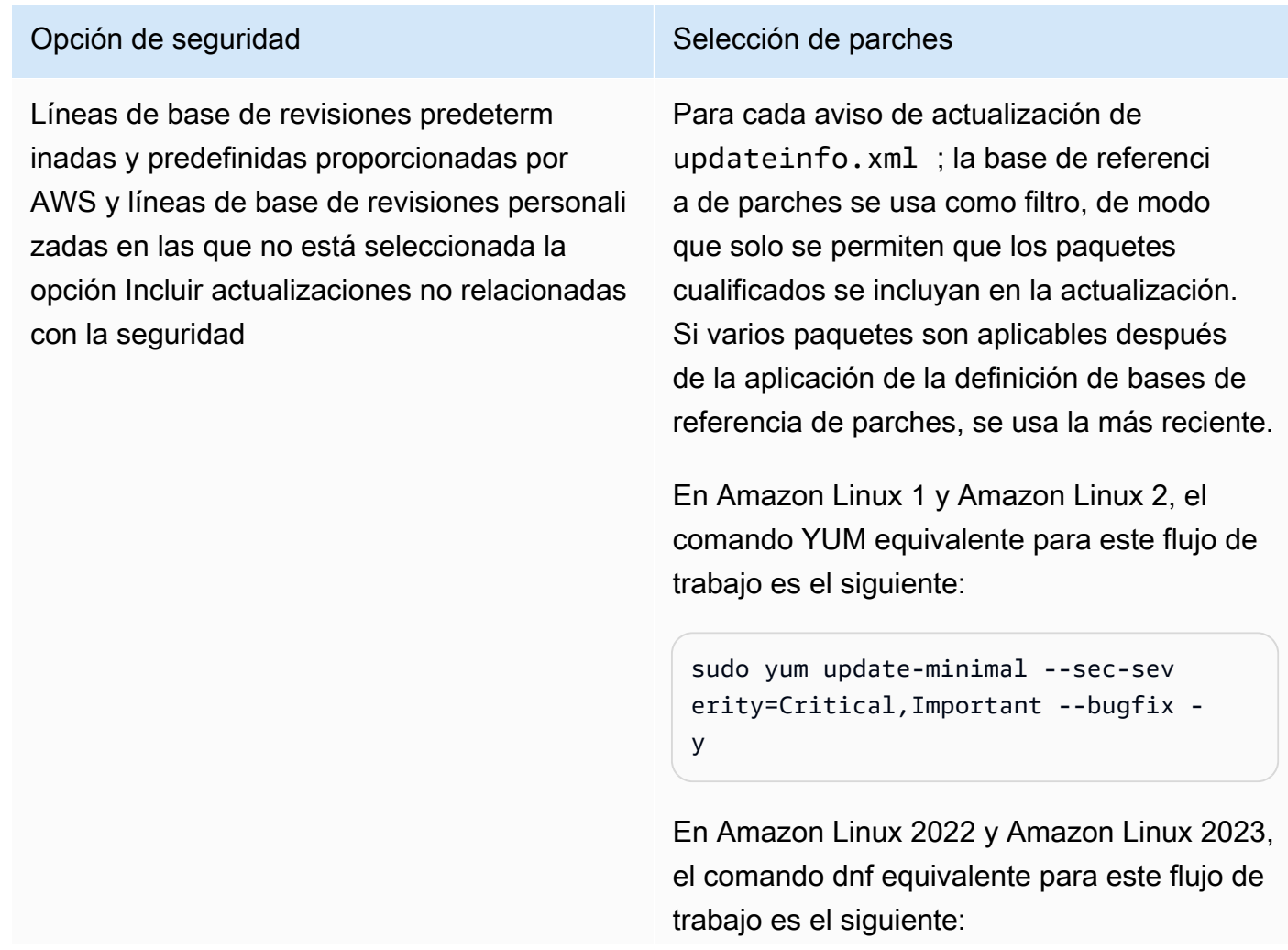

Opción de seguridad Selección de parches

```
sudo dnf upgrade-minimal --sec-sev
erity=Critical --sec-severity=Imp 
ortant --bugfix -y
```
Líneas de base de revisiones personali zadas en las que la casilla de verificación Incluir actualizaciones no relacionadas con la seguridad sí está seleccionada con una lista de GRAVEDAD de [Critical, Important] y una lista de CLASIFICA CIÓN de [Security, Bugfix]

Además de aplicar las actualizaciones de seguridad que se han seleccionado desde updateinfo.xml , Patch Manager aplicará actualizaciones no relacionadas con la seguridad y que, por otro lado, cumplen las reglas de filtrado de parches.

En Amazon Linux y Amazon Linux 2, el comando yum equivalente para este flujo de trabajo es el siguiente:

```
sudo yum update-minimal --security
  --sec-severity=Critical,Important 
  --bugfix -y
```
En Amazon Linux 2022 y Amazon Linux 2023, el comando dnf equivalente para este flujo de trabajo es el siguiente:

```
sudo dnf upgrade-minimal --security
  --sec-severity=Critical --sec-sev 
erity=Imporant --bugfix -y
```
Para obtener información sobre los valores de estado de conformidad de parches, consulte [Conocimiento de los valores del estado de conformidad de parches](#page-2043-0).

<span id="page-1906-0"></span>Funcionamiento de las reglas de la línea de base de revisiones en CentOS y CentOS Stream

Los repositorios predeterminados de CentOS y CentOS Stream no incluyen un archivo updateinfo.xml. Sin embargo, los repositorios personalizados que se cree o se utilicen pueden incluir este archivo. En este tema, las referencias a updateinfo, xml se aplicarán únicamente a estos repositorios personalizados.

En CentOS y CentOS Stream, el proceso de selección de revisiones es el siguiente:

1. En el nodo administrado, la biblioteca YUM (en las versiones CentOS 6.x y 7.x) o la biblioteca DNF (en CentOS 8.x y CentOS Stream) obtiene acceso al archivo updateinfo.xml, si existe en un repositorio personalizado, correspondiente a cada uno de los repositorios configurados.

Si no encuentra el archivo updateinfo. xml, el cual incluye los repositorios predeterminados, la instalación de los parches variará según la configuración de la opción Incluir actualizaciones no relacionadas con la seguridad y Aprobación automática. Por ejemplo, si se permiten las actualizaciones no relacionadas con la seguridad, se instalarán en el momento en que se realice la aprobación automática.

2. Si updateinfo.xml está presente, cada aviso de actualización en el archivo incluye varios atributos que denota las propiedades de los paquetes del aviso, tal y como se describe en la siguiente tabla.

Atributos de aviso de actualización

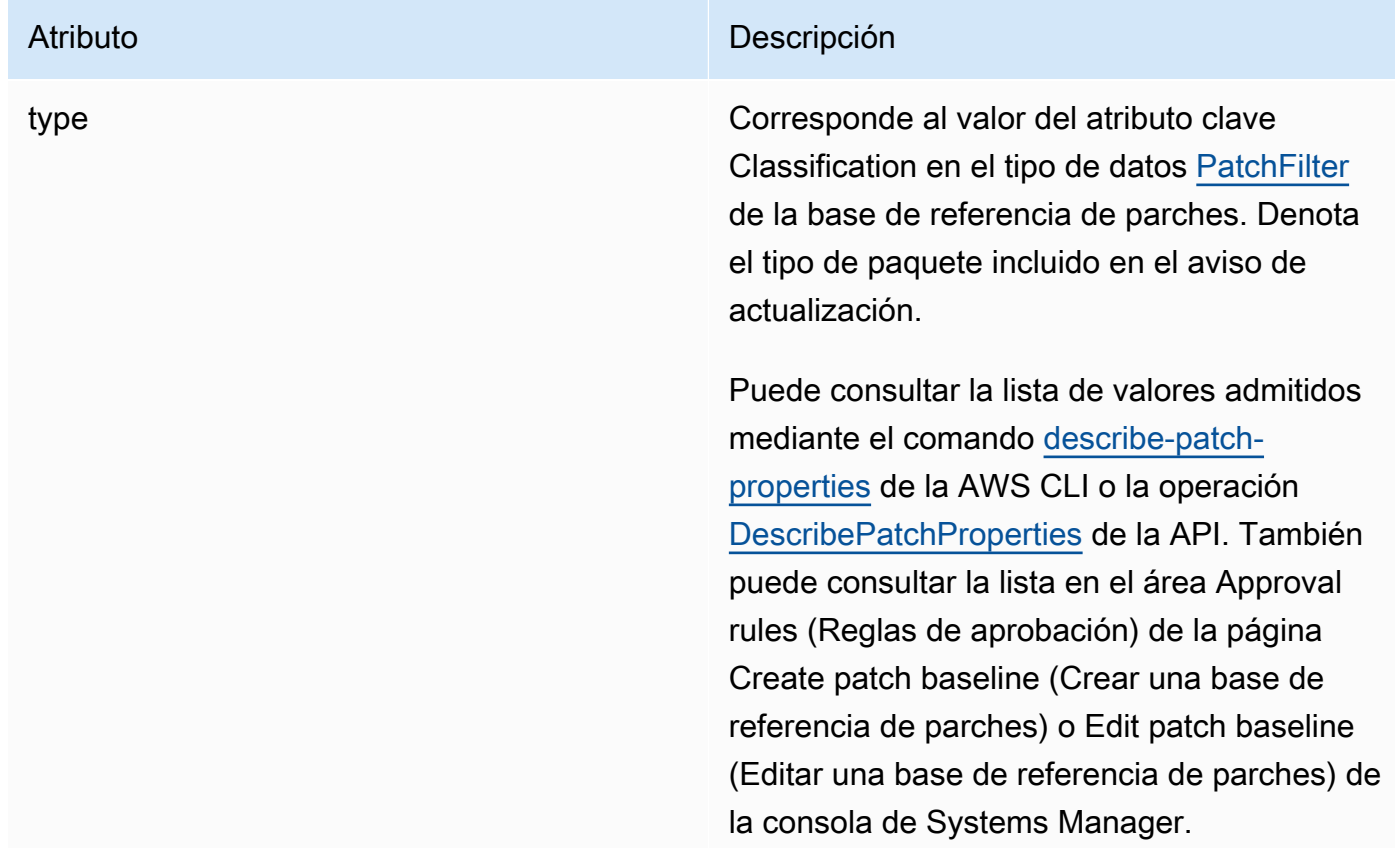
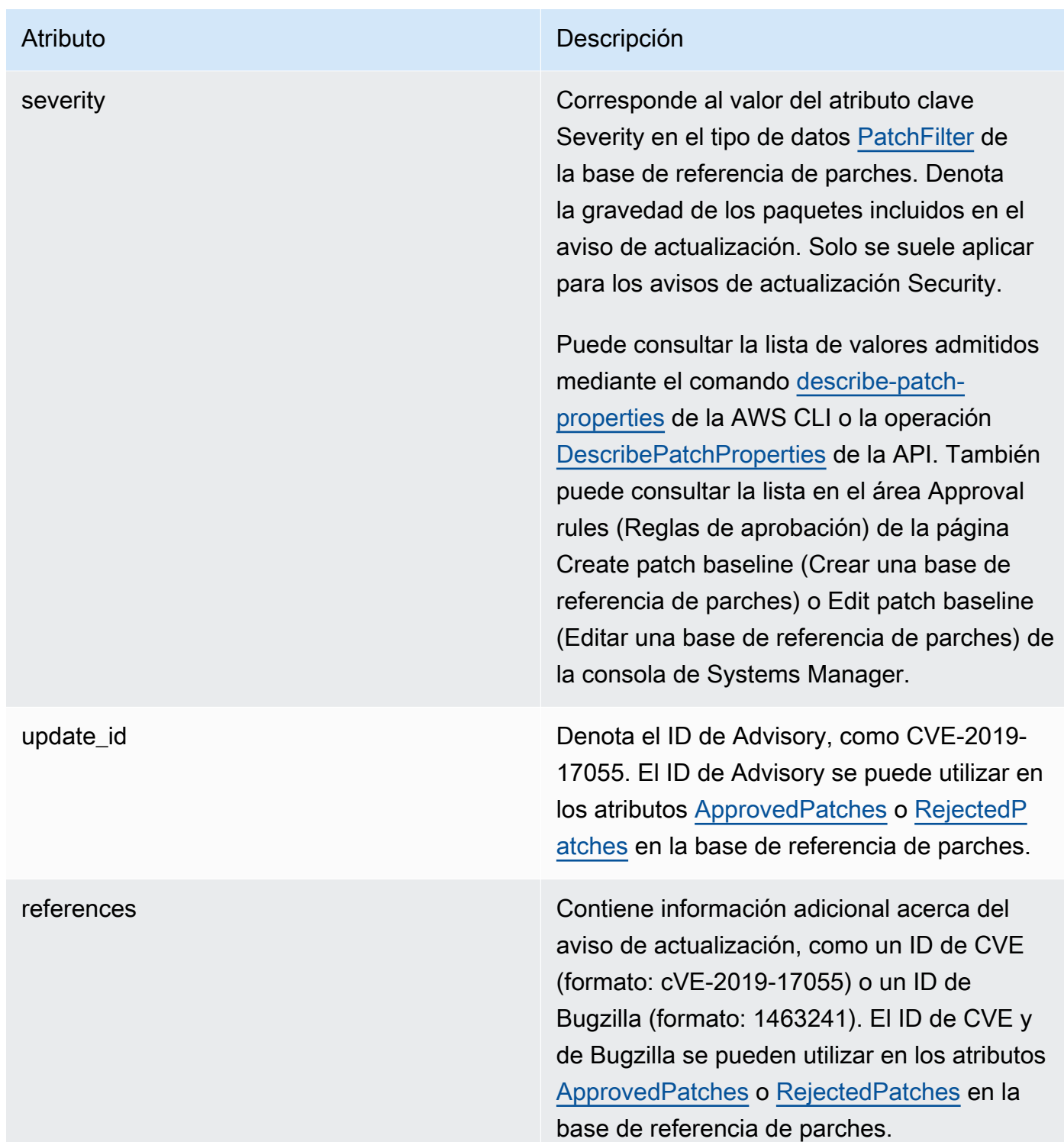

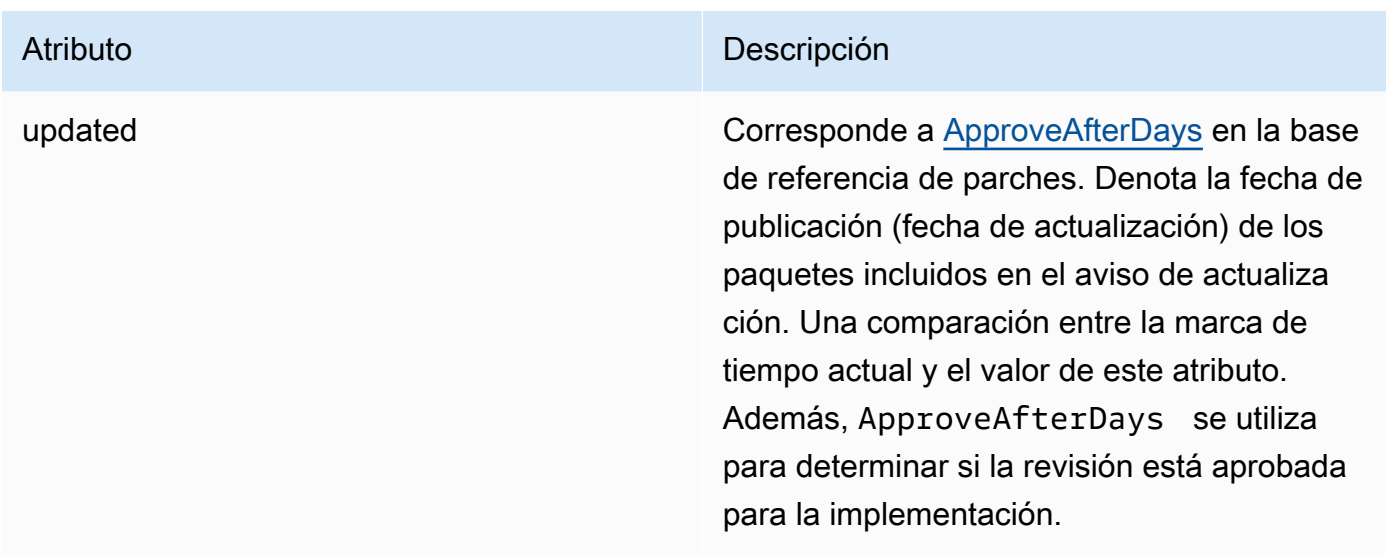

#### **a** Note

Para obtener información acerca de los formatos aceptados para las Listas de revisiones aprobados y rechazados, consulte [Acerca de los formatos de nombre de paquete para](#page-1999-0) [listas de parches aprobados y rechazados](#page-1999-0).

- 3. En todos los casos, el producto del nodo administrado se determina según el SSM Agent. Este atributo corresponde al valor del atributo clave Product (Producto) del tipo de datos [PatchFilter](https://docs.aws.amazon.com/systems-manager/latest/APIReference/API_PatchFilter.html) de la base de referencia de parches.
- 4. Los paquetes se seleccionan para la actualización de acuerdo con las siguientes directrices:

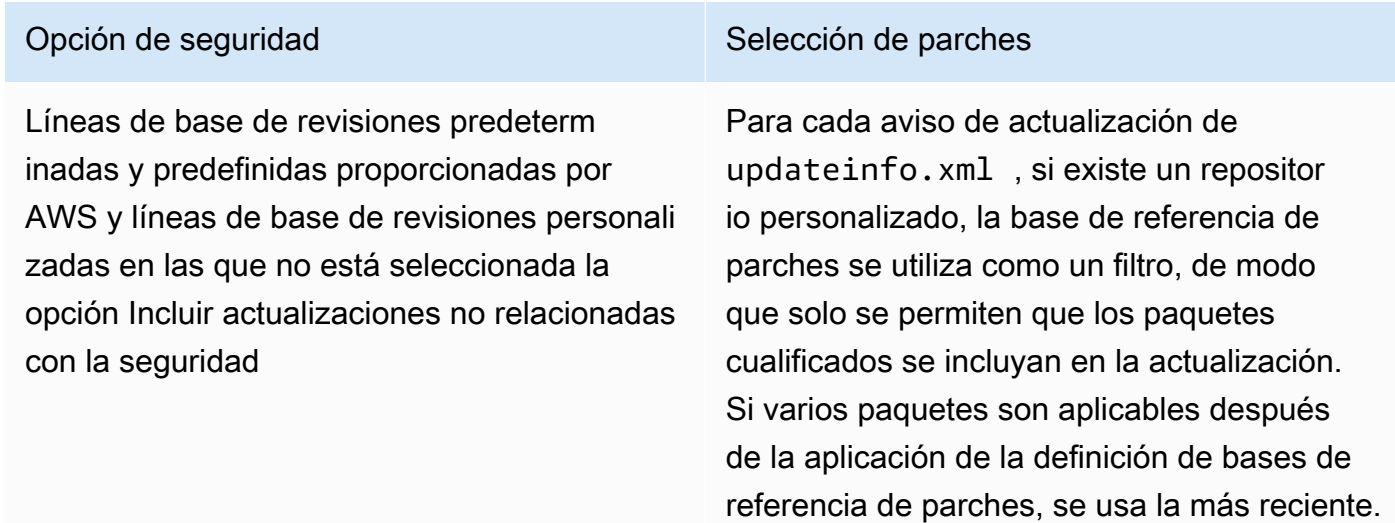

#### Opción de seguridad Selección de parches

En CentOS 6 y 7 donde updateinfo.xml esté presente, el comando YUM equivalente para este flujo de trabajo es el siguiente:

sudo yum update-minimal --sec-sev erity=Critical,Important --bugfix y

En CentOS 8 y CentOS Stream donde updateinfo.xml esté presente, el comando YUM equivalente para este flujo de trabajo es el siguiente:

```
sudo dnf upgrade-minimal --sec-sev
erity=Critical --sec-severity=Imp 
ortant --bugfix -y
```
Líneas de base de revisiones personali zadas en las que la casilla de verificación Incluir actualizaciones no relacionadas con la seguridad sí está seleccionada con una lista de GRAVEDAD de [Critical, Important] y una lista de CLASIFICA CIÓN de [Security, Bugfix]

#### Opción de seguridad Selección de parches

Además de aplicar las actualizaciones de seguridad que se han seleccionado desde updateinfo.xml , si existe un repositor io personalizado, Patch Manager aplicará actualizaciones no relacionadas con la seguridad y que, por otro lado, cumplen las reglas de filtrado de parches.

En CentOS 6 y 7 donde updateinfo.xml esté presente, el comando YUM equivalente para este flujo de trabajo es el siguiente:

sudo yum update --sec-severity=Cri tical,Important --bugfix -y

En CentOS 8 y CentOS Stream donde updateinfo.xml esté presente, el comando YUM equivalente para este flujo de trabajo es el siguiente:

```
sudo dnf upgrade --security --sec-sev 
erity=Critical --sec-severity=Imp 
ortant --bugfix -y
```
Para los repositorios predeterminados y los repositorios personalizados sin updateinf o.xml , debe seleccionar la casilla de verificación Incluir actualizaciones que no sean de seguridad para actualizar los paquetes del sistema operativo (SO).

Para obtener información sobre los valores de estado de conformidad de parches, consulte [Conocimiento de los valores del estado de conformidad de parches](#page-2043-0).

Funcionamiento de las reglas de bases de referencia de parches en Debian Server y Raspberry Pi OS

En Debian Server y Raspberry Pi OS (anteriormente Raspbian), el servicio de bases de referencia de revisiones permite filtrar en los campos Priority (Prioridad) y Section (Sección). Estos campos suelen estar presentes para todos los paquetes de Debian Server y Raspberry Pi OS. Para determinar si un parche se ha seleccionado mediante la base de referencia de parches, Patch Manager hace lo siguiente:

- 1. En sistemas Debian Server y Raspberry Pi OS, el equivalente de sudo apt-get update es ejecutar para actualizar la lista de paquetes disponibles. Los repositorios no están configurados y los datos se obtienen de los repositorios configurados en una lista de sources.
- 2. Si está disponible una actualización para python3-apt (una interfaz de biblioteca de Python para libapt), se actualiza a la versión más reciente. (Este paquete no relacionado con la seguridad se actualiza aunque no haya seleccionado la opción Include nonsecurity updates [Incluir actualizaciones no relacionadas con la seguridad]).

# **A** Important

Solo en Debian Server 8: debido a que los sistemas operativos Debian Server 8.\* hacen referencia a un repositorio de paquetes obsoleto (jessie-backports), Patch Manager lleva a cabo los siguientes pasos adicionales para garantizar que las operaciones de aplicación de revisiones se efectúen correctamente:

- a. En el nodo administrado, la referencia al repositorio jessie-backports se indica en la lista de ubicaciones de origen (/etc/apt/sources.list.d/jessiebackports). Por consiguiente, no se intenta descargar los parches desde esa ubicación.
- b. Se importa una clave de firma de actualización de seguridad de Stretch. Esta clave proporciona los permisos necesarios para las operaciones de actualización e instalación en las distribuciones de Debian Server 8.\*.
- c. A esta altura, se ejecuta la operación apt-get para asegurarse de que la versión más reciente de python3-apt esté instalada antes de que comience el proceso de aplicación de parches.
- d. Una vez finalizado el proceso de instalación, se restaura la referencia al repositorio jessie-backports y se elimina la clave de firma del conjunto de claves de las

fuentes de apt. Esto se hace para dejar la configuración del sistema tal como estaba antes de la operación de aplicación de parches.

3. Después, se aplican las listas de [GlobalFilters](https://docs.aws.amazon.com/systems-manager/latest/APIReference/API_CreatePatchBaseline.html#systemsmanager-CreatePatchBaseline-request-GlobalFilters), [ApprovalRules,](https://docs.aws.amazon.com/systems-manager/latest/APIReference/API_CreatePatchBaseline.html#EC2-CreatePatchBaseline-request-ApprovalRules) [ApprovedPatches](https://docs.aws.amazon.com/systems-manager/latest/APIReference/API_CreatePatchBaseline.html#EC2-CreatePatchBaseline-request-ApprovedPatches) y [RejectedPatches](https://docs.aws.amazon.com/systems-manager/latest/APIReference/API_CreatePatchBaseline.html#EC2-CreatePatchBaseline-request-RejectedPatches).

#### **a** Note

Como no es posible determinar de forma fiable las fechas de lanzamiento de los paquetes de actualización para Debian Server, las opciones de aprobación automática no son compatibles con este sistema operativo.

Sin embargo, las reglas de aprobación también están sujetas a si se seleccionó la casilla de verificación Include nonsecurity updates (Incluir actualizaciones no relacionadas con la seguridad) durante la creación o la última actualización de una base de referencia de parches.

Además, si se excluyen las actualizaciones no relacionadas con la seguridad, se aplica una regla implícita para seleccionar únicamente los paquetes con actualizaciones en repositorios de seguridad. Para cada paquete, la versión candidata del paquete (que suele ser la última) debe formar parte de un repositorio de seguridad. En este caso, en Debian Server, las versiones candidatas a revisiones se limitan a las revisiones incluidas en los siguientes repositorios:

Estos repositorios se denominan de la siguiente manera:

- Debian Server 8: debian-security jessie
- Debian Server y Raspberry Pi OS 9: debian-security stretch
- Debian Server 10: debian-security buster
- Debian Server 11: debian-security bullseye
- Debian Server 12: debian-security bookworm

Si se incluyen actualizaciones no relacionadas con la seguridad, también se tienen en cuenta los parches de los demás repositorios.

# **a** Note

Para obtener información acerca de los formatos aceptados para las listas de parches aprobados y rechazados, consulte [Acerca de los formatos de nombre de paquete para](#page-1999-0) [listas de parches aprobados y rechazados](#page-1999-0).

Para ver el contenido de los campos Priority y Section , ejecute el siguiente comando aptitude:

**a** Note

Es posible que necesite instalar por primera vez Aptitude en sistemas Debian Server.

aptitude search -F '%p %P %s %t %V#' '~U'

En la respuesta a este comando, todos los paquetes actualizables se notifican en este formato:

name, priority, section, archive, candidate version

Para obtener información sobre los valores de estado de conformidad de parches, consulte [Conocimiento de los valores del estado de conformidad de parches](#page-2043-0).

Funcionamiento de las reglas de bases de referencia de parches en macOS

En las instancias de macOS, el proceso de selección de parches es el siguiente:

1. En el nodo administrado, Patch Manager accede al contenido analizado del archivo InstallHistory.plist e identifica los nombres y las versiones de los paquetes.

Para obtener más detalles acerca del proceso de análisis, consulte la sección macOS en [Cómo se](#page-1886-0) [instalan las revisiones.](#page-1886-0)

- 2. El producto del nodo administrado se determina en función del SSM Agent. Este atributo corresponde al valor del atributo clave Product (Producto) del tipo de datos [PatchFilter](https://docs.aws.amazon.com/systems-manager/latest/APIReference/API_PatchFilter.html) de la base de referencia de parches.
- 3. Los paquetes se seleccionan para la actualización de acuerdo con las siguientes directrices:

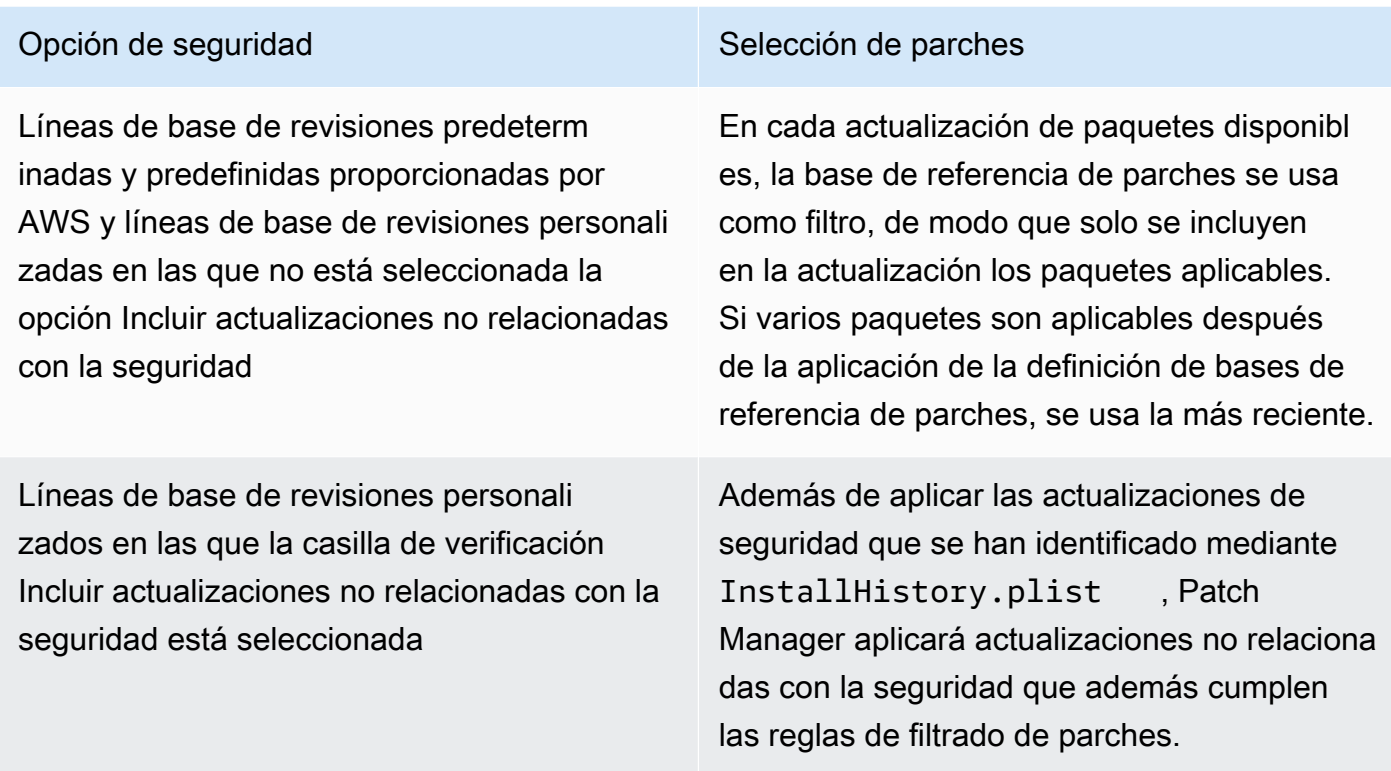

Para obtener información sobre los valores de estado de conformidad de parches, consulte [Conocimiento de los valores del estado de conformidad de parches](#page-2043-0).

Funcionamiento de las reglas de bases de referencia de parches en Oracle Linux

En las instancias de Oracle Linux, el proceso de selección de parches es el siguiente:

1. En el nodo administrado, la biblioteca YUM accede al archivo updateinfo.xml de cada repositorio configurado.

#### **a** Note

El archivo updateinfo.xml podría no estar disponible si Oracle no administra el repositorio. Si no encuentra el archivo updateinfo.xml, la instalación de las revisiones variará en función de la configuración de la opción Incluir actualizaciones no relacionadas con la seguridad y Aprobación automática. Por ejemplo, si se permiten las actualizaciones no relacionadas con la seguridad, se instalarán en el momento en que se realice la aprobación automática.

2. Cada aviso de actualización de updateinfo.xml incluye varios atributos que denota las propiedades de los paquetes del aviso, tal y como se describe en la siguiente tabla.

Atributos de aviso de actualización

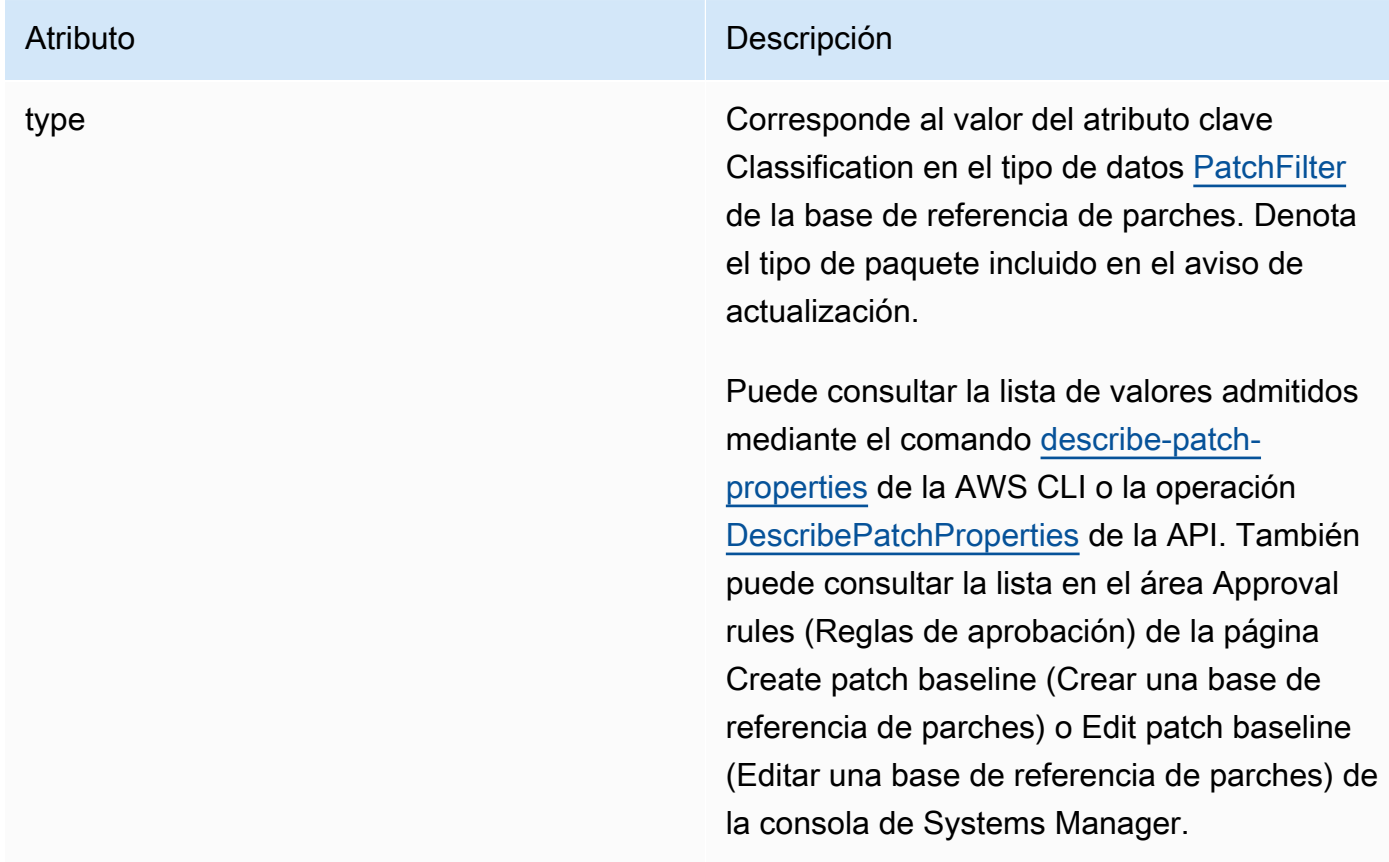

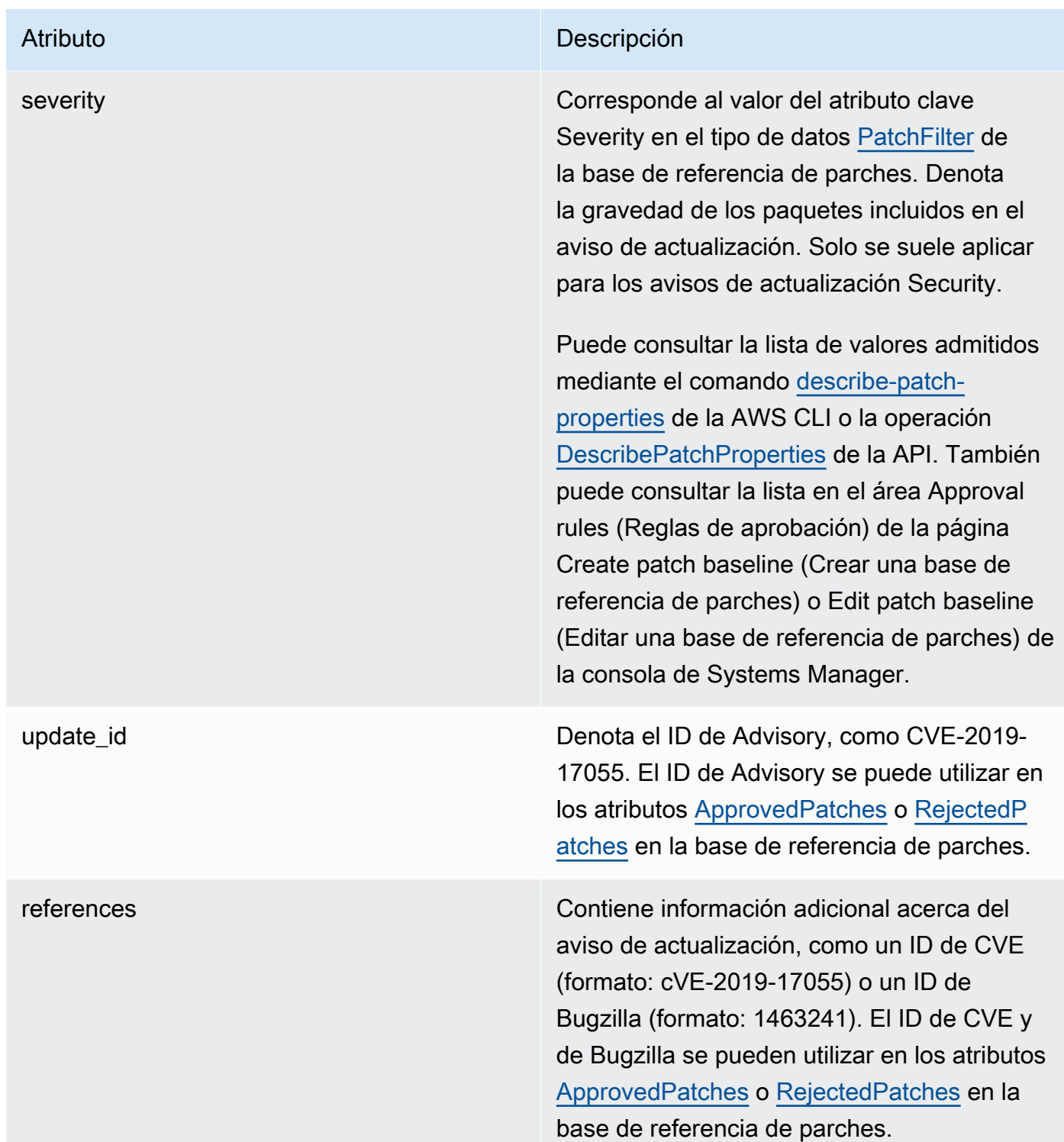

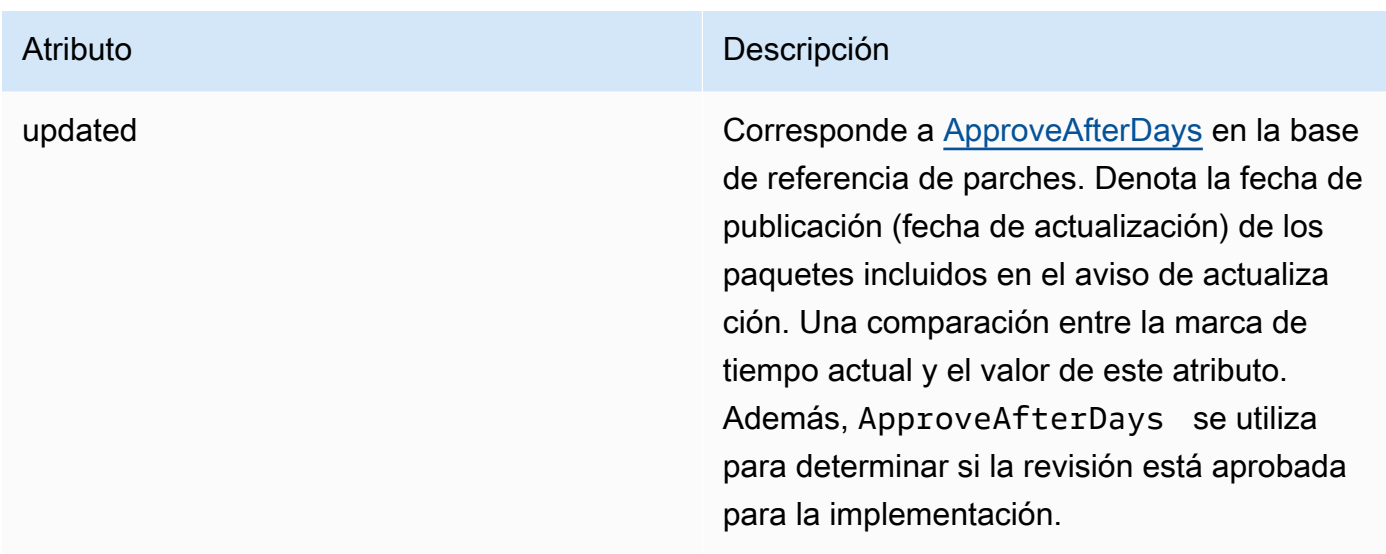

#### **a** Note

Para obtener información acerca de los formatos aceptados para las Listas de revisiones aprobados y rechazados, consulte [Acerca de los formatos de nombre de paquete para](#page-1999-0) [listas de parches aprobados y rechazados](#page-1999-0).

- 3. El producto del nodo administrado se determina en función del SSM Agent. Este atributo corresponde al valor del atributo clave Product (Producto) del tipo de datos [PatchFilter](https://docs.aws.amazon.com/systems-manager/latest/APIReference/API_PatchFilter.html) de la base de referencia de parches.
- 4. Los paquetes se seleccionan para la actualización de acuerdo con las siguientes directrices:

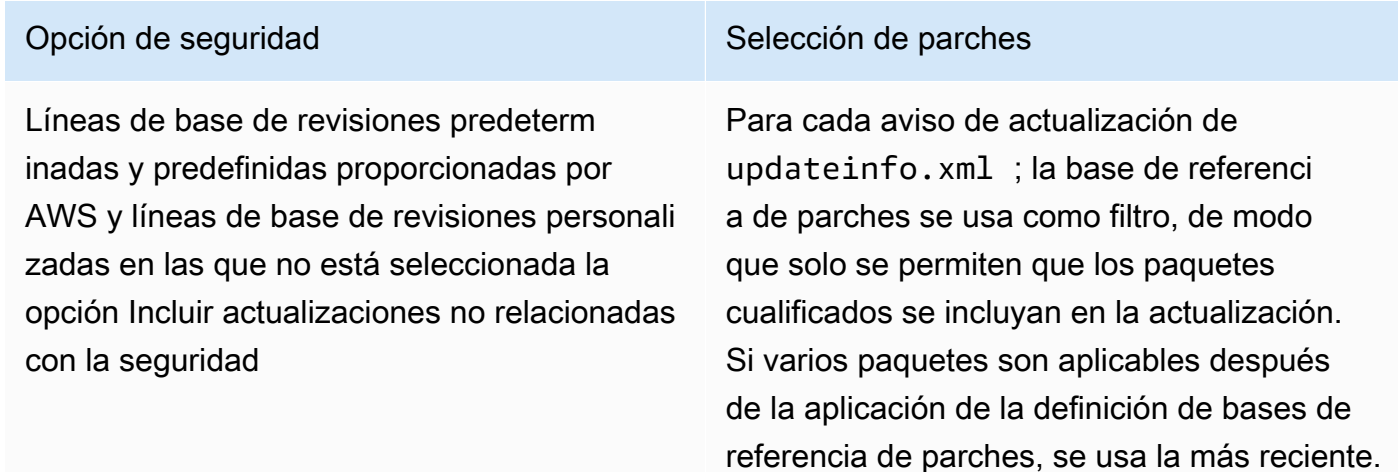

Opción de seguridad Selección de parches

En los nodos administrados de la versión 7, el comando yum equivalente para este flujo de trabajo es:

sudo yum update-minimal --sec-sev erity=Important,Moderate --bugfix y

En los nodos administrados de las versiones 8 y 9, el comando dnf equivalente para este flujo de trabajo es el siguiente:

```
sudo dnf upgrade-minimal --security
  --sec-severity=Moderate --sec-sev 
erity=Important
```
Líneas de base de revisión personalizadas en las que la opción Incluir actualizaciones no relacionadas con la seguridad sí está seleccionada con una lista de GRAVEDAD de [Critical, Important] y una lista de GLASIFICACIÓN de [Security, Bugfix]

Opción de seguridad Selección de parches

Además de aplicar las actualizaciones de seguridad que se han seleccionado desde updateinfo.xml , Patch Manager aplicará actualizaciones no relacionadas con la seguridad y que, por otro lado, cumplen las reglas de filtrado de parches.

En los nodos administrados de la versión 7, el comando yum equivalente para este flujo de trabajo es:

sudo yum update --security --sec-sev erity=Critical, Important --bugfix y

En los nodos administrados de las versiones 8 y 9, el comando dnf equivalente para este flujo de trabajo es el siguiente:

```
sudo dnf upgrade --security --sec-sev 
erity=Critical, --sec-severity=Imp 
ortant --bugfix y
```
Para obtener información sobre los valores de estado de conformidad de parches, consulte [Conocimiento de los valores del estado de conformidad de parches](#page-2043-0).

Funcionamiento de las reglas de líneas de base de revisiones en AlmaLinux, RHEL y Rocky Linux

En AlmaLinux, Red Hat Enterprise Linux (RHEL) y Rocky Linux, el proceso de selección de revisiones es el siguiente:

1. En el nodo administrado, la biblioteca YUM (RHEL 7) o la biblioteca DNF (AlmaLinux 8 y 9, RHEL 8 y 9, y Rocky Linux 8 y 9) accede al archivo updateinfo.xml de cada repositorio configurado.

# **a** Note

El archivo updateinfo.xml podría no estar disponible si Red Hat no administra el repositorio. Si no se encuentra updateinfo.xml; no se aplica ningún parche.

2. Cada aviso de actualización de updateinfo.xml incluye varios atributos que denota las propiedades de los paquetes del aviso, tal y como se describe en la siguiente tabla.

Atributos de aviso de actualización

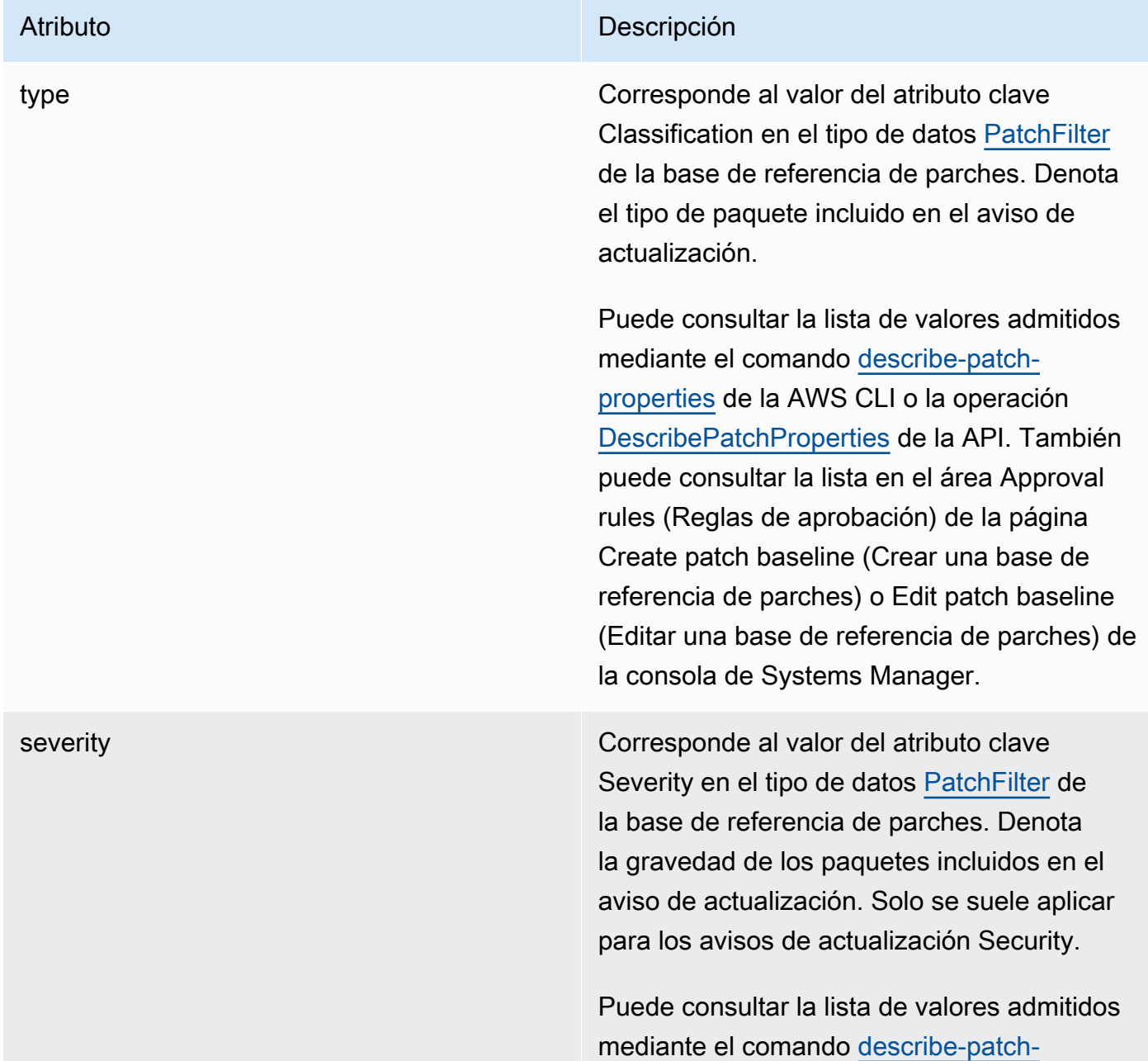

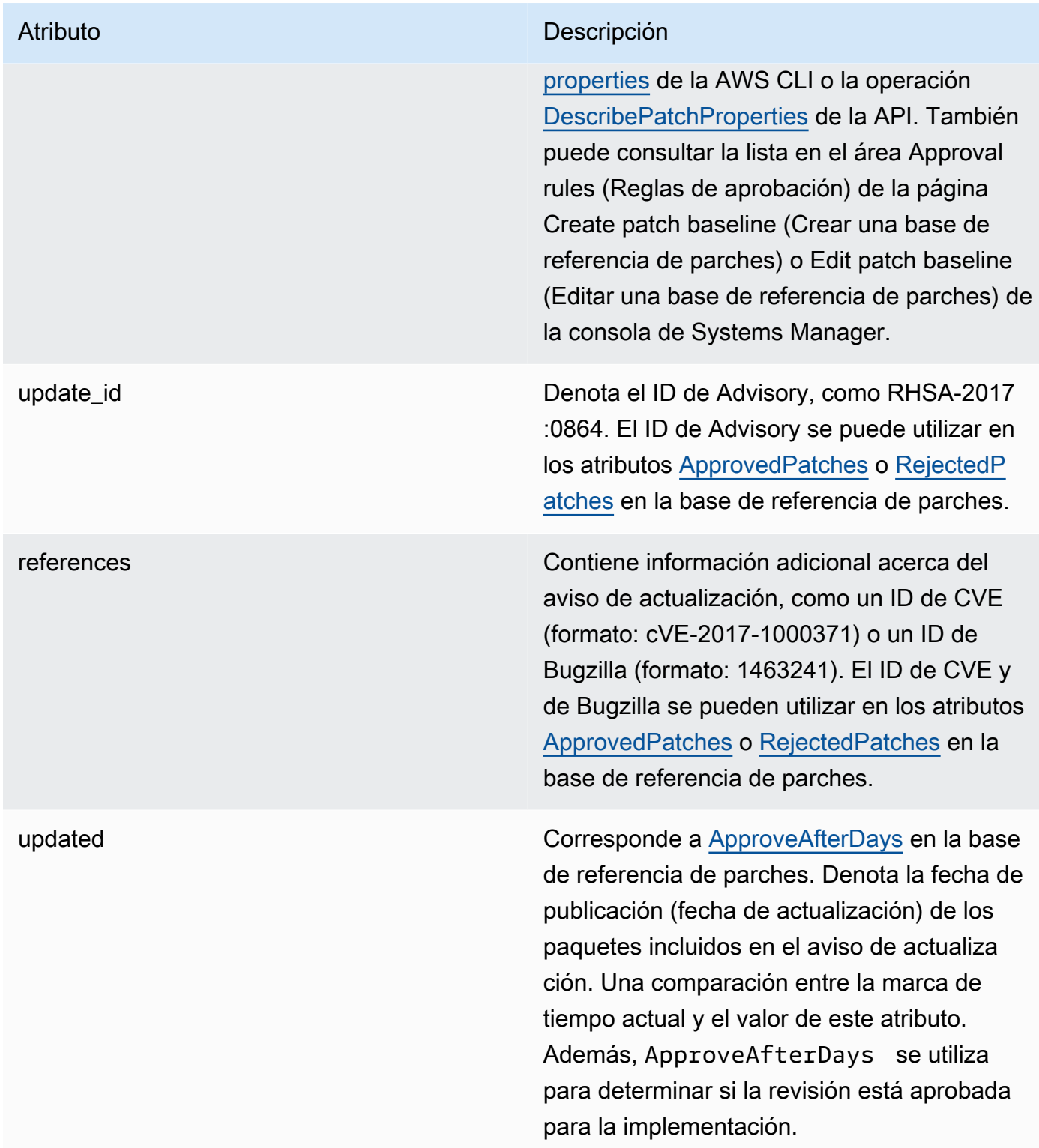

# **a** Note

Para obtener información acerca de los formatos aceptados para las Listas de revisiones aprobados y rechazados, consulte [Acerca de los formatos de nombre de paquete para](#page-1999-0) [listas de parches aprobados y rechazados](#page-1999-0).

- 3. El producto del nodo administrado se determina en función del SSM Agent. Este atributo corresponde al valor del atributo clave Product (Producto) del tipo de datos [PatchFilter](https://docs.aws.amazon.com/systems-manager/latest/APIReference/API_PatchFilter.html) de la base de referencia de parches.
- 4. Los paquetes se seleccionan para la actualización de acuerdo con las siguientes directrices:

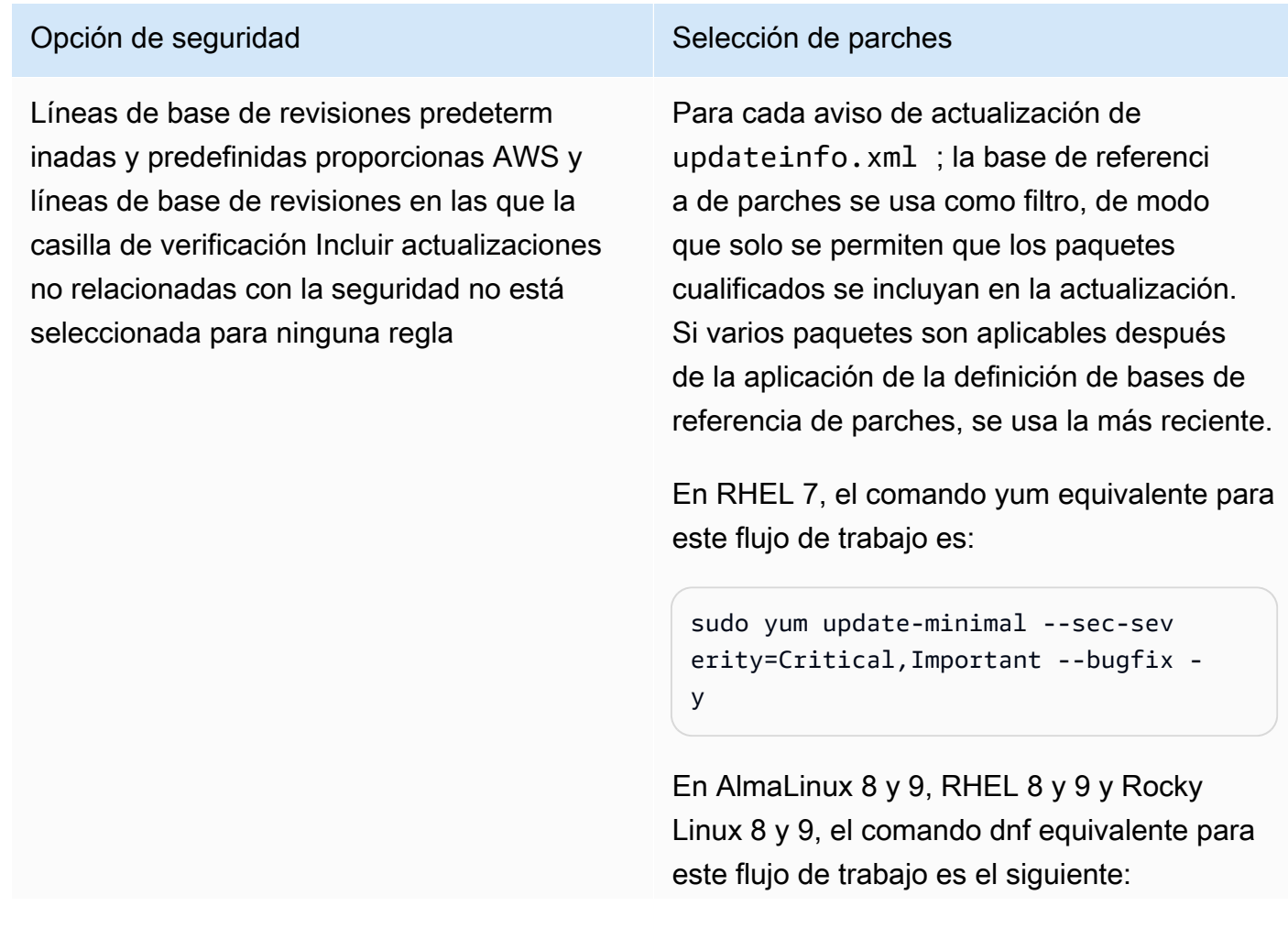

Opción de seguridad Selección de parches

```
sudo dnf upgrade-minimal --sec-sev
erity=Critical --sec-severity=Imp 
ortant --bugfix -y
```
Líneas de base de revisiones personali zadas en las que la casilla de verificación Incluir actualizaciones no relacionadas con la seguridad sí está seleccionada con una lista de GRAVEDAD de [Critical, Important] y una lista de CLASIFICA CIÓN de [Security, Bugfix]

Además de aplicar las actualizaciones de seguridad que se han seleccionado desde updateinfo.xml , Patch Manager aplicará actualizaciones no relacionadas con la seguridad y que, por otro lado, cumplen las reglas de filtrado de parches.

En RHEL 7, el comando yum equivalente para este flujo de trabajo es:

```
sudo yum update --security --sec-sev 
erity=Critical,Important --bugfix -
y
```
En AlmaLinux 8 y 9, RHEL 8 y 9 y Rocky Linux 8 y 9, el comando dnf equivalente para este flujo de trabajo es el siguiente:

```
sudo dnf upgrade --sec-severity=Cri 
tical --sec-severity=Important --
bugfix -y
```
Para obtener información sobre los valores de estado de conformidad de parches, consulte [Conocimiento de los valores del estado de conformidad de parches](#page-2043-0).

Funcionamiento de las reglas de bases de referencia de parches en SUSE Linux Enterprise Server

En SLES, cada parche incluye los siguientes atributos que denotan las propiedades de los paquetes del parche:

• Category (Categoría): Corresponde al valor del atributo clave Classification (Clasificación) en el tipo de datos [PatchFilter](https://docs.aws.amazon.com/systems-manager/latest/APIReference/API_PatchFilter.html) de la base de referencia de parches. Denota el tipo de parche incluido en el aviso de actualización.

Puede consultar la lista de valores admitidos mediante el comando [describe-patch-properties](https://docs.aws.amazon.com/cli/latest/reference/ssm/describe-patch-properties.html) de la AWS CLI o la operación [DescribePatchProperties](https://docs.aws.amazon.com/systems-manager/latest/APIReference/API_DescribePatchProperties.html) de la API. También puede consultar la lista en el área Approval rules (Reglas de aprobación) de la página Create patch baseline (Crear una base de referencia de parches) o Edit patch baseline (Editar una base de referencia de parches) de la consola de Systems Manager.

• Gravedad: corresponde al valor del atributo clave Gravedad en el tipo de datos [PatchFilter](https://docs.aws.amazon.com/systems-manager/latest/APIReference/API_PatchFilter.html) de la línea de base de revisiones. Denota la gravedad de los parches.

Puede consultar la lista de valores admitidos mediante el comando [describe-patch-properties](https://docs.aws.amazon.com/cli/latest/reference/ssm/describe-patch-properties.html) de la AWS CLI o la operación [DescribePatchProperties](https://docs.aws.amazon.com/systems-manager/latest/APIReference/API_DescribePatchProperties.html) de la API. También puede consultar la lista en el área Approval rules (Reglas de aprobación) de la página Create patch baseline (Crear una base de referencia de parches) o Edit patch baseline (Editar una base de referencia de parches) de la consola de Systems Manager.

El producto del nodo administrado se determina en función del SSM Agent. Este atributo corresponde al valor del atributo clave Product (Producto) del tipo de datos [PatchFilter](https://docs.aws.amazon.com/systems-manager/latest/APIReference/API_PatchFilter.html) de la base de referencia de parches.

En cada parche, la base de referencia de parches se usa como filtro, de modo que solo se incluyen en la actualización los paquetes cualificados. Si varios paquetes son aplicables después de la aplicación de la definición de bases de referencia de parches, se usa la más reciente.

# **a** Note

Para obtener información acerca de los formatos aceptados para las listas de parches aprobados y rechazados, consulte [Acerca de los formatos de nombre de paquete para listas](#page-1999-0)  [de parches aprobados y rechazados](#page-1999-0).

Funcionamiento de las reglas de bases de referencia de parches en Ubuntu Server

En Ubuntu Server, el servicio de bases de referencia de parches permite filtrar en los campos Priority (Prioridad) y Section (Sección). Estos campos suelen estar presentes para todos los paquetes de

Ubuntu Server. Para determinar si un parche se ha seleccionado mediante la base de referencia de parches, Patch Manager hace lo siguiente:

- 1. En sistemas Ubuntu Server, el equivalente de sudo apt-get update es ejecutar para actualizar la lista de paquetes disponibles. Los repositorios no están configurados y los datos se obtienen de los repositorios configurados en una lista de sources.
- 2. Si está disponible una actualización para python3-apt (una interfaz de biblioteca de Python para libapt), se actualiza a la versión más reciente. (Este paquete no relacionado con la seguridad se actualiza aunque no haya seleccionado la opción Include nonsecurity updates [Incluir actualizaciones no relacionadas con la seguridad]).
- 3. Después, se aplican las listas de [GlobalFilters](https://docs.aws.amazon.com/systems-manager/latest/APIReference/API_CreatePatchBaseline.html#systemsmanager-CreatePatchBaseline-request-GlobalFilters), [ApprovalRules,](https://docs.aws.amazon.com/systems-manager/latest/APIReference/API_CreatePatchBaseline.html#EC2-CreatePatchBaseline-request-ApprovalRules) [ApprovedPatches](https://docs.aws.amazon.com/systems-manager/latest/APIReference/API_CreatePatchBaseline.html#EC2-CreatePatchBaseline-request-ApprovedPatches) y [RejectedPatches](https://docs.aws.amazon.com/systems-manager/latest/APIReference/API_CreatePatchBaseline.html#EC2-CreatePatchBaseline-request-RejectedPatches).

#### **a** Note

Debido a que no es posible determinar de forma fiable las fechas de lanzamiento de los paquetes de actualización para Ubuntu Server, las opciones de aprobación automática no son compatibles con este sistema operativo.

Sin embargo, las reglas de aprobación también están sujetas a si se seleccionó la casilla de verificación Include nonsecurity updates (Incluir actualizaciones no relacionadas con la seguridad) durante la creación o la última actualización de una base de referencia de parches.

Además, si se excluyen las actualizaciones no relacionadas con la seguridad, se aplica una regla implícita para seleccionar únicamente los paquetes con actualizaciones en repositorios de seguridad. Para cada paquete, la versión candidata del paquete (que suele ser la última) debe formar parte de un repositorio de seguridad. En este caso, en Ubuntu Server, las versiones candidatas a revisiones se limitan a las revisiones incluidas en los siguientes repositorios:

- Ubuntu Server 14.04 LTS: trusty-security
- Ubuntu Server 16.04 LTS: xenial-security
- Ubuntu Server 18.04 LTS: bionic-security
- Ubuntu Server 20.04 LTS: focal-security
- Ubuntu Server 20.10 STR: groovy-security
- Ubuntu Server 22.04 LTS (jammy-security)
- Ubuntu Server 23.04 (lunar-security)

Si se incluyen actualizaciones no relacionadas con la seguridad, también se tienen en cuenta los parches de los demás repositorios.

#### **a** Note

Para obtener información acerca de los formatos aceptados para las listas de parches aprobados y rechazados, consulte [Acerca de los formatos de nombre de paquete para](#page-1999-0) [listas de parches aprobados y rechazados](#page-1999-0).

Para ver el contenido de los campos Priority y Section , ejecute el siguiente comando aptitude:

# **a** Note

Es posible que necesite instalar por primera vez Aptitude en sistemas Ubuntu Server 16.

```
aptitude search -F '%p %P %s %t %V#' '~U'
```
En la respuesta a este comando, todos los paquetes actualizables se notifican en este formato:

name, priority, section, archive, candidate version

Para obtener información sobre los valores de estado de conformidad de parches, consulte [Conocimiento de los valores del estado de conformidad de parches](#page-2043-0).

Diferencias clave en la aplicación de parches en Windows y en Linux

En este tema se describen las principales diferencias entre la aplicación de parches de Linux y Windows en Patch Manager, una capacidad de AWS Systems Manager.

Para aplicar revisiones a los nodos administrados de Linux, los nodos deben ejecutar la versión de SSM Agent 2.0.834.0 o posterior.

Cada vez que se agregan capacidades nuevas a Systems Manager o se actualizan las capacidades existentes, se lanza una versión actualizada de SSM Agent. No utilizar la

**a** Note

versión más reciente del agente puede impedir que el nodo administrado utilice diversas capacidades y características de Systems Manager. Por este motivo, se recomienda automatizar el proceso de mantener SSM Agent actualizado en los equipos. Para obtener más información, consulte [Automatización de las actualizaciones de SSM Agent.](#page-219-0) Suscríbase a la página [SSM Agent Release Notes](https://github.com/aws/amazon-ssm-agent/blob/mainline/RELEASENOTES.md) en GitHub para recibir notificaciones sobre las actualizaciones de SSM Agent.

#### Diferencia 1: evaluación de parches

## Linux

En la aplicación de revisiones de Linux, Systems Manager evalúa las reglas de bases de referencia de revisiones y la lista de las revisiones aprobadas y rechazadas en cada nodo administrado. Systems Manager debe evaluar la aplicación de revisiones en cada nodo debido a que el servicio recupera la lista de actualizaciones y revisiones conocidas a partir de los repositorios configurados en el nodo administrado.

# **Windows**

Patch Manager utiliza procesos diferentes en los nodos administrados por Windows y los nodos administrados por Linux con el fin de evaluar qué revisiones deben incluirse. En la aplicación de parches de Windows, Systems Manager evalúa las reglas de base de referencia de parches y la lista de los parches aprobados y rechazados directamente en el servicio. Puede hacerlo porque los parches de Windows se obtienen de un único repositorio (Windows Update).

# Diferencia 2: parches **Not Applicable**

Debido a la gran cantidad de paquetes disponibles para los sistemas operativos Linux, Systems Manager no informa los detalles sobre parches en el estado Not Applicable (No aplicable). Un parche Not Applicable es, por ejemplo, un parche del software Apache cuando la instancia no tiene instalado dicho servicio. Systems Manager informa la cantidad de revisiones Not Applicable en el resumen, pero si llama a la API [DescribeInstancePatches](https://docs.aws.amazon.com/systems-manager/latest/APIReference/API_DescribeInstancePatches.html) para un nodo administrado, los datos devueltos no incluyen revisiones cuyo estado sea Not Applicable. Este comportamiento es diferente en Windows.

Diferencia 3: compatibilidad con documentos SSM

El documento AWS-ApplyPatchBaseline de Systems Manager (documento de SSM) no admite nodos administrados de Linux. Para aplicar bases de referencia de revisiones a nodos administrados de Linux, macOS y Windows Server, el documento de SSM recomendado es AWS-RunPatchBaseline. Para obtener más información, consulte [Acerca de los documentos](#page-1929-0) [de SSM para la aplicación de revisiones a nodos administrados](#page-1929-0) y [Acerca del documento](#page-1937-0) AWS-[RunPatchBaseline](#page-1937-0) de SSM.

Diferencia 4: parches de aplicación

Patch Manager se centra principalmente en aplicar parches a sistemas operativos. Sin embargo, también puede utilizar Patch Manager para aplicar revisiones a algunas aplicaciones de los nodos administrados.

#### Linux

En los sistemas operativos Linux, Patch Manager utiliza los repositorios configurados para actualizaciones y no distingue entre sistemas operativos y parches de aplicaciones. Puede utilizar Patch Manager para definir de qué repositorios obtendrá actualizaciones. Para obtener más información, consulte [Cómo especificar un repositorio de origen de parches alternativo \(Linux\).](#page-1882-0)

#### **Windows**

En nodos administrados de Windows Server, puede aplicar reglas de aprobación, así como excepciones de revisiones aprobadas o rechazadas, para las aplicaciones publicadas por Microsoft, como Microsoft Word 2016 o Microsoft Exchange Server 2016. Para obtener más información, consulte [Uso de bases de referencia de parches personalizadas](#page-2062-0).

# <span id="page-1929-0"></span>Acerca de los documentos de SSM para la aplicación de revisiones a nodos administrados

En este tema se describen los nueve documentos de Systems Manager (documentos de SSM) disponibles para que pueda mantener los nodos administrados actualizados con las últimas revisiones relacionadas con la seguridad.

Se recomienda utilizar solo cinco de estos documentos en las operaciones de aplicación de revisiones. En conjunto, estos cinco documentos de SSM le proporcionan una gama completa de opciones de aplicación de revisiones con AWS Systems Manager. Cuatro de estos documentos se publicaron después de los cuatro documentos de SSM heredados a los que sustituyen, y contienen ampliaciones o consolidaciones de funcionalidad.

Documentos de SSM recomendados para las revisiones

Recomendamos utilizar los cinco documentos de SSM a continuación en las operaciones de revisión.

- AWS-ConfigureWindowsUpdate
- AWS-InstallWindowsUpdates
- AWS-RunPatchBaseline
- AWS-RunPatchBaselineAssociation
- AWS-RunPatchBaselineWithHooks

Documentos de SSM heredados para las revisiones

Los cuatro documentos de SSM heredados a continuación aún están disponibles para ser utilizados en algunos Regiones de AWS, pero no están actualizados ni se puede garantizar que funcionen en todos los casos y puede que ya no cuenten con más soporte en el futuro. Recomendamos que no se utilicen en las operaciones de revisión.

- AWS-ApplyPatchBaseline
- AWS-FindWindowsUpdates
- AWS-InstallMissingWindowsUpdates
- AWS-InstallSpecificWindowsUpdates

Consulte las secciones siguientes para obtener más información sobre el uso de estos documentos de SSM en las operaciones de aplicación de revisiones.

#### Temas

- [Documentos de SSM recomendados para la aplicación de revisiones a nodos administrados](#page-1931-0)
- [Documentos de SSM heredados para la aplicación de revisiones a nodos administrados](#page-1935-0)
- [Acerca del documento AWS-RunPatchBaseline de SSM](#page-1937-0)
- [Acerca del documento AWS-RunPatchBaselineAssociation de SSM](#page-1954-0)
- [Acerca del documento AWS-RunPatchBaselineWithHooks de SSM](#page-1969-0)
- [Ejemplo de escenario para utilizar el parámetro InstallOverrideList en AWS-RunPatchBaseline o](#page-1982-0)  [AWS-RunPatchBaselineAssociation](#page-1982-0)
- [Uso del parámetro BaselineOverride](#page-1983-0)

# <span id="page-1931-0"></span>Documentos de SSM recomendados para la aplicación de revisiones a nodos administrados

Se recomienda utilizar los siguientes cinco documentos de SSM para las operaciones de aplicación de revisiones en los nodos administrados.

Documentos de SSM recomendados

- [AWS-ConfigureWindowsUpdate](#page-1931-1)
- [AWS-InstallWindowsUpdates](#page-1932-0)
- [AWS-RunPatchBaseline](#page-1932-1)
- [AWS-RunPatchBaselineAssociation](#page-1933-0)
- [AWS-RunPatchBaselineWithHooks](#page-1933-0)

## <span id="page-1931-1"></span>**AWS-ConfigureWindowsUpdate**

Admite configurar las funciones básicas de Windows Update y utilizarlas para instalar actualizaciones de forma automática (o para desactivar las actualizaciones automáticas). Disponible en todas las Regiones de AWS.

Este documento de SSM indica a Windows Update que descargue e instale las actualizaciones especificadas y que reinicie los nodos administrados según sea necesario. Utilice este documento con State Manager, una capacidad de AWS Systems Manager, para asegurarse de que Windows Update conserve su configuración. También puede ejecutarlo de forma manual con Run Command, una capacidad de AWS Systems Manager, para cambiar la configuración de Windows Update.

Los parámetros disponibles en este documento permiten especificar la categoría de actualizaciones que se deben instalar (o si se deben desactivar las actualizaciones automáticas), así como especificar el día de la semana y la hora del día en que se deben ejecutar las operaciones de aplicación de revisiones. Este documento de SSM es más útil si no se necesita un control estricto sobre las actualizaciones de Windows y no es necesario recopilar información de conformidad.

Documentos de SSM heredados a los que sustituye:

• Ninguna

## <span id="page-1932-0"></span>**AWS-InstallWindowsUpdates**

Instala actualizaciones en un nodo administrado de Windows Server. Disponible en todas las Regiones de AWS.

Este documento de SSM proporciona la funcionalidad básica de aplicación de revisiones para los casos en los que se desea instalar una actualización específica (mediante el parámetro Include Kbs), o se desea instalar revisiones con clasificaciones o categorías específicas, pero no se necesita información de conformidad de revisiones.

Documentos de SSM heredados a los que sustituye:

- AWS-FindWindowsUpdates
- AWS-InstallMissingWindowsUpdates
- AWS-InstallSpecificWindowsUpdates

Los tres documentos heredados realizan diferentes funciones, pero se pueden alcanzar los mismos resultados mediante una configuración de parámetros distinta con el documento AWS-InstallWindowsUpdates de SSM más reciente. Esta configuración de parámetros se describe en [Documentos de SSM heredados para la aplicación de revisiones a nodos administrados](#page-1935-0).

#### <span id="page-1932-1"></span>**AWS-RunPatchBaseline**

Instala revisiones en los nodos administrados o los examina para determinar si falta alguna revisión que sea aplicable. Disponible en todas las Regiones de AWS.

AWS-RunPatchBaseline le permite controlar las aprobaciones de revisiones mediante la línea de base de revisiones que se especifica como "predeterminada" para un tipo de sistema operativo. Genera informes de conformidad de revisiones que se pueden visualizar con las herramientas de conformidad de Systems Manager. Estas herramientas proporcionan información sobre el estado de conformidad de revisiones de los nodos administrados como, por ejemplo, en qué nodos faltan revisiones y cuáles son esas revisiones. Cuando utiliza AWS-RunPatchBaseline, la información relativa a la conformidad de revisiones se registra mediante el comando PutInventory de la API. En el caso de los sistemas operativos Linux, se proporciona información sobre la conformidad para las revisiones tanto del repositorio de origen predeterminado configurado en un nodo administrado como de los repositorios de origen alternativos que se especifiquen en una base de referencia de revisiones personalizada. Para obtener más información sobre los repositorios de origen alternativos, consulte [Cómo especificar un repositorio de origen de parches alternativo \(Linux\)](#page-1882-0). Para obtener más

información acerca de las herramientas de conformidad de Systems Manager, consulte [Conformidad](#page-1424-0)  [de AWS Systems Manager.](#page-1424-0)

Documentos heredados a los que sustituye:

• AWS-ApplyPatchBaseline

El documento heredado AWS-ApplyPatchBaseline se aplica únicamente en el caso de los nodos administrados de Windows Server y no ofrece soporte para la aplicación de revisiones. El nuevo documento AWS-RunPatchBaseline ofrece la misma compatibilidad para sistemas Windows y Linux. Es necesario disponer de la versión 2.0.834.0 del SSM Agent u otra posterior para poder utilizar el documento AWS-RunPatchBaseline.

Para obtener más información acerca del documento AWS-RunPatchBaseline de SSM, consulte Acerca del documento [AWS-RunPatchBaseline](#page-1937-0) de SSM.

## <span id="page-1933-0"></span>**AWS-RunPatchBaselineAssociation**

Instala revisiones en las instancias o las examina para determinar si falta alguna revisión que sea aplicable. Disponible en todas las Regiones de AWS comerciales.

AWS-RunPatchBaselineAssociation difiere de AWS-RunPatchBaseline en algunos aspectos relevantes:

• AWS-RunPatchBaselineAssociation está diseñado para que se utilice principalmente con asociaciones de State Manager creadas mediante Quick Setup, una capacidad de AWS Systems Manager. Especialmente cuando se utiliza el tipo de configuración Quick Setup de administración de host, si elige la opción escanear las instancias para detectar las revisiones que faltan cada día, el sistema utiliza AWS-RunPatchBaselineAssociation para efectuar la operación.

Sin embargo, en la mayoría de los casos, a la hora de configurar sus propias operaciones de aplicación de revisiones, debe elegir [AWS-RunPatchBaseline](#page-1937-0) o [AWS-](#page-1969-0)[RunPatchBaselineWithHooks](#page-1969-0) en lugar de AWS-RunPatchBaselineAssociation.

Para obtener más información, consulte los temas siguientes:

- [AWS Systems Manager Quick Setup](#page-228-0)
- Acerca del documento [AWS-RunPatchBaselineAssociation](#page-1954-0) de SSM
- AWS-RunPatchBaselineAssociation admite el uso de etiquetas que permiten identificar cuál es la línea de base de revisiones que se utilizará con un conjunto de destinos cuando se ejecute.

• Para las operaciones de aplicación de revisiones que utilizan AWS-RunPatchBaselineAssociation, los datos de conformidad de las revisiones se compilan en función de una asociación específica de State Manager. Los datos de conformidad de revisiones que se recopilan cuando se ejecuta AWS-RunPatchBaselineAssociation se registran mediante el comando PutComplianceItems de la API en lugar del comando PutInventory. Por consiguiente, se evita que se sobrescriban los datos de conformidad que no se encuentran relacionados con esta asociación en particular.

En el caso de los sistemas operativos Linux, se proporciona información sobre la conformidad para las revisiones tanto del repositorio de origen predeterminado configurado en una instancia como de los repositorios de origen alternativos que se especifiquen en una línea de base de revisiones personalizada. Para obtener más información sobre los repositorios de origen alternativos, consulte [Cómo especificar un repositorio de origen de parches alternativo \(Linux\)](#page-1882-0). Para obtener más información acerca de las herramientas de conformidad de Systems Manager, consulte [Conformidad de AWS Systems Manager.](#page-1424-0)

Documentos heredados a los que sustituye:

• Ninguna

Para obtener más información acerca del documento AWS-RunPatchBaselineAssociation de SSM, consulte Acerca del documento [AWS-RunPatchBaselineAssociation](#page-1954-0) de SSM.

#### **AWS-RunPatchBaselineWithHooks**

Instala revisiones en los nodos administrados o analiza los nodos para determinar si falta alguna revisión aplicable, con enlaces opcionales que se pueden utilizar para ejecutar documentos de SSM en tres puntos durante el ciclo de aplicación de revisiones. Disponible en todas las Regiones de AWS comerciales.

AWS-RunPatchBaselineWithHooks se diferencia de AWS-RunPatchBaseline en la operación Install.

AWS-RunPatchBaselineWithHooks admite enlaces de ciclo de vida que se ejecutan en puntos designados durante la aplicación de revisiones en los nodos administrados. Dado que las instalaciones de revisiones en ocasiones requieren que se reinicien los nodos administrados, la operación de aplicación de revisiones se divide en dos eventos, lo que supone un total de tres enlaces que permiten una funcionalidad personalizada. El primer enlace tiene lugar antes de la

operación Install with NoReboot. El segundo enlace tiene lugar después de la operación Install with NoReboot. El tercer enlace está disponible después del reinicio del nodo.

Documentos heredados a los que sustituye:

• Ninguna

Para obtener más información acerca del documento AWS-RunPatchBaselineWithHooks de SSM, consulte Acerca del documento [AWS-RunPatchBaselineWithHooks](#page-1969-0) de SSM.

# <span id="page-1935-0"></span>Documentos de SSM heredados para la aplicación de revisiones a nodos administrados

Los cuatro documentos de SSM a continuación aún están disponibles en algunas Regiones de AWS. Sin embargo, ya no están actualizados y puede que ya no cuenten con más soporte en el futuro, por lo que recomendamos que no se utilicen. En su lugar, utilice los documentos se describe en [Documentos de SSM recomendados para la aplicación de revisiones a nodos administrados.](#page-1931-0)

Documentos de SSM heredados

- [AWS-ApplyPatchBaseline](#page-1935-1)
- [AWS-FindWindowsUpdates](#page-1936-0)
- [AWS-InstallMissingWindowsUpdates](#page-1936-1)
- [AWS-InstallSpecificWindowsUpdates](#page-1936-2)

# <span id="page-1935-1"></span>**AWS-ApplyPatchBaseline**

Admite solo los nodos administrados de Windows Server, pero no incluye la compatibilidad con el uso de revisiones en aplicaciones que se encuentra en su sustitución, AWS-RunPatchBaseline. No está disponible en Regiones de AWS lanzadas después de agosto de 2017.

#### **a** Note

El sustituto de este documento de SSM, AWS-RunPatchBaseline, requiere la versión 2.0.834.0 del SSM Agent u otra posterior. Puede utilizar el documento AWS-UpdateSSMAgent para actualizar los nodos administrados a la versión más reciente del agente.

#### <span id="page-1936-0"></span>**AWS-FindWindowsUpdates**

Ha sido sustituido por AWS-InstallWindowsUpdates, que puede realizar las mismas acciones. No está disponible en Regiones de AWS lanzadas después de abril de 2017.

Para lograr el mismo resultado que obtendría a partir de este documento de SSM heredado, utilice la siguiente configuración de parámetros con el documento de sustitución recomendado, AWS-InstallWindowsUpdates:

- Action = Scan
- Allow Reboot = False

## <span id="page-1936-1"></span>**AWS-InstallMissingWindowsUpdates**

Ha sido sustituido por AWS-InstallWindowsUpdates, que puede realizar las mismas acciones. No está disponible en ninguna de las Regiones de AWS lanzadas después de abril de 2017.

Para lograr el mismo resultado que obtendría a partir de este documento de SSM heredado, utilice la siguiente configuración de parámetros con el documento de sustitución recomendado, AWS-InstallWindowsUpdates:

- Action = Install
- Allow Reboot = True

#### <span id="page-1936-2"></span>**AWS-InstallSpecificWindowsUpdates**

Ha sido sustituido por AWS-InstallWindowsUpdates, que puede realizar las mismas acciones. No está disponible en ninguna de las Regiones de AWS lanzadas después de abril de 2017.

Para lograr el mismo resultado que obtendría a partir de este documento de SSM heredado, utilice la siguiente configuración de parámetros con el documento de sustitución recomendado, AWS-InstallWindowsUpdates:

- Action = Install
- Allow Reboot = True
- Include Kbs = *lista de artículos de KB separada por comas*

# <span id="page-1937-0"></span>Acerca del documento **AWS-RunPatchBaseline** de SSM

AWS Systems Manager es compatible con AWS-RunPatchBaseline, un documento de Systems Manager (documento de SSM) para Patch Manager, una capacidad de AWS Systems Manager. Este documento de SSM realiza operaciones de aplicación de revisiones en los nodos administrados para actualizaciones relacionadas con la seguridad y de otros tipos. Cuando el documento se ejecuta, utiliza la línea de base de revisiones especificada como "predeterminada" para un tipo de sistema operativo en caso de que no se hubiera indicado ningún grupo de revisiones. En caso contrario, utiliza la línea de base de revisiones que se asocia con el grupo de revisiones. Para obtener información acerca de los grupos de revisiones, consulte [Acerca de los grupos de revisiones](#page-2002-0).

Puede utilizar el documento AWS-RunPatchBaseline para aplicar revisiones a los sistemas operativos y a las aplicaciones. (En Windows Server, la compatibilidad con las aplicaciones se limita a las actualizaciones de las aplicaciones publicadas por Microsoft).

Este documento es compatible con los nodos administrados de Linux, macOS y Windows Server. El documento se encargará de realizar las acciones adecuadas para cada plataforma.

#### **a** Note

Además, Patch Manager es compatible con el documento de SSM heredado AWS-ApplyPatchBaseline. Sin embargo, este documento solo es compatible con la aplicación de revisiones en nodos administrados de Windows. Se recomienda que utilice AWS-RunPatchBaseline en su lugar porque es compatible con la aplicación de revisiones en los tipos de nodos administrados de Linux, macOS y Windows Server. Es necesario disponer de la versión 2.0.834.0 del SSM Agent u otra posterior para poder utilizar el documento AWS-RunPatchBaseline.

#### Windows Server

En nodos administrados de Windows Server, el documento AWS-RunPatchBaseline descarga e invoca un módulo de PowerShell, que a su vez descarga una instantánea de la línea de base de revisiones que se aplica al nodo administrado. Esta instantánea de la línea de base de revisiones contiene una lista de revisiones aprobadas que se compila al consultar dicha línea de base de revisiones en un servidor de Windows Server Update Services (WSUS). Esta lista se transfiere a la API de Windows Update, que controla la descarga y la instalación de las revisiones aprobadas, según proceda.

#### Linux

En nodos administrados de Linux, el documento AWS-RunPatchBaseline invoca un módulo de Python, que a su vez descarga una instantánea de la línea de base de revisiones que se aplica al nodo administrado. Esta instantánea de la línea de base de revisiones utiliza las reglas definidas y las listas de revisiones aprobadas y bloqueadas con el fin de impulsar el administrador de paquetes adecuado para cada tipo de nodo:

- Los nodos administrados de Amazon Linux 1, Amazon Linux 2, CentOS, Oracle Linux y RHEL 7 utilizan YUM. Para las operaciones de YUM, Patch Manager requiere Python 2.6 o una versión posterior compatible (2.6 a 3.10).
- Los nodos administrados de RHEL 8 utilizan DNF. Para las operaciones de DNF, Patch Manager requiere una versión compatible de Python 2 o Python 3 (2.6 a 3.10). (Ninguna de las dos versiones viene instalada en RHEL 8 de forma predeterminada. Para ello, deberá instalar una u otra versión manualmente).
- Las instancias de Debian Server, Raspberry Pi OS y Ubuntu Server usan APT. Para las operaciones de APT, Patch Manager requiere una versión compatible de Python 3 (3.0 a 3.10).
- Los nodos administrados de SUSE Linux Enterprise Server utilizan Zypper. Para las operaciones de Zypper, Patch Manager requiere Python 2.6 o una versión posterior compatible (2.6 a 3.10).

#### macOS

En nodos administrados de macOS, el documento AWS-RunPatchBaseline invoca un módulo de Python, que a su vez descarga una instantánea de la línea de base de revisiones que se aplica al nodo administrado. A continuación, un subproceso de Python invoca la AWS Command Line Interface (AWS CLI) en el nodo a fin de recuperar la información de instalación y actualización de los administradores de paquetes especificados e impulsar el administrador de paquetes adecuado para cada paquete de actualización.

Cada instantánea se corresponde con una Cuenta de AWS, un grupo de revisiones, un sistema operativo y un ID de instantánea. La instantánea se entrega a través de una URL prefirmada de Amazon Simple Storage Service (Amazon S3), que se vence transcurridas las 24 horas desde la creación de la instantánea. Sin embargo, si desea aplicar el mismo contenido de la instantánea a otros nodos administrados una vez que la URL se haya vencido, puede generar una nueva dirección de Amazon S3 prefirmada hasta tres días después de la creación de la instantánea. Para ello, utilice el comando [get-deployable-patch-snapshot-for-instance.](https://docs.aws.amazon.com/cli/latest/reference/ssm/get-deployable-patch-snapshot-for-instance.html)

Cuando se han instalado todas las actualizaciones aprobadas y aplicables, y se han realizado los reinicios necesarios, se genera la información de conformidad de revisiones en un nodo administrado y se notifica a Patch Manager.

#### **a** Note

Si el parámetro RebootOption se configura en NoReboot en el documento AWS-RunPatchBaseline, el nodo administrado no se reinicia después de que se ejecuta Patch Manager. Para obtener más información, consulte [Nombre del parámetro:](#page-1951-0) RebootOption.

Para obtener información sobre cómo ver los datos de conformidad de revisiones, consulte [Acerca](#page-1429-0)  [de la conformidad de parches](#page-1429-0).

#### Parámetros **AWS-RunPatchBaseline**

AWS-RunPatchBaseline admite cinco parámetros. El parámetro Operation es obligatorio. Los parámetros InstallOverrideList, BaselineOverride y RebootOption son opcionales. Snapshot-ID es opcional desde el punto de vista técnico, pero se recomienda proporcionar un valor personalizado al ejecutar AWS-RunPatchBaseline fuera de un periodo de mantenimiento. Patch Manager puede suministrar el valor automáticamente cuando el documento se ejecuta como parte de una operación de un periodo de mantenimiento.

#### Parámetros

- [Nombre del parámetro: Operation](#page-1939-0)
- [Nombre del parámetro: AssociationId](#page-1940-0)
- [Nombre del parámetro: Snapshot ID](#page-1941-0)
- [Nombre del parámetro: InstallOverrideList](#page-1944-0)
- [Nombre del parámetro: RebootOption](#page-1951-0)
- [Nombre del parámetro: BaselineOverride](#page-1953-0)

#### <span id="page-1939-0"></span>Nombre del parámetro: **Operation**

Usage: requerido.

#### Opciones: Scan | Install.

#### Examen

Cuando elige la opción Scan, AWS-RunPatchBaseline determina el estado de conformidad de las revisiones del nodo administrado y notifica esta información a Patch Manager. Scan no solicita que se instalen actualizaciones ni que se reinicien los nodos administrados. En lugar de ello, la operación identifica las actualizaciones aprobadas que faltan y que son aplicables al nodo.

#### Instalación

Al elegir la opción Install, AWS-RunPatchBaseline intenta instalar las actualizaciones aprobadas y aplicables que faltan en el nodo administrado. La información de conformidad de revisiones generada como parte de una operación Install no muestra las actualizaciones que faltan, pero podría notificar aquellas que presentan un estado de error si la instalación de la actualización no se ha podido realizar por cualquier motivo. Cuando una actualización se instala en un nodo administrado, este se reinicia para garantizar que la actualización esté instalada y activa. (Excepción: si el parámetro RebootOption se configura en NoReboot en el documento AWS-RunPatchBaseline, el nodo administrado no se reinicia una vez que se ejecuta Patch Manager. Para obtener más información, consulte [Nombre del parámetro:](#page-1951-0) RebootOption).

## **a** Note

Si se instala una revisión especificada por las reglas de la línea de base antes de que Patch Manager actualice el nodo administrado, es posible que el sistema no se reinicie como es debido. Esto puede ocurrir cuando un usuario instala manualmente una revisión o cuando la instala automáticamente otro programa, como el unattended-upgrades paquete de Ubuntu Server.

#### <span id="page-1940-0"></span>Nombre del parámetro: **AssociationId**

Usage: opcional.

AssociationId es el ID de una asociación existente en State Manager, una capacidad de AWS Systems Manager. Patch Manager lo utiliza para agregar datos de conformidad a la asociación especificada. Esta asociación está relacionada con una operación de aplicación de revisiones que está [configurada en una política de revisiones en Quick Setup](#page-250-0).

# **G** Note

Con el AWS-RunPatchBaseline, si se proporciona un valor AssociationId junto con una anulación de la línea de base de la política de revisiones, la aplicación de revisiones se realiza como una operación PatchPolicy y el valor ExecutionType informado en AWS:ComplianceItem también es PatchPolicy. Si no se proporciona un valor AssociationId, la aplicación de revisiones se realiza como una operación Command y el informe del valor ExecutionType en el AWS:ComplianceItem enviado también es Command.

Si aún no dispone de una asociación que desee utilizar, puede crear una mediante la ejecución del comando [create-association](https://docs.aws.amazon.com/cli/latest/reference/ssm/create-association.html).

<span id="page-1941-0"></span>Nombre del parámetro: **Snapshot ID**

Usage: opcional.

Snapshot ID es un ID exclusivo (GUID) que utiliza Patch Manager para garantizar que un conjunto de nodos administrados en los que se aplican revisiones en una sola operación tenga el mismo conjunto de revisiones aprobadas. Aunque el parámetro se define como opcional, nuestra mejor práctica recomendada depende de si se ejecuta o no AWS-RunPatchBaseline en un periodo de mantenimiento, tal como se describe en la siguiente tabla.

#### Prácticas recomendadas de **AWS-RunPatchBaseline**

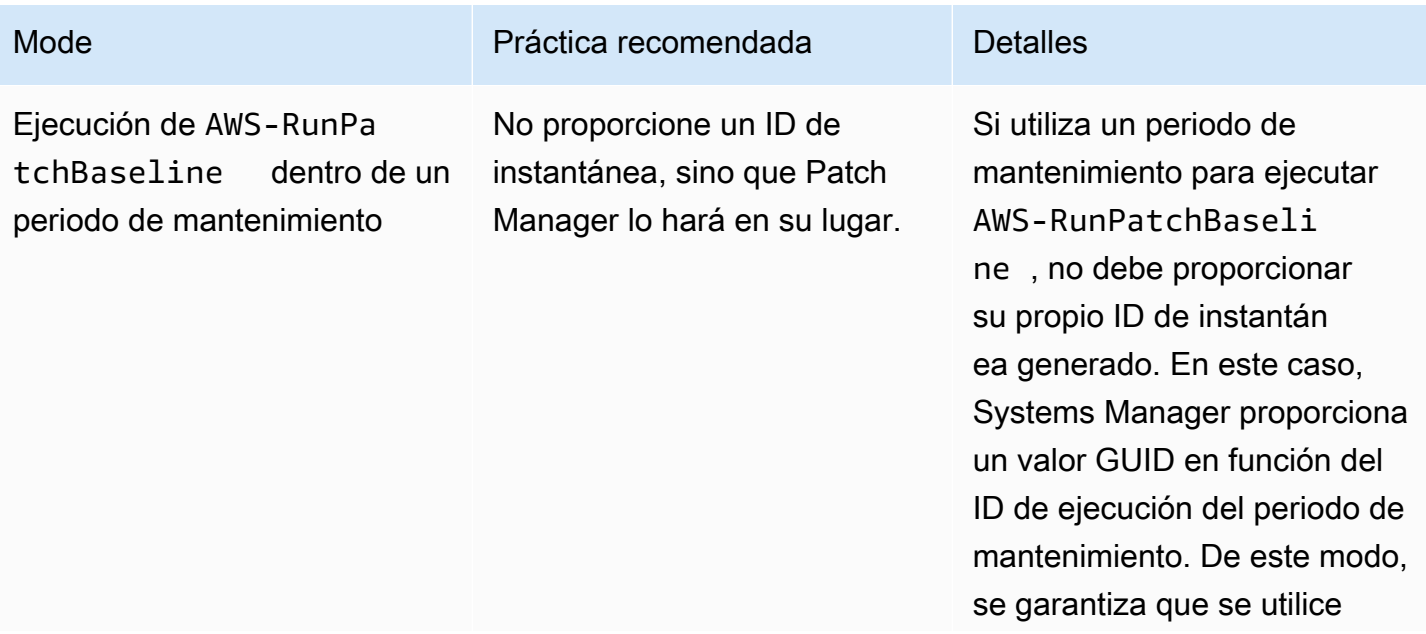

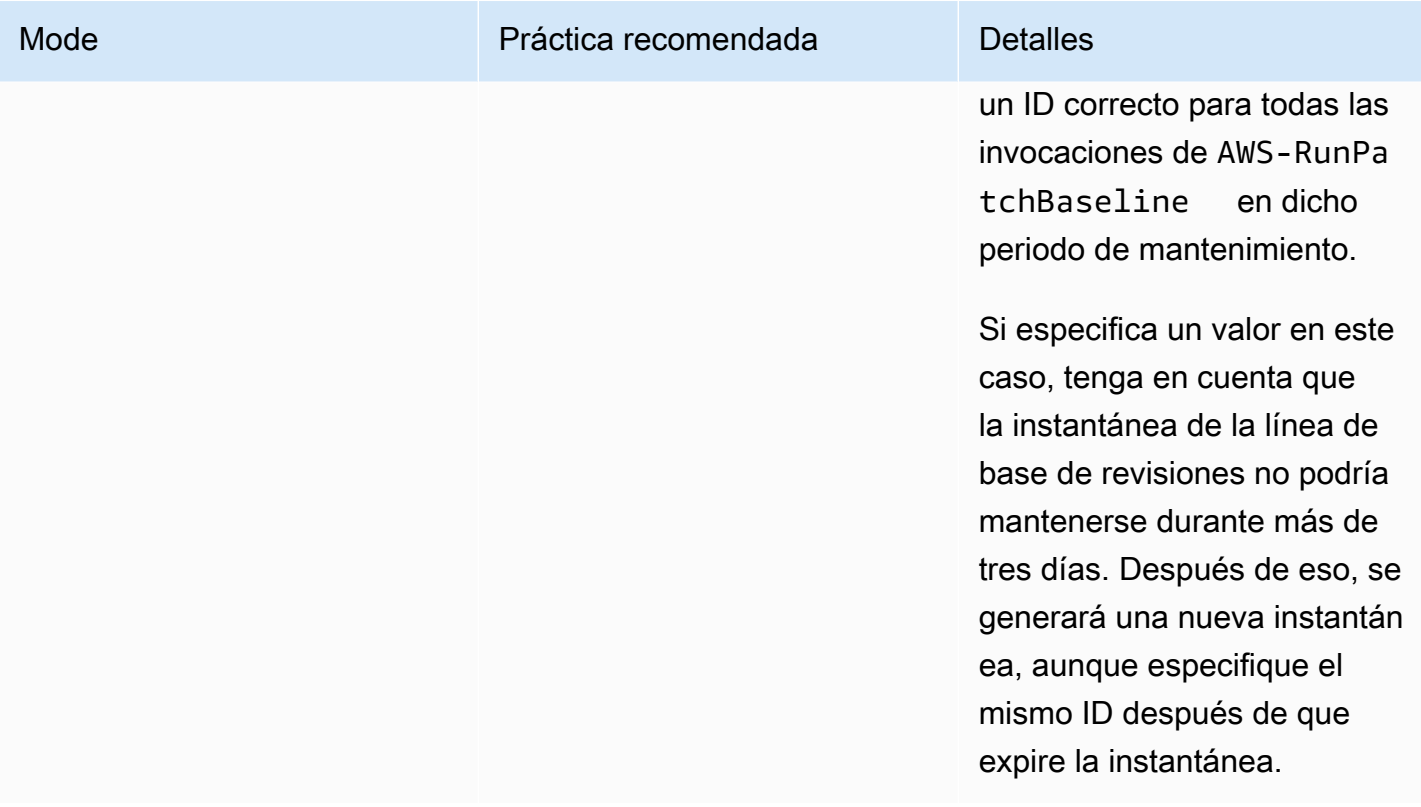

AWS Systems Manager Guía del usuario

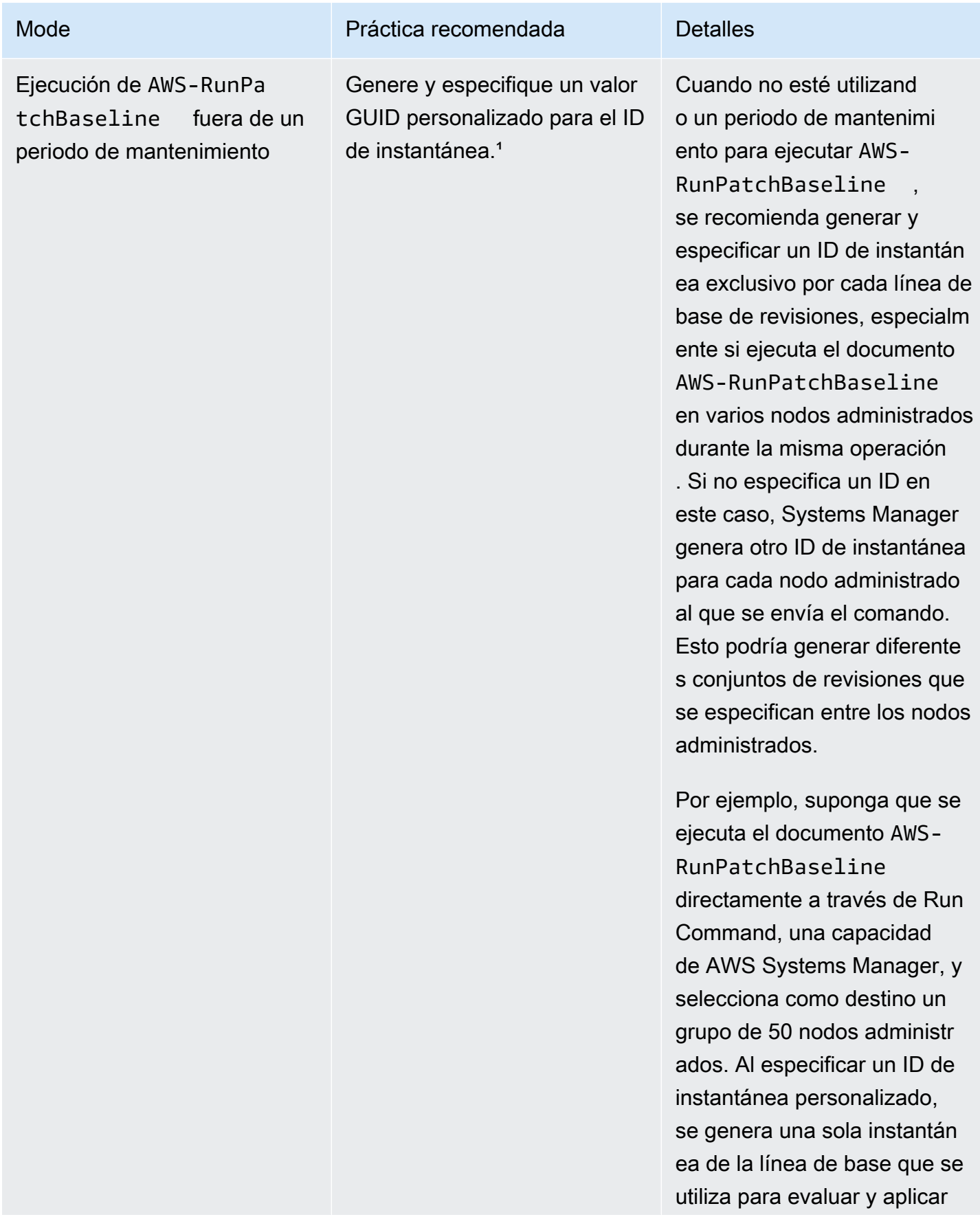
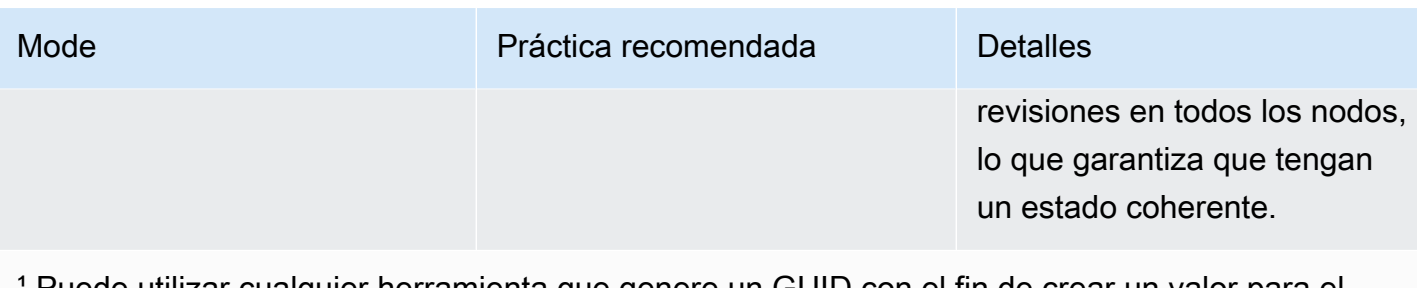

Puede utilizar cualquier herramienta que genere un GUID con el fin de crear un valor para el parámetro de ID de la instantánea. Por ejemplo, en PowerShell, puede utilizar el cmdlet New-Guid para generar un GUID con el formato 12345699-9405-4f69-bc5e-9315aEXAMPLE

Nombre del parámetro: **InstallOverrideList**

Usage: opcional.

.

Mediante InstallOverrideList, se puede especificar una URL de https o una URL de tipo ruta de Amazon S3 a una lista de revisiones que deben instalarse. Esta lista de instalación de revisiones, que mantiene en formato YAML, invalida las revisiones especificadas por la línea de base de revisiones predeterminada actual. De este modo, se le proporcionará un control pormenorizado sobre qué revisiones se instalan en los nodos administrados.

El comportamiento de la operación de revisión cuando se utiliza el parámetro InstallOverrideList difiere entre Linux y los nodos administrados por macOS y los nodos administrados por Windows Server. En Linux y macOS, Patch Manager intenta aplicar los parches incluidos en la lista de parches de InstallOverrideList que estén presentes en cualquier repositorio habilitado en el nodo, independientemente de que los parches coincidan o no con las reglas de la línea de base de revisiones. Sin embargo, en los nodos Windows Server, los parches de la lista de parches InstallOverrideList se aplican solo si también cumplen con las reglas de la línea de base de revisiones.

Tenga en cuenta que los informes de conformidad reflejan los estados de revisiones de acuerdo con lo que se especifica en la línea de base de revisiones, no lo que especifique en una lista de revisiones InstallOverrideList. En otras palabras, las operaciones de análisis omiten el parámetro InstallOverrideList. De este modo, se garantiza que los informes de conformidad reflejen de forma coherente los estados de revisiones de acuerdo con la política, en lugar de lo que se ha aprobado una operación específica para la aplicación de revisiones.

Para obtener una descripción de cómo puede utilizar el parámetro InstallOverrideList para aplicar diferentes tipos de revisiones a un grupo de destino en diferentes programaciones de

ventanas de mantenimiento al tiempo que utiliza una única línea de base de revisiones, consulte [Ejemplo de escenario para utilizar el parámetro InstallOverrideList en](#page-1982-0) AWS-RunPatchBaseline o [AWS-RunPatchBaselineAssociation](#page-1982-0).

Formatos de URL válidos

# **a** Note

Si su archivo se encuentra almacenado en un bucket de acceso público, puede especificar un formato de URL de https o una URL de tipo ruta de Amazon S3. Si su archivo se encuentra almacenado en un bucket privado, debe especificar una URL de tipo ruta de Amazon S3.

• Formato de URL https:

```
https://s3.aws-api-domain/DOC-EXAMPLE-BUCKET/my-windows-override-list.yaml
```
• URL de tipo ruta de Amazon S3:

s3://DOC-EXAMPLE-BUCKET/my-windows-override-list.yaml

# Formatos de contenido YAML válidos

Los formatos que utiliza para especificar revisiones en su lista dependen del sistema operativo del nodo administrado. El formato general, sin embargo, es el siguiente:

```
patches: 
 - 
         id: '{patch-d}' 
         title: '{patch-title}' 
         {additional-fields}:{values}
```
Aunque puede proporcionar campos adicionales en su archivo YAML, estos se pasan por alto durante las operaciones de revisiones.

Además, le recomendamos que verifique que el formato de su archivo YAML es válido antes de añadir o actualizar la lista de su bucket de S3. Para obtener más información acerca del formato

YAML, consulte [yaml.org](http://www.yaml.org). Para consultar las opciones de herramientas de validación, realice una búsqueda web de "validadores de formato yaml".

Linux

id

El campo id es obligatorio. Utilícelo para especificar revisiones mediante el nombre del paquete y la arquitectura. Por ejemplo: 'dhclient.x86\_64'. Puede utilizar comodines en id para indicar varios paquetes. Por ejemplo: 'dhcp\*' y 'dhcp\*1.\*'.

Título

El campo title (título) es opcional, pero en sistemas Linux ofrece capacidades de filtrado adicionales. Si utiliza title (título), debería contener información de la versión del paquete en uno de los siguientes formatos:

YUM/SUSE Linux Enterprise Server (SLES):

{name}.{architecture}:{epoch}:{version}-{release}

APT

```
{name}.{architecture}:{version}
```
Para los títulos de las revisiones de Linux, puede utilizar uno o varios comodines en cualquier posición para ampliar el número de paquetes coincidentes. Por ejemplo: '\*32:9.8.2-0.\*.rc1.57.amzn1'.

Por ejemplo:

- la versión del paquete apt 1.2.25 actualmente está instalada en el nodo administrado, pero la versión 1.2.27 ya está disponible.
- Puede añadir la versión apt.amd64 1.2.27 a la lista de revisiones. Depende de la versión apt utils.amd64 1.2.27, pero la versión apt-utils.amd64 1.2.25 se especifica en la lista.

En este caso, la versión apt 1.2.27 se bloqueará a partir de la instalación y se registrará como "Failed-NonCompliant".

## Windows Server

# id

El campo id es obligatorio. Úselo para especificar las revisiones con los ID de la Base de conocimientos de Microsoft (por ejemplo, KB2736693) y del boletín de seguridad de Microsoft (por ejemplo, MS17-023).

Cualquier otro campo que desee proporcionar en una lista de revisiones para Windows es opcional y solo para fines informativos propios. Puede utilizar campos adicionales como, por ejemplo, title (título), classification (clasificación), severity (gravedad) o cualquier otro para proporcionar información más detallada sobre las revisiones especificados.

macOS

id

El campo id es obligatorio. Se puede proporcionar el valor del campo id mediante un formato {package-name}.{package-version} o un formato {package\_name}.

Listas de revisiones de ejemplo

• Amazon Linux

```
patches: 
 - 
         id: 'kernel.x86_64' 
 - 
         id: 'bind*.x86_64' 
         title: '32:9.8.2-0.62.rc1.57.amzn1' 
 - 
         id: 'glibc*' 
 - 
         id: 'dhclient*' 
         title: '*12:4.1.1-53.P1.28.amzn1' 
 - 
         id: 'dhcp*' 
         title: '*10:3.1.1-50.P1.26.amzn1'
```
• CentOS

patches: -

```
 id: 'kernel.x86_64' 
 - 
         id: 'bind*.x86_64' 
         title: '32:9.8.2-0.62.rc1.57.amzn1' 
 - 
         id: 'glibc*' 
 - 
         id: 'dhclient*' 
         title: '*12:4.1.1-53.P1.28.amzn1' 
 - 
         id: 'dhcp*' 
         title: '*10:3.1.1-50.P1.26.amzn1'
```
• Debian Server

```
patches: 
 - 
         id: 'apparmor.amd64' 
         title: '2.10.95-0ubuntu2.9' 
 - 
         id: 'cryptsetup.amd64' 
         title: '*2:1.6.6-5ubuntu2.1' 
 - 
         id: 'cryptsetup-bin.*' 
         title: '*2:1.6.6-5ubuntu2.1' 
 - 
         id: 'apt.amd64' 
         title: '*1.2.27' 
 - 
         id: 'apt-utils.amd64' 
         title: '*1.2.25'
```
• macOS

patches: id: 'XProtectPlistConfigData' id: 'MRTConfigData.1.61' id: 'Command Line Tools for Xcode.11.5' id: 'Gatekeeper Configuration Data'

#### • Oracle Linux

```
patches: 
 - 
         id: 'audit-libs.x86_64' 
         title: '*2.8.5-4.el7' 
 - 
         id: 'curl.x86_64' 
         title: '*.el7' 
 - 
         id: 'grub2.x86_64' 
         title: 'grub2.x86_64:1:2.02-0.81.0.1.el7' 
 - 
         id: 'grub2.x86_64' 
         title: 'grub2.x86_64:1:*-0.81.0.1.el7'
```
• Red Hat Enterprise Linux (RHEL)

```
patches: 
 - 
         id: 'NetworkManager.x86_64' 
         title: '*1:1.10.2-14.el7_5' 
 - 
         id: 'NetworkManager-*.x86_64' 
         title: '*1:1.10.2-14.el7_5' 
 - 
         id: 'audit.x86_64' 
         title: '*0:2.8.1-3.el7' 
 - 
         id: 'dhclient.x86_64' 
         title: '*.el7_5.1' 
 - 
         id: 'dhcp*.x86_64' 
         title: '*12:5.2.5-68.el7'
```
• SUSE Linux Enterprise Server (SLES)

```
patches: 
 - 
         id: 'amazon-ssm-agent.x86_64' 
 - 
         id: 'binutils' 
         title: '*0:2.26.1-9.12.1'
```

```
 - 
         id: 'glibc*.x86_64' 
         title: '*2.19*' 
 - 
         id: 'dhcp*' 
         title: '0:4.3.3-9.1' 
 - 
         id: 'lib*'
```
• Ubuntu Server

```
patches: 
 - 
         id: 'apparmor.amd64' 
         title: '2.10.95-0ubuntu2.9' 
 - 
         id: 'cryptsetup.amd64' 
         title: '*2:1.6.6-5ubuntu2.1' 
 - 
         id: 'cryptsetup-bin.*' 
         title: '*2:1.6.6-5ubuntu2.1' 
 - 
         id: 'apt.amd64' 
         title: '*1.2.27' 
 - 
         id: 'apt-utils.amd64' 
         title: '*1.2.25'
```
• Windows

```
patches: 
 - 
         id: 'KB4284819' 
         title: '2018-06 Cumulative Update for Windows Server 2016 (1709) for x64-
based Systems (KB4284819)' 
 - 
         id: 'KB4284833' 
 - 
         id: 'KB4284835' 
         title: '2018-06 Cumulative Update for Windows Server 2016 (1803) for x64-
based Systems (KB4284835)'
```
 id: 'KB4284880' id: 'KB4338814'

<span id="page-1951-0"></span>Nombre del parámetro: **RebootOption**

Usage: opcional.

Opciones: RebootIfNeeded | NoReboot

Valor predeterminado: RebootIfNeeded

# **A** Warning

La opción predeterminada es RebootIfNeeded. Asegúrese de seleccionar la opción correcta para su caso de uso. Por ejemplo, si los nodos administrados deben reiniciarse inmediatamente para completar un proceso de configuración, elija RebootIfNeeded. O bien, si necesita mantener la disponibilidad de los nodos administrados hasta una hora de reinicio programada, elija NoReboot.

# **A** Important

No recomendamos el uso de Patch Manager para revisar las instancias de clústeres en Amazon EMR (antes denominado Amazon Elastic MapReduce). En concreto, no seleccione la opción RebootIfNeeded para el parámetro RebootOption. (Esta opción está disponible en los documentos de SSM Command para implementar revisiones AWS-RunPatchBaseline, AWS-RunPatchBaselineAssociation, y AWS-RunPatchBaselineWithHooks).

Los comandos subyacentes para implementar revisiones mediante el uso de Patch Manager y los comandos yum y dnf. Por lo tanto, las operaciones generan incompatibilidades debido a la forma en que se instalan los paquetes. Para obtener información sobre los métodos preferidos para actualizar el software en los clústeres de Amazon EMR, consulte [Uso de la](https://docs.aws.amazon.com/emr/latest/ManagementGuide/emr-default-ami.html)  [AMI predeterminada para Amazon EMR](https://docs.aws.amazon.com/emr/latest/ManagementGuide/emr-default-ami.html) en la Guía de administración de Amazon EMR.

## RebootIfNeeded

Cuando se elige la opción RebootIfNeeded, el nodo administrado se reinicia en cualquiera de los siguientes casos:

• Patch Manager instaló una o más revisiones.

Patch Manager no evalúa si la revisión requiere llevar a cabo un reinicio. El sistema se reinicia aunque la revisión no requiera el reinicio.

• Patch Manager detecta uno o más revisiones con un estado de INSTALLED\_PENDING\_REBOOT durante la operación Install.

El estado INSTALLED\_PENDING\_REBOOT puede indicar que la opción NoReboot se seleccionó la última vez que se ejecutó la operación Install o que se instaló un parche por fuera de Patch Manager desde la última vez que se reinició el nodo administrado.

El reinicio de los nodos administrados en estos dos casos garantiza que los paquetes actualizados se eliminen de la memoria y mantiene un comportamiento de aplicación de revisiones y reinicio consistente en todos los sistemas operativos.

### NoReboot

Cuando elige la opción NoReboot, Patch Manager no reinicia un nodo administrado aunque haya instalado revisiones durante la operación Install. Esta opción es útil si sabe que los nodos administrados no requieren reinicio después de aplicar las revisiones, o si dispone de aplicaciones o procesos que se ejecutan en un nodo que no deberían verse interrumpidos como consecuencia del reinicio de una operación de aplicación de revisiones. También es útil cuando se desea tener más control sobre el tiempo de los reinicios del nodo administrado, por ejemplo, mediante un periodo de mantenimiento.

### **a** Note

Si elige la opción NoReboot y se ha instalado una revisión, se asigna a la revisión un estado de InstalledPendingReboot. Sin embargo, el nodo administrado en sí mismo está marcado como Non-Compliant. Una vez que se produce un reinicio y se ejecuta una operación Scan, el estado del nodo administrado se actualiza a Compliant.

Archivo de seguimiento de instalación de revisiones: para realizar un seguimiento de la instalación de revisiones, especialmente las instaladas desde el último reinicio del sistema, Systems Manager mantiene un archivo en el nodo administrado.

# **A** Important

No elimine ni modifique el archivo de seguimiento. Si este archivo se elimina o está dañado, el informe de conformidad de revisiones para el nodo administrado es inexacto. Si esto sucede, reinicie el nodo y ejecute una operación de análisis de revisiones para restaurar el archivo.

Este archivo de seguimiento se almacena en las siguientes ubicaciones de los nodos administrados:

- Sistemas operativos Linux:
	- /var/log/amazon/ssm/patch-configuration/patch-states-configuration.json
	- /var/log/amazon/ssm/patch-configuration/patch-inventory-from-lastoperation.json
- Sistema operativo Windows Server:
	- C:\ProgramData\Amazon\PatchBaselineOperations\State \PatchStatesConfiguration.json
	- C:\ProgramData\Amazon\PatchBaselineOperations\State \PatchInventoryFromLastOperation.json

# Nombre del parámetro: **BaselineOverride**

# Usage: opcional.

Puede definir las preferencias de aplicación de revisiones en tiempo de ejecución mediante el parámetro BaselineOverride. Esta anulación de la base de referencia se mantiene como un objeto JSON en un bucket de S3. Garantiza que las operaciones de aplicación de revisiones utilicen las bases de referencia proporcionadas que concuerdan con el sistema operativo del host en lugar de aplicar las reglas de la línea de base de revisiones predeterminada

Para obtener más información acerca de cómo utilizar el parámetro BaselineOverride, consulte [Uso del parámetro BaselineOverride.](#page-1983-0)

# Acerca del documento **AWS-RunPatchBaselineAssociation** de SSM

Al igual que el documento AWS-RunPatchBaseline, AWS-RunPatchBaselineAssociation realiza operaciones de aplicación de revisiones en las instancias para actualizaciones relacionadas con la seguridad y de otros tipos. Además, puede utilizar el documento AWS-RunPatchBaselineAssociation para aplicar revisiones a los sistemas operativos y a las aplicaciones. (En Windows Server, la compatibilidad con las aplicaciones se limita a las actualizaciones de las aplicaciones publicadas por Microsoft).

Este documento admite instancias de Amazon Elastic Compute Cloud (Amazon EC2) para Linux, macOS y Windows Server. No admite nodos que no sean de EC2 en un entorno [híbrido y multinube.](#page-34-0) El documento se encargará de realizar las acciones adecuadas para cada plataforma, para lo cual invocará un módulo de Python en las instancias de Linux y macOS, así como un módulo de PowerShell en las instancias de Windows.

Sin embargo, AWS-RunPatchBaselineAssociation se diferencia de AWS-RunPatchBaseline en los siguientes aspectos:

• AWS-RunPatchBaselineAssociation está diseñado para que se utilice principalmente con State Manager asociaciones creadas con [Quick Setup,](#page-228-0) una capacidad de AWS Systems Manager. Especialmente cuando se utiliza el tipo de configuración Quick Setup de administración de host, si elige la opción escanear las instancias para detectar las revisiones que faltan cada día, el sistema utiliza AWS-RunPatchBaselineAssociation para efectuar la operación.

Sin embargo, en la mayoría de los casos, a la hora de configurar sus propias operaciones de aplicación de revisiones, debe elegir [AWS-RunPatchBaseline](#page-1937-0) o [AWS-](#page-1969-0)[RunPatchBaselineWithHooks](#page-1969-0) en lugar de AWS-RunPatchBaselineAssociation.

• Cuando se utiliza el documento AWS-RunPatchBaselineAssociation, se puede especificar un par de claves de etiqueta en el campo correspondiente al parámetro BaselineTags del documento. Si una línea de base de revisiones personalizada en su Cuenta de AWS comparte estas etiquetas, Patch Manager, una capacidad de AWS Systems Manager, utiliza esa base de referencia etiquetada cuando se ejecuta en las instancias de destino en lugar de la línea de base de revisiones "predeterminada" que actualmente se encuentra especificada para el tipo de sistema operativo.

# **A** Important

Si elige utilizar AWS-RunPatchBaselineAssociation en las operaciones de aplicación de revisiones distintas de las configuradas mediante Quick Setup, y desea utilizar el parámetro opcional BaselineTags, es necesario que proporcione algunos permisos adicionales al [perfil de instancias](#page-37-0) para las instancias de Amazon Elastic Compute Cloud (Amazon EC2). Para obtener más información, consulte [Nombre del parámetro:](#page-1958-0) [BaselineTags](#page-1958-0).

Los dos siguientes formatos son válidos para su parámetro BaselineTags:

Key=*tag-key*,Values=*tag-value*

# Key=*tag-key*,Values=*tag-value1*,*tag-value2*,*tag-value3*

- Los datos de conformidad de revisiones que se recopilan cuando se ejecuta AWS-RunPatchBaselineAssociation se registran mediante el comando PutComplianceItems de la API en lugar del comando PutInventory, que utiliza AWS-RunPatchBaseline. Esta diferencia implica que la información de conformidad de revisiones se almacena y notifica en función de una asociación específica. Los datos de conformidad de revisiones generados fuera de esta asociación no se sobrescriben.
- La información de conformidad con la revisión notificada con posterioridad a la ejecución de AWS-RunPatchBaselineAssociation indica si una instancia está en conformidad o no. No se incluyen los detalles a nivel de revisión, como se demuestra con la salida del siguiente comando de la AWS Command Line Interface (AWS CLI). El comando filtra en Association como el tipo de conformidad:

```
aws ssm list-compliance-items \ 
     --resource-ids "i-02573cafcfEXAMPLE" \ 
     --resource-types "ManagedInstance" \ 
     --filters "Key=ComplianceType,Values=Association,Type=EQUAL" \ 
     --region us-east-2
```
El sistema devuelve información similar a la siguiente.

```
 "ComplianceItems": [
```
{

```
 { 
              "Status": "NON_COMPLIANT", 
              "Severity": "UNSPECIFIED", 
              "Title": "MyPatchAssociation", 
              "ResourceType": "ManagedInstance", 
              "ResourceId": "i-02573cafcfEXAMPLE", 
              "ComplianceType": "Association", 
              "Details": { 
                   "DocumentName": "AWS-RunPatchBaselineAssociation", 
                   "PatchBaselineId": "pb-0c10e65780EXAMPLE", 
                   "DocumentVersion": "1" 
              }, 
              "ExecutionSummary": { 
                   "ExecutionTime": 1590698771.0 
              }, 
              "Id": "3e5d5694-cd07-40f0-bbea-040e6EXAMPLE" 
          } 
    \mathbf{I}}
```
Si se ha especificado un valor de par de claves de etiqueta como parámetro para el documento AWS-RunPatchBaselineAssociation, Patch Manager busca una línea de base de revisiones personalizada que concuerde con el tipo de sistema operativo y que se haya etiquetado con ese mismo par de claves de etiquetas. Esta búsqueda no se limita a la línea de base de revisiones predeterminada que se haya especificado ni a la base de referencia asignada a un grupo de revisiones. Si no se encuentra ninguna base de referencia con las etiquetas especificadas, Patch Manager busca a continuación un grupo de revisiones, siempre que se haya especificado uno en el comando que ejecuta AWS-RunPatchBaselineAssociation. Si no hay ningún grupo de revisiones que concuerde, Patch Manager vuelve a la línea de base de revisiones predeterminada actual para la cuenta del sistema operativo.

Si se encuentra más de una línea de base de revisiones con las etiquetas especificadas en el documento AWS-RunPatchBaselineAssociation, Patch Manager devuelve un mensaje de error donde se indica que solo es posible etiquetar una línea de base de revisiones con ese par de valor de clave para proceder con la operación.

## **a** Note

En las instancias de Linux, se utiliza el administrador de paquetes adecuado para cada tipo de instancia a fin de instalar los paquetes:

- Las instancias de Amazon Linux 1, Amazon Linux 2, CentOS, Oracle Linux y RHEL utilizan YUM. Para las operaciones de YUM, Patch Manager requiere Python 2.6 o una versión posterior compatible (2.6 a 3.10).
- Las instancias de Debian Server, Raspberry Pi OS y Ubuntu Server usan APT. Para las operaciones de APT, Patch Manager requiere una versión compatible de Python 3 (3.0 a 3.10).
- Las instancias de SUSE Linux Enterprise Server utilizan Zypper. Para las operaciones de Zypper, Patch Manager requiere Python 2.6 o una versión posterior compatible (2.6 a 3.10).

Una vez que se haya completado un análisis, o bien después de que se hayan instalado todas las actualizaciones aprobadas y aplicables, y se hayan realizado los reinicios necesarios, se genera la información de conformidad de revisiones en una instancia y se notifica al servicio de conformidad de revisiones.

# **a** Note

Si el parámetro RebootOption se establece en NoReboot en el documento AWS-RunPatchBaselineAssociation, la instancia no se reinicia después de que se ejecuta Patch Manager. Para obtener más información, consulte [Nombre del parámetro:](#page-1967-0) [RebootOption](#page-1967-0).

Para obtener información sobre cómo ver los datos de conformidad de revisiones, consulte [Acerca](#page-1429-0)  [de la conformidad de parches](#page-1429-0).

# Parámetros **AWS-RunPatchBaselineAssociation**

AWS-RunPatchBaselineAssociation admite cuatro parámetros. Los parámetros Operation y AssociationId son obligatorios. Los parámetros InstallOverrideList, RebootOption y BaselineTags son opcionales.

# Parámetros

- [Nombre del parámetro: Operation](#page-1958-1)
- [Nombre del parámetro: BaselineTags](#page-1958-0)
- [Nombre del parámetro: AssociationId](#page-1960-0)
- [Nombre del parámetro: InstallOverrideList](#page-1961-0)
- [Nombre del parámetro: RebootOption](#page-1967-0)

#### <span id="page-1958-1"></span>Nombre del parámetro: **Operation**

Usage: requerido.

Opciones: Scan | Install.

#### Examen

Cuando elija la opción Scan, AWS-RunPatchBaselineAssociation determina el estado de conformidad de las revisiones de la instancia y notifica esta información a Patch Manager. Scan no solicita que se instalen actualizaciones ni que se reinicien las instancias. En lugar de ello, la operación identifica las actualizaciones aprobadas que faltan y que son aplicables a la instancia.

# Instalación

Al elegir la opción Install, AWS-RunPatchBaselineAssociation intenta instalar las actualizaciones aprobadas y aplicables que faltan en la instancia. La información de conformidad de revisiones generada como parte de una operación Install no muestra las actualizaciones que faltan, pero podría notificar aquellas que presentan un estado de error si la instalación de la actualización no se ha podido realizar por cualquier motivo. Cuando una actualización se instala en una instancia, esta se reinicia para garantizar que la actualización esté instalada y activa. (Excepción: si el parámetro RebootOption se establece en NoReboot en el documento AWS-RunPatchBaselineAssociation, la instancia no se reinicia una vez que se ejecuta Patch Manager. Para obtener más información, consulte [Nombre del parámetro:](#page-1967-0) RebootOption.)

## **a** Note

Si se instala una revisión especificado por las reglas de la base de referencia antes de que Patch Manager actualice la instancia, es posible que el sistema no se reinicie como es debido. Esto puede ocurrir cuando un usuario instala manualmente una revisión o cuando lo instala automáticamente otro programa, como el unattended-upgrades paquete de Ubuntu Server.

#### <span id="page-1958-0"></span>Nombre del parámetro: **BaselineTags**

Usage: opcional.

BaselineTags es un par de valor de clave de etiqueta único que usted elige y asigna a una línea de base de revisiones personalizada particular. Puede especificar uno o más valores para este parámetro. Los dos formatos que se indican a continuación son válidos:

Key=*tag-key*,Values=*tag-value*

# Key=*tag-key*,Values=*tag-value1*,*tag-value2*,*tag-value3*

Patch Manager utiliza el valor BaselineTags para garantizar que un conjunto de instancias en las que se aplican revisiones en una sola operación tenga el mismo conjunto de revisiones aprobados. Cuando se ejecuta la operación de aplicación de revisiones, Patch Manager comprueba si una línea de base de revisiones para el tipo de sistema operativo está etiquetada con el mismo par de valor de clave que se especifica para BaselineTags. Si hay una concordancia, se utiliza esta línea de base de revisiones personalizada. Si no hay ninguna concordancia, se identifica una línea de base de revisiones en función de cualquier grupo de revisiones especificado para la operación de aplicación de revisiones. En caso de que no haya ninguno, se utiliza la línea de base de revisiones predefinida administrada por AWS para ese sistema operativo.

## Requisitos de permisos adicionales

Si elige utilizar AWS-RunPatchBaselineAssociation en las operaciones de aplicación de revisiones distintas de las configuradas mediante Quick Setup, y desea utilizar el parámetro opcional BaselineTags, es necesario que agregue los siguientes permisos al [perfil de instancias](#page-37-0) para las instancias de Amazon Elastic Compute Cloud (Amazon EC2).

**a** Note

Quick Setup y AWS-RunPatchBaselineAssociation no admiten servidores locales ni máquinas virtuales.

```
{ 
     "Effect": "Allow", 
     "Action": [ 
          "ssm:DescribePatchBaselines", 
          "tag:GetResources" 
     ], 
     "Resource": "*"
},
{ 
     "Effect": "Allow",
```

```
 "Action": [ 
          "ssm:GetPatchBaseline", 
          "ssm:DescribeEffectivePatchesForPatchBaseline" 
     ], 
     "Resource": "patch-baseline-arn"
}
```
Sustituya *patch-baseline-arn* por el nombre de recurso de Amazon (ARN) de la línea de base de revisiones al que desea proporcionar acceso, con el formato arn: aws: ssm: useast-2:123456789012:patchbaseline/pb-0c10e65780EXAMPLE.

<span id="page-1960-0"></span>Nombre del parámetro: **AssociationId**

Usage: requerido.

AssociationId es el ID de una asociación existente en State Manager, una capacidad de AWS Systems Manager. Patch Manager lo utiliza para agregar datos de conformidad a la asociación especificada. Esta asociación está relacionada con una operación de revisión Scan habilitada en una configuración de [Administración de host creada en Quick Setup](#page-237-0) . Con el envío de los resultados de la aplicación de revisiones como datos de conformidad de la asociación en lugar de datos de conformidad de inventario, la información de conformidad de inventario existente para sus instancias ni otros ID de asociación no se sobrescribe luego de una operación de aplicación de revisiones. Si aún no dispone de una asociación que desee utilizar, puede crear una mediante la ejecución del comando [create-association](https://docs.aws.amazon.com/cli/latest/reference/ssm/create-association.html). Por ejemplo:

Linux & macOS

```
aws ssm create-association \ 
     --name "AWS-RunPatchBaselineAssociation" \ 
     --association-name "MyPatchHostConfigAssociation" \ 
     --targets 
  "Key=instanceids,Values=[i-02573cafcfEXAMPLE,i-07782c72faEXAMPLE,i-07782c72faEXAMPLE]" 
 \setminus --parameters "Operation=Scan" \ 
    -schedule-expression "cron(0 */30 * * * ? *)" \
     --sync-compliance "MANUAL" \ 
     --region us-east-2
```
Windows Server

aws ssm create-association ^

```
 --name "AWS-RunPatchBaselineAssociation" ^ 
    --association-name "MyPatchHostConfigAssociation" ^ 
    --targets 
 "Key=instanceids,Values=[i-02573cafcfEXAMPLE,i-07782c72faEXAMPLE,i-07782c72faEXAMPLE]" 
\lambda --parameters "Operation=Scan" ^ 
    --schedule-expression "cron(0 */30 * * * ? *)" ^ 
    --sync-compliance "MANUAL" ^ 
    --region us-east-2
```
## <span id="page-1961-0"></span>Nombre del parámetro: **InstallOverrideList**

Usage: opcional.

Mediante InstallOverrideList, se puede especificar una URL de https o una URL de tipo ruta de Amazon Simple Storage Service (Amazon S3) para una lista de revisiones que deben instalarse. Esta lista de instalación de revisiones, que mantiene en formato YAML, invalida las revisiones especificados por la línea de base de revisiones predeterminada actual. De este modo, se le proporcionará un control más detallado sobre qué revisiones se instalan en las instancias.

El comportamiento de la operación de revisión cuando se utiliza el parámetro InstallOverrideList difiere entre Linux y los nodos administrados por macOS y los nodos administrados por Windows Server. En Linux y macOS, Patch Manager intenta aplicar los parches incluidos en la lista de parches de InstallOverrideList que estén presentes en cualquier repositorio habilitado en el nodo, independientemente de que los parches coincidan o no con las reglas de la línea de base de revisiones. Sin embargo, en los nodos Windows Server, los parches de la lista de parches InstallOverrideList se aplican solo si también cumplen con las reglas de la línea de base de revisiones.

Tenga en cuenta que los informes de conformidad reflejan los estados de revisiones de acuerdo con lo que se especifica en la línea de base de revisiones, no lo que especifique en una lista de revisiones InstallOverrideList. En otras palabras, las operaciones de análisis omiten el parámetro InstallOverrideList. De este modo, se garantiza que los informes de conformidad reflejen de forma coherente los estados de revisiones de acuerdo con la política, en lugar de lo que se ha aprobado una operación específica para la aplicación de revisiones.

Formatos de URL válidos

Acerca de los documentos de SSM para la aplicación de revisiones a nodos administrados 1945

# **a** Note

Si su archivo se encuentra almacenado en un bucket de acceso público, puede especificar un formato de URL de https o una URL de tipo ruta de Amazon S3. Si su archivo se encuentra almacenado en un bucket privado, debe especificar una URL de tipo ruta de Amazon S3.

• Ejemplo de formato de URL https:

```
https://s3.amazonaws.com/DOC-EXAMPLE-BUCKET/my-windows-override-list.yaml
```
• Ejemplo de URL de estilo ruta de Amazon S3:

s3://DOC-EXAMPLE-BUCKET/my-windows-override-list.yaml

# Formatos de contenido YAML válidos

Los formatos que utiliza para especificar revisiones en su lista dependen del sistema operativo de la instancia. El formato general, sin embargo, es el siguiente:

```
patches: 
 - 
         id: '{patch-d}' 
         title: '{patch-title}' 
         {additional-fields}:{values}
```
Aunque puede proporcionar campos adicionales en su archivo YAML, estos se pasan por alto durante las operaciones de revisiones.

Además, le recomendamos que verifique que el formato de su archivo YAML es válido antes de añadir o actualizar la lista de su bucket de S3. Para obtener más información acerca del formato YAML, consulte [yaml.org](http://www.yaml.org). Para consultar las opciones de herramientas de validación, realice una búsqueda web de "validadores de formato yaml".

• Microsoft Windows

El campo id es obligatorio. Úselo para especificar las revisiones con los ID de la Base de conocimientos de Microsoft (por ejemplo, KB2736693) y del boletín de seguridad de Microsoft (por ejemplo, MS17-023).

Cualquier otro campo que desee proporcionar en una lista de revisiones para Windows es opcional y solo para fines informativos propios. Puede utilizar campos adicionales como, por ejemplo, title (título), classification (clasificación), severity (gravedad) o cualquier otro para proporcionar información más detallada sobre las revisiones especificados.

• Linux

id

El campo id es obligatorio. Utilícelo para especificar revisiones mediante el nombre del paquete y la arquitectura. Por ejemplo: 'dhclient.x86\_64'. Puede utilizar comodines en id para indicar varios paquetes. Por ejemplo: 'dhcp\*' y 'dhcp\*1.\*'.

title

El campo title (título) es opcional, pero en sistemas Linux ofrece capacidades de filtrado adicionales. Si utiliza title (título), debería contener información de la versión del paquete en uno de los siguientes formatos:

YUM/SUSE Linux Enterprise Server (SLES):

{name}.{architecture}:{epoch}:{version}-{release}

# APT

{name}.{architecture}:{version}

Para los títulos de las revisiones de Linux, puede utilizar uno o varios comodines en cualquier posición para ampliar el número de paquetes coincidentes. Por ejemplo: '\*32:9.8.2-0.\*.rc1.57.amzn1'.

Por ejemplo:

• la versión del paquete apt 1.2.25 actualmente está instalada en la instancia, pero la versión 1.2.27 ya está disponible.

• Puede añadir la versión apt.amd64 1.2.27 a la lista de revisiones. Depende de la versión apt utils.amd64 1.2.27, pero la versión apt-utils.amd64 1.2.25 se especifica en la lista.

En este caso, la versión apt 1.2.27 se bloqueará a partir de la instalación y se registrará como "Failed-NonCompliant".

#### Otros campos

Cualquier otro campo que desee proporcionar en una lista de revisiones para Linux es opcional y solo para fines informativos propios. Puede utilizar campos adicionales como, por ejemplo, classification (clasificación), severity (gravedad) o cualquier otro para proporcionar información más detallada sobre las revisiones especificados.

Listas de revisiones de ejemplo

• Windows

```
patches: 
 - 
         id: 'KB4284819' 
         title: '2018-06 Cumulative Update for Windows Server 2016 (1709) for x64-
based Systems (KB4284819)' 
 - 
         id: 'KB4284833' 
 - 
         id: 'KB4284835' 
         title: '2018-06 Cumulative Update for Windows Server 2016 (1803) for x64-
based Systems (KB4284835)' 
 - 
         id: 'KB4284880' 
 - 
         id: 'KB4338814'
```
#### • APT

```
patches: 
 - 
         id: 'apparmor.amd64' 
         title: '2.10.95-0ubuntu2.9' 
 - 
         id: 'cryptsetup.amd64' 
         title: '*2:1.6.6-5ubuntu2.1'
```

```
 - 
         id: 'cryptsetup-bin.*' 
         title: '*2:1.6.6-5ubuntu2.1' 
 - 
         id: 'apt.amd64' 
         title: '*1.2.27' 
 - 
         id: 'apt-utils.amd64' 
         title: '*1.2.25'
```
• Amazon Linux

```
patches: 
 - 
         id: 'kernel.x86_64' 
 - 
         id: 'bind*.x86_64' 
         title: '32:9.8.2-0.62.rc1.57.amzn1' 
 - 
         id: 'glibc*' 
 - 
         id: 'dhclient*' 
         title: '*12:4.1.1-53.P1.28.amzn1' 
 - 
         id: 'dhcp*' 
         title: '*10:3.1.1-50.P1.26.amzn1'
```
• Red Hat Enterprise Linux (RHEL)

```
patches: 
 - 
         id: 'NetworkManager.x86_64' 
         title: '*1:1.10.2-14.el7_5' 
 - 
         id: 'NetworkManager-*.x86_64' 
         title: '*1:1.10.2-14.el7_5' 
 - 
         id: 'audit.x86_64' 
         title: '*0:2.8.1-3.el7' 
 - 
         id: 'dhclient.x86_64' 
         title: '*.el7_5.1' 
 -
```

```
 id: 'dhcp*.x86_64' 
 title: '*12:5.2.5-68.el7'
```
• SUSE Linux Enterprise Server (SLES)

```
patches: 
 - 
         id: 'amazon-ssm-agent.x86_64' 
 - 
         id: 'binutils' 
         title: '*0:2.26.1-9.12.1' 
 - 
         id: 'glibc*.x86_64' 
         title: '*2.19*' 
 - 
         id: 'dhcp*' 
         title: '0:4.3.3-9.1' 
 - 
         id: 'lib*'
```
• Ubuntu Server

```
patches: 
 - 
         id: 'apparmor.amd64' 
         title: '2.10.95-0ubuntu2.9' 
 - 
         id: 'cryptsetup.amd64' 
         title: '*2:1.6.6-5ubuntu2.1' 
 - 
         id: 'cryptsetup-bin.*' 
         title: '*2:1.6.6-5ubuntu2.1' 
 - 
         id: 'apt.amd64' 
         title: '*1.2.27' 
 - 
         id: 'apt-utils.amd64' 
         title: '*1.2.25'
```
• Windows

```
patches: 
 - 
         id: 'KB4284819' 
         title: '2018-06 Cumulative Update for Windows Server 2016 (1709) for x64-
based Systems (KB4284819)' 
 - 
         id: 'KB4284833' 
 - 
         id: 'KB4284835' 
         title: '2018-06 Cumulative Update for Windows Server 2016 (1803) for x64-
based Systems (KB4284835)' 
 - 
         id: 'KB4284880' 
 - 
         id: 'KB4338814'
```
<span id="page-1967-0"></span>Nombre del parámetro: **RebootOption**

Usage: opcional.

Opciones: RebootIfNeeded | NoReboot

Valor predeterminado: RebootIfNeeded

# **A** Warning

La opción predeterminada es RebootIfNeeded. Asegúrese de seleccionar la opción correcta para su caso de uso. Por ejemplo, si las instancias deben reiniciarse inmediatamente para completar un proceso de configuración, elija RebootIfNeeded. O bien, si necesita mantener la disponibilidad de las instancias hasta una hora de reinicio programada, elija NoReboot.

## **A** Important

No recomendamos el uso de Patch Manager para implementar revisiones a instancias de clústeres en Amazon EMR (antes denominado Amazon Elastic MapReduce). En concreto, no seleccione la opción RebootIfNeeded para el parámetro RebootOption. (Esta opción está disponible en los documentos de SSM Command para implementar

revisiones AWS-RunPatchBaseline, AWS-RunPatchBaselineAssociation, y AWS-RunPatchBaselineWithHooks).

Los comandos subyacentes para implementar revisiones mediante el uso de Patch Manager y los comandos yum y dnf. Por lo tanto, las operaciones generan incompatibilidades debido a la forma en que se instalan los paquetes. Para obtener información sobre los métodos preferidos para actualizar el software en los clústeres de Amazon EMR, consulte [Uso de la](https://docs.aws.amazon.com/emr/latest/ManagementGuide/emr-default-ami.html)  [AMI predeterminada para Amazon EMR](https://docs.aws.amazon.com/emr/latest/ManagementGuide/emr-default-ami.html) en la Guía de administración de Amazon EMR.

## **RebootIfNeeded**

Cuando se elige la opción RebootIfNeeded, la instancia se reinicia en cualquiera de los siguientes casos:

• Patch Manager instaló uno o más revisiones.

Patch Manager no evalúa si la revisión requiere llevar a cabo un reinicio. El sistema se reinicia aunque la revisión no requiera el reinicio.

• Patch Manager detecta uno o más revisiones con un estado de INSTALLED\_PENDING\_REBOOT durante la operación Install.

El estado INSTALLED\_PENDING\_REBOOT puede indicar que la opción NoReboot se seleccionó la última vez que se ejecutó la operación Install o que se instaló un parche por fuera de Patch Manager desde la última vez que se reinició el nodo administrado.

El reinicio de las instancias en estos dos casos garantiza que los paquetes actualizados se eliminen de la memoria y mantiene un comportamiento de aplicación de revisiones y reinicio consistente en todos los sistemas operativos.

### NoReboot

Cuando elige la opción NoReboot, Patch Manager no reinicia una instancia aunque haya instalado revisiones durante la operación Install. Esta opción es útil si sabe que las instancias no requieren reinicio después de aplicar las revisiones, o si dispone de aplicaciones o procesos que se ejecutan en una instancia que no deberían verse interrumpidos como consecuencia del reinicio de una operación de aplicación de revisiones. También es útil cuando se desea tener más control sobre el tiempo de los reinicios de la instancia, por ejemplo, mediante un periodo de mantenimiento.

Archivo de seguimiento de instalación de revisiones: para realizar un seguimiento de la instalación de revisiones, especialmente las revisiones que se hayan instalados desde el último reinicio del sistema, Systems Manager mantiene un archivo en la instancia administrada.

# **A** Important

No elimine ni modifique el archivo de seguimiento. Si este archivo se elimina o está dañado, el informe de conformidad de revisiones para la instancia es inexacto. Si esto sucede, reinicie la instancia y ejecute una operación de análisis de revisión para restaurar el archivo.

Este archivo de seguimiento se almacena en las siguientes ubicaciones de las instancias administradas:

- Sistemas operativos Linux:
	- /var/log/amazon/ssm/patch-configuration/patch-states-configuration.json
	- /var/log/amazon/ssm/patch-configuration/patch-inventory-from-lastoperation.json
- Sistema operativo Windows Server:
	- C:\ProgramData\Amazon\PatchBaselineOperations\State \PatchStatesConfiguration.json
	- C:\ProgramData\Amazon\PatchBaselineOperations\State \PatchInventoryFromLastOperation.json

# <span id="page-1969-0"></span>Acerca del documento **AWS-RunPatchBaselineWithHooks** de SSM

AWS Systems Manager es compatible con AWS-RunPatchBaselineWithHooks, un documento de Systems Manager (documento de SSM) para Patch Manager, una capacidad de AWS Systems Manager. Este documento de SSM realiza operaciones de aplicación de revisiones en los nodos administrados para actualizaciones relacionadas con la seguridad y de otros tipos.

AWS-RunPatchBaselineWithHooks se diferencia de AWS-RunPatchBaseline en los siguientes aspectos:

• Un documento contenedor: AWS-RunPatchBaselineWithHooks es un contenedor de AWS-RunPatchBaseline y se basa en AWS-RunPatchBaseline para realizar algunas de sus operaciones.

- La operación **Install**: AWS-RunPatchBaselineWithHooks admite enlaces de ciclo de vida que se ejecutan en puntos designados durante la aplicación de revisiones en los nodos administrados. Dado que las instalaciones de revisiones en ocasiones requieren que se reinicien los nodos administrados, la operación de aplicación de revisiones se divide en dos eventos, lo que supone un total de tres enlaces que permiten una funcionalidad personalizada. El primer enlace tiene lugar antes de la operación Install with NoReboot. El segundo enlace tiene lugar después de la operación Install with NoReboot. El tercer enlace está disponible después del reinicio del nodo administrado.
- Sin compatibilidad con la lista de parches personalizados: AWS-RunPatchBaselineWithHooks no admite el parámetro InstallOverrideList.
- Compatibilidad con SSM Agent: AWS-RunPatchBaselineWithHooks requiere que se instale la versión 3.0.502 o una posterior de SSM Agent en el nodo administrado en el que se aplicará la revisión.

Cuando el documento se ejecuta, utiliza la base de referencia de parches que actualmente se encuentra especificada como "predeterminada" para un tipo de sistema operativo en caso de que no se hubiera indicado ningún grupo de parches. En caso contrario, utiliza las bases de referencia de parches que se asocian con el grupo de parches. Para obtener información acerca de los grupos de parches, consulte [Acerca de los grupos de revisiones](#page-2002-0).

Puede utilizar el documento AWS-RunPatchBaselineWithHooks para aplicar parches a los sistemas operativos y a las aplicaciones. (En Windows, la compatibilidad con las aplicaciones se limita a las actualizaciones de las aplicaciones publicadas por Microsoft).

Este documento es compatible con los nodos administrados de Linux, macOS y Windows Server. El documento se encargará de realizar las acciones adecuadas para cada plataforma.

# Linux

En nodos administrados de Linux, el documento AWS-RunPatchBaselineWithHooks invoca un módulo de Python, que a su vez descarga una instantánea de la base de referencia de revisiones que se aplica al nodo administrado. Esta instantánea de la línea de base de revisiones utiliza las reglas definidas y las listas de revisiones aprobadas y bloqueadas con el fin de impulsar el administrador de paquetes adecuado para cada tipo de nodo:

• Los nodos administrados de Amazon Linux 1, Amazon Linux 2, CentOS, Oracle Linux y RHEL 7 utilizan YUM. Para las operaciones de YUM, Patch Manager requiere Python 2.6 o una versión posterior compatible (2.6 a 3.10).

- Los nodos administrados de RHEL 8 utilizan DNF. Para las operaciones de DNF, Patch Manager requiere una versión compatible de Python 2 o Python 3 (2.6 a 3.10). (Ninguna de las dos versiones viene instalada en RHEL 8 de forma predeterminada. Para ello, deberá instalar una u otra versión manualmente).
- Las instancias de Debian Server, Raspberry Pi OS y Ubuntu Server usan APT. Para las operaciones de APT, Patch Manager requiere una versión compatible de Python 3 (3.0 a 3.10).
- Los nodos administrados de SUSE Linux Enterprise Server utilizan Zypper. Para las operaciones de Zypper, Patch Manager requiere Python 2.6 o una versión posterior compatible (2.6 a 3.10).

# macOS

En nodos administrados de macOS, el documento AWS-RunPatchBaselineWithHooks invoca un módulo de Python, que a su vez descarga una instantánea de la base de referencia de revisiones que se aplica al nodo administrado. A continuación, un subproceso de Python invoca la CLI en el nodo con el fin de recuperar la información de instalación y actualización de los administradores de paquetes especificados e impulsar el administrador de paquetes adecuado para cada paquete de actualización.

# Windows Server

En nodos administrados de Windows Server, el documento AWS-

RunPatchBaselineWithHooks descarga e invoca un módulo de PowerShell, que a su vez descarga una instantánea de la línea de base de revisiones que se aplica al nodo administrado. Esta instantánea de la línea de base de revisiones contiene una lista de revisiones aprobadas que se compila al consultar dicha línea de base de revisiones en un servidor de Windows Server Update Services (WSUS). Esta lista se transfiere a la API de Windows Update, que controla la descarga y la instalación de los parches aprobados, según proceda.

Cada instantánea se corresponde con una Cuenta de AWS, un grupo de parches, un sistema operativo y un ID de instantánea. La instantánea se entrega a través de una URL prefirmada de Amazon Simple Storage Service (Amazon S3), que se vence transcurridas las 24 horas desde la creación de la instantánea. Sin embargo, si desea aplicar el mismo contenido de la instantánea a otros nodos administrados una vez que la URL se haya vencido, puede generar una nueva dirección de Amazon S3 prefirmada hasta tres días después de la creación de la instantánea. Para ello, utilice el comando [get-deployable-patch-snapshot-for-instance.](https://docs.aws.amazon.com/cli/latest/reference/ssm/get-deployable-patch-snapshot-for-instance.html)

Cuando se han instalado todas las actualizaciones aprobadas y aplicables, y se han realizado los reinicios necesarios, se genera la información de conformidad de revisiones en un nodo administrado y se notifica a Patch Manager.

# **a** Note

Si el parámetro RebootOption se configura en NoReboot en el documento AWS-RunPatchBaselineWithHooks, el nodo administrado no se reinicia después de que se ejecuta Patch Manager. Para obtener más información, consulte [Nombre del parámetro:](#page-1951-0) [RebootOption](#page-1951-0).

Para obtener información sobre cómo ver los datos de conformidad de revisiones, consulte [Acerca](#page-1429-0)  [de la conformidad de parches](#page-1429-0).

# Pasos operativos de **AWS-RunPatchBaselineWithHooks**

Cuando se ejecuta AWS-RunPatchBaselineWithHooks, se llevan a cabo los siguientes pasos:

- 1. Análisis: se ejecuta una operación Scan con AWS-RunPatchBaseline en el nodo administrado, y, de este modo, se genera y carga un informe de conformidad.
- 2. Verificación de los estados del parche local: se ejecuta un script para determinar los pasos que se llevarán a cabo en función de la operación seleccionada y el resultado de Scan del paso 1.
	- a. Si la operación seleccionada es Scan, esta se marcará como completada. La operación finaliza.
	- b. Si la operación seleccionada es Install, Patch Manager evalúa el resultado de Scan del paso 1 para determinar qué ejecutar a continuación:
		- i. Si no se detectan parches faltantes ni se requieren reinicios pendientes, la operación continúa directamente con el último paso (paso 8), que incluye un enlace que usted ha proporcionado. Se omiten los pasos intermedios.
		- ii. Si no se detectan parches faltantes, pero hay reinicios pendientes, y la opción de reinicio seleccionada es NoReboot, la operación continúa directamente con el último paso (paso 8), que incluye un enlace que usted ha proporcionado. Se omiten los pasos intermedios.
		- iii. De lo contrario, la operación continúa con el siguiente paso.
- 3. Operación de enlace previa a la aplicación de revisiones: el documento de SSM que ha proporcionado para el primer enlace de ciclo de vida, PreInstallHookDocName, se ejecuta en el nodo administrado.
- 4. Instalación con NoReboot: se ejecuta una operación Install con la opción de reinicio de NoReboot mediante AWS-RunPatchBaseline en el nodo administrado, y, de este modo, se genera y carga un informe de conformidad.
- 5. Operación de enlace posterior a la instalación: el documento de SSM que ha proporcionado para el segundo enlace de ciclo de vida, PostInstallHookDocName, se ejecuta en el nodo administrado.
- 6. Verificación del reinicio: se ejecuta un script para determinar si es necesario reiniciar el nodo administrado y cuáles son los pasos a ejecutar:
	- a. Si la opción de reinicio seleccionada es NoReboot, la operación continúa directamente con el último paso (paso 8), que incluye un enlace que usted ha proporcionado. Se omiten los pasos intermedios.
	- b. Si la opción de reinicio seleccionada es RebootIfNeeded, Patch Manager verifica que no haya reinicios pendientes necesarios a partir del inventario recopilado en el paso 4. Esto significa que la operación continúa con el paso 7 y el nodo administrado se reinicia en cualquiera de los siguientes casos:
		- i. Patch Manager instaló una o más revisiones. (Patch Manager no evalúa si la revisión requiere llevar a cabo un reinicio. El sistema se reinicia aunque la revisión no requiera el reinicio.)
		- ii. Patch Manager detecta una o más revisiones con un estado INSTALLED\_PENDING\_REBOOT durante la operación de instalación. El estado INSTALLED\_PENDING\_REBOOT puede indicar que la opción NoReboot se seleccionó la última vez que se ejecutó la operación de instalación o que se instaló un parche por fuera de Patch Manager desde la última vez que se reinició el nodo administrado.

Si no se encuentran revisiones que requieran un reinicio, la operación de aplicación de revisiones en el nodo administrado se completa, de modo que la operación continúa directamente con el último paso (paso 8), que incluye un enlace que usted ha proporcionado. Se omiten los pasos intermedios.

- 7. Instalación e informe: se ejecuta una operación de instalación con la opción de reinicio de RebootIfNeeded en el nodo administrado mediante AWS-RunPatchBaseline, y, de este modo, se genera y carga un informe de conformidad.
- 8. Operación de enlace posterior al reinicio: el documento de SSM que ha proporcionado para el tercer enlace de ciclo de vida, OnExitHookDocName, se ejecuta en el nodo administrado.

Para una operación Scan, si se produce un error en el paso 1, el proceso de ejecución del documento se detiene y ese paso se notifica como un error, aunque los posteriores se hayan realizado correctamente.

Para una operación Install, si se produce un error en alguno de los pasos de aws: runDocument durante la operación, esos se notifican como error, de modo que la operación continúa directamente con el último paso (paso 8), que incluye un enlace que usted ha proporcionado. Se omiten los pasos intermedios. Este paso se notifica como error, mientras que el último paso notifica el estado del resultado de su operación, y todos los pasos intermedios se notifican como realizados correctamente.

# Parámetros **AWS-RunPatchBaselineWithHooks**

AWS-RunPatchBaselineWithHooks admite seis parámetros.

El parámetro Operation es obligatorio.

Los parámetros RebootOption, PreInstallHookDocName, PostInstallHookDocName e OnExitHookDocName son opcionales.

Snapshot-ID es opcional desde el punto de vista técnico, pero se recomienda que proporcione un valor personalizado cuando ejecute AWS-RunPatchBaselineWithHooks fuera de un periodo de mantenimiento. Permita que Patch Manager proporcione el valor automáticamente cuando se ejecute el documento como parte de una operación del periodo de mantenimiento.

# Parámetros

- [Nombre del parámetro: Operation](#page-1939-0)
- [Nombre del parámetro: Snapshot ID](#page-1975-0)
- [Nombre del parámetro: RebootOption](#page-1978-0)
- [Nombre del parámetro: PreInstallHookDocName](#page-1980-0)
- [Nombre del parámetro: PostInstallHookDocName](#page-1981-0)
- [Nombre del parámetro: OnExitHookDocName](#page-1981-1)

# Nombre del parámetro: **Operation**

Usage: requerido.

Opciones: Scan | Install.

### Examen

Cuando elige la opción Scan, el sistema utiliza el documento AWS-RunPatchBaseline para determinar el estado de conformidad de las revisiones del nodo administrado y notifica esta información a Patch Manager. Scan no solicita que se instalen actualizaciones ni que se reinicien los nodos administrados. En lugar de ello, la operación identifica las actualizaciones aprobadas que faltan y que son aplicables al nodo.

# Instalación

Al elegir la opción Install, AWS-RunPatchBaselineWithHooks intenta instalar las actualizaciones aprobadas y aplicables que faltan en el nodo administrado. La información de conformidad de revisiones generada como parte de una operación Install no muestra las actualizaciones que faltan, pero podría notificar aquellas que presentan un estado de error si la instalación de la actualización no se ha podido realizar por cualquier motivo. Cuando una actualización se instala en un nodo administrado, este se reinicia para garantizar que la actualización esté instalada y activa. (Excepción: si el parámetro RebootOption se configura en NoReboot en el documento AWS-RunPatchBaselineWithHooks, el nodo administrado no se reinicia una vez que se ejecuta Patch Manager. Para obtener más información, consulte [Nombre](#page-1978-0)  del parámetro: [RebootOption](#page-1978-0)).

# **a** Note

Si se instala una revisión especificada por las reglas de la línea de base antes de que Patch Manager actualice el nodo administrado, es posible que el sistema no se reinicie como es debido. Esto puede ocurrir cuando un usuario instala manualmente una revisión o cuando la instala automáticamente otro programa, como el unattended-upgrades paquete de Ubuntu Server.

# <span id="page-1975-0"></span>Nombre del parámetro: **Snapshot ID**

Usage: opcional.

Snapshot ID es un ID exclusivo (GUID) que utiliza Patch Manager para garantizar que un conjunto de nodos administrados en los que se aplican revisiones en una sola operación tenga el mismo conjunto de revisiones aprobadas. Aunque el parámetro se define como opcional, nuestra mejor práctica recomendada depende de si se ejecuta o no AWS-RunPatchBaselineWithHooks en un periodo de mantenimiento, tal como se describe en la siguiente tabla.

# Prácticas recomendadas de **AWS-RunPatchBaselineWithHooks**

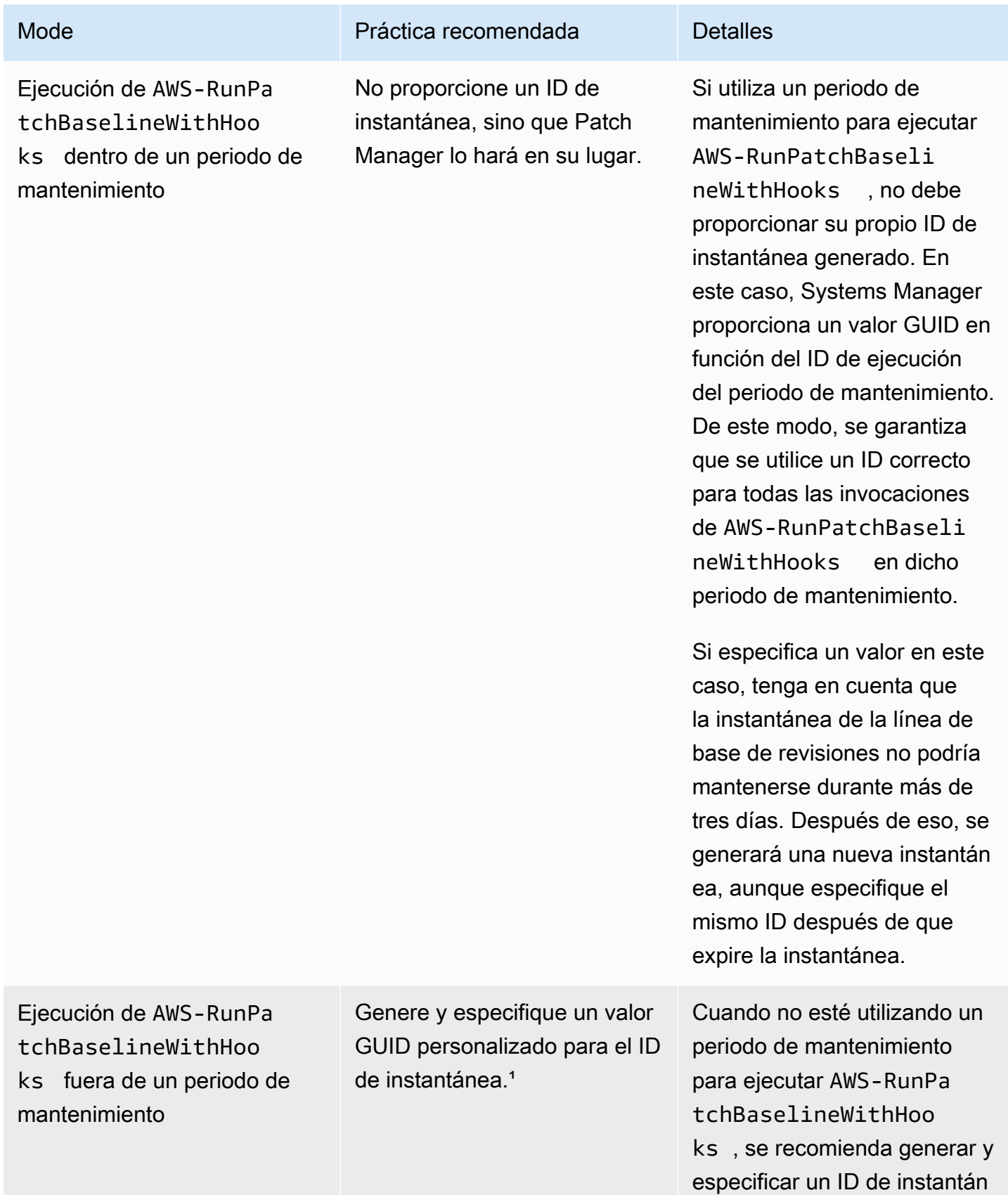

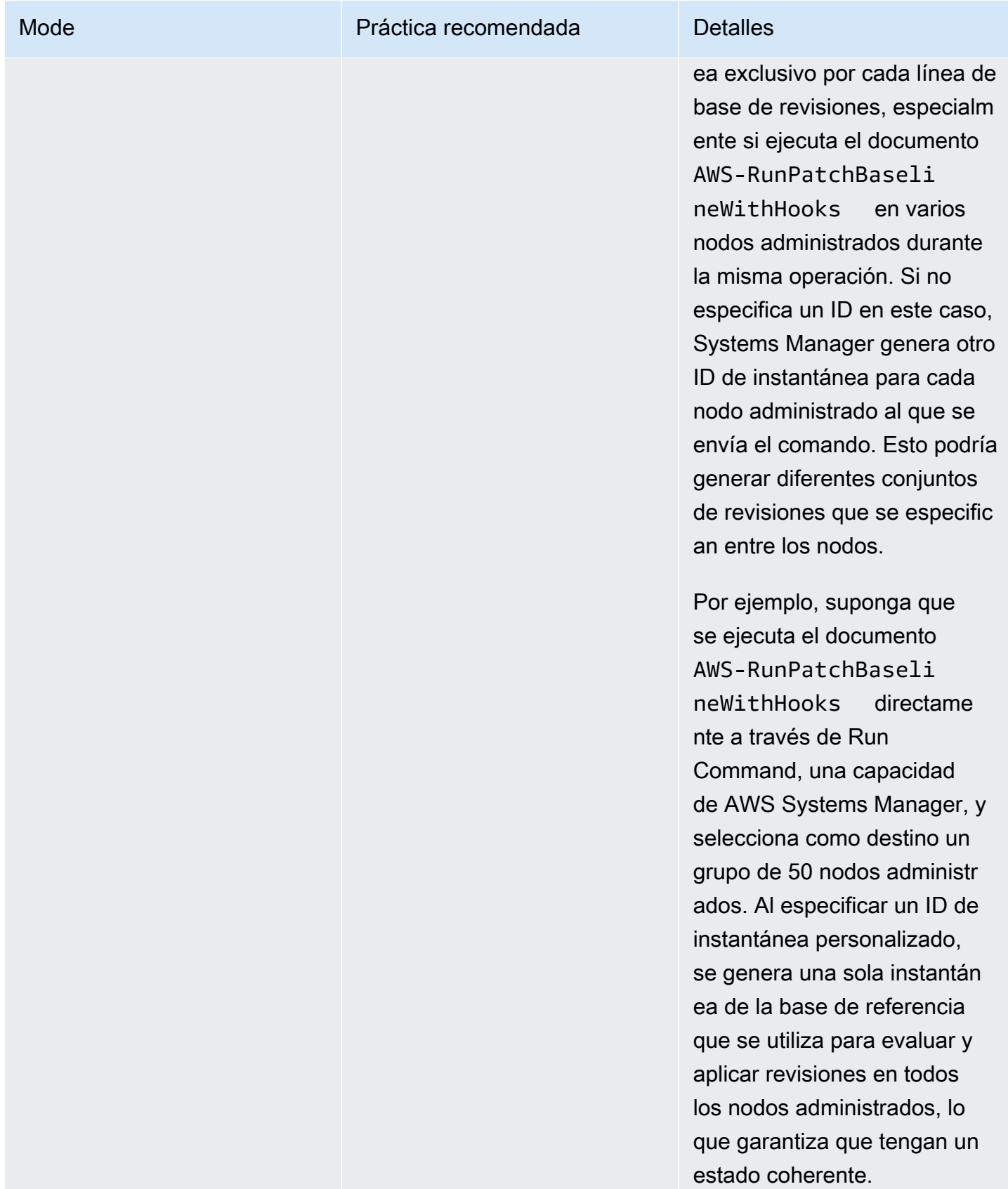

.

Mode Práctica recomendada Detalles

<sup>1</sup> Puede utilizar cualquier herramienta que genere un GUID con el fin de crear un valor para el parámetro de ID de la instantánea. Por ejemplo, en PowerShell, puede utilizar el cmdlet New-Guid para generar un GUID con el formato 12345699-9405-4f69-bc5e-9315aEXAMPLE

<span id="page-1978-0"></span>Nombre del parámetro: **RebootOption**

Usage: opcional.

Opciones: RebootIfNeeded | NoReboot

Valor predeterminado: RebootIfNeeded

# **A** Warning

La opción predeterminada es RebootIfNeeded. Asegúrese de seleccionar la opción correcta para su caso de uso. Por ejemplo, si los nodos administrados deben reiniciarse inmediatamente para completar un proceso de configuración, elija RebootIfNeeded. O bien, si necesita mantener la disponibilidad de los nodos administrados hasta una hora de reinicio programada, elija NoReboot.

# **A** Important

No recomendamos el uso de Patch Manager para revisar las instancias de clústeres en Amazon EMR (antes denominado Amazon Elastic MapReduce). En concreto, no seleccione la opción RebootIfNeeded para el parámetro RebootOption. (Esta opción está disponible en los documentos de SSM Command para implementar revisiones AWS-RunPatchBaseline, AWS-RunPatchBaselineAssociation, y AWS-RunPatchBaselineWithHooks).

Los comandos subyacentes para implementar revisiones mediante el uso de Patch Manager y los comandos yum y dnf. Por lo tanto, las operaciones generan incompatibilidades debido a la forma en que se instalan los paquetes. Para obtener información sobre los métodos preferidos para actualizar el software en los clústeres de Amazon EMR, consulte [Uso de la](https://docs.aws.amazon.com/emr/latest/ManagementGuide/emr-default-ami.html)  [AMI predeterminada para Amazon EMR](https://docs.aws.amazon.com/emr/latest/ManagementGuide/emr-default-ami.html) en la Guía de administración de Amazon EMR.

## RebootIfNeeded

Cuando se elige la opción RebootIfNeeded, el nodo administrado se reinicia en cualquiera de los siguientes casos:

• Patch Manager instaló una o más revisiones.

Patch Manager no evalúa si la revisión requiere llevar a cabo un reinicio. El sistema se reinicia aunque la revisión no requiera el reinicio.

• Patch Manager detecta uno o más revisiones con un estado de INSTALLED\_PENDING\_REBOOT durante la operación Install.

El estado INSTALLED\_PENDING\_REBOOT puede indicar que la opción NoReboot se seleccionó la última vez que se ejecutó la operación Install o que se instaló un parche por fuera de Patch Manager desde la última vez que se reinició el nodo administrado.

El reinicio de los nodos administrados en estos dos casos garantiza que los paquetes actualizados se eliminen de la memoria y mantiene un comportamiento de aplicación de revisiones y reinicio consistente en todos los sistemas operativos.

### NoReboot

Cuando elige la opción NoReboot, Patch Manager no reinicia un nodo administrado aunque haya instalado revisiones durante la operación Install. Esta opción es útil si sabe que los nodos administrados no requieren reinicio después de aplicar las revisiones, o si dispone de aplicaciones o procesos que se ejecutan en un nodo que no deberían verse interrumpidos como consecuencia del reinicio de una operación de aplicación de revisiones. También es útil cuando se desea tener más control sobre el tiempo de los reinicios del nodo administrado, por ejemplo, mediante un periodo de mantenimiento.

### **a** Note

Si elige la opción NoReboot y se ha instalado una revisión, se asigna a la revisión un estado de InstalledPendingReboot. Sin embargo, el nodo administrado en sí mismo está marcado como Non-Compliant. Una vez que se produce un reinicio y se ejecuta una operación Scan, el estado del nodo se actualiza a Compliant.
Archivo de seguimiento de instalación de revisiones: para realizar un seguimiento de la instalación de revisiones, especialmente las instaladas desde el último reinicio del sistema, Systems Manager mantiene un archivo en el nodo administrado.

# **A** Important

No elimine ni modifique el archivo de seguimiento. Si este archivo se elimina o está dañado, el informe de conformidad de revisiones para el nodo administrado es inexacto. Si esto sucede, reinicie el nodo y ejecute una operación de análisis de revisiones para restaurar el archivo.

Este archivo de seguimiento se almacena en las siguientes ubicaciones de los nodos administrados:

- Sistemas operativos Linux:
	- /var/log/amazon/ssm/patch-configuration/patch-states-configuration.json
	- /var/log/amazon/ssm/patch-configuration/patch-inventory-from-lastoperation.json
- Sistema operativo Windows Server:
	- C:\ProgramData\Amazon\PatchBaselineOperations\State \PatchStatesConfiguration.json
	- C:\ProgramData\Amazon\PatchBaselineOperations\State \PatchInventoryFromLastOperation.json

Nombre del parámetro: **PreInstallHookDocName**

Usage: opcional.

Valor predeterminado: AWS-Noop.

El valor que se debe proporcionar para el parámetro PreInstallHookDocName es el nombre o el nombre de recurso de Amazon (ARN) de un documento de SSM de su elección. Puede proporcionar el nombre de un documento administrado por AWS o el nombre o ARN de un documento de SSM personalizado que haya creado o que le hayan compartido. (En el caso de un documento de SSM que le hayan compartido desde una Cuenta de AWS diferente, deberá especificar el ARN completo del recurso, como arn:aws:ssm:us-east-2:123456789012:document/MySharedDocument). El documento de SSM que se especifica se ejecuta antes de la operación Install y lleva a cabo cualquier acción admitida por SSM Agent, como un script de shell que verifique la comprobación de estado de la aplicación antes de implementar revisiones en el nodo administrado. (Para ver la lista de acciones, consulte [Referencia de complementos del documento de comandos](#page-2271-0)). El nombre del documento de SSM predeterminado es AWS-Noop, el cual no realiza ninguna operación en el nodo administrado.

Para obtener información acerca de cómo crear un documento de SSM personalizado, consulte [Crear contenido en el documento de SSM](#page-2327-0).

Nombre del parámetro: **PostInstallHookDocName**

Usage: opcional.

Valor predeterminado: AWS-Noop.

El valor que se debe proporcionar para el parámetro PostInstallHookDocName es el nombre o el nombre de recurso de Amazon (ARN) de un documento de SSM de su elección. Puede proporcionar el nombre de un documento administrado por AWS o el nombre o ARN de un documento de SSM personalizado que haya creado o que le hayan compartido. (En el caso de un documento de SSM que le hayan compartido desde una Cuenta de AWS diferente, deberá especificar el ARN completo del recurso, como arn:aws:ssm:us-east-2:123456789012:document/MySharedDocument).

El documento de SSM que se especifica se ejecuta después de la operación Install with NoReboot y realiza cualquier acción admitida por SSM Agent, como un script de shell que permite instalar actualizaciones de terceros antes de proceder al reinicio. (Para ver la lista de acciones, consulte [Referencia de complementos del documento de comandos](#page-2271-0)). El nombre del documento de SSM predeterminado es AWS-Noop, el cual no realiza ninguna operación en el nodo administrado.

Para obtener información acerca de cómo crear un documento de SSM personalizado, consulte [Crear contenido en el documento de SSM](#page-2327-0).

Nombre del parámetro: **OnExitHookDocName**

Usage: opcional.

Valor predeterminado: AWS-Noop.

El valor que se debe proporcionar para el parámetro OnExitHookDocName es el nombre o el nombre de recurso de Amazon (ARN) de un documento de SSM de su elección. Puede proporcionar el nombre de un documento administrado por AWS o el nombre o ARN de un documento de SSM personalizado que haya creado o que le hayan compartido. (En el caso de un documento de SSM que le hayan compartido desde una Cuenta de AWS diferente, deberá especificar el ARN completo del recurso, como arn:aws:ssm:us-east-2:123456789012:document/MySharedDocument).

El documento de SSM que se especifica se ejecuta después de la operación de reinicio del nodo administrado y lleva a cabo cualquier acción admitida por SSM Agent, como un script de shell que compruebe el estado del nodo una vez completada la operación de aplicación de revisiones. (Para ver la lista de acciones, consulte [Referencia de complementos del documento de comandos](#page-2271-0)). El nombre del documento de SSM predeterminado es AWS-Noop, el cual no realiza ninguna operación en el nodo administrado.

Para obtener información acerca de cómo crear un documento de SSM personalizado, consulte [Crear contenido en el documento de SSM](#page-2327-0).

# Ejemplo de escenario para utilizar el parámetro InstallOverrideList en **AWS-RunPatchBaseline** o **AWS-RunPatchBaselineAssociation**

Puede utilizar el parámetro InstallOverrideList cuando desee anular las revisiones especificadas por la línea de base de revisiones predeterminada actual en Patch Manager, una capacidad de AWS Systems Manager. Este tema proporciona una serie de ejemplos que muestran cómo utilizar este parámetro para obtener los siguientes resultados:

- Aplique diferentes conjuntos de revisiones a un grupo de nodos administrados de destino.
- Aplique estos conjuntos de revisiones en diferentes frecuencias.
- Utilice la misma línea de base de revisiones para ambas operaciones.

Imagine que desea instalar dos categorías de revisiones distintas en los nodos administrados de Amazon Linux 2. Quiere instalar estas revisiones en diferentes programaciones mediante períodos de mantenimiento. Quiere que se ejecute un período de mantenimiento todas las semanas y que instale todas las revisiones de Security. Quiere que se ejecute otro período de mantenimiento una vez al mes y que instale todas las revisiones disponibles, o revisiones de categorías distintas a Security.

Sin embargo, solo se puede definir una línea de base de revisiones a la vez como la predeterminada de un sistema operativo. Este requisito ayuda a evitar situaciones en las que una línea de base de revisiones aprueba una revisión mientras que otra la bloquea, lo que puede provocar problemas entre versiones en conflicto.

La siguiente estrategia le permite utilizar el parámetro InstallOverrideList para aplicar diferentes tipos de revisiones a un grupo de destino, en diferentes programaciones, sin dejar de utilizar la misma línea de base de revisiones.

- 1. En la línea de base de revisiones predeterminada, asegúrese de que solo se especifican las actualizaciones Security.
- 2. Cree un periodo de mantenimiento que ejecute AWS-RunPatchBaseline o AWS-RunPatchBaselineAssociation cada semana. No especifique una lista de anulación.
- 3. Cree una lista de anulación de las revisiones de todos los tipos que desee aplicar mensualmente y almacénela en un bucket de Amazon Simple Storage Service (Amazon S3).
- 4. Cree un segundo período de mantenimiento que se ejecute una vez al mes. Sin embargo, para la tarea Run Command que registre en este periodo de mantenimiento, especifique la ubicación de su lista de anulación.

El resultado: solo se instalan las revisiones de Security semanalmente, tal como se define en su línea de base de revisiones. Todas las revisiones disponibles, o cualquier subconjunto de revisiones que defina, se instalan cada mes.

Para obtener más información y muestras, consulte [Nombre del parámetro:](#page-1944-0) [InstallOverrideList](#page-1944-0).

Uso del parámetro BaselineOverride

Puede definir las preferencias de parches en tiempo de ejecución mediante la característica de anulación de base de referencia de parches en Patch Manager, una capacidad de AWS Systems Manager. Para ello, especifique un bucket de Amazon Simple Storage Service (Amazon S3) que contenga un objeto JSON con una lista de bases de referencia de parches. La operación de aplicación de parches utiliza las bases de referencia proporcionadas en el objeto JSON que concuerda con el sistema operativo del host en lugar de aplicar las reglas de la base de referencia de parches predeterminada

# **a** Note

Salvo cuando una operación de revisión utiliza una política de revisión, el uso del parámetro BaselineOverride no sobrescribe la conformidad con la línea de base proporcionada en el parámetro. Los resultados de salida se registran en los registros Stdout de Run Command, una capacidad de AWS Systems Manager. Los resultados solo imprimen los

paquetes marcados como NON\_COMPLIANT. Esto significa que el paquete está marcado como Missing, Failed, InstalledRejected, o InstalledPendingReboot. No obstante, cuando una operación de revisión utiliza una política de revisión, el sistema pasa el parámetro de anulación desde el bucket de S3 asociado y se actualiza el valor de conformidad del nodo administrado. Para obtener más información sobre los comportamientos de las políticas de revisiones, consulte [Uso de políticas de revisiones de](#page-1858-0) [Quick Setup](#page-1858-0).

Uso de la anulación de la base de referencia de parches con los parámetros de ID de instantánea o de lista de anulación de instalación

Se dan dos casos en los que la anulación de la base de referencia de parches presenta un comportamiento destacable.

Uso de la anulación de la base de referencia y el ID de la instantánea al mismo tiempo

Los ID de las instantáneas garantizan que todos los nodos administrados de un determinado comando de aplicación de revisiones apliquen lo mismo. Por ejemplo, si se aplican revisiones a 1000 nodos a la vez, estas serán las mismas.

Cuando se utiliza un ID de instantánea como una anulación de la base de referencia de parches, el ID de instantánea tiene prioridad sobre la anulación de la base de referencia de parches. Las reglas de anulación de la base de referencia se seguirán utilizando, pero solo se evaluarán una vez. En el ejemplo anterior, las revisiones en los 1000 nodos administrados continuarán siendo siempre las mismas. Si a mitad de la operación de aplicación de parches cambió el archivo JSON en el bucket de S3 referenciado para que sea diferente, los parches aplicados seguirán siendo los mismos. Esto se debe a que se proporcionó el ID de la instantánea.

Uso de la anulación de la base de referencia y de la lista de anulación de la instalación al mismo tiempo

No se pueden utilizar estos dos parámetros a la vez. El documento de aplicación de revisiones presenta un error si se proporcionan ambos parámetros, y no realiza ningún análisis ni instalación en el nodo administrado.

## Ejemplos de código

En el siguiente ejemplo de código para Python, se muestra cómo generar la anulación de la base de referencia de parches.

```
import boto3
import json
ssm = boto3.client('ssm')
s3 = boto3.resource('s3')
s3_bucket_name = 'my-baseline-override-bucket'
s3_file_name = 'MyBaselineOverride.json'
baseline_ids_to_export = ['pb-0000000000000000', 'pb-0000000000000001']
baseline_overrides = []
for baseline_id in baseline_ids_to_export: 
     baseline_overrides.append(ssm.get_patch_baseline( 
         BaselineId=baseline_id 
     ))
json content = json.dumps(baseline overrides, indent=4, sort keys=True, default=str)
s3.Object(bucket_name=s3_bucket_name, key=s3_file_name).put(Body=json_content)
```
De este modo, se obtiene una anulación de la base de referencia de parches como la que se muestra a continuación.

```
\Gamma { 
              "ApprovalRules": { 
                     "PatchRules": [ 
\overline{a} "ApproveAfterDays": 0, 
                                  "ComplianceLevel": "UNSPECIFIED", 
                                  "EnableNonSecurity": false, 
                                  "PatchFilterGroup": { 
                                        "PatchFilters": [ 
\{ "Key": "PRODUCT", 
                                                     "Values": [ 
\mathbb{R}^n to the set of the set of the set of the set of the set of the set of the set of the set of the set of the set of the set of the set of the set of the set of the set of the set of the set of the set of the set o
\mathbf{J} , and the contract of the contract \mathbf{J}\},
\{ "Key": "CLASSIFICATION", 
                                                      "Values": [ 
\mathbb{R}^n to the set of the set of the set of the set of the set of the set of the set of the set of the set of the set of the set of the set of the set of the set of the set of the set of the set of the set of the set o
\mathbf{J} , and the contract of the contract \mathbf{J}\},
```

```
\{ "Key": "SEVERITY", 
                                             "Values": [ 
\mathbb{R}^n to the set of the set of the set of the set of the set of the set of the set of the set of the set of the set of the set of the set of the set of the set of the set of the set of the set of the set of the set o
) and the contract of the contract \mathbf{I} } 
\blacksquare1999 1999 1999 1999 1999
 } 
 ] 
           }, 
           "ApprovedPatches": [], 
           "ApprovedPatchesComplianceLevel": "UNSPECIFIED", 
           "ApprovedPatchesEnableNonSecurity": false, 
           "GlobalFilters": { 
                 "PatchFilters": [] 
           }, 
           "OperatingSystem": "AMAZON_LINUX_2", 
           "RejectedPatches": [], 
           "RejectedPatchesAction": "ALLOW_AS_DEPENDENCY", 
           "Sources": [] 
      }, 
      { 
           "ApprovalRules": { 
                 "PatchRules": [ 
\overline{a} "ApproveUntilDate": "2021-01-06", 
                            "ComplianceLevel": "UNSPECIFIED", 
                            "EnableNonSecurity": true, 
                            "PatchFilterGroup": { 
                                  "PatchFilters": [ 
\{ "Key": "PRODUCT", 
                                             "Values": [ 
\mathbb{R}^n to the set of the set of the set of the set of the set of the set of the set of the set of the set of the set of the set of the set of the set of the set of the set of the set of the set of the set of the set o
) and the contract of the contract \mathbf{I} }, 
\{ "Key": "CLASSIFICATION", 
                                             "Values": [ 
\mathbb{R}^n to the set of the set of the set of the set of the set of the set of the set of the set of the set of the set of the set of the set of the set of the set of the set of the set of the set of the set of the set o
) and the contract of the contract \mathbf{I} }, 
\{
```

```
 "Key": "SEVERITY", 
                                             "Values": [ 
\mathbb{R}^n to the set of the set of the set of the set of the set of the set of the set of the set of the set of the set of the set of the set of the set of the set of the set of the set of the set of the set of the set o
) and the contract of the contract \mathbf{I} } 
\blacksquare1999 1999 1999 1999 1999
 } 
 ] 
            }, 
            "ApprovedPatches": [ 
                 "open-ssl*" 
            ], 
            "ApprovedPatchesComplianceLevel": "UNSPECIFIED", 
            "ApprovedPatchesEnableNonSecurity": false, 
            "GlobalFilters": { 
                 "PatchFilters": [] 
            }, 
            "OperatingSystem": "CENTOS", 
            "RejectedPatches": [ 
                 "python*" 
            ], 
            "RejectedPatchesAction": "ALLOW_AS_DEPENDENCY", 
            "Sources": [] 
      }
]
```
# Acerca de las líneas de base de revisiones

Los temas de esta sección proporcionan información acerca de cómo funcionan las líneas de base de revisiones en Patch Manager, una capacidad de AWS Systems Manager, cuando ejecuta una operación de Scan o Install en los nodos administrados.

## Temas

- [Acerca de las líneas de base de revisiones personalizadas y predefinidas](#page-1988-0)
- [Acerca de los formatos de nombre de paquete para listas de parches aprobados y rechazados](#page-1999-0)
- [Acerca de los grupos de revisiones](#page-2002-0)
- [Acerca del uso de parches en aplicaciones publicadas por Microsoft en Windows Server](#page-2007-0)

# <span id="page-1988-0"></span>Acerca de las líneas de base de revisiones personalizadas y predefinidas

Patch Manager, una capacidad de AWS Systems Manager, proporciona líneas de base de revisiones predefinidas para todos los sistemas operativos compatibles con Patch Manager. Puede utilizar estas bases de referencia tal como están configuradas actualmente (no puede personalizarlas) o puede crear sus propias líneas de base de revisiones personalizadas. Las líneas de base de revisiones personalizadas le permiten tener un mayor control sobre qué revisiones se aprueban o rechazan en su entorno. Además, las bases de referencia predefinidas asignan un nivel de conformidad de Unspecified a todas las revisiones instalados con esas bases de referencia. Para asignar valores de conformidad, puede crear una copia de una base de referencia predefinida y especificar los valores de conformidad que desea asignar a las revisiones. Para obtener más información, consulte [Acerca de las bases de referencia personalizadas](#page-1996-0) y [Uso de bases de referencia de parches](#page-2062-0) [personalizadas.](#page-2062-0)

# a Note

La información de este tema aplica independientemente del método o tipo de configuración que utilice para sus operaciones de aplicación de revisiones:

- Una política de revisiones configurada en Quick Setup
- Una opción de administración de host configurada en Quick Setup
- Una ventana de mantenimiento para ejecutar una revisión Scan o una tarea Install
- Una operación Patch Now (Aplicar revisión ahora) bajo demanda

#### Temas

- [Acerca de las bases de referencia predefinidas](#page-1988-1)
- [Acerca de las bases de referencia personalizadas](#page-1996-0)

<span id="page-1988-1"></span>Acerca de las bases de referencia predefinidas

En la tabla siguiente se describe cada una de las líneas de base de revisiones predefinidas con Patch Manager.

Para obtener información acerca de qué versiones de cada sistema operativo admite Patch Manager, consulte [Requisitos previos de Patch Manager](#page-1862-0).

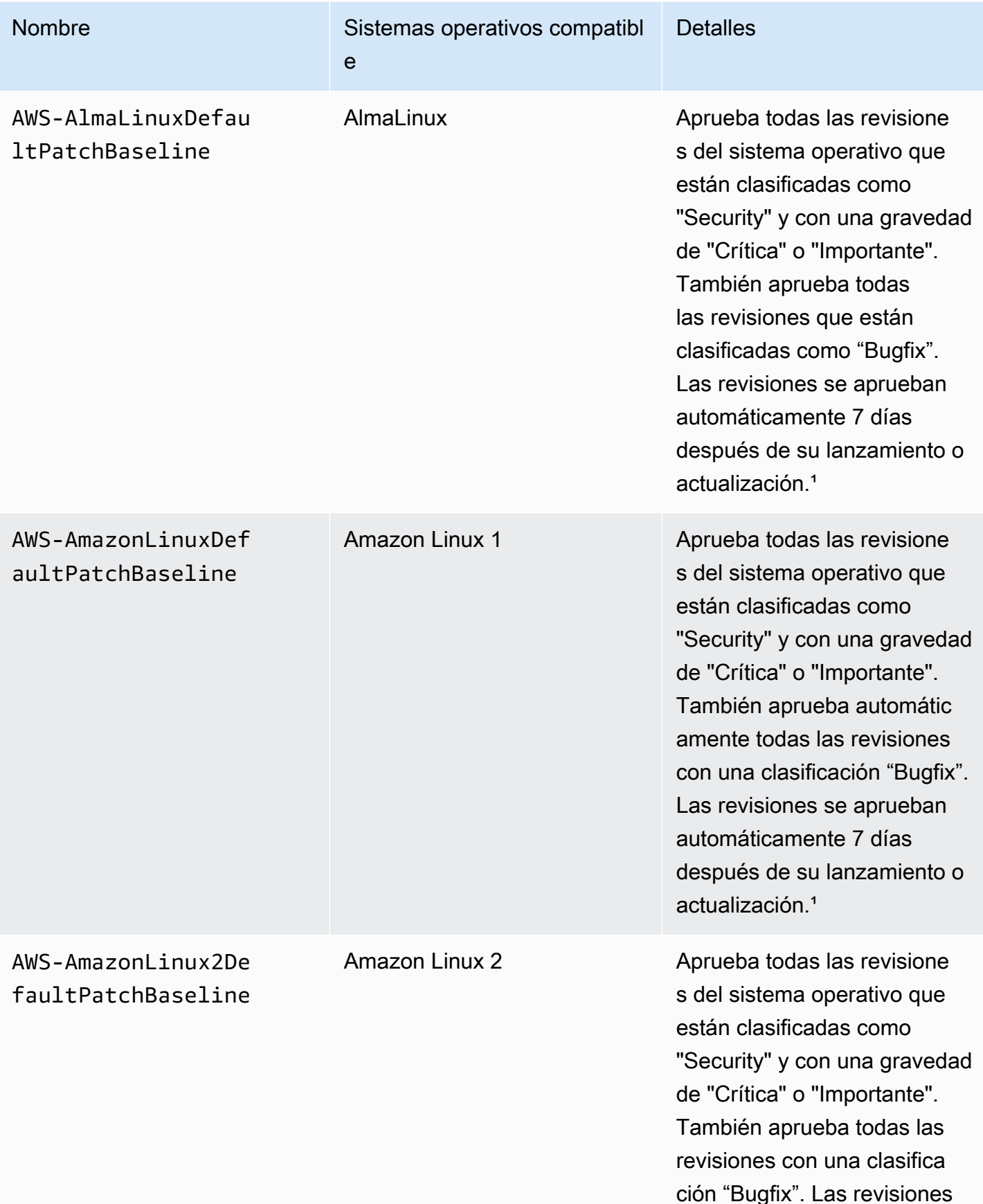

AWS Systems Manager **Guia del usuario** Cuía del usuario

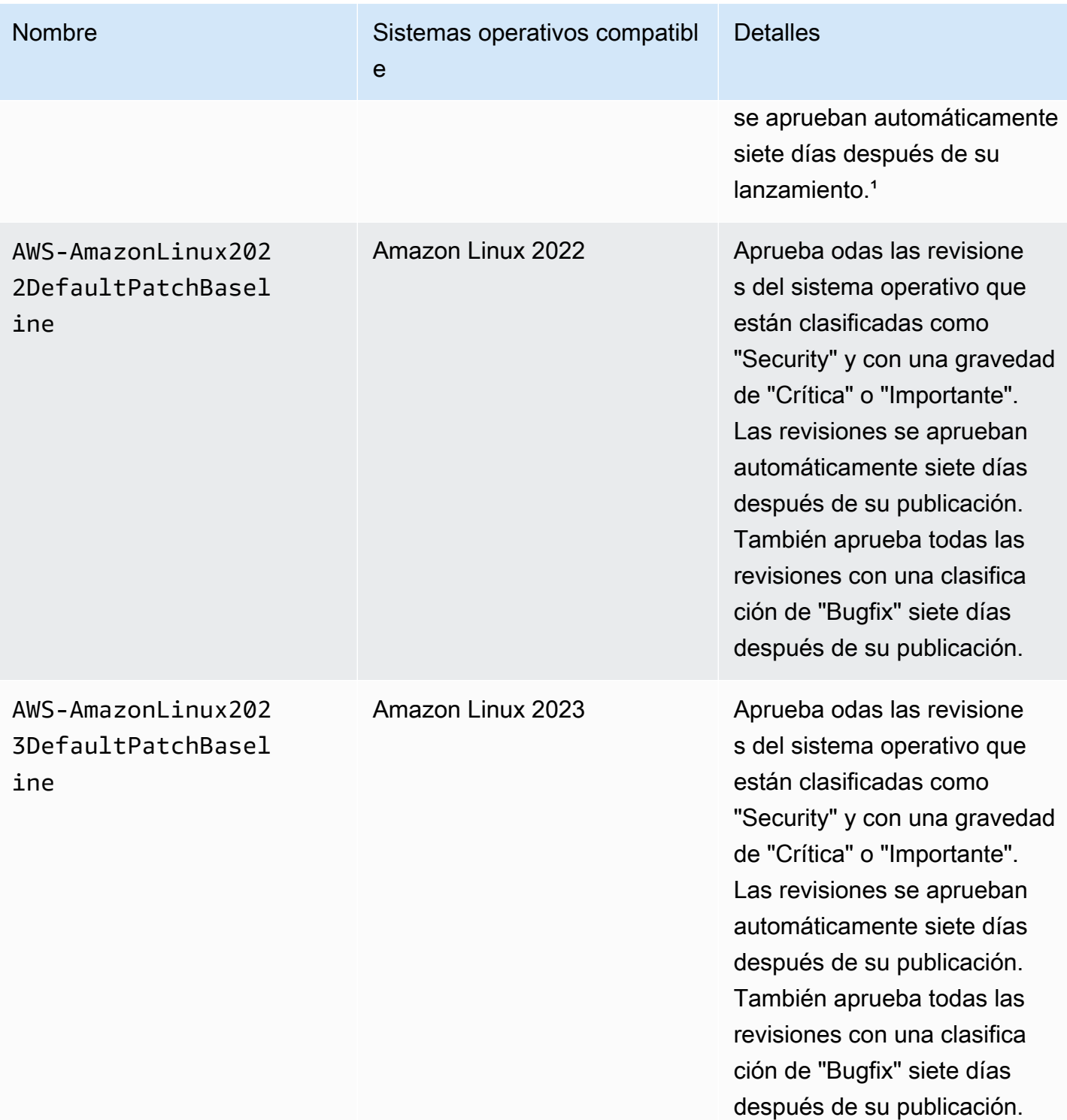

AWS Systems Manager Guía del usuario

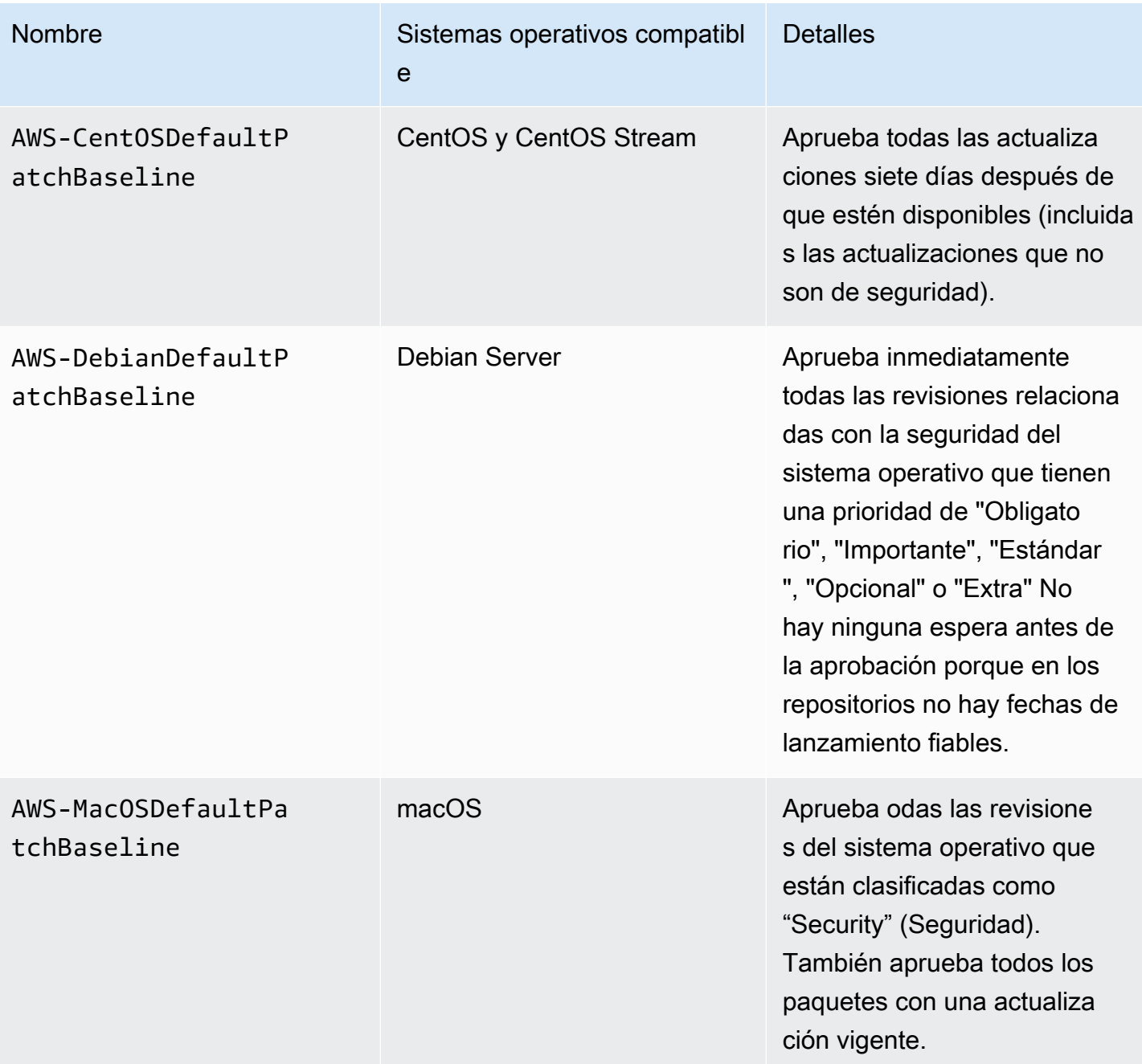

AWS Systems Manager Guía del usuario

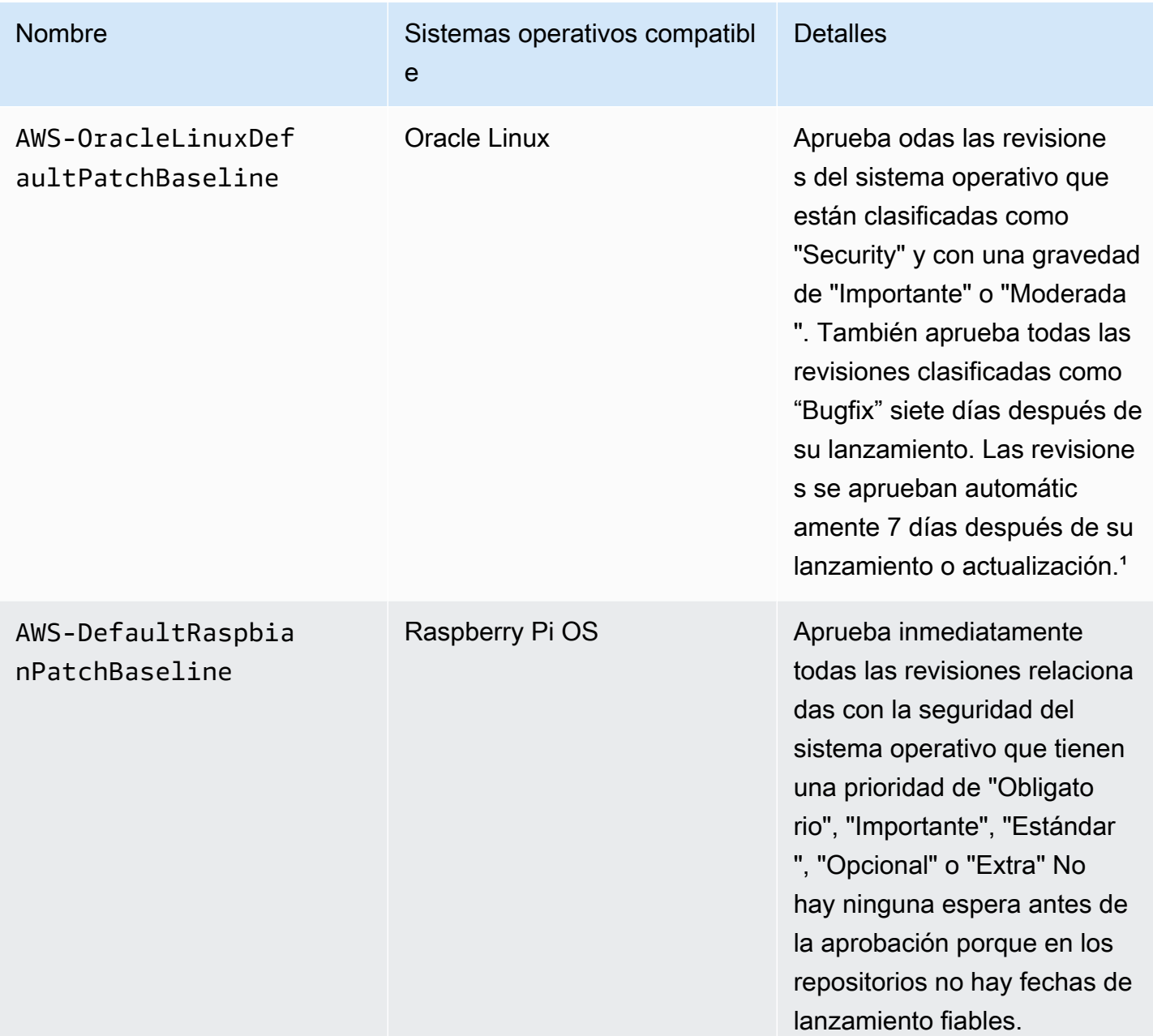

AWS Systems Manager **Guia del usuario** Guía del usuario

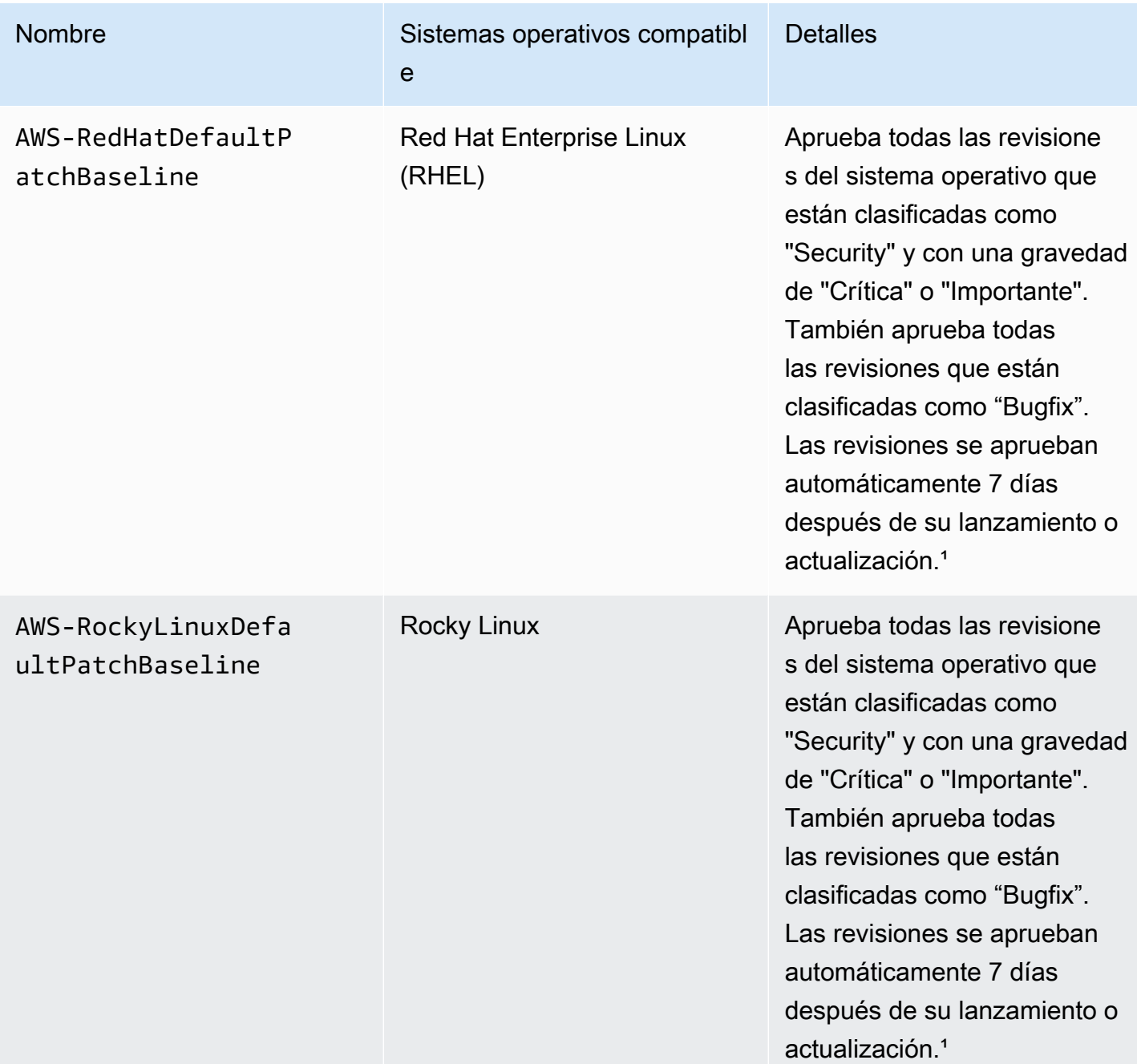

AWS Systems Manager **Guia del usuario** Guía del usuario

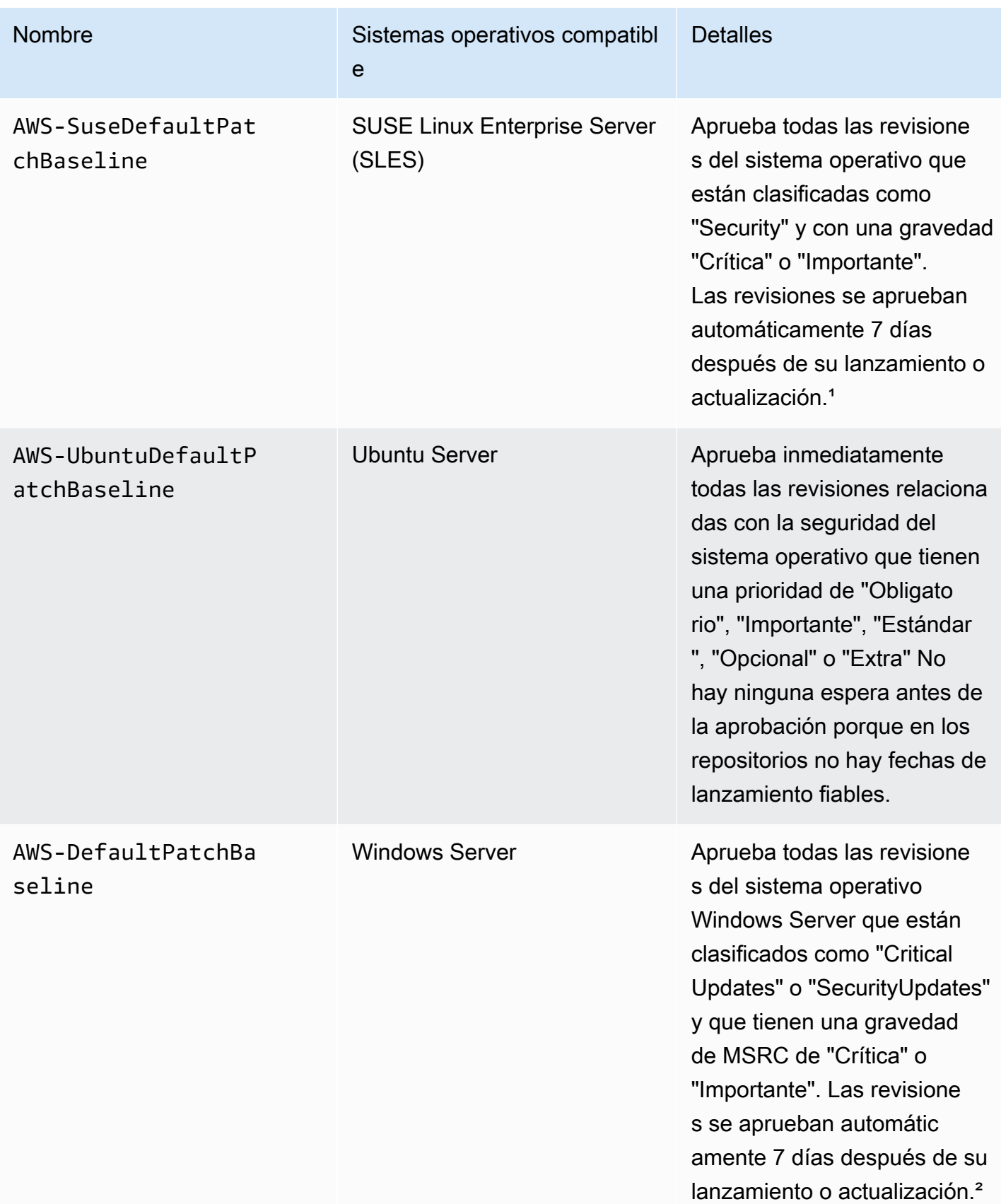

AWS Systems Manager Guía del usuario

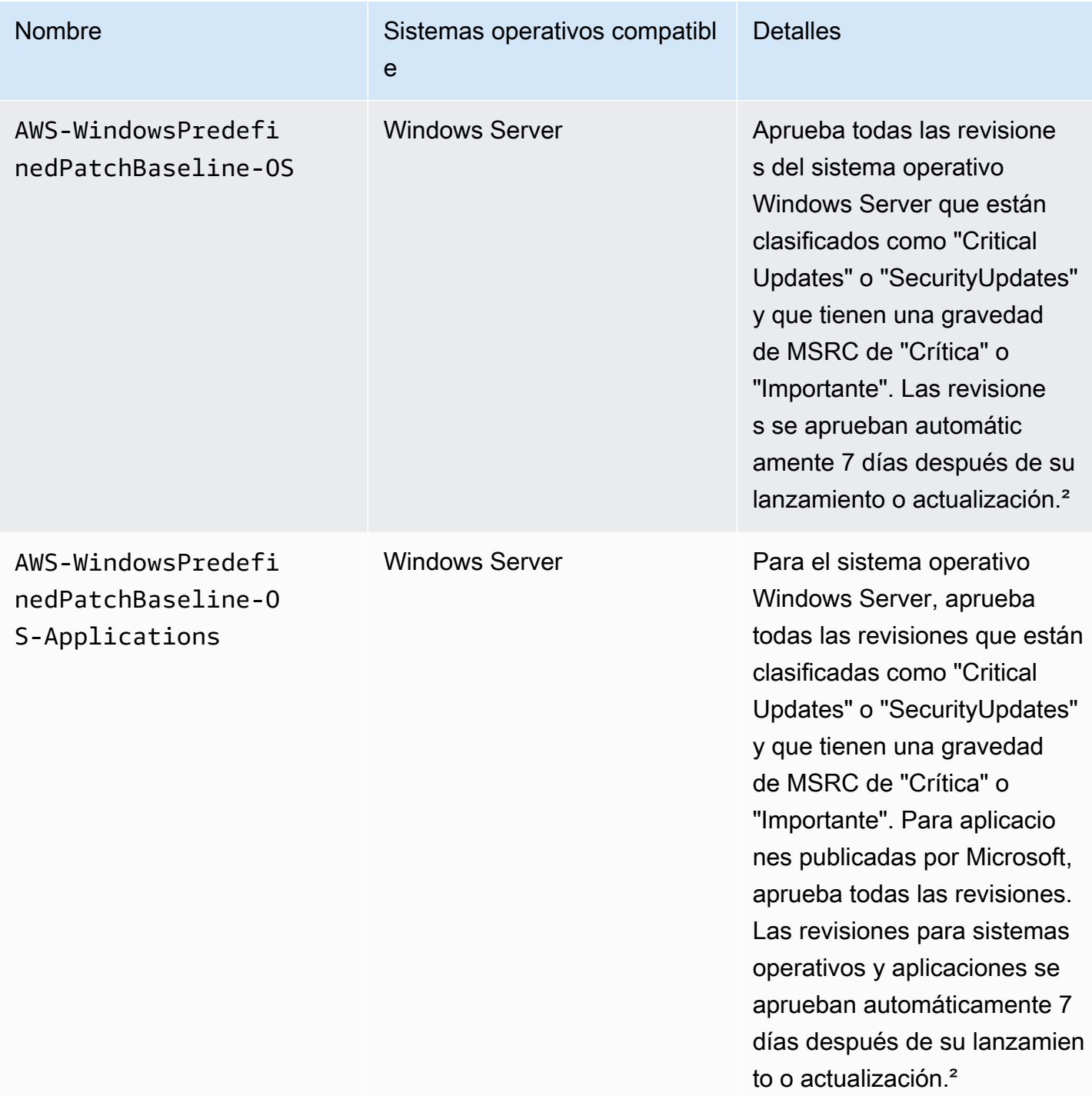

<sup>1</sup> Para Amazon Linux 1 y Amazon Linux 2, la espera de siete días antes de la aprobación automática de los parches se calcula a partir de un valor Updated Date en updateinfo.xml, no a partir de un valor Release Date. Hay varios factores que pueden afectar al valor de Updated Date. Otros sistemas operativos administran las fechas de lanzamiento y actualización de forma diferente. Para obtener información que le ayude a evitar resultados inesperados en el tiempo de espera hasta la

aprobación automática, consulte [Cómo se calculan las fechas de lanzamiento y actualización de los](#page-1870-0)  [paquetes](#page-1870-0).

² Para Windows Server, las líneas de base predeterminadas incluyen un retraso de 7 días en la aprobación automática. Para instalar una revisión dentro de los 7 días posteriores al lanzamiento, debe crear una línea de base personalizada.

<span id="page-1996-0"></span>Acerca de las bases de referencia personalizadas

Si crea su propia línea de base de revisiones, puede elegir qué revisiones se aprueban automáticamente mediante las categorías siguientes.

- Sistema operativo: Windows Server, Amazon Linux, Ubuntu Server, etcétera.
- Nombre de producto (para sistemas operativos): por ejemplo, RHEL 6.5, Amazon Linux 2014.09, Windows Server 2012, Windows Server 2012 R2, etcétera.
- Nombre del producto (solo para las aplicaciones publicadas por Microsoft que se ejecutan en Windows Server): por ejemplo, Word 2016, BizTalk Server, etc.
- Clasificación; por ejemplo: actualizaciones críticas, actualizaciones de seguridad, etc.
- Gravedad; por ejemplo: crítica, importante, etc.

Para cada regla de aprobación que cree, puede elegir especificar un retraso de aprobación automática o una fecha límite de aprobación de revisiones.

# **a** Note

Debido a que no es posible determinar de forma fiable las fechas de lanzamiento de los paquetes de actualización para Ubuntu Server, las opciones de aprobación automática no son compatibles con este sistema operativo.

Un tiempo de espera hasta la aprobación automática es el número de días que se debe esperar después de que se haya lanzado o actualizado la revisión y antes de que se apruebe automáticamente su aplicación Por ejemplo, si crea una regla que use la clasificación CriticalUpdates y la configura con un tiempo de espera hasta la aprobación automática de siete días, una nueva revisión crítica lanzada el 7 de julio se aprobará automáticamente el 14 de julio.

# **a** Note

Si un repositorio de Linux no ofrece información sobre la fecha de publicación de los paquetes, Systems Manager utiliza el tiempo de creación del paquete como el retraso de aprobación automática para Amazon Linux 1, Amazon Linux 2, RHEL y CentOS. Si el sistema no puede encontrar el tiempo de creación del paquete, Systems Manager trata el retraso de aprobación automática como si tuviera un valor de cero.

Al especificar una fecha límite de aprobación automática, Patch Manager aplica automáticamente todas las revisiones lanzadas o actualizadas en esa fecha o antes de ella. Por ejemplo, si especifica el 7 de julio de 2023 como fecha límite, no se instalarán automáticamente las revisiones lanzadas o actualizadas por última vez a partir del 8 de julio de 2023.

## **a** Note

Cuando crea una línea de base de revisiones personalizada, puede especificar un nivel de gravedad de conformidad para las revisiones aprobadas por esa línea de base de revisiones, como Critical o High. Si se informa del estado de cualquier revisión aprobada como Missing, la gravedad de la conformidad general notificada por la línea de base de revisiones será el nivel de gravedad que haya especificado.

Tenga en cuenta lo siguiente cuando cree una línea de base de revisiones:

• Patch Manager proporciona una línea de base de revisiones predefinida para cada sistema operativo admitido. Estas líneas de base de revisiones predefinidas se utilizan como las líneas de base de revisiones predeterminadas para cada tipo de sistema operativo a menos que cree su propia línea de base de revisiones y la designe como la opción predeterminada para el tipo de sistema operativo correspondiente.

## **a** Note

Para Windows Server, se proporcionan tres líneas de base de revisiones predefinidas. Las líneas de base de revisiones AWS-DefaultPatchBaseline y AWS-WindowsPredefinedPatchBaseline-OS solo admiten actualizaciones del sistema operativo en el propio sistema operativo Windows. AWS-DefaultPatchBaseline se utiliza como base de referencia de revisiones predeterminada para los nodos

administrados de Windows Server, a menos que se especifique una base de referencia distinta. Los ajustes de configuración en estas dos líneas de base de revisiones son los mismos. El más nuevo de los dos, AWS-WindowsPredefinedPatchBaseline-OS, se creó para que se diferenciara de la tercera línea de base de revisiones predefinida para Windows Server. Esa línea de base de revisiones, AWS-WindowsPredefinedPatchBaseline-OS-Applications, puede utilizarse para aplicar revisiones al sistema operativo Windows Server y a las aplicaciones compatibles publicadas por Microsoft.

- Para los servidores locales y las máquinas virtuales, Patch Manager intenta utilizar su línea de base de revisiones predeterminada personalizada. Si no existe una línea de base de revisiones predeterminada personalizada, el sistema usa la línea de base de revisiones predefinida para el sistema operativo correspondiente.
- Si una revisión aparece como aprobado y rechazado en la misma línea de base de revisiones, se rechaza.
- Un nodo administrado solo puede tener una base de referencia de revisiones definida para él.
- Los formatos de nombres de paquetes que se pueden agregar a las Listas de revisiones aprobados y rechazados en una línea de base de revisiones dependen del tipo de sistema operativo al que se le apliquen las revisiones.

Para obtener información acerca de los formatos aceptados para las Listas de revisiones aprobados y rechazados, consulte [Acerca de los formatos de nombre de paquete para listas de](#page-1999-0) [parches aprobados y rechazados](#page-1999-0).

• Si utiliza una [configuración de política de revisiones](#page-1858-0) en Quick Setup, las actualizaciones que realice en las líneas de base de revisiones personalizadas se sincronizan con Quick Setup cada hora.

Si se elimina una línea de base de revisiones personalizada a la que se hacía referencia en una política de revisiones, aparece un banner en la página Configuration details (Detalles de configuración) de Quick Setup correspondiente a la política de revisiones. El banner le informa que la política de revisiones hace referencia a una línea de base de revisiones que ya no existe y que las operaciones de aplicación de revisiones posteriores fallarán. En este caso, vuelva a la página Configurations (Configuraciones) de Quick Setup, seleccione la configuración de Patch Manager y elija Actions (Acciones), Edit configuration (Editar configuración). El nombre de la línea de base de revisiones eliminado aparece resaltado y debe seleccionar una nueva línea de base de revisiones para el sistema operativo afectado.

Para obtener más información sobre cómo crear una línea de base de revisiones, consulte [Uso](#page-2062-0)  [de bases de referencia de parches personalizadas](#page-2062-0) y [Tutorial: implementación de revisiones en un](#page-2137-0) [entorno de servidores \(AWS CLI\).](#page-2137-0)

# <span id="page-1999-0"></span>Acerca de los formatos de nombre de paquete para listas de parches aprobados y rechazados

Los formatos de nombres de paquetes que se pueden agregar a las listas de parches aprobados y rechazados dependen del tipo de sistema operativo al que se le apliquen los parches.

Formatos de nombre de paquete para sistemas operativos Linux

Los formatos que puede especificar para parches aprobados y rechazados en su base de referencia de parches varían en función del tipo de Linux. En concreto, los formatos que se admiten dependen del administrador de paquetes utilizados por el tipo de sistema operativo Linux.

## Temas

- [Amazon Linux 1, Amazon Linux 2, Amazon Linux 2022, Amazon Linux 2023, CentOS, Oracle Linux](#page-1999-1) [y Red Hat Enterprise Linux \(RHEL\)](#page-1999-1)
- [Debian Server, Raspberry Pi OS \(anteriormente Raspbian\) y Ubuntu Server](#page-2000-0)
- [SUSE Linux Enterprise Server \(SLES\)](#page-2001-0)

<span id="page-1999-1"></span>Amazon Linux 1, Amazon Linux 2, Amazon Linux 2022, Amazon Linux 2023, CentOS, Oracle Linux y Red Hat Enterprise Linux (RHEL)

Administrador de paquetes: YUM, excepto para Amazon Linux 2022, Amazon Linux 2023, RHEL 8 y CentOS 8, que utilizan DNF como administrador de paquetes

Parches aprobados: para este tipo de parches, puede especificar cualquiera de los siguientes elementos:

- ID de Bugzilla, en el formato 1234567 (el sistema procesa solo números de cadenas como los ID de Bugzilla).
- ID de CVE con el formato CVE-2018-1234567
- ID de Advisory con formatos como RHSA-2017:0864 y ALAS-2018-123
- Nombres de paquetes completos, con formatos como:
	- example-pkg-0.710.10-2.7.abcd.x86\_64
- pkg-example-EE-20180914-2.2.amzn1.noarch
- Nombres de formatos con un solo comodín, en formatos como:
	- example-pkg-\*.abcd.x86\_64
	- example-pkg-\*-20180914-2.2.amzn1.noarch
	- example-pkg-EE-2018\*.amzn1.noarch

Parches rechazados: para este tipo de parches, puede especificar cualquiera de los siguientes elementos:

- Nombres de paquetes completos, con formatos como:
	- example-pkg-0.710.10-2.7.abcd.x86\_64
	- pkg-example-EE-20180914-2.2.amzn1.noarch
- Nombres de formatos con un solo comodín, en formatos como:
	- example-pkg-\*.abcd.x86\_64
	- example-pkg-\*-20180914-2.2.amzn1.noarch
	- example-pkg-EE-2018\*.amzn1.noarch

<span id="page-2000-0"></span>Debian Server, Raspberry Pi OS (anteriormente Raspbian) y Ubuntu Server

Administrador de paquetes: APT

Parches aprobados y rechazados: para estos tipos de parches, especifique lo siguiente:

• Nombres de paquete en el formato ExamplePkg33

## **a** Note

Para las listas de Debian Server, Raspberry Pi OS y Ubuntu Server, no incluya elementos como la arquitectura o las versiones. Por ejemplo, especifique el nombre del paquete ExamplePkg33 para incluir todo lo siguiente en la lista de parches:

- ExamplePkg33.x86.1
- ExamplePkg33.x86.2
- ExamplePkg33.x64.1
- ExamplePkg33.3.2.5-364.noarch

<span id="page-2001-0"></span>SUSE Linux Enterprise Server (SLES)

Administrador de paquetes: Zypper

Parches aprobados y rechazados: para estos tipos de parches, puede especificar cualquiera de los elementos siguientes:

- Nombres de paquetes completos, con formatos como:
	- SUSE-SLE-Example-Package-12-2018-123
	- example-pkg-2018.11.4-46.17.1.x86\_64.rpm
- Nombres de formatos con un solo comodín, como:
	- SUSE-SLE-Example-Package-12-2018-\*
	- example-pkg-2018.11.4-46.17.1.\*.rpm

Formatos de nombres de paquetes para macOS

Administradores de paquetes admitidos: softwareupdate, installer, Brew, Brew Cask

Parches aprobados y parches rechazados: en las listas de estos tipos de parches, debe especificar los nombres completos de los paquetes en formatos tales como los siguientes:

- XProtectPlistConfigData
- MRTConfigData

No se admiten comodines en las listas de parches aprobados y rechazados para macOS.

Formatos de nombre de paquete para sistemas operativos Windows

Para sistemas operativos de Windows, especifique los parches con los ID de la Base de conocimientos de Microsoft y del boletín de seguridad de Microsoft; por ejemplo:

KB2032276,KB2124261,MS10-048

# <span id="page-2002-0"></span>Acerca de los grupos de revisiones

## **A** Important

Los grupos de revisiones no se usan en operaciones de aplicación de revisiones basadas en políticas de revisiones. Para obtener información sobre el uso de las políticas de revisiones, consulte [Uso de políticas de revisiones de Quick Setup.](#page-1858-0)

Puede utilizar un grupo de revisiones para asociar nodos administrados a una base de referencia de revisiones específica en Patch Manager, una capacidad de AWS Systems Manager. Los grupos de revisiones ayudan a garantizar que implementará las revisiones adecuadas al conjunto correcto de nodos en función de las reglas de base de referencia de revisiones asociadas. Los grupos de revisiones también pueden ayudarle a evitar la implementación de revisiones antes de que estos se hayan probado suficientemente. Por ejemplo, puede crear grupos de revisiones para diferentes entornos (como desarrollo, prueba y producción) y registrar cada grupo de revisiones en una línea de base de revisiones adecuada.

Cuando ejecuta AWS-RunPatchBaseline, puede tomar como objetivo nodos administrados mediante sus ID o etiquetas. Luego, SSM Agent y Patch Manager evalúan qué base de referencia de revisiones se utilizará en función del valor del grupo de revisiones que ha agregado al nodo administrado.

Puede crear un grupo de revisiones mediante etiquetas de Amazon Elastic Compute Cloud (Amazon EC2). A diferencia de otras situaciones de etiquetado en Systems Manager, un grupo de revisiones debe definirse con la clave de etiqueta Patch Group o PatchGroup. La clave distingue entre mayúsculas y minúsculas. Puede especificar cualquier valor que le ayude a identificar y destinar los recursos de ese grupo, por ejemplo, "servidores web" o "US-EAST-PROD", pero la clave debe ser Patch Group o PatchGroup.

Después de crear un grupo de revisiones y etiquetar nodos administrados, puede registrar el grupo de revisiones con una base de referencia de revisiones. Registrar el grupo de revisiones en una base de referencia de revisiones garantiza que los nodos del grupo de revisiones utilicen las reglas definidas en la base de referencia de revisiones asociada.

Para obtener más información acerca de cómo crear un grupo de revisiones y asociarlo a una línea de base de revisiones, consulte [Trabajo con grupos de revisiones](#page-2083-0) y [Agregar un grupo de revisiones a](#page-2086-0)  [una línea de base de revisiones](#page-2086-0).

Para ver un ejemplo de cómo crear una línea de base de revisiones y grupos de revisiones mediante la AWS Command Line Interface (AWS CLI), consulte [Tutorial: implementación de revisiones en un](#page-2137-0)  [entorno de servidores \(AWS CLI\).](#page-2137-0) Para obtener más información sobre las etiquetas de Amazon EC2, consulte [Etiquetado de los recursos de Amazon EC2](https://docs.aws.amazon.com/AWSEC2/latest/UserGuide/Using_Tags.html) en la Guía del usuario de Amazon EC2.

#### Funcionamiento

Cuando el sistema ejecuta la tarea para aplicar una base de referencia de revisiones a un nodo administrado, SSM Agent verifica si se ha definido un valor de grupo de revisiones para el nodo. Si se asigna el nodo a un grupo de revisiones, Patch Manager comprueba qué base de referencia de revisiones está registrada en ese grupo. Si se encuentra una línea de base de revisiones para ese grupo, Patch Manager indica a SSM Agent que utilice la línea de base de revisiones asociada. Si un nodo no está configurado para un grupo de revisiones, Patch Manager indica automáticamente a SSM Agent que debe utilizar la base de referencia de revisiones predeterminada que se encuentra configurada en la actualidad.

#### **A** Important

Un nodo administrado solo puede estar en un grupo de revisiones.

Un grupo de revisiones puede registrarse con solo una línea de base de revisiones para cada tipo de sistema operativo.

Puede aplicar la etiqueta Patch Group (con un espacio) a una instancia de Amazon EC2 si la opción Allow tags in instance metadata (Permitir etiquetas en los metadatos de la instancia) no puede estar habilitada en la instancia. Al permitir etiquetas en los metadatos de la instancia, se impide que los nombres de las claves de las etiquetas contengan espacios. Si tiene [etiquetas permitidas en metadatos de instancias de EC2](https://docs.aws.amazon.com/AWSEC2/latest/UserGuide/Using_Tags.html#allow-access-to-tags-in-IMDS), debe usar la clave de etiqueta PatchGroup (sin espacio).

En el siguiente diagrama, se muestra un ejemplo general de los procesos que Systems Manager lleva a cabo al enviar una tarea de Run Command a la flota de servidores a la que se aplicarán revisiones mediante Patch Manager. Se emplea un proceso similar cuando se ha configurado un periodo de mantenimiento para enviar un comando que aplique revisiones mediante Patch Manager.

En este ejemplo, tenemos tres grupos de instancias EC2 de Windows Server con las siguientes etiquetas aplicadas:

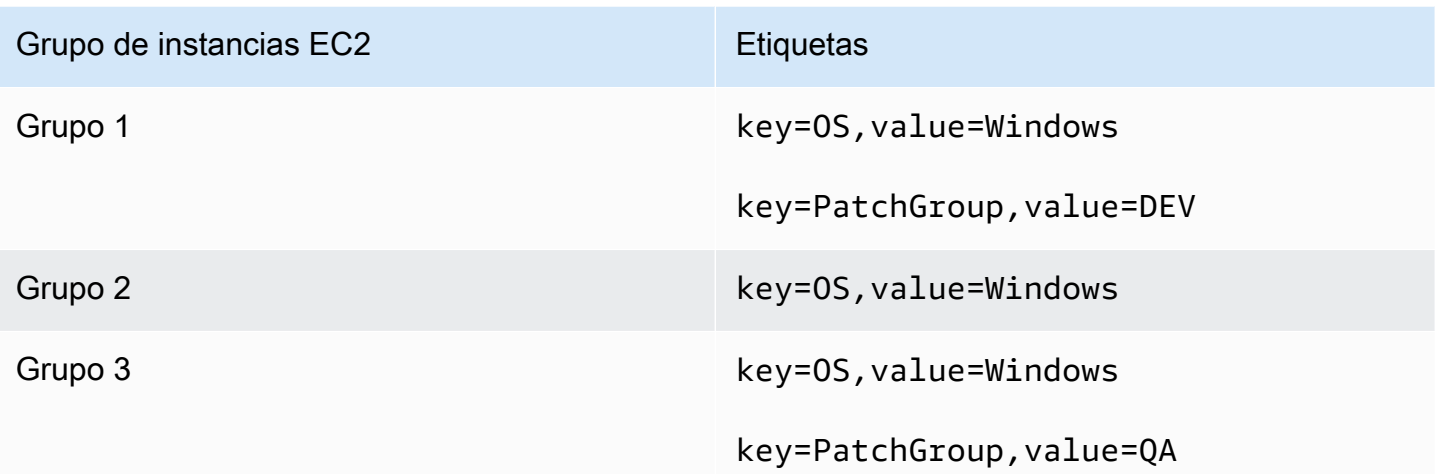

En este ejemplo, también tenemos estas dos líneas de base de revisiones de Windows Server:

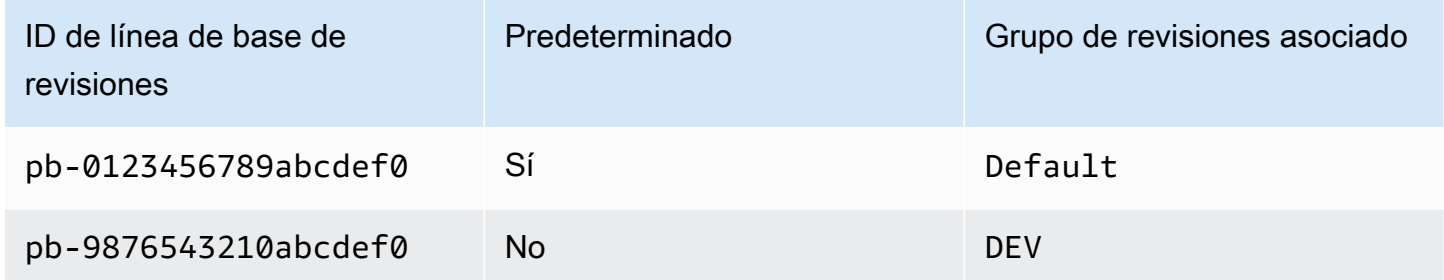

Diagrama 1: ejemplo general de flujo de proceso de operaciones de aplicación de revisiones

En el siguiente diagrama, se muestra cómo Patch Manager determina qué líneas de base de revisiones usar en las operaciones de revisiones.

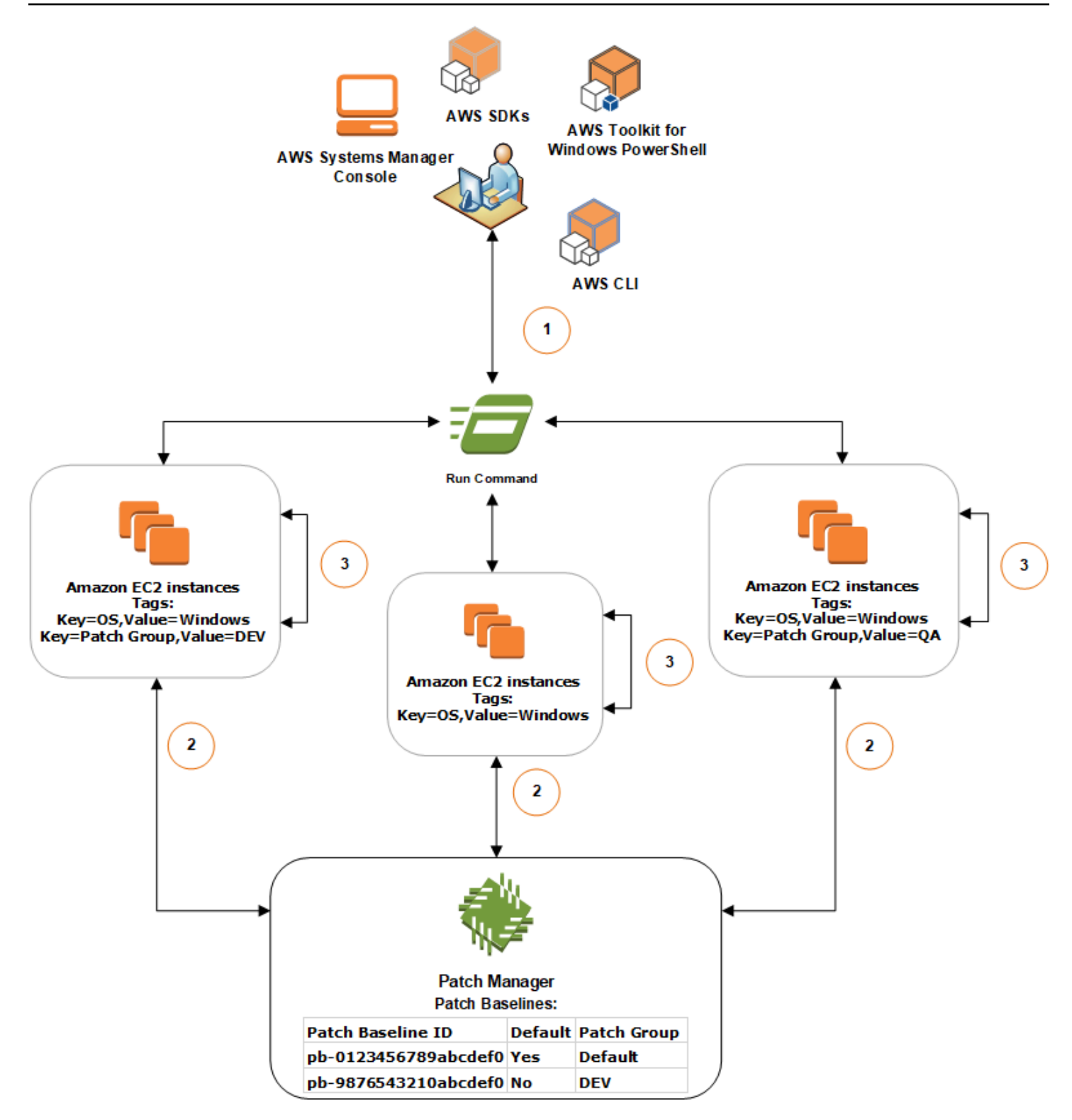

El proceso general de análisis o instalación de revisiones mediante Run Command, una capacidad de AWS Systems Manager, y Patch Manager es como se indica a continuación:

- 1. Envío de un comando para aplicar revisiones: utilice la consola de Systems Manager, el SDK, la AWS Command Line Interface (AWS CLI) o AWS Tools for Windows PowerShell para enviar una tarea de Run Command mediante el documento AWS-RunPatchBaseline. En el diagrama se muestra una tarea de Run Command para aplicar revisiones a instancias administradas al tomar como objetivo la etiqueta key=OS,value=Windows.
- 2. Determinación de la línea de base de revisiones: SSM Agent verifica las etiquetas de grupos de revisiones que se aplican a la instancia de EC2 y consulta a Patch Manager la línea de base de revisiones correspondiente.
	- Coincidencia del valor de un grupo de revisiones asociado con una línea de base de revisiones:
		- 1. SSM Agent, que está instalado en instancias EC2 en el grupo uno, recibe el comando ejecutado en el paso 1 para empezar una operación de aplicación de revisiones. SSM Agent valida que las instancias EC2 tengan el valor de etiqueta DEV del grupo de revisiones aplicado y consulta a Patch Manager una línea de base de revisiones asociada.
		- 2. Patch Manager verifica que la línea de base de revisiones pb-9876543210abcdef0 tenga el grupo de revisiones DEV asociado y se lo notifica a SSM Agent.
		- 3. SSM Agent recupera una instantánea de la línea de base de revisiones desde Patch Manager en función de las reglas de aprobación y las excepciones configuradas en pb-9876543210abcdef0 y avanza al siguiente paso.
	- La instancia no tiene una etiqueta de grupo de revisiones añadida:
		- 1. SSM Agent, que está instalado en instancias de EC2 en el grupo dos, recibe el comando ejecutado en el paso 1 para empezar una operación de aplicación de revisiones. SSM Agent valida que las instancias EC2 no tengan una etiqueta Patch Group o PatchGroup aplicada y, en consecuencia, SSM Agent consulta a Patch Manager la línea de base de revisiones de Windows predeterminada.
		- 2. Patch Manager verifica que la línea de base de revisiones de Windows Server predeterminada sea pb-0123456789abcdef0 y se lo notifica a SSM Agent.
		- 3. SSM Agent recupera una instantánea de la línea de base de revisiones desde Patch Manager en función de las reglas de aprobación y las excepciones configuradas en la línea de base de revisiones predeterminada pb-0123456789abcdef0 y avanza al siguiente paso.
	- La línea de base de revisiones no tiene un valor de grupo de revisiones coincidente asociado:
		- 1. SSM Agent, que está instalado en instancias EC2 en el grupo tres, recibe el comando ejecutado en el paso 1 para empezar una operación de aplicación de revisiones. SSM

Agent valida que las instancias EC2 tengan el valor de etiqueta QA del grupo de revisiones aplicado y consulta a Patch Manager una línea de base de revisiones asociada.

- 2. Patch Manager no encuentra una línea de base de revisiones que tenga el grupo de revisiones QA asociado.
- 3. Patch Manager indica a SSM Agent que debe usar la línea de base de revisiones de Windows predeterminada pb-0123456789abcdef0.
- 4. SSM Agent recupera una instantánea de la línea de base de revisiones desde Patch Manager en función de las reglas de aprobación y las excepciones configuradas en la línea de base de revisiones predeterminada pb-0123456789abcdef0 y avanza al siguiente paso.
- 3. Análisis de detección de revisiones o instalación de revisiones: después de determinar la línea de base de revisiones adecuada que se va a utilizar, SSM Agent comienza el análisis de detección de revisiones o la instalación de revisiones en función del valor de operación especificado en el paso 1. las revisiones que se analizan o se instalan se determinan a partir de las reglas de aprobación y las excepciones de revisiones que están definidas en la instantánea de la línea de base de revisiones que Patch Manager proporciona.

# Más información

• [Conocimiento de los valores del estado de conformidad de parches](#page-2043-0)

<span id="page-2007-0"></span>Acerca del uso de parches en aplicaciones publicadas por Microsoft en Windows Server

Utilice la información de este tema para prepararse para aplicar parches a las aplicaciones en Windows Server mediante Patch Manager, una capacidad de AWS Systems Manager.

Uso de parches en aplicaciones de Microsoft

La compatibilidad con el uso de revisiones para las aplicaciones en los nodos administrados por Windows Server se limita a las aplicaciones publicadas por Microsoft.

## **a** Note

En algunos casos, Microsoft lanza parches para las aplicaciones que no especifican una hora ni una fecha de actualización. En estos casos, se suministra una fecha y hora actualizadas de 01/01/1970 de forma predeterminada.

Bases de referencia de parches para usar parches en las aplicaciones publicadas por Microsoft

Para Windows Server, se proporcionan tres líneas de base de revisiones predefinidas.

Las líneas de base de revisiones AWS-DefaultPatchBaseline y AWS-

WindowsPredefinedPatchBaseline-OS solo admiten actualizaciones del sistema operativo en el propio sistema operativo Windows. AWS-DefaultPatchBaseline se utiliza como base de referencia de revisiones predeterminada para los nodos administrados de Windows Server, a menos que se especifique una base de referencia distinta. Los ajustes de configuración en estas dos líneas de base de revisiones son los mismos. El más nuevo de los dos, AWS-WindowsPredefinedPatchBaseline-OS, se creó para que se diferenciara de la tercera línea de base de revisiones predefinida para Windows Server. Esa base de referencia de parches, AWS-WindowsPredefinedPatchBaseline-OS-Applications, puede utilizarse para aplicar parches al sistema operativo Windows Server y a las aplicaciones compatibles publicadas por Microsoft.

También puede crear una base de referencia de parches personalizada para actualizar aplicaciones publicadas por Microsoft en máquinas de Windows Server.

Compatibilidad con la aplicación de revisiones en aplicaciones lanzadas por Microsoft en servidores en las instalaciones, dispositivos periféricos, máquinas virtuales y otros nodos que no sean de EC2

Para revisar las aplicaciones lanzadas por Microsoft en máquinas virtuales (VM) y nodos administrados que no son de EC2, es necesario que active el nivel de instancias avanzadas. El uso del nivel de instancias avanzadas conlleva un cargo. Sin embargo, no hay ningún cargo adicional por usar revisiones en las aplicaciones lanzadas por Microsoft en instancias de Amazon Elastic Compute Cloud (Amazon EC2). Para obtener más información, consulte [Configuración de los niveles](#page-1351-0) [de instancias](#page-1351-0).

Opción de actualización de Windows para "otros productos de Microsoft"

Para que Patch Manager pueda usar revisiones en las aplicaciones publicadas por Microsoft en los nodos administrados por Windows Server, se debe activar la opción de Windows Update Give me updates for other Microsoft products when I update Windows (Ofrecerme actualizaciones para otros productos de Microsoft cuando actualice Windows) en el nodo administrado.

Para obtener información acerca de cómo permitir esta opción en un único nodo administrado, consulte [Actualización de Office con Microsoft Update](https://support.microsoft.com/en-us/office/update-office-with-microsoft-update-f59d3f9d-bd5d-4d3b-a08e-1dd659cf5282) en el sitio web de soporte técnico de Microsoft.

En el caso de una flota de nodos administrados que ejecuten la versión de Windows Server 2016 y posteriores, puede utilizar un objeto de política de grupo (GPO) para activar la configuración. En el editor de administración de políticas de grupo, vaya a Computer Configuration (Configuración del equipo), Administrative Templates (Plantillas administrativas), Windows Components (Componentes de Windows), Windows Updates (Actualizaciones de Windows) y, a continuación, elija Install updates for other Microsoft products (Instalar actualizaciones para otros productos de Microsoft). También se recomienda configurar el GPO con parámetros adicionales que impidan las actualizaciones automáticas no planificadas y los reinicios fuera de Patch Manager. Para obtener más información, consulte [Configuring Automatic Updates in a Non-Active Directory Environment](https://docs.microsoft.com/de-de/security-updates/windowsupdateservices/18127499) (Configuración de actualizaciones automáticas en un entorno que no es de Active Directory) en el sitio web de documentación técnica de Microsoft.

En el caso de una flota de nodos administrados que ejecuten la versión de Windows Server 2012 o 2012 R2, puede activar la opción mediante un script, según se describe en [Habilitar y desactivar](https://docs.microsoft.com/en-us/archive/blogs/technet/danbuche/enabling-and-disabling-microsoft-update-in-windows-7-via-script)  [Microsoft Update en Windows 7 mediante Script](https://docs.microsoft.com/en-us/archive/blogs/technet/danbuche/enabling-and-disabling-microsoft-update-in-windows-7-via-script) en el sitio web del blog de Microsoft Docs. Por ejemplo, podría hacer lo siguiente:

- 1. Guarde el script de la publicación de blog en un archivo.
- 2. Cargue el archivo en un bucket de Amazon Simple Storage Service (Amazon S3) o en otra ubicación accesible.
- 3. Utilice Run Command, una capacidad de AWS Systems Manager, para ejecutar el script en los nodos administrados mediante el documento de Systems Manager (documento de SSM) AWS-RunPowerShellScript con un comando similar al siguiente.

```
Invoke-WebRequest ` 
     -Uri "https://s3.aws-api-domain/DOC-EXAMPLE-BUCKET/script.vbs" ` 
     -Outfile "C:\script.vbs" cscript c:\script.vbs
```
Requisitos mínimos de los parámetros

Para incluir aplicaciones publicadas por Microsoft en su base de referencia de parches personalizada, debe, como mínimo, especificar el producto al que desea aplicar parches. El siguiente comando de la AWS Command Line Interface (AWS CLI) muestra los requisitos mínimos para aplicar parches a un producto como, Microsoft Office 2016.

Linux & macOS

```
aws ssm create-patch-baseline \ 
     --name "My-Windows-App-Baseline" \
```

```
 --approval-rules 
  "PatchRules=[{PatchFilterGroup={PatchFilters=[{Key=PRODUCT,Values='Office 2016'},
{Key=PATCH_SET,Values='APPLICATION'}]},ApproveAfterDays=5}]"
```
#### Windows Server

```
aws ssm create-patch-baseline ^ 
     --name "My-Windows-App-Baseline" ^ 
     --approval-rules 
  "PatchRules=[{PatchFilterGroup={PatchFilters=[{Key=PRODUCT,Values='Office 2016'},
{Key=PATCH_SET,Values='APPLICATION'}]},ApproveAfterDays=5}]"
```
Si especifica la familia de productos de aplicaciones de Microsoft, cada producto que especifique debe ser un miembro compatible de la familia de productos seleccionados. Por ejemplo, para aplicar parches al producto "Active Directory Rights Management Services Client 2.0", debe especificar su familia de productos como "Active Directory" y no, por ejemplo, "Office" ni "SQL Server". En el siguiente comando de la AWS CLI, se muestra un correcto emparejamiento de familia de productos y producto.

Linux & macOS

```
aws ssm create-patch-baseline \ 
     --name "My-Windows-App-Baseline" \ 
     --approval-rules 
  "PatchRules=[{PatchFilterGroup={PatchFilters=[{Key=PRODUCT_FAMILY,Values='Active 
  Directory'},{Key=PRODUCT,Values='Active Directory Rights Management Services Client 
  2.0'},{Key=PATCH_SET,Values='APPLICATION'}]},ApproveAfterDays=5}]"
```
## Windows Server

```
aws ssm create-patch-baseline ^ 
     --name "My-Windows-App-Baseline" ^ 
     --approval-rules 
  "PatchRules=[{PatchFilterGroup={PatchFilters=[{Key=PRODUCT_FAMILY,Values='Active 
  Directory'},{Key=PRODUCT,Values='Active Directory Rights Management Services Client 
  2.0'},{Key=PATCH_SET,Values='APPLICATION'}]},ApproveAfterDays=5}]"
```
# **a** Note

Si recibe un mensaje de error sobre un emparejamiento de producto y familia incorrecto, consulte [Asunto: pares de familia de productos y productos no coincidentes](#page-2161-0) para obtener asistencia sobre cómo solucionar el problema.

# Uso de Kernel Live Patching en nodos administrados de Amazon Linux 2

Kernel Live Patching para Amazon Linux 2 le permite aplicar revisiones de vulnerabilidad de seguridad y de errores críticos a un kernel de Linux en ejecución, sin reinicios ni interrupciones en las aplicaciones en ejecución. Esto le permite beneficiarse de una mejor disponibilidad de servicios y aplicaciones, a la vez que mantiene su infraestructura segura y actualizada. Kernel Live Patching se admite en instancias de Amazon EC2, dispositivos de núcleo de AWS IoT Greengrass y máquinas [virtuales locales](https://docs.aws.amazon.com/AWSEC2/latest/UserGuide/amazon-linux-2-virtual-machine.html) que ejecutan Amazon Linux 2.

Para obtener información general sobre Kernel Live Patching, consulte [Kernel Live Patching en](https://docs.aws.amazon.com/AWSEC2/latest/UserGuide/al2-live-patching.html)  [Amazon Linux 2](https://docs.aws.amazon.com/AWSEC2/latest/UserGuide/al2-live-patching.html) en la Guía del usuario de Amazon EC2.

Después de activar Kernel Live Patching en un nodo administrado de Amazon Linux 2, puede utilizar Patch Manager, una capacidad de AWS Systems Manager para aplicar revisiones en caliente del kernel al nodo administrado. El uso de Patch Manager es una alternativa al uso de los flujos de trabajo yum existentes en el nodo para aplicar las actualizaciones.

# Antes de empezar

Para utilizar Patch Manager para aplicar revisiones en caliente del kernel a los nodos administrados de Amazon Linux 2, asegúrese de que los nodos se basan en la arquitectura y la versión del kernel correctas. Para obtener información, consulte [Configuraciones admitidas y requisitos previos](https://docs.aws.amazon.com/AWSEC2/latest/UserGuide/al2-live-patching.html#al2-live-patching-prereq) en la Guía del usuario de Amazon EC2.

## Temas

- [Acerca de Kernel Live Patching y Patch Manager](#page-2012-0)
- [Funcionamiento](#page-2012-1)
- [Activación de Kernel Live Patching con Run Command](#page-2014-0)
- [Aplicación de actualizaciones en caliente del kernel mediante Run Command](#page-2016-0)
- [Desactivación de Kernel Live Patching con Run Command](#page-2018-0)

# <span id="page-2012-0"></span>Acerca de Kernel Live Patching y Patch Manager

Actualización de la versión del kernel

No es necesario reiniciar un nodo administrado después de aplicar una revisión en caliente del kernel. Sin embargo, AWS proporciona revisiones en caliente del kernel para una versión del kernel de Amazon Linux 2 durante un máximo de tres meses después de su lanzamiento. Después del período de tres meses, debe actualizar a una versión posterior del kernel para continuar recibiendo actualizaciones en caliente de kernel. Recomendamos utilizar un periodo de mantenimiento para programar un reinicio del nodo al menos una vez cada tres meses para solicitar la actualización de la versión del kernel.

Desinstalación de actualizaciones en caliente del kernel

las revisiones en caliente del kernel no se pueden desinstalar mediante Patch Manager. En su lugar, puede deshabilitar Kernel Live Patching, lo que elimina los paquetes RPM de las revisiones en caliente del kernel aplicados. Para obtener más información, consulte [Desactivación de Kernel](#page-2018-0)  [Live Patching con Run Command.](#page-2018-0)

# Conformidad del kernel

En algunos casos, la instalación de todas las correcciones de CVE desde actualizaciones en caliente para la versión actual del kernel puede llevar ese kernel al mismo estado de conformidad que tendría una versión más reciente del kernel. Cuando eso sucede, la versión más reciente se notifica como Installed, y el nodo administrado se informa como Compliant. Sin embargo, no se informa de tiempo de instalación para la versión más reciente del kernel.

Una actualización en caliente del kernel, varias CVE

Si una actualización en caliente del kernel se dirige a varias CVE, y esas CVE tienen varios valores de clasificación y gravedad, solo se informará de la clasificación y gravedad más altas de entre las CVE para la revisión.

En el resto de esta sección, se describe cómo utilizar Patch Manager para aplicar revisiones en caliente del kernel a los nodos administrados que cumplan estos requisitos.

# <span id="page-2012-1"></span>Funcionamiento

AWS lanza dos tipos de revisiones en caliente del kernel para Amazon Linux 2: actualizaciones de seguridad y correcciones de errores. Para aplicar estos tipos de revisiones, se utiliza un documento de línea de base de revisiones que se centra únicamente en las clasificaciones y gravedades enumeradas en la siguiente tabla.

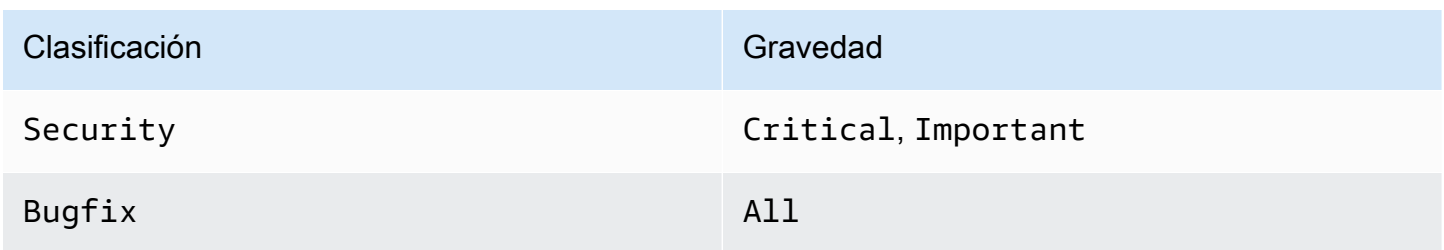

Puede crear una línea de base de revisiones personalizada que se orienta únicamente a estos revisiones, o utilizar la línea de base de revisiones predefinida de AWS-AmazonLinux2DefaultPatchBaseline. En otras palabras, puede utilizar AWS-AmazonLinux2DefaultPatchBaseline con nodos administrados de Amazon Linux 2 en los que Kernel Live Patching está habilitado, y las revisiones en caliente del kernel se aplicarán.

## **a** Note

La configuración de AWS-AmazonLinux2DefaultPatchBaseline especifica un periodo de espera de siete días después del lanzamiento o última actualización de una revisión antes de que se instale automáticamente. Si no desea esperar ese plazo para que se aprueben automáticamente las revisiones en caliente del kernel, puede crear y utilizar una línea de base de revisiones personalizada. En la línea de base de revisiones, puede especificar que no haya ningún periodo de espera para la aprobación automática, o bien puede especificar uno más corto o más largo. Para obtener más información, consulte [Uso de bases de](#page-2062-0)  [referencia de parches personalizadas](#page-2062-0).

Recomendamos la siguiente estrategia para aplicar revisiones a los nodos administrados con actualizaciones en vivo del kernel:

- 1. Active Kernel Live Patching en los nodos administrados de Amazon Linux 2.
- 2. Utilice Run Command, una capacidad de AWS Systems Manager, para ejecutar una operación Scan en los nodos administrados mediante la AWS-AmazonLinux2DefaultPatchBaseline predefinida o una base de referencia de revisiones personalizada que también tiene como objetivo solo las actualizaciones de Security con gravedad clasificada como Critical o Important y la gravedad Bugfix de All.
- 3. Utilice Compliance, una capacidad de AWS Systems Manager, con el fin de revisar si se notifica la falta de conformidad para la aplicación de revisiones en cualquiera de los nodos administrados que se analizaron. Si es así, consulte los detalles de conformidad del nodo para determinar si faltan actualizaciones en caliente del kernel en el nodo administrado.
- 4. Para instalar las actualizaciones en caliente del kernel que faltan, use Run Command con la misma línea de base de revisiones que especificó antes, pero esta vez ejecute una operación Install en lugar de una operación Scan.

Debido a que las revisiones en vivo del kernel se instalan sin necesidad de reiniciar, puede elegir la opción de reinicio NoReboot para esta operación.

# **a** Note

Todavía puede reiniciar el nodo administrado si es necesario para otros tipos de revisiones instaladas en el nodo, o si desea actualizar a un kernel más reciente. En estos casos, elija la opción de reinicio RebootIfNeeded en su lugar.

5. Vuelva a Compliance para verificar que se instalaron las actualizaciones en caliente del kernel.

# <span id="page-2014-0"></span>Activación de Kernel Live Patching con Run Command

Para activar Kernel Live Patching, puede ejecutar comandos yum en los nodos administrados o utilizar Run Command y un documento de Systems Manager personalizado (documento de SSM) que cree.

Para obtener información sobre cómo activar Kernel Live Patching mediante la ejecución de comandos yum directamente en el nodo administrado, consulte [Habilitación de Kernel Live Patching](https://docs.aws.amazon.com/AWSEC2/latest/UserGuide/al2-live-patching.html#al2-live-patching-prereq) en la Guía del usuario de Amazon EC2.

## **a** Note

Cuando se activa Kernel Live Patching, el proceso instala la versión más reciente del kernel disponible y reinicia el nodo administrado si el kernel que se esté ejecutando en el nodo administrado es una versión anterior a la versión kernel-4.14.165-131.185.amzn2.x86\_64 (la versión mínima admitida). Si el nodo ya está ejecutando la versión kernel-4.14.165-131.185.amzn2.x86\_64 o posterior, el proceso no instala una versión más reciente ni reinicia el nodo.

Para activar Kernel Live Patching con Run Command (consola)

- 1. Abra la consola de AWS Systems Manager en [https://console.aws.amazon.com/systems](https://console.aws.amazon.com/systems-manager/)[manager/.](https://console.aws.amazon.com/systems-manager/)
- 2. En el panel de navegación, elija Run Command.
- 3. Elija Run command (Ejecutar comando).
- 4. En la lista Command document (Documento de Command), elija el documento de SSM AWS-ConfigureKernelLivePatching personalizado.
- 5. En la sección Command parameters (Parámetros de comandos) especifique si desea que los nodos administrados se reinicien como parte de esta operación.
- 6. Para obtener información sobre cómo trabajar con los controles restantes de esta página, consulte [Ejecución de comandos desde la consola.](#page-1692-0)
- 7. Elija Ejecutar.

Para activar Kernel Live Patching (AWS CLI)

Ejecute el siguiente comando en el equipo local.

## Linux & macOS

```
aws ssm send-command \ 
     --document-name "AWS-ConfigureKernelLivePatching" \ 
     --parameters "EnableOrDisable=Enable" \ 
     --targets "Key=instanceids,Values=instance-id"
```
#### Windows Server

```
aws ssm send-command ^ 
     --document-name "AWS-ConfigureKernelLivePatching" ^ 
     --parameters "EnableOrDisable=Enable" ^ 
     --targets "Key=instanceids,Values=instance-id"
```
Sustituya *instance-id* por el ID del nodo administrado de Amazon Linux 2 en el que desea activar la característica, como i-02573cafcfEXAMPLE. Para activar la característica en varios nodos administrados, puede utilizar cualquiera de los siguientes formatos.

• --targets "Key=instanceids,Values=*instance-id1*,*instance-id2*"
#### • --targets "Key=tag:*tag-key*,Values=*tag-value*"

Para obtener información acerca de otras opciones que puede utilizar con el comando, consulte [send-command](https://docs.aws.amazon.com/cli/latest/reference/ssm/send-command.html) en la Referencia de comandos de la AWS CLI.

## Aplicación de actualizaciones en caliente del kernel mediante Run Command

Para aplicar revisiones en caliente del kernel, puede ejecutar comandos yum en los nodos administrados o utilizar Run Command y el documento de SSM AWS-RunPatchBaseline.

Para obtener información sobre cómo aplicar revisiones activas del kernel mediante la ejecución de comandos yum directamente en el nodo administrado, consulte [Aplicación de revisiones activas del](https://docs.aws.amazon.com/AWSEC2/latest/UserGuide/al2-live-patching.html#al2-live-patching-apply)  [kernel](https://docs.aws.amazon.com/AWSEC2/latest/UserGuide/al2-live-patching.html#al2-live-patching-apply) en la Guía del usuario de Amazon EC2.

Para aplicar actualizaciones en caliente del kernel mediante Run Command (consola)

- 1. Abra la consola de AWS Systems Manager en [https://console.aws.amazon.com/systems](https://console.aws.amazon.com/systems-manager/)[manager/.](https://console.aws.amazon.com/systems-manager/)
- 2. En el panel de navegación, elija Run Command.
- 3. Elija Run command (Ejecutar comando).
- 4. En la lista Command document (Documento de Command), elija el documento de SSM AWS-RunPatchBaseline.
- 5. En la sección Command parameters (Parámetros de comandos) realice una de las acciones siguientes:
	- Si está verificando si hay nuevos revisiones en caliente del kernel disponibles, en Operation (Operación), elija Scan. En Reboot Option (Opción de reinicio), elija NoReboot si no desea que los nodos administrados se reinicien después de esta operación. Una vez completada la operación, puede verificar si hay nuevos revisiones y el estado de conformidad en Compliance.
	- Si ya ha comprobado la conformidad de las revisiones y está listo para aplicar las actualizaciones en caliente del kernel disponibles, en Operation (Operación), elija Install. En Reboot Option (Opción de reinicio), elija NoReboot si no desea que los nodos administrados se reinicien después de esta operación.
- 6. Para obtener información sobre cómo trabajar con los controles restantes de esta página, consulte [Ejecución de comandos desde la consola.](#page-1692-0)

#### 7. Elija Ejecutar.

Para aplicar actualizaciones en caliente del kernel mediante Run Command (AWS CLI)

1. Para realizar una operación Scan antes de verificar sus resultados en Compliance, ejecute el siguiente comando desde su equipo local.

Linux & macOS

```
aws ssm send-command \ 
     --document-name "AWS-RunPatchBaseline" \ 
     --targets "Key=InstanceIds,Values=instance-id" \ 
     --parameters '{"Operation":["Scan"],"RebootOption":["RebootIfNeeded"]}'
```
Windows Server

```
aws ssm send-command ^ 
     --document-name "AWS-RunPatchBaseline" ^ 
     --targets "Key=InstanceIds,Values=instance-id" ^ 
     --parameters {\"Operation\":[\"Scan\"],\"RebootOption\":[\"RebootIfNeeded
\Upsilon"]}
```
Para obtener información acerca de otras opciones que puede utilizar con el comando, consulte [send-command](https://docs.aws.amazon.com/cli/latest/reference/ssm/send-command.html) en la Referencia de comandos de la AWS CLI.

2. Para realizar una operación Install después de verificar los resultados en Compliance, ejecute el siguiente comando desde el equipo local.

Linux & macOS

```
aws ssm send-command \ 
     --document-name "AWS-RunPatchBaseline" \ 
     --targets "Key=InstanceIds,Values=instance-id" \ 
     --parameters '{"Operation":["Install"],"RebootOption":["NoReboot"]}'
```
Windows Server

```
aws ssm send-command ^ 
     --document-name "AWS-RunPatchBaseline" ^ 
     --targets "Key=InstanceIds,Values=instance-id" ^
```
--parameters {\"Operation\":[\"Install\"],\"RebootOption\":[\"NoReboot\"]}

En los dos comandos anteriores, reemplace *instance-id* por el ID del nodo administrado de Amazon Linux 2 en el que desea aplicar revisiones en caliente del kernel, como i-02573cafcfEXAMPLE. Para activar la característica en varios nodos administrados, puede utilizar cualquiera de los siguientes formatos.

- --targets "Key=instanceids,Values=*instance-id1*,*instance-id2*"
- --targets "Key=tag:*tag-key*,Values=*tag-value*"

Para obtener información sobre otras opciones que puede utilizar con estos comandos, consulte [send-command](https://docs.aws.amazon.com/cli/latest/reference/ssm/send-command.html) en la Referencia de comandos de la AWS CLI.

## Desactivación de Kernel Live Patching con Run Command

Para desactivar Kernel Live Patching, puede ejecutar comandos yum en los nodos administrados o utilizar Run Command y un documento de SSM AWS-ConfigureKernelLivePatching personalizado.

#### **a** Note

Si ya no necesita utilizar Kernel Live Patching, puede desactivarlo en cualquier momento. En la mayoría de los casos, no es necesario desactivar la característica.

Para obtener información sobre cómo desactivar Kernel Live Patching mediante la ejecución de comandos yum directamente en el nodo administrado, consulte [Habilitación de Kernel Live Patching](https://docs.aws.amazon.com/AWSEC2/latest/UserGuide/al2-live-patching.html#al2-live-patching-enable) en la Guía del usuario de Amazon EC2.

#### **a** Note

Cuando desactiva Kernel Live Patching, el proceso desinstala el complemento de Kernel Live Patching y, a continuación, reinicia el nodo administrado.

Para desactivar Kernel Live Patching con Run Command (consola)

- 1. Abra la consola de AWS Systems Manager en [https://console.aws.amazon.com/systems](https://console.aws.amazon.com/systems-manager/)[manager/.](https://console.aws.amazon.com/systems-manager/)
- 2. En el panel de navegación, elija Run Command.
- 3. Elija Run command (Ejecutar comando).
- 4. En la lista Command document (Documento de Command), elija el documento de SSM AWS-ConfigureKernelLivePatching.
- 5. En la sección Command Parameters, especifique los valores de los parámetros obligatorios.
- 6. Para obtener información sobre cómo trabajar con los controles restantes de esta página, consulte [Ejecución de comandos desde la consola.](#page-1692-0)
- 7. Elija Ejecutar.

Para desactivar Kernel Live Patching(AWS CLI)

• Ejecute un comando similar al siguiente:

#### Linux & macOS

```
aws ssm send-command \ 
     --document-name "AWS-ConfigureKernelLivePatching" \ 
     --targets "Key=instanceIds,Values=instance-id" \ 
     --parameters "EnableOrDisable=Disable"
```
#### Windows Server

```
aws ssm send-command ^ 
     --document-name "AWS-ConfigureKernelLivePatching" ^ 
     --targets "Key=instanceIds,Values=instance-id" ^ 
     --parameters "EnableOrDisable=Disable"
```
Sustituya *instance-id* por el ID del nodo administrado de Amazon Linux 2 en el que desea desactivar la característica, como i-02573cafcfEXAMPLE. Para desactivar la característica en varios nodos administrados, puede utilizar cualquiera de los siguientes formatos.

- --targets "Key=instanceids,Values=*instance-id1*,*instance-id2*"
- --targets "Key=tag:*tag-key*,Values=*tag-value*"

Para obtener información acerca de otras opciones que puede utilizar con el comando, consulte [send-command](https://docs.aws.amazon.com/cli/latest/reference/ssm/send-command.html) en la Referencia de comandos de la AWS CLI.

## Uso de Patch Manager (consola)

Complete las siguientes tareas para usar Patch Manager, una capacidad de AWS Systems Manager. Estas tareas se describen con más detalle en esta sección.

- 1. Compruebe que la línea de base de revisiones predefinida de AWS para cada tipo de sistema operativo que utiliza seas adecuada para sus necesidades. Si no es así, cree una base de referencia de revisiones que defina un conjunto estándar de revisiones para dicho tipo de nodo administrado y establézcalo como la opción predeterminada.
- 2. Organice los nodos administrados en grupos de revisiones mediante etiquetas de Amazon Elastic Compute Cloud (Amazon EC2) (opcional, pero recomendado).
- 3. Realice una de las acciones siguientes:
	- (Recomendado) Configure una política de revisiones en Quick Setup, una capacidad de Systems Manager, que le permita instalar revisiones faltantes en una programación para una organización completa, un subconjunto de unidades organizacionales o una sola Cuenta de AWS. Para obtener más información, consulte [Configuración de revisiones en la organización](#page-250-0) [de Patch Manager](#page-250-0).
	- Cree un periodo de mantenimiento que utilice el documento de Systems Manager (documento de SSM) AWS-RunPatchBaseline en un tipo de tarea de Run Command. Para obtener más información, consulte [Explicación: creación de una ventana de mantenimiento para la aplicación](#page-1313-0) [de revisiones \(consola\).](#page-1313-0)
	- Ejecute manualmente AWS-RunPatchBaseline en una operación Run Command. Para obtener más información, consulte [Ejecución de comandos desde la consola.](#page-1692-0)
	- Aplique revisiones manualmente a los nodos bajo demanda con la función Patch now (Aplicar revisión ahora). Para obtener más información, consulte [Aplicación de revisiones a nodos](#page-2053-0) [administrados bajo demanda](#page-2053-0).
- 4. Monitorice la aplicación de revisiones para verificar la conformidad e investigar los errores.

## Temas

• [Creación de una política de revisiones](#page-2021-0)

- [Visualización de resúmenes del panel de revisiones](#page-2021-1)
- [Trabajo con informes de conformidad de las revisiones](#page-2022-0)
- [Aplicación de revisiones a nodos administrados bajo demanda](#page-2053-0)
- [Trabajo con línea de base de revisiones](#page-2060-0)
- [Visualización de revisiones disponibles](#page-2081-0)
- [Trabajo con grupos de revisiones](#page-2083-0)
- [Trabajo con la configuración de Patch Manager](#page-2088-0)

## <span id="page-2021-0"></span>Creación de una política de revisiones

Una política de revisiones es un ajuste que se configura mediante Quick Setup, una capacidad de AWS Systems Manager. Las políticas de revisiones brindan un control más amplio y centralizado sobre sus operaciones de aplicación de revisiones que el que estaba disponible con otros métodos de configuración de aplicación de revisiones. Una política de revisiones define la programación y la línea de base que se usarán cuando se apliquen revisiones automáticamente a sus nodos y aplicaciones.

Para obtener más información, consulte los temas siguientes:

- [Uso de políticas de revisiones de Quick Setup](#page-1858-0)
- [Configuración de revisiones en la organización de Patch Manager](#page-250-0)

<span id="page-2021-1"></span>Visualización de resúmenes del panel de revisiones

La pestaña Dashboard (Panel) en Patch Manager proporciona una vista de resumen en la consola que puede utilizar para monitorear las operaciones de aplicación de revisiones en una vista consolidada. Patch Manager es una capacidad de AWS Systems Manager. En la pestaña Dashboard (Panel), puede ver los siguientes gráficos:

- Una instantánea que muestra cuántos nodos administrados están en conformidad o no con las reglas de aplicación de revisiones.
- Una instantánea que muestra la antigüedad de los resultados de conformidad de las revisiones para los nodos administrados.
- Recuento vinculado de cuántos nodos administrados no conformes existen para cada uno de los motivos más comunes de no conformidad.
- Lista vinculada de las operaciones de revisión más recientes.
- Lista vinculada de las tareas de revisión periódicas que se han configurado.

Para ver los resúmenes del panel de revisiones

- 1. Abra la consola de AWS Systems Manager en [https://console.aws.amazon.com/systems](https://console.aws.amazon.com/systems-manager/)[manager/.](https://console.aws.amazon.com/systems-manager/)
- 2. En el panel de navegación, elija Patch Manager.
- 3. Elija la pestaña Dashboard (Panel).
- 4. Desplácese hasta la sección que contiene los datos resumidos que desea ver:
	- Amazon EC2 instance management (Administración de instancias de Amazon EC2)
	- Compliance summary (Resumen de conformidad)
	- Noncompliance counts (Recuentos de no conformidad)
	- Compliance reports (Informes de conformidad)
	- Non-patch policy-based operations (Operaciones basadas en políticas no relacionadas con revisiones)
	- Non-patch policy-based recurring tasks (Tareas recurrentes basadas en políticas no relacionadas con revisiones)

## <span id="page-2022-0"></span>Trabajo con informes de conformidad de las revisiones

Utilice la información en los siguientes temas como ayuda para generar y trabajar con informes de conformidad de las revisiones en Patch Manager, una capacidad de AWS Systems Manager.

La información de los siguientes temas se aplica independientemente del método o el tipo de configuración que utilice para las operaciones de aplicación de revisiones:

- Una política de revisiones configurada en Quick Setup
- Una opción de administración de host configurada en Quick Setup
- Una ventana de mantenimiento para ejecutar una revisión Scan o una tarea Install
- Una operación Patch now bajo demanda

## **A** Important

Si tiene varios tipos de operaciones implementadas para analizar las instancias en busca de conformidad de revisiones, recuerde que cada análisis sobreescribe los datos de conformidad de revisiones de los análisis anteriores. Como consecuencia, es posible que obtenga resultados inesperados en los datos de cumplimiento de sus revisiones. Para obtener más información, consulte [Evitar sobrescrituras involuntarias de datos de](#page-2052-0) [conformidad de revisiones](#page-2052-0).

Para comprobar qué línea de base de revisiones se utilizó para generar la información de cumplimiento más reciente, vaya a la pestaña Informes de cumplimiento en Patch Manager, busque la fila del nodo administrado del que desea obtener información y elija el ID de referencia en la columna ID de línea de base utilizado.

## Temas

- [Visualización de resultados de conformidad de revisiones](#page-2023-0)
- [Generación de informes de conformidad de parches en formato .csv](#page-2027-0)
- [Corrección de los nodos gestionados no conformes con Patch Manager](#page-2038-0)
- [Evitar sobrescrituras involuntarias de datos de conformidad de revisiones](#page-2052-0)

<span id="page-2023-0"></span>Visualización de resultados de conformidad de revisiones

Utilice estos procedimientos para ver la información de conformidad de revisiones sobre los nodos administrados.

Este procedimiento se aplica a las operaciones de parches que utilizan el documento AWS-RunPatchBaseline. Para obtener información acerca de cómo ver la información de conformidad de parches para las operaciones de parches que utilizan el documento AWS-RunPatchBaselineAssociation, consulte [Identificación de nodos administrados no conformes.](#page-2038-1)

## **a** Note

Las operaciones de escaneo de parches para Quick Setup y Explorer utilizan el documento AWS-RunPatchBaselineAssociation. Tanto Quick Setup como Explorer son capacidades de AWS Systems Manager.

Identificar la solución de parches para un problema CVE específico (Linux)

Para muchos sistemas operativos basados en Linux, los resultados de conformidad de parches indican qué problemas del boletín de vulnerabilidades y exposiciones comunes (CVE) se solucionan con cada uno de los parches. Esta información puede ayudarlo a determinar con qué urgencia necesita instalar un parche faltante o fallido.

Se incluyen detalles de la CVE para las versiones compatibles de los siguientes tipos de sistemas operativos:

- Almal inux
- Amazon Linux 1
- Amazon Linux 2
- Amazon Linux 2022
- Amazon Linux 2023
- Oracle Linux
- Red Hat Enterprise Linux (RHEL)
- Rocky Linux
- SUSE Linux Enterprise Server (SLES)
	- **a** Note

De forma predeterminada, CentOS y CentOS Stream no proporcionan información de CVE relativa a las actualizaciones. Sin embargo, puede permitir este soporte mediante el uso de repositorios de terceros como es el caso del repositorio Extra Packages for Enterprise Linux (EPEL) publicado por Fedora. Para obtener información, consulte [EPEL](https://fedoraproject.org/wiki/EPEL) en el wiki de Fedora. En la actualidad, los valores de ID de CVE solo se reportan para los parches con el estado Missing o Failed.

También puede agregar ID de CVE a sus listas de parches aprobados o rechazados en sus bases de referencia de parches, según lo justifique la situación y sus objetivos de aplicación de parches.

Para obtener información acerca de cómo trabajar con las listas de parches aprobados y rechazados, consulte los siguientes temas:

- [Uso de bases de referencia de parches personalizadas](#page-2062-0)
- [Acerca de los formatos de nombre de paquete para listas de parches aprobados y rechazados](#page-1999-0)
- [Funcionamiento de las reglas de bases de referencia de parches en los sistemas basados en](#page-1901-0) [Linux](#page-1901-0)
- [Cómo se instalan las revisiones](#page-1886-0)

#### **a** Note

En algunos casos, Microsoft lanza parches para las aplicaciones que no especifican una hora ni una fecha de actualización. En estos casos, se suministra una fecha y hora actualizadas de 01/01/1970 de forma predeterminada.

Visualización de los resultados de conformidad de revisiones

Utilice los siguientes procedimientos para ver los resultados de conformidad de parches en la consola de AWS Systems Manager.

## **a** Note

Para obtener información acerca de cómo generar informes de conformidad de parches que se descargan en un bucket de Amazon Simple Storage Service (Amazon S3), consulte [Generación de informes de conformidad de parches en formato .csv.](#page-2027-0)

Para ver los resultados de conformidad de parches

1. Aplique alguna de las siguientes acciones.

Opción 1 (recomendada): navegue desde Patch Manager, una capacidad de AWS Systems Manager:

- En el panel de navegación, elija Patch Manager.
- Elija la pestaña Compliance reporting (Informes de conformidad).
- En el área de Detalles de revisión de nodos, seleccione el ID del nodo administrado para el cual quiera revisar los resultados de conformidad de los parches.
- En el área Detalles, en la lista Propiedades, seleccione Parches.

Opción 2 (recomendada): navegue desde Compliance, una capacidad de AWS Systems Manager:

- En el panel de navegación, elija Compliance.
- En la sección Compliance resources summary (Resumen de recursos de conformidad), elija un número en la columna correspondiente a los tipos de recursos de parches que desee revisar, como Non-Compliant resources (Recursos no conformes).
- Debajo, en la lista Recursos, seleccione el ID del nodo administrado para el cual quiera revisar los resultados de conformidad de los parches.
- En el área Detalles, en la lista Propiedades, seleccione Parches.

Opción 3 (recomendada): navegue desde Fleet Manager, una capacidad de AWS Systems Manager.

- En el panel de navegación, elija Fleet Manager.
- En el área Instancias administradas, seleccione el ID del nodo administrado para el cual quiera revisar los resultados de conformidad de los parches.
- En el área Detalles, en la lista Propiedades, seleccione Parches.
- 2. (Opcional) En el cuadro de búsqueda

 $($ 

elija entre los filtros disponibles.

Por ejemplo, para Red Hat Enterprise Linux (RHEL), elija entre las siguientes opciones:

- Nombre
- Clasificación
- Estado
- Gravedad

Para Windows Server, elija entre las siguientes opciones:

- KB
- Clasificación
- Estado

Uso de Patch Manager (consola) 2010

- Gravedad
- 3. Elija uno de los valores disponibles para el tipo de filtro que seleccionó. Por ejemplo, si eligió State (Estado), ahora elija un estado de conformidad como InstalledPendingReboot (Instalado pendiente de reinicio), Failed (Con error) o Missing (Ausente).

## **a** Note

En la actualidad, los valores de ID de CVE solo se reportan para los parches con el estado Missing o Failed.

4. En función del estado de conformidad del nodo administrado, puede elegir qué acción llevar a cabo para corregir los nodos no conformes.

Por ejemplo, puede elegir aplicar una revisión a los nodos administrados no conformes de forma inmediata. Para obtener información acerca de la aplicación de revisiones a los nodos administrados bajo demanda, consulte [Aplicación de revisiones a nodos administrados bajo](#page-2053-0) [demanda](#page-2053-0).

Para obtener información acerca de los estados de conformidad de parches, consulte [Conocimiento de los valores del estado de conformidad de parches](#page-2043-0).

<span id="page-2027-0"></span>Generación de informes de conformidad de parches en formato .csv

Puede utilizar la consola de AWS Systems Manager para generar informes de conformidad de parches que se guardan como un archivo .csv en un bucket de Amazon Simple Storage Service (Amazon S3) de su elección. Puede generar un informe único bajo demanda o especificar una programación para generar los informes de forma automática.

Los informes se pueden generar para un único nodo administrado o para todos los nodos administrados de la selección de Cuenta de AWS y Región de AWS. En el caso de un único nodo, un informe presenta detalles completos, incluidos los ID de las revisiones relacionadas con un nodo que no es conforme. En el caso de un informe sobre todos los nodos administrados, solo se proporciona información de resumen y recuentos de las revisiones de los nodos no conformes.

Una vez generado un informe, puede utilizar una herramienta como Amazon QuickSight para importar y analizar los datos. Amazon QuickSight es un servicio de inteligencia empresarial (BI) que se puede utilizar para explorar e interpretar la información en un entorno visual interactivo. Para obtener más información, consulte la [Guía del usuario de Amazon QuickSight.](https://docs.aws.amazon.com/quicksight/latest/user/)

## **G** Note

Cuando crea una línea de base de revisiones personalizada, puede especificar un nivel de gravedad de conformidad para las revisiones aprobadas por esa línea de base de revisiones, como Critical o High. Si se informa del estado de cualquier revisión aprobada como Missing, la gravedad de la conformidad general notificada por la línea de base de revisiones será el nivel de gravedad que haya especificado.

También puede especificar un tema de Amazon Simple Notification Service (Amazon SNS) que se utilizará para enviar notificaciones cuando se genera un informe.

Roles de servicio para la generación de informes de conformidad de parches

La primera vez que se genera un informe, Systems Manager crea un rol de asunción de Automation denominado AWS-SystemsManager-PatchSummaryExportRole para utilizarlo en el proceso de exportación a S3.

## **a** Note

Si va a exportar datos de conformidad a un bucket de S3 cifrado, debe actualizar su política de claves de AWS KMS asociada para proporcionar los permisos necesarios para AWS-SystemsManager-PatchSummaryExportRole. Por ejemplo, agregue un permiso similar a este a la política AWS KMS del bucket de S3:

```
{ 
     "Effect": "Allow", 
     "Action": [ 
          "kms:GenerateDataKey" 
     ], 
     "Resource": "role-arn"
}
```
Reemplace *role-arn* por el nombre de recurso de Amazon (ARN) del creado en su cuenta, en el formato arn:aws:iam::*111222333444*:role/service-role/AWS-SystemsManager-PatchSummaryExportRole.

Para obtener más información, consulte [Políticas de claves en AWS KMS](https://docs.aws.amazon.com/kms/latest/developerguide/key-policies.html) en la Guía para desarrolladores de AWS Key Management Service.

La primera vez que se genera un informe en una programación, Systems Manager crea otro rol de servicio denominado AWS-EventBridge-Start-SSMAutomationRole, así como el rol de servicio AWS-SystemsManager-PatchSummaryExportRole (en caso de no haberse creado ya) para utilizarlo en el proceso de exportación. AWS-EventBridge-Start-SSMAutomationRole permite que Amazon EventBridge inicie una automatización mediante el manual de procedimientos [AWS-](https://docs.aws.amazon.com/systems-manager-automation-runbooks/latest/userguide/automation-aws-exportpatchreporttos3)[ExportPatchReportToS3.](https://docs.aws.amazon.com/systems-manager-automation-runbooks/latest/userguide/automation-aws-exportpatchreporttos3)

Se recomienda no intentar modificar estas políticas y roles. En caso de hacerlo, podría producirse un error al generar el informe de conformidad de parches. Para obtener más información, consulte [Solución de problemas relacionados con la generación de informes de conformidad de parches](#page-2035-0).

#### Temas

- [¿Qué incluye un informe de conformidad de parches generado?](#page-2029-0)
- [Generación de informes de conformidad de revisiones para un único nodo administrado](#page-2032-0)
- [Generación de informes de conformidad de revisiones para todos los nodos administrados](#page-2033-0)
- [Visualización del historial de informes de conformidad de parches](#page-2035-1)
- [Visualización de la programación de generación de informes de conformidad de parches](#page-2035-2)
- [Solución de problemas relacionados con la generación de informes de conformidad de parches](#page-2035-0)

<span id="page-2029-0"></span>¿Qué incluye un informe de conformidad de parches generado?

Este tema proporciona información acerca de los tipos de contenido incluidos en los informes de conformidad de parches que se generan y descargan en un bucket de S3 especificado.

Formato de informe para un único nodo administrado

Un informe generado para un único nodo administrado proporciona información de resumen y detallada.

#### [Descargar un ejemplo de informe \(único nodo\)](https://docs.aws.amazon.com/systems-manager/latest/userguide/samples/Sample-single-instance-patch-compliance-report.zip)

La información de resumen de un único nodo administrado incluye lo siguiente:

- Índice
- ID de instancia
- Nombre de instancia
- IP de la instancia
- nombre de la plataforma
- Versión de la plataforma
- Versión de SSM Agent
- Línea de base de revisiones
- grupo de parches
- Compliance status (Estado de conformidad)
- severidad de la conformidad
- recuento de parches de severidad crítica no conformes
- recuento de parches de severidad alta no conformes
- recuento de parches de severidad media no conformes
- recuento de parches de severidad baja no conformes
- recuento de parches de severidad informativa no conformes
- recuento de parches de severidad sin especificar no conformes

La información detallada de un único nodo administrado incluye lo siguiente:

- Índice
- ID de instancia
- Nombre de instancia
- nombre del parche
- ID de KB o ID de parche
- estado del parche
- hora del último informe
- nivel de conformidad
- gravedad del parche
- clasificación del parche
- ID de CVE
- Línea de base de revisiones
- URL de registros
- IP de la instancia
- nombre de la plataforma
- Versión de la plataforma
- Versión de SSM Agent

### **a** Note

Cuando crea una línea de base de revisiones personalizada, puede especificar un nivel de gravedad de conformidad para las revisiones aprobadas por esa línea de base de revisiones, como Critical o High. Si se informa del estado de cualquier revisión aprobada como Missing, la gravedad de la conformidad general notificada por la línea de base de revisiones será el nivel de gravedad que haya especificado.

Formato de informe para todos los nodos administrados

Un informe generado para todos los nodos administrados proporciona únicamente información de resumen.

#### [Descargar un informe de ejemplo \(todos los nodos administrados\)](https://docs.aws.amazon.com/systems-manager/latest/userguide/samples/Sample-all-instances-patch-compliance-report.zip)

La información de resumen de todos los nodos administrados incluye lo siguiente:

- Índice
- ID de instancia
- Nombre de instancia
- IP de la instancia
- nombre de la plataforma
- Versión de la plataforma
- Versión de SSM Agent
- Línea de base de revisiones
- grupo de parches
- Compliance status (Estado de conformidad)
- severidad de la conformidad
- recuento de parches de severidad crítica no conformes
- recuento de parches de severidad alta no conformes
- recuento de parches de severidad media no conformes
- recuento de parches de severidad baja no conformes
- recuento de parches de severidad informativa no conformes
- recuento de parches de severidad sin especificar no conformes

<span id="page-2032-0"></span>Generación de informes de conformidad de revisiones para un único nodo administrado

Utilice el siguiente procedimiento para generar un informe de resumen de revisiones para un único nodo administrado en la Cuenta de AWS. El informe para un único nodo administrado proporciona detalles sobre cada revisión que no está en conformidad, incluidos los nombres e ID de las revisiones.

Para generar informes de conformidad de revisiones para un único nodo administrado

- 1. Abra la consola de AWS Systems Manager en [https://console.aws.amazon.com/systems](https://console.aws.amazon.com/systems-manager/)[manager/.](https://console.aws.amazon.com/systems-manager/)
- 2. En el panel de navegación, elija Patch Manager.
- 3. Elija la pestaña Compliance reporting (Informes de conformidad).
- 4. Elija el botón de la fila del nodo administrado para el que desea generar un informe y, a continuación, elija View detail (Ver detalle).
- 5. En la sección Patch summary (Resumen de revisiones), elija Export to S3 (Exportar a S3).
- 6. En Report name (Nombre del informe), ingrese un nombre que le permita identificar el informe más adelante.
- 7. En Reporting frequency (Frecuencia de la generación de informes), elija una de las siguientes opciones:
	- On demand (Bajo demanda): cree un informe único Vaya al paso 9.
	- On a schedule (Programación): especifique una programación periódica para la generación automática de informes. Continúe con el paso 8.
- 8. En Schedule type (Tipo de programación), especifique una expresión rate, por ejemplo, cada 3 días, o proporcione una expresión cron que configure la frecuencia del informe.

Para obtener más información acerca de las expresiones cron, consulte [Referencia: expresiones](#page-2922-0)  [cron y rate para Systems Manager.](#page-2922-0)

9. En Bucket name (Nombre del bucket), seleccione el nombre de un bucket de S3 en el que desee almacenar los archivos de informe .csv.

## **A** Important

Si trabaja en una Región de AWS que se lanzó después del 20 de marzo de 2019, deberá seleccionar un bucket de S3 en la misma región. Las regiones lanzadas después de esa fecha se desactivaron de forma predeterminada. Para obtener más información sobre estas regiones y una lista de ellas, consulte [Enabling a Region](https://docs.aws.amazon.com/general/latest/gr/rande-manage.html#rande-manage-enable) en la Referencia general de Amazon Web Services.

- 10. (Opcional) Para enviar notificaciones cuando se genere el informe, expanda la sección SNS topic (Tema de SNS) y, a continuación, elija un tema de Amazon SNS existente desde SNS topic Amazon Resource Name (ARN) (Nombre de recurso de Amazon (ARN) del tema de SNS).
- 11. Seleccione Submit (Enviar).

Para obtener información acerca de cómo ver un historial de informes generados, consulte [Visualización del historial de informes de conformidad de parches.](#page-2035-1)

Para obtener información acerca de cómo ver los detalles de las programaciones de generación de informes que ha creado, consulte [Visualización de la programación de generación de informes de](#page-2035-2)  [conformidad de parches.](#page-2035-2)

<span id="page-2033-0"></span>Generación de informes de conformidad de revisiones para todos los nodos administrados

Utilice el siguiente procedimiento para generar un informe de resumen de revisiones para todos los nodos administrados en la Cuenta de AWS. El informe de todos los nodos administrados muestra cuáles son los nodos y los números de las revisiones que no están en conformidad. No proporciona los nombres ni otros identificadores de los parches. Para obtener estos detalles adicionales, puede generar un informe de conformidad de revisiones para un único nodo administrado. Para obtener información, consulte la sección [Generación de informes de conformidad de revisiones para un único](#page-2032-0) [nodo administrado](#page-2032-0) que se ha expuesto anteriormente en este tema.

Para generar informes de conformidad de revisiones para todos los nodos administrados

- 1. Abra la consola de AWS Systems Manager en [https://console.aws.amazon.com/systems](https://console.aws.amazon.com/systems-manager/)[manager/.](https://console.aws.amazon.com/systems-manager/)
- 2. En el panel de navegación, elija Patch Manager.
- 3. Elija la pestaña Compliance reporting (Informes de conformidad).
- 4. Elija Export to S3 (Exportar a S3). (No seleccione primero un ID de nodo).
- 5. En Report name (Nombre del informe), ingrese un nombre que le permita identificar el informe más adelante.
- 6. En Reporting frequency (Frecuencia de la generación de informes), elija una de las siguientes opciones:
	- On demand (Bajo demanda): cree un informe único Vaya al paso 8.
	- On a schedule (Programación): especifique una programación periódica para la generación automática de informes. Continúe en el paso 7.
- 7. En Schedule type (Tipo de programación), especifique una expresión rate, por ejemplo, cada 3 días, o proporcione una expresión cron que configure la frecuencia del informe.

Para obtener más información acerca de las expresiones cron, consulte [Referencia: expresiones](#page-2922-0)  [cron y rate para Systems Manager.](#page-2922-0)

8. En Bucket name (Nombre del bucket), seleccione el nombre de un bucket de S3 en el que desee almacenar los archivos de informe .csv.

## **A** Important

Si trabaja en una Región de AWS que se lanzó después del 20 de marzo de 2019, deberá seleccionar un bucket de S3 en la misma región. Las regiones lanzadas después de esa fecha se desactivaron de forma predeterminada. Para obtener más información sobre estas regiones y una lista de ellas, consulte [Enabling a Region](https://docs.aws.amazon.com/general/latest/gr/rande-manage.html#rande-manage-enable) en la Referencia general de Amazon Web Services.

- 9. (Opcional) Para enviar notificaciones cuando se genere el informe, expanda la sección SNS topic (Tema de SNS) y, a continuación, elija un tema de Amazon SNS existente desde SNS topic Amazon Resource Name (ARN) (Nombre de recurso de Amazon (ARN) del tema de SNS).
- 10. Seleccione Submit (Enviar).

Para obtener información acerca de cómo ver un historial de informes generados, consulte [Visualización del historial de informes de conformidad de parches.](#page-2035-1)

Para obtener información acerca de cómo ver los detalles de las programaciones de generación de informes que ha creado, consulte [Visualización de la programación de generación de informes de](#page-2035-2)  [conformidad de parches.](#page-2035-2)

<span id="page-2035-1"></span>Visualización del historial de informes de conformidad de parches

Utilice la información de este tema para que pueda ver los detalles acerca de los informes de conformidad de parches generados en su Cuenta de AWS.

Para ver el historial de informes de conformidad de parches

- 1. Abra la consola de AWS Systems Manager en [https://console.aws.amazon.com/systems](https://console.aws.amazon.com/systems-manager/)[manager/.](https://console.aws.amazon.com/systems-manager/)
- 2. En el panel de navegación, elija Patch Manager.
- 3. Elija la pestaña Compliance reporting (Informes de conformidad).
- 4. Elija View all S3 exports (Ver todas las exportaciones de S3) y, a continuación, elija la pestaña Export history (Historial de exportación).

<span id="page-2035-2"></span>Visualización de la programación de generación de informes de conformidad de parches

Utilice la información de este tema para que pueda ver los detalles acerca de las programaciones de generación de informes de conformidad de parches que ha creado en su Cuenta de AWS.

Para ver el historial de informes de conformidad de parches

- 1. Abra la consola de AWS Systems Manager en [https://console.aws.amazon.com/systems](https://console.aws.amazon.com/systems-manager/)[manager/.](https://console.aws.amazon.com/systems-manager/)
- 2. En el panel de navegación, elija Patch Manager.
- 3. Elija la pestaña Compliance reporting (Informes de conformidad).
- 4. Elija View all S3 exports (Ver todas las exportaciones de S3) y, a continuación, elija la pestaña Report scheduled rules (Informar reglas programadas).

<span id="page-2035-0"></span>Solución de problemas relacionados con la generación de informes de conformidad de parches

Utilice la siguiente información que lo ayudará a solucionar problemas con la generación de informes de conformidad de parches en Patch Manager, una capacidad de AWS Systems Manager.

Temas

• [Un mensaje notifica que la política AWS-SystemsManager-PatchManagerExportRolePolicy está](#page-2036-0)  [dañada.](#page-2036-0)

• [Después de eliminar roles o políticas de conformidad de parches, los informes programados no se](#page-2037-0)  [generan correctamente](#page-2037-0)

<span id="page-2036-0"></span>Un mensaje notifica que la política **AWS-SystemsManager-PatchManagerExportRolePolicy** está dañada.

Problema: recibe un mensaje de error similar al siguiente, en el que se indica que AWS-SystemsManager-PatchManagerExportRolePolicy está dañado:

An error occurred while updating the AWS-SystemsManager-PatchManagerExportRolePolicy policy. If you have edited the policy, you might need to delete the policy, and any role that uses it, then try again. Systems Manager recreates the roles and policies you have deleted.

• Solución: utilice la consola Patch Manager o la AWS CLI para eliminar los roles y las políticas afectadas antes de generar un nuevo informe de cumplimiento de las revisiones.

Para eliminar la política dañada con la consola

- 1. Abra la consola de IAM en [https://console.aws.amazon.com/iam/.](https://console.aws.amazon.com/iam/)
- 2. Realice una de las siguientes acciones siguientes:

Informes bajo demanda: si el problema se produjo cuando se generaba un informe bajo demanda único, en el panel de navegación izquierdo, elija Policies (Políticas), busque AWS-SystemsManager-PatchManagerExportRolePolicy, y, a continuación, elimine la política. Luego, elija Roles (Roles), busque AWS-SystemsManager-PatchSummaryExportRole y, a continuación, elimine el rol.

Informes programados: si el problema se produjo mientras generaba un informe en una programación, en el panel de navegación izquierdo, elija Políticas, busque una a la vez en AWS-EventBridge-Start-SSMAutomationRolePolicy y AWS-SystemsManager-PatchManagerExportRolePolicy y elimine cada política. Luego, elija Roles (Roles), busque uno a la vez en AWS-EventBridge-Start-SSMAutomationRole y AWS-SystemsManager-PatchSummaryExportRole y, a continuación, elimine cada rol.

Para eliminar una política dañada con la AWS CLI

Sustituya los *valores de marcador* por su ID de la cuenta.

• Si el problema se produjo al generar un informe único bajo demanda, ejecute los siguientes comandos:

```
aws iam delete-policy --policy-arn arn:aws:iam::account-id:policy/AWS-
SystemsManager-PatchManagerExportRolePolicy
```

```
aws iam delete-role --role-name AWS-SystemsManager-PatchSummaryExportRole
```
Si el problema se produjo al generar un informe programado, ejecute los siguientes comandos:

```
aws iam delete-policy --policy-arn arn:aws:iam::account-id:policy/AWS-
EventBridge-Start-SSMAutomationRolePolicy
```
aws iam delete-policy --policy-arn arn:aws:iam::*account-id*:policy/AWS-SystemsManager-PatchManagerExportRolePolicy

aws iam delete-role --role-name AWS-EventBridge-Start-SSMAutomationRole

aws iam delete-role --role-name AWS-SystemsManager-PatchSummaryExportRole

Después de completar cualquiera de los procedimientos, siga los pasos para generar o programar un nuevo informe de conformidad de revisiones.

<span id="page-2037-0"></span>Después de eliminar roles o políticas de conformidad de parches, los informes programados no se generan correctamente

Problema: la primera vez que se genera un informe, Systems Manager crea un rol de servicio y una política para utilizarlos en el proceso de exportación (AWS-SystemsManager-PatchSummaryExportRole y AWS-SystemsManager-PatchManagerExportRolePolicy). La primera vez que se genera un informe en una programación, Systems Manager crea otro rol de servicio y una política (AWS-EventBridge-Start-SSMAutomationRole y AWS-EventBridge-Start-SSMAutomationRolePolicy). Estas permiten que Amazon EventBridge inicie una automatización mediante el manual de procedimientos [AWS-ExportPatchReportToS3 .](https://docs.aws.amazon.com/systems-manager-automation-runbooks/latest/userguide/automation-aws-exportpatchreporttos3)

Si elimina alguna de estas políticas o roles, es posible que se pierdan las conexiones entre su programación y el bucket de S3 y el tema de Amazon SNS especificados.

• Solución: para resolver este problema, se recomienda eliminar la programación anterior y crear una nueva que reemplace a la que presentaba problemas.

<span id="page-2038-0"></span>Corrección de los nodos gestionados no conformes con Patch Manager

Los temas incluidos en esta sección ofrecen información general sobre cómo identificar los nodos administrados que no están conformes con la aplicación de revisiones y cómo lograr esa conformidad.

Temas

- [Identificación de nodos administrados no conformes](#page-2038-1)
- [Conocimiento de los valores del estado de conformidad de parches](#page-2043-0)
- [Revisiones en nodos administrados que no están en conformidad](#page-2051-0)

<span id="page-2038-1"></span>Identificación de nodos administrados no conformes

Los nodos administrados que no están en conformidad se identifican en el momento en que se ejecuta cualquiera de los dos documentos de AWS Systems Manager (documentos de SSM). Estos documentos de SSM hacen referencia a la línea de base de revisiones adecuada para cada nodo administrado en Patch Manager, una capacidad de AWS Systems Manager. A continuación, se evalúa el estado de la revisión del nodo administrado y se ponen a disposición los resultados de conformidad.

Hay dos documentos de SSM que se utilizan para identificar o actualizar los nodos administrados no conformes: AWS-RunPatchBaseline y AWS-RunPatchBaselineAssociation. Cada una de ellas se utiliza en diferentes procesos, y sus resultados de conformidad se encuentran disponibles en distintos canales. En la siguiente tabla se exponen las diferencias entre estos documentos.

#### **a** Note

Se pueden enviar los datos de conformidad de revisiones de Patch Manager a AWS Security Hub. Security Hub ofrece una visión completa de las alertas de seguridad de alta prioridad y el estado de conformidad. También monitorea el estado de aplicación de revisiones de

la flota. Para obtener más información, consulte [Integración de Patch Manager con AWS](#page-2088-1) [Security Hub.](#page-2088-1)

#### **AWS-RunPatchBaseline AWS-RunPatchBaseli**

## Procesos que utilizan el documento

Revisión bajo demanda: puede analizar o aplicar revisiones a nodos administr ados bajo demanda mediante la opción Patch now (Aplicar revisión ahora). Para obtener más información, consulte [Aplicación de revisiones a](#page-2053-0) [nodos administrados bajo](#page-2053-0) [demanda.](#page-2053-0)

Las políticas de revisiones de Systems ManagerQuick Setup – Puede crear una configura ción de revisiones en Quick Setup, una capacidad de AWS Systems Manager, que pueda buscar o instalar las revisione s que faltan según cronogram as separados para toda una organización, un subconjun to de unidades organizativas o una sola Cuenta de AWS. Para obtener más informaci ón, consulte [Configuración de](#page-250-0) [revisiones en la organización](#page-250-0) [de Patch Manager.](#page-250-0)

Ejecución de un comando: puede ejecutar AWS-RunPa

## **neAssociation**

Administración de host de Quick Setup de Systems Manager: puede habilitar una opción de configuración de administración de host en Quick Setup para analizar diariamente sus instancias administradas con el fin de comprobar la conformidad de las revisiones. Para obtener más información, consulte [Administración de host de](#page-237-0)  [Amazon EC2](#page-237-0).

Systems Manager [Explorer](#page-271-0): cuando permite Explorer, una capacidad de AWS Systems Manager, esta analiza periódicamente sus instancias administradas con el fin de comprobar la conformidad con las revisione s e informa los resultados en el panel de Explorer.

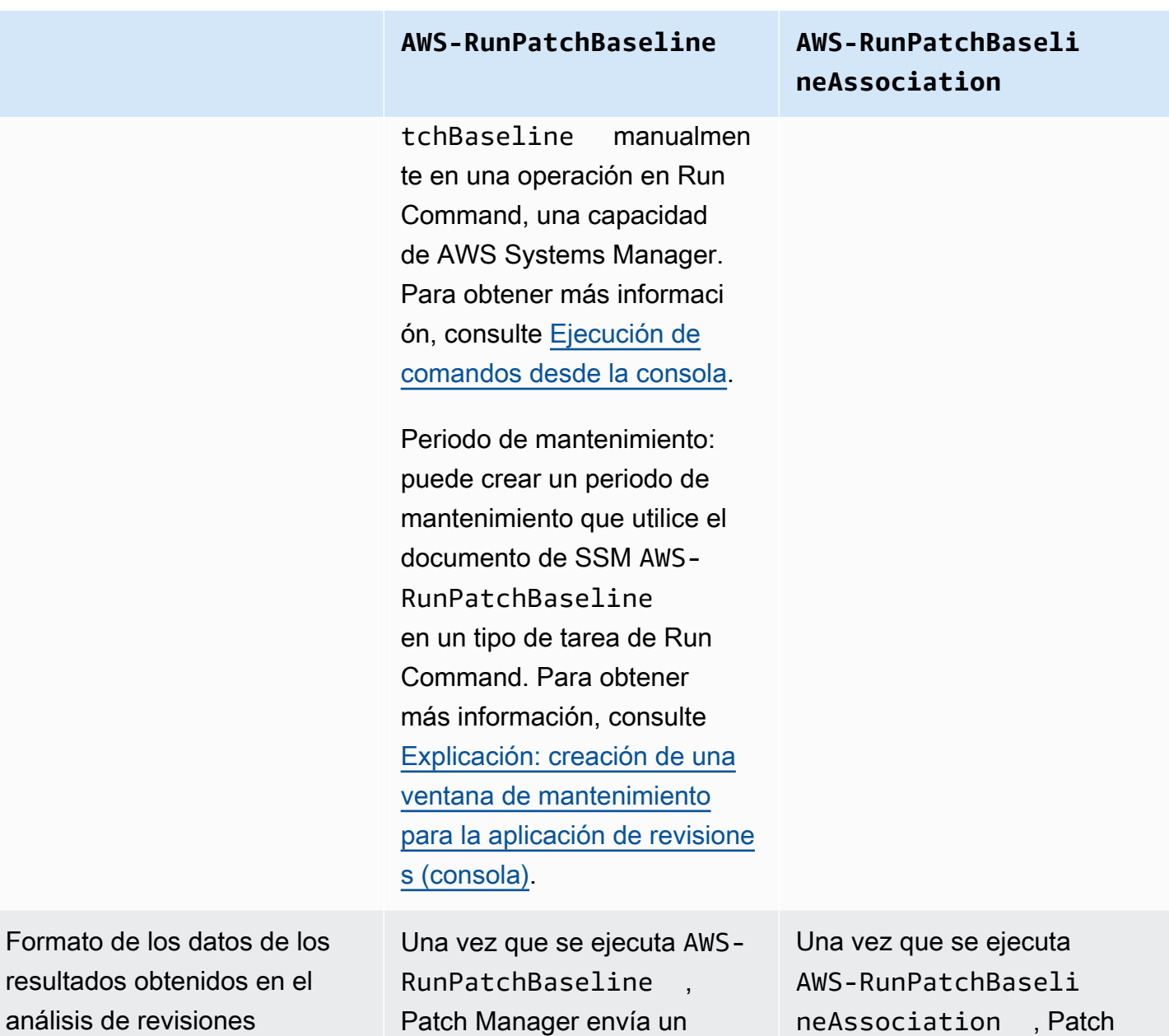

objeto AWS:PatchSummary a Inventory, una capacidad de

AWS Systems Manager.

Manager envía un objeto

AWS:ComplianceItem a Systems Manager Inventory.

## **AWS-RunPatchBaseline AWS-RunPatchBaseli**

Visualización de informes de conformidad de revisiones en la consola

Puede visualizar la informaci ón de conformidad de las revisiones para los procesos que utilizan AWS-RunPatchBaseline en [Conformidad de configura](#page-1424-0)  [ción de Systems Manager](#page-1424-0) y [Trabajo con nodos administr](#page-1348-0) [ados.](#page-1348-0) Para obtener más información, consulte [Visualización de resultados de](#page-2023-0)  [conformidad de revisiones.](#page-2023-0)

# **neAssociation**

Si utiliza Quick Setup para analizar sus instancias administradas para comprobar la conformidad con las revisiones, podrá consultar el informe de conformidad en [Systems Manager State](#page-1754-0) [Manager](#page-1754-0), al que se puede acceder mediante un botón View results (Ver resultados) en Quick Setup.

Si utiliza Explorer para analizar sus instancias administradas para comprobar la conformidad con las revisiones, podrá consultar el informe de conformidad tanto en Explorer como en [Systems](#page-310-0)  [Manager OpsCenter](#page-310-0).

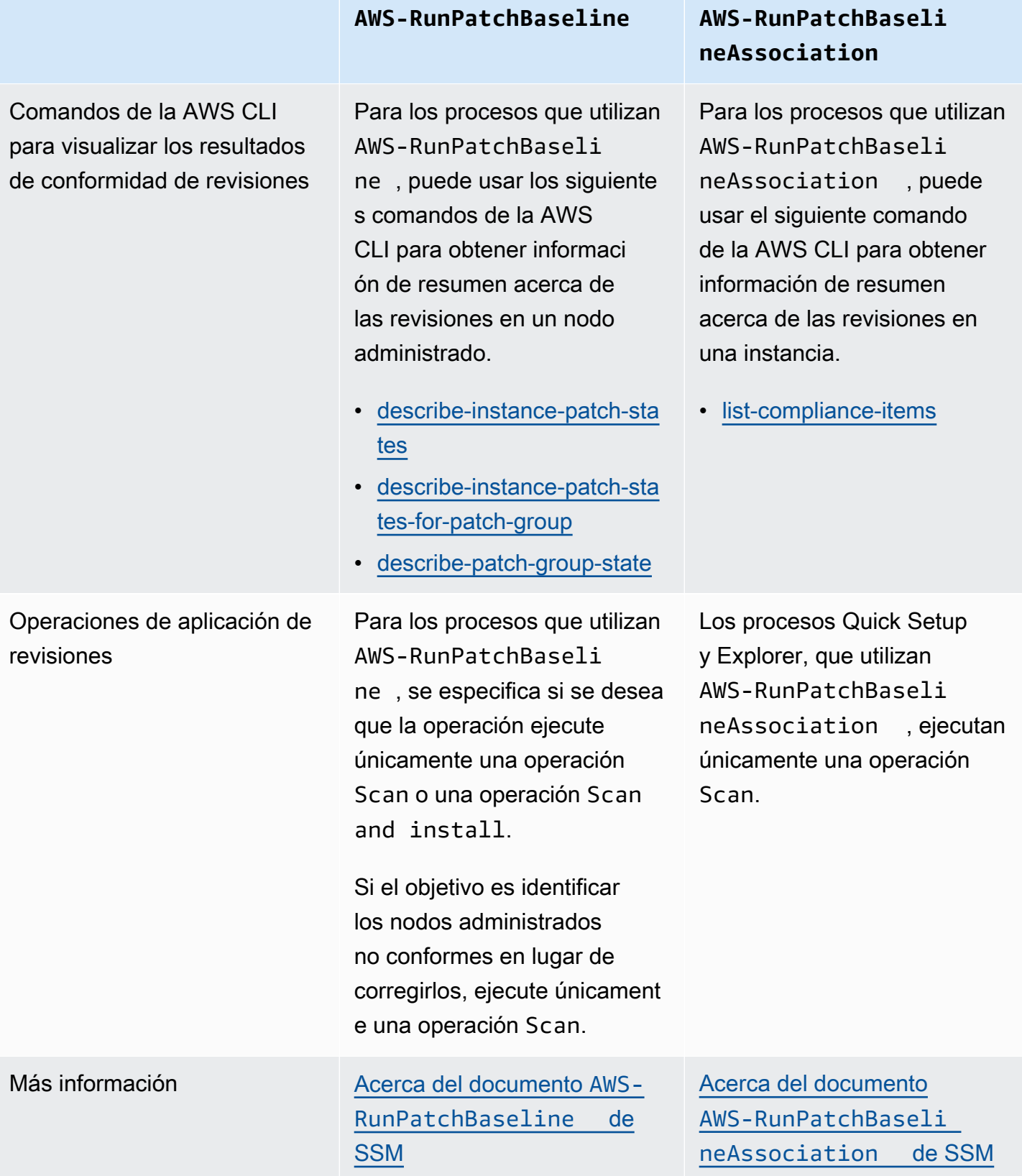

Para obtener información acerca de los distintos estados de conformidad de las revisiones que se podrían notificar, consulte [Conocimiento de los valores del estado de conformidad de parches](#page-2043-0)

Para obtener información acerca de cómo corregir los nodos administrados que no están en conformidad con las revisiones, consulte [Revisiones en nodos administrados que no están en](#page-2051-0) [conformidad](#page-2051-0).

<span id="page-2043-0"></span>Conocimiento de los valores del estado de conformidad de parches

La información sobre las revisiones de un nodo administrado incluye un informe sobre el estado de cada revisión individual.

## **a** Note

Si desea asignar un estado de conformidad de revisiones específico a un nodo administrado, puede utilizar el comando de la AWS Command Line Interface (AWS CLI) [put-compliance](https://docs.aws.amazon.com/cli/latest/reference/ssm/put-compliance-items.html)[items](https://docs.aws.amazon.com/cli/latest/reference/ssm/put-compliance-items.html) o la operación de la API [PutComplianceItems](https://docs.aws.amazon.com/systems-manager/latest/APIReference/API_PutComplianceItems.html). La asignación del estado de conformidad no se admite en la consola.

Utilice la información que aparece en las siguientes tablas para que pueda identificar el motivo por el cual un nodo administrado podría no estar en conformidad con las revisiones.

Valores de conformidad de revisiones para Debian Server, Raspberry Pi OS y Ubuntu Server

En el caso de Debian Server, Raspberry Pi OS y Ubuntu Server, las reglas para la clasificación de los paquetes en los diferentes estados de conformidad se describen en la siguiente tabla.

## **a** Note

Tenga en cuenta lo siguiente a la hora de evaluar los valores de estado Instalada, Otras instalaciones y Ausente: si no selecciona la casilla de verificación Incluir actualizaciones no relacionadas con la seguridad cuando cree o actualice una línea de base de revisiones, las versiones candidatas a revisiones se limitan a las revisiones incluidas en trustysecurity (Ubuntu Server 14.04 LTS), xenial-security (Ubuntu Server 16.04 LTS), bionic-security (Ubuntu Server 18.04 LTS), focal-security (Ubuntu Server 20.04 LTS), groovy-security (Ubuntu Server 20.10 STR), jammy-security (Ubuntu Server 22.04 LTS) o debian-security (Debian Server y Raspberry Pi OS). Si selecciona la

casilla Include nonsecurity updates (Incluir actualizaciones no relacionadas con la seguridad), también se tendrán en cuenta los parches de otros repositorios.

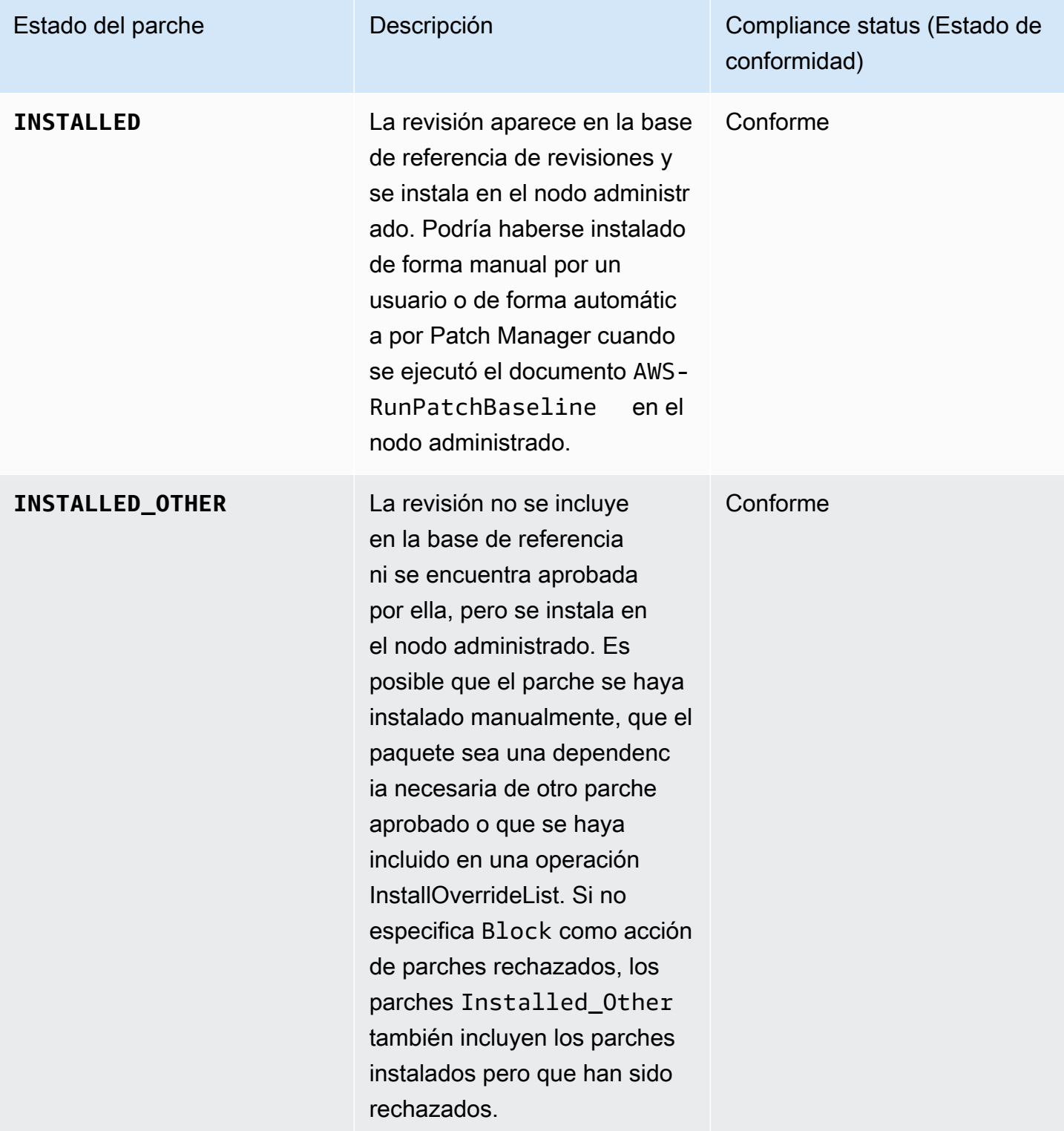

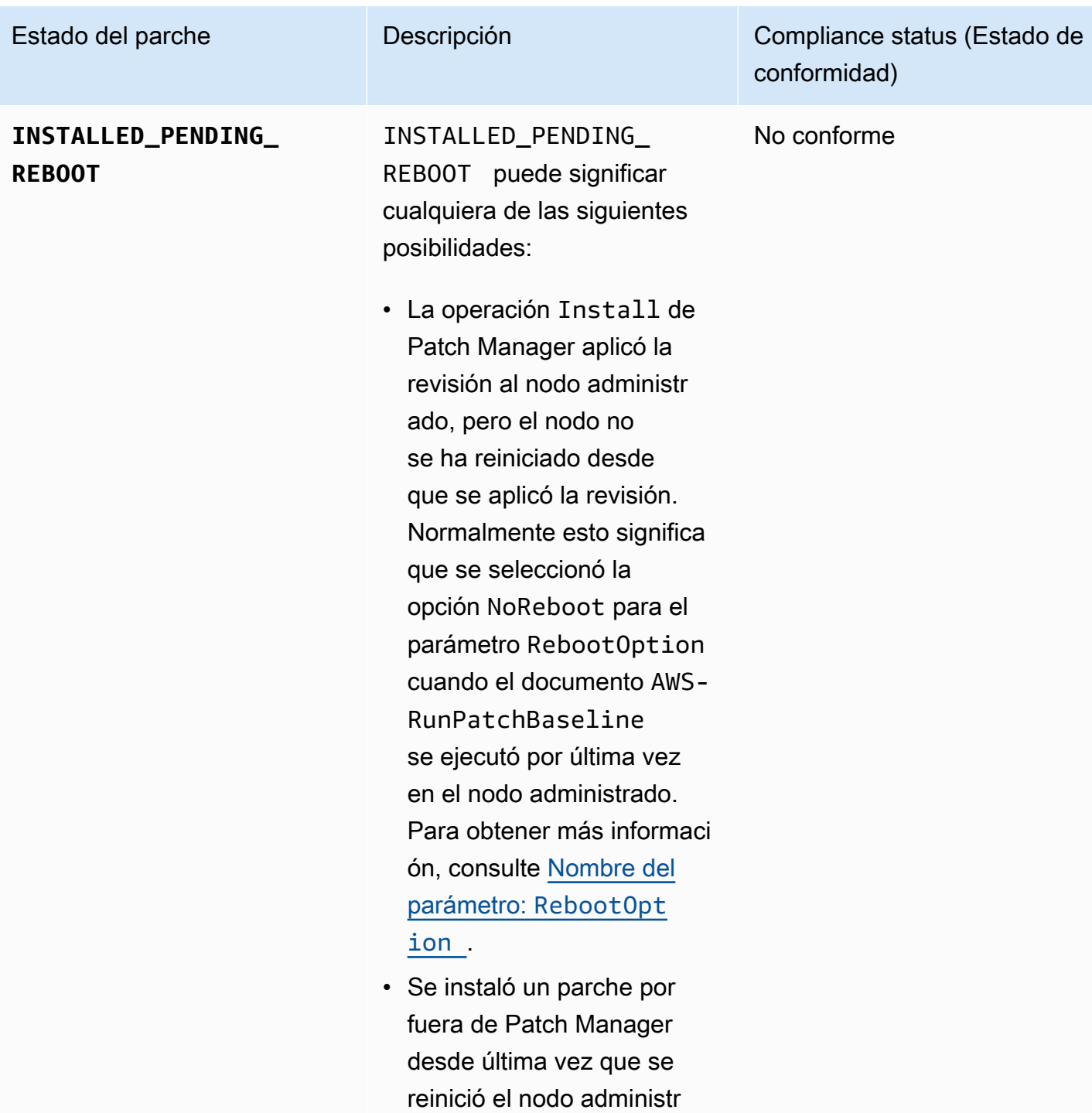

ado.

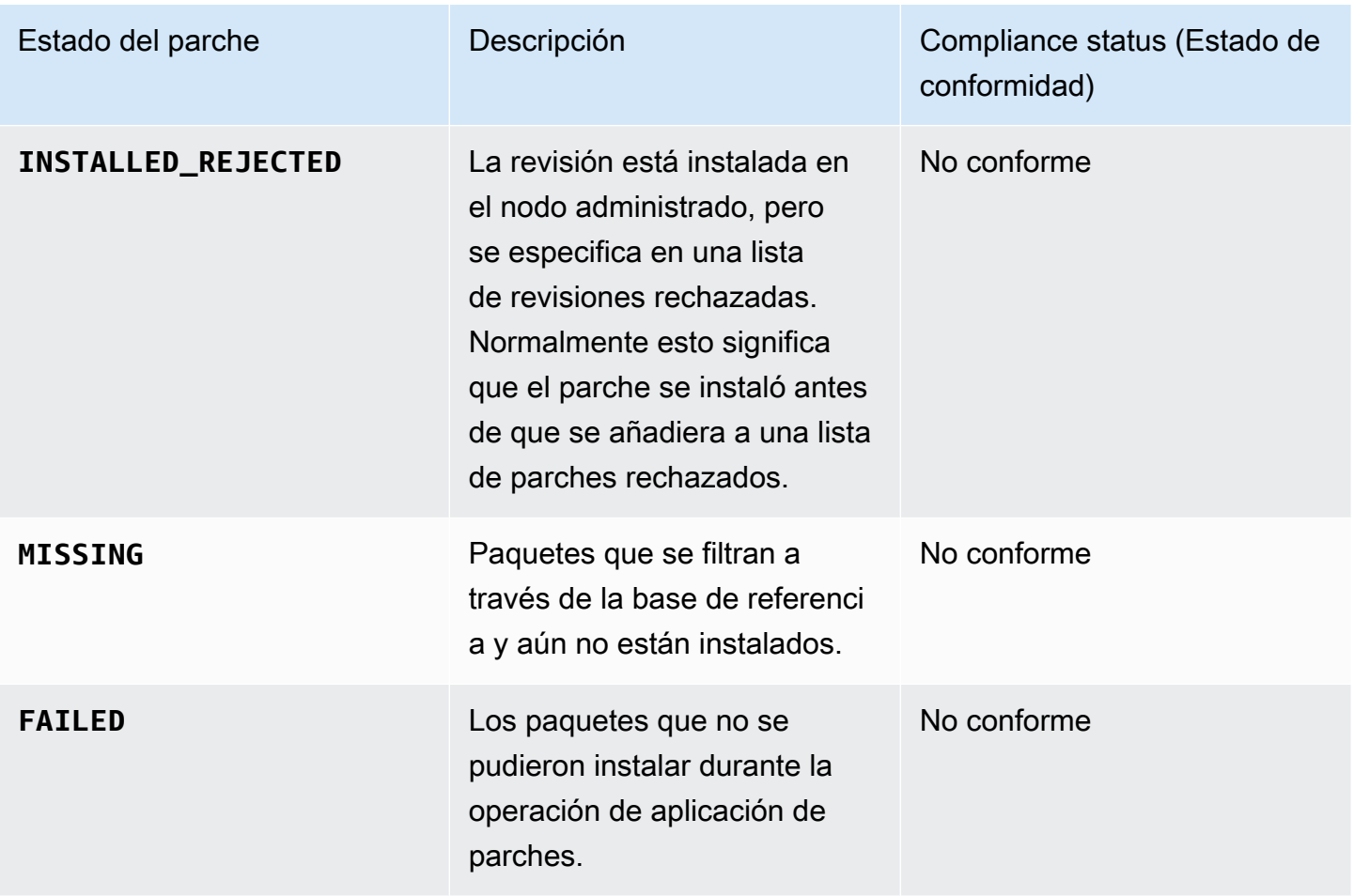

Valores de conformidad de parches para otros sistemas operativos

Para todos los sistemas operativos además de Debian Server, Raspberry Pi OS y Ubuntu Server, las reglas para la clasificación de los paquetes en los diferentes estados de conformidad se describen en la siguiente tabla.

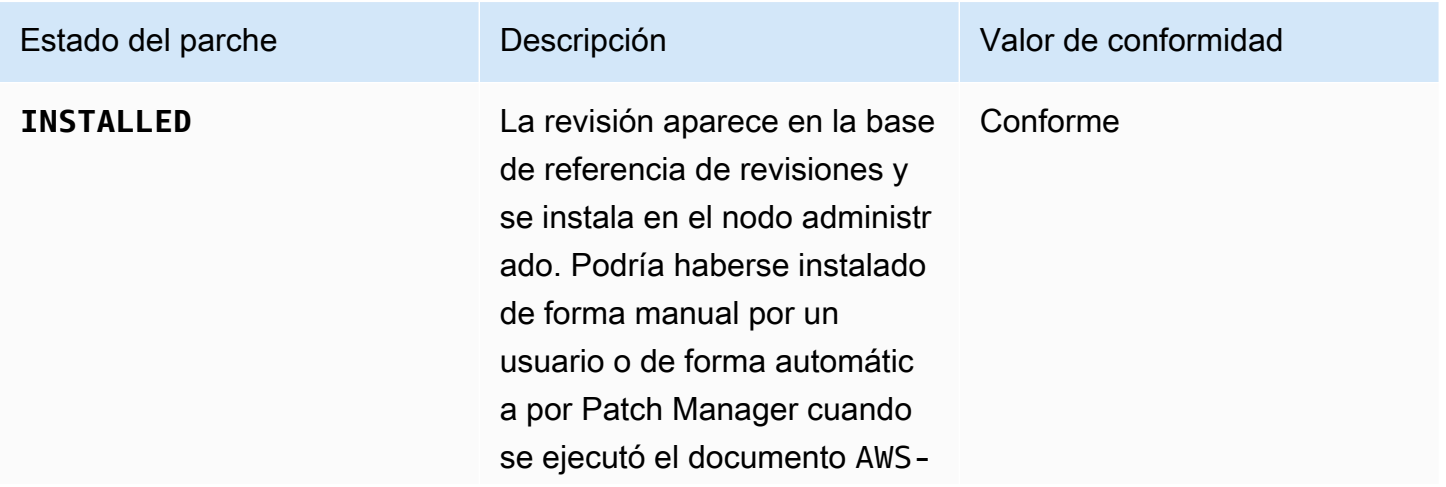

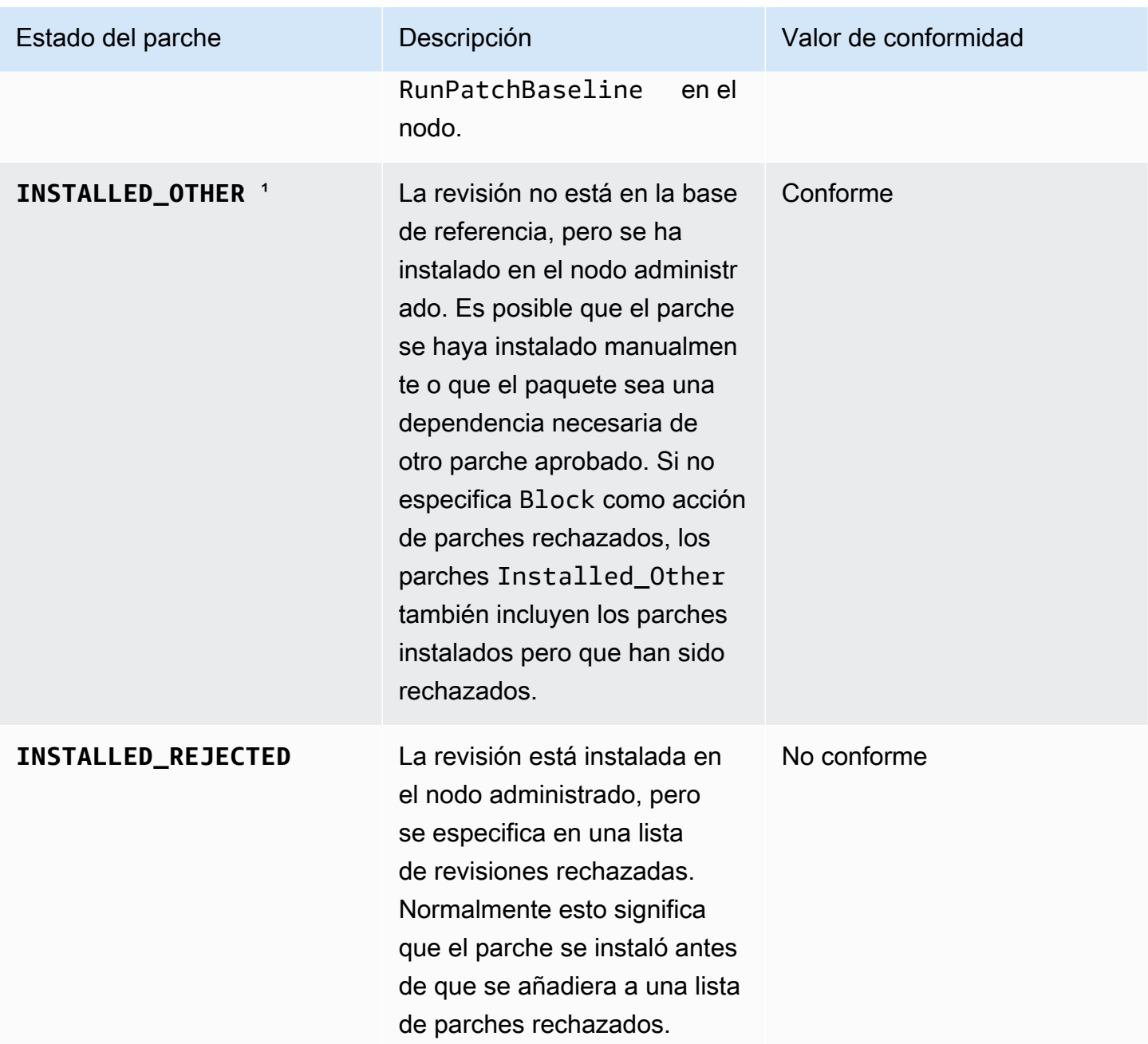

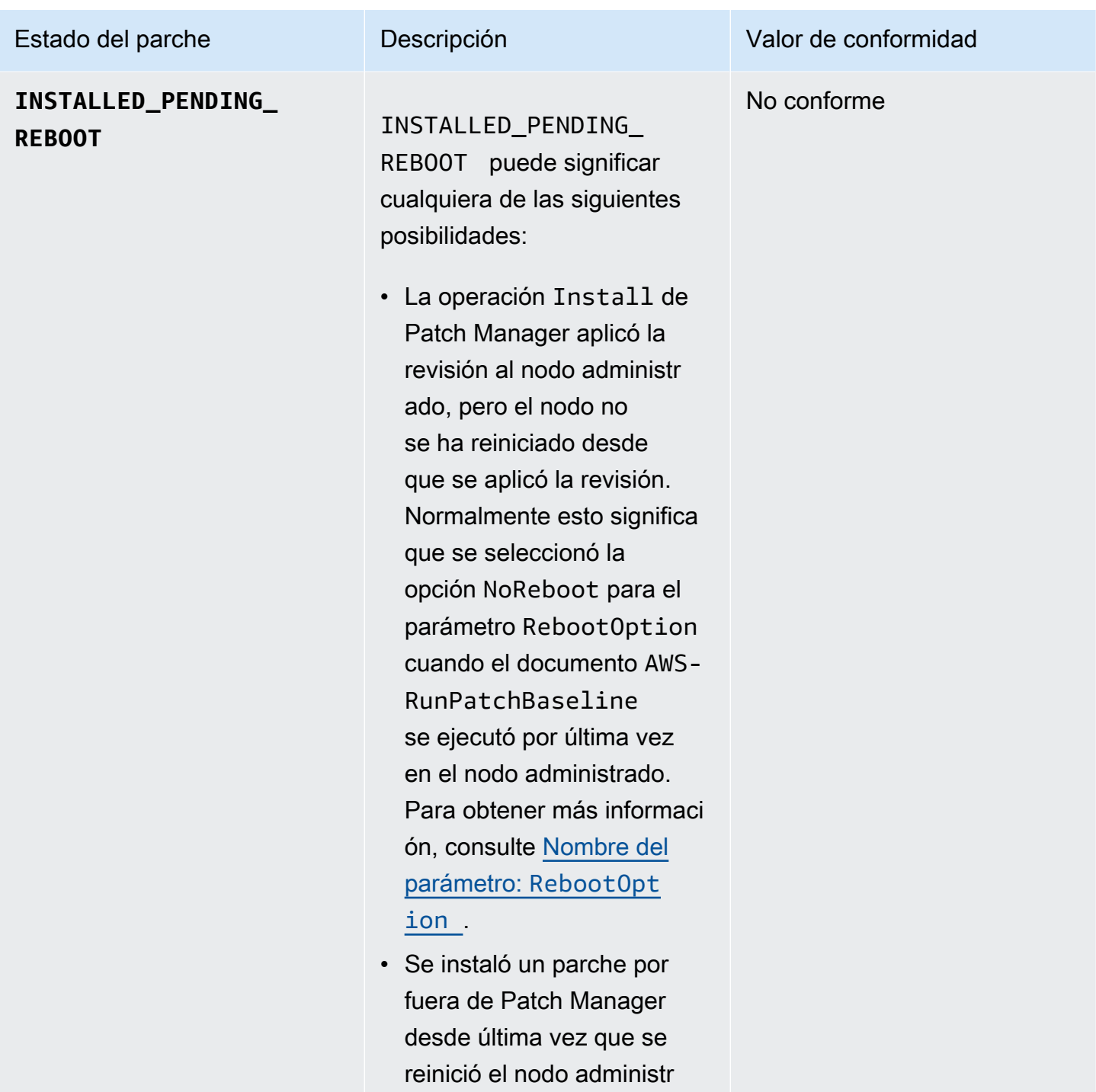

ado.

Uso de Patch Manager (consola) 2032

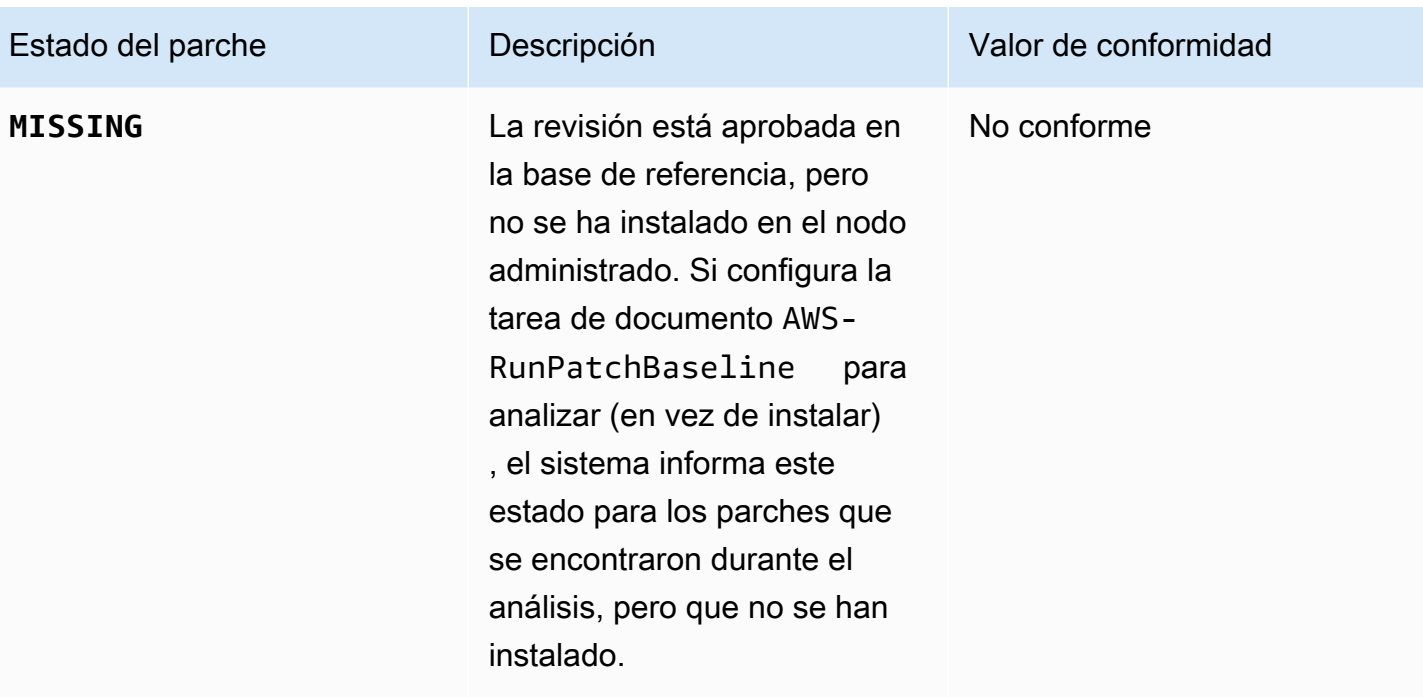

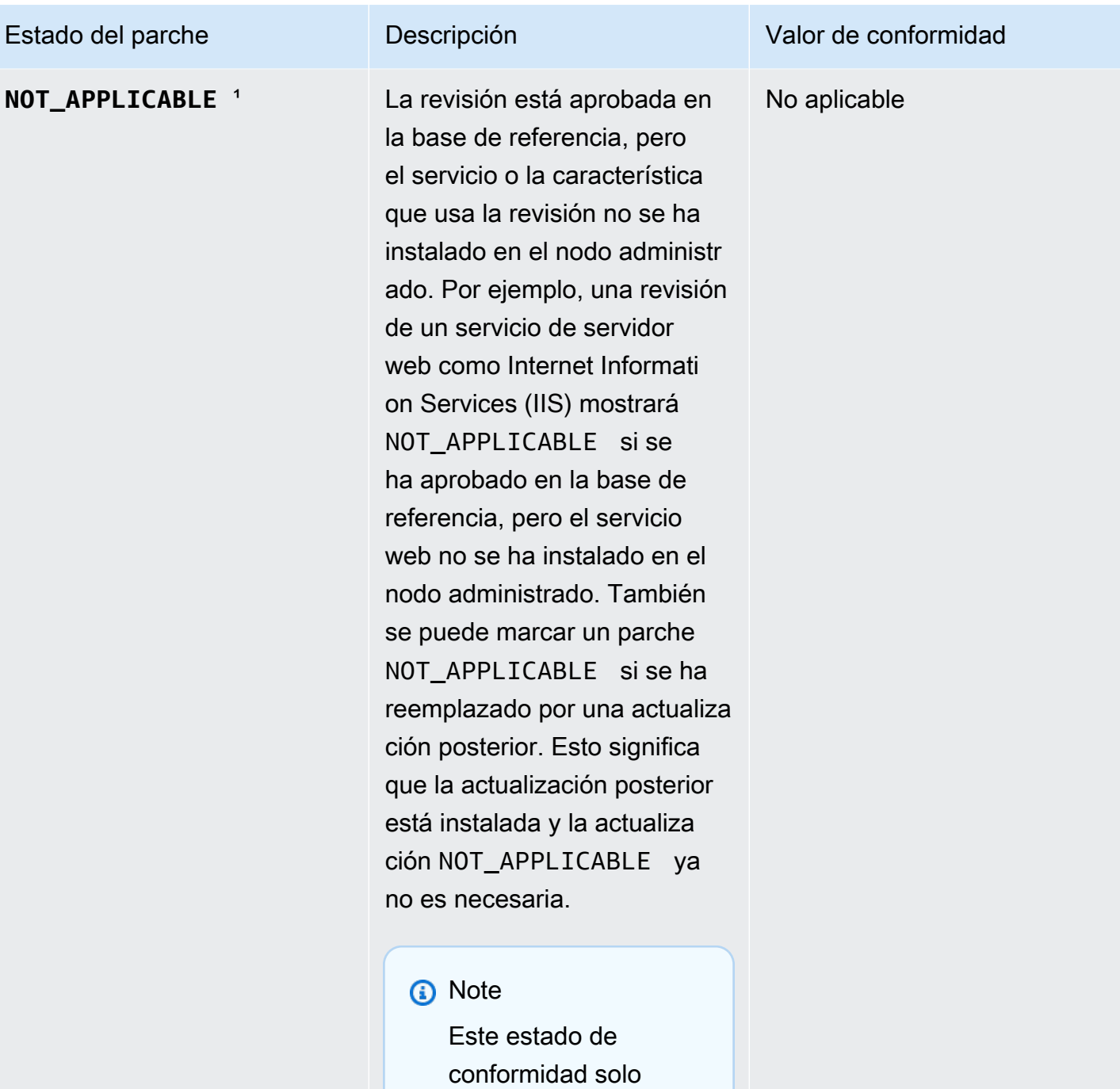

se notifica en los

sistemas operativos de Windows Server.

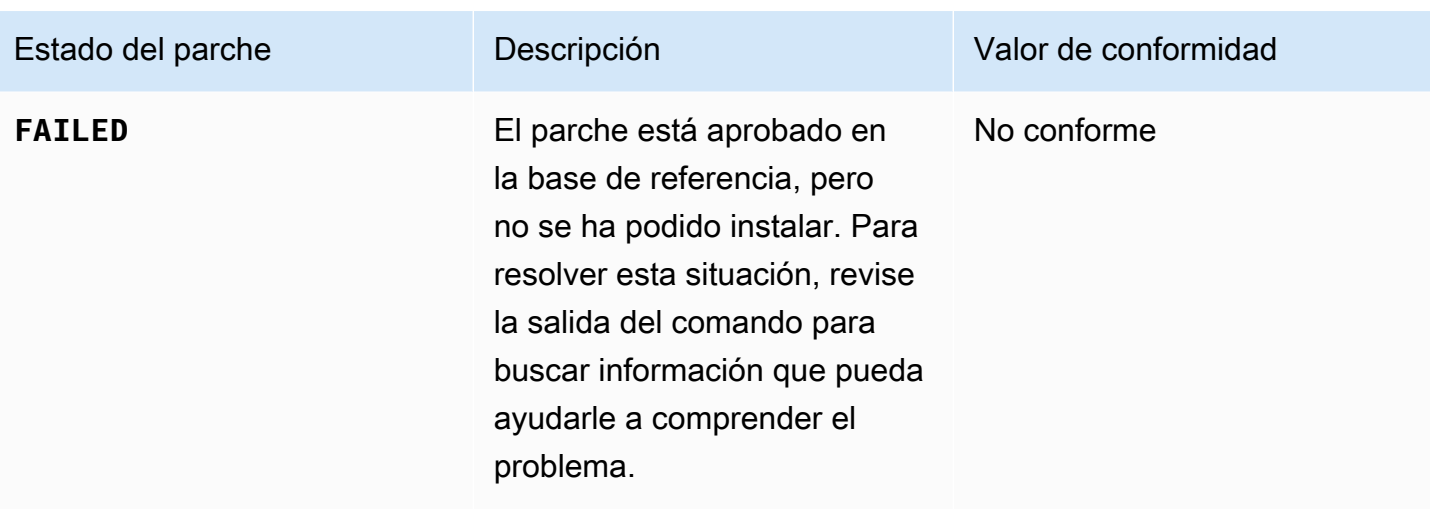

<sup>1</sup> Para revisiones con el estado OTRAS INSTALACIONES y NO\_CORRESPONDE, Patch Manager omite algunos datos de los resultados de la consulta en función del comando [describe-instance](https://docs.aws.amazon.com/cli/latest/reference/ssm/describe-instance-patches.html)[patches](https://docs.aws.amazon.com/cli/latest/reference/ssm/describe-instance-patches.html), como los valores de Classification y Severity. Esto se hace para ayudar a evitar que se supere el límite de datos en los nodos individuales de Inventory, una función de AWS Systems Manager. Para ver todos los detalles de la revisión, puede utilizar el comando [describe-available](https://docs.aws.amazon.com/cli/latest/reference/ssm/describe-available-patches.html)[patches](https://docs.aws.amazon.com/cli/latest/reference/ssm/describe-available-patches.html).

<span id="page-2051-0"></span>Revisiones en nodos administrados que no están en conformidad

Muchas de las mismas herramientas y procesos de AWS Systems Manager que puede utilizar para verificar la conformidad de los nodos administrados con las revisiones sirven para lograr que los nodos cumplan las reglas de las revisiones que se les aplican actualmente. Para que los nodos administrados estén en conformidad con la revisión, Patch Manager, una capacidad de AWS Systems Manager, debe ejecutar una operación Scan and install. (Si el objetivo es solo identificar los nodos administrados que no están en conformidad en vez de corregirlos, ejecute una operación Scan en su lugar. Para obtener más información, consulte [Identificación de nodos](#page-2038-1) [administrados no conformes\)](#page-2038-1).

Instalar revisiones con Systems Manager

Puede elegir entre varias herramientas para realizar una operación Scan and install:

• (Recomendado) Configure una política de revisiones en Quick Setup, una capacidad de Systems Manager, que le permita instalar revisiones faltantes en una programación para una organización completa, un subconjunto de unidades organizacionales o una sola Cuenta de AWS. Para obtener más información, consulte [Configuración de revisiones en la organización de Patch Manager.](#page-250-0)
- Cree un periodo de mantenimiento que utilice el documento de Systems Manager (documento de SSM) AWS-RunPatchBaseline en un tipo de tarea de Run Command. Para obtener más información, consulte [Explicación: creación de una ventana de mantenimiento para la aplicación de](#page-1313-0) [revisiones \(consola\).](#page-1313-0)
- Ejecute manualmente AWS-RunPatchBaseline en una operación Run Command. Para obtener más información, consulte [Ejecución de comandos desde la consola](#page-1692-0).
- Instale las revisiones bajo demanda con la opción Patch now (Aplicar revisión ahora). Para obtener más información, consulte [Aplicación de revisiones a nodos administrados bajo demanda.](#page-2053-0)

Evitar sobrescrituras involuntarias de datos de conformidad de revisiones

Si tiene varios tipos de operaciones implementadas para analizar las instancias para comprobar la conformidad de revisiones, cada análisis sobrescribe los datos de conformidad de revisiones de los análisis anteriores. Como consecuencia, es posible que obtenga resultados inesperados en los datos de cumplimiento de sus revisiones.

Por ejemplo, supongamos que crea una política de revisiones que analiza la conformidad de las revisiones todos los días a las 2:00 h, hora local. Esa política utiliza una línea de base de revisiones que se centra en las revisiones con una gravedad marcada como Critical, Important, y Moderate. Esta línea de base de revisiones también especifica algunas revisiones que se rechazaron de forma específica.

Supongamos también que ya configuró un periodo de mantenimiento para analizar el mismo conjunto de nodos administrados todos los días a las 4 h, hora local, que no elimina ni desactiva. La tarea de ese periodo de mantenimiento utiliza una línea de base de revisiones diferente, una que se enfoca solo en las revisiones con una gravedad Critical y no excluye ninguna revisión específica.

Cuando el periodo de mantenimiento realiza este segundo análisis, los datos de conformidad de las revisiones del primer análisis se eliminan y se reemplazan por los del segundo análisis.

Por lo tanto, recomendamos encarecidamente usar solo un método automatizado para analizar e instalar en sus operaciones de aplicación de revisiones. Si está configurando políticas de revisiones, debe eliminar o desactivar otros métodos de análisis para comprobar el cumplimiento de revisiones. Para obtener más información, consulte los temas siguientes:

• Para eliminar una tarea de operación de aplicación de revisiones de un periodo de mantenimiento: [Actualización o eliminación de tareas del periodo de mantenimiento \(consola\)](#page-1230-0)

• Para eliminar una asociación de State Manager: [Eliminación de una asociación.](#page-1794-0)

Para desactivar los análisis diarios de cumplimiento de revisiones en una configuración de administración de host, haga lo siguiente en Quick Setup:

- 1. En el panel de navegación, elija Quick Setup.
- 2. Seleccione la configuración de administración de host para actualizar.
- 3. Elija Actions (Acciones) y Edit configuration (Editar la configuración).
- 4. Desactive la casilla Scan instances for missing patches daily (Analizar diariamente las instancias en busca de revisiones que falten).
- 5. Elija Actualizar.

#### **a** Note

El uso de la opción Patch now (Aplicar revisión ahora) para analizar un nodo administrado para comprobar la conformidad también da como resultado una sobrescritura de los datos de conformidad de las revisiones.

## <span id="page-2053-0"></span>Aplicación de revisiones a nodos administrados bajo demanda

Puede ejecutar las operaciones de aplicación de revisiones bajo demanda desde la consola de Systems Manager mediante la opción Patch now (Aplicar revisión ahora) en Patch Manager, una capacidad de AWS Systems Manager. De este modo, no tendrá que crear una programación para actualizar el estado de conformidad de los nodos administrados o para instalar revisiones en los nodos no conformes. Tampoco es necesario cambiar la consola de Systems Manager entre Patch Manager y Maintenance Windows, una capacidad de AWS Systems Manager, para configurar o modificar un periodo de aplicación de revisiones programado.

Patch now (Aplicar revisión ahora) resulta de gran utilidad cuando se deben aplicar actualizaciones de día cero o instalar otras revisiones críticas en los nodos administrados lo antes posible.

#### **a** Note

Se admite la aplicación de revisiones bajo demanda para un solo par de Cuenta de AWS-Región de AWS a la vez. No se puede usar con operaciones de revisiones basadas en políticas de revisiones. Recomendamos utilizar políticas de revisiones para mantener todos los nodos administrados en conformidad. Para obtener más información sobre el uso de las políticas de revisiones, consulte [Uso de políticas de revisiones de Quick Setup](#page-1858-0).

Temas

- [Funcionamiento de "Patch now" \(Aplicar revisión ahora\)](#page-2054-0)
- [Ejecución de "Patch now" \(Aplicar revisión ahora\)](#page-2058-0)

<span id="page-2054-0"></span>Funcionamiento de "Patch now" (Aplicar revisión ahora)

Para ejecutar Patch now (Aplicar revisión ahora), solo tiene que especificar dos ajustes necesarios:

- Si se analizan solo las revisiones faltantes o si se analizan e instalan las revisiones en los nodos administrados
- En qué nodos administrados se ejecuta la operación

Cuando la operación Patch now (Aplicar revisión ahora) se ejecuta, determina qué línea de base de revisiones se va a utilizar de la misma manera que se selecciona una para otras operaciones de revisiones. Si un nodo administrado está asociado a un grupo de revisiones, se utiliza la base de referencia de revisiones especificada para ese grupo. Si el nodo administrado no está asociado a un grupo de revisiones, la operación utiliza la base de referencia de revisiones que está configurada actualmente como predeterminada para el tipo de sistema operativo del nodo administrado. Puede tratarse de una base de referencia predefinida o de la base de referencia personalizada que haya definido como predeterminada. Para obtener más información acerca de la selección de línea de base de revisiones, consulte [Acerca de los grupos de revisiones](#page-2002-0).

Las opciones que se pueden especificar para Patch now (Aplicar revisión ahora) incluyen elegir cuándo reiniciar los nodos administrados después de la aplicación de revisiones, o si corresponde hacerlo, especificar un bucket de Amazon Simple Storage Service (Amazon S3) para almacenar los datos de registro de esa operación de aplicación de revisiones y ejecutar documentos de Systems Manager (documentos de SSM) como enlaces de ciclo de vida durante la aplicación de revisiones.

Umbrales de concurrencia y error para 'Patch now'

Para las operaciones de Patch now (Aplicar revisión ahora), las opciones de umbral de concurrencia y de error se gestionan mediante Patch Manager. No es necesario especificar en cuántos nodos administrados se aplicará la revisión a la vez ni cuántos errores se permiten antes de que la

operación no funcione. Patch Manager aplica las configuraciones de simultaneidad y límites de errores descritas en las siguientes tablas cuando se aplica una revisión bajo demanda.

### **A** Important

Los siguientes umbrales se aplican únicamente a las operaciones Scan and install. En el caso de las operaciones Scan, Patch Manager intenta analizar hasta 1000 nodos simultáneamente y continúa el análisis hasta que haya detectado un máximo de 1000 errores.

## Simultaneidad: operaciones de instalación

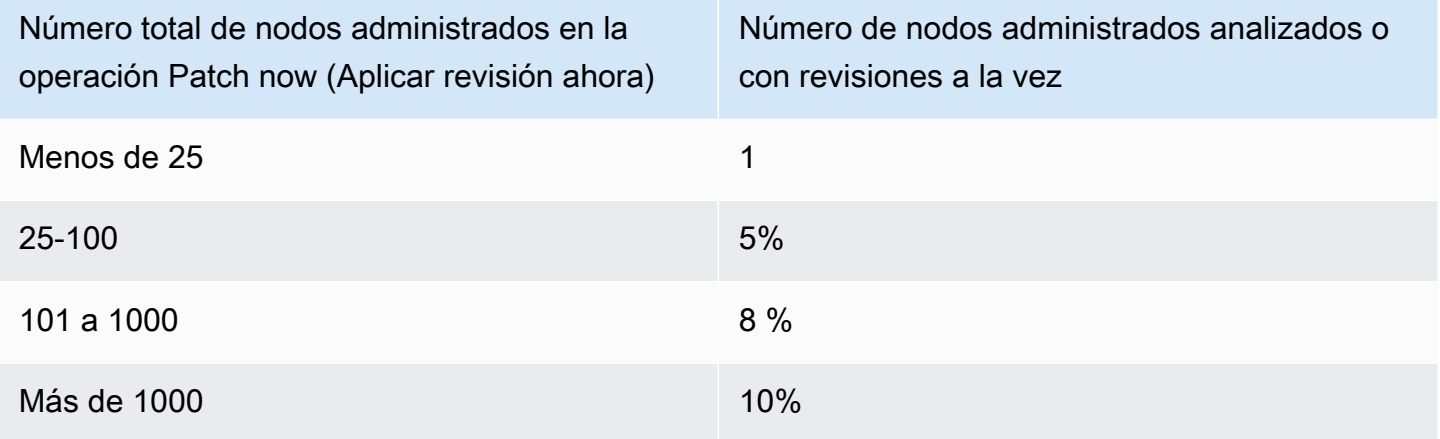

### Umbral de error: operaciones de instalación

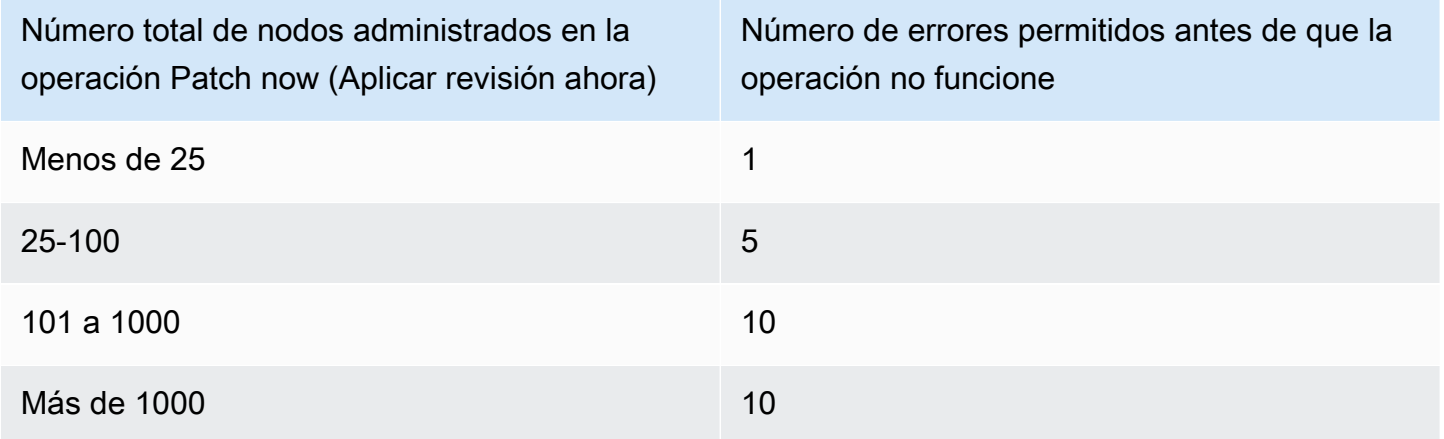

Uso de los enlaces de ciclo de vida 'Patch now'

Patch now (Aplicar revisión ahora) le proporciona la capacidad de ejecutar documentos de comando de SSM como enlaces de ciclo de vida durante una operación de revisióno de Install. Puede utilizar estos enlaces para tareas tales como apagar aplicaciones antes de aplicar revisiones o ejecutar comprobaciones de estado en las aplicaciones después de aplicar revisiones o después de un reinicio.

Para obtener más información acerca del uso de enlaces de ciclo de vida, consulte [Acerca del](#page-1969-0)  documento [AWS-RunPatchBaselineWithHooks](#page-1969-0) de SSM.

En la siguiente tabla se indican los enlaces de ciclo de vida disponibles para cada uno de las tres opciones de reinicio Patch now (Aplicar revisión ahora), además de los usos de muestra para cada enlace.

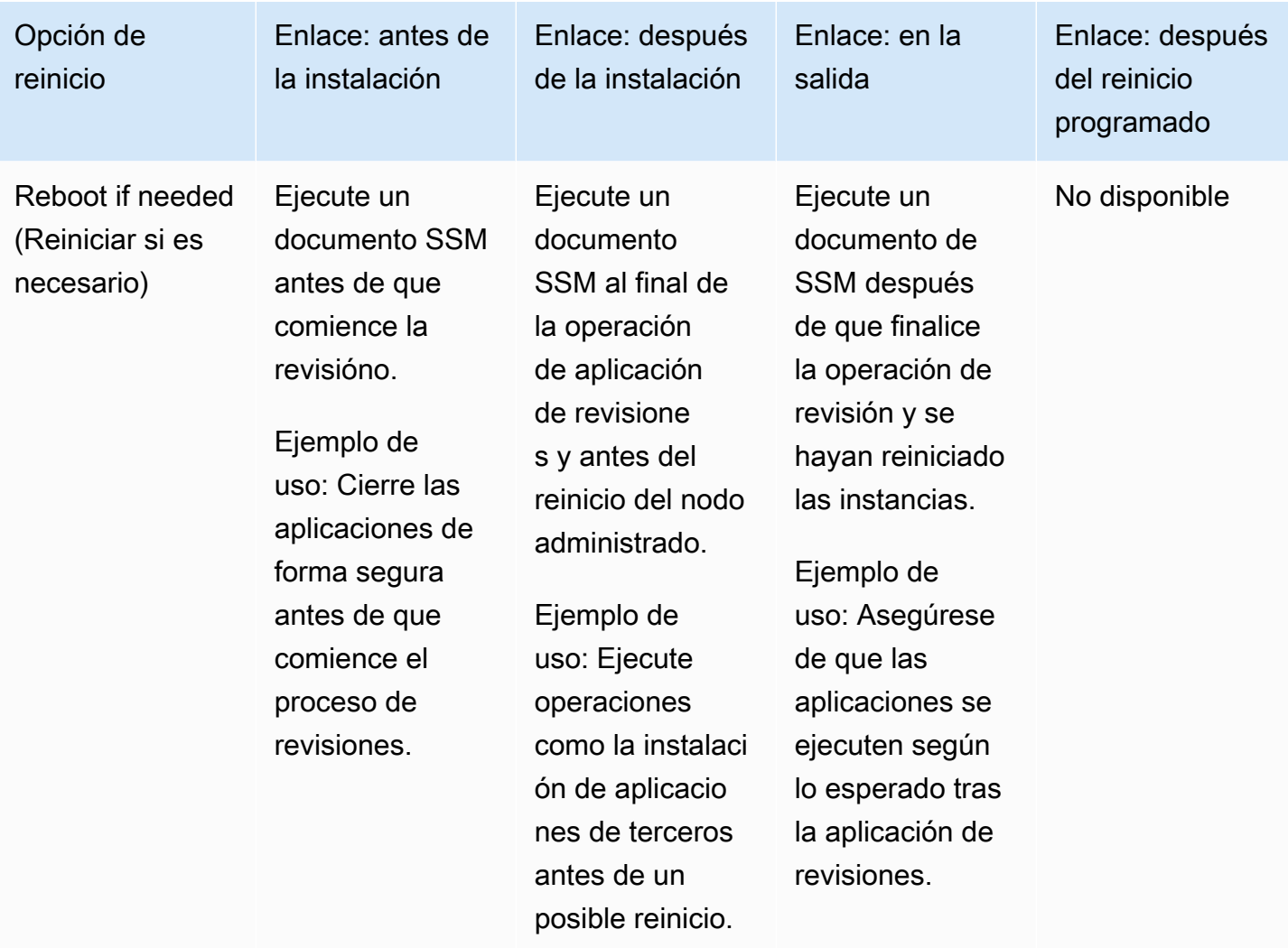

Enlaces de ciclo de vida y usos de muestra

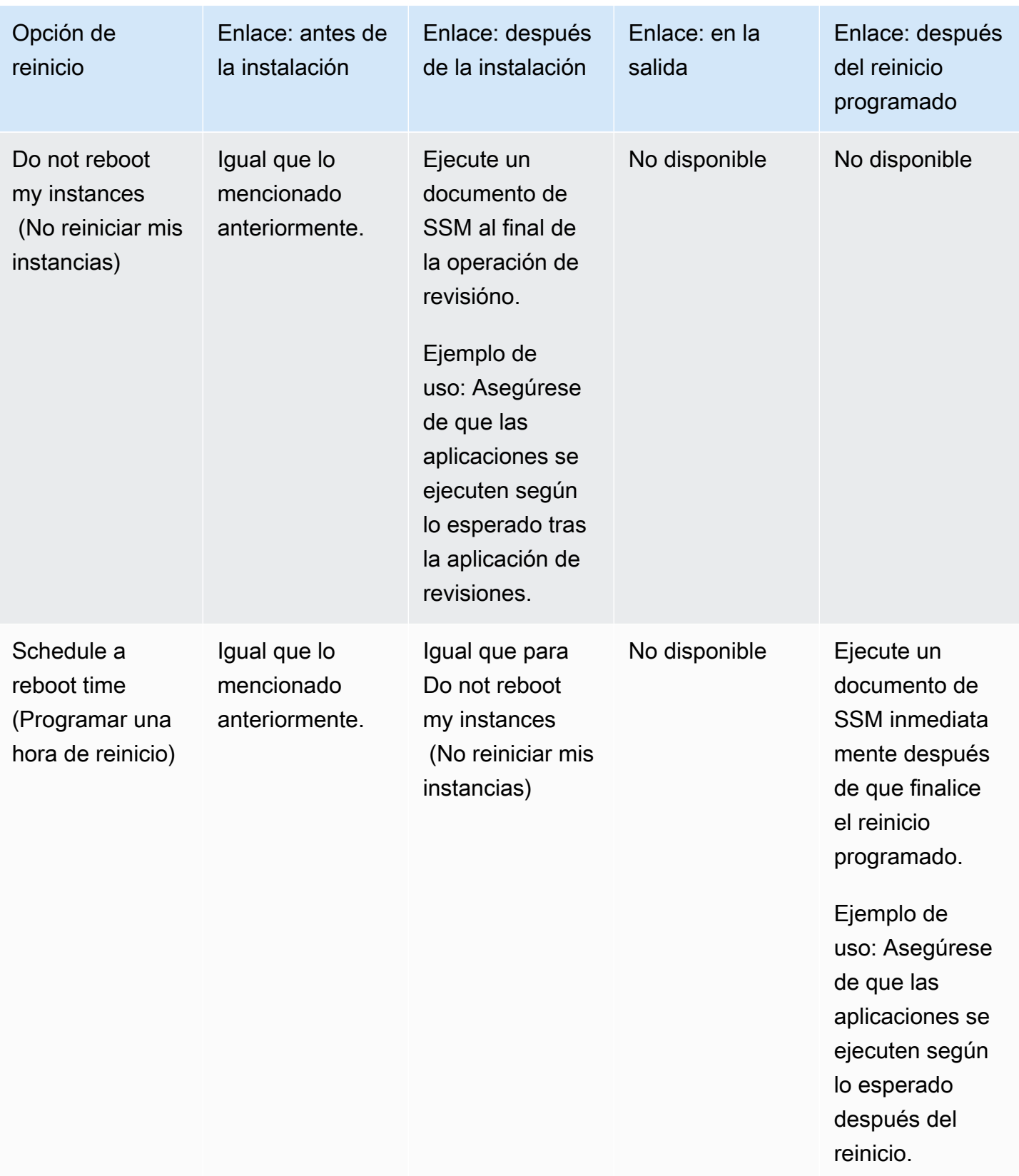

<span id="page-2058-0"></span>Ejecución de "Patch now" (Aplicar revisión ahora)

Utilice el siguiente procedimiento para aplicar revisiones a los nodos administrados bajo demanda.

Para ejecutar "Patch now" (Aplicar revisión ahora)

- 1. Abra la consola de AWS Systems Manager en [https://console.aws.amazon.com/systems](https://console.aws.amazon.com/systems-manager/)[manager/.](https://console.aws.amazon.com/systems-manager/)
- 2. En el panel de navegación, elija Patch Manager.
- 3. En la página AWS Systems Manager Patch Manager o la página líneas de base de revisiones, según la que se abra, elija Patch now (Aplicar revisión ahora)
- 4. En Patching operation (Operación de aplicación de revisiones), elija una de las siguientes opciones:
	- Scan (Analizar): Patch Manager busca las revisiones que faltan en los nodos administrados, pero no las instala. Puede ver los resultados en el panel Compliance o en otras herramientas que utilice para la visualización de la conformidad de las revisiones.
	- Scan and install (Analizar e instalar): Patch Manager busca las revisiones faltantes en los nodos administrados y las instala.
- 5. Utilice este paso solo si eligió la opción Scan and install (Analizar e instalar) en el paso anterior. En Reboot (Reinicio), elija una de las siguientes opciones:
	- Reboot if needed (Reiniciar si es necesario): luego de la instalación, Patch Manager reinicia los nodos administrados solo si es necesario para completar la instalación de una revisión.
	- Don't reboot my instances (No reiniciar las instancias): luego de la instalación, Patch Manager no reinicia los nodos administrados. Puede reiniciar los nodos administrados de forma manual en el momento que desee o administrar los reinicios fuera de Patch Manager.
	- Schedule a reboot time (Programar una hora de reinicio): especifique la fecha, la hora y la zona horaria UTC para que Patch Manager reinicie los nodos administrados. Después de ejecutar la operación Patch now (Aplicar revisión ahora), el reinicio programado aparece como asociación en State Manager con el nombre AWS-PatchRebootAssociation.
- 6. En Instances to patch (Instancias a las que se aplicarán revisiones), elija una de las siguientes opciones:
	- Patch all instances (Aplicar revisiones a todas las instancias): Patch Manager ejecuta la operación especificada en todos los nodos administrados en su Cuenta de AWS en la Región de AWS actual.
- Patch only the target instances I specify (Aplicar revisiones solo a las instancias de destino especificadas): debe especificar los nodos administrados a los que se aplican revisiones en el siguiente paso.
- 7. Utilice este paso solo si elige Patch only the target instances I specify (Aplicar revisiones solo a las instancias de destino especificadas) en el paso anterior. En la sección Target selection (Selección de destinos), identifique los nodos en los que desea ejecutar esta operación, especifique las etiquetas, seleccione los nodos manualmente o especifique un grupo de recursos.

Si un nodo administrado que espera ver no aparece en la lista, consulte [Solución de](#page-1409-0) [problemas de disponibilidad de nodos administrados](#page-1409-0) para obtener consejos de solución de problemas.

Si elige como destino un grupo de recursos, tenga en cuenta que estos grupos que se basan en una pila de AWS CloudFormation aún deben etiquetarse con la etiqueta aws:cloudformation:*stack-id* predeterminada. Si se ha eliminado, es posible que Patch Manager no pueda determinar cuáles son los nodos administrados que pertenecen al grupo de recursos.

8. (Opcional) En Patching log storage (Almacenamiento de registros de aplicación de revisiones), si desea crear y guardar registros de esta operación de aplicación de revisiones, seleccione el bucket de S3 para almacenar los registros.

### **G** Note

Los permisos de S3 que conceden la capacidad de escribir datos en un bucket de S3 son los del perfil de instancia (para instancias de EC2) o rol de servicio de IAM (máquinas activadas de manera híbrida) asignados a la instancia, no los del usuario de IAM que realiza esta tarea. Para obtener más información, consulte [Configuración de](#page-37-0)  [permisos de instancia requeridos para Systems Manager](#page-37-0) o [Creación del rol de servicio](#page-58-0) [de IAM requerido para Systems Manager en entornos híbridos y multinube.](#page-58-0) Además, si el bucket de S3 especificado se encuentra en una Cuenta de AWS diferente, asegúrese de que el perfil de instancias o el rol de servicio de IAM asociado al nodo administrado tenga los permisos necesarios para escribir en ese bucket.

- 9. Si desea ejecutar documentos de SSM como enlaces de ciclo de vida durante puntos específicos de la operación de aplicación de revisiones, haga lo siguiente:
	- Elija Use lifecycle hooks (Usar enlaces de ciclo de vida).
	- En cada enlace disponible, seleccione el documento de SSM a ejecutar en el punto especificado de la operación:
		- Antes de la instalación
		- Después de la instalación
		- A la salida
		- Después del reinicio programado
			- **a** Note

El documento predeterminado, AWS-Noop, no ejecuta operaciones.

10. Elija Patch now (Aplicar revisión ahora).

Se abre la página Association execution summary (Resumen de la ejecución de la asociación). (La opción "Patch now" [Aplicar revisión ahora] utiliza asociaciones en State Manager, una capacidad de AWS Systems Manager, para sus operaciones). En el área Operation summary (Resumen de la operación), puede monitorear el estado del análisis o la aplicación de revisiones en los nodos administrados que especificó.

## Trabajo con línea de base de revisiones

Una línea de base de revisiones en Patch Manager, una capacidad de AWS Systems Manager, define qué revisiones se aprueban para la instalación en los nodos administrados. Puede especificar revisiones aprobadas o rechazadas de forma de uno en uno. También puede crear reglas de aprobación automática para especificar que determinados tipos de actualizaciones (por ejemplo, las actualizaciones críticas) se deben aprobar automáticamente. La lista de rechazados anula las reglas y la lista de aprobados. Para utilizar una lista de revisiones aprobadas para instalar paquetes específicos, primero elimine las reglas de aprobación automática. Si identifica explícitamente una revisión como rechazada, no se aprobará ni instalará, aunque concuerde con todos los criterios de una regla de aprobación automática. Además, una revisión solo se instala en un nodo administrado si se aplica al software de este, aunque haya sido aprobada para el nodo administrado.

#### Temas

- [Visualización de bases de referencia de parches predefinidas de AWS](#page-2061-0)
- [Uso de bases de referencia de parches personalizadas](#page-2062-0)
- [Configuración de una línea de base de revisiones existente como valor predeterminado](#page-2079-0)

Más información

• [Acerca de las líneas de base de revisiones](#page-1987-0)

<span id="page-2061-0"></span>Visualización de bases de referencia de parches predefinidas de AWS

Patch Manager, una capacidad de AWS Systems Manager, cuenta con una base de referencia de parches predefinida para todos los sistemas operativos compatibles con Patch Manager. Puede utilizar estas bases de referencia de parches (no puede personalizarlas) o puede crear una. El siguiente procedimiento describe cómo ver una base de referencia de parches predefinida para comprobar si cumple sus necesidades. Para obtener más información sobre las bases de referencia de parches, consulte [Acerca de las líneas de base de revisiones personalizadas y predefinidas](#page-1988-0).

Para ver bases de referencia de parches predefinidas de AWS

- 1. Abra la consola de AWS Systems Manager en [https://console.aws.amazon.com/systems](https://console.aws.amazon.com/systems-manager/)[manager/.](https://console.aws.amazon.com/systems-manager/)
- 2. En el panel de navegación, elija Patch Manager.
- 3. En la lista de bases de referencia de parches, seleccione el ID de base de referencia de una de las bases de referencia de parches predefinida.

-o bien-

Si va a acceder a Patch Manager por primera vez en la Región de AWS actual, elija Comenzar con una descripción general, elija la pestaña Líneas de base de revisiones, y luego, elija el ID de la línea de base de una de las líneas de base de revisiones predefinidas.

#### **a** Note

Para Windows Server, se proporcionan tres líneas de base de revisiones predefinidas. Las líneas de base de revisiones AWS-DefaultPatchBaseline y AWS-WindowsPredefinedPatchBaseline-OS solo admiten actualizaciones del sistema operativo en el propio sistema operativo Windows. AWS-DefaultPatchBaseline se utiliza como base de referencia de revisiones predeterminada para los nodos

administrados de Windows Server, a menos que se especifique una base de referencia distinta. Los ajustes de configuración en estas dos líneas de base de revisiones son los mismos. El más nuevo de los dos, AWS-WindowsPredefinedPatchBaseline-OS, se creó para que se diferenciara de la tercera línea de base de revisiones predefinida para Windows Server. Esa base de referencia de parches, AWS-WindowsPredefinedPatchBaseline-OS-Applications, puede utilizarse para aplicar parches al sistema operativo Windows Server y a las aplicaciones compatibles publicadas por Microsoft. Para obtener más información, consulte [Configuración de una línea de base de](#page-2079-0)

[revisiones existente como valor predeterminado.](#page-2079-0)

- 4. Elija la sección Reglas de aprobación y revise la configuración de la línea de base de revisiones.
- 5. Si la configuración es aceptable para los nodos administrados, puede pasar directamente al procedimiento [Trabajo con grupos de revisiones](#page-2083-0).

-o bien-

Para crear su propia base de referencia de parches predeterminada, continúe con el tema [Uso](#page-2062-0) [de bases de referencia de parches personalizadas.](#page-2062-0)

<span id="page-2062-0"></span>Uso de bases de referencia de parches personalizadas

Patch Manager, una capacidad de AWS Systems Manager, cuenta con una base de referencia de parches predefinida para todos los sistemas operativos compatibles con Patch Manager. Puede utilizar estas bases de referencia de parches (no puede personalizarlas) o puede crear una.

En los siguientes procedimientos se describe cómo crear, actualizar y eliminar su propia base de referencia de parches personalizada. Para obtener más información sobre las bases de referencia de parches, consulte [Acerca de las líneas de base de revisiones personalizadas y predefinidas](#page-1988-0).

#### Temas

- [Creación de una línea de base de revisiones personalizada \(Linux\)](#page-2063-0)
- [Creación de una base de referencia de parches personalizada \(macOS\)](#page-2068-0)
- [Creación de una línea de base de revisiones personalizada \(Windows\)](#page-2072-0)
- [Actualización o eliminación de una línea de base de revisiones personalizada](#page-2077-0)

<span id="page-2063-0"></span>Creación de una línea de base de revisiones personalizada (Linux)

Utilice el siguiente procedimiento para crear una base de referencia de revisiones personalizada para nodos administrados de Linux en Patch Manager, una capacidad de AWS Systems Manager.

Para obtener información sobre la creación de una base de referencia de revisiones para nodos administrados macOS, consulte [Creación de una base de referencia de parches personalizada](#page-2068-0) [\(macOS\).](#page-2068-0) Para obtener información sobre la creación de una base de referencia de revisiones para nodos administrados de Windows, consulte [Creación de una línea de base de revisiones](#page-2072-0)  [personalizada \(Windows\).](#page-2072-0)

Para crear una base de referencia de revisiones personalizada para nodos administrados de Linux

- 1. Abra la consola de AWS Systems Manager en [https://console.aws.amazon.com/systems](https://console.aws.amazon.com/systems-manager/)[manager/.](https://console.aws.amazon.com/systems-manager/)
- 2. En el panel de navegación, elija Patch Manager.
- 3. Seleccione la pestaña Bases de referencia de parches, y luego Crear una base de referencia de parches.

-o bien-

Si va a acceder a Patch Manager por primera vez en la Región de AWS actual, seleccione Comience por la información general, luego la pestaña Bases de referencia de parches y, por último, Crear una base de referencia de parches.

- 4. En Nombre, escriba un nombre para la nueva línea de base de revisiones; por ejemplo, MyRHELPatchBaseline.
- 5. (Opcional) En Description (Descripción), escriba una descripción para esta línea de base de revisiones.
- 6. En Operating system (Sistema operativo) elija un sistema operativo; por ejemplo, Red Hat Enterprise Linux.
- 7. Si desea empezar a utilizar esta línea de base de revisiones de forma predeterminada para el sistema operativo seleccionado tan pronto como la haya creado, active la casilla de verificación situada junto a Set this patch baseline as the default patch baseline for *operating system name* instances (Establecer esta línea de base de revisiones como la línea de base de revisiones para las instancias de [nombre del sistema operativo]).

Esta opción solo está disponible si accedió a Patch Manager por primera vez antes de las [políticas de parches](#page-1858-0) publicadas el 22 de diciembre de 2022. Para obtener información sobre la configuración de una línea de base de revisiones existente como la opción predeterminada, consulte [Configuración de una línea de base](#page-2079-0) [de revisiones existente como valor predeterminado](#page-2079-0).

- 8. En la sección Approval Rules for operating-systems (Reglas de aprobación para sistemas operativos), use los campos para crear una o varias reglas de aprobación automática.
	- Productos: versión de los sistemas operativos a la que se aplica la regla de aprobación; por ejemplo, RedhatEnterpriseLinux7.4. La selección predeterminada es All.
	- Clasificación: el tipo de revisiones a los que se aplica la regla de aprobación; como Security o Enhancement. La selección predeterminada es All.

## **G** Tip

Puede configurar una línea de base de revisiones para controlar si se instalan actualizaciones de versiones secundarias para Linux, como RHEL 7.8. Patch Manager puede instalar automáticamente actualizaciones de versiones secundarias siempre que la actualización esté disponible en el repositorio adecuado.

Para los sistemas operativos Linux, las actualizaciones de versiones secundarias no se clasifican de forma consistente. Pueden clasificarse como correcciones de errores o actualizaciones de seguridad, o no clasificarse, incluso dentro de la misma versión del kernel. A continuación se muestran algunas opciones para controlar si una línea de base de revisiones las instala.

- Opción 1: la regla de aprobación más amplia para garantizar que se instalen actualizaciones de versiones secundarias cuando estén disponibles es especificar Clasificación como All (\*) y elegir la opción Incluir las actualizaciones que no sean de seguridad.
- Opción 2: para asegurarse de que se instalan revisiones para una versión del sistema operativo, puede utilizar un comodín (\*) para especificar el formato del kernel en la sección Excepciones de revisiones de la base de referencia. Por ejemplo, el formato del kernel para RHEL 7.\* es kernel-3.10.0-\*.el7.x86\_64.

Ingrese kernel-3.10.0-\*.el7.x86\_64 en la lista Approved patches (Revisiones aprobadas) de la base de referencia de revisiones para asegurarse de que todas las revisiones, incluidas las actualizaciones de versiones secundarias, se aplican a los nodos administrados de RHEL 7.\*. (Si conoce el nombre exacto del paquete de una revisión de versión secundaria, puede escribirlo en su lugar).

- Opción 3: puede tener el máximo control sobre qué revisiones se aplican a los nodos administrados, incluidas las actualizaciones de versiones secundarias, mediante el parámetro [InstallOverrideList](#page-1944-0) del documento AWS-RunPatchBaseline. Para obtener más información, consulte [Acerca del](#page-1937-0)  documento [AWS-RunPatchBaseline](#page-1937-0) de SSM.
- Severity (Gravedad): el valor de gravedad de las revisiones a los que se aplica la regla; como Critical. La selección predeterminada es All.
- Auto-approval (Aprobación automática): método para seleccionar revisiones para su aprobación automática.

### **a** Note

Debido a que no es posible determinar de forma fiable las fechas de lanzamiento de los paquetes de actualización para Ubuntu Server, las opciones de aprobación automática no son compatibles con este sistema operativo.

- Approve patches after a specified number of days (Aprobar las revisiones después de una cantidad determinada de días): la cantidad de días que Patch Manager debe esperar después de lanzar o actualizar por última vez una revisión y antes de que se apruebe automáticamente. Puede ingresar cualquier número entero entre cero (0) y 360. En la mayoría de los casos, se recomienda no esperar más de 100 días.
- Approve patches released up to a specific date (Aprobar las revisiones publicadas hasta una fecha específica): la fecha de lanzamiento de la revisión para la que Patch Manager aplica automáticamente todas las revisiones publicadas o actualizadas en esa fecha o con anterioridad a ella. Por ejemplo, si especifica el 7 de julio de 2023, no se instalarán automáticamente las revisiones publicadas o actualizadas a partir del 8 de julio de 2023.
- (Opcional). Informes de conformidad: el nivel de gravedad que desea asignar a las revisiones aprobadas por la línea de base, como Critical o High.

Si especifica un nivel de notificación de conformidad y se informa el estado de cualquier revisión aprobada como Missing, la gravedad de la conformidad general notificada por la línea de base de revisiones será el nivel de gravedad que especificó.

• Include non-security updates (Incluir actualizaciones que no son de seguridad): seleccione esta casilla de verificación para instalar las revisiones del sistema operativo Linux que no son de seguridad y que están disponibles en el repositorio de origen, además de las revisiones relacionados con la seguridad.

## **a** Note

En SUSE Linux Enterprise Server (SLES), no es necesario seleccionar la casilla de verificación, ya que tanto las revisiones de seguridad como las que no lo son se instalan de forma predeterminada en los nodos administrados de SLES. Para obtener más información, consulte el contenido sobre SLES en [Cómo se seleccionan las](#page-1872-0)  [revisiones de seguridad.](#page-1872-0)

Para obtener más información sobre cómo trabajar con reglas de aprobación en una línea de base de revisiones personalizada, consulte [Acerca de las bases de referencia personalizadas](#page-1996-0).

- 9. Si desea aprobar alguna revisión de forma explícita además de los que cumplan las reglas de aprobación, haga lo siguiente en la sección Patch exceptions (Excepciones de revisiones):
	- En Approved patches (revisiones aprobados) escriba una lista separada por comas de las revisiones que desea aprobar.

#### **a** Note

Para obtener información acerca de los formatos aceptados para las Listas de revisiones aprobados y rechazados, consulte [Acerca de los formatos de nombre de](#page-1999-0) [paquete para listas de parches aprobados y rechazados.](#page-1999-0)

• (Opcional). En Approved patches compliance level (Nivel de conformidad de revisiones aprobados), asigne un nivel de conformidad a las revisiones de la lista.

- Si alguna de las revisiones aprobadas que ha especificado no está relacionada con la seguridad, seleccione la casilla de verificación Incluir actualizaciones no relacionadas con la seguridad para que se instalen también estas revisiones en su sistema operativo Linux.
- 10. Si desea rechazar alguna revisión de forma explícita que cumpla las reglas de aprobación, haga lo siguiente en la sección Patch exceptions (Excepciones de revisiones):
	- En Rejected patches (revisiones rechazados) escriba una lista separada por comas de las revisiones que desea rechazar.

Para obtener información acerca de los formatos aceptados para las Listas de revisiones aprobados y rechazados, consulte [Acerca de los formatos de nombre de](#page-1999-0) [paquete para listas de parches aprobados y rechazados.](#page-1999-0)

- En Rejected patches action (Acción de revisiones rechazados), seleccione la acción que Patch Manager realizará en las revisiones de la lista Rejected patches (revisiones rechazados).
	- Allow as dependency (Permitir como dependencia): un paquete en la lista Rejected patches (revisiones rechazados) solo se instala si es una dependencia de otro paquete. Se considera conforme con la línea de base de revisiones y su estado se registra como InstalledOther. Esta es la opción predeterminada si no se especifica ninguna opción.
	- Bloquear: Patch Manager no instala, bajo ninguna circunstancia, los paquetes de la lista Parches rechazados y los paquetes que los incluyen como dependencias. Si un paquete se instaló antes de agregarlo a la lista Parches rechazados, o si luego se instala por fuera de Patch Manager, se considera no conforme con la línea de base de revisiones y su estado se reporta como InstalledRejected.
- 11. (Opcional) Si desea especificar repositorios de revisiones alternativos para diferentes versiones de un sistema operativo, como AmazonLinux2016.03 y AmazonLinux2017.09, haga lo siguiente para cada producto en la sección Patch sources (Orígenes de revisiones):
	- En Name (Nombre), escriba un nombre que le ayude a identificar la configuración de origen.
	- En Product (Producto), seleccione la versión de los sistemas operativos a los que va dirigido el repositorio de origen de revisiones, por ejemplo RedhatEnterpriseLinux7.4.
	- En Configuration (Configuración), ingrese el valor de la configuración del repositorio yum que desea utilizar en el siguiente formato:

```
[main]
name=MyCustomRepository
baseurl=https://my-custom-repository
enabled=1
```
#### **G** Tip

Para obtener información sobre otras opciones disponibles para la configuración del repositorio yum, consulte [dnf.conf\(5\).](https://man7.org/linux/man-pages/man5/dnf.conf.5.html)

Elija Add another source (Añadir otro origen) para especificar un repositorio de origen para cada versión adicional del sistema operativo, hasta un máximo de 20.

Para obtener más información sobre los repositorios de origen de revisiones alternativos, consulte [Cómo especificar un repositorio de origen de parches alternativo \(Linux\)](#page-1882-0).

12. (Opcional) En Manage tags (Administrar etiquetas), aplique uno o varios pares de claves nombre/valor al a la línea de base de revisiones.

Las etiquetas son metadatos opcionales que usted asigna a un recurso. Las etiquetas permiten clasificar los recursos de diversas maneras, por ejemplo, según la finalidad, el propietario o el entorno. Por ejemplo, es posible que desee etiquetar una línea de base de revisiones para identificar el nivel de seguridad de revisiones que especifica, la familia de sistemas operativos a la que se aplica y el tipo de entorno. En este caso, puede especificar etiquetas similares a los siguientes pares de claves nombre-valor:

- Key=PatchSeverity,Value=Critical
- Key=OS,Value=RHEL
- Key=Environment,Value=Production
- 13. Elija Create patch baseline (Crear base de referencia de revisiones).

<span id="page-2068-0"></span>Creación de una base de referencia de parches personalizada (macOS)

Utilice el siguiente procedimiento para crear una base de referencia de revisiones personalizada para nodos administrados de macOS en Patch Manager, una capacidad de AWS Systems Manager.

Para obtener información sobre la creación de una base de referencia de revisiones para nodos administrados Windows Server, consulte [Creación de una línea de base de revisiones personalizada](#page-2072-0) [\(Windows\).](#page-2072-0) Para obtener información sobre la creación de una base de referencia de revisiones para nodos administrados de Linux, consulte [Creación de una línea de base de revisiones personalizada](#page-2063-0) [\(Linux\).](#page-2063-0)

#### **a** Note

macOS no se admite en todas las Regiones de AWS. Para obtener más información sobre la compatibilidad de Amazon EC2 con macOS, consulte [Instancias de Mac de Amazon EC2](https://docs.aws.amazon.com/AWSEC2/latest/UserGuide/ec2-mac-instances.html) en la Guía del usuario de Amazon EC2.

Para crear una base de referencia de revisiones personalizada para nodos administrados de macOS

- 1. Abra la consola de AWS Systems Manager en [https://console.aws.amazon.com/systems](https://console.aws.amazon.com/systems-manager/)[manager/.](https://console.aws.amazon.com/systems-manager/)
- 2. En el panel de navegación, elija Patch Manager.
- 3. Seleccione la pestaña Bases de referencia de parches, y luego Crear una base de referencia de parches.

-o bien-

Si va a acceder a Patch Manager por primera vez en la Región de AWS actual, seleccione Comience por la información general, luego la pestaña Bases de referencia de parches y, por último, Crear una base de referencia de parches.

- 4. En Nombre, escriba un nombre para la nueva línea de base de revisiones; por ejemplo, MymacOSPatchBaseline.
- 5. (Opcional) En Description (Descripción), escriba una descripción para esta línea de base de revisiones.
- 6. En Operating system (Sistema operativo), elija macOS.
- 7. Si desea empezar a utilizar esta base de referencia de parches de forma predeterminada para macOS tan pronto como la haya creado, tilde la casilla de verificación situada junto a Set this patch baseline as the default patch baseline for macOS instances (Establezca esta base de referencia de parches como la predeterminada para las instancias de macOS).

Esta opción solo está disponible si accedió a Patch Manager por primera vez antes de las [políticas de parches](#page-1858-0) publicadas el 22 de diciembre de 2022. Para obtener información sobre la configuración de una línea de base de revisiones existente como la opción predeterminada, consulte [Configuración de una línea de base](#page-2079-0) [de revisiones existente como valor predeterminado](#page-2079-0).

- 8. En la sección Approval Rules for operating-systems (Reglas de aprobación para sistemas operativos), use los campos para crear una o varias reglas de aprobación automática.
	- Productos: versión de los sistemas operativos a la que se aplica la regla de aprobación; por ejemplo, Mojave10.14.1 o Catalina10.15.1. La selección predeterminada es All.
		- **a** Note

El sistema de administración de paquetes de software de código abierto Homebrew ya no ofrece soporte para macOS 10.14.x (Mojave) y 10.15.x (Catalina). Como resultado, en la actualidad no se admiten las operaciones de revisión en estas versiones.

- Classification (Clasificación): el administrador o los administradores de paquetes a los que desea aplicar los paquetes durante el proceso de aplicación de parches. Puede elegir entre las siguientes opciones:
	- softwareupdate
	- installer (instalador)
	- brew
	- brew cask

La selección predeterminada es All.

• (Opcional). Informes de conformidad: el nivel de gravedad que desea asignar a las revisiones aprobadas por la línea de base, como Critical o High.

Si especifica un nivel de notificación de conformidad y se informa el estado de cualquier revisión aprobada como Missing, la gravedad de la conformidad general notificada por la línea de base de revisiones será el nivel de gravedad que especificó.

• Include non-security updates (Incluir actualizaciones no relacionadas con la seguridad): seleccione esta casilla de verificación para instalar los parches del sistema operativo no relacionados con la seguridad y disponibles en el repositorio de origen, además de los parches relacionados con la seguridad.

Para obtener más información sobre cómo trabajar con reglas de aprobación en una línea de base de revisiones personalizada, consulte [Acerca de las bases de referencia personalizadas](#page-1996-0).

- 9. Si desea aprobar alguna revisión de forma explícita además de los que cumplan las reglas de aprobación, haga lo siguiente en la sección Patch exceptions (Excepciones de revisiones):
	- En Approved patches (revisiones aprobados) escriba una lista separada por comas de las revisiones que desea aprobar.

### **a** Note

Para obtener información acerca de los formatos aceptados para las Listas de revisiones aprobados y rechazados, consulte [Acerca de los formatos de nombre de](#page-1999-0) [paquete para listas de parches aprobados y rechazados.](#page-1999-0)

- (Opcional). En Approved patches compliance level (Nivel de conformidad de revisiones aprobados), asigne un nivel de conformidad a las revisiones de la lista.
- Si alguna de las revisiones aprobadas que ha especificado no está relacionada con la seguridad, seleccione la casilla de verificación Incluir actualizaciones no relacionadas con la seguridad para que se instalen también estas revisiones en su sistema operativo macOS.
- 10. Si desea rechazar alguna revisión de forma explícita que cumpla las reglas de aprobación, haga lo siguiente en la sección Patch exceptions (Excepciones de revisiones):
	- En Rejected patches (revisiones rechazados) escriba una lista separada por comas de las revisiones que desea rechazar.

Para obtener información acerca de los formatos aceptados para las Listas de revisiones aprobados y rechazados, consulte [Acerca de los formatos de nombre de](#page-1999-0) [paquete para listas de parches aprobados y rechazados.](#page-1999-0)

- En Rejected patches action (Acción de revisiones rechazados), seleccione la acción que Patch Manager realizará en las revisiones de la lista Rejected patches (revisiones rechazados).
	- Allow as dependency (Permitir como dependencia): un paquete en la lista Rejected patches (revisiones rechazados) solo se instala si es una dependencia de otro paquete. Se considera conforme con la línea de base de revisiones y su estado se registra como InstalledOther. Esta es la opción predeterminada si no se especifica ninguna opción.
	- Bloquear: Patch Manager no instala, bajo ninguna circunstancia, los paquetes de la lista Parches rechazados y los paquetes que los incluyen como dependencias. Si un paquete se instaló antes de agregarlo a la lista Parches rechazados, o si luego se instala por fuera de Patch Manager, se considera no conforme con la línea de base de revisiones y su estado se reporta como InstalledRejected.
- 11. (Opcional) En Manage tags (Administrar etiquetas), aplique uno o varios pares de claves nombre/valor al a la línea de base de revisiones.

Las etiquetas son metadatos opcionales que usted asigna a un recurso. Las etiquetas permiten clasificar los recursos de diversas maneras, por ejemplo, según la finalidad, el propietario o el entorno. Por ejemplo, es posible que desee etiquetar una base de referencia de parches para identificar el nivel de gravedad de parches que especifica, el administrador de paquetes al que se aplica y el tipo de entorno. En este caso, puede especificar etiquetas similares a los siguientes pares de claves nombre-valor:

- Key=PatchSeverity,Value=Critical
- Key=PackageManager,Value=softwareupdate
- Key=Environment,Value=Production
- 12. Elija Create patch baseline (Crear base de referencia de revisiones).

<span id="page-2072-0"></span>Creación de una línea de base de revisiones personalizada (Windows)

Utilice el siguiente procedimiento para crear una base de referencia de revisiones personalizada para nodos administrados de Windows en Patch Manager, una capacidad de AWS Systems Manager.

Para obtener información sobre la creación de una base de referencia de revisiones para nodos administrados de Linux, consulte [Creación de una línea de base de revisiones personalizada \(Linux\)](#page-2063-0). Para obtener información sobre la creación de una base de referencia de revisiones para nodos administrados macOS, consulte [Creación de una base de referencia de parches personalizada](#page-2068-0) [\(macOS\).](#page-2068-0)

Para obtener un ejemplo de creación de una línea de base de revisiones limitada para instalar únicamente Service Packs de Windows, consulte [Tutorial: crear una línea de base de revisiones para](#page-2131-0)  [instalar Service Packs de Windows \(consola\)](#page-2131-0).

Para crear una línea de base de revisiones personalizada (Windows)

- 1. Abra la consola de AWS Systems Manager en [https://console.aws.amazon.com/systems](https://console.aws.amazon.com/systems-manager/)[manager/.](https://console.aws.amazon.com/systems-manager/)
- 2. En el panel de navegación, elija Patch Manager.
- 3. Seleccione la pestaña Bases de referencia de parches, y luego Crear una base de referencia de parches.

-o bien-

Si va a acceder a Patch Manager por primera vez en la Región de AWS actual, seleccione Comience por la información general, luego la pestaña Bases de referencia de parches y, por último, Crear una base de referencia de parches.

- 4. En Nombre, escriba un nombre para la nueva línea de base de revisiones; por ejemplo, MyWindowsPatchBaseline.
- 5. (Opcional) En Description (Descripción), escriba una descripción para esta línea de base de revisiones.
- 6. En Operating system (Sistema operativo), elija Windows.
- 7. Si desea comenzar a utilizar esta línea de base de revisiones de forma predeterminada para Windows tan pronto como la cree, seleccione Set this patch baseline as the default patch baseline for Windows Server instances (Establecer esta línea de base de revisiones como la línea de base de revisiones predeterminada para las instancias de Windows Server).

#### **a** Note

Esta opción solo está disponible si accedió a Patch Manager por primera vez antes de las [políticas de parches](#page-1858-0) publicadas el 22 de diciembre de 2022.

Para obtener información sobre la configuración de una línea de base de revisiones existente como la opción predeterminada, consulte [Configuración de una línea de base](#page-2079-0) [de revisiones existente como valor predeterminado](#page-2079-0).

- 8. En la sección Approval Rules for operating systems (Reglas de aprobación para sistemas operativos), use los campos para crear una o varias reglas de aprobación automática.
	- Productos: versión de los sistemas operativos a la que se aplica la regla de aprobación; por ejemplo, WindowsServer2012. La selección predeterminada es All.
	- Clasificación: el tipo de revisiones a los que se aplica la regla de aprobación; como CriticalUpdates, Drivers y Tools. La selección predeterminada es All.

### **G** Tip

Puede incluir instalaciones de Service Packs de Windows en las reglas de aprobación incluyendo ServicePacks o eligiendo All en la lista Clasificación. Para ver un ejemplo, consulte [Tutorial: crear una línea de base de revisiones para instalar Service](#page-2131-0)  [Packs de Windows \(consola\).](#page-2131-0)

- Severity (Gravedad): el valor de gravedad de las revisiones a los que se aplica la regla; como Critical. La selección predeterminada es All.
- Auto-approval (Aprobación automática): método para seleccionar revisiones para su aprobación automática.
	- Approve patches after a specified number of days (Aprobar las revisiones después de una cantidad determinada de días): la cantidad de días que Patch Manager debe esperar después de que se lance o actualice una revisión y antes de que se apruebe automáticamente. Puede ingresar cualquier número entero entre cero (0) y 360. En la mayoría de los casos, se recomienda no esperar más de 100 días.
	- Approve patches released up to a specific date (Aprobar las revisiones publicadas hasta una fecha específica): la fecha de lanzamiento de la revisión para la que Patch Manager aplica automáticamente todas las revisiones publicadas o actualizadas en esa fecha o con anterioridad a ella. Por ejemplo, si especifica el 7 de julio de 2023, no se instalarán automáticamente las revisiones publicadas o actualizadas a partir del 8 de julio de 2023.
- (Opcional). Compliance reporting (Informes de conformidad): el nivel de gravedad que desea asignar a las revisiones aprobadas por la base de referencia, como High.

Si especifica un nivel de notificación de conformidad y se informa el estado de cualquier revisión aprobada como Missing, la gravedad de la conformidad general notificada por la línea de base de revisiones será el nivel de gravedad que especificó.

9. (Opcional) En la sección Approval rules for applications (Reglas de aprobación para aplicaciones) use los campos para crear una o más reglas de aprobación automática.

### **a** Note

En lugar de especificar reglas de aprobación, puede especificar Listas de revisiones aprobados y rechazados como excepciones de revisiones. Consulte los pasos 10 y 11.

- Product family (Familia de productos): la familia de productos de Microsoft generales para la que desea especificar una regla, como, por ejemplo, Office o Exchange Server.
- Productos: versión de la aplicación a la que se aplica la regla de aprobación; por ejemplo, Office 2016 o Active Directory Rights Management Services Client 2.0 2016. La selección predeterminada es All.
- Classification (Clasificación): el tipo de revisiones a los que se aplica la regla de aprobación; como CriticalUpdates. La selección predeterminada es All.
- Severity (Gravedad): el valor de gravedad de las revisiones a los que se aplica la regla, como Critical. La selección predeterminada es All.
- Auto-approval (Aprobación automática): método para seleccionar revisiones para su aprobación automática.
	- Approve patches after a specified number of days (Aprobar las revisiones después de una cantidad determinada de días): la cantidad de días que Patch Manager debe esperar después de que se lance o actualice una revisión y antes de que se apruebe automáticamente. Puede ingresar cualquier número entero entre cero (0) y 360. En la mayoría de los casos, se recomienda no esperar más de 100 días.
	- Approve patches released up to a specific date (Aprobar las revisiones publicadas hasta una fecha específica): la fecha de lanzamiento de la revisión para la que Patch Manager aplica automáticamente todas las revisiones publicadas o actualizadas en esa fecha o

con anterioridad a ella. Por ejemplo, si especifica el 7 de julio de 2023, no se instalarán automáticamente las revisiones publicadas o actualizadas a partir del 8 de julio de 2023.

• (Opcional). Informes de conformidad: el nivel de gravedad que desea asignar a las revisiones aprobadas por la línea de base, como Critical o High.

#### **a** Note

Si especifica un nivel de notificación de conformidad y se informa el estado de cualquier revisión aprobada como Missing, la gravedad de la conformidad general notificada por la línea de base de revisiones será el nivel de gravedad que especificó.

- 10. (Opcional) Si desea aprobar explícitamente las revisiones en lugar de dejar que estos se seleccionen conforme a las reglas de aprobación, haga lo siguiente en la sección Patch exceptions (Excepciones de revisiones):
	- En Approved patches (revisiones aprobados) escriba una lista separada por comas de las revisiones que desea aprobar.

#### **a** Note

Para obtener información acerca de los formatos aceptados para las Listas de revisiones aprobados y rechazados, consulte [Acerca de los formatos de nombre de](#page-1999-0) [paquete para listas de parches aprobados y rechazados.](#page-1999-0)

- (Opcional). En Approved patches compliance level (Nivel de conformidad de revisiones aprobados), asigne un nivel de conformidad a las revisiones de la lista.
- 11. Si desea rechazar alguna revisión de forma explícita que cumpla las reglas de aprobación, haga lo siguiente en la sección Patch exceptions (Excepciones de revisiones):
	- En Rejected patches (revisiones rechazados) escriba una lista separada por comas de las revisiones que desea rechazar.

#### **a** Note

Para obtener información acerca de los formatos aceptados para las Listas de revisiones aprobados y rechazados, consulte [Acerca de los formatos de nombre de](#page-1999-0) [paquete para listas de parches aprobados y rechazados.](#page-1999-0)

- En Rejected patches action (Acción de revisiones rechazados), seleccione la acción que Patch Manager realizará en las revisiones de la lista Rejected patches (revisiones rechazados).
	- Allow as dependency (Permitir como dependencia): un paquete en la lista Rejected patches (revisiones rechazados) solo se instala si es una dependencia de otro paquete. Se considera conforme con la línea de base de revisiones y su estado se registra como InstalledOther. Esta es la opción predeterminada si no se especifica ninguna opción.
	- Bloquear: Patch Manager no instala, bajo ninguna circunstancia, los paquetes de la lista Parches rechazados y los paquetes que los incluyen como dependencias. Si un paquete se instaló antes de agregarlo a la lista Parches rechazados, o si luego se instala por fuera de Patch Manager, se considera no conforme con la línea de base de revisiones y su estado se reporta como InstalledRejected.
- 12. (Opcional) En Manage tags (Administrar etiquetas), aplique uno o varios pares de claves nombre/valor al a la línea de base de revisiones.

Las etiquetas son metadatos opcionales que usted asigna a un recurso. Las etiquetas permiten clasificar los recursos de diversas maneras, por ejemplo, según la finalidad, el propietario o el entorno. Por ejemplo, es posible que desee etiquetar una línea de base de revisiones para identificar el nivel de seguridad de revisiones que especifica, la familia de sistemas operativos a la que se aplica y el tipo de entorno. En este caso, puede especificar etiquetas similares a los siguientes pares de claves nombre-valor:

- Key=PatchSeverity,Value=Critical
- Key=OS,Value=RHEL
- Key=Environment,Value=Production
- 13. Elija Create patch baseline (Crear base de referencia de revisiones).

<span id="page-2077-0"></span>Actualización o eliminación de una línea de base de revisiones personalizada

Puede actualizar o eliminar una línea de base de revisiones personalizada que haya creado en Patch Manager, una capacidad de AWS Systems Manager. Al actualizar una línea de base de revisiones, puede cambiar su nombre o descripción, sus reglas de aprobación y sus excepciones para revisiones aprobadas y rechazadas. También puede actualizar las etiquetas que se aplican a la línea de base de revisiones. No se puede cambiar el tipo de sistema operativo para el que se ha creado una línea de base de revisiones y no puede realizar cambios en una línea de base de revisiones predefinida que AWS proporciona.

Actualización o eliminación de una línea de base de revisiones

Siga estos pasos para actualizar o eliminar una línea de base de revisiones.

#### **A** Important

Tenga cuidado al eliminar una línea de base de revisiones personalizada que pueda utilizar una configuración de política de revisiones en Quick Setup.

Si utiliza una [configuración de política de revisiones](#page-1858-0) en Quick Setup, las actualizaciones que realice en las líneas de base de revisiones personalizadas se sincronizan con Quick Setup cada hora.

Si se elimina una línea de base de revisiones personalizada a la que se hacía referencia en una política de revisiones, aparece un banner en la página Configuration details (Detalles de configuración) de Quick Setup correspondiente a la política de revisiones. El banner le informa que la política de revisiones hace referencia a una línea de base de revisiones que ya no existe y que las operaciones de aplicación de revisiones posteriores fallarán. En este caso, vuelva a la página Configurations (Configuraciones) de Quick Setup, seleccione la configuración de Patch Manager y elija Actions (Acciones), Edit configuration (Editar configuración). El nombre de la línea de base de revisiones eliminado aparece resaltado y debe seleccionar una nueva línea de base de revisiones para el sistema operativo afectado.

Para actualizar o eliminar una línea de base de revisiones

- 1. Abra la consola de AWS Systems Manager en [https://console.aws.amazon.com/systems](https://console.aws.amazon.com/systems-manager/)[manager/.](https://console.aws.amazon.com/systems-manager/)
- 2. En el panel de navegación, elija Patch Manager.
- 3. Elija la línea de base de revisiones que desea actualizar o eliminar y, a continuación, lleve a cabo alguna de las siguientes operaciones:
	- Para eliminar la línea de base de revisiones de su Cuenta de AWS, elija Delete (Eliminar). El sistema le pedirá que confirme sus acciones.
	- Para cambiar el nombre o la descripción de la línea de base de revisiones, las reglas de aprobación o las excepciones de revisiones, elija Edit (Editar). En la página Edit patch baseline (Editar línea de base de revisiones), cambie los valores y las opciones que desee y, a continuación, elija Save changes (Guardar cambios).

• Para añadir, cambiar o eliminar etiquetas aplicadas a la línea de base de revisiones, elija la pestaña Tags (Etiquetas) y, a continuación, elija Edit tags (Editar etiquetas). En la página Edit patch baseline tags (Editar etiquetas de línea de base de revisiones), lleve a cabo actualizaciones de las etiquetas de la línea de base de revisiones y, a continuación, elija Save changes (Guardar cambios).

Para obtener más información acerca de las opciones de configuración que puede realizar, consulte [Uso de bases de referencia de parches personalizadas](#page-2062-0).

<span id="page-2079-0"></span>Configuración de una línea de base de revisiones existente como valor predeterminado

### **A** Important

Las selecciones de línea de base de revisiones predeterminadas que realice aquí no se aplicarán a las operaciones de aplicación de revisiones basadas en una política de revisiones. Las políticas de revisiones utilizan sus propias especificaciones de línea de base de revisiones. Para obtener más información sobre las políticas de revisiones, consulte [Uso](#page-1858-0) [de políticas de revisiones de Quick Setup.](#page-1858-0)

Cuando se crea una línea de base de revisiones personalizada en Patch Manager, una capacidad de AWS Systems Manager, puede establecer la base de referencia como valor predeterminado para el tipo de sistema operativo asociado tan pronto como la crea. Para obtener más información, consulte [Uso de bases de referencia de parches personalizadas](#page-2062-0).

También puede definir una línea de base de revisiones ya existente de como valor predeterminado para un tipo de sistema operativo.

### **a** Note

Los pasos que siga dependerán de si accedió por primera vez a Patch Manager antes o después del lanzamiento de las políticas de revisiones el 22 de diciembre de 2022. Si utilizó Patch Manager antes de esa fecha, puede utilizar el procedimiento de la consola. De lo contrario, utilice el procedimiento de AWS CLI. El menú Acciones al que se hace referencia en el procedimiento de la consola no se muestra en las regiones en las que Patch Manager no se utilizaba antes de la publicación de las políticas de revisiones.

Para definir una línea de base de revisiones como la opción predeterminada

- 1. Abra la consola de AWS Systems Manager en [https://console.aws.amazon.com/systems](https://console.aws.amazon.com/systems-manager/)[manager/.](https://console.aws.amazon.com/systems-manager/)
- 2. En el panel de navegación, elija Patch Manager.
- 3. Elija la pestaña Patch baselines (Bases de referencia de parches).
- 4. En la lista de bases de referencia de parches, elija el botón de una base de referencia de parches que no esté definida actualmente como la predeterminada para un tipo de sistema operativo.

La columna Default baseline (Base de referencia de revisiones predeterminada) indica qué líneas de base de revisiones están actualmente definidas como los valores predeterminados.

5. En el menú Actions (Acciones), elija Set default patch baseline (Definir línea de base de revisiones predeterminada).

**A** Important

El menú Acciones no está disponible si no trabajó con Patch Manager en la Cuenta de AWS y la región actuales antes del 22 de diciembre de 2022. Para obtener más información, consulte la Nota que aparece anteriormente en este tema.

6. En el cuadro de diálogo de confirmación, elija Set default (Definir valor predeterminado).

Para definir una línea de base de revisiones como la opción predeterminada (AWS CLI)

1. Ejecute el comando [describe-patch-baselines](https://docs.aws.amazon.com/cli/latest/reference/ssm/describe-patch-baselines.html) para ver una lista de las líneas de base de revisiones disponibles y sus ID y nombres de recursos de Amazon (ARN).

aws ssm describe-patch-baselines

2. Ejecute el comando [register-default-patch-baseline](https://docs.aws.amazon.com/cli/latest/reference/ssm/register-default-patch-baseline.html) para establecer una línea de base como predeterminada para el sistema operativo al que está asociada. Reemplace *baseline-id-or-ARN* con el ID de la línea de base de revisiones personalizada o la línea de base de preferencia que se utilizará.

Linux & macOS

aws ssm register-default-patch-baseline \

--baseline-id *baseline-id-or-ARN*

A continuación, se muestra un ejemplo de configuración de una línea de base personalizada como predeterminada.

```
aws ssm register-default-patch-baseline \ 
     --baseline-id pb-abc123cf9bEXAMPLE
```
A continuación, se muestra un ejemplo de configuración de una línea de base de preferencia administrada por AWS como predeterminada.

```
aws ssm register-default-patch-baseline \ 
     --baseline-id arn:aws:ssm:us-east-2:733109147000:patchbaseline/
pb-0574b43a65ea646e
```
Windows Server

```
aws ssm register-default-patch-baseline ^ 
     --baseline-id baseline-id-or-ARN
```
A continuación, se muestra un ejemplo de configuración de una línea de base personalizada como predeterminada.

```
aws ssm register-default-patch-baseline ^ 
     --baseline-id pb-abc123cf9bEXAMPLE
```
A continuación, se muestra un ejemplo de configuración de una línea de base de preferencia administrada por AWS como predeterminada.

```
aws ssm register-default-patch-baseline ^ 
     --baseline-id arn:aws:ssm:us-east-2:733109147000:patchbaseline/
pb-071da192df1226b63
```
## Visualización de revisiones disponibles

Patch Manager, una capacidad AWS Systems Manager, permite que vea todos los parches disponibles para un sistema operativo especificado y, de manera opcional, una versión específica de este.

# **G** Tip

Para generar una lista de revisiones disponibles y guardarlos en un archivo, puede utilizar el comando [describe-available-patches](https://docs.aws.amazon.com/cli/latest/reference/ssm/describe-available-patches.html) y especificar su [salida](https://docs.aws.amazon.com/cli/latest/reference/ssm/cli-usage-output.html) preferida.

Para ver los parches disponibles

- 1. Abra la consola de AWS Systems Manager en [https://console.aws.amazon.com/systems](https://console.aws.amazon.com/systems-manager/)[manager/.](https://console.aws.amazon.com/systems-manager/)
- 2. En el panel de navegación, elija Patch Manager.
- 3. Elija la pestaña Patches (Parches).

-o bien-

Si va a acceder a Patch Manager por primera vez en la Región de AWS actual, seleccione Comience por la información general, y luego la pestaña Parches.

#### **a** Note

Para Windows Server, la pestaña Revisiones muestra las actualizaciones que están disponibles en el Servicio de actualizaciones de Windows Server (WSUS).

- 4. En Operating system (Sistema operativo), elija el sistema operativo para el que desea ver los parches disponibles, como Windows o Amazon Linux.
- 5. (Opcional) En Product (Producto), elija una versión del sistema operativo, como WindowsServer2019 o AmazonLinux2018.03.
- 6. (Opcional) Para agregar o eliminar columnas de información para sus resultados, elija el botón de configuración

 $\left( \widehat{\epsilon}_{3}\right)$ 

en la parte superior derecha de la lista Patches (Parches). (De forma predeterminada, la pestaña Patches (Parches) muestra columnas solo para algunos de los metadatos de parches disponibles).

Para obtener información acerca de los tipos de metadatos que puede agregar a la vista, consulte [Parche](https://docs.aws.amazon.com/systems-manager/latest/APIReference/API_Patch.html) en la Referencia de la API de AWS Systems Manager.

### <span id="page-2083-0"></span>Trabajo con grupos de revisiones

Si no utiliza políticas de revisiones en las operaciones, puede utilizar las acciones de aplicación de revisiones mediante el uso de etiquetas para agregar nodos administrados a grupos de revisiones.

### **A** Important

Los grupos de revisiones no se usan en operaciones de aplicación de revisiones basadas en políticas de revisiones. Para obtener más información sobre el uso de las políticas de revisiones, consulte [Uso de políticas de revisiones de Quick Setup](#page-1858-0).

Para utilizar etiquetas en las operaciones de aplicación de revisiones, debe aplicar la clave de etiqueta Patch Group o PatchGroup a los nodos administrados. También debe especificar el nombre que quiere dar al grupo de revisiones como el valor de la etiqueta. Puede especificar cualquier valor de etiqueta, pero la clave de etiqueta debe ser Patch Group o PatchGroup.

Tiene que usar PatchGroup (sin espacio), si ha [permitido las etiquetas en los metadatos de las](https://docs.aws.amazon.com/AWSEC2/latest/UserGuide/Using_Tags.html#allow-access-to-tags-in-IMDS)  [instancias de EC2.](https://docs.aws.amazon.com/AWSEC2/latest/UserGuide/Using_Tags.html#allow-access-to-tags-in-IMDS)

Después de agrupar los nodos administrados mediante etiquetas, tiene que agregar el valor de grupo de revisiones a una base de referencia de revisiones. Al registrar el grupo de revisiones en una línea de base de revisiones, se asegura de que se instalen las revisiones correctos durante la operación de aplicación de revisiones. Para obtener más información acerca de los grupos de revisiones, consulte [Acerca de los grupos de revisiones.](#page-2002-0)

Complete las tareas de este tema para preparar los nodos administrados para la aplicación de revisiones mediante etiquetas con los nodos y la línea de base de revisiones. La tarea 1 solo es necesaria si está implementando revisiones a las instancias de Amazon EC2. La tarea 2 solo es necesaria si va a aplicar revisiones a instancias que no son de EC2 en un entorno [híbrido y](#page-34-0) [multinube](#page-34-0). La tarea 3 es necesaria para todos los nodos administrados.

#### **G** Tip

Puede agregar etiquetas a nodos administrados mediante el comando [add](https://docs.aws.amazon.com/cli/latest/reference/ssm/add-tags-to-resource.html)[tags-to-resource](https://docs.aws.amazon.com/cli/latest/reference/ssm/add-tags-to-resource.html) de la AWS CLI o la operación de API de Systems Manager [AddTagsToResource](https://docs.aws.amazon.com/systems-manager/latest/APIReference/API_AddTagsToResource.html).

#### Tareas

- [Tarea 1: agregar instancias de EC2 a un grupo de revisiones mediante etiquetas](#page-2084-0)
- [Tarea 2: agregar nodos administrados a un grupo de revisiones mediante etiquetas](#page-2085-0)
- [Tarea 3: añadir un grupo de revisiones a una línea de base de revisiones](#page-2086-0)

<span id="page-2084-0"></span>Tarea 1: agregar instancias de EC2 a un grupo de revisiones mediante etiquetas

Puede agregar etiquetas a instancias de EC2 administradas mediante la consola de Amazon EC2 o la línea de comandos de Systems Manager. Esta tarea solo es necesaria si está aplicando revisiones a las instancias de Amazon EC2.

### **A** Important

Puede aplicar la etiqueta Patch Group (con un espacio) a una instancia de Amazon EC2 si la opción Allow tags in instance metadata (Permitir etiquetas en los metadatos de la instancia) no puede estar habilitada en la instancia. Al permitir etiquetas en los metadatos de la instancia, se impide que los nombres de las claves de las etiquetas contengan espacios. Si tiene [etiquetas permitidas en metadatos de instancias de EC2](https://docs.aws.amazon.com/AWSEC2/latest/UserGuide/Using_Tags.html#allow-access-to-tags-in-IMDS), debe usar la clave de etiqueta PatchGroup (sin espacio).

Opción 1: agregar instancias de EC2 administradas a un grupo de revisiones (consola de Systems Manager)

- 1. Abra la consola de AWS Systems Manager en [https://console.aws.amazon.com/systems](https://console.aws.amazon.com/systems-manager/)[manager/.](https://console.aws.amazon.com/systems-manager/)
- 2. En el panel de navegación, elija Fleet Manager.
- 3. En la lista Nodos administrados, elija el ID de una instancia de EC2 administrada que desee configurar para la aplicación de revisiones. Los ID de nodo de las instancias de EC2 comienzan con i-.

### **a** Note

Cuando se utiliza la consola de Amazon EC2 y la AWS CLI, es posible aplicar etiquetas Key = Patch Group o Key = PatchGroup a instancias que aún no están configuradas para utilizarlas con Systems Manager.

Si un nodo administrado que espera ver no aparece en la lista, consulte [Solución de](#page-1409-0) [problemas de disponibilidad de nodos administrados](#page-1409-0) para obtener consejos de solución de problemas.

- 4. Seleccione la pestaña Etiquetas y, luego, elija Editar.
- 5. En la columna izquierda, ingrese **Patch Group** o **PatchGroup**. Si ha [permitido las etiquetas en](https://docs.aws.amazon.com/AWSEC2/latest/UserGuide/Using_Tags.html#allow-access-to-tags-in-IMDS)  [los metadatos de las instancias de EC2,](https://docs.aws.amazon.com/AWSEC2/latest/UserGuide/Using_Tags.html#allow-access-to-tags-in-IMDS) debe usar PatchGroup (sin espacio).
- 6. En la columna de la derecha, ingrese un valor de etiqueta que lo identifique como nombre para este grupo de revisiones.
- 7. Seleccione Guardar.
- 8. Repita este procedimiento para agregar otras instancias de EC2 en el mismo grupo de revisiones.

Opción 2: agregar instancias de EC2 a un grupo de revisiones (consola de Amazon EC2)

- 1. Abra la [consola de Amazon EC2](https://console.aws.amazon.com/ec2/) y, a continuación, elija Instances (Instancias) en el panel de navegación.
- 2. En la lista de instancias, elija la que desea configurar para la aplicación de revisiones.
- 3. En el menú Acciones, elija Configuración de instancia, Administrar etiquetas.
- 4. Elija Añadir nueva etiqueta.
- 5. En Key (Clave), ingrese **Patch Group** o **PatchGroup**. Si ha [permitido las etiquetas en los](https://docs.aws.amazon.com/AWSEC2/latest/UserGuide/Using_Tags.html#allow-access-to-tags-in-IMDS) [metadatos de las instancias de EC2](https://docs.aws.amazon.com/AWSEC2/latest/UserGuide/Using_Tags.html#allow-access-to-tags-in-IMDS), debe usar PatchGroup (sin espacio).
- 6. Para Valor, escriba un valor que sirva como nombre para este grupo de revisiones.
- 7. Seleccione Guardar.
- 8. Repita este procedimiento para añadir otras instancias en el mismo grupo de revisiones.

<span id="page-2085-0"></span>Tarea 2: agregar nodos administrados a un grupo de revisiones mediante etiquetas

Siga los pasos de este tema para añadir etiquetas a los dispositivos principales AWS IoT Greengrass y a los nodos administrados activados de manera híbrida (mi-\*) que no son de EC2. Esta tarea solo es necesaria si va a aplicar revisiones a instancias que no son de EC2 en un entorno híbrido y multinube.

No puede agregar etiquetas para los nodos administrados que no son de EC2 mediante la consola de Amazon EC2.

Para agregar nodos administrados que no son de EC2 a un grupo de revisiones (consola de Systems Manager)

- 1. Abra la consola de AWS Systems Manager en [https://console.aws.amazon.com/systems](https://console.aws.amazon.com/systems-manager/)[manager/.](https://console.aws.amazon.com/systems-manager/)
- 2. En el panel de navegación, elija Fleet Manager.
- 3. En la lista de Nodos administrados, elija el nombre del nodo administrado que desea configurar para aplicar revisiones.

### **a** Note

Si un nodo administrado que espera ver no aparece en la lista, consulte [Solución de](#page-1409-0) [problemas de disponibilidad de nodos administrados](#page-1409-0) para obtener consejos de solución de problemas.

- 4. Seleccione la pestaña Etiquetas y, luego, elija Editar.
- 5. En la columna izquierda, ingrese **Patch Group** o **PatchGroup**. Si ha [permitido las etiquetas en](https://docs.aws.amazon.com/AWSEC2/latest/UserGuide/Using_Tags.html#allow-access-to-tags-in-IMDS)  [los metadatos de las instancias de EC2,](https://docs.aws.amazon.com/AWSEC2/latest/UserGuide/Using_Tags.html#allow-access-to-tags-in-IMDS) debe usar PatchGroup (sin espacio).
- 6. En la columna de la derecha, ingrese un valor de etiqueta que lo identifique como nombre para este grupo de revisiones.
- 7. Seleccione Guardar.
- 8. Repita este procedimiento para agregar otros nodos administrados en el mismo grupo de revisiones.

<span id="page-2086-0"></span>Tarea 3: añadir un grupo de revisiones a una línea de base de revisiones

Para asociar una base de referencia de revisiones específica a los nodos administrados, tiene que agregar el valor del grupo de revisiones a la base de referencia de revisiones. Al registrar el grupo de revisiones con una línea de base de revisiones, se asegura de que se instalen las revisiones

correctos durante la operación de aplicación de revisiones. Esta tarea es necesaria si va a aplicar revisiones a instancias de EC2, a nodos administrados que no son de EC2 o a ambos.

Para obtener más información acerca de los grupos de revisiones, consulte [Acerca de los grupos de](#page-2002-0) [revisiones](#page-2002-0).

#### **a** Note

Los pasos que siga dependerán de si accedió por primera vez a Patch Manager antes o después del lanzamiento de las [políticas de revisiones](#page-1858-0) el 22 de diciembre de 2022.

Para añadir un grupo de revisiones a una línea de base de revisiones (consola de Systems Manager)

- 1. Abra la consola de AWS Systems Manager en [https://console.aws.amazon.com/systems](https://console.aws.amazon.com/systems-manager/)[manager/.](https://console.aws.amazon.com/systems-manager/)
- 2. En el panel de navegación, elija Patch Manager.
- 3. Si accede a Patch Manager por primera vez en la Región de AWS actual y se abre la página de inicio de Patch Manager, elija Comenzar con una descripción general.
- 4. Elija la pestaña Líneas de base de revisiones y, luego, en la lista Líneas de base de revisiones, elija la línea de base de revisiones que desea configurar para su grupo de revisiones.

Si no accedió por primera vez a Patch Manager hasta después de la publicación de las políticas de revisiones, debe elegir una línea de base personalizada que haya creado.

- 5. Si la página de detalles del ID de línea base incluye un menú Acciones, haga lo siguiente:
	- Elija Actions (Acciones) y luego Modify patch groups (Modificar grupos de revisiones).
	- Ingrese el valor de la etiqueta que ha agregado a los nodos administrados en [Tarea 2: agregar](#page-2085-0) [nodos administrados a un grupo de revisiones mediante etiquetas](#page-2085-0) y, a continuación, elija Agregar.

Si la página de detalles del ID de línea de base no incluye un menú Acciones, los grupos de revisiones no se pueden configurar en la consola. En cambio, puede seguir uno de los procedimientos a continuación:

• (Recomendado) Configure una política de revisiones en Quick Setup, una capacidad de AWS Systems Manager, para asignar una línea de base de revisiones a una o más instancias de EC2.
Para obtener más información, consulte [Uso de políticas de revisiones de Quick Setup](https://docs.aws.amazon.com/systems-manager/latest/userguide/patch-manager-policies.html) y [Automatizar la implementación de revisiones en toda la organización mediante una política de](https://docs.aws.amazon.com/systems-manager/latest/userguide/quick-setup-patch-manager.html) [revisiones de Quick Setup](https://docs.aws.amazon.com/systems-manager/latest/userguide/quick-setup-patch-manager.html).

• Utilice el comando [register-patch-baseline-for-patch-group](https://docs.aws.amazon.com/cli/latest/reference/ssm/register-patch-baseline-for-patch-group.html) en AWS Command Line Interface (AWS CLI) para configurar un grupo de revisiones.

# Trabajo con la configuración de Patch Manager

#### Temas

• [Integración de Patch Manager con AWS Security Hub](#page-2088-0)

<span id="page-2088-0"></span>Integración de Patch Manager con AWS Security Hub

[AWS Security Hub](https://docs.aws.amazon.com/securityhub/latest/userguide/what-is-securityhub.html) proporciona una visión completa de su estado de seguridad en AWS. Security Hub recopila datos de seguridad de todas las Cuentas de AWS, los Servicios de AWS y los productos de socios terceros compatibles. Security Hub le permite comprobar su entorno con los estándares y las prácticas recomendadas del sector de la seguridad. Security Hub lo ayuda a analizar sus tendencias de seguridad y a identificar los problemas de seguridad de mayor prioridad.

Gracias a la integración entre Patch Manager, una capacidad de AWS Systems Manager, y Security Hub, puede enviar los resultados sobre los nodos no conformes de Patch Manager a Security Hub. Un resultado consiste en el registro observable de una comprobación de seguridad o de una detección relacionada con la seguridad. Después, Security Hub puede incluir esos hallazgos relacionados con revisiones en su análisis sobre la posición de seguridad.

La información de los siguientes temas se aplica independientemente del método o el tipo de configuración que utilice para las operaciones de aplicación de revisiones:

- Una política de revisiones configurada en Quick Setup
- Una opción de administración de host configurada en Quick Setup
- Una ventana de mantenimiento para ejecutar una revisión Scan o una tarea Install
- Una operación Patch Now (Aplicar revisión ahora) bajo demanda

#### Contenido

• [Cómo Patch Manager envía los resultados a Security Hub](#page-2089-0)

- [Tipos de resultados que envía Patch Manager](#page-2090-0)
- [Latencia para el envío de resultados](#page-2090-1)
- [Reintento cuando Security Hub no está disponible](#page-2090-2)
- [Visualización de resultados de en Security Hub](#page-2091-0)
- [Resultado típico de Patch Manager](#page-2092-0)
- [Activación y configuración de la integración](#page-2094-0)
- [Cómo dejar de enviar resultados](#page-2094-1)

<span id="page-2089-0"></span>Cómo Patch Manager envía los resultados a Security Hub

En Security Hub, los problemas de seguridad se rastrean como resultados. Algunos resultados provienen de problemas detectados por otros Servicios de AWS o por socios terceros. Security Hub también cuenta con un conjunto de reglas que utiliza para detectar problemas de seguridad y generar resultados.

Patch Manager es una de las capacidades de Systems Manager que envía los resultados a Security Hub. Después de realizar una operación de aplicación de revisiones mediante la ejecución de un documento de SSM (AWS-RunPatchBaseline, AWS-RunPatchBaselineAssociation o AWS-RunPatchBaselineWithHooks), la información de revisión se envía a Inventory o Compliance, a capacidades de AWS Systems Manager, o a ambas. Después de que Inventory, Compliance o ambos hayan recibido los datos, Patch Manager recibe una notificación. A continuación, Patch Manager evalúa los datos para comprobar la precisión, el formato y la conformidad. Si se cumplen todas las condiciones, Patch Manager reenvía los datos a Security Hub.

Security Hub proporciona herramientas para administrar los resultados de todas estas fuentes. Puede ver y filtrar listas de resultados y ver los detalles de una búsqueda. Para obtener más información, consulte [Visualización de resultados](https://docs.aws.amazon.com/securityhub/latest/userguide/securityhub-findings-viewing.html) en la Guía del usuario de AWS Security Hub. También puede realizar un seguimiento del estado de una investigación de un resultado. Para obtener más información, consulte [Adopción de medidas en función de los resultados](https://docs.aws.amazon.com/securityhub/latest/userguide/securityhub-findings-taking-action.html) en la Guía del usuario de AWS Security Hub.

Todos los resultados en Security Hub usan un formato JSON estándar denominado AWS Security Finding Format (ASFF). El ASFF incluye detalles sobre el origen del problema, los recursos afectados y el estado actual del resultado. Para obtener más información, consulte [AWS Security](https://docs.aws.amazon.com/securityhub/latest/userguide/securityhub-findings-format.htm)  [Finding Format \(ASFF\)](https://docs.aws.amazon.com/securityhub/latest/userguide/securityhub-findings-format.htm) en la Guía del usuario de AWS Security Hub.

#### <span id="page-2090-0"></span>Tipos de resultados que envía Patch Manager

Patch Manager envía los resultados a Security Hub mediante [AWS Security Finding Format \(ASFF\)](https://docs.aws.amazon.com/securityhub/latest/userguide/securityhub-findings-format.html). En ASFF, el campo Types proporciona el tipo de resultado. Los resultados de Patch Manager tienen el siguiente valor para Types:

• Verificaciones de software y configuración/Administración de revisiones

Patch Manager envía una búsqueda por nodo administrado no conforme. El resultado se notifica con el tipo de recurso de [AwsEc2Instance](https://docs.aws.amazon.com/securityhub/latest/userguide/securityhub-findings-format-attributes.html#asff-resourcedetails-awsec2instance) para que los resultados puedan relacionarse con otras integraciones de Security Hub que notifican tipos de recursos de AwsEc2Instance. Patch Manager solo envía un resultado a Security Hub si la operación detectó que el nodo administrado no era conforme. El resultado incluye los datos del resumen de revisiones.

**a** Note

Tras informar de un nodo no conforme a Security Hub, Patch Manager no envía una actualización a Security Hub cuando el nodo cumple con las normas. Puede resolver manualmente los resultados en Security Hub una vez que se hayan aplicado las revisiones necesarias al nodo administrado.

Para obtener más información acerca de las definiciones de conformidad, consulte [Conocimiento](#page-2043-0)  [de los valores del estado de conformidad de parches](#page-2043-0). Para obtener más información acerca de PatchSummary, consulte [PatchSummary](https://docs.aws.amazon.com/securityhub/1.0/APIReference/API_PatchSummary.html) en la Referencia de la API de AWS Security Hub.

<span id="page-2090-1"></span>Latencia para el envío de resultados

Cuando Patch Manager crea un nuevo resultado, por lo general, se envía a Security Hub en un plazo de entre unos pocos segundos y 2 horas. La velocidad varía en función del tráfico de la Región de AWS que se esté procesando en ese momento.

<span id="page-2090-2"></span>Reintento cuando Security Hub no está disponible

Si hay una interrupción del servicio, se ejecuta una función de AWS Lambda para devolver los mensajes a la cola principal una vez que el servicio vuelve a funcionar. Una vez que los mensajes se encuentran en la cola principal, la acción de reintentar es automática.

Si Security Hub no está disponible, Patch Manager reintenta enviar los resultados hasta que se reciban.

<span id="page-2091-0"></span>Visualización de resultados de en Security Hub

Este procedimiento describe cómo ver en Security Hub los resultados sobre los nodos administrados de su flota no conformes con las revisiones.

Revision de los resultados de Security Hub con el objetivo de comprobar el cumplimiento de las revisiones

- 1. Inicie sesión en la AWS Management Console y abra la consola de AWS Security Hub en [https://](https://console.aws.amazon.com/securityhub/)  [console.aws.amazon.com/securityhub/](https://console.aws.amazon.com/securityhub/).
- 2. En el panel de navegación, seleccione Findings (Resultados).
- 3. Seleccione la casilla Agregar filtros  $($ 
	-

- 4. En el menú, en Filtros, seleccione Nombre del producto.
- 5. En el cuadro de diálogo que se abre, elija es en el primer campo y, a continuación, introduzca **Systems Manager Patch Manager** en el segundo campo.
- 6. Seleccione Apply.
- 7. Agregue los filtros adicionales que desee para reducir los resultados.
- 8. En la lista de resultados, elija el título de un resultado sobre el que desee obtener más información.

Se abre un panel en la parte derecha de la pantalla con más detalles sobre el recurso, el problema descubierto y una solución recomendada.

#### **A** Important

En este momento, Security Hub informa que el tipo de recurso de todos los nodos administrados es EC2 Instance. Esto incluye servidores en las instalaciones y las máquinas virtuales (VM) que haya registrado para utilizarlas con Systems Manager.

#### Clasificaciones de gravedad

La lista de resultados para **Systems Manager Patch Manager**, incluye un informe sobre la gravedad del resultado. Los niveles de gravedad incluyen los siguientes, de el más bajo al más alto:

• INFORMATIVO: no se encontró ningún problema.

- BAJO: el problema no requiere solución.
- MEDIO: el problema debe abordarse, pero no es urgente.
- ALTO: el problema debe abordarse con prioridad.
- CRÍTICO: el problema debe solucionarse de inmediato para evitar una escalada.

La gravedad se determina según el paquete de incumplimiento más severo de una instancia. Como puede tener varios líneas de base de revisiones con varios niveles de gravedad, se indica el nivel de severidad más alto de todos los paquetes no conformes. Por ejemplo, supongamos que tiene dos paquetes no conformes en los que la gravedad del paquete A es "crítica" y la del paquete B es "baja". La gravedad se indicará como "crítica".

Tenga en cuenta que el campo de gravedad se correlaciona directamente con el campo Patch Manager Compliance. Se trata de un campo que puede configurar para asignar a las revisiones individuales que coincidan con la regla. Como este campo Compliance está asignado a revisiones individuales, no se refleja en el nivel de resumen de revisiones.

#### Contenido relacionado

- [Resultados](https://docs.aws.amazon.com/securityhub/latest/userguide/securityhub-findings.html) en la Guía del usuario de AWS Security Hub
- [Cumplimiento de las revisiones multicuenta con Patch Manager y Security Hub](https://aws.amazon.com/blogs/mt/multi-account-patch-compliance-with-patch-manager-and-security-hub/) en el blog de administración y gobernanza de AWS

<span id="page-2092-0"></span>Resultado típico de Patch Manager

Patch Manager envía los resultados a Security Hub mediante [AWS Security Finding Format \(ASFF\)](https://docs.aws.amazon.com/securityhub/latest/userguide/securityhub-findings-format.html).

Aquí hay un ejemplo de un hallazgo típico de Patch Manager.

```
{ 
   "SchemaVersion": "2018-10-08", 
   "Id": "arn:aws:patchmanager:us-east-2:111122223333:instance/i-02573cafcfEXAMPLE/
document/AWS-RunPatchBaseline/run-command/d710f5bd-04e3-47b4-82f6-df4e0EXAMPLE", 
   "ProductArn": "arn:aws:securityhub:us-east-1::product/aws/ssm-patch-manager", 
   "GeneratorId": "d710f5bd-04e3-47b4-82f6-df4e0EXAMPLE", 
   "AwsAccountId": "111122223333", 
   "Types": [ 
     "Software & Configuration Checks/Patch Management/Compliance" 
   ], 
   "CreatedAt": "2021-11-11T22:05:25Z",
```

```
 "UpdatedAt": "2021-11-11T22:05:25Z", 
   "Severity": { 
     "Label": "INFORMATIONAL", 
     "Normalized": 0 
   }, 
   "Title": "Systems Manager Patch Summary - Managed Instance Non-Compliant", 
   "Description": "This AWS control checks whether each instance that is managed by AWS 
  Systems Manager is in compliance with the rules of the patch baseline that applies to 
  that instance when a compliance Scan runs.", 
   "Remediation": { 
     "Recommendation": { 
       "Text": "For information about bringing instances into patch compliance, see 
  'Remediating out-of-compliance instances (Patch Manager)'.", 
       "Url": "https://docs.aws.amazon.com/systems-manager/latest/userguide/patch-
compliance-remediation.html" 
     } 
   }, 
   "SourceUrl": "https://us-east-2.console.aws.amazon.com/systems-manager/managed-
instances/i-02573cafcfEXAMPLE/patch?region=us-east-2", 
   "ProductFields": { 
     "aws/securityhub/FindingId": "arn:aws:securityhub:us-east-2::product/aws/ssm-
patch-manager/arn:aws:patchmanager:us-east-2:111122223333:instance/i-02573cafcfEXAMPLE/
document/AWS-RunPatchBaseline/run-command/d710f5bd-04e3-47b4-82f6-df4e0EXAMPLE", 
     "aws/securityhub/ProductName": "Systems Manager Patch Manager", 
     "aws/securityhub/CompanyName": "AWS" 
   }, 
   "Resources": [ 
    \sqrt{ } "Type": "AwsEc2Instance", 
       "Id": "i-02573cafcfEXAMPLE", 
       "Partition": "aws", 
       "Region": "us-east-2" 
     } 
   ], 
   "WorkflowState": "NEW", 
   "Workflow": { 
     "Status": "NEW" 
   }, 
   "RecordState": "ACTIVE", 
   "PatchSummary": { 
     "Id": "pb-0c10e65780EXAMPLE", 
     "InstalledCount": 45, 
     "MissingCount": 2, 
     "FailedCount": 0,
```

```
 "InstalledOtherCount": 396, 
     "InstalledRejectedCount": 0, 
     "InstalledPendingReboot": 0, 
     "OperationStartTime": "2021-11-11T22:05:06Z", 
     "OperationEndTime": "2021-11-11T22:05:25Z", 
     "RebootOption": "NoReboot", 
     "Operation": "SCAN" 
   }
}
```
<span id="page-2094-0"></span>Activación y configuración de la integración

Para utilizar la integración de Patch Manager a Security Hub, debe activar Security Hub. Para obtener información acerca de cómo activar Security Hub, consulte la [Configuración de Security Hub](https://docs.aws.amazon.com/securityhub/latest/userguide/securityhub-settingup.html) en la Guía del usuario de AWS Security Hub.

En el siguiente procedimiento, se describe cómo integrar Patch Manager y Security Hub cuando Security Hub ya está activo pero la integración de Patch Manager se encuentra desactivada. Solo es necesario completar este procedimiento si la integración se desactivó de forma manual.

Para agregar Patch Manager a la integración de Security Hub

- 1. En el panel de navegación, elija Patch Manager.
- 2. Elija la pestaña Settings.

-o bien-

Si va a acceder a Patch Manager por primera vez en la Región de AWS actual, seleccione Comience por la información general, y luego la pestaña Configuración.

3. En la sección Export to Security Hub (Exportar a Security Hub), situada a la derecha de Patch compliance findings aren't being exported to Security Hub (Los resultados de conformidad de revisiones no se exportan a Security Hub), elija Enable (Habilitar).

<span id="page-2094-1"></span>Cómo dejar de enviar resultados

Para dejar de enviar resultados a Security Hub, puede usar la consola de Security Hub o la API.

Para obtener más información, consulte los siguientes temas en la Guía del usuario de AWS Security Hub:

- [Disabling and enabling the flow of findings from an integration \(console\)](https://docs.aws.amazon.com/securityhub/latest/userguide/securityhub-integrations-managing.html#securityhub-integration-findings-flow-console) (Desactivación y habilitación del flujo de resultados desde una integración [consola])
- [Desactivación del flujo de hallazgos desde una integración \(API de Security Hub, AWS CLI\)](https://docs.aws.amazon.com/securityhub/latest/userguide/securityhub-integrations-managing.html#securityhub-integration-findings-flow-disable-api)

# Trabajo con Patch Manager (AWS CLI)

En esta sección se incluyen ejemplos de comandos de la AWS Command Line Interface (AWS CLI) que puede utilizar para realizar tareas de configuración de Patch Manager, una capacidad de AWS Systems Manager.

Para obtener un ejemplo de cómo utilizar la AWS CLI para aplicar parches a un entorno de servidor mediante una base de referencia de parches personalizada, consulte [Tutorial: implementación de](#page-2137-0) [revisiones en un entorno de servidores \(AWS CLI\)](#page-2137-0).

Para obtener más información acerca del uso de las tareas de la AWS CLI para AWS Systems Manager, consulte la [sección de AWS Systems Manager de la Referencia de comandos de la AWS](https://docs.aws.amazon.com/cli/latest/reference/ssm/index.html)  [CLI.](https://docs.aws.amazon.com/cli/latest/reference/ssm/index.html)

#### Temas

- [Comandos de la AWS CLI para las bases de referencia de parches](#page-2095-0)
- [Comandos de la AWS CLI para grupos de parches](#page-2110-0)
- [Comandos de la AWS CLI para ver resúmenes y detalles de parches](#page-2114-0)
- [Comandos de la AWS CLI para escanear y aplicar revisiones a nodos administrados](#page-2125-0)

<span id="page-2095-0"></span>Comandos de la AWS CLI para las bases de referencia de parches

Ejemplos de comandos para las bases de referencia de parches

- [Creación de una base de referencia de parches](#page-2096-0)
- [Creación de una base de referencia de parches con repositorios personalizados para distintas](#page-2097-0) [versiones del sistema operativo](#page-2097-0)
- [Actualización de una base de referencia de parches](#page-2099-0)
- [Cambio del nombre de una base de referencia de parches](#page-2101-0)
- [Eliminación de una base de referencia de parches](#page-2102-0)
- [Enumeración de todas las bases de referencia de parches](#page-2103-0)
- [Enumeración de todas las bases de referencia de parches proporcionadas por AWS](#page-2104-0)
- [Enumeración de mis bases de referencia de parches](#page-2105-0)
- [Visualización de una base de referencia de parches](#page-2105-1)
- [Obtención de la base de referencia de parches predeterminada](#page-2107-0)
- [Establecer una base de referencia de parches personalizada como predeterminada](#page-2107-1)
- [Restablecimiento de una base de referencia de parches de AWS como la predeterminada](#page-2108-0)
- [Etiquetado de una base de referencia de parches](#page-2108-1)
- [Enumeración de las etiquetas de una base de referencia de parches](#page-2109-0)
- [Eliminación de una etiqueta de una base de referencia de parches](#page-2109-1)

<span id="page-2096-0"></span>Creación de una base de referencia de parches

El siguiente comando crea una línea de base de revisiones que aprueba todas las actualizaciones de seguridad críticas e importantes para Windows Server 2012 R2 5 días después de su lanzamiento. También se han especificado parches para las listas de parches aprobados y rechazados. Además, la base de referencia de parches se ha etiquetado para indicar que es para un entorno de producción.

Linux & macOS

```
aws ssm create-patch-baseline \ 
     --name "Windows-Server-2012R2" \ 
     --tags "Key=Environment,Value=Production" \ 
     --description "Windows Server 2012 R2, Important and Critical security updates" 
\setminus --approved-patches "KB2032276,MS10-048" \ 
     --rejected-patches "KB2124261" \ 
     --rejected-patches-action "ALLOW_AS_DEPENDENCY" \ 
     --approval-rules 
  "PatchRules=[{PatchFilterGroup={PatchFilters=[{Key=MSRC_SEVERITY,Values=[Important,Critical]},
{Key=CLASSIFICATION,Values=SecurityUpdates},
{Key=PRODUCT,Values=WindowsServer2012R2}]},ApproveAfterDays=5}]"
```
#### Windows Server

```
aws ssm create-patch-baseline ^ 
     --name "Windows-Server-2012R2" ^ 
     --tags "Key=Environment,Value=Production" ^ 
     --description "Windows Server 2012 R2, Important and Critical security updates" 
  ^
```

```
--approved-patches "KB2032276, MS10-048" ^
     --rejected-patches "KB2124261" ^ 
    --rejected-patches-action "ALLOW AS DEPENDENCY" ^
     --approval-rules 
  "PatchRules=[{PatchFilterGroup={PatchFilters=[{Key=MSRC_SEVERITY,Values=[Important,Critical]},
{Key=CLASSIFICATION,Values=SecurityUpdates},
{Key=PRODUCT,Values=WindowsServer2012R2}]},ApproveAfterDays=5}]"
```
El sistema devuelve información similar a la siguiente.

```
{ 
    "BaselineId":"pb-0c10e65780EXAMPLE"
}
```
<span id="page-2097-0"></span>Creación de una base de referencia de parches con repositorios personalizados para distintas versiones del sistema operativo

Solo se aplica a nodos administrados de Linux. El siguiente comando muestra cómo especificar el repositorio de parches que se debe utilizar para una versión determinada del sistema operativo de Amazon Linux. En este ejemplo se utiliza un repositorio de origen habilitado de forma predeterminada en Amazon Linux 2017.09, pero puede adaptarlo para otro diferente que haya configurado para un nodo administrado.

#### **a** Note

Para ilustrar mejor este comando, que tiene mayor complejidad, utilizamos la opción --cliinput-json junto con otras opciones almacenadas en un archivo JSON externo.

1. Cree un archivo JSON con un nombre similar a my-patch-repository.json y agregue el siguiente contenido:

```
{ 
     "Description": "My patch repository for Amazon Linux 2017.09", 
     "Name": "Amazon-Linux-2017.09", 
     "OperatingSystem": "AMAZON_LINUX", 
     "ApprovalRules": { 
          "PatchRules": [ 
\{\hspace{.1cm} \} "ApproveAfterDays": 7,
```

```
 "EnableNonSecurity": true, 
                    "PatchFilterGroup": { 
                         "PatchFilters": [ 
 { 
                                   "Key": "SEVERITY", 
                                   "Values": [ 
                                        "Important", 
                                        "Critical" 
) and the contract of the contract \mathbf{J}_{\mathbf{r}}\}, \{ { 
                                   "Key": "CLASSIFICATION", 
                                   "Values": [ 
                                        "Security", 
                                        "Bugfix" 
) and the contract of the contract \mathbf{J}_{\mathbf{r}}\}, \{ { 
                                   "Key": "PRODUCT", 
                                   "Values": [ 
                                        "AmazonLinux2017.09" 
) and the contract of the contract \mathbf{J}_{\mathbf{r}} } 
\sim 100 \sim 100 \sim 100 \sim 100 \sim 100 \sim 100 \sim 100 \sim 100 \sim 100 \sim 100 \sim 100 \sim 100 \sim 100 \sim 100 \sim 100 \sim 100 \sim 100 \sim 100 \sim 100 \sim 100 \sim 100 \sim 100 \sim 100 \sim 100 \sim 
 } 
               } 
          ] 
      }, 
      "Sources": [ 
           { 
               "Name": "My-AL2017.09", 
               "Products": [ 
                    "AmazonLinux2017.09" 
               ], 
               "Configuration": "[amzn-main] \nname=amzn-main-Base
\nmirrorlist=http://repo./$awsregion./$awsdomain//$releasever/main/
mirror.list //nmirrorlist_expire=300//nmetadata_expire=300 \npriority=10 
 \nfailovermethod=priority \nfastestmirror_enabled=0 \ngpgcheck=1 
  \ngpgkey=file:///etc/pki/rpm-gpg/RPM-GPG-KEY-amazon-ga \nenabled=1 \nretries=3 
  \ntimeout=5\nreport_instanceid=yes" 
          } 
     \mathbf{I}}
```
2. En el directorio en el que almacenó el archivo, ejecute el siguiente comando:

```
aws ssm create-patch-baseline --cli-input-json file://my-patch-repository.json
```
El sistema devuelve información similar a la siguiente.

```
{ 
     "BaselineId": "pb-0c10e65780EXAMPLE"
}
```
<span id="page-2099-0"></span>Actualización de una base de referencia de parches

El siguiente comando agrega dos parches como rechazados y uno como aprobado a una base de referencia de parches existente.

```
a Note
```
Para obtener información acerca de los formatos aceptados para las listas de parches aprobados y rechazados, consulte [Acerca de los formatos de nombre de paquete para listas](#page-1999-0)  [de parches aprobados y rechazados](#page-1999-0).

Linux & macOS

```
aws ssm update-patch-baseline \ 
     --baseline-id pb-0c10e65780EXAMPLE \ 
     --rejected-patches "KB2032276" "MS10-048" \ 
     --approved-patches "KB2124261"
```
Windows Server

```
aws ssm update-patch-baseline ^ 
     --baseline-id pb-0c10e65780EXAMPLE ^ 
     --rejected-patches "KB2032276" "MS10-048" ^ 
     --approved-patches "KB2124261"
```
{

```
 "BaselineId":"pb-0c10e65780EXAMPLE", 
   "Name":"Windows-Server-2012R2", 
   "RejectedPatches":[ 
      "KB2032276", 
      "MS10-048" 
   ], 
   "GlobalFilters":{ 
      "PatchFilters":[ 
      ] 
   }, 
   "ApprovalRules":{ 
      "PatchRules":[ 
         { 
            "PatchFilterGroup":{ 
               "PatchFilters":[ 
\{ "Values":[ 
                        "Important", 
                        "Critical" 
\sim 1, \sim 1, \sim "Key":"MSRC_SEVERITY" 
                  }, 
\{ "Values":[ 
                        "SecurityUpdates" 
\sim 1, \sim 1, \sim "Key":"CLASSIFICATION" 
                  }, 
\{ "Values":[ 
                        "WindowsServer2012R2" 
\sim 1, \sim 1, \sim "Key":"PRODUCT" 
 } 
 ] 
            }, 
            "ApproveAfterDays":5 
         } 
      ] 
   }, 
   "ModifiedDate":1481001494.035,
```

```
 "CreatedDate":1480997823.81, 
    "ApprovedPatches":[ 
       "KB2124261" 
    ], 
    "Description":"Windows Server 2012 R2, Important and Critical security updates"
}
```
<span id="page-2101-0"></span>Cambio del nombre de una base de referencia de parches

Linux & macOS

```
aws ssm update-patch-baseline \ 
     --baseline-id pb-0c10e65780EXAMPLE \ 
     --name "Windows-Server-2012-R2-Important-and-Critical-Security-Updates"
```
Windows Server

```
aws ssm update-patch-baseline ^ 
     --baseline-id pb-0c10e65780EXAMPLE ^ 
     --name "Windows-Server-2012-R2-Important-and-Critical-Security-Updates"
```

```
{ 
    "BaselineId":"pb-0c10e65780EXAMPLE", 
    "Name":"Windows-Server-2012-R2-Important-and-Critical-Security-Updates", 
    "RejectedPatches":[ 
       "KB2032276", 
       "MS10-048" 
    ], 
    "GlobalFilters":{ 
       "PatchFilters":[ 
       ] 
    }, 
    "ApprovalRules":{ 
       "PatchRules":[ 
           { 
              "PatchFilterGroup":{ 
                  "PatchFilters":[ 
\overline{a}
```

```
 "Values":[ 
                        "Important", 
                        "Critical" 
\sim 1, \sim 1, \sim "Key":"MSRC_SEVERITY" 
                  }, 
\{ "Values":[ 
                        "SecurityUpdates" 
\sim 1, \sim 1, \sim "Key":"CLASSIFICATION" 
                  }, 
\{ "Values":[ 
                        "WindowsServer2012R2" 
\sim 1, \sim 1, \sim "Key":"PRODUCT" 
 } 
 ] 
            }, 
            "ApproveAfterDays":5 
         } 
      ] 
    }, 
    "ModifiedDate":1481001795.287, 
    "CreatedDate":1480997823.81, 
    "ApprovedPatches":[ 
       "KB2124261" 
    ], 
    "Description":"Windows Server 2012 R2, Important and Critical security updates"
}
```
<span id="page-2102-0"></span>Eliminación de una base de referencia de parches

aws ssm delete-patch-baseline --baseline-id "pb-0c10e65780EXAMPLE"

```
{ 
    "BaselineId":"pb-0c10e65780EXAMPLE"
}
```
<span id="page-2103-0"></span>Enumeración de todas las bases de referencia de parches

```
aws ssm describe-patch-baselines
```
El sistema devuelve información similar a la siguiente.

```
{ 
    "BaselineIdentities":[ 
       { 
           "BaselineName":"AWS-DefaultPatchBaseline", 
           "DefaultBaseline":true, 
           "BaselineDescription":"Default Patch Baseline Provided by AWS.", 
           "BaselineId":"arn:aws:ssm:us-east-2:111122223333:patchbaseline/
pb-0c10e65780EXAMPLE" 
       }, 
       { 
           "BaselineName":"Windows-Server-2012R2", 
           "DefaultBaseline":false, 
           "BaselineDescription":"Windows Server 2012 R2, Important and Critical security 
  updates", 
           "BaselineId":"pb-0c10e65780EXAMPLE" 
       } 
    ]
}
```
A continuación, se muestra otro comando que enumera todas las bases de referencia de parches de una Región de AWS.

Linux & macOS

```
aws ssm describe-patch-baselines \ 
     --region us-east-2 \ 
     --filters "Key=OWNER,Values=[All]"
```
Windows Server

```
aws ssm describe-patch-baselines ^ 
     --region us-east-2 ^ 
     --filters "Key=OWNER,Values=[All]"
```
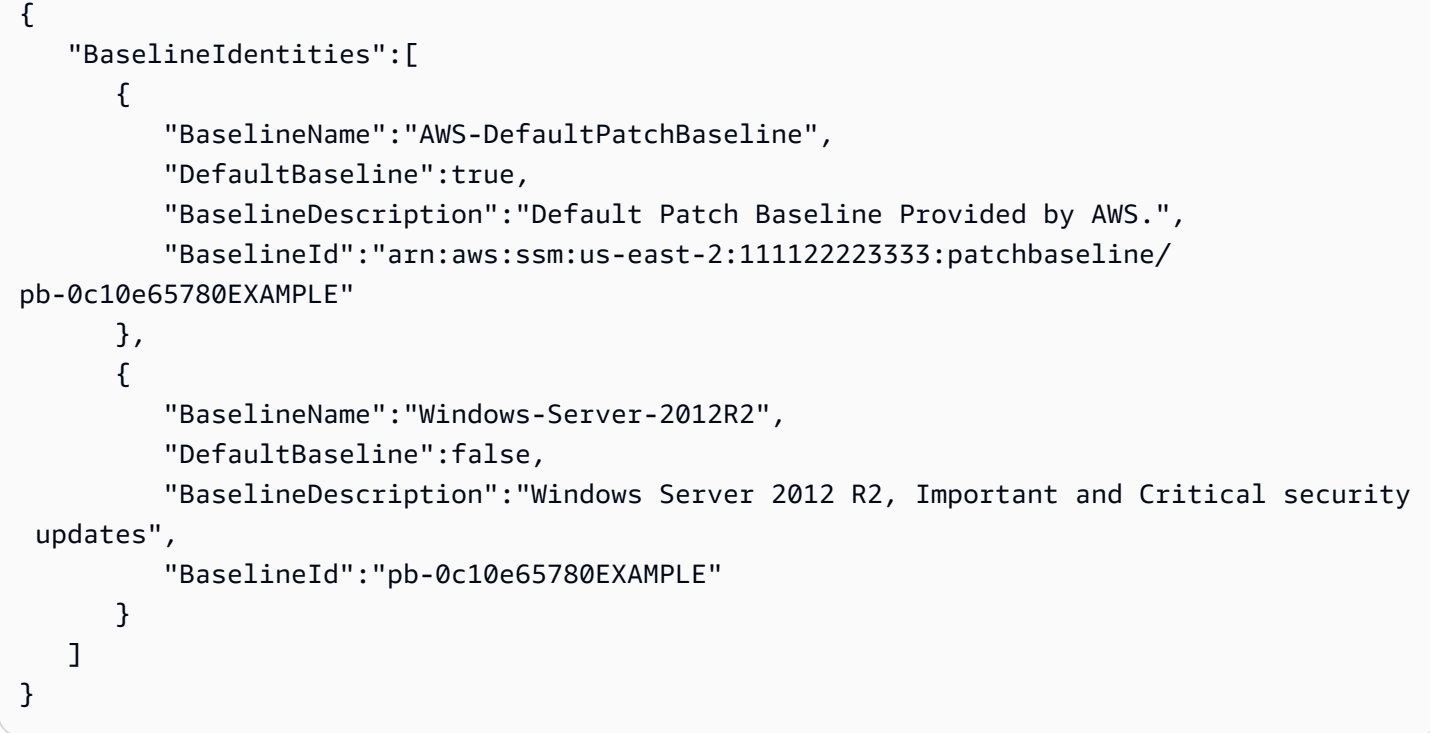

<span id="page-2104-0"></span>Enumeración de todas las bases de referencia de parches proporcionadas por AWS

#### Linux & macOS

```
aws ssm describe-patch-baselines \ 
     --region us-east-2 \ 
     --filters "Key=OWNER,Values=[AWS]"
```
#### Windows Server

```
aws ssm describe-patch-baselines ^ 
     --region us-east-2 ^ 
     --filters "Key=OWNER,Values=[AWS]"
```

```
{ 
    "BaselineIdentities":[ 
       { 
           "BaselineName":"AWS-DefaultPatchBaseline", 
           "DefaultBaseline":true, 
           "BaselineDescription":"Default Patch Baseline Provided by AWS.",
```

```
 "BaselineId":"arn:aws:ssm:us-east-2:111122223333:patchbaseline/
pb-0c10e65780EXAMPLE" 
       } 
    ]
}
```
<span id="page-2105-0"></span>Enumeración de mis bases de referencia de parches

# Linux & macOS

```
aws ssm describe-patch-baselines \ 
     --region us-east-2 \ 
     --filters "Key=OWNER,Values=[Self]"
```
Windows Server

```
aws ssm describe-patch-baselines ^ 
     --region us-east-2 ^ 
     --filters "Key=OWNER,Values=[Self]"
```
El sistema devuelve información similar a la siguiente.

```
{ 
    "BaselineIdentities":[ 
       { 
           "BaselineName":"Windows-Server-2012R2", 
           "DefaultBaseline":false, 
           "BaselineDescription":"Windows Server 2012 R2, Important and Critical security 
  updates", 
           "BaselineId":"pb-0c10e65780EXAMPLE" 
       } 
    ]
}
```
<span id="page-2105-1"></span>Visualización de una base de referencia de parches

aws ssm get-patch-baseline --baseline-id pb-0c10e65780EXAMPLE

### **a** Note

Para bases de referencia de parches personalizadas, puede especificar el ID de la base de referencia de parches o el nombre de recurso de Amazon (ARN) completo. Para bases de referencia de parches proporcionadas por AWS, debe especificar el ARN completo. Por ejemplo, arn:aws:ssm:us-east-2:075727635805:patchbaseline/ pb-0c10e65780EXAMPLE.

```
{ 
    "BaselineId":"pb-0c10e65780EXAMPLE", 
    "Name":"Windows-Server-2012R2", 
    "PatchGroups":[ 
       "Web Servers" 
    ], 
    "RejectedPatches":[ 
    ], 
    "GlobalFilters":{ 
       "PatchFilters":[ 
      \mathbf{I} }, 
    "ApprovalRules":{ 
       "PatchRules":[ 
          { 
             "PatchFilterGroup":{ 
                "PatchFilters":[ 
\overline{a} "Values":[ 
                          "Important", 
                          "Critical" 
 ], 
                      "Key":"MSRC_SEVERITY" 
                   }, 
\overline{a} "Values":[ 
                          "SecurityUpdates" 
 ], 
                      "Key":"CLASSIFICATION"
```

```
, and the state \mathbb{R} , the state \mathbb{R}\{ "Values":[ 
                          "WindowsServer2012R2" 
\sim 1, \sim 1, \sim "Key":"PRODUCT" 
 } 
 ] 
             }, 
             "ApproveAfterDays":5 
          } 
       ] 
    }, 
    "ModifiedDate":1480997823.81, 
    "CreatedDate":1480997823.81, 
    "ApprovedPatches":[ 
    ], 
    "Description":"Windows Server 2012 R2, Important and Critical security updates"
}
```
<span id="page-2107-0"></span>Obtención de la base de referencia de parches predeterminada

```
aws ssm get-default-patch-baseline --region us-east-2
```
El sistema devuelve información similar a la siguiente.

```
{ 
    "BaselineId":"arn:aws:ssm:us-east-2:111122223333:patchbaseline/pb-0c10e65780EXAMPLE"
}
```
<span id="page-2107-1"></span>Establecer una base de referencia de parches personalizada como predeterminada

#### Linux & macOS

```
aws ssm register-default-patch-baseline \ 
     --region us-east-2 \ 
     --baseline-id "pb-0c10e65780EXAMPLE"
```
#### Windows Server

aws ssm register-default-patch-baseline ^

```
 --region us-east-2 ^ 
 --baseline-id "pb-0c10e65780EXAMPLE"
```
El sistema devuelve información similar a la siguiente.

```
{ 
    "BaselineId":"pb-0c10e65780EXAMPLE"
}
```
<span id="page-2108-0"></span>Restablecimiento de una base de referencia de parches de AWS como la predeterminada

#### Linux & macOS

```
aws ssm register-default-patch-baseline \ 
     --region us-east-2 \ 
     --baseline-id "arn:aws:ssm:us-east-2:123456789012:patchbaseline/
pb-0c10e65780EXAMPLE"
```
Windows Server

```
aws ssm register-default-patch-baseline ^ 
     --region us-east-2 ^ 
     --baseline-id "arn:aws:ssm:us-east-2:123456789012:patchbaseline/
pb-0c10e65780EXAMPLE"
```
El sistema devuelve información similar a la siguiente.

```
{ 
    "BaselineId":"pb-0c10e65780EXAMPLE"
}
```
<span id="page-2108-1"></span>Etiquetado de una base de referencia de parches

#### Linux & macOS

```
aws ssm add-tags-to-resource \ 
     --resource-type "PatchBaseline" \ 
     --resource-id "pb-0c10e65780EXAMPLE" \
```
--tags "Key=Project,Value=Testing"

#### Windows Server

```
aws ssm add-tags-to-resource ^ 
     --resource-type "PatchBaseline" ^ 
     --resource-id "pb-0c10e65780EXAMPLE" ^ 
     --tags "Key=Project,Value=Testing"
```
<span id="page-2109-0"></span>Enumeración de las etiquetas de una base de referencia de parches

#### Linux & macOS

```
aws ssm list-tags-for-resource \ 
     --resource-type "PatchBaseline" \ 
     --resource-id "pb-0c10e65780EXAMPLE"
```
#### Windows Server

```
aws ssm list-tags-for-resource ^ 
     --resource-type "PatchBaseline" ^ 
     --resource-id "pb-0c10e65780EXAMPLE"
```
<span id="page-2109-1"></span>Eliminación de una etiqueta de una base de referencia de parches

# Linux & macOS

```
aws ssm remove-tags-from-resource \ 
     --resource-type "PatchBaseline" \ 
     --resource-id "pb-0c10e65780EXAMPLE" \ 
     --tag-keys "Project"
```
#### Windows Server

```
aws ssm remove-tags-from-resource ^ 
     --resource-type "PatchBaseline" ^ 
     --resource-id "pb-0c10e65780EXAMPLE" ^ 
     --tag-keys "Project"
```
# <span id="page-2110-0"></span>Comandos de la AWS CLI para grupos de parches

Ejemplos de comandos para grupos de parches

- [Crear un grupo de parches](#page-2110-1)
- [Registro del grupo de parches "Web Servers" con una base de referencia de parches](#page-2112-0)
- [Registro del grupo de parches "Backend" con la base de referencia de parches proporcionada por](#page-2112-1) [AWS](#page-2112-1)
- [Visualización de los registros de grupos de parches](#page-2113-0)
- [Anulación del registro de un grupo de parches en una base de referencia de parches](#page-2114-1)

# <span id="page-2110-1"></span>Crear un grupo de parches

Para ayudarlo a organizar las acciones de aplicación de revisiones, le recomendamos que utilice las etiquetas para agregar nodos administrados a grupos de revisiones. Los grupos de revisiones requieren el uso de la clave de etiqueta Patch Group o PatchGroup. Si ha [permitido las etiquetas](https://docs.aws.amazon.com/AWSEC2/latest/UserGuide/Using_Tags.html#allow-access-to-tags-in-IMDS) [en los metadatos de las instancias de EC2,](https://docs.aws.amazon.com/AWSEC2/latest/UserGuide/Using_Tags.html#allow-access-to-tags-in-IMDS) debe usar PatchGroup (sin espacio). Puede especificar cualquier valor de etiqueta, pero la clave de etiqueta debe ser Patch Group o PatchGroup. Para obtener más información acerca de los grupos de revisiones, consulte [Acerca de los grupos de](#page-2002-0)  [revisiones](#page-2002-0).

Después de agrupar los nodos administrados mediante etiquetas, tiene que agregar el valor de grupo de revisiones a una base de referencia de revisiones. Al registrar el grupo de revisiones en una línea de base de revisiones, se asegura de que se instalen las revisiones correctos durante la operación de aplicación de revisiones.

Tarea 1: agregar instancias de EC2 a un grupo de revisiones mediante etiquetas

#### **a** Note

Cuando se utiliza la consola de Amazon Elastic Compute Cloud (Amazon EC2) y la AWS CLI, es posible aplicar etiquetas Key = Patch Group o Key = PatchGroup a instancias que aún no están configuradas para utilizarlas con Systems Manager. Si una instancia de EC2 que espera ver en Patch Manager no aparece en la lista luego de aplicar la etiqueta Patch Group o Key = PatchGroup, consulte [Solución de problemas de disponibilidad de](#page-1409-0)  [nodos administrados](#page-1409-0) para obtener consejos de solución de problemas.

Ejecute el siguiente comando para añadir la etiqueta PatchGroup a una instancia de EC2.

```
aws ec2 create-tags --resources "i-1234567890abcdef0" --tags 
  "Key=PatchGroup,Value=GroupValue"
```
Tarea 2: agregar nodos administrados a un grupo de revisiones mediante etiquetas

Ejecute el siguiente comando para agregar la etiqueta PatchGroup a un nodo administrado.

Linux & macOS

```
aws ssm add-tags-to-resource \ 
     --resource-type "ManagedInstance" \ 
     --resource-id "mi-0123456789abcdefg" \ 
     --tags "Key=PatchGroup,Value=GroupValue"
```
Windows Server

```
aws ssm add-tags-to-resource ^ 
     --resource-type "ManagedInstance" ^ 
     --resource-id "mi-0123456789abcdefg" ^ 
     --tags "Key=PatchGroup,Value=GroupValue"
```
Tarea 3: añadir un grupo de revisiones a una línea de base de revisiones

Ejecute el siguiente comando para asociar un valor de etiqueta PatchGroup a la base de referencia de parches especificada.

Linux & macOS

```
aws ssm register-patch-baseline-for-patch-group \ 
     --baseline-id "pb-0c10e65780EXAMPLE" \ 
     --patch-group "Development"
```
Windows Server

```
aws ssm register-patch-baseline-for-patch-group ^ 
     --baseline-id "pb-0c10e65780EXAMPLE" ^ 
     --patch-group "Development"
```

```
AWS Systems Manager Guía del usuario
```
El sistema devuelve información similar a la siguiente.

```
{ 
   "PatchGroup": "Development", 
   "BaselineId": "pb-0c10e65780EXAMPLE"
}
```
<span id="page-2112-0"></span>Registro del grupo de parches "Web Servers" con una base de referencia de parches

# Linux & macOS

```
aws ssm register-patch-baseline-for-patch-group \ 
     --baseline-id "pb-0c10e65780EXAMPLE" \ 
     --patch-group "Web Servers"
```
Windows Server

aws ssm register-patch-baseline-for-patch-group ^ --baseline-id "pb-0c10e65780EXAMPLE" ^ --patch-group "Web Servers"

El sistema devuelve información similar a la siguiente.

```
{ 
    "PatchGroup":"Web Servers", 
    "BaselineId":"pb-0c10e65780EXAMPLE"
}
```
<span id="page-2112-1"></span>Registro del grupo de parches "Backend" con la base de referencia de parches proporcionada por AWS

Linux & macOS

```
aws ssm register-patch-baseline-for-patch-group \ 
     --region us-east-2 \ 
     --baseline-id "arn:aws:ssm:us-east-2:111122223333:patchbaseline/
pb-0c10e65780EXAMPLE" \ 
     --patch-group "Backend"
```
#### Windows Server

```
aws ssm register-patch-baseline-for-patch-group ^ 
     --region us-east-2 ^ 
     --baseline-id "arn:aws:ssm:us-east-2:111122223333:patchbaseline/
pb-0c10e65780EXAMPLE" ^ 
     --patch-group "Backend"
```
El sistema devuelve información similar a la siguiente.

```
{ 
    "PatchGroup":"Backend", 
    "BaselineId":"arn:aws:ssm:us-east-2:111122223333:patchbaseline/pb-0c10e65780EXAMPLE"
}
```
<span id="page-2113-0"></span>Visualización de los registros de grupos de parches

aws ssm describe-patch-groups --region us-east-2

```
{ 
    "PatchGroupPatchBaselineMappings":[ 
       { 
           "PatchGroup":"Backend", 
           "BaselineIdentity":{ 
              "BaselineName":"AWS-DefaultPatchBaseline", 
              "DefaultBaseline":false, 
              "BaselineDescription":"Default Patch Baseline Provided by AWS.", 
              "BaselineId":"arn:aws:ssm:us-east-2:111122223333:patchbaseline/
pb-0c10e65780EXAMPLE" 
          } 
       }, 
       { 
           "PatchGroup":"Web Servers", 
           "BaselineIdentity":{ 
              "BaselineName":"Windows-Server-2012R2", 
              "DefaultBaseline":true, 
              "BaselineDescription":"Windows Server 2012 R2, Important and Critical 
  updates", 
              "BaselineId":"pb-0c10e65780EXAMPLE"
```
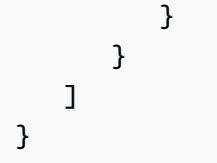

<span id="page-2114-1"></span>Anulación del registro de un grupo de parches en una base de referencia de parches

# Linux & macOS

```
aws ssm deregister-patch-baseline-for-patch-group \ 
     --region us-east-2 \ 
     --patch-group "Production" \ 
     --baseline-id "arn:aws:ssm:us-east-2:111122223333:patchbaseline/
pb-0c10e65780EXAMPLE"
```
Windows Server

```
aws ssm deregister-patch-baseline-for-patch-group ^ 
     --region us-east-2 ^ 
     --patch-group "Production" ^ 
     --baseline-id "arn:aws:ssm:us-east-2:111122223333:patchbaseline/
pb-0c10e65780EXAMPLE"
```
El sistema devuelve información similar a la siguiente.

```
{ 
    "PatchGroup":"Production", 
    "BaselineId":"arn:aws:ssm:us-east-2:111122223333:patchbaseline/pb-0c10e65780EXAMPLE"
}
```
<span id="page-2114-0"></span>Comandos de la AWS CLI para ver resúmenes y detalles de parches

Ejemplos de comandos para ver resúmenes y detalles de parches

- [Obtención de todos los parches definidos por una base de referencia de parches](#page-2115-0)
- [Obtención de todos los parches para AmazonLinux2018.03 que tienen una clasificación](#page-2117-0) [SECURITY y gravedad Critical](#page-2117-0)
- [Obtención de todos los parches para Windows Server 2012 que tienen una gravedad MSRC](#page-2118-0) **[Critical](#page-2118-0)**
- [Obtención de todos los parches disponibles](#page-2118-0)
- [Obtención de estados del resumen de revisiones por nodo administrado](#page-2120-0)
- [Obtención de detalles de conformidad de revisiones de un nodo administrado](#page-2122-0)
- [Vista de los resultados de conformidad de parches \(AWS CLI\)](#page-2122-1)

<span id="page-2115-0"></span>Obtención de todos los parches definidos por una base de referencia de parches

#### **a** Note

Este comando solo se admite para bases de referencia de parches de Windows Server.

# Linux & macOS

```
aws ssm describe-effective-patches-for-patch-baseline \ 
     --region us-east-2 \ 
     --baseline-id "pb-0c10e65780EXAMPLE"
```
#### Windows Server

```
aws ssm describe-effective-patches-for-patch-baseline ^ 
     --region us-east-2 ^ 
     --baseline-id "pb-0c10e65780EXAMPLE"
```

```
{ 
    "NextToken":"--token string truncated--", 
    "EffectivePatches":[ 
       { 
           "PatchStatus":{ 
              "ApprovalDate":1384711200.0, 
              "DeploymentStatus":"APPROVED" 
           }, 
           "Patch":{ 
              "ContentUrl":"https://support.microsoft.com/en-us/kb/2876331", 
              "ProductFamily":"Windows", 
              "Product":"WindowsServer2012R2", 
              "Vendor":"Microsoft",
```

```
 "Description":"A security issue has been identified in a Microsoft 
 software 
                product that could affect your system. You can help protect your system 
                by installing this update from Microsoft. For a complete listing of the 
                issues that are included in this update, see the associated Microsoft 
                Knowledge Base article. After you install this update, you may have to 
                restart your system.", 
             "Classification":"SecurityUpdates", 
            "Title":"Security Update for Windows Server 2012 R2 Preview (KB2876331)", 
            "ReleaseDate":1384279200.0, 
            "MsrcClassification":"Critical", 
            "Language":"All", 
            "KbNumber":"KB2876331", 
            "MsrcNumber":"MS13-089", 
            "Id":"e74ccc76-85f0-4881-a738-59e9fc9a336d" 
         } 
      }, 
      { 
         "PatchStatus":{ 
             "ApprovalDate":1428858000.0, 
            "DeploymentStatus":"APPROVED" 
         }, 
         "Patch":{ 
            "ContentUrl":"https://support.microsoft.com/en-us/kb/2919355", 
            "ProductFamily":"Windows", 
            "Product":"WindowsServer2012R2", 
            "Vendor":"Microsoft", 
             "Description":"Windows Server 2012 R2 Update is a cumulative 
                set of security updates, critical updates and updates. You 
                must install Windows Server 2012 R2 Update to ensure that 
                your computer can continue to receive future Windows Updates, 
                including security updates. For a complete listing of the 
                issues that are included in this update, see the associated 
                Microsoft Knowledge Base article for more information. After 
                you install this item, you may have to restart your computer.", 
             "Classification":"SecurityUpdates", 
             "Title":"Windows Server 2012 R2 Update (KB2919355)", 
            "ReleaseDate":1428426000.0, 
            "MsrcClassification":"Critical", 
             "Language":"All", 
            "KbNumber":"KB2919355", 
            "MsrcNumber":"MS14-018", 
            "Id":"8452bac0-bf53-4fbd-915d-499de08c338b" 
         }
```
}

# ---output truncated---

<span id="page-2117-0"></span>Obtención de todos los parches para AmazonLinux2018.03 que tienen una clasificación **SECURITY** y gravedad **Critical**

Linux & macOS

```
aws ssm describe-available-patches \ 
     --region us-east-2 \ 
     --filters Key=PRODUCT,Values=AmazonLinux2018.03 Key=SEVERITY,Values=Critical
```
#### Windows Server

```
aws ssm describe-available-patches ^ 
     --region us-east-2 ^ 
     --filters Key=PRODUCT,Values=AmazonLinux2018.03 Key=SEVERITY,Values=Critical
```

```
{ 
     "Patches": [ 
          { 
               "AdvisoryIds": ["ALAS-2011-1"], 
               "BugzillaIds": [ "1234567" ], 
               "Classification": "SECURITY", 
               "CVEIds": [ "CVE-2011-3192"], 
               "Name": "zziplib", 
               "Epoch": "0", 
               "Version": "2.71", 
               "Release": "1.3.amzn1", 
               "Arch": "i686", 
               "Product": "AmazonLinux2018.03", 
               "ReleaseDate": 1590519815, 
               "Severity": "CRITICAL" 
          } 
    \mathbf{I}} 
---output truncated---
```
<span id="page-2118-0"></span>Obtención de todos los parches para Windows Server 2012 que tienen una gravedad MSRC **Critical**

Linux & macOS

```
aws ssm describe-available-patches \ 
     --region us-east-2 \ 
     --filters Key=PRODUCT,Values=WindowsServer2012 Key=MSRC_SEVERITY,Values=Critical
```
Windows Server

```
aws ssm describe-available-patches ^ 
     --region us-east-2 ^ 
     --filters Key=PRODUCT,Values=WindowsServer2012 Key=MSRC_SEVERITY,Values=Critical
```

```
{ 
    "Patches":[ 
       { 
          "ContentUrl":"https://support.microsoft.com/en-us/kb/2727528", 
          "ProductFamily":"Windows", 
          "Product":"WindowsServer2012", 
          "Vendor":"Microsoft", 
          "Description":"A security issue has been identified that could 
             allow an unauthenticated remote attacker to compromise your 
             system and gain control over it. You can help protect your 
            system by installing this update from Microsoft. After you 
            install this update, you may have to restart your system.", 
          "Classification":"SecurityUpdates", 
          "Title":"Security Update for Windows Server 2012 (KB2727528)", 
          "ReleaseDate":1352829600.0, 
          "MsrcClassification":"Critical", 
          "Language":"All", 
          "KbNumber":"KB2727528", 
          "MsrcNumber":"MS12-072", 
          "Id":"1eb507be-2040-4eeb-803d-abc55700b715" 
       }, 
       { 
          "ContentUrl":"https://support.microsoft.com/en-us/kb/2729462", 
          "ProductFamily":"Windows", 
          "Product":"WindowsServer2012",
```

```
 "Vendor":"Microsoft", 
          "Description":"A security issue has been identified that could 
            allow an unauthenticated remote attacker to compromise your 
            system and gain control over it. You can help protect your 
            system by installing this update from Microsoft. After you 
            install this update, you may have to restart your system.", 
          "Classification":"SecurityUpdates", 
          "Title":"Security Update for Microsoft .NET Framework 3.5 on 
            Windows 8 and Windows Server 2012 for x64-based Systems (KB2729462)", 
          "ReleaseDate":1352829600.0, 
          "MsrcClassification":"Critical", 
          "Language":"All", 
          "KbNumber":"KB2729462", 
          "MsrcNumber":"MS12-074", 
          "Id":"af873760-c97c-4088-ab7e-5219e120eab4" 
       } 
---output truncated---
```
Obtención de todos los parches disponibles

aws ssm describe-available-patches --region us-east-2

```
{ 
    "NextToken":"--token string truncated--", 
    "Patches":[ 
       { 
          "ContentUrl":"https://support.microsoft.com/en-us/kb/2032276", 
          "ProductFamily":"Windows", 
          "Product":"WindowsServer2008R2", 
          "Vendor":"Microsoft", 
          "Description":"A security issue has been identified that could allow an 
            unauthenticated remote attacker to compromise your system and gain 
            control over it. You can help protect your system by installing this 
            update from Microsoft. After you install this update, you may have to 
            restart your system.", 
          "Classification":"SecurityUpdates", 
          "Title":"Security Update for Windows Server 2008 R2 x64 Edition (KB2032276)", 
          "ReleaseDate":1279040400.0, 
          "MsrcClassification":"Important", 
          "Language":"All",
```

```
 "KbNumber":"KB2032276", 
    "MsrcNumber":"MS10-043", 
    "Id":"8692029b-a3a2-4a87-a73b-8ea881b4b4d6" 
 }, 
\mathcal{L} "ContentUrl":"https://support.microsoft.com/en-us/kb/2124261", 
    "ProductFamily":"Windows", 
    "Product":"Windows7", 
    "Vendor":"Microsoft", 
    "Description":"A security issue has been identified that could allow 
      an unauthenticated remote attacker to compromise your system and gain 
      control over it. You can help protect your system by installing this 
      update from Microsoft. After you install this update, you may have 
      to restart your system.", 
    "Classification":"SecurityUpdates", 
    "Title":"Security Update for Windows 7 (KB2124261)", 
    "ReleaseDate":1284483600.0, 
    "MsrcClassification":"Important", 
    "Language":"All", 
    "KbNumber":"KB2124261", 
    "MsrcNumber":"MS10-065", 
    "Id":"12ef1bed-0dd2-4633-b3ac-60888aa8ba33" 
 } 
 ---output truncated---
```
<span id="page-2120-0"></span>Obtención de estados del resumen de revisiones por nodo administrado

El resumen por nodo administrado aporta el número de revisiones en los siguientes estados por nodo: "NotApplicable", "Missing", "Failed", "InstalledOther" e "Installed".

#### Linux & macOS

```
aws ssm describe-instance-patch-states \ 
     --instance-ids i-08ee91c0b17045407 i-09a618aec652973a9
```
Windows Server

```
aws ssm describe-instance-patch-states ^ 
     --instance-ids i-08ee91c0b17045407 i-09a618aec652973a9
```
{

```
 "InstancePatchStates":[ 
    { 
          "InstanceId": "i-08ee91c0b17045407", 
          "PatchGroup": "", 
          "BaselineId": "pb-0c10e65780EXAMPLE", 
          "SnapshotId": "6d03d6c5-f79d-41d0-8d0e-00a9aEXAMPLE", 
          "InstalledCount": 50, 
          "InstalledOtherCount": 353, 
          "InstalledPendingRebootCount": 0, 
          "InstalledRejectedCount": 0, 
         "MissingCount": 0,
          "FailedCount": 0, 
          "UnreportedNotApplicableCount": -1, 
          "NotApplicableCount": 671, 
          "OperationStartTime": "2020-01-24T12:37:56-08:00", 
          "OperationEndTime": "2020-01-24T12:37:59-08:00", 
          "Operation": "Scan", 
          "RebootOption": "NoReboot" 
      }, 
      { 
          "InstanceId": "i-09a618aec652973a9", 
          "PatchGroup": "", 
          "BaselineId": "pb-0c10e65780EXAMPLE", 
          "SnapshotId": "c7e0441b-1eae-411b-8aa7-973e6EXAMPLE", 
          "InstalledCount": 36, 
          "InstalledOtherCount": 396, 
          "InstalledPendingRebootCount": 0, 
          "InstalledRejectedCount": 0, 
          "MissingCount": 3, 
          "FailedCount": 0, 
          "UnreportedNotApplicableCount": -1, 
          "NotApplicableCount": 420, 
          "OperationStartTime": "2020-01-24T12:37:34-08:00", 
          "OperationEndTime": "2020-01-24T12:37:37-08:00", 
           "Operation": "Scan", 
          "RebootOption": "NoReboot" 
      } 
   ---output truncated---
```
<span id="page-2122-0"></span>Obtención de detalles de conformidad de revisiones de un nodo administrado

```
aws ssm describe-instance-patches --instance-id i-08ee91c0b17045407
```
El sistema devuelve información similar a la siguiente.

```
{ 
    "NextToken":"--token string truncated--", 
    "Patches":[ 
       { 
              "Title": "bind-libs.x86_64:32:9.8.2-0.68.rc1.60.amzn1", 
              "KBId": "bind-libs.x86_64", 
              "Classification": "Security", 
              "Severity": "Important", 
              "State": "Installed", 
              "InstalledTime": "2019-08-26T11:05:24-07:00" 
         }, 
         { 
              "Title": "bind-utils.x86_64:32:9.8.2-0.68.rc1.60.amzn1", 
              "KBId": "bind-utils.x86_64", 
              "Classification": "Security", 
              "Severity": "Important", 
              "State": "Installed", 
              "InstalledTime": "2019-08-26T11:05:32-07:00" 
         }, 
         { 
              "Title": "dhclient.x86_64:12:4.1.1-53.P1.28.amzn1", 
              "KBId": "dhclient.x86_64", 
              "Classification": "Security", 
              "Severity": "Important", 
              "State": "Installed", 
              "InstalledTime": "2019-08-26T11:05:31-07:00" 
         }, 
     ---output truncated---
```
<span id="page-2122-1"></span>Vista de los resultados de conformidad de parches (AWS CLI)

Para ver los resultados de conformidad de revisiones de un único nodo administrado

Ejecute el siguiente comando en la AWS Command Line Interface (AWS CLI) para ver los resultados de conformidad de revisiones de un único nodo administrado.

```
aws ssm describe-instance-patch-states --instance-id instance-id
```
Sustituya *instance-id* por el ID del nodo administrado del que desea ver los resultados, con el formato i-02573cafcfEXAMPLE o mi-0282f7c436EXAMPLE.

El sistema devuelve información similar a la siguiente.

```
{ 
     "InstancePatchStates": [ 
          { 
              "InstanceId": "i-02573cafcfEXAMPLE", 
              "PatchGroup": "mypatchgroup", 
              "BaselineId": "pb-0c10e65780EXAMPLE", 
              "SnapshotId": "a3f5ff34-9bc4-4d2c-a665-4d1c1EXAMPLE", 
              "CriticalNonCompliantCount": 2, 
              "SecurityNonCompliantCount": 2, 
              "OtherNonCompliantCount": 1, 
              "InstalledCount": 123, 
              "InstalledOtherCount": 334, 
              "InstalledPendingRebootCount": 0, 
              "InstalledRejectedCount": 0, 
              "MissingCount": 1, 
              "FailedCount": 2, 
              "UnreportedNotApplicableCount": 11, 
              "NotApplicableCount": 2063, 
              "OperationStartTime": "2021-05-03T11:00:56-07:00", 
              "OperationEndTime": "2021-05-03T11:01:09-07:00", 
              "Operation": "Scan", 
              "LastNoRebootInstallOperationTime": "2020-06-14T12:17:41-07:00", 
              "RebootOption": "RebootIfNeeded" 
          } 
    \mathbf{I}}
```
Para ver un resumen del recuento de revisiones para todas las instancias de EC2 de una región

El comando describe-instance-patch-states permite recuperar los resultados de una única instancia administrada a la vez. Sin embargo, si se utiliza un script personalizado con el comando describe-instance-patch-states, se puede generar un informe más pormenorizado.
Por ejemplo, si la herramienta de filtro jo está instalada en su equipo local, podría ejecutar el siguiente comando para identificar cuáles de sus instancias EC2 en una Región de AWS concreta presentan el estado de InstalledPendingReboot.

```
aws ssm describe-instance-patch-states \ 
     --instance-ids $(aws ec2 describe-instances --region region | jq 
 '.Reservations[].Instances[] | .InstanceId' | tr '\n|"' ' ') \
     --output text --query 'InstancePatchStates[*].{Instance:InstanceId, 
 InstalledPendingRebootCount:InstalledPendingRebootCount}'
```
*region* representa el identificador de una Región de AWS compatible con AWS Systems Manager, como us-east-2 para la región EE. UU. Este (Ohio). Para ver una lista de los valores de *regiones* admitidos, consulte la columna Región en [Puntos de conexión de servicio de Systems Manager](https://docs.aws.amazon.com/general/latest/gr/ssm.html#ssm_region) en la Referencia general de Amazon Web Services.

Por ejemplo:

```
aws ssm describe-instance-patch-states \ 
     --instance-ids $(aws ec2 describe-instances --region us-east-2 | jq 
 '.Reservations[].Instances[] | .InstanceId' | tr '\n|"' ' ') \
     --output text --query 'InstancePatchStates[*].{Instance:InstanceId, 
 InstalledPendingRebootCount:InstalledPendingRebootCount}'
```
El sistema devuelve información similar a la siguiente.

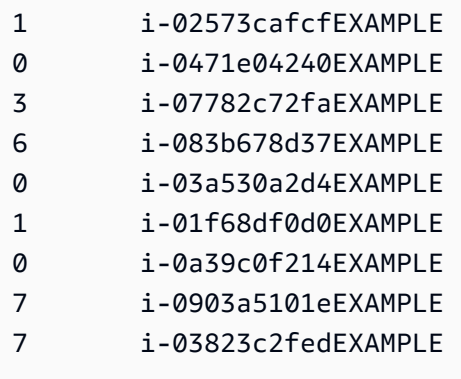

Además de InstalledPendingRebootCount, la lista de tipos de recuento que puede buscar incluye lo siguiente:

- CriticalNonCompliantCount
- SecurityNonCompliantCount
- OtherNonCompliantCount
- UnreportedNotApplicableCount
- InstalledPendingRebootCount
- FailedCount
- NotApplicableCount
- InstalledRejectedCount
- InstalledOtherCount
- MissingCount
- InstalledCount

Comandos de la AWS CLI para escanear y aplicar revisiones a nodos administrados

Una vez ejecutados los siguientes comandos para analizar la conformidad de parches o instalar parches, puede utilizar los comandos de la sección [Comandos de la AWS CLI para ver resúmenes y](#page-2114-0)  [detalles de parches](#page-2114-0) para ver la información sobre el estado y la conformidad de los parches.

#### Ejemplos de comandos

- [Analizar nodos administrados para comprobar la conformidad de revisiones \(AWS CLI\)](#page-2125-0)
- [Instalación de revisiones en nodos administrados \(AWS CLI\)](#page-2128-0)

<span id="page-2125-0"></span>Analizar nodos administrados para comprobar la conformidad de revisiones (AWS CLI)

Para analizar nodos administrados específicos para comprobar la conformidad de revisiones

Ejecute el siguiente comando de la .

#### Linux & macOS

```
aws ssm send-command \ 
     --document-name 'AWS-RunPatchBaseline' \ 
    --targets Key=InstanceIds, Values='i-02573cafcfEXAMPLE, i-0471e04240EXAMPLE' \
     --parameters 'Operation=Scan' \ 
     --timeout-seconds 600
```
#### Windows Server

aws ssm send-command ^

```
 --document-name "AWS-RunPatchBaseline" ^ 
--targets Key=InstanceIds, Values="i-02573cafcfEXAMPLE, i-0471e04240EXAMPLE" ^
 --parameters "Operation=Scan" ^ 
 --timeout-seconds 600
```
El sistema devuelve información similar a la siguiente.

```
{ 
     "Command": { 
          "CommandId": "a04ed06c-8545-40f4-87c2-a0babEXAMPLE", 
          "DocumentName": "AWS-RunPatchBaseline", 
          "DocumentVersion": "$DEFAULT", 
          "Comment": "", 
          "ExpiresAfter": 1621974475.267, 
          "Parameters": { 
              "Operation": [ 
                   "Scan" 
             \mathbf{1} }, 
          "InstanceIds": [], 
          "Targets": [ 
\{\hspace{.1cm} \} "Key": "InstanceIds", 
                   "Values": [ 
                       "i-02573cafcfEXAMPLE, 
                        i-0471e04240EXAMPLE" 
 ] 
              } 
          ], 
          "RequestedDateTime": 1621952275.267, 
          "Status": "Pending", 
          "StatusDetails": "Pending", 
          "TimeoutSeconds": 600, 
     ---output truncated--- 
     }
}
```
Para analizar los nodos administrados y comprobar la conformidad de revisiones por etiqueta de grupo de revisiones

Ejecute el siguiente comando de la .

#### Linux & macOS

```
aws ssm send-command \ 
     --document-name 'AWS-RunPatchBaseline' \ 
     --targets Key='tag:PatchGroup',Values='Web servers' \ 
     --parameters 'Operation=Scan' \ 
     --timeout-seconds 600
```
Windows Server

```
aws ssm send-command ^ 
     --document-name "AWS-RunPatchBaseline" ^ 
     --targets Key="tag:PatchGroup",Values="Web servers" ^ 
     --parameters "Operation=Scan" ^ 
     --timeout-seconds 600
```
El sistema devuelve información similar a la siguiente.

```
{ 
     "Command": { 
         "CommandId": "87a448ee-8adc-44e0-b4d1-6b429EXAMPLE", 
         "DocumentName": "AWS-RunPatchBaseline", 
         "DocumentVersion": "$DEFAULT", 
         "Comment": "", 
         "ExpiresAfter": 1621974983.128, 
         "Parameters": { 
              "Operation": [ 
                  "Scan" 
 ] 
         }, 
         "InstanceIds": [], 
         "Targets": [ 
             { 
                  "Key": "tag:PatchGroup", 
                  "Values": [ 
                      "Web servers" 
 ] 
             } 
         ], 
         "RequestedDateTime": 1621952783.128,
```

```
 "Status": "Pending", 
          "StatusDetails": "Pending", 
          "TimeoutSeconds": 600, 
     ---output truncated--- 
     }
}
```
<span id="page-2128-0"></span>Instalación de revisiones en nodos administrados (AWS CLI)

Para instalar revisiones en nodos administrados específicos

Ejecute el siguiente comando de la .

## **a** Note

Los nodos administrados de destino se reinician según sea necesario para completar la instalación de la revisión. Para obtener más información, consulte [Acerca del documento](#page-1937-0) [AWS-RunPatchBaseline](#page-1937-0) de SSM.

## Linux & macOS

```
aws ssm send-command \ 
     --document-name 'AWS-RunPatchBaseline' \ 
    --targets Key=InstanceIds,Values='i-02573cafcfEXAMPLE,i-0471e04240EXAMPLE' \
     --parameters 'Operation=Install' \ 
     --timeout-seconds 600
```
## Windows Server

```
aws ssm send-command ^ 
     --document-name "AWS-RunPatchBaseline" ^ 
    --targets Key=InstanceIds, Values="i-02573cafcfEXAMPLE, i-0471e04240EXAMPLE" ^
     --parameters "Operation=Install" ^ 
     --timeout-seconds 600
```
El sistema devuelve información similar a la siguiente.

```
 "Command": { 
         "CommandId": "5f403234-38c4-439f-a570-93623EXAMPLE", 
         "DocumentName": "AWS-RunPatchBaseline", 
         "DocumentVersion": "$DEFAULT", 
         "Comment": "", 
         "ExpiresAfter": 1621975301.791, 
         "Parameters": { 
             "Operation": [ 
                  "Install" 
             ] 
         }, 
         "InstanceIds": [], 
         "Targets": [ 
             { 
                  "Key": "InstanceIds", 
                  "Values": [ 
                      "i-02573cafcfEXAMPLE, 
                       i-0471e04240EXAMPLE" 
 ] 
 } 
         ], 
         "RequestedDateTime": 1621953101.791, 
         "Status": "Pending", 
         "StatusDetails": "Pending", 
         "TimeoutSeconds": 600, 
     ---output truncated--- 
     }
```
Para instalar revisiones en nodos administrados en un grupo de revisiones específico

Ejecute el siguiente comando de la .

Linux & macOS

}

```
aws ssm send-command \ 
     --document-name 'AWS-RunPatchBaseline' \ 
     --targets Key='tag:PatchGroup',Values='Web servers' \ 
     -parameters 'Operation=Install' \ 
     --timeout-seconds 600
```
#### Windows Server

```
aws ssm send-command ^ 
     --document-name "AWS-RunPatchBaseline" ^ 
     --targets Key="tag:PatchGroup",Values="Web servers" ^ 
     --parameters "Operation=Install" ^ 
     --timeout-seconds 600
```
El sistema devuelve información similar a la siguiente.

```
{ 
     "Command": { 
         "CommandId": "fa44b086-7d36-4ad5-ac8d-627ecEXAMPLE", 
         "DocumentName": "AWS-RunPatchBaseline", 
         "DocumentVersion": "$DEFAULT", 
         "Comment": "", 
         "ExpiresAfter": 1621975407.865, 
         "Parameters": { 
              "Operation": [ 
                  "Install" 
 ] 
         }, 
         "InstanceIds": [], 
         "Targets": [ 
              { 
                  "Key": "tag:PatchGroup", 
                  "Values": [ 
                      "Web servers" 
 ] 
              } 
         ], 
         "RequestedDateTime": 1621953207.865, 
         "Status": "Pending", 
         "StatusDetails": "Pending", 
         "TimeoutSeconds": 600, 
     ---output truncated--- 
     }
}
```
# Tutoriales de AWS Systems Manager Patch Manager

Los tutoriales de esta sección muestran cómo utilizar Patch Manager, una capacidad de AWS Systems Manager, en diversos casos de implementación de revisiones.

## Temas

- [Tutorial: crear una línea de base de revisiones para instalar Service Packs de Windows \(consola\)](#page-2131-0)
- [Tutorial: cómo actualizar las dependencias de la aplicación, implementar una revisión a un nodo](#page-2133-0)  [administrado y realizar una comprobación de estado específica de la aplicación](#page-2133-0)
- [Tutorial: implementación de revisiones en un entorno de servidores \(AWS CLI\)](#page-2137-0)

<span id="page-2131-0"></span>Tutorial: crear una línea de base de revisiones para instalar Service Packs de Windows (consola)

Al crear una línea de base de revisiones personalizada, puede especificar que se instalen todos, parte o solo un tipo de parche compatible.

En las líneas de base de revisiones para Windows, puede seleccionar ServicePacks como única opción de clasificación para limitar las actualizaciones de revisiones solo a Service Packs. Patch Manager, una capacidad de AWS Systems Manager, puede instalar automáticamente Service Packs siempre que la actualización esté disponible en Windows Update o Windows Server Update Services (WSUS).

Puede configurar una línea de base de revisiones para controlar si se instalan los Service Packs para todas las versiones de Windows o solo los de versiones específicas, como Windows 7 o Windows Server 2016.

Utilice el procedimiento siguiente para crear una base de referencia de revisiones personalizada que se utilizará exclusivamente para instalar todos los Service Packs en los nodos administrados de Windows.

Para crear una línea de base de revisiones para instalar Service Packs de Windows (consola)

- 1. Abra la consola de AWS Systems Manager en [https://console.aws.amazon.com/systems](https://console.aws.amazon.com/systems-manager/)[manager/.](https://console.aws.amazon.com/systems-manager/)
- 2. En el panel de navegación, elija Patch Manager.
- 3. Seleccione la pestaña Bases de referencia de parches, y luego Crear una base de referencia de parches.
- 4. En Nombre, escriba un nombre para la nueva línea de base de revisiones; por ejemplo, MyWindowsServicePackPatchBaseline.
- 5. (Opcional) En Description (Descripción), escriba una descripción para esta línea de base de revisiones.
- 6. En Operating system (Sistema operativo), elija Windows.
- 7. Si desea comenzar a utilizar esta línea de base de revisiones de forma predeterminada para Windows tan pronto como la cree, seleccione Set this patch baseline as the default patch baseline for Windows Server instances (Establecer esta línea de base de revisiones como la línea de base de revisiones predeterminada para las instancias de Windows Server).

## **a** Note

Esta opción solo está disponible si accedió a Patch Manager por primera vez antes de las [políticas de parches](#page-1858-0) publicadas el 22 de diciembre de 2022. Para obtener información sobre la configuración de una línea de base de revisiones existente como la opción predeterminada, consulte [Configuración de una línea de base](#page-2079-0) [de revisiones existente como valor predeterminado](#page-2079-0).

- 8. En la sección Approval Rules for operating systems (Reglas de aprobación para sistemas operativos), use los campos para crear una o varias reglas de aprobación automática.
	- Productos: versiones de los sistemas operativos a las que se aplica la regla de aprobación; por ejemplo, WindowsServer2012. Puede elegir una, más de una o todas las versiones compatibles de Windows. La selección predeterminada es All.
	- Clasificación: elija ServicePacks.
	- Gravedad: el valor de gravedad de las revisiones a los que se aplica la regla. Para asegurarse de que todos los Service Packs están incluidos en la regla, elija All.
	- Auto-approval (Aprobación automática): método para seleccionar revisiones para su aprobación automática.
		- Approve patches after a specified number of days (Aprobar las revisiones después de una cantidad determinada de días): la cantidad de días que Patch Manager debe esperar después de que se lance o actualice una revisión y antes de que se apruebe automáticamente. Puede ingresar cualquier número entero entre cero (0) y 360. En la mayoría de los casos, se recomienda no esperar más de 100 días.
		- Approve patches released up to a specific date (Aprobar las revisiones publicadas hasta una fecha específica): la fecha de lanzamiento de la revisión para la que Patch Manager

aplica automáticamente todas las revisiones publicadas o actualizadas en esa fecha o con anterioridad a ella. Por ejemplo, si especifica el 7 de julio de 2023, no se instalarán automáticamente las revisiones publicadas o actualizadas a partir del 8 de julio de 2023.

• (Opcional). Informes de conformidad: el nivel de gravedad que desea asignar a los Service Packs aprobados por la base de referencia; como High.

**a** Note

Si especifica un nivel de notificación de conformidad y se informa el estado de cualquier revisión aprobada como Missing, la gravedad de la conformidad general notificada por la línea de base de revisiones será el nivel de gravedad que especificó.

9. (Opcional) En Manage tags (Administrar etiquetas), aplique uno o varios pares de claves nombre/valor al a la línea de base de revisiones.

Las etiquetas son metadatos opcionales que usted asigna a un recurso. Las etiquetas permiten clasificar los recursos de diversas maneras, por ejemplo, según la finalidad, el propietario o el entorno. Para esta línea de base de revisiones dedicada a la actualización de Service Packs, puede especificar pares clave-valor como los siguientes:

- Key=OS,Value=Windows
- Key=Classification,Value=ServicePacks
- 10. Elija Create patch baseline (Crear base de referencia de revisiones).

<span id="page-2133-0"></span>Tutorial: cómo actualizar las dependencias de la aplicación, implementar una revisión a un nodo administrado y realizar una comprobación de estado específica de la aplicación

En muchos casos, un nodo administrado debe reiniciarse una vez que se haya aplicado la revisión correspondiente a la última actualización de software. No obstante, el reinicio de un nodo en producción sin contar con las debidas medidas de protección puede ocasionar varios problemas, como la invocación de alarmas, el registro de datos de métrica incorrectos y la interrupción de las sincronizaciones de datos.

En este tutorial se demuestra cómo evitar este tipo de problemas a través del uso del documento de AWS Systems Manager (documento de SSM) AWS-RunPatchBaselineWithHooks para realizar

una operación de implementación de una revisión compleja y de varios pasos que permita lograr lo siguiente:

- 1. impedir nuevas conexiones a la aplicación
- 2. instalar las actualizaciones del sistema operativo.
- 3. actualizar las dependencias del paquete de la aplicación
- 4. reiniciar el sistema
- 5. realizar una comprobación de estado específica de la aplicación

Para este ejemplo, se ha configurado la infraestructura de la siguiente manera:

- Las máquinas virtuales de destino se registran como nodos administrados con Systems Manager.
- Iptables se utiliza como un firewall local.
- La aplicación alojada en los nodos administrados se ejecuta en el puerto 443.
- La aplicación alojada en los nodos administrados es una aplicación de nodeJS.
- El administrador de procesos pm2 es el encargado de administrar la aplicación alojada en los nodos administrados.
- La aplicación ya cuenta con un punto de enlace de comprobación de estado especificado.
- El punto de enlace de comprobación de estado de la aplicación no requiere autenticación del usuario final. El punto de enlace permite una comprobación de estado conforme a los requisitos de la organización a la hora de establecer la disponibilidad. (En sus entornos, es posible que sea suficiente con solo comprobar que la aplicación de nodeJS se está ejecutando y es capaz de atender las solicitudes. No obstante, en otros casos, es posible que se desee verificar también que se ha establecido una conexión con el nivel de almacenamiento en caché o el nivel de base de datos).

Los ejemplos expuestos en este tutorial son únicamente para fines ilustrativos y no se pretende su implementación como tales en entornos de producción. Asimismo, tenga en cuenta que la característica de los enlaces de ciclo de vida de Patch Manager, una capacidad de Systems Manager, con el documento AWS-RunPatchBaselineWithHooks puede admitir muchos otros casos. A continuación, se presentan varios ejemplos.

• Detenga un agente de informes de métricas antes de aplicar una revisión y reiniciarlo después de que el nodo administrado se reinicie.

- Desconecte el nodo administrado de un clúster de CRM o PCS antes de aplicar las revisiones y vuelva a adjuntarlo después de reiniciar el nodo.
- Actualice el software de terceros (por ejemplo, Java, Tomcat, aplicaciones de Adobe, etc.) en las máquinas de Windows Server luego de aplicar las actualizaciones del sistema operativo (SO), pero antes de que el nodo administrado se reinicie.

Para actualizar las dependencias de la aplicación, aplicar una revisión a un nodo administrado y realizar una comprobación de estado específica de la aplicación

1. Cree un documento de SSM para su script de preinstalación con el siguiente contenido y asígnele el nombre NodeJSAppPrePatch. Sustituya *your\_application* por el nombre de la aplicación.

Este script bloquea inmediatamente las nuevas solicitudes entrantes y proporciona cinco segundos para que las ya activas se completen antes de comenzar la operación de aplicación de parches. Para la opción sleep, especifique una cantidad de segundos mayor que la que suele tardar en completarse las solicitudes entrantes.

```
# exit on error
set -e
# set up rule to block incoming traffic
iptables -I INPUT -j DROP -p tcp --syn --destination-port 443 || exit 1
# wait for current connections to end. Set timeout appropriate to your 
 application's latency
sleep 5 
# Stop your application
pm2 stop your_application
```
Para obtener más información acerca de la creación de documentos de SSM, consulte [Crear](#page-2327-0)  [contenido en el documento de SSM.](#page-2327-0)

2. Cree otro documento SSM con el siguiente contenido para su script de posinstalación para actualizar las dependencias de su aplicación y asígnele el nombre NodeJSAppPostPatch. Sustituya */your/application/path* por la ruta de acceso a su aplicación.

```
cd /your/application/path
npm update 
# you can use npm-check-updates if you want to upgrade major versions
```
3. Cree otro documento de SSM con el siguiente contenido para que su script de onExit recupere su aplicación y realice una comprobación de estado. Asigne un nombre a este documento de SSM NodeJSAppOnExitPatch. Sustituya *your\_application* por el nombre de la aplicación.

```
# exit on error
set -e
# restart nodeJs application
pm2 start your_application
# sleep while your application starts and to allow for a crash
sleep 10
# check with pm2 to see if your application is running
pm2 pid your_application
# re-enable incoming connections
iptables -D INPUT -j DROP -p tcp --syn --destination-port 
# perform health check
/usr/bin/curl -m 10 -vk -A "" http://localhost:443/health-check || exit 1
```
- 4. Cree una asociación en State Manager, una capacidad de AWS Systems Manager para ejecutar la operación mediante los siguientes pasos:
	- 1. Abra la consola de AWS Systems Manager en [https://console.aws.amazon.com/systems](https://console.aws.amazon.com/systems-manager/)[manager/](https://console.aws.amazon.com/systems-manager/).
	- 2. En el panel de navegación, elija State Manager y, a continuación, elija Create association (Crear asociación).
	- 3. En Name (Nombre) proporcione un nombre que ayude a identificar la finalidad de la asociación.
	- 4. En la lista Document (Documento), elija AWS-RunPatchBaselineWithHooks.
	- 5. En Operation (Operación), elija Install (Instalar).
	- 6. (Opcional) En Snapshot Id, (ID de instantánea), proporcione un valor GUID que genere de modo que le permita agilizar la operación y garantizar la consistencia. El valor GUID puede ser tan sencillo como 00000000-0000-0000-0000-111122223333.
	- 7. En Pre Install Hook Doc Name (Nombre del documento del enlace de preinstalación), ingrese NodeJSAppPrePatch.
	- 8. En Post Install Hook Doc Name (Nombre del documento del enlace de posinstalación), ingrese NodeJSAppPostPatch.
	- 9. En On ExitHook Doc Name (Nombre del documento del enlace de salida), ingrese NodeJSAppOnExitPatch.
- 5. En el caso de Targets (Destinos), especifique etiquetas, elija nodos manualmente, elija un grupo de recursos o elija todos los nodos administrados para identificar sus nodos administrados.
- 6. En Specify schedule (Especificar programación), especifique con qué frecuencia se ejecutará la asociación. En el caso de la aplicación de revisiones en el nodo administrado, la cadencia habitual suele ser una vez a la semana.
- 7. En la sección Rate control (Control de velocidad), elija las opciones para controlar cómo se ejecuta la asociación en varios nodos administrados. Asegúrese de que solo se actualiza una parte de los nodos administrados a la vez. De lo contrario, toda su flota o la mayor parte de ella podría quedar sin conexión a la vez. Para obtener más información sobre el uso de controles de velocidad, consulte [Acerca de los controles de frecuencia y destinos en las asociaciones de](#page-1762-0) [State Manager.](#page-1762-0)
- 8. (Opcional) En Output options (Opciones de salida), para guardar la salida del comando en un archivo, seleccione el cuadro Enable writing output to S3 (Permitir la escritura de salida en S3). Ingrese los nombres del bucket y del prefijo (carpeta) en los cuadros.

## **a** Note

Los permisos de S3 que conceden la capacidad de escribir datos en un bucket de S3 son los del perfil de instancias asignado al nodo administrado, no los del usuario de IAM que realiza esta tarea. Para obtener más información, consulte [Configuración](#page-37-0)  [de permisos de instancia requeridos para Systems Manager](#page-37-0) o [Creación de un rol de](#page-58-0)  [servicio de IAM para un entorno híbrido.](#page-58-0) Además, si el bucket de S3 especificado se encuentra en una Cuenta de AWS diferente, verifique que el perfil de instancias o el rol de servicio de IAM asociado al nodo administrado tenga los permisos necesarios para escribir en ese bucket.

## 9. Elija Crear asociación.

<span id="page-2137-0"></span>Tutorial: implementación de revisiones en un entorno de servidores (AWS CLI)

En el siguiente tutorial se describe cómo aplicar parches a un entorno de servidor mediante una base de referencia de parches predeterminada, grupos de parches y un periodo de mantenimiento.

#### Antes de empezar

- Instalar o actualizar SSM Agent en los nodos administrados. Para aplicar revisiones a los nodos administrados de Linux, los nodos deben ejecutar la versión de SSM Agent 2.0.834.0 o posterior. Para obtener más información, consulte [Actualización de SSM Agent mediante Run Command](#page-1725-0).
- Configurar roles y permisos para Maintenance Windows, una capacidad de AWS Systems Manager. Para obtener más información, consulte [Configuración de Maintenance Windows.](#page-1201-0)
- Si aún no lo ha hecho, instale y configure la AWS Command Line Interface (AWS CLI).

Para obtener más información, consulte [Instalación o actualización de la última versión de la AWS](https://docs.aws.amazon.com/cli/latest/userguide/getting-started-install.html)  [CLI.](https://docs.aws.amazon.com/cli/latest/userguide/getting-started-install.html)

Para configurar Patch Manager y aplicar revisiones a los nodos administrados (línea de comandos)

1. Ejecute el siguiente comando para crear una base de referencia de revisiones para Windows denominada Production-Baseline. Esta línea de base de revisiones aprueba las revisiones para un entorno de producción siete días después de su lanzamiento. Es decir, se ha etiquetado la base de referencia de parches para indicar que es para un entorno de producción.

#### **a** Note

El parámetro OperatingSystem y PatchFilters varían en función del sistema operativo de los nodos administrados de destino a los que se aplica la base de referencia de revisiones. Para obtener más información, consulte [OperatingSystem](https://docs.aws.amazon.com/systems-manager/latest/APIReference/API_CreatePatchBaseline.html#systemsmanager-CreatePatchBaseline-request-OperatingSystem) y [PatchFilter](https://docs.aws.amazon.com/systems-manager/latest/APIReference/API_PatchFilter.html).

## Linux & macOS

```
aws ssm create-patch-baseline \ 
     --name "Production-Baseline" \ 
     --operating-system "WINDOWS" \ 
     --tags "Key=Environment,Value=Production" \ 
     --approval-rules 
 "PatchRules=[{PatchFilterGroup={PatchFilters=[{Key=MSRC_SEVERITY,Values=[Critical,Impor
{Key=CLASSIFICATION,Values=[SecurityUpdates,Updates,ServicePacks,UpdateRollups,CriticalUpdates]}]},ApproveAfterDays=7}]" 
\Delta
```

```
 --description "Baseline containing all updates approved for production 
 systems"
```
Windows Server

```
aws ssm create-patch-baseline ^ 
     --name "Production-Baseline" ^ 
     --operating-system "WINDOWS" ^ 
    --tags "Key=Environment, Value=Production" ^
     --approval-rules 
 "PatchRules=[{PatchFilterGroup={PatchFilters=[{Key=MSRC_SEVERITY,Values=[Critical,Impor
{Key=CLASSIFICATION,Values=[SecurityUpdates,Updates,ServicePacks,UpdateRollups,CriticalUpdates]}]},ApproveAfterDays=7}]" 
 \boldsymbol{\wedge} --description "Baseline containing all updates approved for production 
  systems"
```
El sistema devuelve información similar a la siguiente.

```
{ 
    "BaselineId":"pb-0c10e65780EXAMPLE"
}
```
2. Ejecute los siguientes comandos para registrar la base de referencia de parches "Production-Baseline" para dos grupos de parches. Los grupos se denominan "Database Servers" (Servidores de base de datos) y "Front-End Servers" (Servidores front-end).

Linux & macOS

```
aws ssm register-patch-baseline-for-patch-group \ 
     --baseline-id pb-0c10e65780EXAMPLE \ 
     --patch-group "Database Servers"
```
Windows Server

```
aws ssm register-patch-baseline-for-patch-group ^ 
     --baseline-id pb-0c10e65780EXAMPLE ^ 
     --patch-group "Database Servers"
```
El sistema devuelve información similar a la siguiente.

```
{ 
    "PatchGroup":"Database Servers", 
    "BaselineId":"pb-0c10e65780EXAMPLE"
}
```
Linux & macOS

```
aws ssm register-patch-baseline-for-patch-group \ 
     --baseline-id pb-0c10e65780EXAMPLE \ 
     --patch-group "Front-End Servers"
```
#### Windows Server

```
aws ssm register-patch-baseline-for-patch-group ^ 
     --baseline-id pb-0c10e65780EXAMPLE ^ 
     --patch-group "Front-End Servers"
```
El sistema devuelve información similar a la siguiente.

```
{ 
    "PatchGroup":"Front-End Servers", 
    "BaselineId":"pb-0c10e65780EXAMPLE"
}
```
3. Ejecute los siguientes comandos para crear dos períodos de mantenimiento para los servidores de producción. El primer periodo se ejecuta cada martes a las 22:00 h. El segundo período se ejecuta cada sábado a las 22:00. Además, el periodo de mantenimiento está etiquetado para indicar que es para un entorno de producción.

Linux & macOS

```
aws ssm create-maintenance-window \ 
     --name "Production-Tuesdays" \ 
     --tags "Key=Environment,Value=Production" \ 
    -schedule "cron(0 0 22 ? * TUE *)" \
    -duration 1 \
    --cutoff @ \setminus --no-allow-unassociated-targets
```
#### Windows Server

```
aws ssm create-maintenance-window ^ 
     --name "Production-Tuesdays" ^ 
    --tags "Key=Environment, Value=Production" ^
    -schedule "cron(0 0 22 ? * TUE *)" ^
    -duration 1 \land--cutoff @ ^{\wedge} --no-allow-unassociated-targets
```
El sistema devuelve información similar a la siguiente.

```
{ 
    "WindowId":"mw-0c50858d01EXAMPLE"
}
```
Linux & macOS

```
aws ssm create-maintenance-window \ 
     --name "Production-Saturdays" \ 
     --tags "Key=Environment,Value=Production" \ 
    -schedule "cron(0 0 22 ? * SAT *)" \
    -duration 2 \backslash--cutoff @ \setminus --no-allow-unassociated-targets
```
Windows Server

```
aws ssm create-maintenance-window ^ 
     --name "Production-Saturdays" ^ 
     --tags "Key=Environment,Value=Production" ^ 
    -schedule "cron(0 0 22 ? * SAT *)" ^
     --duration 2 ^ 
    -cutoff 0 ^
     --no-allow-unassociated-targets
```
El sistema devuelve información similar a la siguiente.

```
{ 
    "WindowId":"mw-9a8b7c6d5eEXAMPLE"
}
```
4. Ejecute los siguientes comandos para registrar los grupos de parches de servidores Database y Front-End con sus respectivos periodos de mantenimiento.

```
Linux & macOS
```

```
aws ssm register-target-with-maintenance-window \ 
     --window-id mw-0c50858d01EXAMPLE \ 
     --targets "Key=tag:PatchGroup,Values=Database Servers" \ 
     --owner-information "Database Servers" \ 
     --resource-type "INSTANCE"
```
Windows Server

```
aws ssm register-target-with-maintenance-window ^ 
     --window-id mw-0c50858d01EXAMPLE ^ 
     --targets "Key=tag:PatchGroup,Values=Database Servers" ^ 
     --owner-information "Database Servers" ^ 
     --resource-type "INSTANCE"
```
El sistema devuelve información similar a la siguiente.

{ "WindowTargetId":"e32eecb2-646c-4f4b-8ed1-205fbEXAMPLE" }

Linux & macOS

```
aws ssm register-target-with-maintenance-window \
--window-id mw-9a8b7c6d5eEXAMPLE \
--targets "Key=tag:PatchGroup,Values=Front-End Servers" \
--owner-information "Front-End Servers" \
--resource-type "INSTANCE"
```
Windows Server

```
aws ssm register-target-with-maintenance-window ^ 
     --window-id mw-9a8b7c6d5eEXAMPLE ^ 
     --targets "Key=tag:PatchGroup,Values=Front-End Servers" ^ 
     --owner-information "Front-End Servers" ^ 
     --resource-type "INSTANCE"
```
El sistema devuelve información similar a la siguiente.

```
{ 
    "WindowTargetId":"faa01c41-1d57-496c-ba77-ff9caEXAMPLE"
}
```
5. Ejecute los siguientes comandos para registrar una tarea de aplicación de parches que instale las actualizaciones que faltan en los servidores Database y Front-End durante sus respectivos periodos de mantenimiento.

Linux & macOS

```
aws ssm register-task-with-maintenance-window \ 
     --window-id mw-0c50858d01EXAMPLE \ 
     --targets "Key=WindowTargetIds,Values=e32eecb2-646c-4f4b-8ed1-205fbEXAMPLE" 
 \setminus --task-arn "AWS-RunPatchBaseline" \ 
     --service-role-arn "arn:aws:iam::123456789012:role/MW-Role" \ 
     --task-type "RUN_COMMAND" \ 
     --max-concurrency 2 \ 
     --max-errors 1 \ 
    --priority 1 \setminus --task-invocation-parameters "RunCommand={Parameters={Operation=Install}}"
```
Windows Server

```
aws ssm register-task-with-maintenance-window ^ 
     --window-id mw-0c50858d01EXAMPLE ^ 
     --targets "Key=WindowTargetIds,Values=e32eecb2-646c-4f4b-8ed1-205fbEXAMPLE" 
 \boldsymbol{\wedge} --task-arn "AWS-RunPatchBaseline" ^ 
     --service-role-arn "arn:aws:iam::123456789012:role/MW-Role" ^
```

```
 --task-type "RUN_COMMAND" ^ 
 --max-concurrency 2 ^ 
 --max-errors 1 ^ 
 --priority 1 ^ 
 --task-invocation-parameters "RunCommand={Parameters={Operation=Install}}"
```
El sistema devuelve información similar a la siguiente.

```
{ 
    "WindowTaskId":"4f7ca192-7e9a-40fe-9192-5cb15EXAMPLE"
}
```
Linux & macOS

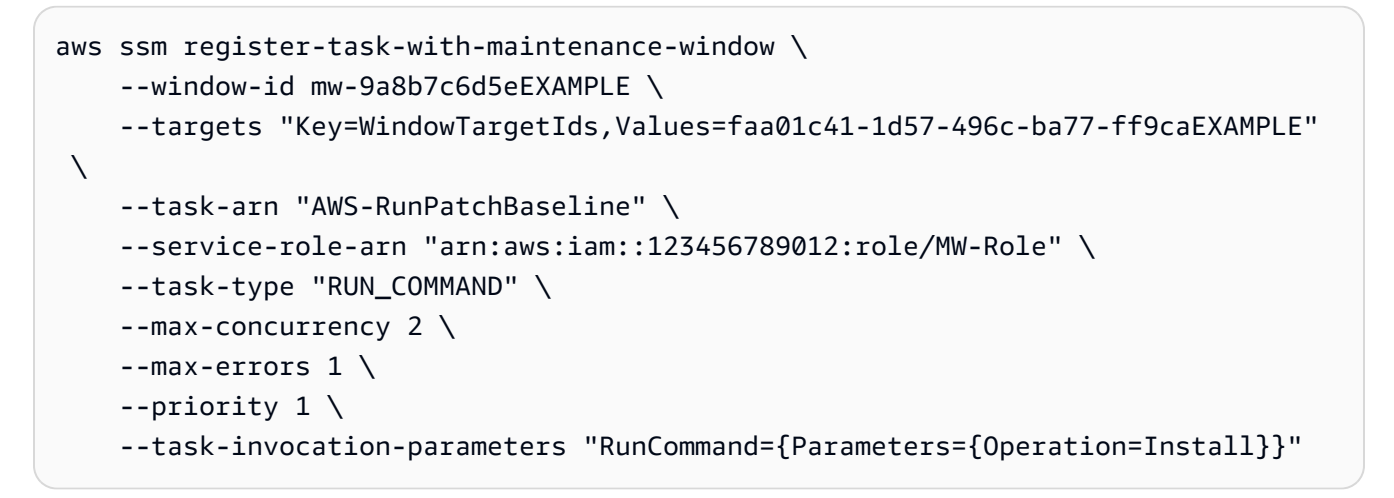

Windows Server

```
aws ssm register-task-with-maintenance-window ^ 
     --window-id mw-9a8b7c6d5eEXAMPLE ^ 
     --targets "Key=WindowTargetIds,Values=faa01c41-1d57-496c-ba77-ff9caEXAMPLE" 
 \lambda --task-arn "AWS-RunPatchBaseline" ^ 
     --service-role-arn "arn:aws:iam::123456789012:role/MW-Role" ^ 
     --task-type "RUN_COMMAND" ^ 
     --max-concurrency 2 ^ 
     --max-errors 1 ^ 
     --priority 1 ^ 
     --task-invocation-parameters "RunCommand={Parameters={Operation=Install}}"
```
El sistema devuelve información similar a la siguiente.

```
{ 
    "WindowTaskId":"8a5c4629-31b0-4edd-8aea-33698EXAMPLE"
}
```
6. Ejecute el siguiente comando para obtener el resumen de conformidad de parches de alto nivel de un grupo de parches. El resumen de conformidad de revisiones de alto nivel incluye el número de nodos administrados con revisiones en los respectivos estados de revisiones.

#### **a** Note

Lo normal es que vea ceros para el número de nodos administrados en el resumen hasta que se ejecute la tarea de revisiones durante el primer periodo de mantenimiento.

## Linux & macOS

aws ssm describe-patch-group-state \ --patch-group "Database Servers"

## Windows Server

```
aws ssm describe-patch-group-state ^ 
     --patch-group "Database Servers"
```
El sistema devuelve información similar a la siguiente.

```
{ 
    "Instances": number, 
    "InstancesWithFailedPatches": number, 
    "InstancesWithInstalledOtherPatches": number, 
    "InstancesWithInstalledPatches": number, 
    "InstancesWithInstalledPendingRebootPatches": number, 
    "InstancesWithInstalledRejectedPatches": number, 
    "InstancesWithMissingPatches": number, 
    "InstancesWithNotApplicablePatches": number, 
    "InstancesWithUnreportedNotApplicablePatches": number
```
}

7. Ejecute el siguiente comando para obtener los estados del resumen de revisiones por nodo administrado para un grupo de revisiones. El resumen por nodo administrado incluye un número de revisiones en los respectivos estados de revisiones por nodo administrado para un grupo de revisiones.

Linux & macOS

```
aws ssm describe-instance-patch-states-for-patch-group \ 
     --patch-group "Database Servers"
```
Windows Server

```
aws ssm describe-instance-patch-states-for-patch-group ^ 
     --patch-group "Database Servers"
```
El sistema devuelve información similar a la siguiente.

```
{ 
    "InstancePatchStates": [ 
       { 
          "BaselineId": "string", 
          "FailedCount": number, 
          "InstalledCount": number, 
          "InstalledOtherCount": number, 
          "InstalledPendingRebootCount": number, 
          "InstalledRejectedCount": number, 
          "InstallOverrideList": "string", 
           "InstanceId": "string", 
          "LastNoRebootInstallOperationTime": number, 
          "MissingCount": number, 
          "NotApplicableCount": number, 
          "Operation": "string", 
          "OperationEndTime": number, 
          "OperationStartTime": number, 
           "OwnerInformation": "string", 
          "PatchGroup": "string", 
           "RebootOption": "string", 
           "SnapshotId": "string", 
          "UnreportedNotApplicableCount": number
```
 } ] }

Para ver un ejemplo de otros comandos de la AWS CLI que podría utilizar para sus tareas de configuración de Patch Manager, consulte [Trabajo con Patch Manager \(AWS CLI\).](#page-2095-0)

# Solución de problemas de Patch Manager

Utilice la siguiente información para que lo ayude a solucionar los problemas con Patch Manager, una capacidad de AWS Systems Manager.

Temas

- [Problema: error "Invoke-PatchBaselineOperation : Access Denied" o error "Unable to download file](#page-2147-0)  [from S3" para baseline\\_overrides.json](#page-2147-0)
- [Problema: la implementación de revisiones falla sin una causa aparente y sin arrojar un mensaje](#page-2149-0) [de error](#page-2149-0)
- [Problema: resultados de conformidad de revisiones inesperados](#page-2150-0)
- [Errores al ejecutar AWS-RunPatchBaseline en Linux](#page-2150-1)
- [Errores al ejecutar AWS-RunPatchBaseline en Windows Server](#page-2161-0)
- [Ponerse en contacto con AWS Support](#page-2167-0)

<span id="page-2147-0"></span>Problema: error "Invoke-PatchBaselineOperation : Access Denied" o error "Unable to download file from S3" para **baseline\_overrides.json**

Problema: cuando se ejecutan las operaciones de implementación de revisiones especificadas en su política de revisiones, recibe un error similar al siguiente ejemplo.

Example error on Windows Server

```
----------ERROR-------
Invoke-PatchBaselineOperation : Access Denied
At C:\ProgramData\Amazon\SSM\InstanceData\i-02573cafcfEXAMPLE\document\orchestr
ation\792dd5bd-2ad3-4f1e-931d-abEXAMPLE\PatchWindows\_script.ps1:219 char:13
+ $response = Invoke-PatchBaselineOperation -Operation Install -Snapsho ...
+ ~~~~~~~~~~~~~~~~~~~~~~~~~~~~~~~~~~~~~~~~~~~~~~~~~~~~~~~~~
+ CategoryInfo : OperationStopped: (Amazon.Patch.Ba...UpdateOpera
```

```
tion:InstallWindowsUpdateOperation) [Invoke-PatchBaselineOperation], Amazo
nS3Exception
+ FullyQualifiedErrorId : PatchBaselineOperations,Amazon.Patch.Baseline.Op
erations.PowerShellCmdlets.InvokePatchBaselineOperation
failed to run commands: exit status 0xffffffff
```
#### Example error on Linux

```
[INFO]: Downloading Baseline Override from s3://aws-quicksetup-
patchpolicy-123456789012-abcde/baseline_overrides.json
[ERROR]: Unable to download file from S3: s3://aws-quicksetup-
patchpolicy-123456789012-abcde/baseline_overrides.json.
[ERROR]: Error loading entrance module.
```
Causa: creó una política de revisiones en Quick Setup y algunos de sus nodos gestionados ya tenían un perfil de instancia asociado (para instancias de EC2) o un rol de servicio asociado (para máquinas que no sean de EC2). Sin embargo, no seleccionó la casilla Agregar las políticas de IAM requeridas a los perfiles de instancia existentes asociados a sus instancias, como se muestra en la siguiente imagen.

```
Instance profile options
Add required IAM policies to existing instance profiles attached to your instances.
   Enabling this option changes default behavior
        By default, Quick Setup creates IAM policies and instance profiles with the permissions needed for the configuration you choose. The instance profiles created by Quick
         Setup are then attached only to instances that do not have an instance profile attached. If you enable this option, Quick Setup will also add IAM policies to instances with
         instance profiles attached.
         The following policies will be attached:
          • AmazonSSMManagedInstanceCore
          · aws-quicksetup-patchpolicy-baselineoverrides-s3
```
Cuando crea una política de revisiones, se crea un bucket de Amazon S3 para almacenar el archivo baseline\_overrides.json de configuración de la política. Si no selecciona la casilla Agregar las políticas de IAM requeridas a los perfiles de instancia existentes asociados a sus instancias cuando crea la política, las políticas de IAM y las etiquetas de recursos que se necesitan para acceder a baseline\_overrides.json en el bucket de S3 no se agregan automáticamente a los perfiles de instancia de IAM y roles de servicio existentes.

Solución 1: elimine la configuración de políticas de revisiones existente y, a continuación, cree una que la sustituya. Asegúrese de seleccionar la casilla Agregar las políticas de IAM requeridas a los

perfiles de instancia existentes asociados a sus instancias. Esta selección aplica las políticas de IAM creadas por Quick Setup a los nodos que ya tienen un perfil de instancia o un rol de servicio asociado. (De forma predeterminada, Quick Setup agrega las políticas necesarias a las instancias y los nodos que aún no tienen perfiles de instancia o roles de servicio). Para obtener más información, consulte [Automatizar la aplicación de revisiones en toda la organización mediante una política de](https://docs.aws.amazon.com/systems-manager/latest/userguide/quick-setup-patch-manager.html)  [revisiones de Quick Setup](https://docs.aws.amazon.com/systems-manager/latest/userguide/quick-setup-patch-manager.html).

Solución 2: agregue manualmente los permisos y las etiquetas necesarios a cada perfil de instancia de IAM y rol de servicio de IAM que utilice con Quick Setup. Para obtener instrucciones, consulte [Permisos para el bucket de S3 de la política de revisiones.](#page-252-0)

<span id="page-2149-0"></span>Problema: la implementación de revisiones falla sin una causa aparente y sin arrojar un mensaje de error

Problema: una operación de implementación de revisiones falla sin arrojar un error.

Causa posible: si AWS-RunPatchBaseline se invoca más de una vez, estas pueden entrar en conflicto entre sí y provocar un error en las tareas de implementación de revisiones. Es posible que esto no se indique en los registros de implementación de revisiones.

Para comprobar si las operaciones simultáneas de implementación de revisiones pueden haberse interrumpido entre sí, revise el historial de comandos en Run Command, una capacidad de AWS Systems Manager. En el caso de un nodo administrado con un error durante la implementación de revisiones, compruebe si se intentó implementar revisiones a la máquina mediante varias operaciones con una diferencia de 2 minutos entre sí. En ocasiones, este escenario puede provocar un error.

También puede usar la AWS Command Line Interface (AWS CLI) para comprobar si hay intentos simultáneos de implementación de revisiones mediante el siguiente comando. Sustituya el valor del *node-id* por el ID del nodo administrado.

```
aws ssm list-commands \ 
    --filter "key=DocumentName, value=AWS-RunPatchBaseline" \
     --query 'Commands[*].
{CommandId:CommandId,RequestedDateTime:RequestedDateTime,Status:Status}' \ 
     --instance-id node-id \ 
     --output table
```
Solución: si determina que la implementación de revisiones falló debido a operaciones de implementación de revisiones realizadas en el mismo nodo administrado, ajuste las configuraciones de implementación de revisiones para evitar que esto vuelva a ocurrir. Por ejemplo, si dos periodos de mantenimiento especifican tiempos de implementación de revisiones superpuestas, elimine o revise uno de ellos. Si un periodo de mantenimiento especifica una operación de implementación de revisiones, pero una política de revisiones especifica una operación diferente para el mismo momento, considere eliminar la tarea del periodo de mantenimiento.

Si determina que las operaciones de implementación de revisiones conflictivas no fueron la causa del error en este escenario, recomendamos que se ponga en contacto con AWS Support.

# <span id="page-2150-0"></span>Problema: resultados de conformidad de revisiones inesperados

Problema: al revisar los detalles de conformidad de revisiones generados después de una operación de Scan, los resultados incluyen información que no refleja las reglas establecidas en la línea de base de revisiones. Por ejemplo, una excepción que haya agregado a la lista Rejected patches (Revisiones rechazadas) en una línea de base de revisiones aparece como Missing. O bien, las revisiones clasificadas como Important aparecen como faltantes, aunque la línea de base de revisiones especifique únicamente las revisiones Critical.

Causa: Patch Manager admite actualmente varios métodos de ejecución de operaciones Scan:

- Una política de revisiones configurada en Quick Setup
- Una opción de administración de host configurada en Quick Setup
- Una ventana de mantenimiento para ejecutar una revisión Scan o una tarea Install
- Una operación Patch Now (Aplicar revisión ahora) bajo demanda

Cuando se ejecuta una operación de Scan, sobrescribe los detalles de conformidad del análisis más reciente. Si tiene más de un método configurado para ejecutar una operación de Scan y estos utilizan diferentes líneas de base de revisiones con diferentes reglas, los resultados de conformidad de las revisiones variarán.

Solución: para evitar resultados inesperados en cuanto a la conformidad de las revisiones, se recomienda utilizar solo un método a la vez para ejecutar la operación de Patch Manager Scan. Para obtener más información, consulte [Evitar sobrescrituras involuntarias de datos de conformidad de](#page-2052-0)  [revisiones](#page-2052-0).

# <span id="page-2150-1"></span>Errores al ejecutar **AWS-RunPatchBaseline** en Linux

## Temas

- [Asunto: error "No such file or directory" \(No existe tal archivo o directorio\)](#page-2151-0)
- [Asunto: error "another process has acquired yum lock" \(otro proceso tiene el bloqueo de yum\)](#page-2152-0)
- [Asunto: error "Permission denied / failed to run commands" \(Permiso denegado/Error al ejecutar](#page-2153-0)  [comandos\)](#page-2153-0)
- [Asunto: error "Unable to download payload" \(No se puede descargar la carga\)](#page-2153-1)
- [Asunto: error "unsupported package manager and python version combination" \(Combinación de](#page-2154-0) [administrador de paquetes y versión de python no compatible\)](#page-2154-0)
- [Asunto: Patch Manager no aplica las reglas especificadas para excluir determinados paquetes](#page-2154-1)
- [Asunto: se produce un error en la aplicación de revisiones y Patch Manager notifica que la](#page-2154-2)  [extensión de la indicación de nombre de servidor a TLS no está disponible](#page-2154-2)
- [Asunto: Patch Manager notifica "No more mirrors to try" \(No más espejos para probar\)](#page-2155-0)
- [Problema: la implementación de revisiones falla y arroja el mensaje "Error code returned from curl](#page-2155-1)  [is 23".](#page-2155-1)
- [Problema: la implementación de revisiones falla y arroja el mensaje "Error unpacking rpm](#page-2156-0)  [package…"](#page-2156-0)
- [Problema: la implementación de revisiones falla y arroja el mensaje "Se encontraron errores](#page-2156-1) [cuando se descargaron los paquetes".](#page-2156-1)
- [Problema: la implementación de revisiones falla y arroja el mensaje "The following signatures](#page-2157-0) [couldn't be verified because the public key is not available"](#page-2157-0)
- [Problema: la implementación de revisiones falla y arroja el mensaje "NoMoreMirrorsRepoError"](#page-2158-0)
- [Problema: la implementación de revisiones falla y arroja el mensaje "No se puede descargar la](#page-2158-1) [carga".](#page-2158-1)
- [Problema: la implementación de revisiones falla y arroja el mensaje "install errors: dpkg: error:](#page-2159-0) [dpkg frontend is locked by another process"](#page-2159-0)
- [Problema: cuando implementa las revisiones, se produce un error del Ubuntu Server que indica](#page-2159-1)  ["dpkg was interrupted"](#page-2159-1)
- [Problema: la utilidad del administrador de paquetes no puede resolver una dependencia del](#page-2160-0) [paquete](#page-2160-0)

<span id="page-2151-0"></span>Asunto: error "No such file or directory" (No existe tal archivo o directorio)

Problema: cuando se ejecuta AWS-RunPatchBaseline, la aplicación de revisiones presenta uno de los siguientes errores.

IOError: [Errno 2] No such file or directory: 'patch-baseline-operations-X.XX.tar.gz'

Unable to extract tar file: /var/log/amazon/ssm/patch-baseline-operations/patchbaseline-operations-1.75.tar.gz.failed to run commands: exit status 155

Unable to load and extract the content of payload, abort.failed to run commands: exit status 152

Causa 1: se ejecutaban dos comandos AWS-RunPatchBaseline al mismo tiempo en el mismo nodo administrado. De este modo, se crea una condición de velocidad que da lugar a que no se cree file patch-baseline-operations\* temporal ni se acceda correctamente a él.

Causa 2: no hay suficiente espacio de almacenamiento en el directorio /var.

Solución 1: asegúrese de que no haya ningún periodo de mantenimiento con dos o más tareas de Run Command que ejecuten AWS-RunPatchBaseline con el mismo nivel de prioridad y que se ejecuten en los mismos ID de destino. Si este es el caso, se debe reordenar la prioridad. Run Command es una capacidad de AWS Systems Manager.

Solución 2: asegúrese de que solo un periodo de mantenimiento a la vez esté ejecutando tareas de Run Command que utilicen AWS-RunPatchBaseline en los mismos destinos y dentro de la misma programación. En este caso, cambie la programación.

Solución 3: asegúrese de que solo una asociación de State Manager esté ejecutando AWS-RunPatchBaseline en la misma programación y se dirija a os mismos nodos administrados. State Manager es una capacidad de AWS Systems Manager.

Solución 4: libere espacio de almacenamiento suficiente en el directorio /var para los paquetes de actualización.

<span id="page-2152-0"></span>Asunto: error "another process has acquired yum lock" (otro proceso tiene el bloqueo de yum)

Problema: cuando se ejecuta AWS-RunPatchBaseline, la aplicación de revisiones presenta el siguiente error.

12/20/2019 21:41:48 root [INFO]: another process has acquired yum lock, waiting 2 s and retry.

Solución de problemas de Patch Manager 2136

Causa: el documento AWS-RunPatchBaseline ha comenzado a ejecutarse en un nodo administrado que ya se ejecuta en otra operación y ha adquirido el proceso yum del administrador de paquetes.

Solución: asegúrese de que ninguna asociación de State Manager, tarea de periodo de mantenimiento u otra configuración que ejecute AWS-RunPatchBaseline de forma programada tenga como destino el mismo nodo administrado aproximadamente al mismo tiempo.

<span id="page-2153-0"></span>Asunto: error "Permission denied / failed to run commands" (Permiso denegado/Error al ejecutar comandos)

Problema: cuando se ejecuta AWS-RunPatchBaseline, la aplicación de revisiones presenta el siguiente error.

```
sh: 
/var/lib/amazon/ssm/instanceid/document/orchestration/commandid/PatchLinux/_script.sh: 
  Permission denied
failed to run commands: exit status 126
```
Causa: /var/lib/amazon/ podría montarse con permisos de noexec. Esto supone un problema, ya que SSM Agent descarga los scripts de carga en /var/lib/amazon/ssm y los ejecuta desde esa ubicación.

Solución: asegúrese de haber configurado particiones exclusivas para /var/log/amazon y /var/ lib/amazon, y que están montados con permisos de exec.

<span id="page-2153-1"></span>Asunto: error "Unable to download payload" (No se puede descargar la carga)

Problema: cuando se ejecuta AWS-RunPatchBaseline, la aplicación de revisiones presenta el siguiente error.

```
Unable to download payload: https://s3.DOC-EXAMPLE-BUCKET.region.amazonaws.com/
aws-ssm-region/patchbaselineoperations/linux/payloads/patch-baseline-operations-
X.XX.tar.gz.failed to run commands: exit status 156
```
Causa: el nodo administrado no cuenta con los permisos necesarios para obtener acceso al bucket de Amazon Simple Storage Service (Amazon S3) especificado.

Solución: actualice la configuración de la red para que se pueda acceder a los puntos de enlace de S3. Para obtener más información, consulte la información acerca del acceso necesario a los buckets de S3 para Patch Manager en [Comunicaciones de SSM Agent con buckets de S3 administrados de](#page-109-0) [AWS](#page-109-0).

<span id="page-2154-0"></span>Asunto: error "unsupported package manager and python version combination" (Combinación de administrador de paquetes y versión de python no compatible)

Problema: cuando se ejecuta AWS-RunPatchBaseline, la aplicación de revisiones presenta el siguiente error.

```
An unsupported package manager and python version combination was found. Apt requires 
  Python3 to be installed.
failed to run commands: exit status 1
```
Causa: no se ha instalado una versión de python3 compatible en la instancia de Debian Server, Raspberry Pi OS o Ubuntu Server.

Solución: instale una versión de python3 compatible (3.0 o 3.10) en el servidor, lo que es necesario para los nodos administrados de Debian Server, Raspberry Pi OS y Ubuntu Server.

<span id="page-2154-1"></span>Asunto: Patch Manager no aplica las reglas especificadas para excluir determinados paquetes

Problema: ha intentado excluir determinados paquetes al especificarlos en el archivo /etc/ yum.conf, con el formato exclude=*package-name*, pero no se excluyen durante la operación Install de Patch Manager.

Causa Patch Manager: no incluye las exclusiones especificadas en el archivo /etc/yum.conf.

Solución: para excluir paquetes específicos, cree una línea de base de revisiones personalizada y cree una regla que excluya aquellos paquetes que no desea instalar.

<span id="page-2154-2"></span>Asunto: se produce un error en la aplicación de revisiones y Patch Manager notifica que la extensión de la indicación de nombre de servidor a TLS no está disponible

Problema: la operación de aplicación de revisiones muestra el siguiente mensaje.

```
/var/log/amazon/ssm/patch-baseline-operations/urllib3/util/ssl_.py:369: 
SNIMissingWarning: An HTTPS request has been made, but the SNI (Server Name Indication) 
  extension
to TLS is not available on this platform. This might cause the server to present an 
  incorrect TLS
```

```
certificate, which can cause validation failures. You can upgrade to a newer version of 
  Python 
to solve this. 
For more information, see https://urllib3.readthedocs.io/en/latest/advanced-
usage.html#ssl-warnings
```
Causa: este mensaje no indica un error. En su lugar, aparece una advertencia de que la versión más antigua de Python distribuida con el sistema operativo no es compatible con la indicación de nombre de servidor de TLS. El script de carga de revisiones de Systems Manager muestra esta advertencia cuando se conecta a las API de AWS que son compatibles con SNI.

Solución: para solucionar cualquier error en la aplicación de revisiones cuando se notifica este mensaje, revise el contenido de los archivos stdout y stderr. Si no ha configurado la línea de base de revisiones para almacenar estos archivos en un bucket de S3 o en Registros de Amazon CloudWatch, puede ubicar los archivos en la siguiente ubicación en su nodo administrado de Linux.

/var/lib/amazon/ssm/*instance-id*/document/orchestration/*Run-Commandexecution-id*/awsrunShellScript/PatchLinux

<span id="page-2155-0"></span>Asunto: Patch Manager notifica "No more mirrors to try" (No más espejos para probar)

Problema: la operación de aplicación de revisiones muestra el siguiente mensaje.

[Errno 256] No more mirrors to try.

Causa: los repositorios configurados en el nodo administrado no funcionan correctamente. Entre las causas posibles se incluyen las siguientes:

- La memoria caché de yum está dañada.
- No se puede acceder a la URL de un repositorio debido a problemas con la red.

Solución: Patch Manager utiliza el administrador de paquetes predeterminado del nodo administrado para realizar la operación de aplicación de revisiones. Verifique que los repositorios se han configurado y funcionan correctamente.

<span id="page-2155-1"></span>Problema: la implementación de revisiones falla y arroja el mensaje "Error code returned from curl is 23".

Problema: una operación de implementación de revisiones que usa AWS-RunPatchBaseline falla y arroja un error similar al siguiente:

#### 05/01/2023 17:04:30 root [ERROR]: Error code returned from curl is 23

Causa: la herramienta curl que se utiliza en sus sistemas carece de los permisos necesarios para escribir en el sistema de archivos. Esto puede ocurrir si la herramienta curl predeterminada del administrador de paquetes se reemplazó por una versión diferente, como una instalada con snap.

Solución: si la versión curl que proporciona el administrador de paquetes se desinstaló tras la instalación de una versión diferente, vuelva a instalarla.

Si necesita mantener instaladas varias versiones de curl, asegúrese de que la versión asociada al administrador de paquetes esté en el primer directorio de la variable PATH. Para comprobarlo, ejecute el comando echo \$PATH para ver el orden actual de los directorios en los que se comprueban los archivos ejecutables del sistema.

<span id="page-2156-0"></span>Problema: la implementación de revisiones falla y arroja el mensaje "Error unpacking rpm package…"

Problema: una operación de implementación de revisiones falla y arroja un error similar al siguiente:

Error : Error unpacking rpm package python-urllib3-1.25.9-1.amzn2.0.2.noarch python-urllib3-1.25.9-1.amzn2.0.1.noarch was supposed to be removed but is not! failed to run commands: exit status 1

Causa 1: cuando un paquete concreto está presente en varios instaladores de paquetes como pip, yum o dnf, pueden producirse conflictos cuando se utiliza el administrador de paquetes predeterminado.

Un ejemplo habitual es el del paquete urllib3, que se encuentra en pip, yum y dnf.

Causa 2: el paquete de python-urllib3 está dañado. Esto puede suceder si los archivos del paquete se instalaron o actualizaron usando pip después de que el paquete rpm fuera instalado previamente mediante yum o dnf.

Solución: elimine el paquete python-urllib3 de pip ejecutando el comando sudo pip uninstall urllib3 y manteniendo el paquete solo en el administrador de paquetes predeterminado (yum o dnf).

<span id="page-2156-1"></span>Problema: la implementación de revisiones falla y arroja el mensaje "Se encontraron errores cuando se descargaron los paquetes".

Problema: durante la implementación de revisiones, recibe un error similar al siguiente:

```
YumDownloadError: [u'Errors were encountered while downloading 
packages.', u'libxml2-2.9.1-6.el7_9.6.x86_64: [Errno 5] [Errno 12] 
Cannot allocate memory', u'libxslt-1.1.28-6.el7.x86_64: [Errno 5] 
[Errno 12] Cannot allocate memory', u'libcroco-0.6.12-6.el7_9.x86_64: 
[Errno 5] [Errno 12] Cannot allocate memory', u'openldap-2.4.44-25.el7_9.x86_64: 
[Errno 5] [Errno 12] Cannot allocate memory',
```
Causa: este error puede producirse cuando no hay suficiente memoria disponible en un nodo administrado.

Solución: configure la memoria de intercambio o actualice la instancia a un tipo diferente para aumentar la compatibilidad con la memoria. A continuación, inicie una nueva operación de implementación de revisiones.

<span id="page-2157-0"></span>Problema: la implementación de revisiones falla y arroja el mensaje "The following signatures couldn't be verified because the public key is not available"

Problema: la implementación de revisiones falla en Ubuntu Server y arroja un error similar al siguiente:

02/17/2022 21:08:43 root [ERROR]: W:GPG error: http://repo.mysql.com/apt/ubuntu bionic InRelease: The following signatures couldn't be verified because the public key is not available: NO\_PUBKEY 467B942D3A79BD29, E:The repository ' http://repo.mysql.com/apt/ubuntu bionic

Causa: la clave GNU Privacy Guard (GPG) caducó o falta.

Solución: actualice la clave GPG o vuelva a agregarla.

Por ejemplo, si tomamos como ejemplo el error anterior, vemos que falta la clave 467B942D3A79BD29 y es necesario agregarla. Para ello, ejecute cualquiera de los comandos siguientes:

sudo apt-key adv --keyserver hkps://keyserver.ubuntu.com --recv-keys 467B942D3A79BD29

sudo apt-key adv --keyserver hkp://keyserver.ubuntu.com:80 --recv-keys 467B942D3A79BD29

O bien, ejecute el siguiente comando para actualizar todas las claves:

```
sudo apt-key adv --keyserver hkps://keyserver.ubuntu.com --refresh-keys
```
Si el error se repite después de esto, recomendamos informar el problema a la organización que mantiene el repositorio. Hasta que haya una solución disponible, puede editar el archivo /etc/apt/ sources.list para omitir el repositorio durante el proceso de implementación de revisiones.

Para ello, abra el archivo sources.list para editarlo, localice la línea del repositorio e inserte un carácter # al principio de la línea para comentarla. Guarde el archivo y, a continuación, ciérrelo.

<span id="page-2158-0"></span>Problema: la implementación de revisiones falla y arroja el mensaje "NoMoreMirrorsRepoError"

Problema: recibe un error similar al siguiente:

```
NoMoreMirrorsRepoError: failure: repodata/repomd.xml from pgdg94: [Errno 256] No more 
  mirrors to try.
```
Causa: hay un error en el repositorio de origen.

Solución: recomendamos informar el problema a la organización que mantiene el repositorio. Hasta que se corrija el error, puede deshabilitar el repositorio a nivel del sistema operativo. Para ello, ejecute el siguiente comando y reemplace el valor *repo-name* por el nombre de su repositorio:

yum-config-manager --disable *repo-name*

A continuación se muestra un ejemplo.

```
yum-config-manager --disable pgdg94
```
<span id="page-2158-1"></span>Tras ejecutar este comando, ejecute otra operación de implementación de revisiones.

Problema: la implementación de revisiones falla y arroja el mensaje "No se puede descargar la carga".

Problema: recibe un error similar al siguiente:

```
Unable to download payload: 
https://s3.dualstack.eu-west-1.amazonaws.com/aws-ssm-eu-west-1/patchbaselineoperations/
linux/payloads/patch-baseline-operations-1.83.tar.gz.
failed to run commands: exit status 156
```
Causa: la configuración del nodo administrado contiene errores o está incompleta.

Solución: asegúrese de que el nodo administrado esté configurado con lo siguiente:

- Regla TCP 443 de salida en el grupo de seguridad.
- Regla TCP 443 de salida en NACL.
- Regla TCP 1024-65535 de ingreso en NACL.
- NAT/IGW en la tabla de enrutamiento para proporcionar conectividad a un punto de conexión de S3. Si la instancia no tiene acceso a Internet, proporcione la conectividad con el punto de conexión de S3. Para ello, agregue un punto de conexión de puerta de enlace de S3 en la VPC e intégrelo con la tabla de enrutamiento del nodo administrado.

<span id="page-2159-0"></span>Problema: la implementación de revisiones falla y arroja el mensaje "install errors: dpkg: error: dpkg frontend is locked by another process"

Problema: la implementación de revisiones falla y arroja un error similar al siguiente:

```
install errors: dpkg: error: dpkg frontend is locked by another process
failed to run commands: exit status 2
Failed to install package; install status Failed
```
Causa: el administrador de paquetes ya está ejecutando otro proceso en un nodo administrado a nivel del sistema operativo. Si ese otro proceso tarda mucho en completarse, es posible que se agote el tiempo de espera de la operación de implementación de revisiones de Patch Manager y se produzca un error.

Solución: una vez finalizado el otro proceso que utiliza el administrador de paquetes, ejecute una nueva operación de implementación de revisiones.

<span id="page-2159-1"></span>Problema: cuando implementa las revisiones, se produce un error del Ubuntu Server que indica "dpkg was interrupted"

Problema: la implementación de revisiones falla en el Ubuntu Server y arroja un error similar al siguiente:

```
E: dpkg was interrupted, you must manually run
'dpkg --configure -a' to correct the problem.
```
Causa: uno o más paquetes están mal configurados.

Solución: siga los pasos que se indican a continuación:
1. Compruebe qué paquetes están afectados y cuáles son los problemas de cada paquete ejecutando los siguientes comandos, uno por uno:

```
sudo apt-get check
```

```
sudo dpkg -C
```

```
dpkg-query -W -f='${db:Status-Abbrev} ${binary:Package}\n' | grep -E ^.[^nci]
```
2. Corrija los paquetes que tengan problemas ejecutando el siguiente comando:

```
sudo dpkg --configure -a
```
3. Si el comando anterior no resolvió por completo el problema, ejecute el comando siguiente:

```
sudo apt --fix-broken install
```
Problema: la utilidad del administrador de paquetes no puede resolver una dependencia del paquete

Problema: el administrador de paquetes nativo del nodo administrado no puede resolver una dependencia del paquete y se produce un error cuando se implementan las revisiones. El siguiente ejemplo de mensaje de error indica este tipo de error en un sistema operativo que utiliza yum como administrador de paquetes.

```
09/22/2020 08:56:09 root [ERROR]: yum update failed with result code: 1, 
message: [u'rpm-python-4.11.3-25.amzn2.0.3.x86_64 requires rpm = 4.11.3-25.amzn2.0.3', 
u'awscli-1.18.107-1.amzn2.0.1.noarch requires python2-botocore = 1.17.31']
```
Causa: en los sistemas operativos Linux, Patch Manager utiliza el administrador de paquetes nativo de la máquina para ejecutar las operaciones de implementación de revisiones, como yum, dnf, apt y zypper. Las aplicaciones detectan, instalan, actualizan o eliminan automáticamente los paquetes dependientes según sea necesario. Sin embargo, algunas condiciones pueden provocar que el administrador de paquetes no pueda completar una operación de dependencia, como las siguientes:

- Hay varios repositorios conflictivos configurados en el sistema operativo.
- No se puede acceder a la URL de un repositorio remoto debido a problemas relacionados con la red.

• En el repositorio se encuentra un paquete para una arquitectura incorrecta.

Solución: la implementación de revisiones puede fallar debido a un problema de dependencia por una amplia variedad de motivos. Por lo tanto, recomendamos que se ponga en contacto con AWS Support para obtener ayuda con la solución de problemas.

## Errores al ejecutar **AWS-RunPatchBaseline** en Windows Server

Temas

- [Asunto: pares de familia de productos y productos no coincidentes](#page-2161-0)
- [Asunto: el resultado de AWS-RunPatchBaseline devuelve un HRESULT \(Windows Server\)](#page-2162-0)
- [Asunto: el nodo administrado no tiene acceso al catálogo de Windows Update ni a WSUS](#page-2163-0)
- [Asunto: el módulo PatchBaselineOperations de PowerShell no se puede descargar](#page-2165-0)
- [Asunto: revisiones faltantes](#page-2166-0)

<span id="page-2161-0"></span>Asunto: pares de familia de productos y productos no coincidentes

Problema: cuando crea una línea de base de revisiones en la consola de Systems Manager, debe especificar una familia de productos y un producto. Por ejemplo, puede elegir:

• Product family (Familia de productos): Office

Product (Producto): Office 2016

Causa: si intenta crear una línea de base de revisiones con una par de producto y familia de productos que no coincide, se mostrará un mensaje de error. A continuación se indican los motivos por los que esto puede ocurrir:

- Ha seleccionado un par de producto y familia de productos válidos, pero luego ha eliminado la selección de familia.
- Ha seleccionado un producto de la lista secundaria Obsolete or mismatched options (Opciones obsoletas o no coincidentes) en lugar de seleccionar la lista secundaria Available and matching options (Opciones disponibles y coincidentes).

Los elementos de la lista secundaria Obsolete or mismatched options (Opciones obsoletas o no coincidentes) de productos podrían haberse ingresado por error mediante un SDK o un comando create-patch-baseline de la AWS Command Line Interface (AWS CLI). Esto podría significar que se introdujo un error tipográfico o se asignó un producto a la familia del producto equivocado. Un producto también aparece en la lista secundaria Obsolete or mismatched options (Opciones obsoletas o no coincidentes) si se ha especificado para una línea de base de revisiones anterior, pero no tiene revisiones disponibles de Microsoft.

Solución: para evitar este problema en la consola, elija siempre opciones de las listas secundarias Currently available options (Opciones disponibles actualmente).

También puede ver los productos que tienen revisiones disponibles mediante el comando [describe-patch-properties](https://docs.aws.amazon.com/cli/latest/reference/ssm/describe-patch-properties.html) de la AWS CLI o el comando [DescribePatchProperties](https://docs.aws.amazon.com/systems-manager/latest/APIReference/API_DescribePatchProperties.html) de la API.

<span id="page-2162-0"></span>Asunto: el resultado de **AWS-RunPatchBaseline** devuelve un **HRESULT** (Windows Server)

Problema: ha recibido un error como el siguiente.

```
----------ERROR-------
Invoke-PatchBaselineOperation : Exception Details: An error occurred when 
attempting to search Windows Update.
Exception Level 1: 
  Error Message: Exception from HRESULT: 0x80240437 
  Stack Trace: at WUApiLib.IUpdateSearcher.Search(String criteria)..
(Windows updates)
11/22/2020 09:17:30 UTC | Info | Searching for Windows Updates.
11/22/2020 09:18:59 UTC | Error | Searching for updates resulted in error: Exception 
 from HRESULT: 0x80240437
----------ERROR-------
failed to run commands: exit status 4294967295
```
Causa: este resultado indica que las API nativas de Windows Update no han podido ejecutar las operaciones de aplicación de revisiones.

Solución: verifique el código HResult en los siguientes temas de microsoft.com para identificar los pasos de solución de problemas que permitan resolver el error:

- [Códigos de error de Windows Update por componente](https://learn.microsoft.com/en-us/windows/deployment/update/windows-update-error-reference)
- [Errores comunes y mitigación de Windows Update](https://learn.microsoft.com/en-us/troubleshoot/windows-client/deployment/common-windows-update-errors)

<span id="page-2163-0"></span>Asunto: el nodo administrado no tiene acceso al catálogo de Windows Update ni a WSUS

Problema: ha recibido un error como el siguiente.

```
Downloading PatchBaselineOperations PowerShell module from https://s3.aws-api-
domain/path_to_module.zip to C:\Windows\TEMP\Amazon.PatchBaselineOperations-1.29.zip.
Extracting PatchBaselineOperations zip file contents to temporary folder.
Verifying SHA 256 of the PatchBaselineOperations PowerShell module files.
Successfully downloaded and installed the PatchBaselineOperations PowerShell module.
Patch Summary for
PatchGroup :
BaselineId :
Baseline : null
SnapshotId :
RebootOption : RebootIfNeeded
OwnerInformation :
OperationType : Scan
OperationStartTime : 1970-01-01T00:00:00.0000000Z
OperationEndTime : 1970-01-01T00:00:00.0000000Z
InstalledCount : -1
InstalledRejectedCount : -1
InstalledPendingRebootCount : -1
InstalledOtherCount : -1
FailedCount : -1
MissingCount : -1
```

```
NotApplicableCount : -1
UnreportedNotApplicableCount : -1
EC2AMAZ-VL3099P - PatchBaselineOperations Assessment Results - 2020-12-30T20:59:46.169
----------ERROR-------
Invoke-PatchBaselineOperation : Exception Details: An error occurred when attempting to 
  search Windows Update.
Exception Level 1:
Error Message: Exception from HRESULT: 0x80072EE2
Stack Trace: at WUApiLib.IUpdateSearcher.Search(String criteria)
at 
 Amazon.Patch.Baseline.Operations.PatchNow.Implementations.WindowsUpdateAgent.SearchForUpdates(
searchCriteria)
At C:\ProgramData\Amazon\SSM\InstanceData\i-02573cafcfEXAMPLE\document\orchestration
\3d2d4864-04b7-4316-84fe-eafff1ea58
e3\PatchWindows\_script.ps1:230 char:13
+ $response = Invoke-PatchBaselineOperation -Operation Install -Snapsho ...
+ ~~~~~~~~~~~~~~~~~~~~~~~~~~~~~~~~~~~~~~~~~~~~~~~~~~~~~~~~~
+ CategoryInfo : OperationStopped: 
  (Amazon.Patch.Ba...UpdateOperation:InstallWindowsUpdateOperation) [Inv
oke-PatchBaselineOperation], Exception
+ FullyQualifiedErrorId : Exception Level 1:
Error Message: Exception Details: An error occurred when attempting to search Windows 
 Update.
Exception Level 1:
```
Solución de problemas de Patch Manager 2148

```
Error Message: Exception from HRESULT: 0x80072EE2
Stack Trace: at WUApiLib.IUpdateSearcher.Search(String criteria)
at 
 Amazon.Patch.Baseline.Operations.PatchNow.Implementations.WindowsUpdateAgent.SearchForUpdates(
  searc
---Error truncated----
```
Causa: este error podría estar relacionado con los componentes de Windows Update, o bien con la falta de conectividad con el catálogo de Windows Update o con Windows Server Update Services (WSUS).

Solución: confirme que el nodo administrado tiene conectividad con el [catálogo de Microsoft Update](https://www.catalog.update.microsoft.com/home.aspx) a través de una puerta de enlace de Internet, una puerta de enlace NAT o una instancia NAT. Si utiliza WSUS, confirme que el nodo administrado dispone de conectividad con el servidor WSUS de su entorno. Si la conectividad está disponible para el destino previsto, verifique otras causas posibles de HResult 0x80072EE2 en la documentación de Microsoft. Esto podría significar un problema a nivel del sistema operativo.

<span id="page-2165-0"></span>Asunto: el módulo PatchBaselineOperations de PowerShell no se puede descargar

Problema: ha recibido un error como el siguiente.

```
Preparing to download PatchBaselineOperations PowerShell module from S3. 
Downloading PatchBaselineOperations PowerShell module from https://s3.aws-api-
domain/path_to_module.zip to C:\Windows\TEMP\Amazon.PatchBaselineOperations-1.29.zip.
----------ERROR-------
C:\ProgramData\Amazon\SSM\InstanceData\i-02573cafcfEXAMPLE\document\orchestration
\aaaaaaaa-bbbb-cccc-dddd-4f6ed6bd5514\
PatchWindows\_script.ps1 : An error occurred when executing PatchBaselineOperations: 
 Unable to connect to the remote server
+ CategoryInfo : NotSpecified: (:) [Write-Error], WriteErrorException
+ FullyQualifiedErrorId : Microsoft.PowerShell.Commands.WriteErrorException,_script.ps1
failed to run commands: exit status 4294967295
```
Solución: verifique la conectividad del nodo administrado y los permisos a Amazon Simple Storage Service (Amazon S3). El rol de AWS Identity and Access Management (IAM) del nodo administrado debe utilizar los permisos mínimos citados en [Comunicaciones de SSM Agent con buckets de S3](#page-109-0)  [administrados de AWS.](#page-109-0) El nodo debe comunicarse con el punto de conexión de Amazon S3 a través del punto de conexión de la puerta de enlace de Amazon S3, la puerta de enlace NAT o la puerta de enlace de Internet. Para obtener más información acerca de los requisitos del punto de enlace de la VPC para AWS Systems Manager SSM Agent (SSM Agent), consulte [Mejora de la seguridad de las](#page-49-0) [instancias de EC2 mediante puntos de conexión de VPC para Systems Manager.](#page-49-0)

#### <span id="page-2166-0"></span>Asunto: revisiones faltantes

Problema: AWS-RunPatchbaseline se ha completado correctamente, pero faltan algunos revisiones.

A continuación, se presentan algunas causas comunes y sus respectivas soluciones.

Causa 1: la base de referencia no es efectiva.

Solución 1: para comprobar si esta es la causa, utilice el siguiente procedimiento.

- 1. Abra la consola de AWS Systems Manager en [https://console.aws.amazon.com/systems](https://console.aws.amazon.com/systems-manager/)[manager/.](https://console.aws.amazon.com/systems-manager/)
- 2. En el panel de navegación, elija Run Command.
- 3. Seleccione la pestaña Command history (Historial de comandos) y, a continuación, seleccione el comando cuya base de referencia desea verificar.
- 4. Seleccione el nodo administrado al que faltan revisiones.
- 5. Seleccione Step 1 Output (Paso 1: Resultado) y busque el valor BaselineId.
- 6. Verifique la [configuración de la línea de base de revisiones](#page-1996-0) asignada, es decir, el sistema operativo, el nombre del producto, la clasificación y la gravedad de la línea de base de revisiones.
- 7. Vaya a [Microsoft Update Catalog](https://www.catalog.update.microsoft.com/home.aspx) (Catálogo de Microsoft Update).
- 8. Busque los ID de los artículos de Microsoft Knowledge Base (KB) (por ejemplo, KB3216916).
- 9. Compruebe que el valor en Product (Producto) concuerde con el del nodo administrado y seleccione el Title (Título) correspondiente. Se abrirá una nueva ventana Update Details (Actualizar detalles).

10. En la pestaña Overview (Información general), la classification (clasificación) y la MSRC severity (gravedad de MSRC) deben concordar con la configuración de la línea de base de revisiones que encontró con anterioridad.

Causa 2: se reemplazó la revisión.

Solución 2: para verificar si esta es así, utilice el siguiente procedimiento.

- 1. Vaya a [Microsoft Update Catalog](https://www.catalog.update.microsoft.com/home.aspx) (Catálogo de Microsoft Update).
- 2. Busque los ID de los artículos de Microsoft Knowledge Base (KB) (por ejemplo, KB3216916).
- 3. Compruebe que el valor en Product (Producto) concuerde con el del nodo administrado y seleccione el Title (Título) correspondiente. Se abrirá una nueva ventana Update Details (Actualizar detalles).
- 4. Vaya a la pestaña Package Details (Detalles del paquete). Busque una entrada en el encabezado This update has been replaced by the following updates: (Esta actualización se ha sustituido por las siguientes actualizaciones:).

Causa 3: la misma revisión puede tener diferentes números de KB debido a que Microsoft gestiona las actualizaciones online de WSUS y Window como canales de publicación independientes.

Solución 3: compruebe la elegibilidad de las revisiones. Si el paquete no está disponible en WSUS, instale la [compilación 14393.3115 del sistema operativo](https://support.microsoft.com/en-us/topic/july-16-2019-kb4507459-os-build-14393-3115-511a3df6-c07e-14e3-dc95-b9898a7a7a57). Si el paquete está disponible para todas las compilaciones del sistema operativo, instale las [compilaciones 18362.1256 y 18363.1256 del sistema](https://support.microsoft.com/en-us/topic/december-8-2020-kb4592449-os-builds-18362-1256-and-18363-1256-c448f3df-a5f1-1d55-aa31-0e1cf7a440a9)  [operativo](https://support.microsoft.com/en-us/topic/december-8-2020-kb4592449-os-builds-18362-1256-and-18363-1256-c448f3df-a5f1-1d55-aa31-0e1cf7a440a9).

## Ponerse en contacto con AWS Support

Si no encuentra soluciones a los problemas en esta sección o en los problemas de Systems Manager en [AWS re:Post](https://repost.aws/tags/TA-UbbRGVYRWCDaCvae6itYg/aws-systems-manager), y cuenta con un plan [Developer Business o Enterprise](https://aws.amazon.com/premiumsupport/plans) de AWS Support, puede crear un caso de soporte técnico en [AWS Support.](https://aws.amazon.com/premiumsupport/)

Antes de contactar con AWS Support, recopile los siguientes elementos:

- [Registros de SSM Agent](#page-215-0)
- ID de comando de Run Command, ID de periodo de mantenimiento o ID de ejecución de Automation
- Para nodos administrados de Windows Server, recopile también lo siguiente:
- %PROGRAMDATA%\Amazon\PatchBaselineOperations\Logs como se describe en la pestaña Windows de [Cómo se instalan las revisiones](#page-1886-0).
- Registros de actualización de Windows: para Windows Server 2012 R2 y versiones anteriores, utilice %windir%/WindowsUpdate.log. Para Windows Server 2016 y más recientes, ejecute primero el comando [Get-WindowsUpdateLog](https://docs.microsoft.com/en-us/powershell/module/windowsupdate/get-windowsupdatelog?view=win10-ps) de PowerShell antes de utilizar %windir%/ WindowsUpdate.log.
- Para nodos administrados de Linux, recopile también lo siguiente:
	- El contenido del directorio /var/lib/amazon/ssm/*instance-id*/document/ orchestration/*Run-Command-execution-id*/awsrunShellScript/PatchLinux

# AWS Systems Manager Distributor

Distributor, una capacidad de AWS Systems Manager, lo ayuda a empaquetar y publicar software en nodos administrados de AWS Systems Manager. Puede empaquetar y publicar su propio software o utilizar Distributor para buscar y publicar paquetes de software de agente proporcionados por AWS, como AmazonCloudWatchAgent, o paquetes de terceros como Trend Micro.La publicación de un paquete anuncia versiones específicas del documento del paquete en nodos administrados que identifica mediante ID de nodo, ID de Cuenta de AWS, etiquetas o una Región de AWS. Para comenzar a utilizar Distributor, abra la [consola de Systems Manager](https://console.aws.amazon.com/systems-manager/distributor). En el panel de navegación, elija Distributor.

Después de crear un paquete en Distributor, puede instalar el paquete de una de las siguientes maneras:

- Una vez mediante [AWS Systems Manager Run Command](#page-1684-0)
- De forma programada mediante [AWS Systems Manager State Manager](#page-1754-0)

## **A** Important

Los paquetes distribuidos por vendedores externos no son gestionados por AWS y son publicados por el vendedor del paquete. Le recomendamos ejercer su propia diligencia debida adicional para garantizar la conformidad de los controles de seguridad internos. La seguridad es una responsabilidad compartida entre AWS y usted. Se describe como el modelo de responsabilidad compartida. Para obtener más información, consulte el [Modelo de](https://aws.amazon.com/compliance/shared-responsibility-model/)  [responsabilidad compartida.](https://aws.amazon.com/compliance/shared-responsibility-model/)

# ¿Cómo puede Distributor beneficiar a mi organización?

Distributor ofrece las ventajas siguientes:

• Un paquete, muchas plataformas

Al crear un paquete en Distributor, el sistema crea un documento de AWS Systems Manager (documento de SSM). Puede adjuntar archivos .zip a este documento. Al ejecutar Distributor, el sistema procesa las instrucciones del documento de SSM e instala el paquete de software en el archivo .zip de los destinos especificados. Distributor admite varios sistemas operativos, incluidos Windows, Ubuntu Server, Debian Server y Red Hat Enterprise Linux. Para obtener más información acerca de las plataformas admitidas, consulte [Plataformas de paquetes y arquitecturas](#page-2171-0) [admitidas](#page-2171-0).

• Control de acceso de paquetes en los grupos de instancias administradas

Puede utilizar Run Command o State Manager para controlar cuáles de los nodos administrados obtienen un paquete y qué versión de ese paquete. Run Command y State Manager son capacidades de AWS Systems Manager. Los nodos administrados se pueden agrupar por ID de instancia o dispositivo, números de Cuenta de AWS, etiquetas o Regiones de AWS. Puede utilizar las asociaciones de State Manager para ofrecer diferentes versiones de un paquete a diferentes grupos de instancias.

• Muchos paquetes de agente de AWS incluidos y listos para usar

Distributor incluye muchos paquetes de agente de AWS que están listos para implementar en los nodos administrados. Busque los paquetes que publicó Distributor Packages en la página de lista Amazon. Entre los ejemplos se incluyen AmazonCloudWatchAgent y AWSPVDriver.

• Automatizar la implementación

Para mantener su entorno actual, utilice State Manager para programar paquetes para la implementación automática en los nodos de destino cuando dichos nodos se lancen por primera vez.

## ¿Quién debe utilizar Distributor?

• Cualquier cliente de AWS que desee crear paquetes de software nuevos o implementar paquetes existentes, incluidos paquetes publicados de AWS, en varios nodos administrados de Systems Manager al mismo tiempo.

- Los desarrolladores de software que creen paquetes de software.
- Los administradores que sean responsables de mantener los nodos administrados de Systems Manager actualizados con la versión más reciente de los paquetes de software.

## ¿Cuáles son las características de Distributor?

• Implementación de paquetes en las instancias de Windows y Linux

Con Distributor, puede implementar paquetes de software en instancias de Amazon Elastic Compute Cloud (Amazon EC2) y dispositivos de núcleo de AWS IoT Greengrass para Linux y Windows Server. Para ver una lista de los tipos de sistemas operativos de instancia admitidos, consulte [the section called "Plataformas de paquetes y arquitecturas admitidas".](#page-2171-0)

**a** Note

Distributor no es compatible con el sistema operativo macOS.

• Implementar paquetes una vez o mediante programación automatizada

Puede elegir implementar paquetes una vez, en una programación periódica o cuando la versión del paquete predeterminado cambie a una versión diferente.

• Reinstale completamente los paquetes o realice actualizaciones in situ

Para instalar una nueva versión del paquete, puede desinstalar completamente la versión actual e instalar una nueva en su lugar, o solo actualizar la versión actual con componentes nuevos y actualizados, según el script de actualización que proporcione. La aplicación del paquete no está disponible durante una reinstalación, pero puede permanecer disponible durante una actualización in situ. Las actualizaciones in situ son especialmente útiles para aplicaciones de supervisión de seguridad u otros casos en los que necesita evitar el tiempo de inactividad de las aplicaciones.

• Acceso de la consola, CLI, PowerShell y SDK a las capacidades de Distributor

Puede trabajar con Distributor mediante la consola de Systems Manager, AWS Command Line Interface (AWS CLI), AWS Tools for PowerShell o el AWS SDK de su elección.

• Control de acceso de IAM

Mediante el uso de políticas (IAM) de AWS Identity and Access Management, puede controlar qué miembros de su organización pueden crear, actualizar, implementar o eliminar paquetes o versiones de paquete. Por ejemplo, es posible que desee dar permisos de administrador para implementar paquetes, pero no para cambiar paquetes o crear nuevas versiones de paquete.

• Compatibilidad con la capacidad de registro y la auditoría

Puede auditar y registrar las acciones de usuarios de Distributor en su Cuenta de AWS a través de la integración con otros Servicios de AWS. Para obtener más información, consulte [Auditoría y](#page-2221-0) [registro de la actividad de Distributor.](#page-2221-0)

## ¿Qué es un paquete?

Un paquete es una colección de recursos de software instalable o activos que incluye lo siguiente.

- Un archivo .zip de software por plataforma de sistema operativo de destino. Cada archivo .zip debe incluir lo siguiente.
	- Un script de install y un script de uninstall. Los nodos administrados basados en Windows Server requieren scripts de PowerShell (scripts denominados install.ps1 y uninstall.ps1). Los nodos administrados basados en Linux requieren scripts de shell (scripts denominados install.sh y uninstall.sh). AWS Systems Manager SSM Agent lee y lleva a cabo las instrucciones de los scripts install y uninstall.
	- Un archivo ejecutable. SSM Agent debe encontrar este archivo para instalar el paquete en los nodos administrados de destino.
- Un archivo de manifiesto con formato JSON que describe el contenido del paquete. El manifiesto no se incluye en el archivo .zip, pero se almacena en el mismo bucket de Amazon Simple Storage Service (Amazon S3) que los archivos .zip que conforman el paquete. El manifiesto identifica la versión del paquete y asigna los archivos .zip en el paquete a atributos del nodo administrado de destino, como, por ejemplo, la versión del sistema operativo o la arquitectura. Para obtener más información sobre cómo crear el manifiesto, consulte [Paso 2: crear el manifiesto del paquete](#page-2185-0)  [JSON.](#page-2185-0)

Cuando elija Creación del paquetesimple en la Distributor consola, Distributor genera la instalación y los scripts de desinstalación, resúmenes de archivo y el paquete JSON manifiesto para usted, en función del nombre de archivo del software ejecutable y las plataformas y arquitecturas de destino.

### <span id="page-2171-0"></span>Plataformas de paquetes y arquitecturas admitidas

Puede utilizar Distributor para publicar paquetes en las siguientes plataformas de nodos administrados de Systems Manager. Un valor de versión debe coincidir con la versión de lanzamiento exacta del sistema operativo Amazon Machine Image (AMI) de destino. Para obtener más información sobre cómo determinar esta versión, consulte el paso 4 de [Paso 2: crear el](#page-2185-0)  [manifiesto del paquete JSON.](#page-2185-0)

#### **a** Note

Systems Manager no admite todos los siguientes sistemas operativos para dispositivos de núcleo de AWS IoT Greengrass. Para obtener más información, consulte [Configuración de](https://docs.aws.amazon.com/greengrass/v2/developerguide/setting-up.html)  [dispositivos de núcleo de AWS IoT Greengrass](https://docs.aws.amazon.com/greengrass/v2/developerguide/setting-up.html) en la Guía para desarrolladores de AWS IoT Greengrass Version 2.

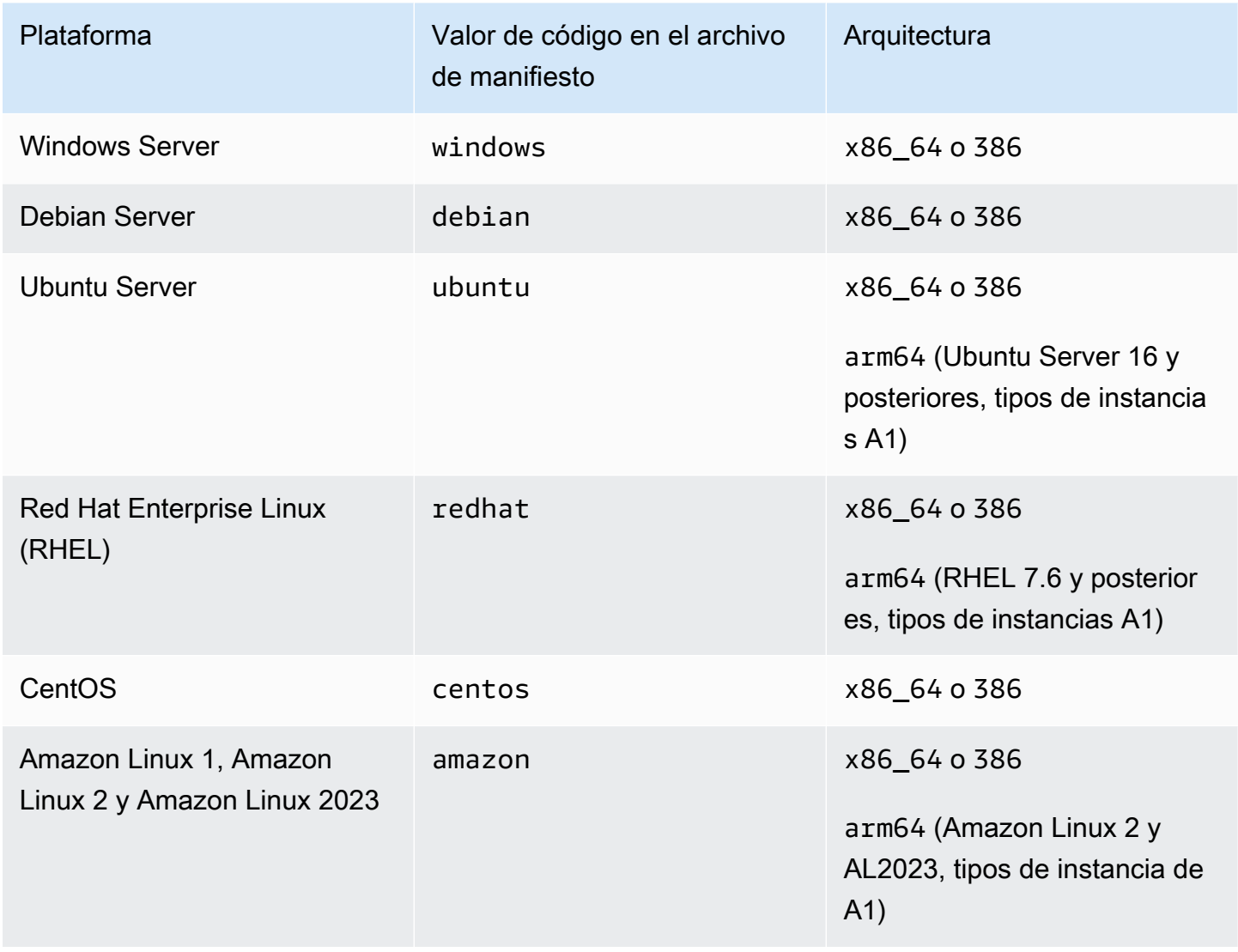

AWS Systems Manager Guía del usuario

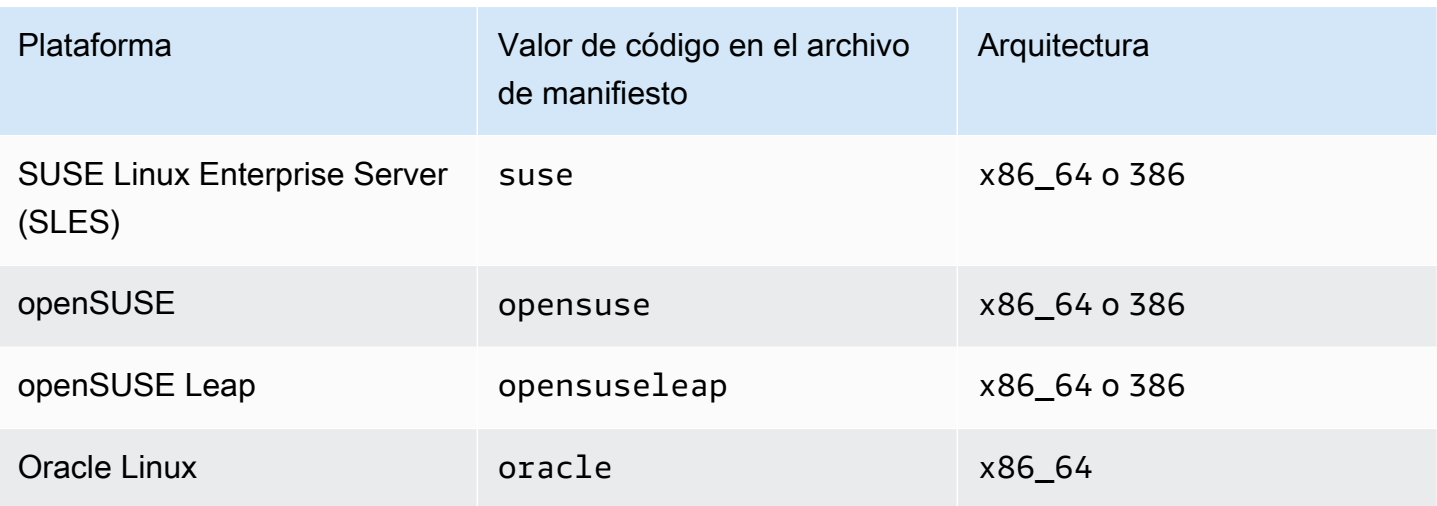

### Temas

- [Configuración de Distributor](#page-2173-0)
- [Uso de Distributor](#page-2177-0)
- [Auditoría y registro de la actividad de Distributor](#page-2221-0)
- [Solución de problemas de AWS Systems ManagerDistributor](#page-2221-1)

## <span id="page-2173-0"></span>Configuración de Distributor

Antes de utilizar Distributor, una capacidad de AWS Systems Manager, para crear, administrar e implementar paquetes de software, siga los pasos que se indican a continuación.

### Temas

- [Paso 1: completar los requisitos previos de Distributor](#page-2173-1)
- [Paso 2: verificar o crear un perfil de instancias de IAM con permisos de Distributor](#page-2175-0)
- [Paso 3: controlar el acceso de los usuarios a los paquetes](#page-2175-1)
- [Paso 4: crear o elegir un bucket de Amazon S3](#page-2176-0)

## <span id="page-2173-1"></span>Paso 1: completar los requisitos previos de Distributor

Antes de utilizar Distributor, una capacidad de AWS Systems Manager, asegúrese de que el entorno cumpla los siguientes requisitos.

## Requisitos previos de Distributor

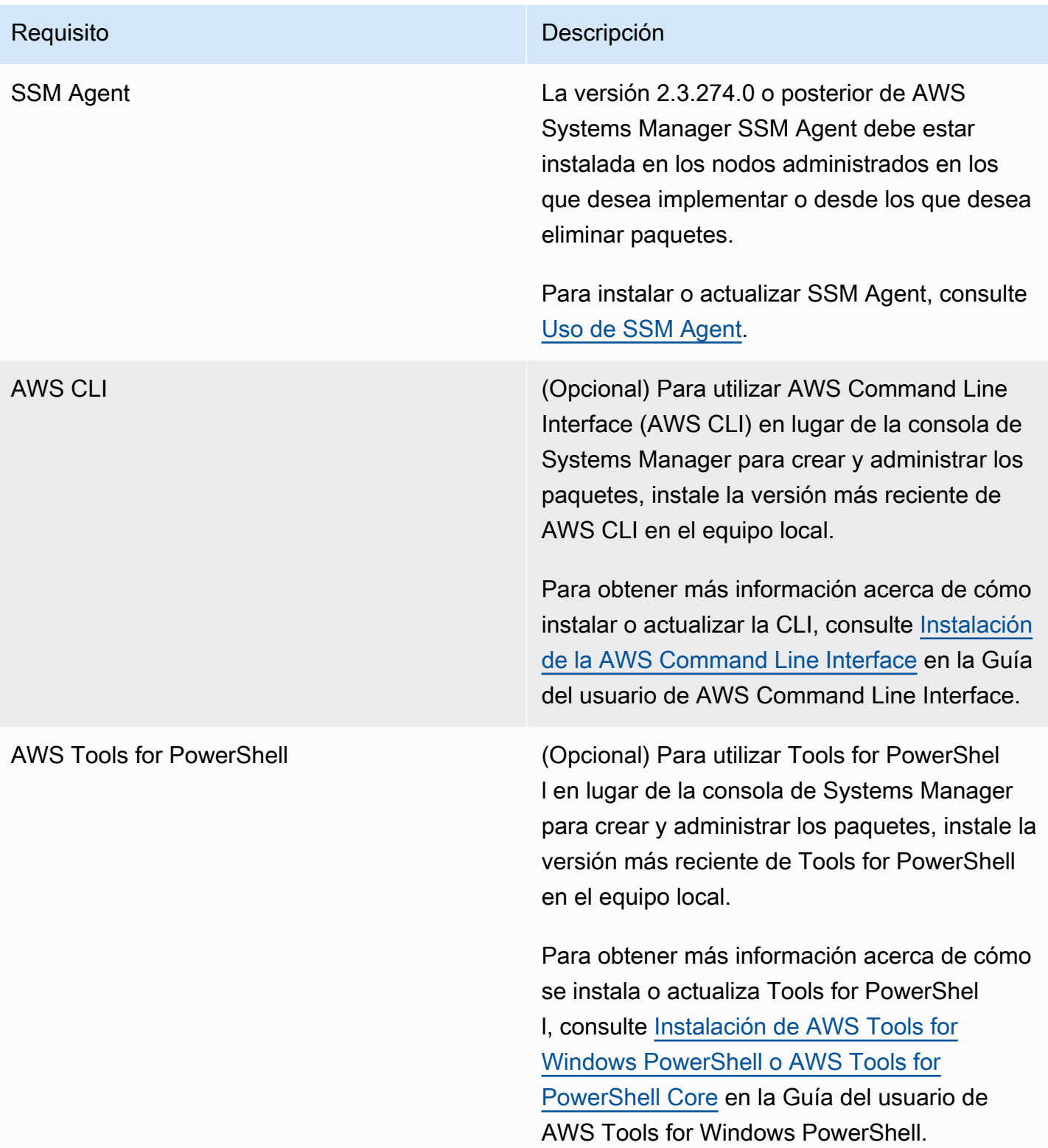

## **G** Note

Systems Manager no admite la distribución de paquetes a nodos administrados de Oracle Linux mediante el uso de Distributor.

## <span id="page-2175-0"></span>Paso 2: verificar o crear un perfil de instancias de IAM con permisos de Distributor

De forma predeterminada, AWS Systems Manager no tiene permiso para realizar acciones en sus instancias. Para conceder acceso debe utilizar un perfil de instancias de IAM AWS Identity and Access Management. Un perfil de instancias es un contenedor que pasa información del rol de IAM a una instancia de Amazon Elastic Compute Cloud (Amazon EC2) al momento del lanzamiento. Este requisito se aplica a los permisos para todas las capacidades de Systems Manager, no solo a Distributor, que es una capacidad de AWS Systems Manager.

**a** Note

Al configurar los dispositivos de borde para ejecutar el software AWS IoT Greengrass Core y SSM Agent, especifique un rol de servicio de IAM que permite a Systems Manager realizar acciones en él. No es necesario configurar dispositivos de borde administrados con un perfil de instancia.

Si ya utiliza otras capacidades de Systems Manager, como Run Command y State Manager, un perfil de instancias con los permisos necesarios para Distributor ya se ha adjuntado a las instancias. La forma más sencilla de garantizar que tiene permisos para realizar tareas de Distributor es asociar la política AmazonSSMManagedInstanceCore a su perfil de instancia. Para obtener más información, consulte [Configuración de permisos de instancia requeridos para Systems Manager](#page-37-0).

## <span id="page-2175-1"></span>Paso 3: controlar el acceso de los usuarios a los paquetes

Cuando utiliza las políticas (IAM) de AWS Identity and Access Management, puede controlar quién puede crear, implementar y administrar paquetes. También puede controlar qué operaciones de la API Run Command y State Manager pueden realizar en los nodos administrados. Tal y como Distributor, Run Command y State Manager son capacidades de AWS Systems Manager.

### Formato de ARN

Los paquetes definidos por el usuario se asocian con los Nombre de recurso de Amazon (ARN) de documento y tienen el siguiente formato.

```
arn:aws:ssm:region:account-id:document/document-name
```
A continuación, se muestra un ejemplo.

arn:aws:ssm:us-west-1:123456789012:document/ExampleDocumentName

Puede utilizar un par de políticas de IAM predeterminadas proporcionadas por AWS (una para los usuarios finales y otra para los administradores) con el fin de conceder permisos para actividades de Distributor. También puede crear sus propias políticas personalizadas de IAM adecuadas para sus requisitos de permisos.

Para obtener más información acerca del uso de variables en políticas de IAM, consulte [Elementos](https://docs.aws.amazon.com/IAM/latest/UserGuide/reference_policies_variables.html)  [de la política de IAM: variables](https://docs.aws.amazon.com/IAM/latest/UserGuide/reference_policies_variables.html)

Para obtener información acerca de cómo crear políticas y adjuntarlas a usuarios o grupos, consulte [Creación de políticas de IAM](https://docs.aws.amazon.com/IAM/latest/UserGuide/access_policies_create.html) y [Adición y eliminación de políticas de IAM](https://docs.aws.amazon.com/IAM/latest/UserGuide/access_policies_manage-attach-detach.html) en la Guía del usuario de IAM.

<span id="page-2176-0"></span>Paso 4: crear o elegir un bucket de Amazon S3

Cuando crea un paquete utilizando el flujo de trabajo Simple en la consola de AWS Systems Manager, elija un bucket de Amazon Simple Storage Service (Amazon S3) existente al cual Distributor cargue su software. Distributor es una capacidad de AWS Systems Manager. En el flujo de trabajo Avanzado, debe cargar archivos .zip de su software o recursos en un bucket de Amazon S3 antes de comenzar. Si crea un paquete utilizando los flujos de trabajo simple o avanzado en la consola, o mediante la API, debe tener un bucket de Amazon S3 antes de comenzar a crear el paquete. Como parte del proceso de creación de paquetes, Distributor copia el software y los recursos instalables de este bucket a un almacén interno de Systems Manager. Dado que los activos se copian en un almacén interno, puede eliminar o reasignar el bucket de Amazon S3 cuando la creación del paquete ha finalizado.

Para obtener más información acerca de la creación de un bucket, consulte [Creación de un bucket](https://docs.aws.amazon.com/AmazonS3/latest/gsg/CreatingABucket.html) en la Guía de introducción a Amazon Simple Storage Service. Para obtener más información acerca de cómo ejecutar un comando de AWS CLI para crear un bucket, consulte [mb](https://docs.aws.amazon.com/cli/latest/reference/s3/mb.html) en la Referencia de los comandos de la AWS CLI.

## <span id="page-2177-0"></span>Uso de Distributor

Puede utilizar la consola de AWS Systems Manager, las herramientas de línea de comandos de AWS (AWS CLI y AWS Tools for PowerShell) y los AWS SDK para agregar, administrar o implementar paquetes en Distributor. Distributor es una capacidad de AWS Systems Manager. Antes de agregar un paquete a Distributor:

- Cree y comprima los recursos instalables.
- (Opcional) Cree un archivo de manifiesto de JSON para el paquete. Esto no es necesario para utilizar el proceso de creación de paquetes Simple en la consola de Distributor. La creación del paquete simple genera un archivo de manifiesto JSON para usted.

Puede utilizar la consola de AWS Systems Manager o un editor de texto o JSON para crear el archivo de manifiesto.

• Tenga preparado un bucket de Amazon Simple Storage Service (Amazon S3) para almacenar los recursos o el software instalables. Si está utilizando el proceso de creación de paquetes Avanzado, cargue sus recursos al bucket de Amazon S3 antes de comenzar.

### **a** Note

Puede eliminar o reasignar este bucket después de finalizar la creación de su paquete, ya que Distributor mueve el contenido del paquete a un bucket de Systems Manager interno como parte del proceso de creación de paquetes.

Los paquetes publicados por AWS ya están empaquetados y preparados para implementarse. Para implementar un paquete publicado por AWS en nodos administrados, consulte [Instalar o actualizar](#page-2204-0)  [paquetes](#page-2204-0).

Puede compartir paquetes de Distributor entre Cuentas de AWS. Cuando utilice un paquete compartido desde otra cuenta en comandos de AWS CLI, utilice el nombre de recurso de Amazon (ARN) del paquete en lugar del nombre del paquete.

#### Temas

- [Ver paquetes](#page-2178-0)
- [Crear un paquete](#page-2180-0)
- [Editar permisos del paquete \(consola\)](#page-2197-0)
- [Editar etiquetas del paquete \(consola\)](#page-2197-1)
- [Añadir una versión del paquete a Distributor](#page-2198-0)
- [Instalar o actualizar paquetes](#page-2204-0)
- [Desinstalación de un paquete](#page-2214-0)
- [Eliminar un paquete](#page-2215-0)

#### <span id="page-2178-0"></span>Ver paquetes

Para ver los paquetes disponibles para su instalación, puede utilizar la consola de AWS Systems Manager o la herramienta de línea de comandos de AWS que prefiera. Distributor es una capacidad de AWS Systems Manager. Para acceder a Distributor, abra la consola de AWS Systems Manager y elija Distributor en el panel de navegación izquierdo. Verá todos los paquetes disponibles para usted.

En la siguiente sección se describe cómo ver los paquetes de Distributor mediante la herramienta de línea de comandos que prefiera.

Ver paquetes (línea de comandos)

Esta sección contiene información acerca de cómo utilizar la herramienta de línea de comandos que prefiera para ver los paquetes de Distributor con los comandos proporcionados.

Linux & macOS

Para ver los paquetes con la AWS CLI en Linux

• Para ver todos los paquetes, excepto los compartidos, ejecute el siguiente comando.

```
aws ssm list-documents \ 
     --filters Key=DocumentType,Values=Package
```
• Para ver todos los paquetes de propiedad de Amazon, ejecute el siguiente comando.

```
aws ssm list-documents \ 
     --filters Key=DocumentType,Values=Package Key=Owner,Values=Amazon
```
• Para ver todos los paquetes de propiedad de terceros, ejecute el siguiente comando.

```
aws ssm list-documents \ 
     --filters Key=DocumentType,Values=Package Key=Owner,Values=ThirdParty
```
#### Windows

Para ver los paquetes con la AWS CLI en Windows

• Para ver todos los paquetes, excepto los compartidos, ejecute el siguiente comando.

```
aws ssm list-documents ^ 
     --filters Key=DocumentType,Values=Package
```
• Para ver todos los paquetes de propiedad de Amazon, ejecute el siguiente comando.

```
aws ssm list-documents ^ 
     --filters Key=DocumentType,Values=Package Key=Owner,Values=Amazon
```
• Para ver todos los paquetes de propiedad de terceros, ejecute el siguiente comando.

```
aws ssm list-documents ^ 
    --filters Key=DocumentType, Values=Package Key=Owner, Values=ThirdParty
```
#### **PowerShell**

Para ver paquetes con Tools for PowerShell

• Para ver todos los paquetes, excepto los compartidos, ejecute el siguiente comando.

```
$filter = New-Object Amazon.SimpleSystemsManagement.Model.DocumentKeyValuesFilter
$filter.Key = "DocumentType"
$filter.Values = "Package"
Get-SSMDocumentList ` 
     -Filters @($filter)
```
• Para ver todos los paquetes de propiedad de Amazon, ejecute el siguiente comando.

```
$typeFilter = New-Object 
 Amazon.SimpleSystemsManagement.Model.DocumentKeyValuesFilter
$typeFilter.Key = "DocumentType"
$typeFilter.Values = "Package"
$ownerFilter = New-Object 
 Amazon.SimpleSystemsManagement.Model.DocumentKeyValuesFilter
```

```
$ownerFilter.Key = "Owner"
$ownerFilter.Values = "Amazon"
Get-SSMDocumentList ` 
     -Filters @($typeFilter,$ownerFilter)
```
• Para ver todos los paquetes de propiedad de terceros, ejecute el siguiente comando.

```
$typeFilter = New-Object 
 Amazon.SimpleSystemsManagement.Model.DocumentKeyValuesFilter
$typeFilter.Key = "DocumentType"
$typeFilter.Values = "Package"
$ownerFilter = New-Object 
 Amazon.SimpleSystemsManagement.Model.DocumentKeyValuesFilter
$ownerFilter.Key = "Owner"
$ownerFilter.Values = "ThirdParty"
Get-SSMDocumentList ` 
     -Filters @($typeFilter,$ownerFilter)
```
#### <span id="page-2180-0"></span>Crear un paquete

Para crear un paquete, prepare su software o activos instalables, un archivo por plataforma de sistema operativo. Se requiere al menos un archivo para crear un paquete.

A veces distintas plataformas pueden utilizar el mismo archivo, pero todos los archivos que asocie a su paquete deben incluirse en la sección Files del manifiesto. Si está creando un paquete utilizando el flujo de trabajo simple en la consola, el manifiesto se genera para usted. El número máximo de archivos que se pueden asociar a un único documento es 20. El tamaño máximo de cada archivo es de 1 GB. Para obtener más información acerca de las plataformas admitidas, consulte [Plataformas de paquetes y arquitecturas admitidas.](#page-2171-0)

Al crear un paquete, el sistema crea un nuevo [documento de SSM](#page-2224-0). Este documento le permite implementar el paquete en nodos administrados.

Solo para fines de demostración, hay un paquete de ejemplo, [ExamplePackage.zip,](https://docs.aws.amazon.com/systems-manager/latest/userguide/samples/ExamplePackage.zip) que puede descargar desde nuestro sitio web. El paquete de ejemplo incluye un manifiesto JSON previamente completado y tres archivos.zip que contienen instaladores para PowerShell v7.0.0. Los scripts de instalación y desinstalación no contienen comandos válidos. Aunque debe comprimir cada software instalable y scripts en un archivo .zip para crear un paquete en el flujo de trabajo Avanzado, no debe comprimir los recursos instalables en el flujo de trabajo Simple.

#### Temas

- [Crear un paquete \(simple\)](#page-2181-0)
- [Crear un paquete \(avanzado\)](#page-2184-0)

## <span id="page-2181-0"></span>Crear un paquete (simple)

Esta sección describe cómo crear un paquete en Distributor mediante la elección del flujo de trabajo de creación de paquete Simple en la Distributor consola. Distributor es una capacidad de AWS Systems Manager. Para crear un paquete, prepare los archivos de los recursos instalables, un archivo por plataforma de sistema operativo. Se requiere al menos un archivo para crear un paquete. El proceso de creación de paquetes simple genera scripts de instalación y desinstalación, resúmenes de archivos y un manifiesto con formato JSON para usted. El flujo de trabajo Simple gestiona el proceso de cargar y comprimir sus archivos instalables, así como el proceso de crear un nuevo paquete y un [documento SSM](#page-2224-0) asociado. Para obtener más información acerca de las plataformas admitidas, consulte [Plataformas de paquetes y arquitecturas admitidas.](#page-2171-0)

Cuando se utiliza el método simple para crear un paquete, Distributor crea scripts install y uninstall en su nombre. Sin embargo, al crear un paquete para una actualización in-situ, debe proporcionar su propio contenido de script de update en la pestaña Update script (Script de actualización). Cuando agrega comandos de entrada para un script de update, Distributor incluye este script en el paquete .zip que crea para usted, junto con los scripts uninstall y install.

### **a** Note

Utilice la opción de actualización In-place para agregar archivos nuevos o actualizados a una instalación de paquete existente sin desconectar la aplicación asociada.

### Para crear un paquete (simple)

- 1. Abra la consola de AWS Systems Manager en [https://console.aws.amazon.com/systems](https://console.aws.amazon.com/systems-manager/)[manager/.](https://console.aws.amazon.com/systems-manager/)
- 2. En el panel de navegación, elija Distributor.
- 3. En la página de Distributor inicio, elija Crear paquete y, a continuación, haga clic en Simple.
- 4. En la página Añadir paquete, escriba un nombre para su paquete. Los nombres de paquete solo pueden incluir letras, números, puntos, guiones y guiones bajos. El nombre debe ser lo suficientemente genérico como para aplicarse a todas las versiones de los archivos adjuntos del paquete, pero lo suficientemente concreto como para identificar la finalidad del paquete.
- 5. (Opcional) En Version Name (Nombre de la versión), escriba un nombre de versión. Los nombres de las versiones pueden tener un máximo de 512 caracteres y no pueden contener caracteres especiales.
- 6. En Location (Ubicación), seleccione un bucket mediante el nombre y el prefijo del bucket o mediante la dirección URL del bucket.
- 7. En Upload software (Cargar software), elija Add software (Agregar software), y luego navegue para buscar archivos de software instalables con las extensiones .rpm, .msi o .deb. Si el nombre del archivo contiene espacios, se produce un error en la carga. Puede cargar más de un archivo de software en una única acción.
- 8. Para la plataforma de destino, verifique que la plataforma del sistema operativo de destino que se muestra para cada archivo instalable sea correcta. Si el sistema operativo que se muestra no es correcto, seleccione el sistema operativo correcto en la lista desplegable.

En el flujo de trabajo de creación de paquetes simple, debido a que carga cada archivo instalable solo una vez, se requieren pasos adicionales para dar una orden Distributor a un único archivo en múltiples sistemas operativos. Por ejemplo, si carga un archivo de software instalable denominado Logtool\_v1.1.1.rpm, debe cambiar algunos valores predeterminados en el flujo de trabajo simple para el mismo software en Amazon Linux y Ubuntu sistemas operativos. Al apuntar a varias plataformas, realice una de las siguientes acciones.

- Utilice el flujo de trabajo avanzado en su lugar, comprima cada archivo instalable en un archivo .zip antes de comenzar y cree manualmente el manifiesto para que un archivo instalable pueda ser dirigido a múltiples plataformas o versiones de sistemas operativos. Para obtener más información, consulte [Crear un paquete \(avanzado\)](#page-2184-0).
- Edite manualmente el archivo de manifiesto en el flujo de trabajo simple para que su archivo .zip esté dirigido a múltiples plataformas o versiones del sistema operativo. Para obtener más información acerca de cómo hacerlo, consulte el final del paso 4 en [Paso 2: crear](#page-2185-0)  [el manifiesto del paquete JSON.](#page-2185-0)
- 9. En Platform version (Versión de la plataforma), verifique que la versión de la plataforma del sistema operativo que se muestra sea **\_any**, una versión de lanzamiento principal seguida de una comodín (7.\*) o la versión exacta de lanzamiento del sistema operativo a la que desea que se aplique su software. Para obtener más información sobre cómo especificar una versión de

plataforma del sistema operativo, consulte el paso 4 en [Paso 2: crear el manifiesto del paquete](#page-2185-0)  [JSON.](#page-2185-0)

- 10. En Architecture (Arquitectura), elija la arquitectura de procesador correcta para cada archivo instalable de la lista desplegable. Para obtener más información acerca de las arquitecturas de procesadores compatibles, consulte [Plataformas de paquetes y arquitecturas admitidas.](#page-2171-0)
- 11. (Opcional) Expanda los scripts y revise los scripts que Distributor genera para su software instalable.
- 12. (Opcional) Para proporcionar un script de actualización para su uso con actualizaciones in situ, expanda Scripts, elija la pestaña Update script (Script de actualización) e introduzca los comandos de script de actualización.

Systems Manager no genera scripts de actualización en su nombre.

- 13. Para añadir más archivos de software instalable, seleccione Añadir software. De no ser así, vaya al siguiente paso.
- 14. (Opcional) Expanda el manifiesto, y revise el manifiesto del paquete JSON que Distributor genera para su software instalable. Si cambió alguna información sobre su software desde que comenzó este procedimiento, como la versión de plataforma o la plataforma de destino, elija Generar manifiesto para mostrar el manifiesto actualizado del paquete.

Puede editar el manifiesto manualmente si desea dirigir un software instalable en más de un sistema operativo, como se describe en el paso 8. Para obtener más información sobre cómo editar el manifiesto, consulte [Paso 2: crear el manifiesto del paquete JSON.](#page-2185-0)

15. Elija Create package (Crear paquete).

Espere que Distributor termine de cargar su software y crear el paquete. Distributor muestra el estado de carga para cada archivo instalable. En función del número y el tamaño de los paquetes que se agregan, esto puede tardar unos minutos. Distributor automáticamente le redirige a la página Detalles del paquete para el nuevo paquete, pero puede elegir abrir esta página usted mismo después de que el software se haya cargado. La página Detalles del paquete no muestra toda la información sobre el paquete hasta que Distributor termine el proceso de creación de paquete. Para detener el proceso de carga y creación del paquete, seleccione Cancelar.

Si Distributor no puede cargar cualquiera de los archivos de instalación de software, muestra un mensaje de Upload failed (Carga fallida). Para volver a intentar la carga, elija Reintentar carga. Para obtener más información acerca de cómo solucionar errores en la creación de paquetes, consulte [Solución de problemas de AWS Systems ManagerDistributor.](#page-2221-1)

#### <span id="page-2184-0"></span>Crear un paquete (avanzado)

En esta sección podrá descubrir cómo los usuarios avanzados pueden crear un paquete en Distributor después de cargar recursos instalables comprimidos con scripts de instalación y desinstalación, así como un archivo de manifiesto JSON, en un bucket de Amazon S3.

Para crear un paquete, prepare los archivos .zip de los recursos instalables, un archivo .zip por plataforma de sistema operativo. Se requiere al menos un archivo .zip para crear un paquete. A continuación, cree un manifiesto JSON. El manifiesto incluye indicadores a los archivos de código del paquete. Cuando tenga sus archivos de código necesarios agregados a una carpeta o un directorio y el manifiesto se haya rellenado con los valores correctos, cargue el paquete en un bucket de S3.

Hay disponible un paquete de ejemplo, [ExamplePackage.zip,](https://docs.aws.amazon.com/systems-manager/latest/userguide/samples/ExamplePackage.zip) para su descarga desde nuestro sitio web. El paquete de ejemplo incluye un manifiesto JSON completo y tres archivos .zip.

#### Temas

- [Paso 1: crear los archivos ZIP](#page-2184-1)
- [Paso 2: crear el manifiesto del paquete JSON](#page-2185-0)
- [Paso 3: cargar el paquete y el manifiesto en un bucket de Amazon S3](#page-2193-0)
- [Paso 4: añadir un paquete a Distributor](#page-2194-0)

#### <span id="page-2184-1"></span>Paso 1: crear los archivos ZIP

La base del paquete es al menos un archivo .zip P de recursos instalables o software. Un paquete incluye un archivo .zip por sistema operativo que desee admitir, a menos que un archivo .zip se pueda instalar en varios sistemas operativos. Por ejemplo, las instancias de Red Hat Enterprise Linux y Amazon Linux normalmente pueden ejecutar los mismos archivos ejecutables .RPM, por lo que debe adjuntar un único archivo .zip en el paquete para admitir ambos sistemas operativos.

#### Archivos necesarios

Se requieren los elementos siguientes en cada archivo .zip:

• Un script de install y un script de uninstall. Los nodos administrados basados en Windows Server requieren scripts de PowerShell (scripts denominados install.ps1 y uninstall.ps1). Los nodos administrados basados en Linux requieren scripts de shell (scripts denominados install.sh y uninstall.sh). SSM Agent ejecuta las instrucciones de los scripts install y uninstall.

Por ejemplo, los scripts de instalación podrían ejecutar un instalador (como .rpm o .msi), podrían copiar archivos o establecer opciones de configuración.

• Un archivo ejecutable, paquetes de instalador (.rpm, .deb, .msi, etc.) y otros scripts o archivos de configuración.

Archivos opcionales

El siguiente elemento es opcional en cada archivo .zip:

• Un script update. Proporcionar un script de actualización le permite utilizar la opción In-place update para instalar un paquete. Si desea agregar archivos nuevos o actualizados a una instalación de paquete existente, la opción In-place update no desconecta la aplicación de paquete mientras se realiza la actualización. Los nodos administrados basados en Windows Server requieren un script de PowerShell (script denominado update.ps1). Los nodos administrados basados en Linux requieren un script de shell (script denominado update.sh). SSM Agent ejecuta las instrucciones del script update.

Para obtener más información acerca de la instalación o actualización de paquetes, consulte [Instalar](#page-2204-0) [o actualizar paquetes](#page-2204-0).

Para ver ejemplos de archivos .zip, incluidos los scripts de muestra install y uninstall, descargue el paquete de ejemplo, [ExamplePackage.zip](https://docs.aws.amazon.com/systems-manager/latest/userguide/samples/ExamplePackage.zip).

<span id="page-2185-0"></span>Paso 2: crear el manifiesto del paquete JSON

Después de preparar y comprimir sus archivos instalables, cree un manifiesto JSON. Lo siguiente es una plantilla. Las partes de la plantilla de manifiesto se describen en el procedimiento que se describe en esta sección. Puede utilizar un editor de JSON para crear este manifiesto en un archivo independiente. Si lo prefiere, puede crear el manifiesto en la consola de AWS Systems Manager cuando cree un paquete.

```
{ 
   "schemaVersion": "2.0", 
   "version": "your-version", 
   "publisher": "optional-publisher-name", 
   "packages": { 
     "platform": { 
        "platform-version": {
```

```
 "architecture": { 
             "file": ".zip-file-name-1.zip" 
          } 
        } 
     }, 
      "another-platform": { 
        "platform-version": { 
          "architecture": { 
             "file": ".zip-file-name-2.zip" 
          } 
        } 
     }, 
      "another-platform": { 
        "platform-version": { 
          "architecture": { 
             "file": ".zip-file-name-3.zip" 
          } 
        } 
     } 
   }, 
   "files": { 
     ".zip-file-name-1.zip": { 
        "checksums": { 
          "sha256": "checksum" 
        } 
     }, 
      ".zip-file-name-2.zip": { 
        "checksums": { 
          "sha256": "checksum" 
        } 
     } 
   }
}
```
Para crear un manifiesto del paquete JSON

1. Añada la versión de esquema al manifiesto. En esta versión, la versión de esquema es siempre 2.0.

```
{ "schemaVersion": "2.0",
```
2. Añada una versión del paquete definido por el usuario al manifiesto. También es el valor de Version name (Nombre de versión) que ha especificado al agregar el paquete a Distributor.

Pasa a formar parte del documento de AWS Systems Manager que crea Distributor al agregar el paquete. También proporciona este valor como una entrada en el documento AWS-ConfigureAWSPackage para instalar una versión del paquete que no sea la última. Un valor version puede contener letras, números, guiones bajos, guiones y puntos, y tener un máximo de 128 caracteres de longitud. Le recomendamos que utilice una versión del paquete en lenguaje natural para facilitarle a usted y a los demás administradores la especificación de las versiones de paquete exactas durante la implementación. A continuación, se muestra un ejemplo.

"version": "1.0.1",

3. (Opcional). Añada un nombre de editor. A continuación, se muestra un ejemplo.

```
"publisher": "MyOrganization",
```
4. Añada paquetes. En la sección "packages" se describen las plataformas, las versiones de lanzamiento y las arquitecturas compatibles con los archivos .zip en el paquete. Para obtener más información, consulte [Plataformas de paquetes y arquitecturas admitidas.](#page-2171-0)

El valor *platform-version* puede ser el valor de comodín \_any. Utilícelo para indicar que un archivo .zip admite cualquier versión de la plataforma. También puede especificar una versión de lanzamiento principal seguida de un comodín para que se admitan todas las versiones secundarias, como la 7.\*. Si elige especificar un valor de *platform-version* para una versión específica del sistema operativo, asegúrese de que coincida con la versión de lanzamiento exacta del sistema operativo AMI de destino. A continuación, se muestran los recursos sugeridos para obtener el valor correcto del sistema operativo.

• En nodos administrados basados en Windows Server, la versión de lanzamiento está disponible como datos de Windows Management Instrumentation (WMI). Puede ejecutar el siguiente comando del símbolo del sistema para obtener información de la versión y, a continuación, analizar los resultados de version. Este comando no muestra la versión para Windows Server Nano; el valor de la versión para Windows Server Nano es nano.

wmic OS get /format:list

• En un nodo administrado basado en Linux, obtenga la versión escaneando en primer lugar la versión del sistema operativo (el siguiente comando). Busque el valor de VERSION\_ID.

#### cat /etc/os-release

Si esto no da los resultados que necesita, ejecute el siguiente comando para obtener información de la versión LSB del archivo /etc/lsb-release y busque el valor de DISTRIB\_RELEASE.

```
lsb_release -a
```
Si estos métodos fallan, normalmente puede encontrar la versión según la distribución. Por ejemplo, en Debian Server, puede examinar el archivo /etc/debian\_version o, en Red Hat Enterprise Linux, el archivo /etc/redhat-release.

hostnamectl

```
"packages": { 
     "platform": { 
        "platform-version": { 
          "architecture": { 
            "file": ".zip-file-name-1.zip" 
          } 
        } 
     }, 
     "another-platform": { 
        "platform-version": { 
          "architecture": { 
            "file": ".zip-file-name-2.zip" 
          } 
       } 
     }, 
     "another-platform": { 
        "platform-version": { 
          "architecture": { 
            "file": ".zip-file-name-3.zip" 
          } 
        } 
     } 
   }
```
A continuación, se muestra un ejemplo. En este ejemplo, la plataforma del sistema operativo es amazon, la versión de lanzamiento compatible es 2016.09, la arquitectura es x86\_64 y el archivo .zip que es compatible con esta plataforma es test.zip.

```
{ 
     "amazon": { 
         "2016.09": { 
              "x86_64": { 
                  "file": "test.zip" 
 } 
         } 
     }
},
```
Puede añadir el valor de comodín \_any para indicar que el paquete es compatible con todas las versiones del elemento principal. Por ejemplo, para indicar que el paquete es compatible con cualquier versión de lanzamiento de Amazon Linux, la instrucción del paquete será parecida a la que se muestra a continuación. Puede utilizar el comodín \_any en los niveles de arquitectura o versión para admitir todas las versiones de una plataforma o todas las arquitecturas de una versión, o todas las versiones y todas las arquitecturas de una plataforma.

```
{ 
     "amazon": { 
          "_any": { 
              "x86_64": { 
                  "file": "test.zip" 
 } 
         } 
     }
},
```
En el siguiente ejemplo se agrega \_any para mostrar que el primer paquete, data1.zip, es compatible con todas las arquitecturas de Amazon Linux 2016.09. El segundo paquete, data2.zip, es compatible con todas las versiones de Amazon Linux, pero solo para los nodos administrados con la arquitectura x86\_64. Las versiones 2016.09 y \_any son entradas bajo amazon. Hay una plataforma (Amazon Linux), pero diferentes versiones, arquitecturas y archivos .zip asociados admitidos.

```
 "amazon": { 
         "2016.09": { 
             "_any": { 
                 "file": "data1.zip" 
 } 
         }, 
         "_any": { 
             "x86_64": { 
                 "file": "data2.zip" 
 } 
         } 
     }
}
```
Puede hacer referencia a un archivo .zip más de una vez en la sección "packages" del manifiesto, si el archivo .zip es compatible con más de una plataforma. Por ejemplo, si tiene un archivo .zip que admite versiones Red Hat Enterprise Linux 7.x y Amazon Linux, tendría dos entradas en la sección "packages" apuntando al mismo archivo .zip, como se muestra en el siguiente ejemplo.

```
{ 
     "amazon": { 
         "2018.03": { 
              "x86_64": { 
                  "file": "test.zip" 
 } 
         } 
     }, 
     "redhat": { 
         "7.*": { 
              "x86_64": { 
                  "file": "test.zip" 
 } 
         } 
     }
},
```
5. Añada la lista de archivos .zip que forman parte de este paquete en el paso 4. Cada entrada de archivo requiere el nombre de archivo y el valor hash de la suma de comprobación sha256. Los valores de suma de comprobación en el manifiesto deben coincidir con el valor hash sha256 en los recursos comprimidos para evitar que se produzca un error en la instalación de paquetes.

Para obtener la suma de comprobación exacta de su instalables, puede ejecutar los siguientes comandos. En Linux, ejecute shasum -a 256 *file-name*.zip o openssl dgst -sha256 *file-name*.zip. En Windows, ejecute el cmdlet Get-FileHash -Path *path-to-.zipfile* en [PowerShell](https://docs.microsoft.com/en-us/powershell/module/microsoft.powershell.utility/get-filehash?view=powershell-6).

La sección "files" del manifiesto incluye una referencia a cada uno de los archivos .zip del paquete.

```
"files": { 
         "test-agent-x86.deb.zip": { 
             "checksums": { 
                 "sha256": 
  "EXAMPLE2706223c7616ca9fb28863a233b38e5a23a8c326bb4ae241dcEXAMPLE" 
 } 
         }, 
         "test-agent-x86_64.deb.zip": { 
             "checksums": { 
                 "sha256": 
  "EXAMPLE572a745844618c491045f25ee6aae8a66307ea9bff0e9d1052EXAMPLE" 
 } 
         }, 
         "test-agent-x86_64.nano.zip": { 
             "checksums": { 
                 "sha256": 
  "EXAMPLE63ccb86e830b63dfef46995af6b32b3c52ce72241b5e80c995EXAMPLE" 
 } 
         }, 
         "test-agent-rhel5-x86.nano.zip": { 
             "checksums": { 
                 "sha256": 
  "EXAMPLE13df60aa3219bf117638167e5bae0a55467e947a363fff0a51EXAMPLE" 
 } 
         }, 
         "test-agent-x86.msi.zip": { 
             "checksums": { 
                 "sha256": 
  "EXAMPLE12a4abb10315aa6b8a7384cc9b5ca8ad8e9ced8ef1bf0e5478EXAMPLE" 
 } 
         }, 
         "test-agent-x86_64.msi.zip": { 
             "checksums": {
```

```
 "sha256": 
 "EXAMPLE63ccb86e830b63dfef46995af6b32b3c52ce72241b5e80c995EXAMPLE" 
 } 
        }, 
         "test-agent-rhel5-x86.rpm.zip": { 
            "checksums": { 
                 "sha256": 
 "EXAMPLE13df60aa3219bf117638167e5bae0a55467e947a363fff0a51EXAMPLE" 
 } 
        }, 
         "test-agent-rhel5-x86_64.rpm.zip": { 
            "checksums": { 
                 "sha256": 
 "EXAMPLE7ce8a2c471a23b5c90761a180fd157ec0469e12ed38a7094d1EXAMPLE" 
 } 
        } 
    }
```
6. Una vez que haya añadido la información del paquete, guarde y cierre el archivo de manifiesto.

A continuación se muestra un ejemplo de un manifiesto completado. En este ejemplo, tiene un archivo .zip, NewPackage\_LINUX.zip, que admite más de una plataforma, pero al que se hace referencia en la sección "files" solo una vez.

```
{ 
    "schemaVersion": "2.0", 
    "version": "1.7.1", 
    "publisher": "Amazon Web Services", 
    "packages": { 
        "windows": { 
            "_any": { 
                "x86_64": { 
                    "file": "NewPackage_WINDOWS.zip" 
 } 
 } 
        }, 
        "amazon": { 
            "_any": { 
                "x86_64": { 
                    "file": "NewPackage_LINUX.zip" 
 } 
 } 
        },
```

```
 "ubuntu": { 
             "_any": { 
                 "x86_64": { 
                     "file": "NewPackage_LINUX.zip" 
 } 
 } 
         } 
     }, 
     "files": { 
         "NewPackage_WINDOWS.zip": { 
             "checksums": { 
                 "sha256": 
  "EXAMPLEc2c706013cf8c68163459678f7f6daa9489cd3f91d52799331EXAMPLE" 
 } 
         }, 
         "NewPackage_LINUX.zip": { 
             "checksums": { 
                 "sha256": 
  "EXAMPLE2b8b9ed71e86f39f5946e837df0d38aacdd38955b4b18ffa6fEXAMPLE" 
 } 
         } 
     }
}
```
### Ejemplo de paquete

Hay disponible un paquete de ejemplo, [ExamplePackage.zip,](https://docs.aws.amazon.com/systems-manager/latest/userguide/samples/ExamplePackage.zip) para su descarga desde nuestro sitio web. El paquete de ejemplo incluye un manifiesto JSON completo y tres archivos .zip.

<span id="page-2193-0"></span>Paso 3: cargar el paquete y el manifiesto en un bucket de Amazon S3

Prepare el paquete; para ello, copie o transfiera todos los archivos .zip a una carpeta o un directorio. Un paquete válido requiere el manifiesto que creó en [Paso 2: crear el manifiesto del paquete JSON](#page-2185-0) y todos los archivos .zip identificados en la lista del archivo de manifiesto.

Para cargar el paquete y el manifiesto en Amazon S3

- 1. Copie o mueva todos los archivos de almacenamiento .zip que ha especificado en el manifiesto a una carpeta o un directorio. No comprima la carpeta ni el directorio al que mueve los archivos del archivo.zip y el archivo de manifiesto.
- 2. Cree un bucket o elija uno existente. Para obtener más información, consulte [Creación de](https://docs.aws.amazon.com/AmazonS3/latest/gsg/CreatingABucket.html) [un bucket](https://docs.aws.amazon.com/AmazonS3/latest/gsg/CreatingABucket.html) en la Guía de introducción a Amazon Simple Storage Service. Para obtener más

información acerca de cómo ejecutar un comando de AWS CLI para crear un bucket, consulte [mb](https://docs.aws.amazon.com/cli/latest/reference/s3/mb.html) en la Referencia de los comandos de la AWS CLI.

- 3. Cargar la carpeta o el directorio en el bucket. Para obtener más información, consulte [Cargar](https://docs.aws.amazon.com/AmazonS3/latest/gsg/PuttingAnObjectInABucket.html)  [un objeto en un bucket](https://docs.aws.amazon.com/AmazonS3/latest/gsg/PuttingAnObjectInABucket.html) en la Guía de introducción a Amazon Simple Storage Service. Si planea pegar el manifiesto JSON en la consola AWS Systems Manager, no cargue el manifiesto. Para obtener más información acerca de cómo ejecutar un comando de AWS CLI para cargar los archivos en un bucket, consulte [mv](https://docs.aws.amazon.com/cli/latest/reference/s3/mv.html) en la Referencia de los comandos de la AWS CLI.
- 4. En la página de inicio del bucket, elija la carpeta o el directorio que se ha cargado. Si cargó sus archivos a una subcarpeta en un bucket, asegúrese de anotar la subcarpeta (también conocido como un prefijo). Necesita el prefijo para agregar el paquete a Distributor.

### <span id="page-2194-0"></span>Paso 4: añadir un paquete a Distributor

Puede utilizar la consola de AWS Systems Manager, las herramientas de línea de comandos de AWS (AWS CLI y AWS Tools for PowerShell) o los AWS SDK para agregar un nuevo paquete a Distributor. Cuando agrega un paquete, se agrega un nuevo [documento de SSM.](#page-2224-0) El documento le permite implementar el paquete en nodos administrados.

#### Temas

- [Añadir un paquete \(consola\)](#page-2194-1)
- [Añadir un paquete \(AWS CLI\)](#page-2195-0)

#### <span id="page-2194-1"></span>Añadir un paquete (consola)

Puede utilizar la consola de AWS Systems Manager para crear un paquete. Tenga listo el nombre del bucket al que se ha cargado el paquete en [Paso 3: cargar el paquete y el manifiesto en un bucket de](#page-2193-0)  [Amazon S3.](#page-2193-0)

Para añadir un paquete a Distributor (consola)

- 1. Abra la consola de AWS Systems Manager en [https://console.aws.amazon.com/systems](https://console.aws.amazon.com/systems-manager/)[manager/.](https://console.aws.amazon.com/systems-manager/)
- 2. En el panel de navegación, elija Distributor.
- 3. En la página de Distributor inicio, elija Crear paquete y, a continuación, haga clic en Avanzado.
- 4. En la página Añadir paquete, escriba un nombre para su paquete. Los nombres de paquete solo pueden incluir letras, números, puntos, guiones y guiones bajos. El nombre debe ser lo

suficientemente genérico como para aplicarse a todas las versiones de los archivos adjuntos del paquete, pero lo suficientemente concreto como para identificar la finalidad del paquete.

- 5. En Version name (Nombre de versión), escriba el valor exacto de la entrada version en su archivo de manifiesto.
- 6. En S3 bucket name (Nombre del bucket de S3), seleccione el nombre del bucket al que se ha cargado sus archivos .zip y manifiesto en [the section called "Paso 3: cargar el paquete y el](#page-2193-0)  [manifiesto en un bucket de Amazon S3".](#page-2193-0)
- 7. En S3 key prefix (Prefijo de clave de S3), escriba la subcarpeta del bucket en el que están almacenados el manifiesto y sus archivos .zip.
- 8. En Manifest (Manifiesto), elija Extract from package (Extraer del paquete) para utilizar un manifiesto que ha cargado al bucket de Amazon S3 con sus archivos .zip.

(Opcional) Si no subió su manifiesto JSON al bucket de Amazon S3 donde almacenó sus archivos .zip, elija New manifest (Nuevo manifiesto). Puede crear o pegar todo el manifiesto en el campo de edición de JSON. Para obtener más información sobre cómo crear el manifiesto JSON, consulte [Paso 2: crear el manifiesto del paquete JSON.](#page-2185-0)

- 9. Cuando haya terminado con el manifiesto, elija Crear paquete.
- 10. Espere a que Distributor cree el paquete desde su archivos .zip y manifiesto. En función del número y el tamaño de los paquetes que se añaden, esto puede tardar unos minutos. Distributor automáticamente le redirige a la página dedetalles del paquete pero puede elegir abrir esta página por usted mismo después de que el software se haya cargado. La página Detalles del paquete no muestra toda la información sobre el paquete hasta que Distributor termine el proceso de creación de paquete. Para detener el proceso de carga y creación del paquete, seleccione Cancelar.

<span id="page-2195-0"></span>Añadir un paquete (AWS CLI)

Puede utilizar la AWS CLI para crear un paquete. Tenga la URL lista desde el bucket en el que haya cargado el paquete en [Paso 3: cargar el paquete y el manifiesto en un bucket de Amazon S3.](#page-2193-0)

Para agregar un paquete a Amazon S3 (AWS CLI)

1. Para usar la AWS CLI para crear un paquete, ejecute el siguiente comando, reemplazando *package-name* por el nombre del paquete y *path to manifest-file* por la ruta del archivo de manifiesto JSON. DOC-EXAMPLE-BUCKET es la dirección URL del bucket de Amazon S3
donde se almacena el paquete completo. Al ejecutar el comando create-document en Distributor, debe especificar el valor Package para --document-type.

Si no agregó el archivo de manifiesto al bucket de Amazon S3, el valor del parámetro - content es la ruta del archivo al archivo de manifiesto JSON.

```
aws ssm create-document \ 
     --name "package-name" \ 
     --content file://path-to-manifest-file \ 
     --attachments Key="SourceUrl",Values="DOC-EXAMPLE-BUCKET" \ 
     --version-name version-value-from-manifest \ 
     --document-type Package
```
A continuación, se muestra un ejemplo.

```
aws ssm create-document \ 
     --name "ExamplePackage" \ 
     --content file://path-to-manifest-file \ 
     --attachments Key="SourceUrl",Values="https://s3.amazonaws.com/DOC-EXAMPLE-
BUCKET/ExamplePackage" \ 
    --version-name 1.0.1 \
     --document-type Package
```
2. Compruebe que el paquete se añadió y que muestra el manifiesto de paquete mediante la ejecución del siguiente comando, sustituyendo *package-name* por el nombre de su paquete. Para obtener una versión específica del documento (no la misma que la versión de un paquete), puede agregar el parámetro --document-version.

```
aws ssm get-document \ 
     --name "package-name"
```
Para obtener más información acerca de otras opciones que puede utilizar con el comando createdocument, consulte [create-document](https://docs.aws.amazon.com/cli/latest/reference/ssm/create-document.html) en la sección sobre AWS Systems Manager de la Referencia de comandos de la AWS CLI. Para obtener más información sobre otras opciones que puede usar con el comando get-document, consulte [get-document](https://docs.aws.amazon.com/cli/latest/reference/ssm/get-document.html).

## Editar permisos del paquete (consola)

Una vez que haya agregado un paquete a Distributor, una capacidad de AWS Systems Manager, puede editar los permisos del paquete en la consola de Systems Manager. Puede agregar otras Cuentas de AWS a unos permisos de paquete. Los paquetes solo se pueden compartir con otras cuentas en la misma Región de AWS. No se admite el uso compartido entre regiones. De forma predeterminada, los paquetes se establecen en Private (Privado), lo que significa que solo quienes tienen acceso a la Cuenta de AWS del creador del paquete pueden ver la información del paquete y actualizar o eliminar el paquete. Si los permisos de Private (Privado) son aceptables, puede omitir este procedimiento.

#### **a** Note

Puede actualizar los permisos de los paquetes que se comparten con 20 cuentas o menos.

Para editar permisos del paquete (consola)

- 1. Abra la consola de AWS Systems Manager en [https://console.aws.amazon.com/systems](https://console.aws.amazon.com/systems-manager/)[manager/.](https://console.aws.amazon.com/systems-manager/)
- 2. En el panel de navegación, elija Distributor.
- 3. En la página Packages (Paquetes), elija el paquete del que desea editar los permisos.
- 4. En la pestaña Packages details (Detalles del paquete), elija Edit permisos (Editar permisos) para cambiar los permisos.
- 5. En Edit permissions (Editar permisos), elija Shared with specific accounts (Compartido con cuentas específicas).
- 6. En Shared with specific accounts (Compartido con cuentas específicas), agregue números de Cuenta de AWS, uno a la vez. Cuando haya terminado, elija Save.

## Editar etiquetas del paquete (consola)

Una vez que haya agregado un paquete a Distributor, una capacidad de AWS Systems Manager, puede editar las etiquetas del paquete en la consola de Systems Manager. Estas etiquetas se aplican al paquete y no están conectadas a etiquetas en los nodos administrados en los que desea implementar el paquete. Las etiquetas son pares de claves y valores que distinguen entre mayúsculas y minúsculas y que permiten agrupar y filtrar los paquetes por criterios que son

pertinentes para la organización. Si no desea agregar etiquetas, está listo para instalar el paquete o agregar una nueva versión.

Para editar etiquetas del paquete (consola)

- 1. Abra la consola de AWS Systems Manager en [https://console.aws.amazon.com/systems](https://console.aws.amazon.com/systems-manager/)[manager/.](https://console.aws.amazon.com/systems-manager/)
- 2. En el panel de navegación, elija Distributor.
- 3. En la página Packages (Paquetes), elija el paquete del que desea editar las etiquetas.
- 4. En la pestaña Package details (Detalles del paquete), en Tags (Etiquetas), elija Edit (Editar).
- 5. En Add tags (Agregar etiquetas), ingrese una clave de etiqueta o un par de clave de etiqueta y valor, y luego elija Add (Agregar). Repita si desea añadir varias etiquetas. Para eliminar etiquetas, elija X en la etiqueta de la parte inferior de la ventana.
- 6. Cuando haya terminado de agregar etiquetas a su paquete, elija Save (Guardar).

## Añadir una versión del paquete a Distributor

Para agregar una versión del paquete, [cree un paquete](#page-2180-0) y, a continuación, utilice Distributor para agregar una versión del paquete mediante la incorporación de una entrada en el documento AWS Systems Manager SSM que ya existe para las versiones anteriores. Distributor es una capacidad de AWS Systems Manager. Para ahorrar tiempo, actualice el manifiesto de una versión anterior del paquete, cambie el valor de la entrada version en el manifiesto (por ejemplo, de Test\_1.0 a Test\_2.0) y guárdelo como el manifiesto de la nueva versión. El flujo de trabajo simple Añadir versión en la Distributor consola actualiza el archivo de manifiesto por usted.

Una nueva versión del paquete puede:

- Sustituya al menos uno de los archivos instalables asociados a la versión actual.
- Añada nuevos archivos instalables para admitir plataformas adicionales.
- Elimine archivos para cesar la compatibilidad con plataformas específicas.

Una versión más reciente puede utilizar el mismo bucket de Amazon Simple Storage Service (Amazon S3), pero debe tener una URL con otro nombre de archivo mostrado al final. Puede utilizar la consola de Systems Manager o la AWS Command Line Interface (AWS CLI) para agregar la nueva versión. Cargar un archivo instalable con el nombre exacto de un archivo instalable existente en el bucket de Amazon S3 sobrescribe el archivo existente. No se copian archivos instalables de

la versión anterior a la nueva versión; debe cargar archivos instalables de la versión anterior para que formen parte de una nueva versión. Una vez que Distributor haya terminado de crear su nueva versión del paquete, puede eliminar o reutilizar el bucket de Amazon S3, ya que Distributor copia su software en un bucket de Systems Manager interno como parte del proceso de control de versiones.

#### **G** Note

Cada paquete está limitado a un máximo de 25 versiones. Puede eliminar las versiones que ya no sean necesarias.

#### Temas

- [Añadir una versión del paquete \(consola\)](#page-2199-0)
- [Añadir una versión del paquete \(AWS CLI\)](#page-2203-0)

<span id="page-2199-0"></span>Añadir una versión del paquete (consola)

Antes de realizar estos pasos, siga las instrucciones de [Crear un paquete](#page-2180-0) para crear un nuevo paquete de la versión. A continuación, utilice la consola de Systems Manager para agregar una nueva versión del paquete a Distributor.

Añadir una versión del paquete (simple)

Para añadir una versión del paquete mediante el flujo de trabajo Simple, prepare archivos instalables actualizados o añade archivos instalables para admitir más plataformas y arquitecturas. A continuación, utiliceDistributor para cargar archivos instalables nuevos y actualizados y añada una versión del paquete. El flujo de trabajo simplificado Añadir versión en la Distributor consola actualiza el archivo de manifiesto y documento de SSM asociados por usted.

Para añadir una versión del paquete (simple)

- 1. Abra la consola de AWS Systems Manager en [https://console.aws.amazon.com/systems](https://console.aws.amazon.com/systems-manager/)[manager/.](https://console.aws.amazon.com/systems-manager/)
- 2. En el panel de navegación, elija Distributor.
- 3. En la página de inicio de Distributor, elija el paquete en el que desee añadir otra versión.
- 4. En la página Añadir versión, seleccione simple.
- 5. En Version Name (Nombre de la versión), escriba un nombre de versión. El nombre de la versión para la nueva versión debe ser diferente de los nombres de versiones anteriores. Los

nombres de las versiones pueden tener un máximo de 512 caracteres y no pueden contener caracteres especiales.

- 6. Para nombre de bucket de S3, elija un bucket de S3 existente de la lista. Este puede ser el mismo bucket que utilizó para almacenar archivos instalables para versiones anteriores, pero los nombres de los archivos instalables deben ser diferentes para evitar sobrescribir los archivos instalables existentes en el bucket.
- 7. En S3 key prefix (Prefijo de clave de S3), escriba la subcarpeta del bucket donde se almacenan sus recursos instalables.
- 8. En Upload software (Cargar software), diríjase a los archivos de software instalable que desea adjuntar a la nueva versión. Los archivos instalables de versiones existentes no se copian automáticamente a una nueva versión; debe cargar cualquier archivo instalable de versiones anteriores del paquete si desea que alguno de los mismos archivos instalables forme parte de la nueva versión. Puede cargar más de un archivo de software en una única acción.
- 9. Para la plataforma de destino, verifique que la plataforma del sistema operativo de destino que se muestra para cada archivo instalable sea correcta. Si el sistema operativo que se muestra no es correcto, seleccione el sistema operativo correcto en la lista desplegable.

En el flujo de trabajo simple, ya que carga cada archivo una sola vez, se requieren pasos adicionales para dirigirse a un único archivo en varios sistemas operativos. Por ejemplo, si carga un archivo de software instalable denominado Logtool\_v1.1.1.rpm, debe cambiar algunos valores predeterminados en el flujo de trabajo simple para dirigir Distributor al mismo software en los sistemas operativos Amazon Linux y Ubuntu. Puede elegir una de las opciones siguientes para evitar esta limitación.

- Utilice el flujo de trabajo avanzado en su lugar, comprima cada archivo instalable en un archivo .zip antes de comenzar, y cree manualmente el manifiesto para que un archivo instalable pueda ser dirigido a varias plataformas o versiones del sistema operativo. Para obtener más información, consulte [Añadir una versión del paquete \(avanzado\)](#page-2202-0).
- Edite manualmente el archivo de manifiesto en el flujo de trabajo simple para que su archivo .zip esté dirigido a múltiples plataformas o versiones del sistema operativo. Para obtener más información acerca de cómo hacerlo, consulte el final del paso 4 en [Paso 2: crear](#page-2185-0)  [el manifiesto del paquete JSON.](#page-2185-0)
- 10. En Platform version (Versión de la plataforma), verifique que la versión de la plataforma del sistema operativo que se muestra sea **\_any**, una versión de lanzamiento principal seguida de una comodín (7.\*) o la versión exacta de lanzamiento del sistema operativo a la que desea que

se aplique su software. Para obtener más información sobre cómo especificar una versión de la plataforma, consulte el paso 4 en [Paso 2: crear el manifiesto del paquete JSON](#page-2185-0).

- 11. Para Arquitectura, elija la arquitectura de procesador correcta para cada archivo instalable de la lista desplegable. Para obtener más información acerca de las arquitecturas compatibles, consulte [Plataformas de paquetes y arquitecturas admitidas.](#page-2171-0)
- 12. (Opcional) Expanda los scripts y revise los scripts de instalación y desinstalación que Distributor genera para su software instalable.
- 13. Para añadir más archivos de software instalable a la nueva versión, seleccione Añadir software. De no ser así, vaya al siguiente paso.
- 14. (Opcional) Expanda el manifiesto, y revise el manifiesto del paquete JSON que Distributor genera para su software instalable. Si cambió cualquier información sobre su software instalable desde que comenzó este procedimiento, como la versión de plataforma o la plataforma de destino, elija Generar manifiesto para mostrar el manifiesto actualizado del paquete.

Puede editar el manifiesto manualmente si desea dirigirlo a un software instalable en más de un sistema operativo, como se describe en el paso 9. Para obtener más información sobre cómo editar el manifiesto, consulte [Paso 2: crear el manifiesto del paquete JSON.](#page-2185-0)

- 15. Cuando haya terminado de añadir software y revisar la plataforma de destino, la versión y los datos de arquitectura, seleccione Añadir versión.
- 16. Espere Distributor para terminar la carga de su software y crear la nueva versión del paquete. Distributor muestra el estado de carga para cada archivo instalable. En función del número y el tamaño de los paquetes que se agreguen, esto puede tardar unos minutos. Distributor automáticamente le redirige a la página de detalles del paquete,pero puede elegir abrir esta página por sí mismo después de que el software se hayan cargado. La página Detalles del paquete no muestra toda la información sobre el paquete hasta que Distributor termina de crear la nueva versión del paquete. Para detener la versión del paquete de carga y creación, elija Detener carga.
- 17. Si Distributor no puede cargar cualquiera de los archivos de instalación de software, muestra un mensaje de Upload failed (Carga fallida). Para volver a intentar la carga, elija Reintentar carga. Para obtener más información sobre cómo solucionar errores de creación de versión del paquete, consulte [Solución de problemas de AWS Systems ManagerDistributor.](#page-2221-0)
- 18. Cuando Distributor haya terminado de crear la nueva versión del paquete, en la página de Detalles del paquete, en la pestaña Versiones, vea la nueva versión en la lista de versiones de paquete disponibles. Establezca una versión predeterminada del paquete; para ello, elija una versión y, a continuación, elija Set default version (Establecer versión predeterminada).

Si no establece una versión predeterminada, la versión del paquete más reciente es la versión predeterminada.

<span id="page-2202-0"></span>Añadir una versión del paquete (avanzado)

Para añadir una versión del paquete, [cree un paquete,](#page-2180-0) y después use Distributor para añadir una versión del paquete incorporando una entrada en el documento SSM que ya existe para las versiones anteriores. Para ahorrar tiempo, actualice el manifiesto de una versión anterior del paquete, cambie el valor de la entrada version en el manifiesto (por ejemplo, de Test\_1.0 a Test\_2.0) y guárdelo como el manifiesto de la nueva versión. Debe tener un manifiesto actualizada para añadir una nueva versión del paquete utilizando el flujo de trabajo avanzado.

Para añadir una versión del paquete (avanzado)

- 1. Abra la consola de AWS Systems Manager en [https://console.aws.amazon.com/systems](https://console.aws.amazon.com/systems-manager/)[manager/.](https://console.aws.amazon.com/systems-manager/)
- 2. En el panel de navegación, elija Distributor.
- 3. En la página de Distributor inicio, elija el paquete a la que desea añadir otra versión y, a continuación, elija Añadir versión.
- 4. En Version name (Nombre de versión), escriba el valor exacto que se encuentra en la entrada version en su archivo de manifiesto.
- 5. Para nombre de bucket de S3, elija un bucket de S3 existente de la lista. Este puede ser el mismo bucket que utilizó para almacenar archivos instalables para versiones anteriores, pero los nombres de los archivos instalables deben ser diferentes para evitar sobrescribir los archivos instalables existentes en el bucket.
- 6. En S3 key prefix (Prefijo de clave de S3), escriba la subcarpeta del bucket donde se almacenan sus recursos instalables.
- 7. En Manifest (Manifiesto), elija Extract from package (Extraer del paquete) para utilizar un manifiesto que cargó al bucket de S3 con sus archivos .zip.

(Opcional) Si no cargó el manifiesto JSON revisado al bucket de Amazon S3 donde guardó los archivos .zip, elija New manifest (Nuevo manifiesto). Puede crear o pegar todo el manifiesto en el campo de edición de JSON. Para obtener más información sobre cómo crear el manifiesto JSON, consulte [Paso 2: crear el manifiesto del paquete JSON.](#page-2185-0)

8. Cuando haya terminado con el manifiesto, seleccione Agregar versión del paquete.

9. En la página Details (Detalles) del paquete, en la pestaña Versions (Versiones), vea la nueva versión en la lista de versiones de paquete disponibles. Establezca una versión predeterminada del paquete; para ello, elija una versión y, a continuación, elija Set default version (Establecer versión predeterminada).

Si no establece una versión predeterminada, la versión del paquete más reciente es la versión predeterminada.

<span id="page-2203-0"></span>Añadir una versión del paquete (AWS CLI)

Puede utilizar la AWS CLI para añadir una nueva versión del paquete a Distributor. Antes de ejecutar estos comandos, debe crear una nueva versión del paquete y cargarlo en S3, tal y como se describe al principio de este tema.

Para añadir una versión del paquete (AWS CLI)

1. Ejecute el siguiente comando para editar el documento de AWS Systems Manager con una entrada para una nueva versión del paquete. Sustituya *document-name* por el nombre de su documento. Sustituya *DOC-EXAMPLE-BUCKET* con la URL del manifiesto JSON que copió en [Paso 3: cargar el paquete y el manifiesto en un bucket de Amazon S3.](#page-2193-0) *S3-bucket-URL-of-package* es la URL del bucket de Amazon S3 donde se almacena el paquete completo. Sustituya *version-name-from-updated-manifest* por el valor de version en el manifiesto. Establezca el parámetro --document-version en \$LATEST para que el documento asociado a esta versión del paquete sea la versión más reciente del documento.

```
aws ssm update-document \ 
     --name "document-name" \ 
     --content "S3-bucket-URL-to-manifest-file" \ 
     --attachments Key="SourceUrl",Values="DOC-EXAMPLE-BUCKET" \ 
     --version-name version-name-from-updated-manifest \ 
     --document-version $LATEST
```

```
aws ssm update-document \ 
     --name ExamplePackage \ 
     --content "https://s3.amazonaws.com/DOC-EXAMPLE-BUCKET/ExamplePackage/
manifest.java
```

```
 --attachments Key="SourceUrl",Values="https://s3.amazonaws.com/DOC-EXAMPLE-
BUCKET/ExamplePackage" \ 
    --version-name 1.1.1 \
     --document-version $LATEST
```
2. Ejecute el siguiente comando para verificar que el paquete se ha actualizado y muestra el manifiesto de paquete. Sustituya *package-name* por el nombre de su paquete y, si lo desea, *document-version* por el número de versión del documento (no coincide con la versión del paquete) que actualizó. Si esta versión del paquete está asociada a la versión más reciente del documento, puede especificar \$LATEST para el valor del parámetro --document-version opcional.

```
aws ssm get-document \ 
     --name "package-name" \ 
     --document-version "document-version"
```
Para obtener más información acerca de otras opciones que puede utilizar con el comando updatedocument, consulte [update-document](https://docs.aws.amazon.com/cli/latest/reference/ssm/update-document.html) en la sección sobre AWS Systems Manager de la Referencia de comandos de la AWS CLI.

Instalar o actualizar paquetes

Puede implementar paquetes en los nodos administrados de AWS Systems Manager mediante Distributor, una capacidad de AWS Systems Manager. Para implementar los paquetes, utilice la AWS Management Console o AWS Command Line Interface (AWS CLI). Puede implementar una versión de un paquete en cada comando. Puede instalar nuevos paquetes o actualizar las instalaciones existentes. Puede elegir implementar una versión específica o elegir implementar siempre la versión más reciente de un paquete para implementación. Le recomendamos utilizar State Manager, una capacidad de AWS Systems Manager, para instalar paquetes. Utilice State Manager para asegurarse de que los nodos administrados siempre ejecutan la versión más actualizada del paquete.

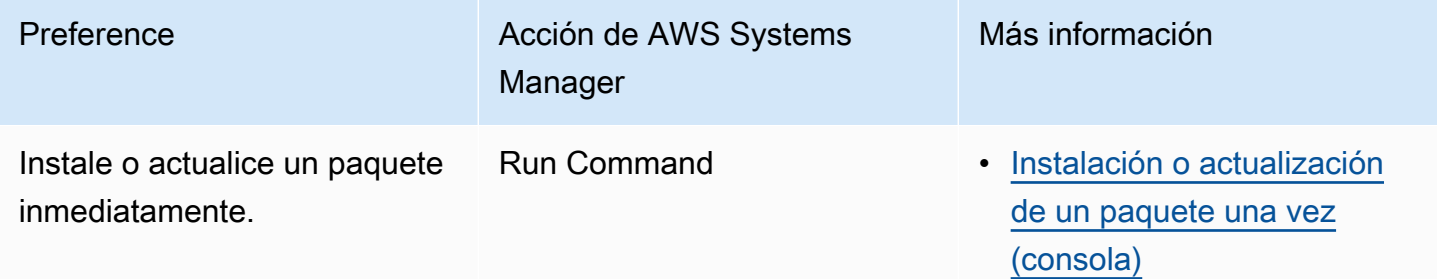

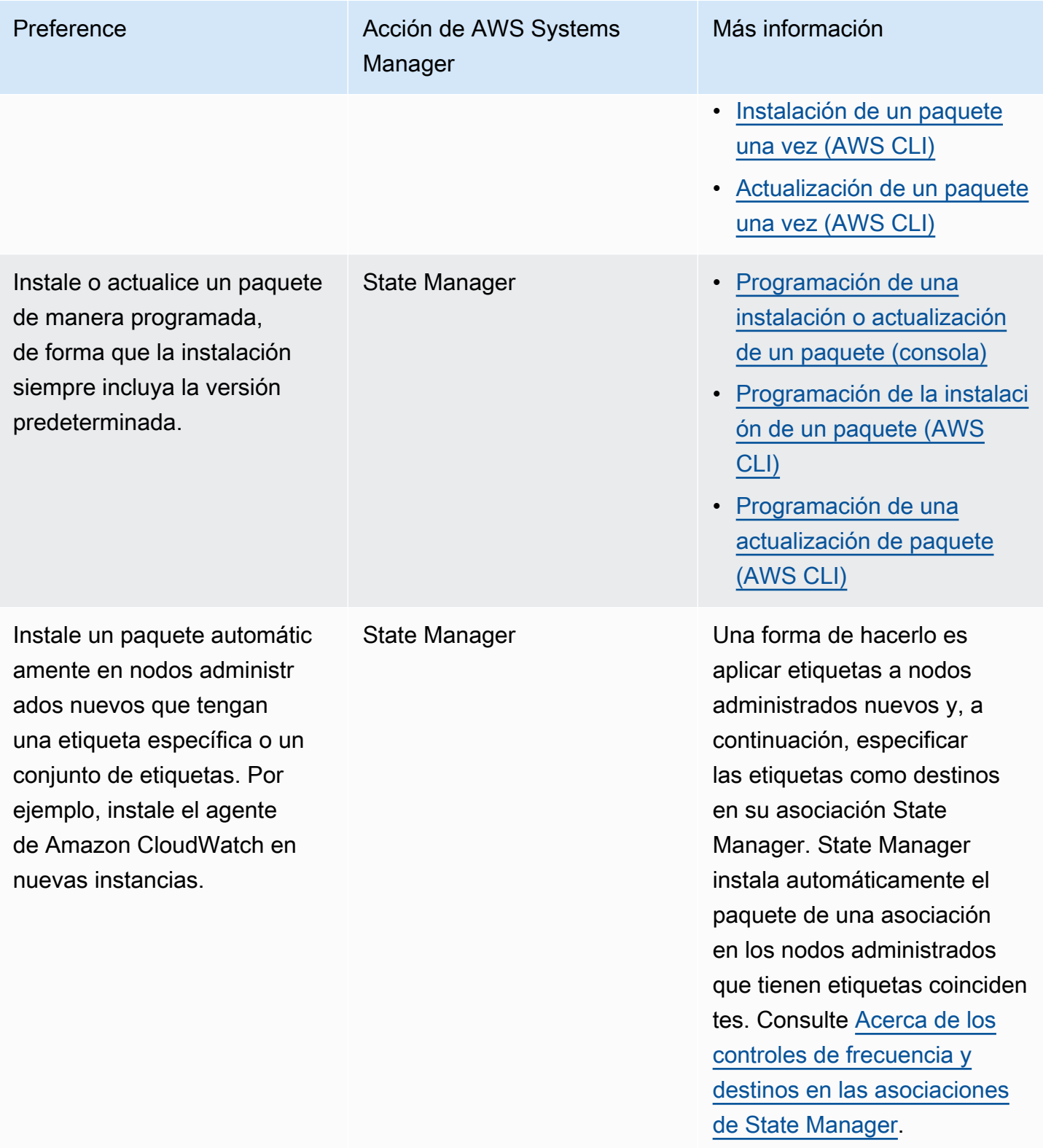

## Temas

• [Instalación o actualización de un paquete una vez \(consola\)](#page-2206-0)

- [Programación de una instalación o actualización de un paquete \(consola\)](#page-2208-0)
- [Instalación de un paquete una vez \(AWS CLI\)](#page-2210-0)
- [Actualización de un paquete una vez \(AWS CLI\)](#page-2211-0)
- [Programación de la instalación de un paquete \(AWS CLI\)](#page-2212-0)
- [Programación de una actualización de paquete \(AWS CLI\)](#page-2213-0)

<span id="page-2206-0"></span>Instalación o actualización de un paquete una vez (consola)

Puede utilizar la consola AWS Systems Manager para instalar o actualizar un paquete una vez. Cuando configura una instalación de una sola vez, Distributor utiliza [AWS Systems Manager Run](#page-1684-0)  [Command](#page-1684-0), una capacidad de AWS Systems Manager, para realizar la instalación.

Para instalar o actualizar un paquete una vez (consola)

- 1. Abra la consola de AWS Systems Manager en [https://console.aws.amazon.com/systems](https://console.aws.amazon.com/systems-manager/)[manager/.](https://console.aws.amazon.com/systems-manager/)
- 2. En el panel de navegación, elija Distributor.
- 3. En la página de inicio de Distributor, elija el paquete que desee instalar.
- 4. Elija Instalar una vez.

Este comando abre Run Command con el documento de Command AWS-ConfigureAWSPackage y el paquete de Distributor ya seleccionado.

- 5. En Versión del documento, seleccione la versión del documento AWS-ConfigureAWSPackage que desea ejecutar.
- 6. En Acción, elija Instalar.
- 7. En Installation type, seleccione una de las siguientes opciones:
	- Desinstalar y reinstalar: el paquete se desinstala por completo y, a continuación, se vuelve a instalar. La aplicación no estará disponible hasta que se complete la reinstalación.
	- In-place update: solo se agregan archivos nuevos o modificados a la instalación existente según las instrucciones que proporcione en un script update. La aplicación permanece disponible durante todo el proceso de actualización. Esta opción no es compatible con los paquetes publicados de AWS, excepto el paquete de AWSEC2Launch-Agent.
- 8. En Nombre, compruebe que se ha introducido el nombre del paquete que ha seleccionado.
- 9. (Opcional) En Versión, escriba el valor de nombre de versión del paquete. Si deja este campo en blanco, Run Command instala la versión predeterminada que ha seleccionado en Distributor.
- 10. En la sección Destinos, para elegir los nodos administrados en los que desea ejecutar esta operación, especifique las etiquetas, seleccione las instancias o los dispositivos manualmente o especifique un grupo de recursos.

#### **a** Note

Si no ve un nodo administrado en la lista, consulte [Solución de problemas de](#page-1409-0) [disponibilidad de nodos administrados](#page-1409-0).

- 11. En Otros parámetros:
	- En Comentario, ingrese la información acerca de este comando.
	- En Tiempo de espera (segundos), especifique el número de segundos que tiene que esperar el sistema antes de indicar que se ha producido un error en la ejecución del comando general.
- 12. En Control de velocidad:
	- En Simultaneidad, especifique un número o un porcentaje de los destinos en los que desea ejecutar el comando al mismo tiempo.
		- **a** Note

Si seleccionó los destinos mediante la especificación de etiquetas o grupos de recursos y no está seguro de cuántos nodos administrados tienen destino, limite el número de destinos que puede ejecutar el documento al mismo tiempo. Para ello, especifique un porcentaje.

- En Umbral de error, especifique cuándo desea parar la ejecución del comando en los demás destinos después de que haya fallado en un número o un porcentaje de los nodos administrados. Por ejemplo, si especifica tres errores, Systems Manager dejará de enviar el comando cuando se reciba el cuarto error. Los nodos administrados que estén procesando el comando todavía pueden enviar errores.
- 13. (Opcional) En Opciones de salida, para guardar la salida del comando en un archivo, seleccione el cuadro Write command output to an S3 bucket. Ingrese los nombres del bucket y del prefijo (carpeta) en los cuadros.

## **a** Note

Los permisos de S3 que conceden la capacidad de escribir datos en un bucket de S3 son los del perfil de instancia (para instancias de EC2) o rol de servicio de IAM (máquinas activadas de manera híbrida) asignados a la instancia, no los del usuario de IAM que realiza esta tarea. Para obtener más información, consulte [Configuración](#page-37-0)  [de permisos de instancia requeridos para Systems Manager](#page-37-0) o [Creación de un rol de](#page-58-0)  [servicio de IAM para un entorno híbrido.](#page-58-0) Además, si el bucket de S3 especificado se encuentra en una Cuenta de AWS diferente, asegúrese de que el perfil de instancias o el rol de servicio de IAM asociado al nodo administrado tenga los permisos necesarios para escribir en ese bucket.

14. En la sección Notificaciones de SNS, seleccione la casilla de verificación Habilitar notificaciones de SNS si desea recibir notificaciones sobre el estado de ejecución de los comandos.

Para obtener más información acerca de la configuración de las notificaciones de Amazon SNS para Run Command, consulte [Monitoreo de los cambios de estado de Systems Manager](#page-2775-0)  [mediante las notificaciones de Amazon SNS.](#page-2775-0)

- 15. Cuando esté listo para instalar el paquete, elija Ejecutar.
- 16. El área Estado del comando informa del progreso de la ejecución. Si el comando sigue en curso, elija el icono de actualización en la esquina superior izquierda de la consola hasta que la columna Estado General o Estado detallado muestre Correcto o Error.
- 17. En el área Destinos y salidas, elija el botón situado junto a un nombre de nodo administrado y, a continuación, elija Ver resultado.

La página de salida de comandos muestra los resultados de la ejecución de comandos.

18. (Opcional) Si elige escribir la salida del comando en un bucket de Amazon S3, elija Amazon S3 para ver los datos del registro de salida.

<span id="page-2208-0"></span>Programación de una instalación o actualización de un paquete (consola)

Puede utilizar la consola de AWS Systems Manager para programar la instalación o actualización de un paquete. Al planificar la instalación o actualización de un paquete, Distributor usa [AWS Systems](#page-1754-0)  [Manager State Manager](#page-1754-0) para instalar o actualizar.

Para programar una instalación de paquete (consola)

- 1. Abra la consola de AWS Systems Manager en [https://console.aws.amazon.com/systems](https://console.aws.amazon.com/systems-manager/)[manager/.](https://console.aws.amazon.com/systems-manager/)
- 2. En el panel de navegación, elija Distributor.
- 3. En la página de inicio de Distributor, elija el paquete que desee instalar o actualizar.
- 4. En Paquete, elija Instalar de manera programada.

Este comando abre State Manager en una nueva asociación que se crea automáticamente.

- 5. En Nombre, escriba un nombre (por ejemplo, **Deploy-test-agent-package**). Esto es opcional, pero recomendable. No se permiten espacios en el nombre.
- 6. En la lista Documento, el nombre del documento AWS-ConfigureAWSPackage ya está seleccionado.
- 7. En Acción, compruebe que se ha seleccionado Instalar.
- 8. En Installation type, seleccione una de las siguientes opciones:
	- Desinstalar y reinstalar: el paquete se desinstala por completo y, a continuación, se vuelve a instalar. La aplicación no estará disponible hasta que se complete la reinstalación.
	- In-place update: solo se agregan archivos nuevos o modificados a la instalación existente según las instrucciones que proporcione en un script update. La aplicación permanece disponible durante todo el proceso de actualización.
- 9. En Nombre, compruebe que se ha introducido el nombre del paquete.
- 10. En Versión, si desea instalar una versión del paquete que no sea la versión más reciente publicada, introduzca el identificador de versión.
- 11. En Destinos, elija Selecting all managed instances in this account, Especificación de etiquetas o Selección manual de la instancia. Si selecciona como destino recursos mediante el uso de etiquetas, introduzca una clave de etiqueta y un valor de etiqueta en los campos correspondientes.

#### **a** Note

Para elegir dispositivos de núcleo administrados de AWS IoT Greengrass, elija Selecting all managed instances in this account o Selección manual de la instancia.

12. En Especificar programación, seleccione Según la programación para ejecutar la asociación según un programa habitual o Sin programación para ejecutar la asociación una vez. Para

obtener más información sobre estas opciones, consulte [Trabajo con asociaciones en](#page-1762-1) [Systems Manager.](#page-1762-1) Utilice los controles para crear un programa de cron o rate para la asociación.

- 13. Elija Crear asociación.
- 14. En la página Asociación pulse el botón situado junto a la asociación que ha creado y, a continuación, elija Aplicar asociación ahora.

State Manager crea y ejecuta inmediatamente la asociación en los destinos especificados. Para obtener más información acerca de los resultados de las asociaciones en ejecución, consulte [Trabajo con asociaciones en Systems Manager](#page-1762-1) en esta guía.

Para obtener más información sobre cómo trabajar con las opciones en Opciones avanzadas, Control de velocidad y Opciones de salida, consulte [Trabajo con asociaciones en Systems Manager](#page-1762-1).

<span id="page-2210-0"></span>Instalación de un paquete una vez (AWS CLI)

Puede ejecutar send-command en la AWS CLI para instalar un paquete de Distributor una vez. Si el paquete ya está instalado, la aplicación se desconectará mientras se desinstala el paquete y se instala la nueva versión en su lugar.

Para instalar un paquete una vez (AWS CLI)

• Ejecute el siguiente comando en la AWS CLI:

```
aws ssm send-command \ 
     --document-name "AWS-ConfigureAWSPackage" \ 
     --instance-ids "instance-IDs" \ 
     --parameters '{"action":["Install"],"installationType":["Uninstall and 
 reinstall"],"name":["package-name (in same account) or package-ARN (shared from 
  different account)"]}'
```
#### **a** Note

El comportamiento predeterminado para installationType es Uninstall and reinstall. Puede omitir "installationType":["Uninstall and reinstall"] de este comando cuando instale un paquete completo.

aws ssm send-command \ --document-name "AWS-ConfigureAWSPackage" \ --instance-ids "i-00000000000000" \ --parameters '{"action":["Install"],"installationType":["Uninstall and reinstall"],"name":["ExamplePackage"]}'

Para obtener más información acerca de otras opciones que puede utilizar con el comando sendcommand, consulte [send-command](https://docs.aws.amazon.com/cli/latest/reference/ssm/send-command.html) en la sección sobre AWS Systems Manager de la Referencia de comandos de la AWS CII.

<span id="page-2211-0"></span>Actualización de un paquete una vez (AWS CLI)

Puede ejecutar send-command en la AWS CLI para actualizar un paquete de Distributor sin desconectar la aplicación asociada. Solo se reemplazan los archivos nuevos o actualizados del paquete.

Para actualizar un paquete una vez (AWS CLI)

• Ejecute el siguiente comando en la AWS CLI:

```
aws ssm send-command \ 
     --document-name "AWS-ConfigureAWSPackage" \ 
     --instance-ids "instance-IDs" \ 
     --parameters '{"action":["Install"],"installationType":["In-place 
 update"],"name":["package-name (in same account) or package-ARN (shared from 
  different account)"]}'
```
#### **a** Note

Cuando agregue archivos nuevos o modificados, debe incluir "installationType": ["In-place update"] en el comando.

```
aws ssm send-command \ 
     --document-name "AWS-ConfigureAWSPackage" \ 
     --instance-ids "i-02573cafcfEXAMPLE" \
```

```
 --parameters '{"action":["Install"],"installationType":["In-place 
 update"],"name":["ExamplePackage"]}'
```
Para obtener más información acerca de otras opciones que puede utilizar con el comando sendcommand, consulte [send-command](https://docs.aws.amazon.com/cli/latest/reference/ssm/send-command.html) en la sección sobre AWS Systems Manager de la Referencia de comandos de la AWS CLI.

<span id="page-2212-0"></span>Programación de la instalación de un paquete (AWS CLI)

Puede ejecutar create-association en la AWS CLI para instalar un paquete de Distributor de forma programada. El valor de --name, el nombre del documento, es siempre AWS-ConfigureAWSPackage. El comando siguiente utiliza la clave InstanceIds para especificar los nodos administrados de destino. Si el paquete ya está instalado, la aplicación se desconectará mientras se desinstala el paquete y se instala la nueva versión en su lugar.

```
aws ssm create-association \ 
     --name "AWS-ConfigureAWSPackage" \ 
     --parameters '{"action":["Install"],"installationType":["Uninstall and 
 reinstall"],"name":["package-name (in same account) or package-ARN (shared from 
 different account)"]}' \ 
     --targets [{\"Key\":\"InstanceIds\",\"Values\":[\"instance-ID1\",\"instance-
ID2\"]}]
```
#### **a** Note

El comportamiento predeterminado para installationType es Uninstall and reinstall. Puede omitir "installationType":["Uninstall and reinstall"] de este comando cuando instale un paquete completo.

```
aws ssm create-association \ 
     --name "AWS-ConfigureAWSPackage" \ 
     --parameters '{"action":["Install"],"installationType":["Uninstall and 
 reinstall"],"name":["Test-ConfigureAWSPackage"]}' \ 
     --targets [{\"Key\":\"InstanceIds\",\"Values\":[\"i-02573cafcfEXAMPLE\",
\"i-0471e04240EXAMPLE\"]}]
```
Para obtener más información acerca de otras opciones que puede utilizar con el comando createassociation, consulte [create-association](https://docs.aws.amazon.com/cli/latest/reference/ssm/create-association.html) en la sección sobre AWS Systems Manager de la Referencia de comandos de la AWS CLI.

<span id="page-2213-0"></span>Programación de una actualización de paquete (AWS CLI)

Puede ejecutar create-association en la AWS CLI para actualizar un paquete de Distributor de forma programada sin desconectar la aplicación asociada. Solo se reemplazan los archivos nuevos o actualizados del paquete. El valor de --name, el nombre del documento, es siempre AWS-ConfigureAWSPackage. El comando siguiente utiliza la clave InstanceIds para especificar las instancias de destino.

```
aws ssm create-association \ 
     --name "AWS-ConfigureAWSPackage" \ 
     --parameters '{"action":["Install"],"installationType":["In-place update"],"name":
["package-name (in same account) or package-ARN (shared from different account)"]}' \ 
     --targets [{\"Key\":\"InstanceIds\",\"Values\":[\"instance-ID1\",\"instance-
ID2\"]}]
```
#### **a** Note

Cuando agregue archivos nuevos o modificados, debe incluir "installationType": ["In-place update"] en el comando.

A continuación, se muestra un ejemplo.

```
aws ssm create-association \ 
     --name "AWS-ConfigureAWSPackage" \ 
     --parameters '{"action":["Install"],"installationType":["In-place update"],"name":
["Test-ConfigureAWSPackage"]}' \ 
     --targets [{\"Key\":\"InstanceIds\",\"Values\":[\"i-02573cafcfEXAMPLE\",
\"i-0471e04240EXAMPLE\"]}]
```
Para obtener más información acerca de otras opciones que puede utilizar con el comando createassociation, consulte [create-association](https://docs.aws.amazon.com/cli/latest/reference/ssm/create-association.html) en la sección sobre AWS Systems Manager de la Referencia de comandos de la AWS CLI.

## Desinstalación de un paquete

Puede utilizar la AWS Management Console o la AWS Command Line Interface (AWS CLI) para desinstalar los paquetes de Distributor de sus nodos administrados de AWS Systems Manager mediante el uso de Run Command. Distributor y Run Command son capacidades de AWS Systems Manager. En esta versión, puede desinstalar una versión de un paquete en cada comando. Puede desinstalar una versión específica o la versión predeterminada.

Temas

- [Desinstalación de un paquete \(consola\)](#page-2214-0)
- [Desinstalación de un paquete \(AWS CLI\)](#page-2215-0)

### <span id="page-2214-0"></span>Desinstalación de un paquete (consola)

Puede utilizar Run Command en la consola de Systems Manager para desinstalar un paquete una vez. Distributor utiliza [AWS Systems Manager Run Command](#page-1684-0) para desinstalar paquetes.

Para desinstalar un paquete (consola)

- 1. Abra la consola de AWS Systems Manager en [https://console.aws.amazon.com/systems](https://console.aws.amazon.com/systems-manager/)[manager/.](https://console.aws.amazon.com/systems-manager/)
- 2. En el panel de navegación, elija Run Command.
- 3. En la página de inicio de Run Command, elija Run command (Ejecutar comando)..
- 4. Elija el documento de comando AWS-ConfigureAWSPackage.
- 5. Desde Action (Acción), elija Uninstall (Desinstalar).
- 6. Para Name (Nombre), escriba el nombre del paquete que desea desinstalar.
- 7. En Targets (Destinos), elija el modo en el que desea dirigirse a los nodos administrados. Puede especificar una clave de etiqueta y valores compartidos por los destinos. Para especificar destinos, también puede elegir atributos, como un ID, una plataforma y la versión de SSM Agent.
- 8. Puede utilizar las opciones avanzadas para agregar comentarios acerca de la operación, cambiar los valores de Concurrency (Simultaneidad) y Error threshold (Límite de error) en Rate control (Control de velocidad), especificar las opciones de salida o configurar las notificaciones de Amazon Simple Notification Service (Amazon SNS). Para obtener más información, consulte [Ejecución de comandos desde la consola](https://docs.aws.amazon.com/systems-manager/latest/userguide/rc-console.html) en esta guía.
- 9. Cuando esté listo para desinstalar el paquete, elija Run (Ejecutar) y, a continuación, seleccione View results (Ver resultados).
- 10. En la lista de comandos, elija el comando AWS-ConfigureAWSPackage que ha ejecutado. Si el comando todavía está en curso, elija el icono de actualización de la esquina superior derecha de la consola.
- 11. Cuando la columna Status (Estado) muestre Success (Correcto) o Failed (Error), elija la pestaña Output (Salida).
- 12. Elija View output (Ver salida). La página de salida de comandos muestra los resultados de la ejecución de comandos.

```
Desinstalación de un paquete (AWS CLI)
```
Puede utilizar la AWS CLI para desinstalar un paquete de Distributor de sus nodos administrados mediante Run Command.

Para desinstalar un paquete (AWS CLI)

• Ejecute el siguiente comando en la AWS CLI:

```
aws ssm send-command \ 
     --document-name "AWS-ConfigureAWSPackage" \ 
     --instance-ids "instance-IDs" \ 
     --parameters '{"action":["Uninstall"],"name":["package-name (in same account) 
  or package-ARN (shared from different account)"]}'
```
A continuación, se muestra un ejemplo.

```
aws ssm send-command \ 
     --document-name "AWS-ConfigureAWSPackage" \ 
     --instance-ids "i-02573cafcfEXAMPLE" \ 
     --parameters '{"action":["Uninstall"],"name":["Test-ConfigureAWSPackage"]}'
```
Para obtener más información acerca de otras opciones que puede utilizar con el comando sendcommand, consulte [send-command](https://docs.aws.amazon.com/cli/latest/reference/ssm/send-command.html) en la sección sobre AWS Systems Manager de la Referencia de comandos de la AWS CLI.

#### Eliminar un paquete

En esta sección se describe cómo eliminar un paquete. No es posible eliminar la versión de un paquete, solo todo el paquete.

Eliminación de un paquete (consola)

Puede utilizar la consola de AWS Systems Manager para eliminar un paquete o una versión del paquete de Distributor, una capacidad de AWS Systems Manager. Si elimina un paquete, eliminará todas las versiones de un paquete de Distributor.

Para eliminar un paquete (consola)

- 1. Abra la consola de AWS Systems Manager en [https://console.aws.amazon.com/systems](https://console.aws.amazon.com/systems-manager/)[manager/.](https://console.aws.amazon.com/systems-manager/)
- 2. En el panel de navegación, elija Distributor.
- 3. En la página de inicio de Distributor, seleccione el paquete que desee eliminar.
- 4. En la página de detalles del paquete, elija Delete package (Eliminar paquete).
- 5. Cuando se le pida que confirme la eliminación, elija Delete package (Eliminar paquete).

Eliminación de una versión del paquete (consola)

Puede utilizar la consola de Systems Manager para eliminar una versión del paquete de Distributor.

Para eliminar una versión del paquete (consola)

- 1. Abra la consola de AWS Systems Manager en [https://console.aws.amazon.com/systems](https://console.aws.amazon.com/systems-manager/)[manager/.](https://console.aws.amazon.com/systems-manager/)
- 2. En el panel de navegación, elija Distributor.
- 3. En la página de inicio de Distributor, elija el paquete cuya versión desee eliminar.
- 4. En la página de versiones del paquete, elija la versión que desea eliminar y haga clic en Delete version (Eliminar versión).
- 5. Cuando le pidan que confirme la eliminación, elija Delete package version (Eliminar versión del paquete).

Eliminación de un paquete (línea de comandos)

Puede utilizar la herramienta de línea de comandos que prefiera para eliminar un paquete de Distributor.

#### Linux & macOS

Para eliminar un paquete (AWS CLI)

1. Ejecute el siguiente comando para enumerar los documentos de paquetes específicos. En los resultados de este comando, busque el paquete que desea eliminar.

```
aws ssm list-documents \ 
     --filters Key=Name,Values=package-name
```
2. Ejecute el siguiente comando para eliminar un paquete. Sustituya *package-name* por el nombre del paquete.

```
aws ssm delete-document \ 
     --name "package-name"
```
3. Vuelva a ejecutar el comando list-documents para comprobar que el paquete se ha eliminado. El paquete que ha eliminado no debería incluirse en la lista.

```
aws ssm list-documents \ 
     --filters Key=Name,Values=package-name
```
#### Windows

Para eliminar un paquete (AWS CLI)

1. Ejecute el siguiente comando para enumerar los documentos de paquetes específicos. En los resultados de este comando, busque el paquete que desea eliminar.

```
aws ssm list-documents ^ 
     --filters Key=Name,Values=package-name
```
2. Ejecute el siguiente comando para eliminar un paquete. Sustituya *package-name* por el nombre del paquete.

```
aws ssm delete-document ^ 
     --name "package-name"
```
3. Vuelva a ejecutar el comando list-documents para comprobar que el paquete se ha eliminado. El paquete que ha eliminado no debería incluirse en la lista.

```
aws ssm list-documents ^ 
     --filters Key=Name,Values=package-name
```
PowerShell

Para eliminar un paquete (Tools for PowerShell)

1. Ejecute el siguiente comando para enumerar los documentos de paquetes específicos. En los resultados de este comando, busque el paquete que desea eliminar.

```
$filter = New-Object 
 Amazon.SimpleSystemsManagement.Model.DocumentKeyValuesFilter
$filter.Key = "Name"
$filter.Values = "package-name"
Get-SSMDocumentList ` 
     -Filters @($filter)
```
2. Ejecute el siguiente comando para eliminar un paquete. Sustituya *package-name* por el nombre del paquete.

```
Remove-SSMDocument ` 
     -Name "package-name"
```
3. Vuelva a ejecutar el comando Get-SSMDocumentList para comprobar que el paquete se ha eliminado. El paquete que ha eliminado no debería incluirse en la lista.

```
$filter = New-Object 
 Amazon.SimpleSystemsManagement.Model.DocumentKeyValuesFilter
$filter.Key = "Name"
$filter.Values = "package-name"
Get-SSMDocumentList ` 
     -Filters @($filter)
```
Eliminación de una versión del paquete (línea de comandos)

Puede utilizar la herramienta de línea de comandos que prefiera para eliminar una versión del paquete de Distributor.

#### Linux & macOS

Para eliminar una versión del paquete (AWS CLI)

1. Ejecute el siguiente comando para mostrar las versiones del paquete. En los resultados, busque la versión del paquete que desea eliminar.

```
aws ssm list-document-versions \ 
     --name "package-name"
```
2. Ejecute el siguiente comando para eliminar una versión del paquete. Reemplace *packagename* por el nombre del paquete y *version* por el número de versión.

```
aws ssm delete-document \ 
     --name "package-name" \ 
     --document-version version
```
3. Ejecute el comando list-document-versions para comprobar que la versión del paquete se ha eliminado. La versión del paquete que eliminó ya no debería encontrarse.

```
aws ssm list-document-versions \ 
     --name "package-name"
```
#### **Windows**

Para eliminar una versión del paquete (AWS CLI)

1. Ejecute el siguiente comando para mostrar las versiones del paquete. En los resultados, busque la versión del paquete que desea eliminar.

```
aws ssm list-document-versions ^ 
     --name "package-name"
```
2. Ejecute el siguiente comando para eliminar una versión del paquete. Reemplace *packagename* por el nombre del paquete y *version* por el número de versión.

```
aws ssm delete-document ^ 
     --name "package-name" ^ 
     --document-version version
```
3. Ejecute el comando list-document-versions para comprobar que la versión del paquete se ha eliminado. La versión del paquete que eliminó ya no debería encontrarse.

```
aws ssm list-document-versions ^ 
     --name "package-name"
```
#### **PowerShell**

Para eliminar una versión del paquete (Tools for PowerShell)

1. Ejecute el siguiente comando para mostrar las versiones del paquete. En los resultados, busque la versión del paquete que desea eliminar.

```
Get-SSMDocumentVersionList ` 
     -Name "package-name"
```
2. Ejecute el siguiente comando para eliminar una versión del paquete. Reemplace *packagename* por el nombre del paquete y *version* por el número de versión.

```
Remove-SSMDocument ` 
     -Name "package-name" ` 
     -DocumentVersion version
```
3. Ejecute el comando Get-SSMDocumentVersionList para comprobar que la versión del paquete se ha eliminado. La versión del paquete que eliminó ya no debería encontrarse.

Get-SSMDocumentVersionList ` -Name "*package-name*"

Para obtener más información acerca de otras opciones que puede utilizar con el comando listdocuments, consulte [list-documents](https://docs.aws.amazon.com/cli/latest/reference/ssm/list-documents.html) en la sección sobre AWS Systems Manager de la Referencia de comandos de la AWS CLI. Para obtener más información sobre otras opciones que puede usar con el comando delete-document, consulte [delete-document](https://docs.aws.amazon.com/cli/latest/reference/ssm/delete-document.html).

## Auditoría y registro de la actividad de Distributor

Puede utilizar AWS CloudTrail para auditar la actividad relacionada con Distributor, una capacidad de AWS Systems Manager. Para obtener más información acerca de cómo auditar y registrar opciones de Systems Manager, consulte [Supervisión de AWS Systems Manager.](#page-2709-0)

## Audite la actividad de Distributor mediante el uso de CloudTrail

CloudTrail captura las llamadas a las API realizadas en la consola de AWS Systems Manager, la AWS Command Line Interface (AWS CLI) y el SDK de Systems Manager. La información puede consultarse en la consola de CloudTrail o almacenarse en un bucket de Amazon Simple Storage Service (Amazon S3). Se utiliza un bucket para todos los registros de CloudTrail de su cuenta.

Los registros de acciones de Run Command y State Manager muestran la actividad de creación de documentos, instalación de paquetes y desinstalación de paquetes. Run Command y State Manager son capacidades de AWS Systems Manager. Para obtener más información acerca de cómo ver y utilizar los registros de CloudTrail de la actividad de Systems Manager, consulte [Registro de](#page-2737-0) [llamadas a la API de AWS Systems Manager con AWS CloudTrail.](#page-2737-0)

## <span id="page-2221-0"></span>Solución de problemas de AWS Systems ManagerDistributor

La siguiente información puede ayudarle a solucionar problemas que pueden ocurrir cuando utiliza Distributor, una capacidad de AWS Systems Manager.

#### Temas

- [Instalación de paquete incorrecto con el mismo nombre](#page-2221-1)
- [Error: no se pudo recuperar el manifiesto: no se pudo encontrar la versión más reciente del](#page-2222-0)  [paquete](#page-2222-0)
- [Error: no se pudo recuperar el manifiesto: excepción de validación](#page-2222-1)
- [El paquete no es compatible \(falta la acción de instalación del paquete\)](#page-2222-2)
- [Error: Error al descargar el manifiesto: el documento con el nombre no existe](#page-2223-0)
- [Carga fallida.](#page-2223-1)

## <span id="page-2221-1"></span>Instalación de paquete incorrecto con el mismo nombre

Problema: ha instalado un paquete, pero Distributor ha instalado un paquete diferente en su lugar.

Causa: durante la instalación, Systems Manager encuentra paquetes publicados por AWS como resultados antes que los paquetes externos definidos por el usuario. Si el nombre del paquete definido por el usuario es el mismo que un nombre de paquete publicado por AWS, el paquete de AWS se instala en lugar de su paquete.

Solución: para evitar este problema, asigne al paquete un nombre algo diferente del nombre de un paquete publicado por AWS.

<span id="page-2222-0"></span>Error: no se pudo recuperar el manifiesto: no se pudo encontrar la versión más reciente del paquete

Problema: ha recibido un error como el siguiente.

```
Failed to retrieve manifest: ResourceNotFoundException: Could not find the latest 
  version of package 
arn:aws:ssm:::package/package-name status code: 400, request id: guid
```
Causa: está utilizando una versión de SSM Agent con Distributor anterior a la versión 2.3.274.0.

Solución: actualice la versión de SSM Agent a la versión 2.3.274.0 o una versión posterior. Para obtener más información, consulte [Actualización de SSM Agent mediante Run Command](#page-1725-0) o [Explicación: actualización automática del SSM Agent \(CLI\).](#page-1848-0)

<span id="page-2222-1"></span>Error: no se pudo recuperar el manifiesto: excepción de validación

Problema: ha recibido un error como el siguiente.

```
Failed to retrieve manifest: ValidationException: 1 validation error detected: Value 
  'documentArn'
at 'packageName' failed to satisfy constraint: Member must satisfy regular expression 
  pattern:
arn:aws:ssm:region-id:account-id:package/package-name
```
Causa: está utilizando una versión de SSM Agent con Distributor anterior a la versión 2.3.274.0.

Solución: actualice la versión de SSM Agent a la versión 2.3.274.0 o una versión posterior. Para obtener más información, consulte [Actualización de SSM Agent mediante Run Command](#page-1725-0) o [Explicación: actualización automática del SSM Agent \(CLI\).](#page-1848-0)

<span id="page-2222-2"></span>El paquete no es compatible (falta la acción de instalación del paquete)

Problema: ha recibido un error como el siguiente.

Package is not supported (package is missing install action)

Causa: la estructura del directorio del paquete es incorrecta.

Solución: no comprima un directorio principal que contenga el software y los scripts necesarios. En su lugar, cree un archivo de .zip con todos los contenidos requeridos directamente en la ruta absoluta. Para comprobar que el archivo de .zip se creó correctamente, descomprima el directorio de la plataforma destino y revise la estructura del directorio. Por ejemplo, la ruta absoluta del script de instalación debe ser /*ExamplePackage\_targetPlatform*/install.sh.

<span id="page-2223-0"></span>Error: Error al descargar el manifiesto: el documento con el nombre no existe

Problema: ha recibido un error como el siguiente.

```
Failed to download manifest - failed to retrieve package document description: 
  InvalidDocument: Document with name filename does not exist.
```
Causa: Distributor no puede encontrar el paquete por el nombre del paquete al compartir un paquete de Distributor de otra cuenta.

Solución: cuando comparta un paquete de otra cuenta, utilice el nombre de recurso de Amazon (ARN) completo del paquete y no solo el nombre.

<span id="page-2223-1"></span>Carga fallida.

Problema: ha recibido un error como el siguiente.

```
Upload failed. At least one of your files was not successfully uploaded to your S3 
  bucket.
```
Causa: el nombre del paquete de software incluye un espacio. Por ejemplo, Hello World.msi no se podría cargar.

# Recursos compartidos de AWS Systems Manager

Systems Manager utiliza los siguientes recursos compartidos para la administración y la configuración de los recursos de AWS.

### Temas

• [Documentos de AWS Systems Manager](#page-2224-0)

# <span id="page-2224-0"></span>Documentos de AWS Systems Manager

Un documento de AWS Systems Manager (documento de SSM) define las acciones que Systems Manager realiza en las instancias administradas. Systems Manager incluye más de 100 documentos preconfigurados que puede utilizar especificando los parámetros en tiempo de ejecución. Los documentos preconfigurados se pueden encontrar en la consola de documentos de Systems Manager en la pestaña Owned by Amazon (Propiedad de Amazon) o si especifica Amazon para el filtro Owner (Propietario) al llamar a la operación de la API ListDocuments. Los documentos usan JSON (JavaScript Object Notation, notación de objetos de JavaScript) o YAML e incluyen los pasos y los parámetros que especifique. Para comenzar a utilizar documentos de SSM, abra la [consola de](https://console.aws.amazon.com/systems-manager/documents) [Systems Manager.](https://console.aws.amazon.com/systems-manager/documents) En el panel de navegación, elija Documentos.

# ¿Cómo puede la función Documentos beneficiar a mi organización?

Documentos, una función de AWS Systems Manager, ofrece los siguientes beneficios:

• Categorías de documentos

Para ayudarlo a encontrar los documentos que necesita, elija una categoría según el tipo de documento que esté buscando. Para ampliar la búsqueda, puede elegir varias categorías del mismo tipo de documento. No se admite la selección de categorías de distintos tipos de documento. Las categorías solo se admiten para documentos propiedad de Amazon.

• Versiones de los documentos

Puede crear y guardar distintas versiones de los documentos. A continuación, puede especificar una versión predeterminada para cada documento. La versión predeterminada de un documento se puede actualizar a una versión más reciente o revertir a una versión anterior del documento. Cuando cambia el contenido de un documento, Systems Manager incrementa automáticamente la versión del documento. Especifique la versión de un documento en la consola, los comandos

de AWS Command Line Interface (AWS CLI) o las llamadas a la API para recuperar o utilizar cualquier versión de un documento.

• Personalizar documentos según sus necesidades

Si desea personalizar los pasos y las acciones en un documento, puede crear el suyo propio. El sistema almacena el documento con su Cuenta de AWS en la Región de AWS en la que lo cree. Para obtener más información acerca de cómo crear un documento de SSM, consulte [Crear](#page-2327-0)  [contenido en el documento de SSM.](#page-2327-0)

• Etiquetar documentos

Puede etiquetar sus documentos para identificar rápidamente uno o varios documentos en función de las etiquetas que les haya asignado. Por ejemplo, puede etiquetar documentos para entornos específicos, departamentos, usuarios, grupos o períodos. También puede restringir el acceso a documentos mediante la creación de una política de AWS Identity and Access Management (IAM) que especifique las etiquetas a las que podrá obtener acceso un usuario o un grupo. Para obtener más información, consulte [Etiquetado de documentos de Systems Manager.](#page-2878-0)

• Compartir documentos

Puede hacer que los documentos sean públicos o compartirlos con determinadas Cuentas de AWS en la misma Región de AWS. Compartir documentos entre cuentas puede resultar útil si, por ejemplo, desea que todas las instancias de Amazon Elastic Compute Cloud (Amazon EC2) que proporcione a los clientes o a los empleados tengan la misma configuración. Además de mantener actualizadas las aplicaciones o las revisiones en las instancias, quizá le interese restringir las instancias de cliente en determinadas actividades. O bien, quizá desee asegurarse de que las instancias utilizadas por las cuentas de los empleados en toda la empresa dispongan de acceso a recursos internos específicos. Para obtener más información, consulte [Uso compartido de](#page-2346-0)  [documentos de SSM](#page-2346-0).

## ¿Quién debería utilizar Documentos?

- Todo cliente de AWS que desee utilizar las capacidades de Systems Manager para mejorar su eficiencia operativa a escala, reducir los errores asociados a la intervención manual y reducir el tiempo de resolución de problemas comunes.
- Expertos en infraestructura que deseen automatizar las tareas de implementación y configuración.
- Administradores que deseen resolver problemas comunes de forma fiable, mejorar la eficiencia de la solución de problemas y reducir las operaciones repetitivas.

• Usuarios que deseen automatizar una tarea que normalmente realizan de forma manual.

# ¿Cuáles son los tipos de documentos de SSM?

En la siguiente tabla, se describen los distintos tipos de documentos de SSM y los usos.

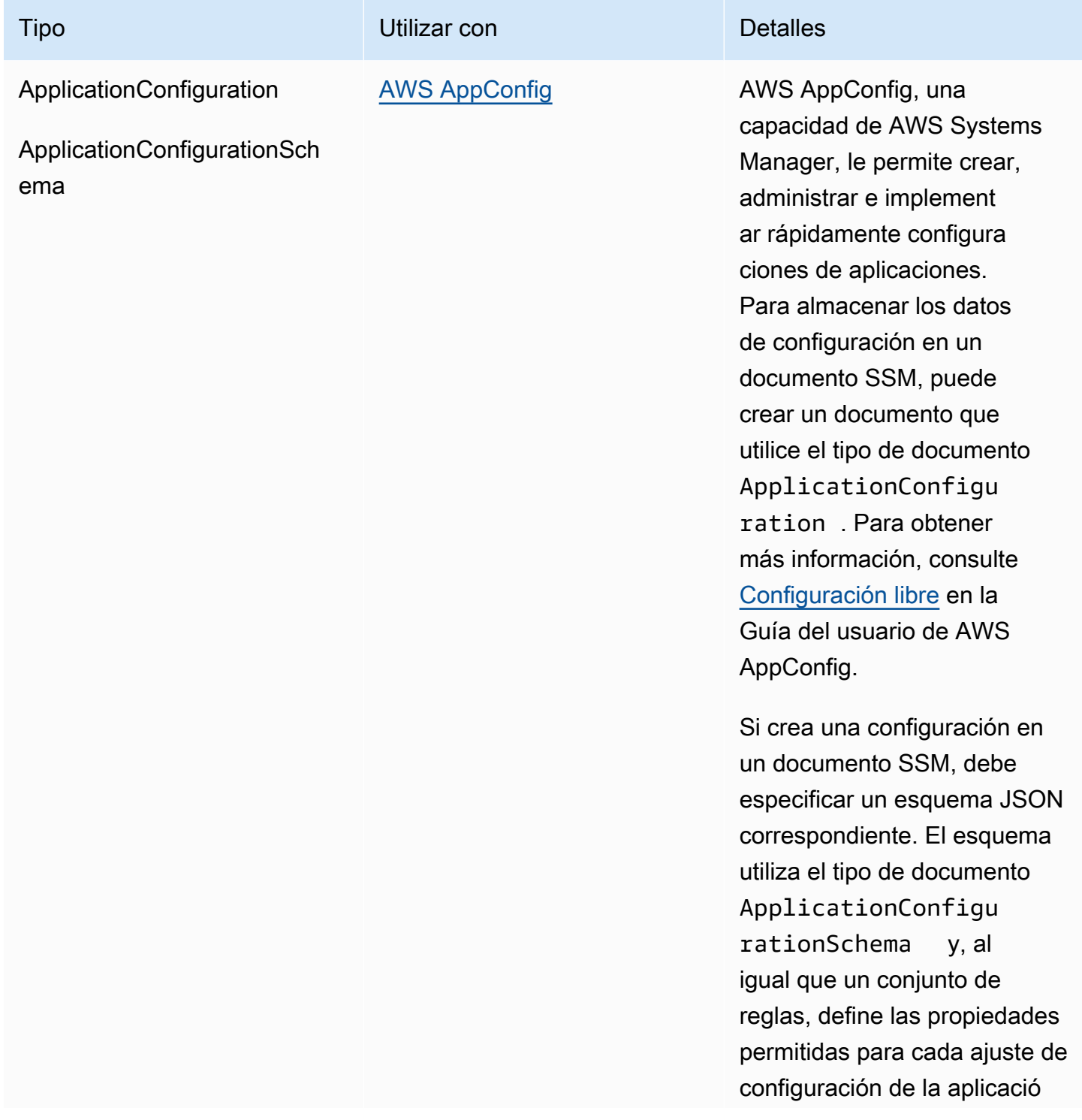

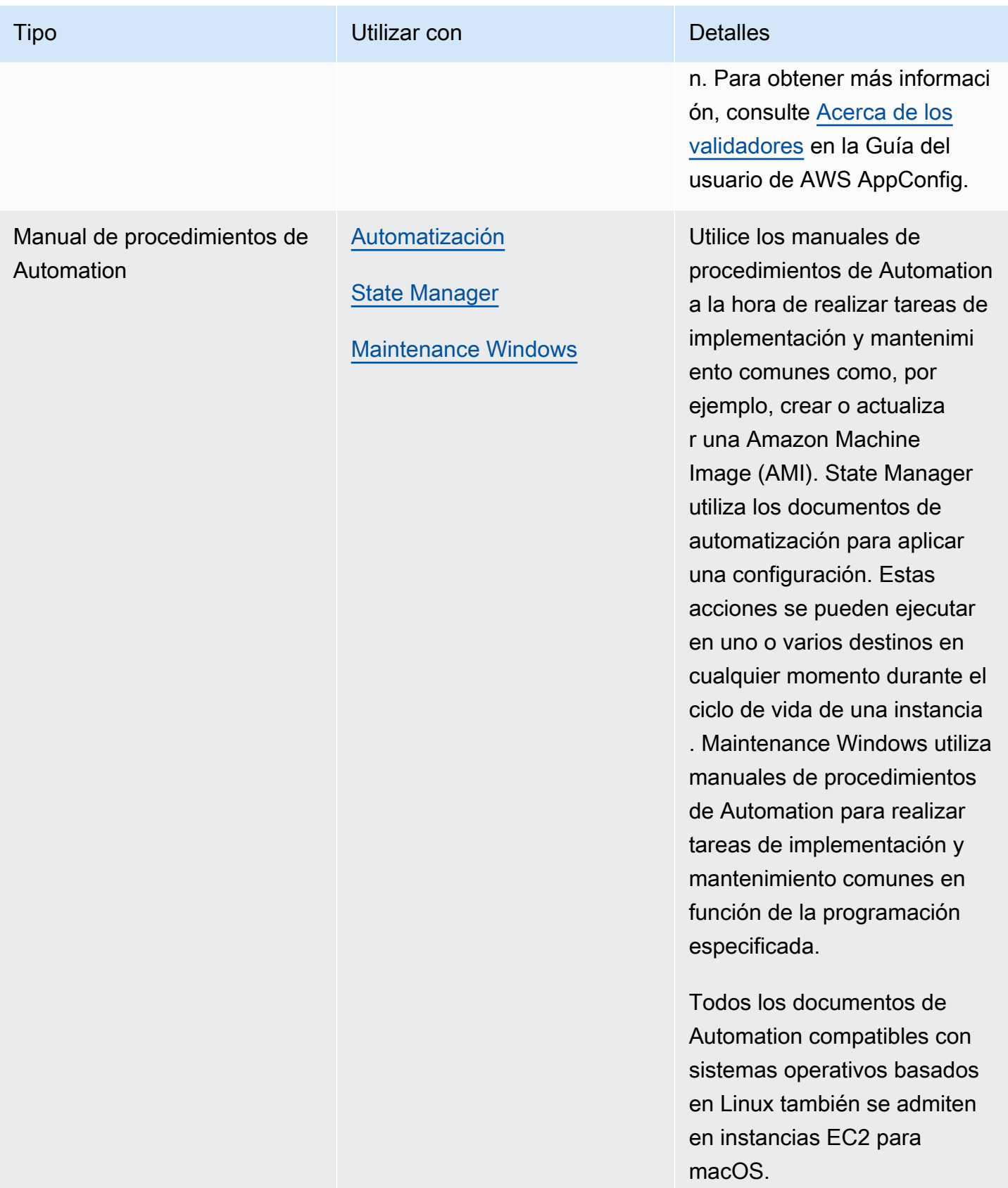

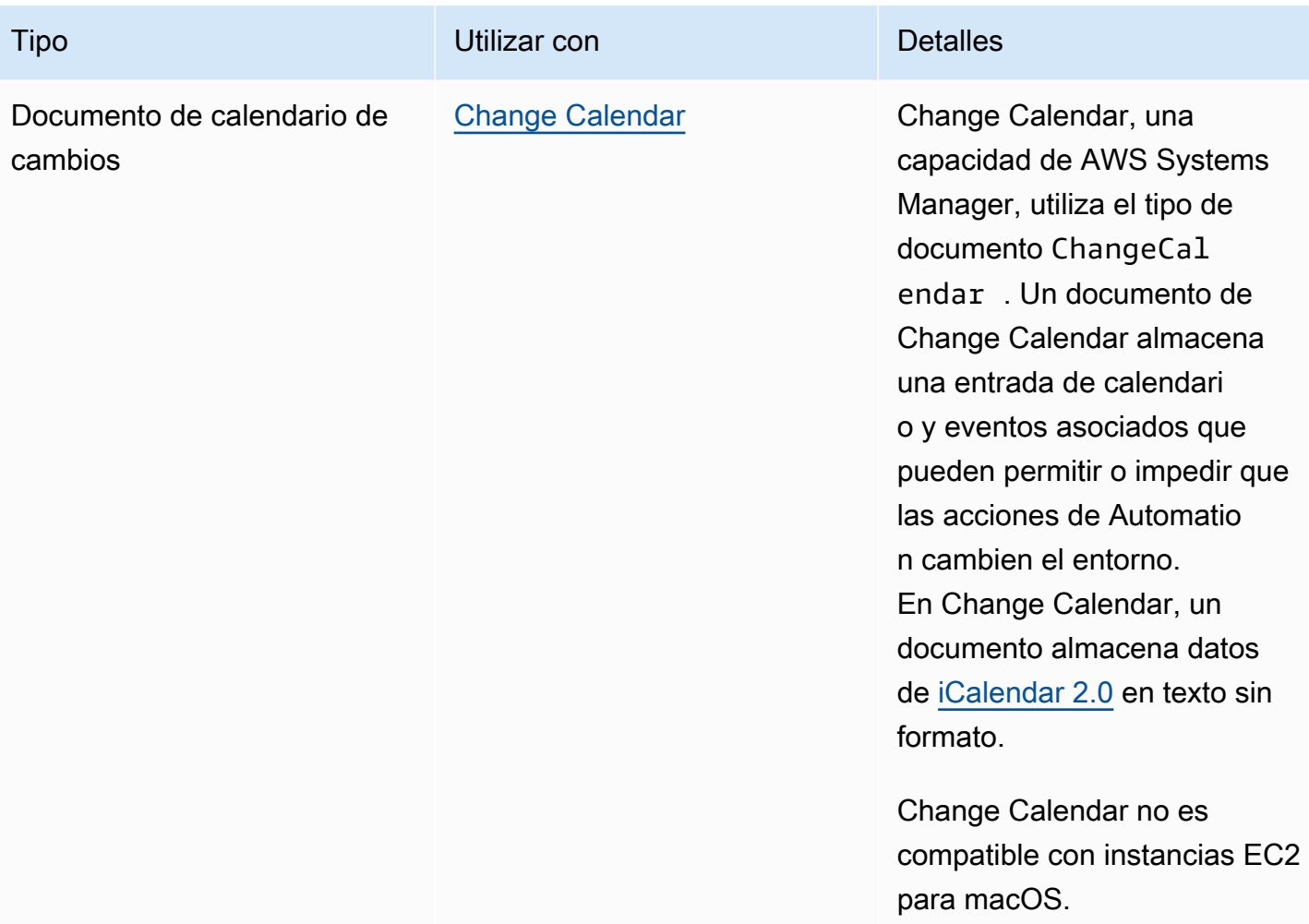

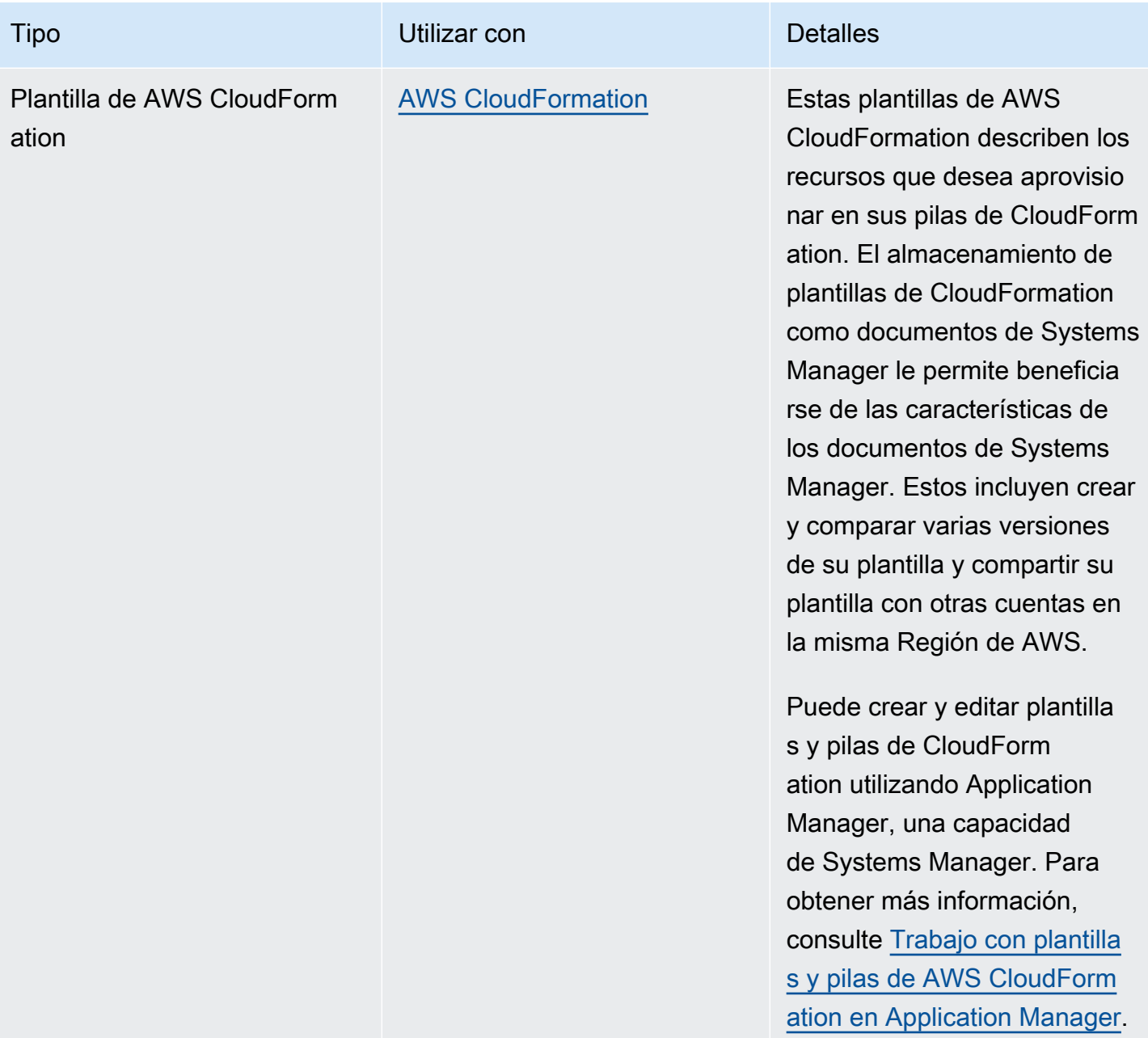

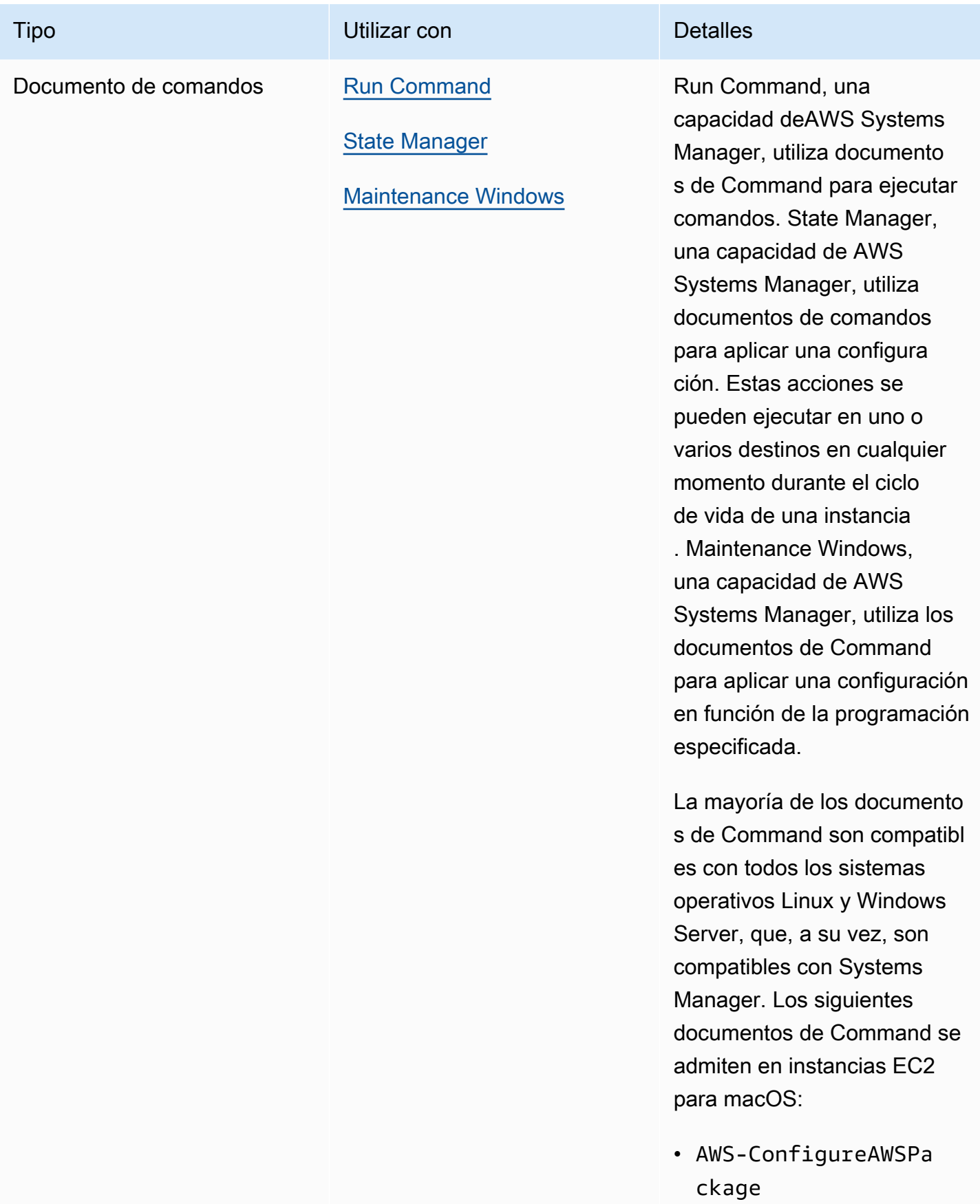

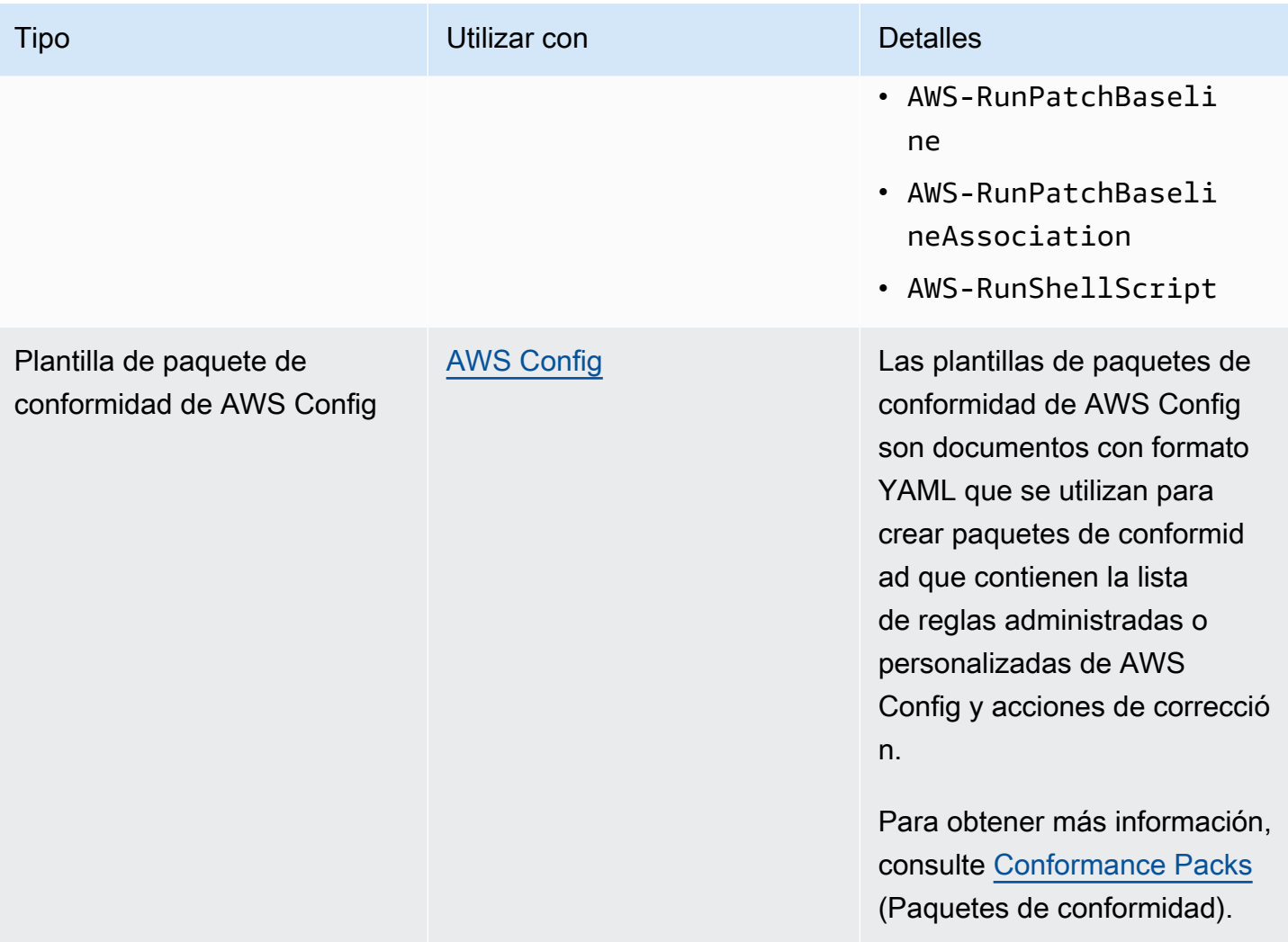
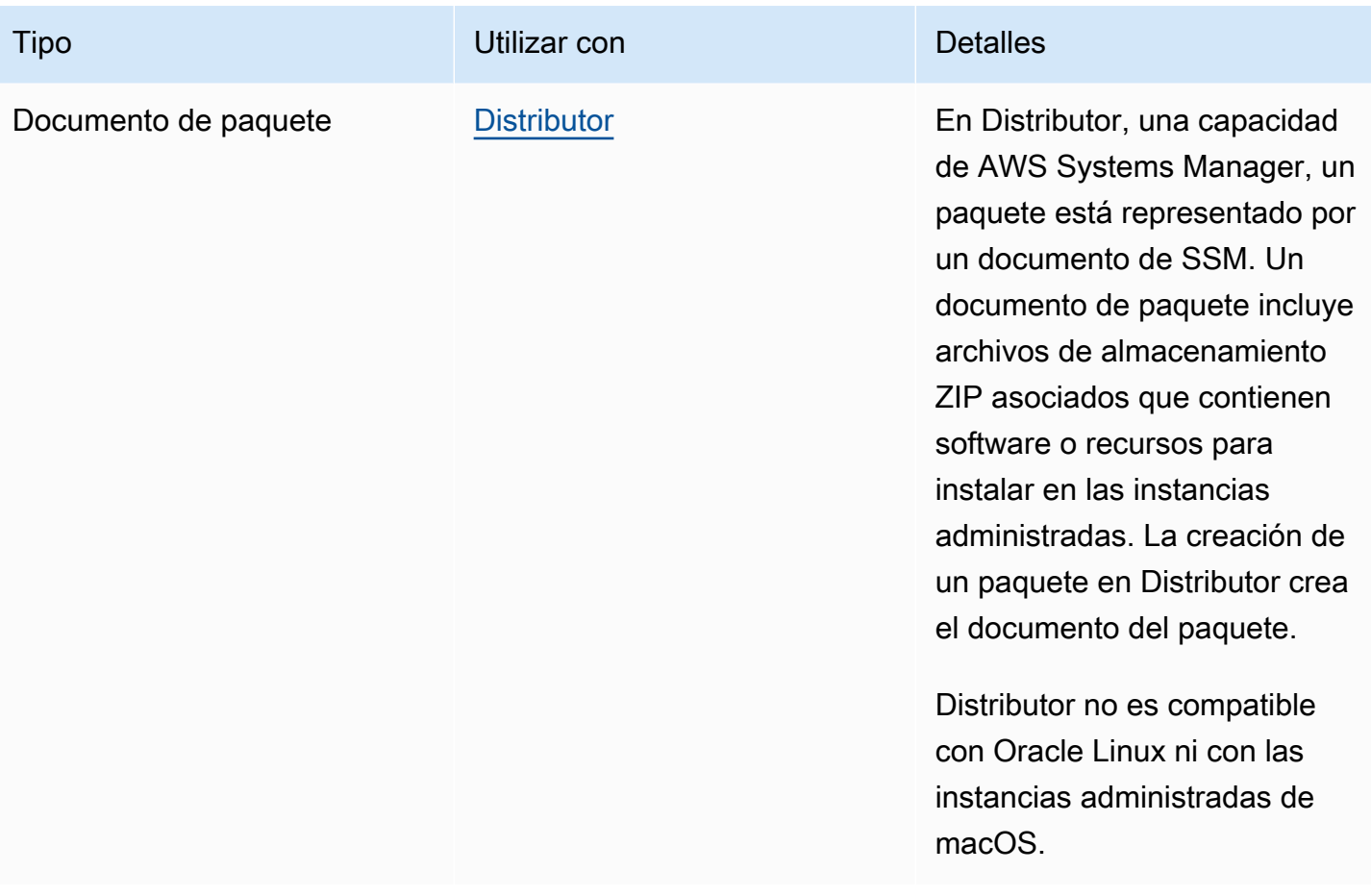

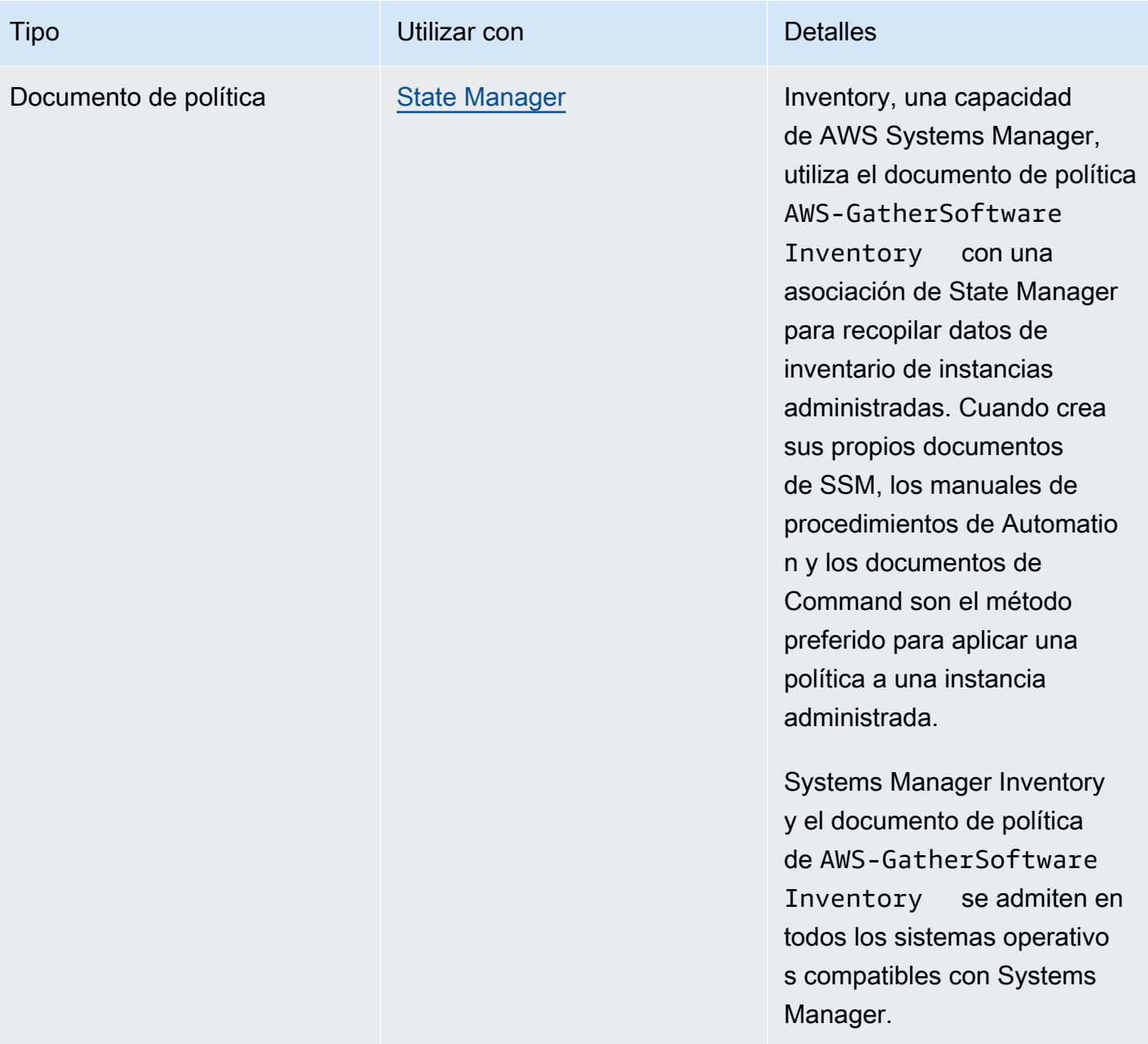

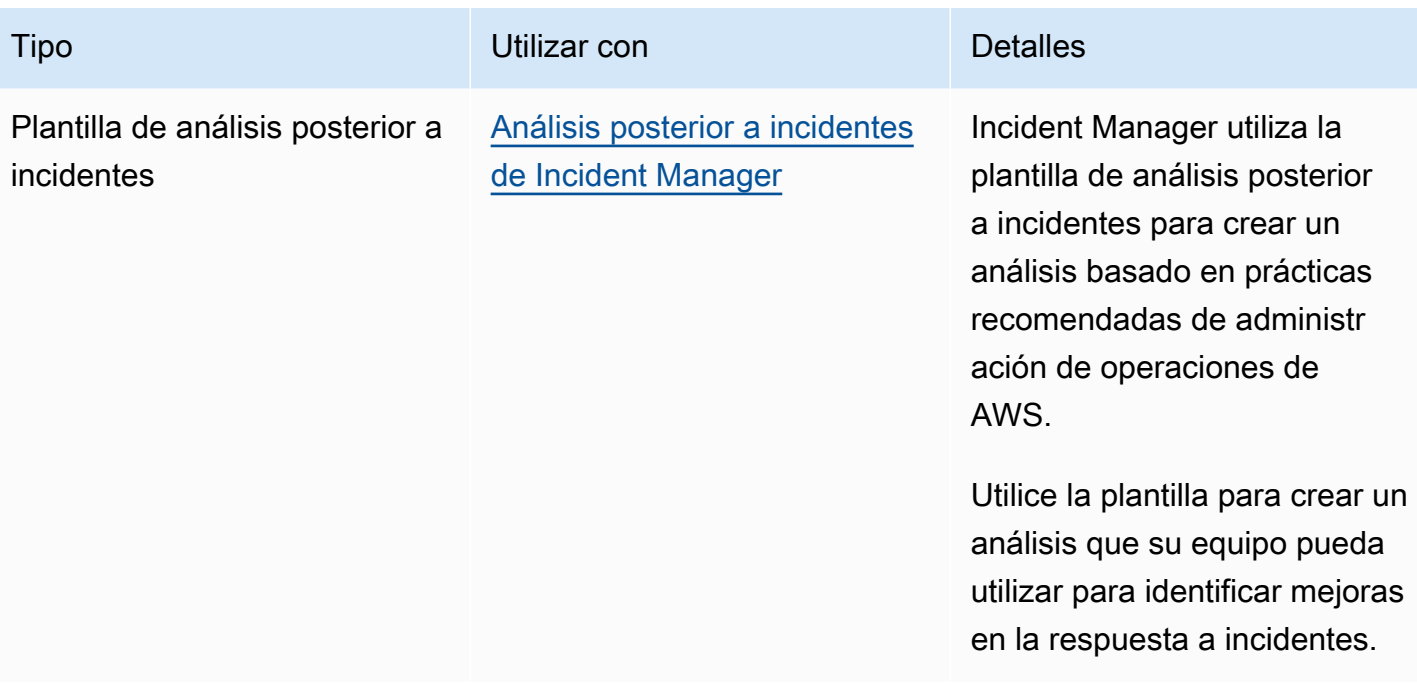

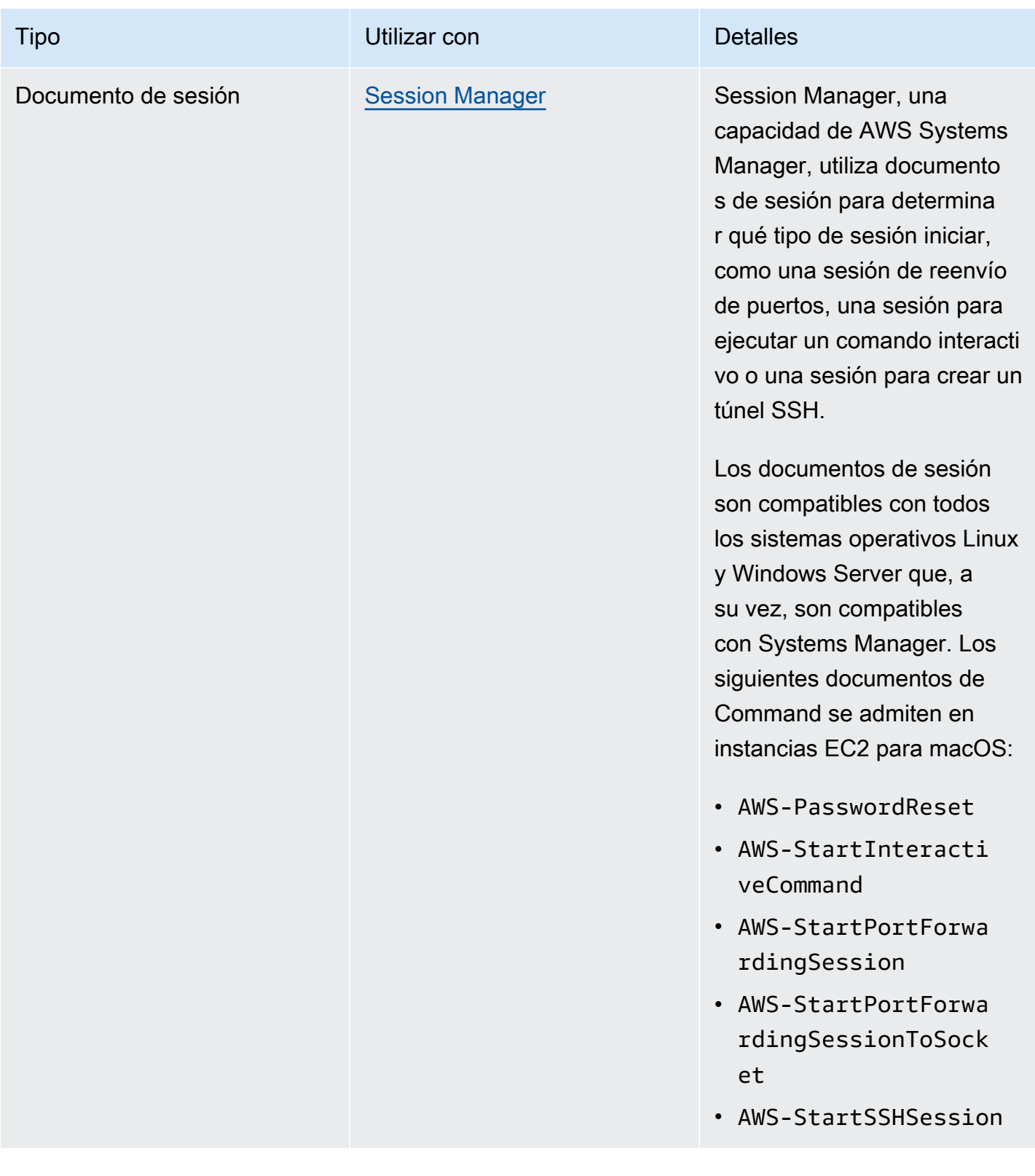

Cuotas de documentos de SSM

Para obtener más información sobre las cuotas de los documentos de SSM, consulte [Service Quotas](https://docs.aws.amazon.com/general/latest/gr/ssm.html#limits_ssm)  [de Systems Manager](https://docs.aws.amazon.com/general/latest/gr/ssm.html#limits_ssm) en la Referencia general de Amazon Web Services.

## Temas

- [Componentes del documento](#page-2236-0)
- [Crear contenido en el documento de SSM](#page-2327-0)
- [Trabajo con documentos](#page-2333-0)

# <span id="page-2236-0"></span>Componentes del documento

Esta sección incluye información sobre los componentes de los documentos de SSM.

# Contenidos

- [Esquemas, características y ejemplos](#page-2236-1)
- [Elementos y parámetros de datos](#page-2258-0)
- [Referencia de complementos del documento de comandos](#page-2271-0)

# <span id="page-2236-1"></span>Esquemas, características y ejemplos

Los documentos de AWS Systems Manager (SSM) utilizan las siguientes versiones de esquema.

- Los documentos del tipo Command pueden utilizar la versión de esquema 1.2, 2.0 y 2.2. Si utiliza documentos de esquema 1.2, le recomendamos que cree documentos que utilicen la versión de esquema 2.2.
- Los documentos del tipo Policy deben utilizar la versión de esquema 2.0 o posterior.
- Los documentos del tipo Automation deben utilizar la versión de esquema 0.3.
- Puede crear documentos en JSON o YAML.

Si utiliza la versión de esquema más reciente para los documentos de tipo Command y Policy, puede aprovechar las siguientes características.

#### Componentes del documento 2220

# Características de los documentos con la versión de esquema 2.2

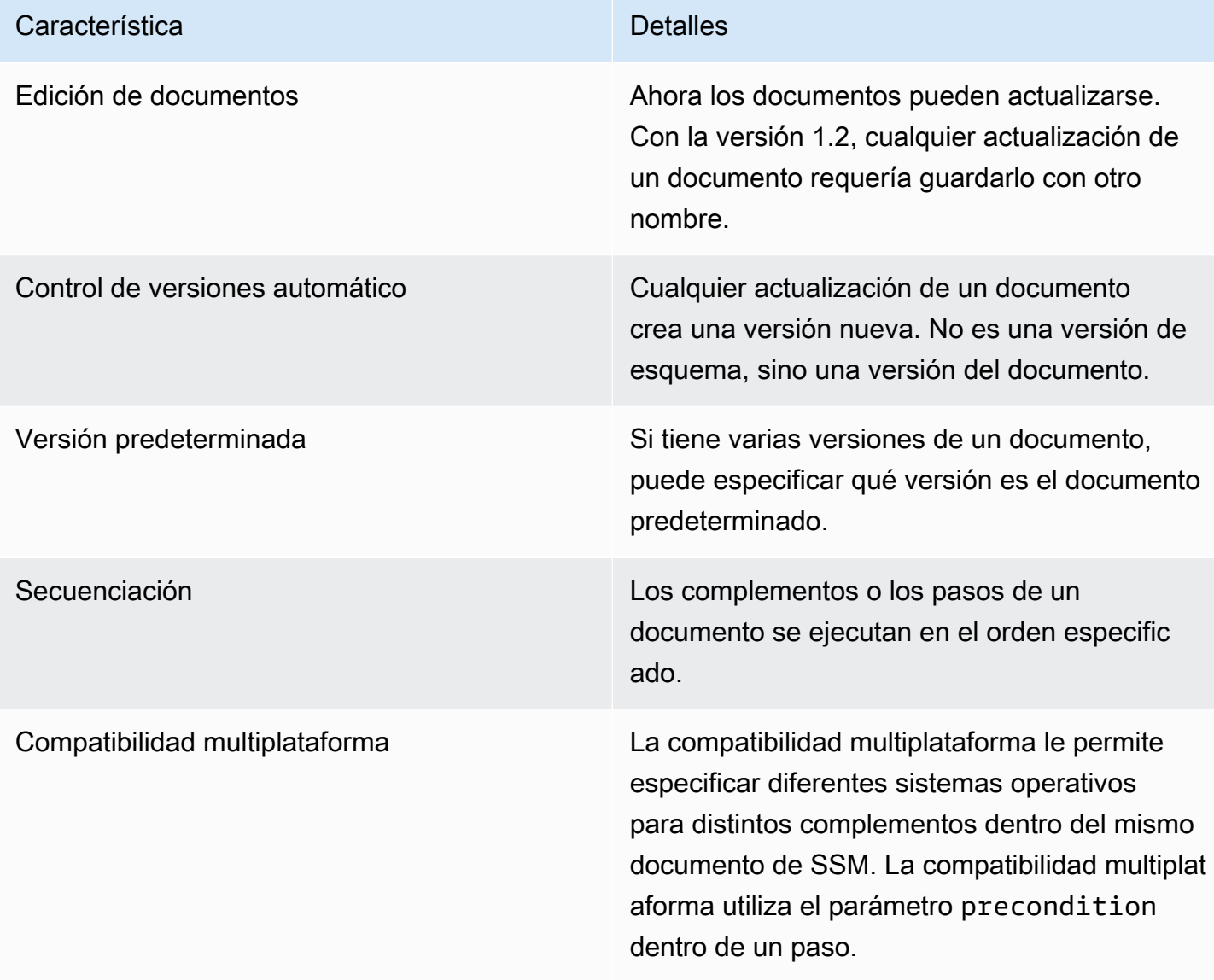

# **a** Note

El AWS Systems Manager SSM Agent de las instancias debe mantenerse actualizado con la versión más reciente para poder utilizar las características nuevas de Systems Manager y las características del documento de SSM. Para obtener más información, consulte [Actualización](#page-1725-0)  [de SSM Agent mediante Run Command.](#page-1725-0)

La siguiente tabla enumera las diferencias entre las versiones de esquema principales.

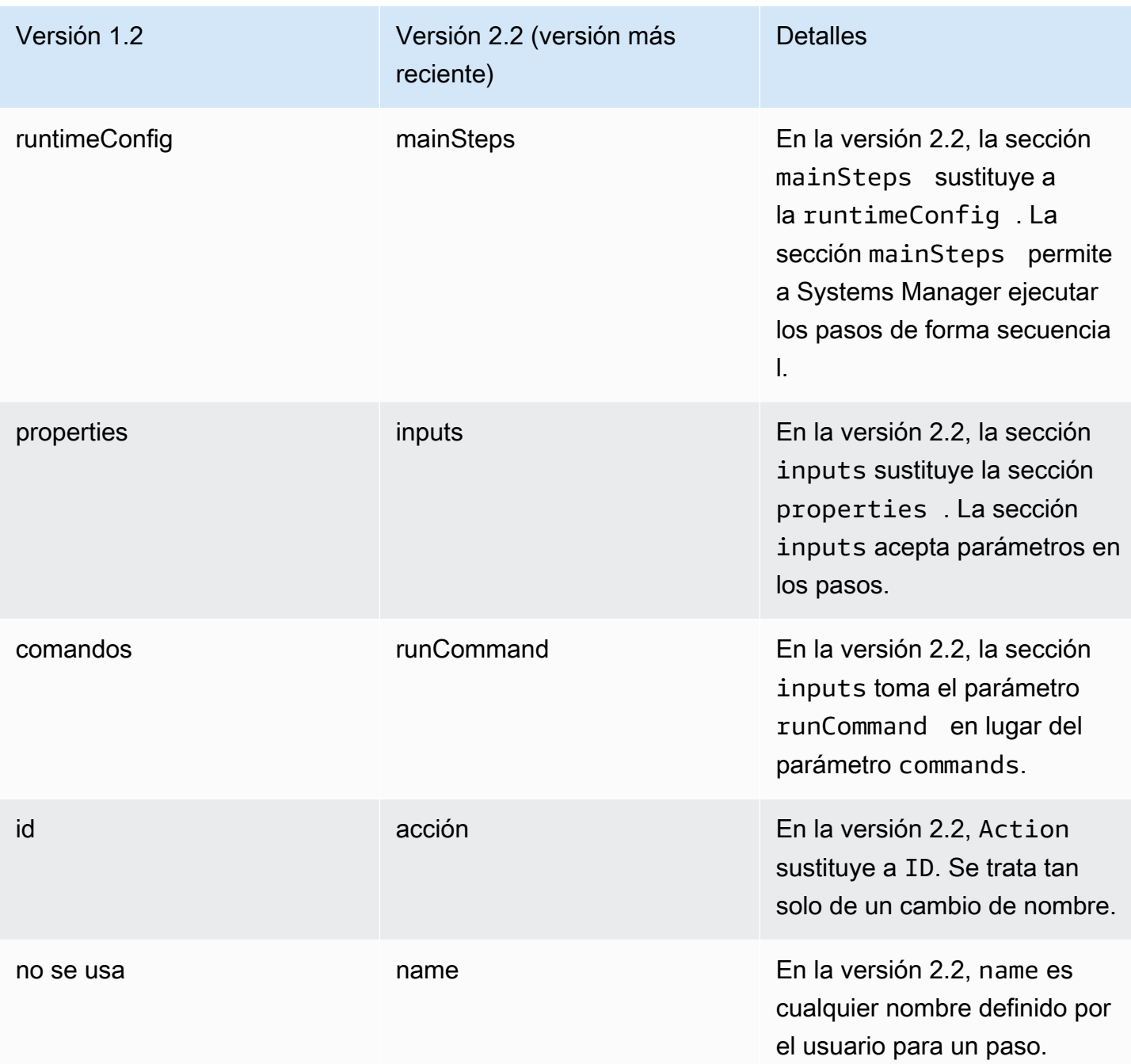

# Uso del parámetro precondition

Con la versión de esquema 2.2 o posterior, puede utilizar el parámetro precondition para especificar el sistema operativo de destino de cada complemento o para validar los parámetros de entrada que definió en su documento de SSM. El parámetro precondition admite hacer referencia a los parámetros de entrada de su documento de SSM, y platformType utilizando los valores de Linux, MacOS, y Windows. Solo el operador StringEquals es compatible.

En el caso de documentos que utilizan la versión de esquema 2.2 o posterior, si no se especifica precondition, cada complemento se ejecuta u omite en función de la compatibilidad del complemento con el sistema operativo. La compatibilidad de los complementos con el sistema operativo se evalúa antes de precondition. En el caso de los documentos que utilizan el esquema 2.0 o anterior, los complementos incompatibles generarán un error.

Por ejemplo, en un documento con la versión de esquema 2.2, si no se especifica precondition y se incluye el complemento aws: runShellScript, el paso se ejecuta en las instancias de Linux, pero el sistema lo omite en las instancias de Windows Server, ya que aws:runShellScript no es compatible con las instancias de Windows Server. Sin embargo, en el caso de un documento con versión de esquema 2.0, si especifica el complemento aws:runShellScript y, a continuación, ejecuta el documento en una instancia de Windows Server, se produce un error en la ejecución. Puede ver un ejemplo del parámetro de condición previa en un documento de SSM más adelante en esta sección.

Versión de esquema 2.2

Elementos de nivel superior

En el siguiente ejemplo, se muestran los elementos de nivel superior de un documento de SSM que utiliza la versión 2.2 del esquema.

```
---
schemaVersion: "2.2"
description: A description of the document.
parameters: 
   parameter 1: 
     property 1: "value" 
     property 2: "value" 
   parameter 2: 
     property 1: "value" 
     property 2: "value"
mainSteps: 
   - action: Plugin name
     name: A name for the step. 
     inputs: 
       input 1: "value" 
       input 2: "value" 
       input 3: "{{ parameter 1 }}"
```

```
{ 
    "schemaVersion": "2.2", 
    "description": "A description of the document.", 
    "parameters": { 
         "parameter 1": { 
             "property 1": "value", 
             "property 2": "value" 
          }, 
          "parameter 2":{ 
             "property 1": "value", 
             "property 2": "value" 
          } 
     }, 
    "mainSteps": [ 
        { 
           "action": "Plugin name", 
           "name": "A name for the step.", 
           "inputs": { 
               "input 1": "value", 
               "input 2": "value", 
               "input 3": "{{ parameter 1 }}" 
           } 
        } 
    ]
}
```
Ejemplo de la versión 2.2 del esquema

En el ejemplo siguiente, se utiliza el complemento aws:runPowerShellScript para ejecutar un comando de PowerShell en las instancias de destino.

```
---
schemaVersion: "2.2"
description: "Example document"
parameters: 
  Message: 
     type: "String" 
     description: "Example parameter"
```

```
 default: "Hello World"
mainSteps: 
   - action: "aws:runPowerShellScript" 
     name: "example" 
     inputs: 
       timeoutSeconds: '60' 
       runCommand: 
       - "Write-Output {{Message}}"
```

```
{ 
    "schemaVersion": "2.2", 
    "description": "Example document", 
    "parameters": { 
       "Message": { 
           "type": "String", 
           "description": "Example parameter", 
           "default": "Hello World" 
       } 
    }, 
    "mainSteps": [ 
       { 
           "action": "aws:runPowerShellScript", 
           "name": "example", 
           "inputs": { 
              "timeoutSeconds": "60", 
              "runCommand": [ 
                  "Write-Output {{Message}}" 
 ] 
           } 
       } 
    ]
}
```
Ejemplos del parámetro de condición previa de una versión de esquema 2.2

La versión de esquema 2.2 ofrece compatibilidad multiplataforma. Esto significa que dentro de un mismo documento de SSM puede especificar diferentes sistemas operativos para distintos complementos. La compatibilidad multiplataforma utiliza el parámetro precondition dentro de un paso, tal y como se muestra en el siguiente ejemplo. También puede utilizar el parámetro precondition para validar los parámetros de entrada que haya definido en el documento de SSM. Puede ver esto en el segundo caso de los siguientes ejemplos.

YAML

```
---
schemaVersion: '2.2'
description: cross-platform sample
mainSteps:
- action: aws:runPowerShellScript 
   name: PatchWindows 
  precondition: 
     StringEquals: 
     - platformType 
     - Windows
   inputs: 
     runCommand: 
     - cmds
- action: aws:runShellScript 
   name: PatchLinux 
   precondition: 
     StringEquals: 
     - platformType 
     - Linux
   inputs: 
     runCommand: 
     - cmds
```
JSON

```
{ 
    "schemaVersion": "2.2", 
    "description": "cross-platform sample", 
    "mainSteps": [ 
       { 
           "action": "aws:runPowerShellScript", 
           "name": "PatchWindows", 
           "precondition": { 
              "StringEquals": [ 
                 "platformType", 
                 "Windows"
 ] 
          },
```

```
 "inputs": { 
              "runCommand": [ 
                 "cmds" 
 ] 
           } 
       }, 
       { 
           "action": "aws:runShellScript", 
           "name": "PatchLinux", 
           "precondition": { 
              "StringEquals": [ 
                  "platformType", 
                 "Linux"
 ] 
           }, 
           "inputs": { 
              "runCommand": [ 
                 "cmds" 
              ] 
           } 
       } 
    ]
}
```

```
---
schemaVersion: '2.2'
parameters: 
   action: 
     type: String 
     allowedValues: 
     - Install 
     - Uninstall 
   confirmed: 
     type: String 
     allowedValues: 
     - True 
     - False
mainSteps:
- action: aws:runShellScript 
   name: InstallAwsCLI
```

```
 precondition: 
     StringEquals: 
     - "{{ action }}" 
     - "Install" 
   inputs: 
     runCommand: 
     - sudo apt install aws-cli
- action: aws:runShellScript 
   name: UninstallAwsCLI 
   precondition: 
     StringEquals: 
     - "{{ action }} {{ confirmed }}" 
     - "Uninstall True" 
   inputs: 
     runCommand: 
     - sudo apt remove aws-cli
```

```
{ 
    "schemaVersion": "2.2", 
    "parameters": { 
        "action": { 
            "type": "String", 
            "allowedValues": [ 
               "Install", 
               "Uninstall" 
           ] 
        }, 
        "confirmed": { 
            "type": "String", 
            "allowedValues": [ 
               true, 
               false 
          \mathbf{1} } 
    }, 
    "mainSteps": [ 
        { 
            "action": "aws:runShellScript", 
            "name": "InstallAwsCLI", 
            "precondition": { 
               "StringEquals": [
```

```
 "{{ action }}", 
                "Install" 
 ] 
          }, 
          "inputs": { 
             "runCommand": [ 
                "sudo apt install aws-cli" 
 ] 
          } 
       }, 
       { 
          "action": "aws:runShellScript", 
          "name": "UninstallAwsCLI", 
          "precondition": { 
             "StringEquals": [ 
                "{{ action }} {{ confirmed }}", 
                "Uninstall True" 
 ] 
          }, 
          "inputs": { 
             "runCommand": [ 
                "sudo apt remove aws-cli" 
 ] 
          } 
       } 
    ]
}
```
Ejemplo de la versión 2.2 del esquema State Manager

Puede utilizar el siguiente documento de SSM con State Manager, una capacidad de Systems Manager, para descargar e instalar el software antivirus ClamAV. State Manager aplica una configuración específica, lo que significa que cada vez que se ejecuta la asociación de State Manager, el sistema comprueba si el software ClamAV está instalado. En caso contrario, State Manager vuelve a ejecutar este documento.

YAML

---

```
schemaVersion: '2.2'
description: State Manager Bootstrap Example
parameters: {}
```
mainSteps:

```
- action: aws:runShellScript 
   name: configureServer 
   inputs: 
     runCommand: 
     - sudo yum install -y httpd24 
     - sudo yum --enablerepo=epel install -y clamav
```
JSON

```
{ 
    "schemaVersion": "2.2", 
    "description": "State Manager Bootstrap Example", 
    "parameters": {}, 
    "mainSteps": [ 
       { 
           "action": "aws:runShellScript", 
           "name": "configureServer", 
           "inputs": { 
              "runCommand": [ 
                 "sudo yum install -y httpd24", 
                 "sudo yum --enablerepo=epel install -y clamav" 
 ] 
          } 
       } 
    ]
}
```
Ejemplo de inventario con la versión 2.2 del esquema

Puede utilizar el siguiente documento de SSM con State Manager para recopilar metadatos de inventario de las instancias.

```
---
schemaVersion: '2.2'
description: Software Inventory Policy Document.
parameters: 
   applications: 
     type: String 
     default: Enabled
```

```
 description: "(Optional) Collect data for installed applications." 
     allowedValues: 
     - Enabled 
     - Disabled 
   awsComponents: 
     type: String 
     default: Enabled 
     description: "(Optional) Collect data for AWS Components like amazon-ssm-agent." 
     allowedValues: 
     - Enabled 
     - Disabled 
   networkConfig: 
     type: String 
     default: Enabled 
     description: "(Optional) Collect data for Network configurations." 
     allowedValues: 
     - Enabled 
     - Disabled 
   windowsUpdates: 
     type: String 
     default: Enabled 
     description: "(Optional) Collect data for all Windows Updates." 
     allowedValues: 
     - Enabled 
     - Disabled 
   instanceDetailedInformation: 
     type: String 
     default: Enabled 
     description: "(Optional) Collect additional information about the instance, 
  including 
       the CPU model, speed, and the number of cores, to name a few." 
     allowedValues: 
     - Enabled 
     - Disabled 
   customInventory: 
     type: String 
     default: Enabled 
     description: "(Optional) Collect data for custom inventory." 
     allowedValues: 
     - Enabled 
     - Disabled
mainSteps:
- action: aws:softwareInventory 
   name: collectSoftwareInventoryItems
```

```
 inputs: 
   applications: "{{ applications }}" 
   awsComponents: "{{ awsComponents }}" 
   networkConfig: "{{ networkConfig }}" 
   windowsUpdates: "{{ windowsUpdates }}" 
   instanceDetailedInformation: "{{ instanceDetailedInformation }}" 
   customInventory: "{{ customInventory }}"
```

```
{ 
    "schemaVersion": "2.2", 
    "description": "Software Inventory Policy Document.", 
    "parameters": { 
       "applications": { 
           "type": "String", 
           "default": "Enabled", 
           "description": "(Optional) Collect data for installed applications.", 
           "allowedValues": [ 
              "Enabled", 
              "Disabled" 
           ] 
       }, 
       "awsComponents": { 
           "type": "String", 
           "default": "Enabled", 
           "description": "(Optional) Collect data for AWS Components like amazon-ssm-
agent.", 
           "allowedValues": [ 
              "Enabled", 
              "Disabled" 
           ] 
       }, 
       "networkConfig": { 
           "type": "String", 
           "default": "Enabled", 
           "description": "(Optional) Collect data for Network configurations.", 
           "allowedValues": [ 
              "Enabled", 
              "Disabled" 
           ] 
       }, 
       "windowsUpdates": {
```

```
 "type": "String", 
         "default": "Enabled", 
         "description": "(Optional) Collect data for all Windows Updates.", 
         "allowedValues": [ 
             "Enabled", 
             "Disabled" 
         ] 
      }, 
      "instanceDetailedInformation": { 
         "type": "String", 
         "default": "Enabled", 
         "description": "(Optional) Collect additional information about the 
 instance, including\nthe CPU model, speed, and the number of cores, to name a 
 few.", 
         "allowedValues": [ 
             "Enabled", 
             "Disabled" 
         ] 
      }, 
      "customInventory": { 
         "type": "String", 
         "default": "Enabled", 
         "description": "(Optional) Collect data for custom inventory.", 
         "allowedValues": [ 
             "Enabled", 
             "Disabled" 
         ] 
      } 
   }, 
   "mainSteps": [ 
      { 
         "action": "aws:softwareInventory", 
         "name": "collectSoftwareInventoryItems", 
         "inputs": { 
             "applications": "{{ applications }}", 
             "awsComponents": "{{ awsComponents }}", 
             "networkConfig": "{{ networkConfig }}", 
             "windowsUpdates": "{{ windowsUpdates }}", 
             "instanceDetailedInformation": "{{ instanceDetailedInformation }}", 
             "customInventory": "{{ customInventory }}" 
         } 
      } 
   ]
```
}

Ejemplo de la versión 2.2 del esquema **AWS-ConfigureAWSPackage**

El siguiente ejemplo muestra el documento de AWS-ConfigureAWSPackage. La sección mainSteps incluye el complemento aws:configurePackage en el paso action.

## **a** Note

En sistemas operativos Linux, solo son compatibles los paquetes AWSSupport-EC2Rescue y AmazonCloudWatchAgent.

```
---
schemaVersion: '2.2'
description: 'Install or uninstall the latest version or specified version of an AWS 
   package. Available packages include the following: AWSPVDriver, 
 AwsEnaNetworkDriver, 
   AwsVssComponents, and AmazonCloudWatchAgent, and AWSSupport-EC2Rescue.'
parameters: 
   action: 
     description: "(Required) Specify whether or not to install or uninstall the 
  package." 
     type: String 
     allowedValues: 
     - Install 
     - Uninstall 
   name: 
     description: "(Required) The package to install/uninstall." 
     type: String 
     allowedPattern: "^arn:[a-z0-9][-.a-z0-9]{0,62}:[a-z0-9][-.a-z0-9]{0,62}:([a-
z0-9][-.a-z0-9]{0,62})?:([a-z0-9][-.a-z0-9]{0,62})?:package\\/[a-zA-Z][a-zA-Z0-9\\-
_]{0,39}$|^[a-zA-Z][a-zA-Z0-9\\-_]{0,39}$" 
   version: 
     type: String 
     description: "(Optional) A specific version of the package to install or 
  uninstall."
mainSteps:
- action: aws:configurePackage
```

```
 name: configurePackage 
 inputs: 
   name: "{{ name }}" 
   action: "{{ action }}" 
   version: "{{ version }}"
```

```
{ 
    "schemaVersion": "2.2", 
    "description": "Install or uninstall the latest version or specified version 
  of an AWS package. Available packages include the following: AWSPVDriver, 
  AwsEnaNetworkDriver, AwsVssComponents, and AmazonCloudWatchAgent, and AWSSupport-
EC2Rescue.", 
    "parameters": { 
       "action": { 
           "description":"(Required) Specify whether or not to install or uninstall 
  the package.", 
           "type":"String", 
           "allowedValues":[ 
              "Install", 
              "Uninstall" 
          ] 
       }, 
       "name": { 
           "description": "(Required) The package to install/uninstall.", 
           "type": "String", 
           "allowedPattern": "^arn:[a-z0-9][-.a-z0-9]{0,62}:[a-z0-9][-.a-z0-9]{0,62}:
([a-z0-9][-.a-z0-9][0,62])?:([a-z0-9][-.a-z0-9][0,62])?:package\setminus([a-zA-Z][a-zA-z])Z0-9\\\ -][0,39]$|^[a-zA-Z][a-zA-Z0-9\\-_]{0,39}$"
       }, 
       "version": { 
           "type": "String", 
           "description": "(Optional) A specific version of the package to install or 
  uninstall." 
       } 
    }, 
    "mainSteps":[ 
       { 
           "action": "aws:configurePackage", 
           "name": "configurePackage", 
           "inputs": { 
              "name": "{{ name }}",
```

```
 "action": "{{ action }}", 
               "version": "{{ version }}" 
           } 
        } 
    ]
}
```
Versión de esquema 1.2

El siguiente ejemplo muestra los elementos de nivel superior de un documento con la versión de esquema 1.2.

```
{ 
    "schemaVersion":"1.2", 
    "description":"A description of the SSM document.", 
    "parameters":{ 
       "parameter 1":{ 
           "one or more parameter properties" 
       }, 
       "parameter 2":{ 
           "one or more parameter properties" 
       }, 
       "parameter 3":{ 
           "one or more parameter properties" 
       } 
    }, 
    "runtimeConfig":{ 
       "plugin 1":{ 
           "properties":[ 
\{\hspace{.1cm} \} "one or more plugin properties" 
 } 
 ] 
       } 
    }
}
```
Ejemplo de la versión 1.2 del esquema **aws:runShellScript**

El siguiente ejemplo muestra el documento de SSM AWS-RunShellScript. La sección runtimeConfig incluye el complemento aws:runShellScript.

{

```
 "schemaVersion":"1.2", 
     "description":"Run a shell script or specify the commands to run.", 
     "parameters":{ 
         "commands":{ 
             "type":"StringList", 
              "description":"(Required) Specify a shell script or a command to run.", 
              "minItems":1, 
              "displayType":"textarea" 
         }, 
         "workingDirectory":{ 
              "type":"String", 
              "default":"", 
              "description":"(Optional) The path to the working directory on your 
  instance.", 
              "maxChars":4096 
         }, 
         "executionTimeout":{ 
              "type":"String", 
              "default":"3600", 
              "description":"(Optional) The time in seconds for a command to complete 
  before it is considered to have failed. Default is 3600 (1 hour). Maximum is 172800 
  (48 hours).", 
              "allowedPattern":"([1-9][0-9]{0,3})|(1[0-9]{1,4})|(2[0-7][0-9]{1,3})|
(28[0-7][0-9]{1,2})|(28800)" 
 } 
     }, 
     "runtimeConfig":{ 
         "aws:runShellScript":{ 
              "properties":[ 
\overline{a} "id":"0.aws:runShellScript", 
                      "runCommand":"{{ commands }}", 
                      "workingDirectory":"{{ workingDirectory }}", 
                      "timeoutSeconds":"{{ executionTimeout }}" 
 } 
             ] 
         } 
     }
}
```
Versión de esquema 0.3

Elementos de nivel superior

El siguiente ejemplo muestra los elementos de nivel superior de un manual de procedimientos de automatización con la versión de esquema 0.3 o posterior en formato JSON.

```
{ 
     "description": "document-description", 
     "schemaVersion": "0.3", 
     "assumeRole": "{{assumeRole}}", 
     "parameters": { 
          "parameter1": { 
              "type": "String", 
              "description": "parameter-1-description", 
              "default": "" 
          }, 
          "parameter2": { 
              "type": "String", 
              "description": "parameter-2-description", 
              "default": "" 
          } 
     }, 
     "variables": { 
          "variable1": { 
              "type": "StringMap", 
              "description": "variable-1-description", 
              "default": {} 
          }, 
          "variable2": { 
              "type": "String", 
              "description": "variable-2-description", 
              "default": "default-value" 
          } 
     }, 
     "mainSteps": [ 
          { 
              "name": "myStepName", 
              "action": "action-name", 
              "maxAttempts": 1, 
              "inputs": { 
                   "Handler": "python-only-handler-name", 
                   "Runtime": "runtime-name", 
                   "Attachment": "script-or-zip-name"
```

```
 }, 
               "outputs": { 
                   "Name": "output-name", 
                   "Selector": "selector.value", 
                   "Type": "data-type" 
 } 
          } 
     ], 
     "files": { 
          "script-or-zip-name": { 
               "checksums": { 
                   "sha256": "checksum" 
              }, 
               "size": 1234
          } 
     }
}
```
Ejemplo de manual de procedimientos de automatización YAML

En el siguiente ejemplo, se muestra el contenido de un manual de procedimientos de automatización en formato YAML. Este ejemplo de trabajo de la versión 0.3 del esquema del documento también demuestra el uso de Markdown para dar formato a las descripciones del documento.

```
description: >- 
   ##Title: LaunchInstanceAndCheckState 
   ----- 
   **Purpose**: This Automation runbook first launches an EC2 instance 
  using the AMI ID provided in the parameter ```imageId```. The second step of
   this document continuously checks the instance status check value for the 
   launched instance until the status ```ok``` is returned. 
   ##Parameters: 
   ----- 
   Name | Type | Description | Default Value 
   ------------- | ------------- | ------------- | -------------
```

```
 assumeRole | String | (Optional) The ARN of the role that allows Automation to 
   perform the actions on your behalf. | - 
   imageId | String | (Optional) The AMI ID to use for launching the instance. 
   The default value uses the latest Amazon Linux AMI ID available. | {{ 
   ssm:/aws/service/ami-amazon-linux-latest/amzn-ami-hvm-x86_64-gp2 }}
schemaVersion: '0.3'
assumeRole: 'arn:aws:iam::111122223333::role/AutomationServiceRole'
parameters: 
   imageId: 
     type: String 
     default: '{{ ssm:/aws/service/ami-amazon-linux-latest/amzn-ami-hvm-x86_64-gp2 }}' 
     description: >- 
       (Optional) The AMI ID to use for launching the instance. The default value 
       uses the latest released Amazon Linux AMI ID. 
   tagValue: 
     type: String 
     default: ' LaunchedBySsmAutomation' 
     description: >- 
       (Optional) The tag value to add to the instance. The default value is 
       LaunchedBySsmAutomation. 
   instanceType: 
     type: String 
     default: t2.micro 
     description: >- 
       (Optional) The instance type to use for the instance. The default value is 
       t2.micro.
mainSteps: 
   - name: LaunchEc2Instance 
     action: 'aws:executeScript' 
     outputs: 
       - Name: payload 
         Selector: $.Payload 
         Type: StringMap 
     inputs: 
       Runtime: python3.8 
       Handler: launch_instance 
       Script: '' 
       InputPayload: 
         image_id: '{{ imageId }}' 
         tag_value: '{{ tagValue }}' 
         instance_type: '{{ instanceType }}' 
       Attachment: launch.py 
     description: >-
```

```
 **About This Step** 
    This step first launches an EC2 instance using the ```aws:executeScript```
     action and the provided python script. 
 - name: WaitForInstanceStatusOk 
   action: 'aws:executeScript' 
   inputs: 
     Runtime: python3.8 
     Handler: poll_instance 
     Script: |- 
       def poll_instance(events, context): 
         import boto3 
         import time 
         ec2 = boto3.client('ec2') 
         instance_id = events['InstanceId'] 
         print('[INFO] Waiting for instance status check to report ok', instance_id) 
         instance_status = "null" 
         while True: 
           res = ec2.describe_instance_status(InstanceIds=[instance_id]) 
           if len(res['InstanceStatuses']) == 0: 
             print("Instance status information is not available yet") 
             time.sleep(5) 
             continue 
           instance_status = res['InstanceStatuses'][0]['InstanceStatus']['Status'] 
           print('[INFO] Polling to get status of the instance', instance_status) 
           if instance_status == 'ok': 
             break 
           time.sleep(10) 
         return {'Status': instance_status, 'InstanceId': instance_id} 
     InputPayload: '{{ LaunchEc2Instance.payload }}' 
   description: >- 
     **About This Step**
```

```
 The python script continuously polls the instance status check value for 
       the instance launched in Step 1 until the ```ok``` status is returned.
files: 
   launch.py: 
     checksums: 
       sha256: 18871b1311b295c43d0f...[truncated]...772da97b67e99d84d342ef4aEXAMPLE
```
# <span id="page-2258-0"></span>Elementos y parámetros de datos

En este tema se describen los elementos de datos que se utilizan en los documentos de SSM. La versión del esquema utilizada para crear un documento define la sintaxis y los elementos de datos que el documento acepta. Se recomienda utilizar la versión de esquema 2.2 o una versión posterior para los documentos de Command. Los manuales de procedimientos de Automation utilizan la versión de esquema 0.3. Asimismo, los manuales de procedimientos de Automation admiten el uso de Markdown, un lenguaje de marcado que le permite agregar descripciones de estilo wiki a documentos y pasos individuales dentro del documento. Para obtener más información acerca del uso de Markdown, consulte [Uso de Markdown en la consola](https://docs.aws.amazon.com/general/latest/gr/aws-markdown.html) en la Guía de introducción a la AWS Management Console.

En la siguiente sección se describen los elementos de datos que puede incluir en un documento de SSM.

Elementos de datos de nivel superior

schemaVersion

La versión de esquema que utilizar.

Tipo: versión

Obligatorio: sí

description

La información que proporciona para describir el propósito del documento. También puede utilizar este campo para determinar si un parámetro requiere un valor para que se ejecute un documento o si es opcional proporcionar un valor para el parámetro. En los ejemplos de este tema, se pueden ver los parámetros obligatorios y opcionales.

Tipo: cadena

#### Requerido: no

#### parameters

Una estructura que define los parámetros que acepta el documento.

En el caso de los parámetros que usa con frecuencia, le recomendamos que los almacene en Parameter Store, una función de AWS Systems Manager. A continuación, puede definir parámetros en el documento que hagan referencia a los parámetros de Parameter Store como su valor predeterminado. Para hacer referencia a un parámetro de Parameter Store, utilice la sintaxis siguiente.

{{ssm:*parameter-name*}}

Puede utilizar un parámetro que haga referencia a un parámetro de Parameter Store igual que haría con cualquier otro parámetro de documentos. En el siguiente ejemplo, el valor predeterminado del parámetro commands es el parámetro myShellCommands de Parameter Store. Al especificar el parámetro commands como una cadena runCommand, el documento ejecuta los comandos almacenados en el parámetro myShellCommands.

YAML

```
---
schemaVersion: '2.2'
description: runShellScript with command strings stored as Parameter Store 
  parameter
parameters: 
   commands: 
     type: StringList 
     description: "(Required) The commands to run on the instance." 
     default: ["{{ ssm:myShellCommands }}"]
mainSteps:
- action: aws:runShellScript 
   name: runShellScriptDefaultParams 
   inputs: 
     runCommand: 
     - "{{ commands }}"
```
**JSON** 

{ "schemaVersion": "2.2",

```
 "description": "runShellScript with command strings stored as Parameter Store 
 parameter", 
     "parameters": { 
       "commands": { 
         "type": "StringList", 
         "description": "(Required) The commands to run on the instance.", 
         "default": ["{{ ssm:myShellCommands }}"] 
       } 
     }, 
     "mainSteps": [ 
       { 
         "action": "aws:runShellScript", 
         "name": "runShellScriptDefaultParams", 
         "inputs": { 
              "runCommand": [ 
                "{{ commands }}" 
 ] 
         } 
       } 
     ] 
   }
```
## **a** Note

Puede hacer referencia a los parámetros de String y StringList de Parameter Store en la sección parameters del documento. No puede hacer referencia a los parámetros SecureString de Parameter Store.

Para obtener más información acerca de Parameter Store, consulte [AWS Systems](#page-448-0) [Manager Parameter Store.](#page-448-0)

## Tipo: estructura

La estructura parameters acepta los siguientes campos y valores:

• type: (Obligatorio) Entre los valores permitidos se incluyen los siguientes: String, StringList, Integer Boolean, MapList y StringMap. Para ver ejemplos de cada tipo, consulte Ejemplos del parámetro type [en documentos de SSM](#page-2265-0) en la siguiente sección.

# **a** Note

Los documentos de tipo comando solo admiten los tipos de parámetros String y StringList.

- description: (Opcional) Una descripción del parámetro.
- default: (Opcional) El valor predeterminado del parámetro o una referencia a un parámetro en Parameter Store.
- allowedValues: (Opcional) Una matriz de valores permitidos para el parámetro. La definición de valores permitidos para el parámetro valida la entrada del usuario. Si un usuario introduce un valor que no está permitido, la ejecución no se iniciará.

YAML

```
DirectoryType: 
   type: String 
   description: "(Required) The directory type to launch." 
   default: AwsMad 
   allowedValues: 
   - AdConnector 
   - AwsMad 
   - SimpleAd
```
**JSON** 

```
"DirectoryType": { 
   "type": "String", 
   "description": "(Required) The directory type to launch.", 
   "default": "AwsMad", 
   "allowedValues": [ 
     "AdConnector", 
     "AwsMad", 
     "SimpleAd" 
   ]
}
```
• allowedPattern: (Opcional) Una expresión regular que valida si la entrada del usuario coincide con el patrón definido para el parámetro. Si la entrada del usuario no coincide con el patrón permitido, la ejecución no se iniciará.

# **a** Note

Systems Manager realiza dos validaciones para allowedPattern. La primera validación se lleva a cabo utilizando la [Biblioteca regex de Java](https://docs.oracle.com/javase/8/docs/api/java/util/regex/package-summary.html) en el nivel de API cuando usa un documento. La segunda validación se lleva a cabo en SSM Agent mediante el uso de la [Biblioteca regex](https://pkg.go.dev/regexp) antes de procesar el documento.

YAML

```
InstanceId: 
   type: String 
   description: "(Required) The instance ID to target." 
   allowedPattern: "^i-[a-z0-9]{8,17}$" 
   default: ''
```
JSON

```
"InstanceId": { 
   "type": "String", 
   "description": "(Required) The instance ID to target.", 
   "allowedPattern": "^i-[a-z0-9]{8,17}$", 
   "default": ""
}
```
- displayType: (Opcional) Se utiliza para mostrar textfield o textarea en la AWS Management Console. textfield es un cuadro de texto de línea única. textarea es un área de texto multilínea.
- minItems: (Opcional) El número mínimo de elementos permitidos.
- maxItems: (Opcional) El número máximo de elementos permitidos.
- minChars: (Opcional) El número mínimo de caracteres del parámetro permitidos.
- maxChars: (Opcional) El número máximo de caracteres del parámetro permitidos.

Requerido: no

# variables

(Solo en la versión 0.3 del esquema) Valores a los que puede hacer referencia o actualizar a lo largo de los pasos de un manual de procedimientos de automatización. Las variables

son similares a los parámetros, pero difieren de forma muy importante. Los valores de los parámetros son estáticos en el contexto de un manual de procedimientos, pero los valores de las variables se pueden cambiar en el contexto del manual de procedimientos. Al actualizar el valor de una variable, el tipo de datos debe coincidir con el tipo de datos definido. Para obtener información sobre la actualización de los valores de las variables en una automatización, consulte aws:updateVariable [— Actualiza el valor de una variable del manual de procedimientos.](#page-898-0)

Tipo: Boolean | Integer | MapList | String | StringList | StringMap

Requerido: no

YAML

```
variables: 
     payload: 
          type: StringMap 
          default: "{}"
```
JSON

```
{ 
      "variables": [ 
           "payload": { 
                "type": "StringMap", 
                "default": "{}" 
          } 
      ]
}
```
runtimeConfig

(Versión de esquema 1.2 solamente) La configuración de la instancia aplicada por uno o varios complementos de Systems Manager. No se garantiza que los complementos se ejecuten en secuencia.

Tipo: diccionario<cadena,PluginConfiguration>

Requerido: no

## mainSteps

(Solo versiones de esquema 0.3, 2.0 y 2.2) Un objeto que puede incluir varios pasos (complementos). Los complementos se definen en pasos. Los pasos se ejecutan en orden secuencial según se indica en el documento.

Tipo: diccionario<cadena,PluginConfiguration>

Obligatorio: sí

salidas

(Solo versión de esquema 0.3) Datos generados por la ejecución de este documento que puede utilizarse en otros procesos. Por ejemplo, si el documento crea una nueva AMI, puede especificar "CreateImage.ImageId" como valor de salida y, a continuación, utilizar este resultado para crear nuevas instancias en una ejecución de automatización posterior. Para obtener más información acerca de las salidas, consulte [Uso de salidas de acción como entradas.](#page-1094-0)

Tipo: diccionario<cadena,OutputConfiguration>

Requerido: no

files

(Solo versión de esquema 0.3) Los archivos de script (y sus sumas de comprobación) están asociados al documento y se ejecutan durante una ejecución de automatización. Solo se aplica a los documentos que incluyen la acción aws:executeScript y para los que se han especificado datos adjuntos en uno o más pasos.

Para compatibilidad con scripts en tiempo de ejecución, los manuales de procedimientos de automatización admiten scripts para Python 3.7, Python 3.8, PowerShell Core 6.0 y PowerShell 7.0. Para obtener más información acerca de la inclusión de secuencias de comandos en documentos de Automation, consulte [Uso de scripts en manuales de procedimientos](#page-1077-0) y [Uso del](#page-1065-0)  [Generador de documentos para crear un manual de procedimientos](#page-1065-0).

Cuando se crea un manual de procedimientos de automatización con datos adjuntos, también se deben especificar los archivos de los datos adjuntos mediante la opción --attachments (para AWS CLI) o Attachments (para API y SDK). Puede especificar la ubicación del archivo tanto para los archivos locales como para los archivos almacenados en buckets de Amazon Simple Storage Service (Amazon S3). Para obtener más información, consulte [Attachments](https://docs.aws.amazon.com/systems-manager/latest/APIReference/API_CreateDocument.html#systemsmanager-CreateDocument-request-Attachments) en la referencia de la API de AWS Systems Manager.

## YAML

```
---
files: 
   launch.py: 
     checksums: 
       sha256: 18871b1311b295c43d0f...
[truncated]...772da97b67e99d84d342ef4aEXAMPLE
```
JSON

```
"files": { 
     "launch.py": { 
          "checksums": { 
              "sha256": "18871b1311b295c43d0f...
[truncated]...772da97b67e99d84d342ef4aEXAMPLE" 
         } 
     }
}
```
Tipo: diccionario<cadena,FilesConfiguration>

Requerido: no

# <span id="page-2265-0"></span>Ejemplos del parámetro **type** en documentos de SSM

Los tipos de parámetros de los documentos de SSM son estáticos. Esto significa que el tipo de parámetro no se puede cambiar después de definirlo. Cuando se utilizan parámetros con complementos de documentos de SSM, el tipo de parámetro no se puede cambiar dinámicamente dentro de la entrada de un complemento. Por ejemplo, no se puede hacer referencia a un parámetro Integer dentro de la entrada runCommand del complemento aws:runShellScript porque esta entrada acepta una cadena o lista de cadenas. Para utilizar un parámetro para una entrada de un complemento, el tipo de parámetro debe coincidir con el tipo aceptado. Por ejemplo, debe especificar un parámetro de tipo Boolean para la entrada allowDowngrade del complemento aws:updateSsmAgent. Si el tipo de parámetro no coincide con el tipo de entrada de un complemento, el documento de SSM no se valida y el sistema no crea el documento. Esto también es cierto cuando se utilizan parámetros posteriores dentro de entradas para otros complementos o acciones de AWS Systems Manager automatización. Por ejemplo, no puede hacer referencia a un parámetro StringList dentro de la entrada documentParameters del complemento aws:runDocument. La entrada documentParameters acepta un mapa de cadenas incluso si el

tipo de parámetro posterior de documento de SSM es un parámetro StringList y coincide con el parámetro al que está haciendo referencia.

Cuando se utilizan parámetros con acciones de Automation, los tipos de parámetros no se validan cuando se crea el documento de SSM en la mayoría de los casos. Solo cuando se utiliza la acción aws:runCommand se validan los tipos de parámetros cuando crea el documento de SSM. En todos los demás casos, la validación de parámetros se produce durante la ejecución de la automatización cuando se verifica la entrada de una acción antes de ejecutar la acción. Por ejemplo, si el parámetro de entrada es String y hace referencia a él como el valor de la entrada MaxInstanceCount de la acción aws:runInstances, se crea el documento de SSM. Sin embargo, al ejecutar el documento, la automatización produce un error al validar la acción aws:runInstances porque la entrada MaxInstanceCount requiere un valor Integer.

A continuación, se incluyen ejemplos de cada type de parámetro.

### Cadena

Una secuencia de cero o más caracteres Unicode escritos entre comillas. Por ejemplo, "i-1234567890abcdef0". Utilice barras diagonales invertidas para aplicar escape.

YAML

```
---
InstanceId: 
   type: String 
   description: "(Optional) The target EC2 instance ID."
```
JSON

```
"InstanceId":{ 
   "type":"String", 
   "description":"(Optional) The target EC2 instance ID."
}
```
**StringList** 

Una lista de elementos de cadena separados por comas. Por ejemplo, ["cd ~", "pwd"].

```
---
commands: 
   type: StringList
```

```
 description: "(Required) Specify a shell script or a command to run." 
 default: "" 
 minItems: 1 
 displayType: textarea
```

```
"commands":{ 
   "type":"StringList", 
   "description":"(Required) Specify a shell script or a command to run.", 
   "minItems":1, 
   "displayType":"textarea"
}
```
Booleano

Admite solo true o false. No admite "true" o 0.

YAML

```
---
canRun: 
   type: Boolean 
   description: '' 
   default: true
```
JSON

```
"canRun": { 
   "type": "Boolean", 
   "description": "", 
   "default": true
}
```
Entero

Números enteros. No acepta números decimales, por ejemplo 3,14159 ni números escritos entre comillas, por ejemplo "3".

YAML

-- timeout: type: Integer
```
 description: The type of action to perform. 
 default: 100
```
## **JSON**

```
"timeout": { 
   "type": "Integer", 
   "description": "The type of action to perform.", 
   "default": 100 
}
```
**StringMap** 

Un mapeo de claves a valores. Las claves y los valores deben ser cadenas. Por ejemplo, {"Env": "Prod"}.

YAML

```
---
notificationConfig: 
   type: StringMap 
   description: The configuration for events to be notified about 
   default: 
     NotificationType: 'Command' 
     NotificationEvents: 
     - 'Failed' 
     NotificationArn: "$dependency.topicArn" 
   maxChars: 150
```

```
"notificationConfig" : { 
   "type" : "StringMap", 
   "description" : "The configuration for events to be notified about", 
   "default" : { 
     "NotificationType" : "Command", 
     "NotificationEvents" : ["Failed"], 
     "NotificationArn" : "$dependency.topicArn" 
   }, 
   "maxChars" : 150
}
```
### MapList

Una lista de objetos StringMap.

## YAML

```
blockDeviceMappings: 
   type: MapList 
  description: The mappings for the create image inputs 
   default: 
  - DeviceName: "/dev/sda1" 
     Ebs: 
       VolumeSize: "50" 
   - DeviceName: "/dev/sdm" 
     Ebs: 
       VolumeSize: "100" 
   maxItems: 2
```

```
"blockDeviceMappings":{ 
   "type":"MapList", 
   "description":"The mappings for the create image inputs", 
   "default":[ 
     { 
        "DeviceName":"/dev/sda1", 
        "Ebs":{ 
          "VolumeSize":"50" 
        } 
     }, 
     { 
        "DeviceName":"/dev/sdm", 
        "Ebs":{ 
          "VolumeSize":"100" 
        } 
     } 
   ], 
   "maxItems":2
}
```
Visualización del contenido del documento de Command de SSM

Para tener una vista previa de los parámetros necesarios y opcionales para un documento de AWS Systems Manager (SSM) Command, además de las acciones que ejecuta, puede ver el contenido del documento en la consola de Systems Manager.

Para ver el contenido del documento de SSM Command

- 1. Abra la consola de AWS Systems Manager en [https://console.aws.amazon.com/systems](https://console.aws.amazon.com/systems-manager/)[manager/.](https://console.aws.amazon.com/systems-manager/)
- 2. En el panel de navegación, elija Documentos.
- 3. En el cuadro de búsqueda, seleccione Tipo de documento y, a continuación, seleccione Comando.
- 4. Elija el nombre de un documento y, a continuación, la pestaña Contenido.
- 5. En el campo de contenido, revise los parámetros disponibles y los pasos de acción para el documento.

Por ejemplo, en la siguiente imagen se muestra que (1) version y 2 allowDowngrade son parámetros opcionales para el documento AWS-UpdateSSMAgent y que la primera acción ejecutada por el documento es (3) aws:updateSsmAgent.

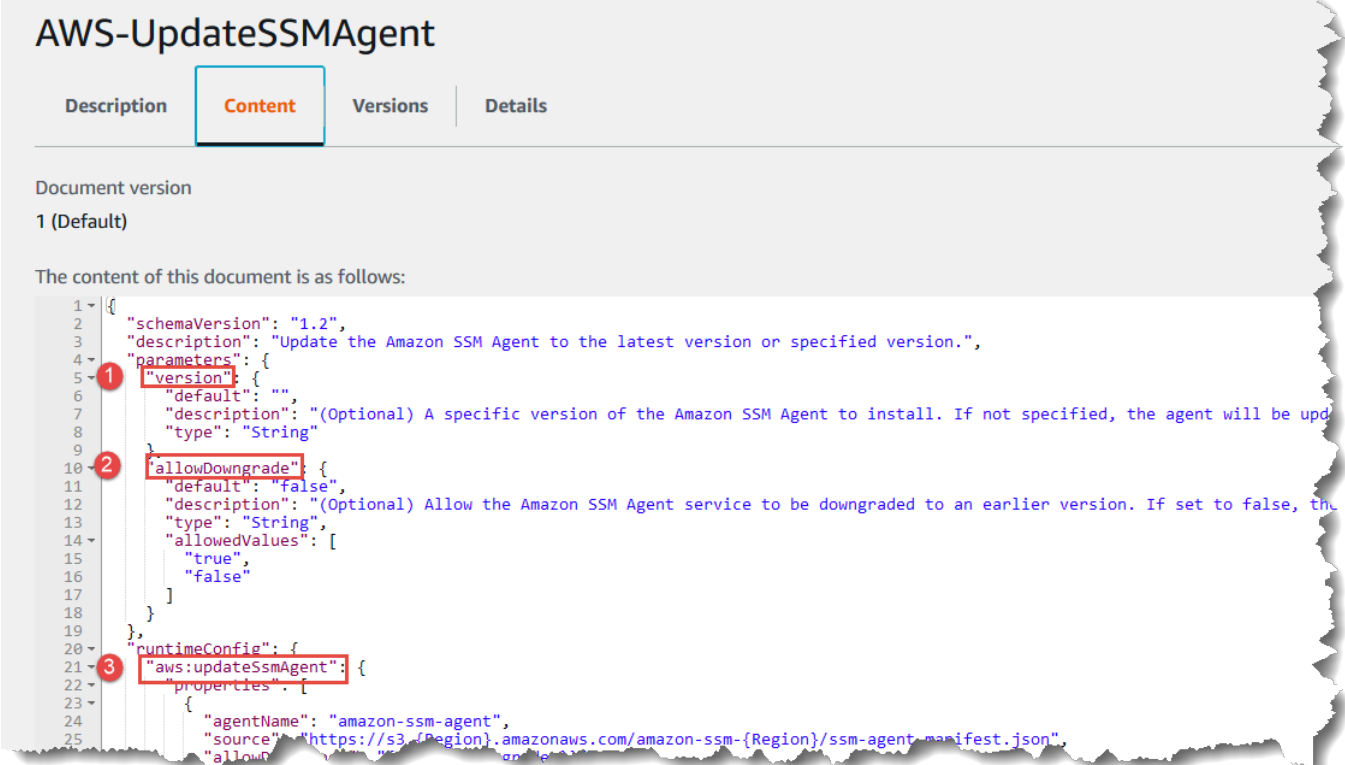

# Referencia de complementos del documento de comandos

Esta referencia describe los complementos que puede especificar en un documento de tipo de comandos de AWS Systems Manager (SSM). Estos complementos no se pueden utilizar en manuales de procedimientos de Automation, que utilizan acciones de automatización. Para obtener información acerca de las acciones de AWS Systems Manager Automation, consulte [Referencia de](#page-814-0)  [acciones de Automatización de Systems Manager.](#page-814-0)

Systems Manager determina las acciones que hay que realizar en una instancia administrada; para ello, lee el contenido de un documento de SSM. Cada documento incluye una sección de ejecución de código. En función de la versión de esquema de su documento, esta sección de ejecución de código puede incluir uno o más complementos o pasos. A efectos de este tema de ayuda, los complementos y los pasos se denominan complementos. En esta sección, se incluye información sobre cada uno de los complementos de Systems Manager. Para obtener más información sobre los documentos, incluida la información sobre la creación de documentos y las diferencias entre las versiones de esquema, consulte [Documentos de AWS Systems Manager.](#page-2224-0)

### **a** Note

Algunos de los complementos descritos aquí se ejecutan solo en instancias de Windows Server o Linux. Se indican las dependencias de la plataforma para cada complemento. Los siguientes complementos de documentos se admiten en instancias Amazon Elastic Compute Cloud (Amazon EC2) para macOS:

- aws:refreshAssociation
- aws:runShellScript
- aws:runPowerShellScript
- aws:softwareInventory
- aws:updateSsmAgent

#### Contenido

- [Entradas compartidas](#page-2272-0)
- [aws:applications](#page-2275-0)
- [aws:cloudWatch](#page-2277-0)
- [aws:configureDocker](#page-2288-0)
- [aws:configurePackage](#page-2289-0)
- [aws:domainJoin](#page-2293-0)
- [aws:downloadContent](#page-2296-0)
- [aws:psModule](#page-2303-0)
- [aws:refreshAssociation](#page-2306-0)
- [aws:runDockerAction](#page-2307-0)
- [aws:runDocument](#page-2310-0)
- [aws:runPowerShellScript](#page-2312-0)
- [aws:runShellScript](#page-2315-0)
- [aws:softwareInventory](#page-2318-0)
- [aws:updateAgent](#page-2321-0)
- [aws:updateSsmAgent](#page-2324-0)

#### <span id="page-2272-0"></span>Entradas compartidas

Solo con la versión 3.0.502 y las versiones posteriores de SSM Agent, todos los complementos pueden utilizar las siguientes entradas:

#### finallyStep

El último paso que desea que ejecute el documento. Si esta entrada se define para un paso, tendrá prioridad sobre un valor exit especificado en las entradas onFailure o onSuccess. Para que un paso con esta entrada se ejecute como se espera, el paso debe ser el último definido en los mainSteps del documento.

Tipo: Booleano

Valores válidos: true | false

Requerido: no

onFailure

Si especifica esta entrada para un complemento con el valor exit y el paso falla, el estado del paso refleja el error, y el documento no ejecuta los pasos restantes a menos que se haya definido un finallyStep. Si especifica esta entrada para un complemento con el valor successAndExit y el paso falla, el estado del paso aparece como realizado correctamente y el documento no ejecuta los pasos restantes a menos que se haya definido un finallyStep.

Valores válidos: exit | successAndExit

Requerido: no

#### onSuccess

Si especifica esta entrada para un complemento y el paso se ejecuta correctamente, el documento no ejecutará los pasos restantes a menos que se haya definido un finallyStep.

Tipo: cadena

Valores válidos: exit

Requerido: no

### YAML

```
---
schemaVersion: '2.2'
description: Shared inputs example
parameters: 
   customDocumentParameter: 
     type: String 
     description: Example parameter for a custom Command-type document.
mainSteps:
- action: aws:runDocument 
   name: runCustomConfiguration 
   inputs: 
     documentType: SSMDocument 
     documentPath: "yourCustomDocument" 
     documentParameters: '"documentParameter":{{customDocumentParameter}}' 
     onSuccess: exit
- action: aws:runDocument 
   name: ifConfigurationFailure 
   inputs: 
     documentType: SSMDocument 
     documentPath: "yourCustomRepairDocument" 
     onFailure: exit
- action: aws:runDocument 
   name: finalConfiguration 
   inputs:
```

```
 documentType: SSMDocument 
 documentPath: "yourCustomFinalDocument" 
 finallyStep: true
```

```
{ 
    "schemaVersion": "2.2", 
    "description": "Shared inputs example", 
    "parameters": { 
       "customDocumentParameter": { 
           "type": "String", 
           "description": "Example parameter for a custom Command-type document." 
       } 
    }, 
    "mainSteps":[ 
       { 
           "action": "aws:runDocument", 
           "name": "runCustomConfiguration", 
           "inputs": { 
              "documentType": "SSMDocument", 
              "documentPath": "yourCustomDocument", 
              "documentParameters": "\"documentParameter\":
{{customDocumentParameter}}", 
              "onSuccess": "exit" 
          } 
       }, 
       { 
           "action": "aws:runDocument", 
           "name": "ifConfigurationFailure", 
           "inputs": { 
              "documentType": "SSMDocument", 
              "documentPath": "yourCustomRepairDocument", 
              "onFailure": "exit" 
           } 
       }, 
      \mathcal{L} "action": "aws:runDocument", 
           "name":"finalConfiguration", 
           "inputs": { 
              "documentType": "SSMDocument", 
              "documentPath": "yourCustomFinalDocument", 
              "finallyStep": true
```
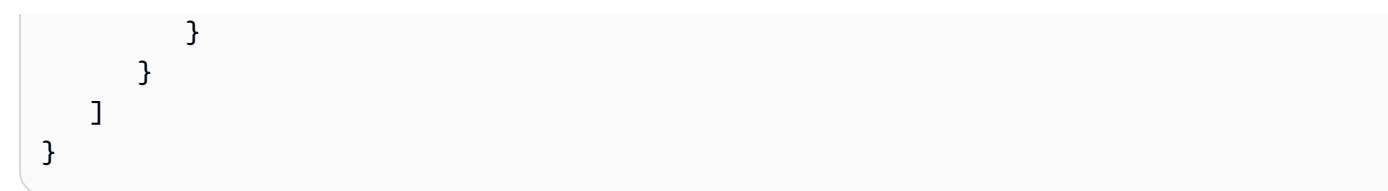

### <span id="page-2275-0"></span>**aws:applications**

Instalar, reparar o desinstalar aplicaciones en una instancia de EC2. Este complemento solo se ejecuta en los sistemas operativos Windows Server.

**Sintaxis** 

Esquema 2.2

YAML

```
---
schemaVersion: '2.2'
description: aws:applications plugin
parameters: 
   source: 
     description: "(Required) Source of msi." 
     type: String
mainSteps:
- action: aws:applications 
   name: example 
   inputs: 
     action: Install 
     source: "{{ source }}"
```

```
{ 
   "schemaVersion":"2.2", 
   "description":"aws:applications", 
   "parameters":{ 
     "source":{ 
     "description":"(Required) Source of msi.", 
     "type":"String" 
     } 
   }, 
   "mainSteps":[
```

```
 { 
        "action":"aws:applications", 
        "name":"example", 
        "inputs":{ 
           "action":"Install", 
           "source":"{{ source }}" 
        } 
      } 
  \mathbf{I}}
```
## Esquema 1.2

#### YAML

```
---
runtimeConfig: 
   aws:applications: 
     properties: 
     - id: 0.aws:applications 
       action: "{{ action }}" 
       parameters: "{{ parameters }}" 
       source: "{{ source }}" 
       sourceHash: "{{ sourceHash }}"
```

```
{ 
    "runtimeConfig":{ 
        "aws:applications":{ 
            "properties":[ 
               { 
                   "id":"0.aws:applications", 
                   "action":"{{ action }}", 
                   "parameters":"{{ parameters }}", 
                   "source":"{{ source }}", 
                   "sourceHash":"{{ sourceHash }}" 
               } 
          \mathbf{I} } 
    }
}
```
### Propiedades

### acción

La acción que hay que realizar.

Tipo: enumeración

Valores válidos: Install | Repair | Uninstall

Obligatorio: sí

### parameters

Los parámetros para el instalador.

Tipo: cadena

Requerido: no

#### source

La URL del archivo .msi para la aplicación.

Tipo: cadena

Obligatorio: sí

## sourceHash

Hash SHA256 del archivo .msi.

Tipo: cadena

Requerido: no

#### <span id="page-2277-0"></span>**aws:cloudWatch**

Exportar datos desde Windows Server a Amazon CloudWatch o los Registros de Amazon CloudWatch y monitorear los datos mediante las métricas de CloudWatch. Este complemento solo se ejecuta en los sistemas operativos Windows Server. Para obtener más información sobre cómo configurar la integración de CloudWatch con Amazon Elastic Compute Cloud (Amazon EC2), consulte [Recopilación de métricas, registros y seguimientos con el agente de CloudWatch](https://docs.aws.amazon.com/AmazonCloudWatch/latest/monitoring/Install-CloudWatch-Agent.html) en la Guía del usuario de Amazon CloudWatch.

# **A** Important

El agente unificado de CloudWatch ha sustituido a SSM Agent como herramienta para enviar datos de registro a los Registros de Amazon CloudWatch. El complemento aws:cloudWatch del SSM Agent no es compatible. Recomendamos utilizar solo el agente de CloudWatch unificado para sus procesos de recopilación de registros. Para obtener más información, consulte los temas siguientes:

- [Envío de registros de nodos a los Registros de CloudWatch \(agente de CloudWatch\)](#page-2710-0)  [unificado](#page-2710-0)
- [Migrar la recopilación de registros del nodo de Windows Server al agente de CloudWatch](#page-2712-0)
- [Recopilación de métricas, registros y seguimientos con el agente de CloudWatch](https://docs.aws.amazon.com/AmazonCloudWatch/latest/monitoring/Install-CloudWatch-Agent.html) en la Guía del usuario de Amazon CloudWatch.

Puede exportar y monitorizar los siguientes tipos de datos:

## ApplicationEventLog

Envía datos de registro de eventos de aplicación a los Registros de CloudWatch.

## **CustomLogs**

Envía cualquier archivo de registro basado en texto a los Registros de Amazon CloudWatch. El complemento de CloudWatch crea una huella digital para archivos de registro. El sistema asocia, a continuación, un desplazamiento de datos con cada huella digital. El complemento carga archivos cuando hay cambios, registra el desplazamiento y asocia el desplazamiento con una huella digital. Este método se utiliza para evitar una situación en la que un usuario activa el complemento, asocia el servicio con un directorio que contiene un gran número de archivos y el sistema carga todos los archivos.

# **A** Warning

Tenga en cuenta que si la aplicación trunca o intenta limpiar registros durante el sondeo, cualquier registro especificado para LogDirectoryPath pueden perder entradas. Si, por ejemplo, desea limitar el tamaño de los archivos de registro, cree un nuevo archivo de registro cuando se alcance el límite y, a continuación, continúe escribiendo datos en el nuevo archivo.

## ETW

Envía datos de Seguimiento de eventos para Windows (ETW) a los Registros de CloudWatch.

IIS

Envía datos de registro de IIS a los Registros de CloudWatch.

## PerformanceCounter

Envía contadores de rendimiento de Windows a CloudWatch. Puede seleccionar diferentes categorías para cargar a CloudWatch como métricas. Para cada contador de rendimiento que desee cargar, cree una sección PerformanceCounter con un ID único (por ejemplo, "PerformanceCounter2", "PerformanceCounter3", etc.) y configure sus propiedades.

## **a** Note

Si se detiene el SSM Agent de AWS Systems Manager o el complemento de CloudWatch, los datos del contador de rendimiento no se registran en CloudWatch. Este comportamiento es distinto de los registros personalizados o de los registros de eventos de Windows. Estos registros mantienen los datos de contador de rendimiento y los cargan a CloudWatch después de que el SSM Agent o el complemento de CloudWatch estén disponibles.

# **SecurityEventLog**

Envía datos de registro de eventos de seguridad a los Registros de CloudWatch.

## SystemEventLog

Envía datos de registro de eventos de sistema a los Registros de CloudWatch.

Puede definir los siguientes destinos para los datos:

## **CloudWatch**

El destino al que se envían los datos de las métricas del contador de rendimiento. Puede añadir más secciones con ID únicos (por ejemplo, "CloudWatch2", "CloudWatch3", etc.) y especificar una región diferente para cada ID nuevo para enviar los mismos datos a diferentes ubicaciones.

#### CloudWatchLogs

El destino al que se envían los datos de registro. Puede añadir más secciones con ID únicos (por ejemplo, "CloudWatchLogs2", "CloudWatchLogs3", etc.) y especificar una región diferente para cada ID nuevo para enviar los mismos datos a diferentes ubicaciones.

#### **Sintaxis**

```
"runtimeConfig":{ 
          "aws:cloudWatch":{ 
               "settings":{ 
                   "startType":"{{ status }}" 
              }, 
               "properties":"{{ properties }}" 
          } 
     }
```
#### Configuración y propiedades

#### AccessKey

El ID de la clave de acceso de . Esta propiedad es necesaria a menos que lanzara su instancia utilizando un rol de IAM. Esta propiedad no se puede utilizar con SSM.

Tipo: cadena

Requerido: no

#### **CategoryName**

La categoría de contador de rendimiento de Performance Monitor.

Tipo: cadena

Obligatorio: sí

## CounterName

El nombre del contador de rendimiento de Performance Monitor.

Tipo: cadena

Obligatorio: sí

### **CultureName**

La configuración regional en la que se registra la marca temporal. Si CultureName está en blanco, se usa de forma predeterminada la misma configuración regional que utiliza su instancia de Windows Server.

### Tipo: cadena

Valores válidos: para obtener una lista de los valores admitidos, consulte el tema [National](https://msdn.microsoft.com/en-us/library/cc233982.aspx) [Language Support \(NLS\) API Reference \[Referencia de la API de compatibilidad con el idioma](https://msdn.microsoft.com/en-us/library/cc233982.aspx)  [nacional \(NLS\)\]](https://msdn.microsoft.com/en-us/library/cc233982.aspx) en el sitio web de Microsoft. No se admiten los valores div, div-MV, hu y hu-HU.

Requerido: no

### DimensionName

Una dimensión para la métrica de Amazon CloudWatch. Si especifica DimensionName, también debe especificar DimensionValue. Estos parámetros ofrecen otra vista al enumerar las métricas. Puede utilizar la misma dimensión para varias métricas, lo que le permite ver todas las métricas que pertenezcan a una dimensión concreta.

Tipo: cadena

Requerido: no

#### DimensionValue

Un valor de dimensión para la métrica de Amazon CloudWatch.

Tipo: cadena

Requerido: no

#### Codificación

La codificación del archivo que se va a utilizar (por ejemplo, UTF-8). Utilice el nombre de codificación, no el nombre de visualización.

#### Tipo: cadena

Valores válidos: para obtener una lista de los valores admitidos, consulte [Clase Encoding](https://learn.microsoft.com/en-us/dotnet/api/system.text.encoding?view=net-7.0) en la biblioteca de Microsoft Learn.

### Obligatorio: sí

Filtro

El prefijo de los nombres de registro. Deje en blanco este parámetro para monitorear todos los archivos.

Tipo: cadena

Valores válidos: para obtener una lista de los valores admitidos, consulte el tema [Propiedad](http://msdn.microsoft.com/en-us/library/system.io.filesystemwatcher.filter.aspx)  [FileSystemWatcherFilter](http://msdn.microsoft.com/en-us/library/system.io.filesystemwatcher.filter.aspx) en la biblioteca de MSDN.

Requerido: no

Flujos

Cada tipo de datos que se va a cargar, junto con el destino de los datos (CloudWatch o Registros de CloudWatch). Por ejemplo, para enviar un contador de rendimiento definido bajo "Id": "PerformanceCounter" al destino de CloudWatch definido bajo "Id": "CloudWatch", escriba "PerformanceCounter,CloudWatch". Del mismo modo, para enviar el registro personalizado, el registro de ETW y el registro del sistema al destino de los Registros de CloudWatch definido bajo "Id": "ETW", escriba "(ETW),CloudWatchLogs". Además, puede enviar el mismo contador de rendimiento o archivo de registro a más de un destino. Por ejemplo, para enviar el registro de la aplicación a dos destinos diferentes definidos bajo "Id": "CloudWatchLogs" y "Id": "CloudWatchLogs2", escriba "ApplicationEventLog, (CloudWatchLogs, CloudWatchLogs2)".

Tipo: cadena

Valores válidos (origen): ApplicationEventLog | CustomLogs | ETW | PerformanceCounter | SystemEventLog | SecurityEventLog

Los valores válidos (destino): CloudWatch | CloudWatchLogs | CloudWatch*n* | CloudWatchLogs*n*

Obligatorio: sí

FullName

El nombre completo del componente.

Tipo: cadena

Obligatorio: sí

#### Id

Identifica el origen o el destino de los datos. Este identificador deberá ser único dentro del archivo de configuración.

Tipo: cadena

Obligatorio: sí

### InstanceName

El nombre de la instancia del contador de rendimiento. No utilice un asterisco (\*) para indicar todas las instancias, porque cada componente de contador de rendimiento solo admite una métrica. Puede, sin embargo utilizar \_Total.

Tipo: cadena

Obligatorio: sí

#### Niveles

Tipos de mensajes para enviar a Amazon CloudWatch.

Tipo: cadena

Valores válidos:

- 1: solo los mensajes de error cargados.
- 2: solo los mensajes de advertencia cargados.
- 4: solo los mensajes de información cargados.

Puede agregar valores juntos para incluir más de un tipo de mensaje. Por ejemplo, 3 significa que se incluyen mensajes de error (1) y mensajes de advertencia (2). El valor 7 significa que se incluyen mensajes de error (1), mensajes de advertencia (2) y mensajes informativos (4).

Obligatorio: sí

### **a** Note

Los registros de seguridad de Windows deben establecer los niveles en 7.

### **LineCount**

El número de líneas del encabezado para identificar el archivo de registro. Por ejemplo, los archivos de registros de IIS tienen encabezados prácticamente idénticos. Puede especificar 3, que leería las tres primeras líneas del encabezado del archivo de registro para identificarlo. En los archivos de registro de IIS, la tercera línea es la marca de fecha y hora, que es distinta entre los archivos de registro.

Tipo: entero

Requerido: no

LogDirectoryPath

Para CustomLogs, escriba la ruta donde se almacenan registros en la instancia de EC2. Para los registros de IIS, la carpeta en la que se almacenan los registros de IIS para un sitio individual (por ejemplo, C:\\inetpub\\logs\\LogFiles\\W3SVC*n*). Para los registros de IIS, solo se admite el formato de registro W3C. No se admiten los formatos IIS, NCSA y personalizados.

Tipo: cadena

Obligatorio: sí

## LogGroup

El nombre de su grupo de registros. Este nombre se muestra en la pantalla Grupos de registros en la consola de CloudWatch.

Tipo: cadena

Obligatorio: sí

## LogName

El nombre del archivo de registro.

- 1. Para encontrar el nombre del registro, en Visor de eventos, en el panel de navegación, seleccione Registros de aplicaciones y servicios.
- 2. En la lista de registros, haga clic con el botón derecho en el registro que desea cargar (por ejemplo, Microsoft > Windows > Copia de seguridad > Operational) y, a continuación, seleccione Create Custom View.
- 3. En el cuadro de diálogo Create Custom View, seleccione la pestaña XML. LogName se encuentra en la etiqueta <Select Path=> (por ejemplo, Microsoft-Windows-Backup). Copie este texto en el parámetro LogName.

```
Valores válidos: Application | Security | System | Microsoft-Windows-WinINet/
Analytic
```
Obligatorio: sí

LogStream

El flujo de registros de destino. Si utiliza {instance\_id}, se utiliza el ID de la instancia predeterminado de esta instancia como el nombre de registro de destino.

Tipo: cadena

```
Valores válidos: {instance_id} | {hostname} | {ip_address}<log_stream_name>
```
Si ingresa un nombre de flujo de registro que no existe, los Registros de CloudWatch lo crea automáticamente. Puede utilizar una cadena literal o variables predefinidas ({instance\_id}, {hostname}, {ip\_address}), o una combinación de las tres para definir el nombre del flujo de registro.

El nombre del flujo de registro especificado en este parámetro aparece en la pantalla Log Groups > Streams for *<YourLogStream>* en la consola de CloudWatch.

Obligatorio: sí

## **MetricName**

La métrica de CloudWatch bajo la que desea que se incluyan los datos de rendimiento.

## **a** Note

No utilice caracteres especiales en el nombre. Si lo hace, es posible que la métrica y las alarmas asociadas no funcionen.

Tipo: cadena

Obligatorio: sí

**NameSpace** 

El espacio de nombres de métrica en el que desea que se escriban los datos de contadores de rendimiento.

Obligatorio: sí

#### **PollInterval**

¿Cuántos segundos deben transcurrir antes de que se carguen nuevos datos de registro y de contador de rendimiento?

Tipo: entero

Valores válidos: establecer este en 5 o más segundos. Se recomiendan quince segundos (00:00:15).

Obligatorio: sí

### Región

La Región de AWS a la que desea enviar los datos de registro. Aunque puede enviar contadores de rendimiento a una región distinta de la que envía los datos de registro, le recomendamos que ajuste este parámetro a la misma región en la que se ejecuta la instancia.

### Tipo: cadena

Valores válidos: ID de regiones de las Regiones de AWS compatibles con Systems Manager y los Registros de CloudWatch, como us-east-2, eu-west-1, y ap-southeast-1. Para las listas de Regiones de AWS compatibles con cada servicio, consulte [Puntos de conexión de Registros](https://docs.aws.amazon.com/general/latest/gr/cwl_region.html#cwl_region)  [de Amazon CloudWatch](https://docs.aws.amazon.com/general/latest/gr/cwl_region.html#cwl_region) y [Puntos de conexión de servicio de Systems Manager](https://docs.aws.amazon.com/general/latest/gr/ssm.html#ssm_region) en la Referencia general de Amazon Web Services.

Obligatorio: sí

#### **SecretKey**

La clave de acceso secreta de . Esta propiedad es necesaria a menos que lanzara su instancia utilizando un rol de IAM.

Tipo: cadena

Requerido: no

#### startType

Active o desactive CloudWatch en la instancia.

Valores válidos: Enabled | Disabled

Obligatorio: sí

TimestampFormat

El formato de marca temporal que desea utilizar. Para obtener una lista de los valores admitidos, consulte el tema [Custom Date and Time Format Strings](http://msdn.microsoft.com/en-us/library/8kb3ddd4.aspx) en la biblioteca de MSDN.

Tipo: cadena

Obligatorio: sí

#### TimeZoneKind

Proporciona información sobre la zona horaria cuando no se incluye ninguna información sobre la zona horaria en la marca temporal del registro. Si este parámetro se deja en blanco y su marca temporal no incluye información sobre la zona horaria, los Registros de CloudWatch utilizan de forma predeterminada la zona horaria local. Se hace caso omiso a este parámetro si la marca temporal ya contiene información sobre la zona horaria.

Tipo: cadena

Valores válidos: Local | UTC

Requerido: no

Unidad

La unidad de medida adecuada para la métrica.

Tipo: cadena

Valores válidos: segundos | microsegundos | milisegundos | bytes | kilobytes | megabytes | gigabytes | terabytes | bits | kilobits | megabits | gigabits | terabits | porcentaje | recuento | bytes/ segundo | kilobytes/segundo | megabytes/segundo | gigabytes/segundo | terabytes/segundo | bits/ segundo | kilobits/segundo | megabits/segundo | gigabits/segundo | terabits/segundo | recuento/ segundo o ninguno

Obligatorio: sí

## <span id="page-2288-0"></span>**aws:configureDocker**

(Versión de esquema 2.0 o posterior) Configure una instancia para trabajar con contenedores y Docker. Este complemento es compatible con los sistemas operativos Linux y Microsoft Windows Server.

**Sintaxis** 

Esquema 2.2

YAML

```
---
schemaVersion: '2.2'
description: aws:configureDocker
parameters: 
   action: 
     description: "(Required) The type of action to perform." 
     type: String 
     default: Install 
     allowedValues: 
     - Install 
     - Uninstall
mainSteps:
- action: aws:configureDocker 
   name: configureDocker 
   inputs: 
     action: "{{ action }}"
```

```
{ 
   "schemaVersion": "2.2", 
   "description": "aws:configureDocker plugin", 
   "parameters": { 
     "action": { 
       "description": "(Required) The type of action to perform.", 
       "type": "String", 
       "default": "Install", 
       "allowedValues": [ 
          "Install", 
          "Uninstall" 
       ]
```

```
 } 
   }, 
   "mainSteps": [ 
      { 
         "action": "aws:configureDocker", 
         "name": "configureDocker", 
         "inputs": { 
            "action": "{{ action }}" 
         } 
      } 
  \overline{1}}
```
### Entradas

acción

El tipo de acción que se va a realizar.

Tipo: enumeración

Valores válidos: Install | Uninstall

Obligatorio: sí

## <span id="page-2289-0"></span>**aws:configurePackage**

(Versión de esquema 2.0 o posterior) Instale o desinstale un paquete Distributor de AWS Systems Manager. Puede instalar la versión más reciente, la versión predeterminada o una versión del paquete que especifique. Los paquetes proporcionados por AWS también son compatibles. Este complemento se ejecuta en los sistemas operativos Windows Server y Linux, pero no todos los paquetes disponibles se admiten en sistemas operativos Linux.

Los paquetes de AWS disponibles para Windows Server, incluyen lo siguiente: AWSPVDriver, AWSNVMe, AwsEnaNetworkDriver, AwsVssComponents, AmazonCloudWatchAgent, CodeDeployAgent, y AWSSupport-EC2Rescue.

Los paquetes AWS disponibles para los sistemas operativos Linux incluyen los siguientes: AmazonCloudWatchAgent, CodeDeployAgent, y AWSSupport-EC2Rescue.

### **Sintaxis**

## Esquema 2.2

## YAML

```
---
schemaVersion: '2.2'
description: aws:configurePackage
parameters: 
   name: 
     description: "(Required) The name of the AWS package to install or uninstall." 
     type: String 
   action: 
     description: "(Required) The type of action to perform." 
     type: String 
     default: Install 
     allowedValues: 
     - Install 
     - Uninstall 
   ssmParameter: 
     description: "(Required) Argument stored in Parameter Store." 
     type: String 
     default: "{{ ssm:parameter_store_arg }}"
mainSteps:
- action: aws:configurePackage 
   name: configurePackage 
   inputs: 
     name: "{{ name }}" 
     action: "{{ action }}" 
     additionalArguments: 
       "{\"SSM_parameter_store_arg\": \"{{ ssmParameter }}\", \"SSM_custom_arg\": 
  \"myValue\"}"
```

```
{ 
    "schemaVersion": "2.2", 
    "description": "aws:configurePackage", 
    "parameters": { 
       "name": { 
           "description": "(Required) The name of the AWS package to install or 
  uninstall.",
```

```
 "type": "String" 
       }, 
       "action": { 
           "description": "(Required) The type of action to perform.", 
           "type": "String", 
           "default": "Install", 
           "allowedValues": [ 
              "Install", 
              "Uninstall" 
           ] 
       }, 
       "ssmParameter": { 
           "description": "(Required) Argument stored in Parameter Store.", 
           "type": "String", 
           "default": "{{ ssm:parameter_store_arg }}" 
       } 
    }, 
    "mainSteps": [ 
       { 
           "action": "aws:configurePackage", 
           "name": "configurePackage", 
           "inputs": { 
              "name": "{{ name }}", 
              "action": "{{ action }}", 
              "additionalArguments": "{\"SSM_parameter_store_arg\": 
 \"{{ ssmParameter }}\", \"SSM_custom_arg\": \"myValue\"}" 
           } 
       } 
    ]
}
```
#### **Entradas**

#### name

El nombre del paquete de AWS que se va a instalar o desinstalar. Los paquetes disponible incluyen lo siguiente: AWSPVDriver, AwsEnaNetworkDriver, AwsVssComponents, y AmazonCloudWatchAgent.

Tipo: cadena

Obligatorio: sí

#### acción

Instalar o desinstalar un paquete.

Tipo: enumeración

Valores válidos: Install | Uninstall

Obligatorio: sí

## installationType

El tipo de instalación que se va a realizar. Si especifica Uninstall and reinstall, el paquete se desinstala por completo y, a continuación, se vuelve a instalar. La aplicación no estará disponible hasta que se complete la reinstalación. Si especifica In-place update, solo se agregan archivos nuevos o modificados a la instalación existente según las instrucciones que proporcione en un script de actualización. La aplicación permanece disponible durante todo el proceso de actualización. La opción In-place update no es compatible con paquetes publicados de AWS. Uninstall and reinstall es el valor predeterminado.

## Tipo: enumeración

Valores válidos: Uninstall and reinstall | In-place update

Requerido: no

## additionalArguments

Una cadena JSON con los parámetros adicionales que se deben proporcionar a los scripts de instalación, desinstalación o actualización. Cada parámetro debe tener el prefijo SSM\_. Puede hacer referencia a un parámetro Parameter Store en sus argumentos adicionales mediante el uso de la convención {{ssm:*parameter-name*}}. Para utilizar el parámetro adicional en el script de instalación, desinstalación o actualización, debe hacer referencia al parámetro como una variable de entorno utilizando la sintaxis adecuada para el sistema operativo. Por ejemplo, en PowerShell, se hace referencia al argumento SSM\_arg como \$Env:SSM\_arg. No hay límite en el número de argumentos que define, pero la entrada de argumento adicional tiene un límite de 4096 caracteres. Este límite incluye todas las claves y los valores que defina.

Tipo: StringMap

Requerido: no

#### versión

Una versión específica del paquete que se va a instalar o desinstalar. Si se va a instalar, el sistema instala la versión más reciente publicada, de forma predeterminada. Si se va a desinstalar, el sistema desinstala la versión instalada, de forma predeterminada. Si no se encuentra ninguna versión instalada, se descarga la versión más reciente publicada y se ejecuta la acción de desintalación.

Tipo: cadena

Requerido: no

## <span id="page-2293-0"></span>**aws:domainJoin**

Unir una instancia de EC2 a un dominio. Este complemento se ejecuta en los sistemas operativos Linux y Windows Server. Este complemento cambia el nombre de host de las instancias de Linux al formato EC2AMAZ-*XXXXXXX*. Para obtener más información acerca de cómo unir instancias de EC2, consulte [Cómo unir una instancia de EC2 al Directorio de Microsoft AD administrado de AWS](https://docs.aws.amazon.com/directoryservice/latest/admin-guide/ms_ad_join_instance.html) en la Guía de administración de AWS Directory Service.

**Sintaxis** 

Esquema 2.2

YAML

```
---
schemaVersion: '2.2'
description: aws:domainJoin
parameters: 
   directoryId: 
     description: "(Required) The ID of the directory." 
     type: String 
   directoryName: 
     description: "(Required) The name of the domain." 
     type: String 
   directoryOU: 
     description: "(Optional) The organizational unit to assign the computer object 
  to." 
     type: String 
   dnsIpAddresses:
```

```
 description: "(Required) The IP addresses of the DNS servers for your 
  directory." 
     type: StringList
mainSteps:
- action: aws:domainJoin 
   name: domainJoin 
   inputs: 
     directoryId: "{{ directoryId }}" 
     directoryName: "{{ directoryName }}" 
     directoryOU: "{{ directoryOU }}" 
     dnsIpAddresses: "{{ dnsIpAddresses }}"
```

```
JSON
```

```
{ 
   "schemaVersion": "2.2", 
   "description": "aws:domainJoin", 
   "parameters": { 
     "directoryId": { 
       "description": "(Required) The ID of the directory.", 
       "type": "String" 
     }, 
     "directoryName": { 
       "description": "(Required) The name of the domain.", 
       "type": "String" 
     }, 
     "directoryOU": { 
          "description": "(Optional) The organizational unit to assign the computer 
  object to.", 
          "type": "String" 
       }, 
     "dnsIpAddresses": { 
       "description": "(Required) The IP addresses of the DNS servers for your 
  directory.", 
       "type": "StringList" 
     }, 
   }, 
   "mainSteps": [ 
     { 
       "action": "aws:domainJoin", 
       "name": "domainJoin", 
       "inputs": { 
          "directoryId": "{{ directoryId }}",
```

```
 "directoryName": "{{ directoryName }}", 
          "directoryOU":"{{ directoryOU }}", 
          "dnsIpAddresses":"{{ dnsIpAddresses }}" 
        } 
     } 
  \mathbf{I}}
```
## Esquema 1.2

YAML

```
---
runtimeConfig: 
   aws:domainJoin: 
     properties: 
       directoryId: "{{ directoryId }}" 
       directoryName: "{{ directoryName }}" 
       directoryOU: "{{ directoryOU }}" 
       dnsIpAddresses: "{{ dnsIpAddresses }}"
```
**JSON** 

```
{ 
    "runtimeConfig":{ 
       "aws:domainJoin":{ 
           "properties":{ 
              "directoryId":"{{ directoryId }}", 
              "directoryName":"{{ directoryName }}", 
              "directoryOU":"{{ directoryOU }}", 
              "dnsIpAddresses":"{{ dnsIpAddresses }}" 
           } 
       } 
    }
}
```
## Propiedades

directoryId

El ID del directorio.

Obligatorio: sí

Ejemplo: "directoryId": "d-1234567890"

directoryName

El nombre del dominio.

Tipo: cadena

Obligatorio: sí

Ejemplo: "directoryName": "example.com"

directoryOU

La unidad organizativa.

Tipo: cadena

Requerido: no

Ejemplo: "directoryOU": "OU=test,DC=example,DC=com"

dnsIpAddresses

Las direcciones IP de los servidores DNS.

Tipo: StringList

Obligatorio: sí

Ejemplo: "dnsIpAddresses": ["198.51.100.1"," 198.51.100.2"]

#### Ejemplos

Para ver ejemplos, consulte [Join an Amazon EC2 Instance to your AWS Managed Microsoft AD](https://docs.aws.amazon.com/directoryservice/latest/admin-guide/ec2-join-aws-domain.html) en la Guía de administración de AWS Directory Service.

#### <span id="page-2296-0"></span>**aws:downloadContent**

(Versión de esquema 2.0 o posterior) Descargue documentos y scripts de SSM de ubicaciones remotas. Los repositorios GitHub Enterprise no son compatibles. Este complemento es compatible con los sistemas operativos Linux y Microsoft Windows Server.

### **Sintaxis**

## Esquema 2.2

### YAML

```
---
schemaVersion: '2.2'
description: aws:downloadContent
parameters: 
   sourceType: 
     description: "(Required) The download source." 
     type: String 
   sourceInfo: 
     description: "(Required) The information required to retrieve the content from 
       the required source." 
     type: StringMap
mainSteps:
- action: aws:downloadContent 
   name: downloadContent 
   inputs: 
     sourceType: "{{ sourceType }}" 
     sourceInfo: "{{ sourceInfo }}"
```

```
\mathcal{L} "schemaVersion": "2.2", 
   "description": "aws:downloadContent", 
   "parameters": { 
     "sourceType": { 
     "description": "(Required) The download source.", 
     "type": "String" 
   }, 
   "sourceInfo": { 
     "description": "(Required) The information required to retrieve the content from 
  the required source.", 
     "type": "StringMap" 
     } 
   }, 
   "mainSteps": [ 
     { 
        "action": "aws:downloadContent",
```

```
 "name": "downloadContent", 
        "inputs": { 
           "sourceType":"{{ sourceType }}", 
           "sourceInfo":"{{ sourceInfo }}" 
        } 
      } 
  \overline{1}}
```
## Entradas

## sourceType

La fuente de descarga. Systems Manager admite los siguientes tipos de fuente para la descarga de scripts y documentos de SSM: GitHub, Git, HTTP, S3, y SSMDocument.

Tipo: cadena

Obligatorio: sí

## sourceInfo

La información necesaria para recuperar el contenido del origen necesario.

Tipo: StringMap

Obligatorio: sí

En sourceType **GitHub,** especifique lo siguiente:

- propietario: el propietario del repositorio.
- repositorio: el nombre del repositorio.
- ruta: la ruta del archivo o directorio que desea descargar.
- getOptions: opciones adicionales para recuperar contenido de una rama que no sea maestra o de una confirmación específica en el repositorio. getOptions se pueden omitir si está utilizando la última confirmación en la rama maestra. Si su repositorio se creó después del 1 de octubre de 2020, la rama predeterminada podría llamarse principal en lugar de maestra. En este caso, deberá especificar valores para el parámetro getOptions.

Este parámetro utiliza el siguiente formato:

• branch:refs/heads/*branch\_name*

El valor predeterminado es master.

Para especificar una ramificación no predeterminada, utilice el siguiente formato:

branch:refs/heads/*branch\_name*

• commitID:*commitID*

El valor predeterminado es head.

Para utilizar la versión del documento SSM en una confirmación que no sea la última, especifique el ID de confirmación completo. Por ejemplo:

"getOptions": "commitID:bbc1ddb94...b76d3bEXAMPLE",

• tokenInfo: el parámetro de Systems Manager (un parámetro SecureString) donde almacena su información del token de acceso GitHub, en el formato {{ssm-secure:*secure-stringtoken-name*}}.

### **a** Note

Este campo tokenInfo es el único campo del complemento de documentos de SSM que admite un parámetro SecureString. Los parámetros SecureString no se admiten para ningún otro campo ni para ningún otro complemento de documentos de SSM.

```
{ 
     "owner":"TestUser", 
     "repository":"GitHubTest", 
     "path":"scripts/python/test-script", 
     "getOptions":"branch:master", 
     "tokenInfo":"{{ssm-secure:secure-string-token}}"
}
```
En sourceType **Git**, debe especificar lo siguiente:

• repository

La URL del repositorio de Git al archivo o directorio que desea descargar.

Tipo: cadena

Además, puede especificar los siguientes parámetros opcionales:

• getOptions

Opciones adicionales para recuperar contenido de una rama que no sea maestra o de una confirmación específica en el repositorio. getOptions se pueden omitir si está utilizando la última confirmación en la rama maestra.

Tipo: cadena

Este parámetro utiliza el siguiente formato:

• branch:refs/heads/*branch\_name*

El valor predeterminado es master.

Solo se requiere "branch" si el documento SSM se almacena en una sucursal que no sea master. Por ejemplo:

"getOptions": "branch:refs/head/main"

• commitID:*commitID*

El valor predeterminado es head.

Para utilizar la versión del documento SSM en una confirmación que no sea la última, especifique el ID de confirmación completo. Por ejemplo:

"getOptions": "commitID:bbc1ddb94...b76d3bEXAMPLE",

• privateSSHKey

La clave SSH que se utilizará cuando se conecte al repository que especifique. Puede utilizar el siguiente formato para hacer referencia a un parámetro SecureString para el valor de su clave SSH: {{ssm-secure:*your-secure-string-parameter*}}.

Tipo: cadena

• skipHostKeyChecking

Determina el valor de la opción StrictHostKeyChecking cuando se conecta al repository que especifique. El valor predeterminado es false.

Tipo: Booleano

• username

El nombre de usuario que se utilizará cuando se conecte al repository que especifique mediante HTTP. Puede utilizar el siguiente formato para hacer referencia a un parámetro SecureString para el valor de su nombre de usuario: {{ssm-secure:*your-securestring-parameter*}}.

Tipo: cadena

• password

La contraseña que se utilizará cuando se conecte al repository que especifique mediante HTTP. Puede utilizar el siguiente formato para hacer referencia a un parámetro SecureString para el valor de su contraseña: {{ssm-secure:*your-secure-stringparameter*}}.

Tipo: cadena

En sourceType **HTTP**, debe especificar lo siguiente:

• url

La URL al archivo o directorio que desea descargar.

Tipo: cadena

Además, puede especificar los siguientes parámetros opcionales:

• allowInsecureDownload

Determina si una descarga se puede realizar a través de una conexión que no está cifrada con Capa de conexión segura (SSL) o Transport Layer Security (TLS). El valor predeterminado es false. No le recomendamos realizar descargas sin cifrado. Si decide hacerlo, deberá asumir todos los riesgos asociados. La seguridad es una responsabilidad compartida entre AWS y usted. Se describe como el modelo de responsabilidad compartida. Para obtener más información, consulte el [Modelo de responsabilidad compartida](https://aws.amazon.com/compliance/shared-responsibility-model/).

Tipo: Booleano

• authMethod

Determina si un nombre de usuario y una contraseña se utilizan para la autenticación cuando se conecta a la url que especifique. Si especifica Basic o Digest, debe proporcionar valores para los parámetros username y password. Para utilizar el método Digest, el SSM Agent versión 3.0.1181.0 o posterior debe estar instalada en la instancia. El método Digest admite el cifrado MD5 y SHA256.

Tipo: cadena

Valores válidos: None | Basic | Digest

• username

El nombre de usuario que se utilizará cuando se conecte al url que especifique mediante autenticación Basic. Puede utilizar el siguiente formato para hacer referencia a un parámetro SecureString para el valor de su nombre de usuario: {{ssm-secure:*your-securestring-parameter*}}.

Tipo: cadena

• password

La contraseña que se utilizará cuando se conecte al url que especifique mediante autenticación Basic. Puede utilizar el siguiente formato para hacer referencia a un parámetro SecureString para el valor de su contraseña: {{ssm-secure:*your-secure-stringparameter*}}.

Tipo: cadena

En sourceType **S3**, especifique lo siguiente:

• path: la URL al archivo o directorio que desea descargar de Amazon S3.

```
{ 
     "path": "https://s3.amazonaws.com/DOC-EXAMPLE-BUCKET/powershell/
helloPowershell.ps1" 
}
```
Para sourceType **SSMDocument**, especifique uno de los siguientes:

• nombre: el nombre y la versión del documento en el siguiente formato: name:version. La versión es opcional.

```
{ 
     "name": "Example-RunPowerShellScript:3" 
}
```
• name: el ARN del documento en el siguiente formato:

```
arn:aws:ssm:region:account_id:document/document_name
```

```
{ 
    "name":"arn:aws:ssm:us-east-2:3344556677:document/MySharedDoc"
}
```
destinationPath

Una ruta local opcional en la instancia en la que se desea descargar el archivo. Si no se especifica una ruta, el contenido se descarga en una ruta relativa al ID de comando.

Tipo: cadena

Requerido: no

### <span id="page-2303-0"></span>**aws:psModule**

Instalar módulos de PowerShell en una instancia Amazon EC2. Este complemento solo se ejecuta en los sistemas operativos Windows Server.

**Sintaxis** 

Esquema 2.2

YAML

```
---
schemaVersion: '2.2'
description: aws:psModule
parameters: 
   source: 
     description: "(Required) The URL or local path on the instance to the 
  application 
       .zip file." 
     type: String
```
```
mainSteps:
- action: aws:psModule 
   name: psModule 
   inputs: 
     source: "{{ source }}"
```
JSON

```
{ 
   "schemaVersion": "2.2", 
   "description": "aws:psModule", 
   "parameters": { 
     "source": { 
        "description": "(Required) The URL or local path on the instance to the 
  application .zip file.", 
        "type": "String" 
     } 
   }, 
   "mainSteps": [ 
     { 
        "action": "aws:psModule", 
        "name": "psModule", 
        "inputs": { 
          "source": "{{ source }}" 
        } 
     } 
  \mathbf{I}}
```
## Esquema 1.2

## YAML

```
---
runtimeConfig: 
   aws:psModule: 
     properties: 
     - runCommand: "{{ commands }}" 
       source: "{{ source }}" 
       sourceHash: "{{ sourceHash }}" 
       workingDirectory: "{{ workingDirectory }}" 
       timeoutSeconds: "{{ executionTimeout }}"
```
## JSON

```
{ 
    "runtimeConfig":{ 
        "aws:psModule":{ 
           "properties":[ 
              { 
                  "runCommand":"{{ commands }}", 
                  "source":"{{ source }}", 
                  "sourceHash":"{{ sourceHash }}", 
                  "workingDirectory":"{{ workingDirectory }}", 
                  "timeoutSeconds":"{{ executionTimeout }}" 
              } 
           ] 
        } 
    }
}
```
## Propiedades

## runCommand

El comando de PowerShell que se va a ejecutar tras la instalación del módulo.

Tipo: StringList

Requerido: no

#### source

La dirección URL o ruta local en la instancia al archivo . zip de la aplicación.

Tipo: cadena

Obligatorio: sí

## sourceHash

Hash SHA256 del archivo .zip.

Tipo: cadena

Requerido: no

#### timeoutSeconds

El tiempo en segundos para que un comando se complete antes de considerar que se ha producido un error.

Tipo: cadena

Requerido: no

#### workingDirectory

La ruta al directorio de trabajo en la instancia.

Tipo: cadena

Requerido: no

## **aws:refreshAssociation**

(Versión de esquema 2.0 o posterior) Actualice (fuerce aplicación) una asociación bajo demanda. Esta acción cambiará el estado del sistema en función de lo que se define en la asociación seleccionada o todas las asociaciones vinculadas a los destinos. Este complemento se ejecuta en los sistemas operativos Linux y Microsoft Windows Server.

**Sintaxis** 

Esquema 2.2

YAML

```
---
schemaVersion: '2.2'
description: aws:refreshAssociation
parameters: 
   associationIds: 
     description: "(Optional) List of association IDs. If empty, all associations 
  bound 
       to the specified target are applied." 
     type: StringList
mainSteps:
- action: aws:refreshAssociation 
   name: refreshAssociation 
   inputs: 
     associationIds:
```

```
 - "{{ associationIds }}"
```
JSON

```
{ 
   "schemaVersion": "2.2", 
   "description": "aws:refreshAssociation", 
   "parameters": { 
     "associationIds": { 
        "description": "(Optional) List of association IDs. If empty, all associations 
  bound to the specified target are applied.", 
        "type": "StringList" 
     } 
   }, 
   "mainSteps": [ 
    \left\{ \right. "action": "aws:refreshAssociation", 
        "name": "refreshAssociation", 
        "inputs": { 
          "associationIds": [ 
             "{{ associationIds }}" 
         \mathbf 1 } 
     } 
  \mathbf{I}}
```
## **Entradas**

#### associationIds

Lista de ID de asociación. Si está vacía, se aplican todas las asociaciones vinculadas al destino especificado.

Tipo: StringList

Requerido: no

## **aws:runDockerAction**

(Versión de esquema 2.0 o posterior) Ejecute acciones de Docker en contenedores. Este complemento se ejecuta en los sistemas operativos Linux y Microsoft Windows Server.

## **Sintaxis**

## Esquema 2.2

## YAML

```
---
mainSteps:
- action: aws:runDockerAction 
   name: RunDockerAction 
   inputs: 
     action: "{{ action }}" 
     container: "{{ container }}" 
     image: "{{ image }}" 
     memory: "{{ memory }}" 
     cpuShares: "{{ cpuShares }}" 
     volume: "{{ volume }}" 
     cmd: "{{ cmd }}" 
     env: "{{ env }}" 
     user: "{{ user }}" 
     publish: "{{ publish }}"
```
## **JSON**

```
{ 
    "mainSteps":[ 
        { 
           "action":"aws:runDockerAction", 
           "name":"RunDockerAction", 
           "inputs":{ 
             "action":"{{ action }}",
              "container":"{{ container }}", 
              "image":"{{ image }}", 
              "memory":"{{ memory }}", 
              "cpuShares":"{{ cpuShares }}", 
              "volume":"{{ volume }}", 
              "cmd":"{{ cmd }}", 
              "env":"{{ env }}", 
              "user":"{{ user }}", 
              "publish":"{{ publish }}" 
           } 
        } 
    ]
```
}

## **Entradas**

## acción

El tipo de acción que se va a realizar.

Tipo: cadena

Obligatorio: sí

## contenedor

El ID del contenedor de Docker.

Tipo: cadena

Requerido: no

## imagen

El nombre de la imagen de Docker.

Tipo: cadena

Requerido: no

## cmd

El comando del contenedor.

Tipo: cadena

Requerido: no

## memoria

El límite de memoria del contenedor.

Tipo: cadena

Requerido: no

#### cpuShares

El contenedor que comparte la CPU (peso relativo).

Tipo: cadena

Requerido: no

#### volume

El volumen que el contenedor monta.

Tipo: StringList

Requerido: no

#### env

Las variables del entorno del contenedor.

Tipo: cadena

Requerido: no

#### usuario

El nombre de usuario de un contenedor.

Tipo: cadena

Requerido: no

publish

Los puertos publicados del contenedor.

Tipo: cadena

Requerido: no

#### <span id="page-2310-0"></span>**aws:runDocument**

(Versión de esquema 2.0 o posterior) Ejecuta documentos de SSM almacenados en Systems Manager o en un recurso compartido local. Puede utilizar este complemento con el complemento [aws:downloadContent](#page-2296-0) para descargar un documento de SSM a un recurso compartido local

y, a continuación, ejecutarlo. Este complemento es compatible con los sistemas operativos Linux y Microsoft Windows Server. Este complemento no admite la ejecución del documento AWS-UpdateSSMAgent o cualquier documento que utilice el complemento aws:updateSsmAgent.

**Sintaxis** 

Esquema 2.2

YAML

```
---
schemaVersion: '2.2'
description: aws:runDocument
parameters: 
   documentType: 
     description: "(Required) The document type to run." 
     type: String 
     allowedValues: 
     - LocalPath 
     - SSMDocument
mainSteps:
- action: aws:runDocument 
   name: runDocument 
   inputs: 
     documentType: "{{ documentType }}"
```
JSON

```
{ 
   "schemaVersion": "2.2", 
   "description": "aws:runDocument", 
   "parameters": { 
     "documentType": { 
        "description": "(Required) The document type to run.", 
        "type": "String", 
        "allowedValues": [ 
          "LocalPath", 
          "SSMDocument" 
        ] 
     } 
   }, 
   "mainSteps": [ 
     {
```

```
 "action": "aws:runDocument", 
        "name": "runDocument", 
        "inputs": { 
           "documentType": "{{ documentType }}" 
        } 
      } 
  \mathbf{I}}
```
#### **Entradas**

## documentType

El tipo de documento que se va a ejecutar. Puede ejecutar documentos locales (LocalPath) o documentos almacenados en Systems Manager (SSMDocument).

Tipo: cadena

Obligatorio: sí

## documentPath

La ruta al documento. Si documentType es LocalPath, entonces especifique la ruta al documento en el recurso compartido local. Si documentType es SSMDocument, entonces especifique el nombre del documento.

Tipo: cadena

Requerido: no

documentParameters

Parámetros para el documento.

Tipo: StringMap

Requerido: no

## **aws:runPowerShellScript**

Ejecute scripts de PowerShell o especifique la ruta a un script para su ejecución. Este complemento se ejecuta en los sistemas operativos Microsoft Windows Server y Linux.

#### **Sintaxis**

## Esquema 2.2

## YAML

```
---
schemaVersion: '2.2'
description: aws:runPowerShellScript
parameters: 
   commands: 
     type: String 
     description: "(Required) The commands to run or the path to an existing script 
       on the instance." 
     default: Write-Host "Hello World"
mainSteps:
- action: aws:runPowerShellScript 
   name: runPowerShellScript 
   inputs: 
     timeoutSeconds: '60' 
     runCommand: 
    - "{{ commands }}"
```
**JSON** 

```
{ 
   "schemaVersion": "2.2", 
   "description": "aws:runPowerShellScript", 
   "parameters": { 
     "commands": { 
       "type": "String", 
       "description": "(Required) The commands to run or the path to an existing 
  script on the instance.", 
       "default": "Write-Host \"Hello World\"" 
     } 
   }, 
   "mainSteps": [ 
     { 
       "action": "aws:runPowerShellScript", 
       "name": "runPowerShellScript", 
       "inputs": { 
         "timeoutSeconds": "60", 
         "runCommand": [
```
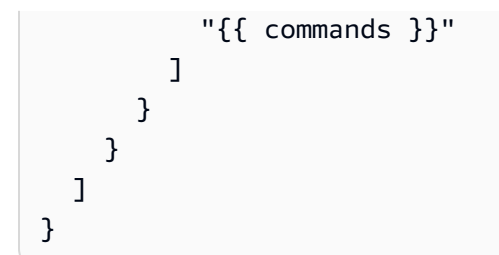

#### Esquema 1.2

YAML

```
---
runtimeConfig: 
   aws:runPowerShellScript: 
     properties: 
     - id: 0.aws:runPowerShellScript 
       runCommand: "{{ commands }}" 
       workingDirectory: "{{ workingDirectory }}" 
       timeoutSeconds: "{{ executionTimeout }}"
```
**JSON** 

```
{ 
    "runtimeConfig":{ 
        "aws:runPowerShellScript":{ 
           "properties":[ 
               { 
                  "id":"0.aws:runPowerShellScript", 
                  "runCommand":"{{ commands }}", 
                  "workingDirectory":"{{ workingDirectory }}", 
                  "timeoutSeconds":"{{ executionTimeout }}" 
              } 
          \mathbf{1} } 
    }
}
```
#### Propiedades

#### runCommand

Especifique los comandos que se deben ejecutar o la ruta a un script existente en la instancia.

Tipo: StringList

Obligatorio: sí

## timeoutSeconds

El tiempo en segundos para que un comando se complete antes de considerar que se ha producido un error. Cuando se alcanza el tiempo de espera, Systems Manager detiene la ejecución del comando.

Tipo: cadena

Requerido: no

#### workingDirectory

La ruta al directorio de trabajo en la instancia.

Tipo: cadena

Requerido: no

### **aws:runShellScript**

Ejecute scripts de shell de Linux o especifique la ruta a un script para su ejecución. Este complemento solo se ejecuta en los sistemas operativos Linux.

**Sintaxis** 

Esquema 2.2

YAML

```
---
schemaVersion: '2.2'
description: aws:runShellScript
```

```
parameters: 
   commands: 
     type: String 
     description: "(Required) The commands to run or the path to an existing script 
       on the instance." 
     default: echo Hello World
mainSteps:
- action: aws:runShellScript 
   name: runShellScript 
   inputs: 
     timeoutSeconds: '60' 
     runCommand: 
     - "{{ commands }}"
```
#### **JSON**

```
{ 
   "schemaVersion": "2.2", 
   "description": "aws:runShellScript", 
   "parameters": { 
     "commands": { 
        "type": "String", 
        "description": "(Required) The commands to run or the path to an existing 
  script on the instance.", 
        "default": "echo Hello World" 
     } 
   }, 
   "mainSteps": [ 
     { 
        "action": "aws:runShellScript", 
        "name": "runShellScript", 
        "inputs": { 
          "timeoutSeconds": "60", 
          "runCommand": [ 
            "{{ commands }}" 
         \mathbf{I} } 
     } 
   ]
}
```
## Esquema 1.2

YAML

```
---
runtimeConfig: 
   aws:runShellScript: 
     properties: 
     - runCommand: "{{ commands }}" 
       workingDirectory: "{{ workingDirectory }}" 
       timeoutSeconds: "{{ executionTimeout }}"
```
JSON

```
{ 
    "runtimeConfig":{ 
       "aws:runShellScript":{ 
           "properties":[ 
              { 
                 "runCommand":"{{ commands }}", 
                 "workingDirectory":"{{ workingDirectory }}", 
                 "timeoutSeconds":"{{ executionTimeout }}" 
 } 
          ] 
       } 
    }
}
```
## Propiedades

## runCommand

Especifique los comandos que se deben ejecutar o la ruta a un script existente en la instancia.

Tipo: StringList

Obligatorio: sí

## timeoutSeconds

El tiempo en segundos para que un comando se complete antes de considerar que se ha producido un error. Cuando se alcanza el tiempo de espera, Systems Manager detiene la ejecución del comando.

Tipo: cadena

Requerido: no

#### workingDirectory

La ruta al directorio de trabajo en la instancia.

Tipo: cadena

Requerido: no

#### **aws:softwareInventory**

(Versión de esquema 2.0 o posterior) Recopilar metadatos de aplicaciones, archivos y configuraciones de sus instancias administradas. Este complemento se ejecuta en los sistemas operativos Linux y Microsoft Windows Server. Cuando configure la recopilación de inventario, comience por crear una asociación de AWS Systems Manager State Manager. Systems Manager recopila los datos de inventario cuando se ejecuta la asociación. Si no crea la asociación en primer lugar e intenta invocar el complemento aws:softwareInventory, el sistema devolverá el siguiente error:

```
The aws:softwareInventory plugin can only be invoked via ssm-associate.
```
Una instancia solo puede tener una única asociación a inventario configurada a la vez. Si configura una instancia con dos o más asociaciones, la asociación de inventario no funciona y no se recopilan los datos de inventario. Para obtener más información acerca de la recopilación de inventario, consulte [Inventario de AWS Systems Manager.](#page-1442-0)

**Sintaxis** 

Esquema 2.2

YAML

```
---
mainSteps:
- action: aws:softwareInventory 
   name: collectSoftwareInventoryItems 
   inputs: 
     applications: "{{ applications }}"
```

```
 awsComponents: "{{ awsComponents }}" 
 networkConfig: "{{ networkConfig }}" 
 files: "{{ files }}" 
 services: "{{ services }}" 
 windowsRoles: "{{ windowsRoles }}" 
 windowsRegistry: "{{ windowsRegistry}}" 
 windowsUpdates: "{{ windowsUpdates }}" 
 instanceDetailedInformation: "{{ instanceDetailedInformation }}" 
 customInventory: "{{ customInventory }}"
```
JSON

```
{ 
    "mainSteps":[ 
       { 
           "action":"aws:softwareInventory", 
           "name":"collectSoftwareInventoryItems", 
           "inputs":{ 
              "applications":"{{ applications }}", 
              "awsComponents":"{{ awsComponents }}", 
              "networkConfig":"{{ networkConfig }}", 
              "files":"{{ files }}", 
              "services":"{{ services }}", 
              "windowsRoles":"{{ windowsRoles }}", 
              "windowsRegistry":"{{ windowsRegistry}}", 
              "windowsUpdates":"{{ windowsUpdates }}", 
              "instanceDetailedInformation":"{{ instanceDetailedInformation }}", 
              "customInventory":"{{ customInventory }}" 
          } 
       } 
    ]
}
```
#### Entradas

applications

(Opcional) Recopilar metadatos para las aplicaciones instaladas.

Tipo: cadena

Requerido: no

#### awsComponents

(Opcional) Recopilar metadatos para componentes de AWS como amazon-ssm-agent.

Tipo: cadena

Requerido: no

#### files

(Opcional, requiere SSM Agent versión 2.2.64.0 o posterior) Recopilar metadatos de archivos, incluidos los nombres de archivos, la hora en que se crearon los archivos, la hora en que se modificaron y se accedió por última vez a los archivos y los tamaños de los archivos, por citar algunos. Para obtener más información acerca de la recopilación de inventario de archivos, consulte [Uso del inventario de archivos y del registro de Windows](#page-1454-0).

Tipo: cadena

Requerido: no

networkConfig

(Opcional) Recopilar metadatos para las configuraciones de red.

Tipo: cadena

Requerido: no

windowsUpdates

(Opcional) Recopilar metadatos de todas las actualizaciones de Windows.

Tipo: cadena

Requerido: no

InstanceDetailedInformation

(Opcional) Recopilar más información de instancia de la que proporciona el complemento de inventario predeterminado (aws:instanceInformation), incluido el modelo de CPU, la velocidad y el número de núcleos, entre otros.

Tipo: cadena

Requerido: no

#### servicios

(Opcional, solo para SO Windows, requiere SSM Agent versión 2.2.64.0 o posterior) Recopilar metadatos para configuraciones de servicio.

Tipo: cadena

Requerido: no

## windowsRegistry

(Opcional, solo para SO Windows, requiere SSM Agent versión 2.2.64.0 o posterior) Recopilar claves y valores de Windows Registry. Puede elegir una ruta de clave y recopilar todas las claves y valores recursivamente. También puede recopilar una clave de registro específica y su valor para una ruta específica. El inventario recopila la ruta de clave, el nombre, el tipo y el valor. Para obtener más información acerca de cómo recopilar el inventario de Windows Registry, consulte [Uso del inventario de archivos y del registro de Windows](#page-1454-0).

Tipo: cadena

Requerido: no

## windowsRoles

(Opcional, solo para SO Windows, requiere SSM Agent versión 2.2.64.0 o posterior) Recopilar metadatos para configuraciones de roles de Microsoft Windows.

Tipo: cadena

Requerido: no

## customInventory

(Opcional) Recopilar datos de inventario personalizados. Para obtener más información acerca del inventario personalizado, consulte [Uso del inventario personalizado](#page-1500-0).

Tipo: cadena

Requerido: no

## **aws:updateAgent**

Actualice el servicio EC2Config a la versión más reciente o especifique una versión más antigua. Este complemento solo se ejecuta en los sistemas operativos Microsoft Windows Server. Para

obtener más información sobre el servicio EC2Config, consulte [Configuración de una instancia de](https://docs.aws.amazon.com/AWSEC2/latest/UserGuide/ec2config-service.html) [Windows mediante el servicio EC2Config \(heredado\)](https://docs.aws.amazon.com/AWSEC2/latest/UserGuide/ec2config-service.html) en la Guía del usuario de Amazon EC2.

**Sintaxis** 

Esquema 2.2

YAML

```
---
schemaVersion: '2.2'
description: aws:updateAgent
mainSteps:
- action: aws:updateAgent 
   name: updateAgent 
   inputs: 
     agentName: Ec2Config 
     source: https://s3.{Region}.amazonaws.com/aws-ssm-{Region}/manifest.json
```
**JSON** 

```
{ 
   "schemaVersion": "2.2", 
   "description": "aws:updateAgent", 
   "mainSteps": [ 
     { 
       "action": "aws:updateAgent", 
       "name": "updateAgent", 
       "inputs": { 
          "agentName": "Ec2Config", 
          "source": "https://s3.{Region}.amazonaws.com/aws-ssm-{Region}/manifest.json" 
       } 
     } 
   ]
}
```
#### Esquema 1.2

YAML

-- runtimeConfig:

```
 aws:updateAgent: 
   properties: 
     agentName: Ec2Config 
     source: https://s3.{Region}.amazonaws.com/aws-ssm-{Region}/manifest.json 
     allowDowngrade: "{{ allowDowngrade }}" 
     targetVersion: "{{ version }}"
```
**JSON** 

```
{ 
    "runtimeConfig":{ 
       "aws:updateAgent":{ 
           "properties":{ 
              "agentName":"Ec2Config", 
              "source":"https://s3.{Region}.amazonaws.com/aws-ssm-{Region}/
manifest.json", 
              "allowDowngrade":"{{ allowDowngrade }}", 
              "targetVersion":"{{ version }}" 
           } 
       } 
    }
}
```
## Propiedades

agentName

EC2Config. Este es el nombre del agente que ejecuta el servicio EC2Config.

Tipo: cadena

Obligatorio: sí

## allowDowngrade

Permita el cambio del servicio EC2Config a una versión anterior. Si se establece en "false", el servicio solo se puede actualizar a versiones más recientes (predeterminado). Si se establece en "true", especifique la versión anterior.

Tipo: Booleano

Requerido: no

#### source

La ubicación donde Systems Manager copia la versión de EC2Config que se va a instalar. No se puede cambiar esta ubicación.

Tipo: cadena

Obligatorio: sí

#### targetVersion

Una versión específica del servicio EC2Config que se va a instalar. Si no se especifica, el servicio se actualizará a la versión más reciente.

Tipo: cadena

Requerido: no

#### **aws:updateSsmAgent**

Actualice el SSM Agent a la versión más reciente o especifique una versión más antigua. Este complemento se ejecuta en los sistemas operativos Linux y Windows Server. Para obtener más información, consulte [Uso de SSM Agent.](#page-103-0)

**Sintaxis** 

Esquema 2.2

YAML

```
---
schemaVersion: '2.2'
description: aws:updateSsmAgent
parameters: 
   allowDowngrade: 
     default: 'false' 
     description: "(Optional) Allow the Amazon SSM Agent service to be downgraded to 
       an earlier version. If set to false, the service can be upgraded to newer 
  versions 
       only (default). If set to true, specify the earlier version." 
     type: String 
     allowedValues:
```

```
 - 'true' 
     - 'false'
mainSteps:
- action: aws:updateSsmAgent 
   name: updateSSMAgent 
   inputs: 
     agentName: amazon-ssm-agent 
     source: https://s3.{Region}.amazonaws.com/amazon-ssm-{Region}/ssm-agent-
manifest.json 
     allowDowngrade: "{{ allowDowngrade }}"
```
**JSON** 

```
{ 
   "schemaVersion": "2.2", 
   "description": "aws:updateSsmAgent", 
   "parameters": { 
     "allowDowngrade": { 
       "default": "false", 
       "description": "(Required) Allow the Amazon SSM Agent service to be downgraded 
  to an earlier version. If set to false, the service can be upgraded to newer 
  versions only (default). If set to true, specify the earlier version.", 
       "type": "String", 
       "allowedValues": [ 
          "true", 
          "false" 
       ] 
     } 
   }, 
   "mainSteps": [ 
    \left\{ \right. "action": "aws:updateSsmAgent", 
       "name": "awsupdateSsmAgent", 
       "inputs": { 
          "agentName": "amazon-ssm-agent", 
          "source": "https://s3.{Region}.amazonaws.com/amazon-ssm-{Region}/ssm-agent-
manifest.json", 
          "allowDowngrade": "{{ allowDowngrade }}" 
       } 
     } 
   ]
}
```
### Esquema 1.2

#### YAML

```
---
runtimeConfig: 
   aws:updateSsmAgent: 
     properties: 
     - agentName: amazon-ssm-agent 
       source: https://s3.{Region}.amazonaws.com/aws-ssm-{Region}/manifest.json 
       allowDowngrade: "{{ allowDowngrade }}"
```
**JSON** 

```
{ 
    "runtimeConfig":{ 
       "aws:updateSsmAgent":{ 
           "properties":[ 
\{\hspace{.1cm} \} "agentName":"amazon-ssm-agent", 
                 "source":"https://s3.{Region}.amazonaws.com/aws-ssm-{Region}/
manifest.json", 
                 "allowDowngrade":"{{ allowDowngrade }}" 
 } 
          \mathbf{I} } 
    }
}
```
## Propiedades

#### agentName

amazon-ssm-agent. Este es el nombre del agente de Systems Manager que procesa las solicitudes y ejecuta los comandos en la instancia.

Tipo: cadena

Obligatorio: sí

#### allowDowngrade

Permita el cambio del SSM Agent a una versión anterior. Si se establece en "false", el agente solo se puede actualizar a versiones más recientes (predeterminado). Si se establece en "true", especifique la versión anterior.

Tipo: Booleano

Obligatorio: sí

#### source

La ubicación donde Systems Manager copia la versión del SSM Agent que se va a instalar. No se puede cambiar esta ubicación.

Tipo: cadena

Obligatorio: sí

#### targetVersion

Versión concreta del SSM Agent que se va a instalar. Si no se especifica, el agente se actualizará a la versión más reciente.

Tipo: cadena

Obligatorio: no

# Crear contenido en el documento de SSM

Si los documentos públicos de AWS Systems Manager no llevan a cabo todas las acciones que desea realizar en sus recursos de AWS, puede crear sus propios documentos de SSM. También puede clonar documentos de SSM mediante la consola. La clonación de documentos copia el contenido de un documento existente a un documento nuevo que se puede modificar. Al crear o clonar un documento, el contenido del documento no debe superar los 64 KB. Esta cuota también incluye el contenido especificado para los parámetros de entrada en tiempo de ejecución. Cuando cree un nuevo documento Policy o Command, es recomendable que utilice la versión de esquema 2.2 o posterior para poder aprovechar las características más recientes, como la edición de documentos, el control automático de versiones, la secuenciación, etc.

# <span id="page-2328-0"></span>Escribir contenido en el documento de SSM

Para crear su propio contenido del documento de SSM, es importante que conozca los diferentes esquemas, características, complementos y sintaxis disponibles para los documentos de SSM. Le recomendamos que se familiarice con los siguientes recursos.

- [Escribir sus propios documentos de AWS Systems Manager](https://aws.amazon.com/blogs/mt/writing-your-own-aws-systems-manager-documents/)
- [Elementos y parámetros de datos](#page-2258-0)
- [Esquemas, características y ejemplos](#page-2236-0)
- [Referencia de complementos del documento de comandos](#page-2271-0)
- [Referencia de acciones de Automatización de Systems Manager](#page-814-0)
- [Variables del sistema de Automation](#page-903-0)
- [Ejemplos adicionales de manuales de procedimientos](#page-1018-0)
- [Trabajar con manuales de procedimientos de Automatización de Systems Manager](https://docs.aws.amazon.com/toolkit-for-vscode/latest/userguide/systems-manager-automation-docs.html) mediante AWS Toolkit for Visual Studio Code
- [Uso del Generador de documentos para crear un manual de procedimientos](#page-1065-0)
- [Uso de scripts en manuales de procedimientos](#page-1077-0)

Los documentos de SSM predefinidos de AWS pueden realizar algunas de las acciones que necesita. Puede llamar a estos documentos utilizando los complementos , aws:runDocument, aws:runCommand o aws:executeAutomation dentro del documento de SSM personalizado, en función del tipo de documento. También puede copiar partes de esos documentos en un documento de SSM personalizado y editar el contenido de acuerdo con sus necesidades.

## **b** Tip

Cuando crea contenido del documento de SSM, puede cambiar el contenido y actualizar el documento de SSM varias veces mientras lo prueba. Los siguientes comandos actualizan el documento de SSM con el contenido más reciente y actualizan la versión predeterminada del documento a la versión más reciente del documento.

## **a** Note

Los comandos de Linux y Windows utilizan la herramienta de línea de comandos jq para filtrar los datos de respuesta JSON.

#### Linux & macOS

```
latestDocVersion=$(aws ssm update-document \ 
     --content file://path/to/file/documentContent.json \ 
     --name "ExampleDocument" \ 
     --document-format JSON \ 
     --document-version '$LATEST' \ 
     | jq -r '.DocumentDescription.LatestVersion')
aws ssm update-document-default-version \ 
     --name "ExampleDocument" \ 
     --document-version $latestDocVersion
```
#### **Windows**

```
latestDocVersion=$(aws ssm update-document ^ 
     --content file://C:\path\to\file\documentContent.json ^ 
     --name "ExampleDocument" ^ 
     --document-format JSON ^ 
     --document-version "$LATEST" ^ 
     | jq -r '.DocumentDescription.LatestVersion')
aws ssm update-document-default-version ^ 
     --name "ExampleDocument" ^ 
     --document-version $latestDocVersion
```
PowerShell

```
$content = Get-Content -Path "C:\path\to\file\documentContent.json" | Out-
String
$latestDocVersion = Update-SSMDocument ` 
     -Content $content ` 
     -Name "ExampleDocument" ` 
     -DocumentFormat "JSON" ` 
     -DocumentVersion '$LATEST' ` 
     | Select-Object -ExpandProperty LatestVersion
Update-SSMDocumentDefaultVersion ` 
     -Name "ExampleDocument" `
```
#### -DocumentVersion \$latestDocVersion

## Clonar un documento de SSM

Puede clonar documentos AWS Systems Manager mediante la consola de documentos de Systems Manager para crear documentos de SSM. La clonación de documentos de SSM copia el contenido de un documento existente a un documento nuevo que se puede modificar. No puede clonar un documento que supere los 64 KB.

Para clonar un documento de SSM

- 1. Abra la consola de AWS Systems Manager en [https://console.aws.amazon.com/systems](https://console.aws.amazon.com/systems-manager/)[manager/.](https://console.aws.amazon.com/systems-manager/)
- 2. En el panel de navegación, elija Documentos.
- 3. En el cuadro de búsqueda, ingrese el nombre del documento que desea clonar.
- 4. Elija el nombre del documento que desea clonar y, a continuación, elija Clone document (Clonar documento) en el menú desplegable Actions (Acciones).
- 5. Modifique el documento como prefiera y, a continuación, elija Create document (Crear documento) para guardar el documento.

Después de escribir el contenido del documento de SSM, puede utilizarlo para crear un documento de SSM mediante uno de los métodos siguientes.

Crear documentos de SSM

• [Creación de documentos compuestos](#page-2330-0)

## <span id="page-2330-0"></span>Creación de documentos compuestos

Un documento de AWS Systems Manager (SSM) compuesto es un documento personalizado que realiza una serie de acciones mediante la ejecución de uno o varios documentos de SSM secundarios. Los documentos compuestos promueven la infraestructura como código permitiéndole crear un conjunto estándar de documentos de SSM para tareas comunes como software de proceso de arranque o instancias que se unen a dominios. A continuación, puede compartir estos documentos en Cuentas de AWS en la misma Región de AWS para reducir el mantenimiento de documentos de SSM y garantizar la coherencia.

Por ejemplo, puede crear un documento compuesto que realiza las siguientes acciones:

- 1. Instala todos los parches de la lista de permisos.
- 2. Instala software antivirus.
- 3. Descarga scripts de GitHub y los ejecuta.

En este ejemplo, el documento de SSM personalizado incluye los siguientes complementos para llevar a cabo estas acciones:

- 1. El complemento aws:runDocument para ejecutar el documento AWS-RunPatchBaseline, que instala todas las revisiones permitidas que se enumeran.
- 2. El complemento aws:runDocument para ejecutar el documento AWS-InstallApplication, que instala el software antivirus.
- 3. El complemento aws:downloadContent para descargar scripts de GitHub y ejecutarlos.

Los documentos compuestos y secundarios se pueden almacenar en Systems Manager, GitHub (repositorios públicos y privados) o Amazon S3. Los documentos compuestos y secundarios se pueden crear en JSON o YAML.

### **a** Note

Los documentos compuestos solo se pueden ejecutar hasta una profundidad máxima de tres documentos. Esto significa que un documento compuesto puede llamar a un documento secundario; y que un documento secundario puede llamar a un último documento.

Para crear un documento compuesto, agregue el complemento [aws:runDocument](#page-2310-0) en un documento de SSM personalizado y especifique la información de entrada necesaria. Se muestra a continuación un ejemplo de un documento compuesto que realiza las siguientes acciones:

- 1. Ejecuta el complemento [aws:downloadContent](#page-2296-0) para descargar un documento de SSM de un repositorio público GitHub a un directorio local llamado bootstrap. El documento de SSM se denomina StateManagerBootstrap.yml (un documento YAML).
- 2. Ejecuta el complemento aws:runDocument para ejecutar el documento StateManagerBootstrap.yml. No se especifican parámetros.

3. Ejecuta el complemento aws:runDocument para ejecutar el documento de SSM AWS-ConfigureDocker pre-defined. Los parámetros especificados instalan Docker en la instancia.

```
{ 
   "schemaVersion": "2.2", 
   "description": "My composite document for bootstrapping software and installing 
  Docker.", 
   "parameters": { 
   }, 
   "mainSteps": [ 
     { 
       "action": "aws:downloadContent", 
       "name": "downloadContent", 
       "inputs": { 
          "sourceType": "GitHub", 
          "sourceInfo": "{\"owner\":\"TestUser1\",\"repository\":\"TestPublic\", \"path
\":\"documents/bootstrap/StateManagerBootstrap.yml\"}", 
          "destinationPath": "bootstrap" 
       } 
     }, 
     { 
       "action": "aws:runDocument", 
       "name": "runDocument", 
       "inputs": { 
          "documentType": "LocalPath", 
          "documentPath": "bootstrap", 
          "documentParameters": "{}" 
       } 
     }, 
     { 
       "action": "aws:runDocument", 
       "name": "configureDocker", 
       "inputs": { 
          "documentType": "SSMDocument", 
          "documentPath": "AWS-ConfigureDocker", 
          "documentParameters": "{\"action\":\"Install\"}" 
       } 
     } 
  \mathbf{I}}
```
Más información

- Para obtener información acerca de cómo reiniciar los servidores y las instancias cuando se utiliza Run Command para llamar a scripts, consulte [Gestión de reinicios al ejecutar comandos](#page-1710-0).
- Para obtener más información acerca de los complementos que puede agregar a un documento de SSM personalizado, consulte [Referencia de complementos del documento de](#page-2271-0)  [comandos](#page-2271-0).
- Si solo desea ejecutar un documento desde una ubicación remota (sin crear un documento compuesto), consulte [Ejecución de documentos de desde ubicaciones remotas.](#page-2342-0)

# Trabajo con documentos

Esta sección incluye información sobre cómo usar y trabajar con documentos de SSM.

## Contenido

- [Utilizar documentos de SSM en asociaciones State Manager](#page-2333-0)
- [Comparación de versiones de documentos de SSM](#page-2334-0)
- [Crear un documento de SSM \(consola\)](#page-2335-0)
- [Crear un documento de SSM \(línea de comandos\)](#page-2336-0)
- [Crear un documento de SSM \(API\)](#page-2337-0)
- [Eliminación de documentos de SSM personalizados](#page-2340-0)
- [Ejecución de documentos de desde ubicaciones remotas](#page-2342-0)
- [Uso compartido de documentos de SSM](#page-2346-0)
- [Búsqueda de documentos de SSM](#page-2360-0)

## <span id="page-2333-0"></span>Utilizar documentos de SSM en asociaciones State Manager

Si crea un documento de SSM para State Manager, una capacidad de AWS Systems Manager, debe asociar el documento a las instancias administradas después de haberlo agregado al sistema. Para obtener más información, consulte [Trabajo con asociaciones en Systems Manager](#page-1762-0).

Tenga en cuenta los siguientes detalles cuando utilice documentos de SSM en asociaciones de State Manager.

• Puede asignar varios documentos a un destino mediante la creación de diferentes asociaciones de State Manager que utilizan diferentes documentos.

- Si crea un documento con complementos en conflicto (por ejemplo, unir al dominio y eliminar del dominio), el último complemento que se ejecute será el estado definitivo. State Manager no valida la secuencia lógica ni la racionalidad de los comandos o complementos en el documento.
- Cuando procese los documentos, las asociaciones de instancia se aplicarán en primer lugar y, a continuación, se aplicarán las asociaciones de los grupo etiquetados. Si una instancia forma parte de varios grupos etiquetados, los documentos que formen parte del grupo etiquetado no se ejecutarán en ningún orden en particular. Si varios documentos se dirigen a una instancia directamente mediante su ID de instancia, no existe ningún orden concreto de ejecución.
- Si cambia la versión predeterminada de un documento de política de SSM por State Manager, cualquier asociación que utilice el documento empezará a utilizar la nueva versión predeterminada la próxima vez que Systems Manager aplique la asociación a la instancia.
- Si crea una asociación con un documento de SSM que se ha compartido con usted y, a continuación, el propietario deja de compartir el documento con usted, sus asociaciones ya no tendrán acceso a ese documento. Sin embargo, si el propietario comparte el mismo documento de SSM con usted de nuevo más tarde, sus asociaciones se volverán a mapear con el documento automáticamente.

## <span id="page-2334-0"></span>Comparación de versiones de documentos de SSM

Puede comparar las diferencias de contenido entre las versiones de documentos AWS Systems Manager (SSM) en la consola de documentos de Systems Manager. Cuando compara versiones de un documento de SSM, se resaltan las diferencias entre el contenido de las versiones.

Para comparar el contenido del documento de SSM (consola)

- 1. Abra la consola de AWS Systems Manager en [https://console.aws.amazon.com/systems](https://console.aws.amazon.com/systems-manager/)[manager/.](https://console.aws.amazon.com/systems-manager/)
- 2. En el panel de navegación, elija Documentos.
- 3. En la lista de documentos, elija el documento cuyo contenido desea comparar.
- 4. En la pestaña Content (Contenido), seleccione Compare versions (Comparar versiones) y elija la versión del documento con la que desee comparar el contenido.

## <span id="page-2335-0"></span>Crear un documento de SSM (consola)

Después de crear el contenido del documento de SSM personalizado, como se describe en [Escribir](#page-2328-0) [contenido en el documento de SSM,](#page-2328-0) puede utilizar la consola de Systems Manager para crear un documento de SSM con el contenido.

Para crear un documento de SSM (consola)

- 1. Abra la consola de AWS Systems Manager en [https://console.aws.amazon.com/systems](https://console.aws.amazon.com/systems-manager/)[manager/.](https://console.aws.amazon.com/systems-manager/)
- 2. En el panel de navegación, elija Documentos.
- 3. Elija Create command or session (Crear comando o sesión).
- 4. Ingrese un nombre descriptivo del documento
- 5. (Opcional) En Tipo de destino, especifique el tipo de recursos en los que se puede ejecutar el documento.
- 6. En la lista Document Type, seleccione el tipo de documento que desee crear.
- 7. Elimine los corchetes del campo Content (Contenido) y, a continuación, pegue el contenido del documento creado previamente.
- 8. (Opcional) En la sección Etiquetas de documento, aplique uno o más pares de nombre y valor de clave de etiqueta al documento.

Las etiquetas son metadatos opcionales que usted asigna a un recurso. Las etiquetas permiten clasificar los recursos de diversas maneras, por ejemplo, según la finalidad, el propietario o el entorno. Por ejemplo, es posible que desee etiquetar un documento para identificar el tipo de tareas que ejecuta, el tipo de sistemas operativos al que se dirige y el entorno en el que se ejecuta. En este caso, puede especificar los siguientes pares de claves nombre-valor:

- Key=TaskType,Value=MyConfigurationUpdate
- Key=OS,Value=AMAZON\_LINUX\_2
- Key=Environment,Value=Production

Para obtener más información acerca del etiquetado de recursos de Systems Manager, consulte [Etiquetado de recursos de Systems Manager.](#page-2868-0)

9. Elija Create document para guardar el documento.

## <span id="page-2336-0"></span>Crear un documento de SSM (línea de comandos)

Después de crear el contenido del documento de AWS Systems Manager (SSM) personalizado, como se describe en [Escribir contenido en el documento de SSM](#page-2328-0), puede utilizar la AWS Command Line Interface (AWS CLI) o AWS Tools for PowerShell para crear un documento de SSM con el contenido. Esto se muestra en el siguiente comando.

#### Antes de empezar

Si aún no lo ha hecho, instale y configure la AWS CLI o AWS Tools for PowerShell. Para obtener información, consulte [Instalación o actualización de la última versión de la AWS CLI](https://docs.aws.amazon.com/cli/latest/userguide/getting-started-install.html) e [Instalación de](https://docs.aws.amazon.com/powershell/latest/userguide/pstools-getting-set-up.html)  [AWS Tools for PowerShell](https://docs.aws.amazon.com/powershell/latest/userguide/pstools-getting-set-up.html).

Ejecute el siguiente comando de la . Reemplace cada *example resource placeholder* con su propia información.

Linux & macOS

```
aws ssm create-document \
--content file://path/to/file/documentContent.json \
--name "document-name" \
--document-type "Command" \
--tags "Key=tag-key,Value=tag-value"
```
Windows

```
aws ssm create-document ^
--content file://C:\path\to\file\documentContent.json ^
--name "document-name" ^
--document-type "Command" ^
--tags "Key=tag-key,Value=tag-value"
```
PowerShell

```
$json = Get-Content -Path "C:\path\to\file\documentContent.json" | Out-String
New-SSMDocument `
-Content $json `
-Name "document-name" `
-DocumentType "Command" `
-Tags "Key=tag-key,Value=tag-value"
```
#### Si se ejecuta correctamente, el comando devolverá una respuesta similar a la siguiente.

```
{
"DocumentDescription":{ 
   "CreatedDate":1.585061751738E9, 
   "DefaultVersion":"1", 
   "Description":"MyCustomDocument", 
   "DocumentFormat":"JSON", 
   "DocumentType":"Command", 
   "DocumentVersion":"1", 
   "Hash":"0d3d879b3ca072e03c12638d0255ebd004d2c65bd318f8354fcde820dEXAMPLE", 
   "HashType":"Sha256", 
   "LatestVersion":"1", 
   "Name":"Example", 
   "Owner":"111122223333", 
   "Parameters":[ 
      --truncated--
   ], 
   "PlatformTypes":[ 
      "Windows", 
      "Linux" 
   ], 
   "SchemaVersion":"0.3", 
   "Status":"Creating", 
   "Tags": [ 
          { 
               "Key": "Purpose", 
               "Value": "Test" 
          } 
    \mathbf{I}}
}
```
## <span id="page-2337-0"></span>Crear un documento de SSM (API)

Después de crear el contenido del documento de AWS Systems Manager (SSM) personalizado, como se describe en [Escribir contenido en el documento de SSM](#page-2328-0), puede utilizar el SDK de preferencia para llamar la operación de la API AWS Systems Manager [CreateDocument](https://docs.aws.amazon.com/systems-manager/latest/APIReference/API_CreateDocument.html) para crear un documento de SSM con el contenido. La cadena JSON o YAML para el parámetro de solicitud Content generalmente se lee desde un archivo. Las siguientes funciones de ejemplo crean un documento de SSM mediante los SDK para Python, Go y Java.

## Python

```
import boto3
ssm = boto3.client('ssm')
filepath = '/path/to/file/documentContent.yaml'
def createDocumentApiExample():
with open(filepath) as openFile: 
     documentContent = openFile.read() 
     createDocRequest = ssm.create_document( 
         Content = documentContent, 
         Name = 'createDocumentApiExample', 
         DocumentType = 'Automation', 
         DocumentFormat = 'YAML' 
     ) 
     print(createDocRequest)
createDocumentApiExample()
```
## Go

```
package main
import (
"github.com/aws/aws-sdk-go/aws"
"github.com/aws/aws-sdk-go/aws/session"
"github.com/aws/aws-sdk-go/service/ssm"
"fmt"
"io/ioutil"
"log"
\lambdafunc main() {
openFile, err := ioutil.ReadFile("/path/to/file/documentContent.yaml")
if err != nil { 
     log.Fatal(err)
}
documentContent := string(openFile)
```

```
sesh := session.Must(session.NewSessionWithOptions(session.Options{
     SharedConfigState: session.SharedConfigEnable}))
ssmClient := ssm.New(sesh)
createDocRequest, err := ssmClient.CreateDocument(&ssm.CreateDocumentInput{ 
     Content: &documentContent, 
     Name: aws.String("createDocumentApiExample"), 
     DocumentType: aws.String("Automation"), 
     DocumentFormat: aws.String("YAML"),
})
result := *createDocRequest
fmt.Println(result)
}
```
#### Java

```
import java.io.IOException;
import java.nio.charset.Charset;
import java.nio.charset.StandardCharsets;
import java.nio.file.Files;
import java.nio.file.Paths;
import com.amazonaws.AmazonClientException;
import com.amazonaws.AmazonServiceException;
import com.amazonaws.auth.AWSCredentials;
import com.amazonaws.auth.profile.ProfileCredentialsProvider;
import com.amazonaws.regions.Regions;
import com.amazonaws.services.simplesystemsmanagement.AWSSimpleSystemsManagement;
import 
  com.amazonaws.services.simplesystemsmanagement.AWSSimpleSystemsManagementClientBuilder;
import com.amazonaws.services.simplesystemsmanagement.model.*;
public class createDocumentApiExample {
public static void main(String[] args) {
try { 
   createDocumentMethod(getDocumentContent());
}
catch (IOException e) { 
   e.printStackTrace();
}
}
public static String getDocumentContent() throws IOException {
```
```
 String filepath = new String("/path/to/file/documentContent.yaml"); 
     byte[] encoded = Files.readAllBytes(Paths.get(filepath)); 
    String documentContent = new String(encoded, StandardCharsets.UTF 8);
     return documentContent;
}
public static void createDocumentMethod (final String documentContent) { 
   AWSSimpleSystemsManagement ssm = 
  AWSSimpleSystemsManagementClientBuilder.defaultClient(); 
   final CreateDocumentRequest createDocRequest = new CreateDocumentRequest() 
     .withContent(documentContent) 
     .withName("createDocumentApiExample") 
     .withDocumentType("Automation") 
     .withDocumentFormat("YAML"); 
 final CreateDocumentResult result = ssm.createDocument(createDocRequest);
}
}
```
Para obtener más información acerca de la creación de contenido de documentos personalizado, consulte [Elementos y parámetros de datos](#page-2258-0).

Eliminación de documentos de SSM personalizados

Si ya no desea utilizar un documento de SSM personalizado, puede eliminarlo desde AWS Command Line Interface (AWS CLI) o desde la consola de AWS Systems Manager.

Para eliminar un documento de SSM (AWS CLI)

1. Antes de eliminar el documento, se recomienda que desasocie todas las instancias del documento.

Ejecute el siguiente comando para disociar una instancia de un documento.

```
aws ssm delete-association --instance-id "123456789012" --name "documentName"
```
No se obtienen resultados si el comando se ejecuta satisfactoriamente.

2. Ejecute el siguiente comando de la . Reemplace cada *example resource placeholder* con su propia información.

#### Linux

```
aws ssm delete-document \ 
     --name "document-name" \ 
     --document-version "document-version" \ 
     --version-name "version-name"
```
Windows

```
aws ssm delete-document ^ 
     --name "document-name" ^ 
     --document-version "document-version" ^ 
     --version-name "version-name"
```
**PowerShell** 

```
Delete-SSMDocument ` 
     -Name "document-name" ` 
     -DocumentVersion 'document-version' ` 
     -VersionName 'version-name'
```
No se obtienen resultados si el comando se ejecuta satisfactoriamente.

**A** Important

Si document-version o version-name no se proporcionan, se eliminan todas las versiones del documento.

Para eliminar un documento de SSM (consola)

- 1. Abra la consola de AWS Systems Manager en [https://console.aws.amazon.com/systems](https://console.aws.amazon.com/systems-manager/)[manager/.](https://console.aws.amazon.com/systems-manager/)
- 2. En el panel de navegación, elija Documentos.
- 3. Seleccione el documento que desea eliminar.
- 4. Seleccione Delete (Eliminar). Cuando se le pida confirmación para eliminar el documento, seleccione Delete (Eliminar).

## Ejecución de documentos de desde ubicaciones remotas

Puede ejecutar documentos de AWS Systems Manager (SSM) desde ubicaciones remotas mediante el documento AWS-RunDocument de SSM predefinido. Este documento admite la ejecución de documentos de SSM almacenados en las siguientes ubicaciones:

- Repositorios GitHub públicos y privados (no se admite GitHub Enterprise)
- Buckets de Amazon S3
- Systems Manager

Si bien también puede ejecutar documentos remotos utilizando State Manager o Automation, capacidades de AWS Systems Manager, el siguiente procedimiento describe solo cómo ejecutar documentos de SSM de remotos utilizando AWS Systems Manager Run Command en la consola de Systems Manager.

## **a** Note

AWS-RunDocument se puede emplear para ejecutar solo documentos de SSM de tipo comando, no otros tipos, como manuales de procedimientos de Automation. AWS-RunDocument utiliza el complemento aws:downloadContent. Para obtener más información acerca del complemento aws:downloadContent, consulte [aws:downloadContent](#page-2296-0).

## Antes de empezar

Antes de ejecutar un documento remoto, debe realizar las siguientes tareas.

- Crear un documento de SSM Command y guardarlo en una ubicación remota. Para obtener más información, consulte [Crear contenido en el documento de SSM](#page-2327-0)
- Si tiene previsto ejecutar un documento remoto almacenado en un repositorio GitHub privado, debe crear un parámetro SecureString de Systems Manager para su token de acceso de seguridad GitHub. No puede obtener acceso a un documento remoto en un repositorio GitHub privado pasando manualmente su token por SSH. El token de acceso debe pasarse como parámetro SecureString de Systems Manager. Para obtener más información acerca de cómo crear un parámetro SecureString, consulte [Creación de parámetros de Systems Manager.](#page-485-0)

Ejecutar un documento remoto (consola)

Para ejecutar un documento remoto

- 1. Abra la consola de AWS Systems Manager en [https://console.aws.amazon.com/systems](https://console.aws.amazon.com/systems-manager/)[manager/.](https://console.aws.amazon.com/systems-manager/)
- 2. En el panel de navegación, elija Run Command.
- 3. Elija Run command (Ejecutar comando).
- 4. En la lista Document (Documento), elija **AWS-RunDocument**.
- 5. En Command parameters (Parámetros de comando), para Source type (Tipo de origen), elija una opción.
	- Si elige GitHub, especifique la información correspondiente a Información del origen en el siguiente formato:

```
{ 
     "owner": "owner_name", 
     "repository": "repository_name", 
     "path": "path_to_document", 
     "getOptions":"branch:branch_name", 
     "tokenInfo": "{{ssm-secure:secure-string-token}}"
}
```
Por ejemplo:

```
{ 
     "owner":"TestUser", 
     "repository":"GitHubTestExamples", 
     "path":"scripts/python/test-script", 
     "getOptions":"branch:exampleBranch", 
     "tokenInfo":"{{ssm-secure:my-secure-string-token}}"
}
```
## **a** Note

getOptions son opciones adicionales para recuperar contenido de una plataforma que no sea maestra o de una confirmación específica en el repositorio. getOptions se pueden omitir si está utilizando la última confirmación en la rama maestra. Solo se requiere el parámetro branch si el documento de SSM se almacena en una sucursal que no sea master.

Para utilizar la versión de su documento SSM en una confirmación concreta del repositorio, use commitID con getOptions en lugar de branch. Por ejemplo:

```
"getOptions": "commitID:bbc1ddb94...b76d3bEXAMPLE",
```
• Si elige S3, especifique la información correspondiente a Source Info en el siguiente formato:

```
{"path":"URL_to_document_in_S3"}
```
Por ejemplo:

```
{"path":"https://s3.amazonaws.com/DOC-EXAMPLE-BUCKET/scripts/ruby/mySSMdoc.json"}
```
• Si elige SSMDocument, especifique la información correspondiente a Source Info en el siguiente formato:

{"name": "document\_name"}

Por ejemplo:

```
{"name": "mySSMdoc"}
```
6. En el campo Document parameters (Parámetros del documento), ingrese parámetros para el documento de SSM remoto. Por ejemplo, si ejecuta el documento AWS-RunPowerShell, podría especificar:

```
{"commands": ["date", "echo \"Hello World\""]}
```
Si ejecuta el documento AWS-ConfigureAWSPack, podría especificar:

```
{ 
    "action":"Install", 
    "name":"AWSPVDriver"
}
```
7. En la sección Targets (Destinos), para elegir los nodos administrados en los que desea ejecutar esta operación, especifique las etiquetas, seleccione las instancias o los dispositivos de borde manualmente o especifique un grupo de recursos.

## **G** Tip

Si un nodo administrado que espera ver no aparece en la lista, consulte [Solución de](#page-1409-0) [problemas de disponibilidad de nodos administrados](#page-1409-0) para obtener consejos de solución de problemas.

- 8. En Otros parámetros:
	- En Comentario, ingrese la información acerca de este comando.
	- En Tiempo de espera (segundos), especifique el número de segundos que tiene que esperar el sistema antes de indicar que se ha producido un error en la ejecución del comando general.
- 9. En Rate control (Control de velocidad):
	- En Concurrency (Simultaneidad), especifique un número o un porcentaje de los nodos administrados en los que desea ejecutar el comando al mismo tiempo.

## **G** Note

Si seleccionó los destinos mediante la especificación de etiquetas aplicadas a nodos administrados o de grupos de recursos de AWS y no está seguro de cuántos nodos administrados tienen destino, limite el número de destinos que puede ejecutar el documento al mismo tiempo. Para ello, especifique un porcentaje.

- En Error threshold (Umbral de errores), especifique cuándo desea parar la ejecución del comando en los demás nodos administrados después de que haya fallado en un número o un porcentaje de los nodos. Por ejemplo, si especifica tres errores, Systems Manager dejará de enviar el comando cuando se reciba el cuarto error. Los nodos administrados que estén procesando el comando todavía pueden enviar errores.
- 10. (Opcional) En Opciones de salida, para guardar la salida del comando en un archivo, seleccione el cuadro Write command output to an S3 bucket. Ingrese los nombres del bucket y del prefijo (carpeta) en los cuadros.

## **a** Note

Los permisos de S3 que conceden la capacidad de escribir datos en un bucket de S3 son los del perfil de instancia (para instancias de EC2) o rol de servicio de IAM (máquinas activadas de manera híbrida) asignados a la instancia, no los del usuario de IAM que realiza esta tarea. Para obtener más información, consulte [Configuración](#page-37-0)  [de permisos de instancia requeridos para Systems Manager](#page-37-0) o [Creación de un rol de](#page-58-0)  [servicio de IAM para un entorno híbrido.](#page-58-0) Además, si el bucket de S3 especificado se encuentra en una Cuenta de AWS diferente, asegúrese de que el perfil de instancias o el rol de servicio de IAM asociado al nodo administrado tenga los permisos necesarios para escribir en ese bucket.

11. En la sección Notificaciones de SNS, seleccione la casilla de verificación Habilitar notificaciones de SNS si desea recibir notificaciones sobre el estado de ejecución de los comandos.

Para obtener más información acerca de la configuración de las notificaciones de Amazon SNS para Run Command, consulte [Monitoreo de los cambios de estado de Systems Manager](#page-2775-0)  [mediante las notificaciones de Amazon SNS.](#page-2775-0)

12. Elija Ejecutar.

## **a** Note

Para obtener información acerca de cómo reiniciar los servidores y las instancias cuando se utiliza Run Command para llamar a scripts, consulte [Gestión de reinicios al ejecutar](#page-1710-0)  [comandos](#page-1710-0).

## Uso compartido de documentos de SSM

Puede compartir documentos de AWS Systems Manager (SSM) de forma privada o pública con cuentas en la misma Región de AWS. Para compartir un documento de forma privada, modifique los permisos del documento y permita que personas específicas obtengan acceso a él conforme a sus ID de Cuenta de AWS. Para compartir un documento de SSM de forma pública, modifique los permisos del documento y especifique All. Los documentos no se pueden compartir simultáneamente de forma pública y privada.

## **A** Warning

Utilice solo documentos de SSM compartidos procedentes de fuentes de confianza. Cuando utilice cualquier documento compartido, analice detenidamente el contenido del documento antes de utilizarlo para poder comprender la forma en que este cambiará la configuración de la instancia. Para obtener más información sobre las prácticas recomendadas para documentos compartidos, consulte [Prácticas recomendadas para documentos de SSM](#page-2348-0)  [compartidos](#page-2348-0).

## **Limitaciones**

Cuando empiece a trabajar con documentos de SSM, debe tener en cuenta las siguientes limitaciones.

- Solo el propietario puede compartir un documento.
- Debe dejar de compartir un documento para poder eliminarlo. Para obtener más información, consulte [Modificar los permisos para un documento de SSM compartido.](#page-2356-0)
- Puede compartir un documento con un máximo de 1000 Cuentas de AWS. Puede solicitar un aumento de este límite en el [Centro de AWS Support.](https://console.aws.amazon.com/support/home#/case/create?issueType=service-limit-increase) En Tipo de límite, elija EC2 Systems Manager y describa el motivo de la solicitud.
- Puede compartir públicamente un máximo de cinco documentos de SSM. Puede solicitar un aumento de este límite en el [Centro de AWS Support.](https://console.aws.amazon.com/support/home#/case/create?issueType=service-limit-increase) En Tipo de límite, elija EC2 Systems Manager y describa el motivo de la solicitud.
- Los documentos solo se pueden compartir con otras cuentas en la misma Región de AWS. No se admite el uso compartido entre regiones.

Para obtener más información acerca de las Service Quotas de Systems Manager, consulte [Service](https://docs.aws.amazon.com/general/latest/gr/ssm.html#limits_ssm)  [Quotas de AWS Systems Manager.](https://docs.aws.amazon.com/general/latest/gr/ssm.html#limits_ssm)

## Contenido

- [Prácticas recomendadas para documentos de SSM compartidos](#page-2348-0)
- [Bloquear el uso compartido público de documentos de SSM](#page-2349-0)
- [Compartir un documento de SSM](#page-2351-0)
- [Modificar los permisos para un documento de SSM compartido](#page-2356-0)
- [Uso de documentos de SSM compartidos](#page-2357-0)

#### <span id="page-2348-0"></span>Prácticas recomendadas para documentos de SSM compartidos

Revise las siguientes directrices antes de compartir o utilizar un documento compartido.

Eliminar información confidencial

Revise el documento de AWS Systems Manager (SSM) detenidamente y elimine cualquier información confidencial. Por ejemplo, compruebe que el documento no incluya sus credenciales de AWS. Si comparte un documento con personas específicas, esos usuarios podrán ver la información del documento. Si comparte un documento públicamente, cualquiera podrá ver la información del documento.

Bloquear el uso compartido público de documentos

A menos que su caso de uso requiera que active el uso compartido público, le recomendamos que active la configuración de bloqueo de uso compartido público para sus documentos de Systems Manager en la sección Preferencias en la consola de documentos de Systems Manager. Restringir las acciones de Run Command mediante una política de confianza de IAM

Cree una política de AWS Identity and Access Management (IAM) restrictiva para los usuarios que tendrán acceso al documento. La política de IAM determina los documentos de SSM que el usuario puede ver en la consola de Amazon Elastic Compute Cloud (Amazon EC2) o llamando a ListDocuments mediante la AWS Command Line Interface (AWS CLI) o AWS Tools for Windows PowerShell. La política también restringe las acciones que puede realizar el usuario con el documento de SSM. Puede crear una política restrictiva, de modo que el usuario solo pueda utilizar documentos específicos. Para obtener más información, consulte [Ejemplos de políticas](#page-2396-0)  [administradas por el cliente.](#page-2396-0)

Actuar con precaución a la hora de utilizar documentos de SSM compartidos

Revise el contenido de cada documento compartido, en particular los documentos públicos, para comprender los comandos que se ejecutarán en sus instancias. Un documento podría tener repercusiones negativas después de haberlo ejecutado, ya sea de forma intencionada o no. Si el documento hace referencia a una red externa, revise la fuente externa antes de utilizar el documento.

Enviar comandos mediante el hash del documento

Al compartir un documento, el sistema crea el hash Sha-256 y lo asigna al documento. El sistema también guarda una instantánea del contenido del documento. Al enviar un comando utilizando un documento compartido, puede especificar el hash en el comando para asegurarse de que las siguientes condiciones sean verdaderas:

- Está ejecutando un comando desde el documento de Systems Manager correcto
- El contenido del documento no ha cambiado desde que se compartió con usted.

Si el hash no coincide con el documento especificado o si el contenido del documento compartido ha cambiado, el comando devuelve la excepción InvalidDocument. El hash no puede verificar el contenido de documentos de ubicaciones externas.

<span id="page-2349-0"></span>Bloquear el uso compartido público de documentos de SSM

A menos que su caso de uso requiera que el uso compartido público esté activado, le recomendamos que active la configuración de bloqueo de uso compartido público para sus documentos de AWS Systems Manager (SSM). Si se activa esta configuración, se evita el acceso no deseado a los documentos de SSM. La configuración de bloqueo de uso compartido público es una configuración a nivel de cuenta que puede diferir para cada Región de AWS. Complete las siguientes tareas para bloquear el uso compartido público de sus documentos de SSM.

Bloquear el uso compartido público (consola)

Para bloquear el uso compartido público de sus documentos de SSM

- 1. Abra la consola de AWS Systems Manager en [https://console.aws.amazon.com/systems](https://console.aws.amazon.com/systems-manager/)[manager/.](https://console.aws.amazon.com/systems-manager/)
- 2. En el panel de navegación, elija Documentos.
- 3. Elija Preferencias, luego elija Edit (Editar) en la sección Bloquear el uso compartido público.
- 4. Seleccione la casilla de verificación Bloquear el uso compartido público y, a continuación, elija Guardar.

Bloquear el uso compartido público (línea de comandos)

Abra el AWS Command Line Interface (AWS CLI) o AWS Tools for Windows PowerShell en el ordenador local y ejecute el siguiente comando para bloquear el uso compartido público de sus documentos de SSM.

Linux & macOS

```
aws ssm update-service-setting \ 
     --setting-id /ssm/documents/console/public-sharing-permission \ 
     --setting-value Disable \
```
--region '*The Región de AWS you want to block public sharing in*'

#### **Windows**

```
aws ssm update-service-setting ^ 
     --setting-id /ssm/documents/console/public-sharing-permission ^ 
     --setting-value Disable ^ 
     --region "The Región de AWS you want to block public sharing in"
```
PowerShell

```
Update-SSMServiceSetting ` 
     -SettingId /ssm/documents/console/public-sharing-permission ` 
     -SettingValue Disable ` 
     –Region The Región de AWS you want to block public sharing in
```
Confirme que el valor de configuración se ha actualizado mediante el siguiente comando.

Linux & macOS

```
aws ssm get-service-setting \
     --setting-id /ssm/documents/console/public-sharing-permission \ 
     --region The Región de AWS you blocked public sharing in
```
Windows

```
aws ssm get-service-setting ^ 
     --setting-id /ssm/documents/console/public-sharing-permission ^ 
     --region "The Región de AWS you blocked public sharing in"
```
PowerShell

```
Get-SSMServiceSetting ` 
     -SettingId /ssm/documents/console/public-sharing-permission ` 
     -Region The Región de AWS you blocked public sharing in
```
Restringir el acceso para bloquear el uso compartido público con IAM

Puede crear políticas AWS Identity and Access Management (IAM) que restringen a los usuarios de modificar la configuración de bloqueo de uso compartido público. Esto evita que los usuarios permitan el acceso no deseado a los documentos de SSM.

A continuación, se muestra un ejemplo de una política de IAM que impide que los usuarios actualicen la configuración de bloqueo de uso compartido público. Para utilizar este ejemplo, debe reemplazar el ejemplo ID de cuenta de Amazon Web Services por su propio ID de cuenta.

```
{ 
     "Version": "2012-10-17", 
     "Statement": [ 
         \{ "Effect": "Deny", 
              "Action": "ssm:UpdateServiceSetting", 
              "Resource": "arn:aws:ssm:*:987654321098:servicesetting/ssm/documents/
console/public-sharing-permission" 
          } 
     ]
}
```
## <span id="page-2351-0"></span>Compartir un documento de SSM

Puede compartir documentos AWS Systems Manager (SSM) mediante la consola de Systems Manager. Cuando se comparten documentos desde la consola, solo se puede compartir la versión predeterminada del documento. También puede compartir documentos de SSM mediante programación llamando a la operación de la API ModifyDocumentPermission con la AWS Command Line Interface (AWS CLI), AWS Tools for Windows PowerShell o el AWS SDK. Antes de compartir un documento, obtenga los ID de Cuenta de AWS de las personas con las que desea compartir. Especificará esos ID de cuentas cuando comparta el documento.

Compartir un documento (consola)

- 1. Abra la consola de AWS Systems Manager en [https://console.aws.amazon.com/systems](https://console.aws.amazon.com/systems-manager/)[manager/.](https://console.aws.amazon.com/systems-manager/)
- 2. En el panel de navegación, elija Documentos.
- 3. En la lista de documentos, elija el documento que desea compartir y, a continuación, elija Ver detalles. En la pestaña Permisos, verifique que es usted el propietario del documento. Solo el propietario del documento puede compartirlo.
- 4. Elija Editar.
- 5. Para compartir el comando públicamente, seleccione Public y, a continuación, Guardar. Para compartir el comando de forma privada, elija Privado, ingrese el ID de Cuenta de AWS, elija Añadir permiso y, a continuación, elija Guardar.

Compartir un documento (línea de comandos)

El siguiente procedimiento requiere que especifique una Región de AWS para su sesión de línea de comandos.

1. Abra la AWS CLI o AWS Tools for Windows PowerShell en el equipo local y ejecute el siguiente comando para especificar sus credenciales.

En el siguiente comando, reemplace *region* con su propia información. Para ver una lista de los valores de *regiones* admitidos, consulte la columna Región en [Puntos de conexión de](https://docs.aws.amazon.com/general/latest/gr/ssm.html#ssm_region)  [servicio de Systems Manager](https://docs.aws.amazon.com/general/latest/gr/ssm.html#ssm_region) en la Referencia general de Amazon Web Services.

Linux & macOS

```
aws config
AWS Access Key ID: [your key]
AWS Secret Access Key: [your key]
Default region name: region
Default output format [None]:
```
#### Windows

aws config

```
AWS Access Key ID: [your key]
AWS Secret Access Key: [your key]
Default region name: region
Default output format [None]:
```
#### **PowerShell**

Set-AWSCredentials –AccessKey *your key* –SecretKey *your key* Set-DefaultAWSRegion -Region *region*

2. Utilice el siguiente comando para enumerar todos los documentos de SSM que tiene disponibles. La lista incluye documentos que ha creado y documentos que han sido compartidos con usted.

## Linux & macOS

aws ssm list-documents

#### Windows

aws ssm list-documents

#### **PowerShell**

Get-SSMDocumentList

3. Utilice el siguiente comando para obtener un documento específico.

## Linux & macOS

aws ssm get-document \ --name *document name*

## Windows

```
aws ssm get-document ^ 
     --name document name
```
## **PowerShell**

```
Get-SSMDocument ` 
     –Name document name
```
4. Utilice el siguiente comando para obtener una descripción del documento.

## Linux & macOS

aws ssm describe-document \ --name *document name*

#### Windows

```
aws ssm describe-document ^ 
     --name document name
```
#### **PowerShell**

```
Get-SSMDocumentDescription ` 
     –Name document name
```
5. Utilice el siguiente comando para ver los permisos para el documento.

## Linux & macOS

```
aws ssm describe-document-permission \ 
     --name document name \ 
     --permission-type Share
```
#### Windows

```
aws ssm describe-document-permission ^ 
     --name document name ^ 
     --permission-type Share
```
## **PowerShell**

Get-SSMDocumentPermission ` –Name *document name* ` -PermissionType Share

6. Utilice el siguiente comando para modificar los permisos para el documento y compartirlo. Debe ser el propietario del documento para editar los permisos. Si lo desea, puede especificar la versión del documento que desea compartir con el parámetro --shared-document-version. Si no especifica una versión, el sistema comparte la versión Default del documento. Este comando de ejemplo comparte el documento de forma privada con una persona específica en función de su ID de Cuenta de AWS.

#### Linux & macOS

```
aws ssm modify-document-permission \ 
     --name document name \
```

```
 --permission-type Share \
```
--account-ids-to-add *Cuenta de AWS ID*

#### Windows

```
aws ssm modify-document-permission ^ 
     --name document name ^ 
     --permission-type Share ^ 
     --account-ids-to-add Cuenta de AWS ID
```
#### **PowerShell**

```
Edit-SSMDocumentPermission ` 
     –Name document name ` 
     -PermissionType Share ` 
     -AccountIdsToAdd Cuenta de AWS ID
```
7. Utilice el siguiente comando para compartir un documento públicamente.

## Linux & macOS

```
aws ssm modify-document-permission \ 
     --name document name \ 
     --permission-type Share \ 
     --account-ids-to-add 'all'
```
#### Windows

```
aws ssm modify-document-permission ^ 
     --name document name ^ 
     --permission-type Share ^ 
     --account-ids-to-add "all"
```
## **PowerShell**

Edit-SSMDocumentPermission `

 -Name *document name* ` -PermissionType Share ` -AccountIdsToAdd ('all')

<span id="page-2356-0"></span>Modificar los permisos para un documento de SSM compartido

Si comparte un comando, los usuarios pueden ver y utilizar el comando hasta que usted quite el acceso al documento de AWS Systems Manager (SSM) o elimine el documento de SSM. Sin embargo, no puede eliminar un documento mientras esté compartido. Primero debe dejar de compartirlo y, a continuación, eliminarlo.

Detener el uso compartido de un documento (consola)

Detener el uso compartido de un documento

- 1. Abra la consola de AWS Systems Manager en [https://console.aws.amazon.com/systems](https://console.aws.amazon.com/systems-manager/)[manager/.](https://console.aws.amazon.com/systems-manager/)
- 2. En el panel de navegación, elija Documentos.
- 3. En la lista de documentos, elija el documento que desea dejar de compartir y, a continuación, elija Detalles. En la sección Permisos, verifique que es usted el propietario del documento. Solo el propietario del documento puede dejar de compartirlo.
- 4. Elija Editar.
- 5. Elija X para eliminar el ID de Cuenta de AWS que ya no deberá tener acceso al comando y, a continuación, elija Guardar.

Dejar de compartir un documento (línea de comandos)

Abra la AWS CLI o AWS Tools for Windows PowerShell en el equipo local y ejecute el siguiente comando para dejar de compartir un comando.

## Linux & macOS

```
aws ssm modify-document-permission \ 
     --name document name \ 
     --permission-type Share \ 
     --account-ids-to-remove 'Cuenta de AWS ID'
```
#### Windows

```
aws ssm modify-document-permission ^ 
     --name document name ^ 
     --permission-type Share ^
```
--account-ids-to-remove "*Cuenta de AWS ID*"

PowerShell

```
Edit-SSMDocumentPermission ` 
     -Name document name ` 
     -PermissionType Share ` 
     –AccountIdsToRemove Cuenta de AWS ID
```
<span id="page-2357-0"></span>Uso de documentos de SSM compartidos

Cuando comparte un documento de AWS Systems Manager (SSM), el sistema genera un nombre de recurso de Amazon (ARN) y lo asigna al comando. Si selecciona y ejecuta un documento compartido desde la consola de Systems Manager, no verá el ARN. Sin embargo, si desea ejecutar un documento de SSM compartido utilizando un método distinto de la consola de Systems Manager, debe especificar el ARN completo del documento para el parámetro de solicitud de DocumentName. Cuando ejecuta el comando para enumerar los documentos verá el ARN completo de un documento de SSM.

**a** Note

No es necesario especificar los ARN para documentos públicos de AWS (documentos que comienzan por AWS-\*) o para documentos de su propiedad.

Uso de un documento de SSM compartido (línea de comandos)

Para enumerar todos los documentos de SSM públicos

Linux & macOS

```
aws ssm list-documents \ 
     --filters Key=Owner,Values=Public
```
#### Windows

```
aws ssm list-documents ^ 
     --filters Key=Owner,Values=Public
```
**PowerShell** 

```
$filter = New-Object Amazon.SimpleSystemsManagement.Model.DocumentKeyValuesFilter
$filter.Key = "Owner"
$filter.Values = "Public"
Get-SSMDocumentList ` 
     -Filters @($filter)
```
Para enumerar los documentos de SSM privados que se han compartido con usted

#### Linux & macOS

```
aws ssm list-documents \ 
     --filters Key=Owner,Values=Private
```
#### Windows

```
aws ssm list-documents ^ 
     --filters Key=Owner,Values=Private
```
#### PowerShell

```
$filter = New-Object Amazon.SimpleSystemsManagement.Model.DocumentKeyValuesFilter
$filter.Key = "Owner"
$filter.Values = "Private"
Get-SSMDocumentList ` 
     -Filters @($filter)
```
Para enumerar todos los documentos de SSM que tiene disponibles

## Linux & macOS

aws ssm list-documents

#### Windows

aws ssm list-documents

## **PowerShell**

Get-SSMDocumentList

Para obtener información acerca de un documento de SSM que se ha compartido con usted

## Linux & macOS

```
aws ssm describe-document \ 
     --name arn:aws:ssm:us-east-2:12345678912:document/documentName
```
## Windows

```
aws ssm describe-document ^ 
     --name arn:aws:ssm:us-east-2:12345678912:document/documentName
```
## **PowerShell**

```
Get-SSMDocumentDescription ` 
     –Name arn:aws:ssm:us-east-2:12345678912:document/documentName
```
Para ejecutar un documento de SSM compartido

## Linux & macOS

```
aws ssm send-command \ 
     --document-name arn:aws:ssm:us-east-2:12345678912:document/documentName \ 
     --instance-ids ID
```
#### **Windows**

```
aws ssm send-command ^ 
     --document-name arn:aws:ssm:us-east-2:12345678912:document/documentName ^ 
     --instance-ids ID
```
PowerShell

Send-SSMCommand ` –DocumentName *arn:aws:ssm:us-east-2:12345678912:document/documentName* ` –InstanceIds *ID*

## Búsqueda de documentos de SSM

Puede buscar documentos de SSM en el almacén de documentos AWS Systems Manager (SSM) mediante la búsqueda de texto libre o una búsqueda basada en filtros. También puede marcar documentos como favoritos para ayudarlo a encontrar documentos de SSM usados con frecuencia. En las siguientes secciones, se describe cómo utilizar estas características.

Uso de la búsqueda de texto libre

El cuadro de búsqueda en la página Documents (Documentos) de Systems Manager admite las búsquedas de texto libre. La búsqueda de texto libre compara el término o los términos de búsqueda que introduce con el nombre del documento en cada documento de SSM. Si introduce un solo término de búsqueda, por ejemplo **ansible**, Systems Manager devuelve todos los documentos de SSM donde se encontró este término. Si introduce varios términos de búsqueda, Systems Manager buscará mediante una instrucción OR. Por ejemplo, si especifica **ansible** y **linux**, a continuación, la búsqueda devuelve todos los documentos con cualquier palabra clave en su nombre.

Si ingresa un término de búsqueda de texto libre y elige una opción de búsqueda, como Platform type (Tipo de plataforma), a continuación, la búsqueda utiliza una instrucción AND y devuelve todos los documentos con la palabra clave en su nombre y el tipo de plataforma especificado.

**a** Note

Tenga en cuenta los siguientes detalles sobre la búsqueda de texto libre.

• La búsqueda de texto libre no distingue entre mayúsculas y minúsculas.

- Los términos de búsqueda deben tener 8 caracteres como mínimo y 20 caracteres como máximo.
- La búsqueda de texto libre acepta hasta cinco términos de búsqueda.
- Si ingresa un espacio entre los términos de búsqueda, el sistema incluye el espacio al realizar la búsqueda.
- Puede combinar la búsqueda de texto libre con otras opciones de búsqueda, como Document type (Tipo de documento) o Platform type (Tipo de plataforma).
- El filtro Document name prefix (Prefijo de nombre del documento) y la búsqueda de texto libre no se pueden utilizar juntos. Son mutuamente excluyentes.

Para buscar un documento de SSM

- 1. Abra la consola de AWS Systems Manager en [https://console.aws.amazon.com/systems](https://console.aws.amazon.com/systems-manager/)[manager/.](https://console.aws.amazon.com/systems-manager/)
- 2. En el panel de navegación, elija Documentos.
- 3. Escriba los términos de búsqueda en el cuadro de búsqueda y presione "Enter" (Ingresar).

Realizar la búsqueda de documentos de texto libre mediante la AWS CLI

Para realizar la búsqueda de documentos de texto libre mediante la CLI

1. Si aún no lo ha hecho, instale y configure la AWS Command Line Interface (AWS CLI).

Para obtener más información, consulte [Instalación o actualización de la última versión de la](https://docs.aws.amazon.com/cli/latest/userguide/getting-started-install.html) [AWS CLI](https://docs.aws.amazon.com/cli/latest/userguide/getting-started-install.html).

2. Para realizar búsquedas de documentos de texto libre con un solo término, ejecute el siguiente comando. En este comando, sustituya *search\_term* con su propia información.

aws ssm list-documents --filters Key="SearchKeyword",Values="*search\_term*"

A continuación se muestra un ejemplo.

aws ssm list-documents --filters Key="SearchKeyword",Values="aws-asg" --region useast-2

Para realizar una búsqueda con varios términos que crean una instrucción AND ejecute el siguiente comando. En este comando, sustituya *search\_term\_1* y *search\_term\_2* con su propia información.

```
aws ssm list-documents --filters 
  Key="SearchKeyword",Values="search_term_1","search_term_2","search_term_3" --
region us-east-2
```
A continuación se muestra un ejemplo.

```
aws ssm list-documents --filters Key="SearchKeyword",Values="aws-asg","aws-
ec2","restart" --region us-east-2
```
## Uso de filtros

La página Documents (Documentos) de Systems Manager muestra automáticamente los siguientes filtros cuando elije el cuadro de búsqueda.

- Prefijo de nombre del documento
- Tipos de plataformas
- Tipo de documento
- Clave de etiqueta

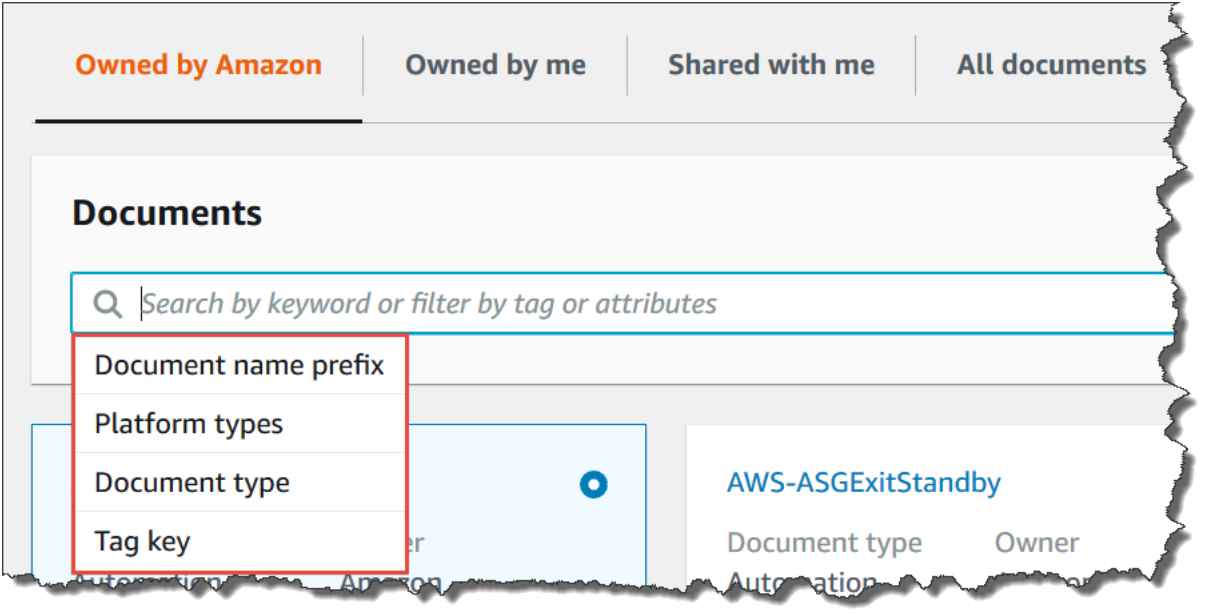

Puede buscar documentos de SSM mediante un único filtro. Si desea volver un conjunto más específico de documentos de SSM, puede aplicar varios filtros. A continuación, se muestra un ejemplo de una búsqueda que utiliza los filtros Platform types (Tipos de plataforma) y Document name prefix (Prefijo de nombre del documento).

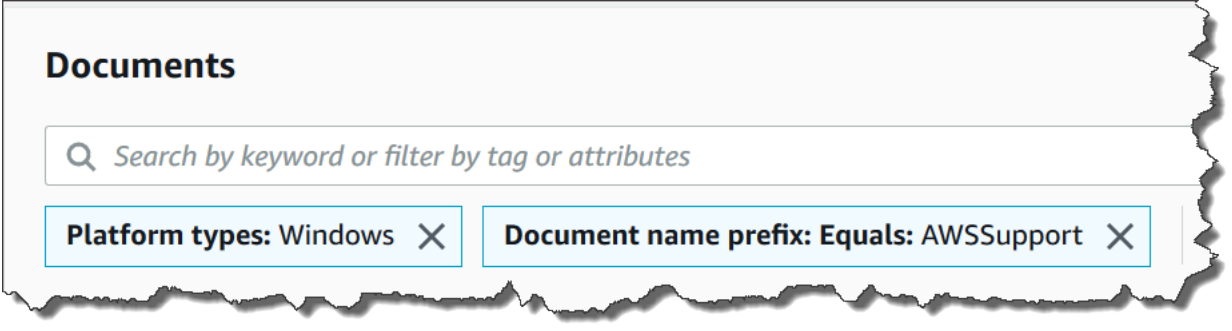

Si aplica varios filtros, Systems Manager crea instrucciones de búsqueda diferentes basadas en los filtros que elija:

- Si aplica el mismo filtro varias veces, por ejemplo Document name prefix (Prefijo de nombre del documento), a continuación, Systems Manager busca mediante una instrucción OR. Por ejemplo, si especifica un filtro Prefijo de nombre del documento=**AWS** y un segundo filtro Prefijo de nombre del documento=**Lambda**, a continuación, la búsqueda devuelve todos los documentos con el prefijo "AWS" y todos los documentos con el prefijo "Lambda".
- Si aplica filtros diferentes, por ejemplo Document name prefix (Prefijo de nombre del documento) y Platform types (Tipos de plataformas), Systems Manager realiza la búsqueda utilizando una

instrucción AND. Por ejemplo, si especifica un filtro Document name prefix (Prefijo de nombre del documento) = **AWS** y un filtro Platform types (Tipos de plataformas) = **Linux**, la búsqueda devuelve todos los documentos con el prefijo "AWS" específicos de la plataforma Linux.

## **a** Note

Las búsquedas que utilizan filtros distinguen entre mayúsculas y minúsculas.

## Adición de documentos a favoritos

Para ayudarlo a encontrar los documentos de SSM que usa con frecuencia, agregue documentos a sus favoritos. Puede marcar como favoritos hasta 20 documentos por tipo de documento, por Cuenta de AWS y Región de AWS. Puede elegir, modificar y ver sus favoritos desde la AWS Management Console de documentos. En los siguientes procedimientos, se describe cómo seleccionar, modificar y ver los favoritos.

Para agregar un documento de SSM a favoritos

- 1. Abra la consola de AWS Systems Manager en [https://console.aws.amazon.com/systems](https://console.aws.amazon.com/systems-manager/)[manager/.](https://console.aws.amazon.com/systems-manager/)
- 2. En el panel de navegación, elija Documentos.
- 3. Seleccione el icono de estrella situado junto al nombre del documento que desea marcar como favorito.

Para eliminar un documento de SSM de favoritos

- 1. Abra la consola de AWS Systems Manager en [https://console.aws.amazon.com/systems](https://console.aws.amazon.com/systems-manager/)[manager/.](https://console.aws.amazon.com/systems-manager/)
- 2. En el panel de navegación, elija Documentos.
- 3. Anule la selección del icono de estrella junto al nombre del documento que desea eliminar de sus favoritos.

Para ver los favoritos desde la AWS Management Console de documentos

1. Abra la consola de AWS Systems Manager en [https://console.aws.amazon.com/systems](https://console.aws.amazon.com/systems-manager/)[manager/.](https://console.aws.amazon.com/systems-manager/)

- 2. En el panel de navegación, elija Documentos.
- 3. Seleccione la pestaña Favoritos.

# Seguridad en AWS Systems Manager

La seguridad en la nube en Amazon Web Services es la máxima prioridad. Como cliente de AWS, se beneficiará de una arquitectura de red y un centro de datos que están diseñados para satisfacer los requisitos de seguridad de las organizaciones más exigentes.

La seguridad es una responsabilidad compartida entre AWS y usted. El [modelo de responsabilidad](https://aws.amazon.com/compliance/shared-responsibility-model/)  [compartida](https://aws.amazon.com/compliance/shared-responsibility-model/) la describe como seguridad de la nube y seguridad en la nube:

- Seguridad de la nube: AWS es responsable de proteger la infraestructura que ejecuta Servicios de AWS en Nube de AWS. Además, AWS proporciona servicios que puede utilizar de forma segura. Los auditores externos prueban y verifican periódicamente la eficacia de nuestra seguridad como parte de los [Programas de conformidad de AWS](https://aws.amazon.com/compliance/programs/) . Para obtener información sobre los programas de conformidad que se aplican a AWS Systems Manager, consulte [Servicios de AWS en el ámbito](https://aws.amazon.com/compliance/services-in-scope/) [del programa de conformidad.](https://aws.amazon.com/compliance/services-in-scope/)
- Seguridad en la nube: su responsabilidad es determinada por el Servicio de AWS que utilice. También es responsable de otros factores, incluida la confidencialidad de los datos, los requisitos de la empresa y la legislación y los reglamentos aplicables.

Esta documentación le ayuda a comprender cómo aplicar el modelo de responsabilidad compartida a la hora de utilizar AWS Systems Manager. Los siguientes temas le mostrarán cómo configurar Systems Manager para satisfacer sus objetivos de seguridad y de conformidad. También aprenderá a utilizar otros Servicios de AWS que le ayudarán a supervisar y a proteger los recursos de Systems Manager.

## Temas

- [Protección de los datos en AWS Systems Manager](#page-2367-0)
- [Administración de identidades y accesos en AWS Systems Manager](#page-2371-0)
- [Uso de roles vinculados a servicios de Systems Manager](#page-2415-0)
- [Registro y monitorización en AWS Systems Manager](#page-2433-0)
- [Validación de conformidad en AWS Systems Manager](#page-2436-0)
- [Resiliencia en AWS Systems Manager](#page-2437-0)
- [Seguridad de la infraestructura en AWS Systems Manager](#page-2437-1)
- [Configuración y análisis de vulnerabilidades en AWS Systems Manager](#page-2438-0)

• [Prácticas recomendadas de seguridad para Systems Manager](#page-2438-1)

## <span id="page-2367-0"></span>Protección de los datos en AWS Systems Manager

La protección de datos consiste en proteger los datos mientras están en tránsito (cuando viajan a Systems Manager y desde este) y en reposo (mientras están almacenados en centros de datos de AWS).

El [modelo de responsabilidad compartida](https://aws.amazon.com/compliance/shared-responsibility-model/), y de AWS se aplica a la protección de datos de AWS Systems Manager. Como se describe en este modelo, AWS es responsable de proteger la infraestructura global que ejecuta toda la Nube de AWS. Usted es responsable de mantener el control sobre el contenido alojado en esta infraestructura. Usted también es responsable de las tareas de administración y configuración de seguridad para los Servicios de AWS que utiliza. Para obtener más información sobre la privacidad de los datos, consulte las [Preguntas frecuentes sobre](https://aws.amazon.com/compliance/data-privacy-faq)  [la privacidad de datos.](https://aws.amazon.com/compliance/data-privacy-faq) Para obtener información sobre la protección de datos en Europa, consulte la publicación de blog sobre el [Modelo de responsabilidad compartida de AWS y GDPR](https://aws.amazon.com/blogs/security/the-aws-shared-responsibility-model-and-gdpr/) en el Blog de seguridad de AWS.

Con fines de protección de datos, recomendamos proteger las credenciales de la Cuenta de AWS y configurar cuentas de usuario individuales con AWS IAM Identity Center o AWS Identity and Access Management (IAM). De esta manera, solo se otorgan a cada usuario los permisos necesarios para cumplir sus obligaciones laborales. También recomendamos proteger sus datos de la siguiente manera:

- Utilice la autenticación multifactor (MFA) en cada cuenta.
- Utilice SSL/TLS para comunicarse con los recursos de AWS. Se recomienda el uso de TLS 1.2 y recomendamos TLS 1.3.
- Configure los registros de API y de actividad de los usuarios con AWS CloudTrail.
- Utilice las soluciones de cifrado de AWS, junto con todos los controles de seguridad predeterminados dentro de los servicios de Servicios de AWS.
- Utilice servicios de seguridad administrados avanzados, como Amazon Macie, que lo ayuden a detectar y proteger los datos confidenciales almacenados en Amazon S3.
- Si necesita módulos criptográficos validados FIPS 140-2 al acceder a AWS a través de una interfaz de línea de comandos o una API, utilice un punto de conexión de FIPS. Para obtener más información sobre los puntos de conexión de FIPS disponibles, consulte [Estándar de](https://aws.amazon.com/compliance/fips/)  [procesamiento de la información federal \(FIPS\) 140-2](https://aws.amazon.com/compliance/fips/).

Se recomienda encarecidamente no ingresar nunca información confidencial o sensible, como, por ejemplo, direcciones de correo electrónico de clientes, en etiquetas o campos de formato libre, tales como el campo Nombre. Esto incluye las situaciones en las que debe trabajar con la Systems Manager u otros Servicios de AWS a través de la consola, la API, la AWS CLI o los SDK de AWS. Cualquier dato que ingrese en etiquetas o campos de formato libre utilizados para nombres se puede emplear para los registros de facturación o diagnóstico. Si proporciona una URL a un servidor externo, recomendamos encarecidamente que no incluya información de credenciales en la URL a fin de validar la solicitud para ese servidor.

## Cifrado de datos

Cifrado en reposo

Parámetros Parameter Store

Los tipos de parámetros que puede crear en Parameter Store, una capacidad de AWS Systems Manager, incluyen String, StringList y SecureString.

Para cifrar valores de parámetros SecureString, Parameter Store utiliza una AWS KMS key en AWS Key Management Service (AWS KMS). AWS KMS utiliza una clave administrada por el cliente o una Clave administrada de AWS para cifrar el valor del parámetro en una base de datos administrada por AWS.

## **A** Important

No almacene información confidencial en un parámetro String ni StringList. Para toda la información confidencial que debe permanecer cifrada, utilice solo el tipo de parámetro SecureString.

Para obtener más información, consulte [¿Qué es un parámetro?](#page-451-0) y [Restricción del acceso a](#page-455-0) [los parámetros de Systems Manager mediante políticas de IAM](#page-455-0).

## Contenido en buckets de S3

En las operaciones de Systems Manager, puede elegir cargar o almacenar datos en uno o más buckets de Amazon Simple Storage Service (Amazon S3).

Para obtener información acerca del cifrado de buckets de S3, consulte [Protecting data using](https://docs.aws.amazon.com/AmazonS3/latest/userguide/UsingEncryption.html)  [encryption](https://docs.aws.amazon.com/AmazonS3/latest/userguide/UsingEncryption.html) y [Protección de datos en Amazon S3](https://docs.aws.amazon.com/AmazonS3/latest/userguide/DataDurability.html) en la Guía del usuario para Amazon Simple Storage Service.

A continuación se indican los tipos de datos que puede cargar o almacenar en buckets de S3 en las actividades de Systems Manager:

- salida de los comandos en Run Command, una capacidad de AWS Systems Manager
- paquetes en Distributor, una capacidad de AWS Systems Manager
- registros de operación de revisiones en Patch Manager, una capacidad de AWS Systems Manager
- listas de anulación de revisiones de Patch Manager
- Scripts o manuales de estrategias de Ansible para ejecutarlos en el flujo de trabajo de un manual de procedimientos de Automatización, una capacidad de AWS Systems Manager
- Chef InSpec perfiles para su uso con análisis de Compliance, una capacidad de AWS Systems Manager
- Registros de AWS CloudTrail
- registros de historial de sesiones en Session Manager, una capacidad de AWS Systems Manager
- Informes de Explorer, una capacidad de AWS Systems Manager
- OpsData desde OpsCenter, una capacidad de AWS Systems Manager
- AWS CloudFormation plantillas para usar con flujos de trabajo de Automation
- datos de conformidad de análisis de sincronización de datos de recursos
- Resultado de solicitudes para crear o editar asociación en State Manager, una capacidad de AWS Systems Manager, en nodos administrados
- Documentos personalizados de Systems Manager (documentos de SSM) que puede ejecutar con el documento de SSM administrado de AWS AWS-RunDocument

Grupos de registros de CloudWatch Logs

En las operaciones de Systems Manager, puede elegir transmitir datos a uno o más grupos de registros de Amazon CloudWatch.

Para obtener información acerca del cifrado de un grupo de registros de los Registros de CloudWatch, consulte [Cifrado de datos de registro en CloudWatch Logs mediante AWS Key](https://docs.aws.amazon.com/AmazonCloudWatch/latest/logs/encrypt-log-data-kms.html)  [Management Service](https://docs.aws.amazon.com/AmazonCloudWatch/latest/logs/encrypt-log-data-kms.html) en la Guía del usuario de los Registros de Amazon CloudWatch.

Los siguientes son los tipos de datos que puede haber transmitido a un grupo de registros de CloudWatch Logs en sus actividades de Systems Manager:

• Resultado de los comandos de Run Command

- resultado de los scripts que se ejecutan mediante la acción aws:executeScript de un manual de procedimientos de automatización
- Registros del historial de sesiones de Session Manager
- Registros de SSM Agent en los nodos administrados

## Cifrado en tránsito

Recomendamos utilizar un protocolo de cifrado como Transport Layer Security (TLS) para cifrar la información confidencial en tránsito entre los clientes y los nodos.

Systems Manager proporciona la siguiente compatibilidad para el cifrado de los datos en tránsito.

Conexiones a los puntos de enlace de API de Systems Manager

Los puntos de enlace de API de Systems Manager solo admiten conexiones seguras a través de HTTPS. Cuando administra recursos de Systems Manager con la AWS Management Console, el AWS SDK o la API de Systems Manager, todas las comunicaciones se cifran con Transport Layer Security (TLS). Para obtener una lista completa de puntos de conexión de la API, consulte los [Puntos de conexión de Servicio de AWS](https://docs.aws.amazon.com/general/latest/gr/rande.html) en la Referencia general de Amazon Web Services.

## Instancias administradas

AWS proporciona conectividad segura y privada entre instancias de Amazon Elastic Compute Cloud (Amazon EC2). Además, ciframos automáticamente el tráfico en tránsito entre instancias admitidas en la misma nube virtual privada (VPC) o en VPC interconectadas, mediante algoritmos AEAD con cifrado de 256 bits. Esta característica de cifrado utiliza las capacidades de descarga del hardware subyacente y no afecta al rendimiento de red. Las instancias soportadas son: c5n, G4, I3en, M5dn, M5n, P3dn, R5dn y R5n.

## Sesiones de Session Manager

De forma predeterminada, Session Manager utiliza TLS 1.2 para cifrar los datos de la sesión transmitidos entre los equipos locales de los usuarios de su cuenta y las instancias EC2. También puede optar por cifrar aún más los datos en tránsito mediante una AWS KMS key que se ha creado en AWS KMS. El cifrado AWS KMS está disponible para tipos de sesiones Standard Stream, InteractiveCommands y NonInteractiveCommands.

## Acceso a Run Command

De forma predeterminada, el acceso remoto a los nodos que usan Run Command se cifra con TLS 1.2 y las solicitudes para crear una conexión se firman con SigV4.

## Privacidad del tráfico entre redes

Puede utilizar Amazon Virtual Private Cloud (Amazon VPC) para crear límites entre los recursos en los nodos administrados y controlar el tráfico entre ellos, la red local e Internet. Para obtener detalles, consulte [Mejora de la seguridad de las instancias de EC2 mediante puntos de conexión de VPC para](#page-49-0) [Systems Manager.](#page-49-0)

Para obtener más información sobre la seguridad de Amazon Virtual Private Cloud, consulte [Internetwork traffic privacy in Amazon VPC](https://docs.aws.amazon.com/vpc/latest/userguide/VPC_Security.html) en la Guía del usuario de Amazon VPC.

# <span id="page-2371-0"></span>Administración de identidades y accesos en AWS Systems Manager

AWS Identity and Access Management (IAM) es un Servicio de AWS que ayuda a los administradores a controlar de forma segura el acceso a los recursos de AWS. Los administradores de IAM controlan quién está autenticado (ha iniciado sesión) y autorizado (tiene permisos) para utilizar recursos de Systems Manager. IAM es un Servicio de AWS que se puede utilizar sin cargo adicional.

## Temas

- [Público](#page-2371-1)
- [Autenticación con identidades](#page-2372-0)
- [Administración de acceso mediante políticas](#page-2375-0)
- [Cómo funciona AWS Systems Manager con IAM](#page-2378-0)
- [AWS Systems Manager ejemplos de políticas basadas en identidad de](#page-2389-0)
- [Políticas administradas de AWS para AWS Systems Manager](#page-2401-0)
- [Solución de problemas de identidades de AWS Systems Manager y accesos](#page-2413-0)

## <span id="page-2371-1"></span>Público

La forma en que utilice AWS Identity and Access Management (IAM) difiere en función del trabajo que realice en Systems Manager.

Usuario de servicio: si utiliza el servicio de Systems Manager para realizar su trabajo, su administrador le proporciona las credenciales y los permisos que necesita. A medida que utilice más características de Systems Manager para realizar su trabajo, es posible que necesite permisos adicionales. Entender cómo se administra el acceso puede ayudarlo a solicitar los permisos correctos al administrador. Si no puede acceder a una característica en Systems Manager, consulte [Solución](#page-2413-0) [de problemas de identidades de AWS Systems Manager y accesos.](#page-2413-0)

Administrador de servicio: si está a cargo de los recursos de Systems Manager en su empresa, probablemente tenga acceso completo a Systems Manager. Su trabajo consiste en determinar a qué características y recursos de Systems Manager deben acceder los usuarios del servicio. A continuación, debe enviar solicitudes a su administrador de IAM para cambiar los permisos de los usuarios de sus servicios. Revise la información de esta página para conocer los conceptos básicos de IAM. Para obtener más información sobre cómo su empresa puede utilizar IAM con Systems Manager, consulte [Cómo funciona AWS Systems Manager con IAM.](#page-2378-0)

Administrador de IAM: si es un administrador de IAM, es posible que quiera conocer más detalles sobre cómo escribir políticas para administrar el acceso a Systems Manager. Para consultar ejemplos de políticas basadas en identidad de Systems Manager que puede utilizar en IAM, consulte [AWS Systems Manager ejemplos de políticas basadas en identidad de .](#page-2389-0)

## <span id="page-2372-0"></span>Autenticación con identidades

La autenticación es la manera de iniciar sesión en AWS mediante credenciales de identidad. Debe estar autenticado (haber iniciado sesión en AWS) como Usuario raíz de la cuenta de AWS, como un usuario de IAM o asumiendo un rol de IAM.

Puede iniciar sesión en AWS como una identidad federada mediante las credenciales proporcionadas a través de una fuente de identidad. AWS IAM Identity Center Los usuarios (del Centro de identidades de IAM), la autenticación de inicio de sesión único de su empresa y sus credenciales de Google o Facebook son ejemplos de identidades federadas. Al iniciar sesión como una identidad federada, su administrador habrá configurado previamente la federación de identidades mediante roles de IAM. Cuando accede a AWS mediante la federación, está asumiendo un rol de forma indirecta.

Según el tipo de usuario que sea, puede iniciar sesión en la AWS Management Console o en el portal de acceso AWS. Para obtener más información sobre el inicio de sesión en AWS, consulte [Cómo iniciar sesión en su Cuenta de AWS](https://docs.aws.amazon.com/signin/latest/userguide/how-to-sign-in.html) en la Guía del usuario de AWS Sign-In.

Si accede a AWS mediante programación, AWS proporciona un kit de desarrollo de software (SDK) y una interfaz de la línea de comandos (CLI) para firmar criptográficamente las solicitudes mediante el uso de las credenciales. Si no usa las herramientas de AWS, debe firmar usted mismo las

solicitudes. Para obtener más información sobre la firma de solicitudes, consulte [Firma de solicitudes](https://docs.aws.amazon.com/IAM/latest/UserGuide/reference_aws-signing.html)  [API de AWS](https://docs.aws.amazon.com/IAM/latest/UserGuide/reference_aws-signing.html) en la Guía del usuario de IAM.

Independientemente del método de autenticación que use, es posible que deba proporcionar información de seguridad adicional. Por ejemplo, AWS le recomienda el uso de la autenticación multifactor (MFA) para aumentar la seguridad de su cuenta. Para obtener más información, consulte [Autenticación multifactor](https://docs.aws.amazon.com/singlesignon/latest/userguide/enable-mfa.html) en la Guía del usuario de AWS IAM Identity Center y [Uso de la](https://docs.aws.amazon.com/IAM/latest/UserGuide/id_credentials_mfa.html)  [autenticación multifactor \(MFA\) en AWS](https://docs.aws.amazon.com/IAM/latest/UserGuide/id_credentials_mfa.html)en la Guía del usuario de IAM.

## Usuario raíz de Cuenta de AWS

Cuando se crea una Cuenta de AWS, se comienza con una identidad de inicio de sesión que tiene acceso completo a todos los recursos y Servicios de AWS de la cuenta. Esta identidad recibe el nombre de usuario raíz de la Cuenta de AWS y se accede a ella iniciando sesión con el email y la contraseña que utilizó para crear la cuenta. Recomendamos encarecidamente que no utilice el usuario raíz para sus tareas diarias. Proteja las credenciales del usuario raíz y utilícelas solo para las tareas que solo el usuario raíz pueda realizar. Para ver la lista completa de las tareas que requieren que inicie sesión como usuario raíz, consulte [Tareas que requieren credenciales de usuario raíz](https://docs.aws.amazon.com/IAM/latest/UserGuide/root-user-tasks.html) en la Guía del usuario de IAM.

## Usuarios y grupos de IAM

Un [usuario de IAM](https://docs.aws.amazon.com/IAM/latest/UserGuide/id_users.html) es una identidad de la Cuenta de AWSque dispone de permisos específicos para una sola persona o aplicación. Siempre que sea posible, recomendamos emplear credenciales temporales, en lugar de crear usuarios de IAM que tengan credenciales de larga duración como contraseñas y claves de acceso. No obstante, si tiene casos de uso específicos que requieran credenciales de larga duración con usuarios de IAM, recomendamos rotar las claves de acceso. Para más información, consulte [Rotar las claves de acceso periódicamente para casos de uso que](https://docs.aws.amazon.com/IAM/latest/UserGuide/best-practices.html#rotate-credentials)  [requieran credenciales de larga duración](https://docs.aws.amazon.com/IAM/latest/UserGuide/best-practices.html#rotate-credentials) en la Guía del usuario de IAM.

Un [grupo de IAM](https://docs.aws.amazon.com/IAM/latest/UserGuide/id_groups.html) es una identidad que especifica un conjunto de usuarios de IAM. No puede iniciar sesión como grupo. Puede usar los grupos para especificar permisos para varios usuarios a la vez. Los grupos facilitan la administración de los permisos de grandes conjuntos de usuarios. Por ejemplo, podría tener un grupo cuyo nombre fuese IAMAdmins y conceder permisos a dicho grupo para administrar los recursos de IAM.

Los usuarios son diferentes de los roles. Un usuario se asocia exclusivamente a una persona o aplicación, pero la intención es que cualquier usuario pueda asumir un rol que necesite. Los usuarios tienen credenciales permanentes a largo plazo y los roles proporcionan credenciales temporales.

Para más información, consulte [Cuándo crear un usuario de IAM \(en lugar de un rol\)](https://docs.aws.amazon.com/IAM/latest/UserGuide/id.html#id_which-to-choose) en la Guía del usuario de IAM.

## Roles de IAM

Un [rol de IAM](https://docs.aws.amazon.com/IAM/latest/UserGuide/id_roles.html) es una identidad de la Cuenta de AWSque dispone de permisos específicos. Es similar a un usuario de IAM, pero no está asociado a una determinada persona. Puede asumir temporalmente un rol de IAM en la AWS Management Console [cambiando de roles](https://docs.aws.amazon.com/IAM/latest/UserGuide/id_roles_use_switch-role-console.html). Puede asumir un rol llamando a una operación de la AWS CLI o de la API de AWS, o utilizando una URL personalizada. Para más información sobre los métodos para el uso de roles, consulte [Uso de roles](https://docs.aws.amazon.com/IAM/latest/UserGuide/id_roles_use.html)  [de IAM](https://docs.aws.amazon.com/IAM/latest/UserGuide/id_roles_use.html) en la Guía del usuario de IAM.

Los roles de IAM con credenciales temporales son útiles en las siguientes situaciones:

- Acceso de usuario federado: para asignar permisos a una identidad federada, puede crear un rol y definir sus permisos. Cuando se autentica una identidad federada, se asocia la identidad al rol y se le conceden los permisos define el rol. Para obtener información acerca de roles para federación, consulte [Creación de un rol para un proveedor de identidades de terceros](https://docs.aws.amazon.com/IAM/latest/UserGuide/id_roles_create_for-idp.html) en la Guía del usuario de IAM. Si utiliza IAM Identity Center, debe configurar un conjunto de permisos. IAM Identity Center correlaciona el conjunto de permisos con un rol en IAM para controlar a qué pueden acceder las identidades después de autenticarse. Para obtener información acerca de los conjuntos de permisos, consulte [Conjuntos de permisos](https://docs.aws.amazon.com/singlesignon/latest/userguide/permissionsetsconcept.html) en la Guía del usuario de AWS Single Sign-On.
- Permisos de usuario de IAM temporales: un usuario de IAM puede asumir un rol de IAM para recibir temporalmente permisos distintos que le permitan realizar una tarea concreta.
- Acceso entre cuentas: puede utilizar un rol de IAM para permitir que alguien (una entidad principal de confianza) de otra cuenta acceda a los recursos de la cuenta. Los roles son la forma principal de conceder acceso entre cuentas. No obstante, con algunos Servicios de AWS se puede adjuntar una política directamente a un recurso (en lugar de utilizar un rol como representante). Para obtener información acerca de la diferencia entre los roles y las políticas basadas en recursos para el acceso entre cuentas, consulte [Cómo los roles de IAM difieren de las políticas basadas en](https://docs.aws.amazon.com/IAM/latest/UserGuide/id_roles_compare-resource-policies.html)  [recursos](https://docs.aws.amazon.com/IAM/latest/UserGuide/id_roles_compare-resource-policies.html) en la Guía del usuario de IAM.
- Acceso entre servicios: algunos Servicios de AWS utilizan características de otros Servicios de AWS. Por ejemplo, cuando realiza una llamada en un servicio, es común que ese servicio ejecute aplicaciones en Amazon EC2 o almacene objetos en Amazon S3. Es posible que un servicio haga esto usando los permisos de la entidad principal, usando un rol de servicio o usando un rol vinculado a servicios.
- Reenviar sesiones de acceso (FAS): cuando utiliza un rol o un usuario de IAM para llevar a cabo acciones en AWS, se le considera una entidad principal. Cuando utiliza algunos servicios, es posible que realice una acción que desencadene otra acción en un servicio diferente. FAS utiliza los permisos de la entidad principal para llamar a un Servicio de AWS, combinados con el Servicio de AWS solicitante para realizar solicitudes a servicios posteriores. Las solicitudes de FAS solo se realizan cuando un servicio recibe una solicitud que requiere interacciones con otros Servicios de AWS o recursos para completarse. En este caso, debe tener permisos para realizar ambas acciones. Para obtener información sobre las políticas a la hora de realizar solicitudes de FAS, consulte [Reenviar sesiones de acceso.](https://docs.aws.amazon.com/IAM/latest/UserGuide/access_forward_access_sessions.html)
- Rol de servicio: un rol de servicio es un [rol de IAM](https://docs.aws.amazon.com/IAM/latest/UserGuide/id_roles.html) que adopta un servicio para realizar acciones en su nombre. Un administrador de IAM puede crear, modificar y eliminar un rol de servicio desde IAM. Para obtener más información, consulte [Creación de un rol para delegar permisos a](https://docs.aws.amazon.com/IAM/latest/UserGuide/id_roles_create_for-service.html)  [un Servicio de AWS](https://docs.aws.amazon.com/IAM/latest/UserGuide/id_roles_create_for-service.html) en la Guía del usuario de IAM.
- Rol vinculado a los servicios: un rol vinculado a servicios es un tipo de rol de servicio que está vinculado a un Servicio de AWS. El servicio puede asumir el rol para realizar una acción en su nombre. Los roles vinculados a servicios aparecen en la Cuenta de AWS y son propiedad del servicio. Un administrador de IAM puede ver, pero no editar, los permisos de los roles vinculados a servicios.
- Aplicaciones que se ejecutan en Amazon EC2: puede utilizar un rol de IAM que le permita administrar credenciales temporales para las aplicaciones que se ejecutan en una instancia de EC2 y realizan solicitudes a la AWS CLI o a la API de AWS. Es preferible hacerlo de este modo a almacenar claves de acceso en la instancia de EC2. Para asignar un rol de AWS a una instancia de EC2 y ponerla a disposición de todas las aplicaciones, cree un perfil de instancia adjuntado a la instancia. Un perfil de instancia contiene el rol y permite a los programas que se ejecutan en la instancia de EC2 obtener credenciales temporales. Para más información, consulte [Uso de un rol](https://docs.aws.amazon.com/IAM/latest/UserGuide/id_roles_use_switch-role-ec2.html) [de IAM para conceder permisos a aplicaciones que se ejecutan en instancias Amazon EC2](https://docs.aws.amazon.com/IAM/latest/UserGuide/id_roles_use_switch-role-ec2.html) en la Guía del usuario de IAM.

Para obtener información sobre el uso de los roles de IAM, consulte [Cuándo crear un rol de IAM \(en](https://docs.aws.amazon.com/IAM/latest/UserGuide/id.html#id_which-to-choose_role)  [lugar de un usuario\)](https://docs.aws.amazon.com/IAM/latest/UserGuide/id.html#id_which-to-choose_role) en la Guía del usuario de IAM.

## <span id="page-2375-0"></span>Administración de acceso mediante políticas

Para controlar el acceso en AWS, se crean políticas y se adjuntan a identidades o recursos de AWS. Una política es un objeto de AWS que, cuando se asocia a una identidad o un recurso, define sus permisos. AWS evalúa estas políticas cuando una entidad principal (sesión de rol, usuario o usuario
raíz) realiza una solicitud. Los permisos en las políticas determinan si la solicitud se permite o se deniega. Las mayoría de las políticas se almacenan en AWS como documentos JSON. Para obtener más información sobre la estructura y el contenido de los documentos de política JSON, consulte [Información general de políticas JSON](https://docs.aws.amazon.com/IAM/latest/UserGuide/access_policies.html#access_policies-json) en la Guía del usuario de IAM.

Los administradores pueden utilizar las políticas JSON de AWS para especificar quién tiene acceso a qué. Es decir, qué entidad principal puede realizar acciones en qué recursos y en qué condiciones.

De forma predeterminada, los usuarios y los roles no tienen permisos. Para conceder permiso a los usuarios para realizar acciones en los recursos que necesiten, un administrador de IAM puede crear políticas de IAM. A continuación, el administrador puede añadir las políticas de IAM a roles y los usuarios pueden asumirlos.

Las políticas de IAM definen permisos para una acción independientemente del método que se utilice para realizar la operación. Por ejemplo, suponga que dispone de una política que permite la acción iam:GetRole. Un usuario con dicha política puede obtener información del usuario de la AWS Management Console, la AWS CLI o la API de AWS.

## Políticas basadas en identidades

Las políticas basadas en identidad son documentos de políticas de permisos JSON que puede adjuntar a una identidad, como un usuario, un grupo de usuarios o un rol de IAM. Estas políticas controlan qué acciones pueden realizar los usuarios y los roles, en qué recursos y en qué condiciones. Para obtener más información sobre cómo crear una política basada en identidad, consulte [Creación de políticas de IAM](https://docs.aws.amazon.com/IAM/latest/UserGuide/access_policies_create.html) en la Guía del usuario de IAM.

Las políticas basadas en identidades pueden clasificarse además como políticas insertadas o políticas administradas. Las políticas insertadas se integran directamente en un único usuario, grupo o rol. Las políticas administradas son políticas independientes que puede adjuntar a varios usuarios, grupos y roles de su Cuenta de AWS. Las políticas administradas incluyen las políticas administradas por AWS y las políticas administradas por el cliente. Para más información sobre cómo elegir una política administrada o una política insertada, consulte [Elegir entre políticas administradas y políticas](https://docs.aws.amazon.com/IAM/latest/UserGuide/access_policies_managed-vs-inline.html#choosing-managed-or-inline) [insertadas](https://docs.aws.amazon.com/IAM/latest/UserGuide/access_policies_managed-vs-inline.html#choosing-managed-or-inline) en la Guía del usuario de IAM.

Para obtener información acerca de las políticas administradas de AWS para Systems Manager, consulte [Políticas administradas de AWS Systems Manager.](#page-2389-0)

## Políticas basadas en recursos

Las políticas basadas en recursos son documentos de política JSON que se asocian a un recurso. Ejemplos de políticas basadas en recursos son las políticas de confianza de roles de IAM y las políticas de bucket de Amazon S3. En los servicios que admiten políticas basadas en recursos, los administradores de servicios pueden utilizarlos para controlar el acceso a un recurso específico. Para el recurso al que se asocia la política, la política define qué acciones puede realizar una entidad principal especificada en ese recurso y en qué condiciones. Debe [especificar una entidad principal](https://docs.aws.amazon.com/IAM/latest/UserGuide/reference_policies_elements_principal.html) en una política en función de recursos. Las entidades principales pueden incluir cuentas, usuarios, roles, usuarios federados o Servicios de AWS.

Las políticas basadas en recursos son políticas insertadas que se encuentran en ese servicio. No se puede utilizar políticas de IAM administradas por AWS en una política basada en recursos.

# Listas de control de acceso (ACL)

Las listas de control de acceso (ACL) controlan qué entidades principales (miembros de cuentas, usuarios o roles) tienen permisos para acceder a un recurso. Las ACL son similares a las políticas basadas en recursos, aunque no utilizan el formato de documento de políticas JSON.

Amazon S3, AWS WAF y Amazon VPC son ejemplos de servicios que admiten las ACL. Para obtener más información sobre las ACL, consulte [Información general de Lista de control de acceso](https://docs.aws.amazon.com/AmazonS3/latest/dev/acl-overview.html)  [\(ACL\)](https://docs.aws.amazon.com/AmazonS3/latest/dev/acl-overview.html) en la Guía para desarrolladores de Amazon Simple Storage Service.

# Otros tipos de políticas

AWS admite otros tipos de políticas adicionales menos frecuentes. Estos tipos de políticas pueden establecer el máximo de permisos que los tipos de políticas más frecuentes le conceden.

• Límites de permisos: un límite de permisos es una característica avanzada que le permite establecer los permisos máximos que una política basada en identidad puede conceder a una entidad de IAM (usuario o rol de IAM). Puede establecer un límite de permisos para una entidad. Los permisos resultantes son la intersección de las políticas basadas en la identidad de la entidad y los límites de permisos. Las políticas basadas en recursos que especifiquen el usuario o rol en el campo Principal no estarán restringidas por el límite de permisos. Una denegación explícita en cualquiera de estas políticas anulará el permiso. Para obtener más información sobre los límites de los permisos, consulte [Límites de permisos para las entidades de IAM](https://docs.aws.amazon.com/IAM/latest/UserGuide/access_policies_boundaries.html) en la Guía del usuario de IAM.

- Políticas de control de servicio (SCP): las SCP son políticas de JSON que especifican los permisos máximos de una organización o una unidad organizativa en AWS Organizations. AWS Organizations es un servicio que le permite agrupar y administrar de manera centralizada varias Cuentas de AWS que posea su empresa. Si habilita todas las características en una empresa, entonces podrá aplicar políticas de control de servicio (SCP) a una o todas sus cuentas. Una SCP limita los permisos para las entidades de las cuentas de miembros, incluido cada Usuario raíz de la cuenta de AWS. Para obtener más información acerca de Organizations y las SCP, consulte [Funcionamiento de las SCP](https://docs.aws.amazon.com/organizations/latest/userguide/orgs_manage_policies_about-scps.html) en la Guía del usuario de AWS Organizations.
- Políticas de sesión: las políticas de sesión son políticas avanzadas que se pasan como parámetro cuando se crea una sesión temporal mediante programación para un rol o un usuario federado. Los permisos de la sesión resultantes son la intersección de las políticas basadas en identidades del rol y las políticas de la sesión. Los permisos también pueden proceder de una política en función de recursos. Una denegación explícita en cualquiera de estas políticas anulará el permiso. Para más información, consulte [Políticas de sesión](https://docs.aws.amazon.com/IAM/latest/UserGuide/access_policies.html#policies_session) en la Guía del usuario de IAM.

# Varios tipos de políticas

Cuando se aplican varios tipos de políticas a una solicitud, los permisos resultantes son más complicados de entender. Para obtener información acerca de cómo AWS decide si permitir o no una solicitud cuando hay varios tipos de políticas implicados, consulte [Lógica de evaluación de políticas](https://docs.aws.amazon.com/IAM/latest/UserGuide/reference_policies_evaluation-logic.html) en la Guía del usuario de IAM.

# Cómo funciona AWS Systems Manager con IAM

Antes de utilizar AWS Identity and Access Management (IAM) para administrar el acceso a AWS Systems Manager, debe comprender qué características de IAM están disponibles para su uso con Systems Manager. Para obtener una perspectiva general sobre cómo funcionan Systems Manager y otros Servicios de AWS con IAM, consulte [Servicios de AWS que funcionan con IAM](https://docs.aws.amazon.com/IAM/latest/UserGuide/reference_aws-services-that-work-with-iam.html) en la Guía del usuario de IAM.

### Temas

- [Políticas de Systems Manager basadas en identidades](#page-2379-0)
- [Políticas de Systems Manager basadas en recursos](#page-2386-0)
- [Autorización basada en etiquetas de Systems Manager](#page-2387-0)
- [Roles de IAM de Systems Manager](#page-2387-1)

## <span id="page-2379-0"></span>Políticas de Systems Manager basadas en identidades

Con las políticas basadas en identidades de IAM, puede especificar las acciones y los recursos permitidos o denegados y las condiciones en las que se permiten o deniegan las acciones. Systems Manager admite acciones, claves de condiciones y recursos específicos. Para obtener más información acerca de los elementos que utiliza en una política de JSON, consulte [Referencia de los](https://docs.aws.amazon.com/IAM/latest/UserGuide/reference_policies_elements.html)  [elementos de las políticas de JSON de IAM](https://docs.aws.amazon.com/IAM/latest/UserGuide/reference_policies_elements.html) en la Guía del usuario de IAM.

#### Acciones

Los administradores pueden utilizar las políticas JSON de AWS para especificar quién tiene acceso a qué. Es decir, qué entidad principal puede realizar acciones en qué recursos y en qué condiciones.

El elemento Action de una política JSON describe las acciones que puede utilizar para conceder o denegar el acceso en una política. Las acciones de la política generalmente tienen el mismo nombre que la operación de API de AWS asociada. Hay algunas excepciones, como acciones de solo permiso que no tienen una operación de API coincidente. También hay algunas operaciones que requieren varias acciones en una política. Estas acciones adicionales se denominan acciones dependientes.

Incluya acciones en una política para conceder permisos y así llevar a cabo la operación asociada.

Las acciones de políticas de Systems Manager utilizan el siguiente prefijo antes de la acción: ssm:. Por ejemplo, para conceder a alguien permiso para crear un parámetro de Systems Manager (parámetro de SSM) con la operación de la API de Systems Manager PutParameter, incluya la acción ssm:PutParameter en su política. Las instrucciones de política deben incluir un elemento Action o NotAction. Systems Manager define su propio conjunto de acciones que describen las tareas que se pueden realizar con este servicio.

Para especificar varias acciones en una única instrucción, sepárelas con comas del siguiente modo:

```
"Action": [ 
        "ssm:action1", 
        "ssm:action2"
```
#### **a** Note

Las siguientes capacidades de AWS Systems Manager utilizan diferentes prefijos antes de las acciones.

• AWS AppConfig usa el prefijo appconfig: antes de las acciones.

- Administrador de incidentes usa el prefijo ssm-incidents: o ssm-contacts: antes de las acciones.
- La GUI Connect de Systems Manager usa el prefijo ssm-guiconnect antes de las acciones.

Puede utilizar caracteres comodín (\*) para especificar varias acciones . Por ejemplo, para especificar todas las acciones que comiencen con la palabra Describe, incluya la siguiente acción:

"Action": "ssm:Describe\*"

Para ver una lista de las acciones de Systems Manager, consulte [Acciones definidas por AWS](https://docs.aws.amazon.com/service-authorization/latest/reference/list_awssystemsmanager.html#awssystemsmanager-actions-as-permissions)  [Systems Manager](https://docs.aws.amazon.com/service-authorization/latest/reference/list_awssystemsmanager.html#awssystemsmanager-actions-as-permissions) en la Referencia de autorizaciones de servicio.

Recursos

Los administradores pueden utilizar las políticas JSON de AWS para especificar quién tiene acceso a qué. Es decir, qué entidad principal puede realizar acciones en qué recursos y en qué condiciones.

El elemento Resource de la política JSON especifica el objeto u objetos a los que se aplica la acción. Las instrucciones deben contener un elemento Resource o NotResource. Como práctica recomendada, especifique un recurso utilizando el [Nombre de recurso de Amazon \(ARN\).](https://docs.aws.amazon.com/general/latest/gr/aws-arns-and-namespaces.html) Puede hacerlo para acciones que admitan un tipo de recurso específico, conocido como permisos de nivel de recurso.

Para las acciones que no admiten permisos de nivel de recurso, como las operaciones de descripción, utilice un carácter comodín (\*) para indicar que la instrucción se aplica a todos los recursos.

"Resource": "\*"

Por ejemplo, el recurso de periodo de mantenimiento de Systems Manager tiene el siguiente formato de ARN.

```
arn:aws:ssm:region:account-id:maintenancewindow/window-id
```
Para especificar los periodos de mantenimiento de mw-0c50858d01EXAMPLE en la instrucción en la región Este de EE. UU. (Ohio), debería utilizar un ARN similar al siguiente.

"Resource": "arn:aws:ssm:us-east-2:*123456789012*:maintenancewindow/mw-0c50858d01EXAMPLE"

Para especificar todos los periodos de mantenimiento que pertenecen a una cuenta específica, utilice el comodín (\*).

```
"Resource": "arn:aws:ssm:region:123456789012:maintenancewindow/*"
```
Para las operaciones de la API Parameter Store, puede proporcionar o restringir el acceso a todos los parámetros en un nivel de una jerarquía utilizando nombres jerárquicos y políticas de AWS Identity and Access Management (IAM) tal como se indica a continuación.

```
"Resource": "arn:aws:ssm:region:123456789012:parameter/Dev/ERP/Oracle/*"
```
Algunas acciones de Systems Manager, como las empleadas para la creación de recursos, no se pueden llevar a cabo en un recurso específico. En dichos casos, debe utilizar el carácter comodín (\*).

```
"Resource": "*"
```
Algunas operaciones de la API de Systems Manager aceptan varios recursos. Para especificar varios recursos en una única instrucción, separe sus ARN con comas, tal y como se indica a continuación.

```
"Resource": [ 
       "resource1", 
       "resource2"
```
#### **a** Note

La mayoría de los Servicios de AWS tratan el carácter de dos puntos (:) o la barra inclinada (/) como el mismo carácter en los ARN. Sin embargo, Systems Manager requiere una coincidencia exacta en las reglas y los patrones de los recursos. Al crear patrones de eventos, asegúrese de utilizar los caracteres de ARN correctos para que coincidan con el ARN del recurso.

En la siguiente tabla se describen los formatos de ARN para los tipos de recursos admitidos por Systems Manager.

### **a** Note

Tenga en cuenta las siguientes excepciones a los formatos ARN.

- Las siguientes capacidades de AWS Systems Manager utilizan diferentes prefijos antes de las acciones.
	- AWS AppConfig usa el prefijo appconfig: antes de las acciones.
	- Administrador de incidentes usa el prefijo ssm-incidents: o ssm-contacts: antes de las acciones.
	- La GUI Connect de Systems Manager usa el prefijo ssm-guiconnect antes de las acciones.
- Los documentos y los recursos de definición de automatización que son propiedad de Amazon, así como los parámetros públicos que proporcionan tanto Amazon como fuentes de terceros, no incluyen los ID de cuenta en sus formatos ARN. Por ejemplo:
	- Uso de documentos AWS-RunPatchBaseline de SSM:

arn:aws:ssm:us-east-2:::document/AWS-RunPatchBaseline

• Manual de procedimientos de automatización AWS-ConfigureMaintenanceWindows:

arn:aws:ssm:us-east-2:::automation-definition/AWS-ConfigureMaintenanceWindows

• Parámetros públicos /aws/service/bottlerocket/aws-ecs-1-nvidia/ x86\_64/1.13.4/image\_version:

arn:aws:ssm:us-east-2::parameter/aws/service/bottlerocket/awsecs-1-nvidia/x86\_64/1.13.4/image\_version

Para obtener más información sobre estas características, consulte los siguientes temas:

- [Trabajo con documentos](#page-2333-0)
- [Ejecución de las automatizaciones](#page-717-0)
- [Trabajo con parámetros públicos](#page-564-0)

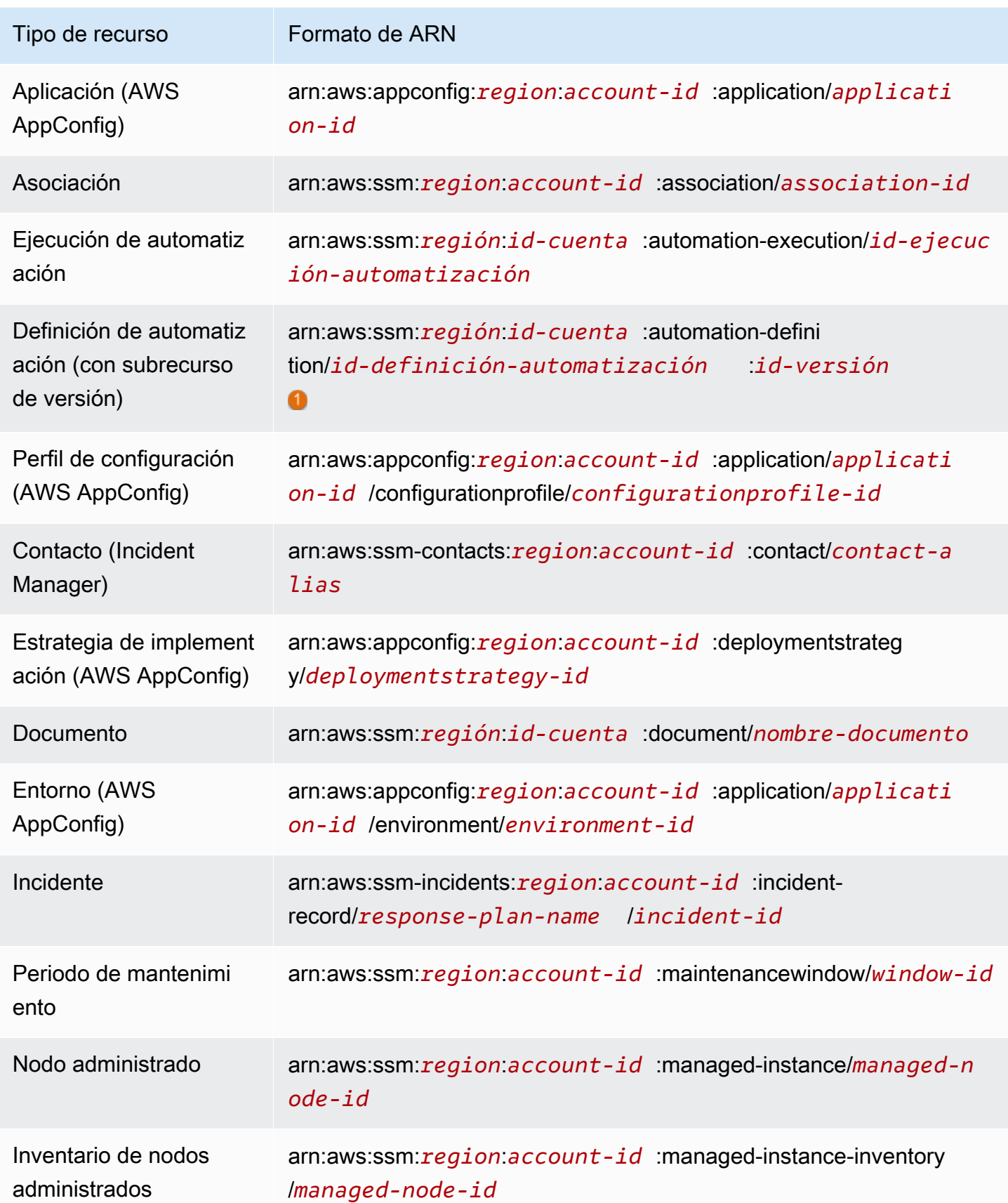

AWS Systems Manager Guía del usuario

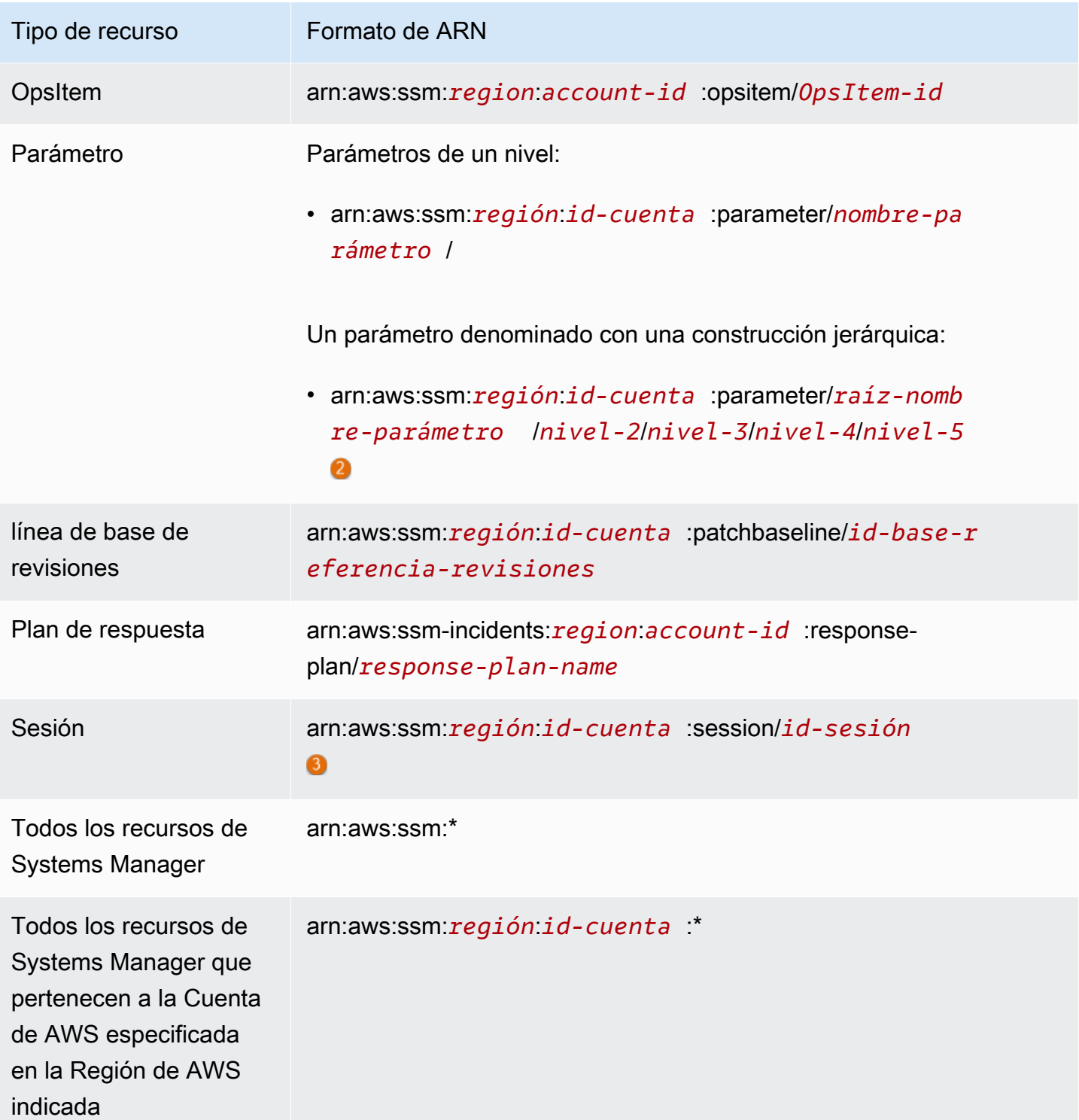

# 0

Para las definiciones de automatización, Systems Manager admite un recurso de segundo nivel, el ID de versión. En AWS, estos recursos de segundo nivel se denominan subrecursos. Si especifica un subrecurso de versión para un recurso de definición de automatización, le permite proporcionar acceso a determinadas versiones de una definición de automatización. Por ejemplo, es posible que desee garantizar que solo la versión más reciente de una definición de automatización se utilice en su administración de nodos.

### Ω

Para organizar y administrar parámetros, puede crear nombres para parámetros con una estructura jerárquica. Con dicha estructura, un nombre de parámetro puede incluir una ruta que se define con barras inclinadas. Puede dar un nombre a un recurso de parámetro con un máximo de quince niveles. Le recomendamos que cree jerarquías que reflejen una estructura jerárquica existente en su entorno. Para obtener más información, consulte [Creación de parámetros de Systems Manager.](#page-485-0)

# 6

En la mayoría de los casos, el ID de sesión se construye con el ID del usuario de la cuenta que inició la sesión, además de un sufijo alfanumérico. Por ejemplo:

arn:aws:us-east-2:111122223333:session/JohnDoe-1a2b3c4sEXAMPLE

Sin embargo, si el ID de usuario no está disponible, el ARN se construye de esta manera:

arn:aws:us-east-2:111122223333:session/session-1a2b3c4sEXAMPLE

Para obtener más información acerca del formato de los ARN, consulte [Nombres de recursos de](https://docs.aws.amazon.com/general/latest/gr/aws-arns-and-namespaces.html) [Amazon \(ARN\)](https://docs.aws.amazon.com/general/latest/gr/aws-arns-and-namespaces.html) en la Referencia general de Amazon Web Services.

Para ver una lista de los tipos de recursos de Systems Manager y sus ARN, consulte [Recursos](https://docs.aws.amazon.com/service-authorization/latest/reference/list_awssystemsmanager.html#awssystemsmanager-resources-for-iam-policies) [definidos por AWS Systems Manager](https://docs.aws.amazon.com/service-authorization/latest/reference/list_awssystemsmanager.html#awssystemsmanager-resources-for-iam-policies) en la Referencia de autorizaciones de servicio. Para obtener información sobre las acciones con las que puede especificar el ARN de cada recurso, consulte [Acciones definidas por AWS Systems Manager](https://docs.aws.amazon.com/service-authorization/latest/reference/list_awssystemsmanager.html#awssystemsmanager-actions-as-permissions).

Claves de condición de Systems Manager

Los administradores pueden utilizar las políticas JSON de AWS para especificar quién tiene acceso a qué. Es decir, qué entidad principal puede realizar acciones en qué recursos y en qué condiciones.

El elemento Condition (o bloque de Condition) permite especificar condiciones en las que entra en vigor una instrucción. El elemento Condition es opcional. Puede crear expresiones condicionales que utilicen [operadores de condición](https://docs.aws.amazon.com/IAM/latest/UserGuide/reference_policies_elements_condition_operators.html), tales como igual o menor que, para que la condición de la política coincida con los valores de la solicitud.

Si especifica varios elementos de Condition en una instrucción o varias claves en un único elemento de Condition, AWS las evalúa mediante una operación AND lógica. Si especifica varios valores para una única clave de condición, AWS evalúa la condición con una operación lógica OR. Se deben cumplir todas las condiciones antes de que se concedan los permisos de la instrucción.

También puede utilizar variables de marcador de posición al especificar condiciones. Por ejemplo, puede conceder un permiso de usuario de IAM para acceder a un recurso solo si está etiquetado con su nombre de usuario de IAM. Para más información, consulte [Elementos de la política de IAM:](https://docs.aws.amazon.com/IAM/latest/UserGuide/reference_policies_variables.html)  [variables y etiquetas](https://docs.aws.amazon.com/IAM/latest/UserGuide/reference_policies_variables.html) en la Guía del usuario de IAM.

AWS admite claves de condición globales y claves de condición específicas del servicio. Para ver todas las claves de condición globales de AWS, consulte [Claves de contexto de condición globales](https://docs.aws.amazon.com/IAM/latest/UserGuide/reference_policies_condition-keys.html)  [de AWSe](https://docs.aws.amazon.com/IAM/latest/UserGuide/reference_policies_condition-keys.html)n la Guía del usuario de IAM.

Para ver una lista de las claves de condición de Systems Manager, consulte [Claves de condición](https://docs.aws.amazon.com/service-authorization/latest/reference/list_awssystemsmanager.html#awssystemsmanager-policy-keys) [para AWS Systems Manager](https://docs.aws.amazon.com/service-authorization/latest/reference/list_awssystemsmanager.html#awssystemsmanager-policy-keys) en la Referencia de autorizaciones de servicio. Para obtener más información sobre las acciones y los recursos con los que puede utilizar una clave de condición, consulte [Acciones definidas por AWS Systems Manager](https://docs.aws.amazon.com/service-authorization/latest/reference/list_awssystemsmanager.html#awssystemsmanager-actions-as-permissions).

Para obtener información sobre el uso de la clave de condición ssm: resourceTag/\*, consulte los temas siguientes:

- [Restricción del acceso a los comandos de nivel raíz con SSM Agent](#page-218-0)
- [Restricción de acceso de Run Command basado en etiquetas](#page-1687-0)
- [Restringir el acceso de sesión en función de las etiquetas de instancia](#page-1586-0)

Para obtener información sobre el uso de las claves de condición ssm: Recursive y ssm: Overwrite, consulte [Trabajo con jerarquías de parámetros.](#page-524-0)

### Ejemplos

Para ver ejemplos de políticas basadas en identidad de Systems Manager, consulte [AWS Systems](#page-2389-1)  [Manager ejemplos de políticas basadas en identidad de](#page-2389-1) .

<span id="page-2386-0"></span>Políticas de Systems Manager basadas en recursos

Otros Servicios de AWS, como Amazon Simple Storage Service (Amazon S3), admiten políticas de permisos basadas en recursos. Por ejemplo, puede asociar una política de permisos a un bucket de S3 para administrar los permisos de acceso a dicho bucket.

<span id="page-2387-0"></span>Systems Manager no admite políticas basadas en recursos.

# Autorización basada en etiquetas de Systems Manager

Puede asociar etiquetas a los recursos de Systems Manager o transferirlas en una solicitud a Systems Manager. Para controlar el acceso según las etiquetas, debe proporcionar información de las etiquetas en el [elemento de condición](https://docs.aws.amazon.com/IAM/latest/UserGuide/reference_policies_elements_condition.html) de una política mediante las claves de condición ssm:resourceTag/*key-name*, aws:ResourceTag/*key-name*, aws:RequestTag/*key-name* o aws:TagKeys. Puede agregar etiquetas a los siguientes tipos de recursos al crearlos o actualizarlos:

- Documento
- Nodo administrado
- Periodo de mantenimiento
- Parámetro
- línea de base de revisiones
- OpsItem

Para obtener información acerca del etiquetado de recursos de Systems Manager, consulte [Etiquetado de recursos de Systems Manager.](#page-2868-0)

Para consultar un ejemplo de política basada en la identidad para limitar el acceso a un recurso en función de las etiquetas de ese recurso, consulte [Visualización de documentos de Systems Manager](#page-2400-0) [basados en etiquetas](#page-2400-0).

### <span id="page-2387-1"></span>Roles de IAM de Systems Manager

Un [rol de IAM](https://docs.aws.amazon.com/IAM/latest/UserGuide/id_roles.html) es una entidad de la Cuenta de AWS que dispone de permisos específicos.

Uso de credenciales temporales con Systems Manager

Puede utilizar credenciales temporales para iniciar sesión con federación, asumir un rol de IAM o asumir un rol de acceso entre cuentas. Las credenciales de seguridad temporales se obtienen mediante una llamada a operaciones de la API de AWS Security Token Service (AWS STS), como [AssumeRole](https://docs.aws.amazon.com/STS/latest/APIReference/API_AssumeRole.html) o [GetFederationToken](https://docs.aws.amazon.com/STS/latest/APIReference/API_GetFederationToken.html).

Systems Manager admite el uso de credenciales temporales.

#### Roles vinculados al servicio

Los [roles vinculados a servicios](https://docs.aws.amazon.com/IAM/latest/UserGuide/id_roles_terms-and-concepts.html#iam-term-service-linked-role) permiten a los Servicios de AWS obtener acceso a los recursos de otros servicios para completar una acción en su nombre. Los roles vinculados a servicios están listados en la cuenta de IAM y son propiedad del servicio. Un administrador puede ver, pero no editar, los permisos de los roles vinculados a servicios.

Systems Manager admite roles vinculados a servicios. Para obtener más información acerca de cómo crear o administrar roles vinculados a servicios de Systems Manager, consulte [Uso de roles](#page-2415-0)  [vinculados a servicios de Systems Manager](#page-2415-0).

#### Roles de servicio

Esta característica permite que un servicio asuma un [rol de servicio](https://docs.aws.amazon.com/IAM/latest/UserGuide/id_roles_terms-and-concepts.html#iam-term-service-role) en su nombre. Este rol permite que el servicio obtenga acceso a los recursos de otros servicios para completar una acción en su nombre. Las funciones del servicio se muestran en su cuenta de IAM y son propiedad de la cuenta. Esto significa que un administrador puede cambiar los permisos de este rol. Sin embargo, hacerlo podría deteriorar la funcionalidad del servicio.

Systems Manager admite roles de servicio.

Elección de un rol de IAM en Systems Manager

Para que Systems Manager interactúe con los nodos administrados, debe elegir un rol que permita a Systems Manager acceder a los nodos en su nombre. Si ha creado previamente un rol de servicio o un rol vinculado a servicios, Systems Manager le proporciona una lista de roles para elegir. Es importante seleccionar un rol que le permita el acceso para iniciar y detener nodos administrados.

Para acceder a las instancias de EC2, debe configurar los permisos de instancia. Para obtener información, consulte [Configuración de permisos de instancia requeridos para Systems Manager.](#page-37-0)

Para acceder a los nodos que no son de EC2 en una nube [híbrida y multinube,](#page-34-0) el rol que su Cuenta de AWS necesita es un rol de servicio de IAM. Para obtener información, consulte [Creación del rol de](#page-58-0)  [servicio de IAM requerido para Systems Manager en entornos híbridos y multinube.](#page-58-0)

Un flujo de trabajo de Automation se puede iniciar en el contexto de un rol de servicio (o rol de asunción). Esto permite al servicio realizar acciones en su nombre. Si no especifica un rol de asunción, Automation utiliza el contexto del usuario que invocó la ejecución. Sin embargo, algunas situaciones requieren especificar un rol de servicio para Automation. Para obtener más información, consulte [Configuración del acceso de un rol de servicio \(rol de asunción\) para automatizaciones](#page-707-0).

<span id="page-2389-0"></span>Políticas administradas de AWS Systems Manager

AWS aborda muchos casos de uso comunes dando políticas de IAM independientes creadas y administradas por AWS. Estas AWSpolíticas administradas de conceden los permisos necesarios para casos de uso común, lo que le evita tener que investigar qué permisos se necesitan. (También puede crear sus propias políticas de IAM personalizadas para conceder permisos a las acciones y recursos de Systems Manager).

Para obtener más información sobre las políticas administradas de Systems Manager, consulte [Políticas administradas de AWS para AWS Systems Manager](#page-2401-0)

Para obtener más información sobre las políticas administradas, consulte [Políticas administradas por](https://docs.aws.amazon.com/IAM/latest/UserGuide/access_policies_managed-vs-inline.html#aws-managed-policies)  [AWS](https://docs.aws.amazon.com/IAM/latest/UserGuide/access_policies_managed-vs-inline.html#aws-managed-policies) en la Guía del usuario de IAM.

# <span id="page-2389-1"></span>AWS Systems Manager ejemplos de políticas basadas en identidad de

De forma predeterminada, las entidades de AWS Identity and Access Management (IAM) (usuarios y roles) no tienen permiso para crear o modificar recursos de AWS Systems Manager. Tampoco se pueden realizar tareas con la consola de Systems Manager, la AWS Command Line Interface (AWS CLI), o la API de AWS. Un administrador debe crear políticas de IAM que concedan permisos a los usuarios y a los roles para realizar operaciones de la API concretas en los recursos especificados que necesiten. El administrador debe adjuntar esas políticas a los usuarios o grupos que necesiten esos permisos.

A continuación se muestra un ejemplo de una política de permisos que permite a un usuario eliminar documentos con nombres que comienzan con **MyDocument-** en la Región de AWS Este de EE. UU. (Ohio) (us-east-2).

```
{ 
   "Version": "2012-10-17", 
   "Statement" : [ 
     { 
        "Effect" : "Allow", 
        "Action" : [ 
          "ssm:DeleteDocument" 
        ], 
        "Resource" : [ 
          "arn:aws:ssm:us-east-2:111122223333:document/MyDocument-*" 
        ] 
     }
```
Para obtener información acerca de cómo se crea una política basada en identidades de IAM con estos documentos de políticas JSON de ejemplo, consulte [Creating IAM policies](https://docs.aws.amazon.com/IAM/latest/UserGuide/access_policies_create.html#access_policies_create-json-editor) (Creación de políticas de IAM) en la Guía del usuario de IAM.

Temas

- [Prácticas recomendadas sobre las políticas](#page-2390-0)
- [Mediante la consola de Systems Manager](#page-2391-0)
- [Permitir a los usuarios consultar sus propios permisos](#page-2392-0)
- [Prevención de la sustitución confusa entre servicios](#page-2393-0)
- [Ejemplos de políticas administradas por el cliente](#page-2396-0)
- [Visualización de documentos de Systems Manager basados en etiquetas](#page-2400-0)

# <span id="page-2390-0"></span>Prácticas recomendadas sobre las políticas

Las políticas basadas en identidades determinan si alguien puede crear, acceder o eliminar los recursos de Systems Manager de la cuenta. Estas acciones pueden generar costes adicionales para su Cuenta de AWS. Siga estas directrices y recomendaciones al crear o editar políticas basadas en identidades:

- Comience con las políticas administradas por AWSy continúe con los permisos de privilegio mínimo: a fin de comenzar a conceder permisos a los usuarios y las cargas de trabajo, utilice las políticas administradas por AWS, que conceden permisos para muchos casos de uso comunes. Están disponibles en su Cuenta de AWS. Se recomienda definir políticas administradas por el cliente de AWS específicas para sus casos de uso a fin de reducir aún más los permisos. Con el fin de obtener más información, consulte las [políticas administradas por AWS](https://docs.aws.amazon.com/IAM/latest/UserGuide/access_policies_managed-vs-inline.html#aws-managed-policies) o las [políticas](https://docs.aws.amazon.com/IAM/latest/UserGuide/access_policies_job-functions.html)  [administradas por AWS para funciones de trabajo](https://docs.aws.amazon.com/IAM/latest/UserGuide/access_policies_job-functions.html) en la Guía de usuario de IAM.
- Aplique permisos de privilegio mínimo: cuando establezca permisos con políticas de IAM, conceda solo los permisos necesarios para realizar una tarea. Para ello, debe definir las acciones que se pueden llevar a cabo en determinados recursos en condiciones específicas, también conocidos como permisos de privilegios mínimos. Con el fin de obtener más información sobre el uso de IAM para aplicar permisos, consulte [Políticas y permisos en IAM](https://docs.aws.amazon.com/IAM/latest/UserGuide/access_policies.html) en la Guía del usuario de IAM.
- Utilice condiciones en las políticas de IAM para restringir aún más el acceso: puede agregar una condición a sus políticas para limitar el acceso a las acciones y los recursos. Por ejemplo,

puede escribir una condición de políticas para especificar que todas las solicitudes deben enviarse utilizando SSL. También puede usar condiciones para conceder acceso a acciones de servicios si se emplean a través de un Servicio de AWS determinado, como por ejemplo AWS CloudFormation. Para obtener más información, consulte [Elementos de la política de JSON de](https://docs.aws.amazon.com/IAM/latest/UserGuide/reference_policies_elements_condition.html) [IAM: Condición](https://docs.aws.amazon.com/IAM/latest/UserGuide/reference_policies_elements_condition.html) en la Guía del usuario de IAM.

- Utilice el analizador de acceso de IAM para validar las políticas de IAM con el fin de garantizar la seguridad y funcionalidad de los permisos: el analizador de acceso de IAM valida políticas nuevas y existentes para que respeten el lenguaje (JSON) de las políticas de IAM y las prácticas recomendadas de IAM. El analizador de acceso de IAM proporciona más de 100 verificaciones de políticas y recomendaciones procesables para ayudar a crear políticas seguras y funcionales. Para más información, consulte [Política de validación de Analizador de acceso de IAM](https://docs.aws.amazon.com/IAM/latest/UserGuide/access-analyzer-policy-validation.html) en la Guía de usuario de IAM.
- Solicite la autenticación multifactor (MFA): si se encuentra en una situación en la que necesita usuarios raíz o de IAM en su Cuenta de AWS, active la MFA para mayor seguridad. Para solicitar la MFA cuando se invocan las operaciones de la API, agregue las condiciones de la MFA a sus políticas. Para más información, consulte [Configuración del acceso a una API protegido por MFA](https://docs.aws.amazon.com/IAM/latest/UserGuide/id_credentials_mfa_configure-api-require.html) en la Guía de usuario de IAM.

Para obtener más información sobre las prácticas recomendadas de IAM, consulte las [Prácticas](https://docs.aws.amazon.com/IAM/latest/UserGuide/best-practices.html)  [recomendadas de seguridad en IAM](https://docs.aws.amazon.com/IAM/latest/UserGuide/best-practices.html) en la Guía del usuario de IAM.

# <span id="page-2391-0"></span>Mediante la consola de Systems Manager

Para acceder a la consola de Systems Manager, debe tener un conjunto mínimo de permisos. Estos permisos deben permitirle registrar y consultar los detalles acerca de los recursos de Systems Manager y otros recursos en su Cuenta de AWS.

Para poder usar por completo Systems Manager en la consola de Systems Manager, debe tener permisos de los servicios siguientes:

- AWS Systems Manager
- Amazon Elastic Compute Cloud (Amazon EC2)
- AWS Identity and Access Management (IAM)

Puede conceder los permisos necesarios con la siguiente declaración de política.

Ejemplos de políticas basadas en identidad 2375

```
 "Version": "2012-10-17", 
     "Statement": [ 
          { 
              "Effect": "Allow", 
              "Action": [ 
                   "ssm:*", 
                   "ec2:describeInstances", 
                   "iam:ListRoles" 
              ], 
              "Resource": "*" 
          }, 
          { 
              "Effect": "Allow", 
              "Action": "iam:PassRole", 
              "Resource": "*", 
              "Condition": { 
                   "StringEquals": { 
                       "iam:PassedToService": "ssm.amazonaws.com" 
 } 
 } 
          } 
    \overline{1}}
```
Si crea una política basada en identidades que es más restrictiva que los permisos mínimos requeridos, la consola no funcionará según lo previsto para las entidades de IAM (usuarios o roles) con esa política.

No es necesario que conceda permisos mínimos para la consola a los usuarios que solo realizan llamadas a la AWS CLI o a la API de AWS. En su lugar, permite acceso únicamente a las acciones que coincidan con la operación de API que intenta realizar.

<span id="page-2392-0"></span>Permitir a los usuarios consultar sus propios permisos

En este ejemplo, se muestra cómo podría crear una política que permita a los usuarios de IAM ver las políticas administradas e insertadas que se asocian a la identidad de sus usuarios. Esta política incluye permisos para llevar a cabo esta acción en la consola o mediante programación con la AWS CLI o la API de AWS.

```
{ 
     "Version": "2012-10-17", 
     "Statement": [
```

```
 { 
               "Sid": "ViewOwnUserInfo", 
               "Effect": "Allow", 
               "Action": [ 
                   "iam:GetUserPolicy", 
                   "iam:ListGroupsForUser", 
                   "iam:ListAttachedUserPolicies", 
                   "iam:ListUserPolicies", 
                   "iam:GetUser" 
              ], 
               "Resource": ["arn:aws:iam::*:user/${aws:username}"] 
          }, 
          { 
               "Sid": "NavigateInConsole", 
               "Effect": "Allow", 
               "Action": [ 
                   "iam:GetGroupPolicy", 
                   "iam:GetPolicyVersion", 
                   "iam:GetPolicy", 
                   "iam:ListAttachedGroupPolicies", 
                   "iam:ListGroupPolicies", 
                   "iam:ListPolicyVersions", 
                   "iam:ListPolicies", 
                   "iam:ListUsers" 
              ], 
               "Resource": "*" 
          } 
     ]
}
```
# <span id="page-2393-0"></span>Prevención de la sustitución confusa entre servicios

El problema de la sustitución confusa es un problema de seguridad en el que una entidad que no tiene permiso para realizar una acción puede obligar a una entidad con más privilegios a realizar la acción. En AWS, la suplantación entre servicios puede dar lugar al problema de la sustitución confusa. La suplantación entre servicios puede producirse cuando un servicio (el servicio que lleva a cabo las llamadas) llama a otro servicio (el servicio al que se llama). El servicio que lleva a cabo las llamadas se puede manipular para utilizar sus permisos a fin de actuar en función de los recursos de otro cliente de una manera en la que no debe tener permiso para acceder. Para evitarlo, AWS proporciona herramientas que lo ayudan a proteger sus datos para todos los servicios con entidades principales de servicio a las que se les ha dado acceso a los recursos de su cuenta.

Se recomienda utilizar las claves de contexto de condición global [aws:SourceArn](https://docs.aws.amazon.com/IAM/latest/UserGuide/reference_policies_condition-keys.html#condition-keys-sourcearn) y [aws:SourceAccount](https://docs.aws.amazon.com/IAM/latest/UserGuide/reference_policies_condition-keys.html#condition-keys-sourceaccount) en las políticas de recursos para limitar los permisos que AWS Systems Manager concede a otro servicio para el recurso. Si el valor de aws:SourceArn no contiene el ID de cuenta, como un nombre de recurso de Amazon (ARN) de bucket de S3, debe utilizar ambas claves de contexto de condición global para limitar los permisos. Si utiliza claves de contexto de condición global y el valor de aws:SourceArn contiene el ID de cuenta, el valor de aws:SourceAccount y la cuenta en el valor de aws:SourceArn deben utilizar el mismo ID de cuenta cuando se utiliza en la misma instrucción de política. Utilice aws:SourceArn si desea que solo se asocie un recurso al acceso entre servicios. Utilice aws:SourceAccount si quiere permitir que cualquier recurso de esa cuenta se asocie al uso entre servicios.

En las siguientes secciones, se presentan ejemplos de políticas para capacidades AWS Systems Manager.

Ejemplo de política de activación híbrida

Para los roles de servicio utilizados en una [activación híbrida,](#page-1542-0) el valor de aws:SourceArn debe ser el ARN de la Cuenta de AWS. Asegúrese de especificar la Región de AWS en el ARN donde creó la activación híbrida. Si no conoce el ARN completo del recurso o si especifica varios recursos, utilice la clave de condición de contexto global aws:SourceArn con comodines (\*) para las partes desconocidas del ARN. Por ejemplo, arn:aws:ssm:\*:*region*:*123456789012*:\*.

En el siguiente ejemplo se muestra el uso de las claves de contexto de condición global aws:SourceArn y aws:SourceAccount para Automation para evitar el problema del suplente confuso en la región Este de EE. UU. (Ohio) (us-east-2).

```
{ 
    "Version":"2012-10-17", 
    "Statement":[ 
        { 
           "Sid":"", 
           "Effect":"Allow", 
           "Principal":{ 
               "Service":"ssm.amazonaws.com" 
           }, 
           "Action":"sts:AssumeRole", 
           "Condition":{ 
               "StringEquals":{ 
                   "aws:SourceAccount":"123456789012" 
               }, 
               "ArnEquals":{
```

```
 "aws:SourceArn":"arn:aws:ssm:us-east-2:123456789012:*" 
 } 
           } 
       } 
   \mathbf{I}}
```
Ejemplo de política de sincronización de datos de recursos

Systems Manager Inventory, Explorer y Compliance le permiten crear una sincronización de datos de recursos para centralizar el almacenamiento de los datos de operaciones (OpsData) en un bucket central de Amazon Simple Storage Service. Si desea cifrar la sincronización de datos de recursos mediante AWS Key Management Service (AWS KMS), debe crear una clave nueva que incluya la siguiente política o actualizar una clave existente y agregarle esta política. Las claves de condición aws:SourceArn y aws:SourceAccount de esta política evitan el problema del suplente confuso. A continuación, se muestra un ejemplo de política.

```
{ 
     "Version": "2012-10-17", 
     "Id": "ssm-access-policy", 
     "Statement": [ 
         { 
              "Sid": "ssm-access-policy-statement", 
              "Action": [ 
                  "kms:GenerateDataKey" 
             ], 
              "Effect": "Allow", 
              "Principal": { 
                  "Service": "ssm.amazonaws.com" 
             }, 
              "Resource": "arn:aws:kms:us-east-2:123456789012:key/KMS_key_id", 
              "Condition": { 
                  "StringLike": { 
                      "aws:SourceAccount": "123456789012" 
                  }, 
                  "ArnLike": { 
                      "aws:SourceArn": "arn:aws:ssm:*:123456789012:role/aws-service-role/
ssm.amazonaws.com/AWSServiceRoleForAmazonSSM" 
 } 
             } 
 } 
     ]
```
#### **a** Note

}

El ARN del ejemplo de política permite al sistema cifrar OpsData de todos los orígenes, excepto AWS Security Hub. Si necesita cifrar los datos de Security Hub, por ejemplo, si utiliza Explorer para recopilar datos de Security Hub, debe adjuntar una política adicional que especifique el siguiente ARN:

"aws:SourceArn": "arn:aws:ssm:\*:*account-id*:role/ aws-service-role/opsdatasync.ssm.amazonaws.com/ AWSServiceRoleForSystemsManagerOpsDataSync"

#### <span id="page-2396-0"></span>Ejemplos de políticas administradas por el cliente

Puede crear políticas independientes que puede administrar en su propia Cuenta de AWS. Las denominamos políticas administradas por el cliente. Puede adjuntar estas políticas a varias entidades principales de su Cuenta de AWS. Al asociar una política a una entidad principal, concederá a la entidad los permisos que están definidos en la política. Para obtener más información, consulte [Customer managed policy examples](https://docs.aws.amazon.com/IAM/latest/UserGuide/access_policies_managed-vs-inline.html#customer-managed-policies) (Ejemplos de políticas administradas por el cliente) en la [IAM](https://docs.aws.amazon.com/IAM/latest/UserGuide/)  [User Guide](https://docs.aws.amazon.com/IAM/latest/UserGuide/) (Guía del usuario de IAM).

En los siguientes ejemplos de políticas de usuario, se concede permiso para diversas acciones de Systems Manager. Úselas para limitar el acceso a Systems Manager de sus entidades de IAM (usuarios y roles). Estas políticas funcionan cuando ejecuta acciones en la API de Systems Manager, los AWS SDK o la AWS CLI. En el caso de los usuarios que utilizan la consola, debe conceder permisos adicionales específicos a la consola. Para obtener más información, consulte [Mediante la](#page-2391-0)  [consola de Systems Manager](#page-2391-0).

#### **a** Note

Todos los ejemplos utilizan la región EE. UU. Oeste (Oregón) (us-west-2) y contienen identificadores de cuenta ficticios. No debe especificarse el ID de cuenta en el nombre de recurso de Amazon (ARN) para documentos públicos de AWS (documentos que comienzan con  $AWS-*)$ .

#### Ejemplos

- [Ejemplo 1: permitir a un usuario realizar operaciones de Systems Manager en una única región](#page-2397-0)
- [Ejemplo 2: permitir a un usuario generar una lista de documentos de una única región](#page-2397-1)

<span id="page-2397-0"></span>Ejemplo 1: permitir a un usuario realizar operaciones de Systems Manager en una única región

En el siguiente ejemplo se conceden permisos para realizar operaciones de Systems Manager solo en la región Este de EE. UU. (Ohio) (us-east-2).

```
{ 
   "Version": "2012-10-17", 
   "Statement" : [ 
     \left\{ \right. "Effect" : "Allow", 
         "Action" : [ 
            "ssm:*" 
         ], 
         "Resource" : [ 
            "arn:aws:ssm:us-east-2:aws-account-ID:*" 
        \mathbf 1 } 
   ]
}
```
<span id="page-2397-1"></span>Ejemplo 2: permitir a un usuario generar una lista de documentos de una única región

En el siguiente ejemplo se conceden permisos para enumerar todos los nombres de documentos que comienzan con **Update** en la región Este de EE. UU. (Ohio) (us-east-2).

```
{ 
   "Version": "2012-10-17", 
   "Statement" : [ 
     { 
        "Effect" : "Allow", 
        "Action" : [ 
          "ssm:ListDocuments" 
        ], 
        "Resource" : [ 
          "arn:aws:ssm:us-east-2:aws-account-ID:document/Update*" 
        ] 
     } 
   ]
```
}

Ejemplo 3: permitir a un usuario utilizar un documento de SSM concreto para ejecutar comandos en nodos específicos

El siguiente ejemplo de política de IAM permite a un usuario hacer lo siguiente en la región Este de EE. UU.(Ohio) (us-east-2):

- Permite enumerar documentos de Systems Manager (documentos de SSM) y versiones de documentos.
- Ver detalles sobre los documentos.
- Enviar un comando utilizando el documento especificado en la política. El nombre del documento se determina con la siguiente entrada:

arn:aws:ssm:us-east-2:*aws-account-ID*:document/*Systems-Manager-document-name*

• Enviar un comando a tres nodos. Los nodos se determinan en función de las siguientes entradas de la segunda sección Resource.

```
"arn:aws:ec2:us-east-2:aws-account-ID:instance/i-02573cafcfEXAMPLE",
"arn:aws:ec2:us-east-2:aws-account-ID:instance/i-0471e04240EXAMPLE",
"arn:aws:ec2:us-east-2:aws-account-ID:instance/i-07782c72faEXAMPLE"
```
- Ver detalles sobre un comando después de que se haya enviado.
- Permite comenzar y detener flujos de trabajo de Automation, una capacidad de AWS Systems Manager.
- Permite obtener información acerca de los flujos de trabajo de Automation.

Si desea otorgar un permiso a un usuario para usar este documento con el fin de enviar comandos en cualquier nodo al que el usuario tenga acceso, puede especificar una entrada similar a la siguiente en la sección Resource y eliminar las otras entradas de nodo. En el siguiente ejemplo se utiliza la región Este de EE. UU. (Ohio) (us-east-2).

```
"arn:aws:ec2:us-east-2:*:instance/*"
```

```
 "Version": "2012-10-17", 
 "Statement": [
```
{

```
AWS Systems Manager Guía del usuario
```

```
 { 
              "Action": [ 
                  "ssm:ListDocuments", 
                  "ssm:ListDocumentVersions", 
                  "ssm:DescribeDocument", 
                  "ssm:GetDocument", 
                  "ssm:DescribeInstanceInformation", 
                  "ssm:DescribeDocumentParameters", 
                  "ssm:DescribeInstanceProperties" 
              ], 
              "Effect": "Allow", 
              "Resource": "*" 
         }, 
          { 
              "Action": "ssm:SendCommand", 
              "Effect": "Allow", 
              "Resource": [ 
                  "arn:aws:ec2:us-east-2:aws-account-ID:instance/i-02573cafcfEXAMPLE", 
                  "arn:aws:ec2:us-east-2:aws-account-ID:instance/i-0471e04240EXAMPLE", 
                  "arn:aws:ec2:us-east-2:aws-account-ID:instance/i-07782c72faEXAMPLE", 
                  "arn:aws:ssm:us-east-2:aws-account-ID:document/Systems-Manager-
document-name" 
 ] 
         }, 
          { 
              "Action": [ 
                  "ssm:CancelCommand", 
                  "ssm:ListCommands", 
                  "ssm:ListCommandInvocations" 
              ], 
              "Effect": "Allow", 
              "Resource": "*" 
         }, 
          { 
              "Action": "ec2:DescribeInstanceStatus", 
              "Effect": "Allow", 
              "Resource": "*" 
          }, 
          { 
              "Action": "ssm:StartAutomationExecution", 
              "Effect": "Allow", 
              "Resource": [ 
                  "arn:aws:ssm:us-east-2:aws-account-ID:automation-definition/*"
```

```
 ] 
          }, 
          { 
              "Action": "ssm:DescribeAutomationExecutions", 
              "Effect": "Allow", 
              "Resource": [ 
\mathbf{u} \star \mathbf{u} ] 
          }, 
          { 
              "Action": [ 
                   "ssm:StopAutomationExecution", 
                  "ssm:GetAutomationExecution" 
              ], 
              "Effect": "Allow", 
              "Resource": [ 
\mathbf{u} \star \mathbf{u} ] 
         } 
    \mathbf{I}}
```
<span id="page-2400-0"></span>Visualización de documentos de Systems Manager basados en etiquetas

Puede utilizar las condiciones de su política basada en identidad para controlar el acceso a los recursos de Systems Manager basados en etiquetas. En este ejemplo, se muestra cómo crear una política que permita visualizar un documento de SSM. Sin embargo, los permisos solo se conceden si la etiqueta de documento Owner tiene el valor del nombre de usuario de dicho usuario. Esta política también proporciona los permisos necesarios para llevar a cabo esta acción en la consola.

```
{ 
     "Version": "2012-10-17", 
     "Statement": [ 
          { 
               "Sid": "ListDocumentsInConsole", 
               "Effect": "Allow", 
               "Action": "ssm:ListDocuments", 
               "Resource": "*" 
          }, 
          { 
               "Sid": "ViewDocumentIfOwner", 
               "Effect": "Allow", 
               "Action": "ssm:GetDocument",
```

```
 "Resource": "arn:aws:ssm:*:*:document/*", 
             "Condition": { 
                 "StringEquals": {"ssm:ResourceTag/Owner": "${aws:username}"} 
 } 
         } 
     ]
}
```
También puede adjuntar esta política al usuario de en su cuenta. Si un usuario llamado richardroe intenta ver un documento de Systems Manager, el documento debe estar etiquetado como Owner=richard-roe o owner=richard-roe. De lo contrario, se le deniega el acceso. La clave de la etiqueta de condición Owner coincide con Owner y owner porque los nombres de clave de condición no distinguen entre mayúsculas y minúsculas. Para obtener más información, consulte [Elementos de la política de JSON de IAM: Condición](https://docs.aws.amazon.com/IAM/latest/UserGuide/reference_policies_elements_condition.html) en la Guía del usuario de IAM.

# <span id="page-2401-0"></span>Políticas administradas de AWS para AWS Systems Manager

Una política administrada de AWS es una política independiente que AWS crea y administra. Las políticas administradas de AWS se diseñan para ofrecer permisos para muchos casos de uso comunes, por lo que puede empezar a asignar permisos a los usuarios, grupos y roles.

Considere que es posible que las políticas administradas por AWS no concedan permisos de privilegio mínimo para los casos de uso concretos, ya que están disponibles para que las utilicen todos los clientes de AWS. Se recomienda definir [políticas administradas por el cliente](https://docs.aws.amazon.com/IAM/latest/UserGuide/access_policies_managed-vs-inline.html#customer-managed-policies) específicas para sus casos de uso a fin de reducir aún más los permisos.

No puede cambiar los permisos definidos en las políticas administradas de AWS. Si AWS actualiza los permisos definidos en una política administrada de AWS, la actualización afecta a todas las identidades de entidades principales (usuarios, grupos y roles) a las que está adjunta la política. Lo más probable es que AWS actualice una política administrada de AWS cuando se lance un nuevo Servicio de AWS o las operaciones de la API nuevas estén disponibles para los servicios existentes.

Para obtener más información, consulte [Políticas administradas de AWS](https://docs.aws.amazon.com/IAM/latest/UserGuide/access_policies_managed-vs-inline.html#aws-managed-policies) en la Guía del usuario de IAM.

# <span id="page-2402-0"></span>Política administrada de AWS: AmazonSSMServiceRolePolicy

No puede adjuntar AmazonSSMServiceRolePolicy a sus entidades de AWS Identity and Access Management (IAM). Esta política está adjunta a un rol vinculado a servicios que permite a AWS Systems Manager realizar acciones en su nombre. Para obtener más información, consulte [Uso de](#page-2417-0)  [roles para recopilar datos de inventario y ver OpsData](#page-2417-0).

AmazonSSMServiceRolePolicy permite que Systems Manager complete las siguientes acciones en todos los recursos relacionados ("Resource": "\*"), excepto cuando se indica lo contrario:

- ssm:CancelCommand
- ssm:GetCommandInvocation
- ssm:ListCommandInvocations
- ssm:ListCommands
- ssm:SendCommand
- ssm:GetAutomationExecution
- ssm:GetParameters
- ssm:StartAutomationExecution
- ssm:StopAutomationExecution
- ssm:ListTagsForResource
- ssm:GetCalendarState
- ssm:UpdateServiceSetting [1]
- ssm:GetServiceSetting [1]
- ec2:DescribeInstanceAttribute
- ec2:DescribeInstanceStatus
- ec2:DescribeInstances
- lambda:InvokeFunction [2]
- states:DescribeExecution [3]
- states:StartExecution [3]
- resource-groups:ListGroups
- resource-groups:ListGroupResources
- resource-groups:GetGroupQuery
- tag:GetResources
- config:SelectResourceConfig
- config:DescribeComplianceByConfigRule
- config:DescribeComplianceByResource
- config:DescribeRemediationConfigurations
- config:DescribeConfigurationRecorders
- cloudwatch:DescribeAlarms
- compute-optimizer:GetEC2InstanceRecommendations
- compute-optimizer:GetEnrollmentStatus
- support:DescribeTrustedAdvisorChecks
- support:DescribeTrustedAdvisorCheckSummaries
- support:DescribeTrustedAdvisorCheckResult
- support:DescribeCases
- iam:PassRole [4]
- cloudformation:DescribeStacks
- cloudformation:ListStackResources
- cloudformation:ListStackInstances [5]
- cloudformation:DescribeStackSetOperation [5]
- cloudformation:DeleteStackSet [5]
- cloudformation:DeleteStackInstances [6]
- events:PutRule [7]
- events:PutTargets [7]
- events:RemoveTargets [8]
- events:DeleteRule [8]
- events:DescribeRule
- securityhub:DescribeHub

[1] Las acciones ssm:UpdateServiceSetting y ssm:GetServiceSetting solo tienen permisos para los siguientes recursos.

```
arn:aws:ssm:*:*:servicesetting/ssm/opsitem/*
arn:aws:ssm:*:*:servicesetting/ssm/opsdata/*
```
[2] La acción lambda:InvokeFunction solo tiene permisos para los siguientes recursos.

```
arn:aws:lambda:*:*:function:SSM*
arn:aws:lambda:*:*:function:*:SSM*
```
[3] Las acciones states: solo tienen permisos para los siguientes recursos.

```
arn:aws:states:*:*:stateMachine:SSM*
arn:aws:states:*:*:execution:SSM*
```
[4] La acción iam:PassRole solo tiene permisos por la siguiente condición para el servicio de Systems Manager.

```
"Condition": { 
    "StringEquals": { 
        "iam:PassedToService": [ 
           "ssm.amazonaws.com" 
        ] 
    }
}
```
[5] Las acciones cloudformation:ListStackInstances,

cloudformation:DescribeStackSetOperation y cloudformation:DeleteStackSet solo tienen permisos para el siguiente recurso.

arn:aws:cloudformation:\*:\*:stackset/AWS-QuickSetup-SSM\*:\*

[6] La acción cloudformation:DeleteStackInstances solo tiene permisos para los siguientes recursos.

```
arn:aws:cloudformation:*:*:stackset/AWS-QuickSetup-SSM*:*
arn:aws:cloudformation:*:*:stackset-target/AWS-QuickSetup-SSM*:*
arn:aws:cloudformation:*:*:type/resource/*
```
[7] Las acciones events:PutRule y events:PutTargets solo tienen permisos por la siguiente condición para el servicio de Systems Manager.

```
"Condition": { 
     "StringEquals": { 
         "events:ManagedBy": "ssm.amazonaws.com"
```
}

}

[8] Las acciones events:RemoveTargets y events:DeleteRule solo tienen permisos para el siguiente recurso.

```
arn:aws:events:*:*:rule/SSMExplorerManagedRule
```
Para ver más detalles sobre la política, incluida la versión más reciente del documento de política JSON, consulte [AmazonSSMServiceRolePolicy](https://docs.aws.amazon.com/aws-managed-policy/latest/reference/AmazonSSMServiceRolePolicy.html) en la Guía de referencia de políticas administradas de AWS.

Política administrada por AWS: AmazonSSMReadOnlyAccess

Puede adjuntar la política AmazonSSMReadOnlyAccess a las identidades de IAM. Esta política otorga acceso de solo lectura a las operaciones de la API de AWS Systems Manager, incluidas Describe\*, Get\* y List\*.

Para ver más detalles sobre la política, incluida la versión más reciente del documento de política JSON, consulte [AmazonSSMReadOnlyAccess](https://docs.aws.amazon.com/aws-managed-policy/latest/reference/AmazonSSMReadOnlyAccess.html) en la Guía de referencia de políticas administradas de AWS.

<span id="page-2405-0"></span>Política administrada por AWS: AWSSystemsManagerOpsDataSyncServiceRolePolicy

No puede adjuntar AWSSystemsManagerOpsDataSyncServiceRolePolicy a sus entidades de IAM. Esta política está adjunta a un rol vinculado a servicios que permite a Systems Manager realizar acciones en su nombre. Para obtener más información, consulte [Uso de roles para crear OpsData y](#page-2423-0) [OpsItems para Explorer.](#page-2423-0)

AWSSystemsManagerOpsDataSyncServiceRolePolicy permite al rol vinculado a un servicio AWSServiceRoleForSystemsManagerOpsDataSync crear y actualizar OpsItems y OpsData desde resultados de AWS Security Hub.

La política permite que Systems Manager complete las siguientes acciones en todos los recursos relacionados ("Resource": "\*"), excepto cuando se indica lo contrario:

- ssm:GetOpsItem [1]
- ssm:UpdateOpsItem [1]
- ssm:CreateOpsItem
- ssm:AddTagsToResource [2]
- ssm:UpdateServiceSetting [3]
- ssm:GetServiceSetting [3]
- securityhub:GetFindings
- securityhub:GetFindings
- securityhub:BatchUpdateFindings [4]

[1] Las acciones ssm:GetOpsItem y ssm:UpdateOpsItem solo tienen permisos por la siguiente condición para el servicio de Systems Manager.

```
"Condition": { 
     "StringEquals": { 
          "aws:ResourceTag/ExplorerSecurityHubOpsItem": "true" 
     }
}
```
[2] La acción ssm:AddTagsToResource solo tiene permisos para los siguientes recursos.

```
arn:aws:ssm:*:*:opsitem/*
```
[3] Las acciones ssm:UpdateServiceSetting y ssm:GetServiceSetting solo tienen permisos para los siguientes recursos.

```
arn:aws:ssm:*:*:servicesetting/ssm/opsitem/*
arn:aws:ssm:*:*:servicesetting/ssm/opsdata/*
```
[4] Las acciones securityhub:BatchUpdateFindings son permisos denegados por la siguiente condición para el servicio de Systems Manager.

```
{ 
    "Effect": "Deny", 
    "Action": "securityhub:BatchUpdateFindings", 
    "Resource": "*", 
    "Condition": { 
     "StringEquals": { 
      "securityhub:ASFFSyntaxPath/Workflow.Status": "SUPPRESSED" 
     } 
    } 
   }, 
   {
```

```
 "Effect": "Deny", 
  "Action": "securityhub:BatchUpdateFindings", 
  "Resource": "*", 
  "Condition": { 
  "Null": { 
    "securityhub:ASFFSyntaxPath/Confidence": false 
   } 
 } 
 }, 
 { 
  "Effect": "Deny", 
  "Action": "securityhub:BatchUpdateFindings", 
  "Resource": "*", 
  "Condition": { 
   "Null": { 
    "securityhub:ASFFSyntaxPath/Criticality": false 
   } 
 } 
 }, 
 { 
  "Effect": "Deny", 
  "Action": "securityhub:BatchUpdateFindings", 
  "Resource": "*", 
  "Condition": { 
   "Null": { 
    "securityhub:ASFFSyntaxPath/Note.Text": false 
  } 
  } 
 }, 
 { 
  "Effect": "Deny", 
  "Action": "securityhub:BatchUpdateFindings", 
  "Resource": "*", 
  "Condition": { 
   "Null": { 
    "securityhub:ASFFSyntaxPath/Note.UpdatedBy": false 
   } 
 } 
 }, 
 { 
  "Effect": "Deny", 
  "Action": "securityhub:BatchUpdateFindings", 
  "Resource": "*", 
  "Condition": {
```

```
 "Null": { 
    "securityhub:ASFFSyntaxPath/RelatedFindings": false 
   } 
  } 
 }, 
\{ "Effect": "Deny", 
  "Action": "securityhub:BatchUpdateFindings", 
  "Resource": "*", 
  "Condition": { 
   "Null": { 
    "securityhub:ASFFSyntaxPath/Types": false 
   } 
 } 
 }, 
 { 
  "Effect": "Deny", 
  "Action": "securityhub:BatchUpdateFindings", 
  "Resource": "*", 
  "Condition": { 
   "Null": { 
   "securityhub:ASFFSyntaxPath/UserDefinedFields.key": false 
   } 
 } 
 }, 
 { 
  "Effect": "Deny", 
  "Action": "securityhub:BatchUpdateFindings", 
  "Resource": "*", 
  "Condition": { 
   "Null": { 
    "securityhub:ASFFSyntaxPath/UserDefinedFields.value": false 
   } 
 } 
 }, 
 { 
  "Effect": "Deny", 
  "Action": "securityhub:BatchUpdateFindings", 
  "Resource": "*", 
  "Condition": { 
   "Null": { 
    "securityhub:ASFFSyntaxPath/VerificationState": false 
   }
```
}

Para ver más detalles sobre la política, incluida la versión más reciente del documento de política JSON, consulte [AWSSystemsManagerOpsDataSyncServiceRolePolicy](https://docs.aws.amazon.com/aws-managed-policy/latest/reference/AWSSystemsManagerOpsDataSyncServiceRolePolicy.html) en la Guía de referencia de políticas administradas de AWS.

## <span id="page-2409-0"></span>Política administrada por AWS: AmazonSSMManagedEC2InstanceDefaultPolicy

Solo debe adjuntar AmazonSSMManagedEC2InstanceDefaultPolicy a roles de IAM para las instancias de Amazon EC2 para las que desee tener permiso para usar la funcionalidad de Systems Manager. No debe asignar esta función a otras entidades de IAM, como los usuarios y los grupos de IAM, ni a roles de IAM que sirvan para otros fines. Para obtener más información, consulte [Utilización](#page-1370-0) [de la configuración predeterminada de la administración de hosts.](#page-1370-0)

Esta política concede permisos que autorizan que el SSM Agent en la instancia de Amazon EC2 recupere documentos, ejecute comandos con Run Command, establezca sesiones con Session Manager, recopile un inventario de la instancia, y analice las revisiones y el cumplimiento de las mismas mediante Patch Manager.

Systems Manager utiliza tokens de autorización personalizados para cada instancia a fin de garantizar que el SSM Agent realice las operaciones de la API en la instancia correcta. Systems Manager valida los tokens de autorización personalizados cotejándolos con el Nombre de recurso de Amazon (ARN) de la instancia, proporcionado en la operación de la API.

La política de permisos del rol AmazonSSMManagedEC2InstanceDefaultPolicy permite que Systems Manager ejecute las siguientes acciones en todos los recursos relacionados:

- ssm:DescribeAssociation
- ssm:GetDeployablePatchSnapshotForInstance
- ssm:GetDocument
- ssm:DescribeDocument
- ssm:GetManifest
- ssm:ListAssociations
- ssm:ListInstanceAssociations
- ssm:PutInventory
- ssm:PutComplianceItems
- ssm:PutConfigurePackageResult
- ssm:UpdateAssociationStatus
- ssm:UpdateInstanceAssociationStatus
- ssm:UpdateInstanceInformation
- ssmmessages:CreateControlChannel
- ssmmessages:CreateDataChannel
- ssmmessages:OpenControlChannel
- ssmmessages:OpenDataChannel
- ec2messages:AcknowledgeMessage
- ec2messages:DeleteMessage
- ec2messages:FailMessage
- ec2messages:GetEndpoint
- ec2messages:GetMessages
- ec2messages:SendReply

Para ver más detalles sobre la política, incluida la versión más reciente del documento de política JSON, consulte [AmazonSSMManagedEC2InstanceDefaultPolicy](https://docs.aws.amazon.com/aws-managed-policy/latest/reference/AmazonSSMManagedEC2InstanceDefaultPolicy.html) en la Guía de referencia de políticas administradas de AWS.

## Actualizaciones de Systems Manager para las políticas administradas de AWS

La siguiente tabla muestra los detalles de las actualizaciones de las políticas administradas de AWS para Systems Manager debido a que este servicio comenzó a realizar el seguimiento de estos cambios el 12 de marzo de 2021. Para obtener información sobre otras políticas administradas para el servicio Systems Manager, consulte [Políticas administradas adicionales para Systems Manager](#page-2412-0) más adelante en este tema. Para obtener alertas automáticas sobre cambios en esta página, suscríbase a la fuente RSS en la página de Systems Manager [Historial del documento](#page-2960-0).

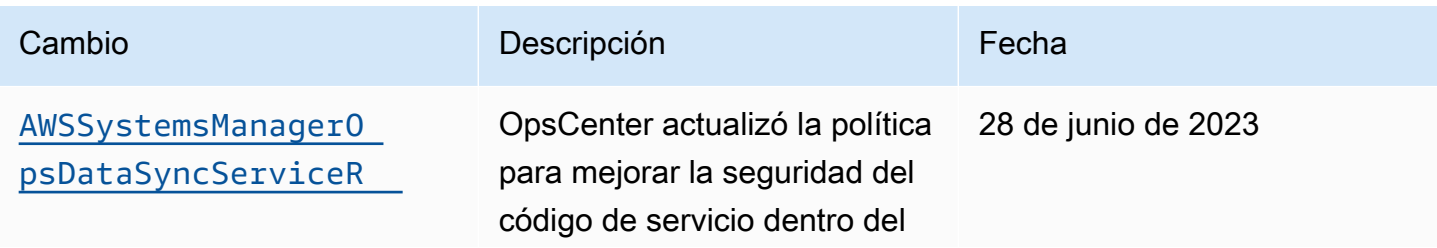

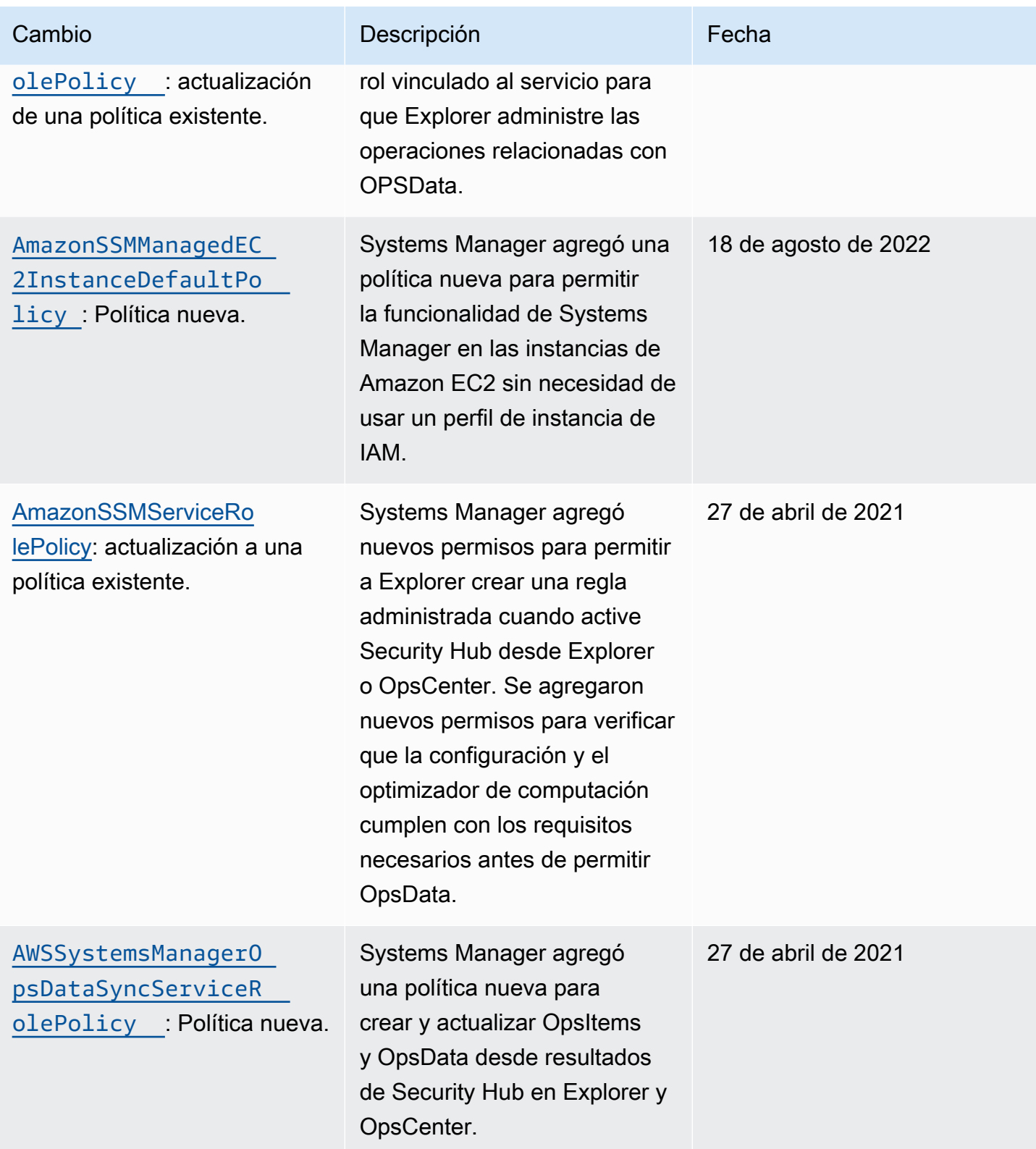
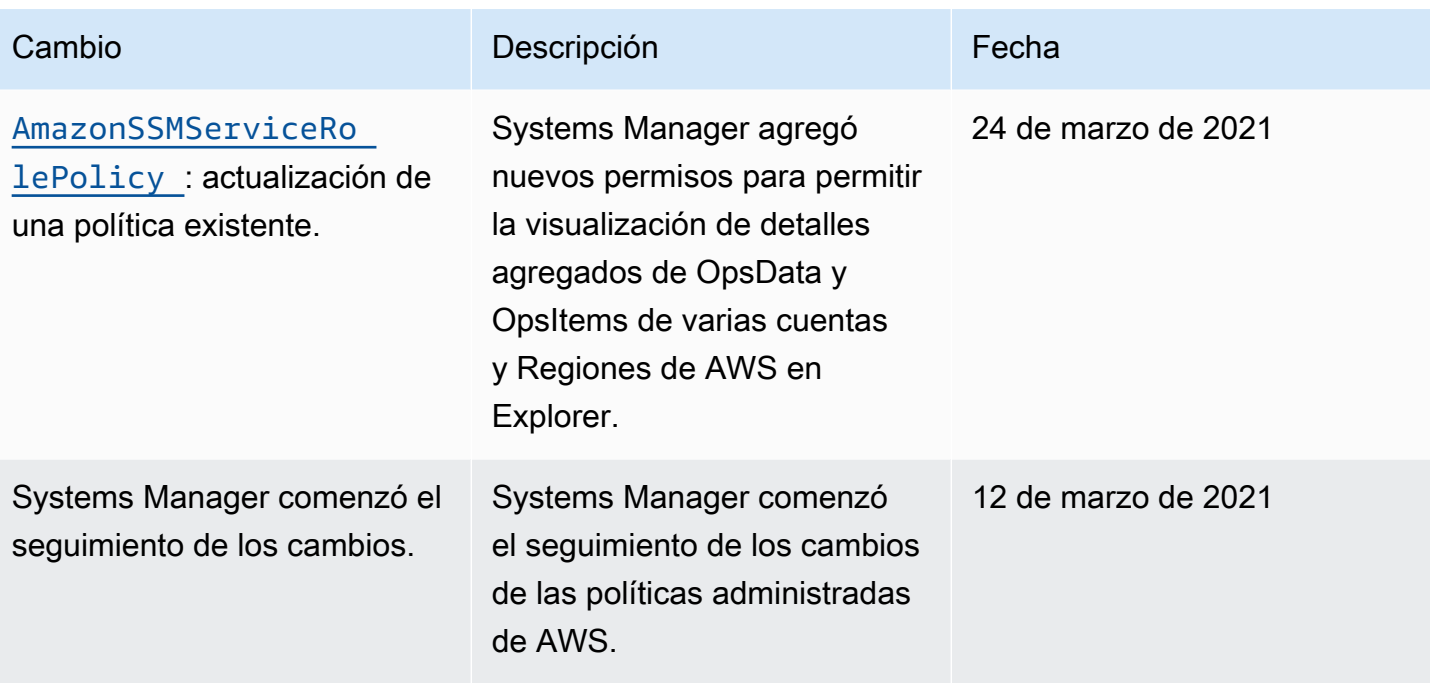

Políticas administradas adicionales para Systems Manager

Además de las políticas administradas antes mencionadas en este tema, Systems Manager también admite las siguientes políticas.

- [AmazonSSMAutomationApproverAccess](https://docs.aws.amazon.com/aws-managed-policy/latest/reference/AmazonSSMAutomationApproverAccess.html): política administrada por AWS que permite el acceso para ver ejecuciones de automatización y enviar decisiones de aprobación de automatización en espera de aprobación.
- [AmazonSSMAutomationRole](https://docs.aws.amazon.com/aws-managed-policy/latest/reference/AmazonSSMAutomationRole.html): política administrada por AWS que proporciona permisos para que el servicio Automatización de Systems Manager ejecute las actividades definidas en los manuales de procedimientos de Automatización. Asigne esta política a los administradores y a los usuarios de confianza avanzados.
- [AmazonSSMDirectoryServiceAccess](https://docs.aws.amazon.com/aws-managed-policy/latest/reference/AmazonSSMDirectoryServiceAccess.html): política administrada por AWS que permite a SSM Agent acceder a AWS Directory Service en nombre del usuario para realizar solicitudes de unión al dominio por parte del nodo administrado.
- [AmazonSSMFullAccess](https://docs.aws.amazon.com/aws-managed-policy/latest/reference/AmazonSSMFullAccess.html): política administrada por AWS que concede acceso total a la API y los documentos de Systems Manager.
- [AmazonSSMMaintenanceWindowRole](https://docs.aws.amazon.com/aws-managed-policy/latest/reference/AmazonSSMMaintenanceWindowRole.html): política administrada por AWS que proporciona periodos de mantenimiento con permisos para la API de Systems Manager.
- [AmazonSSMManagedInstanceCore](https://docs.aws.amazon.com/aws-managed-policy/latest/reference/AmazonSSMManagedInstanceCore.html): política administrada de AWS que permite que un nodo utilice la funcionalidad básica del servicio Systems Manager.
- [AmazonSSMPatchAssociation](https://docs.aws.amazon.com/aws-managed-policy/latest/reference/AmazonSSMPatchAssociation.html): política administrada por AWS que proporciona acceso a las instancias secundarias para realizar la asociación de revisiones.
- [AmazonSSMReadOnlyAccess](https://docs.aws.amazon.com/aws-managed-policy/latest/reference/AmazonSSMReadOnlyAccess.html): política administrada por AWS que concede acceso a operaciones de la API de solo lectura de Systems Manager, como Get\* y List\*.
- [AWSSSMOpsInsightsServiceRolePolicy](https://docs.aws.amazon.com/aws-managed-policy/latest/reference/AWSSSMOpsInsightsServiceRolePolicy.html): política administrada por AWS que proporciona permisos para crear y actualizar información operativa de OpsItems en Systems Manager. Se utiliza para proporcionar permisos a través del rol vinculado al servicio [AWSServiceRoleForAmazonSSM\\_OpsInsights](#page-2427-0).
- [AWSSystemsManagerAccountDiscoveryServicePolicy](https://docs.aws.amazon.com/aws-managed-policy/latest/reference/AWSSystemsManagerAccountDiscoveryServicePolicy.html): política administrada por AWS que concede a Systems Manager permiso para descubrir la información de la Cuenta de AWS.
- [AWSSystemsManagerChangeManagementServicePolicy](https://docs.aws.amazon.com/aws-managed-policy/latest/reference/AWSSystemsManagerChangeManagementServicePolicy.html): política administrada por AWS que proporciona acceso a recursos de AWS administrados o utilizados por el marco de administración de cambios de Systems Manager y utilizados por el rol vinculado al servicio AWSServiceRoleForSystemsManagerChangeManagement.
- [AmazonEC2RoleforSSM](https://docs.aws.amazon.com/aws-managed-policy/latest/reference/AmazonEC2RoleforSSM.html) Esta política ya no se admite y no debe utilizarse. En su lugar, utilice la política AmazonSSMManagedInstanceCore para permitir la funcionalidad principal del servicio de Systems Manager en las instancias EC2. Para obtener información, consulte [Configuración de](#page-37-0)  [permisos de instancia requeridos para Systems Manager](#page-37-0).

# Solución de problemas de identidades de AWS Systems Manager y accesos

Utilice la siguiente información para diagnosticar y solucionar los problemas comunes que puedan surgir cuando trabaje con AWS Systems Manager y AWS Identity and Access Management (IAM).

#### Temas

- [No tengo autorización para realizar una acción en Systems Manager](#page-2413-0)
- [No tengo autorización para realizar la operación iam:PassRole](#page-2414-0)
- [Quiero permitir a personas externas a mi Cuenta de AWS el acceso a mis recursos de AWS](#page-2414-1)

### <span id="page-2413-0"></span>No tengo autorización para realizar una acción en Systems Manager

Si la AWS Management Console le indica que no está autorizado para llevar a cabo una acción, debe ponerse en contacto con su administrador para recibir ayuda. El administrador es la persona que le proporcionó las credenciales de inicio de sesión.

```
AWS Systems Manager Guía del usuario
```
En el siguiente ejemplo, el error se produce cuando el usuario, mateojackson, intenta utilizar la consola para ver detalles sobre un documento, pero no tiene permisos ssm:GetDocument.

```
User: arn:aws:ssm::123456789012:user/mateojackson isn't authorized to perform: 
  ssm:GetDocument on resource: MyExampleDocument
```
En este caso, Mateo pide a su administrador que actualice sus políticas de forma que pueda obtener acceso al recurso MyExampleDocument mediante la acción ssm:GetDocument.

<span id="page-2414-0"></span>No tengo autorización para realizar la operación iam:PassRole

Si recibe un error que indica que no tiene autorización para realizar la acción iam:PassRole, las políticas deben actualizarse a fin de permitirle pasar un rol a Systems Manager.

Algunos servicios de AWS le permiten transferir un rol existente a dicho servicio en lugar de crear un nuevo rol de servicio o uno vinculado al servicio. Para ello, debe tener permisos para transferir el rol al servicio.

En el siguiente ejemplo, el error se produce cuando un usuario de IAM denominado marymajor intenta utilizar la consola para realizar una acción en Systems Manager. Sin embargo, la acción requiere que el servicio cuente con permisos que otorguen un rol de servicio. Mary no tiene permisos para transferir el rol al servicio.

```
User: arn:aws:iam::123456789012:user/marymajor is not authorized to perform: 
  iam:PassRole
```
En este caso, las políticas de Mary se deben actualizar para permitirle realizar la acción iam:PassRole.

Si necesita ayuda, póngase en contacto con su administrador de AWS. El administrador es la persona que le proporcionó las credenciales de inicio de sesión.

<span id="page-2414-1"></span>Quiero permitir a personas externas a mi Cuenta de AWS el acceso a mis recursos de AWS

Puede crear un rol que los usuarios de otras cuentas o las personas externas a la organización puedan utilizar para acceder a sus recursos. Puede especificar una persona de confianza para que asuma el rol. En el caso de los servicios que admitan las políticas basadas en recursos o las listas de control de acceso (ACL), puede utilizar dichas políticas para conceder a las personas acceso a sus recursos.

Para más información, consulte lo siguiente:

- Para obtener información acerca de si Systems Manager admite estas características, consulte [Cómo funciona AWS Systems Manager con IAM.](#page-2378-0)
- Para obtener información acerca de cómo proporcionar acceso a los recursos de las Cuenta de AWS de su propiedad, consulte [Proporcionar acceso a un usuario de IAM a otra cuenta de AWS](https://docs.aws.amazon.com/IAM/latest/UserGuide/id_roles_common-scenarios_aws-accounts.html)  [de la que es propietario](https://docs.aws.amazon.com/IAM/latest/UserGuide/id_roles_common-scenarios_aws-accounts.html) en la Guía del usuario de IAM.
- Para obtener información acerca de cómo proporcionar acceso a tus recursos a Cuentas de AWS de terceros, consulte [Proporcionar acceso a cuentas de AWS que son propiedad de terceros](https://docs.aws.amazon.com/IAM/latest/UserGuide/id_roles_common-scenarios_third-party.html) en la Guía del usuario de IAM.
- Para obtener información sobre cómo proporcionar acceso mediante una federación de identidades, consulte [Proporcionar acceso a usuarios autenticados externamente \(identidad](https://docs.aws.amazon.com/IAM/latest/UserGuide/id_roles_common-scenarios_federated-users.html)  [federada\)](https://docs.aws.amazon.com/IAM/latest/UserGuide/id_roles_common-scenarios_federated-users.html) en la Guía del usuario de IAM.
- Para obtener información sobre la diferencia entre los roles y las políticas basadas en recursos para el acceso entre cuentas, consulte [Cómo los roles de IAM difieren de las políticas basadas en](https://docs.aws.amazon.com/IAM/latest/UserGuide/id_roles_compare-resource-policies.html)  [recursos](https://docs.aws.amazon.com/IAM/latest/UserGuide/id_roles_compare-resource-policies.html) en la Guía del usuario de IAM.

## Uso de roles vinculados a servicios de Systems Manager

AWS Systems Manager utiliza [roles vinculados a servicios](https://docs.aws.amazon.com/IAM/latest/UserGuide/id_roles_terms-and-concepts.html#iam-term-service-linked-role) de AWS Identity and Access Management (IAM). Un rol vinculado a servicios es un tipo único de rol de IAM que está vinculado directamente a Systems Manager. Los roles vinculados a servicios están predefinidos por Systems Manager e incluyen todos los permisos que el servicio requiere para llamar a otros Servicios de AWS en su nombre.

#### **a** Note

Un rol de servicio es diferente de un rol vinculado a servicio. Un rol de servicio es un tipo de rol de AWS Identity and Access Management (IAM) que concede permisos a un Servicio de AWS para que pueda acceder a recursos de AWS. Solo unos pocos casos de Systems Manager requieren un rol de servicio. Cuando cree un rol de servicio para Systems Manager, puede elegir los permisos que va a conceder para que pueda acceder a otros recursos de AWS o pueda interactuar con ellos.

Con un rol vinculado a servicios, resulta más sencillo configurar Systems Manager, porque no es preciso agregar los permisos necesarios manualmente. Systems Manager define los permisos de los roles vinculados con su propio servicio y, a menos que esté definido de otra manera, solo Systems Manager puede asumir sus roles. Los permisos definidos incluyen las políticas de confianza y de permisos, y que la política de permisos no se puede adjuntar a ninguna otra entidad de IAM.

Solo puede eliminar un rol vinculado a servicios después de eliminar sus recursos relacionados. De esta forma, se protegen los recursos de Systems Manager, ya que se evita que se puedan eliminar accidentalmente permisos de acceso a los recursos.

#### **a** Note

Para los nodos que no son de EC2 en un entorno [híbrido y multinube,](#page-34-0) necesita disponer un rol de IAM adicional que permita a las máquinas comunicarse con el servicio de Systems Manager. Esta es la rol de servicio de IAM para Systems Manager. Este rol concede a AWS Security Token Service (AWS STS) la confianza AssumeRole para el servicio Systems Manager. La acción AssumeRole devuelve un conjunto de credenciales de seguridad temporales (consistente en un ID de clave de acceso, una clave de acceso secreta y un token de seguridad). Estas credenciales temporales se usan para obtener acceso a recursos de AWS a los que normalmente no tendría acceso. Para obtener más información, consulte [Creación del rol de servicio de IAM requerido para Systems Manager en entornos híbridos y](#page-58-0) [multinube](#page-58-0) y [AssumeRole](https://docs.aws.amazon.com/STS/latest/APIReference/API_AssumeRole.html) en la [Referencia de la API de AWS Security Token Service](https://docs.aws.amazon.com/STS/latest/APIReference/).

Para obtener información sobre otros servicios que admiten roles vinculados al servicio, consulte [Servicios de AWS que funcionan con IAM](https://docs.aws.amazon.com/IAM/latest/UserGuide/reference_aws-services-that-work-with-iam.html) y busque los servicios que muestran Sí en la columna Roles vinculados a servicios. Elija una opción Sí con un enlace para ver la documentación acerca del rol vinculado a servicios en cuestión.

#### Temas

- [Uso de roles para recopilar datos de inventario y ver OpsData](#page-2417-0)
- [Uso de roles para recopilar información de la Cuenta de AWS para OpsCenter y Explorer](#page-2419-0)
- [Uso de roles para crear OpsData y OpsItems para Explorer](#page-2423-0)
- [Uso de roles para crear OpsItems con información operativa en Systems Manager OpsCenter](#page-2427-0)
- [Uso de roles para exportar OpsData de Explorer](#page-2431-0)

### <span id="page-2417-0"></span>Uso de roles para recopilar datos de inventario y ver OpsData

Systems Manager utiliza el rol vinculado a servicio denominado **AWSServiceRoleForAmazonSSM**. AWS Systems Manager utiliza este rol de servicio de IAM para administrar recursos de AWS en su nombre.

### Permisos de roles vinculados al servicio de inventario, OpsData y OpStems

El rol vinculado a servicio AWSServiceRoleForAmazonSSM solo confía en ssm.amazonaws.com para asumir este rol.

Puede utilizar el rol vinculado a servicio de Systems Manager AWSServiceRoleForAmazonSSM para lo siguiente:

- La capacidad de Systems Manager Inventory utiliza el rol vinculado a servicio AWSServiceRoleForAmazonSSM para recopilar metadatos de inventario de etiquetas y grupos de recursos.
- La capacidad Explorer utiliza el rol vinculado a servicio AWSServiceRoleForAmazonSSM para habilitar la visualización de OpsData y OpsItems de varias cuentas. Este rol vinculado a servicios también permite a Explorer crear una regla administrada cuando habilita a Security Hub como origen de datos desde Explorer o OpsCenter.

#### **A** Important

Antes, la consola de Systems Manager ofrecía la posibilidad de elegir el rol vinculado a servicio de IAM AWSServiceRoleForAmazonSSM administrado de AWS que utilizar como rol de mantenimiento para las tareas. Ya no se recomienda utilizar este rol y su política asociada, AmazonSSMServiceRolePolicy, para tareas de periodo de mantenimiento. Si está utilizando actualmente este rol para tareas de periodo de mantenimiento, le recomendamos que deje de hacerlo. En su lugar, cree su propio rol de IAM que permita la comunicación entre Systems Manager y otros Servicios de AWS cuando se ejecuten las tareas de periodo de mantenimiento.

Para obtener más información, consulte [Configuración de Maintenance Windows.](#page-1201-0)

La política administrada que se utiliza para proporcionar permisos para el rol AWSServiceRoleForAmazonSSM es AmazonSSMServiceRolePolicy. Para obtener información detallada acerca de los permisos que concede, consulte [Política administrada de AWS:](#page-2402-0) [AmazonSSMServiceRolePolicy.](#page-2402-0)

### Creación del rol vinculado al servicio **AWSServiceRoleForAmazonSSM** de Systems Manager

Puede utilizar la consola de IAM para crear un rol vinculado a servicios con el caso de uso de EC2. El uso de comandos para IAM en la AWS Command Line Interface (AWS CLI) o mediante la API de IAM, crea un rol vinculado a servicios con el nombre de servicio ssm.amazonaws.com. Para obtener más información, consulte [Creating a service-linked role](https://docs.aws.amazon.com/IAM/latest/UserGuide/using-service-linked-roles.html#create-service-linked-role) en la Guía del usuario de IAM.

Si elimina este rol vinculado a servicios y necesita crearlo de nuevo, puede utilizar el mismo proceso para volver a crear el rol en su cuenta.

### Modificación del rol vinculado al servicio **AWSServiceRoleForAmazonSSM** de Systems Manager

Systems Manager no le permite modificar el rol vinculado al servicio

AWSServiceRoleForAmazonSSM. Después de crear un rol vinculado a un servicio, no puede cambiarle el nombre, ya que varias entidades pueden hacer referencia a él. Sin embargo, puede editar la descripción del rol mediante IAM. Para obtener más información, consulte [Editar un rol](https://docs.aws.amazon.com/IAM/latest/UserGuide/using-service-linked-roles.html#edit-service-linked-role)  [vinculado a servicios](https://docs.aws.amazon.com/IAM/latest/UserGuide/using-service-linked-roles.html#edit-service-linked-role) en la Guía del usuario de IAM.

### Eliminación del rol vinculado al servicio **AWSServiceRoleForAmazonSSM** de Systems Manager

Si ya no necesita utilizar ninguna característica ni ningún servicio que requiera un rol vinculado a un servicio, le recomendamos que elimine el rol. De esta forma no conservará una entidad no utilizada que no se monitorice ni se mantenga de forma activa. Puede utilizar la consola de IAM, la AWS CLI o la API de IAM para eliminar manualmente el rol vinculado a servicios. Para ello, primero debe limpiar manualmente los recursos del rol vinculado a servicio y, a continuación, eliminarlo manualmente.

Dado que al rol vinculado a servicios de AWSServiceRoleForAmazonSSM lo pueden utilizar varias capacidades, asegúrese de que ninguna de ellas está utilizando el rol antes de intentar eliminarlo.

• Inventory: si elimina el rol vinculado a servicios utilizado por la capacidad de Inventory, los datos de Inventory relacionados con las etiquetas y los grupos de recursos dejarán de estar sincronizados. Debe limpiar los recursos del rol vinculado a servicio antes de eliminarlo manualmente.

• Explorer: si elimina el rol vinculado a servicios utilizado por la capacidad de Explorer, OpsData y OpsItems entre cuentas y entre regiones ya no están visibles.

#### **a** Note

Si el servicio Systems Manager está utilizando el rol cuando se intentan eliminar etiquetas o grupos de recursos, es posible que la eliminación falle. En tal caso, espere unos minutos e intente de nuevo la operación.

Para eliminar los recursos de Systems Manager que se utilizan en **AWSServiceRoleForAmazonSSM**

- 1. Para eliminar etiquetas, consulte [Add and delete tags on an individual resource](https://docs.aws.amazon.com/AWSEC2/latest/UserGuide/Using_Tags.html#adding-or-deleting-tags) (Adición y eliminación de etiquetas en un recurso individual).
- 2. Para eliminar grupos de recursos, consulte [Eliminación de grupos de AWS Resource Groups.](https://docs.aws.amazon.com/ARG/latest/userguide/deleting-resource-groups.html)

Para eliminar manualmente el rol vinculado al servicio **AWSServiceRoleForAmazonSSM** mediante IAM

Utilice la consola de IAM, la AWS CLI o la API de IAM para eliminar el rol vinculado a servicios AWSServiceRoleForAmazonSSM. Para obtener más información, consulte [Eliminación de un rol](https://docs.aws.amazon.com/IAM/latest/UserGuide/using-service-linked-roles.html#delete-service-linked-role) [vinculado a servicios](https://docs.aws.amazon.com/IAM/latest/UserGuide/using-service-linked-roles.html#delete-service-linked-role) en la Guía del usuario de IAM.

### Regiones admitidas para el rol vinculado al servicio **AWSServiceRoleForAmazonSSM** de Systems Manager

Systems Manager admite el uso del rol vinculado al servicio AWSServiceRoleForAmazonSSM en todas las Regiones de AWS en las que el servicio está disponible. Para obtener más información, consulte [Puntos de conexión y cuotas de AWS Systems Manager.](https://docs.aws.amazon.com/general/latest/gr/ssm.html)

## <span id="page-2419-0"></span>Uso de roles para recopilar información de la Cuenta de AWS para OpsCenter y Explorer

Systems Manager utiliza el rol vinculado a servicio denominado **AWSServiceRoleForAmazonSSM\_AccountDiscovery**. AWS Systems Manager utiliza este rol de servicio de IAM para llamar a otros Servicios de AWS con objeto de descubrir información sobre la Cuenta de AWS.

Permisos de roles vinculados al servicio de detección de cuentas de Systems Manager

El rol vinculado al servicio AWSServiceRoleForAmazonSSM\_AccountDiscovery depende de los siguientes servicios para asumir el rol:

• accountdiscovery.ssm.amazonaws.com

La política de permisos del rol permite que Systems Manager realice las siguientes acciones en los recursos especificados:

- organizations:DescribeAccount
- organizations:DescribeOrganizationalUnit
- organizations:DescribeOrganization
- organizations:ListAccounts
- organizations:ListAWSServiceAccessForOrganization
- organizations:ListChildren
- organizations:ListParents
- organizations:ListDelegatedServicesForAccount
- organizations:ListDelegatedAdministrators
- organizations:ListRoots

Debe configurar permisos para permitir a una entidad de IAM (como un usuario, grupo o rol) crear, editar o eliminar un rol vinculado a servicios. Para obtener más información, consulte [Permisos de](https://docs.aws.amazon.com/IAM/latest/UserGuide/using-service-linked-roles.html#service-linked-role-permissions) [roles vinculados a servicios](https://docs.aws.amazon.com/IAM/latest/UserGuide/using-service-linked-roles.html#service-linked-role-permissions) en la Guía del usuario de IAM.

#### Creación del rol vinculado al servicio

#### **AWSServiceRoleForAmazonSSM\_AccountDiscovery** de Systems Manager

Debe crear un rol vinculado a servicios si desea utilizar Explorer y OpsCenter, funciones de Systems Manager, en varias Cuentas de AWS. En OpsCenter, debe crear manualmente un rol vinculado a servicios. Para obtener más información, consulte [\(Opcional\) Configuración de OpsCenter para](#page-323-0)  [administrar OpsItems de forma centralizada entre cuentas.](#page-323-0)

En Explorer, si crea una sincronización de datos de recursos mediante Systems Manager en la AWS Management Console, puede crear el rol vinculado a servicios mediante la elección del botón Create role (Crear rol). Si desea crear una sincronización de datos de recursos mediante programación, debe crear el rol antes de crear la sincronización de datos de recursos. Puede crear el rol con la operación [CreateServiceLinkedRole](https://docs.aws.amazon.com/IAM/latest/APIReference/API_CreateServiceLinkedRole.html) de la API.

### Modificación del rol vinculado al servicio **AWSServiceRoleForAmazonSSM\_AccountDiscovery** de Systems Manager

Systems Manager no le permite modificar el rol vinculado al servicio

AWSServiceRoleForAmazonSSM\_AccountDiscovery. Después de crear un rol vinculado a un servicio, no puede cambiarle el nombre, ya que varias entidades pueden hacer referencia a él. Sin embargo, puede editar la descripción del rol mediante IAM. Para obtener más información, consulte [Editar un rol vinculado a servicios](https://docs.aws.amazon.com/IAM/latest/UserGuide/using-service-linked-roles.html#edit-service-linked-role) en la Guía del usuario de IAM.

### Eliminación del rol vinculado al servicio **AWSServiceRoleForAmazonSSM\_AccountDiscovery** de Systems Manager

Si ya no necesita usar una característica o servicio que requieran un rol vinculado a un servicio, le recomendamos que elimine dicho rol. De esta forma no conservará una entidad no utilizada que no se monitorice ni se mantenga de forma activa. Sin embargo, debe limpiar el rol vinculado a servicios antes de eliminarlo manualmente.

Limpieza del rol vinculado al servicio de **AWSServiceRoleForAmazonSSM\_AccountDiscovery**

Para poder utilizar IAM con objeto de eliminar el rol vinculado al servicio AWSServiceRoleForAmazonSSM\_AccountDiscovery, antes debe eliminar todas las sincronizaciones de datos del recurso de Explorer. Para obtener más información, consulte [Eliminación de una sincronización de datos de recursos de Systems Manager Explorer.](#page-299-0)

#### **a** Note

Si el servicio Systems Manager está utilizando el rol cuando intenta eliminar los recursos, la eliminación podría producir un error. En tal caso, espere unos minutos e intente de nuevo la operación.

### Eliminar manualmente el rol vinculado al servicio **AWSServiceRoleForAmazonSSM\_AccountDiscovery**

Utilice la consola de IAM, la AWS CLI o la API de AWS para eliminar el rol vinculado a servicios de AWSServiceRoleForAmazonSSM\_AccountDiscovery. Para obtener más información, consulte [Eliminar un rol vinculado a un servicio](https://docs.aws.amazon.com/IAM/latest/UserGuide/using-service-linked-roles.html#delete-service-linked-role) en la Guía del usuario de IAM.

### Regiones admitidas para el rol vinculado al servicio

### **AWSServiceRoleForAmazonSSM\_AccountDiscovery** de Systems Manager

Systems Manager admite el uso de roles vinculados a servicios en todas las regiones en las que el servicio está disponible. Para obtener más información, consulte [Puntos de conexión y cuotas de](https://docs.aws.amazon.com/general/latest/gr/ssm.html)  [AWS Systems Manager](https://docs.aws.amazon.com/general/latest/gr/ssm.html).

### Actualizaciones del rol vinculado al servicio de AWSServiceRoleForAmazonSSM\_AccountDiscovery

Puede consultar los detalles sobre las actualizaciones del rol vinculado al servicio de AWSServiceRoleForAmazonSSM\_AccountDiscovery, ya que este servicio comenzó a realizar el seguimiento de estos cambios. Para obtener alertas automáticas sobre cambios en esta página, suscríbase a la fuente RSS en la página de Systems Manager [Historial del documento](#page-2960-0).

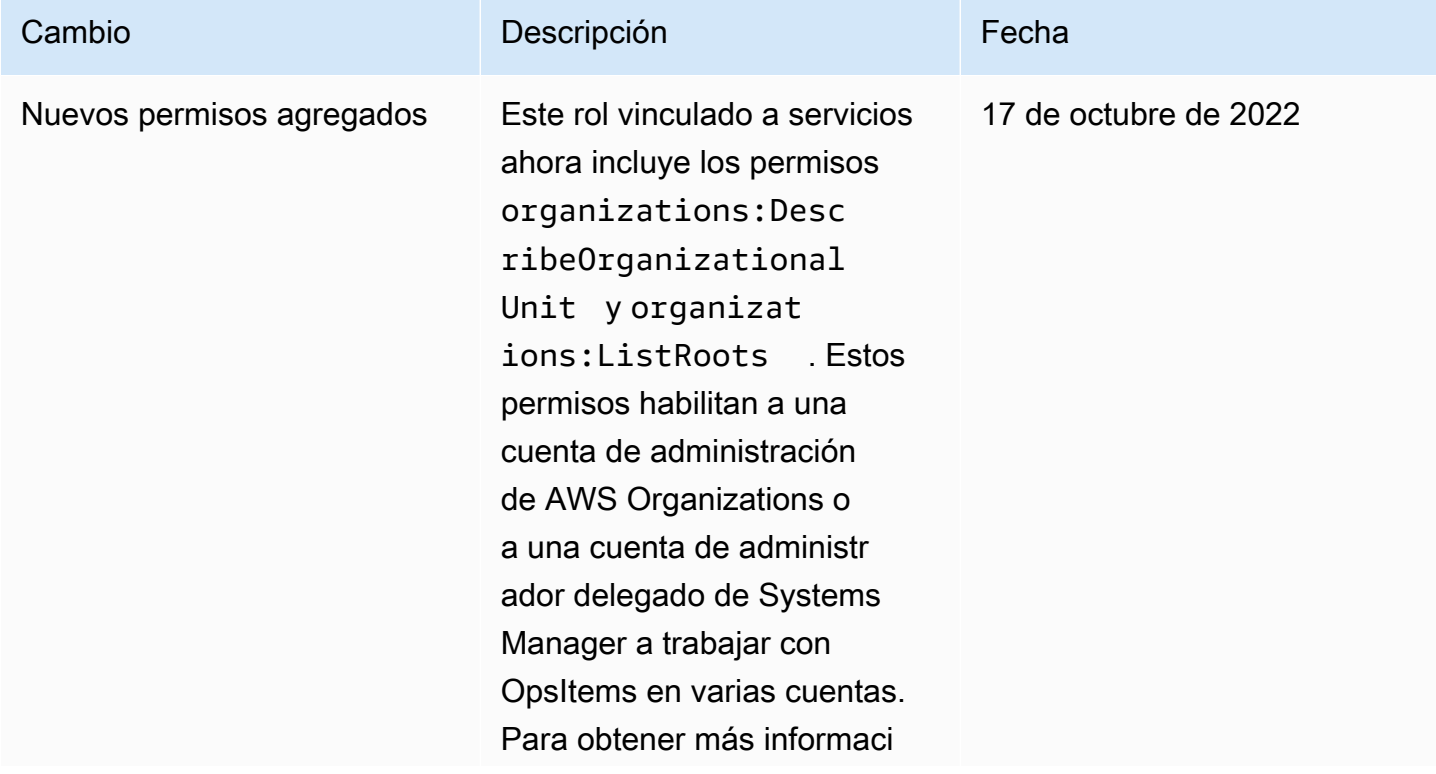

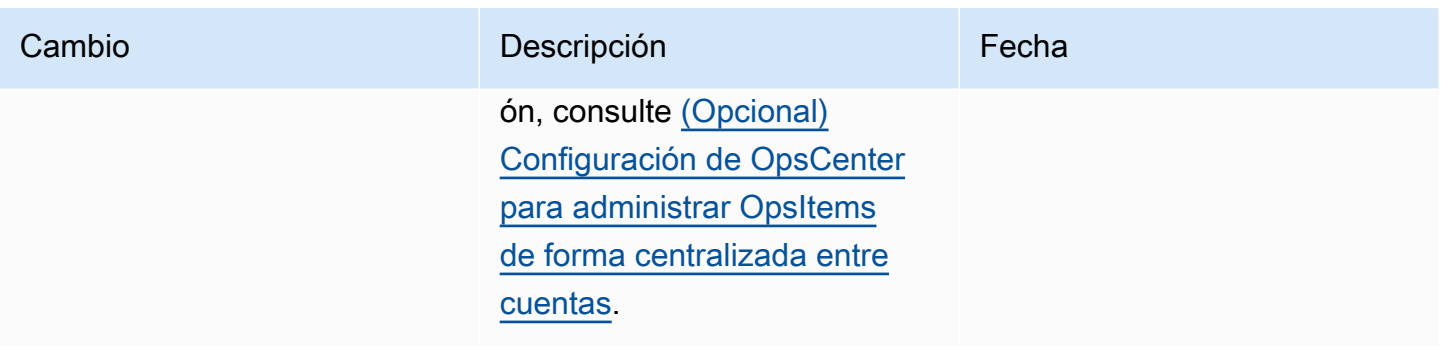

### <span id="page-2423-0"></span>Uso de roles para crear OpsData y OpsItems para Explorer

Systems Manager usa el rol vinculado a servicio denominado

**AWSServiceRoleForSystemsManagerOpsDataSync**. AWS Systems Manager usa este rol de servicio de IAM para que Explorer cree OpsData y OpsItems.

Permisos de roles vinculados al servicio de sincronización de OpsData de Systems Manager

El rol vinculado al servicio AWSServiceRoleForSystemsManagerOpsDataSync depende de los siguientes servicios para asumir el rol:

• opsdatasync.ssm.amazonaws.com

La política de permisos del rol permite que Systems Manager realice las siguientes acciones en los recursos especificados:

• Systems Manager Explorer requiere que un rol vinculado al servicio otorgue permiso para actualizar una búsqueda de seguridad cuando se actualiza un OpsItem, que cree y actualice un OpsItem y que desactive el origen de datos de Security Hub cuando los clientes eliminen una regla administrada por SSM.

La política administrada que se utiliza para proporcionar permisos para el rol AWSServiceRoleForSystemsManagerOpsDataSync es AWSSystemsManagerOpsDataSyncServiceRolePolicy. Para obtener información detallada acerca de los permisos que concede, consulte [Política administrada por AWS:](#page-2405-0)  [AWSSystemsManagerOpsDataSyncServiceRolePolicy](#page-2405-0).

Debe configurar permisos para permitir a una entidad de IAM (como un usuario, grupo o rol) crear, editar o eliminar un rol vinculado a servicios. Para obtener más información, consulte [Permisos de](https://docs.aws.amazon.com/IAM/latest/UserGuide/using-service-linked-roles.html#service-linked-role-permissions) [roles vinculados a servicios](https://docs.aws.amazon.com/IAM/latest/UserGuide/using-service-linked-roles.html#service-linked-role-permissions) en la Guía del usuario de IAM.

### Creación del rol vinculado al servicio **AWSServiceRoleForSystemsManagerOpsDataSync** de Systems Manager

No necesita crear manualmente un rol vinculado a servicios. Cuando se habilita Explorer en la AWS Management Console, Systems Manager se encarga de crear el rol vinculado a servicio.

#### **A** Important

Este rol vinculado a servicios se puede mostrar en su cuenta si se ha completado una acción en otro servicio que utilice las características compatibles con este rol. Además, si utilizaba el servicio de Systems Manager antes del 1 de enero de 2017, cuando comenzó a admitir los roles vinculados a servicios, Systems Manager creó el rol AWSServiceRoleForSystemsManagerOpsDataSync en su cuenta. Para obtener más información, consulte [Un nuevo rol ha aparecido en mi cuenta de IAM.](https://docs.aws.amazon.com/IAM/latest/UserGuide/troubleshoot_roles.html#troubleshoot_roles_new-role-appeared)

Si elimina este rol vinculado a servicios y necesita crearlo de nuevo, puede utilizar el mismo proceso para volver a crear el rol en su cuenta. Cuando se habilita Explorer en la AWS Management Console, Systems Manager se encarga de volver a crear el rol vinculado a servicio.

También puede utilizar la consola de IAM para crear un rol vinculado a servicios con el caso de uso del rol de servicio de AWS que permite que Explorer cree OpsData y OpsItems. En la AWS CLI o la API de AWS, cree un rol vinculado al servicio con el nombre de servicio opsdatasync.ssm.amazonaws.com. Para obtener más información, consulte [Creación de un rol](https://docs.aws.amazon.com/IAM/latest/UserGuide/using-service-linked-roles.html#create-service-linked-role)  [vinculado a un servicio](https://docs.aws.amazon.com/IAM/latest/UserGuide/using-service-linked-roles.html#create-service-linked-role) en la Guía del usuario de IAM. Si elimina este rol vinculado al servicio, puede utilizar este mismo proceso para volver a crear el rol.

### Modificación del rol vinculado al servicio

### **AWSServiceRoleForSystemsManagerOpsDataSync** de Systems Manager

Systems Manager no le permite modificar el rol vinculado al servicio

AWSServiceRoleForSystemsManagerOpsDataSync. Después de crear un rol vinculado a un servicio, no puede cambiarle el nombre, ya que varias entidades pueden hacer referencia a él. Sin embargo, puede editar la descripción del rol mediante IAM. Para obtener más información, consulte [Editar un rol vinculado a servicios](https://docs.aws.amazon.com/IAM/latest/UserGuide/using-service-linked-roles.html#edit-service-linked-role) en la Guía del usuario de IAM.

### Eliminación del rol vinculado al servicio **AWSServiceRoleForSystemsManagerOpsDataSync** de Systems Manager

Si ya no necesita usar una característica o servicio que requieran un rol vinculado a un servicio, le recomendamos que elimine dicho rol. De esta forma no conservará una entidad no utilizada que no se monitorice ni se mantenga de forma activa. Sin embargo, debe limpiar los recursos de su rol vinculado al servicio antes de eliminarlo manualmente.

#### **a** Note

Si el servicio Systems Manager está utilizando el rol cuando intenta eliminar los recursos, la eliminación podría producir un error. En tal caso, espere unos minutos e intente de nuevo la operación.

El procedimiento para eliminar los recursos de Systems Manager que utiliza el rol AWSServiceRoleForSystemsManagerOpsDataSync depende de si ha configurado Explorer o OpsCenter para integrarse en Security Hub.

Para eliminar los recursos de Systems Manager que se utiliza el rol **AWSServiceRoleForSystemsManagerOpsDataSync**

- Para impedir que Explorer cree nuevos OpsItems para los resultados de Security Hub, consulte [Cómo dejar de recibir resultados](#page-303-0).
- Para evitar que OpsCenter cree nuevos hallazgos de OpsItems para Security Hub, consulte

Para eliminar manualmente el rol vinculado al servicio

#### **AWSServiceRoleForSystemsManagerOpsDataSync** mediante IAM

Puede usar la consola de IAM, la AWS CLI o la API de AWS para eliminar el rol vinculado a un servicio de AWSServiceRoleForSystemsManagerOpsDataSync. Para obtener más información, consulte [Eliminar un rol vinculado a un servicio](https://docs.aws.amazon.com/IAM/latest/UserGuide/using-service-linked-roles.html#delete-service-linked-role) en la Guía del usuario de IAM.

# Regiones admitidas para el rol vinculado al servicio

### **AWSServiceRoleForSystemsManagerOpsDataSync** de Systems Manager

Systems Manager admite el uso de roles vinculados a servicios en todas las regiones en las que el servicio esté disponible. Para obtener más información, consulte [Puntos de conexión y cuotas de](https://docs.aws.amazon.com/general/latest/gr/ssm.html)  [AWS Systems Manager](https://docs.aws.amazon.com/general/latest/gr/ssm.html).

Systems Manager no admite el uso de roles vinculados a servicios en todas las regiones en las que el servicio está disponible. Puede usar el rol AWSServiceRoleForSystemsManagerOpsDataSync en las siguientes regiones.

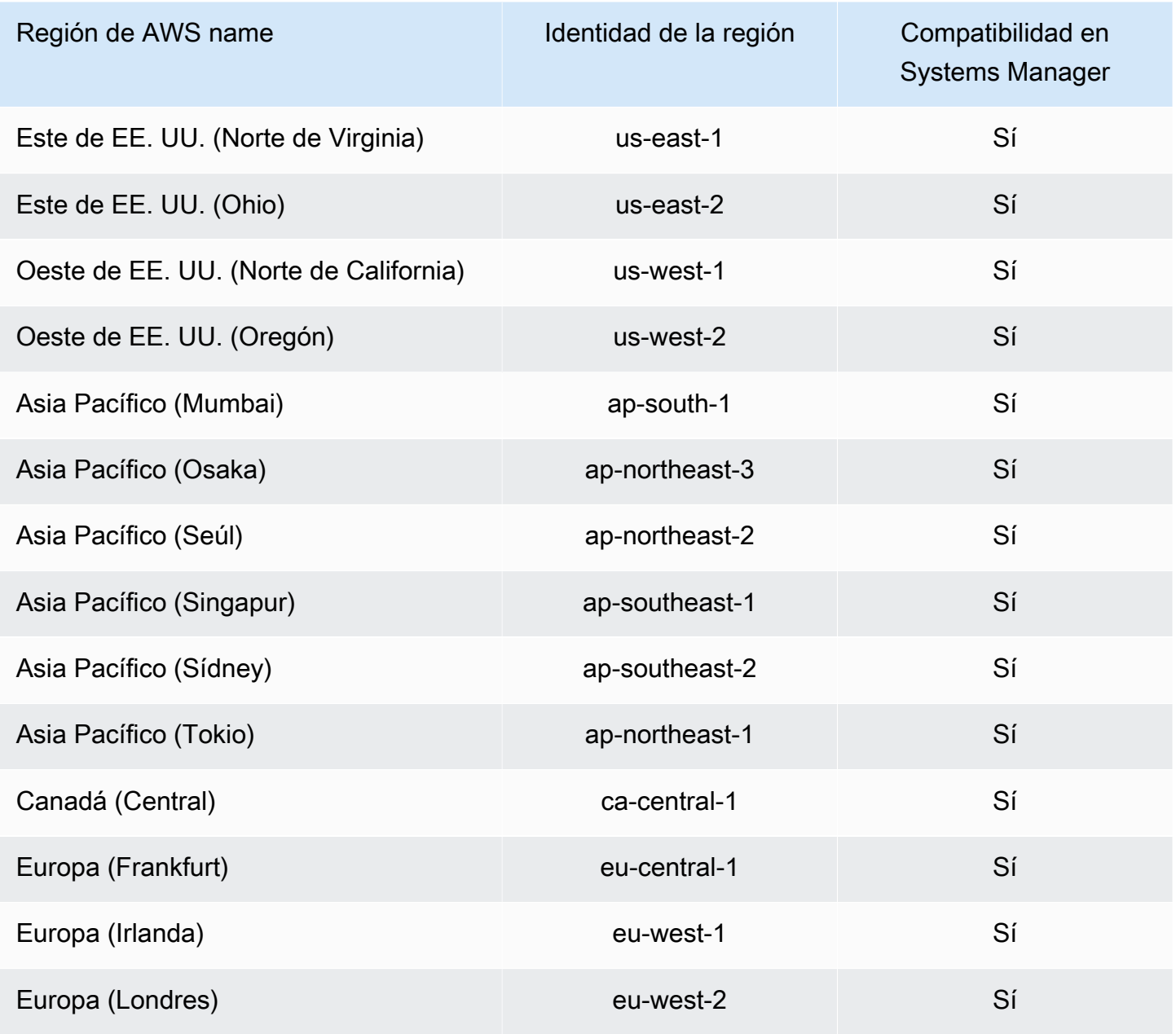

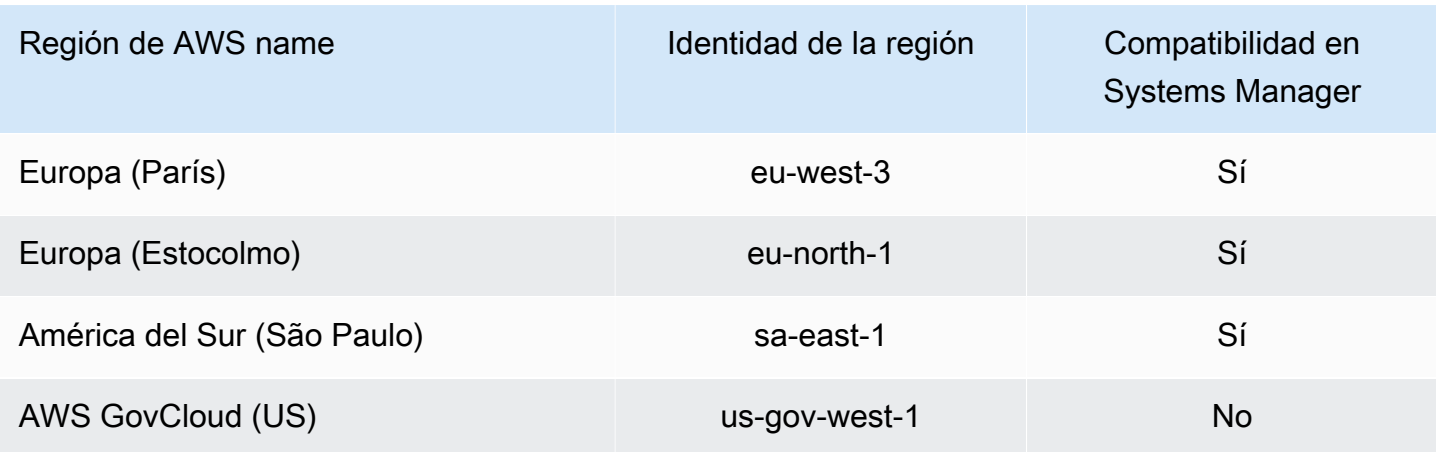

# <span id="page-2427-0"></span>Uso de roles para crear OpsItems con información operativa en Systems Manager OpsCenter

Systems Manager utiliza el rol vinculado a servicio denominado

**AWSServiceRoleForAmazonSSM\_OpsInsights**. AWS Systems Manager utiliza este rol de servicio de IAM para crear y actualizar OpsItems con información operativa en Systems Manager OpsCenter.

Permisos de roles vinculados al servicio

**AWSServiceRoleForAmazonSSM\_OpsInsights** para OpsItems de información operativa de Systems Manager

El rol vinculado al servicio AWSServiceRoleForAmazonSSM\_OpsInsights depende de los siguientes servicios para asumir el rol:

• opsinsights.ssm.amazonaws.com

La política de permisos del rol permite que Systems Manager realice las siguientes acciones en los recursos especificados:

```
{ 
  "Version": "2012-10-17", 
  "Statement": [ 
  \{ "Sid": "AllowCreateOpsItem", 
    "Effect": "Allow", 
    "Action": [
```

```
 "ssm:CreateOpsItem", 
      "ssm:AddTagsToResource" 
    ], 
    "Resource": "*" 
   }, 
   { 
    "Sid": "AllowAccessOpsItem", 
    "Effect": "Allow", 
    "Action": [ 
      "ssm:UpdateOpsItem", 
      "ssm:GetOpsItem" 
    ], 
    "Resource": "*", 
    "Condition": { 
      "StringEquals": { 
       "aws:ResourceTag/SsmOperationalInsight": "true" 
     } 
    } 
   } 
 \mathbf{I}}
```
Debe configurar permisos para permitir a una entidad de IAM (como un usuario, grupo o rol) crear, editar o eliminar un rol vinculado a servicios. Para obtener más información, consulte [Permisos de](https://docs.aws.amazon.com/IAM/latest/UserGuide/using-service-linked-roles.html#service-linked-role-permissions) [roles vinculados a servicios](https://docs.aws.amazon.com/IAM/latest/UserGuide/using-service-linked-roles.html#service-linked-role-permissions) en la Guía del usuario de IAM.

### Creación del rol vinculado al servicio

### **AWSServiceRoleForAmazonSSM\_OpsInsights** de Systems Manager

Debe crear un rol vinculado a servicios. Si habilita información operativa mediante Systems Manager en la AWS Management Console, puede crear el rol vinculado a servicios mediante la elección del botón Enable (Habilitar).

### Modificación del rol vinculado al servicio **AWSServiceRoleForAmazonSSM\_OpsInsights** de Systems Manager

Systems Manager no le permite editar el rol vinculado a servicios

AWSServiceRoleForAmazonSSM\_OpsInsights. Después de crear un rol vinculado al servicio, no podrá cambiar el nombre del rol, ya que varias entidades podrían hacer referencia al rol. Sin embargo, sí puede editar la descripción del rol con IAM. Para obtener más información, consulte [Editar un rol vinculado a servicios](https://docs.aws.amazon.com/IAM/latest/UserGuide/using-service-linked-roles.html#edit-service-linked-role) en la Guía del usuario de IAM.

### Eliminación del rol vinculado al servicio **AWSServiceRoleForAmazonSSM\_OpsInsights** de Systems Manager

Si ya no necesita usar una característica o servicio que requieran un rol vinculado a un servicio, le recomendamos que elimine dicho rol. De esta forma, no tiene una entidad no utilizada que no se monitoree ni mantenga de forma activa. Sin embargo, debe limpiar el rol vinculado a servicios antes de eliminarlo manualmente.

Limpieza del rol vinculado al servicio de **AWSServiceRoleForAmazonSSM\_OpsInsights**

Para poder utilizar IAM con objeto de eliminar el rol vinculado a servicio AWSServiceRoleForAmazonSSM\_OpsInsights, antes debe desactivar la información operativa en Systems Manager OpsCenter. Para obtener más información, consulte [Análisis de la información](#page-381-0)  [operativa para reducir OpsItems](#page-381-0).

Eliminar manualmente el rol vinculado al servicio **AWSServiceRoleForAmazonSSM\_OpsInsights**

Utilice la consola de IAM, la AWS CLI o la API de AWS para eliminar el rol vinculado a servicios de AWSServiceRoleForAmazonSSM\_OpsInsights. Para obtener más información, consulte [Eliminar](https://docs.aws.amazon.com/IAM/latest/UserGuide/using-service-linked-roles.html#delete-service-linked-role)  [un rol vinculado a un servicio](https://docs.aws.amazon.com/IAM/latest/UserGuide/using-service-linked-roles.html#delete-service-linked-role) en la Guía del usuario de IAM.

### Regiones admitidas para el rol vinculado al servicio

### **AWSServiceRoleForAmazonSSM\_OpsInsights** de Systems Manager

Systems Manager no permite el uso de los roles vinculados al servicio en todas las regiones en las que el servicio está disponible. Puede utilizar el rol AWSServiceRoleForAmazonSSM\_OpsInsights en las siguientes regiones.

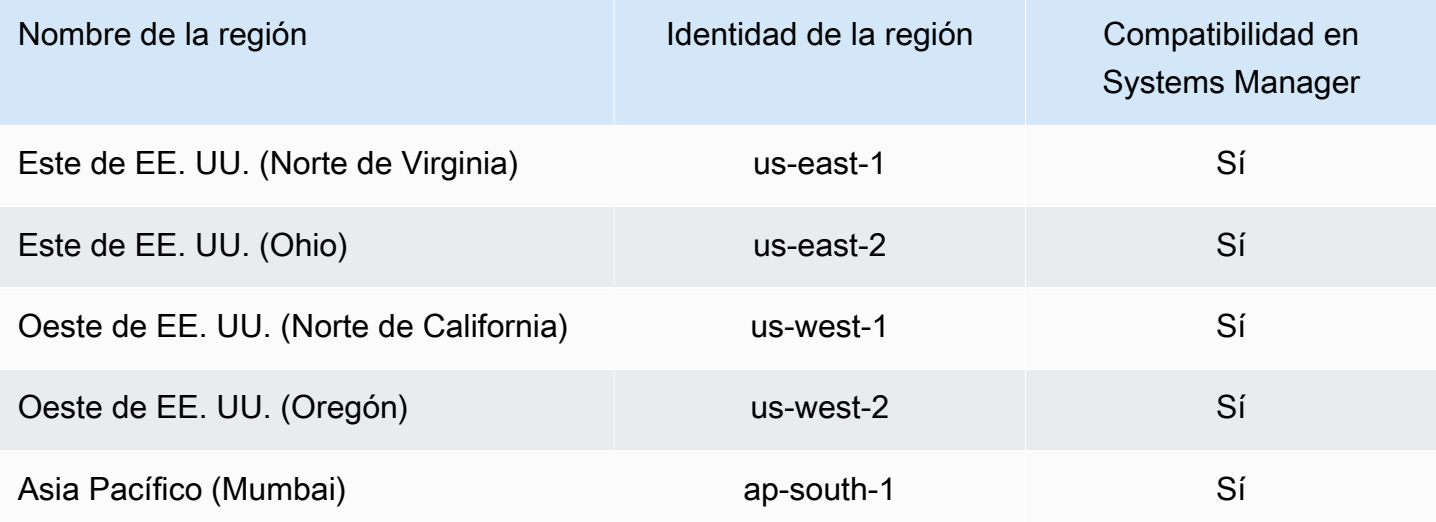

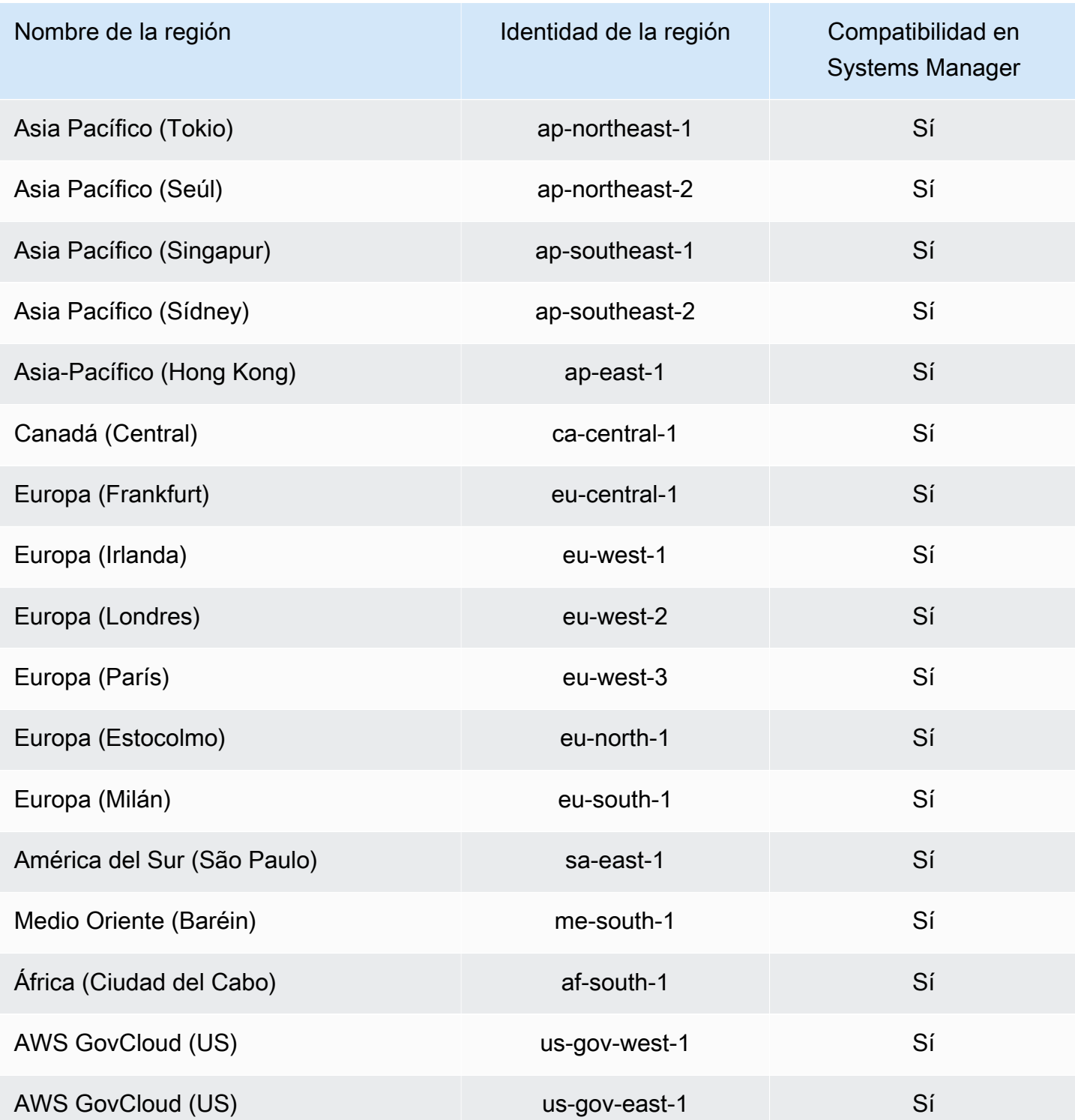

### <span id="page-2431-0"></span>Uso de roles para exportar OpsData de Explorer

AWS Systems Manager Explorer utiliza el rol de servicio AmazonSSMExplorerExportRole para exportar los datos de operaciones (OpsData) mediante el manual de procedimientos de automatización AWS-ExportOpsDataToS3.

Permisos de roles vinculados a servicios de Explorer

El rol vinculado a servicio AmazonSSMExplorerExportRole solo confía en ssm.amazonaws.com para asumir este rol.

Puede usar el rol vinculado a servicio AmazonSSMExplorerExportRole para exportar los datos de operaciones (OpsData) mediante el manual de procedimientos de automatización AWS-ExportOpsDataToS3. Puede exportar 5000 elementos OpsData de Explorer como un archivo de valores separados por comas (.csv) a un bucket de Amazon Simple Storage Service (Amazon S3).

La política de permisos del rol permite que Systems Manager realice las siguientes acciones en los recursos especificados:

- s3:PutObject
- s3:GetBucketAcl
- s3:GetBucketLocation
- sns:Publish
- logs:DescribeLogGroups
- logs:DescribeLogStreams
- logs:CreateLogGroup
- logs:PutLogEvents
- logs:CreateLogStream
- ssm:GetOpsSummary

Debe configurar permisos para permitir a una entidad de IAM (como un usuario, grupo o rol) crear, editar o eliminar un rol vinculado a servicios. Para obtener más información, consulte [Permisos de](https://docs.aws.amazon.com/IAM/latest/UserGuide/using-service-linked-roles.html#service-linked-role-permissions) [roles vinculados a servicios](https://docs.aws.amazon.com/IAM/latest/UserGuide/using-service-linked-roles.html#service-linked-role-permissions) en la Guía del usuario de IAM.

### Creación del rol vinculado al servicio **AmazonSSMExplorerExportRole** de Systems Manager

Systems Manager crea el rol vinculado a servicio AmazonSSMExplorerExportRole cuando se exportan OpsData mediante Explorer en la consola de Systems Manager. Para obtener más información, consulte [Exportación de OpsData desde Systems Manager Explorer](#page-304-0).

Si elimina este rol vinculado a servicios y necesita crearlo de nuevo, puede utilizar el mismo proceso para volver a crear el rol en su cuenta.

### Modificación del rol vinculado al servicio **AmazonSSMExplorerExportRole** de Systems Manager

Systems Manager no le permite modificar el rol vinculado al servicio

AmazonSSMExplorerExportRole. Después de crear un rol vinculado a un servicio, no puede cambiarle el nombre, ya que varias entidades pueden hacer referencia a él. Sin embargo, puede editar la descripción del rol mediante IAM. Para obtener más información, consulte [Editar un rol](https://docs.aws.amazon.com/IAM/latest/UserGuide/using-service-linked-roles.html#edit-service-linked-role)  [vinculado a servicios](https://docs.aws.amazon.com/IAM/latest/UserGuide/using-service-linked-roles.html#edit-service-linked-role) en la Guía del usuario de IAM.

### Eliminación del rol vinculado al servicio **AmazonSSMExplorerExportRole** de Systems Manager

Si ya no necesita utilizar ninguna característica ni ningún servicio que requiera un rol vinculado a un servicio, le recomendamos que elimine el rol. De esta forma no conservará una entidad no utilizada que no se monitorice ni se mantenga de forma activa. Puede utilizar la consola de IAM, la AWS CLI o la API de IAM para eliminar manualmente el rol vinculado a servicios. Para ello, primero debe limpiar manualmente los recursos del rol vinculado a servicio y, a continuación, eliminarlo manualmente.

#### **a** Note

Si el servicio Systems Manager está utilizando el rol cuando se intentan eliminar etiquetas o grupos de recursos, es posible que la eliminación falle. En tal caso, espere unos minutos e intente de nuevo la operación.

### Para eliminar los recursos de Systems Manager que se utilizan en **AmazonSSMExplorerExportRole**

- 1. Para eliminar etiquetas, consulte [Add and delete tags on an individual resource](https://docs.aws.amazon.com/AWSEC2/latest/UserGuide/Using_Tags.html#adding-or-deleting-tags) (Adición y eliminación de etiquetas en un recurso individual).
- 2. Para eliminar grupos de recursos, consulte [Eliminación de grupos de AWS Resource Groups.](https://docs.aws.amazon.com/ARG/latest/userguide/deleting-resource-groups.html)

Para eliminar manualmente el rol vinculado al servicio **AmazonSSMExplorerExportRole** mediante IAM

Utilice la consola de IAM, la AWS CLI o la API de IAM para eliminar el rol vinculado a servicios AmazonSSMExplorerExportRole. Para obtener más información, consulte [Eliminación de un rol](https://docs.aws.amazon.com/IAM/latest/UserGuide/using-service-linked-roles.html#delete-service-linked-role)  [vinculado a servicios](https://docs.aws.amazon.com/IAM/latest/UserGuide/using-service-linked-roles.html#delete-service-linked-role) en la Guía del usuario de IAM.

### Regiones admitidas para el rol vinculado al servicio **AmazonSSMExplorerExportRole** de Systems Manager

Systems Manager admite el uso del rol vinculado al servicio AmazonSSMExplorerExportRole en todas las Regiones de AWS en las que el servicio está disponible. Para obtener más información, consulte [Puntos de conexión y cuotas de AWS Systems Manager.](https://docs.aws.amazon.com/general/latest/gr/ssm.html)

# Registro y monitorización en AWS Systems Manager

La supervisión es un aspecto importante del mantenimiento de la fiabilidad, la disponibilidad y el rendimiento de AWS Systems Manager y sus soluciones de AWS. Debe recopilar datos de monitoreo de todas las partes de su solución de AWS para que pueda depurar un error multipunto si se produce. AWS proporciona varias herramientas para monitorear sus recursos de Systems Manager y otros recursos, y responder a posibles incidentes.

### Registros de AWS CloudTrail

CloudTrail proporciona un registro de las acciones que realiza un usuario, un rol o un Servicio de AWS en Systems Manager. Mediante la información recopilada por CloudTrail, puede determinar la solicitud que se realizó a Systems Manager, la dirección IP desde la que se realizó, quién la realizó y cuándo, etc. Para obtener más información, consulte [Registro de llamadas a la API de](#page-2737-0)  [AWS Systems Manager con AWS CloudTrail.](#page-2737-0)

#### Alarmas de Amazon CloudWatch

Las alarmas de Amazon CloudWatch permiten vigilar una sola métrica durante un periodo que especifique para las instancias de Amazon Elastic Compute Cloud (Amazon EC2) y otros recursos. Si la métrica supera un límite determinado, se envía una notificación a un tema de Amazon Simple Notification Service (Amazon SNS) o a una política de AWS Auto Scaling. Las alarmas de CloudWatch no invocan acciones porque se encuentren en un estado particular. En su lugar, el estado debe haber cambiado y debe mantenerse durante el número de periodos especificado. Para obtener más información, consulte [Uso de las alarmas de Amazon](https://docs.aws.amazon.com/AmazonCloudWatch/latest/monitoring/AlarmThatSendsEmail.html)  [CloudWatch](https://docs.aws.amazon.com/AmazonCloudWatch/latest/monitoring/AlarmThatSendsEmail.html) en la Guía del usuario de Amazon CloudWatch.

#### Paneles de Amazon CloudWatch

Los paneles de CloudWatch son páginas de inicio personalizables en la consola de CloudWatch que puede utilizar para monitorear sus recursos en una vista única, incluso aquellos que se reparten entre diferentes Regiones de AWS. Puede utilizar los paneles de CloudWatch para crear vistas personalizadas de las métricas y las alarmas para sus recursos de AWS. Para obtener más información, consulte [Paneles de Amazon CloudWatch alojados por Systems Manager](#page-395-0).

#### Amazon EventBridge

Con Amazon EventBridge, puede configurar reglas para recibir una alerta de los cambios que se produzcan en los recursos de Systems Manager y para dirigir a EventBridge para que realice acciones basadas en el contenido de esos eventos. EventBridge admite una serie de eventos emitidos por varias capacidades de Systems Manager. Para obtener más información, consulte [Monitoreo de eventos de Systems Manager con Amazon EventBridge.](#page-2753-0)

#### Registros de SSM Agent y Amazon CloudWatch Logs

El SSM Agent escribe información acerca de ejecuciones, acciones programadas, errores y estados en los archivos de registro en cada nodo. Puede ver archivos de registro conectándose manualmente a un nodo. Se recomienda enviar automáticamente los datos de registro del agente a un grupo de registros de CloudWatch Logs para su análisis. Para obtener más información, consulte [Envío de registros de nodos a los Registros de CloudWatch \(agente de CloudWatch\)](#page-2710-0)  [unificado](#page-2710-0) y [Visualización de registros de SSM Agent](#page-215-0).

#### Conformidad de AWS Systems Manager

Puede utilizar Compliance, una capacidad de AWS Systems Manager, para analizar la flota de nodos administrados en busca de conformidad de revisiones e incoherencias de configuración. Puede recopilar y agregar datos de varias Cuentas de AWS y Regiones de AWS, y luego

desglosarlas en recursos específicos que no sean conformes. De forma predeterminada, Compliance muestra datos de conformidad actuales sobre la aplicación de revisiones en Patch Manager, una capacidad de AWS Systems Manager, y asociaciones en State Manager, una capacidad de AWS Systems Manager. Para obtener más información, consulte [Conformidad de](#page-1424-0) [AWS Systems Manager](#page-1424-0).

#### AWS Systems Manager Explorer

Explorer, una capacidad de AWS Systems Manager, es un panel de operaciones personalizable que transmite información sobre sus recursos de AWS. Explorer muestra una vista agregada de los datos de operaciones (OpsData) de sus Cuentas de AWS y en todas las Regiones de AWS. En Explorer, OpsData incluye metadatos sobre instancias EC2, detalles de conformidad de revisiones y elementos de trabajo operativos (OpsItems). Explorer proporciona un contexto sobre cómo OpsItems se distribuyen entre las unidades de negocio o las aplicaciones, cómo se presentan a lo largo del tiempo y cómo varían según la categoría. Puede agrupar y filtrar la información en Explorer para centrarse en los elementos que son relevantes para usted y que requieren que se tomen medidas. Para obtener más información, consulte [AWS Systems](#page-271-0) [Manager Explorer](#page-271-0).

#### AWS Systems Manager OpsCenter

OpsCenter, una capacidad de AWS Systems Manager, proporciona una ubicación central en la que los ingenieros de operaciones y los profesionales de TI pueden ver, investigar y resolver elementos de trabajo operativos (OpsItems) relacionados con los recursos de AWS. OpsCenter agrega y estandariza OpsItems en todos los servicios, al tiempo que proporciona datos de investigación contextuales sobre cada OpsItem, OpsItems relacionados y recursos relacionados. OpsCenter también proporciona manuales de procedimientos de Automation, una capacidad de AWS Systems Manager, que puede utilizar para resolver problemas rápidamente. OpsCenter se integra a Amazon EventBridge. Esto significa que puede crear reglas de EventBridge que generan automáticamente OpsItems para cualquier Servicio de AWS que publica eventos en EventBridge. Para obtener más información, consulte [AWS Systems Manager OpsCenter.](#page-310-0)

#### Amazon Simple Notification Service

Puede configurar Amazon Simple Notification Service (Amazon SNS) para que envíe notificaciones sobre el estado de los comandos que envía a través de Run Command o Maintenance Windows, capacidades de AWS Systems Manager. Amazon SNS coordina y administra el envío y la entrega de las notificaciones a los clientes o puntos de enlace que estén suscritos a temas de Amazon SNS. Puede recibir una notificación siempre que un comando cambie a un nuevo estado o a un estado específico, como, por ejemplo, Failed o Timed Out.

En los casos en que un comando se envía a varios nodos, puede recibir una notificación por cada copia del comando enviada a un nodo concreto. Para obtener más información, consulte [Monitoreo de los cambios de estado de Systems Manager mediante las notificaciones de Amazon](#page-2775-0)  [SNS.](#page-2775-0)

AWS Trusted Advisor y AWS Health Dashboard

Trusted Advisor aprovecha las prácticas recomendadas aprendidas al atender a cientos de miles de clientes de AWS. Trusted Advisor inspecciona su entorno de AWS y realiza recomendaciones cuando surge la oportunidad de ahorrar dinero, mejorar el rendimiento y la disponibilidad del sistema o ayudar a cerrar deficiencias de seguridad. Todos los clientes de AWS tienen acceso a cinco comprobaciones de Trusted Advisor. Los clientes con un plan Business o Enterprise de AWS Support pueden ver todas las verificaciones de Trusted Advisor. Para obtener más información, consulte [AWS Trusted Advisor](https://docs.aws.amazon.com/awssupport/latest/user/trusted-advisor.html) en la Guía del usuario de AWS Support y la [Guía del](https://docs.aws.amazon.com/health/latest/ug/) [usuario de AWS Health.](https://docs.aws.amazon.com/health/latest/ug/)

Más información

• [Supervisión de AWS Systems Manager](#page-2709-0)

# <span id="page-2436-0"></span>Validación de conformidad en AWS Systems Manager

En este tema se aborda la conformidad de AWS Systems Manager con los programas de garantía de terceros. Para obtener información sobre cómo ver los datos de conformidad de los nodos administrados, consulte [Conformidad de AWS Systems Manager](#page-1424-0).

Auditores externos evalúan la seguridad y la conformidad de Systems Manager como parte de varios programas de conformidad de AWS. Estos incluyen SOC, PCI, FedRAMP, HIPAA y otros.

Para obtener una lista de Servicios de AWS en el ámbito de programas de conformidad específicos, consulte [Servicios de AWS en el ámbito del programa de conformidad.](https://aws.amazon.com/compliance/services-in-scope/) Para obtener información general, consulte [Programas de conformidad de AWS.](https://aws.amazon.com/compliance/programs/)

Puede descargar los informes de auditoría de terceros utilizando AWS Artifact. Para obtener más información, consulte [Descarga de informes en AWS Artifact.](https://docs.aws.amazon.com/artifact/latest/ug/downloading-documents.html)

Su responsabilidad de conformidad al utilizar Systems Manager se determina en función de la sensibilidad de los datos, los objetivos de cumplimiento de su empresa y la legislación y los reglamentos correspondientes. AWS proporciona los siguientes recursos para ayudar con la conformidad:

- [Guías de inicio rápido de seguridad y conformidad](https://aws.amazon.com/quickstart/?awsf.quickstart-homepage-filter=categories%23security-identity-compliance): estas guías de implementación tratan consideraciones sobre arquitectura y ofrecen pasos para implementar los entornos de referencia centrados en la seguridad y la conformidad en AWS.
- [Documento técnico sobre arquitectura para seguridad y conformidad de HIPAA:](https://docs.aws.amazon.com/whitepapers/latest/architecting-hipaa-security-and-compliance-on-aws/introduction.html) en este documento técnico, se describe cómo las empresas pueden utilizar AWS para crear aplicaciones conformes con HIPAA.
- [Recursos de conformidad de AWS:](https://aws.amazon.com/compliance/resources/) este conjunto de manuales y guías podría aplicarse a su sector y ubicación.
- [Evaluación de recursos con reglas](https://docs.aws.amazon.com/config/latest/developerguide/evaluate-config.html) en la Guía para desarrolladores de AWS Config: el servicio de AWS Config evalúa en qué medida las configuraciones de sus recursos cumplen las prácticas internas, las directrices del sector y las normativas.
- [AWS Security Hub](https://docs.aws.amazon.com/securityhub/latest/userguide/what-is-securityhub.html): este Servicio de AWS proporciona una vista integral de su estado de seguridad en AWS que lo ayuda a verificar la conformidad con los estándares y las prácticas recomendadas del sector de seguridad.

# Resiliencia en AWS Systems Manager

La infraestructura global de AWS se divide en Regiones de AWS y zonas de disponibilidad. Las Regiones de AWS proporcionan varias zonas de disponibilidad físicamente independientes y aisladas que se encuentran conectadas mediante redes con un alto nivel de rendimiento y redundancia, además de baja latencia. Con las zonas de disponibilidad, puede diseñar y utilizar aplicaciones y bases de datos que conmutan automáticamente entre zonas sin interrupción. Las zonas de disponibilidad tienen una mayor disponibilidad, tolerancia a errores y escalabilidad que las infraestructuras tradicionales de uno o varios centros de datos.

Para obtener más información sobre las Regiones de AWS y las zonas de disponibilidad, consulte la [Infraestructura global de AWS.](https://aws.amazon.com/about-aws/global-infrastructure/)

# Seguridad de la infraestructura en AWS Systems Manager

Como se trata de un servicio administrado, AWS Systems Manager está protegido por la seguridad de red global de AWS. Para obtener información sobre los servicios de seguridad de AWS y cómo AWSprotege la infraestructura, consulte [Seguridad en la nube de AWS.](https://aws.amazon.com/security/) Para diseñar su entorno de AWS con las prácticas recomendadas de seguridad de infraestructura, consulte [Protección de la](https://docs.aws.amazon.com/wellarchitected/latest/security-pillar/infrastructure-protection.html)  [infraestructura](https://docs.aws.amazon.com/wellarchitected/latest/security-pillar/infrastructure-protection.html) en Portal de seguridad de AWS Well‐Architected Framework.

Puede utilizar llamadas a la API publicadas en AWS para obtener acceso a Systems Manager a través de la red. Los clientes deben admitir lo siguiente:

- Seguridad de la capa de transporte (TLS). Exigimos TLS 1.2 y recomendamos TLS 1.3.
- Conjuntos de cifrado con confidencialidad directa total (PFS) como DHE (Ephemeral Diffie-Hellman) o ECDHE (Elliptic Curve Ephemeral Diffie-Hellman). La mayoría de los sistemas modernos como Java 7 y posteriores son compatibles con estos modos.

Además, las solicitudes deben estar firmadas mediante un ID de clave de acceso y una clave de acceso secreta que esté asociada a una entidad principal de IAM. También puede utilizar [AWS](https://docs.aws.amazon.com/STS/latest/APIReference/Welcome.html) [Security Token Service](https://docs.aws.amazon.com/STS/latest/APIReference/Welcome.html) (AWS STS) para generar credenciales de seguridad temporales para firmar solicitudes.

# Configuración y análisis de vulnerabilidades en AWS Systems Manager

AWS gestiona las tareas de seguridad básicas, como la configuración del firewall y la recuperación de desastres. Estos procedimientos han sido revisados y certificados por los terceros pertinentes. Para obtener más detalles, consulte los siguientes recursos de :

- [Validación de conformidad en AWS Systems Manager](#page-2436-0)
- [Modelo de responsabilidad compartida](https://aws.amazon.com/compliance/shared-responsibility-model/)
- [Prácticas recomendadas para seguridad, identidad y conformidad](https://aws.amazon.com/architecture/security-identity-compliance/)

# Prácticas recomendadas de seguridad para Systems Manager

AWS Systems Manager proporciona un número de características de seguridad que debe tener en cuenta a la hora de desarrollar e implementar sus propias políticas de seguridad. Las siguientes prácticas recomendadas son directrices generales y no constituyen una solución de seguridad completa. Puesto que es posible que estas prácticas recomendadas no sean adecuadas o suficientes para el entorno, considérelas como consideraciones útiles en lugar de como normas.

Temas

- [Prácticas recomendadas preventivas de seguridad de Systems Manager](#page-2439-0)
- [Prácticas recomendadas de monitorización y auditoría de Systems Manager](#page-2443-0)

### <span id="page-2439-0"></span>Prácticas recomendadas preventivas de seguridad de Systems Manager

Las siguientes prácticas recomendadas para Systems Manager pueden serle de utilidad para evitar incidentes de seguridad.

Implementación del acceso a los privilegios mínimos

Cuando concede permisos, debe decidir a quién concede cada permiso y para qué recurso de Systems Manager se lo concede. Permita las acciones específicas que desea permitir en estos recursos. Por lo tanto, debe conceder únicamente los permisos obligatorios para realizar una tarea. La implementación del acceso con privilegios mínimos es esencial a la hora de reducir los riesgos de seguridad y el impacto que podrían causar los errores o los intentos malintencionados.

Las siguientes herramientas están disponibles para implementar el acceso a los privilegios mínimos:

- [Políticas de IAM](https://docs.aws.amazon.com/IAM/latest/UserGuide/access_controlling.html) y [Límites de permisos para las entidades de IAM](https://docs.aws.amazon.com/IAM/latest/UserGuide/access_policies_boundaries.html)
- [Políticas de control de servicios](https://docs.aws.amazon.com/organizations/latest/userguide/orgs_manage_policies_scps.html)

Uso de la configuración recomendada para SSM Agent cuando esté configurado para usar un proxy

Si configura SSM Agent para usar un proxy, utilice la variable no\_proxy con la dirección IP del servicio de metadatos de la instancia de Systems Manager para garantizar que las llamadas a Systems Manager no adopten la identidad del servicio de proxy.

Para obtener más información, consulte [Configuración de SSM Agent para utilizar un proxy en](#page-192-0) [nodos de Linux](#page-192-0) y [Configurar el SSM Agent para usar un proxy para las instancias de Windows](#page-204-0) [Server](#page-204-0).

Uso de parámetros SecureString para cifrar y proteger datos secretos

En Parameter Store, una capacidad de AWS Systems Manager, un parámetro SecureString es toda información confidencial que debe almacenarse o a la que se hace referencia de forma segura. Si tiene datos que no desea que los usuarios modifiquen o a los que no deban hacer referencia en texto sin formato, tales como contraseñas o claves de licencias, cree esos parámetros utilizando el tipo de datos SecureString. Parameter Store utiliza una AWS KMS key en AWS Key Management Service (AWS KMS) para cifrar el valor del parámetro. AWS KMS utiliza una clave administrada por el cliente o una Clave administrada de AWS cuando cifra el valor del parámetro. Para lograr la máxima seguridad, le recomendamos usar su propia clave de KMS. Si utiliza la Clave administrada de AWS, cualquier usuario con permiso para ejecutar las acciones [GetParameter](https://docs.aws.amazon.com/systems-manager/latest/APIReference/API_GetParameter.html) y [GetParameters](https://docs.aws.amazon.com/systems-manager/latest/APIReference/API_GetParameters.html) en su cuenta podrá ver o recuperar el contenido

de todos los parámetros de SecureString. Si utiliza claves administradas por el cliente para cifrar los valores seguros SecureString, puede usar políticas de IAM y políticas de claves para administrar los permisos para cifrar y descifrar parámetros. Es más difícil establecer políticas de control de acceso para estas operaciones si utiliza claves administradas por el cliente. Por ejemplo, si utiliza la Clave administrada de AWS para cifrar parámetros SecureString y no desea que los usuarios trabajen con parámetros SecureString, sus políticas de IAM deben denegar explícitamente el acceso a la clave predeterminada.

Para obtener más información, consulte [Restricción del acceso a los parámetros de Systems](#page-455-0)  [Manager mediante políticas de IAM](#page-455-0) y [Uso de AWS Systems ManagerParameter Store de AWS](https://docs.aws.amazon.com/kms/latest/developerguide/services-parameter-store.html) [KMS](https://docs.aws.amazon.com/kms/latest/developerguide/services-parameter-store.html) en la Guía para desarrolladores de AWS Key Management Service.

Definición de allowedValues y allowedPattern para parámetros de documentos

Puede validar la entrada del usuario para los parámetros de documentos de Systems Manager (documentos de SSM) mediante la definición de allowedValues y allowedPattern. En allowedValues, debe definir una matriz de valores permitidos para el parámetro. Si un usuario introduce un valor que no está permitido, la ejecución no se iniciará. En allowedPattern, debe definir una expresión regular que valide si la entrada del usuario coincide con el patrón definido para el parámetro. Si la entrada del usuario no coincide con el patrón permitido, la ejecución no se iniciará.

Para obtener más información sobre allowedValues y allowedPattern, consulte [Elementos](#page-2258-0)  [y parámetros de datos](#page-2258-0).

Bloqueo del uso compartido público de documentos

A menos que su caso de uso requiera que se permita el uso compartido público, le recomendamos que active la configuración de bloqueo de uso compartido público para sus documentos de SSM en la sección Preferences (Preferencias) en la consola de documentos de Systems Manager.

Uso de una Amazon Virtual Private Cloud (Amazon VPC) y puntos de enlace de la VPC

Puede usar Amazon VPC para lanzar recursos de AWS en una red virtual que haya definido. Esta red virtual es muy similar a la red tradicional que usaría en su propio centro de datos, pero con los beneficios que supone utilizar la infraestructura escalable de AWS.

Implementar un punto de conexión de VPC permite conectar de forma privada su VPC a los Servicios de AWS y a los servicios de punto de conexión de VPC basados en AWS PrivateLink compatibles sin necesidad de una puerta de enlace de Internet, un dispositivo NAT, una conexión de VPN ni una conexión de AWS Direct Connect. Las instancias de su VPC no necesitan

direcciones IP públicas para comunicarse con los recursos del servicio. El tráfico entre su VPC y el servicio no sale de la red de Amazon.

Para obtener más información sobre la seguridad de Amazon VPC, consulte [Mejora de la](#page-49-0) [seguridad de las instancias de EC2 mediante puntos de conexión de VPC para Systems Manager](#page-49-0) y [Privacidad del tráfico entre redes en Amazon VPC](https://docs.aws.amazon.com/vpc/latest/userguide/VPC_Security.html) en la Guía del usuario de Amazon VPC.

Restrinja a los usuarios de Session Manager a las sesiones mediante comandos interactivos y documentos de sesión SSM específicos.

Session Manager, una capacidad de AWS Systems Manager, proporciona [varios métodos](#page-1646-0)  [para comenzar sesiones](#page-1646-0) en los nodos administrados. Para las conexiones más seguras, puede requerir que los usuarios se conecten con el método de comandos interactivos para limitar la interacción del usuario a un comando o secuencia de comandos específicos. Esto le ayuda a administrar las acciones interactivas que puede realizar un usuario. Para obtener más información, consulte [Inicio de una sesión \(comandos interactivos y no interactivos\)](#page-1654-0).

Para mayor seguridad, puede limitar el acceso de instancias específicas de Amazon EC2 a Session Manager y a documentos de sesión específicos de Session Manager. Puede conceder o revocar el acceso a Session Manager de esta manera mediante políticas AWS Identity and Access Management (IAM). Para obtener más información, consulte [Paso 3: controlar el acceso](#page-1568-0) [de la sesión a los nodos administrados.](#page-1568-0)

Proporción de permisos de nodos temporales para flujos de trabajo de Automation

Durante un flujo de trabajo de Automation, una capacidad de AWS Systems Manager, es posible que los nodos necesiten permisos que solo se requieran para esa ejecución, pero no para otras operaciones de Systems Manager. Por ejemplo, un flujo de trabajo de Automation puede requerir un nodo para llamar a una determinada operación de la API o acceder a un recurso de AWS en particular durante el flujo de trabajo. Si estas llamadas o recursos son aquellos a los que desea limitar el acceso, puede proporcionar permisos temporales y suplementarios para los nodos dentro del propio manual de procedimientos de Automation, en lugar de agregar los permisos al perfil de instancias de IAM. Al final del flujo de trabajo de Automation, se retiran los permisos temporales. Para obtener más información, consulte [Cómo proporcionar permisos de](https://aws.amazon.com/blogs/mt/providing-temporary-instance-permissions-with-aws-systems-manager-automations/)  [instancia temporales con Automations de AWS Systems Manager](https://aws.amazon.com/blogs/mt/providing-temporary-instance-permissions-with-aws-systems-manager-automations/) en el Blog de administración y gobernanza de AWS.

Mantención de las herramientas de AWS y Systems Manager actualizadas

AWS publica periódicamente versiones actualizadas de herramientas y complementos que puede usar en su operaciones de AWS y Systems Manager. Mantener estos recursos actualizados

garantiza que los usuarios y los nodos de la cuenta tengan acceso a la funcionalidad y las características de seguridad más recientes de estas herramientas.

- SSM Agent: AWS Systems Manager Agent (SSM Agent) es el software de Amazon que se puede instalar y configurar en una instancia de Amazon Elastic Compute Cloud (Amazon EC2), un servidor local o en una máquina virtual. SSM Agent permite que Systems Manager actualice, administre y configure estos recursos. Recomendamos comprobar si hay nuevas versiones o automatizar las actualizaciones del agente, al menos cada dos semanas. Para obtener más información, consulte [Automatización de las actualizaciones de SSM Agent.](#page-219-0) También recomendamos verificar la firma de SSM Agent como parte de su proceso de actualización. Para obtener más información, consulte [Verificación de la firma de SSM Agent](#page-123-0).
- AWS CLI: la AWS Command Line Interface (AWS CLI) es una herramienta de código abierto que le permite interactuar con Servicios de AWS mediante el uso de comandos en el shell de la línea de comandos. Para actualizar la AWS CLI, ejecute el mismo comando utilizado para instalar la AWS CLI. Recomendamos crear una tarea programada en el equipo local que ejecute el comando apropiado para su sistema operativo al menos una vez cada dos semanas. Para obtener información acerca de la instalación de comandos, consulte [Instalación de la](https://docs.aws.amazon.com/cli/latest/userguide/getting-started-install.html)  [versión 2 de AWS CLI](https://docs.aws.amazon.com/cli/latest/userguide/getting-started-install.html) en la Guía del usuario de AWS Command Line Interface.
- AWS Tools for Windows PowerShell: las Tools for Windows PowerShell son un conjunto de módulos de PowerShell basados en la funcionalidad expuesta por el AWS SDK para .NET. Las AWS Tools for Windows PowerShell permiten realizar operaciones mediante scripts en sus recursos de AWS desde la línea de comandos de PowerShell. De forma periódica, cuando se publiquen versiones actualizadas de Tools for Windows PowerShell, debería actualizar la versión que ejecuta localmente. Para obtener información, consulte [Actualización de AWS](https://docs.aws.amazon.com/powershell/latest/userguide/pstools-getting-set-up-windows.html#pstools-updating) [Tools for Windows PowerShell en Windows](https://docs.aws.amazon.com/powershell/latest/userguide/pstools-getting-set-up-windows.html#pstools-updating) o [Actualización de AWS Tools for Windows](https://docs.aws.amazon.com/powershell/latest/userguide/pstools-getting-set-up-linux-mac.html#pstools-updating-linux) [PowerShell en Linux o macOS](https://docs.aws.amazon.com/powershell/latest/userguide/pstools-getting-set-up-linux-mac.html#pstools-updating-linux) en la Guía del usuario del simulador de políticas de IAM.
- Complemento de Session Manager: si los usuarios de la organización con permisos para utilizar Session Manager desean conectarse a un nodo mediante la AWS CLI, antes deben instalar el complemento de Session Manager en sus equipos locales. Para actualizar el complemento, ejecute el mismo comando utilizado para instalarlo. Recomendamos crear una tarea programada en el equipo local que ejecute el comando apropiado para su sistema operativo al menos una vez cada dos semanas. Para obtener más información, consulte [Instalación del complemento de Session Manager para la AWS CLI.](#page-1632-0)
- Agente de CloudWatch: puede configurar y utilizar el agente de CloudWatch para recopilar métricas y registros de las instancias EC2, las instancias locales y las máquinas virtuales. Estos registros se pueden enviar a los Registros de Amazon CloudWatch para su monitoreo y

análisis. Recomendamos comprobar si hay nuevas versiones o automatizar las actualizaciones del agente, al menos cada dos semanas. Para las actualizaciones más simples, use la Configuración Rápida de AWS Systems Manager. Para obtener más información, consulte [AWS Systems Manager Quick Setup.](#page-228-0)

# <span id="page-2443-0"></span>Prácticas recomendadas de monitorización y auditoría de Systems Manager

Las siguientes prácticas recomendadas para Systems Manager le pueden ser de utilidad para detectar los incidentes y los posibles puntos débiles de la seguridad.

Identificación y auditoría de todos los recursos de Systems Manager

La identificación de sus activos de TI es un aspecto fundamental de seguridad y control. Tiene que identificar todos sus recursos de Systems Manager para evaluar sus medidas de seguridad y tomar así las medidas pertinentes respecto a las posibles áreas de debilidad.

Utilice Tag Editor para identificar los recursos que precisan más seguridad o una auditoría y utilice dichas etiquetas cuando tenga que buscarlos. Para obtener más información, consulte [Búsqueda](https://docs.aws.amazon.com/ARG/latest/userguide/find-resources-to-tag.html)  [de recursos para etiquetar](https://docs.aws.amazon.com/ARG/latest/userguide/find-resources-to-tag.html) en la Guía del usuario de AWS Resource Groups.

Cree grupos de recursos para sus recursos de Systems Manager. Para obtener más información, consulte [What are resource groups?](https://docs.aws.amazon.com/ARG/latest/userguide/resource-groups.html)

Implementación del monitoreo mediante las herramientas de monitoreo de Amazon CloudWatch

El monitoreo es una parte importante del mantenimiento de la fiabilidad, la seguridad, la disponibilidad y el rendimiento de Systems Manager y sus soluciones de AWS. Amazon CloudWatch ofrece varias herramientas y servicios para ayudarlo a supervisar Systems Manager y sus otros Servicios de AWS. Para obtener más información, consulte [Envío de registros de](#page-2710-0)  [nodos a los Registros de CloudWatch \(agente de CloudWatch\) unificado](#page-2710-0) y [Monitoreo de eventos](#page-2753-0) [de Systems Manager con Amazon EventBridge.](#page-2753-0)

Uso de CloudTrail

AWS CloudTrail proporciona un registro de las medidas adoptadas por un usuario, un rol o un Servicio de AWS en Systems Manager. Mediante la información recopilada por CloudTrail, puede determinar la solicitud que se realizó a Systems Manager, la dirección IP desde la que se realizó, quién la realizó y cuándo, etc. Para obtener más información, consulte [Registro de llamadas a la](#page-2737-0)  [API de AWS Systems Manager con AWS CloudTrail.](#page-2737-0)

Prácticas recomendadas de monitorización y auditoría de Systems Manager 2427

#### Activar AWS Config

AWS Config le permite examinar, auditar y evaluar las configuraciones de sus recursos de AWS. AWS Config monitorea las configuraciones de los recursos, lo que le permite evaluar las configuraciones registradas respecto a las configuraciones de seguridad requeridas. Con AWS Config, puede revisar los cambios en las configuraciones y las relaciones entre los recursos de AWS, investigar los historiales detallados de configuración de recursos y determinar la conformidad general con respecto a las configuraciones especificadas en las pautas internas. Esto le puede ser de utilidad para simplificar las auditorías de conformidad, los análisis de seguridad, la administración de cambios y la resolución de problemas operativos. Para obtener más información, consulte [Configuración de AWS Config mediante la consola](https://docs.aws.amazon.com/config/latest/developerguide/gs-console.html) en la Guía para desarrolladores de AWS Config. Al especificar los tipos de recursos para registras, asegúrese de incluir los recursos de Systems Manager.

Monitoreo de los avisos de seguridad de AWS

Debe comprobar con regularidad los avisos sobre seguridad publicados en Trusted Advisor para su Cuenta de AWS. Puede hacer esto mediante programación con [describe-trusted-advisor](https://docs.aws.amazon.com/cli/latest/reference/support/describe-trusted-advisor-checks.html)[checks](https://docs.aws.amazon.com/cli/latest/reference/support/describe-trusted-advisor-checks.html).

Además, supervise de forma activa la dirección principal de email registrada en cada una de sus Cuentas de AWS. AWS contactará con usted, a través de esta dirección de email, para informarle sobre los problemas de seguridad que surjan y que pudieran afectarle.

Los problemas operativos de AWS con gran alcance se publican en [AWS Service Health](https://status.aws.amazon.com/)  [Dashboard.](https://status.aws.amazon.com/) Los problemas operativos también se publican en las cuentas individuales a través del Personal Health Dashboard. Para obtener más información, consulte la [documentación de](https://docs.aws.amazon.com/health/) [AWS Health](https://docs.aws.amazon.com/health/).

#### Más información

- [Prácticas recomendadas para seguridad, identidad y conformidad](https://aws.amazon.com/architecture/security-identity-compliance/)
- [Introducción: siga las prácticas recomendadas de seguridad a medida que se configuran los](https://aws.amazon.com/blogs/security/getting-started-follow-security-best-practices-as-you-configure-your-aws-resources/) [recursos de AWS](https://aws.amazon.com/blogs/security/getting-started-follow-security-best-practices-as-you-configure-your-aws-resources/) (Blog de seguridad de AWS)
- [Security best practices in IAM](https://docs.aws.amazon.com/IAM/latest/UserGuide/best-practices.html) (Prácticas recomendadas de seguridad en IAM)
- [Prácticas recomendadas de seguridad de AWS CloudTrail](https://docs.aws.amazon.com/awscloudtrail/latest/userguide/best-practices-security.html)
- [Prácticas recomendadas de seguridad para Amazon S3](https://docs.aws.amazon.com/AmazonS3/latest/userguide/security-best-practices.html)
- [Prácticas recomendadas de seguridad para AWS Key Management Service](https://docs.aws.amazon.com/kms/latest/developerguide/best-practices.html)

# Ejemplos de código de Systems Manager usando SDK de AWS

En los siguientes ejemplos de código se muestra cómo utilizar Systems Manager con un kit de desarrollo de software (SDK) de AWS.

Las acciones son extractos de código de programas más grandes y deben ejecutarse en contexto. Mientras las acciones muestran cómo llamar a las funciones de servicio individuales, es posible ver las acciones en contexto en los escenarios relacionados y en los ejemplos entre servicios.

Los escenarios son ejemplos de código que muestran cómo llevar a cabo una tarea específica llamando a varias funciones dentro del mismo servicio.

Para obtener una lista completa de las guías para desarrolladores del AWS SDK y ejemplos de código, consulte [Uso de Systems Manager con un SDK de AWS.](#page-34-1) En este tema también se incluye información sobre cómo comenzar a utilizar el SDK y detalles sobre sus versiones anteriores.

Introducción

Hola, Systems Manager

En el siguiente ejemplo de código, se muestra cómo empezar a utilizar Systems Manager.

Java

SDK para Java 2.x

#### **a** Note

Hay más en GitHub. Busque el ejemplo completo y aprenda a configurar y ejecutar en el [Repositorio de ejemplos de código de AWS.](https://github.com/awsdocs/aws-doc-sdk-examples/tree/main/javav2/example_code/ssm#readme)

import software.amazon.awssdk.regions.Region; import software.amazon.awssdk.services.ssm.SsmClient; import software.amazon.awssdk.services.ssm.model.DocumentFilter; import software.amazon.awssdk.services.ssm.model.ListDocumentsRequest; import software.amazon.awssdk.services.ssm.model.ListDocumentsResponse;

public class HelloSSM {

```
 public static void main(String[] args) { 
         final String usage = """ 
                 Usage: 
                      <awsAccount> 
                 Where: 
                      awsAccount - Your AWS Account number. 
                """
        if (args.length != 1) {
             System.out.println(usage); 
             System.exit(1); 
         } 
        String awsAccount = args[0] ;
         Region region = Region.US_EAST_1; 
         SsmClient ssmClient = SsmClient.builder() 
             .region(region) 
            .build();
         listDocuments(ssmClient, awsAccount); 
     } 
    /* 
     This code automatically fetches the next set of results using the `nextToken` 
 and 
     stops once the desired maxResults (20 in this case) have been reached. 
     */ 
     public static void listDocuments(SsmClient ssmClient, String awsAccount) { 
         String nextToken = null; 
        int totalDocumentsReturned = 0;
         int maxResults = 20; 
         do { 
             ListDocumentsRequest request = ListDocumentsRequest.builder() 
                  .documentFilterList( 
                      DocumentFilter.builder() 
                          .key("Owner") 
                          .value(awsAccount) 
                          .build() 
) .maxResults(maxResults) 
                  .nextToken(nextToken)
```

```
.build();
```

```
 ListDocumentsResponse response = ssmClient.listDocuments(request); 
             response.documentIdentifiers().forEach(identifier -> 
  System.out.println("Document Name: " + identifier.name())); 
             nextToken = response.nextToken(); 
             totalDocumentsReturned += response.documentIdentifiers().size(); 
         } while (nextToken != null && totalDocumentsReturned < maxResults); 
     }
}
```
• Para obtener información sobre la API, consulte [listThings](https://docs.aws.amazon.com/goto/SdkForJavaV2/ssm-2014-11-06/listThings) en la Referencia de la API de AWS SDK for Java 2.x.

#### Ejemplos de código

- [Acciones para Systems Manager usando SDK de AWS](#page-2450-0)
	- [Uso de AddTagsToResource con un AWS SDK o la CLI](#page-2454-0)
	- [Uso de CancelCommand con un AWS SDK o la CLI](#page-2455-0)
	- [Uso de CreateActivation con un AWS SDK o la CLI](#page-2457-0)
	- [Uso de CreateAssociation con un AWS SDK o la CLI](#page-2458-0)
	- [Uso de CreateAssociationBatch con un AWS SDK o la CLI](#page-2463-0)
	- [Uso de CreateDocument con un AWS SDK o la CLI](#page-2466-0)
	- [Uso de CreateMaintenanceWindow con un AWS SDK o la CLI](#page-2470-0)
	- [Uso de CreateOpsItem con un AWS SDK o la CLI](#page-2474-0)
	- [Uso de CreatePatchBaseline con un AWS SDK o la CLI](#page-2476-0)
	- [Uso de DeleteActivation con un AWS SDK o la CLI](#page-2480-0)
	- [Uso de DeleteAssociation con un AWS SDK o la CLI](#page-2481-0)
	- [Uso de DeleteDocument con un AWS SDK o la CLI](#page-2483-0)
	- [Uso de DeleteMaintenanceWindow con un AWS SDK o la CLI](#page-2484-0)
	- [Uso de DeleteParameter con un AWS SDK o la CLI](#page-2487-0)
	- [Uso de DeletePatchBaseline con un AWS SDK o la CLI](#page-2488-0)
	- [Uso de DeregisterManagedInstance con un AWS SDK o la CLI](#page-2489-0)
	- [Uso de DeregisterPatchBaselineForPatchGroup con un AWS SDK o la CLI](#page-2490-0) <sup>2431</sup>
- [Uso de DeregisterTargetFromMaintenanceWindow con un AWS SDK o la CLI](#page-2491-0)
- [Uso de DeregisterTaskFromMaintenanceWindow con un AWS SDK o la CLI](#page-2493-0)
- [Uso de DescribeActivations con un AWS SDK o la CLI](#page-2494-0)
- [Uso de DescribeAssociation con un AWS SDK o la CLI](#page-2496-0)
- [Uso de DescribeAssociationExecutionTargets con un AWS SDK o la CLI](#page-2499-0)
- [Uso de DescribeAssociationExecutions con un AWS SDK o la CLI](#page-2502-0)
- [Uso de DescribeAutomationExecutions con un AWS SDK o la CLI](#page-2505-0)
- [Uso de DescribeAutomationStepExecutions con un AWS SDK o la CLI](#page-2507-0)
- [Uso de DescribeAvailablePatches con un AWS SDK o la CLI](#page-2510-0)
- [Uso de DescribeDocument con un AWS SDK o la CLI](#page-2514-0)
- [Uso de DescribeDocumentPermission con un AWS SDK o la CLI](#page-2516-0)
- [Uso de DescribeEffectiveInstanceAssociations con un AWS SDK o la CLI](#page-2518-0)
- [Uso de DescribeEffectivePatchesForPatchBaseline con un AWS SDK o la CLI](#page-2521-0)
- [Uso de DescribeInstanceAssociationsStatus con un AWS SDK o la CLI](#page-2524-0)
- [Uso de DescribeInstanceInformation con un AWS SDK o la CLI](#page-2526-0)
- [Uso de DescribeInstancePatchStates con un AWS SDK o la CLI](#page-2532-0)
- [Uso de DescribeInstancePatchStatesForPatchGroup con un AWS SDK o la CLI](#page-2534-0)
- [Uso de DescribeInstancePatches con un AWS SDK o la CLI](#page-2538-0)
- [Uso de DescribeMaintenanceWindowExecutionTaskInvocations con un AWS SDK o la CLI](#page-2541-0)
- [Uso de DescribeMaintenanceWindowExecutionTasks con un AWS SDK o la CLI](#page-2543-0)
- [Uso de DescribeMaintenanceWindowExecutions con un AWS SDK o la CLI](#page-2544-0)
- [Uso de DescribeMaintenanceWindowTargets con un AWS SDK o la CLI](#page-2548-0)
- [Uso de DescribeMaintenanceWindowTasks con un AWS SDK o la CLI](#page-2551-0)
- [Uso de DescribeMaintenanceWindows con un AWS SDK o la CLI](#page-2556-0)
- [Uso de DescribeOpsItems con un AWS SDK o la CLI](#page-2559-0)
- [Uso de DescribeParameters con un AWS SDK o la CLI](#page-2562-0)
- [Uso de DescribePatchBaselines con un AWS SDK o la CLI](#page-2567-0)
- [Uso de DescribePatchGroupState con un AWS SDK o la CLI](#page-2571-0)
- [Uso de DescribePatchGroups con un AWS SDK o la CLI](#page-2572-0)
- [Uso de GetAutomationExecution con un AWS SDK o la CLI](#page-2574-0)
- [Uso de GetCommandInvocation con un AWS SDK o la CLI](#page-2578-0)
- [Uso de GetConnectionStatus con un AWS SDK o la CLI](#page-2580-0)
- [Uso de GetDefaultPatchBaseline con un AWS SDK o la CLI](#page-2581-0)
- [Uso de GetDeployablePatchSnapshotForInstance con un AWS SDK o la CLI](#page-2583-0)
- [Uso de GetDocument con un AWS SDK o la CLI](#page-2585-0)
- [Uso de GetInventory con un AWS SDK o la CLI](#page-2587-0)
- [Uso de GetInventorySchema con un AWS SDK o la CLI](#page-2589-0)
- [Uso de GetMaintenanceWindow con un AWS SDK o la CLI](#page-2591-0)
- [Uso de GetMaintenanceWindowExecution con un AWS SDK o la CLI](#page-2593-0)
- [Uso de GetMaintenanceWindowExecutionTask con un AWS SDK o la CLI](#page-2594-0)
- [Uso de GetParameterHistory con un AWS SDK o la CLI](#page-2597-0)
- [Uso de GetParameters con un AWS SDK o la CLI](#page-2599-0)
- [Uso de GetPatchBaseline con un AWS SDK o la CLI](#page-2603-0)
- [Uso de GetPatchBaselineForPatchGroup con un AWS SDK o la CLI](#page-2605-0)
- [Uso de ListAssociationVersions con un AWS SDK o la CLI](#page-2606-0)
- [Uso de ListAssociations con un AWS SDK o la CLI](#page-2609-0)
- [Uso de ListCommandInvocations con un AWS SDK o la CLI](#page-2613-0)
- [Uso de ListCommands con un AWS SDK o la CLI](#page-2617-0)
- [Uso de ListComplianceItems con un AWS SDK o la CLI](#page-2623-0)
- [Uso de ListComplianceSummaries con un AWS SDK o la CLI](#page-2626-0)
- [Uso de ListDocumentVersions con un AWS SDK o la CLI](#page-2629-0)
- [Uso de ListDocuments con un AWS SDK o la CLI](#page-2630-0)
- [Uso de ListInventoryEntries con un AWS SDK o la CLI](#page-2634-0)
- [Uso de ListResourceComplianceSummaries con un AWS SDK o la CLI](#page-2636-0)
- [Uso de ListTagsForResource con un AWS SDK o la CLI](#page-2639-0)
- [Uso de ModifyDocumentPermission con un AWS SDK o la CLI](#page-2641-0)
- [Uso de PutComplianceItems con un AWS SDK o la CLI](#page-2642-0)
- [Uso de PutInventory con un AWS SDK o la CLI](#page-2643-0)
- [Uso de PutParameter con un AWS SDK o la CLI](#page-2645-0)
- [Uso de RegisterDefaultPatchBaseline con un AWS SDK o la CLI](#page-2651-0)
- [Uso de RegisterPatchBaselineForPatchGroup con un AWS SDK o la CLI](#page-2653-0)
- [Uso de RegisterTargetWithMaintenanceWindow con un AWS SDK o la CLI](#page-2654-0)
- [Uso de RegisterTaskWithMaintenanceWindow con un AWS SDK o la CLI](#page-2658-0)
- [Uso de RemoveTagsFromResource con un AWS SDK o la CLI](#page-2664-0)
- [Uso de SendCommand con un AWS SDK o la CLI](#page-2665-0)
- [Uso de StartAutomationExecution con un AWS SDK o la CLI](#page-2673-0)
- [Uso de StopAutomationExecution con un AWS SDK o la CLI](#page-2674-0)
- [Uso de UpdateAssociation con un AWS SDK o la CLI](#page-2675-0)
- [Uso de UpdateAssociationStatus con un AWS SDK o la CLI](#page-2678-0)
- [Uso de UpdateDocument con un AWS SDK o la CLI](#page-2680-0)
- [Uso de UpdateDocumentDefaultVersion con un AWS SDK o la CLI](#page-2683-0)
- [Uso de UpdateMaintenanceWindow con un AWS SDK o la CLI](#page-2684-0)
- [Uso de UpdateManagedInstanceRole con un AWS SDK o la CLI](#page-2688-0)
- [Uso de UpdateOpsItem con un AWS SDK o la CLI](#page-2689-0)
- [Uso de UpdatePatchBaseline con un AWS SDK o la CLI](#page-2691-0)
- [Escenarios para Systems Manager con AWS SDK](#page-2693-0)
	- [Introducción a Systems Manager mediante un AWS SDK](#page-2694-0)

# Acciones para Systems Manager usando SDK de AWS

En los siguientes ejemplos de código se muestra cómo llevar a cabo acciones individuales de Systems Manager con AWS SDK. Estos fragmentos llaman a la API de Systems Manager y son fragmentos de código de programas más grandes que deben ejecutarse en contexto. En cada ejemplo se incluye un enlace a GitHub, con instrucciones de configuración y ejecución del código.

Los siguientes ejemplos incluyen solo las acciones que se utilizan con mayor frecuencia. Para ver una lista completa, consulte la [Referencia de la API de AWS Systems Manager](https://docs.aws.amazon.com/systems-manager/latest/APIReference/Welcome.html).

## Ejemplos

- [Uso de AddTagsToResource con un AWS SDK o la CLI](#page-2454-0)
- [Uso de CancelCommand con un AWS SDK o la CLI](#page-2455-0)
- [Uso de CreateActivation con un AWS SDK o la CLI](#page-2457-0)
- [Uso de CreateAssociation con un AWS SDK o la CLI](#page-2458-0)
- [Uso de CreateAssociationBatch con un AWS SDK o la CLI](#page-2463-0)
- [Uso de CreateDocument con un AWS SDK o la CLI](#page-2466-0)
- [Uso de CreateMaintenanceWindow con un AWS SDK o la CLI](#page-2470-0)
- [Uso de CreateOpsItem con un AWS SDK o la CLI](#page-2474-0)
- [Uso de CreatePatchBaseline con un AWS SDK o la CLI](#page-2476-0)
- [Uso de DeleteActivation con un AWS SDK o la CLI](#page-2480-0)
- [Uso de DeleteAssociation con un AWS SDK o la CLI](#page-2481-0)
- [Uso de DeleteDocument con un AWS SDK o la CLI](#page-2483-0)
- [Uso de DeleteMaintenanceWindow con un AWS SDK o la CLI](#page-2484-0)
- [Uso de DeleteParameter con un AWS SDK o la CLI](#page-2487-0)
- [Uso de DeletePatchBaseline con un AWS SDK o la CLI](#page-2488-0)
- [Uso de DeregisterManagedInstance con un AWS SDK o la CLI](#page-2489-0)
- [Uso de DeregisterPatchBaselineForPatchGroup con un AWS SDK o la CLI](#page-2490-0)
- [Uso de DeregisterTargetFromMaintenanceWindow con un AWS SDK o la CLI](#page-2491-0)
- [Uso de DeregisterTaskFromMaintenanceWindow con un AWS SDK o la CLI](#page-2493-0)
- [Uso de DescribeActivations con un AWS SDK o la CLI](#page-2494-0)
- [Uso de DescribeAssociation con un AWS SDK o la CLI](#page-2496-0)
- [Uso de DescribeAssociationExecutionTargets con un AWS SDK o la CLI](#page-2499-0)
- [Uso de DescribeAssociationExecutions con un AWS SDK o la CLI](#page-2502-0)
- [Uso de DescribeAutomationExecutions con un AWS SDK o la CLI](#page-2505-0)
- [Uso de DescribeAutomationStepExecutions con un AWS SDK o la CLI](#page-2507-0)
- [Uso de DescribeAvailablePatches con un AWS SDK o la CLI](#page-2510-0)
- [Uso de DescribeDocument con un AWS SDK o la CLI](#page-2514-0)
- [Uso de DescribeDocumentPermission con un AWS SDK o la CLI](#page-2516-0)
- [Uso de DescribeEffectiveInstanceAssociations con un AWS SDK o la CLI](#page-2518-0)
- [Uso de DescribeEffectivePatchesForPatchBaseline con un AWS SDK o la CLI](#page-2521-0)
- [Uso de DescribeInstanceAssociationsStatus con un AWS SDK o la CLI](#page-2524-0)
- [Uso de DescribeInstanceInformation con un AWS SDK o la CLI](#page-2526-0)
- [Uso de DescribeInstancePatchStates con un AWS SDK o la CLI](#page-2532-0)
- [Uso de DescribeInstancePatchStatesForPatchGroup con un AWS SDK o la CLI](#page-2534-0)
- [Uso de DescribeInstancePatches con un AWS SDK o la CLI](#page-2538-0)
- [Uso de DescribeMaintenanceWindowExecutionTaskInvocations con un AWS SDK o la CLI](#page-2541-0)
- [Uso de DescribeMaintenanceWindowExecutionTasks con un AWS SDK o la CLI](#page-2543-0)
- [Uso de DescribeMaintenanceWindowExecutions con un AWS SDK o la CLI](#page-2544-0)
- [Uso de DescribeMaintenanceWindowTargets con un AWS SDK o la CLI](#page-2548-0)
- [Uso de DescribeMaintenanceWindowTasks con un AWS SDK o la CLI](#page-2551-0)
- [Uso de DescribeMaintenanceWindows con un AWS SDK o la CLI](#page-2556-0)
- [Uso de DescribeOpsItems con un AWS SDK o la CLI](#page-2559-0)
- [Uso de DescribeParameters con un AWS SDK o la CLI](#page-2562-0)
- [Uso de DescribePatchBaselines con un AWS SDK o la CLI](#page-2567-0)
- [Uso de DescribePatchGroupState con un AWS SDK o la CLI](#page-2571-0)
- [Uso de DescribePatchGroups con un AWS SDK o la CLI](#page-2572-0)
- [Uso de GetAutomationExecution con un AWS SDK o la CLI](#page-2574-0)
- [Uso de GetCommandInvocation con un AWS SDK o la CLI](#page-2578-0)
- [Uso de GetConnectionStatus con un AWS SDK o la CLI](#page-2580-0)
- [Uso de GetDefaultPatchBaseline con un AWS SDK o la CLI](#page-2581-0)
- [Uso de GetDeployablePatchSnapshotForInstance con un AWS SDK o la CLI](#page-2583-0)
- [Uso de GetDocument con un AWS SDK o la CLI](#page-2585-0)
- [Uso de GetInventory con un AWS SDK o la CLI](#page-2587-0)
- [Uso de GetInventorySchema con un AWS SDK o la CLI](#page-2589-0)
- [Uso de GetMaintenanceWindow con un AWS SDK o la CLI](#page-2591-0)
- [Uso de GetMaintenanceWindowExecution con un AWS SDK o la CLI](#page-2593-0)
- [Uso de GetMaintenanceWindowExecutionTask con un AWS SDK o la CLI](#page-2594-0)
- [Uso de GetParameterHistory con un AWS SDK o la CLI](#page-2597-0)
- [Uso de GetParameters con un AWS SDK o la CLI](#page-2599-0)
- [Uso de GetPatchBaseline con un AWS SDK o la CLI](#page-2603-0)
- [Uso de GetPatchBaselineForPatchGroup con un AWS SDK o la CLI](#page-2605-0)
- [Uso de ListAssociationVersions con un AWS SDK o la CLI](#page-2606-0)
- [Uso de ListAssociations con un AWS SDK o la CLI](#page-2609-0)
- [Uso de ListCommandInvocations con un AWS SDK o la CLI](#page-2613-0)
- [Uso de ListCommands con un AWS SDK o la CLI](#page-2617-0)
- [Uso de ListComplianceItems con un AWS SDK o la CLI](#page-2623-0)
- [Uso de ListComplianceSummaries con un AWS SDK o la CLI](#page-2626-0)
- [Uso de ListDocumentVersions con un AWS SDK o la CLI](#page-2629-0)
- [Uso de ListDocuments con un AWS SDK o la CLI](#page-2630-0)
- [Uso de ListInventoryEntries con un AWS SDK o la CLI](#page-2634-0)
- [Uso de ListResourceComplianceSummaries con un AWS SDK o la CLI](#page-2636-0)
- [Uso de ListTagsForResource con un AWS SDK o la CLI](#page-2639-0)
- [Uso de ModifyDocumentPermission con un AWS SDK o la CLI](#page-2641-0)
- [Uso de PutComplianceItems con un AWS SDK o la CLI](#page-2642-0)
- [Uso de PutInventory con un AWS SDK o la CLI](#page-2643-0)
- [Uso de PutParameter con un AWS SDK o la CLI](#page-2645-0)
- [Uso de RegisterDefaultPatchBaseline con un AWS SDK o la CLI](#page-2651-0)
- [Uso de RegisterPatchBaselineForPatchGroup con un AWS SDK o la CLI](#page-2653-0)
- [Uso de RegisterTargetWithMaintenanceWindow con un AWS SDK o la CLI](#page-2654-0)
- [Uso de RegisterTaskWithMaintenanceWindow con un AWS SDK o la CLI](#page-2658-0)
- [Uso de RemoveTagsFromResource con un AWS SDK o la CLI](#page-2664-0)
- [Uso de SendCommand con un AWS SDK o la CLI](#page-2665-0)
- [Uso de StartAutomationExecution con un AWS SDK o la CLI](#page-2673-0)
- [Uso de StopAutomationExecution con un AWS SDK o la CLI](#page-2674-0)
- [Uso de UpdateAssociation con un AWS SDK o la CLI](#page-2675-0)
- [Uso de UpdateAssociationStatus con un AWS SDK o la CLI](#page-2678-0)
- [Uso de UpdateDocument con un AWS SDK o la CLI](#page-2680-0)
- [Uso de UpdateDocumentDefaultVersion con un AWS SDK o la CLI](#page-2683-0)
- [Uso de UpdateMaintenanceWindow con un AWS SDK o la CLI](#page-2684-0)
- [Uso de UpdateManagedInstanceRole con un AWS SDK o la CLI](#page-2688-0)
- [Uso de UpdateOpsItem con un AWS SDK o la CLI](#page-2689-0)
- [Uso de UpdatePatchBaseline con un AWS SDK o la CLI](#page-2691-0)

# <span id="page-2454-0"></span>Uso de **AddTagsToResource** con un AWS SDK o la CLI

Los siguientes ejemplos de código muestran cómo utilizar AddTagsToResource.

CLI

AWS CLI

Ejemplo 1: adición de etiquetas a un periodo de mantenimiento

En el siguiente ejemplo de add-tags-to-resource se agrega una etiqueta al periodo de mantenimiento especificado.

```
aws ssm add-tags-to-resource \ 
     --resource-type "MaintenanceWindow" \ 
     --resource-id "mw-03eb9db428EXAMPLE" \ 
     --tags "Key=Stack,Value=Production"
```
Este comando no genera ninguna salida.

Ejemplo 2: adición de etiquetas a un parámetro

En el siguiente ejemplo de add-tags-to-resource se agregan dos etiquetas al parámetro especificado.

```
aws ssm add-tags-to-resource \ 
     --resource-type "Parameter" \ 
     --resource-id "My-Parameter" \ 
     --tags '[{"Key":"Region","Value":"East"},{"Key":"Environment", 
  "Value":"Production"}]'
```
Este comando no genera ninguna salida.

Ejemplo 3: adición de etiquetas a un documento de SSM

En el siguiente ejemplo de add-tags-to-resource se agrega una etiqueta al documento especificado.

```
aws ssm add-tags-to-resource \ 
     --resource-type "Document" \ 
     --resource-id "My-Document" \ 
     --tags "Key=Quarter,Value=Q322"
```
Este comando no genera ninguna salida.

Para obtener más información, consulte [Etiquetado de recursos de Systems Manager](https://docs.aws.amazon.com/systems-manager/latest/userguide/tagging-resources.html) en la Guía del usuario de AWS Systems Manager.

• Para obtener información sobre la API, consulte [AddTagsToResource](https://awscli.amazonaws.com/v2/documentation/api/latest/reference/ssm/add-tags-to-resource.html) en la Referencia de comandos de la AWS CLI.

**PowerShell** 

Herramientas para PowerShell

Ejemplo 1: en este ejemplo se actualiza un periodo de mantenimiento con etiquetas nuevas. No se obtienen resultados si el comando se ejecuta correctamente. La sintaxis utilizada en este ejemplo requiere la versión 3 o posterior de PowerShell.

```
$option1 = @{Key="Stack";Value=@("Production")}
Add-SSMResourceTag -ResourceId "mw-03eb9db42890fb82d" -ResourceType 
  "MaintenanceWindow" -Tag $option1
```
Ejemplo 2: con la versión 2 de PowerShell, debe usar New-Object para crear cada etiqueta. No se obtienen resultados si el comando se ejecuta correctamente.

```
$tag1 = New-Object Amazon.SimpleSystemsManagement.Model.Tag
$tag1.Key = "Stack"
$tag1.Value = "Production" 
Add-SSMResourceTag -ResourceId "mw-03eb9db42890fb82d" -ResourceType 
  "MaintenanceWindow" -Tag $tag1
```
• Para obtener información sobre la API, consulte [AddTagsToResource](https://docs.aws.amazon.com/powershell/latest/reference) en la Referencia de Cmdlet de AWS Tools for PowerShell.

Para obtener una lista completa de las guías para desarrolladores del AWS SDK y ejemplos de código, consulte [Uso de Systems Manager con un SDK de AWS.](#page-34-0) En este tema también se incluye información sobre cómo comenzar a utilizar el SDK y detalles sobre sus versiones anteriores.

## <span id="page-2455-0"></span>Uso de **CancelCommand** con un AWS SDK o la CLI

Los siguientes ejemplos de código muestran cómo utilizar CancelCommand.

#### CLI

### AWS CLI

Ejemplo 1: cancelación de un comando para todas las instancias

En el siguiente ejemplo de cancel-command se intenta cancelar el comando especificado que ya se está ejecutando en todas las instancias.

```
aws ssm cancel-command \ 
     --command-id "662add3d-5831-4a10-b64a-f2ff3EXAMPLE"
```
Este comando no genera ninguna salida.

Ejemplo 2: cancelación de un comando para instancias específicas

En el siguiente ejemplo de cancel-command se intenta cancelar un comando únicamente en la instancia especificada.

```
aws ssm cancel-command \ 
     --command-id "662add3d-5831-4a10-b64a-f2ff3EXAMPLE" 
     --instance-ids "i-02573cafcfEXAMPLE"
```
Este comando no genera ninguna salida.

Para obtener más información, consulte [Etiquetado de parámetros de Systems Manager](https://docs.aws.amazon.com/systems-manager/latest/userguide/sysman-paramstore-su-tag.html) en la Guía del usuario de AWS Systems Manager.

• Para obtener información sobre la API, consulte [CancelCommand](https://awscli.amazonaws.com/v2/documentation/api/latest/reference/ssm/cancel-command.html) en la Referencia de comandos de la AWS CLI.

### **PowerShell**

Herramientas para PowerShell

Ejemplo 1: en este ejemplo se intenta cancelar un comando. No se obtienen resultados si la operación se ejecuta correctamente.

Stop-SSMCommand -CommandId "9ded293e-e792-4440-8e3e-7b8ec5feaa38"

• Para obtener información sobre la API, consulte [CancelCommand](https://docs.aws.amazon.com/powershell/latest/reference) en la Referencia de Cmdlet de AWS Tools for PowerShell.

Para obtener una lista completa de las guías para desarrolladores del AWS SDK y ejemplos de código, consulte [Uso de Systems Manager con un SDK de AWS.](#page-34-0) En este tema también se incluye información sobre cómo comenzar a utilizar el SDK y detalles sobre sus versiones anteriores.

## <span id="page-2457-0"></span>Uso de **CreateActivation** con un AWS SDK o la CLI

Los siguientes ejemplos de código muestran cómo utilizar CreateActivation.

CL<sub>I</sub>

AWS CLI

Creación de la activación de una instancia administrada

En el siguiente ejemplo de create-activation se crea la activación de una instancia administrada.

```
aws ssm create-activation \ 
     --default-instance-name "HybridWebServers" \ 
     --iam-role "HybridWebServersRole" \ 
     --registration-limit 5
```
Salida:

```
{ 
     "ActivationId": "5743558d-563b-4457-8682-d16c3EXAMPLE", 
     "ActivationCode": "dRmgnYaFv567vEXAMPLE"
}
```
Para obtener más información, consulte [Paso 4: crear una activación híbrida para un entorno](https://docs.aws.amazon.com/systems-manager/latest/userguide/sysman-managed-instance-activation.html)  [híbrido y multinube](https://docs.aws.amazon.com/systems-manager/latest/userguide/sysman-managed-instance-activation.html) en la Guía del usuario de AWS Systems Manager.

• Para obtener información sobre la API, consulte [CreateActivation](https://awscli.amazonaws.com/v2/documentation/api/latest/reference/ssm/create-activation.html) en la Referencia de comandos de la AWS CLI.

**PowerShell** 

Herramientas para PowerShell

Ejemplo 1: en este ejemplo se crea una instancia administrada.

```
New-SSMActivation -DefaultInstanceName "MyWebServers" -IamRole 
  "SSMAutomationRole" -RegistrationLimit 10
```
Salida:

```
ActivationCode ActivationId
-------------- ------------
KWChhOxBTiwDcKE9BlKC 08e51e79-1e36-446c-8e63-9458569c1363
```
• Para obtener información sobre la API, consulte [CreateActivation](https://docs.aws.amazon.com/powershell/latest/reference) en la Referencia de Cmdlet de AWS Tools for PowerShell.

Para obtener una lista completa de las guías para desarrolladores del AWS SDK y ejemplos de código, consulte [Uso de Systems Manager con un SDK de AWS.](#page-34-0) En este tema también se incluye información sobre cómo comenzar a utilizar el SDK y detalles sobre sus versiones anteriores.

## <span id="page-2458-0"></span>Uso de **CreateAssociation** con un AWS SDK o la CLI

Los siguientes ejemplos de código muestran cómo utilizar CreateAssociation.

### CLI

#### AWS CLI

Ejemplo 1: asociación de un documento mediante los ID de instancia

En este ejemplo se asocia un documento de configuración a una instancia mediante los ID de instancia.

```
aws ssm create-association \ 
     --instance-id "i-0cb2b964d3e14fd9f" \ 
     --name "AWS-UpdateSSMAgent"
```

```
{ 
     "AssociationDescription": { 
         "Status": { 
              "Date": 1487875500.33, 
              "Message": "Associated with AWS-UpdateSSMAgent",
```

```
 "Name": "Associated" 
         }, 
         "Name": "AWS-UpdateSSMAgent", 
         "InstanceId": "i-0cb2b964d3e14fd9f", 
         "Overview": { 
             "Status": "Pending", 
             "DetailedStatus": "Creating" 
         }, 
         "AssociationId": "b7c3266e-a544-44db-877e-b20d3a108189", 
         "DocumentVersion": "$DEFAULT", 
         "LastUpdateAssociationDate": 1487875500.33, 
         "Date": 1487875500.33, 
         "Targets": [ 
\{\hspace{.1cm} \} "Values": [ 
                      "i-0cb2b964d3e14fd9f" 
 ], 
                  "Key": "InstanceIds" 
 } 
         ] 
     }
}
```
Para obtener más información, consulte [CreateAssociation](https://docs.aws.amazon.com/systems-manager/latest/APIReference/API_CreateAssociation.html) en la Referencia de la API de AWS Systems Manager.

Ejemplo 2: asociación de un documento mediante destinos

En este ejemplo, se asocia un documento de configuración a una instancia mediante destinos.

```
aws ssm create-association \ 
     --name "AWS-UpdateSSMAgent" \ 
     --targets "Key=instanceids,Values=i-0cb2b964d3e14fd9f"
```

```
{ 
     "AssociationDescription": { 
          "Status": { 
              "Date": 1487875500.33, 
              "Message": "Associated with AWS-UpdateSSMAgent", 
              "Name": "Associated" 
         },
```

```
 "Name": "AWS-UpdateSSMAgent", 
         "InstanceId": "i-0cb2b964d3e14fd9f", 
         "Overview": { 
             "Status": "Pending", 
             "DetailedStatus": "Creating" 
         }, 
         "AssociationId": "b7c3266e-a544-44db-877e-b20d3a108189", 
         "DocumentVersion": "$DEFAULT", 
         "LastUpdateAssociationDate": 1487875500.33, 
         "Date": 1487875500.33, 
         "Targets": [ 
\{\hspace{.1cm} \} "Values": [ 
                      "i-0cb2b964d3e14fd9f" 
 ], 
                  "Key": "InstanceIds" 
 } 
        \mathbf{1} }
}
```
Para obtener más información, consulte [CreateAssociation](https://docs.aws.amazon.com/systems-manager/latest/APIReference/API_CreateAssociation.html) en la Referencia de la API de AWS Systems Manager.

Ejemplo 3: creación de una asociación que solo se ejecuta una vez

En este ejemplo se crea una nueva asociación que solo se ejecuta una vez en la fecha y hora especificadas. Las asociaciones creadas con una fecha en el pasado o en el presente (cuando se procesan, la fecha queda en el pasado) se ejecutan inmediatamente.

```
aws ssm create-association \ 
     --name "AWS-UpdateSSMAgent" \ 
     --targets "Key=instanceids,Values=i-0cb2b964d3e14fd9f" \ 
     --schedule-expression "at(2020-05-14T15:55:00)" \ 
     --apply-only-at-cron-interval
```

```
{ 
     "AssociationDescription": { 
         "Status": { 
              "Date": 1487875500.33, 
              "Message": "Associated with AWS-UpdateSSMAgent",
```

```
 "Name": "Associated" 
         }, 
         "Name": "AWS-UpdateSSMAgent", 
         "InstanceId": "i-0cb2b964d3e14fd9f", 
         "Overview": { 
             "Status": "Pending", 
             "DetailedStatus": "Creating" 
         }, 
         "AssociationId": "b7c3266e-a544-44db-877e-b20d3a108189", 
         "DocumentVersion": "$DEFAULT", 
         "LastUpdateAssociationDate": 1487875500.33, 
         "Date": 1487875500.33, 
         "Targets": [ 
\{\hspace{.1cm} \} "Values": [ 
                      "i-0cb2b964d3e14fd9f" 
 ], 
                  "Key": "InstanceIds" 
 } 
         ] 
     }
}
```
Para obtener más información, consulte [CreateAssociation](https://docs.aws.amazon.com/systems-manager/latest/APIReference/API_CreateAssociation.html) en la Referencia de la API de AWS Systems Manager o [Referencia: expresiones cron y rate para Systems Manager](https://docs.aws.amazon.com/systems-manager/latest/userguide/reference-cron-and-rate-expressions.html) en la Guía del usuario de AWS Systems Manager.

• Para obtener información sobre la API, consulte [CreateAssociation](https://awscli.amazonaws.com/v2/documentation/api/latest/reference/ssm/create-association.html) en la Referencia de comandos de la AWS CLI.

#### PowerShell

#### Herramientas para PowerShell

Ejemplo 1: en este ejemplo se asocia un documento de configuración a una instancia mediante los ID de instancia.

New-SSMAssociation -InstanceId "i-0cb2b964d3e14fd9f" -Name "AWS-UpdateSSMAgent"

Salida:

Name : AWS-UpdateSSMAgent

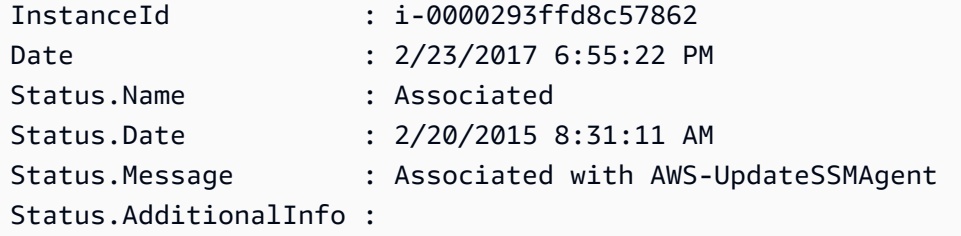

Ejemplo 2: en este ejemplo se asocia un documento de configuración a una instancia mediante destinos.

```
$target = @{Key="instanceids";Values=@("i-0cb2b964d3e14fd9f")}
New-SSMAssociation -Name "AWS-UpdateSSMAgent" -Target $target
```
Salida:

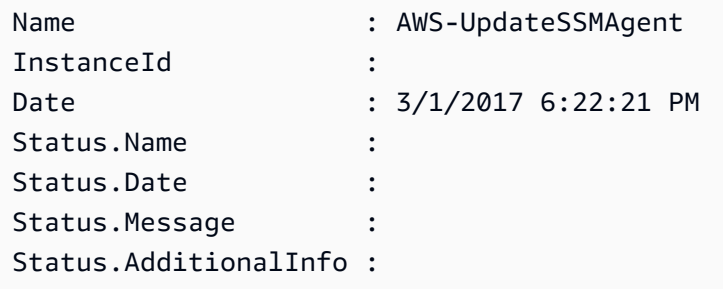

Ejemplo 3: en este ejemplo se asocia un documento de configuración a una instancia mediante destinos y parámetros.

```
$target = @{Key="instanceids";Values=@("i-0cb2b964d3e14fd9f")}
$params = @{ "action"="configure" 
   "mode"="ec2" 
   "optionalConfigurationSource"="ssm" 
   "optionalConfigurationLocation"="" 
   "optionalRestart"="yes"
}
New-SSMAssociation -Name "Configure-CloudWatch" -AssociationName 
  "CWConfiguration" -Target $target -Parameter $params
```
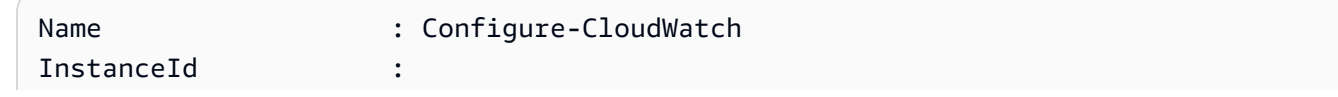

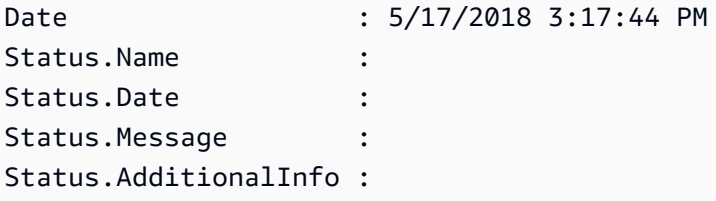

Ejemplo 4: en este ejemplo se crea una asociación a todas las instancias de la región con **AWS-GatherSoftwareInventory**. También se proporcionan archivos personalizados y ubicaciones de registro en los parámetros que se van a recopilar

```
$params = 
 [Collections.Generic.Dictionary[String,Collections.Generic.List[String]]]::new()
$params["windowsRegistry"] ='[{"Path":"HKEY_LOCAL_MACHINE\SOFTWARE\Amazon
\MachineImage","Recursive":false,"ValueNames":["AMIName"]}]'
$params["files"] = '[{"Path":"C:\Program Files","Pattern":
["*.exe"],"Recursive":true}, {"Path":"C:\ProgramData","Pattern":
["*.log"],"Recursive":true}]' 
New-SSMAssociation -AssociationName new-in-mum -Name AWS-GatherSoftwareInventory 
  -Target @{Key="instanceids";Values="*"} -Parameter $params -region ap-south-1 -
ScheduleExpression "rate(720 minutes)"
```
Salida:

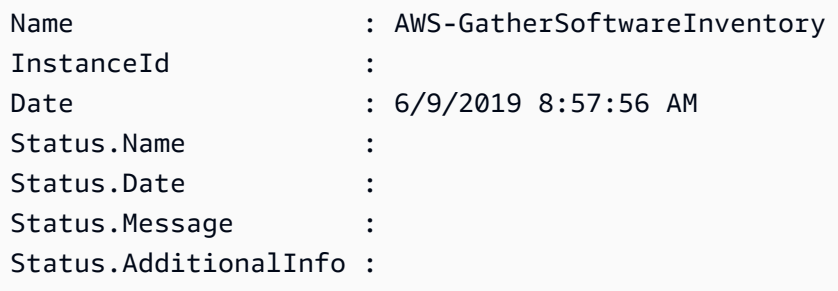

• Para obtener información sobre la API, consulte [CreateAssociation](https://docs.aws.amazon.com/powershell/latest/reference) en la Referencia de Cmdlet de AWS Tools for PowerShell.

Para obtener una lista completa de las guías para desarrolladores del AWS SDK y ejemplos de código, consulte [Uso de Systems Manager con un SDK de AWS.](#page-34-0) En este tema también se incluye información sobre cómo comenzar a utilizar el SDK y detalles sobre sus versiones anteriores.

## <span id="page-2463-0"></span>Uso de **CreateAssociationBatch** con un AWS SDK o la CLI

Los siguientes ejemplos de código muestran cómo utilizar CreateAssociationBatch.

### CLI

### AWS CLI

Creación de varias asociaciones

En este ejemplo se asocia un documento de configuración a varias instancias. El resultado devuelve una lista de operaciones correctas y con errores, si corresponde.

Comando:

```
aws ssm create-association-batch --entries "Name=AWS-
UpdateSSMAgent,InstanceId=i-1234567890abcdef0" "Name=AWS-
UpdateSSMAgent,InstanceId=i-9876543210abcdef0"
```

```
{ 
   "Successful": [ 
       { 
           "Name": "AWS-UpdateSSMAgent", 
           "InstanceId": "i-1234567890abcdef0", 
           "AssociationVersion": "1", 
           "Date": 1550504725.007, 
           "LastUpdateAssociationDate": 1550504725.007, 
           "Status": { 
               "Date": 1550504725.007, 
               "Name": "Associated", 
               "Message": "Associated with AWS-UpdateSSMAgent" 
           }, 
           "Overview": { 
               "Status": "Pending", 
               "DetailedStatus": "Creating" 
           }, 
           "DocumentVersion": "$DEFAULT", 
           "AssociationId": "8dfe3659-4309-493a-8755-0123456789ab", 
           "Targets": [ 
\overline{a} "Key": "InstanceIds", 
                   "Values": [ 
                        "i-1234567890abcdef0" 
 ] 
 }
```
]

```
 }, 
        { 
            "Name": "AWS-UpdateSSMAgent", 
            "InstanceId": "i-9876543210abcdef0", 
            "AssociationVersion": "1", 
            "Date": 1550504725.057, 
            "LastUpdateAssociationDate": 1550504725.057, 
            "Status": { 
                 "Date": 1550504725.057, 
                 "Name": "Associated", 
                 "Message": "Associated with AWS-UpdateSSMAgent" 
            }, 
            "Overview": { 
                 "Status": "Pending", 
                 "DetailedStatus": "Creating" 
            }, 
            "DocumentVersion": "$DEFAULT", 
            "AssociationId": "9c9f7f20-5154-4fed-a83e-0123456789ab", 
            "Targets": [ 
\overline{a} "Key": "InstanceIds", 
                      "Values": [ 
                          "i-9876543210abcdef0" 
\sim 100 \sim 100 \sim 100 \sim 100 \sim 100 \sim 100 \sim } 
           \mathbf{I} } 
   ], 
   "Failed": []
}
```
• Para obtener información sobre la API, consulte [CreateAssociationBatch](https://awscli.amazonaws.com/v2/documentation/api/latest/reference/ssm/create-association-batch.html) en la Referencia de comandos de la AWS CLI.

**PowerShell** 

Herramientas para PowerShell

Ejemplo 1: en este ejemplo se asocia un documento de configuración a varias instancias. El resultado devuelve una lista de operaciones correctas y con errores, si corresponde.

```
$option1 = @{InstanceId="i-0cb2b964d3e14fd9f";Name=@("AWS-UpdateSSMAgent")}
$option2 = @{InstanceId="i-0000293ffd8c57862";Name=@("AWS-UpdateSSMAgent")}
New-SSMAssociationFromBatch -Entry $option1,$option2
```
Salida:

```
Failed Successful
------ ----------
{} {Amazon.SimpleSystemsManagement.Model.FailedCreateAssociation, 
 Amazon.SimpleSystemsManagement.Model.FailedCreateAsso...
```
Ejemplo 2: en este ejemplo se muestran todos los detalles de una operación correcta.

```
$option1 = @{InstanceId="i-0cb2b964d3e14fd9f";Name=@("AWS-UpdateSSMAgent")}
$option2 = @{InstanceId="i-0000293ffd8c57862";Name=@("AWS-UpdateSSMAgent")}
(New-SSMAssociationFromBatch -Entry $option1,$option2).Successful
```
• Para obtener información sobre la API, consulte [CreateAssociationBatch](https://docs.aws.amazon.com/powershell/latest/reference) en la Referencia de Cmdlet de AWS Tools for PowerShell.

Para obtener una lista completa de las guías para desarrolladores del AWS SDK y ejemplos de código, consulte [Uso de Systems Manager con un SDK de AWS.](#page-34-0) En este tema también se incluye información sobre cómo comenzar a utilizar el SDK y detalles sobre sus versiones anteriores.

## <span id="page-2466-0"></span>Uso de **CreateDocument** con un AWS SDK o la CLI

Los siguientes ejemplos de código muestran cómo utilizar CreateDocument.

Los ejemplos de acciones son extractos de código de programas más grandes y deben ejecutarse en contexto. Puede ver esta acción en contexto en el siguiente ejemplo de código:

• [Introducción a Systems Manager](#page-2694-0)

```
CLI
```
AWS CLI

Creación de un documento

En el siguiente ejemplo de create-document se crea un documento de Systems Manager.

```
aws ssm create-document \ 
     --content file://exampleDocument.yml \ 
     --name "Example" \ 
     --document-type "Automation" \ 
     --document-format YAML
```

```
{ 
     "DocumentDescription": { 
         "Hash": 
  "fc2410281f40779e694a8b95975d0f9f316da8a153daa94e3d9921102EXAMPLE", 
         "HashType": "Sha256", 
         "Name": "Example", 
         "Owner": "29884EXAMPLE", 
         "CreatedDate": 1583256349.452, 
         "Status": "Creating", 
         "DocumentVersion": "1", 
         "Description": "Document Example", 
         "Parameters": [ 
\{\hspace{.1cm} \} "Name": "AutomationAssumeRole", 
                  "Type": "String", 
                  "Description": "(Required) The ARN of the role that allows 
 Automation to perform the actions on your behalf. If no role is specified, 
  Systems Manager Automation uses your IAM permissions to execute this document.", 
                  "DefaultValue": "" 
              }, 
              { 
                  "Name": "InstanceId", 
                  "Type": "String", 
                  "Description": "(Required) The ID of the Amazon EC2 instance.", 
                  "DefaultValue": "" 
 } 
         ], 
         "PlatformTypes": [ 
              "Windows", 
              "Linux" 
         ], 
         "DocumentType": "Automation", 
         "SchemaVersion": "0.3",
```

```
 "LatestVersion": "1", 
          "DefaultVersion": "1", 
          "DocumentFormat": "YAML", 
          "Tags": [] 
     }
}
```
Para obtener más información, consulte [Crear contenido en el documento de SSM](https://docs.aws.amazon.com/systems-manager/latest/userguide/create-ssm-doc.html) en la Guía del usuario de AWS Systems Manager.

• Para obtener información sobre la API, consulte [CreateDocument](https://awscli.amazonaws.com/v2/documentation/api/latest/reference/ssm/create-document.html) en la Referencia de comandos de la AWS CLI.

#### Java

SDK para Java 2.x

### **a** Note

Hay más en GitHub. Busque el ejemplo completo y aprenda a configurar y ejecutar en el [Repositorio de ejemplos de código de AWS.](https://github.com/awsdocs/aws-doc-sdk-examples/tree/main/javav2/example_code/ssm#readme)

```
 // Create an AWS SSM document to use in this scenario. 
       public static void createSSMDoc(SsmClient ssmClient, String docName) { 
             // Create JSON for the content 
             String jsonData = """ 
\{\hspace{.1cm} \} "schemaVersion": "2.2", 
                           "description": "Run a simple shell command", 
                           "mainSteps": [ 
\{ \} "action": "aws:runShellScript", 
                                         "name": "runEchoCommand", 
                                         "inputs": { 
                                            "runCommand": [ 
                                                "echo 'Hello, world!'" 
\sim 100 \sim 100 \sim 100 \sim 100 \sim 100 \sim 100 \sim 100 \sim 100 \sim 100 \sim 100 \sim 100 \sim 100 \sim 100 \sim 100 \sim 100 \sim 100 \sim 100 \sim 100 \sim 100 \sim 100 \sim 100 \sim 100 \sim 100 \sim 100 \sim 
 } 
 } 
\sim 100 \sim 100 \sim 100 \sim 100 \sim 100 \sim 100 \sim 100 \sim 100 \sim 100 \sim 100 \sim 100 \sim 100 \sim 100 \sim 100 \sim 100 \sim 100 \sim 100 \sim 100 \sim 100 \sim 100 \sim 100 \sim 100 \sim 100 \sim 100 \sim 
 }
```

```
 """; 
        try { 
            CreateDocumentRequest request = CreateDocumentRequest.builder() 
                 .content(jsonData) 
                 .name(docName) 
                 .documentType(DocumentType.COMMAND) 
                .build();
            // Create the document. 
            CreateDocumentResponse response = ssmClient.createDocument(request); 
            System.out.println("The status of the document is " + 
 response.documentDescription().status()); 
        } catch (DocumentAlreadyExistsException e) { 
            System.err.println("The document already exists. Moving on." ); 
        } catch (SsmException e) { 
            System.err.println(e.getMessage()); 
            System.exit(1); 
        } 
    }
```
• Para obtener información sobre la API, consulte [CreateDocument](https://docs.aws.amazon.com/goto/SdkForJavaV2/ssm-2014-11-06/CreateDocument) en la Referencia de la API de AWS SDK for Java 2.x.

### **PowerShell**

Herramientas para PowerShell

Ejemplo 1: en este ejemplo se crea un documento en su cuenta. El documento debe estar en formato JSON. Para obtener más información sobre cómo escribir un documento de configuración, consulte Configuration Document en la Referencia de la API de SSM.

New-SSMDocument -Content (Get-Content -Raw "c:\temp\RunShellScript.json") -Name "RunShellScript" -DocumentType "Command"

```
CreatedDate : 3/1/2017 1:21:33 AM
DefaultVersion : 1
Description : Run an updated script
```
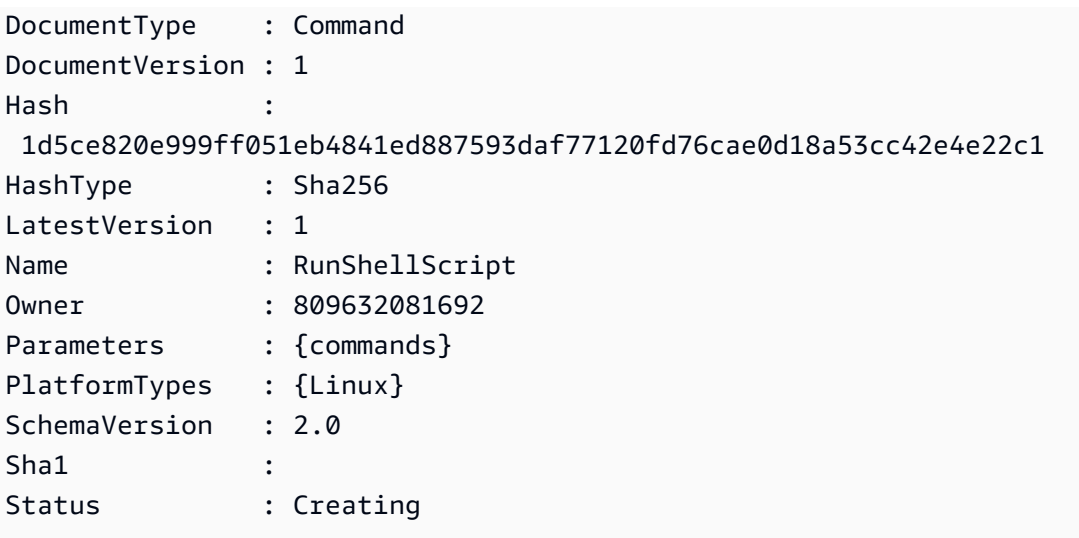

• Para obtener información sobre la API, consulte [CreateDocument](https://docs.aws.amazon.com/powershell/latest/reference) en la Referencia de Cmdlet de AWS Tools for PowerShell.

Para obtener una lista completa de las guías para desarrolladores del AWS SDK y ejemplos de código, consulte [Uso de Systems Manager con un SDK de AWS.](#page-34-0) En este tema también se incluye información sobre cómo comenzar a utilizar el SDK y detalles sobre sus versiones anteriores.

## <span id="page-2470-0"></span>Uso de **CreateMaintenanceWindow** con un AWS SDK o la CLI

Los siguientes ejemplos de código muestran cómo utilizar CreateMaintenanceWindow.

Los ejemplos de acciones son extractos de código de programas más grandes y deben ejecutarse en contexto. Puede ver esta acción en contexto en el siguiente ejemplo de código:

• [Introducción a Systems Manager](#page-2694-0)

CLI

AWS CLI

Ejemplo 1: creación de un periodo de mantenimiento

En el siguiente ejemplo de create-maintenance-window se crea un nuevo periodo de mantenimiento que, cada cinco minutos durante un máximo de dos horas (según sea necesario), impide que se inicien nuevas tareas una hora después de que finalice el periodo de mantenimiento, permite los destinos no asociados (instancias que no ha registrado con

el periodo de mantenimiento) e indica, mediante el uso de etiquetas personalizadas, que su creador tiene la intención de utilizarlo en un tutorial.

```
aws ssm create-maintenance-window \ 
     --name "My-Tutorial-Maintenance-Window" \ 
     --schedule "rate(5 minutes)" \ 
    -duration 2 -cutoff 1 \setminus --allow-unassociated-targets \ 
     --tags "Key=Purpose,Value=Tutorial"
```
Salida:

```
{ 
     "WindowId": "mw-0c50858d01EXAMPLE"
}
```
Ejemplo 2: creación de un periodo de mantenimiento que se ejecuta solo una vez

En el siguiente ejemplo de create-maintenance-window se crea un nuevo periodo de mantenimiento que solo se ejecuta una vez en la fecha y hora especificadas.

```
aws ssm create-maintenance-window \ 
     --name My-One-Time-Maintenance-Window \ 
     --schedule "at(2020-05-14T15:55:00)" \ 
    -duration 5 \backslash--cutoff 2 \n\ --allow-unassociated-targets \ 
     --tags "Key=Environment,Value=Production"
```
Salida:

```
{ 
     "WindowId": "mw-01234567890abcdef"
}
```
Para obtener más información, consulte [Maintenance Windows](https://docs.aws.amazon.com/systems-manager/latest/userguide/systems-manager-maintenance.html) en la Guía del usuario de AWS Systems Manager.

• Para obtener información sobre la API, consulte [CreateMaintenanceWindow](https://awscli.amazonaws.com/v2/documentation/api/latest/reference/ssm/create-maintenance-window.html) en la Referencia de comandos de la AWS CLI.

#### Java

SDK para Java 2.x

### **a** Note

Hay más en GitHub. Busque el ejemplo completo y aprenda a configurar y ejecutar en el [Repositorio de ejemplos de código de AWS.](https://github.com/awsdocs/aws-doc-sdk-examples/tree/main/javav2/example_code/ssm#readme)

```
 public static String createMaintenanceWindow(SsmClient ssmClient, String 
 winName) { 
        CreateMaintenanceWindowRequest request = 
 CreateMaintenanceWindowRequest.builder() 
             .name(winName) 
             .description("This is my maintenance window") 
             .allowUnassociatedTargets(true) 
             .duration(2) 
             .cutoff(1) 
             .schedule("cron(0 10 ? * MON-FRI *)") 
             .build(); 
        try { 
            CreateMaintenanceWindowResponse response = 
 ssmClient.createMaintenanceWindow(request); 
            String maintenanceWindowId = response.windowId(); 
            System.out.println("The maintenance window id is " + 
 maintenanceWindowId); 
            return maintenanceWindowId; 
        } catch (DocumentAlreadyExistsException e) { 
            System.err.println("The maintenance window already exists. Moving 
 on."); 
        } catch (SsmException e) { 
            System.err.println(e.getMessage()); 
            System.exit(1); 
        } 
        MaintenanceWindowFilter filter = MaintenanceWindowFilter.builder() 
             .key("name") 
             .values(winName) 
            .build();
```

```
 DescribeMaintenanceWindowsRequest winRequest = 
 DescribeMaintenanceWindowsRequest.builder() 
            .filters(filter) 
           .buid(): String windowId = ""; 
        DescribeMaintenanceWindowsResponse response = 
 ssmClient.describeMaintenanceWindows(winRequest); 
       List<MaintenanceWindowIdentity> windows = response.windowIdentities();
        if (!windows.isEmpty()) { 
           windowId = windows.get(0).windowId();
            System.out.println("Window ID: " + windowId); 
        } else { 
            System.out.println("Window not found."); 
        } 
       return windowId; 
    }
```
• Para obtener información sobre la API, consulte [CreateMaintenanceWindow](https://docs.aws.amazon.com/goto/SdkForJavaV2/ssm-2014-11-06/CreateMaintenanceWindow) en la Referencia de la API de AWS SDK for Java 2.x.

### **PowerShell**

Herramientas para PowerShell

Ejemplo 1: en este ejemplo se crea un nuevo periodo de mantenimiento con el nombre especificado que se ejecuta a las 16:00 h todos los martes durante 4 horas, con un límite de 1 hora y que permite la asignación de destinos no asociados.

```
New-SSMMaintenanceWindow -Name "MyMaintenanceWindow" -Duration 4 -Cutoff 1 -
AllowUnassociatedTarget $true -Schedule "cron(0 16 ? * TUE *)"
```
Salida:

mw-03eb53e1ea7383998

• Para obtener información sobre la API, consulte [CreateMaintenanceWindow](https://docs.aws.amazon.com/powershell/latest/reference) en la Referencia de Cmdlet de AWS Tools for PowerShell.

Para obtener una lista completa de las guías para desarrolladores del AWS SDK y ejemplos de código, consulte [Uso de Systems Manager con un SDK de AWS.](#page-34-0) En este tema también se incluye información sobre cómo comenzar a utilizar el SDK y detalles sobre sus versiones anteriores.

## <span id="page-2474-0"></span>Uso de **CreateOpsItem** con un AWS SDK o la CLI

Los siguientes ejemplos de código muestran cómo utilizar CreateOpsItem.

Los ejemplos de acciones son extractos de código de programas más grandes y deben ejecutarse en contexto. Puede ver esta acción en contexto en el siguiente ejemplo de código:

• [Introducción a Systems Manager](#page-2694-0)

## CLI

AWS CLI

Creación de un OpsItems

En el siguiente ejemplo de create-ops-item se utiliza la clave /aws/resources en OperationalData para crear un OpsItem con un recurso relacionado de Amazon DynamoDB.

```
aws ssm create-ops-item \ 
     --title "EC2 instance disk full" \ 
     --description "Log clean up may have failed which caused the disk to be full" 
\setminus--priority 2 \setminus --source ec2 \ 
     --operational-data '{"/aws/resources":{"Value":"[{\"arn
\": \"arn:aws:dynamodb:us-west-2:12345678:table/OpsItems
\"}]","Type":"SearchableString"}}' \ 
     --notifications Arn="arn:aws:sns:us-west-2:12345678:TestUser"
```
Salida:

```
{ 
     "OpsItemId": "oi-1a2b3c4d5e6f"
}
```
Para obtener más información, consulte [Creación de OpsItems](https://docs.aws.amazon.com/systems-manager/latest/userguide/OpsCenter-creating-OpsItems.html) en la Guía del usuario AWS Systems Manager.

• Para obtener información sobre la API, consulte [CreateOpsItem](https://awscli.amazonaws.com/v2/documentation/api/latest/reference/ssm/create-ops-item.html) en la Referencia de comandos de la AWS CLI.

#### Java

SDK para Java 2.x

### **a** Note

Hay más en GitHub. Busque el ejemplo completo y aprenda a configurar y ejecutar en el [Repositorio de ejemplos de código de AWS.](https://github.com/awsdocs/aws-doc-sdk-examples/tree/main/javav2/example_code/ssm#readme)

```
 // Create an SSM OpsItem 
    public static String createSSMOpsItem(SsmClient ssmClient, String title, 
 String source, String category, String severity) { 
        try { 
             CreateOpsItemRequest opsItemRequest = CreateOpsItemRequest.builder() 
                 .description("Created by the Systems Manager Java API") 
                 .title(title) 
                 .source(source) 
                 .category(category) 
                 .severity(severity) 
                 .build(); 
             CreateOpsItemResponse itemResponse = 
 ssmClient.createOpsItem(opsItemRequest); 
             return itemResponse.opsItemId(); 
        } catch (SsmException e) { 
             System.err.println(e.getMessage()); 
             System.exit(1); 
        } 
       return ""; 
    }
```
• Para obtener información sobre la API, consulte [CreateOpsItem](https://docs.aws.amazon.com/goto/SdkForJavaV2/ssm-2014-11-06/CreateOpsItem) en la Referencia de la API de AWS SDK for Java 2 x.

Para obtener una lista completa de las guías para desarrolladores del AWS SDK y ejemplos de código, consulte [Uso de Systems Manager con un SDK de AWS.](#page-34-0) En este tema también se incluye información sobre cómo comenzar a utilizar el SDK y detalles sobre sus versiones anteriores.

## <span id="page-2476-0"></span>Uso de **CreatePatchBaseline** con un AWS SDK o la CLI

Los siguientes ejemplos de código muestran cómo utilizar CreatePatchBaseline.

CLI

AWS CLI

Ejemplo 1: creación de una línea de base de revisiones con aprobación automática

En el siguiente ejemplo de create-patch-baseline se crea una línea de base de revisiones para Windows Server que aprueba las revisiones de un entorno de producción siete días después de que Microsoft las publique.

```
aws ssm create-patch-baseline \ 
     --name "Windows-Production-Baseline-AutoApproval" \ 
     --operating-system "WINDOWS" \ 
     --approval-rules 
"PatchRules=[{PatchFilterGroup={PatchFilters=[{Key=MSRC_SEVERITY,Values=[Critical,Import
{Key=CLASSIFICATION, Values=[SecurityUpdates, Updates, UpdateRollups, CriticalUpdates]}]}, App
\setminus --description "Baseline containing all updates approved for Windows Server 
  production systems"
```
Salida:

```
{ 
     "BaselineId": "pb-045f10b4f3EXAMPLE"
}
```
Ejemplo 2: creación de una línea de base de revisiones con una fecha límite de aprobación

En el siguiente ejemplo de create-patch-baseline se crea una línea de base de revisiones para Windows Server que aprueba todas las revisiones de un entorno de producción que se publicaron el 7 de julio del 2020 o antes.

```
aws ssm create-patch-baseline \ 
     --name "Windows-Production-Baseline-AutoApproval" \
```

```
 --operating-system "WINDOWS" \ 
     --approval-rules 
 "PatchRules=[{PatchFilterGroup={PatchFilters=[{Key=MSRC_SEVERITY,Values=[Critical,Import
{Key=CLASSIFICATION,Values=[SecurityUpdates,Updates,UpdateRollups,CriticalUpdates]}]},App
\Delta --description "Baseline containing all updates approved for Windows Server 
  production systems"
```
Salida:

```
{ 
     "BaselineId": "pb-045f10b4f3EXAMPLE"
}
```
Ejemplo 3: creación de una línea de base de revisiones con las reglas de aprobación almacenadas en un archivo JSON

En el siguiente ejemplo de create-patch-baseline se crea una línea de base de revisiones para Amazon Linux 2017.09 que aprueba las revisiones de un entorno de producción siete días después de su publicación, especifica las reglas de aprobación para la línea de base de revisiones y especifica un repositorio personalizado para las revisiones.

```
aws ssm create-patch-baseline \ 
     --cli-input-json file://my-amazon-linux-approval-rules-and-repo.json
```
Contenidos de my-amazon-linux-approval-rules-and-repo.json:

```
{ 
     "Name": "Amazon-Linux-2017.09-Production-Baseline", 
     "Description": "My approval rules patch baseline for Amazon Linux 2017.09 
 instances", 
     "OperatingSystem": "AMAZON_LINUX", 
     "Tags": [ 
         { 
              "Key": "Environment", 
              "Value": "Production" 
         } 
     ], 
     "ApprovalRules": { 
          "PatchRules": [ 
\{\hspace{.1cm} \} "ApproveAfterDays": 7,
```

```
 "EnableNonSecurity": true, 
                    "PatchFilterGroup": { 
                        "PatchFilters": [ 
 { 
                                  "Key": "SEVERITY", 
                                  "Values": [ 
                                       "Important", 
                                       "Critical" 
) and the contract of the contract \mathbf{J}\}, \{ { 
                                  "Key": "CLASSIFICATION", 
                                  "Values": [ 
                                       "Security", 
                                       "Bugfix" 
) and the contract of the contract \mathbf{J}\}, \{ { 
                                  "Key": "PRODUCT", 
                                  "Values": [ 
                                       "AmazonLinux2017.09" 
) and the contract of the contract \mathbf{J} } 
\sim 100 \sim 100 \sim 100 \sim 100 \sim 100 \sim 100 \sim 100 \sim 100 \sim 100 \sim 100 \sim 100 \sim 100 \sim 100 \sim 100 \sim 100 \sim 100 \sim 100 \sim 100 \sim 100 \sim 100 \sim 100 \sim 100 \sim 100 \sim 100 \sim 
 } 
               } 
          ] 
     }, 
     "Sources": [ 
          { 
               "Name": "My-AL2017.09", 
               "Products": [ 
                    "AmazonLinux2017.09" 
               ], 
               "Configuration": "[amzn-main] \nname=amzn-main-Base
\nmirrorlist=http://repo./$awsregion./$awsdomain//$releasever/main/
mirror.list //nmirrorlist_expire=300//nmetadata_expire=300 \npriority=10 
 \nfailovermethod=priority \nfastestmirror_enabled=0 \ngpgcheck=1 
  \ngpgkey=file:///etc/pki/rpm-gpg/RPM-GPG-KEY-amazon-ga \nenabled=1 \nretries=3 
  \ntimeout=5\nreport_instanceid=yes" 
          } 
     ]
}
```
Ejemplo 4: creación de una línea de base de revisiones que especifica las revisiones aprobadas y rechazadas

En el siguiente ejemplo de create-patch-baseline se especifican de forma explícita las revisiones que se deben aprobar y rechazar como excepción a las reglas de aprobación predeterminadas.

```
aws ssm create-patch-baseline \ 
     --name "Amazon-Linux-2017.09-Alpha-Baseline" \ 
     --description "My custom approve/reject patch baseline for Amazon Linux 
  2017.09 instances" \ 
     --operating-system "AMAZON_LINUX" \ 
    --approved-patches "CVE-2018-1234567,example-pkg-EE-2018*.amzn1.noarch" \
     --approved-patches-compliance-level "HIGH" \ 
     --approved-patches-enable-non-security \ 
     --tags "Key=Environment,Value=Alpha"
```
Para obtener más información, consulte [Creación de una línea de base de revisiones](https://docs.aws.amazon.com/systems-manager/latest/userguide/sysman-patch-baseline-console.html)  [personalizada](https://docs.aws.amazon.com/systems-manager/latest/userguide/sysman-patch-baseline-console.html) en la Guía del usuario de AWS Systems Manager.

• Para obtener información sobre la API, consulte [CreatePatchBaseline](https://awscli.amazonaws.com/v2/documentation/api/latest/reference/ssm/create-patch-baseline.html) en la Referencia de comandos de la AWS CLI.

#### **PowerShell**

Herramientas para PowerShell

Ejemplo 1: en este ejemplo se crea una línea de base de revisiones que aprueba las revisiones siete días después de que Microsoft las publique, para las instancias administradas que ejecutan Windows Server 2019 en un entorno de producción.

```
$rule = New-Object Amazon.SimpleSystemsManagement.Model.PatchRule
$rule.ApproveAfterDays = 7
$ruleFilters = New-Object Amazon.SimpleSystemsManagement.Model.PatchFilterGroup
$patchFilter = New-Object Amazon.SimpleSystemsManagement.Model.PatchFilter
$patchFilter.Key="PRODUCT"
$patchFilter.Values="WindowsServer2019"
$severityFilter = New-Object Amazon.SimpleSystemsManagement.Model.PatchFilter
$severityFilter.Key="MSRC_SEVERITY"
```

```
$severityFilter.Values.Add("Critical")
$severityFilter.Values.Add("Important")
$severityFilter.Values.Add("Moderate")
$classificationFilter = New-Object 
 Amazon.SimpleSystemsManagement.Model.PatchFilter
$classificationFilter.Key = "CLASSIFICATION"
$classificationFilter.Values.Add( "SecurityUpdates" )
$classificationFilter.Values.Add( "Updates" )
$classificationFilter.Values.Add( "UpdateRollups" )
$classificationFilter.Values.Add( "CriticalUpdates" )
$ruleFilters.PatchFilters.Add($severityFilter)
$ruleFilters.PatchFilters.Add($classificationFilter)
$ruleFilters.PatchFilters.Add($patchFilter)
$rule.PatchFilterGroup = $ruleFilters
New-SSMPatchBaseline -Name "Production-Baseline-Windows2019" -Description 
  "Baseline containing all updates approved for production systems" -
ApprovalRules_PatchRule $rule
```
#### Salida:

pb-0z4z6221c4296b23z

• Para obtener información sobre la API, consulte [CreatePatchBaseline](https://docs.aws.amazon.com/powershell/latest/reference) en la Referencia de Cmdlet de AWS Tools for PowerShell.

Para obtener una lista completa de las guías para desarrolladores del AWS SDK y ejemplos de código, consulte [Uso de Systems Manager con un SDK de AWS.](#page-34-0) En este tema también se incluye información sobre cómo comenzar a utilizar el SDK y detalles sobre sus versiones anteriores.

## <span id="page-2480-0"></span>Uso de **DeleteActivation** con un AWS SDK o la CLI

Los siguientes ejemplos de código muestran cómo utilizar DeleteActivation.

CLI

#### AWS CLI

Eliminación de la activación de una instancia administrada

En el siguiente ejemplo de delete-activation se elimina la activación de una instancia administrada.

```
aws ssm delete-activation \ 
     --activation-id "aa673477-d926-42c1-8757-1358cEXAMPLE"
```
Este comando no genera ninguna salida.

Para obtener más información, consulte [Setting Up AWS Systems Manager for Hybrid](https://docs.aws.amazon.com/systems-manager/latest/userguide/systems-manager-managedinstances.html) [Environments](https://docs.aws.amazon.com/systems-manager/latest/userguide/systems-manager-managedinstances.html) en la Guía del usuario de AWS Systems Manager.

• Para obtener información sobre la API, consulte [DeleteActivation](https://awscli.amazonaws.com/v2/documentation/api/latest/reference/ssm/delete-activation.html) en la Referencia de comandos de la AWS CLI.

#### **PowerShell**

Herramientas para PowerShell

Ejemplo 1: en este ejemplo se elimina una activación. No se obtienen resultados si el comando se ejecuta correctamente.

Remove-SSMActivation -ActivationId "08e51e79-1e36-446c-8e63-9458569c1363"

• Para obtener información sobre la API, consulte [DeleteActivation](https://docs.aws.amazon.com/powershell/latest/reference) en la Referencia de Cmdlet de AWS Tools for PowerShell.

Para obtener una lista completa de las guías para desarrolladores del AWS SDK y ejemplos de código, consulte [Uso de Systems Manager con un SDK de AWS.](#page-34-0) En este tema también se incluye información sobre cómo comenzar a utilizar el SDK y detalles sobre sus versiones anteriores.

## <span id="page-2481-0"></span>Uso de **DeleteAssociation** con un AWS SDK o la CLI

Los siguientes ejemplos de código muestran cómo utilizar DeleteAssociation.

CLI

#### AWS CLI

Ejemplo 1: eliminación de una asociación mediante el ID de asociación

En el siguiente ejemplo de delete-association se elimina la asociación del ID de asociación especificado. No se obtienen resultados si el comando se ejecuta correctamente.

```
aws ssm delete-association \ 
     --association-id "8dfe3659-4309-493a-8755-0123456789ab"
```
Este comando no genera ninguna salida.

Para obtener más información, consulte [Edición y creación de una nueva versión de una](https://docs.aws.amazon.com/systems-manager/latest/userguide/sysman-state-assoc-edit.html)  [asociación](https://docs.aws.amazon.com/systems-manager/latest/userguide/sysman-state-assoc-edit.html) en la Guía del usuario de AWS Systems Manager.

Ejemplo 2: eliminación de una asociación

En el siguiente ejemplo de delete-association se elimina la asociación entre una instancia y un documento. No se obtienen resultados si el comando se ejecuta correctamente.

```
aws ssm delete-association \ 
     --instance-id "i-1234567890abcdef0" \ 
     --name "AWS-UpdateSSMAgent"
```
Este comando no genera ninguna salida.

Para obtener más información, consulte [Trabajo con asociaciones en Systems Manager](https://docs.aws.amazon.com/systems-manager/latest/userguide/systems-manager-associations.html) en la Guía del usuario de AWS Systems Manager.

• Para obtener información sobre la API, consulte [DeleteAssociation](https://awscli.amazonaws.com/v2/documentation/api/latest/reference/ssm/delete-association.html) en la Referencia de comandos de la AWS CLI.

#### **PowerShell**

Herramientas para PowerShell

Ejemplo 1: en este ejemplo se elimina la asociación entre una instancia y un documento. No se obtienen resultados si el comando se ejecuta correctamente.

```
Remove-SSMAssociation -InstanceId "i-0cb2b964d3e14fd9f" -Name "AWS-
UpdateSSMAgent"
```
• Para obtener información sobre la API, consulte [DeleteAssociation](https://docs.aws.amazon.com/powershell/latest/reference) en la Referencia de Cmdlet de AWS Tools for PowerShell.

Para obtener una lista completa de las guías para desarrolladores del AWS SDK y ejemplos de código, consulte [Uso de Systems Manager con un SDK de AWS.](#page-34-0) En este tema también se incluye información sobre cómo comenzar a utilizar el SDK y detalles sobre sus versiones anteriores.

## <span id="page-2483-0"></span>Uso de **DeleteDocument** con un AWS SDK o la CLI

Los siguientes ejemplos de código muestran cómo utilizar DeleteDocument.

CLI

## AWS CLI

Eliminación de un documento

En el siguiente ejemplo de delete-document se elimina un documento de Systems Manager.

```
aws ssm delete-document \ 
     --name "Example"
```
Este comando no genera ninguna salida.

Para obtener más información, consulte [Crear contenido en el documento de SSM](https://docs.aws.amazon.com/systems-manager/latest/userguide/create-ssm-doc.html) en la Guía del usuario de AWS Systems Manager.

• Para obtener información sobre la API, consulte [DeleteDocument](https://awscli.amazonaws.com/v2/documentation/api/latest/reference/ssm/delete-document.html) en la Referencia de comandos de la AWS CLI.

### Java

SDK para Java 2.x

**a** Note

Hay más en GitHub. Busque el ejemplo completo y aprenda a configurar y ejecutar en el [Repositorio de ejemplos de código de AWS.](https://github.com/awsdocs/aws-doc-sdk-examples/tree/main/javav2/example_code/ssm#readme)

```
 // Deletes an AWS Systems Manager document. 
 public static void deleteDoc(SsmClient ssmClient, String documentName) { 
     try {
```
```
 DeleteDocumentRequest documentRequest = 
 DeleteDocumentRequest.builder() 
                 .name(documentName) 
                 .build(); 
             ssmClient.deleteDocument(documentRequest); 
             System.out.println("The Systems Manager document was successfully 
 deleted."); 
        } catch (SsmException e) { 
             System.err.println(e.getMessage()); 
             System.exit(1); 
        } 
    }
```
• Para obtener información sobre la API, consulte [DeleteDocument](https://docs.aws.amazon.com/goto/SdkForJavaV2/ssm-2014-11-06/DeleteDocument) en la Referencia de la API de AWS SDK for Java 2.x.

#### PowerShell

Herramientas para PowerShell

Ejemplo 1: en este ejemplo se elimina un documento. No se obtienen resultados si el comando se ejecuta correctamente.

```
Remove-SSMDocument -Name "RunShellScript"
```
• Para obtener información sobre la API, consulte [DeleteDocument](https://docs.aws.amazon.com/powershell/latest/reference) en la Referencia de Cmdlet de AWS Tools for PowerShell.

Para obtener una lista completa de las guías para desarrolladores del AWS SDK y ejemplos de código, consulte [Uso de Systems Manager con un SDK de AWS.](#page-34-0) En este tema también se incluye información sobre cómo comenzar a utilizar el SDK y detalles sobre sus versiones anteriores.

## Uso de **DeleteMaintenanceWindow** con un AWS SDK o la CLI

Los siguientes ejemplos de código muestran cómo utilizar DeleteMaintenanceWindow.

Los ejemplos de acciones son extractos de código de programas más grandes y deben ejecutarse en contexto. Puede ver esta acción en contexto en el siguiente ejemplo de código:

#### • [Introducción a Systems Manager](#page-2694-0)

## CLI

## AWS CLI

Eliminación de un periodo de mantenimiento

En este ejemplo de delete-maintenance-window se elimina el periodo de mantenimiento especificado.

```
aws ssm delete-maintenance-window \ 
     --window-id "mw-1a2b3c4d5e6f7g8h9"
```
Salida:

```
{ 
     "WindowId":"mw-1a2b3c4d5e6f7g8h9"
}
```
Para obtener más información, consulte [Eliminar un período de mantenimiento \(AWS CLI\)](https://docs.aws.amazon.com/systems-manager/latest/userguide/mw-cli-tutorial-delete-mw.html) en la Guía del usuario de AWS Systems Manager.

• Para obtener información sobre la API, consulte [DeleteMaintenanceWindow](https://awscli.amazonaws.com/v2/documentation/api/latest/reference/ssm/delete-maintenance-window.html) en la Referencia de comandos de la AWS CLI.

#### Java

SDK para Java 2.x

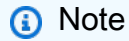

Hay más en GitHub. Busque el ejemplo completo y aprenda a configurar y ejecutar en el [Repositorio de ejemplos de código de AWS.](https://github.com/awsdocs/aws-doc-sdk-examples/tree/main/javav2/example_code/ssm#readme)

```
 public static void deleteMaintenanceWindow(SsmClient ssmClient, String winId) 
 { 
        try {
```

```
 DeleteMaintenanceWindowRequest windowRequest = 
 DeleteMaintenanceWindowRequest.builder() 
                 .windowId(winId) 
                 .build(); 
             ssmClient.deleteMaintenanceWindow(windowRequest); 
             System.out.println("The maintenance window was successfully 
 deleted."); 
        } catch (SsmException e) { 
             System.err.println(e.getMessage()); 
             System.exit(1); 
        } 
    }
```
• Para obtener información sobre la API, consulte [DeleteMaintenanceWindow](https://docs.aws.amazon.com/goto/SdkForJavaV2/ssm-2014-11-06/DeleteMaintenanceWindow) en la Referencia de la API de AWS SDK for Java 2.x.

PowerShell

Herramientas para PowerShell

Ejemplo 1: en este ejemplo se elimina un periodo de mantenimiento.

```
Remove-SSMMaintenanceWindow -WindowId "mw-06d59c1a07c022145"
```
Salida:

mw-06d59c1a07c022145

• Para obtener información sobre la API, consulte [DeleteMaintenanceWindow](https://docs.aws.amazon.com/powershell/latest/reference) en la Referencia de Cmdlet de AWS Tools for PowerShell.

Para obtener una lista completa de las guías para desarrolladores del AWS SDK y ejemplos de código, consulte [Uso de Systems Manager con un SDK de AWS.](#page-34-0) En este tema también se incluye información sobre cómo comenzar a utilizar el SDK y detalles sobre sus versiones anteriores.

# Uso de **DeleteParameter** con un AWS SDK o la CLI

Los siguientes ejemplos de código muestran cómo utilizar DeleteParameter.

CLI

## AWS CLI

Eliminación de un parámetro

En el siguiente ejemplo de delete-parameter se elimina el parámetro único especificado.

```
aws ssm delete-parameter \ 
     --name "MyParameter"
```
Este comando no genera ninguna salida.

Para obtener más información, consulte [Uso de Parameter Store](https://docs.aws.amazon.com/systems-manager/latest/userguide/parameter-store-working-with.html) en la Guía del usuario de AWS Systems Manager.

• Para obtener información sobre la API, consulte [DeleteParameter](https://awscli.amazonaws.com/v2/documentation/api/latest/reference/ssm/delete-parameter.html) en la Referencia de comandos de la AWS CLI.

PowerShell

Herramientas para PowerShell

Ejemplo 1: en este ejemplo se elimina un parámetro. No se obtienen resultados si el comando se ejecuta correctamente.

```
Remove-SSMParameter -Name "helloWorld"
```
• Para obtener información sobre la API, consulte [DeleteDashboards](https://docs.aws.amazon.com/powershell/latest/reference) en la Referencia de Cmdlet de AWS Tools for PowerShell.

Para obtener una lista completa de las guías para desarrolladores del AWS SDK y ejemplos de código, consulte [Uso de Systems Manager con un SDK de AWS.](#page-34-0) En este tema también se incluye información sobre cómo comenzar a utilizar el SDK y detalles sobre sus versiones anteriores.

# Uso de **DeletePatchBaseline** con un AWS SDK o la CLI

Los siguientes ejemplos de código muestran cómo utilizar DeletePatchBaseline.

```
CLI
```

```
AWS CLI
```
Eliminación de una línea de base de revisiones

En el siguiente ejemplo de delete-patch-baseline se elimina la línea de base de revisiones especificada.

```
aws ssm delete-patch-baseline \ 
     --baseline-id "pb-045f10b4f382baeda"
```
Salida:

```
{ 
     "BaselineId": "pb-045f10b4f382baeda"
}
```
Para obtener más información, consulte [Actualización o eliminación de una línea de base de](https://docs.aws.amazon.com/systems-manager/latest/userguide/patch-baseline-update-or-delete.html) [revisiones \(consola\)](https://docs.aws.amazon.com/systems-manager/latest/userguide/patch-baseline-update-or-delete.html) en la Guía del usuario de AWS Systems Manager.

• Para obtener información sobre la API, consulte [DeletePatchBaseline](https://awscli.amazonaws.com/v2/documentation/api/latest/reference/ssm/delete-patch-baseline.html) en la Referencia de comandos de la AWS CLI.

**PowerShell** 

Herramientas para PowerShell

Ejemplo 1: en este ejemplo se elimina una línea de base de revisiones.

Remove-SSMPatchBaseline -BaselineId "pb-045f10b4f382baeda"

Salida:

pb-045f10b4f382baeda

• Para obtener información sobre la API, consulte [DeletePatchBaseline](https://docs.aws.amazon.com/powershell/latest/reference) en la Referencia de Cmdlet de AWS Tools for PowerShell.

Para obtener una lista completa de las guías para desarrolladores del AWS SDK y ejemplos de código, consulte [Uso de Systems Manager con un SDK de AWS.](#page-34-0) En este tema también se incluye información sobre cómo comenzar a utilizar el SDK y detalles sobre sus versiones anteriores.

## Uso de **DeregisterManagedInstance** con un AWS SDK o la CLI

Los siguientes ejemplos de código muestran cómo utilizar DeregisterManagedInstance.

CLI

### AWS CLI

Anulación del registro de una instancia administrada

En el siguiente ejemplo de deregister-managed-instance se anula el registro de la instancia administrada especificada.

aws ssm deregister-managed-instance --instance-id "mi-08ab247cdfEXAMPLE"

Este comando no genera ninguna salida.

Para obtener más información, consulte [Anulación del registro de nodos administrados en un](https://docs.aws.amazon.com/systems-manager/latest/userguide/systems-manager-managed-instances-advanced-deregister.html)  [entorno híbrido y multinube](https://docs.aws.amazon.com/systems-manager/latest/userguide/systems-manager-managed-instances-advanced-deregister.html) en la Guía del usuario de AWS Systems Manager.

• Para obtener información sobre la API, consulte [DeregisterManagedInstance](https://awscli.amazonaws.com/v2/documentation/api/latest/reference/ssm/deregister-managed-instance.html) en la Referencia de comandos de la AWS CLI.

PowerShell

Herramientas para PowerShell

Ejemplo 1: en este ejemplo se anula el registro de una instancia administrada. No se obtienen resultados si el comando se ejecuta correctamente.

Unregister-SSMManagedInstance -InstanceId "mi-08ab247cdf1046573"

• Para obtener información sobre la API, consulte [DeregisterManagedInstance](https://docs.aws.amazon.com/powershell/latest/reference) en la Referencia de Cmdlet de AWS Tools for PowerShell.

Para obtener una lista completa de las guías para desarrolladores del AWS SDK y ejemplos de código, consulte [Uso de Systems Manager con un SDK de AWS.](#page-34-0) En este tema también se incluye información sobre cómo comenzar a utilizar el SDK y detalles sobre sus versiones anteriores.

# Uso de **DeregisterPatchBaselineForPatchGroup** con un AWS SDK o la CLI

Los siguientes ejemplos de código muestran cómo utilizar DeregisterPatchBaselineForPatchGroup.

CLI

AWS CLI

Anulación del registro de un grupo de revisiones de una línea de base de revisiones

En el siguiente ejemplo de deregister-patch-baseline-for-patch-group se anula el registro del grupo de revisiones especificado de la línea de base de revisiones.

```
aws ssm deregister-patch-baseline-for-patch-group \ 
     --patch-group "Production" \ 
     --baseline-id "pb-0ca44a362fEXAMPLE"
```
Salida:

```
{ 
   "PatchGroup":"Production", 
   "BaselineId":"pb-0ca44a362fEXAMPLE"
}
```
Para obtener más información, consulte [Añadir un grupo de revisiones a una línea de base de](https://docs.aws.amazon.com/systems-manager/latest/userguide/sysman-patch-group-patchbaseline.html)  [revisiones](https://docs.aws.amazon.com/systems-manager/latest/userguide/sysman-patch-group-patchbaseline.html) en la Guía del usuario de AWS Systems Manager.

• Para obtener información sobre la API, consulte [DeregisterPatchBaselineForPatchGroup](https://awscli.amazonaws.com/v2/documentation/api/latest/reference/ssm/deregister-patch-baseline-for-patch-group.html) en la Referencia de comandos de la AWS CLI.

#### PowerShell

### Herramientas para PowerShell

Ejemplo 1: en este ejemplo se anula el registro de un grupo de revisiones de una línea de base de revisiones.

```
Unregister-SSMPatchBaselineForPatchGroup -BaselineId "pb-045f10b4f382baeda" -
PatchGroup "Production"
```
Salida:

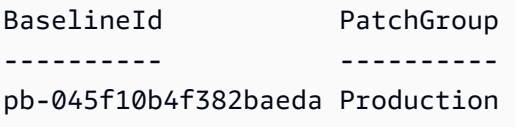

• Para obtener información sobre la API, consulte [DeregisterPatchBaselineForPatchGroup](https://docs.aws.amazon.com/powershell/latest/reference) en la Referencia de Cmdlet de AWS Tools for PowerShell.

Para obtener una lista completa de las guías para desarrolladores del AWS SDK y ejemplos de código, consulte [Uso de Systems Manager con un SDK de AWS.](#page-34-0) En este tema también se incluye información sobre cómo comenzar a utilizar el SDK y detalles sobre sus versiones anteriores.

# Uso de **DeregisterTargetFromMaintenanceWindow** con un AWS SDK o la CLI

Los siguientes ejemplos de código muestran cómo utilizar DeregisterTargetFromMaintenanceWindow.

CLI

AWS CLI

Eliminación de un destino de un periodo de mantenimiento

En el siguiente ejemplo de deregister-target-from-maintenance-window, se elimina el destino especificado del periodo de mantenimiento especificado.

```
aws ssm deregister-target-from-maintenance-window \
```

```
 --window-id "mw-ab12cd34ef56gh78" \ 
 --window-target-id "1a2b3c4d-1a2b-1a2b-1a2b-1a2b3c4d-1a2"
```
Salida:

```
{ 
     "WindowId":"mw-ab12cd34ef56gh78", 
     "WindowTargetId":"1a2b3c4d-1a2b-1a2b-1a2b-1a2b3c4d-1a2"
}
```
Para obtener más información, consulte [Actualizar un período de mantenimiento \(AWS CLI\)](https://docs.aws.amazon.com/systems-manager/latest/userguide/maintenance-windows-cli-tutorials-update.html) en la Guía del usuario de AWS Systems Manager.

• Para obtener información sobre la API, consulte [DeregisterTargetFromMaintenanceWindow](https://awscli.amazonaws.com/v2/documentation/api/latest/reference/ssm/deregister-target-from-maintenance-window.html) en la Referencia de comandos de la AWS CLI.

PowerShell

Herramientas para PowerShell

Ejemplo 1: en este ejemplo se elimina un destino de un periodo de mantenimiento.

```
Unregister-SSMTargetFromMaintenanceWindow -WindowTargetId 
  "6ab5c208-9fc4-4697-84b7-b02a6cc25f7d" -WindowId "mw-06cf17cbefcb4bf4f"
```
Salida:

```
WindowId WindowTargetId
-------- --------------
mw-06cf17cbefcb4bf4f 6ab5c208-9fc4-4697-84b7-b02a6cc25f7d
```
• Para obtener información sobre la API, consulte [DeregisterTargetFromMaintenanceWindow](https://docs.aws.amazon.com/powershell/latest/reference) en la Referencia de Cmdlet de AWS Tools for PowerShell.

Para obtener una lista completa de las guías para desarrolladores del AWS SDK y ejemplos de código, consulte [Uso de Systems Manager con un SDK de AWS.](#page-34-0) En este tema también se incluye información sobre cómo comenzar a utilizar el SDK y detalles sobre sus versiones anteriores.

# Uso de **DeregisterTaskFromMaintenanceWindow** con un AWS SDK o la CLI

Los siguientes ejemplos de código muestran cómo utilizar DeregisterTaskFromMaintenanceWindow.

CLI

AWS CLI

Eliminación de una tarea de un periodo de mantenimiento

En el siguiente ejemplo de deregister-task-from-maintenance-window se elimina la tarea especificada del periodo de mantenimiento especificado.

```
aws ssm deregister-task-from-maintenance-window \ 
     --window-id "mw-ab12cd34ef56gh78" \ 
    --window-task-id "1a2b3c4d-1a2b-1a2b-1a2b-1a2b3c4d5e6c"
```
Salida:

```
{ 
     "WindowTaskId":"1a2b3c4d-1a2b-1a2b-1a2b-1a2b3c4d5e6c", 
     "WindowId":"mw-ab12cd34ef56gh78"
}
```
Para obtener más información, consulte [Tutoriales de Maintenance Windows de Systems](https://docs.aws.amazon.com/systems-manager/latest/userguide/maintenance-windows-tutorials.html)  [Manager \(AWS CLI\)](https://docs.aws.amazon.com/systems-manager/latest/userguide/maintenance-windows-tutorials.html) en la Guía del usuario de AWS Systems Manager.

• Para obtener información sobre la API, consulte [DeregisterTaskFromMaintenanceWindow](https://awscli.amazonaws.com/v2/documentation/api/latest/reference/ssm/deregister-task-from-maintenance-window.html) en la Referencia de comandos de la AWS CLI.

### **PowerShell**

Herramientas para PowerShell

Ejemplo 1: en este ejemplo se elimina una tarea de un periodo de mantenimiento.

```
Unregister-SSMTaskFromMaintenanceWindow -WindowTaskId "f34a2c47-ddfd-4c85-
a88d-72366b69af1b" -WindowId "mw-03a342e62c96d31b0"
```
Salida:

```
WindowId WindowTaskId
-------- ------------
mw-03a342e62c96d31b0 f34a2c47-ddfd-4c85-a88d-72366b69af1b
```
• Para obtener información sobre la API, consulte [DeregisterTaskFromMaintenanceWindow](https://docs.aws.amazon.com/powershell/latest/reference) en la Referencia de Cmdlet de AWS Tools for PowerShell.

Para obtener una lista completa de las guías para desarrolladores del AWS SDK y ejemplos de código, consulte [Uso de Systems Manager con un SDK de AWS.](#page-34-0) En este tema también se incluye información sobre cómo comenzar a utilizar el SDK y detalles sobre sus versiones anteriores.

## Uso de **DescribeActivations** con un AWS SDK o la CLI

Los siguientes ejemplos de código muestran cómo utilizar DescribeActivations.

CLI

### AWS CLI

Descripción de las activaciones

En el siguiente ejemplo de describe-activations se muestran detalles sobre las activaciones de su cuenta de AWS.

aws ssm describe-activations

```
{ 
     "ActivationList": [ 
        \{ "ActivationId": "5743558d-563b-4457-8682-d16c3EXAMPLE", 
              "Description": "Example1", 
              "IamRole": "HybridWebServersRole, 
              "RegistrationLimit": 5, 
              "RegistrationsCount": 5, 
              "ExpirationDate": 1584316800.0, 
              "Expired": false, 
              "CreatedDate": 1581954699.792
```

```
 }, 
          { 
              "ActivationId": "3ee0322b-f62d-40eb-b672-13ebfEXAMPLE", 
              "Description": "Example2", 
              "IamRole": "HybridDatabaseServersRole", 
              "RegistrationLimit": 5, 
              "RegistrationsCount": 5, 
              "ExpirationDate": 1580515200.0, 
              "Expired": true, 
              "CreatedDate": 1578064132.002 
          }, 
    \mathbf{I}}
```
Para obtener más información, consulte [Paso 4: crear una activación híbrida para un entorno](https://docs.aws.amazon.com/systems-manager/latest/userguide/sysman-managed-instance-activation.html)  [híbrido y multinube](https://docs.aws.amazon.com/systems-manager/latest/userguide/sysman-managed-instance-activation.html) en la Guía del usuario de AWS Systems Manager.

• Para obtener información sobre la API, consulte [DescribeActivations](https://awscli.amazonaws.com/v2/documentation/api/latest/reference/ssm/describe-activations.html) en la Referencia de comandos de la AWS CLI.

#### **PowerShell**

Herramientas para PowerShell

Ejemplo 1: en este ejemplo se proporcionan detalles sobre las activaciones de su cuenta.

```
Get-SSMActivation
```
Salida:

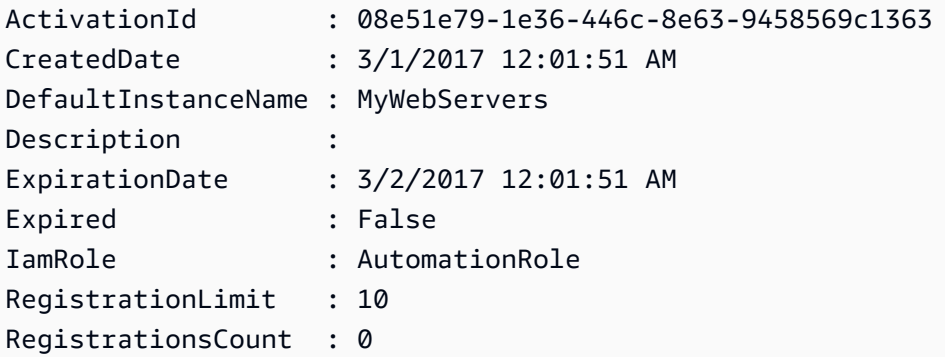

• Para obtener información sobre la API, consulte [DescribeActivations](https://docs.aws.amazon.com/powershell/latest/reference) en la Referencia de Cmdlet de AWS Tools for PowerShell.

Para obtener una lista completa de las guías para desarrolladores del AWS SDK y ejemplos de código, consulte [Uso de Systems Manager con un SDK de AWS.](#page-34-0) En este tema también se incluye información sobre cómo comenzar a utilizar el SDK y detalles sobre sus versiones anteriores.

## Uso de **DescribeAssociation** con un AWS SDK o la CLI

Los siguientes ejemplos de código muestran cómo utilizar DescribeAssociation.

CLI

AWS CLI

Ejemplo 1: obtención de los detalles de una asociación

En el siguiente ejemplo de describe-association se describe la asociación del ID de asociación especificado.

```
aws ssm describe-association \ 
     --association-id "8dfe3659-4309-493a-8755-0123456789ab"
```

```
{ 
     "AssociationDescription": { 
         "Name": "AWS-GatherSoftwareInventory", 
          "AssociationVersion": "1", 
          "Date": 1534864780.995, 
          "LastUpdateAssociationDate": 1543235759.81, 
          "Overview": { 
              "Status": "Success", 
              "AssociationStatusAggregatedCount": { 
                  "Success": 2 
 } 
         }, 
          "DocumentVersion": "$DEFAULT", 
          "Parameters": { 
              "applications": [ 
                  "Enabled" 
              ], 
              "awsComponents": [ 
                  "Enabled" 
              ],
```

```
 "customInventory": [ 
                 "Enabled" 
            ], 
            "files": [ 
 "" 
            ], 
            "instanceDetailedInformation": [ 
                 "Enabled" 
            ], 
            "networkConfig": [ 
                "Enabled" 
            ], 
            "services": [ 
                "Enabled" 
            ], 
            "windowsRegistry": [ 
 "" 
            ], 
            "windowsRoles": [ 
                 "Enabled" 
            ], 
            "windowsUpdates": [ 
                 "Enabled" 
 ] 
        }, 
         "AssociationId": "8dfe3659-4309-493a-8755-0123456789ab", 
        "Targets": [ 
            { 
                 "Key": "InstanceIds", 
                "Values": [ 
 "*" 
 ] 
 } 
        ], 
        "ScheduleExpression": "rate(24 hours)", 
        "LastExecutionDate": 1550501886.0, 
        "LastSuccessfulExecutionDate": 1550501886.0, 
        "AssociationName": "Inventory-Association" 
    }
```
Para obtener más información, consulte [Edición y creación de una nueva versión de una](https://docs.aws.amazon.com/systems-manager/latest/userguide/sysman-state-assoc-edit.html)  [asociación](https://docs.aws.amazon.com/systems-manager/latest/userguide/sysman-state-assoc-edit.html) en la Guía del usuario de AWS Systems Manager.

}

Ejemplo 2: obtención de los detalles de una asociación para una instancia y un documento específicos

En el siguiente ejemplo de describe-association se describe la asociación entre una instancia y un documento.

```
aws ssm describe-association \ 
     --instance-id "i-1234567890abcdef0" \ 
     --name "AWS-UpdateSSMAgent"
```

```
{ 
     "AssociationDescription": { 
          "Status": { 
              "Date": 1487876122.564, 
              "Message": "Associated with AWS-UpdateSSMAgent", 
              "Name": "Associated" 
         }, 
          "Name": "AWS-UpdateSSMAgent", 
          "InstanceId": "i-1234567890abcdef0", 
          "Overview": { 
              "Status": "Pending", 
              "DetailedStatus": "Associated", 
              "AssociationStatusAggregatedCount": { 
                  "Pending": 1 
              } 
         }, 
          "AssociationId": "d8617c07-2079-4c18-9847-1234567890ab", 
         "DocumentVersion": "$DEFAULT", 
          "LastUpdateAssociationDate": 1487876122.564, 
          "Date": 1487876122.564, 
          "Targets": [ 
\{\hspace{.1cm} \} "Values": [ 
                       "i-1234567890abcdef0" 
                  ], 
                  "Key": "InstanceIds" 
 } 
         ] 
     }
}
```
Para obtener más información, consulte [Edición y creación de una nueva versión de una](https://docs.aws.amazon.com/systems-manager/latest/userguide/sysman-state-assoc-edit.html)  [asociación](https://docs.aws.amazon.com/systems-manager/latest/userguide/sysman-state-assoc-edit.html) en la Guía del usuario de AWS Systems Manager.

• Para obtener información sobre la API, consulte [DescribeAssociation](https://awscli.amazonaws.com/v2/documentation/api/latest/reference/ssm/describe-association.html) en la Referencia de comandos de la AWS CLI.

#### PowerShell

Herramientas para PowerShell

Ejemplo 1: en este ejemplo se describe la asociación entre una instancia y un documento.

Get-SSMAssociation -InstanceId "i-0000293ffd8c57862" -Name "AWS-UpdateSSMAgent"

Salida:

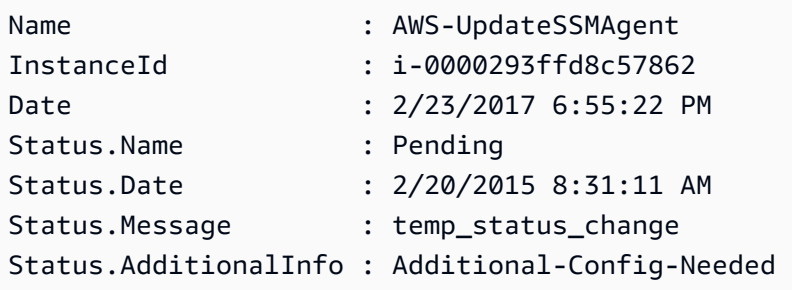

• Para obtener información sobre la API, consulte [DescribeAssociation](https://docs.aws.amazon.com/powershell/latest/reference) en la Referencia de Cmdlet de AWS Tools for PowerShell.

Para obtener una lista completa de las guías para desarrolladores del AWS SDK y ejemplos de código, consulte [Uso de Systems Manager con un SDK de AWS.](#page-34-0) En este tema también se incluye información sobre cómo comenzar a utilizar el SDK y detalles sobre sus versiones anteriores.

# Uso de **DescribeAssociationExecutionTargets** con un AWS SDK o la CLI

Los siguientes ejemplos de código muestran cómo utilizar DescribeAssociationExecutionTargets.

## CLI

## AWS CLI

Obtención de detalles de la ejecución de una asociación

En el siguiente ejemplo de describe-association-execution-targets se describe la ejecución de la asociación especificada.

```
aws ssm describe-association-execution-targets \ 
     --association-id "8dfe3659-4309-493a-8755-0123456789ab" \ 
     --execution-id "7abb6378-a4a5-4f10-8312-0123456789ab"
```
Salida:

```
{ 
     "AssociationExecutionTargets": [ 
        \{ "AssociationId": "8dfe3659-4309-493a-8755-0123456789ab", 
             "AssociationVersion": "1", 
             "ExecutionId": "7abb6378-a4a5-4f10-8312-0123456789ab", 
             "ResourceId": "i-1234567890abcdef0", 
             "ResourceType": "ManagedInstance", 
             "Status": "Success", 
             "DetailedStatus": "Success", 
             "LastExecutionDate": 1550505538.497, 
             "OutputSource": { 
                  "OutputSourceId": "97fff367-fc5a-4299-aed8-0123456789ab", 
                  "OutputSourceType": "RunCommand" 
 } 
         } 
     ]
}
```
Para obtener más información, consulte [Visualización de los historiales de asociación](https://docs.aws.amazon.com/systems-manager/latest/userguide/sysman-state-assoc-history.html) en la Guía del usuario de AWS Systems Manager.

• Para obtener información sobre la API, consulte [DescribeAssociationExecutionTargets](https://awscli.amazonaws.com/v2/documentation/api/latest/reference/ssm/describe-association-execution-targets.html) en la Referencia de comandos de la AWS CLI.

#### **PowerShell**

Herramientas para PowerShell

Ejemplo 1: en este ejemplo se muestra el ID del recurso y su estado de ejecución que forman parte de los destinos de ejecución de la asociación

```
Get-SSMAssociationExecutionTarget -AssociationId 123a45a0-
c678-9012-3456-78901234db5e -ExecutionId 123a45a0-c678-9012-3456-78901234db5e | 
  Select-Object ResourceId, Status
```
Salida:

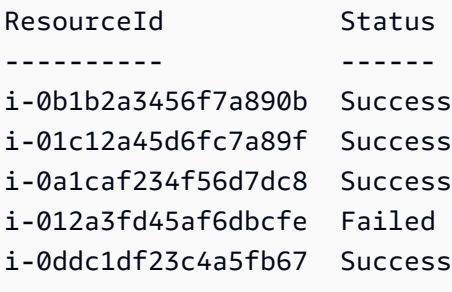

Ejemplo 2: este comando comprueba la ejecución concreta de una automatización concreta desde ayer, a la que está asociado un documento de comandos. Además, también comprueba si se ha producido un error en la ejecución de la asociación y, de ser así, mostrará los detalles de la invocación del comando junto con el ID de la instancia

```
$AssociationExecution= Get-SSMAssociationExecutionTarget -
AssociationId 1c234567-890f-1aca-a234-5a678d901cb0 -ExecutionId 
  12345ca12-3456-2345-2b45-23456789012 | 
     Where-Object {$_.LastExecutionDate -gt (Get-Date -Hour 00 -Minute 
  00).AddDays(-1)} 
foreach ($execution in $AssociationExecution) { 
     if($execution.Status -ne 'Success'){ 
         Write-Output "There was an issue executing the association 
  $($execution.AssociationId) on $($execution.ResourceId)" 
         Get-SSMCommandInvocation -CommandId 
  $execution.OutputSource.OutputSourceId -Detail:$true | Select-Object -
ExpandProperty CommandPlugins 
     }
}
```
Salida:

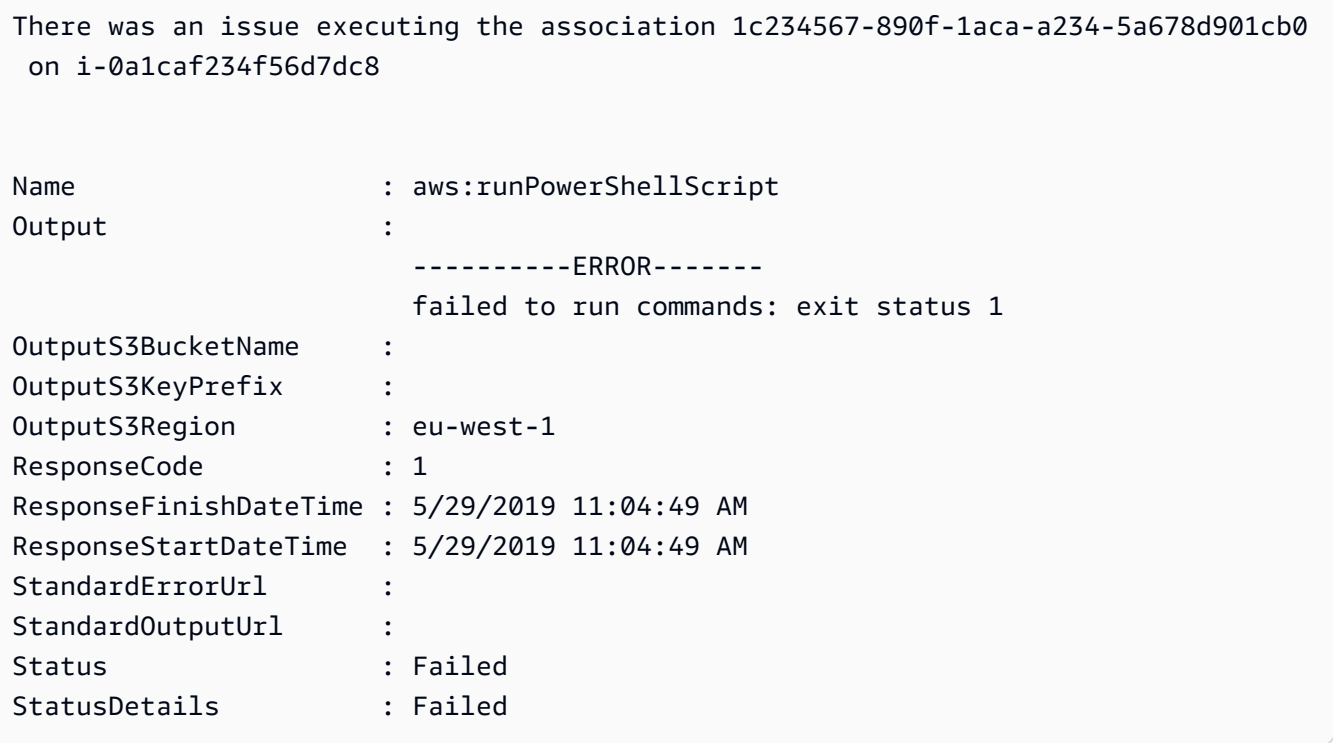

• Para obtener información sobre la API, consulte [DescribeAssociationExecutionTargets](https://docs.aws.amazon.com/powershell/latest/reference) en la Referencia de Cmdlet de AWS Tools for PowerShell.

Para obtener una lista completa de las guías para desarrolladores del AWS SDK y ejemplos de código, consulte [Uso de Systems Manager con un SDK de AWS.](#page-34-0) En este tema también se incluye información sobre cómo comenzar a utilizar el SDK y detalles sobre sus versiones anteriores.

## Uso de **DescribeAssociationExecutions** con un AWS SDK o la CLI

Los siguientes ejemplos de código muestran cómo utilizar DescribeAssociationExecutions.

CLI

AWS CLI

Ejemplo 1: obtención de detalles de todas las ejecuciones de una asociación

En el siguiente ejemplo de describe-association-executions se describen todas las ejecuciones de la asociación especificada.

aws ssm describe-association-executions \

--association-id "8dfe3659-4309-493a-8755-0123456789ab"

Salida:

```
{ 
     "AssociationExecutions": [ 
         { 
              "AssociationId": "8dfe3659-4309-493a-8755-0123456789ab", 
              "AssociationVersion": "1", 
              "ExecutionId": "474925ef-1249-45a2-b93d-0123456789ab", 
              "Status": "Success", 
              "DetailedStatus": "Success", 
              "CreatedTime": 1550505827.119, 
              "ResourceCountByStatus": "{Success=1}" 
         }, 
         { 
              "AssociationId": "8dfe3659-4309-493a-8755-0123456789ab", 
              "AssociationVersion": "1", 
              "ExecutionId": "7abb6378-a4a5-4f10-8312-0123456789ab", 
              "Status": "Success", 
              "DetailedStatus": "Success", 
              "CreatedTime": 1550505536.843, 
              "ResourceCountByStatus": "{Success=1}" 
         }, 
          ... 
    \mathbf{I}}
```
Para obtener más información, consulte [Visualización de los historiales de asociación](https://docs.aws.amazon.com/systems-manager/latest/userguide/sysman-state-assoc-history.html) en la Guía del usuario de AWS Systems Manager.

Ejemplo 2: obtención de detalles de todas las ejecuciones de una asociación después de una fecha y hora específicas

En el siguiente ejemplo de describe-association-executions se describen todas las ejecuciones de una asociación después de la fecha y hora especificadas.

```
aws ssm describe-association-executions \ 
     --association-id "8dfe3659-4309-493a-8755-0123456789ab" \ 
     --filters "Key=CreatedTime,Value=2019-02-18T16:00:00Z,Type=GREATER_THAN"
```

```
{ 
     "AssociationExecutions": [ 
         { 
              "AssociationId": "8dfe3659-4309-493a-8755-0123456789ab", 
              "AssociationVersion": "1", 
              "ExecutionId": "474925ef-1249-45a2-b93d-0123456789ab", 
              "Status": "Success", 
              "DetailedStatus": "Success", 
              "CreatedTime": 1550505827.119, 
              "ResourceCountByStatus": "{Success=1}" 
         }, 
         { 
              "AssociationId": "8dfe3659-4309-493a-8755-0123456789ab", 
              "AssociationVersion": "1", 
              "ExecutionId": "7abb6378-a4a5-4f10-8312-0123456789ab", 
              "Status": "Success", 
              "DetailedStatus": "Success", 
              "CreatedTime": 1550505536.843, 
              "ResourceCountByStatus": "{Success=1}" 
         }, 
          ... 
    \mathbf{I}}
```
Para obtener más información, consulte [Visualización de los historiales de asociación](https://docs.aws.amazon.com/systems-manager/latest/userguide/sysman-state-assoc-history.html) en la Guía del usuario de AWS Systems Manager.

• Para obtener información sobre la API, consulte [DescribeAssociationExecutions](https://awscli.amazonaws.com/v2/documentation/api/latest/reference/ssm/describe-association-executions.html) en la Referencia de comandos de la AWS CLI.

#### PowerShell

Herramientas para PowerShell

Ejemplo 1: en este ejemplo se devuelven las ejecuciones del ID de asociación proporcionado

```
Get-SSMAssociationExecution -AssociationId 123a45a0-c678-9012-3456-78901234db5e
```
Salida:

AssociationId : 123a45a0-c678-9012-3456-78901234db5e AssociationVersion : 2

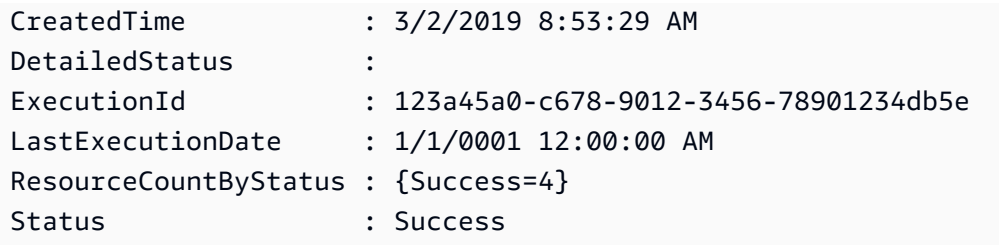

• Para obtener información sobre la API, consulte [DescribeAssociationExecutions](https://docs.aws.amazon.com/powershell/latest/reference) en la Referencia de Cmdlet de AWS Tools for PowerShell.

Para obtener una lista completa de las guías para desarrolladores del AWS SDK y ejemplos de código, consulte [Uso de Systems Manager con un SDK de AWS.](#page-34-0) En este tema también se incluye información sobre cómo comenzar a utilizar el SDK y detalles sobre sus versiones anteriores.

## Uso de **DescribeAutomationExecutions** con un AWS SDK o la CLI

Los siguientes ejemplos de código muestran cómo utilizar DescribeAutomationExecutions.

CLI

## AWS CLI

Descripción de una ejecución de automatización

En el siguiente ejemplo de describe-automation-executions se muestran detalles sobre una ejecución de Automatización.

```
aws ssm describe-automation-executions \ 
     --filters Key=ExecutionId,Values=73c8eef8-f4ee-4a05-820c-e354fEXAMPLE
```

```
{ 
     "AutomationExecutionMetadataList": [ 
         { 
              "AutomationExecutionId": "73c8eef8-f4ee-4a05-820c-e354fEXAMPLE", 
              "DocumentName": "AWS-StartEC2Instance", 
              "DocumentVersion": "1", 
              "AutomationExecutionStatus": "Success", 
              "ExecutionStartTime": 1583737233.748, 
              "ExecutionEndTime": 1583737234.719,
```

```
 "ExecutedBy": "arn:aws:sts::29884EXAMPLE:assumed-role/
mw_service_role/OrchestrationService", 
              "LogFile": "", 
              "Outputs": {}, 
              "Mode": "Auto", 
              "Targets": [], 
              "ResolvedTargets": { 
                   "ParameterValues": [], 
                   "Truncated": false 
              }, 
              "AutomationType": "Local" 
         } 
     ]
}
```
Para obtener más información, consulte [Ejecución de una automatización sencilla](https://docs.aws.amazon.com/systems-manager/latest/userguide/automation-working-executing.html) en la Guía del usuario de AWS Systems Manager.

• Para obtener información sobre la API, consulte [DescribeAutomationExecutions](https://awscli.amazonaws.com/v2/documentation/api/latest/reference/ssm/describe-automation-executions.html) en la Referencia de comandos de la AWS CLI.

### PowerShell

Herramientas para PowerShell

Ejemplo 1: en este ejemplo se describen todas las ejecuciones de Automatización activas y finalizadas asociadas a su cuenta.

Get-SSMAutomationExecutionList

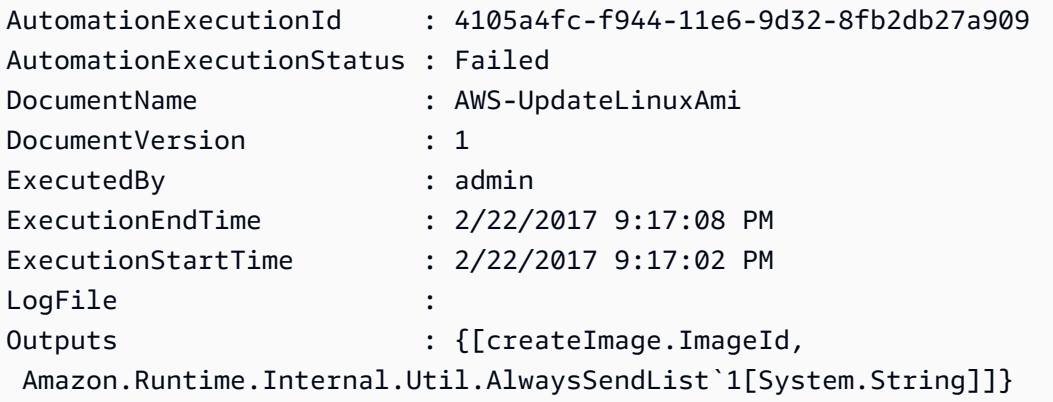

Ejemplo 2: en este ejemplo se muestra el ExecutionID, el documento y la fecha de inicio y finalización de las ejecuciones cuyo estado de AutomationExecutionStatus no sea "Correcto"

```
Get-SSMAutomationExecutionList | Where-Object AutomationExecutionStatus 
  -ne "Success" | Select-Object AutomationExecutionId, DocumentName, 
  AutomationExecutionStatus, ExecutionStartTime, ExecutionEndTime | Format-Table -
AutoSize
```
Salida:

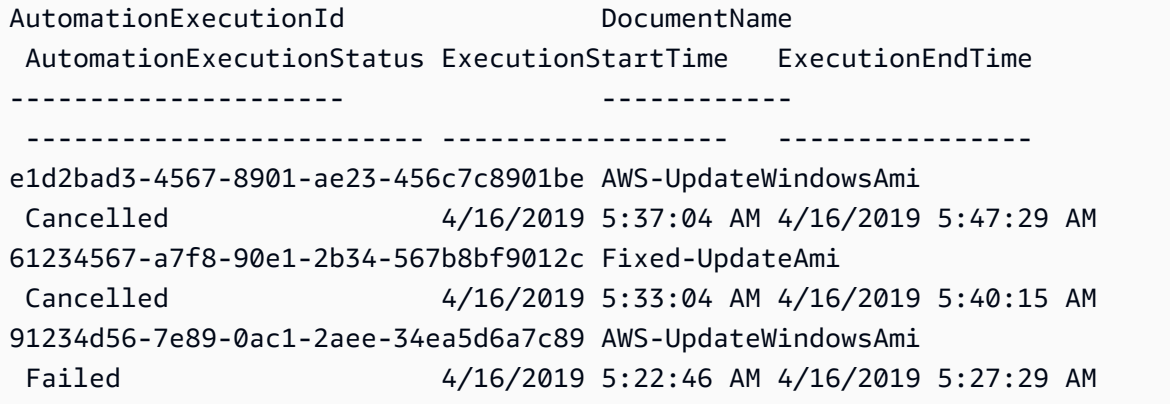

• Para obtener información sobre la API, consulte [DescribeAutomationExecutions](https://docs.aws.amazon.com/powershell/latest/reference) en la Referencia de Cmdlet de AWS Tools for PowerShell.

Para obtener una lista completa de las guías para desarrolladores del AWS SDK y ejemplos de código, consulte [Uso de Systems Manager con un SDK de AWS.](#page-34-0) En este tema también se incluye información sobre cómo comenzar a utilizar el SDK y detalles sobre sus versiones anteriores.

# Uso de **DescribeAutomationStepExecutions** con un AWS SDK o la CLI

Los siguientes ejemplos de código muestran cómo utilizar DescribeAutomationStepExecutions.

 $CLI$ 

AWS CLI

Ejemplo 1: descripción de todos los pasos de una ejecución de automatización

En el siguiente ejemplo de describe-automation-step-executions se muestran detalles sobre los pasos de una ejecución de Automatización.

```
aws ssm describe-automation-step-executions \ 
     --automation-execution-id 73c8eef8-f4ee-4a05-820c-e354fEXAMPLE
```
Salida:

```
{ 
     "StepExecutions": [ 
         { 
              "StepName": "startInstances", 
              "Action": "aws:changeInstanceState", 
              "ExecutionStartTime": 1583737234.134, 
              "ExecutionEndTime": 1583737234.672, 
              "StepStatus": "Success", 
              "Inputs": { 
                  "DesiredState": "\"running\"", 
                  "InstanceIds": "[\"i-0cb99161f6EXAMPLE\"]" 
              }, 
              "Outputs": { 
                  "InstanceStates": [ 
                       "running" 
 ] 
              }, 
              "StepExecutionId": "95e70479-cf20-4d80-8018-7e4e2EXAMPLE", 
              "OverriddenParameters": {} 
         } 
    \mathbf{I}}
```
Ejemplo 2: descripción de un paso concreto de una ejecución de automatización

En el siguiente ejemplo de describe-automation-step-executions se muestran detalles sobre un paso específico de una ejecución de Automatización.

```
aws ssm describe-automation-step-executions \ 
     --automation-execution-id 73c8eef8-f4ee-4a05-820c-e354fEXAMPLE \ 
     --filters Key=StepExecutionId,Values=95e70479-cf20-4d80-8018-7e4e2EXAMPLE
```
Para obtener más información, consulte [Running an Automation Workflow Step by Step](https://docs.aws.amazon.com/systems-manager/latest/userguide/automation-working-executing-manually.html#automation-working-executing-manually-commandline) [\(Command Line\)](https://docs.aws.amazon.com/systems-manager/latest/userguide/automation-working-executing-manually.html#automation-working-executing-manually-commandline) en la Guía del usuario de AWS Systems Manager.

• Para obtener información sobre la API, consulte [DescribeAutomationStepExecutions](https://awscli.amazonaws.com/v2/documentation/api/latest/reference/ssm/describe-automation-step-executions.html) en la Referencia de comandos de la AWS CLI.

#### **PowerShell**

Herramientas para PowerShell

Ejemplo 1: en este ejemplo se muestra información acerca de todas las ejecuciones de pasos activas y finalizadas en un flujo de trabajo de Automatización.

```
Get-SSMAutomationStepExecution -AutomationExecutionId e1d2bad3-4567-8901-
ae23-456c7c8901be | Select-Object StepName, Action, StepStatus
```
### Salida:

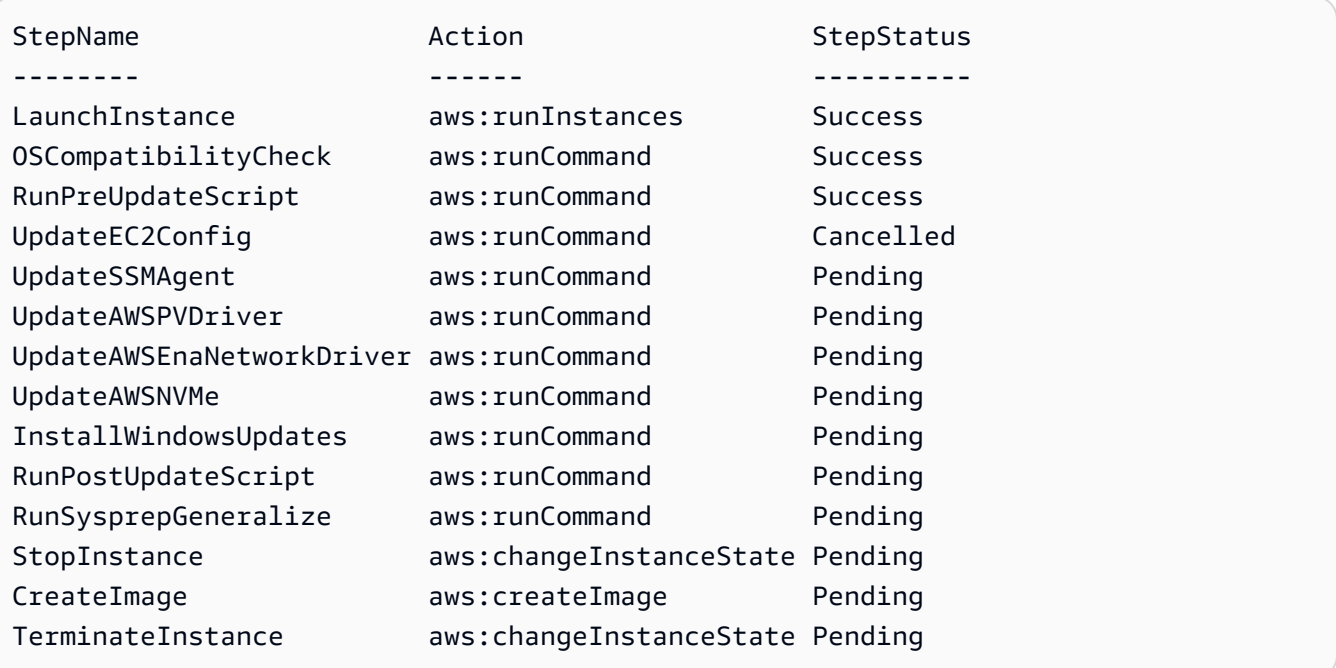

• Para obtener información sobre la API, consulte [DescribeAutomationStepExecutions](https://docs.aws.amazon.com/powershell/latest/reference) en la Referencia de Cmdlet de AWS Tools for PowerShell.

Para obtener una lista completa de las guías para desarrolladores del AWS SDK y ejemplos de código, consulte [Uso de Systems Manager con un SDK de AWS.](#page-34-0) En este tema también se incluye información sobre cómo comenzar a utilizar el SDK y detalles sobre sus versiones anteriores.

# Uso de **DescribeAvailablePatches** con un AWS SDK o la CLI

Los siguientes ejemplos de código muestran cómo utilizar DescribeAvailablePatches.

CLI

AWS CLI

Obtención de las revisiones disponibles

En el siguiente ejemplo de describe-available-patches se obtienen detalles sobre todas las revisiones disponibles para Windows Server 2019 que tienen una gravedad de MSRC crítica.

```
aws ssm describe-available-patches \ 
     --filters "Key=PRODUCT,Values=WindowsServer2019" 
  "Key=MSRC_SEVERITY,Values=Critical"
```

```
{ 
     "Patches": [ 
\overline{\mathcal{L}} "Id": "fe6bd8c2-3752-4c8b-ab3e-1a7ed08767ba", 
              "ReleaseDate": 1544047205.0, 
              "Title": "2018-11 Update for Windows Server 2019 for x64-based 
  Systems (KB4470788)", 
              "Description": "Install this update to resolve issues in Windows. 
  For a complete listing of the issues that are included in this update, see the 
  associated Microsoft Knowledge Base article for more information. After you 
  install this item, you may have to restart your computer.", 
              "ContentUrl": "https://support.microsoft.com/en-us/kb/4470788", 
              "Vendor": "Microsoft", 
              "ProductFamily": "Windows", 
              "Product": "WindowsServer2019", 
              "Classification": "SecurityUpdates", 
              "MsrcSeverity": "Critical", 
              "KbNumber": "KB4470788", 
              "MsrcNumber": "", 
              "Language": "All" 
         }, 
\overline{\mathcal{L}}
```

```
 "Id": "c96115e1-5587-4115-b851-22baa46a3f11", 
             "ReleaseDate": 1549994410.0, 
             "Title": "2019-02 Security Update for Adobe Flash Player for Windows 
  Server 2019 for x64-based Systems (KB4487038)", 
             "Description": "A security issue has been identified in a Microsoft 
  software product that could affect your system. You can help protect your system 
  by installing this update from Microsoft. For a complete listing of the issues 
  that are included in this update, see the associated Microsoft Knowledge Base 
  article. After you install this update, you may have to restart your system.", 
             "ContentUrl": "https://support.microsoft.com/en-us/kb/4487038", 
             "Vendor": "Microsoft", 
             "ProductFamily": "Windows", 
             "Product": "WindowsServer2019", 
             "Classification": "SecurityUpdates", 
             "MsrcSeverity": "Critical", 
             "KbNumber": "KB4487038", 
             "MsrcNumber": "", 
             "Language": "All" 
         }, 
         ... 
     ]
}
```
Obtención de detalles de una revisión específica

En el siguiente ejemplo de describe-available-patches se recuperan los detalles sobre la revisión especificada.

```
aws ssm describe-available-patches \ 
     --filters "Key=PATCH_ID,Values=KB4480979"
```

```
{ 
     "Patches": [ 
         { 
             "Id": "680861e3-fb75-432e-818e-d72e5f2be719", 
             "ReleaseDate": 1546970408.0, 
             "Title": "2019-01 Security Update for Adobe Flash Player for Windows 
 Server 2016 for x64-based Systems (KB4480979)", 
             "Description": "A security issue has been identified in a Microsoft 
  software product that could affect your system. You can help protect your system 
  by installing this update from Microsoft. For a complete listing of the issues
```

```
 that are included in this update, see the associated Microsoft Knowledge Base 
  article. After you install this update, you may have to restart your system.", 
              "ContentUrl": "https://support.microsoft.com/en-us/kb/4480979", 
              "Vendor": "Microsoft", 
              "ProductFamily": "Windows", 
              "Product": "WindowsServer2016", 
              "Classification": "SecurityUpdates", 
              "MsrcSeverity": "Critical", 
              "KbNumber": "KB4480979", 
              "MsrcNumber": "", 
              "Language": "All" 
         } 
     ]
}
```
Para obtener más información, consulte [Cómo funcionan las operaciones de Patch Manager](https://docs.aws.amazon.com/systems-manager/latest/userguide/patch-manager-how-it-works.html) en la Guía del usuario de AWS Systems Manager.

• Para obtener información sobre la API, consulte [DescribeAvailablePatches](https://awscli.amazonaws.com/v2/documentation/api/latest/reference/ssm/describe-available-patches.html) en la Referencia de comandos de la AWS CLI.

### PowerShell

Herramientas para PowerShell

Ejemplo 1: en este ejemplo se obtienen todas las revisiones de Windows Server 2012 que tienen una gravedad de MSRC crítica. La sintaxis utilizada en este ejemplo requiere la versión 3 o posterior de PowerShell.

```
$filter1 = @{Key="PRODUCT";Values=@("WindowsServer2012")}
$filter2 = @{Key="MSRC_SEVERITY";Values=@("Critical")}
```

```
Get-SSMAvailablePatch -Filter $filter1,$filter2
```

```
Classification : SecurityUpdates
ContentUrl : https://support.microsoft.com/en-us/kb/2727528
Description : A security issue has been identified that could allow an 
  unauthenticated remote attacker to compromise your system and gain control 
                  over it. You can help protect your system by installing this 
  update from Microsoft. After you install this update, you may have to
```
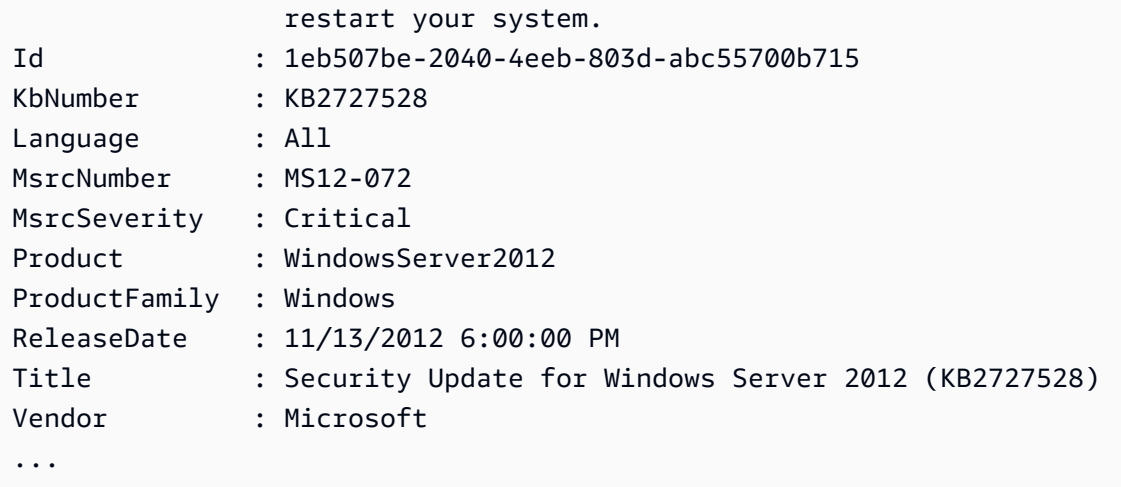

Ejemplo 2: con la versión 2 de PowerShell, debe usar New-Object para crear cada filtro.

```
$filter1 = New-Object 
 Amazon.SimpleSystemsManagement.Model.PatchOrchestratorFilter
$filter1.Key = "PRODUCT"
$filter1.Values = "WindowsServer2012"
$filter2 = New-Object 
 Amazon.SimpleSystemsManagement.Model.PatchOrchestratorFilter
$filter2.Key = "MSRC_SEVERITY"
$filter2.Values = "Critical"
Get-SSMAvailablePatch -Filter $filter1,$filter2
```
Ejemplo 3: en este ejemplo se muestran todas las actualizaciones publicadas en los últimos 20 días y aplicables a los productos que coinciden con WindowsServer2019

```
Get-SSMAvailablePatch | Where-Object ReleaseDate -ge (Get-Date).AddDays(-20) 
  | Where-Object Product -eq "WindowsServer2019" | Select-Object ReleaseDate, 
 Product, Title
```
Salida:

ReleaseDate Product Title ----------- ------- ----- 4/9/2019 5:00:12 PM WindowsServer2019 2019-04 Security Update for Adobe Flash Player for Windows Server 2019 for x64-based Systems (KB4493478) 4/9/2019 5:00:06 PM WindowsServer2019 2019-04 Cumulative Update for Windows Server 2019 for x64-based Systems (KB4493509)

```
4/2/2019 5:00:06 PM WindowsServer2019 2019-03 Servicing Stack Update for Windows 
  Server 2019 for x64-based Systems (KB4493510)
```
• Para obtener información sobre la API, consulte [DescribeAvailablePatches](https://docs.aws.amazon.com/powershell/latest/reference) en la Referencia de Cmdlet de AWS Tools for PowerShell.

Para obtener una lista completa de las guías para desarrolladores del AWS SDK y ejemplos de código, consulte [Uso de Systems Manager con un SDK de AWS.](#page-34-0) En este tema también se incluye información sobre cómo comenzar a utilizar el SDK y detalles sobre sus versiones anteriores.

## Uso de **DescribeDocument** con un AWS SDK o la CLI

Los siguientes ejemplos de código muestran cómo utilizar DescribeDocument.

CLI

AWS CLI

Visualización de los detalles de un documento

En el siguiente ejemplo de describe-document se muestran detalles sobre un documento de Systems Manager de su cuenta de AWS.

```
aws ssm describe-document \ 
     --name "Example"
```

```
{ 
     "Document": { 
          "Hash": 
  "fc2410281f40779e694a8b95975d0f9f316da8a153daa94e3d9921102EXAMPLE", 
          "HashType": "Sha256", 
          "Name": "Example", 
          "Owner": "29884EXAMPLE", 
          "CreatedDate": 1583257938.266, 
          "Status": "Active", 
          "DocumentVersion": "1", 
          "Description": "Document Example", 
          "Parameters": [ 
\{\hspace{.1cm} \}
```

```
 "Name": "AutomationAssumeRole", 
                  "Type": "String", 
                  "Description": "(Required) The ARN of the role that allows 
  Automation to perform the actions on your behalf. If no role is specified, 
  Systems Manager Automation uses your IAM permissions to execute this document.", 
                  "DefaultValue": "" 
              }, 
\{\hspace{.1cm} \} "Name": "InstanceId", 
                  "Type": "String", 
                  "Description": "(Required) The ID of the Amazon EC2 instance.", 
                  "DefaultValue": "" 
 } 
         ], 
         "PlatformTypes": [ 
              "Windows", 
              "Linux" 
         ], 
         "DocumentType": "Automation", 
         "SchemaVersion": "0.3", 
          "LatestVersion": "1", 
         "DefaultVersion": "1", 
          "DocumentFormat": "YAML", 
         "Tags": [] 
     }
}
```
Para obtener más información, consulte [Crear contenido en el documento de SSM](https://docs.aws.amazon.com/systems-manager/latest/userguide/create-ssm-doc.html) en la Guía del usuario de AWS Systems Manager.

• Para obtener información sobre la API, consulte [DescribeDocument](https://awscli.amazonaws.com/v2/documentation/api/latest/reference/ssm/describe-document.html) en la Referencia de comandos de la AWS CLI.

## **PowerShell**

Herramientas para PowerShell

Ejemplo 1: en este ejemplo se devuelve información sobre un documento.

Get-SSMDocumentDescription -Name "RunShellScript"

```
CreatedDate : 2/24/2017 5:25:13 AM
DefaultVersion : 1
Description : Run an updated script
DocumentType : Command
DocumentVersion : 1
Hash : 
 f775e5df4904c6fa46686c4722fae9de1950dace25cd9608ff8d622046b68d9b
HashType : Sha256
LatestVersion : 1
Name : RunShellScript
Owner : 123456789012
Parameters : {commands}
PlatformTypes : {Linux}
SchemaVersion : 2.0
Sha1 :
Status : Active
```
• Para obtener información sobre la API, consulte [DescribeDocument](https://docs.aws.amazon.com/powershell/latest/reference) en la Referencia de Cmdlet de AWS Tools for PowerShell.

Para obtener una lista completa de las guías para desarrolladores del AWS SDK y ejemplos de código, consulte [Uso de Systems Manager con un SDK de AWS.](#page-34-0) En este tema también se incluye información sobre cómo comenzar a utilizar el SDK y detalles sobre sus versiones anteriores.

## Uso de **DescribeDocumentPermission** con un AWS SDK o la CLI

Los siguientes ejemplos de código muestran cómo utilizar DescribeDocumentPermission.

CLI

### AWS CLI

Descripción de los permisos de los documentos

En el siguiente ejemplo de describe-document-permission se muestran los detalles de los permisos sobre un documento de Systems Manager que se comparte públicamente.

```
aws ssm describe-document-permission \ 
     --name "Example" \ 
     --permission-type "Share"
```
Salida:

```
{ 
      "AccountIds": [ 
          "all" 
      ], 
      "AccountSharingInfoList": [ 
          { 
               "AccountId": "all", 
               "SharedDocumentVersion": "$DEFAULT" 
          } 
     ]
}
```
Para obtener más información, consulte [Compartir un documento de Systems Manager](https://docs.aws.amazon.com/systems-manager/latest/userguide/ssm-how-to-share.html) en la Guía del usuario de AWS Systems Manager.

• Para obtener información sobre la API, consulte [DescribeDocumentPermission](https://awscli.amazonaws.com/v2/documentation/api/latest/reference/ssm/describe-document-permission.html) en la Referencia de comandos de la AWS CLI.

## **PowerShell**

Herramientas para PowerShell

Ejemplo 1: en este ejemplo se enumeran todas las versiones de un documento.

Get-SSMDocumentVersionList -Name "RunShellScript"

Salida:

```
CreatedDate DocumentVersion IsDefaultVersion Name
  ----------- --------------- ---------------- ----
2/24/2017 5:25:13 AM 1 True RunShellScript
```
• Para obtener información sobre la API, consulte [DescribeDocumentPermission](https://docs.aws.amazon.com/powershell/latest/reference) en la Referencia de Cmdlet de AWS Tools for PowerShell.

Para obtener una lista completa de las guías para desarrolladores del AWS SDK y ejemplos de código, consulte [Uso de Systems Manager con un SDK de AWS.](#page-34-0) En este tema también se incluye información sobre cómo comenzar a utilizar el SDK y detalles sobre sus versiones anteriores.

# Uso de **DescribeEffectiveInstanceAssociations** con un AWS SDK o la CLI

Los siguientes ejemplos de código muestran cómo utilizar DescribeEffectiveInstanceAssociations.

## CLI

AWS CLI

Obtención de los detalles de las asociaciones efectivas de una instancia

En el siguiente ejemplo de describe-effective-instance-associations se recuperan los detalles sobre las asociaciones efectivas de una instancia.

Comando:

```
aws ssm describe-effective-instance-associations --instance-id 
  "i-1234567890abcdef0"
```

```
{ 
    "Associations": [ 
       \{ "AssociationId": "8dfe3659-4309-493a-8755-0123456789ab", 
            "InstanceId": "i-1234567890abcdef0", 
           "Content": "\{\n\ \"schemaVersion\": \"1.2\",\n \"description\":
 \"Update the Amazon SSM Agent to the latest version or specified version.\",\n 
 \"parameters\": {\n \Upsilon"version\": {\n \Upsilon"default\": \"\",\n
        \"description\": \"(Optional) A specific version of the Amazon SSM Agent 
 to install. If not specified, the agent will be updated to the latest version.
\",\n \Upsilon \"type\": \"String\"\n },\n \"allowDowngrade
\": {\n \Upsilon \"default\": \"false\",\n \"description\":
 \"(Optional) Allow the Amazon SSM Agent service to be downgraded to an earlier 
 version. If set to false, the service can be upgraded to newer versions only 
 (default). If set to true, specify the earlier version.\Upsilon, \n \Upsilon \"type
\": \"String\",\n       \"allowedValues\": [\n         \"true\",\n
               \"false\"\n ]\n }\n },\n \"runtimeConfig
\": {\n \"aws:updateSsmAgent\": {\n \"properties\": [\n 
         {\n \"agentName\": \"amazon-ssm-agent\",\n
```

```
 \"source\": \"https://s3.{Region}.amazonaws.com/amazon-ssm-{Region}/ssm-agent-
manifest.json\",\n \qquad \qquad \qquad \qquad \qquad"allowDowngrade\": \"{{ allowDowngrade }}\",\n
                 \"targetVersion\": \"{{ version }}\"\n }\n 
    ]\n\ }\n }\n}\n",
             "AssociationVersion": "1" 
         } 
     ]
}
```
• Para obtener información sobre la API, consulte [DescribeEffectiveInstanceAssociations](https://awscli.amazonaws.com/v2/documentation/api/latest/reference/ssm/describe-effective-instance-associations.html) en la Referencia de comandos de la AWS CLI.

#### **PowerShell**

Herramientas para PowerShell

Ejemplo 1: en este ejemplo se describen las asociaciones efectivas de una instancia.

```
Get-SSMEffectiveInstanceAssociationList -InstanceId "i-0000293ffd8c57862" -
MaxResult 5
```
Salida:

```
AssociationId Content
------------- -------
d8617c07-2079-4c18-9847-1655fc2698b0 {...
```
Ejemplo 2: en este ejemplo se muestra el contenido de las asociaciones efectivas de una instancia.

```
(Get-SSMEffectiveInstanceAssociationList -InstanceId "i-0000293ffd8c57862" -
MaxResult 5).Content
```

```
{ 
     "schemaVersion": "1.2", 
     "description": "Update the Amazon SSM Agent to the latest version or 
  specified version.",
```
```
 "parameters": { 
         "version": { 
             "default": "", 
             "description": "(Optional) A specific version of the Amazon SSM Agent 
  to install. If not specified, the agen
t will be updated to the latest version.", 
             "type": "String" 
         }, 
         "allowDowngrade": { 
             "default": "false", 
             "description": "(Optional) Allow the Amazon SSM Agent service to be 
  downgraded to an earlier version. If set 
  to false, the service can be upgraded to newer versions only (default). If set 
  to true, specify the earlier version.", 
             "type": "String", 
             "allowedValues": [ 
                 "true", 
                 "false" 
 ] 
         } 
     }, 
     "runtimeConfig": { 
         "aws:updateSsmAgent": { 
             "properties": [ 
\overline{a} "agentName": "amazon-ssm-agent", 
                 "source": "https://s3.{Region}.amazonaws.com/amazon-ssm-{Region}/
ssm-agent-manifest.json", 
                 "allowDowngrade": "{{ allowDowngrade }}", 
                 "targetVersion": "{{ version }}" 
 } 
 ] 
         } 
     }
}
```
• Para obtener información sobre la API, consulte [DescribeEffectiveInstanceAssociations](https://docs.aws.amazon.com/powershell/latest/reference) en la Referencia de Cmdlet de AWS Tools for PowerShell.

Para obtener una lista completa de las guías para desarrolladores del AWS SDK y ejemplos de código, consulte [Uso de Systems Manager con un SDK de AWS.](#page-34-0) En este tema también se incluye información sobre cómo comenzar a utilizar el SDK y detalles sobre sus versiones anteriores.

# Uso de **DescribeEffectivePatchesForPatchBaseline** con un AWS SDK o la CLI

Los siguientes ejemplos de código muestran cómo utilizar DescribeEffectivePatchesForPatchBaseline.

CLI

### AWS CLI

Ejemplo 1: obtención de todas las revisiones definidas por una línea de base de revisiones personalizada

En el siguiente ejemplo de describe-effective-patches-for-patch-baseline se devuelven las revisiones definidas por una línea de base de revisiones personalizada en la cuenta de AWS actual. Tenga en cuenta que, para una línea de base personalizada, solo se requiere el ID para --baseline-id.

```
aws ssm describe-effective-patches-for-patch-baseline \ 
     --baseline-id "pb-08b654cf9b9681f04"
```

```
{ 
     "EffectivePatches": [ 
        \{ "Patch": { 
                  "Id": "fe6bd8c2-3752-4c8b-ab3e-1a7ed08767ba", 
                  "ReleaseDate": 1544047205.0, 
                  "Title": "2018-11 Update for Windows Server 2019 for x64-based 
 Systems (KB4470788)", 
                  "Description": "Install this update to resolve issues in Windows. 
  For a complete listing of the issues that are included in this update, see the 
  associated Microsoft Knowledge Base article for more information. After you 
  install this item, you may have to restart your computer.", 
                  "ContentUrl": "https://support.microsoft.com/en-us/kb/4470788", 
                  "Vendor": "Microsoft", 
                  "ProductFamily": "Windows", 
                  "Product": "WindowsServer2019", 
                  "Classification": "SecurityUpdates", 
                  "MsrcSeverity": "Critical", 
                  "KbNumber": "KB4470788",
```

```
 "MsrcNumber": "", 
                  "Language": "All" 
             }, 
             "PatchStatus": { 
                  "DeploymentStatus": "APPROVED", 
                  "ComplianceLevel": "CRITICAL", 
                  "ApprovalDate": 1544047205.0 
 } 
         }, 
         { 
             "Patch": { 
                  "Id": "915a6b1a-f556-4d83-8f50-b2e75a9a7e58", 
                  "ReleaseDate": 1549994400.0, 
                  "Title": "2019-02 Cumulative Update for .NET Framework 3.5 and 
  4.7.2 for Windows Server 2019 for x64 (KB4483452)", 
                  "Description": "A security issue has been identified in a 
  Microsoft software product that could affect your system. You can help protect 
  your system by installing this update from Microsoft. For a complete listing 
  of the issues that are included in this update, see the associated Microsoft 
  Knowledge Base article. After you install this update, you may have to restart 
  your system.", 
                  "ContentUrl": "https://support.microsoft.com/en-us/kb/4483452", 
                  "Vendor": "Microsoft", 
                  "ProductFamily": "Windows", 
                  "Product": "WindowsServer2019", 
                  "Classification": "SecurityUpdates", 
                  "MsrcSeverity": "Important", 
                  "KbNumber": "KB4483452", 
                  "MsrcNumber": "", 
                  "Language": "All" 
             }, 
             "PatchStatus": { 
                  "DeploymentStatus": "APPROVED", 
                  "ComplianceLevel": "CRITICAL", 
                  "ApprovalDate": 1549994400.0 
 } 
         }, 
         ... 
     ], 
     "NextToken": "--token string truncated--"
}
```
Ejemplo 2: obtención de todas las revisiones definidas por una línea de base de revisiones administrada de AWS

En el siguiente ejemplo de describe-effective-patches-for-patch-baseline se devuelven las revisiones definidas por una línea de base de revisiones administrada de AWS. Tenga en cuenta que, para una línea de base administrada de AWS, se requiere el ARN de la línea de base para --baseline-id.

```
aws ssm describe-effective-patches-for-patch-baseline \ 
     --baseline-id "arn:aws:ssm:us-east-2:733109147000:patchbaseline/
pb-020d361a05defe4ed"
```
Consulte el ejemplo 1 para ver una salida de muestra.

Para obtener más información, consulte [Cómo se seleccionan las revisiones de seguridad](https://docs.aws.amazon.com/systems-manager/latest/userguide/patch-manager-how-it-works-selection.html) en la Guía del usuario de AWS Systems Manager.

• Para obtener información sobre la API, consulte [DescribeEffectivePatchesForPatchBaseline](https://awscli.amazonaws.com/v2/documentation/api/latest/reference/ssm/describe-effective-patches-for-patch-baseline.html) en la Referencia de comandos de la AWS CLI.

**PowerShell** 

Herramientas para PowerShell

Ejemplo 1: en este ejemplo se enumeran todas las líneas de base de revisiones con una lista de resultados máxima de 1.

```
Get-SSMEffectivePatchesForPatchBaseline -BaselineId "pb-0a2f1059b670ebd31" -
MaxResult 1
```
Salida:

Patch **Patch** PatchStatus PatchStatus PatchStatus PatchStatus PatchStatus PatchStatus PatchStatus PatchStatus PatchStatus PatchStatus PatchStatus PatchStatus PatchStatus PatchStatus PatchStatus PatchStatus PatchStatus Patc ----- ----------- Amazon.SimpleSystemsManagement.Model.Patch Amazon.SimpleSystemsManagement.Model.PatchStatus

Ejemplo 2: en este ejemplo se muestran los estados de revisión de todas las líneas de base de revisiones con una lista de resultados máxima de 1.

(Get-SSMEffectivePatchesForPatchBaseline -BaselineId "pb-0a2f1059b670ebd31" - MaxResult 1).PatchStatus

#### Salida:

ApprovalDate DeploymentStatus ------------ ---------------- 12/21/2010 6:00:00 PM APPROVED

• Para obtener información sobre la API, consulte [DescribeEffectivePatchesForPatchBaseline](https://docs.aws.amazon.com/powershell/latest/reference) en la Referencia de Cmdlet de AWS Tools for PowerShell.

Para obtener una lista completa de las guías para desarrolladores del AWS SDK y ejemplos de código, consulte [Uso de Systems Manager con un SDK de AWS.](#page-34-0) En este tema también se incluye información sobre cómo comenzar a utilizar el SDK y detalles sobre sus versiones anteriores.

## Uso de **DescribeInstanceAssociationsStatus** con un AWS SDK o la CLI

Los siguientes ejemplos de código muestran cómo utilizar DescribeInstanceAssociationsStatus.

### CL<sub>I</sub>

#### AWS CLI

Descripción del estado de las asociaciones de una instancia

En este ejemplo se muestran los detalles de las asociaciones de una instancia.

Comando:

aws ssm describe-instance-associations-status --instance-id "i-1234567890abcdef0"

```
{ 
   "InstanceAssociationStatusInfos": [ 
        {
```

```
 "AssociationId": "8dfe3659-4309-493a-8755-0123456789ab", 
            "Name": "AWS-GatherSoftwareInventory", 
            "DocumentVersion": "1", 
            "AssociationVersion": "1", 
            "InstanceId": "i-1234567890abcdef0", 
            "ExecutionDate": 1550501886.0, 
            "Status": "Success", 
            "ExecutionSummary": "1 out of 1 plugin processed, 1 success, 0 failed, 
  0 timedout, 0 skipped. ", 
            "AssociationName": "Inventory-Association" 
       }, 
       { 
            "AssociationId": "5c5a31f6-6dae-46f9-944c-0123456789ab", 
            "Name": "AWS-UpdateSSMAgent", 
            "DocumentVersion": "1", 
            "AssociationVersion": "1", 
            "InstanceId": "i-1234567890abcdef0", 
            "ExecutionDate": 1550505828.548, 
            "Status": "Success", 
            "DetailedStatus": "Success", 
            "AssociationName": "UpdateSSMAgent" 
       } 
  \mathbf{I}}
```
• Para obtener información sobre la API, consulte [DescribeInstanceAssociationsStatus](https://awscli.amazonaws.com/v2/documentation/api/latest/reference/ssm/describe-instance-associations-status.html) en la Referencia de comandos de la AWS CLI.

**PowerShell** 

Herramientas para PowerShell

Ejemplo 1: en este ejemplo se muestran los detalles de las asociaciones de una instancia.

Get-SSMInstanceAssociationsStatus -InstanceId "i-0000293ffd8c57862"

```
AssociationId : d8617c07-2079-4c18-9847-1655fc2698b0
DetailedStatus : Pending
DocumentVersion : 1
ErrorCode :
```
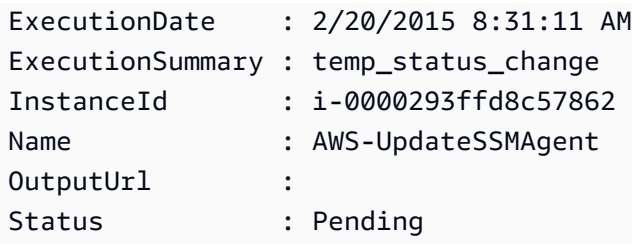

Ejemplo 2: en este ejemplo se comprueba el estado de la asociación de instancias para el ID de instancia dado y, además, se muestra el estado de ejecución de esas asociaciones

```
Get-SSMInstanceAssociationsStatus -InstanceId i-012e3cb4df567e8aa | ForEach-
Object {Get-SSMAssociationExecution -AssociationId .AssociationId}
```
Salida:

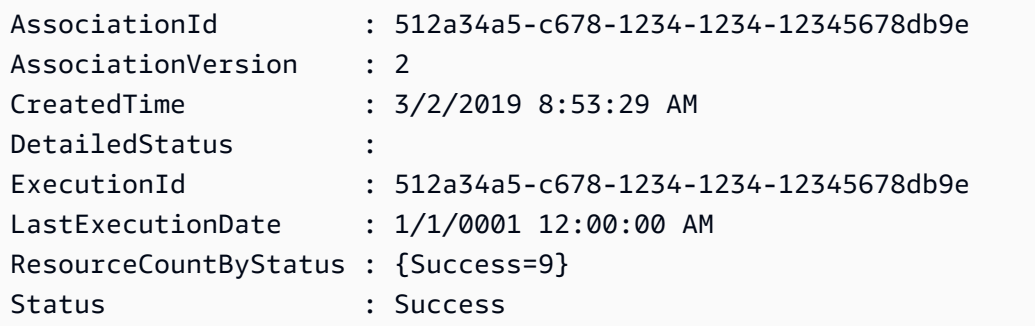

• Para obtener información sobre la API, consulte [DescribeInstanceAssociationsStatus](https://docs.aws.amazon.com/powershell/latest/reference) en la Referencia de Cmdlet de AWS Tools for PowerShell.

Para obtener una lista completa de las guías para desarrolladores del AWS SDK y ejemplos de código, consulte [Uso de Systems Manager con un SDK de AWS.](#page-34-0) En este tema también se incluye información sobre cómo comenzar a utilizar el SDK y detalles sobre sus versiones anteriores.

## Uso de **DescribeInstanceInformation** con un AWS SDK o la CLI

Los siguientes ejemplos de código muestran cómo utilizar DescribeInstanceInformation.

CLI

### AWS CLI

Ejemplo 1: descripción de la información de las instancias administradas

En el siguiente ejemplo de describe-instance-information se recuperan los detalles de cada una de las instancias administradas.

```
aws ssm describe-instance-information
```
Ejemplo 2: descripción de la información sobre una instancia administrada específica

En el siguiente ejemplo de describe-instance-information se muestran los detalles de la instancia administrada i-028ea792daEXAMPLE.

```
aws ssm describe-instance-information \ 
     --filters "Key=InstanceIds,Values=i-028ea792daEXAMPLE"
```
Ejemplo 3: descripción de la información sobre las instancias administradas con una clave de etiqueta específica

En el siguiente ejemplo de describe-instance-information se muestran los detalles de las instancias administradas que tienen la clave de etiqueta DEV.

```
aws ssm describe-instance-information \ 
     --filters "Key=tag-key,Values=DEV"
```

```
{ 
     "InstanceInformationList": [ 
         { 
              "InstanceId": "i-028ea792daEXAMPLE", 
              "PingStatus": "Online", 
              "LastPingDateTime": 1582221233.421, 
              "AgentVersion": "2.3.842.0", 
              "IsLatestVersion": true, 
              "PlatformType": "Linux", 
              "PlatformName": "SLES", 
              "PlatformVersion": "15.1", 
              "ResourceType": "EC2Instance", 
              "IPAddress": "192.0.2.0", 
              "ComputerName": "ip-198.51.100.0.us-east-2.compute.internal", 
              "AssociationStatus": "Success", 
              "LastAssociationExecutionDate": 1582220806.0,
```

```
 "LastSuccessfulAssociationExecutionDate": 1582220806.0, 
            "AssociationOverview": { 
                "DetailedStatus": "Success", 
                "InstanceAssociationStatusAggregatedCount": { 
                    "Success": 2 
 } 
 } 
        } 
    ]
}
```
Para obtener más información, consulte [Managed Instances](https://docs.aws.amazon.com/systems-manager/latest/userguide/managed_instances.html) en la Guía del usuario de AWS.

• Para obtener información sobre la API, consulte [DescribeInstanceInformation](https://awscli.amazonaws.com/v2/documentation/api/latest/reference/ssm/describe-instance-information.html) en la Referencia de comandos de la AWS CLI.

#### **PowerShell**

Herramientas para PowerShell

Ejemplo 1: en este ejemplo se muestran los detalles de cada una de las instancias.

```
Get-SSMInstanceInformation
```
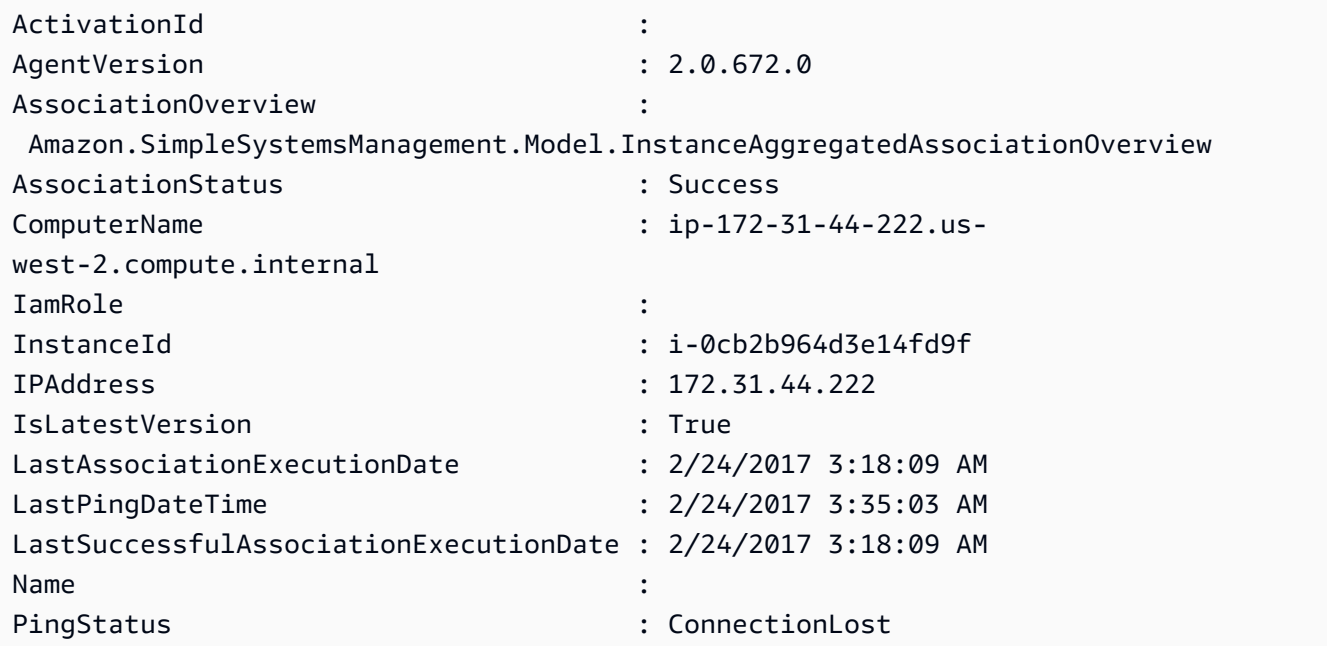

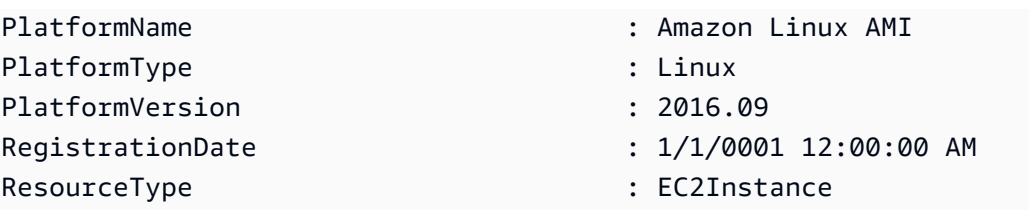

Ejemplo 2: en este ejemplo se muestra cómo utilizar el parámetro -Filter para filtrar los resultados solo a las instancias de AWS Systems Manager de la región **us-east-1** con un valor de **AgentVersion** de **2.2.800.0**. Puede encontrar una lista de valores clave de -Filter válidos en el tema de referencia de la API InstanceInformation (https://docs.aws.amazon.com/ systems-manager/latest/APIReference/API\_InstanceInformation.html#systemsmanager-Type-InstanceInformation-ActivationId).

```
$Filters = @{ 
     Key="AgentVersion" 
     Values="2.2.800.0"
}
Get-SSMInstanceInformation -Region us-east-1 -Filter $Filters
```
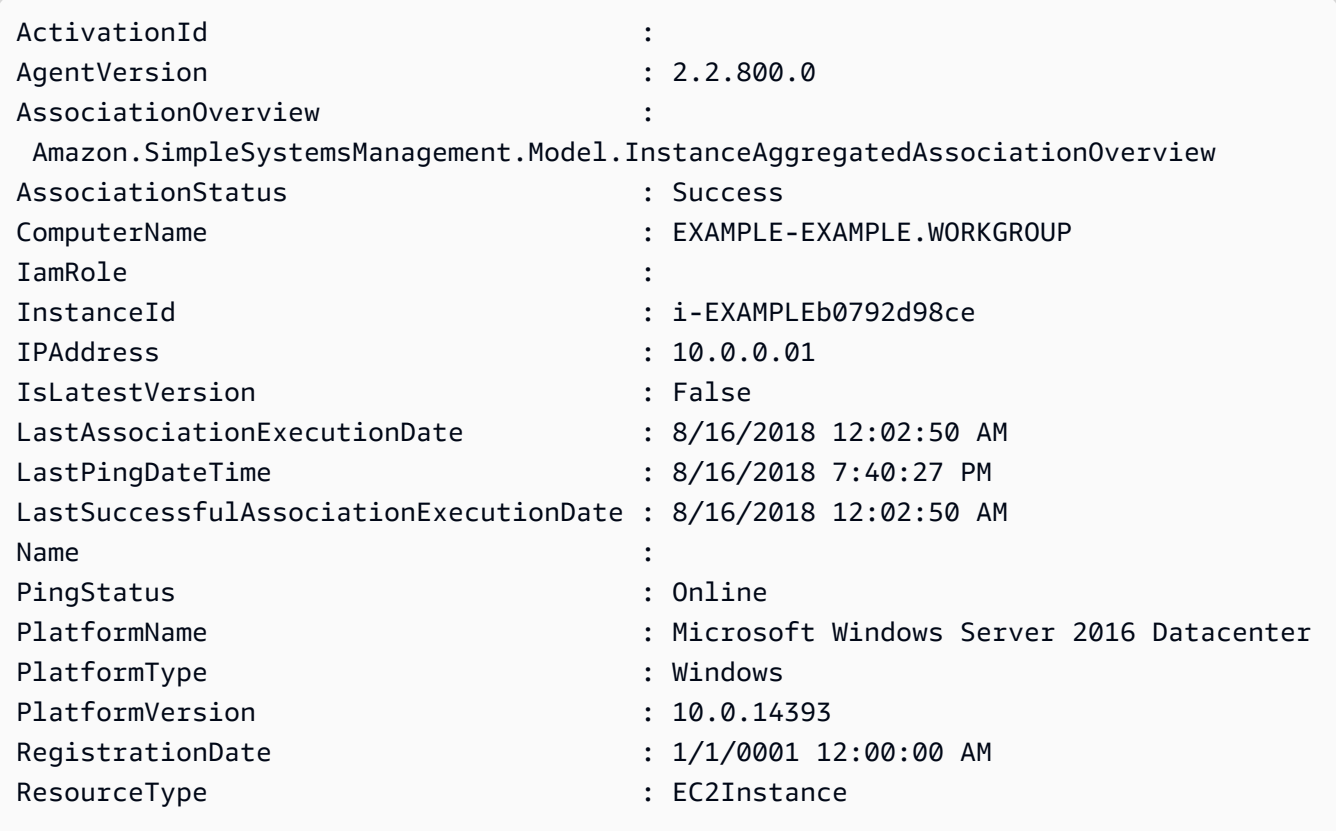

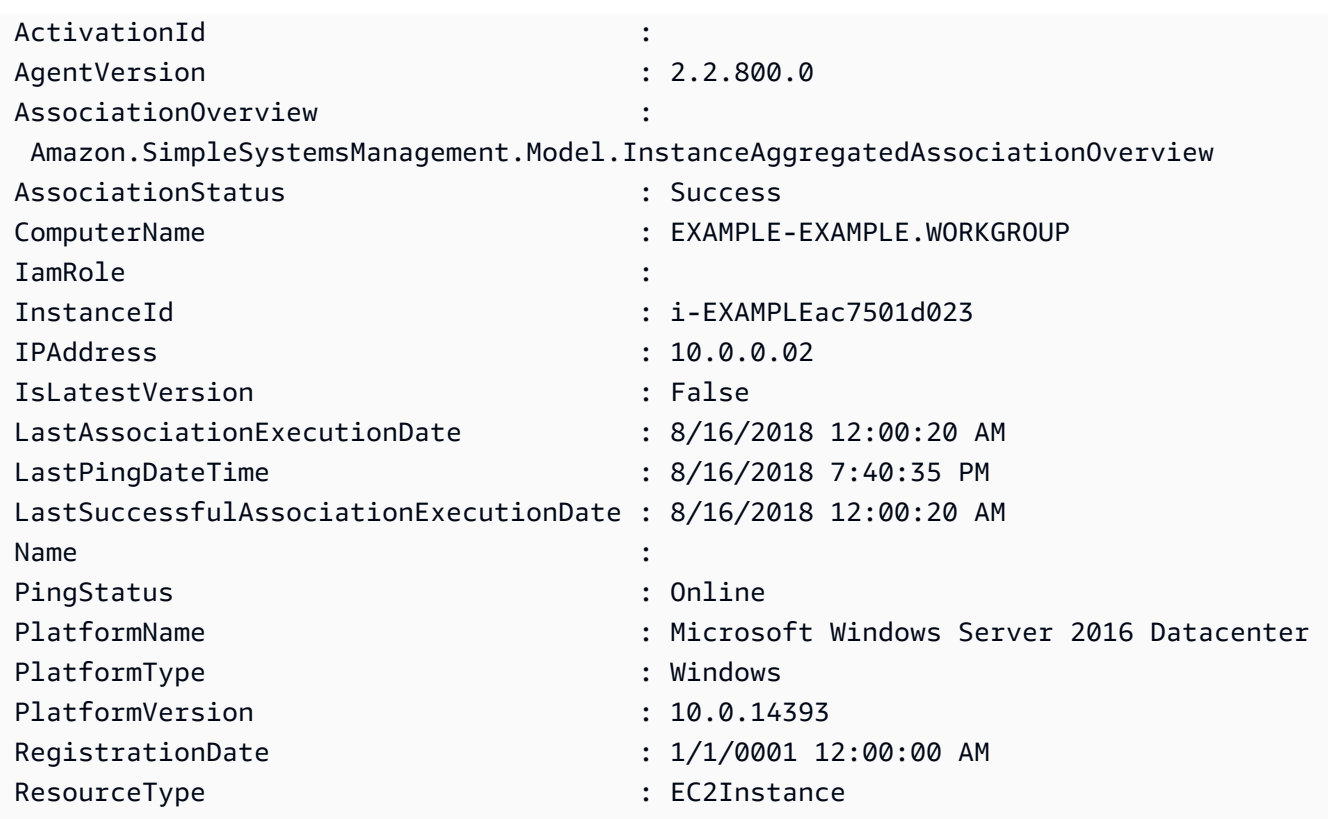

Ejemplo 3: en este ejemplo se muestra cómo utilizar el parámetro -

InstanceInformationFilterList para filtrar los resultados solo a las instancias de AWS Systems Manager de la región **us-east-1** con un valor de **PlatformTypes** de **Windows** o **Linux**. Puede encontrar una lista de valores clave de -InstanceInformationFilterList válidos en el tema de referencia de la API InstanceInformationFilter (https://docs.aws.amazon.com/systemsmanager/latest/APIReference/API\_InstanceInformationFilter.html).

```
$Filters = @{ 
    Key="PlatformTypes" 
    ValueSet=("Windows","Linux")
}
Get-SSMInstanceInformation -Region us-east-1 -InstanceInformationFilterList 
  $Filters
```
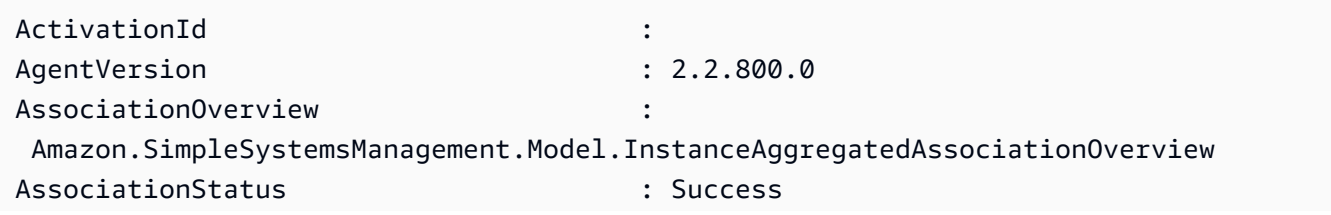

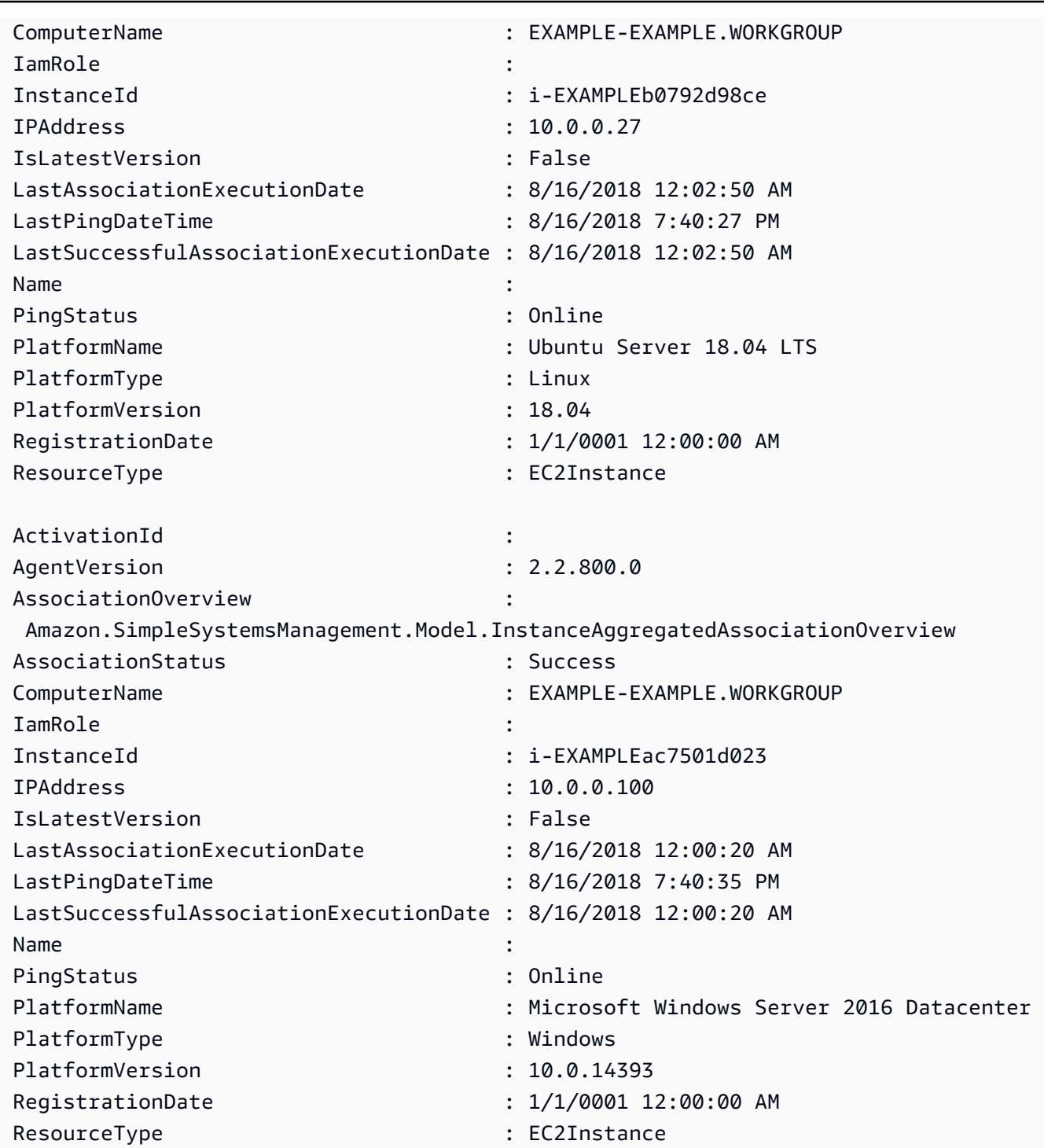

Ejemplo 4: en este ejemplo se enumeran las instancias administradas de SSM y se exportan los vaores de InstanceId, PingStatus, LastPingDateTime y PlatformName a un archivo CSV.

```
Get-SSMInstanceInformation | Select-Object InstanceId, PingStatus, 
  LastPingDateTime, PlatformName | Export-Csv Instance-details.csv -
NoTypeInformation
```
• Para obtener información sobre la API, consulte [DescribeInstanceInformation](https://docs.aws.amazon.com/powershell/latest/reference) en la Referencia de Cmdlet de AWS Tools for PowerShell.

Para obtener una lista completa de las guías para desarrolladores del AWS SDK y ejemplos de código, consulte [Uso de Systems Manager con un SDK de AWS.](#page-34-0) En este tema también se incluye información sobre cómo comenzar a utilizar el SDK y detalles sobre sus versiones anteriores.

### Uso de **DescribeInstancePatchStates** con un AWS SDK o la CLI

Los siguientes ejemplos de código muestran cómo utilizar DescribeInstancePatchStates.

CLI

AWS CLI

Obtención de los estados resumidos de las revisiones en instancias

En este ejemplo de describe-instance-patch-states se obtienen los estados resumidos de las revisiones en una instancia.

aws ssm describe-instance-patch-states \ --instance-ids "i-1234567890abcdef0"

```
{ 
     "InstancePatchStates": [ 
         { 
              "InstanceId": "i-1234567890abcdef0", 
              "PatchGroup": "my-patch-group", 
              "BaselineId": "pb-0713accee01234567", 
              "SnapshotId": "521c3536-930c-4aa9-950e-01234567abcd", 
              "CriticalNonCompliantCount": 2, 
              "SecurityNonCompliantCount": 2, 
              "OtherNonCompliantCount": 1, 
              "InstalledCount": 123, 
              "InstalledOtherCount": 334, 
              "InstalledPendingRebootCount": 0, 
              "InstalledRejectedCount": 0, 
              "MissingCount": 1, 
              "FailedCount": 2,
```

```
 "UnreportedNotApplicableCount": 11, 
              "NotApplicableCount": 2063, 
              "OperationStartTime": "2021-05-03T11:00:56-07:00", 
              "OperationEndTime": "2021-05-03T11:01:09-07:00", 
              "Operation": "Scan", 
              "LastNoRebootInstallOperationTime": "2020-06-14T12:17:41-07:00", 
              "RebootOption": "RebootIfNeeded" 
         } 
    \mathbf{I}}
```
Para obtener más información, consulte [Conocimiento de los valores del estado de](https://docs.aws.amazon.com/systems-manager/latest/userguide/about-patch-compliance.html) [conformidad de parches](https://docs.aws.amazon.com/systems-manager/latest/userguide/about-patch-compliance.html) en la Guía del usuario de AWS Systems Manager.

• Para obtener información sobre la API, consulte [DescribeInstancePatchStates](https://awscli.amazonaws.com/v2/documentation/api/latest/reference/ssm/describe-instance-patch-states.html) en la Referencia de comandos de la AWS CLI.

PowerShell

Herramientas para PowerShell

Ejemplo 1: en este ejemplo se obtienen los estados resumidos de las revisiones en una instancia.

Get-SSMInstancePatchState -InstanceId "i-08ee91c0b17045407"

Ejemplo 2: en este ejemplo se obtienen los estados resumidos de las revisiones en dos instancias.

Get-SSMInstancePatchState -InstanceId "i-08ee91c0b17045407","i-09a618aec652973a9"

• Para obtener información sobre la API, consulte [DescribeInstancePatchStates](https://docs.aws.amazon.com/powershell/latest/reference) en la Referencia de Cmdlet de AWS Tools for PowerShell.

Para obtener una lista completa de las guías para desarrolladores del AWS SDK y ejemplos de código, consulte [Uso de Systems Manager con un SDK de AWS.](#page-34-0) En este tema también se incluye información sobre cómo comenzar a utilizar el SDK y detalles sobre sus versiones anteriores.

# Uso de **DescribeInstancePatchStatesForPatchGroup** con un AWS SDK o la CLI

Los siguientes ejemplos de código muestran cómo utilizar DescribeInstancePatchStatesForPatchGroup.

CLI

AWS CLI

Ejemplo 1: obtención de los estados de las instancias de un grupo de revisiones

En el siguiente ejemplo de describe-instance-patch-states-for-patch-group se obtienen detalles sobre los estados resumidos de las revisiones por instancia en el grupo de revisiones especificado.

```
aws ssm describe-instance-patch-states-for-patch-group \ 
     --patch-group "Production"
```

```
{ 
     "InstancePatchStates": [ 
         { 
              "InstanceId": "i-02573cafcfEXAMPLE", 
              "PatchGroup": "Production", 
              "BaselineId": "pb-0c10e65780EXAMPLE", 
              "SnapshotId": "a3f5ff34-9bc4-4d2c-a665-4d1c1EXAMPLE", 
              "OwnerInformation": "", 
              "InstalledCount": 32, 
              "InstalledOtherCount": 1, 
              "InstalledPendingRebootCount": 0, 
              "InstalledRejectedCount": 0, 
              "MissingCount": 2, 
              "FailedCount": 0, 
              "UnreportedNotApplicableCount": 2671, 
              "NotApplicableCount": 400, 
              "OperationStartTime": "2021-08-04T11:03:50.590000-07:00", 
              "OperationEndTime": "2021-08-04T11:04:21.555000-07:00", 
              "Operation": "Scan", 
              "RebootOption": "NoReboot", 
              "CriticalNonCompliantCount": 0,
```

```
 "SecurityNonCompliantCount": 1, 
              "OtherNonCompliantCount": 0 
         }, 
         { 
              "InstanceId": "i-0471e04240EXAMPLE", 
              "PatchGroup": "Production", 
              "BaselineId": "pb-09ca3fb51fEXAMPLE", 
              "SnapshotId": "05d8ffb0-1bbe-4812-ba2d-d9b7bEXAMPLE", 
              "OwnerInformation": "", 
              "InstalledCount": 32, 
              "InstalledOtherCount": 1, 
              "InstalledPendingRebootCount": 0, 
              "InstalledRejectedCount": 0, 
              "MissingCount": 2, 
              "FailedCount": 0, 
              "UnreportedNotApplicableCount": 2671, 
              "NotApplicableCount": 400, 
              "OperationStartTime": "2021-08-04T22:06:20.340000-07:00", 
              "OperationEndTime": "2021-08-04T22:07:11.220000-07:00", 
              "Operation": "Scan", 
              "RebootOption": "NoReboot", 
              "CriticalNonCompliantCount": 0, 
              "SecurityNonCompliantCount": 1, 
              "OtherNonCompliantCount": 0 
         } 
     ]
}
```
Ejemplo 2: obtención de los estados de las instancias de un grupo de revisiones al que le faltan más de cinco revisiones

En el siguiente ejemplo de describe-instance-patch-states-for-patch-group se obtienen detalles sobre los estados resumidos de las revisiones del grupo de revisiones especificado en las instancias a las que les faltan más de cinco revisiones.

```
aws ssm describe-instance-patch-states-for-patch-group \ 
    --filters Key=MissingCount, Type=GreaterThan, Values=5 \
     --patch-group "Production"
```
Salida:

{

```
 "InstancePatchStates": [ 
         { 
              "InstanceId": "i-02573cafcfEXAMPLE", 
              "PatchGroup": "Production", 
              "BaselineId": "pb-0c10e65780EXAMPLE", 
              "SnapshotId": "a3f5ff34-9bc4-4d2c-a665-4d1c1EXAMPLE", 
              "OwnerInformation": "", 
              "InstalledCount": 46, 
              "InstalledOtherCount": 4, 
              "InstalledPendingRebootCount": 1, 
              "InstalledRejectedCount": 1, 
              "MissingCount": 7, 
              "FailedCount": 0, 
              "UnreportedNotApplicableCount": 232, 
              "NotApplicableCount": 654, 
              "OperationStartTime": "2021-08-04T11:03:50.590000-07:00", 
              "OperationEndTime": "2021-08-04T11:04:21.555000-07:00", 
              "Operation": "Scan", 
              "RebootOption": "NoReboot", 
              "CriticalNonCompliantCount": 0, 
              "SecurityNonCompliantCount": 1, 
              "OtherNonCompliantCount": 1 
         } 
     ]
}
```
Ejemplo 3: obtención de los estados de las instancias de un grupo de revisiones con menos de diez instancias que requieren un reinicio

En el siguiente ejemplo de describe-instance-patch-states-for-patch-group se obtienen detalles sobre los estados resumidos de las revisiones del grupo de revisiones especificado en las instancias con menos de diez instancias que requieren un reinicio.

```
aws ssm describe-instance-patch-states-for-patch-group \ 
    --filters Key=InstalledPendingRebootCount,Type=LessThan,Values=10 \
     --patch-group "Production"
```

```
{ 
      "InstancePatchStates": [ 
           {
```
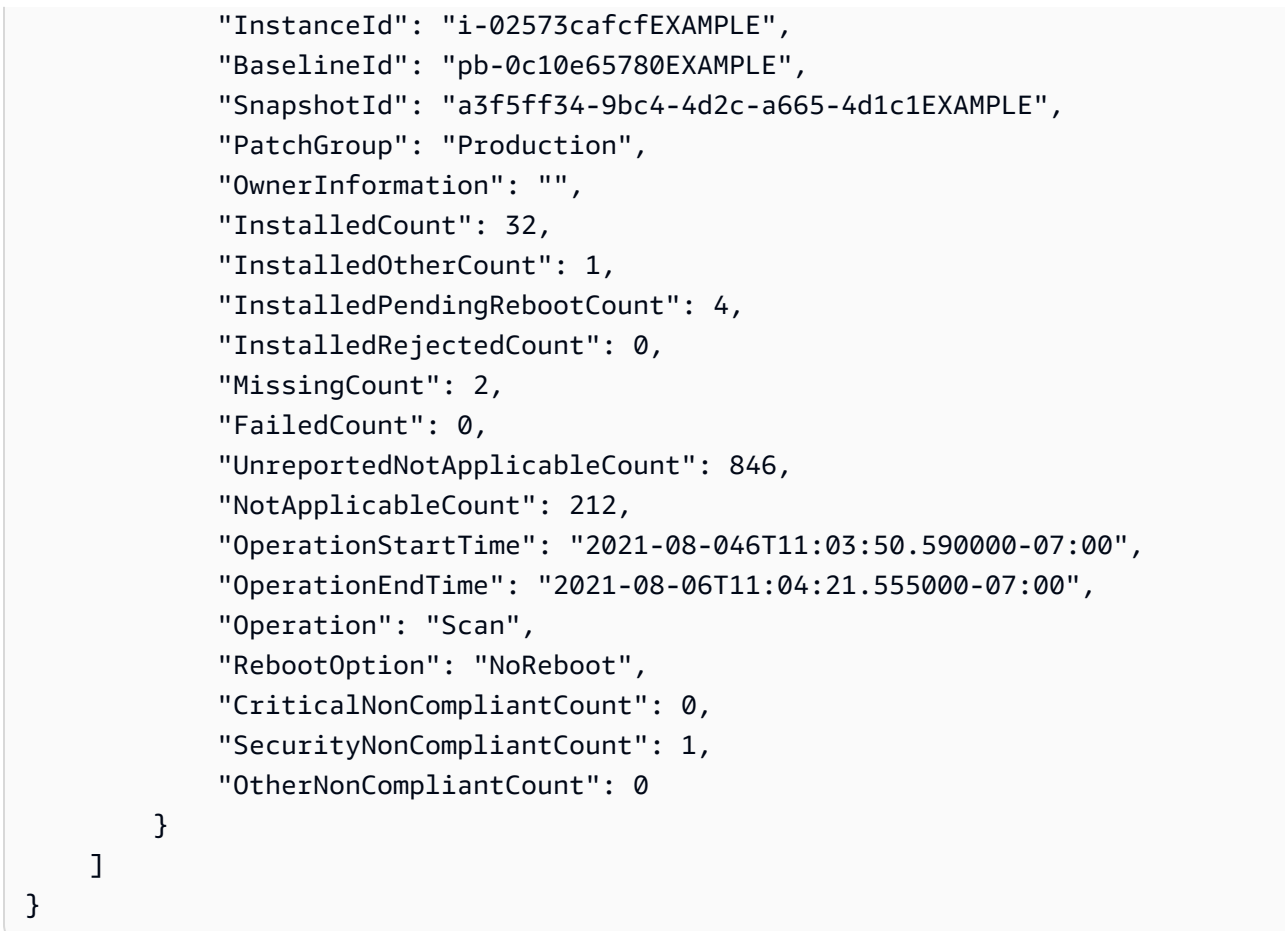

Para obtener más información, consulte [Conocimiento de los valores del estado de](https://docs.aws.amazon.com/systems-manager/latest/userguide/about-patch-compliance-states.html) [conformidad de parches](https://docs.aws.amazon.com/systems-manager/latest/userguide/about-patch-compliance-states.html) en la Guía del usuario de AWS Systems Manager.

• Para obtener información sobre la API, consulte [DescribeInstancePatchStatesForPatchGroup](https://awscli.amazonaws.com/v2/documentation/api/latest/reference/ssm/describe-instance-patch-states-for-patch-group.html) en la Referencia de comandos de la AWS CLI.

### PowerShell

Herramientas para PowerShell

Ejemplo 1: en este ejemplo se obtienen los estados resumidos de las revisiones por instancia en un grupo de revisiones.

Get-SSMInstancePatchStatesForPatchGroup -PatchGroup "Production"

• Para obtener información sobre la API, consulte [DescribeInstancePatchStatesForPatchGroup](https://docs.aws.amazon.com/powershell/latest/reference) en la Referencia de Cmdlet de AWS Tools for PowerShell.

Para obtener una lista completa de las guías para desarrolladores del AWS SDK y ejemplos de código, consulte [Uso de Systems Manager con un SDK de AWS.](#page-34-0) En este tema también se incluye información sobre cómo comenzar a utilizar el SDK y detalles sobre sus versiones anteriores.

## Uso de **DescribeInstancePatches** con un AWS SDK o la CLI

Los siguientes ejemplos de código muestran cómo utilizar DescribeInstancePatches.

CLI

AWS CLI

Ejemplo 1: obtención de los detalles del estado de una revisión en una instancia

En el siguiente ejemplo de describe-instance-patches se recuperan los detalles sobre la instancia especificada.

```
aws ssm describe-instance-patches \ 
     --instance-id "i-1234567890abcdef0"
```

```
{ 
     "Patches": [ 
         { 
              "Title": "2019-01 Security Update for Adobe Flash Player for Windows 
 Server 2016 for x64-based Systems (KB4480979)", 
              "KBId": "KB4480979", 
              "Classification": "SecurityUpdates", 
              "Severity": "Critical", 
              "State": "Installed", 
              "InstalledTime": "2019-01-09T00:00:00+00:00" 
         }, 
          { 
              "Title": "", 
              "KBId": "KB4481031", 
              "Classification": "", 
              "Severity": "", 
              "State": "InstalledOther", 
              "InstalledTime": "2019-02-08T00:00:00+00:00" 
         }, 
          ... 
     ],
```
}

```
 "NextToken": "--token string truncated--"
```
Ejemplo 2: obtención de una lista de las revisiones que se encuentran en el estado Faltante en una instancia

En el siguiente ejemplo de describe-instance-patches se recupera información sobre las revisiones que se encuentran en el estado Falta en la instancia especificada.

```
aws ssm describe-instance-patches \ 
     --instance-id "i-1234567890abcdef0" \ 
     --filters Key=State,Values=Missing
```
Salida:

```
{ 
     "Patches": [ 
         { 
              "Title": "Windows Malicious Software Removal Tool x64 - February 2019 
  (KB890830)", 
              "KBId": "KB890830", 
              "Classification": "UpdateRollups", 
              "Severity": "Unspecified", 
              "State": "Missing", 
              "InstalledTime": "1970-01-01T00:00:00+00:00" 
          }, 
          ... 
     ], 
     "NextToken": "--token string truncated--"
}
```
Para obtener más información, consulte [Conocimiento de los valores del estado de](https://docs.aws.amazon.com/systems-manager/latest/userguide/about-patch-compliance-states.html) [conformidad de parches](https://docs.aws.amazon.com/systems-manager/latest/userguide/about-patch-compliance-states.html) en la Guía del usuario de AWS Systems Manager.

Ejemplo 3: obtención de una lista de las revisiones instaladas desde un valor de InstalledTime específico en una instancia

En el siguiente ejemplo de describe-instance-patches se recupera información sobre las revisiones instaladas desde un tiempo específico en la instancia especificada combinando el uso de --filters y --query.

```
aws ssm describe-instance-patches \
```

```
 --instance-id "i-1234567890abcdef0" \ 
 --filters Key=State,Values=Installed \ 
 --query "Patches[?InstalledTime >= `2023-01-01T16:00:00`]"
```
Salida:

```
{ 
     "Patches": [ 
         \left\{ \right. "Title": "2023-03 Cumulative Update for Windows Server 2019 (1809) 
  for x64-based Systems (KB5023702)", 
              "KBId": "KB5023702", 
              "Classification": "SecurityUpdates", 
              "Severity": "Critical", 
              "State": "Installed", 
              "InstalledTime": "2023-03-16T11:00:00+00:00" 
          }, 
          ... 
     ], 
     "NextToken": "--token string truncated--"
}
```
• Para obtener información sobre la API, consulte [DescribeInstancePatches](https://awscli.amazonaws.com/v2/documentation/api/latest/reference/ssm/describe-instance-patches.html) en la Referencia de comandos de la AWS CLI.

**PowerShell** 

Herramientas para PowerShell

Ejemplo 1: en este ejemplo se obtienen los detalles de conformidad de las revisiones de una instancia.

Get-SSMInstancePatch -InstanceId "i-08ee91c0b17045407"

• Para obtener información sobre la API, consulte [DescribeInstancePatches](https://docs.aws.amazon.com/powershell/latest/reference) en la Referencia de Cmdlet de AWS Tools for PowerShell.

Para obtener una lista completa de las guías para desarrolladores del AWS SDK y ejemplos de código, consulte [Uso de Systems Manager con un SDK de AWS.](#page-34-0) En este tema también se incluye información sobre cómo comenzar a utilizar el SDK y detalles sobre sus versiones anteriores.

# Uso de **DescribeMaintenanceWindowExecutionTaskInvocations** con un AWS SDK o la CLI

Los siguientes ejemplos de código muestran cómo utilizar DescribeMaintenanceWindowExecutionTaskInvocations.

CLI

### AWS CLI

Obtención de las invocaciones de tareas específicas hechas para la ejecución de una tarea en un periodo de mantenimiento

En el siguiente ejemplo de describe-maintenance-window-execution-taskinvocations se muestran las invocaciones de la tarea especificada que se ejecutó como parte de la ejecución del periodo de mantenimiento especificado.

```
aws ssm describe-maintenance-window-execution-task-invocations \ 
     --window-execution-id "518d5565-5969-4cca-8f0e-da3b2a638355" \ 
     --task-id "ac0c6ae1-daa3-4a89-832e-d384503b6586"
```
Salida:

```
{ 
     "WindowExecutionTaskInvocationIdentities": [ 
         { 
             "Status": "SUCCESS", 
             "Parameters": "{\"documentName\":\"AWS-RunShellScript\",
\"instanceIds\":[\"i-0000293ffd8c57862\"],\"parameters\":{\"commands\":[\"df\"]},
\"maxConcurrency\":\"1\",\"maxErrors\":\"1\"}", 
             "InvocationId": "e274b6e1-fe56-4e32-bd2a-8073c6381d8b", 
             "StartTime": 1487692834.723, 
             "EndTime": 1487692834.871, 
             "WindowExecutionId": "518d5565-5969-4cca-8f0e-da3b2a638355", 
             "TaskExecutionId": "ac0c6ae1-daa3-4a89-832e-d384503b6586" 
         } 
     ]
}
```
Para obtener más información, consulte [Ver información sobre tareas y ejecuciones de tareas](https://docs.aws.amazon.com/systems-manager/latest/userguide/mw-cli-tutorial-task-info.html)  [\(AWS CLI\)](https://docs.aws.amazon.com/systems-manager/latest/userguide/mw-cli-tutorial-task-info.html) en la Guía del usuario de AWS Systems Manager.

• Para obtener información sobre la API, consulte [DescribeMaintenanceWindowExecutionTaskInvocations](https://awscli.amazonaws.com/v2/documentation/api/latest/reference/ssm/describe-maintenance-window-execution-task-invocations.html) en la Referencia de comandos de la AWS CLI.

### **PowerShell**

Herramientas para PowerShell

Ejemplo 1: En este ejemplo se enumeran las invocaciones de una tarea ejecutada como parte de una ejecución de un periodo de mantenimiento.

```
Get-SSMMaintenanceWindowExecutionTaskInvocationList -TaskId "ac0c6ae1-
daa3-4a89-832e-d384503b6586" -WindowExecutionId "518d5565-5969-4cca-8f0e-
da3b2a638355"
```
Salida:

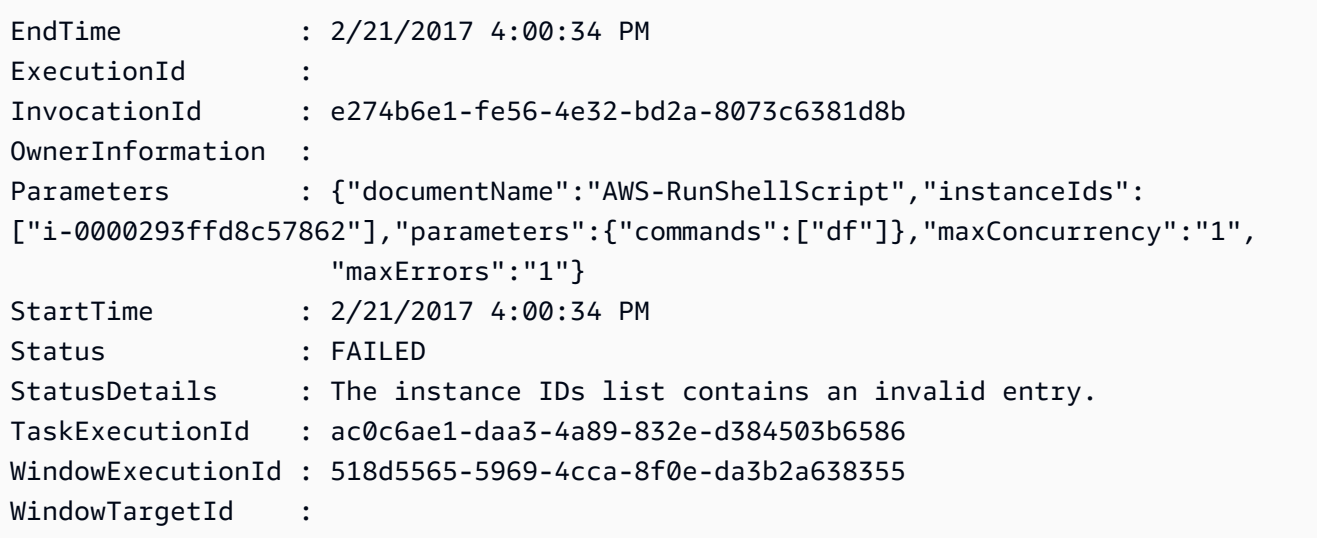

• Para obtener información sobre la API, consulte [DescribeMaintenanceWindowExecutionTaskInvocations](https://docs.aws.amazon.com/powershell/latest/reference) en la Referencia de Cmdlet de AWS Tools for PowerShell.

Para obtener una lista completa de las guías para desarrolladores del AWS SDK y ejemplos de código, consulte [Uso de Systems Manager con un SDK de AWS.](#page-34-0) En este tema también se incluye información sobre cómo comenzar a utilizar el SDK y detalles sobre sus versiones anteriores.

# Uso de **DescribeMaintenanceWindowExecutionTasks** con un AWS SDK o la CLI

Los siguientes ejemplos de código muestran cómo utilizar DescribeMaintenanceWindowExecutionTasks.

CL<sub>I</sub>

AWS CLI

Enumeración de todas las tareas asociadas a la ejecución de un periodo de mantenimiento

En el siguiente ejemplo de ssm describe-maintenance-window-execution-tasks se enumeran todas las tareas asociadas a la ejecución del periodo de mantenimiento especificado.

```
aws ssm describe-maintenance-window-execution-tasks \ 
     --window-execution-id "518d5565-5969-4cca-8f0e-da3b2EXAMPLE"
```
Salida:

```
{ 
     "WindowExecutionTaskIdentities": [ 
        \{ "Status": "SUCCESS", 
              "TaskArn": "AWS-RunShellScript", 
              "StartTime": 1487692834.684, 
              "TaskType": "RUN_COMMAND", 
              "EndTime": 1487692835.005, 
              "WindowExecutionId": "518d5565-5969-4cca-8f0e-da3b2EXAMPLE", 
              "TaskExecutionId": "ac0c6ae1-daa3-4a89-832e-d3845EXAMPLE" 
         } 
     ]
}
```
Para obtener más información, consulte [Ver información sobre tareas y ejecuciones de tareas](https://docs.aws.amazon.com/systems-manager/latest/userguide/mw-cli-tutorial-task-info.html)  [\(AWS CLI\)](https://docs.aws.amazon.com/systems-manager/latest/userguide/mw-cli-tutorial-task-info.html) en la Guía del usuario de AWS Systems Manager.

• Para obtener información sobre la API, consulte [DescribeMaintenanceWindowExecutionTasks](https://awscli.amazonaws.com/v2/documentation/api/latest/reference/ssm/describe-maintenance-window-execution-tasks.html) en la Referencia de comandos de la AWS CLI.

#### **PowerShell**

Herramientas para PowerShell

Ejemplo 1: en este ejemplo se enumeran las tareas asociadas a la ejecución de un periodo de mantenimiento.

```
Get-SSMMaintenanceWindowExecutionTaskList -WindowExecutionId 
  "518d5565-5969-4cca-8f0e-da3b2a638355"
```
Salida:

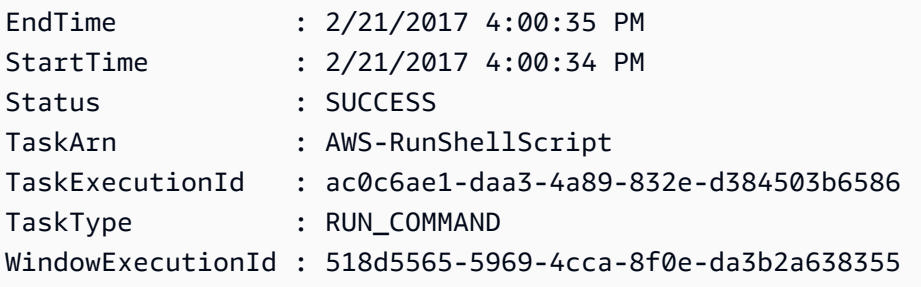

• Para obtener información sobre la API, consulte [DescribeMaintenanceWindowExecutionTasks](https://docs.aws.amazon.com/powershell/latest/reference) en la Referencia de Cmdlet de AWS Tools for PowerShell.

Para obtener una lista completa de las guías para desarrolladores del AWS SDK y ejemplos de código, consulte [Uso de Systems Manager con un SDK de AWS.](#page-34-0) En este tema también se incluye información sobre cómo comenzar a utilizar el SDK y detalles sobre sus versiones anteriores.

## Uso de **DescribeMaintenanceWindowExecutions** con un AWS SDK o la CLI

Los siguientes ejemplos de código muestran cómo utilizar DescribeMaintenanceWindowExecutions.

CLI

AWS CLI

Ejemplo 1: enumeración de todas las ejecuciones de un periodo de mantenimiento

En el siguiente ejemplo de describe-maintenance-window-executions se enumeran todas las ejecuciones del periodo de mantenimiento especificado.

```
aws ssm describe-maintenance-window-executions \ 
     --window-id "mw-ab12cd34eEXAMPLE"
```
Salida:

```
{ 
     "WindowExecutions": [ 
         { 
              "WindowId": "mw-ab12cd34eEXAMPLE", 
              "WindowExecutionId": "6027b513-64fe-4cf0-be7d-1191aEXAMPLE", 
              "Status": "IN_PROGRESS", 
              "StartTime": "2021-08-04T11:00:00.000000-07:00" 
         }, 
         { 
              "WindowId": "mw-ab12cd34eEXAMPLE", 
              "WindowExecutionId": "ff75b750-4834-4377-8f61-b3cadEXAMPLE", 
              "Status": "SUCCESS", 
              "StartTime": "2021-08-03T11:00:00.000000-07:00", 
              "EndTime": "2021-08-03T11:37:21.450000-07:00" 
         }, 
         { 
              "WindowId": "mw-ab12cd34eEXAMPLE", 
              "WindowExecutionId": "9fac7dd9-ff21-42a5-96ad-bbc4bEXAMPLE", 
              "Status": "FAILED", 
              "StatusDetails": "One or more tasks in the orchestration failed.", 
              "StartTime": "2021-08-02T11:00:00.000000-07:00", 
              "EndTime": "2021-08-02T11:22:36.190000-07:00" 
         } 
     ]
}
```
Ejemplo 2: enumeración de todas las ejecuciones de un periodo de mantenimiento antes de una fecha especificada

En el siguiente ejemplo de describe-maintenance-window-executions se enumeran todas las ejecuciones del periodo de mantenimiento especificado antes de la fecha especificada.

```
aws ssm describe-maintenance-window-executions \ 
     --window-id "mw-ab12cd34eEXAMPLE" \ 
     --filters "Key=ExecutedBefore,Values=2021-08-03T00:00:00Z"
```
Salida:

```
{ 
     "WindowExecutions": [ 
          { 
         "WindowId": "mw-ab12cd34eEXAMPLE", 
         "WindowExecutionId": "9fac7dd9-ff21-42a5-96ad-bbc4bEXAMPLE", 
         "Status": "FAILED", 
          "StatusDetails": "One or more tasks in the orchestration failed.", 
         "StartTime": "2021-08-02T11:00:00.000000-07:00", 
         "EndTime": "2021-08-02T11:22:36.190000-07:00" 
     } 
     ]
}
```
Ejemplo 3: enumeración de todas las ejecuciones de un periodo de mantenimiento después de una fecha especificada

En el siguiente ejemplo de describe-maintenance-window-executions se enumeran todas las ejecuciones del periodo de mantenimiento especificado después de la fecha especificada.

```
aws ssm describe-maintenance-window-executions \ 
     --window-id "mw-ab12cd34eEXAMPLE" \ 
     --filters "Key=ExecutedAfter,Values=2021-08-04T00:00:00Z"
```

```
{ 
     "WindowExecutions": [ 
         { 
         "WindowId": "mw-ab12cd34eEXAMPLE", 
         "WindowExecutionId": "6027b513-64fe-4cf0-be7d-1191aEXAMPLE", 
         "Status": "IN_PROGRESS", 
         "StartTime": "2021-08-04T11:00:00.000000-07:00" 
 } 
     ]
```
}

Para obtener más información, consulte [Ver información sobre tareas y ejecuciones de tareas](https://docs.aws.amazon.com/systems-manager/latest/userguide/mw-cli-tutorial-task-info.html)  [\(AWS CLI\)](https://docs.aws.amazon.com/systems-manager/latest/userguide/mw-cli-tutorial-task-info.html) en la Guía del usuario de AWS Systems Manager.

• Para obtener información sobre la API, consulte [DescribeMaintenanceWindowExecutions](https://awscli.amazonaws.com/v2/documentation/api/latest/reference/ssm/describe-maintenance-window-executions.html) en la Referencia de comandos de la AWS CLI.

#### PowerShell

Herramientas para PowerShell

Ejemplo 1: en este ejemplo se enumeran todas las ejecuciones de un periodo de mantenimiento.

Get-SSMMaintenanceWindowExecutionList -WindowId "mw-03eb9db42890fb82d"

Salida:

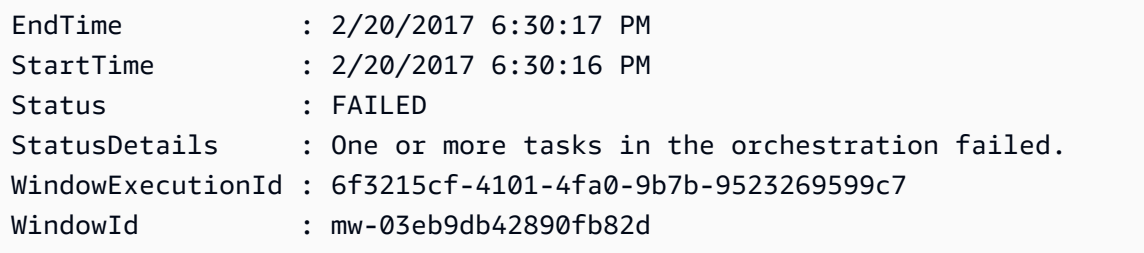

Ejemplo 2: en este ejemplo se enumeran todas las ejecuciones de un periodo de mantenimiento antes de una fecha especificada.

```
$option1 = @{Key="ExecutedBefore";Values=@("2016-11-04T05:00:00Z")}
Get-SSMMaintenanceWindowExecutionList -WindowId "mw-03eb9db42890fb82d" -Filter 
  $option1
```
Ejemplo 3: en este ejemplo se enumeran todas las ejecuciones de un periodo de mantenimiento después de una fecha especificada.

```
$option1 = @{Key="ExecutedAfter";Values=@("2016-11-04T05:00:00Z")}
Get-SSMMaintenanceWindowExecutionList -WindowId "mw-03eb9db42890fb82d" -Filter 
  $option1
```
• Para obtener información sobre la API, consulte [DescribeMaintenanceWindowExecutions](https://docs.aws.amazon.com/powershell/latest/reference) en la Referencia de Cmdlet de AWS Tools for PowerShell.

Para obtener una lista completa de las guías para desarrolladores del AWS SDK y ejemplos de código, consulte [Uso de Systems Manager con un SDK de AWS.](#page-34-0) En este tema también se incluye información sobre cómo comenzar a utilizar el SDK y detalles sobre sus versiones anteriores.

## Uso de **DescribeMaintenanceWindowTargets** con un AWS SDK o la CLI

Los siguientes ejemplos de código muestran cómo utilizar DescribeMaintenanceWindowTargets.

CL<sub>I</sub>

AWS CLI

Ejemplo 1: enumeración de todos los destinos de un periodo de mantenimiento

En el siguiente ejemplo de describe-maintenance-window-targets se enumeran todos los destinos de un periodo de mantenimiento.

```
aws ssm describe-maintenance-window-targets \ 
     --window-id "mw-06cf17cbefEXAMPLE"
```

```
{ 
    "Targets": [ 
        { 
            "ResourceType": "INSTANCE", 
            "OwnerInformation": "Single instance", 
            "WindowId": "mw-06cf17cbefEXAMPLE", 
            "Targets": [ 
\overline{a} "Values": [ 
                       "i-0000293ffdEXAMPLE" 
 ], 
                    "Key": "InstanceIds" 
 }
```

```
 ], 
             "WindowTargetId": "350d44e6-28cc-44e2-951f-4b2c9EXAMPLE" 
         }, 
         { 
             "ResourceType": "INSTANCE", 
             "OwnerInformation": "Two instances in a list", 
             "WindowId": "mw-06cf17cbefEXAMPLE", 
             "Targets": [ 
\overline{a} "Values": [ 
                         "i-0000293ffdEXAMPLE", 
                         "i-0cb2b964d3EXAMPLE" 
 ], 
                     "Key": "InstanceIds" 
 } 
             ], 
             "WindowTargetId": "e078a987-2866-47be-bedd-d9cf4EXAMPLE" 
         } 
    \mathbf{I}}
```
Ejemplo 2: enumeración de todos los destinos de un periodo de mantenimiento que coincida con un valor específico de información del propietario

En este ejemplo de describe-maintenance-window-targets se enumeran todos los destinos de un periodo de mantenimiento con un valor específico.

```
aws ssm describe-maintenance-window-targets \ 
     --window-id "mw-0ecb1226ddEXAMPLE" \ 
     --filters "Key=OwnerInformation,Values=CostCenter1"
```

```
{ 
     "Targets": [ 
         { 
             "WindowId": "mw-0ecb1226ddEXAMPLE", 
             "WindowTargetId": "da89dcc3-7f9c-481d-ba2b-edcb7d0057f9", 
             "ResourceType": "INSTANCE", 
             "Targets": [ 
\overline{a} "Key": "tag:Environment",
```

```
 "Values": [ 
                                                                  "Prod" 
\sim 100 \sim 100 \sim 100 \sim 100 \sim 100 \sim 100 \sim 100 \sim 100 \sim 100 \sim 100 \sim 100 \sim 100 \sim 100 \sim 100 \sim 100 \sim 100 \sim 100 \sim 100 \sim 100 \sim 100 \sim 100 \sim 100 \sim 100 \sim 100 \sim 
 } 
                                 ], 
                                 "OwnerInformation": "CostCenter1", 
                                 "Name": "ProdTarget1" 
                      } 
           ]
}
```
Para obtener más información, consulte [Ver información sobre períodos de mantenimiento](https://docs.aws.amazon.com/systems-manager/latest/userguide/maintenance-windows-cli-tutorials-describe.html) [\(AWS CLI\)](https://docs.aws.amazon.com/systems-manager/latest/userguide/maintenance-windows-cli-tutorials-describe.html) en la Guía del usuario de AWS Systems Manager.

• Para obtener información sobre la API, consulte [DescribeMaintenanceWindowTargets](https://awscli.amazonaws.com/v2/documentation/api/latest/reference/ssm/describe-maintenance-window-targets.html) en la Referencia de comandos de la AWS CLI.

### PowerShell

Herramientas para PowerShell

Ejemplo 1: en este ejemplo se enumeran todos los destinos de un periodo de mantenimiento.

Get-SSMMaintenanceWindowTarget -WindowId "mw-06cf17cbefcb4bf4f"

Salida:

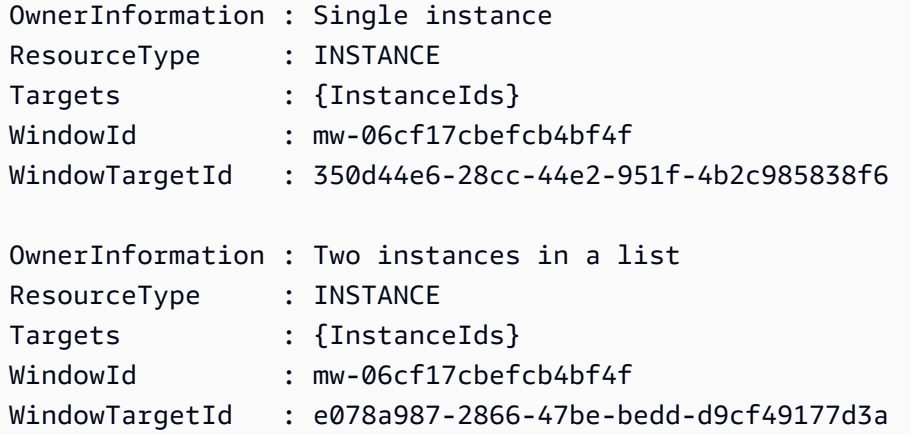

• Para obtener información sobre la API, consulte [DescribeMaintenanceWindowTargets](https://docs.aws.amazon.com/powershell/latest/reference) en la Referencia de Cmdlet de AWS Tools for PowerShell.

Para obtener una lista completa de las guías para desarrolladores del AWS SDK y ejemplos de código, consulte [Uso de Systems Manager con un SDK de AWS.](#page-34-0) En este tema también se incluye información sobre cómo comenzar a utilizar el SDK y detalles sobre sus versiones anteriores.

## Uso de **DescribeMaintenanceWindowTasks** con un AWS SDK o la CLI

Los siguientes ejemplos de código muestran cómo utilizar DescribeMaintenanceWindowTasks.

CLI

AWS CLI

Ejemplo 1: enumeración de todas las tareas de un periodo de mantenimiento

En el siguiente ejemplo de describe-maintenance-window-tasks se enumeran todas las tareas del periodo de mantenimiento especificado.

aws ssm describe-maintenance-window-tasks \ --window-id "mw-06cf17cbefEXAMPLE"

```
{ 
     "Tasks": [ 
         { 
              "WindowId": "mw-06cf17cbefEXAMPLE", 
              "WindowTaskId": "018b31c3-2d77-4b9e-bd48-c91edEXAMPLE", 
              "TaskArn": "AWS-RestartEC2Instance", 
              "TaskParameters": {}, 
              "Type": "AUTOMATION", 
              "Description": "Restarting EC2 Instance for maintenance", 
              "MaxConcurrency": "1", 
              "MaxErrors": "1", 
              "Name": "My-Automation-Example-Task", 
              "Priority": 0, 
              "ServiceRoleArn": "arn:aws:iam::111222333444:role/aws-service-role/
ssm.amazonaws.com/AWSServiceRoleForAmazonSSM", 
              "Targets": [ 
\overline{a} "Key": "WindowTargetIds", 
                      "Values": [ 
                           "da89dcc3-7f9c-481d-ba2b-edcb7EXAMPLE"
```
 $\sim$  100  $\sim$  100  $\sim$  } ] },  $\mathcal{L}$  "WindowId": "mw-06cf17cbefEXAMPLE", "WindowTaskId": "1943dee0-0a17-4978-9bf4-3cc2fEXAMPLE", "TaskArn": "AWS-DisableS3BucketPublicReadWrite", "TaskParameters": {}, "Type": "AUTOMATION", "Description": "Automation task to disable read/write access on public S3 buckets", "MaxConcurrency": "10", "MaxErrors": "5", "Name": "My-Disable-S3-Public-Read-Write-Access-Automation-Task", "Priority": 0, "ServiceRoleArn": "arn:aws:iam::111222333444:role/aws-service-role/ ssm.amazonaws.com/AWSServiceRoleForAmazonSSM", "Targets": [  $\overline{a}$  "Key": "WindowTargetIds", "Values": [ "da89dcc3-7f9c-481d-ba2b-edcb7EXAMPLE"  $\sim$  100  $\sim$  100  $\sim$  } ] } ] }

Ejemplo 2: enumeración de todas las tareas de un periodo de mantenimiento que invoca el documento de comandos AWS-RunPowerShellScript

En el siguiente ejemplo de describe-maintenance-window-tasks se enumeran todas las tareas del periodo de mantenimiento especificado que invoca el documento de comandos AWS-RunPowerShellScript.

```
aws ssm describe-maintenance-window-tasks \ 
     --window-id "mw-ab12cd34eEXAMPLE" \ 
     --filters "Key=TaskArn,Values=AWS-RunPowerShellScript"
```

```
{ 
       "Tasks": [ 
            { 
                  "WindowId": "mw-ab12cd34eEXAMPLE", 
                  "WindowTaskId": "0d36e6b4-3a4f-411e-adcb-3558eEXAMPLE", 
                  "TaskArn": "AWS-RunPowerShellScript", 
                  "Type": "RUN_COMMAND", 
                  "Targets": [ 
\overline{a} "Key": "WindowTargetIds", 
                              "Values": [ 
                                    "da89dcc3-7f9c-481d-ba2b-edcb7EXAMPLE" 
\sim 100 \sim 100 \sim 100 \sim 100 \sim 100 \sim 100 \sim 100 \sim 100 \sim 100 \sim 100 \sim 100 \sim 100 \sim 100 \sim 100 \sim 100 \sim 100 \sim 100 \sim 100 \sim 100 \sim 100 \sim 100 \sim 100 \sim 100 \sim 100 \sim 
 } 
                  ], 
                  "TaskParameters": {}, 
                  "Priority": 1, 
                  "ServiceRoleArn": "arn:aws:iam::111222333444:role/aws-service-role/
ssm.amazonaws.com/AWSServiceRoleForAmazonSSM", 
                  "MaxConcurrency": "1", 
                  "MaxErrors": "1", 
                  "Name": "MyTask" 
            } 
      ]
}
```
Ejemplo 3: enumeración de todas las tareas de un periodo de mantenimiento que tienen una prioridad de 3

En el siguiente ejemplo de describe-maintenance-window-tasks se enumeran todas las tareas del periodo de mantenimiento especificado que tienen una Priority de 3.

```
aws ssm describe-maintenance-window-tasks \ 
     --window-id "mw-ab12cd34eEXAMPLE" \ 
     --filters "Key=Priority,Values=3"
```

```
{ 
      "Tasks": [ 
\overline{\mathcal{L}} "WindowId": "mw-ab12cd34eEXAMPLE",
```

```
 "WindowTaskId": "0d36e6b4-3a4f-411e-adcb-3558eEXAMPLE", 
                  "TaskArn": "AWS-RunPowerShellScript", 
                  "Type": "RUN_COMMAND", 
                  "Targets": [ 
\overline{a} "Key": "WindowTargetIds", 
                             "Values": [ 
                                   "da89dcc3-7f9c-481d-ba2b-edcb7EXAMPLE" 
\sim 100 \sim 100 \sim 100 \sim 100 \sim 100 \sim 100 \sim 100 \sim 100 \sim 100 \sim 100 \sim 100 \sim 100 \sim 100 \sim 100 \sim 100 \sim 100 \sim 100 \sim 100 \sim 100 \sim 100 \sim 100 \sim 100 \sim 100 \sim 100 \sim 
 } 
                  ], 
                  "TaskParameters": {}, 
                  "Priority": 3, 
                  "ServiceRoleArn": "arn:aws:iam::111222333444:role/aws-service-role/
ssm.amazonaws.com/AWSServiceRoleForAmazonSSM", 
                  "MaxConcurrency": "1", 
                  "MaxErrors": "1", 
                  "Name": "MyRunCommandTask" 
            }, 
            { 
                  "WindowId": "mw-ab12cd34eEXAMPLE", 
                  "WindowTaskId": "ee45feff-ad65-4a6c-b478-5cab8EXAMPLE", 
                  "TaskArn": "AWS-RestartEC2Instance", 
                  "Type": "AUTOMATION", 
                  "Targets": [ 
\overline{a} "Key": "WindowTargetIds", 
                             "Values": [ 
                                   "da89dcc3-7f9c-481d-ba2b-edcb7EXAMPLE" 
\sim 100 \sim 100 \sim 100 \sim 100 \sim 100 \sim 100 \sim 100 \sim 100 \sim 100 \sim 100 \sim 100 \sim 100 \sim 100 \sim 100 \sim 100 \sim 100 \sim 100 \sim 100 \sim 100 \sim 100 \sim 100 \sim 100 \sim 100 \sim 100 \sim 
 } 
                  ], 
                  "TaskParameters": {}, 
                  "Priority": 3, 
                  "ServiceRoleArn": "arn:aws:iam::111222333444:role/aws-service-role/
ssm.amazonaws.com/AWSServiceRoleForAmazonSSM", 
                  "MaxConcurrency": "10", 
                  "MaxErrors": "5", 
                  "Name": "My-Automation-Task", 
                  "Description": "A description for my Automation task" 
            } 
      ]
}
```
Ejemplo 4: enumeración de todas las tareas de un periodo de mantenimiento que tienen una prioridad de 1 y uso del comando de ejecución

En este ejemplo de describe-maintenance-window-tasks se enumeran todas las tareas del periodo de mantenimiento especificado que tienen una Priority de 1 y el uso del Run Command.

```
aws ssm describe-maintenance-window-tasks \ 
     --window-id "mw-ab12cd34eEXAMPLE" \ 
     --filters "Key=Priority,Values=1" "Key=TaskType,Values=RUN_COMMAND"
```
Salida:

```
{ 
       "Tasks": [ 
            { 
                  "WindowId": "mw-ab12cd34eEXAMPLE", 
                  "WindowTaskId": "0d36e6b4-3a4f-411e-adcb-3558eEXAMPLE", 
                  "TaskArn": "AWS-RunPowerShellScript", 
                  "Type": "RUN_COMMAND", 
                  "Targets": [ 
\overline{a} "Key": "WindowTargetIds", 
                              "Values": [ 
                                    "da89dcc3-7f9c-481d-ba2b-edcb7EXAMPLE" 
\sim 100 \sim 100 \sim 100 \sim 100 \sim 100 \sim 100 \sim 100 \sim 100 \sim 100 \sim 100 \sim 100 \sim 100 \sim 100 \sim 100 \sim 100 \sim 100 \sim 100 \sim 100 \sim 100 \sim 100 \sim 100 \sim 100 \sim 100 \sim 100 \sim 
 } 
                  ], 
                  "TaskParameters": {}, 
                  "Priority": 1, 
                  "ServiceRoleArn": "arn:aws:iam::111222333444:role/aws-service-role/
ssm.amazonaws.com/AWSServiceRoleForAmazonSSM", 
                  "MaxConcurrency": "1", 
                  "MaxErrors": "1", 
                  "Name": "MyRunCommandTask" 
            } 
     \mathbf{I}}
```
Para obtener más información, consulte [Ver información sobre períodos de mantenimiento](https://docs.aws.amazon.com/systems-manager/latest/userguide/maintenance-windows-cli-tutorials-describe.html) [\(AWS CLI\)](https://docs.aws.amazon.com/systems-manager/latest/userguide/maintenance-windows-cli-tutorials-describe.html) en la Guía del usuario de AWS Systems Manager.
• Para obtener información sobre la API, consulte [DescribeMaintenanceWindowTasks](https://awscli.amazonaws.com/v2/documentation/api/latest/reference/ssm/describe-maintenance-window-tasks.html) en la Referencia de comandos de la AWS CLI.

PowerShell

Herramientas para PowerShell

Ejemplo 1: en este ejemplo se enumeran todas las tareas de un periodo de mantenimiento.

Get-SSMMaintenanceWindowTaskList -WindowId "mw-06cf17cbefcb4bf4f"

Salida:

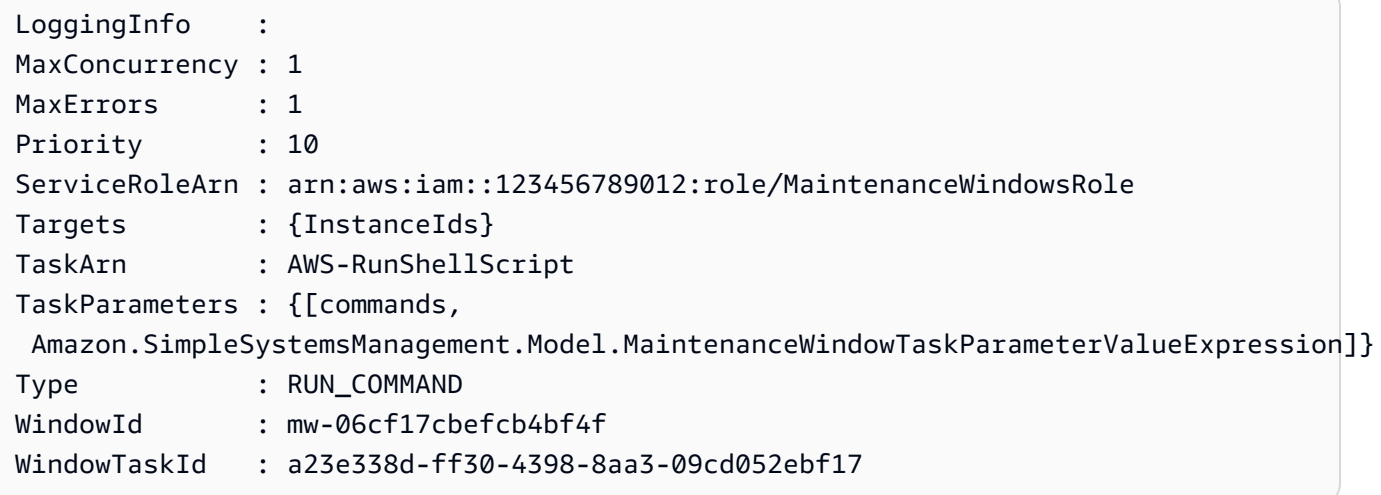

• Para obtener información sobre la API, consulte [DescribeMaintenanceWindowTasks](https://docs.aws.amazon.com/powershell/latest/reference) en la Referencia de Cmdlet de AWS Tools for PowerShell.

Para obtener una lista completa de las guías para desarrolladores del AWS SDK y ejemplos de código, consulte [Uso de Systems Manager con un SDK de AWS.](#page-34-0) En este tema también se incluye información sobre cómo comenzar a utilizar el SDK y detalles sobre sus versiones anteriores.

# Uso de **DescribeMaintenanceWindows** con un AWS SDK o la CLI

Los siguientes ejemplos de código muestran cómo utilizar DescribeMaintenanceWindows.

#### CLI

### AWS CLI

Ejemplo 1: enumeración de todos los periodos de mantenimiento

En el siguiente ejemplo de describe-maintenance-windows se enumeran todos los periodos de mantenimiento de su cuenta de AWS en la región actual.

```
aws ssm describe-maintenance-windows
```
Salida:

```
{ 
     "WindowIdentities": [ 
          { 
               "WindowId": "mw-0ecb1226ddEXAMPLE", 
               "Name": "MyMaintenanceWindow-1", 
               "Enabled": true, 
               "Duration": 2, 
               "Cutoff": 1, 
              "Schedule": "rate(180 minutes)", 
               "NextExecutionTime": "2020-02-12T23:19:20.596Z" 
          }, 
          { 
               "WindowId": "mw-03eb9db428EXAMPLE", 
               "Name": "MyMaintenanceWindow-2", 
               "Enabled": true, 
               "Duration": 3, 
               "Cutoff": 1, 
              "Schedule": "rate(7 days)", 
               "NextExecutionTime": "2020-02-17T23:22:00.956Z" 
          }, 
    \mathbf{I}}
```
Ejemplo 2: enumeración de todos los periodos de mantenimiento habilitados

En el siguiente ejemplo de describe-maintenance-windows se enumeran todos los periodos de mantenimiento habilitados.

```
aws ssm describe-maintenance-windows \
```
--filters "Key=Enabled,Values=true"

Ejemplo 3: enumeración de los periodos de mantenimiento que coincidan con un nombre específico

En este ejemplo de describe-maintenance-windows se enumeran todos los periodos de mantenimiento con el nombre especificado.

```
aws ssm describe-maintenance-windows \ 
    --filters "Key=Name, Values=MyMaintenanceWindow"
```
Para obtener más información, consulte [Ver información sobre períodos de mantenimiento](https://docs.aws.amazon.com/systems-manager/latest/userguide/maintenance-windows-cli-tutorials-describe.html) [\(AWS CLI\)](https://docs.aws.amazon.com/systems-manager/latest/userguide/maintenance-windows-cli-tutorials-describe.html) en la Guía del usuario de AWS Systems Manager.

• Para obtener información sobre la API, consulte [DescribeMaintenanceWindows](https://awscli.amazonaws.com/v2/documentation/api/latest/reference/ssm/describe-maintenance-windows.html) en la Referencia de comandos de la AWS CLI.

### **PowerShell**

Herramientas para PowerShell

Ejemplo 1: en este ejemplo se enumeran todos los periodos de mantenimiento de su cuenta.

```
Get-SSMMaintenanceWindowList
```
Salida:

```
Cutoff : 1
Duration : 4
Enabled : True
Name : My-First-Maintenance-Window
WindowId : mw-06d59c1a07c022145
```
• Para obtener información sobre la API, consulte [DescribeMaintenanceWindows](https://docs.aws.amazon.com/powershell/latest/reference) en la Referencia de Cmdlet de AWS Tools for PowerShell.

Para obtener una lista completa de las guías para desarrolladores del AWS SDK y ejemplos de código, consulte [Uso de Systems Manager con un SDK de AWS.](#page-34-0) En este tema también se incluye información sobre cómo comenzar a utilizar el SDK y detalles sobre sus versiones anteriores.

# Uso de **DescribeOpsItems** con un AWS SDK o la CLI

Los siguientes ejemplos de código muestran cómo utilizar DescribeOpsItems.

```
CL<sub>I</sub>
```
### AWS CLI

Visualización de un conjunto de OpsItems

En el siguiente ejemplo de describe-ops-items se muestra una lista de todos los OpsItems abiertos en su cuenta de AWS.

```
aws ssm describe-ops-items \ 
    --ops-item-filters "Key=Status, Values=Open, Operator=Equal"
```

```
{ 
     "OpsItemSummaries": [ 
         { 
             "CreatedBy": "arn:aws:sts::111222333444:assumed-role/OpsItem-CWE-
Role/fbf77cbe264a33509569f23e4EXAMPLE", 
             "CreatedTime": "2020-03-14T17:02:46.375000-07:00", 
             "LastModifiedBy": "arn:aws:sts::111222333444:assumed-role/OpsItem-
CWE-Role/fbf77cbe264a33509569f23e4EXAMPLE", 
             "LastModifiedTime": "2020-03-14T17:02:46.375000-07:00", 
             "Source": "SSM", 
             "Status": "Open", 
             "OpsItemId": "oi-7cfc5EXAMPLE", 
             "Title": "SSM Maintenance Window execution failed", 
             "OperationalData": { 
                 "/aws/dedup": { 
                      "Value": "{\"dedupString\":\"SSMOpsItems-SSM-maintenance-
window-execution-failed\"}", 
                      "Type": "SearchableString" 
\mathbb{R}, \mathbb{R} "/aws/resources": { 
                      "Value": "[{\"arn\":\"arn:aws:ssm:us-
east-2:111222333444:maintenancewindow/mw-034093d322EXAMPLE\"}]", 
                      "Type": "SearchableString" 
 }
```

```
 }, 
              "Category": "Availability", 
              "Severity": "3" 
         }, 
        \mathcal{L} "CreatedBy": "arn:aws:sts::1112223233444:assumed-role/OpsItem-CWE-
Role/fbf77cbe264a33509569f23e4EXAMPLE", 
              "CreatedTime": "2020-02-26T11:43:15.426000-08:00", 
              "LastModifiedBy": "arn:aws:sts::111222333444:assumed-role/OpsItem-
CWE-Role/fbf77cbe264a33509569f23e4EXAMPLE", 
              "LastModifiedTime": "2020-02-26T11:43:15.426000-08:00", 
              "Source": "EC2", 
              "Status": "Open", 
              "OpsItemId": "oi-6f966EXAMPLE", 
              "Title": "EC2 instance stopped", 
              "OperationalData": { 
                  "/aws/automations": { 
                      "Value": "[ { \"automationType\": \"AWS:SSM:Automation\", 
 \"automationId\": \"AWS-RestartEC2Instance\" } ]", 
                      "Type": "SearchableString" 
\qquad \qquad \text{ } "/aws/dedup": { 
                      "Value": "{\"dedupString\":\"SSMOpsItems-EC2-instance-stopped
\"}", 
                      "Type": "SearchableString" 
                  }, 
                  "/aws/resources": { 
                      "Value": "[{\"arn\":\"arn:aws:ec2:us-
east-2:111222333444:instance/i-0beccfbc02EXAMPLE\"}]", 
                      "Type": "SearchableString" 
 } 
             }, 
              "Category": "Availability", 
              "Severity": "3" 
         } 
     ]
}
```
Para obtener más información, consulte [Trabajo con OpsItems](https://docs.aws.amazon.com/systems-manager/latest/userguide/OpsCenter-working-with-OpsItems.html) en la AWSGuía del usuario de Systems Manager.

• Para obtener información sobre la API, consulte [DescribeOpsItems](https://awscli.amazonaws.com/v2/documentation/api/latest/reference/ssm/describe-ops-items.html) en la Referencia de comandos de la AWS CLI.

#### Java

SDK para Java 2.x

### **a** Note

Hay más en GitHub. Busque el ejemplo completo y aprenda a configurar y ejecutar en el [Repositorio de ejemplos de código de AWS.](https://github.com/awsdocs/aws-doc-sdk-examples/tree/main/javav2/example_code/ssm#readme)

```
 public static void describeOpsItems(SsmClient ssmClient, String key) { 
         try { 
             OpsItemFilter filter = OpsItemFilter.builder() 
                  .key(OpsItemFilterKey.OPS_ITEM_ID) 
                  .values(key) 
                  .operator(OpsItemFilterOperator.EQUAL) 
                 .build();
             DescribeOpsItemsRequest itemsRequest = 
 DescribeOpsItemsRequest.builder() 
                 .maxResults(10) 
                 .opsItemFilters(filter) 
                .build();
             DescribeOpsItemsResponse itemsResponse = 
 ssmClient.describeOpsItems(itemsRequest); 
             List<OpsItemSummary> items = itemsResponse.opsItemSummaries(); 
             for (OpsItemSummary item : items) { 
                 System.out.println("The item title is " + item.title() +" and the 
 status is "+item.status().toString()); 
 } 
         } catch (SsmException e) { 
             System.err.println(e.getMessage()); 
             System.exit(1); 
         } 
    }
```
• Para obtener información sobre la API, consulte [DescribeOpsItems](https://docs.aws.amazon.com/goto/SdkForJavaV2/ssm-2014-11-06/DescribeOpsItems) en la Referencia de la API de AWS SDK for Java 2.x.

Para obtener una lista completa de las guías para desarrolladores del AWS SDK y ejemplos de código, consulte [Uso de Systems Manager con un SDK de AWS.](#page-34-0) En este tema también se incluye información sobre cómo comenzar a utilizar el SDK y detalles sobre sus versiones anteriores.

# Uso de **DescribeParameters** con un AWS SDK o la CLI

Los siguientes ejemplos de código muestran cómo utilizar DescribeParameters.

### CLI

### AWS CLI

Ejemplo 1: Creación de una lista de todos los parámetros

En el siguiente ejemplo de describe-parameters se enumeran todos los parámetros de la cuenta y la región de AWS actuales.

aws ssm describe-parameters

```
{ 
     "Parameters": [ 
         { 
             "Name": "MySecureStringParameter", 
             "Type": "SecureString", 
             "KeyId": "alias/aws/ssm", 
             "LastModifiedDate": 1582155479.205, 
             "LastModifiedUser": "arn:aws:sts::111222333444:assumed-role/Admin/
Richard-Roe-Managed", 
             "Description": "This is a SecureString parameter", 
             "Version": 2, 
             "Tier": "Advanced", 
             "Policies": [ 
\overline{a} "PolicyText": "{\"Type\":\"Expiration\",\"Version\":\"1.0\",
\"Attributes\":{\"Timestamp\":\"2020-07-07T22:30:00Z\"}}", 
                      "PolicyType": "Expiration", 
                      "PolicyStatus": "Pending" 
                 }, 
\overline{a} "PolicyText": "{\"Type\":\"ExpirationNotification\",\"Version
\":\"1.0\",\"Attributes\":{\"Before\":\"12\",\"Unit\":\"Hours\"}}",
```

```
 "PolicyType": "ExpirationNotification", 
                      "PolicyStatus": "Pending" 
 } 
 ] 
         }, 
         { 
              "Name": "MyStringListParameter", 
              "Type": "StringList", 
              "LastModifiedDate": 1582154764.222, 
              "LastModifiedUser": "arn:aws:iam::111222333444:user/Mary-Major", 
              "Description": "This is a StringList parameter", 
              "Version": 1, 
              "Tier": "Standard", 
              "Policies": [] 
         }, 
         { 
              "Name": "MyStringParameter", 
              "Type": "String", 
              "LastModifiedDate": 1582154711.976, 
              "LastModifiedUser": "arn:aws:iam::111222333444:user/Alejandro-
Rosalez", 
              "Description": "This is a String parameter", 
              "Version": 1, 
              "Tier": "Standard", 
              "Policies": [] 
         }, 
         { 
              "Name": "latestAmi", 
              "Type": "String", 
              "LastModifiedDate": 1580862415.521, 
              "LastModifiedUser": "arn:aws:sts::111222333444:assumed-role/lambda-
ssm-role/Automation-UpdateSSM-Param", 
              "Version": 3, 
              "Tier": "Standard", 
              "Policies": [] 
         } 
    \mathbf{I}}
```
Ejemplo 2: Creación de una lista de todos los parámetros que coinciden con metadatos específicos

En este ejemplo de describe-parameters se enumeran todos los parámetros que coinciden con un filtro.

aws ssm describe-parameters --filters "Key=Type,Values=StringList"

Salida:

```
{ 
     "Parameters": [ 
          { 
              "Name": "MyStringListParameter", 
              "Type": "StringList", 
              "LastModifiedDate": 1582154764.222, 
              "LastModifiedUser": "arn:aws:iam::111222333444:user/Mary-Major", 
              "Description": "This is a StringList parameter", 
              "Version": 1, 
              "Tier": "Standard", 
              "Policies": [] 
          } 
    \mathbf{I}}
```
Para obtener más información, consulte [Búsqueda de parámetros de Systems Manager](https://docs.aws.amazon.com/systems-manager/latest/userguide/parameter-search.html) en la Guía del usuario de AWS Systems Manager.

• Para obtener información sobre la API, consulte [DescribeParameters](https://awscli.amazonaws.com/v2/documentation/api/latest/reference/ssm/describe-parameters.html) en la Referencia de comandos de la AWS CLI.

#### Java

SDK para Java 2.x

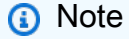

Hay más en GitHub. Busque el ejemplo completo y aprenda a configurar y ejecutar en el [Repositorio de ejemplos de código de AWS.](https://github.com/awsdocs/aws-doc-sdk-examples/tree/main/javav2/example_code/ssm#readme)

import software.amazon.awssdk.regions.Region; import software.amazon.awssdk.services.ssm.SsmClient; import software.amazon.awssdk.services.ssm.model.GetParameterRequest;

```
import software.amazon.awssdk.services.ssm.model.GetParameterResponse;
import software.amazon.awssdk.services.ssm.model.SsmException;
/** 
 * Before running this Java V2 code example, set up your development 
 * environment, including your credentials. 
 * 
  * For more information, see the following documentation topic: 
 * 
 * https://docs.aws.amazon.com/sdk-for-java/latest/developer-guide/get-
started.html 
 */
public class GetParameter { 
     public static void main(String[] args) { 
         final String usage = """ 
                  Usage: 
                      <paraName> 
                  Where: 
                      paraName - The name of the parameter. 
                 """"
        if (args.length != 1) {
             System.out.println(usage); 
             System.exit(1); 
         } 
        String paraName = args[0];
         Region region = Region.US_EAST_1; 
         SsmClient ssmClient = SsmClient.builder() 
                  .region(region) 
                  .build(); 
         getParaValue(ssmClient, paraName); 
         ssmClient.close(); 
     } 
     public static void getParaValue(SsmClient ssmClient, String paraName) { 
         try { 
             GetParameterRequest parameterRequest = GetParameterRequest.builder() 
                      .name(paraName) 
                     .build();
```

```
 GetParameterResponse parameterResponse = 
  ssmClient.getParameter(parameterRequest); 
              System.out.println("The parameter value is " + 
  parameterResponse.parameter().value()); 
         } catch (SsmException e) { 
              System.err.println(e.getMessage()); 
              System.exit(1); 
         } 
     }
}
```
• Para obtener información sobre la API, consulte [DescribeParameters](https://docs.aws.amazon.com/goto/SdkForJavaV2/ssm-2014-11-06/DescribeParameters) en la Referencia de la API de AWS SDK for Java 2.x.

**PowerShell** 

Herramientas para PowerShell

Ejemplo 1: en este ejemplo se enumeran todos los parámetros.

```
Get-SSMParameterList
```
Salida:

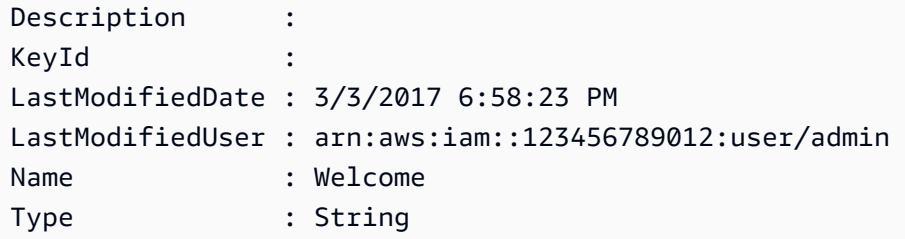

• Para obtener información sobre la API, consulte [DescribeParameters](https://docs.aws.amazon.com/powershell/latest/reference) en la Referencia de Cmdlet de AWS Tools for PowerShell.

#### Rust

### SDK para Rust

### **a** Note

Hay más información en GitHub. Busque el ejemplo completo y aprenda a configurar y ejecutar en el [Repositorio de ejemplos de código de AWS.](https://github.com/awsdocs/aws-doc-sdk-examples/tree/main/rustv1/examples/ssm#code-examples)

```
async fn show_parameters(client: &Client) -> Result<(), Error> { 
     let resp = client.describe_parameters().send().await?; 
     for param in resp.parameters() { 
         println!(" {}", param.name().unwrap_or_default()); 
     } 
    0k(())}
```
• Para obtener información sobre la API, consulte [DescribeParameters](https://docs.rs/releases/search?query=aws-sdk) en Referencia de la API de AWS SDK para Rust.

Para obtener una lista completa de las guías para desarrolladores del AWS SDK y ejemplos de código, consulte [Uso de Systems Manager con un SDK de AWS.](#page-34-0) En este tema también se incluye información sobre cómo comenzar a utilizar el SDK y detalles sobre sus versiones anteriores.

# Uso de **DescribePatchBaselines** con un AWS SDK o la CLI

Los siguientes ejemplos de código muestran cómo utilizar DescribePatchBaselines.

CLI

### AWS CLI

Ejemplo 1: enumeración de todas las líneas de base de revisiones

En el siguiente ejemplo de describe-patch-baselines se recuperan los detalles de todas las líneas de base de revisiones de su cuenta en la región actual.

aws ssm describe-patch-baselines

#### Salida:

```
{ 
     "BaselineIdentities": [ 
        \left\{ \right. "BaselineName": "AWS-SuseDefaultPatchBaseline", 
              "DefaultBaseline": true, 
              "BaselineDescription": "Default Patch Baseline for Suse Provided by 
  AWS.", 
              "BaselineId": "arn:aws:ssm:us-east-2:733109147000:patchbaseline/
pb-0123fdb36e334a3b2", 
              "OperatingSystem": "SUSE" 
         }, 
         { 
              "BaselineName": "AWS-DefaultPatchBaseline", 
              "DefaultBaseline": false, 
              "BaselineDescription": "Default Patch Baseline Provided by AWS.", 
              "BaselineId": "arn:aws:ssm:us-east-2:733109147000:patchbaseline/
pb-020d361a05defe4ed", 
              "OperatingSystem": "WINDOWS" 
         }, 
          ... 
          { 
              "BaselineName": "MyWindowsPatchBaseline", 
              "DefaultBaseline": true, 
              "BaselineDescription": "My patch baseline for EC2 instances for 
 Windows Server", 
              "BaselineId": "pb-0ad00e0dd7EXAMPLE", 
              "OperatingSystem": "WINDOWS" 
         } 
     ]
}
```
Ejemplo 2: enumeración de todas las líneas de base de revisiones proporcionadas por AWS

En el siguiente ejemplo de describe-patch-baselines se enumeran todas las líneas de base de revisiones proporcionadas por AWS.

```
aws ssm describe-patch-baselines \ 
     --filters "Key=OWNER,Values=[AWS]"
```
Ejemplo 3: enumeración de todas las líneas de base de revisiones de su propiedad

En el siguiente ejemplo de describe-patch-baselines se enumeran todas las líneas de base de revisiones personalizadas creadas en su cuenta en la región actual.

```
aws ssm describe-patch-baselines \ 
     --filters "Key=OWNER,Values=[Self]"
```
Para obtener más información, consulte [Acerca de las líneas de base de revisiones](https://docs.aws.amazon.com/systems-manager/latest/userguide/sysman-patch-baselines.html) [personalizadas y predefinidas](https://docs.aws.amazon.com/systems-manager/latest/userguide/sysman-patch-baselines.html) en la Guía del usuario de AWS Systems Manager.

• Para obtener información sobre la API, consulte [DescribePatchBaselines](https://awscli.amazonaws.com/v2/documentation/api/latest/reference/ssm/describe-patch-baselines.html) en la Referencia de comandos de la AWS CLI.

#### **PowerShell**

Herramientas para PowerShell

Ejemplo 1: en este ejemplo se enumeran todas las líneas de base de revisiones.

Get-SSMPatchBaseline

#### Salida:

```
BaselineDescription and the extent of the BaselineId BaselineId
                                              BaselineName
  ------------------- ---------- 
 ------------
Default Patch Baseline Provided by AWS. The match of the contract arn:aws:ssm:us-
west-2:123456789012:patchbaseline/pb-04fb4ae6142167966 AWS-DefaultP...
Baseline containing all updates approved for production systems 
 pb-045f10b4f382baeda 
 Production-B...
Baseline containing all updates approved for production systems 
 pb-0a2f1059b670ebd31 
 Production-B...
```
Ejemplo 2: en este ejemplo se enumeran todas las líneas de base de revisiones proporcionadas por AWS. La sintaxis utilizada en este ejemplo requiere la versión 3 o posterior de PowerShell.

\$filter1 = @{Key="OWNER";Values=@("AWS")}

Salida:

```
Get-SSMPatchBaseline -Filter $filter1
```
Ejemplo 3: en este ejemplo se enumeran todas las líneas de base de revisiones en las que usted es propietario. La sintaxis utilizada en este ejemplo requiere la versión 3 o posterior de PowerShell.

```
$filter1 = @{Key="OWNER";Values=@("Self")}
```
Salida:

Get-SSMPatchBaseline -Filter \$filter1

Ejemplo 4: con la versión 2 de PowerShell, debe usar New-Object para crear cada etiqueta.

```
$filter1 = New-Object 
 Amazon.SimpleSystemsManagement.Model.PatchOrchestratorFilter
$filter1.Key = "OWNER"
$filter1.Values = "AWS"
Get-SSMPatchBaseline -Filter $filter1
```
Salida:

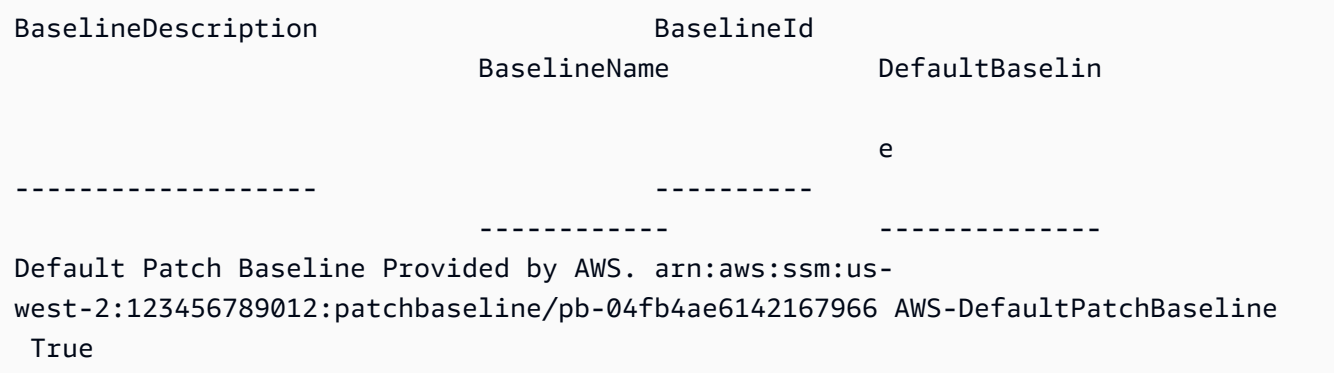

• Para obtener información sobre la API, consulte [DescribePatchBaselines](https://docs.aws.amazon.com/powershell/latest/reference) en la Referencia de Cmdlet de AWS Tools for PowerShell.

Para obtener una lista completa de las guías para desarrolladores del AWS SDK y ejemplos de código, consulte [Uso de Systems Manager con un SDK de AWS.](#page-34-0) En este tema también se incluye información sobre cómo comenzar a utilizar el SDK y detalles sobre sus versiones anteriores.

# Uso de **DescribePatchGroupState** con un AWS SDK o la CLI

Los siguientes ejemplos de código muestran cómo utilizar DescribePatchGroupState.

CLI

AWS CLI

Obtención del estado de un grupo de revisiones

En el siguiente ejemplo de describe-patch-group-state se recupera el resumen general de conformidad de las revisiones de un grupo de revisiones.

aws ssm describe-patch-group-state \ --patch-group "Production"

Salida:

```
{ 
     "Instances": 21, 
     "InstancesWithCriticalNonCompliantPatches": 1, 
     "InstancesWithFailedPatches": 2, 
     "InstancesWithInstalledOtherPatches": 3, 
     "InstancesWithInstalledPatches": 21, 
     "InstancesWithInstalledPendingRebootPatches": 2, 
     "InstancesWithInstalledRejectedPatches": 1, 
     "InstancesWithMissingPatches": 3, 
     "InstancesWithNotApplicablePatches": 4, 
     "InstancesWithOtherNonCompliantPatches": 1, 
     "InstancesWithSecurityNonCompliantPatches": 1, 
     "InstancesWithUnreportedNotApplicablePatches": 2
}
```
Para obtener más información, consulte Acerca de los grupos de revisiones <https:// docs.aws.amazon.com/systems-manager/latest/userguide/sysman-patch-patchgroups.html>\_\_ y [Conocimiento de los valores del estado de conformidad de parches](https://docs.aws.amazon.com/systems-manager/latest/userguide/about-patch-compliance-states.html) en la Guía del usuario de AWS Systems Manager.

• Para obtener información sobre la API, consulte [DescribePatchGroupState](https://awscli.amazonaws.com/v2/documentation/api/latest/reference/ssm/describe-patch-group-state.html) en la Referencia de comandos de la AWS CLI.

#### PowerShell

Herramientas para PowerShell

Ejemplo 1: en este ejemplo se obtiene un resumen general de conformidad de las revisiones de un grupo de revisiones.

Get-SSMPatchGroupState -PatchGroup "Production"

Salida:

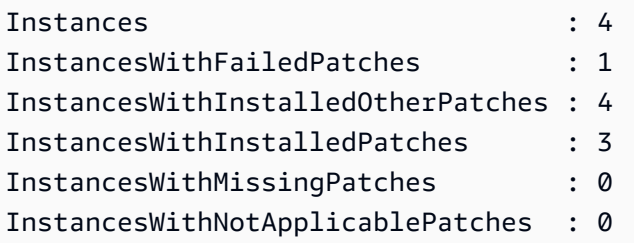

• Para obtener información sobre la API, consulte [DescribePatchGroupState](https://docs.aws.amazon.com/powershell/latest/reference) en la Referencia de Cmdlet de AWS Tools for PowerShell.

Para obtener una lista completa de las guías para desarrolladores del AWS SDK y ejemplos de código, consulte [Uso de Systems Manager con un SDK de AWS.](#page-34-0) En este tema también se incluye información sobre cómo comenzar a utilizar el SDK y detalles sobre sus versiones anteriores.

# Uso de **DescribePatchGroups** con un AWS SDK o la CLI

Los siguientes ejemplos de código muestran cómo utilizar DescribePatchGroups.

CLI

AWS CLI

Visualización de los registros de grupos de revisiones

En el siguiente ejemplo de describe-patch-groups se enumeran los registros de los grupos de revisiones.

#### aws ssm describe-patch-groups

#### Salida:

```
{ 
     "Mappings": [ 
          { 
              "PatchGroup": "Production", 
              "BaselineIdentity": { 
                  "BaselineId": "pb-0123456789abcdef0", 
                  "BaselineName": "ProdPatching", 
                  "OperatingSystem": "WINDOWS", 
                  "BaselineDescription": "Patches for Production", 
                  "DefaultBaseline": false 
 } 
         }, 
         { 
              "PatchGroup": "Development", 
              "BaselineIdentity": { 
                  "BaselineId": "pb-0713accee01234567", 
                  "BaselineName": "DevPatching", 
                  "OperatingSystem": "WINDOWS", 
                  "BaselineDescription": "Patches for Development", 
                  "DefaultBaseline": true 
              } 
         }, 
          ... 
     ]
}
```
Para obtener más información, consulte Creación de un grupo de revisiones <https:// docs.aws.amazon.com/systems-manager/latest/userguide/sysman-patch-grouptagging.html>\_\_ y [Añadir un grupo de revisiones a una línea de base de revisiones](https://docs.aws.amazon.com/systems-manager/latest/userguide/sysman-patch-group-patchbaseline.html) en la Guía del usuario de AWS Systems Manager.

• Para obtener información sobre la API, consulte [DescribePatchGroups](https://awscli.amazonaws.com/v2/documentation/api/latest/reference/ssm/describe-patch-groups.html) en la Referencia de comandos de la AWS CLI.

#### **PowerShell**

#### Herramientas para PowerShell

Ejemplo 1: en este ejemplo se enumeran los registros de los grupos de revisiones.

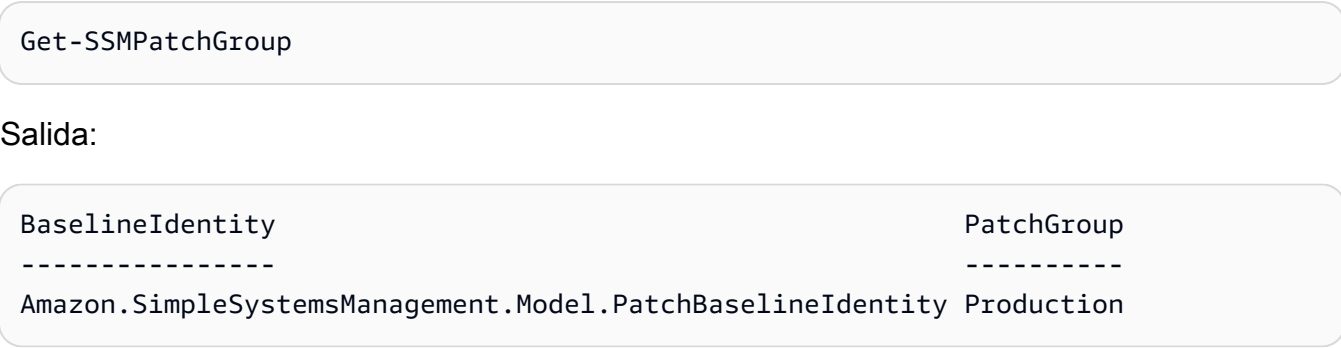

• Para obtener información sobre la API, consulte [DescribePatchGroups](https://docs.aws.amazon.com/powershell/latest/reference) en la Referencia de Cmdlet de AWS Tools for PowerShell.

Para obtener una lista completa de las guías para desarrolladores del AWS SDK y ejemplos de código, consulte [Uso de Systems Manager con un SDK de AWS.](#page-34-0) En este tema también se incluye información sobre cómo comenzar a utilizar el SDK y detalles sobre sus versiones anteriores.

# Uso de **GetAutomationExecution** con un AWS SDK o la CLI

Los siguientes ejemplos de código muestran cómo utilizar GetAutomationExecution.

CLI

#### AWS CLI

Visualización de los detalles sobre una ejecución de automatización

En el siguiente ejemplo de get-automation-execution se muestra información detallada sobre una ejecución de Automatización.

```
aws ssm get-automation-execution \ 
     --automation-execution-id 73c8eef8-f4ee-4a05-820c-e354fEXAMPLE
```
Salida:

{

"AutomationExecution": {

```
 "AutomationExecutionId": "73c8eef8-f4ee-4a05-820c-e354fEXAMPLE", 
           "DocumentName": "AWS-StartEC2Instance", 
           "DocumentVersion": "1", 
           "ExecutionStartTime": 1583737233.748, 
           "ExecutionEndTime": 1583737234.719, 
           "AutomationExecutionStatus": "Success", 
           "StepExecutions": [ 
\{\hspace{.1cm} \} "StepName": "startInstances", 
                     "Action": "aws:changeInstanceState", 
                     "ExecutionStartTime": 1583737234.134, 
                     "ExecutionEndTime": 1583737234.672, 
                     "StepStatus": "Success", 
                     "Inputs": { 
                          "DesiredState": "\"running\"", 
                          "InstanceIds": "[\"i-0cb99161f6EXAMPLE\"]" 
                     }, 
                     "Outputs": { 
                          "InstanceStates": [ 
                               "running" 
\sim 100 \sim 100 \sim 100 \sim 100 \sim 100 \sim 100 \sim 100 \sim 100 \sim 100 \sim 100 \sim 100 \sim 100 \sim 100 \sim 100 \sim 100 \sim 100 \sim 100 \sim 100 \sim 100 \sim 100 \sim 100 \sim 100 \sim 100 \sim 100 \sim 
                     }, 
                     "StepExecutionId": "95e70479-cf20-4d80-8018-7e4e2EXAMPLE", 
                     "OverriddenParameters": {} 
 } 
          ], 
           "StepExecutionsTruncated": false, 
           "Parameters": { 
                "AutomationAssumeRole": [ 
 "" 
                ], 
                "InstanceId": [ 
                     "i-0cb99161f6EXAMPLE" 
 ] 
           }, 
           "Outputs": {}, 
           "Mode": "Auto", 
           "ExecutedBy": "arn:aws:sts::29884EXAMPLE:assumed-role/mw_service_role/
OrchestrationService", 
           "Targets": [], 
           "ResolvedTargets": { 
                "ParameterValues": [], 
                "Truncated": false 
          }
```
}

}

Para obtener más información, consulte [Tutorial: Actualizar una AMI de Linux \(AWS CLI\)](https://docs.aws.amazon.com/systems-manager/latest/userguide/automation-walk-patch-linux-ami-cli.html) en la Guía del usuario de AWS Systems Manager.

• Para obtener información sobre la API, consulte [GetAutomationExecution](https://awscli.amazonaws.com/v2/documentation/api/latest/reference/ssm/get-automation-execution.html) en la Referencia de comandos de la AWS CLI.

### PowerShell

Herramientas para PowerShell

Ejemplo 1: en este ejemplo se muestran los detalles de una ejecución de Automatización.

```
Get-SSMAutomationExecution -AutomationExecutionId "4105a4fc-
f944-11e6-9d32-8fb2db27a909"
```
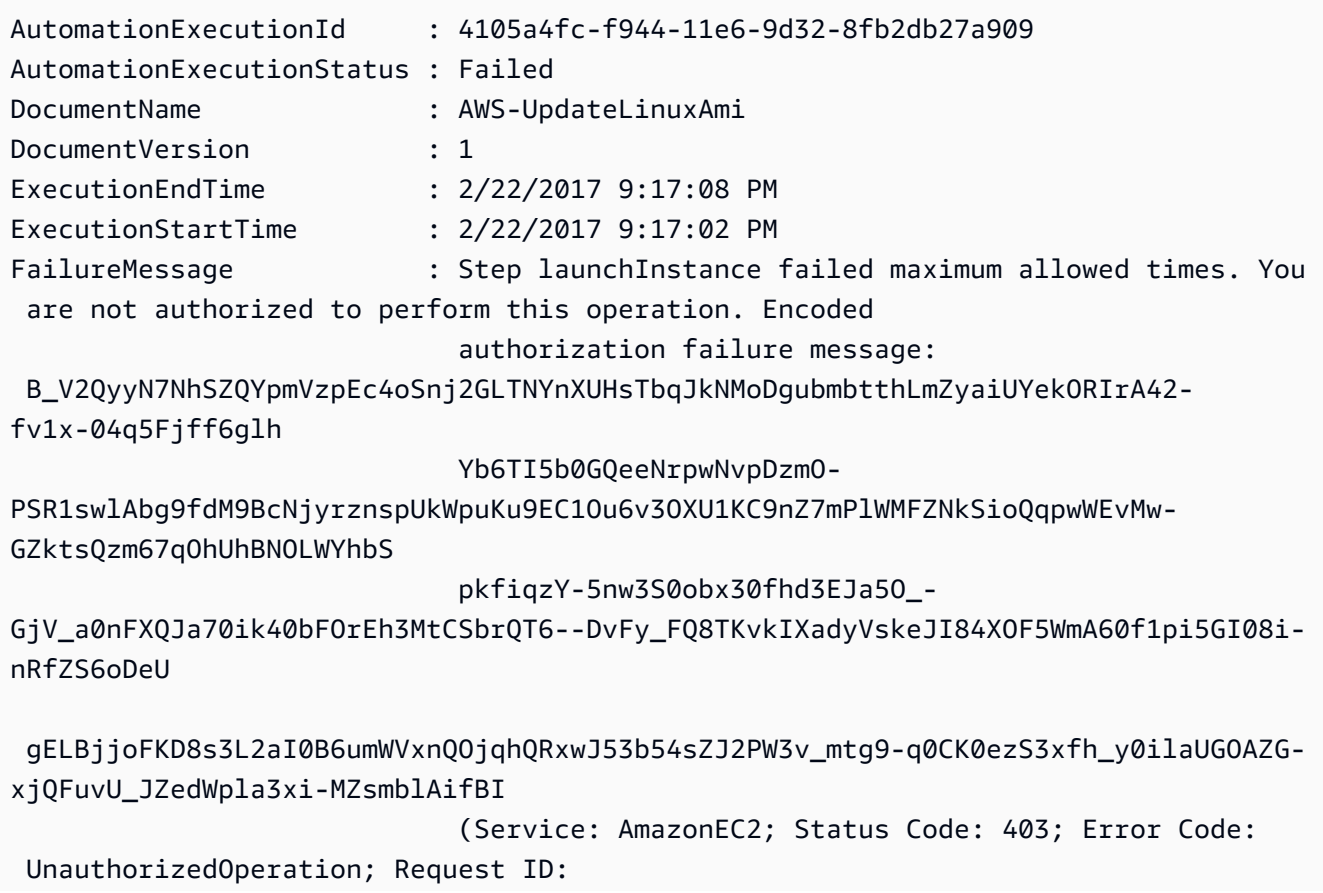

```
 6a002f94-ba37-43fd-99e6-39517715fce5)
Outputs : {[createImage.ImageId,
 Amazon.Runtime.Internal.Util.AlwaysSendList`1[System.String]]}
Parameters : {[AutomationAssumeRole,
 Amazon.Runtime.Internal.Util.AlwaysSendList`1[System.String]], [InstanceIamRole, 
 Amazon.Runtime.Internal.Util.AlwaysSendList`1[System.String]], [SourceAmiId, 
 Amazon.Runtime.Internal.Util.AlwaysSendList`1[System.String]]}
StepExecutions : {launchInstance, updateOSSoftware, stopInstance,
 createImage...}
```
Ejemplo 2: en este ejemplo se enumeran los detalles de los pasos del identificador de ejecución de automatización indicado

```
Get-SSMAutomationExecution -AutomationExecutionId e1d2bad3-4567-8901-
ae23-456c7c8901be | Select-Object -ExpandProperty StepExecutions | Select-Object 
 StepName, Action, StepStatus, ValidNextSteps
```
#### Salida:

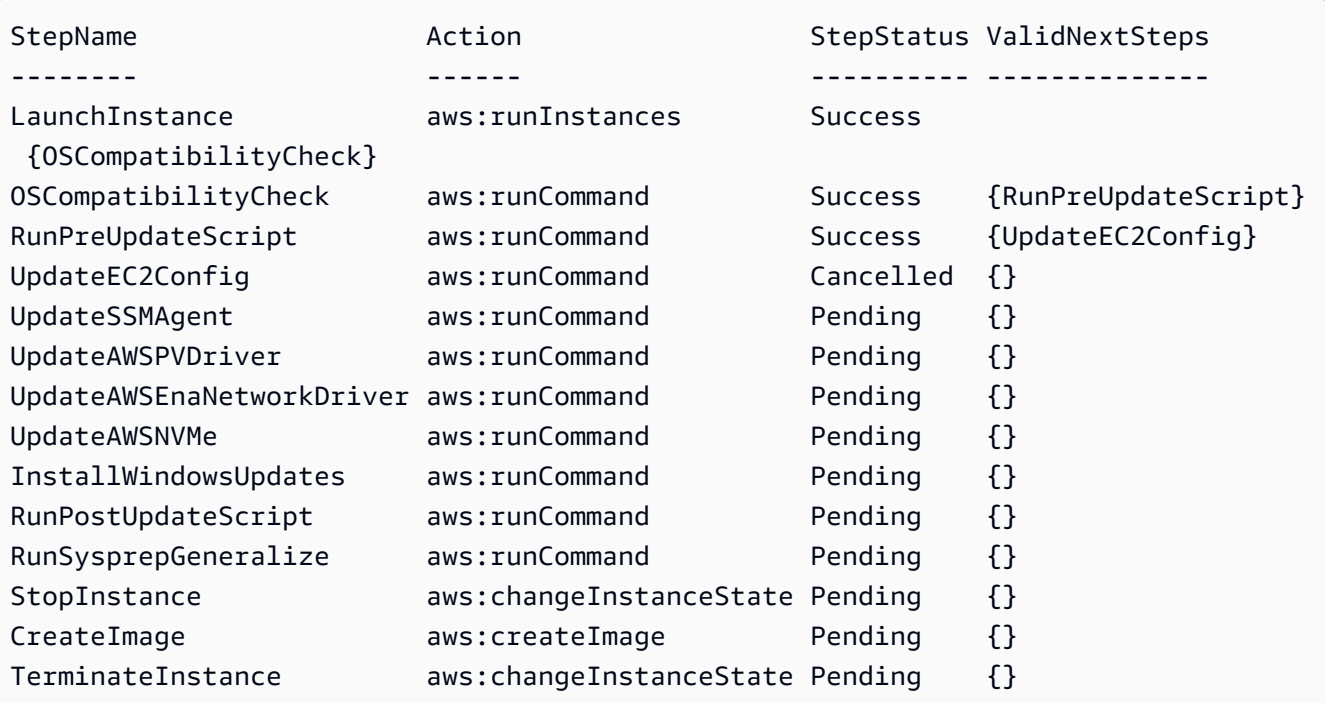

• Para obtener información sobre la API, consulte [GetAutomationExecution](https://docs.aws.amazon.com/powershell/latest/reference) en la Referencia de Cmdlet de AWS Tools for PowerShell.

Para obtener una lista completa de las guías para desarrolladores del AWS SDK y ejemplos de código, consulte [Uso de Systems Manager con un SDK de AWS.](#page-34-0) En este tema también se incluye información sobre cómo comenzar a utilizar el SDK y detalles sobre sus versiones anteriores.

# Uso de **GetCommandInvocation** con un AWS SDK o la CLI

Los siguientes ejemplos de código muestran cómo utilizar GetCommandInvocation.

CLI

AWS CLI

Visualización de los detalles de la invocación de un comando

En el siguiente ejemplo de get-command-invocation se muestran todas las invocaciones del comando especificado en la instancia especificada.

```
aws ssm get-command-invocation \ 
     --command-id "ef7fdfd8-9b57-4151-a15c-db9a12345678" \ 
     --instance-id "i-1234567890abcdef0"
```

```
{ 
     "CommandId": "ef7fdfd8-9b57-4151-a15c-db9a12345678", 
     "InstanceId": "i-1234567890abcdef0", 
     "Comment": "b48291dd-ba76-43e0-b9df-13e11ddaac26:6960febb-2907-4b59-8e1a-
d6ce8EXAMPLE", 
     "DocumentName": "AWS-UpdateSSMAgent", 
     "DocumentVersion": "", 
     "PluginName": "aws:updateSsmAgent", 
    "ResponseCode": 0,
     "ExecutionStartDateTime": "2020-02-19T18:18:03.419Z", 
     "ExecutionElapsedTime": "PT0.091S", 
     "ExecutionEndDateTime": "2020-02-19T18:18:03.419Z", 
     "Status": "Success", 
     "StatusDetails": "Success", 
     "StandardOutputContent": "Updating amazon-ssm-agent from 2.3.842.0 to latest
\nSuccessfully downloaded https://s3.us-east-2.amazonaws.com/amazon-ssm-us-
east-2/ssm-agent-manifest.json\namazon-ssm-agent 2.3.842.0 has already been 
  installed, update skipped\n", 
     "StandardOutputUrl": "",
```

```
 "StandardErrorContent": "", 
     "StandardErrorUrl": "", 
     "CloudWatchOutputConfig": { 
          "CloudWatchLogGroupName": "", 
          "CloudWatchOutputEnabled": false 
     }
}
```
Para obtener más información, consulte [Descripción de los estados del comando](https://docs.aws.amazon.com/systems-manager/latest/userguide/monitor-commands.html) en la Guía del usuario de AWS Systems Manager.

• Para obtener información sobre la API, consulte [GetCommandInvocation](https://awscli.amazonaws.com/v2/documentation/api/latest/reference/ssm/get-command-invocation.html) en la Referencia de comandos de la AWS CLI.

### PowerShell

Herramientas para PowerShell

Ejemplo 1: en este ejemplo se muestran los detalles de un comando ejecutado en una instancia.

```
Get-SSMCommandInvocationDetail -InstanceId "i-0cb2b964d3e14fd9f" -CommandId 
  "b8eac879-0541-439d-94ec-47a80d554f44"
```
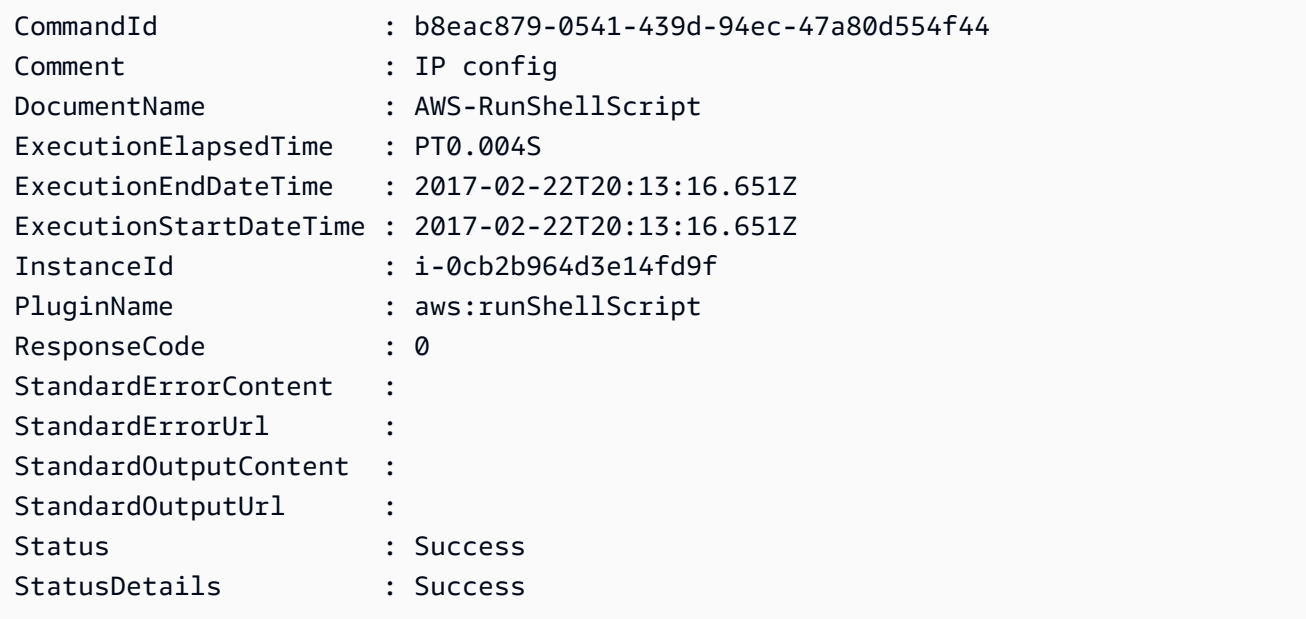

• Para obtener información sobre la API, consulte [GetCommandInvocation](https://docs.aws.amazon.com/powershell/latest/reference) en la Referencia de Cmdlet de AWS Tools for PowerShell.

Para obtener una lista completa de las guías para desarrolladores del AWS SDK y ejemplos de código, consulte [Uso de Systems Manager con un SDK de AWS.](#page-34-0) En este tema también se incluye información sobre cómo comenzar a utilizar el SDK y detalles sobre sus versiones anteriores.

# Uso de **GetConnectionStatus** con un AWS SDK o la CLI

Los siguientes ejemplos de código muestran cómo utilizar GetConnectionStatus.

CLI

#### AWS CLI

Visualización del estado de conexión de una instancia administrada

En este ejemplo de get-connection-status se devuelve el estado de conexión de la instancia administrada especificada.

```
aws ssm get-connection-status \ 
     --target i-1234567890abcdef0
```
Salida:

```
{ 
     "Target": "i-1234567890abcdef0", 
     "Status": "connected"
}
```
• Para obtener información sobre la API, consulte [GetConnectionStatus](https://awscli.amazonaws.com/v2/documentation/api/latest/reference/ssm/get-connection-status.html) en la Referencia de comandos de la AWS CLI.

**PowerShell** 

Herramientas para PowerShell

Ejemplo 1: en este ejemplo se recupera el estado de conexión del Administrador de sesiones de una instancia para determinar si está conectada y lista para recibir las conexiones del Administrador de sesiones.

Get-SSMConnectionStatus -Target i-0a1caf234f12d3dc4

Salida:

```
Status Target
------ ------
Connected i-0a1caf234f12d3dc4
```
• Para obtener información sobre la API, consulte [GetConnectionStatus](https://docs.aws.amazon.com/powershell/latest/reference) en la Referencia de Cmdlet de AWS Tools for PowerShell.

Para obtener una lista completa de las guías para desarrolladores del AWS SDK y ejemplos de código, consulte [Uso de Systems Manager con un SDK de AWS.](#page-34-0) En este tema también se incluye información sobre cómo comenzar a utilizar el SDK y detalles sobre sus versiones anteriores.

# Uso de **GetDefaultPatchBaseline** con un AWS SDK o la CLI

Los siguientes ejemplos de código muestran cómo utilizar GetDefaultPatchBaseline.

#### CLI

### AWS CLI

Ejemplo 1: visualización de la línea de base de revisiones de Windows predeterminada

En el siguiente ejemplo de get-default-patch-baseline se recuperan los detalles de la línea de base de revisiones predeterminada para Windows Server.

aws ssm get-default-patch-baseline

Salida:

```
{ 
   "BaselineId": "pb-0713accee01612345", 
   "OperatingSystem": "WINDOWS"
}
```
Ejemplo 2: visualización de la línea de base de revisiones predeterminada para Amazon Linux

En el siguiente ejemplo de get-default-patch-baseline se recuperan los detalles de la línea de base de revisiones predeterminada para Amazon Linux.

```
aws ssm get-default-patch-baseline \ 
     --operating-system AMAZON_LINUX
```
Salida:

```
{ 
     "BaselineId": "pb-047c6eb9c8fc12345", 
     "OperatingSystem": "AMAZON_LINUX"
}
```
Para obtener más información, consulte Acerca de las líneas de base de revisiones personalizadas y predefinidas <https://docs.aws.amazon.com/systems-manager/latest/ userguide/sysman-patch-baselines.html>\_\_ y [Configuración de una línea de base de](https://docs.aws.amazon.com/systems-manager/latest/userguide/set-default-patch-baseline.html) [revisiones existente como valor predeterminado](https://docs.aws.amazon.com/systems-manager/latest/userguide/set-default-patch-baseline.html) en la Guía del usuario de AWS Systems Manager.

• Para obtener información sobre la API, consulte [GetDefaultPatchBaseline](https://awscli.amazonaws.com/v2/documentation/api/latest/reference/ssm/get-default-patch-baseline.html) en la Referencia de comandos de la AWS CLI.

**PowerShell** 

Herramientas para PowerShell

Ejemplo 1: en este ejemplo se muestra la línea de base de revisiones predeterminada.

Get-SSMDefaultPatchBaseline

Salida:

```
arn:aws:ssm:us-west-2:123456789012:patchbaseline/pb-04fb4ae6142167966
```
• Para obtener información sobre la API, consulte [GetDefaultPatchBaseline](https://docs.aws.amazon.com/powershell/latest/reference) en la Referencia de Cmdlet de AWS Tools for PowerShell.

Para obtener una lista completa de las guías para desarrolladores del AWS SDK y ejemplos de código, consulte [Uso de Systems Manager con un SDK de AWS.](#page-34-0) En este tema también se incluye información sobre cómo comenzar a utilizar el SDK y detalles sobre sus versiones anteriores.

# Uso de **GetDeployablePatchSnapshotForInstance** con un AWS SDK o la CLI

Los siguientes ejemplos de código muestran cómo utilizar GetDeployablePatchSnapshotForInstance.

```
CLI
```
AWS CLI

Recuperación de la instantánea actual de la línea de base de revisiones que usa una instancia

En el siguiente ejemplo de get-deployable-patch-snapshot-for-instance se recuperan los detalles de la instantánea actual correspondiente a la línea de base de revisiones especificada que usa una instancia. Este comando debe ejecutarse desde la instancia con las credenciales de la instancia. Para asegurarse de que usa las credenciales de la instancia, ejecute aws configure y especifique solo la región de la instancia. Deje vacíos los campos Access Key y Secret Key.

Consejo: Use uuidgen para generar un snapshot-id.

```
aws ssm get-deployable-patch-snapshot-for-instance \ 
     --instance-id "i-1234567890abcdef0" \ 
     --snapshot-id "521c3536-930c-4aa9-950e-01234567abcd"
```

```
{ 
     "InstanceId": "i-1234567890abcdef0", 
     "SnapshotId": "521c3536-930c-4aa9-950e-01234567abcd", 
     "Product": "AmazonLinux2018.03", 
     "SnapshotDownloadUrl": "https://patch-baseline-snapshot-us-
east-1.s3.amazonaws.com/
ed85194ef27214f5984f28b4d664d14f7313568fea7d4b6ac6c10ad1f729d7e7-773304212436/
AMAZON_LINUX-521c3536-930c-4aa9-950e-01234567abcd?X-Amz-
Algorithm=AWS4-HMAC-SHA256&X-Amz-Date=20190215T164031Z&X-Amz-
```

```
SignedHeaders=host&X-Amz-Expires=86400&X-Amz-Credential=AKIAJ5C56P35AEBRX2QQ
%2F20190215%2Fus-east-1%2Fs3%2Faws4_request&X-Amz-
Signature=efaaaf6e3878e77f48a6697e015efdbda9c426b09c5822055075c062f6ad2149"
}
```
Para obtener más información, consulte [Nombre del parámetro: Snapshot ID](https://docs.aws.amazon.com/systems-manager/latest/userguide/patch-manager-about-aws-runpatchbaseline.html#patch-manager-about-aws-runpatchbaseline-parameters-snapshot-id) en la Guía del usuario de AWS Systems Manager.

• Para obtener información sobre la API, consulte [GetDeployablePatchSnapshotForInstance](https://awscli.amazonaws.com/v2/documentation/api/latest/reference/ssm/get-deployable-patch-snapshot-for-instance.html) en la Referencia de comandos de la AWS CLI.

#### PowerShell

Herramientas para PowerShell

Ejemplo 1: en este ejemplo se muestra la instantánea actual de la línea de base de revisiones que usa una instancia. Este comando debe ejecutarse desde la instancia con las credenciales de la instancia. Para garantizar que utiliza las credenciales de la instancia, en el ejemplo pasa un objeto **Amazon.Runtime.InstanceProfileAWSCredentials** al parámetro Credentials.

```
$credentials = [Amazon.Runtime.InstanceProfileAWSCredentials]::new()
Get-SSMDeployablePatchSnapshotForInstance -SnapshotId "4681775b-098f-4435-
a956-0ef33373ac11" -InstanceId "i-0cb2b964d3e14fd9f" -Credentials $credentials
```
Salida:

```
InstanceId SnapshotDownloadUrl
---------- -------------------
i-0cb2b964d3e14fd9f https://patch-baseline-snapshot-us-west-2.s3-us-
west-2.amazonaws.com/853d0d3db0f0cafe...1692/4681775b-098f-4435...
```
Ejemplo 2: en este ejemplo se muestra cómo obtener la dirección SnapshotDownloadUrl completa. Este comando debe ejecutarse desde la instancia con las credenciales de la instancia. Para garantizar que utiliza las credenciales de la instancia, en el ejemplo se configura la sesión de PowerShell para que utilice un objeto **Amazon.Runtime.InstanceProfileAWSCredentials**.

```
Set-AWSCredential -Credential 
  ([Amazon.Runtime.InstanceProfileAWSCredentials]::new())
```

```
(Get-SSMDeployablePatchSnapshotForInstance -SnapshotId "4681775b-098f-4435-
a956-0ef33373ac11" -InstanceId "i-0cb2b964d3e14fd9f").SnapshotDownloadUrl
```
Salida:

https://patch-baseline-snapshot-us-west-2.s3-uswest-2.amazonaws.com/853d0d3db0f0cafe...

• Para obtener información sobre la API, consulte [GetDeployablePatchSnapshotForInstance](https://docs.aws.amazon.com/powershell/latest/reference) en la Referencia de Cmdlet de AWS Tools for PowerShell.

Para obtener una lista completa de las guías para desarrolladores del AWS SDK y ejemplos de código, consulte [Uso de Systems Manager con un SDK de AWS.](#page-34-0) En este tema también se incluye información sobre cómo comenzar a utilizar el SDK y detalles sobre sus versiones anteriores.

# Uso de **GetDocument** con un AWS SDK o la CLI

Los siguientes ejemplos de código muestran cómo utilizar GetDocument.

CLI

#### AWS CLI

Obtención del contenido de un documento

En el siguiente ejemplo de get-document se muestra el contenido de un documento de Systems Manager.

```
aws ssm get-document \ 
     --name "AWS-RunShellScript"
```

```
{ 
     "Name": "AWS-RunShellScript", 
     "DocumentVersion": "1", 
     "Status": "Active", 
     "Content": "{\n \"schemaVersion\":\"1.2\",\n \"description\":\"Run 
 a shell script or specify the commands to run.\",\n \"parameters\":{\n
```

```
\"commands\":{\n \type\":\"StringList\",\n
 \"description\":\"(Required) Specify a shell script or a command to run.\",
\n \"minItems\":1,\n \"displayType\":\"textarea\"\n 
      },\n \"workingDirectory\":{\n \"type\":\"String\",\n 
           \"default\":\"\",\n \"description\":\"(Optional) The 
path to the working directory on your instance.\",\n \"maxChars
\Upsilon:4096\n },\n \"executionTimeout\":{\n \"type\":
\"String\",\n \"default\":\"3600\",\n \"description
\":\"(Optional) The time in seconds for a command to complete before it is 
 considered to have failed. Default is 3600 (1 hour). Maximum is 172800 (48 
hours).\",\n  \"allowedPattern\":\"([1-9][0-9]{0,4})|(1[0-6][0-9]
\{4\})|(17[0-1][0-9]{3})|(172[0-7][0-9]{2})|(172800)\"\n }\n },\n
\"runtimeConfig\":{\n \"aws:runShellScript\":{\n \"properties
\":[\n {\n \"id\":\"0.aws:runShellScript
\",\n \"runCommand\":\"{{ commands }}\",\n 
      \"workingDirectory\":\"{{ workingDirectory }}\",\n 
 \"timeoutSeconds\":\"{{ executionTimeout }}\"\n }\n 
 ]\n\ }\n }\n}\n",
    "DocumentType": "Command", 
    "DocumentFormat": "JSON"
}
```
Para obtener más información, consulte [Documentos de AWS Systems Manager](https://docs.aws.amazon.com/systems-manager/latest/userguide/sysman-ssm-docs.html) en la Guía del usuario de AWS Systems Manager.

• Para obtener información sobre la API, consulte [GetDocument](https://awscli.amazonaws.com/v2/documentation/api/latest/reference/ssm/get-document.html) en la Referencia de comandos de la AWS CLI.

#### **PowerShell**

Herramientas para PowerShell

Ejemplo 1: en este ejemplo se devuelve el contenido de un documento.

```
Get-SSMDocument -Name "RunShellScript"
```
Salida:

Content ------- {...

Ejemplo 2: en este ejemplo se muestra el contenido completo de un documento.

```
(Get-SSMDocument -Name "RunShellScript").Content
{ 
    "schemaVersion":"2.0", 
    "description":"Run an updated script", 
    "parameters":{ 
        "commands":{ 
           "type":"StringList", 
           "description":"(Required) Specify a shell script or a command to run.", 
           "minItems":1, 
           "displayType":"textarea" 
       } 
    }, 
    "mainSteps":[ 
       { 
           "action":"aws:runShellScript", 
           "name":"runShellScript", 
           "inputs":{ 
               "commands":"{{ commands }}" 
           } 
       }, 
       \mathcal{L} "action":"aws:runPowerShellScript", 
           "name":"runPowerShellScript", 
           "inputs":{ 
               "commands":"{{ commands }}" 
           } 
        } 
   \mathbf{I}}
```
• Para obtener información sobre la API, consulte [GetDocument](https://docs.aws.amazon.com/powershell/latest/reference) en la Referencia de Cmdlet de AWS Tools for PowerShell.

Para obtener una lista completa de las guías para desarrolladores del AWS SDK y ejemplos de código, consulte [Uso de Systems Manager con un SDK de AWS.](#page-34-0) En este tema también se incluye información sobre cómo comenzar a utilizar el SDK y detalles sobre sus versiones anteriores.

## Uso de **GetInventory** con un AWS SDK o la CLI

Los siguientes ejemplos de código muestran cómo utilizar GetInventory.

CLI

### AWS CLI

Visualización del inventario

En este ejemplo se obtienen los metadatos personalizados del inventario.

#### Comando:

aws ssm get-inventory

```
{ 
   "Entities": [ 
       { 
           "Data": { 
               "AWS:InstanceInformation": { 
                   "Content": [ 
\{ \} "ComputerName": "ip-172-31-44-222.us-
west-2.compute.internal", 
                           "InstanceId": "i-0cb2b964d3e14fd9f", 
                           "IpAddress": "172.31.44.222", 
                           "AgentType": "amazon-ssm-agent", 
                           "ResourceType": "EC2Instance", 
                           "AgentVersion": "2.0.672.0", 
                           "PlatformVersion": "2016.09", 
                           "PlatformName": "Amazon Linux AMI", 
                           "PlatformType": "Linux" 
 } 
                   ], 
                   "TypeName": "AWS:InstanceInformation", 
                   "SchemaVersion": "1.0", 
                   "CaptureTime": "2017-02-20T18:03:58Z" 
 } 
           }, 
           "Id": "i-0cb2b964d3e14fd9f" 
      } 
   ]
}
```
• Para obtener información sobre la API, consulte [GetInventory](https://awscli.amazonaws.com/v2/documentation/api/latest/reference/ssm/get-inventory.html) en la Referencia de comandos de la AWS CLI.

#### PowerShell

Herramientas para PowerShell

Ejemplo 1: en este ejemplo se obtienen los metadatos personalizados del inventario.

Get-SSMInventory

Salida:

```
Data 
      Id
---- 
 --
{[AWS:InstanceInformation, 
  Amazon.SimpleSystemsManagement.Model.InventoryResultItem]} i-0cb2b964d3e14fd9f
```
• Para obtener información sobre la APl, consulte [GetInventory](https://docs.aws.amazon.com/powershell/latest/reference) en la Referencia de Cmdlet de AWS Tools for PowerShell.

Para obtener una lista completa de las guías para desarrolladores del AWS SDK y ejemplos de código, consulte [Uso de Systems Manager con un SDK de AWS.](#page-34-0) En este tema también se incluye información sobre cómo comenzar a utilizar el SDK y detalles sobre sus versiones anteriores.

# Uso de **GetInventorySchema** con un AWS SDK o la CLI

Los siguientes ejemplos de código muestran cómo utilizar GetInventorySchema.

CLI

AWS CLI

Visualización del esquema del inventario

En este ejemplo se obtiene una lista con los nombres de los tipos de inventario de la cuenta.

Comando:

#### aws ssm get-inventory-schema

```
{ 
   "Schemas": [ 
       { 
            "TypeName": "AWS:AWSComponent", 
            "Version": "1.0", 
            "Attributes": [ 
\overline{a} "Name": "Name", 
                     "DataType": "STRING" 
                }, 
\overline{a} "Name": "ApplicationType", 
                     "DataType": "STRING" 
                }, 
                { 
                     "Name": "Publisher", 
                     "DataType": "STRING" 
                }, 
                { 
                     "Name": "Version", 
                     "DataType": "STRING" 
                }, 
                { 
                     "Name": "InstalledTime", 
                     "DataType": "STRING" 
                }, 
                { 
                     "Name": "Architecture", 
                     "DataType": "STRING" 
                }, 
                { 
                     "Name": "URL", 
                     "DataType": "STRING" 
 } 
            ] 
       }, 
        ... 
   ], 
   "NextToken": "--token string truncated--"
```
}

Visualización del esquema de inventario de un tipo de inventario específico

En este ejemplo se devuelve el esquema del inventario de un tipo de inventario AWS:AWSComponent.

Comando:

```
aws ssm get-inventory-schema --type-name "AWS:AWSComponent"
```
• Para obtener información sobre la API, consulte [GetInventorySchema](https://awscli.amazonaws.com/v2/documentation/api/latest/reference/ssm/get-inventory-schema.html) en la Referencia de comandos de la AWS CLI.

#### **PowerShell**

Herramientas para PowerShell

Ejemplo 1: en este ejemplo devuelve una lista con los nombres de los tipos de inventario de la cuenta.

Get-SSMInventorySchema

• Para obtener información sobre la API, consulte [GetInventorySchema](https://docs.aws.amazon.com/powershell/latest/reference) en la Referencia de Cmdlet de AWS Tools for PowerShell.

Para obtener una lista completa de las guías para desarrolladores del AWS SDK y ejemplos de código, consulte [Uso de Systems Manager con un SDK de AWS.](#page-34-0) En este tema también se incluye información sobre cómo comenzar a utilizar el SDK y detalles sobre sus versiones anteriores.

# Uso de **GetMaintenanceWindow** con un AWS SDK o la CLI

Los siguientes ejemplos de código muestran cómo utilizar GetMaintenanceWindow.

CLI

AWS CLI

Obtención de información sobre un periodo de mantenimiento
En el siguiente ejemplo de get-maintenance-window se recuperan los detalles sobre el periodo de mantenimiento especificado.

```
aws ssm get-maintenance-window \ 
     --window-id "mw-03eb9db428EXAMPLE"
```
Salida:

```
{ 
     "AllowUnassociatedTargets": true, 
     "CreatedDate": 1515006912.957, 
     "Cutoff": 1, 
     "Duration": 6, 
     "Enabled": true, 
     "ModifiedDate": 2020-01-01T10:04:04.099Z, 
     "Name": "My-Maintenance-Window", 
     "Schedule": "rate(3 days)", 
     "WindowId": "mw-03eb9db428EXAMPLE", 
     "NextExecutionTime": "2020-02-25T00:08:15.099Z"
}
```
Para obtener más información, consulte [Ver información sobre períodos de mantenimiento](https://docs.aws.amazon.com/systems-manager/latest/userguide/maintenance-windows-cli-tutorials-describe.html) [\(AWS CLI\)](https://docs.aws.amazon.com/systems-manager/latest/userguide/maintenance-windows-cli-tutorials-describe.html) en la Guía del usuario de AWS Systems Manager.

• Para obtener información sobre la API, consulte [GetMaintenanceWindow](https://awscli.amazonaws.com/v2/documentation/api/latest/reference/ssm/get-maintenance-window.html) en la Referencia de comandos de la AWS CLI.

### PowerShell

Herramientas para PowerShell

Ejemplo 1: en este ejemplo se obtienen los detalles sobre un periodo de mantenimiento.

Get-SSMMaintenanceWindow -WindowId "mw-03eb9db42890fb82d"

```
AllowUnassociatedTargets : False
CreatedDate : 2/20/2017 6:14:05 PM
Cutoff : 1
```
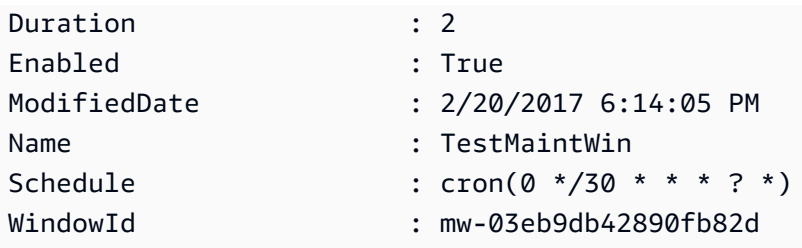

• Para obtener información sobre la API, consulte [GetMaintenanceWindow](https://docs.aws.amazon.com/powershell/latest/reference) en la Referencia de Cmdlet de AWS Tools for PowerShell.

Para obtener una lista completa de las guías para desarrolladores del AWS SDK y ejemplos de código, consulte [Uso de Systems Manager con un SDK de AWS.](#page-34-0) En este tema también se incluye información sobre cómo comenzar a utilizar el SDK y detalles sobre sus versiones anteriores.

## Uso de **GetMaintenanceWindowExecution** con un AWS SDK o la CLI

Los siguientes ejemplos de código muestran cómo utilizar GetMaintenanceWindowExecution.

CLI

### AWS CLI

Obtención de información sobre la ejecución de una tarea del periodo de mantenimiento

En el siguiente ejemplo de get-maintenance-window-execution se muestra información sobre una tarea que se ejecutó como parte de la ejecución del periodo de mantenimiento especificado.

```
aws ssm get-maintenance-window-execution \ 
     --window-execution-id "518d5565-5969-4cca-8f0e-da3b2EXAMPLE"
```

```
{ 
     "Status": "SUCCESS", 
     "TaskIds": [ 
          "ac0c6ae1-daa3-4a89-832e-d3845EXAMPLE" 
     ], 
     "StartTime": 1487692834.595, 
     "EndTime": 1487692835.051, 
     "WindowExecutionId": "518d5565-5969-4cca-8f0e-da3b2EXAMPLE",
```
}

Para obtener más información, consulte [Ver información sobre tareas y ejecuciones de tareas](https://docs.aws.amazon.com/systems-manager/latest/userguide/mw-cli-tutorial-task-info.html)  [\(AWS CLI\)](https://docs.aws.amazon.com/systems-manager/latest/userguide/mw-cli-tutorial-task-info.html) en la Guía del usuario de AWS Systems Manager.

• Para obtener información sobre la API, consulte [GetMaintenanceWindowExecution](https://awscli.amazonaws.com/v2/documentation/api/latest/reference/ssm/get-maintenance-window-execution.html) en la Referencia de comandos de la AWS CLI.

#### **PowerShell**

Herramientas para PowerShell

Ejemplo 1: en este ejemplo se enumera la información sobre una tarea ejecutada como parte de una ejecución de un periodo de mantenimiento.

```
Get-SSMMaintenanceWindowExecution -WindowExecutionId "518d5565-5969-4cca-8f0e-
da3b2a638355"
```
Salida:

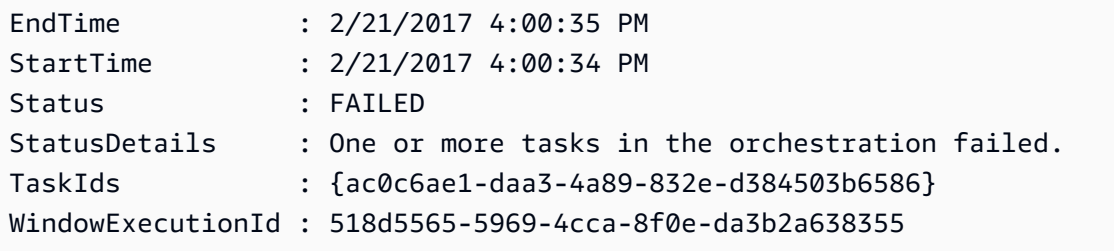

• Para obtener información sobre la API, consulte [GetMaintenanceWindowExecution](https://docs.aws.amazon.com/powershell/latest/reference) en la Referencia de Cmdlet de AWS Tools for PowerShell.

Para obtener una lista completa de las guías para desarrolladores del AWS SDK y ejemplos de código, consulte [Uso de Systems Manager con un SDK de AWS.](#page-34-0) En este tema también se incluye información sobre cómo comenzar a utilizar el SDK y detalles sobre sus versiones anteriores.

# Uso de **GetMaintenanceWindowExecutionTask** con un AWS SDK o la  $CLI$

Los siguientes ejemplos de código muestran cómo utilizar GetMaintenanceWindowExecutionTask.

### CLI

## AWS CLI

Obtención de información sobre la ejecución de una tarea del periodo de mantenimiento

En el siguiente ejemplo de get-maintenance-window-execution-task se muestra información sobre una tarea que forma parte de la ejecución del periodo de mantenimiento especificado.

```
aws ssm get-maintenance-window-execution-task \ 
     --window-execution-id "518d5565-5969-4cca-8f0e-da3b2EXAMPLE" \ 
     --task-id "ac0c6ae1-daa3-4a89-832e-d3845EXAMPLE"
```
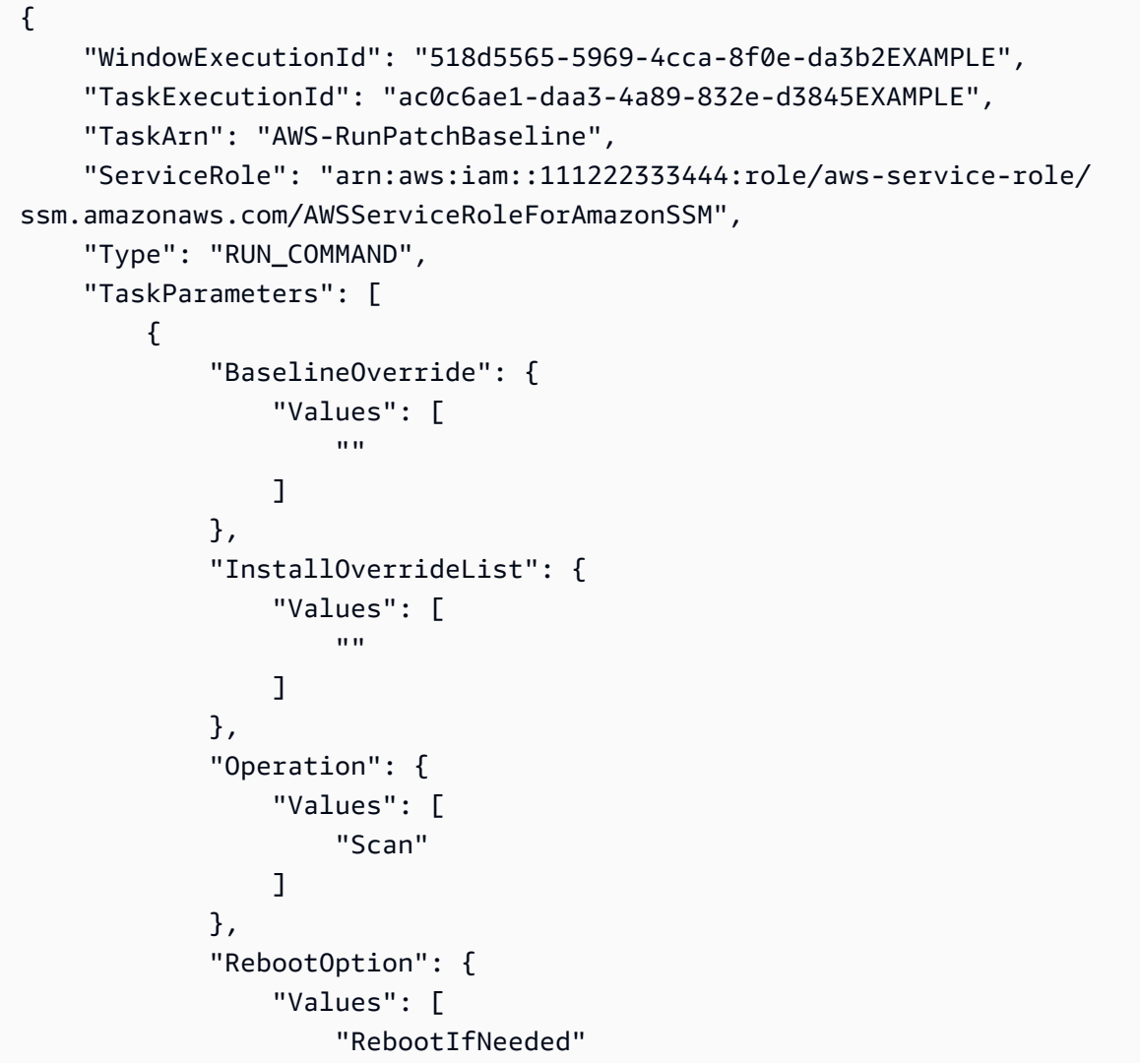

```
 ] 
            }, 
             "SnapshotId": { 
                 "Values": [ 
                     "{{ aws:ORCHESTRATION_ID }}" 
 ] 
            }, 
             "aws:InstanceId": { 
                 "Values": [ 
                     "i-02573cafcfEXAMPLE", 
                     "i-0471e04240EXAMPLE", 
                     "i-07782c72faEXAMPLE" 
 ] 
 } 
        } 
     ], 
     "Priority": 1, 
     "MaxConcurrency": "1", 
     "MaxErrors": "3", 
     "Status": "SUCCESS", 
     "StartTime": "2021-08-04T11:45:35.088000-07:00", 
     "EndTime": "2021-08-04T11:53:09.079000-07:00"
}
```
Para obtener más información, consulte [Ver información sobre tareas y ejecuciones de tareas](https://docs.aws.amazon.com/systems-manager/latest/userguide/mw-cli-tutorial-task-info.html)  [\(AWS CLI\)](https://docs.aws.amazon.com/systems-manager/latest/userguide/mw-cli-tutorial-task-info.html) en la Guía del usuario de AWS Systems Manager.

• Para obtener información sobre la API, consulte [GetMaintenanceWindowExecutionTask](https://awscli.amazonaws.com/v2/documentation/api/latest/reference/ssm/get-maintenance-window-execution-task.html) en la Referencia de comandos de la AWS CLI.

### **PowerShell**

Herramientas para PowerShell

Ejemplo 1: en este ejemplo se enumera la información sobre una tarea ejecutada que formaba parte de una ejecución de un periodo de mantenimiento.

```
Get-SSMMaintenanceWindowExecutionTask -TaskId "ac0c6ae1-daa3-4a89-832e-
d384503b6586" -WindowExecutionId "518d5565-5969-4cca-8f0e-da3b2a638355"
```
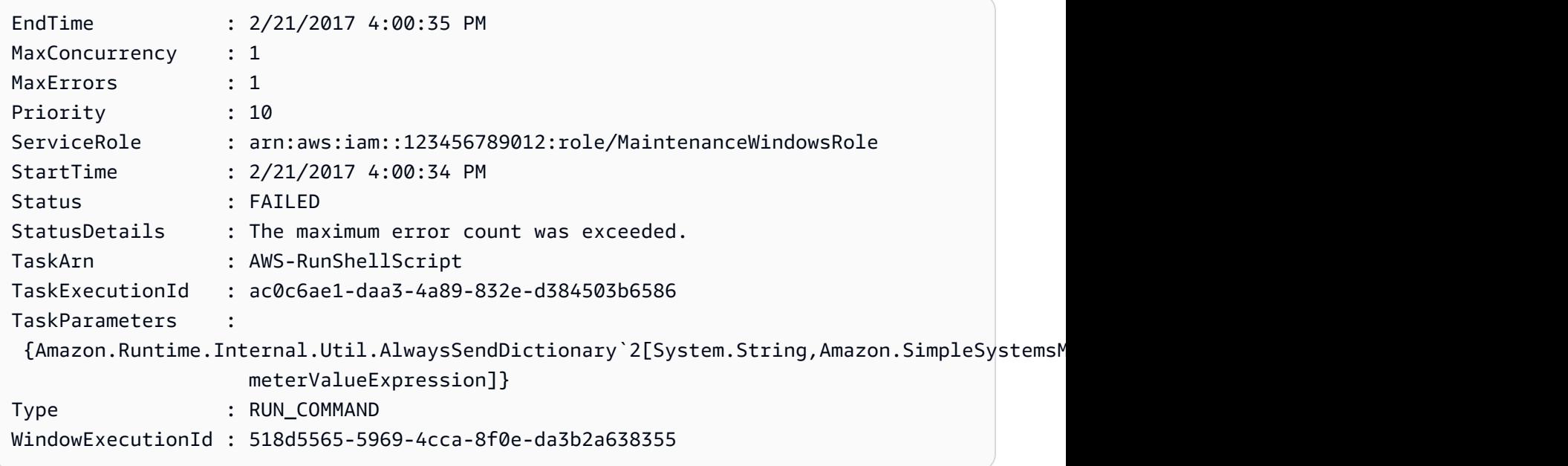

• Para obtener información sobre la API, consulte [GetMaintenanceWindowExecutionTask](https://docs.aws.amazon.com/powershell/latest/reference) en la Referencia de Cmdlet de AWS Tools for PowerShell.

Para obtener una lista completa de las guías para desarrolladores del AWS SDK y ejemplos de código, consulte [Uso de Systems Manager con un SDK de AWS.](#page-34-0) En este tema también se incluye información sobre cómo comenzar a utilizar el SDK y detalles sobre sus versiones anteriores.

## Uso de **GetParameterHistory** con un AWS SDK o la CLI

Los siguientes ejemplos de código muestran cómo utilizar GetParameterHistory.

CLI

AWS CLI

Obtención del historial de valores de un parámetro

En el siguiente ejemplo de get-parameter-history se enumera el historial de cambios del parámetro especificado, incluido su valor.

```
aws ssm get-parameter-history \ 
     --name "MyStringParameter"
```

```
{ 
     "Parameters": [ 
         { 
              "Name": "MyStringParameter", 
              "Type": "String", 
              "LastModifiedDate": 1582154711.976, 
              "LastModifiedUser": "arn:aws:iam::111222333444:user/Mary-Major", 
              "Description": "This is the first version of my String parameter", 
              "Value": "Veni", 
              "Version": 1, 
              "Labels": [], 
              "Tier": "Standard", 
              "Policies": [] 
         }, 
         { 
              "Name": "MyStringParameter", 
              "Type": "String", 
              "LastModifiedDate": 1582156093.471, 
              "LastModifiedUser": "arn:aws:iam::111222333444:user/Mary-Major", 
              "Description": "This is the second version of my String parameter", 
              "Value": "Vidi", 
              "Version": 2, 
              "Labels": [], 
              "Tier": "Standard", 
              "Policies": [] 
         }, 
         { 
              "Name": "MyStringParameter", 
              "Type": "String", 
              "LastModifiedDate": 1582156117.545, 
              "LastModifiedUser": "arn:aws:iam::111222333444:user/Mary-Major", 
              "Description": "This is the third version of my String parameter", 
              "Value": "Vici", 
              "Version": 3, 
              "Labels": [], 
              "Tier": "Standard", 
              "Policies": [] 
         } 
     ]
}
```
Para obtener más información, consulte [Trabajo con versiones de parámetros](https://docs.aws.amazon.com/systems-manager/latest/userguide/sysman-paramstore-versions.html) en la Guía del usuario de AWS Systems Manager.

• Para obtener información sobre la API, consulte [GetParameterHistory](https://awscli.amazonaws.com/v2/documentation/api/latest/reference/ssm/get-parameter-history.html) en la Referencia de comandos de la AWS CLI.

#### PowerShell

Herramientas para PowerShell

Ejemplo 1: en este ejemplo se enumera el historial de valores de un parámetro.

Get-SSMParameterHistory -Name "Welcome"

Salida:

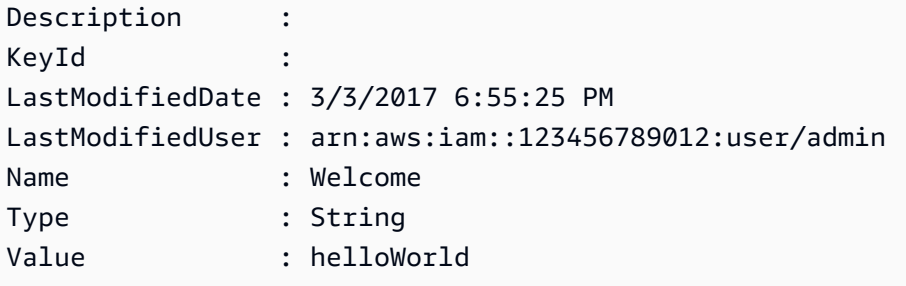

• Para obtener información sobre la API, consulte [GetParameterHistory](https://docs.aws.amazon.com/powershell/latest/reference) en la Referencia de Cmdlet de AWS Tools for PowerShell.

Para obtener una lista completa de las guías para desarrolladores del AWS SDK y ejemplos de código, consulte [Uso de Systems Manager con un SDK de AWS.](#page-34-0) En este tema también se incluye información sobre cómo comenzar a utilizar el SDK y detalles sobre sus versiones anteriores.

## Uso de **GetParameters** con un AWS SDK o la CLI

Los siguientes ejemplos de código muestran cómo utilizar GetParameters.

CLI

AWS CLI

Ejemplo 1: enumeración de los valores de un parámetro

En el siguiente ejemplo de get-parameters se enumeran los valores de los tres parámetros especificados.

```
aws ssm get-parameters \ 
     --names "MyStringParameter" "MyStringListParameter" "MyInvalidParameterName"
```
#### Salida:

```
{ 
     "Parameters": [ 
         { 
              "Name": "MyStringListParameter", 
              "Type": "StringList", 
              "Value": "alpha,beta,gamma", 
              "Version": 1, 
              "LastModifiedDate": 1582154764.222, 
              "ARN": "arn:aws:ssm:us-east-2:111222333444:parameter/
MyStringListParameter" 
              "DataType": "text" 
         }, 
          { 
              "Name": "MyStringParameter", 
              "Type": "String", 
              "Value": "Vici", 
              "Version": 3, 
              "LastModifiedDate": 1582156117.545, 
              "ARN": "arn:aws:ssm:us-east-2:111222333444:parameter/
MyStringParameter" 
              "DataType": "text" 
         } 
     ], 
     "InvalidParameters": [ 
          "MyInvalidParameterName" 
     ]
}
```
Para obtener más información, consulte [Uso de Parameter Store](https://docs.aws.amazon.com/systems-manager/latest/userguide/parameter-store-working-with.html) en la Guía del usuario de AWS Systems Manager.

Ejemplo 2: enumeración de los nombres y valores de varios parámetros mediante la opción "- query"

En el siguiente ejemplo de get-parameters se enumeran los nombres y valores de los parámetros especificados.

```
aws ssm get-parameters \ 
     --names MyStringParameter MyStringListParameter \ 
     --query "Parameters[*].{Name:Name,Value:Value}"
```
Salida:

```
\overline{L} { 
           "Name": "MyStringListParameter", 
           "Value": "alpha,beta,gamma" 
      }, 
      { 
           "Name": "MyStringParameter", 
           "Value": "Vidi" 
      }
]
```
Para obtener más información, consulte [Uso de Parameter Store](https://docs.aws.amazon.com/systems-manager/latest/userguide/parameter-store-working-with.html) en la Guía del usuario de AWS Systems Manager.

Ejemplo 3: visualización del valor de un parámetro mediante etiquetas

En el siguiente ejemplo de get-parameter se enumera el valor del parámetro único especificado con una etiqueta especificada.

```
aws ssm get-parameter \ 
     --name "MyParameter:label"
```

```
{ 
     "Parameters": [ 
          { 
              "Name": "MyLabelParameter", 
              "Type": "String", 
              "Value": "parameter by label", 
              "Version": 1, 
              "Selector": ":label", 
              "LastModifiedDate": "2021-07-12T09:49:15.865000-07:00", 
              "ARN": "arn:aws:ssm:us-west-2:786973925828:parameter/MyParameter", 
              "DataType": "text" 
         },
```

```
 { 
              "Name": "MyVersionParameter", 
              "Type": "String", 
              "Value": "parameter by version", 
              "Version": 2, 
              "Selector": ":2", 
              "LastModifiedDate": "2021-03-24T16:20:28.236000-07:00", 
              "ARN": "arn:aws:ssm:us-west-2:786973925828:parameter/unlabel-param", 
              "DataType": "text" 
         } 
     ], 
     "InvalidParameters": []
}
```
Para obtener más información, consulte [Trabajo con etiquetas de parámetros](https://docs.aws.amazon.com/systems-manager/latest/userguide/sysman-paramstore-labels.html) en la Guía del usuario de AWS Systems Manager.

• Para obtener información sobre la API, consulte [GetParameters](https://awscli.amazonaws.com/v2/documentation/api/latest/reference/ssm/get-parameters.html) en la Referencia de comandos de la AWS CLI.

### **PowerShell**

Herramientas para PowerShell

Ejemplo 1: en este ejemplo se enumeran los valores de un parámetro.

```
Get-SSMParameterValue -Name "Welcome"
```
Salida:

```
InvalidParameters Parameters
----------------- ----------
{} {Welcome}
```
Ejemplo 2: en este ejemplo se enumeran los detalles del valor.

(Get-SSMParameterValue -Name "Welcome").Parameters

Salida:

Name Type Value

---- ---- ----- Welcome String Good day, Sunshine!

• Para obtener información sobre la APl, consulte [GetParameters](https://docs.aws.amazon.com/powershell/latest/reference) en la Referencia de Cmdlet de AWS Tools for PowerShell.

Para obtener una lista completa de las guías para desarrolladores del AWS SDK y ejemplos de código, consulte [Uso de Systems Manager con un SDK de AWS.](#page-34-0) En este tema también se incluye información sobre cómo comenzar a utilizar el SDK y detalles sobre sus versiones anteriores.

## Uso de **GetPatchBaseline** con un AWS SDK o la CLI

Los siguientes ejemplos de código muestran cómo utilizar GetPatchBaseline.

CLI

### AWS CLI

Visualización de una línea de base de revisiones

En el siguiente ejemplo de get-patch-baseline se recuperan los detalles de la línea de base de revisiones especificada.

```
aws ssm get-patch-baseline \ 
     --baseline-id "pb-0123456789abcdef0"
```

```
{ 
     "BaselineId": "pb-0123456789abcdef0", 
     "Name": "WindowsPatching", 
     "OperatingSystem": "WINDOWS", 
     "GlobalFilters": { 
         "PatchFilters": [] 
     }, 
     "ApprovalRules": { 
         "PatchRules": [ 
\{\hspace{.1cm} \} "PatchFilterGroup": { 
                      "PatchFilters": [ 
 { 
                              "Key": "PRODUCT",
```

```
 "Values": [ 
                                               "WindowsServer2016" 
) and the contract of the contract \mathbf{J}_{\mathbf{r}} } 
\sim 100 \sim 100 \sim 100 \sim 100 \sim 100 \sim 100 \sim 100 \sim 100 \sim 100 \sim 100 \sim 100 \sim 100 \sim 100 \sim 100 \sim 100 \sim 100 \sim 100 \sim 100 \sim 100 \sim 100 \sim 100 \sim 100 \sim 100 \sim 100 \sim 
\qquad \qquad \text{ } "ComplianceLevel": "CRITICAL", 
                       "ApproveAfterDays": 0,
                        "EnableNonSecurity": false 
 } 
            ] 
       }, 
       "ApprovedPatches": [], 
       "ApprovedPatchesComplianceLevel": "UNSPECIFIED", 
       "ApprovedPatchesEnableNonSecurity": false, 
       "RejectedPatches": [], 
       "RejectedPatchesAction": "ALLOW_AS_DEPENDENCY", 
       "PatchGroups": [ 
            "QA", 
            "DEV" 
       ], 
       "CreatedDate": 1550244180.465, 
       "ModifiedDate": 1550244180.465, 
       "Description": "Patches for Windows Servers", 
       "Sources": []
}
```
Para obtener más información, consulte [Acerca de las líneas de base de revisiones](https://docs.aws.amazon.com/systems-manager/latest/userguide/about-patch-baselines.html) en la Guía del usuario de AWS Systems Manager.

• Para obtener información sobre la API, consulte [GetPatchBaseline](https://awscli.amazonaws.com/v2/documentation/api/latest/reference/ssm/get-patch-baseline.html) en la Referencia de comandos de la AWS CLI.

### **PowerShell**

Herramientas para PowerShell

Ejemplo 1: en este ejemplo se muestran los detalles de una línea de base de revisiones.

Get-SSMPatchBaselineDetail -BaselineId "pb-03da896ca3b68b639"

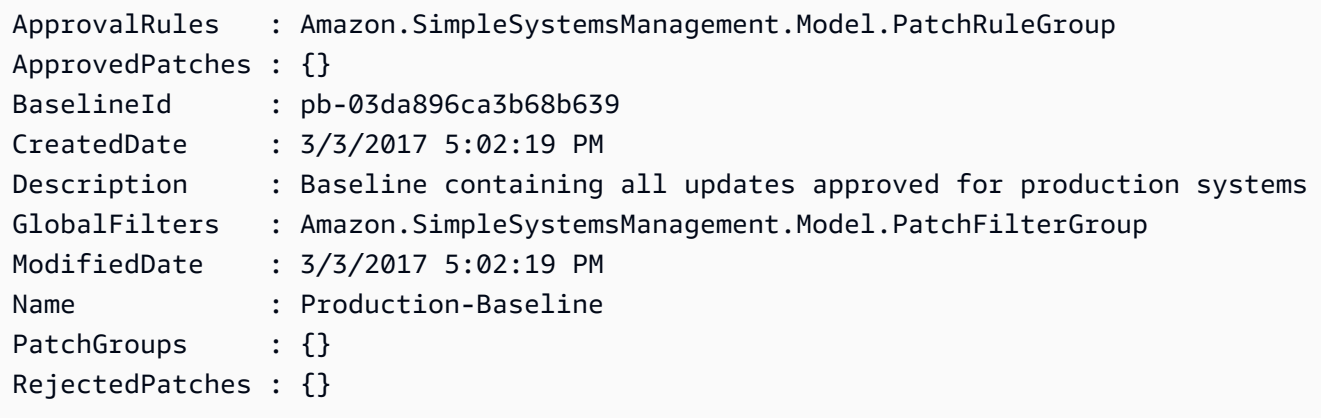

• Para obtener información sobre la API, consulte [GetPatchBaseline](https://docs.aws.amazon.com/powershell/latest/reference) en la Referencia de Cmdlet de AWS Tools for PowerShell.

Para obtener una lista completa de las guías para desarrolladores del AWS SDK y ejemplos de código, consulte [Uso de Systems Manager con un SDK de AWS.](#page-34-0) En este tema también se incluye información sobre cómo comenzar a utilizar el SDK y detalles sobre sus versiones anteriores.

## Uso de **GetPatchBaselineForPatchGroup** con un AWS SDK o la CLI

Los siguientes ejemplos de código muestran cómo utilizar GetPatchBaselineForPatchGroup.

### CLI

### AWS CLI

Visualización de la línea de base de revisiones de un grupo de revisiones

En el siguiente ejemplo de get-patch-baseline-for-patch-group se recuperan los detalles sobre la línea de base de revisiones del grupo de revisiones especificado.

```
aws ssm get-patch-baseline-for-patch-group \ 
     --patch-group "DEV"
```

```
{ 
     "PatchGroup": "DEV", 
     "BaselineId": "pb-0123456789abcdef0", 
     "OperatingSystem": "WINDOWS"
}
```
Para obtener más información, consulte Creación de un grupo de revisiones <https:// docs.aws.amazon.com/systems-manager/latest/userguide/sysman-patch-grouptagging.html>\_\_ y [Añadir un grupo de revisiones a una línea de base de revisiones](https://docs.aws.amazon.com/systems-manager/latest/userguide/sysman-patch-group-patchbaseline.html) en la Guía del usuario de AWS Systems Manager.

• Para obtener información sobre la API, consulte [GetPatchBaselineForPatchGroup](https://awscli.amazonaws.com/v2/documentation/api/latest/reference/ssm/get-patch-baseline-for-patch-group.html) en la Referencia de comandos de la AWS CLI.

### **PowerShell**

Herramientas para PowerShell

Ejemplo 1: en este ejemplo se muestra la línea de base de revisiones para un grupo de revisiones.

Get-SSMPatchBaselineForPatchGroup -PatchGroup "Production"

Salida:

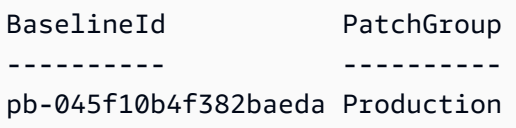

• Para obtener información sobre la API, consulte [GetPatchBaselineForPatchGroup](https://docs.aws.amazon.com/powershell/latest/reference) en la Referencia de Cmdlet de AWS Tools for PowerShell.

Para obtener una lista completa de las guías para desarrolladores del AWS SDK y ejemplos de código, consulte [Uso de Systems Manager con un SDK de AWS.](#page-34-0) En este tema también se incluye información sobre cómo comenzar a utilizar el SDK y detalles sobre sus versiones anteriores.

## Uso de **ListAssociationVersions** con un AWS SDK o la CLI

Los siguientes ejemplos de código muestran cómo utilizar ListAssociationVersions.

CLI

AWS CLI

Enumeración de todas las versiones de una asociación para un ID de asociación específico

En el siguiente ejemplo de list-association-versions se enumeran todas las versiones de las asociaciones especificadas.

```
aws ssm list-association-versions \ 
     --association-id "8dfe3659-4309-493a-8755-0123456789ab"
```
Salida:

```
{
"AssociationVersions": [ 
            { 
                  "AssociationId": "8dfe3659-4309-493a-8755-0123456789ab", 
                  "AssociationVersion": "1", 
                  "CreatedDate": 1550505536.726, 
                  "Name": "AWS-UpdateSSMAgent", 
                  "Parameters": { 
                       "allowDowngrade": [ 
                             "false" 
                       ], 
                       "version": [ 
 "" 
 ] 
                  }, 
                  "Targets": [ 
\overline{a} "Key": "InstanceIds", 
                             "Values": [ 
                                   "i-1234567890abcdef0" 
\sim 100 \sim 100 \sim 100 \sim 100 \sim 100 \sim 100 \sim 100 \sim 100 \sim 100 \sim 100 \sim 100 \sim 100 \sim 100 \sim 100 \sim 100 \sim 100 \sim 100 \sim 100 \sim 100 \sim 100 \sim 100 \sim 100 \sim 100 \sim 100 \sim 
 } 
                  ], 
                  "ScheduleExpression": "cron(0 00 12 ? * SUN *)", 
                  "AssociationName": "UpdateSSMAgent" 
            } 
      ]
}
```
Para obtener más información, consulte [Trabajo con asociaciones en Systems Manager](https://docs.aws.amazon.com/systems-manager/latest/userguide/systems-manager-associations.html) en la Guía del usuario de AWS Systems Manager.

• Para obtener información sobre la API, consulte [ListAssociationVersions](https://awscli.amazonaws.com/v2/documentation/api/latest/reference/ssm/list-association-versions.html) en la Referencia de comandos de la AWS CLI.

#### **PowerShell**

### Herramientas para PowerShell

Ejemplo 1: en este ejemplo se recuperan todas las versiones de la asociación proporcionada.

Get-SSMAssociationVersionList -AssociationId 123a45a0-c678-9012-3456-78901234db5e

Salida:

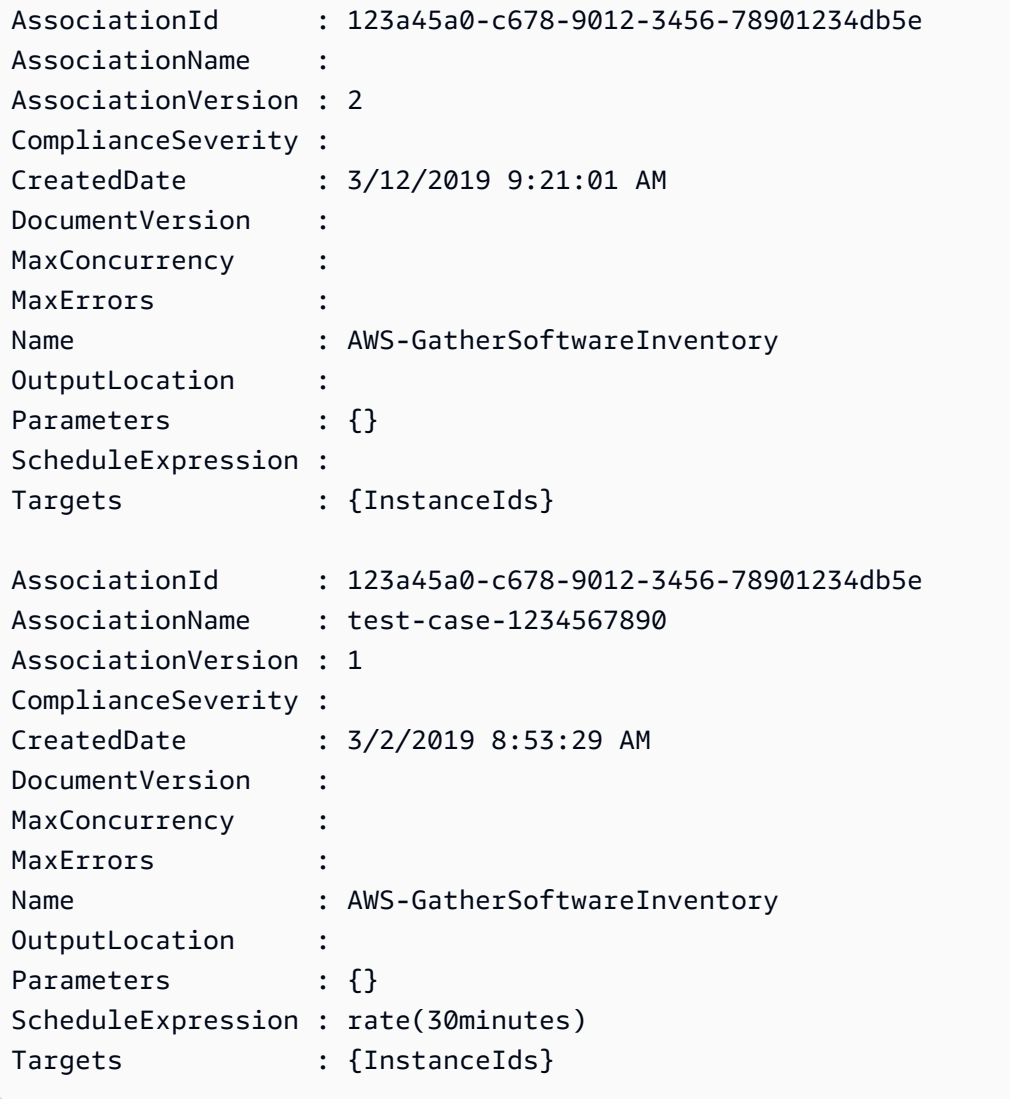

• Para obtener información sobre la API, consulte [ListAssociationVersions](https://docs.aws.amazon.com/powershell/latest/reference) en la Referencia de Cmdlet de AWS Tools for PowerShell.

Para obtener una lista completa de las guías para desarrolladores del AWS SDK y ejemplos de código, consulte [Uso de Systems Manager con un SDK de AWS.](#page-34-0) En este tema también se incluye información sobre cómo comenzar a utilizar el SDK y detalles sobre sus versiones anteriores.

## Uso de **ListAssociations** con un AWS SDK o la CLI

Los siguientes ejemplos de código muestran cómo utilizar ListAssociations.

CLI

AWS CLI

Ejemplo 1: enumeración de las asociaciones de una instancia específica

En el siguiente ejemplo de list-associations se enumeran todas las asociaciones con el valor UpdateSSMAgent para AssociationName.

```
aws ssm list-associations / 
    --association-filter-list "key=AssociationName, value=UpdateSSMAgent"
```

```
{ 
       "Associations": [ 
            { 
                  "Name": "AWS-UpdateSSMAgent", 
                  "InstanceId": "i-1234567890abcdef0", 
                  "AssociationId": "8dfe3659-4309-493a-8755-0123456789ab", 
                  "AssociationVersion": "1", 
                  "Targets": [ 
\overline{a} "Key": "InstanceIds", 
                              "Values": [ 
                                    "i-016648b75dd622dab" 
\sim 100 \sim 100 \sim 100 \sim 100 \sim 100 \sim 100 \sim 100 \sim 100 \sim 100 \sim 100 \sim 100 \sim 100 \sim 100 \sim 100 \sim 100 \sim 100 \sim 100 \sim 100 \sim 100 \sim 100 \sim 100 \sim 100 \sim 100 \sim 100 \sim 
 } 
                  ], 
                  "Overview": { 
                        "Status": "Pending", 
                        "DetailedStatus": "Associated", 
                        "AssociationStatusAggregatedCount": { 
                              "Pending": 1 
 }
```

```
 }, 
               "ScheduleExpression": "cron(0 00 12 ? * SUN *)", 
               "AssociationName": "UpdateSSMAgent" 
          } 
    \mathbf{I}}
```
Para obtener más información, consulte [Trabajo con asociaciones en Systems Manager](https://docs.aws.amazon.com/systems-manager/latest/userguide/systems-manager-associations.html) en la Guía del usuario de Systems Manager.

Ejemplo 2: enumeración de las asociaciones de un documento específico

En el siguiente ejemplo de list-associations se enumeran todas las asociaciones del documento especificado.

```
aws ssm list-associations / 
     --association-filter-list "key=Name,value=AWS-UpdateSSMAgent"
```

```
{ 
       "Associations": [ 
            { 
                  "Name": "AWS-UpdateSSMAgent", 
                  "InstanceId": "i-1234567890abcdef0", 
                  "AssociationId": "8dfe3659-4309-493a-8755-0123456789ab", 
                  "AssociationVersion": "1", 
                  "Targets": [ 
\overline{a} "Key": "InstanceIds", 
                              "Values": [ 
                                    "i-1234567890abcdef0" 
\sim 100 \sim 100 \sim 100 \sim 100 \sim 100 \sim 100 \sim 100 \sim 100 \sim 100 \sim 100 \sim 100 \sim 100 \sim 100 \sim 100 \sim 100 \sim 100 \sim 100 \sim 100 \sim 100 \sim 100 \sim 100 \sim 100 \sim 100 \sim 100 \sim 
 } 
                  ], 
                  "LastExecutionDate": 1550505828.548, 
                  "Overview": { 
                        "Status": "Success", 
                        "DetailedStatus": "Success", 
                        "AssociationStatusAggregatedCount": { 
                              "Success": 1 
 } 
                  },
```

```
 "ScheduleExpression": "cron(0 00 12 ? * SUN *)", 
                  "AssociationName": "UpdateSSMAgent" 
            }, 
      { 
                  "Name": "AWS-UpdateSSMAgent", 
                  "InstanceId": "i-9876543210abcdef0", 
                  "AssociationId": "fbc07ef7-b985-4684-b82b-0123456789ab", 
                  "AssociationVersion": "1", 
                  "Targets": [ 
\overline{a} "Key": "InstanceIds", 
                             "Values": [ 
                                  "i-9876543210abcdef0" 
\sim 100 \sim 100 \sim 100 \sim 100 \sim 100 \sim 100 \sim 100 \sim 100 \sim 100 \sim 100 \sim 100 \sim 100 \sim 100 \sim 100 \sim 100 \sim 100 \sim 100 \sim 100 \sim 100 \sim 100 \sim 100 \sim 100 \sim 100 \sim 100 \sim 
 } 
                 ], 
                  "LastExecutionDate": 1550507531.0, 
                  "Overview": { 
                       "Status": "Success", 
                       "AssociationStatusAggregatedCount": { 
                             "Success": 1 
 } 
 } 
            } 
      ]
}
```
Para obtener más información, consulte [Trabajo con asociaciones en Systems Manager](https://docs.aws.amazon.com/systems-manager/latest/userguide/systems-manager-associations.html) en la Guía del usuario de Systems Manager.

• Para obtener información sobre la API, consulte [ListAssociations](https://awscli.amazonaws.com/v2/documentation/api/latest/reference/ssm/list-associations.html) en la Referencia de comandos de la AWS CLI.

### **PowerShell**

Herramientas para PowerShell

Ejemplo 1: en este ejemplo se enumeran todas las asociaciones de una instancia. La sintaxis utilizada en este ejemplo requiere la versión 3 o posterior de PowerShell.

```
$filter1 = @{Key="InstanceId";Value=@("i-0000293ffd8c57862")}
Get-SSMAssociationList -AssociationFilterList $filter1
```
#### Salida:

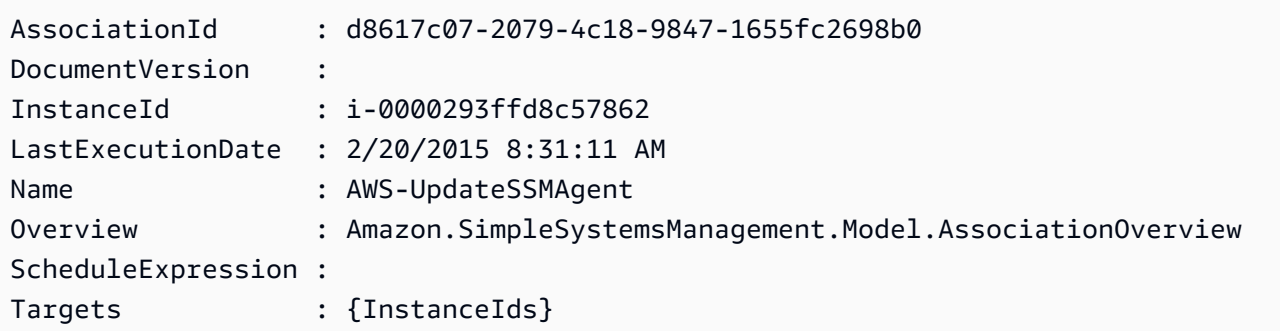

Ejemplo 2: en este ejemplo se enumeran todas las asociaciones de un documento de configuración. La sintaxis utilizada en este ejemplo requiere la versión 3 o posterior de PowerShell.

```
$filter2 = @{Key="Name";Value=@("AWS-UpdateSSMAgent")}
Get-SSMAssociationList -AssociationFilterList $filter2
```
Salida:

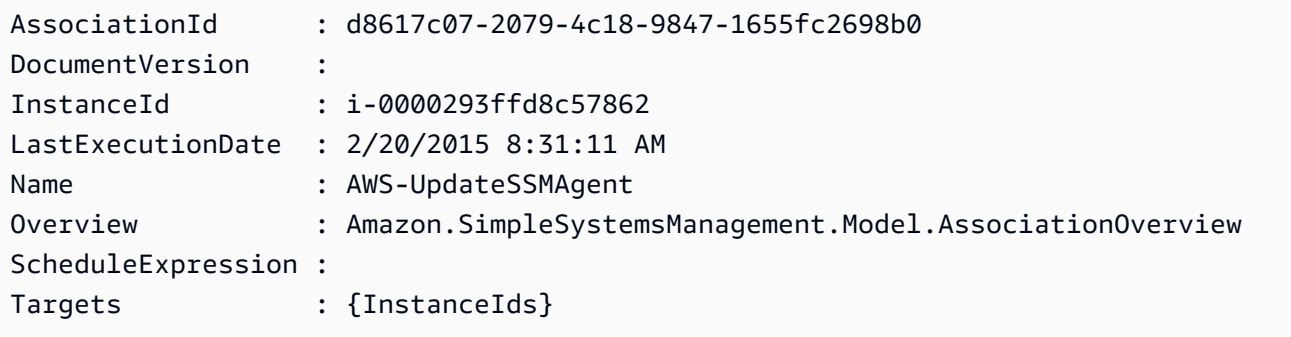

Ejemplo 3: con la versión 2 de PowerShell, debe usar New-Object para crear cada filtro.

```
$filter1 = New-Object Amazon.SimpleSystemsManagement.Model.AssociationFilter
$filter1.Key = "InstanceId"
$filter1.Value = "i-0000293ffd8c57862"
Get-SSMAssociationList -AssociationFilterList $filter1
```
Salida:

AssociationId : d8617c07-2079-4c18-9847-1655fc2698b0 DocumentVersion :

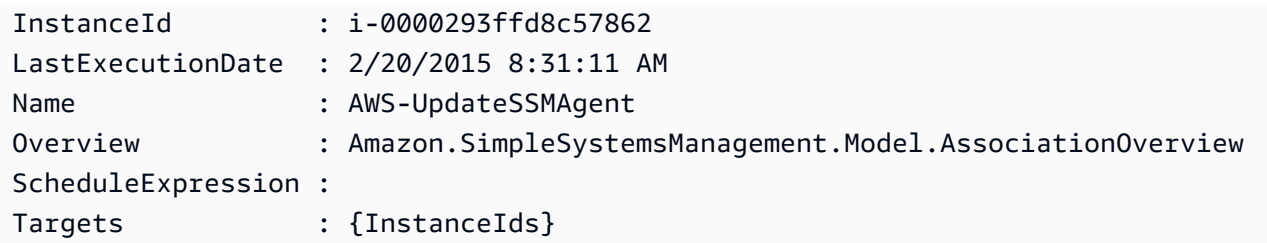

• Para obtener información sobre la API, consulte [ListAssociations](https://docs.aws.amazon.com/powershell/latest/reference) en la Referencia de Cmdlet de AWS Tools for PowerShell.

Para obtener una lista completa de las guías para desarrolladores del AWS SDK y ejemplos de código, consulte [Uso de Systems Manager con un SDK de AWS.](#page-34-0) En este tema también se incluye información sobre cómo comenzar a utilizar el SDK y detalles sobre sus versiones anteriores.

## Uso de **ListCommandInvocations** con un AWS SDK o la CLI

Los siguientes ejemplos de código muestran cómo utilizar ListCommandInvocations.

CLI

## AWS CLI

Enumeración de las invocaciones de un comando específico

En el siguiente ejemplo de list-command-invocations se enumeran todas las invocaciones de un comando.

```
aws ssm list-command-invocations \ 
     --command-id "ef7fdfd8-9b57-4151-a15c-db9a12345678" \ 
     --details
```

```
{ 
     "CommandInvocations": [ 
         { 
              "CommandId": "ef7fdfd8-9b57-4151-a15c-db9a12345678", 
              "InstanceId": "i-02573cafcfEXAMPLE", 
              "InstanceName": "", 
              "Comment": "b48291dd-ba76-43e0-
b9df-13e11ddaac26:6960febb-2907-4b59-8e1a-d6ce8EXAMPLE", 
             "DocumentName": "AWS-UpdateSSMAgent",
```

```
 "DocumentVersion": "", 
              "RequestedDateTime": 1582136283.089, 
              "Status": "Success", 
              "StatusDetails": "Success", 
              "StandardOutputUrl": "", 
              "StandardErrorUrl": "", 
              "CommandPlugins": [ 
\overline{a} "Name": "aws:updateSsmAgent", 
                      "Status": "Success", 
                      "StatusDetails": "Success", 
                     "ResponseCode": 0,
                      "ResponseStartDateTime": 1582136283.419, 
                      "ResponseFinishDateTime": 1582136283.51, 
                      "Output": "Updating amazon-ssm-agent from 2.3.842.0 to latest
\nSuccessfully downloaded https://s3.us-east-2.amazonaws.com/amazon-ssm-us-
east-2/ssm-agent-manifest.json\namazon-ssm-agent 2.3.842.0 has already been 
  installed, update skipped\n", 
                      "StandardOutputUrl": "", 
                      "StandardErrorUrl": "", 
                      "OutputS3Region": "us-east-2", 
                      "OutputS3BucketName": "", 
                      "OutputS3KeyPrefix": "" 
 } 
             ], 
              "ServiceRole": "", 
              "NotificationConfig": { 
                  "NotificationArn": "", 
                  "NotificationEvents": [], 
                  "NotificationType": "" 
             }, 
              "CloudWatchOutputConfig": { 
                  "CloudWatchLogGroupName": "", 
                  "CloudWatchOutputEnabled": false 
             } 
         }, 
         { 
              "CommandId": "ef7fdfd8-9b57-4151-a15c-db9a12345678", 
              "InstanceId": "i-0471e04240EXAMPLE", 
              "InstanceName": "", 
              "Comment": "b48291dd-ba76-43e0-
b9df-13e11ddaac26:6960febb-2907-4b59-8e1a-d6ce8EXAMPLE", 
              "DocumentName": "AWS-UpdateSSMAgent", 
              "DocumentVersion": "",
```

```
 "RequestedDateTime": 1582136283.02, 
             "Status": "Success", 
             "StatusDetails": "Success", 
             "StandardOutputUrl": "", 
             "StandardErrorUrl": "", 
             "CommandPlugins": [ 
\overline{a} "Name": "aws:updateSsmAgent", 
                     "Status": "Success", 
                     "StatusDetails": "Success", 
                    "ResponseCode": 0,
                     "ResponseStartDateTime": 1582136283.812, 
                     "ResponseFinishDateTime": 1582136295.031, 
                     "Output": "Updating amazon-ssm-agent from 2.3.672.0 to 
 latest\nSuccessfully downloaded https://s3.us-east-2.amazonaws.com/amazon-
ssm-us-east-2/ssm-agent-manifest.json\nSuccessfully downloaded https://s3.us-
east-2.amazonaws.com/amazon-ssm-us-east-2/amazon-ssm-agent-updater/2.3.842.0/
amazon-ssm-agent-updater-snap-amd64.tar.gz\nSuccessfully downloaded https://
s3.us-east-2.amazonaws.com/amazon-ssm-us-east-2/amazon-ssm-agent/2.3.672.0/
amazon-ssm-agent-snap-amd64.tar.gz\nSuccessfully downloaded https://s3.us-
east-2.amazonaws.com/amazon-ssm-us-east-2/amazon-ssm-agent/2.3.842.0/amazon-ssm-
agent-snap-amd64.tar.gz\nInitiating amazon-ssm-agent update to 2.3.842.0\namazon-
ssm-agent updated successfully to 2.3.842.0", 
                     "StandardOutputUrl": "", 
                     "StandardErrorUrl": "", 
                     "OutputS3Region": "us-east-2", 
                     "OutputS3BucketName": "", 
                     "OutputS3KeyPrefix": "8bee3135-398c-4d31-99b6-e42d2EXAMPLE/
i-0471e04240EXAMPLE/awsupdateSsmAgent" 
 } 
             ], 
             "ServiceRole": "", 
             "NotificationConfig": { 
                 "NotificationArn": "", 
                 "NotificationEvents": [], 
                 "NotificationType": "" 
             }, 
             "CloudWatchOutputConfig": { 
                 "CloudWatchLogGroupName": "", 
                 "CloudWatchOutputEnabled": false 
             } 
         } 
     ]
```
}

Para obtener más información, consulte [Descripción de los estados del comando](https://docs.aws.amazon.com/systems-manager/latest/userguide/monitor-commands.html) en la Guía del usuario de AWS Systems Manager.

• Para obtener información sobre la API, consulte [ListCommandInvocations](https://awscli.amazonaws.com/v2/documentation/api/latest/reference/ssm/list-command-invocations.html) en la Referencia de comandos de la AWS CLI.

#### **PowerShell**

Herramientas para PowerShell

Ejemplo 1: en este ejemplo se enumeran todas las invocaciones de un comando.

```
Get-SSMCommandInvocation -CommandId "b8eac879-0541-439d-94ec-47a80d554f44" -
Detail $true
```
Salida:

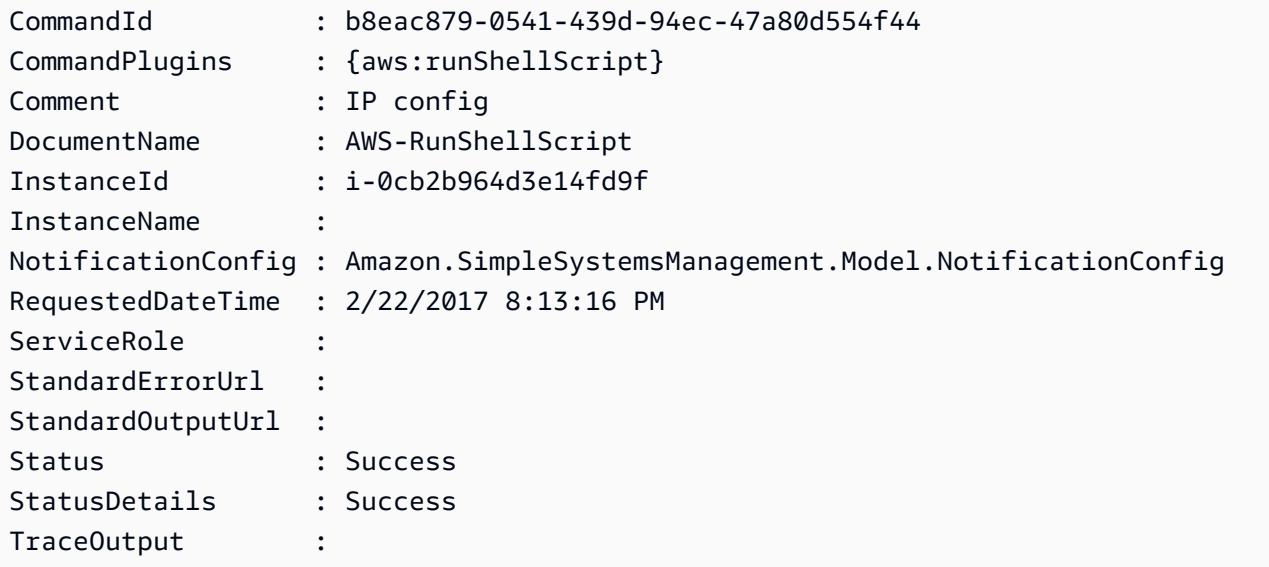

Ejemplo 2: en este ejemplo se enumeran los CommandPlugins para la invocación del comando con el identificador e1eb2e3c-ed4c-5123-45c1-234f5612345f

```
Get-SSMCommandInvocation -CommandId e1eb2e3c-ed4c-5123-45c1-234f5612345f -Detail:
$true | Select-Object -ExpandProperty CommandPlugins
```
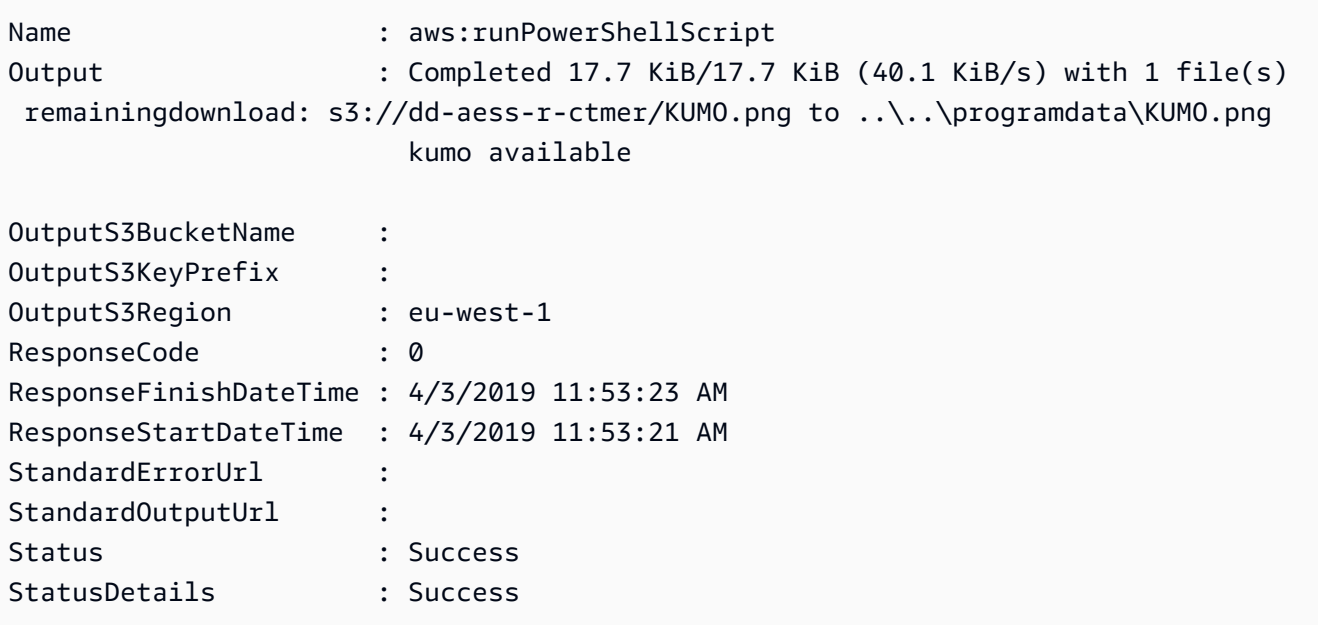

• Para obtener información sobre la API, consulte [ListCommandInvocations](https://docs.aws.amazon.com/powershell/latest/reference) en la Referencia de Cmdlet de AWS Tools for PowerShell.

Para obtener una lista completa de las guías para desarrolladores del AWS SDK y ejemplos de código, consulte [Uso de Systems Manager con un SDK de AWS.](#page-34-0) En este tema también se incluye información sobre cómo comenzar a utilizar el SDK y detalles sobre sus versiones anteriores.

## Uso de **ListCommands** con un AWS SDK o la CLI

Los siguientes ejemplos de código muestran cómo utilizar ListCommands.

CLI

AWS CLI

Ejemplo 1: obtención del estado de un comando específico

En el siguiente ejemplo de list-commands se recupera y muestra el estado del comando especificado.

```
aws ssm list-commands \ 
     --command-id "0831e1a8-a1ac-4257-a1fd-c831bEXAMPLE"
```
Ejemplo 2: obtención del estado de los comandos solicitados después de una fecha específica

En el siguiente ejemplo de list-commands se recuperan los detalles de los comandos solicitados después de la fecha especificada.

```
aws ssm list-commands \ 
     --filter "key=InvokedAfter,value=2020-02-01T00:00:00Z"
```
Ejemplo 3: enumeración de todos los comandos solicitados en una cuenta de AWS

En el siguiente ejemplo de list-commands se enumeran todos los comandos que han solicitado los usuarios de la cuenta y la región de AWS actuales.

```
aws ssm list-commands
```

```
{ 
     "Commands": [ 
         { 
              "CommandId": "8bee3135-398c-4d31-99b6-e42d2EXAMPLE", 
              "DocumentName": "AWS-UpdateSSMAgent", 
              "DocumentVersion": "", 
              "Comment": "b48291dd-ba76-43e0-
b9df-13e11ddaac26:6960febb-2907-4b59-8e1a-d6ce8EXAMPLE", 
              "ExpiresAfter": "2020-02-19T11:28:02.500000-08:00", 
              "Parameters": {}, 
              "InstanceIds": [ 
                  "i-028ea792daEXAMPLE", 
                  "i-02feef8c46EXAMPLE", 
                  "i-038613f3f0EXAMPLE", 
                  "i-03a530a2d4EXAMPLE", 
                  "i-083b678d37EXAMPLE", 
                  "i-0dee81debaEXAMPLE" 
              ], 
              "Targets": [], 
              "RequestedDateTime": "2020-02-19T10:18:02.500000-08:00", 
              "Status": "Success", 
              "StatusDetails": "Success", 
              "OutputS3BucketName": "", 
              "OutputS3KeyPrefix": "", 
              "MaxConcurrency": "50", 
              "MaxErrors": "100%", 
              "TargetCount": 6,
```

```
 "CompletedCount": 6, 
                "ErrorCount": 0, 
                "DeliveryTimedOutCount": 0, 
                "ServiceRole": "", 
                "NotificationConfig": { 
                     "NotificationArn": "", 
                     "NotificationEvents": [], 
                     "NotificationType": "" 
               }, 
                "CloudWatchOutputConfig": { 
                     "CloudWatchLogGroupName": "", 
                     "CloudWatchOutputEnabled": false 
               } 
          } 
          { 
               "CommandId": "e9ade581-c03d-476b-9b07-26667EXAMPLE", 
               "DocumentName": "AWS-FindWindowsUpdates", 
                "DocumentVersion": "1", 
                "Comment": "", 
                "ExpiresAfter": "2020-01-24T12:37:31.874000-08:00", 
                "Parameters": { 
                     "KbArticleIds": [ 
 "" 
                     ], 
                     "UpdateLevel": [ 
                          "All" 
 ] 
               }, 
                "InstanceIds": [], 
                "Targets": [ 
\overline{a} "Key": "InstanceIds", 
                          "Values": [ 
                               "i-00ec29b21eEXAMPLE", 
                               "i-09911ddd90EXAMPLE" 
\sim 100 \sim 100 \sim 100 \sim 100 \sim 100 \sim 100 \sim 100 \sim 100 \sim 100 \sim 100 \sim 100 \sim 100 \sim 100 \sim 100 \sim 100 \sim 100 \sim 100 \sim 100 \sim 100 \sim 100 \sim 100 \sim 100 \sim 100 \sim 100 \sim 
 } 
               ], 
                "RequestedDateTime": "2020-01-24T11:27:31.874000-08:00", 
                "Status": "Success", 
                "StatusDetails": "Success", 
                "OutputS3BucketName": "my-us-east-2-bucket", 
                "OutputS3KeyPrefix": "my-rc-output", 
               "MaxConcurrency": "50",
```

```
 "MaxErrors": "0", 
             "TargetCount": 2, 
             "CompletedCount": 2, 
             "ErrorCount": 0, 
             "DeliveryTimedOutCount": 0, 
             "ServiceRole": "arn:aws:iam::111222333444:role/aws-service-role/
ssm.amazonaws.com/AWSServiceRoleForAmazonSSM", 
             "NotificationConfig": { 
                 "NotificationArn": "arn:aws:sns:us-east-2:111222333444:my-us-
east-2-notification-arn", 
                 "NotificationEvents": [ 
                     "All" 
 ], 
                 "NotificationType": "Invocation" 
             }, 
             "CloudWatchOutputConfig": { 
                 "CloudWatchLogGroupName": "", 
                 "CloudWatchOutputEnabled": false 
             } 
         } 
         { 
             "CommandId": "d539b6c3-70e8-4853-80e5-0ce4fEXAMPLE", 
             "DocumentName": "AWS-RunPatchBaseline", 
             "DocumentVersion": "1", 
             "Comment": "", 
             "ExpiresAfter": "2020-01-24T12:21:04.350000-08:00", 
             "Parameters": { 
                 "InstallOverrideList": [ 
 "" 
                 ], 
                 "Operation": [ 
                     "Install" 
                 ], 
                 "RebootOption": [ 
                     "RebootIfNeeded" 
                 ], 
                 "SnapshotId": [ 
 "" 
 ] 
             }, 
             "InstanceIds": [], 
             "Targets": [ 
\overline{a} "Key": "InstanceIds",
```

```
 "Values": [ 
                                "i-00ec29b21eEXAMPLE", 
                                "i-09911ddd90EXAMPLE" 
\sim 100 \sim 100 \sim 100 \sim 100 \sim 100 \sim 100 \sim 100 \sim 100 \sim 100 \sim 100 \sim 100 \sim 100 \sim 100 \sim 100 \sim 100 \sim 100 \sim 100 \sim 100 \sim 100 \sim 100 \sim 100 \sim 100 \sim 100 \sim 100 \sim 
 } 
                ], 
                "RequestedDateTime": "2020-01-24T11:11:04.350000-08:00", 
                "Status": "Success", 
                "StatusDetails": "Success", 
                "OutputS3BucketName": "my-us-east-2-bucket", 
                "OutputS3KeyPrefix": "my-rc-output", 
                "MaxConcurrency": "50", 
                "MaxErrors": "0", 
                "TargetCount": 2, 
                "CompletedCount": 2, 
                "ErrorCount": 0, 
                "DeliveryTimedOutCount": 0, 
                "ServiceRole": "arn:aws:iam::111222333444:role/aws-service-role/
ssm.amazonaws.com/AWSServiceRoleForAmazonSSM", 
                "NotificationConfig": { 
                      "NotificationArn": "arn:aws:sns:us-east-2:111222333444:my-us-
east-2-notification-arn", 
                      "NotificationEvents": [ 
                           "All" 
 ], 
                      "NotificationType": "Invocation" 
                }, 
                "CloudWatchOutputConfig": { 
                      "CloudWatchLogGroupName": "", 
                      "CloudWatchOutputEnabled": false 
                } 
           } 
      ]
}
```
Para obtener más información, consulte [Running Commands Using Systems Manager Run](https://docs.aws.amazon.com/systems-manager/latest/userguide/run-command.html)  [Command](https://docs.aws.amazon.com/systems-manager/latest/userguide/run-command.html) en la Guía del usuario de AWS Systems Manager.

• Para obtener información sobre la API, consulte [ListCommands](https://awscli.amazonaws.com/v2/documentation/api/latest/reference/ssm/list-commands.html) en la Referencia de comandos de la AWS CLI.

#### **PowerShell**

### Herramientas para PowerShell

Ejemplo 1: en este ejemplo se enumeran todos los comandos solicitados.

Get-SSMCommand

Salida:

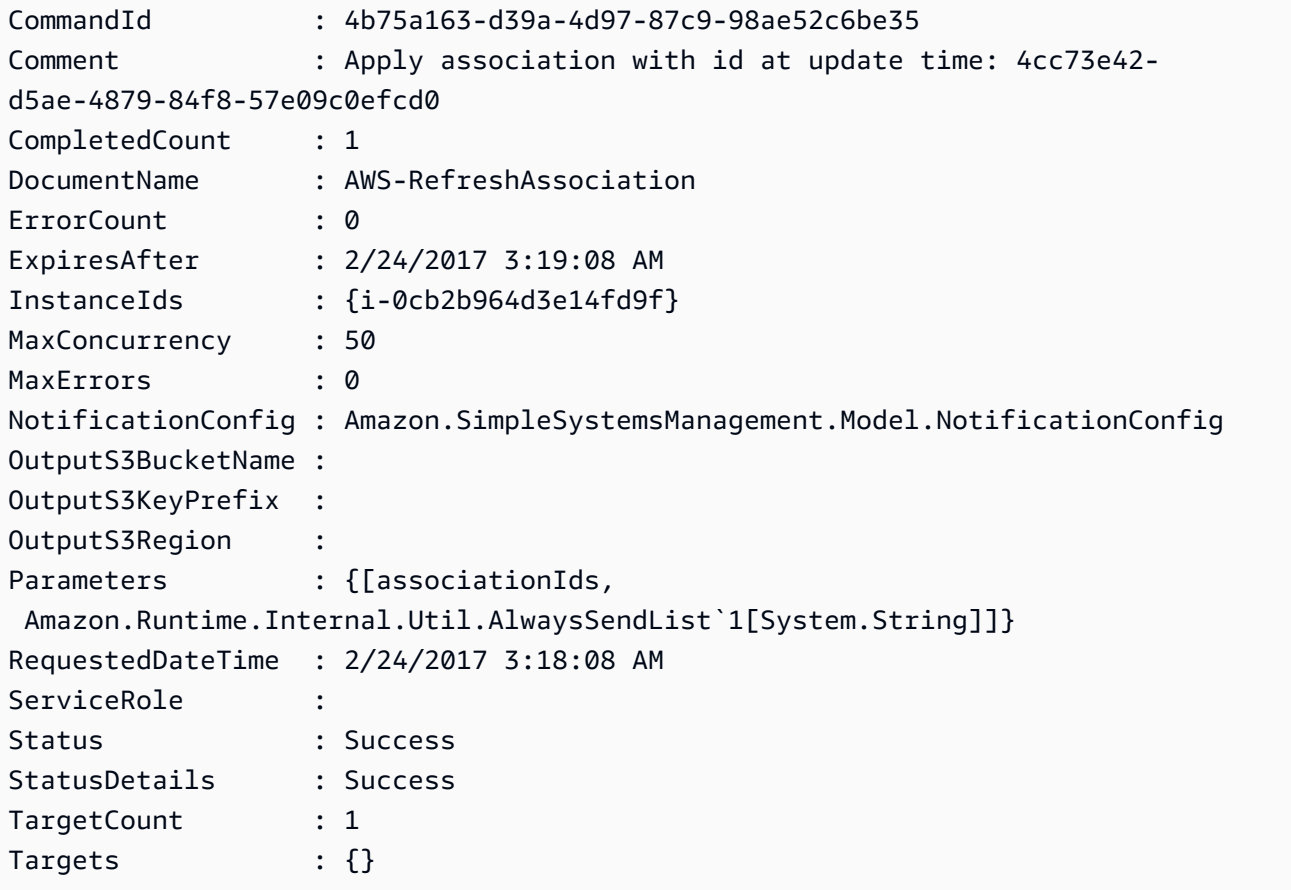

Ejemplo 2: en este ejemplo se obtiene el estado de un comando específico.

Get-SSMCommand -CommandId "4b75a163-d39a-4d97-87c9-98ae52c6be35"

Ejemplo 3: en este ejemplo se recuperan todos los comandos de SSM invocados después de 2019-04-01T00:00:00Z

Get-SSMCommand -Filter @{Key="InvokedAfter";Value="2019-04-01T00:00:00Z"} | Select-Object CommandId, DocumentName, Status, RequestedDateTime | Sort-Object - Property RequestedDateTime -Descending

#### Salida:

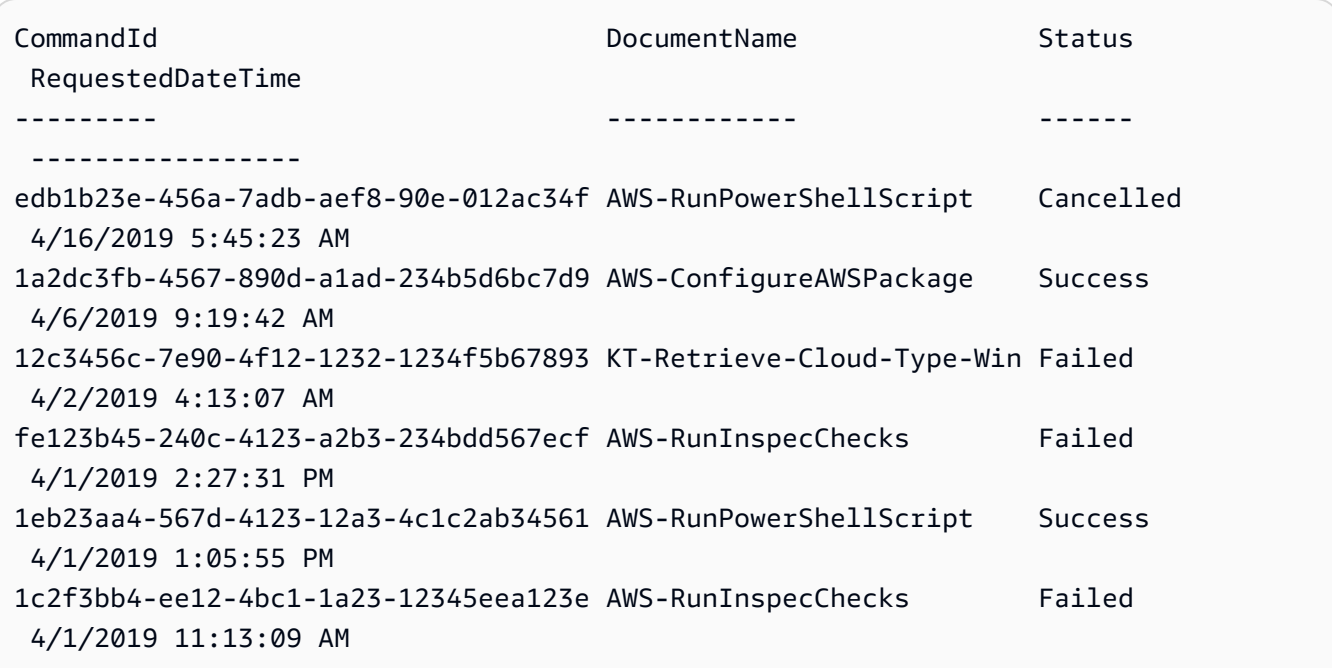

• Para obtener información sobre la API, consulte [ListCommands](https://docs.aws.amazon.com/powershell/latest/reference) en la Referencia de Cmdlet de AWS Tools for PowerShell.

Para obtener una lista completa de las guías para desarrolladores del AWS SDK y ejemplos de código, consulte [Uso de Systems Manager con un SDK de AWS.](#page-34-0) En este tema también se incluye información sobre cómo comenzar a utilizar el SDK y detalles sobre sus versiones anteriores.

## Uso de **ListComplianceItems** con un AWS SDK o la CLI

Los siguientes ejemplos de código muestran cómo utilizar ListComplianceItems.

CLI

AWS CLI

Enumeración de los elementos de conformidad de una instancia específica

En este ejemplo se enumeran todos los elementos de conformidad de la instancia especificada.

Comando:

```
aws ssm list-compliance-items --resource-ids "i-1234567890abcdef0" --resource-
types "ManagedInstance"
```

```
{ 
   "ComplianceItems": [ 
       { 
            "ComplianceType": "Association", 
            "ResourceType": "ManagedInstance", 
            "ResourceId": "i-1234567890abcdef0", 
            "Id": "8dfe3659-4309-493a-8755-0123456789ab", 
            "Title": "", 
            "Status": "COMPLIANT", 
            "Severity": "UNSPECIFIED", 
            "ExecutionSummary": { 
                "ExecutionTime": 1550408470.0 
            }, 
            "Details": { 
                "DocumentName": "AWS-GatherSoftwareInventory", 
                "DocumentVersion": "1" 
            } 
       }, 
       { 
            "ComplianceType": "Association", 
            "ResourceType": "ManagedInstance", 
            "ResourceId": "i-1234567890abcdef0", 
            "Id": "e4c2ed6d-516f-41aa-aa2a-0123456789ab", 
            "Title": "", 
            "Status": "COMPLIANT", 
            "Severity": "UNSPECIFIED", 
            "ExecutionSummary": { 
                "ExecutionTime": 1550508475.0 
            }, 
            "Details": { 
                "DocumentName": "AWS-UpdateSSMAgent", 
                "DocumentVersion": "1" 
            }
```

```
 }, 
 ... 
  ], 
  "NextToken": "--token string truncated--"
}
```
Enumeración de los elementos de conformidad de una instancia y un ID de asociación específicos

En este ejemplo se enumeran todos los elementos de conformidad de la instancia y el ID de asociación especificados.

Comando:

```
aws ssm list-compliance-items --resource-ids "i-1234567890abcdef0" --resource-
types "ManagedInstance" --filters 
  "Key=ComplianceType,Values=Association,Type=EQUAL" 
  "Key=Id,Values=e4c2ed6d-516f-41aa-aa2a-0123456789ab,Type=EQUAL"
```
Enumeración de los elementos de conformidad de una instancia después de una fecha y hora específicas

En este ejemplo se enumeran todos los elementos de conformidad de una instancia después de la fecha y hora especificada.

Comando:

```
aws ssm list-compliance-items --resource-ids "i-1234567890abcdef0" --resource-
types "ManagedInstance" --filters 
  "Key=ExecutionTime,Values=2019-02-18T16:00:00Z,Type=GREATER_THAN"
```
• Para obtener información sobre la API, consulte [ListComplianceItems](https://awscli.amazonaws.com/v2/documentation/api/latest/reference/ssm/list-compliance-items.html) en la Referencia de comandos de la AWS CLI.

**PowerShell** 

Herramientas para PowerShell

Ejemplo 1: en este ejemplo se enumeran los elementos de conformidad para el identificador y el tipo de recurso indicados, filtrando el tipo de conformidad por "Asociación"

```
Get-SSMComplianceItemList -ResourceId i-1a2caf345f67d0dc2 -ResourceType 
 ManagedInstance -Filter @{Key="ComplianceType";Values="Association"}
```
Salida:

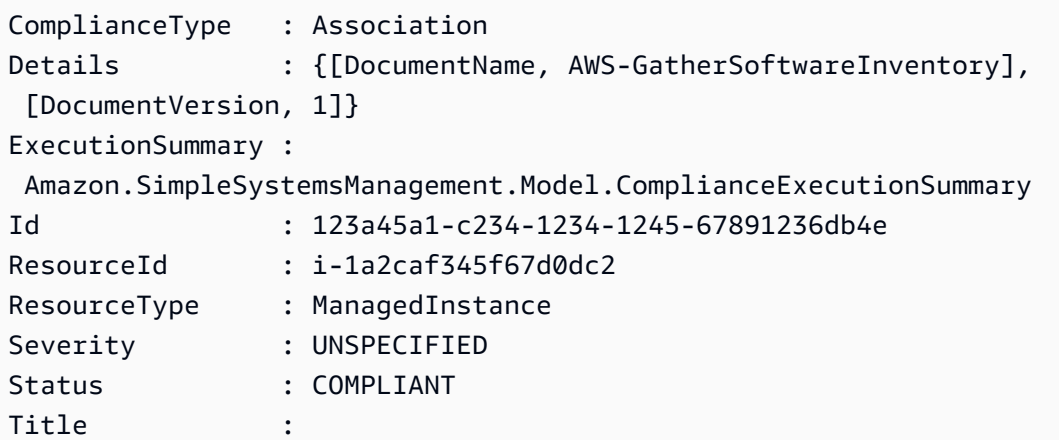

• Para obtener información sobre la API, consulte [ListComplianceItems](https://docs.aws.amazon.com/powershell/latest/reference) en la Referencia de Cmdlet de AWS Tools for PowerShell.

Para obtener una lista completa de las guías para desarrolladores del AWS SDK y ejemplos de código, consulte [Uso de Systems Manager con un SDK de AWS.](#page-34-0) En este tema también se incluye información sobre cómo comenzar a utilizar el SDK y detalles sobre sus versiones anteriores.

## Uso de **ListComplianceSummaries** con un AWS SDK o la CLI

Los siguientes ejemplos de código muestran cómo utilizar ListComplianceSummaries.

CLI

AWS CLI

Enumeración de los resúmenes de conformidad de todos los tipos de conformidad

En este ejemplo se enumeran los resúmenes de conformidad de todos los tipos de conformidad de su cuenta.

Comando:

```
aws ssm list-compliance-summaries
```

```
{ 
   "ComplianceSummaryItems": [ 
       { 
           "ComplianceType": "Association", 
           "CompliantSummary": { 
               "CompliantCount": 2, 
               "SeveritySummary": { 
                    "CriticalCount": 0, 
                    "HighCount": 0, 
                    "MediumCount": 0, 
                   "LowCount": 0,
                    "InformationalCount": 0, 
                    "UnspecifiedCount": 2 
 } 
           }, 
           "NonCompliantSummary": { 
               "NonCompliantCount": 0, 
               "SeveritySummary": { 
                    "CriticalCount": 0, 
                   "HighCount": 0,
                    "MediumCount": 0, 
                   "LowCount": 0,
                    "InformationalCount": 0, 
                    "UnspecifiedCount": 0 
 } 
           } 
       }, 
       { 
           "ComplianceType": "Patch", 
           "CompliantSummary": { 
                "CompliantCount": 1, 
                "SeveritySummary": { 
                    "CriticalCount": 0, 
                   "HighCount": 0,
                    "MediumCount": 0, 
                   "LowCount": 0,
                    "InformationalCount": 0, 
                    "UnspecifiedCount": 1 
 } 
           }, 
           "NonCompliantSummary": { 
               "NonCompliantCount": 1,
```
```
 "SeveritySummary": { 
                   "CriticalCount": 1, 
                  "HighCount": 0,
                  "MediumCount": 0,
                  "LowCount": 0,
                   "InformationalCount": 0, 
                   "UnspecifiedCount": 0 
 } 
           } 
      }, 
 ... 
  ], 
   "NextToken": "eyJOZXh0VG9rZW4iOiBudWxsLCAiYm90b190cnVuY2F0ZV9hbW91bnQiOiAyfQ=="
}
```
Enumeración de los resúmenes de conformidad de un tipo de conformidad específico

En este ejemplo se muestra el resumen de conformidad del tipo de conformidad de la revisión.

Comando:

```
aws ssm list-compliance-summaries --filters 
  "Key=ComplianceType,Values=Patch,Type=EQUAL"
```
• Para obtener información sobre la API, consulte [ListComplianceSummaries](https://awscli.amazonaws.com/v2/documentation/api/latest/reference/ssm/list-compliance-summaries.html) en la Referencia de comandos de la AWS CLI.

## **PowerShell**

Herramientas para PowerShell

Ejemplo 1: en este ejemplo se devuelve un recuento resumido de los recursos conformes y no conformes correspondientes a todos los tipos de conformidad.

Get-SSMComplianceSummaryList

Salida:

```
ComplianceType CompliantSummary 
 NonCompliantSummary
   -------------- ---------------- 
 -------------------
```
FleetTotal Amazon.SimpleSystemsManagement.Model.CompliantSummary Amazon.SimpleSystemsManagement.Model.NonCompliantSummary Association Amazon.SimpleSystemsManagement.Model.CompliantSummary Amazon.SimpleSystemsManagement.Model.NonCompliantSummary Custom:InSpec Amazon.SimpleSystemsManagement.Model.CompliantSummary Amazon.SimpleSystemsManagement.Model.NonCompliantSummary Patch Amazon.SimpleSystemsManagement.Model.CompliantSummary Amazon.SimpleSystemsManagement.Model.NonCompliantSummary

• Para obtener información sobre la API, consulte [ListComplianceSummaries](https://docs.aws.amazon.com/powershell/latest/reference) en la Referencia de Cmdlet de AWS Tools for PowerShell.

Para obtener una lista completa de las guías para desarrolladores del AWS SDK y ejemplos de código, consulte [Uso de Systems Manager con un SDK de AWS.](#page-34-0) En este tema también se incluye información sobre cómo comenzar a utilizar el SDK y detalles sobre sus versiones anteriores.

# Uso de **ListDocumentVersions** con un AWS SDK o la CLI

Los siguientes ejemplos de código muestran cómo utilizar ListDocumentVersions.

CLI

## AWS CLI

Enumeración de las versiones de los documentos

En el siguiente ejemplo de list-document-versions se enumeran todas las versiones de un documento de Systems Manager.

```
aws ssm list-document-versions \ 
     --name "Example"
```
Salida:

```
{ 
     "DocumentVersions": [ 
          { 
              "Name": "Example", 
              "DocumentVersion": "1", 
              "CreatedDate": 1583257938.266, 
              "IsDefaultVersion": true,
```

```
 "DocumentFormat": "YAML", 
               "Status": "Active" 
          } 
     ]
}
```
Para obtener más información, consulte [Ejecución de comandos mediante una versión de](https://docs.aws.amazon.com/systems-manager/latest/userguide/run-command-version.html) [documento específica](https://docs.aws.amazon.com/systems-manager/latest/userguide/run-command-version.html) en la Guía del usuario de AWS Systems Manager.

• Para obtener información sobre la API, consulte [ListDocumentVersions](https://awscli.amazonaws.com/v2/documentation/api/latest/reference/ssm/list-document-versions.html) en la Referencia de comandos de la AWS CLI.

### **PowerShell**

Herramientas para PowerShell

Ejemplo 1: en este ejemplo se devuelve la lista de permisos de un documento.

Get-SSMDocumentPermission -Name "RunShellScript" -PermissionType "Share"

Salida:

all

• Para obtener información sobre la API, consulte [ListDocumentVersions](https://docs.aws.amazon.com/powershell/latest/reference) en la Referencia de Cmdlet de AWS Tools for PowerShell.

Para obtener una lista completa de las guías para desarrolladores del AWS SDK y ejemplos de código, consulte [Uso de Systems Manager con un SDK de AWS.](#page-34-0) En este tema también se incluye información sobre cómo comenzar a utilizar el SDK y detalles sobre sus versiones anteriores.

# Uso de **ListDocuments** con un AWS SDK o la CLI

Los siguientes ejemplos de código muestran cómo utilizar ListDocuments.

CLI

AWS CLI

Ejemplo 1: enumeración de documentos

En el siguiente ejemplo de list-documents se enumeran los documentos propiedad de la cuenta solicitante etiquetados con la etiqueta personalizada.

```
aws ssm list-documents \ 
     --filters Key=Owner,Values=Self Key=tag:DocUse,Values=Testing
```
Salida:

```
{ 
     "DocumentIdentifiers": [ 
         { 
              "Name": "Example", 
              "Owner": "29884EXAMPLE", 
              "PlatformTypes": [ 
                  "Windows", 
                  "Linux" 
             ], 
              "DocumentVersion": "1", 
              "DocumentType": "Automation", 
              "SchemaVersion": "0.3", 
              "DocumentFormat": "YAML", 
              "Tags": [ 
\overline{a} "Key": "DocUse", 
                      "Value": "Testing" 
 } 
 ] 
         } 
    \mathbf{I}}
```
Para obtener más información, consulte [Documentos de AWS Systems Manager](https://docs.aws.amazon.com/systems-manager/latest/userguide/sysman-ssm-docs.html) en la Guía del usuario de AWS Systems Manager.

Ejemplo 2: enumeración de los documentos compartidos

En el siguiente ejemplo de list-documents se enumeran los documentos compartidos, incluidos los documentos compartidos privados que no son propiedad de AWS.

```
aws ssm list-documents \ 
    --filters Key=Name,Values=sharedDocNamePrefix Key=Owner,Values=Private
```

```
{ 
      "DocumentIdentifiers": [ 
          { 
               "Name": "Example", 
               "Owner": "12345EXAMPLE", 
               "PlatformTypes": [ 
                    "Windows", 
                    "Linux" 
               ], 
               "DocumentVersion": "1", 
               "DocumentType": "Command", 
               "SchemaVersion": "0.3", 
               "DocumentFormat": "YAML", 
               "Tags": [] 
          } 
     ]
}
```
Para obtener más información, consulte [Documentos de AWS Systems Manager](https://docs.aws.amazon.com/systems-manager/latest/userguide/sysman-ssm-docs.html) en la Guía del usuario de AWS Systems Manager.

• Para obtener información sobre la API, consulte [ListDocuments](https://awscli.amazonaws.com/v2/documentation/api/latest/reference/ssm/list-documents.html) en la Referencia de comandos de la AWS CLI.

**PowerShell** 

Herramientas para PowerShell

Ejemplo 1: en este ejemplo se muestran todos los documentos de configuración de su cuenta.

Get-SSMDocumentList

Salida:

```
DocumentType : Command
DocumentVersion : 1
Name : AWS-ApplyPatchBaseline
Owner : Amazon
PlatformTypes : {Windows}
SchemaVersion : 1.2
```
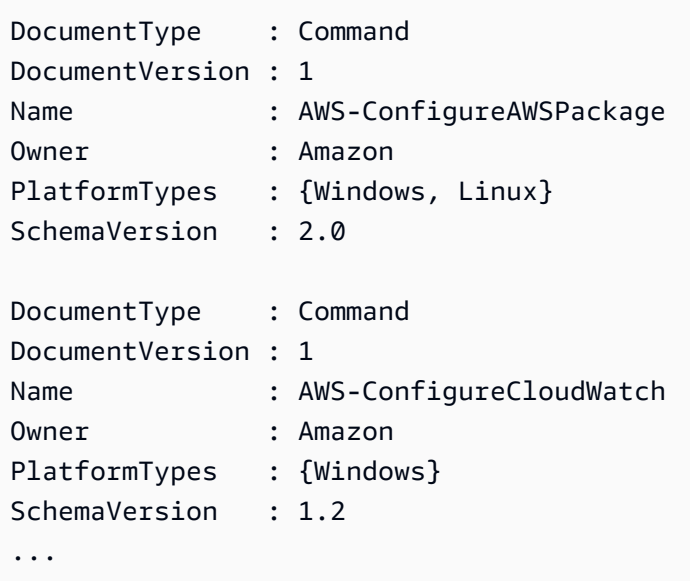

Ejemplo 2: en este ejemplo se recuperan todos los documentos de automatización cuyo nombre coincida con "Platform"

```
Get-SSMDocumentList -DocumentFilterList @{Key="DocumentType";Value="Automation"} 
  | Where-Object Name -Match "Platform"
```
Salida:

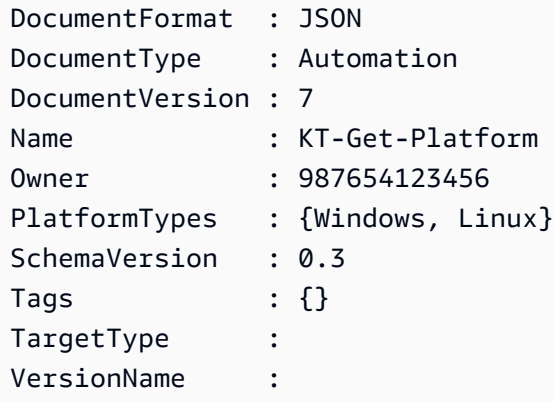

• Para obtener información sobre la API, consulte [ListDocuments](https://docs.aws.amazon.com/powershell/latest/reference) en la Referencia de Cmdlet de AWS Tools for PowerShell.

Para obtener una lista completa de las guías para desarrolladores del AWS SDK y ejemplos de código, consulte [Uso de Systems Manager con un SDK de AWS.](#page-34-0) En este tema también se incluye información sobre cómo comenzar a utilizar el SDK y detalles sobre sus versiones anteriores.

# Uso de **ListInventoryEntries** con un AWS SDK o la CLI

Los siguientes ejemplos de código muestran cómo utilizar ListInventoryEntries.

CLI

AWS CLI

Ejemplo 1: visualización de las entradas de tipos de inventario específicos de una instancia

En el siguiente ejemplo de list-inventory-entries se enumeran las entradas de inventario del tipo de inventario AWS:Application en una instancia específica.

```
aws ssm list-inventory-entries \ 
     --instance-id "i-1234567890abcdef0" \ 
     --type-name "AWS:Application"
```
Salida:

```
{ 
   "TypeName": "AWS:Application", 
   "InstanceId": "i-1234567890abcdef0", 
   "SchemaVersion": "1.1", 
   "CaptureTime": "2019-02-15T12:17:55Z", 
   "Entries": [ 
    \mathcal{L} "Architecture": "i386", 
        "Name": "Amazon SSM Agent", 
        "PackageId": "{88a60be2-89a1-4df8-812a-80863c2a2b68}", 
        "Publisher": "Amazon Web Services", 
        "Version": "2.3.274.0" 
     }, 
     { 
        "Architecture": "x86_64", 
        "InstalledTime": "2018-05-03T13:42:34Z", 
        "Name": "AmazonCloudWatchAgent", 
        "Publisher": "", 
        "Version": "1.200442.0" 
     } 
   ]
}
```
Ejemplo 2: visualización de las entradas de inventario personalizadas asignadas a una instancia

En el siguiente ejemplo de list-inventory-entries se muestra una entrada de inventario personalizada asignada a una instancia.

```
aws ssm list-inventory-entries \ 
     --instance-id "i-1234567890abcdef0" \ 
     --type-name "Custom:RackInfo"
```
Salida:

```
{ 
   "TypeName": "Custom:RackInfo", 
   "InstanceId": "i-1234567890abcdef0", 
   "SchemaVersion": "1.0", 
   "CaptureTime": "2021-05-22T10:01:01Z", 
   "Entries": [ 
    \{ "RackLocation": "Bay B/Row C/Rack D/Shelf E" 
     } 
   ]
}
```
• Para obtener información sobre la API, consulte [ListInventoryEntries](https://awscli.amazonaws.com/v2/documentation/api/latest/reference/ssm/list-inventory-entries.html) en la Referencia de comandos de la AWS CLI.

### **PowerShell**

Herramientas para PowerShell

Ejemplo 1: en este ejemplo se enumeran todas las entradas de inventario personalizadas de una instancia.

```
Get-SSMInventoryEntriesList -InstanceId "i-0cb2b964d3e14fd9f" -TypeName 
  "Custom:RackInfo"
```
Salida:

CaptureTime : 2016-08-22T10:01:01Z

```
Entries : 
  {Amazon.Runtime.Internal.Util.AlwaysSendDictionary`2[System.String,System.String]}
InstanceId : i-0cb2b964d3e14fd9f
NextToken :
SchemaVersion : 1.0
TypeName : Custom:RackInfo
```
Ejemplo 2: en este ejemplo se enumeran los detalles.

```
(Get-SSMInventoryEntriesList -InstanceId "i-0cb2b964d3e14fd9f" -TypeName 
  "Custom:RackInfo").Entries
```
Salida:

Key Value --- ----- RackLocation Bay B/Row C/Rack D/Shelf E

• Para obtener información sobre la API, consulte [ListInventoryEntries](https://docs.aws.amazon.com/powershell/latest/reference) en la Referencia de Cmdlet de AWS Tools for PowerShell.

Para obtener una lista completa de las guías para desarrolladores del AWS SDK y ejemplos de código, consulte [Uso de Systems Manager con un SDK de AWS.](#page-34-0) En este tema también se incluye información sobre cómo comenzar a utilizar el SDK y detalles sobre sus versiones anteriores.

# Uso de **ListResourceComplianceSummaries** con un AWS SDK o la CL<sub>I</sub>

Los siguientes ejemplos de código muestran cómo utilizar ListResourceComplianceSummaries.

CLI

AWS CLI

Enumeración de los recuentos resumidos de conformidad para cada recurso

En este ejemplo se enumeran los recuentos resumidos de conformidad para cada recurso.

Comando:

aws ssm list-resource-compliance-summaries

#### Salida:

```
{ 
   "ResourceComplianceSummaryItems": [ 
       { 
           "ComplianceType": "Association", 
           "ResourceType": "ManagedInstance", 
           "ResourceId": "i-1234567890abcdef0", 
           "Status": "COMPLIANT", 
           "OverallSeverity": "UNSPECIFIED", 
           "ExecutionSummary": { 
                "ExecutionTime": 1550509273.0 
           }, 
           "CompliantSummary": { 
                "CompliantCount": 2, 
                "SeveritySummary": { 
                    "CriticalCount": 0, 
                    "HighCount": 0, 
                   "MediumCount": 0,
                   "LowCount": 0,
                    "InformationalCount": 0, 
                    "UnspecifiedCount": 2 
 } 
           }, 
           "NonCompliantSummary": { 
                "NonCompliantCount": 0, 
                "SeveritySummary": { 
                    "CriticalCount": 0, 
                   "HighCount": 0,
                    "MediumCount": 0, 
                   "LowCount": 0,
                    "InformationalCount": 0, 
                    "UnspecifiedCount": 0 
 } 
           } 
       }, 
       { 
           "ComplianceType": "Patch", 
           "ResourceType": "ManagedInstance", 
           "ResourceId": "i-9876543210abcdef0", 
           "Status": "COMPLIANT",
```

```
 "OverallSeverity": "UNSPECIFIED", 
           "ExecutionSummary": { 
                "ExecutionTime": 1550248550.0, 
                "ExecutionId": "7abb6378-a4a5-4f10-8312-0123456789ab", 
                "ExecutionType": "Command" 
           }, 
           "CompliantSummary": { 
                "CompliantCount": 397, 
                "SeveritySummary": { 
                    "CriticalCount": 0, 
                   "HighCount": 0,
                   "MediumCount": 0,
                   "LowCount": 0,
                    "InformationalCount": 0, 
                    "UnspecifiedCount": 397 
 } 
           }, 
           "NonCompliantSummary": { 
                "NonCompliantCount": 0, 
                "SeveritySummary": { 
                    "CriticalCount": 0, 
                   "HighCount": 0,
                   "MediumCount": 0,
                   "LowCount": 0,
                    "InformationalCount": 0, 
                    "UnspecifiedCount": 0 
 } 
           } 
       } 
   ], 
   "NextToken": "--token string truncated--"
}
```
Enumeración de los resúmenes de conformidad de un tipo de conformidad específico para cada recurso

En este ejemplo se enumeran los resúmenes de conformidad de cada recurso del tipo de conformidad de la revisión.

Comando:

```
aws ssm list-resource-compliance-summaries --filters 
  "Key=ComplianceType,Values=Patch,Type=EQUAL"
```
• Para obtener información sobre la API, consulte [ListResourceComplianceSummaries](https://awscli.amazonaws.com/v2/documentation/api/latest/reference/ssm/list-resource-compliance-summaries.html) en la Referencia del comando de la AWS CLI.

## **PowerShell**

Herramientas para PowerShell

Ejemplo 1: en este ejemplo se obtiene un recuento resumido para cada recurso. En el resumen se incluye información sobre los estados conformes y no conformes y recuentos detallados de la gravedad de los elementos de conformidad de los productos que coinciden con "Windows10". Como el valor predeterminado de MaxResult es 100 si no se especifica el parámetro y este valor no es válido, se agrega el parámetro MaxResult y el valor se establece en 50.

```
$FilterValues = @{ 
   "Key"="Product" 
         "Type"="EQUAL" 
         "Values"="Windows10"
} 
         Get-SSMResourceComplianceSummaryList -Filter $FilterValues -MaxResult 50
```
• Para obtener información sobre la API, consulte [ListResourceComplianceSummaries](https://docs.aws.amazon.com/powershell/latest/reference) en la Referencia de Cmdlet de AWS Tools for PowerShell.

Para obtener una lista completa de las guías para desarrolladores del AWS SDK y ejemplos de código, consulte [Uso de Systems Manager con un SDK de AWS.](#page-34-0) En este tema también se incluye información sobre cómo comenzar a utilizar el SDK y detalles sobre sus versiones anteriores.

# Uso de **ListTagsForResource** con un AWS SDK o la CLI

Los siguientes ejemplos de código muestran cómo utilizar ListTagsForResource.

CLI

## AWS CLI

Enumeración de las etiquetas aplicadas a una línea de base de revisiones

En el siguiente ejemplo de list-tags-for-resource se muestran las etiquetas de una línea de base de revisiones.

```
aws ssm list-tags-for-resource \ 
     --resource-type "PatchBaseline" \ 
     --resource-id "pb-0123456789abcdef0"
```

```
{ 
      "TagList": [ 
           { 
                 "Key": "Environment", 
                 "Value": "Production" 
           }, 
           { 
                 "Key": "Region", 
                 "Value": "EMEA" 
           } 
     \mathbf{I}}
```
Para obtener más información, consulte [Tagging AWS Resources](https://docs.aws.amazon.com/general/latest/gr/aws_tagging.html) en la Referencia general de AWS.

• Para obtener información sobre la API, consulte [ListTagsForResource](https://awscli.amazonaws.com/v2/documentation/api/latest/reference/ssm/list-tags-for-resource.html) en la Referencia de comandos de la AWS CLI.

**PowerShell** 

Herramientas para PowerShell

Ejemplo 1: en este ejemplo se enumeran las etiquetas de un periodo de mantenimiento.

Get-SSMResourceTag -ResourceId "mw-03eb9db42890fb82d" -ResourceType "MaintenanceWindow"

Salida:

Key Value --- ----- Stack Production • Para obtener información sobre la API, consulte [ListTagsForResource](https://docs.aws.amazon.com/powershell/latest/reference) en la Referencia de Cmdlet de AWS Tools for PowerShell.

Para obtener una lista completa de las guías para desarrolladores del AWS SDK y ejemplos de código, consulte [Uso de Systems Manager con un SDK de AWS.](#page-34-0) En este tema también se incluye información sobre cómo comenzar a utilizar el SDK y detalles sobre sus versiones anteriores.

## Uso de **ModifyDocumentPermission** con un AWS SDK o la CLI

Los siguientes ejemplos de código muestran cómo utilizar ModifyDocumentPermission.

CLI

AWS CLI

Modificación de los permisos de los documentos

En el siguiente ejemplo de modify-document-permission se comparte un documento de Systems Manager públicamente.

```
aws ssm modify-document-permission \ 
     --name "Example" \ 
     --permission-type "Share" \ 
     --account-ids-to-add "All"
```
Este comando no genera ninguna salida.

Para obtener más información, consulte [Compartir un documento de Systems Manager](https://docs.aws.amazon.com/systems-manager/latest/userguide/ssm-how-to-share.html) en la Guía del usuario de AWS Systems Manager.

• Para obtener información sobre la API, consulte [ModifyDocumentPermission](https://awscli.amazonaws.com/v2/documentation/api/latest/reference/ssm/modify-document-permission.html) en la Referencia de comandos de la AWS CLI.

PowerShell

Herramientas para PowerShell

Ejemplo 1: en este ejemplo se agregan permisos para "compartir" a todas las cuentas de un documento. No se obtienen resultados si el comando se ejecuta correctamente.

Edit-SSMDocumentPermission -Name "RunShellScript" -PermissionType "Share" - AccountIdsToAdd all

Ejemplo 2: en este ejemplo se agregan permisos para "compartir" a una cuenta específica de un documento. No se obtienen resultados si el comando se ejecuta correctamente.

Edit-SSMDocumentPermission -Name "RunShellScriptNew" -PermissionType "Share" - AccountIdsToAdd "123456789012"

• Para obtener información sobre la API, consulte [ModifyDocumentPermission](https://docs.aws.amazon.com/powershell/latest/reference) en la Referencia de Cmdlet de AWS Tools for PowerShell.

Para obtener una lista completa de las guías para desarrolladores del AWS SDK y ejemplos de código, consulte [Uso de Systems Manager con un SDK de AWS.](#page-34-0) En este tema también se incluye información sobre cómo comenzar a utilizar el SDK y detalles sobre sus versiones anteriores.

# Uso de **PutComplianceItems** con un AWS SDK o la CLI

Los siguientes ejemplos de código muestran cómo utilizar PutComplianceItems.

### CLI

### AWS CLI

Registro de un tipo de conformidad y de los detalles de conformidad en una instancia designada

En este ejemplo se registra el tipo de conformidad Custom:AVCheck en la instancia administrada especificada. No se obtienen resultados si el comando se ejecuta correctamente.

Comando:

```
aws ssm put-compliance-items --resource-id "i-1234567890abcdef0" --
resource-type "ManagedInstance" --compliance-type "Custom:AVCheck" 
  --execution-summary "ExecutionTime=2019-02-18T16:00:00Z" --items 
  "Id=Version2.0,Title=ScanHost,Severity=CRITICAL,Status=COMPLIANT"
```
• Para obtener información sobre la API, consulte [PutComplianceItems](https://awscli.amazonaws.com/v2/documentation/api/latest/reference/ssm/put-compliance-items.html) en la Referencia de comandos de la AWS CLI.

### **PowerShell**

Herramientas para PowerShell

Ejemplo 1: en este ejemplo se escribe un elemento de conformidad personalizado para la instancia administrada especificada

```
$item = [Amazon.SimpleSystemsManagement.Model.ComplianceItemEntry]::new()
$item.Id = "07Jun2019-3"
$item.Severity="LOW"
$item.Status="COMPLIANT"
$item.Title="Fin-test-1 - custom"
Write-SSMComplianceItem -ResourceId mi-012dcb3ecea45b678 -ComplianceType 
  Custom:VSSCompliant2 -ResourceType ManagedInstance -Item $item -
ExecutionSummary_ExecutionTime "07-Jun-2019"
```
• Para obtener información sobre la API, consulte [PutComplianceItems](https://docs.aws.amazon.com/powershell/latest/reference) en la Referencia de Cmdlet de AWS Tools for PowerShell.

Para obtener una lista completa de las guías para desarrolladores del AWS SDK y ejemplos de código, consulte [Uso de Systems Manager con un SDK de AWS.](#page-34-0) En este tema también se incluye información sobre cómo comenzar a utilizar el SDK y detalles sobre sus versiones anteriores.

# Uso de **PutInventory** con un AWS SDK o la CLI

Los siguientes ejemplos de código muestran cómo utilizar PutInventory.

CLI

### AWS CLI

Asignación de metadatos de cliente a una instancia

En este ejemplo se asigna información de ubicación de bastidores a una instancia. No se obtienen resultados si el comando se ejecuta correctamente.

Comando (Linux):

```
aws ssm put-inventory --instance-id "i-016648b75dd622dab" --items 
  '[{"TypeName": "Custom:RackInfo","SchemaVersion": "1.0","CaptureTime":
```

```
 "2019-01-22T10:01:01Z","Content":[{"RackLocation": "Bay B/Row C/Rack D/Shelf 
 E"}]}]'
```
Comando (Windows):

```
aws ssm put-inventory --instance-id "i-016648b75dd622dab" --items 
 "TypeName=Custom:RackInfo,SchemaVersion=1.0,CaptureTime=2019-01-22T10:01:01Z,Content=[{F
 B/Row C/Rack D/Shelf F'}]"
```
• Para obtener información sobre la API, consulte [PutInventory](https://awscli.amazonaws.com/v2/documentation/api/latest/reference/ssm/put-inventory.html) en la Referencia de comandos de la AWS CLI.

**PowerShell** 

Herramientas para PowerShell

Ejemplo 1: en este ejemplo se asigna información de ubicación de bastidores a una instancia. No se obtienen resultados si el comando se ejecuta correctamente.

```
$data = New-Object 
  "System.Collections.Generic.Dictionary[System.String,System.String]"
$data.Add("RackLocation", "Bay B/Row C/Rack D/Shelf F")
$items = New-Object 
  "System.Collections.Generic.List[System.Collections.Generic.Dictionary[System.String, 
  System.String]]"
$items.Add($data)
$customInventoryItem = New-Object 
 Amazon.SimpleSystemsManagement.Model.InventoryItem
$customInventoryItem.CaptureTime = "2016-08-22T10:01:01Z"
$customInventoryItem.Content = $items
$customInventoryItem.TypeName = "Custom:TestRackInfo2"
$customInventoryItem.SchemaVersion = "1.0"
$inventoryItems = @($customInventoryItem)
Write-SSMInventory -InstanceId "i-0cb2b964d3e14fd9f" -Item $inventoryItems
```
• Para obtener información sobre la API, consulte [PutInventory](https://docs.aws.amazon.com/powershell/latest/reference) en la Referencia de Cmdlet de AWS Tools for PowerShell.

Para obtener una lista completa de las guías para desarrolladores del AWS SDK y ejemplos de código, consulte [Uso de Systems Manager con un SDK de AWS.](#page-34-0) En este tema también se incluye información sobre cómo comenzar a utilizar el SDK y detalles sobre sus versiones anteriores.

# Uso de **PutParameter** con un AWS SDK o la CLI

Los siguientes ejemplos de código muestran cómo utilizar PutParameter.

CLI

AWS CLI

Ejemplo 1: Cambio del valor de un parámetro

En el siguiente ejemplo de put-parameter se cambia el valor del parámetro especificado.

```
aws ssm put-parameter \ 
     --name "MyStringParameter" \ 
     --type "String" \ 
     --value "Vici" \ 
     --overwrite
```
Salida:

```
{ 
      "Version": 2, 
      "Tier": "Standard"
}
```
Para obtener más información, consulte [Creación de un parámetro de Systems Manager](https://docs.aws.amazon.com/systems-manager/latest/userguide/param-create-cli.html) [\(AWS CLI\)](https://docs.aws.amazon.com/systems-manager/latest/userguide/param-create-cli.html), "Administración de niveles de parámetros <https://docs.aws.amazon.com/ systems-manager/latest/userguide/parameter-store-advanced-parameters.html>`, y [Trabajo](https://docs.aws.amazon.com/systems-manager/latest/userguide/parameter-store-policies.html) [con políticas de parámetros](https://docs.aws.amazon.com/systems-manager/latest/userguide/parameter-store-policies.html) en la Guía del usuario de AWS Systems Manager.

Ejemplo 2: Creación de un parámetro avanzado

En el siguiente ejemplo de put-parameter se crea un parámetro avanzado.

```
aws ssm put-parameter \ 
     --name "MyAdvancedParameter" \ 
     --description "This is an advanced parameter" \
```
 --value "Lorem ipsum dolor sit amet, consectetur adipiscing elit, sed do eiusmod tempor incididunt ut labore et dolore magna aliqua. Ut enim ad minim veniam, quis nostrud exercitation ullamco laboris nisi ut aliquip ex ea commodo consequat [truncated]" \ --type "String" \ --tier Advanced

Salida:

```
{ 
      "Version": 1, 
     "Tier": "Advanced"
}
```
Para obtener más información, consulte [Creación de un parámetro de Systems Manager](https://docs.aws.amazon.com/systems-manager/latest/userguide/param-create-cli.html) [\(AWS CLI\)](https://docs.aws.amazon.com/systems-manager/latest/userguide/param-create-cli.html), "Administración de niveles de parámetros <https://docs.aws.amazon.com/ systems-manager/latest/userguide/parameter-store-advanced-parameters.html>`\_\_, y [Trabajo](https://docs.aws.amazon.com/systems-manager/latest/userguide/parameter-store-policies.html) [con políticas de parámetros](https://docs.aws.amazon.com/systems-manager/latest/userguide/parameter-store-policies.html) en la Guía del usuario de AWS Systems Manager.

Ejemplo 3: Cambio de un parámetro estándar a un parámetro avanzado

En el siguiente ejemplo de put-parameter se convierte un parámetro estándar existente en un parámetro avanzado.

```
aws ssm put-parameter \ 
     --name "MyConvertedParameter" \ 
     --value "abc123" \ 
     --type "String" \ 
     --tier Advanced \ 
     --overwrite
```
Salida:

```
{ 
     "Version": 2, 
     "Tier": "Advanced"
}
```
Para obtener más información, consulte [Creación de un parámetro de Systems Manager](https://docs.aws.amazon.com/systems-manager/latest/userguide/param-create-cli.html) [\(AWS CLI\)](https://docs.aws.amazon.com/systems-manager/latest/userguide/param-create-cli.html), "Administración de niveles de parámetros <https://docs.aws.amazon.com/

systems-manager/latest/userguide/parameter-store-advanced-parameters.html>`, y [Trabajo](https://docs.aws.amazon.com/systems-manager/latest/userguide/parameter-store-policies.html) [con políticas de parámetros](https://docs.aws.amazon.com/systems-manager/latest/userguide/parameter-store-policies.html) en la Guía del usuario de AWS Systems Manager.

Ejemplo 4: Creación de un parámetro con una política adjunta

En el siguiente ejemplo de put-parameter se crea un parámetro avanzado con una política de parámetros adjunta.

```
aws ssm put-parameter \ 
     --name "/Finance/Payroll/q2accesskey" \ 
     --value "P@sSwW)rd" \ 
     --type "SecureString" \ 
     --tier Advanced \ 
     --policies "[{\"Type\":\"Expiration\",\"Version\":\"1.0\",\"Attributes\":
{\"Timestamp\":\"2020-06-30T00:00:00.000Z\"}},{\"Type\":\"ExpirationNotification
\",\"Version\":\"1.0\",\"Attributes\":{\"Before\":\"5\",\"Unit\":\"Days\"}},
{\"Type\":\"NoChangeNotification\",\"Version\":\"1.0\",\"Attributes\":{\"After\":
\"60\",\"Unit\":\"Days\"}}]"
```
Salida:

```
{ 
      "Version": 1, 
      "Tier": "Advanced"
}
```
Para obtener más información, consulte [Creación de un parámetro de Systems Manager](https://docs.aws.amazon.com/systems-manager/latest/userguide/param-create-cli.html) [\(AWS CLI\)](https://docs.aws.amazon.com/systems-manager/latest/userguide/param-create-cli.html), "Administración de niveles de parámetros <https://docs.aws.amazon.com/ systems-manager/latest/userguide/parameter-store-advanced-parameters.html>`, y [Trabajo](https://docs.aws.amazon.com/systems-manager/latest/userguide/parameter-store-policies.html) [con políticas de parámetros](https://docs.aws.amazon.com/systems-manager/latest/userguide/parameter-store-policies.html) en la Guía del usuario de AWS Systems Manager.

Ejemplo 5: Adición de una política a un parámetro existente

En el siguiente ejemplo de put-parameter se adjunta una política a un parámetro avanzado existente.

```
aws ssm put-parameter \ 
     --name "/Finance/Payroll/q2accesskey" \ 
     --value "N3wP@sSwW)rd" \ 
     --type "SecureString" \ 
     --tier Advanced \
```

```
 --policies "[{\"Type\":\"Expiration\",\"Version\":\"1.0\",\"Attributes\":
{\"Timestamp\":\"2020-06-30T00:00:00.000Z\"}},{\"Type\":\"ExpirationNotification
\",\"Version\":\"1.0\",\"Attributes\":{\"Before\":\"5\",\"Unit\":\"Days\"}},
{\"Type\":\"NoChangeNotification\",\"Version\":\"1.0\",\"Attributes\":{\"After\":
\"60\",\"Unit\":\"Days\"}}]" 
     --overwrite
```

```
{ 
      "Version": 2, 
      "Tier": "Advanced"
}
```
Para obtener más información, consulte [Creación de un parámetro de Systems Manager](https://docs.aws.amazon.com/systems-manager/latest/userguide/param-create-cli.html) [\(AWS CLI\)](https://docs.aws.amazon.com/systems-manager/latest/userguide/param-create-cli.html), "Administración de niveles de parámetros <https://docs.aws.amazon.com/ systems-manager/latest/userguide/parameter-store-advanced-parameters.html>`\_, y [Trabajo](https://docs.aws.amazon.com/systems-manager/latest/userguide/parameter-store-policies.html) [con políticas de parámetros](https://docs.aws.amazon.com/systems-manager/latest/userguide/parameter-store-policies.html) en la Guía del usuario de AWS Systems Manager.

• Para obtener información acerca de la API, consulte [PutParameter](https://awscli.amazonaws.com/v2/documentation/api/latest/reference/ssm/put-parameter.html) en la Referencia de comandos de la AWS CLI.

Java

SDK para Java 2.x

```
a Note
```
Hay más en GitHub. Busque el ejemplo completo y aprenda a configurar y ejecutar en el [Repositorio de ejemplos de código de AWS.](https://github.com/awsdocs/aws-doc-sdk-examples/tree/main/javav2/example_code/ssm#readme)

```
import software.amazon.awssdk.regions.Region;
import software.amazon.awssdk.services.ssm.SsmClient;
import software.amazon.awssdk.services.ssm.model.ParameterType;
import software.amazon.awssdk.services.ssm.model.PutParameterRequest;
import software.amazon.awssdk.services.ssm.model.SsmException;
public class PutParameter { 
     public static void main(String[] args) {
```

```
 final String usage = """ 
                  Usage: 
                       <paraName> 
                  Where: 
                       paraName - The name of the parameter. 
                       paraValue - The value of the parameter. 
                 """
        if (args.length != 2) {
              System.out.println(usage); 
              System.exit(1); 
         } 
         String paraName = args[0]; 
         String paraValue = args[1]; 
         Region region = Region.US_EAST_1; 
         SsmClient ssmClient = SsmClient.builder() 
                  .region(region) 
                  .build(); 
         putParaValue(ssmClient, paraName, paraValue); 
         ssmClient.close(); 
     } 
     public static void putParaValue(SsmClient ssmClient, String paraName, String 
  value) { 
         try { 
              PutParameterRequest parameterRequest = PutParameterRequest.builder() 
                       .name(paraName) 
                       .type(ParameterType.STRING) 
                       .value(value) 
                      .build();
              ssmClient.putParameter(parameterRequest); 
              System.out.println("The parameter was successfully added."); 
         } catch (SsmException e) { 
              System.err.println(e.getMessage()); 
              System.exit(1); 
         } 
     }
}
```
• Para obtener información sobre la API, consulte [PutParameter](https://docs.aws.amazon.com/goto/SdkForJavaV2/ssm-2014-11-06/PutParameter) en la Referencia de la API de AWS SDK for Java 2.x.

### **PowerShell**

Herramientas para PowerShell

Ejemplo 1: en este ejemplo se crea un parámetro. No se obtienen resultados si el comando se ejecuta correctamente.

```
Write-SSMParameter -Name "Welcome" -Type "String" -Value "helloWorld"
```
Ejemplo 2: en este ejemplo se modifica un parámetro. No se obtienen resultados si el comando se ejecuta correctamente.

```
Write-SSMParameter -Name "Welcome" -Type "String" -Value "Good day, Sunshine!" -
Overwrite $true
```
• Para obtener información sobre la API, consulte [PutParameter](https://docs.aws.amazon.com/powershell/latest/reference) en la Referencia de Cmdlet de AWS Tools for PowerShell.

### Rust

SDK para Rust

```
a Note
```
Hay más información en GitHub. Busque el ejemplo completo y aprenda a configurar y ejecutar en el [Repositorio de ejemplos de código de AWS.](https://github.com/awsdocs/aws-doc-sdk-examples/tree/main/rustv1/examples/ssm#code-examples)

```
async fn make_parameter( 
     client: &Client, 
     name: &str, 
     value: &str, 
     description: &str,
) -> Result<(), Error> {
```

```
 let resp = client 
          .put_parameter() 
          .overwrite(true) 
          .r#type(ParameterType::String) 
          .name(name) 
          .value(value) 
          .description(description) 
          .send() 
          .await?; 
     println!("Success! Parameter now has version: {}", resp.version()); 
    0k(())}
```
• Para obtener información sobre la API, consulte [PutParameter](https://docs.rs/releases/search?query=aws-sdk) en la Referencia de la API de AWS SDK para Rust.

Para obtener una lista completa de las guías para desarrolladores del AWS SDK y ejemplos de código, consulte [Uso de Systems Manager con un SDK de AWS.](#page-34-0) En este tema también se incluye información sobre cómo comenzar a utilizar el SDK y detalles sobre sus versiones anteriores.

# Uso de **RegisterDefaultPatchBaseline** con un AWS SDK o la CLI

Los siguientes ejemplos de código muestran cómo utilizar RegisterDefaultPatchBaseline.

CLI

## AWS CLI

Configuración de la línea de base de revisiones predeterminada

En el siguiente ejemplo de register-default-patch-baseline se registra la línea de base de revisiones personalizada especificada como la línea de base de revisiones predeterminada para el tipo de sistema operativo que admite.

```
aws ssm register-default-patch-baseline \ 
     --baseline-id "pb-abc123cf9bEXAMPLE"
```
Salida:

```
{ 
     "BaselineId":"pb-abc123cf9bEXAMPLE"
}
```
En el siguiente ejemplo de register-default-patch-baseline se registra la línea de base de revisiones predeterminada que ha proporcionado AWS para CentOS como la línea de base de revisiones predeterminada.

```
aws ssm register-default-patch-baseline \ 
     --baseline-id "arn:aws:ssm:us-east-2:733109147000:patchbaseline/
pb-0574b43a65ea646ed"
```
Salida:

```
{ 
     "BaselineId":"pb-abc123cf9bEXAMPLE"
}
```
Para obtener más información, consulte [Acerca de las líneas de base de revisiones](https://docs.aws.amazon.com/systems-manager/latest/userguide/sysman-patch-baselines.html) [personalizadas y predefinidas](https://docs.aws.amazon.com/systems-manager/latest/userguide/sysman-patch-baselines.html) en la Guía del usuario de AWS Systems Manager.

• Para obtener información sobre la API, consulte [RegisterDefaultPatchBaseline](https://awscli.amazonaws.com/v2/documentation/api/latest/reference/ssm/register-default-patch-baseline.html) en la Referencia de comandos de la AWS CLI.

PowerShell

Herramientas para PowerShell

Ejemplo 1: en este ejemplo se registra una línea de base de revisiones como la línea de base de revisiones predeterminada.

Register-SSMDefaultPatchBaseline -BaselineId "pb-03da896ca3b68b639"

Salida:

pb-03da896ca3b68b639

• Para obtener información sobre la API, consulte [RegisterDefaultPatchBaseline](https://docs.aws.amazon.com/powershell/latest/reference) en la Referencia de Cmdlet de AWS Tools for PowerShell.

Para obtener una lista completa de las guías para desarrolladores del AWS SDK y ejemplos de código, consulte [Uso de Systems Manager con un SDK de AWS.](#page-34-0) En este tema también se incluye información sobre cómo comenzar a utilizar el SDK y detalles sobre sus versiones anteriores.

# Uso de **RegisterPatchBaselineForPatchGroup** con un AWS SDK o la CLI

Los siguientes ejemplos de código muestran cómo utilizar RegisterPatchBaselineForPatchGroup.

CLI

AWS CLI

Registro de una línea de base de revisiones de un grupo de revisiones

En el siguiente ejemplo de register-patch-baseline-for-patch-group se registra una línea de base de revisiones para un grupo de revisiones.

```
aws ssm register-patch-baseline-for-patch-group \ 
     --baseline-id "pb-045f10b4f382baeda" \ 
     --patch-group "Production"
```
Salida:

```
{ 
     "BaselineId": "pb-045f10b4f382baeda", 
     "PatchGroup": "Production"
}
```
Para obtener más información, consulte Creación de un grupo de revisiones <https:// docs.aws.amazon.com/systems-manager/latest/userguide/sysman-patch-grouptagging.html>\_\_ y [Añadir un grupo de revisiones a una línea de base de revisiones](https://docs.aws.amazon.com/systems-manager/latest/userguide/sysman-patch-group-patchbaseline.html) en la Guía del usuario de AWS Systems Manager.

• Para obtener información sobre la API, consulte [RegisterPatchBaselineForPatchGroup](https://awscli.amazonaws.com/v2/documentation/api/latest/reference/ssm/register-patch-baseline-for-patch-group.html) en la Referencia de comandos de la AWS CLI.

#### **PowerShell**

### Herramientas para PowerShell

Ejemplo 1: en este ejemplo se registra una línea de base de revisiones para un grupo de revisiones.

```
Register-SSMPatchBaselineForPatchGroup -BaselineId "pb-03da896ca3b68b639" -
PatchGroup "Production"
```
Salida:

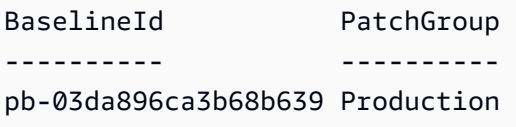

• Para obtener información sobre la API, consulte [RegisterPatchBaselineForPatchGroup](https://docs.aws.amazon.com/powershell/latest/reference) en la Referencia de Cmdlet de AWS Tools for PowerShell.

Para obtener una lista completa de las guías para desarrolladores del AWS SDK y ejemplos de código, consulte [Uso de Systems Manager con un SDK de AWS.](#page-34-0) En este tema también se incluye información sobre cómo comenzar a utilizar el SDK y detalles sobre sus versiones anteriores.

# Uso de **RegisterTargetWithMaintenanceWindow** con un AWS SDK o la CLI

Los siguientes ejemplos de código muestran cómo utilizar RegisterTargetWithMaintenanceWindow.

CLI

AWS CLI

Ejemplo 1: registro de un único destino con un periodo de mantenimiento

En el siguiente ejemplo de register-target-with-maintenance-window se registra una instancia con un periodo de mantenimiento.

aws ssm register-target-with-maintenance-window \

```
 --window-id "mw-ab12cd34ef56gh78" \ 
 --target "Key=InstanceIds,Values=i-0000293ffd8c57862" \ 
 --owner-information "Single instance" \ 
 --resource-type "INSTANCE"
```

```
{ 
     "WindowTargetId":"1a2b3c4d-1a2b-1a2b-1a2b-1a2b3c4d-1a2"
}
```
Ejemplo 2: registro de varios destinos con un periodo de mantenimiento mediante los ID de instancia

En el siguiente ejemplo de register-target-with-maintenance-window se registran dos instancias con un periodo de mantenimiento especificando sus ID de instancia.

```
aws ssm register-target-with-maintenance-window \ 
     --window-id "mw-ab12cd34ef56gh78" \ 
    --target "Key=InstanceIds,Values=i-0000293ffd8c57862,i-0cb2b964d3e14fd9f" \
     --owner-information "Two instances in a list" \ 
     --resource-type "INSTANCE"
```
Salida:

```
{ 
     "WindowTargetId":"1a2b3c4d-1a2b-1a2b-1a2b-1a2b3c4d-1a2"
}
```
Ejemplo 3: registro de destinos con un periodo de mantenimiento mediante etiquetas de recursos

En el siguiente ejemplo de register-target-with-maintenance-window se registran las instancias con un periodo de mantenimiento especificando las etiquetas de recursos que se han aplicado a las instancias.

```
aws ssm register-target-with-maintenance-window \ 
     --window-id "mw-06cf17cbefcb4bf4f" \ 
    --targets "Key=tag:Environment,Values=Prod" "Key=Role,Values=Web" \
     --owner-information "Production Web Servers" \
```

```
 --resource-type "INSTANCE"
```

```
{ 
     "WindowTargetId":"1a2b3c4d-1a2b-1a2b-1a2b-1a2b3c4d-1a2"
}
```
Ejemplo 4: registro de destinos mediante un grupo de claves de etiquetas

En el siguiente ejemplo de register-target-with-maintenance-window se registran instancias que tienen una o más claves asignadas, independientemente de los valores de la clave.

```
aws ssm register-target-with-maintenance-window \ 
     --window-id "mw-0c50858d01EXAMPLE" \ 
     --resource-type "INSTANCE" \ 
     --target "Key=tag-key,Values=Name,Instance-Type,CostCenter"
```
Salida:

```
{ 
     "WindowTargetId":"1a2b3c4d-1a2b-1a2b-1a2b-1a2b3c4d-1a2"
}
```
Ejemplo 5: registro de destinos con un nombre de grupo de recursos

En el siguiente ejemplo de register-target-with-maintenance-window se registra un grupo de recursos especificado, independientemente del tipo de recursos que contiene.

```
aws ssm register-target-with-maintenance-window \ 
     --window-id "mw-0c50858d01EXAMPLE" \ 
     --resource-type "RESOURCE_GROUP" \ 
     --target "Key=resource-groups:Name,Values=MyResourceGroup"
```
Salida:

{

"WindowTargetId":"1a2b3c4d-1a2b-1a2b-1a2b-1a2b3c4d-1a2"

}

Para obtener más información, consulte [Registrar una instancia de destino con el periodo de](https://docs.aws.amazon.com/systems-manager/latest/userguide/mw-cli-tutorial-targets.html)  [mantenimiento \(AWS CLI\)](https://docs.aws.amazon.com/systems-manager/latest/userguide/mw-cli-tutorial-targets.html) en la Guía del usuario de AWS Systems Manager.

• Para obtener información sobre la API, consulte [RegisterTargetWithMaintenanceWindow](https://awscli.amazonaws.com/v2/documentation/api/latest/reference/ssm/register-target-with-maintenance-window.html) en la Referencia de comandos de la AWS CLI.

#### PowerShell

Herramientas para PowerShell

Ejemplo 1: en este ejemplo se registra una instancia con un periodo de mantenimiento.

```
$option1 = @{Key="InstanceIds";Values=@("i-0000293ffd8c57862")}
Register-SSMTargetWithMaintenanceWindow -WindowId "mw-06cf17cbefcb4bf4f" -Target 
  $option1 -OwnerInformation "Single instance" -ResourceType "INSTANCE"
```
Salida:

d8e47760-23ed-46a5-9f28-927337725398

Ejemplo 2: en este ejemplo se registran varias instancias con un periodo de mantenimiento.

```
$option1 = 
 @{Key="InstanceIds";Values=@("i-0000293ffd8c57862","i-0cb2b964d3e14fd9f")}
Register-SSMTargetWithMaintenanceWindow -WindowId "mw-06cf17cbefcb4bf4f" -Target 
  $option1 -OwnerInformation "Single instance" -ResourceType "INSTANCE"
```
Salida:

6ab5c208-9fc4-4697-84b7-b02a6cc25f7d

Ejemplo 3: en este ejemplo se registra una instancia con un periodo de mantenimiento mediante etiquetas de EC2.

```
$option1 = @{Key="tag:Environment";Values=@("Production")}
Register-SSMTargetWithMaintenanceWindow -WindowId "mw-06cf17cbefcb4bf4f" -Target 
  $option1 -OwnerInformation "Production Web Servers" -ResourceType "INSTANCE"
```

```
2994977e-aefb-4a71-beac-df620352f184
```
• Para obtener información sobre la API, consulte [RegisterTargetWithMaintenanceWindow](https://docs.aws.amazon.com/powershell/latest/reference) en la Referencia de Cmdlet de AWS Tools for PowerShell.

Para obtener una lista completa de las guías para desarrolladores del AWS SDK y ejemplos de código, consulte [Uso de Systems Manager con un SDK de AWS.](#page-34-0) En este tema también se incluye información sobre cómo comenzar a utilizar el SDK y detalles sobre sus versiones anteriores.

# Uso de **RegisterTaskWithMaintenanceWindow** con un AWS SDK o la CL<sub>I</sub>

Los siguientes ejemplos de código muestran cómo utilizar RegisterTaskWithMaintenanceWindow.

```
CLI
```
AWS CLI

Ejemplo 1: registro de una tarea de Automatización con un periodo de mantenimiento

En el siguiente ejemplo de register-task-with-maintenance-window se registra una tarea de Automatización con un periodo de mantenimiento destinado a una instancia.

```
aws ssm register-task-with-maintenance-window \ 
     --window-id "mw-082dcd7649EXAMPLE" \ 
     --targets Key=InstanceIds,Values=i-1234520122EXAMPLE \ 
     --task-arn AWS-RestartEC2Instance \ 
     --service-role-arn arn:aws:iam::111222333444:role/SSM --task-type AUTOMATION 
\setminus --task-invocation-parameters "{\"Automation\":{\"DocumentVersion\":\"\$LATEST
\",\"Parameters\":{\"InstanceId\":[\"{{RESOURCE_ID}}\"]}}}" \ 
    --priority 0 \setminus--max-concurrency 1 \setminus--max-errors 1 \setminus --name "AutomationExample" \ 
     --description "Restarting EC2 Instance for maintenance"
```

```
{ 
     "WindowTaskId":"11144444-5555-6666-7777-88888888"
}
```
Para obtener más información, consulte [Registrar una tarea con el periodo de mantenimiento](https://docs.aws.amazon.com/systems-manager/latest/userguide/mw-cli-tutorial-tasks.html) [\(AWS CLI\)](https://docs.aws.amazon.com/systems-manager/latest/userguide/mw-cli-tutorial-tasks.html) en la Guía del usuario de AWS Systems Manager.

Ejemplo 2: registro de una tarea de Lambda con un periodo de mantenimiento

En el siguiente ejemplo de register-task-with-maintenance-window se registra una tarea de Lambda con un periodo de mantenimiento destinado a una instancia.

```
aws ssm register-task-with-maintenance-window \ 
     --window-id "mw-082dcd7649dee04e4" \ 
     --targets Key=InstanceIds,Values=i-12344d305eEXAMPLE \ 
     --task-arn arn:aws:lambda:us-east-1:111222333444:function:SSMTestLAMBDA \ 
     --service-role-arn arn:aws:iam::111222333444:role/SSM \ 
     --task-type LAMBDA \ 
     --task-invocation-parameters '{"Lambda":{"Payload":"{\"InstanceId\":
\"{{RESOURCE_ID}}\",\"targetType\":\"{{TARGET_TYPE}}\"}","Qualifier":"$LATEST"}}' 
\setminus--priority 0 \setminus --max-concurrency 10 \ 
    --max-errors 5 \setminus --name "Lambda_Example" \ 
     --description "My Lambda Example"
```
Salida:

```
{ 
     "WindowTaskId":"22244444-5555-6666-7777-88888888"
}
```
Para obtener más información, consulte [Registrar una tarea con el periodo de mantenimiento](https://docs.aws.amazon.com/systems-manager/latest/userguide/mw-cli-tutorial-tasks.html) [\(AWS CLI\)](https://docs.aws.amazon.com/systems-manager/latest/userguide/mw-cli-tutorial-tasks.html) en la Guía del usuario de AWS Systems Manager.

Ejemplo 3: registro de una tarea de ejecución de un comando con un periodo de mantenimiento

En el siguiente ejemplo de register-task-with-maintenance-window se registra una tarea de ejecución de un comando con un periodo de mantenimiento destinado a una instancia.

```
aws ssm register-task-with-maintenance-window \ 
     --window-id "mw-082dcd7649dee04e4" \ 
     --targets "Key=InstanceIds,Values=i-12344d305eEXAMPLE" \ 
     --service-role-arn "arn:aws:iam::111222333444:role/SSM" \ 
     --task-type "RUN_COMMAND" \ 
     --name "SSMInstallPowerShellModule" \ 
     --task-arn "AWS-InstallPowerShellModule" \ 
     --task-invocation-parameters "{\"RunCommand\":{\"Comment\":\"\",
\"OutputS3BucketName\":\"runcommandlogs\",\"Parameters\":{\"commands\":[\"Get-
Module -ListAvailable\"],\"executionTimeout\":[\"3600\"],\"source\":[\"https:\/
\/gallery.technet.microsoft.com\/EZOut-33ae0fb7\/file\/110351\/1\/EZOut.zip\"],
\"workingDirectory\":[\"\\\\\"]},\"TimeoutSeconds\":600}}" \ 
     --max-concurrency 1 \ 
     --max-errors 1 \ 
     --priority 10
```
Salida:

```
{ 
     "WindowTaskId":"33344444-5555-6666-7777-88888888"
}
```
Para obtener más información, consulte [Registrar una tarea con el periodo de mantenimiento](https://docs.aws.amazon.com/systems-manager/latest/userguide/mw-cli-tutorial-tasks.html) [\(AWS CLI\)](https://docs.aws.amazon.com/systems-manager/latest/userguide/mw-cli-tutorial-tasks.html) en la Guía del usuario de AWS Systems Manager.

Ejemplo 4: registro de una tarea de Step Functions con un periodo de mantenimiento

En el siguiente ejemplo de register-task-with-maintenance-window se registra una tarea de Step Functions con un periodo de mantenimiento destinado a una instancia.

```
aws ssm register-task-with-maintenance-window \ 
     --window-id "mw-1234d787d6EXAMPLE" \ 
    --targets Key=WindowTargetIds,Values=12347414-69c3-49f8-95b8-ed2dcEXAMPLE \
     --task-arn arn:aws:states:us-
east-1:111222333444:stateMachine:SSMTestStateMachine \ 
     --service-role-arn arn:aws:iam::111222333444:role/MaintenanceWindows \ 
     --task-type STEP_FUNCTIONS \
```

```
 --task-invocation-parameters '{"StepFunctions":{"Input":"{\"InstanceId\":
\"{{RESOURCE_ID}}\"}"}}' \ 
    --priority 0 \
     --max-concurrency 10 \ 
     --max-errors 5 \ 
    --name "Step Functions Example" \
     --description "My Step Functions Example"
```

```
{ 
     "WindowTaskId":"44444444-5555-6666-7777-88888888"
}
```
Para obtener más información, consulte [Registrar una tarea con el periodo de mantenimiento](https://docs.aws.amazon.com/systems-manager/latest/userguide/mw-cli-tutorial-tasks.html) [\(AWS CLI\)](https://docs.aws.amazon.com/systems-manager/latest/userguide/mw-cli-tutorial-tasks.html) en la Guía del usuario de AWS Systems Manager.

Ejemplo 5: registro de una tarea mediante un ID de destino de un periodo de mantenimiento

En el siguiente ejemplo de register-task-with-maintenance-window se registra una tarea mediante un ID de destino de un periodo de mantenimiento. El ID de destino del periodo de mantenimiento estaba en el resultado del comando aws ssm register-target-withmaintenance-window. También puede recuperarlo del resultado del comando aws ssm describe-maintenance-window-targets.

```
aws ssm register-task-with-maintenance-window \ 
    --targets "Key=WindowTargetIds,Values=350d44e6-28cc-44e2-951f-4b2c9EXAMPLE" \
     --task-arn "AWS-RunShellScript" \ 
    --service-role-arn "arn:aws:iam::111222333444:role/MaintenanceWindowsRole" \
     --window-id "mw-ab12cd34eEXAMPLE" \ 
     --task-type "RUN_COMMAND" \ 
     --task-parameters "{\"commands\":{\"Values\":[\"df\"]}}" \ 
    --max-concurrency 1 \setminus--max-errors 1 \setminus --priority 10
```
Salida:

{

"WindowTaskId":"33344444-5555-6666-7777-88888888"

}

Para obtener más información, consulte [Registrar una tarea con el periodo de mantenimiento](https://docs.aws.amazon.com/systems-manager/latest/userguide/mw-cli-tutorial-tasks.html) [\(AWS CLI\)](https://docs.aws.amazon.com/systems-manager/latest/userguide/mw-cli-tutorial-tasks.html) en la Guía del usuario de AWS Systems Manager.

• Para obtener información sobre la API, consulte [RegisterTaskWithMaintenanceWindow](https://awscli.amazonaws.com/v2/documentation/api/latest/reference/ssm/register-task-with-maintenance-window.html) en la Referencia de comandos de la AWS CLI.

#### **PowerShell**

Herramientas para PowerShell

Ejemplo 1: en este ejemplo se registra una tarea con un periodo de mantenimiento mediante un ID de instancia. El resultado es el ID de la tarea.

```
$parameters = @{}
$parameterValues = New-Object 
 Amazon.SimpleSystemsManagement.Model.MaintenanceWindowTaskParameterValueExpression
$parameterValues.Values = @("Install")
$parameters.Add("Operation", $parameterValues)
Register-SSMTaskWithMaintenanceWindow -WindowId "mw-03a342e62c96d31b0" 
  -ServiceRoleArn "arn:aws:iam::123456789012:role/MaintenanceWindowsRole" 
  -MaxConcurrency 1 -MaxError 1 -TaskArn "AWS-RunShellScript" -Target 
 @{ Key="InstanceIds";Values="i-0000293ffd8c57862" } -TaskType "RUN_COMMAND" -
```

```
Priority 10 -TaskParameter $parameters
```
Salida:

f34a2c47-ddfd-4c85-a88d-72366b69af1b

Ejemplo 2: en este ejemplo se registra una tarea con un periodo de mantenimiento mediante un ID de destino. El resultado es el ID de la tarea.

```
$parameters = @{}
$parameterValues = New-Object 
 Amazon.SimpleSystemsManagement.Model.MaintenanceWindowTaskParameterValueExpression
$parameterValues.Values = @("Install")
$parameters.Add("Operation", $parameterValues)
register-ssmtaskwithmaintenancewindow -WindowId "mw-03a342e62c96d31b0" 
  -ServiceRoleArn "arn:aws:iam::123456789012:role/MaintenanceWindowsRole"
```

```
 -MaxConcurrency 1 -MaxError 1 -TaskArn "AWS-RunShellScript" -Target 
  @{ Key="WindowTargetIds";Values="350d44e6-28cc-44e2-951f-4b2c985838f6" } -
TaskType "RUN_COMMAND" -Priority 10 -TaskParameter $parameters
```
f34a2c47-ddfd-4c85-a88d-72366b69af1b

Ejemplo 3: en este ejemplo se crea un objeto de parámetro para el documento de ejecución de comandos **AWS-RunPowerShellScript** y se crea una tarea con un periodo de mantenimiento determinado mediante el ID de destino. El resultado devuelto es el ID de la tarea.

```
$parameters = 
  [Collections.Generic.Dictionary[String,Collections.Generic.List[String]]]::new()
$parameters.Add("commands",@("ipconfig","dir env:\computername"))
$parameters.Add("executionTimeout",@(3600))
$props = @{ WindowId = "mw-0123e4cce56ff78ae" 
     ServiceRoleArn = "arn:aws:iam::123456789012:role/MaintenanceWindowsRole" 
     MaxConcurrency = 1 
    MaxError = 1
     TaskType = "RUN_COMMAND" 
     TaskArn = "AWS-RunPowerShellScript" 
     Target = 
  @{Key="WindowTargetIds";Values="fe1234ea-56d7-890b-12f3-456b789bee0f"} 
     Priority = 1 
     RunCommand_Parameter = $parameters 
     Name = "set-via-cmdlet"
}
Register-SSMTaskWithMaintenanceWindow @props
```
Salida:

f1e2ef34-5678-12e3-456a-12334c5c6cbe

Ejemplo 4: en este ejemplo se registra una tarea de Automatización de AWS Systems Manager mediante un documento denominado **Create-Snapshots**.

RegisterTaskWithMaintenanceWindow 2647
```
$automationParameters = @{}
$automationParameters.Add( "instanceId", @("{{ TARGET_ID }}") )
$automationParameters.Add( "AutomationAssumeRole", 
  @("{arn:aws:iam::111111111111:role/AutomationRole}") )
$automationParameters.Add( "SnapshotTimeout", @("PT20M") )
Register-SSMTaskWithMaintenanceWindow -WindowId mw-123EXAMPLE456` 
     -ServiceRoleArn "arn:aws:iam::123456789012:role/MW-Role"` 
     -MaxConcurrency 1 -MaxError 1 -TaskArn "CreateVolumeSnapshots"` 
     -Target @{ Key="WindowTargetIds";Values="4b5acdf4-946c-4355-
bd68-4329a43a5fd1" }` 
     -TaskType "AUTOMATION"` 
     -Priority 4` 
     -Automation_DocumentVersion '$DEFAULT' -Automation_Parameter 
  $automationParameters -Name "Create-Snapshots"
```
• Para obtener información sobre la API, consulte [RegisterTaskWithMaintenanceWindow](https://docs.aws.amazon.com/powershell/latest/reference) en la Referencia de Cmdlet de AWS Tools for PowerShell.

Para obtener una lista completa de las guías para desarrolladores del AWS SDK y ejemplos de código, consulte [Uso de Systems Manager con un SDK de AWS.](#page-34-0) En este tema también se incluye información sobre cómo comenzar a utilizar el SDK y detalles sobre sus versiones anteriores.

# Uso de **RemoveTagsFromResource** con un AWS SDK o la CLI

Los siguientes ejemplos de código muestran cómo utilizar RemoveTagsFromResource.

CL<sub>I</sub>

### AWS CLI

Eliminación de una etiqueta de una línea de base de revisiones

En el siguiente ejemplo de remove-tags-from-resource se eliminan las etiquetas de una línea de base de revisiones.

```
aws ssm remove-tags-from-resource \ 
     --resource-type "PatchBaseline" \ 
     --resource-id "pb-0123456789abcdef0" \ 
     --tag-keys "Region"
```
Este comando no genera ninguna salida.

Para obtener más información, consulte [Tagging AWS Resources](https://docs.aws.amazon.com/general/latest/gr/aws_tagging.html) en la Referencia general de AWS.

• Para obtener información sobre la API, consulte [RemoveTagsFromResource](https://awscli.amazonaws.com/v2/documentation/api/latest/reference/ssm/remove-tags-from-resource.html) en la Referencia de comandos de la AWS CLI.

### **PowerShell**

Herramientas para PowerShell

Ejemplo 1: en este ejemplo se elimina una etiqueta de un periodo de mantenimiento. No se obtienen resultados si el comando se ejecuta correctamente.

Remove-SSMResourceTag -ResourceId "mw-03eb9db42890fb82d" -ResourceType "MaintenanceWindow" -TagKey "Production"

• Para obtener información sobre la API, consulte [RemoveTagsFromResource](https://docs.aws.amazon.com/powershell/latest/reference) en la Referencia de Cmdlet de AWS Tools for PowerShell.

Para obtener una lista completa de las guías para desarrolladores del AWS SDK y ejemplos de código, consulte [Uso de Systems Manager con un SDK de AWS.](#page-34-0) En este tema también se incluye información sobre cómo comenzar a utilizar el SDK y detalles sobre sus versiones anteriores.

## Uso de **SendCommand** con un AWS SDK o la CLI

Los siguientes ejemplos de código muestran cómo utilizar SendCommand.

Los ejemplos de acciones son extractos de código de programas más grandes y deben ejecutarse en contexto. Puede ver esta acción en contexto en el siguiente ejemplo de código:

• [Introducción a Systems Manager](#page-2694-0)

### CLI

AWS CLI

Ejemplo 1: ejecución de un comando en una o más instancias remotas

En el siguiente ejemplo de send-command se ejecuta un comando echo en una instancia de destino.

```
aws ssm send-command \ 
     --document-name "AWS-RunShellScript" \ 
     --parameters 'commands=["echo HelloWorld"]' \ 
     --targets "Key=instanceids,Values=i-1234567890abcdef0" \ 
     --comment "echo HelloWorld"
```

```
{ 
     "Command": { 
          "CommandId": "92853adf-ba41-4cd6-9a88-142d1EXAMPLE", 
          "DocumentName": "AWS-RunShellScript", 
         "DocumentVersion": "", 
          "Comment": "echo HelloWorld", 
          "ExpiresAfter": 1550181014.717, 
         "Parameters": { 
              "commands": [ 
                  "echo HelloWorld" 
 ] 
         }, 
          "InstanceIds": [ 
              "i-0f00f008a2dcbefe2" 
         ], 
         "Targets": [], 
         "RequestedDateTime": 1550173814.717, 
         "Status": "Pending", 
          "StatusDetails": "Pending", 
          "OutputS3BucketName": "", 
          "OutputS3KeyPrefix": "", 
         "MaxConcurrency": "50", 
         "MaxErrors": "0", 
         "TargetCount": 1, 
          "CompletedCount": 0, 
         "ErrorCount": 0, 
          "DeliveryTimedOutCount": 0, 
          "ServiceRole": "", 
          "NotificationConfig": { 
              "NotificationArn": "", 
              "NotificationEvents": [], 
              "NotificationType": "" 
         }, 
         "CloudWatchOutputConfig": { 
              "CloudWatchLogGroupName": "",
```

```
 "CloudWatchOutputEnabled": false
```
 } }

}

Para obtener más información, consulte [Running Commands Using Systems Manager Run](https://docs.aws.amazon.com/systems-manager/latest/userguide/run-command.html)  [Command](https://docs.aws.amazon.com/systems-manager/latest/userguide/run-command.html) en la Guía del usuario de AWS Systems Manager.

Ejemplo 2: obtención de información sobre la IP de una instancia

En el siguiente ejemplo de send-command se obtiene información sobre la IP de una instancia.

```
aws ssm send-command \ 
     --instance-ids "i-1234567890abcdef0" \ 
     --document-name "AWS-RunShellScript" \ 
     --comment "IP config" \ 
     --parameters "commands=ifconfig"
```
Consulte el ejemplo 1 para ver una salida de muestra.

Para obtener más información, consulte [Running Commands Using Systems Manager Run](https://docs.aws.amazon.com/systems-manager/latest/userguide/run-command.html)  [Command](https://docs.aws.amazon.com/systems-manager/latest/userguide/run-command.html) en la Guía del usuario de AWS Systems Manager.

Ejemplo 3: ejecución de un comando en instancias con etiquetas específicas

En el siguiente ejemplo de send-command se ejecuta un comando en instancias que tienen la clave de etiqueta "ENV" y el valor "Dev".

```
aws ssm send-command \setminus--targets "Key=tag:ENV, Values=Dev" \
     --document-name "AWS-RunShellScript" \ 
     --parameters "commands=ifconfig"
```
Consulte el ejemplo 1 para ver una salida de muestra.

Para obtener más información, consulte [Running Commands Using Systems Manager Run](https://docs.aws.amazon.com/systems-manager/latest/userguide/run-command.html)  [Command](https://docs.aws.amazon.com/systems-manager/latest/userguide/run-command.html) en la Guía del usuario de AWS Systems Manager.

Ejemplo 4: ejecución de un comando que envía notificaciones de SNS

En el siguiente ejemplo de send-command se ejecuta un comando que envía notificaciones de SNS para todos los eventos de notificación y el tipo de notificación Command.

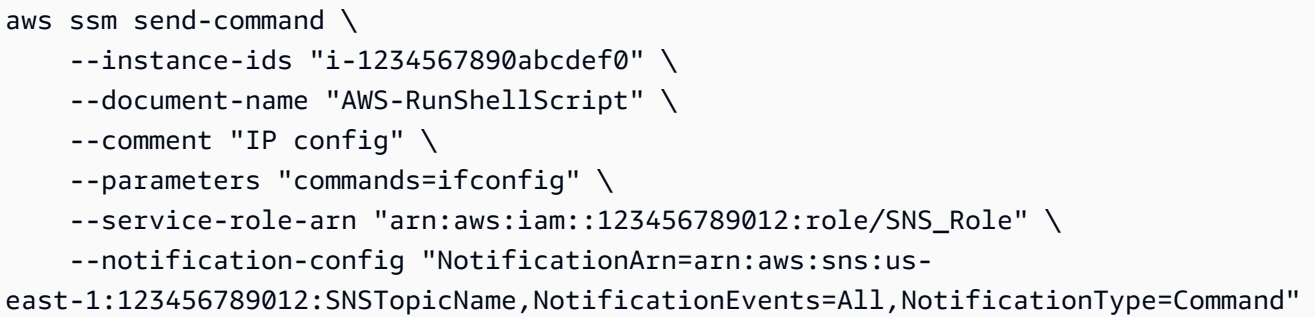

Consulte el ejemplo 1 para ver una salida de muestra.

Para obtener más información, consulte [Running Commands Using Systems Manager Run](https://docs.aws.amazon.com/systems-manager/latest/userguide/run-command.html)  [Command](https://docs.aws.amazon.com/systems-manager/latest/userguide/run-command.html) en la Guía del usuario de AWS Systems Manager.

Ejemplo 5: ejecución de un comando que genera un resultado en S3 y CloudWatch

En el siguiente ejemplo de send-command se ejecuta un comando que envía los detalles del comando a un bucket de S3 y a un grupo de registro de Registros de CloudWatch.

```
aws ssm send-command \ 
     --instance-ids "i-1234567890abcdef0" \ 
     --document-name "AWS-RunShellScript" \ 
     --comment "IP config" \ 
     --parameters "commands=ifconfig" \ 
     --output-s3-bucket-name "s3-bucket-name" \ 
     --output-s3-key-prefix "runcommand" \ 
     --cloud-watch-output-config 
  "CloudWatchOutputEnabled=true,CloudWatchLogGroupName=CWLGroupName"
```
Consulte el ejemplo 1 para ver una salida de muestra.

Para obtener más información, consulte [Running Commands Using Systems Manager Run](https://docs.aws.amazon.com/systems-manager/latest/userguide/run-command.html)  [Command](https://docs.aws.amazon.com/systems-manager/latest/userguide/run-command.html) en la Guía del usuario de AWS Systems Manager.

Ejemplo 6: ejecución de comandos en varias instancias con etiquetas diferentes

En el siguiente ejemplo de send-command se ejecuta un comando en instancias con dos claves y valores de etiqueta diferentes.

```
aws ssm send-command \ 
     --document-name "AWS-RunPowerShellScript" \ 
     --parameters commands=["echo helloWorld"] \
```
--targets Key=tag:Env,Values=Dev Key=tag:Role,Values=WebServers

Consulte el ejemplo 1 para ver una salida de muestra.

Para obtener más información, consulte [Running Commands Using Systems Manager Run](https://docs.aws.amazon.com/systems-manager/latest/userguide/run-command.html)  [Command](https://docs.aws.amazon.com/systems-manager/latest/userguide/run-command.html) en la Guía del usuario de AWS Systems Manager.

Ejemplo 7: definición de varias instancias como destino con la misma clave de etiqueta

En el siguiente ejemplo de send-command se ejecuta un comando en instancias que tienen la misma clave de etiqueta, pero con valores diferentes.

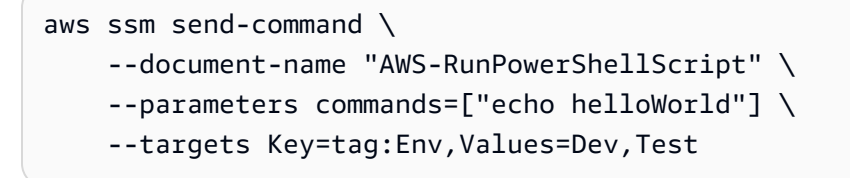

Consulte el ejemplo 1 para ver una salida de muestra.

Para obtener más información, consulte [Running Commands Using Systems Manager Run](https://docs.aws.amazon.com/systems-manager/latest/userguide/run-command.html)  [Command](https://docs.aws.amazon.com/systems-manager/latest/userguide/run-command.html) en la Guía del usuario de AWS Systems Manager.

Ejemplo 8: ejecución de un comando que usa un documento compartido

En el siguiente ejemplo de send-command se ejecuta un documento compartido en una instancia de destino.

```
aws ssm send-command \ 
     --document-name "arn:aws:ssm:us-east-1:123456789012:document/ExampleDocument" 
\setminus --targets "Key=instanceids,Values=i-1234567890abcdef0"
```
Consulte el ejemplo 1 para ver una salida de muestra.

Para obtener más información, consulte [Uso compartido de documentos de SSM](https://docs.aws.amazon.com/systems-manager/latest/userguide/ssm-using-shared.html) en la Guía del usuario de AWS Systems Manager.

• Para obtener información sobre la API, consulte [SendCommand](https://awscli.amazonaws.com/v2/documentation/api/latest/reference/ssm/send-command.html) en la Referencia de comandos de la AWS CLI.

#### Java

SDK para Java 2.x

### **a** Note

Hay más en GitHub. Busque el ejemplo completo y aprenda a configurar y ejecutar en el [Repositorio de ejemplos de código de AWS.](https://github.com/awsdocs/aws-doc-sdk-examples/tree/main/javav2/example_code/ssm#readme)

```
 // Sends a SSM command to a managed node. 
     public static String sendSSMCommand(SsmClient ssmClient, String documentName, 
 String instanceId) throws InterruptedException { 
        // Before we use Document to send a command - make sure it is active. 
         boolean isDocumentActive = false; 
         DescribeDocumentRequest request = DescribeDocumentRequest.builder() 
             .name(documentName) 
            .build();
       while (!isDocumentActive) {
             DescribeDocumentResponse response = 
 ssmClient.describeDocument(request); 
             String documentStatus = response.document().statusAsString(); 
             if (documentStatus.equals("Active")) { 
                 System.out.println("The Systems Manager document is active and 
 ready to use."); 
                 isDocumentActive = true; 
             } else { 
                 System.out.println("The Systems Manager document is not active. 
 Status: " + documentStatus); 
                 try { 
                     // Add a delay to avoid making too many requests. 
                     Thread.sleep(5000); // Wait for 5 seconds before checking 
 again 
                 } catch (InterruptedException e) { 
                     e.printStackTrace(); 
 } 
 } 
        } 
        // Create the SendCommandRequest. 
         SendCommandRequest commandRequest = SendCommandRequest.builder()
```

```
 .documentName(documentName) 
             .instanceIds(instanceId) 
            .build();
        // Send the command. 
        SendCommandResponse commandResponse = 
 ssmClient.sendCommand(commandRequest); 
       String commandId = commandResponse.command().commandId();
        System.out.println("The command Id is " + commandId); 
        // Wait for the command execution to complete. 
        GetCommandInvocationRequest invocationRequest = 
 GetCommandInvocationRequest.builder() 
             .commandId(commandId) 
             .instanceId(instanceId) 
             .build(); 
        System.out.println("Wait 5 secs"); 
        TimeUnit.SECONDS.sleep(5); 
        // Retrieve the command execution details. 
        GetCommandInvocationResponse commandInvocationResponse = 
 ssmClient.getCommandInvocation(invocationRequest); 
        // Check the status of the command execution. 
        CommandInvocationStatus status = commandInvocationResponse.status(); 
        if (status == CommandInvocationStatus.SUCCESS) { 
            System.out.println("Command execution successful."); 
        } else { 
            System.out.println("Command execution failed. Status: " + status); 
        } 
        return commandId; 
    }
```
• Para obtener información sobre la API, consulte [SendCommand](https://docs.aws.amazon.com/goto/SdkForJavaV2/ssm-2014-11-06/SendCommand) en la Referencia de la API de AWS SDK for Java 2.x.

### PowerShell

Herramientas para PowerShell

Ejemplo 1: en este ejemplo se ejecuta un comando echo en una instancia de destino.

```
Send-SSMCommand -DocumentName "AWS-RunPowerShellScript" -Parameter @{commands = 
  "echo helloWorld"} -Target @{Key="instanceids";Values=@("i-0cb2b964d3e14fd9f")}
```
### Salida:

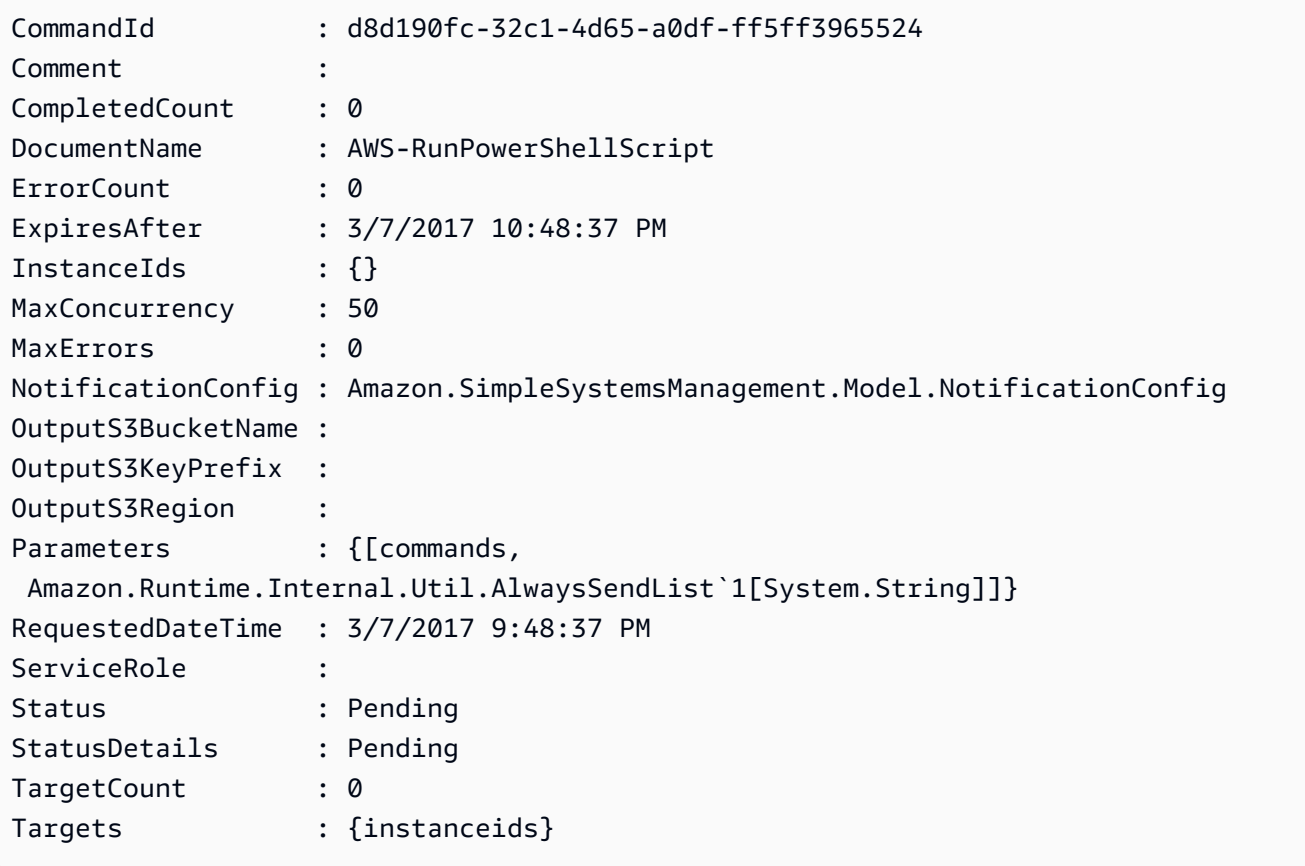

Ejemplo 2: en este ejemplo se muestra cómo ejecutar un comando que acepte parámetros anidados.

```
Send-SSMCommand -DocumentName "AWS-RunRemoteScript" -Parameter 
 @{ sourceType="GitHub";sourceInfo='{"owner": "me","repository": "amazon-
ssm","path": "Examples/Install-Win32OpenSSH"}'; "commandLine"=".\Install-
Win32OpenSSH.ps1"} -InstanceId i-0cb2b964d3e14fd9f
```
• Para obtener información sobre la API, consulte [SendCommand](https://docs.aws.amazon.com/powershell/latest/reference) en la Referencia de Cmdlet de AWS Tools for PowerShell.

Para obtener una lista completa de las guías para desarrolladores del AWS SDK y ejemplos de código, consulte [Uso de Systems Manager con un SDK de AWS.](#page-34-0) En este tema también se incluye información sobre cómo comenzar a utilizar el SDK y detalles sobre sus versiones anteriores.

# Uso de **StartAutomationExecution** con un AWS SDK o la CLI

Los siguientes ejemplos de código muestran cómo utilizar StartAutomationExecution.

CLI

AWS CLI

Ejemplo 1: ejecución de un documento de automatización

En el siguiente ejemplo de start-automation-execution se ejecuta un documento de Automatización.

```
aws ssm start-automation-execution \ 
     --document-name "AWS-UpdateLinuxAmi" \ 
     --parameters "AutomationAssumeRole=arn:aws:iam::123456789012:role/
SSMAutomationRole,SourceAmiId=ami-EXAMPLE,IamInstanceProfileName=EC2InstanceRole"
```
Salida:

```
{ 
   "AutomationExecutionId": "4105a4fc-f944-11e6-9d32-0a1b2EXAMPLE"
}
```
Para obtener más información, consulte [Ejecución manual de un flujo de trabajo de](https://docs.aws.amazon.com/systems-manager/latest/userguide/automation-working-executing-manually.html)  [Automatización](https://docs.aws.amazon.com/systems-manager/latest/userguide/automation-working-executing-manually.html) en la Guía del usuario de AWS Systems Manager.

Ejemplo 2: ejecución de un documento de automatización compartido

En el siguiente ejemplo de start-automation-execution se ejecuta un documento de Automatización compartido.

```
aws ssm start-automation-execution \ 
     --document-name "arn:aws:ssm:us-east-1:123456789012:document/ExampleDocument"
```
Salida:

{

```
 "AutomationExecutionId": "4105a4fc-f944-11e6-9d32-0a1b2EXAMPLE"
```
}

Para obtener más información, consulte [Uso compartido de documentos de SSM](https://docs.aws.amazon.com/systems-manager/latest/userguide/ssm-using-shared.html) en la Guía del usuario de AWS Systems Manager.

• Para obtener información sobre la API, consulte [StartAutomationExecution](https://awscli.amazonaws.com/v2/documentation/api/latest/reference/ssm/start-automation-execution.html) en la Referencia de comandos de la AWS CLI.

### PowerShell

Herramientas para PowerShell

Ejemplo 1: en este ejemplo se ejecuta un documento que especifica un rol de Automatización, un ID de origen de AMI y un rol de instancia de Amazon EC2.

```
Start-SSMAutomationExecution -DocumentName AWS-UpdateLinuxAmi -
Parameter @{'AutomationAssumeRole'='arn:aws:iam::123456789012:role/
SSMAutomationRole';'SourceAmiId'='ami-
f173cc91';'InstanceIamRole'='EC2InstanceRole'}
```
Salida:

```
3a532a4f-0382-11e7-9df7-6f11185f6dd1
```
• Para obtener información sobre la API, consulte [StartAutomationExecution](https://docs.aws.amazon.com/powershell/latest/reference) en la Referencia de Cmdlet de AWS Tools for PowerShell.

Para obtener una lista completa de las guías para desarrolladores del AWS SDK y ejemplos de código, consulte [Uso de Systems Manager con un SDK de AWS.](#page-34-0) En este tema también se incluye información sobre cómo comenzar a utilizar el SDK y detalles sobre sus versiones anteriores.

# Uso de **StopAutomationExecution** con un AWS SDK o la CLI

Los siguientes ejemplos de código muestran cómo utilizar StopAutomationExecution.

CLI

### AWS CLI

Detención de una ejecución de automatización

En el siguiente ejemplo de stop-automation-execution se detiene un documento de Automatización.

```
aws ssm stop-automation-execution 
     --automation-execution-id "4105a4fc-f944-11e6-9d32-0a1b2EXAMPLE"
```
Este comando no genera ninguna salida.

Para obtener más información, consulte [Ejecución manual de un flujo de trabajo de](https://docs.aws.amazon.com/systems-manager/latest/userguide/automation-working-executing-manually.html)  [Automatización](https://docs.aws.amazon.com/systems-manager/latest/userguide/automation-working-executing-manually.html) en la Guía del usuario de AWS Systems Manager.

• Para obtener información sobre la API, consulte [StopAutomationExecution](https://awscli.amazonaws.com/v2/documentation/api/latest/reference/ssm/stop-automation-execution.html) en la Referencia de comandos de la AWS CLI.

#### **PowerShell**

Herramientas para PowerShell

Ejemplo 1: en este ejemplo se detiene una ejecución de Automatización. No se obtienen resultados si el comando se ejecuta correctamente.

```
Stop-SSMAutomationExecution -AutomationExecutionId "4105a4fc-
f944-11e6-9d32-8fb2db27a909"
```
• Para obtener información sobre la API, consulte [StopAutomationExecution](https://docs.aws.amazon.com/powershell/latest/reference) en la Referencia de Cmdlet de AWS Tools for PowerShell.

Para obtener una lista completa de las guías para desarrolladores del AWS SDK y ejemplos de código, consulte [Uso de Systems Manager con un SDK de AWS.](#page-34-0) En este tema también se incluye información sobre cómo comenzar a utilizar el SDK y detalles sobre sus versiones anteriores.

# Uso de **UpdateAssociation** con un AWS SDK o la CLI

Los siguientes ejemplos de código muestran cómo utilizar UpdateAssociation.

CLI

### AWS CLI

Ejemplo 1: actualización de una asociación de documentos

En el siguiente ejemplo de update-association se actualiza una asociación con una nueva versión del documento.

```
aws ssm update-association \ 
     --association-id "8dfe3659-4309-493a-8755-0123456789ab" \ 
     --document-version "\$LATEST"
```
Salida:

```
{ 
     "AssociationDescription": { 
         "Name": "AWS-UpdateSSMAgent", 
         "AssociationVersion": "2", 
         "Date": 1550508093.293, 
         "LastUpdateAssociationDate": 1550508106.596, 
          "Overview": { 
              "Status": "Pending", 
              "DetailedStatus": "Creating" 
         }, 
         "DocumentVersion": "$LATEST", 
         "AssociationId": "8dfe3659-4309-493a-8755-0123456789ab", 
          "Targets": [ 
\{\hspace{.1cm} \} "Key": "tag:Name", 
                  "Values": [ 
                       "Linux" 
 ] 
              } 
         ], 
         "LastExecutionDate": 1550508094.879, 
         "LastSuccessfulExecutionDate": 1550508094.879 
     }
}
```
Para obtener más información, consulte [Edición y creación de una nueva versión de una](https://docs.aws.amazon.com/systems-manager/latest/userguide/sysman-state-assoc-edit.html)  [asociación](https://docs.aws.amazon.com/systems-manager/latest/userguide/sysman-state-assoc-edit.html) en la Guía del usuario de AWS Systems Manager.

Ejemplo 2: actualización de la expresión de programación de una asociación

En el siguiente ejemplo de update-association se actualiza la expresión de programación de la asociación especificada.

```
aws ssm update-association \ 
     --association-id "8dfe3659-4309-493a-8755-0123456789ab" \ 
    -schedule-expression "cron(0 0 0/4 1/1 * ? *)"
```
#### Salida:

```
{ 
     "AssociationDescription": { 
         "Name": "AWS-HelloWorld", 
         "AssociationVersion": "2", 
         "Date": "2021-02-08T13:54:19.203000-08:00", 
         "LastUpdateAssociationDate": "2021-06-29T11:51:07.933000-07:00", 
         "Overview": { 
             "Status": "Pending", 
             "DetailedStatus": "Creating" 
         }, 
         "DocumentVersion": "$DEFAULT", 
         "AssociationId": "8dfe3659-4309-493a-8755-0123456789ab", 
         "Targets": [ 
             { 
                  "Key": "aws:NoOpAutomationTag", 
                  "Values": [ 
                      "AWS-NoOpAutomationTarget-Value" 
 ] 
 } 
         ], 
        "ScheduleExpression": "cron(0 0 0/4 1/1 * ? *)",
         "LastExecutionDate": "2021-06-26T19:00:48.110000-07:00", 
         "ApplyOnlyAtCronInterval": false 
     }
}
```
Para obtener más información, consulte [Edición y creación de una nueva versión de una](https://docs.aws.amazon.com/systems-manager/latest/userguide/sysman-state-assoc-edit.html)  [asociación](https://docs.aws.amazon.com/systems-manager/latest/userguide/sysman-state-assoc-edit.html) en la Guía del usuario de AWS Systems Manager.

• Para obtener información sobre la API, consulte [UpdateAssociation](https://awscli.amazonaws.com/v2/documentation/api/latest/reference/ssm/update-association.html) en la Referencia de comandos de la AWS CLI.

### **PowerShell**

Herramientas para PowerShell

Ejemplo 1: en este ejemplo se actualiza una asociación con una nueva versión del documento.

```
Update-SSMAssociation -AssociationId "93285663-92df-44cb-9f26-2292d4ecc439" -
DocumentVersion "1"
```
Salida:

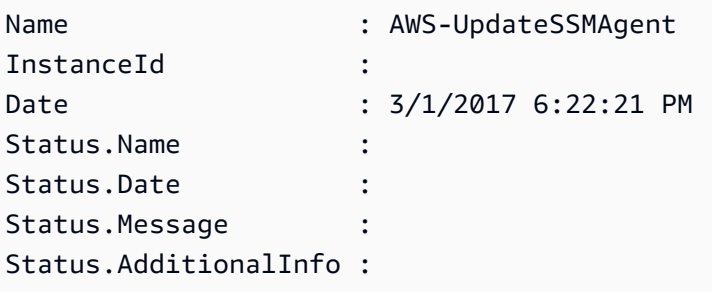

• Para obtener información sobre la API, consulte [UpdateAssociation](https://docs.aws.amazon.com/powershell/latest/reference) en la Referencia de Cmdlet de AWS Tools for PowerShell.

Para obtener una lista completa de las guías para desarrolladores del AWS SDK y ejemplos de código, consulte [Uso de Systems Manager con un SDK de AWS.](#page-34-0) En este tema también se incluye información sobre cómo comenzar a utilizar el SDK y detalles sobre sus versiones anteriores.

# Uso de **UpdateAssociationStatus** con un AWS SDK o la CLI

Los siguientes ejemplos de código muestran cómo utilizar UpdateAssociationStatus.

CLI

AWS CLI

Actualización del estado de la asociación

En el siguiente ejemplo de update-association-status se actualiza el estado de la asociación entre una instancia y un documento.

```
aws ssm update-association-status \
```

```
 --name "AWS-UpdateSSMAgent" \ 
     --instance-id "i-1234567890abcdef0" \ 
     --association-status 
  "Date=1424421071.939,Name=Pending,Message=temp_status_change,AdditionalInfo=Additional-
Config-Needed"
```

```
{ 
     "AssociationDescription": { 
         "Name": "AWS-UpdateSSMAgent", 
          "InstanceId": "i-1234567890abcdef0", 
         "AssociationVersion": "1", 
         "Date": 1550507529.604, 
          "LastUpdateAssociationDate": 1550507806.974, 
         "Status": { 
              "Date": 1424421071.0, 
              "Name": "Pending", 
              "Message": "temp_status_change", 
              "AdditionalInfo": "Additional-Config-Needed" 
         }, 
         "Overview": { 
              "Status": "Success", 
              "AssociationStatusAggregatedCount": { 
                  "Success": 1 
              } 
         }, 
         "DocumentVersion": "$DEFAULT", 
         "AssociationId": "8dfe3659-4309-493a-8755-0123456789ab", 
         "Targets": [ 
\{\hspace{.1cm} \} "Key": "InstanceIds", 
                  "Values": [ 
                       "i-1234567890abcdef0" 
 ] 
              } 
         ], 
         "LastExecutionDate": 1550507808.0, 
         "LastSuccessfulExecutionDate": 1550507808.0 
     }
}
```
Para obtener más información, consulte [Trabajo con asociaciones en Systems Manager](https://docs.aws.amazon.com/systems-manager/latest/userguide/systems-manager-associations.html) en la Guía del usuario de AWS Systems Manager.

• Para obtener información sobre la API, consulte [UpdateAssociationStatus](https://awscli.amazonaws.com/v2/documentation/api/latest/reference/ssm/update-association-status.html) en la Referencia de comandos de la AWS CLI.

### **PowerShell**

Herramientas para PowerShell

Ejemplo 1: en este ejemplo se actualiza el estado de la asociación entre una instancia y un documento de configuración.

```
Update-SSMAssociationStatus -Name "AWS-UpdateSSMAgent" -InstanceId 
  "i-0000293ffd8c57862" -AssociationStatus_Date "2015-02-20T08:31:11Z" 
 -AssociationStatus_Name "Pending" -AssociationStatus_Message 
  "temporary_status_change" -AssociationStatus_AdditionalInfo "Additional-Config-
Needed"
```
Salida:

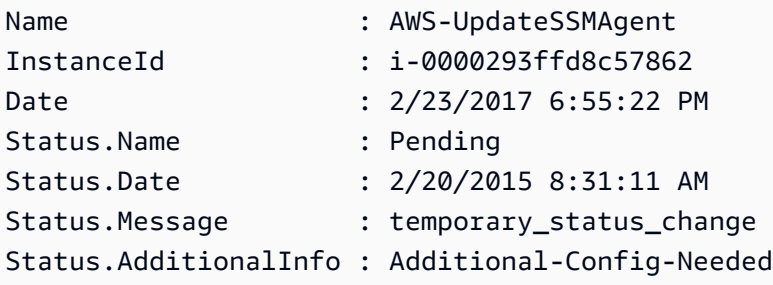

• Para obtener información sobre la API, consulte [UpdateAssociationStatus](https://docs.aws.amazon.com/powershell/latest/reference) en la Referencia de Cmdlet de AWS Tools for PowerShell.

Para obtener una lista completa de las guías para desarrolladores del AWS SDK y ejemplos de código, consulte [Uso de Systems Manager con un SDK de AWS.](#page-34-0) En este tema también se incluye información sobre cómo comenzar a utilizar el SDK y detalles sobre sus versiones anteriores.

# Uso de **UpdateDocument** con un AWS SDK o la CLI

Los siguientes ejemplos de código muestran cómo utilizar UpdateDocument.

### CLI

## AWS CLI

Creación de una nueva versión de un documento

En el siguiente ejemplo de update-document se crea una nueva versión de un documento cuando se ejecuta en una computador con Windows. El documento especificado por - document debe estar en formato JSON. Tenga en cuenta que se debe hacer referencia a file:// seguido de la ruta del archivo de contenido. Debido a que \$ está al principio del parámetro --document-version, en Windows debe escribir el valor entre comillas dobles. En Linux, MacOS o en una línea de comandos de PowerShell, debe escribir el valor entre comillas simples.

Versión de Windows:

```
aws ssm update-document \ 
     --name "RunShellScript" \ 
     --content "file://RunShellScript.json" \ 
     --document-version "$LATEST"
```
Versión de Linux o Mac:

```
aws ssm update-document \ 
     --name "RunShellScript" \ 
     --content "file://RunShellScript.json" \ 
     --document-version '$LATEST'
```

```
{ 
   "DocumentDescription": { 
       "Status": "Updating", 
       "Hash": "f775e5df4904c6fa46686c4722fae9de1950dace25cd9608ff8d622046b68d9b", 
       "Name": "RunShellScript", 
       "Parameters": [ 
\overline{\mathcal{L}} "Type": "StringList", 
                "Name": "commands", 
                "Description": "(Required) Specify a shell script or a command to 
 run."
```

```
 } 
       ], 
       "DocumentType": "Command", 
       "PlatformTypes": [ 
            "Linux" 
       ], 
       "DocumentVersion": "2", 
       "HashType": "Sha256", 
       "CreatedDate": 1487899655.152, 
       "Owner": "809632081692", 
       "SchemaVersion": "2.0", 
       "DefaultVersion": "1", 
       "LatestVersion": "2", 
       "Description": "Run an updated script" 
   }
}
```
• Para obtener información sobre la API, consulte [UpdateDocument](https://awscli.amazonaws.com/v2/documentation/api/latest/reference/ssm/update-document.html) en la Referencia de la API de la AWS CLI.

### **PowerShell**

Herramientas para PowerShell

Ejemplo 1: en este ejemplo se crea una nueva versión de un documento con el contenido actualizado del archivo JSON que especifique. El documento debe estar en formato JSON. Puede obtener la versión del documento con el cmdlet "Get-SSMDocumentVersionList".

```
Update-SSMDocument -Name RunShellScript -DocumentVersion "1" -Content (Get-
Content -Raw "c:\temp\RunShellScript.json")
```

```
CreatedDate : 3/1/2017 2:59:17 AM
DefaultVersion : 1
Description : Run an updated script
DocumentType : Command
DocumentVersion : 2
Hash : 
 1d5ce820e999ff051eb4841ed887593daf77120fd76cae0d18a53cc42e4e22c1
HashType : Sha256
LatestVersion : 2
```
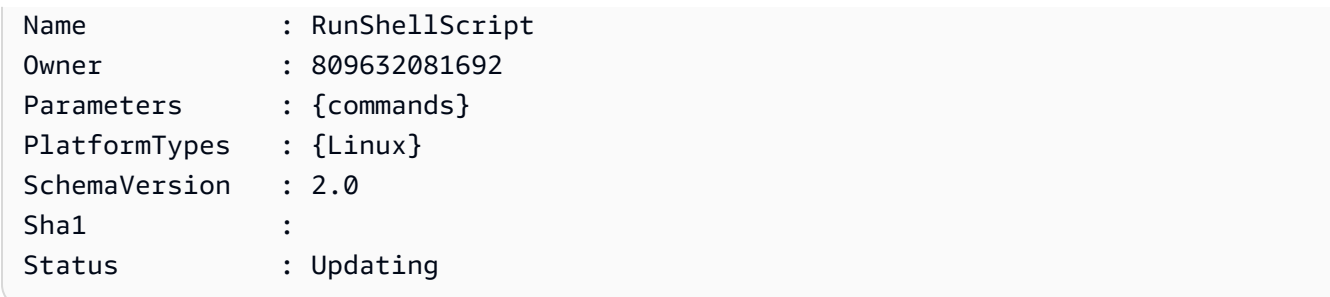

• Para obtener información sobre la API, consulte [UpdateDocument](https://docs.aws.amazon.com/powershell/latest/reference) en la Referencia de Cmdlet de AWS Tools for PowerShell.

Para obtener una lista completa de las guías para desarrolladores del AWS SDK y ejemplos de código, consulte [Uso de Systems Manager con un SDK de AWS.](#page-34-0) En este tema también se incluye información sobre cómo comenzar a utilizar el SDK y detalles sobre sus versiones anteriores.

# Uso de **UpdateDocumentDefaultVersion** con un AWS SDK o la CLI

Los siguientes ejemplos de código muestran cómo utilizar UpdateDocumentDefaultVersion.

CLI

## AWS CLI

Actualización de la versión predeterminada de un documento

En el siguiente ejemplo de update-document-default-version se actualiza la versión predeterminada de un documento de Systems Manager.

```
aws ssm update-document-default-version \ 
     --name "Example" \ 
     --document-version "2"
```

```
{ 
      "Description": { 
          "Name": "Example", 
          "DefaultVersion": "2" 
     }
}
```
Para obtener más información, consulte [Escribir contenido en el documento de SSM](https://docs.aws.amazon.com/systems-manager/latest/userguide/create-ssm-doc.html#writing-ssm-doc-content) en la Guía del usuario de AWS Systems Manager.

• Para obtener información sobre la API, consulte [UpdateDocumentDefaultVersion](https://awscli.amazonaws.com/v2/documentation/api/latest/reference/ssm/update-document-default-version.html) en la Referencia de comandos de la AWS CLI.

### **PowerShell**

Herramientas para PowerShell

Ejemplo 1: en este ejemplo se actualiza la versión predeterminada de un documento. Puede obtener las versiones de los documentos disponibles con el cmdlet "Get-SSMDocumentVersionList".

```
Update-SSMDocumentDefaultVersion -Name "RunShellScript" -DocumentVersion "2"
```
Salida:

```
DefaultVersion Name
  -------------- ----
2 RunShellScript
```
• Para obtener información sobre la API, consulte [UpdateDocumentDefaultVersion](https://docs.aws.amazon.com/powershell/latest/reference) en la Referencia de Cmdlet de AWS Tools for PowerShell.

Para obtener una lista completa de las guías para desarrolladores del AWS SDK y ejemplos de código, consulte [Uso de Systems Manager con un SDK de AWS.](#page-34-0) En este tema también se incluye información sobre cómo comenzar a utilizar el SDK y detalles sobre sus versiones anteriores.

# Uso de **UpdateMaintenanceWindow** con un AWS SDK o la CLI

Los siguientes ejemplos de código muestran cómo utilizar UpdateMaintenanceWindow.

CLI

AWS CLI

Ejemplo 1: actualización de un periodo de mantenimiento

En el siguiente ejemplo de update-maintenance-window se actualiza el nombre de un periodo de mantenimiento.

```
aws ssm update-maintenance-window \ 
     --window-id "mw-1a2b3c4d5e6f7g8h9" \ 
     --name "My-Renamed-MW"
```
Salida:

```
{ 
     "Cutoff": 1, 
     "Name": "My-Renamed-MW", 
     "Schedule": "cron(0 16 ? * TUE *)", 
     "Enabled": true, 
     "AllowUnassociatedTargets": true, 
     "WindowId": "mw-1a2b3c4d5e6f7g8h9", 
     "Duration": 4
}
```
Ejemplo 2: desactivación de un periodo de mantenimiento

En el siguiente ejemplo de update-maintenance-window se desactiva un periodo de mantenimiento.

```
aws ssm update-maintenance-window \ 
     --window-id "mw-1a2b3c4d5e6f7g8h9" \ 
     --no-enabled
```
Ejemplo 3: activación de un periodo de mantenimiento

En el siguiente ejemplo de update-maintenance-window se activa un periodo de mantenimiento.

```
aws ssm update-maintenance-window \ 
     --window-id "mw-1a2b3c4d5e6f7g8h9" \ 
     --enabled
```
Para obtener más información, consulte [Actualizar un período de mantenimiento \(AWS CLI\)](https://docs.aws.amazon.com/systems-manager/latest/userguide/maintenance-windows-cli-tutorials-update.html) en la Guía del usuario de AWS Systems Manager.

• Para obtener información sobre la API, consulte [UpdateMaintenanceWindow](https://awscli.amazonaws.com/v2/documentation/api/latest/reference/ssm/update-maintenance-window.html) en la Referencia de comandos de la AWS CLI.

### Java

SDK para Java 2.x

## **a** Note

Hay más en GitHub. Busque el ejemplo completo y aprenda a configurar y ejecutar en el [Repositorio de ejemplos de código de AWS.](https://github.com/awsdocs/aws-doc-sdk-examples/tree/main/javav2/example_code/ssm#readme)

```
 // Update the maintenance window schedule 
    public static void updateSSMMaintenanceWindow(SsmClient ssmClient, String id, 
 String name) { 
        try { 
             UpdateMaintenanceWindowRequest updateRequest = 
 UpdateMaintenanceWindowRequest.builder() 
                 .windowId(id) 
                 .allowUnassociatedTargets(true) 
                 .duration(24) 
                 .enabled(true) 
                 .name(name) 
                .schedule("cron(0 0 ? * MON *)") .build(); 
             ssmClient.updateMaintenanceWindow(updateRequest); 
             System.out.println("The Systems Manager maintenance window was 
 successfully updated."); 
        } catch (SsmException e) { 
             System.err.println(e.getMessage()); 
             System.exit(1); 
        } 
    }
```
• Para obtener detalles sobre la API, consulte [UpdateMaintenanceWindow](https://docs.aws.amazon.com/goto/SdkForJavaV2/ssm-2014-11-06/UpdateMaintenanceWindow) en la Referencia de la API de AWS SDK for Java 2.x.

### **PowerShell**

### Herramientas para PowerShell

Ejemplo 1: en este ejemplo se actualiza el nombre de un periodo de mantenimiento.

```
Update-SSMMaintenanceWindow -WindowId "mw-03eb9db42890fb82d" -Name "My-Renamed-
MW"
```
Salida:

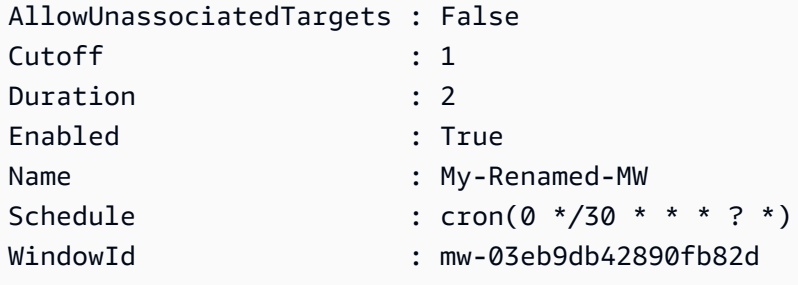

Ejemplo 2: en este ejemplo se activa un periodo de mantenimiento.

Update-SSMMaintenanceWindow -WindowId "mw-03eb9db42890fb82d" -Enabled \$true

Salida:

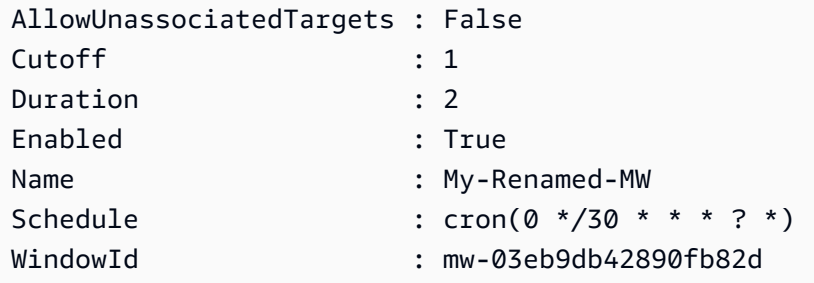

Ejemplo 3: en este ejemplo se desactiva un periodo de mantenimiento.

Update-SSMMaintenanceWindow -WindowId "mw-03eb9db42890fb82d" -Enabled \$false

Salida:

AllowUnassociatedTargets : False

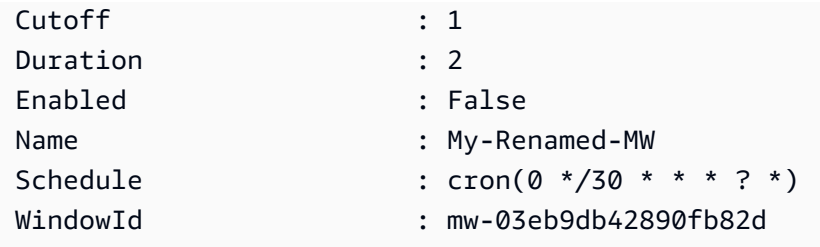

• Para obtener información sobre la API, consulte [UpdateMaintenanceWindow](https://docs.aws.amazon.com/powershell/latest/reference) en la Referencia de Cmdlet de AWS Tools for PowerShell.

Para obtener una lista completa de las guías para desarrolladores del AWS SDK y ejemplos de código, consulte [Uso de Systems Manager con un SDK de AWS.](#page-34-0) En este tema también se incluye información sobre cómo comenzar a utilizar el SDK y detalles sobre sus versiones anteriores.

# Uso de **UpdateManagedInstanceRole** con un AWS SDK o la CLI

Los siguientes ejemplos de código muestran cómo utilizar UpdateManagedInstanceRole.

CLI

## AWS CLI

Actualización del rol de IAM de una instancia administrada

En el siguiente ejemplo de update-managed-instance-role se actualiza el perfil de instancia de IAM de una instancia gestionada.

```
aws ssm update-managed-instance-role \ 
     --instance-id "mi-08ab247cdfEXAMPLE" \ 
     --iam-role "ExampleRole"
```
Este comando no genera ninguna salida.

Para obtener más información, consulte [Step 4: Create an IAM Instance Profile for Systems](https://docs.aws.amazon.com/systems-manager/latest/userguide/setup-instance-profile.html)  [Manager](https://docs.aws.amazon.com/systems-manager/latest/userguide/setup-instance-profile.html) en la Guía del usuario de AWS Systems Manager.

• Para obtener información sobre la API, consulte [UpdateManagedInstanceRole](https://awscli.amazonaws.com/v2/documentation/api/latest/reference/ssm/update-managed-instance-role.html) en la Referencia de comandos de la AWS CLI.

### **PowerShell**

Herramientas para PowerShell

Ejemplo 1: en este ejemplo se actualiza el rol de una instancia administrada. No se obtienen resultados si el comando se ejecuta correctamente.

```
Update-SSMManagedInstanceRole -InstanceId "mi-08ab247cdf1046573" -IamRole 
  "AutomationRole"
```
• Para obtener información sobre la API, consulte [UpdateManagedInstanceRole](https://docs.aws.amazon.com/powershell/latest/reference) en la Referencia de Cmdlet de AWS Tools for PowerShell.

Para obtener una lista completa de las guías para desarrolladores del AWS SDK y ejemplos de código, consulte [Uso de Systems Manager con un SDK de AWS.](#page-34-0) En este tema también se incluye información sobre cómo comenzar a utilizar el SDK y detalles sobre sus versiones anteriores.

# Uso de **UpdateOpsItem** con un AWS SDK o la CLI

Los siguientes ejemplos de código muestran cómo utilizar UpdateOpsItem.

Los ejemplos de acciones son extractos de código de programas más grandes y deben ejecutarse en contexto. Puede ver esta acción en contexto en el siguiente ejemplo de código:

• [Introducción a Systems Manager](#page-2694-0)

## CLI

AWS CLI

Actualización de un OpsItem

En el siguiente ejemplo de update-ops-item se actualizan la descripción, la prioridad y la categoría de un OpsItem. Además, el comando especifica un tema de SNS al que se envían las notificaciones cuando se edita o cambia este OpsItem.

```
aws ssm update-ops-item \ 
     --ops-item-id "oi-287b5EXAMPLE" \ 
     --description "Primary OpsItem for failover event 2020-01-01-fh398yf" \ 
    --priority 2 \setminus --category "Security" \
```
--notifications "Arn=arn:aws:sns:us-east-2:111222333444:my-us-east-2-topic"

Salida:

This command produces no output.

Para obtener más información, consulte [Trabajo con OpsItems](https://docs.aws.amazon.com/systems-manager/latest/userguide/OpsCenter-working-with-OpsItems.html) en la AWSGuía del usuario de Systems Manager.

• Para obtener información sobre la API, consulte [UpdateOpsItem](https://awscli.amazonaws.com/v2/documentation/api/latest/reference/ssm/update-ops-item.html) en la Referencia de comandos de la AWS CLI.

#### Java

SDK para Java 2.x

### **a** Note

Hay más en GitHub. Busque el ejemplo completo y aprenda a configurar y ejecutar en el [Repositorio de ejemplos de código de AWS.](https://github.com/awsdocs/aws-doc-sdk-examples/tree/main/javav2/example_code/ssm#readme)

```
 public static void resolveOpsItem(SsmClient ssmClient, String opsID) { 
     try { 
         UpdateOpsItemRequest opsItemRequest = UpdateOpsItemRequest.builder() 
              .opsItemId(opsID) 
              .status(OpsItemStatus.RESOLVED) 
              .build(); 
         ssmClient.updateOpsItem(opsItemRequest); 
     } catch (SsmException e) { 
         System.err.println(e.getMessage()); 
         System.exit(1); 
     } 
 }
```
• Para obtener información sobre la API, consulte [UpdateOpsItem](https://docs.aws.amazon.com/goto/SdkForJavaV2/ssm-2014-11-06/UpdateOpsItem) en la referencia de la API de AWS SDK for Java 2.x.

Para obtener una lista completa de las guías para desarrolladores del AWS SDK y ejemplos de código, consulte [Uso de Systems Manager con un SDK de AWS.](#page-34-0) En este tema también se incluye información sobre cómo comenzar a utilizar el SDK y detalles sobre sus versiones anteriores.

# Uso de **UpdatePatchBaseline** con un AWS SDK o la CLI

Los siguientes ejemplos de código muestran cómo utilizar UpdatePatchBaseline.

CLI

AWS CLI

Ejemplo 1: actualización de una línea de base de revisiones

En el siguiente ejemplo de update-patch-baseline se agregan dos revisiones especificadas como rechazadas y una revisión como aprobada a la línea de base de revisiones especificada.

```
aws ssm update-patch-baseline \ 
         --baseline-id "pb-0123456789abcdef0" \ 
         --rejected-patches "KB2032276" "MS10-048" \ 
         --approved-patches "KB2124261"
```

```
{ 
     "BaselineId": "pb-0123456789abcdef0", 
     "Name": "WindowsPatching", 
     "OperatingSystem": "WINDOWS", 
     "GlobalFilters": { 
         "PatchFilters": [] 
     }, 
     "ApprovalRules": { 
         "PatchRules": [ 
\{\hspace{.1cm} \} "PatchFilterGroup": { 
                      "PatchFilters": [ 
 { 
                              "Key": "PRODUCT", 
                              "Values": [ 
                                   "WindowsServer2016"
```

```
) and the contract of the contract \mathbf{J}_{\mathbf{r}} } 
\sim 100 \sim 100 \sim 100 \sim 100 \sim 100 \sim 100 \sim 100 \sim 100 \sim 100 \sim 100 \sim 100 \sim 100 \sim 100 \sim 100 \sim 100 \sim 100 \sim 100 \sim 100 \sim 100 \sim 100 \sim 100 \sim 100 \sim 100 \sim 100 \sim 
\qquad \qquad \text{ } "ComplianceLevel": "CRITICAL", 
                        "ApproveAfterDays": 0, 
                        "EnableNonSecurity": false 
 } 
            ] 
      }, 
       "ApprovedPatches": [ 
            "KB2124261" 
       ], 
       "ApprovedPatchesComplianceLevel": "UNSPECIFIED", 
       "ApprovedPatchesEnableNonSecurity": false, 
       "RejectedPatches": [ 
            "KB2032276", 
            "MS10-048" 
      ], 
       "RejectedPatchesAction": "ALLOW_AS_DEPENDENCY", 
       "CreatedDate": 1550244180.465, 
       "ModifiedDate": 1550244180.465, 
       "Description": "Patches for Windows Servers", 
       "Sources": []
}
```
Ejemplo 2: cambio del nombre de una línea de base de revisiones

En el siguiente ejemplo de update-patch-baseline se cambia el nombre de la línea de base de revisiones especificada.

```
aws ssm update-patch-baseline \ 
     --baseline-id "pb-0713accee01234567" \ 
     --name "Windows-Server-2012-R2-Important-and-Critical-Security-Updates"
```
Para obtener más información, consulte Actualización o eliminación de una línea de base de revisiones <https://docs.aws.amazon.com/systems-manager/latest/userguide/patch-baselineupdate-or-delete.html>` en la Guía del usuario de AWS Systems Manager.

• Para obtener información sobre la API, consulte [UpdatePatchBaseline](https://awscli.amazonaws.com/v2/documentation/api/latest/reference/ssm/update-patch-baseline.html) en la Referencia de comandos de la AWS CLI.

### **PowerShell**

Herramientas para PowerShell

Ejemplo 1: en este ejemplo se agregan dos revisiones como rechazadas y una revisión como aprobada a una línea de base de revisiones existente.

Update-SSMPatchBaseline -BaselineId "pb-03da896ca3b68b639" -RejectedPatch "KB2032276","MS10-048" -ApprovedPatch "KB2124261"

Salida:

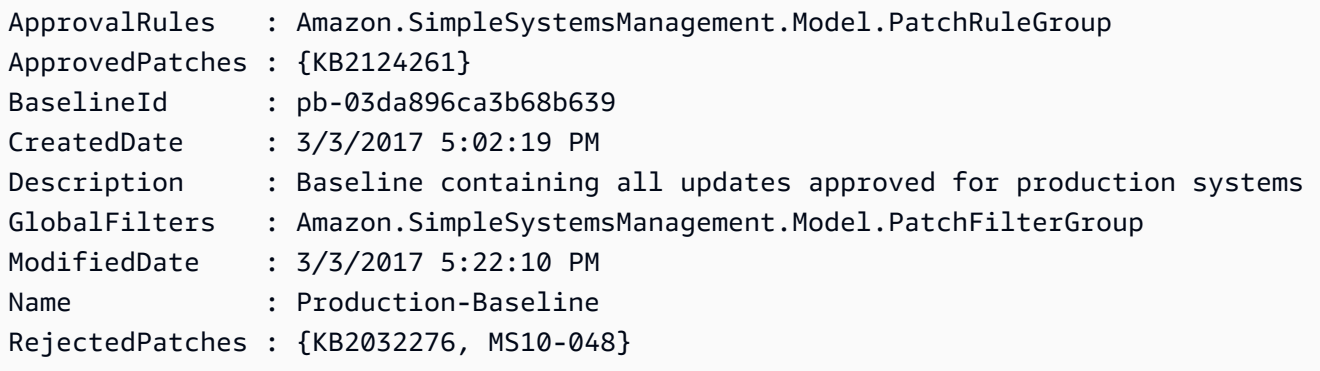

• Para obtener información sobre la API, consulte [UpdatePatchBaseline](https://docs.aws.amazon.com/powershell/latest/reference) en la Referencia de Cmdlet de AWS Tools for PowerShell.

Para obtener una lista completa de las guías para desarrolladores del AWS SDK y ejemplos de código, consulte [Uso de Systems Manager con un SDK de AWS.](#page-34-0) En este tema también se incluye información sobre cómo comenzar a utilizar el SDK y detalles sobre sus versiones anteriores.

# Escenarios para Systems Manager con AWS SDK

En los siguientes ejemplos de código se muestra cómo implementar situaciones comunes en Systems Manager con AWS SDK. Estas situaciones muestran cómo llevar a cabo tareas específicas mediante llamadas a varias funciones dentro de Systems Manager. En cada escenario se incluye un enlace a GitHub, con instrucciones de configuración y ejecución del código.

### Ejemplos

• [Introducción a Systems Manager mediante un AWS SDK](#page-2694-0)

# <span id="page-2694-0"></span>Introducción a Systems Manager mediante un AWS SDK

En el siguiente ejemplo de código se muestra cómo usar periodos de mantenimiento, documentos y OpsItems de Systems Manager.

### Java

SDK para Java 2.x

### **a** Note

Hay más en GitHub. Busque el ejemplo completo y aprenda a configurar y ejecutar en el [Repositorio de ejemplos de código de AWS.](https://github.com/awsdocs/aws-doc-sdk-examples/tree/main/javav2/example_code/ssm#readme)

```
import software.amazon.awssdk.regions.Region;
import software.amazon.awssdk.services.ssm.SsmClient;
import software.amazon.awssdk.services.ssm.model.CommandInvocation;
import software.amazon.awssdk.services.ssm.model.CommandInvocationStatus;
import software.amazon.awssdk.services.ssm.model.CreateDocumentRequest;
import software.amazon.awssdk.services.ssm.model.CreateDocumentResponse;
import software.amazon.awssdk.services.ssm.model.CreateMaintenanceWindowRequest;
import software.amazon.awssdk.services.ssm.model.CreateMaintenanceWindowResponse;
import software.amazon.awssdk.services.ssm.model.CreateOpsItemRequest;
import software.amazon.awssdk.services.ssm.model.CreateOpsItemResponse;
import software.amazon.awssdk.services.ssm.model.DeleteDocumentRequest;
import software.amazon.awssdk.services.ssm.model.DeleteMaintenanceWindowRequest;
import software.amazon.awssdk.services.ssm.model.DeleteOpsItemRequest;
import software.amazon.awssdk.services.ssm.model.DescribeDocumentRequest;
import software.amazon.awssdk.services.ssm.model.DescribeDocumentResponse;
import 
 software.amazon.awssdk.services.ssm.model.DescribeMaintenanceWindowsRequest;
import 
 software.amazon.awssdk.services.ssm.model.DescribeMaintenanceWindowsResponse;
import software.amazon.awssdk.services.ssm.model.DescribeOpsItemsRequest;
import software.amazon.awssdk.services.ssm.model.DescribeOpsItemsResponse;
import software.amazon.awssdk.services.ssm.model.DocumentAlreadyExistsException;
import software.amazon.awssdk.services.ssm.model.DocumentType;
import software.amazon.awssdk.services.ssm.model.GetCommandInvocationRequest;
import software.amazon.awssdk.services.ssm.model.GetCommandInvocationResponse;
import software.amazon.awssdk.services.ssm.model.GetOpsItemRequest;
import software.amazon.awssdk.services.ssm.model.GetOpsItemResponse;
```
import software.amazon.awssdk.services.ssm.model.ListCommandInvocationsRequest; import software.amazon.awssdk.services.ssm.model.ListCommandInvocationsResponse; import software.amazon.awssdk.services.ssm.model.MaintenanceWindowFilter; import software.amazon.awssdk.services.ssm.model.MaintenanceWindowIdentity; import software.amazon.awssdk.services.ssm.model.OpsItemDataValue; import software.amazon.awssdk.services.ssm.model.OpsItemFilter; import software.amazon.awssdk.services.ssm.model.OpsItemFilterKey; import software.amazon.awssdk.services.ssm.model.OpsItemFilterOperator; import software.amazon.awssdk.services.ssm.model.OpsItemStatus; import software.amazon.awssdk.services.ssm.model.OpsItemSummary; import software.amazon.awssdk.services.ssm.model.SendCommandRequest; import software.amazon.awssdk.services.ssm.model.SendCommandResponse; import software.amazon.awssdk.services.ssm.model.SsmException; import software.amazon.awssdk.services.ssm.model.UpdateMaintenanceWindowRequest; import software.amazon.awssdk.services.ssm.model.UpdateOpsItemRequest; import java.time.ZoneId; import java.time.format.DateTimeFormatter; import java.util.HashMap; import java.util.List; import java.util.Map; import java.util.Scanner; import java.util.concurrent.TimeUnit; /\*\* \* Before running this Java V2 code example, set up your development \* environment, including your credentials. \* \* For more information, see the following documentation topic: \* \* https://docs.aws.amazon.com/sdk-for-java/latest/developer-guide/setup.html \* \* \* This Java program performs these tasks: \* 1. Creates an AWS Systems Manager maintenance window with a default name or a user-provided name. \* 2. Modifies the maintenance window schedule. \* 3. Creates a Systems Manager document with a default name or a user-provided name. \* 4. Sends a command to a specified EC2 instance using the created Systems Manager document and displays the time when the command was invoked. \* 5. Creates a Systems Manager OpsItem with a predefined title, source, category, and severity. \* 6. Updates and resolves the created OpsItem. \* 7. Deletes the Systems Manager maintenance window, OpsItem, and document.

```
 */
public class SSMScenario { 
    public static final String DASHES = new String(new char[80]).replace("\0",
 "-"); 
     public static void main(String[] args) throws InterruptedException { 
         String usage = """ 
             Usage: 
              <instanceId> <title> <source> <category> <severity>
             Where: 
                  instanceId - The Amazon EC2 Linux/UNIX instance Id that AWS 
 Systems Manager uses (ie, i-0149338494ed95f06). 
                  title - The title of the parameter (default is Disk Space Alert). 
                  source - The source of the parameter (default is EC2). 
                  category - The category of the parameter. Valid values are 
  'Availability', 'Cost', 'Performance', 'Recovery', 'Security' (default is 
  Performance). 
                  severity - The severity of the parameter. Severity should be a 
  number from 1 to 4 (default is 2). 
        """;
       if (args.length != 1) {
            System.out.println(usage); 
            System.exit(1); 
        } 
        Scanner scanner = new Scanner(System.in);
         String documentName; 
         String windowName; 
        String instanceId = args[0];
         String title = "Disk Space Alert" ; 
         String source = "EC2" ; 
         String category = "Performance" ; 
         String severity = "2" ; 
         Region region = Region.US_EAST_1; 
         SsmClient ssmClient = SsmClient.builder() 
             .region(region) 
             .build(); 
         System.out.println(DASHES); 
         System.out.println(""" 
             Welcome to the AWS Systems Manager SDK Getting Started scenario.
```

```
 This program demonstrates how to interact with Systems Manager using 
 the AWS SDK for Java (v2). 
            Systems Manager is the operations hub for your AWS applications and 
 resources and a secure end-to-end management solution. 
            The program's primary functions include creating a maintenance 
 window, creating a document, sending a command to a document, 
            listing documents, listing commands, creating an OpsItem, modifying 
 an OpsItem, and deleting Systems Manager resources. 
            Upon completion of the program, all AWS resources are cleaned up. 
            Let's get started... 
            Please hit Enter 
            """); 
        scanner.nextLine(); 
        System.out.println(DASHES); 
        System.out.println("Create a Systems Manager maintenance window."); 
        System.out.println("Please enter the maintenance window name (default is 
 ssm-maintenance-window):"); 
        String win = scanner.nextLine(); 
        windowName = win.isEmpty() ? "ssm-maintenance-window" : win; 
        String winId = createMaintenanceWindow(ssmClient, windowName); 
        System.out.println(DASHES); 
        System.out.println("Modify the maintenance window by changing the 
 schedule"); 
        System.out.println("Please hit Enter"); 
        scanner.nextLine(); 
        updateSSMMaintenanceWindow(ssmClient, winId, windowName); 
        System.out.println(DASHES); 
        System.out.println("Create a document that defines the actions that 
Systems Manager performs on your EC2 instance.");
        System.out.println("Please enter the document name (default is 
 ssmdocument):"); 
        String doc = scanner.nextLine(); 
        documentName = doc.isEmpty() ? "ssmdocument" : doc; 
        createSSMDoc(ssmClient, documentName); 
        System.out.println("Now we are going to run a command on an EC2 instance 
 that echoes 'Hello, world!'"); 
        System.out.println("Please hit Enter"); 
        scanner.nextLine(); 
        String commandId = sendSSMCommand(ssmClient, documentName, instanceId); 
        System.out.println(DASHES);
```
 System.out.println("Lets get the time when the specific command was sent to the specific managed node"); System.out.println("Please hit Enter"); scanner.nextLine(); displayCommands(ssmClient, commandId); System.out.println(DASHES); System.out.println(DASHES); System.out.println(""" Now we will create a Systems Manager OpsItem. An OpsItem is a feature provided by the Systems Manager service. It is a type of operational data item that allows you to manage and track various operational issues, events, or tasks within your AWS environment. You can create OpsItems to track and manage operational issues as they arise. For example, you could create an OpsItem whenever your application detects a critical error or an anomaly in your infrastructure. """); System.out.println("Please hit Enter"); scanner.nextLine(); String opsItemId = createSSMOpsItem(ssmClient, title, source, category, severity); System.out.println(DASHES); System.out.println(DASHES); System.out.println("Now we will update the OpsItem "+opsItemId); System.out.println("Please hit Enter"); scanner.nextLine(); String description = "An update to "+opsItemId ; updateOpsItem(ssmClient, opsItemId, title, description); System.out.println("Now we will get the status of the OpsItem "+opsItemId); System.out.println("Please hit Enter"); scanner.nextLine(); describeOpsItems(ssmClient, opsItemId); System.out.println("Now we will resolve the OpsItem "+opsItemId); System.out.println("Please hit Enter"); scanner.nextLine(); resolveOpsItem(ssmClient, opsItemId);

```
 System.out.println(DASHES); 
         System.out.println(DASHES); 
         System.out.println("Would you like to delete the Systems Manager 
 resources? (y/n)"); 
        String delAns = scanner.nextLine().trim();
         if (delAns.equalsIgnoreCase("y")) { 
             System.out.println("You selected to delete the resources."); 
             System.out.print("Press Enter to continue..."); 
             scanner.nextLine(); 
             deleteOpsItem(ssmClient, opsItemId); 
             deleteMaintenanceWindow(ssmClient, winId); 
             deleteDoc(ssmClient, documentName); 
         } else { 
             System.out.println("The Systems Manager resources will not be 
 deleted"); 
 } 
         System.out.println(DASHES); 
         System.out.println("This concludes the Systems Manager SDK Getting 
 Started scenario."); 
         System.out.println(DASHES); 
    } 
    // Displays the date and time when the specific command was invoked. 
     public static void displayCommands(SsmClient ssmClient, String commandId) { 
         try { 
             ListCommandInvocationsRequest commandInvocationsRequest = 
 ListCommandInvocationsRequest.builder() 
                 .commandId(commandId) 
                .build();
             ListCommandInvocationsResponse response = 
 ssmClient.listCommandInvocations(commandInvocationsRequest); 
            List<CommandInvocation> commandList = response.commandInvocations();
             DateTimeFormatter formatter = DateTimeFormatter.ofPattern("yyyy-MM-dd 
 HH:mm:ss").withZone(ZoneId.systemDefault()); 
             for (CommandInvocation invocation : commandList) { 
                 System.out.println("The time of the command invocation is " + 
formatter.format(invocation.requestedDateTime()));
 } 
         } catch (SsmException e) { 
             System.err.println(e.getMessage());
```
```
 System.exit(1); 
        } 
    } 
    // Create an SSM OpsItem 
    public static String createSSMOpsItem(SsmClient ssmClient, String title, 
 String source, String category, String severity) { 
        try { 
            CreateOpsItemRequest opsItemRequest = CreateOpsItemRequest.builder() 
                 .description("Created by the Systems Manager Java API") 
                 .title(title) 
                 .source(source) 
                 .category(category) 
                 .severity(severity) 
                 .build(); 
            CreateOpsItemResponse itemResponse = 
 ssmClient.createOpsItem(opsItemRequest); 
            return itemResponse.opsItemId(); 
        } catch (SsmException e) { 
            System.err.println(e.getMessage()); 
            System.exit(1); 
        } 
       return ""; 
    } 
    // Update the AWS SSM OpsItem. 
    public static void updateOpsItem(SsmClient ssmClient, String opsItemId, 
 String title, String description) { 
        Map<String, OpsItemDataValue> operationalData = new HashMap<>(); 
        operationalData.put("key1", 
 OpsItemDataValue.builder().value("value1").build()); 
        operationalData.put("key2", 
 OpsItemDataValue.builder().value("value2").build()); 
        try { 
            UpdateOpsItemRequest request = UpdateOpsItemRequest.builder() 
                 .opsItemId(opsItemId) 
                 .title(title) 
                 .operationalData(operationalData) 
                 .status(getOpsItem(ssmClient, opsItemId)) 
                 .description(description) 
                .build();
```

```
 ssmClient.updateOpsItem(request); 
        } catch (SsmException e) { 
             System.err.println(e.getMessage()); 
             System.exit(1); 
        } 
    } 
    public static void resolveOpsItem(SsmClient ssmClient, String opsID) { 
        try { 
             UpdateOpsItemRequest opsItemRequest = UpdateOpsItemRequest.builder() 
                 .opsItemId(opsID) 
                 .status(OpsItemStatus.RESOLVED) 
                .build();
             ssmClient.updateOpsItem(opsItemRequest); 
        } catch (SsmException e) { 
             System.err.println(e.getMessage()); 
             System.exit(1); 
        } 
    } 
    // Gets a specific OpsItem. 
    private static OpsItemStatus getOpsItem(SsmClient ssmClient, String 
 opsItemId) { 
        GetOpsItemRequest itemRequest = GetOpsItemRequest.builder() 
             .opsItemId(opsItemId) 
            .build();
        try { 
             GetOpsItemResponse response = ssmClient.getOpsItem(itemRequest); 
             return response.opsItem().status(); 
        } catch (SsmException e) { 
             System.err.println(e.getMessage()); 
             System.exit(1); 
        } 
        return null; 
    } 
    // Sends a SSM command to a managed node.
```

```
 public static String sendSSMCommand(SsmClient ssmClient, String documentName, 
 String instanceId) throws InterruptedException { 
         // Before we use Document to send a command - make sure it is active. 
         boolean isDocumentActive = false; 
         DescribeDocumentRequest request = DescribeDocumentRequest.builder() 
             .name(documentName) 
             .build(); 
        while (!isDocumentActive) {
             DescribeDocumentResponse response = 
 ssmClient.describeDocument(request); 
            String documentStatus = response.document().statusAsString();
             if (documentStatus.equals("Active")) { 
                 System.out.println("The Systems Manager document is active and 
 ready to use."); 
                 isDocumentActive = true; 
             } else { 
                 System.out.println("The Systems Manager document is not active. 
Status: " + documentStatus);
                 try { 
                      // Add a delay to avoid making too many requests. 
                     Thread.sleep(5000); // Wait for 5 seconds before checking 
 again 
                 } catch (InterruptedException e) { 
                      e.printStackTrace(); 
 } 
             } 
         } 
         // Create the SendCommandRequest. 
         SendCommandRequest commandRequest = SendCommandRequest.builder() 
             .documentName(documentName) 
             .instanceIds(instanceId) 
            .build();
         // Send the command. 
         SendCommandResponse commandResponse = 
 ssmClient.sendCommand(commandRequest); 
        String commandId = commandResponse.command().commandId();
         System.out.println("The command Id is " + commandId); 
         // Wait for the command execution to complete. 
         GetCommandInvocationRequest invocationRequest = 
 GetCommandInvocationRequest.builder()
```

```
 .commandId(commandId) 
             .instanceId(instanceId) 
            .build();
        System.out.println("Wait 5 secs"); 
        TimeUnit.SECONDS.sleep(5); 
        // Retrieve the command execution details. 
        GetCommandInvocationResponse commandInvocationResponse = 
 ssmClient.getCommandInvocation(invocationRequest); 
        // Check the status of the command execution. 
        CommandInvocationStatus status = commandInvocationResponse.status(); 
        if (status == CommandInvocationStatus.SUCCESS) { 
            System.out.println("Command execution successful."); 
        } else { 
            System.out.println("Command execution failed. Status: " + status); 
        } 
        return commandId; 
    } 
    // Deletes an AWS Systems Manager document. 
    public static void deleteDoc(SsmClient ssmClient, String documentName) { 
        try { 
            DeleteDocumentRequest documentRequest = 
 DeleteDocumentRequest.builder() 
                 .name(documentName) 
                 .build(); 
            ssmClient.deleteDocument(documentRequest); 
            System.out.println("The Systems Manager document was successfully 
 deleted."); 
        } catch (SsmException e) { 
            System.err.println(e.getMessage()); 
            System.exit(1); 
        } 
    } 
    public static void deleteMaintenanceWindow(SsmClient ssmClient, String winId) 
 { 
        try { 
            DeleteMaintenanceWindowRequest windowRequest = 
 DeleteMaintenanceWindowRequest.builder()
```

```
 .windowId(winId) 
                .build();
            ssmClient.deleteMaintenanceWindow(windowRequest); 
            System.out.println("The maintenance window was successfully 
 deleted."); 
        } catch (SsmException e) { 
            System.err.println(e.getMessage()); 
            System.exit(1); 
        } 
    } 
    // Update the maintenance window schedule 
    public static void updateSSMMaintenanceWindow(SsmClient ssmClient, String id, 
 String name) { 
        try { 
            UpdateMaintenanceWindowRequest updateRequest = 
 UpdateMaintenanceWindowRequest.builder() 
                 .windowId(id) 
                 .allowUnassociatedTargets(true) 
                 .duration(24) 
                 .enabled(true) 
                 .name(name) 
                .schedule("cron(0 0 ? * MON *)")
                 .build(); 
            ssmClient.updateMaintenanceWindow(updateRequest); 
            System.out.println("The Systems Manager maintenance window was 
 successfully updated."); 
        } catch (SsmException e) { 
            System.err.println(e.getMessage()); 
            System.exit(1); 
        } 
    } 
    public static String createMaintenanceWindow(SsmClient ssmClient, String 
 winName) { 
        CreateMaintenanceWindowRequest request = 
 CreateMaintenanceWindowRequest.builder() 
             .name(winName) 
             .description("This is my maintenance window") 
             .allowUnassociatedTargets(true)
```

```
 .duration(2) 
             .cutoff(1) 
            .schedule("cron(0 10 ? * MON-FRI *)")
             .build(); 
        try { 
            CreateMaintenanceWindowResponse response = 
 ssmClient.createMaintenanceWindow(request); 
            String maintenanceWindowId = response.windowId(); 
            System.out.println("The maintenance window id is " + 
 maintenanceWindowId); 
            return maintenanceWindowId; 
        } catch (DocumentAlreadyExistsException e) { 
            System.err.println("The maintenance window already exists. Moving 
 on."); 
        } catch (SsmException e) { 
            System.err.println(e.getMessage()); 
            System.exit(1); 
        } 
        MaintenanceWindowFilter filter = MaintenanceWindowFilter.builder() 
             .key("name") 
             .values(winName) 
            .build();
        DescribeMaintenanceWindowsRequest winRequest = 
 DescribeMaintenanceWindowsRequest.builder() 
             .filters(filter) 
            .build();
        String windowId = ""; 
        DescribeMaintenanceWindowsResponse response = 
 ssmClient.describeMaintenanceWindows(winRequest); 
       List<MaintenanceWindowIdentity> windows = response.windowIdentities();
        if (!windows.isEmpty()) { 
           windowId = windows.get(0).windowId();
            System.out.println("Window ID: " + windowId); 
        } else { 
            System.out.println("Window not found."); 
        } 
       return windowId; 
    }
```

```
 // Create an AWS SSM document to use in this scenario. 
      public static void createSSMDoc(SsmClient ssmClient, String docName) { 
           // Create JSON for the content 
           String jsonData = """ 
\{\hspace{.1cm} \} "schemaVersion": "2.2", 
                      "description": "Run a simple shell command", 
                      "mainSteps": [ 
\{ "action": "aws:runShellScript", 
                                 "name": "runEchoCommand", 
                                 "inputs": { 
                                   "runCommand": [ 
                                      "echo 'Hello, world!'" 
\sim 100 \sim 100 \sim 100 \sim 100 \sim 100 \sim 100 \sim 100 \sim 100 \sim 100 \sim 100 \sim 100 \sim 100 \sim 100 \sim 100 \sim 100 \sim 100 \sim 100 \sim 100 \sim 100 \sim 100 \sim 100 \sim 100 \sim 100 \sim 100 \sim 
 } 
 } 
\sim 100 \sim 100 \sim 100 \sim 100 \sim 100 \sim 100 \sim 100 \sim 100 \sim 100 \sim 100 \sim 100 \sim 100 \sim 100 \sim 100 \sim 100 \sim 100 \sim 100 \sim 100 \sim 100 \sim 100 \sim 100 \sim 100 \sim 100 \sim 100 \sim 
 } 
               """"
           try { 
                CreateDocumentRequest request = CreateDocumentRequest.builder() 
                      .content(jsonData) 
                      .name(docName) 
                      .documentType(DocumentType.COMMAND) 
                     .build();
                // Create the document. 
                CreateDocumentResponse response = ssmClient.createDocument(request); 
                System.out.println("The status of the document is " + 
  response.documentDescription().status()); 
           } catch (DocumentAlreadyExistsException e) { 
                System.err.println("The document already exists. Moving on." ); 
           } catch (SsmException e) { 
                System.err.println(e.getMessage()); 
                System.exit(1); 
           } 
      } 
      public static void describeOpsItems(SsmClient ssmClient, String key) { 
           try { 
                OpsItemFilter filter = OpsItemFilter.builder()
```

```
 .key(OpsItemFilterKey.OPS_ITEM_ID) 
                  .values(key) 
                  .operator(OpsItemFilterOperator.EQUAL) 
                  .build(); 
             DescribeOpsItemsRequest itemsRequest = 
  DescribeOpsItemsRequest.builder() 
                  .maxResults(10) 
                  .opsItemFilters(filter) 
                 .build();
             DescribeOpsItemsResponse itemsResponse = 
  ssmClient.describeOpsItems(itemsRequest); 
             List<OpsItemSummary> items = itemsResponse.opsItemSummaries(); 
             for (OpsItemSummary item : items) { 
                  System.out.println("The item title is " + item.title() +" and the 
  status is "+item.status().toString()); 
 } 
         } catch (SsmException e) { 
             System.err.println(e.getMessage()); 
             System.exit(1); 
         } 
     } 
     public static void deleteOpsItem(SsmClient ssmClient, String opsId) { 
         try { 
             DeleteOpsItemRequest deleteOpsItemRequest = 
  DeleteOpsItemRequest.builder() 
                  .opsItemId(opsId) 
                  .build(); 
             ssmClient.deleteOpsItem(deleteOpsItemRequest); 
             System.out.println(opsId +" Opsitem was deleted"); 
         } catch (SsmException e) { 
             System.err.println(e.getMessage()); 
             System.exit(1); 
         } 
     }
}
```
- Para obtener información sobre la API, consulte los siguientes temas en la referencia de la API de AWS SDK for Java 2.x.
	- [CommandInvocations](https://docs.aws.amazon.com/goto/SdkForJavaV2/ssm-2014-11-06/CommandInvocations)
	- [CreateDocument](https://docs.aws.amazon.com/goto/SdkForJavaV2/ssm-2014-11-06/CreateDocument)
	- [CreateMaintenanceWindow](https://docs.aws.amazon.com/goto/SdkForJavaV2/ssm-2014-11-06/CreateMaintenanceWindow)
	- [CreateOpsItem](https://docs.aws.amazon.com/goto/SdkForJavaV2/ssm-2014-11-06/CreateOpsItem)
	- [DeleteMaintenanceWindow](https://docs.aws.amazon.com/goto/SdkForJavaV2/ssm-2014-11-06/DeleteMaintenanceWindow)
	- [SendCommand](https://docs.aws.amazon.com/goto/SdkForJavaV2/ssm-2014-11-06/SendCommand)
	- [UpdateOpsItem](https://docs.aws.amazon.com/goto/SdkForJavaV2/ssm-2014-11-06/UpdateOpsItem)

Para obtener una lista completa de las guías para desarrolladores del AWS SDK y ejemplos de código, consulte [Uso de Systems Manager con un SDK de AWS.](#page-34-0) En este tema también se incluye información sobre cómo comenzar a utilizar el SDK y detalles sobre sus versiones anteriores.

# Supervisión de AWS Systems Manager

La supervisión es un aspecto importante del mantenimiento de la fiabilidad, la disponibilidad y el rendimiento de AWS Systems Manager y sus soluciones de AWS. Debe recopilar los datos de monitoreo de todas las partes de la solución de AWS para que pueda depurar un error que se produce en distintas partes del código, en caso de que ocurra. Antes de comenzar a monitorear Systems Manager, cree un plan de monitoreo que incluya respuestas a las siguientes preguntas:

- ¿Cuáles son los objetivos de la supervisión?
- ¿Qué recursos va a supervisar?
- ¿Con qué frecuencia va a supervisar estos recursos?
- ¿Qué herramientas de monitoreo va a utilizar?
- ¿Quién se encarga de realizar las tareas de monitorización?
- ¿Quién debería recibir una notificación cuando surjan problemas?

Después de definir los objetivos y de crear el plan de monitoreo, el paso siguiente consiste en establecer un punto de referencia para el rendimiento normal de Systems Manager en el entorno. Conviene medir el rendimiento de Systems Manager en varias ocasiones y con diferentes condiciones de carga. A medida que monitorea Systems Manager, guarde un historial de los datos de monitoreo que recopila. Puede comparar el rendimiento actual de Systems Manager con los datos históricos para identificar patrones de rendimiento normal y anomalías en el desempeño, así como crear métodos para solucionarlos.

Por ejemplo, puede monitorizar si se llevan a cabo correctamente o no operaciones como los flujos de trabajo de Automation, la aplicación de líneas de base de revisiones, los eventos de periodos de mantenimiento o la conformidad de la configuración. Automation es una capacidad de AWS Systems Manager.

También puede monitorear la utilización de la CPU, las E/S de disco y la utilización de la red de los nodos administrados. Si el rendimiento no alcanza los valores del punto de referencia establecido, es posible que deba volver a configurar u optimizar el nodo para reducir la utilización de la CPU, mejorar la E/S de disco o reducir el tráfico de red. Para obtener más información sobre el monitoreo de instancias de EC2, consulte [Monitoreo de Amazon EC2](https://docs.aws.amazon.com/AWSEC2/latest/UserGuide/monitoring_ec2.html) en la Guía del usuario de Amazon EC2.

### Temas

• [Herramientas de monitoreo](#page-2710-0)

- [Envío de registros de nodos a los Registros de CloudWatch \(agente de CloudWatch\) unificado](#page-2710-1)
- [Envío de registros de SSM Agent a CloudWatch Logs](#page-2728-0)
- [Supervisión de los eventos de las solicitudes de cambio](#page-2731-0)
- [Monitoreo de las automatizaciones](#page-2734-0)
- [Monitoreo de métricas de Run Command con Amazon CloudWatch](#page-2735-0)
- [Registro de llamadas a la API de AWS Systems Manager con AWS CloudTrail](#page-2737-0)
- [Registro de salida de acción de Automation con CloudWatch Logs](#page-2746-0)
- [Configuración de Registros de Amazon CloudWatch para Run Command](#page-2750-0)
- [Monitoreo de eventos de Systems Manager con Amazon EventBridge](#page-2753-0)
- [Monitoreo de los cambios de estado de Systems Manager mediante las notificaciones de Amazon](#page-2775-0)  [SNS](#page-2775-0)

# <span id="page-2710-0"></span>Herramientas de monitoreo

El contenido de este capítulo proporciona información sobre el uso de las herramientas disponibles para monitorear sus recursos de Systems Manager y otros recursos de AWS. Para obtener una lista más completa de herramientas, consulte [Registro y monitorización en AWS Systems Manager](#page-2433-0).

# <span id="page-2710-1"></span>Envío de registros de nodos a los Registros de CloudWatch (agente de CloudWatch) unificado

Puede configurar y utilizar el agente de Amazon CloudWatch para recopilar las métricas y los registros de los nodos en lugar de utilizar el agente de AWS Systems Manager (SSM Agent) para estas tareas. El agente de CloudWatch le permite reunir más métricas de las instancias EC2 que las que están disponibles con SSM Agent. Además, puede reunir las métricas de servidores locales mediante el agente de CloudWatch.

También puede almacenar opciones de configuración del agente en Systems Manager Parameter Store para utilizarlas con el agente de CloudWatch. Parameter Store es una capacidad de AWS Systems Manager.

### **a** Note

AWS Systems Manager admite la migración de SSM Agent al agente de CloudWatch unificado para recopilar registros y métricas solo en versiones de 64 bits de Windows. Para obtener información acerca de la configuración del agente de CloudWatch unificado en otros sistemas operativos e información completa sobre su uso, consulte [Recopilación de métricas](https://docs.aws.amazon.com/AmazonCloudWatch/latest/monitoring/Install-CloudWatch-Agent.html)  [y registros de instancias Amazon EC2 y en los servidores en las instalaciones con el agente](https://docs.aws.amazon.com/AmazonCloudWatch/latest/monitoring/Install-CloudWatch-Agent.html) [de CloudWatch.](https://docs.aws.amazon.com/AmazonCloudWatch/latest/monitoring/Install-CloudWatch-Agent.html) en la [Guía del usuario de Amazon CloudWatch.](https://docs.aws.amazon.com/AmazonCloudWatch/latest/monitoring/)

Puede utilizar el agente de CloudWatch en otros sistemas operativos compatibles, pero no podrá utilizar Systems Manager para realizar una migración de herramientas.

El SSM Agent escribe información acerca de ejecuciones, acciones programadas, errores y estados en los archivos de registro en cada nodo. La conexión manual a un nodo para ver los archivos de registro y solucionar un problema con el SSM Agent puede llevar mucho tiempo. Para monitorear los nodos de forma más eficiente, puede configurar el propio SSM Agent o el agente de CloudWatch para que envíen estos datos de registro a los Registros de Amazon CloudWatch.

### **A** Important

El agente unificado de CloudWatch ha sustituido a SSM Agent como herramienta para enviar datos de registro a los Registros de Amazon CloudWatch. El complemento aws:cloudWatch del SSM Agent no es compatible. Recomendamos utilizar solo el agente de CloudWatch unificado para sus procesos de recopilación de registros. Para obtener más información, consulte los temas siguientes:

- [Envío de registros de nodos a los Registros de CloudWatch \(agente de CloudWatch\)](#page-2710-1)  [unificado](#page-2710-1)
- [Migrar la recopilación de registros del nodo de Windows Server al agente de CloudWatch](#page-2712-0)
- [Recopilación de métricas, registros y seguimientos con el agente de CloudWatch](https://docs.aws.amazon.com/AmazonCloudWatch/latest/monitoring/Install-CloudWatch-Agent.html) en la Guía del usuario de Amazon CloudWatch.

Con los Registros de CloudWatch, puede monitorear datos de registro en tiempo real, buscar y filtrar datos de registro creando uno o varios filtros de métricas, así como archivar y recuperar datos históricos si los necesita. Para obtener más información acerca de los Registros de CloudWatch, consulte la [Guía del usuario de los Registros de Amazon CloudWatch.](https://docs.aws.amazon.com/AmazonCloudWatch/latest/logs/)

La configuración de un agente para enviar datos de registro a los Registros de Amazon CloudWatch proporciona los siguientes beneficios:

• Almacenamiento centralizado de todos los archivos de registro del SSM Agent.

- Acceso más rápido a los archivos para investigar errores.
- Retención indefinida de los archivos de registro (configurable).
- Se puede realizar el mantenimiento de los registros y obtener acceso a ellos independientemente del estado del nodo.
- Acceso a otras características de CloudWatch como las métricas y las alarmas.

Para obtener más información acerca del monitoreo de la actividad de Session Manager, consulte [Auditoría de la actividad de sesiones](#page-1657-0) y [Habilitar y deshabilitar el registro de actividad de la sesión.](#page-1659-0)

# <span id="page-2712-0"></span>Migrar la recopilación de registros del nodo de Windows Server al agente de CloudWatch

Si utiliza SSM Agent en nodos de Windows Server compatibles para enviar archivos de registro de SSM Agent a los Registros de Amazon CloudWatch, puede utilizar Systems Manager para cambiar el SSM Agent por el agente de CloudWatch como herramienta de recopilación de registros y migrar las opciones de configuración.

El agente de CloudWatch no se admite en las versiones de 32 bits de Windows Server.

Para las instancias EC2 de Windows Server de 64 bits, puede realizar la migración al agente de CloudWatch de forma automática o manual. Para las máquinas virtuales y los servidores locales, el proceso debe realizarse manualmente.

### **a** Note

Durante el proceso de migración, es posible que los datos enviados a CloudWatch se interrumpan o dupliquen. Sus métricas y datos de registro se registrarán de forma precisa otra vez en CloudWatch una vez completada la migración.

Recomendamos que se pruebe la migración en un número limitado de nodos antes de migrar una flota completa al agente de CloudWatch. Tras la migración, si prefiere recopilar los registros con el SSM Agent, puede volver a utilizarlo en su lugar.

### **A** Important

En los siguientes casos, no podrá migrar al agente de CloudWatch con los pasos descritos en este tema:

- La configuración existente del SSM Agent especifica varias regiones.
- La configuración existente del SSM Agent especifica varios conjuntos de credenciales de acceso/clave secreta.

En estos casos, será necesario desactivar la recopilación de registros en el SSM Agent e instalar el agente de CloudWatch sin realizar la migración. Para obtener más información, consulte los siguientes temas de la Guía del usuario de Amazon CloudWatch:

- [Installing the CloudWatch agent](https://docs.aws.amazon.com/AmazonCloudWatch/latest/monitoring/install-CloudWatch-Agent-on-EC2-Instance.html) (Instalación del agente de CloudWatch)
- [Installing the CloudWatch agent on on-premises servers](https://docs.aws.amazon.com/AmazonCloudWatch/latest/monitoring/install-CloudWatch-Agent-on-premise.html) (Instalación del agente de CloudWatch en servidores locales)

#### Antes de empezar

Antes de empezar a migrar al agente de CloudWatch para la recopilación de registros, asegúrese de que los nodos en los que realizará la migración cumplen estos requisitos:

- El SO es una versión de 64 bits de Windows Server.
- Está instalada la versión 2.2.93.0 o versiones posteriores del SSM Agent en el nodo.
- El SSM Agent está configurado para el monitoreo del nodo.

#### Temas

- [Migración automática al agente de CloudWatch](#page-2713-0)
- [Migración manual al agente de CloudWatch](#page-2717-0)

### <span id="page-2713-0"></span>Migración automática al agente de CloudWatch

Solo para las instancias EC2 para Windows Server puede utilizar la consola de AWS Systems Manager o la AWS Command Line Interface (AWS CLI) para migrar automáticamente al agente de CloudWatch como su herramienta de recopilación de registros.

### **a** Note

AWS Systems Manager admite la migración de SSM Agent al agente de CloudWatch unificado para recopilar registros y métricas solo en versiones de 64 bits de Windows. Para obtener información acerca de la configuración del agente de CloudWatch unificado en otros sistemas operativos e información completa sobre su uso, consulte [Recopilación de métricas](https://docs.aws.amazon.com/AmazonCloudWatch/latest/monitoring/Install-CloudWatch-Agent.html)  [y registros de instancias Amazon EC2 y en los servidores en las instalaciones con el agente](https://docs.aws.amazon.com/AmazonCloudWatch/latest/monitoring/Install-CloudWatch-Agent.html) [de CloudWatch.](https://docs.aws.amazon.com/AmazonCloudWatch/latest/monitoring/Install-CloudWatch-Agent.html) en la [Guía del usuario de Amazon CloudWatch.](https://docs.aws.amazon.com/AmazonCloudWatch/latest/monitoring/)

Puede utilizar el agente de CloudWatch en otros sistemas operativos compatibles, pero no podrá utilizar Systems Manager para realizar una migración de herramientas.

Si la migración se ha realizado correctamente, compruebe sus resultados en CloudWatch para asegurarse de que recibe las métricas, los registros o los registros de eventos de Windows esperados. Si está satisfecho con los resultados, puede [Almacenar la configuración del agente de](#page-2723-0)  [CloudWatch en Parameter Store](#page-2723-0) de manera opcional. Si la migración no se realiza correctamente o los resultados no son los esperados, puede intentar [Revertir a la recopilación de registros con SSM](#page-2724-0)  [Agent](#page-2724-0).

**a** Note

Si desea migrar un archivo de configuración de origen que incluye una entrada {hostname}, debe tener en cuenta que la entrada {hostname} puede cambiar el valor del campo una vez completada la migración. Por ejemplo, digamos que la siguiente entrada "LogStream": "{hostname}" se asigna a un servidor llamado MiServidorDeRegistros001.

```
{
"Id": "CloudWatchIISLogs",
"FullName": 
 "AWS.EC2.Windows.CloudWatch.CloudWatchLogsOutput,AWS.EC2.Windows.CloudWatch",
"Parameters": {
"AccessKey": "",
"SecretKey": "",
"Region": "us-east-1",
"LogGroup": "Production-Windows-IIS",
"LogStream": "{hostname}" 
      }
}
```
Después de la migración, esta entrada se asignará a un dominio, como ip-11-1-1-11.production. ExampleCompany.com. Para conservar el valor del nombre de host local, especifique {local\_hostname} en lugar de {hostname}.

Para migrar de forma automática al agente de CloudWatch (consola)

- 1. Abra la consola de AWS Systems Manager en [https://console.aws.amazon.com/systems](https://console.aws.amazon.com/systems-manager/)[manager/.](https://console.aws.amazon.com/systems-manager/)
- 2. En el panel de navegación, elija Run Command y, a continuación, seleccione Run command (Ejecutar comando).
- 3. En la lista Command document (Documento de Command), elija AmazonCloudWatch-MigrateCloudWatchAgent.
- 4. En Status (Estado), elija Enabled (Habilitado).
- 5. En la sección Targets (Destinos), para elegir los nodos administrados en los que desea ejecutar esta operación, especifique las etiquetas, seleccione las instancias o los dispositivos de borde manualmente o especifique un grupo de recursos.

### **G** Tip

Si un nodo administrado que espera ver no aparece en la lista, consulte [Solución de](#page-1409-0) [problemas de disponibilidad de nodos administrados](#page-1409-0) para obtener consejos de solución de problemas.

- 6. En Rate control (Control de velocidad):
	- En Concurrency (Simultaneidad), especifique un número o un porcentaje de los nodos administrados en los que desea ejecutar el comando al mismo tiempo.

### **a** Note

Si seleccionó los destinos mediante la especificación de etiquetas aplicadas a nodos administrados o de grupos de recursos de AWS y no está seguro de cuántos nodos administrados tienen destino, limite el número de destinos que puede ejecutar el documento al mismo tiempo. Para ello, especifique un porcentaje.

• En Error threshold (Umbral de errores), especifique cuándo desea parar la ejecución del comando en los demás nodos administrados después de que haya fallado en un número o un porcentaje de los nodos. Por ejemplo, si especifica tres errores, Systems Manager dejará de enviar el comando cuando se reciba el cuarto error. Los nodos administrados que estén procesando el comando todavía pueden enviar errores.

7. (Opcional) En Opciones de salida, para guardar la salida del comando en un archivo, seleccione el cuadro Write command output to an S3 bucket. Ingrese los nombres del bucket y del prefijo (carpeta) en los cuadros.

### **a** Note

Los permisos de S3 que conceden la capacidad de escribir datos en un bucket de S3 son los del perfil de instancia (para instancias de EC2) o rol de servicio de IAM (máquinas activadas de manera híbrida) asignados a la instancia, no los del usuario de IAM que realiza esta tarea. Para obtener más información, consulte [Configuración](#page-37-0)  [de permisos de instancia requeridos para Systems Manager](#page-37-0) o [Creación de un rol de](#page-58-0)  [servicio de IAM para un entorno híbrido.](#page-58-0) Además, si el bucket de S3 especificado se encuentra en una Cuenta de AWS diferente, asegúrese de que el perfil de instancias o el rol de servicio de IAM asociado al nodo administrado tenga los permisos necesarios para escribir en ese bucket.

8. En la sección Notificaciones de SNS, seleccione la casilla de verificación Habilitar notificaciones de SNS si desea recibir notificaciones sobre el estado de ejecución de los comandos.

Para obtener más información acerca de la configuración de las notificaciones de Amazon SNS para Run Command, consulte [Monitoreo de los cambios de estado de Systems Manager](#page-2775-0)  [mediante las notificaciones de Amazon SNS.](#page-2775-0)

9. Elija Ejecutar.

Para migrar de forma automática al agente de CloudWatch (AWS CLI)

• Ejecute el siguiente comando de la .

aws ssm send-command --document-name AmazonCloudWatch-MigrateCloudWatchAgent - targets Key=instanceids,Values=*ID1*,*ID2*,*ID3*

*ID1*, *ID2* e *ID3* representan los ID de los nodos que desea actualizar, como i-02573cafcfEXAMPLE.

### <span id="page-2717-0"></span>Migración manual al agente de CloudWatch

Para los nodos de Windows Server locales o las instancias EC2 para Windows Server, siga estos pasos para migrar la recopilación de registros al agente de Amazon CloudWatch de forma manual.

### **a** Note

Si desea migrar un archivo de configuración de origen que incluye una entrada {hostname}, debe tener en cuenta que la entrada {hostname} puede cambiar el valor del campo una vez completada la migración. Por ejemplo, digamos que la siguiente entrada "LogStream": "{hostname}" se asigna a un servidor llamado MiServidorDeRegistros001.

```
{
"Id": "CloudWatchIISLogs",
"FullName": 
  "AWS.EC2.Windows.CloudWatch.CloudWatchLogsOutput,AWS.EC2.Windows.CloudWatch",
"Parameters": {
"AccessKey": "",
"SecretKey": "",
"Region": "us-east-1",
"LogGroup": "Production-Windows-IIS",
"LogStream": "{hostname}" 
      }
}
```
Después de la migración, esta entrada se asignará a un dominio, como ip-11-1-1-11.production.ExampleCompany.com. Para conservar el valor del nombre de host local, especifique {local\_hostname} en lugar de {hostname}.

Uno: instalar el agente de CloudWatch (consola)

- 1. Abra la consola de AWS Systems Manager en [https://console.aws.amazon.com/systems](https://console.aws.amazon.com/systems-manager/)[manager/.](https://console.aws.amazon.com/systems-manager/)
- 2. En el panel de navegación, elija Run Command y, a continuación, seleccione Run command (Ejecutar comando).
- 3. En la lista Command document (Documento de Command), elija AWS-ConfigureAWSPackage.
- 4. En Action (Acción), elija Install.
- 5. En Nombre, escriba **AmazonCloudWatchAgent**.
- 6. En Version (Versión), ingrese **latest** si aún no se ha proporcionado de forma predeterminada.
- 7. En la sección Targets (Destinos), para elegir los nodos administrados en los que desea ejecutar esta operación, especifique las etiquetas, seleccione las instancias o los dispositivos de borde manualmente o especifique un grupo de recursos.

### **b** Tip

Si un nodo administrado que espera ver no aparece en la lista, consulte [Solución de](#page-1409-0) [problemas de disponibilidad de nodos administrados](#page-1409-0) para obtener consejos de solución de problemas.

- 8. En Rate control (Control de velocidad):
	- En Concurrency (Simultaneidad), especifique un número o un porcentaje de los nodos administrados en los que desea ejecutar el comando al mismo tiempo.

### **G** Note

Si seleccionó los destinos mediante la especificación de etiquetas aplicadas a nodos administrados o de grupos de recursos de AWS y no está seguro de cuántos nodos administrados tienen destino, limite el número de destinos que puede ejecutar el documento al mismo tiempo. Para ello, especifique un porcentaje.

- En Error threshold (Umbral de errores), especifique cuándo desea parar la ejecución del comando en los demás nodos administrados después de que haya fallado en un número o un porcentaje de los nodos. Por ejemplo, si especifica tres errores, Systems Manager dejará de enviar el comando cuando se reciba el cuarto error. Los nodos administrados que estén procesando el comando todavía pueden enviar errores.
- 9. (Opcional) En Opciones de salida, para guardar la salida del comando en un archivo, seleccione el cuadro Write command output to an S3 bucket. Ingrese los nombres del bucket y del prefijo (carpeta) en los cuadros.

### **a** Note

Los permisos de S3 que conceden la capacidad de escribir datos en un bucket de S3 son los del perfil de instancia (para instancias de EC2) o rol de servicio de IAM (máquinas activadas de manera híbrida) asignados a la instancia, no los del usuario de IAM que realiza esta tarea. Para obtener más información, consulte [Configuración](#page-37-0) 

[de permisos de instancia requeridos para Systems Manager](#page-37-0) o [Creación de un rol de](#page-58-0)  [servicio de IAM para un entorno híbrido.](#page-58-0) Además, si el bucket de S3 especificado se encuentra en una Cuenta de AWS diferente, asegúrese de que el perfil de instancias o el rol de servicio de IAM asociado al nodo administrado tenga los permisos necesarios para escribir en ese bucket.

10. En la sección Notificaciones de SNS, seleccione la casilla de verificación Habilitar notificaciones de SNS si desea recibir notificaciones sobre el estado de ejecución de los comandos.

Para obtener más información acerca de la configuración de las notificaciones de Amazon SNS para Run Command, consulte [Monitoreo de los cambios de estado de Systems Manager](#page-2775-0)  [mediante las notificaciones de Amazon SNS.](#page-2775-0)

11. Elija Ejecutar.

Dos: actualizar el formato JSON de los datos de configuración

• Para actualizar el formato JSON de las opciones de configuración existentes para el agente de CloudWatch, utilice Run Command, una capacidad de AWS Systems Manager, o inicie sesión en el nodo directamente con una conexión de RDP para ejecutar los siguientes comandos de Windows PowerShell en el nodo, de uno en uno.

cd \$*{Env:ProgramFiles}*\\Amazon\\AmazonCloudWatchAgent

.\\amazon-cloudwatch-agent-config-wizard.exe --isNonInteractiveWindowsMigration

*{Env:ProgramFiles}* representa la ubicación donde se puede encontrar el directorio de Amazon que contiene el agente de Cloudwatch, normalmente C:\Program Files.

Tres: configurar e iniciar el agente de CloudWatch (consola)

- 1. Abra la consola de AWS Systems Manager en [https://console.aws.amazon.com/systems](https://console.aws.amazon.com/systems-manager/)[manager/.](https://console.aws.amazon.com/systems-manager/)
- 2. En el panel de navegación, elija Run Command y, a continuación, seleccione Run command (Ejecutar comando).
- 3. En la lista Command document (Documento de Command), elija AWS-RunPowerShellScript.
- 4. En Commands (Comandos), ingrese los siguientes dos comandos.

cd \$*{Env:ProgramFiles}*\Amazon\AmazonCloudWatchAgent

.\amazon-cloudwatch-agent-ctl.ps1 -a fetch-config -m ec2 -c file:config.json -s

*{Env:ProgramFiles}* representa la ubicación donde se puede encontrar el directorio de Amazon que contiene el agente de Cloudwatch, normalmente C:\Program Files.

5. En la sección Targets (Destinos), para elegir los nodos administrados en los que desea ejecutar esta operación, especifique las etiquetas, seleccione las instancias o los dispositivos de borde manualmente o especifique un grupo de recursos.

### **1** Tip

Si un nodo administrado que espera ver no aparece en la lista, consulte [Solución de](#page-1409-0) [problemas de disponibilidad de nodos administrados](#page-1409-0) para obtener consejos de solución de problemas.

- 6. En Rate control (Control de velocidad):
	- En Concurrency (Simultaneidad), especifique un número o un porcentaje de los nodos administrados en los que desea ejecutar el comando al mismo tiempo.

### **a** Note

Si seleccionó los destinos mediante la especificación de etiquetas aplicadas a nodos administrados o de grupos de recursos de AWS y no está seguro de cuántos nodos administrados tienen destino, limite el número de destinos que puede ejecutar el documento al mismo tiempo. Para ello, especifique un porcentaje.

- En Error threshold (Umbral de errores), especifique cuándo desea parar la ejecución del comando en los demás nodos administrados después de que haya fallado en un número o un porcentaje de los nodos. Por ejemplo, si especifica tres errores, Systems Manager dejará de enviar el comando cuando se reciba el cuarto error. Los nodos administrados que estén procesando el comando todavía pueden enviar errores.
- 7. (Opcional) En Opciones de salida, para guardar la salida del comando en un archivo, seleccione el cuadro Write command output to an S3 bucket. Ingrese los nombres del bucket y del prefijo (carpeta) en los cuadros.

# **a** Note

Los permisos de S3 que conceden la capacidad de escribir datos en un bucket de S3 son los del perfil de instancia (para instancias de EC2) o rol de servicio de IAM (máquinas activadas de manera híbrida) asignados a la instancia, no los del usuario de IAM que realiza esta tarea. Para obtener más información, consulte [Configuración](#page-37-0)  [de permisos de instancia requeridos para Systems Manager](#page-37-0) o [Creación de un rol de](#page-58-0)  [servicio de IAM para un entorno híbrido.](#page-58-0) Además, si el bucket de S3 especificado se encuentra en una Cuenta de AWS diferente, asegúrese de que el perfil de instancias o el rol de servicio de IAM asociado al nodo administrado tenga los permisos necesarios para escribir en ese bucket.

8. En la sección Notificaciones de SNS, seleccione la casilla de verificación Habilitar notificaciones de SNS si desea recibir notificaciones sobre el estado de ejecución de los comandos.

Para obtener más información acerca de la configuración de las notificaciones de Amazon SNS para Run Command, consulte [Monitoreo de los cambios de estado de Systems Manager](#page-2775-0)  [mediante las notificaciones de Amazon SNS.](#page-2775-0)

9. Elija Ejecutar.

Cuatro: desactivar la recopilación de registros en SSM Agent (consola)

- 1. Abra la consola de AWS Systems Manager en [https://console.aws.amazon.com/systems](https://console.aws.amazon.com/systems-manager/)[manager/.](https://console.aws.amazon.com/systems-manager/)
- 2. En el panel de navegación, elija Run Command y, a continuación, seleccione Run command (Ejecutar comando).
- 3. En la lista Command document (Documento de Command), elija AWS-ConfigureCloudWatch.
- 4. En Status (Estado), elija Disabled (Desactivado).
- 5. En la sección Targets (Destinos), para elegir los nodos administrados en los que desea ejecutar esta operación, especifique las etiquetas, seleccione las instancias o los dispositivos de borde manualmente o especifique un grupo de recursos.

## **1** Tip

Si un nodo administrado que espera ver no aparece en la lista, consulte [Solución de](#page-1409-0) [problemas de disponibilidad de nodos administrados](#page-1409-0) para obtener consejos de solución de problemas.

- 6. En Status (Estado), elija Disabled (Habilitado).
- 7. En Rate control (Control de velocidad):
	- En Concurrency (Simultaneidad), especifique un número o un porcentaje de los nodos administrados en los que desea ejecutar el comando al mismo tiempo.

### **a** Note

Si seleccionó los destinos mediante la especificación de etiquetas aplicadas a nodos administrados o de grupos de recursos de AWS y no está seguro de cuántos nodos administrados tienen destino, limite el número de destinos que puede ejecutar el documento al mismo tiempo. Para ello, especifique un porcentaje.

- En Error threshold (Umbral de errores), especifique cuándo desea parar la ejecución del comando en los demás nodos administrados después de que haya fallado en un número o un porcentaje de los nodos. Por ejemplo, si especifica tres errores, Systems Manager dejará de enviar el comando cuando se reciba el cuarto error. Los nodos administrados que estén procesando el comando todavía pueden enviar errores.
- 8. (Opcional) En Opciones de salida, para guardar la salida del comando en un archivo, seleccione el cuadro Write command output to an S3 bucket. Ingrese los nombres del bucket y del prefijo (carpeta) en los cuadros.

### **a** Note

Los permisos de S3 que conceden la capacidad de escribir datos en un bucket de S3 son los del perfil de instancia (para instancias de EC2) o rol de servicio de IAM (máquinas activadas de manera híbrida) asignados a la instancia, no los del usuario de IAM que realiza esta tarea. Para obtener más información, consulte [Configuración](#page-37-0)  [de permisos de instancia requeridos para Systems Manager](#page-37-0) o [Creación de un rol de](#page-58-0)  [servicio de IAM para un entorno híbrido.](#page-58-0) Además, si el bucket de S3 especificado se encuentra en una Cuenta de AWS diferente, asegúrese de que el perfil de instancias o el rol de servicio de IAM asociado al nodo administrado tenga los permisos necesarios para escribir en ese bucket.

9. En la sección Notificaciones de SNS, seleccione la casilla de verificación Habilitar notificaciones de SNS si desea recibir notificaciones sobre el estado de ejecución de los comandos.

Para obtener más información acerca de la configuración de las notificaciones de Amazon SNS para Run Command, consulte [Monitoreo de los cambios de estado de Systems Manager](#page-2775-0)  [mediante las notificaciones de Amazon SNS.](#page-2775-0)

10. Elija Ejecutar.

Una vez completados estos pasos, compruebe sus registros en CloudWatch para verificar que recibe las métricas, los registros o los registros de eventos de Windows esperados. Si los resultados son satisfactorios, puede [Almacenar la configuración del agente de CloudWatch](#page-2723-0)  [en Parameter Store](#page-2723-0) de manera opcional. Si la migración no se realiza correctamente o los resultados no son los esperados, puede [Revertir a la recopilación de registros con SSM Agent.](#page-2724-0)

# <span id="page-2723-0"></span>Almacenar la configuración del agente de CloudWatch en Parameter Store

Puede almacenar el contenido de un archivo de configuración de un agente de CloudWatch en Parameter Store. Al mantener estos datos de configuración en un parámetro, varios nodos pueden obtener sus opciones de configuración de él, evitándose además el hecho de tener que crear o actualizar manualmente archivos de configuración en sus nodos. Por ejemplo, puede utilizar Run Command para escribir el contenido del parámetro en los archivos de configuración de varios nodos, o bien utilizar State Manager, una capacidad de AWS Systems Manager, para ayudar a evitar la desviación de la configuración en las opciones de configuración del agente de CloudWatch en una flota de nodos.

Cuando ejecuta el asistente de configuración del agente de CloudWatch, puede elegir permitir que el asistente guarde sus opciones de configuración como nuevo parámetro en Parameter Store. Para obtener información acerca de cómo se ejecuta el asistente de configuración del agente de CloudWatch, consulte [Create the CloudWatch agent configuration file with the wizard](https://docs.aws.amazon.com/AmazonCloudWatch/latest/monitoring/create-cloudwatch-agent-configuration-file-wizard.html) (Creación del archivo de configuración del agente de CloudWatch con el asistente) en la Guía del usuario de Amazon CloudWatch.

Si ejecutó el asistente, pero no eligió la opción para guardar la configuración como parámetro, o bien creó el archivo de configuración del agente de CloudWatch manualmente, puede recuperar los datos para guardar como parámetro en su nodo en el siguiente archivo.

#### \$*{Env:ProgramFiles}*\Amazon\AmazonCloudWatchAgent\config.json

*{Env:ProgramFiles}* representa la ubicación donde se puede encontrar el directorio de Amazon que contiene el agente de Cloudwatch, normalmente C:\Program Files.

Recomendamos mantener una copia de seguridad del código JSON de este archivo en una ubicación distinta del propio nodo.

Para obtener información acerca de cómo crear un parámetro, consulte [Creación de parámetros de](#page-485-0)  [Systems Manager.](#page-485-0)

Para obtener más información acerca de su agente de CloudWatch, consulte [Collecting metrics](https://docs.aws.amazon.com/AmazonCloudWatch/latest/monitoring/Install-CloudWatch-Agent.html) [and logs from Amazon EC2 instances and on-premises servers with the CloudWatch agent](https://docs.aws.amazon.com/AmazonCloudWatch/latest/monitoring/Install-CloudWatch-Agent.html) (Recopilación de métricas y registros de instancias Amazon EC2 y servidores locales con el agente de CloudWatch) en la Guía del usuario de Amazon CloudWatch.

### <span id="page-2724-0"></span>Revertir a la recopilación de registros con SSM Agent

Si desea volver a usar el SSM Agent para recopilar registros, siga estos pasos.

Uno: recuperar los datos de configuración del SSM Agent

1. En el nodo en el que desea volver a recopilar registros con el SSM Agent, encuentre el contenido del archivo de configuración del SSM Agent. Este archivo JSON suele encontrarse en la siguiente ubicación:

\$*{Env:ProgramFiles}*\\Amazon\\SSM\\Plugins\\awsCloudWatch\ \AWS.EC2.Windows.CloudWatch.json

*{Env:ProgramFiles}* representa la ubicación donde se puede encontrar el directorio Amazon, normalmente C:\Program Files.

2. Copie estos datos en un archivo de texto para su uso en un paso posterior.

Recomendamos almacenar una copia de seguridad del código JSON en una ubicación distinta del propio nodo.

Dos: desinstalar el agente de CloudWatch (consola)

1. Abra la consola de AWS Systems Manager en [https://console.aws.amazon.com/systems](https://console.aws.amazon.com/systems-manager/)[manager/.](https://console.aws.amazon.com/systems-manager/)

- 2. En el panel de navegación, elija Run Command y, a continuación, seleccione Run command (Ejecutar comando).
- 3. En la lista Command document (Documento de Command), elija AWS-ConfigureAWSPackage.
- 4. En Action (Acción), elija Uninstall (Desinstalar).
- 5. En Nombre, escriba **AmazonCloudWatchAgent**.
- 6. En la sección Targets (Destinos), para elegir los nodos administrados en los que desea ejecutar esta operación, especifique las etiquetas, seleccione las instancias o los dispositivos de borde manualmente o especifique un grupo de recursos.

### **1** Tip

Si un nodo administrado que espera ver no aparece en la lista, consulte [Solución de](#page-1409-0) [problemas de disponibilidad de nodos administrados](#page-1409-0) para obtener consejos de solución de problemas.

- 7. En Rate control (Control de velocidad):
	- En Concurrency (Simultaneidad), especifique un número o un porcentaje de los nodos administrados en los que desea ejecutar el comando al mismo tiempo.

### **G** Note

Si seleccionó los destinos mediante la especificación de etiquetas aplicadas a nodos administrados o de grupos de recursos de AWS y no está seguro de cuántos nodos administrados tienen destino, limite el número de destinos que puede ejecutar el documento al mismo tiempo. Para ello, especifique un porcentaje.

- En Error threshold (Umbral de errores), especifique cuándo desea parar la ejecución del comando en los demás nodos administrados después de que haya fallado en un número o un porcentaje de los nodos. Por ejemplo, si especifica tres errores, Systems Manager dejará de enviar el comando cuando se reciba el cuarto error. Los nodos administrados que estén procesando el comando todavía pueden enviar errores.
- 8. (Opcional) En Opciones de salida, para guardar la salida del comando en un archivo, seleccione el cuadro Write command output to an S3 bucket. Ingrese los nombres del bucket y del prefijo (carpeta) en los cuadros.

# **a** Note

Los permisos de S3 que conceden la capacidad de escribir datos en un bucket de S3 son los del perfil de instancia (para instancias de EC2) o rol de servicio de IAM (máquinas activadas de manera híbrida) asignados a la instancia, no los del usuario de IAM que realiza esta tarea. Para obtener más información, consulte [Configuración](#page-37-0)  [de permisos de instancia requeridos para Systems Manager](#page-37-0) o [Creación de un rol de](#page-58-0)  [servicio de IAM para un entorno híbrido.](#page-58-0) Además, si el bucket de S3 especificado se encuentra en una Cuenta de AWS diferente, asegúrese de que el perfil de instancias o el rol de servicio de IAM asociado al nodo administrado tenga los permisos necesarios para escribir en ese bucket.

9. En la sección Notificaciones de SNS, seleccione la casilla de verificación Habilitar notificaciones de SNS si desea recibir notificaciones sobre el estado de ejecución de los comandos.

Para obtener más información acerca de la configuración de las notificaciones de Amazon SNS para Run Command, consulte [Monitoreo de los cambios de estado de Systems Manager](#page-2775-0)  [mediante las notificaciones de Amazon SNS.](#page-2775-0)

10. Elija Ejecutar.

Tres: para volver a activar la recopilación de registros en SSM Agent (consola)

- 1. Abra la consola de AWS Systems Manager en [https://console.aws.amazon.com/systems](https://console.aws.amazon.com/systems-manager/)[manager/.](https://console.aws.amazon.com/systems-manager/)
- 2. En el panel de navegación, elija Run Command y, a continuación, seleccione Run command (Ejecutar comando).
- 3. En la lista Command document (Documento de Command), elija AWS-ConfigureCloudWatch.
- 4. En Status (Estado), elija Enabled (Habilitado).
- 5. En Properties (Propiedades), pegue el contenido de los datos de configuración antiguos guardados en el archivo de texto.
- 6. En la sección Targets (Destinos), para elegir los nodos administrados en los que desea ejecutar esta operación, especifique las etiquetas, seleccione las instancias o los dispositivos de borde manualmente o especifique un grupo de recursos.

## **1** Tip

Si un nodo administrado que espera ver no aparece en la lista, consulte [Solución de](#page-1409-0) [problemas de disponibilidad de nodos administrados](#page-1409-0) para obtener consejos de solución de problemas.

- 7. En Rate control (Control de velocidad):
	- En Concurrency (Simultaneidad), especifique un número o un porcentaje de los nodos administrados en los que desea ejecutar el comando al mismo tiempo.

### **a** Note

Si seleccionó los destinos mediante la especificación de etiquetas aplicadas a nodos administrados o de grupos de recursos de AWS y no está seguro de cuántos nodos administrados tienen destino, limite el número de destinos que puede ejecutar el documento al mismo tiempo. Para ello, especifique un porcentaje.

- En Error threshold (Umbral de errores), especifique cuándo desea parar la ejecución del comando en los demás nodos administrados después de que haya fallado en un número o un porcentaje de los nodos. Por ejemplo, si especifica tres errores, Systems Manager dejará de enviar el comando cuando se reciba el cuarto error. Los nodos administrados que estén procesando el comando todavía pueden enviar errores.
- 8. (Opcional) En Opciones de salida, para guardar la salida del comando en un archivo, seleccione el cuadro Write command output to an S3 bucket. Ingrese los nombres del bucket y del prefijo (carpeta) en los cuadros.

### **a** Note

Los permisos de S3 que conceden la capacidad de escribir datos en un bucket de S3 son los del perfil de instancia (para instancias de EC2) o rol de servicio de IAM (máquinas activadas de manera híbrida) asignados a la instancia, no los del usuario de IAM que realiza esta tarea. Para obtener más información, consulte [Configuración](#page-37-0)  [de permisos de instancia requeridos para Systems Manager](#page-37-0) o [Creación de un rol de](#page-58-0)  [servicio de IAM para un entorno híbrido.](#page-58-0) Además, si el bucket de S3 especificado se encuentra en una Cuenta de AWS diferente, asegúrese de que el perfil de instancias o el rol de servicio de IAM asociado al nodo administrado tenga los permisos necesarios para escribir en ese bucket.

9. En la sección Notificaciones de SNS, seleccione la casilla de verificación Habilitar notificaciones de SNS si desea recibir notificaciones sobre el estado de ejecución de los comandos.

Para obtener más información acerca de la configuración de las notificaciones de Amazon SNS para Run Command, consulte [Monitoreo de los cambios de estado de Systems Manager](#page-2775-0)  [mediante las notificaciones de Amazon SNS.](#page-2775-0)

10. Elija Ejecutar.

# <span id="page-2728-0"></span>Envío de registros de SSM Agent a CloudWatch Logs

AWS Systems Manager Agent (SSM Agent) es el software de Amazon que se ejecuta en sus instancias de EC2, dispositivos periféricos, servidores en las instalaciones y máquinas virtuales (VM) que están configuradas para Systems Manager. SSM Agent procesa solicitudes del servicio Systems Manager en la nube y configura la máquina tal como se especifica en cada solicitud. Para obtener más información acerca de SSM Agent, consulte [Uso de SSM Agent.](#page-103-0)

Además, siguiendo estos pasos, puede configurar el SSM Agent para enviar datos de registro a Amazon CloudWatch Logs.

### Antes de empezar

Cree un grupo de registros de CloudWatch Logs. Para obtener más información, consulte [Getting](https://docs.aws.amazon.com/AmazonCloudWatch/latest/logs/CWL_GettingStarted.html)  [started with CloudWatch Logs](https://docs.aws.amazon.com/AmazonCloudWatch/latest/logs/CWL_GettingStarted.html) (Introducción a CloudWatch Logs) en la Guía del usuario de Amazon CloudWatch Logs.

Para configurar SSM Agent para enviar los registros a CloudWatch

1. Inicie sesión en un nodo y busque el archivo siguiente:

Linux

En la mayoría de los tipos de nodos Linux: /etc/amazon/ssm/seelog.xml.template.

En Ubuntu Server 20.10 STR y 20.04, 18.04 y 16.04 LTS: /snap/amazon-ssm-agent/ current/seelog.xml.template

macOS

/opt/aws/ssm/seelog.xml.template

#### **Windows**

%ProgramFiles%\Amazon\SSM\seelog.xml.template

2. Cambie el nombre del archivo de seelog.xml.template a seelog.xml.

### **a** Note

En Ubuntu Server 20.10 STR y 20.04, 18.04 y 16.04 LTS, el archivo seelog.xml se debe crear en el directorio /etc/amazon/ssm/. Ejecute los siguientes comandos para crear este directorio y archivo.

sudo mkdir -p /etc/amazon/ssm

sudo cp -pr /snap/amazon-ssm-agent/current/\* /etc/amazon/ssm

sudo cp -p /etc/amazon/ssm/seelog.xml.template /etc/amazon/ssm/seelog.xml

3. Abra el archivo seelog.xml en un editor de texto y localice la siguiente sección:

#### Linux and macOS

```
<outputs formatid="fmtinfo"> 
    <console formatid="fmtinfo"/> 
    <rollingfile type="size" filename="/var/log/amazon/ssm/amazon-ssm-agent.log" 
 maxsize="30000000" maxrolls="5"/> 
    <filter levels="error,critical" formatid="fmterror"> 
       <rollingfile type="size" filename="/var/log/amazon/ssm/errors.log" 
 maxsize="10000000" maxrolls="5"/> 
    </filter>
</outputs>
```
#### Windows

<outputs formatid="fmtinfo"> <console formatid="fmtinfo"/>

```
 <rollingfile type="size" maxrolls="5" maxsize="30000000" 
  filename="{{LOCALAPPDATA}}\Amazon\SSM\Logs\amazon-ssm-agent.log"/> 
    <filter formatid="fmterror" levels="error,critical"> 
       <rollingfile type="size" maxrolls="5" maxsize="10000000" 
 filename="{{LOCALAPPDATA}}\Amazon\SSM\Logs\errors.log"/> 
    </filter>
</outputs>
```
4. Edite el archivo y agregue un elemento de nombre personalizado después de la etiqueta de cierre </filter>. En el ejemplo siguiente, el nombre personalizado se ha especificado como cloudwatch\_receiver.

Linux and macOS

```
<outputs formatid="fmtinfo"> 
    <console formatid="fmtinfo"/> 
    <rollingfile type="size" filename="/var/log/amazon/ssm/amazon-ssm-agent.log" 
 maxsize="30000000" maxrolls="5"/> 
    <filter levels="error,critical" formatid="fmterror"> 
       <rollingfile type="size" filename="/var/log/amazon/ssm/errors.log" 
 maxsize="10000000" maxrolls="5"/> 
    </filter> 
    <custom name="cloudwatch_receiver" formatid="fmtdebug" data-log-group="your-
CloudWatch-log-group-name"/>
</outputs>
```
#### Windows

```
<outputs formatid="fmtinfo"> 
    <console formatid="fmtinfo"/> 
    <rollingfile type="size" maxrolls="5" maxsize="30000000" 
 filename="{{LOCALAPPDATA}}\Amazon\SSM\Logs\amazon-ssm-agent.log"/> 
    <filter formatid="fmterror" levels="error,critical"> 
       <rollingfile type="size" maxrolls="5" maxsize="10000000" 
 filename="{{LOCALAPPDATA}}\Amazon\SSM\Logs\errors.log"/> 
    </filter> 
    <custom name="cloudwatch_receiver" formatid="fmtdebug" data-log-group="your-
CloudWatch-log-group-name"/>
</outputs>
```
- 5. Guarde los cambios y reinicie el SSM Agent o el nodo.
- 6. Abra la consola de CloudWatch en [https://console.aws.amazon.com/cloudwatch/.](https://console.aws.amazon.com/cloudwatch/)

7. En el panel de navegación, elija Grupos de registro, y, a continuación, elija el nombre del grupo de registro.

### G Tip

La transmisión de registros de los datos de archivos de registro del SSM Agent está organizada por ID de nodo.

# <span id="page-2731-0"></span>Supervisión de los eventos de las solicitudes de cambio

Después de activar la integración con AWS CloudTrail Lake y crear un almacén de datos de eventos, puede ver detalles auditables sobre las solicitudes de cambio que se ejecutan en su cuenta u organización. Esto incluye detalles como los siguientes:

- La identidad del usuario que inició la solicitud de cambio
- La Regiones de AWS donde se hicieron los cambios
- La dirección IP de origen de la solicitud
- La clave de acceso de AWS que se utilizó para la solicitud
- Las acciones de la API que se ejecutan para la solicitud de cambio
- Los parámetros de solicitud que se incluyen para esas acciones
- Los recursos actualizados durante el proceso

Las siguientes son muestras de detalles de eventos que puede ver para una solicitud de cambio después de crear el almacén de datos de eventos en AWS CloudTrail Lake.

### **Details**

La siguiente imagen muestra la información general sobre una solicitud de cambio disponible en la pestaña Details (Detalles). Estos detalles incluyen información como la hora a la que se inició la operación de solicitud de cambio, el ID del usuario que inició la solicitud de cambio, la Región de AWS afectada, así como el ID de evento y el ID de solicitud asociados a la solicitud.

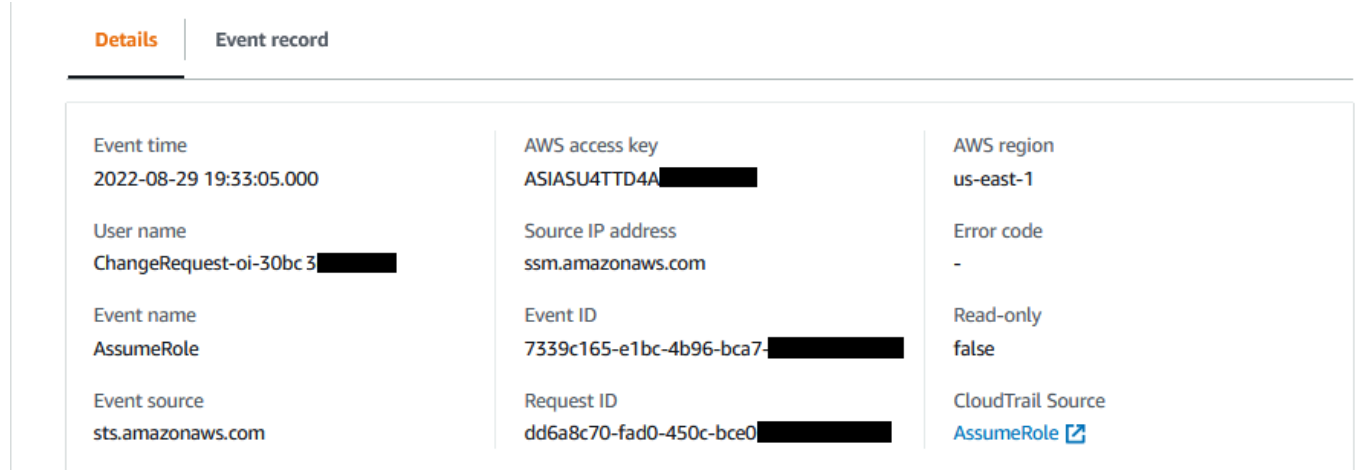

#### Event record

La siguiente imagen muestra la estructura del contenido JSON que CloudTrail Lake proporciona para un evento de solicitud de cambio. Estos datos se proporcionan en la pestaña Event record (Registro de eventos) de una solicitud de cambio.

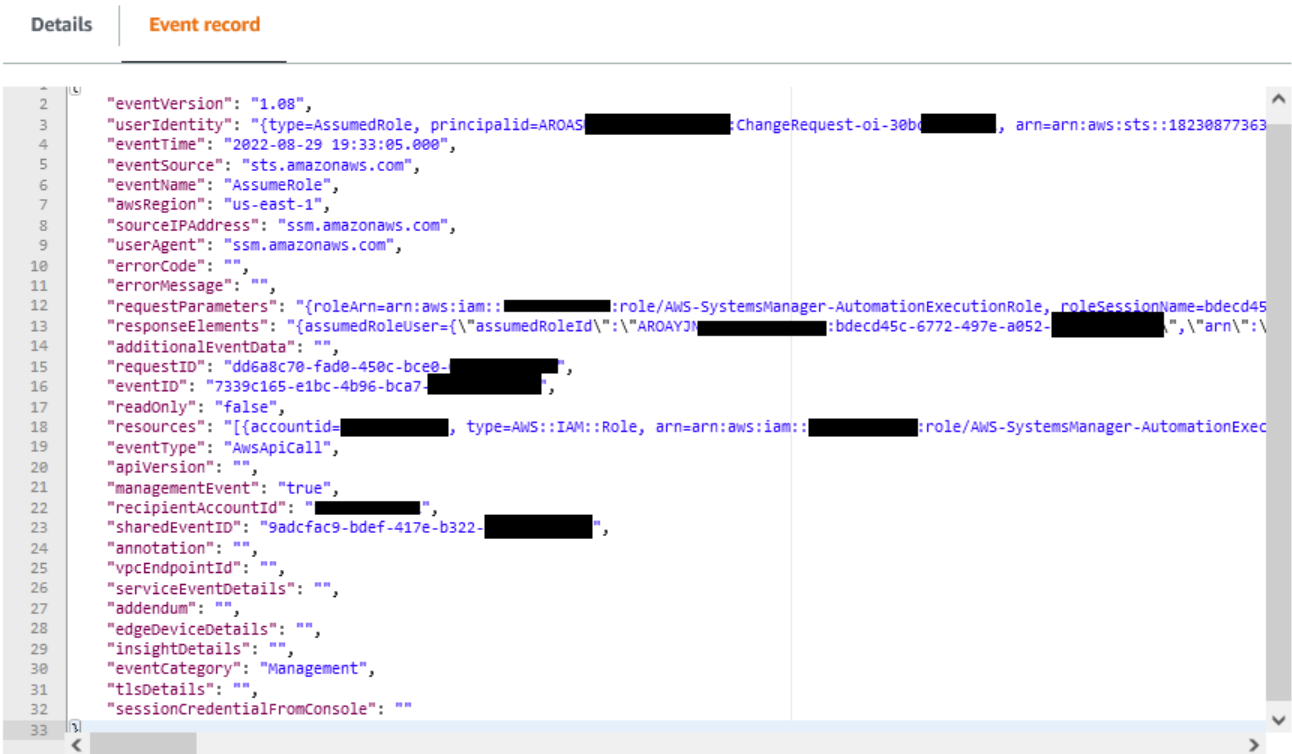

### **A** Important

Si utiliza Change Manager para una organización, puede completar el siguiente procedimiento mientras inicia sesión en la cuenta de administración o en la cuenta de administrador delegada para Change Manager.

Sin embargo, para utilizar la cuenta de administrador delegada para completar estos pasos, se debe especificar la misma cuenta de administrador delegado tanto para CloudTrail como para Change Manager.

Al iniciar sesión en la cuenta de administración para Change Manager, puede añadir o cambiar la cuenta de administrador delegado para CloudTrail en la página [Settings](https://console.aws.amazon.com/cloudtrailv2/home#/settings) (Configuración) de CloudTrail. Esto debe hacerse antes de que la cuenta de administrador delegado pueda crear un almacén de datos de evento para que lo utilice toda la organización.

Para activar el seguimiento de eventos de CloudTrail Lake desde Change Manager

- 1. Abra la consola de AWS Systems Manager en [https://console.aws.amazon.com/systems](https://console.aws.amazon.com/systems-manager/)[manager/.](https://console.aws.amazon.com/systems-manager/)
- 2. En el panel de navegación, elija Change Manager.
- 3. Elija la pestaña Requests (Solicitudes).
- 4. Elija cualquier solicitud de cambio existente y luego elija la pestaña Associated events (Eventos asociados).
- 5. Elija Enable CloudTrail Lake (habilitar CloudTrail Lake).
- 6. Siga los pasos de [Crear un almacén de datos de eventos para eventos de CloudTrail](https://docs.aws.amazon.com/awscloudtrail/latest/userguide/query-event-data-store-cloudtrail.html) en la Guía del usuario de AWS CloudTrail.

Para garantizar que se almacenen los datos de eventos para sus solicitudes de cambios, realice las siguientes selecciones a medida que completa el procedimiento:

- Para Tipo de evento, deje los Eventos de AWS predeterminados y los Eventos de CloudTrail seleccionados.
- Si usa Change Manager con una organización, seleccione Habilitar para todas las cuentas de mi organización.
- Para los Eventos de gestión, no desmarque la casilla de verificación Escribir.

Otras opciones que elija cuando crea su almacén de datos de eventos no afectan el almacenamiento de datos de eventos para sus solicitudes de cambio.

# <span id="page-2734-0"></span>Monitoreo de las automatizaciones

Las métricas son el concepto fundamental en Amazon CloudWatch. Una métrica representa una serie de puntos de datos ordenados por tiempo que se publican a CloudWatch. Considere una métrica como una variable que hay que monitorear y los puntos de datos como los valores de esa variable a lo largo del tiempo.

Automation es una capacidad de AWS Systems Manager. Systems Manager publica métricas sobre el uso de Automation en CloudWatch. Esto le permite establecer alarmas basadas en esas métricas.

Para ver las métricas de Automation en la consola de CloudWatch

- 1. Abra la consola de CloudWatch en [https://console.aws.amazon.com/cloudwatch/.](https://console.aws.amazon.com/cloudwatch/)
- 2. En el panel de navegación, seleccione Métricas.
- 3. Elija SSM.
- 4. En la pestaña Metrics (Métricas), elija Usage (Uso) y, a continuación, seleccione By AWS resource (Por recurso de AWS).
- 5. En el cuadro de búsqueda situado junto a la lista de métricas, ingrese SSM.

Para ver las métricas de Automation mediante la AWS CLI

Abra el símbolo del sistema y utilice el siguiente comando.

```
aws cloudwatch list-metrics \ 
     --namespace "AWS/Usage"
```
# Métricas de Automation

Systems Manager envía las siguientes métricas de Automation a CloudWatch.

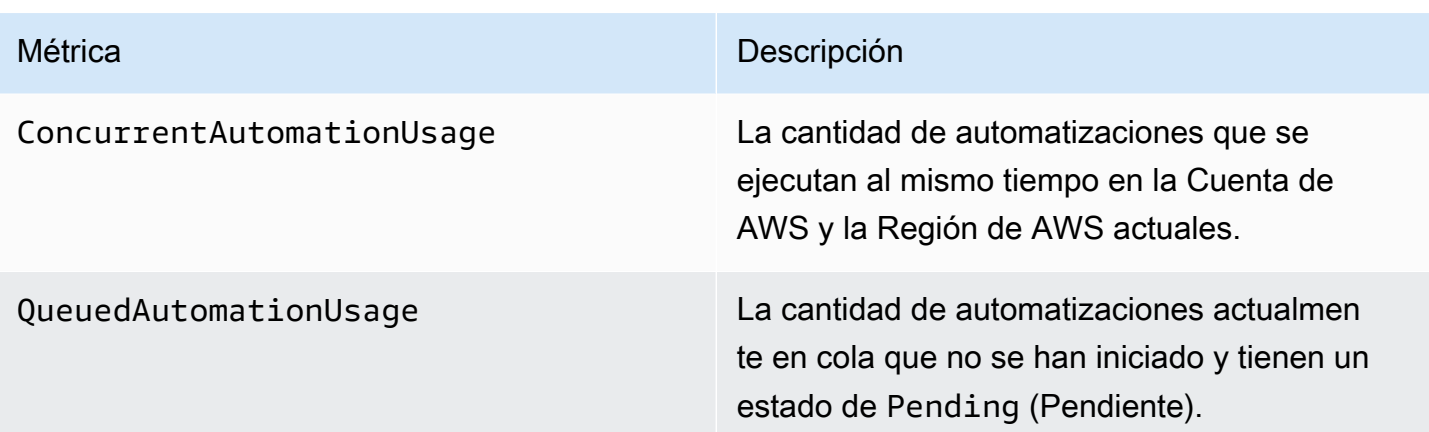

Para obtener más información acerca de cómo trabajar con métricas de CloudWatch, consulte los siguientes temas en la Guía del usuario de Amazon CloudWatch:

- [Métricas](https://docs.aws.amazon.com/AmazonCloudWatch/latest/monitoring/cloudwatch_concepts.html#Metric)
- [Uso de métricas de Amazon CloudWatch](https://docs.aws.amazon.com/AmazonCloudWatch/latest/monitoring/working_with_metrics.html)
- [Uso de las alarmas de Amazon CloudWatch](https://docs.aws.amazon.com/AmazonCloudWatch/latest/monitoring/AlarmThatSendsEmail.html)

# <span id="page-2735-0"></span>Monitoreo de métricas de Run Command con Amazon CloudWatch

Las métricas son el concepto fundamental en Amazon CloudWatch. Una métrica representa una serie de puntos de datos ordenados por tiempo que se publican a CloudWatch. Una métrica es una variable que hay que monitorizar y los puntos de datos son los valores de esa variable a lo largo del tiempo.

AWS Systems Manager publica métricas sobre el estado de los comandos de Run Command en CloudWatch, lo que le permite establecer alarmas basadas en esas métricas. Run Command es una capacidad de AWS Systems Manager. Estas estadísticas se registran a lo largo de un periodo prolongado para que pueda obtener acceso a información histórica y contar con una mejor perspectiva sobre la tasa de éxito de los comandos ejecutados en su Cuenta de AWS.

Los valores de estado terminal de los comandos para cuyas métricas puede realizar un seguimiento son Success, Failed y Delivery Timed Out. Por ejemplo, para un documento de SSM Command configurado para que se ejecute cada hora, puede configurar una alarma que le avise cada vez que no se notifique el estado Success para cualquiera de esas horas. Para obtener más información acerca de los valores de estado de los comandos, consulte [Descripción de los estados](#page-1712-0)  [del comando.](#page-1712-0)
Para ver las métricas en la consola de CloudWatch

- 1. Abra la consola de CloudWatch en [https://console.aws.amazon.com/cloudwatch/.](https://console.aws.amazon.com/cloudwatch/)
- 2. En el panel de navegación, seleccione Métricas.
- 3. En el área Alarmas por servicio de AWS, elija SSM-Run Command para Servicios.

Para ver métricas mediante la AWS CLI

Abra el símbolo del sistema y utilice el siguiente comando.

aws cloudwatch list-metrics --namespace "AWS/SSM-RunCommand"

Para mostrar todas las métricas disponibles, utilice el siguiente comando.

aws cloudwatch list-metrics

# Métricas y dimensiones de Systems Manager Run Command

Systems Manager envía métricas de comandos de Run Command a CloudWatch una vez cada minuto.

Systems Manager envía las siguientes métricas de comandos a CloudWatch.

**a** Note

Estas métricas utilizan Count como unidad, por lo que las estadísticas más útiles son Sum y SampleCount.

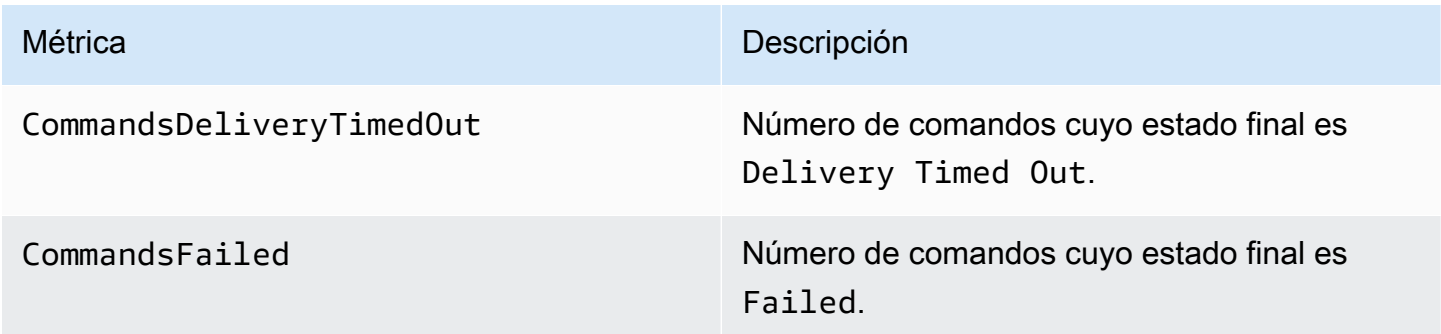

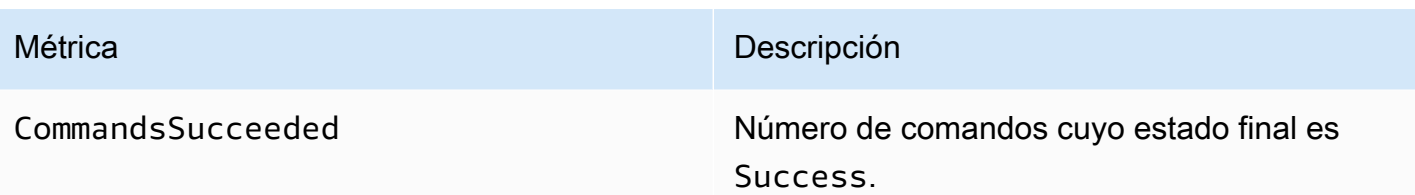

Para obtener más información acerca de cómo trabajar con métricas de CloudWatch, consulte los siguientes temas en la Guía del usuario de Amazon CloudWatch:

- [Métricas](https://docs.aws.amazon.com/AmazonCloudWatch/latest/monitoring/cloudwatch_concepts.html#Metric)
- [Uso de métricas de Amazon CloudWatch](https://docs.aws.amazon.com/AmazonCloudWatch/latest/monitoring/working_with_metrics.html)
- [Uso de las alarmas de Amazon CloudWatch](https://docs.aws.amazon.com/AmazonCloudWatch/latest/monitoring/AlarmThatSendsEmail.html)

# Registro de llamadas a la API de AWS Systems Manager con AWS CloudTrail

AWS Systems Manager se integra con [AWS CloudTrail,](https://docs.aws.amazon.com/awscloudtrail/latest/userguide/cloudtrail-user-guide.html) un servicio que proporciona un registro de las acciones realizadas por un usuario, un rol o un Servicio de AWS. CloudTrail captura las llamadas a la API de Systems Manager como eventos. Las llamadas que se capturan incluyen llamadas desde la consola de Systems Manager y llamadas de código a las operaciones de la API de Systems Manager. Mediante la información recopilada por CloudTrail, puede determinar la solicitud que se realizó a Systems Manager, la dirección IP desde la que se realizó, cuándo se realizó y detalles adicionales.

Cada entrada de registro o evento contiene información que lo ayuda a determinar quién generó la solicitud.

- Usuario raíz de la cuenta de AWS
- Credenciales de seguridad temporales de un rol de AWS Identity and Access Management (IAM) o de un usuario federado.
- Credenciales de seguridad a largo plazo de un usuario de IAM.
- Solicitudes hechas en nombre de un usuario de IAM Identity Center.
- Otro Servicio de AWS.

Para obtener más información, consulte el [Elemento userIdentity de CloudTrail.](https://docs.aws.amazon.com/awscloudtrail/latest/userguide/cloudtrail-event-reference-user-identity.html)

CloudTrail está activado en la Cuenta de AWS cuando usted crea la cuenta y tiene acceso automático al Historial de eventos de CloudTrail. El Historial de eventos de CloudTrail proporciona un registro visible e inmutable, que se puede buscar y descargar, de los últimos 90 días de eventos de gestión registrados en una Región de AWS. Para obtener más información, consulte [Trabajar con el](https://docs.aws.amazon.com/awscloudtrail/latest/userguide/view-cloudtrail-events.html)  [historial de eventos de CloudTrail](https://docs.aws.amazon.com/awscloudtrail/latest/userguide/view-cloudtrail-events.html) en la Guía del usuario de AWS CloudTrail. No se cobran cargos de CloudTrail por ver el Historial de eventos.

Para mantener un registro permanente de los eventos en su Cuenta de AWS más allá de los 90 días, cree un registro de seguimiento o un almacén de datos de eventos de [CloudTrail Lake.](https://docs.aws.amazon.com/awscloudtrail/latest/userguide/cloudtrail-lake.html)

#### Registros de seguimiento de CloudTrail

Un registro de seguimiento permite a CloudTrail enviar archivos de registro a un bucket de Amazon S3. Todos los registros de seguimiento que cree con la AWS Management Console son de varias regiones. Puede crear un registro de seguimiento de una sola región o de varias regiones mediante la AWS CLI. Se recomienda crear un registro de seguimiento de varias regiones, ya que registra actividad en todas las Regiones de AWS de su cuenta. Si crea un registro de seguimiento de una sola región, solo podrá ver los eventos registrados en la Región de AWS del registro de seguimiento. Para obtener más información acerca de los registros de seguimiento, consulte [Creación de un registro de seguimiento para su Cuenta de AWS](https://docs.aws.amazon.com/awscloudtrail/latest/userguide/cloudtrail-create-and-update-a-trail.html) y [Creación](https://docs.aws.amazon.com/awscloudtrail/latest/userguide/creating-trail-organization.html)  [de un registro de seguimiento para una organización](https://docs.aws.amazon.com/awscloudtrail/latest/userguide/creating-trail-organization.html) en la Guía del usuario de AWS CloudTrail.

Puede crear un registro de seguimiento para enviar una copia de los eventos de administración en curso en su bucket de Amazon S3 sin costo alguno desde CloudTrail; sin embargo, hay cargos por almacenamiento en Amazon S3. Para obtener más información sobre los precios de CloudTrail, consulte [Precios de AWS CloudTrail.](https://aws.amazon.com/cloudtrail/pricing/) Para obtener información acerca de los precios de Amazon S3, consulte [Precios de Amazon S3](https://aws.amazon.com/s3/pricing/).

#### Almacenes de datos de eventos de CloudTrail Lake

CloudTrail Lake le permite ejecutar consultas basadas en SQL sobre los eventos. CloudTrail Lake convierte los eventos existentes en formato JSON basado en filas al formato [ORC de Apache](https://orc.apache.org/). ORC es un formato de almacenamiento en columnas optimizado para una recuperación rápida de datos. Los eventos se agregan en almacenes de datos de eventos, que son recopilaciones inmutables de eventos en función de criterios que se seleccionan aplicando [selectores de eventos](https://docs.aws.amazon.com/awscloudtrail/latest/userguide/cloudtrail-lake-concepts.html#adv-event-selectors) [avanzados](https://docs.aws.amazon.com/awscloudtrail/latest/userguide/cloudtrail-lake-concepts.html#adv-event-selectors). Los selectores que se aplican a un almacén de datos de eventos controlan los eventos que perduran y están disponibles para la consulta. Para obtener más información acerca de CloudTrail Lake, consulte [Trabajar con AWS CloudTrail Lake](https://docs.aws.amazon.com/awscloudtrail/latest/userguide/cloudtrail-lake.html) en la Guía del usuario de AWS CloudTrail.

Los almacenes de datos de eventos de CloudTrail Lake y las consultas generan costos adicionales. Cuando crea un almacén de datos de eventos, elige la [opción de precios](https://docs.aws.amazon.com/awscloudtrail/latest/userguide/cloudtrail-lake-manage-costs.html#cloudtrail-lake-manage-costs-pricing-option) que desea utilizar para él. La opción de precios determina el costo de la incorporación y el almacenamiento de los eventos, así como el periodo de retención predeterminado y máximo del almacén de datos de eventos. Para obtener más información sobre los precios de CloudTrail, consulte [Precios de](https://aws.amazon.com/cloudtrail/pricing/)  [AWS CloudTrail](https://aws.amazon.com/cloudtrail/pricing/).

# Eventos de datos de Systems Manager en CloudTrail

Los [eventos de datos](https://docs.aws.amazon.com/awscloudtrail/latest/userguide/logging-data-events-with-cloudtrail.html#logging-data-events) ofrecen información sobre las operaciones de recursos realizadas en o dentro de un recurso (por ejemplo, la creación o la apertura de un canal de control). Se denominan también operaciones del plano de datos. Los eventos de datos suelen ser actividades de gran volumen. De forma predeterminada, CloudTrail no registra eventos de datos. El Historial de eventos de CloudTrail no registra los eventos de datos.

Se aplican cargos adicionales a los eventos de datos. Para obtener más información sobre los precios de CloudTrail, consulte [Precios de AWS CloudTrail](https://aws.amazon.com/cloudtrail/pricing/).

Puede registrar eventos de datos para los tipos de recursos de Systems Manager con la consola de CloudTrail, con la AWS CLI o con las operaciones de la API de CloudTrail. Para obtener más información sobre cómo registrar los eventos de datos, consulte [Registro de eventos de datos con la](https://docs.aws.amazon.com/awscloudtrail/latest/userguide/logging-data-events-with-cloudtrail.html#logging-data-events-console)  [AWS Management Console](https://docs.aws.amazon.com/awscloudtrail/latest/userguide/logging-data-events-with-cloudtrail.html#logging-data-events-console) y [Registro de eventos de datos con la AWS Command Line Interface](https://docs.aws.amazon.com/awscloudtrail/latest/userguide/logging-data-events-with-cloudtrail.html#creating-data-event-selectors-with-the-AWS-CLI) en la Guía del usuario de AWS CloudTrail.

En la siguiente tabla se muestran los tipos de recursos de Systems Manager para los que puede registrar eventos de datos. La columna Tipo de evento de datos (consola) muestra el valor que se debe elegir en la lista de tipos de eventos de datos de la consola de CloudTrail. La columna resources.type value muestra el valor de resources.type, que especificaría al configurar los selectores de eventos avanzados mediante la AWS CLI o las API de CloudTrail. La columna API de datos registradas en CloudTrail muestra las llamadas a la API registradas en CloudTrail para el tipo de recurso.

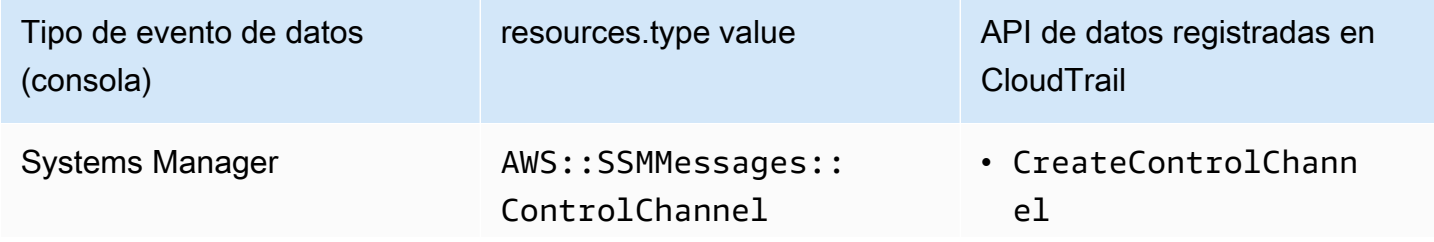

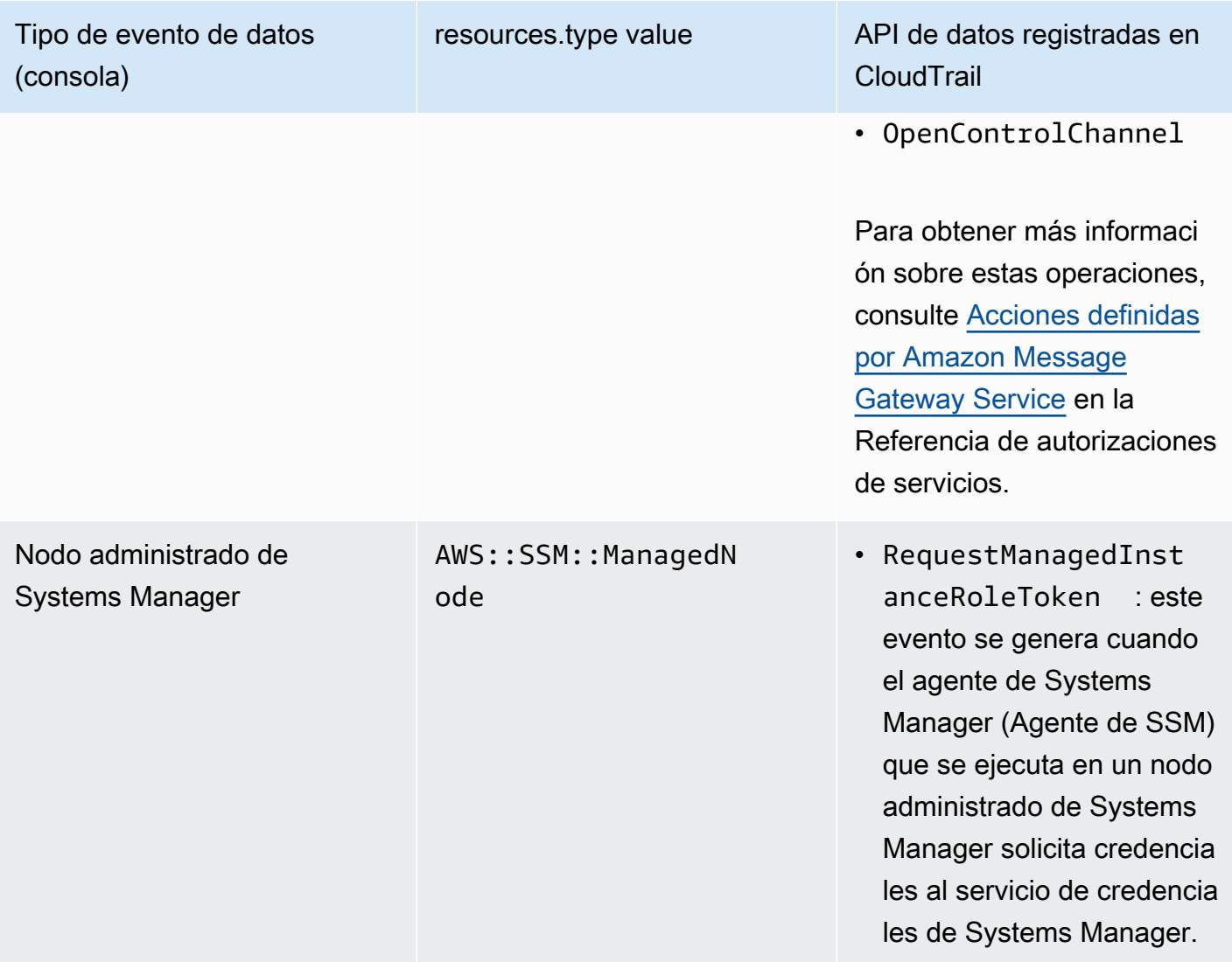

Puede configurar selectores de eventos avanzados para filtrar según los campos eventName, readOnly y resources.ARN y así registrar solo los eventos que son importantes para usted. Para obtener más información acerca de estos campos, consulte [AdvancedFieldSelector](https://docs.aws.amazon.com/awscloudtrail/latest/APIReference/API_AdvancedFieldSelector.html) en la Referencia de la API de AWS CloudTrail.

# Eventos de administración de Systems Manager en CloudTrail

Los [eventos de administración](https://docs.aws.amazon.com/awscloudtrail/latest/userguide/logging-management-events-with-cloudtrail.html#logging-management-events) proporcionan información sobre las operaciones de administración que se realizan en los recursos de su Cuenta de AWS. Se denominan también operaciones del plano de control. CloudTrail registra los eventos de administración de forma predeterminada.

Systems Manager registra todas las operaciones del plano de control en CloudTrail como eventos de administración. Las operaciones de la API de Systems Manager se documentan en la [Referencia de la API de AWS Systems Manager.](https://docs.aws.amazon.com/systems-manager/latest/APIReference/Welcome.html) Por ejemplo, las llamadas a las acciones CreateMaintenanceWindows, PutInventory, SendCommand y StartSession generan entradas en los archivos de registros de CloudTrail. Para ver un ejemplo de cómo se configura CloudTrail para monitorear una llamada a la API de Systems Manager, consulte [Supervisión de la](#page-1658-0)  [actividad de la sesión con Amazon EventBridge \(consola\).](#page-1658-0)

# Ejemplos de eventos de Systems Manager

Un evento representa una única solicitud de cualquier origen e incluye información sobre la operación de la API solicitada, la fecha y la hora de la operación, los parámetros de la solicitud, entre otras cosas. Los archivos de registro de CloudTrail no rastrean el orden en la pila de las llamadas a la API públicas, por lo que los eventos no aparecen en un orden específico.

Ejemplos:

- [Ejemplos de eventos de administración](#page-2741-0)
- [Ejemplos de eventos de datos](#page-2744-0)

### <span id="page-2741-0"></span>Ejemplos de eventos de administración

#### Ejemplo 1: **DeleteDocument**

En el siguiente ejemplo, se muestra un evento de CloudTrail que ilustra la operación DeleteDocument en un documento denominado example-Document en la región Este de EE. UU. (Ohio) (us-east-2).

```
{ 
     "eventVersion": "1.04", 
     "userIdentity": { 
         "type": "AssumedRole", 
         "principalId": "AKIAI44QH8DHBEXAMPLE:203.0.113.11", 
         "arn": "arn:aws:sts::123456789012:assumed-role/example-role/203.0.113.11", 
         "accountId": "123456789012", 
         "accessKeyId": "AKIAIOSFODNN7EXAMPLE", 
         "sessionContext": { 
              "attributes": { 
                  "mfaAuthenticated": "false", 
                  "creationDate": "2018-03-06T20:19:16Z" 
              }, 
              "sessionIssuer": { 
                  "type": "Role",
```

```
 "principalId": "AKIAI44QH8DHBEXAMPLE", 
                  "arn": "arn:aws:iam::123456789012:role/example-role", 
                  "accountId": "123456789012", 
                  "userName": "example-role" 
 } 
         } 
     }, 
     "eventTime": "2018-03-06T20:30:12Z", 
     "eventSource": "ssm.amazonaws.com", 
     "eventName": "DeleteDocument", 
     "awsRegion": "us-east-2", 
     "sourceIPAddress": "203.0.113.11", 
     "userAgent": "example-user-agent-string", 
     "requestParameters": { 
         "name": "example-Document" 
     }, 
     "responseElements": null, 
     "requestID": "86168559-75e9-11e4-8cf8-75d18EXAMPLE", 
     "eventID": "832b82d5-d474-44e8-a51d-093ccEXAMPLE", 
     "resources": [ 
        \mathcal{L} "ARN": "arn:aws:ssm:us-east-2:123456789012:document/example-Document", 
              "accountId": "123456789012" 
         } 
     ], 
     "eventType": "AwsApiCall", 
     "recipientAccountId": "123456789012", 
     "eventCategory": "Management"
}
```
#### Ejemplo 2: **StartConnection**

En el ejemplo siguiente, se muestra una evento de CloudTrail para un usuario que inicia una conexión RDP mediante Fleet Manager en la región Este de EE. UU. (Ohio) (us-east-2). La acción de la API subyacente es StartConnection.

```
{ 
     "eventVersion": "1.08", 
     "userIdentity": { 
         "type": "AssumedRole", 
         "principalId": "AKIAI44QH8DHBEXAMPLE", 
         "arn": "arn:aws:sts::123456789012:assumed-role/exampleRole", 
         "accountId": "123456789012",
```

```
 "accessKeyId": "AKIAIOSFODNN7EXAMPLE", 
         "sessionContext": { 
              "sessionIssuer": { 
                  "type": "Role", 
                  "principalId": "AKIAI44QH8DHBEXAMPLE", 
                  "arn": "arn:aws:sts::123456789012:assumed-role/exampleRole", 
                  "accountId": "123456789012", 
                  "userName": "exampleRole" 
              }, 
              "webIdFederationData": {}, 
              "attributes": { 
                  "creationDate": "2021-12-13T14:57:05Z", 
                  "mfaAuthenticated": "false" 
             } 
         } 
     }, 
     "eventTime": "2021-12-13T16:50:41Z", 
     "eventSource": "ssm-guiconnect.amazonaws.com", 
     "eventName": "StartConnection", 
     "awsRegion": "us-east-2", 
     "sourceIPAddress": "34.230.45.60", 
     "userAgent": "example-user-agent-string", 
     "requestParameters": { 
         "AuthType": "Credentials", 
         "Protocol": "RDP", 
         "ConnectionType": "SessionManager", 
         "InstanceId": "i-02573cafcfEXAMPLE" 
     }, 
     "responseElements": { 
         "ConnectionArn": "arn:aws:ssm-guiconnect:us-east-2:123456789012:connection/
fcb810cd-241f-4aae-9ee4-02d59EXAMPLE", 
         "ConnectionKey": "71f9629f-0f9a-4b35-92f2-2d253EXAMPLE", 
         "ClientToken": "49af0f92-d637-4d47-9c54-ea51aEXAMPLE", 
         "requestId": "d466710f-2adf-4e87-9464-055b2EXAMPLE" 
     }, 
     "requestID": "d466710f-2adf-4e87-9464-055b2EXAMPLE", 
     "eventID": "fc514f57-ba19-4e8b-9079-c2913EXAMPLE", 
     "readOnly": false, 
     "eventType": "AwsApiCall", 
     "managementEvent": true, 
     "recipientAccountId": "123456789012", 
     "eventCategory": "Management"
}
```
### <span id="page-2744-0"></span>Ejemplos de eventos de datos

#### Ejemplo 1: **CreateControlChannel**

En el ejemplo que sigue se muestra un evento de CloudTrail que ilustra la operación CreateControlChannel.

```
{ 
   "eventVersion":"1.08", 
   "userIdentity":{ 
     "type":"AssumedRole", 
     "principalId":"AKIAI44QH8DHBEXAMPLE", 
     "arn":"arn:aws:sts::123456789012:assumed-role/exampleRole", 
     "accountId":"123456789012", 
     "accessKeyId":"AKIAI44QH8DHBEXAMPLE", 
     "sessionContext":{ 
       "sessionIssuer":{ 
         "type":"Role", 
         "principalId":"AKIAI44QH8DHBEXAMPLE", 
         "arn":"arn:aws:iam::123456789012:role/exampleRole", 
         "accountId":"123456789012", 
         "userName":"exampleRole" 
       }, 
       "attributes":{ 
         "creationDate":"2023-05-04T23:14:50Z", 
         "mfaAuthenticated":"false" 
       } 
     } 
   }, 
   "eventTime":"2023-05-04T23:53:55Z", 
   "eventSource":"ssm.amazonaws.com", 
   "eventName":"CreateControlChannel", 
   "awsRegion":"us-east-1", 
   "sourceIPAddress":"192.0.2.0", 
   "userAgent":"example-agent", 
   "requestParameters":{ 
     "channelId":"44295c1f-49d2-48b6-b218-96823EXAMPLE", 
     "messageSchemaVersion":"1.0", 
     "requestId":"54993150-0e8f-4142-aa54-3438EXAMPLE", 
     "userAgent":"example-agent" 
   }, 
   "responseElements":{ 
     "messageSchemaVersion":"1.0",
```

```
 "tokenValue":"Value hidden due to security reasons.", 
     "url":"example-url" 
   }, 
   "requestID":"54993150-0e8f-4142-aa54-3438EXAMPLE", 
   "eventID":"a48a28de-7996-4ca1-a3a0-a51fEXAMPLE", 
   "readOnly":false, 
   "resources":[ 
     { 
       "accountId":"123456789012", 
       "type":"AWS::SSMMessages::ControlChannel", 
       "ARN":"arn:aws:ssmmessages:us-east-1:123456789012:control-
channel/44295c1f-49d2-48b6-b218-96823EXAMPLE" 
     } 
   ], 
   "eventType":"AwsApiCall", 
   "managementEvent":false, 
   "recipientAccountId":"123456789012", 
   "eventCategory":"Data"
}
```
#### Ejemplo 2: **RequestManagedInstanceRoleToken**

En el ejemplo que sigue se muestra un evento de CloudTrail que ilustra la operación RequestManagedInstanceRoleToken.

```
{ 
     "eventVersion": "1.08", 
     "userIdentity": { 
         "type": "AssumedRole", 
         "principalId": "123456789012:aws:ec2-instance:i-02854e4bEXAMPLE", 
         "arn": "arn:aws:sts::123456789012:assumed-role/aws:ec2-instance/
i-02854e4bEXAMPLE", 
         "accountId": "123456789012", 
         "accessKeyId": "AKIAI44QH8DHBEXAMPLE", 
         "sessionContext": { 
              "sessionIssuer": { 
                  "type": "Role", 
                  "principalId": "123456789012:aws:ec2-instance", 
                  "arn": "arn:aws:iam::123456789012:role/aws:ec2-instance", 
                  "accountId": "123456789012", 
                  "userName": "aws:ec2-instance" 
              }, 
              "attributes": {
```

```
 "creationDate": "2023-08-27T03:34:46Z", 
                  "mfaAuthenticated": "false" 
              }, 
              "ec2RoleDelivery": "2.0" 
         } 
     }, 
     "eventTime": "2023-08-27T03:37:15Z", 
     "eventSource": "ssm.amazonaws.com", 
     "eventName": "RequestManagedInstanceRoleToken", 
     "awsRegion": "us-east-1", 
     "sourceIPAddress": "192.0.2.0", 
     "userAgent": "Apache-HttpClient/UNAVAILABLE (Java/1.8.0_362)", 
     "requestParameters": { 
         "fingerprint": "i-02854e4bf85EXAMPLE" 
     }, 
     "responseElements": null, 
     "requestID": "2582cced-455b-4189-9b82-7b48EXAMPLE", 
     "eventID": "7f200508-e547-4c27-982d-4da0EXAMLE", 
     "readOnly": true, 
     "resources": [ 
         { 
              "accountId": "123456789012", 
              "type": "AWS::SSM::ManagedNode", 
              "ARN": "arn:aws:ec2:us-east-1:123456789012:instance/i-02854e4bEXAMPLE" 
         } 
     ], 
     "eventType": "AwsApiCall", 
     "managementEvent": false, 
     "recipientAccountId": "123456789012", 
     "eventCategory": "Data"
}
```
Para obtener información sobre el contenido de los registros de CloudTrail, consulte [Contenido de los](https://docs.aws.amazon.com/awscloudtrail/latest/userguide/cloudtrail-event-reference-record-contents.html)  [registros de CloudTrail](https://docs.aws.amazon.com/awscloudtrail/latest/userguide/cloudtrail-event-reference-record-contents.html) en la Guía del usuario de AWS CloudTrail.

# Registro de salida de acción de Automation con CloudWatch Logs

Automation, una capacidad de AWS Systems Manager, se integra con Amazon CloudWatch Logs. Puede enviar la salida desde las acciones de aws:executeScript en los manuales de procedimientos hacia el grupo de registros que especifique. Systems Manager no crea grupos ni flujos de registro para los documentos que no utilizan acciones de aws:executeScript. Si el documento utiliza aws:executeScript, la salida enviada a CloudWatch Logs solo pertenece a

esas acciones. Puede utilizar la salida de acción aws:executeScript almacenada en el grupo de registros de CloudWatch Logs para depurar y resolver problemas. Si elige un grupo de registros que está cifrado, la salida de acción aws:executeScript también está cifrada. La salida de registro desde las acciones de aws:executeScript es una configuración del nivel de cuenta.

A fin de enviar la salida de la acción a Registros de CloudWatch para los manuales de procedimientos de propiedad de Amazon, el rol o el usuario que ejecuta la automatización debe tener permisos para las siguientes operaciones:

- logs:CreateLogGroup
- logs:CreateLogStream
- logs:DescribeLogGroups
- logs:DescribeLogStreams
- logs:PutLogEvents

Para los manuales de procedimientos de los que usted es propietario, se deben agregar los mismos permisos al rol de servicio de IAM (o AssumeRole) que se utiliza para ejecutar el manual de procedimientos.

Para enviar la salida de acción a CloudWatch Logs (consola)

- 1. Abra la consola de AWS Systems Manageren [https://console.aws.amazon.com/systems](https://console.aws.amazon.com/systems-manager/)[manager/.](https://console.aws.amazon.com/systems-manager/)
- 2. En el panel de navegación, elija Automation.
- 3. Elija la pestaña Preferences (Preferencias) y, a continuación, Edit (Editar).
- 4. Elija la casilla de verificación situada junto a Send output to CloudWatch Logs (Enviar salida a CloudWatch Logs).
- 5. (Recomendado) Elija la casilla de verificación situada junto a Encrypt log data (Cifrar datos de registro). Con esta opción activada, los datos de registro se cifran con la clave de cifrado del lado del servidor especificado para el grupo de registros. Si no desea cifrar los datos de registro que se envían a CloudWatch Logs, desactive la casilla de verificación. Desactive la casilla de verificación si no se permite el cifrado en el grupo de registros.
- 6. En CloudWatch Logs log group (Grupo de registros de CloudWatch Logs), para especificar el grupo de registros de CloudWatch Logs existente en la Cuenta de AWS a la que desea que se envíe una salida de acción, seleccione una de las opciones siguientes:
- Send output to the default log group (Enviar salida al grupo de registros predeterminado): si el grupo de registro predeterminado no existe (/aws/ssm/automation/executeScript), la capacidad de Automation lo crea por usted.
- Choose from a list of log groups (Elegir de una lista de grupos de registro): seleccione un grupo de registros que ya se haya creado en su cuenta para almacenar la salida de acción.
- Enter a log group name (Escribir un nombre del grupo de registros): escriba el nombre de un grupo de registros que ya se haya creado en su cuenta para almacenar la salida de acción.
- 7. Elija Guardar.

Para enviar la salida de acción a CloudWatch Logs (línea de comando)

1. Abra su herramienta de línea de comandos preferida y ejecute el siguiente comando para actualizar el destino de salida de la acción.

#### Linux & macOS

```
aws ssm update-service-setting \ 
     --setting-id arn:aws:ssm:region:account-id:servicesetting/ssm/automation/
customer-script-log-destination \ 
     --setting-value CloudWatch
```
#### Windows

```
aws ssm update-service-setting ^ 
     --setting-id arn:aws:ssm:region:account-id:servicesetting/ssm/automation/
customer-script-log-destination ^ 
     --setting-value CloudWatch
```
#### **PowerShell**

```
Update-SSMServiceSetting ` 
     -SettingId "arn:aws:ssm:region:account-id:servicesetting/ssm/automation/
customer-script-log-destination" ` 
     -SettingValue "CloudWatch"
```
No se obtienen resultados si el comando se ejecuta satisfactoriamente.

2. Ejecute el siguiente comando para especificar el grupo de registros al que desea enviar la salida de acción.

Linux & macOS

```
aws ssm update-service-setting \ 
     --setting-id arn:aws:ssm:region:account-id:servicesetting/ssm/automation/
customer-script-log-group-name \ 
     --setting-value my-log-group
```
Windows

```
aws ssm update-service-setting ^ 
     --setting-id arn:aws:ssm:region:account-id:servicesetting/ssm/automation/
customer-script-log-group-name ^ 
     --setting-value my-log-group
```
PowerShell

```
Update-SSMServiceSetting ` 
     -SettingId "arn:aws:ssm:region:account-id:servicesetting/ssm/automation/
customer-script-log-group-name" ` 
     -SettingValue "my-log-group"
```
No se obtienen resultados si el comando se ejecuta satisfactoriamente.

3. Ejecute el siguiente comando para ver la configuración del servicio actual para las preferencias de registro de acciones de Automation en la Cuenta de AWS y la Región de AWS actuales.

Linux & macOS

```
aws ssm get-service-setting \ 
     --setting-id arn:aws:ssm:region:account-id:servicesetting/ssm/automation/
customer-script-log-destination
```
Windows

```
aws ssm get-service-setting ^ 
     --setting-id arn:aws:ssm:region:account-id:servicesetting/ssm/automation/
customer-script-log-destination
```
**PowerShell** 

```
Get-SSMServiceSetting ` 
     -SettingId "arn:aws:ssm:region:account-id:servicesetting/ssm/automation/
customer-script-log-destination"
```
El comando devuelve información similar a la siguiente.

```
{ 
     "ServiceSetting": { 
         "Status": "Customized", 
         "LastModifiedDate": 1613758617.036, 
         "SettingId": "/ssm/automation/customer-script-log-destination", 
         "LastModifiedUser": "arn:aws:sts::123456789012:assumed-role/Administrator/
User_1", 
         "SettingValue": "CloudWatch", 
         "ARN": "arn:aws:ssm:us-east-2:123456789012:servicesetting/ssm/automation/
customer-script-log-destination" 
     }
}
```
# Configuración de Registros de Amazon CloudWatch para Run **Command**

Cuando se envía un comando mediante Run Command, una capacidad de AWS Systems Manager, es posible especificar la ubicación a la que se enviará la salida del comando. De manera predeterminada, Systems Manager devuelve únicamente los 24 000 primeros caracteres de la salida del comando. Si desea ver todos los detalles de la salida del comando, puede especificar un bucket de Amazon Simple Storage Service (Amazon S3). También puede especificar Registros de Amazon CloudWatch. Si especifica Registros de CloudWatch, Run Command enviará periódicamente la totalidad de la salida de los comandos y los registros de errores a Registros de CloudWatch. Puede monitorear los logs de salida prácticamente en tiempo real, buscar frases, valores o patrones específicos y crear alarmas en función de la búsqueda.

Si ha configurado el nodo para que utilicen las políticas administradas de AWS Identity and Access Management (IAM), AmazonSSMManagedInstanceCore y CloudWatchAgentServerPolicy, el nodo no requiere ninguna configuración adicional para enviar la salida a Registros de CloudWatch.

Configuración de Registros de Amazon CloudWatch para Run Command 2734

Elija esta opción si se van a enviar comandos desde la consola o bien agregue la sección cloudwatch-output-config y el parámetro CloudWatchOutputEnabled si se va a utilizar la AWS Command Line Interface, (AWS CLI), AWS Tools for Windows PowerShell o una operación de la API. La sección cloud-watch-output-config y el parámetro CloudWatchOutputEnabled se describen con más detalle más adelante en este tema.

Para obtener información sobre cómo agregar políticas a un perfil de instancia para instancias de EC2, consulte [Configuración de permisos de instancia requeridos para Systems Manager](#page-37-0). Para obtener información sobre cómo agregar políticas a un rol de servicio para servidores locales y máquinas virtuales que tenga previsto utilizar como nodos administrados, consulte [Creación del rol](#page-58-0) [de servicio de IAM requerido para Systems Manager en entornos híbridos y multinube](#page-58-0).

Si va a utilizar una política personalizada en los nodos, deberá actualizar la política en cada nodo para permitir que Systems Manager envíe la salida y los registros a Registros de CloudWatch. Agregue los objetos de política siguientes a la política personalizada. Para obtener más información acerca de la actualización de políticas de IAM, consulte la [Edición de políticas de IAM](https://docs.aws.amazon.com/IAM/latest/UserGuide/access_policies_manage-edit.html) en la Guía del usuario de IAM.

```
{ 
     "Effect": "Allow", 
     "Action": "logs:DescribeLogGroups", 
     "Resource": "*"
},
{ 
    "Effect":"Allow", 
    "Action":[ 
       "logs:CreateLogGroup", 
       "logs:CreateLogStream", 
        "logs:DescribeLogStreams", 
       "logs:PutLogEvents" 
    ], 
    "Resource":"arn:aws:logs:*:*:log-group:/aws/ssm/*"
},
```
# Especificación de Registros de CloudWatch al momento de enviar comandos

Para especificar Registros de CloudWatch como salida cuando envíe un comando desde la AWS Management Console, elija CloudWatch Output (Salida de CloudWatch) en la sección Output

AWS Systems Manager Guía del usuario

options (Opciones de salida). Si lo prefiere, puede especificar el nombre del grupo de Registros de CloudWatch al que desea enviar la salida del comando. Si no especifica un nombre de grupo, Systems Manager crea automáticamente un grupo de registros. El grupo de registro utiliza un nombre con el siguiente formato: /aws/ssm/*SystemsManagerDocumentName*

Si ejecuta comandos mediante la AWS CLI, especifique la sección cloud-watch-output-config en el comando. En esta sección podrá especificar el parámetro CloudWatchOutputEnabled y, si lo desea, el parámetro CloudWatchLogGroupName. A continuación se muestra un ejemplo.

Linux & macOS

```
aws ssm send-command \ 
     --instance-ids "instance ID" \ 
     --document-name "AWS-RunShellScript" \ 
     --parameters "commands=echo helloWorld" \ 
     --cloud-watch-output-config 
  "CloudWatchOutputEnabled=true,CloudWatchLogGroupName=log group name"
```
Windows

```
aws ssm send-command ^ 
     --document-name "AWS-RunPowerShellScript" ^ 
     --parameters commands=["echo helloWorld"] ^ 
     --targets "Key=instanceids,Values=an instance ID" ^ 
     --cloud-watch-output-config '{"CloudWatchLogGroupName":"log group 
  name","CloudWatchOutputEnabled":true}'
```
# Visualización de la salida de comandos en Registros de CloudWatch

Tan pronto como el comando comienza a ejecutarse, Systems Manager envía la salida a Registros de CloudWatch prácticamente en tiempo real. La salida tiene el siguiente formato en Registros de CloudWatch:

*CommandID*/*InstanceID*/*PluginID*/stdout

# *CommandID*/*InstanceID*/*PluginID*/stderr

La salida de la ejecución se carga cada 30 segundos o cada vez que el búfer contiene más de 200 KB, lo que suceda antes.

#### **a** Note

Los flujos de registro únicamente se crean si hay datos de salida disponibles. Por ejemplo, si no hay datos de error para una ejecución, el flujo stderr no se crea.

A continuación, se ofrece un ejemplo de la salida de comandos tal y como se muestra en Registros de CloudWatch.

```
Group - /aws/ssm/AWS-RunShellScript
Streams – 
1234-567-8910/i-abcd-efg-hijk/AWS-RunPowerShellScript/stdout
24/1234-567-8910/i-abcd-efg-hijk/AWS-RunPowerShellScript/stderr
```
# Monitoreo de eventos de Systems Manager con Amazon EventBridge

Amazon EventBridge es un servicio de bus de eventos sin servidor que le permite conectar sus aplicaciones con datos de varios orígenes. EventBridge proporciona un flujo de datos en tiempo real desde sus propias aplicaciones, aplicaciones de software como servicio (SaaS) y Servicios de AWS y, a continuación, dirige dichos datos a destinos como AWS Lambda. Puede configurar reglas de direccionamiento para determinar adónde enviar sus datos a fin de crear arquitecturas de aplicaciones que reaccionen en tiempo real a todos sus orígenes de datos. EventBridge le permite crear arquitecturas impulsadas por eventos, que están acopladas y distribuidas débilmente.

Anteriormente, EventBridge se llamaba Amazon CloudWatch Events. EventBridge incluye nuevas características que le permiten recibir eventos de socios de SaaS y de sus propias aplicaciones. Los usuarios existentes de CloudWatch Events pueden obtener acceso a su bus, reglas y eventos predeterminados existentes en la nueva consola de EventBridge y en la consola de CloudWatch Events. EventBridge utiliza la misma API de CloudWatch Events, por lo que todo el uso de la API de CloudWatch Events existente sigue siendo el mismo.

EventBridge puede agregar eventos de docenas de Servicios de AWS a sus reglas y destinos de más de 20 Servicios de AWS.

EventBridge proporciona soporte para eventos de AWS Systems Manager y destinos de Systems Manager.

Tipos de eventos admitidos de Systems Manager

Entre los muchos tipos de eventos de Systems Manager que EventBridge puede detectar se encuentran los siguientes:

- Una ventana de mantenimiento se desactiva.
- Un flujo de trabajo de Automation finaliza correctamente. Automation es una capacidad de AWS Systems Manager.
- Un nodo administrado no cumple con la conformidad de revisiones.
- Un valor de parámetro se actualiza.

EventBridge admite eventos de las siguientes capacidades de AWS Systems Manager:

- Automation (los eventos se emiten en la medida de lo posible).
- Change Calendar (Los eventos se emiten en la medida de lo posible).
- Conformidad
- Inventory (Los eventos se emiten en la medida de lo posible).
- Maintenance Windows (Los eventos se emiten en la medida de lo posible).
- Parameter Store (Los eventos se emiten en la medida de lo posible).
- Run Command (Los eventos se emiten en la medida de lo posible).
- State Manager (Los eventos se emiten en la medida de lo posible).

Para obtener más detalles acerca de los tipos de eventos de Systems Manager admitidos, consulte [Referencia: patrones y tipos de eventos de Amazon EventBridge para Systems Manager](#page-2912-0) y [Ejemplos](#page-2758-0) [de eventos de Amazon EventBridge para Systems Manager.](#page-2758-0)

#### Tipos de destinos admitidos de Systems Manager

EventBridge admite las tres siguientes capacidades de Systems Manager como destinos de una regla de evento:

- ejecución de un flujo de trabajo de Automation
- ejecución de un documento de Command de Run Command (Los eventos se emiten en la medida de lo posible).
- creación de un OpsCenter OpsItem

Para obtener información acerca de las formas sugeridas de utilizar estos destinos, consulte [Escenarios de ejemplo: destinos de Systems Manager en reglas de Amazon EventBridge.](#page-2773-0)

Para obtener más información acerca de cómo comenzar a utilizar EventBridge y configurar las reglas, consulte [Getting started with Amazon EventBridge](https://docs.aws.amazon.com/eventbridge/latest/userguide/eb-get-started.html) (Introducción a Amazon EventBridge) en la Guía del usuario de EventBridge. Para obtener información completa acerca de cómo trabajar con EventBridge, consulte la [Guía del usuario de Amazon EventBridge](https://docs.aws.amazon.com/eventbridge/latest/userguide/).

Temas

- [Configuración de EventBridge para eventos de Systems Manager](#page-2755-0)
- [Ejemplos de eventos de Amazon EventBridge para Systems Manager](#page-2758-0)
- [Escenarios de ejemplo: destinos de Systems Manager en reglas de Amazon EventBridge](#page-2773-0)

# <span id="page-2755-0"></span>Configuración de EventBridge para eventos de Systems Manager

Puede utilizar Amazon EventBridge para realizar un evento de destino cuando se produzcan cambios de estado u otras condiciones de AWS Systems Manager compatibles. Tiene la opción de crear una regla que se ejecute siempre que haya una transición de estado o cuando haya una transición a uno o varios estados de interés.

El siguiente procedimiento proporciona pasos generales para crear una regla de EventBridge que interactúe cuando Systems Manager emita un evento especificado. Para obtener una lista de procedimientos en esta guía del usuario que abordan escenarios específicos, consulte More info (Más información) al final de este tema.

#### **a** Note

Cuando un servicio en su Cuenta de AWS emite un evento, siempre va al bus de eventos predeterminado de su cuenta. Para escribir una regla que responda a eventos de Servicios de AWS de su cuenta, asóciela al bus de eventos predeterminado. Puede crear una regla en un bus de eventos personalizado que busque eventos desde Servicios de AWS, pero esta regla solo se aplica cuando recibe dicho evento desde otra cuenta mediante la entrega de eventos entre cuentas. Para obtener más información, consulte [Envío y recepción de](https://docs.aws.amazon.com/eventbridge/latest/userguide/eb-cross-account.html)  [eventos de Amazon EventBridge entre Cuentas de AWS](https://docs.aws.amazon.com/eventbridge/latest/userguide/eb-cross-account.html) en la Guía del usuario de Amazon EventBridge.

#### Para configurar EventBridge para eventos de Systems Manager

- 1. Abra la consola de Amazon EventBridge en<https://console.aws.amazon.com/events/>.
- 2. En el panel de navegación, seleccione Reglas.
- 3. Elija Crear regla.
- 4. Escriba un nombre y una descripción para la regla.

Una regla no puede tener el mismo nombre que otra regla de la misma Región de AWS y del mismo bus de eventos.

- 5. En Bus de eventos, seleccione el bus de eventos que desea asociar a esta regla. Si desea que esta regla responda a eventos coincidentes procedentes de su propia Cuenta de AWS, seleccione default (predeterminado). Cuando un Servicio de AWS en su cuenta emite un evento, siempre va al bus de eventos predeterminado de su cuenta.
- 6. En Tipo de regla, elija Regla con un patrón de evento.
- 7. Elija Siguiente.
- 8. En Origen del evento, elija Eventos o eventos de socios de EventBridge de AWS.
- 9. En la sección Event pattern (Patrón de eventos), elija Event pattern form (Formulario de patrón de eventos).
- 10. Para Event source (origen de eventos), elija AWSservices (servicios).
- 11. En AWS service (Servicio de ), elija Systems Manager.
- 12. En Event type (Tipo de evento), realice una de las siguientes operaciones:
	- Elija All events (Todos los eventos).

Si elige All Events (Todos los eventos), todos los eventos emitidos por Systems Manager coincidirán con la regla. Tenga en cuenta que esta opción puede dar lugar a muchas acciones de destino de eventos.

- Elija el tipo de evento de Systems Manager que desea utilizar para esta regla. EventBridge admite eventos de las siguientes capacidades de AWS Systems Manager:
	- Automation
	- Change Calendar
	- Conformidad
	- Inventario
	- Maintenance Windows

Configuración de EventBridge para eventos de Systems Manager 2740

- Parameter Store
- Run Command
- State Manager

#### **a** Note

Para las acciones de Systems Manager que no son compatibles con EventBridge, puede elegir una llamada a la API de AWS a través de CloudTrail para crear una regla de evento basada en una llamada a la API, que registra CloudTrail. Para ver un ejemplo, consulte [Supervisión de la actividad de la sesión con Amazon EventBridge](#page-1658-0) [\(consola\)](#page-1658-0).

13. (Opcional) Para que la regla sea más específica, agregue valores de filtro. Por ejemplo, si eligió State Manager y desea limitar la regla al estado de un objeto de una instancia administrada única a la que se dirige una asociación, en Specific type(s) (Tipos específicos), elija EC2 State Manager Instance Association State Change (Cambio de estado de asociación de instancia de EC2 State Manager).

Para obtener información completa sobre los tipos de detalles compatibles, consulte [Referencia:](#page-2912-0)  [patrones y tipos de eventos de Amazon EventBridge para Systems Manager.](#page-2912-0)

Algunos tipos de detalles tienen otras opciones compatibles, como el estado. Las opciones disponibles dependen de la capacidad que seleccione.

- 14. Elija Siguiente.
- 15. En Tipos de destino, seleccione Servicio de AWS.
- 16. En Select a target (Seleccione un destino), elija un destino, como un tema de Amazon SNS o una función de AWS Lambda. El destino se activa cuando se recibe un evento que coincide con el patrón de eventos definido en la regla.
- 17. Si hay muchos tipos de destinos, EventBridge necesita permisos para enviar eventos al destino. En estos casos, EventBridge puede crear el rol de AWS Identity and Access Management (IAM) necesario para que se ejecute la regla:
	- Para crear un rol de IAM automáticamente, seleccione Crear un nuevo rol para este recurso específico.
	- Para utilizar un rol de IAM que haya creado antes, elija Use existing role (Usar rol existente).
- 18. (Opcional) Elija Add another target (Agregar otro destino) para agregar otro destino para esta regla.
- 19. Seleccione Siguiente.
- 20. (Opcional) Introduzca una o varias etiquetas para la regla. Para obtener más información, consulte [Etiquetas de Amazon EventBridge](https://docs.aws.amazon.com/eventbridge/latest/userguide/eb-tagging.html) en la Guía del usuario de Amazon EventBridge.
- 21. Elija Siguiente.
- 22. Revise los detalles de la regla y seleccione Crear regla.

#### Más información

- [Creación de un evento de EventBridge que utiliza un manual de procedimientos \(consola\)](#page-770-0)
- [Transferir datos a Automatización usando transformadores de entrada](#page-1167-0)
- [Solución de problemas de conformidad con EventBridge](#page-1434-0)
- [Visualización de acciones de eliminación de inventario en EventBridge](#page-1512-0)
- [Configuración de las reglas de EventBridge para crear OpsItems](#page-343-0)
- [Configuración de reglas de EventBridge para parámetros y políticas de parámetros](#page-480-0)

# <span id="page-2758-0"></span>Ejemplos de eventos de Amazon EventBridge para Systems Manager

A continuación, se presentan ejemplos, en formato JSON, de eventos EventBridge admitidos para AWS Systems Manager.

Tipos de eventos de Systems Manager

- [Eventos de Automation de AWS Systems Manager](#page-2759-0)
- [AWS Systems ManagerEventosChange Calendar](#page-2760-0)
- [AWS Systems ManagerEventosChange Manager](#page-2761-0)
- [Eventos de AWS Systems Manager Compliance](#page-2763-0)
- [AWS Systems ManagerEventosMaintenance Windows](#page-2765-0)
- [AWS Systems ManagerEventosParameter Store](#page-2768-0)
- [AWS Systems ManagerEventosOpsCenter](#page-2769-0)
- [AWS Systems ManagerEventosRun Command](#page-2771-0)
- [AWS Systems ManagerEventosState Manager](#page-2772-0)

#### <span id="page-2759-0"></span>Eventos de Automation de AWS Systems Manager

Notificación de cambio de estado de paso de Automation

```
{ 
   "version": "0", 
   "id": "eeca120b-a321-433e-9635-dab369006a6b", 
   "detail-type": "EC2 Automation Step Status-change Notification", 
   "source": "aws.ssm", 
   "account": "123456789012", 
   "time": "2016-11-29T19:43:35Z", 
   "region": "us-east-1", 
   "resources": ["arn:aws:ssm:us-east-2:123456789012:automation-
execution/333ba70b-2333-48db-b17e-a5e69c6f4d1c", 
     "arn:aws:ssm:us-east-2:123456789012:automation-definition/runcommand1:1"], 
   "detail": { 
     "ExecutionId": "333ba70b-2333-48db-b17e-a5e69c6f4d1c", 
     "Definition": "runcommand1", 
     "DefinitionVersion": 1.0, 
     "Status": "Success", 
     "EndTime": "Nov 29, 2016 7:43:25 PM", 
     "StartTime": "Nov 29, 2016 7:43:23 PM", 
     "Time": 2630.0, 
     "StepName": "runFixedCmds", 
     "Action": "aws:runCommand" 
   }
}
```
Notificación de cambio de estado de ejecución de Automation

```
{ 
   "version": "0", 
   "id": "d290ece9-1088-4383-9df6-cd5b4ac42b99", 
   "detail-type": "EC2 Automation Execution Status-change Notification", 
   "source": "aws.ssm", 
   "account": "123456789012", 
   "time": "2016-11-29T19:43:35Z", 
   "region": "us-east-2", 
   "resources": ["arn:aws:ssm:us-east-2:123456789012:automation-
execution/333ba70b-2333-48db-b17e-a5e69c6f4d1c", 
     "arn:aws:ssm:us-east-2:123456789012:automation-definition/runcommand1:1"], 
   "detail": { 
     "ExecutionId": "333ba70b-2333-48db-b17e-a5e69c6f4d1c",
```

```
 "Definition": "runcommand1", 
     "DefinitionVersion": 1.0, 
     "Status": "Success", 
     "StartTime": "Nov 29, 2016 7:43:20 PM", 
     "EndTime": "Nov 29, 2016 7:43:26 PM", 
     "Time": 5753.0, 
     "ExecutedBy": "arn:aws:iam::123456789012:user/userName" 
   }
}
```
# <span id="page-2760-0"></span>AWS Systems ManagerEventosChange Calendar

Los siguientes ejemplos corresponden a eventos para AWS Systems Manager Change Calendar.

```
a Note
```
Actualmente no se admiten cambios de estado para calendarios compartidos desde otras Cuentas de AWS.

Calendario ABIERTO

```
{ 
     "version": "0", 
     "id": "47a3f03a-f30d-1011-ac9a-du3bdEXAMPLE", 
     "detail-type": "Calendar State Change", 
     "source": "aws.ssm", 
     "account": "123456789012", 
     "time": "2020-09-19T18:00:07Z", 
     "region": "us-east-2", 
     "resources": [ 
          "arn:aws:ssm:us-east-2:123456789012:document/MyCalendar" 
     ], 
     "detail": { 
          "state": "OPEN", 
          "atTime": "2020-09-19T18:00:07Z", 
         "nextTransitionTime": "2020-10-11T18:00:07Z" 
     }
}
```
#### Calendario CERRADO

```
{ 
     "version": "0", 
     "id": "f30df03a-1011-ac9a-47a3-f761eEXAMPLE", 
     "detail-type": "Calendar State Change", 
     "source": "aws.ssm", 
     "account": "123456789012", 
     "time": "2020-09-17T21:40:02Z", 
     "region": "us-east-2", 
     "resources": [ 
          "arn:aws:ssm:us-east-2:123456789012:document/MyCalendar" 
     ], 
     "detail": { 
          "state": "CLOSED", 
          "atTime": "2020-08-17T21:40:00Z", 
          "nextTransitionTime": "2020-09-19T18:00:07Z" 
     }
}
```
### <span id="page-2761-0"></span>AWS Systems ManagerEventosChange Manager

Cambiar notificación de actualización del estado de la solicitud: ejemplo 1

```
{ 
   "version": "0", 
   "id": "feab80c1-a8ff-c721-b8b1-96ce70939696", 
   "detail-type": "Change Request Status Update", 
   "source": "aws.ssm", 
   "account": "123456789012", 
   "time": "2023-10-24T10:51:52Z", 
   "region": "us-east-1", 
   "resources": [ 
     "arn:aws:ssm:us-west-2:123456789012:opsitem/oi-12345abcdef", 
     "arn:aws:ssm:us-west-2:123456789012:document/MyRunbook1" 
   ], 
   "detail": { 
     "change-request-id": "d0585556-80f6-4522-8dad-dada6d45b67d", 
     "change-request-title": "A change request title", 
     "ops-item-id": "oi-12345abcdef", 
     "ops-item-created-by": "arn:aws:iam::123456789012:user/JohnDoe", 
     "ops-item-created-time": "2023-10-24T10:50:33.180334Z", 
     "ops-item-modified-by": "arn:aws:iam::123456789012:user/JohnDoe", 
     "ops-item-modified-time": "2023-10-24T10:50:33.180340Z", 
     "ops-item-status": "InProgress",
```

```
 "change-template-document-name": "MyChangeTemplate", 
     "runbook-document-arn": "arn:aws:ssm:us-west-2:123456789012:document/MyRunbook1", 
     "runbook-document-version": "1", 
     "auto-approve": true, 
     "approvers": [ 
       "arn:aws:iam::123456789012:user/JaneDoe" 
     ] 
   }
}
```
Cambiar notificación de actualización del estado de la solicitud: ejemplo 2

```
{ 
   "version": "0", 
   "id": "25ce6b03-2e4e-1a2b-2a8f-6c9de8d278d2", 
   "detail-type": "Change Request Status Update", 
   "source": "aws.ssm", 
   "account": "123456789012", 
   "time": "2023-10-24T10:51:52Z", 
   "region": "us-east-1", 
   "resources": [ 
     "arn:aws:ssm:us-west-2:123456789012:opsitem/oi-abcdef12345", 
     "arn:aws:ssm:us-west-2:123456789012:document/MyRunbook1" 
   ], 
   "detail": { 
     "change-request-id": "d0585556-80f6-4522-8dad-dada6d45b67d", 
     "change-request-title": "A change request title", 
     "ops-item-id": "oi-abcdef12345", 
     "ops-item-created-by": "arn:aws:iam::123456789012:user/JohnDoe", 
     "ops-item-created-time": "2023-10-24T10:50:33.180334Z", 
     "ops-item-modified-by": "arn:aws:iam::123456789012:user/JohnDoe", 
     "ops-item-modified-time": "2023-10-24T10:50:33.997163Z", 
     "ops-item-status": "Rejected", 
     "change-template-document-name": "MyChangeTemplate", 
     "runbook-document-arn": "arn:aws:ssm:us-west-2:123456789012:document/MyRunbook1", 
     "runbook-document-version": "1", 
     "auto-approve": true, 
     "approvers": [ 
       "arn:aws:iam::123456789012:user/JaneDoe" 
    \mathbf{I} }
}
```
# <span id="page-2763-0"></span>Eventos de AWS Systems Manager Compliance

Los siguientes ejemplos corresponden a eventos de AWS Systems Manager Compliance.

#### Conformidad con la asociación

```
{ 
   "version": "0", 
   "id": "01234567-0123-0123-0123-012345678901", 
   "detail-type": "Configuration Compliance State Change", 
   "source": "aws.ssm", 
   "account": "123456789012", 
   "time": "2017-07-17T19:03:26Z", 
   "region": "us-east-2", 
   "resources": [ 
     "arn:aws:ssm:us-east-2:123456789012:managed-instance/i-01234567890abcdef" 
   ], 
   "detail": { 
     "last-runtime": "2017-01-01T10:10:10Z", 
     "compliance-status": "compliant", 
     "resource-type": "managed-instance", 
     "resource-id": "i-01234567890abcdef", 
     "compliance-type": "Association" 
   }
}
```
Sin conformidad con la asociación

```
{ 
   "version": "0", 
   "id": "01234567-0123-0123-0123-012345678901", 
   "detail-type": "Configuration Compliance State Change", 
   "source": "aws.ssm", 
   "account": "123456789012", 
   "time": "2017-07-17T19:02:31Z", 
   "region": "us-east-2", 
   "resources": [ 
     "arn:aws:ssm:us-east-2:123456789012:managed-instance/i-01234567890abcdef" 
   ], 
   "detail": { 
     "last-runtime": "2017-01-01T10:10:10Z", 
     "compliance-status": "non_compliant", 
     "resource-type": "managed-instance",
```

```
 "resource-id": "i-01234567890abcdef", 
     "compliance-type": "Association" 
   }
}
```
Conformidad con los parches

```
{ 
   "version": "0", 
   "id": "01234567-0123-0123-0123-012345678901", 
   "detail-type": "Configuration Compliance State Change", 
   "source": "aws.123456789012", 
   "account": "123456789012", 
   "time": "2017-07-17T19:03:26Z", 
   "region": "us-east-2", 
   "resources": [ 
     "arn:aws:ssm:us-east-2:123456789012:managed-instance/i-01234567890abcdef" 
   ], 
   "detail": { 
     "resource-type": "managed-instance", 
     "resource-id": "i-01234567890abcdef", 
     "compliance-status": "compliant", 
     "compliance-type": "Patch", 
     "patch-baseline-id": "PB789", 
     "severity": "critical" 
   }
}
```
Sin conformidad con los parches

```
{ 
   "version": "0", 
   "id": "01234567-0123-0123-0123-012345678901", 
   "detail-type": "Configuration Compliance State Change", 
   "source": "aws.ssm", 
   "account": "123456789012", 
   "time": "2017-07-17T19:02:31Z", 
   "region": "us-east-2", 
   "resources": [ 
     "arn:aws:ssm:us-east-2:123456789012:managed-instance/i-01234567890abcdef" 
   ], 
   "detail": { 
     "resource-type": "managed-instance",
```

```
 "resource-id": "i-01234567890abcdef", 
     "compliance-status": "non_compliant", 
     "compliance-type": "Patch", 
     "patch-baseline-id": "PB789", 
     "severity": "critical" 
   }
}
```
<span id="page-2765-0"></span>AWS Systems ManagerEventosMaintenance Windows

A continuación, se muestran ejemplos de los eventos para Systems Manager Maintenance Windows.

Registrar un destino

El otro valor de estado válido es DEREGISTERED.

```
{ 
    "version":"0", 
    "id":"01234567-0123-0123-0123-0123456789ab", 
    "detail-type":"Maintenance Window Target Registration Notification", 
    "source":"aws.ssm", 
    "account":"123456789012", 
    "time":"2016-11-16T00:58:37Z", 
    "region":"us-east-2", 
    "resources":[ 
       "arn:aws:ssm:us-east-2:123456789012:maintenancewindow/mw-0ed7251d3fcf6e0c2", 
       "arn:aws:ssm:us-east-2:123456789012:windowtarget/
e7265f13-3cc5-4f2f-97a9-7d3ca86c32a6" 
    ], 
    "detail":{ 
       "window-target-id":"e7265f13-3cc5-4f2f-97a9-7d3ca86c32a6", 
       "window-id":"mw-0ed7251d3fcf6e0c2", 
       "status":"REGISTERED" 
    }
}
```
Tipo de ejecución de ventana

Los otros valores de estado válidos son PENDING, IN\_PROGRESS, SUCCESS, FAILED, TIMED\_OUT y SKIPPED\_OVERLAPPING.

{

```
 "version":"0", 
    "id":"01234567-0123-0123-0123-0123456789ab", 
    "detail-type":"Maintenance Window Execution State-change Notification", 
    "source":"aws.ssm", 
    "account":"123456789012", 
    "time":"2016-11-16T01:00:57Z", 
    "region":"us-east-2", 
    "resources":[ 
       "arn:aws:ssm:us-east-2:123456789012:maintenancewindow/mw-123456789012345678" 
    ], 
    "detail":{ 
       "start-time":"2016-11-16T01:00:56.427Z", 
       "end-time":"2016-11-16T01:00:57.070Z", 
       "window-id":"mw-0ed7251d3fcf6e0c2", 
       "window-execution-id":"b60fb56e-776c-4e5c-84ee-123456789012", 
       "status":"TIMED_OUT" 
    }
}
```
Tipo de ejecución de tarea

Los otros valores de estado válidos son IN\_PROGRESS, SUCCESS, FAILED y TIMED\_OUT.

```
{ 
    "version":"0", 
    "id":"01234567-0123-0123-0123-0123456789ab", 
    "detail-type":"Maintenance Window Task Execution State-change Notification", 
    "source":"aws.ssm", 
    "account":"123456789012", 
    "time":"2016-11-16T01:00:56Z", 
    "region":"us-east-2", 
    "resources":[ 
       "arn:aws:ssm:us-east-2:123456789012:maintenancewindow/mw-123456789012345678" 
    ], 
    "detail":{ 
       "start-time":"2016-11-16T01:00:56.759Z", 
       "task-execution-id":"6417e808-7f35-4d1a-843f-123456789012", 
       "end-time":"2016-11-16T01:00:56.847Z", 
       "window-id":"mw-0ed7251d3fcf6e0c2", 
       "window-execution-id":"b60fb56e-776c-4e5c-84ee-123456789012", 
       "status":"TIMED_OUT" 
    }
}
```
#### Destino de tarea procesado

Los otros valores de estado válidos son IN\_PROGRESS, SUCCESS, FAILED y TIMED\_OUT.

```
{ 
    "version":"0", 
    "id":"01234567-0123-0123-0123-0123456789ab", 
    "detail-type":"Maintenance Window Task Target Invocation State-change Notification", 
    "source":"aws.ssm", 
    "account":"123456789012", 
    "time":"2016-11-16T01:00:57Z", 
    "region":"us-east-2", 
    "resources":[ 
       "arn:aws:ssm:us-east-2:123456789012:maintenancewindow/mw-123456789012345678" 
    ], 
    "detail":{ 
       "start-time":"2016-11-16T01:00:56.427Z", 
       "end-time":"2016-11-16T01:00:57.070Z", 
       "window-id":"mw-0ed7251d3fcf6e0c2", 
       "window-execution-id":"b60fb56e-776c-4e5c-84ee-123456789012", 
       "task-execution-id":"6417e808-7f35-4d1a-843f-123456789012", 
       "window-target-id":"e7265f13-3cc5-4f2f-97a9-123456789012", 
       "status":"TIMED_OUT", 
       "owner-information":"Owner" 
    }
}
```
Cambio de estado de ventana

Los valores de estado válidos son ENABLED y DISABLED.

```
{ 
    "version":"0", 
    "id":"01234567-0123-0123-0123-0123456789ab", 
    "detail-type":"Maintenance Window State-change Notification", 
    "source":"aws.ssm", 
    "account":"123456789012", 
    "time":"2016-11-16T00:58:37Z", 
    "region":"us-east-2", 
    "resources":[ 
       "arn:aws:ssm:us-east-2:123456789012:maintenancewindow/mw-123456789012345678" 
    ], 
    "detail":{
```

```
 "window-id":"mw-123456789012", 
        "status":"DISABLED" 
    }
}
```
## <span id="page-2768-0"></span>AWS Systems ManagerEventosParameter Store

A continuación, se muestran ejemplos de los eventos para Systems Manager Parameter Store.

#### Crear parámetro

```
{ 
   "version": "0", 
   "id": "6a7e4feb-b491-4cf7-a9f1-bf3703497718", 
   "detail-type": "Parameter Store Change", 
   "source": "aws.ssm", 
   "account": "123456789012", 
   "time": "2017-05-22T16:43:48Z", 
   "region": "us-east-2", 
   "resources": [ 
     "arn:aws:ssm:us-east-2:123456789012:parameter/MyExampleParameter" 
   ], 
   "detail": { 
     "operation": "Create", 
     "name": "MyExampleParameter", 
     "type": "String", 
     "description": "Sample Parameter" 
   }
}
```
#### Actualizar parámetro

```
{ 
   "version": "0", 
   "id": "9547ef2d-3b7e-4057-b6cb-5fdf09ee7c8f", 
   "detail-type": "Parameter Store Change", 
   "source": "aws.ssm", 
   "account": "123456789012", 
   "time": "2017-05-22T16:44:48Z", 
   "region": "us-east-2", 
   "resources": [
```

```
 "arn:aws:ssm:us-east-2:123456789012:parameter/MyExampleParameter" 
   ], 
   "detail": { 
     "operation": "Update", 
     "name": "MyExampleParameter", 
     "type": "String", 
     "description": "Sample Parameter" 
   }
}
```
#### Eliminar parámetro

```
{ 
   "version": "0", 
   "id": "80e9b391-6a9b-413c-839a-453b528053af", 
   "detail-type": "Parameter Store Change", 
   "source": "aws.ssm", 
   "account": "123456789012", 
   "time": "2017-05-22T16:45:48Z", 
   "region": "us-east-2", 
   "resources": [ 
     "arn:aws:ssm:us-east-2:123456789012:parameter/MyExampleParameter" 
   ], 
   "detail": { 
     "operation": "Delete", 
     "name": "MyExampleParameter", 
     "type": "String", 
     "description": "Sample Parameter" 
   }
}
```
# <span id="page-2769-0"></span>AWS Systems ManagerEventosOpsCenter

OpsCenter OpsItem crear notificación

```
{ 
   "version": "0", 
   "id": "aae66adc-7aac-f0c0-7854-7691e8c079b8", 
   "detail-type": "OpsItem Create", 
   "source": "aws.ssm", 
   "account": "123456789012", 
   "time": "2023-10-19T02:48:11Z",
```

```
 "region": "us-east-1", 
   "resources": [ 
     "arn:aws:ssm:us-west-2:123456789012:opsitem/oi-123456abcdef" 
   ], 
   "detail": { 
     "created-by": "arn:aws:iam::123456789012:user/JohnDoe", 
     "created-time": "2023-10-19T02:46:53.629361Z", 
     "source": "aws.ssm", 
     "status": "Open", 
     "ops-item-id": "oi-123456abcdef", 
     "title": "An issue title", 
     "ops-item-type": "/aws/issue", 
     "description": "A long description may appear here" 
   }
}
```
OpsCenter OpsItem actualizar notificación

```
{ 
   "version": "0", 
   "id": "2fb5b168-b725-41dd-a890-29311200089c", 
   "detail-type": "OpsItem Update", 
   "source": "aws.ssm", 
   "account": "123456789012", 
   "time": "2023-10-19T02:48:11Z", 
   "region": "us-east-1", 
   "resources": [ 
     "arn:aws:ssm:us-west-2:123456789012:opsitem/oi-123456abcdef" 
   ], 
   "detail": { 
     "created-by": "arn:aws:iam::123456789012:user/JohnDoe", 
     "created-time": "2023-10-19T02:46:54.049271Z", 
     "modified-by": "arn:aws:iam::123456789012:user/JohnDoe", 
     "modified-time": "2023-10-19T02:46:54.337354Z", 
     "source": "aws.ssm", 
     "status": "Open", 
     "ops-item-id": "oi-123456abcdef", 
     "title": "An issue title", 
     "ops-item-type": "/aws/issue", 
     "description": "A long description may appear here" 
   }
}
```
### <span id="page-2771-0"></span>AWS Systems ManagerEventosRun Command

Notificación de cambio de estado de Run Command

```
{ 
     "version": "0", 
     "id": "51c0891d-0e34-45b1-83d6-95db273d1602", 
     "detail-type": "EC2 Command Status-change Notification", 
     "source": "aws.ssm", 
     "account": "123456789012", 
     "time": "2016-07-10T21:51:32Z", 
     "region": "us-east-2", 
     "resources": ["arn:aws:ec2:us-east-2:123456789012:instance/i-abcd1111"], 
     "detail": { 
         "command-id": "e8d3c0e4-71f7-4491-898f-c9b35bee5f3b", 
         "document-name": "AWS-RunPowerShellScript", 
         "expire-after": "2016-07-14T22:01:30.049Z", 
         "parameters": { 
              "executionTimeout": ["3600"], 
              "commands": ["date"] 
         }, 
         "requested-date-time": "2016-07-10T21:51:30.049Z", 
         "status": "Success" 
     }
}
```
Notificación de cambio de estado de invocación de Run Command

```
{ 
     "version": "0", 
     "id": "4780e1b8-f56b-4de5-95f2-95db273d1602", 
     "detail-type": "EC2 Command Invocation Status-change Notification", 
     "source": "aws.ssm", 
     "account": "123456789012", 
     "time": "2016-07-10T21:51:32Z", 
     "region": "us-east-2", 
     "resources": ["arn:aws:ec2:us-east-2:123456789012:instance/i-abcd1111"], 
     "detail": { 
         "command-id": "e8d3c0e4-71f7-4491-898f-c9b35bee5f3b", 
         "document-name": "AWS-RunPowerShellScript", 
         "instance-id": "i-9bb89e2b", 
         "requested-date-time": "2016-07-10T21:51:30.049Z", 
         "status": "Success"
```
}

## AWS Systems ManagerEventosState Manager

Cambio de estado de asociación de State Manager

```
{ 
    "version":"0", 
    "id":"db839caf-6f6c-40af-9a48-25b2ae2b7774", 
    "detail-type":"EC2 State Manager Association State Change", 
    "source":"aws.ssm", 
    "account":"123456789012", 
    "time":"2017-05-16T23:01:10Z", 
    "region":"us-east-2", 
    "resources":[ 
       "arn:aws:ssm:us-east-2::document/AWS-RunPowerShellScript" 
    ], 
    "detail":{ 
       "association-id":"6e37940a-23ba-4ab0-9b96-5d0a1a05464f", 
       "document-name":"AWS-RunPowerShellScript", 
       "association-version":"1", 
       "document-version":"Optional.empty", 
       "targets":"[{\"key\":\"InstanceIds\",\"values\":[\"i-12345678\"]}]", 
       "creation-date":"2017-02-13T17:22:54.458Z", 
       "last-successful-execution-date":"2017-05-16T23:00:01Z", 
       "last-execution-date":"2017-05-16T23:00:01Z", 
       "last-updated-date":"2017-02-13T17:22:54.458Z", 
       "status":"Success", 
       "association-status-aggregated-count":"{\"Success\":1}", 
      "schedule-expression":"cron(0 * 730 * * * ? *)",
       "association-cwe-version":"1.0" 
    }
}
```
Cambio de estado de asociación de instancia de State Manager

```
{ 
    "version":"0", 
    "id":"6a7e8feb-b491-4cf7-a9f1-bf3703467718", 
    "detail-type":"EC2 State Manager Instance Association State Change", 
    "source":"aws.ssm",
```

```
 "account":"123456789012", 
    "time":"2017-02-23T15:23:48Z", 
    "region":"us-east-2", 
    "resources":[ 
       "arn:aws:ec2:us-east-2:123456789012:instance/i-12345678", 
       "arn:aws:ssm:us-east-2:123456789012:document/my-custom-document" 
    ], 
    "detail":{ 
       "association-id":"34fcb7e0-9a14-4984-9989-0e04e3f60bd8", 
       "instance-id":"i-12345678", 
       "document-name":"my-custom-document", 
       "document-version":"1", 
       "targets":"[{\"key\":\"instanceids\",\"values\":[\"i-12345678\"]}]", 
       "creation-date":"2017-02-23T15:23:48Z", 
       "last-successful-execution-date":"2017-02-23T16:23:48Z", 
       "last-execution-date":"2017-02-23T16:23:48Z", 
       "status":"Success", 
       "detailed-status":"", 
       "error-code":"testErrorCode", 
       "execution-summary":"testExecutionSummary", 
       "output-url":"sampleurl", 
       "instance-association-cwe-version":"1" 
    }
}
```
# Escenarios de ejemplo: destinos de Systems Manager en reglas de Amazon EventBridge

Cuando especifica el destino que se va a invocar en una regla de Amazon EventBridge, puede elegir entre más de 20 tipos de destinos y agregar hasta cinco destinos a cada regla.

De los diferentes objetivos, puede elegir entre Automation, OpsCenter y Run Command, que son capacidades de AWS Systems Manager, como acciones de destino cuando se produce un evento de EventBridge.

A continuación, se presentan varios ejemplos de formas en las que puede utilizar estas capacidades como destino de una regla de EventBridge.

### Ejemplos de Automation

Puede configurar una regla de EventBridge para iniciar flujos de trabajo de Automation cuando se produzcan eventos como los siguientes:

- Cuando una alarma de Amazon CloudWatch notifica que un nodo administrado no ha pasado una comprobación de estado (StatusCheckFailed\_Instance=1), ejecute el manual de procedimientos de Automation AWSSupport-ExecuteEC2Rescue en el nodo.
- Cuando se produce un evento EC2 Instance State-change Notification porque se está ejecutando una nueva instancia de Amazon Elastic Compute Cloud (Amazon EC2), ejecute el manual de procedimientos de Automation AWS-AttachEBSVolume en la instancia.
- Cuando se cree y esté disponible un volumen de Amazon Elastic Block Store (Amazon EBS), ejecute el manual de procedimientos de Automation AWS-CreateSnapshot en el volumen.

### Ejemplos de OpsCenter

Puede configurar una regla de EventBridge para crear un nuevo OpsItem cuando se producen incidentes como los siguientes:

- Se produce un evento de limitación controlada para Amazon DynamoDB o el rendimiento del volumen de Amazon EBS se ha degradado.
- Un grupo de Amazon EC2 Auto Scaling no puede lanzar un nodo o un flujo de trabajo de Systems Manager Automation falla.
- Una instancia de EC2 cambia el estado de Running a Stopped.

#### Ejemplos de Run Command

Puede configurar una regla de EventBridge para ejecutar un documento de Systems Manager Command en Run Command cuando se producen eventos como los siguientes:

- Cuando un grupo de Auto Scaling está a punto de finalizar, un script Run Command podría capturar los archivos de registro del nodo antes de que finalice.
- Cuando se crea un nodo nuevo en un grupo de Auto Scaling, una acción de destino Run Command podría producir la activación del rol del servidor web o la instalación de software en el nodo.
- Cuando se descubre un nodo administrado no conforme, una acción de destino Run Command puede actualizar las revisiones en el nodo mediante la ejecución del documento AWS-RunPatchBaseline.

# <span id="page-2775-1"></span>Monitoreo de los cambios de estado de Systems Manager mediante las notificaciones de Amazon SNS

### **a** Note

Los temas FIFO de Amazon Simple Notification Service no son compatibles.

Puede configurar Amazon Simple Notification Service (Amazon SNS) para que envíe notificaciones sobre el estado de los comandos que envía a través de Run Command o Maintenance Windows, capacidades de AWS Systems Manager. Amazon SNS coordina y administra el envío y la entrega de las notificaciones a los clientes o puntos de enlace que estén suscritos a temas de Amazon SNS. Puede recibir una notificación siempre que un comando cambie a un estado nuevo o cambie a un estado específico como, por ejemplo, Failed (Error) o Timed Out (Tiempo de espera agotado). En los casos en que un comando se envía a varios nodos, puede recibir una notificación por cada copia del comando enviada a un nodo concreto. Cada copia se denomina una invocación.

Amazon SNS puede entregar las notificaciones como HTTP o HTTPS POST, por email (SMTP, con texto sin formato o con formato JSON) o como mensaje publicado en una cola de Amazon Simple Queue Service (Amazon SQS). Para obtener más información, consulte [¿Qué es Amazon SNS?](https://docs.aws.amazon.com/sns/latest/dg/) en la Guía para desarrolladores de Amazon Simple Notification Service. Para ver ejemplos de la estructura de los datos JSON incluidos en la notificación de Amazon SNS que proporciona Run Command y el Maintenance Windows, consulte [Ejemplo de notificaciones de Amazon SNS para](#page-2786-0) [AWS Systems Manager](#page-2786-0).

# <span id="page-2775-0"></span>Configuración de notificaciones de Amazon SNS para AWS Systems Manager

Run Command y las tareas de Maintenance Windows registradas en un periodo de mantenimiento pueden enviar notificaciones de Amazon SNS para tareas de comandos que introducen los siguientes estados:

- En curso
- Success
- Con error
- Tiempo de espera agotado

#### • Cancelado

Para obtener información sobre las condiciones que causan que un comando pase a tener uno de estos estados, consulte [Descripción de los estados del comando](#page-1712-0).

#### **a** Note

Los comandos que se envían cuando se utiliza Run Command también notifican los estados Canceling (Cancelando) y Pending (Pendiente). Estos estados no se capturan en las notificaciones de Amazon SNS.

### Notificaciones de Amazon SNS de resumen de comandos

Si configura Run Command o una tarea de Run Command en su periodo de mantenimiento para notificaciones de Amazon SNS, Amazon SNS envía mensajes de resumen que contienen la siguiente información.

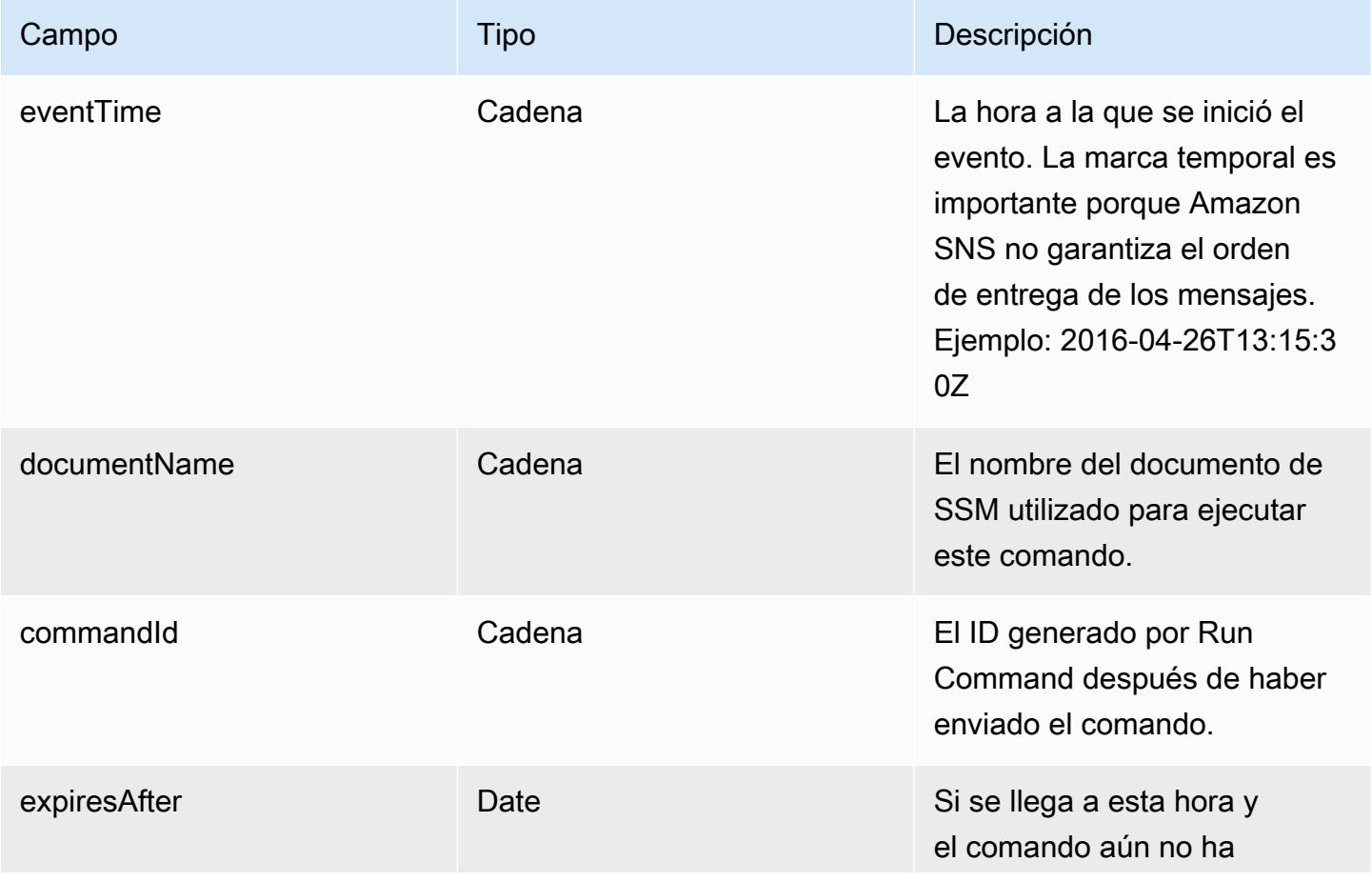

AWS Systems Manager **Guia del usuario** Guía del usuario

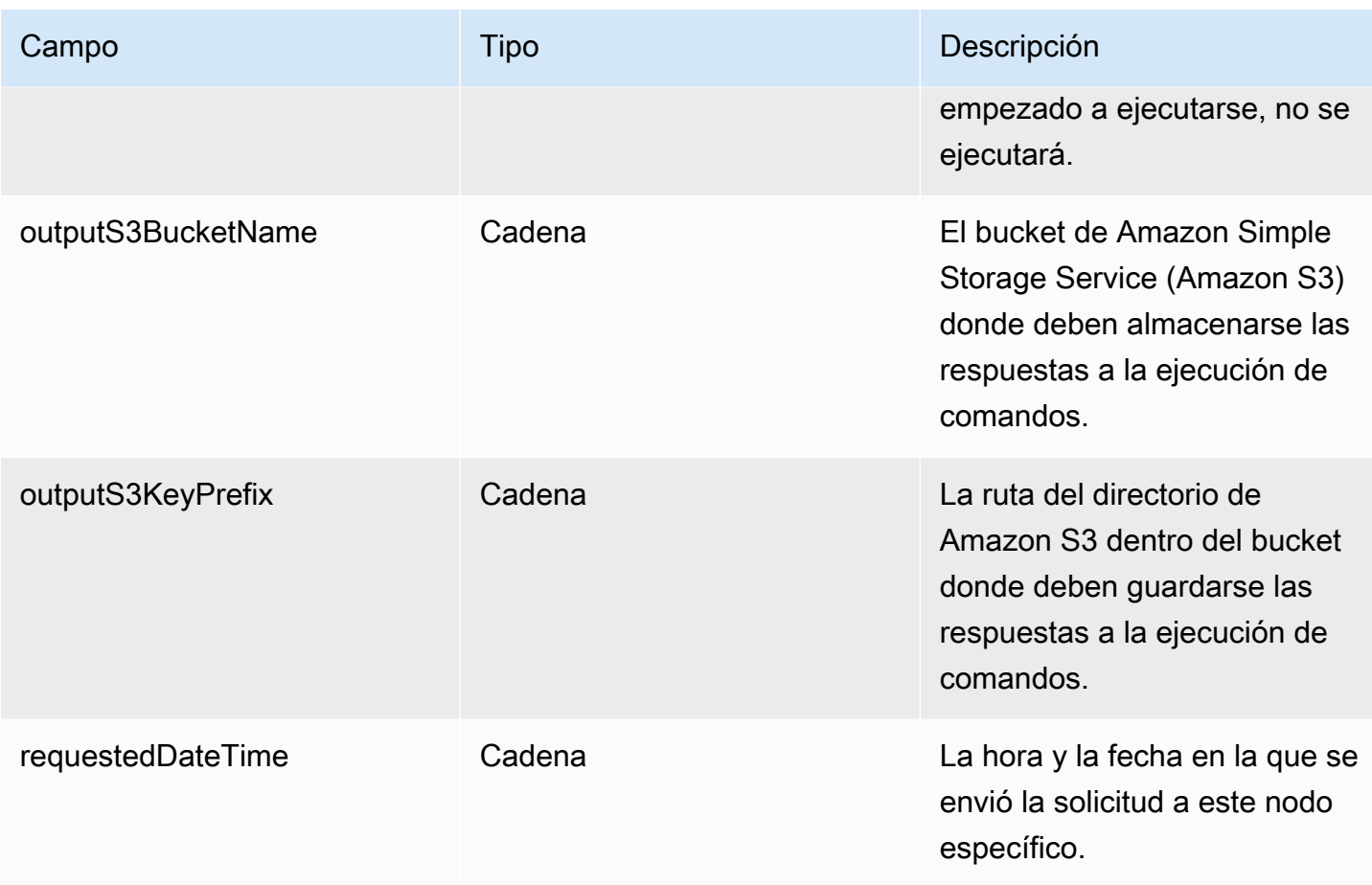

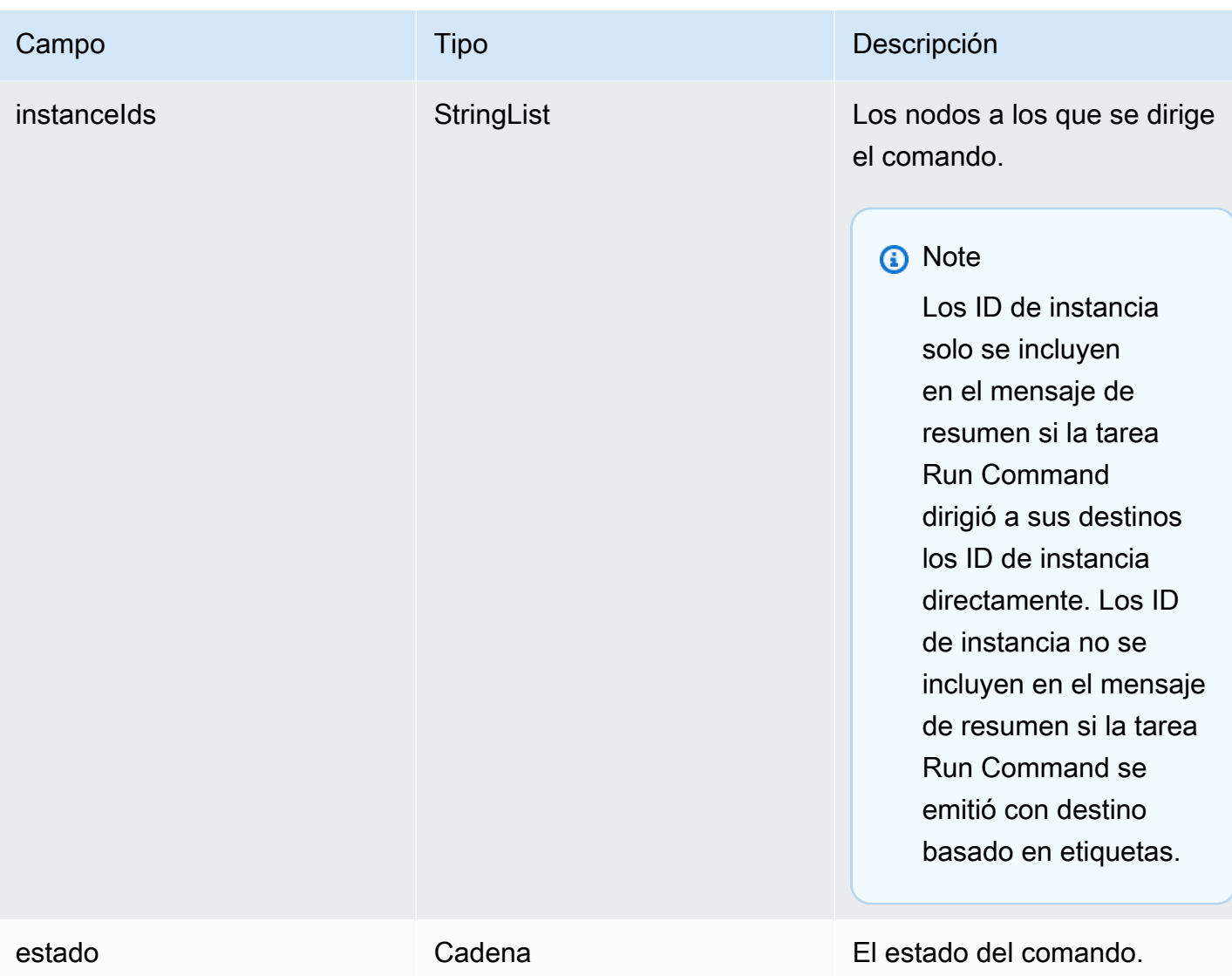

## Notificaciones de Amazon SNS basadas en invocaciones

Si envía un comando a varios nodos, Amazon SNS puede enviar mensajes sobre cada copia o invocación del comando. Los mensajes incluyen la siguiente información.

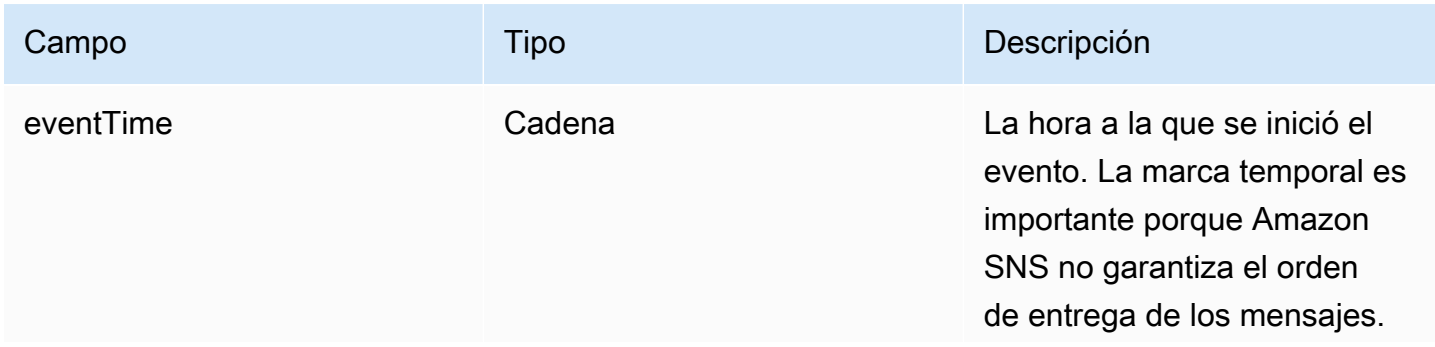

AWS Systems Manager Guía del usuario

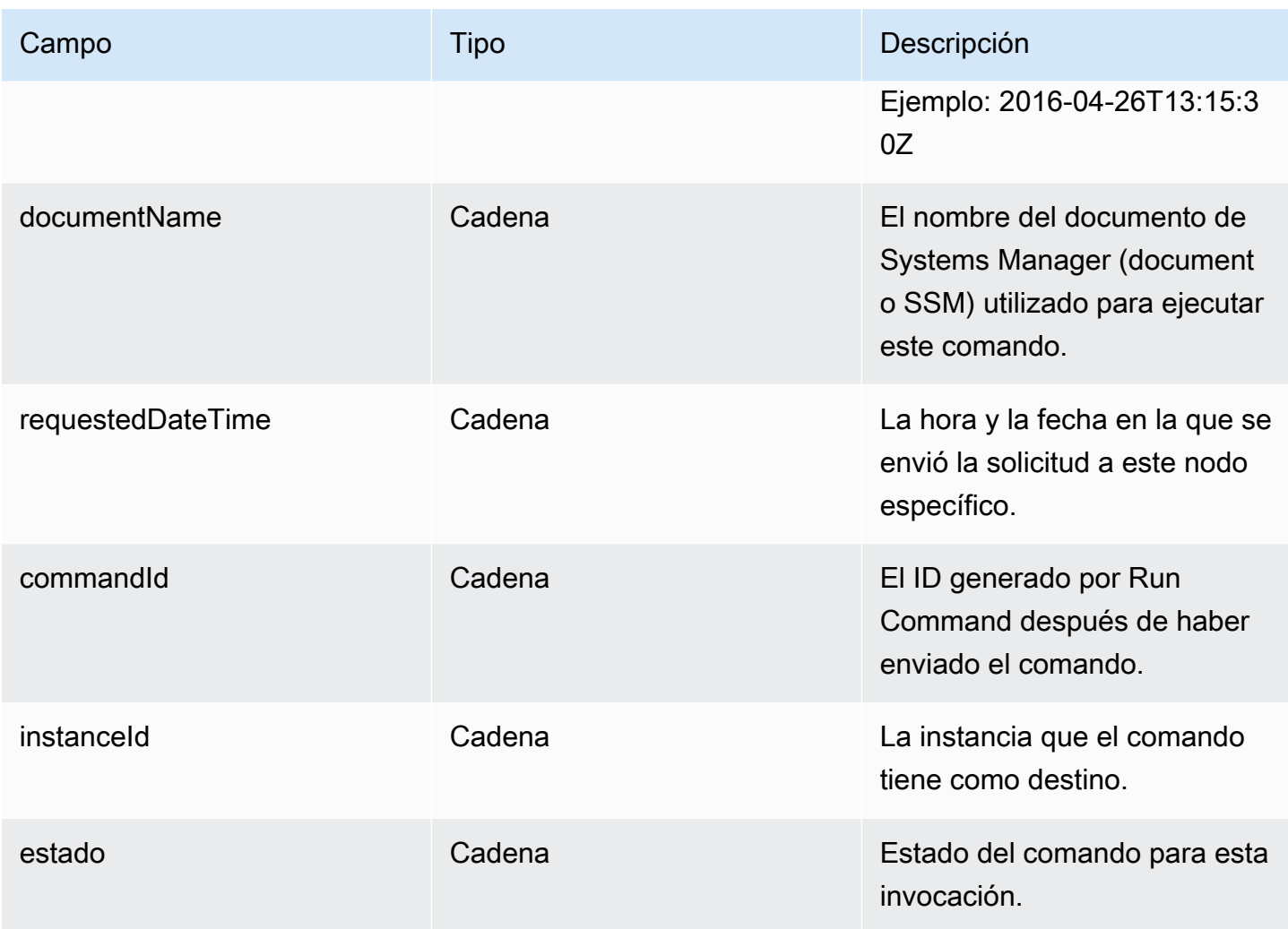

Para configurar las notificaciones de Amazon SNS cuando un comando cambie el estado, realice las siguientes tareas.

### **a** Note

Si no va a configurar las notificaciones de Amazon SNS para su periodo de mantenimiento, puede omitir la tarea 5 que se encuentra más adelante en este tema.

#### Temas

- [Tarea 1: crear y suscribirse a un tema de Amazon SNS](#page-2780-0)
- [Tarea 2: crear una política de IAM para notificaciones de Amazon SNS](#page-2780-1)
- [Tarea 3: crear un rol de IAM para notificaciones de Amazon SNS](#page-2782-0)
- [Tarea 4: configurar el acceso del usuario](#page-2783-0)
- [Tarea 5: asociar la política iam:PassRole al rol de periodo de mantenimiento](#page-2785-0)

### <span id="page-2780-0"></span>Tarea 1: crear y suscribirse a un tema de Amazon SNS

Un Tema de Amazon SNS es un canal de comunicación queRun Command y las tareas de Run Command registradas en un periodo de mantenimiento utilizan para enviar notificaciones sobre el estado de sus comandos. Amazon SNS admite diferentes protocolos de comunicación, incluidos HTTP/S, email y otros Servicios de AWS, como Amazon Simple Queue Service (Amazon SQS). Para comenzar, le recomendamos que empiece con el protocolo de email. Para obtener más información acerca de la creación de un tema, consulte [Creating an Amazon SNS topic](https://docs.aws.amazon.com/sns/latest/dg/sns-create-topic.html) (Creación de un tema de Amazon SNS) en la Guía para desarrolladores de Amazon Simple Notification Service.

#### **a** Note

Después de crear el tema, copie o anote el valor de Topic ARN. Tendrá que especificar este ARN al enviar un comando que está configurado para devolver notificaciones de estado.

Después de crear el tema, suscríbase a él especificando un punto de enlace. Si eligió el protocolo de correo electrónico el punto de enlace es la dirección de correo electrónico donde desea recibir las notificaciones. Para obtener más información acerca de cómo se suscribe a un tema, consulte [Subscribing to an Amazon SNS topic](https://docs.aws.amazon.com/sns/latest/dg/sns-create-subscribe-endpoint-to-topic.html) (Suscripción a un tema de Amazon SNS) en la Guía para desarrolladores de Amazon Simple Notification Service.

Amazon SNS envía un email de confirmación desde AWSNotifications a la dirección de email que especifique. Abra el email y elija el enlace Confirm subscription (Confirmar la suscripción).

Recibirá un mensaje de confirmación de AWS. Amazon SNS estará ahora configurado para recibir notificaciones y enviar la notificación como un email a la dirección especificada.

### <span id="page-2780-1"></span>Tarea 2: crear una política de IAM para notificaciones de Amazon SNS

Utilice el siguiente procedimiento para crear una política de AWS Identity and Access Management (IAM) personalizada que proporcione permisos para iniciar notificaciones de Amazon SNS.

Para crear una política personalizada de IAM para notificaciones de Amazon SNS

1. Abra la consola de IAM en [https://console.aws.amazon.com/iam/.](https://console.aws.amazon.com/iam/)

- 2. En el panel de navegación, seleccione Policies y, a continuación, seleccione Create Policy. (Si aparece el botón Get Started [Empezar], elíjalo y, a continuación, elija Create Policy [Crear política]).
- 3. Seleccione la pestaña JSON.
- 4. Reemplace el contenido predeterminado por lo siguiente.

```
{ 
     "Version": "2012-10-17", 
     "Statement": [ 
          { 
               "Effect": "Allow", 
               "Action": [ 
                    "sns:Publish" 
               ], 
               "Resource": "arn:aws:sns:region:account-id:sns-topic-name" 
          } 
     ]
}
```
*region* representa el identificador de Región de AWS compatible con AWS Systems Manager, como us-east-2 para la región EE. UU. Este (Ohio). Para ver una lista de los valores de *regiones* admitidos, consulte la columna Región en [Puntos de conexión de servicio de](https://docs.aws.amazon.com/general/latest/gr/ssm.html#ssm_region)  [Systems Manager](https://docs.aws.amazon.com/general/latest/gr/ssm.html#ssm_region) en la Referencia general de Amazon Web Services.

*account-id* representa el identificador de 12 dígitos de su Cuenta de AWS en el formato 123456789012.

*sns-topic-name* representa el nombre del tema de Amazon SNS que desea utilizar para la publicación de notificaciones.

- 5. Elija Next: Tags (Siguiente: Etiquetas).
- 6. (Opcional) Agregue uno o varios pares de valor etiqueta-clave para organizar, realizar un seguimiento o controlar el acceso a esta política.
- 7. Elija Siguiente: Revisar.
- 8. En la página Review Policy (Revisar política), en Name (Nombre), escriba un nombre para la política insertada. Por ejemplo: **my-sns-publish-permissions**.
- 9. (Opcional) En Description (Descripción), escriba una descripción para la política.
- 10. Elija Crear política.

Configuración de notificaciones de Amazon SNS para AWS Systems Manager 2765

### <span id="page-2782-0"></span>Tarea 3: crear un rol de IAM para notificaciones de Amazon SNS

Utilice el siguiente procedimiento para crear un rol de IAM para las notificaciones de Amazon SNS. Systems Manager utiliza este rol de servicio para dar comienzo a las notificaciones de Amazon SNS. En todos los procedimientos siguientes, este rol se denomina rol de IAM de Amazon SNS.

Para crear un rol de servicio de IAM para las notificaciones de Amazon SNS

- 1. Inicie sesión en la AWS Management Console y abra la consola de IAM en https:// [console.aws.amazon.com/iam/.](https://console.aws.amazon.com/iam/)
- 2. En el panel de navegación de la consola de IAM, seleccione Roles y, a continuación, elija Crear rol.
- 3. Elija el tipo de rol Servicio de AWS y, a continuación, seleccione Systems Manager.
- 4. Elija el caso de uso de Systems Manager. A continuación, elija Siguiente.
- 5. En la página Attach permissions policies (Adjuntar políticas de permisos), seleccione la casilla situada a la izquierda del nombre de la política personalizada creada en la tarea 2. Por ejemplo: **my-sns-publish-permissions**.
- 6. (Opcional) Configure un [límite de permisos.](https://docs.aws.amazon.com/IAM/latest/UserGuide/access_policies_boundaries.html) Se trata de una característica avanzada que está disponible para los roles de servicio, pero no para los roles vinculados a servicios.

Amplíe la sección Límite de permisos y seleccione Usar un límite de permisos para controlar los permisos máximos de la función. IAM incluye una lista de las políticas administradas por AWS y de las políticas administradas por el cliente de cada cuenta. Seleccione la política que desea utilizar para el límite de permisos o elija Crear política para abrir una pestaña nueva del navegador y crear una política nueva desde cero. Para obtener más información, consulte [Creación de políticas de IAM](https://docs.aws.amazon.com/IAM/latest/UserGuide/access_policies_create.html#access_policies_create-start) en la Guía del usuario de IAM. Una vez creada la política, cierre la pestaña y vuelva a la pestaña original para seleccionar la política que va a utilizar para el límite de permisos.

- 7. Elija Siguiente.
- 8. De ser posible, escriba un nombre o sufijo de nombre para el rol, que pueda ayudarle a identificar su finalidad. Los nombres de rol deben ser únicos en su Cuenta de AWS. No distinguen entre mayúsculas y minúsculas. Por ejemplo, no puede crear funciones denominado tanto **PRODROLE** como **prodrole**. Dado que varias entidades pueden hacer referencia al rol, no puede editar el nombre del rol después de crearlo.
- 9. (Opcional) En Descripción, ingrese una descripción para el nuevo rol.
- 10. Seleccione Editar en las secciones Paso 1: seleccionar entidades de confianza o Paso 2: seleccionar permisos para editar los casos de uso y los permisos del rol.
- 11. (Opcional) Asocie etiquetas como pares de clave-valor para agregar metadatos al rol. Para obtener más información sobre el uso de etiquetas en IAM, consulte [Etiquetado de recursos de](https://docs.aws.amazon.com/IAM/latest/UserGuide/id_tags.html) [IAM](https://docs.aws.amazon.com/IAM/latest/UserGuide/id_tags.html) en la Guía de usuario de IAM .
- 12. Revise el rol y, a continuación, seleccione Crear rol.
- 13. Elija el nombre del rol y copie o anote el valor de Role ARN (ARN del rol). Este nombre de recurso de Amazon (ARN) para el rol se utiliza cuando envía un comando que está configurado para devolver notificaciones de Amazon SNS.
- 14. Mantenga la página Resumen abierta.

<span id="page-2783-0"></span>Tarea 4: configurar el acceso del usuario

Si a una entidad de IAM (usuario, rol o grupo) se le asignan permisos de administrador, el usuario o el rol tiene acceso a Run Command y Maintenance Windows, capacidades de AWS Systems Manager.

Para las entidades sin permisos de administrador, el administrador debe conceder los siguientes permisos a la entidad de IAM:

- La política administrada AmazonSSMFullAccess, o una política que proporcione permisos comparables.
- Permisos iam:PassRole para el rol creado en [Tarea 3: crear un rol de IAM para notificaciones de](#page-2782-0) [Amazon SNS.](#page-2782-0) Por ejemplo:

```
{ 
     "Version": "2012-10-17", 
     "Statement": [ 
          { 
               "Effect": "Allow", 
               "Action": "iam:PassRole", 
               "Resource": "arn:aws:iam::account-id:role/sns-role-name" 
          } 
     ]
}
```
Para dar acceso, agregue permisos a los usuarios, grupos o roles:

• Usuarios y grupos en AWS IAM Identity Center:

Cree un conjunto de permisos. Siga las instrucciones descritas en [Crear un conjunto de permisos](https://docs.aws.amazon.com/singlesignon/latest/userguide/howtocreatepermissionset.html) en la Guía del usuario de AWS IAM Identity Center.

• Usuarios administrados en IAM a través de un proveedor de identidades:

Cree un rol para la federación de identidades. Siga las instrucciones descritas en [Creación de un](https://docs.aws.amazon.com/IAM/latest/UserGuide/id_roles_create_for-idp.html) [rol para un proveedor de identidad de terceros \(federación\)](https://docs.aws.amazon.com/IAM/latest/UserGuide/id_roles_create_for-idp.html) en la Guía del usuario de IAM.

- Usuarios de IAM:
	- Cree un rol que el usuario pueda aceptar. Siga las instrucciones descritas en [Creación de un rol](https://docs.aws.amazon.com/IAM/latest/UserGuide/id_roles_create_for-user.html)  [para un usuario de IAM](https://docs.aws.amazon.com/IAM/latest/UserGuide/id_roles_create_for-user.html) en la Guía del usuario de IAM.
	- (No recomendado) Adjunte una política directamente a un usuario o añada un usuario a un grupo de usuarios. Siga las instrucciones descritas en [Adición de permisos a un usuario](https://docs.aws.amazon.com/IAM/latest/UserGuide/id_users_change-permissions.html#users_change_permissions-add-console) [\(consola\)](https://docs.aws.amazon.com/IAM/latest/UserGuide/id_users_change-permissions.html#users_change_permissions-add-console) de la Guía del usuario de IAM.

Para configurar el acceso de los usuarios y adjuntar la política **iam:PassRole** a una cuenta de usuario

- 1. En el panel de navegación de IAM, elija Users (Usuarios) y, a continuación, seleccione la cuenta de usuario que desea configurar.
- 2. En la pestaña Permissions (Permisos), en la lista de políticas, verifique que aparece la política **AmazonSSMFullAccess** o que hay una política equivalente que conceda los permisos de cuenta para acceder a Systems Manager.
- 3. Elija Agregar política insertada.
- 4. En la página Create policy (Crear política), elija la pestaña Visual editor (Editor visual).
- 5. Elija Choose a service (Elegir un servicio) y después IAM.
- 6. En Actions (Acciones), en el cuadro de texto Filter actions (Filtrar acciones), ingrese **PassRole** y, a continuación, elija la casilla junto a PassRole.
- 7. En Resources (Recursos), compruebe que esté seleccionado Specific (Específicos) y elija Add ARN (Agregar ARN).
- 8. En el campo Specify ARN for role (Especificar el ARN del rol), pegue el ARN del rol de IAM de Amazon SNS que copió al final de la tarea 3. El sistema rellena automáticamente los campos Account (Cuenta) y Role name with path (Nombre del rol con ruta).
- 9. Elija Add (Agregar).
- 10. Elija Review policy (Revisar política).
- 11. En la página Review Policy (Revisar política), ingrese un nombre y, a continuación, elija Create policy (Crear la política).

### <span id="page-2785-0"></span>Tarea 5: asociar la política iam:PassRole al rol de periodo de mantenimiento

Al registrar una tarea de Run Command a un periodo de mantenimiento, debe especificar un rol de servicio de nombre de recurso de Amazon (ARN). Systems Manager utiliza este rol de servicio para ejecutar tareas registradas en el periodo de mantenimiento. Para configurar notificaciones de Amazon SNS para una tarea de Run Command registrada, adjunte una política iam:PassRole al rol de servicio del periodo de mantenimiento especificado. Si no tiene intención de configurar la tarea registrada para notificaciones de Amazon SNS, puede omitir esta tarea.

La política iam:PassRole permite al rol de servicio del Maintenance Windows transferir el rol de IAM de Amazon SNS creado en la tarea 3 al servicio de Amazon SNS. El siguiente procedimiento muestra cómo adjuntar la política iam:PassRole al rol de servicio del Maintenance Windows.

#### **a** Note

Debe utilizar un rol de servicio personalizado para que su periodo de mantenimiento envíe notificaciones relacionadas con las tareas de Run Command registradas. Para obtener más información, consulte [Configuración de Maintenance Windows](#page-1201-0). Si necesita crear un rol de servicio personalizado para las tareas de periodo de mantenimiento, consulte [Utilice la consola para configurar permisos para periodos de](#page-1203-0)  [mantenimiento.](#page-1203-0)

Para adjuntar la política de **iam:PassRole** a su rol de Maintenance Windows.

- 1. Abra la consola de IAM en [https://console.aws.amazon.com/iam/.](https://console.aws.amazon.com/iam/)
- 2. En el panel de navegación, seleccione Roles (Roles) y seleccione el rol de IAM de Amazon SNS creado en la tarea 3.
- 3. Copie o anote el valor de Role ARN (ARN de rol) y regrese a la sección Roles (Roles) de la consola de IAM.
- 4. Seleccione el rol de servicio del Maintenance Windows personalizado creado de la lista de Role name (Nombre del rol).
- 5. En la pestaña Permissions (Permisos), verifique si aparece la política AmazonSSMMaintenanceWindowRole o si hay una política equivalente que conceda permisos de periodo de mantenimiento para la API de Systems Manager. Si no es así, elija Agregar permisos, Adjuntar políticas para adjuntarla.
- 6. Elija Add permissions, Create inline policy (Agregar permisos, Crear política insertada).
- 7. Seleccione la pestaña Visual editor (Editor visual).
- 8. En Service (Servicio), seleccione IAM.
- 9. En Actions (Acciones), en el cuadro de texto Filter actions (Filtrar acciones), ingrese **PassRole** y, a continuación, elija la casilla junto a PassRole.
- 10. En Resources (Recursos), elija Specific (Específico), y, a continuación, elija Add ARN (Agregar ARN).
- 11. En el cuadro Specify ARN for role (Especificar ARN para rol) pegue el ARN del rol de IAM de Amazon SNS creado en la tarea 3 y, a continuación, elija Add (Agregar).
- 12. Elija Revisar política.
- 13. En la página Revisar política, especifique un nombre para la política PassRole y, a continuación, elija Crear política.

## <span id="page-2786-0"></span>Ejemplo de notificaciones de Amazon SNS para AWS Systems Manager

Puede configurar Amazon Simple Notification Service (Amazon SNS) para que envíe notificaciones sobre el estado de los comandos que envía a través de Run Command o Maintenance Windows, capacidades de AWS Systems Manager.

### **a** Note

Esta guía no trata sobre el modo de configurar notificaciones para Run Command o un Maintenance Windows. Para obtener más información acerca de cómo configurar Run Command o un Maintenance Windows para enviar notificaciones de Amazon SNS sobre el estado de los comandos, consulte [Configuración de notificaciones de Amazon SNS para](#page-2775-0)  [AWS Systems Manager](#page-2775-0).

Los siguientes ejemplos muestran la estructura de la salida JSON devuelta mediante notificaciones de Amazon SNS cuando se configura para Run Command o un Maintenance Windows.

```
{ 
     "commandId": "a8c7e76f-15f1-4c33-9052-0123456789ab", 
     "documentName": "AWS-RunPowerShellScript", 
     "instanceIds": [ 
         "i-1234567890abcdef0", 
         "i-9876543210abcdef0" 
     ], 
     "requestedDateTime": "2019-04-25T17:57:09.17Z", 
     "expiresAfter": "2019-04-25T19:07:09.17Z", 
     "outputS3BucketName": "DOC-EXAMPLE-BUCKET", 
     "outputS3KeyPrefix": "runcommand", 
     "status": "InProgress", 
     "eventTime": "2019-04-25T17:57:09.236Z"
}
```
Ejemplo de salida JSON para mensajes de resumen de comandos con destino basado en etiquetas

```
{ 
     "commandId": "9e92c686-ddc7-4827-b040-0123456789ab", 
     "documentName": "AWS-RunPowerShellScript", 
     "instanceIds": [], 
     "requestedDateTime": "2019-04-25T18:01:03.888Z", 
     "expiresAfter": "2019-04-25T19:11:03.888Z", 
     "outputS3BucketName": "", 
     "outputS3KeyPrefix": "", 
     "status": "InProgress", 
     "eventTime": "2019-04-25T18:01:05.825Z"
}
```
Ejemplo de salida JSON para mensajes de invocación

```
{ 
     "commandId": "ceb96b84-16aa-4540-91e3-925a9a278b8c", 
     "documentName": "AWS-RunPowerShellScript", 
     "instanceId": "i-1234567890abcdef0", 
     "requestedDateTime": "2019-04-25T18:06:05.032Z", 
     "status": "InProgress", 
     "eventTime": "2019-04-25T18:06:05.099Z"
}
```
# Uso de Run Command para enviar un comando que devuelve notificaciones de estado

Los siguientes procedimientos muestran cómo utilizar AWS Command Line Interface (AWS CLI) o la consola de AWS Systems Manager para enviar un comando configurado para devolver notificaciones de estado mediante Run Command, una capacidad de AWS Systems Manager.

### Envío de un Run Command que devuelve notificaciones (consola)

Utilice el siguiente procedimiento para enviar un comando a través de Run Command configurado para devolver notificaciones de estado mediante la consola de Systems Manager.

Para enviar un comando que devuelve notificaciones (consola)

- 1. Abra la consola de AWS Systems Manager en [https://console.aws.amazon.com/systems](https://console.aws.amazon.com/systems-manager/)[manager/.](https://console.aws.amazon.com/systems-manager/)
- 2. En el panel de navegación, elija Run Command.
- 3. Elija Run command (Ejecutar comando).
- 4. En la lista Command document (Documento de Command), elija un documento de Systems Manager.
- 5. En la sección Command Parameters, especifique los valores de los parámetros obligatorios.
- 6. En la sección Targets (Destinos), para elegir los nodos administrados en los que desea ejecutar esta operación, especifique las etiquetas, seleccione las instancias o los dispositivos de borde manualmente o especifique un grupo de recursos.

### **G** Tip

Si un nodo administrado que espera ver no aparece en la lista, consulte [Solución de](#page-1409-0) [problemas de disponibilidad de nodos administrados](#page-1409-0) para obtener consejos de solución de problemas.

- 7. En Otros parámetros:
	- En Comentario, ingrese la información acerca de este comando.
	- En Tiempo de espera (segundos), especifique el número de segundos que tiene que esperar el sistema antes de indicar que se ha producido un error en la ejecución del comando general.
- 8. En Rate control (Control de velocidad):

• En Concurrency (Simultaneidad), especifique un número o un porcentaje de los nodos administrados en los que desea ejecutar el comando al mismo tiempo.

#### **a** Note

Si seleccionó los destinos mediante la especificación de etiquetas aplicadas a nodos administrados o de grupos de recursos de AWS y no está seguro de cuántos nodos administrados tienen destino, limite el número de destinos que puede ejecutar el documento al mismo tiempo. Para ello, especifique un porcentaje.

- En Error threshold (Umbral de errores), especifique cuándo desea parar la ejecución del comando en los demás nodos administrados después de que haya fallado en un número o un porcentaje de los nodos. Por ejemplo, si especifica tres errores, Systems Manager dejará de enviar el comando cuando se reciba el cuarto error. Los nodos administrados que estén procesando el comando todavía pueden enviar errores.
- 9. (Opcional) En Opciones de salida, para guardar la salida del comando en un archivo, seleccione el cuadro Write command output to an S3 bucket. Ingrese los nombres del bucket y del prefijo (carpeta) en los cuadros.

#### **a** Note

Los permisos de S3 que conceden la capacidad de escribir datos en un bucket de S3 son los del perfil de instancia (para instancias de EC2) o rol de servicio de IAM (máquinas activadas de manera híbrida) asignados a la instancia, no los del usuario de IAM que realiza esta tarea. Para obtener más información, consulte [Configuración](#page-37-0)  [de permisos de instancia requeridos para Systems Manager](#page-37-0) o [Creación de un rol de](#page-58-0)  [servicio de IAM para un entorno híbrido.](#page-58-0) Además, si el bucket de S3 especificado se encuentra en una Cuenta de AWS diferente, asegúrese de que el perfil de instancias o el rol de servicio de IAM asociado al nodo administrado tenga los permisos necesarios para escribir en ese bucket.

- 10. En la sección SNS Notifications (Notificaciones de SNS), elija Enable SNS notifications (Habilitar notificaciones de SNS.
- 11. En IAM Role (Rol de IAM), elija el ARN del rol de IAM de Amazon SNS que creó en la tarea 3 en [Monitoreo de los cambios de estado de Systems Manager mediante las notificaciones de](#page-2775-1)  [Amazon SNS.](#page-2775-1)

Uso de Run Command para enviar un comando que devuelve notificaciones de estado 2773

- 12. En SNS topic (Tema de SNS), ingrese el ARN del tema de Amazon SNS que se va a utilizar.
- 13. En Event notifications (Notificaciones de eventos), elija los eventos para los que desea recibir notificaciones.
- 14. En Change notifications (Notificaciones de cambios), elija si quiere recibir notificaciones únicamente para el resumen de comandos (Command status changes [Cambios del estado del comando]) o para cada copia de un comando enviado a varios nodos (Command status on each instance changes [Cambios del estado del comando en cada instancia]).
- 15. Elija Ejecutar.
- 16. Busque en su casilla de email un mensaje de Amazon SNS y ábralo. Amazon SNS puede tardar varios minutos en enviar el mensaje por email.

Envío de un Run Command que devuelve notificaciones (CLI)

Utilice el siguiente procedimiento para enviar un comando a través de Run Command configurado para devolver notificaciones de estado mediante la AWS CLI.

Para enviar un comando que devuelve notificaciones (CLI)

- 1. Abra la AWS CLI.
- 2. Especifique los parámetros en el siguiente comando para definir destinos en función de los ID de los nodos administrados.

```
aws ssm send-command --instance-ids "ID-1, ID-2" --document-name "Name" 
  --parameters '{"commands":["input"]}' --service-role "SNSRoleARN" --
notification-config '{"NotificationArn":"SNSTopicName","NotificationEvents":
["All"],"NotificationType":"Command"}'
```
A continuación se muestra un ejemplo.

```
aws ssm send-command --instance-ids "i-02573cafcfEXAMPLE, i-0471e04240EXAMPLE" 
  --document-name "AWS-RunPowerShellScript" --parameters '{"commands":
["Get-Process"]}' --service-role "arn:aws:iam::111122223333:role/
SNS_Role" --notification-config '{"NotificationArn":"arn:aws:sns:us-
east-1:111122223333:SNSTopic","NotificationEvents":
["All"],"NotificationType":"Command"}'
```
#### Comandos alternativos

Especifique los parámetros en el siguiente comando para definir como destinos instancias administradas utilizando etiquetas.

```
aws ssm send-command --targets "Key=tag:TagName,Values=TagKey" --document-name 
 "Name" --parameters '{"commands":["input"]}' --service-role "SNSRoleARN" --
notification-config '{"NotificationArn":"SNSTopicName","NotificationEvents":
["All"],"NotificationType":"Command"}'
```
A continuación se muestra un ejemplo.

```
aws ssm send-command --targets "Key=tag:Environment,Values=Dev" --
document-name "AWS-RunPowerShellScript" --parameters '{"commands":
["Get-Process"]}' --service-role "arn:aws:iam::111122223333:role/
SNS_Role" --notification-config '{"NotificationArn":"arn:aws:sns:us-
east-1:111122223333:SNSTopic","NotificationEvents":
["All"],"NotificationType":"Command"}'
```
- 3. Pulse Intro.
- 4. Busque en su casilla de email un mensaje de Amazon SNS y ábralo. Amazon SNS puede tardar varios minutos en enviar el mensaje por email.

Para obtener más información, consulte [send-command](https://docs.aws.amazon.com/cli/latest/reference/ssm/send-command.html) en la Referencia de los comandos de AWS CLI.

## Uso de un periodo de mantenimiento para enviar un comando que devuelve notificaciones de estado

Los siguientes procedimientos muestran cómo registrar una tarea de Run Command con su periodo de mantenimiento mediante la consola de AWS Systems Manager o la AWS Command Line Interface (AWS CLI). Run Command es una capacidad de AWS Systems Manager. Los procedimientos también describen cómo configurar la tarea de Run Command para devolver notificaciones de estado.

#### Antes de empezar

Si no ha creado un periodo de mantenimiento ni destinos registrados, consulte [Trabajo con periodo](#page-1213-0) [de mantenimiento \(consola\)](#page-1213-0) para ver los pasos que indican cómo crear un periodo de mantenimiento y cómo registrar destinos.

Para recibir notificaciones del servicio de Amazon Simple Notification Service (Amazon SNS), adjunte una política de iam:PassRole al rol de servicio del Maintenance Windows especificado en la tarea registrada. Si no ha agregado permisos de iam:PassRole a su rol de servicio de Maintenance Windows, consulte [Tarea 5: asociar la política iam:PassRole al rol de periodo de mantenimiento](#page-2785-0).

Registro de una tarea de Run Command a un periodo de mantenimiento que devuelve notificaciones (consola)

Utilice el siguiente procedimiento para registrar una tarea de Run Command configurada para devolver notificaciones de estado a su periodo de mantenimiento a través de la consola de Systems Manager.

Para registrar una tarea de Run Command con el periodo de mantenimiento que devuelve notificaciones (consola)

- 1. Abra la consola de AWS Systems Manager en [https://console.aws.amazon.com/systems](https://console.aws.amazon.com/systems-manager/)[manager/.](https://console.aws.amazon.com/systems-manager/)
- 2. En el panel de navegación, elija Maintenance Windows.
- 3. Seleccione el periodo de mantenimiento en el cual desea registrar una tarea de Run Command configurada para enviar notificaciones de Amazon Simple Notification Service (Amazon SNS).
- 4. Elija Actions (Acciones) y, a continuación, elija Register Run Command task (Registrar tarea de Run Command).
- 5. (Opcional) En el campo Name (Nombre), ingrese el nombre de la tarea.
- 6. (Opcional) Introduzca una descripción en el campo Description (Descripción).
- 7. En Command document (Documento de comando), elija un documento de comando.
- 8. En Task priority (Prioridad de tarea), especifique una prioridad para esta tarea. Cero (0) es la prioridad más alta. Las tareas de un periodo de mantenimiento se programan por orden de prioridad. Las tareas que tienen la misma prioridad se programan en paralelo.
- 9. En la sección Targets (Destinos), seleccione un grupo de destino registrado o destinos no registrados.
- 10. En Rate control (Control de velocidad):
	- En Concurrency (Simultaneidad), especifique un número o un porcentaje de los nodos administrados en los que desea ejecutar el comando al mismo tiempo.

## **a** Note

Si seleccionó los destinos mediante la especificación de etiquetas aplicadas a nodos administrados o de grupos de recursos de AWS y no está seguro de cuántos nodos administrados tienen destino, limite el número de destinos que puede ejecutar el documento al mismo tiempo. Para ello, especifique un porcentaje.

- En Error threshold (Umbral de errores), especifique cuándo desea parar la ejecución del comando en los demás nodos administrados después de que haya fallado en un número o un porcentaje de los nodos. Por ejemplo, si especifica tres errores, Systems Manager dejará de enviar el comando cuando se reciba el cuarto error. Los nodos administrados que estén procesando el comando todavía pueden enviar errores.
- 11. En el área IAM service role (Rol de servicio de IAM), elija el rol de servicio de Maintenance Windows que tiene permisos de iam:PassRole al rol de SNS.

#### **a** Note

Agregue permisos de iam:PassRole al rol Maintenance Windows para permitir que Systems Manager pase el rol de SNS a Amazon SNS. Si no ha agregado iam:PassRole permisos, consulte Tarea 5 en el tema [Monitoreo de los cambios de](#page-2775-1) [estado de Systems Manager mediante las notificaciones de Amazon SNS.](#page-2775-1)

12. (Opcional) En Output options (Opciones de salida), para guardar la salida del comando en un archivo, seleccione el cuadro Enable writing output to S3 (Permitir la escritura de salida en S3). Ingrese los nombres del bucket y del prefijo (carpeta) en los cuadros.

### **a** Note

Los permisos de S3 que conceden la capacidad de escribir datos en un bucket de S3 son los del perfil de instancias asignado al nodo administrado, no los del usuario de IAM que realiza esta tarea. Para obtener más información, consulte [Configuración](#page-37-0)  [de permisos de instancia requeridos para Systems Manager](#page-37-0) o [Creación de un rol de](#page-58-0)  [servicio de IAM para un entorno híbrido.](#page-58-0) Además, si el bucket de S3 especificado se encuentra en una Cuenta de AWS diferente, verifique que el perfil de instancias o el rol de servicio de IAM asociado al nodo administrado tenga los permisos necesarios para escribir en ese bucket.

- 13. En la sección SNS notifications (Notificaciones de SNS), realice lo siguiente:
	- Elija Enable SNS Notifications (Habilitar notificaciones de SNS).
	- En IAM role (Rol de IAM), elija el Nombre de recurso de Amazon (ARN) del rol de IAM de Amazon SNS que ha creado en la tarea 3 en [Monitoreo de los cambios de estado de Systems](#page-2775-1)  [Manager mediante las notificaciones de Amazon SNS](#page-2775-1) para iniciar Amazon SNS.
	- En SNS topic (Tema de SNS), ingrese el ARN del tema de Amazon SNS que se va a utilizar.
	- En Event type (Tipo de evento), elija los eventos para los que desea recibir notificaciones.
	- En el campo Notification type (Tipo de notificaciones), elija recibir notificaciones para cada copia de un comando enviado a varios nodos (invocaciones) o el resumen de comandos.
- 14. En la sección Parameters (Parámetros), ingrese los parámetros requeridos en función del documento de Command que elija.
- 15. Elija Register run command task (Registrar tarea de Run Command).
- 16. Después de que se ejecute su periodo de mantenimiento la próxima vez, busque en su casilla de email un mensaje de Amazon SNS y ábralo. Amazon SNS puede tardar unos minutos en enviar el mensaje por email.

Registro de una tarea de Run Command a un periodo de mantenimiento que devuelve notificaciones (CLI)

Utilice el siguiente procedimiento para registrar una tarea de Run Command configurada para devolver notificaciones de estado a su periodo de mantenimiento a través de la AWS CLI.

Para registrar una tarea de Run Command con el periodo de mantenimiento que devuelve notificaciones (CLI)

### **a** Note

{

Para administrar mejor las opciones para las tareas, este procedimiento utiliza la opción de comando --cli-input-json con valores opcionales almacenados en un archivo JSON.

- 1. En el equipo local, cree un archivo con el nombre RunCommandTask.json.
- 2. Pegue los siguientes contenidos en el archivo :

```
 "Name": "Name", 
     "Description": "Description", 
     "WindowId": "mw-0c50858d01EXAMPLE", 
     "ServiceRoleArn": "arn:aws:iam::account-id:role/MaintenanceWindowIAMRole", 
     "MaxConcurrency": "1", 
     "MaxErrors": "1", 
     "Priority": 3, 
     "Targets": [ 
         { 
              "Key": "WindowTargetIds", 
              "Values": [ 
                  "e32eecb2-646c-4f4b-8ed1-205fbEXAMPLE" 
 ] 
         } 
     ], 
     "TaskType": "RUN_COMMAND", 
     "TaskArn": "CommandDocumentName", 
     "TaskInvocationParameters": { 
         "RunCommand": { 
              "Comment": "Comment", 
              "TimeoutSeconds": 3600, 
              "NotificationConfig": { 
                  "NotificationArn": "arn:aws:sns:region:account-id:SNSTopicName", 
                  "NotificationEvents": [ 
                       "All" 
                  ], 
                  "NotificationType": "Command" 
              }, 
              "ServiceRoleArn": "arn:aws:iam::account-id:role/SNSIAMRole" 
         } 
     }
```
3. Reemplace los valores de ejemplo con información acerca de sus propios recursos.

También puede restaurar opciones omitidas en este ejemplo si desea utilizarlas. Por ejemplo, puede guardar el resultado del comando en un bucket de S3.

Para obtener más información, consulte [register-task-with-maintenance-window](https://docs.aws.amazon.com/cli/latest/reference/ssm/register-task-with-maintenance-window.html) en la Referencia de los comandos de AWS CLI.

4. Guarde el archivo.

}

5. En el directorio en su equipo local donde ha guardado el archivo, ejecute el siguiente comando.

```
aws ssm register-task-with-maintenance-window --cli-input-json file://
RunCommandTask.json
```
#### **A** Important

Asegúrese de incluir file:// antes del nombre de archivo. Es obligatorio en este comando.

En caso de éxito, este comando devuelve información similar a la siguiente.

```
{ 
     "WindowTaskId": "j2l8d5b5c-mw66-tk4d-r3g9-1d4d1EXAMPLE"
}
```
6. Después de que se ejecute su periodo de mantenimiento la próxima vez, busque en su casilla de email un mensaje de Amazon SNS y ábralo. Amazon SNS puede tardar unos minutos en enviar el mensaje por email.

Para obtener más información acerca del registro de tareas para un periodo de mantenimiento mediante la línea de comandos, consulte [Registrar tareas con el periodo de mantenimiento.](#page-1243-0)

# Integraciones de productos y servicios a Systems Manager

De forma predeterminada, AWS Systems Manager se integra con Servicios de AWS, así como a otros productos y servicios. La siguiente información puede ayudarlo a configurar Systems Manager para que se integre a los productos y los servicios que utilice.

- [Integración con Servicios de AWS](#page-2797-0)
- [Integración a otros productos y servicios](#page-2849-0)

# <span id="page-2797-0"></span>Integración con Servicios de AWS

Mediante el uso de documentos de Systems Manager Command (documentos de SSM) y de manuales de procedimientos de Automation, puede usar AWS Systems Manager para integrarse a los Servicios de AWS. Para obtener más información acerca de estos recursos, consulte [Documentos de AWS Systems Manager.](#page-2224-0)

Systems Manager está integrado con los siguientes Servicios de AWS.

## Cálculo

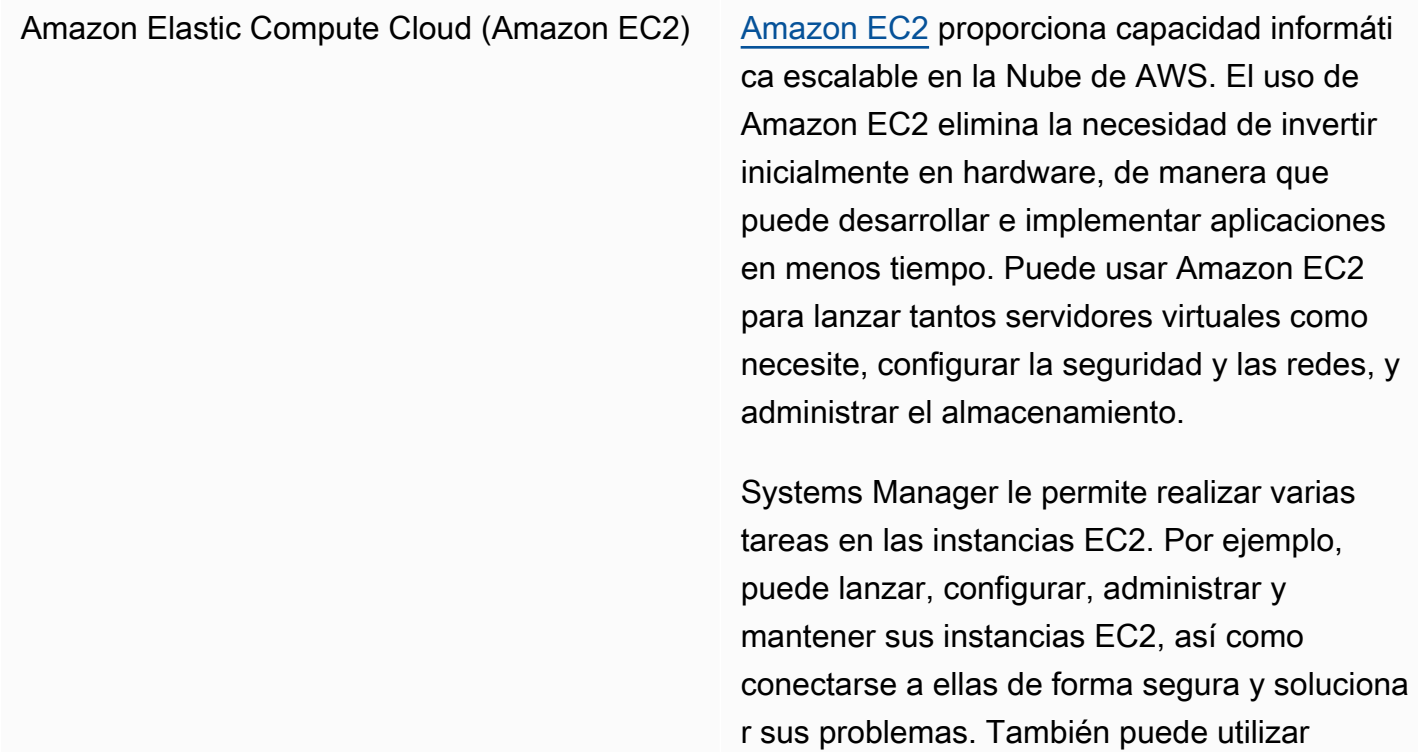

Systems Manager para implementar software, determinar el estado de conformidad y recopilar el inventario de las instancias EC2.

#### Más información

- [Trabajo con nodos administrados](#page-1348-0)
- [AWS Systems Manager State Manager](#page-1754-0)
- [AWS Systems Manager Run Command](#page-1684-0)
- [AWS Systems Manager Patch Manager](#page-1854-0)
- [AWS Systems Manager Session Manager](#page-1544-0)
- [AWS Systems Manager Distributor](#page-2168-0)
- [Conformidad de AWS Systems Manager](#page-1424-0)
- [Inventario de AWS Systems Manager](#page-1442-0)

Amazon EC2 [Auto Scaling](https://docs.aws.amazon.com/autoscaling/ec2/userguide/) Auto Auto Scaling (escalado automático) lo ayuda a asegurarse de contar con la cantidad correcta de instancias EC2 disponibles para gestionar la carga de su aplicación. Crea colecciones de instancias EC2, denominadas grupo de escalado automático.

> Systems Manager le permite automatizar los procedimientos comunes, como la aplicació n de revisiones a las Amazon Machine Image (AMI) que se utilizan en la plantilla de Auto Scaling para el grupo de escalado automático.

Más información

[Actualización de AMIs para grupos de escalado](#page-1144-0) [automático](#page-1144-0)

Amazon Elastic Container Service (Amazon ECS)

[Amazon ECS](https://docs.aws.amazon.com/AmazonECS/latest/developerguide/) es un servicio de administración de contenedores rápido y de alta escalabilidad que le permite ejecutar, detener y administrar contenedores de Docker en un clúster.

Systems Manager le permite administrar instancias de contenedor de forma remota e incorporar información confidencial a sus contenedores almacenándola en parámetro s de Parameter Store, una capacidad de Systems Manager, y, luego, hacer referencia a ellos en la definición de contenedor.

#### Más información

- [Administración remota de instancias](https://docs.aws.amazon.com/AmazonECS/latest/developerguide/ec2-run-command.html) [de contenedor mediante AWS Systems](https://docs.aws.amazon.com/AmazonECS/latest/developerguide/ec2-run-command.html) **[Manager](https://docs.aws.amazon.com/AmazonECS/latest/developerguide/ec2-run-command.html)**
- [Specifying sensitive data using Systems](https://docs.aws.amazon.com/AmazonECS/latest/developerguide/specifying-sensitive-data-parameters.html) [Manager Parameter Store](https://docs.aws.amazon.com/AmazonECS/latest/developerguide/specifying-sensitive-data-parameters.html) (Especifi cación de información confidencial mediante el almacén de parámetros de Systems Manager)

AWS Lambda [Lambda](https://docs.aws.amazon.com/lambda/latest/dg/) es un servicio informático que permite ejecutar código sin aprovisionar ni administr ar servidores. Lambda ejecuta su código solo cuando es necesario y escala de manera automática, desde unas pocas solicitudes por día hasta miles por segundo.

> Systems Manager le permite utilizar las funciones de Lambda dentro del manual de procedimientos de Automation mediante la acción aws:invokeLambdaFunction .

Si desea usar parámetros de Parameter Store en funciones AWS Lambda, puede usar la extensión de Lambda para secretos y parámetros de AWS para recuperar los valores de los parámetros y almacenarlos en la caché para usarlos en el futuro.

Más información

[Actualice un golden AMI mediante la Automatio](#page-1131-0)  [n, AWS Lambda, y Parameter Store](#page-1131-0)

[Uso de parámetros Parameter Store en](#page-2829-0)  [funciones AWS Lambda](#page-2829-0)

## Internet de las cosas (IoT)

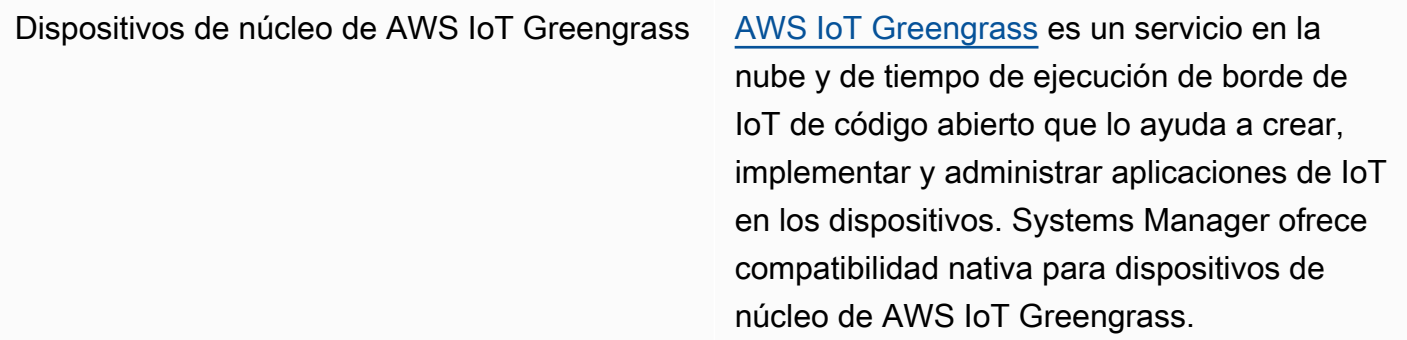

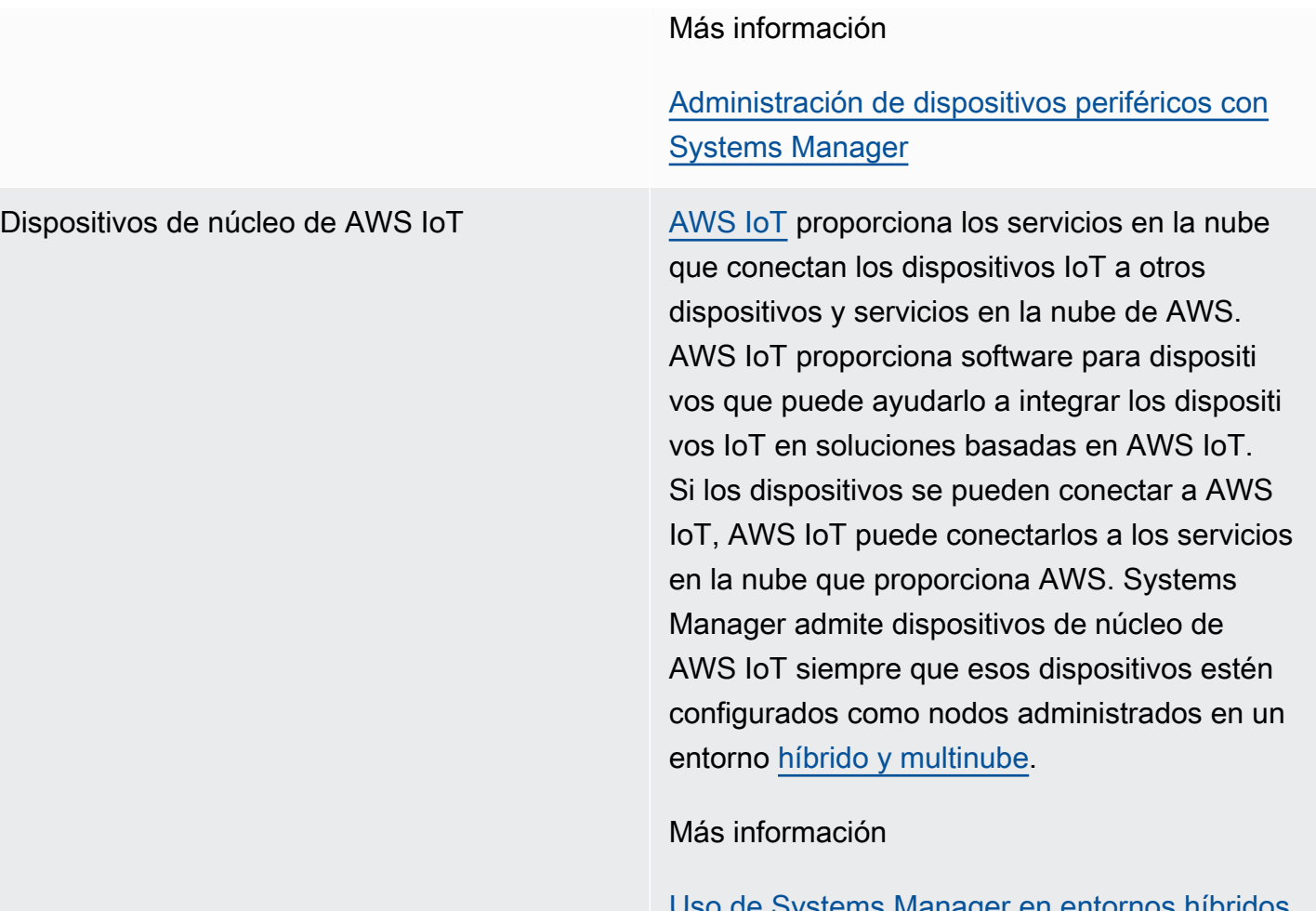

[Uso de Systems Manager en entornos híbridos](#page-55-0) [y multinube](#page-55-0)

## Almacenamiento

Amazon Simple Storage Service (Amazon S3) [Amazon S3](https://docs.aws.amazon.com/AmazonS3/latest/userguide/) es un servicio de almacenamiento

para Internet. Está diseñado para facilitar a los desarrolladores la informática a escala de la Web. Amazon S3 tiene una interfaz de servicios web simple que puede utilizar para almacenar y recuperar cualquier cantidad de datos, en cualquier momento y desde cualquier parte de la web.

Systems Manager le permite ejecutar scripts remotos y documentos de SSM que estén

almacenados en Amazon S3. Distributor, una capacidad de AWS Systems Manager, utiliza Amazon S3 para almacenar paquetes. También puede enviar a Amazon S3 resultados de Run Command y Session Manager, que son capacidades de AWS Systems Manager.

#### Más información

- [Ejecución de scripts desde Amazon S3](#page-2818-0)
- [Ejecución de documentos de desde](#page-2342-0)  [ubicaciones remotas](#page-2342-0)
- [AWS Systems Manager Distributor](#page-2168-0)
- [Registro de los datos de la sesión con](#page-1662-0) [Amazon S3 \(consola\)](#page-1662-0)

## Herramientas para desarrolladores

AWS CodeBuild [CodeBuild](https://docs.aws.amazon.com/codebuild/latest/userguide/) es un servicio de compilación completamente administrado en la nube. CodeBuild compila su código fuente, ejecuta pruebas de unidad y produce artefactos listos para implementarse. CodeBuild elimina la necesidad de aprovisionar, administrar y escalar sus propios servidores de compilación.

> Parameter Store le permite almacenar información confidencial para sus especific aciones y proyectos de compilación.

Más información

- [Referencia de la especificación de compilaci](https://docs.aws.amazon.com/codebuild/latest/userguide/build-spec-ref.html)  [ón de CodeBuild](https://docs.aws.amazon.com/codebuild/latest/userguide/build-spec-ref.html)
- [Creación de un proyecto de compilación en](https://docs.aws.amazon.com/codebuild/latest/userguide/create-project.html) [AWS CodeBuild](https://docs.aws.amazon.com/codebuild/latest/userguide/create-project.html)

AWS CDK AWS Cloud Development Kit (AWS CDK) es un marco para definir la infraestructura de la nube como código, con lenguajes de programación, e implementarla a través de AWS CloudForm ation.

> Application Manager le permite ver sus componentes de CDK agrupados como aplicaciones, ver la estructura de la aplicació n, incluidos los recursos subyacentes, ver las alertas, investigar y solucionar los problemas operativos y realizar un seguimiento de los costes en la consola de Application Manager.

Más información

- [Visualización de información general](https://docs.aws.amazon.com/systems-manager/latest/userguide/application-manager-working-viewing-overview.html) [detallada acerca de una aplicación](https://docs.aws.amazon.com/systems-manager/latest/userguide/application-manager-working-viewing-overview.html)
- [Visualización de recursos de aplicaciones](https://docs.aws.amazon.com/systems-manager/latest/userguide/application-manager-working-viewing-resources.html)

## Seguridad, identidad y conformidad

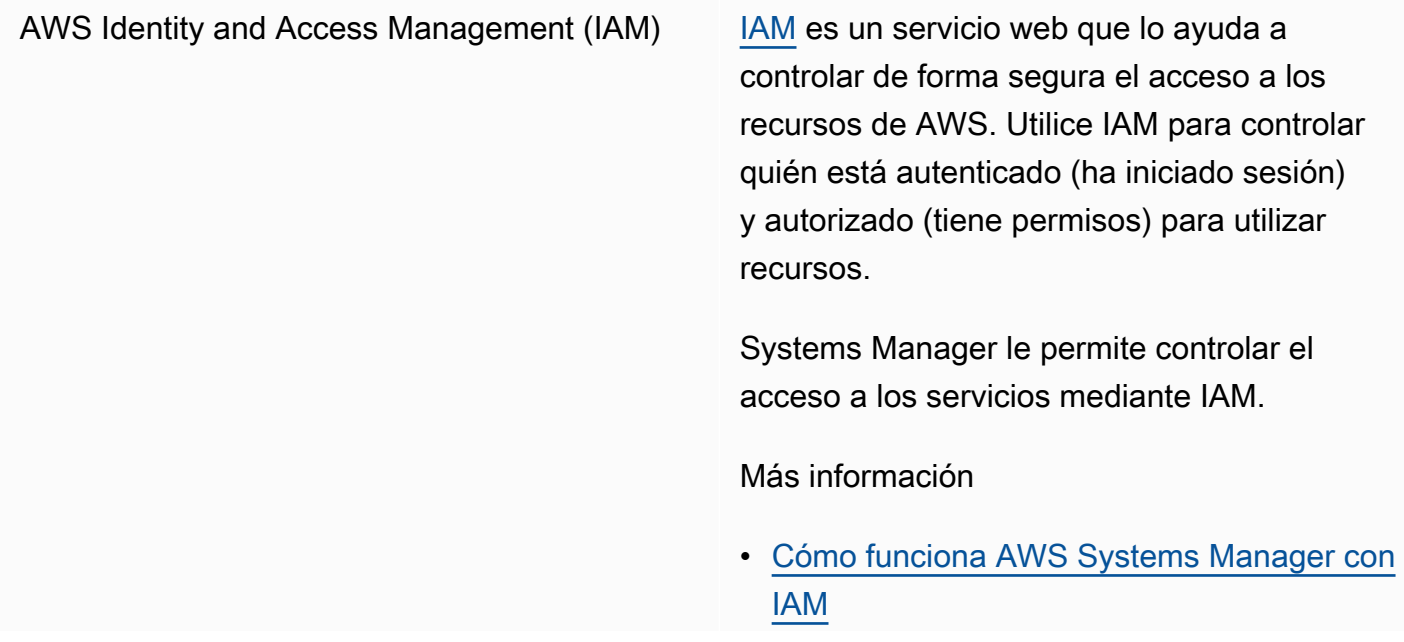

- [Acciones, recursos y claves de condiciones](https://docs.aws.amazon.com/service-authorization/latest/reference/list_awssystemsmanager.html) [para AWS Systems Manager](https://docs.aws.amazon.com/service-authorization/latest/reference/list_awssystemsmanager.html)
- [Configuración de permisos de instancia](#page-37-0)  [requeridos para Systems Manager](#page-37-0)

AWS [Secrets Manager](https://docs.aws.amazon.com/secretsmanager/latest/userguide/) Secrets Manager permite una administración más fácil de los secretos. Los secretos pueden ser credenciales de base de datos, contraseñ as, claves de API de terceros e incluso texto arbitrario.

> Parameter Store le permite recuperar secretos de Secrets Manager cuando utiliza otros Servicios de AWS que ya admiten referencias a los parámetros de Parameter Store.

Más información

[Referencia a los secretos de AWS Secrets](#page-2822-0) [Manager desde los parámetros de Parameter](#page-2822-0)  **[Store](#page-2822-0)** 

AWS [Security Hub](https://docs.aws.amazon.com/securityhub/latest/userguide/what-is-securityhub.html) **Security Hub Let all AWS** Security Hub le brinda una vista integral de sus alertas de seguridad de alta prioridad y del estado de conformidad en todas las Cuentas de AWS. Security Hub agrega, organiza y prioriza las alertas de seguridad o los resultado s de varios Servicios de AWS.

> Cuando se activa la integración entre Security Hub y Patch Manager, una capacidad de AWS Systems Manager, Security Hub monitorea el estado de la aplicación de revisiones de sus flotas desde el punto de vista de la seguridad . Los detalles de conformidad de la aplicación de revisiones se exportan automáticamente a Security Hub. Esto le permite utilizar una vista única para monitorear de forma centralizada el estado de conformidad de la aplicación de revisiones y realizar un seguimiento de otros resultados de seguridad. Puede recibir alertas cuando los nodos de la flota se aparten de la conformidad de la aplicación de revisiones y revisar los resultados de esta conformidad en la consola de Security Hub.

> También puede integrar Security Hub a Explorer y OpsCenter, capacidades de AWS Systems Manager. La integración a Security Hub le permite recibir resultados de Security Hub en Explorer y OpsCenter. Los resultados de Security Hub proporcionan información de seguridad que puede utilizar en Explorer y OpsCenter para agregar y tomar medidas en cuanto a sus problemas operativo s, de seguridad y de rendimiento en AWS Systems Manager.

El uso de Security Hub conlleva un cargo. Para obtener más información, consulte [Precios de](https://aws.amazon.com/security-hub/pricing/) [Security Hub](https://aws.amazon.com/security-hub/pricing/).

Más información

- [Recepción de resultados de AWS Security](#page-300-0)  [Hub en Explorer](#page-300-0)
- [AWS Security Hub](#page-339-0)
- [Integración de Patch Manager con AWS](#page-2088-0)  [Security Hub](#page-2088-0)

## Criptografía y PKI

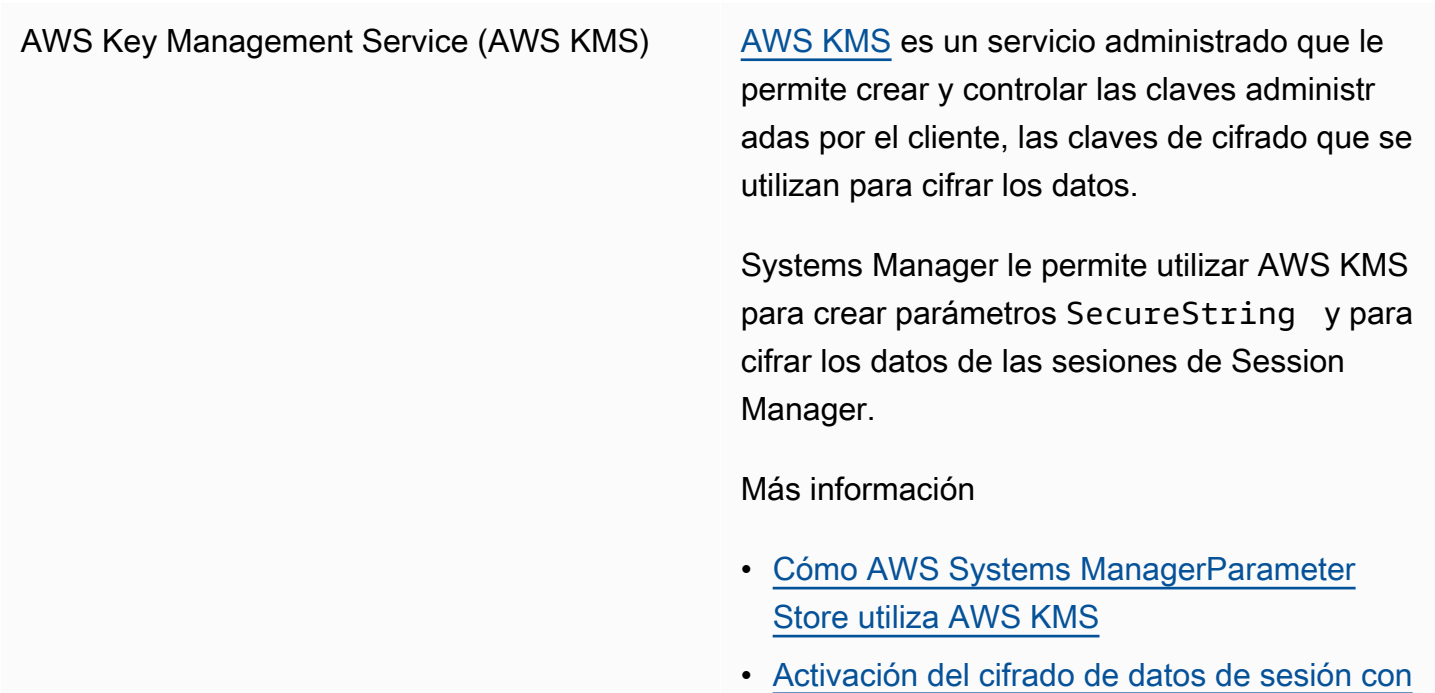

## Administración y gobierno

[AWS CloudFormation](https://docs.aws.amazon.com/AWSCloudFormation/latest/UserGuide/) **AWS CloudFormation** es un servicio que lo ayuda a modelar y configurar los recursos de

[claves de KMS \(consola\)](#page-1602-0)

Amazon Web Services, de manera que pueda dedicar menos tiempo a la administración de dichos recursos y más tiempo a centrarse en las aplicaciones que se ejecutan en AWS.

Parameter Store es una fuente de referencias dinámicas. Las referencias dinámicas proporcio nan una forma consistente y sólida de especific ar valores externos que estén almacenados y se administren en otros servicios de sus plantillas de pila de AWS CloudFormation.

Más información

[Uso de referencias dinámicas para especificar](https://docs.aws.amazon.com/AWSCloudFormation/latest/UserGuide/dynamic-references.html)  [valores de plantillas](https://docs.aws.amazon.com/AWSCloudFormation/latest/UserGuide/dynamic-references.html)
AWS CloudTrail [CloudTrail](https://docs.aws.amazon.com/awscloudtrail/latest/userguide/) es un servicio de Servicio de AWS que lo ayuda a autorizar la gobernanza, la conformidad y la auditoría de las operacion es y de los riesgos de su Cuenta de AWS. Las acciones que realiza un usuario, rol o servicio de Servicio de AWS se registran como eventos en CloudTrail. Los eventos incluyen las acciones llevadas a cabo en la AWS Management Console, la AWS Command Line Interface (AWS CLI), los AWS SDK y las API.

> Systems Manager se integra con CloudTrail, que registra la mayoría de las llamadas a la API de Systems Manager como eventos. Estas incluyen las llamadas a la API procedentes de la consola de Systems Manager y las llamadas dirigidas a las API de Systems Manager.

Más información

[Registro de llamadas a la API de AWS](#page-2737-0)  [Systems Manager con AWS CloudTrail](#page-2737-0)

[Registros de Amazon CloudWatch](https://docs.aws.amazon.com/AmazonCloudWatch/latest/logs/) Registros de Amazon CloudWatch le permite centralizar los registros de todos los sistemas, las aplicaciones y los Servicios de AWS que utilice. Esto le permite consultarlos, buscar códigos de error o patrones específicos, filtrarlo s en función de campos específicos o archivarl os de forma segura para análisis futuros.

> Systems Manager admite el envío de registros de SSM Agent, Run Command y Session Manager a los Registros de CloudWatch.

### Más información

- [Envío de registros de nodos a los Registros](#page-2710-0)  [de CloudWatch \(agente de CloudWatch\)](#page-2710-0) [unificado](#page-2710-0)
- [Configuración de Registros de Amazon](#page-2750-0) [CloudWatch para Run Command](#page-2750-0)
- [Registro de los datos de la sesión con los](#page-1664-0) [Registros de Amazon CloudWatch \(consola\)](#page-1664-0)

Amazon [EventBridge](https://docs.aws.amazon.com/eventbridge/latest/userguide/) Eventos EventBridge entrega una secuencia de eventos de sistema casi en tiempo real que describe los cambios producidos en los recursos de Amazon Web Services. Mediante reglas sencillas que puede configurar rápidamente, puede asignar los eventos y dirigirlos a uno o más flujos o funciones de destino. EventBridge toma conocimiento de los cambios operativo s a medida que se producen. EventBridge responde a estos cambios operativos y toma las medidas correctivas necesarias. Estas acciones incluyen el envío de mensajes para responder al entorno, la activación de las funciones y el registro de la información de estado.

> Systems Manager tiene varios eventos compatibles con EventBridge, lo que le permite realizar acciones en función del contenido de dichos eventos.

Más información

[Monitoreo de eventos de Systems Manager](#page-2753-0)  [con Amazon EventBridge](#page-2753-0)

#### **a** Note

Amazon EventBridge es la forma preferida de administrar sus eventos. CloudWatch Events y EventBridge son el mismo servicio subyacente y la misma API, pero EventBridge ofrece más características. Los cambios que realice en CloudWatch o EventBridge se reflejarán en cada consola. Para

más información, consulte la [Guía del](https://docs.aws.amazon.com/eventbridge/) [usuario de Amazon EventBridge.](https://docs.aws.amazon.com/eventbridge/)

[AWS Config](https://docs.aws.amazon.com/config/latest/developerguide/) **AWS** Configure AWS Configure proporciona una vista detallada de la configuración de los recursos de AWS de su Cuenta de AWS. Esto incluye cómo se relacionan los recursos entre sí y cómo se han configurado. Esto le permite ver cómo cambian las configuraciones y las relaciones con el paso del tiempo.

> Systems Manager está integrado a AWS Config, lo que proporciona varias reglas que lo ayudan a obtener visibilidad de sus instancias EC2. Estas reglas lo ayudan a identificar las instancias EC2 administradas por Systems Manager, las configuraciones del sistema operativo, las actualizaciones de nivel del sistema, las aplicaciones instaladas, las configuraciones de red y mucho más.

Más información

- [Tipos de recursos de AWS Config admitidos](https://docs.aws.amazon.com/config/latest/developerguide/resource-config-reference.html)
- [Registro de la configuración de software para](https://docs.aws.amazon.com/config/latest/developerguide/recording-managed-instance-inventory.html) [instancias administradas](https://docs.aws.amazon.com/config/latest/developerguide/recording-managed-instance-inventory.html)
- [Visualización del seguimiento de cambios y](#page-1515-0) [del historial de Inventory](#page-1515-0)

AWS [Trusted Advisor](https://aws.amazon.com/premiumsupport/technology/trusted-advisor/) **Trusted Advisor Englisher Advisor es una herramienta online** que proporciona orientación en tiempo real para ayudarlo a aprovisionar sus recursos de acuerdo con las prácticas recomendadas de AWS.

> Systems Manager aloja a Trusted Advisor, y es posible ver los datos de Trusted Advisor en Explorer.

Más información

- [AWS Systems Manager Explorer](#page-271-0)
- [Introducción a AWS Trusted Advisor](https://docs.aws.amazon.com/awssupport/latest/user/get-started-with-aws-trusted-advisor.html)

AWS Organizations [Organizations](https://docs.aws.amazon.com/organizations/latest/userguide/) es un servicio de administr ación de cuentas que le permite agrupar varias Cuentas de AWS en una organización que usted crea y administra de manera centraliz ada. Organizations incluye capacidades de facturación unificada y administración de cuentas que le permiten satisfacer mejor las necesidades de presupuestos, seguridad y conformidad de su empresa.

> La integración de [Change Manager,](#page-609-0) una capacidad de AWS Systems Manager, a Organizations permite utilizar una cuenta de administrador delegado para administrar solicitudes de cambio, plantillas de cambio y aprobaciones para toda la organización a través de esta única cuenta.

La integración de Organizations a [Inventory](#page-1442-0) , una capacidad de AWS Systems Manager, y [Explorer](#page-271-0) le permite agregar los datos de operaciones (OpsData) y de inventario correspondientes a varias Regiones de AWS y Cuentas de AWS.

La integración de Quick Setup, una capacidad de AWS Systems Manager, a Organizations automatiza las tareas comunes de configura ción de servicios e implementa configura ciones de servicios conforme a las prácticas recomendadas en las unidades organizativas.

# Redes y entrega de contenido

[AWS PrivateLink](https://docs.aws.amazon.com/vpc/latest/userguide/endpoint-services-overview.html) **AWS PrivateLink le permite conectar de forma** privada su nube virtual privada (VPC) a los

servicios admitidos de Servicios de AWS y a los puntos de conexión de VPC, sin la necesidad de contar con una puerta de enlace de Internet, ni un dispositivo NAT, ni una conexión de VPN ni una conexión de AWS Direct Connect.

Systems Manager admite nodos administr ados que se conectan a las API de Systems Manager mediante AWS PrivateLink. Esto mejora la posición de seguridad de los nodos administrados porque AWS PrivateLink restringe todo el tráfico de red entre los nodos administrados, Systems Manager y Amazon EC2 a la red de Amazon. Esto significa que no es necesario que los nodos administrados tengan acceso a Internet.

Más información

[Mejora de la seguridad de las instancias de](#page-49-0) [EC2 mediante puntos de conexión de VPC](#page-49-0)  [para Systems Manager](#page-49-0)

# Análisis

Amazon [Athena](https://docs.aws.amazon.com/athena/latest/ug/) **Athena Athena es un servicio interactivo de consultas** que le permite analizar datos directamente en Amazon Simple Storage Service (Amazon S3) usando SQL estándar. Con unas pocas acciones en la AWS Management Console, puede apuntar Athena a los datos almacenad os en Amazon S3 y comenzar a utilizar SQL estándar para ejecutar consultas de una única vez y obtener resultados en cuestión de segundos.

Systems Manager Inventory se integra a Athena para ayudarlo a consultar los datos de inventario de varias Regiones de AWS y Cuentas de AWS. La integración de Athena utiliza la sincronización de datos de recursos, de modo que pueda ver los datos de inventario de todos los nodos administrados en la página Detailed View (Vista detallada) de la consola de Systems Manager Inventory.

Más información

- [Consulta de datos de Inventory de varias](#page-1477-0)  [regiones y cuentas](#page-1477-0)
- [Explicación: uso de la sincronización de](#page-1527-0)  [datos de recursos para agregar datos de](#page-1527-0) [inventario](#page-1527-0)

AWS Glue [AWS Glue](https://docs.aws.amazon.com/glue/latest/dg/) es un servicio completamente administrado de ETL (extracción, transform ación y carga) con el que resulta más rentable y sencillo categorizar los datos, limpiarlos, enriquecerlos y moverlos de manera fiable entre distintos almacenes y flujos de datos.

> Systems Manager utiliza AWS Glue para rastrear los datos de Inventory en su bucket de S3.

Más información

[Consulta de datos de Inventory de varias](#page-1477-0)  [regiones y cuentas](#page-1477-0)

Amazon QuickSight [Amazon QuickSight](https://docs.aws.amazon.com/quicksight/latest/user/) es un servicio de análisis empresariales que puede utilizar para crear visualizaciones, llevar a cabo análisis únicos y obtener información empresarial a partir de sus datos. Puede detectar automáticamente los orígenes de datos de AWS y también trabajar con sus orígenes de datos.

> La sincronización de datos de recursos de Systems Manager envía los datos de inventari o recopilados de todos los nodos administr ados a un solo bucket de S3. Puede utilizar Amazon QuickSight para consultar y analizar los datos agregados.

Más información

- [Configuración de la sincronización de datos](#page-1458-0)  [de recursos para Inventory](#page-1458-0)
- [Explicación: uso de la sincronización de](#page-1527-0)  [datos de recursos para agregar datos de](#page-1527-0) [inventario](#page-1527-0)

# Integración de aplicaciones

Amazon Simple Notification Service (Amazon SNS)

[Amazon SNS](https://docs.aws.amazon.com/sns/latest/dg/) es un servicio web que coordina y administra la entrega o el envío de mensajes a los puntos de enlace o los clientes suscritos.

Systems Manager genera estados para varios servicios que pueden registrarse mediante las notificaciones de Amazon SNS.

### Más información

- [Monitoreo de los cambios de estado de](#page-2775-0) [Systems Manager mediante las notificac](#page-2775-0) [iones de Amazon SNS](#page-2775-0)
- [Configuración de notificaciones o activació](#page-479-0) [n de acciones en función de los eventos de](#page-479-0)  [Parameter Store](#page-479-0)

# AWS Management Console

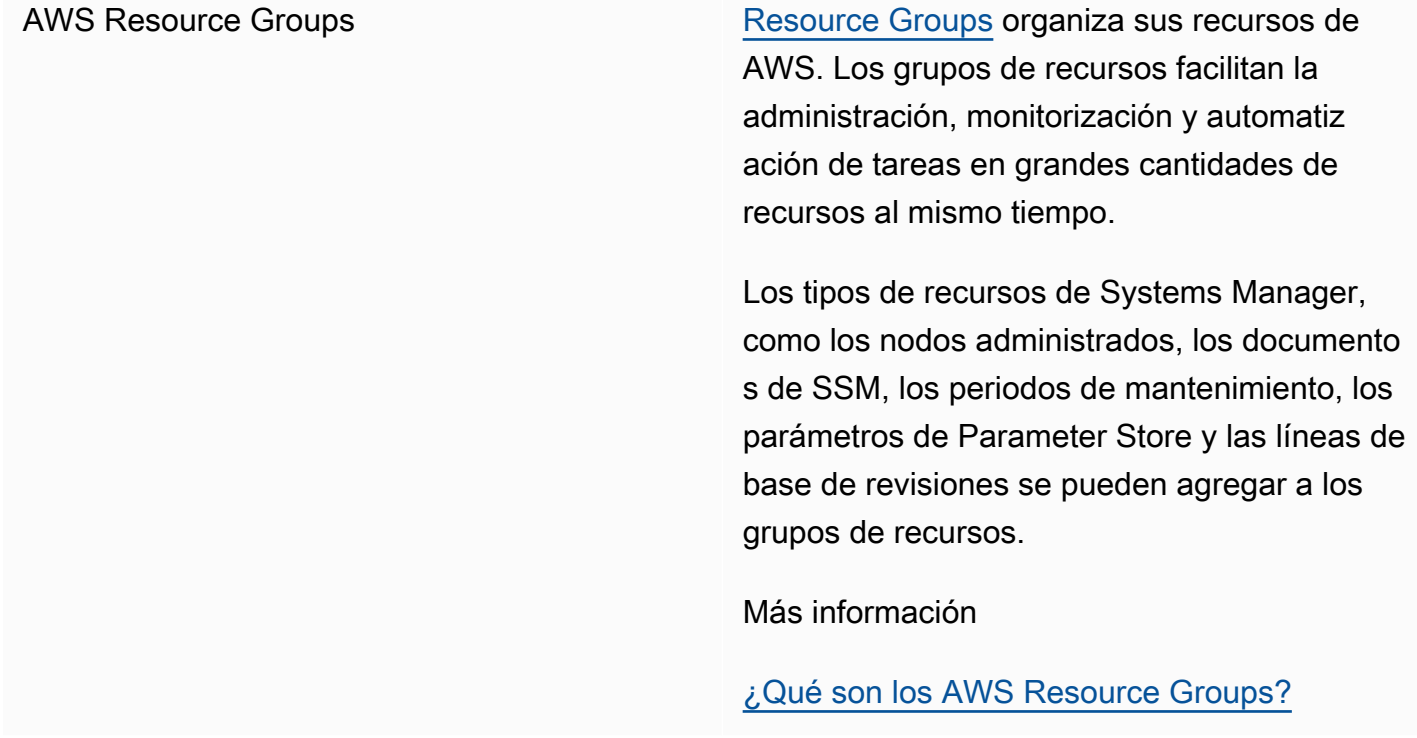

# Temas

- [Ejecución de scripts desde Amazon S3](#page-2818-0)
- [Referencia a los secretos de AWS Secrets Manager desde los parámetros de Parameter Store](#page-2822-0)
- [Uso de parámetros Parameter Store en funciones AWS Lambda](#page-2829-0)

# <span id="page-2818-0"></span>Ejecución de scripts desde Amazon S3

En esta sección, se describe cómo descargar y ejecutar scripts desde Amazon Simple Storage Service (Amazon S3). El siguiente tema incluye información y terminología relacionadas a Amazon S3. Para obtener más información sobre Amazon S3, consulte [¿Qué es Amazon S3?.](https://docs.aws.amazon.com/AmazonS3/latest/userguide/Welcome.html) Puede ejecutar diversos tipos de scripts, incluidos los cuadernos de trabajos de Ansible, Python, Ruby, Shell y PowerShell.

También puede descargar un directorio en el que se incluyen varios scripts. Cuando ejecuta el script principal en el directorio, AWS Systems Manager también ejecuta los scripts a los que se hace referencia y se incluyen en el directorio.

Tenga en cuenta los siguientes detalles importantes acerca de la ejecución de scripts desde Amazon S3:

- Systems Manager no comprueba que el script pueda ejecutarse en un nodo. Antes de descargar y ejecutar el script, verifique que el software necesario esté instalado en el nodo. O bien, puede crear un documento compuesto que instale el software mediante Run Command o State Manager, capacidades de AWS Systems Manager, y que luego descargue y ejecute el script.
- Compruebe que su usuario, rol o grupo tenga los permisos de AWS Identity and Access Management (IAM) que se necesitan para la lectura del bucket de S3.
- Asegúrese de que el perfil de instancias de las instancias de Amazon Elastic Compute Cloud (Amazon EC2) tenga los permisos s3:ListBucket y s3:GetObject. Si el perfil de instancia no tiene estos permisos, el sistema no puede descargar el script del bucket de S3. Para obtener más información, consulte [Uso de perfiles de instancias](https://docs.aws.amazon.com/IAM/latest/UserGuide/id_roles_use_switch-role-ec2_instance-profiles.html) en la Guía del usuario de IAM.

# Ejecutar scripts de shell desde Amazon S3

La siguiente información incluye procedimientos que sirven de ayuda para ejecutar scripts desde Amazon Simple Storage Service (Amazon S3) utilizando la consola de AWS Systems Manager o la AWS Command Line Interface (AWS CLI). Aunque en los ejemplos se utilizan scripts de shell, se pueden sustituir por otros tipos de scripts.

Ejecutar un script de shell desde Amazon S3 (consola)

Ejecutar un script de shell desde Amazon S3

1. Abra la consola de AWS Systems Manager en [https://console.aws.amazon.com/systems](https://console.aws.amazon.com/systems-manager/)[manager/.](https://console.aws.amazon.com/systems-manager/)

- 2. En el panel de navegación, elija Run Command.
- 3. Elija Run command (Ejecutar comando).
- 4. En la lista Command document (Documento de Command), elija **AWS-RunRemoteScript**.
- 5. En Command parameters haga lo siguiente:
	- En Source Type, seleccione S3.
	- En el cuadro de texto Source Info (Información de la fuente), ingrese la información requerida para acceder a la fuente, con el siguiente formato. Reemplace cada *example resource placeholder* con su propia información.

**G** Note

Sustituya https://s3.*aws-api-domain* por la URL de su bucket. Puede copiar la URL de su bucket en Amazon S3 en la pestaña Objects (Objetos).

{"path":"https://s3.*aws-api-domain*/*path to script*"}

A continuación, se muestra un ejemplo.

```
{"path":"https://DOC-EXAMPLE-BUCKET.s3.us-west-2.amazonaws.com/scripts/shell/
helloWorld.sh"}
```
• En el campo Command Line (Línea de comandos), ingrese los parámetros para la ejecución de scripts. A continuación se muestra un ejemplo.

helloWorld.sh argument-1 argument-2

- (Opcional) En el campo Working Directory (Directorio de trabajo), ingrese el nombre de un directorio del nodo en el que desee descargar y ejecutar el script.
- (Opcional) En Execution Timeout, especifique el número de segundos que esperará el sistema antes de fallar en la ejecución del comando de script.
- 6. En la sección Targets (Destinos), para elegir los nodos administrados en los que desea ejecutar esta operación, especifique las etiquetas, seleccione las instancias o los dispositivos de borde manualmente o especifique un grupo de recursos.

# **1** Tip

Si un nodo administrado que espera ver no aparece en la lista, consulte [Solución de](#page-1409-0) [problemas de disponibilidad de nodos administrados](#page-1409-0) para obtener consejos de solución de problemas.

- 7. En Otros parámetros:
	- En Comentario, ingrese la información acerca de este comando.
	- En Tiempo de espera (segundos), especifique el número de segundos que tiene que esperar el sistema antes de indicar que se ha producido un error en la ejecución del comando general.
- 8. En Rate control (Control de velocidad):
	- En Concurrency (Simultaneidad), especifique un número o un porcentaje de los nodos administrados en los que desea ejecutar el comando al mismo tiempo.

# **G** Note

Si seleccionó los destinos mediante la especificación de etiquetas aplicadas a nodos administrados o de grupos de recursos de AWS y no está seguro de cuántos nodos administrados tienen destino, limite el número de destinos que puede ejecutar el documento al mismo tiempo. Para ello, especifique un porcentaje.

- En Error threshold (Umbral de errores), especifique cuándo desea parar la ejecución del comando en los demás nodos administrados después de que haya fallado en un número o un porcentaje de los nodos. Por ejemplo, si especifica tres errores, Systems Manager dejará de enviar el comando cuando se reciba el cuarto error. Los nodos administrados que estén procesando el comando todavía pueden enviar errores.
- 9. (Opcional) En Opciones de salida, para guardar la salida del comando en un archivo, seleccione el cuadro Write command output to an S3 bucket. Ingrese los nombres del bucket y del prefijo (carpeta) en los cuadros.

# **G** Note

Los permisos de S3 que conceden la capacidad de escribir datos en un bucket de S3 son los del perfil de instancia (para instancias de EC2) o rol de servicio de IAM (máquinas activadas de manera híbrida) asignados a la instancia, no los del usuario de IAM que realiza esta tarea. Para obtener más información, consulte [Configuración](#page-37-0)  [de permisos de instancia requeridos para Systems Manager](#page-37-0) o [Creación de un rol de](#page-58-0)  [servicio de IAM para un entorno híbrido.](#page-58-0) Además, si el bucket de S3 especificado se encuentra en una Cuenta de AWS diferente, asegúrese de que el perfil de instancias o el rol de servicio de IAM asociado al nodo administrado tenga los permisos necesarios para escribir en ese bucket.

10. En la sección Notificaciones de SNS, seleccione la casilla de verificación Habilitar notificaciones de SNS si desea recibir notificaciones sobre el estado de ejecución de los comandos.

Para obtener más información acerca de la configuración de las notificaciones de Amazon SNS para Run Command, consulte [Monitoreo de los cambios de estado de Systems Manager](#page-2775-0)  [mediante las notificaciones de Amazon SNS.](#page-2775-0)

11. Elija Ejecutar.

Ejecutar un script de shell desde Amazon S3 (línea de comandos)

1. Si aún no lo ha hecho, instale y configure la AWS Command Line Interface (AWS CLI).

Para obtener más información, consulte [Instalación o actualización de la última versión de la](https://docs.aws.amazon.com/cli/latest/userguide/getting-started-install.html) [AWS CLI](https://docs.aws.amazon.com/cli/latest/userguide/getting-started-install.html).

2. Ejecute el siguiente comando de la . Reemplace cada *example resource placeholder* con su propia información.

**a** Note

Sustituya https://s3.*aws-api-domain* por la URL de su bucket. Puede copiar la URL de su bucket en Amazon S3 en la pestaña Objects (Objetos).

Linux & macOS

```
aws ssm send-command \ 
     --document-name "AWS-RunRemoteScript" \ 
     --output-s3-bucket-name "bucket-name" \ 
     --output-s3-key-prefix "key-prefix" \ 
     --targets "Key=InstanceIds,Values=instance-id" \
```

```
 --parameters '{"sourceType":["S3"],"sourceInfo":["{\"path\":\"https://
s3.aws-api-domain/script path\"}"],"commandLine":["script name and arguments"]}'
```
Windows

```
aws ssm send-command ^ 
     --document-name "AWS-RunRemoteScript" ^ 
     --output-s3-bucket-name "bucket-name" ^ 
     --output-s3-key-prefix "key-prefix" ^ 
     --targets "Key=InstanceIds,Values=instance-id" ^ 
     --parameters "sourceType"="S3",sourceInfo='{\"path\":\"https://s3.aws-api-
domain/script path\"}',"commandLine"="script name and arguments"
```
**PowerShell** 

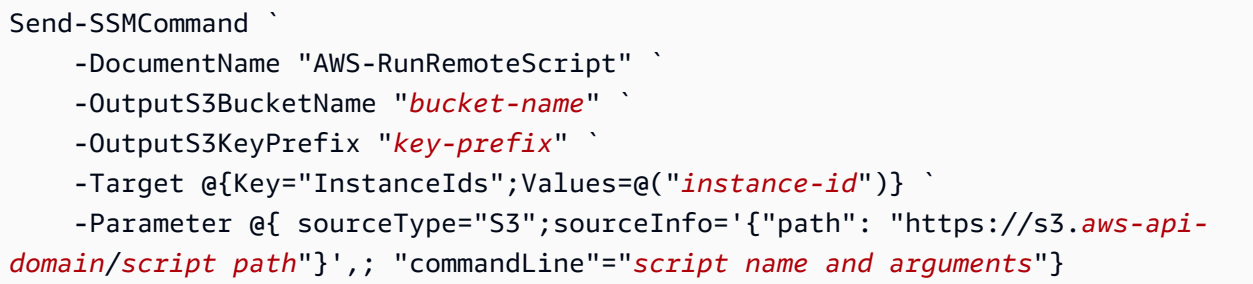

<span id="page-2822-0"></span>Referencia a los secretos de AWS Secrets Manager desde los parámetros de Parameter Store

AWS Secrets Manager ayuda a organizar y administrar los datos de configuración importantes, como las credenciales, las contraseñas y las claves de licencia. Parameter Store, una capacidad de AWS Systems Manager, está integrado a Secrets Manager, lo que le permite recuperar secretos de Secrets Manager cuando se utilizan otros Servicios de AWS que ya admiten las referencias a los parámetros de Parameter Store. Estos servicios incluyen Amazon Elastic Compute Cloud (Amazon EC2), Amazon Elastic Container Service (Amazon ECS), AWS Lambda, AWS CloudFormation, AWS CodeBuild, AWS CodeDeploy y otras capacidades de Systems Manager. Si se utiliza Parameter Store para hacer referencia a los secretos de Secrets Manager, se crea un proceso consistente y seguro para llamar y utilizar secretos y datos de referencia en el código y los scripts de configuración.

Para obtener más información acerca de Secrets Manager, consulte [¿Qué es AWS Secrets](https://docs.aws.amazon.com/secretsmanager/latest/userguide/)  [Manager?](https://docs.aws.amazon.com/secretsmanager/latest/userguide/) en la Guía del usuario de AWS Secrets Manager.

# Restricciones

Tenga en cuenta las siguientes restricciones cuando utilice Parameter Store para hacer referencia a los secretos de Secrets Manager:

- Solo se pueden recuperar secretos de Secrets Manager utilizando las operaciones [GetParameter](https://docs.aws.amazon.com/systems-manager/latest/APIReference/API_GetParameter.html) y [GetParameters](https://docs.aws.amazon.com/systems-manager/latest/APIReference/API_GetParameters.html) de la API. Las operaciones de modificación y de consulta avanzada de la API, como, por ejemplo, [DescribeParameters](https://docs.aws.amazon.com/systems-manager/latest/APIReference/API_DescribeParameters.html) y [GetParametersByPath](https://docs.aws.amazon.com/systems-manager/latest/APIReference/API_GetParametersByPath.html), no se admiten en Secrets Manager.
- Puede utilizar la AWS Command Line Interface (AWS CLI), las AWS Tools for Windows PowerShell y los SDK para recuperar un secreto mediante Parameter Store.
- Cuando se recupera un secreto de Secrets Manager desde Parameter Store, el nombre debe comenzar por la siguiente ruta reservada: /aws/reference/secretsmanager/*secret-\_ID*.

A continuación se muestra un ejemplo: /aws/reference/secretsmanager/CFCreds1

- Parameter Store respeta las políticas de AWS Identity and Access Management (IAM) adjuntas a los secretos de Secrets Manager. Por ejemplo, si el usuario 1 no tiene acceso al secreto A, el usuario 1 no puede recuperar el secreto A mediante Parameter Store.
- Los parámetros que hacen referencia a los secretos de Secrets Manager no pueden utilizar las características de historial ni de control de versiones de Parameter Store.
- Parameter Store respeta las fases de la versión de Secrets Manager. Si se hace referencia a una fase de la versión, se utilizan letras, números, puntos (.), guiones (-) o guiones bajos (\_). Si se especifica cualquier otro símbolo en la fase de la versión, la referencia producirá un error.

# Cómo hacer referencia a un secreto de Secrets Manager con Parameter Store

En el siguiente procedimiento, se describe cómo hacer referencia a un secreto de Secrets Manager utilizando las API de Parameter Store. El procedimiento hace referencia a otros procedimientos de la Guía del usuario de AWS Secrets Manager.

# **a** Note

Antes de comenzar, compruebe que tiene permiso para hacer referencia a los secretos de Secrets Manager en los parámetros de Parameter Store. Si tiene permisos de administrador en Secrets Manager y Systems Manager, puede hacer referencia o recuperar secretos utilizando las API de Parameter Store. Si hace referencia a un secreto de Secrets Manager en un parámetro de Parameter Store y no tiene permiso para acceder a ese secreto, la

referencia producirá un error. Para obtener más información, consulte [Autenticación y control](https://docs.aws.amazon.com/secretsmanager/latest/userguide/auth-and-access.html)  [de acceso para AWS Secrets Manager](https://docs.aws.amazon.com/secretsmanager/latest/userguide/auth-and-access.html) en la Guía del usuario de AWS Secrets Manager.

### **A** Important

Parameter Store funciona como un servicio de transferencia para las referencias a los secretos de Secrets Manager. Parameter Store no conserva los datos ni los metadatos de los secretos. La referencia es sin estado.

Para hacer referencia a un secreto Secrets Manager mediante el uso de Parameter Store

- 1. Cree un secreto en Secrets Manager. Para obtener más información, consulte Cree y administre [secretos con AWS Secrets Manager](https://docs.aws.amazon.com/secretsmanager/latest/userguide/managing-secrets.html).
- 2. Haga referencia a un secreto utilizando la AWS CLI, AWS Tools for Windows PowerShell o el SDK. Cuando haga referencia a un secreto de Secrets Manager, el nombre debe comenzar por la siguiente ruta reservada: /aws/reference/secretsmanager/. Cuando se especifica esta ruta, Systems Manager sabe que tiene que recuperar el secreto desde Secrets Manager en lugar de desde Parameter Store. A continuación, se presentan algunos ejemplos de nombres que hacen referencia correctamente a los secretos de Secrets Manager, CFCreds1 y DBPass, mediante Parameter Store.
	- /aws/reference/secretsmanager/CFCreds1
	- /aws/reference/secretsmanager/DBPass

A continuación, se muestra un ejemplo de código Java que hace referencia a una clave de acceso y una clave secreta que están almacenadas en Secrets Manager. En este ejemplo de código, se configura un cliente de Amazon DynamoDB. El código recupera los datos de configuración y las credenciales de Parameter Store. Los datos de configuración se almacenan como un parámetro de cadena en Parameter Store y las credenciales se almacenan en Secrets Manager. Aunque los datos de configuración y las credenciales se almacenan en servicios independientes, es posible acceder a ambos conjuntos de datos desde Parameter Store mediante la API GetParameter.

/\*\* Initialize Systems Manager client with default credentials

```
*/
AWSSimpleSystemsManagement ssm = 
  AWSSimpleSystemsManagementClientBuilder.defaultClient(); 
... 
/**
* Example method to launch DynamoDB client with credentials different from default
* @return DynamoDB client
*/
AmazonDynamoDB getDynamoDbClient() { 
     //Getting AWS credentials from Secrets Manager using GetParameter 
     BasicAWSCredentials differentAWSCreds = new BasicAWSCredentials( 
             getParameter("/aws/reference/secretsmanager/access-key"), 
             getParameter("/aws/reference/secretsmanager/secret-key")); 
     //Initialize the DynamoDB client with different credentials 
     final AmazonDynamoDB client = AmazonDynamoDBClient.builder() 
             .withCredentials(new AWSStaticCredentialsProvider(differentAWSCreds)) 
             .withRegion(getParameter("region")) //Getting configuration from 
  Parameter Store 
            .build();
     return client;
} 
/**
* Helper method to retrieve parameter value
* @param parameterName identifier of the parameter
* @return decrypted parameter value
*/
public GetParameterResult getParameter(String parameterName) { 
     GetParameterRequest request = new GetParameterRequest(); 
     request.setName(parameterName); 
     request.setWithDecryption(true); 
     return ssm.newGetParameterCall().call(request).getParameter().getValue();
}
```
A continuación, se muestran algunos ejemplos de la AWS CLI. Use el comando aws secretsmanager list-secrets para encontrar los nombres de sus secretos.

AWS CLI Ejemplo 1 de la : referencia mediante el nombre del secreto

Linux & macOS

```
aws ssm get-parameter \ 
     --name /aws/reference/secretsmanager/s1-secret \ 
     --with-decryption
```
Windows

```
aws ssm get-parameter ^ 
     --name /aws/reference/secretsmanager/s1-secret ^ 
     --with-decryption
```
El comando devuelve información similar a la siguiente.

```
{ 
     "Parameter": { 
         "Name": "/aws/reference/secretsmanager/s1-secret", 
         "Type": "SecureString", 
         "Value": "Fl*MEishm!al875", 
        "Version": 0,
         "SourceResult": 
               "{ 
                     \"CreatedDate\": 1526334434.743, 
                     \"Name\": \"s1-secret\", 
                     \"VersionId\": \"aaabbbccc-1111-222-333-123456789\", 
                     \"SecretString\": \"Fl*MEishm!al875\", 
                     \"VersionStages\": [\"AWSCURRENT\"], 
                     \"ARN\": \"arn:aws:secretsmanager:us-
east-2:123456789012:secret:s1-secret-E18LRP\" 
 }" 
         "LastModifiedDate": 2018-05-14T21:47:14.743Z, 
         "ARN": "arn:aws:secretsmanager:us-east-2:123456789012:secret:s1-secret- 
                E18LRP", 
       }
}
```
AWS CLI Ejemplo 2 de la : referencia que incluye el ID de versión

Linux & macOS

```
aws ssm get-parameter \ 
     --name /aws/reference/secretsmanager/s1-secret:11111-aaa-bbb-ccc-123456789 \ 
     --with-decryption
```
Windows

```
aws ssm get-parameter ^ 
     --name /aws/reference/secretsmanager/s1-secret:11111-aaa-bbb-ccc-123456789 ^ 
     --with-decryption
```
El comando devuelve información similar a la siguiente.

```
{ 
     "Parameter": { 
         "Name": "/aws/reference/secretsmanager/s1-secret", 
         "Type": "SecureString", 
         "Value": "Fl*MEishm!al875", 
        "Version": 0,
         "SourceResult": 
                "{ 
                     \"CreatedDate\": 1526334434.743, 
                     \"Name\": \"s1-secret\", 
                     \"VersionId\": \"11111-aaa-bbb-ccc-123456789\", 
                     \"SecretString\": \"Fl*MEishm!al875\", 
                     \"VersionStages\": [\"AWSCURRENT\"], 
                     \"ARN\": \"arn:aws:secretsmanager:us-
east-2:123456789012:secret:s1-secret-E18LRP\" 
 }" 
         "Selector": ":11111-aaa-bbb-ccc-123456789" 
       } 
         "LastModifiedDate": 2018-05-14T21:47:14.743Z, 
         "ARN": "arn:aws:secretsmanager:us-east-2:123456789012:secret:s1-secret- 
                E18LRP",
}
```
AWS CLI Ejemplo 3 de la : referencia que incluye la fase de la versión

Linux & macOS

```
aws ssm get-parameter \ 
     --name /aws/reference/secretsmanager/s1-secret:AWSCURRENT \ 
     --with-decryption
```
Windows

```
aws ssm get-parameter ^ 
     --name /aws/reference/secretsmanager/s1-secret:AWSCURRENT ^ 
     --with-decryption
```
El comando devuelve información similar a la siguiente.

```
{ 
     "Parameter": { 
         "Name": "/aws/reference/secretsmanager/s1-secret", 
         "Type": "SecureString", 
         "Value": "Fl*MEishm!al875", 
         "Version": 0, 
         "SourceResult": 
                "{ 
                     \"CreatedDate\": 1526334434.743, 
                     \"Name\": \"s1-secret\", 
                     \"VersionId\": \"11111-aaa-bbb-ccc-123456789\", 
                     \"SecretString\": \"Fl*MEishm!al875\", 
                     \"VersionStages\": [\"AWSCURRENT\"], 
                     \"ARN\": \"arn:aws:secretsmanager:us-
east-2:123456789012:secret:s1-secret-E18LRP\" 
 }" 
         "Selector": ":AWSCURRENT" 
       } 
       "LastModifiedDate": 2018-05-14T21:47:14.743Z, 
       "ARN": "arn:aws:secretsmanager:us-east-2:123456789012:secret:s1-secret- 
                  E18LRP",
}
```
# <span id="page-2829-0"></span>Uso de parámetros Parameter Store en funciones AWS Lambda

Parameter Store, una capacidad de AWS Systems Manager, proporciona un almacenamiento seguro y jerárquico para la administración de los datos de configuración y de los secretos. Puede almacenar datos como contraseñas, cadenas de base de datos, ID de Amazon Machine Image (AMI) y códigos de licencia como valores de parámetros.

Para usar parámetros de Parameter Store en funciones AWS Lambda sin usar un SDK, puede usar la extensión de Lambda para secretos y parámetros de AWS. Esta extensión recupera los valores de los parámetros y los almacena en la caché para usarlos en el futuro. El uso de la extensión Lambda puede reducir sus costos al reducir la cantidad de llamadas a la API a Parameter Store. El uso de la extensión también puede mejorar la latencia, ya que recuperar un parámetro almacenado en caché es más rápido que recuperarlo de Parameter Store.

Una extensión de Lambda es un proceso complementario que se suma a las capacidades de una función Lambda. Una extensión es como un cliente que se ejecuta en paralelo a una invocación de Lambda. Este cliente paralelo puede interactuar con su función en cualquier momento de su ciclo de vida. Para obtener más información sobre las extensiones de Lambda, consulte [Extensiones de](https://docs.aws.amazon.com/lambda/latest/dg/runtimes-extensions-api.html) [Lambda](https://docs.aws.amazon.com/lambda/latest/dg/runtimes-extensions-api.html) en la Guía para desarrolladores de AWS Lambda.

La extensión de Lambda para secretos y parámetros de AWS funciona tanto para Parameter Store como para AWS Secrets Manager. Para aprender a usar la extensión de Lambda con los secretos de Secrets Manager, consulte [Utilizar secretos de AWS Secrets Manager en funciones AWS Lambda](https://docs.aws.amazon.com/secretsmanager/latest/userguide/retrieving-secrets_lambda.html) en la Guía del usuario de AWS Secrets Manager.

# Información relacionada

[Uso de la extensión de Lambda Parameter and Secrets de AWS para almacenar parámetros y](https://aws.amazon.com/blogs/compute/using-the-aws-parameter-and-secrets-lambda-extension-to-cache-parameters-and-secrets/)  [secretos en caché](https://aws.amazon.com/blogs/compute/using-the-aws-parameter-and-secrets-lambda-extension-to-cache-parameters-and-secrets/) (Compute Blog AWS)

# Cómo funciona la extensión

Para utilizar parámetros en una función Lambda sin la extensión de Lambda, debe configurar su función Lambda para recibir actualizaciones de configuración mediante la integración con la acción de la API GetParameter para Parameter Store.

Cuando utiliza la extensión de Lambda para secretos y parámetros de AWS, la extensión recupera el valor del parámetro Parameter Store y lo almacena en la memoria caché local. A continuación, el valor almacenado en la caché se utiliza para otras invocaciones hasta que caduque. Los valores en la memoria caché caducan una vez transcurrido su tiempo de vida (TTL). Puede configurar el valor

TTL mediante la [variable de entorno](#page-2833-0) SSM\_PARAMETER\_STORE\_TTL, como se explica más adelante en este tema.

Si el TTL de la caché configurado no ha caducado, se utiliza el valor del parámetro almacenado en la caché. Si el periodo ha caducado, el valor almacenado en caché se invalida y se recupera el valor del parámetro Parameter Store.

Además, el sistema detecta los valores de los parámetros que se utilizan con frecuencia y los mantiene en la memoria caché mientras borra los que están caducados o no se utilizan.

Detalles de la implementación

Utilice los siguientes detalles para ayudarle a configurar la extensión de Lambda para secretos y parámetros de AWS.

# Autenticación

Para autorizar y autenticar las solicitudes de Parameter Store, la extensión usa las mismas credenciales que las que se utilizan para ejecutar la propia función Lambda. Por lo tanto, el rol de (IAM) AWS Identity and Access Management utilizado para ejecutar la función debe tener los siguientes permisos para interactuar con Parameter Store:

- ssm:GetParameter: necesario para recuperar parámetros de Parameter Store
- kms:Decrypt: necesario si está recuperando parámetros de SecureString desde Parameter Store

Para obtener más información, consulte [Rol de ejecución de AWS Lambda](https://docs.aws.amazon.com/lambda/latest/dg/lambda-intro-execution-role.html) en la Guía para desarrolladores de AWS Lambda.

# Instanciación

Lambda crea instancias independientes correspondientes al nivel de simultaneidad que requiere la función. Cada instancia está aislada y mantiene su propia memoria caché local de los datos de configuración. Para obtener más información sobre las instancias de Lambda y la simultaneidad, consulte [Configuración de la simultaneidad reservada](https://docs.aws.amazon.com/lambda/latest/dg/configuration-concurrency.html) en la Guía para desarrolladores de AWS Lambda.

# Sin dependencia del SDK

La extensión de Lambda para secretos y parámetros de AWS funciona independientemente de cualquier biblioteca de lenguajes del SDK de AWS. No se requiere un SDK de AWS para realizar solicitudes GET a Parameter Store.

### Puerto del Localhost

Utilice localhost en sus solicitudes GET. La extensión hace solicitudes al puerto 2773 de localhost. No tiene que especificar un punto de conexión externo o interno para usar la extensión. Para configurar el puerto, establezca la [variable de entorno](#page-2833-0) PARAMETERS\_SECRETS\_EXTENSION\_HTTP\_PORT.

Por ejemplo, en Python, GET URL puede tener un aspecto similar al del siguiente ejemplo.

```
parameter_url = ('http://localhost:' + port + '/systemsmanager/parameters/get/?
name=' + ssm_parameter_path)
```
Cambios en el valor de un parámetro antes de que caduque el TTL

La extensión no detecta cambios en el valor del parámetro y no realiza una actualización automática antes de que caduque el TTL. Si cambia el valor de un parámetro, las operaciones que utilizan el valor del parámetro almacenado en la caché pueden fallar hasta que se actualice la memoria caché de nuevo. Si espera cambios frecuentes en el valor de un parámetro, le recomendamos establecer un valor de TTL más corto.

Requisito de encabezado

Para recuperar los parámetros de la caché de la extensión, el encabezado de la solicitud GET debe incluir una referencia de X-Aws-Parameters-Secrets-Token. Configure el token en AWS\_SESSION\_TOKEN, que Lambda proporciona para todas las funciones en ejecución. El uso de este encabezado indica que el intermediario se encuentra en el entorno de Lambda.

Ejemplo

El siguiente ejemplo en Python muestra una solicitud básica para recuperar el valor de un parámetro almacenado en caché.

```
import urllib.request
import os
import json
aws_session_token = os.environ.get('AWS_SESSION_TOKEN')
def lambda_handler(event, context): 
     # Retrieve /my/parameter from Parameter Store using extension cache 
     req = urllib.request.Request('http://localhost:2773/systemsmanager/parameters/
get?name=%2Fmy%2Fparameter')
```

```
 req.add_header('X-Aws-Parameters-Secrets-Token', aws_session_token) 
 config = urllib.request.urlopen(req).read()
```

```
 return json.loads(config)
```
### Compatibilidad con ARM

La extensión no es compatible con la arquitectura ARM en todas las mismas Regiones de AWS cuando se admiten las arquitecturas x86\_64 y x86.

Para obtener listas completas de los ARN de extensión, consulte [ARN de la extensión AWS](#page-2841-0)  [Parameters and Secrets Lambda.](#page-2841-0)

#### Registro

Lambda registra la información de ejecución acerca de la extensión junto con la función mediante Registros de Amazon CloudWatch. De forma predeterminada, la extensión registra una cantidad mínima de información en CloudWatch. Para registrar más detalles, establezca la [variable de](#page-2833-0) [entorno](#page-2833-0) PARAMETERS\_SECRETS\_EXTENSION\_LOG\_LEVEL en DEBUG.

Agregar la extensión a una función Lambda

Para usar la extensión de Lambda para secretos y parámetros de AWS, agregue la extensión a la función Lambda como una capa.

Utilice uno de los métodos siguientes para agregar la extensión a la función.

AWS Management Console (Opción Agregar capa)

- 1. Abra la consola de AWS Lambda en<https://console.aws.amazon.com/lambda/>.
- 2. Elija su función. En el área Layers (Capas), elija Add a layer (Agregar una capa).
- 3. En el área Choose a layer (Elegir una capa), elija la opción AWS layers (Capas de ).
- 4. En AWS layers (Capas de ), elija AWS-Parameters-and-Secrets-Lambda-Extension, elija una versión y, a continuación, elija Add (Agregar).

AWS Management Console(Opción Especificar ARN)

- 1. Abra la consola de AWS Lambda en<https://console.aws.amazon.com/lambda/>.
- 2. Elija su función. En el área Layers (Capas), elija Add a layer (Agregar una capa).
- 3. En el área Choose a layer (Elegir una capa), elija la opción Specify an ARN (Especificar un ARN).

4. En Specify an ARN (Especificar un ARN), ingrese la [extensión de ARN para su Región de](#page-2841-0) [AWS y arquitectura](#page-2841-0) y, a continuación, elija Add (Agregar).

AWS Command Line Interface

Ejecute el siguiente comando en la AWS CLI: Reemplace cada *example resource placeholder* con su propia información.

```
aws lambda update-function-configuration \ 
     --function-name function-name \ 
     --layers layer-ARN
```
# Información relacionada

[Uso de capas con su función de Lambda](https://docs.aws.amazon.com/lambda/latest/dg/invocation-layers.html)

[Configuración de extensiones \(archivo de archivo .zip\)](https://docs.aws.amazon.com/lambda/latest/dg/using-extensions.html#using-extensions-config)

# <span id="page-2833-0"></span>Variables de entorno de la extensión AWS Parameters and Secrets Lambda

Puede configurar la extensión si cambia las siguientes variables de entorno. Para ver la configuración actual, establezca PARAMETERS\_SECRETS\_EXTENSION\_LOG\_LEVEL en DEBUG. Para obtener más información, consulte [Uso de variables de entorno de AWS Lambda](https://docs.aws.amazon.com/lambda/latest/dg/configuration-envvars.html) en la Guía para desarrolladores de AWS Lambda.

**a** Note

AWS Lambda registra los detalles de la operación sobre la extensión Lambda y la función Lambda en Registros de Amazon CloudWatch.

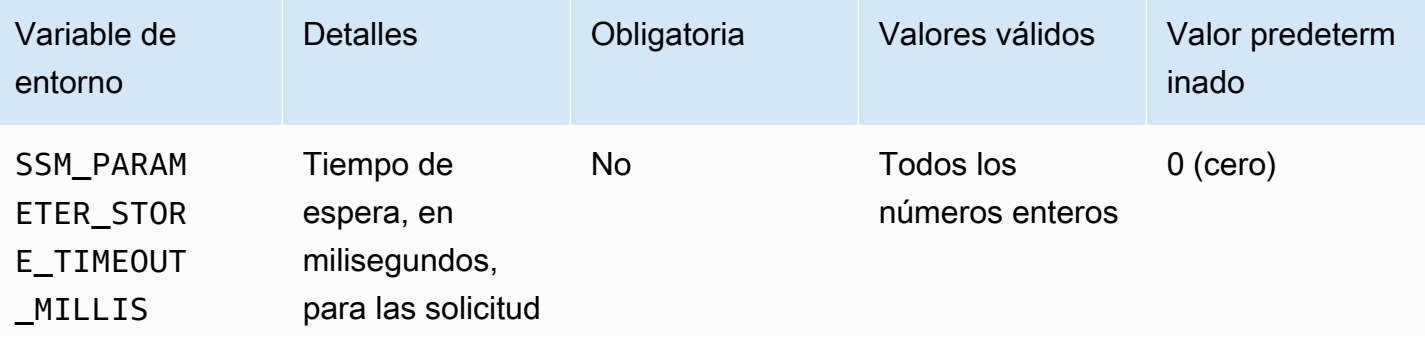

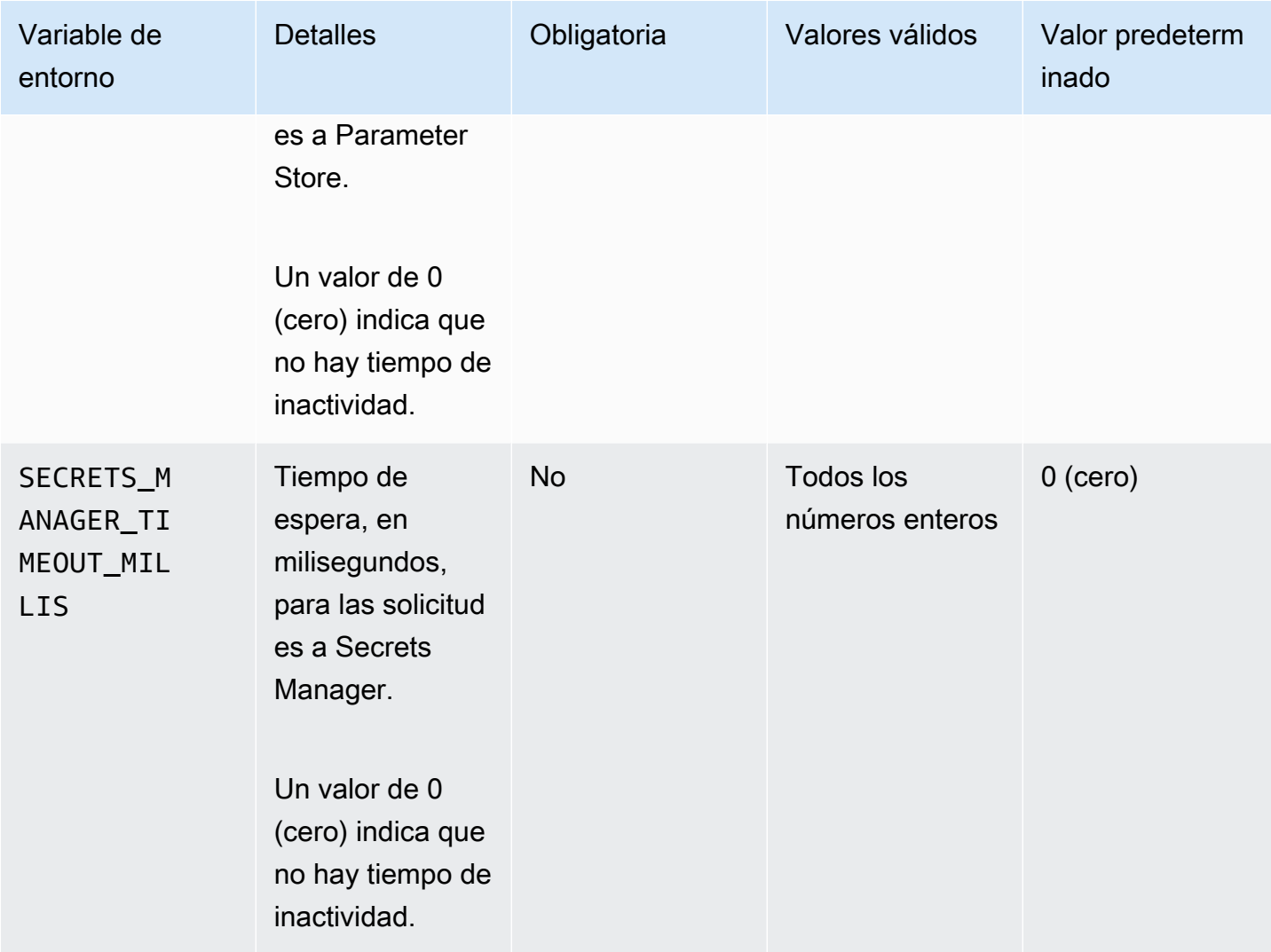

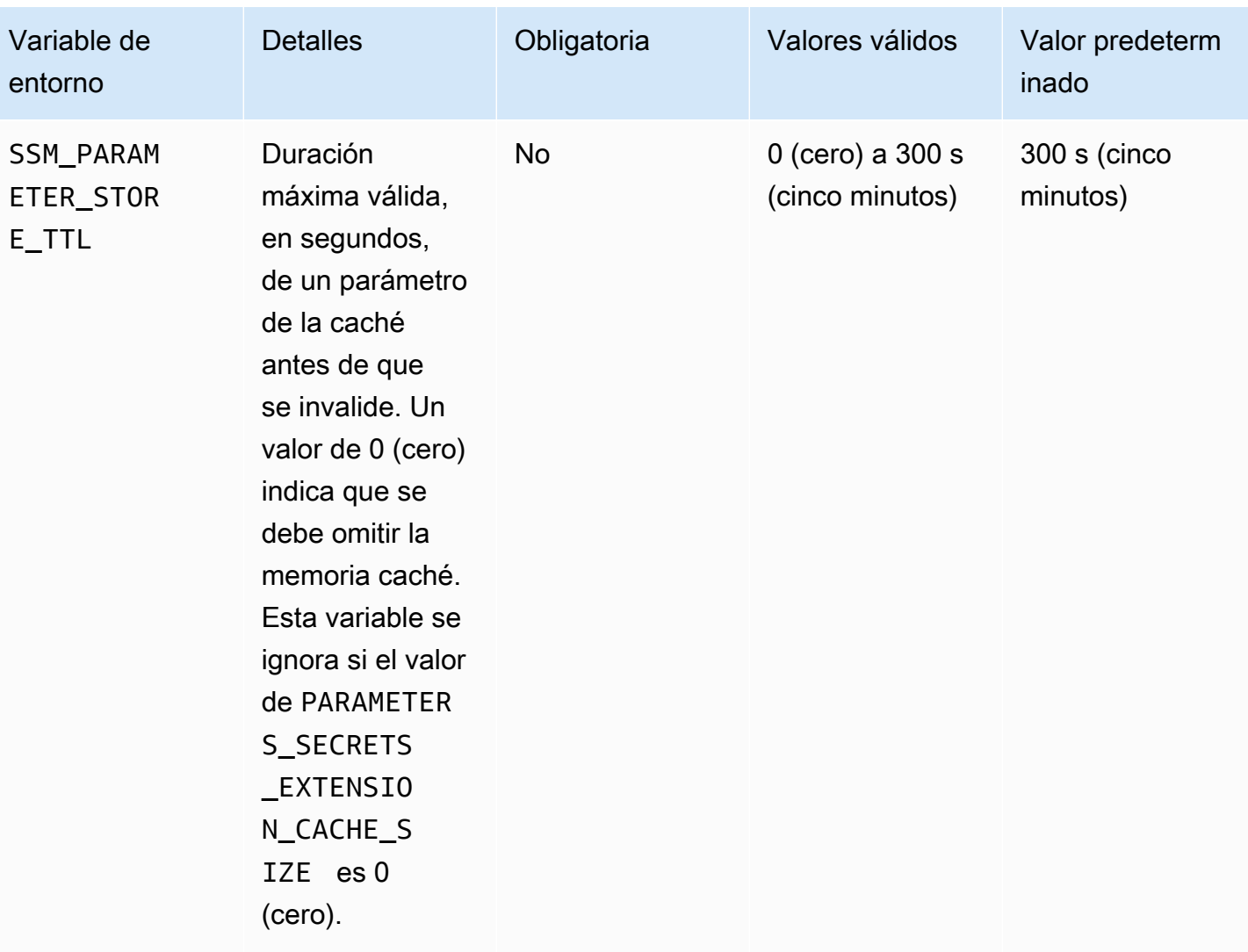

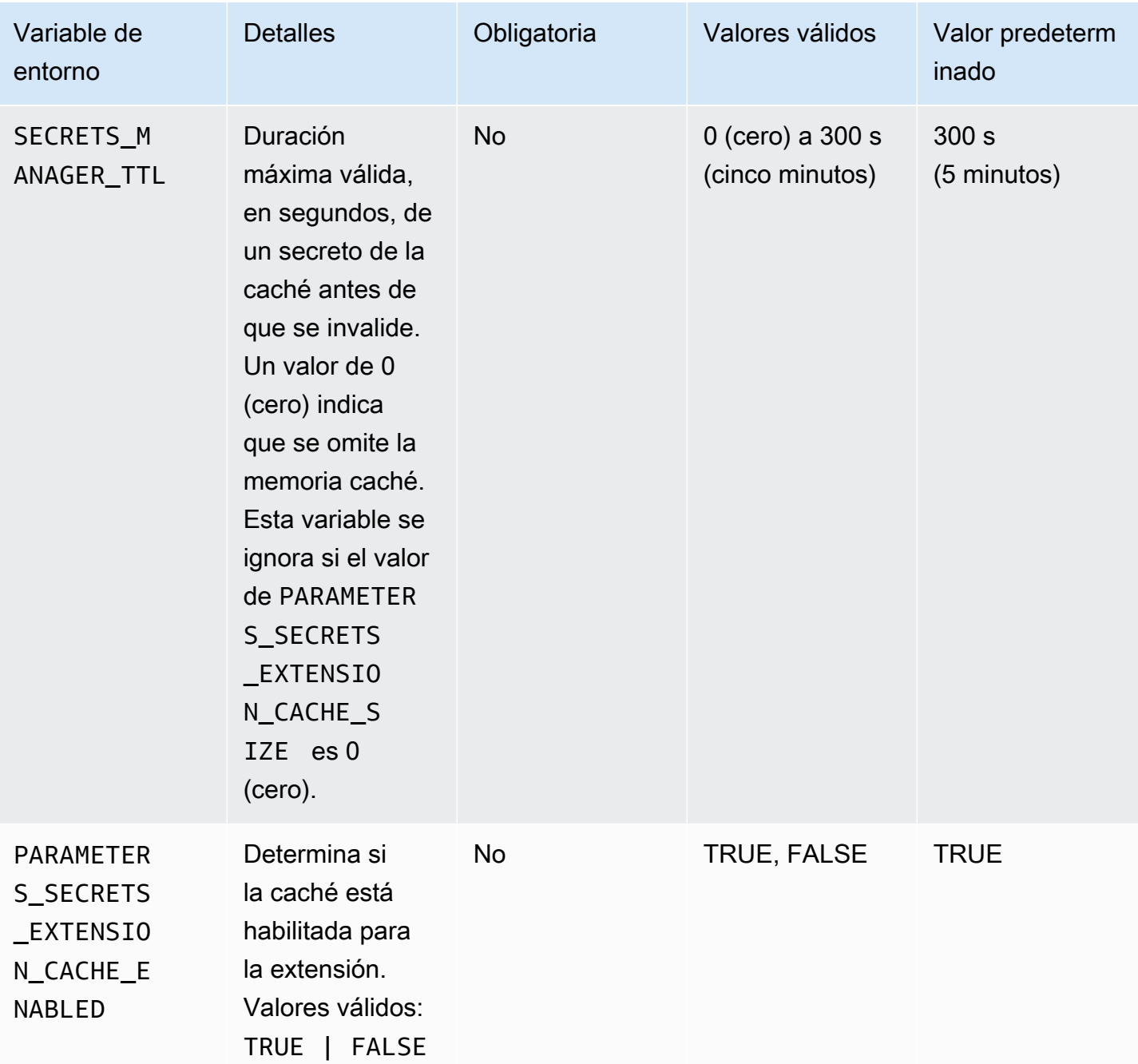

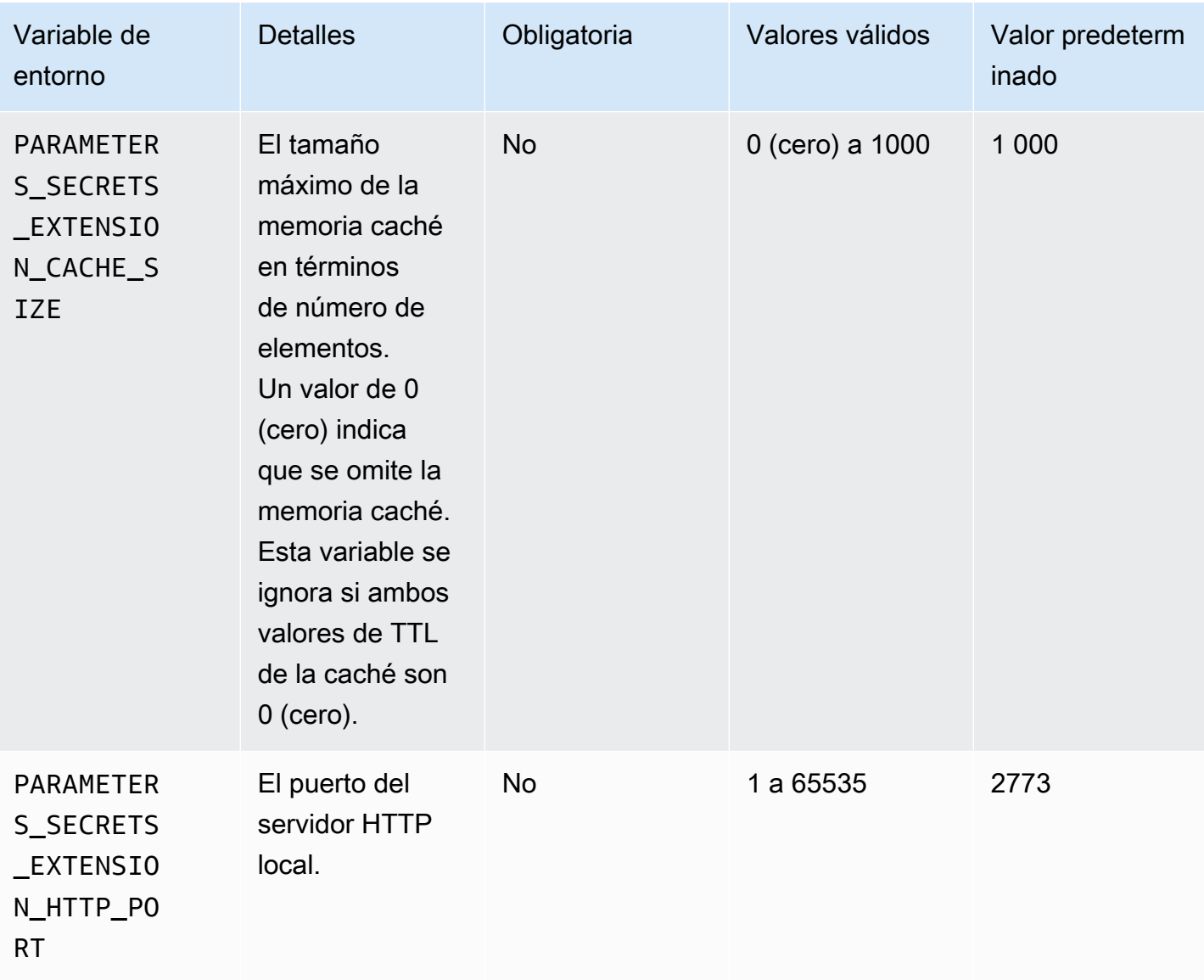

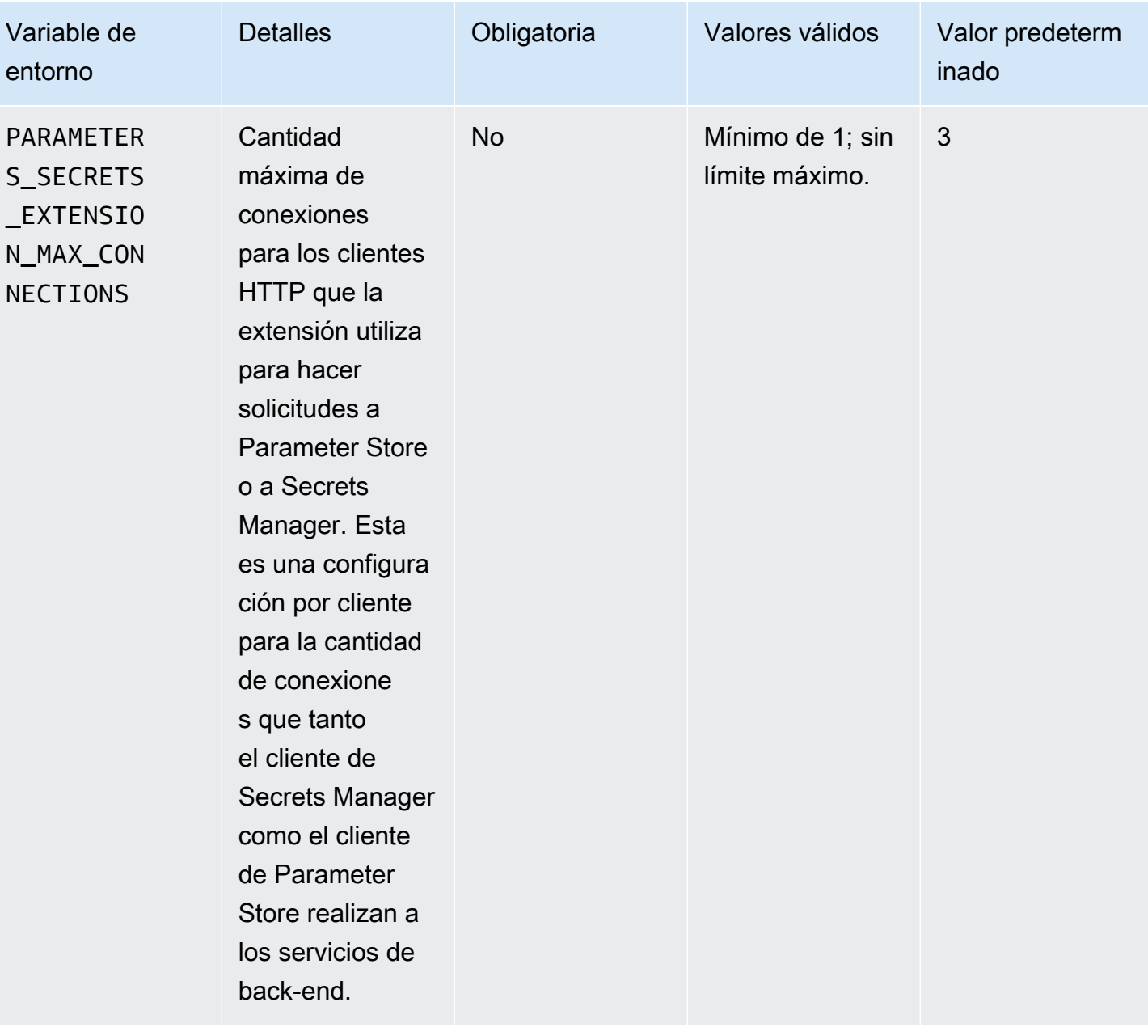

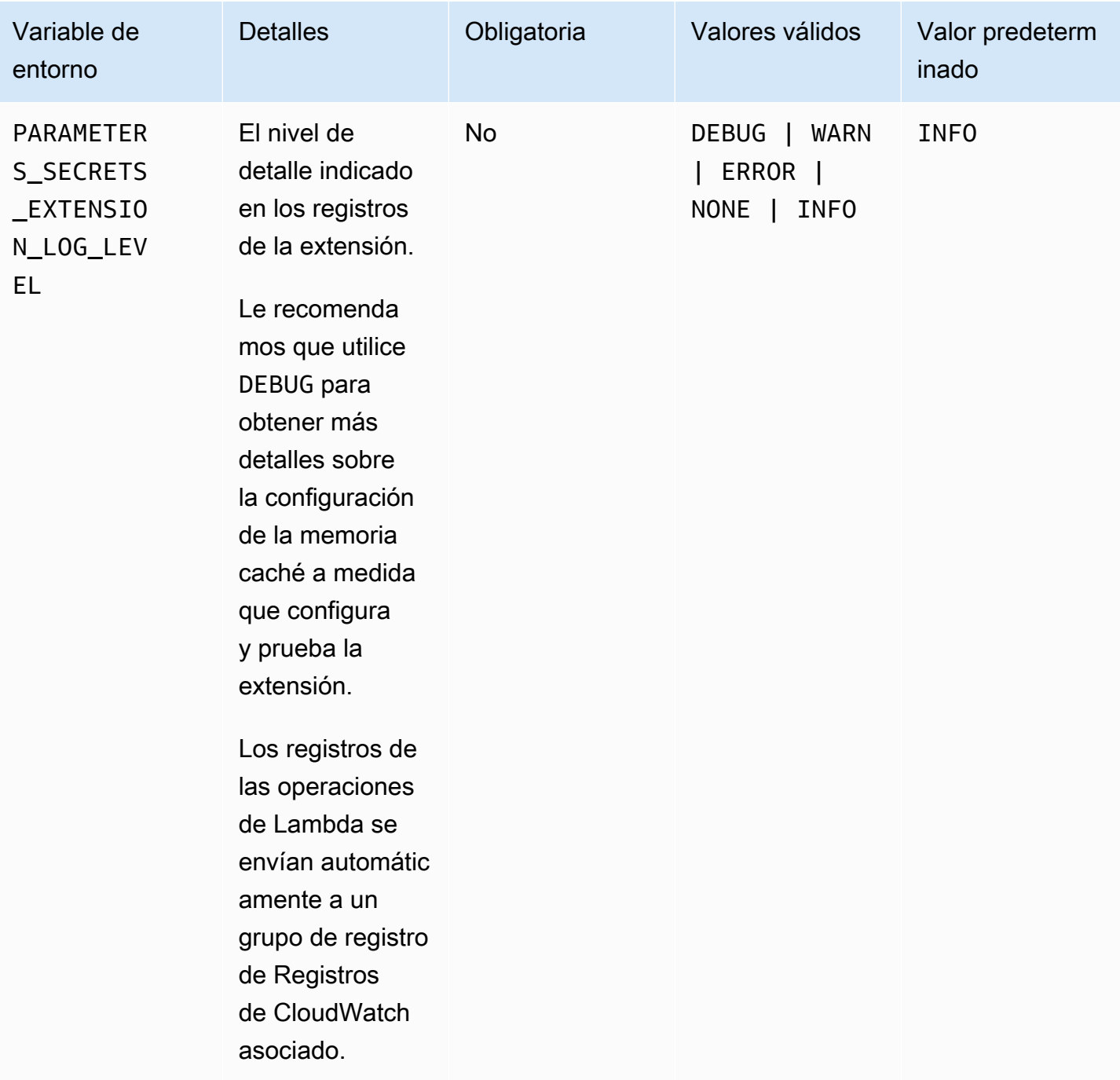

Ejemplos de comandos para usar AWS Systems Manager Parameter Store y la extensión AWS Secrets Manager

Los ejemplos de esta sección muestran las acciones de la API para su uso con AWS Systems Manager Parameter Store y la extensión AWS Secrets Manager.

Comandos de ejemplo para Parameter Store

La extensión Lambda utiliza el acceso de solo lectura a la acción de la API GetParameter.

Para realizar esta acción, realice una llamada HTTP GET similar a la siguiente.

```
GET http://localhost:port/systemsmanager/parameters/get?name=parameter-
path&version=version&label=label&withDecryption={true|false}
```
En este ejemplo, *parameter-path* representa el nombre completo del parámetro. *version* y *label* son los selectores disponibles para su uso con la acción GetParameter. Este formato de comando proporciona acceso a los parámetros del nivel de parámetros estándar.

## **a** Note

Cuando se utilizan llamadas GET, los valores de los parámetros deben codificarse para que HTTP conserve los caracteres especiales. Por ejemplo, en lugar de formatear una ruta jerárquica como /a/b/c, codifique los caracteres que puedan interpretarse como parte de la URL, como %2Fa%2Fb%2Fc.

GET http://localhost:*port*/systemsmanager/parameters/get/?name=MyParameter&version=5

Para llamar a un parámetro de una jerarquía, realice una llamada HTTP GET similar a la siguiente.

GET http://localhost:*port*/systemsmanager/parameters/get?name=%2Fa%2Fb%2F&label=release

Para llamar a un parámetro público (global), realice una llamada HTTP GET similar a la siguiente.

GET http://localhost:*port*/systemsmanager/parameters/get/?name=%2Faws%2Fservice%20list %2F…

Para realizar una llamada HTTP GET a un secreto de Secrets Manager mediante referencias de Parameter Store, realice una llamada HTTP GET similar a la siguiente.

```
GET http://localhost:port/systemsmanager/parameters/get?name=%2Faws%2Freference
%2Fsecretsmanager%2F…
```
Para realizar una llamada con el nombre de recurso de Amazon (ARN) para un parámetro, realice una llamada HTTP GET similar a la siguiente.

```
GET http://localhost:port/systemsmanager/parameters/get?name=arn:aws:ssm:us-
east-1:123456789012:parameter/MyParameter
```
Para realizar una llamada que acceda a un parámetro SecureString con descifrado, realice una llamada HTTP GET similar a la siguiente.

```
GET http://localhost:port/systemsmanager/parameters/get?
name=MyParameter&withDecryption=true
```
Puede especificar que los parámetros no se descifren si omite withDecryption o con una configuración false explícita. También puede especificar una versión o una etiqueta, pero no ambas. Si lo hace, solo se utilizará lo primero que se coloque después del signo de interrogación (?) en la URL.

# <span id="page-2841-0"></span>ARN de la extensión AWS Parameters and Secrets Lambda

En las siguientes tablas se proporcionan los ARN de extensión para las arquitecturas y regiones compatibles.

# Temas

- [ARN de extensión para arquitecturas x86\\_64 y x86](#page-2841-1)
- [ARN de extensión para las arquitecturas ARM64 y Mac with Apple silicon](#page-2846-0)

# <span id="page-2841-1"></span>ARN de extensión para arquitecturas x86\_64 y x86

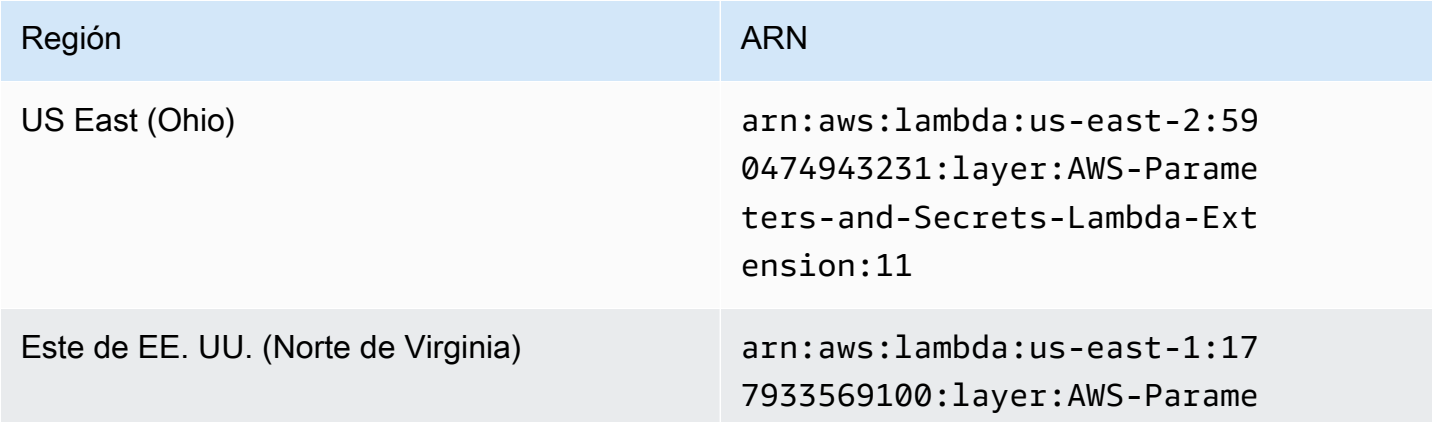

AWS Systems Manager **Guia del usuario** Guía del usuario

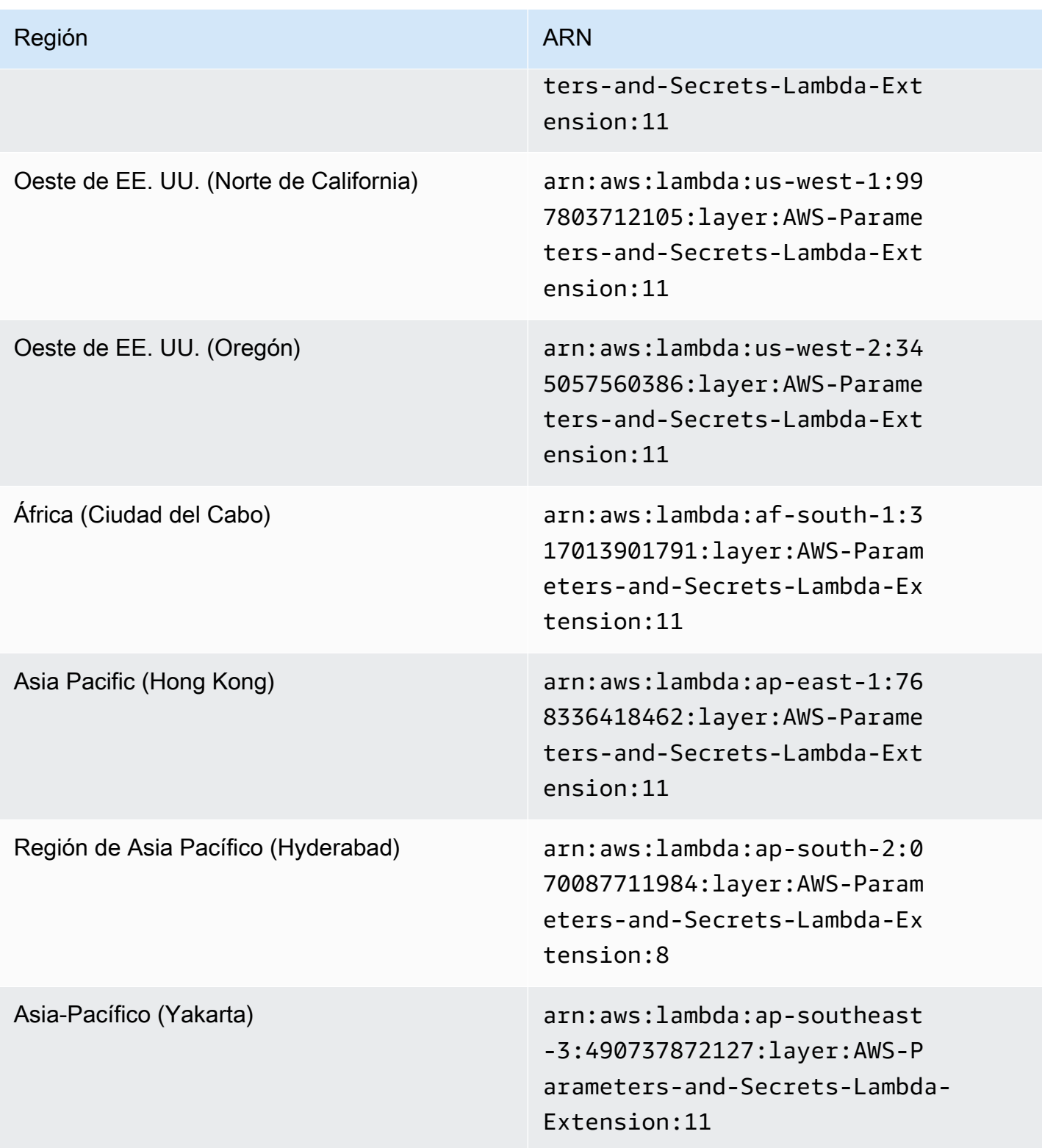

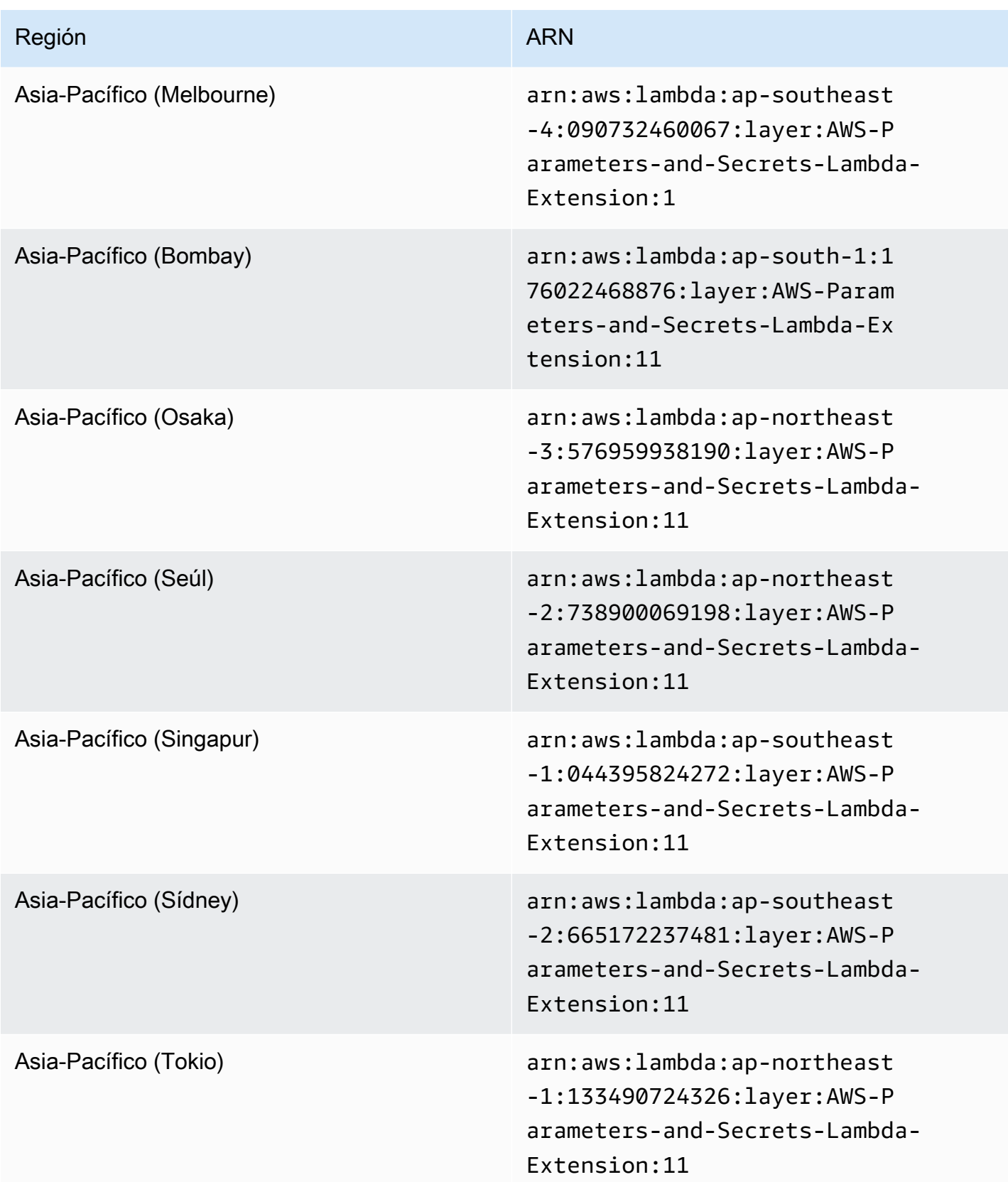
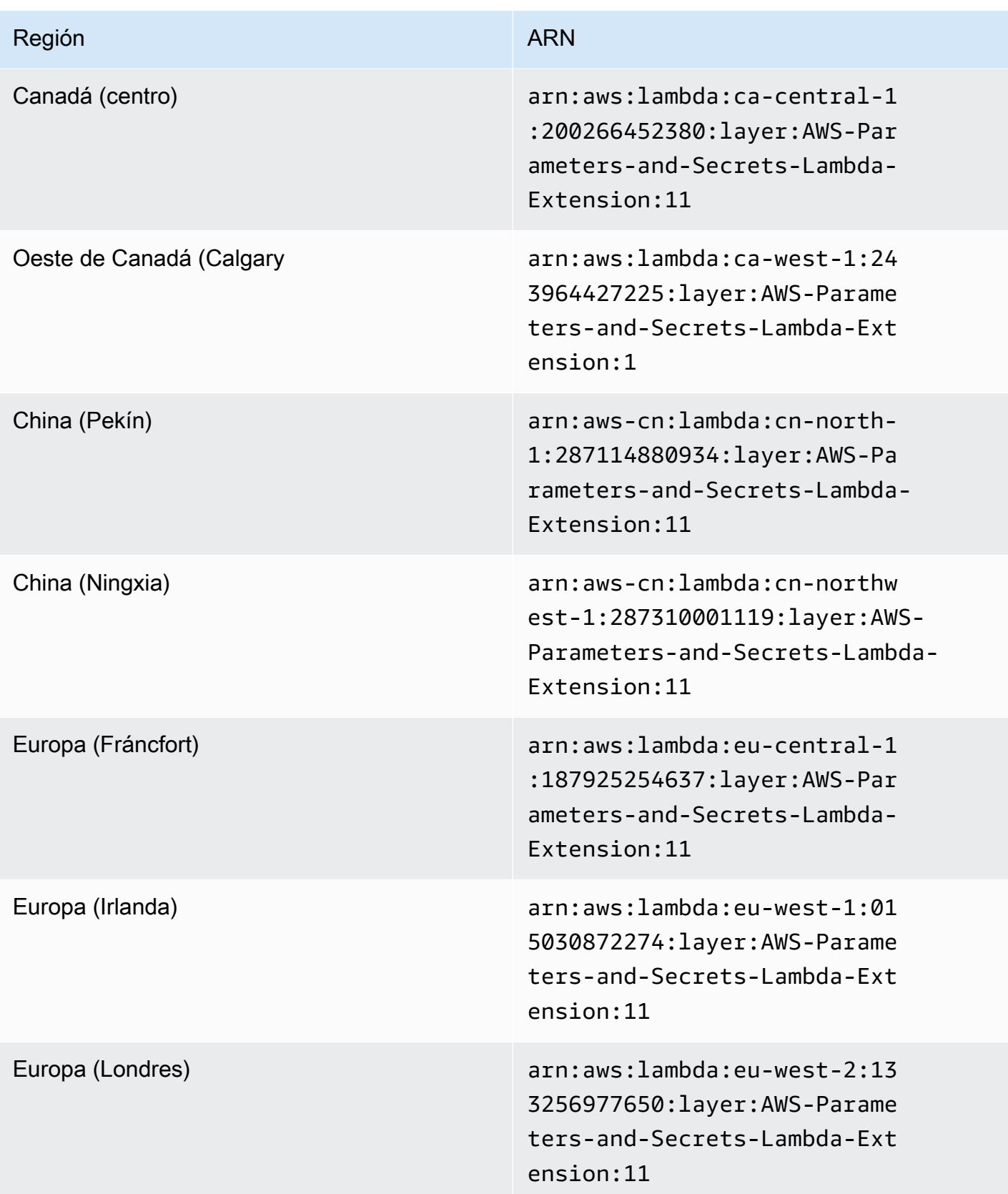

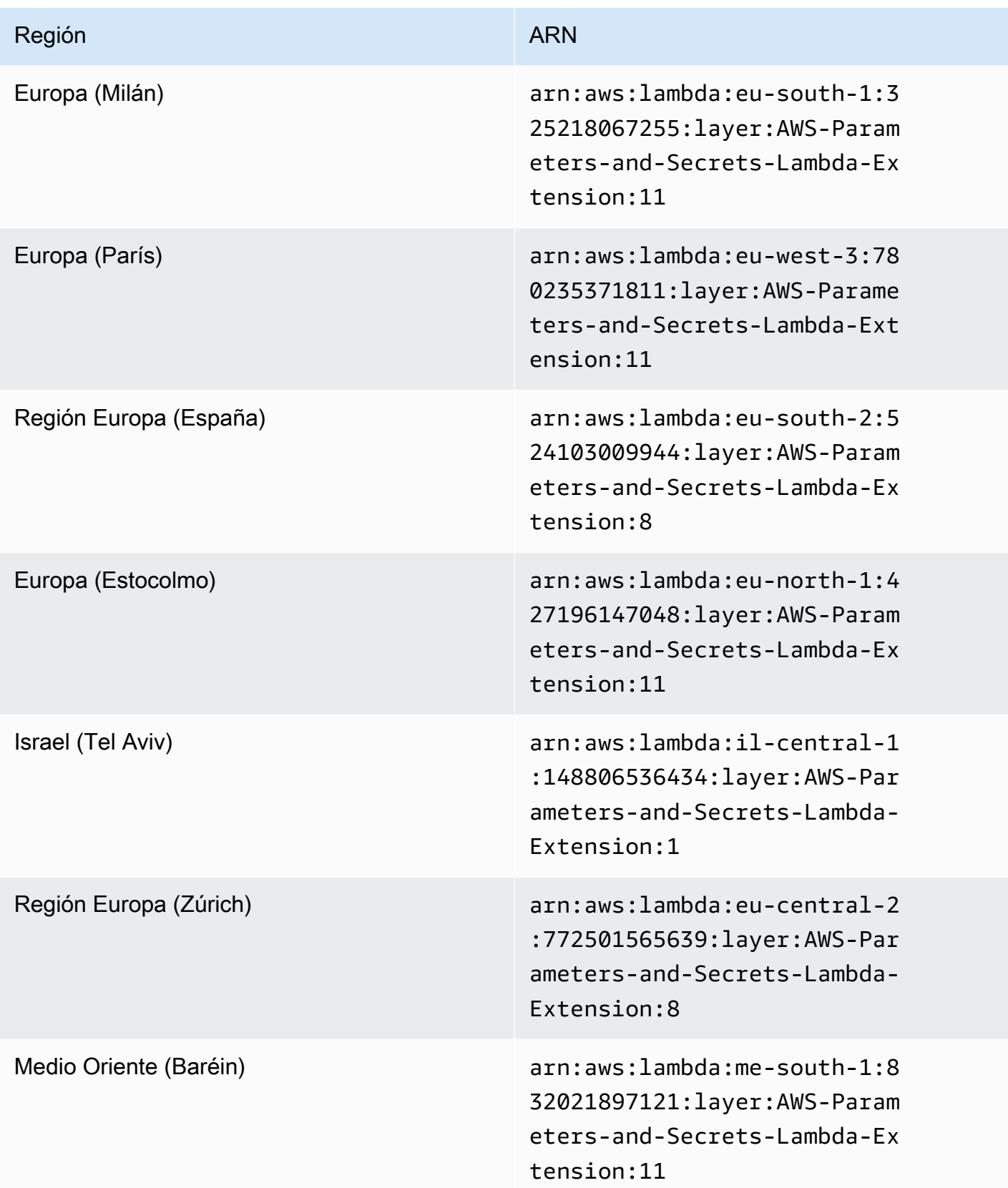

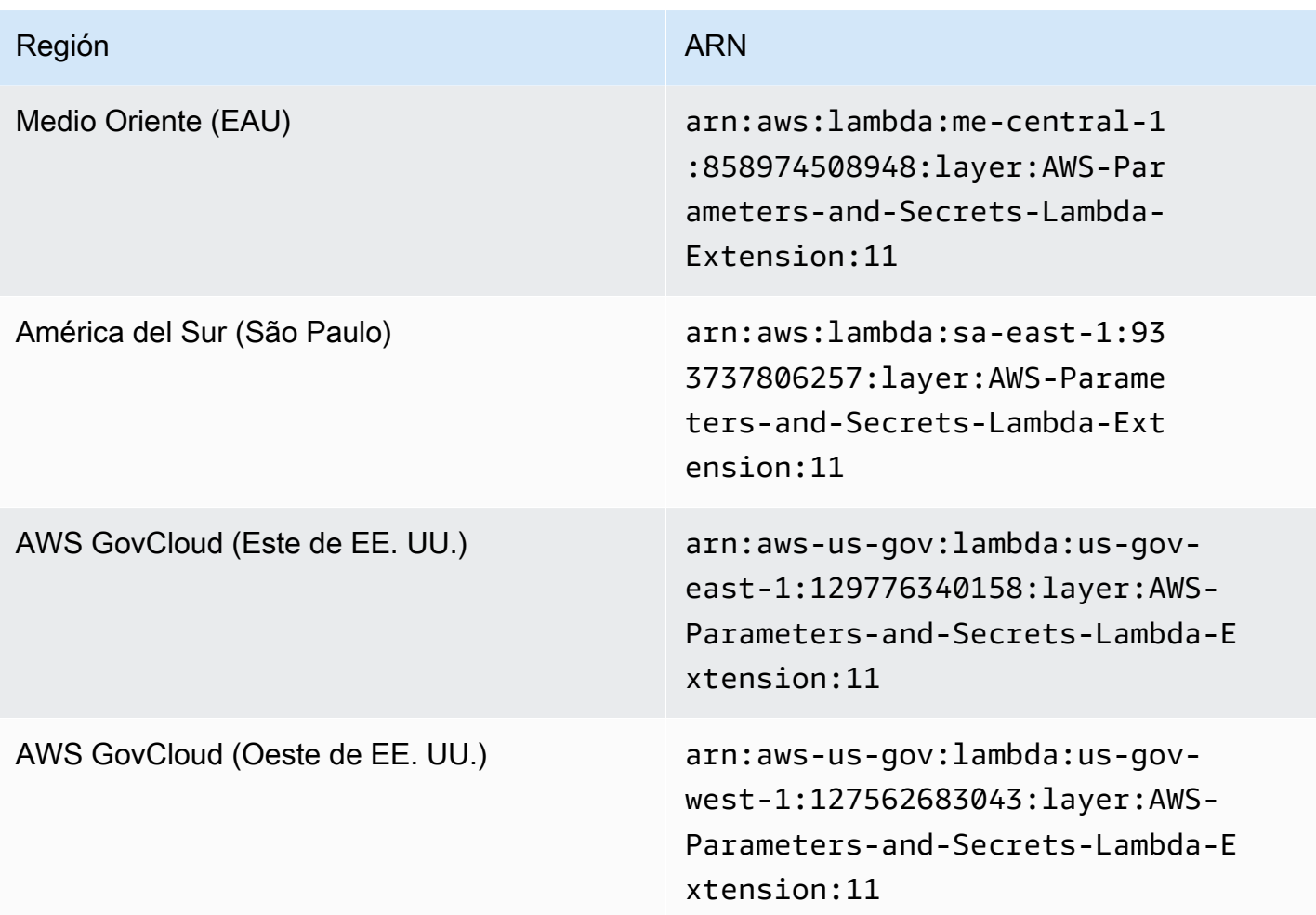

ARN de extensión para las arquitecturas ARM64 y Mac with Apple silicon

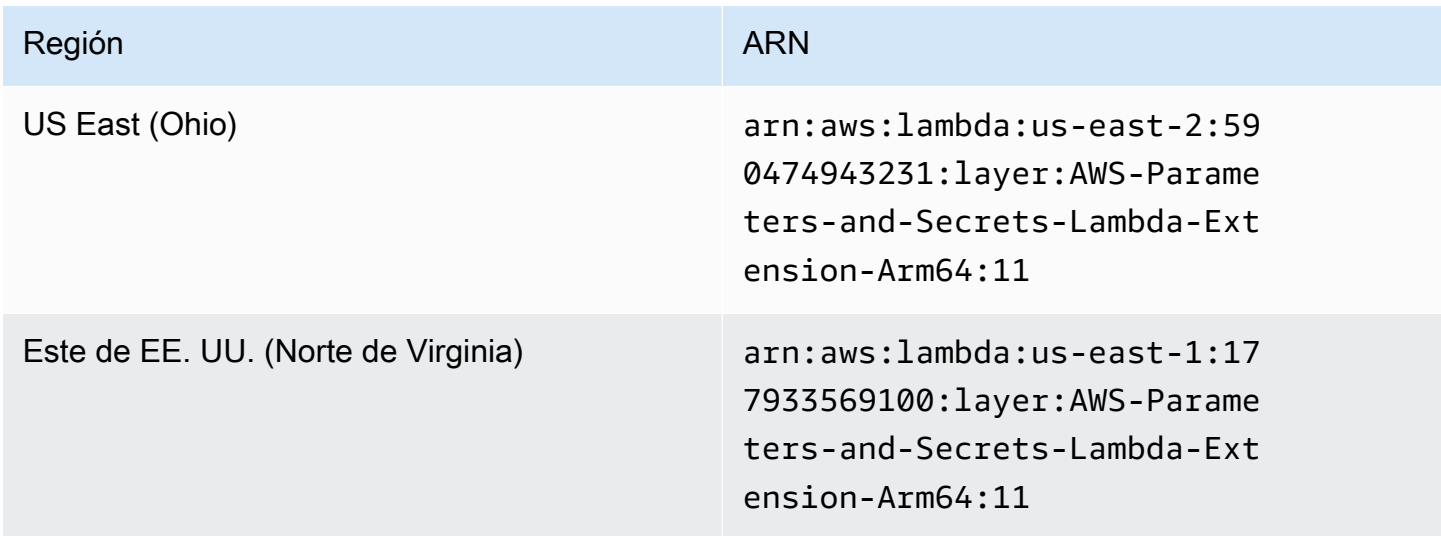

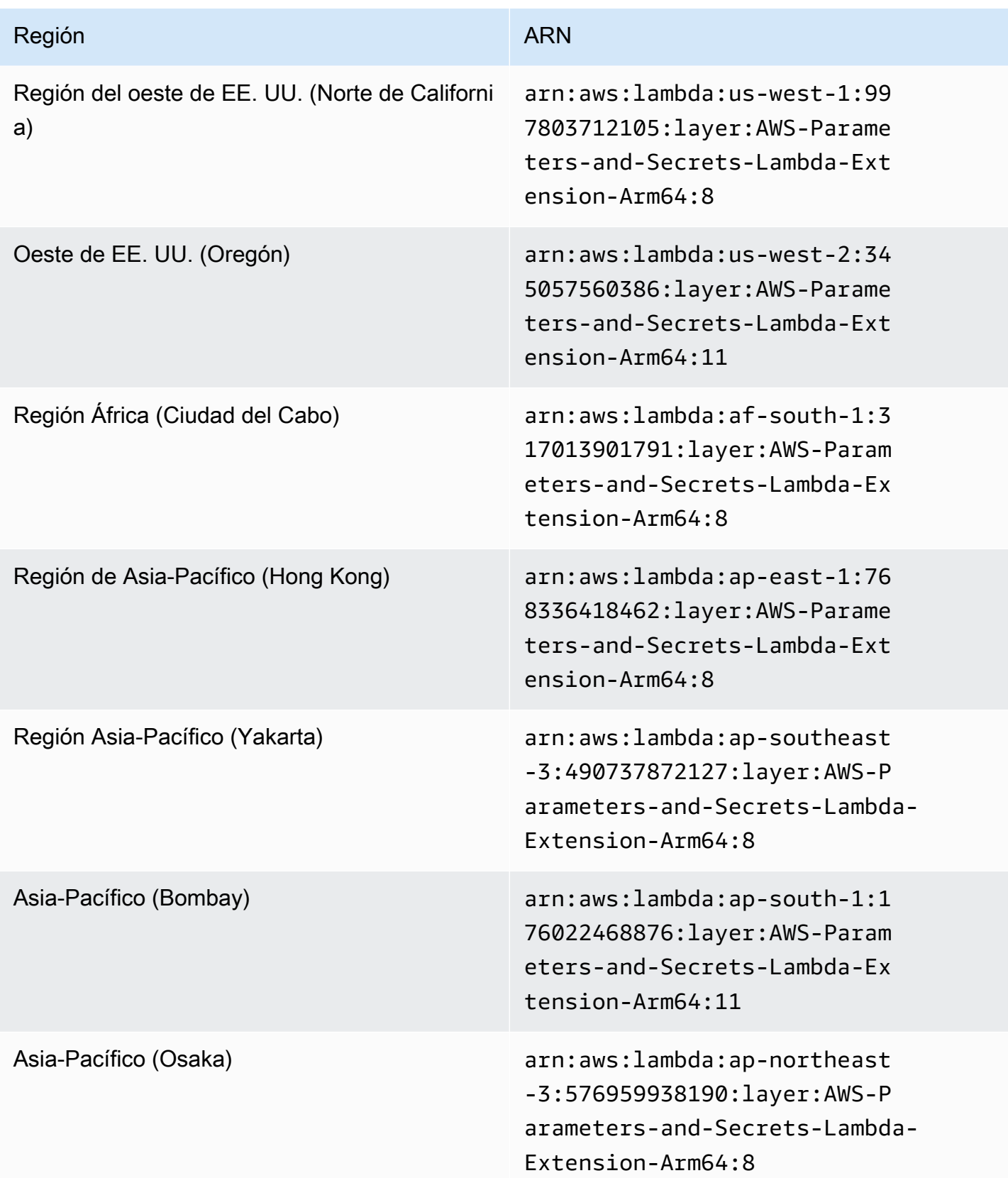

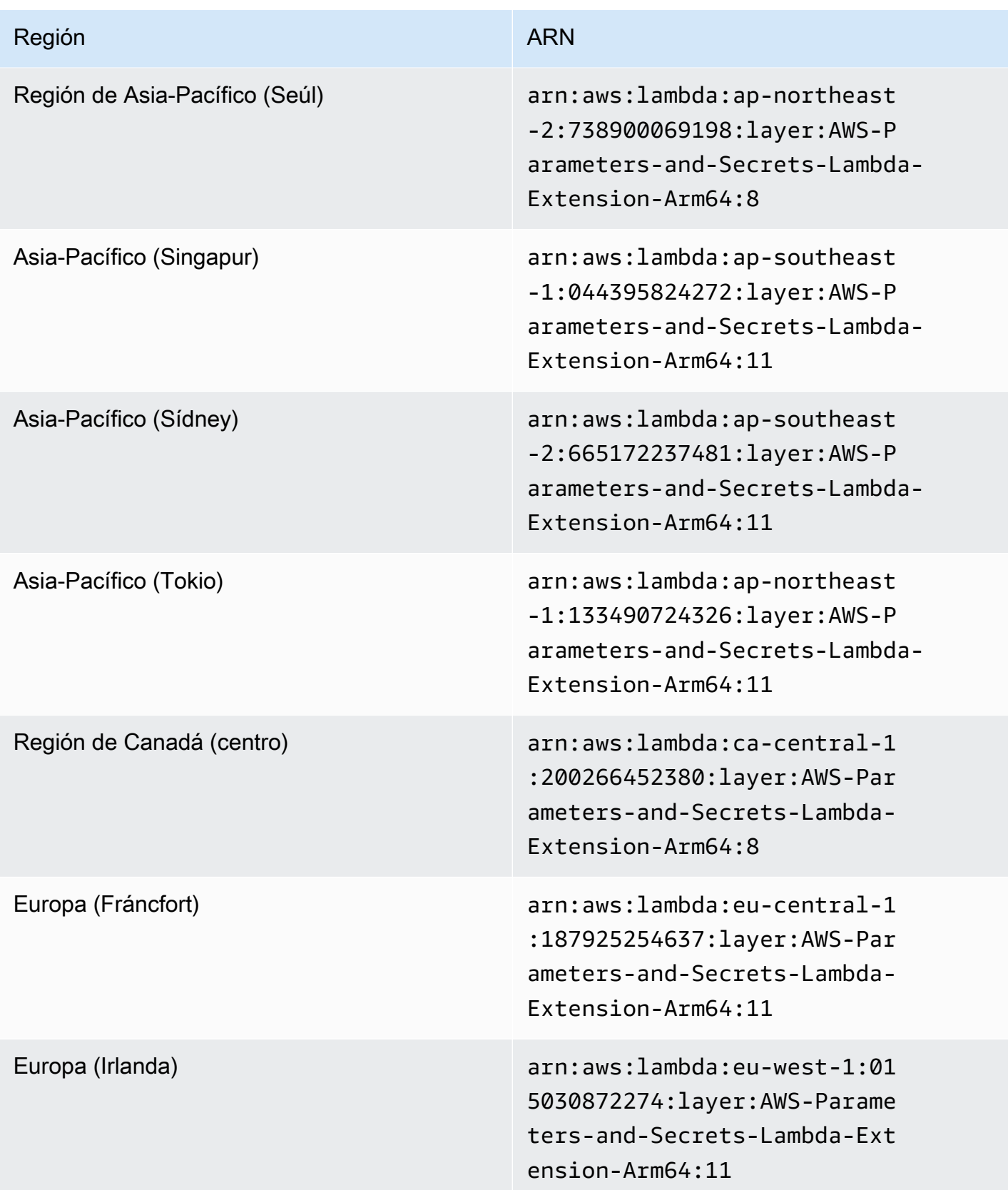

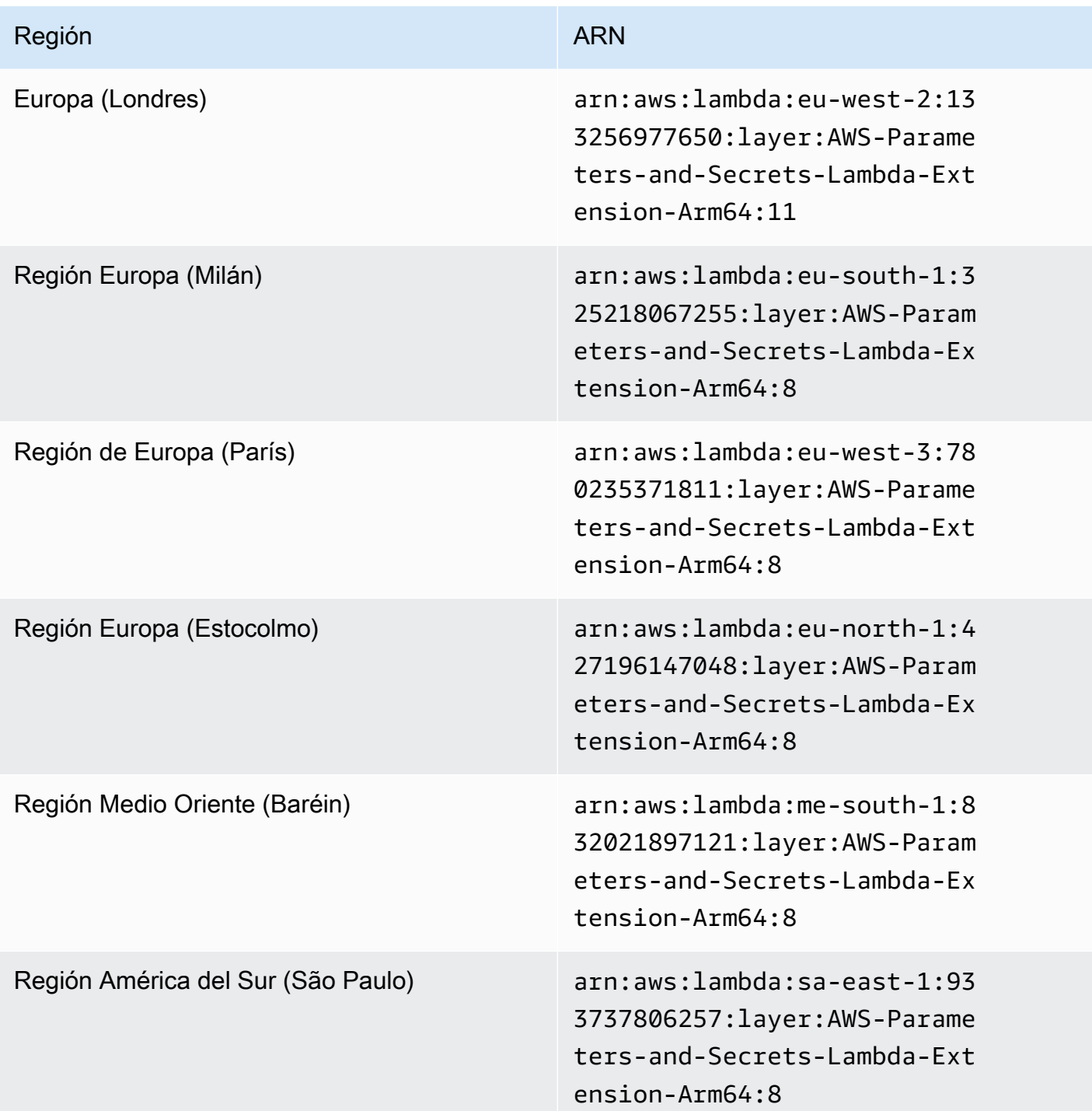

# Integración a otros productos y servicios

AWS Systems Manager incluye capacidad de integración a los productos y los servicios que se indican en la siguiente tabla.

Ansible [Ansible](https://www.ansible.com/) es una plataforma de automatización de TI que facilita la implementación de las aplicaciones y los sistemas.

> Systems Manager incluye AWS-Apply AnsiblePlaybooks , un documento de Systems Manager (documento de SSM) que permite la creación de asociaciones de State Manager que ejecuten cuadernos de trabajo de Ansible.

Más información

[Explicación: creación de asociaciones que](#page-1823-0) [ejecuten manuales de estrategia de Ansible](#page-1823-0)

Chef [Chef](https://www.chef.io/) es una herramienta de automatización de TI que facilita la implementación de las aplicaciones y los sistemas.

> Systems Manager incluye AWS-Apply ChefRecipes , un documento de SSM que permite la creación de asociaciones en State Manager, una capacidad de AWS Systems Manager, que ejecuten recetas de Chef.

Más información

[Explicación: creación de asociaciones que](#page-1832-0) [ejecuten recetas de Chef](#page-1832-0)

Systems Manager también se integra con los perfiles [Chef InSpec](https://www.chef.io/products/chef-inspec/), lo que permite la ejecución de análisis de conformidad y el control de los nodos conformes y no conformes

Más información

.

[Utilización de perfiles de Chef InSpec con la](#page-2861-0) [conformidad de Systems Manager](#page-2861-0)

GitHub [GitHub](https://github.com/) ofrece alojamiento para el control de versiones de desarrollo de software y la colaboración.

> Systems Manager incluye AWS-RunDo cument , un documento de SSM que permite la ejecución de otros documentos de SSM almacenados en GitHub; también incluye el documento AWS-RunRemoteScript , el cual permite la ejecución de scripts almacenad os en GitHub.

### Más información

- [Ejecución de documentos de desde](#page-2342-0)  [ubicaciones remotas](#page-2342-0)
- [Ejecución de scripts desde GitHub](#page-2852-0)

Jenkins [Jenkins](https://www.jenkins.io/) es un servidor de automatización de código abierto que le permite a los desarroll adores crear, probar e implementar software de manera fiable.

> Automation, una capacidad de Systems Manager, puede utilizarse como un paso posterior a la creación para preinstalar versiones de las aplicaciones en las Amazon Machine Images (AMIs).

Más información

[Actualización de las AMIs mediante Automatiz](#page-1140-0)  [ación y Jenkins](#page-1140-0)

ServiceNow [ServiceNow](https://www.servicenow.com/) es un sistema de administración de servicios empresariales que permite la administración de los servicios y las operacion es de TI.

> Automatización, Change Manager, Administr ador de incidentes y OpsCenter son capacidad es de Systems Manager que se integran con ServiceNow a través del Conector de administr ación de servicios de AWS. Con esta integraci ón, se puede ver, crear, actualizar, agregar correspondencia y solucionar casos de AWS Support de ServiceNow.

Más información

[Integración con ServiceNow](#page-2866-0)

### Temas

- [Ejecución de scripts desde GitHub](#page-2852-0)
- [Utilización de perfiles de Chef InSpec con la conformidad de Systems Manager](#page-2861-0)
- [Integración con ServiceNow](#page-2866-0)

# <span id="page-2852-0"></span>Ejecución de scripts desde GitHub

En este tema, se describe cómo usar AWS-RunRemoteScript, un documento predefinido de Systems Manager (documento de SSM) para descargar scripts desde GitHub, incluidos los cuadernos de trabajo de Ansible y los scripts de Python, Ruby y PowerShell. Al utilizar este documento de SSM, ya no es necesario transferir scripts de forma manual a Amazon Elastic Compute Cloud (Amazon EC2) ni empaquetarlos en documentos de SSM. La integración de AWS Systems Manager a GitHub promueve la infraestructura como código, lo que reduce el tiempo que requiere la administración de nodos mientras se estandarizan las configuraciones en la flota.

También puede crear documentos de SSM personalizados que le permitan descargar y ejecutar scripts u otros documentos de SSM desde ubicaciones remotas. Para obtener más información, consulte [Creación de documentos compuestos](#page-2330-0).

También puede descargar un directorio en el que se incluyen varios scripts. Cuando se ejecuta el script principal en el directorio, Systems Manager también ejecuta los scripts a los que se hace referencia y se incluyen en el directorio.

Tenga en cuenta los siguientes detalles importantes acerca de la ejecución de scripts desde GitHub.

- Systems Manager no comprueba que el script pueda ejecutarse en un nodo. Antes de descargar y ejecutar el script, verifique que el software necesario esté instalado en el nodo. O bien, puede crear un documento compuesto que instale el software mediante Run Command o State Manager, capacidades de AWS Systems Manager, y que luego descargue y ejecute el script.
- Usted es responsable de garantizar el cumplimiento de todos los requisitos de GitHub. Esto incluye la actualización de su token de acceso, según sea necesario. Asegúrese de no superar el número de solicitudes autenticadas o sin autenticar. Para obtener más información, consulte la documentación de GitHub.
- Los repositorios GitHub Enterprise no son compatibles.

### Temas

- [Ejecute cuadernos de trabajo de Ansible desde GitHub](#page-2853-0)
- [Ejecute scripts de Python desde GitHub](#page-2857-0)

### <span id="page-2853-0"></span>Ejecute cuadernos de trabajo de Ansible desde GitHub

En esta sección, se incluyen los procedimientos que lo ayudarán a ejecutar cuadernos de trabajo de Ansible desde GitHub a través de la consola o de AWS Command Line Interface (AWS CLI).

### Antes de empezar

Si tiene previsto ejecutar un script almacenado en un repositorio privado de GitHub, cree un parámetro AWS Systems Manager SecureString para el token de acceso de seguridad de GitHub. No puede obtener acceso a un script en un repositorio privado de GitHub al pasar manualmente el token por SSH. El token de acceso debe pasarse como parámetro SecureString de Systems Manager. Para obtener más información acerca de cómo crear un parámetro SecureString, consulte [Creación de parámetros de Systems Manager](#page-485-0).

Ejecute un cuaderno de trabajo de Ansible desde GitHub (consola)

Ejecute un cuaderno de trabajo de Ansible desde GitHub

- 1. Abra la consola de AWS Systems Manager en [https://console.aws.amazon.com/systems](https://console.aws.amazon.com/systems-manager/)[manager/.](https://console.aws.amazon.com/systems-manager/)
- 2. En el panel de navegación, elija Run Command.
- 3. Elija Run command (Ejecutar comando).
- 4. En la lista Command document (Documento de Command), elija **AWS-RunRemoteScript**.
- 5. En Command parameters haga lo siguiente:
	- En Tipo de origen, seleccione GitHub.
	- En el cuadro Source Info (Información de la fuente), ingrese la información requerida para acceder a la fuente, con el siguiente formato.

```
{ 
   "owner": "owner_name", 
   "repository": "repository_name", 
   "getOptions": "branch:branch_name", 
   "path": "path_to_scripts_or_directory", 
   "tokenInfo": "{{ssm-secure:SecureString_parameter_name}}" 
}
```
En este ejemplo, se descarga un archivo llamado webserver.yml.

```
{ 
     "owner": "TestUser1", 
     "repository": "GitHubPrivateTest", 
     "getOptions": "branch:myBranch", 
     "path": "scripts/webserver.yml", 
     "tokenInfo": "{{ssm-secure:mySecureStringParameter}}"
}
```
#### **a** Note

Solo se requiere "branch" si el documento SSM se almacena en una sucursal que no sea master.

Para usar la versión de los scripts que están en una confirmación determinada en su repositorio, use commitID con getOptions en lugar de branch. Por ejemplo:

### "getOptions": "commitID:bbc1ddb94...b76d3bEXAMPLE",

• En el campo Command Line (Línea de comandos), ingrese los parámetros para la ejecución de scripts. A continuación se muestra un ejemplo.

### **ansible-playbook -i "localhost," --check -c local webserver.yml**

- (Opcional) En el campo Working Directory (Directorio de trabajo), ingrese el nombre de un directorio del nodo en el que desee descargar y ejecutar el script.
- (Opcional) En Execution Timeout, especifique el número de segundos que esperará el sistema antes de fallar en la ejecución del comando de script.
- 6. En la sección Targets (Destinos), para elegir los nodos administrados en los que desea ejecutar esta operación, especifique las etiquetas, seleccione las instancias o los dispositivos de borde manualmente o especifique un grupo de recursos.

**1** Tip

Si un nodo administrado que espera ver no aparece en la lista, consulte [Solución de](#page-1409-0) [problemas de disponibilidad de nodos administrados](#page-1409-0) para obtener consejos de solución de problemas.

- 7. En Otros parámetros:
	- En Comentario, ingrese la información acerca de este comando.
	- En Tiempo de espera (segundos), especifique el número de segundos que tiene que esperar el sistema antes de indicar que se ha producido un error en la ejecución del comando general.
- 8. En Rate control (Control de velocidad):
	- En Concurrency (Simultaneidad), especifique un número o un porcentaje de los nodos administrados en los que desea ejecutar el comando al mismo tiempo.

### **G** Note

Si seleccionó los destinos mediante la especificación de etiquetas aplicadas a nodos administrados o de grupos de recursos de AWS y no está seguro de cuántos nodos administrados tienen destino, limite el número de destinos que puede ejecutar el documento al mismo tiempo. Para ello, especifique un porcentaje.

- En Error threshold (Umbral de errores), especifique cuándo desea parar la ejecución del comando en los demás nodos administrados después de que haya fallado en un número o un porcentaje de los nodos. Por ejemplo, si especifica tres errores, Systems Manager dejará de enviar el comando cuando se reciba el cuarto error. Los nodos administrados que estén procesando el comando todavía pueden enviar errores.
- 9. (Opcional) En Opciones de salida, para guardar la salida del comando en un archivo, seleccione el cuadro Write command output to an S3 bucket. Ingrese los nombres del bucket y del prefijo (carpeta) en los cuadros.

### **a** Note

Los permisos de S3 que conceden la capacidad de escribir datos en un bucket de S3 son los del perfil de instancia (para instancias de EC2) o rol de servicio de IAM (máquinas activadas de manera híbrida) asignados a la instancia, no los del usuario de IAM que realiza esta tarea. Para obtener más información, consulte [Configuración](#page-37-0)  [de permisos de instancia requeridos para Systems Manager](#page-37-0) o [Creación de un rol de](#page-58-0)  [servicio de IAM para un entorno híbrido.](#page-58-0) Además, si el bucket de S3 especificado se encuentra en una Cuenta de AWS diferente, asegúrese de que el perfil de instancias o el rol de servicio de IAM asociado al nodo administrado tenga los permisos necesarios para escribir en ese bucket.

10. En la sección Notificaciones de SNS, seleccione la casilla de verificación Habilitar notificaciones de SNS si desea recibir notificaciones sobre el estado de ejecución de los comandos.

Para obtener más información acerca de la configuración de las notificaciones de Amazon SNS para Run Command, consulte [Monitoreo de los cambios de estado de Systems Manager](#page-2775-0)  [mediante las notificaciones de Amazon SNS.](#page-2775-0)

11. Elija Ejecutar.

Ejecute un cuaderno de trabajo de Ansible desde GitHub con AWS CLI

1. Si aún no lo ha hecho, instale y configure la AWS Command Line Interface (AWS CLI).

Para obtener más información, consulte [Instalación o actualización de la última versión de la](https://docs.aws.amazon.com/cli/latest/userguide/getting-started-install.html) [AWS CLI](https://docs.aws.amazon.com/cli/latest/userguide/getting-started-install.html).

2. Ejecute el siguiente comando para descargar y ejecutar un script de GitHub.

```
aws ssm send-command \ 
     --document-name "AWS-RunRemoteScript" \ 
     --instance-ids "instance-IDs"\ 
     --parameters '{"sourceType":["GitHub"],"sourceInfo":["{\"owner
\":\"owner_name\", \"repository\": \"repository_name\", \"path
\": \"path_to_file_or_directory\", \"tokenInfo\":\"{{ssm-
secure:name_of_your_SecureString_parameter}}\" }"],"commandLine":
["commands_to_run"]}'
```
A continuación, se presenta un ejemplo de comando que se puede ejecutar en un equipo local Linux.

```
aws ssm send-command \ 
     --document-name "AWS-RunRemoteScript" \ 
     --instance-ids "i-02573cafcfEXAMPLE" \ 
     --parameters '{"sourceType":["GitHub"],"sourceInfo":["{\"owner\":\"TestUser1\", 
 \"repository\": \"GitHubPrivateTest\", \"path\": \"scripts/webserver.yml\", 
 \"tokenInfo\":\"{{ssm-secure:mySecureStringParameter}}\" }"],"commandLine":
["ansible-playbook -i "localhost," --check -c local webserver.yml"]}'
```
### <span id="page-2857-0"></span>Ejecute scripts de Python desde GitHub

En esta sección, se incluyen procedimientos que lo ayudarán a ejecutar scripts de Python desde GitHub con la consola de AWS Systems Manager o la AWS Command Line Interface (AWS CLI).

Ejecute un script de Python desde GitHub (consola)

Ejecute un script de Python desde GitHub

- 1. Abra la consola de AWS Systems Manager en [https://console.aws.amazon.com/systems](https://console.aws.amazon.com/systems-manager/)[manager/.](https://console.aws.amazon.com/systems-manager/)
- 2. En el panel de navegación, elija Run Command.
- 3. Elija Run command (Ejecutar comando).
- 4. En la lista Command document (Documento de Command), elija **AWS-RunRemoteScript**.
- 5. En Parámetros de comando haga lo siguiente:
	- En Tipo de origen, seleccione GitHub.

• En el cuadro Source Info (Información de la fuente), ingrese la información requerida para acceder a la fuente, con el siguiente formato:

```
{ 
     "owner": "owner_name", 
     "repository": "repository_name", 
     "getOptions": "branch:branch_name", 
     "path": "path_to_document", 
     "tokenInfo": "{{ssm-secure:SecureString_parameter_name}}"
}
```
En el ejemplo siguiente, se descarga un directorio de scripts denominado complex-script.

```
{ 
     "owner": "TestUser1", 
     "repository": "SSMTestDocsRepo", 
     "getOptions": "branch:myBranch", 
     "path": "scripts/python/complex-script", 
     "tokenInfo": "{{ssm-secure:myAccessTokenParam}}"
}
```
### **a** Note

Solo se requiere "branch" si sus scripts están almacenados en una rama distinta de master.

Para usar la versión de los scripts que están en una confirmación determinada en su repositorio, use commitID con getOptions en lugar de branch. Por ejemplo: "getOptions": "commitID:bbc1ddb94...b76d3bEXAMPLE",

• En Command Line (Línea de comandos), ingrese parámetros para la ejecución de scripts. A continuación se muestra un ejemplo.

mainFile.py argument-1 argument-2

En este ejemplo, se ejecuta mainFile.py, que posteriormente puede ejecutar otros scripts en el directorio complex-script.

• (Opcional) En Working Directory (Directorio de trabajo), ingrese el nombre de un directorio del nodo en el que desee descargar y ejecutar el script.

- (Opcional) En Execution Timeout (Tiempo de espera de ejecución), especifique el número de segundos que esperará el sistema antes de fallar en la ejecución del comando de script.
- 6. En la sección Targets (Destinos), para elegir los nodos administrados en los que desea ejecutar esta operación, especifique las etiquetas, seleccione las instancias o los dispositivos de borde manualmente o especifique un grupo de recursos.

**1** Tip

Si un nodo administrado que espera ver no aparece en la lista, consulte [Solución de](#page-1409-0) [problemas de disponibilidad de nodos administrados](#page-1409-0) para obtener consejos de solución de problemas.

- 7. En Otros parámetros:
	- En Comentario, ingrese la información acerca de este comando.
	- En Tiempo de espera (segundos), especifique el número de segundos que tiene que esperar el sistema antes de indicar que se ha producido un error en la ejecución del comando general.
- 8. En Rate control (Control de velocidad):
	- En Concurrency (Simultaneidad), especifique un número o un porcentaje de los nodos administrados en los que desea ejecutar el comando al mismo tiempo.

### **G** Note

Si seleccionó los destinos mediante la especificación de etiquetas aplicadas a nodos administrados o de grupos de recursos de AWS y no está seguro de cuántos nodos administrados tienen destino, limite el número de destinos que puede ejecutar el documento al mismo tiempo. Para ello, especifique un porcentaje.

- En Error threshold (Umbral de errores), especifique cuándo desea parar la ejecución del comando en los demás nodos administrados después de que haya fallado en un número o un porcentaje de los nodos. Por ejemplo, si especifica tres errores, Systems Manager dejará de enviar el comando cuando se reciba el cuarto error. Los nodos administrados que estén procesando el comando todavía pueden enviar errores.
- 9. (Opcional) En Opciones de salida, para guardar la salida del comando en un archivo, seleccione el cuadro Write command output to an S3 bucket. Ingrese los nombres del bucket y del prefijo (carpeta) en los cuadros.

### **a** Note

Los permisos de S3 que conceden la capacidad de escribir datos en un bucket de S3 son los del perfil de instancia (para instancias de EC2) o rol de servicio de IAM (máquinas activadas de manera híbrida) asignados a la instancia, no los del usuario de IAM que realiza esta tarea. Para obtener más información, consulte [Configuración](#page-37-0)  [de permisos de instancia requeridos para Systems Manager](#page-37-0) o [Creación de un rol de](#page-58-0)  [servicio de IAM para un entorno híbrido.](#page-58-0) Además, si el bucket de S3 especificado se encuentra en una Cuenta de AWS diferente, asegúrese de que el perfil de instancias o el rol de servicio de IAM asociado al nodo administrado tenga los permisos necesarios para escribir en ese bucket.

10. En la sección Notificaciones de SNS, seleccione la casilla de verificación Habilitar notificaciones de SNS si desea recibir notificaciones sobre el estado de ejecución de los comandos.

Para obtener más información acerca de la configuración de las notificaciones de Amazon SNS para Run Command, consulte [Monitoreo de los cambios de estado de Systems Manager](#page-2775-0)  [mediante las notificaciones de Amazon SNS.](#page-2775-0)

11. Elija Ejecutar.

Ejecute un script de Python desde GitHub con AWS CLI

1. Si aún no lo ha hecho, instale y configure la AWS Command Line Interface (AWS CLI).

Para obtener más información, consulte [Instalación o actualización de la última versión de la](https://docs.aws.amazon.com/cli/latest/userguide/getting-started-install.html) [AWS CLI](https://docs.aws.amazon.com/cli/latest/userguide/getting-started-install.html).

2. Ejecute el siguiente comando para descargar y ejecutar un script de GitHub.

```
aws ssm send-command --document-name "AWS-RunRemoteScript" --instance-
ids "instance-IDs" --parameters '{"sourceType":["GitHub"],"sourceInfo":
["{\"owner\":\"owner_name\", \"repository\":\"repository_name\", \"path\": 
 \"path_to_script_or_directory"}"],"commandLine":["commands_to_run"]}'
```
A continuación se muestra un ejemplo.

```
aws ssm send-command --document-name "AWS-RunRemoteScript" --instance-ids 
  "i-02573cafcfEXAMPLE" --parameters '{"sourceType":["GitHub"],"sourceInfo":
```

```
["{\"owner\":\"TestUser1\", \"repository\":\"GitHubTestPublic\", \"path\": 
 \"scripts/python/complex-script\"}"],"commandLine":["mainFile.py argument-1 
 argument-2 "]}'
```
En este ejemplo, se descarga un directorio de scripts llamado complex-script. La entrada commandLine ejecuta mainFile.py, que luego puede ejecutar otros scripts en el directorio complex-script.

# <span id="page-2861-0"></span>Utilización de perfiles de Chef InSpec con la conformidad de Systems **Manager**

AWS Systems Manager se integra con [Chef InSpec](https://www.chef.io/inspec/). Chef InSpec es un marco de pruebas de código abierto que le permite crear perfiles de lenguaje natural para almacenarlos en GitHub o Amazon Simple Storage Service (Amazon S3). A continuación, puede utilizar Systems Manager para ejecutar análisis de conformidad y ver cuáles nodos son conformes y cuáles no. Un perfil es un requisito de seguridad, conformidad o política de un entorno informático. Por ejemplo, puede crear perfiles que lleven a cabo las siguientes comprobaciones cuando se analicen los nodos con Compliance, una capacidad de AWS Systems Manager:

- Comprobar si determinados puertos están abiertos o cerrados.
- Comprobar si determinadas aplicaciones se están ejecutando.
- Comprobar si determinados paquetes están instalados.
- Comprobar las claves de registro de Windows de determinadas propiedades.

Puede crear perfiles de InSpec para las instancias de Amazon Elastic Compute Cloud (Amazon EC2) y los servidores locales o las máquinas virtuales que administre con Systems Manager. El siguiente ejemplo de perfil de Chef InSpec verifica si el puerto 22 está abierto.

```
control 'Scan Port' do
impact 10.0
title 'Server: Configure the service port'
desc 'Always specify which port the SSH server should listen to.
Prevent unexpected settings.'
describe sshd_config do
its('Port') { should eq('22') }
end
end
```
InSpec incluye una colección de recursos que le ayudan a escribir rápidamente comprobaciones y controles de auditoría. InSpec utiliza [el lenguaje específico de dominio \(DSL\) de InSpec](https://www.inspec.io/docs/reference/dsl_inspec/) para escribir estos controles en Ruby. También puede utilizar perfiles creados por una gran comunidad de usuarios de InSpec. Por ejemplo, el proyecto [DevSec chef-os-hardening](https://github.com/dev-sec/chef-os-hardening) que se encuentra en GitHub incluye decenas de perfiles que lo pueden ayudar a proteger los nodos. Puede crear y almacenar perfiles en GitHub o en Amazon S3.

### Funcionamiento

El proceso de utilización de perfiles de InSpec con Compliance funciona de la siguiente manera:

- 1. Identifique los perfiles predefinidos de InSpec que quiera utilizar o créelos. Puede utilizar [perfiles](https://github.com/search?p=1&q=topic%3Ainspec+org%3Adev-sec&type=Repositories)  [predefinidos](https://github.com/search?p=1&q=topic%3Ainspec+org%3Adev-sec&type=Repositories) de GitHub para comenzar. Para obtener información sobre cómo crear perfiles de InSpec propios, consulte [Perfiles de Chef InSpec](https://www.inspec.io/docs/reference/profiles/).
- 2. Almacene perfiles en un repositorio público o privado de GitHub o en un bucket de S3.
- 3. Ejecute Compliance con los perfiles de InSpec mediante el documento de Systems Manager (documento de SSM) AWS-RunInspecChecks. Puede empezar un análisis de Compliance con Run Command, una capacidad de AWS Systems Manager, para efectuar análisis bajo demanda, o bien, puede programar análisis regulares de Compliance a través de State Manager, otra capacidad de AWS Systems Manager.
- 4. Utilice la API de Compliance o la consola de Compliance para identificar nodos no conformes.

### **a** Note

Observe la siguiente información.

- Chef utiliza un cliente en los nodos para procesar el perfil. No es necesario instalar el cliente. Cuando Systems Manager ejecuta el documento de SSM AWS-RunInspecChecks, el sistema verifica si el cliente está instalado. Si no lo está, Systems Manager instala el cliente de Chef durante el análisis y lo desinstala al terminar.
- Como se describe en este tema, cuando se ejecuta el documento de SSM AWS-RunInspecChecks, se asigna una entrada de conformidad de tipo Custom: Inspec a cada nodo de destino. Para asignar este tipo de conformidad, el documento llama a la operación [PutComplianceItems](https://docs.aws.amazon.com/systems-manager/latest/APIReference/API_PutComplianceItems.html) de la API.

### Ejecutar un análisis de InSpec Compliance

Esta sección contiene información acerca de cómo ejecutar un análisis de conformidad de InSpec con la consola de Systems Manager y la AWS Command Line Interface (AWS CLI). En el procedimiento con la consola, se muestra cómo configurar State Manager para que ejecute el análisis. En el procedimiento con la AWS CLI, se muestra cómo configurar Run Command para que ejecute el análisis.

Ejecución de un análisis de conformidad de InSpec con State Manager (consola)

Para ejecutar un análisis de InSpec Compliance con State Manager mediante la consola de AWS Systems Manager

- 1. Abra la consola de AWS Systems Manager en [https://console.aws.amazon.com/systems](https://console.aws.amazon.com/systems-manager/)[manager/.](https://console.aws.amazon.com/systems-manager/)
- 2. En el panel de navegación, elija State Manager.
- 3. Elija Crear asociación.
- 4. En la sección Provide association details (Proporcionar detalles de la asociación), escriba un nombre.
- 5. En la lista Document (Documento), elija **AWS-RunInspecChecks**.
- 6. En la lista Document version (Versión del documento), elija Latest at runtime (El último durante el tiempo de ejecución).
- 7. En la sección Parámetros, en la lista Tipo de origen, seleccione GitHub o S3.

Si selecciona GitHub, introduzca a continuación la ruta hacia un perfil InSpec en un repositorio público o privado de GitHub en el campo Información del origen. A continuación, se muestra un ejemplo de ruta hacia un perfil público proporcionado por el equipo de Systems Manager desde la siguiente ubicación: [https://github.com/awslabs/amazon-ssm/tree/master/Compliance/InSpec/](https://github.com/awslabs/amazon-ssm/tree/master/Compliance/InSpec/PortCheck) [PortCheck.](https://github.com/awslabs/amazon-ssm/tree/master/Compliance/InSpec/PortCheck)

```
{"owner":"awslabs","repository":"amazon-ssm","path":"Compliance/InSpec/
PortCheck","getOptions":"branch:master"}
```
Si elige S3, escriba a continuación una URL válida hacia un perfil de InSpec en un bucket de S3 en el campo Source Info (Información del origen).

Para obtener más información sobre cómo se integra Systems Manager en GitHub y Amazon S3, consulte [Ejecución de scripts desde GitHub.](#page-2852-0)

8. En la sección Targets (Destinos), para elegir los nodos administrados en los que desea ejecutar esta operación, especifique las etiquetas, seleccione las instancias o los dispositivos de borde manualmente o especifique un grupo de recursos.

### **1** Tip

Si un nodo administrado que espera ver no aparece en la lista, consulte [Solución de](#page-1409-0) [problemas de disponibilidad de nodos administrados](#page-1409-0) para obtener consejos de solución de problemas.

- 9. En la sección Specify schedule (Especificar programación), utilice las opciones del generador de programaciones para crear una que especifique cuándo desea que se ejecute el análisis de Compliance.
- 10. En Rate control (Control de velocidad):
	- En Concurrency (Simultaneidad), especifique un número o un porcentaje de los nodos administrados en los que desea ejecutar el comando al mismo tiempo.

### **a** Note

Si seleccionó los destinos mediante la especificación de etiquetas aplicadas a nodos administrados o de grupos de recursos de AWS y no está seguro de cuántos nodos administrados tienen destino, limite el número de destinos que puede ejecutar el documento al mismo tiempo. Para ello, especifique un porcentaje.

- En Error threshold (Umbral de errores), especifique cuándo desea parar la ejecución del comando en los demás nodos administrados después de que haya fallado en un número o un porcentaje de los nodos. Por ejemplo, si especifica tres errores, Systems Manager dejará de enviar el comando cuando se reciba el cuarto error. Los nodos administrados que estén procesando el comando todavía pueden enviar errores.
- 11. (Opcional) En Opciones de salida, para guardar la salida del comando en un archivo, seleccione el cuadro Write command output to an S3 bucket. Ingrese los nombres del bucket y del prefijo (carpeta) en los cuadros.

### **a** Note

Los permisos de S3 que conceden la capacidad de escribir datos en un bucket de S3 son los del perfil de instancia (para instancias de EC2) o rol de servicio de IAM (máquinas activadas de manera híbrida) asignados a la instancia, no los del usuario de IAM que realiza esta tarea. Para obtener más información, consulte [Configuración](#page-37-0)  [de permisos de instancia requeridos para Systems Manager](#page-37-0) o [Creación de un rol de](#page-58-0)  [servicio de IAM para un entorno híbrido.](#page-58-0) Además, si el bucket de S3 especificado se encuentra en una Cuenta de AWS diferente, asegúrese de que el perfil de instancias o el rol de servicio de IAM asociado al nodo administrado tenga los permisos necesarios para escribir en ese bucket.

- 12. Elija Crear asociación. El sistema crea la asociación y ejecuta el análisis de Compliance automáticamente.
- 13. Espere unos minutos para hasta que finalice el análisis y, a continuación, elija Compliance (Conformidad) en el panel de navegación.
- 14. En Corresponding managed instances (Instancias administradas correspondientes), localice los nodos en los que la columna Compliance Type (Tipo de conformidad) sea Custom:Inspec.
- 15. Elija un ID de nodo para ver los detalles de los estados no conformes.

Ejecución de un análisis de conformidad de InSpec con Run Command (AWS CLI)

1. Si aún no lo ha hecho, instale y configure la AWS Command Line Interface (AWS CLI).

Para obtener más información, consulte [Instalación o actualización de la última versión de la](https://docs.aws.amazon.com/cli/latest/userguide/getting-started-install.html) [AWS CLI](https://docs.aws.amazon.com/cli/latest/userguide/getting-started-install.html).

2. Ejecute uno de los siguientes comandos para ejecutar un perfil de InSpec desde GitHub o Amazon S3.

El comando de la usa los siguientes parámetros:

- sourceType: GitHub o Amazon S3
- sourceInfo: URL de la carpeta del perfil InSpec en GitHub o en un bucket de S3. La carpeta debe contener el archivo base InSpec (\*.yml) y todos los controles relacionados (\*.rb).

### **GitHub**

```
aws ssm send-command --document-name "AWS-RunInspecChecks" --targets 
  '[{"Key":"tag:tag_name","Values":["tag_value"]}]' --parameters '{"sourceType":
```

```
["GitHub"],"sourceInfo":["{\"owner\":\"owner_name\", \"repository\":
\"repository_name\", \"path\": \"Inspec.yml_file"}"]}'
```
A continuación se muestra un ejemplo.

```
aws ssm send-command --document-name "AWS-RunInspecChecks" --targets 
  '[{"Key":"tag:testEnvironment","Values":["webServers"]}]' --parameters 
  '{"sourceType":["GitHub"],"getOptions":"branch:master","sourceInfo":["{\"owner\":
\"awslabs\", \"repository\":\"amazon-ssm\", \"path\": \"Compliance/InSpec/PortCheck
\"}"]}'
```
Amazon S3

```
aws ssm send-command --document-name "AWS-RunInspecChecks" --targets 
  '[{"Key":"tag:tag_name","Values":["tag_value"]}]' --parameters'{"sourceType":
["S3"],"sourceInfo":["{\"path\":\"https://s3.aws-api-domain/DOC-EXAMPLE-
BUCKET/Inspec.yml_file\"}"]}'
```
A continuación se muestra un ejemplo.

```
aws ssm send-command --document-name "AWS-RunInspecChecks" --targets 
  '[{"Key":"tag:testEnvironment","Values":["webServers"]}]' --
parameters'{"sourceType":["S3"],"sourceInfo":["{\"path\":\"https://s3.aws-api-
domain/DOC-EXAMPLE-BUCKET/InSpec/PortCheck.yml\"}"]}'
```
3. Ejecute el siguiente comando para ver un resumen del análisis de Compliance.

```
aws ssm list-resource-compliance-summaries --filters 
  Key=ComplianceType,Values=Custom:Inspec
```
4. Ejecute el siguiente comando para ver los detalles de un nodo no conforme.

```
aws ssm list-compliance-items --resource-ids node_ID --resource-type 
  ManagedInstance --filters Key=DocumentName,Values=AWS-RunInspecChecks
```
## <span id="page-2866-0"></span>Integración con ServiceNow

ServiceNow ofrece un sistema de administración de servicios basado en la nube para crear y administrar flujos de trabajo en la organización, como para los servicios de TI, los sistemas de tickets y la asistencia. El Conector de administración de servicios de AWS integra ServiceNow con Systems Manager para aprovisionar, administrar y operar recursos de AWS desde ServiceNow. Puede utilizar el Conector de administración de servicios de AWS para integrar ServiceNow con Automatización, Change Manager, Administrador de incidentes y OpsCenter, todas capacidades de AWS Systems Manager.

Con ServiceNow, puede realizar las tareas siguientes:

- Ejecutar manuales de automatización desde Systems Manager.
- Ver, actualizar y resolver incidentes desde OpsItems de Systems Manager.
- Ver y administrar los elementos operativos, como los incidentes, a través de OpsCenter de Systems Manager.
- Ver y ejecutar las solicitudes de cambio de Systems Manager a partir de una lista seleccionada de plantillas de cambios aprobadas previamente.
- Administrar y resolver los incidentes relacionados las aplicaciones alojadas en AWS mediante la integración con Administrador de incidentes.

### **a** Note

Para obtener más información sobre la integración con ServiceNow, consulte [Configuración](https://docs.aws.amazon.com/smc/latest/ag/sn-config-integ.html) [de las integraciones de servicios de AWS](https://docs.aws.amazon.com/smc/latest/ag/sn-config-integ.html) en la Guía del administrador del Conector de administración de servicios de AWS.

# Etiquetado de recursos de Systems Manager

Una etiqueta es una marca que se asigna a un recurso de AWS. Cada etiqueta consta de una clave y un valor, ambos definidos por el usuario.

Las etiquetas permiten clasificar los recursos de AWS de diversas maneras, por ejemplo, según su finalidad, propietario o entorno. Por ejemplo, si desea organizar y administrar los recursos de acuerdo con si se utilizan para el desarrollo o la producción, puede etiquetar algunos de ellos con la clave Environment y el valor Production. A continuación, puede realizar varios tipos de consultas para los recursos etiquetados "Key=Environment,Values=Production". Por ejemplo, puede definir un conjunto de etiquetas para los nodos administrados de su cuenta que lo ayuden a realizar un seguimiento o establecer el destino de los nodos por sistema operativo y entorno, por ejemplo, SUSE Linux Enterprise Server agrupados como development, staging y production. También puede realizar operaciones en recursos especificando este par clave-valor en los comandos, como ejecutar un script de actualización en todos los nodos del grupo o revisar el estado de dichos nodos.

Puede utilizar las etiquetas aplicadas a sus recursos de AWS Systems Manager en varias operaciones. Por ejemplo, solo puede establecer como destino nodos administrados etiquetados con un par clave-valor de etiqueta especificado al [ejecutar un comando](#page-1684-0) o [asignar destinos a un periodo](#page-1216-0)  [de mantenimiento](#page-1216-0). También puede [restringir el acceso a los recursos](#page-2389-0) en función de las etiquetas que se les hayan aplicado.

Más allá, puede crear grupos de recursos especificando las mismas etiquetas para los recursos de AWS de varios tipos, no solo del mismo tipo. Después de eso, puede utilizar Resource Groups para consultar información acerca de qué recursos de un grupo son compatibles y funcionan correctamente y qué recursos requieren alguna acción. La información que ve corresponde a todos los tipos de recursos de AWS que se pueden agregar a un grupo de recursos, no solo a los tipos de recursos de Systems Manager admitidos. Para obtener más información, consulte [¿Qué es AWS](https://docs.aws.amazon.com/ARG/latest/userguide/welcome.html)  [Resource Groups?](https://docs.aws.amazon.com/ARG/latest/userguide/welcome.html) en la Guía del usuario de AWS Resource Groups.

El resto de este capítulo describe cómo agregar y quitar etiquetas de los recursos de Systems Manager.

### Temas

- [Recursos de Systems Manager que se pueden etiquetar](#page-2869-0)
- [Etiquetado de las asociaciones de Systems Manager](#page-2870-0)
- [Etiquetado de las automatizaciones](#page-2874-0)
- [Etiquetado de documentos de Systems Manager](#page-2878-0)
- [Etiquetado de períodos de mantenimiento](#page-2884-0)
- [Etiquetado de nodos administrados](#page-2889-0)
- [Etiquetado de OpsItems](#page-2895-0)
- [Etiquetado de parámetros de Systems Manager](#page-2900-0)
- [Etiquetado de bases de referencia de parches](#page-2904-0)

# <span id="page-2869-0"></span>Recursos de Systems Manager que se pueden etiquetar

Puede aplicar etiquetas a los siguientes recursos de AWS Systems Manager:

- Associations
- Automatizaciones
- Documentos de
- Periodos de mantenimiento
- Nodos administrados
- OpsItems
- OpsMetadata
- Parámetros
- líneas de base de revisiones

Puede agregar cada uno de estos tipos, excepto OpsItems y OpsMetadata, a un grupo de recursos.

En función del tipo de recurso, puede utilizar etiquetas para identificar los recursos que se deben incluir en una operación. Por ejemplo, puede etiquetar un grupo de nodos administrados y, a continuación, ejecutar una tarea de periodo de mantenimiento dirigida únicamente a nodos con ese par clave-valor.

También puede restringir el acceso de los usuarios a estos tipos de recursos creando políticas de AWS Identity and Access Management (IAM) que especifican las etiquetas a las que un usuario puede acceder y asociar la política a las entidades de IAM (usuarios, roles o grupos). A continuación, se muestran algunos ejemplos de restricción del acceso a recursos mediante etiquetas.

- Puede aplicar una etiqueta a un conjunto de documentos personalizados de Systems Manager (documentos de SSM) y luego crear y aplicar una política de IAM que conceda acceso a los documentos con esa etiqueta pero no a otros (o que prohíba el acceso solo a esos documentos).
- Puede asignar etiquetas a OpsItems y, a continuación, crear políticas de IAM que limiten a los usuarios o los grupos que tienen acceso para ver o actualizar esos recursos. Por ejemplo, los directores de organizaciones pueden tener acceso completo a todos los OpsItems, pero los desarrolladores de software y los ingenieros de soporte solo pueden tener acceso a los proyectos o los segmentos de clientes de los que sean responsables.
- Puede aplicar una etiqueta común a los recursos de los seis tipos admitidos y crear una política de IAM que conceda acceso solo a esos recursos, como Key=Project,Value=ProjectA o Key=Environment,Value=Development. Incluso puede conceder acceso solo a los recursos a los que se han asignado ambos pares de etiquetas. Esto permite, por ejemplo, limitar a los usuarios a trabajar únicamente con recursos para ProjectA en el entorno de desarrollo.

Puede utilizar la consola de Resource Groups de Systems Manager, la consola para los tipos de recursos admitidos (por ejemplo, la opción de la consola de Maintenance Windows o la consola de OpsCenter), la AWS Command Line Interface (AWS CLI), y AWS Tools for PowerShell. Puede agregar etiquetas al crear o actualizar un recurso. Por ejemplo, puede utilizar el comando [add-tags](https://docs.aws.amazon.com/cli/latest/reference/ssm/add-tags-to-resource.html)[to-resource](https://docs.aws.amazon.com/cli/latest/reference/ssm/add-tags-to-resource.html) de la AWS CLI para agregar etiquetas a cualquiera de los tipos de recursos de Systems Manager admitidos después de que se hayan creado. Puede utilizar el comando [remove-tags-from](https://docs.aws.amazon.com/cli/latest/reference/ssm/remove-tags-from-resource.html)[resource](https://docs.aws.amazon.com/cli/latest/reference/ssm/remove-tags-from-resource.html) para eliminarlos.

# <span id="page-2870-0"></span>Etiquetado de las asociaciones de Systems Manager

En los temas de esta sección se describe cómo trabajar con etiquetas en asociaciones de State Manager. State Manager es un componente de AWS Systems Manager.

### Temas

- [Creación de asociaciones con etiquetas](#page-2871-0)
- [Adición de etiquetas a una asociación existente](#page-2871-1)
- [Eliminación de etiquetas de una asociación](#page-2872-0)

# <span id="page-2871-0"></span>Creación de asociaciones con etiquetas

Puede agregar etiquetas a una asociación de State Manager al crearla mediante la AWS CLI. No se pueden agregar etiquetas a una asociación al crearla mediante la consola de Systems Manager. Para obtener más información, consulte [Crear una asociación \(línea de comandos\)](#page-1775-0).

# <span id="page-2871-1"></span>Adición de etiquetas a una asociación existente

Utilice los siguientes procedimientos para agregar etiquetas a una asociación de State Manager existente mediante la línea de comandos.

Temas

- [Adición de etiquetas a una asociación existente \(AWS CLI\)](#page-2871-2)
- [Adición de etiquetas a una asociación existente \(AWS Tools for PowerShell\)](#page-2872-1)

<span id="page-2871-2"></span>Adición de etiquetas a una asociación existente (AWS CLI)

1. Con la AWS CLI, ejecute el siguiente comando a fin de enumerar las asociaciones que puede etiquetar.

aws ssm list-associations

Anote el nombre de la asociación que quiere etiquetar.

2. Ejecute el siguiente comando para etiquetar una asociación. Reemplace cada *example resource placeholder* con su propia información.

```
aws ssm add-tags-to-resource \ 
     --resource-type "Association" \ 
     --resource-id "association-ID" \ 
     --tags "Key=tag-key,Value=tag-value"
```
Si todo es correcto, el comando no tiene salida alguna.

3. Ejecute el siguiente comando para verificar las etiquetas de la asociación.

```
aws ssm list-tags-for-resource --resource-type "Association" --resource-id 
  "association-ID"
```
<span id="page-2872-1"></span>Adición de etiquetas a una asociación existente (AWS Tools for PowerShell)

1. Ejecute el siguiente comando para enumerar las asociaciones que puede etiquetar.

Get-SSMAssociationList

2. Para etiquetar un parámetro, ejecute los siguientes comandos. Reemplace cada *example resource placeholder* con su propia información.

\$tag = New-Object Amazon.SimpleSystemsManagement.Model.Tag

```
$tag.Key = "tag-key"
```
\$tag.Value = "*tag-value*"

```
Add-SSMResourceTag ` 
     -ResourceType "Association" ` 
     -ResourceId "association-ID" ` 
     -Tag $tag ` 
     -Force
```
3. Ejecute el siguiente comando para verificar las etiquetas de la asociación.

```
Get-SSMResourceTag ` 
     -ResourceType "Association" ` 
     -ResourceId "association-ID"
```
## <span id="page-2872-0"></span>Eliminación de etiquetas de una asociación

Puede utilizar la línea de comando para eliminar etiquetas de una asociación de State Manager.

Eliminación de etiquetas de una asociación (línea de comandos)

1. Con su herramienta de línea de comandos preferida, ejecute el siguiente comando para enumerar las asociaciones en su cuenta.

### Linux & macOS

aws ssm list-associations

#### Windows

aws ssm list-associations

#### **PowerShell**

Get-SSMAssociationList

Anote el nombre de una asociación de la que desea eliminar etiquetas.

2. Ejecute el siguiente comando para eliminar etiquetas de una asociación. Reemplace cada *example resource placeholder* con su propia información.

Linux & macOS

```
aws ssm remove-tags-from-resource \ 
     --resource-type "Association" \ 
     --resource-id "association-ID" \ 
     --tag-key "tag-key"
```
### Windows

```
aws ssm remove-tags-from-resource ^ 
     --resource-type "Association" ^ 
     --resource-id "association-ID" ^ 
     --tag-key "tag-key"
```
**PowerShell** 

Remove-SSMResourceTag -ResourceId "*association-ID*" -ResourceType "Association" -TagKey "*tag-key*

Si todo es correcto, el comando no tiene salida alguna.

3. Ejecute el siguiente comando para verificar las etiquetas de la asociación.

Linux & macOS

```
aws ssm list-tags-for-resource \ 
     --resource-type "Association" \ 
     --resource-id "association-ID"
```
### Windows

```
aws ssm list-tags-for-resource ^ 
     --resource-type "Association" ^ 
     --resource-id "association-ID"
```
PowerShell

```
Get-SSMResourceTag ` 
     -ResourceType "Association" ` 
     -ResourceId "association-ID"
```
# <span id="page-2874-0"></span>Etiquetado de las automatizaciones

En los temas de esta sección se describe cómo trabajar con etiquetas en las automatizaciones. Puede agregar un máximo de cinco etiquetas a las automatizaciones de AWS Systems Manager. Puede agregar etiquetas a las automatizaciones en el momento de iniciarlas desde la consola o la línea de comandos, o bien después de que se hayan ejecutado mediante la línea de comandos.

# Adición de etiquetas a las automatizaciones (consola)

- 1. Abra la consola de AWS Systems Manager en [https://console.aws.amazon.com/systems](https://console.aws.amazon.com/systems-manager/)[manager/.](https://console.aws.amazon.com/systems-manager/)
- 2. En el panel de navegación, elija automatización.
- 3. Elija el manual de procedimientos de Automation que desee ejecutar.
- 4. Elija Execute automation (Ejecutar automatización).
- 5. En la sección Etiquetas, elija Editar, y, a continuación, agregue uno o más pares de etiquetas clave-valor.
- 6. Seleccione Guardar.

# Adición de etiquetas a las automatizaciones (línea de comandos)

Utilizando la herramienta de línea de comandos que prefiera, ejecute el siguiente comando para agregar etiquetas a una automatización cuando se inicie. Reemplace cada *example resource placeholder* con su propia información.

Linux & macOS

```
aws ssm start-automation-execution \ 
     --document-name DocumentName \ 
     --parameters ParametersRequiredByDocument \
```
--tags "Key=*ExampleKey*,Value=*ExampleValue*"

Windows

```
aws ssm start-automation-execution ^ 
     --document-name DocumentName ^
```
- --parameters *ParametersRequiredByDocument* ^
- --tags "Key=*ExampleKey*,Value=*ExampleValue*"

**PowerShell** 

```
$exampleTag = New-Object Amazon.SimpleSystemsManagement.Model.Tag
$exampleTag.Key = "ExampleKey"
$exampleTag.Value = "ExampleValue"
Start-SSMAutomationExecution ` 
     -DocumentName DocumentName ` 
     -Parameter ParametersRequiredByDocument
     -Tag $exampleTag
```
1. También puede etiquetar las automatizaciones después de que se hayan ejecutado mediante la herramienta de línea de comandos que prefiera. Ejecute el siguiente comando para agregar etiquetas a una automatización. Reemplace cada *example resource placeholder* con su propia información.

Linux & macOS

```
aws ssm add-tags-to-resource \ 
     --resource-type "Automation" \ 
     --resource-id "automation-execution-id" \ 
     --tags "Key=ExampleKey,Value=ExampleValue"
```
Windows

```
aws ssm add-tags-to-resource ^ 
     --resource-type "Automation" ^ 
     --resource-id "automation-execution-id" ^ 
     --tags "Key=ExampleKey,Value=ExampleValue"
```
**PowerShell** 

```
$exampleTag = New-Object Amazon.SimpleSystemsManagement.Model.Tag 
$exampleTag.Key = "ExampleKey"
$exampleTag.Value = "ExampleValue"
Add-SSMResourceTag ` 
     -ResourceType "Automation" ` 
     -ResourceId "automation-execution-id" ` 
     -Tag $exampleTag ` 
     -Force
```
Si todo es correcto, el comando no tiene salida alguna.

2. Ejecute el siguiente comando para verificar las etiquetas de la automatización.

```
Linux & macOS
```

```
aws ssm list-tags-for-resource \ 
     --resource-type "Automation" \ 
     --resource-id "automation-execution-id"
```
Windows

aws ssm list-tags-for-resource ^ --resource-type "Automation" ^ --resource-id "*automation-execution-id*"

### **PowerShell**

```
Get-SSMResourceTag ` 
     -ResourceType "Automation" ` 
     -ResourceId "automation-execution-id"
```
## Eliminación de etiquetas de las automatizaciones

Puede utilizar una herramienta de línea de comandos para eliminar etiquetas de una automatización.

Eliminación de etiquetas de las automatizaciones (línea de comandos)

1. Utilizando la herramienta de línea de comandos que prefiera, ejecute el siguiente comando para eliminar una etiqueta de una automatización. Reemplace cada *example resource placeholder* con su propia información.

Linux & macOS

```
aws ssm remove-tags-from-resource \ 
     --resource-type "Automation" \ 
     --resource-id "automation-execution-id" \ 
     --tag-key "tag-key"
```
### Windows

```
aws ssm remove-tags-from-resource ^ 
     --resource-type "Automation" ^ 
     --resource-id "automation-execution-id" ^ 
     --tag-key "tag-key"
```
PowerShell

```
Remove-SSMResourceTag ` 
     -ResourceId "automation-execution-id" ` 
     -ResourceType "Automation" ` 
     -TagKey "tag-key" ` 
     -Force
```
2. Ejecute el siguiente comando para verificar las etiquetas de la automatización.

Linux & macOS

```
aws ssm list-tags-for-resource \ 
     --resource-type "Automation" \ 
     --resource-id "automation-execution-id"
```
Windows

```
aws ssm list-tags-for-resource ^ 
     --resource-type "Automation" ^ 
     --resource-id "automation-execution-id"
```
**PowerShell** 

```
Get-SSMResourceTag ` 
     -ResourceType "Automation" ` 
     -ResourceId "automation-execution-id"
```
# <span id="page-2878-0"></span>Etiquetado de documentos de Systems Manager

En los temas de esta sección se describe cómo trabajar con etiquetas en documentos de Systems Manager (documentos de SSM).

### Temas

- [Creación de documentos con etiquetas](#page-2878-1)
- [Agregar etiquetas a documentos existentes](#page-2879-0)
- [Eliminación de etiquetas de documentos de SSM](#page-2881-0)

## <span id="page-2878-1"></span>Creación de documentos con etiquetas

Puede agregar etiquetas a documentos de SSM personalizados en el momento de crearlos.

Para obtener información, consulte los siguientes temas:

- [Crear un documento de SSM \(consola\)](#page-2335-0)
- [Crear un documento de SSM \(línea de comandos\)](#page-2336-0)

# <span id="page-2879-0"></span>Agregar etiquetas a documentos existentes

Puede agregar etiquetas a documentos de SSM personalizados de su propiedad mediante la consola o la línea de comandos de Systems Manager.

### Temas

- [Agregar etiquetas a un documento de SSM existente \(consola\)](#page-2879-1)
- [Agregar etiquetas a un documento de SSM existente \(línea de comandos\)](#page-2879-2)

<span id="page-2879-1"></span>Agregar etiquetas a un documento de SSM existente (consola)

- 1. Abra la consola de AWS Systems Manager en [https://console.aws.amazon.com/systems](https://console.aws.amazon.com/systems-manager/)[manager/.](https://console.aws.amazon.com/systems-manager/)
- 2. En el panel de navegación, elija Documentos.
- 3. Elija la pestaña De mi propiedad.
- 4. Elija el nombre del documento al que desea agregar etiquetas y, a continuación, elija la pestaña Detalles.
- 5. En la sección Etiquetas, elija Editar, y, a continuación, agregue uno o más pares de etiquetas clave-valor.
- 6. Seleccione Guardar.

<span id="page-2879-2"></span>Agregar etiquetas a un documento de SSM existente (línea de comandos)

Agregar etiquetas a un documento de SSM existente (línea de comandos)

1. Con su herramienta de línea de comandos preferida, ejecute el siguiente comando para ver la lista de documentos que puede etiquetar.

Linux & macOS

aws ssm list-documents

Windows

aws ssm list-documents
**PowerShell** 

Get-SSMDocumentList

Anote el nombre del documento que desee etiquetar.

2. Ejecute el siguiente comando para etiquetar un documento. Reemplace cada *example resource placeholder* con su propia información.

Linux & macOS

```
aws ssm add-tags-to-resource \ 
    --resource-type "Document" \ 
    --resource-id "document-name" \ 
    --tags "Key=tag-key,Value=tag-value"
```
**Windows** 

```
aws ssm add-tags-to-resource ^ 
    --resource-type "Document" ^ 
    --resource-id "document-name" ^ 
    --tags "Key=tag-key,Value=tag-value"
```
PowerShell

\$tag = New-Object Amazon.SimpleSystemsManagement.Model.Tag

\$tag.Key = "*tag-key*"

```
$tag.Value = "tag-value"
```

```
Add-SSMResourceTag ` 
    -ResourceType "Document" ` 
    -ResourceId "document-name" ` 
    -Tag $tag ` 
    -Force
```
Si todo es correcto, el comando no tiene salida alguna.

3. Ejecute el siguiente comando para verificar las etiquetas del documento:

### Linux & macOS

aws ssm list-tags-for-resource \ --resource-type "Document" \ --resource-id "*document-name*"

### Windows

```
aws ssm list-tags-for-resource ^ 
    --resource-type "Document" ^ 
    --resource-id "document-name"
```
### **PowerShell**

```
Get-SSMResourceTag ` 
    -ResourceType "Document" ` 
    -ResourceId "document-name"
```
## Eliminación de etiquetas de documentos de SSM

Puede utilizar la consola o la línea de comandos de Systems Manager para quitar etiquetas de los documentos de SSM.

### Temas

- [Eliminación de etiquetas de documentos de SSM \(consola\)](#page-2881-0)
- [Eliminación de etiquetas de documentos de SSM \(línea de comandos\)](#page-2882-0)

<span id="page-2881-0"></span>Eliminación de etiquetas de documentos de SSM (consola)

- 1. Abra la consola de AWS Systems Manager en [https://console.aws.amazon.com/systems](https://console.aws.amazon.com/systems-manager/)[manager/.](https://console.aws.amazon.com/systems-manager/)
- 2. En el panel de navegación, elija Documentos.
- 3. Elija la pestaña De mi propiedad.
- 4. Elija el nombre del documento del que desea quitar etiquetas y, a continuación, elija la pestaña Detalles.
- 5. En la sección Etiquetas, elija Editar, y, a continuación, elija Eliminar junto al par de etiquetas que ya no necesite.
- 6. Seleccione Guardar.

### <span id="page-2882-0"></span>Eliminación de etiquetas de documentos de SSM (línea de comandos)

1. Con su herramienta de línea de comandos preferida, ejecute el siguiente comando para enumerar los documentos en su cuenta.

### Linux & macOS

aws ssm list-documents

### Windows

aws ssm list-documents

### PowerShell

Get-SSMDocumentList

Anote el nombre de un documento del que desea quitar las etiquetas.

2. Ejecute el siguiente comando para quitar las etiquetas de un documento. Reemplace cada *example resource placeholder* con su propia información.

```
Linux & macOS
```

```
aws ssm remove-tags-from-resource \ 
    --resource-type "Document" \ 
    --resource-id "document-name" \ 
    --tag-key "tag-key"
```
#### **Windows**

```
aws ssm remove-tags-from-resource ^ 
    --resource-type "Document" ^ 
    --resource-id "document-name" ^ 
    --tag-key "tag-key"
```
**PowerShell** 

```
Remove-SSMResourceTag ` 
    -ResourceId "document-name" ` 
    -ResourceType "Document" ` 
    -TagKey "tag-key" ` 
    -Force
```
Si todo es correcto, el comando no tiene salida alguna.

3. Ejecute el siguiente comando para verificar las etiquetas del documento:

Linux & macOS

aws ssm list-tags-for-resource \ --resource-type "Document" \ --resource-id "*document-name*"

### Windows

```
aws ssm list-tags-for-resource ^ 
    --resource-type "Document" ^ 
    --resource-id "document-name"
```
### **PowerShell**

```
Get-SSMResourceTag ` 
    -ResourceType "Document" ` 
    -ResourceId "document-name"
```
# Etiquetado de períodos de mantenimiento

En los temas de esta sección se describe cómo trabajar con etiquetas en períodos de mantenimiento.

### Temas

- [Creación de períodos de mantenimiento con etiquetas](#page-2884-0)
- [Agregar etiquetas a períodos de mantenimiento existentes](#page-2884-1)
- [Eliminación de etiquetas de los períodos de mantenimiento](#page-2887-0)

### <span id="page-2884-0"></span>Creación de períodos de mantenimiento con etiquetas

Puede agregar etiquetas a los períodos de mantenimiento en el momento de crearlas.

Para obtener información, consulte los siguientes temas:

- [Crear un período de mantenimiento \(consola\)](#page-1213-0)
- [Tutorial: crear y configurar un período de mantenimiento mediante la \(AWS CLI\)](#page-1233-0)

### <span id="page-2884-1"></span>Agregar etiquetas a períodos de mantenimiento existentes

Puede agregar etiquetas a los períodos de mantenimiento que posee mediante la consola o la línea de comandos de AWS Systems Manager.

### Temas

- [Agregar etiquetas a un período de mantenimiento existente \(consola\)](#page-2884-2)
- [Agregar etiquetas a un período de mantenimiento existente \(AWS CLI\)](#page-2885-0)
- [Etiquetado de un período de mantenimiento \(AWS Tools for PowerShell\).](#page-2886-0)

### <span id="page-2884-2"></span>Agregar etiquetas a un período de mantenimiento existente (consola)

- 1. Abra la consola de AWS Systems Manager en [https://console.aws.amazon.com/systems](https://console.aws.amazon.com/systems-manager/)[manager/.](https://console.aws.amazon.com/systems-manager/)
- 2. En el panel de navegación, elija Maintenance Windows.
- 3. Elija el nombre de un período de mantenimiento que ya ha creado y, a continuación, elija las pestañas Etiquetas.
- 4. Elija Editar etiqueta y, a continuación, Agregar etiqueta.
- 5. En Clave, escriba una clave para la etiqueta, como **Environment**.
- 6. (Opcional) En Valor, escriba un valor para la etiqueta, por ejemplo, **Test**.
- 7. Elija Guardar cambios.

<span id="page-2885-0"></span>Agregar etiquetas a un período de mantenimiento existente (AWS CLI)

1. Con su herramienta de línea de comandos preferida, ejecute el siguiente comando para ver la lista de períodos de mantenimiento que puede etiquetar.

aws ssm describe-maintenance-windows

Anote el ID de un período de mantenimiento que desee etiquetar.

2. Ejecute el siguiente comando para etiquetar un período de mantenimiento. Reemplace cada *example resource placeholder* con su propia información.

Linux & macOS

```
aws ssm add-tags-to-resource \ 
    --resource-type "MaintenanceWindow" \ 
    --resource-id "window-id" \ 
    --tags "Key=tag-key,Value=tag-value"
```
Windows

```
aws ssm add-tags-to-resource ^ 
    --resource-type "MaintenanceWindow" ^ 
    --resource-id "window-id" ^ 
    --tags "Key=tag-key,Value=tag-value"
```
Si todo es correcto, el comando no tiene salida alguna.

3. Ejecute el siguiente comando para verificar las etiquetas del período de mantenimiento.

Linux & macOS

```
aws ssm list-tags-for-resource \ 
    --resource-type "MaintenanceWindow" \
```

```
 --resource-id "window-id"
```
### Windows

```
aws ssm list-tags-for-resource ^ 
    --resource-type "MaintenanceWindow" ^ 
    --resource-id "window-id"
```
<span id="page-2886-0"></span>Etiquetado de un período de mantenimiento (AWS Tools for PowerShell).

1. Ejecute el siguiente comando para enumerar los períodos de mantenimiento que puede etiquetar.

```
Get-SSMMaintenanceWindow
```
2. Ejecute los siguientes comandos para etiquetar un período de mantenimiento.

\$tag = New-Object Amazon. SimpleSystemsManagement. Model. Tag

```
$tag.Key = "tag-key"
```

```
$tag.Value = "tag-value"
```

```
Add-SSMResourceTag ` 
    -ResourceType "MaintenanceWindow" ` 
    -ResourceId "window-id" ` 
    -Tag $tag
```
*window-id* el ID del período de mantenimiento que desea etiquetar.

*key* es el nombre de una clave personalizada que debe indicar. Por ejemplo, Entorno o Proyecto.

*tag-value* es el contenido personalizado del valor que desee indicar para esa clave. Por ejemplo, Producción o T321.

3. Ejecute el siguiente comando para verificar las etiquetas del período de mantenimiento.

Get-SSMResourceTag ` -ResourceType "MaintenanceWindow" ` -ResourceId "*window-id*"

## <span id="page-2887-0"></span>Eliminación de etiquetas de los períodos de mantenimiento

Puede utilizar la consola o la línea de comandos de Systems Manager para eliminar etiquetas de los periodos de mantenimiento.

### Temas

- [Eliminación de etiquetas de los períodos de mantenimiento \(consola\)](#page-2887-1)
- [Eliminación de etiquetas de los períodos de mantenimiento \(línea de comandos\)](#page-2887-2)

### <span id="page-2887-1"></span>Eliminación de etiquetas de los períodos de mantenimiento (consola)

- 1. Abra la consola de AWS Systems Manager en [https://console.aws.amazon.com/systems](https://console.aws.amazon.com/systems-manager/)[manager/.](https://console.aws.amazon.com/systems-manager/)
- 2. En el panel de navegación, elija Maintenance Windows.
- 3. Elija el nombre del período de mantenimiento del que desea quitar las etiquetas y, a continuación, elija la pestaña Etiquetas.
- 4. Elija Editar etiquetas y, a continuación, elija Eliminar etiqueta, junto al par de etiquetas que ya no necesite.
- 5. Elija Guardar cambios.

<span id="page-2887-2"></span>Eliminación de etiquetas de los períodos de mantenimiento (línea de comandos)

1. Con su herramienta de línea de comandos preferida, ejecute el siguiente comando para mostrar los períodos de mantenimiento de su cuenta.

Linux & macOS

aws ssm describe-maintenance-windows

#### **Windows**

aws ssm describe-maintenance-windows

#### PowerShell

Get-SSMMaintenanceWindows

Anote el ID de un período de mantenimiento de la que desea eliminar etiquetas.

2. Ejecute el siguiente comando para eliminar etiquetas de un período de mantenimiento. Reemplace cada *example resource placeholder* con su propia información.

Linux & macOS

```
aws ssm remove-tags-from-resource \ 
    --resource-type "MaintenanceWindow" \ 
    --resource-id "window-id" \ 
    --tag-key "tag-key"
```
Windows

```
aws ssm remove-tags-from-resource ^ 
    --resource-type "MaintenanceWindow" ^ 
    --resource-id "window-id" ^ 
    --tag-key "tag-key"
```
**PowerShell** 

```
Remove-SSMResourceTag ` 
    -ResourceType "MaintenanceWindow" ` 
    -ResourceId "window-id" ` 
    -TagKey "tag-key
```
Si todo es correcto, el comando no tiene salida alguna.

3. Ejecute el siguiente comando para verificar las etiquetas del período de mantenimiento.

Linux & macOS

```
aws ssm list-tags-for-resource \ 
    --resource-type "MaintenanceWindow" \ 
    --resource-id "window-id"
```
Windows

```
aws ssm list-tags-for-resource ^ 
    --resource-type "MaintenanceWindow" ^ 
    --resource-id "window-id"
```
PowerShell

```
Get-SSMResourceTag ` 
    -ResourceType "MaintenanceWindow" ` 
    -ResourceId "window-id"
```
## Etiquetado de nodos administrados

En los temas de esta sección se describe cómo trabajar con etiquetas en nodos administrados.

Un nodo administrado es cualquier máquina configurada para AWS Systems Manager. Esto incluye instancias de Amazon Elastic Compute Cloud (Amazon EC2), así como máquinas que configuró para Systems Manager en un entorno [híbrido o multinube](#page-34-0).

Las instrucciones de este tema son aplicables a cualquier máquina que se esté administrando mediante Systems Manager.

Temas

- [Creación o activación de nodos administrados con etiquetas](#page-2890-0)
- [Agregar etiquetas a nodos administrados existentes](#page-2890-1)
- [Eliminación de etiquetas de nodos administrados](#page-2893-0)

## <span id="page-2890-0"></span>Creación o activación de nodos administrados con etiquetas

Puede agregar etiquetas a instancias EC2 en el momento de crearlas. Puede agregar etiquetas a servidores locales y máquinas virtuales en el momento en que las active.

Para obtener información, consulte los siguientes temas:

- Para instancias de EC2, consulte [Etiquetado de los recursos de Amazon EC2](https://docs.aws.amazon.com/AWSEC2/latest/UserGuide/Using_Tags.html) en la Guía del usuario de Amazon EC2. (El contenido se aplica tanto a instancias EC2 para Linux como para Windows)
- Para servidores locales y máquinas virtuales, consulte [Creación de una activación híbrida para](#page-66-0)  [registrar nodos con Systems Manager.](#page-66-0)

### <span id="page-2890-1"></span>Agregar etiquetas a nodos administrados existentes

Puede agregar etiquetas a nodos administrados mediante la consola o la línea de comandos de Systems Manager.

Temas

- [Agregar etiquetas a un nodo administrado existente \(consola\)](#page-2890-2)
- [Agregar etiquetas a un nodo administrado existente \(línea de comandos\)](#page-2891-0)

<span id="page-2890-2"></span>Agregar etiquetas a un nodo administrado existente (consola)

- 1. Abra la consola de AWS Systems Manager en [https://console.aws.amazon.com/systems](https://console.aws.amazon.com/systems-manager/)[manager/.](https://console.aws.amazon.com/systems-manager/)
- 2. En el panel de navegación, elija Fleet Manager.
- 3. Elija el ID del nodo administrado al que desea agregar etiquetas y, a continuación, elija la pestaña Tags (Etiquetas).

### **a** Note

Si un nodo administrado que espera ver no aparece en la lista, consulte [Solución de](#page-1409-0) [problemas de disponibilidad de nodos administrados](#page-1409-0) para obtener consejos de solución de problemas.

- 4. En la sección Etiquetas, elija Editar, y, a continuación, agregue uno o más pares de etiquetas clave-valor.
- 5. Seleccione Guardar.

<span id="page-2891-0"></span>Agregar etiquetas a un nodo administrado existente (línea de comandos)

Para agregar etiquetas a un nodo administrado existente (línea de comandos)

1. Con su herramienta de la línea de comandos preferida, ejecute el siguiente comando para ver la lista de nodos administrados que puede etiquetar.

Linux & macOS

aws ssm describe-instance-information

### Windows

aws ssm describe-instance-information

### **PowerShell**

Get-SSMInstanceInformation

Anote el ID de un nodo administrado que desea etiquetar.

### **a** Note

Los equipos que se han registrado para su uso con Systems Manager en un entorno [híbrido y multinube](#page-34-0) comienzan con mi-, por ejemplo mi-0471e04240EXAMPLE. Las instancias EC2 tienen ID que comienzan por i-, como i-02573cafcfEXAMPLE.

2. Ejecute el siguiente comando para etiquetar un nodo administrado. Reemplace cada *example resource placeholder* con su propia información.

Linux & macOS

aws ssm add-tags-to-resource \

```
 --resource-type "ManagedInstance" \ 
--resource-id "instance-id" \ 
--tags Key=tag-key,Value=tag-value
```
### Windows

```
aws ssm add-tags-to-resource ^ 
    --resource-type "ManagedInstance" ^ 
    --resource-id "instance-id" ^ 
    --tags "Key=tag-key,Value=tag-value"
```
### **PowerShell**

```
$tag = New-Object Amazon.SimpleSystemsManagement.Model.Tag
```

```
$tag.Key = "tag-key"
```
\$tag.Value = "*tag-value*"

```
Add-SSMResourceTag ` 
    -ResourceType "ManagedInstance" ` 
    -ResourceId "instance-id" ` 
    -Tag $tag ` 
    -Force
```
Si todo es correcto, el comando no tiene salida alguna.

3. Ejecute el siguiente comando para verificar las etiquetas de nodos administrados.

```
Linux & macOS
```

```
aws ssm list-tags-for-resource \ 
    --resource-type "ManagedInstance" \ 
    --resource-id "instance-id"
```
Windows

aws ssm list-tags-for-resource ^

```
 --resource-type "ManagedInstance" ^
```

```
 --resource-id "instance-id"
```
### **PowerShell**

```
Get-SSMResourceTag ` 
    -ResourceType "ManagedInstance" ` 
    -ResourceId "instance-id"
```
## <span id="page-2893-0"></span>Eliminación de etiquetas de nodos administrados

Puede utilizar la consola o la línea de comandos de Systems Manager para eliminar etiquetas de los nodos administrados.

Temas

- [Eliminación de etiquetas de nodos administrados \(consola\)](#page-2893-1)
- [Eliminación de etiquetas de nodos administrados \(línea de comandos\)](#page-2893-2)

### <span id="page-2893-1"></span>Eliminación de etiquetas de nodos administrados (consola)

- 1. Abra la consola de AWS Systems Manager en [https://console.aws.amazon.com/systems](https://console.aws.amazon.com/systems-manager/)[manager/.](https://console.aws.amazon.com/systems-manager/)
- 2. En el panel de navegación, elija Fleet Manager.
- 3. Elija el nombre del nodo administrado del que desea eliminar etiquetas y, a continuación, elija la pestaña Tags (Etiquetas).
- 4. En la sección Etiquetas, elija Editar, y, a continuación, elija Eliminar junto al par de etiquetas que ya no necesite.
- 5. Seleccione Guardar.

<span id="page-2893-2"></span>Eliminación de etiquetas de nodos administrados (línea de comandos)

1. Con su herramienta de la línea de comandos preferida, ejecute el siguiente comando para enumerar los nodos administrados en su cuenta.

### Linux & macOS

aws ssm describe-instance-information

### Windows

aws ssm describe-instance-information

#### **PowerShell**

Get-SSMInstanceInformation

Anote el nombre de un nodo administrado del que desea eliminar etiquetas.

2. Ejecute el siguiente comando para eliminar etiquetas de un nodo administrado. Reemplace cada *example resource placeholder* con su propia información.

Linux & macOS

```
aws ssm remove-tags-from-resource \ 
    --resource-type "ManagedInstance" \ 
    --resource-id "instance-id" \ 
    --tag-key "tag-key"
```
### Windows

```
aws ssm remove-tags-from-resource ^ 
    --resource-type "ManagedInstance" ^ 
    --resource-id "instance-id" ^ 
    --tag-key "tag-key"
```
**PowerShell** 

```
Remove-SSMResourceTag ` 
    -ResourceId "instance-id" ` 
    -ResourceType "ManagedInstance" ` 
    -TagKey "tag-key" ` 
    -Force
```
Si todo es correcto, el comando no tiene salida alguna.

3. Ejecute el siguiente comando para verificar las etiquetas de nodos administrados.

Linux & macOS

```
aws ssm list-tags-for-resource \ 
    --resource-type "ManagedInstance" \ 
    --resource-id "instance-id"
```
### Windows

```
aws ssm list-tags-for-resource ^ 
    --resource-type "ManagedInstance" ^ 
    --resource-id "instance-id"
```
### **PowerShell**

```
Get-SSMResourceTag ` 
    -ResourceType "ManagedInstance" ` 
    -ResourceId "instance-id"
```
# Etiquetado de OpsItems

En los temas de esta sección se describe cómo trabajar con etiquetas en documentos de OpsItems.

### Temas

- [Creación de OpsItems con etiquetas](#page-2895-0)
- [Agregado de etiquetas a OpsItems existentes](#page-2896-0)
- [Eliminación de etiquetas de OpsItems de Systems Manager](#page-2898-0)

### <span id="page-2895-0"></span>Creación de OpsItems con etiquetas

Puede agregar etiquetas a AWS Systems Manager OpsItems personalizados al momento de crearlos si utiliza una herramienta de línea de comandos.

Para obtener información, consulte el siguiente tema siguiente:

## <span id="page-2896-0"></span>Agregado de etiquetas a OpsItems existentes

Puede agregar etiquetas a OpsItems mediante una herramienta de línea de comandos.

### Temas

• [Agregado de etiquetas a un OpsItem existente \(línea de comandos\)](#page-2896-1)

### <span id="page-2896-1"></span>Agregado de etiquetas a un OpsItem existente (línea de comandos)

Agregar etiquetas a un OpsItem existente (línea de comandos)

1. Con su herramienta de línea de comandos preferida, ejecute el siguiente comando para ver la lista de OpsItem que puede etiquetar.

Linux & macOS

aws ssm describe-ops-items

### Windows

aws ssm describe-ops-items

### PowerShell

Get-SSMOpsItemSummary

Anote el ID de un OpsItem que desea etiquetar.

2. Ejecute el siguiente comando para etiquetar un OpsItem. Reemplace cada *example resource placeholder* con su propia información.

Linux & macOS

```
aws ssm add-tags-to-resource \ 
    --resource-type "OpsItem" \ 
    --resource-id "ops-item-id" \ 
    --tags "Key=tag-key,Value=tag-value"
```
#### **Windows**

```
aws ssm add-tags-to-resource ^ 
    --resource-type "OpsItem" ^ 
    --resource-id "ops-item-id" ^ 
    --tags "Key=tag-key,Value=tag-value"
```
**PowerShell** 

\$tag = New-Object Amazon.SimpleSystemsManagement.Model.Tag

\$tag.Key = "*tag-key*"

\$tag.Value = "*tag-value*"

```
Add-SSMResourceTag ` 
    -ResourceType "OpsItem" ` 
    -ResourceId "ops-item-id" ` 
    -Tag $tag ` 
    -Force
```
Si todo es correcto, el comando no tiene salida alguna.

3. Ejecute el siguiente comando para verificar las etiquetas de OpsItem.

Linux & macOS

```
aws ssm list-tags-for-resource \ 
    --resource-type "OpsItem" \ 
    --resource-id "ops-item-id"
```
Windows

```
aws ssm list-tags-for-resource ^ 
    --resource-type "OpsItem" ^ 
    --resource-id "ops-item-id"
```
#### **PowerShell**

```
Get-SSMResourceTag ` 
    -ResourceType "OpsItem" ` 
    -ResourceId "ops-item-id"
```
### <span id="page-2898-0"></span>Eliminación de etiquetas de OpsItems de Systems Manager

Puede utilizar una herramienta de línea de comandos para eliminar etiquetas de OpsItems de Systems Manager.

Temas

• [Eliminación de etiquetas de OpsItems \(línea de comandos\)](#page-2898-1)

### <span id="page-2898-1"></span>Eliminación de etiquetas de OpsItems (línea de comandos)

1. Con su herramienta de línea de comandos preferida, ejecute el siguiente comando para enumerar los OpsItems en su cuenta.

### Linux & macOS

aws ssm describe-ops-items

#### **Windows**

aws ssm describe-ops-items

### **PowerShell**

Get-SSMOpsItemSummary

Anote el nombre de un OpsItem del que desea eliminar etiquetas.

2. Ejecute el siguiente comando para eliminar etiquetas de un OpsItem. Reemplace cada *marcador de posición del recursos del ejemplo* con su propia información. Linux & macOS

```
aws ssm remove-tags-from-resource \ 
    --resource-type "OpsItem" \ 
    --resource-id "ops-item-id" \ 
    --tag-key "tag-key"
```
Windows

```
aws ssm remove-tags-from-resource ^ 
    --resource-type "OpsItem" ^ 
    --resource-id "ops-item-id" ^ 
    --tag-key "tag-key"
```
**PowerShell** 

```
Remove-SSMResourceTag ` 
    -ResourceId "ops-item-id" ` 
    -ResourceType "OpsItem" ` 
    -TagKey "tag-key" ` 
    -Force
```
Si todo es correcto, el comando no tiene salida alguna.

3. Ejecute el siguiente comando para verificar las etiquetas de OpsItem.

Linux & macOS

```
aws ssm list-tags-for-resource \ 
    --resource-type "OpsItem" \ 
    --resource-id "ops-item-id"
```
Windows

```
aws ssm list-tags-for-resource ^ 
    --resource-type "OpsItem" ^ 
    --resource-id "ops-item-id"
```
### **PowerShell**

```
Get-SSMResourceTag ` 
    -ResourceType "OpsItem" ` 
    -ResourceId "ops-item-id"
```
# Etiquetado de parámetros de Systems Manager

En los temas de esta sección se describe cómo trabajar con etiquetas en parámetros de AWS Systems Manager (parámetros de SSM).

### Temas

- [Creación de parámetros con etiquetas](#page-2900-0)
- [Agregar etiquetas a parámetros existentes](#page-2900-1)
- [Eliminación de etiquetas de parámetros de SSM](#page-2902-0)

### <span id="page-2900-0"></span>Creación de parámetros con etiquetas

Puede agregar etiquetas a los parámetros de SSM al momento de crearlos.

Para obtener información, consulte los siguientes temas:

- [Creación de un parámetro de Systems Manager \(consola\)](#page-487-0)
- [Creación de un parámetro de Systems Manager \(AWS CLI\)](#page-490-0)
- [Crear un parámetro Systems Manager \(Tools for Windows PowerShell\)](#page-505-0)

### <span id="page-2900-1"></span>Agregar etiquetas a parámetros existentes

Puede agregar etiquetas a parámetros de SSM personalizados de su propiedad mediante la consola o la línea de comandos de Systems Manager.

### Temas

- [Agregar etiquetas a un parámetro existente \(consola\)](#page-2901-0)
- [Agregar etiquetas a un parámetro existente \(AWS CLI\)](#page-2901-1)
- [Agregar etiquetas a un parámetro existente \(AWS Tools for PowerShell\)](#page-2901-2)

### <span id="page-2901-0"></span>Agregar etiquetas a un parámetro existente (consola)

- 1. Abra la consola de AWS Systems Manager en [https://console.aws.amazon.com/systems](https://console.aws.amazon.com/systems-manager/)[manager/.](https://console.aws.amazon.com/systems-manager/)
- 2. En el panel de navegación, elija Parameter Store.
- 3. Elija el nombre de un parámetro que ya haya creado y, a continuación, elija la pestaña Tags.
- 4. En el primer cuadro, introduzca una clave para la etiqueta, como **Environment**.
- 5. En el segundo, introduzca un valor para la etiqueta, como **Test**.
- 6. Seleccione Guardar.

<span id="page-2901-1"></span>Agregar etiquetas a un parámetro existente (AWS CLI)

1. Con la herramienta de línea de comandos preferida, ejecute el siguiente comando para ver la lista de parámetros que puede etiquetar.

aws ssm describe-parameters

Anote el nombre del parámetro que desee etiquetar.

2. Para etiquetar un parámetro, ejecute el siguiente comando. Reemplace cada *example resource placeholder* con su propia información.

```
aws ssm add-tags-to-resource \ 
    --resource-type "Parameter" \ 
    --resource-id "parameter-name" \ 
    --tags "Key=tag-key,Value=tag-value"
```
Si todo es correcto, el comando no tiene salida alguna.

3. Ejecute el siguiente comando para verificar las etiquetas del parámetro.

```
aws ssm list-tags-for-resource --resource-type "Parameter" --resource-id 
 "parameter-name"
```
<span id="page-2901-2"></span>Agregar etiquetas a un parámetro existente (AWS Tools for PowerShell)

1. Ejecute el siguiente comando para listar los parámetros que puede etiquetar.

```
Get-SSMParameterList
```
2. Para etiquetar un parámetro, ejecute los siguientes comandos. Reemplace cada *example resource placeholder* con su propia información.

\$tag = New-Object Amazon.SimpleSystemsManagement.Model.Tag

\$tag.Key = "*tag-key*"

\$tag.Value = "*tag-value*"

```
Add-SSMResourceTag ` 
    -ResourceType "Parameter" ` 
    -ResourceId "parameter-name" ` 
    -Tag $tag ` 
    -Force
```
3. Ejecute el siguiente comando para verificar las etiquetas del parámetro.

```
Get-SSMResourceTag ` 
    -ResourceType "Parameter" ` 
    -ResourceId "parameter-name"
```
### <span id="page-2902-0"></span>Eliminación de etiquetas de parámetros de SSM

Puede utilizar la consola o la línea de comandos de Systems Manager para eliminar etiquetas de los parámetros de SSM.

Temas

- [Eliminación de etiquetas de parámetros de SSM \(consola\)](#page-2902-1)
- [Eliminación de etiquetas de parámetros de SSM \(línea de comandos\)](#page-2903-0)

<span id="page-2902-1"></span>Eliminación de etiquetas de parámetros de SSM (consola)

1. Abra la consola de AWS Systems Manager en [https://console.aws.amazon.com/systems](https://console.aws.amazon.com/systems-manager/)[manager/.](https://console.aws.amazon.com/systems-manager/)

- 2. En el panel de navegación, elija Parameter Store.
- 3. Elija el nombre del parámetro del que desea quitar etiquetas y, a continuación, elija la pestaña Etiquetas.
- 4. Elija Eliminar junto al par de etiquetas que ya no necesite.
- 5. Seleccione Guardar.

<span id="page-2903-0"></span>Eliminación de etiquetas de parámetros de SSM (línea de comandos)

1. Con su herramienta de línea de comandos preferida, ejecute el siguiente comando para mostrar los parámetros de su cuenta.

### Linux & macOS

aws ssm describe-parameters

### Windows

aws ssm describe-parameters

**PowerShell** 

Get-SSMParameterList

Anote el nombre de un parámetro del que desea eliminar etiquetas.

2. Ejecute el siguiente comando para eliminar etiquetas de un parámetro. Reemplace cada *example resource placeholder* con su propia información.

```
Linux & macOS
```

```
aws ssm remove-tags-from-resource \ 
    --resource-type "Parameter" \ 
    --resource-id "parameter-name" \ 
    --tag-key "tag-key"
```
### Windows

aws ssm remove-tags-from-resource ^

```
 --resource-type "Parameter" ^ 
--resource-id "parameter-name" ^ 
--tag-key "tag-key"
```
### PowerShell

```
Remove-SSMResourceTag 
    -ResourceId "parameter-name" 
    -ResourceType "Parameter" 
    -TagKey "tag-key
```
Si todo es correcto, el comando no tiene salida alguna.

3. Ejecute el siguiente comando para verificar las etiquetas del documento:

### Linux & macOS

```
aws ssm list-tags-for-resource \ 
    --resource-type "Parameter" \ 
    --resource-id "parameter-name"
```
Windows

```
aws ssm list-tags-for-resource ^ 
    --resource-type "Parameter" ^ 
    --resource-id "parameter-name"
```
### **PowerShell**

```
Get-SSMResourceTag ` 
    -ResourceType "Parameter" ` 
    -ResourceId "parameter-name"
```
# Etiquetado de bases de referencia de parches

En los temas de esta sección se describe cómo trabajar con etiquetas en bases de referencia de parches.

### Temas

Etiquetado de bases de referencia de parches 2888

- [Creación de bases de referencia de parches con etiquetas](#page-2905-0)
- [Agregar etiquetas a bases de referencia de parches existentes](#page-2905-1)
- [Eliminación de etiquetas de bases de referencia de parches](#page-2908-0)

### <span id="page-2905-0"></span>Creación de bases de referencia de parches con etiquetas

Puede agregar etiquetas a las bases de referencia de parches de AWS Systems Manager en el momento de crearlas.

Para obtener información, consulte los siguientes temas:

- [Uso de bases de referencia de parches personalizadas](#page-2062-0)
- [Creación de una base de referencia de parches](#page-2096-0)
- [Creación de una base de referencia de parches con repositorios personalizados para distintas](#page-2097-0) [versiones del sistema operativo](#page-2097-0)

### <span id="page-2905-1"></span>Agregar etiquetas a bases de referencia de parches existentes

Puede agregar etiquetas a las bases de referencia de parches que posee mediante la consola o la línea de comandos de Systems Manager.

### Temas

- [Agregar etiquetas a una base de referencia de parches existente \(consola\)](#page-2905-2)
- [Incorporación de etiquetas a una base de referencia de parches existente \(AWS CLI\)](#page-2906-0)
- [Etiquetado de una base de referencia de parches \(AWS Tools for PowerShell\)](#page-2907-0)

### <span id="page-2905-2"></span>Agregar etiquetas a una base de referencia de parches existente (consola)

- 1. Abra la consola de AWS Systems Manager en [https://console.aws.amazon.com/systems](https://console.aws.amazon.com/systems-manager/)[manager/.](https://console.aws.amazon.com/systems-manager/)
- 2. En el panel de navegación, elija Patch Manager.
- 3. Elija el nombre de una base de referencia de parches personalizada que ya haya creado, desplácese hacia abajo hasta la sección Tabla de etiquetas y, a continuación, elija Editar etiquetas.
- 4. Seleccione Agregar etiqueta.
- 5. En Clave, escriba una clave para la etiqueta, como **Environment**.
- 6. (Opcional) En Valor, escriba un valor para la etiqueta, por ejemplo, **Test**.
- 7. Elija Guardar cambios.

<span id="page-2906-0"></span>Incorporación de etiquetas a una base de referencia de parches existente (AWS CLI)

1. Con su herramienta de línea de comandos preferida, ejecute el siguiente comando para ver la lista de bases de referencia de parches que puede etiquetar.

```
aws ssm describe-patch-baselines --filters "Key=OWNER,Values=[Self]"
```
Anote el ID de una base de referencia de parches que desee etiquetar.

2. Ejecute el siguiente comando para etiquetar una base de referencia de parches. Reemplace cada *example resource placeholder* con su propia información.

Linux & macOS

```
aws ssm add-tags-to-resource \ 
    --resource-type "PatchBaseline" \ 
    --resource-id "baseline-id" \ 
    --tags "Key=tag-key,Value=tag-value"
```
Windows

```
aws ssm add-tags-to-resource ^ 
    --resource-type "PatchBaseline" ^ 
    --resource-id "baseline-id" ^ 
    --tags "Key=tag-key,Value=tag-value"
```
Si todo es correcto, el comando no tiene salida alguna.

3. Ejecute el siguiente comando para verificar las etiquetas de línea base del parche.

Linux & macOS

```
aws ssm list-tags-for-resource \ 
    --resource-type "PatchBaseline" \ 
    --resource-id "baseline-id"
```
#### Windows

```
aws ssm list-tags-for-resource ^ 
    --resource-type "PatchBaseline" ^ 
    --resource-id "patchbaseline-id"
```
<span id="page-2907-0"></span>Etiquetado de una base de referencia de parches (AWS Tools for PowerShell)

1. Ejecute el siguiente comando para mostrar la base de referencia de parches que puede etiquetar.

```
Get-SSMPatchBaseline
```
2. Ejecute los siguientes comandos para etiquetar una base de referencia de parches. Reemplace cada *example resource placeholder* con su propia información.

\$tag = New-Object Amazon.SimpleSystemsManagement.Model.Tag

```
$tag.Key = "tag-key"
```
\$tag.Value = "*tag-value*"

```
Add-SSMResourceTag ` 
    -ResourceType "PatchBaseline" ` 
    -ResourceId "baseline-id" ` 
    -Tag $tag ` 
    -Force
```
3. Ejecute el siguiente comando para verificar las etiquetas de línea base del parche.

```
Get-SSMResourceTag ` 
    -ResourceType "PatchBaseline" ` 
    -ResourceId "baseline-id"
```
## <span id="page-2908-0"></span>Eliminación de etiquetas de bases de referencia de parches

Puede utilizar la consola o la línea de comandos de Systems Manager para quitar etiquetas de la base de referencia de parches.

### Temas

- [Eliminación de etiquetas de bases de referencia de parches \(consola\)](#page-2908-1)
- [Eliminación de etiquetas de bases de referencia de parches \(línea de comandos\)](#page-2908-2)

<span id="page-2908-1"></span>Eliminación de etiquetas de bases de referencia de parches (consola)

- 1. Abra la consola de AWS Systems Manager en [https://console.aws.amazon.com/systems](https://console.aws.amazon.com/systems-manager/)[manager/.](https://console.aws.amazon.com/systems-manager/)
- 2. En el panel de navegación, elija Patch Manager.
- 3. Elija el nombre de la base de referencia de parches de la que desea quitar etiquetas, desplácese hacia abajo hasta la sección de la Tabla de etiquetas y, a continuación, elija la pestaña Editar etiquetas.
- 4. Elija Eliminar etiqueta junto al par de etiquetas que ya no necesite.
- 5. Elija Guardar cambios.

<span id="page-2908-2"></span>Eliminación de etiquetas de bases de referencia de parches (línea de comandos)

1. Con su herramienta de línea de comandos preferida, ejecute el siguiente comando para mostrar las bases de referencia de parches en su cuenta.

Linux & macOS

aws ssm describe-patch-baselines

### Windows

aws ssm describe-patch-baselines

**PowerShell** 

Get-SSMPatchBaseline

Anote el ID de una base de referencia de parches de la que desee quitar etiquetas.

2. Ejecute el siguiente comando para quitar etiquetas de una base de referencia de parches. Reemplace cada *example resource placeholder* con su propia información.

### Linux & macOS

```
aws ssm remove-tags-from-resource \ 
    --resource-type "PatchBaseline" \ 
    --resource-id "baseline-id" \ 
    --tag-key "tag-key"
```
#### Windows

```
aws ssm remove-tags-from-resource ^ 
    --resource-type "PatchBaseline" ^ 
    --resource-id "baseline-id" ^ 
    --tag-key "tag-key"
```
### **PowerShell**

```
Remove-SSMResourceTag ` 
    -ResourceType "PatchBaseline" ` 
    -ResourceId "baseline-id" ` 
    -TagKey "tag-key
```
Si todo es correcto, el comando no tiene salida alguna.

3. Ejecute el siguiente comando para verificar las etiquetas de línea base del parche.

### Linux & macOS

```
aws ssm list-tags-for-resource \ 
    --resource-type "PatchBaseline" \ 
    --resource-id "baseline-id"
```
### Windows

aws ssm list-tags-for-resource ^

```
 --resource-type "PatchBaseline" ^ 
--resource-id "baseline-id"
```
### PowerShell

Get-SSMResourceTag `

- -ResourceType "PatchBaseline" `
- -ResourceId "*baseline-id*"

# Referencia de AWS Systems Manager

La siguiente información y temas pueden ayudarle a implementar mejor soluciones AWS Systems Manager.

Entidad principal

En AWS Identity and Access Management (IAM), puede conceder o denegarle a un servicio acceso a los recursos con el uso del elemento de la política Principal. El valor del elemento de la política Principal para Systems Manager es ssm.amazonaws.com.

Regiones de AWS y puntos de conexión admitidos

Consulte [Los puntos de conexión para el servicio de Systems Manager](https://docs.aws.amazon.com/general/latest/gr/ssm.html#ssm_region) en la Referencia general de Amazon Web Services.

### Service Quotas

Consulte las [Service Quotas de Systems Manager](https://docs.aws.amazon.com/general/latest/gr/ssm.html#limits_ssm) en la Referencia general de Amazon Web Services.

Referencia de la API

Consulte [Referencia de la API de AWS Systems Manager.](https://docs.aws.amazon.com/systems-manager/latest/APIReference/)

Referencia de los comandos de la AWS CLI

Consulte la [Sección de AWS Systems Manager de la referencia de los comandos de la AWS CLI](https://docs.aws.amazon.com/cli/latest/reference/ssm/index.html). Referencia de Cmdlet de AWS Tools for PowerShell

Consulte la [Sección de AWS Systems Manager de la referencia de Cmdlet de las AWS Tools for](https://docs.aws.amazon.com/powershell/latest/reference/items/AWS_Systems_Manager_cmdlets.html) [PowerShell.](https://docs.aws.amazon.com/powershell/latest/reference/items/AWS_Systems_Manager_cmdlets.html)

SSM AgentRepositorio en GitHub

Consulte [aws/amazon-ssm-agent](https://github.com/aws/amazon-ssm-agent).

Pregunte

Problemas de Systems Manager en [AWS re:Post](https://repost.aws/tags/TA-UbbRGVYRWCDaCvae6itYg/aws-systems-manager)

Blog de noticias de AWS

[Herramientas de administración](https://aws.amazon.com/blogs/mt/)

Más temas de referencia

- [Referencia: patrones y tipos de eventos de Amazon EventBridge para Systems Manager](#page-2912-0)
- [Referencia: expresiones cron y rate para Systems Manager](#page-2922-0)
- [Referencia: ec2messages, ssmmessages y otras operaciones de la API](#page-2933-0)
- [Referencia: crear cadenas con formato de fecha y hora para Systems Manager](#page-2937-0)

# <span id="page-2912-0"></span>Referencia: patrones y tipos de eventos de Amazon EventBridge para Systems Manager

### **a** Note

Amazon EventBridge es la forma preferida de administrar sus eventos. CloudWatch Events y EventBridge son el mismo servicio subyacente y la misma API, pero EventBrid ge ofrece más características. Los cambios que realice en CloudWatch o EventBridge se reflejarán en cada consola. Para más información, consulte la [Guía del usuario de](https://docs.aws.amazon.com/eventbridge/)  [Amazon EventBridge](https://docs.aws.amazon.com/eventbridge/).

Con Amazon EventBridge, puede crear reglas que coincidan con eventos entrantes y dirigirlos a destinos para su procesamiento.

Un evento indica un cambio en un entorno en sus propias aplicaciones, aplicaciones de software como servicio (SaaS) o un Servicio de AWS. Los eventos se producen en la medida de lo posible. Después de detectar un tipo de evento especificado en una regla, EventBridge lo dirige a un destino especificado para su procesamiento. Los destinos pueden incluir instancias de Amazon Elastic Compute Cloud (Amazon EC2), funciones de AWS Lambda, flujos de Amazon Kinesis, tareas de Amazon Elastic Container Service (Amazon ECS), máquinas de estado de AWS Step Functions, temas de Amazon Simple Notification Service (Amazon SNS), colas de Amazon Simple Queue Service (Amazon SQS), destinos integrados y muchos más.

Para obtener información acerca de la creación de reglas de EventBridge, consulte los siguientes temas:

- [Monitoreo de eventos de Systems Manager con Amazon EventBridge](#page-2753-0)
- [Ejemplos de eventos de Amazon EventBridge para Systems Manager](#page-2758-0)

• [Getting started with Amazon EventBridge](https://docs.aws.amazon.com/eventbridge/latest/userguide/eb-get-started.html) (Introducción a Amazon EventBridge) en la Guía del usuario de Amazon EventBridge

En lo que resta de este tema, se describen los tipos de eventos de Systems Manager que puede incluir en las reglas de EventBridge.

## Tipo de evento: Automation

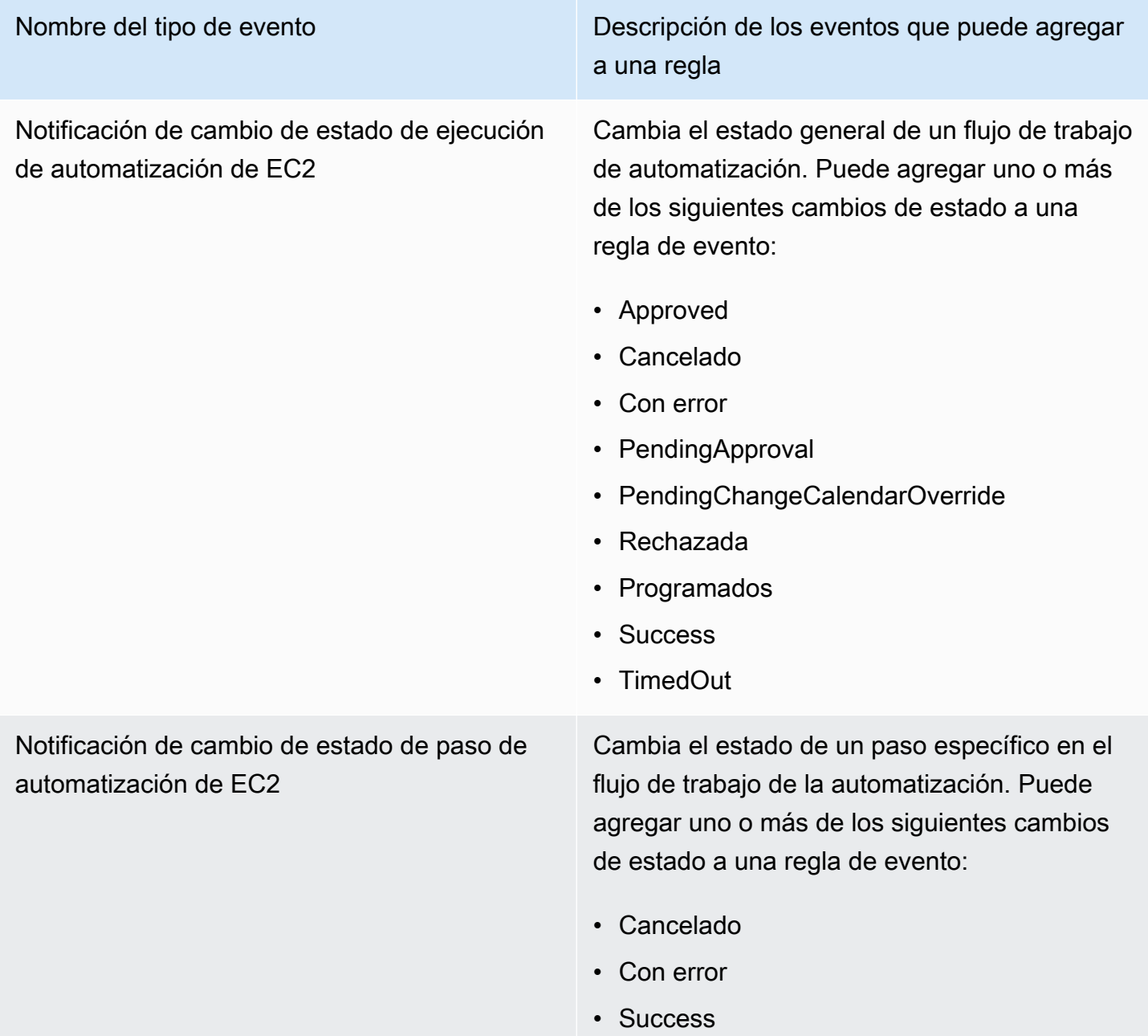

Nombre del tipo de evento Descripción de los eventos que puede agregar a una regla

• TimedOut

# Tipo de evento: Change Calendar

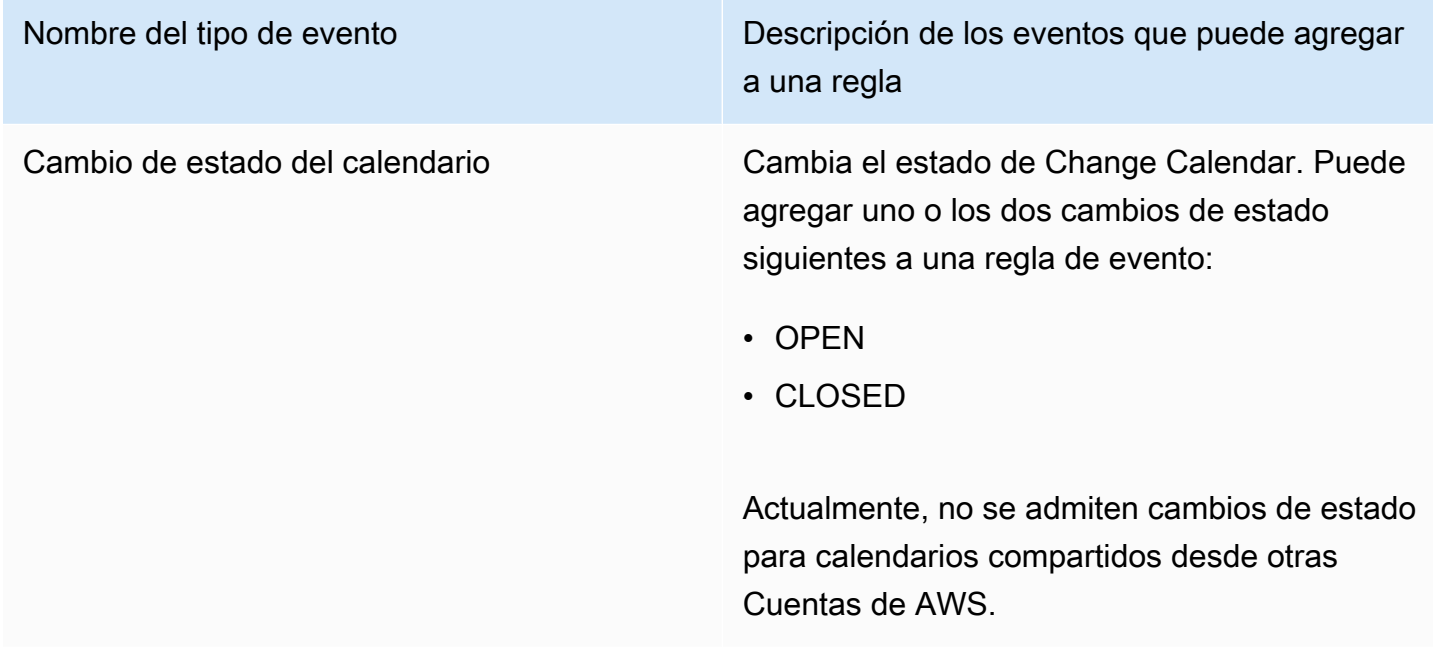

## Tipo de evento: Change Manager

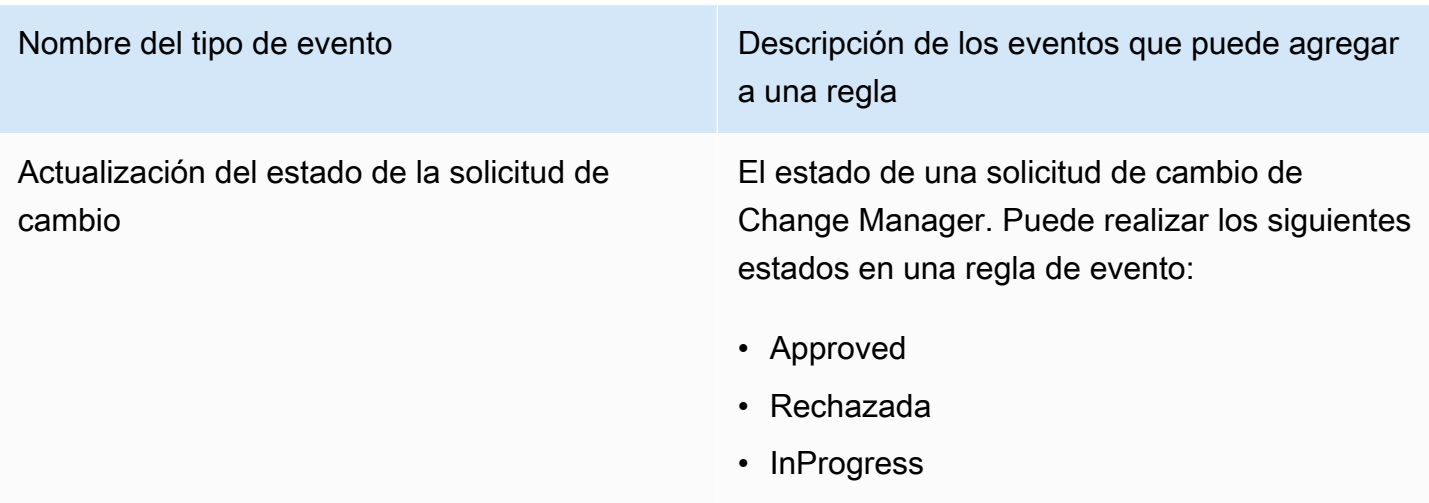

# Tipo de evento: conformidad de la configuración

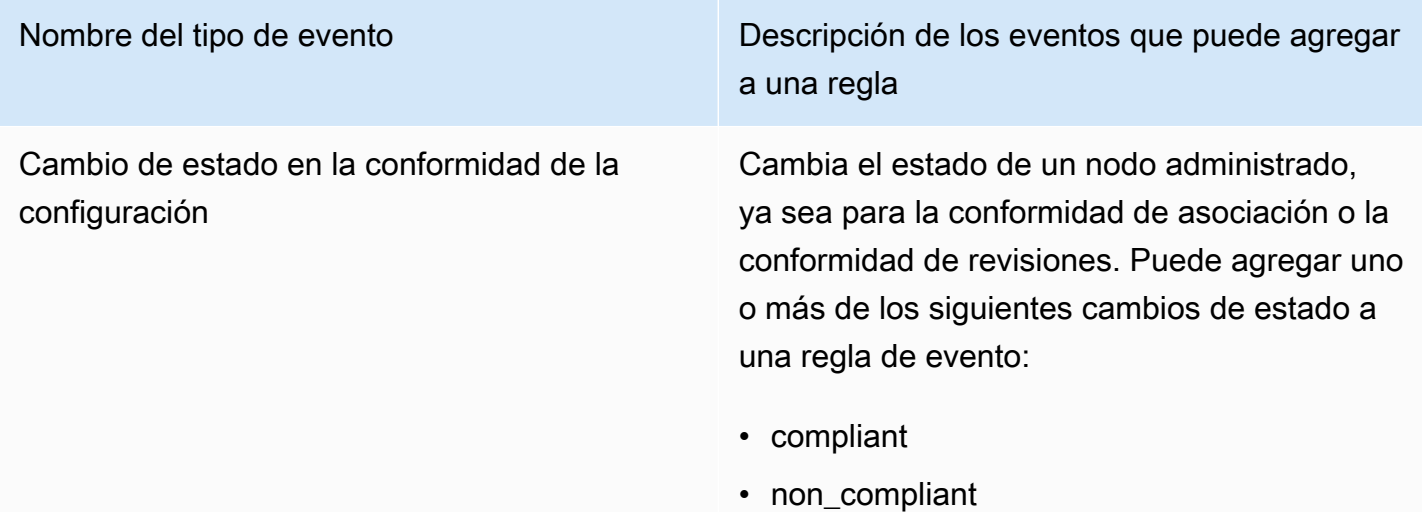

# Tipo de evento: Inventory

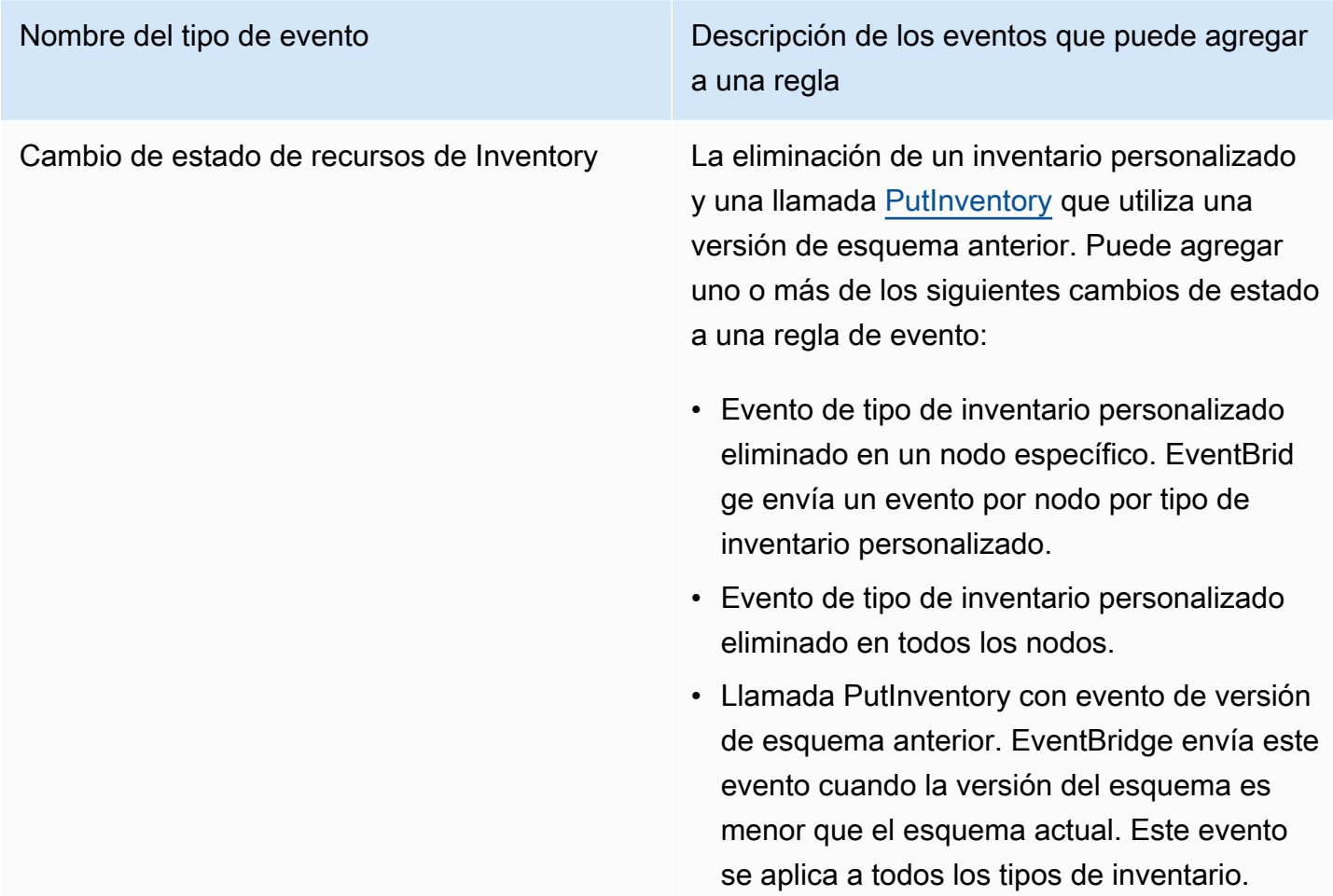
Nombre del tipo de evento Descripción de los eventos que puede agregar a una regla

> Para obtener más información, consulte [Acerca](#page-1468-0) [del monitoreo de EventBridge de eventos de](#page-1468-0) [Inventory](#page-1468-0).

### Tipo de evento: periodo de mantenimiento

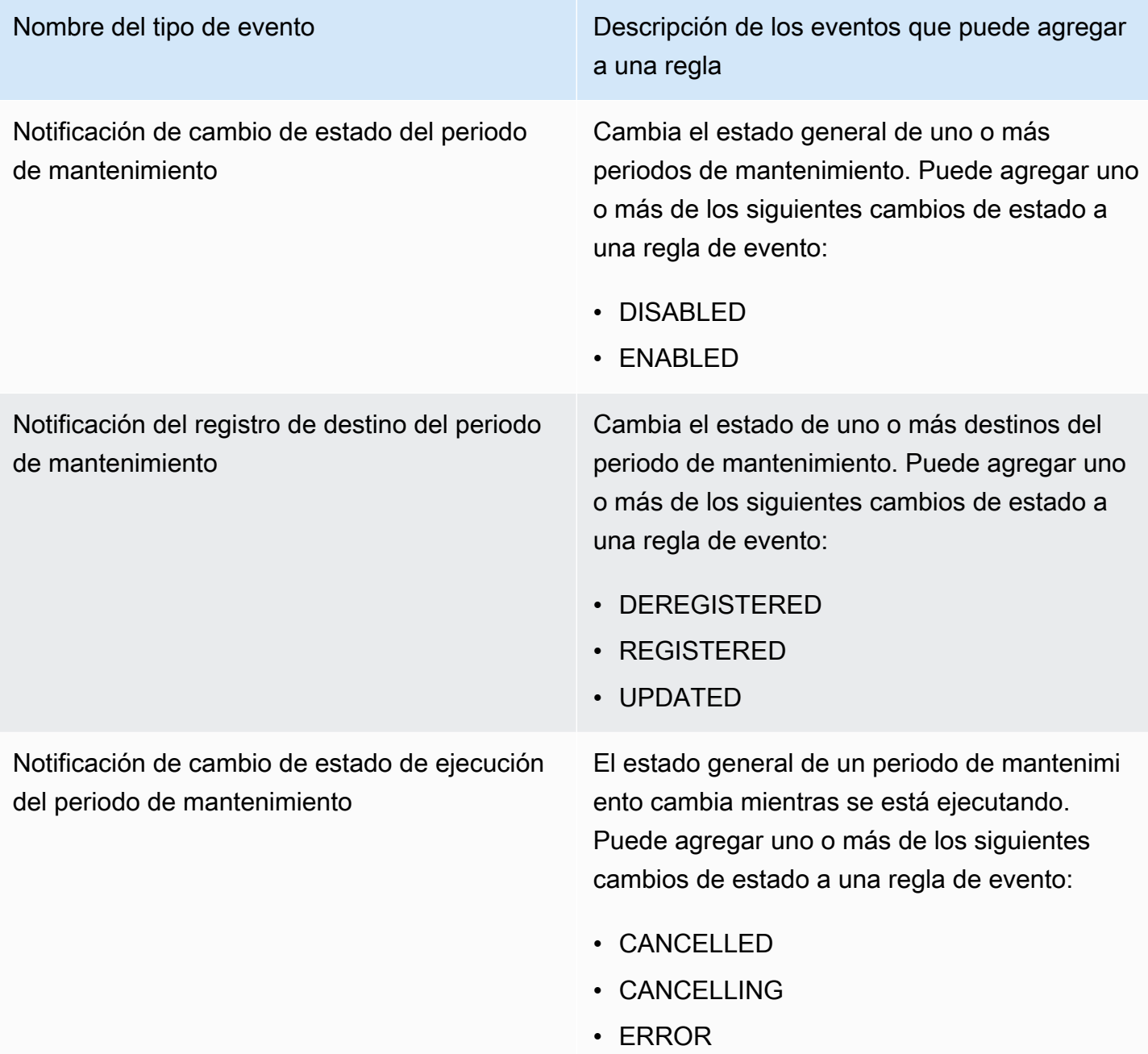

Nombre del tipo de evento Descripción de los eventos que puede agregar a una regla • EN\_PROCESO • PENDIENTE • SKIPPED\_OVERLAPPING • SUCCESS • TIMED\_OUT Notificación de cambio de estado de ejecución de la tarea del periodo de mantenimiento El estado de una tarea en un periodo de mantenimiento cambia mientras se está ejecutando. Puede agregar uno o más de los siguientes cambios de estado a una regla de evento: • CANCELLED • CANCELLING • ERROR • EN\_PROCESO • SUCCESS • TIMED\_OUT

Notificación de cambio de estado de invocación de destino de la tarea del periodo de mantenimi ento

Nombre del tipo de evento Descripción de los eventos que puede agregar a una regla

> Cambia el estado de una tarea del periodo de mantenimiento en un destino específico.

Esta notificación es totalmente compatible solo para tareas Run Command. Para este tipo de tarea, puede agregar uno o más de los siguientes cambios de estado a una regla de evento:

- CANCELLED
- CANCELLING
- ERROR
- EN PROCESO
- SUCCESS
- TIMED\_OUT

Para Automation, AWS Lambda y las tareas de AWS Step Functions, EventBridge solo informa de los estados IN\_PROGRESS y COMPLETE. COMPLETE informa si la tarea se ejecuta correctamente o no.

Notificación de registro de tareas del periodo de mantenimiento

Cambia el estado de una o más tareas del periodo de mantenimiento. Puede agregar uno o más de los siguientes cambios de estado a una regla de evento:

- DEREGISTERED
- REGISTERED
- UPDATED

# Tipo de evento: OpsCenter

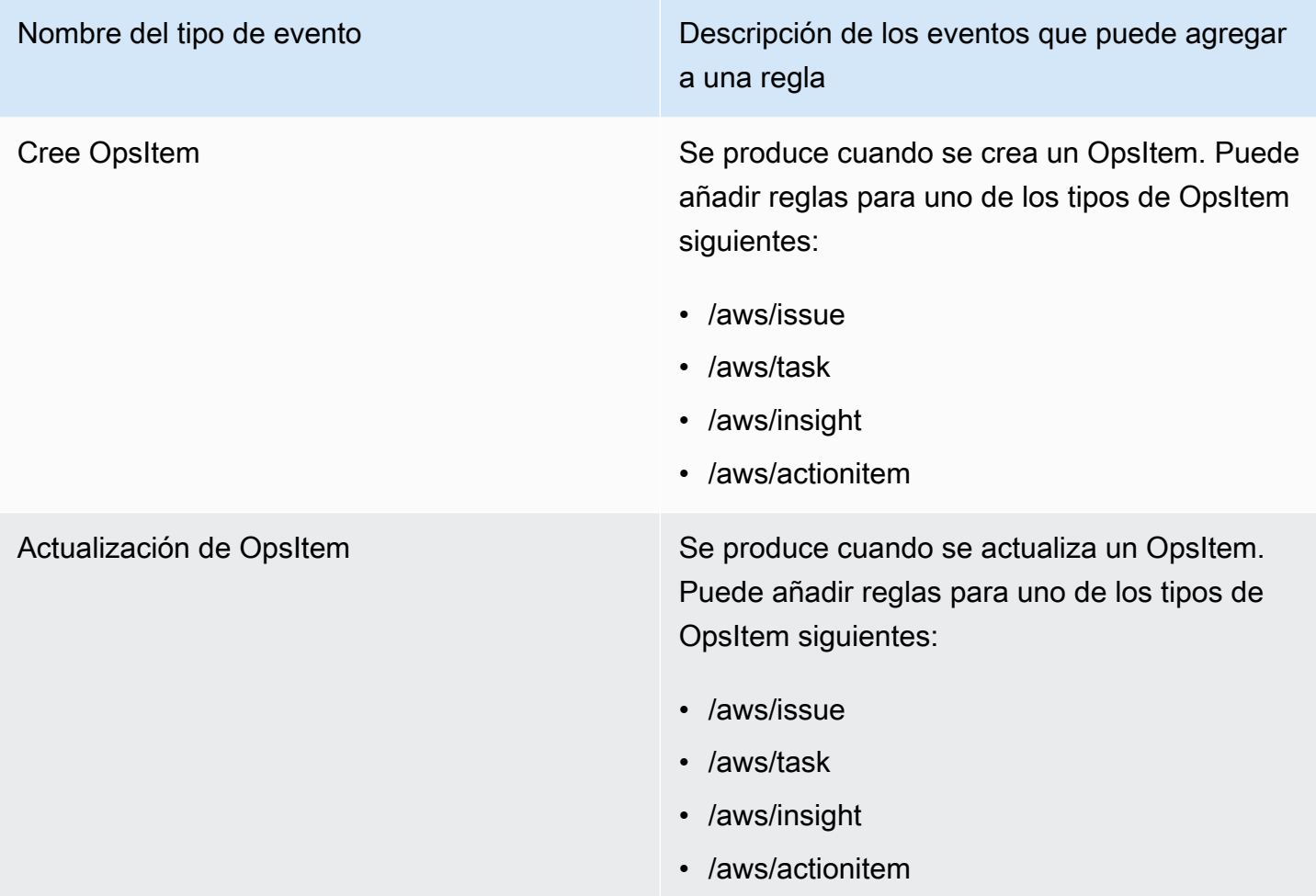

# Tipo de evento: Parameter Store

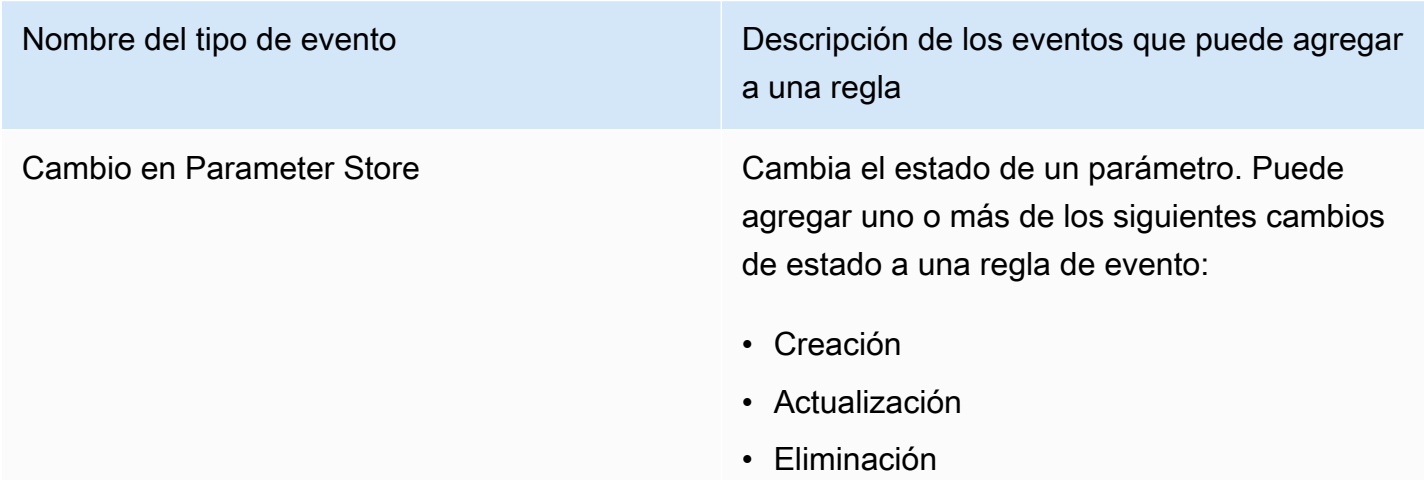

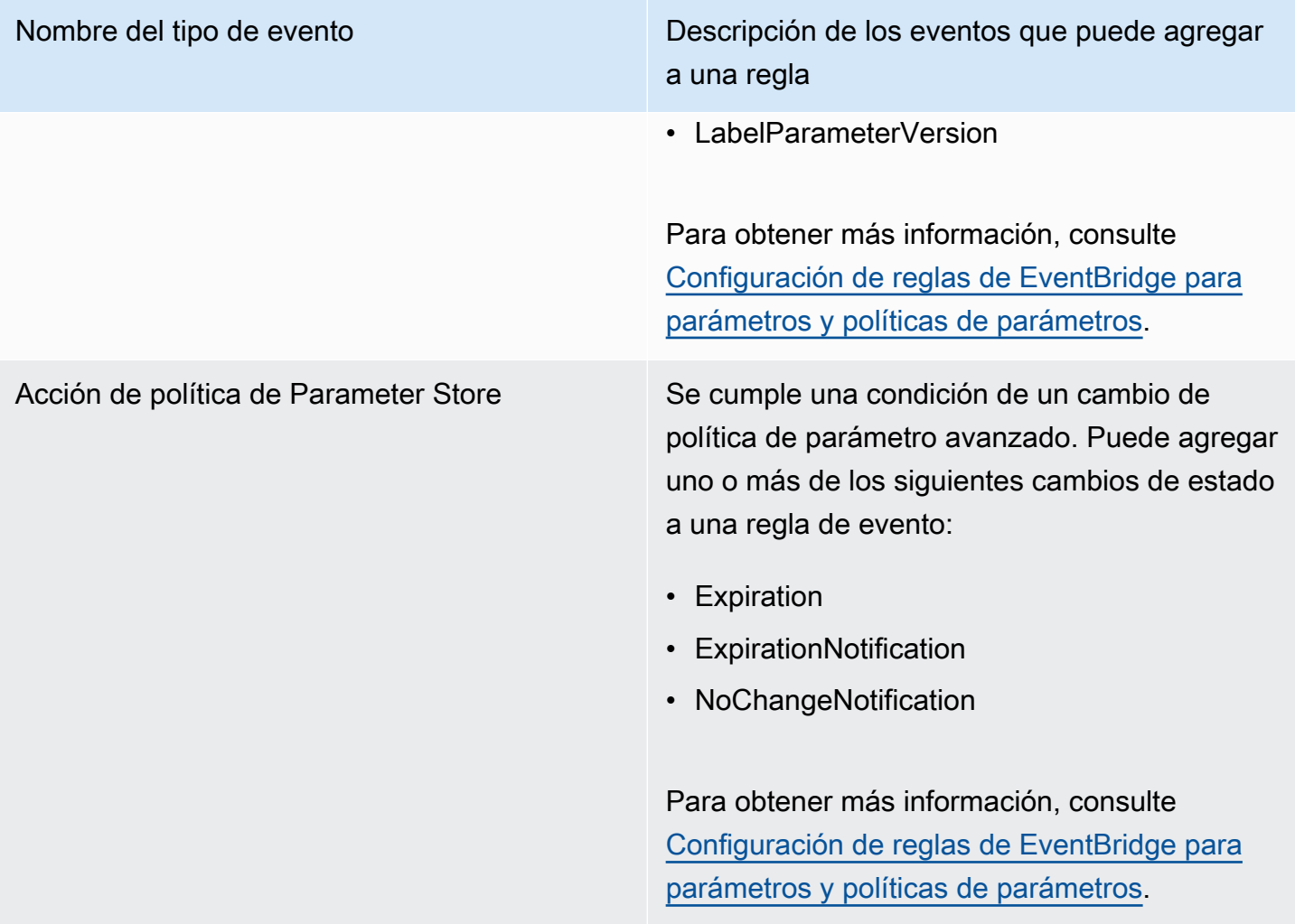

## Tipo de evento: Run Command

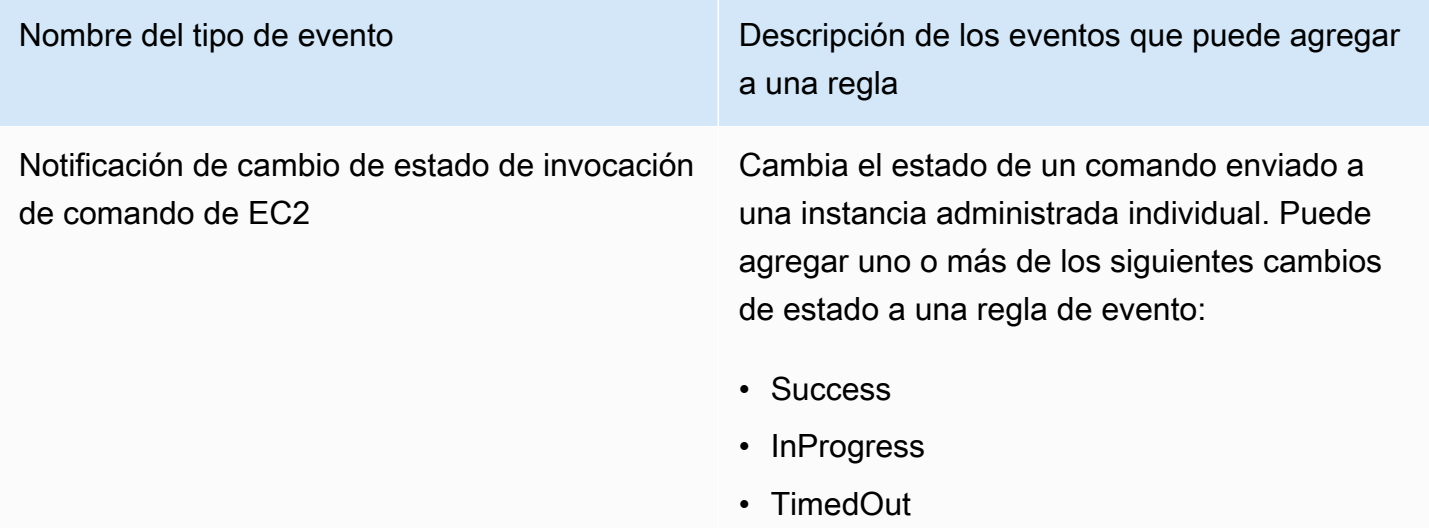

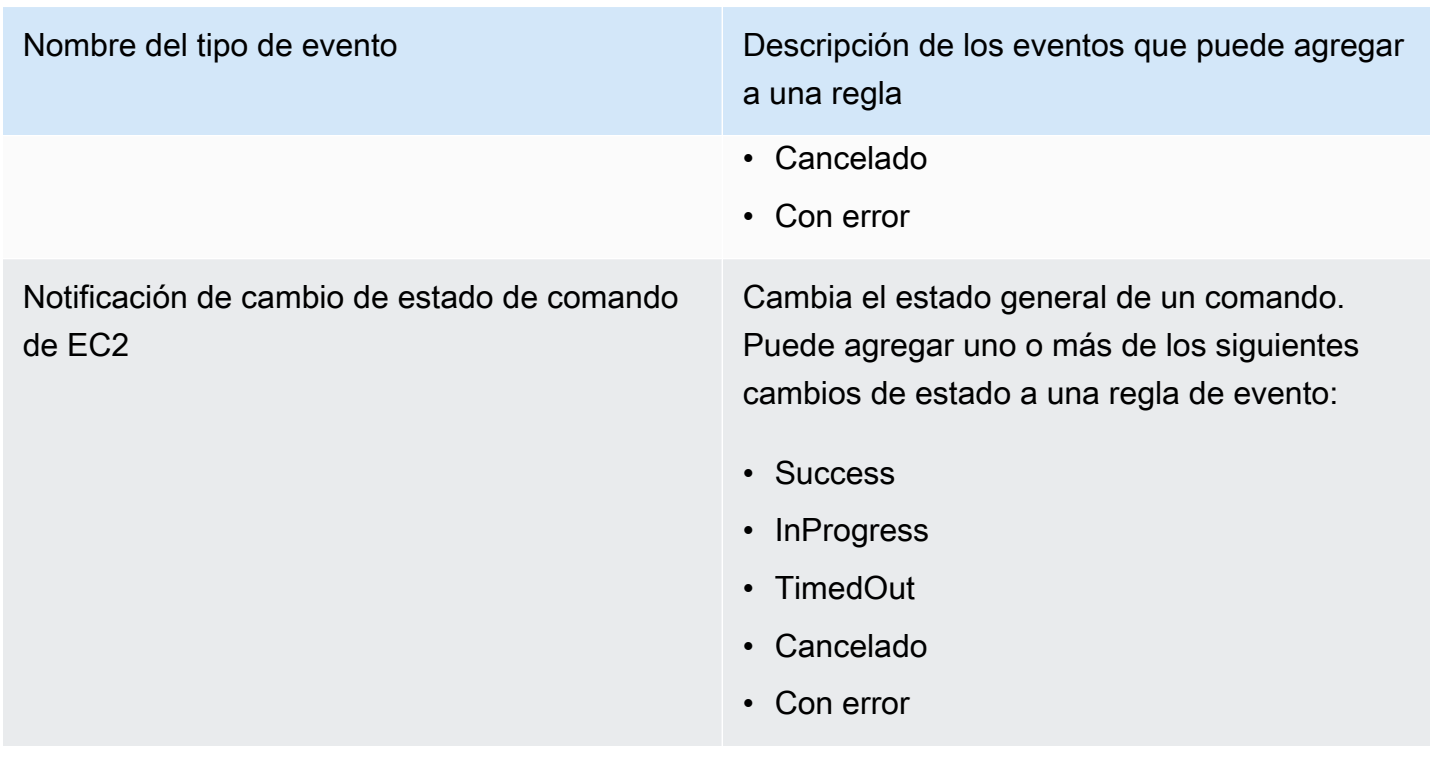

# Tipo de evento: State Manager

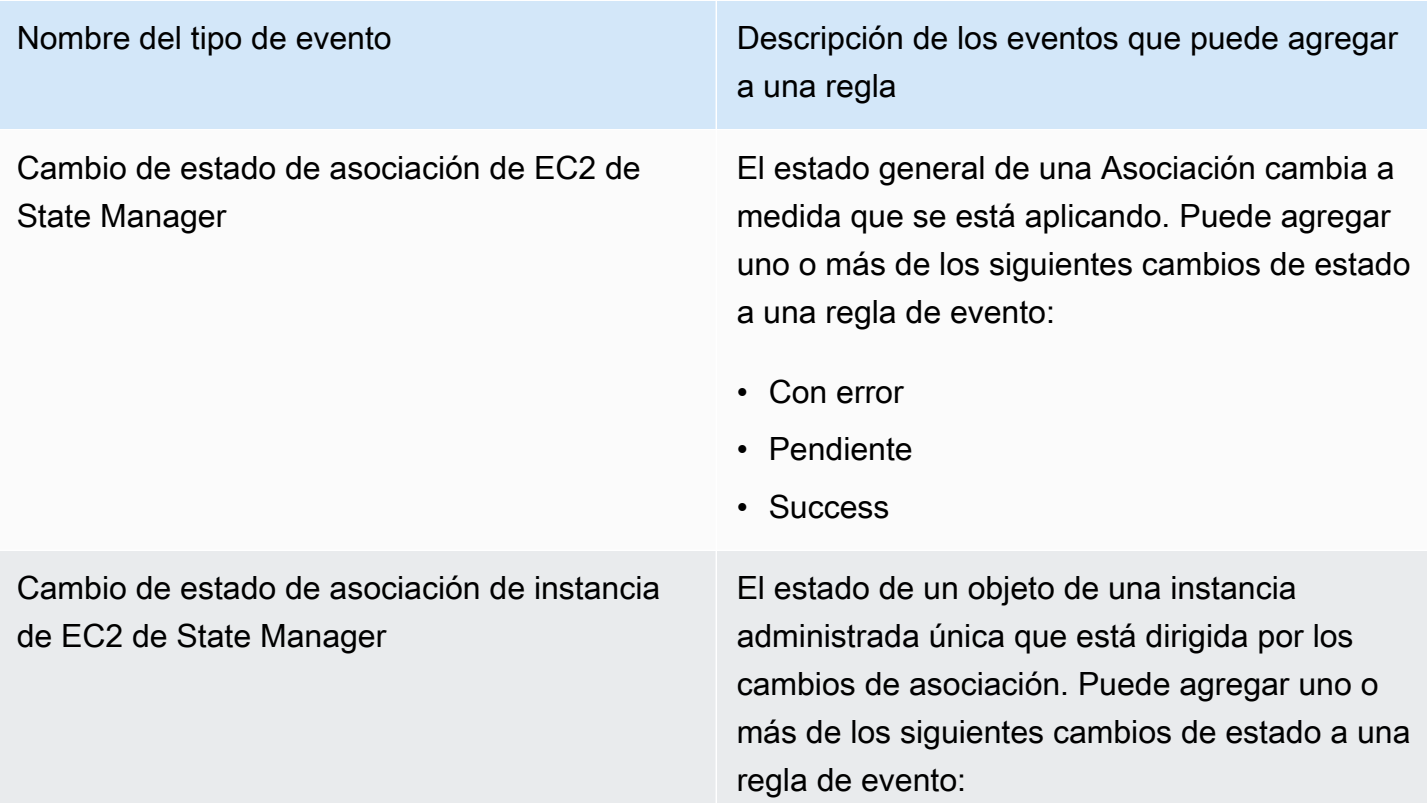

Nombre del tipo de evento Descripción de los eventos que puede agregar a una regla

- Con error
- Pendiente
- Success

### Referencia: expresiones cron y rate para Systems Manager

Cuando crea una asociación de State Manager o un período de mantenimiento en AWS Systems Manager, debe especificar una programación de cuándo debe llevarse a cabo el período o la asociación. Puede especificar una programación como una entrada basada en el tiempo, lo que se conoce como expresión cron, o una entrada basada en la frecuencia, lo que se conoce como expresión rate.

### Información general sobre las expresiones cron y rate

La siguiente información se aplica a las expresiones cron y rate para los periodos de mantenimiento y las asociaciones.

Programaciones de una sola ejecución

Cuando crea una asociación o un periodo de mantenimiento, puede especificar una marca temporal en formato de Hora Universal Coordinada (UTC) para que se ejecute una vez a la hora especificada. Por ejemplo: "at(2020-07-07T15:55:00)"

Desplazamientos de la programación

Las asociaciones o los periodos de mantenimiento admiten desplazamientos de la programación solo para expresiones cron. Un desplazamiento de la programación es el número de días que se debe esperar después de la fecha y hora especificadas por una expresión cron antes de ejecutar la asociación o el periodo de mantenimiento.

#### Maintenance window example

En el ejemplo anterior, la expresión cron programa una ventana de mantenimiento para que se ejecute el tercer martes de cada mes a las 11:30 p.m. Sin embargo, ya que el desplazamiento de la programación es 2, la ventana de mantenimiento no se ejecutará hasta las 11:30 p.m. dos días después.

```
aws ssm create-maintenance-window \ 
     --name "My-Cron-Offset-Maintenance-Window" \ 
     --allow-unassociated-targets \ 
     --schedule "cron(30 23 ? * TUE#3 *)" \ 
    -duration 4 \setminus--cutoff 1 \setminus --schedule-offset 2
```
#### Association example

En el siguiente comando, la expresión cron programa una asociación para que se ejecute el segundo jueves de cada mes. Sin embargo, dado que la diferencia de horario es 3, la asociación no funcionará hasta el domingo siguiente, tres días después.

```
aws ssm create-association \ 
     --name "AWS-UpdateSSMAgent" \ 
     --targets "Key=instanceids,Values=i-0cb2b964d3e14fd9f" \ 
     --schedule-expression "cron(0 0 ? * THU#2 *)" \ 
     --schedule-offset 3
     --apply-only-at-cron-interval
```
#### **a** Note

Para usar una compensación con una asociación, debe especificar la opción - apply-only-at-cron-interval. Esta opción indica al sistema que no ejecute ninguna asociación inmediatamente después de que la cree.

Si crea una asociación o un periodo de mantenimiento con una expresión cron dirigida a un día que ya ha pasado en el plazo actual, pero agrega una fecha de desplazamiento de programación que cae en el futuro, la asociación o el periodo de mantenimiento no se ejecutará en ese plazo. Entrará en vigor en el siguiente plazo. Por ejemplo, si especifica una expresión cron que habría ejecutado un periodo de mantenimiento ayer y agrega un desplazamiento de programación de dos días, el periodo de mantenimiento no se ejecutará mañana.

#### Campos obligatorios

Las expresiones cron para periodos de mantenimiento tienen seis campos obligatorios. Las expresiones cron para las asociaciones tienen cinco. (Actualmente, State Manager no admite la especificación de meses en expresiones cron para asociaciones). Un campo adicional, el campo

Seconds (el primero en una expresión cron) es opcional. Los campos están separados por un espacio.

#### Ejemplos de expresiones cron

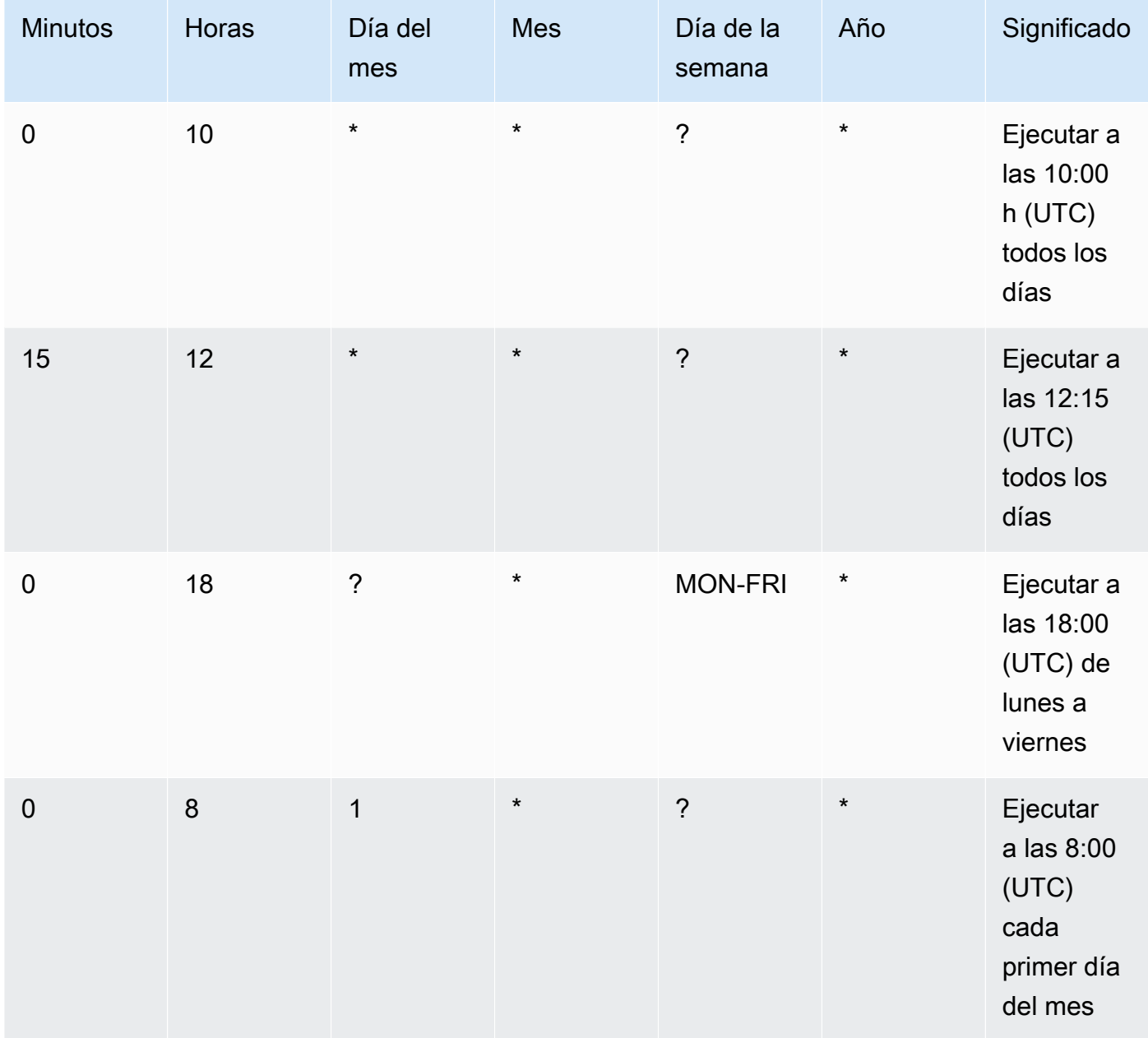

#### Valores admitidos

En la siguiente tabla se desglosan los valores compatibles para las entradas cron necesarias.

#### Valores admitidos para expresiones cron

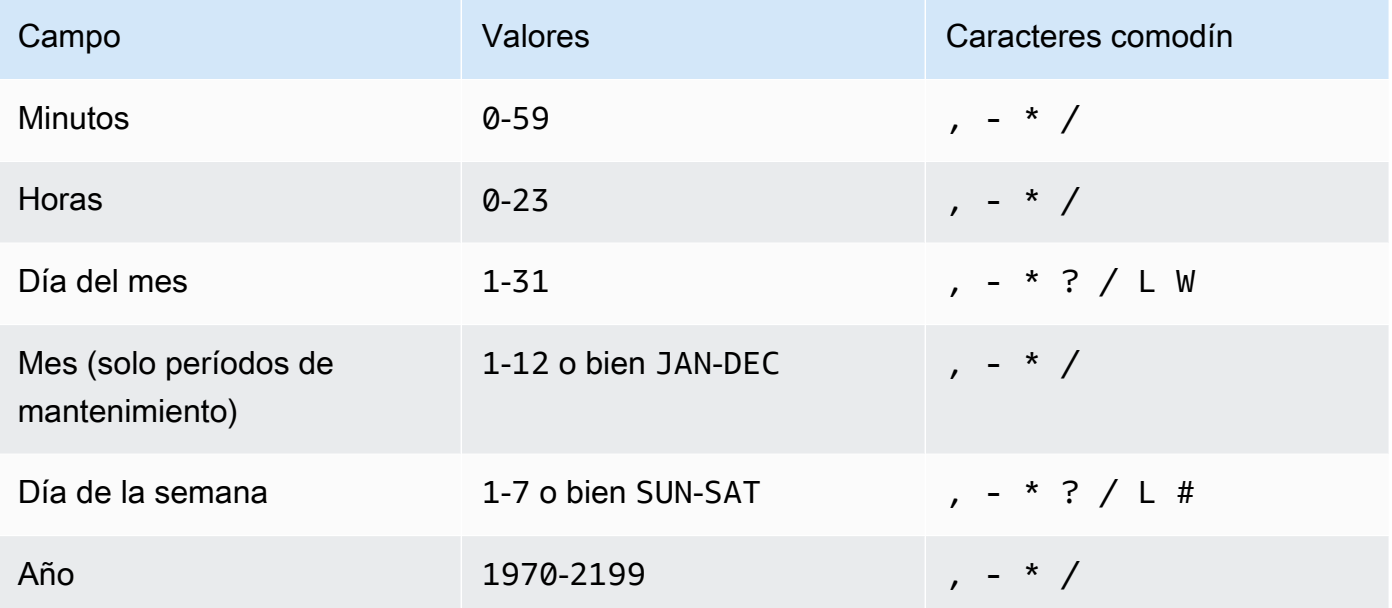

#### **a** Note

No se puede especificar un valor en los campos day-of-month y day-of-week en la misma expresión cron. Si especifica un valor en uno de los campos, utilice un ? (signo de interrogación) en el otro campo.

Comodines admitidos para expresiones cron

En la tabla siguiente se muestran los valores de comodín que admiten las expresiones cron.

#### **a** Note

No se admiten expresiones cron que produzcan frecuencias superiores a cinco (5) minutos. La compatibilidad para especificar un valor de día de la semana y uno de día del mes no es completa. Utilice el signo de interrogación (?) en uno de estos campos.

#### Comodines admitidos para expresiones cron

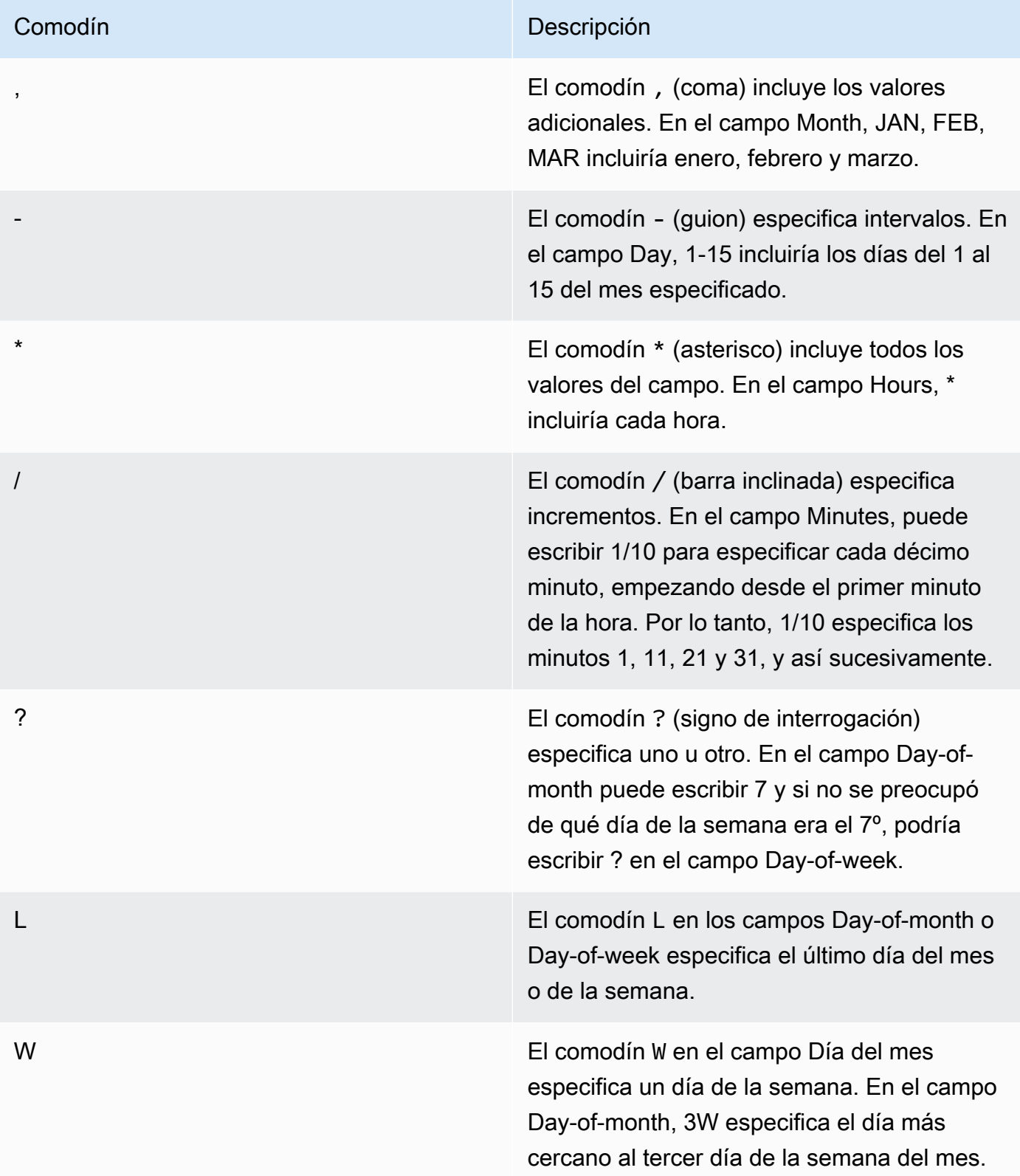

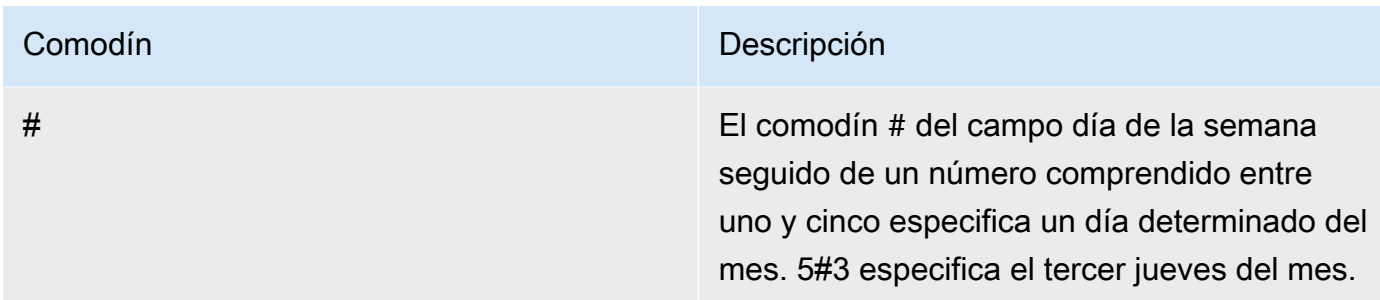

#### Expresiones rate

Las expresiones rate tienen los siguientes dos campos obligatorios. Los campos están separados por espacios.

Campos obligatorios para expresiones rate

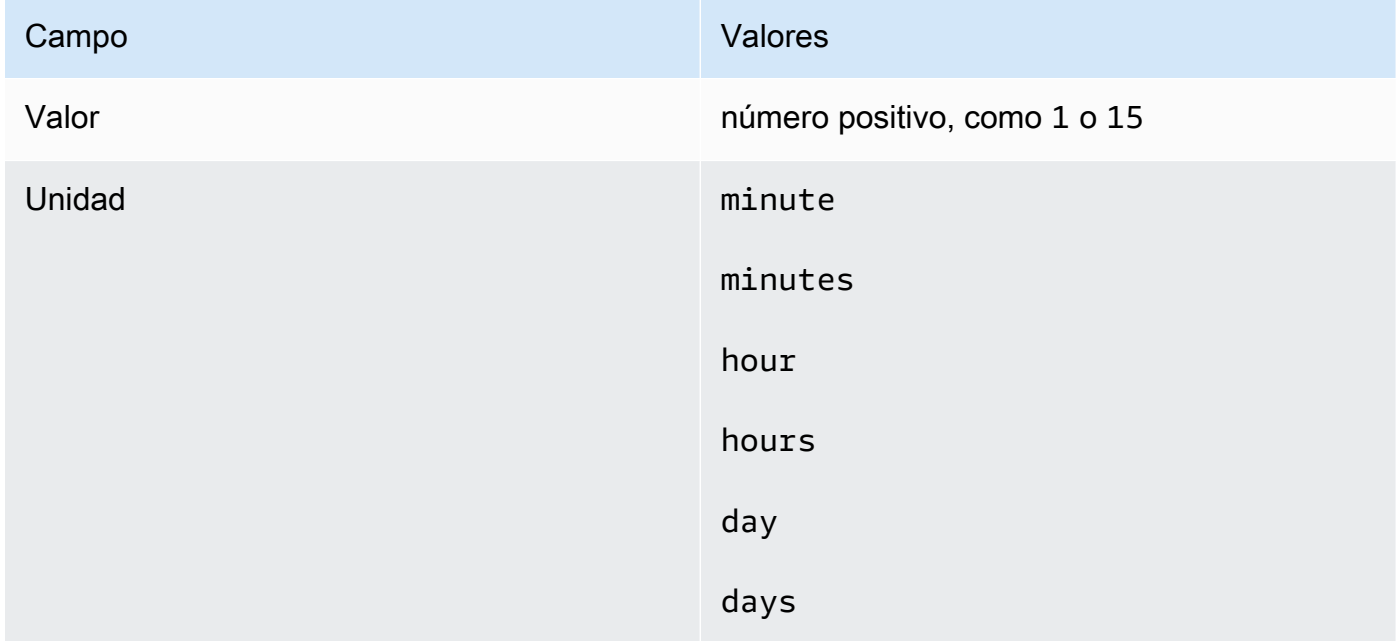

Si el valor es igual a 1, entonces la unidad debe ser singular. Del mismo modo, para valores mayores que 1, la unidad debe ser plural. Por ejemplo, rate(1 hours) y rate(5 hour) no son válidos, pero rate(1 hour) y rate(5 hours) son válidos.

#### Temas

- [Expresiones cron y rate para asociaciones](#page-2928-0)
- [Expresiones cron y rate para los períodos de mantenimiento](#page-2931-0)

### <span id="page-2928-0"></span>Expresiones cron y rate para asociaciones

En esta sección se incluyen ejemplos de expresiones cron y rate para asociaciones de State Manager. Para crear una de estas expresiones, tenga en cuenta la siguiente información:

- Las asociaciones son compatibles con las siguientes expresiones cron: cada media, 1, 2, 4, 8 o 12 horas; cada día, cada semana, o cada día y hora concretos de la semana; un día concreto de una semana concreta del mes, o el último día x del mes a una hora concreta.
- Las asociaciones admiten las siguientes expresiones rate: intervalos de 30 minutos o más y menos de 31 días.
- Si especifica el campo opcional Seconds, su valor puede ser 0 (cero). Por ejemplo: cron(0 \*/30 \* \* \* ? \*)
- Para una asociación que recopila metadatos para Inventory, una capacidad de AWS Systems Manager, se recomienda utilizar una expresión rate.
- State Manager actualmente no admite especificar meses en expresiones cron para asociaciones.

Las asociaciones admiten expresiones cron que incluyen un día de la semana y el signo de número (#) para designar el día x de un mes para ejecutar una asociación. A continuación, se incluye un ejemplo en el que se ejecuta una programación cron el tercer martes de cada mes a las 23.30 h (UTC):

```
cron(30 23 ? * TUE#3 *)
```
A continuación, se incluye un ejemplo que se ejecuta el segundo jueves de cada mes a medianoche (UTC):

```
\text{cron}(0 \ 0 \ ? \ * \ \text{THU#2} \ * )
```
Las asociaciones también admiten el signo (L) para indicar el último día X del mes. A continuación, se incluye un ejemplo en el que se ejecuta una programación cron el último martes de cada mes a medianoche (UTC):

```
\text{cron}(0 \ 0 \ ? \ * \ 3L \ *)
```
Para tener un mayor control sobre el momento en el que se ejecuta una asociación, por ejemplo, si desea ejecutar una asociación dos días después de la revisión del martes, puede especificar un desplazamiento. Un desplazamiento define los días que hay que esperar después del día programado para ejecutar una asociación. Por ejemplo, si especificó una programación cron de

cron(0 0 ? \* THU#2 \*), puede especificar el número 3 en el campo Desplazamiento de programación para ejecutar la asociación cada domingo después del segundo jueves del mes.

Para utilizar los desplazamientos, debe elegir la opción Apply association only at the next specified Cron interval en la consola o debe especificar el uso del parámetro --apply-only-at-croninterval desde la línea de comandos. Esta opción indica a State Manager que no ejecute ninguna asociación inmediatamente después de crearla.

En la siguiente tabla se presentan ejemplos de expresiones cron para asociaciones.

Ejemplos de cron para asociaciones

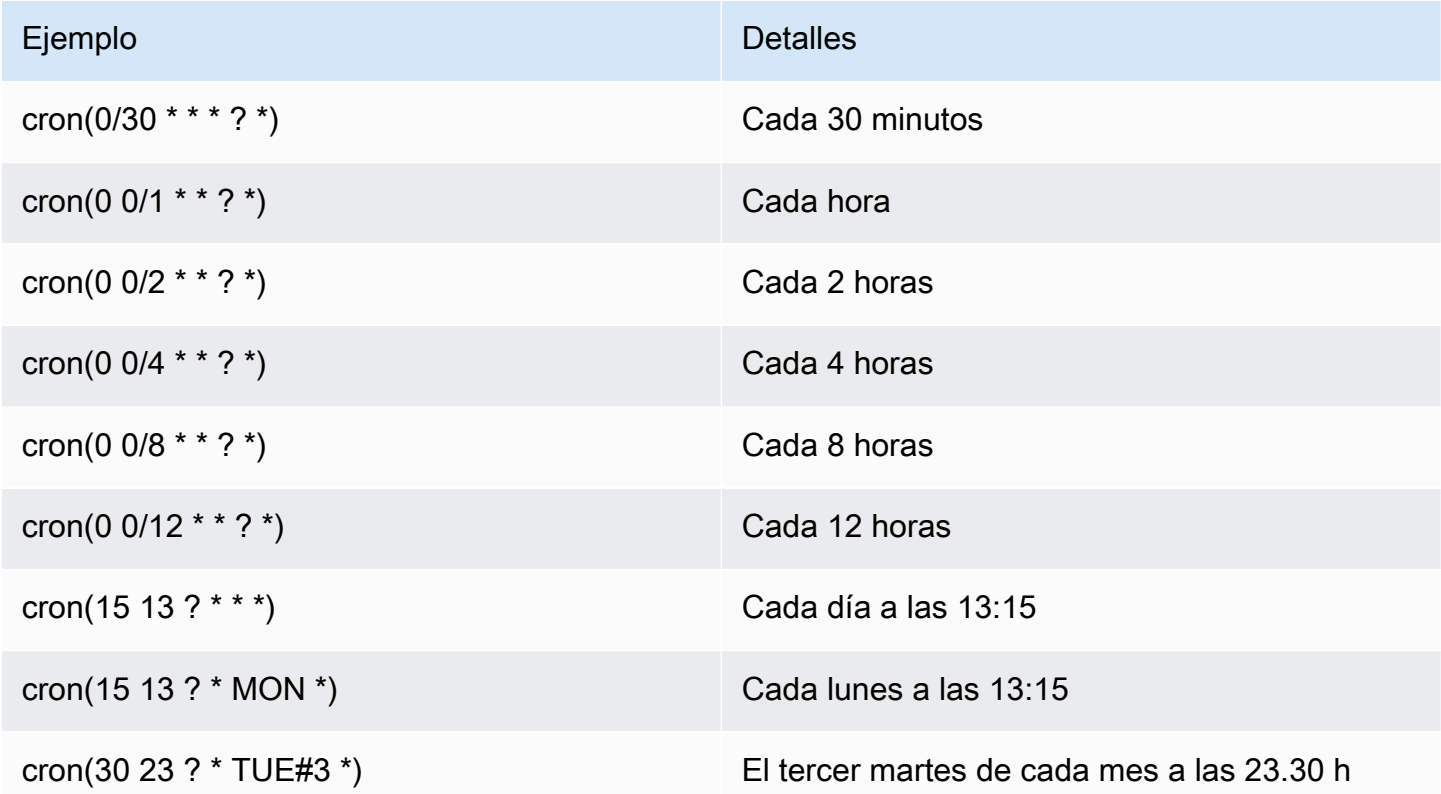

A continuación mostramos algunos ejemplos de rate para asociaciones.

#### Ejemplos de rate para asociaciones

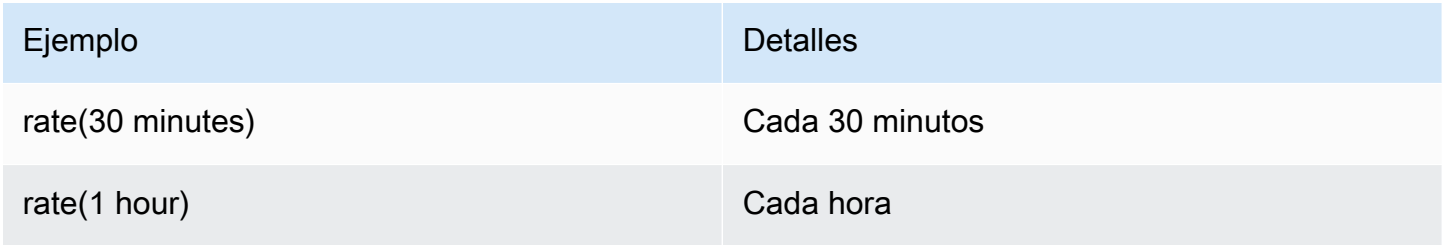

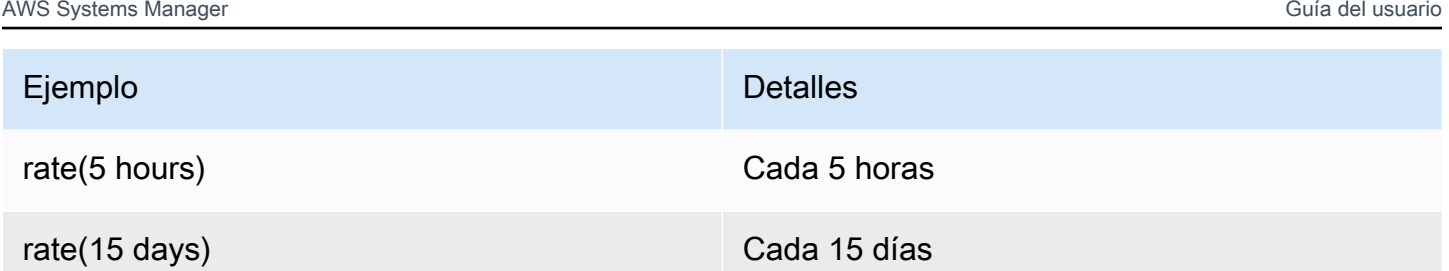

Ejemplos de AWS CLI para asociaciones

Para crear asociaciones de un State Manager con el AWS CLI, incluya el parámetro --scheduleexpression con una expresión cron o rate. En los ejemplos siguientes se utiliza la AWS CLI en un equipo Linux local.

#### **a** Note

De forma predeterminada, cuando crea una nueva asociación, el sistema la ejecuta inmediatamente después de crearla y, a continuación, de acuerdo con la programación especificada. Especifique --apply-only-at-cron-interval para que no se ejecute la asociación inmediatamente después de crearla. Las expresiones rate no admiten este parámetro.

```
aws ssm create-association \
```

```
 --association-name "My-Cron-Association" \
```

```
 --schedule-expression "cron(0 2 ? * SUN *)" \
```

```
 --targets Key=tag:ServerRole,Values=WebServer \
```
--name AWS-UpdateSSMAgent

```
aws ssm create-association \ 
     --association-name "My-Rate-Association" \ 
     --schedule-expression "rate(7 days)" \ 
     --targets Key=tag:ServerRole,Values=WebServer \ 
     --name AWS-UpdateSSMAgent
```

```
aws ssm create-association \ 
     --association-name "My-Rate-Association" \ 
     --schedule-expression "at(2020-07-07T15:55:00)" \ 
     --targets Key=tag:ServerRole,Values=WebServer \ 
     --name AWS-UpdateSSMAgent \
```
#### --apply-only-at-cron-interval

### <span id="page-2931-0"></span>Expresiones cron y rate para los períodos de mantenimiento

En esta sección se incluyen ejemplos de expresiones cron y rate para períodos de mantenimiento.

A diferencia de las asociaciones de State Manager, los periodos de mantenimiento admiten todas las expresiones cron y rate. Esto incluye compatibilidad con los valores del campo de segundos.

Por ejemplo, la siguiente expresión cron de 6 campos ejecuta un periodo de mantenimiento a las 9:30 cada día.

cron(30 09 ? \* \* \*)

Al agregar un valor al campo Seconds, la siguiente expresión cron de 7 campos ejecuta un periodo de mantenimiento a las 9:30:24 cada día.

```
cron(24 30 09 ? * * *)
```
En la siguiente tabla se proporcionan ejemplos de cron de 6 campos adicionales para períodos de mantenimiento.

Ejemplos de cron para los períodos de mantenimiento

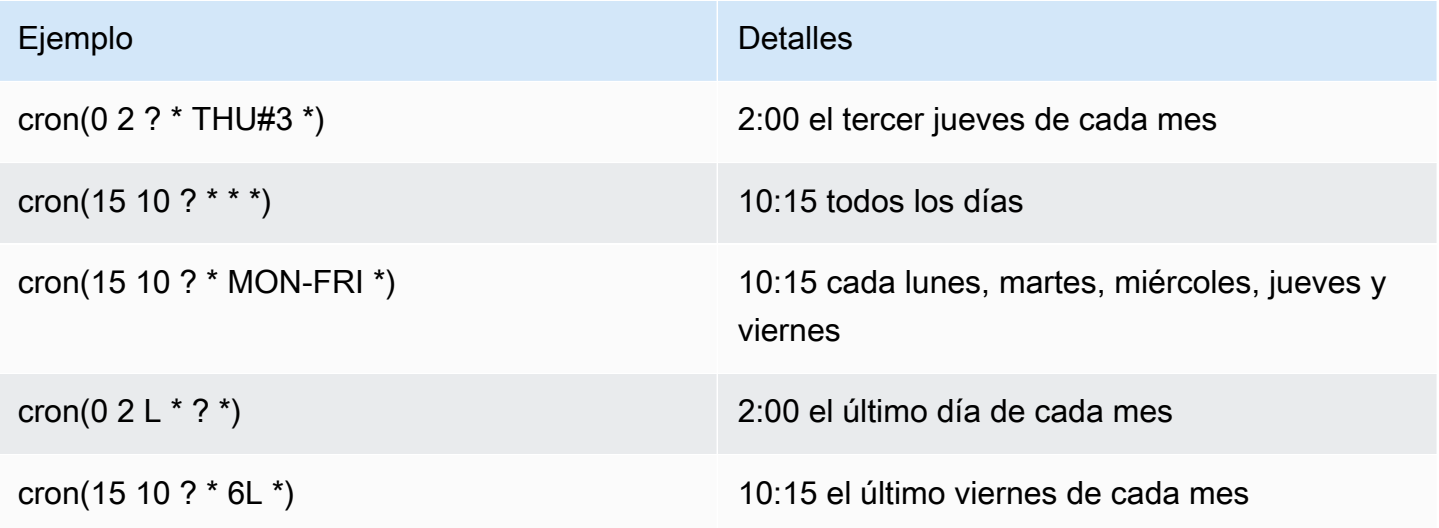

En la siguiente tabla se proporcionan ejemplos rate para los períodos de mantenimiento.

#### Ejemplos rate para los períodos de mantenimiento

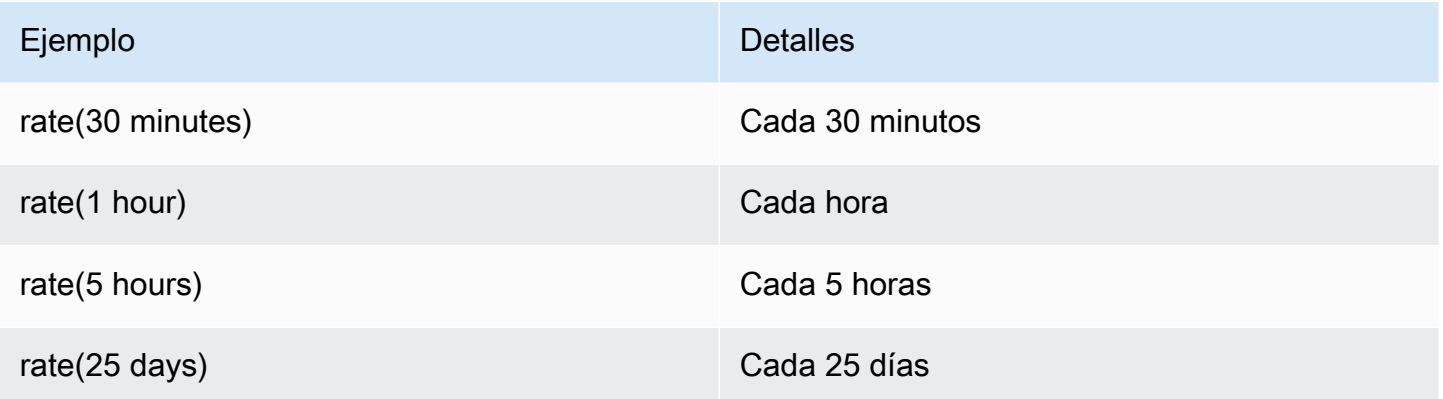

Ejemplos de AWS CLI para períodos de mantenimiento

Para crear un periodo de mantenimiento con la AWS CLI, incluya el parámetro --schedule con una expresión cron o rate o una marca temporal. En los ejemplos siguientes se utiliza la AWS CLI en un equipo Linux local.

```
aws ssm create-maintenance-window \ 
     --name "My-Cron-Maintenance-Window" \ 
     --allow-unassociated-targets \ 
     --schedule "cron(0 16 ? * TUE *)" \ 
     --schedule-timezone "America/Los_Angeles" \ 
     --start-date 2021-01-01T00:00:00-08:00 \ 
     --end-date 2021-06-30T00:00:00-08:00 \ 
    -duration 4 \setminus --cutoff 1
```

```
aws ssm create-maintenance-window \ 
     --name "My-Rate-Maintenance-Window" \ 
     --allow-unassociated-targets \ 
     --schedule "rate(7 days)" \ 
    -duration 4 \setminus --schedule-timezone "America/Los_Angeles" \ 
     --cutoff 1
```

```
aws ssm create-maintenance-window \ 
     --name "My-TimeStamp-Maintenance-Window" \ 
     --allow-unassociated-targets \ 
     --schedule "at(2021-07-07T13:15:30)" \
```

```
-duration 4 \setminus --schedule-timezone "America/Los_Angeles" \ 
 --cutoff 1
```
Más información

[Expresiones cron](https://en.wikipedia.org/wiki/Cron#CRON_expression) en el sitio web de Wikipedia

# Referencia: ec2messages, ssmmessages y otras operaciones de la API

Si supervisa operaciones de la API, es posible que vea llamadas a las siguientes operaciones:

- ec2messages:AcknowledgeMessage
- ec2messages:DeleteMessage
- ec2messages:FailMessage
- ec2messages:GetEndpoint
- ec2messages:GetMessages
- ec2messages:SendReply
- ssmmessages:CreateControlChannel
- ssmmessages:CreateDataChannel
- ssmmessages:OpenControlChannel
- ssmmessages:OpenDataChannel
- ssm:DescribeDocumentParameters
- ssm:DescribeInstanceProperties
- ssm:GetCalendar
- ssm:GetManifest
- ssm:ListInstanceAssociations
- ssm:PutCalendar
- ssm:PutConfigurePackageResult
- ssm:RegisterManagedInstance
- ssm:RequestManagedInstanceRoleToken
- ssm:UpdateInstanceAssociationStatus
- ssm:UpdateInstanceInformation
- ssm:UpdateManagedInstancePublicKey

Se trata de operaciones especiales utilizadas por AWS Systems Manager, tal y como se describe en el resto de este tema.

### Operaciones de la API relacionadas con el agente (puntos de conexión de **ssmmessages** y **ec2messages**)

Operaciones de la API ssmmessages

Systems Manager usa el punto de conexión ssmmessages para los dos siguientes tipos de operaciones de API:

- Operaciones desde SSM Agent y Session Manager, una capacidad de AWS Systems Manager, en la nube. Este punto de enlace es necesario para crear y eliminar los canales de sesión con el servicio Session Manager en la nube. Además, si se permite la conectividad, SSM Agent recibe los documentos de Command a través de Amazon Message Gateway Service. Si no se permite la conectividad, SSM Agent recibe los documentos de Command a través de Amazon Message Delivery Service. Para obtener información, consulte [Acciones, recursos y claves de condición de](https://docs.aws.amazon.com/service-authorization/latest/reference/list_amazonsessionmanagermessagegatewayservice.html)  [Amazon Session Manager Message Gateway Service.](https://docs.aws.amazon.com/service-authorization/latest/reference/list_amazonsessionmanagermessagegatewayservice.html)
- Operaciones desde Systems Manager Agent (SSM Agent) al servicio Systems Manager en la nube.

Operaciones de la API ec2messages

Las operaciones de API ec2messages: \* se realizan en el punto de conexión de Amazon Message Delivery Service. Systems Manager utiliza este punto de conexión para operaciones de la API desde Systems Manager Agent (SSM Agent) al servicio Systems Manager en la nube.

#### **A** Important

Las operaciones de la API ec2messages:\* solo se admiten en las Regiones de AWS que se lanzaron antes de 2024. En las regiones lanzadas a partir de 2024, solo se admiten las operaciones de la API ssmmessages:\*.

#### Prioridad de conexión del punto de conexión

A partir de la versión 3.3.40.0 de SSM Agent, Systems Manager comenzó a utilizar el punto de conexión ssmmessages:\* (Amazon Message Gateway Service) siempre que estaba disponible en lugar del punto de conexión de ec2messages:\* (Amazon Message Delivery Service).

Si proporciona acceso a ssmmessages:\* en sus políticas de permisos AWS Identity and Access Management (de IAM), SSM Agent se conectara al punto de conexión ssmmessages:\*, incluso si su perfil de instancia de IAM está configurado para permitir ambos puntos de conexión. Esto incluye políticas para los [perfiles de instancia de IAM](#page-41-0) y los [roles de servicio de IAM](#page-58-0) que haya creado usted mismo, y para los perfiles de instancia de IAM creados mediante la [configuración de la](#page-237-0)  [administración de hosts de Quick Setup](#page-237-0) y la [configuración predeterminada de la administración de](#page-244-0)  [hosts.](#page-244-0)

Si ha proporcionado permisos para ambos puntos de conexión y ha supervisado las operaciones de la API mediante, por ejemplo, CloudWatch Metrics, no verá ninguna llamada a ec2messages:\*.

En el caso de las Regiones de AWS lanzadas antes de 2024, puede eliminar los permisos ec2messages:\* de sus políticas de forma segura en este momento.

Conmutación por error de punto de conexión

Únicamente en el caso de las Regiones de AWS lanzadas antes de 2024: si su perfil de instancia de IAM no proporciona permisos para ssmmessages:\* en el momento en el que el agente se inicia, sino solo ec2messages: \*. SSM Agent se conecta al punto de conexión de ec2messages: \*. Si tiene ambos ssmmessages:\* y ec2messages:\* en ese momento se inicia SSM Agent, pero los elimina ssmmessages:\* después de que se inicie el agente, SSM Agent pronto cambiará la conexión al punto de conexión ec2messages:\*. En el caso de las regiones lanzadas a partir de 2024, solo se admite el punto de conexión de ssmmessages:\*.

Para obtener más información sobe los puntos de conexión ssmmessages y ec2messages:\*, consulte los siguientes temas en la Referencia de autorizaciones de servicio de AWS.

- [Acciones, recursos y claves de condiciones de Amazon Message Gateway Service](https://docs.aws.amazon.com/service-authorization/latest/reference/list_amazonsessionmanagermessagegatewayservice.html) (ssmmessages).
- [Acciones, recursos y claves de condiciones de Amazon Message Delivery Service](https://docs.aws.amazon.com/service-authorization/latest/reference/list_amazonmessagedeliveryservice.html) (ec2messages:\*)

Operaciones de la API relacionadas con el agente (puntos de conexión de ssmmessages y ec2messages)

# Operaciones de la API relacionadas con las instancias del espacio de nombres **ssm:\***

DescribeDocumentParameters

Systems Manager ejecuta esta operación de la API para representar nodos específicos en la consola de Amazon EC2. Los resultados de la operación DescribeDocumentParameters se muestran en el nodo Documentos.

#### DescribeInstanceProperties

Systems Manager ejecuta estas operaciones de la API para representar nodos específicos en la consola de Amazon EC2. Los resultados de la operación DescribeInstanceProperties se muestran en el nodo Fleet Manager.

#### GetCalendar

Systems Manager ejecuta esta operación de la API para representar documentos de tipo Change Calendar en la consola de Change Calendar.

#### GetManifest

SSM Agent ejecuta esta operación de la API para determinar los requisitos del sistema para instalar o actualizar una versión específica de un paquete de [AWS Systems Manager Distributor](#page-2168-0). Se trata de una operación de API antigua y no estará disponible en Regiones de AWS si se lanzó después de 2017.

#### ListInstanceAssociations

SSM Agent ejecuta esta operación de la API para ver si hay disponible una asociación de State Manager nueva. Esta API es necesaria para que State Manager funcione.

#### PutCalendar

Systems Manager ejecuta esta operación de la API para actualizar los documentos de tipo Change Calendar en la consola de Change Calendar.

#### PutConfigurePackageResult

SSM Agent ejecuta esta operación de la API para publicar las métricas de errores de instalación y latencia de los paquetes de distribuidores públicos en la cuenta del propietario del paquete.

#### RegisterManagedInstance

SSM Agent ejecuta esta operación de la API en los siguientes escenarios:

- Para registrar un servidor o máquina virtual (VM) en las instalaciones con Systems Manager como instancia administrada mediante un código e ID de activación.
- Para registrar las credenciales de AWS IoT Greengrass Version 2.

Esta operación también la llaman las instancias de Amazon EC2 que ejecutan la versión SSM Agent 3.1.x o posterior.

#### RequestManagedInstanceRoleToken

SSM Agent ejecuta esta operación de la API para recuperar credenciales temporales para acceder al nodo administrado.

#### UpdateInstanceAssociationStatus

SSM Agent ejecuta esta operación de la API para actualizar una asociación. Esta operación de la API es necesaria para que State Manager, una capacidad de AWS Systems Manager, funcione.

#### UpdateInstanceInformation

SSM Agent llama al servicio de Systems Manager en la nube cada 5 minutos para ofrecer información de latido. Esta llamada es necesaria para mantener un latido con el agente de modo que el servicio sepa que el agente funciona según lo previsto.

#### UpdateManagedInstancePublicKey

SSM Agent ejecuta esta operación de la API para proporcionar la clave pública después de rotar el par de claves en el nodo administrado. La clave pública se usa para autenticar las solicitudes, firmadas con la clave privada, para obtener credenciales temporales de Systems Manager.

# Referencia: crear cadenas con formato de fecha y hora para Systems Manager

Las operaciones de la API de AWS Systems Manager aceptan filtros para limitar el número de resultados regresados por una solicitud. Algunas de estas operaciones de la API aceptan filtros que requieren una cadena con formato para representar una fecha y hora específicas. Por ejemplo, la operación DescribeSessions de la API acepta las claves InvokedAfter y InvokedBefore como algunos de los valores válidos para un objeto SessionFilter. Otro ejemplo es la operación DescribeAutomationExecutions de la API, que acepta las claves StartTimeBefore y StartTimeAfter como algunos de los valores válidos para un objeto AutomationExecutionFilter. Los valores que proporcione para estas claves al filtrar sus

solicitudes deben coincidir con el estándar ISO 8601. Para obtener información sobre ISO 8601, consulte [ISO 8601.](https://www.iso.org/iso-8601-date-and-time-format.html)

Estas cadenas con formato de fecha y hora no se limitan a los filtros. También hay operaciones de la API que requieren una cadena con formato ISO 8601 para representar una fecha y hora específicas cuando se proporcione un valor para un parámetro de solicitud. Por ejemplo, el parámetro de solicitud AtTime para la operación GetCalendarState. Estas cadenas son difíciles de crear. Utilice los ejemplos de este tema para crear cadenas con formato de fecha y hora para utilizarlas con operaciones de API de Systems Manager.

### Dar formato a cadenas de fecha y hora para Systems Manager

A continuación, se muestra un ejemplo de una cadena con formato de fecha y hora ISO 8601.

2020-05-08T15:16:43Z

Esto representa el 8 de mayo de 2020 a las 15:16 en Hora Universal Coordinada (UTC). La parte de fecha de calendario de la cadena se representa mediante un año de cuatro dígitos, un mes de dos dígitos y un día de dos dígitos separados por guiones. Esto se puede representar en el siguiente formato.

#### YYYY-MM-DD

La parte de hora de la cadena comienza con la letra «T» como delimitador y, a continuación, se representa con la hora de dos dígitos, los minutos de dos dígitos y los segundos de dos dígitos separados por dos puntos. Esto se puede representar en el siguiente formato.

hh:mm:ss

La parte de hora de la cadena termina con la letra «Z», que denota el estándar UTC.

### Crear cadenas de fecha y hora personalizadas para Systems Manager

Puede crear cadenas de fecha y hora personalizadas desde su equipo local utilizando su herramienta de línea de comandos preferida. La sintaxis que utilice para crear una cadena con formato de fecha y hora ISO 8601 varía en función del sistema operativo del equipo local. A continuación, se muestran ejemplos de cómo puede utilizar date de los coreutils de GNU en Linux o PowerShell en Windows para crear una cadena de fecha y hora con formato ISO 8601.

#### coreutils

date '+%Y-%m-%dT%H:%M:%SZ'

**PowerShell** 

(Get-Date).ToString("yyyy-MM-ddTH:mm:ssZ")

Cuando se trabaja con operaciones de la API de Systems Manager, es posible que necesite crear cadenas de fecha y hora históricas para generar informes o solucionar problemas. A continuación, se muestran ejemplos de cómo puede crear y utilizar cadenas de fecha y hora con formato ISO 8601 históricas personalizadas para la AWS Tools for PowerShell y AWS Command Line Interface (AWS CLI).

#### AWS CLI

• Recuperar la última semana del historial de comandos de un documento de SSM.

```
lastWeekStamp=$(date '+%Y-%m-%dT%H:%M:%SZ' -d '7 days ago')
docFilter='{"key":"DocumentName","value":"AWS-RunPatchBaseline"}'
timeFilter='{"key":"InvokedAfter","value":'\"$lastWeekStamp\"'}'
commandFilters=[$docFilter,$timeFilter]
aws ssm list-commands \ 
     --filters $commandFilters
```
• Recuperar la última semana del historial de ejecución de automatización.

```
lastWeekStamp=$(date '+%Y-%m-%dT%H:%M:%SZ' -d '7 days ago')
aws ssm describe-automation-executions \ 
     --filters Key=StartTimeAfter,Values=$lastWeekStamp
```
• Recuperar el último mes del historial de sesiones.

```
lastWeekStamp=$(date '+%Y-%m-%dT%H:%M:%SZ' -d '30 days ago')
aws ssm describe-sessions \
```

```
 --state History \ 
 --filters key=InvokedAfter,value=$lastWeekStamp
```
AWS Tools for PowerShell

• Recuperar la última semana del historial de comandos de un documento de SSM.

```
$lastWeekStamp = (Get-Date).AddDays(-7).ToString("yyyy-MM-ddTH:mm:ssZ")
$docFilter = @{ 
     Key="DocumentName" 
     Value="AWS-InstallWindowsUpdates"
}
$timeFilter = @{ 
     Key="InvokedAfter" 
     Value=$lastWeekStamp
}
$commandFilters = $docFilter,$timeFilter
Get-SSMCommand ` 
     -Filters $commandFilters
```
• Recuperar la última semana del historial de ejecución de automatización.

```
$lastWeekStamp = (Get-Date).AddDays(-7).ToString("yyyy-MM-ddTH:mm:ssZ")
```

```
Get-SSMAutomationExecutionList ` 
     -Filters @{Key="StartTimeAfter";Values=$lastWeekStamp}
```
• Recuperar el último mes del historial de sesiones.

```
$lastWeekStamp = (Get-Date).AddDays(-30).ToString("yyyy-MM-ddTH:mm:ssZ")
Get-SSMSession ` 
     -State History ` 
     -Filters @{Key="InvokedAfter";Value=$lastWeekStamp}
```
# Casos de uso y prácticas recomendadas

En este tema se enumeran los casos de uso comunes y las prácticas recomendadas de las características de AWS Systems Manager. Si están disponibles, este tema también incluye enlaces a publicaciones de blogs relevantes y documentación técnica.

#### **a** Note

El título de cada sección que se indica a continuación es un enlace a la sección correspondiente activo en la documentación técnica.

#### [Automatización](#page-700-0)

- Cree manuales de procedimientos de Automation de autoservicio para la infraestructura.
- Utilice Automation, una capacidad de AWS Systems Manager, para simplificar la creación de Amazon Machine Images (AMIs) desde AWS Marketplace o AMIs personalizadas, mediante documentos públicos de Systems Manager (documentos de SSM) o mediante la creación de sus propios flujos de trabajo.
- [Cree y mantenga AMIs](#page-1110-0) mediante los manuales de procedimientos de Automation AWS-UpdateLinuxAmi y AWS-UpdateWindowsAmi o mediante manuales de procedimientos de Automation personalizados que cree.

#### [Inventario](#page-1442-0)

• Utilice Inventory, una capacidad de AWS Systems Manager, con AWS Config para auditar las configuraciones de aplicaciones a lo largo del tiempo.

#### [Maintenance Windows](#page-1197-0)

- Defina una programación para realizar las acciones potencialmente disruptivas en los nodos, por ejemplo, la aplicación de revisiones en el sistema operativo (SO), las actualizaciones de controladores o las instalaciones de software.
- Para obtener información acerca de las diferencias entre State Manager y Maintenance Windows, capacidades de AWS Systems Manager, consulte [Elección entre State Manager y Maintenance](#page-2949-0)  [Windows.](#page-2949-0)

#### [Parameter Store](#page-448-0)

- Utilice Parameter Store, una capacidad de AWS Systems Manager, para administrar de forma centralizada los valores de configuración globales.
- [Cómo AWS Systems ManagerParameter Store utiliza AWS KMS](https://docs.aws.amazon.com/kms/latest/developerguide/services-parameter-store.html).
- [Referencia a los secretos de AWS Secrets Manager desde los parámetros de Parameter Store.](#page-2822-0)

#### [Patch Manager](#page-1854-0)

- Utilice Patch Manager, una capacidad de AWS Systems Manager, para aplicar revisiones a escala y aumentar la visibilidad de la conformidad de la flota en todos los nodos.
- [Integre Patch Manager en AWS Security Hub](#page-2088-0) para recibir alertas cuando los nodos de su flota salgan de conformidad y monitoree el estado de aplicación de revisiones de sus flotas desde el punto de vista de la seguridad. El uso de Security Hub conlleva un cargo. Para obtener más información, consulte [Precios.](https://aws.amazon.com/security-hub/pricing/)
- Utilice solo un método a la vez para analizar los nodos administrados para comprobar la conformidad de las revisiones a fin de [evitar sobrescribir involuntariamente los datos de](#page-2052-0) [conformidad](#page-2052-0).

#### [Run Command](#page-1684-0)

- [Administrar instancias a escala sin acceso SSH con Run Command de EC2](https://aws.amazon.com/blogs/aws/manage-instances-at-scale-without-ssh-access-using-ec2-run-command/).
- Audite todas las llamadas a la API realizadas por Run Command o de su parte, una capacidad de AWS Systems Manager, mediante AWS CloudTrail.
- Cuando ejecute un comando con Run Command, no incluya información confidencial como texto sin formato, por ejemplo, contraseñas, datos de configuración u otros secretos. Toda la actividad de la API de Systems Manager de la cuenta se registra en un bucket de S3, para registros de AWS CloudTrail. Esto significa que cualquier usuario con acceso al bucket de S3 puede ver los valores en texto sin formato de esos secretos. Por este motivo, le recomendamos crear y utilizar parámetros SecureString para cifrar la información confidencial que utiliza en las operaciones de Systems Manager.

Para obtener más información, consulte [Restricción del acceso a los parámetros de Systems](#page-455-0)  [Manager mediante políticas de IAM.](#page-455-0)

#### **a** Note

De forma predeterminada, los archivos de registro que envía CloudTrail a su bucket se cifran mediante el sistema de Amazon [de cifrado del lado del servidor con claves de cifrado](https://docs.aws.amazon.com/AmazonS3/latest/userguide/UsingServerSideEncryption.html)  [administradas mediante Amazon S3 \(SSE-S3\).](https://docs.aws.amazon.com/AmazonS3/latest/userguide/UsingServerSideEncryption.html) Para proporcionar una capa de seguridad que pueda administrarse directamente, en su lugar puede utilizar el [cifrado del lado del](https://docs.aws.amazon.com/AmazonS3/latest/userguide/UsingKMSEncryption.html)  [servidor con claves de AWS KMS administradas \(SSE-KMS\)](https://docs.aws.amazon.com/AmazonS3/latest/userguide/UsingKMSEncryption.html) para los archivos de registros de CloudTrail.

Para obtener más información, consulte [Cifrado de archivos de registros de CloudTrail](https://docs.aws.amazon.com/awscloudtrail/latest/userguide/encrypting-cloudtrail-log-files-with-aws-kms.html) [con claves administradas por AWS KMS \(SSE-KMS\)](https://docs.aws.amazon.com/awscloudtrail/latest/userguide/encrypting-cloudtrail-log-files-with-aws-kms.html) en la Guía del usuario de AWS CloudTrail.

- [Usar la característica de control de velocidad y destinos en Run Command para efectuar una](#page-1697-0)  [operación de comando por fases.](#page-1697-0)
- [Utilice permisos de acceso detallados para Run Command \(y todas las capacidades de](#page-2396-0) [Systems Manager\) mediante las políticas de AWS Identity and Access Management \(IAM\).](#page-2396-0)

#### [Session Manager](#page-1544-0)

- [Audite la actividad de la sesión en la Cuenta de AWS con AWS CloudTrail.](#page-1657-0)
- [Registre los datos de la sesión en la Cuenta de AWS con Amazon CloudWatch Logs o](#page-1659-0)  [Amazon S3.](#page-1659-0)
- [Control del acceso de las sesiones de usuario a las instancias](#page-1568-0).
- [Restrinja el acceso a los comandos de una sesión.](#page-1613-0)
- [Desactive o active los permisos administrativos de la cuenta ssm-user.](#page-1623-0)

### [State Manager](#page-1754-0)

- [Actualice el SSM Agent al menos una vez al mes con el documento](#page-1848-0) AWS-UpdateSSMAgent [preconfigurado](#page-1848-0).
- (Windows) Cargue el módulo de PowerShell o DSC en Amazon Simple Storage Service (Amazon S3) y utilice AWS-InstallPowerShellModule.
- Usar etiquetas para crear grupos de aplicaciones para los nodos. y, a continuación, dirigirse a los nodos usando el parámetro Targets en lugar de especificar el ID de cada nodo.
- [Solucione automáticamente los resultados generados por Amazon Inspector con Systems](https://aws.amazon.com/blogs/security/how-to-remediate-amazon-inspector-security-findings-automatically/)  [Manager](https://aws.amazon.com/blogs/security/how-to-remediate-amazon-inspector-security-findings-automatically/).
- [Utilice un repositorio de configuración centralizado para todos los documentos de SSM y comparta](#page-2346-0)  [los documentos en la organización.](#page-2346-0)
- Para obtener información acerca de las diferencias entre State Manager y Maintenance Windows, consulte [Elección entre State Manager y Maintenance Windows](#page-2949-0).

#### [Nodos administrados](#page-1348-0)

• Systems Manager requiere referencias de horarios precisos para realizar sus operaciones. Si la fecha y la hora del nodo no se establecen correctamente, podrían no coincidir con la fecha de la firma de las solicitudes de la API. Esto podría producir errores o funcionalidad incompleta. Por ejemplo, los nodos con una configuración de hora incorrecta no se incluirán en las listas de nodos administrados.

Para obtener información sobre cómo configurar la hora en los nodos, consulte [Configuración de la](https://docs.aws.amazon.com/AWSEC2/latest/UserGuide/set-time.html)  [hora en una instancia de Amazon EC2](https://docs.aws.amazon.com/AWSEC2/latest/UserGuide/set-time.html).

• En los nodos gestionados por Linux, [compruebe la firma de SSM Agent.](#page-123-0)

#### Más información

• [Prácticas recomendadas de seguridad para Systems Manager](#page-2438-0)

## Eliminación de recursos y artefactos de Systems Manager

Como práctica recomendada, se recomienda que elimine los recursos y artefactos de Systems Manager si ya no necesita ver los datos de esos recursos o utilizar los artefactos. En la siguiente tabla se muestran todas las capacidades o artefactos de Systems Manager y un enlace para obtener más información sobre la eliminación de los recursos o artefactos creados por Systems Manager.

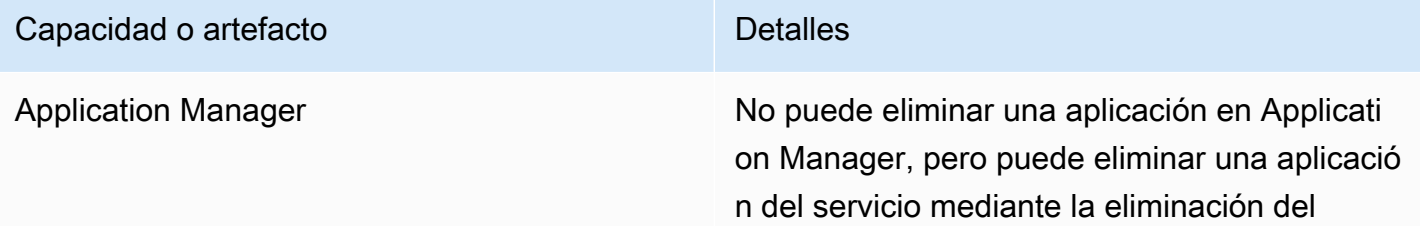

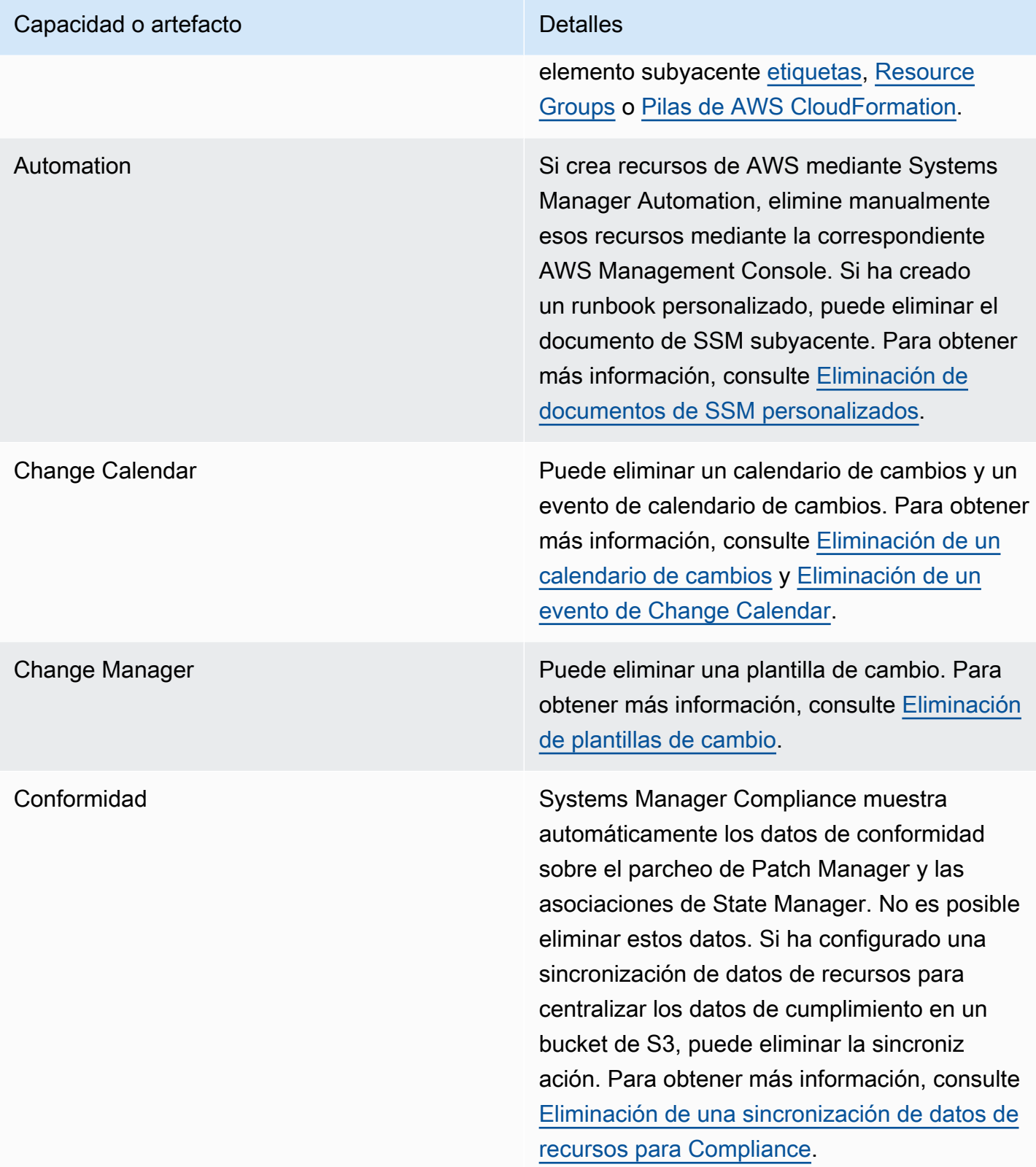

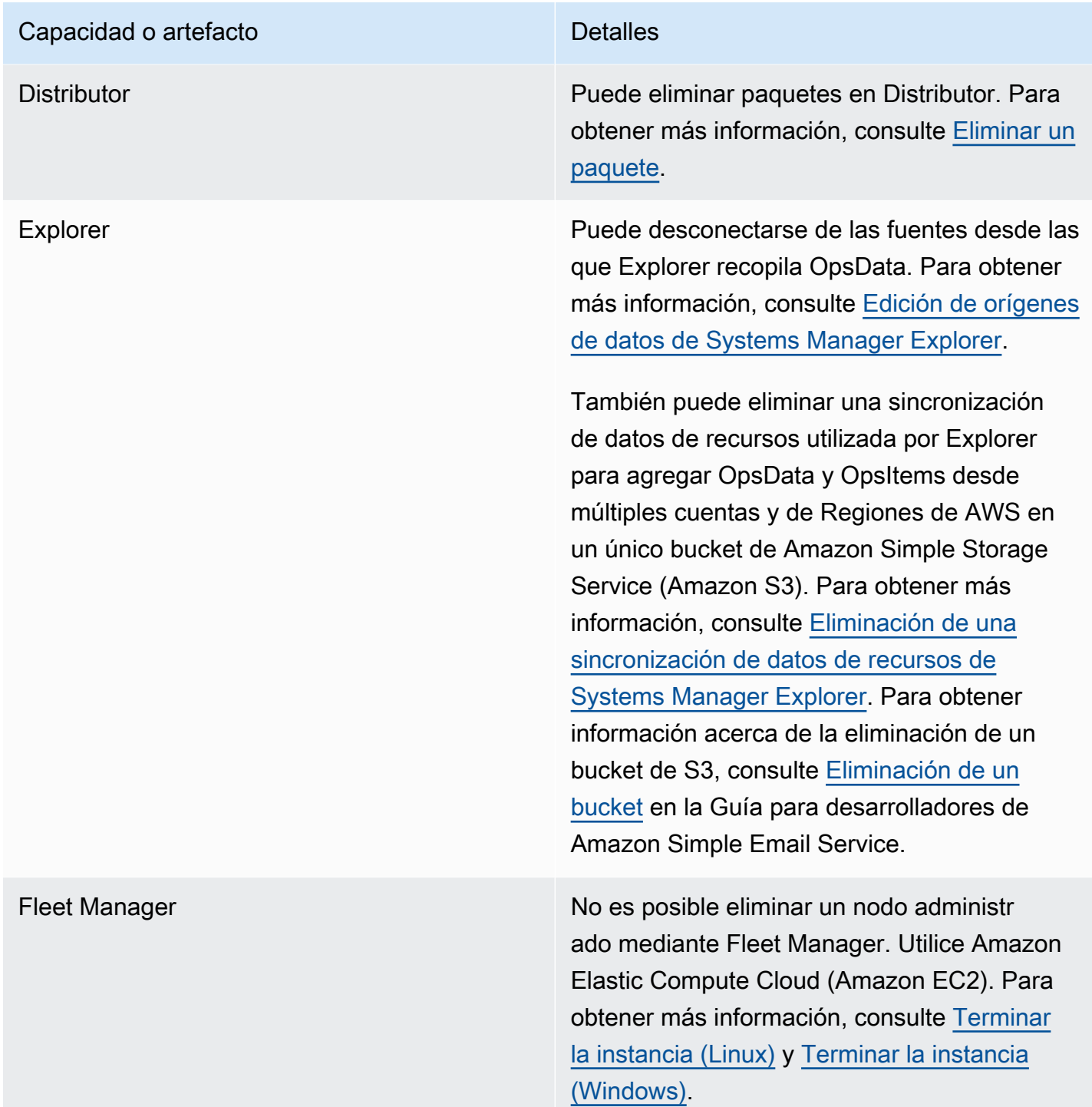

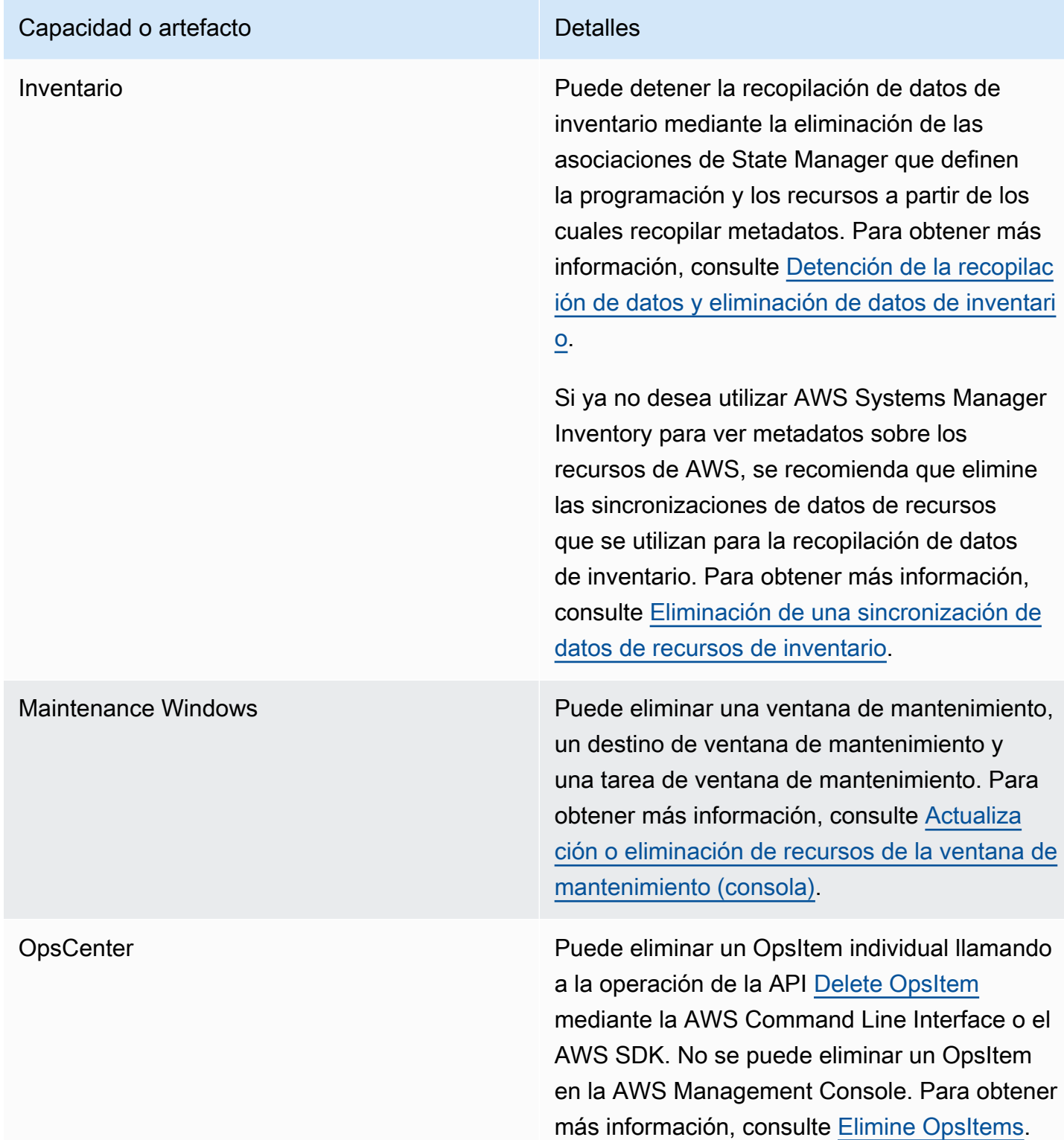

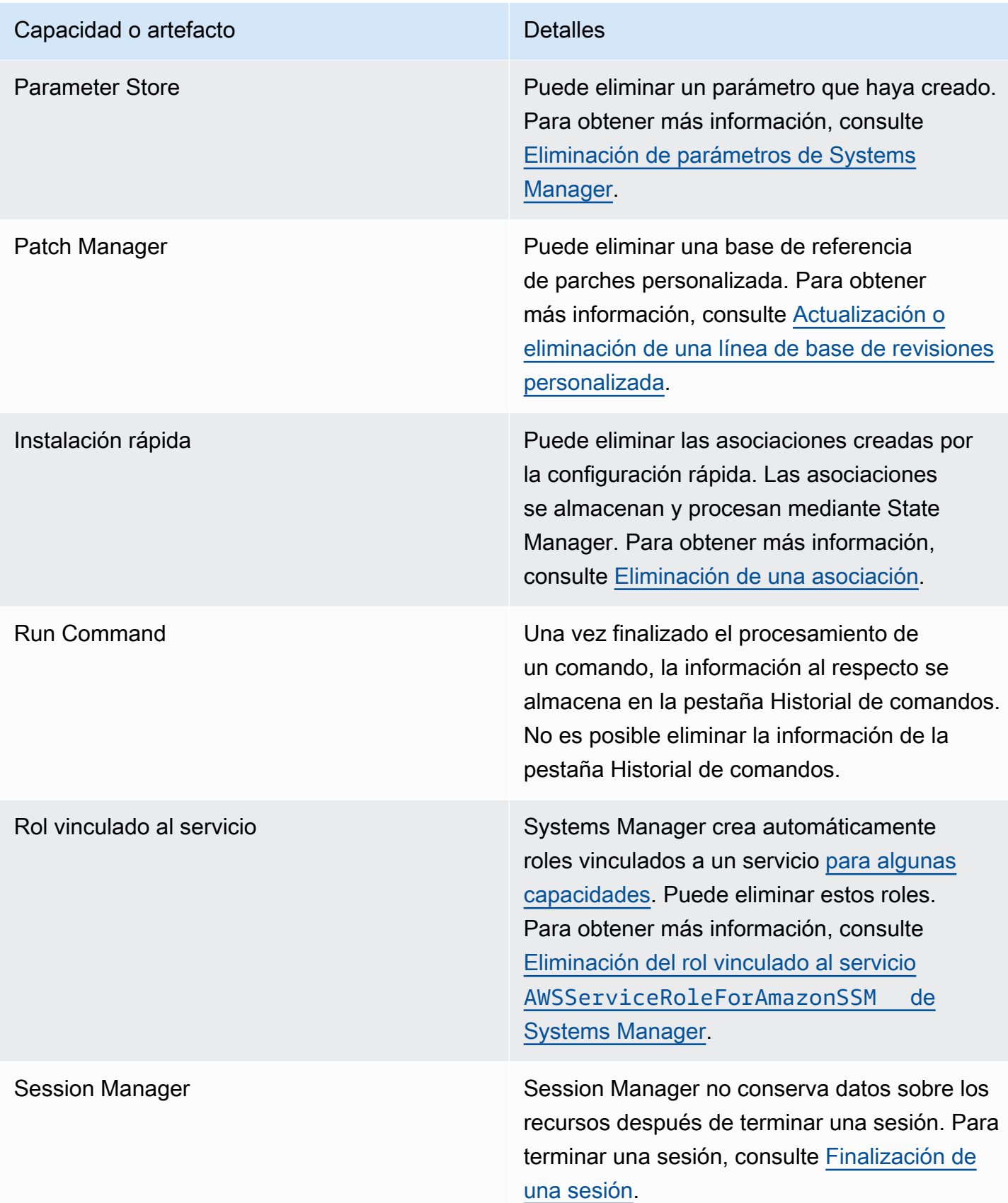

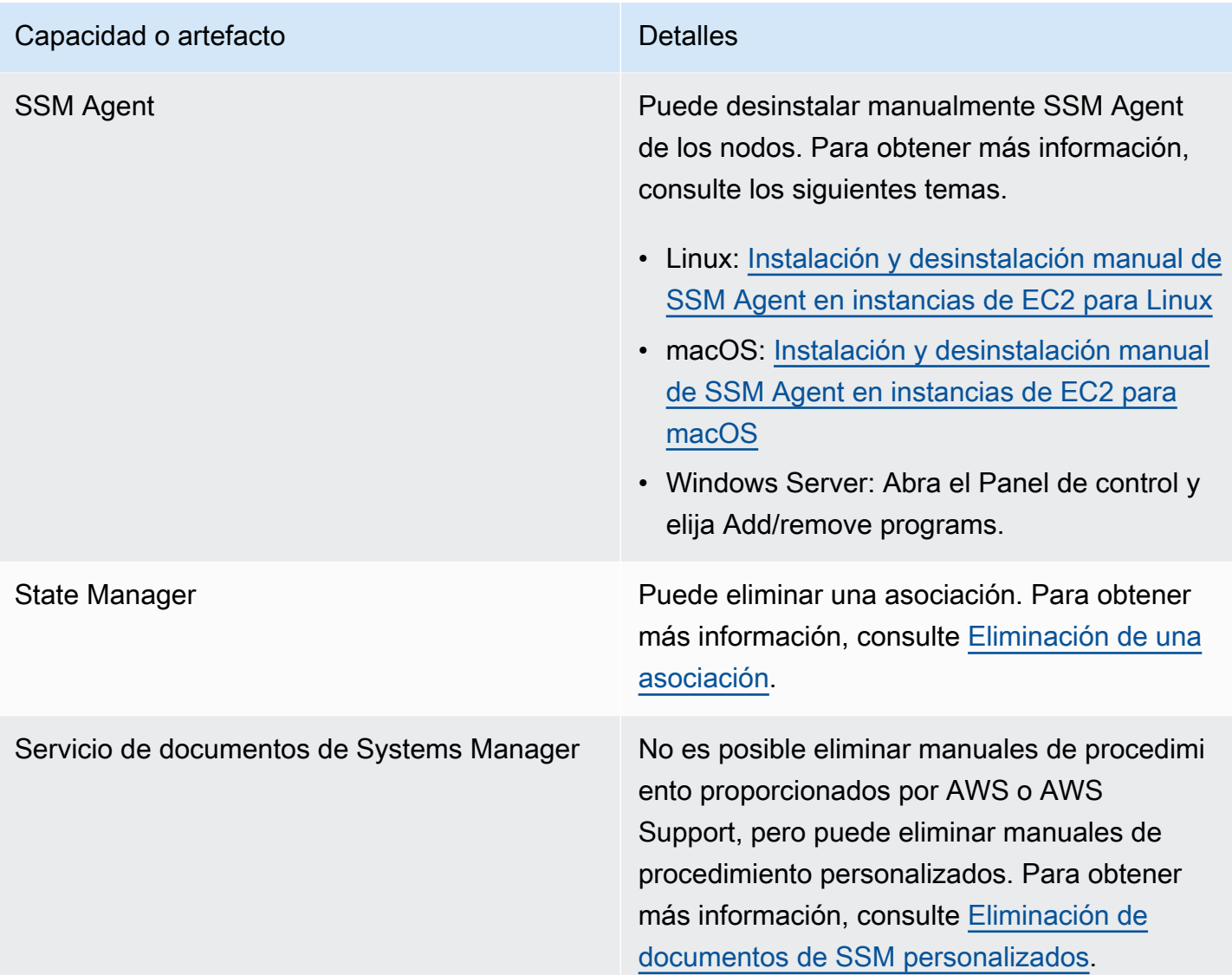

# <span id="page-2949-0"></span>Elección entre State Manager y Maintenance Windows

State Manager y Maintenance Windows, ambas capacidades de AWS Systems Manager, pueden realizar algunos tipos similares de actualizaciones en los nodos administrados. La opción que elija dependerá de si necesita automatizar la conformidad del sistema o realizar tareas de alta prioridad y urgencia durante los periodos que especifique.

### State Manager y Maintenance Windows: casos de uso clave

State Manager, una capacidad de AWS Systems Manager, establece y mantiene la configuración de estado de destino para los nodos administrados y recursos de AWS en su Cuenta de AWS. Puede definir combinaciones de configuraciones y destinos como objetos de asociación. State Manager es

la capacidad recomendada si desea mantener todos los nodos administrados de su cuenta en un estado coherente, utilizar Amazon EC2 Auto Scaling para generar nuevos nodos o tener requisitos de generación de informes de conformidad estrictos para los nodos administrados de su cuenta.

Los principales casos de uso de State Manager son los siguientes:

- Escenarios de Auto Scaling: State Manager puede monitorear todos los nodos nuevos lanzados en una cuenta, ya sea de forma manual o a través de grupos de Auto Scaling. Si hay asociaciones en la cuenta que se dirijan a ese nuevo nodo (a través de etiquetas o todos los nodos), esa asociación en concreto se aplicará de forma automática al nuevo nodo.
- Informes de cumplimiento: State Manager puede generar informes de cumplimiento de los estados requeridos para los recursos de su cuenta.
- Compatibilidad con todos los nodos: State Manager puede dirigirse a todos los nodos de una cuenta determinada.

Un periodo de mantenimiento realiza una o varias acciones en los recursos de AWS en un periodo determinado. Puede definir un único periodo de mantenimiento con las horas de inicio y finalización. Puede especificar varias tareas para ejecutar en el periodo de mantenimiento. Utilice Maintenance Windows, una capacidad de AWS Systems Manager, si las operaciones de alta prioridad incluyen la aplicación de revisiones a los nodos administrados, la ejecución de varios tipos de tareas en los nodos durante un periodo de actualización o el control de cuándo se pueden ejecutar las operaciones de actualización en los nodos.

Los principales casos de uso de Maintenance Windows son los siguientes:

- Ejecución de varios documentos: los periodos de mantenimiento pueden ejecutar varias tareas. Cada tarea puede utilizar un tipo de documento diferente. Como resultado, puede crear flujos de trabajo complejos mediante diferentes tareas en un único periodo de mantenimiento.
- Aplicación de revisiones: un periodo de mantenimiento puede proporcionar compatibilidad con la aplicación de revisiones para todos los nodos administrados en una única región con una etiqueta o con un grupo de recursos específicos. La aplicación de revisiones suele implicar la eliminación de nodos (por ejemplo, eliminar nodos de un balanceador de carga), de la aplicación de revisiones y del posterior procesamiento (volver a poner los nodos en producción). Por esta razón, la aplicación de revisiones se puede lograr como una serie de tareas en un periodo de revisión determinado.

### **a** Note

Cuando se utiliza un periodo de mantenimiento, la operación de aplicación de revisiones se limita a una sola región en una sola cuenta. Si utiliza una política de revisiones creada en Quick Setup, una capacidad de Systems Manager, puede configurar la aplicación de revisiones para algunas o todas las cuentas y las regiones de una organización creada en AWS Organizations. Para obtener más información, consulte [Uso de políticas de revisiones](#page-1858-0)  [de Quick Setup.](#page-1858-0)

• Acciones de periodo: los periodos de mantenimiento pueden hacer que uno o más conjuntos de acciones comiencen dentro de un periodo específico. Los periodos de mantenimiento no se iniciarán fuera de ese periodo. Las acciones ya iniciadas continúan hasta que finalizan, incluso si esto ocurre fuera del periodo.

En la siguiente tabla se comparan las características principales de State Manager y Maintenance Windows.

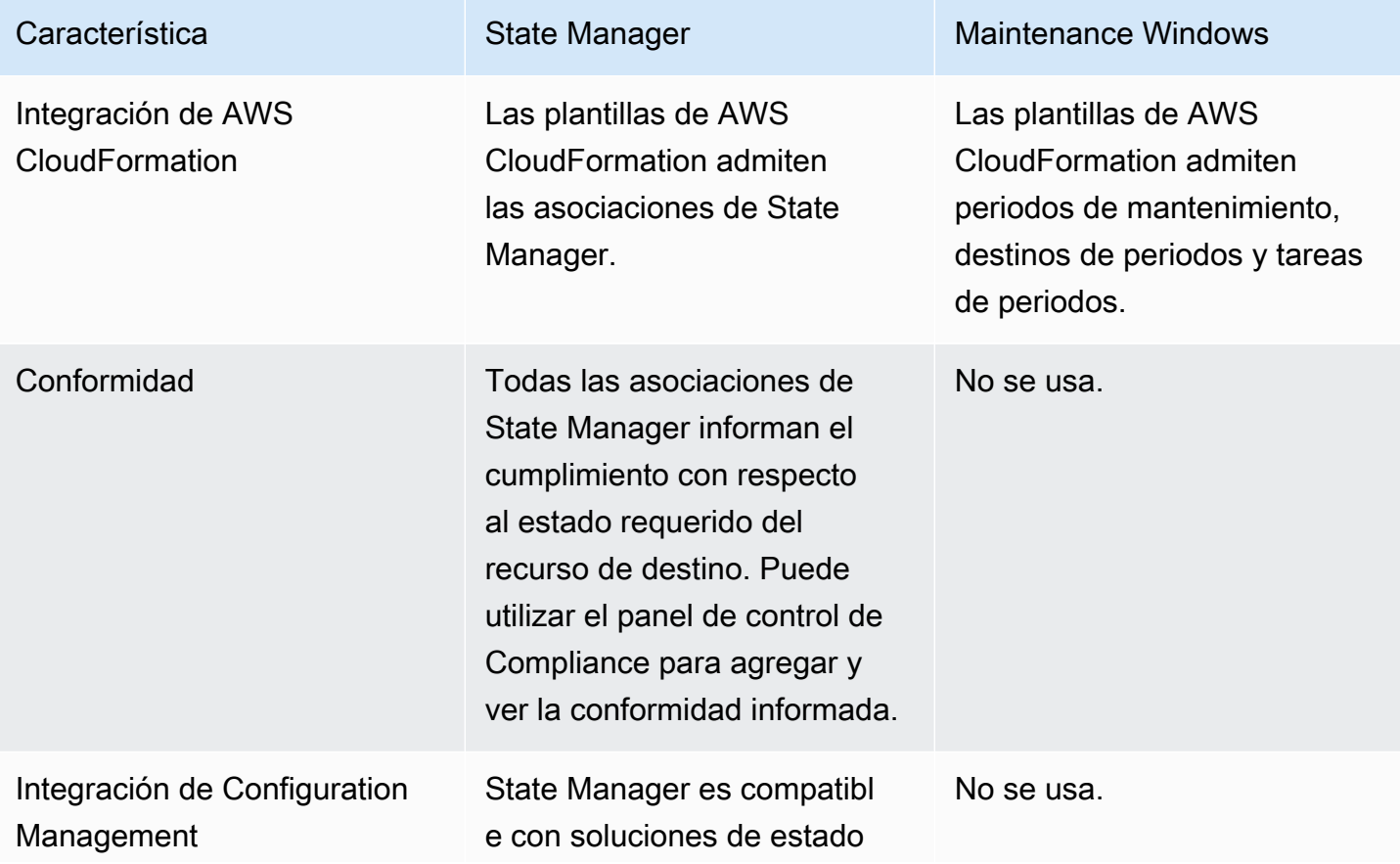
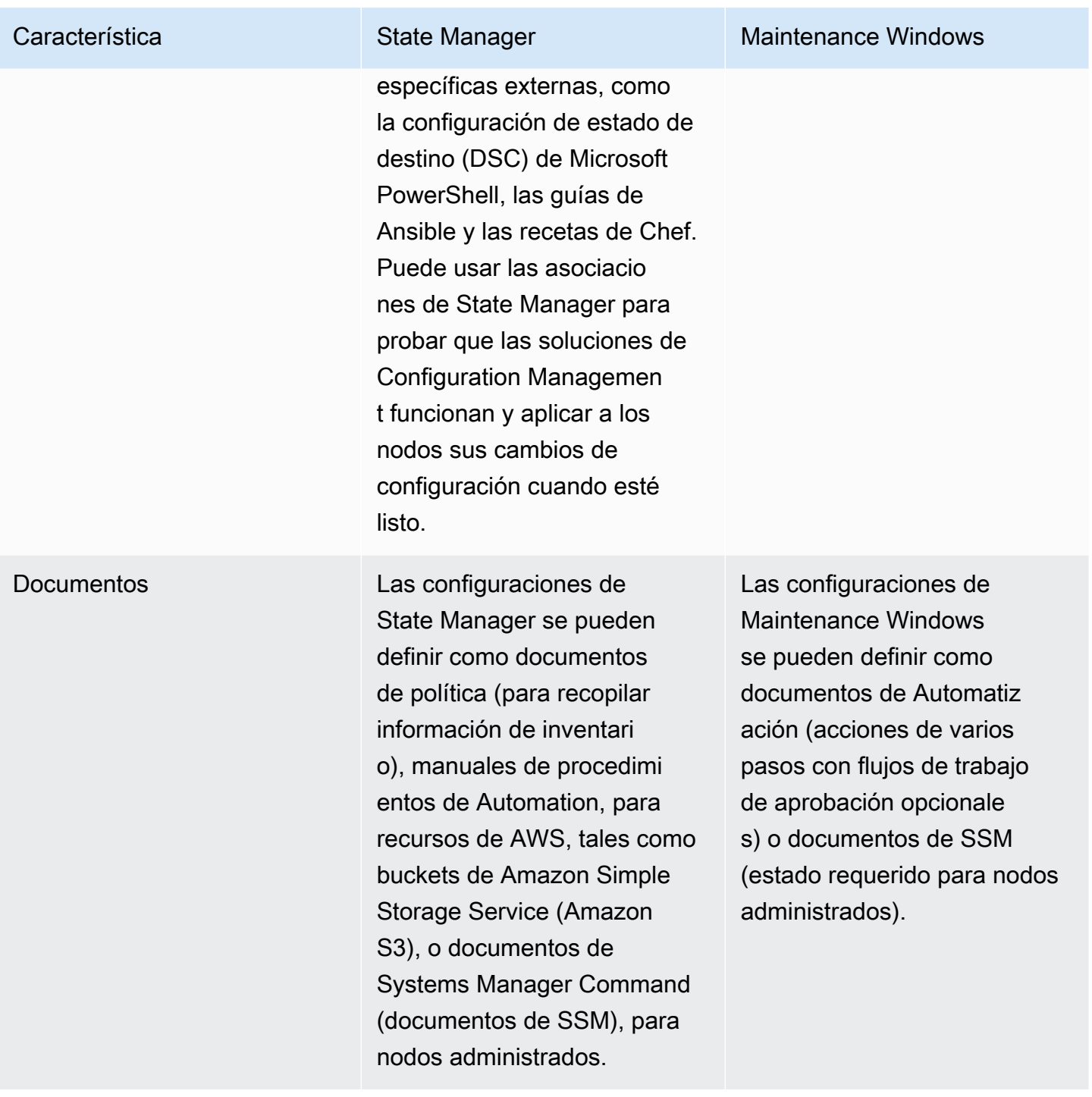

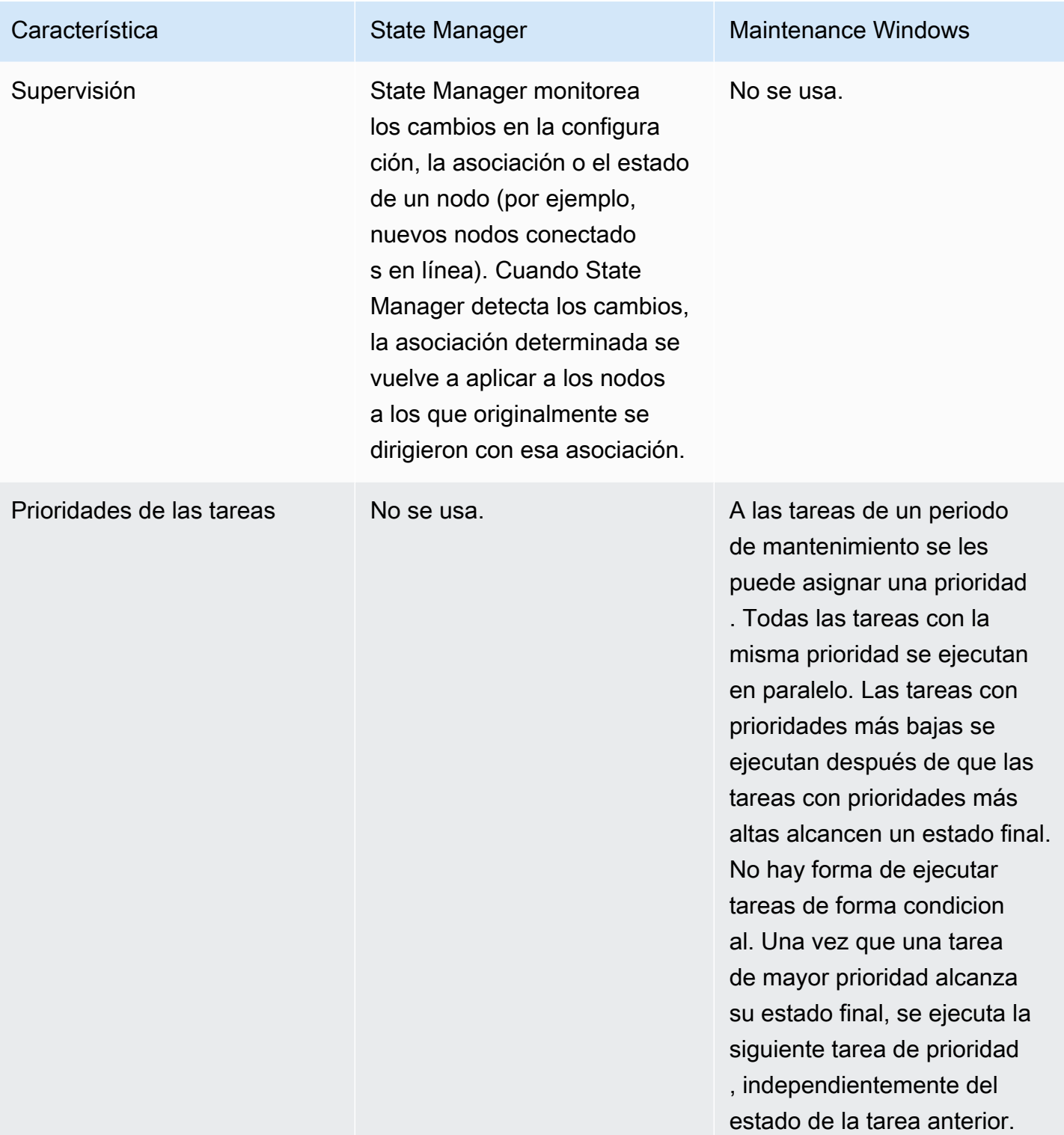

#### Característica **State Manager** Maintenance Windows Controles de seguridad State Manager admite dos controles de seguridad cuando se implementan configura ciones en una flota grande. Puede utilizar la simultaneidad máxima para definir cuántos nodos o recursos simultáne os deben tener aplicada la configuración. Puede definir una tasa de error máxima que se puede utilizar para pausar la asociación de State Manager si se produce un cierto número o porcentaje de errores en toda la flota. El periodo de mantenimi ento admite dos controles de seguridad cuando se implementan configuraciones en una flota grande. Puede utilizar la simultaneidad máxima para definir cuántos nodos o recursos simultáne os deben tener aplicada la configuración. Puede definir una tasa de error máxima que se puede utilizar para pausar las acciones en un periodo de mantenimiento si se produce un cierto número o porcentaje de errores en toda la flota.

Programación Puede ejecutar las asociacio nes de State Manager bajo demanda, en un intervalo y a una velocidad determinados o después de que se crean. Esto es útil si desea mantener el estado requerido de los recursos de manera coherente y oportuna.

#### **A** Important

Expresiones cron para las asociacio nes State Manager no admiten el campo months (meses), como 03 o MAR para el mes de marzo. Si necesita actualiza ciones de configura ción mensuales o trimestrales, un periodo de mantenimi ento puede satisface r mejor sus necesidad es. Para obtener más información, consulte [Referencia: expresion](#page-2922-0) [es cron y rate para](#page-2922-0)  [Systems Manager](#page-2922-0).

#### Característica **State Manager** State Manager Maintenance Windows

Los periodos de mantenimi ento admiten varias opciones de programación, incluidas las expresiones at (por ejemplo, "at(2021-07-07T13: 15:30)" ), las expresion es cron y rate, las cron con desplazamientos, la hora de inicio y finalización para ejecutar los periodos de mantenimiento y la hora límite para especificar cuándo detener la programac ión dentro de un periodo determinado.

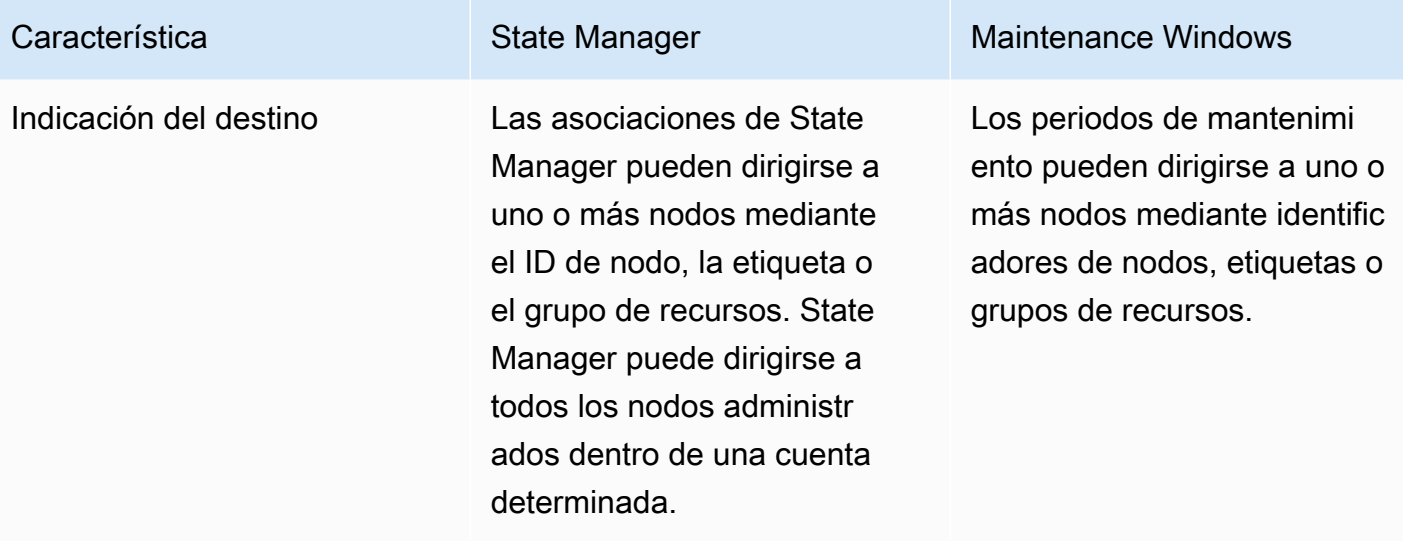

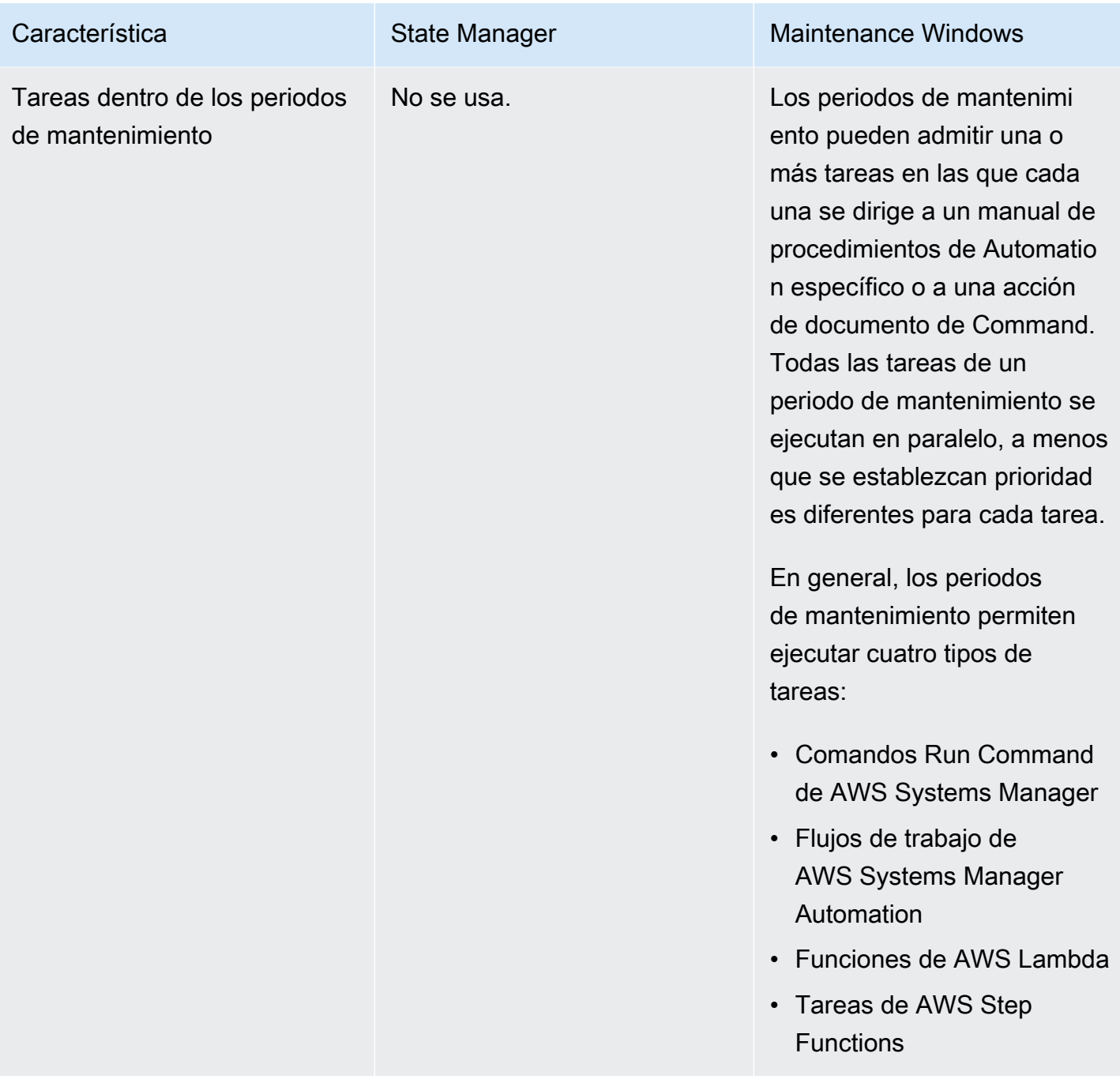

# Información relacionada

Los recursos relacionados siguientes pueden serle de ayuda cuando trabaje con este servicio.

### Precios

Algunas capacidades de Systems Manager cobran una tarifa. Para más información, consulte [Precios de AWS Systems Manager](https://aws.amazon.com/systems-manager/pricing/).

Biblioteca de documentación de AWS Systems Manager

[Documentación de AWS Systems Manager:](https://docs.aws.amazon.com/systems-manager) acceda a toda la documentación de usuario de Systems Manager, incluido AWS AppConfig, el administrador de incidentes y AWS Systems Manager para SAP.

### AWS re:Post

[AWS re:Post:](https://repost.aws/tags/TA-UbbRGVYRWCDaCvae6itYg/aws-systems-manager) servicio administrado por AWS de preguntas y respuestas (P y R) que ofrece respuestas de varios orígenes y revisadas por expertos a sus preguntas técnicas.

Blog y pódcast de AWS

Blog y pódcast sobre Systems Manager en la [Categoría de herramientas de administración de AWS](https://aws.amazon.com/blogs/aws/category/management-tools/amazon-ec2-systems-manager/) y otras publicaciones etiquetadas con [#Systems Manager](https://aws.amazon.com/blogs/mt/tag/aws-systems-manager/).

### Service Quotas

Revise las [Service Quotas de Systems Manager](https://docs.aws.amazon.com/general/latest/gr/ssm.html#limits_ssm) en la Referencia general de Amazon Web Services. A menos que se indique lo contrario, cada cuota se aplica a una sola región en una Cuenta de AWS.

Referencia de autorizaciones de servicio para Systems Manager

En la Referencia de autorizaciones de servicio de AWS, consulte la información sobre las [claves de](https://docs.aws.amazon.com/service-authorization/latest/reference/list_awssystemsmanager.html) [contexto de las acciones, los recursos y las condiciones](https://docs.aws.amazon.com/service-authorization/latest/reference/list_awssystemsmanager.html) que puede utilizar en las políticas de AWS Identity and Access Management (IAM) de Systems Manager.

Acuerdo de nivel de servicios de AWS Systems Manager

El [Acuerdo de nivel de servicio \(SLA\) de AWS Systems Manager](https://aws.amazon.com/systems-manager/sla/) es una política que rige el uso de Systems Manager y se aplica por separado a cada Cuenta de AWS mediante Systems Manager.

#### Recursos generales de AWS

Los recursos generales siguientes pueden serle de ayuda cuando trabaje con AWS.

- [Clases y talleres:](https://aws.amazon.com/training/course-descriptions/) enlaces a cursos basados en roles y especializados, además de laboratorios autoguiados para ayudarlo a desarrollar sus conocimientos sobre AWS y obtener experiencia práctica.
- [Centro para desarrolladores de AWS:](https://aws.amazon.com/developer/?ref=docs_id=res1) explore los tutoriales, descargue herramientas y obtenga información sobre los eventos para desarrolladores de AWS.
- [Herramientas para desarrolladores de AWS:](https://aws.amazon.com/developer/tools/?ref=docs_id=res1) enlaces a herramientas para desarrolladores, SDK, conjuntos de herramientas de IDE y herramientas de línea de comandos para desarrollar y administrar aplicaciones de AWS.
- [Centro de recursos de introducción:](https://aws.amazon.com/getting-started/?ref=docs_id=res1) aprenda a configurar su Cuenta de AWS, únase a la comunidad de AWS y lance su primera aplicación.
- [Tutoriales prácticos:](https://aws.amazon.com/getting-started/hands-on/?ref=docs_id=res1) comience con tutoriales paso a paso antes de lanzar su primera aplicación en AWS.
- [Documentos técnicos de AWS:](https://aws.amazon.com/whitepapers/) enlaces a una lista completa de documentos técnicos de AWS que tratan una gran variedad de temas técnicos, como arquitecturas, seguridad y economía de la nube, escritos por arquitectos de soluciones de AWS o expertos técnicos.
- [AWS SupportCentro de :](https://console.aws.amazon.com/support/home#/) punto para crear y administrar los casos de AWS Support. También incluye enlaces a otros recursos útiles como foros, preguntas técnicas frecuentes, estado de los servicios y de AWS Trusted Advisor.
- [AWS Support:](https://aws.amazon.com/premiumsupport/) la página web principal para obtener información acerca de AWS Support, un canal de soporte individualizado y de respuesta rápida que le ayudará a crear y ejecutar aplicaciones en la nube.
- [Contacte con nosotros](https://aws.amazon.com/contact-us/) Un punto central de contacto para las consultas relacionadas con la facturación AWS, cuentas, eventos, abuso y demás problemas.
- [AWSTérminos del sitio de](https://aws.amazon.com/terms/) : información detallada sobre nuestros derechos de autor y marca comercial, su cuenta, licencia y acceso al sitio, entre otros temas.

# <span id="page-2960-0"></span>Historial del documento

En la siguiente tabla se describen los cambios importantes que se han realizado en la documentación desde la versión más reciente de AWS Systems Manager. Para obtener notificaciones sobre las actualizaciones de esta documentación, puede suscribirse a una [fuente RSS.](https://docs.aws.amazon.com/systems-manager/latest/userguide/aws-systems-manager-user-guide-updates.rss)

• Versión de API: 2014-11-06

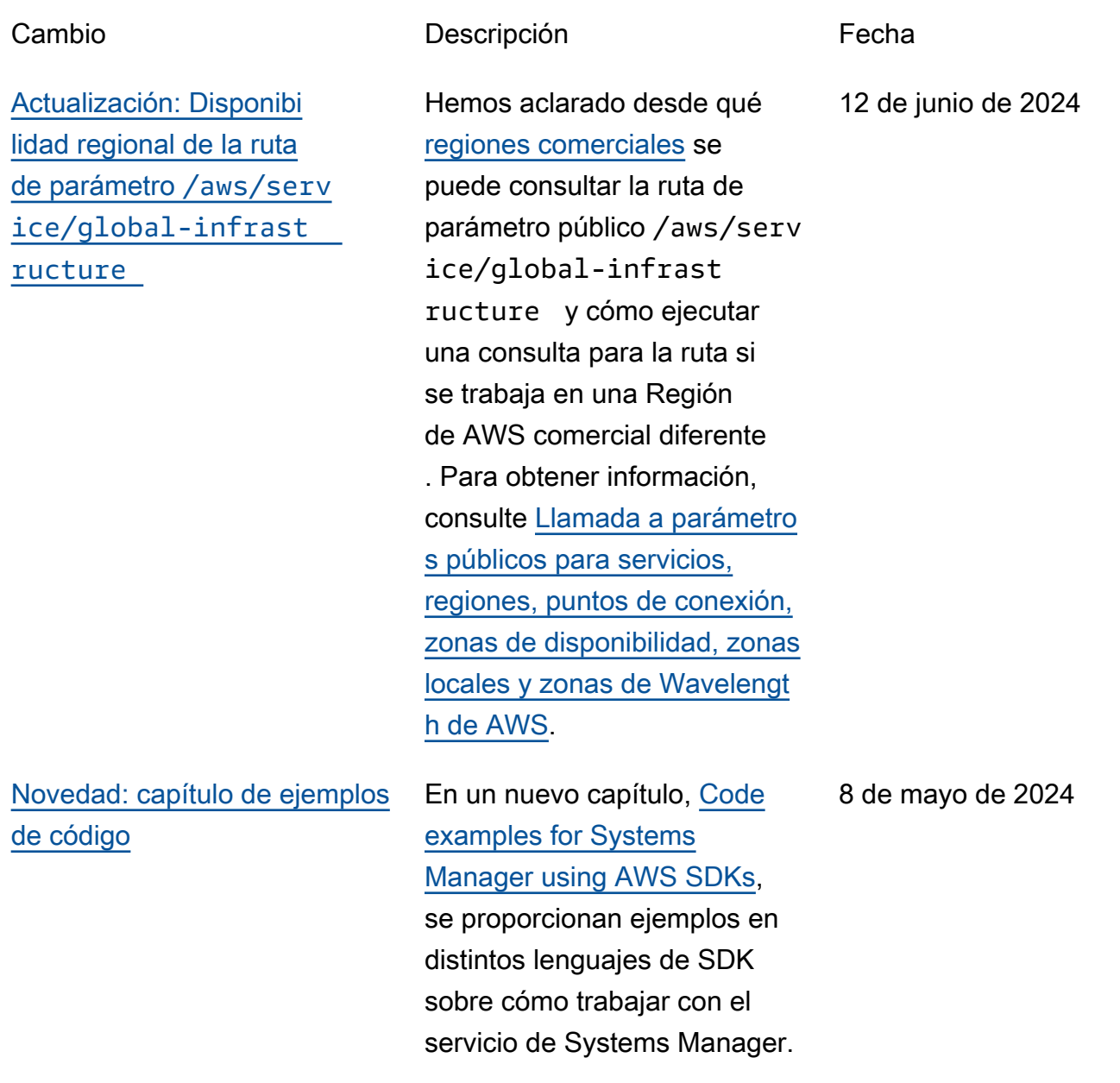

[Cambios en la compatibilidad](#page-2960-0) [con puntos de conexión de](#page-2960-0) [ec2messages:\\*](#page-2960-0)

Para las Regiones de AWS que se lanzan en 2024 o después, los puntos de conexión de ec2messag es:\* no son compatibl es con SSM Agent para enviar información de estado y ejecución al servicio de Systems Manager. Las cuentas de estas regiones deben utilizar ssmmessag es:\* . En las regiones que se lanzaron antes de 2024, tanto ssmmessages:\* como ec2messages:\* siguen siendo compatibles, pero ahora recomendamos usar solo el punto de conexión de ssmmessages:\* (Amazon Message Gateway Service). Puede eliminar los permisos ec2messages:\* de sus políticas de forma segura en este momento. Para obtener más información, consulte [Uso](https://docs.aws.amazon.com/systems-manager/latest/userguide/ssm-agent.html) [de SSM Agent](https://docs.aws.amazon.com/systems-manager/latest/userguide/ssm-agent.html) y [Operacion](https://docs.aws.amazon.com/systems-manager/latest/userguide/systems-manager-setting-up-messageAPIs.html#message-services)  [es de API relacionadas con el](https://docs.aws.amazon.com/systems-manager/latest/userguide/systems-manager-setting-up-messageAPIs.html#message-services) [agente \(puntos de conexión de](https://docs.aws.amazon.com/systems-manager/latest/userguide/systems-manager-setting-up-messageAPIs.html#message-services) [ssmmessages y ec2messag](https://docs.aws.amazon.com/systems-manager/latest/userguide/systems-manager-setting-up-messageAPIs.html#message-services) [es\)](https://docs.aws.amazon.com/systems-manager/latest/userguide/systems-manager-setting-up-messageAPIs.html#message-services).

3 de mayo de 2024

[Hay tiempos de ejecución](#page-2960-0) [adicionales disponibles](#page-2960-0) [para ejecutar scripts en los](#page-2960-0) [manuales de procedimientos](#page-2960-0) [de Automatización](#page-2960-0)

La acción aws:execu teScript ahora es compatible con los tiempos de ejecución de Python 3.9, 3.10 y 3.11. Para obtener más información sobre el uso de esta acción, consulte [aws:executeScript](https://docs.aws.amazon.com/systems-manager/latest/userguide/automation-actions.html#automation-action-executeScript) .

[Compatibilidad con las](#page-2960-0) [versiones 8.8 y 8.9: AlmaLinux](#page-2960-0) [, Oracle Linux y Rocky Linux](#page-2960-0)

Systems Manager ahora es compatible con las versiones 8.8 y 8.9 de AlmaLinux, Oracle Linux y Rocky Linux, además de las versiones 8.x anteriores. Para obtener listas completas de los sistemas operativos y las versiones compatibles, consulte [Sistemas operativo](https://docs.aws.amazon.com/systems-manager/latest/userguide/operating-systems-and-machine-types.html#prereqs-operating-systems) [s compatibles con Systems](https://docs.aws.amazon.com/systems-manager/latest/userguide/operating-systems-and-machine-types.html#prereqs-operating-systems)  [Manager.](https://docs.aws.amazon.com/systems-manager/latest/userguide/operating-systems-and-machine-types.html#prereqs-operating-systems)

23 de abril de 2024

22 de abril de 2024

[Patch Manager: cambiar al](#page-2960-0) [estado de revisión 'INSTALLE](#page-2960-0) [D\\_PENDING\\_REBOOT'](#page-2960-0)

Anteriormente, solo los parches instalados por Patch Manager podían marcarse como INSTALLED PENDING REBOOT . Los parches instalados fuera de Patch Manager nunca reciben este estado. Ahora, INSTALLED\_PENDING\_ REBOOT se puede aplicar a cualquier revisión que se haya aplicado a un nodo administrado desde la última vez que se reinició. Esto incluye los parches instalado s por Patch Manager con la opción NoReboot seleccion ada y los parches instalados fuera de Patch Manager tras el último reinicio del nodo. Para obtener descripciones de todos los valores de estado de las revisiones de Patch Manager, consulte [Descripci](https://docs.aws.amazon.com/systems-manager/latest/userguide/patch-manager-compliance-states.html)  [ón de los valores de estado de](https://docs.aws.amazon.com/systems-manager/latest/userguide/patch-manager-compliance-states.html)  [conformidad de las revisiones](https://docs.aws.amazon.com/systems-manager/latest/userguide/patch-manager-compliance-states.html).

16 de abril de 2024

## [Compatible con RHEL 8.9 y](#page-2960-0)  [9.3](#page-2960-0)

Systems Manager, incluido Patch Manager, ahora es compatible con las versiones 8.9 y 9.3 de Red Hat Enterpris e Linux (RHEL), además de las versiones 8.x y 9.x anteriores.

26 de marzo de 2024

[Actualización de tema:](#page-2960-0) [políticas administradas de](#page-2960-0) [AWS para AWS Systems](#page-2960-0) **[Manager](#page-2960-0)** 

El tema [Políticas administr](https://docs.aws.amazon.com/systems-manager/latest/userguide/security-iam-awsmanpol.html)  [adas de AWS para AWS](https://docs.aws.amazon.com/systems-manager/latest/userguide/security-iam-awsmanpol.html)  [Systems Manager](https://docs.aws.amazon.com/systems-manager/latest/userguide/security-iam-awsmanpol.html) proporciona información sobre las cuatro políticas administradas de Systems Manager que se han introducido o actualiza do desde el 12 de marzo de 2021. Hemos agregado una sección a este tema con información sobre las otras 12 políticas administradas para su uso con Systems Manager que se crearon o actualiza ron por última vez antes de esa fecha. Para obtener más información, consulte [Políticas](https://docs.aws.amazon.com/systems-manager/latest/userguide/security-iam-awsmanpol.html#policies-list) [administradas adicionales](https://docs.aws.amazon.com/systems-manager/latest/userguide/security-iam-awsmanpol.html#policies-list)  [para Systems Manager](https://docs.aws.amazon.com/systems-manager/latest/userguide/security-iam-awsmanpol.html#policies-list).

1 de marzo de 2024

[Compatibilidad con el uso](#page-2960-0) [compartido entre cuentas de](#page-2960-0)  [Parameter Store](#page-2960-0)

forma segura y eficiente en sus Cuentas de AWS o dentro de AWS mediante la configuración del uso compartido de recursos. El uso compartido de recursos le permite centralizar la administración de la configura ción de las aplicaciones y reducir la sobrecarg a operativa que supone compartir los parámetros con todas las cuentas que posea. Los parámetros se pueden compartir entre cuentas mediante la consola Parameter Store, la consola AWS RAM o el AWS CLI. Para obtener más informaci ón, consulte [Trabajo con](https://docs.aws.amazon.com/systems-manager/latest/userguide/parameter-store-shared-parameters.html)  [parámetros compartidos.](https://docs.aws.amazon.com/systems-manager/latest/userguide/parameter-store-shared-parameters.html)

Ahora puede compartir

parámetros avanzados de

## [Mejora de las acciones de](#page-2960-0) [automatización](#page-2960-0)

Ahora puede usar las propiedades onFailure y isCritical con la acción aws:approve . Para obtener más información sobre la acción aws:appro ve , consulte [aws:approve —](https://docs.aws.amazon.com/systems-manager/latest/userguide/automation-action-approve.html) [Pausar una automatización](https://docs.aws.amazon.com/systems-manager/latest/userguide/automation-action-approve.html)  [para su aprobación manual.](https://docs.aws.amazon.com/systems-manager/latest/userguide/automation-action-approve.html)

21 de febrero de 2024

12 de febrero de 2024

[Compatibilidad adicional con](#page-2960-0) [la versión operativa para](#page-2960-0) [Patch Manager](#page-2960-0)

[Configuración de las actualiza](#page-2960-0)  [ciones de SSM Agent](#page-2960-0) [automatizadas mediante](#page-2960-0) [la consola de Application](#page-2960-0) [Manager](#page-2960-0)

[Proceso actualizado para](#page-2960-0) [registrar máquinas que no son](#page-2960-0)  [de Amazon EC2 en entornos](#page-2960-0)  [híbridos y multinube](#page-2960-0)

Hemos agregado contenido a la lista de [versiones de](https://docs.aws.amazon.com/systems-manager/latest/userguide/patch-manager-prerequisites.html#supported-os) [sistemas operativos compatibl](https://docs.aws.amazon.com/systems-manager/latest/userguide/patch-manager-prerequisites.html#supported-os) [es para Patch Manager](https://docs.aws.amazon.com/systems-manager/latest/userguide/patch-manager-prerequisites.html#supported-os). También se ha agregado compatibilidad con: • Debian Server 11.x y 12.x • macOS 14.0 (Sonoma) • SUSE Linux Enterprise Server (SLES) 15.5 • Ubuntu Server 23.04 Ahora puede usar la consola de Application Manager para automatizar las actualiza ciones de SSM Agent en las

instancias de su aplicación. Para obtener más informaci ón, consulte [Trabajar con las](https://docs.aws.amazon.com/systems-manager/latest/userguide/application-manager-working-instances.html) [instancias de su aplicación](https://docs.aws.amazon.com/systems-manager/latest/userguide/application-manager-working-instances.html).

Ahora Systems Manager proporciona ssm-setupcli para que pueda registrar máquinas que no sean de Amazon Elastic Compute Cloud (Amazon EC2) en entornos híbridos y multinube . Para obtener más informaci ón, consulte [Cómo instalar](https://docs.aws.amazon.com/systems-manager/latest/userguide/hybrid-multicloud-ssm-agent-install-linux.html) [SSM Agent en nodos de Linux](https://docs.aws.amazon.com/systems-manager/latest/userguide/hybrid-multicloud-ssm-agent-install-linux.html) [híbridos](https://docs.aws.amazon.com/systems-manager/latest/userguide/hybrid-multicloud-ssm-agent-install-linux.html) y [Cómo instalar SSM](https://docs.aws.amazon.com/systems-manager/latest/userguide/hybrid-multicloud-ssm-agent-install-windows.html) [Agent en nodos de Windows](https://docs.aws.amazon.com/systems-manager/latest/userguide/hybrid-multicloud-ssm-agent-install-windows.html) [híbridos](https://docs.aws.amazon.com/systems-manager/latest/userguide/hybrid-multicloud-ssm-agent-install-windows.html).

4 de enero de 2024

21 de diciembre de 2023

20 de diciembre de 2023

[Administración de los](#page-2960-0)  [volúmenes de Amazon EBS](#page-2960-0) [mediante Fleet Manager](#page-2960-0) Ahora puede utilizar Fleet Manager, una función de AWS Systems Manager, para administrar volúmenes de Amazon Elastic Block Store en las instancias administr adas. Por ejemplo, puede inicializar un volumen de EBS, dar formato a una partición y montar el volumen para que esté disponible para su uso. Para obtener más informaci ón, consulte [Administración de](https://docs.aws.amazon.com/systems-manager/latest/userguide/fleet-ebs-volume-management.html)  [volúmenes de Amazon EBS](https://docs.aws.amazon.com/systems-manager/latest/userguide/fleet-ebs-volume-management.html)  [en instancias administradas.](https://docs.aws.amazon.com/systems-manager/latest/userguide/fleet-ebs-volume-management.html) [Mejora del complemento](#page-2960-0) [Session Manager](#page-2960-0) Incorporación de la compatibi lidad para pasar una respuesta de la API [StartSess](https://docs.aws.amazon.com/systems-manager/latest/APIReference/API_StartSession.html) [ion](https://docs.aws.amazon.com/systems-manager/latest/APIReference/API_StartSession.html) como variable de entorno al complemento

Session Manager.

14 de diciembre de 2023

4 de diciembre de 2023

[Nueva experiencia de diseño](#page-2960-0) [visual para los manuales de](#page-2960-0) [procedimientos de automatiz](#page-2960-0) [ación](#page-2960-0)

Ahora puede crear y editar manuales de procedimientos mediante una nueva experienc ia de diseño visual desarroll ada por la automatización de Systems Manager. La experiencia de diseño visual proporciona una interfaz lowcode, de arrastrar y soltar, para que pueda crear y editar manuales de procedimientos con mayor facilidad. Para obtener más información, consulte [experiencia de diseño](https://docs.aws.amazon.com/systems-manager/latest/userguide/automation-visual-designer.html) [visual para manuales de](https://docs.aws.amazon.com/systems-manager/latest/userguide/automation-visual-designer.html)  [procedimientos de automatiz](https://docs.aws.amazon.com/systems-manager/latest/userguide/automation-visual-designer.html)  [ación.](https://docs.aws.amazon.com/systems-manager/latest/userguide/automation-visual-designer.html)

26 de noviembre de 2023

[Nuevas acciones de automatiz](#page-2960-0) [ación de Systems Manager,](#page-2960-0) [elementos de datos y mejoras](#page-2960-0)  [funcionales para manuales de](#page-2960-0)  [procedimientos](#page-2960-0)

Ahora puede repasar varias acciones de un manual de procedimientos utilizando la acción aws:loop. Esta nueva acción es compatible con do while y bucles de estilo de for each. Además, con el nuevo elemento de datos de variables, puede definir, referenciar y actualizar valores de forma dinámica en el contexto de un manual de procedimientos. Para actualiza r el valor de una variable en el manual de procedimi entos, utilice la nueva acción aws:updateVariable . La automatización también ha añadido compatibilidad con las conversiones dinámicas de tipos de datos para las salidas. Esto significa que si el valor de una salida no coincide con el tipo de datos que especific ó, la automatización intentará convertir el tipo de datos. Por ejemplo, si el valor devuelto es un Integer, pero el valor Type especificado es String, el valor de salida final es un valor String. Por último, la automatización ahora admite las expresiones de filtro JSONPath para los selectores. Para obtener más información, consulte los temas siguientes:

17 de noviembre de 2023

- [aws:loop: realiza iteracion](https://docs.aws.amazon.com/systems-manager/latest/userguide/automation-action-loop.html) [es sobre los pasos de una](https://docs.aws.amazon.com/systems-manager/latest/userguide/automation-action-loop.html)  [automatización](https://docs.aws.amazon.com/systems-manager/latest/userguide/automation-action-loop.html)
- [aws:updateVariable:](https://docs.aws.amazon.com/systems-manager/latest/userguide/automation-action-update-variable.html) [actualiza el valor de una](https://docs.aws.amazon.com/systems-manager/latest/userguide/automation-action-update-variable.html)  [variable del manual de](https://docs.aws.amazon.com/systems-manager/latest/userguide/automation-action-update-variable.html) [procedimientos](https://docs.aws.amazon.com/systems-manager/latest/userguide/automation-action-update-variable.html)
- [Elementos y parámetros de](https://docs.aws.amazon.com/systems-manager/latest/userguide/documents-syntax-data-elements-parameters.html#top-level) [datos: elementos de datos](https://docs.aws.amazon.com/systems-manager/latest/userguide/documents-syntax-data-elements-parameters.html#top-level) [de nivel superior](https://docs.aws.amazon.com/systems-manager/latest/userguide/documents-syntax-data-elements-parameters.html#top-level)
- [Uso de salidas de acción](https://docs.aws.amazon.com/systems-manager/latest/userguide/automation-action-outputs-inputs)  [como entradas.](https://docs.aws.amazon.com/systems-manager/latest/userguide/automation-action-outputs-inputs)
- [Uso de JSONPath en un](https://docs.aws.amazon.com/systems-manager/latest/userguide/automation-action-outputs-inputs.html#automation-action-json-path)  [manual de procedimientos](https://docs.aws.amazon.com/systems-manager/latest/userguide/automation-action-outputs-inputs.html#automation-action-json-path).

[Se ha actualizado el soporte](#page-2960-0) [regional para las conexione](#page-2960-0) [s \(RDP\) de Remote Desktop](#page-2960-0)  [Protocol](#page-2960-0)

[El escritorio remoto de Fleet](https://docs.aws.amazon.com/systems-manager/latest/userguide/fleet-rdp.html) [Manager,](https://docs.aws.amazon.com/systems-manager/latest/userguide/fleet-rdp.html) que cuenta con tecnología NICE DCV, brinda una conectividad segura a sus Windows Server instancias de directamente desde la consola de Systems Manager. Se han habilitado las siguientes tres regiones adicionales para las conexiones de escritorio remoto de Fleet Manager:

- África (Ciudad del Cabo) (afsouth-1)
- Asia-Pacífico (Yakarta) (apsoutheast-3)
- Israel (Tel Aviv) (il-central-1)

15 de noviembre de 2023

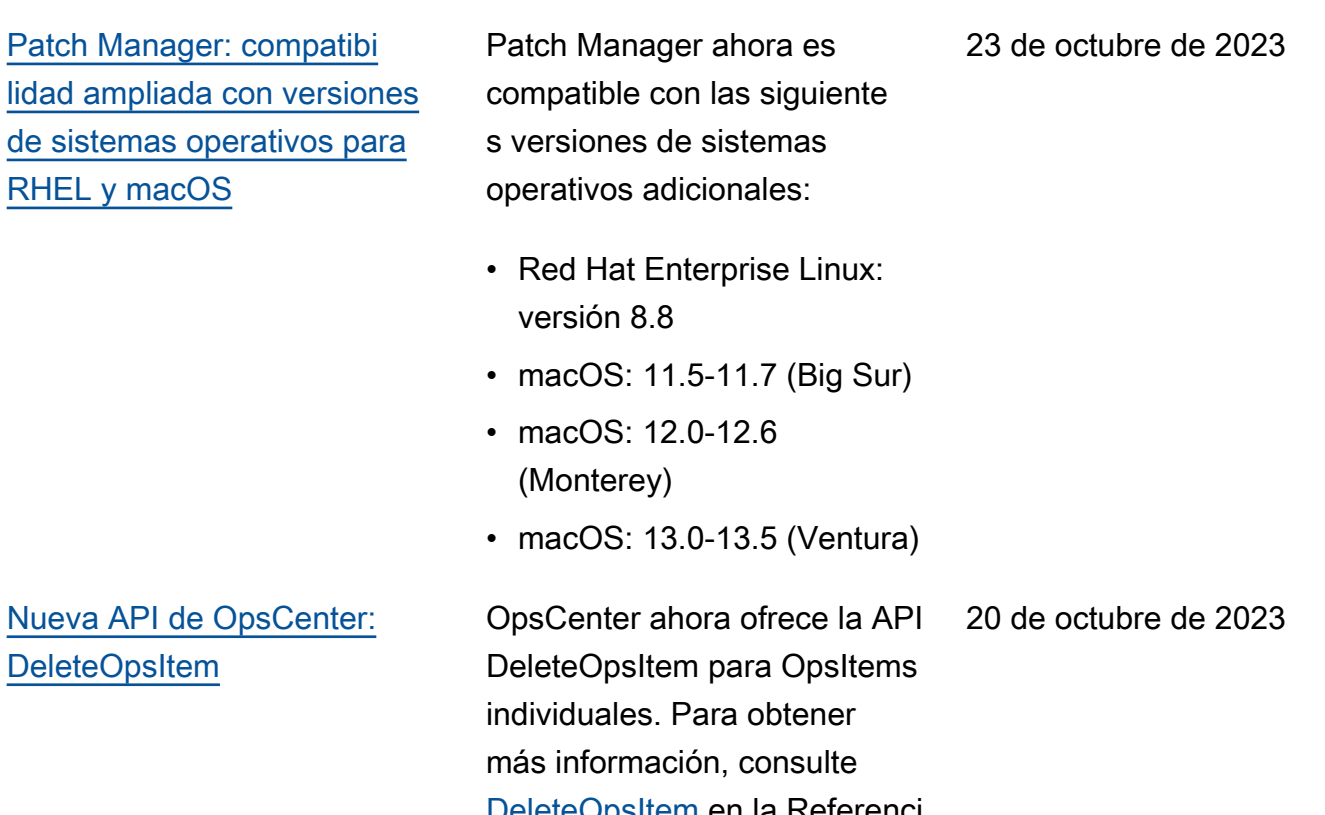

[DeleteOpsItem](https://docs.aws.amazon.com/systems-manager/latest/APIReference/API_DeleteOpsItem.html) en la Referenci a de la API de AWS Systems

Manager.

[Nuevo tipo de configuración](#page-2960-0) [de Quick Setup: actualiza](#page-2960-0)  [ciones de SSM Agent para](#page-2960-0) [toda la organización](#page-2960-0)

[Nuevo formato de título y](#page-2960-0)  [descripción de OpsItems](#page-2960-0)  [creado por Información de](#page-2960-0)  [aplicaciones de CloudWatch](#page-2960-0)

El nuevo tipo de configuración Configuración de la administr ación de hosts predeterminada permite que un administrador de la organización, según lo definido en AWS Organizat ions, pueda solicitar que se compruebe automáticamente si existen actualizaciones de SSM Agent y aplicarlas a todas las instancias de EC2 de las cuentas y regiones de la organización. Para obtener más información, consulte [Administración de](https://docs.aws.amazon.com/systems-manager/latest/userguide/quick-setup-default-host-management-configuration.html)  [hosts predeterminada para](https://docs.aws.amazon.com/systems-manager/latest/userguide/quick-setup-default-host-management-configuration.html)  [una organización.](https://docs.aws.amazon.com/systems-manager/latest/userguide/quick-setup-default-host-management-configuration.html)

El título y la descripción de OpsItems creados por Información de aplicaciones de CloudWatch cambiarán a un formato mejorado el 16 de octubre de 2023. Para ver el formato nuevo, consulte [Información de aplicaciones](https://docs.aws.amazon.com/systems-manager/latest/userguide/OpsCenter-applications-that-integrate.html#OpsCenter-about-cloudwatch-insights) [de Amazon CloudWatch.](https://docs.aws.amazon.com/systems-manager/latest/userguide/OpsCenter-applications-that-integrate.html#OpsCenter-about-cloudwatch-insights)

16 de octubre de 2023

29 de septiembre de 2023

[Soporte para varias resolucio](#page-2960-0)  [nes de pantalla en conexiones](#page-2960-0)  [RDP de Fleet Manager](#page-2960-0)

Cuando se conecta a nodos administrados de Windows Server mediante la opción de Protocolo de escritorio remoto (RDP) en Fleet Manager, puede elegir la resolución de pantalla. Antes, todas las conexiones utilizaban una resolución fija de 720P (1366 x 768). Ahora puede elegir entre las siguientes opciones para cada conexión:

- Ajuste automático (determin a la resolución óptima en función del tamaño de pantalla detectado)
- 1920 x 1080
- 1400 x 900
- 1366 x 768
- 800 x 600

Para obtener información, consulte [Conexión a un](https://docs.aws.amazon.com/systems-manager/latest/userguide/fleet-rdp.html#fleet-rdp-connect-to-node)  [nodo administrado mediante](https://docs.aws.amazon.com/systems-manager/latest/userguide/fleet-rdp.html#fleet-rdp-connect-to-node)  [Escritorio remoto](https://docs.aws.amazon.com/systems-manager/latest/userguide/fleet-rdp.html#fleet-rdp-connect-to-node).

22 de septiembre de 2023

[Tema nuevo: ID de línea de](#page-2960-0)  [base de revisiones aleatorios](#page-2960-0) [en operaciones de política de](#page-2960-0) [revisiones](#page-2960-0)

Agregamos contenido para describir cómo las políticas de revisiones de Quick Setup utilizan el parámetro BaselineOverride del documento de SSM Command AWS-RunPatchBaseli ne para generar ID aleatorio s para las líneas de base de revisiones cada vez que se ejecuta una operación de política de revisiones. Para obtener información, consulte [ID de línea de base](https://docs.aws.amazon.com/systems-manager/latest/userguide/quick-setup-patch-manager.html#qs-patch-baselines-and-compliance) [de revisiones aleatorios en](https://docs.aws.amazon.com/systems-manager/latest/userguide/quick-setup-patch-manager.html#qs-patch-baselines-and-compliance) [operaciones de políticas de](https://docs.aws.amazon.com/systems-manager/latest/userguide/quick-setup-patch-manager.html#qs-patch-baselines-and-compliance)  [revisiones](https://docs.aws.amazon.com/systems-manager/latest/userguide/quick-setup-patch-manager.html#qs-patch-baselines-and-compliance)

22 de septiembre de 2023

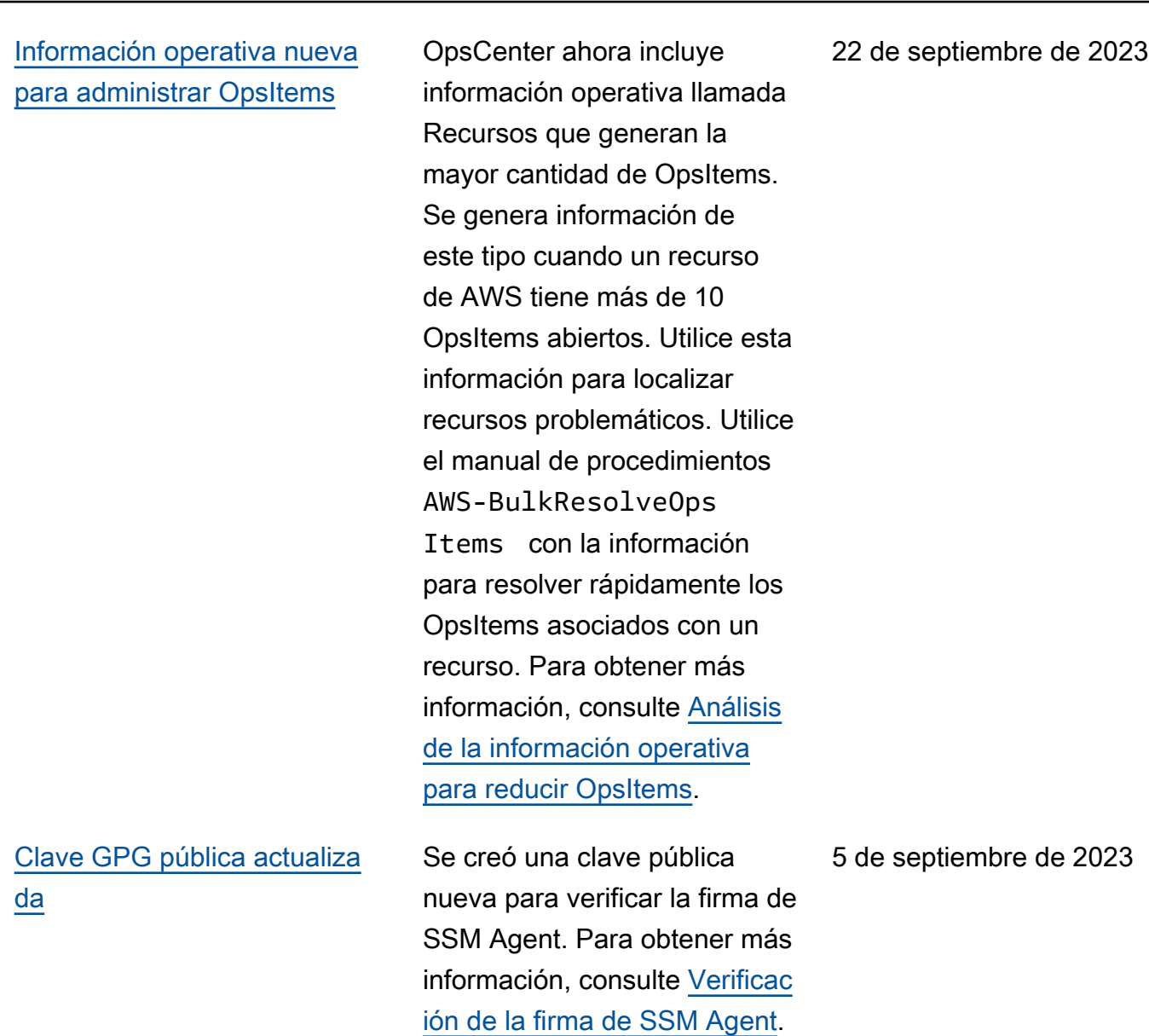

[Soporte agregado para](#page-2960-0) [versiones adicionales de](#page-2960-0) [AlmaLinux, Oracle Linux,](#page-2960-0) [RHEL y Rocky Linux](#page-2960-0)

[OpsCenter agregó soporte](#page-2960-0)  [para el formato de Markdown](#page-2960-0)  [en el campo de descripción de](#page-2960-0) [OpsItem](#page-2960-0).

Las listas de sistemas operativos compatibles con [AWS Systems Manager](https://docs.aws.amazon.com/systems-manager/latest/userguide/operating-systems-and-machine-types.html#prereqs-operating-systems) y [Patch Manager](https://docs.aws.amazon.com/systems-manager/latest/userguide/patch-manager-prerequisites.html#supported-os) se actualiza ron para reflejar la compatibi lidad con las siguientes versiones adicionales del SO:

- AlmaLinux: 9.2
- Oracle Linux: 8.7 y 9.2
- Red Hat Enterprise Linux (RHEL): 8.7, 9.1 y 9.2
- Rocky Linux: 8.6 y 8.7, 9.0– 9.2

OpsCenter ahora admite el formato de Markdown en el campo de descripción de OpsItem. Se admiten los siguientes tipos de formato de Markdown:

18 de agosto de 2023

30 de agosto de 2023

- Párrafos
- Interlineado
- Líneas horizontales
- Encabezados
- Formato de texto
- Enlaces
- Lists

Para obtener más información, consulte [Uso de Markdown en](https://docs.aws.amazon.com/awsconsolehelpdocs/latest/gsg/aws-markdown.html)  [la consola](https://docs.aws.amazon.com/awsconsolehelpdocs/latest/gsg/aws-markdown.html) en la Introducción a la AWS Management Console en la Guía de introducción.

[Versiones nuevas de la](#page-2960-0) [extensión de Lambda para](#page-2960-0)  [secretos y parámetros de](#page-2960-0) [AWS](#page-2960-0)

Ya están disponibles las versiones nuevas de la extensión de Lambda para secretos y parámetros de AWS. Además, se agregó soporte de extensión para las regiones de Asia Pacífico (Melbourne) (ap-southeast-4) e Israel (Tel Aviv) (il-centr al-1) (solo para arquitecturas x86\_64 y x86). Para obtener más información, consulte [Uso](https://docs.aws.amazon.com/systems-manager/latest/userguide/ps-integration-lambda-extensions.html) [de parámetros de Parameter](https://docs.aws.amazon.com/systems-manager/latest/userguide/ps-integration-lambda-extensions.html)  [Store en funciones de AWS](https://docs.aws.amazon.com/systems-manager/latest/userguide/ps-integration-lambda-extensions.html)  [Lambda.](https://docs.aws.amazon.com/systems-manager/latest/userguide/ps-integration-lambda-extensions.html)

16 de agosto de 2023

[Actualización: se agregó](#page-2960-0) [información sobre los](#page-2960-0)  [permisos necesarios para](#page-2960-0) [los buckets de políticas de](#page-2960-0) [revisiones de Quick Setup](#page-2960-0)

Cuando crea una política de revisiones, Quick Setup crea un bucket de Amazon S3 que contiene un archivo denominado baseline\_ overrides.json . Este archivo almacena informaci ón sobre las líneas de base de revisiones que especificó para la política de revisiones. Cuando configura la política de revisiones, tiene la opción de seleccionar la casilla de verificación Agregar las políticas de IAM requerida s a los perfiles de instancia existentes asociados a sus instancias. Si decide no seleccionar esta opción, deberá proporcionar de manera manual determina dos recursos con permisos para acceder a este bucket o es posible que las operacion es de la política fallen. Para obtener más información, consulte los temas siguientes:

- [Permisos para el bucket](#page-252-0) [de S3 de la política de](#page-252-0) [revisiones](#page-252-0)
- [Problema: error "Invoke-](#page-2147-0)[PatchBaselineOperation :](#page-2147-0) [Access Denied" o error](#page-2147-0) ["Unable to download file](#page-2147-0)

6 de julio de 2023

# [from S3" para](#page-2147-0) baseline\_ [overrides.json](#page-2147-0)

[Uso de Quick Setup para](#page-2960-0)  [configurar OpsCenter para la](#page-2960-0) [administración de OpsItem en](#page-2960-0) [varias cuentas](#page-2960-0)

Quick Setup para OpsCenter ayuda a completar las siguientes tareas de administr ación de los OpsItems entre cuentas:

- Especificación de la cuenta de administrador delegado
- Creación de los roles y las políticas de AWS Identity and Access Management (IAM) requeridos
- Especificación de una organización de AWS Organizations, o un subconjunto de cuentas de miembro, donde un administrador delegado pueda administrar OpsItems en las cuentas

Para obtener más información, consulte [\(Opcional\) Configura](https://docs.aws.amazon.com/systems-manager/latest/userguide/OpsCenter-quick-setup-cross-account.html) [ción de OpsCenter para](https://docs.aws.amazon.com/systems-manager/latest/userguide/OpsCenter-quick-setup-cross-account.html)  [administrar OpsItems en](https://docs.aws.amazon.com/systems-manager/latest/userguide/OpsCenter-quick-setup-cross-account.html) [las cuentas mediante Quick](https://docs.aws.amazon.com/systems-manager/latest/userguide/OpsCenter-quick-setup-cross-account.html)  [Setup.](https://docs.aws.amazon.com/systems-manager/latest/userguide/OpsCenter-quick-setup-cross-account.html)

19 de junio de 2023

# [Actualización de los](#page-2960-0)  [agentes de lanzamiento de](#page-2960-0)  [Amazon EC2 mediante Quick](#page-2960-0) **[Setup](#page-2960-0)**

[Patch Manager ahora admite](#page-2960-0) [Ubuntu Server 22.04 LTS](#page-2960-0)

Ahora puede permitir que Systems Manager compruebe cada 30 días si hay una versión nueva del agente de lanzamiento instalada en la instancia. Si hay una nueva versión disponible, Systems Manager actualiza el agente en la instancia. Para obtener más información, consulte [Administración de host de](https://docs.aws.amazon.com/systems-manager/latest/userguide/quick-setup-host-management.html) [Quick Setup.](https://docs.aws.amazon.com/systems-manager/latest/userguide/quick-setup-host-management.html)

A partir de ahora, puede utilizar Patch Manager para aplicar revisiones a los nodos de Ubuntu Server 22.04 LTS Al igual que otras versiones compatibles de Ubuntu Server, la versión 22.04 LTS utiliza la línea de base de revisione s AWS-UbuntuDefaultP atchBaseline administr ada de AWS.

19 de junio de 2023

15 de mayo de 2023

2964

[Systems Manager ahora es](#page-2960-0) [compatible con AlmaLinux,](#page-2960-0) [incluido Patch Manager](#page-2960-0)

Ahora puede utilizar Systems Manager para administrar los nodos de AlmaLinux 8.3-8.7; 9.0-9.1. Muchas de las reglas que se aplican a RHEL 8 para la aplicación de revisione s también se aplican a AlmaLinux. AlmaLinux utiliza la nueva AWS-Defau ltAlmaLinuxPatchBa seline . Para obtener más información, consulte los temas siguientes:

- [Instalación manual de SSM](https://docs.aws.amazon.com/systems-manager/latest/userguide/agent-install-alma.html) [Agent en instancias de](https://docs.aws.amazon.com/systems-manager/latest/userguide/agent-install-alma.html)  [AlmaLinux](https://docs.aws.amazon.com/systems-manager/latest/userguide/agent-install-alma.html)
- [Cómo se seleccionan las](https://docs.aws.amazon.com/systems-manager/latest/userguide/patch-manager-selecting-patches.html)  [revisiones de seguridad](https://docs.aws.amazon.com/systems-manager/latest/userguide/patch-manager-selecting-patches.html)
- [Cómo se instalan las](https://docs.aws.amazon.com/systems-manager/latest/userguide/patch-manager-installing-patches.html)  [revisiones](https://docs.aws.amazon.com/systems-manager/latest/userguide/patch-manager-installing-patches.html)
- [Funcionamiento de las](https://docs.aws.amazon.com/systems-manager/latest/userguide/patch-manager-linux-rules.html#linux-rules-rhel) [reglas de líneas de base de](https://docs.aws.amazon.com/systems-manager/latest/userguide/patch-manager-linux-rules.html#linux-rules-rhel)  [revisiones en AlmaLinux,](https://docs.aws.amazon.com/systems-manager/latest/userguide/patch-manager-linux-rules.html#linux-rules-rhel)  [RHEL y Rocky Linux](https://docs.aws.amazon.com/systems-manager/latest/userguide/patch-manager-linux-rules.html#linux-rules-rhel).

[Implementación del agente](#page-2960-0)  [EC2Launch v2 mediante](#page-2960-0) [Quick Setup](#page-2960-0)

Ahora puede implementar el agente EC2Launch v2 mediante Quick Setup. Para obtener más información, consulte [Implementación de](https://docs.aws.amazon.com/systems-manager/latest/userguide/quick-setup-distributor.html)  [paquetes de Distributor con](https://docs.aws.amazon.com/systems-manager/latest/userguide/quick-setup-distributor.html) [Quick Setup.](https://docs.aws.amazon.com/systems-manager/latest/userguide/quick-setup-distributor.html)

8 de mayo de 2023

13 de abril de 2023

[Systems Manager ahora](#page-2960-0) [es compatible con](#page-2960-0) [Amazon Linux 2023](#page-2960-0)

Systems Manager ahora es compatible con el nuevo tipo de instancia de EC2 de Amazon Linux 2023 (AL2023) y con las operaciones de Patch Manager. Muchas de las reglas de aplicación de revisiones que se aplican a Amazon Linux 2 también se aplican a Amazon Linux 2023 (Patch Manager también sigue siendo compatible con la versión preliminar de Amazon Linux 2022). Para obtener más información, consulte los temas siguientes:

- [Cómo se seleccionan las](https://docs.aws.amazon.com/systems-manager/latest/userguide/patch-manager-selecting-patches.html)  [revisiones de seguridad](https://docs.aws.amazon.com/systems-manager/latest/userguide/patch-manager-selecting-patches.html)
- [Cómo se instalan las](https://docs.aws.amazon.com/systems-manager/latest/userguide/patch-manager-installing-patches.html)  [revisiones](https://docs.aws.amazon.com/systems-manager/latest/userguide/patch-manager-installing-patches.html)
- [Funcionamiento las reglas](https://docs.aws.amazon.com/systems-manager/latest/userguide/patch-manager-linux-rules.html#linux-rules-amazon-linux)  [de línea de base de](https://docs.aws.amazon.com/systems-manager/latest/userguide/patch-manager-linux-rules.html#linux-rules-amazon-linux)  [revisiones en Amazon Linux](https://docs.aws.amazon.com/systems-manager/latest/userguide/patch-manager-linux-rules.html#linux-rules-amazon-linux)  [1, Amazon Linux 2,](https://docs.aws.amazon.com/systems-manager/latest/userguide/patch-manager-linux-rules.html#linux-rules-amazon-linux) [Amazon Linux 2022 y](https://docs.aws.amazon.com/systems-manager/latest/userguide/patch-manager-linux-rules.html#linux-rules-amazon-linux)  [Amazon Linux 2023](https://docs.aws.amazon.com/systems-manager/latest/userguide/patch-manager-linux-rules.html#linux-rules-amazon-linux)

23 de marzo de 2023

[Contenido de configuración](#page-2960-0)  [revisado para instancias de](#page-2960-0)  [Amazon EC2](#page-2960-0)

[Administración automática de](#page-2960-0) [instancias con la configura](#page-2960-0) [ción de administración de host](#page-2960-0)  [predeterminada](#page-2960-0)

Hemos revisado el contenido de configuración para las instancias de Amazon EC2. Ahora se recomienda utilizar la configuración de administr ación de host predeterminados recientemente publicada para los permisos de instancia. Para obtener más informaci ón, consulte [Configuración](https://docs.aws.amazon.com/systems-manager/latest/userguide/setup-instance-permissions.html)  [de permisos de instancia](https://docs.aws.amazon.com/systems-manager/latest/userguide/setup-instance-permissions.html) [requeridos para Systems](https://docs.aws.amazon.com/systems-manager/latest/userguide/setup-instance-permissions.html)  [Manager.](https://docs.aws.amazon.com/systems-manager/latest/userguide/setup-instance-permissions.html)

Ahora puede administrar automáticamente las instancia s de Amazon EC2 en una Región de AWS completa mediante Systems Manager. Para obtener más informaci ón, consulte [Configuración](https://docs.aws.amazon.com/systems-manager/latest/userguide/managed-instances-default-host-management.html)  [de administración de host](https://docs.aws.amazon.com/systems-manager/latest/userguide/managed-instances-default-host-management.html) [predeterminada.](https://docs.aws.amazon.com/systems-manager/latest/userguide/managed-instances-default-host-management.html)

15 de febrero de 2023

15 de febrero de 2023

# [Agregar documentos de SSM](#page-2960-0) [a favoritos](#page-2960-0)

[Implemente controles de](#page-2960-0) [cambio para la automatización](#page-2960-0) [mediante Change Calendar](#page-2960-0)

Para ayudarlo a encontrar los documentos de SSM de uso frecuente, ahora puede agregar documentos a sus favoritos. Puede marcar como favoritos hasta 20 documento s por tipo de documento, por Cuenta de AWS y Región de AWS. Puede elegir, modificar y ver sus favoritos desde la consola de documentos de Systems Manager. Para obtener más información, consulte la sección [Adición de](https://docs.aws.amazon.com/systems-manager/latest/userguide/ssm-documents-searching.html#favorite-documents) [documentos a favoritos](https://docs.aws.amazon.com/systems-manager/latest/userguide/ssm-documents-searching.html#favorite-documents).

Al integrar Automatización con Change Calendar, ahora puede implementar controles de cambios en todas las automatizaciones de su Cuenta de AWS. Para obtener más información, consulte [Implementación de controles](https://docs.aws.amazon.com/systems-manager/latest/userguide/automation-change-calendar-integration.html)  [de cambios para la automatiz](https://docs.aws.amazon.com/systems-manager/latest/userguide/automation-change-calendar-integration.html) [ación](https://docs.aws.amazon.com/systems-manager/latest/userguide/automation-change-calendar-integration.html).

7 de febrero de 2023

24 de enero de 2023

[Nuevo flujo de trabajo de](#page-2960-0) [aprobación de Change](#page-2960-0) **[Manager](#page-2960-0)** 

El flujo de trabajo de aprobación de Change Manager ahora admite aprobaciones por nivel en lugar de aprobaciones por línea. Anteriormente, todos los aprobadores que agregabas a un nivel de aprobación tenían que aprobar una solicitud de cambio. De lo contrario, el nivel no se aprobó. Ahora, usted especifica cuántas aprobaciones se requieren para el nivel y puede agregar esa cantidad o más aprobador es. Por ejemplo, puede requerir tres aprobaciones para un nivel, pero especificar hasta cinco aprobadores. Las aprobaciones de tres de esos aprobadores son suficient es para aprobar el nivel. Para obtener más informaci ón, consulte [Acerca de las](https://docs.aws.amazon.com/systems-manager/latest/userguide/cm-approvals-templates.html) [aprobaciones en las plantillas](https://docs.aws.amazon.com/systems-manager/latest/userguide/cm-approvals-templates.html)  [de cambios.](https://docs.aws.amazon.com/systems-manager/latest/userguide/cm-approvals-templates.html)

23 de enero de 2023

[Nuevo: configure la aplicació](#page-2960-0) [n de revisiones para toda la](#page-2960-0) [organización mediante una](#page-2960-0)  [política de revisiones en Quick](#page-2960-0) **[Setup](#page-2960-0)** 

Con Quick Setup, una función de Systems Manager, ahora puede crear políticas de revisiones con la tecnologí a de Patch Manager. Una política de revisiones define la programación y la línea de base de revisiones que se utilizarán al aplicar revisione s automáticamente a los nodos administrados. Con una configuración de política de revisiones única, puede definir la aplicación de revisiones para todas las cuentas de todas las regiones de su organización, solo para las cuentas y regiones que elija o para un solo par de cuentas y regiones. Para obtener más información, consulte los siguientes temas.

- [Uso de políticas de](https://docs.aws.amazon.com/systems-manager/latest/userguide/patch-manager-policies.html) [revisiones de Quick Setup](https://docs.aws.amazon.com/systems-manager/latest/userguide/patch-manager-policies.html)
- [Automatice la aplicación](https://docs.aws.amazon.com/systems-manager/latest/userguide/quick-setup-patch-manager.html)  [de revisiones en toda la](https://docs.aws.amazon.com/systems-manager/latest/userguide/quick-setup-patch-manager.html) [organización mediante una](https://docs.aws.amazon.com/systems-manager/latest/userguide/quick-setup-patch-manager.html)  [política de revisiones de](https://docs.aws.amazon.com/systems-manager/latest/userguide/quick-setup-patch-manager.html) [Quick Setup](https://docs.aws.amazon.com/systems-manager/latest/userguide/quick-setup-patch-manager.html)

22 de diciembre de 2022

[Application Manager se](#page-2960-0) [integra con Amazon EC2 para](#page-2960-0) [mostrar información sobre sus](#page-2960-0) [instancias en el contexto de](#page-2960-0)  [una aplicación.](#page-2960-0)

Application Manager muestra el estado de la instancia y el estado de Amazon EC2 Auto Scaling de una aplicació n seleccionada en formato gráfico. La pestaña Instances (Instancias) también incluye una tabla con la siguiente información para cada instancia de la aplicación.

- Estado de la instancia (pendiente, deteniéndose, en ejecución, detenida)
- Estado de ping para SSM Agent
- Estado y nombre del último manual de procedimi entos de Automatización de Systems Manager procesado en la instancia
- Un recuento de las alarmas de Registros de Amazon CloudWatch por estado.
	- ALARM: la métrica o expresión está fuera del umbral definido.
	- OK: la métrica o expresión está dentro del umbral definido.
	- INSUFFICIENT\_DATA : la alarma acaba de iniciarse, la métrica no está disponible o no hay suficientes datos disponibl

22 de diciembre de 2022
es en la métrica para determinar el estado de la alarma.

• Estado de los grupos de escalado automático principal e individual

[Programar la detención y el](#page-2960-0) [inicio de las instancias de](#page-2960-0)  [Amazon EC2 mediante Quick](#page-2960-0) **[Setup](#page-2960-0)** 

Ahora puede implementar la solución Programador de recursos para automatizar el inicio y la detención de sus instancias de Amazon EC2 mediante Quick Setup. Para obtener más informaci ón, consulte [Programación](https://docs.aws.amazon.com/systems-manager/latest/userguide/quick-setup-scheduler.html) [de recursos de instancia de](https://docs.aws.amazon.com/systems-manager/latest/userguide/quick-setup-scheduler.html) [Amazon EC2](https://docs.aws.amazon.com/systems-manager/latest/userguide/quick-setup-scheduler.html).

19 de diciembre de 2022

[OpsCenter ahora permite](#page-2960-0) [trabajar con OpsItems en](#page-2960-0) [varias cuentas](#page-2960-0)

OpsCenter admite su uso con OpsItems desde una cuenta de administración (ya sea una cuenta de administr ación de AWS Organizations o una cuenta de administr ador delegado de Systems Manager) y una cuenta de miembro durante una sesión. Una vez configurados, los usuarios pueden realizar los siguientes tipos de acciones:

- Crear, ver y actualizar OpsItems en una cuenta de miembro
- Vea información detallada sobre los recursos de AWS especificados en OpsItems en una cuenta de miembro
- Iniciar manuales de procedimientos de Automatización de Systems Manager para solucionar problemas con los recursos de AWS en una cuenta de miembro

Para obtener más informaci ón, consulte [Configuración de](https://docs.aws.amazon.com/systems-manager/latest/userguide/OpsCenter-getting-started-multiple-accounts.html) [OpsCenter para trabajar con](https://docs.aws.amazon.com/systems-manager/latest/userguide/OpsCenter-getting-started-multiple-accounts.html) [OpsItems en varias cuentas](https://docs.aws.amazon.com/systems-manager/latest/userguide/OpsCenter-getting-started-multiple-accounts.html).

[Realice un seguimiento de los](#page-2960-0)  [detalles de las solicitudes de](#page-2960-0) [cambio de Change Manager](#page-2960-0) [con AWS CloudTrail Lake](#page-2960-0)

Ahora puede usar un almacén de datos de eventos en AWS CloudTrail Lake para recopilar y revisar los detalles de las solicitudes de cambio que se ejecutan en Change Manager para su organizac ión o cuenta. Esta información incluye detalles que se pueden auditar sobre la identidad del usuario que creó la solicitud de cambio, la dirección IP desde la que se realizó la solicitud, las Regiones de AWS en las que se realizaro n los cambios, los recursos de destino y más. Para obtener más información, consulte [Supervisión de los eventos](https://docs.aws.amazon.com/systems-manager/latest/userguide/monitoring-change-request-events.html)  [de las solicitudes de cambio](https://docs.aws.amazon.com/systems-manager/latest/userguide/monitoring-change-request-events.html) y [Revisión de los detalles,](https://docs.aws.amazon.com/systems-manager/latest/userguide/reviewing-changes.html) [las tareas y los plazos de las](https://docs.aws.amazon.com/systems-manager/latest/userguide/reviewing-changes.html)  [solicitudes de cambio](https://docs.aws.amazon.com/systems-manager/latest/userguide/reviewing-changes.html).

11 de noviembre de 2022

[Controles de tareas adicional](#page-2960-0) [es de Automatización de](#page-2960-0) [Systems Manager mediante](#page-2960-0) [alarmas de CloudWatch](#page-2960-0)

Ahora puede implementar un control adicional al ejecutar automatizaciones en varias cuentas y regiones mediante las alarmas de CloudWatch. Al aplicar una métrica o alarma compuesta de CloudWatc h a una automatización, puede controlar el momento de su detención en función de las métricas que defina. Para obtener más informaci ón sobre cómo aplicar una alarma de CloudWatch a una automatización que se ejecuta en varias cuentas y regiones, consulte [Ejecución de una](https://docs.aws.amazon.com/systems-manager/latest/userguide/running-automations-multiple-accounts-regions.html#multiple-console)  [automatización en varias](https://docs.aws.amazon.com/systems-manager/latest/userguide/running-automations-multiple-accounts-regions.html#multiple-console) [regiones y cuentas \(consola\).](https://docs.aws.amazon.com/systems-manager/latest/userguide/running-automations-multiple-accounts-regions.html#multiple-console)

9 de noviembre de 2022

[Actualizado: "Uso de](#page-2960-0) [parámetros de Parameter](#page-2960-0) [Store en funciones AWS](#page-2960-0) [Lambda"](#page-2960-0)

Hemos proporcionado información adicional para ayudarlo a utilizar la extensión Lambda deAWS parámetro s y secretos para recuperar los valores de los parámetro s y almacenarlos en caché para usarlos en el future en las funciones de Lambda. El uso de la extensión Lambda puede reducir sus costos al reducir la cantidad de llamadas a la API a Parameter Store. Para obtener más información, consulte [Uso de parámetro](https://docs.aws.amazon.com/systems-manager/latest/userguide/ps-integration-lambda-extensions.html)  [s de Parameter Store en](https://docs.aws.amazon.com/systems-manager/latest/userguide/ps-integration-lambda-extensions.html) [funciones AWS Lambda](https://docs.aws.amazon.com/systems-manager/latest/userguide/ps-integration-lambda-extensions.html).

25 de octubre de 2022

[Controles de tareas adicional](#page-2960-0) [es de Systems Manager](#page-2960-0) [mediante alarmas de](#page-2960-0)  **[CloudWatch](#page-2960-0)** 

Ahora puede implement ar un control adicional al ejecutar automatizaciones y comandos mediante las alarmas de CloudWatch. También se puede agregar una alarma de CloudWatc h a una automatización o comando cuando se registra en una tarea de periodo de mantenimiento o asociación de State Manager. Al aplicar una alarma compuesta de CloudWatch a una automatiz ación o un comando, puede controlar el momento de su detención en función de la métrica que defina. Para obtener más informaci ón sobre cómo aplicar una alarma de CloudWatch a una automatización o un comando, consulte los siguientes procedimientos:

- [Cómo se seleccionan las](https://docs.aws.amazon.com/systems-manager/latest/userguide/patch-manager-selecting-patches.html)  [revisiones de seguridad](https://docs.aws.amazon.com/systems-manager/latest/userguide/patch-manager-selecting-patches.html)
- [Cómo se instalan las](https://docs.aws.amazon.com/systems-manager/latest/userguide/patch-manager-installing-patches.html)  [revisiones](https://docs.aws.amazon.com/systems-manager/latest/userguide/patch-manager-installing-patches.html)
- [Funcionamiento de las](https://docs.aws.amazon.com/systems-manager/latest/userguide/patch-manager-linux-rules.html#linux-rules-amazon-linux) [reglas de línea de base](https://docs.aws.amazon.com/systems-manager/latest/userguide/patch-manager-linux-rules.html#linux-rules-amazon-linux) [de revisiones en Amazon](https://docs.aws.amazon.com/systems-manager/latest/userguide/patch-manager-linux-rules.html#linux-rules-amazon-linux) [Linux 1, Amazon Linux 2 y](https://docs.aws.amazon.com/systems-manager/latest/userguide/patch-manager-linux-rules.html#linux-rules-amazon-linux) [Amazon Linux 2022.](https://docs.aws.amazon.com/systems-manager/latest/userguide/patch-manager-linux-rules.html#linux-rules-amazon-linux)

26 de septiembre de 2022

[Controles de tareas adicional](#page-2960-0) [es de Systems Manager](#page-2960-0) [mediante alarmas de](#page-2960-0)  **[CloudWatch](#page-2960-0)** 

Ahora puede implement ar un control adicional al ejecutar automatizaciones y comandos mediante las alarmas de CloudWatch. También se puede agregar una alarma de CloudWatc h a una automatización o comando cuando se registra en una tarea de periodo de mantenimiento o asociación de State Manager. Al aplicar una alarma compuesta de CloudWatch a una automatiz ación o un comando, puede controlar el momento de su detención en función de la métrica que defina. Para obtener más informaci ón sobre cómo aplicar una alarma de CloudWatch a una automatización o un comando, consulte los siguientes procedimientos:

- [Ejecución de una automatiz](https://docs.aws.amazon.com/systems-manager/latest/userguide/automation-working-executing.html#automation-working-executing-console.html)  [ación sencilla](https://docs.aws.amazon.com/systems-manager/latest/userguide/automation-working-executing.html#automation-working-executing-console.html)
- [Ejecución de comandos](https://docs.aws.amazon.com/systems-manager/latest/userguide/rc-console.html)  [desde la consola](https://docs.aws.amazon.com/systems-manager/latest/userguide/rc-console.html)
- [Creación de una asociación](https://docs.aws.amazon.com/systems-manager/latest/userguide/state-manager-associations.html#state-manager-associations-console)
- [Asignación de tareas a un](https://docs.aws.amazon.com/systems-manager/latest/userguide/sysman-maintenance-assign-tasks.html) [periodo de mantenimiento](https://docs.aws.amazon.com/systems-manager/latest/userguide/sysman-maintenance-assign-tasks.html)

26 de septiembre de 2022

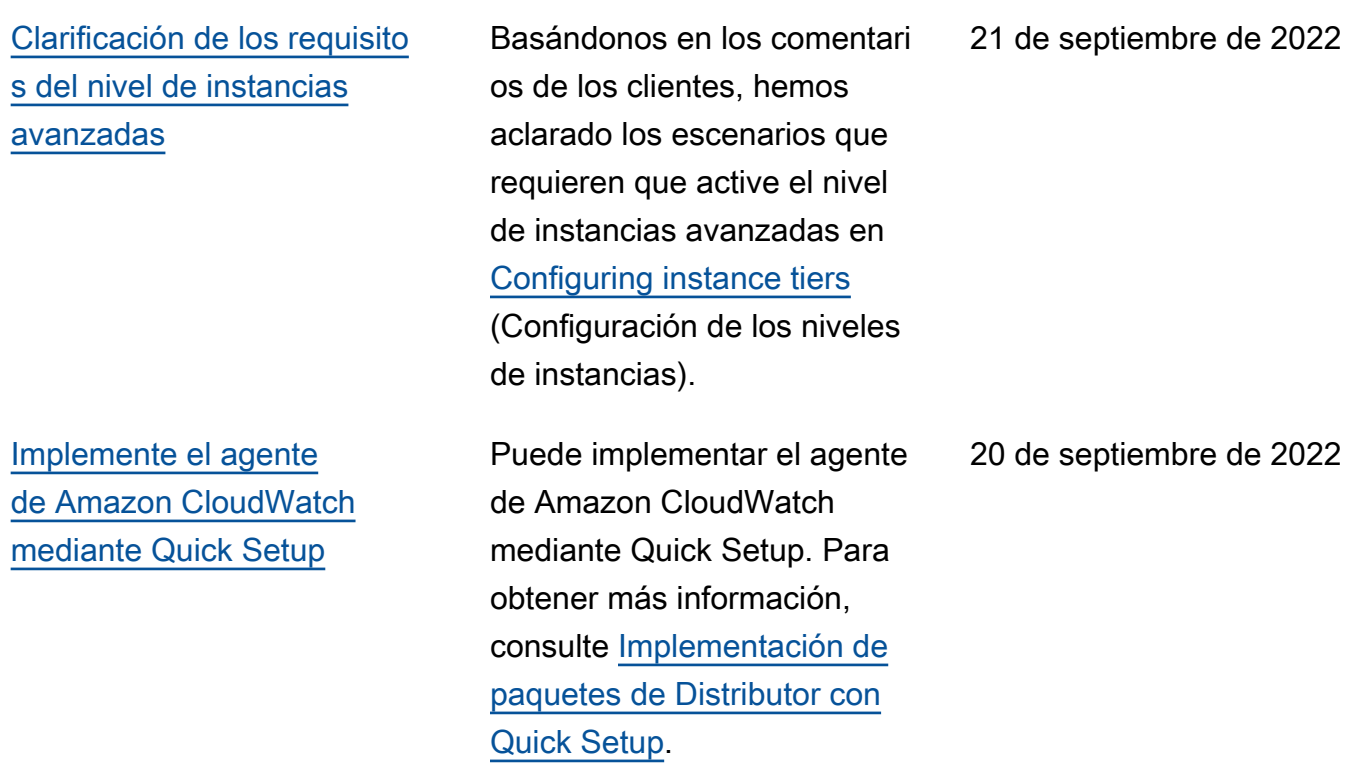

[La clave "PatchGroup" ahora](#page-2960-0)  [es compatible con los grupos](#page-2960-0) [de revisiones al permitir los](#page-2960-0) [metadatos de la instancia de](#page-2960-0) [EC2](#page-2960-0)

Cuando [permita las etiquetas](https://docs.aws.amazon.com/AWSEC2/latest/UserGuide/Using_Tags.html#allow-access-to-tags-in-IMDS)  [en los metadatos de las](https://docs.aws.amazon.com/AWSEC2/latest/UserGuide/Using_Tags.html#allow-access-to-tags-in-IMDS) [instancias de EC2](https://docs.aws.amazon.com/AWSEC2/latest/UserGuide/Using_Tags.html#allow-access-to-tags-in-IMDS), las claves de etiqueta que cree no deben contener espacios. Anteriorm ente, esto impedía que los clientes agregaran algunas de sus instancias de EC2 a los grupos de revisiones en Patch Manager porque la clave de etiqueta Patch Group tenía que aplicarse a las instancia s. Patch Manager ahora admite Patch Group (con un espacio) y PatchGrou p (sin espacio) como clave de etiqueta para identificar las instancias de un grupo de revisiones. Las instancia s de EC2 en las que se permiten etiquetas en los metadatos de las instancias ahora se pueden agregar a los grupos de revisiones en Patch Manager. Para obtener información, consulte [Acerca](https://docs.aws.amazon.com/systems-manager/latest/userguide/patch-manager-patch-groups.html) [de los grupos de revisiones.](https://docs.aws.amazon.com/systems-manager/latest/userguide/patch-manager-patch-groups.html)

31 de agosto de 2022

[Nuevo tema: "Cómo se](#page-2960-0) [calculan las fechas de](#page-2960-0)  [lanzamiento y actualización de](#page-2960-0) [los paquetes"](#page-2960-0)

En las líneas de base de revisiones administradas por AWS, las nuevas revisione s se aprueban automátic amente 7 días después de su lanzamiento o actualiza ción. En las líneas de base de revisiones personalizadas que cree, puede especificar de forma opcional cuántos días se debe esperar después de su lanzamiento o actualiza ción para aprobar automátic amente su instalación. En el caso de Amazon Linux 1 y Amazon Linux 2, varios factores influyen en la forma en que se calculan las fechas de lanzamiento y actualiza ción más recientes. Para ayudarle a evitar resultados inesperados al elegir el tiempo de espera hasta aprobació n automática, estos factores se explican en el tema [Cómo](https://docs.aws.amazon.com/systems-manager/latest/userguide/patch-manager-release-dates.html) [se calculan las fechas de](https://docs.aws.amazon.com/systems-manager/latest/userguide/patch-manager-release-dates.html)  [lanzamiento y actualización de](https://docs.aws.amazon.com/systems-manager/latest/userguide/patch-manager-release-dates.html)  [los paquetes.](https://docs.aws.amazon.com/systems-manager/latest/userguide/patch-manager-release-dates.html)

24 de agosto de 2022

[Contenido actualizado:](#page-2960-0)  [aplicación de revisiones a](#page-2960-0) [una AMI y actualización de un](#page-2960-0)  [grupo de escalado automático](#page-2960-0)

[Change Manager: impedir que](#page-2960-0)  [los usuarios creen solicitudes](#page-2960-0) [de aprobación automática](#page-2960-0)

Hemos actualizado el tutorial [Actualización de AMIs para](https://docs.aws.amazon.com/systems-manager/latest/userguide/automation-tutorial-update-patch-windows-ami-autoscaling.html)  [grupos de escalado automátic](https://docs.aws.amazon.com/systems-manager/latest/userguide/automation-tutorial-update-patch-windows-ami-autoscaling.html)  [o](https://docs.aws.amazon.com/systems-manager/latest/userguide/automation-tutorial-update-patch-windows-ami-autoscaling.html) para utilizar plantillas de lanzamiento en lugar de configuraciones de lanzamien to. Además, hemos implement ado las últimas acciones de automatización y tiempos de ejecución en el contenido del manual de procedimientos.

Puede configurar plantillas de cambio en Change Manager para admitir aprobaciones automáticas, lo que significa que los usuarios con los permisos de IAM necesario s pueden elegir iniciar la solicitud de cambio sin necesidad de una aprobació n adicional. Ahora también puede impedir que usuarios individuales, grupos o roles de IAM envíen solicitudes de aprobación automática, incluso si una plantilla de cambio las admite. Esto se consigue mediante el uso de una nueva clave de condición de IAM,ssm:AutoApprove . Para obtener más información, consulte [Control del acceso a](https://docs.aws.amazon.com/systems-manager/latest/userguide/change-manager-auto-approval-access.html)  [flujos de trabajo de manual de](https://docs.aws.amazon.com/systems-manager/latest/userguide/change-manager-auto-approval-access.html) [procedimientos de aprobación](https://docs.aws.amazon.com/systems-manager/latest/userguide/change-manager-auto-approval-access.html) [automática](https://docs.aws.amazon.com/systems-manager/latest/userguide/change-manager-auto-approval-access.html)

22 de junio de 2022

15 de junio de 2022

[Orientación actualizada para](#page-2960-0) [los roles de tareas de periodo](#page-2960-0)  [de mantenimiento](#page-2960-0)

Antes, la consola de Systems Manager ofrecía la posibilid ad de elegir el rol vinculado a servicio de IAM AWSServic eRoleForAmazonSSM administrado de AWS que utilizar como rol de mantenimi ento para las tareas. Ya no se recomienda utilizar este rol y su política asociada, AmazonSSMServiceRo lePolicy , para tareas de periodo de mantenimiento. En su lugar, debe crear una política y un rol personalizados para las tareas de periodo de mantenimiento. Para obtener más información, consulte [Configuración de Maintenance](https://docs.aws.amazon.com/systems-manager/latest/userguide/sysman-maintenance-permissions.html) [Windows](https://docs.aws.amazon.com/systems-manager/latest/userguide/sysman-maintenance-permissions.html).

[Compatibilidad con reenvío de](#page-2960-0)  [puertos a hosts remotos para](#page-2960-0)  [Session Manager](#page-2960-0)

Session Manager ahora admite sesiones de reenvío de puertos a hosts remotos. No se requiere que Systems Manager administre el host remoto. Para obtener más información, consulte [Inicio](https://docs.aws.amazon.com/systems-manager/latest/userguide/session-manager-working-with-sessions-start.html#sessions-remote-port-forwarding) [de una sesión \(reenvío de](https://docs.aws.amazon.com/systems-manager/latest/userguide/session-manager-working-with-sessions-start.html#sessions-remote-port-forwarding) [puertos a host remoto\)](https://docs.aws.amazon.com/systems-manager/latest/userguide/session-manager-working-with-sessions-start.html#sessions-remote-port-forwarding).

9 de junio de 2022

25 de mayo de 2022

[Contenido actualizado:](#page-2960-0)  [instrucciones para instalar](#page-2960-0) [manualmente SSM Agent en](#page-2960-0) [instancias Linux de Amazon](#page-2960-0) [EC2](#page-2960-0)

En respuesta a los comentari os de los clientes, hemos revisado los temas que proporcionan instrucciones para instalar manualmen te SSM Agent en instancia s de Amazon EC2. En estos temas ahora se proporcionan comandos que utilizan archivos disponibl es globalmente que se pueden copiar y pegar para realizar una instalación rápida en instancias de EC2 en cualquier Región de AWS. Además, en estos temas también se proporciona información para ayudar a crear comandos de instalación que utilicen archivos disponibl es en su propia región de trabajo. Este último enfoque se recomienda cuando se va a instalar el agente en varias instancias mediante un script o una plantilla. Para obtener más información, consulte las instrucciones correspon dientes al sistema operativo Linux en la sección [Instalaci](https://docs.aws.amazon.com/systems-manager/latest/userguide/manually-install-ssm-agent-linux.html)  [ón manual de SSM Agent en](https://docs.aws.amazon.com/systems-manager/latest/userguide/manually-install-ssm-agent-linux.html)  [instancias de EC2 para Linux.](https://docs.aws.amazon.com/systems-manager/latest/userguide/manually-install-ssm-agent-linux.html)

9 de mayo de 2022

[Nuevo tema: Amazon Machine](#page-2960-0)  [Images \(AMIs\) con SSM Agent](#page-2960-0) [preinstalado](#page-2960-0)

En respuesta a los comentari os de los clientes, hemos centralizado la información sobre qué AMIs administr adas de AWS tienen SSM Agent preinstalado. En este tema también se proporcio nan instrucciones sobre cómo verificar que una instancia de Amazon EC2 creada a partir de estas AMIs se ha instalado correctamente y se está ejecutando. Para los casos excepcionales en los que el agente no se instale correctamente, o se instale pero no se inicie, también proporcionamos información sobre cómo iniciar o instalar manualmente el agente en estas instancias. Para obtener detalles, consulte [Amazon](https://docs.aws.amazon.com/systems-manager/latest/userguide/ami-preinstalled-agent.html) [Machine Images \(AMIs\) con](https://docs.aws.amazon.com/systems-manager/latest/userguide/ami-preinstalled-agent.html)  [SSM Agent preinstalado.](https://docs.aws.amazon.com/systems-manager/latest/userguide/ami-preinstalled-agent.html)

[Nueva sección sobre State](#page-2960-0) **[Manager](#page-2960-0)** 

Se ha agregado una nueva sección que da detalles sobre cuándo State Manager ejecuta asociaciones. Para obtener más información, consulte [Acerca de la programación de](https://docs.aws.amazon.com/systems-manager/latest/userguide/state-manager-about.html#state-manager-about-scheduling)  [asociaciones.](https://docs.aws.amazon.com/systems-manager/latest/userguide/state-manager-about.html#state-manager-about-scheduling)

8 de mayo de 2022

27 de abril de 2022

## [Patch Manager ya admite](#page-2960-0) [Rocky Linux](#page-2960-0)

A partir de ahora, puede utilizar Patch Manager para aplicar revisiones a los nodos de Rocky Linux. Muchas de las reglas que se utilizan con RHEL 8 para la aplicación de revisiones también se utilizan con Rocky Linux. Rocky Linux 8 usa la nueva versión de AWS-DefaultRockyLi nuxPatchBaseline . Para obtener más información, consulte los temas siguientes:

- [Cómo se seleccionan las](https://docs.aws.amazon.com/systems-manager/latest/userguide/patch-manager-selecting-patches.html)  [revisiones de seguridad](https://docs.aws.amazon.com/systems-manager/latest/userguide/patch-manager-selecting-patches.html)
- [Cómo se instalan las](https://docs.aws.amazon.com/systems-manager/latest/userguide/patch-manager-installing-patches.html)  [revisiones](https://docs.aws.amazon.com/systems-manager/latest/userguide/patch-manager-installing-patches.html)
- [Funcionamiento de las](https://docs.aws.amazon.com/systems-manager/latest/userguide/patch-manager-linux-rules.html#linux-rules-rhel) [reglas de líneas de base](https://docs.aws.amazon.com/systems-manager/latest/userguide/patch-manager-linux-rules.html#linux-rules-rhel) [de revisiones en RHEL,](https://docs.aws.amazon.com/systems-manager/latest/userguide/patch-manager-linux-rules.html#linux-rules-rhel) [CentOS Stream y Rocky](https://docs.aws.amazon.com/systems-manager/latest/userguide/patch-manager-linux-rules.html#linux-rules-rhel) [Linux](https://docs.aws.amazon.com/systems-manager/latest/userguide/patch-manager-linux-rules.html#linux-rules-rhel).

14 de abril de 2022

[Patch Manager ahora es](#page-2960-0) [compatible con CentOS](#page-2960-0) [Stream 8](#page-2960-0)

- A partir de ahora, puede utilizar Patch Manager para aplicar revisiones a instancia s de CentOS Stream 8 e instancias de Red Hat Enterprise Linux (RHEL) 4.4-4.5. Muchas de las reglas que se utilizan con RHEL 8 para la aplicación de revisione s también se utilizan con CentOS Stream 8. CentOS Stream 8 usa AWS-Defau ltCentOSPatchBasel ine . Para obtener más información, consulte los temas siguientes:
- [Cómo se seleccionan las](https://docs.aws.amazon.com/systems-manager/latest/userguide/patch-manager-selecting-patches.html)  [revisiones de seguridad](https://docs.aws.amazon.com/systems-manager/latest/userguide/patch-manager-selecting-patches.html)
- [Cómo se instalan las](https://docs.aws.amazon.com/systems-manager/latest/userguide/patch-manager-installing-patches.html)  [revisiones](https://docs.aws.amazon.com/systems-manager/latest/userguide/patch-manager-installing-patches.html)
- [Funcionamiento de las](https://docs.aws.amazon.com/systems-manager/latest/userguide/patch-manager-linux-rules.html#linux-rules-rhel) [reglas de líneas de base](https://docs.aws.amazon.com/systems-manager/latest/userguide/patch-manager-linux-rules.html#linux-rules-rhel) [de revisiones en RHEL y](https://docs.aws.amazon.com/systems-manager/latest/userguide/patch-manager-linux-rules.html#linux-rules-rhel) [CentOS Stream](https://docs.aws.amazon.com/systems-manager/latest/userguide/patch-manager-linux-rules.html#linux-rules-rhel)

4 de abril de 2022

## [Crear un rol de asunción para](#page-2960-0) [Change Manager](#page-2960-0)

Una nueva sección aclara los requisitos para crear e implementar un rol de asunción para Change Manager. Un rol de asunción es un rol de servicio de AWS Identity and Access Management (IAM) que permite que Change Manager pueda ejecutar de forma segura los flujos de trabajo de manuales de procedimientos especificados en una solicitud de cambio aprobada en su nombre. El rol concede a AWS Systems Manager (AWS STS) la confianza AssumeRol e para Change Manager. Para obtener información, consulte [Configuración de](https://docs.aws.amazon.com/systems-manager/latest/userguide/change-manager-permissions.html) [roles y permisos para Change](https://docs.aws.amazon.com/systems-manager/latest/userguide/change-manager-permissions.html)  [Manager.](https://docs.aws.amazon.com/systems-manager/latest/userguide/change-manager-permissions.html)

[Aprobar o rechazar solicitud](#page-2960-0) [es de cambio de Change](#page-2960-0) [Manager en bloque](#page-2960-0)

En la consola de Systems Manager, ahora puede seleccionar varias solicitud es de cambio para aprobarla s o rechazarlas con una sola operación. Para obtener información, consulte [Revisión](https://docs.aws.amazon.com/systems-manager/latest/userguide/change-requests-review.html#change-requests-review-console) [y aprobación o rechazo de](https://docs.aws.amazon.com/systems-manager/latest/userguide/change-requests-review.html#change-requests-review-console)  [las solicitudes de cambio](https://docs.aws.amazon.com/systems-manager/latest/userguide/change-requests-review.html#change-requests-review-console)  [\(consola\).](https://docs.aws.amazon.com/systems-manager/latest/userguide/change-requests-review.html#change-requests-review-console)

18 de marzo de 2022

8 de marzo de 2022

[Compatibilidad con nodos](#page-2960-0)  [administrados de Rocky Linux](#page-2960-0)  [y Windows Server 2022](#page-2960-0)

Systems Manager es compatible con nodos administrados de Rocky Linux y Windows Server 2022, incluidos dispositivos perimetrales y máquinas híbridas ubicadas en las instalaciones o en otros proveedores de nube. Para utilizar Systems Manager con estos sistemas operativo s, debe completar todos los procedimientos de configura ción de Systems Manager necesarios, incluidos los procedimientos para entornos híbridos o dispositivos perimetrales, si procede. Para obtener más informaci ón, consulte [Configuración](https://docs.aws.amazon.com/systems-manager/latest/userguide/systems-manager-setting-up.html)  [de Systems Manager.](https://docs.aws.amazon.com/systems-manager/latest/userguide/systems-manager-setting-up.html) En las máquinas con Rocky Linux también debe instalar manualmente SSM Agent. Para obtener más información, consulte [Instalación manual de](https://docs.aws.amazon.com/systems-manager/latest/userguide/agent-install-rocky.html) [SSM Agent en instancias de](https://docs.aws.amazon.com/systems-manager/latest/userguide/agent-install-rocky.html) [Rocky Linux.](https://docs.aws.amazon.com/systems-manager/latest/userguide/agent-install-rocky.html) En las instancia s de Amazon Elastic Compute Cloud (Amazon EC2) de Windows Server 2022, SSM Agent se instala de manera predeterminada.

1 de marzo de 2022

[Permitir que Automatización](#page-2960-0)  [se adapte a sus necesidad](#page-2960-0) [es de simultaneidad y ver las](#page-2960-0) [métricas de uso de Automatiz](#page-2960-0)  [ación](#page-2960-0)

Ahora puede permitir que Automation ajuste automátic amente la cuota de automatiz ación simultánea y puede ver las métricas de uso de Automation publicadas en CloudWatch. Para obtener más información acerca de la simultaneidad adaptativ a, consulte [Permitir que](https://docs.aws.amazon.com/systems-manager/latest/userguide/adaptive-concurrency.html) [Automation se adapte a sus](https://docs.aws.amazon.com/systems-manager/latest/userguide/adaptive-concurrency.html) [necesidades de simultane](https://docs.aws.amazon.com/systems-manager/latest/userguide/adaptive-concurrency.html) [idad](https://docs.aws.amazon.com/systems-manager/latest/userguide/adaptive-concurrency.html). Para obtener más información acerca de cómo ver las métricas de uso de Automation, consulte [Monitorin](https://docs.aws.amazon.com/systems-manager/latest/userguide/monitoring-automation-metrics.html) [g Automation metrics using](https://docs.aws.amazon.com/systems-manager/latest/userguide/monitoring-automation-metrics.html) [Amazon CloudWatch](https://docs.aws.amazon.com/systems-manager/latest/userguide/monitoring-automation-metrics.html).

27 de enero de 2022

[Permitir que Automatización](#page-2960-0)  [se adapte a sus necesidad](#page-2960-0) [es de simultaneidad y ver las](#page-2960-0) [métricas de uso de Automatiz](#page-2960-0)  [ación](#page-2960-0)

[Documentos de Systems](#page-2960-0) [Manager organizados por](#page-2960-0) [categorías](#page-2960-0)

Ahora puede permitir que Automation ajuste automátic amente la cuota de automatiz ación simultánea y puede ver las métricas de uso de Automation publicadas en CloudWatch. Para obtener más información acerca de la simultaneidad adaptativ a, consulte [Permitir que](https://docs.aws.amazon.com/systems-manager/latest/userguide/adaptive-concurrency.html) [Automation se adapte a sus](https://docs.aws.amazon.com/systems-manager/latest/userguide/adaptive-concurrency.html) [necesidades de simultane](https://docs.aws.amazon.com/systems-manager/latest/userguide/adaptive-concurrency.html) [idad](https://docs.aws.amazon.com/systems-manager/latest/userguide/adaptive-concurrency.html). Para obtener más información acerca de cómo ver las métricas de uso de Automation, consulte [Monitorin](https://docs.aws.amazon.com/systems-manager/latest/userguide/monitoring-automation-metrics.html) [g Automation metrics using](https://docs.aws.amazon.com/systems-manager/latest/userguide/monitoring-automation-metrics.html) [Amazon CloudWatch](https://docs.aws.amazon.com/systems-manager/latest/userguide/monitoring-automation-metrics.html).

Los documentos de Systems Manager propiedad de Amazon ahora se organizan por tipo y categorías para ayudarlo a encontrar los documentos que necesita.

27 de enero de 2022

13 de enero de 2022

[Crear e invocar integraciones](#page-2960-0) [para Automation](#page-2960-0)

Ahora puede enviar mensajes mediante webhooks durante una automatización al crear una integración. Las integraci ones se pueden invocar durante una automatización mediante la nueva acción aws:invokeWebhook de su manual de procedimi entos. Para obtener más información acerca de la creación de integraci ones, consulte [Creación de](https://docs.aws.amazon.com/systems-manager/latest/userguide/creating-webhook-integrations.html)  [integraciones webhook para](https://docs.aws.amazon.com/systems-manager/latest/userguide/creating-webhook-integrations.html)  [Automation](https://docs.aws.amazon.com/systems-manager/latest/userguide/creating-webhook-integrations.html). Para obtener más información acerca de la acción aws:invok eWebhook , consulte [aws:invokeWebhook](https://docs.aws.amazon.com/systems-manager/latest/userguide/invoke-webhook.html) : [invocar una integración de](https://docs.aws.amazon.com/systems-manager/latest/userguide/invoke-webhook.html) [webhook de Automation](https://docs.aws.amazon.com/systems-manager/latest/userguide/invoke-webhook.html).

13 de enero de 2022

[Capacidades no disponibles](#page-2960-0)  [en las nuevas Región de AWS](#page-2960-0) Las siguientes capacidades de Systems Manager no están disponibles actualmente en la nueva región de Asia Pacífico (Yakarta).

13 de diciembre de 2021

- Application Manager
- Change Calendar
- Change Manager
- Explorer
- Fleet Manager
- Administrador de incidentes de
- Quick Setup

[Ver detalles de costos de](#page-2960-0) [recursos de una aplicación](#page-2960-0) Application Manager está integrado con AWS Billing and Cost Management a través del widget Cost Explorer. Después de habilitar Cost Explorer en la consola Billing and Cost Management, el widget Cost Explorer en Application Manager muestra los datos de costos de una aplicación o componente de aplicación específicos que no están en contenedores. Puede utilizar filtros en el widget para ver los datos de costos según diferentes periodos de tiempo, detalles y tipos de costos en un gráfico de barras o líneas. Para obtener más informaci ón, consulte [Visualización de](https://docs.aws.amazon.com/systems-manager/latest/userguide/application-manager-working-viewing-overview.html) [información general acerca de](https://docs.aws.amazon.com/systems-manager/latest/userguide/application-manager-working-viewing-overview.html)  [una aplicación](https://docs.aws.amazon.com/systems-manager/latest/userguide/application-manager-working-viewing-overview.html).

[Administración de procesos](#page-2960-0) [mediante Fleet Manager](#page-2960-0)

Ahora puede utilizar Fleet Manager para administrar los procesos en los nodos. Para obtener más informaci ón, consulte [Trabajo con](https://docs.aws.amazon.com/systems-manager/latest/userguide/fleet-processes.html)  [procesos](https://docs.aws.amazon.com/systems-manager/latest/userguide/fleet-processes.html).

7 de diciembre de 2021

6 de diciembre de 2021

[Cambio de terminología: las](#page-2960-0) [instancias administradas](#page-2960-0) [ahora son nodos administr](#page-2960-0) [ados](#page-2960-0)

Al ser compatible con dispositi vos de núcleo de AWS IoT Greengrass, la frase instancia administrada se ha cambiado por nodo administrado en la mayoría de la documenta ción de Systems Manager. La consola de Systems Manager, las llamadas a API, los mensajes de error y los documentos SSM continúan utilizando el término instancia.

29 de noviembre de 2021

# [Compatibilidad con dispositi](#page-2960-0) [vos de borde](#page-2960-0)

Systems Manager admite las siguientes configuraciones de dispositivos de borde.

• AWS IoT Greengras s: Systems Manager ahora admite cualquier dispositivo configurado para AWS IoT Greengras s y ejecuta el software AWS IoT Greengrass Core. Para incorporar los dispositivos de núcleo de AWS IoT Greengras s, debe crear un rol de servicio de AWS Identity and Access Managemen t (IAM). También debe utilizar la consola de AWS IoT Greengrass para implementar SSM Agent como un componente de AWS IoT Greengrass en los dispositivos. Para obtener más información, consulte [Configuración de](https://docs.aws.amazon.com/systems-manager/latest/userguide/systems-manager-setting-up-edge-devices.html) [AWS Systems Manager en](https://docs.aws.amazon.com/systems-manager/latest/userguide/systems-manager-setting-up-edge-devices.html) [dispositivos de borde](https://docs.aws.amazon.com/systems-manager/latest/userguide/systems-manager-setting-up-edge-devices.html).

• Dispositivos de borde en un entorno híbrido: Systems Manager también admite dispositivos de núcleo de AWS IoT y dispositivos IoT que no son de AWSdespué s de configurarlos como máquinas locales. Para

29 de noviembre de 2021

incorporar los dispositivos, debe crear un rol de servicio de IAM, crear una activació n de nodo administrado para un entorno híbrido e instalar manualmente SSM Agent en los dispositivos. Para obtener más informaci ón, consulte [Configuración](https://docs.aws.amazon.com/systems-manager/latest/userguide/systems-manager-hybrid-multicloud.html)  [de AWS Systems Manager](https://docs.aws.amazon.com/systems-manager/latest/userguide/systems-manager-hybrid-multicloud.html) [para entornos híbridos](https://docs.aws.amazon.com/systems-manager/latest/userguide/systems-manager-hybrid-multicloud.html)

Ahora puede utilizar Fleet Manager para conectarse a instancias de Windows administradas mediante el protocolo de escritorio remoto (RDP). Estas sesiones de Escritorio remoto con tecnología de NICE DCV proporcionan conexione s seguras a las instancia s directamente desde el navegador. Para obtener más información, consulte [Conexión mediante Escritorio](https://docs.aws.amazon.com/systems-manager/latest/userguide/fleet-rdp.html) [remoto.](https://docs.aws.amazon.com/systems-manager/latest/userguide/fleet-rdp.html)

23 de noviembre de 2021

[Conexión a instancias](#page-2960-0) [administradas mediante](#page-2960-0) [Escritorio remoto](#page-2960-0)

[Especifique la duración](#page-2960-0)  [máxima de la sesión y](#page-2960-0) [proporcione los motivos de las](#page-2960-0)  [sesiones](#page-2960-0)

Ahora puede especificar la duración máxima de la sesión para todas las sesiones de Session Manager de una Región de AWS en la Cuenta de AWS. Cuando una sesión alcanza la duración especific ada, finaliza. Ahora también puede agregar opcionalmente un motivo al iniciar una sesión. Para obtener más información, consulte [Especificación de la](https://docs.aws.amazon.com/systems-manager/latest/userguide/session-preferences-max-timeout.html) [duración máxima de la sesión](https://docs.aws.amazon.com/systems-manager/latest/userguide/session-preferences-max-timeout.html).

16 de noviembre de 2021

16 de noviembre de 2021

[Patch Manager ahora es](#page-2960-0) [compatible con el sistema](#page-2960-0)  [operativo Raspberry Pi OS](#page-2960-0) Ahora puede utilizar Patch Manager para aplicar revisione s a instancias de Raspberry Pi OS. Patch Manager admite la aplicación de revisiones a Raspberry Pi OS 9 (Stretch) y 10 (Buster). Dado que Raspberry Pi OS es un sistema operativo basado en Debian, se aplican muchas de las mismas reglas de revisione s que en Debian Server. Para obtener más información, consulte los temas siguientes:

- [Cómo se seleccionan las](#page-1872-0)  [revisiones de seguridad](#page-1872-0)
- [Cómo se instalan las](#page-1886-0)  [revisiones](#page-1886-0)
- [Funcionamiento de las](#page-1912-0) [reglas de bases de referenci](#page-1912-0)  [a de parches en Debian](#page-1912-0)  [Server y Raspberry Pi OS](#page-1912-0)

Utilice Fleet Manager para

3 de noviembre de 2021

[Acceso al portal de la base de](#page-2960-0) [conocimientos de Red Hat](#page-2960-0)

acceder al portal de la base de conocimientos de RHEL para encontrar soluciones, artículos, documentación y videos sobre el uso de productos Red Hat. Para obtener más información, consulte [Acceso al portal de la](https://docs.aws.amazon.com/systems-manager/latest/userguide/fleet-rhel.html) [base de conocimientos de Red](https://docs.aws.amazon.com/systems-manager/latest/userguide/fleet-rhel.html) [Hat](https://docs.aws.amazon.com/systems-manager/latest/userguide/fleet-rhel.html).

### [Edición múltiple de OpsItems](#page-2960-0) OpsCenter ahora admite la

## [Creación de parámetros de](#page-2960-0) [entrada que rellenas recursos](#page-2960-0) [de AWS](#page-2960-0)

[Nueva opción de detención](#page-2960-0) [de invocación de tareas para](#page-2960-0)  [ventanas de mantenimiento](#page-2960-0)

edición múltiple de OpsItems. Puede seleccionar varios OpsItems y editar uno de los siguientes campos: Status (Estado), Priority (Prioridad), Severity (Severidad), Category (Categoría). Para obtener más información, consulte [Edición](https://docs.aws.amazon.com/systems-manager/latest/userguide/OpsCenter-working-with-OpsItems-editing-details.html) [de un OpsItems](https://docs.aws.amazon.com/systems-manager/latest/userguide/OpsCenter-working-with-OpsItems-editing-details.html).

Ahora puede crear parámetros de entrada en los manuales de procedimiento de Automation que rellenan los recursos de AWS en la AWS Managemen t Console. Para obtener información, consulte [Creación](https://docs.aws.amazon.com/systems-manager/latest/userguide/populating-input-parameters.html) [de parámetros de entrada que](https://docs.aws.amazon.com/systems-manager/latest/userguide/populating-input-parameters.html)  [rellenan recursos de AWS.](https://docs.aws.amazon.com/systems-manager/latest/userguide/populating-input-parameters.html)

Ahora puede optar por bloquear el inicio de cualquier nueva invocación de tareas después de que se haya alcanzado el tiempo límite especificado para un período de mantenimiento. Para obtener información, consulte [Asignar tareas a un período de](https://docs.aws.amazon.com/systems-manager/latest/userguide/sysman-maintenance-assign-tasks.html) [mantenimiento \(consola\).](https://docs.aws.amazon.com/systems-manager/latest/userguide/sysman-maintenance-assign-tasks.html)

15 de octubre de 2021

14 de octubre de 2021

13 de octubre de 2021

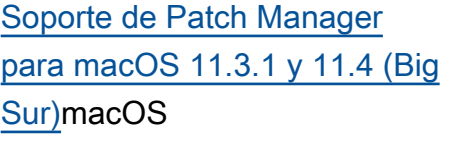

Las instancias de Amazon Elastic Compute Cloud (Amazon EC2) para macOS 11.3.1 y 11.4 (Big Sur) ahora se pueden revisar mediante Patch Manager. Esto se suma al soporte existente para macOS 10.14.x (Mojave) y 10.15.x (Catalina). Para obtener información acerca de cómo trabajar con Patch Manager, consulte [AWS](https://docs.aws.amazon.com/systems-manager/latest/userguide/patch-manager.html)  [Systems ManagerPatch](https://docs.aws.amazon.com/systems-manager/latest/userguide/patch-manager.html)  [Manager.](https://docs.aws.amazon.com/systems-manager/latest/userguide/patch-manager.html)

1 de octubre de 2021

[Application Insights en](#page-2960-0)  [Application Manager](#page-2960-0)

Application Manager se integra con Amazon CloudWatch Application Insights. Application Insights identifica y configura las métricas clave, los registros y las alarmas entre los recursos de aplicaciones y la pila de tecnología. Application Insights monitorea continuamente las métricas y los registros para detectar y relacionar anomalías y errores. Cuando el sistema detecta errores y anomalías , Application Insights genera CloudWatch Events que puede utilizar para configura r notificaciones o tomar medidas. Puede habilitar y ver Application Insights en las pestañas Overview (Informac ión general) y Monitorin g (Monitoreo) en Applicati on Manager. Para obtener más información acerca de Application Insights, consulte [¿Qué es Información de](https://docs.aws.amazon.com/AmazonCloudWatch/latest/monitoring/appinsights-what-is.html) [aplicaciones de Amazon](https://docs.aws.amazon.com/AmazonCloudWatch/latest/monitoring/appinsights-what-is.html)  [CloudWatch?](https://docs.aws.amazon.com/AmazonCloudWatch/latest/monitoring/appinsights-what-is.html) en la Guía del usuario de Amazon CloudWatch.

21 de septiembre de 2021

[Importación de eventos de](#page-2960-0) [otros calendarios al Change](#page-2960-0) [Calendar](#page-2960-0)

Ahora puedes importar los eventos de un calendario de terceros a un calendari o en Change Calendar. Anteriormente, cada evento debía introducirse de manera manual en un calendario. Después de exportar un calendario de un proveedor de calendario de terceros compatible a un archivo iCalendar (.ics), impórtelo en Change Calendar, y los eventos se incluirán en las reglas del calendario abierto o cerrado en Systems Manager. Los proveedores compatibl es incluyen iCloud Calendar, Google Calendar y Microsoft Outlook. Para obtener más información, consulte [Importación y administración](https://docs.aws.amazon.com/systems-manager/latest/userguide/third-party-events.html) [de eventos desde calendarios](https://docs.aws.amazon.com/systems-manager/latest/userguide/third-party-events.html)  [de terceros.](https://docs.aws.amazon.com/systems-manager/latest/userguide/third-party-events.html)

8 de septiembre de 2021

[Nuevas funciones de etiquetad](#page-2960-0) [o y manual de procedimientos](#page-2960-0)  [en Application Manager](#page-2960-0)

[Ejemplo nuevo: creación](#page-2960-0) [de una solicitud de cambio](#page-2960-0)  [mediante la AWS CLI](#page-2960-0)

Las mejoras de etiquetad o incluyen la posibilidad de agregar etiquetas o eliminarl as de un recurso específico o de todos los recursos en una aplicación Application Manager. Las mejoras del manual de procedimientos incluyen la capacidad de ver una lista filtrada de manuales de procedimientos de un tipo de recurso específico o iniciar un manual de procedimientos en todos los recursos del mismo tipo. Para obtener más información, consulte [Trabajo](https://docs.aws.amazon.com/systems-manager/latest/userguide/application-manager-working-tags.html)  [con etiquetas en Applicati](https://docs.aws.amazon.com/systems-manager/latest/userguide/application-manager-working-tags.html) [on Manager](https://docs.aws.amazon.com/systems-manager/latest/userguide/application-manager-working-tags.html) y [Trabajo con](https://docs.aws.amazon.com/systems-manager/latest/userguide/application-manager-working-runbooks.html)  [manual de procedimientos en](https://docs.aws.amazon.com/systems-manager/latest/userguide/application-manager-working-runbooks.html)  [Application Manager.](https://docs.aws.amazon.com/systems-manager/latest/userguide/application-manager-working-runbooks.html)

Se agregó un ejemplo de creación de una solicitud de cambio con la AWS CLI al capítulo Change Manager. En el ejemplo se utiliza la plantilla de cambio de muestra AWS-HelloWorldChan geTemplate y AWS-Hello World runbook :

• [Creating change requests](https://docs.aws.amazon.com/systems-manager/latest/userguide/change-requests-create.html#change-requests-create-cli)  [\(AWS CLI\)](https://docs.aws.amazon.com/systems-manager/latest/userguide/change-requests-create.html#change-requests-create-cli) (Creación de solicitudes de cambio [CLI]) 31 de agosto de 2021

20 de agosto de 2021

## [Sección nueva: Uso de](#page-2960-0) [parámetros en Amazon EKS](#page-2960-0)

[Se han actualizado los](#page-2960-0) [enlaces de ciclo de vida de](#page-2960-0)  [Patch Manager](#page-2960-0)

Se ha agregado una sección nueva al capítulo Parameter Store. Este tema es una explicación sobre cómo se utilizan los parámetros en clústeres de Amazon EKS. Para obtener más informaci ón, consulte [Uso de parámetro](https://docs.aws.amazon.com/systems-manager/latest/userguide/integrating_csi_driver.html) [s del Parameter Store en](https://docs.aws.amazon.com/systems-manager/latest/userguide/integrating_csi_driver.html)  [Amazon Elastic Kubernetes](https://docs.aws.amazon.com/systems-manager/latest/userguide/integrating_csi_driver.html)  [Service](https://docs.aws.amazon.com/systems-manager/latest/userguide/integrating_csi_driver.html).

Patch Manager ahora proporciona un enlace de ciclo de vida (la capacidad de ejecutar un documento de Systems Manager Command) para un punto adicional durante una operación de revisióno Patch now. Si programa reinicios para una instancia después de ejecutar Aplicar revisiones ahora, puede especificar un enlace de ciclo de vida que se ejecutará una vez finalizad o cada reinicio. Para obtener más información, consulte [Uso de los enlaces de ciclo](https://docs.aws.amazon.com/systems-manager/latest/userguide/patch-manager-patch-now-on-demand.html#patch-on-demand-hooks)  [de vida 'Patch now'](https://docs.aws.amazon.com/systems-manager/latest/userguide/patch-manager-patch-now-on-demand.html#patch-on-demand-hooks) y [Acerca](https://docs.aws.amazon.com/systems-manager/latest/userguide/patch-manager-aws-runpatchbaselinewithhooks.html)  [del documento de](https://docs.aws.amazon.com/systems-manager/latest/userguide/patch-manager-aws-runpatchbaselinewithhooks.html) AWS-RunPa [tchBaselineWithHoo](https://docs.aws.amazon.com/systems-manager/latest/userguide/patch-manager-aws-runpatchbaselinewithhooks.html)  ks [SSM](https://docs.aws.amazon.com/systems-manager/latest/userguide/patch-manager-aws-runpatchbaselinewithhooks.html).

19 de agosto de 2021

9 de agosto de 2021

## [Las aprobaciones automátic](#page-2960-0)  [as ahora son compatibles](#page-2960-0) [para las solicitudes de Change](#page-2960-0)  **[Manager](#page-2960-0)**

Ahora, podrá configura r plantillas de cambio en Change Manager para admitir aprobaciones automátic as, lo que significa que los usuarios con los permisos de IAM necesarios pueden elegir iniciar la solicitud de cambio sin necesidad de una aprobación adicional. Los usuarios que tengan acceso a plantillas de aprobación automática pueden elegir especificar aprobadores si lo desean. Para ayudarlo a controlar sus procesos de Change Manager, las aprobaciones siguen siendo necesarias para todas las solicitudes durante los periodos de congelación de cambios. Para obtener más información, consulte los temas siguientes:

- [Creación de plantillas de](https://docs.aws.amazon.com/systems-manager/latest/userguide/change-templates-create.html)  [cambio](https://docs.aws.amazon.com/systems-manager/latest/userguide/change-templates-create.html)
- [Creación de solicitudes de](https://docs.aws.amazon.com/systems-manager/latest/userguide/change-requests-create.html) [cambio](https://docs.aws.amazon.com/systems-manager/latest/userguide/change-requests-create.html)
- [Probar la plantilla de cambio](https://docs.aws.amazon.com/systems-manager/latest/userguide/change-templates-aws-managed.html)  de [Hello World](https://docs.aws.amazon.com/systems-manager/latest/userguide/change-templates-aws-managed.html) administr [ada de AWS](https://docs.aws.amazon.com/systems-manager/latest/userguide/change-templates-aws-managed.html)

30 de julio de 2021

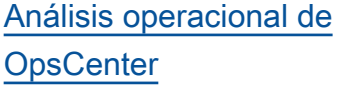

[Ver instancias detenidas en](#page-2960-0) [Fleet Manager](#page-2960-0)

[Nuevo tema: Creación de](#page-2960-0)  [manuales de procedimientos](#page-2960-0) [de Automation](#page-2960-0)

OpsCenter analiza automátic amente OpsItems en su cuenta y genera informaci ón. La información lo ayuda a entender cuántos OpsItems duplicados hay en su cuenta y qué fuentes los están creando. La información también proporciona prácticas recomendadas y manuales de procedimientos de Automation recomendados para ayudarlo a resolver los OpsItems duplicados. Para obtener más información, consulte [Uso de](https://docs.aws.amazon.com/systems-manager/latest/userguide/OpsCenter-working-deduplication-insights.html) [información operativa](https://docs.aws.amazon.com/systems-manager/latest/userguide/OpsCenter-working-deduplication-insights.html).

Ahora puede ver qué instancia s están running (ejecután dose) y qué instancias están stopped (detenidas) desde la consola de Fleet Manager. Para obtener más informaci ón, consulte [AWS Systems](https://docs.aws.amazon.com/systems-manager/latest/userguide/fleet.html) [ManagerFleet Manager](https://docs.aws.amazon.com/systems-manager/latest/userguide/fleet.html).

Un nuevo tema, [Creación de](https://docs.aws.amazon.com/systems-manager/latest/userguide/automation-authoring-runbooks.html) [manuales de procedimientos](https://docs.aws.amazon.com/systems-manager/latest/userguide/automation-authoring-runbooks.html)  [de Automation,](https://docs.aws.amazon.com/systems-manager/latest/userguide/automation-authoring-runbooks.html) proporciona una guía y ejemplos narrativo s sobre cómo crear contenido para manuales de procedimi entos personalizados de Automation.

13 de julio de 2021

12 de julio de 2021

8 de julio de 2021
[Creación de plantillas y pilas](#page-2960-0)  [de AWS CloudFormation en](#page-2960-0) [Application Manager](#page-2960-0)

Application Manager lo ayuda a aprovisionar y administrar recursos para sus aplicacio nes mediante la integración con [CloudFormation.](https://docs.aws.amazon.com/AWSCloudFormation/latest/UserGuide/Welcome.html) Puede crear, editar y eliminar plantilla s y pilas de AWS CloudForm ation en Application Manager. Application Manager también incluye una biblioteca de plantillas donde puede clonar, crear y almacenar plantilla s. Application Manager y CloudFormation muestran la misma información sobre el estado actual de una pila. Las plantillas y las actualizaciones de plantillas se almacenan en Systems Manager hasta que aprovisione la pila, momento en el que los cambios también se muestran en CloudForm ation. Para obtener más información, consulte [Trabajar](https://docs.aws.amazon.com/systems-manager/latest/userguide/application-manager-working-stacks.html)  [con pilas de AWS CloudForm](https://docs.aws.amazon.com/systems-manager/latest/userguide/application-manager-working-stacks.html)  [ation en Application Manager.](https://docs.aws.amazon.com/systems-manager/latest/userguide/application-manager-working-stacks.html)

8 de julio de 2021

[Tema nuevo: Rotación](#page-2960-0) [automática de claves privadas](#page-2960-0) [para instancias hibridas de](#page-2960-0) [SSM Agent](#page-2960-0)

[Complemento de Session](#page-2960-0) [Manager para la versión](#page-2960-0) [1.2.205.0 de la AWS CLI](#page-2960-0)

Un tema de nuevo, [Setting](https://docs.aws.amazon.com/systems-manager/latest/userguide/hybrid-multicloud-ssm-agent-install-linux.html#ssm-agent-hybrid-private-key-rotation-linux) [up private key auto rotation](https://docs.aws.amazon.com/systems-manager/latest/userguide/hybrid-multicloud-ssm-agent-install-linux.html#ssm-agent-hybrid-private-key-rotation-linux) (Configuración de la rotación automática de clave privada), proporciona instrucciones sobre cómo se fortalece la posición de seguridad mediante la configuración de SSM Agent para rotar automáticamente la clave privada del entorno híbrido.

Se lanzó una nueva versión del complemento Session Manager para la AWS CLI. Para obtener más informaci ón, consulte [Versión más](https://docs.aws.amazon.com/systems-manager/latest/userguide/session-manager-working-with-install-plugin.html#plugin-version-history) [reciente del complemento](https://docs.aws.amazon.com/systems-manager/latest/userguide/session-manager-working-with-install-plugin.html#plugin-version-history)  [Session Manager e historial de](https://docs.aws.amazon.com/systems-manager/latest/userguide/session-manager-working-with-install-plugin.html#plugin-version-history) [publicaciones](https://docs.aws.amazon.com/systems-manager/latest/userguide/session-manager-working-with-install-plugin.html#plugin-version-history).

15 de junio de 2021

10 de junio de 2021

# [Nuevo rol vinculado a servicio](#page-2960-0) [de IAM](#page-2960-0)

Cuando habilita informaci ón operativa de OpsCenter , Systems Manager crea un nuevo rol vinculado al servicio de AWS Identity and Access Management (IAM) denominado AWSSSMOps InsightsServiceRol ePolicy . Para obtener más información acerca de este rol, consulte [Uso de](https://docs.aws.amazon.com/systems-manager/latest/userguide/using-service-linked-roles-service-action-4.html) [roles para crear información](https://docs.aws.amazon.com/systems-manager/latest/userguide/using-service-linked-roles-service-action-4.html)  [operativa de OpsItems en](https://docs.aws.amazon.com/systems-manager/latest/userguide/using-service-linked-roles-service-action-4.html)  [Systems Manager OpsCenter](https://docs.aws.amazon.com/systems-manager/latest/userguide/using-service-linked-roles-service-action-4.html) : [AWSSSMOpsInsightsS](https://docs.aws.amazon.com/systems-manager/latest/userguide/using-service-linked-roles-service-action-4.html)  [erviceRolePolicy](https://docs.aws.amazon.com/systems-manager/latest/userguide/using-service-linked-roles-service-action-4.html) .

[Nuevo contenido de solución](#page-2960-0)  [de problemas de Patch](#page-2960-0) [Manager para Linux](#page-2960-0)

Un nuevo tema [,Errores al](https://docs.aws.amazon.com/systems-manager/latest/userguide/patch-manager-troubleshooting.html#patch-manager-troubleshooting-linux) [momento de la ejecución de](https://docs.aws.amazon.com/systems-manager/latest/userguide/patch-manager-troubleshooting.html#patch-manager-troubleshooting-linux) [AWS-RunPatchBaseli](https://docs.aws.amazon.com/systems-manager/latest/userguide/patch-manager-troubleshooting.html#patch-manager-troubleshooting-linux)  ne [en Linux,](https://docs.aws.amazon.com/systems-manager/latest/userguide/patch-manager-troubleshooting.html#patch-manager-troubleshooting-linux) proporciona descripciones y solucione s para varios problemas que pueden surgir cuando aplique revisiones a instancia s administradas con sistemas operativos Linux.

9 de junio de 2021

8 de junio de 2021

28 de mayo de 2021

[Compatibilidad mejorada](#page-2960-0) [para tareas de periodo](#page-2960-0) [de mantenimiento que no](#page-2960-0) [requieren destinos especific](#page-2960-0) [ados \(consola\)](#page-2960-0)

Ahora puede crear tareas de periodo de mantenimiento en la consola sin tener que especificar un destino en la tarea si no es necesario. Anteriormente, esta opción solo estaba disponible cuando utilizaba la AWS CLI o la API. Esta opción se aplica a Automation , a AWS Lambda, y a tipos de tareas AWS Step Functions. Por ejemplo, si crea una tarea de automatiz ación y los recursos que se van a actualizar se especific an en los parámetros del documento de Automation, ya no es necesario especific ar un destino en esa tarea. Para obtener más información, consulte [Registro de tareas de](https://docs.aws.amazon.com/systems-manager/latest/userguide/maintenance-windows-targetless-tasks.html) [periodo de mantenimiento sin](https://docs.aws.amazon.com/systems-manager/latest/userguide/maintenance-windows-targetless-tasks.html)  [destinos](https://docs.aws.amazon.com/systems-manager/latest/userguide/maintenance-windows-targetless-tasks.html), [Asignación de tareas](https://docs.aws.amazon.com/systems-manager/latest/userguide/sysman-maintenance-assign-tasks.html)  [a un periodo de mantenimi](https://docs.aws.amazon.com/systems-manager/latest/userguide/sysman-maintenance-assign-tasks.html)  [ento \(consola\)](https://docs.aws.amazon.com/systems-manager/latest/userguide/sysman-maintenance-assign-tasks.html) y [Programac](https://docs.aws.amazon.com/systems-manager/latest/userguide/scheduling-automations-maintenance-windows.html)  [ión de automatizaciones con](https://docs.aws.amazon.com/systems-manager/latest/userguide/scheduling-automations-maintenance-windows.html)  [periodos de mantenimiento](https://docs.aws.amazon.com/systems-manager/latest/userguide/scheduling-automations-maintenance-windows.html).

[Referencia reubicada del](#page-2960-0) [manual de procedimientos de](#page-2960-0) **[Automation](#page-2960-0)** 

La referencia del manual de procedimientos de Automatio n se ha trasladado a una nueva ubicación. Para obtener más información, consulte [Referencia del manual de](https://docs.aws.amazon.com/systems-manager-automation-runbooks/latest/userguide) [procedimientos de Automatiz](https://docs.aws.amazon.com/systems-manager-automation-runbooks/latest/userguide) [ación de Systems Manager.](https://docs.aws.amazon.com/systems-manager-automation-runbooks/latest/userguide)

10 de mayo de 2021

### [Lanzamiento de AWS](#page-2960-0)  [Systems Manager Incident](#page-2960-0)  [Manager](#page-2960-0)

[State Manager es compatible](#page-2960-0)  [con Change Calendar](#page-2960-0)

Incident Manager es una consola de administración de incidentes diseñada para ayudar a los usuarios a mitigar y recuperarse de incidentes que afectan a sus aplicacio nes alojadas en AWS. Para obtener más información, consulte la [Guía del usuario](https://docs.aws.amazon.com/incident-manager/latest/userguide/what-is-incident-manager.html) [de AWS Systems Manager](https://docs.aws.amazon.com/incident-manager/latest/userguide/what-is-incident-manager.html) [Incident Manager](https://docs.aws.amazon.com/incident-manager/latest/userguide/what-is-incident-manager.html).

Ahora puede especificar el nombre de Change Calendar o los Nombres de recurso de Amazon (ARN) cuando cree o actualice una asociació n de State Manager. State Manager aplica asociacio nes solo cuando el calendari o de cambios está abierto, no cuando está cerrado. Para obtener más informaci ón, consulte [Creación de](https://docs.aws.amazon.com/systems-manager/latest/userguide/state-manager-associations.html) [asociaciones](https://docs.aws.amazon.com/systems-manager/latest/userguide/state-manager-associations.html) y [Edición y](https://docs.aws.amazon.com/systems-manager/latest/userguide/state-manager-associations-edit.html) [creación de una nueva versión](https://docs.aws.amazon.com/systems-manager/latest/userguide/state-manager-associations-edit.html)  [de una asociación](https://docs.aws.amazon.com/systems-manager/latest/userguide/state-manager-associations-edit.html).

10 de mayo de 2021

6 de mayo de 2021

### [Clonar documentos de](#page-2960-0) [Systems Manager](#page-2960-0)

[Integrar Security Hub con](#page-2960-0)  [Explorer y OpsCenter](#page-2960-0)

Con la consola de documento s de Systems Manager, ahora puede copiar contenido desde un documento existente a un documento nuevo que pueda modificar. Para obtener más información, consulte [Clonación de un documento](https://docs.aws.amazon.com/systems-manager/latest/userguide/create-ssm-doc.html#cloning-ssm-document)  [de SSM](https://docs.aws.amazon.com/systems-manager/latest/userguide/create-ssm-doc.html#cloning-ssm-document).

A partir de ahora, puede integrar Explorer y OpsCenter con AWS Security Hub. Security Hub le proporcio na una visión completa de su estado de seguridad en AWS y lo ayuda a verificar su entorno con los estándare s y las prácticas recomenda das del sector de la seguridad . Cuando se integra con Explorer, puede ver los resultados de seguridad en el widget de Security Hub en el panel de Explorer. Cuando se integra con OpsCenter, puede crear OpsItems para obtener los resultados de Security Hub. Para obtener más información, consulte [Recibir resultados de AWS](https://docs.aws.amazon.com/systems-manager/latest/userguide/explorer-securityhub-integration.html)  [Security Hub enExplorer](https://docs.aws.amazon.com/systems-manager/latest/userguide/explorer-securityhub-integration.html) y [Recibir resultados de AWS](https://docs.aws.amazon.com/systems-manager/latest/userguide/explorer-securityhub-integration.html)  [Security Hub en OpsCenter](https://docs.aws.amazon.com/systems-manager/latest/userguide/explorer-securityhub-integration.html).

4 de mayo de 2021

[Nuevo tema: Convenciones](#page-2960-0) [del documento](#page-2960-0)

[Tema actualizado: Acerca del](#page-2960-0)  [uso de revisiones en aplicacio](#page-2960-0)  [nes publicadas por Microsoft](#page-2960-0) [en Windows Server](#page-2960-0)

Hemos agregado un nuevo tema para que los usuarios puedan consultar las convenciones tipográficas comunes de la Guía del usuario de AWS Systems Manager. Para obtener más información, consulte [Convenciones del documento.](https://docs.aws.amazon.com/systems-manager/latest/userguide/docconventions.html)

El tema [Acerca de la aplicació](https://docs.aws.amazon.com/systems-manager/latest/userguide/patch-manager-patching-windows-applications.html) [n de revisiones en las](https://docs.aws.amazon.com/systems-manager/latest/userguide/patch-manager-patching-windows-applications.html)  [aplicaciones publicadas por](https://docs.aws.amazon.com/systems-manager/latest/userguide/patch-manager-patching-windows-applications.html)  [Microsoft en Windows Server](https://docs.aws.amazon.com/systems-manager/latest/userguide/patch-manager-patching-windows-applications.html) ahora aclara que, para que Patch Manager pueda aplicar revisiones a las aplicaciones publicadas por Microsoft en las instancias administradas de Windows Server, debe estar permitida en ellas la opción de actualización de Windows Ofrecerme actualiza ciones para otros productos de Microsoft cuando actualice Windows.

21 de abril de 2021

[Reorganización de la referenci](#page-2960-0) [a del manual de procedimi](#page-2960-0) [entos de Automation](#page-2960-0)

Para ayudarlo a encontrar los manuales de procedimientos que necesita y navegar por la referencia de manera más eficiente, reorganizamos el contenido en la referencia del manual de procedimientos de Automation por el Servicio de AWS pertinente. Para ver estos cambios, consulte [Referencia del manual de](https://docs.aws.amazon.com/systems-manager/latest/userguide/automation-documents-reference.html) [procedimientos de Automatiz](https://docs.aws.amazon.com/systems-manager/latest/userguide/automation-documents-reference.html) [ación de Systems Manager.](https://docs.aws.amazon.com/systems-manager/latest/userguide/automation-documents-reference.html)

[Patch Manager: genere](#page-2960-0) [informes de conformidad de](#page-2960-0) [revisiones .csv](#page-2960-0)

Patch Manager ahora admite la capacidad de generar informes de cumplimiento de revisiones para sus instancia s y guardar el informe en un bucket de S3 de su elección, en formato .csv. Luego, con una herramienta como [Amazon QuickSight,](https://docs.aws.amazon.com/quicksight/latest/user/) puede analizar los datos del informe de conformidad de revisione s. Puede generar un informe de conformidad de revisione s para una sola instancia o para todas las instancia s de su Cuenta de AWS. Puede generar un informe único en diferido o configura r una programación para que los informes se creen automáticamente. También puede especificar un tema de Amazon Simple Notificat ion Service para proporcio nar notificaciones cuando se genera un informe. Para obtener más información, consulte [Generación de](https://docs.aws.amazon.com/systems-manager/latest/userguide/patch-manager-store-compliance-results-in-s3.html) [informes de conformidad de](https://docs.aws.amazon.com/systems-manager/latest/userguide/patch-manager-store-compliance-results-in-s3.html) [revisiones con CSV](https://docs.aws.amazon.com/systems-manager/latest/userguide/patch-manager-store-compliance-results-in-s3.html).

[Eliminación de etiquetas de](#page-2960-0) [parámetros de Parameter](#page-2960-0) **[Store](#page-2960-0)** 

[Programar reinicios de](#page-2960-0) [instancia al usar Patch Now](#page-2960-0)  [\(Aplicar revisión ahora\)](#page-2960-0)

[Nuevo tema: Búsqueda de](#page-2960-0)  [parámetros públicos](#page-2960-0)

Ahora ya puede eliminar etiquetas de parámetros Parameter Store mediante la consola de Systems Manager o la AWS CLI. Para obtener más información, consulte [Trabajo con etiquetas de](https://docs.aws.amazon.com/systems-manager/latest/userguide/sysman-paramstore-labels.html)  [parámetros](https://docs.aws.amazon.com/systems-manager/latest/userguide/sysman-paramstore-labels.html).

Patch Manager ahora admite programar un tiempo para que las instancias se reinicien después de instalar las revisiones mediante la característica "Patch Now" (Aplicar revisión ahora). Esto se suma a las opciones existentes para reiniciar instancias solo si es necesario para completar una instalaci ón de la revisión o para omitir todo reinicio después de la operación de revisión. Para obtener información, consulte [Aplicación de revisiones a](https://docs.aws.amazon.com/systems-manager/latest/userguide/patch-manager-patch-now-on-demand.html) [instancias en diferido](https://docs.aws.amazon.com/systems-manager/latest/userguide/patch-manager-patch-now-on-demand.html).

Los parámetros públicos de Parameter Store ahora se pueden encontrar mediante la AWS CLI o la consola de Systems Manager. Para obtener más información, consulte [Buscar parámetros](https://docs.aws.amazon.com/systems-manager/latest/userguide/parameter-store-finding-public-parameters.html)  [públicos.](https://docs.aws.amazon.com/systems-manager/latest/userguide/parameter-store-finding-public-parameters.html)

6 de abril de 2021

1 de abril de 2021

[Actualizaciones de la caracterí](#page-2960-0) [stica "Patch Now" \(Aplicar](#page-2960-0)  [revisión ahora\): Almacene los](#page-2960-0)  [registros en S3 y ejecute los](#page-2960-0) [enlaces del ciclo de vida](#page-2960-0)

[Systems Manager ahora](#page-2960-0) [informa de los cambios en sus](#page-2960-0)  [políticas administradas por](#page-2960-0) [AWS](#page-2960-0)

Cuando ejecute la operación de Patch Manager Patch Now (Aplicar revisión ahora), puede elegir un bucket de S3 en el que almacenar automáticamente los registros de revisiones. Además, puede elegir ejecutar documento s de Systems Manager Command (documentos de SSM) como enlaces del ciclo de vida en tres puntos durante la operación: Antes de la instalación, Después de la instalación, y A la salida. Para obtener información, consulte [Aplicación de revisiones a](https://docs.aws.amazon.com/systems-manager/latest/userguide/patch-manager-patch-now-on-demand.html) [instancias en diferido](https://docs.aws.amazon.com/systems-manager/latest/userguide/patch-manager-patch-now-on-demand.html).

A partir del 24 de marzo de 2021, los cambios en las políticas administradas se informan en el tema [actualizaciones de Systems](https://docs.aws.amazon.com/systems-manager/latest/userguide/security-iam-awsmanpol.html#security-iam-awsmanpol-updates) [Manager a políticas administr](https://docs.aws.amazon.com/systems-manager/latest/userguide/security-iam-awsmanpol.html#security-iam-awsmanpol-updates) [adas de AWS.](https://docs.aws.amazon.com/systems-manager/latest/userguide/security-iam-awsmanpol.html#security-iam-awsmanpol-updates) El primer cambio enumerado es la adición de soporte para la capacidad Explorer para reportar OPSData y OpsItems de varias cuentas y regiones.

31 de marzo de 2021

24 de marzo de 2021

[Explorer permite automátic](#page-2960-0) [amente todas las fuentes](#page-2960-0)  [OpsData para sincronizar](#page-2960-0)  [datos de recursos en función](#page-2960-0)  [de las cuentas en AWS](#page-2960-0) **[Organizations](#page-2960-0)** 

[La capacidad de Automatiz](#page-2960-0) [ación de Systems Manager](#page-2960-0) [proporciona una nueva](#page-2960-0) [variable de sistema para sus](#page-2960-0) [manuales de procedimientos](#page-2960-0)

Cuando cree una sincroniz ación de datos de recursos, si elige una de las opciones de AWS Organizations, Systems Manager permite de forma automática todas las fuentes de OpsData en las Regiones de AWS seleccionadas para todas las Cuentas de AWS en su organización (o en las unidades organizativas seleccionadas). Esto significa , por ejemplo, incluso si no ha activado Explorer en una Región de AWS, si selecciona una opción de AWS Organizat ions para la sincronización de datos de recursos, entonces, Systems Manager recopilará de forma automática OpsData de esa región. Para obtener más información, consulte [Acerca de las sincronizaciones](https://docs.aws.amazon.com/systems-manager/latest/userguide/Explorer-resource-data-sync.html#Explorer-resource-data-sync-multiple-accounts-and-regions) [de datos de recursos de varias](https://docs.aws.amazon.com/systems-manager/latest/userguide/Explorer-resource-data-sync.html#Explorer-resource-data-sync-multiple-accounts-and-regions)  [cuentas y regiones](https://docs.aws.amazon.com/systems-manager/latest/userguide/Explorer-resource-data-sync.html#Explorer-resource-data-sync-multiple-accounts-and-regions).

Con la nueva variable de sistema global:AW S PARTITION , puede especificar la partición de AWS en la que se encuentra un recurso cuando cree sus manuales de procedimientos. Para obtener más informaci ón, consulte [Variables de](https://docs.aws.amazon.com/systems-manager/latest/userguide/automation-variables.html) [sistemas de Automation](https://docs.aws.amazon.com/systems-manager/latest/userguide/automation-variables.html).

24 de marzo de 2021

18 de marzo de 2021

[Permiso de varios niveles de](#page-2960-0) [aprobación para solicitudes de](#page-2960-0) [cambio de Change Manager](#page-2960-0)

[Patch Manager ahora es](#page-2960-0) [compatible con Oracle](#page-2960-0) [Linux 8.x](#page-2960-0)

Cuando cree una plantilla de cambios de Change Manager, ahora puede requerir que más de un nivel de aprobadores conceda permiso para que se ejecute una solicitud de cambio. Por ejemplo, puede requerir que los revisores técnicos aprueben primero una solicitud de cambio creada a partir de una plantilla de cambios y, a continuación, requieran un segundo nivel de aprobaciones por parte de uno o más administradores. Para obtener más información, consulte [Creación de plantillas](https://docs.aws.amazon.com/systems-manager/latest/userguide/change-templates-create.html) [de cambios.](https://docs.aws.amazon.com/systems-manager/latest/userguide/change-templates-create.html)

A partir de ahora, puede utilizar Patch Manager para aplicar revisiones a instancia s de Oracle Linux 8.x, a través de la versión 8.3. Para obtener más información, consulte los temas siguientes:

- [Cómo se seleccionan las](https://docs.aws.amazon.com/systems-manager/latest/userguide/patch-manager-selecting-patches.html)  [revisiones de seguridad](https://docs.aws.amazon.com/systems-manager/latest/userguide/patch-manager-selecting-patches.html)
- [Cómo se instalan las](https://docs.aws.amazon.com/systems-manager/latest/userguide/patch-manager-installing-patches.html)  [revisiones](https://docs.aws.amazon.com/systems-manager/latest/userguide/patch-manager-installing-patches.html)
- [Funcionamiento de las](https://docs.aws.amazon.com/systems-manager/latest/userguide/patch-manager-linux-rules.html#linux-rules-oracle) [reglas de líneas de base de](https://docs.aws.amazon.com/systems-manager/latest/userguide/patch-manager-linux-rules.html#linux-rules-oracle)  [revisiones en Oracle Linux](https://docs.aws.amazon.com/systems-manager/latest/userguide/patch-manager-linux-rules.html#linux-rules-oracle)

4 de marzo de 2021

1 de marzo de 2021

[OpsCenter muestra otros](#page-2960-0) [OpsItems para un recurso](#page-2960-0) [seleccionado](#page-2960-0)

[Definir preferencias de](#page-2960-0) [aplicación de revisiones en](#page-2960-0)  [tiempo de ejecución](#page-2960-0)

Para ayudarlo a investiga r problemas y proporcionar contexto para un problema, puede ver una lista de OpsItems para un recurso específico de AWS. La lista muestra el estado, la severidad y el título de cada OpsItem. La lista también incluye enlaces profundos a cada OpsItem. Para obtener más información, consulte [Visualización de otros](https://docs.aws.amazon.com/systems-manager/latest/userguide/OpsCenter-working-with-OpsItems.html) [OpsItems para un recurso](https://docs.aws.amazon.com/systems-manager/latest/userguide/OpsCenter-working-with-OpsItems.html) [específico..](https://docs.aws.amazon.com/systems-manager/latest/userguide/OpsCenter-working-with-OpsItems.html)

Ahora puede definir las preferencias de revisiones en tiempo de ejecución mediante la característica de anulación de referencia. Para obtener más información, consulte [Uso del parámetro BaselineO](https://docs.aws.amazon.com/systems-manager/latest/userguide/patch-manager-baselineoverride-parameter.html)  [verride](https://docs.aws.amazon.com/systems-manager/latest/userguide/patch-manager-baselineoverride-parameter.html).

1 de marzo de 2021

25 de febrero de 2021

[Nuevo tipo de documento de](#page-2960-0) [Systems Manager](#page-2960-0)

Las plantillas de AWS CloudFormation ahora se pueden almacenar como documentos de Systems Manager. El almacenamiento de plantillas de CloudForm ation como documentos de Systems Manager le permite beneficiarse de las caracterí sticas de los documento s de Systems Manager, como control de versiones, comparación del contenido entre versiones y compartir entre cuentas. Para obtener más información, consulte [Documentos de AWS Systems](https://docs.aws.amazon.com/systems-manager/latest/userguide/documents.html) **[Manager](https://docs.aws.amazon.com/systems-manager/latest/userguide/documents.html)** 

9 de febrero de 2021

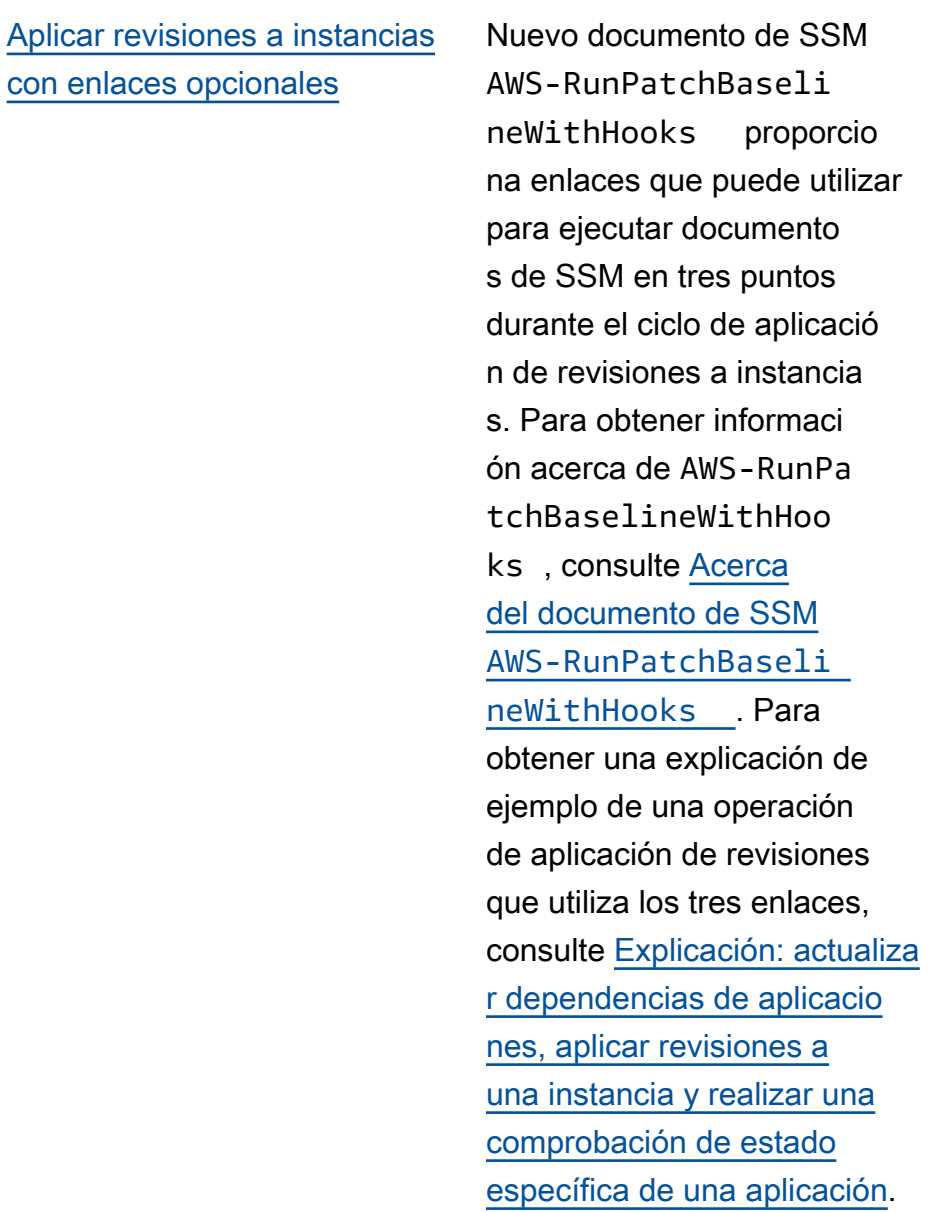

2 de febrero de 2021

[Nuevo tema: validación de](#page-2960-0) [servidores locales y máquinas](#page-2960-0) [virtuales mediante una huella](#page-2960-0)  [digital de hardware](#page-2960-0)

[Tema nuevo: referencia](#page-2960-0) [técnica de SSM Agent](#page-2960-0)

SSM Agent comprueba la identificación de los servidore s y las máquinas virtuales locales y de las máquinas virtuales que registra en el servicio mediante una huella digital calculada. La huella digital es una cadena opaca que se conserva en el Almacén que el agente pasa a ciertas API de Systems Manager. Para obtener información acerca de la huella digital del hardware y las instrucciones para configurar un límite de similitud para ayudar en la verificación de máquinas, consulte [Validación de](https://docs.aws.amazon.com/systems-manager/latest/userguide/ssm-agent-technical-details.html#fingerprint-validation)  [servidores y máquinas](https://docs.aws.amazon.com/systems-manager/latest/userguide/ssm-agent-technical-details.html#fingerprint-validation)  [virtuales locales mediante una](https://docs.aws.amazon.com/systems-manager/latest/userguide/ssm-agent-technical-details.html#fingerprint-validation)  [huella digital de hardware](https://docs.aws.amazon.com/systems-manager/latest/userguide/ssm-agent-technical-details.html#fingerprint-validation).

El tema [referencia técnica de](https://docs.aws.amazon.com/systems-manager/latest/userguide/ssm-agent-technical-details.html)  [SSM Agent](https://docs.aws.amazon.com/systems-manager/latest/userguide/ssm-agent-technical-details.html) reúne informaci ón que lo puede ayudar a implementar AWS Systems Manager SSM Agent y entender cómo funciona el agente. Este tema incluye una sección totalmente nueva, [actualizaciones continuas de](https://docs.aws.amazon.com/systems-manager/latest/userguide/ssm-agent-technical-details.html#rolling-updates)  [SSM Agent por Regiones de](https://docs.aws.amazon.com/systems-manager/latest/userguide/ssm-agent-technical-details.html#rolling-updates) [AWS.](https://docs.aws.amazon.com/systems-manager/latest/userguide/ssm-agent-technical-details.html#rolling-updates)

25 de enero de 2021

21 de enero de 2021

### [SSM Agent en Windows](#page-2960-0) [Server 2008](#page-2960-0)

[Compatibilidad mejorada](#page-2960-0) [para tareas de periodo](#page-2960-0) [de mantenimiento que](#page-2960-0) [no requieren destinos](#page-2960-0) [especificados \(AWS CLI y API](#page-2960-0)  [únicamente\)](#page-2960-0)

A partir del 14 de enero de 2020, Windows Server 2008 ya no es compatible para obtener actualizaciones de características o seguridad de Microsoft. Las AMIs de Windows Server 2008 incluyen SSM Agent, pero el agente ya no se actualiza para este sistema operativo.

Ahora puede crear tareas de periodo de mantenimiento sin tener que especificar un destino en la tarea si no es necesario (AWS CLI y API únicamente). Esta opción se aplica a Automation y a tipos de tareas AWS Lambda y AWS Step Functions. Por ejemplo, si crea una tarea de automatización y los recursos que se van a actualizar se especifican en los parámetro s del manual de procedimi entos de Automation, ya no es necesario especificar un destino en esa tarea. Para obtener más información, consulte [Registro de tareas](https://docs.aws.amazon.com/systems-manager/latest/userguide/maintenance-windows-targetless-tasks.html) [de periodo de mantenimiento](https://docs.aws.amazon.com/systems-manager/latest/userguide/maintenance-windows-targetless-tasks.html)  [sin destinos](https://docs.aws.amazon.com/systems-manager/latest/userguide/maintenance-windows-targetless-tasks.html) y [Programac](https://docs.aws.amazon.com/systems-manager/latest/userguide/scheduling-automations-maintenance-windows.html) [ión de automatizaciones con](https://docs.aws.amazon.com/systems-manager/latest/userguide/scheduling-automations-maintenance-windows.html)  [periodos de mantenimiento](https://docs.aws.amazon.com/systems-manager/latest/userguide/scheduling-automations-maintenance-windows.html).

5 de enero de 2021

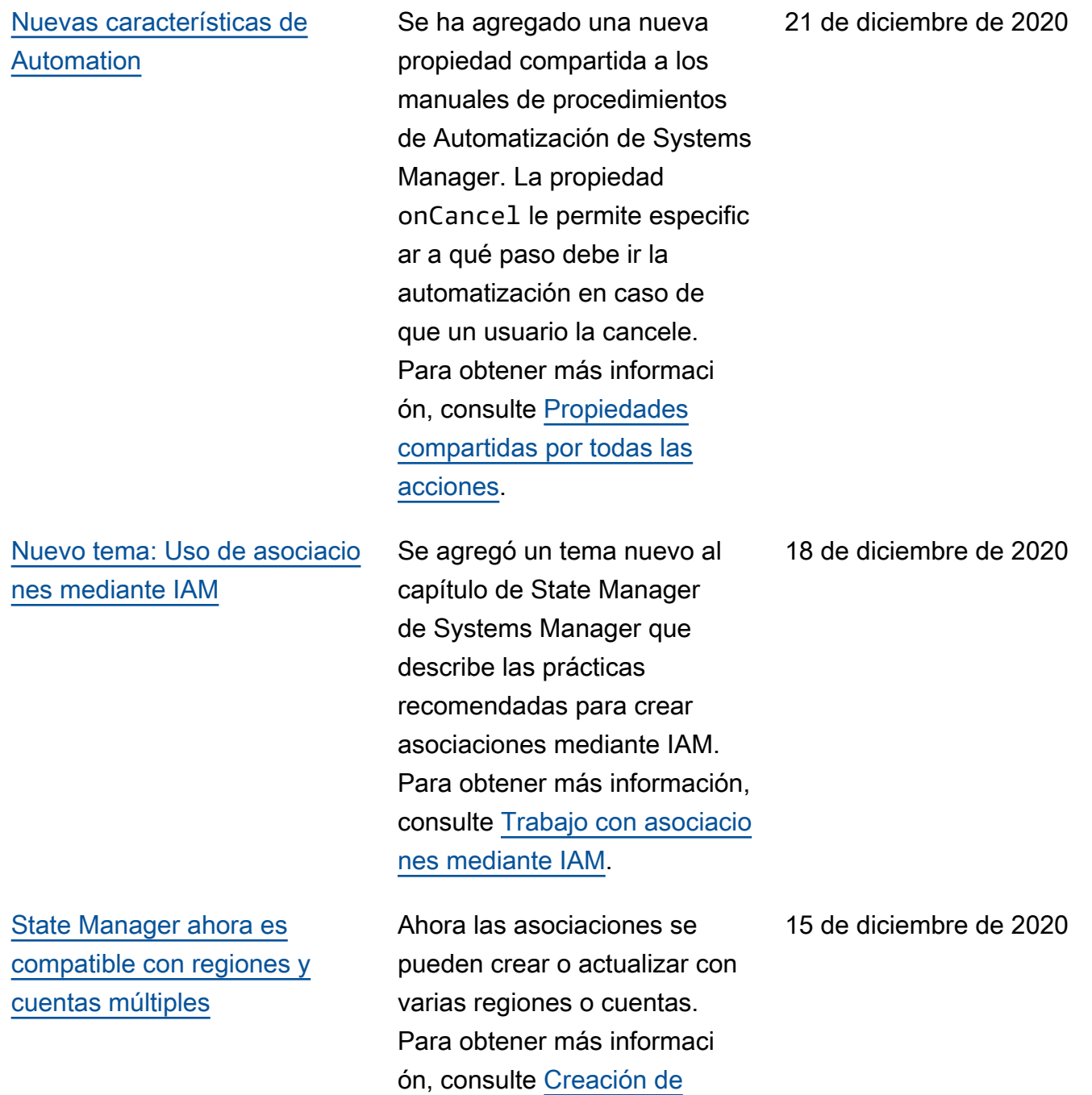

[asociaciones.](https://docs.aws.amazon.com/systems-manager/latest/userguide/state-manager-associations.html)

# [Nueva capacidad: Fleet](#page-2960-0)  **[Manager](#page-2960-0)**

Fleet Manager, una capacidad de AWS Systems Manager, es una experiencia de interfaz de usuario unificada (UI) que lo ayuda a administrar de forma remota la flota de servidores que se ejecuta en AWS, o locales. Con Fleet Manager, puede ver el estado y el rendimiento de toda la flota de servidores desde una sola consola. También puede recopilar datos de instancia s individuales para realizar tareas comunes de solución de problemas y administr ación desde la consola. Para obtener información, consulte [AWS Systems Manager.Fleet](https://docs.aws.amazon.com/systems-manager/latest/userguide/fleet.html)  **[Manager](https://docs.aws.amazon.com/systems-manager/latest/userguide/fleet.html)** 

# [Nueva capacidad: Change](#page-2960-0) [Manager](#page-2960-0)

Amazon Web Services lanzó Change Manager, un marco de administración de cambios empresariales con el que se pueden solicitar, aprobar, implementar e informar los cambios operativos en la configuración y la infraestr uctura de la aplicación. A partir de una sola cuenta de administrador delegado, si utiliza AWS Organizations, puede administrar los cambios a través de varias Cuentas de AWS en varias Regiones de AWS. De forma alternativa, a través de una cuenta local, puede administrar los cambios de una sola Cuenta de AWS. Utilice Change Manager para administrar los cambios tanto en los recursos de AWS como en los recursos locales. Para obtener información, consulte [AWS Systems Manager.C](https://docs.aws.amazon.com/systems-manager/latest/userguide/change-manager.html)  [hange Manager](https://docs.aws.amazon.com/systems-manager/latest/userguide/change-manager.html)

# [Nueva capacidad: Application](#page-2960-0)  [Manager](#page-2960-0)

Application Manager lo ayuda a investigar y solucionar problemas con sus recursos de AWS en el contexto de sus aplicaciones. Applicati on Manager agrega informaci ón de operaciones de múltiples Servicios de AWS y las funciones de Systems Manager a una única AWS Management Console. Para obtener información, consulte [AWS Systems Manager.A](https://docs.aws.amazon.com/systems-manager/latest/userguide/application-manager.html) [pplication Manager](https://docs.aws.amazon.com/systems-manager/latest/userguide/application-manager.html)

[AWS Systems Manager es](#page-2960-0) [compatible con instancias de](#page-2960-0)  [Amazon EC2 para macOS](#page-2960-0)

Junto con la publicación de la compatibilidad de Amazon Elastic Compute Cloud (Amazon EC2) para instancias de macOS, Systems Manager ahora admite muchas operacion es en instancias de EC2 para macOS. Las versiones compatibles incluyen macOS 10.14.x (Mojave) y 10.15.x (Catalina). Para obtener más información, consulte los siguientes temas.

- Para obtener información sobre la instalación de SSM Agent en instancias EC2 para macOS, consulte [Uso](https://docs.aws.amazon.com/systems-manager/latest/userguide/manually-install-ssm-agent-macos.html)  [de SSM Agent en instancias](https://docs.aws.amazon.com/systems-manager/latest/userguide/manually-install-ssm-agent-macos.html) [de EC2 para macOS.](https://docs.aws.amazon.com/systems-manager/latest/userguide/manually-install-ssm-agent-macos.html)
- Para obtener informaci ón sobre la aplicación de revisiones de instancias EC2 para macOS, consulte [Cómo se instalan las](https://docs.aws.amazon.com/systems-manager/latest/userguide/patch-manager-installing-patches)  [revisiones](https://docs.aws.amazon.com/systems-manager/latest/userguide/patch-manager-installing-patches) y [Creación de](https://docs.aws.amazon.com/systems-manager/latest/userguide/patch-manager-create-a-patch-baseline-for-macos)  [una base de referencia](https://docs.aws.amazon.com/systems-manager/latest/userguide/patch-manager-create-a-patch-baseline-for-macos) [de parches personalizada](https://docs.aws.amazon.com/systems-manager/latest/userguide/patch-manager-create-a-patch-baseline-for-macos)  [\(macOS\)](https://docs.aws.amazon.com/systems-manager/latest/userguide/patch-manager-create-a-patch-baseline-for-macos).
- Para obtener información general sobre la compatibi lidad de instancias de EC2 con macOS, consulte [Instancias de Mac Amazon](https://docs.aws.amazon.com/AWSEC2/latest/UserGuide/ec2-mac-instances.html)

[Pseudoparámetros de periodo](#page-2960-0) [de mantenimiento: nuevo](#page-2960-0) [tipo de recurso compatibl](#page-2960-0)  e con [{{TARGET\\_ID}}](#page-2960-0) y [{{RESOURCE\\_ID}}](#page-2960-0)

[Complemento de Session](#page-2960-0) [Manager para la versión](#page-2960-0) [1.2.30.0 de la AWS CLI](#page-2960-0)

[Nuevo tema: Comparación de](#page-2960-0) [versiones de documentos de](#page-2960-0) [SSM](#page-2960-0)

[EC2](https://docs.aws.amazon.com/AWSEC2/latest/UserGuide/ec2-mac-instances.html) en la Guía del usuario de Amazon EC2.

Un tipo de recurso adicional está ahora disponible para su uso con los pseudopar ámetros {{TARGET\_ID}} y {{RESOURCE\_ID}} . Ahora puede utilizar el tipo de recurso AWS::RDS: :DBCluster con estos pseudoparámetros. Para obtener información acerca de los pseudoparámetros del periodo de mantenimiento, consulte [Uso de pseudopar](https://docs.aws.amazon.com/systems-manager/latest/userguide/maintenance-window-tasks-pseudo-parameters.html)  [ámetros al registrar tareas de](https://docs.aws.amazon.com/systems-manager/latest/userguide/maintenance-window-tasks-pseudo-parameters.html) [la ventana de mantenimiento.](https://docs.aws.amazon.com/systems-manager/latest/userguide/maintenance-window-tasks-pseudo-parameters.html)

Se lanzó una nueva versión del complemento Session Manager para la AWS CLI. Para obtener más informaci ón, consulte [Versión más](https://docs.aws.amazon.com/systems-manager/latest/userguide/session-manager-working-with-install-plugin.html#plugin-version-history) [reciente del complemento](https://docs.aws.amazon.com/systems-manager/latest/userguide/session-manager-working-with-install-plugin.html#plugin-version-history)  [Session Manager e historial de](https://docs.aws.amazon.com/systems-manager/latest/userguide/session-manager-working-with-install-plugin.html#plugin-version-history) [publicaciones](https://docs.aws.amazon.com/systems-manager/latest/userguide/session-manager-working-with-install-plugin.html#plugin-version-history).

Ahora puede comparar las diferencias de contenido entre las versiones de documento s de SSM en la consola de documentos de Systems Manager. Para obtener más información, consulte [Comparación de versiones de](https://docs.aws.amazon.com/systems-manager/latest/userguide/documents-using.html)  [documentos de SSM.](https://docs.aws.amazon.com/systems-manager/latest/userguide/documents-using.html)

27 de noviembre de 2020

24 de noviembre de 2020

[Systems Manager ahora es](#page-2960-0) [compatible con las políticas de](#page-2960-0) [punto de conexión de VPC](#page-2960-0)

[Nuevo tema: Especificación de](#page-2960-0) [un valor de tiempo de espera](#page-2960-0) [de sesión inactiva](#page-2960-0)

[Nueva característica de](#page-2960-0)  [Session Manager de registro](#page-2960-0)

[Nuevo tema: Verificación de la](#page-2960-0) [firma de SSM Agent](#page-2960-0)

Ahora puede crear políticas para los puntos de enlace de interfaz de VPC para Systems Manager. Para obtener más información, consulte [Creación](https://docs.aws.amazon.com/systems-manager/latest/userguide/setup-create-vpc.html#create-vpc-interface-endpoint-policies) [de una política de punto de](https://docs.aws.amazon.com/systems-manager/latest/userguide/setup-create-vpc.html#create-vpc-interface-endpoint-policies) [enlace de la VPC de interface](https://docs.aws.amazon.com/systems-manager/latest/userguide/setup-create-vpc.html#create-vpc-interface-endpoint-policies).

Ahora puede especificar qué cantidad de tiempo permitir a un usuario para que esté inactivo antes de que una sesión termine con Session Manager. Para obtener más información, consulte [Especific](https://docs.aws.amazon.com/systems-manager/latest/userguide/session-preferences-timeout.html) [ar un valor de tiempo de](https://docs.aws.amazon.com/systems-manager/latest/userguide/session-preferences-timeout.html)  [espera de sesión inactiva.](https://docs.aws.amazon.com/systems-manager/latest/userguide/session-preferences-timeout.html)

Ahora puede enviar un flujo continuo de registros de datos de sesión con formato JSON a los Registros de Amazon CloudWatch. Para obtener más información, consulte [Streaming de datos de sesión](https://docs.aws.amazon.com/systems-manager/latest/userguide/session-manager-logging.html#session-manager-logging-cwl-streaming) [mediante Amazon CloudWatc](https://docs.aws.amazon.com/systems-manager/latest/userguide/session-manager-logging.html#session-manager-logging-cwl-streaming) [h Logs.](https://docs.aws.amazon.com/systems-manager/latest/userguide/session-manager-logging.html#session-manager-logging-cwl-streaming)

Ahora puede verificar la firma criptográfica del paquete del instalador para SSM Agent en instancias de Linux. Para obtener más información, consulte [Esquemas y caracterí](https://docs.aws.amazon.com/systems-manager/latest/userguide/verify-agent-signature.html) [sticas de los documentos de](https://docs.aws.amazon.com/systems-manager/latest/userguide/verify-agent-signature.html)  [SSM](https://docs.aws.amazon.com/systems-manager/latest/userguide/verify-agent-signature.html).

18 de noviembre de 2020

18 de noviembre de 2020

18 de noviembre de 2020

[Nuevo tema: Conocimiento de](#page-2960-0) [los estados de las automatiz](#page-2960-0) [aciones](#page-2960-0)

[Tipos de fuente nuevos para](#page-2960-0)  [el complemento](#page-2960-0) aws:downl [oadContent](#page-2960-0)

[Nueva característica de](#page-2960-0)  [esquema de documento de](#page-2960-0) [Systems Manager \(documento](#page-2960-0) [de SSM\)](#page-2960-0)

Se ha agregado un nuevo tema al capítulo Automatiz ación de Systems Manager que describe los estados de las acciones y las automatiz aciones. Para obtener más información, consulte [Conocimiento de los estados](https://docs.aws.amazon.com/systems-manager/latest/userguide/automation-statuses.html)  [de automatización.](https://docs.aws.amazon.com/systems-manager/latest/userguide/automation-statuses.html)

Ahora se admiten Git y HTTP como tipos de fuente para el complemento aws:downl oadContent . Para obtener más información, consulte [aws:downloadContent](https://docs.aws.amazon.com/systems-manager/latest/userguide/documents-command-ssm-plugin-reference.html#aws-downloadContent) .

En los documentos de SSM con la versión de esquema 2.2 o posterior, el parámetro precondition ahora admite hacer referencia a los parámetros de entrada del documento. Para obtener más información, consulte [Esquemas y características de](https://docs.aws.amazon.com/systems-manager/latest/userguide/document-schemas-features.html)  [los documentos de SSM](https://docs.aws.amazon.com/systems-manager/latest/userguide/document-schemas-features.html).

17 de noviembre de 2020

17 de noviembre de 2020

### [Nuevo origen de datos en](#page-2960-0) [Explorer: AWS Config](#page-2960-0)

[Nuevo tema: Ejecución de](#page-2960-0)  [grupos de escalado automátic](#page-2960-0)  [o con asociaciones](#page-2960-0)

[Quick Setup ahora admite](#page-2960-0) [tener como destino un grupo](#page-2960-0) [de recursos](#page-2960-0)

Explorer ahora muestra información de conformidad de AWS Config, que incluyen un resumen general de reglas conformes y no conformes de AWS Config, el número de recursos conformes y no conformes y los detalles específicos sobre cada uno (cuando se profundiza en una regla o un recurso no conforme). Para obtener más información, consulte [Edición](https://docs.aws.amazon.com/systems-manager/latest/userguide/Explorer-using-editing-data-sources.html) [de orígenes de datos de](https://docs.aws.amazon.com/systems-manager/latest/userguide/Explorer-using-editing-data-sources.html)  [Explorer de Systems Manager.](https://docs.aws.amazon.com/systems-manager/latest/userguide/Explorer-using-editing-data-sources.html)

Se agregó una nueva sección a State Manager que describe las prácticas recomenda das para crear asociacio nes para ejecutar grupos de escalado automático. Para obtener más información, consulte [Ejecución de grupos](https://docs.aws.amazon.com/systems-manager/latest/userguide/systems-manager-state-manager-asg.html) [de escalado automático con](https://docs.aws.amazon.com/systems-manager/latest/userguide/systems-manager-state-manager-asg.html)  [asociaciones.](https://docs.aws.amazon.com/systems-manager/latest/userguide/systems-manager-state-manager-asg.html)

Quick Setup ahora admite la elección de un grupo de recursos como destino para el tipo de configuración local. Para obtener más información, consulte [Elección de destinos](https://docs.aws.amazon.com/systems-manager/latest/userguide/systems-manager-quick-setup.html#quick-setup-targets)  [para Quick Setup](https://docs.aws.amazon.com/systems-manager/latest/userguide/systems-manager-quick-setup.html#quick-setup-targets).

11 de noviembre de 2020

10 de noviembre de 2020

[Patch Manager agrega](#page-2960-0)  [compatibilidad con Debian](#page-2960-0) [Server 10 LTS, Oracle](#page-2960-0) [Linux 7.9 LTS y Ubuntu](#page-2960-0) [Server 20.10 STR](#page-2960-0)

A partir de ahora, puede utilizar Patch Manager para aplicar revisiones a instancia s de Debian Server 10 LTS, Oracle Linux 7.9 LTS yUbuntu Server 20.10 STR. Para obtener más información, consulte los temas siguientes:

- [Requisitos previos de Patch](https://docs.aws.amazon.com/systems-manager/latest/userguide/patch-manager-prerequisites.html) **[Manager](https://docs.aws.amazon.com/systems-manager/latest/userguide/patch-manager-prerequisites.html)**
- [Cómo se seleccionan las](https://docs.aws.amazon.com/systems-manager/latest/userguide/patch-manager-selecting-patches.html)  [revisiones de seguridad](https://docs.aws.amazon.com/systems-manager/latest/userguide/patch-manager-selecting-patches.html)
- [Cómo se instalan las](https://docs.aws.amazon.com/systems-manager/latest/userguide/patch-manager-installing-patches.html)  [revisiones](https://docs.aws.amazon.com/systems-manager/latest/userguide/patch-manager-installing-patches.html)
- [Funcionamiento de las](https://docs.aws.amazon.com/systems-manager/latest/userguide/patch-manager-linux-rules.html#linux-rules-debian) [reglas de líneas de base de](https://docs.aws.amazon.com/systems-manager/latest/userguide/patch-manager-linux-rules.html#linux-rules-debian)  [revisiones en Debian Server](https://docs.aws.amazon.com/systems-manager/latest/userguide/patch-manager-linux-rules.html#linux-rules-debian)
- [Funcionamiento de las](https://docs.aws.amazon.com/systems-manager/latest/userguide/patch-manager-linux-rules.html#linux-rules-oracle) [reglas de línea de base de](https://docs.aws.amazon.com/systems-manager/latest/userguide/patch-manager-linux-rules.html#linux-rules-oracle)  [revisiones en Oracle Linux](https://docs.aws.amazon.com/systems-manager/latest/userguide/patch-manager-linux-rules.html#linux-rules-oracle)
- [Funcionamiento de las](https://docs.aws.amazon.com/systems-manager/latest/userguide/patch-manager-linux-rules.html#linux-rules-ubuntu) [reglas de líneas de base de](https://docs.aws.amazon.com/systems-manager/latest/userguide/patch-manager-linux-rules.html#linux-rules-ubuntu)  [revisiones en Ubuntu Server](https://docs.aws.amazon.com/systems-manager/latest/userguide/patch-manager-linux-rules.html#linux-rules-ubuntu)

[Nueva compatibilidad de](#page-2960-0) [EventBridge con AWS](#page-2960-0) [Systems Manager Change](#page-2960-0)  [Calendar](#page-2960-0)

Amazon EventBridge ofrece ahora soporte para eventos de Change Calendar en reglas de eventos. Cuando cambia el estado de un calendario, EventBridge puede iniciar la acción de destino que ha definido una regla de EventBridge. Para obtener información acerca de cómo trabajar con los eventos EventBridge y Systems Manager, consulte los siguientes temas.

- [Configuración de EventBrid](https://docs.aws.amazon.com/systems-manager/latest/userguide/monitoring-systems-manager-events.html) [ge para eventos de Systems](https://docs.aws.amazon.com/systems-manager/latest/userguide/monitoring-systems-manager-events.html) **[Manager](https://docs.aws.amazon.com/systems-manager/latest/userguide/monitoring-systems-manager-events.html)**
- [Referencia: patrones y tipos](https://docs.aws.amazon.com/systems-manager/latest/userguide/reference-eventbridge-events.html)  [de eventos de Amazon](https://docs.aws.amazon.com/systems-manager/latest/userguide/reference-eventbridge-events.html) [EventBridge para Systems](https://docs.aws.amazon.com/systems-manager/latest/userguide/reference-eventbridge-events.html) **[Manager](https://docs.aws.amazon.com/systems-manager/latest/userguide/reference-eventbridge-events.html)**

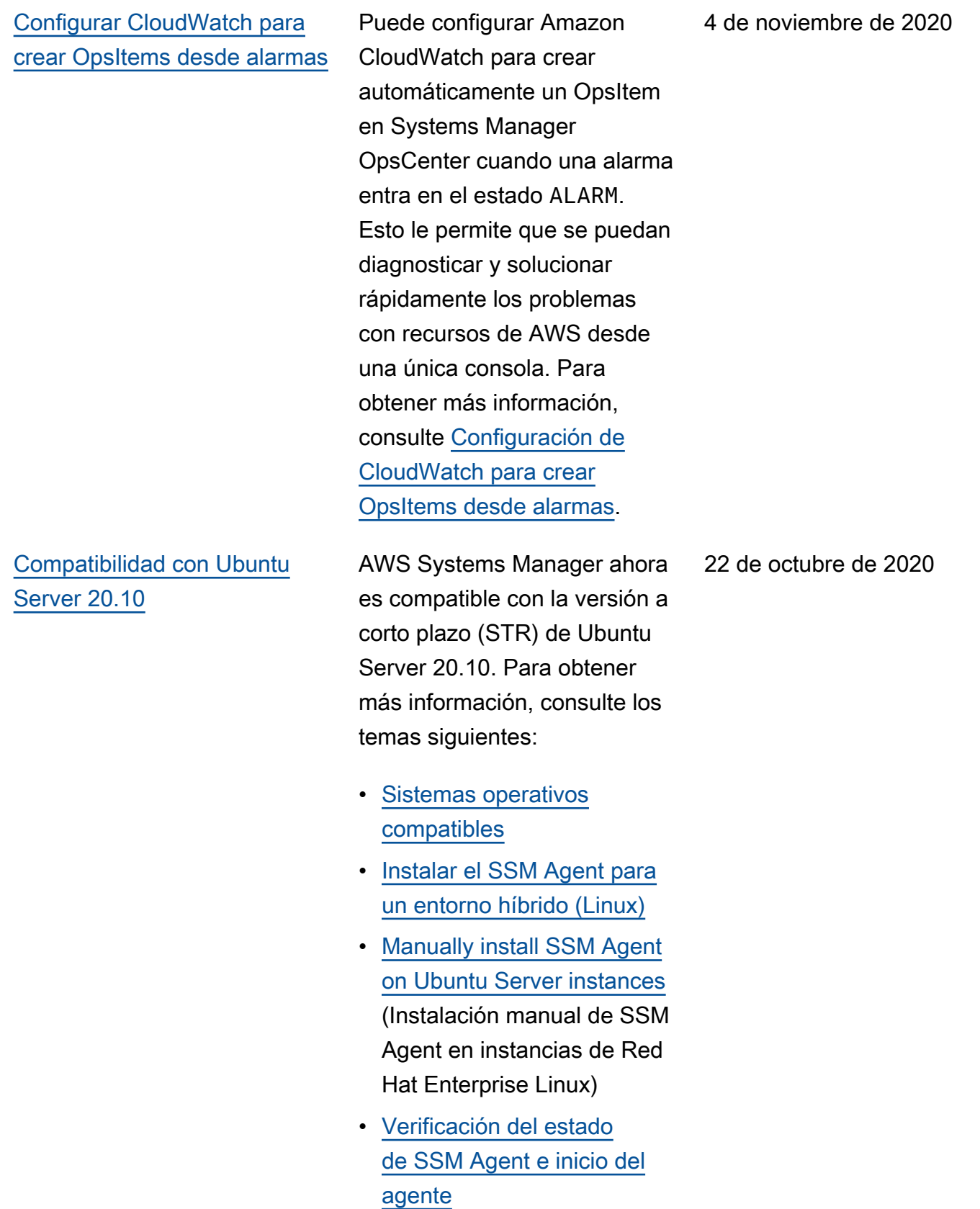

### [Nuevo tema: Permiso de](#page-2960-0)  [perfiles de shell configurable](#page-2960-0)

[Los resultados de conformidad](#page-2960-0)  [de revisiones ahora informan](#page-2960-0) [qué CVE se resuelve con qué](#page-2960-0) [revisiones](#page-2960-0)

Ahora puede permitir perfiles de shell configurables con Session Manager. Cuando permite perfiles de shell configurables, puede personali zar las preferencias dentro de las sesiones, como preferenc ias de shell, variables de entorno, directorios de trabajo y ejecutar varios comandos cuando se inicia una sesión. Para obtener más información, consulte [Permitir perfiles de](https://docs.aws.amazon.com/systems-manager/latest/userguide/session-preferences-shell-config.html) [shell configurables.](https://docs.aws.amazon.com/systems-manager/latest/userguide/session-preferences-shell-config.html)

Para la mayoría de los sistemas Linux compatibl es, cuando observa los resultados de conformid ad de revisiones para las instancias administradas, los detalles que puede ver ahora informan qué problemas del boletín de vulnerabilidades y exposiciones comunes (CVE) se resuelven mediante las revisiones disponibles. Esta información puede ayudarlo a determinar con qué urgencia necesita instalar una revisión faltante o fallido. Para obtener información, consulte [Visualización de resultados de](https://docs.aws.amazon.com/systems-manager/latest/userguide/patch-manager-view-compliance-results.html)  [conformidad de revisiones.](https://docs.aws.amazon.com/systems-manager/latest/userguide/patch-manager-view-compliance-results.html)

21 de octubre de 2020

## [Compatibilidad ampliada para](#page-2960-0) [metadatos de revisiones de](#page-2960-0) [Linux](#page-2960-0)

Ahora puede ver muchos detalles sobre las revisione s de Linux disponibles en Patch Manager. Puede elegir ver datos de revisione s como arquitectura, fecha de inicio, versión, ID de CVE, ID de Advisory, ID de Bugzilla, repositorio y más. Además, la operación de la API [DescribeAvailablePatches](https://docs.aws.amazon.com/systems-manager/latest/APIReference/API_DescribeAvailablePatches.html) se actualizó para admitir sistemas operativos Linux y se filtró según estos nuevos tipos de metadatos de revisione s disponibles. Para obtener más información, consulte los temas siguientes:

- [Visualización de revisiones](https://docs.aws.amazon.com/systems-manager/latest/userguide/patch-manager-view-available-patches.html)  [disponibles](https://docs.aws.amazon.com/systems-manager/latest/userguide/patch-manager-view-available-patches.html)
- [DescribeAvailablePatches](https://docs.aws.amazon.com/systems-manager/latest/APIReference/API_DescribeAvailablePatches.html) y [Revisión](https://docs.aws.amazon.com/systems-manager/latest/APIReference/API_Patch.html) en la Referencia de la API de AWS Systems Manager
- [describe-available-patches](https://docs.aws.amazon.com/cli/latest/reference/ssm/describe-available-patches.html) en la sección AWS Systems Manager en la Referencia de comandos de la AWS CLI.

[Complemento de Session](#page-2960-0) [Manager para la versión](#page-2960-0) [1.2.7.0 de la AWS CLI](#page-2960-0)

[Nuevo tema: Esquema del](#page-2960-0) [documento de Session](#page-2960-0)

[Nuevo tema: Búsqueda de](#page-2960-0)  [texto libre para documentos de](#page-2960-0) [SSM](#page-2960-0)

Se lanzó una nueva versión del complemento Session Manager para la AWS CLI. Para obtener más informaci ón, consulte [Versión más](https://docs.aws.amazon.com/systems-manager/latest/userguide/session-manager-working-with-install-plugin.html#plugin-version-history) [reciente del complemento](https://docs.aws.amazon.com/systems-manager/latest/userguide/session-manager-working-with-install-plugin.html#plugin-version-history)  [Session Manager e historial de](https://docs.aws.amazon.com/systems-manager/latest/userguide/session-manager-working-with-install-plugin.html#plugin-version-history) [publicaciones](https://docs.aws.amazon.com/systems-manager/latest/userguide/session-manager-working-with-install-plugin.html#plugin-version-history).

El nuevo tema [Esquema de](https://docs.aws.amazon.com/systems-manager/latest/userguide/session-manager-schema.html)  [documento de sesión](https://docs.aws.amazon.com/systems-manager/latest/userguide/session-manager-schema.html) describe los elementos de esquema de un documento de sesión. Esta información puede ayudarlo a crear documentos personali zados de Sesión en los que especifique preferencias para los tipos de sesiones que utilice con Session Manager.

El cuadro de búsqueda en la página Documents (Document os) de Systems Manager ahora admite las búsquedas de texto libre. La búsqueda de texto libre compara el término o los términos de búsqueda que introduce con el nombre del documento en cada documento de SSM. Para obtener más información, consulte [Uso de la búsqueda](https://docs.aws.amazon.com/systems-manager/latest/userguide/ssm-documents-searching.html#ssm-documents-searching-free-text) [de texto libre](https://docs.aws.amazon.com/systems-manager/latest/userguide/ssm-documents-searching.html#ssm-documents-searching-free-text).

15 de octubre de 2020

15 de octubre de 2020

[Nuevo tema: solución de](#page-2960-0)  [problemas de disponibilidad](#page-2960-0) [de instancias administradas de](#page-2960-0) [Amazon EC2](#page-2960-0)

El nuevo tema [Solución de](https://docs.aws.amazon.com/systems-manager/latest/userguide/troubleshooting-managed-instances.html) [problemas de disponibilidad](https://docs.aws.amazon.com/systems-manager/latest/userguide/troubleshooting-managed-instances.html) [de instancias administradas](https://docs.aws.amazon.com/systems-manager/latest/userguide/troubleshooting-managed-instances.html)  [de Amazon EC2](https://docs.aws.amazon.com/systems-manager/latest/userguide/troubleshooting-managed-instances.html) lo ayuda a investigar por qué una instancia de Amazon EC2 que ha confirmado que se está ejecutando no está disponibl e en las listas de instancias administradas disponibles en Systems Manager.

[Reorganización de capítulos](#page-2960-0) [de Parameter Store](#page-2960-0)

Para ayudarlo a encontrar la información que necesita de manera más eficiente, reorganizamos el contenido en el capítulo Parameter Store de la Guía del usuario de AWS Systems Manager. La mayor parte del contenido está ahora organizado en las secciones [Setting up](https://docs.aws.amazon.com/systems-manager/latest/userguide/parameter-store-setting-up.html)  [Parameter Store](https://docs.aws.amazon.com/systems-manager/latest/userguide/parameter-store-setting-up.html) (Configur ación de Parameter Store) y [Working with Parameter](https://docs.aws.amazon.com/systems-manager/latest/userguide/parameter-store-working-with.html)  [Store](https://docs.aws.amazon.com/systems-manager/latest/userguide/parameter-store-working-with.html) (Uso de Parameter Store). Además, el tema [AWS](https://docs.aws.amazon.com/systems-manager/latest/userguide/systems-manager-parameter-store.html) [Systems ManagerParameter](https://docs.aws.amazon.com/systems-manager/latest/userguide/systems-manager-parameter-store.html) [Store](https://docs.aws.amazon.com/systems-manager/latest/userguide/systems-manager-parameter-store.html) se ha ampliado para incluir las siguientes secciones :

- ¿Cómo puede Parameter Store beneficiar a mi organización?
- ¿Quién debe utilizar Parameter Store?
- ¿Cuáles son las caracterí sticas de Parameter Store?
- ¿Qué es un parámetro?

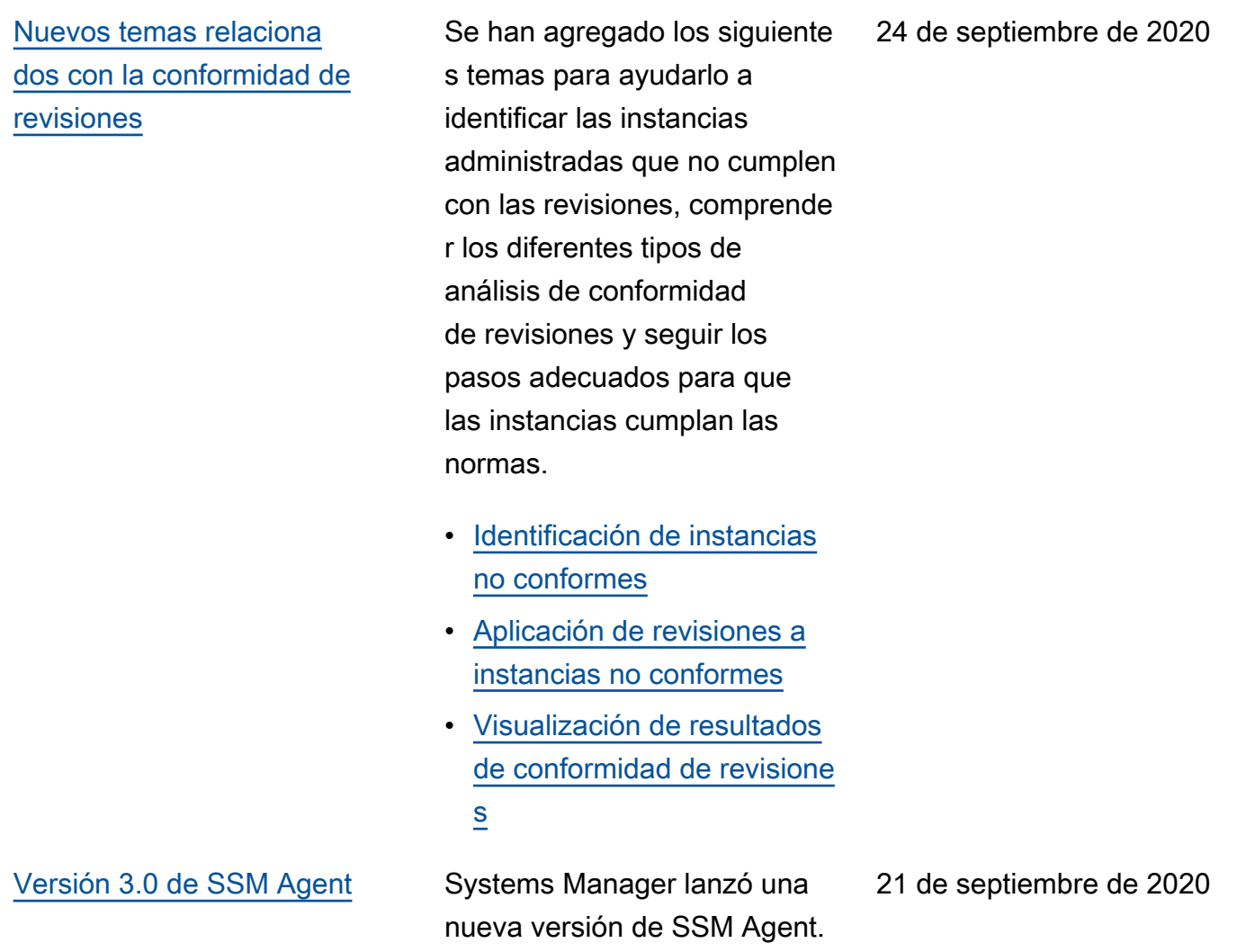
[Temas nuevos y actualizados:](#page-2960-0) [Amazon EventBridge sustituye](#page-2960-0) [a CloudWatch Events para la](#page-2960-0) [administración de eventos](#page-2960-0)

CloudWatch Events y EventBridge son el mismo servicio subyacente y la misma API, pero EventBridge ofrece más características y ahora es la manera preferida de administrar sus eventos en AWS. (Los cambios que realice en CloudWatch o EventBridge se reflejarán en cada consola). Referenci as a CloudWatch Events y procedimientos existentes en toda la Guía del usuario de AWS Systems Manager se han actualizado para reflejar la compatibilidad con EventBrid ge. Además, se agregaron los siguientes temas nuevos.

- [Supervisión de eventos de](https://docs.aws.amazon.com/systems-manager/latest/userguide/monitoring-eventbridge-events.html)  [Systems Manager](https://docs.aws.amazon.com/systems-manager/latest/userguide/monitoring-eventbridge-events.html)
- [Configuración de EventBrid](https://docs.aws.amazon.com/systems-manager/latest/userguide/monitoring-systems-manager-events.html) [ge para eventos de Systems](https://docs.aws.amazon.com/systems-manager/latest/userguide/monitoring-systems-manager-events.html) **[Manager](https://docs.aws.amazon.com/systems-manager/latest/userguide/monitoring-systems-manager-events.html)**
- [Ejemplos de tipos de](https://docs.aws.amazon.com/systems-manager/latest/userguide/monitoring-systems-manager-targets.html)  [destino de Systems](https://docs.aws.amazon.com/systems-manager/latest/userguide/monitoring-systems-manager-targets.html) [Manager](https://docs.aws.amazon.com/systems-manager/latest/userguide/monitoring-systems-manager-targets.html)
- [Referencia: patrones y tipos](https://docs.aws.amazon.com/systems-manager/latest/userguide/reference-eventbridge-events.html)  [de eventos de Amazon](https://docs.aws.amazon.com/systems-manager/latest/userguide/reference-eventbridge-events.html) [EventBridge para Systems](https://docs.aws.amazon.com/systems-manager/latest/userguide/reference-eventbridge-events.html) **[Manager](https://docs.aws.amazon.com/systems-manager/latest/userguide/reference-eventbridge-events.html)**

[Integración de AWS Security](#page-2960-0) [Hub y Patch Manager](#page-2960-0)

Ahora puede integrar Patch Manager con AWS Security Hub. Security Hub le proporcio na una visión completa de su estado de seguridad en AWS y lo ayuda a verificar su entorno con los estándare s y las prácticas recomenda das del sector de la seguridad . Cuando se integra con Patch Manager, Security Hub monitorea el estado de aplicación de revisiones de sus flotas desde el punto de vista seguro. Para obtener más información, consulte [Integración de Patch Manager](https://docs.aws.amazon.com/systems-manager/latest/userguide/patch-manager-security-hub-integration.html) [con AWS Security Hub](https://docs.aws.amazon.com/systems-manager/latest/userguide/patch-manager-security-hub-integration.html).

[Pseudoparámetros de periodo](#page-2960-0) [de mantenimiento: nuevos](#page-2960-0) [tipos de recursos compatibl](#page-2960-0)  es con [{{TARGET\\_ID}}](#page-2960-0) y [{{RESOURCE\\_ID}}](#page-2960-0)

Cuando registra una tarea de periodo de mantenimiento, se utiliza la opción --task-in vocation-parameters para especificar los parámetro s que son exclusivos de cada uno de los cuatro tipos de tarea. También puede hacer referencia a determina dos valores mediante la sintaxis de pseudoparámetros, como {{TARGET\_ID}} y {{RESOURCE\_ID}} . Al ejecutarse la tarea del periodo de mantenimiento, esta pasa los valores correctos en lugar de los marcadores de posición del pseudoparámetro. Dos tipos de recursos adicional es están ahora disponibles para su uso con los pseudopar ámetros {{TARGET\_ ID}} y {{RESOURC E\_ID}} . Ahora puede utilizar los tipos de recursos AWS::RDS::DBInstance y AWS::SSM::ManagedI nstance con estos pseudoparámetros. Para obtener información acerca de los pseudoparámetros del periodo de mantenimiento, consulte [Uso de pseudopar](https://docs.aws.amazon.com/systems-manager/latest/userguide/maintenance-window-tasks-pseudo-parameters.html)  [ámetros al registrar tareas de](https://docs.aws.amazon.com/systems-manager/latest/userguide/maintenance-window-tasks-pseudo-parameters.html) [la ventana de mantenimiento.](https://docs.aws.amazon.com/systems-manager/latest/userguide/maintenance-window-tasks-pseudo-parameters.html)

[Instancias de revisiones en](#page-2960-0) [diferido con la nueva opción](#page-2960-0) 'Patch now[' \(Aplicar revisión](#page-2960-0)  [ahora\)](#page-2960-0)

Ahora puede utilizar la consola de Systems Manager para aplicar revisiones a instancia s o buscar revisiones faltantes en cualquier momento. Puede hacerlo sin tener que crear o modificar una programac ión, o especificar opciones completas de configuración de revisiones para adaptarse a una necesidad inmediata de revisiones. Solo necesita especificar si desea analizar o instalar revisiones e identificar las instancias de destino para la operación. Patch Manager aplica automáticamente la línea de base de revisiones predeterminada actual para los tipos de instancia y aplica las opciones de prácticas recomendadas para cuántas instancias se aplican revisione s a la vez y cuántos errores se permiten antes de que se produzca un error en la operación. Para obtener información, consulte [Aplicació](https://docs.aws.amazon.com/systems-manager/latest/userguide/patch-manager-patch-now-on-demand.html) [n de revisiones a instancias en](https://docs.aws.amazon.com/systems-manager/latest/userguide/patch-manager-patch-now-on-demand.html)  [diferido.](https://docs.aws.amazon.com/systems-manager/latest/userguide/patch-manager-patch-now-on-demand.html)

## [Nuevo tema: Verificación del](#page-2960-0) [estado de SSM Agent e inicio](#page-2960-0) [del agente](#page-2960-0)

### [Patch Manager ya admite](#page-2960-0) [Ubuntu Server 20.04 LTS](#page-2960-0)

El nuevo tema [Verificación](https://docs.aws.amazon.com/systems-manager/latest/userguide/ssm-agent-status-and-restart.html) [del estado de SSM Agent e](https://docs.aws.amazon.com/systems-manager/latest/userguide/ssm-agent-status-and-restart.html) [inicio del agente](https://docs.aws.amazon.com/systems-manager/latest/userguide/ssm-agent-status-and-restart.html) proporcio na comandos para verificar si SSM Agent se ejecuta en cada sistema operativo compatibl e. También proporciona los comandos para iniciar el agente si no se está ejecutand o.

A partir de ahora, puede utilizar Patch Manager para aplicar revisiones a instancias de Ubuntu Server 20.04 LTS. Para obtener más información, consulte los temas siguientes:

- [Cómo se seleccionan las](https://docs.aws.amazon.com/systems-manager/latest/userguide/patch-manager-selecting-patches.html)  [revisiones de seguridad](https://docs.aws.amazon.com/systems-manager/latest/userguide/patch-manager-selecting-patches.html)
- [Cómo se instalan las](https://docs.aws.amazon.com/systems-manager/latest/userguide/patch-manager-installing-patches.html)  [revisiones](https://docs.aws.amazon.com/systems-manager/latest/userguide/patch-manager-installing-patches.html)
- [Funcionamiento de las](https://docs.aws.amazon.com/systems-manager/latest/userguide/patch-manager-linux-rules.html#linux-rules-ubuntu) [reglas de líneas de base de](https://docs.aws.amazon.com/systems-manager/latest/userguide/patch-manager-linux-rules.html#linux-rules-ubuntu)  [revisiones en Ubuntu Server](https://docs.aws.amazon.com/systems-manager/latest/userguide/patch-manager-linux-rules.html#linux-rules-ubuntu)

[Nuevo tema para casos de](#page-2960-0) [uso y prácticas recomendadas](#page-2960-0) Hemos agregado un nuevo tema para que los usuarios puedan entender rápidamen te las diferencias entre Maintenance Windows y State Manager. Para obtener más información, consulte [Elegir entre State Manager y](https://docs.aws.amazon.com/systems-manager/latest/userguide/state-manager-vs-maintenance-windows.html) [Maintenance Windows](https://docs.aws.amazon.com/systems-manager/latest/userguide/state-manager-vs-maintenance-windows.html).

7 de septiembre de 2020

31 de agosto de 2020

28 de agosto de 2020

### [Nuevas características de](#page-2960-0)  **[OpsCenter](#page-2960-0)**

# [Nuevo origen de datos en](#page-2960-0) [Explorer: casos de AWS](#page-2960-0)  **[Support](#page-2960-0)**

[Distributor ahora ofrece un](#page-2960-0)  [paquete de terceros de Trend](#page-2960-0)  [Micro](#page-2960-0)

OpsCenter incluye nuevas características para ayudarlo a localizar y ejecutar rápidamen te manuales de procedimi entos de Automation para solucionar problemas. Para obtener más información, consulte [Características del](https://docs.aws.amazon.com/systems-manager/latest/userguide/OpsCenter-remediating.html)  [manual de procedimientos de](https://docs.aws.amazon.com/systems-manager/latest/userguide/OpsCenter-remediating.html)  [Automation en OpsCenter](https://docs.aws.amazon.com/systems-manager/latest/userguide/OpsCenter-remediating.html).

Explorer ahora muestra información sobre casos de AWS Support. Debe tener una cuenta Enterprise o Business configurada con AWS Support. Para obtener más información, consulte [Edición de orígenes](https://docs.aws.amazon.com/systems-manager/latest/userguide/Explorer-using-editing-data-sources.html)  [de datos de Explorer de](https://docs.aws.amazon.com/systems-manager/latest/userguide/Explorer-using-editing-data-sources.html)  [Systems Manager](https://docs.aws.amazon.com/systems-manager/latest/userguide/Explorer-using-editing-data-sources.html).

Distributor ahora incluye un paquete de terceros de Trend Micro. Puede utilizar Distribut or para instalar el agente de Trend Micro Cloud One en las instancias administradas. Trend Micro Cloud One lo ayuda a proteger sus cargas de trabajo en la nube. Para obtener más información, consulte [AWSDistributor](https://docs.aws.amazon.com/systems-manager/latest/userguide/distributor.html).

19 de agosto de 2020

13 de agosto de 2020

12 de agosto de 2020

# [El complemento de](#page-2960-0) documento [aws:confi](#page-2960-0) [gurePackage](#page-2960-0) ahora [incluye el parámetro additiona](#page-2960-0)  **IArguments**

[Contenido de AppConfig](#page-2960-0) [movido a una guía del usuario](#page-2960-0) [independiente](#page-2960-0)

El complemento aws:confi gurePackage del documento de Systems Manager Command ahora admite proporcionar parámetro s adicionales a sus scripts (instalar, desinstalar y actualizar) con el nuevo parámetro additiona lArguments . Para obtener más información, consulte el tema [aws:confi](https://docs.aws.amazon.com/systems-manager/latest/userguide/documents-command-ssm-plugin-reference.html#aws-configurepackage)  [gurePackage](https://docs.aws.amazon.com/systems-manager/latest/userguide/documents-command-ssm-plugin-reference.html#aws-configurepackage) .

La información sobre AWS AppConfig se ha trasladado a una guía del usuario independi ente. Para obtener más información, consulte [¿Qué es](https://docs.aws.amazon.com/appconfig/latest/userguide/) [AWSAppConfig?](https://docs.aws.amazon.com/appconfig/latest/userguide/) AppConfig también tiene una [página de](https://docs.aws.amazon.com/appconfig/)  [aterrizaje de documentación](https://docs.aws.amazon.com/appconfig/) independiente con enlaces a la guía del usuario, la referenci a de la API de AppConfig y un nuevo taller de AppConfig.

11 de agosto de 2020

3 de agosto de 2020

[Quick Setup ya admite AWS](#page-2960-0) **[Organizations](#page-2960-0)** Quick Setup ya admite AWS Organizations, lo que le permite configurar rápidamen te los roles de seguridad necesarios y las capacidad es de Systems Manager de uso común en varias cuentas y regiones. Para obtener más información, consulte [AWS Systems ManagerQuick](https://docs.aws.amazon.com/systems-manager/latest/userguide/systems-manager-quick-setup.html) [Setup.](https://docs.aws.amazon.com/systems-manager/latest/userguide/systems-manager-quick-setup.html) 23 de julio de 2020 [Nuevo origen de datos en](#page-2960-0) [Explorer: conformidad de la](#page-2960-0) [asociación](#page-2960-0) Explorer ahora muestra los datos de conformidad de asociación de State Manager. Para obtener más información, consulte [Edición de orígenes](https://docs.aws.amazon.com/systems-manager/latest/userguide/Explorer-using-editing-data-sources.html)  [de datos de Explorer de](https://docs.aws.amazon.com/systems-manager/latest/userguide/Explorer-using-editing-data-sources.html)  [Systems Manager](https://docs.aws.amazon.com/systems-manager/latest/userguide/Explorer-using-editing-data-sources.html). 23 de julio de 2020 [Nuevo documento de Systems](#page-2960-0) [Manager Command para](#page-2960-0) [activar y desactivar Kernel](#page-2960-0) [Live Patching](#page-2960-0) El documento AWS-Confi gureKernelLivePatc hing ya está disponibl e para utilizar con Run Command cuando quiera activar o desactivar Kernel Live Patching en instancia s de Amazon Linux 2. Este documento reemplaza la necesidad de crear sus propios documentos de Command personalizados para estas tareas. Para obtener más información, consulte [Utilizar Kernel Live](https://docs.aws.amazon.com/systems-manager/latest/userguide/patch-manager-kernel-live-patching.html) [Patching en instancias de](https://docs.aws.amazon.com/systems-manager/latest/userguide/patch-manager-kernel-live-patching.html) [Amazon Linux 2](https://docs.aws.amazon.com/systems-manager/latest/userguide/patch-manager-kernel-live-patching.html) 22 de julio de 2020 [Cuotas de Automation](#page-2960-0) [actualizadas](#page-2960-0) Se han actualizado las cuotas de servicio para Automation, lo que incluye una cola separada para automatizaciones de control de velocidad. Para 20 de julio de 2020

obtener más información,

consulte [AWS Systems](https://docs.aws.amazon.com/systems-manager/latest/userguide/systems-manager-automation.html) [Manager Automation.](https://docs.aws.amazon.com/systems-manager/latest/userguide/systems-manager-automation.html)

#### 3052

[Especificar el número de](#page-2960-0)  [días de desplazamiento de la](#page-2960-0)  [programación en un periodo](#page-2960-0)  [de mantenimiento mediante la](#page-2960-0) [consola](#page-2960-0)

Con la consola de Systems Manager, ahora puede especificar un número de días de espera después de la fecha y la hora especific adas por una expresión CRON antes de ejecutar un periodo de mantenimiento. (Anterior mente, esta opción solo estaba disponible cuando se utilizaba un AWS SDK o una herramienta de línea de comandos). Por ejemplo, si su expresión CRON programa un periodo de mantenimiento para que se ejecute el tercer martes de cada mes a las 23.30 h (cron(0 30 23 ? \* TUE#3 \*)) y especifica un desplazamiento de programac ión de 2, el periodo no se ejecutará hasta dos días después a las 23.30 h. Para obtener más información, consulte [Expresiones cron y](https://docs.aws.amazon.com/systems-manager/latest/userguide/reference-cron-and-rate-expressions.html)  [rate para Systems Manager](https://docs.aws.amazon.com/systems-manager/latest/userguide/reference-cron-and-rate-expressions.html) y [Especificar el número de](https://docs.aws.amazon.com/systems-manager/latest/userguide/maintenance-windows-schedule-options.html#schedule-example-schedule-offset)  [días de desplazamiento de la](https://docs.aws.amazon.com/systems-manager/latest/userguide/maintenance-windows-schedule-options.html#schedule-example-schedule-offset)  [programación en un periodo](https://docs.aws.amazon.com/systems-manager/latest/userguide/maintenance-windows-schedule-options.html#schedule-example-schedule-offset)  [de mantenimiento.](https://docs.aws.amazon.com/systems-manager/latest/userguide/maintenance-windows-schedule-options.html#schedule-example-schedule-offset)

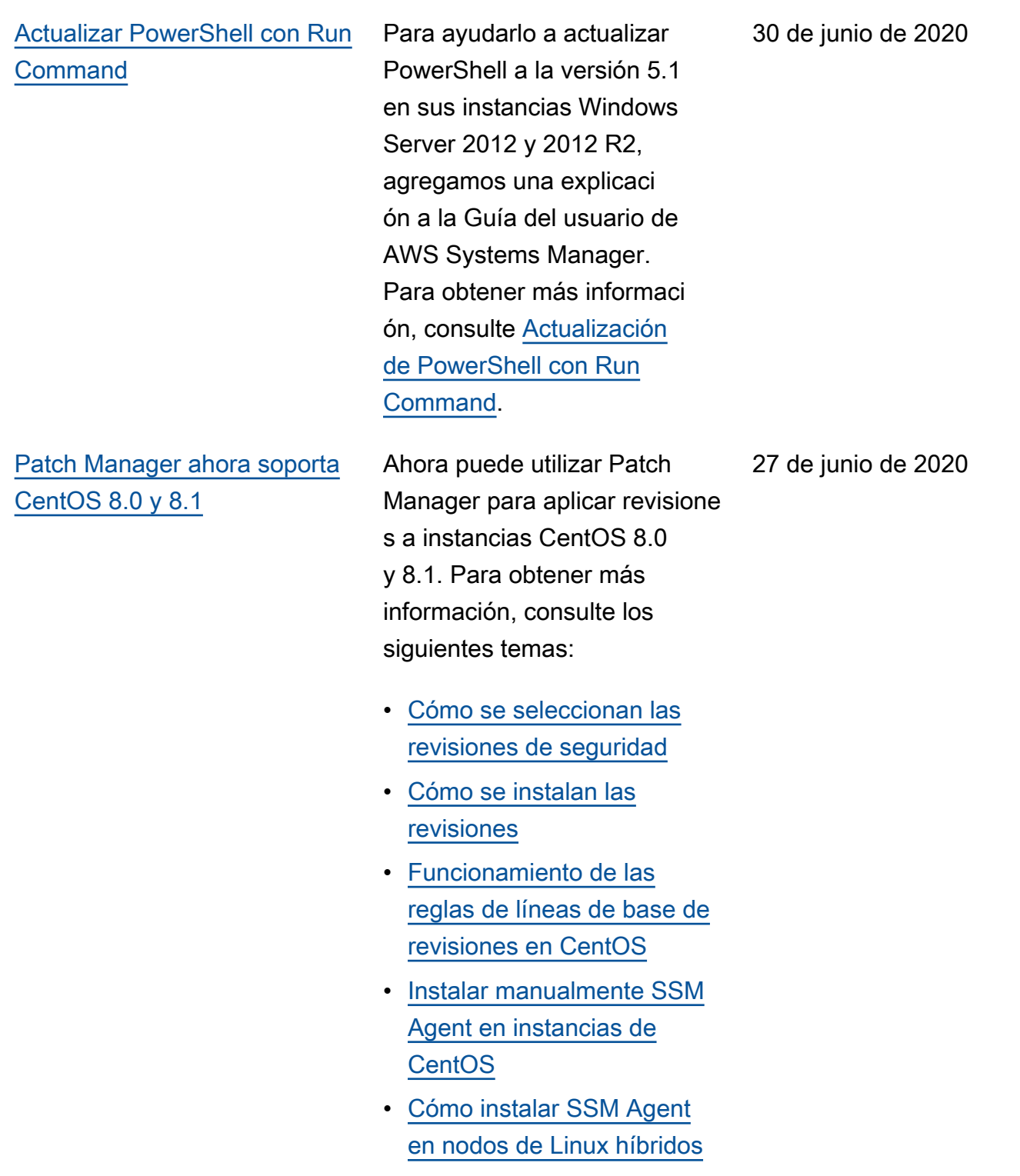

### [AppConfig se integra con](#page-2960-0) [AWS CodePipeline](#page-2960-0)

AppConfig es una acción de implementación integrada para AWS CodePipeline (CodePipe line). CodePipeline es un servicio de entrega continua completamente administrado que lo ayuda a automatizar sus canales de lanzamien to para actualizaciones de infraestructura y aplicacio nes rápidas y confiables. CodePipeline automatiza las fases de creación, prueba e implementación de su proceso de publicación cada vez que se produce un cambio de código, de acuerdo con el modelo de publicación que defina. La integración de AppConfig con CodePipeline ofrece los siguientes beneficio s. Para obtener más informaci ón, consulte [Integración de](https://docs.aws.amazon.com/appconfig/latest/userguide/appconfig-integration-codepipeline.html)  [AppConfig con CodePipeline.](https://docs.aws.amazon.com/appconfig/latest/userguide/appconfig-integration-codepipeline.html)

- Los clientes que utilizan CodePipeline para gestionar la organización ahora tienen un medio liviano de implementar cambios de configuración en sus aplicaciones sin tener que implementar toda su base de código.
- Los clientes que deseen utilizar AppConfig para

administrar implement aciones de configuración, pero están limitados porque AppConfig no admite su código actual o almacén de configuración, ahora tienen opciones adicional es. CodePipeline admite AWS CodeCommit, GitHub y BitBucket (por nombrar algunos).

[Nuevo capítulo: Integraciones](#page-2960-0) [de productos y servicios](#page-2960-0)

Para ayudarlo a comprende r cómo Systems Manager se integra con Servicios de AWS y otros productos y servicios, se agregó un nuevo capítulo a la guía del usuario de AWS Systems Manager. Para obtener más informaci ón, consulte [Integraciones](https://docs.aws.amazon.com/systems-manager/latest/userguide/integrations.html)  [de productos y servicios con](https://docs.aws.amazon.com/systems-manager/latest/userguide/integrations.html)  [Systems Manager](https://docs.aws.amazon.com/systems-manager/latest/userguide/integrations.html).

[Reorganización de capítulos](#page-2960-0) [de Automation](#page-2960-0)

Para ayudarlo a encontrar lo que necesita, reorganiz amos los temas en el capítulo Automation de la Guía del usuario de AWS Systems Manager. Por ejemplo, las acciones de Automation y las referencias de manuales de procedimientos de Automatio n son ahora secciones de nivel superior del capítulo. Para obtener más informaci ón, consulte [AWS Systems](https://docs.aws.amazon.com/systems-manager/latest/userguide/systems-manager-automation.html) [Manager Automation.](https://docs.aws.amazon.com/systems-manager/latest/userguide/systems-manager-automation.html)

[Especificar el número de](#page-2960-0)  [días de desplazamiento de la](#page-2960-0)  [programación en un período](#page-2960-0) [de mantenimiento](#page-2960-0)

Con una herramienta de línea de comandos o el AWS SDK, ahora puede especific ar un número de días de espera después de la fecha y la hora especificadas por una expresión CRON antes de ejecutar un periodo de mantenimiento. Por ejemplo, si su expresión CRON programa un periodo de mantenimiento para que se ejecute el tercer martes de cada mes a las 23.30 h (cron(0 30 23 ? \* TUE#3 \*)) y especifica un desplazamiento de programac ión de 2, el periodo no se ejecutará hasta dos días después a las 23.30 h. Para obtener más información, consulte [Expresiones cron y](https://docs.aws.amazon.com/systems-manager/latest/userguide/reference-cron-and-rate-expressions.html)  [rate para Systems Manager](https://docs.aws.amazon.com/systems-manager/latest/userguide/reference-cron-and-rate-expressions.html) y [Especificar el número de](https://docs.aws.amazon.com/systems-manager/latest/userguide/maintenance-windows-schedule-options.html#schedule-example-schedule-offset)  [días de desplazamiento de la](https://docs.aws.amazon.com/systems-manager/latest/userguide/maintenance-windows-schedule-options.html#schedule-example-schedule-offset)  [programación en un periodo](https://docs.aws.amazon.com/systems-manager/latest/userguide/maintenance-windows-schedule-options.html#schedule-example-schedule-offset)  [de mantenimiento.](https://docs.aws.amazon.com/systems-manager/latest/userguide/maintenance-windows-schedule-options.html#schedule-example-schedule-offset)

[Soporte de Patch Managerco](#page-2960-0)  [n Kernel Live Patching en](#page-2960-0) [instancias de Amazon Linux 2](#page-2960-0)

[Patch Manager aumenta la](#page-2960-0)  [compatibilidad con versiones](#page-2960-0)  [de Oracle Linux](#page-2960-0)

Kernel Live Patching para Amazon Linux 2 le permite aplicar revisiones de vulnerabi lidad de seguridad y de errores críticos a un kernel de Linux en ejecución, sin reinicios ni interrupciones en las aplicaciones en ejecución . Ahora puede permitir la característica y aplicar revisiones en caliente del kernel mediante el Patch Manager. Para obtener más información, consulte [Utilizar](https://docs.aws.amazon.com/systems-manager/latest/userguide/patch-manager-kernel-live-patching.html)  [Kernel Live Patching en](https://docs.aws.amazon.com/systems-manager/latest/userguide/patch-manager-kernel-live-patching.html) [instancias de Amazon Linux 2](https://docs.aws.amazon.com/systems-manager/latest/userguide/patch-manager-kernel-live-patching.html)

Anteriormente, Patch Manager solo admitía la versión 7.6 de Oracle Linux. Como se indica en los [requisitos previos de](https://docs.aws.amazon.com/systems-manager/latest/userguide/patch-manager-prerequisites.html)  [Patch Manager,](https://docs.aws.amazon.com/systems-manager/latest/userguide/patch-manager-prerequisites.html) el soporte ahora cubre las versiones 7.5-7.8.

16 de junio de 2020

[Situación de ejemplo](#page-2960-0) [para utilizar el parámetro](#page-2960-0) [InstallOverrideLis](#page-2960-0)  t [en las operaciones de](#page-2960-0)  [aplicación de revisiones](#page-2960-0)

[ejemplo de uso del parámetro](https://docs.aws.amazon.com/systems-manager/latest/userguide/patch-manager-override-lists.html) [InstallOverrideLis](https://docs.aws.amazon.com/systems-manager/latest/userguide/patch-manager-override-lists.html)  [t](https://docs.aws.amazon.com/systems-manager/latest/userguide/patch-manager-override-lists.html) describe una estrategi a para utilizar el parámetro InstallOverrideList en el documento AWS-RunPa tchBaseline para aplicar diferentes tipos de revisione s a un grupo de destino, en diferentes programaciones de periodos de mantenimiento, mientras se utiliza una línea de base de revisiones.

El nuevo tema [Situación de](https://docs.aws.amazon.com/systems-manager/latest/userguide/patch-manager-override-lists.html)

[Estrategias de implementación](#page-2960-0)  [predefinidas para AppConfig](#page-2960-0)

Ahora AppConfig ofrece estrategias de implementación predefinidas. Para obtener más información, consulte [Creación de una estrategia de](https://docs.aws.amazon.com/appconfig/latest/userguide/appconfig-creating-deployment-strategy.html) [implementación.](https://docs.aws.amazon.com/appconfig/latest/userguide/appconfig-creating-deployment-strategy.html)

11 de junio de 2020

9 de junio de 2020

[Patch Manager ya admite Red](#page-2960-0)  [Hat Enterprise Linux \(RHEL\)](#page-2960-0)  [7.8-8.2](#page-2960-0)

Ahora puede utilizar Patch Manager para aplicar revisione s a instancias de RHEL 7.8– 8.2. Para obtener más información, consulte los siguientes temas:

- [Cómo se seleccionan las](https://docs.aws.amazon.com/systems-manager/latest/userguide/patch-manager-selecting-patches.html)  [revisiones de seguridad](https://docs.aws.amazon.com/systems-manager/latest/userguide/patch-manager-selecting-patches.html)
- [Cómo se instalan las](https://docs.aws.amazon.com/systems-manager/latest/userguide/patch-manager-installing-patches.html)  [revisiones](https://docs.aws.amazon.com/systems-manager/latest/userguide/patch-manager-installing-patches.html)
- [Funcionamiento de las](https://docs.aws.amazon.com/systems-manager/latest/userguide/patch-manager-linux-rules.html#linux-rules-rhel) [reglas de líneas de base de](https://docs.aws.amazon.com/systems-manager/latest/userguide/patch-manager-linux-rules.html#linux-rules-rhel)  [revisiones en RHEL](https://docs.aws.amazon.com/systems-manager/latest/userguide/patch-manager-linux-rules.html#linux-rules-rhel)
- [Manually install SSM Agent](https://docs.aws.amazon.com/systems-manager/latest/userguide/agent-install-rhel.html) [on Red Hat Enterprise](https://docs.aws.amazon.com/systems-manager/latest/userguide/agent-install-rhel.html) [Linux instances](https://docs.aws.amazon.com/systems-manager/latest/userguide/agent-install-rhel.html) (Instalac ión manual de SSM Agent en instancias de Red Hat Enterprise Linux)
- [Cómo instalar SSM Agent](https://docs.aws.amazon.com/systems-manager/latest/userguide/hybrid-multicloud-ssm-agent-install-linux) [en nodos de Linux híbridos](https://docs.aws.amazon.com/systems-manager/latest/userguide/hybrid-multicloud-ssm-agent-install-linux)

[Explorer admite administr](#page-2960-0)  [adores delegados](#page-2960-0)

Si agrega datos de Explorer de varias Regiones de AWS y Cuentas de AWS mediante la sincronización de datos de recursos con AWS Organizations, le sugerimos que configure un administrador delegado para Explorer. Un administrador delegado mejora la seguridad de Explorer al limitar el número de administradores de Explorer que pueden crear o eliminar varias cuentas y sincronizar los datos de recursos de la región a una sola persona. Tampoco es necesario iniciar sesión en la cuenta de administración de AWS Organizations para administrar las sincroniz aciones de datos de recursos en Explorer. Para obtener más información, consulte [Configuración de un administr](https://docs.aws.amazon.com/systems-manager/latest/userguide/Explorer-setup-delegated-administrator.html) 

[ador delegado](https://docs.aws.amazon.com/systems-manager/latest/userguide/Explorer-setup-delegated-administrator.html).

[Aplicar la asociación de State](#page-2960-0) [Manager solo en el siguiente](#page-2960-0) [intervalo cron especificado](#page-2960-0)

[Nuevo origen de datos en](#page-2960-0) [Explorer: AWS Compute](#page-2960-0) **[Optimizer](#page-2960-0)** 

Si no desea que una asociació n State Manager se ejecute inmediatamente después de crearla, puede elegir la opción Apply association only at the next specified Cron interval (Aplicar la asociació n únicamente en el siguiente intervalo Cron especifiado) en la consola de Systems Manager. Para obtener más información, consulte [Creación](https://docs.aws.amazon.com/systems-manager/latest/userguide/state-manager-associations.html) [de asociaciones.](https://docs.aws.amazon.com/systems-manager/latest/userguide/state-manager-associations.html)

Explorer ahora muestra los datos de AWS Compute Optimizer. Esto incluye un recuento de instancia s EC2 subaprovisionadas y sobreaprovisionadas conclusiones de optimizac ión, información sobre precios bajo demanda y recomenda ciones para el tipo de instancia y el precio. Para obtener más información, consulte los detalles de la configuración de AWS Compute Optimizer en [Configuración de servicios](https://docs.aws.amazon.com/systems-manager/latest/userguide/Explorer-setup-related-services.html)  [relacionados.](https://docs.aws.amazon.com/systems-manager/latest/userguide/Explorer-setup-related-services.html)

3 de junio de 2020

[Nuevo capítulo: etiquetado de](#page-2960-0) [recursos de Systems Manager](#page-2960-0) El nuevo capítulo [Etiquetad](https://docs.aws.amazon.com/systems-manager/latest/userguide/tagging-resources.html) [o de recursos de Systems](https://docs.aws.amazon.com/systems-manager/latest/userguide/tagging-resources.html) [Manager](https://docs.aws.amazon.com/systems-manager/latest/userguide/tagging-resources.html) proporciona información general acerca de cómo se pueden utilizar etiquetas con los seis tipos de recursos etiquetables en Systems Manager. El capítulo también ofrece instrucciones completas para agregar y quitar etiquetas de estos tipos de recursos:

- Documentos de
- Periodos de mantenimiento
- Instancias administradas
- OpsItems
- Parámetros
- líneas de base de revisiones

[Instalación de los Service](#page-2960-0)  [Packs de Windows y las](#page-2960-0) [actualizaciones de versiones](#page-2960-0) [secundarias de Linux](#page-2960-0) [mediante Patch Manager](#page-2960-0)

[Reorganización de capítulos](#page-2960-0) [de Parameter Store](#page-2960-0)

El tema nuevo [Tutorial: crear](https://docs.aws.amazon.com/systems-manager/latest/userguide/patch-manager-windows-service-pack-patch-baseline-tutorial.html) [una línea de base de revisione](https://docs.aws.amazon.com/systems-manager/latest/userguide/patch-manager-windows-service-pack-patch-baseline-tutorial.html)  [s para instalar los Service](https://docs.aws.amazon.com/systems-manager/latest/userguide/patch-manager-windows-service-pack-patch-baseline-tutorial.html)  [Packs de Windows \(consola\)](https://docs.aws.amazon.com/systems-manager/latest/userguide/patch-manager-windows-service-pack-patch-baseline-tutorial.html) muestra cómo crear una línea de base de revisiones dedicada exclusivamente a instalar los Service Packs de Windows. El tema [Crear una](https://docs.aws.amazon.com/systems-manager/latest/userguide/patch-manager-create-a-patch-baseline-for-linux.html) [línea de base de revisione](https://docs.aws.amazon.com/systems-manager/latest/userguide/patch-manager-create-a-patch-baseline-for-linux.html)  [s personalizada \(Linux\)](https://docs.aws.amazon.com/systems-manager/latest/userguide/patch-manager-create-a-patch-baseline-for-linux.html) se ha actualizado con informaci ón acerca de la inclusión de actualizaciones de versiones secundarias para sistemas operativos Linux en las líneas de base de revisiones.

Todos los temas relacionados con la configuración o el ajuste de opciones para operacion es de Parameter Store se han consolidado en la sección [Setting up Parameter Store](https://docs.aws.amazon.com/systems-manager/latest/userguide/parameter-store-setting-up.html) (Configuración del almacén de parámetros). Esto incluye los temas [Administración](https://docs.aws.amazon.com/systems-manager/latest/userguide/parameter-store-advanced-parameters.html)  [de niveles de parámetros](https://docs.aws.amazon.com/systems-manager/latest/userguide/parameter-store-advanced-parameters.html) y [Aumento del rendimiento de](https://docs.aws.amazon.com/systems-manager/latest/userguide/parameter-store-throughput.html)  [Parameter Store](https://docs.aws.amazon.com/systems-manager/latest/userguide/parameter-store-throughput.html), que se han reubicado desde otras partes del capítulo.

21 de mayo de 2020

[Nuevo tema para crear](#page-2960-0) [cadenas de fecha y hora para](#page-2960-0) [interactuar con operaciones de](#page-2960-0) [la API de Systems Manager](#page-2960-0)

El nuevo tema [Creación de](https://docs.aws.amazon.com/systems-manager/latest/userguide/systems-manager-datetime-strings.html) [cadenas de fecha y hora](https://docs.aws.amazon.com/systems-manager/latest/userguide/systems-manager-datetime-strings.html)  [con formato para Systems](https://docs.aws.amazon.com/systems-manager/latest/userguide/systems-manager-datetime-strings.html) [Manager](https://docs.aws.amazon.com/systems-manager/latest/userguide/systems-manager-datetime-strings.html) describe cómo crear cadenas de fecha y hora con formato para interactuar con operaciones de la API de Systems Manager.

[Acerca de los permisos para](#page-2960-0)  [cifrar parámetros SecureString](#page-2960-0)

El tema nuevo [Restricting](https://docs.aws.amazon.com/systems-manager/latest/userguide/sysman-paramstore-access.html#ps-kms-key-permissions) [access to Systems Manager](https://docs.aws.amazon.com/systems-manager/latest/userguide/sysman-paramstore-access.html#ps-kms-key-permissions) [parameters using IAM policies](https://docs.aws.amazon.com/systems-manager/latest/userguide/sysman-paramstore-access.html#ps-kms-key-permissions) (Restricción del acceso a los parámetros de Systems Manager mediante políticas de IAM) explica la diferenci a entre cifrar los parámetros SecureString que utilizan AWS KMS key y utilizar Clave administrada de AWS proporcionada por AWS.

13 de mayo de 2020

[Patch Manager ahora es](#page-2960-0) [compatible con los sistemas](#page-2960-0)  [operativos Debian Server y](#page-2960-0) [Oracle Linux 7.6](#page-2960-0)

A partir de ahora, puede utilizar Patch Manager para aplicar revisiones a instancia s de Debian Server y Oracle Linux. Patch Manager admite la aplicación de revisione s a las versiones 8.x y 9.x de Debian Server y 7.6 de Oracle Linux. Para obtener más información, consulte los temas siguientes:

- [Cómo se seleccionan las](https://docs.aws.amazon.com/systems-manager/latest/userguide/patch-manager-selecting-patches.html)  [revisiones de seguridad](https://docs.aws.amazon.com/systems-manager/latest/userguide/patch-manager-selecting-patches.html)
- [Cómo se instalan las](https://docs.aws.amazon.com/systems-manager/latest/userguide/patch-manager-installing-patches.html)  [revisiones](https://docs.aws.amazon.com/systems-manager/latest/userguide/patch-manager-installing-patches.html)
- [Funcionamiento de las](https://docs.aws.amazon.com/systems-manager/latest/userguide/patch-manager-linux-rules.html#linux-rules-debian) [reglas de líneas de base de](https://docs.aws.amazon.com/systems-manager/latest/userguide/patch-manager-linux-rules.html#linux-rules-debian)  [revisiones en Debian Server](https://docs.aws.amazon.com/systems-manager/latest/userguide/patch-manager-linux-rules.html#linux-rules-debian)
- [Funcionamiento de las](https://docs.aws.amazon.com/systems-manager/latest/userguide/patch-manager-linux-rules.html#linux-rules-oracle) [reglas de líneas de base de](https://docs.aws.amazon.com/systems-manager/latest/userguide/patch-manager-linux-rules.html#linux-rules-oracle)  [revisiones en Oracle Linux](https://docs.aws.amazon.com/systems-manager/latest/userguide/patch-manager-linux-rules.html#linux-rules-oracle)

[Crear asociaciones de State](#page-2960-0) [Manager que tengan como](#page-2960-0) [destino AWS Resource](#page-2960-0)  **[Groups](#page-2960-0)** 

Además de las etiquetas de establecimiento de destino, las instancias individuales y todas las instancias de su Cuenta de AWS, ahora puede crear asociaciones de State Manager que definan el destino de las instancias en AWS Resource Groups. Para obtener más informaci ón, consulte [Acerca de los](https://docs.aws.amazon.com/systems-manager/latest/userguide/systems-manager-state-manager-targets-and-rate-controls.html) [controles de velocidad y](https://docs.aws.amazon.com/systems-manager/latest/userguide/systems-manager-state-manager-targets-and-rate-controls.html) [destinos en las asociaciones](https://docs.aws.amazon.com/systems-manager/latest/userguide/systems-manager-state-manager-targets-and-rate-controls.html) [de State Manager](https://docs.aws.amazon.com/systems-manager/latest/userguide/systems-manager-state-manager-targets-and-rate-controls.html)

[Tipo de datos](#page-2960-0) aws:ec2:i mage [nuevo en Parameter](#page-2960-0)  [Store para validar las ID de](#page-2960-0) [AMI](#page-2960-0)

Cuando cree un parámetro String, ahora puede especificar un tipo de datos como aws:ec2:image para asegurarse de que el valor de parámetro que especifiq ue tenga formato de ID de Amazon Machine Image (AMI) válido. La compatibilidad con los formatos de ID de AMI significa que no tiene que actualizar todos los scripts y las plantillas con un nuevo ID cada vez que cambie la AMI que desea utilizar en sus procesos. Puede crear un parámetro con el tipo de datos aws:ec2:image , y para su valor, especifique el ID de una AMI. Esta es la AMI desde la que desea crear nuevas instancias. A continuación, haga referenci a a este parámetro en sus plantillas y comandos. Cuando esté listo para utilizar una AMI diferente, actualice el valor del parámetro. Parameter Store valida el nuevo ID de AMI y no es necesario actualiza r los scripts ni las plantillas. Para obtener más información, consulte [Compatibilidad con](https://docs.aws.amazon.com/systems-manager/latest/userguide/parameter-store-ec2-aliases.html)  [parámetros nativos para los ID](https://docs.aws.amazon.com/systems-manager/latest/userguide/parameter-store-ec2-aliases.html)  [de Amazon Machine Image.](https://docs.aws.amazon.com/systems-manager/latest/userguide/parameter-store-ec2-aliases.html)

[Administración de los códigos](#page-2960-0) [de salida en los comandos de](#page-2960-0) [Run Command](#page-2960-0)

Run Command lo habilita a definir cómo se tratan los códigos de salida en sus scripts. De forma predeterm inada, el código de salida del último comando ejecutado en un script se registra como el código de salida de todo el script. Sin embargo, puede incluir una instrucción condicional de shell para salir del script si algún comando anterior al final produce un error utilizando el siguiente enfoque. Para obtener ejemplos, consulte el nuevo tema [Tratamiento de códigos](https://docs.aws.amazon.com/systems-manager/latest/userguide/command-exit-codes.html)  [de salida en comandos de](https://docs.aws.amazon.com/systems-manager/latest/userguide/command-exit-codes.html)  [Run Command](https://docs.aws.amazon.com/systems-manager/latest/userguide/command-exit-codes.html).

#### [Se han publicado nuevos](#page-2960-0) [parámetros públicos para las](#page-2960-0)  [zonas de disponibilidad y las](#page-2960-0) [zonas locales](#page-2960-0) Se han publicado parámetro s públicos para que la información sobre las zonas de disponibilidad y las zonas locales de AWS estén disponible mediante programación. Estos parámetros se suman a los parámetros públicos de infraestructura global existente s para los Servicios de AWS y las Regiones de AWS. Para obtener más información, consulte [Llamada a parámetro](https://docs.aws.amazon.com/systems-manager/latest/userguide/parameter-store-public-parameters-global-infrastructure.html)  [s públicos para Servicios de](https://docs.aws.amazon.com/systems-manager/latest/userguide/parameter-store-public-parameters-global-infrastructure.html)  [AWS, regiones, puntos de](https://docs.aws.amazon.com/systems-manager/latest/userguide/parameter-store-public-parameters-global-infrastructure.html)  [conexión, zonas de disponibi](https://docs.aws.amazon.com/systems-manager/latest/userguide/parameter-store-public-parameters-global-infrastructure.html)  [lidad, zonas locales y zonas](https://docs.aws.amazon.com/systems-manager/latest/userguide/parameter-store-public-parameters-global-infrastructure.html)  [de Wavelength.](https://docs.aws.amazon.com/systems-manager/latest/userguide/parameter-store-public-parameters-global-infrastructure.html) [Nuevo origen de datos en](#page-2960-0) [Explorer: AWS Trusted](#page-2960-0) [Advisor](#page-2960-0) Explorer ahora muestra los datos de AWS Trusted Advisor. Esto incluye el estado de las comprobaciones y recomendaciones de las prácticas recomendadas en las siguientes áreas: optimizac ión de costos, seguridad, tolerancia a errores, rendimien to y cuotas de servicio. Para obtener más información, consulte los detalles de la configuración de Trusted 4 de mayo de 2020

Advisor en [Configuración de](https://docs.aws.amazon.com/systems-manager/latest/userguide/Explorer-setup-related-services.html)

[servicios relacionados.](https://docs.aws.amazon.com/systems-manager/latest/userguide/Explorer-setup-related-services.html)

# [Crear asociaciones de State](#page-2960-0) [Manager que ejecutan recetas](#page-2960-0)  [de Chef](#page-2960-0)

Puede crear asociaciones de State Manager que ejecuten libros de recetas de Chef utilizando el documento AWS-ApplyChefRecipes . Este documento ofrece los siguientes beneficios para ejecutar recetas de Chef:

- Admite múltiples versiones de Chef (de Chef 11 a Chef 14).
- Instala automáticamente el software cliente de Chef en las instancias de destino.
- Opcionalmente, ejecuta comprobaciones de conformidad de Systems Manager en instancias de destino y almacena los resultados de las comprobaciones de conformidad en un bucket de S3.
- Ejecuta varios libros de recetas y recetas en una sola ejecución del documento.
- Opcionalmente ejecuta recetas en modo why-run, para mostrar qué recetas cambiarán en instancias de destino sin realizar cambios.
- Opcionalmente aplica atributos JSON personali

#### 19 de marzo de 2020

zados a las ejecuciones de chef-client .

Para obtener más informaci ón, consulte [Creación de](https://docs.aws.amazon.com/systems-manager/latest/userguide/systems-manager-state-manager-chef.html) [asociaciones que ejecutan](https://docs.aws.amazon.com/systems-manager/latest/userguide/systems-manager-state-manager-chef.html)  [recetas de Chef](https://docs.aws.amazon.com/systems-manager/latest/userguide/systems-manager-state-manager-chef.html)

[Sincronizar los datos de](#page-2960-0)  [inventario de varias Cuentas](#page-2960-0)  [de AWS en un bucket central](#page-2960-0) [de Simple Storage Service](#page-2960-0)  [\(Amazon S3\)](#page-2960-0)

[Almacenar configuraciones de](#page-2960-0) [AppConfig en Simple Storage](#page-2960-0)  [Service \(Amazon S3\)](#page-2960-0)

Puede sincronizar los datos de Systems Manager Inventory de varias Cuentas de AWS en un bucket de Amazon S3 central. Las cuentas deben definirse en AWS Organizations. Para obtener más información, consulte [Creación de una sincroniz](https://docs.aws.amazon.com/systems-manager/latest/userguide/sysman-inventory-datasync.html#systems-manager-inventory-resource-data-sync-AWS-Organizations) [ación de datos de recursos de](https://docs.aws.amazon.com/systems-manager/latest/userguide/sysman-inventory-datasync.html#systems-manager-inventory-resource-data-sync-AWS-Organizations) [inventario para varias cuentas](https://docs.aws.amazon.com/systems-manager/latest/userguide/sysman-inventory-datasync.html#systems-manager-inventory-resource-data-sync-AWS-Organizations)  [definidas en AWS Organizat](https://docs.aws.amazon.com/systems-manager/latest/userguide/sysman-inventory-datasync.html#systems-manager-inventory-resource-data-sync-AWS-Organizations) [ions.](https://docs.aws.amazon.com/systems-manager/latest/userguide/sysman-inventory-datasync.html#systems-manager-inventory-resource-data-sync-AWS-Organizations)

Anteriormente, AppConfig solo admitía configuraciones de aplicaciones almacenadas en documentos de Systems Manager (SSM) o parámetros de Parameter Store. Además de estas opciones, AppConfig ahora admite el almacenam iento de configuraciones en Amazon S3. Para obtener más información, consulte [Acerca de las configuraciones](https://docs.aws.amazon.com/appconfig/latest/userguide/appconfig-creating-configuration-and-profile-S3-source.html)  [almacenadas en Amazon S3.](https://docs.aws.amazon.com/appconfig/latest/userguide/appconfig-creating-configuration-and-profile-S3-source.html)

13 de marzo de 2020

16 de marzo de 2020

[De forma predeterminada,](#page-2960-0)  [SSM Agent se ha instalado en](#page-2960-0) [AMIs optimizadas de Amazon](#page-2960-0) [ECS](#page-2960-0)

[Crear configuraciones de](#page-2960-0)  [AppConfig en la consola](#page-2960-0)

Ahora SSM Agent está instalado de forma predeterm inada en AMIs optimizad as para Amazon ECS. Para obtener más información, consulte [Trabajar con SSM](https://docs.aws.amazon.com/systems-manager/latest/userguide/ssm-agent.html) [Agent.](https://docs.aws.amazon.com/systems-manager/latest/userguide/ssm-agent.html)

AppConfig ahora le permite crear una configuración de aplicación en la consola al momento de crear un perfil de configuración. Para obtener más información, consulte [Creating a configuration and a](https://docs.aws.amazon.com/appconfig/latest/userguide/appconfig-creating-configuration-and-profile.html) [configuration profile](https://docs.aws.amazon.com/appconfig/latest/userguide/appconfig-creating-configuration-and-profile.html).

25 de febrero de 2020

[Aprobar automáticamente](#page-2960-0)  [solo las revisiones publicadas](#page-2960-0) [hasta una fecha especificada](#page-2960-0)

Además de la opción de aprobar automáticamente las revisiones para su instalaci ón un número determina do de días después de su lanzamiento, Patch Manager ahora admite la posibilidad de aprobar automáticamente solo las revisiones publicados en la fecha especificada o con anterioridad. Por ejemplo, si especifica el 7 de julio de 2020 como fecha límite en la línea de base de revisiones, no se instalarán automáticamente las revisiones publicados a partir del 8 de julio de 2020. Para obtener más informaci ón, consulte [About custom](https://docs.aws.amazon.com/systems-manager/latest/userguide/patch-manager-predefined-and-custom-patch-baselines.html#patch-manager-baselines-custom)  [baselines](https://docs.aws.amazon.com/systems-manager/latest/userguide/patch-manager-predefined-and-custom-patch-baselines.html#patch-manager-baselines-custom) (Acerca de las bases de referencia personali zadas) y [Working with custom](https://docs.aws.amazon.com/systems-manager/latest/userguide/patch-manager-manage-patch-baselines.html)  [patch baselines \(console\)](https://docs.aws.amazon.com/systems-manager/latest/userguide/patch-manager-manage-patch-baselines.html) (Creación de una línea de base de revisiones personali zada [consola]).

[Utilizar el pseudoparámetro](#page-2960-0) [{{RESOURCE\\_ID}} en](#page-2960-0) [las tareas del periodo de](#page-2960-0) [mantenimiento](#page-2960-0)

Al registrar una tarea de periodo de mantenimiento, se especifican los parámetro s que son únicos para el tipo de tarea. También puede hacer referencia a determina dos valores mediante la sintaxis de pseudoparámetros, como {{TARGET\_ID}} , {{TARGET\_TYPE}} y {{WINDOW\_TARGET\_ID }} . Al ejecutarse la tarea del periodo de mantenimi ento, esta pasa los valores correctos en lugar de los marcadores de posición del pseudoparámetro. Para admitir recursos que formen parte de un grupo de recursos como destino, puede utilizar el pseudoparámetro {{RESOURC E ID}} para pasar valores de recursos como tablas de DynamoDB, buckets de S3 y otros tipos admitidos. Para obtener más información, consulte los temas siguientes en [Tutorial: crear y configurar](https://docs.aws.amazon.com/systems-manager/latest/userguide/maintenance-windows-cli-tutorials-create.html) [un período de mantenimiento](https://docs.aws.amazon.com/systems-manager/latest/userguide/maintenance-windows-cli-tutorials-create.html)  [\(AWS CLI\):](https://docs.aws.amazon.com/systems-manager/latest/userguide/maintenance-windows-cli-tutorials-create.html)

• [Utilización de pseudopar](https://docs.aws.amazon.com/systems-manager/latest/userguide/maintenance-window-tasks-pseudo-parameters.html)  [ámetros en el registro de](https://docs.aws.amazon.com/systems-manager/latest/userguide/maintenance-window-tasks-pseudo-parameters.html) [las tareas del periodo de](https://docs.aws.amazon.com/systems-manager/latest/userguide/maintenance-window-tasks-pseudo-parameters.html)  [mantenimiento](https://docs.aws.amazon.com/systems-manager/latest/userguide/maintenance-window-tasks-pseudo-parameters.html)

[los comandos](#page-2960-0)

[Volver a ejecutar rápidamente](#page-2960-0) 

• [Ejemplos: registrar tareas](https://docs.aws.amazon.com/systems-manager/latest/userguide/mw-cli-register-tasks-examples.html) [en un periodo de mantenimi](https://docs.aws.amazon.com/systems-manager/latest/userguide/mw-cli-register-tasks-examples.html) [ento](https://docs.aws.amazon.com/systems-manager/latest/userguide/mw-cli-register-tasks-examples.html)

Systems Manager incluye dos opciones que lo ayudarán a volver a ejecutar un comando desde la página Run Command de la consola de AWS Systems Manager. Rerun (Volver a ejecutar): este botón le permite ejecutar el mismo comando sin realizarle cambios. Copy to new (Copiar en nuevo): este botón copia la configuración de un comando en un comando nuevo y le ofrece la opción de editar esa configuración antes de ejecutarlo. Para obtener más información, consulte [Volver a](https://docs.aws.amazon.com/systems-manager/latest/userguide/rc-console.html#run-command-rerun) [ejecutar comandos.](https://docs.aws.amazon.com/systems-manager/latest/userguide/rc-console.html#run-command-rerun)

[Revertir de la capa de](#page-2960-0) [instancias avanzadas a la](#page-2960-0) [capa de instancias estándar](#page-2960-0)

Si previamente configuró todas las instancias locales que se ejecutan en el entorno híbrido para utilizar el nivel de instancias avanzadas, ahora puede configurar rápidamen te esas instancias para que utilicen el nivel de instancia s estándar. La reversión al nivel de instancias estándar se aplica a todas las instancia s híbridas en una Cuenta de AWS y una única Región de AWS. Revertir al nivel de instancias estándar afecta la disponibilidad de algunas capacidades de Systems Manager. Para obtener más información, consulte [Revertir](https://docs.aws.amazon.com/systems-manager/latest/userguide/systems-manager-managed-instances-advanced-reverting.html) [de la capa de instancias](https://docs.aws.amazon.com/systems-manager/latest/userguide/systems-manager-managed-instances-advanced-reverting.html) [avanzadas a la capa de](https://docs.aws.amazon.com/systems-manager/latest/userguide/systems-manager-managed-instances-advanced-reverting.html) [instancias estándar](https://docs.aws.amazon.com/systems-manager/latest/userguide/systems-manager-managed-instances-advanced-reverting.html)

16 de enero de 2020

# [Nueva opción para omitir](#page-2960-0) [los reinicios de instancias](#page-2960-0)  [después de la instalación de la](#page-2960-0)  [revisión](#page-2960-0)

[Nuevo tema: "Ejecución de](#page-2960-0)  [scripts de PowerShell en](#page-2960-0)  [instancias de Linux"](#page-2960-0)

Anteriormente, las instancia s administradas siempre se reiniciaban después de que Patch Manager instalara revisiones en ellas. Un nuevo parámetro RebootOption en el documento de SSM AWS-RunPatchBaseli ne le permite especificar si desea que las instancias se reinicien automáticamente después de instalar nuevas revisiones. Para obtener más información, consulte [Nombre](https://docs.aws.amazon.com/systems-manager/latest/userguide/patch-manager-aws-runpatchbaseline.html#patch-manager-aws-runpatchbaseline-parameters-norebootoption)  [del parámetro: RebootOpt](https://docs.aws.amazon.com/systems-manager/latest/userguide/patch-manager-aws-runpatchbaseline.html#patch-manager-aws-runpatchbaseline-parameters-norebootoption) [ion](https://docs.aws.amazon.com/systems-manager/latest/userguide/patch-manager-aws-runpatchbaseline.html#patch-manager-aws-runpatchbaseline-parameters-norebootoption) en el tema [Acerca del](https://docs.aws.amazon.com/systems-manager/latest/userguide/patch-manager-aws-runpatchbaseline.html)  [documento de SSM](https://docs.aws.amazon.com/systems-manager/latest/userguide/patch-manager-aws-runpatchbaseline.html) AWS-[RunPatchBaseline](https://docs.aws.amazon.com/systems-manager/latest/userguide/patch-manager-aws-runpatchbaseline.html) .

Un nuevo tema que describe cómo utilizar Run Command para ejecutar scripts de PowerShell en instancias de Linux. Para obtener más información, vea [Ejecución de](https://docs.aws.amazon.com/systems-manager/latest/userguide/powershell-run-command-linux.html) [secuencias de comandos de](https://docs.aws.amazon.com/systems-manager/latest/userguide/powershell-run-command-linux.html)  [PowerShell en instancias de](https://docs.aws.amazon.com/systems-manager/latest/userguide/powershell-run-command-linux.html) [Linux](https://docs.aws.amazon.com/systems-manager/latest/userguide/powershell-run-command-linux.html).

15 de enero de 2020

10 de enero de 2020
[Actualizaciones en "configurar](#page-2960-0) [el SSM Agent para utilizar un](#page-2960-0) [proxy"](#page-2960-0)

Los valores que se deben especificar al configurar SSM Agent para utilizar un proxy se han actualizado para reflejar las opciones tanto para los servidores proxy HTTP como para los servidores proxy HTTPS. Para obtener más información, vea [Configura](https://docs.aws.amazon.com/systems-manager/latest/userguide/sysman-proxy-with-ssm-agent.html)  [r SSM Agent para utilizar un](https://docs.aws.amazon.com/systems-manager/latest/userguide/sysman-proxy-with-ssm-agent.html) [proxy.](https://docs.aws.amazon.com/systems-manager/latest/userguide/sysman-proxy-with-ssm-agent.html)

9 de enero de 2020

[En el nuevo capítulo "Segurida](#page-2960-0)  [d" se describen las prácticas](#page-2960-0)  [para proteger los recursos de](#page-2960-0) [Systems Manager](#page-2960-0)

El nuevo capítulo [Seguridad](https://docs.aws.amazon.com/systems-manager/latest/userguide/security.html) de la Guía del usuario de AWS Systems Manager lo ayuda a entender cómo aplicar el [modelo de responsabilidad](https://aws.amazon.com/compliance/shared-responsibility-model/)  [compartida](https://aws.amazon.com/compliance/shared-responsibility-model/) cuando se utiliza Systems Manager. Los temas del capítulo muestran cómo configurar Systems Manager para satisfacer sus objetivos de seguridad y conformidad. También puede aprender a utilizar otros Servicios de AWS que lo ayuden a supervisa r y proteger los recursos de Systems Manager.

### **a** Note

En esta actualiza ción, el capítulo de la guía del usuario Autenticación y control de acceso se ha sustituido por una nueva sección más sencilla, [Identity and](https://docs.aws.amazon.com/systems-manager/latest/userguide/security-iam.html) [Access Managemen](https://docs.aws.amazon.com/systems-manager/latest/userguide/security-iam.html) [t para AWS Systems](https://docs.aws.amazon.com/systems-manager/latest/userguide/security-iam.html) [Manager.](https://docs.aws.amazon.com/systems-manager/latest/userguide/security-iam.html)

[Nuevos ejemplos de manuales](#page-2960-0)  [de procedimientos de](#page-2960-0) [Automation personalizados](#page-2960-0)

Se ha agregado un conjunto de manuales de procedimi entos de Automation personali zados de ejemplo a la guía del usuario. Estos ejemplos muestran cómo utilizar varias acciones de Automation para simplificar las tareas de implementación, de solución de problemas y de mantenimiento. Además, se han diseñado para ayudarlo a escribir sus propios manuales de procedimientos de Automation. Para obtener más información, consulte [Ejemplos de manuales de](https://docs.aws.amazon.com/systems-manager/latest/userguide/automation-document-examples.html)  [procedimientos de Automatio](https://docs.aws.amazon.com/systems-manager/latest/userguide/automation-document-examples.html)  [n personalizados](https://docs.aws.amazon.com/systems-manager/latest/userguide/automation-document-examples.html). También puede ver el contenido de manuales de procedimientos de Automation administrados por Amazon en la consola de Systems Manager. Para obtener más información, consulte [Referencia del](https://docs.aws.amazon.com/systems-manager/latest/userguide/automation-documents-reference.html)  [manual de procedimientos de](https://docs.aws.amazon.com/systems-manager/latest/userguide/automation-documents-reference.html)  [Automatización de Systems](https://docs.aws.amazon.com/systems-manager/latest/userguide/automation-documents-reference.html) [Manager.](https://docs.aws.amazon.com/systems-manager/latest/userguide/automation-documents-reference.html)

# [Compatibilidad con Oracle](#page-2960-0) [Linux](#page-2960-0)

Systems Manager ahora admite Oracle Linux 7.5 y 7.7. Para obtener información sobre la instalación manual de SSM Agent en instancia s de EC2 para instancias de Oracle Linux, consulte [Oracle](https://docs.aws.amazon.com/systems-manager/latest/userguide/manually-install-ssm-agent-linux.html#agent-install-oracle)  [Linux](https://docs.aws.amazon.com/systems-manager/latest/userguide/manually-install-ssm-agent-linux.html#agent-install-oracle). Para obtener informaci ón sobre cómo instalar SSM Agent en servidores de Oracle Linux en un entorno híbrido, consulte [Cómo instalar SSM](https://docs.aws.amazon.com/systems-manager/latest/userguide/hybrid-multicloud-ssm-agent-install-linux.html)  [Agent en nodos de Linux](https://docs.aws.amazon.com/systems-manager/latest/userguide/hybrid-multicloud-ssm-agent-install-linux.html) [híbridos](https://docs.aws.amazon.com/systems-manager/latest/userguide/hybrid-multicloud-ssm-agent-install-linux.html).

[Inicio de sesiones de Session](#page-2960-0)  [Manager desde la consola de](#page-2960-0) [Amazon EC2](#page-2960-0)

Ahora puede comenzar sesiones de Session Manager desde la consola de Amazon Elastic Compute Cloud (Amazon EC2). Para trabajar con tareas relacionadas con la sesión desde la consola de Amazon EC2 se requieren permisos de IAM diferentes tanto para los usuarios como para los administradores. Puede proporcionar permisos para usar únicamente la consola de Session Manager y la AWS CLI, solo la consola de Amazon EC2 o estas tres herramientas. Para obtener más información, consulte los siguientes temas.

- [Políticas de IAM predeterm](https://docs.aws.amazon.com/systems-manager/latest/userguide/getting-started-restrict-access-quickstart.html) [inadas de inicio rápido para](https://docs.aws.amazon.com/systems-manager/latest/userguide/getting-started-restrict-access-quickstart.html) [Session Manager](https://docs.aws.amazon.com/systems-manager/latest/userguide/getting-started-restrict-access-quickstart.html)
- [Inicio de una sesión](https://docs.aws.amazon.com/systems-manager/latest/userguide/session-manager-working-with-sessions-start.html#start-ec2-console)  [\(consola de Amazon EC2\)](https://docs.aws.amazon.com/systems-manager/latest/userguide/session-manager-working-with-sessions-start.html#start-ec2-console)

[Soporte de CloudWatch para](#page-2960-0) [alarmas y las métricas de Run](#page-2960-0) **[Command](#page-2960-0)** 

Ahora AWS Systems Manager publica métricas sobre el estado de los comandos de Run Command en CloudWatc h, lo que le permite establece r alarmas basadas en esas métricas. Los valores de estado terminal de los comandos para cuyas métricas puede realizar un seguimiento son Success, Failed y Delivery Timed Out. Para obtener más información, consulte [Monitoreo de métricas Run](https://docs.aws.amazon.com/systems-manager/latest/userguide/monitoring-cloudwatch-metrics.html) [Command mediante Amazon](https://docs.aws.amazon.com/systems-manager/latest/userguide/monitoring-cloudwatch-metrics.html)  **CloudWatch** 

[Nueva capacidad de Systems](#page-2960-0) [Manager: Change Calendar](#page-2960-0)

Utilice Change Calendar de Systems Manager para especificar períodos de tiempo (eventos) durante los cuales se desea limitar o impedir cambios mediante código (por ejemplo, desde manuales de procedimientos de Automatiz ación de Systems Manager o funciones de AWS Lambda) en los recursos. Un calendari o de cambios es un nuevo tipo de documento de Systems Manager que almacena los datos de [iCalendar 2.0](https://icalendar.org/) en texto sin formato. Para obtener más información, consulte [Calendario de cambios de](https://docs.aws.amazon.com/systems-manager/latest/userguide/systems-manager-change-calendar.html)  [AWS Systems Manager.](https://docs.aws.amazon.com/systems-manager/latest/userguide/systems-manager-change-calendar.html)

[Nueva capacidad de Systems](#page-2960-0) [Manager: AWSAppConfig](#page-2960-0)

Utilice AppConfig para crear, administrar e implementar rápidamente configuraciones de aplicaciones. AppConfig admite implementaciones controladas en aplicacio nes de cualquier tamaño. Puede utilizar AppConfig con aplicaciones alojadas en instancias EC2, AWS Lambda, contenedores, aplicacio nes móviles o dispositivos IoT. Para evitar errores al implementar configuraciones de aplicaciones, AppConfig incluye validadores. Un validador proporciona una comprobación sintáctica o semántica para garantizar que la configuración que desea implementar funciona según lo previsto. Durante la implement ación de una configuración, AppConfig supervisa la aplicación para asegurars e de que la implementación se realiza correctamente. Si el sistema encuentra un error o si la implement ación dispara una alarma, AppConfig deshace el cambio para minimizar el impacto para los usuarios de la aplicación. Para obtener más información, consulte [AWSAppConfig.](https://docs.aws.amazon.com/systems-manager/latest/userguide/appconfig.html)

[Nueva capacidad de Systems](#page-2960-0) [Manager: Systems Manager](#page-2960-0) [Explorer](#page-2960-0)

AWS Systems Manager Explorer es un panel de operaciones personalizable que transmite información sobre sus recursos de AWS. Explorer muestra una vista agregada de los datos de operaciones (OpsData) de sus Cuentas de AWS y en todas las Regiones de AWS. En Explorer, OpsData incluye metadatos sobre instancias EC2, detalles de conformidad de revisiones y elementos de trabajo operativos (OpsItems ). Explorer proporciona un contexto sobre cómo OpsItems se distribuyen entre las unidades de negocio o las aplicaciones, cómo se presentan a lo largo del tiempo y cómo varían según la categoría. Puede agrupar y filtrar la información en Explorer para centrarse en los elementos que son relevante s para usted y que requieren que se tomen medidas. Cuando identifica problemas de alta prioridad, puede utilizar OpsCenter de Systems Manager para ejecutar manuales de procedimientos de Automation y resolver rápidamente esos problemas . Para obtener informaci

### ón, consulte [AWS Systems](https://docs.aws.amazon.com/systems-manager/latest/userguide/Explorer.html) [ManagerExplorer.](https://docs.aws.amazon.com/systems-manager/latest/userguide/Explorer.html)

**a** Note

La configuración de OpsCenter de Systems Manager está integrado con la configuración de Explorer. Si ya ha preparado OpsCenter, deberá completar la instalaci ón integrada para verificar la configura ción y las opciones. Si no ha configurado OpsCenter, puede utilizar la instalaci ón integrada para comenzar con ambas capacidades. Para obtener más informaci ón, consulte [Introducc](https://docs.aws.amazon.com/systems-manager/latest/userguide/Explorer-setup.html)  [ión a Explorer y](https://docs.aws.amazon.com/systems-manager/latest/userguide/Explorer-setup.html)  [OpsCenter](https://docs.aws.amazon.com/systems-manager/latest/userguide/Explorer-setup.html).

[Capacidades mejoradas de](#page-2960-0)  [búsqueda de parámetros](#page-2960-0)

Las herramientas para buscar parámetros ahora facilitan la búsqueda de parámetros cuando tiene un gran número de ellos en su cuenta o cuando no recuerda el nombre exacto de un parámetro. Con la herramienta de búsqueda, filtre por contains. Antes, las herramientas de búsqueda eran compatibles solo con la búsqueda de nombres de parámetros por equals y begins-with . Para obtener más información, consulte [Búsqueda de parámetros de](https://docs.aws.amazon.com/systems-manager/latest/userguide/parameter-search.html)  [Systems Manager](https://docs.aws.amazon.com/systems-manager/latest/userguide/parameter-search.html).

[Nuevo generador de](#page-2960-0) [documentos basado en la](#page-2960-0) [consola para Automation |](#page-2960-0)  [Soporte para ejecutar scripts](#page-2960-0) [en pasos de Automation](#page-2960-0)

Ahora puede utilizar la Automatización de Systems Manager para crear y compartir manuales operativos estandarizados para garantiza r la coherencia entre usuarios, Cuentas de AWS y Regiones de AWS. Con esta capacidad de ejecutar scripts y agregar documentación insertada en sus manuales de procedimi entos de Automation mediante Markdown, puede reducir errores y eliminar pasos manuales como la navegació n por procedimientos escritos en wikis y la ejecución de comandos de terminal.

Para obtener más información, consulte los siguientes temas.

- [\(Explicación: uso del](https://docs.aws.amazon.com/systems-manager/latest/userguide/automation-document-builder.html) [generador de documento](https://docs.aws.amazon.com/systems-manager/latest/userguide/automation-document-builder.html)  [s para crear un manual](https://docs.aws.amazon.com/systems-manager/latest/userguide/automation-document-builder.html)  [de procedimientos de](https://docs.aws.amazon.com/systems-manager/latest/userguide/automation-document-builder.html) [automatización personali](https://docs.aws.amazon.com/systems-manager/latest/userguide/automation-document-builder.html) [zado\)](https://docs.aws.amazon.com/systems-manager/latest/userguide/automation-document-builder.html)
- [aws:executeScript](https://docs.aws.amazon.com/systems-manager/latest/userguide/automation-actions.html#automation-action-executeScript) (Referencia de acciones de Automation)
- [Creación de manuales](https://docs.aws.amazon.com/systems-manager/latest/userguide/automation-document-builder.html)  [de procedimientos de](https://docs.aws.amazon.com/systems-manager/latest/userguide/automation-document-builder.html) [Automation mediante el](https://docs.aws.amazon.com/systems-manager/latest/userguide/automation-document-builder.html) [generador de documentos](https://docs.aws.amazon.com/systems-manager/latest/userguide/automation-document-builder.html)

**[Distributor](#page-2960-0)** 

[Realizar una actualización](#page-2960-0)  [de paquetes in situ utilizando](#page-2960-0) • [Nuevas características de](https://aws.amazon.com/blogs/aws/new-automation-features-in-aws-systems-manager) [Automation en Systems](https://aws.amazon.com/blogs/aws/new-automation-features-in-aws-systems-manager) [Manager](https://aws.amazon.com/blogs/aws/new-automation-features-in-aws-systems-manager) en el Blog de noticias de AWS

Antes, cuando quería instalar una actualización en un paquete utilizando Distributor, su única opción era desinstal ar el paquete completo y volver a instalar la nueva versión. Ahora puede elegir realizar una actualización in situ. Durante una actualiza ción in situ, Distributor solo instala los archivos nuevos o modificados desde la última instalación, según el script de actualización que incluya en el paquete. Con esta opción, la aplicación de paquete puede permanecer disponible y no estar desconectada durante la actualización. Para obtener más información, consulte los siguientes temas.

- [Creación de un paquete](https://docs.aws.amazon.com/systems-manager/latest/userguide/distributor-working-with-packages-create.html)
- [Instalar o actualizar](https://docs.aws.amazon.com/systems-manager/latest/userguide/distributor-working-with-packages-deploy.html) [paquetes](https://docs.aws.amazon.com/systems-manager/latest/userguide/distributor-working-with-packages-deploy.html)

# [Nueva característica de](#page-2960-0)  [SSM Agent de actualización](#page-2960-0)  [automática](#page-2960-0)

[Restricción del acceso a](#page-2960-0)  [Session Manager mediante](#page-2960-0)  [etiquetas proporcionadas por](#page-2960-0) [AWS](#page-2960-0)

Con un solo clic, puede configurar todas las instancia s de su Cuenta de AWS para que verifiquen y descargue n automáticamente nuevas versiones de SSM Agent. Para ello, elija Agent auto update (Actualización automática del agente) en la página Managed instances (Instancias administr adas) de la consola de AWS Systems Manager. Para obtener información, consulte [Actualizaciones automáticas](https://docs.aws.amazon.com/systems-manager/latest/userguide/ssm-agent-automatic-updates)  [en SSM Agent.](https://docs.aws.amazon.com/systems-manager/latest/userguide/ssm-agent-automatic-updates)

Ahora está disponible un segundo método para controlar el acceso de los usuarios a las acciones de sesión. Con este nuevo método, puede crear políticas de acceso de IAM utilizando etiquetas de sesión proporcio nadas por AWS en lugar de utilizar la variable {aws:user name} . El uso de estas etiquetas de sesión proporcio nadas por AWS permite que las organizaciones que utilizan ID federados controlen el acceso de los usuarios a las sesiones. Para obtener más información, consulte [Permitir](https://docs.aws.amazon.com/systems-manager/latest/userguide/getting-started-restrict-access-examples.html#restrict-access-example-user-sessions) [que un usuario termine solo](https://docs.aws.amazon.com/systems-manager/latest/userguide/getting-started-restrict-access-examples.html#restrict-access-example-user-sessions)  [las sesiones que inició.](https://docs.aws.amazon.com/systems-manager/latest/userguide/getting-started-restrict-access-examples.html#restrict-access-example-user-sessions)

5 de noviembre de 2019

2 de octubre de 2019

[Nuevo documento de SSM](#page-2960-0) [Command para aplicar](#page-2960-0) [manuales de estrategias de](#page-2960-0) [Ansible](#page-2960-0)

Puede crear asociaciones de State Manager que ejecuten manuales de estrategias de Ansible mediante el documento AWS-Apply AnsiblePlaybooks . Este documento ofrece los siguientes beneficios para ejecutar cuadernos de trabajo:

- Compatibilidad con la ejecución de cuadernos de trabajo complejos
- Soporte para descargar manuales de estrategias de GitHub y Amazon Simple Storage Service (Amazon S3)
- Compatibilidad con la estructura de cuaderno de trabajo comprimido
- Registro optimizado
- Capacidad para especific ar qué cuaderno de trabajo ejecutar cuando se empaquetan los cuadernos de trabajo

Para obtener más informaci ón, consulte [Creación de](https://docs.aws.amazon.com/systems-manager/latest/userguide/systems-manager-state-manager-ansible.html) [asociaciones que ejecutan](https://docs.aws.amazon.com/systems-manager/latest/userguide/systems-manager-state-manager-ansible.html)  [manuales de estrategias de](https://docs.aws.amazon.com/systems-manager/latest/userguide/systems-manager-state-manager-ansible.html)  [Ansible](https://docs.aws.amazon.com/systems-manager/latest/userguide/systems-manager-state-manager-ansible.html)

## [Compatibilidad con el](#page-2960-0) [enrutamiento de puertos para](#page-2960-0) [Session Manager](#page-2960-0)

Session Manager ahora admite sesiones de enrutamie nto de puertos. El enrutamie nto de puertos le permite crear de forma segura túneles entre las instancias implement adas en subredes privadas sin necesidad de iniciar el servicio SSH en el servidor, abrir el puerto SSH en el grupo de seguridad o utilizar un host bastión. Al igual que los túneles SSH, el enrutamie nto de puertos le permite enviar el tráfico de su portátil a los puertos abiertos de su instancia. Una vez configura do el enrutamiento de puertos, puede conectarse al puerto local y obtener acceso a la aplicación de servidor que se ejecuta dentro de la instancia. Para obtener más información, consulte los temas siguientes:

- [Reenvío de transferencias](https://aws.amazon.com/blogs/aws/new-port-forwarding-using-aws-system-manager-sessions-manager/)  [mediante AWS Systems](https://aws.amazon.com/blogs/aws/new-port-forwarding-using-aws-system-manager-sessions-manager/)  [ManagerSession Manager](https://aws.amazon.com/blogs/aws/new-port-forwarding-using-aws-system-manager-sessions-manager/) en el Blog de noticias de AWS.
- [Inicio de una sesión](https://docs.aws.amazon.com/systems-manager/latest/userguide/session-manager-working-with-sessions-start.html#sessions-start-port-forwarding)  [\(enrutamiento de puertos\)](https://docs.aws.amazon.com/systems-manager/latest/userguide/session-manager-working-with-sessions-start.html#sessions-start-port-forwarding)

### [Especificar una capa](#page-2960-0) [predeterminada de parámetro](#page-2960-0) [s o automatizar la selección de](#page-2960-0) [capa](#page-2960-0)

Ahora puede especificar un nivel predeterminado de parámetros para utilizarlo en las solicitudes de creación o actualización de un parámetro que no especifica una capa. Puede establecer la capa predeterminada en parámetro s estándar, parámetros avanzados o una nueva opción, capas inteligentes. Las capas inteligentes evalúan cada solicitud PutParameter y crean un parámetro avanzado solo cuando es necesario. (Los parámetros avanzados son obligatorios si el tamaño del valor del parámetro es superior a 4 KB, se asocia una política de parámetro s al parámetro o ya se han creado los 10 000 parámetro s máximos admitidos para el nivel estándar). Para obtener más información acerca de cómo especificar una capa predeterminada y cómo utilizar capas inteligentes, consulte [Especificación de una capa de](https://docs.aws.amazon.com/systems-manager/latest/userguide/ps-default-tier.html) [parámetros predeterminada.](https://docs.aws.amazon.com/systems-manager/latest/userguide/ps-default-tier.html)

[La sección "Trabajo con](#page-2960-0)  [asociaciones" se ha actualiza](#page-2960-0) [do con los procedimientos de](#page-2960-0)  [la CLI y PowerShell](#page-2960-0)

[La sección "Uso de ejecucion](#page-2960-0) [es de Automation" se ha](#page-2960-0)  [actualizado con los procedimi](#page-2960-0) [entos de la CLI y PowerShell](#page-2960-0)

La sección Trabajo con asociaciones se ha actualiza do para incluir documentación de procedimientos sobre la administración de asociacio nes mediante la AWS CLI o AWS Tools for PowerShell. Para obtener más información, consulte [Trabajo con asociacio](https://docs.aws.amazon.com/systems-manager/latest/userguide/state-manager-associations.html) [nes en Systems Manager](https://docs.aws.amazon.com/systems-manager/latest/userguide/state-manager-associations.html).

La sección Uso de ejecucion es de Automation se ha actualizado para incluir documentación de procedimi entos sobre la administración de asociaciones mediante la AWS CLI o AWS Tools for PowerShell. Para obtener más información, consulte [Uso de](https://docs.aws.amazon.com/systems-manager/latest/userguide/automation-working.html) [ejecuciones de Automation.](https://docs.aws.amazon.com/systems-manager/latest/userguide/automation-working.html)

26 de agosto de 2019

[OpsCenter se integra con](#page-2960-0) [Application Insights](#page-2960-0)

OpsCenter se integra con Amazon CloudWatch Applicati on Insights para .NET y SQL Server. Esto significa que puede crear automáticamente OpsItems para problemas detectados en sus aplicacio nes. Para obtener información acerca de cómo se configura Application Insights para crear OpsItems, consulte [Instalación, configuración y](https://docs.aws.amazon.com/AmazonCloudWatch/latest/monitoring/appinsights-setting-up.html) [administración de la aplicació](https://docs.aws.amazon.com/AmazonCloudWatch/latest/monitoring/appinsights-setting-up.html) [n para el monitoreo](https://docs.aws.amazon.com/AmazonCloudWatch/latest/monitoring/appinsights-setting-up.html) en la Guía del usuario de Amazon CloudWatch.

[Nueva característica de](#page-2960-0)  [la consola: AWS Systems](#page-2960-0) [Manager Quick Setup](#page-2960-0)

Quick Setup es una nueva característica de la consola de Systems Manager que le ayuda a configurar rápidamen te varios componentes de Systems Manager en sus instancias EC2. En concreto, la Configuración Rápida le ayuda a configurar los siguientes componentes en las instancias que elija o especifique mediante el uso de etiquetas:

- Un rol de perfil de instancias de AWS Identity and Access Management (IAM) para Systems Manager
- Una actualización bimensual programada de SSM Agent.
- Una recopilación programad a de metadatos de Inventory cada 30 minutos.
- Un análisis diario de las instancias para identificar las revisiones que faltan.
- Instalación y configura ción puntual del agente de Amazon CloudWatch.
- Una actualización mensual programada del agente de CloudWatch.

Para obtener más información, consulte [Configuración Rápida](https://docs.aws.amazon.com/systems-manager/latest/userguide/systems-manager-quick-setup.html)  [de AWS Systems Manager](https://docs.aws.amazon.com/systems-manager/latest/userguide/systems-manager-quick-setup.html).

[Registrar un grupo de](#page-2960-0)  [recursos como objetivo del](#page-2960-0) [periodo de mantenimiento](#page-2960-0)

Además de registrar instancia s administradas como destino de un periodo de mantenimiento, ahora puede registrar un grupo de recursos como destino de periodo de mantenimiento. Maintenan ce Windows admite todos los tipos de recursos de AWS compatibles con AWS Resource Groups, que incluye AWS::EC2::Instance , AWS::DynamoDB::Table , AWS::OpsWorks::Ins tance , AWS::Reds hift::Cluster , y otros. En esta versión también puede enviar comandos a un grupo de recursos, por ejemplo, mediante el uso de la consola Run Command o el comando AWS CLI [send](https://docs.aws.amazon.com/cli/latest/reference/ssm/send-command.html)[command](https://docs.aws.amazon.com/cli/latest/reference/ssm/send-command.html) . Para obtener más información, consulte los temas siguientes:

- [Asignar destinos a un](https://docs.aws.amazon.com/systems-manager/latest/userguide/sysman-maintenance-assign-targets.html)  [período de mantenimiento](https://docs.aws.amazon.com/systems-manager/latest/userguide/sysman-maintenance-assign-targets.html)  [\(consola\)](https://docs.aws.amazon.com/systems-manager/latest/userguide/sysman-maintenance-assign-targets.html)
- [Ejemplos: registrar](https://docs.aws.amazon.com/systems-manager/latest/userguide/mw-cli-tutorial-targets-examples.html) [destinos con un periodo de](https://docs.aws.amazon.com/systems-manager/latest/userguide/mw-cli-tutorial-targets-examples.html)  [mantenimiento](https://docs.aws.amazon.com/systems-manager/latest/userguide/mw-cli-tutorial-targets-examples.html)
- [Uso de controles de](https://docs.aws.amazon.com/systems-manager/latest/userguide/send-commands-multiple.html) [frecuencia y destinos para](https://docs.aws.amazon.com/systems-manager/latest/userguide/send-commands-multiple.html)  [enviar comandos a una flota](https://docs.aws.amazon.com/systems-manager/latest/userguide/send-commands-multiple.html)

[Creación del paquete](#page-2960-0)  [simplificado y el control de](#page-2960-0) [versiones con AWS Systems](#page-2960-0)  [Manager Distributor](#page-2960-0)

Distributor tiene un nuevo flujo de trabajo de creación de paquetes, en un formato simplificado que puede generar un manifiesto de paquete, scripts y hashes de archivo. También puede utilizar el flujo de trabajo simplificado al añadir una versión a un paquete existente

.

[Nuevo panel de categorías de](#page-2960-0)  [documentos para Automatiz](#page-2960-0) [ación de Systems Manager](#page-2960-0)

Systems Manager incluye un nuevo panel de categorías de documentos cuando ejecuta una automatización en la consola. Utilice este panel para filtrar los manuales de procedimientos de Automation en función de su propósito.

22 de julio de 2019

[Comprobar los permisos de](#page-2960-0) [usuario para obtener acceso](#page-2960-0)  [al documento predeterminado](#page-2960-0) [de configuración de Session](#page-2960-0) **[Manager](#page-2960-0)** 

Cuando un usuario en su cuenta utiliza AWS CLI para iniciar una sesión Session Manager y no especifica un documento de configuración en el comando, Systems Manager utiliza la configura ción predeterminada de documento SSM-Sessi onManagerRunShell . Ahora puede verificar que al usuario se le ha otorgado permiso para acceder a este documento agregando un elemento de condición para ssm:SessionDocumen tAccessCheck a la política para AWS Identity and Access Management. entidad (IAM) (usuario, grupo o rol). Para obtener más información, consulte [Hacer cumplir la](https://docs.aws.amazon.com/systems-manager/latest/userguide/getting-started-sessiondocumentaccesscheck.html) [verificación de permisos de](https://docs.aws.amazon.com/systems-manager/latest/userguide/getting-started-sessiondocumentaccesscheck.html)  [documentos para el escenario](https://docs.aws.amazon.com/systems-manager/latest/userguide/getting-started-sessiondocumentaccesscheck.html) [de CLI predeterminado](https://docs.aws.amazon.com/systems-manager/latest/userguide/getting-started-sessiondocumentaccesscheck.html).

[Soporte para iniciar sesiones](#page-2960-0) [de Session Manager con las](#page-2960-0) [credenciales de usuario del](#page-2960-0)  [sistema operativo](#page-2960-0)

[Soporte para iniciar sesiones](#page-2960-0) [de Session Manager mediante](#page-2960-0) **[SSH](#page-2960-0)** 

De forma predeterminada, Session Manager las sesiones se inician con las credencia les de una ssm-user cuenta generada por el sistema que se ha creado en una instancia administrada. En equipos de Linux, ahora puede en su lugar iniciar sesión con las credenciales de un sistema operativo. Para obtener más información, consulte [Encender ejecutar como](https://docs.aws.amazon.com/systems-manager/latest/userguide/session-preferences-run-as.html)  [soporte para instancias de](https://docs.aws.amazon.com/systems-manager/latest/userguide/session-preferences-run-as.html) [Linux](https://docs.aws.amazon.com/systems-manager/latest/userguide/session-preferences-run-as.html).

A partir de ahora, puede utilizar la AWS CLI para iniciar una sesión de SSH en una instancia administrada mediante Session Manager. Para obtener más informaci ón acerca de la activació n de sesiones de SSH con Session Manager, consulte [\(Opcional\) Habilitar sesiones](https://docs.aws.amazon.com/systems-manager/latest/userguide/session-manager-getting-started-enable-ssh-connections.html)  [Session Manager de SSH](https://docs.aws.amazon.com/systems-manager/latest/userguide/session-manager-getting-started-enable-ssh-connections.html). Para obtener más informaci ón acerca de cómo iniciar una sesión de SSH utilizand o Session Manager, consulte [Inicio de una sesión \(SSH\)](https://docs.aws.amazon.com/systems-manager/latest/userguide/session-manager-working-with-sessions-start.html#sessions-start-ssh).

9 de julio de 2019

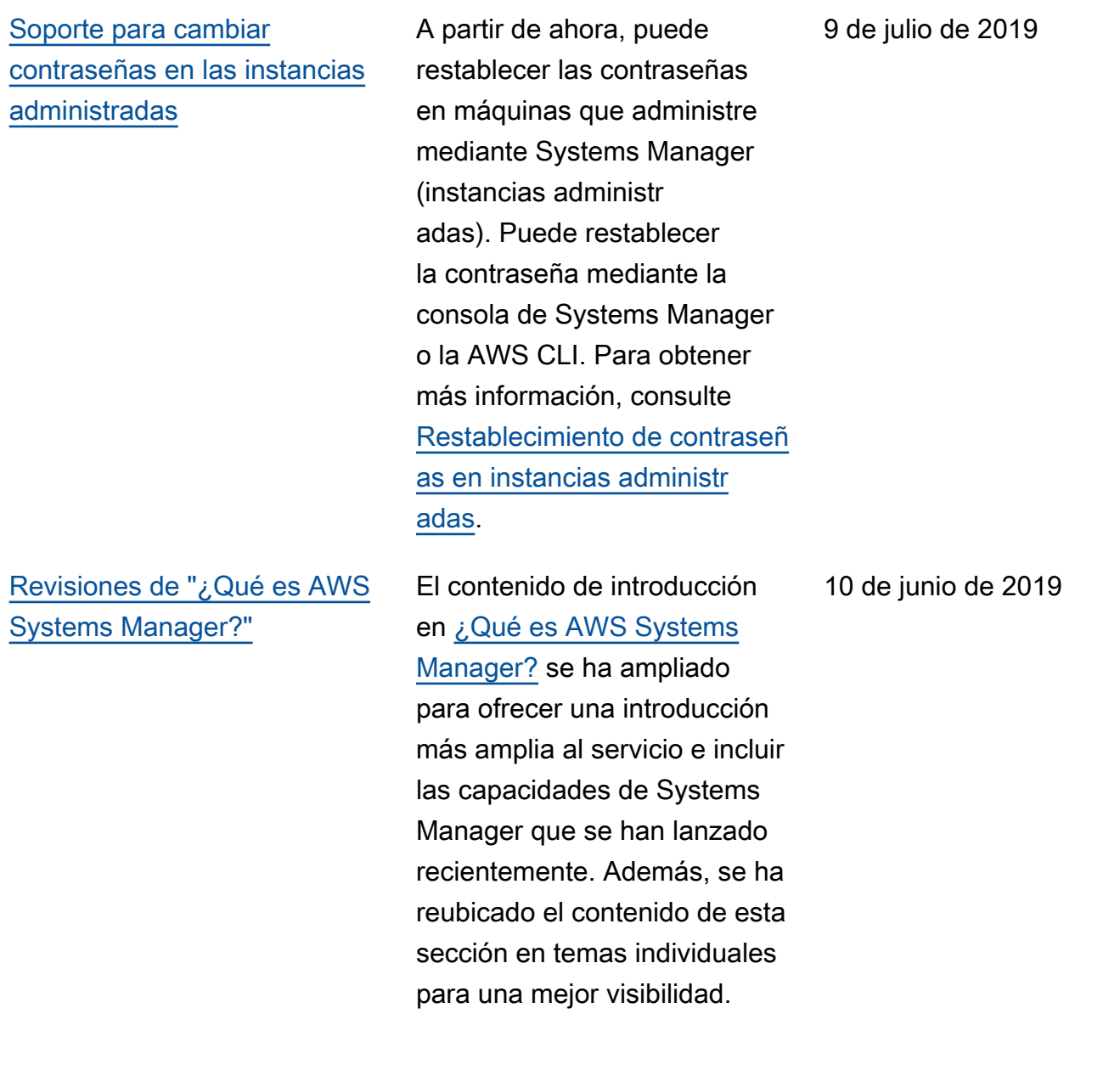

[Nueva capacidad de Systems](#page-2960-0) [Manager: OpsCenter](#page-2960-0)

OpsCenter proporciona una ubicación central donde los ingenieros de operaciones y los profesionales de TI pueden ver, investigar y resolver los elementos de trabajo operativo (OpsItems) relacionados con los recursos de AWS. OpsCenter está diseñado para reducir el tiempo de resolución de problemas que afectan a los recursos de AWS. Esta capacidad de Systems Manager agrega y estandariza OpsItems en todos los servicios, al mismo tiempo que proporcio na datos de investigación contextual sobre cada OpsItem, OpsItems relaciona dos y recursos relacionados. OpsCenter también proporcio na manuales de procedimi entos de Automatización de Systems Manager que puede utilizar para resolver problemas rápidamente. Puede especificar datos que se pueden buscar y personali zar para cada OpsItem. También puede ver informes de resumen generados automáticamente sobre OpsItems por estado y origen. Para obtener más informaci

ón, consulte [AWS Systems](https://docs.aws.amazon.com/systems-manager/latest/userguide/OpsCenter.html) [ManagerOpsCenter.](https://docs.aws.amazon.com/systems-manager/latest/userguide/OpsCenter.html)

[Cambios en el panel de](#page-2960-0)  [navegación izquierdo de](#page-2960-0)  [Systems Manager en la AWS](#page-2960-0) [Management Console](#page-2960-0)

El panel de navegació n izquierdo de Systems Manager en la AWS Management Console contiene encabezados nuevos, entre los que se incluye un encabezado nuevo para Ops Center, que proporciona una agrupación más lógica de las capacidades de Systems Manager.

[Tutorial revisado para crear](#page-2960-0) [y configurar un periodo de](#page-2960-0) [mantenimiento mediante la](#page-2960-0)  [AWS CLI](#page-2960-0)

El [Tutorial: crear y configurar](https://docs.aws.amazon.com/systems-manager/latest/userguide/maintenance-windows-cli-tutorials-create.html) [un período de mantenimiento](https://docs.aws.amazon.com/systems-manager/latest/userguide/maintenance-windows-cli-tutorials-create.html)  [\(AWS CLI\)](https://docs.aws.amazon.com/systems-manager/latest/userguide/maintenance-windows-cli-tutorials-create.html) se ha revisado para simplificar los pasos de práctica. Cree un único periodo de mantenimiento, identifique un solo destino y configure una tarea simple para ejecutar en el periodo de mantenimiento. En este tutorial proporcionamos información y ejemplos que puede utilizar para crear sus propios comandos de registro de tareas, incluida información para utilizar pseudoparámetros como, por ejemplo,  $\{ \text{TARGE} \cup \text{ID} \}$ . Para obtener información y ejemplos adicionales, consulte los siguientes temas:

- [Ejemplos: registrar](https://docs.aws.amazon.com/systems-manager/latest/userguide/mw-cli-tutorial-targets-examples.html) [destinos con un periodo de](https://docs.aws.amazon.com/systems-manager/latest/userguide/mw-cli-tutorial-targets-examples.html)  [mantenimiento](https://docs.aws.amazon.com/systems-manager/latest/userguide/mw-cli-tutorial-targets-examples.html)
- [Ejemplos: registrar tareas](https://docs.aws.amazon.com/systems-manager/latest/userguide/mw-cli-register-tasks-examples.html) [en un periodo de mantenimi](https://docs.aws.amazon.com/systems-manager/latest/userguide/mw-cli-register-tasks-examples.html) [ento](https://docs.aws.amazon.com/systems-manager/latest/userguide/mw-cli-register-tasks-examples.html)
- [Información sobre las](https://docs.aws.amazon.com/systems-manager/latest/userguide/mw-cli-task-options.html) [opciones register-task-with](https://docs.aws.amazon.com/systems-manager/latest/userguide/mw-cli-task-options.html)[maintenance-windows](https://docs.aws.amazon.com/systems-manager/latest/userguide/mw-cli-task-options.html)
- [Utilización de pseudopar](https://docs.aws.amazon.com/systems-manager/latest/userguide/maintenance-window-tasks-pseudo-parameters.html)  [ámetros en el registro de](https://docs.aws.amazon.com/systems-manager/latest/userguide/maintenance-window-tasks-pseudo-parameters.html) [las tareas del periodo de](https://docs.aws.amazon.com/systems-manager/latest/userguide/maintenance-window-tasks-pseudo-parameters.html)  [mantenimiento](https://docs.aws.amazon.com/systems-manager/latest/userguide/maintenance-window-tasks-pseudo-parameters.html)

[Notificaciones sobre las](#page-2960-0) [actualizaciones de SSM Agent](#page-2960-0)

[Recepción de notificaciones](#page-2960-0) [o activación de acciones](#page-2960-0) [en función de cambios en](#page-2960-0) [Parameter Store](#page-2960-0)

Si desea recibir notificaciones sobre actualizaciones de SSM Agent, suscríbase a la página de [SSM Agent Release Notes](https://github.com/aws/amazon-ssm-agent/blob/mainline/RELEASENOTES.md) en GitHub.

El tema [Configuración de](https://docs.aws.amazon.com/systems-manager/latest/userguide/sysman-paramstore-cwe.html) [notificaciones o activación](https://docs.aws.amazon.com/systems-manager/latest/userguide/sysman-paramstore-cwe.html)  [de acciones según eventos](https://docs.aws.amazon.com/systems-manager/latest/userguide/sysman-paramstore-cwe.html)  [de Parameter Store](https://docs.aws.amazon.com/systems-manager/latest/userguide/sysman-paramstore-cwe.html) ahora lo ayuda a configurar reglas de Amazon EventBridge para responder a cambios en Parameter Store. Puede recibir notificaciones o activar otras acciones cuando se produce alguna de las siguientes situaciones:

- Cuando se crea un parámetro, se actualiza o se elimina.
- Cuando se crea una versión de etiqueta de parámetro, se actualiza o se elimina.
- Cuando vence un parámetro , va a vencer o no ha cambiado en un periodo de tiempo específico.

22 de mayo de 2019

[Revisiones importantes del](#page-2960-0)  [contenido sobre configuración](#page-2960-0)  [e introducción](#page-2960-0)

Hemos ampliado y reorganiz ado el contenido de configura ción e introducción en la guía del usuario de AWS Systems Manager. El contenido de configuración se ha dividido en dos secciones. Una sección se centra en tareas para configurar Systems Manager y administrar las instancias EC2. La otra se centra en las tareas para configurar Systems Manager y administrar los servidores y las máquinas virtuales locales en un entorno híbrido. Ambas secciones presentan ahora todos los temas de configuración como pasos importantes numerados y en el orden recomendado de realización. Un nuevo capítulo de Introducción se centra en ayudar a los usuarios finales a empezar a utilizar Systems Manager después de que las tareas de configuración de los servicios y la cuenta se hayan completado.

- [Configuración de AWS](https://docs.aws.amazon.com/systems-manager/latest/userguide/systems-manager-setting-up-ec2.html)  [Systems Manager](https://docs.aws.amazon.com/systems-manager/latest/userguide/systems-manager-setting-up-ec2.html)
- [Configuración AWS](https://docs.aws.amazon.com/systems-manager/latest/userguide/systems-manager-hybrid-multicloud.html) [Systems Manager para](https://docs.aws.amazon.com/systems-manager/latest/userguide/systems-manager-hybrid-multicloud.html) [entornos híbridos](https://docs.aws.amazon.com/systems-manager/latest/userguide/systems-manager-hybrid-multicloud.html)
- [Introducción a AWS](https://docs.aws.amazon.com/systems-manager/latest/userguide/getting-started.html) [Systems Manager](https://docs.aws.amazon.com/systems-manager/latest/userguide/getting-started.html)

[Inclusión de revisiones para](#page-2960-0) [aplicaciones publicadas por](#page-2960-0) [Microsoft en líneas de base de](#page-2960-0) [revisiones \(Windows\)](#page-2960-0)

Patch Manager es ahora compatible con actualiza ciones de revisiones para aplicaciones publicadas por Microsoft en instancias de Windows Server. Anteriorm ente, solo era compatible con revisiones para el sistema operativo Windows Server. Patch Manager proporcio na dos líneas de base de revisiones predefinidas para instancias de Windows Server. La línea de base de revisione s AWS-WindowsPredefi nedPatchBaseline-O S solo se aplica a revisione s del sistema operativo. AWS-WindowsPredefi nedPatchBaseline-OS-Applications se aplica tanto al sistema operativo y aplicaciones Windows Server publicada s por Microsoft en Windows. Para obtener más informaci ón acerca de cómo crear una línea de base de revisione s personalizada que incluya revisiones para aplicaciones publicadas por Microsoft, consulte el primer procedimi ento en [Creación de una](https://docs.aws.amazon.com/systems-manager/latest/userguide/patch-manager-manage-patch-baselines.html)  [línea de base de revisione](https://docs.aws.amazon.com/systems-manager/latest/userguide/patch-manager-manage-patch-baselines.html)  [s predeterminada.](https://docs.aws.amazon.com/systems-manager/latest/userguide/patch-manager-manage-patch-baselines.html) Además, como parte de esta actualiza

ción, también se están modificando los nombres de las líneas de base de revisione s predefinidas proporcionados por AWS. Para obtener más información, consulte [Bases](https://docs.aws.amazon.com/systems-manager/latest/userguide/patch-manager-predefined-and-custom-patch-baselines.html#patch-manager-baselines-pre-defined) [de referencia predefinidas](https://docs.aws.amazon.com/systems-manager/latest/userguide/patch-manager-predefined-and-custom-patch-baselines.html#patch-manager-baselines-pre-defined).

[Ejemplos para registrar](#page-2960-0)  [destinos de periodos de](#page-2960-0) [mantenimiento mediante la](#page-2960-0)  [AWS CLI](#page-2960-0)

El nuevo tema [Ejemplos:](https://docs.aws.amazon.com/systems-manager/latest/userguide/mw-cli-tutorial-targets-examples.html) [registro de destinos con](https://docs.aws.amazon.com/systems-manager/latest/userguide/mw-cli-tutorial-targets-examples.html)  [un periodo de mantenimi](https://docs.aws.amazon.com/systems-manager/latest/userguide/mw-cli-tutorial-targets-examples.html)  [ento](https://docs.aws.amazon.com/systems-manager/latest/userguide/mw-cli-tutorial-targets-examples.html) ofrece tres comandos de ejemplo para demostrar distintas formas en las que puede especificar los destinos de un nuevo periodo de mantenimiento cuando se utiliza la AWS CLI. En este tema también se explica el mejor caso de uso para cada uno de los comandos de ejemplo.

[Actualizaciones de los temas](#page-2960-0) [de grupos de revisiones](#page-2960-0)

El tema [Acerca de grupos](https://docs.aws.amazon.com/systems-manager/latest/userguide/patch-manager-patch-groups.html) [de revisiones](https://docs.aws.amazon.com/systems-manager/latest/userguide/patch-manager-patch-groups.html) se ha actualiza do para incluir una sección sobre cómo las instancias administradas determinan la línea de base de revisione s adecuada que se utiliza durante las operaciones de aplicación de revisiones. Además, se han agregado instrucciones para utilizar la AWS CLI o la consola de Systems Manager para agregar las etiquetas Patch Group (Grupo de revisiones) o PatchGroup a las instancias administradas y cómo agregar un Patch Group o PatchGrou p a una línea de base de revisiones. (Tiene que usar **PatchGroup** , sin espacio, si tiene [etiquetas permitida](https://docs.aws.amazon.com/AWSEC2/latest/UserGuide/Using_Tags.html#allow-access-to-tags-in-IMDS) [s en metadatos de instancia](https://docs.aws.amazon.com/AWSEC2/latest/UserGuide/Using_Tags.html#allow-access-to-tags-in-IMDS)  [s de EC2\)](https://docs.aws.amazon.com/AWSEC2/latest/UserGuide/Using_Tags.html#allow-access-to-tags-in-IMDS). Para obtener más información, consulte la sección sobre cómo [crear un](https://docs.aws.amazon.com/systems-manager/latest/userguide/patch-manager-tag-a-patch-group.html)  [grupo de revisiones](https://docs.aws.amazon.com/systems-manager/latest/userguide/patch-manager-tag-a-patch-group.html) y [añadir](https://docs.aws.amazon.com/systems-manager/latest/userguide/sysman-patch-group-patchbaseline.html) [un grupo de revisiones a una](https://docs.aws.amazon.com/systems-manager/latest/userguide/sysman-patch-group-patchbaseline.html) [referencia de revisiones.](https://docs.aws.amazon.com/systems-manager/latest/userguide/sysman-patch-group-patchbaseline.html)

[Nuevas características de](#page-2960-0)  [Parameter Store](#page-2960-0)

Parameter Store ofrece las siguientes características nuevas:

- Parámetros avanzados : Parameter Store ahora le permite configurar los parámetros individualmente para utilizar un nivel de parámetros estándar (el nivel predeterminado) o un nivel de parámetros avanzados. Los parámetro s avanzados ofrecen una cuota de tamaño más grande del valor del parámetro, una cuota mayor para el número de parámetros que puede crear por Cuenta de AWS y Región de AWS, y la capacidad de utilizar políticas de parámetros. Para obtener más informaci ón acerca de los parámetro s avanzados, consulte [Acerca de los parámetro](https://docs.aws.amazon.com/systems-manager/latest/userguide/parameter-store-advanced-parameters.html) [s avanzados de Systems](https://docs.aws.amazon.com/systems-manager/latest/userguide/parameter-store-advanced-parameters.html)  [Manager.](https://docs.aws.amazon.com/systems-manager/latest/userguide/parameter-store-advanced-parameters.html)
- Políticas de parámetros: las políticas de parámetro s lo ayudan a administrar un conjunto creciente de parámetros que le permiten asignar criterios específic os a un parámetro, como,

25 de abril de 2019

por ejemplo, una fecha de vencimiento o el periodo de vida. Las políticas de parámetros son especialm ente útiles pues le fuerzan a actualizar o eliminar contraseñas y datos de configuración almacenad os en Parameter Store. Las políticas de parámetros solo están disponibles para los parámetros que utilizan la capa de parámetros avanzados. Para obtener más información, consulte la sección sobre el [uso de](https://docs.aws.amazon.com/systems-manager/latest/userguide/parameter-store-policies.html) [políticas de parámetros](https://docs.aws.amazon.com/systems-manager/latest/userguide/parameter-store-policies.html).

• Mayor rendimiento: ahora ya puede aumentar la cuota de rendimiento de Parameter Store a un máximo de 1000 transacciones por segundo. Para obtener más informaci ón, consulte la sección sobre el [aumento del](https://docs.aws.amazon.com/systems-manager/latest/userguide/parameter-store-throughput.html)  [rendimiento de Parameter](https://docs.aws.amazon.com/systems-manager/latest/userguide/parameter-store-throughput.html) [Store](https://docs.aws.amazon.com/systems-manager/latest/userguide/parameter-store-throughput.html).
[Actualizaciones de la sección](#page-2960-0) [sobre Automation](#page-2960-0)

La sección sobre automatiz ación se ha actualizado para mejorar la visibilidad. Además, se han agregado cuatro temas nuevos a la sección Automatiz ación:

- [Ejecución manual de una](#page-781-0) [automatización](#page-781-0)
- [Ejecución de una automatiz](#page-725-0)  [ación con aprobadores](#page-725-0)
- [Programación de automatiz](#page-789-0) [aciones](#page-789-0)

17 de abril de 2019

[Cifrado de los datos de sesión](#page-2960-0) [utilizando una clave de AWS](#page-2960-0) [KMS](#page-2960-0)

De forma predeterminada, Session Manager utiliza TLS 1.2 para cifrar los datos de la sesión transmitidos entre los equipos locales de los usuarios de su cuenta y las instancias EC2. Ahora puede elegir cifrar aún más los datos con una AWS KMS key que se ha creado en AWS Key Management Service. Puede utilizar una clave KMS que se haya creado en su Cuenta de AWS o una que hayan compartido con usted desde otra cuenta. Para obtener información acerca de cómo especificar una clave de KMS para cifrar datos de sesiones, consulte [Activar el cifrado de](https://docs.aws.amazon.com/systems-manager/latest/userguide/session-preferences-enable-encryption.html)  [datos AWS KMS de sesión](https://docs.aws.amazon.com/systems-manager/latest/userguide/session-preferences-enable-encryption.html) [con una clave de \(consola\)](https://docs.aws.amazon.com/systems-manager/latest/userguide/session-preferences-enable-encryption.html) , [Crear las preferencias de](https://docs.aws.amazon.com/systems-manager/latest/userguide/getting-started-create-preferences-cli.html)  [Session Manager \(AWS CLI\)](https://docs.aws.amazon.com/systems-manager/latest/userguide/getting-started-create-preferences-cli.html) o [Actualizar las preferencias de](https://docs.aws.amazon.com/systems-manager/latest/userguide/getting-started-configure-preferences-cli.html)  [Session Manager \(AWS CLI\)](https://docs.aws.amazon.com/systems-manager/latest/userguide/getting-started-configure-preferences-cli.html).

4 de abril de 2019

[Configuración de notificac](#page-2960-0)  [iones de Amazon SNS para](#page-2960-0)  [AWS Systems Manager](#page-2960-0)

Se han agregado instrucci ones para utilizar la AWS CLI o la consola de Systems Manager o para configura r notificaciones de Amazon SNS para tareas de Run Command y Run Command registradas en un periodo de mantenimiento. Para obtener más información, consulte [Configuración de notificac](https://docs.aws.amazon.com/systems-manager/latest/userguide/monitoring-sns-notifications.html)  [iones de Amazon SNS para](https://docs.aws.amazon.com/systems-manager/latest/userguide/monitoring-sns-notifications.html) [AWS Systems Manager.](https://docs.aws.amazon.com/systems-manager/latest/userguide/monitoring-sns-notifications.html)

6 de marzo de 2019

[Instancias avanzadas para](#page-2960-0) [los servidores y las máquinas](#page-2960-0) [virtuales en entornos híbridos](#page-2960-0) AWS Systems Manager ofrece una capa de instancia s estándar y una capa de instancias avanzadas para los servidores y las máquinas virtuales en el entorno híbrido. El nivel de instancias estándar le permite registrar un máximo de 1000 servidore s o máquinas virtuales por Cuenta de AWS por Región de AWS. Si tiene que registrar más de 1 000 servidores o máquinas virtuales en una única cuenta y región, utilice la capa de instancias avanzadas. Puede crear las instancias que quiera en el nivel de instancia s avanzadas, pero todas las instancias configuradas para Systems Manager están disponibles en el modelo de "pago por uso". Las instancia s avanzadas también le permiten conectarse a sus máquinas híbridas mediante AWS Systems Manager Session Manager. Session Manager proporciona acceso mediante shell interactivo a las instancias. Para obtener más información acerca de cómo habilitar las instancias avanzadas, consulte [uso del](https://docs.aws.amazon.com/systems-manager/latest/userguide/systems-manager-managedinstances-advanced.html)  [nivel de instancias avanzadas.](https://docs.aws.amazon.com/systems-manager/latest/userguide/systems-manager-managedinstances-advanced.html)

4 de marzo de 2019

### [Creación de asociaciones](#page-2960-0) [de State Manager que](#page-2960-0) [utilizan documentos de SSM](#page-2960-0)  [compartidos](#page-2960-0)

[Ver listas de eventos de](#page-2960-0)  [Systems Manager compatibl](#page-2960-0) [es con las reglas de Amazon](#page-2960-0)  **[EventBridge](#page-2960-0)** 

Puede crear asociaciones de State Manager que utilizan manuales de procedimientos de Automation y Command de SSM compartidos desde otras Cuentas de AWS. Crear asociaciones con documentos compartidos de SSM lo ayuda a mantener Amazon EC2 y la infraestructura híbrida en un estado coherente incluso si las instancias no se encuentra n en la misma cuenta. Para obtener información acerca de cómo compartir documentos de SSM, consulte [Documento](https://docs.aws.amazon.com/systems-manager/latest/userguide/documents.html) [s de AWS Systems Manager.](https://docs.aws.amazon.com/systems-manager/latest/userguide/documents.html) Para obtener más informaci ón acerca de cómo crear una asociación de State Manager, consulte la sección sobre cómo [crear una asociación.](https://docs.aws.amazon.com/systems-manager/latest/userguide/state-manager-about.html)

El nuevo tema [Supervisión de](https://docs.aws.amazon.com/systems-manager/latest/userguide/monitoring-eventbridge-events.html)  [eventos de Systems Manager](https://docs.aws.amazon.com/systems-manager/latest/userguide/monitoring-eventbridge-events.html) [con Amazon EventBridge](https://docs.aws.amazon.com/systems-manager/latest/userguide/monitoring-eventbridge-events.html) proporciona un resumen de los distintos eventos emitidos por Systems Manager para los que puede configurar reglas de supervisión de eventos en EventBridge.

28 de febrero de 2019

25 de febrero de 2019

[Agregar etiquetas cuando cree](#page-2960-0)  [recursos de Systems Manager](#page-2960-0)

Systems Manager ahora permite agregar etiquetas a determinados tipos de recursos cuando los cree. Los recursos que puede etiquetar al crearlos con la AWS CLI o un SDK incluyen periodos de mantenimiento, referencias de revisiones, parámetros de Parameter Store y documento s de SSM. También puede asignar etiquetas a una instancia administrada al crear una activación para ella. Cuando se utiliza la consola de Systems Manager, se pueden agregar etiquetas a periodos de mantenimiento, referencias de revisiones y parámetros.

24 de febrero de 2019

[Creación automática de](#page-2960-0) [roles de IAM para Systems](#page-2960-0)  [Manager Inventory](#page-2960-0)

Anteriormente, había que crear un rol de AWS Identity and Access Management (IAM) y asociarle distintas políticas para ver los datos de inventario en la página Inventory Detail View (Vista detallada de Inventory) en la consola. Ya no es necesario crear este rol ni asociarle políticas. Cuando se elige una sincronización de datos remotos en la página Inventory Detail View (Vista detallada de inventario), Systems Manager crea automátic amente el rol Amazon-Gl ueServicePolicyFor SSM y le asigna las políticas Amazon-GlueServicePolicyFor SSM-{nombre del bucket de S3} y AWSGlueServiceRole . Para obtener más informaci ón, consulte [Consultas de](https://docs.aws.amazon.com/systems-manager/latest/userguide/systems-manager-inventory-query.html)  [datos de Inventory de varias](https://docs.aws.amazon.com/systems-manager/latest/userguide/systems-manager-inventory-query.html) [regiones y cuentas](https://docs.aws.amazon.com/systems-manager/latest/userguide/systems-manager-inventory-query.html).

14 de febrero de 2019

## [Explicaciones de Maintenance](#page-2960-0)  [Windows para actualizar SSM](#page-2960-0)  [Agent](#page-2960-0)

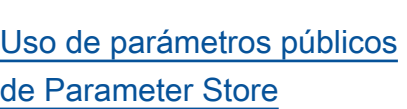

Se han agregado dos nuevos tutoriales a la documentación de Maintenance Windows. Las explicaciones especific an en detalle cómo utilizar la consola de Systems Manager o la AWS CLI para crear un periodo de mantenimiento que mantenga SSM Agent actualizado automáticamente. Para obtener más informaci ón, consulte la sección sobre [tutoriales de Maintenance](https://docs.aws.amazon.com/systems-manager/latest/userguide/maintenance-window-walkthroughs.html)  [Windows](https://docs.aws.amazon.com/systems-manager/latest/userguide/maintenance-window-walkthroughs.html).

Se ha añadido una sección breve donde se describen los parámetros públicos de Parameter Store. Para obtener más información, consulte [Uso](https://docs.aws.amazon.com/systems-manager/latest/userguide/sysman-paramstore-about.html#parameter-store-public-parameters) [de parámetros públicos de](https://docs.aws.amazon.com/systems-manager/latest/userguide/sysman-paramstore-about.html#parameter-store-public-parameters)  [Systems Manager](https://docs.aws.amazon.com/systems-manager/latest/userguide/sysman-paramstore-about.html#parameter-store-public-parameters).

11 de febrero de 2019

31 de enero de 2019

3123

## [Uso de la AWS CLI para](#page-2960-0) [crear preferencias de Session](#page-2960-0) [Manager](#page-2960-0)

Se han agregado instrucci ones para utilizar la AWS CLI para crear preferencias de Session Manager, por ejemplo, configuraciones de los Registros de CloudWatc h, opciones de registros de buckets de S3 y opciones de cifrado de sesión. Para obtener más información, consulte la sección sobre el [uso de la AWS CLI para](https://docs.aws.amazon.com/systems-manager/latest/userguide/getting-started-create-preferences-cli.html)  [crear preferencias de Session](https://docs.aws.amazon.com/systems-manager/latest/userguide/getting-started-create-preferences-cli.html)  [Manager.](https://docs.aws.amazon.com/systems-manager/latest/userguide/getting-started-create-preferences-cli.html)

22 de enero de 2019

[Ejecutar flujos de trabajo de](#page-2960-0) [automatización de Systems](#page-2960-0) [Manager mediante State](#page-2960-0) **[Manager](#page-2960-0)** 

AWS Systems Manager State Manager ahora permite crear asociaciones que utilizan los manuales de procedimi entos de Automation de SSM. Anteriormente, State Manager solo era compatible con los documentos command y policy, lo que significa que solo se podían crear asociaciones dirigidas a instancias administradas. Al ser compatible con los manuales de procedimientos de Automation de SSM, ahora puede crear asociaciones dirigidas a diferentes tipos de recursos de AWS. Para obtener más información, consulte [Ejecución de flujos de](https://docs.aws.amazon.com/systems-manager/latest/userguide/systems-manager-state-manager-automation-documents.html) [trabajo de Automatización de](https://docs.aws.amazon.com/systems-manager/latest/userguide/systems-manager-state-manager-automation-documents.html)  [Systems Manager mediante](https://docs.aws.amazon.com/systems-manager/latest/userguide/systems-manager-state-manager-automation-documents.html)  [State Manager](https://docs.aws.amazon.com/systems-manager/latest/userguide/systems-manager-state-manager-automation-documents.html).

22 de enero de 2019

[Actualizaciones de la referenci](#page-2960-0) [a de las expresiones cron](#page-2960-0) [y rate y las opciones de](#page-2960-0)  [programación de periodos de](#page-2960-0)  [mantenimiento](#page-2960-0)

## [Activación del registro de](#page-2960-0)  [depuración de SSM Agent](#page-2960-0)

El tema de referencia [Expresiones cron y rate para](https://docs.aws.amazon.com/systems-manager/latest/userguide/reference-cron-and-rate-expressions.html)  [Systems Manager](https://docs.aws.amazon.com/systems-manager/latest/userguide/reference-cron-and-rate-expressions.html) se ha revisado. La nueva versión proporciona más ejemplos y mejores explicaciones de cómo utilizar las expresiones cron y rate para programar los periodos de mantenimi ento y las asociaciones de State Manager. Además, el nuevo tema sobre [programac](https://docs.aws.amazon.com/systems-manager/latest/userguide/maintenance-windows-schedule-options.html) [ión de Maintenance Windows](https://docs.aws.amazon.com/systems-manager/latest/userguide/maintenance-windows-schedule-options.html) [y opciones de periodos activos](https://docs.aws.amazon.com/systems-manager/latest/userguide/maintenance-windows-schedule-options.html) explica cómo se relacionan entre sí las distintas opciones que tienen que ver con la programación de periodos de mantenimiento (fecha de inicio, fecha de finalización, zona horaria y frecuencia de programación).

Puede habilitar el registro de depuración de SSM Agent editando el archivo seelog.xm l.template en la instancia administrada. Para obtener más información, consulte [Activación del registro de](https://docs.aws.amazon.com/systems-manager/latest/userguide/systems-manager-ssm-agent-debug-log-files.html) [depuración de SSM Agent](https://docs.aws.amazon.com/systems-manager/latest/userguide/systems-manager-ssm-agent-debug-log-files.html).

6 de diciembre de 2018

30 de noviembre de 2018

3126

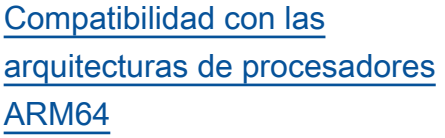

AWS Systems Manager ahora admite versiones ARM64 de los sistemas operativos Amazon Linux 2, Red Hat Enterprise Linux 7.6 y Ubuntu Server (18.04 LTS y 16.04 LTS). Para obtener más información, consulte las instrucciones para instalar [Amazon Linux 2,](https://docs.aws.amazon.com/systems-manager/latest/userguide/manually-install-ssm-agent-linux.html#agent-install-al) [RHEL](https://docs.aws.amazon.com/systems-manager/latest/userguide/manually-install-ssm-agent-linux.html#agent-install-rhel) y [Ubuntu Server 18.04 y 16.04](https://docs.aws.amazon.com/systems-manager/latest/userguide/manually-install-ssm-agent-linux.html#agent-install-ubuntu-snap)  [LTS con paquetes Snap](https://docs.aws.amazon.com/systems-manager/latest/userguide/manually-install-ssm-agent-linux.html#agent-install-ubuntu-snap). Para obtener más informaci ón sobre el tipo de instancia A1, consulte [Instancias de uso](https://docs.aws.amazon.com/AWSEC2/latest/UserGuide/general-purpose-instances.html) [general](https://docs.aws.amazon.com/AWSEC2/latest/UserGuide/general-purpose-instances.html) en la Guía del usuario de Amazon EC2.

Con AWS Systems Manager Distributor, puede empaqueta r su propio software (o buscar paquetes de software de agente proporcionados por AWS, como AmazonClo udWatchAgent ) para instalarlo en las instancia s administradas de AWS Systems Manager. Distribut or publica los recursos, tales como paquetes de software, en las instancia s administradas de AWS Systems Manager. Cuando publica un paquete, se anuncian versiones específic as del documento del paquete (un documento de Systems Manager que crea cuando agrega el paquete en Distributor) a las instancias administradas que identifique mediante los ID de instancia administradas, los ID de Cuenta de AWS, las etiquetas o una Región de AWS. Para obtener más información, consulte [AWS Systems](https://docs.aws.amazon.com/systems-manager/latest/userguide/distributor.html) [ManagerDistributor.](https://docs.aws.amazon.com/systems-manager/latest/userguide/distributor.html)

[Ejecución simultánea de flujos](#page-2960-0) [de trabajo de AWS Systems](#page-2960-0)  [Manager Automation en](#page-2960-0)  [diferentes Regiones de AWS](#page-2960-0)  [y Cuentas de AWS desde una](#page-2960-0) [cuenta central](#page-2960-0)

Puede ejecutar flujos de trabajo de automatización de AWS Systems Manager en varias Regiones de AWS y Cuentas de AWS o unidades organizativas de AWS desde una cuenta de administración de Automation. La ejecución de automatizaciones simultáne as en varias regiones y cuentas o UO reduce el tiempo necesario para administrar los recursos de AWS al tiempo que mejoran la seguridad de un entorno informático. Para obtener más información, consulte [Ejecución de flujos de trabajo](https://docs.aws.amazon.com/systems-manager/latest/userguide/systems-manager-automation-multiple-accounts-and-regions.html) [de Automation en varias](https://docs.aws.amazon.com/systems-manager/latest/userguide/systems-manager-automation-multiple-accounts-and-regions.html)  [Regiones de AWS y Cuentas](https://docs.aws.amazon.com/systems-manager/latest/userguide/systems-manager-automation-multiple-accounts-and-regions.html)  [de AWS](https://docs.aws.amazon.com/systems-manager/latest/userguide/systems-manager-automation-multiple-accounts-and-regions.html).

[Consulta de datos de inventari](#page-2960-0)  [o de varias Regiones de AWS](#page-2960-0)  [y Cuentas de AWS](#page-2960-0)

Systems Manager Inventory se integra con Amazon Athena para ayudarlo a consultar los datos de inventario de varias Regiones de AWS y Cuentas de AWS. La integración de Athena utiliza la sincroniz ación de datos de recursos, de modo que podrá ver los datos de inventario de todas las instancias administradas en la página Inventory Detail View (Vista de detalles de Inventory) en la consola de AWS Systems Manager. Para obtener más informaci ón, consulte [Consultas de](https://docs.aws.amazon.com/systems-manager/latest/userguide/systems-manager-inventory-query.html)  [datos de Inventory de varias](https://docs.aws.amazon.com/systems-manager/latest/userguide/systems-manager-inventory-query.html) [regiones y cuentas](https://docs.aws.amazon.com/systems-manager/latest/userguide/systems-manager-inventory-query.html).

[Creación de asociaciones de](#page-2960-0)  [State Manager que ejecutan](#page-2960-0) [archivos MOF](#page-2960-0)

Puede ejecutar archivos Managed Object Format (MOF) para aplicar un estado de destino en las instancias administradas de Windows Server con State Manager mediante el documento AWS-ApplyDSCMofs de SSM. El documento AWS-Apply DSCMofs cuenta con dos modos de ejecución. En el primer modo, puede configura r la asociación para analizar e informar si las instancias administradas se encuentra n actualmente en el estado de destino definido en los archivos MOF especificados. En el segundo, puede ejecutar los archivos MOF y cambiar la configuración de las instancia s en función de los recursos y sus valores definidos en los archivos MOF. El documento AWS-ApplyDSCMofs le permite descargar y ejecutar los archivos de configuración MOF desde Amazon Simple Storage Service (Amazon S3), un recurso compartido o un sitio web seguro con un dominio HTTPS. Para obtener más información, consulte el tema sobre [creación de](https://docs.aws.amazon.com/systems-manager/latest/userguide/systems-manager-state-manager-using-mof-file.html)  [asociaciones que ejecutan](https://docs.aws.amazon.com/systems-manager/latest/userguide/systems-manager-state-manager-using-mof-file.html)  [archivos MOF](https://docs.aws.amazon.com/systems-manager/latest/userguide/systems-manager-state-manager-using-mof-file.html).

### [Restricción del acceso](#page-2960-0)  [administrativo en sesiones de](#page-2960-0)  [Session Manager](#page-2960-0)

[Ejemplos de YAML en la](#page-2960-0) [referencia de acciones de](#page-2960-0) **[Automation](#page-2960-0)** 

[Asignación de los niveles de](#page-2960-0) [gravedad de conformidad a las](#page-2960-0) [asociaciones](#page-2960-0)

Las sesiones de Session Manager se inician con las credenciales de una cuenta de usuario que se crea con permisos de administrador o raíz predeterminados llamados ssm-user. La información sobre la restricción del control administrativo para esta cuenta ya está disponible en el tema [Activación o desactiva](https://docs.aws.amazon.com/systems-manager/latest/userguide/session-manager-getting-started-ssm-user-permissions.html)  [ción de permisos administr](https://docs.aws.amazon.com/systems-manager/latest/userguide/session-manager-getting-started-ssm-user-permissions.html) [ativos de cuentas ssm-user](https://docs.aws.amazon.com/systems-manager/latest/userguide/session-manager-getting-started-ssm-user-permissions.html).

La [referencia de acciones de](https://docs.aws.amazon.com/systems-manager/latest/userguide/automation-actions.html)  [automatización](https://docs.aws.amazon.com/systems-manager/latest/userguide/automation-actions.html) ahora incluye una muestra de YAML para cada acción que ya incluye una muestra de JSON.

Ahora puede asignar niveles de severidad de conformid ad a las asociaciones de State Manager. Estos niveles de gravedad se notifican en el panel de conformidad y también se pueden utilizar para filtrar sus informes de conformidad. Los niveles de gravedad que puede asignar son, entre otros, Crítica, Alta, Medio, Baja y Unspecified (Sin especificar). Para obtener más información, consulte [Creación](https://docs.aws.amazon.com/systems-manager/latest/userguide/state-manager-about.html) [de una asociación \(consola\).](https://docs.aws.amazon.com/systems-manager/latest/userguide/state-manager-about.html)

13 de noviembre de 2018

31 de octubre de 2018

26 de octubre de 2018

[Uso los controles de frecuenci](#page-2960-0) [a y destinos con Automation y](#page-2960-0)  [State Manager](#page-2960-0)

[Especificación de intervalo](#page-2960-0)  [s de tiempo activos y zonas](#page-2960-0) [horarias internacionales para](#page-2960-0) [periodos de mantenimiento](#page-2960-0)

Controle la ejecución de automatizaciones y las asociaciones de State Manager en su flota de recursos mediante el uso de destinos, simultaneidades y umbrales de error. Para obtener más información, consulte el tema sobre [uso](https://docs.aws.amazon.com/systems-manager/latest/userguide/automation-working-targets-and-rate-controls.html)  [de controles de frecuencia y](https://docs.aws.amazon.com/systems-manager/latest/userguide/automation-working-targets-and-rate-controls.html)  [destinos para ejecutar flujos](https://docs.aws.amazon.com/systems-manager/latest/userguide/automation-working-targets-and-rate-controls.html)  [de trabajo de Automation en](https://docs.aws.amazon.com/systems-manager/latest/userguide/automation-working-targets-and-rate-controls.html) [una flota](https://docs.aws.amazon.com/systems-manager/latest/userguide/automation-working-targets-and-rate-controls.html) y el tema sobre [uso](https://docs.aws.amazon.com/systems-manager/latest/userguide/systems-manager-state-manager-targets-and-rate-controls.html) [de controles de frecuencia y](https://docs.aws.amazon.com/systems-manager/latest/userguide/systems-manager-state-manager-targets-and-rate-controls.html)  [destinos con asociaciones de](https://docs.aws.amazon.com/systems-manager/latest/userguide/systems-manager-state-manager-targets-and-rate-controls.html) [State Manager](https://docs.aws.amazon.com/systems-manager/latest/userguide/systems-manager-state-manager-targets-and-rate-controls.html).

También puede especificar fechas antes y después de las cuales no se debe ejecutar un periodo de mantenimiento (fecha de inicio y fecha de finalización), y puede especific ar la zona horaria internacional en la que basar la programac ión del periodo de mantenimi ento. Para obtener más información, consulte el tema sobre [creación de un periodo](https://docs.aws.amazon.com/systems-manager/latest/userguide/sysman-maintenance-create-mw.html)  [de mantenimiento \(consola\)](https://docs.aws.amazon.com/systems-manager/latest/userguide/sysman-maintenance-create-mw.html) y el tema sobre [actualización de](https://docs.aws.amazon.com/systems-manager/latest/userguide/maintenance-windows-cli-tutorials-update.html)  [un periodo de mantenimiento](https://docs.aws.amazon.com/systems-manager/latest/userguide/maintenance-windows-cli-tutorials-update.html)  [\(AWS CLI\).](https://docs.aws.amazon.com/systems-manager/latest/userguide/maintenance-windows-cli-tutorials-update.html)

23 de octubre de 2018

9 de octubre de 2018

[Mantenimiento de una lista](#page-2960-0) [personalizada de revisione](#page-2960-0) [s para su línea de base de](#page-2960-0) [revisiones en un bucket de S3](#page-2960-0)

[Mayor control sobre si las](#page-2960-0) [dependencias de revisiones se](#page-2960-0) [instalan](#page-2960-0)

Con el nuevo parámetro "InstallOverrideList" en el documento de SSM Command AWS-RunPatchBaseli ne , se puede especificar una URL de https o una URL de tipo ruta de Amazon Simple Storage Service (Amazon S3) a una lista de revisiones que deben instalarse. Esta lista de instalación de revisiones, que mantiene en un bucket de S3 en formato YAML, invalida las revisiones especificados por la línea de base de revisiones predeterminada. Para obtener más información, consulte [Nombre del parámetro:](https://docs.aws.amazon.com/systems-manager/latest/userguide/patch-manager-aws-runpatchbaseline.html#patch-manager-aws-runpatchbaseline-parameters-installoverridelist)  [InstallOverrideList](https://docs.aws.amazon.com/systems-manager/latest/userguide/patch-manager-aws-runpatchbaseline.html#patch-manager-aws-runpatchbaseline-parameters-installoverridelist).

Anteriormente, si una revisión de su lista de revisiones rechazados se ha identific ado como una dependenc ia de otra revisión, seguiría instalado. Ahora puede elegir si desea instalar estas dependencias o bloquearl as para que no se instalen. Para obtener más informaci ón, consulte [Creación de una](https://docs.aws.amazon.com/systems-manager/latest/userguide/patch-manager-manage-patch-baselines.html)  [línea de base de revisiones.](https://docs.aws.amazon.com/systems-manager/latest/userguide/patch-manager-manage-patch-baselines.html)

5 de octubre de 2018

5 de octubre de 2018

3134

### [Creación de flujos de trabajo](#page-2960-0) [dinámicos con bifurcaciones](#page-2960-0) [condicionales](#page-2960-0)

[Uso de la AWS CLI para](#page-2960-0) [actualizar preferencias de](#page-2960-0) **[Session Manager](#page-2960-0)** 

La acción de Automation de aws:branch le permite crear un flujo de trabajo de automatización dinámico que evalúa varias opciones en un solo paso y, a continuac ión, salta a otro paso en el manual de procedimientos de Automation en función de los resultados de dicha evaluación. Para obtener más información, consulte [Uso de](https://docs.aws.amazon.com/systems-manager/latest/userguide/automation-branch-condition.html) [instrucciones condicionales en](https://docs.aws.amazon.com/systems-manager/latest/userguide/automation-branch-condition.html) [manuales de procedimientos.](https://docs.aws.amazon.com/systems-manager/latest/userguide/automation-branch-condition.html)

Se han agregado a la Guía del usuario de AWS Systems Manager instrucciones para utilizar la CLI para actualiza r las preferencias de Session Manager como, por ejemplo, Registros de CloudWatch y opciones de registro de buckets de S3 . Para obtener más información, consulte [Uso](https://docs.aws.amazon.com/systems-manager/latest/userguide/getting-started-configure-preferences-cli.html) [de la AWS CLI para actualiza](https://docs.aws.amazon.com/systems-manager/latest/userguide/getting-started-configure-preferences-cli.html) [r las preferencias de Session](https://docs.aws.amazon.com/systems-manager/latest/userguide/getting-started-configure-preferences-cli.html) [Manager.](https://docs.aws.amazon.com/systems-manager/latest/userguide/getting-started-configure-preferences-cli.html)

26 de septiembre de 2018

25 de septiembre de 2018

[Actualización del requisito](#page-2960-0) [de SSM Agent para Session](#page-2960-0) [Manager](#page-2960-0)

Session Manager ahora requiere la versión 2.3.68.0 del SSM Agent o posterior. Para obtener más informaci ón acerca de los requisitos previos de Session Manager, consulte [Completar requisitos](https://docs.aws.amazon.com/systems-manager/latest/userguide/session-manager-prerequisites.html) [previos de Session Manager.](https://docs.aws.amazon.com/systems-manager/latest/userguide/session-manager-prerequisites.html)

17 de septiembre de 2018

[Administrar las instancias sin](#page-2960-0) [abrir los puertos de entrada](#page-2960-0) [o mantener hosts bastión](#page-2960-0) [mediante Session Manager](#page-2960-0)

Con Session Manager, una capacidad de AWS Systems Manager completam ente administrada, puede administrar instancias EC2 a través de un shell interacti vo basado en navegador con un solo clic o con la AWS CLI. Session Manager proporciona una administr ación de instancias segura y auditable sin la necesidad de abrir los puertos de entrada, mantener servidores bastión o administrar claves SSH. Session Manager también facilita el cumplimiento con las políticas corporativas que requieren acceso controlad o a instancias, prácticas de seguridad estrictas y registros completamente auditable s con detalles del acceso a las instancias, a la vez que ofrecen a los usuarios finales un acceso multiplataforma sencillo con un solo clic a las instancias EC2. Para obtener más información, consulte [Más información acerca de](https://docs.aws.amazon.com/systems-manager/latest/userguide/what-is-session-manager.html)  [Session Manager.](https://docs.aws.amazon.com/systems-manager/latest/userguide/what-is-session-manager.html)

11 de septiembre de 2018

[Invocación de otros Servicios](#page-2960-0)  [de AWS de un flujo de trabajo](#page-2960-0) [de Automatización de Systems](#page-2960-0) **[Manager](#page-2960-0)** 

[Uso de claves de condición](#page-2960-0)  [específicas de Systems](#page-2960-0)  [Manager en las políticas de](#page-2960-0) [IAM](#page-2960-0)

Puede invocar otros Servicios de AWS y otras capacidad es de Systems Manager en su flujo de trabajo de Automation mediante tres nuevas acciones de Automatio n (o complementos) en sus manuales de procedimientos de Automation. Para obtener más información, consulte [Uso](https://docs.aws.amazon.com/systems-manager/latest/userguide/automation-action-outputs-inputs.html) [de salidas de acción como](https://docs.aws.amazon.com/systems-manager/latest/userguide/automation-action-outputs-inputs.html)  [entradas](https://docs.aws.amazon.com/systems-manager/latest/userguide/automation-action-outputs-inputs.html).

El tema [Especificación de](https://docs.aws.amazon.com/systems-manager/latest/userguide/auth-and-access-control-iam-access-control-identity-based.html#policy-conditions)  [condiciones en una política](https://docs.aws.amazon.com/systems-manager/latest/userguide/auth-and-access-control-iam-access-control-identity-based.html#policy-conditions)

se ha actualizado para incluir las claves de condición de IAM para Systems Manager que se pueden incorporar en las políticas. Puede utilizar estas claves para especificar las condiciones en las que se debe aplicar una política. El tema también incluye enlaces a ejemplos de políticas y otros temas relacionados.

28 de agosto de 2018

18 de agosto de 2018

[Agregación de datos de](#page-2960-0) [Inventory mediante grupos](#page-2960-0)  [para ver qué instancias](#page-2960-0)  [están configuradas o no para](#page-2960-0) [recopilar un tipo de inventario](#page-2960-0)

[Visualización del seguimiento](#page-2960-0) [de cambios y del historial de](#page-2960-0) [Inventory y de Configuration](#page-2960-0)  **[Compliance](#page-2960-0)** 

Los grupos le permiten ver rápidamente el número de instancias administradas que están o que no están configuradas para recopilar uno o varios tipos de inventari o. Con los grupos, debe especificar uno o varios tipos de Inventory y un filtro que utiliza el operador exists. Para obtener más información, consulte [Agregación de datos](https://docs.aws.amazon.com/systems-manager/latest/userguide/sysman-inventory-aggregate.html)  [de inventario](https://docs.aws.amazon.com/systems-manager/latest/userguide/sysman-inventory-aggregate.html).

Ahora puede ver el seguimien to de cambios y el historial de Inventory recopilado de las instancias administr adas. También puede ver el seguimiento de cambios y el historial de la aplicación de revisiones de Patch Manager y de las asociaciones de State Manager notificados por Configuration Compliance. Para obtener más informaci ón, consulte [Visualización del](https://docs.aws.amazon.com/systems-manager/latest/userguide/sysman-inventory-history.html)  [seguimiento de cambios y del](https://docs.aws.amazon.com/systems-manager/latest/userguide/sysman-inventory-history.html)  [historial de Inventory](https://docs.aws.amazon.com/systems-manager/latest/userguide/sysman-inventory-history.html).

16 de agosto de 2018

9 de agosto de 2018

[Parameter Store se integra](#page-2960-0)  [con Secrets Manager](#page-2960-0)

Parameter Store ahora está integrado con AWS Secrets Manager, lo que permite recuperar secretos de Secrets Manager cuando utiliza otros Servicios de AWS que admiten las referencias a los parámetros de Parameter Store. Estos servicios incluyen Amazon EC2, Amazon Elastic Container Service, AWS Lambda, AWS CloudForm ation, AWS CodeBuild, AWS CodeDeploy y otras capacidad es de Systems Manager. Al utilizar Parameter Store para hacer referencia a los secretos de Secrets Manager, se crea un proceso coherente y seguro para llamar y utilizar secretos y datos de referenci a en el código y los scripts de configuración. Para obtener más información, consulte [Referencia a los secretos de](https://docs.aws.amazon.com/systems-manager/latest/userguide/integration-ps-secretsmanager.html) [AWS Secrets Manager desde](https://docs.aws.amazon.com/systems-manager/latest/userguide/integration-ps-secretsmanager.html) [los parámetros de Parameter](https://docs.aws.amazon.com/systems-manager/latest/userguide/integration-ps-secretsmanager.html)  [Store](https://docs.aws.amazon.com/systems-manager/latest/userguide/integration-ps-secretsmanager.html).

[Asociación de etiquetas a](#page-2960-0) [los parámetros de Parameter](#page-2960-0) **[Store](#page-2960-0)** 

Una etiqueta de parámetro es un alias definido por el usuario que ayuda a administr ar las distintas versiones de un parámetro. Cuando se modifica un parámetro , Systems Manager guarda automáticamente una versión nueva e incrementa en uno el número de la versión. Un rótulo puede ayudarle a recordar el propósito de una versión de un parámetro cuando hay varias versiones . Para obtener informaci ón, consulte [Rotulación de](https://docs.aws.amazon.com/systems-manager/latest/userguide/sysman-paramstore-labels.html)  [parámetros](https://docs.aws.amazon.com/systems-manager/latest/userguide/sysman-paramstore-labels.html).

[Creación de flujos de trabajo](#page-2960-0) [dinámicos de Automation](#page-2960-0)

De forma predeterminada, los pasos (o acciones) que defina en la sección mainSteps de un manual de procedimientos de Automation se ejecutan en orden secuencial. Cuando finaliza una acción, comienza la siguiente acción especific ada en la sección mainSteps. En esta versión, ahora puede crear flujos de trabajo de Automation que realizan la bifurcación condicional. Esto significa que puede crear flujos de trabajo de Automatio n que respondan de forma dinámica a los cambios en las condiciones y se bifurquen a un paso determinado. Para obtener información, consulte [Uso de instrucciones](https://docs.aws.amazon.com/systems-manager/latest/userguide/automation-branch-condition.html)  [condicionales en manuales de](https://docs.aws.amazon.com/systems-manager/latest/userguide/automation-branch-condition.html)  [procedimientos.](https://docs.aws.amazon.com/systems-manager/latest/userguide/automation-branch-condition.html)

[SSM Agent ahora preinstal](#page-2960-0) [ado en AMIs de Ubuntu](#page-2960-0)  [Server 16.04 mediante Snap](#page-2960-0)

[Revisión de los permisos](#page-2960-0) [mínimos de S3 necesarios](#page-2960-0) [para SSM Agent](#page-2960-0)

A partir de las instancia s creadas basándose en las AMIs de Ubuntu Server 16.04 identificadas con el código 20180627, SSM Agent se instala previamen te utilizando paquetes Snap. En las instancias creadas a partir de AMIs anteriores, debe seguir utilizando paquetes de instalador deb. Para obtener más información, consulte [Acerca de las instalaciones](https://docs.aws.amazon.com/systems-manager/latest/userguide/manually-install-ssm-agent-linux.html#agent-install-ubuntu-about-v16)  [del SSM Agent en instancia](https://docs.aws.amazon.com/systems-manager/latest/userguide/manually-install-ssm-agent-linux.html#agent-install-ubuntu-about-v16)  [s de Ubuntu Server 16.04 de](https://docs.aws.amazon.com/systems-manager/latest/userguide/manually-install-ssm-agent-linux.html#agent-install-ubuntu-about-v16)  [64 bits.](https://docs.aws.amazon.com/systems-manager/latest/userguide/manually-install-ssm-agent-linux.html#agent-install-ubuntu-about-v16)

El tema nuevo [Permisos](https://docs.aws.amazon.com/systems-manager/latest/userguide/ssm-agent-minimum-s3-permissions.html) [mínimos del bucket de](https://docs.aws.amazon.com/systems-manager/latest/userguide/ssm-agent-minimum-s3-permissions.html) [S3 para SSM Agent](https://docs.aws.amazon.com/systems-manager/latest/userguide/ssm-agent-minimum-s3-permissions.html) proporcio na información sobre los buckets de Amazon Simple Storage Service (Amazon S3) a los que los recursos podrían necesitar tener acceso para realizar operaciones de Systems Manager. Puede especificar estos buckets en una política personalizada si desea limitar el acceso a los buckets de S3 para un perfil de instancia o un punto de enlace de la VPC al mínimo requerido para usar Systems Manager.

7 de julio de 2018

[Visualización del historial de](#page-2960-0) [ejecución completo para un](#page-2960-0) [ID de asociación de State](#page-2960-0) [Manager específico](#page-2960-0) En el tema nuevo [Visualiza](https://docs.aws.amazon.com/systems-manager/latest/userguide/state-manager-associations-history.html) [ción de los historiales de](https://docs.aws.amazon.com/systems-manager/latest/userguide/state-manager-associations-history.html)  [asociación](https://docs.aws.amazon.com/systems-manager/latest/userguide/state-manager-associations-history.html), se describe cómo ver todas las ejecuciones de un ID de asociación específico y, a continuación, los detalles de ejecución de uno o varios recursos. 2 de julio de 2018 [Patch Manager presenta](#page-2960-0) [compatibilidad con Amazon](#page-2960-0) [Linux 2](#page-2960-0) Ahora puede utilizar Patch Manager para aplicar revisione s a las instancias de Amazon Linux 2. Para obtener información general acerca de la compatibilidad de Patch Manager con los sistemas operativos, consulte [Requisito](https://docs.aws.amazon.com/systems-manager/latest/userguide/patch-manager-prerequisites.html) [s previos de Patch Manager.](https://docs.aws.amazon.com/systems-manager/latest/userguide/patch-manager-prerequisites.html) Para obtener más informaci ón acerca de los pares valor de clave compatibles con Amazon Linux 2 cuando define un filtro de revisiones, consulte [PatchFilter](https://docs.aws.amazon.com/systems-manager/latest/APIReference/API_PatchFilter.html) en la Referencia de la API de AWS Systems Manager. 26 de junio de 2018 [Envío de resultados de](#page-2960-0) [comandos a los Registros de](#page-2960-0) [Amazon CloudWatch](#page-2960-0) El nuevo tema [Configura](https://docs.aws.amazon.com/systems-manager/latest/userguide/sysman-rc-setting-up-cwlogs.html) [ción de los Registros de](https://docs.aws.amazon.com/systems-manager/latest/userguide/sysman-rc-setting-up-cwlogs.html) [Amazon CloudWatch para](https://docs.aws.amazon.com/systems-manager/latest/userguide/sysman-rc-setting-up-cwlogs.html) [Run Command](https://docs.aws.amazon.com/systems-manager/latest/userguide/sysman-rc-setting-up-cwlogs.html) describe cómo enviar salida de Run Command a los Registros de CloudWatch. 18 de junio de 2018 [Creación o eliminación rápidas](#page-2960-0)  [de sincronizaciones de datos](#page-2960-0) [de recursos para Inventory](#page-2960-0) [mediante AWS CloudForm](#page-2960-0) [ation](#page-2960-0)

Puede utilizar AWS CloudFormation para crear o eliminar una sincroniz ación de datos de recursos para Systems Manager Inventory. Para utilizar AWS CloudFormation, agregue el recurso [AWS::SSM::Resource](https://docs.aws.amazon.com/AWSCloudFormation/latest/UserGuide/aws-resource-ssm-resourcedatasync.html)  [DataSync](https://docs.aws.amazon.com/AWSCloudFormation/latest/UserGuide/aws-resource-ssm-resourcedatasync.html) a la plantilla de AWS CloudFormation. Para obtener más informaci ón, consulte [Trabajo con](https://docs.aws.amazon.com/AWSCloudFormation/latest/UserGuide/template-guide.html)  [recursos plantillas de AWS](https://docs.aws.amazon.com/AWSCloudFormation/latest/UserGuide/template-guide.html)  [CloudFormation](https://docs.aws.amazon.com/AWSCloudFormation/latest/UserGuide/template-guide.html) en la Guía del usuario de AWS CloudForm ation. También puede crear manualmente una sincroniz ación de datos de recursos para Inventory tal y como se describe en [Configuración de](https://docs.aws.amazon.com/systems-manager/latest/userguide/sysman-inventory-datasync.html)  [la sincronización de datos de](https://docs.aws.amazon.com/systems-manager/latest/userguide/sysman-inventory-datasync.html) [recursos para Inventory.](https://docs.aws.amazon.com/systems-manager/latest/userguide/sysman-inventory-datasync.html)

[Notificaciones de actualización](#page-2960-0)  [de la Guía del usuario de AWS](#page-2960-0) [Systems Manager ya disponibl](#page-2960-0) [es a través de RSS](#page-2960-0)

[Especificación de un código](#page-2960-0) [de salida en los scripts](#page-2960-0) [para reiniciar las instancias](#page-2960-0) [administradas](#page-2960-0)

La versión HTML de la Guía del usuario de Systems Manager ahora admite una fuente RSS de las actualiza ciones que se documentan en la página [Historial de actualiza](https://docs.aws.amazon.com/systems-manager/latest/userguide/systems-manager-release-history.html) [ciones de la documenta](https://docs.aws.amazon.com/systems-manager/latest/userguide/systems-manager-release-history.html) [ción de Systems Manager](https://docs.aws.amazon.com/systems-manager/latest/userguide/systems-manager-release-history.html). La fuente RSS incluye las actualizaciones realizadas en junio de 2018 y posterior es. Las actualizaciones anunciadas anteriormente siguen estando disponibles en la página Systems Manager documentation update history (Historial de actualizaciones de la documentación en Systems Manager). Utilice el botón RSS del panel del menú superior para suscribirse a la fuente.

En el tema nuevo [Reinicio](https://docs.aws.amazon.com/systems-manager/latest/userguide/send-commands-reboot.html)  [de instancias administradas](https://docs.aws.amazon.com/systems-manager/latest/userguide/send-commands-reboot.html)  [desde scripts](https://docs.aws.amazon.com/systems-manager/latest/userguide/send-commands-reboot.html), se describe cómo indicar a Systems Manager que reinicie las instancias administradas especificando un código de salida en los scripts que se ejecutan con Run Command. 6 de junio de 2018

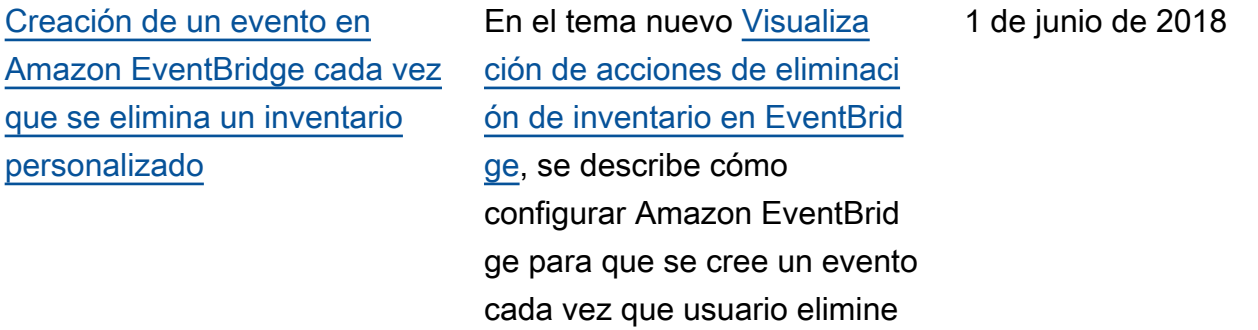

# Actualizaciones anteriores a junio de 2018

En la siguiente tabla, se describen los cambios importantes de cada versión de la Guía del usuario de AWS Systems Manager anteriores a junio de 2018.

un inventario personalizado.

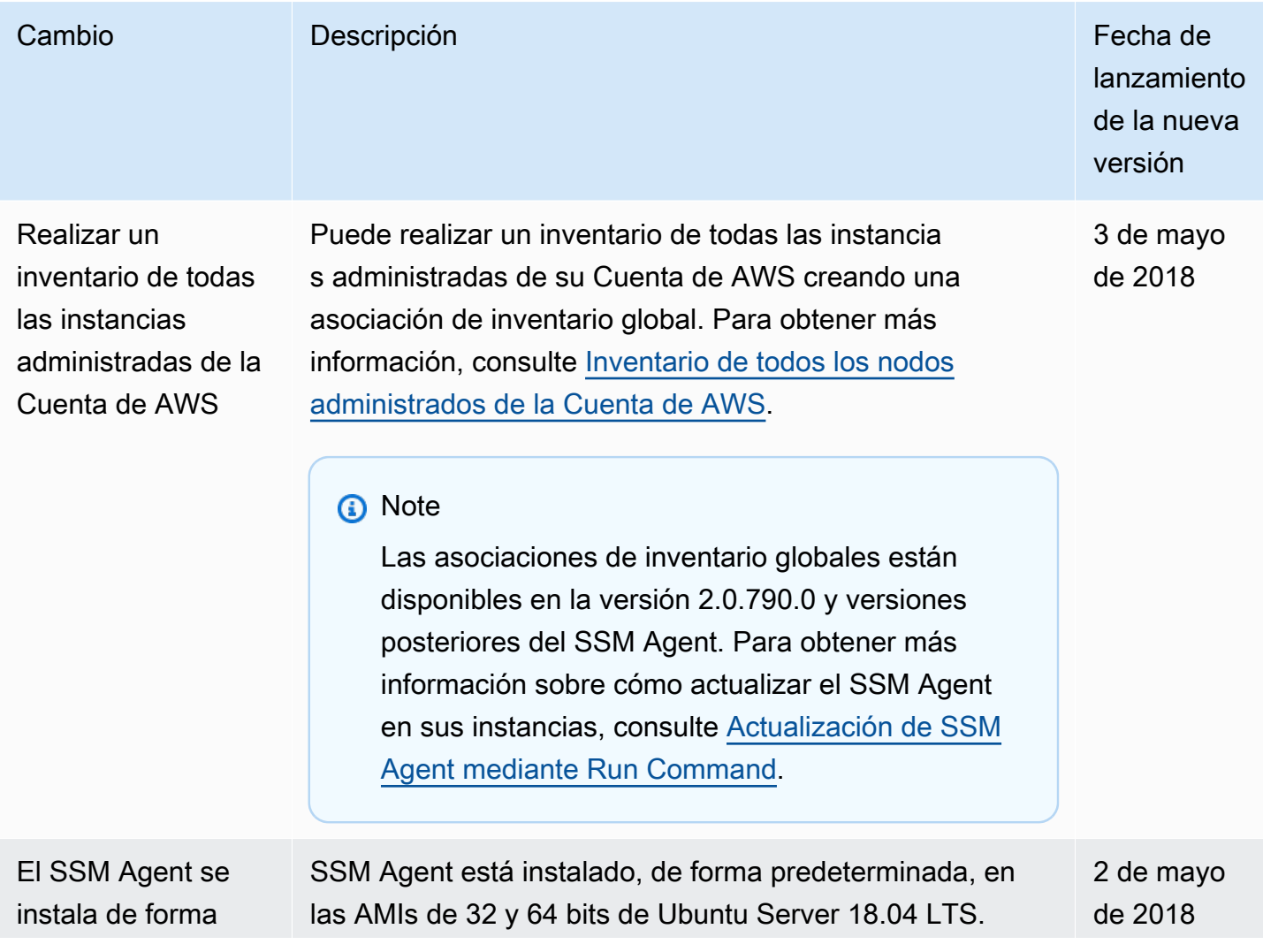

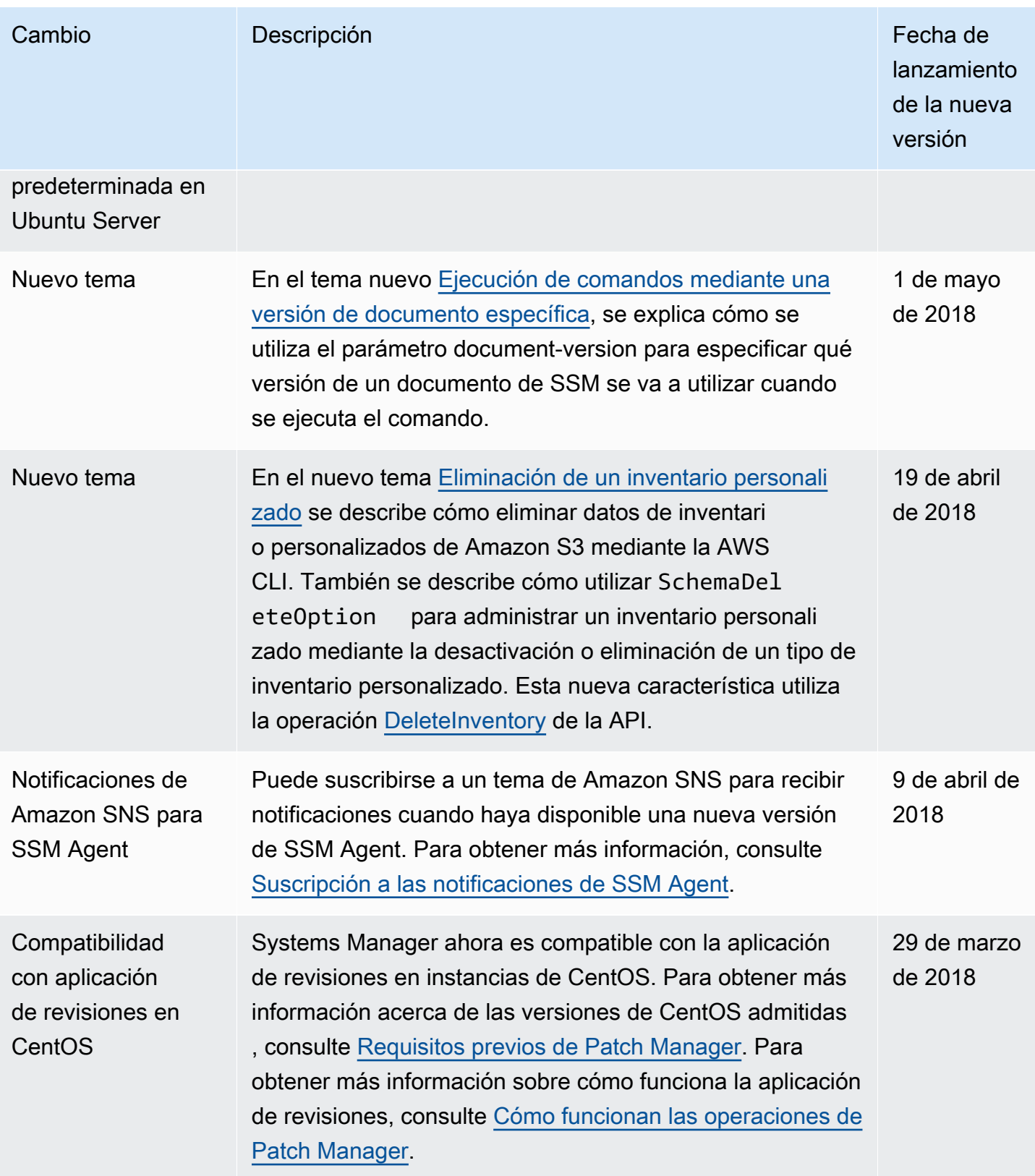

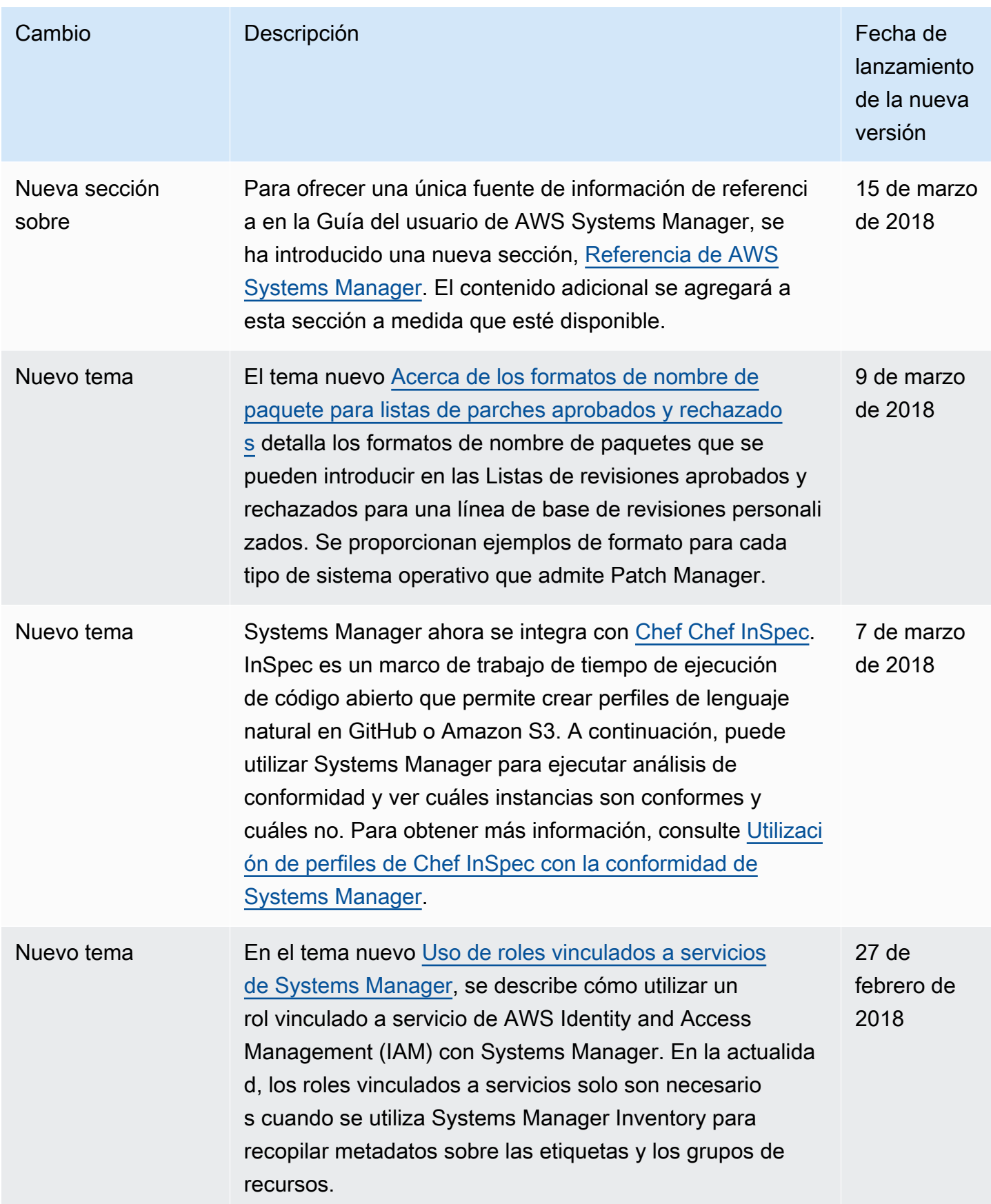

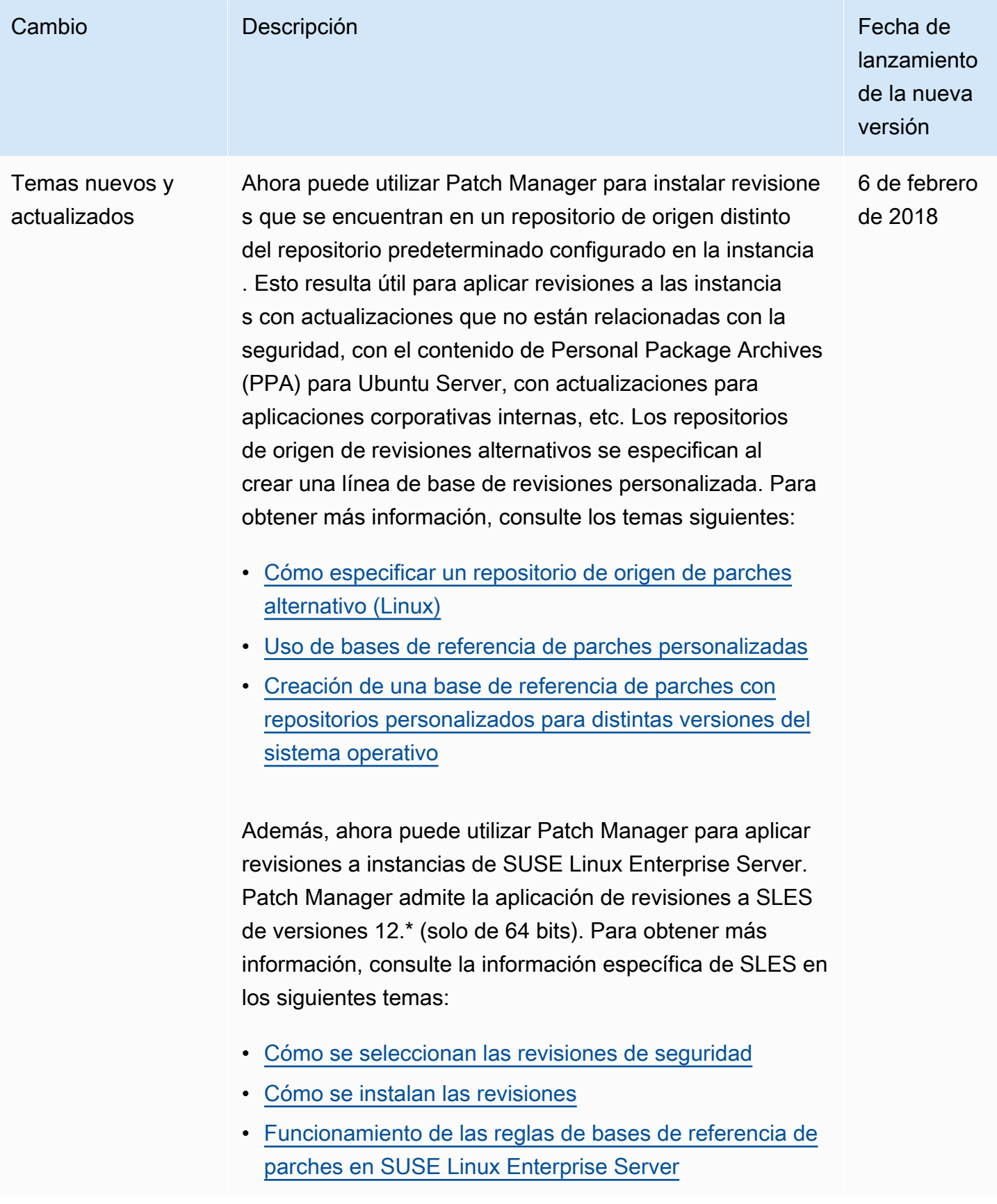

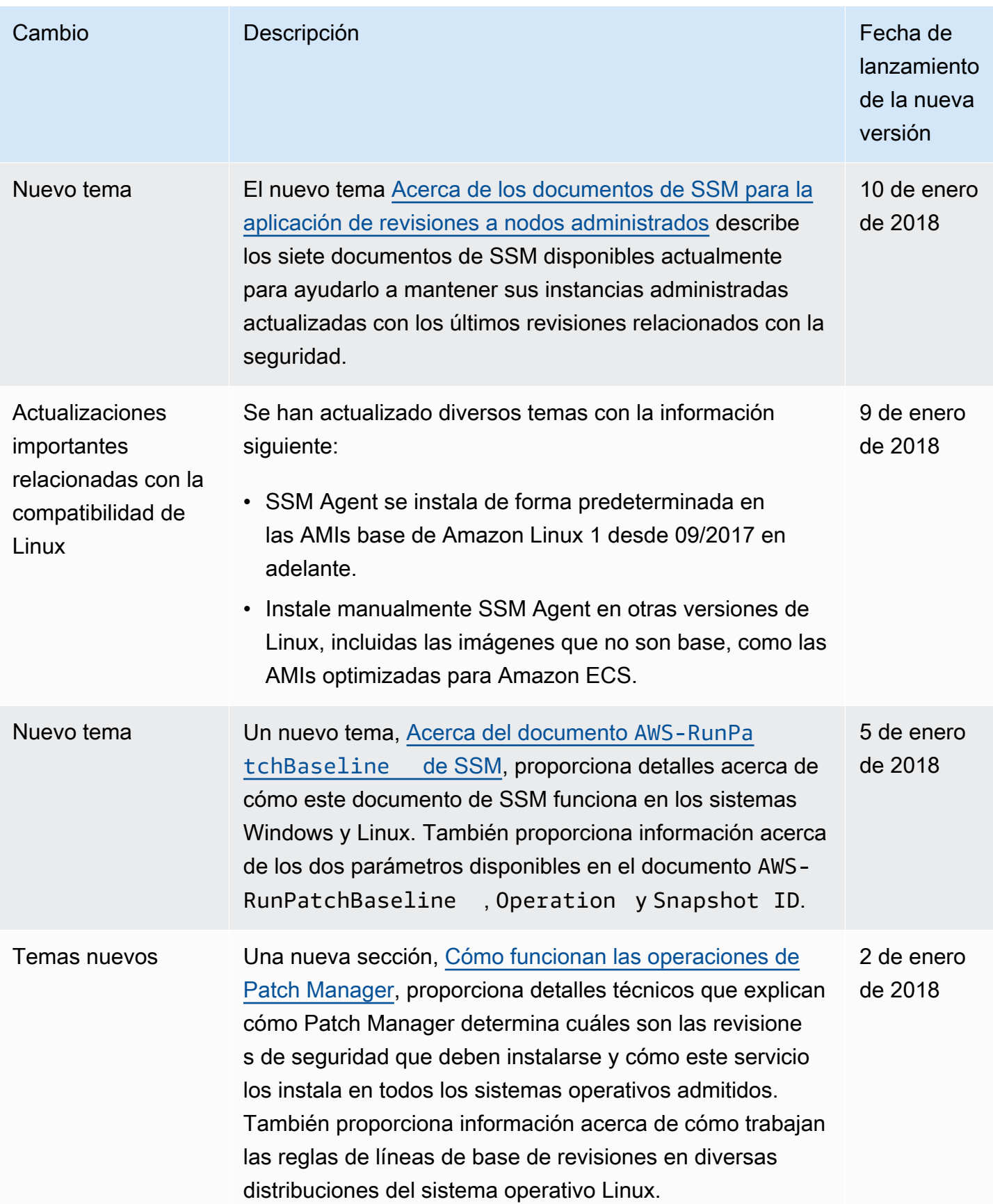
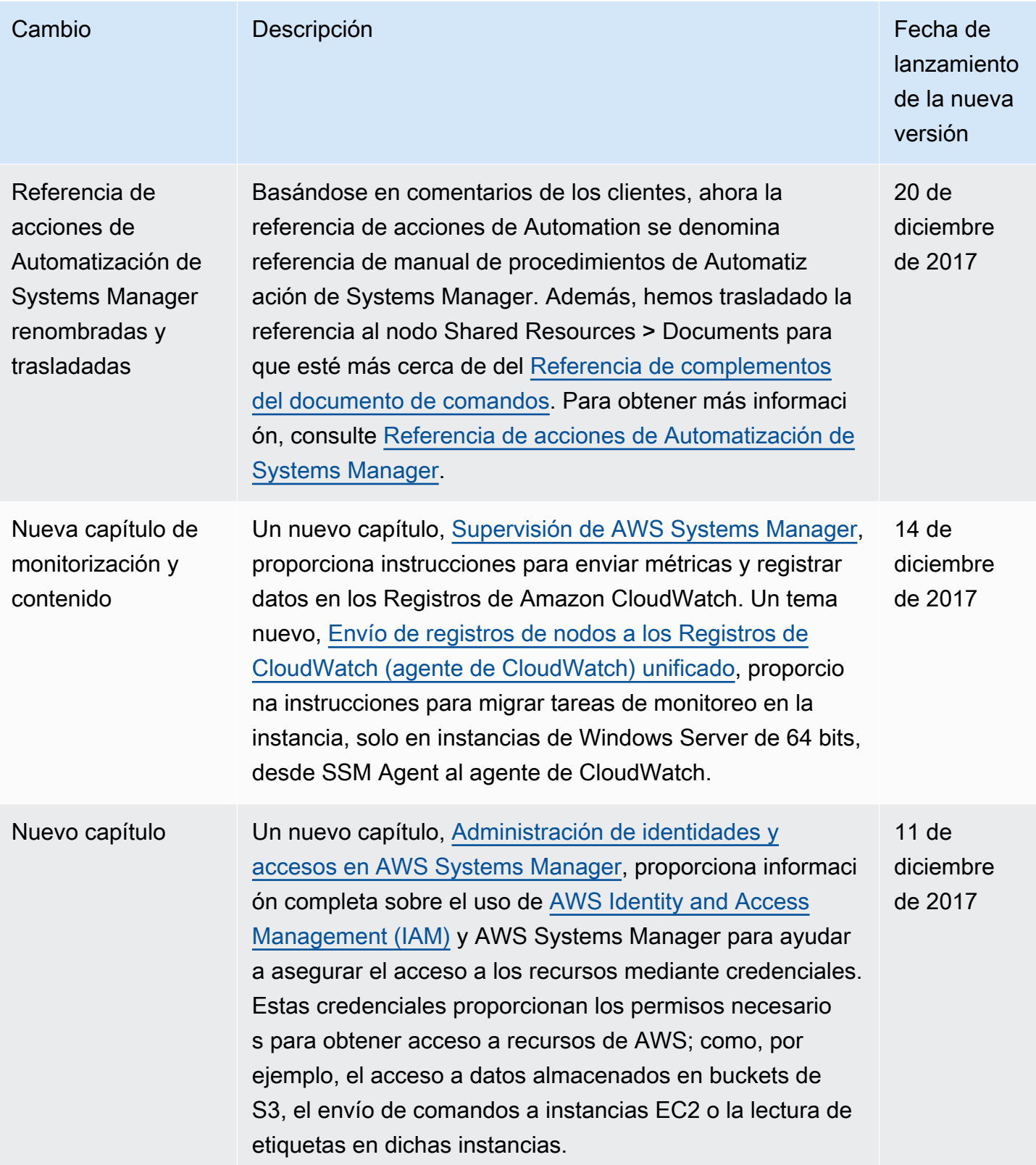

AWS Systems Manager **Guia del usuario** Cuía del usuario

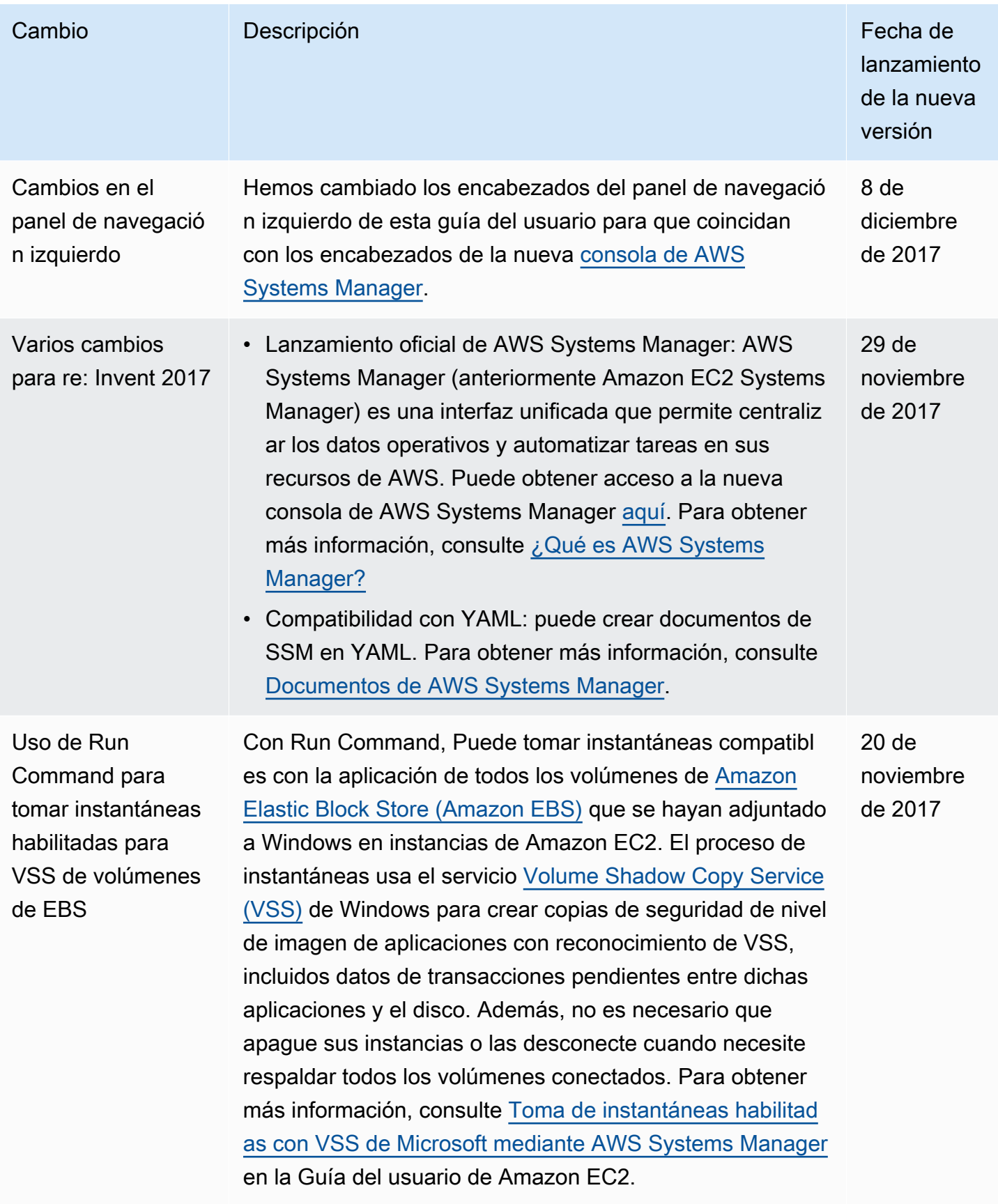

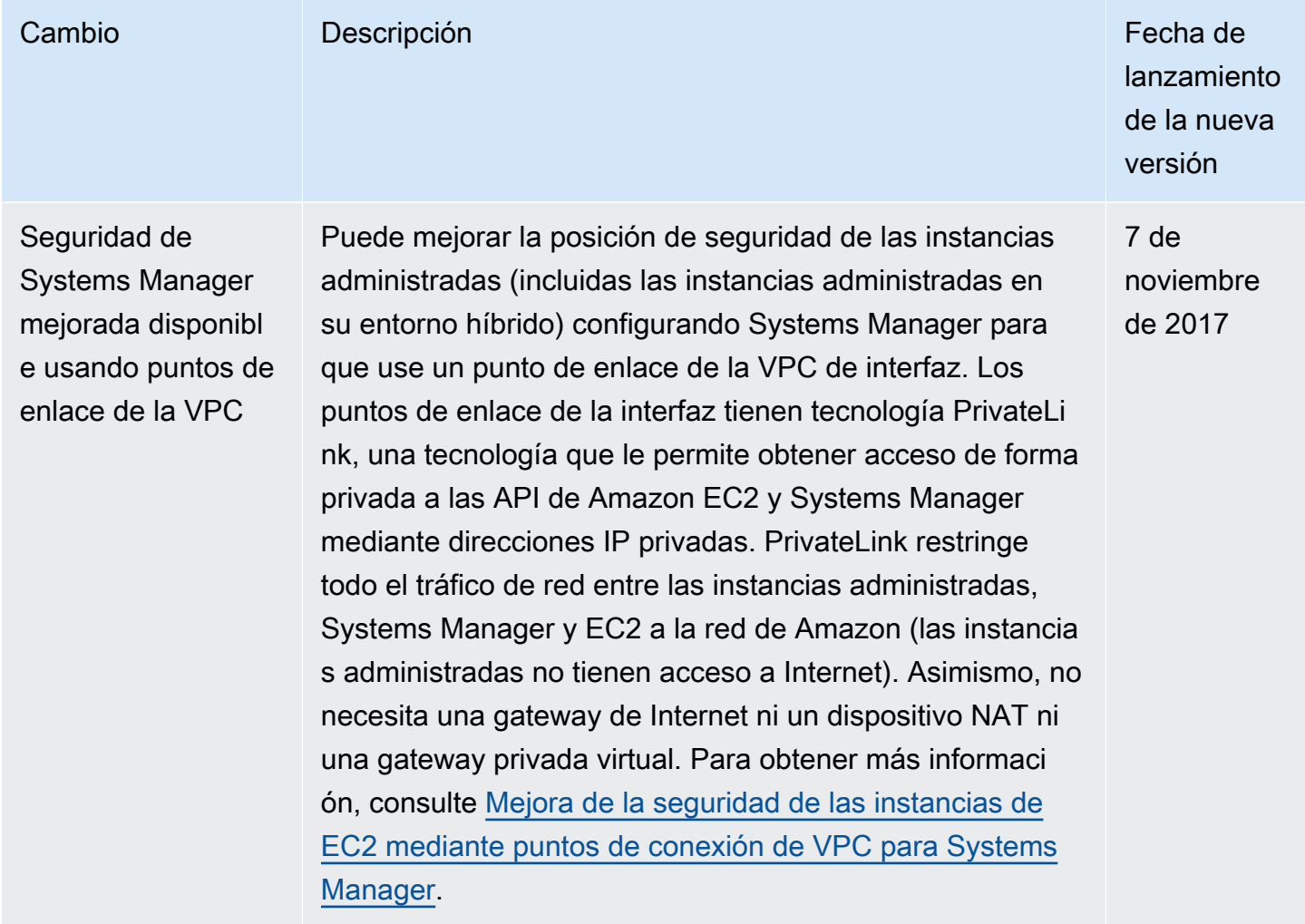

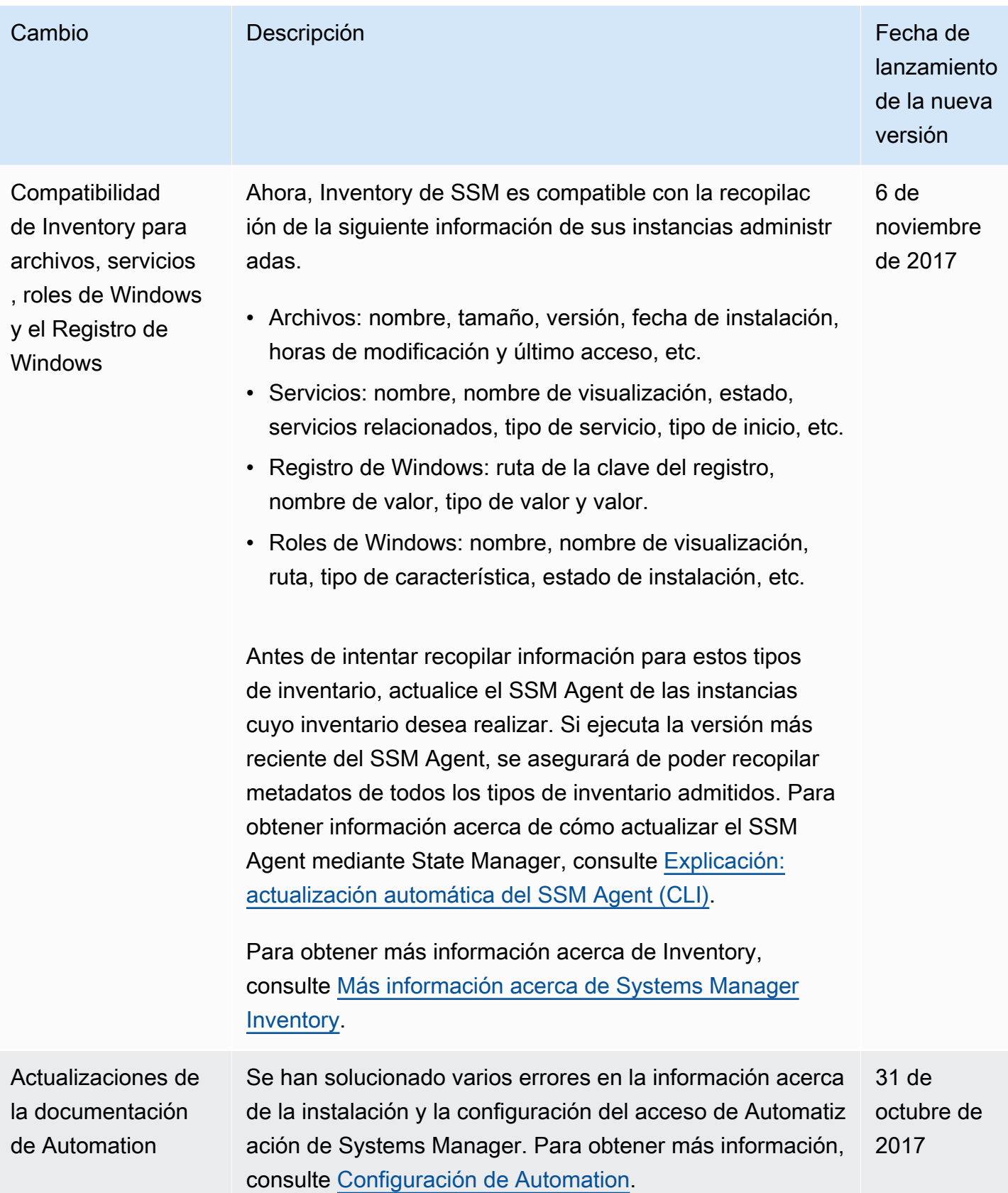

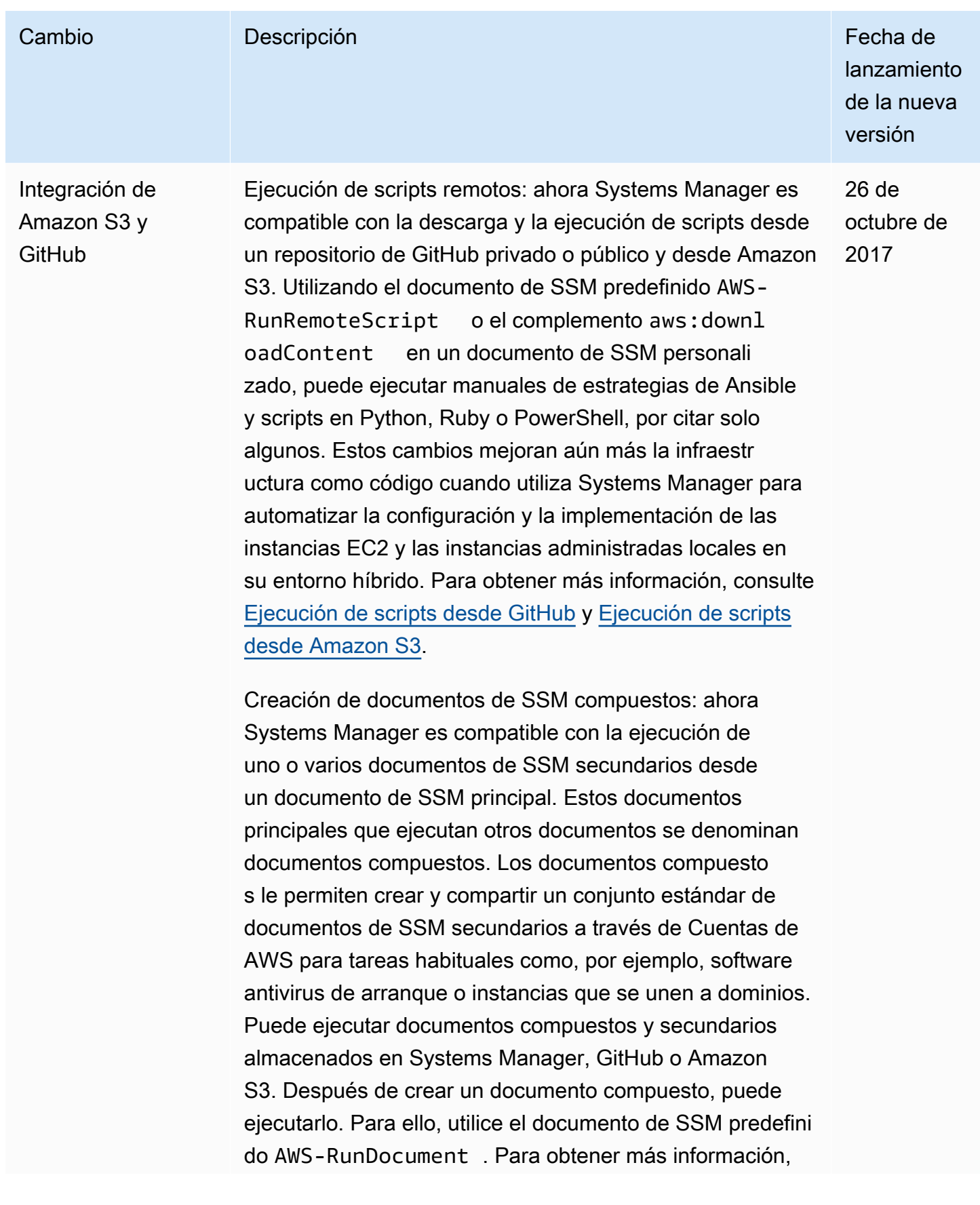

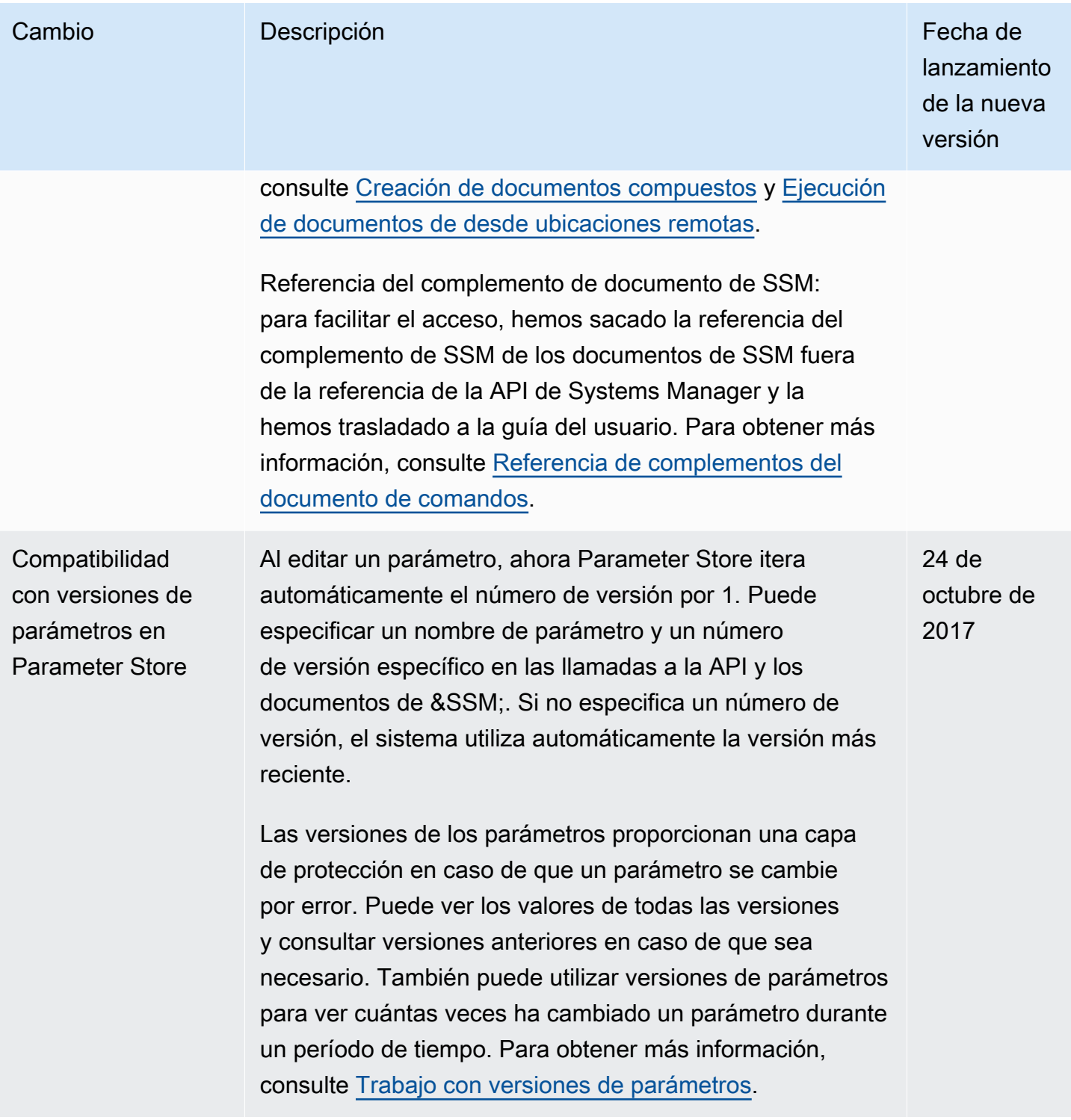

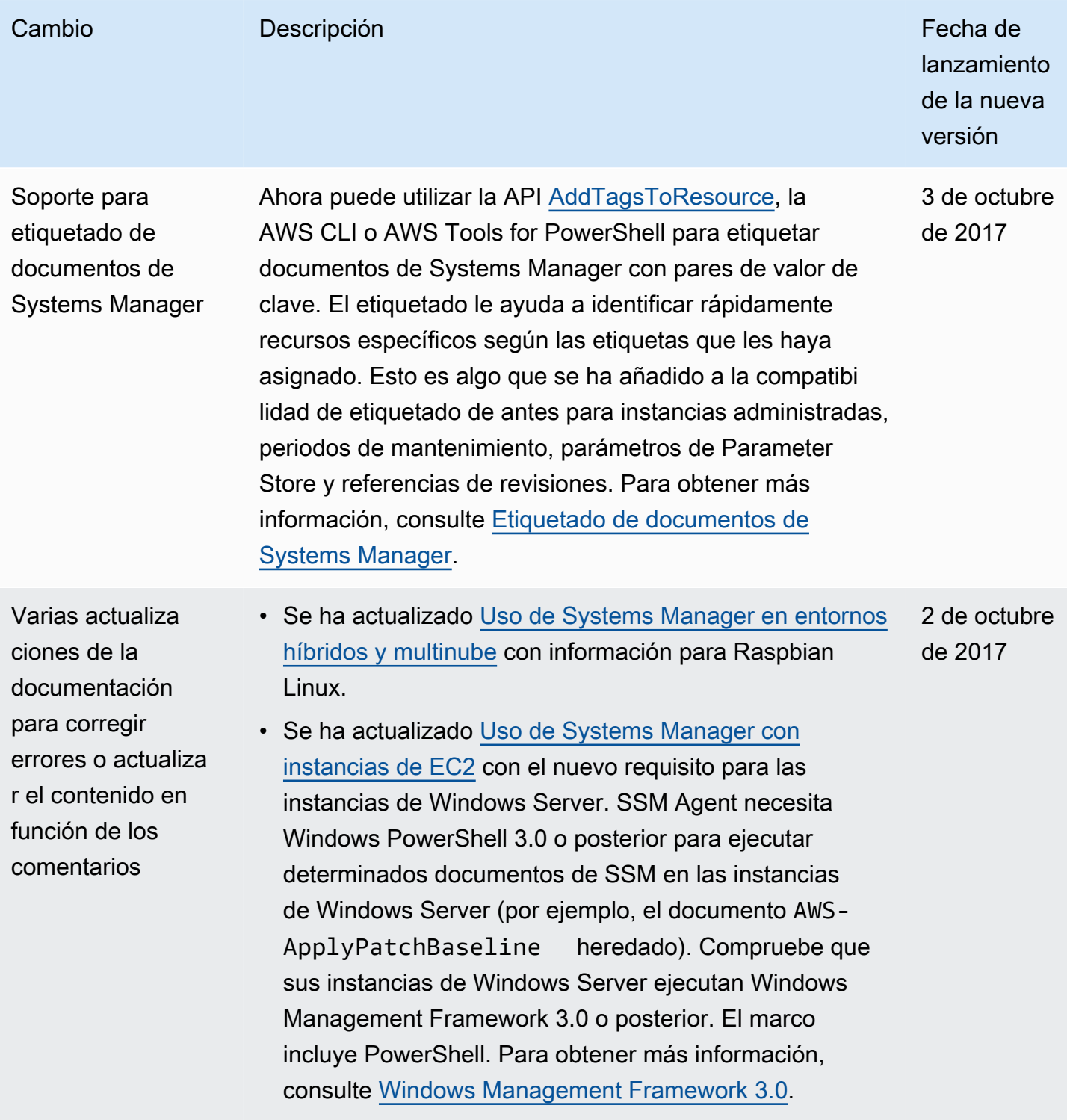

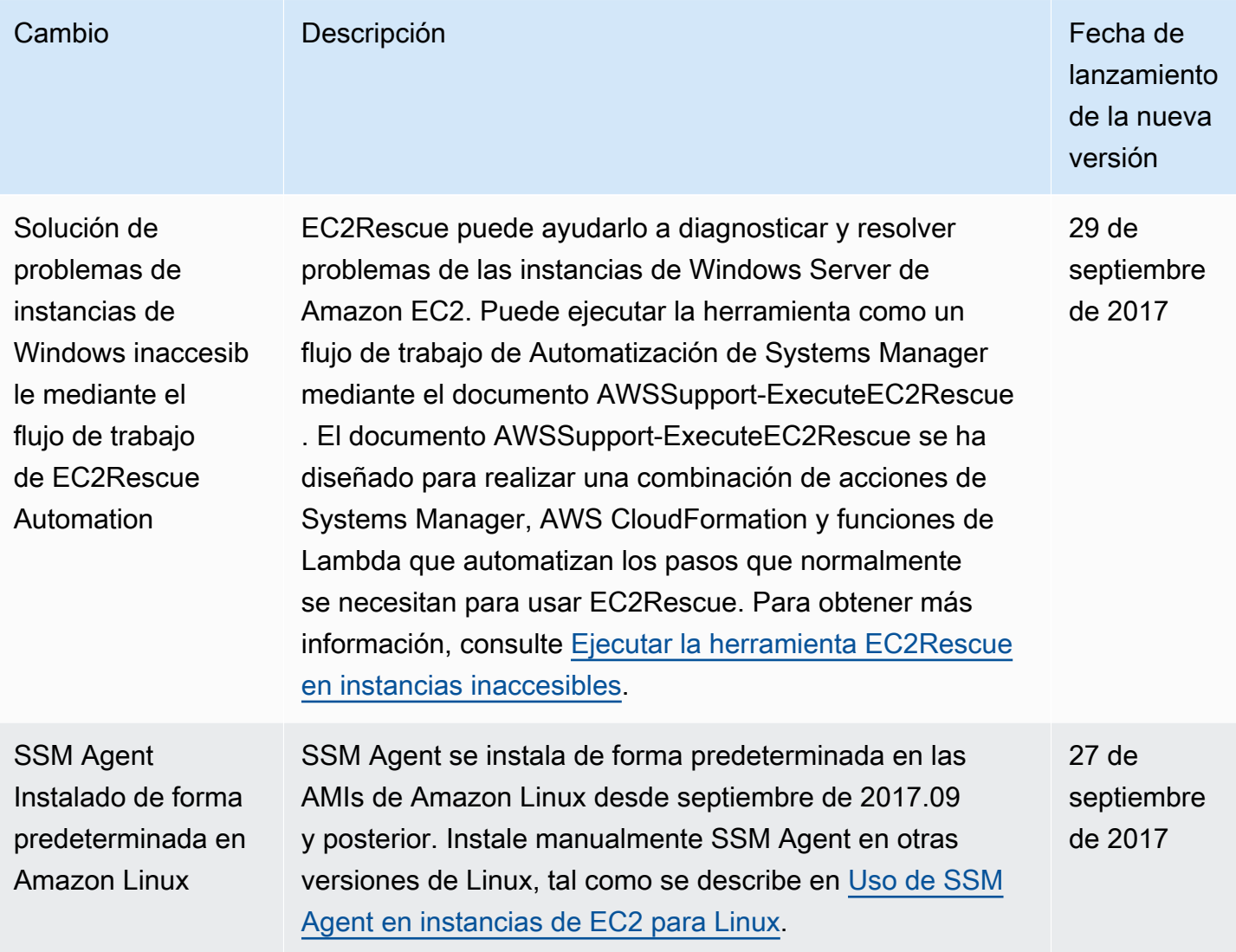

AWS Systems Manager Guía del usuario

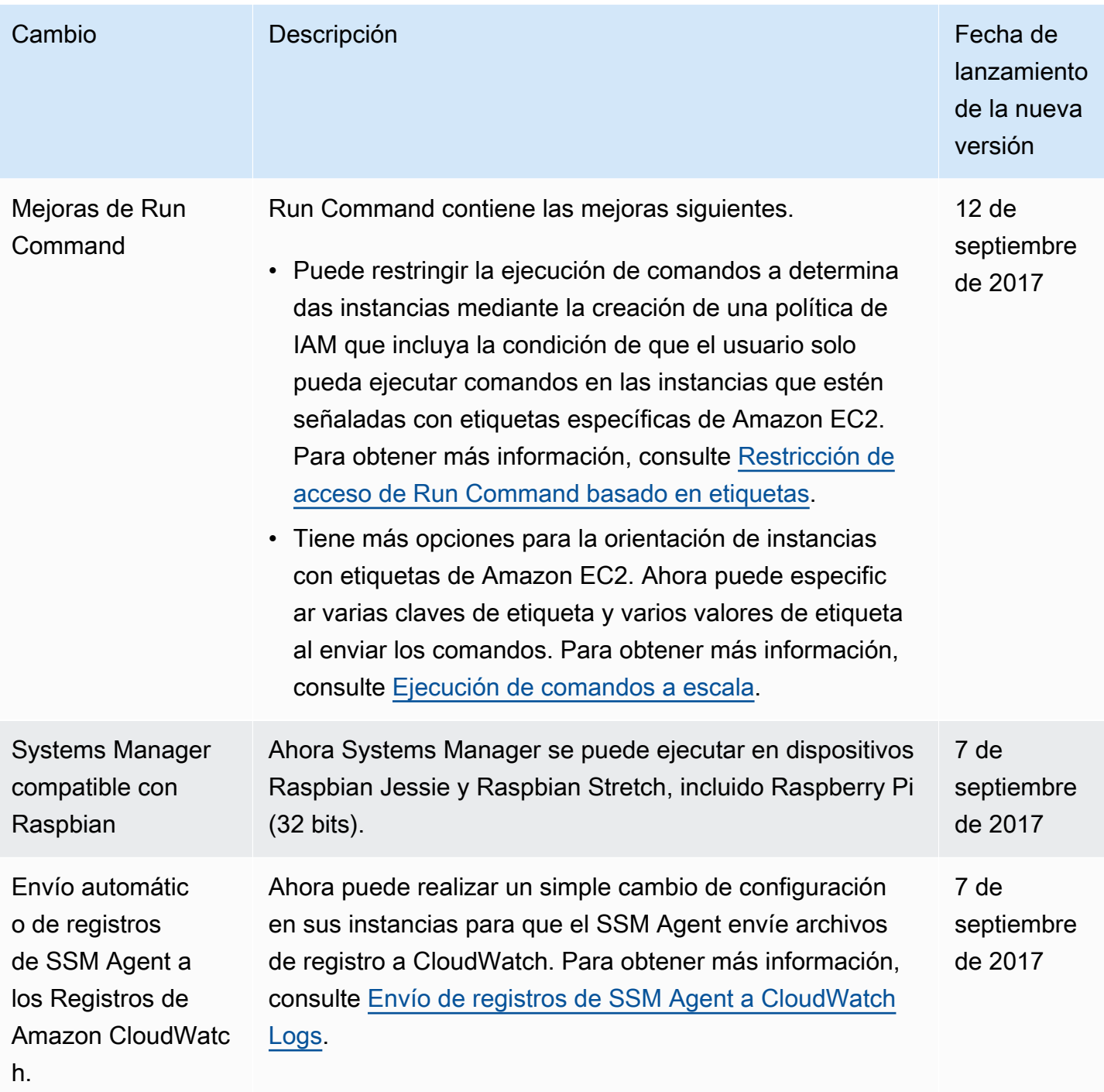

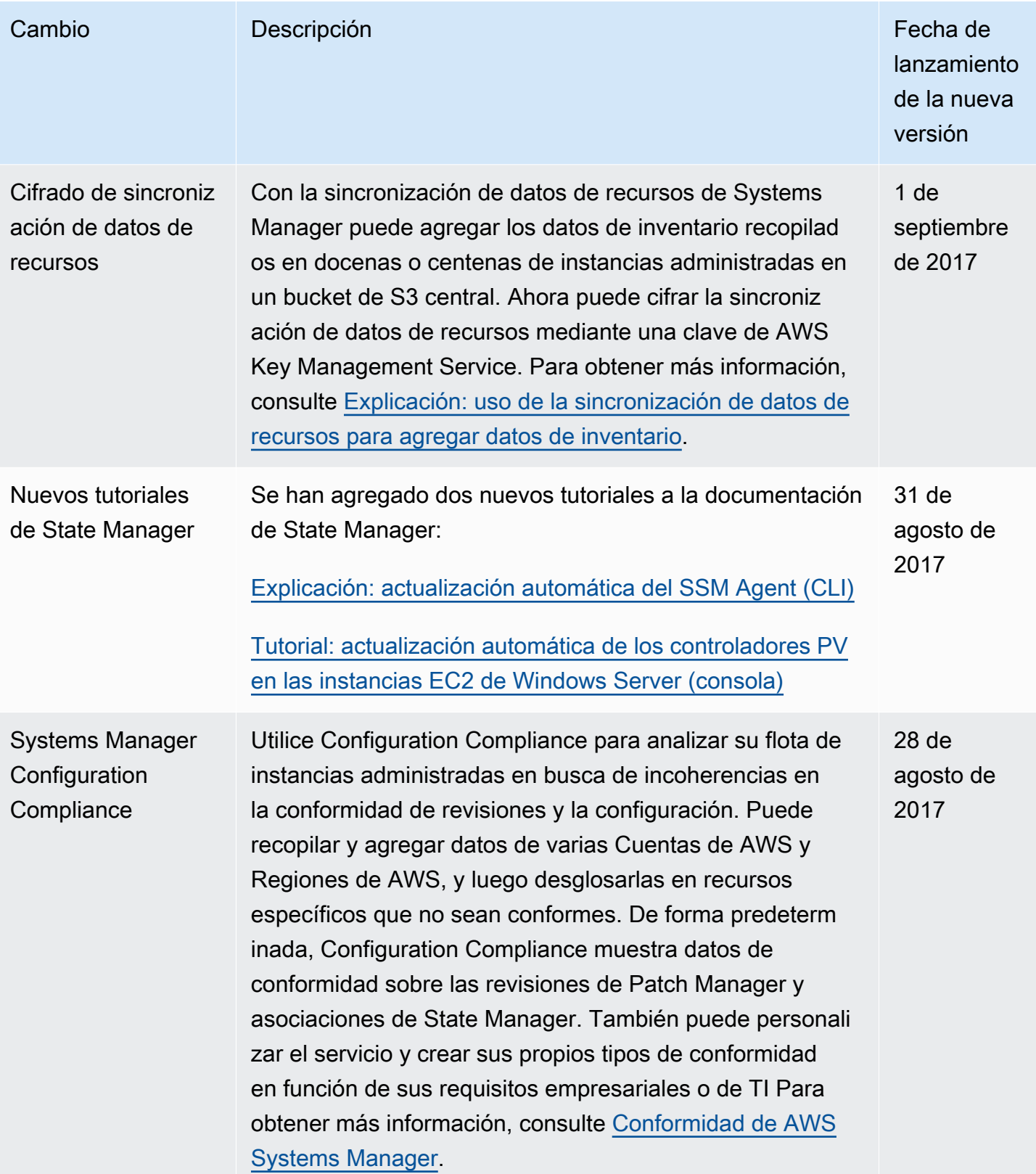

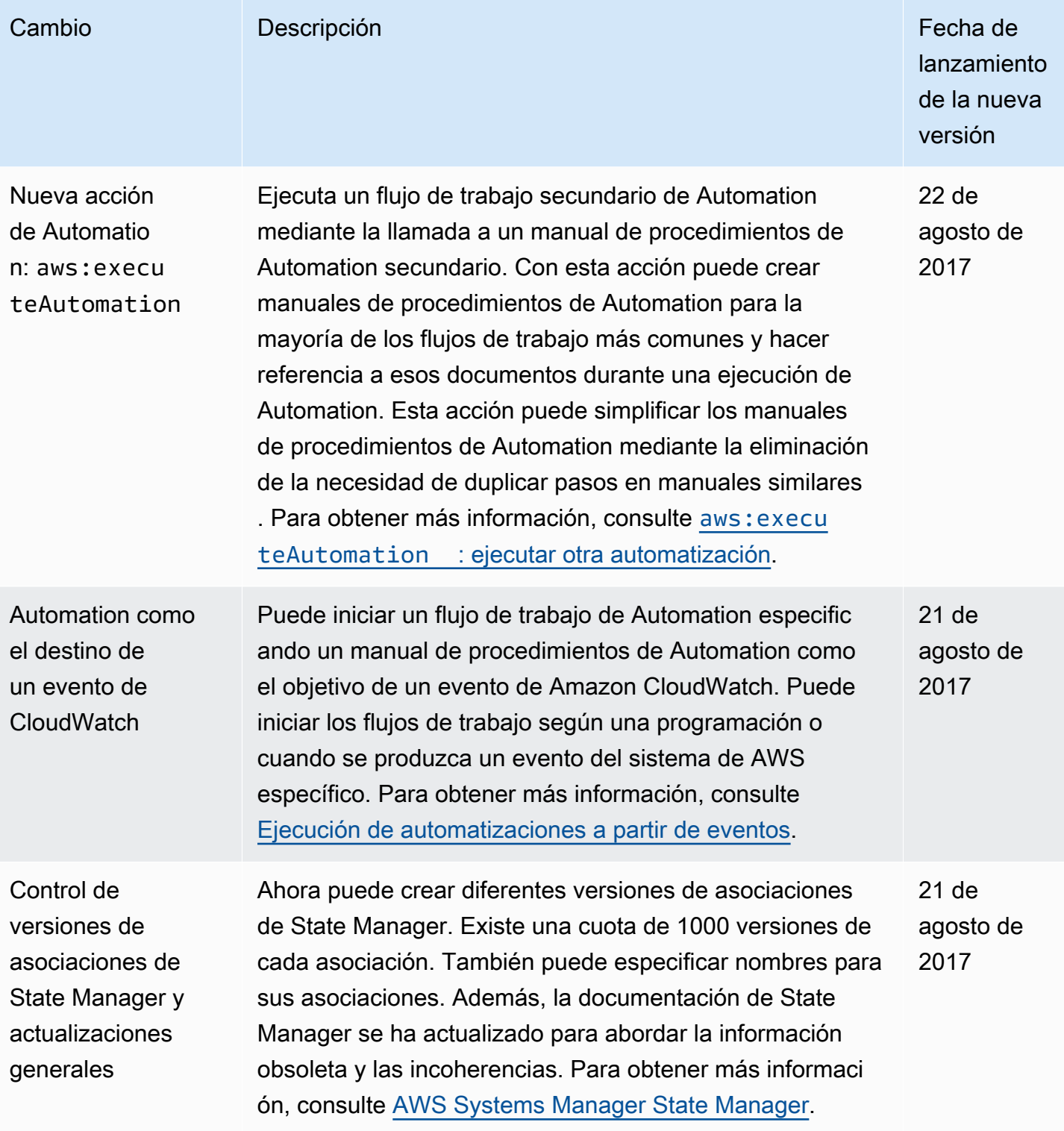

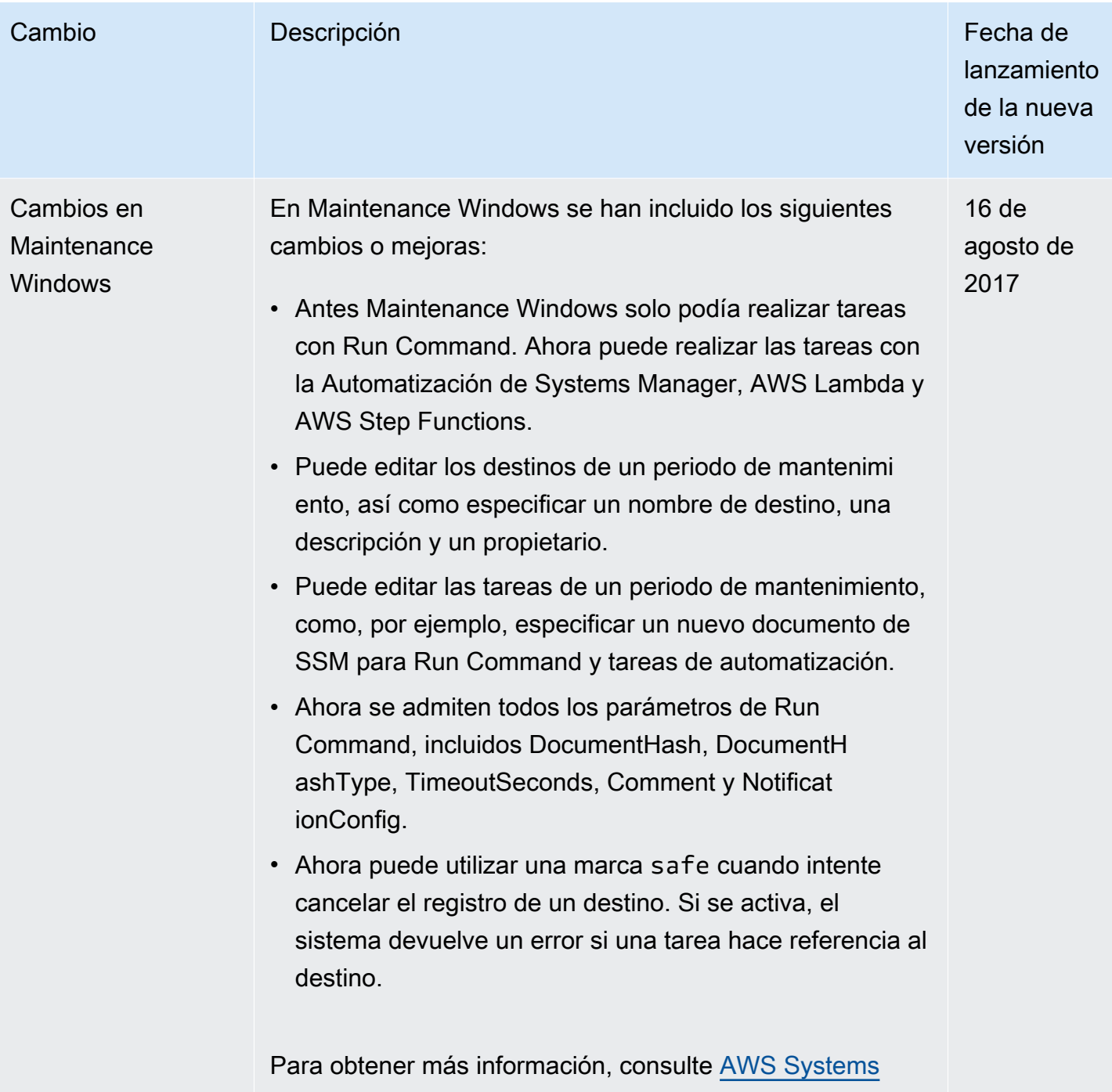

[Manager Maintenance Windows.](#page-1197-0)

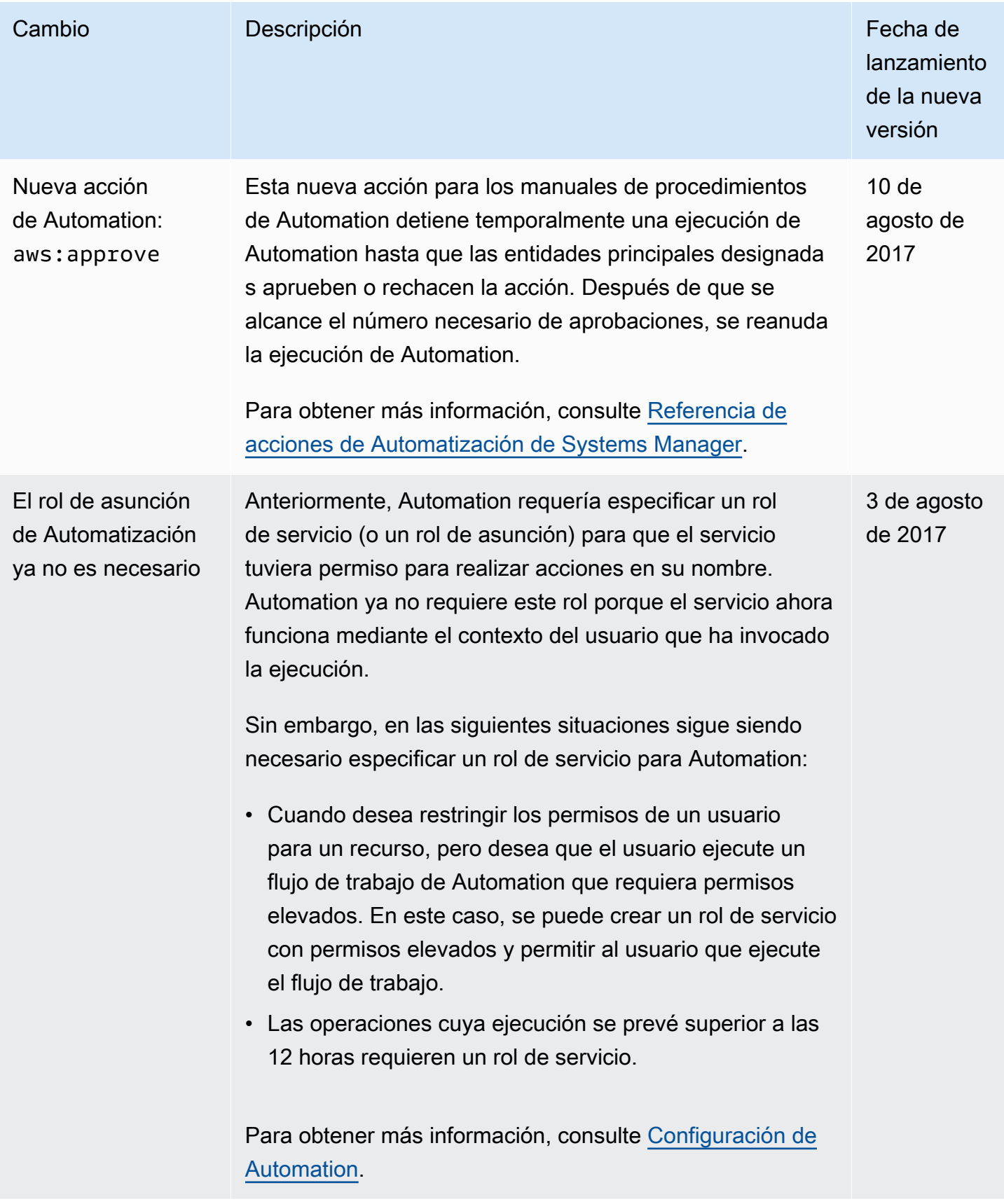

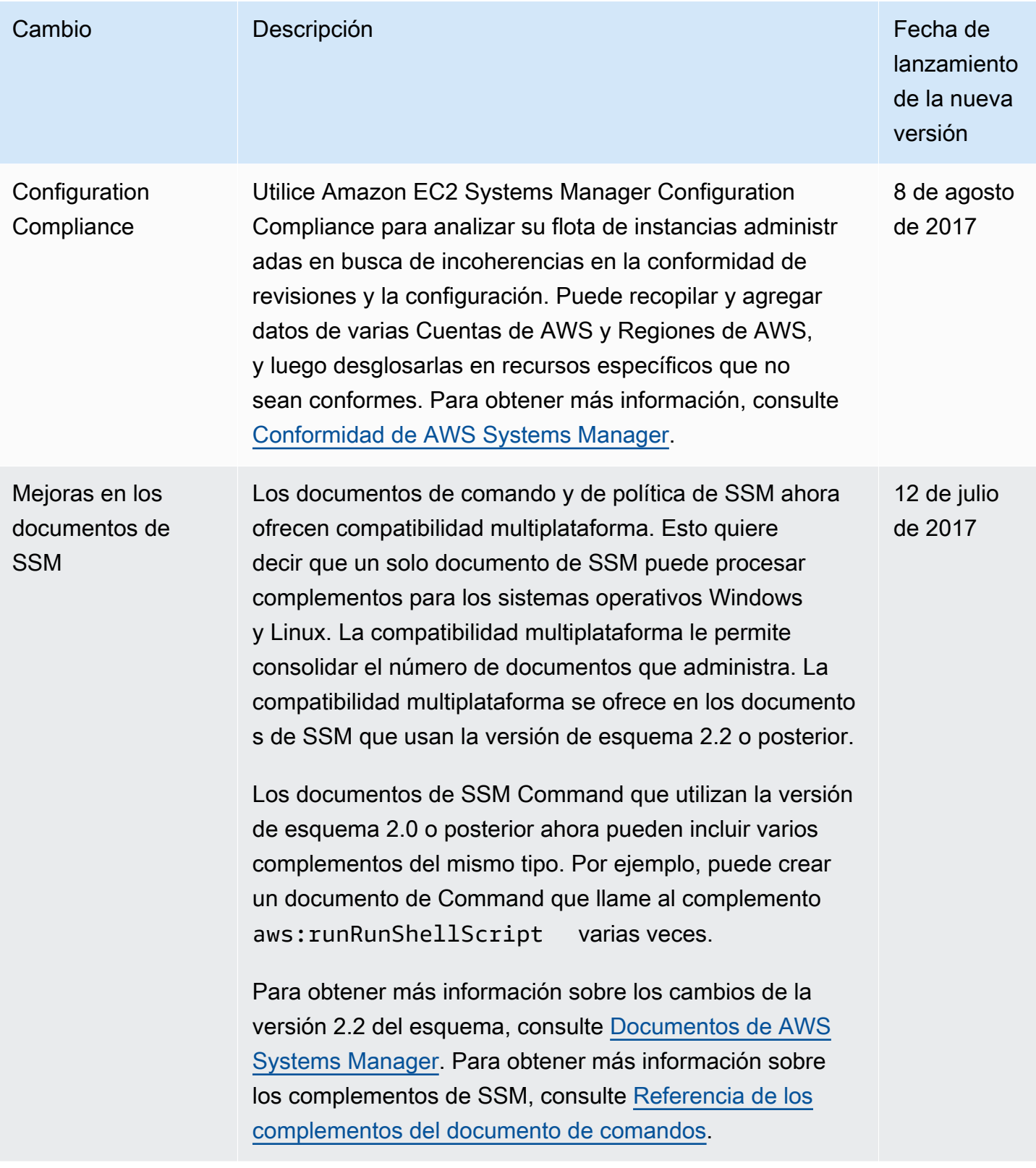

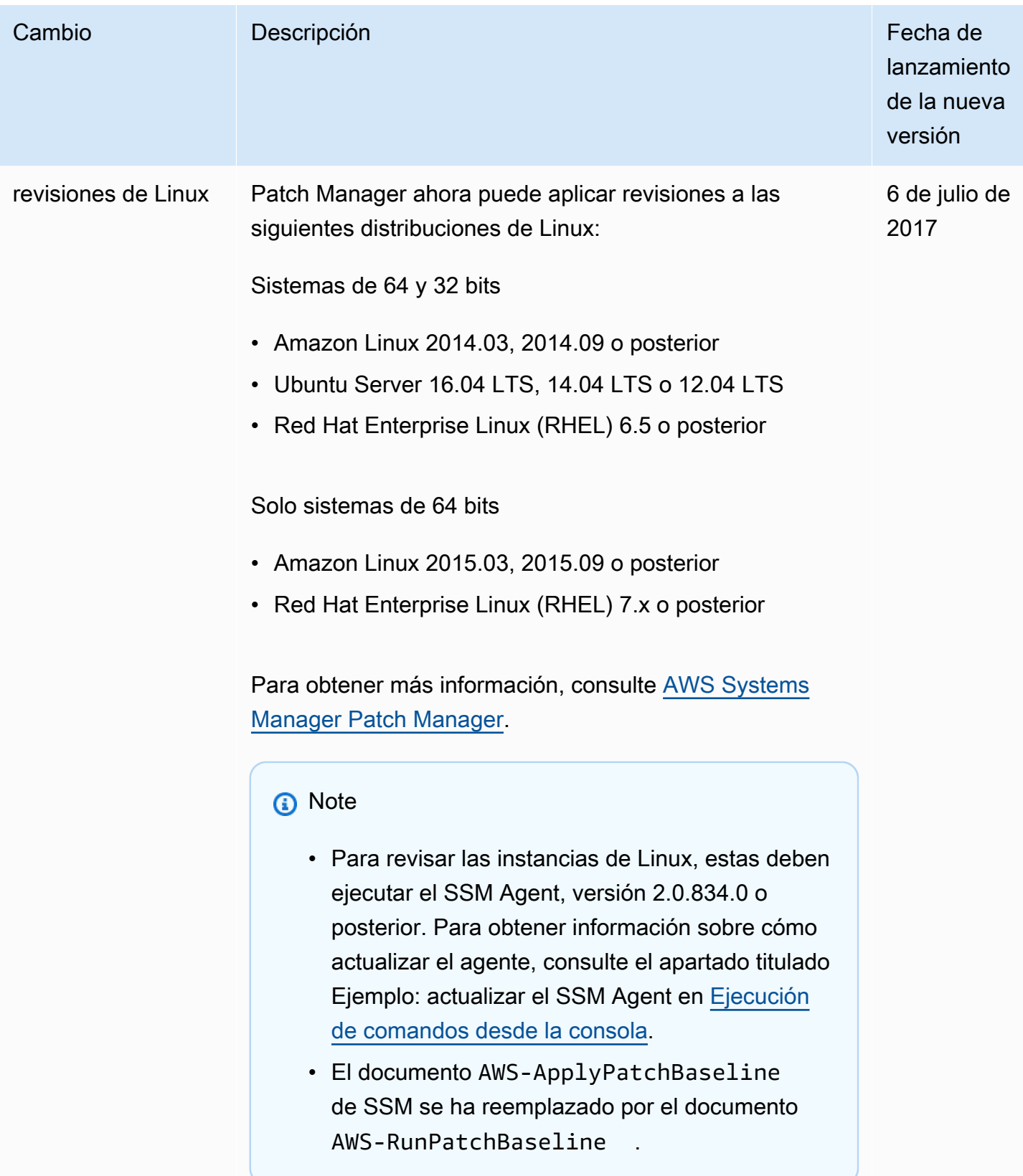

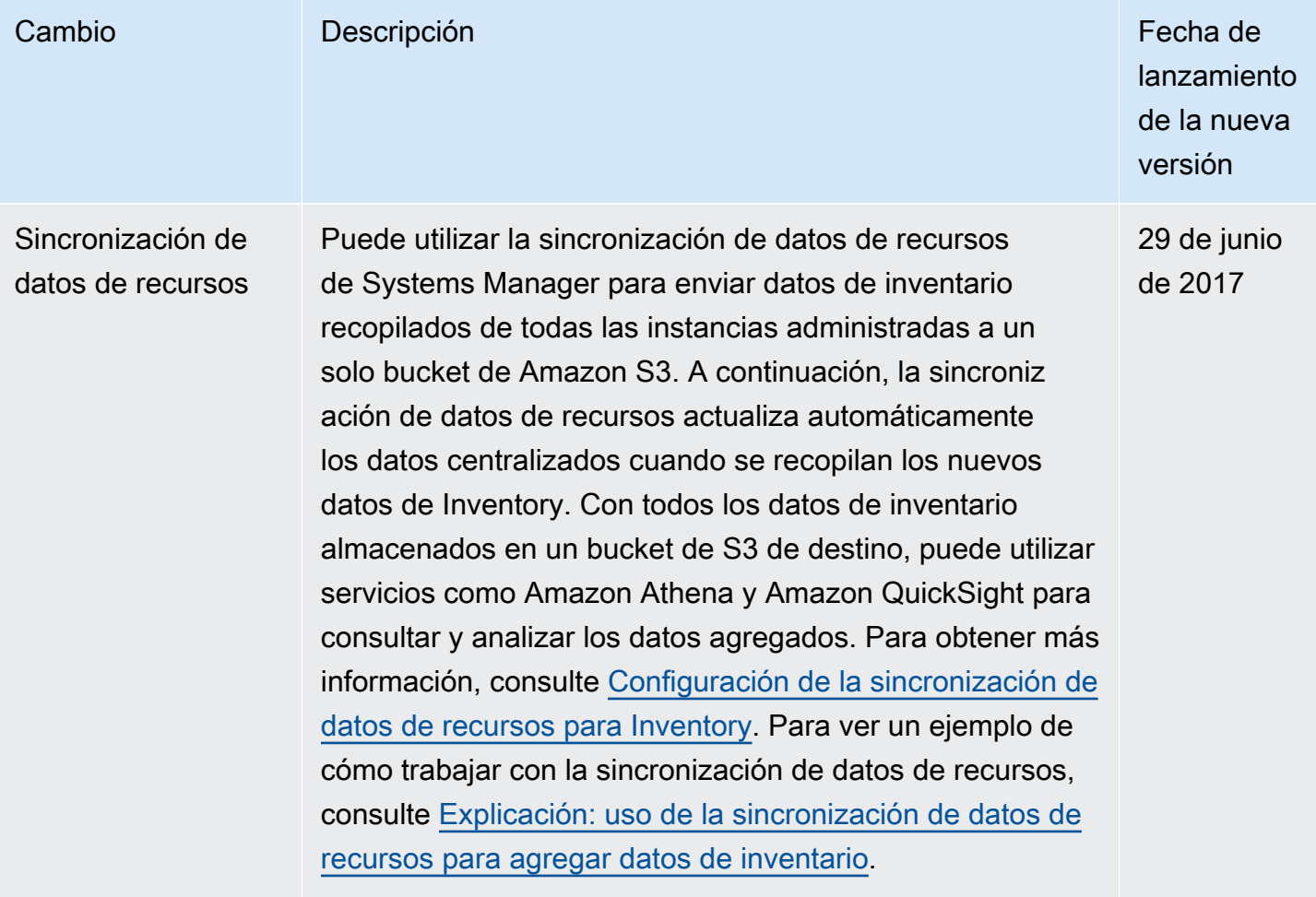

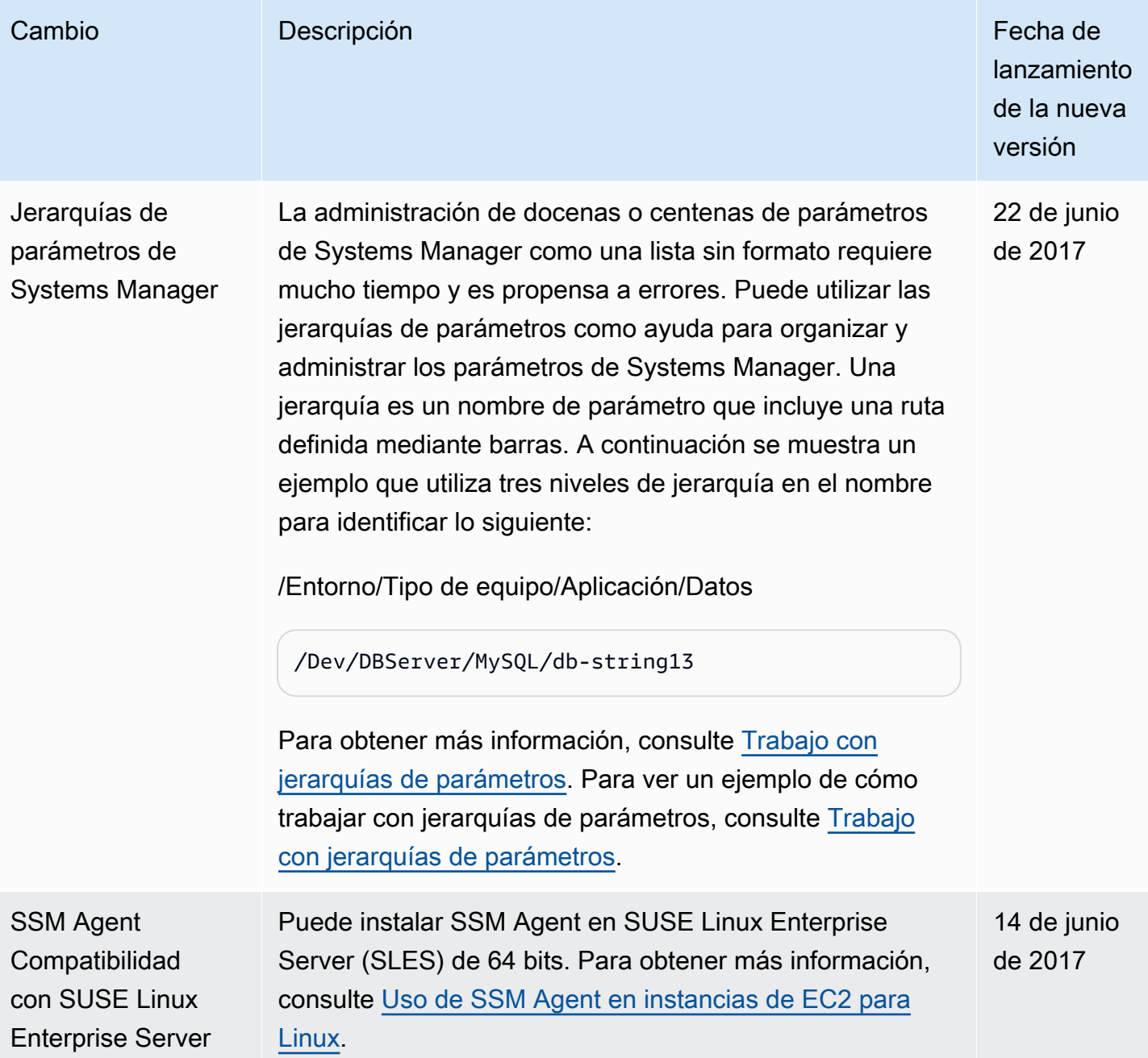

## Convenciones del documento

A continuación, se muestran las convenciones tipográficas comunes para la Guía del usuario de AWS Systems Manager.

Ejemplos diferenciados para sistemas operativos locales o lenguajes de línea de comandos

Usamos pestañas para presentar diferentes ejemplos de comandos en función del tipo de sistema operativo local de un usuario. La barra invertida (\) se utiliza en ejemplos de Linux y macOS para dividir comandos largos en varias líneas. En los ejemplos de Windows Server, utilizamos el signo de intercalación (^) para dividir los comandos en varias líneas.

Ejemplo:

Linux & macOS

```
aws ssm update-service-setting \ 
     --setting-id arn:aws:ssm:region:aws-account-id:servicesetting/ssm/managed-
instance/activation-tier \ 
     --setting-value advanced
```
Windows

```
aws ssm update-service-setting ^ 
     --setting-id arn:aws:ssm:region:aws-account-id:servicesetting/ssm/managed-
instance/activation-tier ^ 
     --setting-value advanced
```
Elementos de la interfaz de usuario

Formato: texto en negrita

Ejemplo: Elija File, Properties.

Entrada del usuario (texto que escribe un usuario)

Formato: texto en una fuente monoespaciada

Ejemplo: para el nombre, escriba **my-new-resource**.

Texto de marcador de posición de un valor obligatorio

Formato: texto en *cursiva*

## Ejemplo:

aws ec2 register-image --image-location *DOC-EXAMPLE-BUCKET*/image.manifest.xml

## Glosario de AWS

Para ver la terminología más reciente de AWS, consulte el [Glosario de AWS](https://docs.aws.amazon.com/glossary/latest/reference/glos-chap.html) en la Referencia de Glosario de AWS.